# STC15系列单片机器件手册

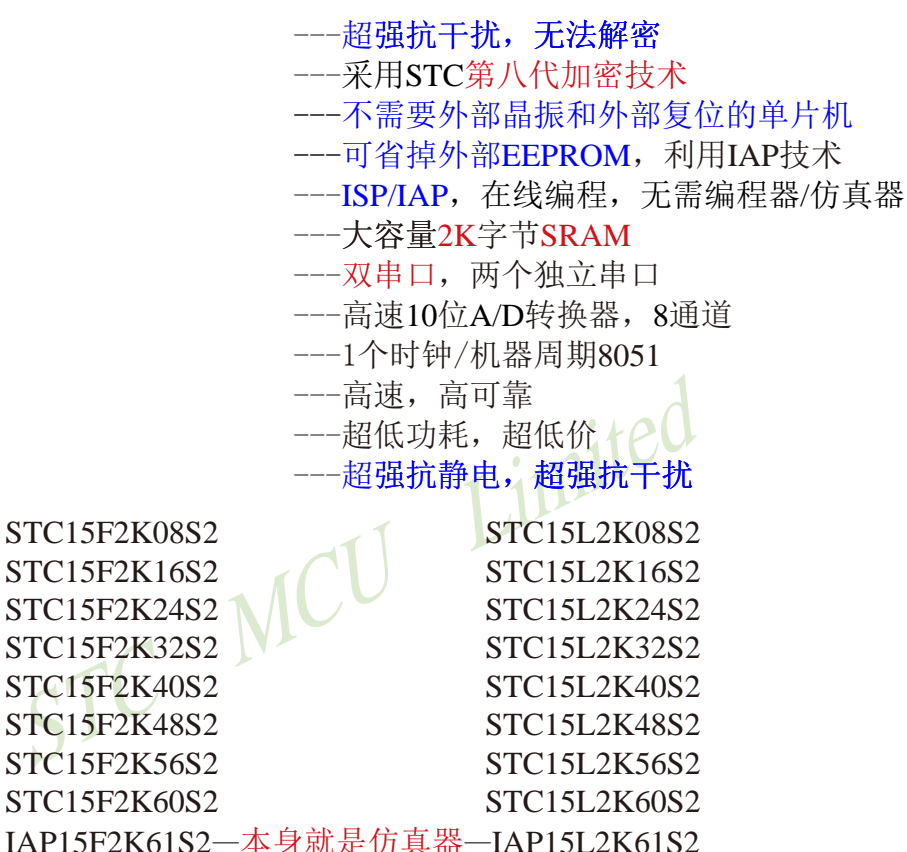

采用STC第八代加密技术,现悬赏10万元人民币请专家帮忙查找加密有无漏洞

**STC-ISP**:最方便的在线升级软件,无需专用编程器,无需专用仿真器 **STC——8051**单片机全球第一品牌,全球最大的**8051**单片机设计公司 请同行不要再抄袭我们的规格、设计和管脚排列,再抄袭就很无。。。 全部中国本土独立自主知识产权,请全体中国人民支持,您的支持是中国本土 力量前讲的有力保证. 封装后,全部175℃八小时高温烘烤,高品质制造保证

技术支持网站:**www.STCMCU.com www.GXWMCU.com**

Update date: 2015/6/29 建议使用Foxit Reader (福昕PDF阅读器) 打开此文档,福昕阅读器 下载地址: http://www.foxitsoftware.cn/downloads/

STC15F2K60S2系列单片机指南 临时技术支持Tel:13922829991 研发顾问Tel:13922805190 技术支持QQ:800003751

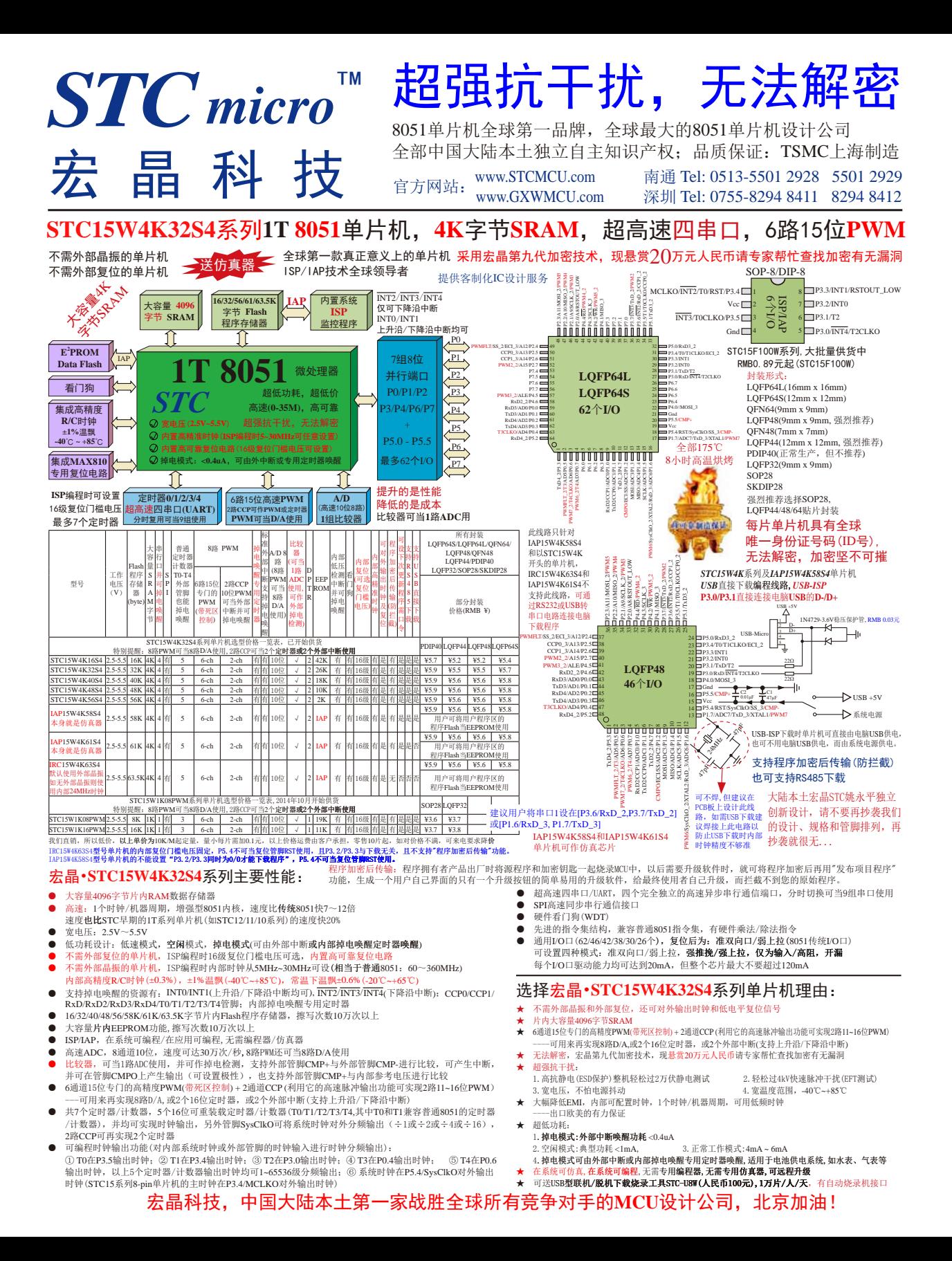

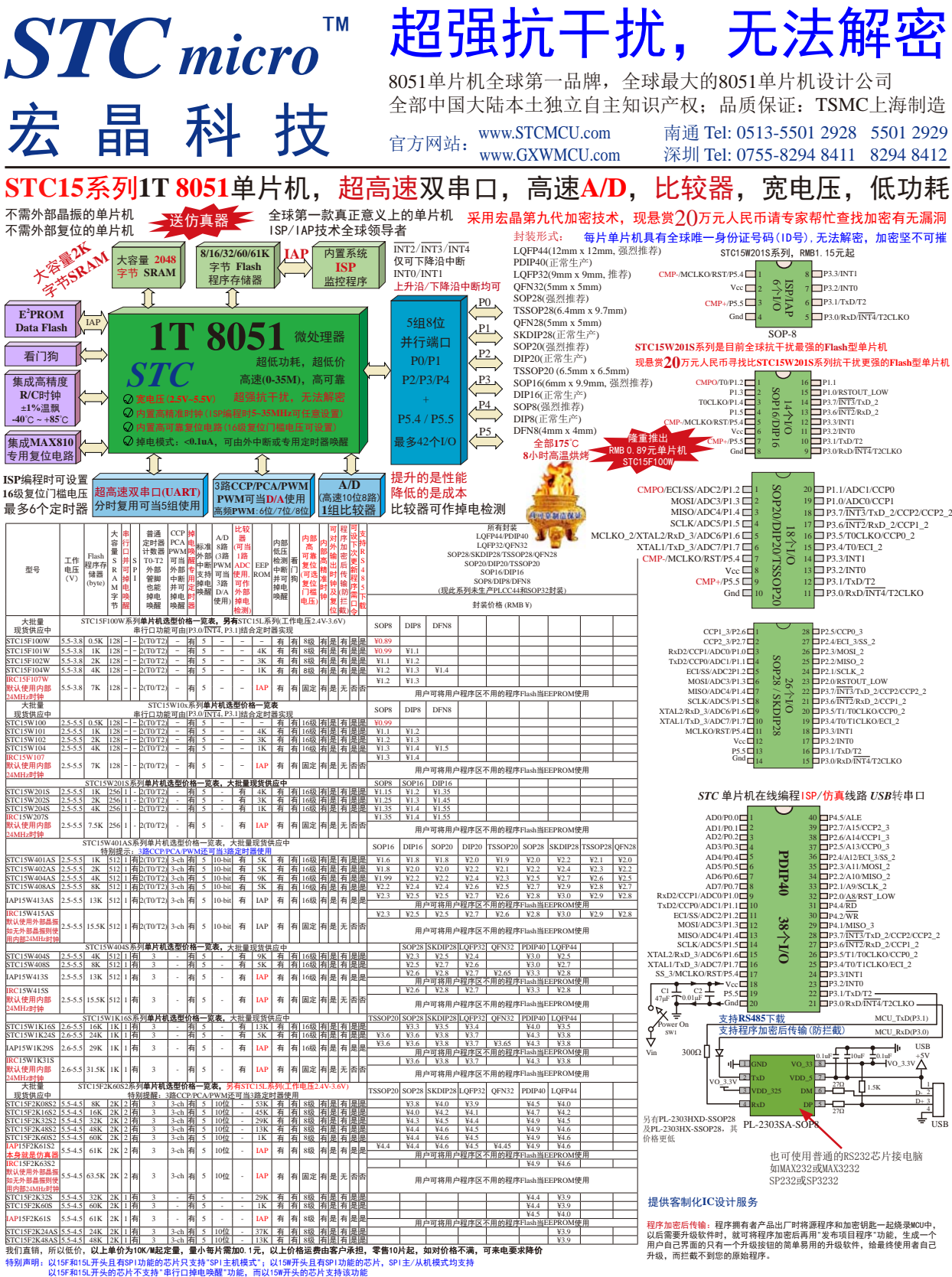

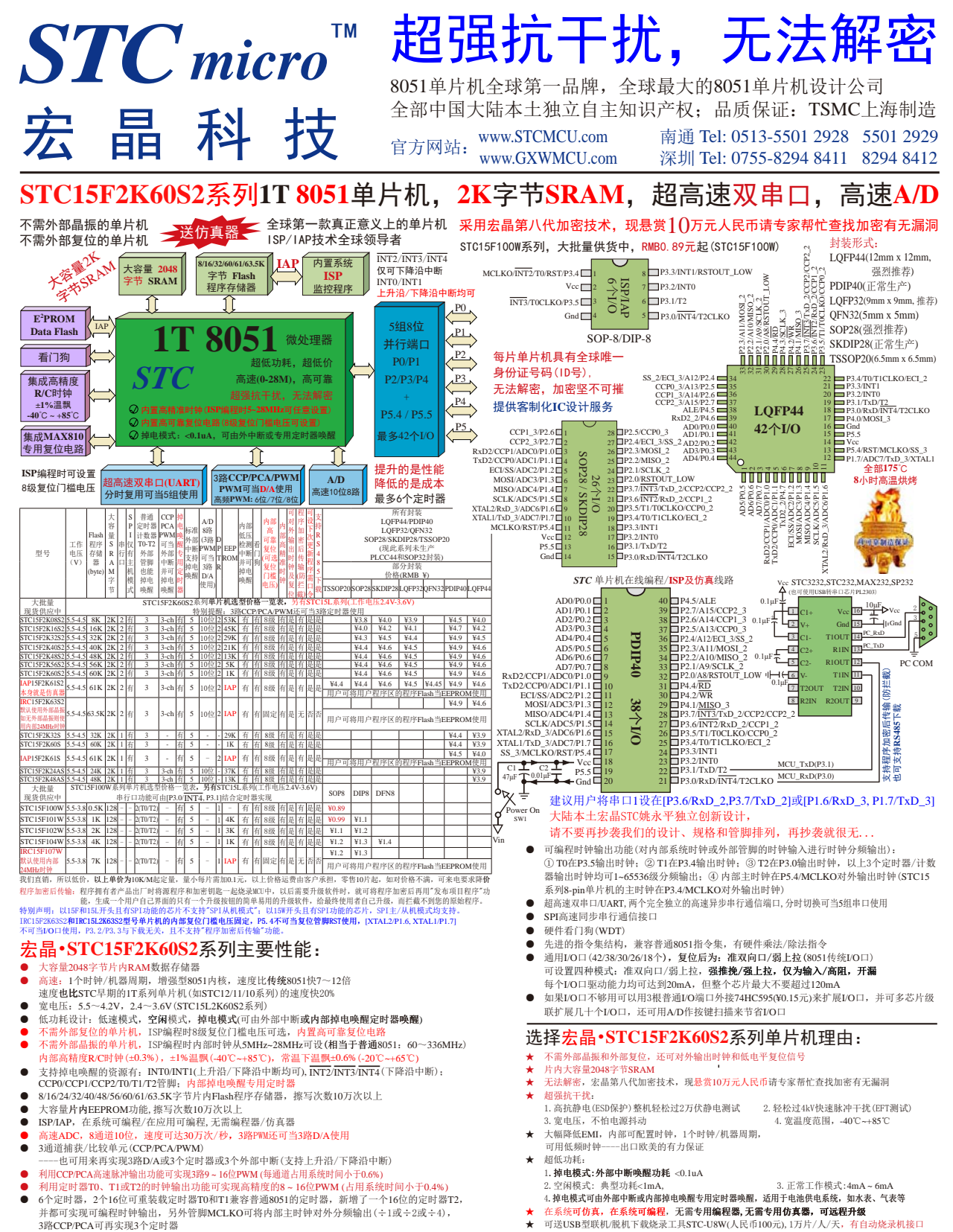

宏晶科技,中国大陆本土第一家战胜全球所有竞争对手的**MCU**设计公司,北京加油!

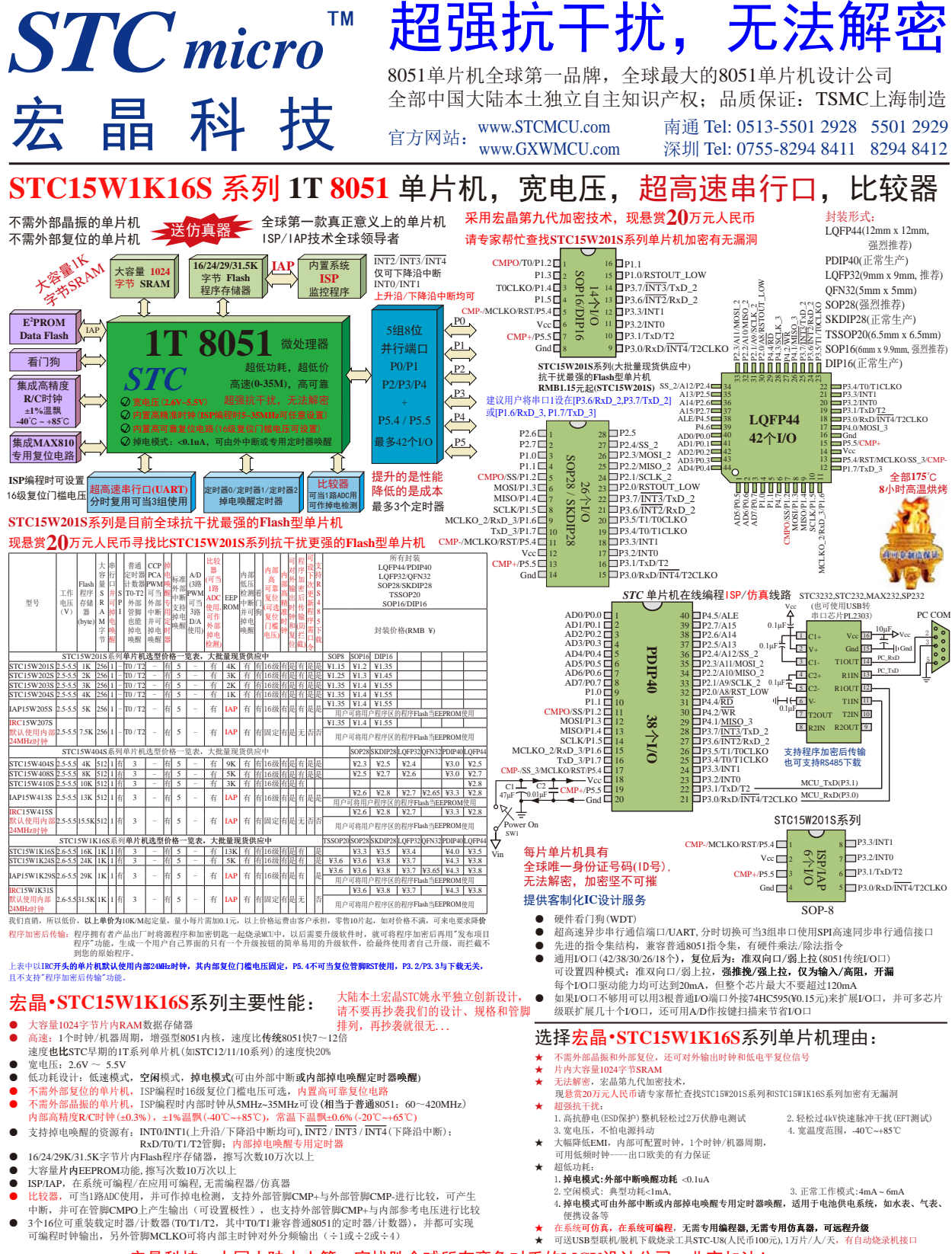

宏晶科技,中国大陆本土第一家战胜全球所有竞争对手的**MCU**设计公司,北京加油!

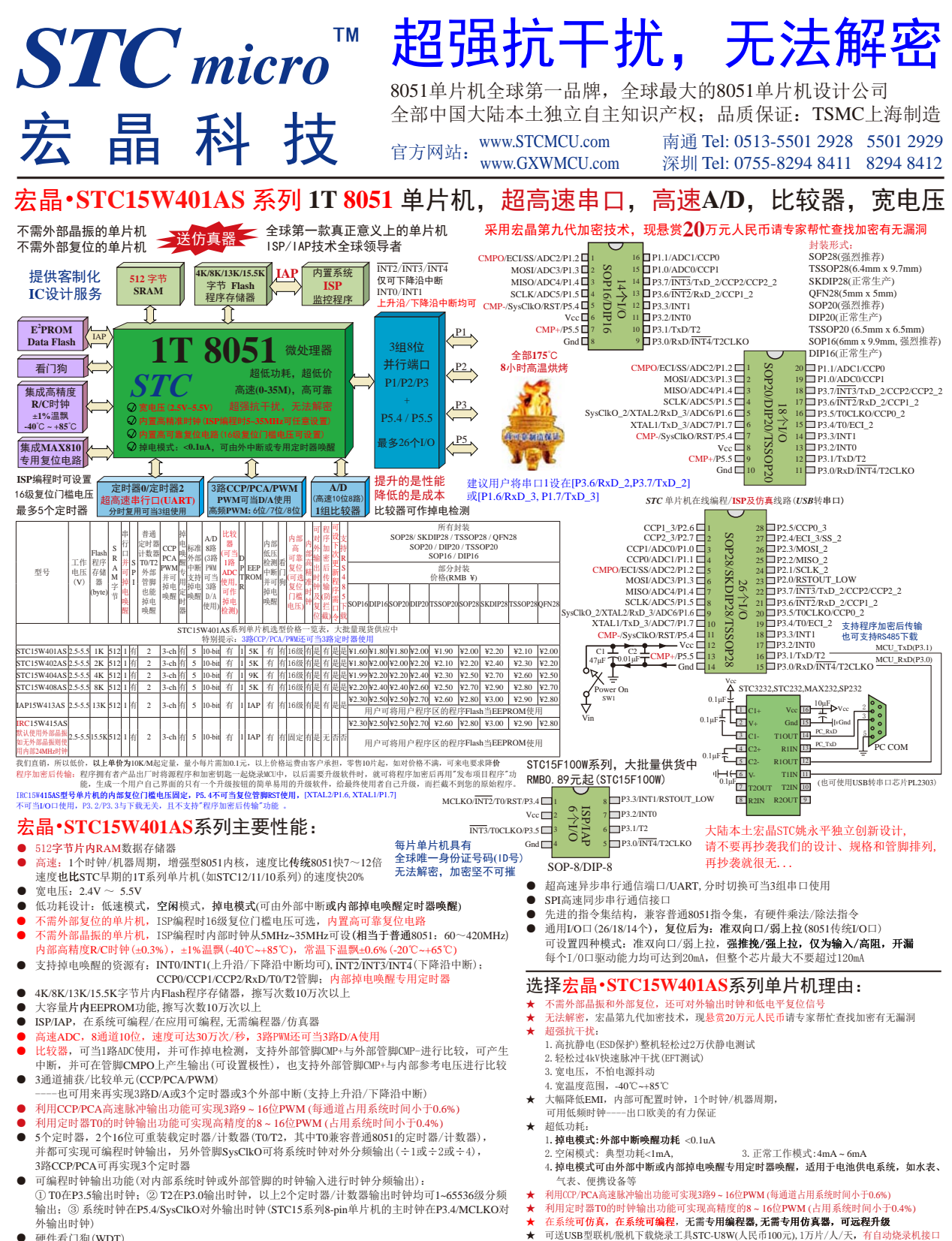

● 硬件看门狗(WDT)

#### 宏晶科技,中国大陆本土第一家战胜全球所有竞争对手的**MCU**设计公司,北京加油!

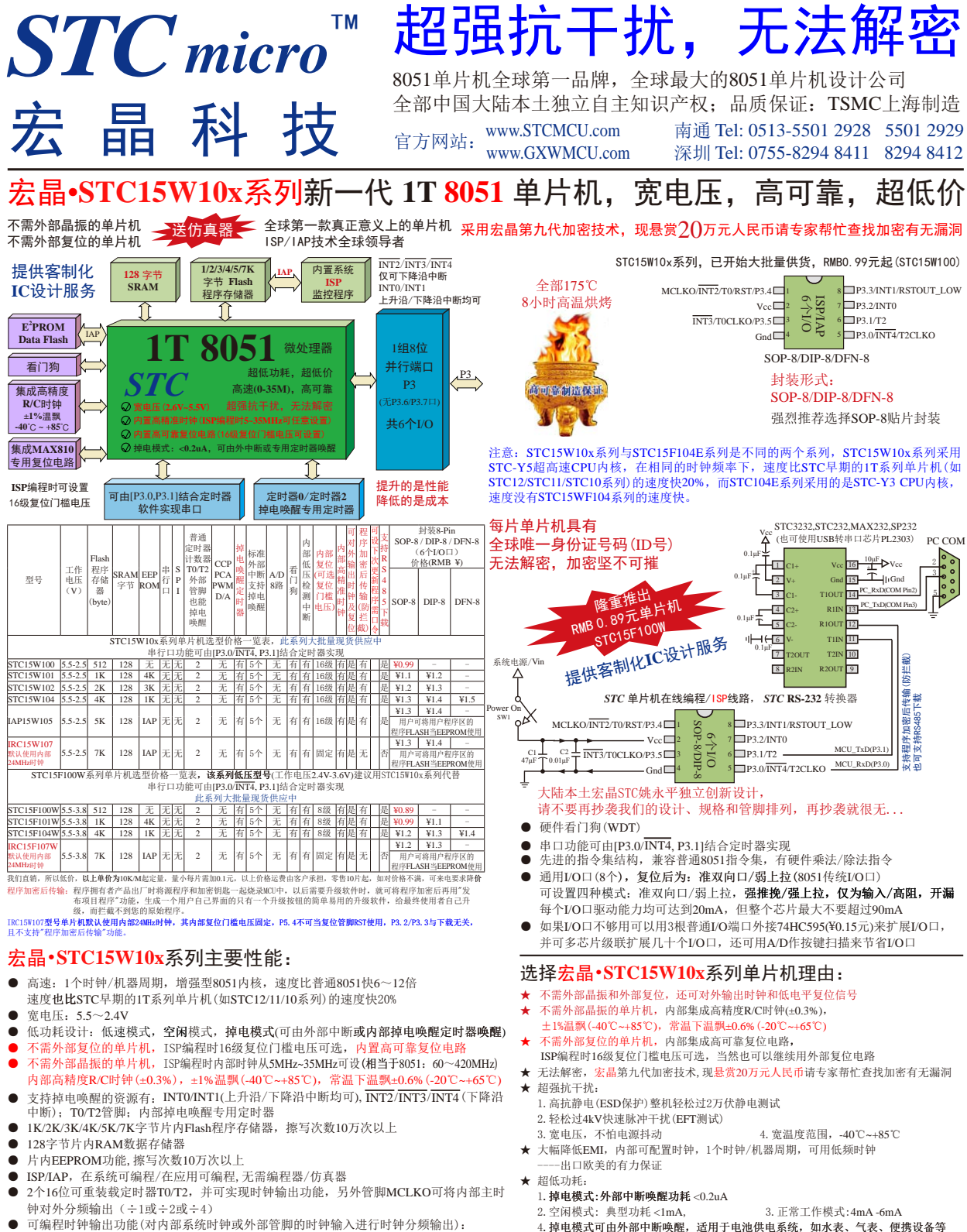

可编程时钟输出功能(对内部系统时钟或外部管脚的时钟输入进行时钟分频输出): ① T0在P3.5输出时钟;② T2在P3.0输出时钟;③ 内部主时钟在P3.4/MCLKO对外输出时 钟(STC15系列8-pin以上单片机的主时钟在P5.4/MCLKO对外输出时钟) ●

宏晶科技,中国大陆本土第一家战胜全球所有竞争对手的**MCU**设计公司,北京加油!

★

在系统可仿真,在系统可编程,无需专用编程器,无需专用仿真器,可远程升级 ★ 可送USB型联机/脱机下载烧录工具STC-U8(人民币100元),1万片/人/天,有自动烧录机接口

目录

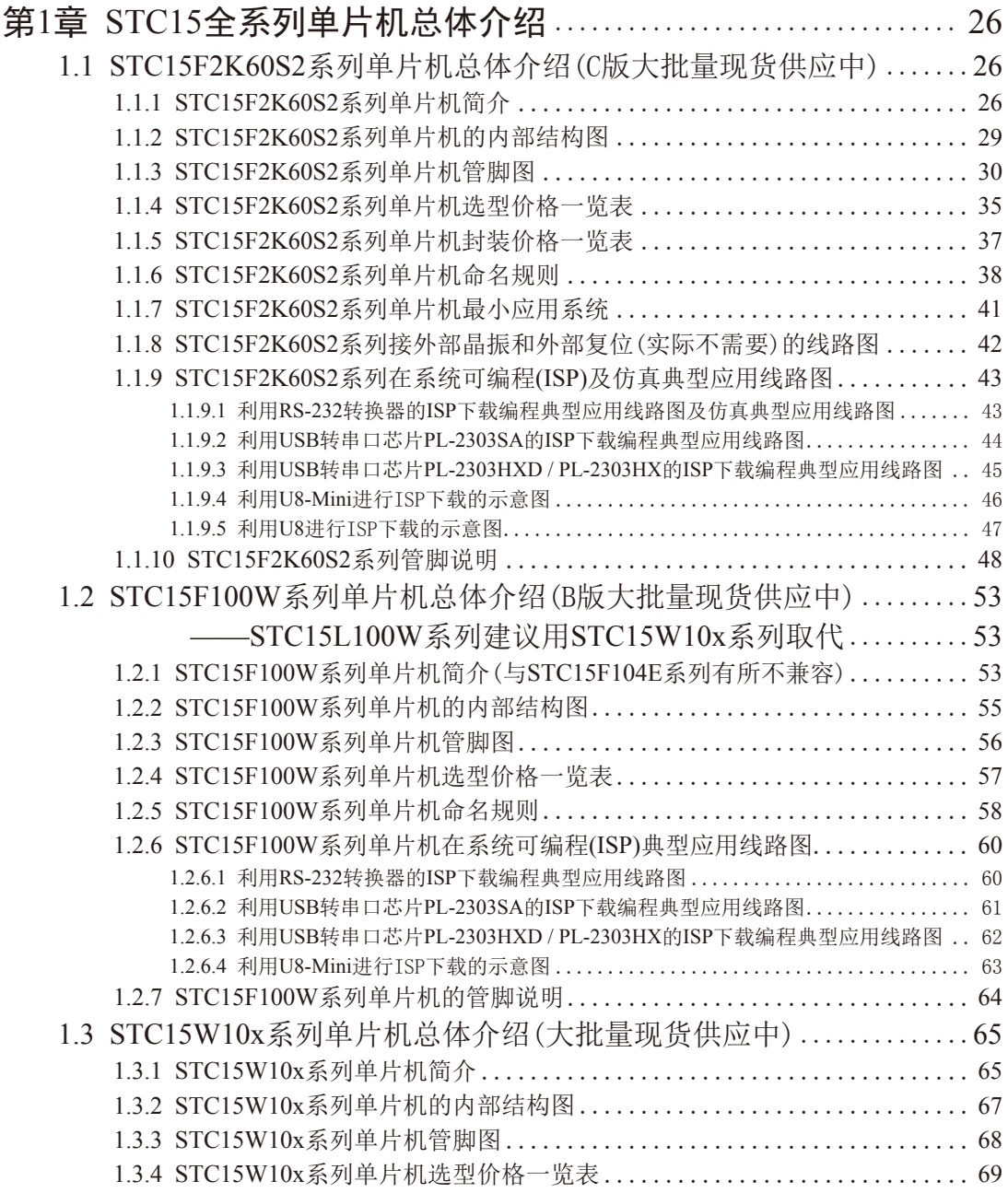

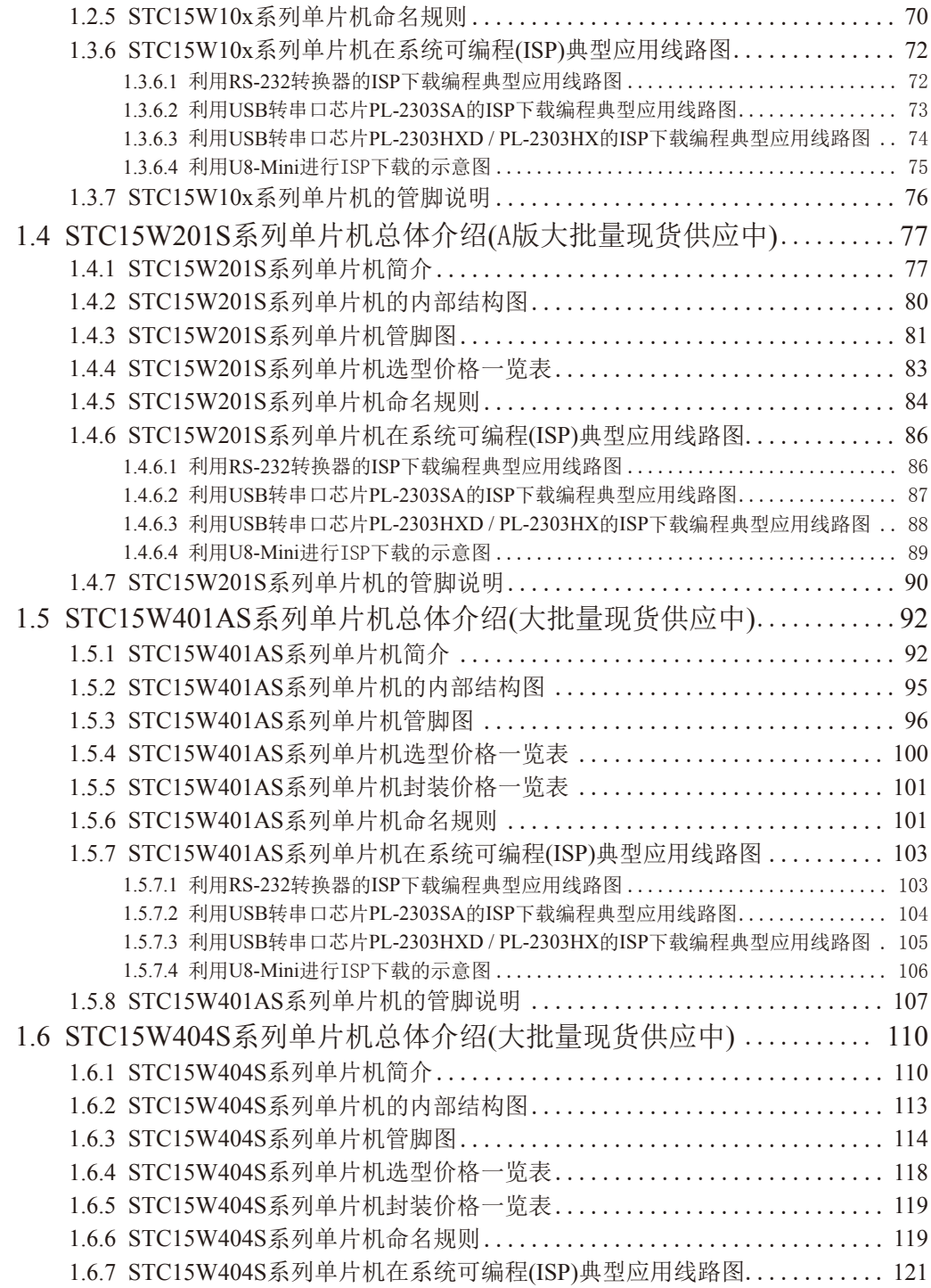

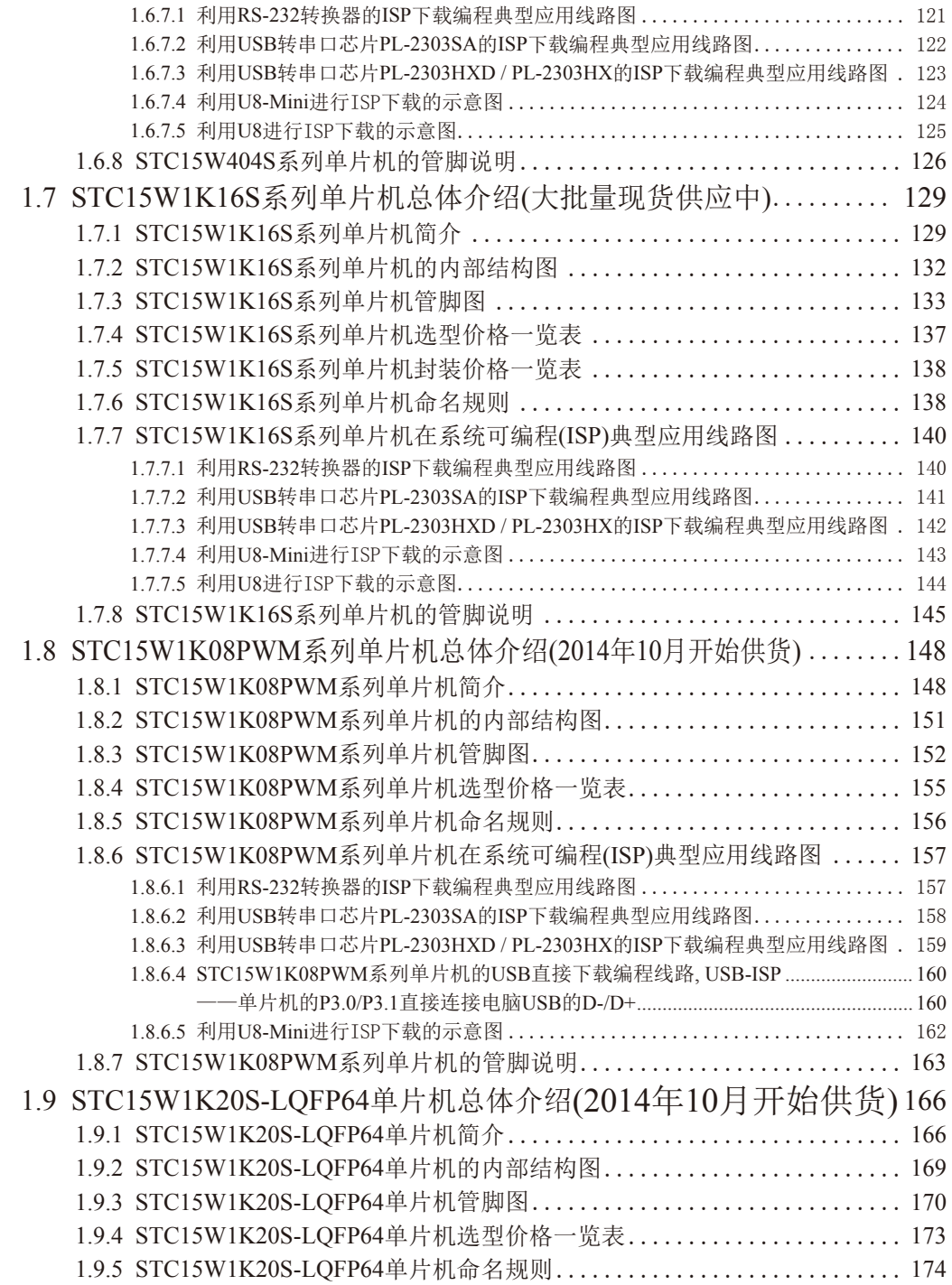

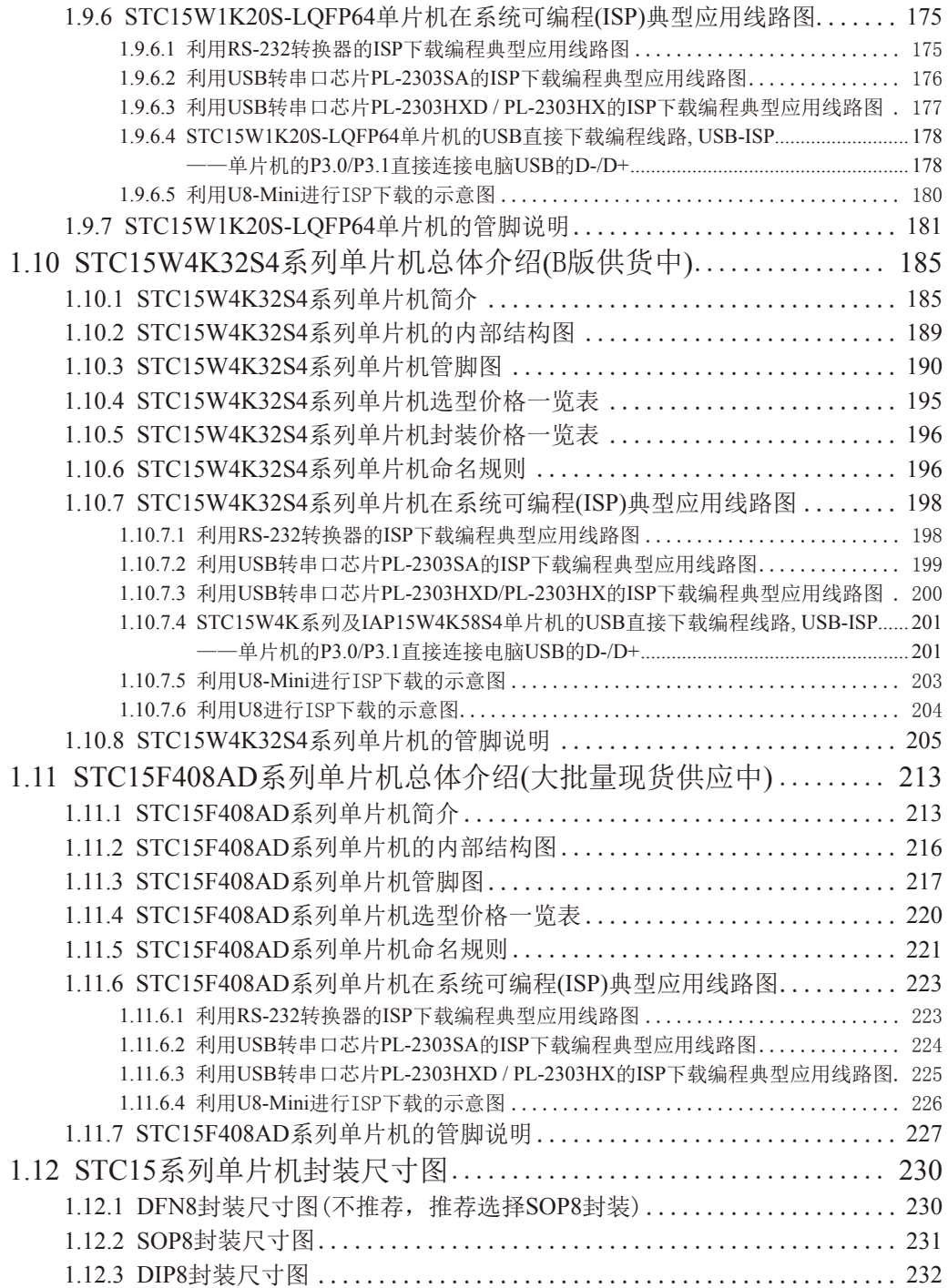

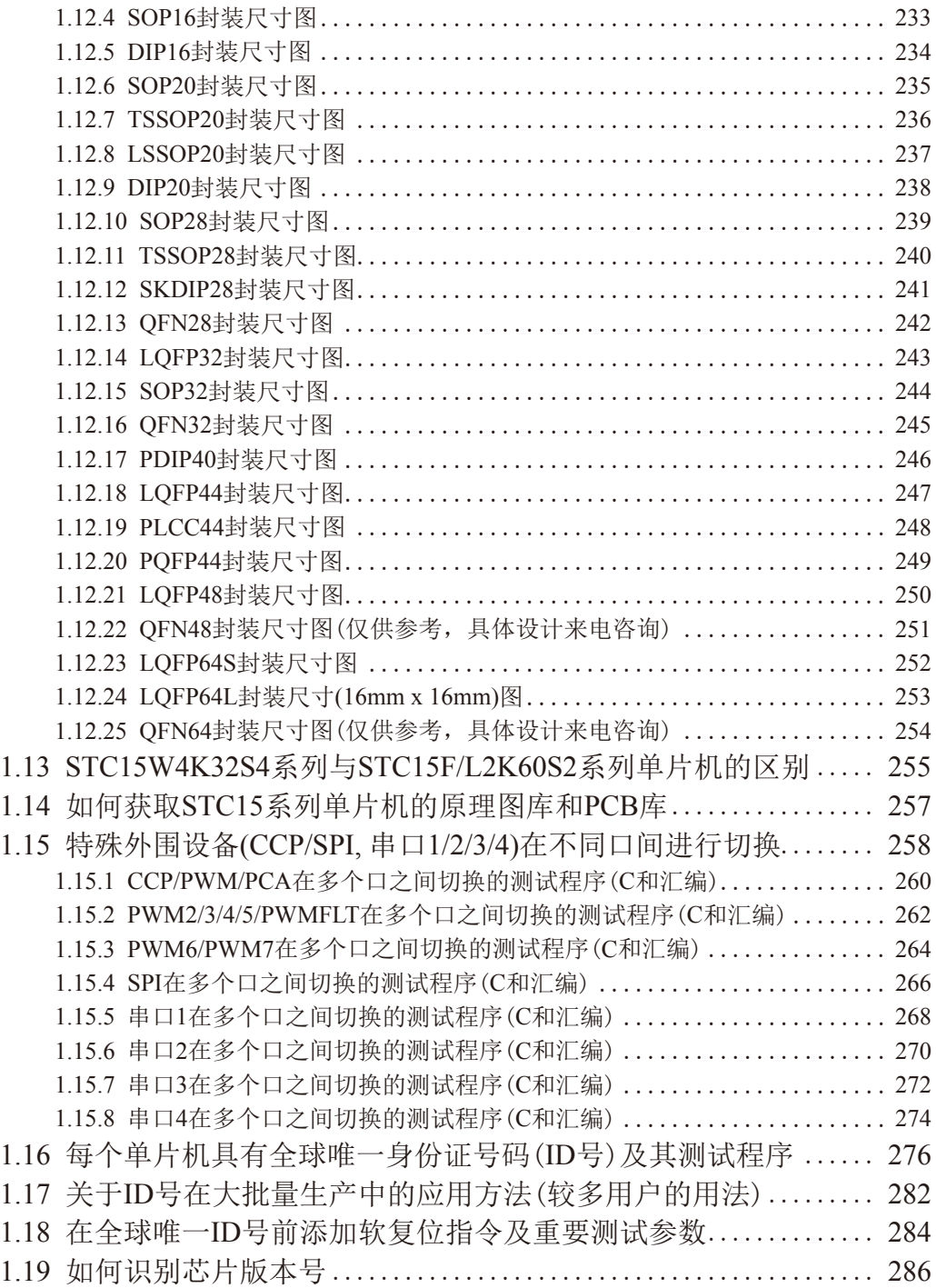

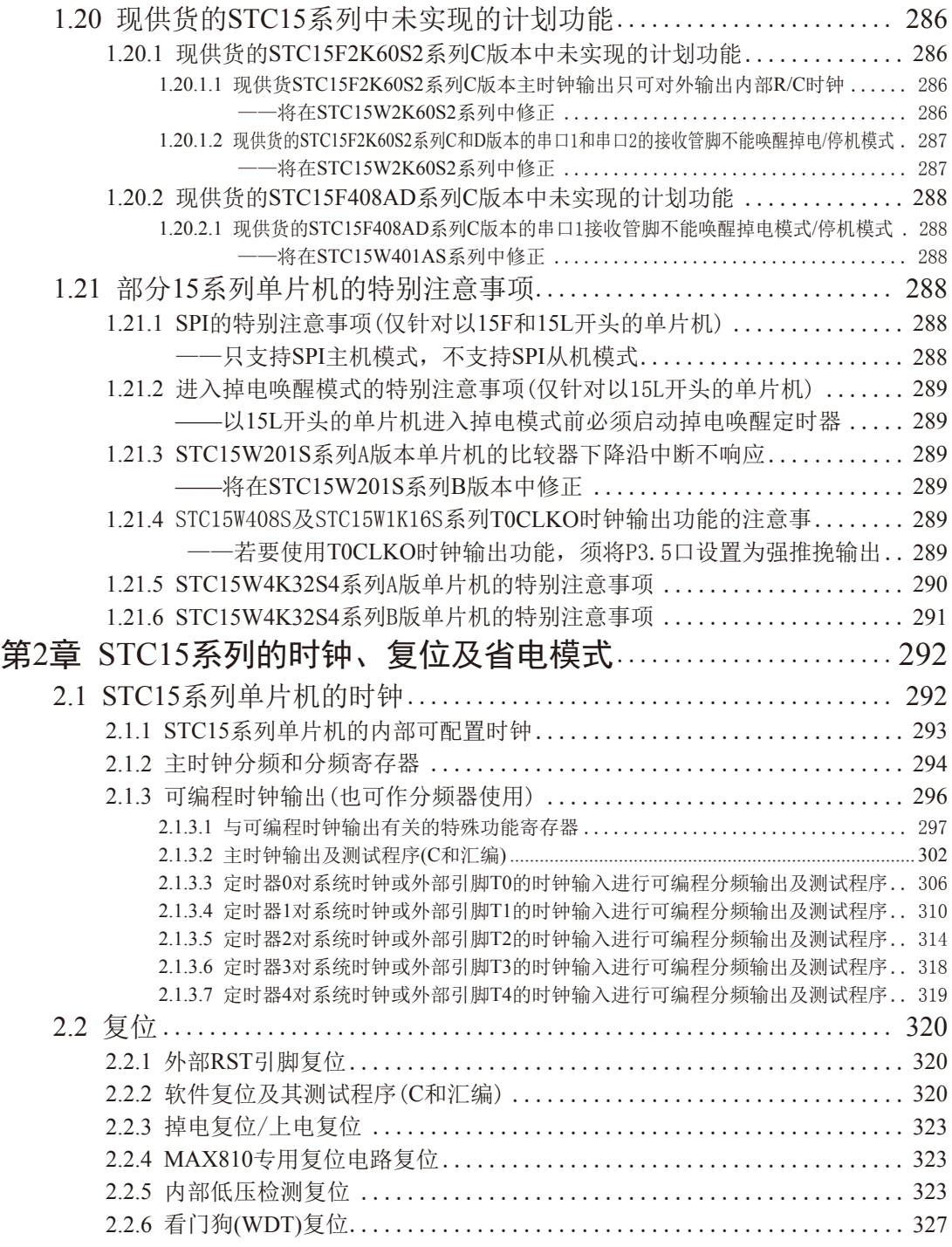

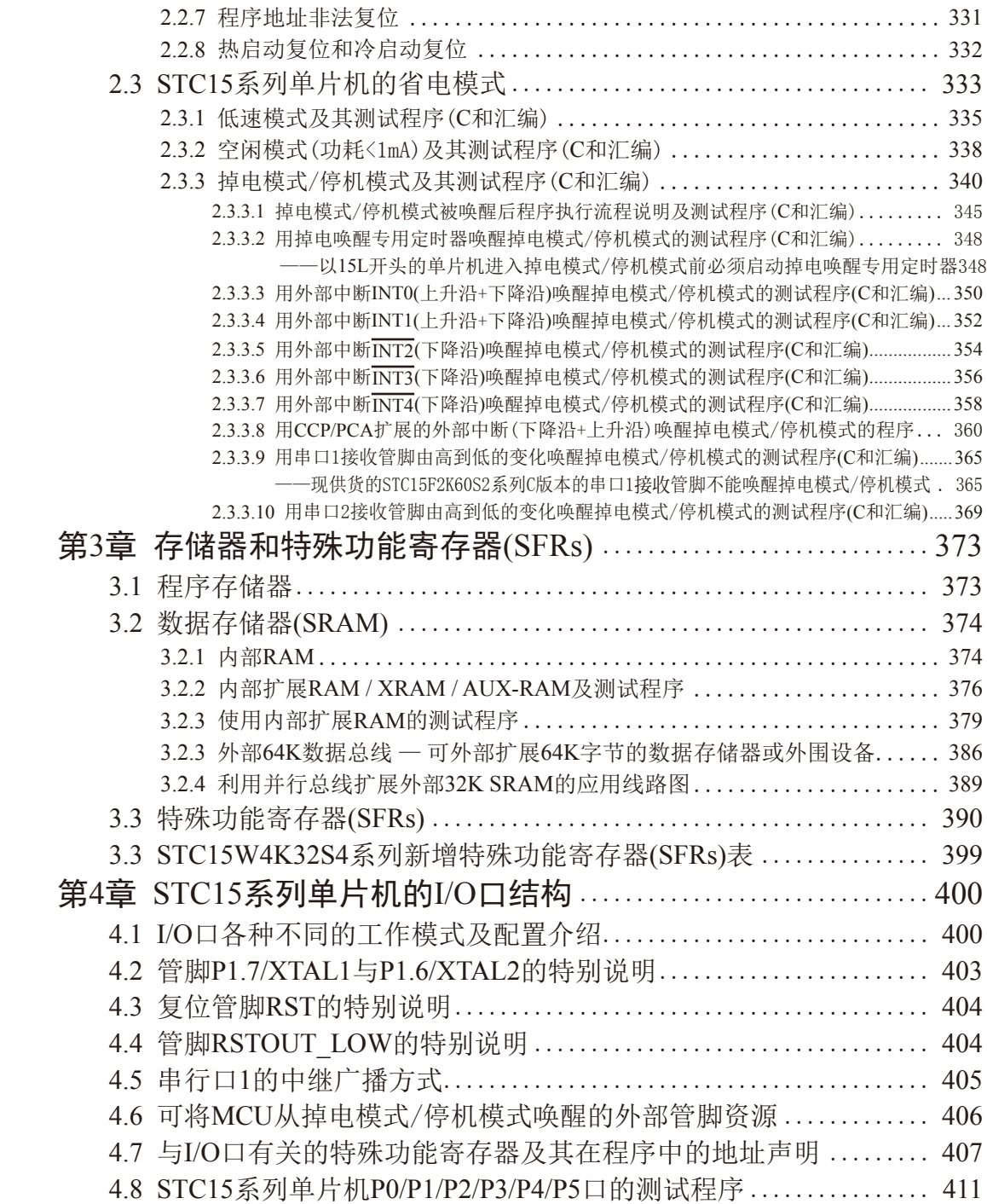

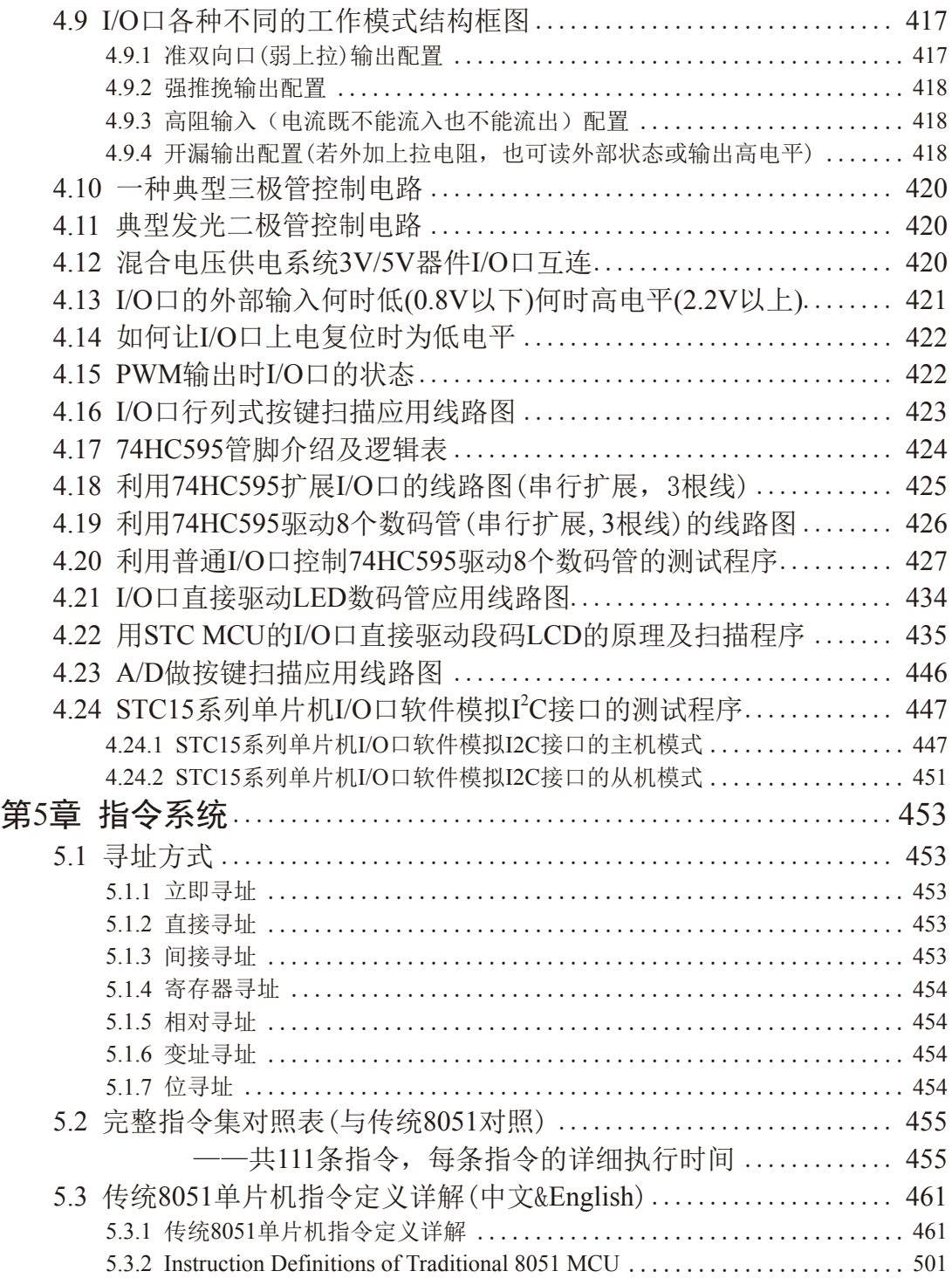

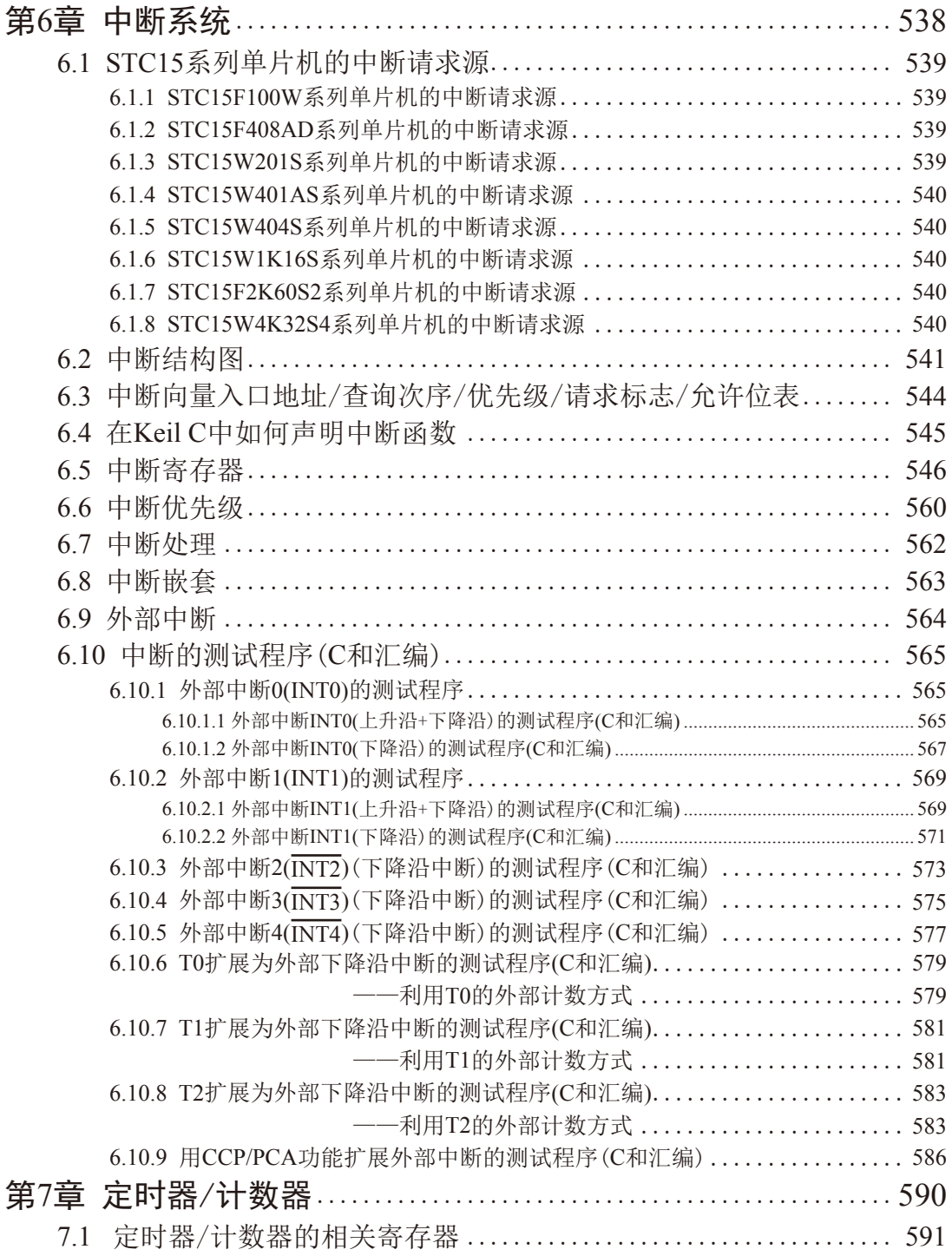

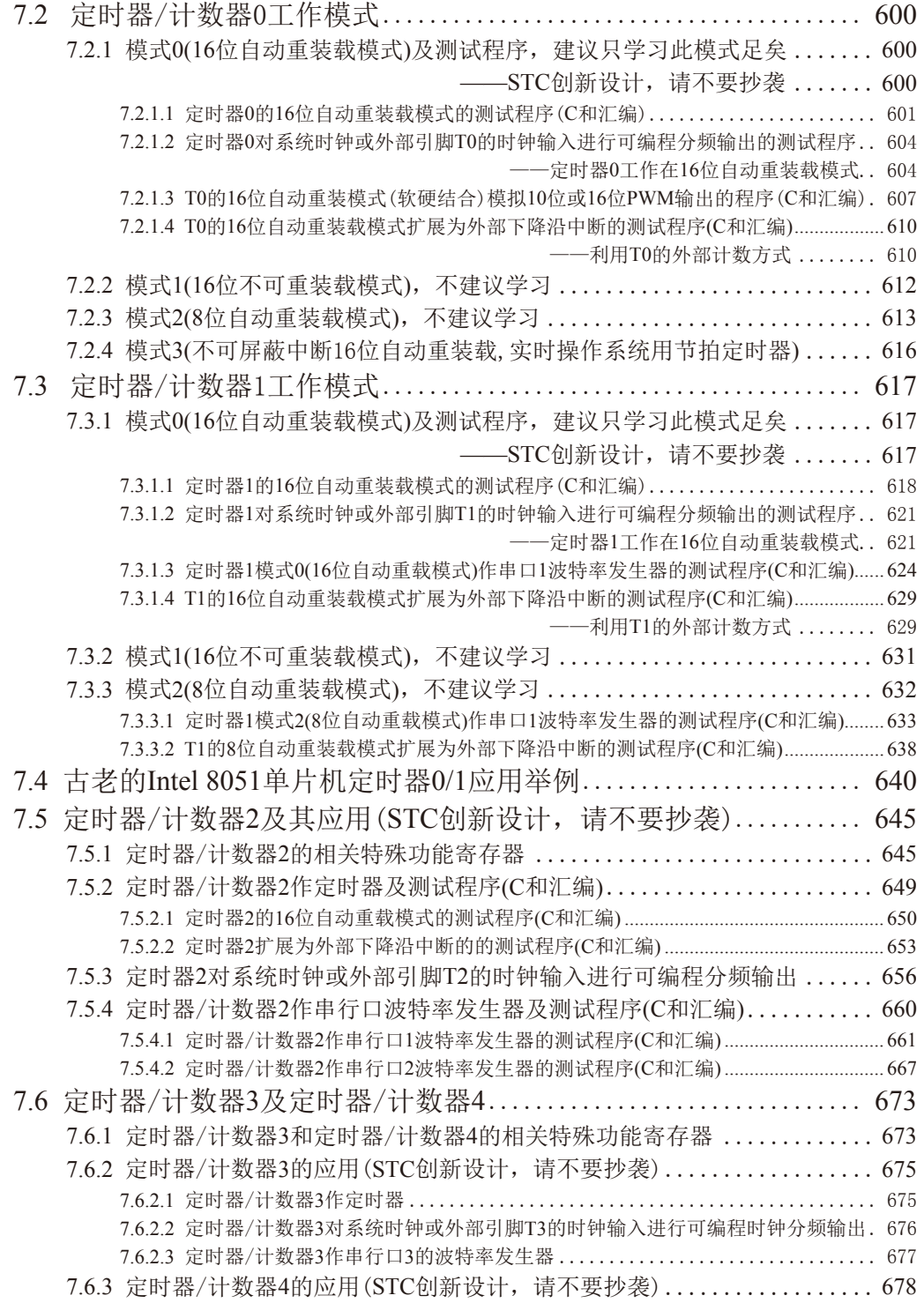

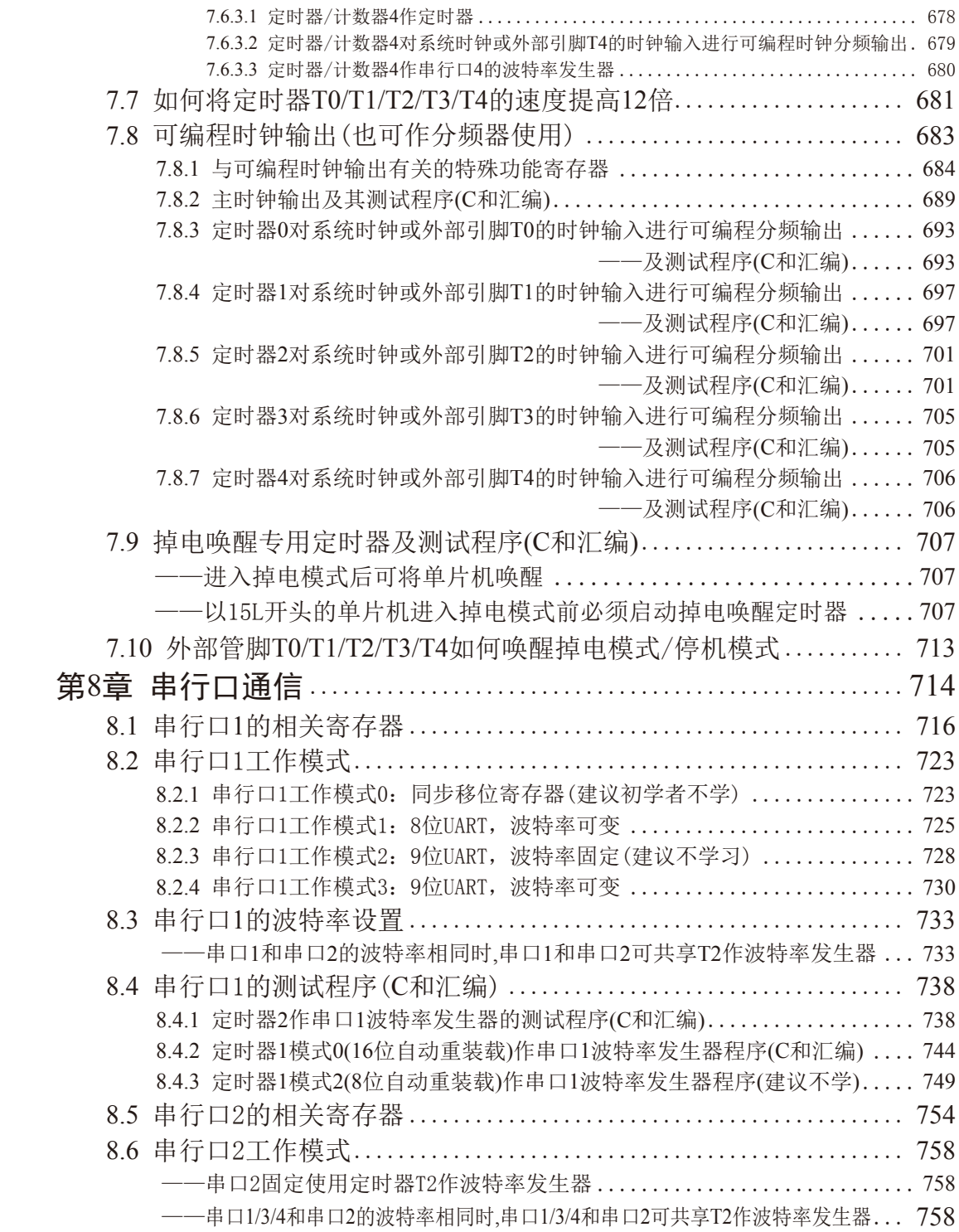

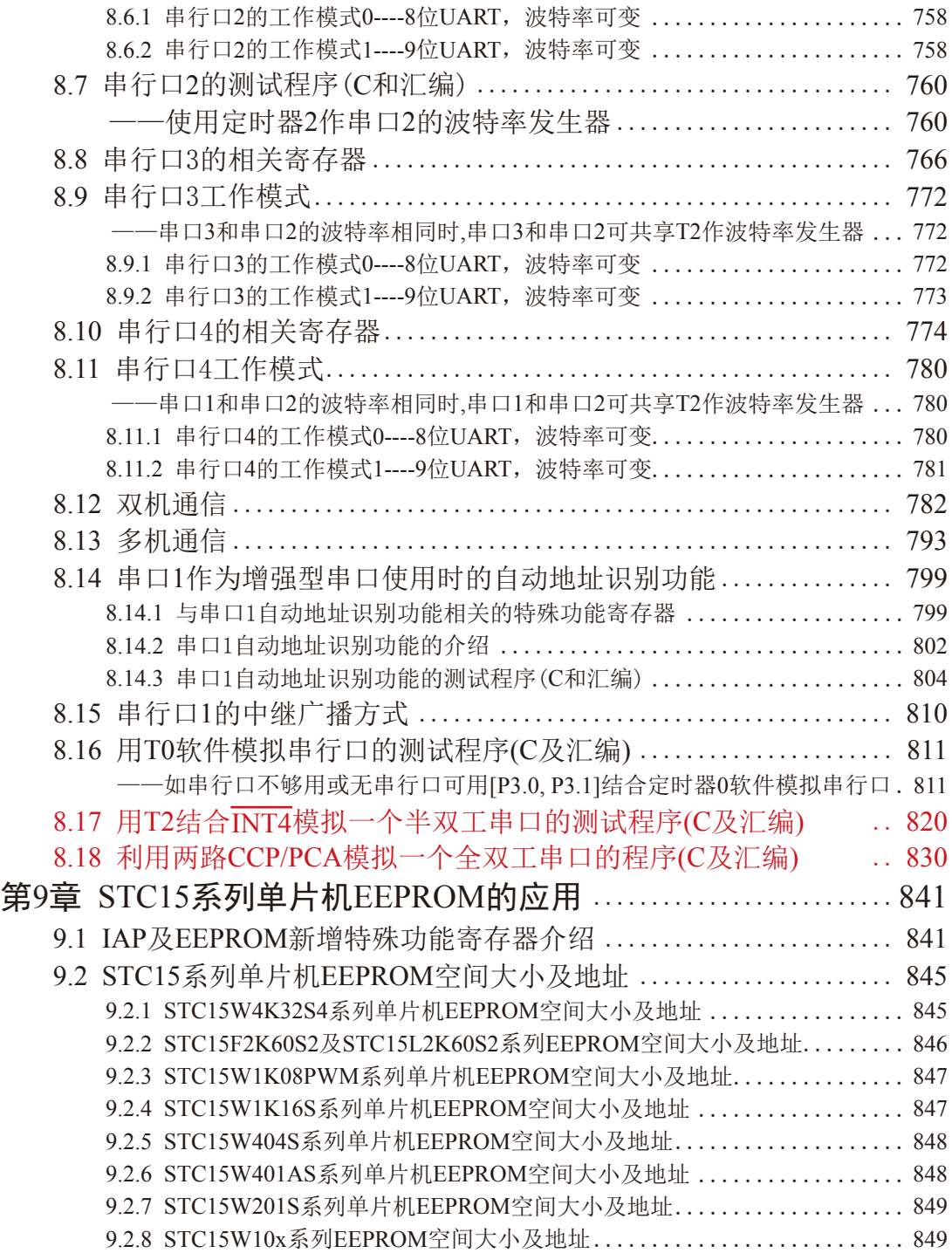

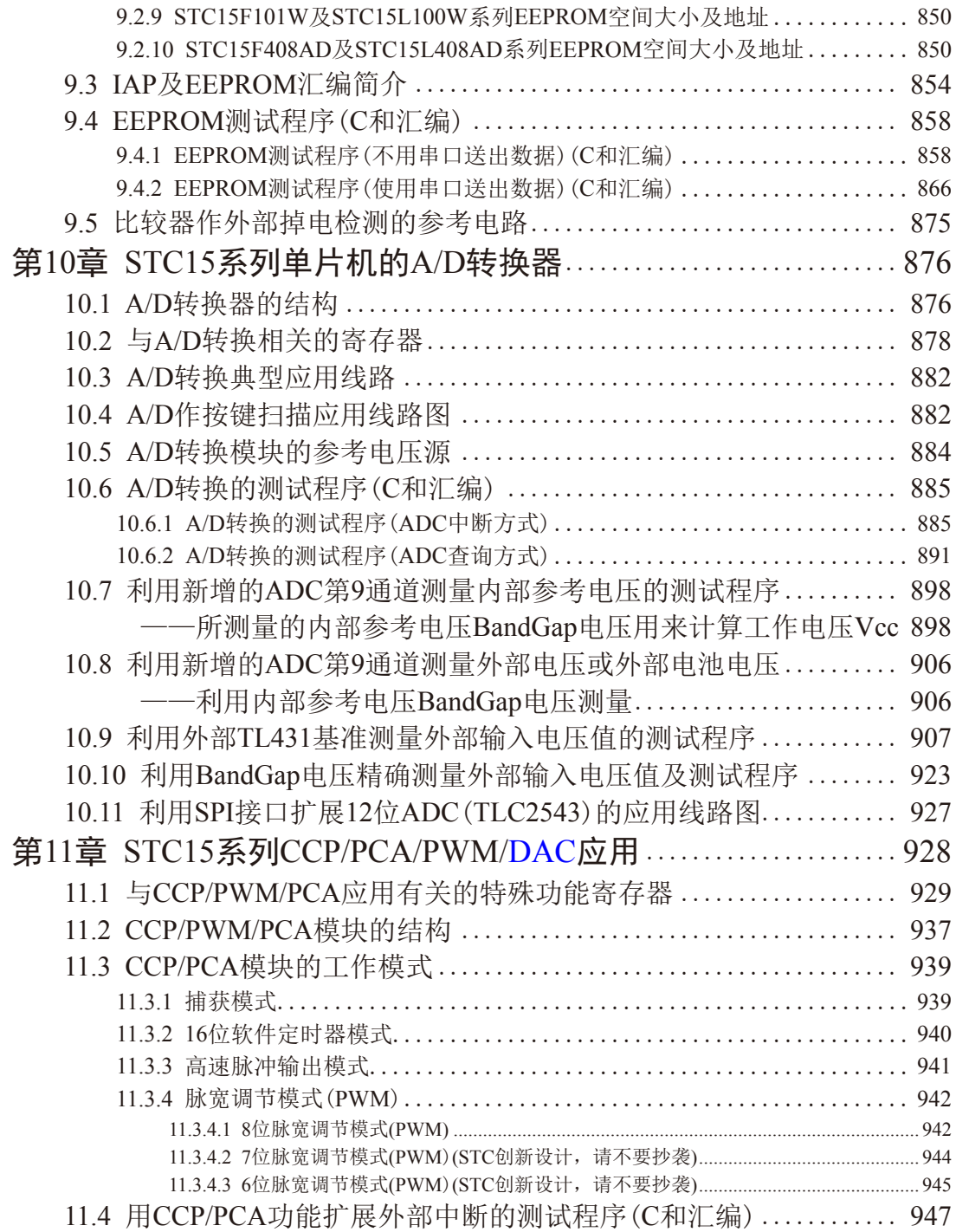

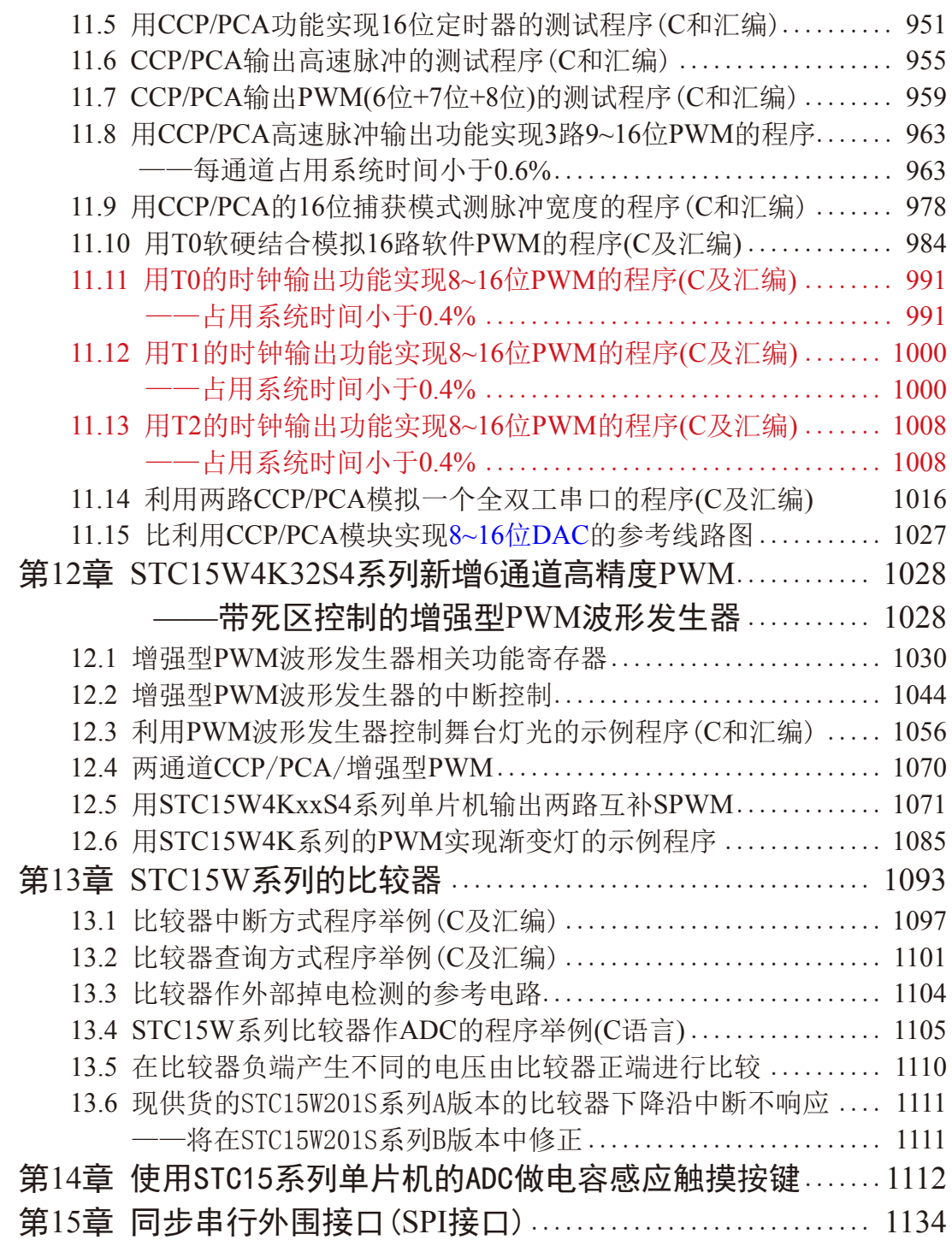

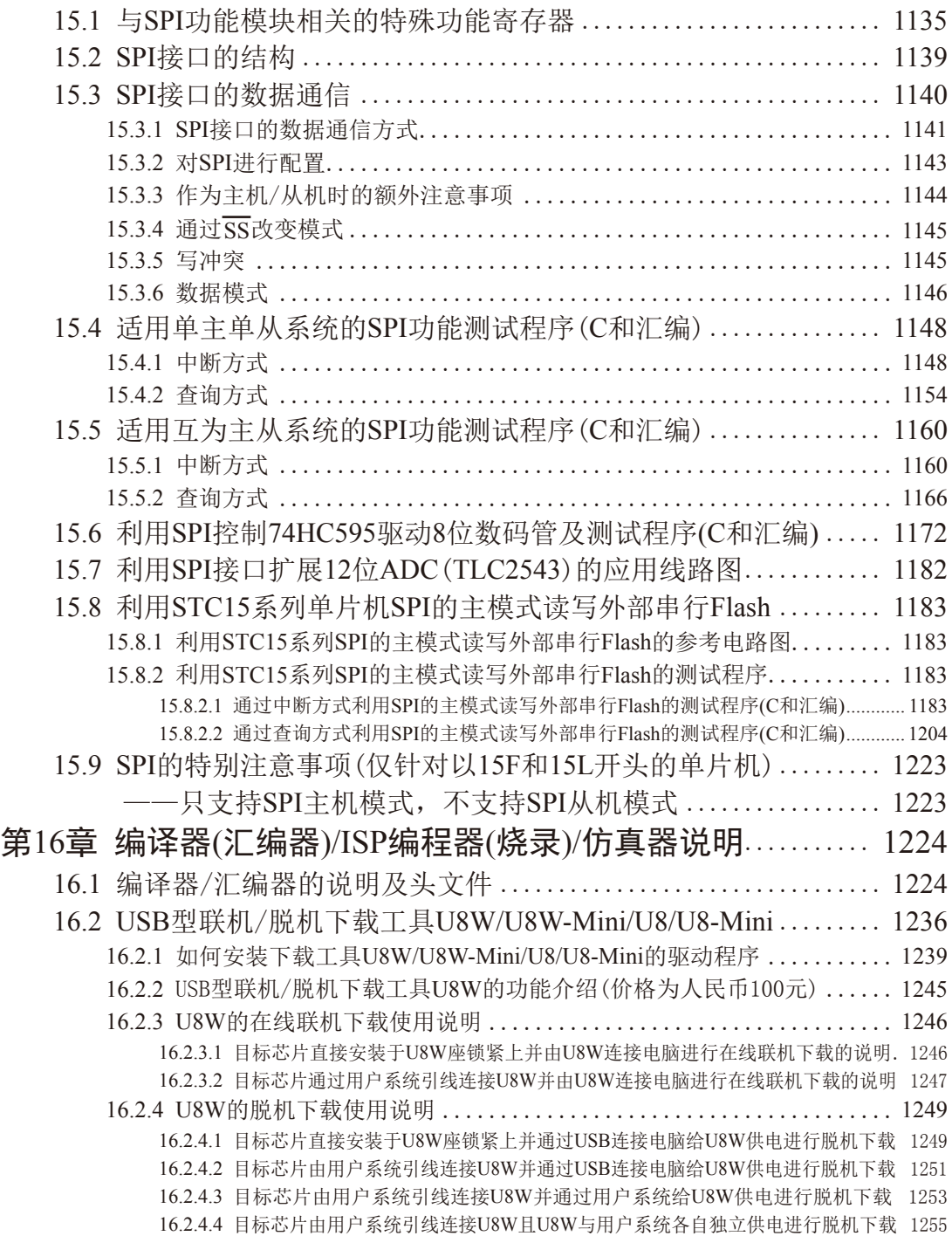

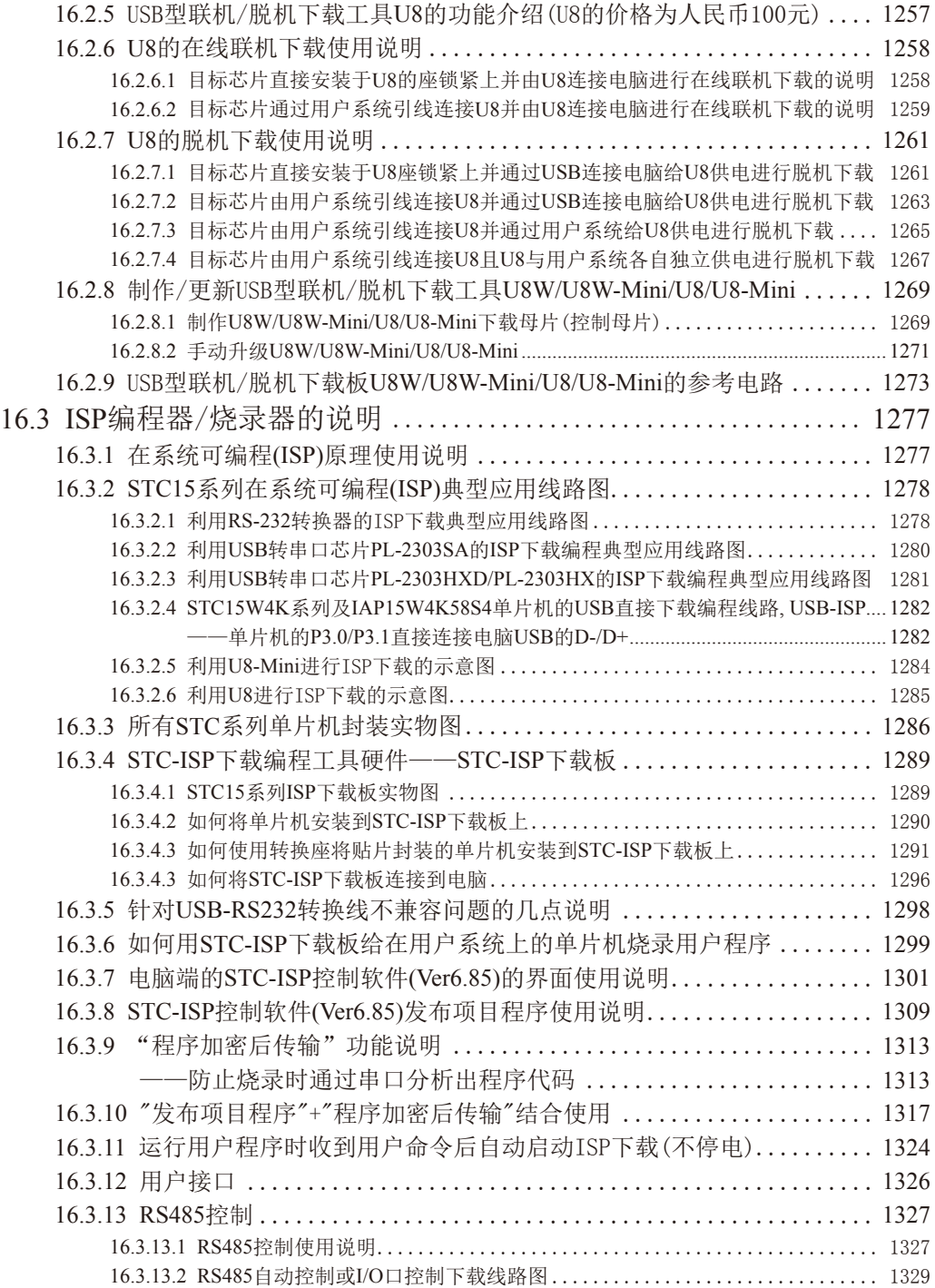

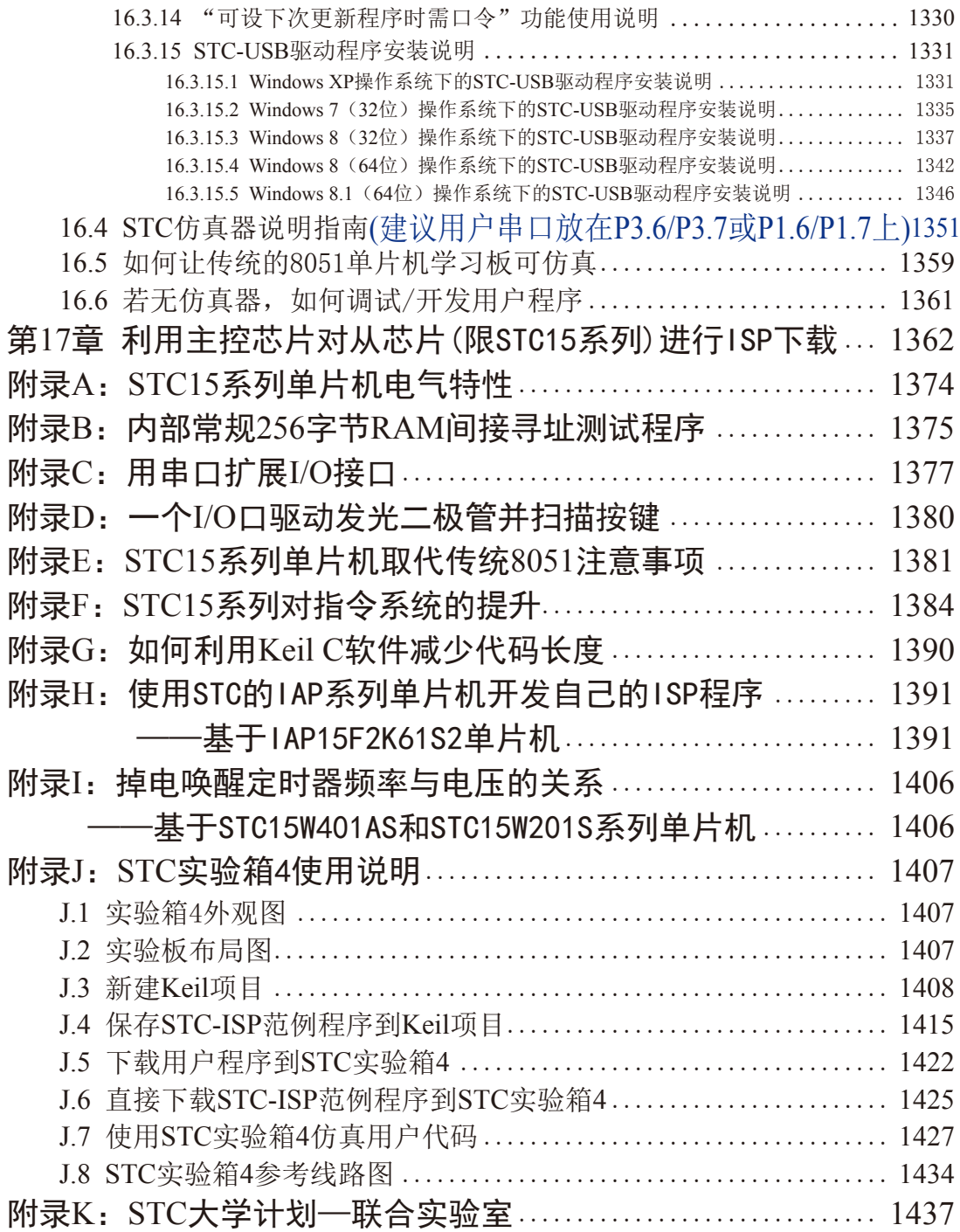

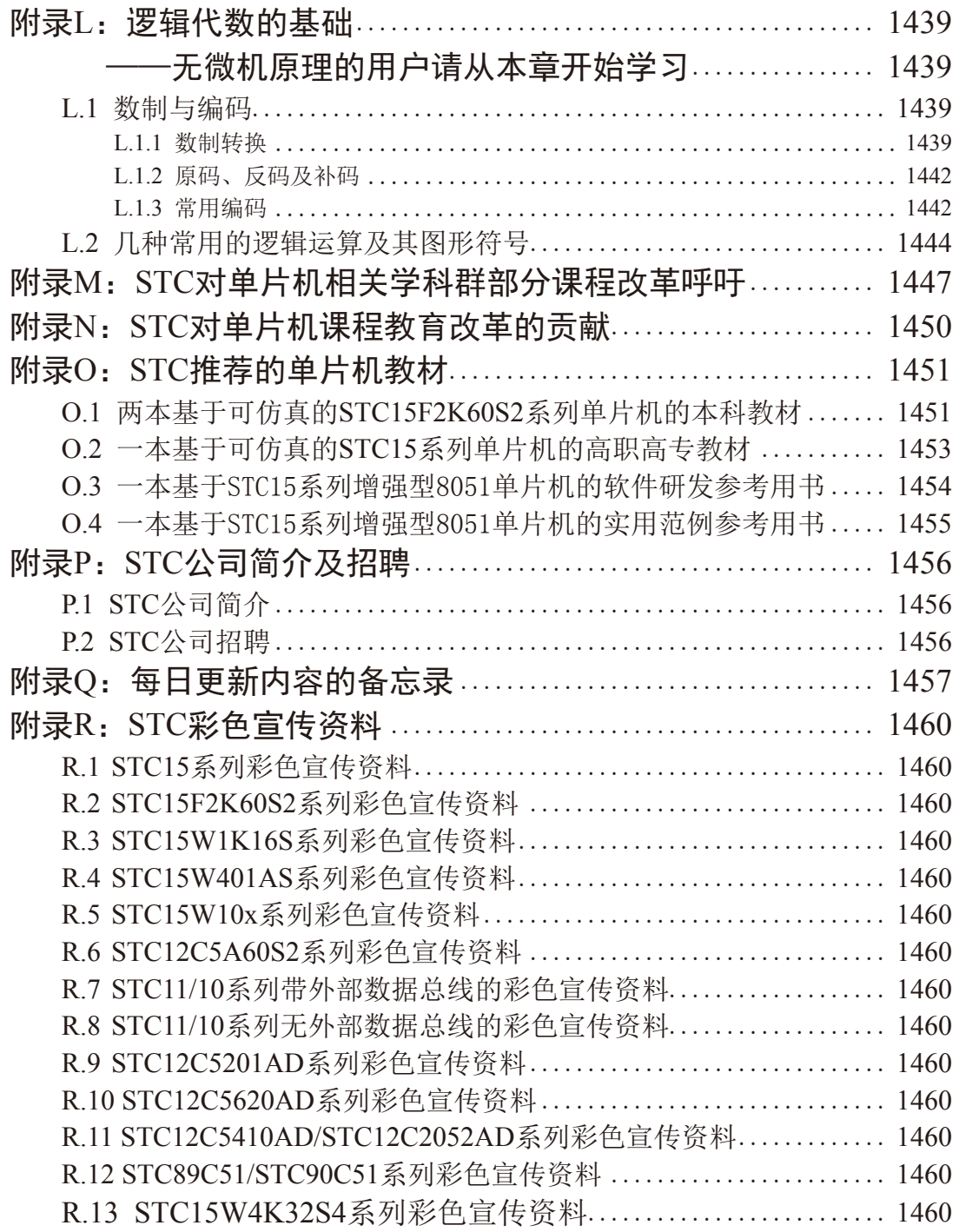

# 第**1**章 **STC15**全系列单片机总体介绍

## **1.1 STC15F2K60S2**系列单片机总体介绍(C版大批量现货供应中)

### **1.1.1 STC15F2K60S2**系列单片机简介

STC15F2K60S2系列单片机是STC生产的单时钟/机器周期(1T)的单片机,是高速/高可靠/低 功耗/超强抗干扰的新一代8051单片机,采用STC第八代加密技术,无法解密,指令代码完全兼 容传统8051.但速度快8-12倍。内部集成高精度R/C时钟(±0.3%), ±1%温飘(-40℃~+85℃), 常 温下温飘±0.6%(-20℃~+65℃),ISP编程时5MHz~35MHz宽范围可设置,可彻底省掉外部昂贵 的晶振和外部复位电路(内部已集成高可靠复位电路,ISP编程时8级复位门槛电压可选)。3路 CCP/PWM/PCA, 8路高速10位A/D转换(30万次/秒), 内置2K字节大容量SRAM, 2组超高速异 步串行通信端口(UART1/UART2,可在5组管脚之间进行切换,分时复用可作5组串口使用), 1组高速同步串行通信端口SPI, 针对多串行口通信/电机控制/强干扰场合。

在 Keil C 开发环境中, 选择 Intel 8052 编译, 头文件包含<reg51.h>即可

现STC15系列单片机采用STC-Y5超高速CPU内核,在相同的时钟频率下,速度又比STC早 期的1T系列单片机 $($ 如STC12系列/STC11系列/STC10系列)的速度快20%.

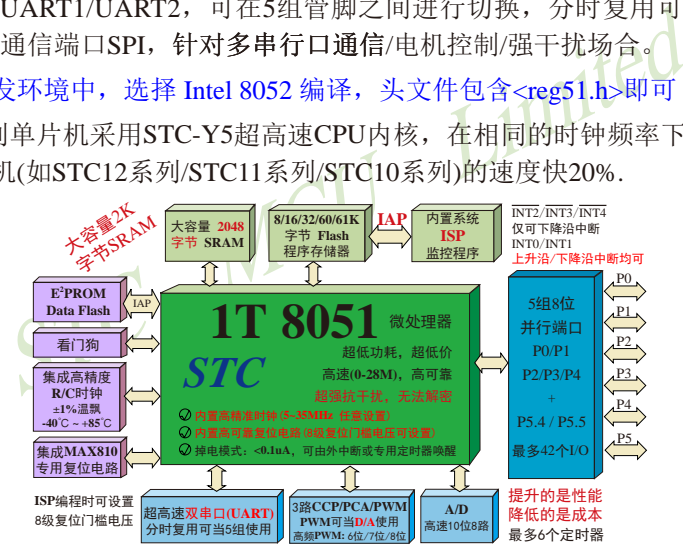

- 1. 增强型 8051 CPU, 1T, 单时钟/机器周期, 速度比普通8051快8-12倍
- 2. 工作电压:

STC15F2K60S2 系列工作电压: 5.5V - 4.5V (5V 单片机) STC15L2K60S2 系列工作电压:3.6V - 2.4V(3V 单片机)

- 3. 8K/16K/24K/32K/40K/48K/56K/60K/61K/63.5K字节片内Flash程序存储器,可擦写次数10 万次以上
- 4. 片�内 2048字节 SRAM,包括常规的256字节RAM <idata> 和内部扩展的1792字节 XRAM <xdata>
- 5. 大容量片内EEPROM,擦写次数10万次以上
- 6. ISP/IAP,在系统可编程/在应用可编程,无需编程器,无需仿真器
- 7. 共8通道10位高速ADC,速度可达30万次/秒,3路PWM还可当3路D/A使用

#### STC15系列单片机指南 官方网站:www.STCMCU.com 技术支持QQ:800003751 STC — 全球最大的8051单片机设计公司

- 8. 共3通道捕获/比较单元(CCP/PWM/PCA) ----也可用来再实现3个定时器或3个外部中断(支持上升沿/下降沿中断)或3路D/A
- 9. 利用CCP/PCA高速脉冲输出功能可实现3路9 ~ 16位PWM (每通道占用系统时间小于0.6%)
- 10.利用定时器T0、T1或T2的时钟输出功能可实现高精度的8 ~ 16位PWM (占用系统时间小 于0.4%)
- 11.内部高可靠复位,ISP编程时8级复位门槛电压可选,可彻底省掉外部复位电路
- 12.工作频率范围:0MHz ~ 28MHz,相当于普通8051的0MHz~336MHz
- 13.内部高精度R/C时钟(±0.3%),±1%温飘(-40℃~+85℃),常温下温飘±0.6%(-20℃~+65℃), ISP编程时内部时钟从5MHz~28MHz可设(5.5296MHz / 11.0592MHz / 22.1184MHz)
- 14.不需外部晶振和外部复位,还可对外输出时钟和低电平复位信号
- 15.两组超高速异步串行通信端口(可同时使用),可在5组管脚之间进行切换,分时复用可当5 组串口使用:

串口1(RxD/P3.0, TxD/P3.1)可以切换到(RxD\_2/P3.6, TxD\_2/P3.7), 还可以切换到(RxD 3/P1.6, TxD 3/P1.7);

- 串口2(RxD2/P1.0, TxD2/P1.1)可以切换到(RxD2\_2/P4.6, TxD2\_2/P4.7)
- 步串行通信端口(可同时使用),可在5组管脚之间进行切换,<br>P3.0, TxD/P3.1)可以切换到(RxD\_2/P3.6, TxD\_2/P3.7),<br><br>还可以切换到(RxD\_3/P1.6, TxD\_3/P1.7);<br>//P1.0, TxD2/P1.1)可以切换到(RxD2\_2/P4.6, TxD2\_2/P4.7)<br>"将串口1放在 P3.6/P3.7 或 P1.6/ P1,7 (P3.0/P3.1 作下载/仿真用);<br>用 P3.0/P3.1 注意: 建议用户将串口1放在 P3.6/P3.7 或 P1.6/ P1.7 (P3.0/P3.1 作下载/仿真用): 若用户不想切换, 坚持使用 P3.0/P3.1 或作为串口1讲行通信,则务必在下载程序时, 在软件上勾选"下次冷启 动时, P3.2/P3.3为0/0时才可以下载程序"。
- 16. 一组高速异步串行通信端口SPI。
- 17. 支持程序加密后传输,防拦截
- 18. 支持RS485下载
- 19. 低功耗设计:低速模式,空闲模式,掉电模式/停机模式.
- 20. 可将掉电模式/停机模式唤醒的定时器:有内部低功耗掉电唤醒专用定时器。
- 21. 可将掉电模式/停机模式唤醒的资源有:INT0/P3.2, INT1/P3.3 (INT0/INT1上升沿下降沿
	- 中断均可), INT2/P3.6, INT3/P3.7, INT4/P3.0 (INT2 /INT3 /INT4 仅可下降沿中断);管脚CCP0/CCP1/ CCP2;管脚T0/T1/T2(下降沿,不产生中断,前 提是在进入掉电模式/停机模式前相应的定时器 中断已经被允许);内部低功耗掉电唤醒专用定 时器.
- 22. 共6个定时器/计数器,3个16位可重装载定时器/计数器(T0/T1/T2,其中T0/T1兼容普 通8051的定时器/计数器),并均可独立实现对外可编程时钟输出(3通道),另外管脚 MCLKO可将内部主时钟对外分频输出(÷1或÷2或÷4),3路CCP/PWM/PCA还可再 实现3个定时器

23. 定时器/计数器T2,也可实现1个16位重装载定时器/计数器,T2也可产生时钟输出T2CLKO

24. 可编程时钟输出功能(对内部系统时钟或对外部管脚的时钟输入进行时钟分频输出): 由于STC15系列5V单片机I/O口的对外输出速度最快不超过13.5MHz,所以5V单片机的对 外可编程时钟输出速度最快也不超过13.5MHz.;

而3.3V单片机I/O口的对外输出速度最快不超过8MHz,故3.3V单片机的对外可编程时钟 输出速度最快也不超过8MHz.

- ① T0在P3.5/T0CLKO进行可编程输出时钟(对内部系统时钟或对外部管脚T0/P3.4的 时钟输入进行可编程时钟分频输出);
- ② T1在P3.4/T1CLKO进行可编程输出时钟(对内部系统时钟或对外部管脚T1/P3.5的 时钟输入进行可编程时钟分频输出);
- ③ T2在P3.0/T2CLKO进行可编程输出时钟(对内部系统时钟或对外部管脚T2/P3.1的 时钟输入进行可编程时钟分频输出);
- 以上3个定时器/计数器均可1~65536级分频输出。
- ④ 主时钟在P5.4/MCLKO对外输出时钟,并可如下分频MCLK/1, MCLK/2, MCLK/4. 现供货的STC15F2K60S2系列C版本单片机主时钟对外输出管脚P5.4/MCLKO只可以

STC MCU Limited 对外输出内部R/C时钟,但是其他可外接外部晶体的STC15系列单片机主时钟对外输出管 脚P5.4/MCLKO既可以对外输出内部R/C时钟,也可对外输出外部输入的时钟或外部晶体 振荡产生的时钟。STC15F2K60S2系列下一升级版本——STC15W2K60S2系列单片机将 同其他系列单片机一样,其主时钟对外输出管脚P5.4/MCLKO既可以对外输出内部R/C时 钟,也可对外输出外部输入的时钟或外部晶体振荡产生的时钟。

上述MCLK是指主时钟频率, MCLKO是指主时钟输出。

STC15系列8-pin单片机(如STC15F100W系列)在MCLKO/P3.4口对外输出时钟, STC15系列16-pin及其以上单片机(如STC15W4K32S4系列和STC15F2K60S2系列等)均在 MCLKO/P5.4口对外输出时钟,且STC15W系列20-pin及其以上单片机除可在MCLKO/P5.4口 对外输出时钟外,还可在MCLKO 2/P1.6口对外输出时钟。

- 25. 硬件看门狗(WDT)
- 26. 先进的指令集结构,兼容普通8051指令集,有硬件乘法/除法指令
- 27. 通用I/O口 (42/38/30/26个), 复位后为: 准双向口/弱上拉 (普通8051传统I/O口) 可设置成四种模式: 准双向口/弱上拉, 强推挽/强上拉, 仅为输入/高阻, 开漏 每个I/O口驱动能力均可达到20mA,但40-pin及40-pin以上单片机的整个芯片电流最大不 要超过120mA,16-pin及以上/32-pin及以下单片机的整个芯片电流最大不要超过90mA. 如果I/O口不够用,可外接74HC595(参考价0.15元)来扩展I/O口,并可多芯片级联扩展几 十个I/O口
- 28. 封装:LQFP44(12mm x 12mm), LQFP32(9mm x 9mm), QFN32(5mm x 5mm), TSSOP20(6.5mm x 6.5mm), SOP28, SKDIP28, PDIP40.

29. 全部175℃八小时高温烘烤,高品质制造保证

30. 开发环境: 在 Keil C 开发环境中, 选择 Intel 8052 编译, 头文件包含<reg51.h>即可

## **1.1.2 STC15F2K60S2**系列单片机的内部结构图

STC15F2K60S2系列单片机的内部结构框图如下图所示。STC15F2K60S2系列单片机中包 含中央处理器(CPU)、程序存储器(Flash)、数据存储器(SRAM)、定时器、I/O口、高速A/D转 换、看门狗、UART超高速异步串行通信口1/串行通信口2,CCP/PWM/PCA,1组高速同步串 行端口SPI,片内高精度R/C时钟及高可靠复位等模块。STC15F2K60S2系列单片机几乎包含了 数据采集和控制中所需的所有单元模块,可称得上是一个片上系统(SysTem Chip或SysTem on Chip,简写为STC,这是宏晶科技STC名称的由来)。

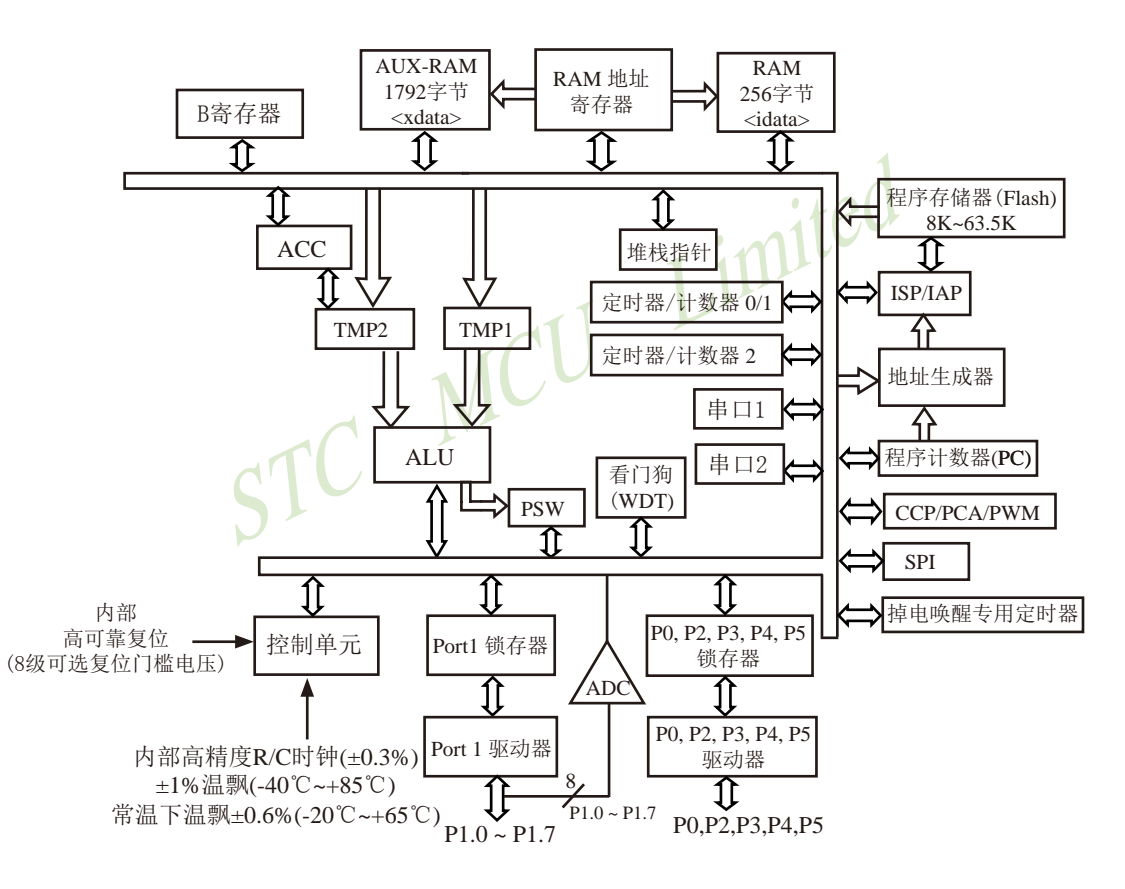

STC15F2K60S2系列内部结构框图

#### **1.1.3 STC15F2K60S2**系列单片机管脚图

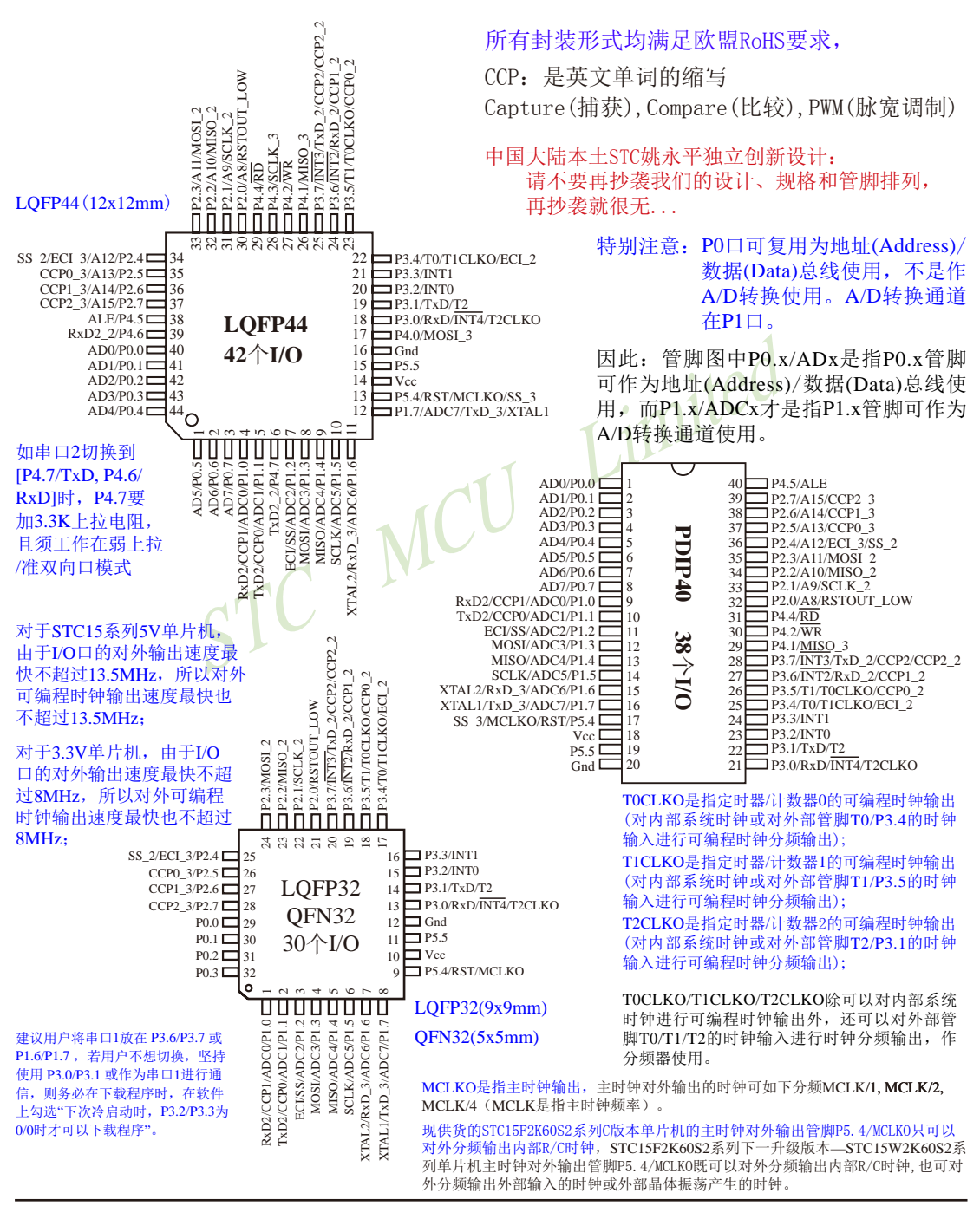

CCP:是英文单词的缩写 Capture(捕获),Compare(比较),PWM(脉宽调制)

A/D转换通道在P1口,管脚图中P1.x/ADCx是指P1.x管脚可作为A/D转换通道使用。

对于STC15系列5V单片机,由于I/O口的对外输出速度最快不超过 13.5MHz,所以对外可编程时钟输出速度最快也不超过13.5MHz;

对于3.3V单片机,由于I/O口的对外输出速度最快不超过8MHz, 所以对外可编程时钟输出速度最快也不超过8MHz;

建议用户将串口1放在 P3.6/P3.7 或 P1.6/P1.7, 若用户不想切换, 坚持使用 P3.0/P3.1 或作为串口1进行通信,则务必在下载程序 时,在软件上勾选"下次冷启动时,P3.2/P3.3为0/0时才可以下载 程序"。

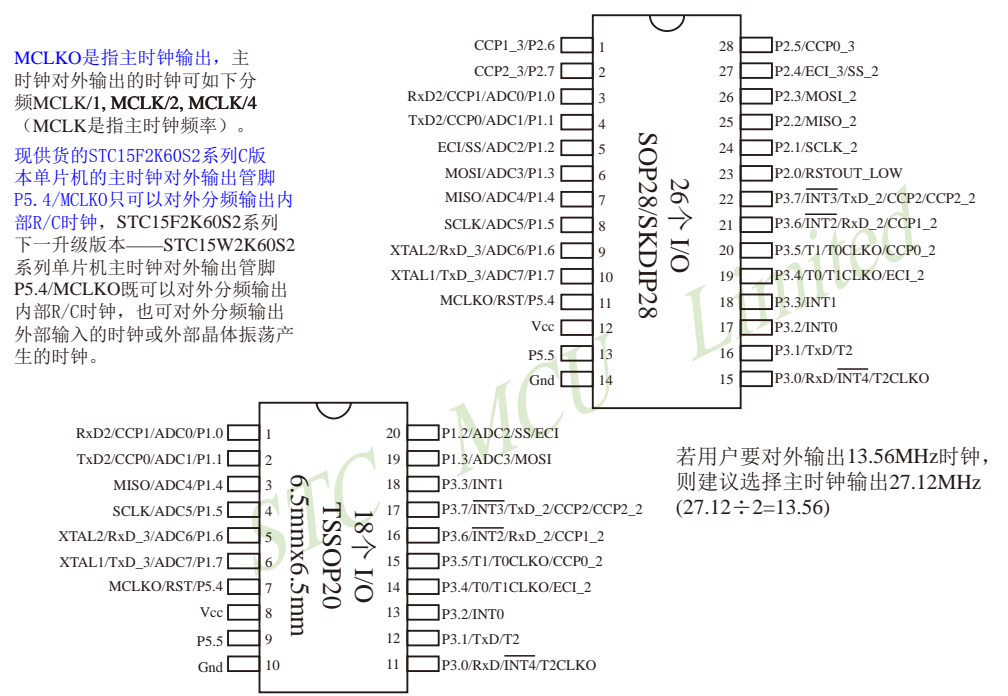

T0CLKO是指定时器/计数器0的可编程时钟输出(对内部系统时钟或对外部管脚T0/P3.4的时钟输入进行可编程时钟分频输出); T1CLKO是指定时器/计数器1的可编程时钟输出(对内部系统时钟或对外部管脚T1/P3.5的时钟输入进行可编程时钟分频输出); T2CLKO是指定时器/计数器2的可编程时钟输出(对内部系统时钟或对外部管脚T2/P3.1的时钟输入进行可编程时钟分频输出);

T0CLKO/T1CLKO/T2CLKO除可以对内部系统时钟进行可编程时钟输出外,还可以对外部管脚T0/T1/T2的时钟输入进行时钟 分频输出,作分频器使用。

> 中国大陆本土STC姚永平独立创新设计: 请不要再抄袭我们的设计、规格和管脚排列, 再抄袭就很无...

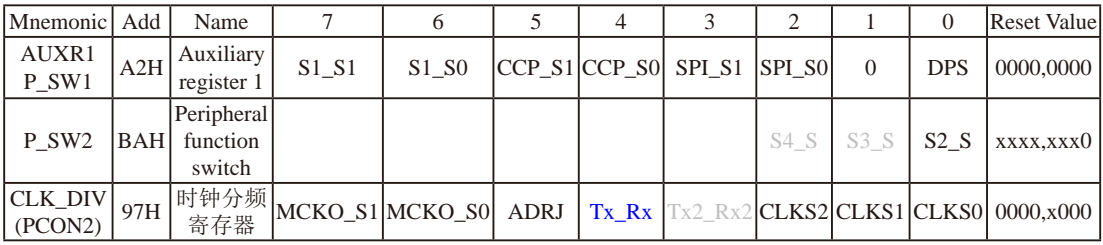

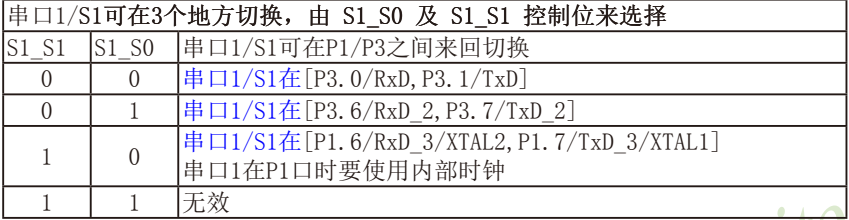

串口1建议放在[P3.6/RxD\_2, P3.7/TxD\_2]或[P1.6/RxD\_3/XTAL2, P1.7/TxD\_3/XTAL1]上。

建议用户在程序中将[S1\_S1, S1\_S0]的值设置为[0, 1]或[1, 0], 进而将串口1放在[P3.6/RxD\_2, P3.7/TxD\_2]或[P1.6/RxD\_3/XTAL2, P1.7/TxD\_3/XTAL1]上

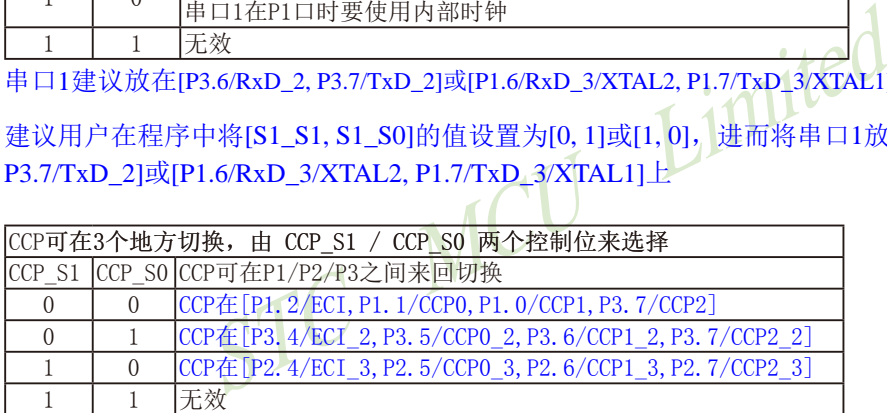

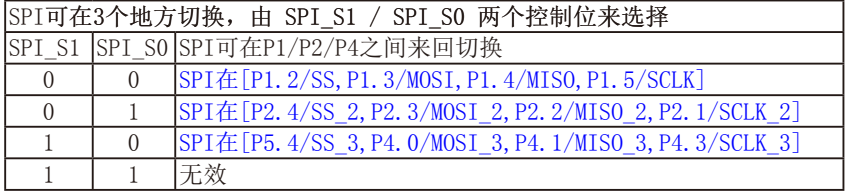

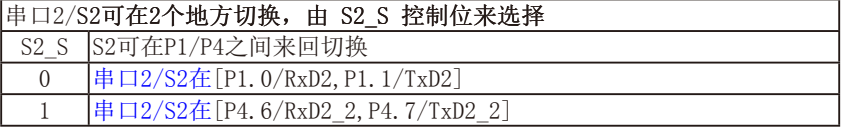

#### DPS: DPTR registers select bit. DPTR 寄存器选择位

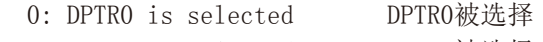

1: DPTR1 is selected DPTR1被选择

STC15系列单片机指南 官方网站:www.STCMCU.com 技术支持QQ:800003751 STC — 全球最大的8051单片机设计公司

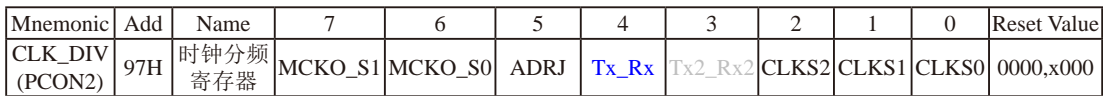

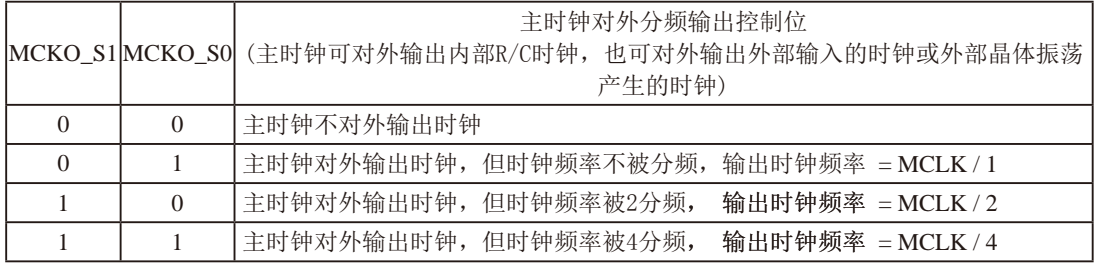

oS2系列ト一开级成本——SICISW2K60S2系列卑斤机主时钾,<br>频输出内部R/C时钟, 也可对外分频输出外部输入的时钟或外部<br>频率。STC15F2K60S2系列单片机在MCLKO/P5.4口对外输出时<br>I(如STC15F100W系列)在MCLKO/P3.4口对外输出时钟, STC15系<br>2S4系列、STC15F2K60S2系列等)均在MCLKO/P5.4口对外输出时<br>6MHz时钟, 则建议选择主时钟输出27.12MHz (27.12 现供货的STC15F2K60S2系列C版本单片机的主时钟对外输出管脚P5.4/MCLKO只可以对外分频输出内部 R/C时钟, STC15F2K60S2系列下一升级版本——STC15W2K60S2系列单片机主时钟对外输出管脚P5.4/ MCLKO既可以对外分频输出内部R/C时钟,也可对外分频输出外部输入的时钟或外部晶体振荡产生的时 钟。

上述MCLK是指主时钟频率。STC15F2K60S2系列单片机在MCLKO/P5.4口对外输出时钟。

STC15系列8-pin单片机(如STC15F100W系列)在MCLKO/P3.4口对外输出时钟, STC15系列16-pin及其以上 单片机(如STC15W4K32S4系列、STC15F2K60S2系列等)均在MCLKO/P5.4口对外输出时钟。

若用户要对外输出13.56MHz时钟,则建议选择主时钟输出27.12MHz (27.12÷2=13.56)

#### ADRJ: ADC转换结果调整

- 0: ADC\_RES[7:0]存放高8位ADC结果, ADC\_RESL[1:0]存放低2位ADC结果
- 1: ADC\_RES[1:0]存放高2位ADC结果, ADC\_RESL[7:0]存放低8位ADC结果
- Tx\_Rx:串口1的中继广播方式设置
	- 0:串口1为正常工作方式
	- 1:串口1为中继广播方式,即将RxD端口输入的电平状态实时输出在TxD外部管脚上,TxD外部管脚可 以对RxD管脚的输入信号进行实时整形放大输出,TxD管脚的对外输出实时反映RxD端口输入的电 平状态。

串口1的RxD管脚和TxD管脚可以在3组不同管脚之间进行切换: [RxD/P3.0, TxD/P3.1];

 $[RxD_2/P3.6, TxD_2/P3.7];$  $[RxD_3/P1.6, TxD_3/P1.7]$ .

Tx2\_Rx2:串口2的中继广播方式设置,功能暂时保留

串口2的RxD2管脚和TxD2管脚可以在2组不同管脚之间进行切换: [RxD2/P1.0, TxD2/P1.1]; [RxD2\_2/P4.6, TxD2\_2/P4.7].

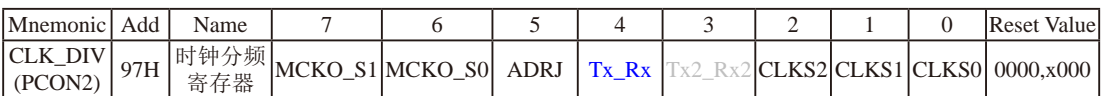

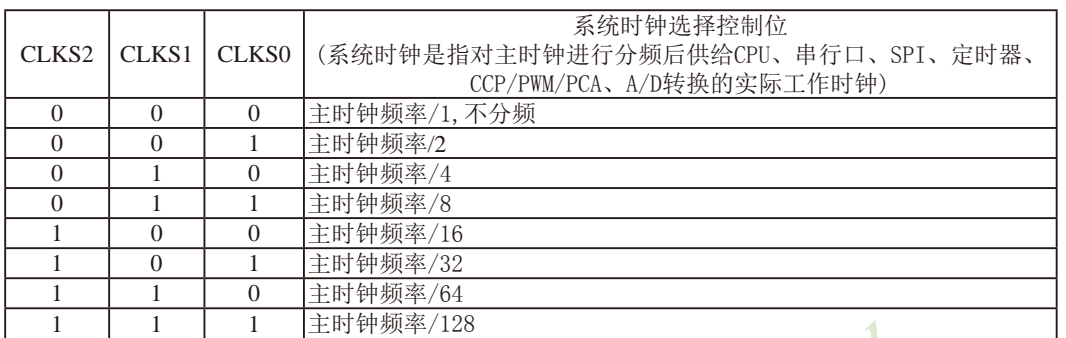

STC MCU Lim 现供货的STC15F2K60S2系列C版本单片机的主时钟对外输出管脚P5.4/MCLKO只可以对外分频输出内部 R/C时钟, STC15F2K60S2系列下一升级版本——STC15W2K60S2系列单片机主时钟对外输出管脚P5.4/ MCLKO既可以对外分频输出内部R/C时钟,也可对外分频输出外部输入的时钟或外部晶体振荡产生的时 钟

## **1.1.4 STC15F2K60S2**系列单片机选型价格一览表

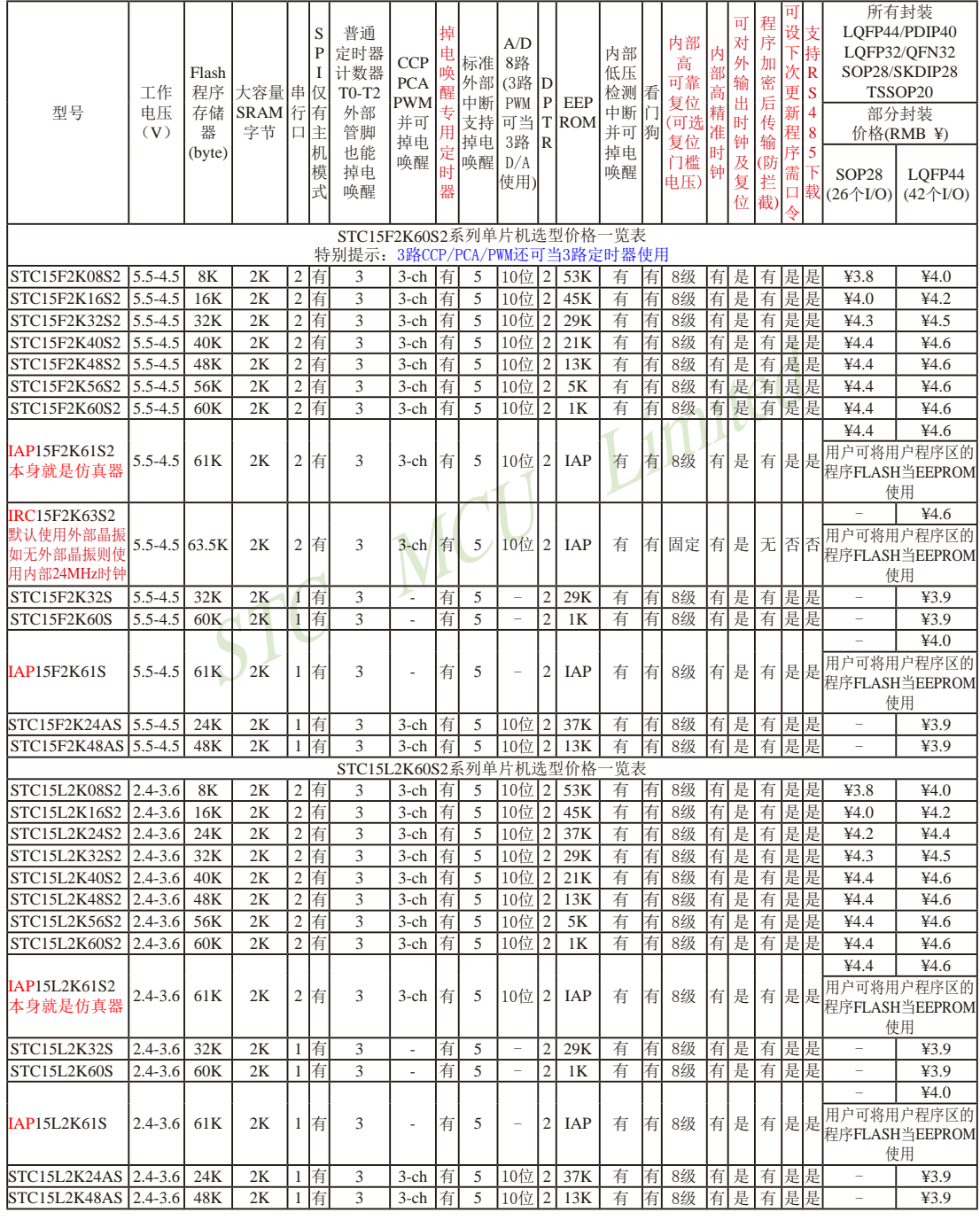

STC15系列单片机指南 技术支持网站:www.GXWMCU.com 临时技术支持Tel:13922829991 研发顾问Tel:13922805190

程序加密后传输:程序拥有者产品出厂时将源程序和加密钥匙一起烧录MCU中,以后需要升级软件时,就可将程序加 密后再用"发布项目程序"功能,生成一个用户自己界面的只有一个升级按钮的简单易用的升级软 件,给最终使用者自己升级,而拦截不到您的原始程序。

STC15F/L2K60S2系列只有固件版本为Ver7.2(成功烧录程序时在STC-ISP软件界面右下角查询该固件版本号)及其以上的 单片机才支持"可设下次更新程序需口令"功能。

注意:因为程序区的最后7个字节单元被强制性的放入全球唯一ID号的内容,所以用户实际可以使用的程序空间大小 要比选型表中的大小少7个字节。

IRC15F2K63S2和IRC15L2K63S2型号单片机的内部复位门槛电压固定, P5.4不可当复位管脚RST使用, [XTAL2/P1.6, XTAL1/P1.7]不可当I/O口使用,P3.2/P3.3与下载无关,且不支持"程序加密后传输"功能。

- 特别声明: 以15F和15L开头且有SPI功能的芯片,只支持"SPI主机模式",不支持"SPI从机模式";以15W开头且有SPI功 能的芯片,SPI主/从机模式均支持
- 特别声明:以15L开头的C版本芯片如需进入"掉电模式",进入"掉电模式"前必须启动掉电唤醒定时器<3uA>,不超过1秒 要唤醒一次,以15F和15W开头的芯片以及最新的以15L开头的D版本芯片则不需要
- 总结: STC15F/L2K60S2系列单片机(含IRC15F2K63S2型号单片机)有: 3个16位可重装载普通定时器/计数器, 这3个 普通定时器/计数器分别是定时器/计数器0、定时器/计数器1和定时器/计数器2;3路CCP/PWM/PCA(可再实现  $3$ 个定时器或 $3$ 个 $D/A$ 转换器); 掉电唤醒专用定时器;5个外部中断INT0/INT1/INT2/INT3/INT4; 2组高速异步串 行口(可同时使用);1组高速同步串行通信端口SPI;8路高速10位A/D转换器;2个数据指针DPTR;外部数据总 线等功能。

, 以13.4415 7 人的心力必及取利的处13.7人的办权不心力对不而安<br>2系列单片机(含IRC15F2K63S2型号单片机)有: 3个16位可重装载普通定<br>数器分别是定时器/计数器0、定时器/计数器1和定时器/计数器2; 3路CC<br>D/A转换器); 掉电唤醒专用定时器; 5个外部中断INT0/INT1/INT2/INT3<br>用); 1组高速同步串行通信端口SPI; 8路高速10位A/D转换器; 2个数据指<br>型号单片机有: 3个16位可 IAP15F/L2K61S型号单片机有:3个16位可重装载普通定时器/计数器,这3个普通定时器/计数器分别是定时 器/计数器0、定时器/计数器1和定时器/计数器2; 掉电唤醒专用定时器; 5个外部中断INT0/INT1/INT2/INT3 /INT4: 1组高速异步串行口: 1组高速同步串行通信端口SPI: 2个数据指针DPTR: 外部数据总线等功能。 STC15F2K24AS型号单片机有:3个16位可重装载普通定时器/计数器,这3个普通定时器/计数器分别是定时器 /计数器0、定时器/计数器1和定时器/计数器2;3路CCP/PWM/PCA(可再实现3个定时器或3个D/A转换器);掉 电唤醒专用定时器;5个外部中断INT0/INT1/INT2/INT3/INT4;1组高速异步串行口;1组高速同步串行通信端 口SPI;8路高速10位A/D转换器;2个数据指针DPTR;外部数据总线等功能。
#### **1.1.5 STC15F2K60S2**系列单片机封装价格一览表

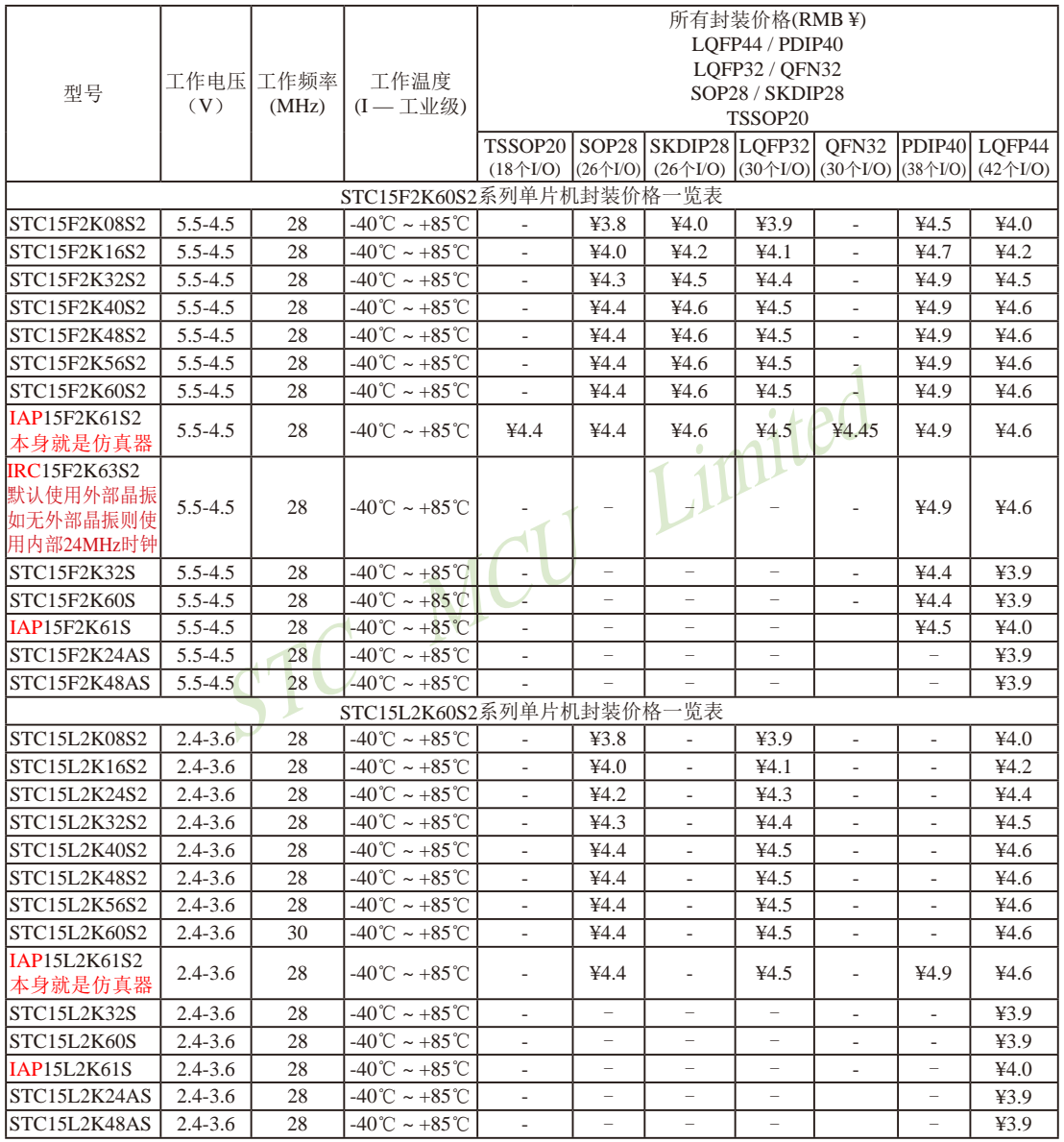

#### 提供客制化IC服务

STC15F2K24AS-LQFP44及STC15F2K48AS-LQFP44由于是无利润产品, 不零售,100K起定,小量建议用STC15W1K16S或STC15W401AS系列取代 我们直销,所以低价 以上单价为10K起订

#### 量小每片需加0.1元

以上价格运费由客户承担,零售10片起 如对价格不满,可来电要求降价

如果用户要用40-pin及以上的单片机,建议选用LQFP44的封装,但PDIP40封装仍正常供货;如果用户要 用32-pin单片机,建议用户选用LQFP32封装;如果用户要用28-pin单片机,建议用户选用SOP28封装。

南通国芯微电子有限公司 為机: 0513-5501 2928 / 2929 / 2966 传真: 0513-5501 2969 / 2956 / 2947 37

### 1.1.6 STC15F2K60S2系列单片机命名规则

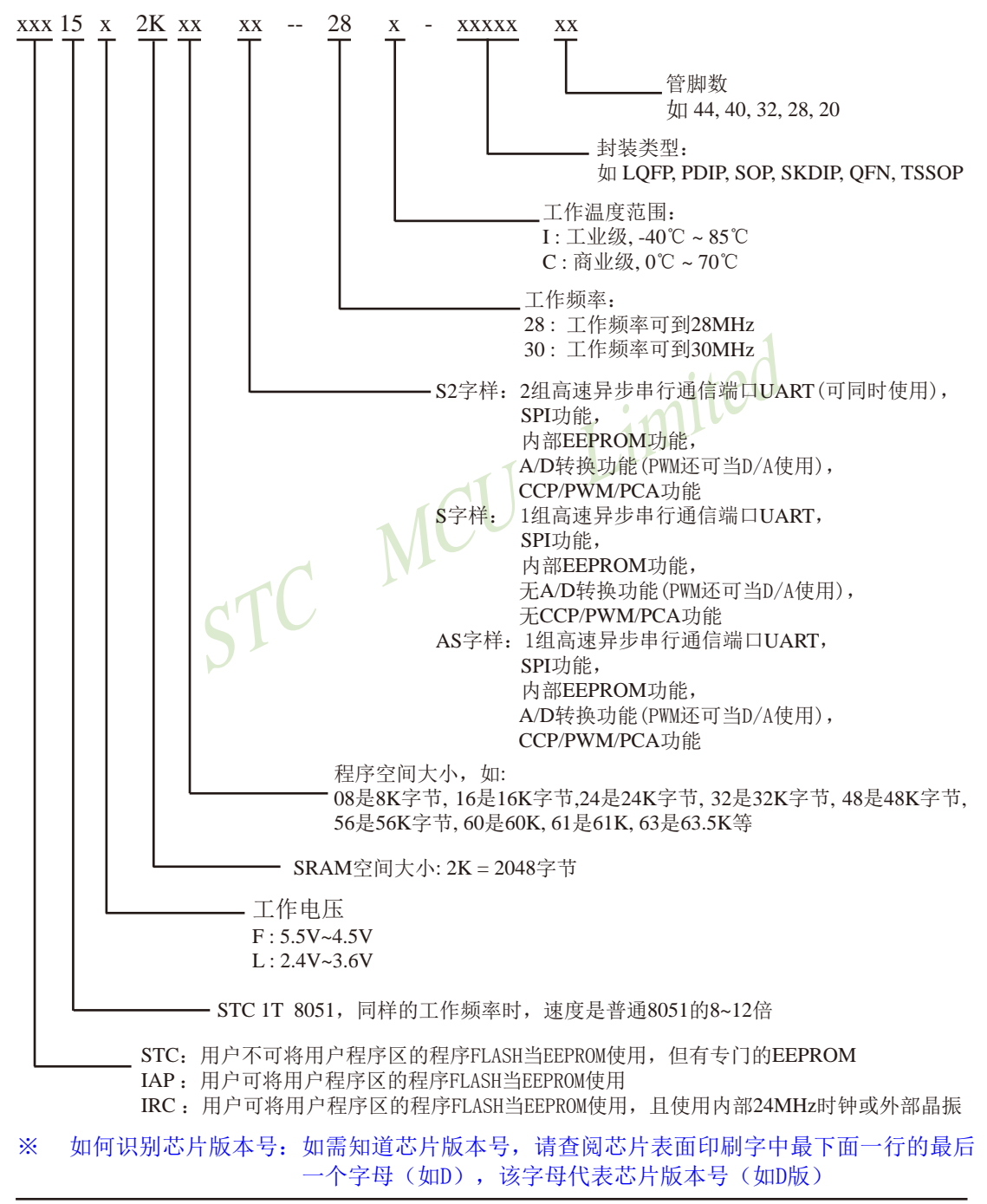

命名举例:

- (1) STC15F2K60S2 28I LOFP44 表示:
	- 用户不可以将用户程序区的程序FLASH当EEPROM使用,但有专门的EEPROM,该单 片机为1T 8051单片机,同样工作频率时,速度是普通8051的8~12倍,其工作电压为 5.5V~4.5V, SRAM空间大小为2K(2048)字节, 程序空间大小为60K, 有两组高速异步串 行通信端口UART及1组SPI、内部EEPROM、A/D转换、CCP/PCA/PWM功能,工作频 率可到28MHz, 为工业级芯片,工作温度范围为-40℃ ~ 85℃, 封装类型为LOFP贴片封 装,管脚数为44。
- (2)STC15L2K60S2 30I LQFP44 表示:

用户不可以将用户程序区的程序FLASH当EEPROM使用, 但有专门的EEPROM, 该单 片机为1T 8051单片机,同样工作频率时,速度是普通8051的8~12倍,其工作电压为 2.4V~3.6V, SRAM空间大小为2K(2048)字节, 程序空间大小为60K, 有两组高速异步串 行通信端口UART及1组SPI、内部EEPROM、A/D转换、CCP/PCA/PWM功能,工作频 率可到30MHz,为工业级芯片,工作温度范围为-40℃ ~ 85℃,封装类型为LQFP贴片封 装,管脚数为44。

(3)IAP15F2K61S2 - 28I - LQFP44 表示:

ART及1组SPI、内部EEPROM、A/D转换、CCP/PCA/PW<br>, 为工业级芯片,工作温度范围为-40℃~85℃,封装类<br>44。<br>2-28I - LQFP44 表示:<br>户程序区的程序FLASH当EEPROM使用,该单片机为1T 80<br>速度是普通8051的8~12倍,其工作电压为5.5V~4.5V,SI<br>, 程序空间大小为61K,有两组高速异步串行通信端口UA<br>A/D转换、CCP/PCA/PWM功能,工作频率可到28MHz,<br>为-用户可以将用户程序区的程序FLASH当EEPROM使用,该单片机为1T 8051单片机,同样 工作频率时, 速度是普通8051的8~12倍, 其工作电压为5.5V~4.5V, SRAM空间大小为 2K(2048)字节,程序空间大小为61K,有两组高速异步串行通信端口UART及1组SPI、内 部EEPROM、A/D转换、CCP/PCA/PWM功能,工作频率可到28MHz,为工业级芯片, 工作温度范围为-40℃ ~ 85℃,封装类型为LQFP贴片封装,管脚数为44。

(4) IAP15L2K61S2 - 28I - LOFP44 表示:

用户可以将用户程序区的程序FLASH当EEPROM使用,该单片机为1T 8051单片机,同样 工作频率时, 速度是普通8051的8~12倍, 其工作电压为2.4V~3.6V, SRAM空间大小为 2K(2048)字节,程序空间大小为61K,有两组高速异步串行通信端口UART及1组SPI、内 部EEPROM、A/D转换、CCP/PCA/PWM功能,工作频率可到28MHz,为工业级芯片, 工作温度范围为-40℃ ~ 85℃,封装类型为LQFP贴片封装,管脚数为44。

(5)IAP15F2K61S - 28I - LQFP44 表示:

用户可以将用户程序区的程序FLASH当EEPROM使用,该单片机为1T 8051单片机,同样 工作频率时,速度是普通8051的8~12倍,其工作电压为5.5V~4.5V, SRAM空间大小为 2K(2048)字节,程序空间大小为61K,有1组高速异步串行通信端口UART及1组SPI、内 部EEPROM、工作频率可到28MHz, 为工业级芯片, 工作温度范围为-40℃ ~ 85℃, 封装 类型为LQFP贴片封装,管脚数为44。

(6)IAP15L2K61S - 28I - LQFP44 表示: 用户可以将用户程序区的程序FLASH当EEPROM使用,该单片机为1T 8051单片机,同样 工作频率时, 速度是普通8051的8~12倍, 其工作电压为2.4V~3.6V, SRAM空间大小为 2K(2048)字节,程序空间大小为61K,,有1组高速异步串行通信端口UART及1组SPI、 内部EEPROM、工作频率可到28MHz,为工业级芯片,工作温度范围为-40℃ ~ 85℃,封 装类型为LQFP贴片封装,管脚数为44。

(7)IRC15F2K63S2 - 28I - LQFP44 表示:

用户可以将用户程序区的程序FLASH当EEPROM使用,且使用内部24MHz时钟或外部晶振, 内部该单片机为1T 8051单片机,同样工作频率时,速度是普通8051的8~12倍,其工作电 压为5.5V~4.5V, SRAM空间大小为2K(2048)字节, 程序空间大小为63.5K, 有两组高速 异步串行通信端口UART及1组SPI、内部EEPROM、A/D转换、CCP/PCA/PWM功能,工 作频率可到28MHz,为工业级芯片,工作温度范围为-40℃ ~ 85℃,封装类型为LQFP贴 片封装,管脚数为44。

(8) STC15F2K24AS - 28I - LOFP44 表示:

STC MCU Limited 用户不可以将用户程序区的程序FLASH当EEPROM使用, 但有专门的EEPROM, 该单 片机为1T 8051单片机,同样工作频率时,速度是普通8051的8~12倍,其工作电压为 5.5V~4.5V, SRAM空间大小为2K(2048)字节, 程序空间大小为24K, 有1组高速异步串行 通信端口UART及1组SPI、内部EEPROM、A/D转换、CCP/PCA/PWM功能,工作频率可 到28MHz,为工业级芯片,工作温度范围为-40℃ ~ 85℃,封装类型为LQFP贴片封装, 管脚数为44。

### **1.1.7 STC15F2K60S2**系列单片机最小应用系统

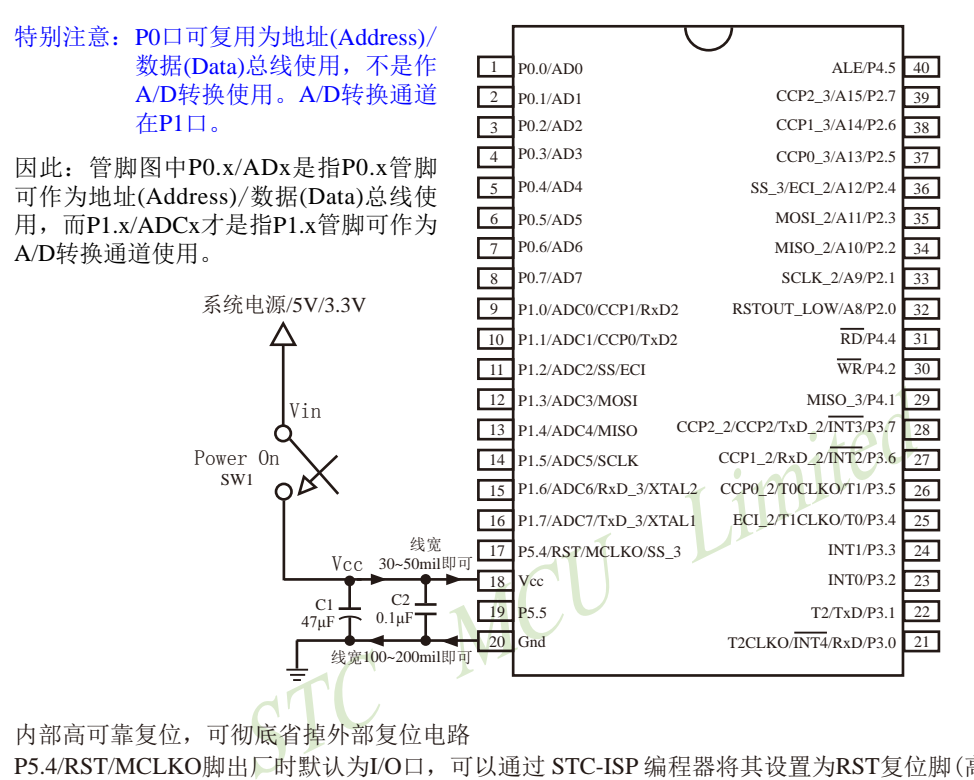

内部高可靠复位,可彻底省掉外部复位电路

P5.4/RST/MCLKO脚出厂时默认为I/O口,可以通过 STC-ISP 编程器将其设置为RST复位脚(高电平复位).

内部集成高精度R/C时钟(±0.3%),±1%温飘(-40℃~+85℃),常温下温飘±0.6%(-20℃~+65℃), 5MHz~35MHz宽范围可设置,可彻底省掉外部昂贵的晶振

建议在Vcc和Gnd之间就近加上电源去耦电容C1(47μF), C2(0.1μF), 可去除电源线噪声,提高抗干扰能力

## **1.1.8 STC15F2K60S2**系列接外部晶振和外部复位(实际不需要)的线路图

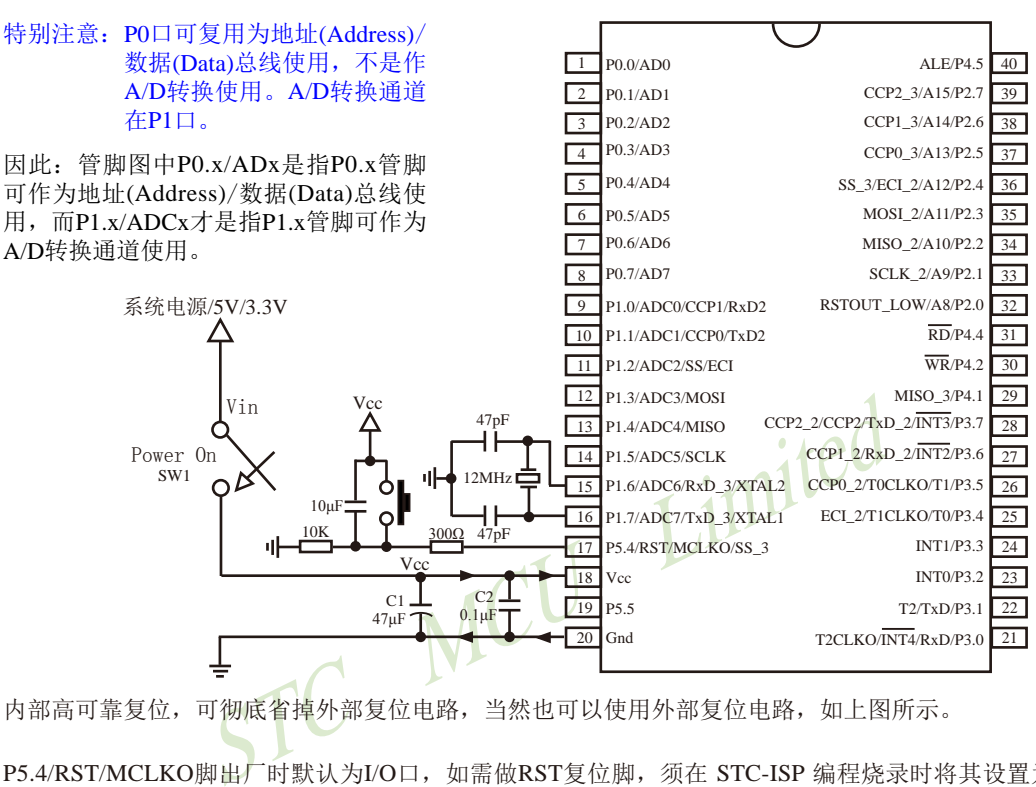

内部高可靠复位,可彻底省掉外部复位电路,当然也可以使用外部复位电路,如上图所示。

P5.4/RST/MCLKO脚出厂时默认为I/O口,如需做RST复位脚,须在 STC-ISP 编程烧录时将其设置为RST 复位脚(高电平复位).

内部集成高精度R/C时钟(±0.3%),±1%温飘(-40℃~+85℃),常温下温飘±0.6%(-20℃~+65℃), 5MHz~35MHz宽范围可设置,可彻底省掉外部昂贵的晶振,当然也可以使用外部晶振,如上图所示。单 片机默认使用内部高精度R/C时钟,如用户需使用外部晶振,则须在STC-ISP 编程烧录时选择"外部晶体 或时钟"。

建议在Vcc和Gnd之间就近加上电源去耦电容C1(47μF), C2(0.1μF), 可去除电源线噪声,提高抗干扰能力

# **1.1.9 STC15F2K60S2**系列在系统可编程**(ISP)**及仿真典型应用线路图 **1.1.9.1** 利用**RS-232**转换器的**ISP**下载编程典型应用线路图及仿真典型应用线路图

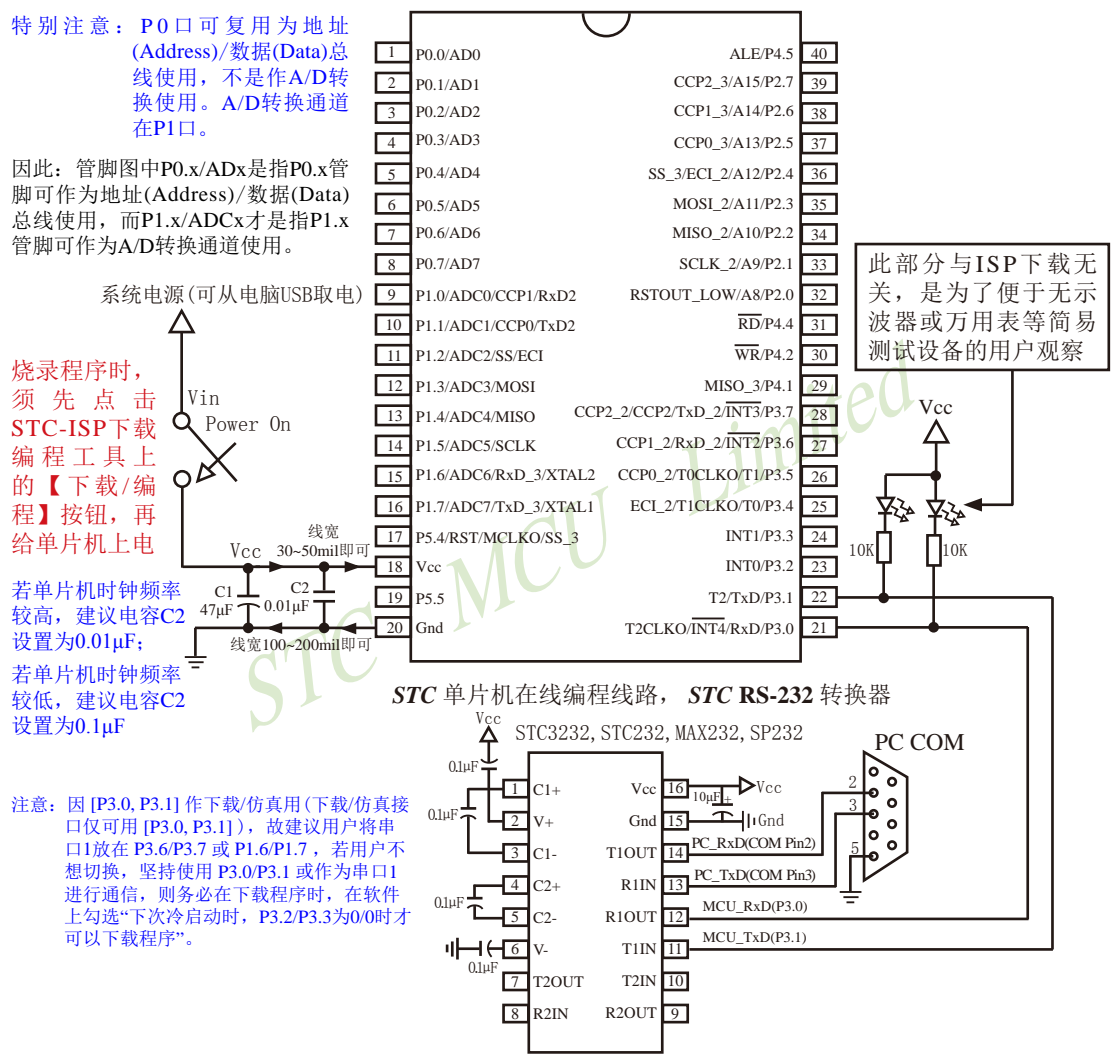

内部高可靠复位,可彻底省掉外部复位电路,当然也可以使用外部复位电路

P5.4/RST/MCLKO脚出厂时默认为I/O口,可以通过 STC-ISP 编程器将其设置为RST复位脚(高电平复位).

内部集成高精度R/C时钟(±0.3%),±1%温飘(-40℃~+85℃),常温下温飘±0.6%(-20℃~+65℃), 5MHz~35MHz宽范围可设置,可彻底省掉外部昂贵的晶振,当然也可以使用外部晶振

建议在Vcc和Gnd之间就近加上电源去耦电容C1(47μF), C2(0.01μF), 可去除电源线噪声, 提高抗干扰能力

#### **1.1.9.2** 利用**USB**转串口芯片**PL-2303SA**的**ISP**下载编程典型应用线路图

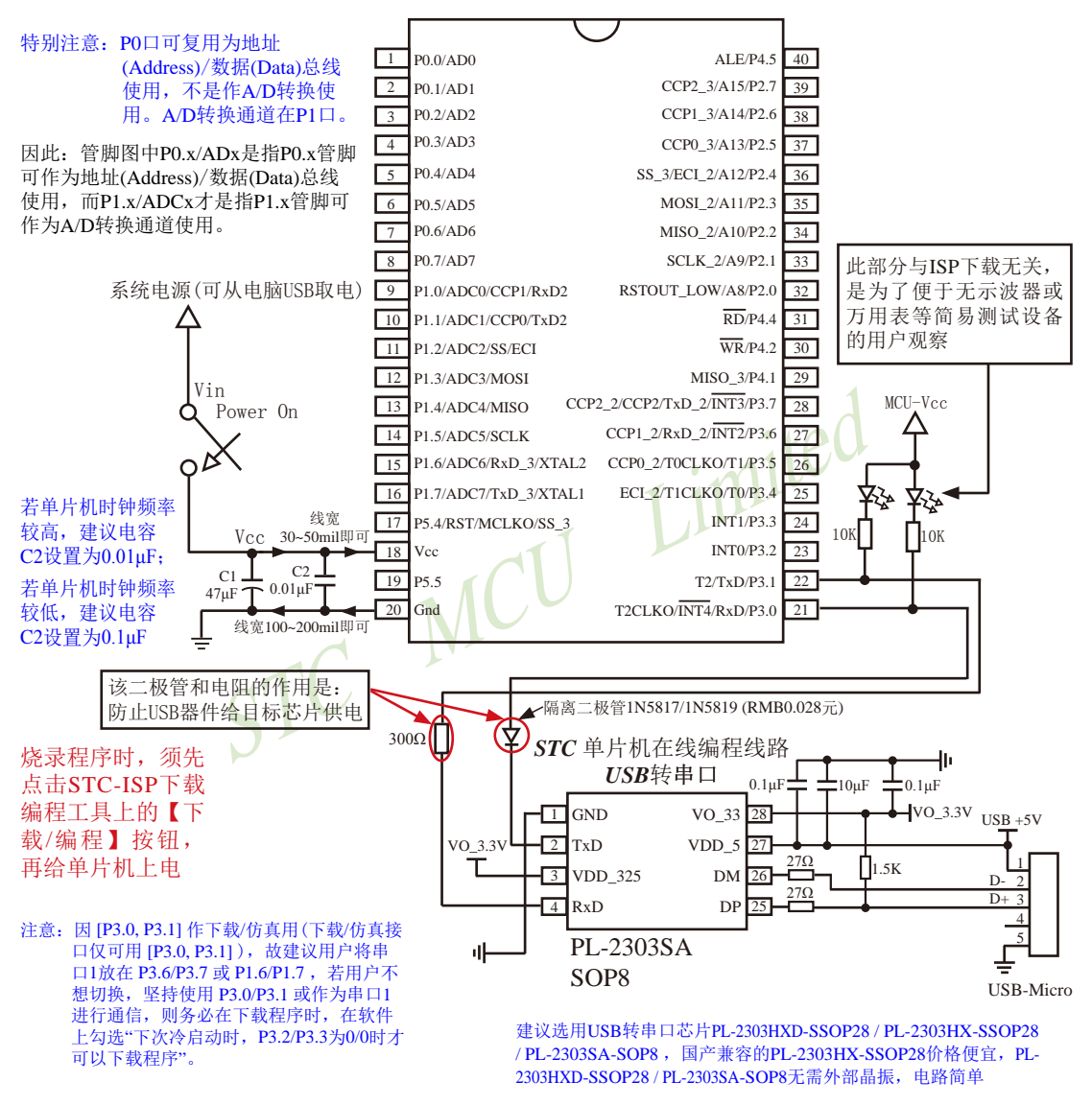

内部高可靠复位,可彻底省掉外部复位电路

P5.4/RST/MCLKO脚出厂时默认为I/O口,可以通过 STC-ISP 编程器将其设置为RST复位脚(高电平复位).

内部集成高精度R/C时钟(±0.3%),±1%温飘(-40℃~+85℃),常温下温飘±0.6%(-20℃~+65℃), 5MHz~35MHz宽范围可设置,可彻底省掉外部昂贵的晶振

建议在Vcc和Gnd之间就近加上电源去耦电容C1(47μF), C2(0.01μF), 可去除电源线噪声, 提高抗干扰能力

#### **1.1.9.3** 利用**USB**转串口芯片**PL-2303HXD / PL-2303HX**的**ISP**下载编程典型应用线路图

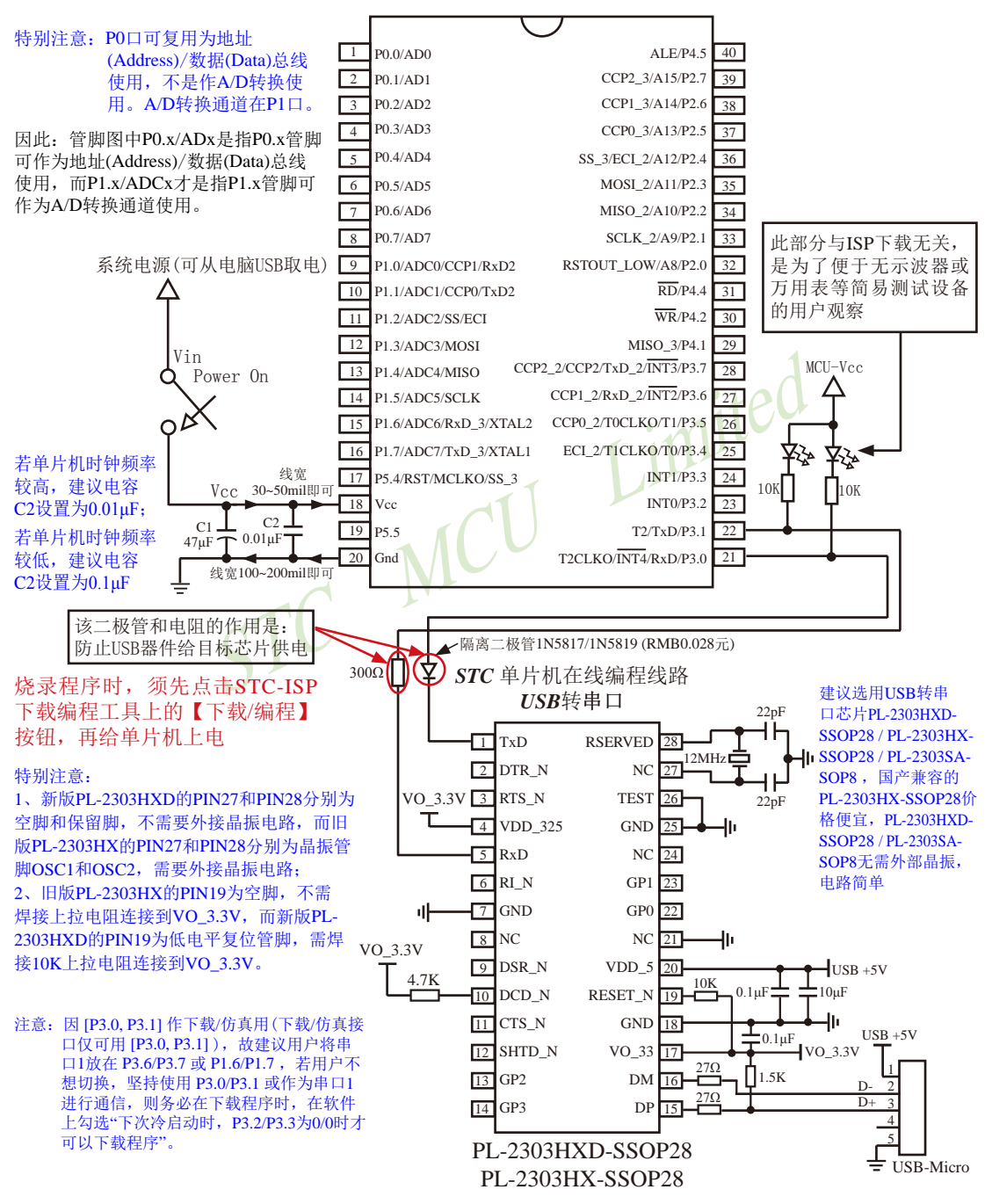

#### **1.1.9.4** 利用**U8-Mini**进行ISP下载的示意图

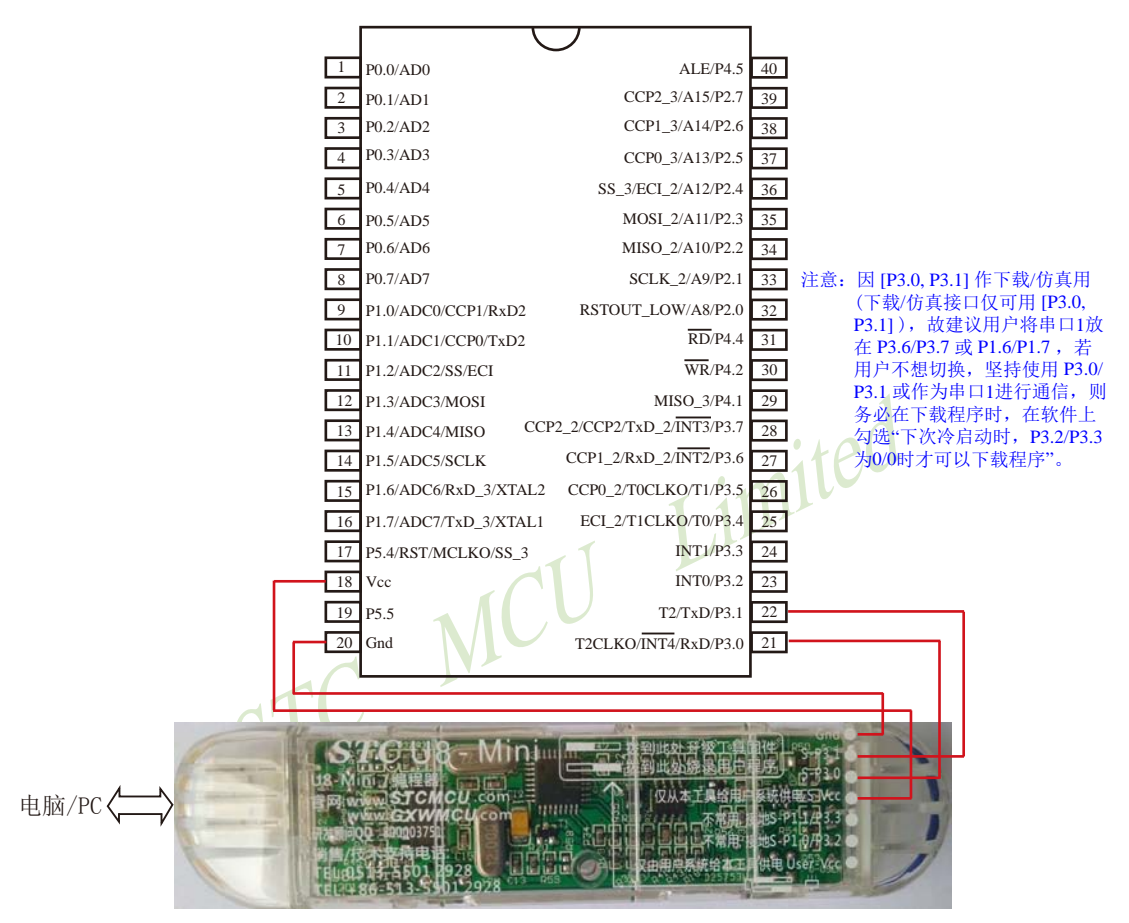

如用户需要将单片机插在锁紧座上进行ISP下载,可用下载工具U8(U8具有锁紧座,除此之外其余功能模 块均与U8-Mini相同), U8的实物图如下所示:

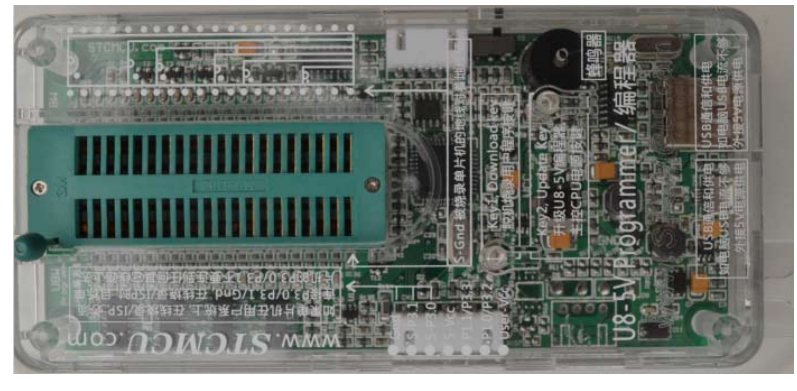

在批量下载时, U8还可支持自动 烧录机接口

ISP下载时,

应型号单片 机的引脚数

• G脚数 Auto 》注意选择相

▼ 扫描

 $\blacktriangle$  $\Box$ 

打开程序文件

打开EEPROM文件

▼

最高波特率 115200

#### **1.1.9.5** 利用**U8**进行ISP下载的示意图

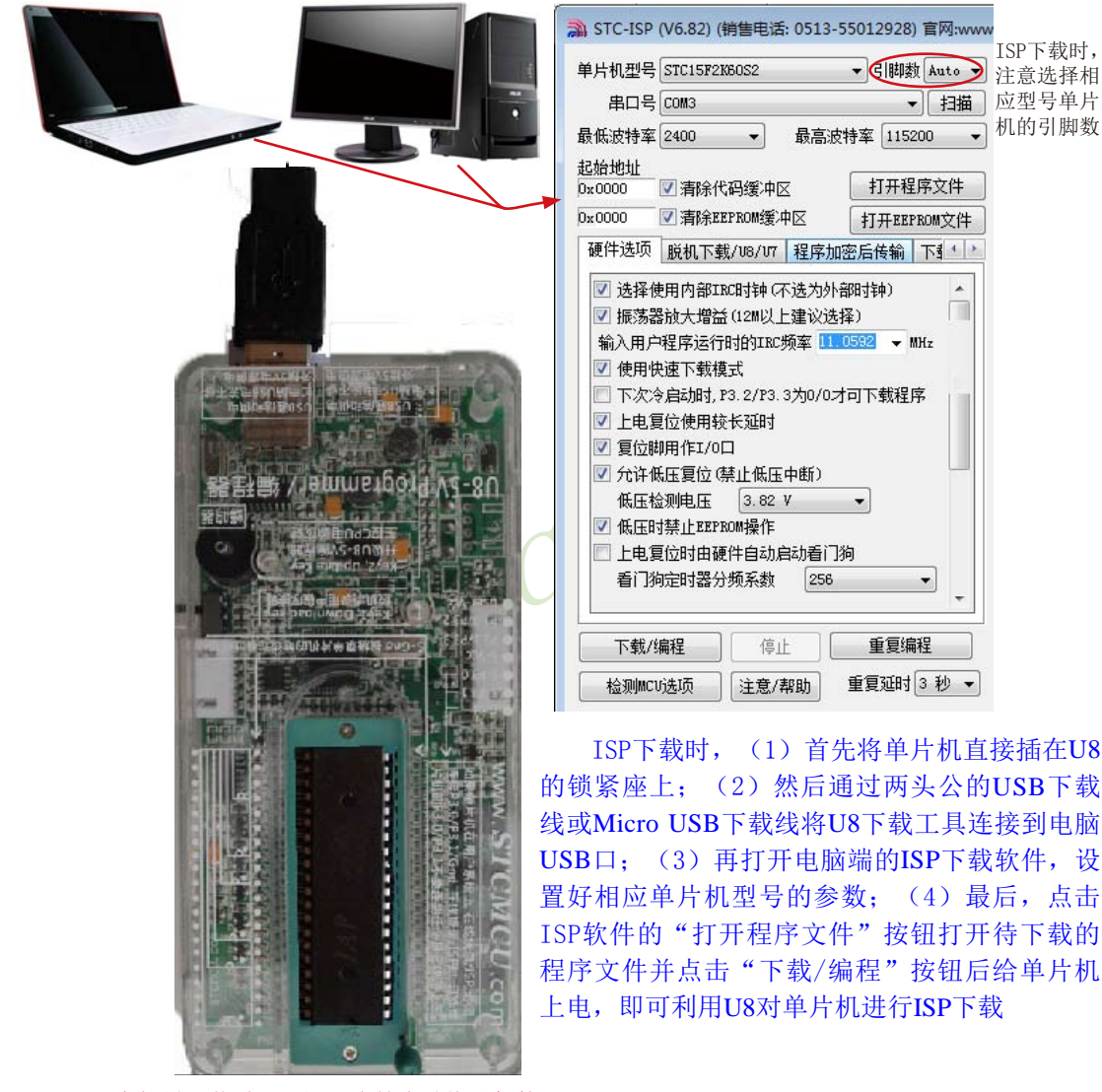

在批量下载时,U8还可支持自动烧录机接口

南通国芯微电子有限公司 為机: 0513-5501 2928 / 2929 / 2966 传真: 0513-5501 2969 / 2956 / 2947 47

# **1.1.10 STC15F2K60S2**系列管脚说明

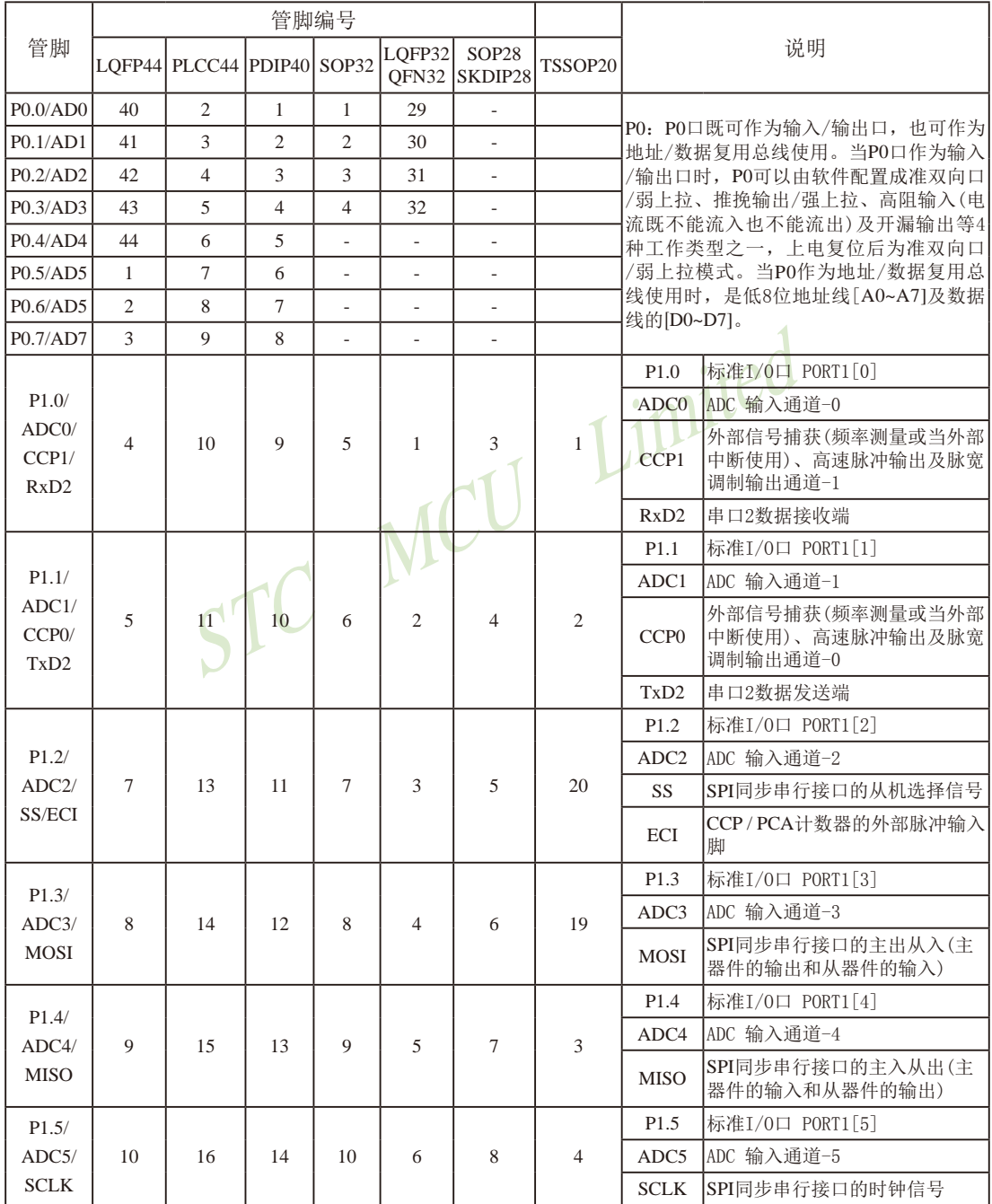

Ε

STC15系列单片机指南 官方网站:www.STCMCU.com 技术支持QQ:800003751 STC — 全球最大的8051单片机设计公司

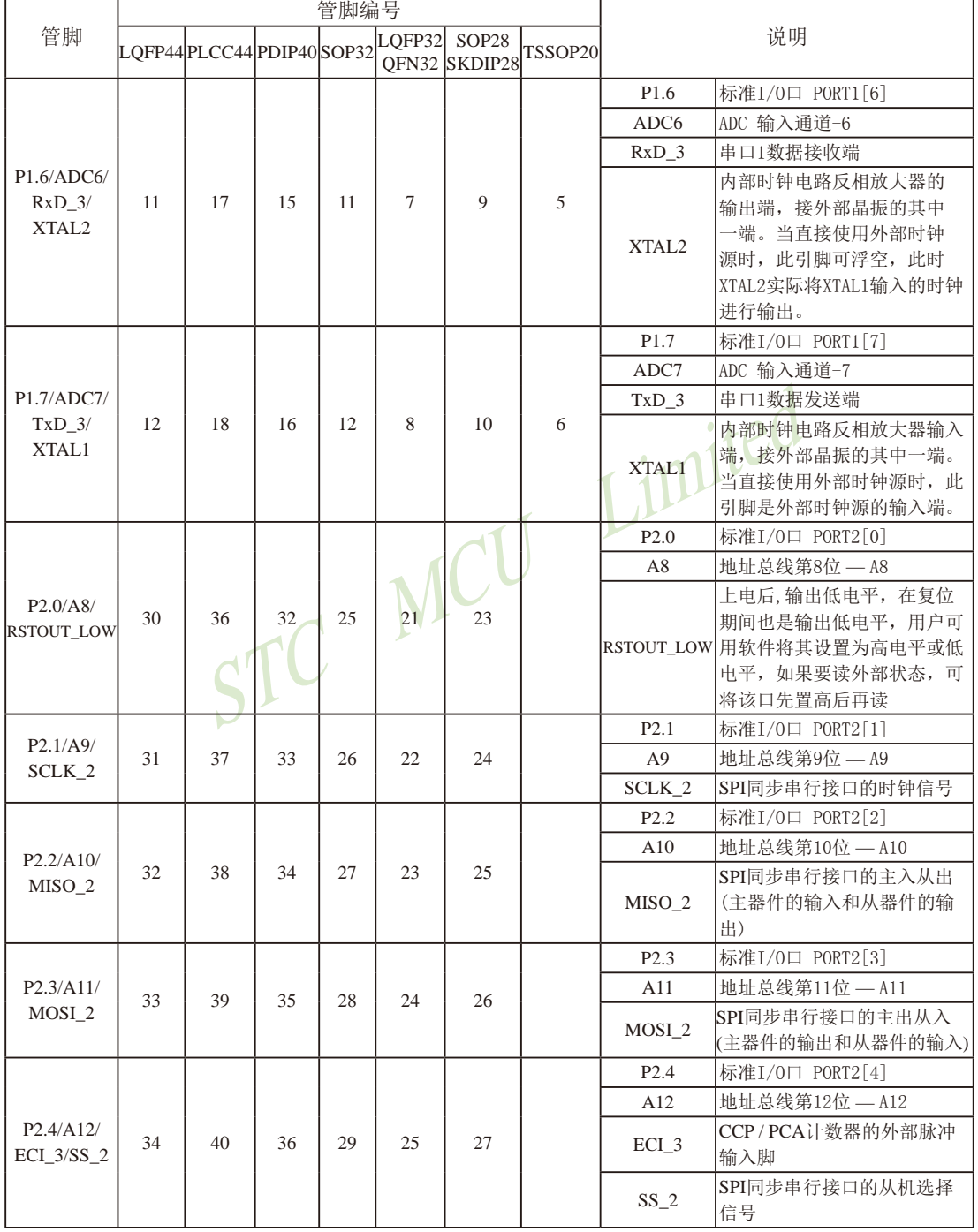

#### STC15系列单片机指南

技术支持网站:www.GXWMCU.com 临时技术支持Tel:13922829991 研发顾问Tel:13922805190

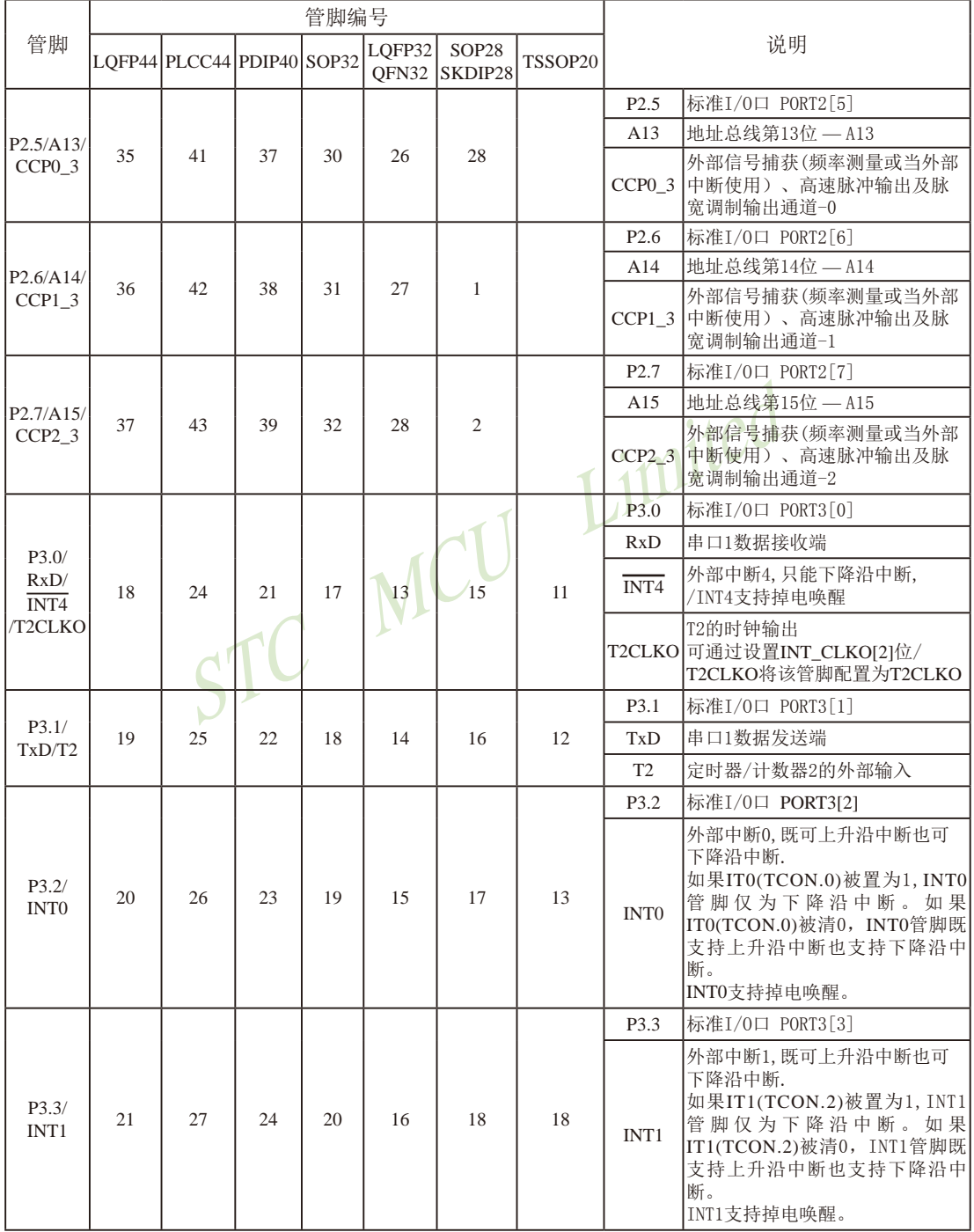

STC15系列单片机指南 官方网站:www.STCMCU.com 技术支持QQ:800003751 STC — 全球最大的8051单片机设计公司

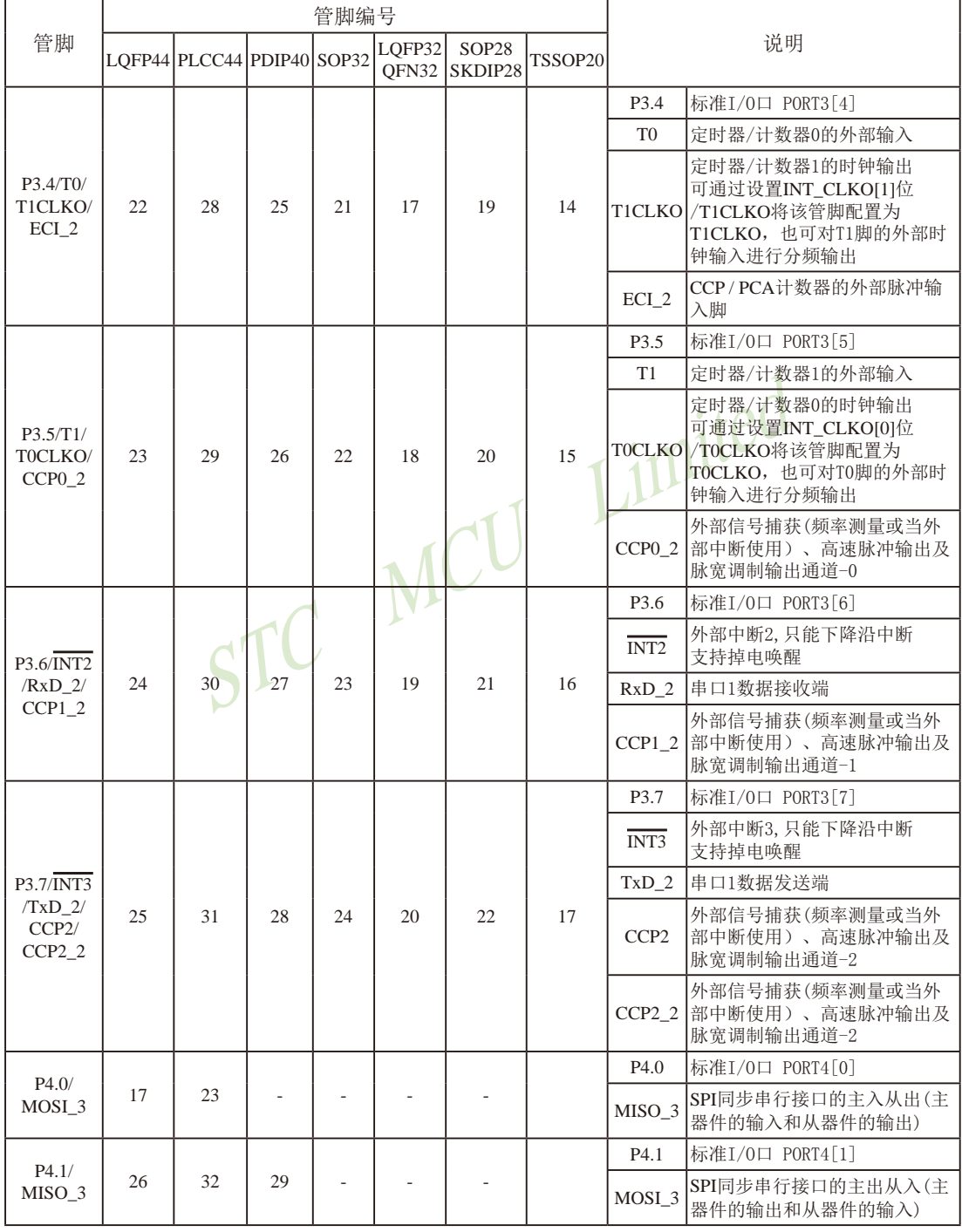

#### STC15系列单片机指南

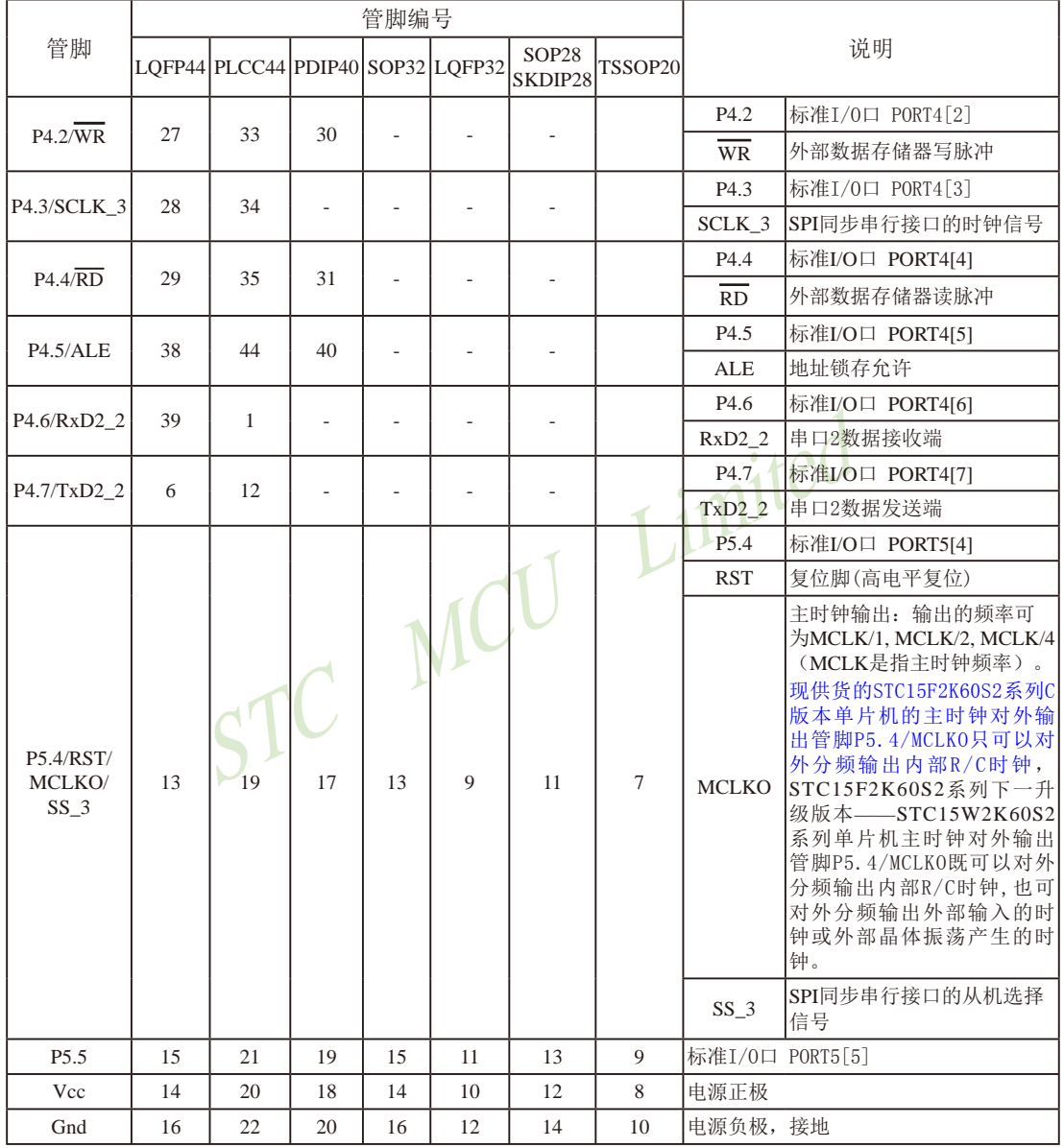

# **1.2 STC15F100W**系列单片机总体介绍(B版大批量现货供应中)  **——STC15L100W**系列建议用**STC15W10x**系列取代

#### **1.2.1 STC15F100W**系列单片机简介(与**STC15F104E**系列有所不兼容)

STC15F100W系列单片机是STC生产的单时钟/机器周期(1T)的单片机, 是高速/高可靠/低 功耗/超强抗干扰的新一代8051单片机,采用STC第八代加密技术,无法解密,指令代码完全兼 容传统8051.但速度快8-12倍。内部集成高精度R/C时钟(+0.3%), +1%温飘(-40℃~+85℃), 常温 下温飘±0.6%(-20℃~+65℃), ISP编程时5MHz~35MHz宽范围可设置, 可彻底省掉外部昂贵的 晶振和外部复位电路(内部已集成高可靠复位电路,ISP编程时8级复位门槛电压可选)。

在 Keil C 开发环境中, 选择 Intel 8052 编译, 头文件包含<reg51.h>即可

现STC15系列单片机采用STC-Y5超高速CPU内核,在相同的时钟频率下,速度又比STC早 期的1T系列单片机(如STC12系列/STC11系列/STC10系列)的速度快20%。

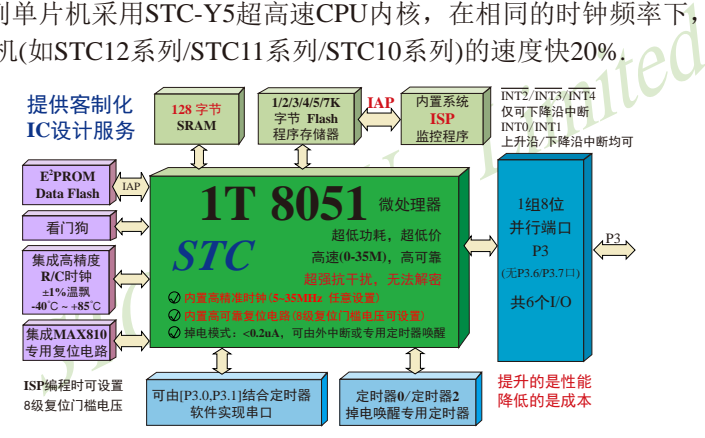

- 1. 增强型 8051 CPU, 1T, 单时钟/机器周期, 速度比普通8051快8-12倍
- 2. 工作电压:

STC15F100W 系列工作电压: 5.5V - 3.8V (5V 单片机) STC15L100W 系列工作电压: 3.6V - 2.4V (3V 单片机)

- 3. 1K/2K/3K/4K/5K/7K字节片内Flash程序存储器,可擦写次数10万次以上
- 4. 片内128字节的SRAM
- 5. 有片内EEPROM功能, 擦写次数10万次以上
- 6. ISP/IAP,在系统可编程/在应用可编程,无需编程器/仿真器
- 7. 内部高可靠复位,ISP编程时8级复位门槛电压可选,可彻底省掉外部复位电路
- 8. 工作频率范围: 5MHz ~ 35MHz, 相当于普通8051的60MHz~420MHz
- 9. 内部高精度R/C时钟(±0.3%), ±1%温飘(-40℃~+85℃), 常温下温飘±0.6%(-20℃~+65℃), ISP编程时内部时钟从5MHz~35MHz可设(5.5296MHz / 11.0592MHz / 22.1184MHz / 33.1776MHz)

技术支持网站:www.GXWMCU.com 临时技术支持Tel:13922829991 研发顾问Tel:13922805190

10.不需外部晶振和外部复位,还可对外输出时钟和低电平复位信号

- 11.串口功能可由[P3.0/INT4, P3.1]结合定时器实现
- 12. 支持程序加密后传输,防拦截
- 13.支持RS485下载
- 14.低功耗设计:低速模式,空闲模式,掉电模式/停机模式.
- 15.可将掉电模式/停机模式唤醒的定时器:有内部低功耗掉电唤醒专用定时器。
- 16.可将掉电模式/停机模式唤醒的资源有:INT0/P3.2, INT1/P3.3 (INT0/INT1上升沿下降沿
	- 中断均可), INT2/P3.4, INT3/P3.5, INT4/P3.0(INT2  $\sqrt{\text{INT4}}$ 仅可下降沿中断); 管脚T0/T2(下降 沿,不产生中断,前提是在进入掉电模式/停机 模式前相应的定时器中断已经被允许);内部低 功耗掉电唤醒专用定时器。
- 17. 共2个定时器/计数器——T0(兼容普通8051的定时器)/T2,并均可实现可编程时钟输出, 另外管脚MCLKO可将内部主时钟对外分频输出(÷1或÷2或÷4)
- STC MCU Limited 18. 可编程时钟输出功能(对内部系统时钟或对外部管脚的时钟输入进行时钟分频输出): 由于STC15系列5V单片机I/O口的对外输出速度最快不超过13.5MHz,所以5V单片机的对 外可编程时钟输出速度最快也不超过13.5MHz.;

而3.3V单片机I/O口的对外输出速度最快不超过8MHz,故3.3V单片机的对外可编程时钟 输出速度最快也不超过8MHz.

- ① T0在P3.5/T0CLKO进行可编程输出时钟(对内部系统时钟或对外部管脚T0/P3.4的 时钟输入进行可编程时钟分频输出);
- ② T2在P3.0/T2CLKO进行可编程输出时钟(对内部系统时钟或对外部管脚T2/P3.1的 时钟输入进行可编程时钟分频输出);
- 以上2个定时器/计数器均可1~65536级分频输出。

③ 主时钟在P3.4/MCLKO对外输出时钟,并可如下分频MCLK/1, MCLK/2, MCLK/4. STC15F100W系列单片机不支持外接外部晶体,其主时钟对外输出管脚P3.4/MCLKO只 可以对外输出内部R/C时钟。MCLK是指主时钟频率, MCLKO是指主时钟输出。

STC15系列8-pin单片机(如STC15F100W系列)在MCLKO/P3.4口对外输出时钟, STC15 系列16-pin及其以上单片机均在MCLKO/P5.4口对外输出时钟,且STC15W系列20-pin及其以 上单片机除可在MCLKO/P5.4口对外输出时钟外,还可在MCLKO 2/P1.6口对外输出时 钟。

- 19. 硬件看门狗(WDT)
- 20. 先进的指令集结构,兼容普通8051指令集,有硬件乘法/除法指令
- 21. 共6个通用I/O口, 复位后为: 准双向口/弱上拉(普通8051传统I/O口) 可设置成四种模式: 准双向口/弱上拉, 强推挽/强上拉, 仅为输入/高阻, 开漏

每个I/O口驱动能力均可达到20mA, 但整个芯片电流最大不要超过90mA.

如果I/O口不够用,可外接74HC595(参考价0.15元)来扩展I/O口,并可多芯片级联扩展几 十个I/O口。

22. 封装:SOP-8, DIP-8, DFN-8(不推荐).

23. 全部175℃八小时高温烘烤,高品质制造保证

24. 开发环境: 在 Keil C 开发环境中, 选择 Intel 8052 编译, 头文件包含<reg51.h>即可

### **1.2.2 STC15F100W**系列单片机的内部结构图

STC15F100W系列单片机的内部结构框图如下图所示。STC15F100W系列单片机中包含中 央处理器(CPU)、程序存储器(Flash)、数据存储器(SRAM)、定时器/计数器、掉电唤醒专用 定时器、I/O口、看门狗、片内高精度R/C时钟及高可靠复位等模块。

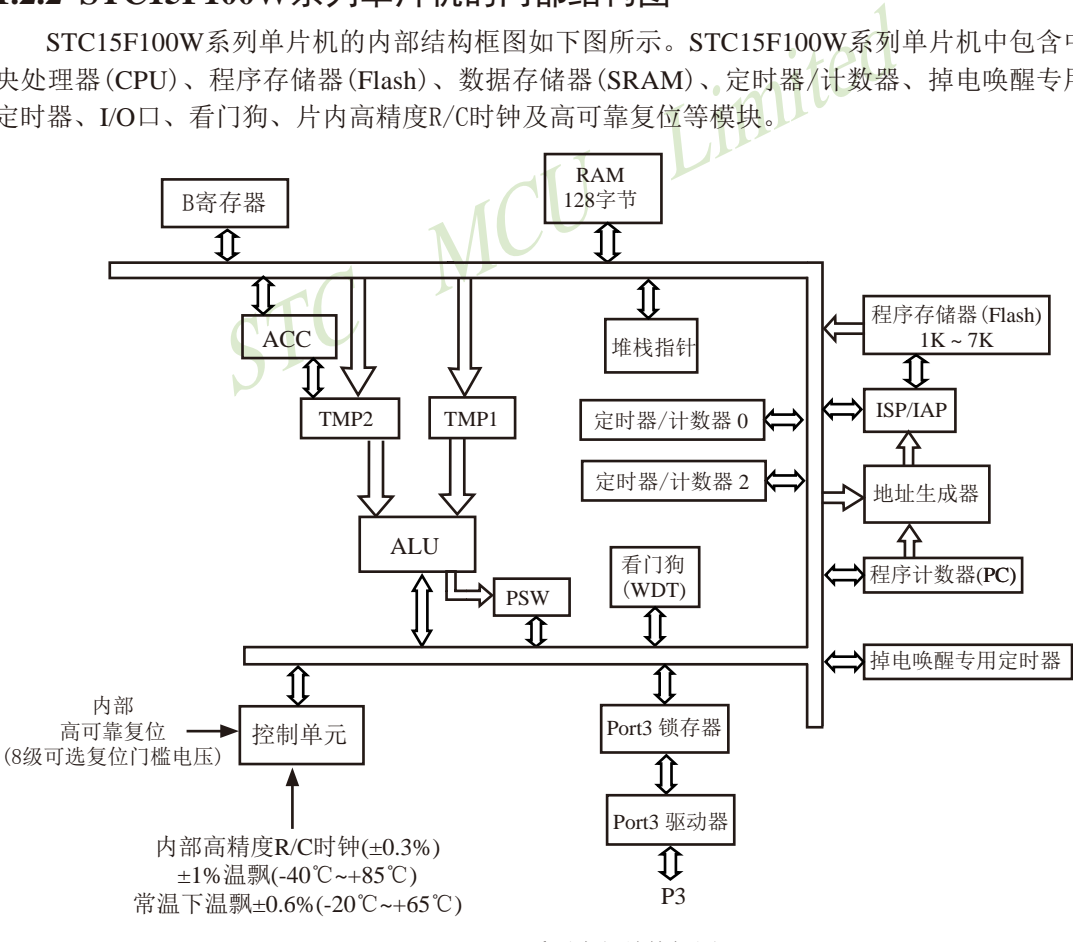

STC15F100W系列内部结构框图

### **1.2.3 STC15F100W**系列单片机管脚图

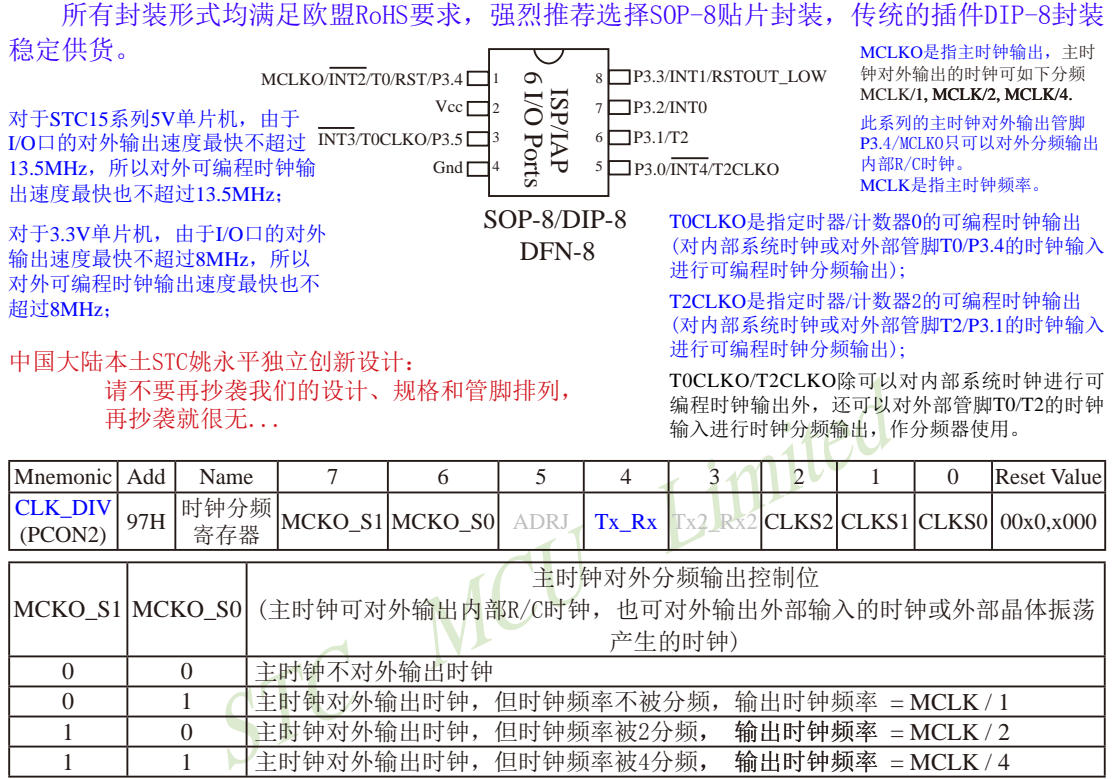

STC15F100W系列单片机不支持外接外部晶体,其主时钟对外输出管脚P3.4/MCLKO只可以对外分频输出 内部R/C时钟, MCLK是指主时钟频率。

STC15系列8-pin单片机(如STC15F100W系列)在MCLKO/P3.4口对外输出时钟, STC15系列16-pin及其以上单 片机(如STC15W4K32S4系列)均在MCLKO/P5.4口对外输出时钟。

Tx\_Rx:P3.1口的对外输出实时反映P3.0口的外部输入状态的选择位

- 0:P3.1口的对外输出不反映P3.0口的外部输入状态
- 1:将P3.0管脚输入的电平状态实时输出在P3.1外部管脚上,即P3.1口的对外输出实时反映P3.0口的 外部输入状态。当P3.0外部输入为1时,P3.1口的对外输出就为1;当P3.0外部输入为0时,P3.1 口的对外输出也就为0。

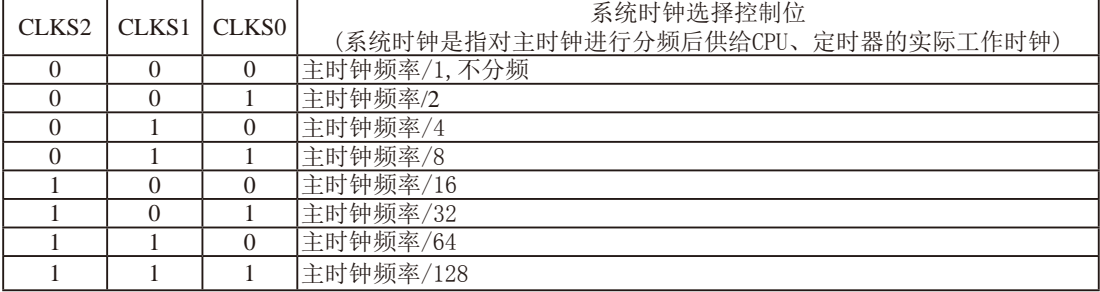

### **1.2.4 STC15F100W**系列单片机选型价格一览表

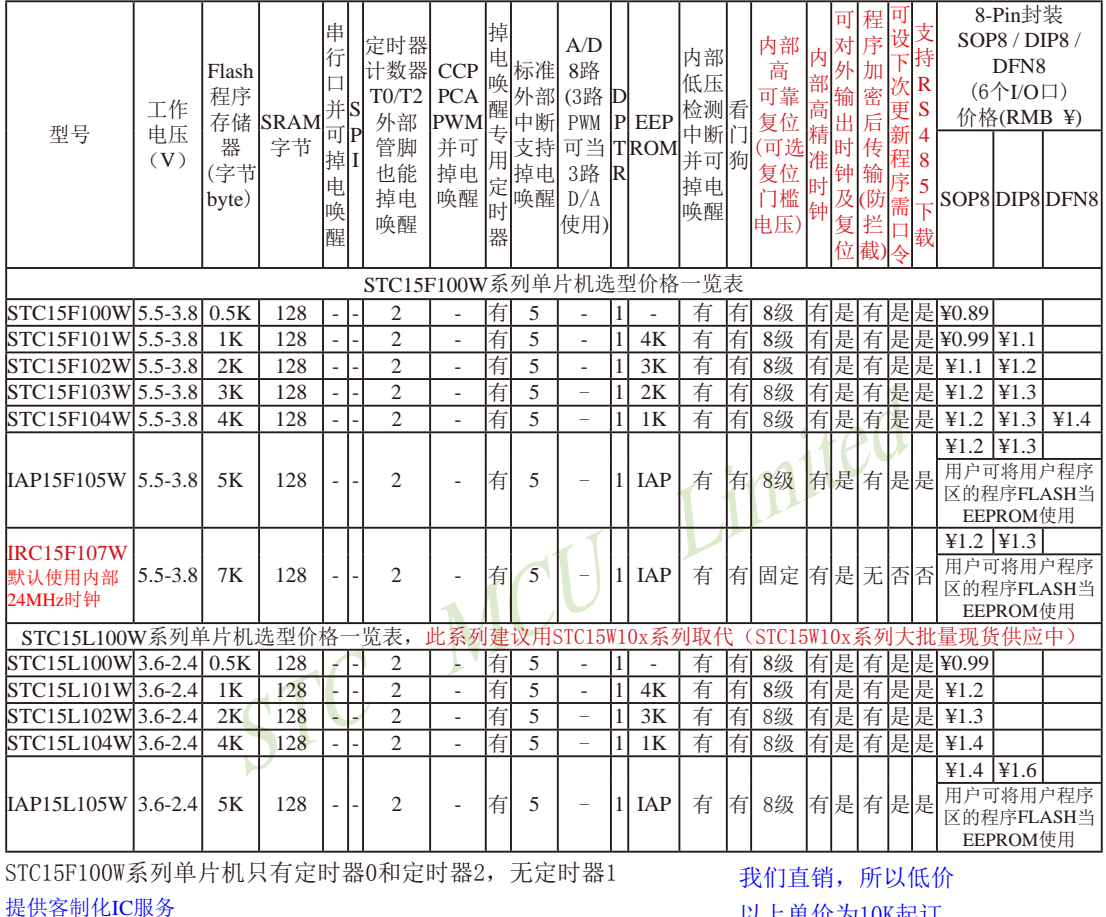

建议用户选用SOP8封装,但DIP8封装以及新生产DFN8封装仍正常供货。

STC15L100W系列单片机建议用STC15W10x系列取代

STC15F/L100W系列只有固件版本为Ver7.2(成功烧录程序时在STC-ISP软件 界面右下角查询)及其以上的单片机才支持"可设下次更新程序需口令"功能

程序加密后传输:程序拥有者产品出厂时将源程序和加密钥匙一起烧录MCU中,以后需要升级软件时,就可将程序加 密后再用"发布项目程序"功能,生成一个用户自己界面的只有一个升级按钮的简单易用的升级软 件,给最终使用者自己升级,而拦截不到您的原始程序。

因为程序区的最后7个字节单元被强制性的放入全球唯一ID号的内容,所以用户实际可以使用的程序空间大小要比选型 表中的大小少7个字节

特别声明:以15L开头的芯片如需进入"掉电模式",进入"掉电模式"前必须启动掉电唤醒定时器<3uA>,不超过1秒要唤 醒一次, 以15F和15W开头的芯片则不需要

总结: STC15F/L101W系列单片机(含TRC15F107W型号单片机)有两个16位重装载定时器/计数器(这两个定时器/计数 器分别是: 定时器/计数器0和定时器/计数器2), 有5个外部中断INT0/INT1/INT2/INT3/INT4, 有掉电唤醒专用 定时器,有1个数据指针DPTR。表中"-"表示该型号的单片机无相应的功能。STC15F/L101W系列单片机(含 IRC15F107W型号单片机)无串行口、无SPI、无A/D转换、无CCP/PWM/PCA、无外部数据总线等功能。

以上单价为10K起订 量小每片需加0.1元 以上价格运费由客户承担,零售10片起 如对价格不满,可来电要求降价

#### **1.2.5 STC15F100W**系列单片机命名规则

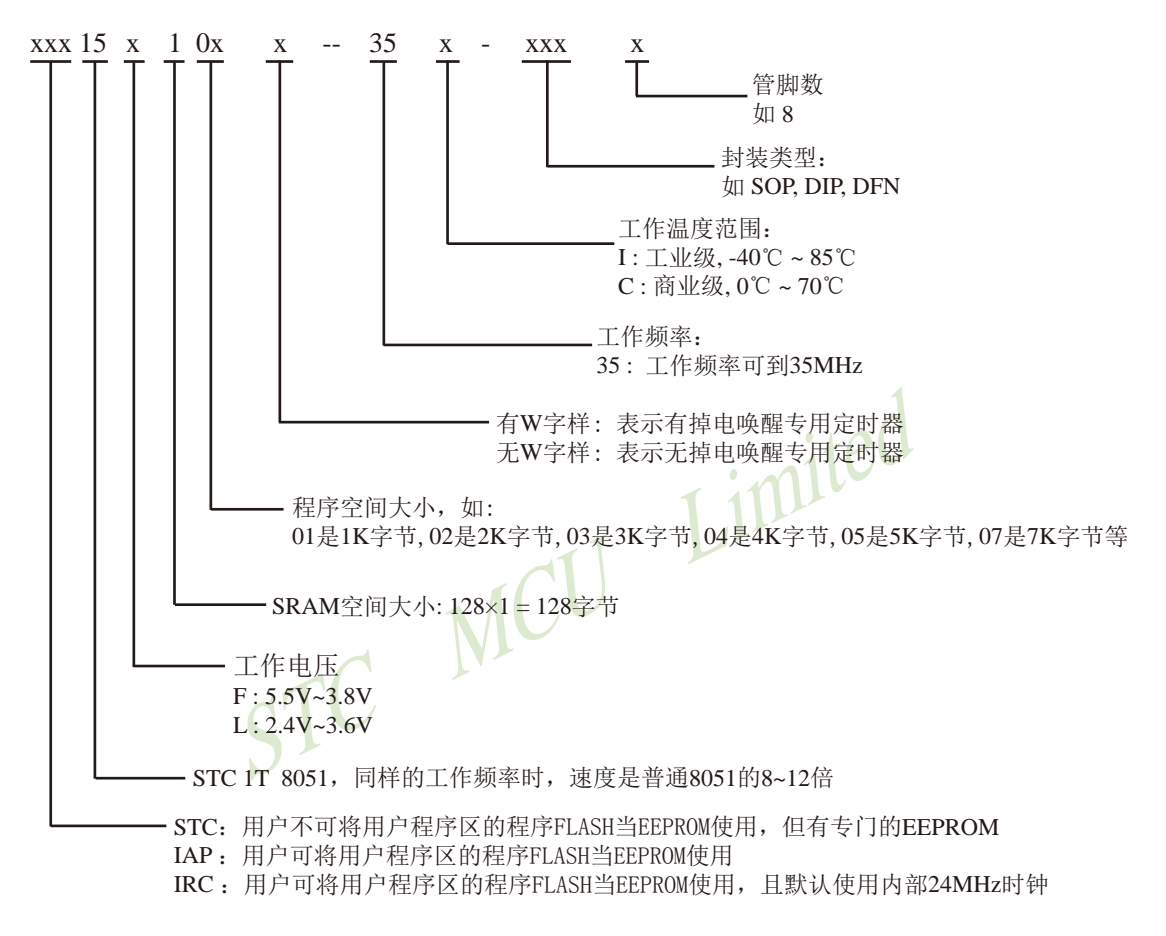

#### 如何识别芯片版本号:如需知道芯片版本号,请查阅芯片表面印刷字中最下面一行的最后 一个字母(如A),该字母代表芯片版本号(如A版) ※

命名举例:

(1) STC15F101W- 35I - SOP8 表示:

用户不可以将用户程序区的程序FLASH当EEPROM使用,但有专门的EEPROM,该单 片机为1T 8051单片机,同样工作频率时,速度是普通8051的8~12倍,其工作电压为 5.5V~3.8V, SRAM空间大小为128字节, 程序空间大小为1K, 有掉电唤醒专用定时器, 工作频率可到35MHz, 为工业级芯片, 工作温度范围为-40℃ ~ 85℃, 封装类型为SOP贴 片封装,管脚数为8。

(2)STC15L101W- 35I - SOP8 表示: 用户不可以将用户程序区的程序FLASH当EEPROM使用,但有专门的EEPROM,该单 片机为1T 8051单片机,同样工作频率时,速度是普通8051的8~12倍,其工作电压为 2.4V~3.6V, SRAM空间大小为128字节, 程序空间大小为1K, 有掉电唤醒专用定时器, 工作频率可到35MHz,为工业级芯片,工作温度范围为-40℃ ~ 85℃,封装类型为SOP贴 片封装,管脚数为8。

(3) STC15F104W- 35I - SOP8 表示:

用户不可以将用户程序区的程序FLASH当EEPROM使用,但有专门的EEPROM,该单 片机为1T 8051单片机,同样工作频率时, 速度是普通8051的8~12倍, 其工作电压为 5.5V~3.8V, SRAM空间大小为128字节, 程序空间大小为4K, 有掉电唤醒专用定时器, 工作频率可到35MHz,为工业级芯片,工作温度范围为-40℃ ~ 85℃,封装类型为SOP贴 片封装,管脚数为8。

- (4) STC15L104W- 35I SOP8 表示: 用户不可以将用户程序区的程序FLASH当EEPROM使用,但有专门的EEPROM,该单 片机为1T 8051单片机,同样工作频率时,速度是普通8051的8~12倍,其工作电压为 2.4V~3.6V, SRAM空间大小为128字节, 程序空间大小为4K, 有掉电唤醒专用定时器, 工作频率可到35MHz,为工业级芯片,工作温度范围为-40℃ ~ 85℃,封装类型为SOP贴 片封装,管脚数为8。
- (5)IAP15F105W- 35I SOP8 表示:

「申斤机,冋件工作频率旳,速度是普通8051旳8~12倍<br>RAM空间大小为128字节,程序空间大小为4K,有掉电唤<br>35MHz,为工业级芯片,工作温度范围为-40℃~85℃,ま<br>数为8。<br>数为8。<br>度是普通8051的8~12倍,其工作电压为5.5V~3.8V,SRAI<br>度是普通8051的8~12倍,其工作电压为5.5V~3.8V,SRAI<br>间大小为5K,有掉电唤醒专用定时器,工作频率可到35M<br>范围为-40℃~85℃,封装类型为SOP贴 用户可以将用户程序区的程序FLASH当EEPROM使用,该单片机为1T 8051单片机,同样工 作频率时, 速度是普通8051的8~12倍, 其工作电压为5.5V~3.8V, SRAM空间大小为128 字节,程序空间大小为5K,有掉电唤醒专用定时器,工作频率可到35MHz,为工业级芯 片,工作温度范围为-40℃ ~ 85℃,封装类型为SOP贴片封装,管脚数为8。

(6)IAP15L105W- 35I - SOP8 表示:

用户可以将用户程序区的程序FLASH当EEPROM使用,该单片机为1T 8051单片机,同样工 作频率时,速度是普通8051的8~12倍,其工作电压为2.4V~3.6V, SRAM空间大小为128 字节,程序空间大小为5K,有掉电唤醒专用定时器,工作频率可到35MHz,为工业级芯 片,工作温度范围为-40℃ ~ 85℃,封装类型为SOP贴片封装,管脚数为8。

### **1.2.6 STC15F100W**系列单片机在系统可编程**(ISP)**典型应用线路图

#### **1.2.6.1** 利用**RS-232**转换器的**ISP**下载编程典型应用线路图

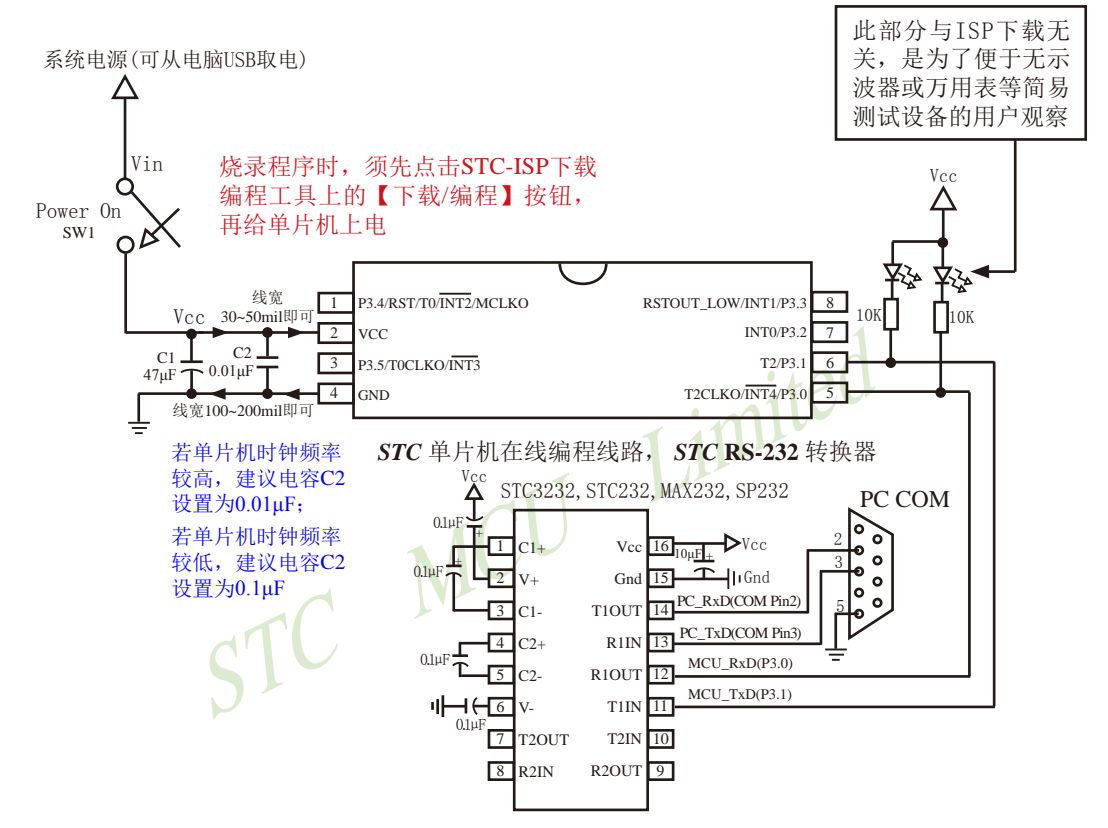

内部高可靠复位,可彻底省掉外部复位电路

P3.4/RST/T0/INT2/MCLKO脚出厂时默认为I/O口,可以通过 STC-ISP 编程器将其设置为RST复位脚(高电 平复位).

内部集成高精度R/C时钟(±0.3%),±1%温飘(-40℃~+85℃),常温下温飘±0.6%(-20℃~+65℃), 5MHz~35MHz宽范围可设置,可彻底省掉外部昂贵的晶振

建议在Vcc和Gnd之间就近加上电源去耦电容C1(47uF), C2(0.01uF), 可去除电源线噪声, 提高抗干扰能力

#### **1.2.6.2** 利用**USB**转串口芯片**PL-2303SA**的**ISP**下载编程典型应用线路图

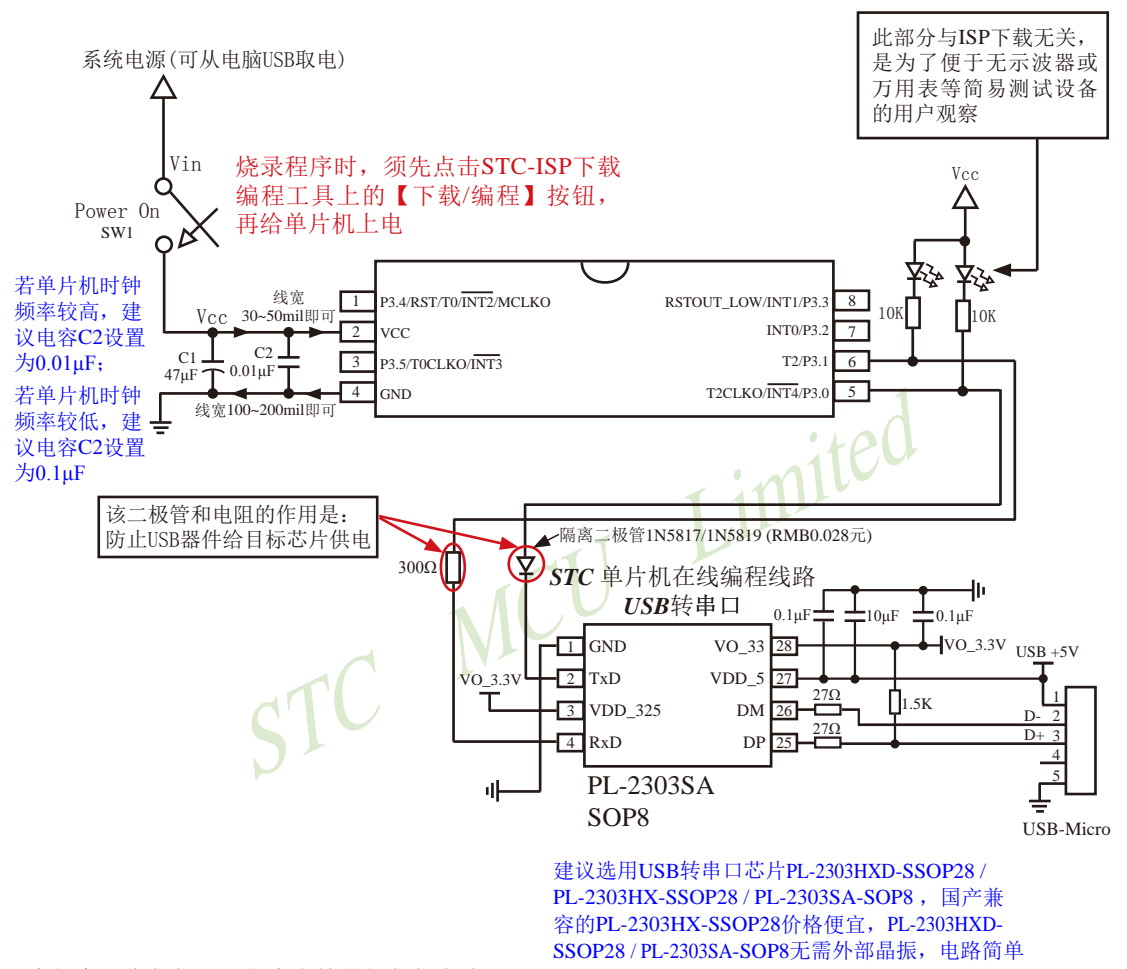

内部高可靠复位,可彻底省掉外部复位电路

P3.4/RST/T0/INT2/MCLKO脚出厂时默认为I/O口,可以通过 STC-ISP 编程器将其设置为RST复位脚(高电 平复位).

内部集成高精度R/C时钟(±0.3%),±1%温飘(-40℃~+85℃),常温下温飘±0.6%(-20℃~+65℃), 5MHz~35MHz宽范围可设置,可彻底省掉外部昂贵的晶振

建议在Vcc和Gnd之间就近加上电源去耦电容C1(47μF), C2(0.01μF), 可去除电源线噪声,提高抗干扰能力

#### **1.2.6.3** 利用**USB**转串口芯片**PL-2303HXD / PL-2303HX**的**ISP**下载编程典型应用线路图

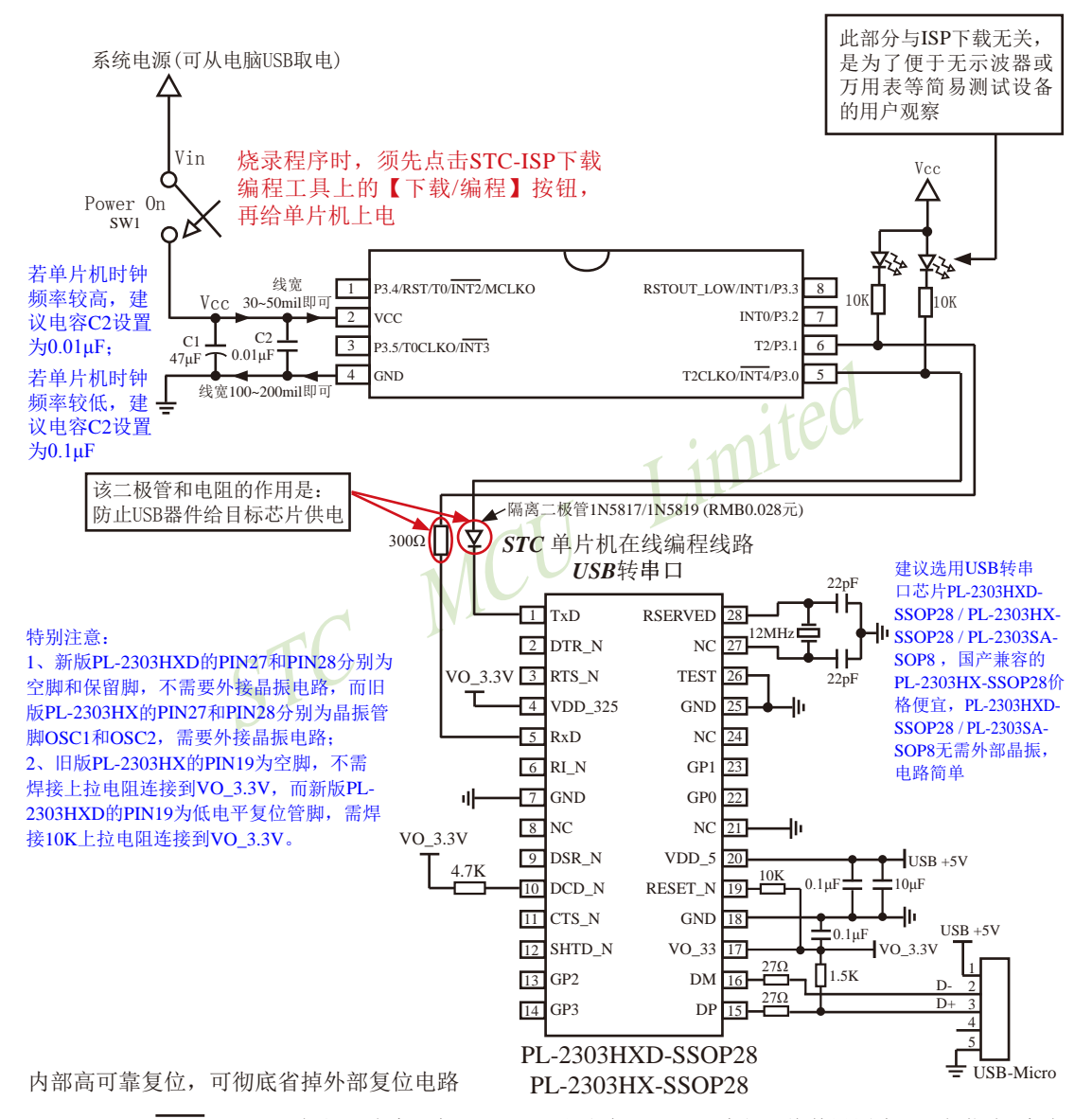

P3.4/RST/T0/INT2/MCLKO脚出厂时默认为I/O口,可以通过 STC-ISP 编程器将其设置为RST复位脚(高电 平复位).

内部集成高精度R/C时钟(±0.3%),±1%温飘(-40℃~+85℃),常温下温飘±0.6%(-20℃~+65℃), 5MHz~35MHz宽范围可设置,可彻底省掉外部昂贵的晶振

建议在Vcc和Gnd之间就近加上电源去耦电容C1(47μF), C2(0.01μF), 可去除电源线噪声, 提高抗干扰能力

### **1.2.6.4** 利用**U8-Mini**进行ISP下载的示意图

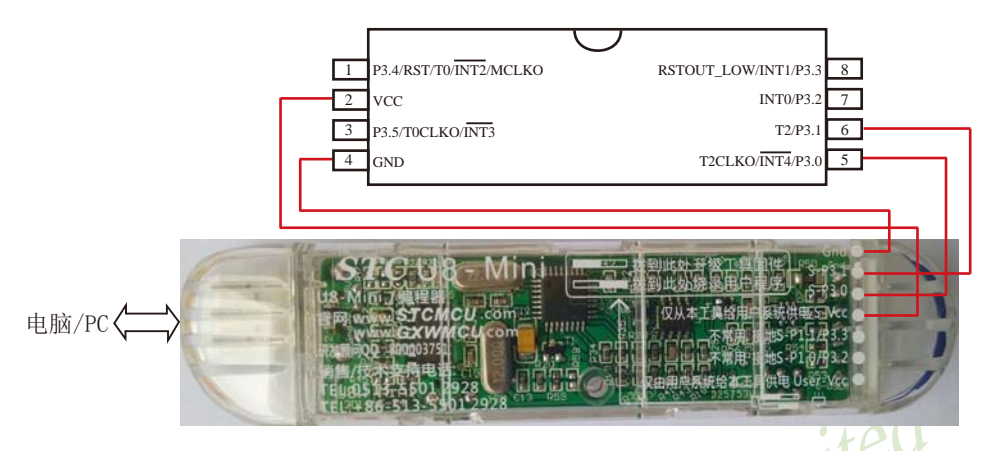

如用户需要将单片机插在锁紧座上进行ISP下载,可用下载工具U8(U8具有锁紧座,除此之外其余功能模 块均与U8-Mini相同),U8的实物图如下所示:

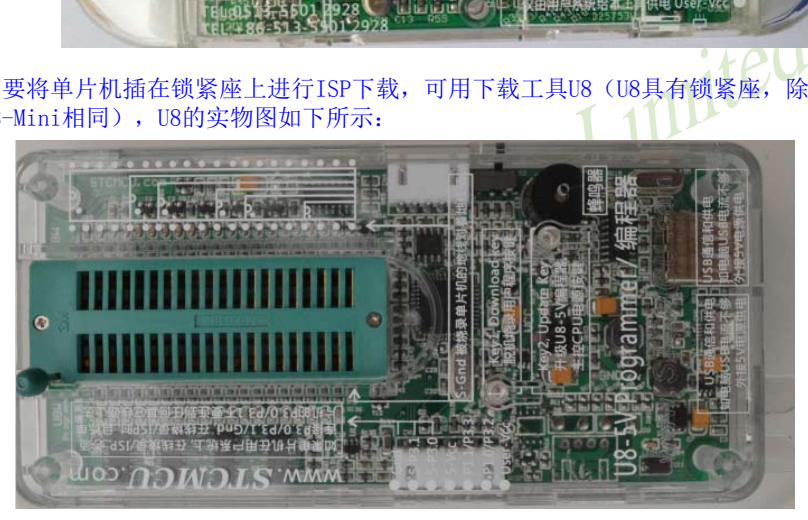

在批量下载时, U8还可支持自动 烧录机接口

## **1.2.7 STC15F100W**系列单片机的管脚说明

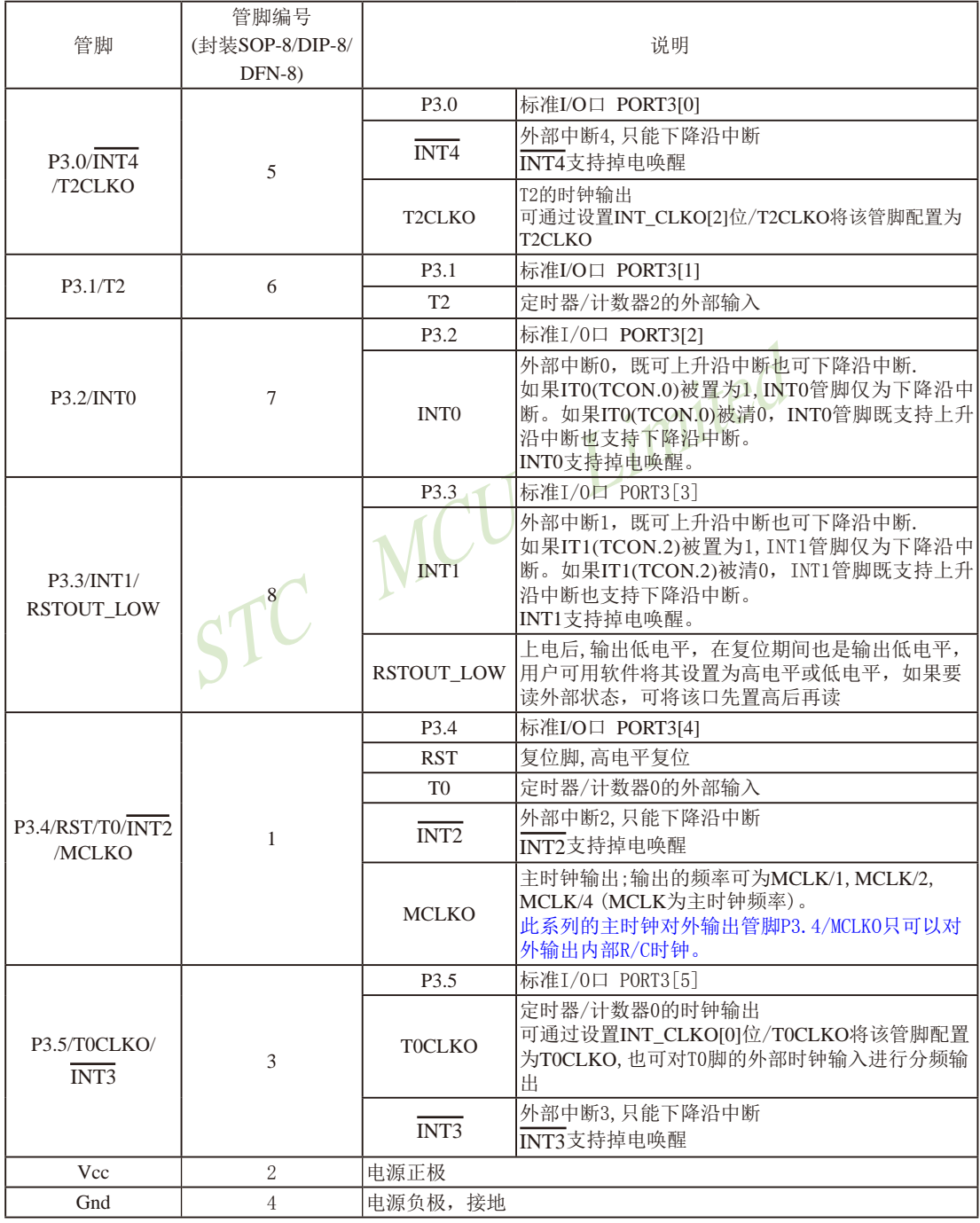

## **1.3 STC15W10x**系列单片机总体介绍(大批量现货供应中)

#### **1.3.1 STC15W10x**系列单片机简介

 $STC15W10x$ 系列单片机是 $STC$ 生产的单时钟/机器周期 $(1T)$ 的单片机,是高速/高可靠/宽电 压/低功耗/超强抗干扰的新一代8051单片机,采用STC第九代加密技术,无法解密,指令代码完 全兼容传统8051,但速度快8-12倍。内部集成高精度R/C时钟(±0.3%),±1%温飘(-40℃~+85℃), 常温下温飘±0.6%(-20℃~+65℃), ISP编程时5MHz~35MHz宽范围可设置, 可彻底省掉外部昂 贵的晶振和外部复位电路(内部已集成高可靠复位电路,ISP编程时16级复位门槛电压可选)。

在 Keil C 开发环境中, 选择 Intel 8052 编译, 头文件包含<reg51.h>即可

现STC15系列单片机采用STC-Y5超高速CPU内核,在相同的时钟频率下,速度又比STC早 期的1T系列单片机(如STC12系列/STC11系列/STC10系列)的速度快20%.

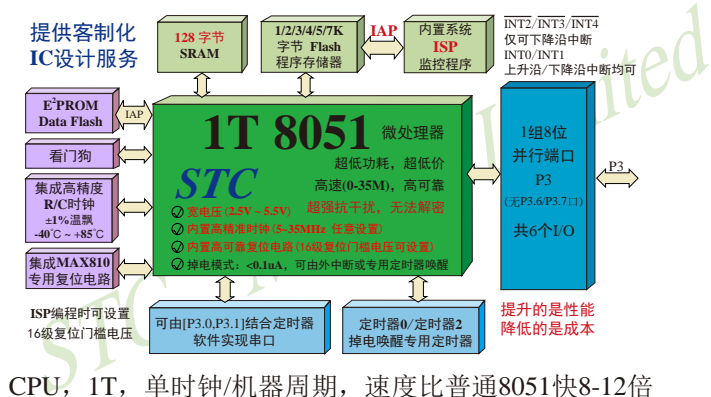

- 1. 增强型 8051 CPU, 1T, 单时钟/机器周期, 速度比普通8051快8-12倍
- 2. 工作电压:2.5V 5.5V
- 3. 1K/2K/3K/4K/5K/7K字节片内Flash程序存储器,可擦写次数10万次以上
- 4. 片内128字节的SRAM
- 5. 有片内EEPROM功能, 擦写次数10万次以上
- 6. ISP/IAP,在系统可编程/在应用可编程,无需编程器/仿真器
- 7. 内部高可靠复位,ISP编程时16级复位门槛电压可选,可彻底省掉外部复位电路
- 8. 工作频率范围:5MHz ~ 35MHz,相当于普通8051的60MHz~420MHz
- 9. 内部高精度R/C时钟(±0.3%), ±1%温飘(-40℃~+85℃), 常温下温飘±0.6%(-20℃~+65℃), ISP编程时内部时钟从5MHz~35MHz可设(5.5296MHz / 11.0592MHz / 22.1184MHz / 33.1776MHz)
- 10.不需外部晶振和外部复位,还可对外输出时钟和低电平复位信号
- 11.串口功能可由[P3.0/INT4,P3.1]结合定时器实现
- 12. 支持程序加密后传输,防拦截
- 13.支持RS485下载

技术支持网站:www.GXWMCU.com 临时技术支持Tel:13922829991 研发顾问Tel:13922805190

14.低功耗设计:低速模式,空闲模式,掉电模式/停机模式. 15.可将掉电模式/停机模式唤醒的定时器:有内部低功耗掉电唤醒专用定时器。

- 16.可将掉电模式/停机模式唤醒的资源有:INT0/P3.2, INT1/P3.3 (INT0/INT1上升沿下降沿
	- 中断均可), INT2/P3.4, INT3/P3.5, INT4/P3.0(INT2  $\sqrt{\text{INT4}}$ 仅可下降沿中断): 管脚T0/T2(下降 沿,不产生中断,前提是在进入掉电模式/停机 模式前相应的定时器中断已经被允许);内部低 功耗掉电唤醒专用定时器。
- 17. 共2个定时器/计数器——T0(兼容普通8051的定时器)/T2,并均可实现可编程时钟输出, 另外管脚MCLKO可将内部主时钟对外分频输出(÷1或÷2或÷4)
- 18. 可编程时钟输出功能(对内部系统时钟或对外部管脚的时钟输入进行时钟分频输出): 由于STC15系列5V单片机I/O口的对外输出速度最快不超过13.5MHz,所以5V单片机的对 外可编程时钟输出速度最快也不超过13.5MHz.;

而3.3V单片机I/O口的对外输出速度最快不超过8MHz,故3.3V单片机的对外可编程时钟 输出速度最快也不超过8MHz.

- ① T0在P3.5/T0CLKO进行可编程输出时钟(对内部系统时钟或对外部管脚T0/P3.4的 时钟输入进行可编程时钟分频输出);
- ② T2在P3.0/T2CLKO进行可编程输出时钟(对内部系统时钟或对外部管脚T2/P3.1的 时钟输入进行可编程时钟分频输出);
- 以上2个定时器/计数器均可1~65536级分频输出。

9.第一次。<br><br>中输出速度最快也不超过13.5MHz.;<br>RI/O口的对外输出速度最快不超过8MHz, 故3.3V单片机的<br>R3.5/TOCLKO进行可编程输出时钟(对内部系统时钟或对外输入进行可编程时钟分频输出);<br>P3.0/T2CLKO进行可编程输出时钟(对内部系统时钟或对外<br>输入进行可编程时钟分频输出);<br>P3.0/T2CLKO进行可编程输出时钟(对内部系统时钟或对外<br>输入进行可编程时钟分频输出);<br>定时器/计数器均可1~65536 ③ 主时钟在P3.4/MCLKO对外输出时钟,并可如下分频MCLK/1, MCLK/2, MCLK/4. STC15W10x系列单片机不支持外接外部晶体,其主时钟对外输出管脚P3.4/MCLKO只可 以对外输出内部R/C时钟。MCLK是指主时钟频率, MCLKO是指主时钟输出。

STC15系列8-pin单片机(如STC15W10x系列)在MCLKO/P3.4口对外输出时钟, STC15 系列16-pin及其以上单片机均在MCLKO/P5.4口对外输出时钟,且STC15W系列20-pin及其以 上单片机除可在MCLKO/P5.4口对外输出时钟外,还可在MCLKO 2/P1.6口对外输出时 钟。

19. 硬件看门狗(WDT)

- 20. 先进的指令集结构,兼容普通8051指令集,有硬件乘法/除法指令
- 21. 共6个通用I/O口, 复位后为: 准双向口/弱上拉(普通8051传统I/O口) 可设置成四种模式: 准双向口/弱上拉, 强推挽/强上拉, 仅为输入/高阻, 开漏 每个I/O口驱动能力均可达到20mA,但整个芯片电流最大不要超过90mA. 如果I/O口不够用,可外接74HC595(参考价0.15元)来扩展I/O口,并可多芯片级联扩展几 十个I/O口。
- 22. 封装: SOP-8, DIP-8, DFN-8(不推荐).

23. 全部175℃八小时高温烘烤,高品质制造保证

24. 开发环境: 在 Keil C 开发环境中, 选择 Intel 8052 编译, 头文件包含<reg51.h>即可

## **1.3.2 STC15W10x**系列单片机的内部结构图

STC15W10x系列单片机的内部结构框图如下图所示。STC15W10x系列单片机中包含中央 处理器(CPU)、程序存储器(Flash)、数据存储器(SRAM)、定时器/计数器、掉电唤醒专用定 时器、I/O口、看门狗、片内高精度R/C时钟及高可靠复位等模块。

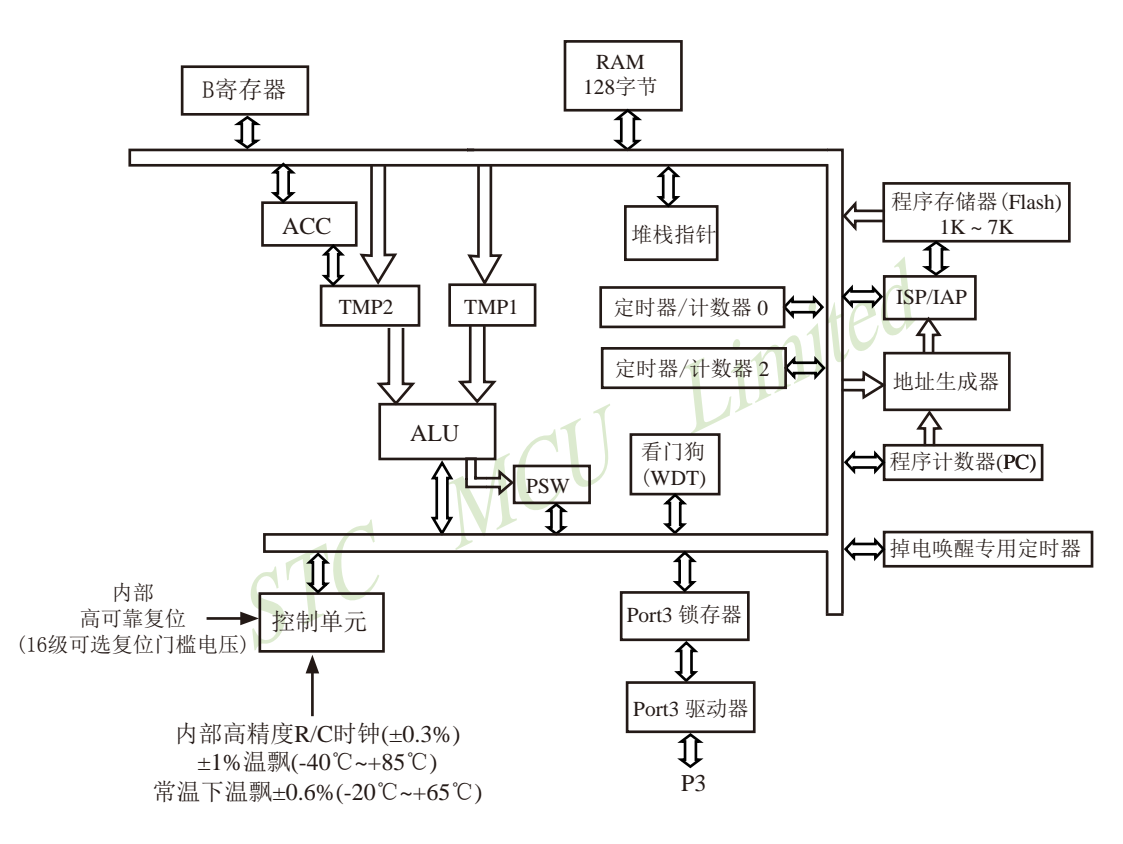

STC15W10x系列内部结构框图

### **1.3.3 STC15W10x**系列单片机管脚图

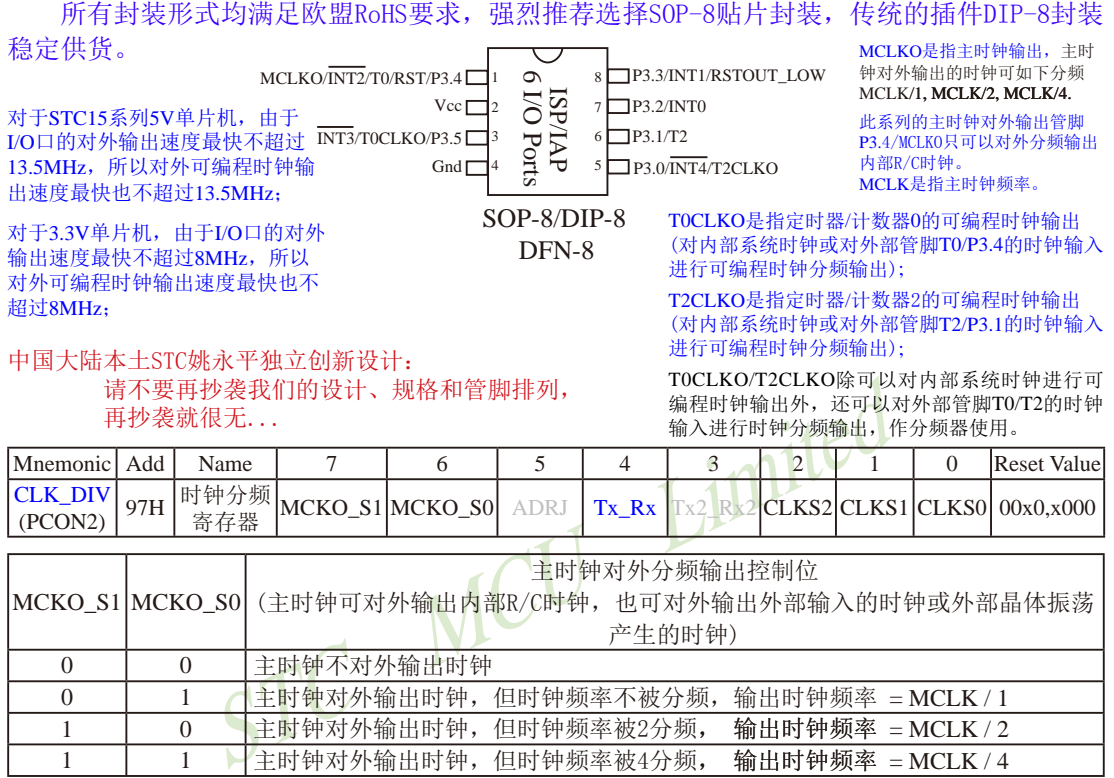

STC15W10x系列单片机不支持外接外部晶体,其主时钟对外输出管脚P3.4/MCLKO只可以对外分频输出内部 R/C时钟, MCLK是指主时钟频率。

STC15系列8-pin单片机(如STC15W10x系列)在MCLKO/P3.4口对外输出时钟,STC15系列16-pin及其以上单 片机(如STC15W4K32S4系列)均在MCLKO/P5.4口对外输出时钟。

Tx Rx: P3.1口的对外输出实时反映P3.0口的外部输入状态的选择位

- 0:P3.1口的对外输出不反映P3.0口的外部输入状态
- 1:将P3.0管脚输入的电平状态实时输出在P3.1外部管脚上,即P3.1口的对外输出实时反映P3.0口的 外部输入状态。当P3.0外部输入为1时,P3.1口的对外输出就为1;当P3.0外部输入为0时,P3.1 口的对外输出也就为0。

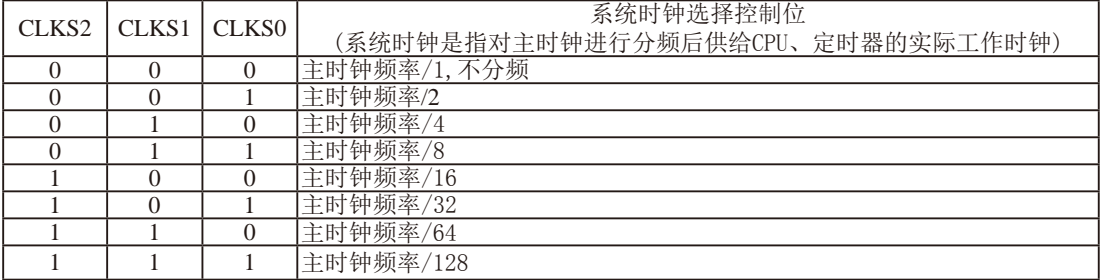

### **1.3.4 STC15W10x**系列单片机选型价格一览表

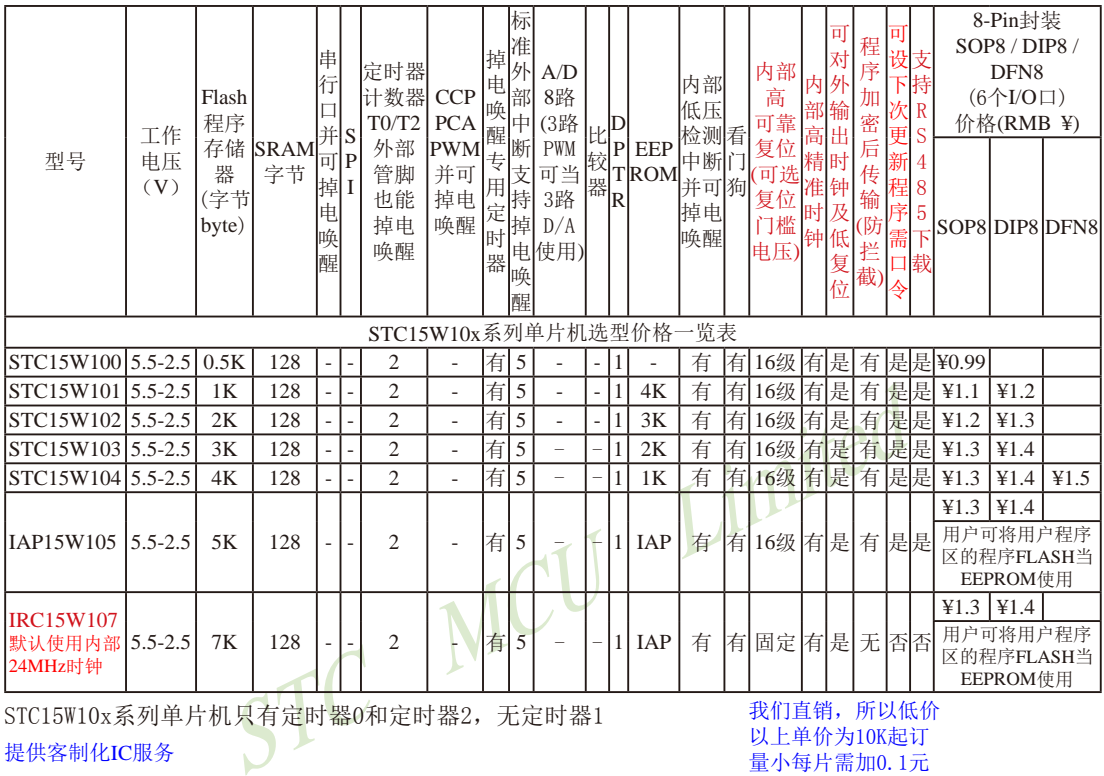

STC15W10x系列单片机只有定时器0和定时器2,无定时器1

提供客制化IC服务

建议用户选用SOP8封装,但DIP8封装以及 新生产DFN8封装仍正常供货。

我们直销,所以低价 以上单价为10K起订 量小每片需加0.1元 以上价格运费由客户承担,零售10片起 如对价格不满,可来电要求降价

因为程序区的最后7个字节单元被强制性的放入全球唯一ID号的内容,所以用户实际可以使用的程序空间大小要比选型 表中的大小少7个字节

总结: STC15W10x系列单片机(含IRC15W107型号单片机)有两个16位重装载定时器/计数器(这两个定时器/计数器分 别是: 定时器/计数器0和定时器/计数器2), 有5个外部中断INT0/INT1/INT2/INT3/INT4, 有掉电唤醒专用定 时器,有1个数据指针DPTR。表中"-"表示该型号的单片机无相应的功能。STC15F/L101W系列单片机(含 IRC15F107W型号单片机)无串行口、无比较器、无SPI、无A/D转换、无CCP/PWM/PCA、无外部数据总线等功 能。

程序加密后传输:程序拥有者产品出厂时将源程序和加密钥匙一起烧录MCU中,以后需要升级软件时,就可将程序加 密后再用"发布项目程序"功能,生成一个用户自己界面的只有一个升级按钮的简单易用的升级软 件,给最终使用者自己升级,而拦截不到您的原始程序。

#### **1.2.5 STC15W10x**系列单片机命名规则

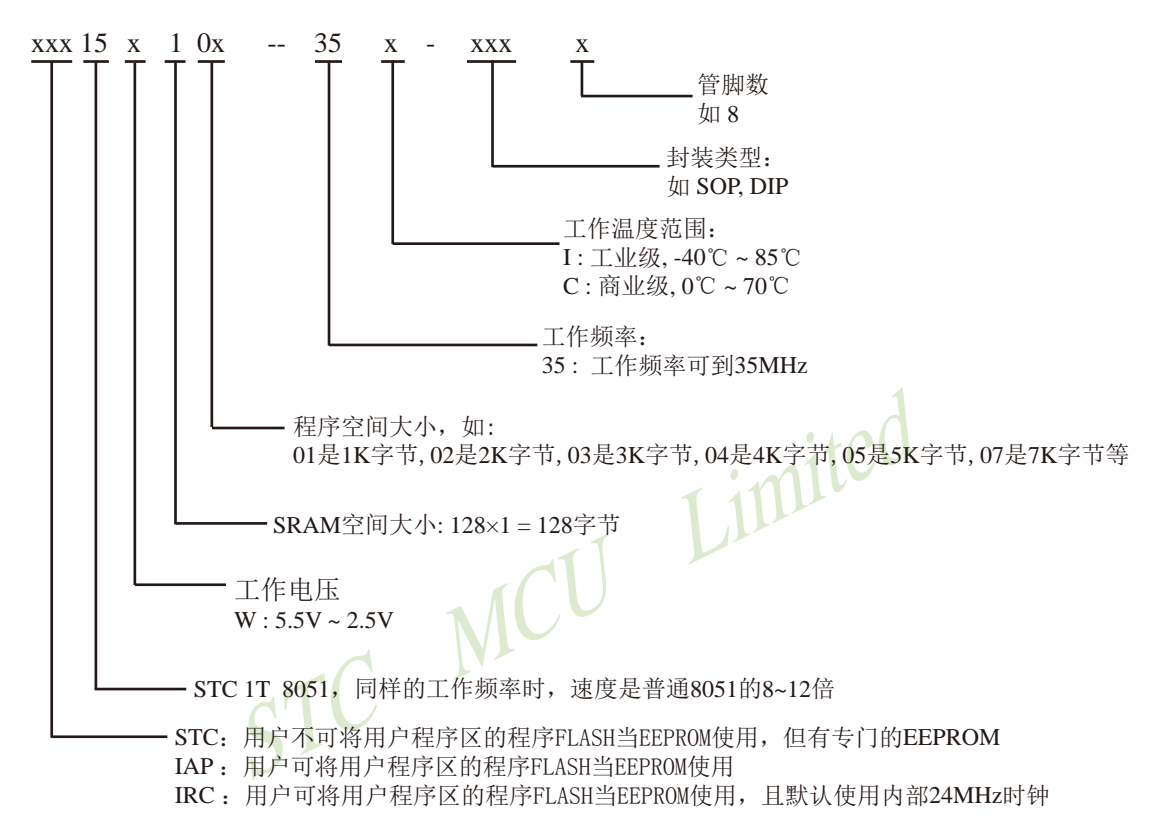

#### 如何识别芯片版本号:如需知道芯片版本号,请查阅芯片表面印刷字中最下面一行的最后 一个字母(如A),该字母代表芯片版本号(如A版) ※

命名举例:

(1)STC15W101- 35I - SOP8 表示:

用户不可以将用户程序区的程序FLASH当EEPROM使用,但有专门的EEPROM,该单 片机为1T 8051单片机,同样工作频率时,速度是普通8051的8~12倍,其工作电压为 5.5V~2.5V, SRAM空间大小为128字节, 程序空间大小为1K, 有掉电唤醒专用定时器, 工作频率可到35MHz,为工业级芯片,工作温度范围为-40℃ ~ 85℃,封装类型为SOP贴 片封装,管脚数为8。

(2)STC15W104- 35I - SOP8 表示: 用户不可以将用户程序区的程序FLASH当EEPROM使用,但有专门的EEPROM,该单 片机为1T 8051单片机,同样工作频率时, 速度是普通8051的8~12倍, 其工作电压为 5.5V~2.5V, SRAM空间大小为128字节, 程序空间大小为4K, 有掉电唤醒专用定时器, 工作频率可到35MHz, 为工业级芯片, 工作温度范围为-40℃ ~ 85℃, 封装类型为SOP贴 片封装,管脚数为8。

(3)IAP15W105- 35I - SOP8 表示:

用户可以将用户程序区的程序FLASH当EEPROM使用,该单片机为1T 8051单片机,同样工 作频率时, 速度是普通8051的8~12倍, 其工作电压为5.5V~2.5V, SRAM空间大小为128 字节,程序空间大小为5K,有掉电唤醒专用定时器,工作频率可到35MHz,为工业级芯 片,工作温度范围为-40℃ ~ 85℃,封装类型为SOP贴片封装,管脚数为8。

(4)IRC15W107- 35I - DIP8 表示:

用户可将用户程序区的程序ELASH当EEPROM使用,目默认使用内部24MHz时钟,该单 片机为1T 8051单片机,同样工作频率时,速度是普通8051的8~12倍,其工作电压为 5.5V~2.5V, SRAM空间大小为128字节, 程序空间大小为7K, 有掉电唤醒专用定时器, 工作频率可到35MHz,为工业级芯片,工作温度范围为-40℃ ~ 85℃,封装类型为DIP贴 片封装,管脚数为8。

STC MCU Limited

### **1.3.6 STC15W10x**系列单片机在系统可编程**(ISP)**典型应用线路图

#### **1.3.6.1** 利用**RS-232**转换器的**ISP**下载编程典型应用线路图

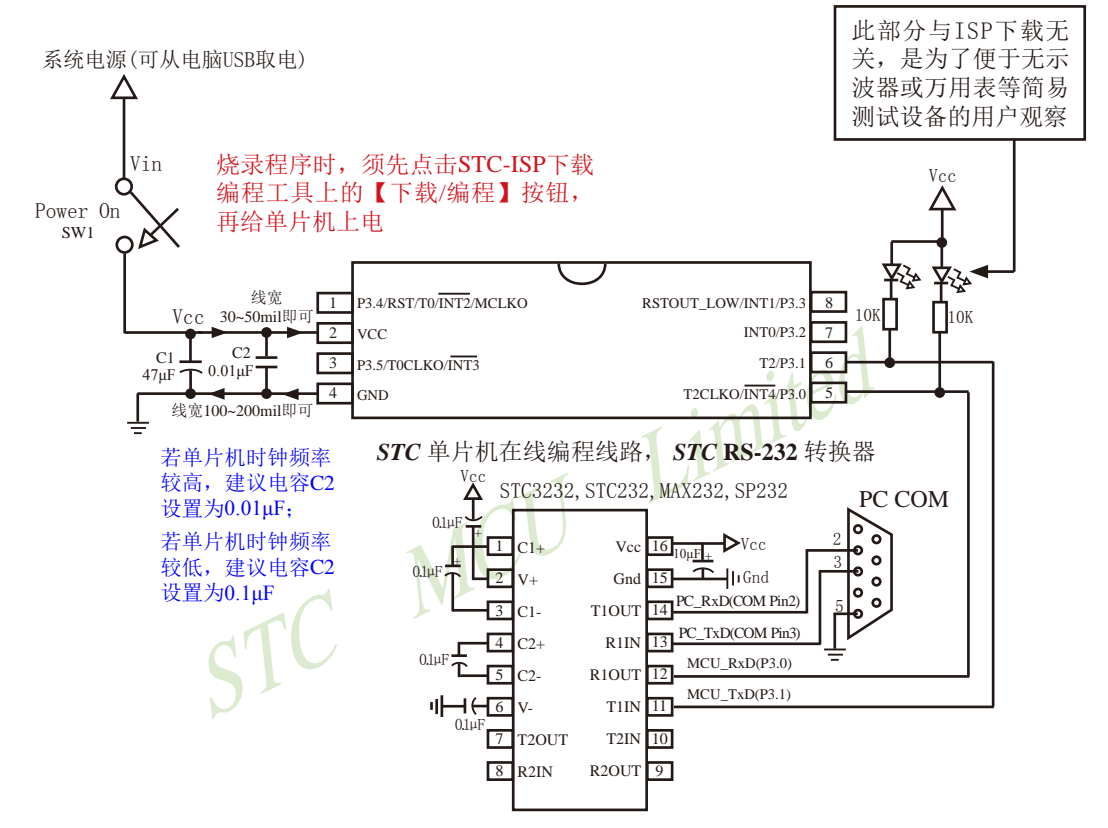

内部高可靠复位,可彻底省掉外部复位电路

P3.4/RST/T0/INT2/MCLKO脚出厂时默认为I/O口,可以通过 STC-ISP 编程器将其设置为RST复位脚(高电 平复位).

内部集成高精度R/C时钟(±0.3%),±1%温飘(-40℃~+85℃),常温下温飘±0.6%(-20℃~+65℃), 5MHz~35MHz宽范围可设置,可彻底省掉外部昂贵的晶振

建议在Vcc和Gnd之间就近加上电源去耦电容C1(47uF), C2(0.01uF), 可去除电源线噪声, 提高抗干扰能力
#### **1.3.6.2** 利用**USB**转串口芯片**PL-2303SA**的**ISP**下载编程典型应用线路图

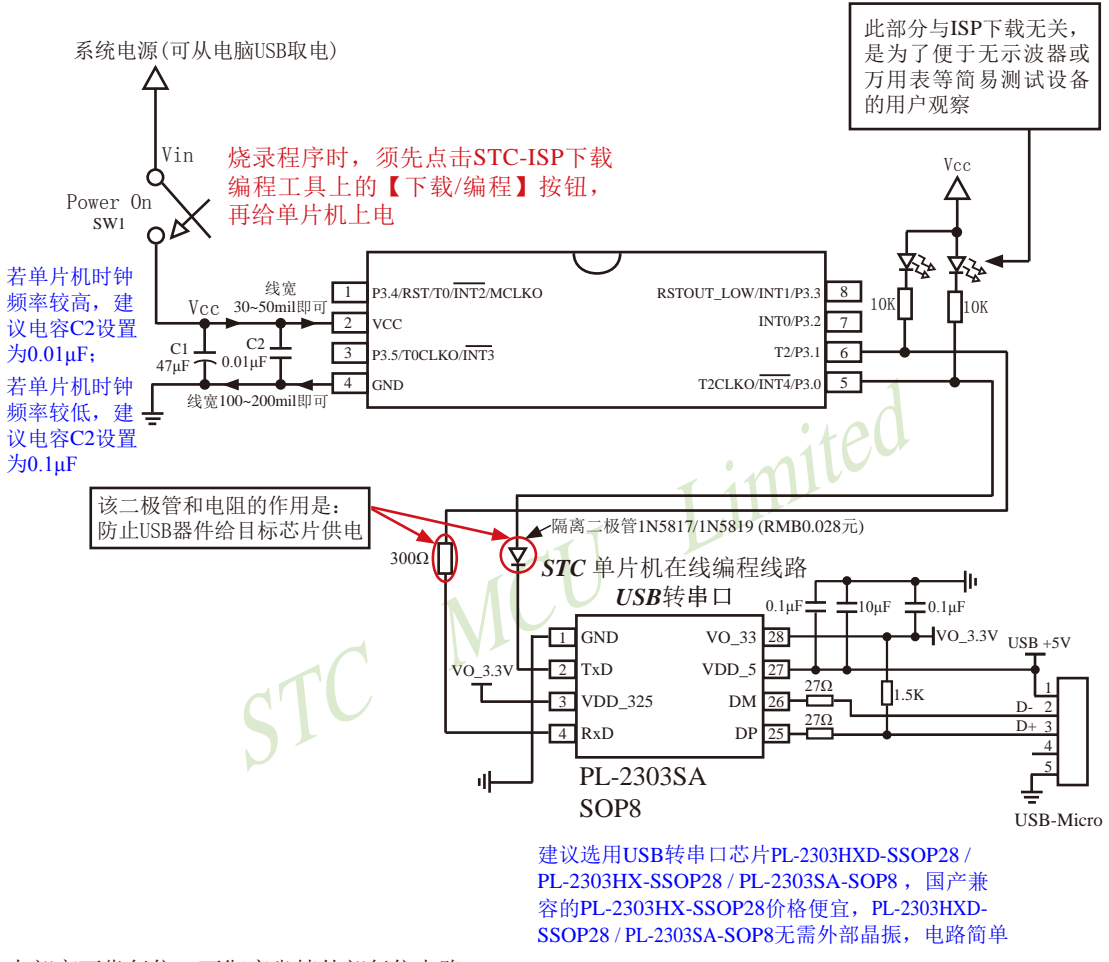

内部高可靠复位,可彻底省掉外部复位电路

P3.4/RST/T0/INT2/MCLKO脚出厂时默认为I/O口,可以通过 STC-ISP 编程器将其设置为RST复位脚(高电 平复位).

内部集成高精度R/C时钟(±0.3%),±1%温飘(-40℃~+85℃),常温下温飘±0.6%(-20℃~+65℃), 5MHz~35MHz宽范围可设置,可彻底省掉外部昂贵的晶振

建议在Vcc和Gnd之间就近加上电源去耦电容C1(47μF), C2(0.01μF), 可去除电源线噪声,提高抗干扰能力

#### **1.3.6.3** 利用**USB**转串口芯片**PL-2303HXD / PL-2303HX**的**ISP**下载编程典型应用线路图

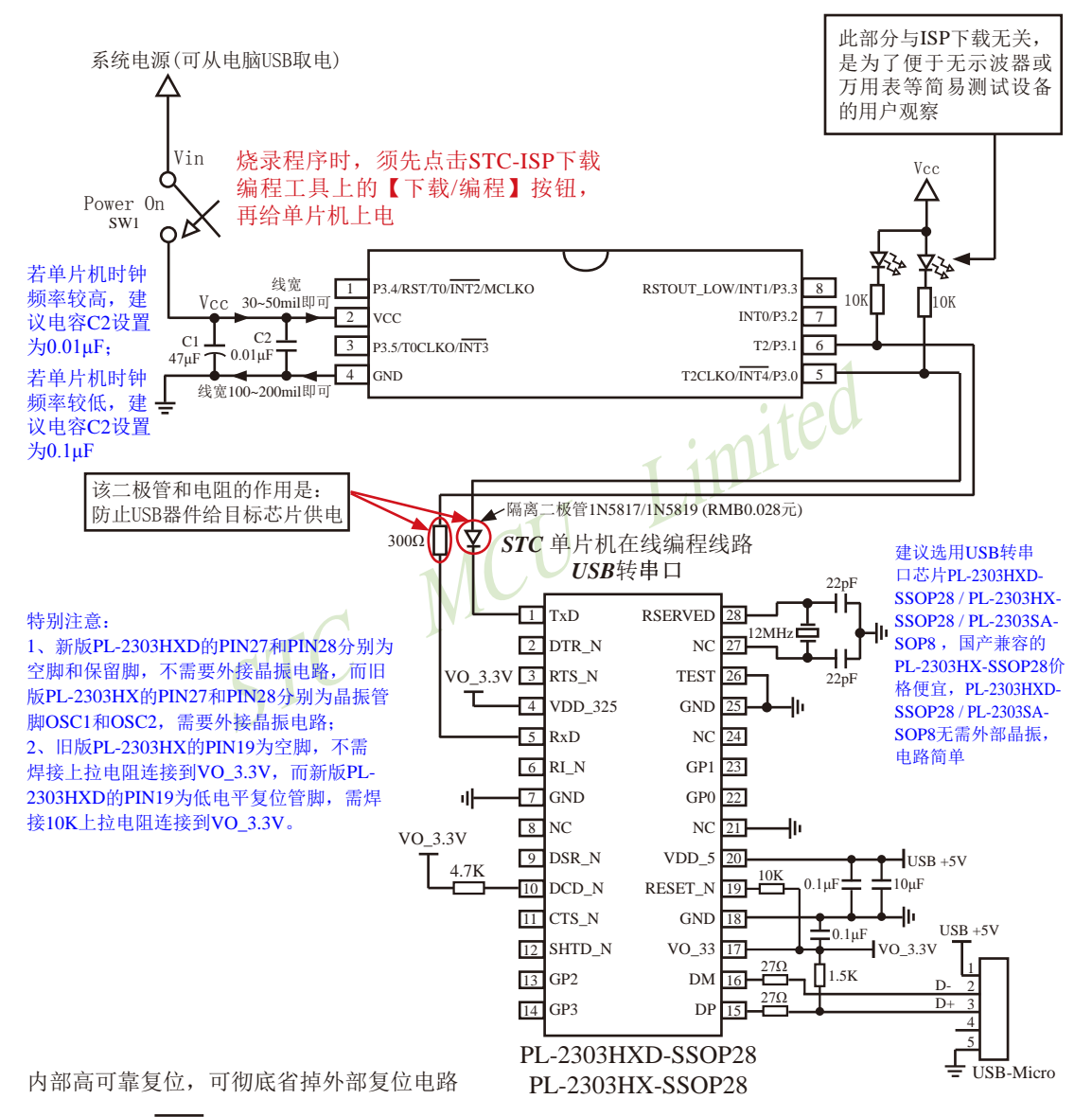

P3.4/RST/T0/INT2/MCLKO脚出厂时默认为I/O口,可以通过 STC-ISP 编程器将其设置为RST复位脚(高电 平复位).

内部集成高精度R/C时钟(±0.3%),±1%温飘(-40℃~+85℃),常温下温飘±0.6%(-20℃~+65℃), 5MHz~35MHz宽范围可设置,可彻底省掉外部昂贵的晶振

建议在Vcc和Gnd之间就近加上电源去耦电容C1(47μF), C2(0.01μF), 可去除电源线噪声, 提高抗干扰能力

# **1.3.6.4** 利用**U8-Mini**进行ISP下载的示意图

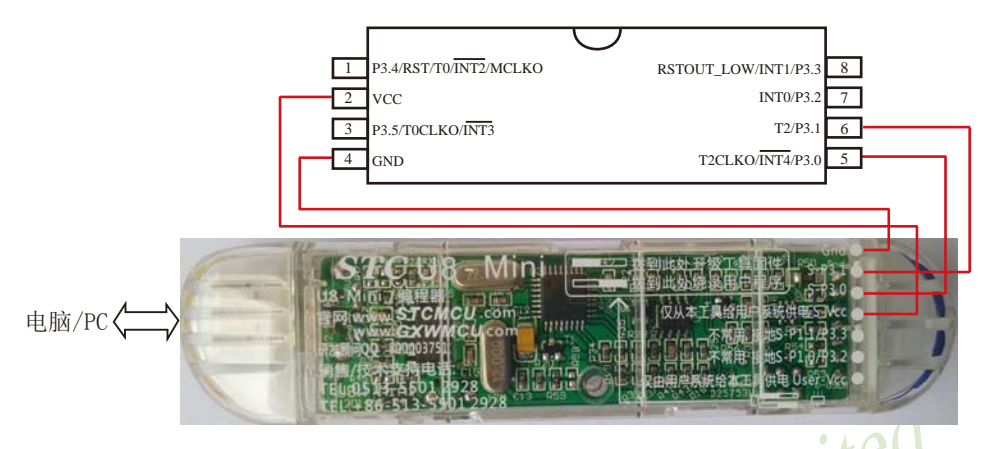

如用户需要将单片机插在锁紧座上进行ISP下载,可用下载工具U8 (U8具有锁紧座,除此之外其余功能模 块均与U8-Mini相同),U8的实物图如下所示:

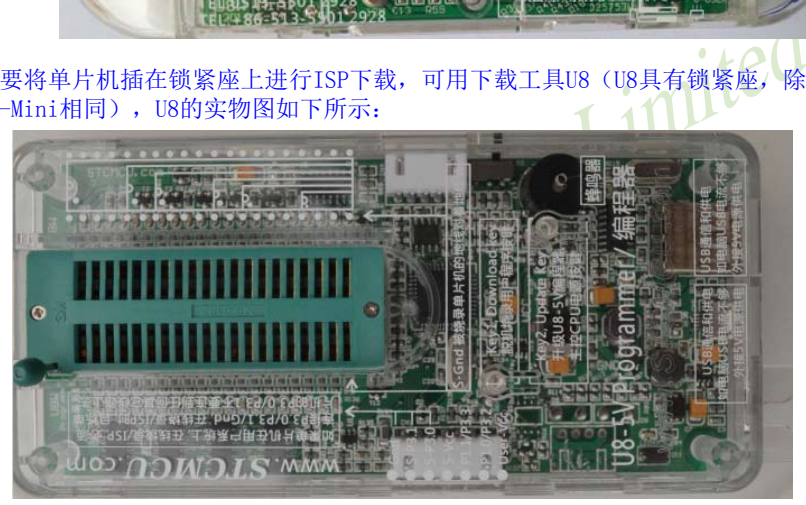

在批量下载时, U8还可支持自动 烧录机接口

# **1.3.7 STC15W10x**系列单片机的管脚说明

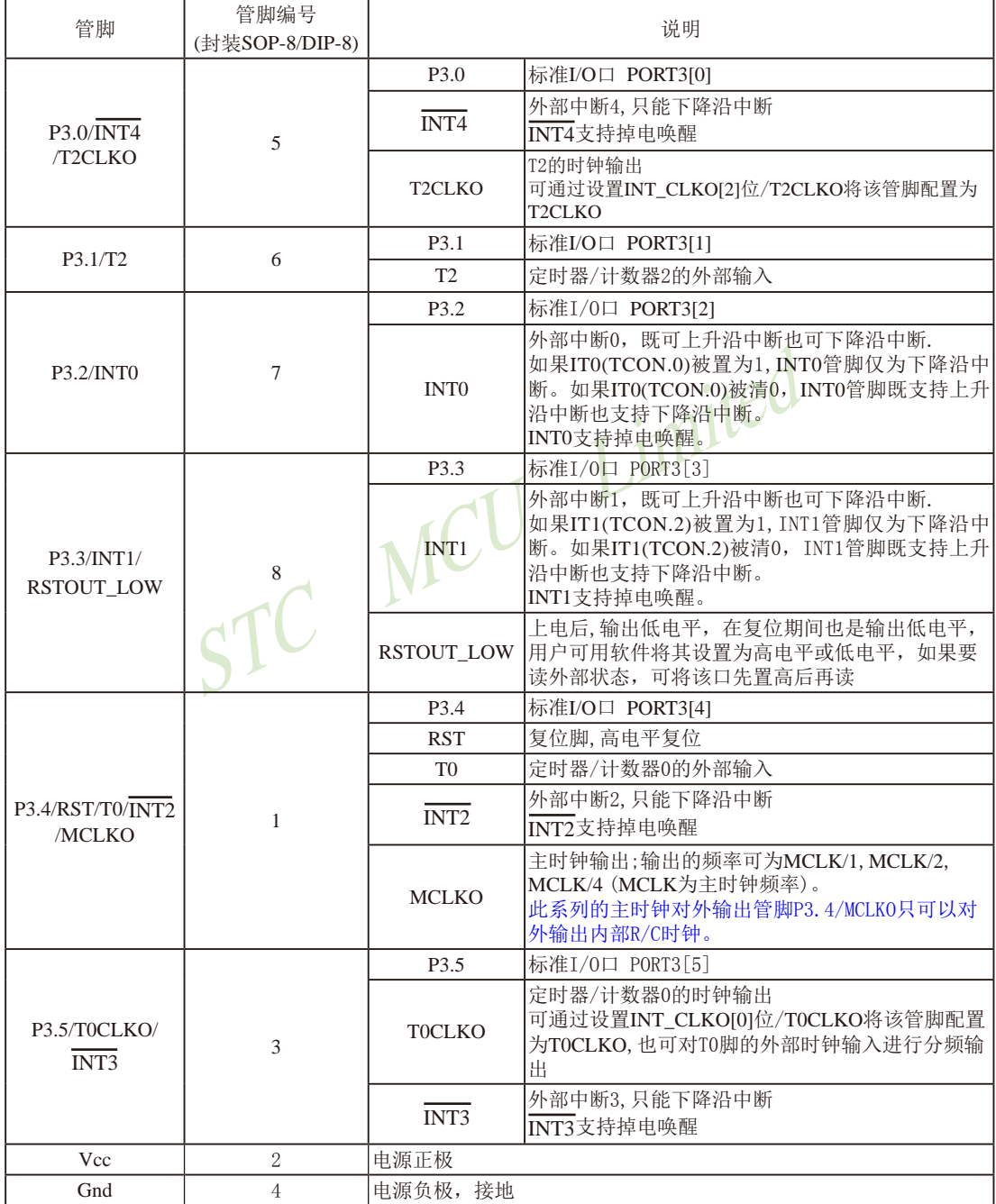

# **1.4 STC15W201S**系列单片机总体介绍**(**A版大批量现货供应中**)**

# **1.4.1 STC15W201S**系列单片机简介

STC15W201S系列单片机是STC生产的单时钟/机器周期(1T)的单片机,是宽电压/高速/高 可靠/低功耗/超强抗干扰的新一代8051单片机,采用STC第九代加密技术,无法解密,指令 代码完全兼容传统8051,但速度快8-12倍。内部集成高精度R/C时钟(±0.3%),±1%温飘(-40℃ ~+85℃),常温下温飘±0.6%(-20℃~+65℃), ISP编程时5MHz~35MHz宽范围可设置, 可彻底省 掉外部昂贵的晶振和外部复位电路(内部已集成高可靠复位电路,ISP编程时16级复位门槛电压 可选)。1组高速异步串行通信口(UART),可在2组管脚之间进行切换,分时复用可作2组串口 使用,针对串行口通信/电机控制/强干扰场合。内置比较器,功能更强大。

在 Keil C 开发环境中, 选择 Intel 8052 编译, 头文件包含<reg51.h>即可

现STC15系列单片机采用STC-Y5超高速CPU内核,在相同的时钟频率下,速度又比STC早 期的1T系列单片机(如STC12系列/STC11系列/STC10系列)的速度快20%。

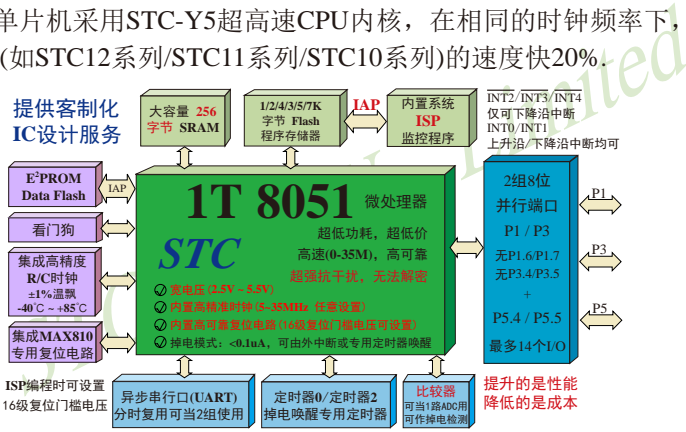

1. 增强型 8051 CPU, 1T, 单时钟/机器周期, 速度比普通8051快8-12倍

2. 工作电压:2.5V - 5.5V

3. 1K/2K/3K/4K/5K/7.5K字节片内Flash程序存储器, 擦写次数10万次以上

- 4. 片内集成256字节的SRAM
- 5. 有片内EEPROM功能,擦写次数10万次以上
- 6. ISP/IAP,在系统可编程/在应用可编程,无需编程器/仿真器
- 7. 内部高可靠复位,ISP编程时16级复位门槛电压可选,可彻底省掉外部复位电路
- 8. 工作频率范围: 5MHz ~ 35MHz, 相当于普通8051的60MHz~420MHz
- 9. 内部高精度R/C时钟(±0.3%), ±1%温飘(-40℃~+85℃), 常温下温飘±0.6%(-20℃~+65℃), ISP编程时内部时钟从5MHz~35MHz可设(5.5296MHz / 11.0592MHz / 22.1184MHz / 33.1776MHz)
- 10.不需外部晶振和外部复位,还可对外输出时钟和低电平复位信号

- 11.一组高速异步串行通信端口,可在2组管脚之间进行切换,分时复用可当2组串口使用: 串行口(RxD/P3.0, TxD/P3.1)可以切换到(RxD\_2/P3.6, TxD\_2/P3.7).
	- 注意: 建议用户将串口放在 [P3.6/RxD\_2, P3.7/TxD\_2]上([P3.0, P3.1] 作下载/仿真用); 若用户未将 串口切换到 [P3.6/RxD\_2, P3.7/TxD\_2] , 而是用[P3.0/RxD, P3.1/TxD]作串口, 则务必在ISP 编程时在STC-ISP软件的硬件选项中勾选"下次冷启动时, P3.2/P3.3为0/0时才可以下载程序"

12 支持程序加密后传输,防拦截

13.支持RS485下载

14.低功耗设计: 低速模式, 空闲模式, 掉电模式/停机模式。

15.可将掉电模式/停机模式唤醒的定时器:有内部低功耗掉电唤醒专用定时器

16.可将掉电模式/停机模式唤醒的资源有:INT0/P3.2, INT1/P3.3 (INT0/INT1上升沿下降沿

- 中断均可),  $\overline{INT2}/P3.6$ ,  $\overline{INT3}/P3.7$ ,  $\overline{INT4}/P3.0(\overline{INT2}/P3.0)$ INT3 /INT4 仅可下降沿中断);管脚RxD(可在RxD/ P3.0和RxD\_2/P3.6之间切换);管脚T0/T2(下降 沿,不产生中断,前提是在进入掉电模式/停机 模式前相应的定时器中断已经被允许);内部低 功耗掉电唤醒专用定时器。
- (1979), INT215.0, INT3.5<br>
INT3/INT4仅可下降沿中断);<br>
P3.0和RxD\_2/P3.6之间切换)<br>
沿, 不产生中断, 前提是在过程式, 不产生中断, 前提是在过程<br><br>横式前相应的定时器中断已经<br><br><br><br>A和可实现可编程时钟输出, 另外管脚MCLKO可将内部主<br><br>或一个)。<br><br><br>前出功能(对内部系统时钟或对外部管脚MCLKO可将内部主 17. 共2个定时器/计数器,分别是16位可重装载的定时器/计数器0(即T0)和定时器/计数器2 (即T2),并都可实现可编程时钟输出,另外管脚MCLKO可将内部主时钟对外分频输出  $($  ÷ 1或÷2或÷4)
- 18. 可编程时钟输出功能(对内部系统时钟或对外部管脚的时钟输入进行时钟分频输出): 由于STC15系列5V单片机I/O口的对外输出速度最快不超过13.5MHz,所以5V单片机的对 外可编程时钟输出速度最快也不超过13.5MHz.;

而3.3V单片机I/O口的对外输出速度最快不超过8MHz,故3.3V单片机的对外可编程时钟 输出速度最快也不超过8MHz

- ① T0在P3.5/T0CLKO进行可编程输出时钟(对内部系统时钟或对外部管脚T0/P3.4的 时钟输入进行可编程时钟分频输出);
- ② T2在P3.0/T2CLKO进行可编程输出时钟(对内部系统时钟或对外部管脚T2/P3.1的 时钟输入进行可编程时钟分频输出);
- 以上2个定时器/计数器均可1~65536级分频输出。

③ 主时钟在P5.4/MCLKO对外输出时钟,并可如下分频MCLK/1, MCLK/2, MCLK/4. STC15W201S系列单片机不支持外接外部晶体,其主时钟对外输出管脚P5.4/MCLKO

只可以对外输出内部R/C时钟。MCLK是指主时钟频率, MCLKO是指主时钟输出。

STC15系列8-pin单片机(如STC15F100W系列)在MCLKO/P3.4口对外输出时钟, STC15 系列16-pin及其以上单片机均在MCLKO/P5.4口对外输出时钟,且STC15W系列20-pin及其以 上单片机除可在MCLKO/P5.4口对外输出时钟外,还可在MCLKO 2/P1.6口对外输出时 钟。

STC15系列单片机指南 官方网站:www.STCMCU.com 技术支持QQ:800003751 STC — 全球最大的8051单片机设计公司

- 19. 比较器,可当1路ADC使用,并可作掉电检测,支持外部管脚CMP+与外部管脚CMP-进 行比较,可产生中断,并可在管脚CMPO上产生输出(可设置极性),也支持外部管脚 CMP+与内部参考电压进行比较 若[P5.5/CMP+, P5.4/CMP-]被用作比较器正极(CMP+)/负极(CMP-), 则[P5.5/CMP+, P5.4/ CMP-]要被设置为高阻输入
- 20. 硬件�看 �(WDT)
- 21. 先进的指令集结构,兼容普通8051指令集,有硬件乘法/除法指令
- STC MCU Limited 22. 通用I/O口 (14/6个), 复位后为: 准双向口/弱上拉(普通8051传统I/O口), 可设置成四种模式: 准双向口/弱上拉, 强推挽/强上拉, 仅为输入/高阻, 开漏 每个I/O口驱动能力均可达到20mA,但整个芯片电流最大不要超过90mA 如果I/O口不够用,可外接74HC595(参考价0.15元)来扩展I/O口,并可多芯片级联扩展几 十个I/O口。
- 23. 封装:SOP8, SOP16 (6mm x 9.9mm), DIP16.
- 24. 全部175℃八小时高温烘烤, 高品质制造保证
- 25. 开发环境: 在 Keil C 开发环境中, 选择 Intel 8052 编译, 头文件包含<reg51.h>即可

# **1.4.2 STC15W201S**系列单片机的内部结构图

STC15W201S系列单片机的内部结构框图如下图所示。STC15W201S系列单片机中包含中 央处理器(CPU)、程序存储器(Flash)、数据存储器(SRAM)、定时器/计数器、掉电唤醒专用 定时器、I/O口、1组高速异步串行通信端口、比较器、看门狗、片内高精度R/C时钟及高可靠 复位等模块。

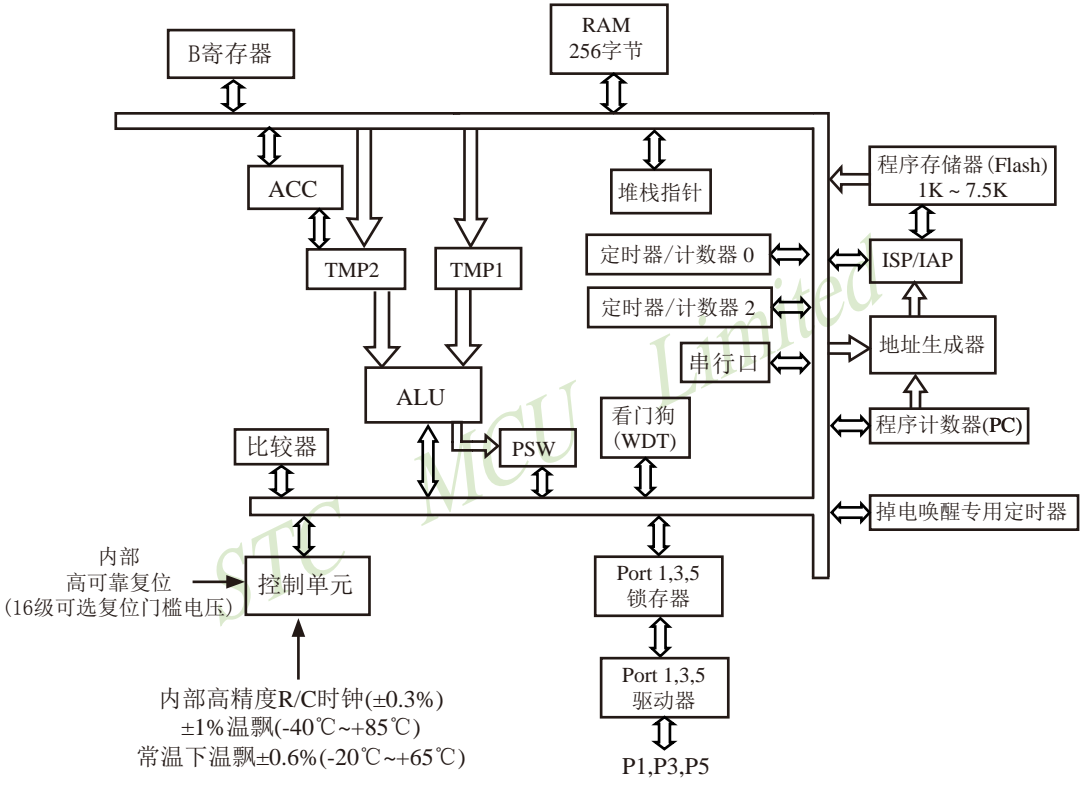

STC15W201S系列内部结构框图

STC15系列单片机指南 官方网站:www.STCMCU.com 技术支持QQ:800003751 STC — 全球最大的8051单片机设计公司

# **1.4.3 STC15W201S**系列单片机管脚图

所有封装形式均满足欧盟RoHS要求,强烈推荐选择SOP16贴片封装,传统的插件DIP16封装 稳定供货。

中国大陆本土STC姚永平独立创新设计: 请不要再抄袭我们的设计、规格和管脚排列, 再抄袭就很无...

对于STC15系列5V单片机,由于I/O口的对外输出速度最快不 超过13.5MHz,所以对外可编程时钟输出速度最快也不超过 13.5MHz;

对于3.3V单片机,由于I/O口的对外输出速度最快不超过 8MHz,所以对外可编程时钟输出速度最快也不超过8MHz;

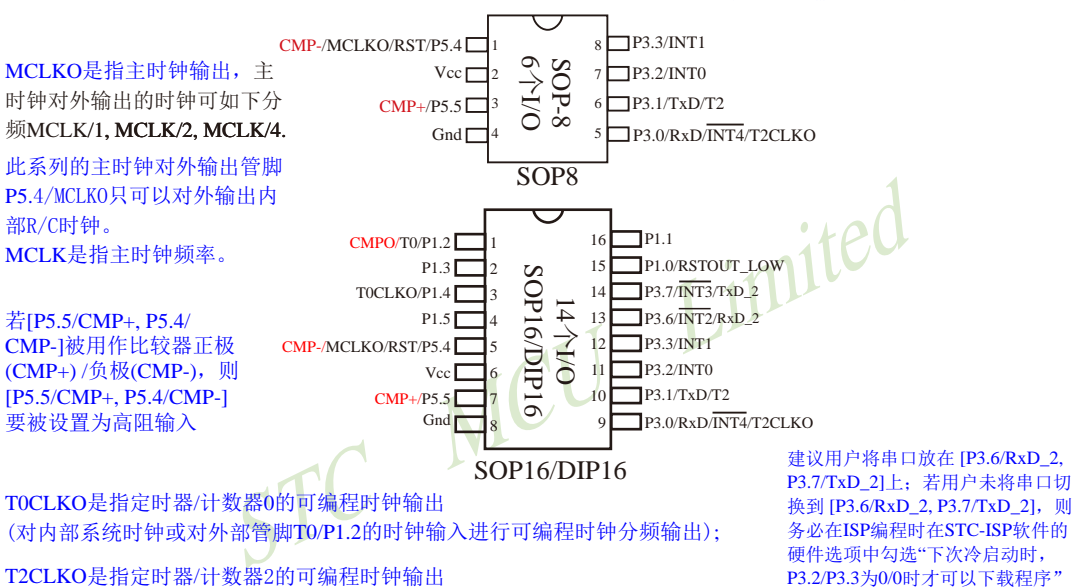

T2CLKO是指定时器/计数器2的可编程时钟输出 (对内部系统时钟或对外部管脚T2/P3.1的时钟输入进行可编程时钟分频输出);

T0CLKO/T2CLKO除可以对内部系统时钟进行可编程时钟输出外,还可以对外 部管脚T0/T2的时钟输入进行时钟分频输出,作分频器使用。

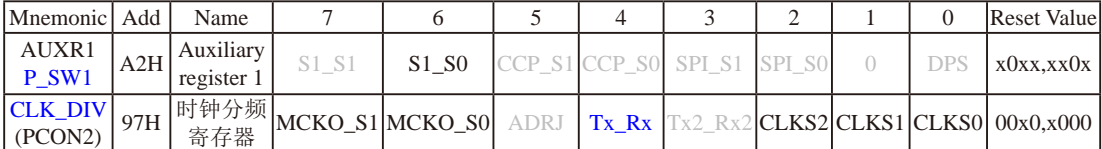

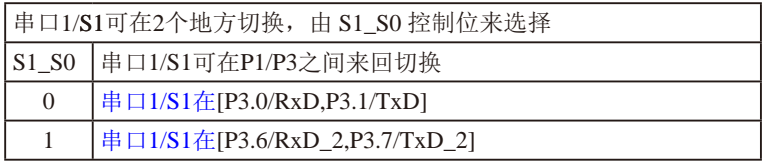

串口1建议放在[P3.6/RxD\_2,P3.7/TxD\_2]上。

建议用户在程序中将[S1\_S0]的值设置为1,进而将串口1放在[P3.6/RxD\_2, P3.7/TxD\_2]上

STC15系列单片机指南

技术支持网站:www.GXWMCU.com 临时技术支持Tel:13922829991 研发顾问Tel:13922805190

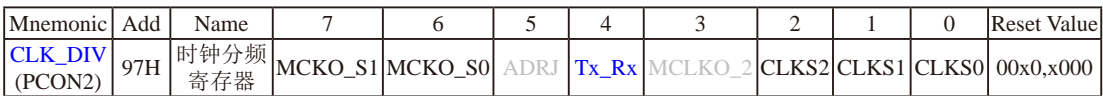

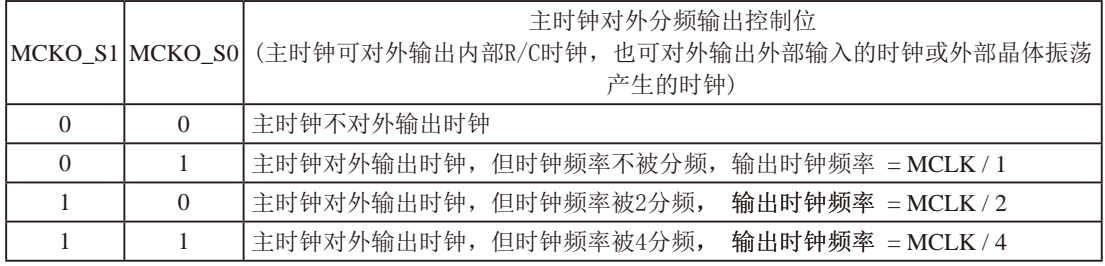

STC15W201S系列单片机不支持外接外部晶体,其主时钟对外输出管脚P5.4/MCLKO只可以对外输出内部R/C 时钟,MCLK是指主时钟频率。

#### STC15W201S系列单片机在MCLKO/P5.4口对外输出时钟。

STC15系列8-pin单片机(如STC15F100W系列)在MCLKO/P3.4口对外输出时钟, STC15系列16-pin及其以上单 片机(如STC15W4K32S4系列)均在MCLKO/P5.4口对外输出时钟。

#### Tx Rx: 串口1的中继广播方式设置

- 0:串口1为正常工作方式
- <sup>计频率。</sup><br>机在MCLK0/P5.4口对外输出时钟。<br>机(如STC15F100W系列)在MCLK0/P3.4口对外输出时钟, STC15系<br>4系列)均在MCLK0/P5.4口对外输出时钟。<br>广播方式设置<br>工作方式<br>的输入信号进行实时整形放大输出, TxD管脚的对外输出实时反E<br>xD管脚可以在2组不同管脚之间进行切换: [RxD/P3.0,TxD/P3.1]<br>[RxD\_2/P3.6,TxD\_2/ 1:串口1为中继广播方式,即将RxD端口输入的电平状态实时输出在TxD外部管脚上,TxD外部管脚可 以对RxD管脚的输入信号进行实时整形放大输出, TxD管脚的对外输出实时反映RxD端口输入的电 平状态。

串口1的RxD管脚和TxD管脚可以在2组不同管脚之间进行切换:[RxD/P3.0, TxD/P3.1];

[RxD\_2/P3.6, TxD\_2/P3.7].

|          | CLKS2 CLKS1 CLKS0 |          | 系统时钟选择控制位                             |
|----------|-------------------|----------|---------------------------------------|
|          |                   |          | (系统时钟是指对主时钟进行分频后供给CPU、串行口、定时器的实际工作时钟) |
| $\theta$ |                   | $\theta$ | 主时钟频率/1,不分频                           |
|          |                   |          | 主时钟频率/2                               |
| $\theta$ |                   | $\theta$ | 主时钟频率/4                               |
| $\theta$ |                   |          | 主时钟频率/8                               |
|          |                   | 0        | 主时钟频率/16                              |
|          | $\Omega$          |          | 主时钟频率/32                              |
|          |                   | $\theta$ | 主时钟频率/64                              |
|          |                   |          | 主时钟频率/128                             |

STC15W201S系列单片机不支持外接外部晶体,其主时钟对外输出管脚P5.4/MCLKO只可以对外输出内部R/C 时钟。

#### **1.4.4 STC15W201S**系列单片机选型价格一览表

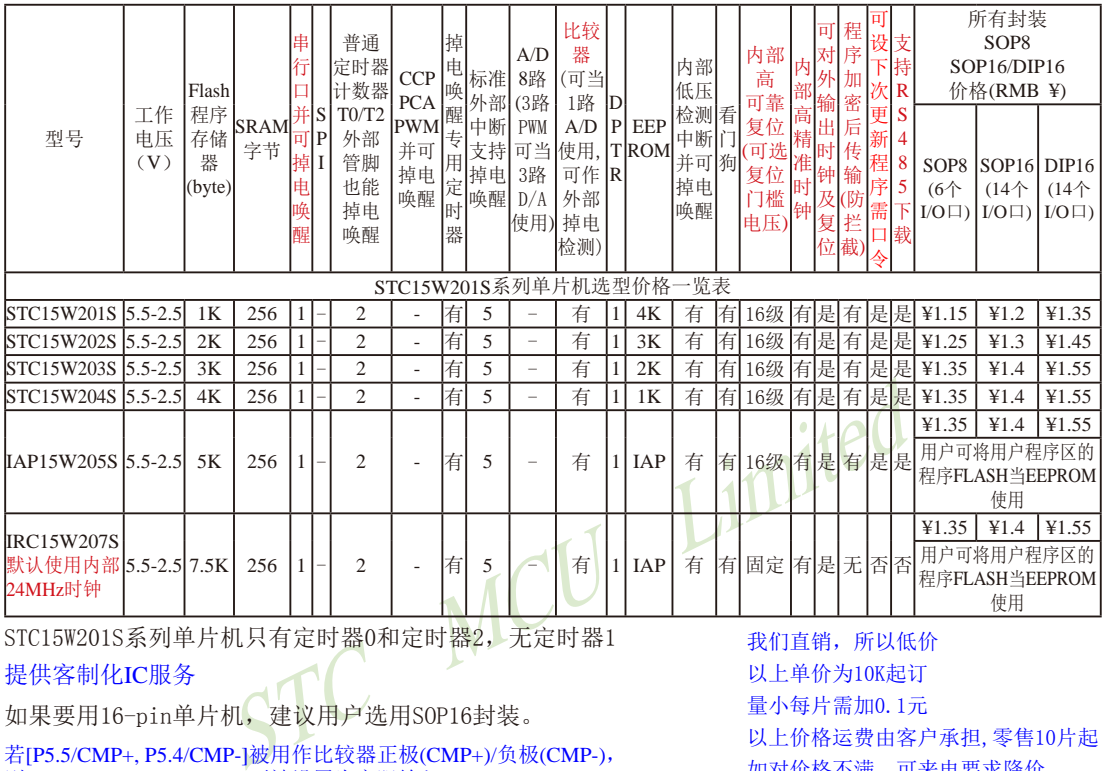

STC15W201S系列单片机只有定时器0和定时器2,无定时器1

提供客制化IC服务

如果要用16-pin单片机,建议用户选用SOP16封装。

若[P5.5/CMP+, P5.4/CMP-]被用作比较器正极(CMP+)/负极(CMP-), 则[P5.5/CMP+, P5.4/CMP-]要被设置为高阻输入

我们直销,所以低价 以上单价为10K起订 量小每片需加0.1元 以上价格运费由客户承担,零售10片起 如对价格不满,可来电要求降价

程序加密后传输:程序拥有者产品出厂时将源程序和加密钥匙一起烧录MCU中,以后需要升级软件时,就可将程序加 密后再用"发布项目程序"功能,生成一个用户自己界面的只有一个升级按钮的简单易用的升级软 件,给最终使用者自己升级,而拦截不到您的原始程序。

上表中IRC15W207S型号的单片机默认使用内部24MHz时钟,且其内部复位门槛电压固定,同时不支持"程序加密后传输 "功能,其P5.4不可当复位管脚RST使用,且P3.2/P3.3与下载无关。

总结: STC15W201S系列单片机有: 2普通定时器/计数器(这2个普通定时器/计数器是指: T0和T2); 掉 电唤醒专用定时器;5个支持掉电唤醒的外部中断INT0/INT1/INT2/INT3/INT4;1组高速异步串行 通信端口;1个比较器;1个数据指针DPTR等功能。表中"-"表示该型号的单片机无相应的功能。 STC15W201S系列单片机无SPI、无A/D转换、无CCP/PWM/PCA、无外部数据总线等功能。

因为程序区的最后7个字节单元被强制性的放入全球唯一ID号的内容,所以用户实际可以使用的程序空间 大小要比选型表中的大小少7个字节。

#### 1.4.5 STC15W201S系列单片机命名规则

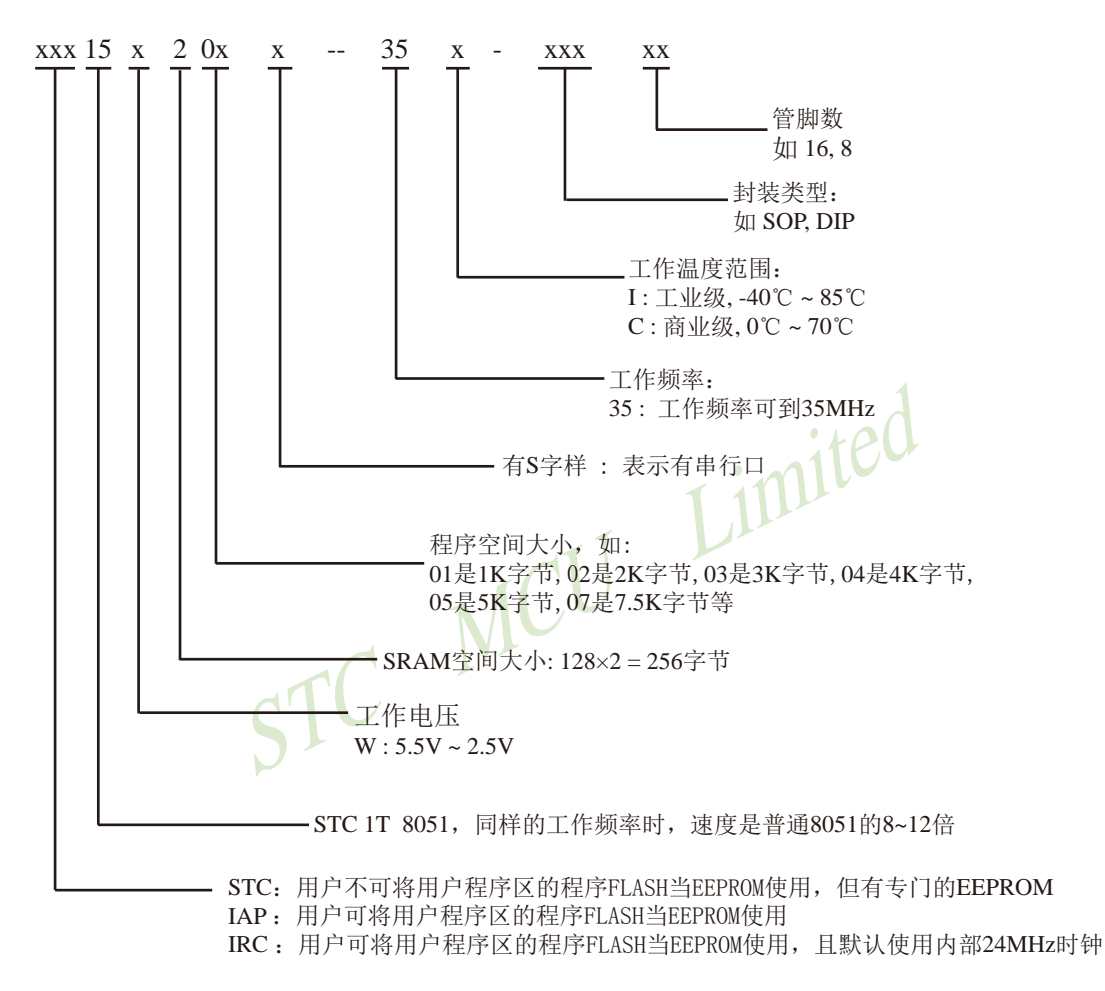

如何识别芯片版本号:如需知道芯片版本号,请查阅芯片表面印刷字中最下面一行的最后 一个字母(如A),该字母代表芯片版本号(如A版) ※

命名举例:

(1)STC15W201S- 35I - SOP16 表示:

用户不可将用户程序区的程序FLASH当EEPROM使用,但有专门的EEPROM,该单片 机为1T 8051单片机,同样工作频率时,速度是普通8051的8~12倍,其工作电压为 5.5V~2.5V, SRAM空间大小为256字节, 程序空间大小为1K, 有一组串行口, 工作频率 可到35MHz,为工业级芯片,工作温度范围为-40℃ ~ 85℃,封装类型为SOP贴片封装, 管脚数为16。

 $(2)$  STC15W201S- 35I - DIP16 表示:

用户不可将用户程序区的程序FLASH当EEPROM使用,但有专门的EEPROM,该单片 机为1T 8051单片机,同样工作频率时,速度是普通8051的8~12倍,其工作电压为 5.5V~2.5V, SRAM空间大小为256字节, 程序空间大小为1K, 有一组串行口, 工作频率 可到35MHz,为工业级芯片,工作温度范围为-40℃ ~ 85℃,封装类型为DIP封装,管脚 数为16。

(3)IAP15W205S- 35I - SOP16 表示:

用户可将用户程序区的程序FLASH当EEPROM使用,该单片机为1T 8051单片机,同样工作 频率时, 速度是普通8051的8~12倍, 其工作电压为5.5V~2.5V, SRAM空间大小为256字 节,程序空间大小为5K,有一组串行口,工作频率可到35MHz,为工业级芯片,工作温 度范围为-40℃ ~ 85℃,封装类型为SOP贴片封装,管脚数为16。

(4)IAP15W205S- 35I - DIP16 表示:

用户可将用户程序区的程序FLASH当EEPROM使用,该单片机为1T 8051单片机,同样工作 频率时, 速度是普通8051的8~12倍, 其工作电压为5.5V~2.5V, SRAM空间大小为256字 节,程序空间大小为5K,有一组串行口,工作频率可到35MHz,为工业级芯片,工作温 度范围为-40℃ ~ 85℃,封装类型为DIP封装,管脚数为16。

(5)IRC15W207S- 35I - DIP16 表示:

怪庁区的程庁FLASHITEEPROM便用,该牢片机为11 8051車是普通8051的8~12倍,其工作电压为5.5V~2.5V,SRAMを是普通8051的8~12倍,其工作电压为5.5V~2.5V,SRAMを大小为5K,有一组串行口,工作频率可到35MHz,为工业<br>大小为5K,有一组串行口,工作频率可到35MHz,为工业<br>~85℃,封装类型为DIP封装,管脚数为16。<br>35I - DIP16 表示:<br>程序区的程序FLASH当EEPR 用户可将用户程序区的程序FLASH当EEPROM使用, 目默认使用内部24MHz时钟, 该单 片机为1T 8051单片机,同样工作频率时, 速度是普通8051的8~12倍, 其工作电压为 5.5V~2.5V, SRAM空间大小为256字节,/程序空间大小为7.5K, 有一组串行口, 工作频 率可到35MHz, 为工业级芯片, 工作温度范围为-40℃ ~ 85℃, 封装类型为DIP封装, 管 脚数为16。

# **1.4.6 STC15W201S**系列单片机在系统可编程**(ISP)**典型应用线路图

#### **1.4.6.1** 利用**RS-232**转换器的**ISP**下载编程典型应用线路图

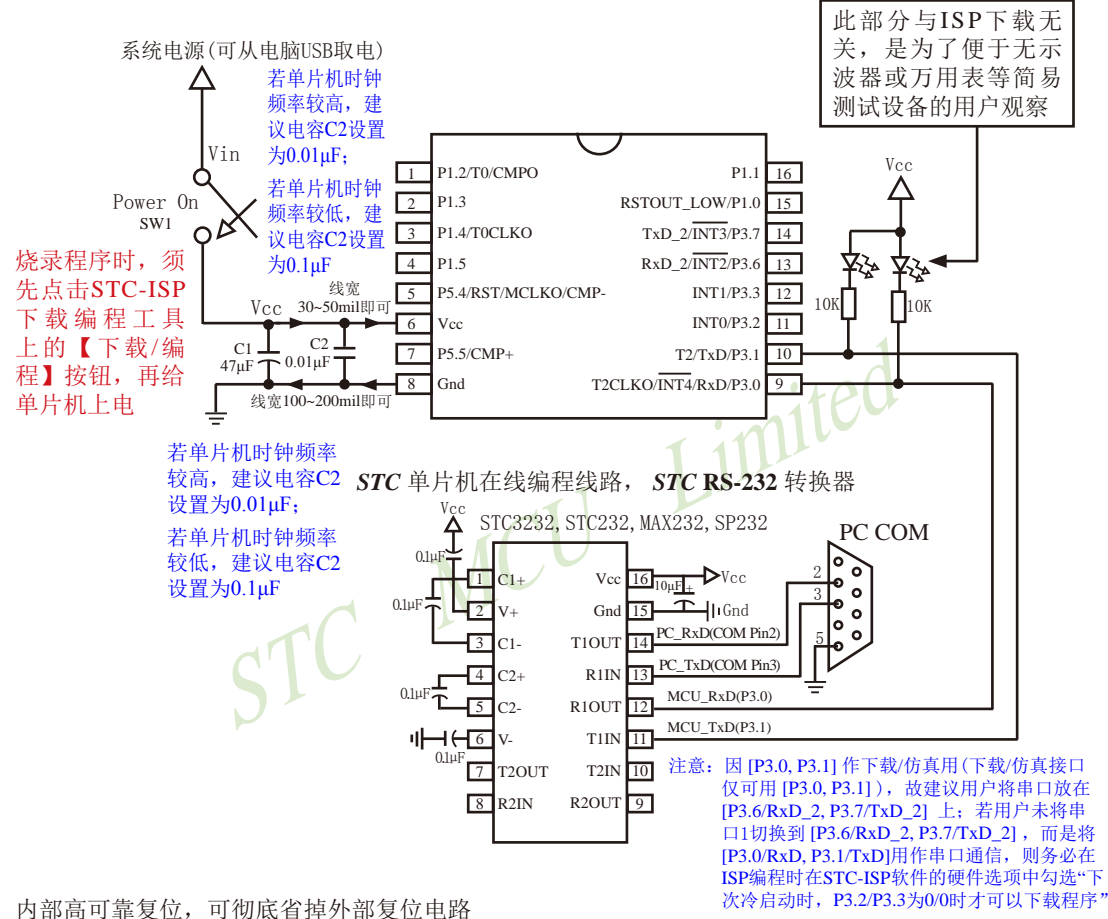

P5.4/RST/MCLKO脚出厂时默认为I/O口,可以通过 STC-ISP 编程器将其设置为RST复位脚(高电平复位).

内部集成高精度R/C时钟(±0.3%),±1%温飘(-40℃~+85℃),常温下温飘±0.6%(-20℃~+65℃), 5MHz~35MHz宽范围可设置,可彻底省掉外部昂贵的晶振

建议在Vcc和Gnd之间就近加上电源去耦电容C1(47uF), C2(0.01uF), 可去除电源线噪声, 提高抗干扰能力

#### **1.4.6.2** 利用**USB**转串口芯片**PL-2303SA**的**ISP**下载编程典型应用线路图

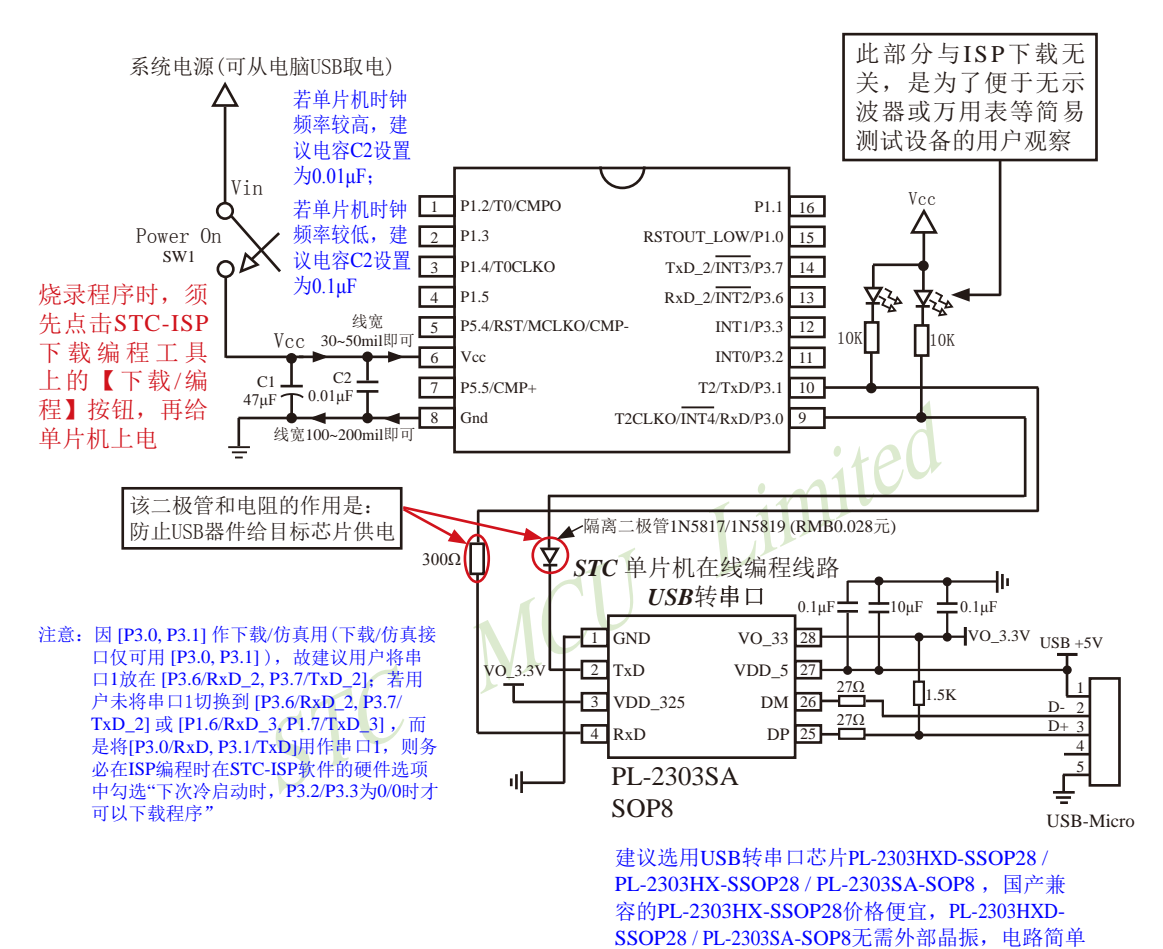

内部高可靠复位,可彻底省掉外部复位电路

P5.4/RST/MCLKO脚出厂时默认为I/O口,可以通过 STC-ISP 编程器将其设置为RST复位脚(高电平复位).

内部集成高精度R/C时钟(±0.3%),±1%温飘(-40℃~+85℃),常温下温飘±0.6%(-20℃~+65℃), 5MHz~35MHz宽范围可设置,可彻底省掉外部昂贵的晶振

建议在Vcc和Gnd之间就近加上电源去耦电容C1(47μF), C2(0.01μF), 可去除电源线噪声,提高抗干扰能力

#### **1.4.6.3** 利用**USB**转串口芯片**PL-2303HXD / PL-2303HX**的**ISP**下载编程典型应用线路图

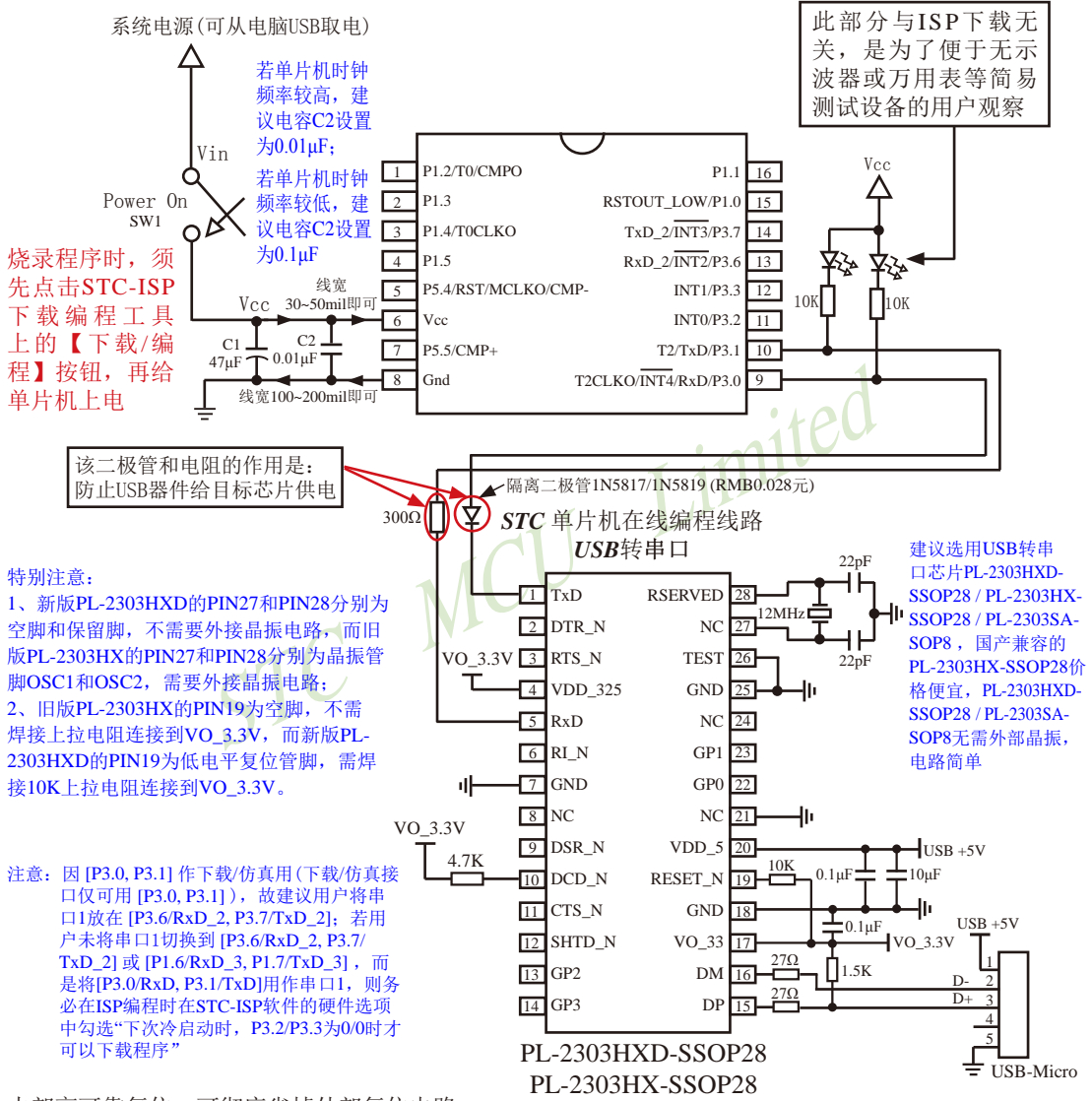

内部高可靠复位,可彻底省掉外部复位电路

P5.4/RST/MCLKO脚出厂时默认为I/O口,可以通过 STC-ISP 编程器将其设置为RST复位脚(高电平复位).

内部集成高精度R/C时钟(±0.3%),±1%温飘(-40℃~+85℃),常温下温飘±0.6%(-20℃~+65℃), 5MHz~35MHz宽范围可设置,可彻底省掉外部昂贵的晶振

建议在Vcc和Gnd之间就近加上电源去耦电容C1(47μF), C2(0.01μF), 可去除电源线噪声, 提高抗干扰能力

#### **1.4.6.4** 利用**U8-Mini**进行ISP下载的示意图

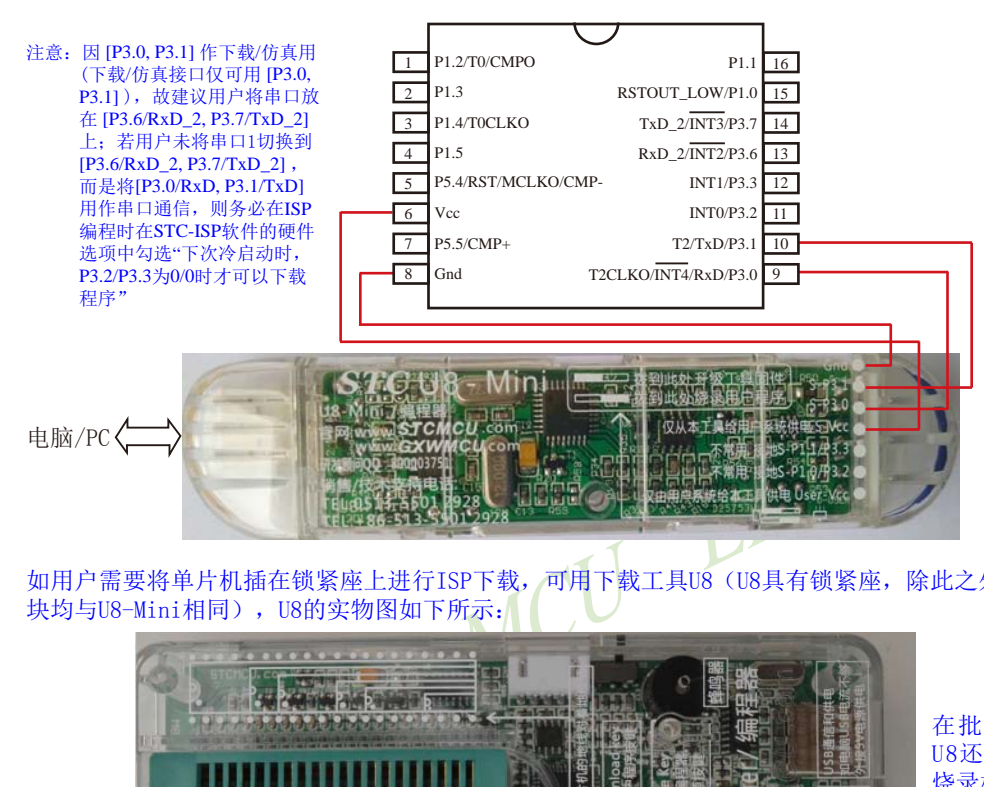

如用户需要将单片机插在锁紧座上进行ISP下载,可用下载工具U8(U8具有锁紧座,除此之外其余功能模 块均与U8-Mini相同), U8的实物图如下所示:

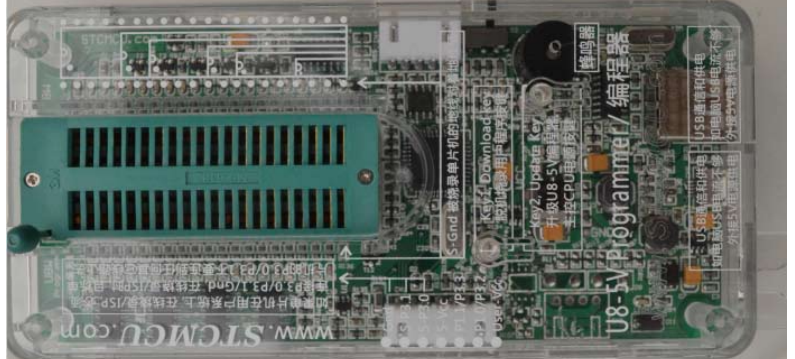

在批量下载时, U8还可支持自动 烧录机接口

# **1.4.7 STC15W201S**系列单片机的管脚说明

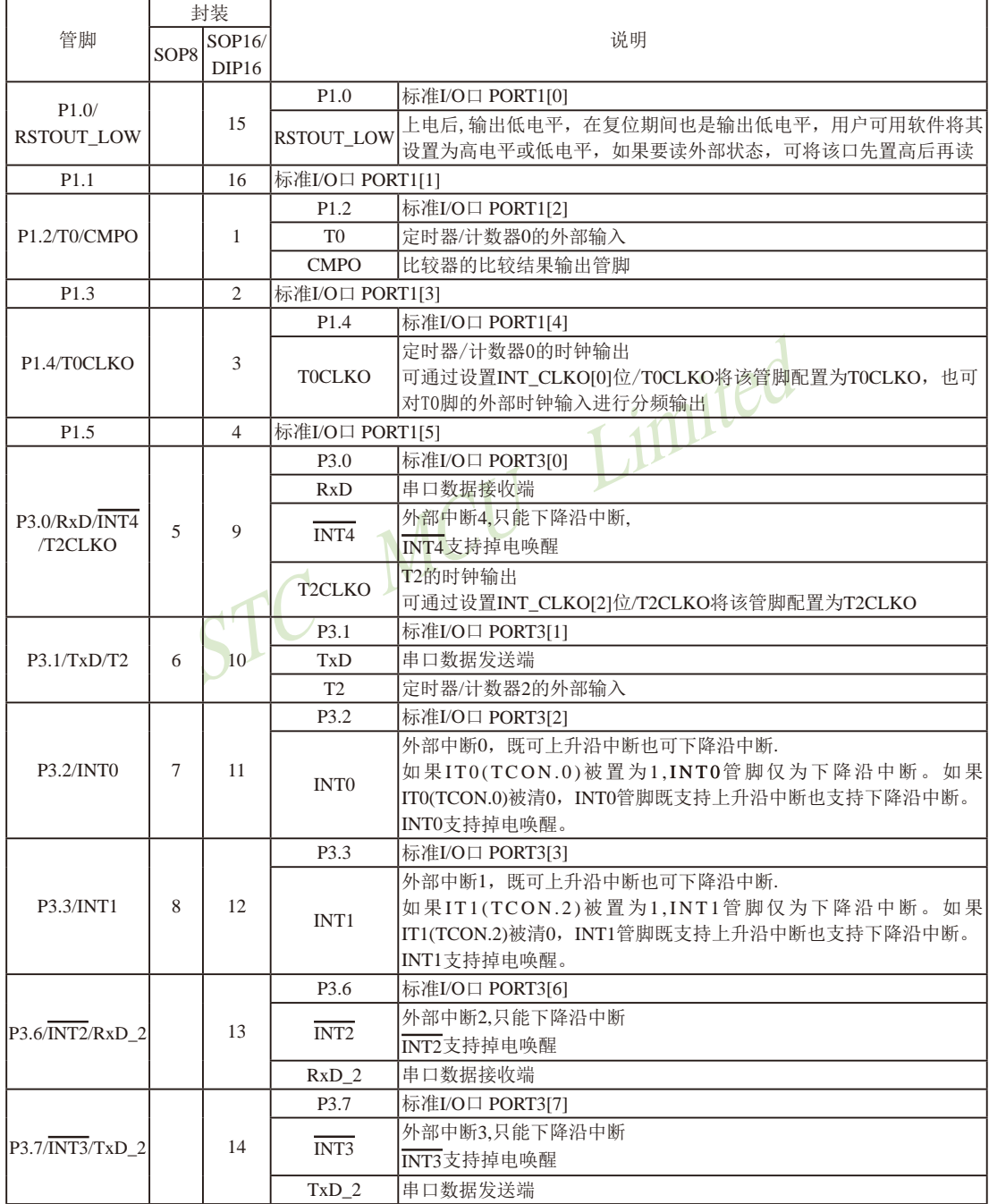

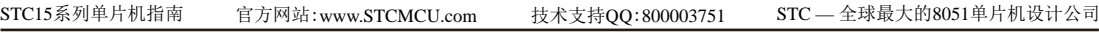

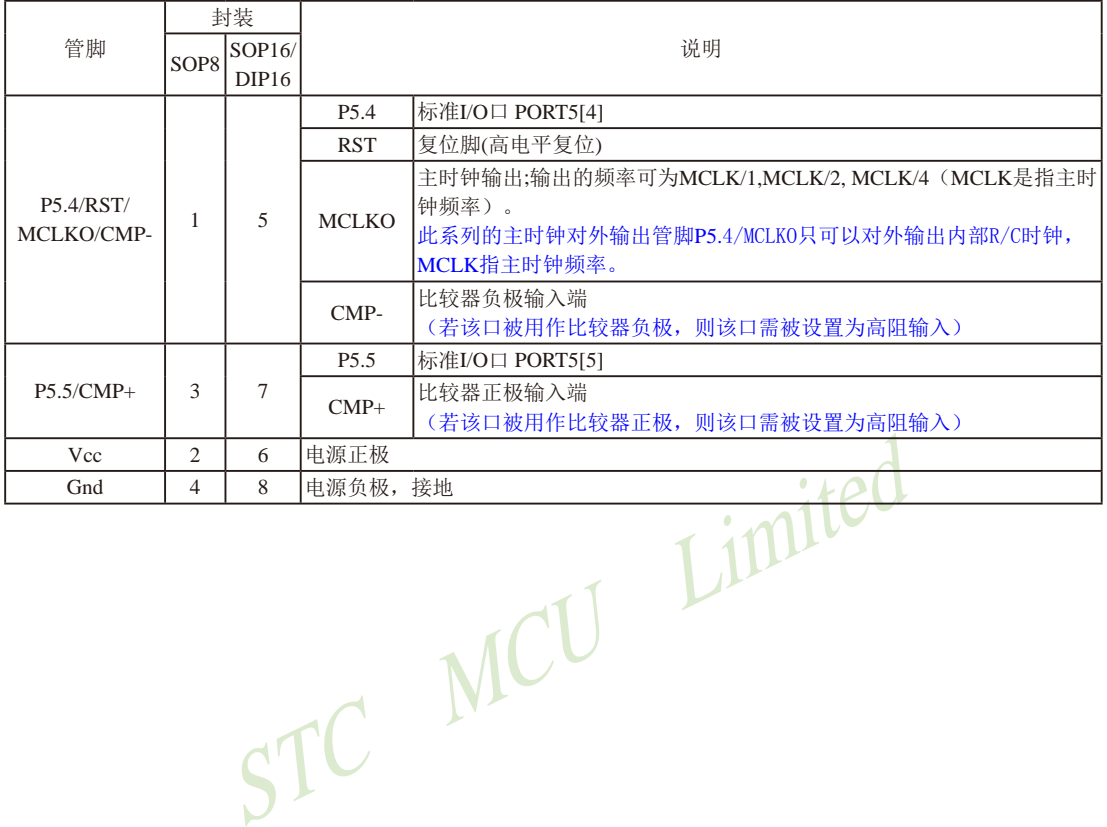

# **1.5 STC15W401AS**系列单片机总体介绍**(**大批量现货供应中**)**

# **1.5.1 STC15W401AS**系列单片机简介

 $STC15W401AS$ 系列单片机是 $STC$ 生产的单时钟/机器周期(1T)的单片机,是宽电压/高速 /高可靠/低功耗/超强抗干扰的新一代8051单片机,采用STC第九代加密技术,无法解密,指令 代码完全兼容传统8051.但速度快8-12倍。内部集成高精度R/C时钟(±0.3%),±1%温飘(-40℃ ~+85℃), 常温下温飘+0.6%(-20℃~+65℃), ISP编程时5MHz~35MHz宽范围可设置, 可彻底省 掉外部昂贵的晶振和外部复位电路(内部已集成高可靠复位电路, ISP编程时16级复位门槛电 压可选)。3路CCP/PWM/PCA,8路高速10位A/D转换(30万次/秒),1组超高速异步串行通信口 (UART, 可在3组管脚之间进行切换, 分时复用可作3组串口使用), 1组高速同步串行通信端口 SPI, 针对串行口通信/电机控制/强干扰场合。内置比较器, 功能更强大。

在 Keil C 开发环境中, 选择 Intel 8052 编译, 头文件包含<reg51.h>即可

现STC15系列单片机采用STC-Y5超高速CPU内核,在相同的时钟频率下,速度又比STC早 期的1T系列单片机(如STC12系列/STC11系列/STC10系列)的速度快20%

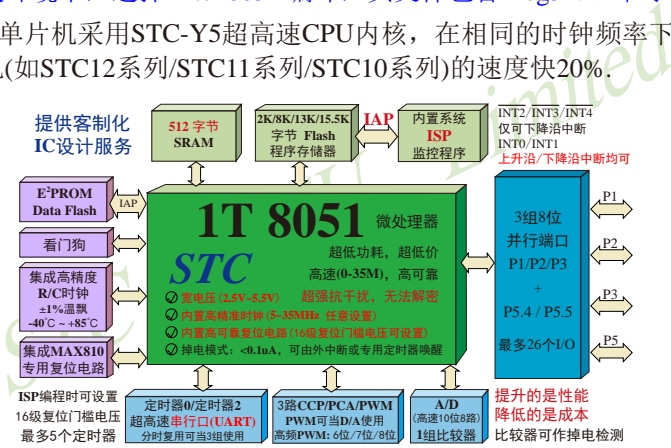

- 1. 增强型 8051 CPU, 1T, 单时钟/机器周期, 速度比普通8051快8-12倍
- 2. 工作电压: 5.5V 2.5V
- 3. 1K / 2K / 4K / 8K / 13K / 15.5K字节片内Flash程序存储器, 擦写次数10万次以上
- 4. 片内集成512字节的SRAM, 包括常规的256字节RAM <idata> 和内部扩展的256字节 XRAM <xdata>
- 5. 有片内EEPROM功能, 擦写次数10万次以上
- 6. ISP/IAP,在系统可编程/在应用可编程,无需编程器/仿真器
- 7. 共8通道10位高速ADC,速度可达30万次/秒,3路PWM还可当3路D/A使用
- 8. 共3通道捕获/比较单元(CCP/PWM/PCA)

----也可用来再实现3个定时器或3个外部中断(支持上升沿/下降沿中断)或3路D/A

9. 利用CCP/PCA高速脉冲输出功能可实现3路9~16位PWM (每通道占用系统时间小于0.6%)

10. 利用定时器T0的时钟输出功能可实现高精度的8~16位PWM (占用系统时间小于0.4%)

11. 内部高可靠复位,ISP编程时16级复位门槛电压可选,可彻底省掉外部复位电路

- 10.工作频率范围:5MHz ~ 35MHz,相当于普通8051的60MHz~420MHz
- 11.内部高精度R/C时钟(±0.3%),±1%温飘(-40℃~+85℃),常温下温飘±0.6%(-20℃~+65℃), ISP编程时内部时钟从5MHz~35MHz可设(5.5296MHz / 11.0592MHz / 22.1184MHz / 33.1776MHz)
- 12.不需外部晶振和外部复位,还可对外输出时钟和低电平复位信号
- 13.一组高速异步串行通信端口,可在3组管脚之间进行切换,分时复用可当3组串口使用: 串行口(RxD/P3.0, TxD/P3.1)可以切换到(RxD\_2/P3.6, TxD\_2/P3.7), 还可以切换到(RxD 3/P1.6, TxD 3/P1.7);
	- Limited 注意: 建议用户将串口放在 [P3.6/RxD\_2, P3.7/TxD\_2] 或 [P1.6/RxD\_3, P1.7/TxD\_3] 上([P3.0, P3.1] 作下载/仿真用); 若用户未将串口切换到 [P3.6/RxD\_2, P3.7/TxD\_2] 或 [P1.6/RxD\_3, P1.7/ TxD\_3],而是用[P3.0/RxD, P3.1/TxD]作串口,则务必在ISP编程时在STC-ISP软件的硬件 选项中勾选"下次冷启动时, P3.2/P3.3为0/0时才可以下载程序"

14.一组高速同步串行通信端口SPI。

15 支持程序加密后传输,防拦截

#### 16.支持RS485下载

17.低功耗设计:低速模式,空闲模式,掉电模式/停机模式。

18. 可将掉电模式/停机模式唤醒的定时器:有内部低功耗掉电唤醒专用定时器。

19.可将掉电模式/停机模式唤醒的资源有:INT0/P3.2, INT1/P3.3 (INT0/INT1上升沿下降沿

中断均可), INT2/P3.6, INT3/P3.7, INT4/P3.0(INT2) /INT3 /INT4 仅可下降沿中断);管脚CCP0/CCP1/ CCP2;管脚RxD(可在RxD/P3.0、RxD\_2/P3.6和 RxD\_3/P1.6之间切换);管脚T0/T2(下降沿,不 产生中断,前提是在进入掉电模式/停机模式前 相应的定时器中断已经被允许);内部低功耗掉 电唤醒专用定时器。

- 20. 共5个定时器/计数器,2个16位可重装载定时器/计数器(T0/T2,其中T0兼容普通8051的 定时器/计数器),并均可独立实现对外可编程时钟输出(2通道),另外管脚SysClkO可将 系统时钟对外分频输出(÷1或÷2或÷4),3路CCP/PWM/PCA还可再实现3个定时器
- 21. 可编程时钟输出功能(对内部系统时钟或对外部管脚的时钟输入进行时钟分频输出): 由于STC15系列5V单片机I/O口的对外输出速度最快不超过13.5MHz,所以5V单片机的对 外可编程时钟输出速度最快也不超过13.5MHz.; 而3.3V单片机I/O口的对外输出速度最快不超过8MHz,故3.3V单片机的对外可编程时钟 输出速度最快也不超过8MHz.
	- ① T0在P3.5/T0CLKO进行可编程输出时钟(对内部系统时钟或对外部管脚T0/P3.4的 时钟输入进行可编程时钟分频输出);
	- ② T2在P3.0/T2CLKO进行可编程输出时钟(对内部系统时钟或对外部管脚T2/P3.1的

时钟输入进行可编程时钟分频输出);

以上2个定时器/计数器均可1~65536级分频输出。

③ 系统时钟在P5.4/SysClkO或P1.6/XTAL2/SysClkO\_2对外输出时钟,并可如下分频 SysClk/1, SysClk/2, SysClk/

系统时钟是指对主时钟进行分频后供给CPU、定时器的实际工作时钟;主时钟可以 是内部R/C时钟,也可以是外部输入的时钟或外部晶体振荡产生的时钟; SvsClk是指系统 时钟频率,SysClkO是指系统时钟输出。

STC15系列中除STC15W401AS系列、STC15W4K32S4系列、STC15W1K08PWM系列及 STC15W1K20S-LQFP64单片机是将系统时钟对外分频输出外,其他系列单片机均是将主时 钟对外分频输出。

- STC MCU Limited 22. 比较器,可当1路ADC使用,并可作掉电检测,支持外部管脚CMP+与外部管脚CMP-进 行比较,可产生中断,并可在管脚CMPO上产生输出(可设置极性),也支持外部管脚 CMP+与内部参考电压进行比较 若[P5.5/CMP+, P5.4/CMP-]被用作比较器正极(CMP+)/负极(CMP-), 则[P5.5/CMP+, P5.4/ CMP-]要被设置为高阻输入 除P5.5可用作比较器正极(CMP+)外,8路ADC口也可用作比较器正极(CMP+)。
- 23. 硬件看门狗(WDT)
- 24. 先讲的指令集结构, 兼容普通8051指令集, 有硬件乘法/除法指令
- 25. 通用I/O口 (26/18/14个), 复位后为: 准双向口/弱上拉 (普通8051传统I/O口) 可设置成四种模式: 准双向口/弱上拉, 强推挽/强上拉, 仅为输入/高阻, 开漏 每个I/O口驱动能力均可达到20mA, 但整个芯片电流最大不要超过90mA. 如果I/O口不够用,可外接74HC595(参考价0.15元)来扩展I/O口,并可多芯片级联扩展几 十个I/O口
- 26. 封装:SOP28, TSSOP28(6.4mm x 9.7mm), QFN28(5mm x 5mm), SKDIP28, SOP20, TSSOP20(6.5mm x 6.5mm), DIP20, SOP16, DIP16.
- 27. 全部175℃八小时高温烘烤, 高品质制造保证
- 28. 开发环境: 在 Keil C 开发环境中, 选择 Intel 8052 编译, 头文件包含<reg51.h>即可

# **1.5.2 STC15W401AS**系列单片机的内部结构图

STC15W401AS系列单片机的内部结构框图如下图所示。STC15W401AS系列单片机中包 含中央处理器(CPU)、程序存储器(Flash)、数据存储器(SRAM)、定时器/计数器、掉电唤醒 专用定时器、I/O口、高速A/D转换(30万次/秒)、比较器、看门狗、高速异步串行通信端口 UART、CCP/PWM/PCA、高速同步串行端口SPI,片内高精度R/C时钟及高可靠复位等模块。STC-15W401AS系列单片机几乎包含了数据采集和控制中所需的所有单元模块,可称得上是一个片 上系统(SysTem Chip或SysTem on Chip,简写为STC,这是宏晶科技STC名称的由来)。

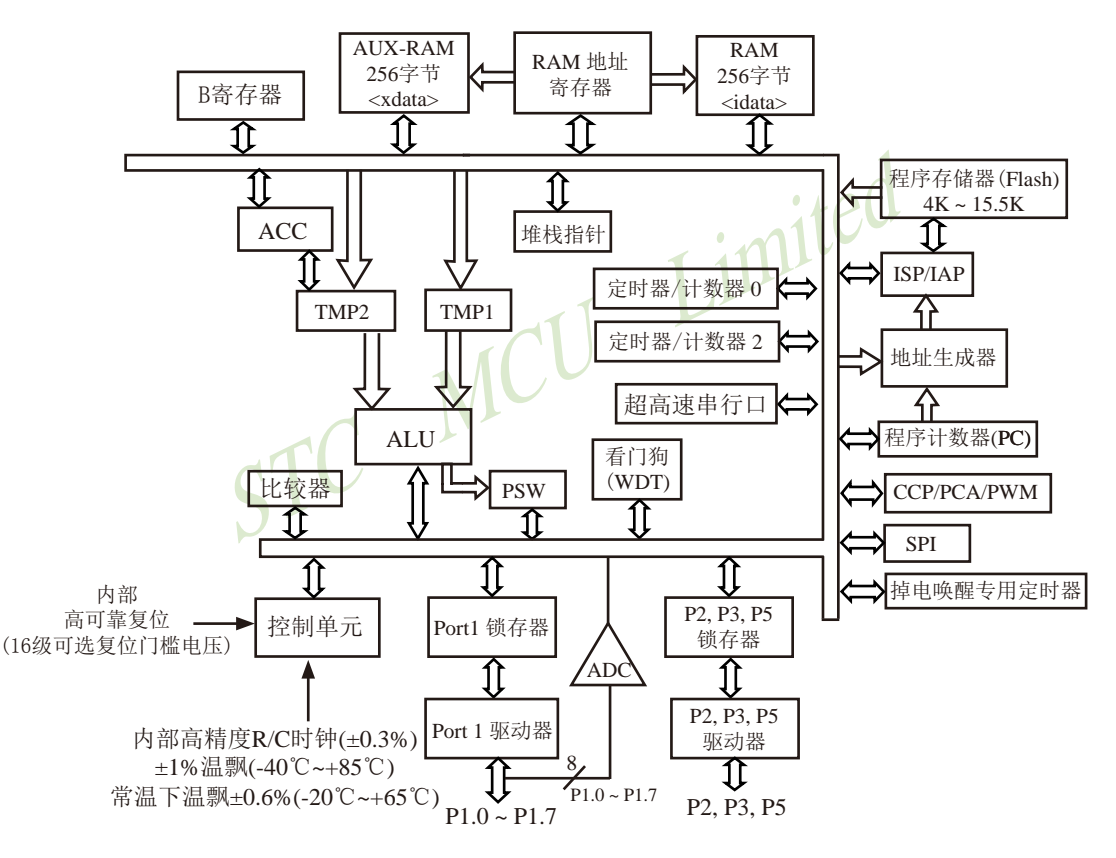

STC15W401AS系列内部结构框图

# **1.5.3 STC15W401AS**系列单片机管脚图

所有封装形式均满足欧盟RoHS要求,强烈推荐选择SOP28/SOP20/SOP16贴片封装,传统的 插件SKDIP28/DIP20/DIP16封装稳定供货。 CCP:是英文单词的缩写

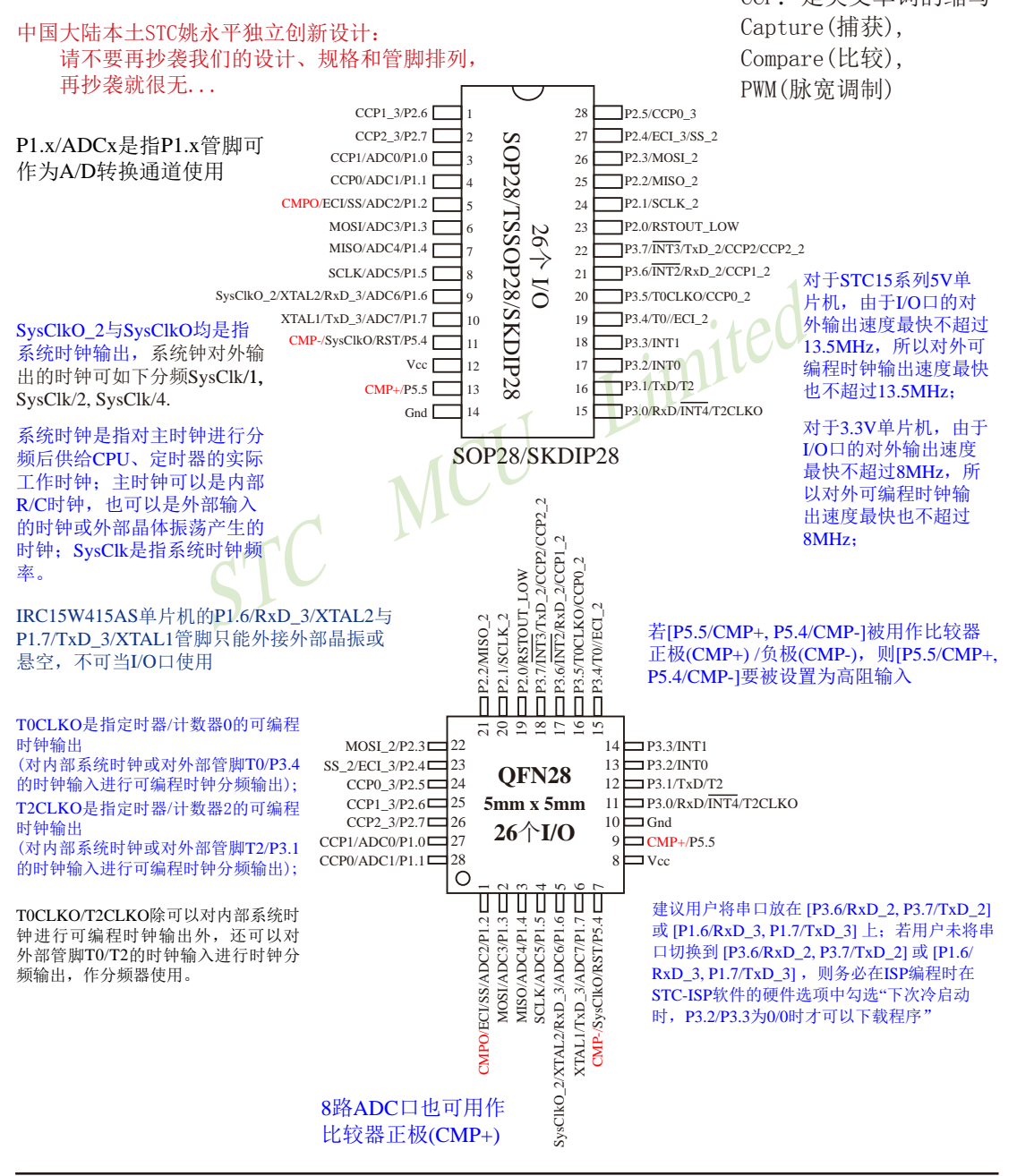

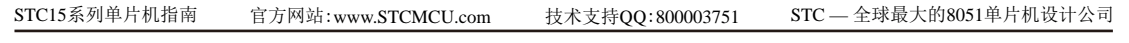

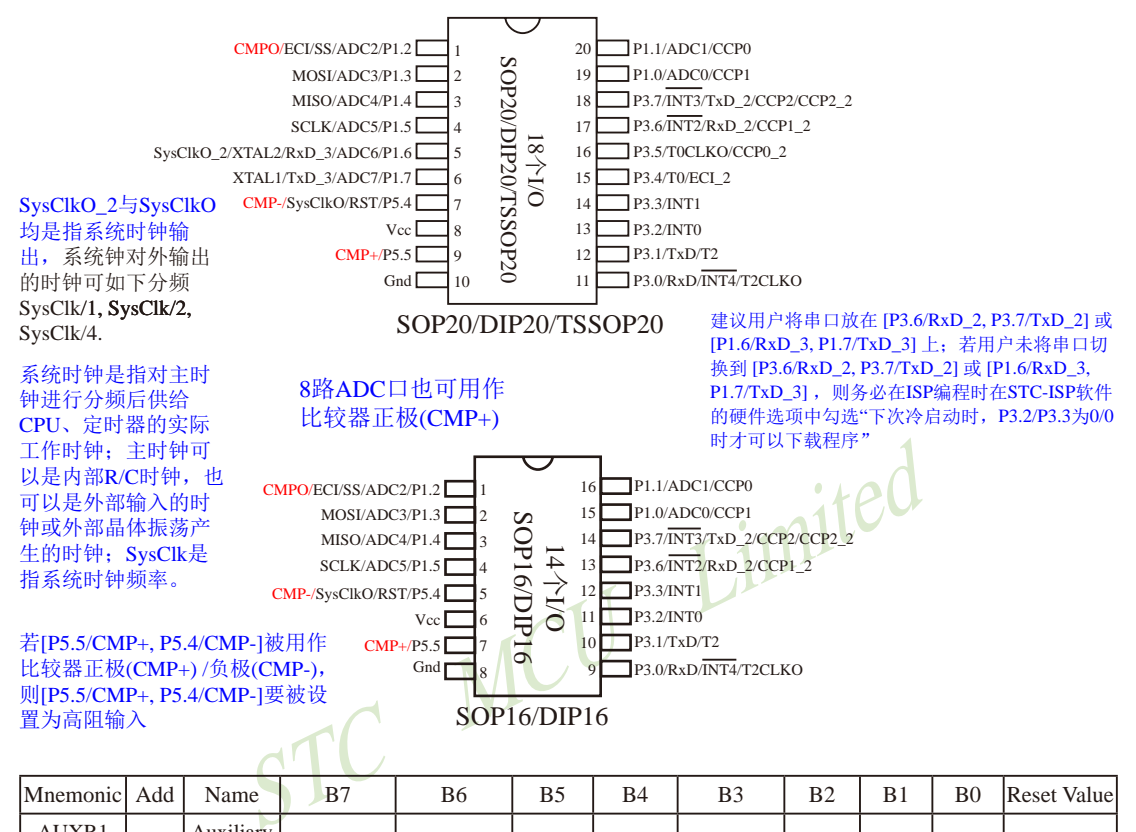

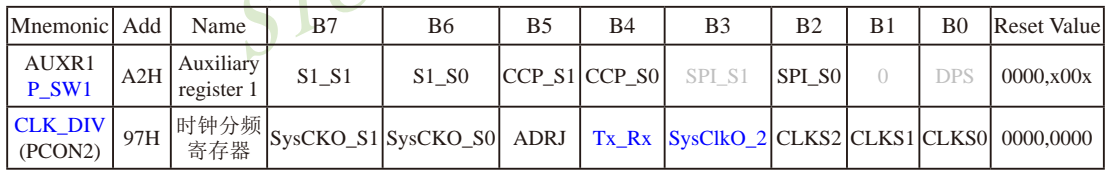

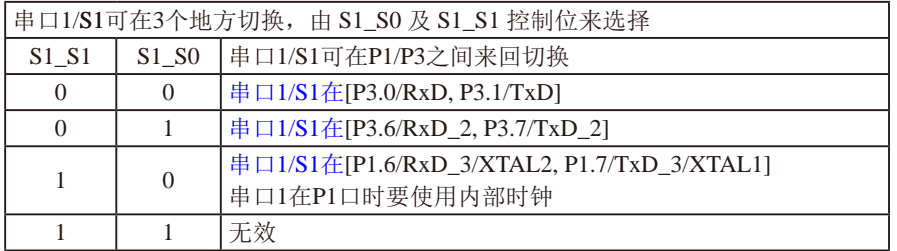

串口1建议放在[P3.6/RxD\_2, P3.7/TxD\_2]或[P1.6/RxD\_3/XTAL2, P1.7/TxD\_3/XTAL1]上。

建议用户在程序中将[S1\_S1, S1\_S0]的值设置为[0, 1]或[1, 0],进而将串口1放在[P3.6/RxD\_2, P3.7/TxD\_2]或[P1.6/RxD\_3/XTAL2, P1.7/TxD\_3/XTAL1]上

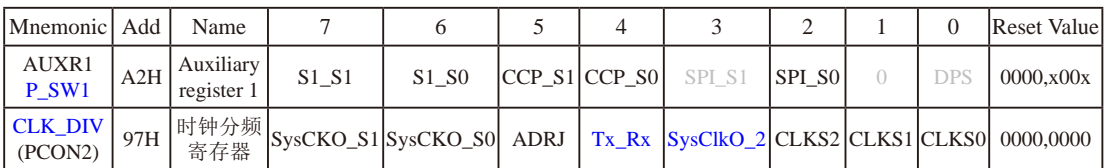

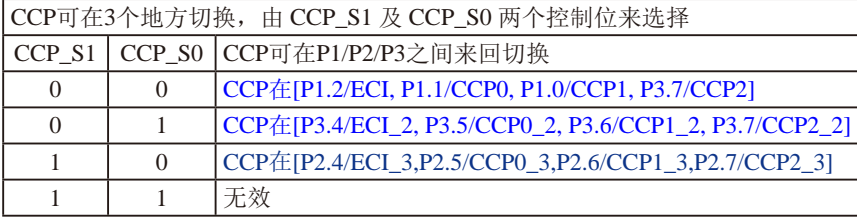

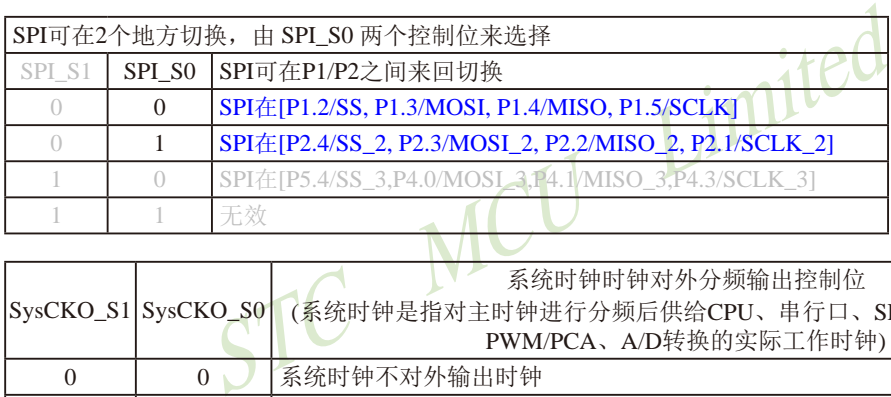

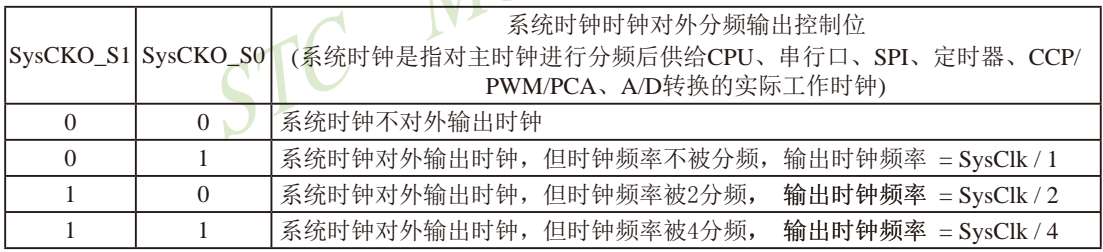

主时钟可以是内部R/C时钟,也可以是外部输入的时钟或外部晶体振荡产生的时钟; SysClk是指系统时钟 频率。

STC15系列中除STC15W401AS系列、STC15W4K32S4系列、STC15W1K08PWM系列及STC15W1K20S-LQFP64单片 机是将系统时钟对外分频输出外,其他系列单片机均是将主时钟对外分频输出。

STC15W401AS系列单片机通过CLK\_DIV.3/SysClkO\_2位来选择是在SysClkO/P5.4口对外输出时钟,还是 在SysClkO\_2/XTAL2/P1.6口对外输出时钟。

SysClkO\_2:系统时钟对外输出位置的选择位

- 0:在SysClkO/P5.4口对外输出时钟;
- 1:在SysClkO\_2/XTAL2/P1.6口对外输出时钟;

系统时钟是指对主时钟进行分频后供给CPU、定时器的实际工作时钟;主时钟可以是内部R/C时钟,也可 以是外部输入的时钟或外部晶体振荡产生的时钟。

STC15系列单片机指南 官方网站:www.STCMCU.com 技术支持QQ:800003751 STC — 全球最大的8051单片机设计公司

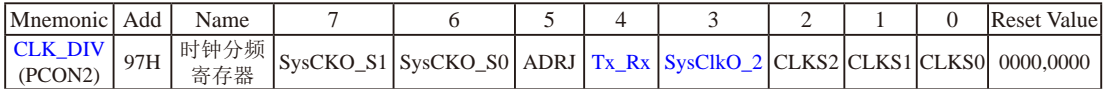

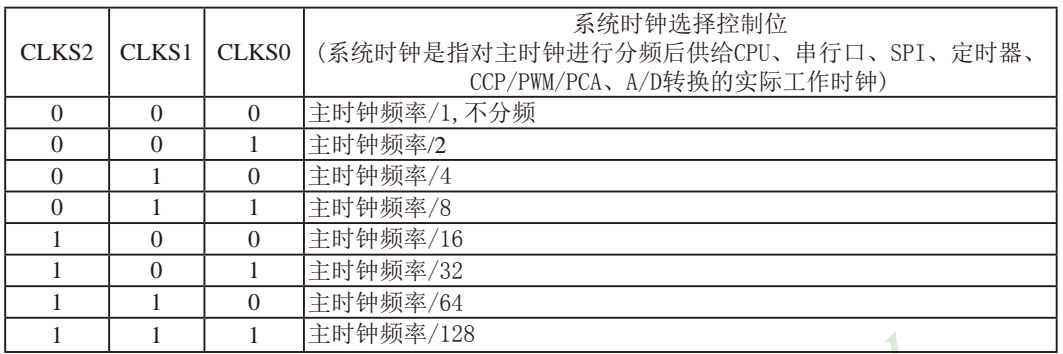

主时钟可以是内部R/C时钟,也可以是外部输入的时钟或外部晶体振荡产生的时钟。

#### ADRJ: ADC转换结果调整

- 0: ADC\_RES[7:0]存放高8位ADC结果, ADC\_RESL[1:0]存放低2位ADC结果
- 1:ADC\_RES[1:0]存放高2位ADC结果,ADC\_RESL[7:0]存放低8位ADC结果

#### Tx\_Rx:串口1的中继广播方式设置

- 0:串口1为正常工作方式
- 1 | 上时钟频率/128<br>时钟,也可以是外部输入的时钟或外部晶体振荡产生的时钟。<br>|清放高8位ADC结果,ADC\_RESL[1:0]存放低2位ADC结果<br>|存放高2位ADC结果,ADC\_RESL[7:0]存放低8位ADC结果<br>|存放高2位ADC结果,ADC\_RESL[7:0]存放低8位ADC结果<br>|清方式、即将RxD端口输入的电平状态实时输出在TxD外部管服<br>|管脚的输入信号进行实时整形放大输出,TxD管脚的对外输出实 1:串口1为中继广播方式,即将RxD端口输入的电平状态实时输出在TxD外部管脚上,TxD外部管 脚可以对RxD管脚的输入信号进行实时整形放大输出,TxD管脚的对外输出实时反映RxD端口输 入的电平状态。

串口1的RxD管脚和TxD管脚可以在3组不同管脚之间进行切换: [RxD/P3.0, TxD/P3.1];

 [RxD\_2/P3.6, TxD\_2/P3.7]; [RxD\_3/P1.6, TxD\_3/P1.7].

#### **1.5.4 STC15W401AS**系列单片机选型价格一览表

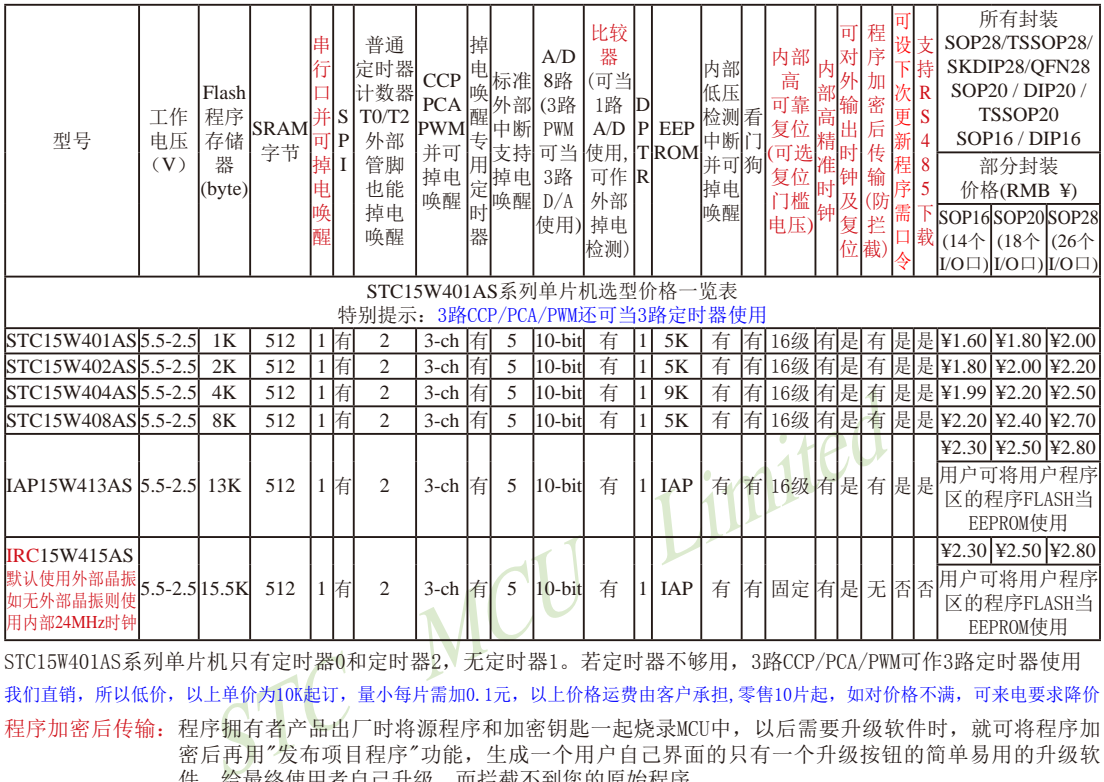

我们直销,所以低价,以上单价为10K起订,量小每片需加0.1元,以上价格运费由客户承担,零售10片起,如对价格不满,可来电要求降价 程序加密后传输: 程序拥有者产品出厂时将源程序和加密钥匙一起烧录MCU中, 以后需要升级软件时, 就可将程序加 密后再用"发布项目程序"功能,生成一个用户自己界面的只有一个升级按钮的简单易用的升级软 件,给最终使用者自己升级,而拦截不到您的原始程序。 STC15W401AS系列单片机只有定时器0和定时器2,无定时器1。若定时器不够用,3路CCP/PCA/PWM可作3路定时器使用

若[P5.5/CMP+, P5.4/CMP-]被用作比较器正极(CMP+)/负极(CMP-),则[P5.5/CMP+, P5.4/CMP-]要被设置为高阻输入

STC15W401AS系列单片机除P5.5可用作比较器正极(CMP+)外,8路ADC口也可用作比较器正极(CMP+)

一秒钟能运行1000万条指令的STC 8051也能做四轴飞行器

简单的四轴飞行器可采用一片STC15W4K32S4来完成,正真商用高端无人航拍四轴飞行器流行做法是4个无 刷电机各用一片STC15W404AS控制(用到它3路PWM+3通道比较器/8路ADC口也可设为比较器的正极),中央飞 控系统用一片STC15W4K48S4

IRC15W415AS型号单片机的内部复位门槛电压固定,P5.4不可当复位管脚RST使用, [XTAL2/P1.6, XTAL1/P1.7]不可当 I/O口使用,P3.2/P3.3与下载无关,且不支持"程序加密后传输"功能 。

如果要用28-pin单片机,建议用户选用SOP28封装; 如果要用20-pin单片机,建议用户选用SOP20封装。 如果要用16-pin单片机,建议用户选用SOP16封装。

提供客制化IC服务

因为程序区的最后7个字节单元被强制性的放入全球唯一ID号的内容,所以用户实际可以使用的程序空间大小要比选 型表中的大小少7个字节。

总结: STC15W401AS系列单片机(含IRC15W415AS)有: 2普通定时器/计数器(T0和T2), 3路CCP/PWM/PCA(可再实 现3个定时器使用);掉电唤醒专用定时器;5个支持掉电唤醒的外部中断INT0/INT1/INT2/INT3/INT4;1组高速 异步串行通信端口;1组高速同步串行通信端口SPI;8路高速10位A/D转换器;1个比较器;1个数据指针DPTR等 功能。STC15W401AS系列单片机没有外部数据总线。

STC15系列单片机指南 官方网站:www.STCMCU.com 技术支持QQ:800003751 STC — 全球最大的8051单片机设计公司

# **1.5.5 STC15W401AS**系列单片机封装价格一览表

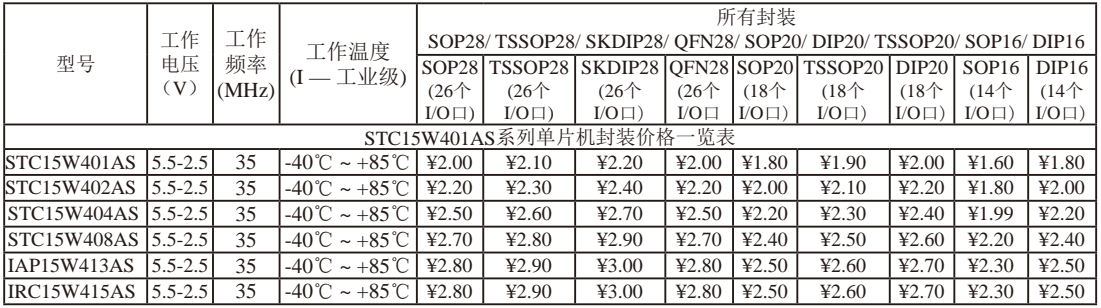

我们直销,所以低价,以上单价为10K起订,量小每片需加0.1元,以上价格运费由客户承担,零售10片起,如对价格不满,可来电要求降价

# **1.5.6 STC15W401AS**系列单片机命名规则

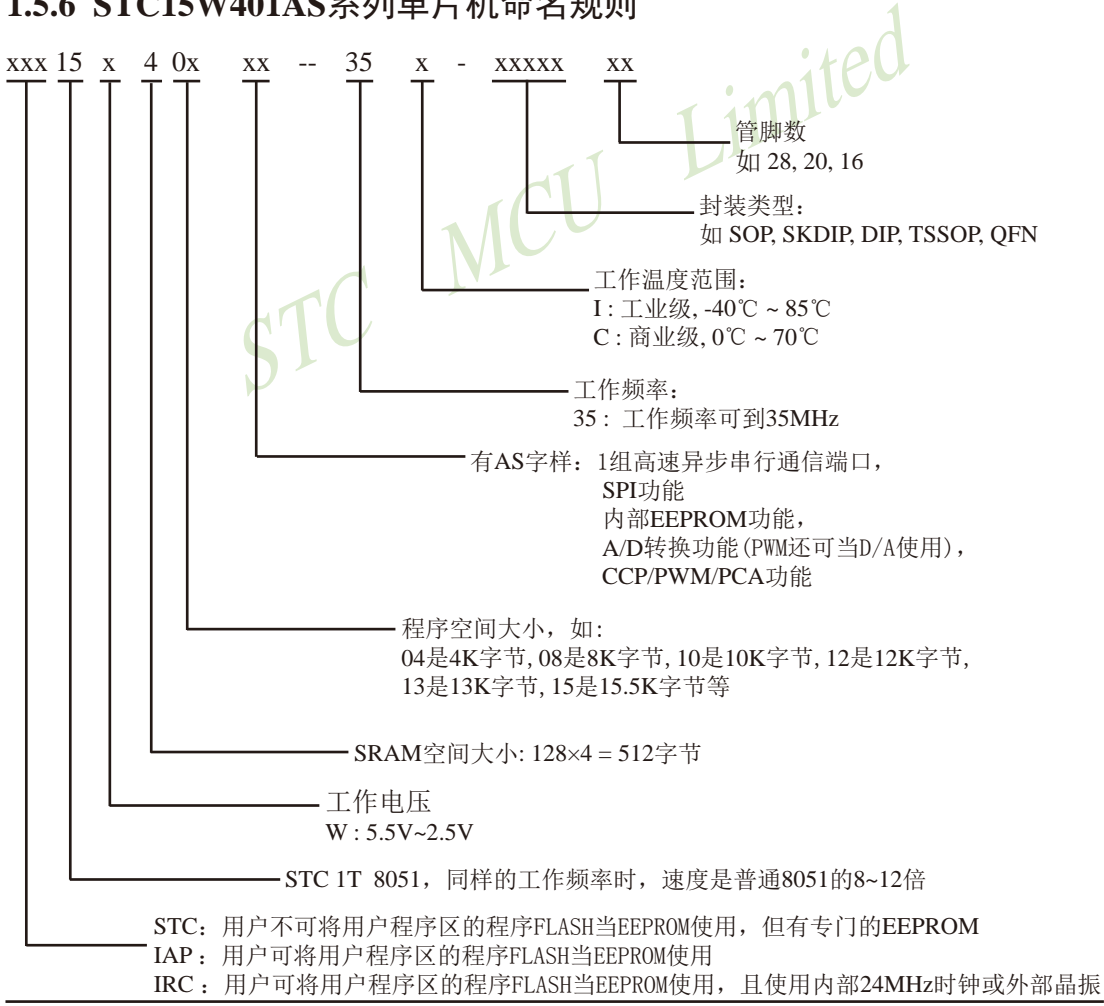

命名举例:

(1) STC15W404AS- 35I - SOP16 表示:

用户不可以将用户程序区的程序FLASH当EEPROM使用,但有专门的EEPROM,该单 片机为1T 8051单片机,同样工作频率时,速度是普通8051的8~12倍,其工作电压为 5.5V~2.5V, SRAM空间大小为512字节, 程序空间大小为4K, 有1组高速异步串行通 信端口UART及SPI、内部EEPROM、A/D转换、CCP/PCA/PWM功能,工作频率可到 35MHz, 为工业级芯片,工作温度范围为-40℃ ~ 85℃, 封装类型为SOP贴片封装, 管脚 数为16。

(2) STC15W408AS- 35I - SOP20 表示:

用户不可以将用户程序区的程序FLASH当EEPROM使用,但有专门的EEPROM,该单 片机为1T 8051单片机,同样工作频率时,速度是普通8051的8~12倍,其工作电压为 5.5V~2.5V, SRAM空间大小为512字节, 程序空间大小为8K, 有1组高速异步串行通 信端口UART及SPI、内部EEPROM、A/D转换、CCP/PCA/PWM功能,工作频率可到 35MHz, 为工业级芯片,工作温度范围为-40℃ ~ 85℃, 封装类型为SOP贴片封装, 管脚 数为20。

(3) STC15W412AS- 35I - SOP28 表示:

I及SPI、内部EEPROM、A/D转换、CCP/PCA/PWM功」<br>E业级芯片,工作温度范围为-40℃~85℃,封装类型为SC<br>AS-35I - SOP28 表示:<br>将用户程序区的程序FLASH当EEPROM使用,但有专门的<br>D51单片机,同样工作频率时,速度是普通8051的8~121<br>SRAM空间大小为512字节,程序空间大小为12K,有11<br>T及SPI、内部EEPROM、A/D转换、CCP/PCA/PWM功<br>E业级芯片,工作温度范围 用户不可以将用户程序区的程序FLASH当EEPROM使用, 但有专门的EEPROM, 该单 片机为1T 8051单片机,同样工作频率时,速度是普通8051的8~12倍,其工作电压为 5.5V~2.5V, SRAM空间大小为512字节, 程序空间大小为12K, 有1组高速异步串行通 信端口UART及SPI、内部EEPROM、A/D转换、CCP/PCA/PWM功能,工作频率可到 35MHz, 为工业级芯片,工作温度范围为-40℃ ~ 85℃, 封装类型为SOP贴片封装, 管脚 数为28。

(4) IAP15W413AS- 35I - SOP28 表示:

用户可以将用户程序区的程序FLASH当EEPROM使用,该单片机为1T 8051单片机,同样工 作频率时,速度是普通8051的8~12倍,其工作电压为5.5V~2.5V, SRAM空间大小为512 字节,程序空间大小为13K,有1组高速异步串行通信端口UART及SPI、内部EEPROM、 A/D转换、CCP/PCA/PWM功能,工作频率可到35MHz,为工业级芯片,工作温度范围 为-40℃ ~ 85℃,封装类型为SOP贴片封装,管脚数为28。

(5)IAP15W413AS- 35I - SKDIP28 表示:

用户可以将用户程序区的程序FLASH当EEPROM使用,该单片机为1T 8051单片机,同样工 作频率时, 速度是普通8051的8~12倍, 其工作电压为5.5V~2.5V, SRAM空间大小为512 字节,程序空间大小为13K,有1组高速异步串行通信端口UART及SPI、内部EEPROM、 A/D转换、CCP/PCA/PWM功能,工作频率可到35MHz,为工业级芯片,工作温度范围 为-40℃ ~ 85℃,封装类型为SKDIP封装,管脚数为28。

如何识别芯片版本号:如需知道芯片版本号,请查阅芯片表面印刷字中最下面一行的最后 一个字母(如A),该字母代表芯片版本号(如A版) ※

# **1.5.7 STC15W401AS**系列单片机在系统可编程**(ISP)**典型应用线路图

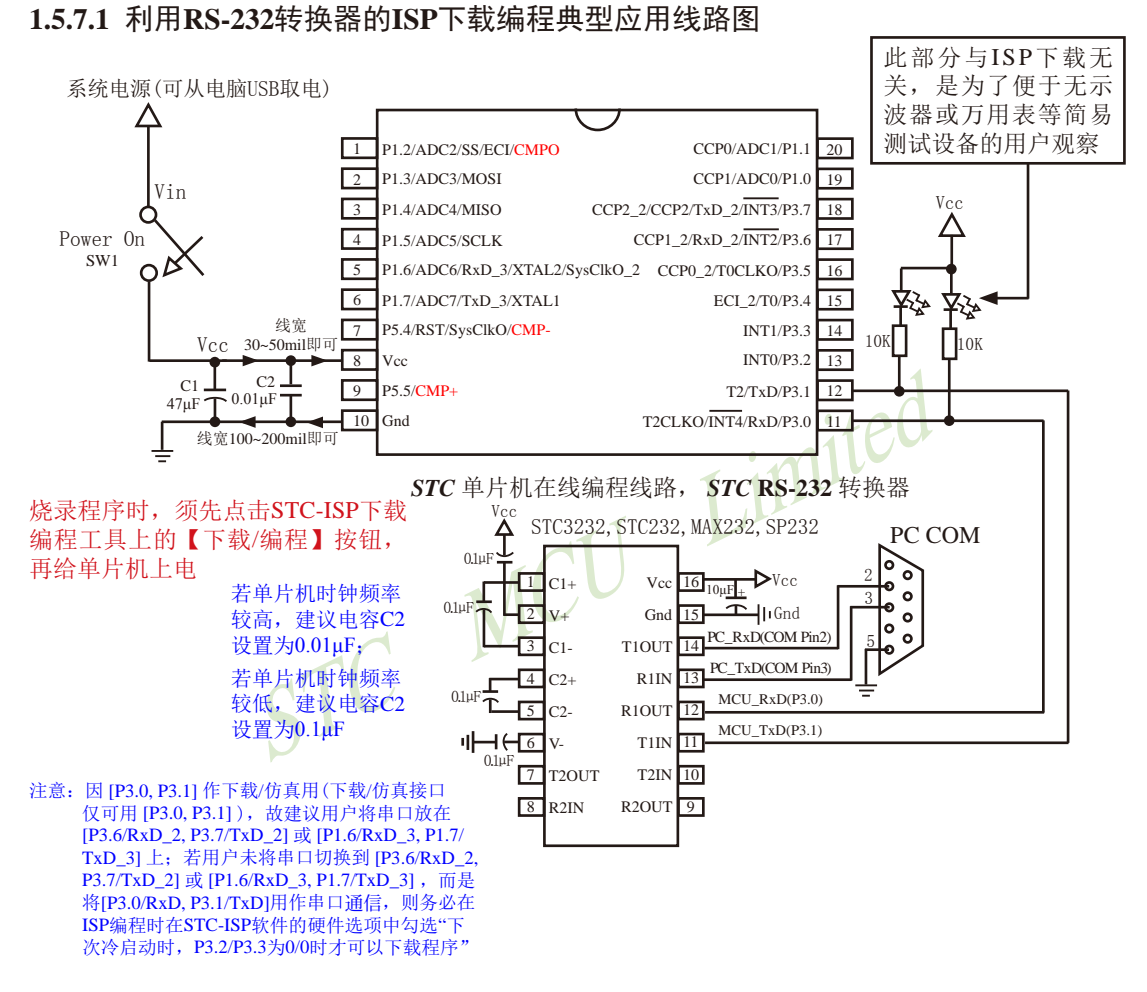

内部高可靠复位,可彻底省掉外部复位电路

P5.4/RST/SysClkO脚出厂时默认为I/O口,可以通过 STC-ISP 编程器将其设置为RST复位脚(高电平复位).

内部集成高精度R/C时钟(±0.3%),±1%温飘(-40℃~+85℃),常温下温飘±0.6%(-20℃~+65℃), 5MHz~35MHz宽范围可设置,可彻底省掉外部昂贵的晶振

建议在Vcc和Gnd之间就近加上电源去耦电容C1(47μF), C2(0.01μF), 可去除电源线噪声, 提高抗干扰能力

#### **1.5.7.2** 利用**USB**转串口芯片**PL-2303SA**的**ISP**下载编程典型应用线路图

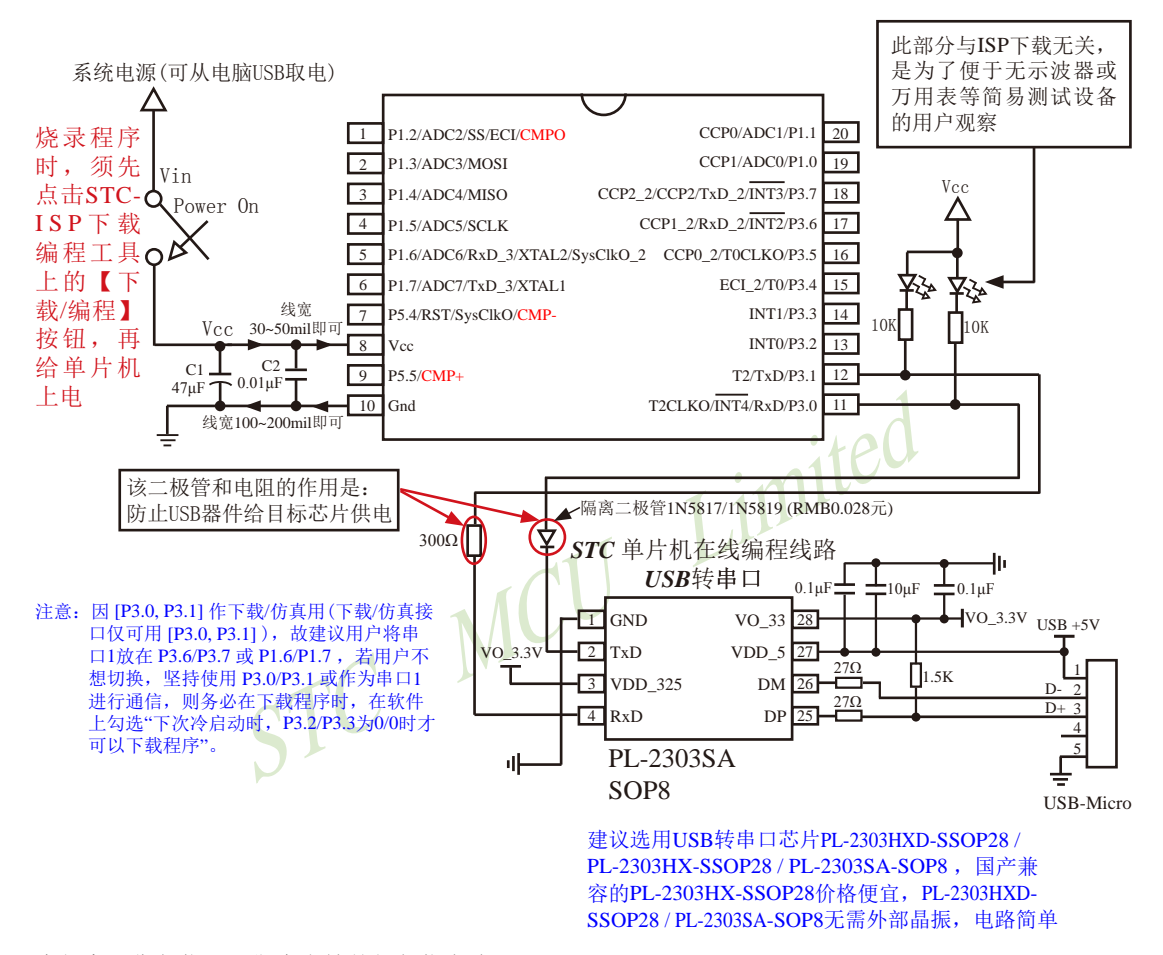

内部高可靠复位,可彻底省掉外部复位电路

P5.4/RST/MCLKO脚出厂时默认为I/O口,可以通过 STC-ISP 编程器将其设置为RST复位脚(高电平复位).

内部集成高精度R/C时钟(±0.3%),±1%温飘(-40℃~+85℃),常温下温飘±0.6%(-20℃~+65℃), 5MHz~35MHz宽范围可设置,可彻底省掉外部昂贵的晶振

建议在Vcc和Gnd之间就近加上电源去耦电容C1(47μF), C2(0.01μF), 可去除电源线噪声, 提高抗干扰能力

#### **1.5.7.3** 利用**USB**转串口芯片**PL-2303HXD / PL-2303HX**的**ISP**下载编程典型应用线路图

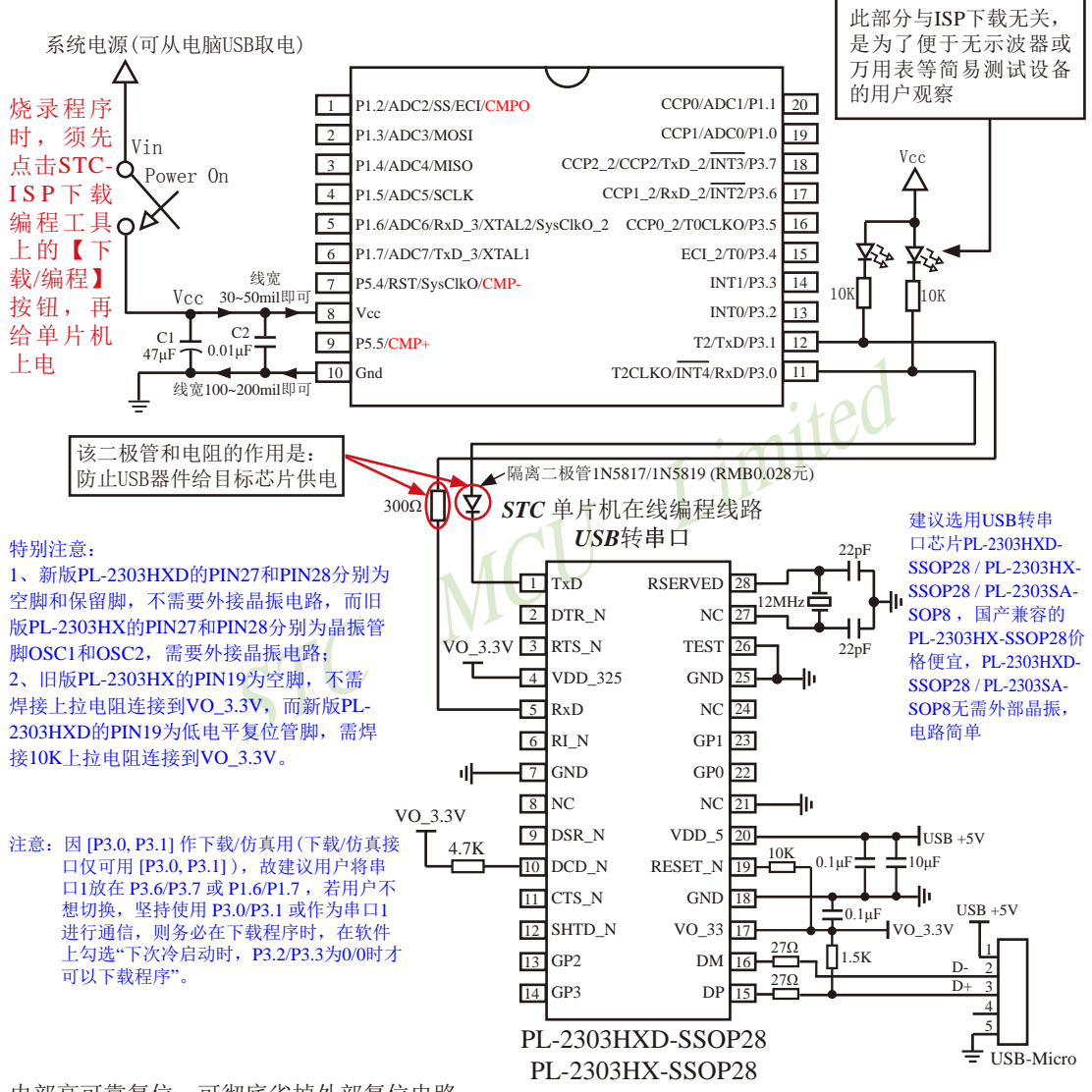

内部高可靠复位,可彻底省掉外部复位电路

P5.4/RST/SysClkO脚出厂时默认为I/O口,可以通过 STC-ISP 编程器将其设置为RST复位脚(高电平复位).

内部集成高精度R/C时钟(±0.3%),±1%温飘(-40℃~+85℃),常温下温飘±0.6%(-20℃~+65℃), 5MHz~35MHz宽范围可设置,可彻底省掉外部昂贵的晶振

建议在Vcc和Gnd之间就近加上电源去耦电容C1(47μF), C2(0.01μF), 可去除电源线噪声,提高抗干扰能力

#### **1.5.7.4** 利用**U8-Mini**进行ISP下载的示意图

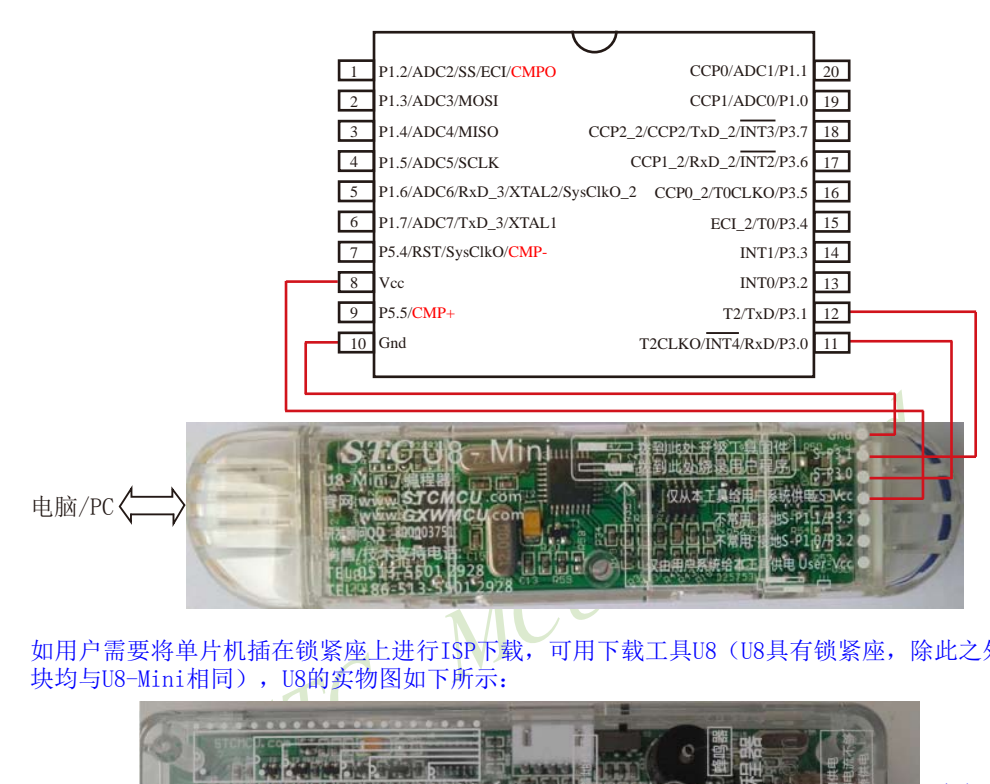

如用户需要将单片机插在锁紧座上进行ISP下载,可用下载工具U8(U8具有锁紧座,除此之外其余功能模 块均与U8-Mini相同), U8的实物图如下所示:

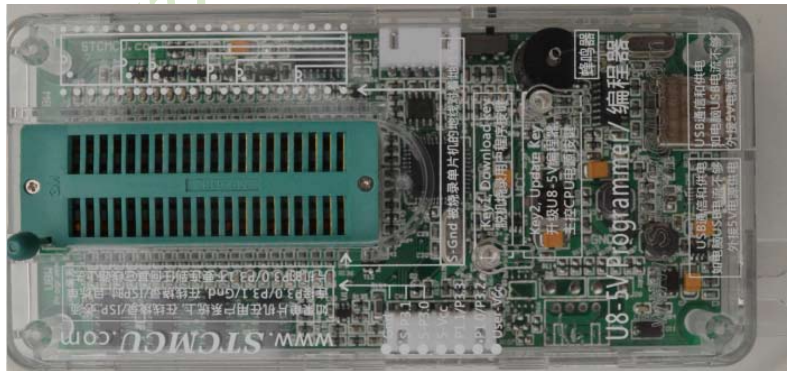

在批量下载时, U8还可支持自动 烧录机接口

# **1.5.8 STC15W401AS**系列单片机的管脚说明

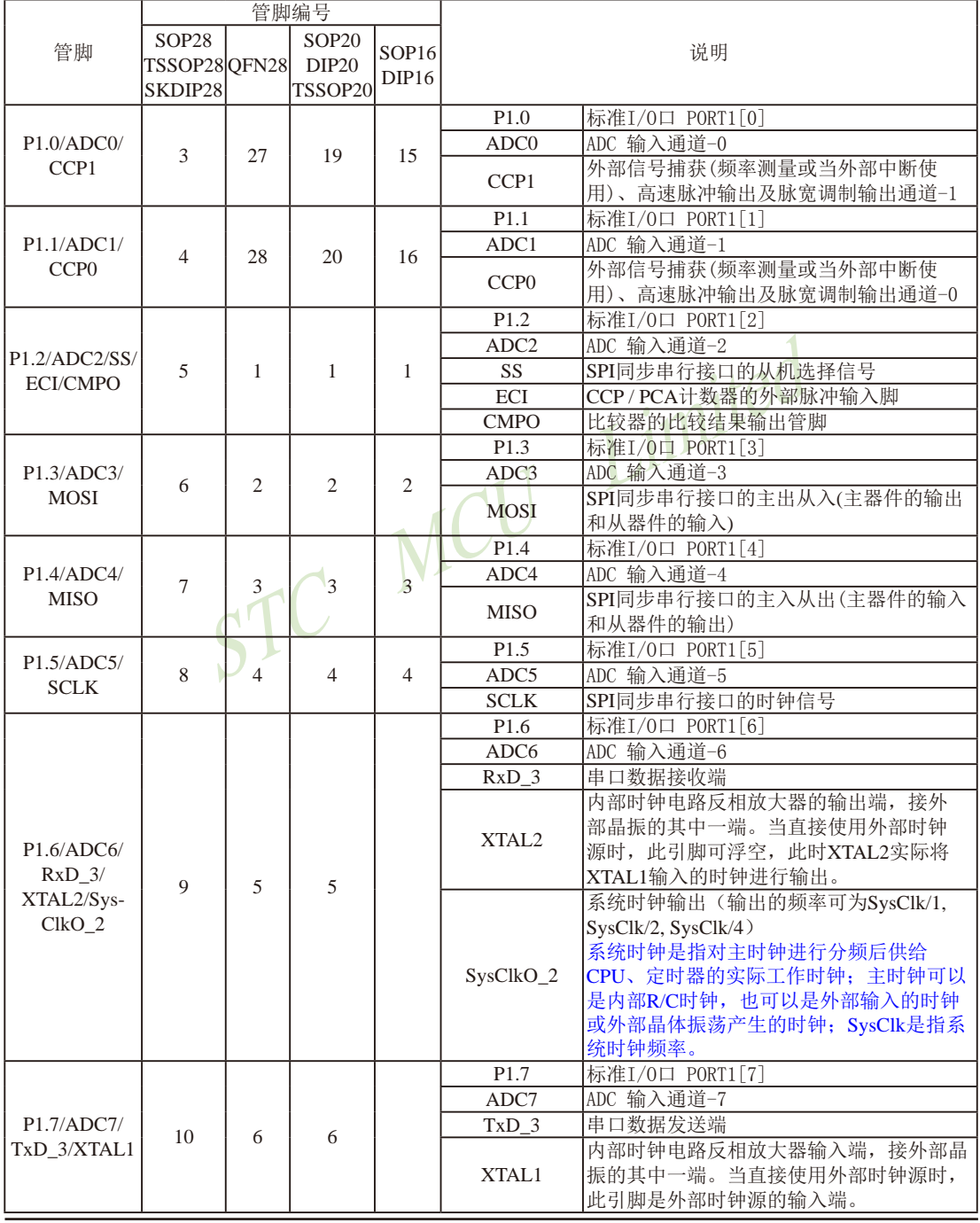

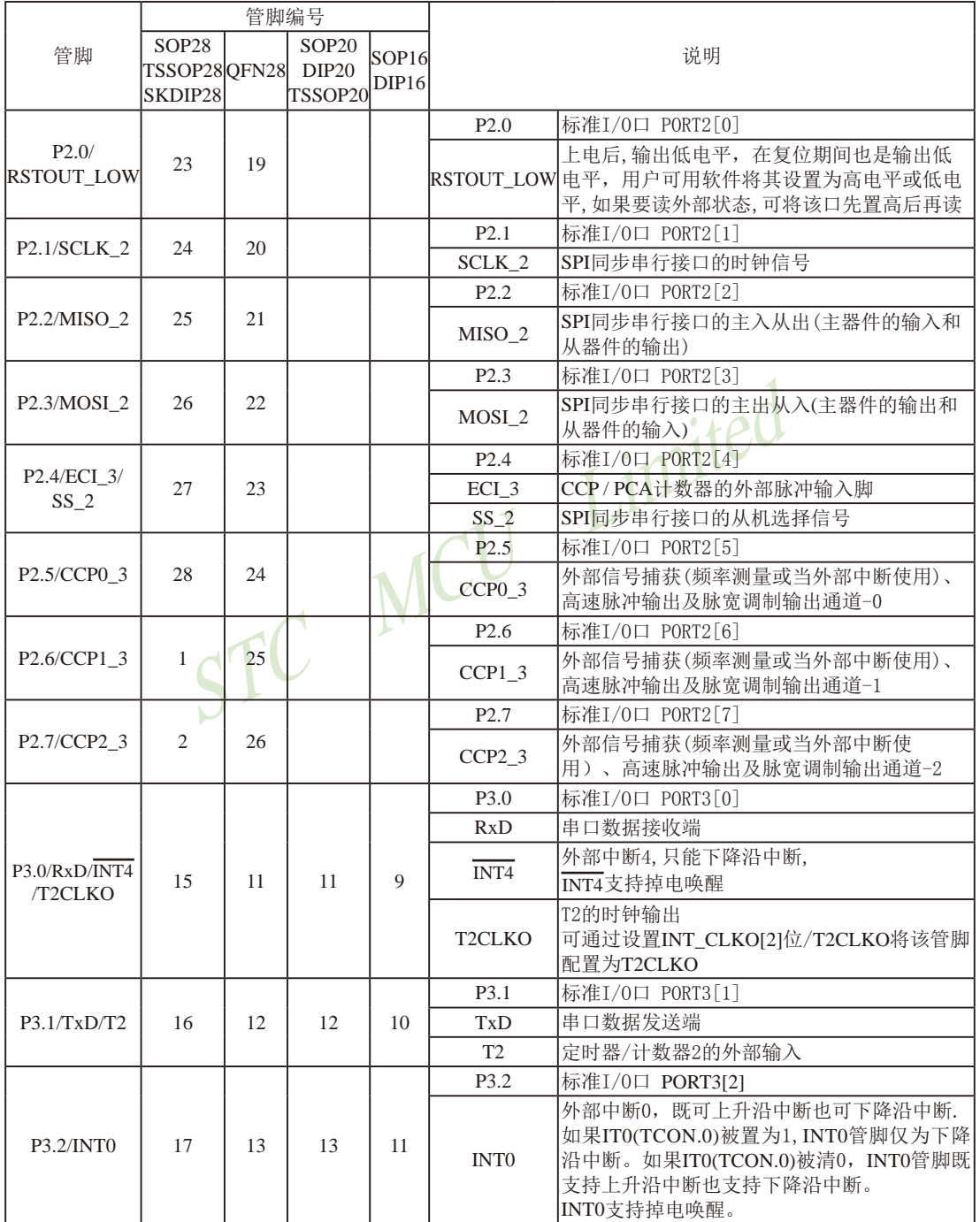
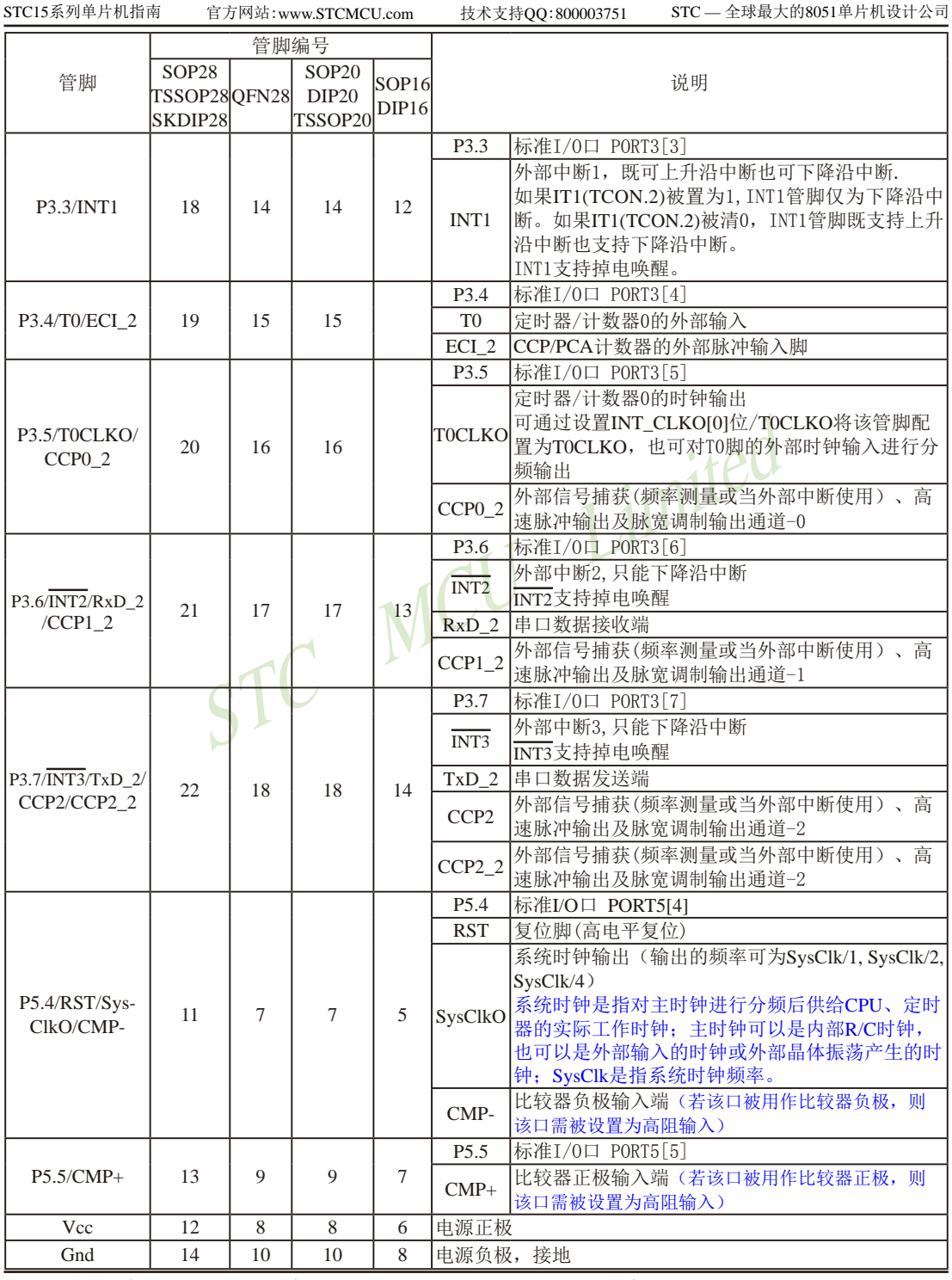

# **1.6 STC15W404S**系列单片机总体介绍**(**大批量现货供应中**)**

# **1.6.1 STC15W404S**系列单片机简介

STC15W404S系列单片机是STC生产的单时钟/机器周期(1T)的单片机, 是宽电压/高速/高 可靠/低功耗/超强抗干扰的新一代8051单片机,采用STC第九代加密技术,无法解密,指令代 码完全兼容传统8051, 但速度快8-12倍。内部集成高精度R/C时钟(±0.3%), ±1%温飘(-40℃ ~+85℃),常温下温飘±0.6%(-20℃~+65℃), ISP编程时5MHz~35MHz宽范围可设置, 可彻底省 掉外部昂贵的晶振和外部复位电路(内部已集成高可靠复位电路,ISP编程时16级复位门槛电压 可选)。3个16位定时器/计数器, 双数据指针, 1组高速异步串行通信口( UART, 可在3组管脚之 间进行切换,分时复用可作3组串口使用),1组高速同步串行通信端口SPI,针对串行口通信/电 机控制/强干扰场合。内置比较器,功能更强大。

在 Keil C 开发环境中, 选择 Intel 8052 编译, 头文件包含<reg51.h>即可

现STC15系列单片机采用STC-Y5超高速CPU内核,在相同的时钟频率下,速度又比STC早 期的1T系列单片机(如STC12系列/STC11系列/STC10系列)的速度快20%.

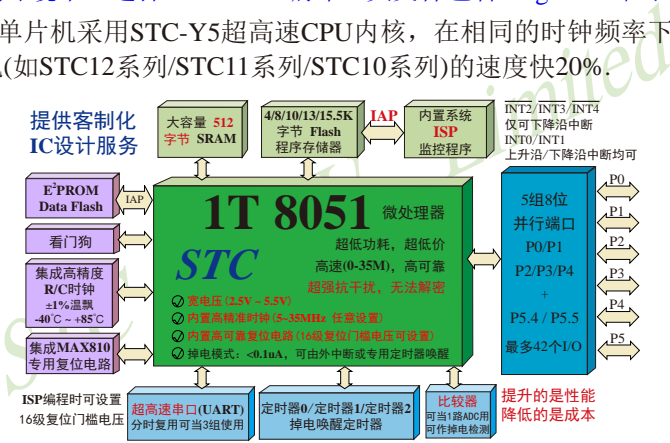

- 1. 增强型 8051 CPU, 1T, 单时钟/机器周期, 速度比普通8051快8-12倍
- 2. 工作电压:2.5V 5.5V
- 3. 4K / 8K / 10K / 13K / 15.5K字节片内Flash程序存储器, 擦写次数10万次以上
- 4. 片内集成512字节的SRAM, 包括常规的256字节RAM <idata> 和内部扩展的256字节 XRAM <xdata>
- 5. 有片内EEPROM功能, 擦写次数10万次以上
- 6. ISP/IAP,在系统可编程/在应用可编程,无需编程器/仿真器
- 7. 内部高可靠复位,ISP编程时16级复位门槛电压可选,可彻底省掉外部复位电路
- 8. 工作频率范围:5MHz ~ 35MHz,相当于普通8051的60MHz~420MHz
- 9. 内部高精度R/C时钟(±0.3%), ±1%温飘(-40℃~+85℃), 常温下温飘±0.6%(-20℃~+65℃), ISP编程时内部时钟从5MHz~35MHz可设(5.5296MHz / 11.0592MHz / 22.1184MHz / 33.1776MHz)

STC15系列单片机指南 官方网站:www.STCMCU.com 技术支持QQ:800003751 STC — 全球最大的8051单片机设计公司

10.不需外部晶振和外部复位,还可对外输出时钟和低电平复位信号

11.一组高速异步串行通信端口UART,可在3组管脚之间切换,分时复用可当3组串口使用: 串行口(RxD/P3.0, TxD/P3.1)可以切换到(RxD\_2/P3.6, TxD\_2/P3.7),

还可以切换到(RxD 3/P1.6, TxD 3/P1.7).

注意: 建议用户将串口放在 [P3.6/RxD\_2, P3.7/TxD\_2] 或 [P1.6/RxD\_3, P1.7/TxD\_3] 上([P3.0, P3.1] 作下载/仿真用);若用户未将串口切换到 [P3.6/RxD\_2, P3.7/TxD\_2] 或 [P1.6/RxD\_3, P1.7/ TxD\_3] ,而是用[P3.0/RxD, P3.1/TxD]作串口,则务必在ISP编程时在STC-ISP软件的硬件 选项中勾选"下次冷启动时, P3.2/P3.3为0/0时才可以下载程序"

### 12.一组高速同步串行通信端口SPI

13 支持程序加密后传输,防拦截

### 14.支持RS485下载

15.低功耗设计:低速模式,空闲模式,掉电模式/停机模式。

16. 可将掉电模式/停机模式唤醒的定时器:有内部低功耗掉电唤醒专用定时器。

17.可将掉电模式/停机模式唤醒的资源有:INT0/P3.2, INT1/P3.3 (INT0/INT1上升沿下降沿

氏速模式,空闲模式,掉电模式/停机模式。<br>
/停机模式唤醒的资源有: INTO/P3.2, INT1/P3.3 (INTO/IN<br>
中断均可),INT2/P3.6, INT3/P3.7<br>
中断均可),INT2/P3.6, INT3/P3.7<br>
TNT3/INT4 仅可下降沿中断);<br>
RxD/P3.0、RxD\_2/P3.6和Rx」<br>
换); 管脚T0/T1/T2 (下降沿,不是在进入掉电模式/停机模式前断<br>
出口经被允许); 内部低功耗 中断均可),INT2/P3.6, INT3/P3.7, INT4/P3.0(INT2  $/$ INT3 $/$ INT4仅可下降沿中断);管脚RxD(可在 RxD/P3.0、RxD 2/P3.6和RxD 3/P1.6之间切 换);管脚T0/T1/T2(下降沿,不产生中断,前提 是在进入掉电模式/停机模式前相应的定时器中 断已经被允许);内部低功耗掉电唤醒专用定时 器。

18. 共3个定时器/计数器,3个16位可重装载的定时器/计数器(T0/T1/T2,其中T0/T1兼容普 通8051的定时器/计数器),并都可实现可编程时钟输出,另外管脚MCLKO可将内部主 时钟对外分频输出(÷1或÷2或÷4)。

19. 可编程时钟输出功能(对内部系统时钟或对外部管脚的时钟输入进行时钟分频输出): 由于STC15系列5V单片机I/O口的对外输出速度最快不超过13.5MHz,所以5V单片机的对 外可编程时钟输出速度最快也不超过13.5MHz.;

而3.3V单片机I/O口的对外输出速度最快不超过8MHz,故3.3V单片机的对外可编程时钟 输出速度最快也不超过8MHz.

- ① T0在P3.5/T0CLKO进行可编程输出时钟(对内部系统时钟或对外部管脚T0/P3.4的 时钟输入进行可编程时钟分频输出);
- ② T1在P3.4/T1CLKO进行可编程输出时钟(对内部系统时钟或对外部管脚T1/P3.5的 时钟输入进行可编程时钟分频输出);
- ③ T2在P3.0/T2CLKO进行可编程输出时钟(对内部系统时钟或对外部管脚T2/P3.1的 时钟输入进行可编程时钟分频输出);
- 以上3个定时器/计数器均可1~65536级分频输出。

④ 主时钟在P5.4/MCLKO或P1.6/MCLKO\_2对外输出时钟,并可如下分频MCLK/1, MCLK/2, MCLK/4.

STC15W404S系列单片机不支持外接外部晶体,其主时钟对外输出管脚P5.4/MCLKO只 可以对外输出内部R/C时钟。MCLK是指主时钟频率, MCLKO是指主时钟输出。

STC15系列8-pin单片机(如STC15F100W系列)在MCLKO/P3.4口对外输出时钟, STC15 系列16-pin及其以上单片机均在MCLKO/P5.4口对外输出时钟, 且STC15W系列20-pin及其 以上单片机除可在MCLKO/P5.4口对外输出时钟外,还可在MCLKO\_2/P1.6口对外输出时 钟。

20. 比较器,可当1路ADC使用,并可作掉电检测,支持外部管脚CMP+与外部管脚CMP-进 行比较,可产生中断,并可在管脚CMPO上产生输出(可设置极性),也支持外部管脚 CMP+与内部参考电压进行比较

若[P5.5/CMP+, P5.4/CMP-]被用作比较器正极(CMP+)/负极(CMP-), 则[P5.5/CMP+, P5.4/ CMP-]要被设置为高阻输入

- 21. 硬件看门狗(WDT)
- 22. 先进的指令集结构,兼容普通8051指令集,有硬件乘法/除法指令
- 4, P5.4/CMP-]被用作比较器止极(CMP+)/负极(CMP-), 则<br><br>WDT)<br>美结构, 兼容普通8051指令集, 有硬件乘法/除法指令<br>2/38/30/26个), 复位后为: 准双向口/弱上拉(普通80514<br>中模式: 准双向口/弱上拉, 强推挽/强上拉, 仅为输入/高<br>动能力均可达到20mA, 但整个芯片电流最大不要超过90mA.<br>够用, 可外接74HC595(参考价0.15元)来扩展I/O口, 并可<br><br>44(12mm x 23. 通用I/O口 (42/38/30/26个), 复位后为: 准双向口/弱上拉(普通8051传统I/O口) 可设置成四种模式:准双向口/弱上拉,强推挽/强上拉,仅为输入/高阻,开漏 每个I/O口驱动能力均可达到20mA, 但整个芯片电流最大不要超过90mA. 如果I/O口不够用,可外接74HC595(参考价0.15元)来扩展I/O口,并可多芯片级联扩展几 十个I/O口。
- 24. 封装:LQFP44(12mm x 12mm), LQFP32(9mm x 9mm), QFN32(5mm x 5mm), SOP28, SKDIP28, PDIP40.
- 25. 全部175℃八小时高温烘烤, 高品质制造保证
- 26. 开发环境: 在 Keil C 开发环境中, 选择 Intel 8052 编译, 头文件包含<reg51.h>即可

# **1.6.2 STC15W404S**系列单片机的内部结构图

STC15W404S系列单片机的内部结构框图如下图所示。STC15W404S系列单片机中包含中 央处理器(CPU)、程序存储器(Flash)、数据存储器(SRAM)、定时器/计数器、内部掉电唤醒 专用定时器、I/O口、比较器、看门狗、比较器,高速异步串行通信端口UART,高速同步串行 端口SPI,片内高精度R/C时钟及高可靠复位等模块。STC15W404S系列单片机几乎包含了数 据采集和控制中所需要的所有单元模块,可称得上是一个片上系统(SysTem Chip或SysTem on Chip,简写为STC,这是宏晶科技STC名称的由来)。

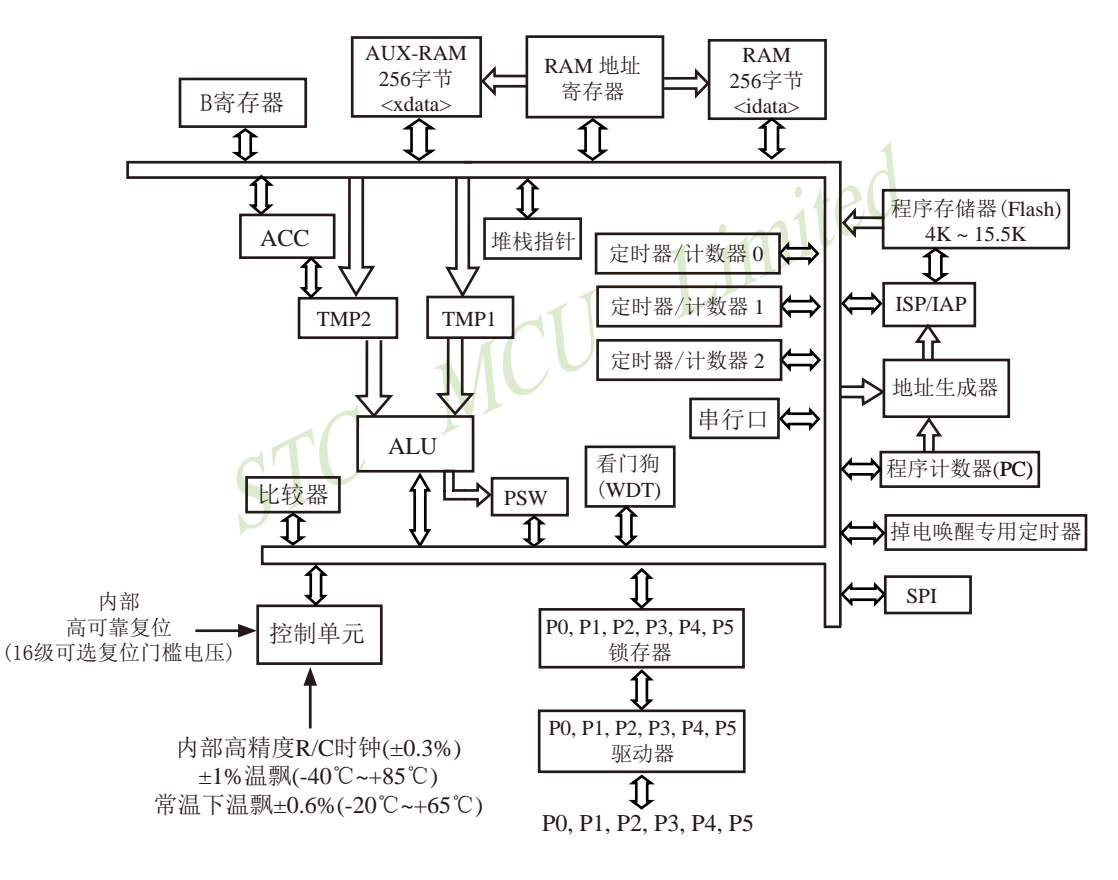

STC15W404S系列内部结构框图

## **1.6.3 STC15W404S**系列单片机管脚图

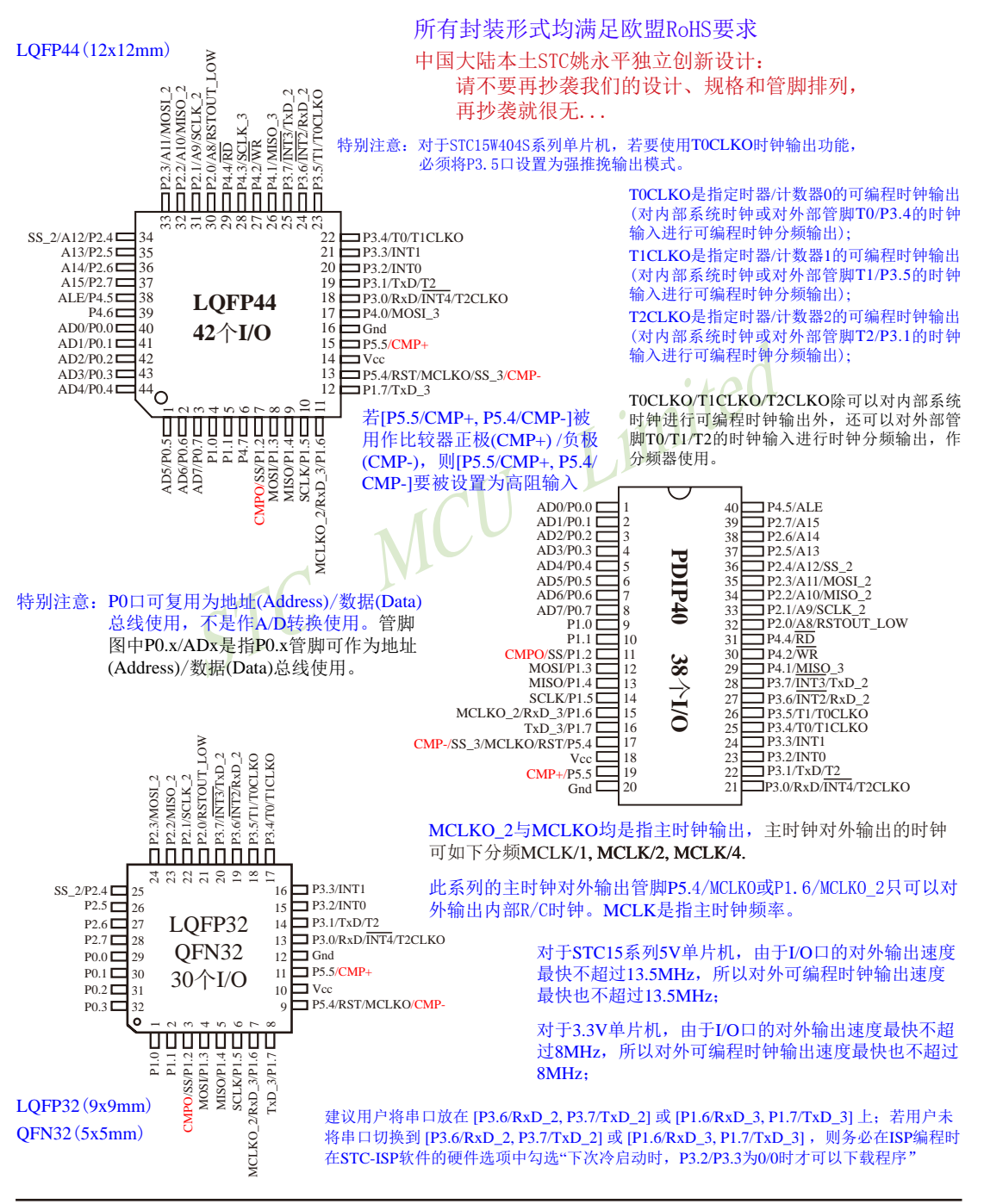

对于STC15系列5V单片机,由于I/O口的对外输出速度最快不超过13.5MHz,所以对外可编程时钟输出速度最快也不超过 13.5MHz;

对于3.3V单片机,由于I/O口的对外输出速度最快不超过8MHz,所以对外可编程时钟输出速度最快也不超过8MHz;

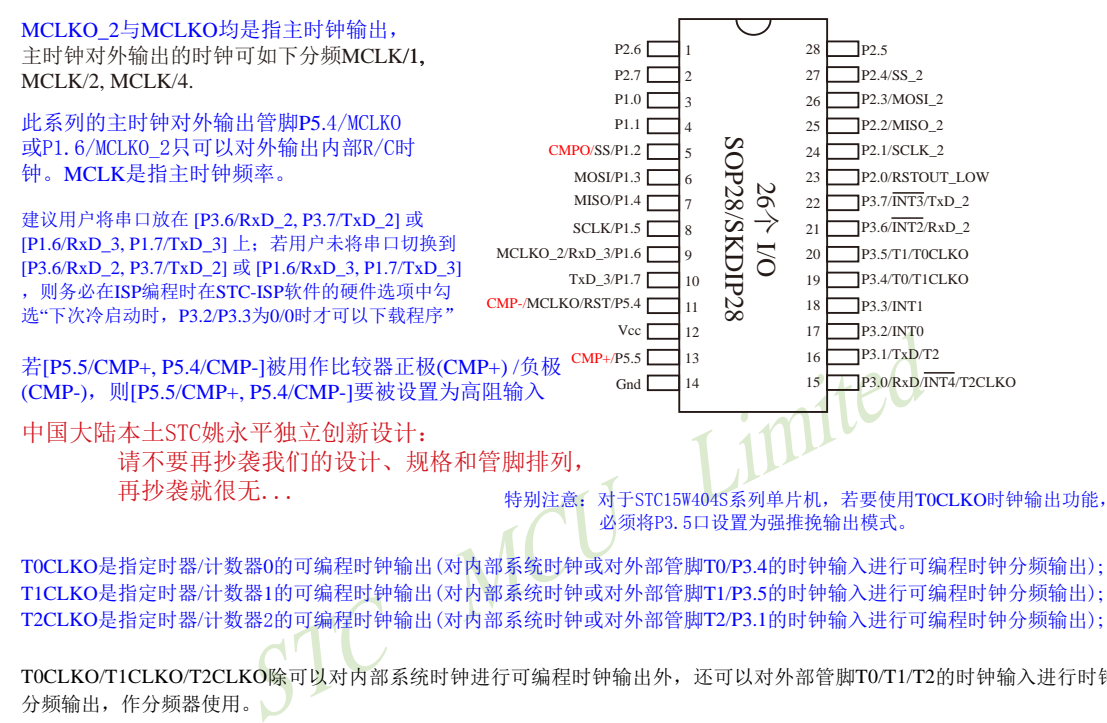

T0CLKO/T1CLKO/T2CLKO除可以对内部系统时钟进行可编程时钟输出外,还可以对外部管脚T0/T1/T2的时钟输入进行时钟 分频输出,作分频器使用。

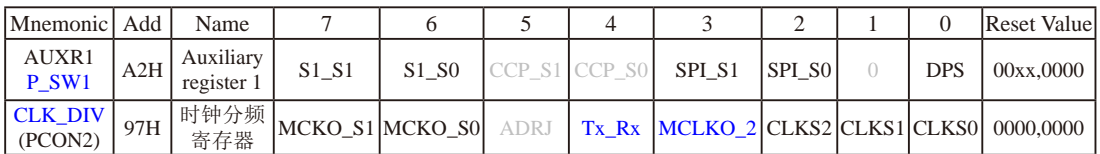

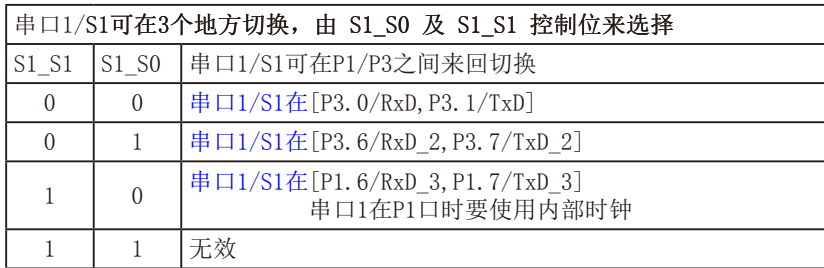

串口1建议放在[P3.6/RxD\_2, P3.7/TxD\_2]或[P1.6/RxD\_3, P1.7/TxD\_3]上。

## 建议用户在程序中将[S1\_S1, S1\_S0]的值设置为[0, 1]或[1, 0], 进而将串口1放在[P3.6/RxD\_2, P3.7/TxD\_2]或[P1.6/RxD\_3/XTAL2, P1.7/TxD\_3/XTAL1]上

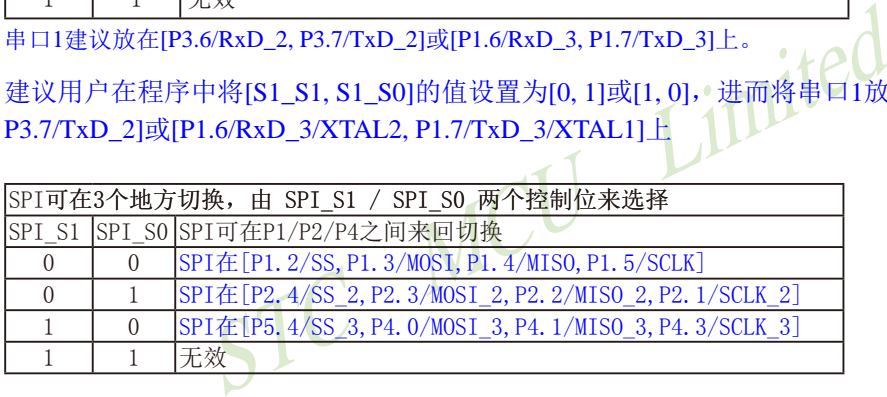

### DPS: DPTR registers select bit. DPTR 寄存器选择位

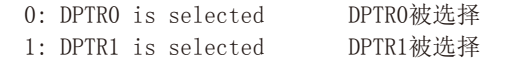

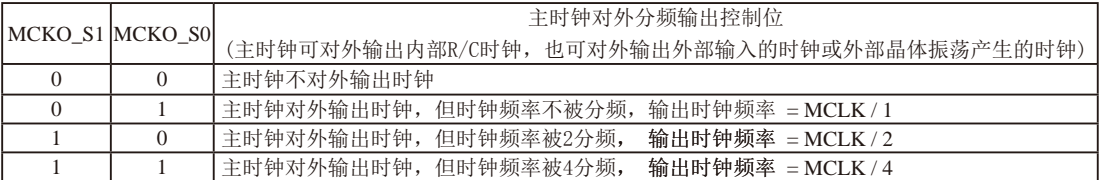

STC15W404S系列单片机不支持外接外部晶体,其主时钟对外输出管脚P5.4/MCLKO或P1.6/MCLKO\_2只可以 对外输出内部R/C时钟, MCLK是指主时钟频率。

STC15W404S系列单片机在MCLKO/P5.4口或MCLKO\_2/P1.6口对外输出时钟。

STC15系列8-pin单片机(如STC15F100W系列)在MCLKO/P3.4口对外输出时钟, STC15系列16-pin及其以上单 片机(如STC15W4K32S4系列)均在MCLKO/P5.4口对外输出时钟,且STC15W系列20-pin及其以上单片机除可 在MCLKO/P5.4口对外输出时钟外,还可在MCLKO\_2/P1.6口对外输出时钟。

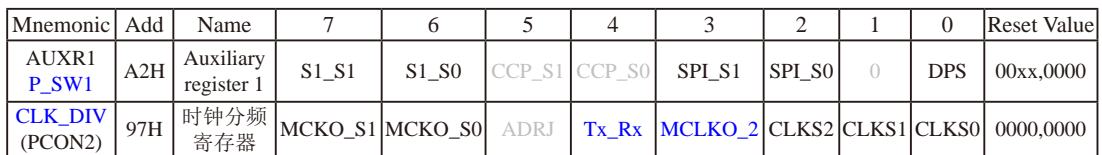

STC15W404S系列单片机通过CLK\_DIV.3/MCLKO\_2位来选择是在MCLKO/P5.4口对外输出时钟,还是在 MCLKO\_2/P1.6口对外输出时钟。

MCLKO\_2:主时钟对外输出位置的选择位

0:在MCLKO/P5.4口对外输出时钟;

#### 1:在MCLKO\_2/P1.6口对外输出时钟;

STC15W404S系列单片机不支持外接外部晶体,其主时钟对外输出管脚P5.4/MCLKO只可以对外输出内部R/C 时钟。

Tx Rx: 串口1的中继广播方式设置

- 0:串口1为正常工作方式
- 1:串口1为中继广播方式,即将RxD端口输入的电平状态实时输出在TxD外部管脚上,TxD外部管脚可 以对RxD管脚的输入信号进行实时整形放大输出,TxD管脚的对外输出实时反映RxD端口输入的电 平状态。

串口1的RxD管脚和TxD管脚可以在3组不同管脚之间进行切换: [RxD/P3.0, TxD/P3.1];

[RxD\_2/P3.6, TxD\_2/P3.7]; [RxD\_3/P1.6, TxD\_3/P1.7].

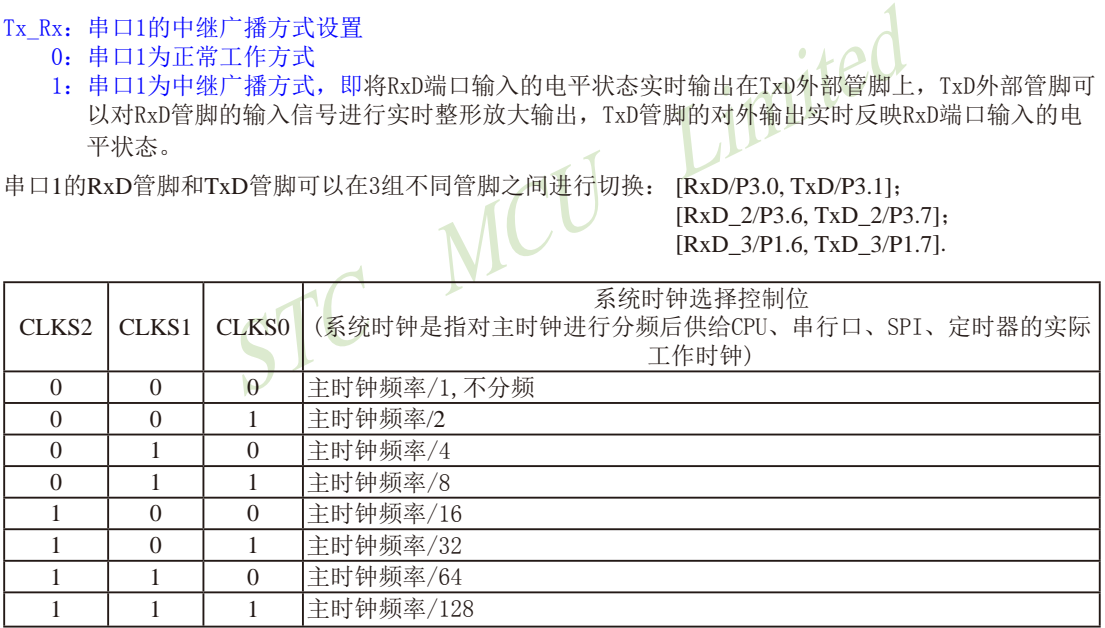

STC15W404S系列单片机不支持外接外部晶体,其主时钟对外输出管脚P5.4/MCLKO或P1.6/MCLKO\_2只可以 对外输出内部R/C时钟。

STC15系列单片机指南

提供客制化IC服务

## **1.6.4 STC15W404S**系列单片机选型价格一览表

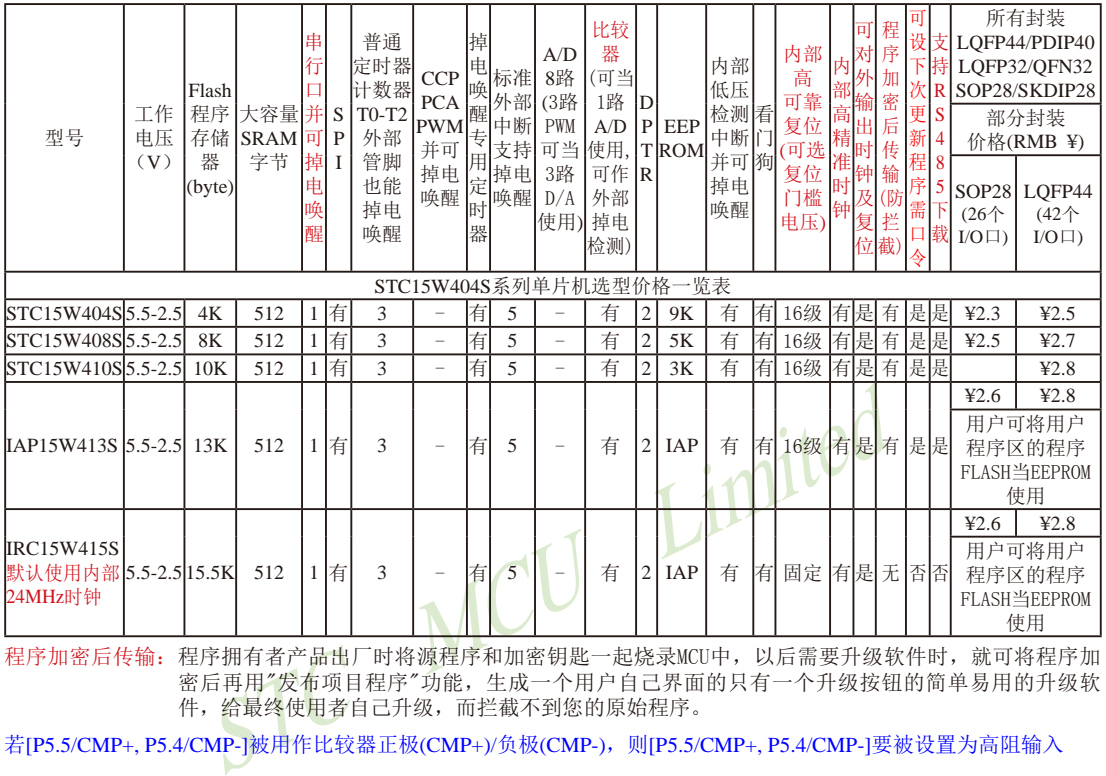

程序加密后传输:程序拥有者产品出厂时将源程序和加密钥匙一起烧录MCU中,以后需要升级软件时,就可将程序加 密后再用"发布项目程序"功能,生成一个用户自己界面的只有一个升级按钮的简单易用的升级软 件,给最终使用者自己升级,而拦截不到您的原始程序。

若[P5.5/CMP+, P5.4/CMP-]被用作比较器正极(CMP+)/负极(CMP-),则[P5.5/CMP+, P5.4/CMP-]要被设置为高阻输入

上表中IRC15W415S型号的单片机默认使用内部24MHz时钟, 且其 内部复位门槛电压固定,同时不支持"程序加密后传输"功能,其 P5.4不可当复位管脚RST使用,且P3.2/P3.3与下载无关。

我们直销,所以低价 以上单价为10K起订 量小每片需加0.1元 以上价格运费由客户承担,零售10片起 如对价格不满,可来电要求降价

如果用户要用40-pin及以上的单片机,建议选用LQFP44的封装,但PDIP40封装仍正常供货; 如果用户要用32-pin单片机,建议用户选用LQFP32封装; 如果用户要用28-pin单片机,建议用户选用SOP28封装。

特别注意:对于STC15W404S系列单片机,若要使用T0CLKO时钟输出功能,必须将P3.5口设置为强推挽输出模式。

总结: STC15W404S系列单片机(含IRC15W415S)有: 3普通定时器/计数器(这3个普通定时器/计数器是指: T0、T1 和T2); 掉电唤醒定时器; 5个支持掉电唤醒的外部中断INT0/INT1/INT2/INT3/INT4; 1组高速异步串行通信端 口;1组高速同步串行通信端口SPI;1个比较器;2个数据指针DPTR等功能。STC15W404S系列单片机有外部数 据总线。

因为程序区的最后7个字节单元被强制性的放入全球唯一ID号的内容,所以用户实际可以使用的程序空间大小要比选 型表中的大小少7个字节。

## **1.6.5 STC15W404S**系列单片机封装价格一览表

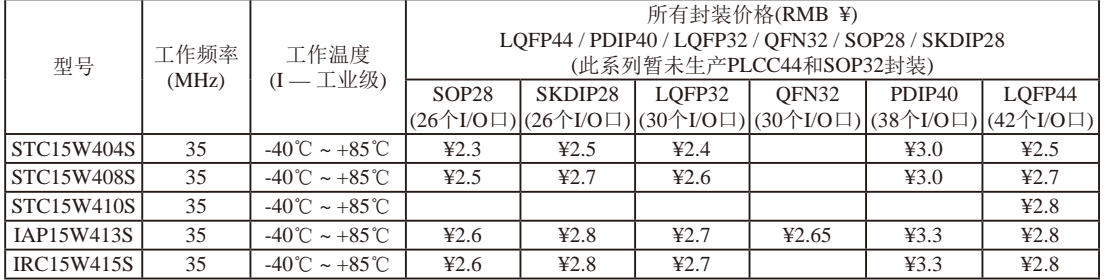

我们直销,所以低价,以上单价为10K起订,量小每片需加0.1元,以上价格运费由客户承担,零售10片起,如对价格不满,可来电要求降价

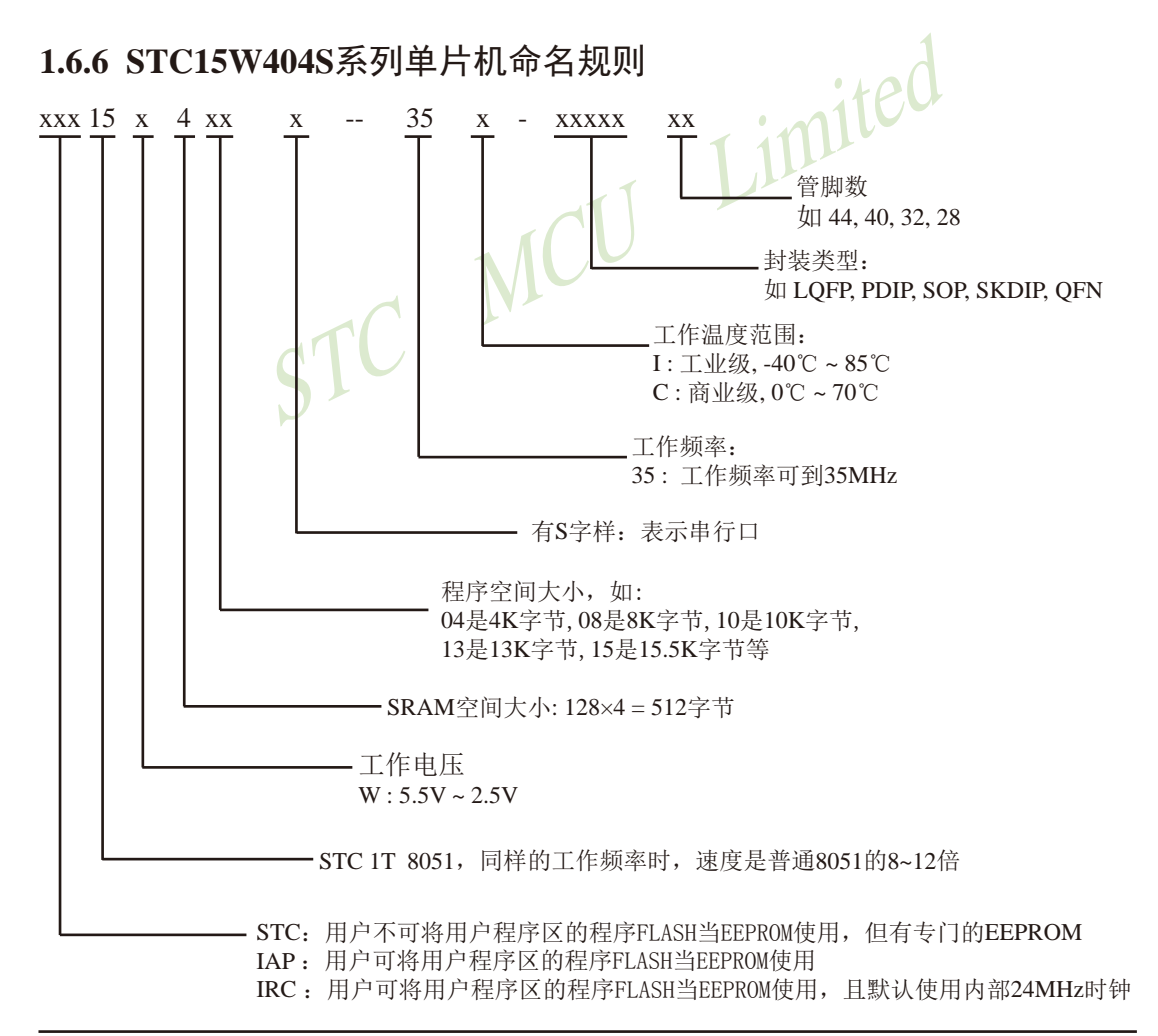

命名举例:

- (1) STC15W404S- 35I SOP28 表示: 用户不可以将用户程序区的程序FLASH当EEPROM使用,但有专门的EEPROM,该单 片机为1T 8051单片机,同样工作频率时,速度是普通8051的8~12倍,其工作电压为 5.5V~2.5V, SRAM空间大小为512字节, 程序空间大小为4K, 有1组高速异步串行通信端 口UART,工作频率可到35MHz,为工业级芯片,工作温度范围为-40℃ ~ 85℃,封装类 型为SOP贴片封装,管脚数为28。
- (2) STC15W408S- 35I LOFP44 表示:

用户不可以将用户程序区的程序FLASH当EEPROM使用,但有专门的EEPROM,该单 片机为1T 8051单片机,同样工作频率时,速度是普通8051的8~12倍,其工作电压为 5.5V~2.5V, SRAM空间大小为512字节, 程序空间大小为8K, 有1组高速异步串行通信端 口UART,工作频率可到35MHz,为工业级芯片,工作温度范围为-40℃ ~ 85℃,封装类 型为LQFP贴片封装,管脚数为44。

(3) STC15W410S- 35I - SKDIP28 表示:

片封装, 管脚数为44。<br>
8-35I - SKDIP28 表示:<br>
将用户程序区的程序FLASH当EEPROM使用, 但有专门的<br>
511单片机, 同样工作频率时, 速度是普通8051的8~121<br>
SRAM空间大小为512字节, 程序空间大小为10K, 有1组<br>
工作频率可到35MHz, 为工业级芯片, 工作温度范围为-4<br>
P封装, 管脚数为28。<br>
- 35I - PDIP40 表示:<br>
- 35I - PDIP40 表示:<br>
-用户不可以将用户程序区的程序FLASH当EEPROM使用,但有专门的EEPROM,该单 片机为1T 8051单片机,同样工作频率时,速度是普通8051的8~12倍,其工作电压为 5.5V~2.5V, SRAM空间大小为512字节, 程序空间大小为10K, 有1组高速异步串行通信 端口UART,工作频率可到35MHz,为工业级芯片,工作温度范围为-40℃ ~ 85℃,封装 类型为SKDIP封装,管脚数为28。

(4) IAP15W413S- 35I - PDIP40 表示:

用户可以将用户程序区的程序FLASH当EEPROM使用,该单片机为1T 8051单片机,同样 工作频率时, 速度是普通8051的8~12倍, 其工作电压为5.5V~2.5V, SRAM空间大小为 512字节, 程序空间大小为13K, 有1组高速异步串行通信端口UART, 工作频率可到 35MHz, 为工业级芯片, 工作温度范围为-40℃ ~ 85℃, 封装类型为PDIP封装, 管脚数为 40。

如何识别芯片版本号:如需知道芯片版本号,请查阅芯片表面印刷字中最下面一行的最后 一个字母(如A),该字母代表芯片版本号(如A版) ※

## **1.6.7 STC15W404S**系列单片机在系统可编程**(ISP)**典型应用线路图

**1.6.7.1** 利用**RS-232**转换器的**ISP**下载编程典型应用线路图

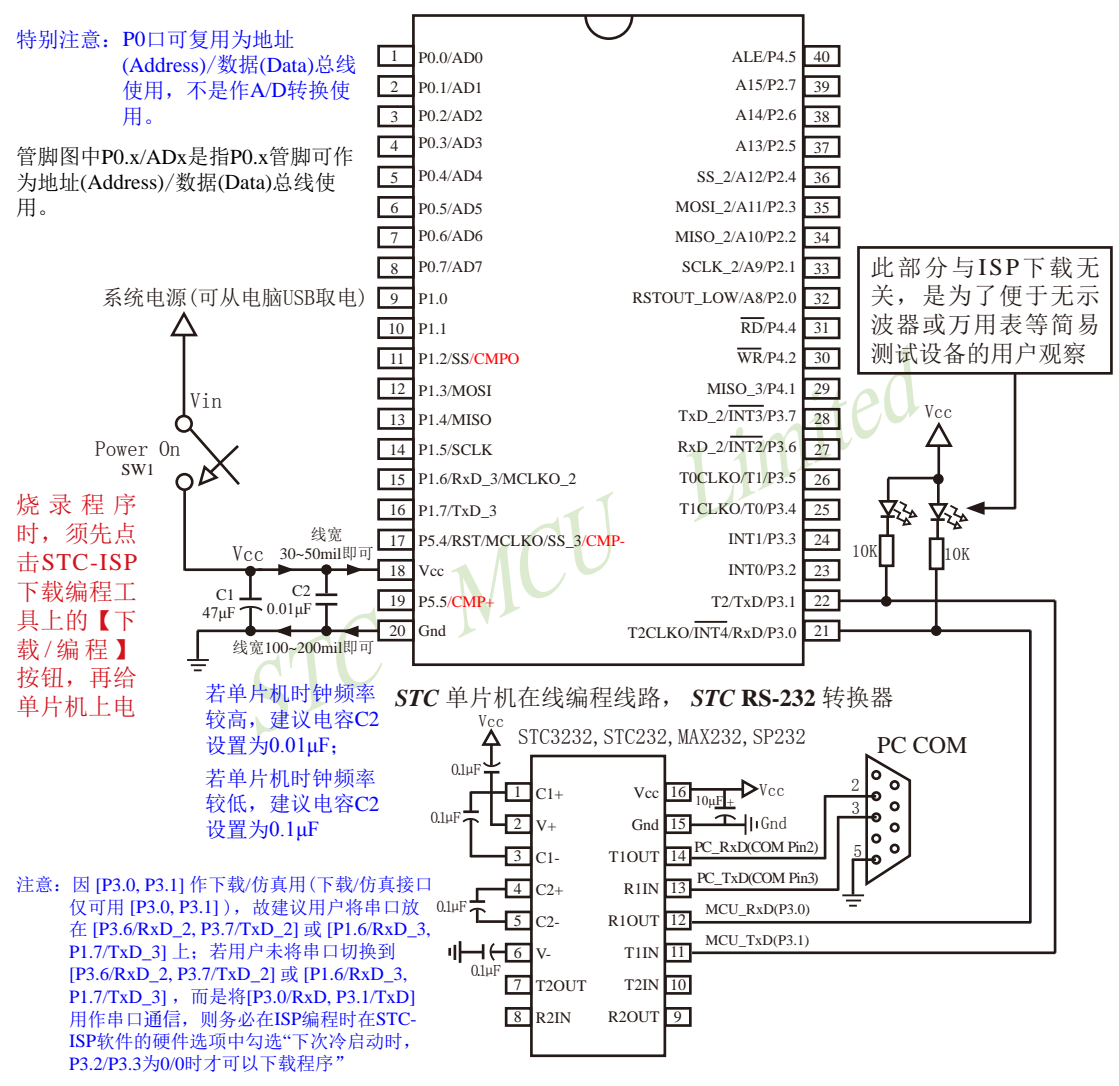

内部高可靠复位,可彻底省掉外部复位电路

P5.4/RST/MCLKO脚出厂时默认为I/O口,可以通过 STC-ISP 编程器将其设置为RST复位脚(高电平复位).

内部集成高精度R/C时钟(±0.3%),±1%温飘(-40℃~+85℃),常温下温飘±0.6%(-20℃~+65℃), 5MHz~35MHz宽范围可设置,可彻底省掉外部昂贵的晶振

建议在Vcc和Gnd之间就近加上电源去耦电容C1(47uF), C2(0.01uF), 可去除电源线噪声, 提高抗干扰能力

#### **1.6.7.2** 利用**USB**转串口芯片**PL-2303SA**的**ISP**下载编程典型应用线路图

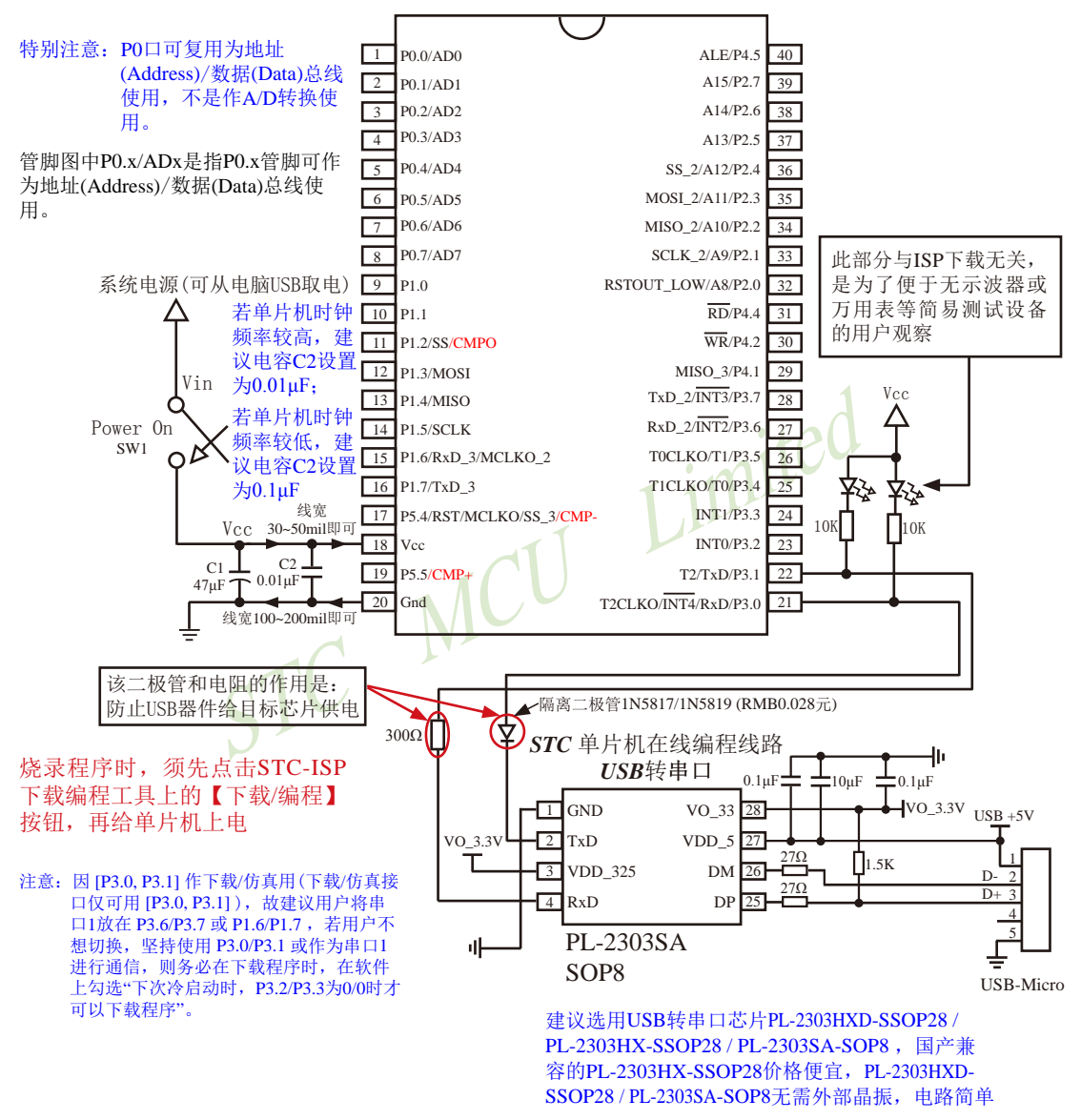

内部高可靠复位,可彻底省掉外部复位电路

P5.4/RST/MCLKO脚出厂时默认为I/O口,可以通过 STC-ISP 编程器将其设置为RST复位脚(高电平复位).

内部集成高精度R/C时钟(±0.3%),±1%温飘(-40℃~+85℃),常温下温飘±0.6%(-20℃~+65℃), 5MHz~35MHz宽范围可设置,可彻底省掉外部昂贵的晶振

建议在Vcc和Gnd之间就近加上电源去耦电容C1(47μF), C2(0.01μF), 可去除电源线噪声, 提高抗干扰能力

### **1.6.7.3** 利用**USB**转串口芯片**PL-2303HXD / PL-2303HX**的**ISP**下载编程典型应用线路图

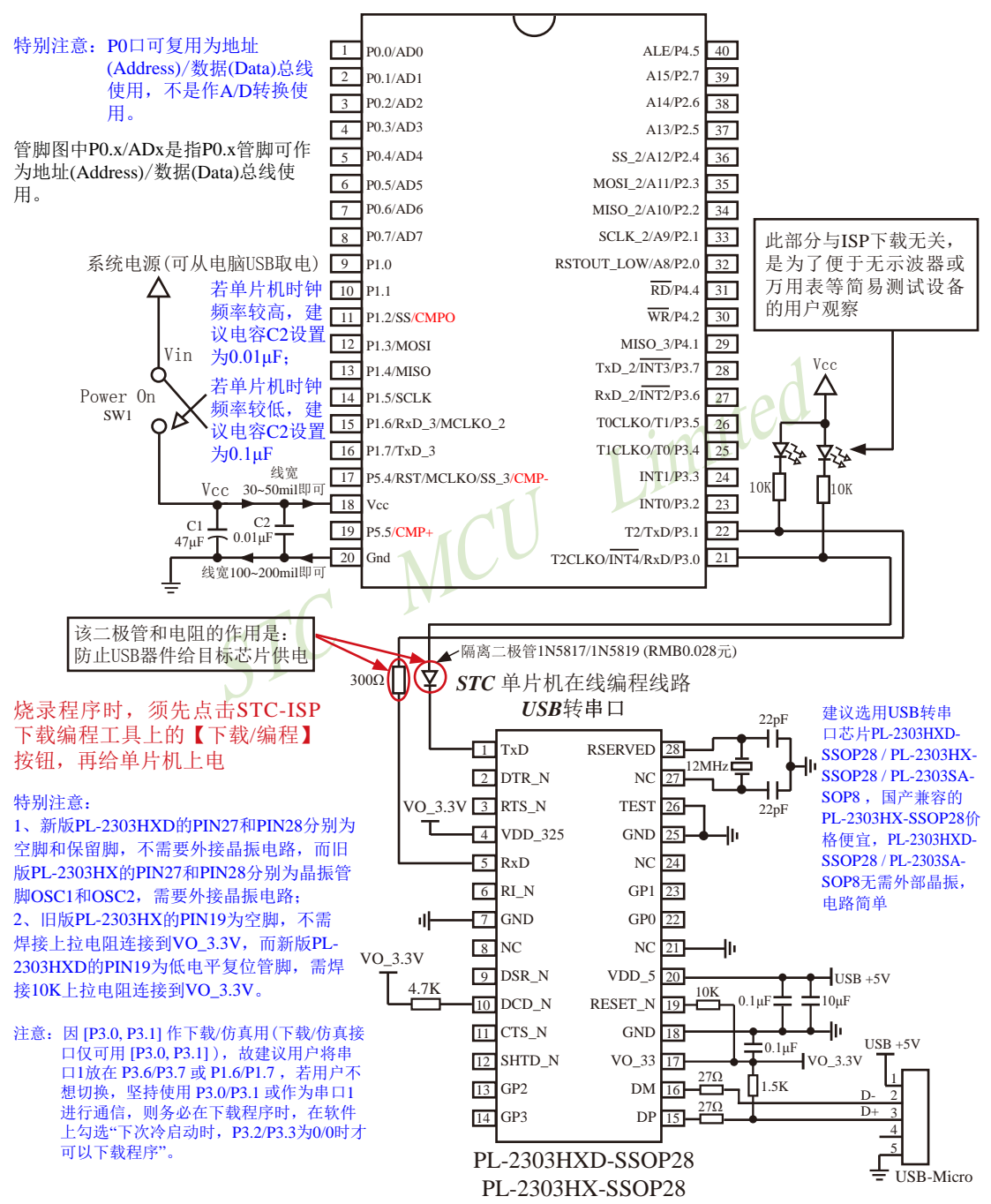

### **1.6.7.4** 利用**U8-Mini**进行ISP下载的示意图

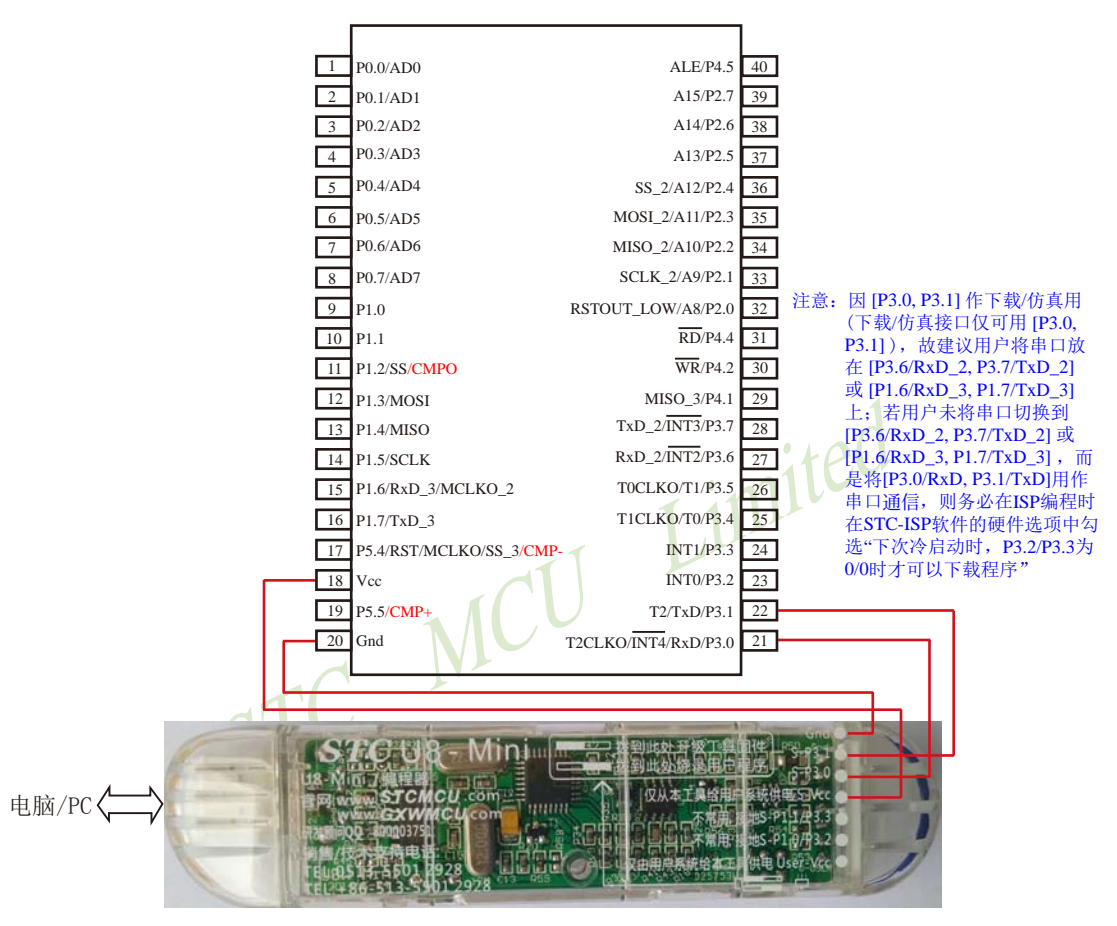

如用户需要将单片机插在锁紧座上进行ISP下载,可用下载工具U8 (U8具有锁紧座,除此之外其余功能模 块均与U8-Mini相同),U8的实物图如下所示:

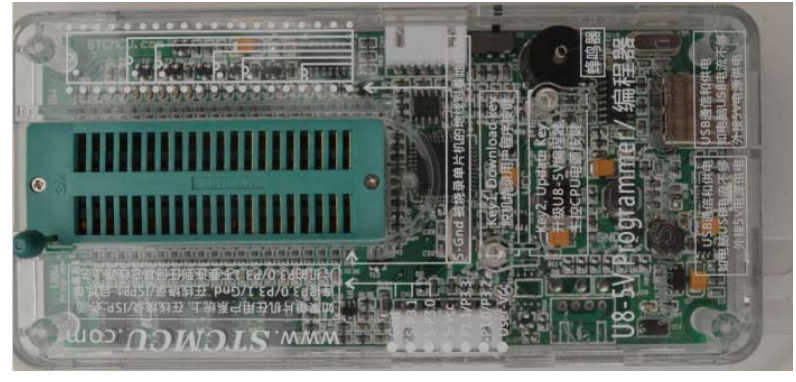

在批量下载时, U8还可支持自动 烧录机接口

### **1.6.7.5** 利用**U8**进行ISP下载的示意图

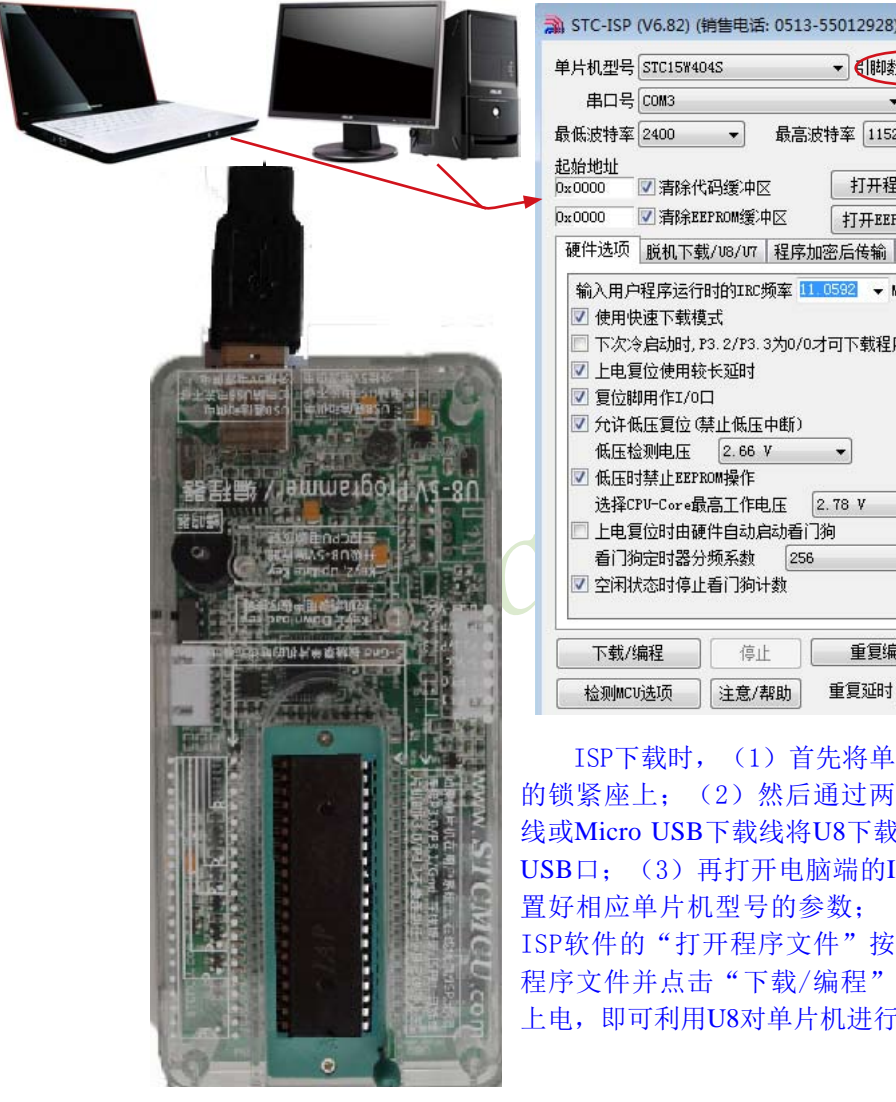

在批量下载时,U8还可支持自动烧录机接口

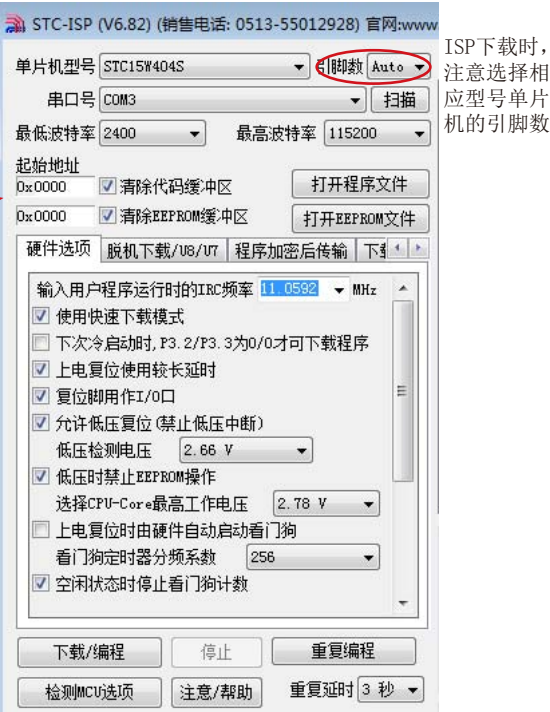

ISP下载时, (1) 首先将单片机直接插在U8 的锁紧座上;(2)然后通过两头公的USB下载 线或Micro USB下载线将U8下载工具连接到电脑 USB口: (3) 再打开电脑端的ISP下载软件, 设 置好相应单片机型号的参数;(4)最后,点击 ISP软件的"打开程序文件"按钮打开待下载的 程序文件并点击"下载/编程"按钮后给单片机 上电,即可利用U8对单片机进行ISP下载

# **1.6.8 STC15W404S**系列单片机的管脚说明

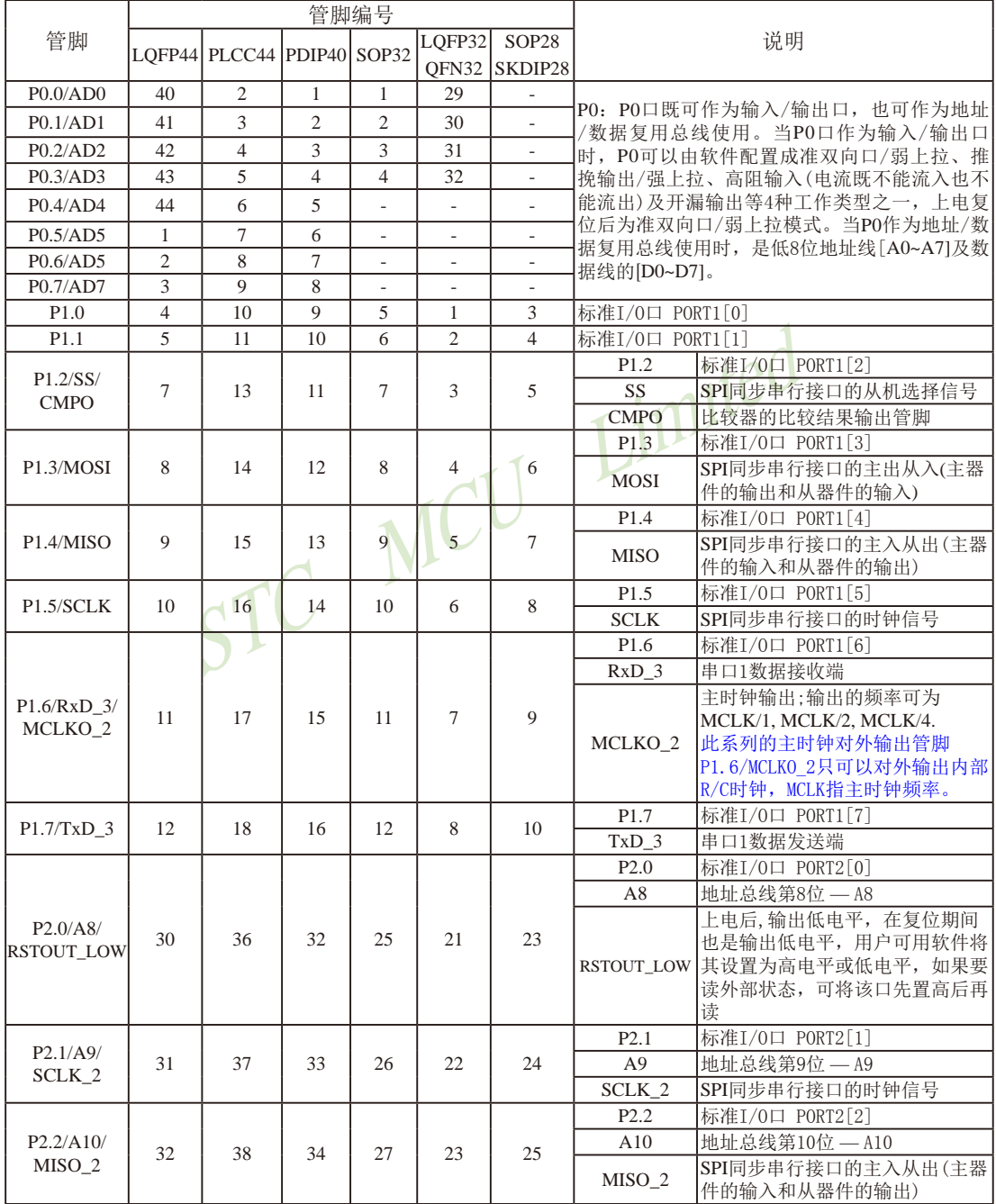

STC15系列单片机指南 官方网站:www.STCMCU.com 技术支持QQ:800003751 STC — 全球最大的8051单片机设计公司

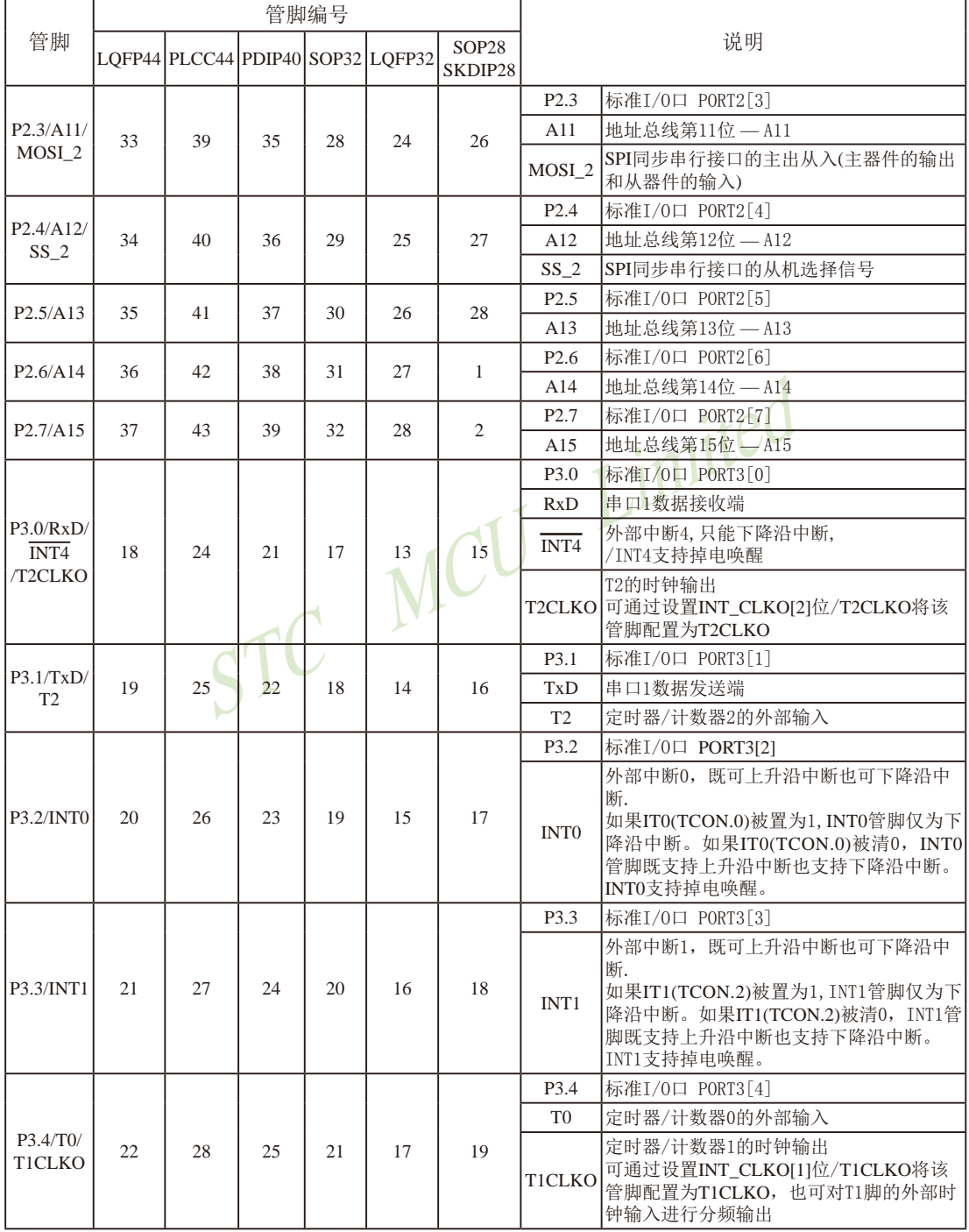

STC15系列单片机指南

技术支持网站:www.GXWMCU.com 临时技术支持Tel:13922829991 研发顾问Tel:13922805190

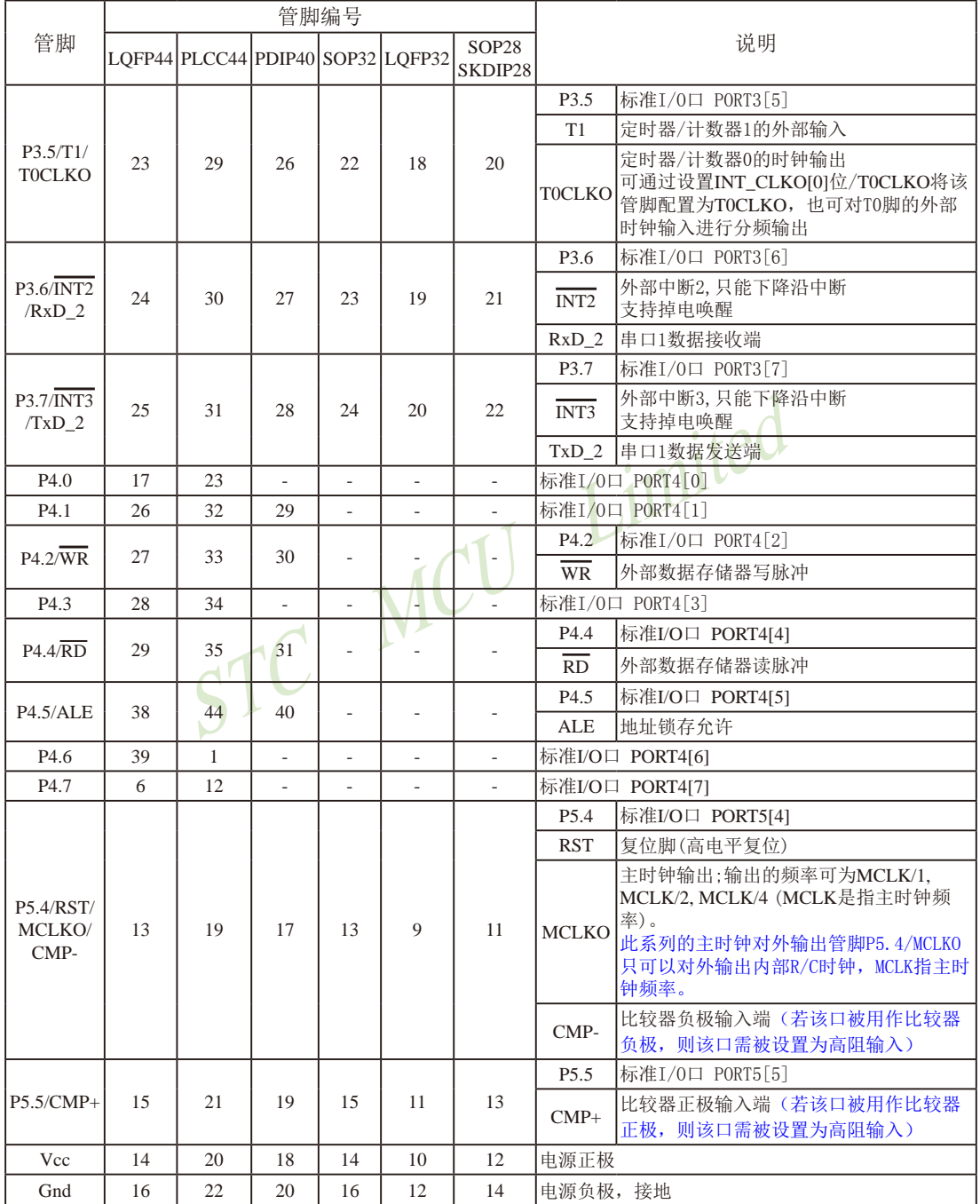

# **1.7 STC15W1K16S**系列单片机总体介绍**(**大批量现货供应中**)**

## **1.7.1 STC15W1K16S**系列单片机简介

STC15W1K16S系列单片机是STC生产的单时钟/机器周期(1T)的单片机,是宽电压/高速 /高可靠/低功耗/超强抗干扰的新一代8051单片机,采用STC第九代加密技术,无法解密, 指令 代码完全兼容传统8051,但速度快8-12倍。内部集成高精度R/C时钟(±0.3%),±1%温飘(-40℃ ~+85℃),常温下温飘±0.6%(-20℃~+65℃), ISP编程时5MHz~35MHz宽范围可设置, 可彻底省 掉外部昂贵的晶振和外部复位电路(内部已集成高可靠复位电路,ISP编程时16级复位门槛电压 可选)。3个16位定时器/计数器,1个掉电唤醒定时器,双数据指针,1组高速异步串行通信口 (UART, 可在3组管脚之间进行切换, 分时复用可作3组串口使用), 1组高速同步串行通信端口 SPI, 针对串行口通信/电机控制/强干扰场合。内置比较器, 功能更强大。

在 Keil C 开发环境中, 选择 Intel 8052 编译, 头文件包含<reg51.h>即可

现STC15系列单片机采用STC-Y5超高速CPU内核,在相同的时钟频率下,速度又比STC早 期的1T系列单片机(如STC12系列/STC11系列/STC10系列)的速度快20%.

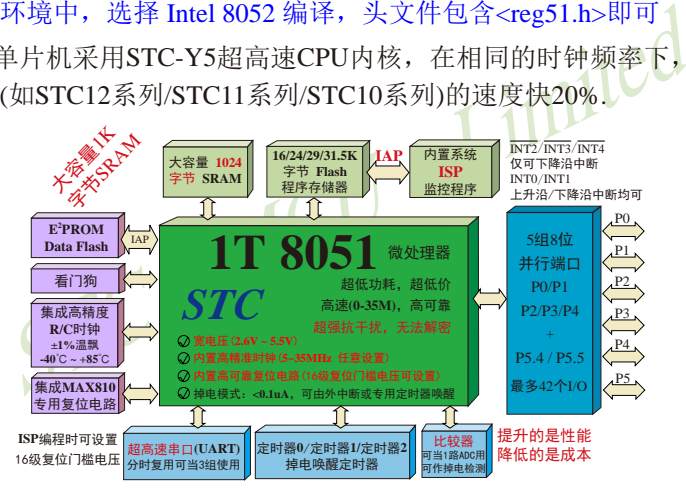

- 1. 增强型 8051 CPU, 1T, 单时钟/机器周期, 速度比普通8051快8-12倍
- 2. 工作电压:2.6V 5.5V
- 3. 16K/24K/29/31.5K字节片内Flash程序存储器, 擦写次数10万次以上
- 4. 片内集成1024字节的SRAM, 包括常规的256字节RAM <idata> 和内部扩展的768字节 XRAM <xdata>
- 5. 有片内EEPROM功能, 擦写次数10万次以上
- 6. ISP/IAP,在系统可编程/在应用可编程,无需编程器/仿真器
- 7. 内部高可靠复位,ISP编程时16级复位门槛电压可选,可彻底省掉外部复位电路
- 8. 工作频率范围:5MHz ~ 35MHz,相当于普通8051的60MHz~420MHz
- 9. 内部高精度R/C时钟(±0.3%), ±1%温飘(-40℃~+85℃), 常温下温飘±0.6%(-20℃~+65℃), ISP编程时内部时钟从5MHz~35MHz可设(5.5296MHz / 11.0592MHz / 22.1184MHz / 33.1776MHz)

技术支持网站:www.GXWMCU.com 临时技术支持Tel:13922829991 研发顾问Tel:13922805190

10.不需外部晶振和外部复位,还可对外输出时钟和低电平复位信号

11.一组高速异步串行通信端口UART,可在3组管脚之间切换,分时复用可当3组串口使用:

串行口(RxD/P3.0, TxD/P3.1)可以切换到(RxD\_2/P3.6, TxD\_2/P3.7),

还可以切换到(RxD 3/P1.6, TxD 3/P1.7);

注意: 建议用户将串口放在 [P3.6/RxD\_2, P3.7/TxD\_2] 或 [P1.6/RxD\_3, P1.7/TxD\_3] 上([P3.0, P3.1] 作下载/仿真用);若用户未将串口切换到 [P3.6/RxD\_2, P3.7/TxD\_2] 或 [P1.6/RxD\_3, P1.7/ TxD\_3] ,而是用[P3.0/RxD, P3.1/TxD]作串口,则务必在ISP编程时在STC-ISP软件的硬件 选项中勾选"下次冷启动时, P3.2/P3.3为0/0时才可以下载程序"

12.一组高速同步串行通信端口SPI

13 支持程序加密后传输,防拦截

#### 14.支持RS485下载

15.低功耗设计:低速模式,空闲模式,掉电模式/停机模式。

16.可将掉电模式/停机模式唤醒的定时器:有内部低功耗掉电唤醒专用定时器。

17.可将掉电模式/停机模式唤醒的资源有:INT0/P3.2, INT1/P3.3 (INT0/INT1上升沿下降沿

STC MCU Limited 中断均可), INT2/P3.6, INT3/P3.7, INT4/P3.0(INT2 / INT3 /INT4 仅可下降沿中断);管脚RxD(可在 RxD/P3.0、RxD 2/P3.6和RxD 3/P1.6之间切换); 管脚T0/T1/T2(下降沿,不产生中断,前提是在进 入掉电模式/停机模式前相应的定时器中断已经 被允许);内部低功耗掉电唤醒专用定时器。

- 18. 共3个定时器/计数器,3个16位可重装载的定时器/计数器(T0/T1/T2,其中T0/T1兼容普通 8051的定时器/计数器),并都可实现可编程时钟输出,另外管脚MCLKO可将内部主时钟 对外分频输出(÷1或÷2或÷4)。
- 19. 可编程时钟输出功能(对内部系统时钟或对外部管脚的时钟输入进行时钟分频输出): 由于STC15系列5V单片机I/O口的对外输出速度最快不超过13.5MHz,所以5V单片机的对 外可编程时钟输出速度最快也不超过13.5MHz.;

而3.3V单片机I/O口的对外输出速度最快不超过8MHz,故3.3V单片机的对外可编程时钟 输出速度最快也不超过8MHz.

- ① T0在P3.5/T0CLKO进行可编程输出时钟(对内部系统时钟或对外部管脚T0/P3.4的 时钟输入进行可编程时钟分频输出);
- ② T1在P3.4/T1CLKO进行可编程输出时钟(对内部系统时钟或对外部管脚T1/P3.5的 时钟输入进行可编程时钟分频输出);
- ③ T2在P3.0/T2CLKO进行可编程输出时钟(对内部系统时钟或对外部管脚T2/P3.1的 时钟输入进行可编程时钟分频输出);
- 以上3个定时器/计数器均可1~65536级分频输出。
- ④ 主时钟在P5.4/MCLKO或P1.6/MCLKO\_2对外输出时钟,并可如下分频MCLK/1, MCLK/2, MCLK/4.

STC15W1K16S系列单片机不支持外接外部晶体,其主时钟对外输出管脚P5.4/MCLKO或 P1.6/MCLKO 2只可以对外输出内部R/C时钟。MCLK是指主时钟频率, MCLKO是指主 时钟输出。

STC15系列8-pin单片机(如STC15F100W系列)在MCLKO/P3.4口对外输出时钟, STC15 系列16-pin及其以上单片机均在MCLKO/P5.4口对外输出时钟,且STC15W系列20-pin及其 以上单片机除可在MCLKO/P5.4口对外输出时钟外,还可在MCLKO 2/P1.6口对外输出时 钟。

- 20. 比较器,可当1路ADC使用,并可作掉电检测, 支持外部管脚CMP+与外部管脚CMP-进 行比较,可产生中断,并可在管脚CMPO上产生输出(可设置极性),也支持外部管脚 CMP+与内部参考电压进行比较 若[P5.5/CMP+, P5.4/CMP-]被用作比较器正极(CMP+)/负极(CMP-), 则[P5.5/CMP+, P5.4/ CMP-]要被设置为高阻输入
- 21. 硬件看门狗(WDT)
- 22. 先进的指令集结构,兼容普通8051指令集,有硬件乘法/除法指令
- **賞为高阻输入**<br>2DT)<br>結构,兼容普通8051指令集,有硬件乘法/除法指令<br>38/30/26个),复位后为: 准双向口/弱上拉(普通8051传统<br>模式: 准双向口/弱上拉,强推挽/强上拉,仅为输入/高阻,<br>能力均可达到20mA,但整个芯片电流最大不要超过90mA<br>:用,可外接74HC595(参考价0.15元)来扩展I/O口,并可多;<br>4(12mm x 42mm), LQFP32(9mm x 9mm), QFN32(5mm x 5m 23. 通用I/O口(42/38/30/26个), 复位后为: 准双向口/弱上拉(普通8051传统I/O口) 可设置成四种模式: 准双向口/弱上拉, 强推挽/强上拉, 仅为输入/高阻, 开漏 每个I/O口驱动能力均可达到20mA, 但整个芯片电流最大不要超过90mA. 如果I/O口不够用,可外接74HC595(参考价0.15元)来扩展I/O口,并可多芯片级联扩展几 十个I/O口。
- 24. 封装:LQFP44(12mm x 12mm), LQFP32(9mm x 9mm), QFN32(5mm x 5mm), SOP28, SKDIP28, PDIP40, TSSOP20(6.5mm x 6.5mm).
- 25. 全部175℃八小时高温烘烤,高品质制造保证
- 26. 开发环境: 在 Keil C 开发环境中, 选择 Intel 8052 编译, 头文件包含<reg51.h>即可

## **1.7.2 STC15W1K16S**系列单片机的内部结构图

STC15W1K16S系列单片机的内部结构框图如下图所示。STC15W1K16S系列单片机中包 含中央处理器(CPU)、程序存储器(Flash)、数据存储器(SRAM)、定时器/计数器、内部掉电 唤醒专用定时器、I/O口、比较器、看门狗、高速异步串行通信端口UART,高速同步串行端口 SPI,片内高精度R/C时钟及高可靠复位等模块。STC15W1K16S系列单片机几乎包含了数据 采集和控制中所需要的所有单元模块,可称得上是一个片上系统(SysTem Chip或SysTem on Chip,简写为STC,这是宏晶科技STC名称的由来)。

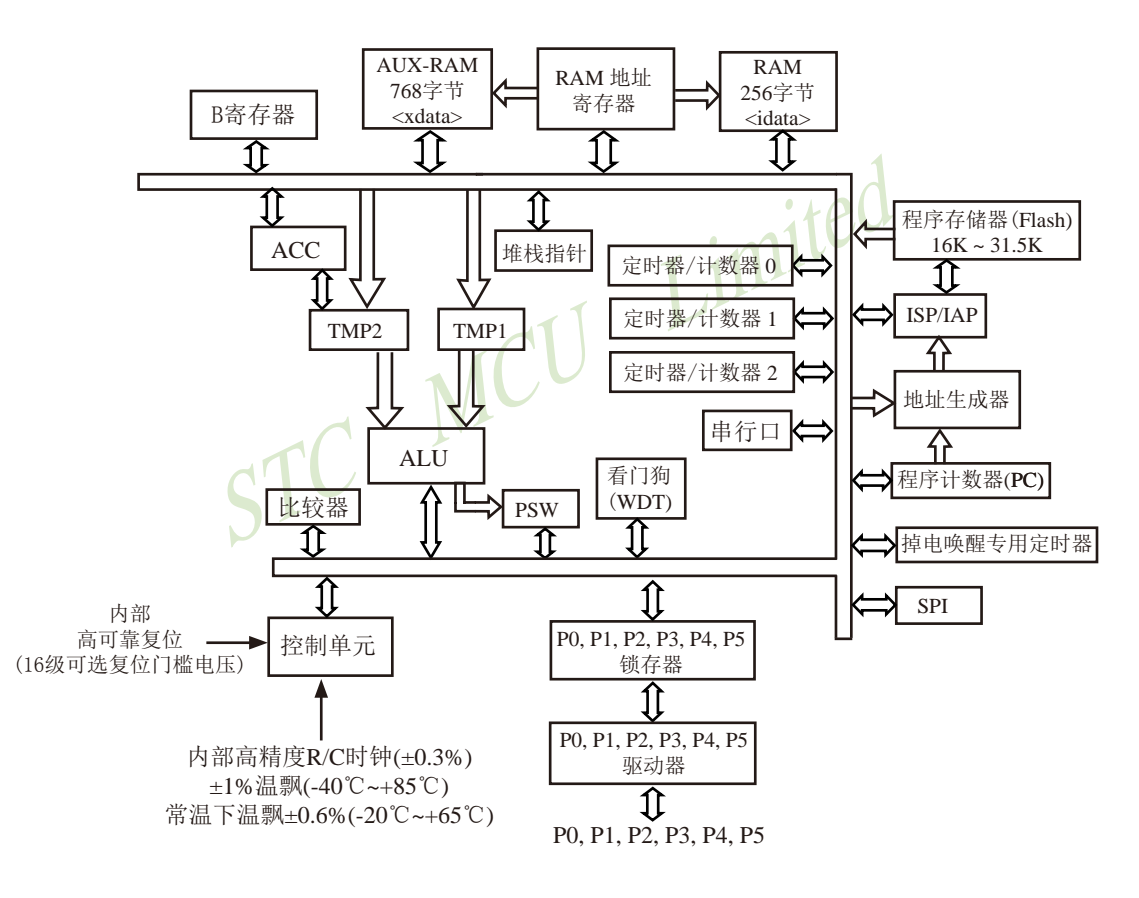

STC15W1K16S系列内部结构框图

## **1.7.3 STC15W1K16S**系列单片机管脚图

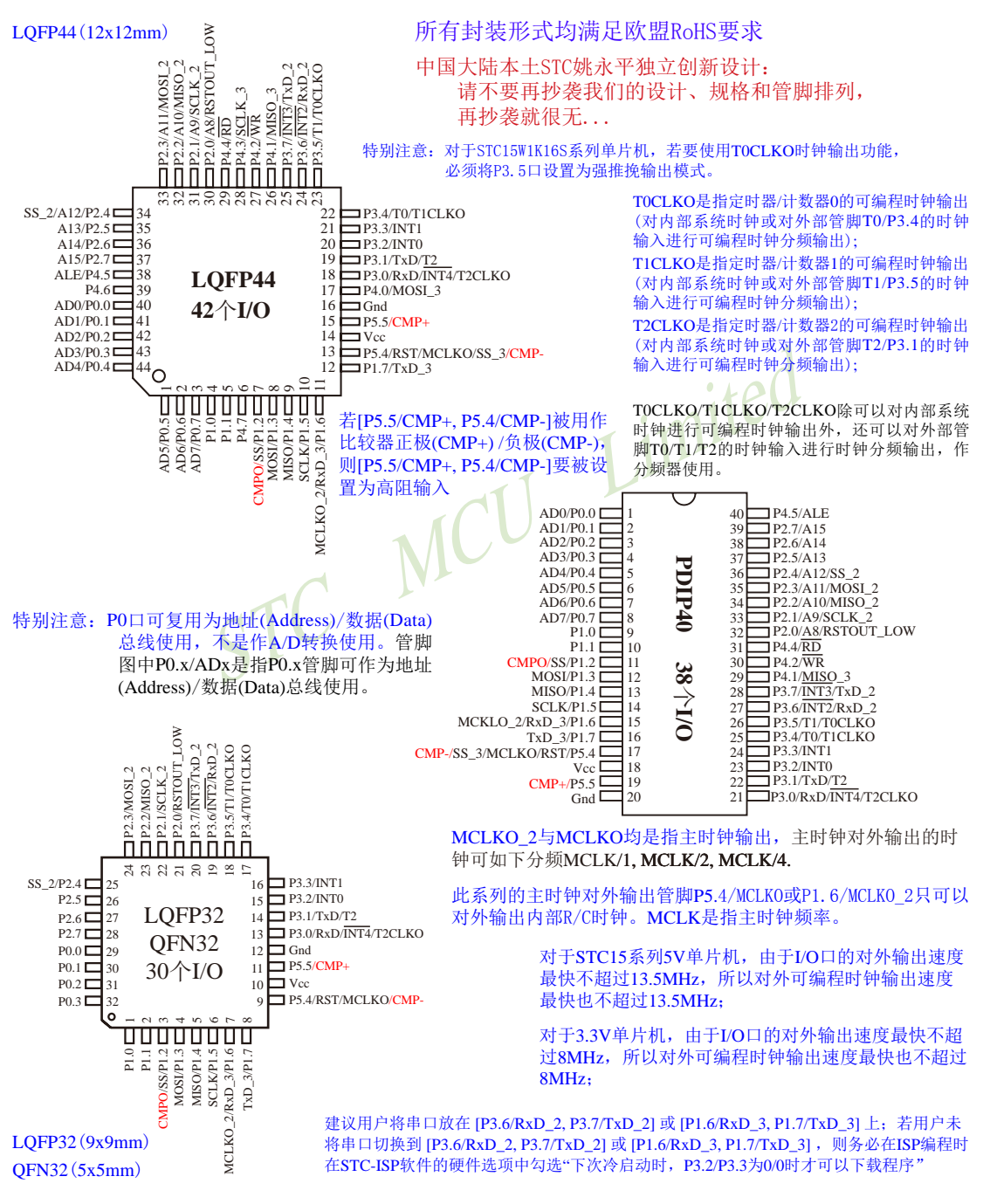

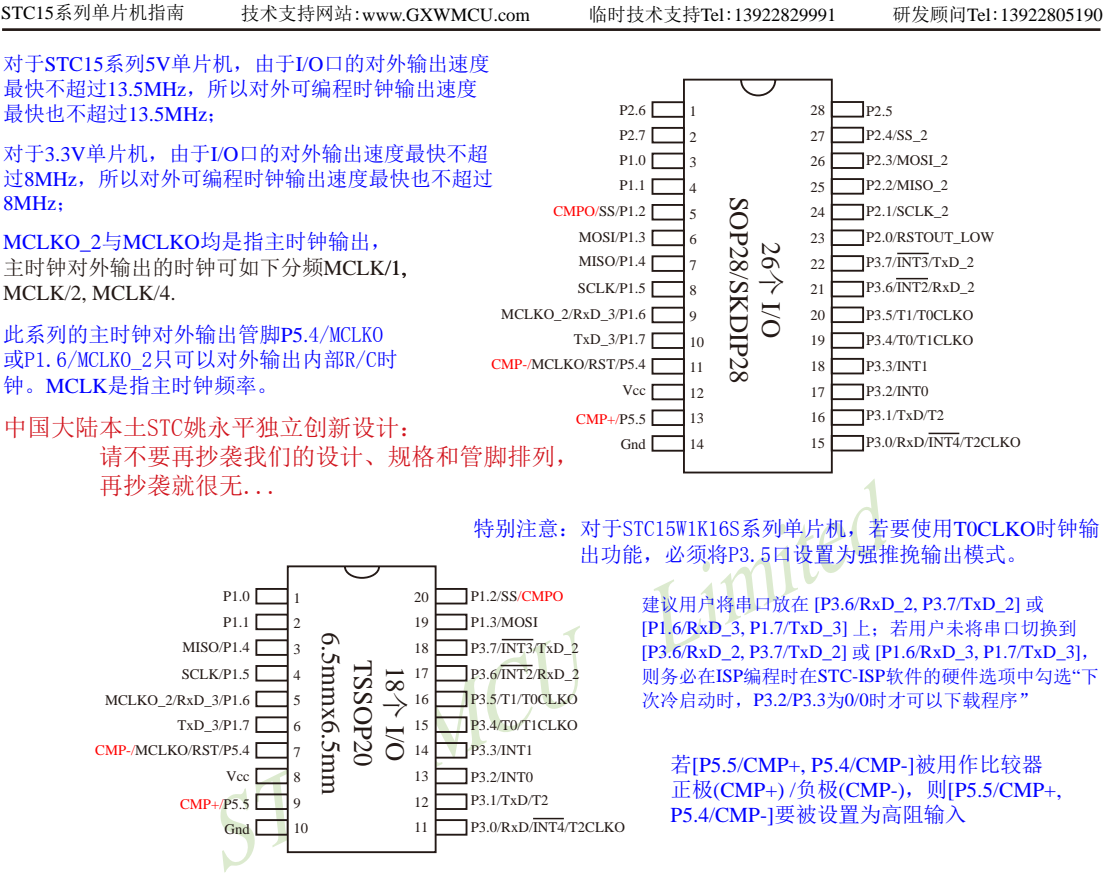

T0CLKO是指定时器/计数器0的可编程时钟输出(对内部系统时钟或对外部管脚T0/P3.4的时钟输入进行可编程时钟分频输出); T1CLKO是指定时器/计数器1的可编程时钟输出(对内部系统时钟或对外部管脚T1/P3.5的时钟输入进行可编程时钟分频输出); T2CLKO是指定时器/计数器2的可编程时钟输出(对内部系统时钟或对外部管脚T2/P3.1的时钟输入进行可编程时钟分频输出);

T0CLKO/T1CLKO/T2CLKO除可以对内部系统时钟进行可编程时钟输出外,还可以对外部管脚T0/T1/T2的时钟输入进行时钟 分频输出,作分频器使用。

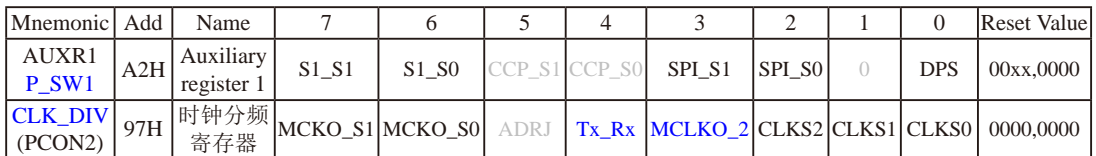

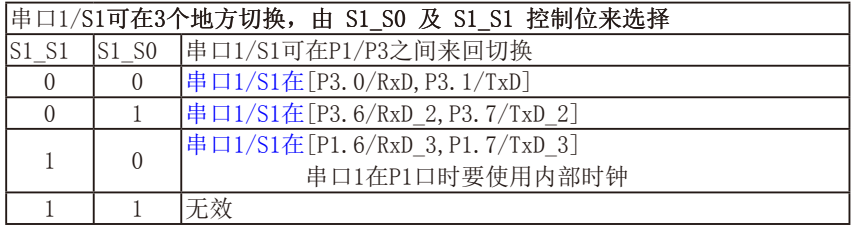

串口1建议放在[P3.6/RxD\_2, P3.7/TxD\_2]或[P1.6/RxD\_3, P1.7/TxD\_3]上。

建议用户在程序中将[S1\_S1, S1\_S0]的值设置为[0, 1]或[1, 0], 进而将串口1放在[P3.6/RxD\_2, P3.7/TxD\_2]或[P1.6/RxD\_3/XTAL2, P1.7/TxD\_3/XTAL1]上

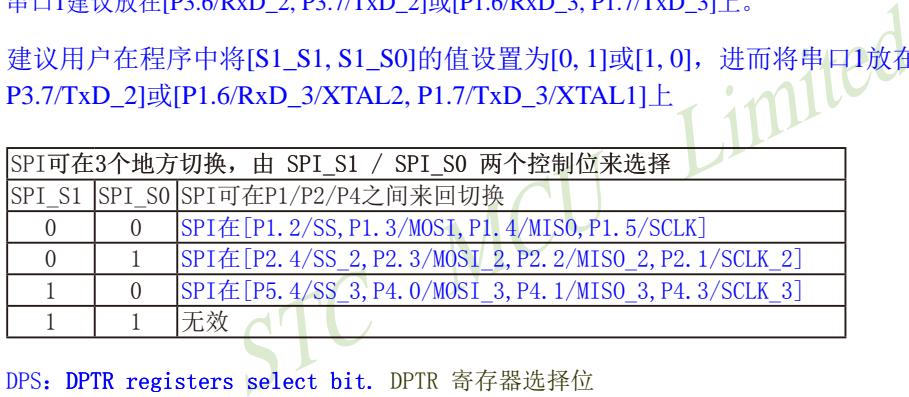

DPS: DPTR registers select bit. DPTR 寄存器选择位

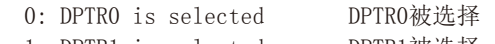

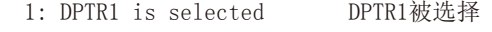

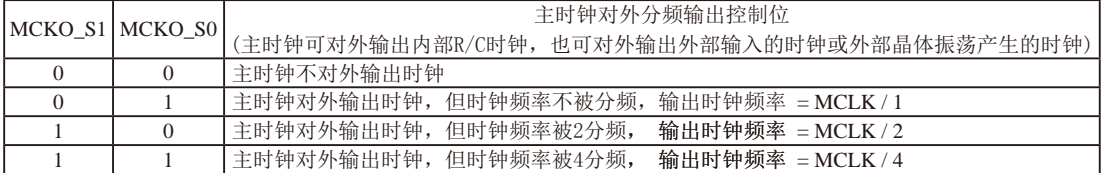

STC15W1K16S系列单片机不支持外接外部晶体,其主时钟对外输出管脚P5.4/MCLKO或P1.6/MCLKO\_2只可以 对外输出内部R/C时钟。MCLK是指主时钟频率。

STC15W1K16S系列单片机在MCLKO/P5.4口或MCLKO\_2/P1.6口对外输出时钟。

STC15系列8-pin单片机(如STC15F100W系列)在MCLKO/P3.4口对外输出时钟, STC15系列16-pin及其以上单 片机(如STC15W4K32S4系列)均在MCLKO/P5.4口对外输出时钟, 且STC15W系列20-pin及其以上单片机除可在 MCLKO/P5.4口对外输出时钟外,还可在MCLKO\_2/P1.6口对外输出时钟。

技术支持网站:www.GXWMCU.com 临时技术支持Tel:13922829991 研发顾问Tel:13922805190

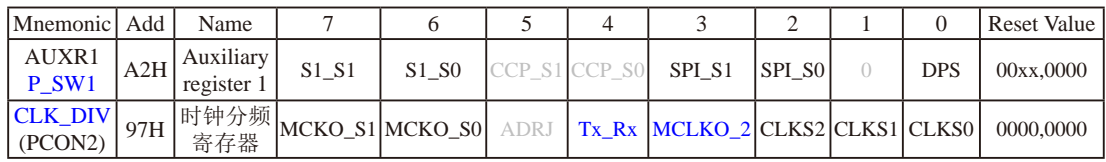

STC15W1K16S系列单片机通过CLK\_DIV.3/MCLKO\_2位来选择是在MCLKO/P5.4口对外输出时钟,还是 在MCLKO\_2/P1.6口对外输出时钟。

MCLKO\_2:主时钟对外输出位置的选择位

- 0:在MCLKO/P5.4口对外输出时钟;
- 1:在MCLKO\_2/P1.6口对外输出时钟;

STC15W1K16S系列单片机不支持外接外部晶体,其主时钟对外输出管脚P5.4/MCLKO或P1.6/MCLKO\_2只可以 对外输出内部R/C时钟。

Tx Rx: 串口1的中继广播方式设置

- 0:串口1为正常工作方式
- 1:串口1为中继广播方式,即将RxD端口输入的电平状态实时输出在TxD外部管脚上,TxD外部管脚可 以对RxD管脚的输入信号进行实时整形放大输出,TxD管脚的对外输出实时反映RxD端口输入的电 平状态。

串口1的RxD管脚和TxD管脚可以在3组不同管脚之间进行切换: [RxD/P3.0, TxD/P3.1];

[RxD\_2/P3.6, TxD\_2/P3.7]; [RxD\_3/P1.6, TxD\_3/P1.7].

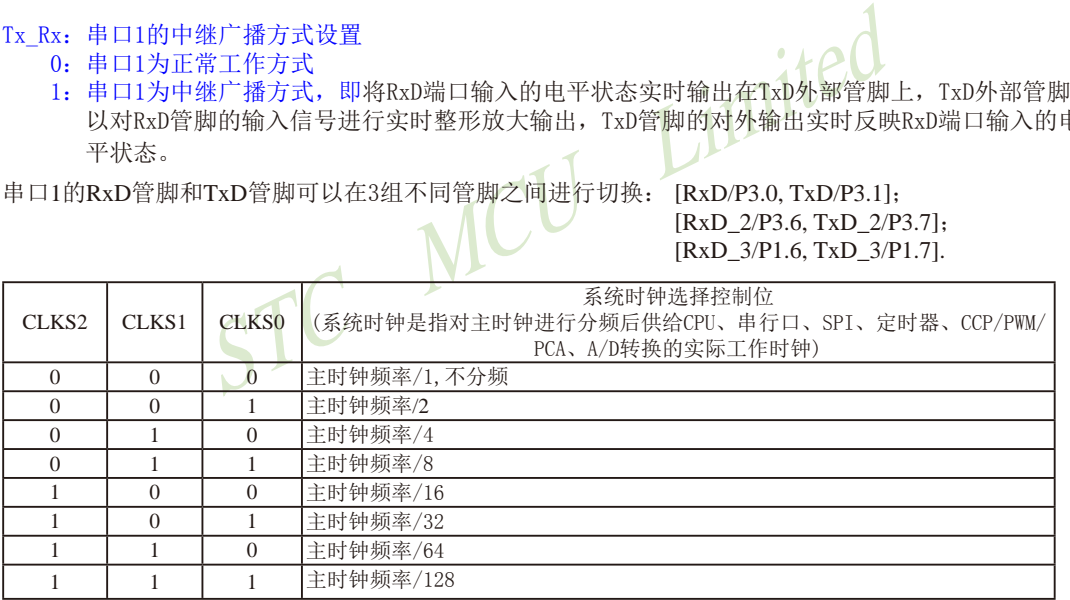

STC15W1K16S系列单片机不支持外接外部晶体,其主时钟对外输出管脚P5.4/MCLKO或P1.6/MCLKO\_2只可以 对外输出内部R/C时钟。

## **1.7.4 STC15W1K16S**系列单片机选型价格一览表

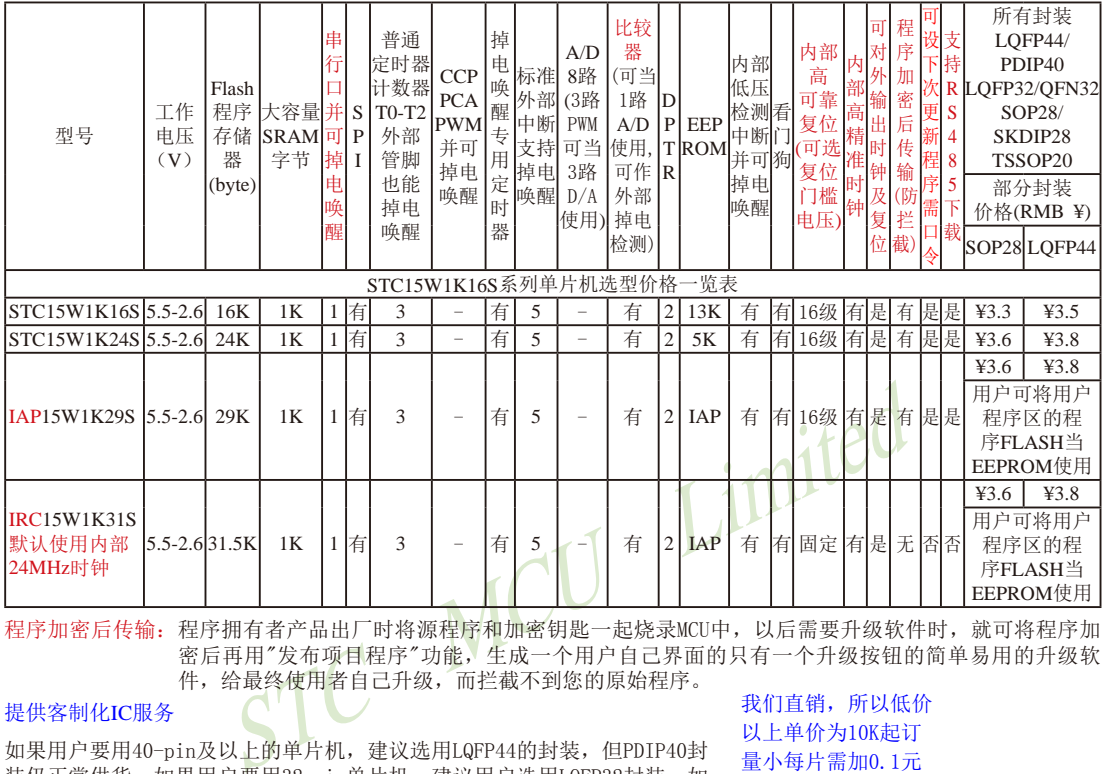

程序加密后传输:程序拥有者产品出厂时将源程序和加密钥匙一起烧录MCU中,以后需要升级软件时,就可将程序加 密后再用"发布项目程序"功能,生成一个用户自己界面的只有一个升级按钮的简单易用的升级软 件,给最终使用者自己升级,而拦截不到您的原始程序。

提供客制化IC服务

如果用户要用40-pin及以上的单片机,建议选用LQFP44的封装,但PDIP40封 装仍正常供货;如果用户要用32-pin单片机, 建议用户选用LQFP32封装; 如 果用户要用28-pin单片机,建议用户选用SOP28封装。

我们直销,所以低价 以上单价为10K起订 量小每片需加0.1元 以上价格运费由客户承担,零售10片起 如对价格不满,可来电要求降价

#### 若[P5.5/CMP+, P5.4/CMP-]被用作比较器正极(CMP+)/负极(CMP-),则[P5.5/CMP+, P5.4/CMP-]要被设置为高阻输入

TSSOP20封装仅支持IAP15W1K29S型号单片机,且 IAP15W1K29S型号中封装为TSSOP20的单片机与该 型号中封装为SOP28的单片机的价格相同.

因为程序区的最后7个字节单元被强制性的放入全 球唯一ID号的内容,所以用户实际可以使用的程 序空间大小要比选型表中的大小少7个字节。

上表中IRC15W1K31S型号的单片机默认使用内部24MHz时钟,且其内部复位门槛电压固定,同时不支持"程序加密后传 输"功能,其P5.4不可当复位管脚RST使用,且P3.2/P3.3与下载无关。

特别注意: 对于STC15W1K16S系列单片机, 若要使用TOCLKO时钟输出功能, 必须将P3.5口设置为强推挽输出模式。

总结: STC15W1K16S系列单片机(含IRC15W1K31S)有: 3普通定时器/计数器(这3个普通定时器/计数器 是指: T0、T1和T2);掉电唤醒专用定时器;5个支持掉电唤醒的外部中断INT0/INT1/INT2/INT3 /INT4;1组高速异步串行通信端口;1个比较器;2个数据指针DPTR等功能。STC15W1K16S系列 单片机有外部数据总线。

# **1.7.5 STC15W1K16S**系列单片机封装价格一览表

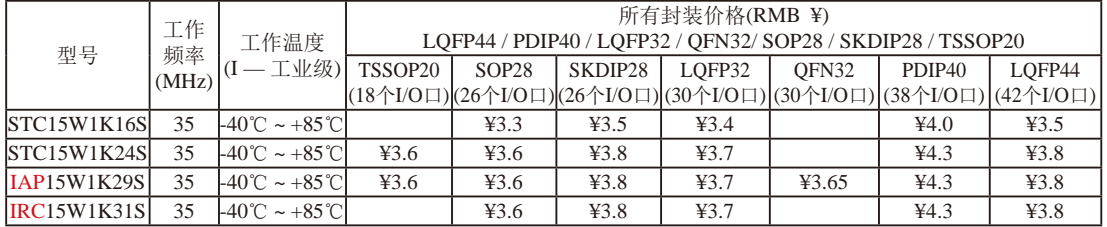

我们直销,所以低价,以上单价为10K起订,量小每片需加0.1元,以上价格运费由客户承担,零售10片起,如对价格不满,可来电要求降价

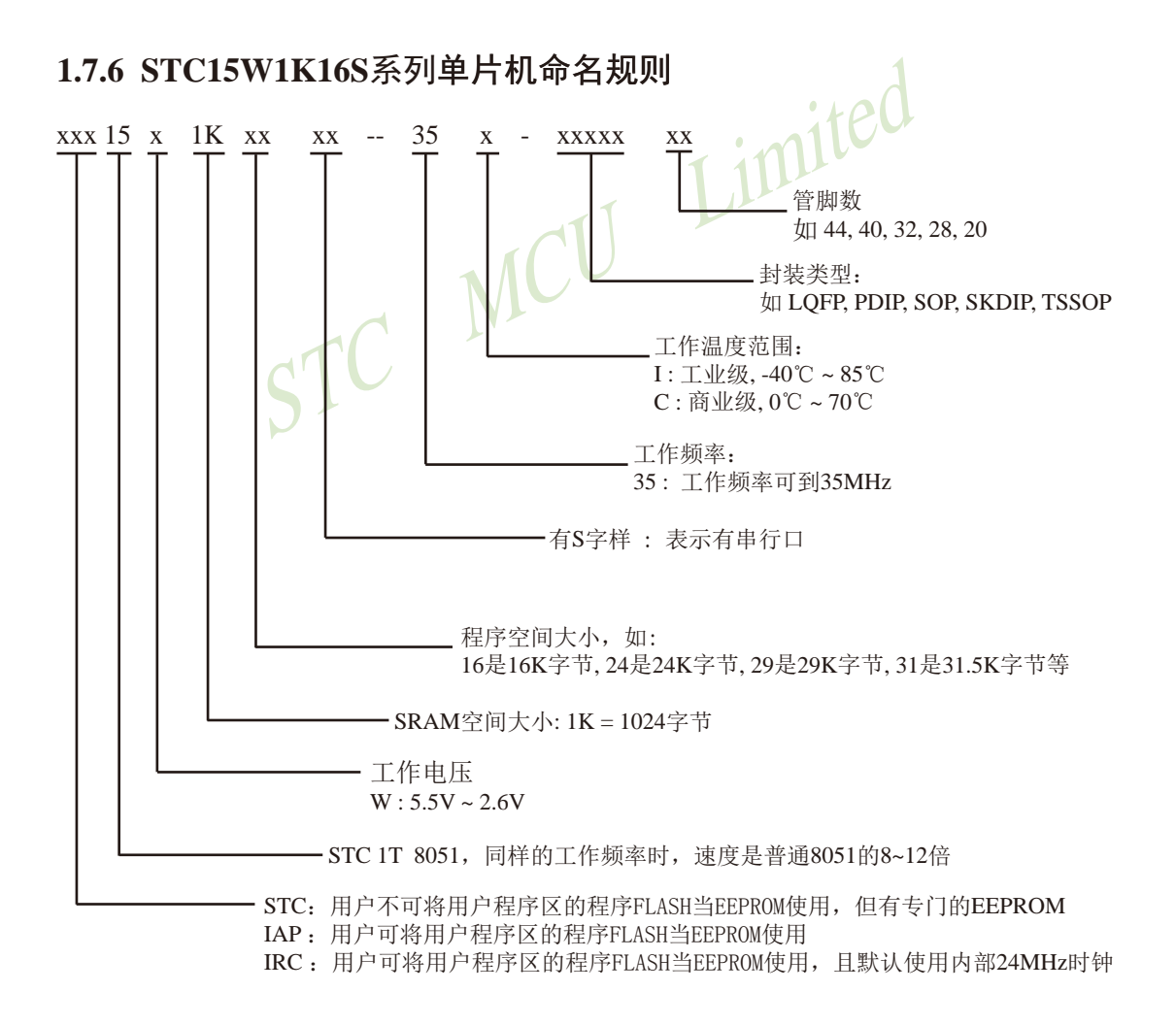

#### 138 南通国芯微电子有限公司 总机:0513-5501 2928 / 2929 / 2966 传真:0513-5501 2969 / 2956 / 2947

命名举例:

(1) STC15W1K16S- 35I - SOP28 表示:

用户不可以将用户程序区的程序FLASH当EEPROM使用,但有专门的EEPROM,该单 片机为1T 8051单片机,同样工作频率时,速度是普通8051的8~12倍,其工作电压为 5.5V~2.6V, SRAM空间大小为1K(1024)字节, 程序空间大小为16K, 有1组高速异步串行 通信端口UART,工作频率可到35MHz,为工业级芯片,工作温度范围为-40℃ ~ 85℃, 封装类型为SOP贴片封装,管脚数为28。

(2) STC15W1K24S- 35I - LOFP44 表示:

用户不可以将用户程序区的程序FLASH当EEPROM使用,但有专门的EEPROM,该单 片机为1T 8051单片机,同样工作频率时,速度是普通8051的8~12倍,其工作电压为 5.5V~2.6V, SRAM空间大小为1K(1024)字节, 程序空间大小为24K, 有1组高速异步串行 通信端口UART,工作频率可到35MHz,为工业级芯片,工作温度范围为-40℃ ~ 85℃, 封装类型为LQFP贴片封装,管脚数为44。

(3) STC15W1K24S- 35I - SKDIP28 表示:

FF贴月到表, 冒胸致为44。<br>5-35I - SKDIP28 表示:<br>-用户程序区的程序FLASH当EEPROM使用, 但有专门的E<br>1单片机, 同样工作频率时, 速度是普通8051的8~12倍<br>RAM空间大小为1K(1024)字节, 程序空间大小为24K, 有1<br>T, 工作频率可到35MHz, 为工业级芯片, 工作温度范围<br>DIP封装, 管脚数为28。<br>- 35I - PDIP40 表示:<br>- 全示:<br>- 全球 - THE ASH当 用户不可以将用户程序区的程序FLASH当EEPROM使用,但有专门的EEPROM,该单 片机为1T 8051单片机,同样工作频率时,速度是普通8051的8~12倍,其工作电压为 5.5V~2.6V, SRAM空间大小为1K(1024)字节, 程序空间大小为24K, 有1组高速异步串行 通信端口UART,工作频率可到35MHz,为工业级芯片,工作温度范围为-40℃ ~ 85℃, 封装类型为SKDIP封装,管脚数为28。

(4) IAP15W1K29S- 35I - PDIP40 表示:

用户可以将用户程序区的程序FLASH当EEPROM使用,该单片机为1T 8051单片机,同样 工作频率时,速度是普通8051的8~12倍,其工作电压为5.5V~2.6V, SRAM空间大小为 1K(1024)字节,程序空间大小为29K,有1组高速异步串行通信端口UART,工作频率可 到35MHz,为工业级芯片,工作温度范围为-40℃ ~ 85℃,封装类型为PDIP封装,管脚数 为40。

如何识别芯片版本号:如需知道芯片版本号,请查阅芯片表面印刷字中最下面一行的最后 一个字母(如A),该字母代表芯片版本号(如A版) ※

## **1.7.7 STC15W1K16S**系列单片机在系统可编程**(ISP)**典型应用线路图

### **1.7.7.1** 利用**RS-232**转换器的**ISP**下载编程典型应用线路图

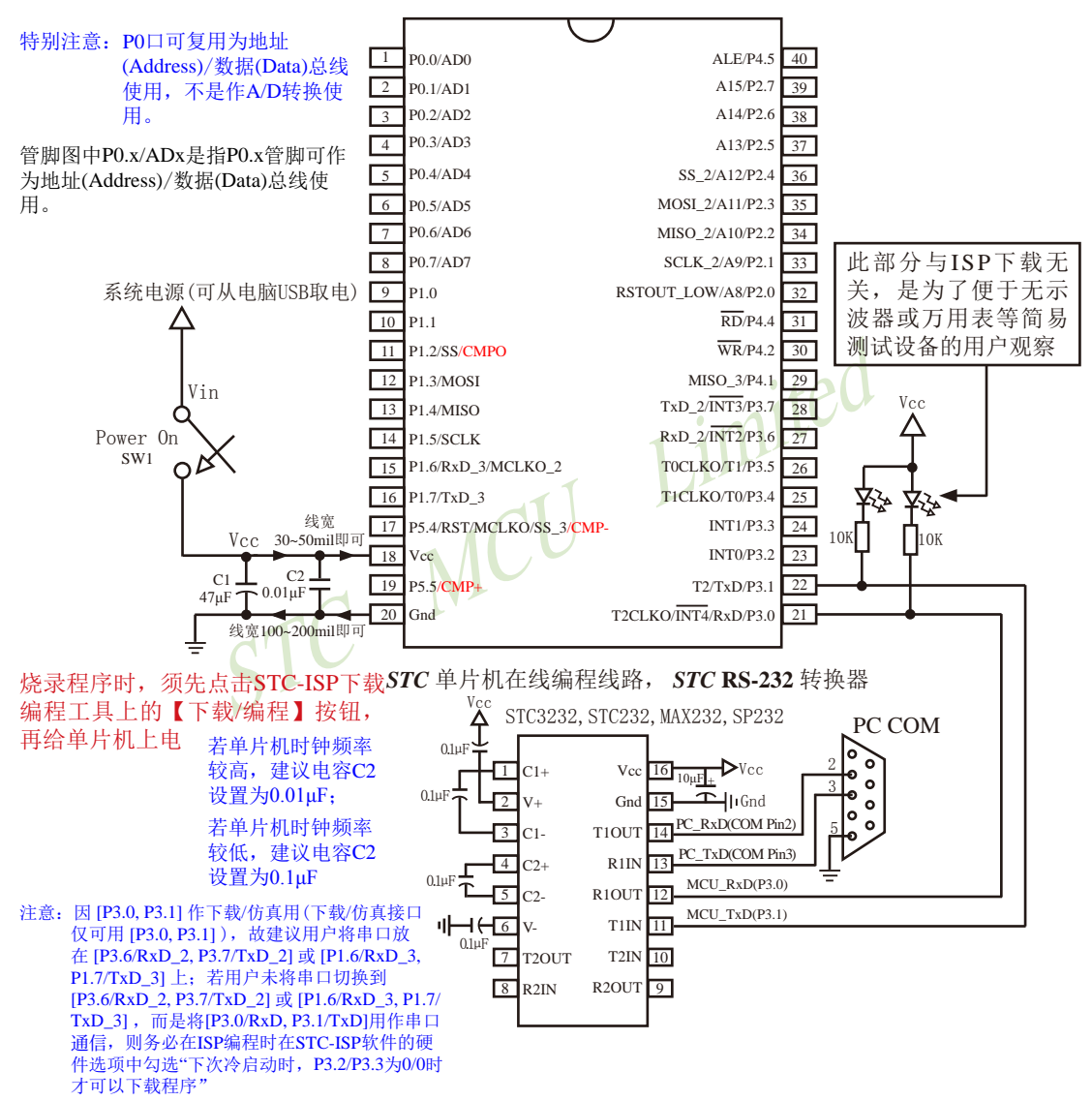

内部高可靠复位,可彻底省掉外部复位电路

P5.4/RST/MCLKO脚出厂时默认为I/O口,可以通过 STC-ISP 编程器将其设置为RST复位脚(高电平复位).

内部集成高精度R/C时钟(+0.3%), +1%温飘(-40℃~+85℃), 常温下温飘+0.6%(-20℃~+65℃), 5MHz~35MHz宽范围可设置,可彻底省掉外部昂贵的晶振

建议在Vcc和Gnd之间就近加上电源去耦电容C1(47μF), C2(0.01μF), 可去除电源线噪声, 提高抗干扰能力

#### **1.7.7.2** 利用**USB**转串口芯片**PL-2303SA**的**ISP**下载编程典型应用线路图

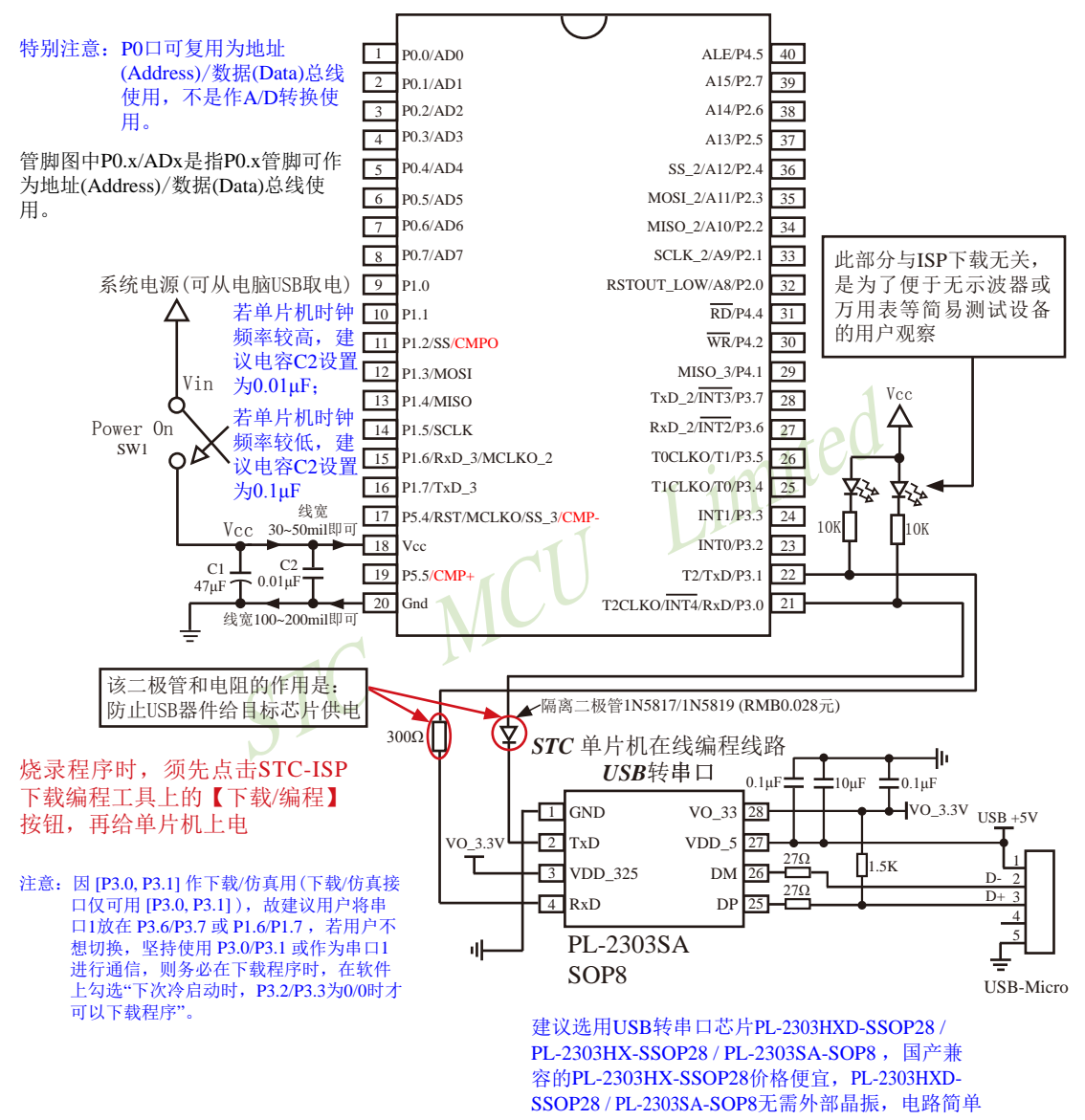

内部高可靠复位,可彻底省掉外部复位电路

P5.4/RST/MCLKO脚出厂时默认为I/O口,可以通过 STC-ISP 编程器将其设置为RST复位脚(高电平复位).

内部集成高精度R/C时钟(±0.3%),±1%温飘(-40℃~+85℃),常温下温飘±0.6%(-20℃~+65℃), 5MHz~35MHz宽范围可设置,可彻底省掉外部昂贵的晶振

建议在Vcc和Gnd之间就近加上电源去耦电容C1(47μF), C2(0.01μF), 可去除电源线噪声, 提高抗干扰能力

**1.7.7.3** 利用**USB**转串口芯片**PL-2303HXD / PL-2303HX**的**ISP**下载编程典型应用线路图

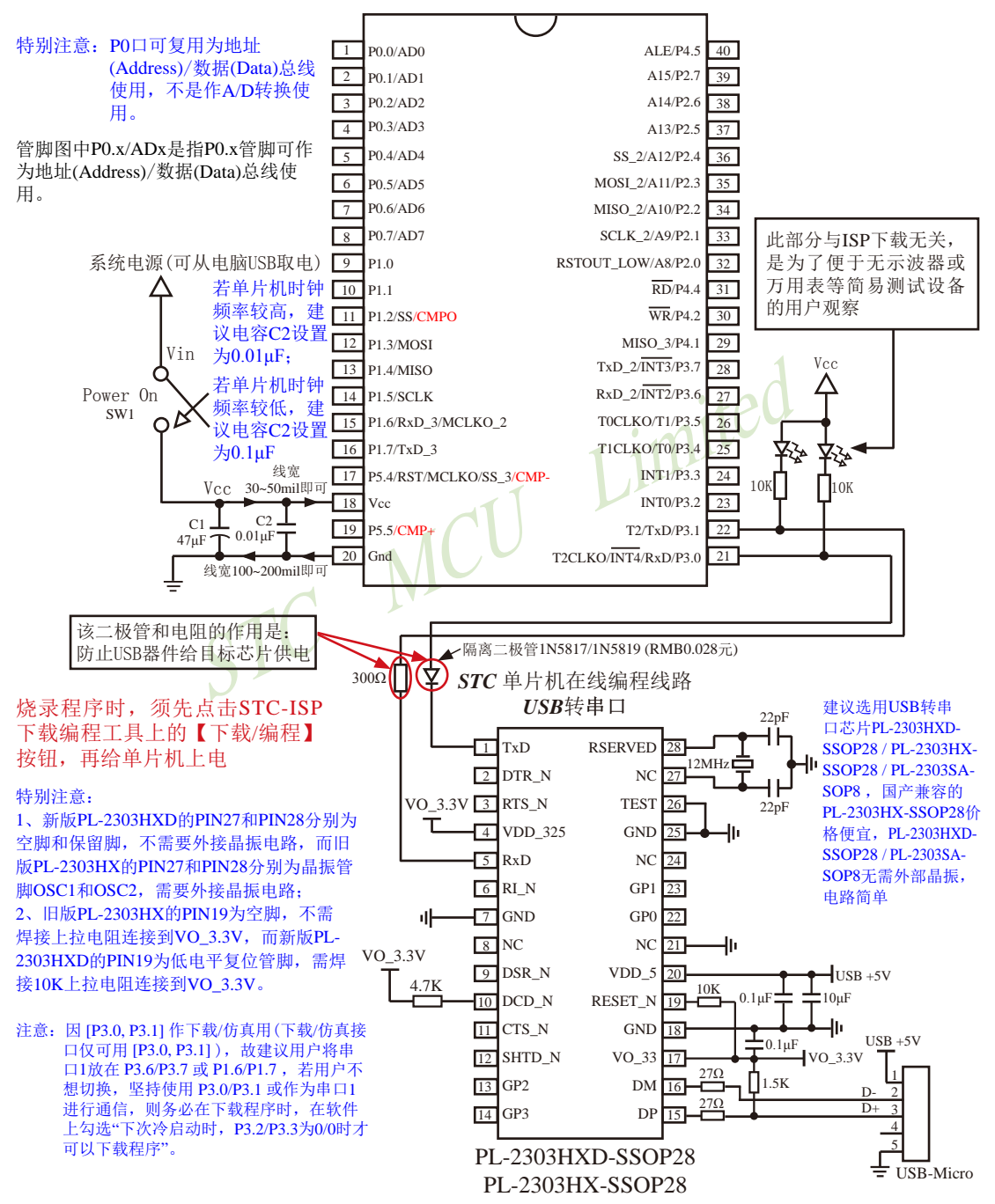

### **1.7.7.4** 利用**U8-Mini**进行ISP下载的示意图

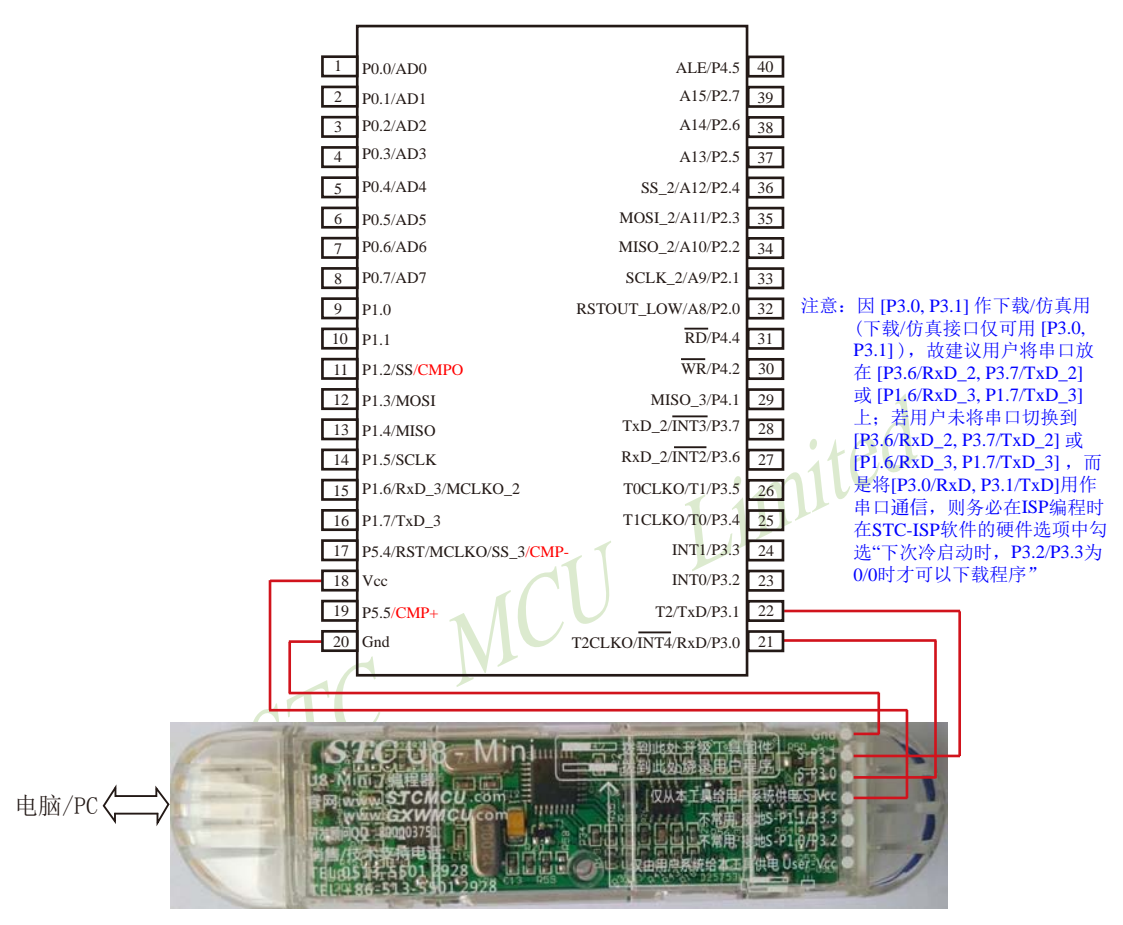

如用户需要将单片机插在锁紧座上进行ISP下载,可用下载工具U8(U8具有锁紧座,除此之外其余功能模 块均与U8-Mini相同), U8的实物图如下所示:

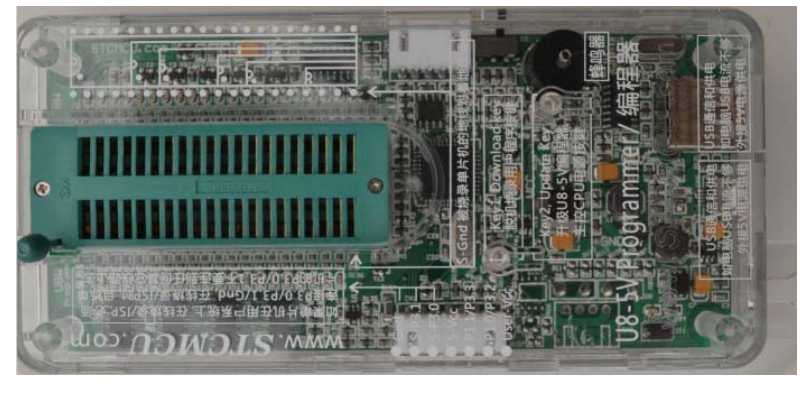

在批量下载时, U8还可支持自动 烧录机接口

### **1.7.7.5** 利用**U8**进行ISP下载的示意图

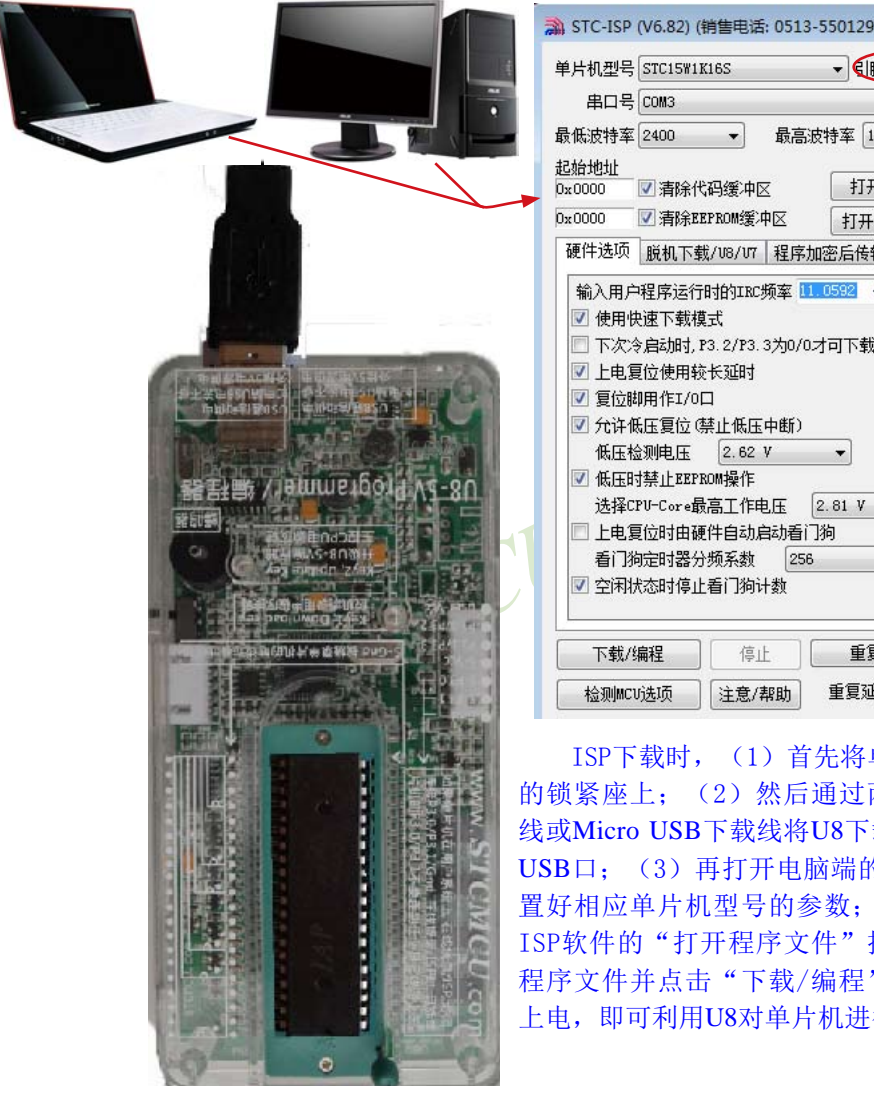

在批量下载时,U8还可支持自动烧录机接口

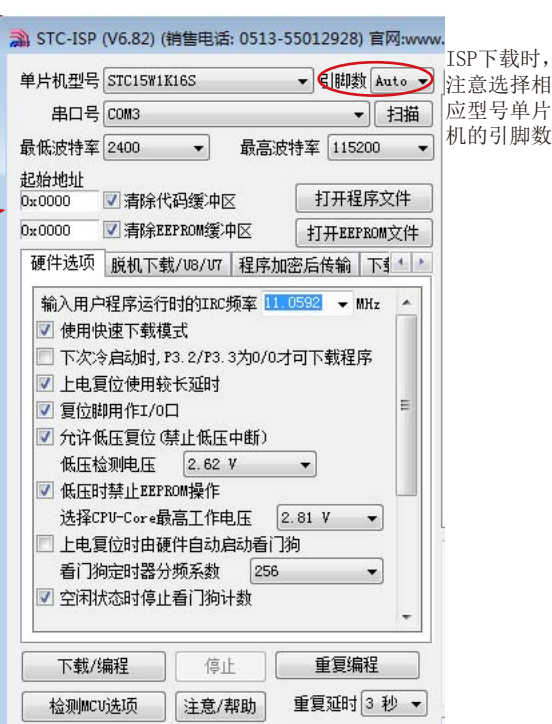

ISP下载时, (1) 首先将单片机直接插在U8 的锁紧座上;(2)然后通过两头公的USB下载 线或Micro USB下载线将U8下载工具连接到电脑 USB口: (3) 再打开电脑端的ISP下载软件, 设 置好相应单片机型号的参数;(4)最后,点击 ISP软件的"打开程序文件"按钮打开待下载的 程序文件并点击"下载/编程"按钮后给单片机 上电,即可利用U8对单片机进行ISP下载
# **1.7.8 STC15W1K16S**系列单片机的管脚说明

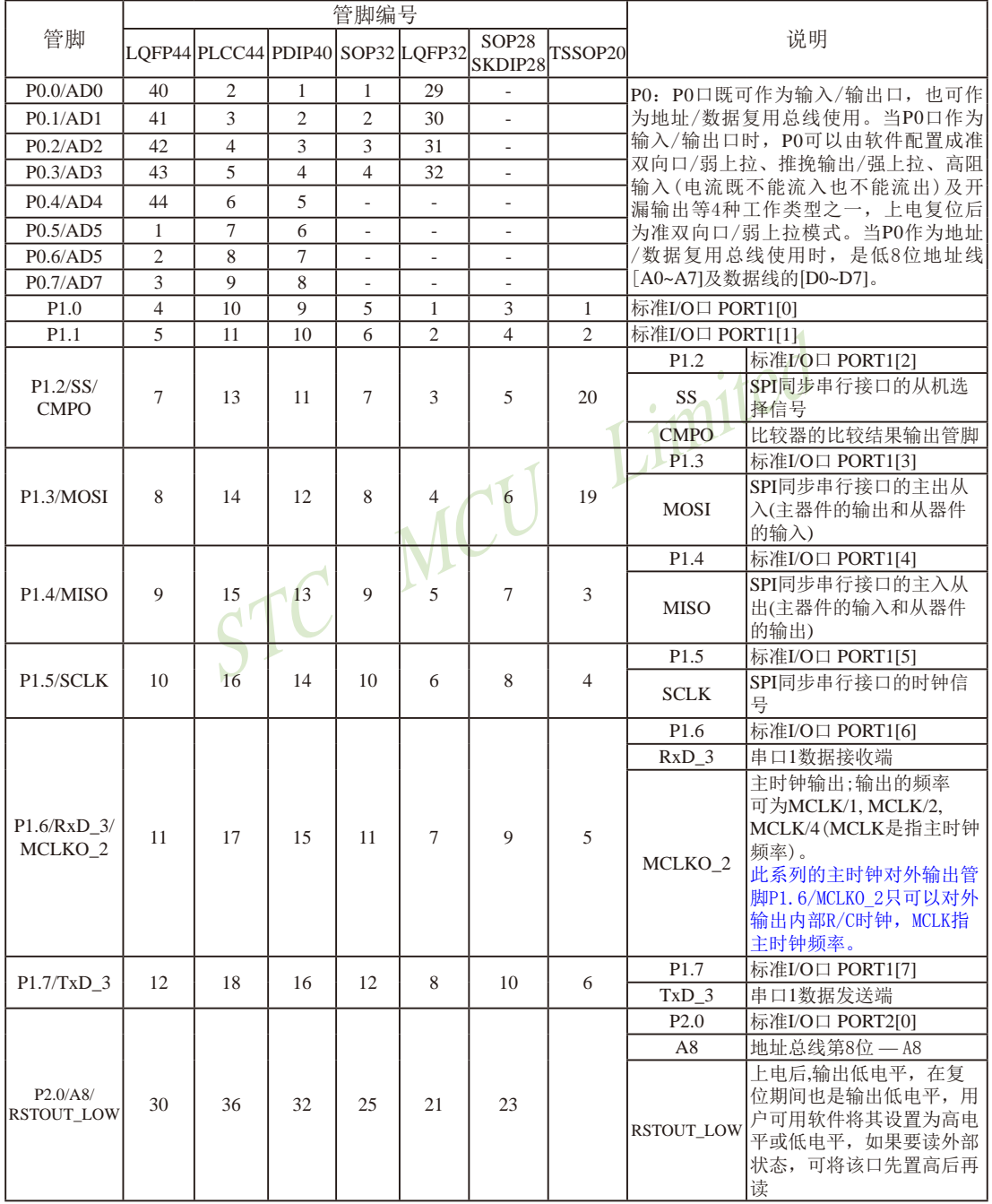

#### STC15系列单片机指南

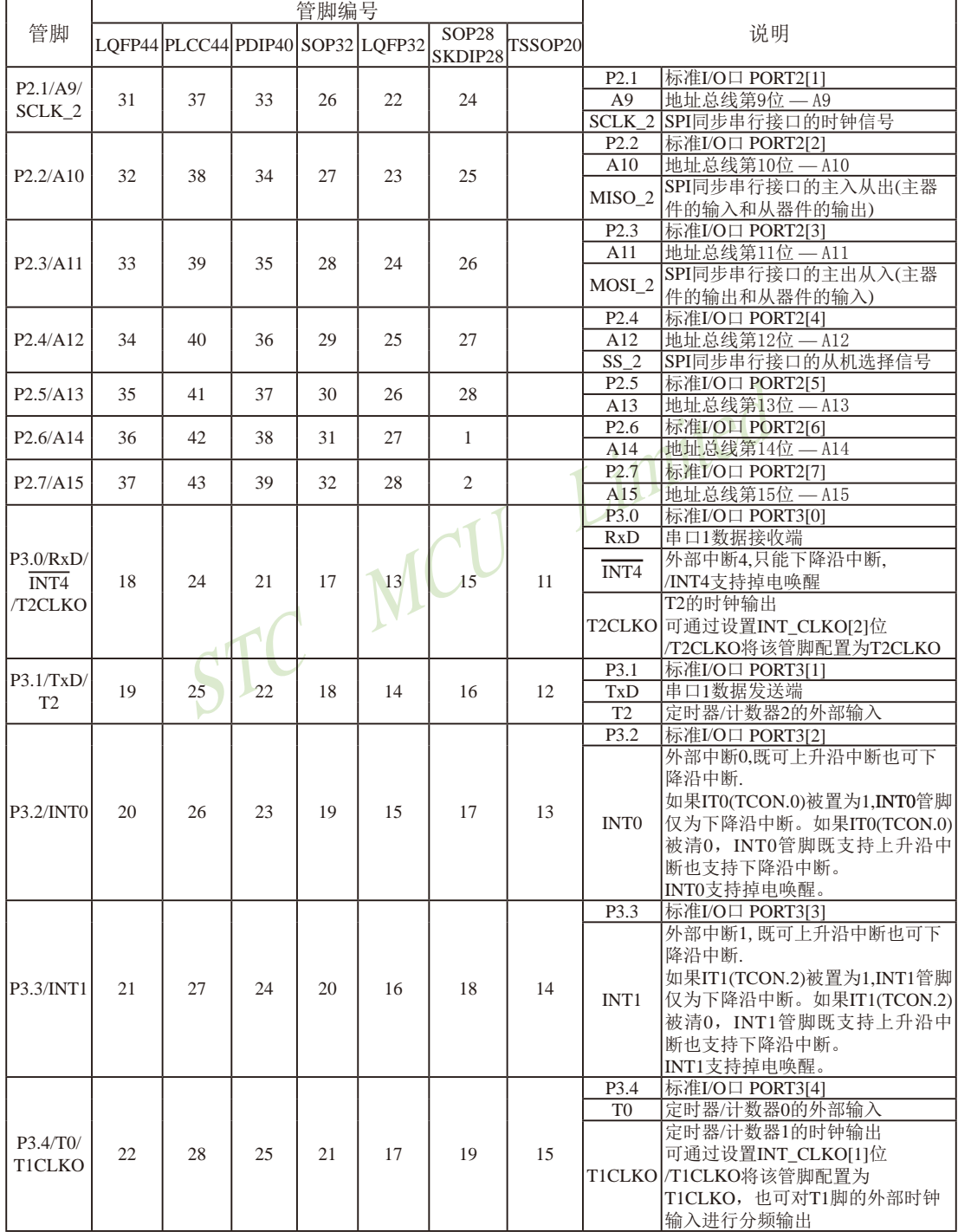

STC15系列单片机指南 官方网站:www.STCMCU.com 技术支持QQ:800003751 STC — 全球最大的8051单片机设计公司

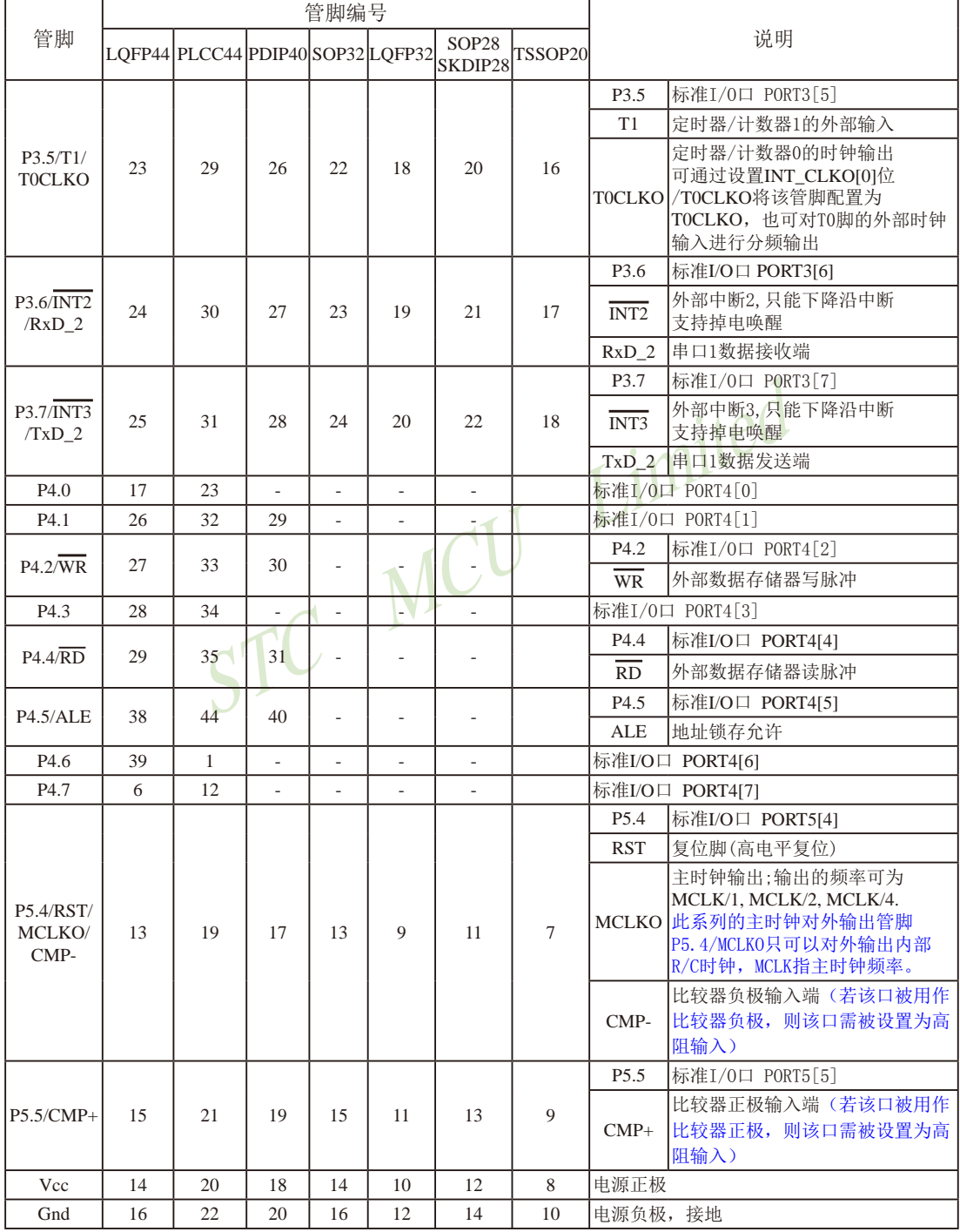

# **1.8 STC15W1K08PWM**系列单片机总体介绍**(2014**年**10**月开始供货**)**

### **1.8.1 STC15W1K08PWM**系列单片机简介

STC15W1K08PWM系列单片机是STC生产的单时钟/机器周期(1T)的单片机,是宽电压/高 速/高可靠/低功耗/超强抗干扰的新一代8051单片机,采用STC第九代加密技术,无法解密,指 令代码完全兼容传统8051,但速度快8-12倍。内部集成高精度R/C时钟(±0.3%),±1%温飘(-40℃ ~+85℃),常温下温飘±0.6%(-20℃~+65℃), ISP编程时5MHz~35MHz宽范围可设置, 可彻底省 掉外部昂贵的晶振和外部复位电路(内部已集成高可靠复位电路,ISP编程时16级复位门槛电压 可选)。3个16位定时器/计数器,1个掉电唤醒定时器,双数据指针,8路10位PWM,8路高速10  $heta$ A/D转换(30万次/秒),内置1K字节大容量SRAM,1组高速异步串行通信口(UART,可在3组 管脚之间进行切换, 分时复用可作3组串口使用), 1组高速同步串行通信端口SPI, 针对串行口 通信/电机控制/强干扰场合。内置比较器,功能更强大。

在 Keil C 开发环境中, 选择 Intel 8052 编译, 头文件包含<reg51.h>即可

现STC15系列单片机采用STC-Y5超高速CPU内核,在相同的时钟频率下,速度又比STC早 期的1T系列单片机(如STC12系列/STC11系列/STC10系列)的速度快20%.

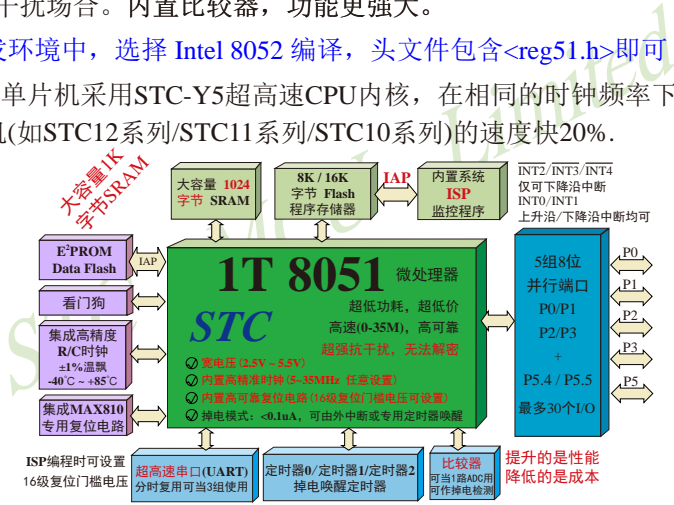

- 1. 增强型 8051 CPU, 1T, 单时钟/机器周期, 速度比普通8051快8-12倍
- 2. 工作电压: 2.5V 5.5V
- 3. 8K/16K字节片内Flash程序存储器, 擦写次数10万次以上
- 4. 片内集成1024字节的SRAM, 包括常规的256字节RAM <idata> 和内部扩展的768字节 XRAM <xdata>
- 5. 有片内EEPROM功能, 擦写次数10万次以上
- 6. ISP/IAP,在系统可编程/在应用可编程,无需编程器/仿真器
- 7. 共8通道10位高速ADC, 速度可达30万次/秒, 8路PWM还可当8路D/A使用
- 8. 6通道15位专门的高精度PWM(带死区控制) + 2通道CCP(利用它的高速脉冲输出功能可实现11~16位PWM) ----可用来再实现8路D/A,或2个16位定时器,或2个外部中断(支持上升沿/下降沿中断)
- 9. 内部高可靠复位,ISP编程时16级复位门槛电压可选,可彻底省掉外部复位电路

10.工作频率范围:5MHz ~ 28MHz,相当于普通8051的60MHz~336MHz

- 11.内部高精度R/C时钟(±0.3%),±1%温飘(-40℃~+85℃),常温下温飘±0.6%(-20℃~+65℃), ISP编程时内部时钟从5MHz~35MHz可设(5.5296MHz / 11.0592MHz / 22.1184MHz / 33.1776MHz)
- 12.不需外部晶振和外部复位,还可对外输出时钟和低电平复位信号
- 13.一组高速异步串行通信端口UART,可在3组管脚之间切换,分时复用可当3组串口使用: 串行口(RxD/P3.0, TxD/P3.1)可以切换到(RxD\_2/P3.6, TxD\_2/P3.7),

还可以切换到(RxD 3/P1.6, TxD 3/P1.7);

Limited 注意: 建议用户将串口放在 [P3.6/RxD\_2, P3.7/TxD\_2] 或 [P1.6/RxD\_3, P1.7/TxD\_3] 上([P3.0, P3.1] 作下载/仿真用);若用户未将串口切换到 [P3.6/RxD\_2, P3.7/TxD\_2] 或 [P1.6/RxD\_3, P1.7/ TxD\_3],而是用[P3.0/RxD, P3.1/TxD]作串口,则务必在ISP编程时在STC-ISP软件的硬件 选项中勾选"下次冷启动时, P3.2/P3.3为0/0时才可以下载程序"

14.一组高速同步串行通信端口SPI

15.支持程序加密后传输,防拦截

16.支持RS485下载

17.支持USB直接下载

18.低功耗设计: 低速模式,空闲模式, 掉电模式/停机模式。

19.可将掉电模式/停机模式唤醒的定时器:有内部低功耗掉电唤醒专用定时器。

20.可将掉电模式/停机模式唤醒的资源有:INT0/P3.2, INT1/P3.3 (INT0/INT1上升沿下降沿中 断均可), INT2 /P3.6, INT3 /P3.7, INT4 /P3.0(INT2 / INT3 /INT4 仅可下降沿中断);管脚RxD(可在 RxD/P3.0、RxD 2/P3.6和RxD 3/P1.6之间切换); 管脚T0/T1/T2(下降沿,不产生中断,前提是在进 入掉电模式/停机模式前相应的定时器中断已经 被允许);内部低功耗掉电唤醒专用定时器。

- 21. 共3个定时器/计数器,3个16位可重装载的定时器/计数器(T0/T1/T2,其中T0/T1兼容普通 8051的定时器/计数器),并都可实现可编程时钟输出,另外管脚SysClkO可将系统时钟对 外分频输出(÷1或÷2或÷4或÷16)。
- 22. 可编程时钟输出功能(对内部系统时钟或对外部管脚的时钟输入进行时钟分频输出): 由于STC15系列5V单片机I/O口的对外输出速度最快不超过13.5MHz,所以5V单片机的对 外可编程时钟输出速度最快也不超过13.5MHz.; 而3.3V单片机I/O口的对外输出速度最快不超过8MHz,故3.3V单片机的对外可编程时钟 输出速度最快也不超过8MHz.
	- ① T0在P3.5/T0CLKO进行可编程输出时钟(对内部系统时钟或对外部管脚T0/P3.4的 时钟输入进行可编程时钟分频输出);
- ② T1在P3.4/T1CLKO进行可编程输出时钟(对内部系统时钟或对外部管脚T1/P3.5的 时钟输入进行可编程时钟分频输出);
- ③ T2在P3.0/T2CLKO进行可编程输出时钟(对内部系统时钟或对外部管脚T2/P3.1的 时钟输入进行可编程时钟分频输出);
- 以上3个定时器/计数器均可1~65536级分频输出。
- ④ 系统时钟在P5.4/SysClkO或P1.6/SysClkO\_2对外输出时钟,并可如下分频SysClk/1, SysClk/2, SysClk/4, SysClk/

系统时钟是指对主时钟进行分频后供给CPU、定时器、串行口、SPI、CCP/PWM/ PCA、A/D转换的实际工作时钟;主时钟可以是内部R/C时钟,也可以是外部输入的时钟 或外部晶体振荡产生的时钟;SysClk是指系统时钟频率,SysClkO是指系统时钟输出。

STC15系列中除STC15W1K08PWM系列、STC15W4K32S4系列、STC15W401AS系列及 STC15W1K20S-LQFP64单片机是将系统时钟对外分频输出外,其他系列单片机均是将主时 钟对外分频输出。

- -LQFP64单片机是将系统时钟对外分频输出外,其他系列4<br>俞出。<br>51路ADC使用,并可作掉电检测,支持外部管脚CMP+与外<br><sup>54</sup>生中断,并可在管脚CMPO上产生输出(可设置极性),<br>3参考电压进行比较<br>+, P5.4/CMP-]被用作比较器正极(CMP+)/负极(CMP-),则[<br>K置为高阻输入<br>WDT)<br>#绪构,兼容普通8051指令集,有硬件乘法/除法指令<br>)/26个),复位后为: 准双向口/弱上拉(普通8051传统I/OI 23. 比较器,可当1路ADC使用,并可作掉电检测,支持外部管脚CMP+与外部管脚CMP-讲 行比较,可产生中断,并可在管脚CMPO上产生输出(可设置极性),也支持外部管脚 CMP+与内部参考电压进行比较 若[P5.5/CMP+, P5.4/CMP-]被用作比较器正极(CMP+)/负极(CMP-), 则[P5.5/CMP+, P5.4/ CMP-]要被设置为高阻输入
- 24. 硬件看门狗(WDT)
- 25. 先进的指令集结构,兼容普通8051指令集,有硬件乘法/除法指令
- 26. 通用I/O口(30/26个),复位后为: 准双向口/弱上拉(普通8051传统I/O口) 可设置成四种模式: 准双向口/弱上拉, 强推挽/强上拉, 仅为输入/高阻, 开漏 每个I/O口驱动能力均可达到20mA, 但整个芯片电流最大不要超过90mA. 如果I/O口不够用,可外接74HC595(参考价0.15元)来扩展I/O口,并可多芯片级联扩展几 十个I/O口。
- 27. 封装:LQFP32(9mm x 9mm), SOP28.
- 28. 全部175℃八小时高温烘烤,高品质制造保证
- 29. 开发环境: 在 Keil C 开发环境中, 选择 Intel 8052 编译, 头文件包含<reg51.h>即可

# **1.8.2 STC15W1K08PWM**系列单片机的内部结构图

STC15W1K08PWM系列单片机的内部结构框图如下图所示。STC15W1K08PWM系列单 片机中包含中央处理器(CPU)、程序存储器(Flash)、数据存储器(SRAM)、定时器/计数器、 内部掉电唤醒专用定时器、I/O口、高速A/D转换、比较器、看门狗、高速异步串行通信端口 UART、CCP/PWM/PCA、高速同步串行端口SPI,片内高精度R/C时钟及高可靠复位等模块。 STC15W1K08PWM系列单片机几乎包含了数据采集和控制中所需要的所有单元模块,可称 得上是一个片上系统(SysTem Chip或SysTem on Chip,简写为STC,这是宏晶科技STC名称的由 来)。

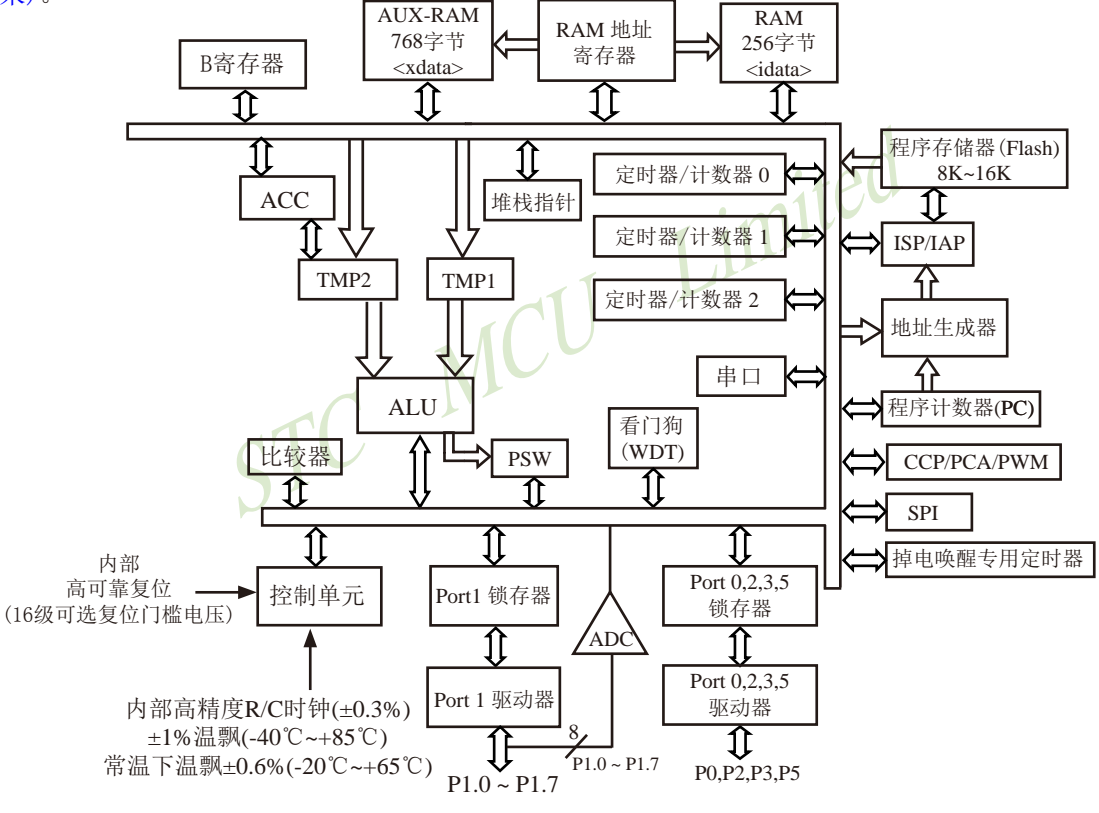

STC15W1K08PWM系列内部结构框图

# **1.8.3 STC15W1K08PWM**系列单片机管脚图

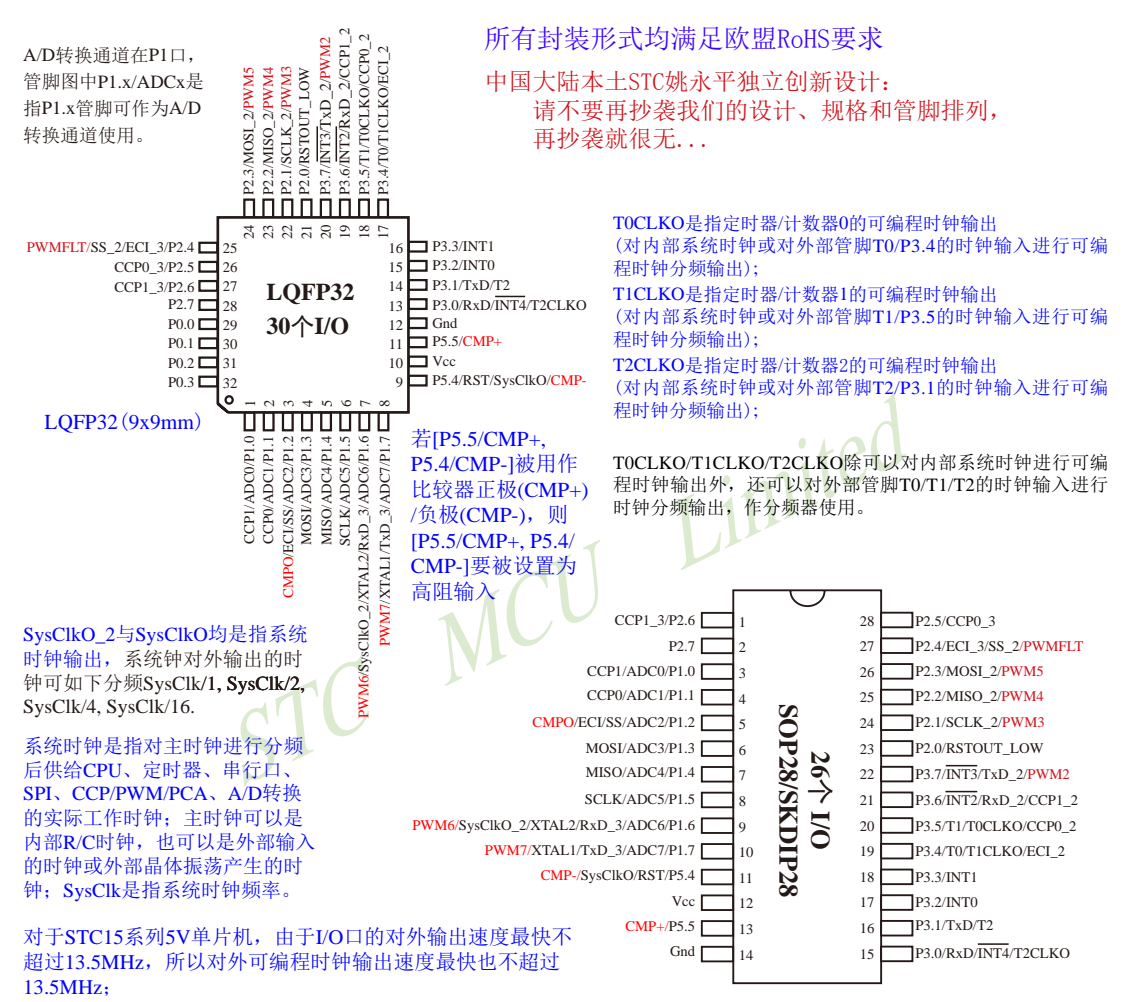

对于3.3V单片机, 由于I/O口的对外输出速度最快不超过8MHz, 所以对外可编程时钟输出速度最快也不超过8MHz;

建议用户将串口放在 [P3.6/RxD\_2, P3.7/TxD\_2] 或 [P1.6/RxD\_3, P1.7/TxD\_3] 上;若用户未将串口切换到 [P3.6/RxD\_2, P3.7/TxD\_2] 或 [P1.6/RxD 3, P1.7/TxD 3], 则务必在ISP编程时在STC-ISP软件的 硬件选项中勾选"下次冷启动时,P3.2/P3.3为0/0时才可以下载程序"

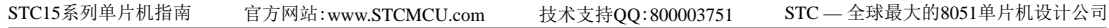

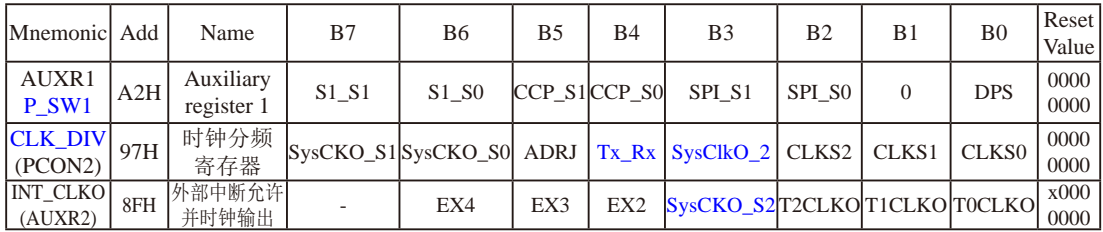

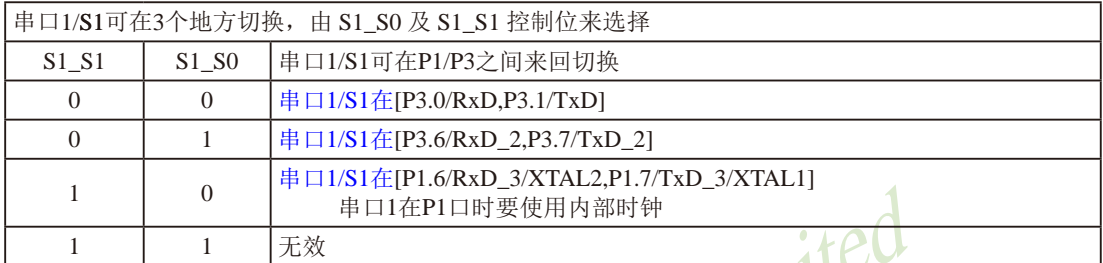

串口1建议放在[P3.6/RxD\_2,P3.7/TxD\_2]或[P1.6/RxD\_3/XTAL2,P1.7/TxD\_3/XTAL1]上。

### 建议用户在程序中将[S1\_S1, S1\_S0]的值设置为[0, 1]或[1, 0],进而将串口1放在[P3.6/RxD\_2, P3.7/TxD\_2]或[P1.6/RxD\_3/XTAL2, P1.7/TxD\_3/XTAL1]上

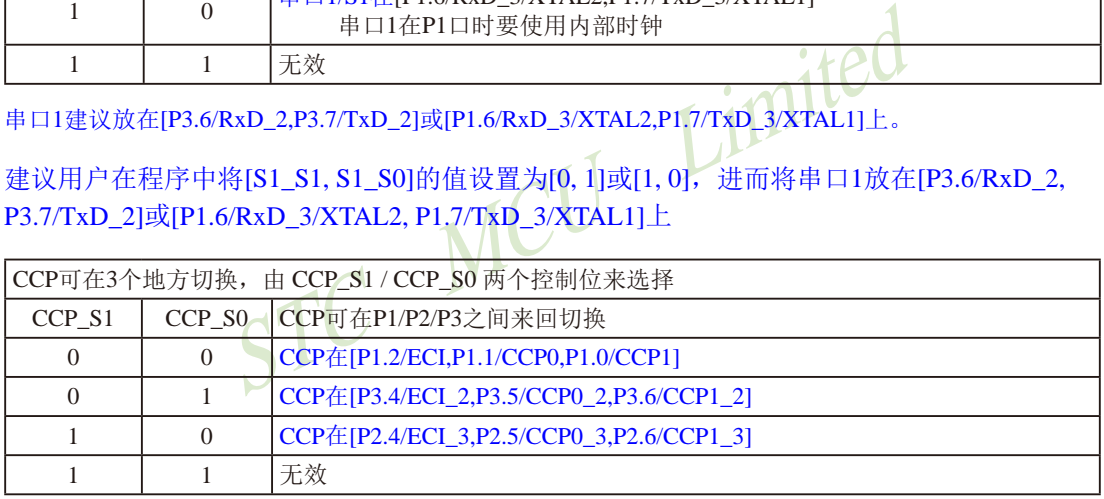

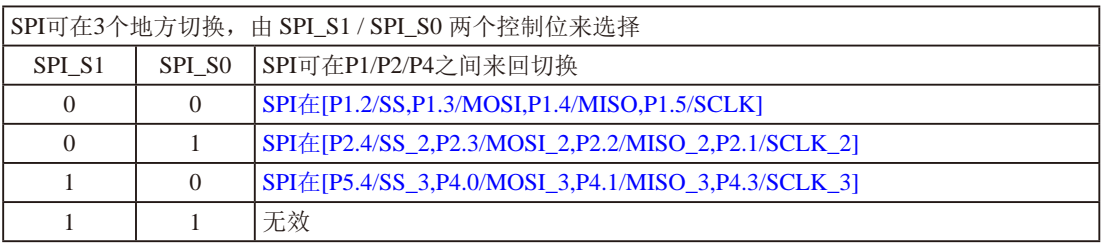

#### DPS: DPTR registers select bit. DPTR 寄存器选择位

- 0: DPTR0 is selected DPTR0被选择
- 1: DPTR1 is selected DPTR1被选择

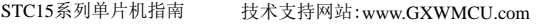

临时技术支持Tel:13922829991 研发顾问Tel:13922805190

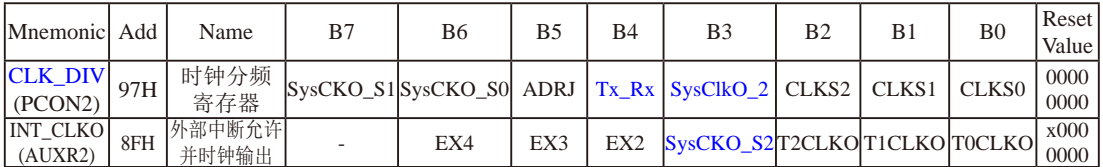

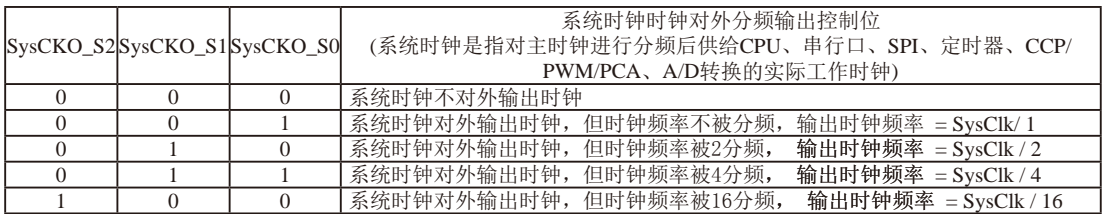

主时钟可以是内部R/C时钟,也可以是外部输入的时钟或外部晶体振荡产生的时钟; SysClk是指系统时钟 频率。

5W1K08PWM系列、STC15W4K32S4系列、STC15W401AS系列及STC15W分频输出外,其他系列单片机均是将主时钟对外分频输出。<br>分频输出外,其他系列单片机均是将主时钟对外分频输出。<br><br>5.4口对外输出时钟。<br>2.XTAL2/P1.6口对外输出时钟。<br>2.XTAL2/P1.6口对外输出时钟。<br>钟进行分频后供给CPU、定时器、串行口、SPI、CCP/PWM/PC/以是内部R/C时钟,也可以是外部输入的时钟或外部晶体振荡产 STC15系列中除STC15W1K08PWM系列、STC15W4K32S4系列、STC15W401AS系列及STC15W1K20S-LQFP64单片 机是将系统时钟对外分频输出外,其他系列单片机均是将主时钟对外分频输出。

STC15W1K08PWM系列单片机通过CLK\_DIV.3/SysClkO\_2位来选择是在SysClkO/P5.4口对外输出时钟, 还是在SysClkO\_2/P1.6口对外输出时钟。

SysClkO\_2:系统时钟对外输出位置的选择位

- 0:在SysClkO/P5.4口对外输出时钟;
- 1:在SysClkO\_2/XTAL2/P1.6口对外输出时钟。

系统时钟是指对主时钟进行分频后供给CPU、定时器、串行口、SPI、CCP/PWM/PCA、A/D转换的实际 工作时钟;主时钟可以是内部R/C时钟,也可以是外部输入的时钟或外部晶体振荡产生的时钟。

#### Tx Rx: 串口1的中继广播方式设置

- 0:串口1为正常工作方式
- 1:串口1为中继广播方式,即将RxD端口输入的电平状态实时输出在TxD外部管脚上,TxD外部管脚可 以对RxD管脚的输入信号进行实时整形放大输出,TxD管脚的对外输出实时反映RxD端口输入的电 平状态。

串口1的RxD管脚和TxD管脚可以在3组不同管脚之间进行切换: [RxD/P3.0, TxD/P3.1];

[RxD\_2/P3.6, TxD\_2/P3.7]; [RxD\_3/P1.6, TxD\_3/P1.7].

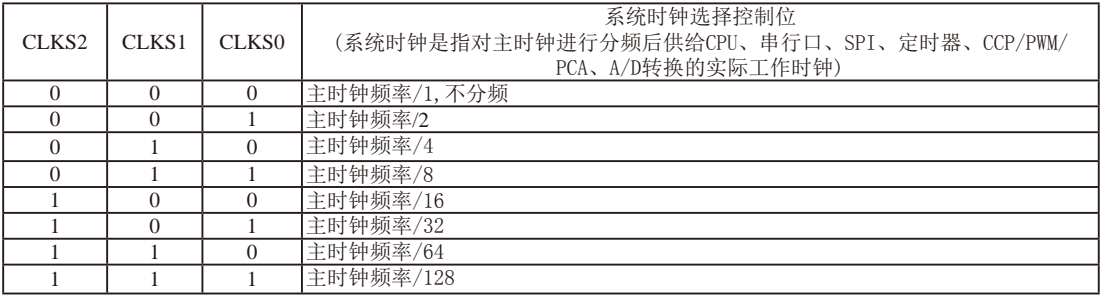

主时钟可以是内部R/C时钟,也可以是外部输入的时钟或外部晶体振荡产生的时钟。

### **1.8.4 STC15W1K08PWM**系列单片机选型价格一览表

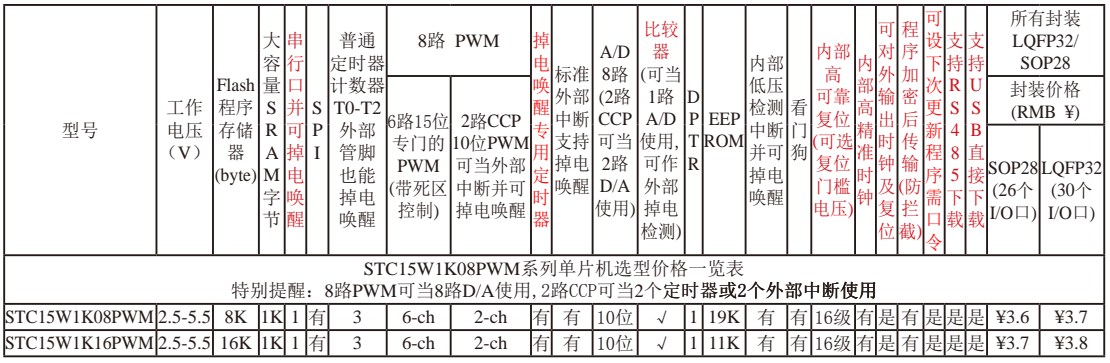

程序加密后传输:程序拥有者产品出厂时将源程序和加密钥匙一起烧录MCU中,以后需要升级软件时,就可将程序加 密后再用"发布项目程序"功能,生成一个用户自己界面的只有一个升级按钮的简单易用的升级软 件,给最终使用者自己升级,而拦截不到您的原始程序。

#### 提供客制化IC服务

如果用户要用40-pin及以上的单片机,建议选用LQFP44的封装,但PDIP40封 装仍正常供货;如果用户要用32-pin单片机,建议用户选用LQFP32封装;如 果用户要用28-pin单片机,建议用户选用SOP28封装。

我们直销,所以低价

以上单价为10K起订

量小每片需加0.1元

以上价格运费由客户承担,零售10片起 如对价格不满,可来电要求降价

因为程序区的最后7个字节单元被强制性的放入全球唯一ID号的内容,所以用户 实际可以使用的程序空间大小要比选型表中的大小少7个字节。

若[P5.5/CMP+, P5.4/CMP-]被用作比较器正极(CMP+)/负极(CMP-),则[P5.5/CMP+, P5.4/CMP-]要被设置为高阻输入

STC MCU Limited 总结: STC15W1K08PWM系列单片机(含IRC15W1K31S)有: 3普通定时器/计数器(这3个普通定时器/计 数器是指: T0、T1和T2); 掉电唤醒专用定时器; 8路10位PWM(可再实现8个D/A转换器或2个定 时器或2个外部中断);5个支持掉电唤醒的外部中断INT0/INT1/INT2/INT3/INT4;1组高速异步串 行通信端口;8路高速10位A/D;1个比较器;1个数据指针DPTR等功能。STC15W1K8PWM系列单 片机无外部数据总线。

# 1.8.5 STC15W1K08PWM系列单片机命名规则

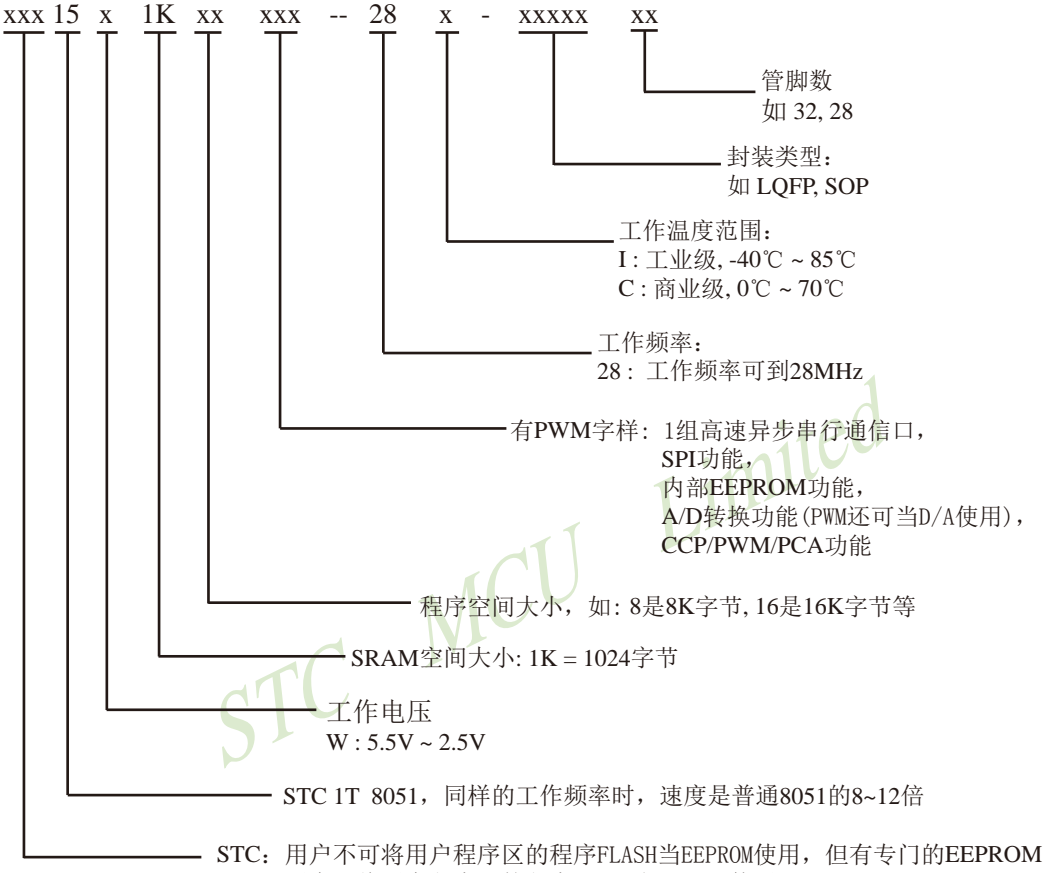

IAP :用户可将用户程序区的程序FLASH当EEPROM使用

#### 如何识别芯片版本号:如需知道芯片版本号,请查阅芯片表面印刷字中最下面一行的最后 一个字母(如A),该字母代表芯片版本号(如A版) ※

命名举例:

(1) STC15W1K08PWM- 28I - SOP28 表示:

用户不可以将用户程序区的程序FLASH当EEPROM使用,但有专门的EEPROM,该单片机为1T 8051 单片机,同样工作频率时,速度是普通8051的8~12倍,其工作电压为5.5V~2.5V, SRAM空间大小 为1K(1024)字节,程序空间大小为8K,有1组高速异步串行通信端口UART及SPI、内部EEPROM、 A/D转换、CCP/PCA/PWM功能,工作频率可到28MHz, 为工业级芯片, 工作温度范围为-40℃ ~ 85℃,封装类型为SOP贴片封装,管脚数为28。

(2) STC15W1K16PWM- 28I - LOFP32 表示:

用户不可以将用户程序区的程序FLASH当EEPROM使用,但有专门的EEPROM,该单片机为1T 8051 单片机,同样工作频率时,速度是普通8051的8~12倍,其工作电压为5.5V~2.5V,SRAM空间 大小为1K(1024)字节, 程序空间大小为16K, 有1组高速异步串行通信端口UART及SPI、内部 EEPROM、A/D转换、CCP/PCA/PWM功能,工作频率可到28MHz,为工业级芯片,工作温度范围 为-40℃ ~ 85℃,封装类型为SOP贴片封装,管脚数为32。

# **1.8.6 STC15W1K08PWM**系列单片机在系统可编程**(ISP)**典型应用线路图 **1.8.6.1** 利用**RS-232**转换器的**ISP**下载编程典型应用线路图

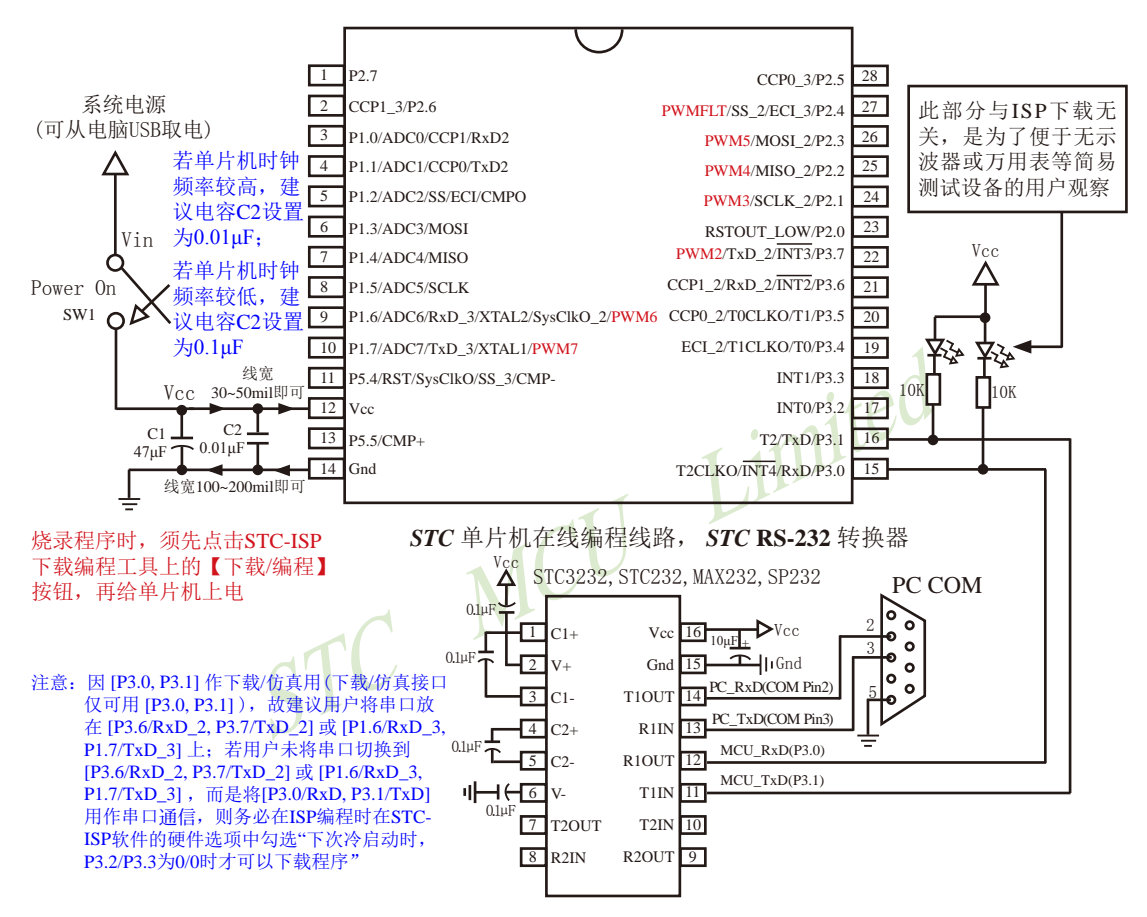

内部高可靠复位,可彻底省掉外部复位电路

P5.4/RST/SysClkO脚出厂时默认为I/O口,可以通过 STC-ISP 编程器将其设置为RST复位脚(高电平复位).

内部集成高精度R/C时钟(±0.3%),±1%温飘(-40℃~+85℃),常温下温飘±0.6%(-20℃~+65℃), 5MHz~35MHz宽范围可设置,可彻底省掉外部昂贵的晶振

建议在Vcc和Gnd之间就近加上电源去耦电容C1(47μF), C2(0.01μF), 可去除电源线噪声, 提高抗干扰能力

#### **1.8.6.2** 利用**USB**转串口芯片**PL-2303SA**的**ISP**下载编程典型应用线路图

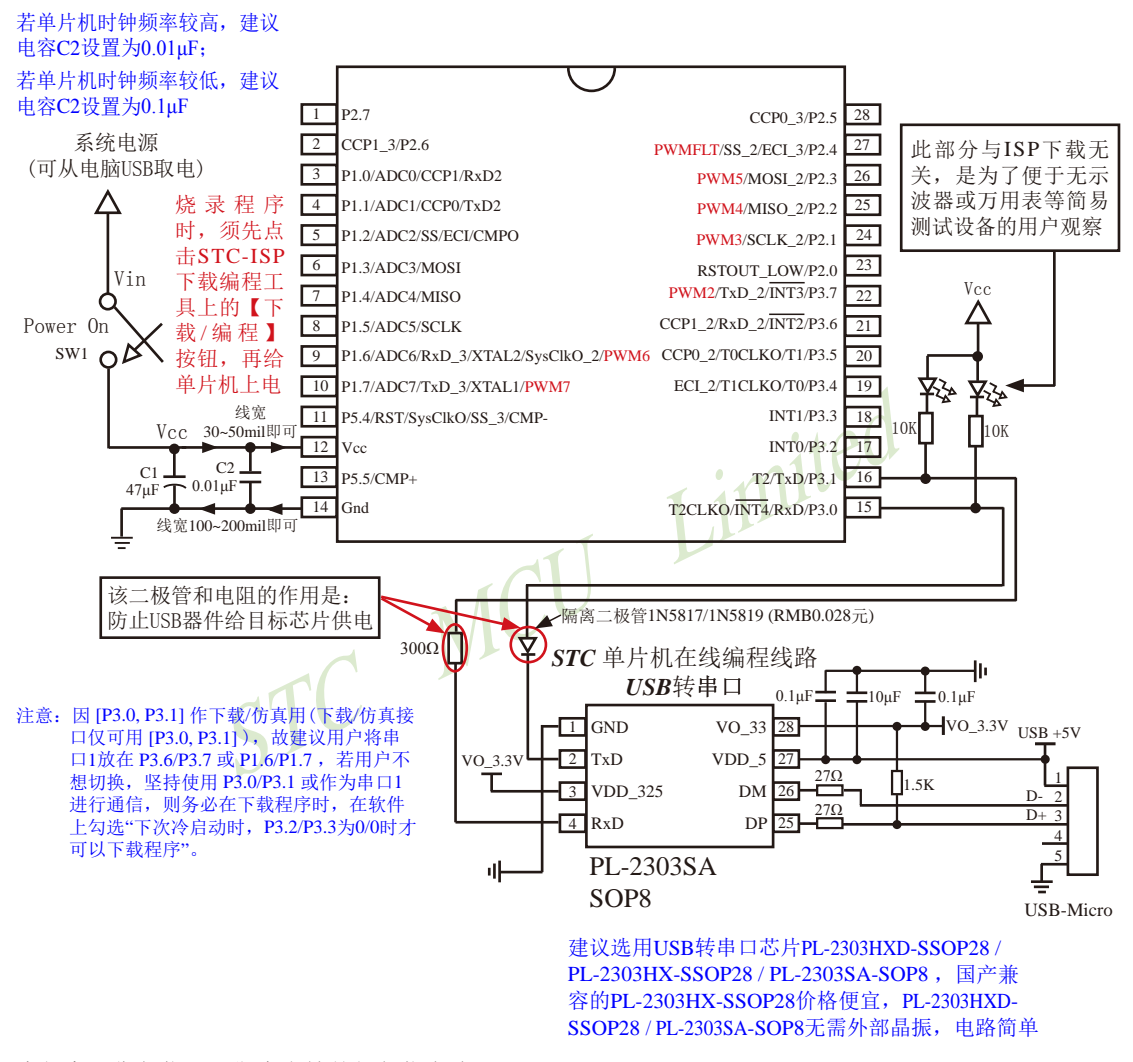

内部高可靠复位,可彻底省掉外部复位电路

P5.4/RST/MCLKO脚出厂时默认为I/O口,可以通过 STC-ISP 编程器将其设置为RST复位脚(高电平复位).

内部集成高精度R/C时钟(±0.3%),±1%温飘(-40℃~+85℃),常温下温飘±0.6%(-20℃~+65℃), 5MHz~35MHz宽范围可设置,可彻底省掉外部昂贵的晶振

建议在Vcc和Gnd之间就近加上电源去耦电容C1(47μF), C2(0.01μF), 可去除电源线噪声, 提高抗干扰能力

#### **1.8.6.3** 利用**USB**转串口芯片**PL-2303HXD / PL-2303HX**的**ISP**下载编程典型应用线路图

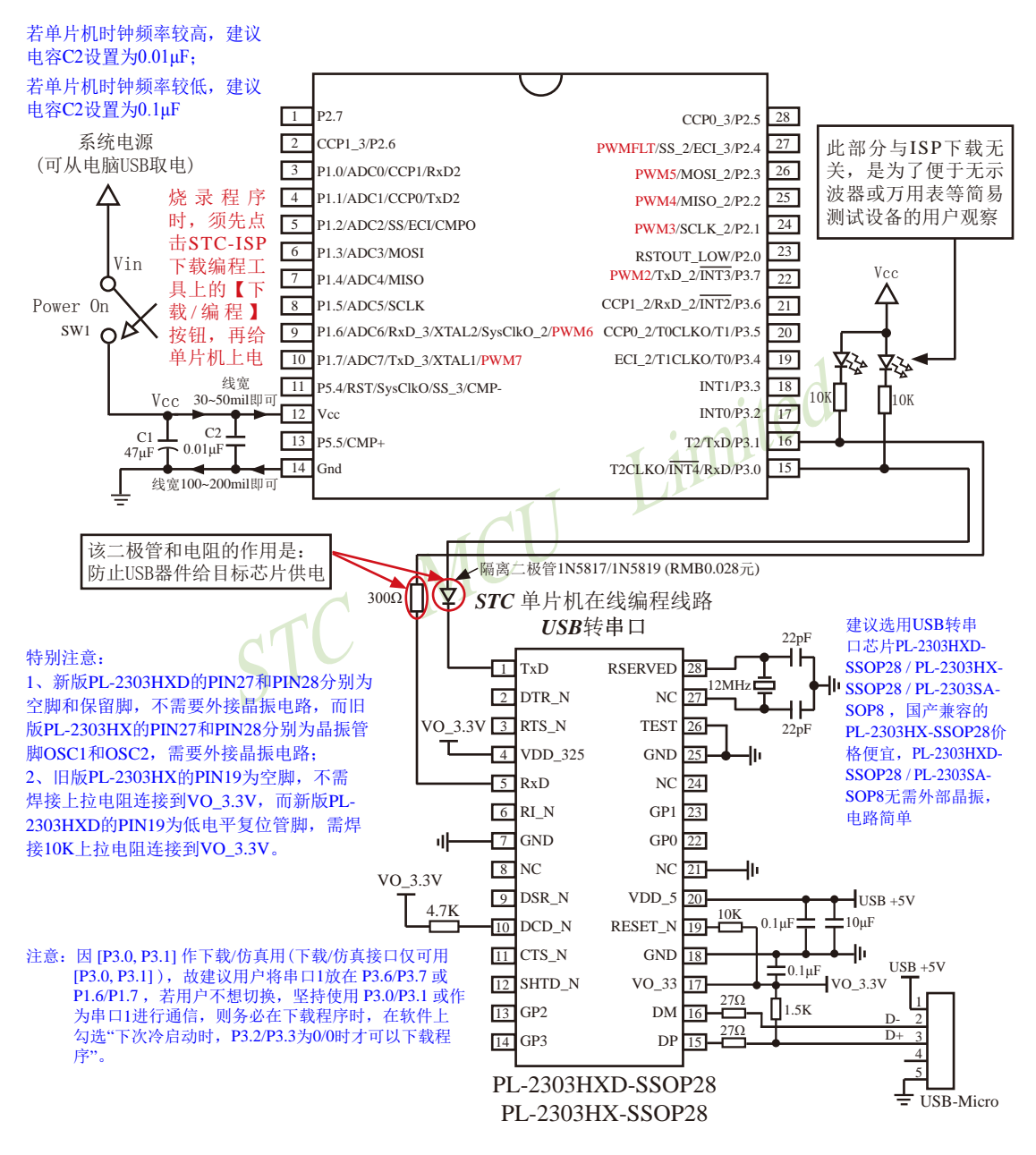

元

# **1.8.6.4 STC15W1K08PWM**系列单片机的**USB**直接下载编程线路**, USB-ISP** ——单片机的**P3.0/P3.1**直接连接电脑**USB**的**D-/D+**

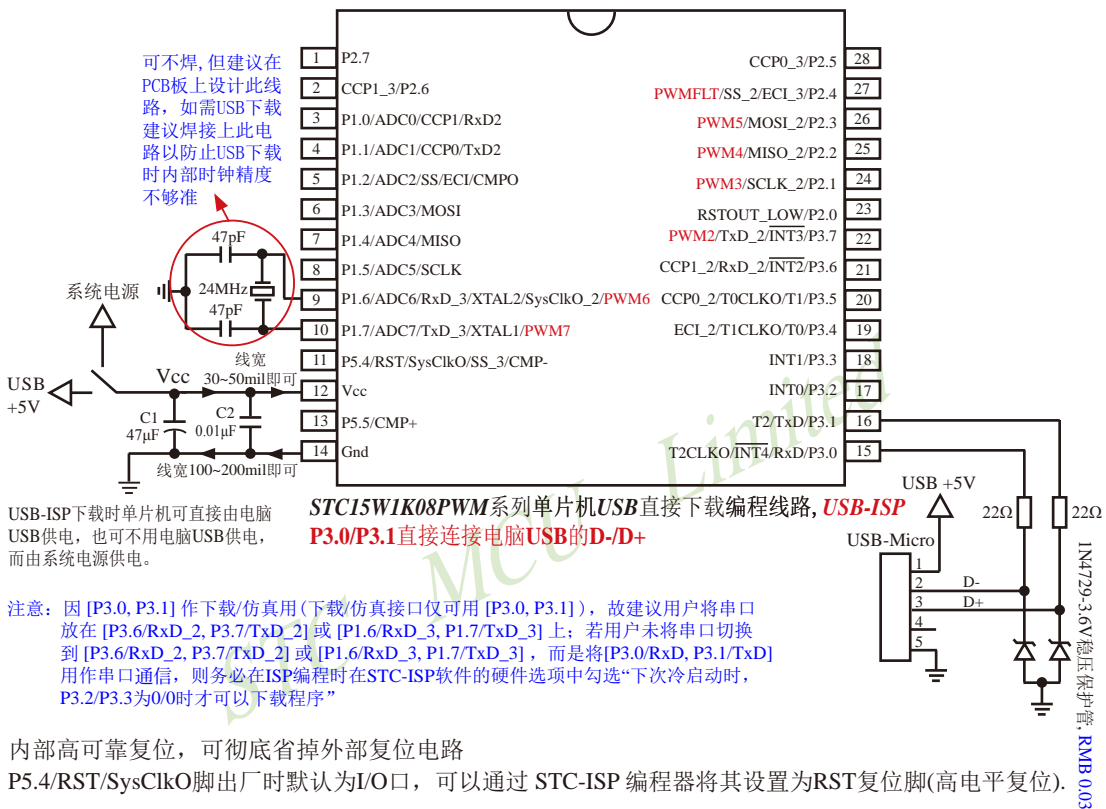

P5.4/RST/SysClkO脚出厂时默认为I/O口,可以通过 STC-ISP 编程器将其设置为RST复位脚(高电平复位).

建议在Vcc和Gnd之间就近加上电源去耦电容C1(47uF), C2(0.01uF), 可去除电源线噪声, 提高抗干扰能力

#### 关于电源:

用户系统的电源可以直接由电脑USB供电,也可不用电脑USB供电,而由系统电源供电。

若用户单片机系统直接使用电脑USB供电,则在用户单片机系统插上电脑USB口时,电脑 就会检测到STC15W1K08PWM系列单片机插入到了电脑USB口,如果用户第一次使用该电脑对 STC15W1K08PWM系列单片机进行ISP下载,则该电脑会自动安装USB驱动程序,而STC15W1K08PWM 系列单片机则自动处于等待状态,直到电脑安装完驱动程序并发送【下载/编程】命令给它。

若用户单片机系统使用系统电源供电,则用户单片机系统须在停电(即关闭系统电源)后才能插上电 脑USB口;在用户单片机系统插上电脑USB口并打开系统电源后,电脑会检测到STC15W1K08PWM系 列单片机插入到了电脑USB口,如果用户第一次使用该电脑对STC15W1K08PWM系列单片机进行ISP下 载,则该电脑会自动安装USB驱动程序,而STC15W1K08PWM系列单片机则自动处于等待状态,直到电 脑安装完驱动程序并发送【下载/编程】命令给它。

目前,我司针对STC15W1K08PWM系列单片机的USB驱动程序只适用于WinXP操作系统及Win7/ Win8的32位操作系统,支持Win7/Win8的64操作系统的USB驱动程序尚待进一步开发,建议Win7/Win8的 64操作系统使用USB转串口进行ISP下载。

#### 关于晶振:

如果用户单片机系统需用外部晶振,则晶振值必须为24MHz;

如果用户要将用户单片机系统设置成使用内部时钟,则该单片机系统最好不要外接外部晶振;但是 如果用户既想将用户单片机系统设置成使用内部时钟,又想外挂外部晶振(24MHz),则该单片机系统 上电复位的额外延时<180ms>不能设

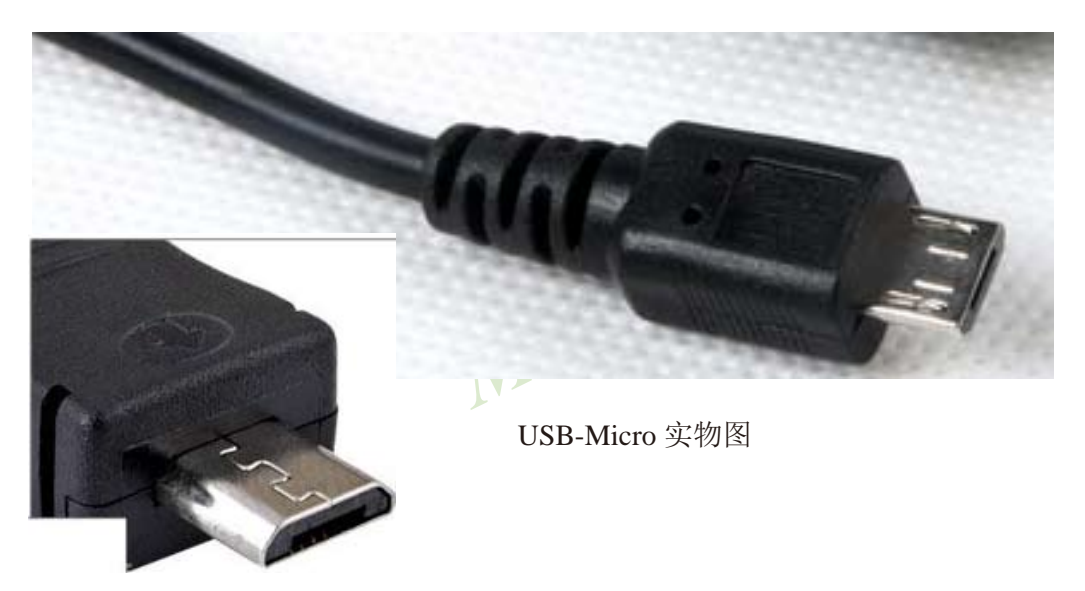

### **1.8.6.5** 利用**U8-Mini**进行ISP下载的示意图

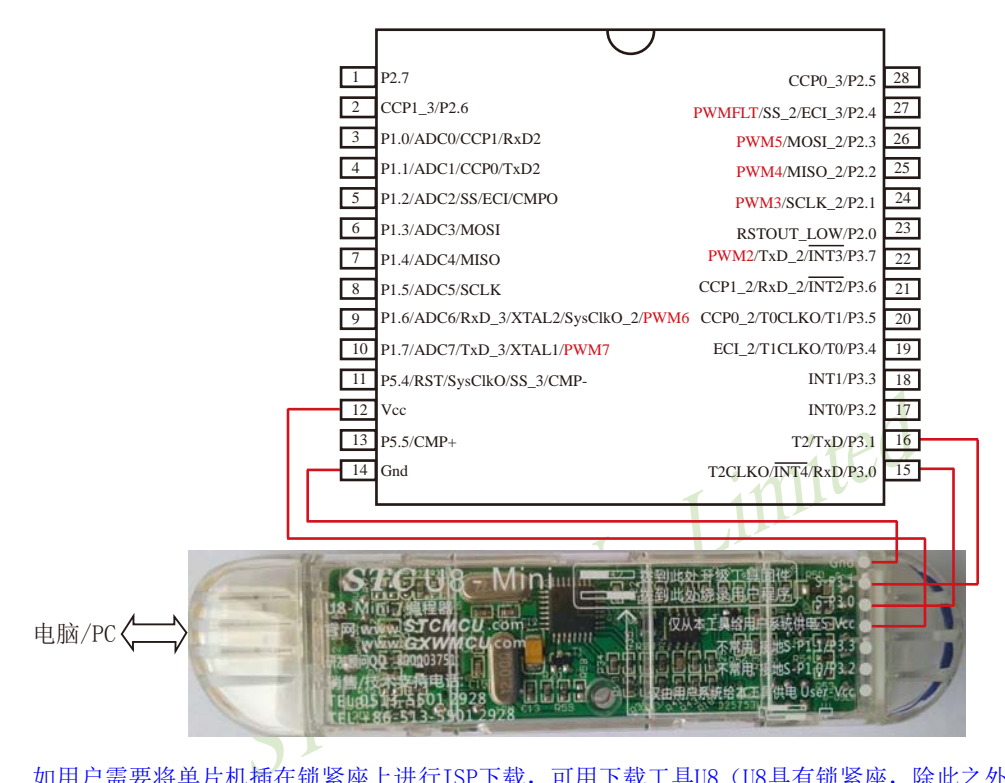

如用户需要将单片机插在锁紧座上进行ISP下载,可用下载工具U8(U8具有锁紧座,除此之外其余功能模 块均与U8-Mini相同),U8的实物图如下所示:

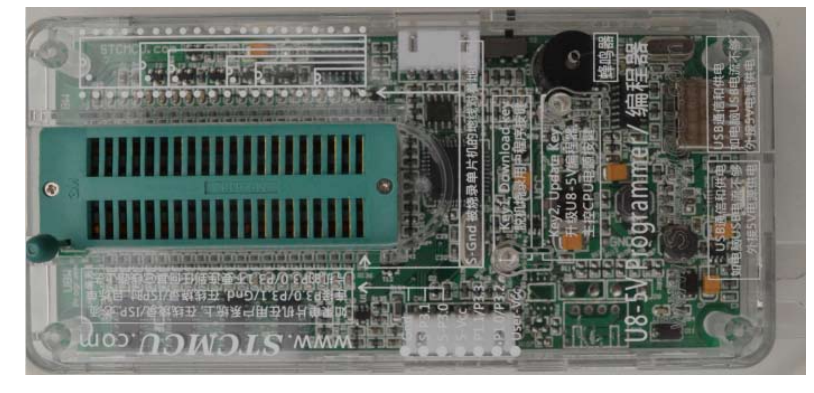

在批量下载时, U8还可支持自动 烧录机接口

# **1.8.7 STC15W1K08PWM**系列单片机的管脚说明

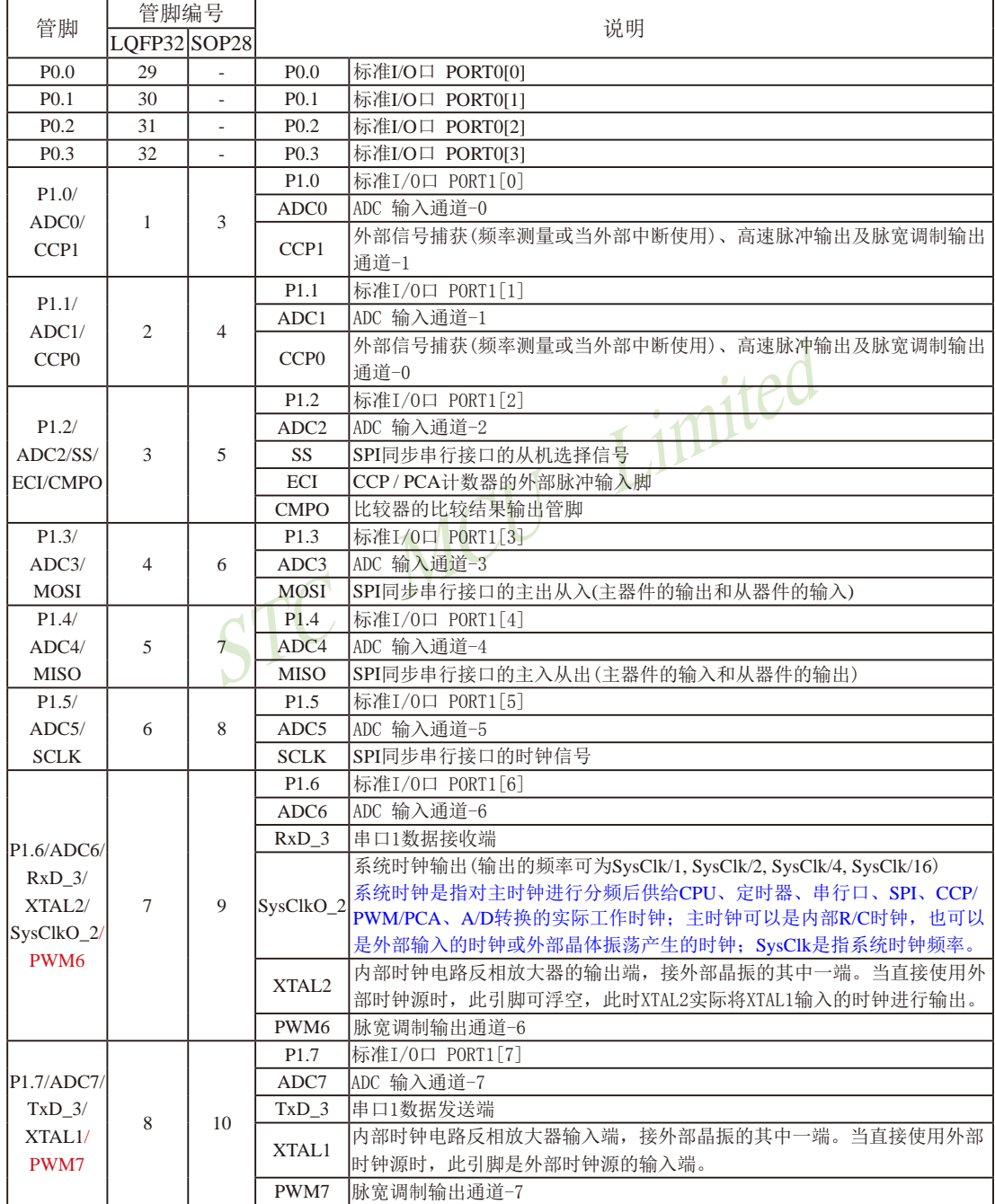

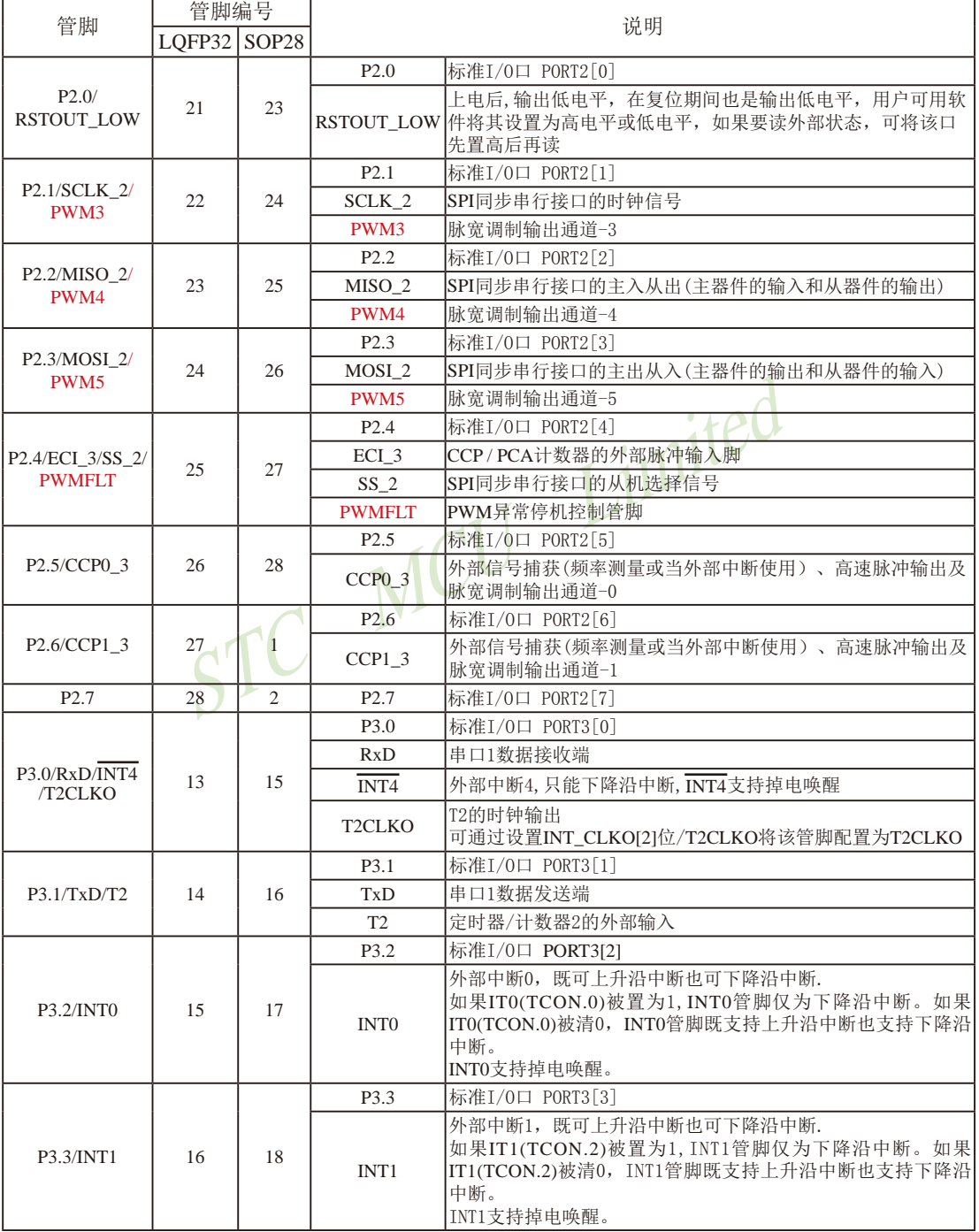

STC15系列单片机指南 官方网站:www.STCMCU.com 技术支持QQ:800003751 STC — 全球最大的8051单片机设计公司

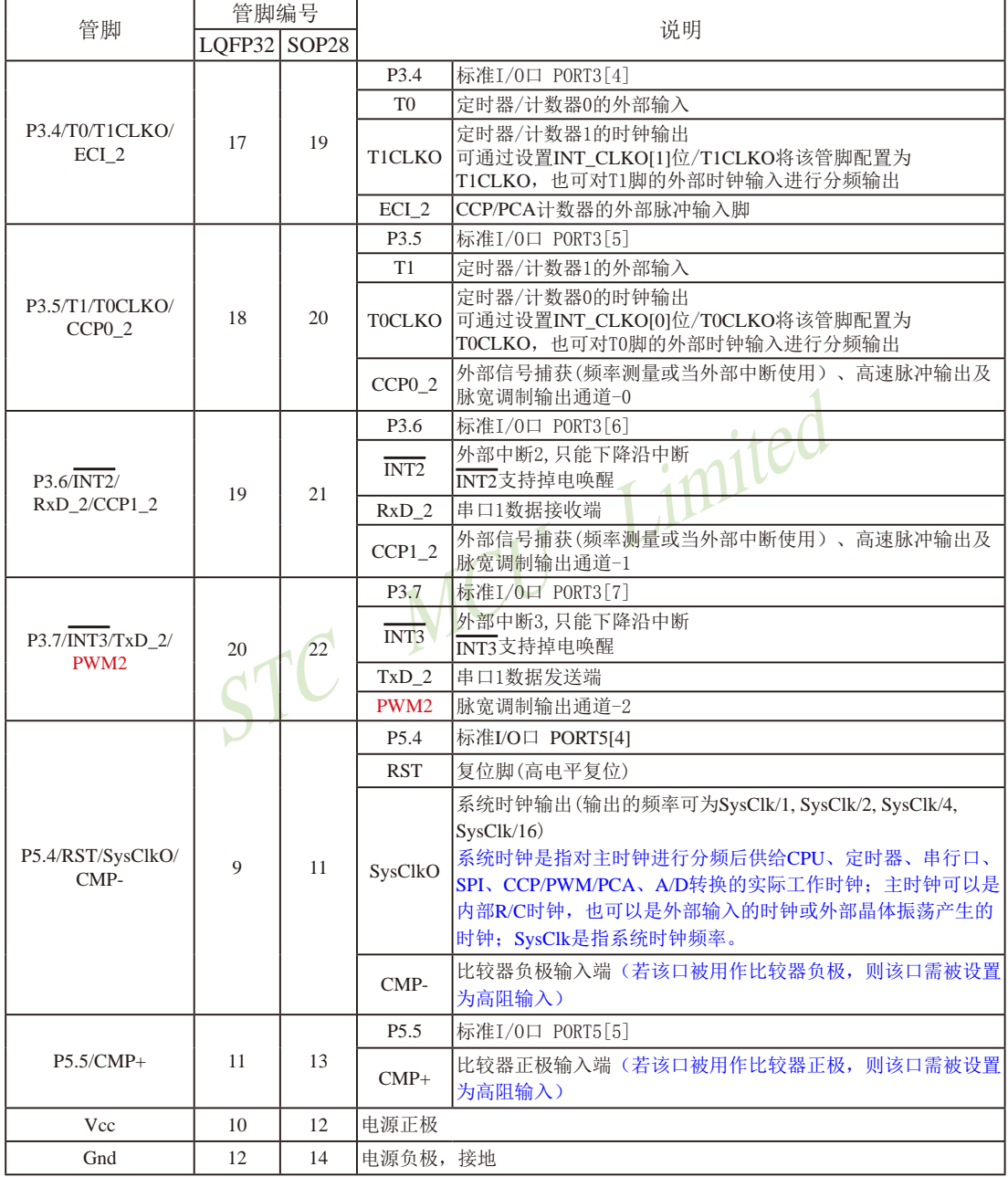

# **1.9 STC15W1K20S-LQFP64**单片机总体介绍**(2014**年**10**月开始供货**)**

### **1.9.1 STC15W1K20S-LQFP64**单片机简介

 $STC15W1K20S-LQFP64单片机是 $STC$ 生产的单时钟/机器周期 $(1T)$ 的单片机,是宽电压/高$ 速/高可靠/低功耗/超强抗干扰的新一代8051单片机,采用STC第九代加密技术,无法解密,指  $\triangle$ 代码完全兼容传统8051,但速度快8-12倍。内部集成高精度R/C时钟(±0.3%),±1%温飘(-40℃ ~+85℃),常温下温飘±0.6%(-20℃~+65℃),ISP编程时5MHz~35MHz宽范围可设置,可彻底 省掉外部昂贵的晶振和外部复位电路(内部已集成高可靠复位电路,ISP编程时16级复位门槛 电压可选)。3个16位定时器/计数器,1个掉电唤醒定时器,双数据指针,内置1K字节大容量 SRAM, 1组高速异步串行通信口( UART, 可在3组管脚之间进行切换, 分时复用可作3组串口 使用), 1组高速同步串行通信端口SPI, 针对麻将机市场。内置比较器, 功能更强大。

在 Keil C 开发环境中, 选择 Intel 8052 编译, 头文件包含<reg51.h>即可

现STC15系列单片机采用STC-Y5超高速CPU内核,在相同的时钟频率下,速度又比STC早 期的1T系列单片机(如STC12系列/STC11系列/STC10系列)的速度快20%.

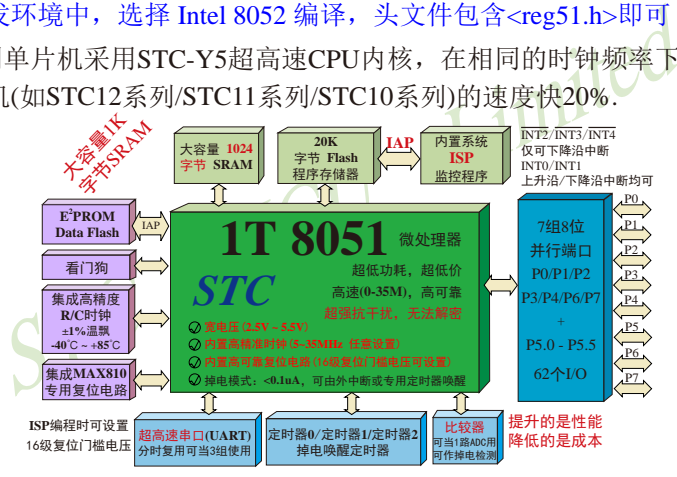

- 1. 增强型 8051 CPU, 1T, 单时钟/机器周期, 速度比普通8051快8-12倍
- 2. 工作电压:2.5V 5.5V
- 3. 20K字节片内Flash程序存储器, 擦写次数10万次以上
- 4. 片内集成1024字节的SRAM, 包括常规的256字节RAM <idata> 和内部扩展的768字节 XRAM <xdata>
- 5. 有片内EEPROM功能, 擦写次数10万次以上
- 6. ISP/IAP,在系统可编程/在应用可编程,无需编程器/仿真器
- 7. 内部高可靠复位,ISP编程时16级复位门槛电压可选,可彻底省掉外部复位电路
- 8. 工作频率范围: 5MHz~28MHz, 相当于普通8051的60MHz~336MHz
- 9. 内部高精度R/C时钟(±0.3%), ±1%温飘(-40℃~+85℃), 常温下温飘±0.6%(-20℃~+65℃), ISP编程时内部时钟从5MHz~35MHz可设(5.5296MHz / 11.0592MHz / 22.1184MHz / 33.1776MHz)

10.不需外部晶振和外部复位,还可对外输出时钟和低电平复位信号

11.一组高速异步串行通信端口UART,可在3组管脚之间切换,分时复用可当3组串口使用: 串行口(RxD/P3.0, TxD/P3.1)可以切换到(RxD\_2/P3.6, TxD\_2/P3.7),

还可以切换到(RxD 3/P1.6, TxD 3/P1.7);

- 注意: 建议用户将串口放在 [P3.6/RxD\_2, P3.7/TxD\_2] 或 [P1.6/RxD\_3, P1.7/TxD\_3] 上([P3.0, P3.1] 作下载/仿真用); 若用户未将串口切换到 [P3.6/RxD\_2, P3.7/TxD\_2] 或 [P1.6/RxD\_3, P1.7/ TxD 3] ,而是用[P3.0/RxD, P3.1/TxD]作串口, 则务必在ISP编程时在STC-ISP软件的硬件 选项中勾选"下次冷启动时, P3.2/P3.3为0/0时才可以下载程序"
- 12.一组高速同步串行通信端口SPI
- 13 支持程序加密后传输,防拦截
- 14.支持RS485下载
- 15.支持USB直接下载

STC MCU Limited 16.低功耗设计:低速模式,空闲模式,掉电模式/停机模式。 17.可将掉电模式/停机模式唤醒的定时器:有内部低功耗掉电唤醒专用定时器。 18.可将掉电模式/停机模式唤醒的资源有:INT0/P3.2, INT1/P3.3 (INT0/INT1上升沿下降沿中

断均可), INT2 /P3.6, INT3 /P3.7, INT4 /P3.0(INT2 / INT3/INT4仅可下降沿中断);管脚RxD(可在 RxD/P3.0、RxD 2/P3.6和RxD 3/P1.6之间切换); 管脚T0/T1/T2(下降沿,不产生中断,前提是在进 入掉电模式/停机模式前相应的定时器中断已经 被允许);内部低功耗掉电唤醒专用定时器。

- 19. 共3个定时器/计数器,3个16位可重装载的定时器/计数器(T0/T1/T2,其中T0/T1兼容普通 8051的定时器/计数器),并都可实现可编程时钟输出,另外管脚SysClkO可将系统时钟对 外分频输出(÷1或÷2或÷4或÷16)。
- 20. 可编程时钟输出功能(对内部系统时钟或对外部管脚的时钟输入进行时钟分频输出): 由于STC15系列5V单片机I/O口的对外输出速度最快不超过13.5MHz,所以5V单片机的对 外可编程时钟输出速度最快也不超过13.5MHz.;

而3.3V单片机I/O口的对外输出速度最快不超过8MHz,故3.3V单片机的对外可编程时钟 输出速度最快也不超过8MHz.

- ① T0在P3.5/T0CLKO进行可编程输出时钟(对内部系统时钟或对外部管脚T0/P3.4的 时钟输入进行可编程时钟分频输出);
- ② T1在P3.4/T1CLKO进行可编程输出时钟(对内部系统时钟或对外部管脚T1/P3.5的 时钟输入进行可编程时钟分频输出);
- ③ T2在P3.0/T2CLKO进行可编程输出时钟(对内部系统时钟或对外部管脚T2/P3.1的 时钟输入进行可编程时钟分频输出);
- 以上3个定时器/计数器均可1~65536级分频输出。

④ 系统时钟在P5.4/SysClkO或P1.6/XTAL2/SysClkO\_2对外输出时钟,并可如下分频 SysClk/1, SysClk/2, SysClk/4, SysClk/

系统时钟是指对主时钟进行分频后供给CPU、串行口、SPI、定时器的实际工作时

- 钟;主时钟可以是内部R/C时钟,也可以是外部输入的时钟或外部晶体振荡产生的时
- 钟;SysClk是指系统时钟频率,SysClkO是指系统时钟输出。

STC15系列中除STC15W401AS系列、STC15W4K32S4系列、STC15W1K08PWM系列及 STC15W1K20S-LQFP64单片机是将系统时钟对外分频输出外,其他系列单片机均是将主时 钟对外分频输出。

21. 比较器,可当1路ADC使用,并可作掉电检测,支持外部管脚CMP+与外部管脚CMP-进 行比较,可产生中断,并可在管脚CMPO上产生输出(可设置极性),也支持外部管脚 CMP+与内部参考电压进行比较

若[P5.5/CMP+, P5.4/CMP-]被用作比较器正极(CMP+)/负极(CMP-), 则[P5.5/CMP+, P5.4/ CMP-]要被设置为高阻输入

- 22. 硬件看门狗(WDT)
- 23. 先进的指令集结构,兼容普通8051指令集,有硬件乘法/除法指令
- 2, P5.4/CMP-]被用作比较器正极(CMP+)/负极(CMP-), 则<br><br><br>《图为高阻输入<br>WDT)<br>集结构, 兼容普通8051指令集, 有硬件乘法/除法指令<br><br>2个), 复位后为: 准双向口/弱上拉 (普通8051传统I/O口)<br>中模式: 准双向口/弱上拉, 强推挽/强上拉, 仅为输入/高阻<br>动能力均可达到20mA, 但整个芯片电流最大不要超过90m<br>够用, 可外接74HC595(参考价0.15元)来扩展I/O口, 并可多<br>64 24. 通用I/O口(62个), 复位后为: 准双向自/弱上拉(普通8051传统I/O口) 可设置成四种模式: 准双向口/弱上拉, 强推挽/强上拉, 仅为输入/高阻, 开漏 每个I/O口驱动能力均可达到20mA,但整个芯片电流最大不要超过90mA. 如果I/O口不够用,可外接74HC595(参考价0.15元)来扩展I/O口,并可多芯片级联扩展几 十个I/O口。
- 25. 封装:LQFP64S(12mm x 12mm), LQFP64L(16mm x 16mm).
- 26. 全部175℃八小时高温烘烤,高品质制造保证
- 27. 开发环境: 在 Keil C 开发环境中, 选择 Intel 8052 编译, 头文件包含<reg51.h>即可

### **1.9.2 STC15W1K20S-LQFP64**单片机的内部结构图

STC15W1K20S-LQFP64单片机的内部结构框图如下图所示。STC15W1K20S-LQFP64单 片机中包含中央处理器(CPU)、程序存储器(Flash)、数据存储器(SRAM)、定时器/计数器、 内部掉电唤醒专用定时器、I/O口、比较器、看门狗、高速异步串行通信端口UART、高速同步 串行端口SPI,片内高精度R/C时钟及高可靠复位等模块。STC15W1K20S-LQFP64单片机几乎 包含了数据采集和控制中所需要的所有单元模块,可称得上是一个片上系统(SysTem Chip或 SysTem on Chip,简写为STC,这是宏晶科技STC名称的由来)。

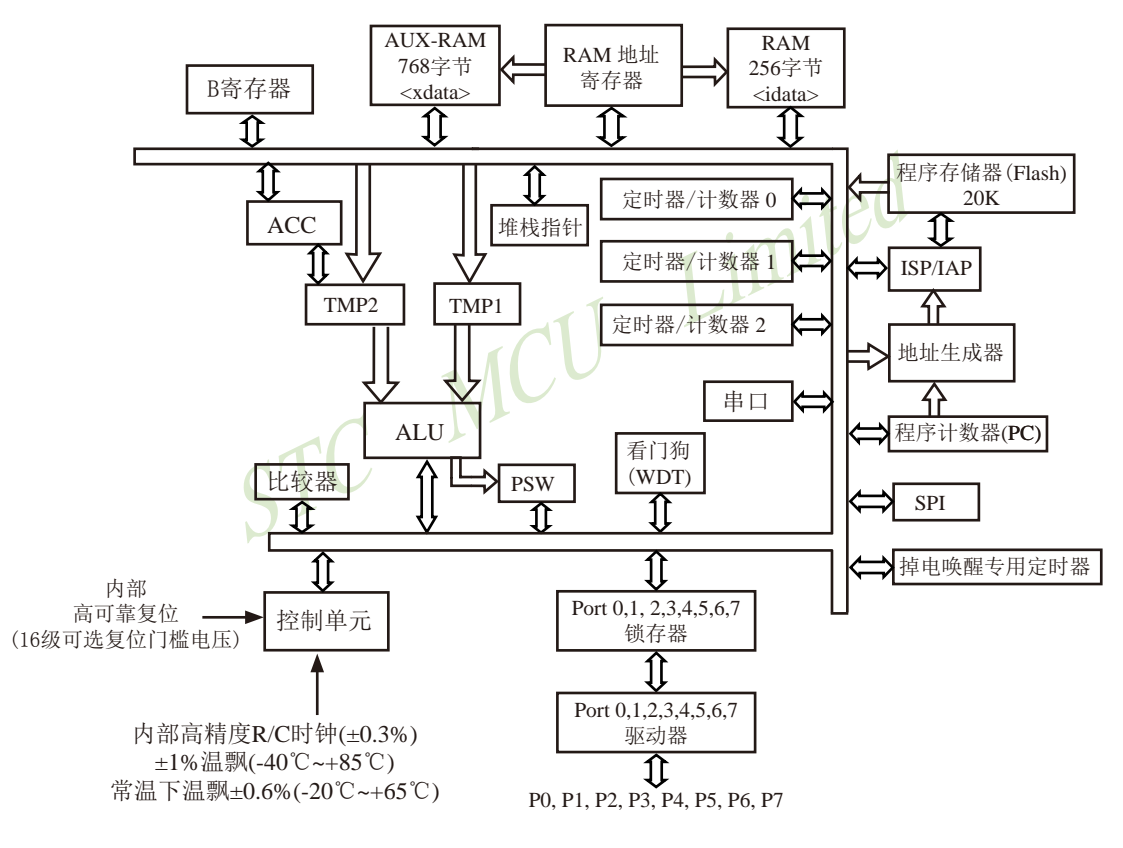

STC15W1K20S-LQFP64内部结构框图

P7.3 P7.2 P7.1 P7.0

P3.7/INT3/TxD\_2 P3.6/INT2/RxD\_2 P3.5/T1/T0CLKO

 $\frac{\text{P3.6/INT2}\text{R}\text{x}\text{D}_2}{\text{P3.5/TI/TOCLKO}}$ 

I/O口 P2.7、P3.7、P4.5、 P2.1、P2.2、P4.4、P2.3、

# **1.9.3 STC15W1K20S-LQFP64**单片机管脚图

T0CLKO是指定时器/计数器0的可编程 时钟输出(对内部系统时钟或对外部管脚 T0/P3.4的时钟输入进行可编程时钟分频 输出);

T1CLKO是指定时器/计数器1的可编程 时钟输出(对内部系统时钟或对外部管脚 T1/P3.5的时钟输入进行可编程时钟分频 输出);

T2CLKO是指定时器/计数器2的可编程 时钟输出(对内部系统时钟或对外部管脚 T2/P3.1的时钟输入进行可编程时钟分频 输出);

T0CLKO/T1CLKO/T2CLKO除可以对内 部系统时钟进行可编程时钟输出外,还 可以对外部管脚T0/T1/T2的时钟输入进 行时钟分频输出,作分频器使用。

对于STC15系列5V单片机,由于I/O口的 对外输出速度最快不超过13.5MHz, 所以 对外可编程时钟输出速度最快也不超过 13.5MHz;

对于3.3V单片机,由于I/O口的对外输出速 度最快不超过8MHz,所以对外可编程时 钟输出速度最快也不超过8MHz;

SysClkO 2与SysClkO均是指系统时钟输出,系统钟对外输 出的时钟可如下分频SysClk/1, SysClk/2, SysClk/4, SysClk/16.

系统时钟是指对主时钟进行分频后供给CPU、定时器、串 行口、SPI、CCP/PWM/PCA、A/D转换的实际工作时钟; 主时钟可以是内部R/C时钟,也可以是外部输入的时钟或外 部晶体振荡产生的时钟;SysClk是指系统时钟频率。

LQFP64L(16mm x 16mm) LQFP64S(12mm x 12mm)

SE 2 2 2 2 2 2<br>P6.2 2 2 2 2 2

MOSI/P1.3 MISO/P1.4 SCLK/P1.5

11 12 13 14 15

CMPO/SS/P1.2

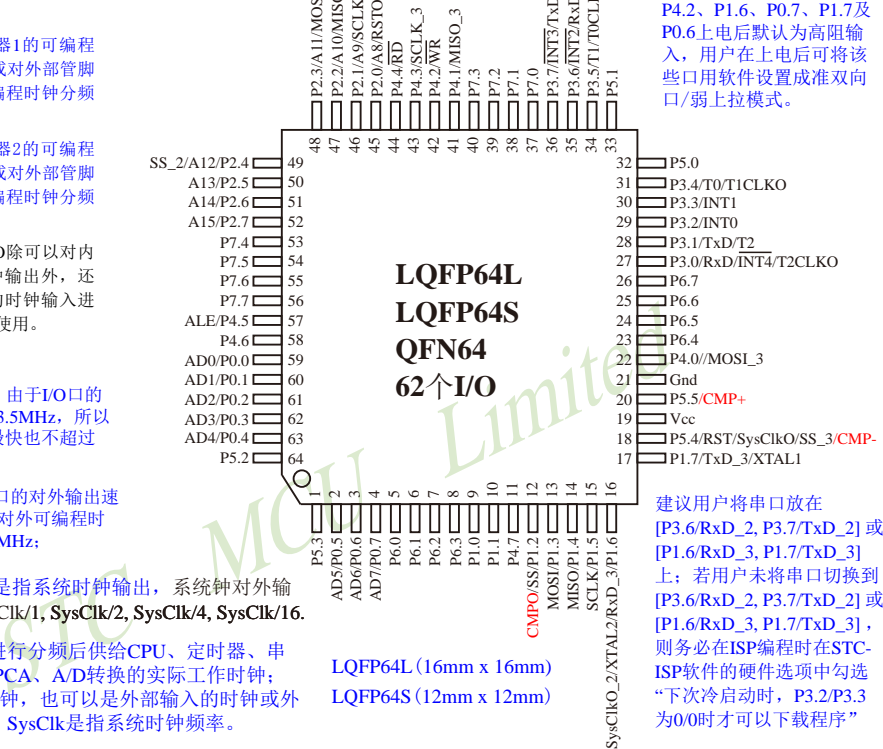

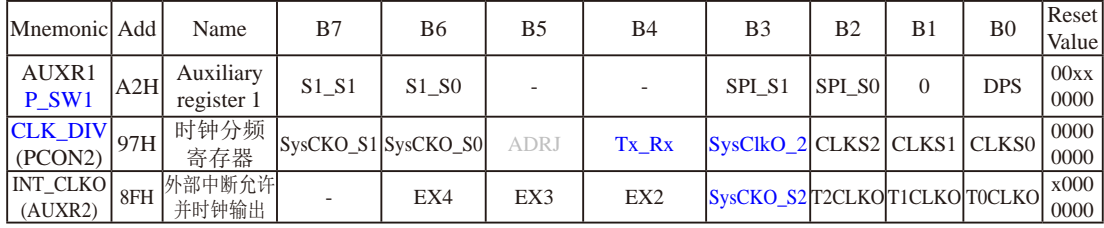

AD5/P0.5 AD6/P0.6 AD7/P0.7 P5.31<br>AD5/P0.5 L<br>AD6/P0.6 L

 $\overline{\phantom{0}}$  $\sim$ 4 r م ص  $\infty$   $\infty$  $\supseteq$ 

P2.3/A11/MOSI\_2 P2.2/A10/MISO\_2 P2.1/A9/SCLK\_2 P2.0/A8/RSTOUT\_LOW

ñ

P2.3/A11/MOSI

 $\sim$ 

 $ALE/P4.5$ 

 $PA.6$  $F$ 

 $P7.4\Box$  $P7.5 \Box$  $P7.7$ 

 $A15/P2.7E$ A14/P2.6 $\square$ A13/P2.5 $\square$ SS 2/A12/P2.4D

> $AD4/P0.4$  $AD3/P0.3$  $AD2/P0.2$  $AD1/P0.1$  $AD0/P0.0 \Box$

> > **P5.2F**

P4.4/RD<br>P4.3/SCI<br>P4.2/WR P4.3/SCLK\_3 P4.1/MISO\_3

3 4 4 4 4 4 4 4 4 5 6 6 6 6 6 7 8

**LQFP64L LQFP64S QFN64 62**个**I/O**

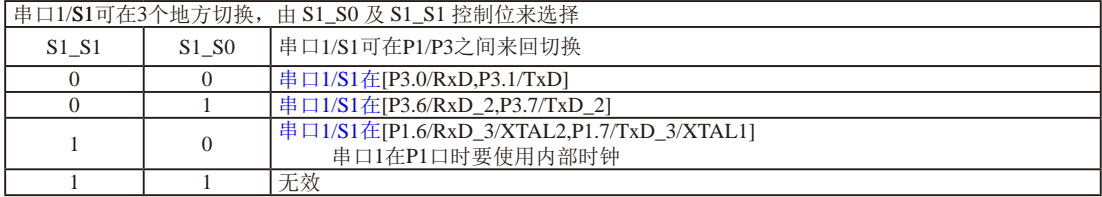

#### 串口1建议放在[P3.6/RxD\_2,P3.7/TxD\_2]或[P1.6/RxD\_3/XTAL2,P1.7/TxD\_3/XTAL1]上。

建议用户在程序中将[S1\_S1, S1\_S0]的值设置为[0, 1]或[1, 0],进而将串口1放在[P3.6/RxD\_2, P3.7/TxD\_2] 或[P1.6/RxD\_3/XTAL2, P1.7/TxD\_3/XTAL1]上

STC15系列单片机指南 官方网站:www.STCMCU.com 技术支持QQ:800003751 STC — 全球最大的8051单片机设计公司

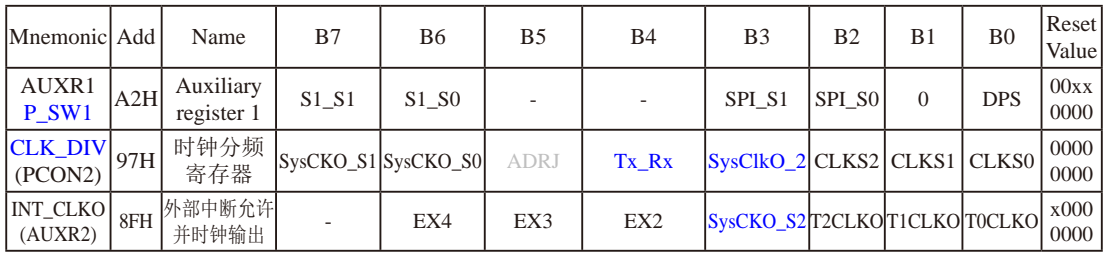

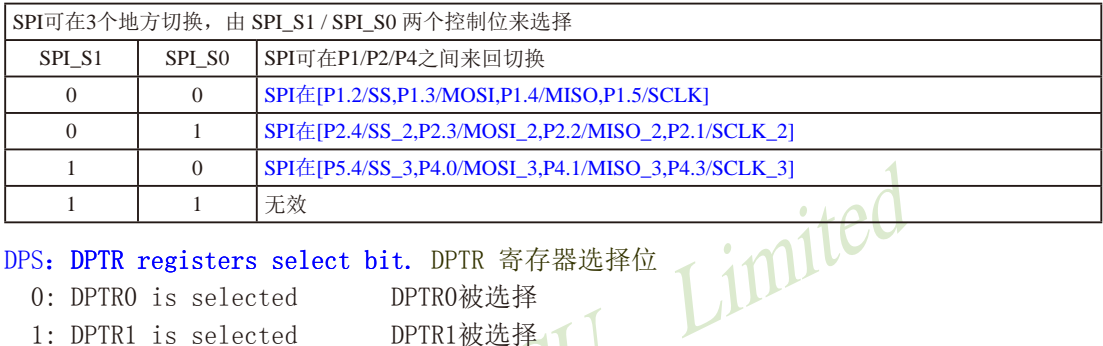

#### DPS: DPTR registers select bit. DPTR 寄存器选择位

- $0:$  DPTR $0$  is selected
- 1: DPTR1 is selected

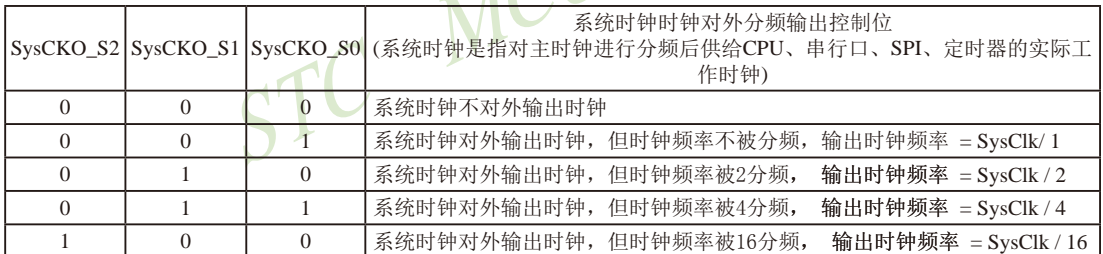

主时钟可以是内部R/C时钟,也可以是外部输入的时钟或外部晶体振荡产生的时钟; SysClk是指系统时钟 频率。

STC15系列中除STC15W1K08PWM系列、STC15W4K32S4系列、STC15W401AS系列及STC15W1K20S-LQFP64单片 机是将系统时钟对外分频输出外,其他系列单片机均是将主时钟对外分频输出。

STC15W1K20S-LQFP64单片机通过CLK\_DIV.3/SysClkO\_2位来选择是在SysClkO/P5.4口对外输 出时钟, 还是在SysClkO 2/P1.6口对外输出时钟。

#### SysClkO\_2:系统时钟对外输出位置的选择位

0:在SysClkO/P5.4口对外输出时钟;

#### 1:在SysClkO\_2/XTAL2/P1.6口对外输出时钟。

系统时钟是指对主时钟进行分频后供给CPU、定时器、串行口、SPI的实际工作时钟;主时钟 可以是内部R/C时钟,也可以是外部输入的时钟或外部晶体振荡产生的时钟。

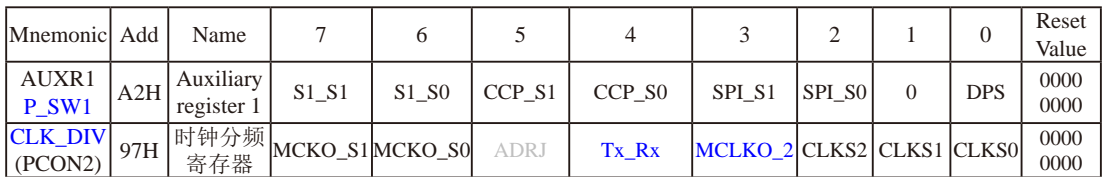

Tx Rx: 串口1的中继广播方式设置

0:串口1为正常工作方式

 1:串口1为中继广播方式,即将RxD端口输入的电平状态实时输出在TxD外部管脚上,TxD外部管脚可 以对RxD管脚的输入信号进行实时整形放大输出,TxD管脚的对外输出实时反映RxD端口输入的电 平状态。

串口1的RxD管脚和TxD管脚可以在3组不同管脚之间进行切换: [RxD/P3.0, TxD/P3.1];

[RxD\_2/P3.6, TxD\_2/P3.7]; [RxD\_3/P1.6, TxD\_3/P1.7].

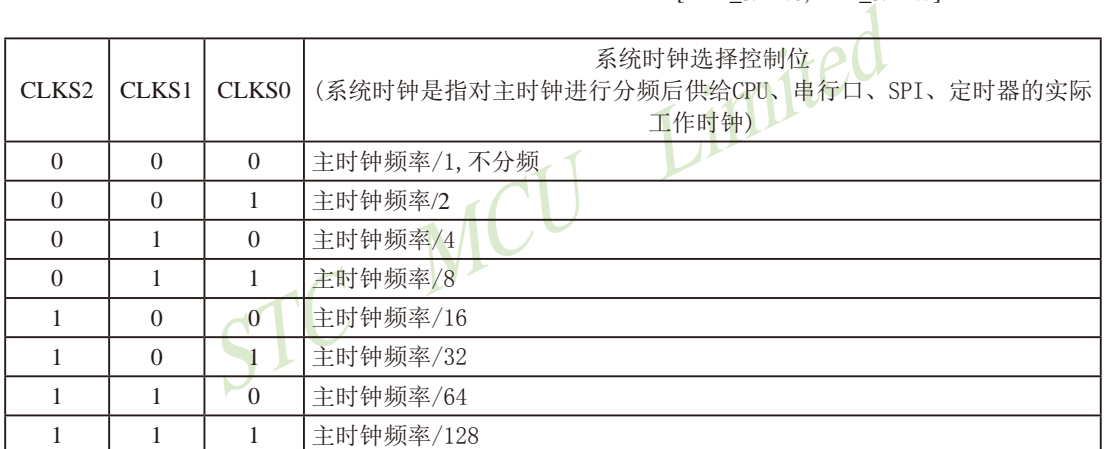

主时钟可以是内部R/C时钟,也可以是外部输入的时钟或外部晶体振荡产生的时钟。

### **1.9.4 STC15W1K20S-LQFP64**单片机选型价格一览表

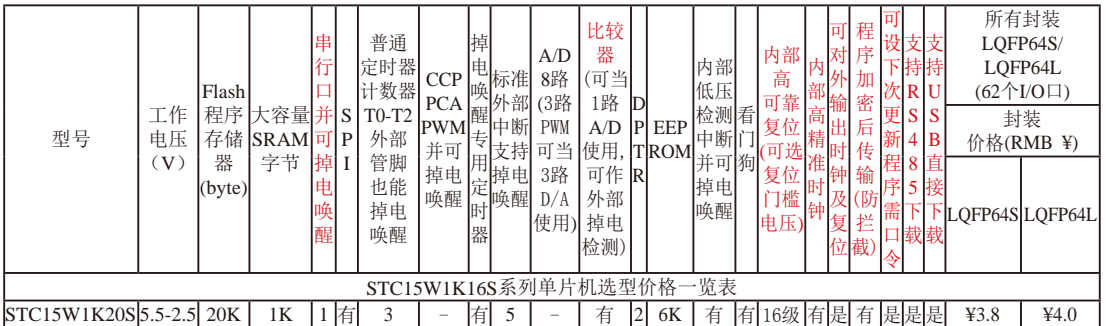

程序加密后传输:程序拥有者产品出厂时将源程序和加密钥匙一起烧录MCU中,以后需要升级软件时,就可将程序加 密后再用"发布项目程序"功能,生成一个用户自己界面的只有一个升级按钮的简单易用的升级软 件,给最终使用者自己升级,而拦截不到您的原始程序。

#### 提供客制化IC服务

如果用户要用40-pin及以上的单片机,建议选用LQFP44的封装,但PDIP40封 装仍正常供货; 如果用户要用32-pin单片机, 建议用户选用LQFP32封装; 如 果用户要用28-pin单片机,建议用户选用SOP28封装。

我们直销,所以低价 以上单价为10K起订 量小每片需加0.1元 以上价格运费由客户承担,零售10片起 如对价格不满,可来电要求降价

因为程序区的最后7个字节单元被强制性的放入全球唯一ID号的内容,所以用户 实际可以使用的程序空间大小要比选型表中的大小少7个字节。

若[P5.5/CMP+, P5.4/CMP-]被用作比较器正极(CMP+)/负极(CMP-),则[P5.5/CMP+, P5.4/CMP-]要被设置为高阻输入

STC MCU Limited 总结: STC15W1K20S-LQFP64单片机有: 3普通定时器/计数器(这3个普通定时器/计数器是指: T0、T1 和T2); 掉电唤醒专用定时器; 5个支持掉电唤醒的外部中断INT0/INT1/INT2/INT3/INT4; 1组高 速异步串行通信端口; 1个比较器; 2个数据指针DPTR等功能。

### **1.9.5 STC15W1K20S-LQFP64**单片机命名规则

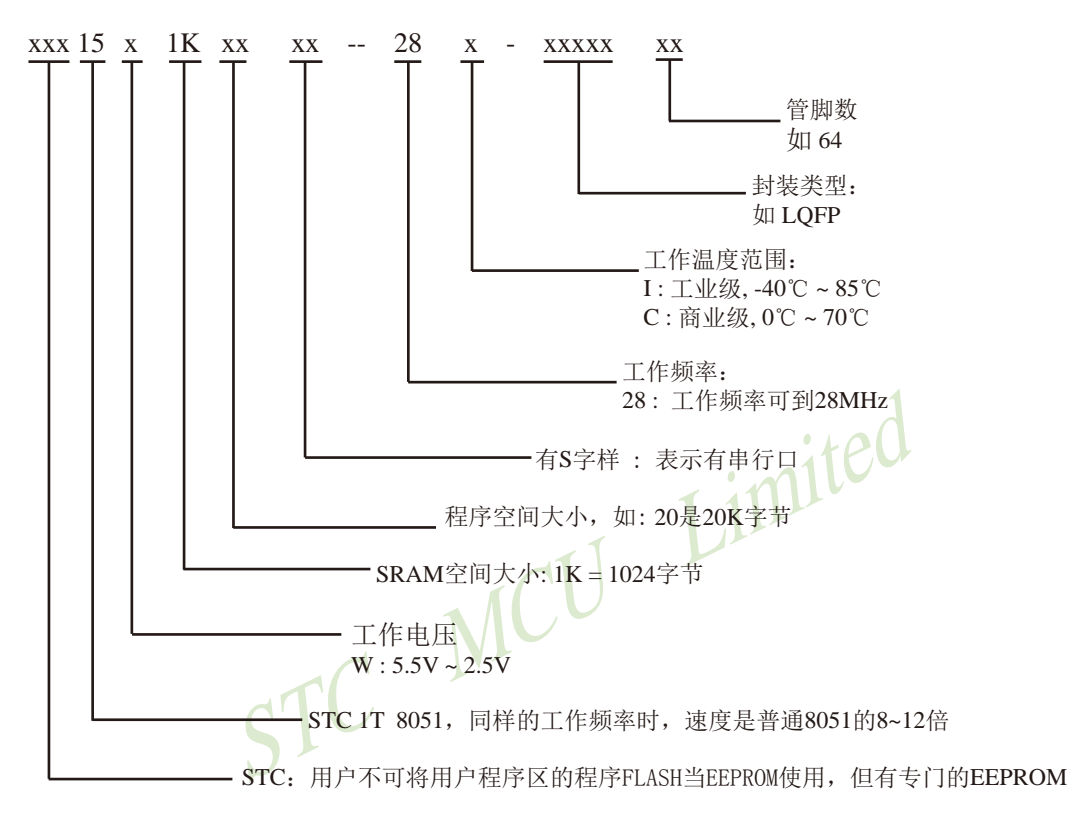

如何识别芯片版本号:如需知道芯片版本号,请查阅芯片表面印刷字中最下面一行的最后 一个字母(如A),该字母代表芯片版本号(如A版) ※

# **1.9.6 STC15W1K20S-LQFP64**单片机在系统可编程**(ISP)**典型应用线路图

#### **1.9.6.1** 利用**RS-232**转换器的**ISP**下载编程典型应用线路图

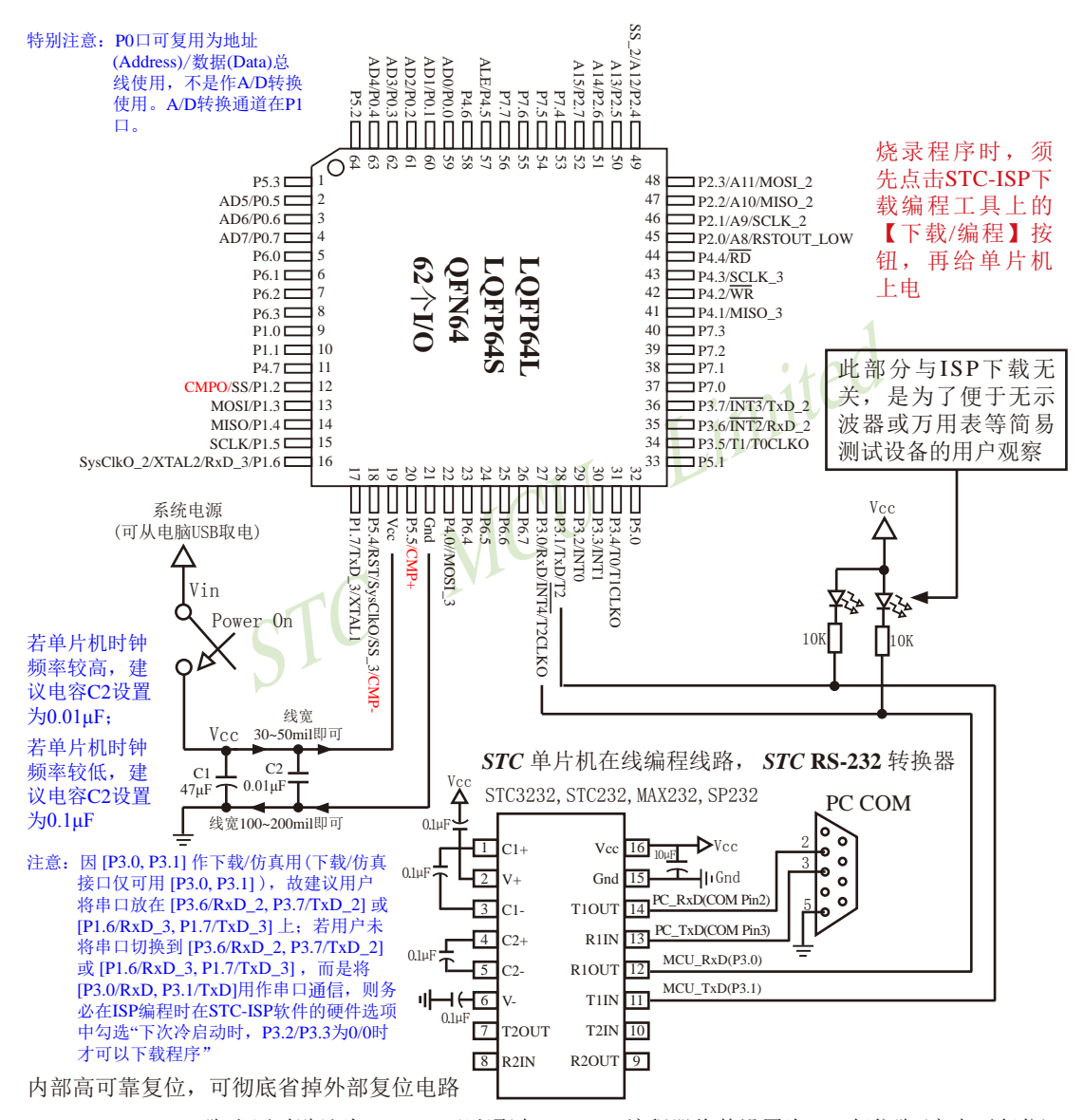

P5.4/RST/SysClkO脚出厂时默认为I/O口,可以通过 STC-ISP 编程器将其设置为RST复位脚(高电平复位).

内部集成高精度R/C时钟(±0.3%),±1%温飘(-40℃~+85℃),常温下温飘±0.6%(-20℃~+65℃), 5MHz~35MHz宽范围可设置,可彻底省掉外部昂贵的晶振

建议在Vcc和Gnd之间就近加上电源去耦电容C1(47μF), C2(0.01μF), 可去除电源线噪声, 提高抗干扰能力

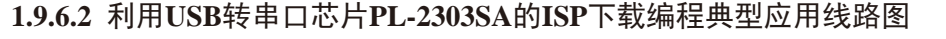

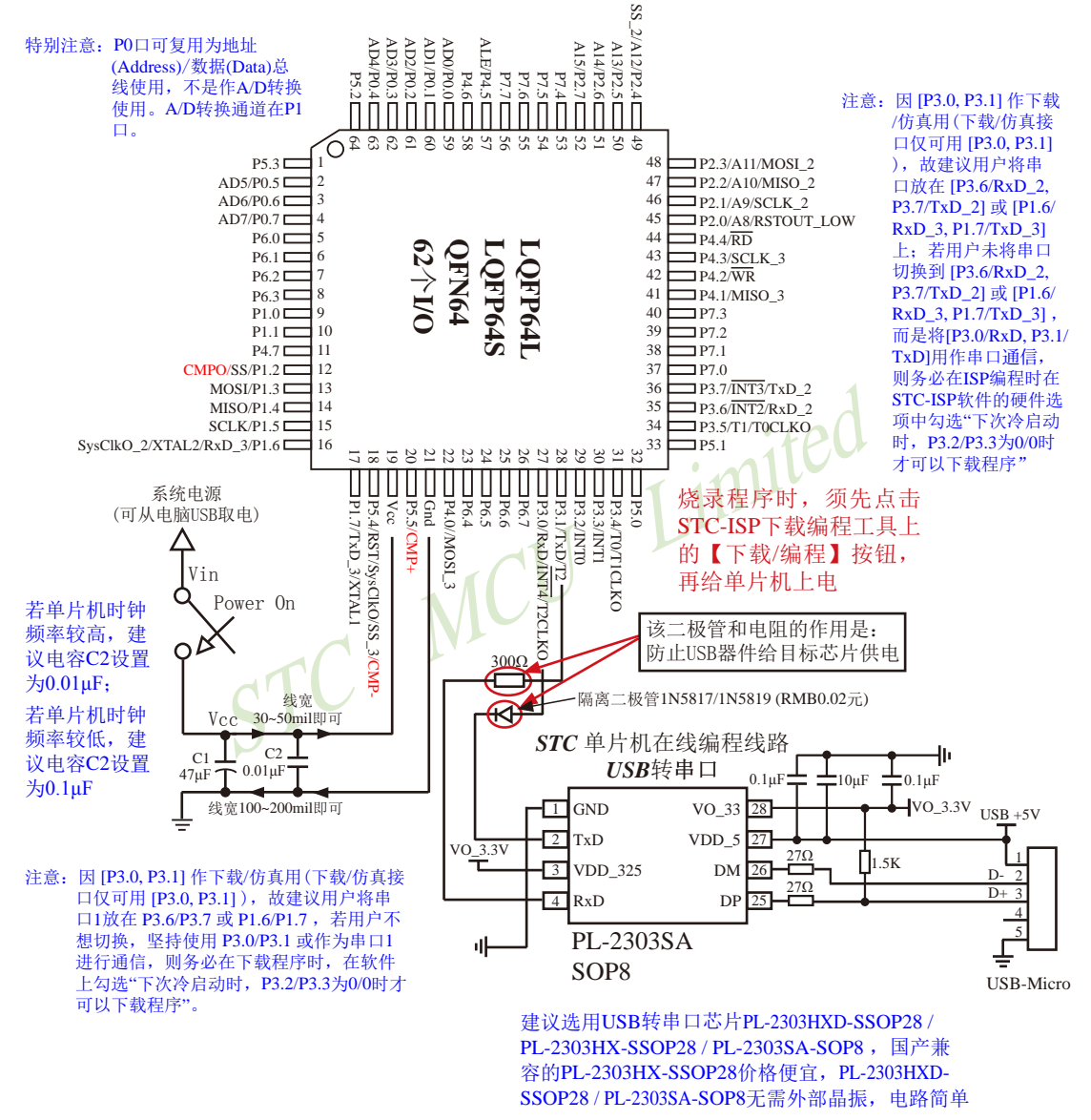

内部高可靠复位,可彻底省掉外部复位电路

P5.4/RST/MCLKO脚出厂时默认为I/O口,可以通过 STC-ISP 编程器将其设置为RST复位脚(高电平复位).

内部集成高精度R/C时钟(±0.3%),±1%温飘(-40℃~+85℃),常温下温飘±0.6%(-20℃~+65℃), 5MHz~35MHz宽范围可设置,可彻底省掉外部昂贵的晶振

建议在Vcc和Gnd之间就近加上电源去耦电容C1(47μF), C2(0.01μF), 可去除电源线噪声,提高抗干扰能力

#### **1.9.6.3** 利用**USB**转串口芯片**PL-2303HXD / PL-2303HX**的**ISP**下载编程典型应用线路图

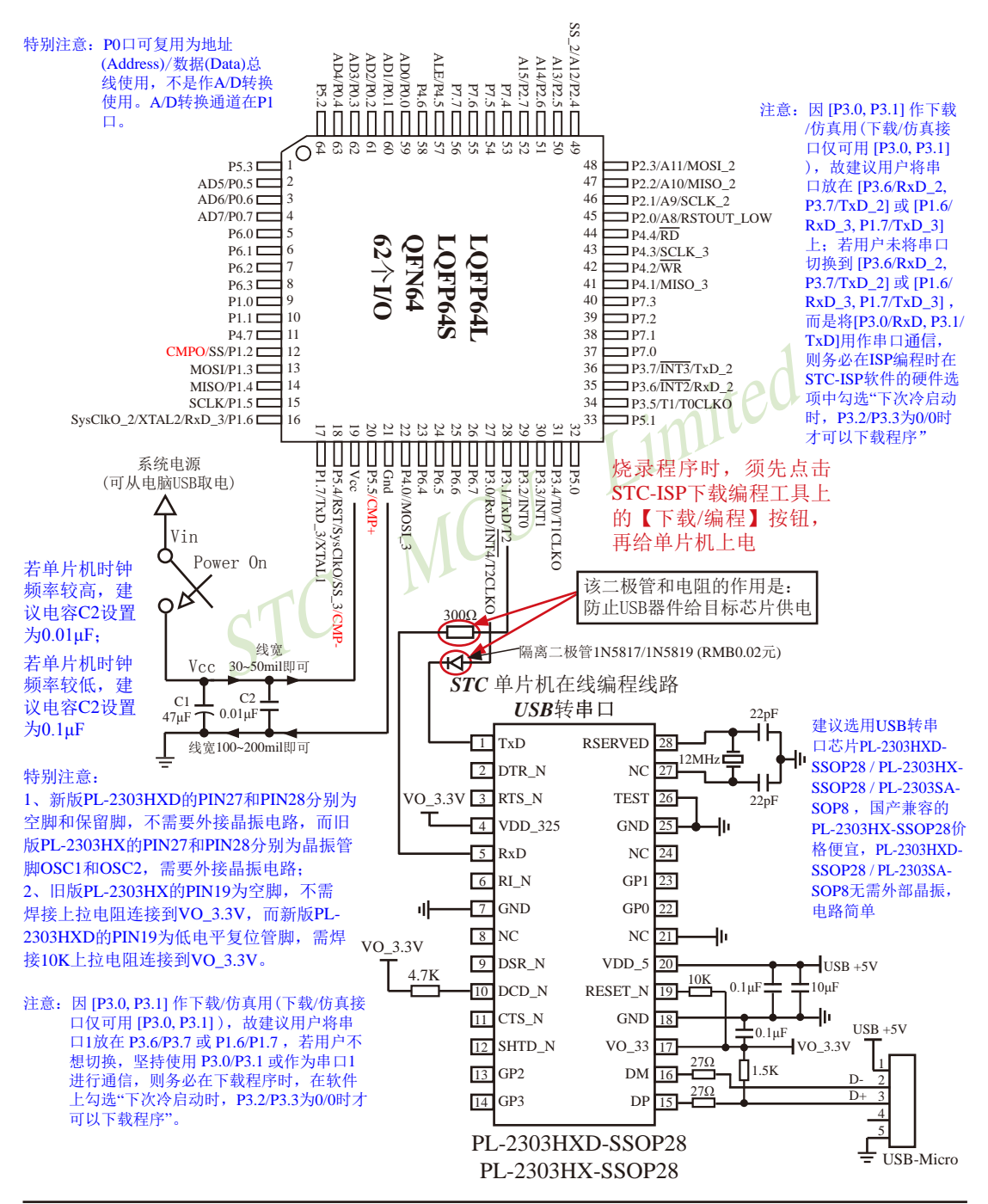

### **1.9.6.4 STC15W1K20S-LQFP64**单片机的**USB**直接下载编程线路**, USB-ISP** ——单片机的**P3.0/P3.1**直接连接电脑**USB**的**D-/D+**

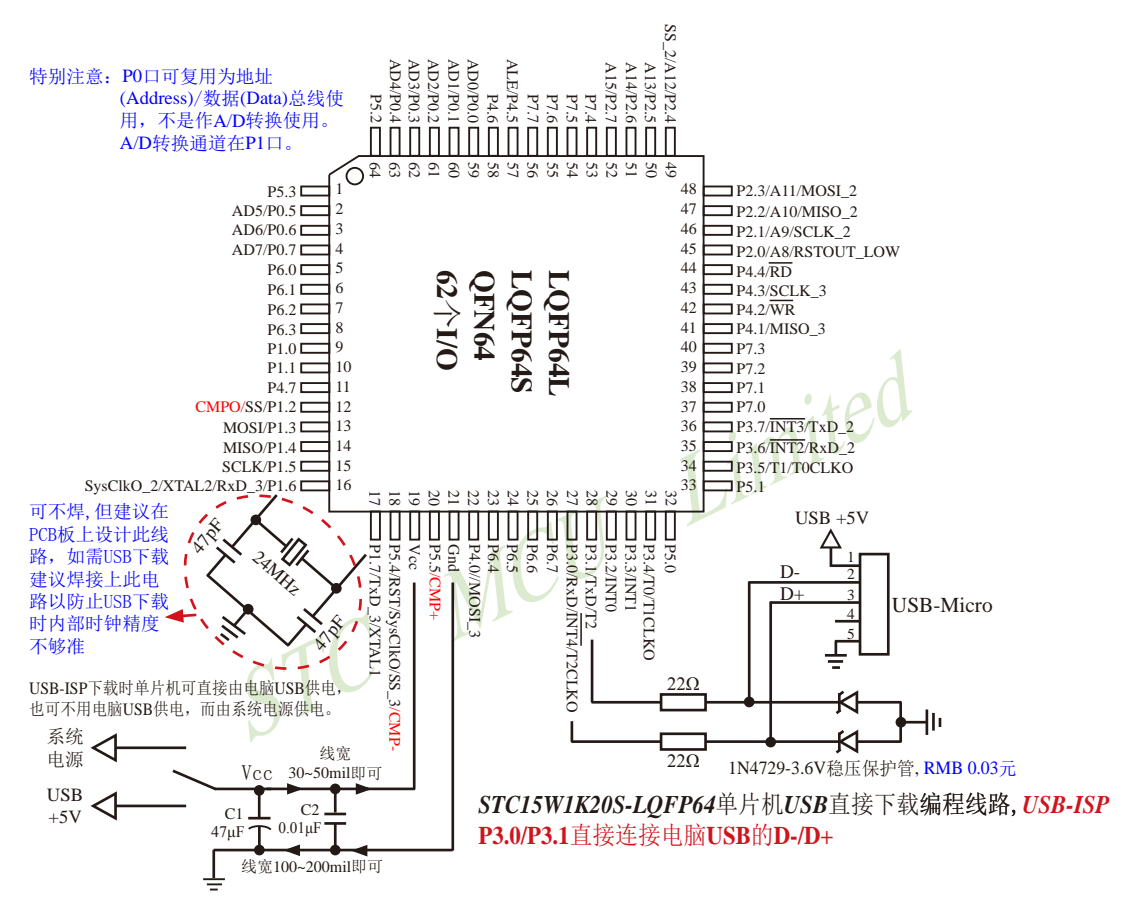

注意: 因 [P3.0, P3.1] 作下载/仿真用 (下载/仿真接口仅可用 [P3.0, P3.1] ), 故建议用户将串口放在 [P3.6/RxD\_2, P3.7/TxD\_2] 或 [P1.6/ RxD\_3, P1.7/TxD\_3] 上;若用户未将串口切换到 [P3.6/RxD\_2, P3.7/TxD\_2] 或 [P1.6/RxD\_3, P1.7/TxD\_3],而是将[P3.0/RxD, P3.1/ TxD]用作串口通信,则务必在ISP编程时在STC-ISP软件的硬件选项中勾选"下次冷启动时, P3.2/P3.3为0/0时才可以下载程序"

内部高可靠复位,可彻底省掉外部复位电路 P5.4/RST/SysClkO脚出厂时默认为I/O口,可以通过 STC-ISP 编程器将其设置为RST复位脚(高电平复位).

建议在Vcc和Gnd之间就近加上电源去耦电容C1(47μF), C2(0.01μF), 可去除电源线噪声, 提高抗干扰能力

#### 关于电源:

用户系统的电源可以直接由电脑USB供电,也可不用电脑USB供电,而由系统电源供电。

若用户单片机系统直接使用电脑USB供电,则在用户单片机系统插上电脑USB口时,电脑就会检测 到STC15W1K20S-LQFP64单片机插入到了电脑USB口,如果用户第一次使用该电脑对STC15W1K20S-LQFP64单片机进行ISP下载,则该电脑会自动安装USB驱动程序,而STC15W1K20S-LQFP64单片机则自

#### STC15系列单片机指南 官方网站:www.STCMCU.com 技术支持QQ:800003751 STC — 全球最大的8051单片机设计公司

动处于等待状态,直到电脑安装完驱动程序并发送【下载/编程】命令给它。

若用户单片机系统使用系统电源供电,则用户单片机系统须在停电(即关闭系统电源)后才能插上电 脑USB口;在用户单片机系统插上电脑USB口并打开系统电源后,电脑会检测到STC15W1K20S-LQFP64 单片机插入到了电脑USB口,如果用户第一次使用该电脑对STC15W1K20S-LOFP64单片机进行ISP下 载,则该电脑会自动安装USB驱动程序,而STC15W1K20S-LOFP64单片机则自动处于等待状态, 直到电 脑安装完驱动程序并发送【下载/编程】命令给它。

目前,我司针对STC15W1K20S-LQFP64单片机的USB驱动程序只适用于WinXP操作系统及Win7/ Win8的32位操作系统,支持Win7/Win8的64操作系统的USB驱动程序尚待进一步开发,建议Win7/Win8的 64操作系统使用USB转串口进行ISP下载。

#### 关于晶振:

如果用户单片机系统需用外部晶振,则晶振值必须为24MHz;

如果用户要将用户单片机系统设置成使用内部时钟,则该单片机系统最好不要外接外部晶振;但是 如果用户既想将用户单片机系统设置成使用内部时钟,又想外挂外部晶振(24MHz),即该单片机系统 上电复位的额外延时<180ms>不能设

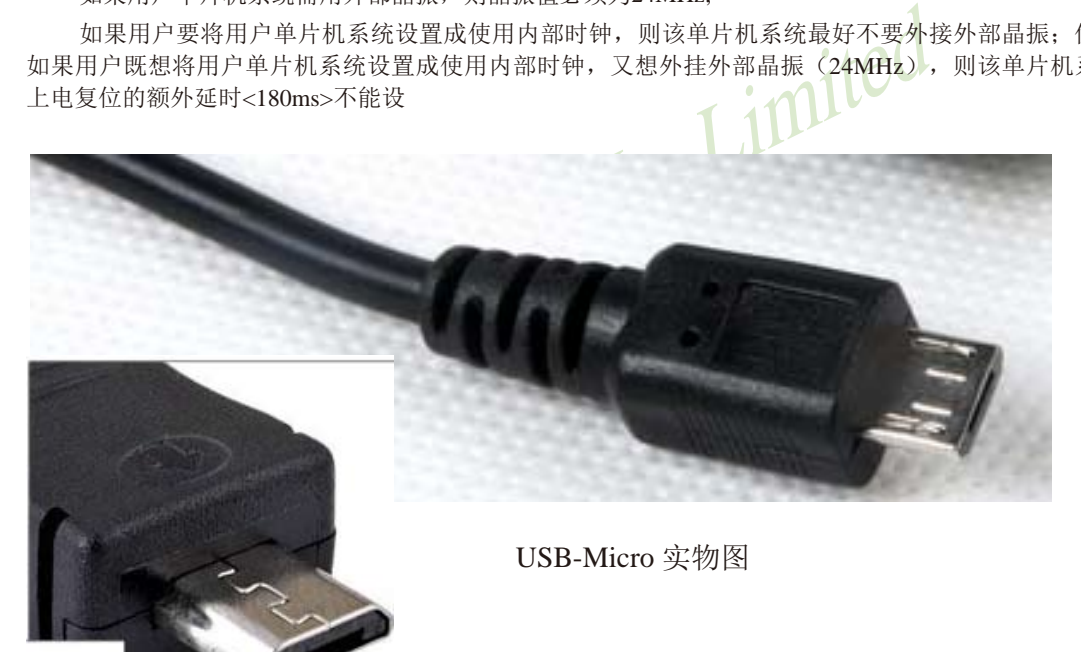

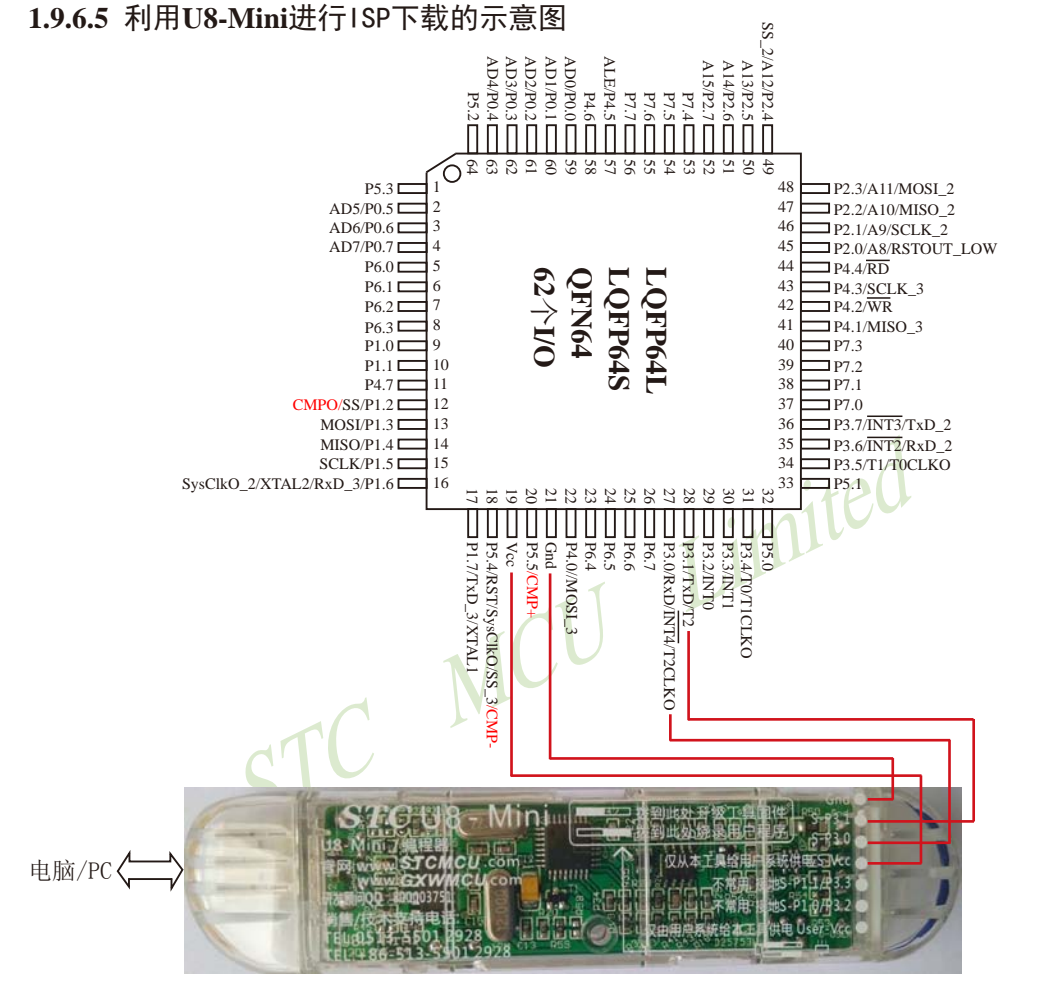

如用户需要将单片机插在锁紧座上进行ISP下载,可用下载工具U8(U8具有锁紧座,除此之外其余功能模 块均与U8-Mini相同),U8的实物图如下所示:

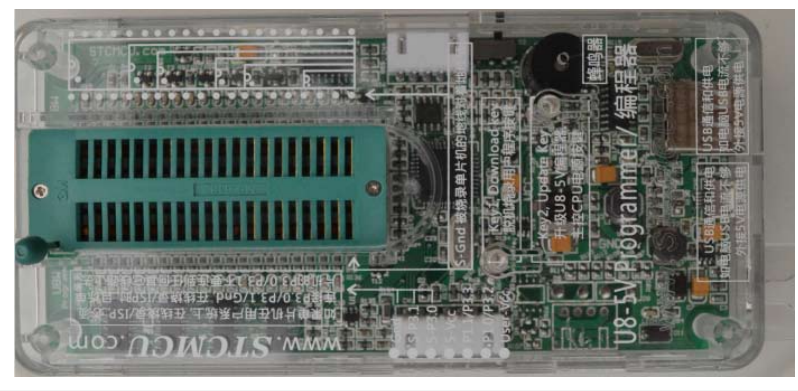

在批量下载时, U8还可支持自动 烧录机接口
## **1.9.7 STC15W1K20S-LQFP64**单片机的管脚说明

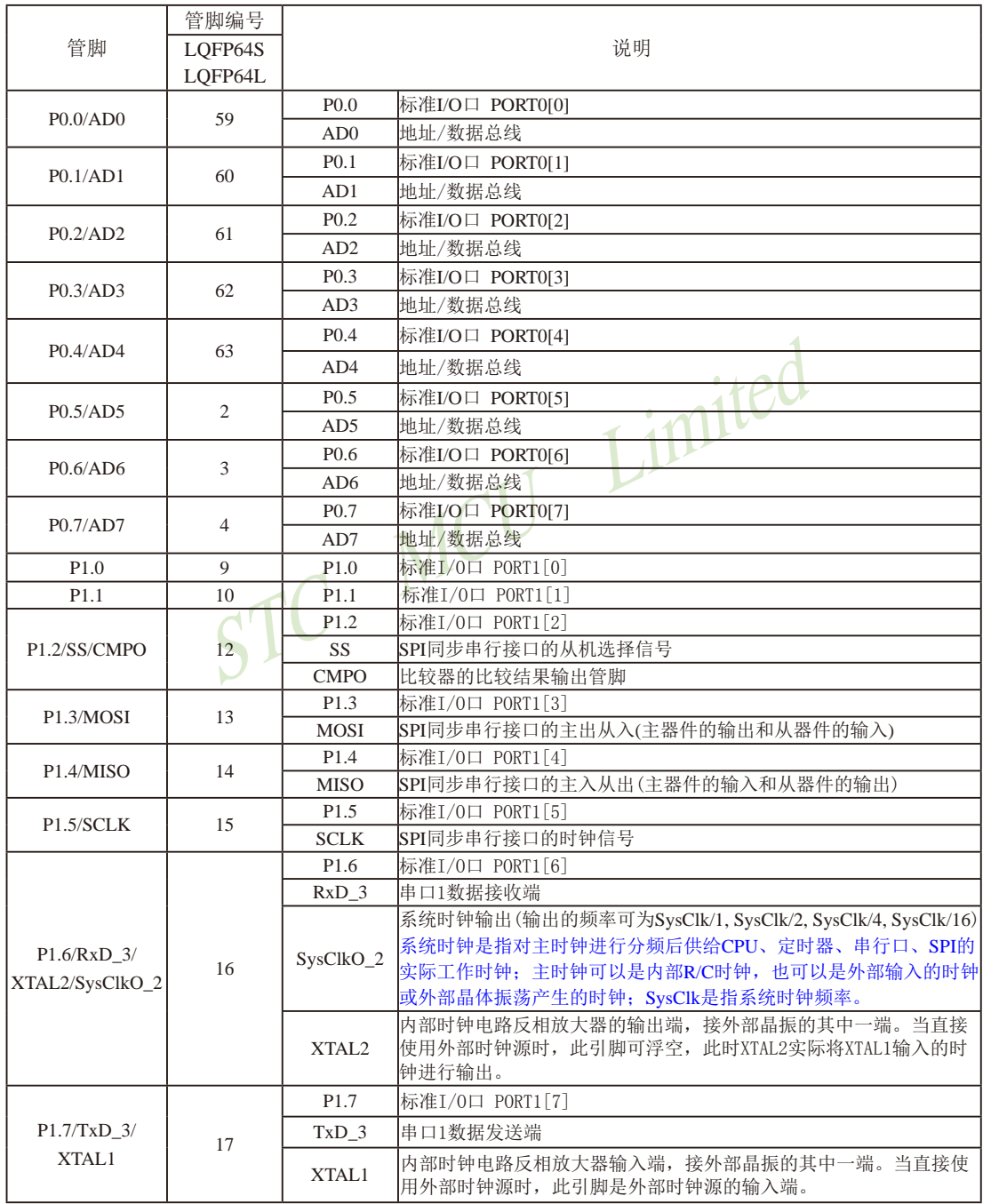

技术支持网站:www.GXWMCU.com 临时技术支持Tel:13922829991 研发顾问Tel:13922805190

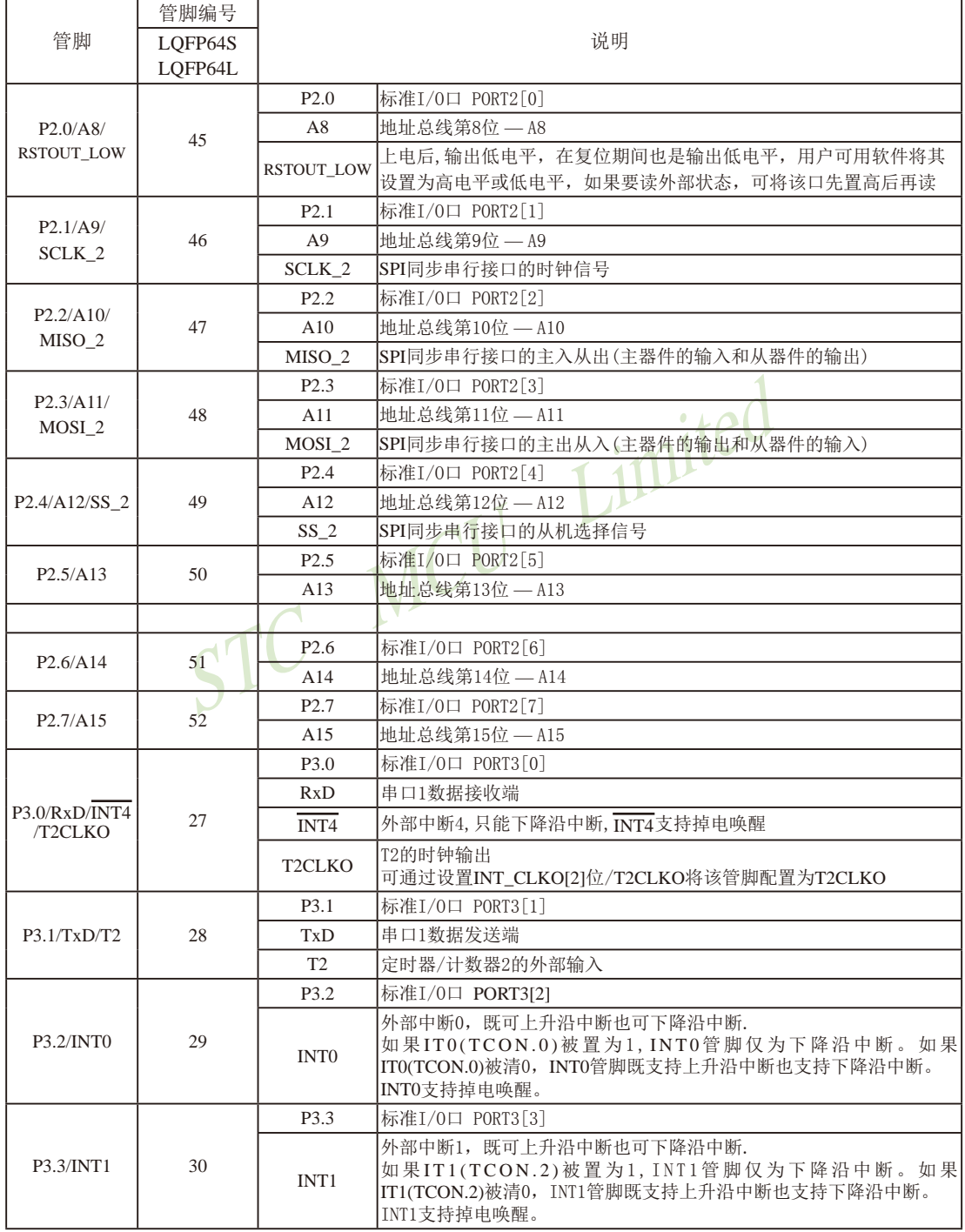

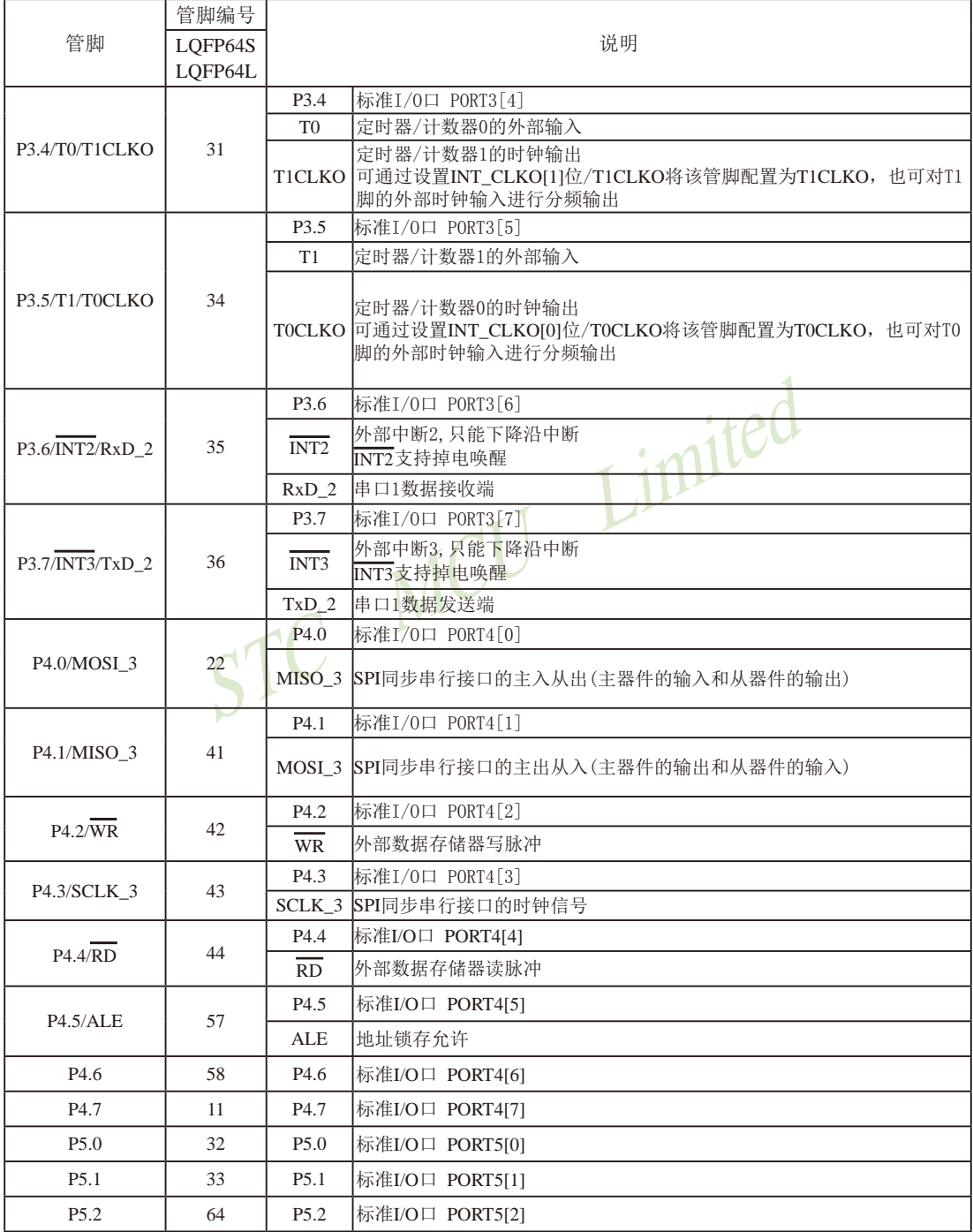

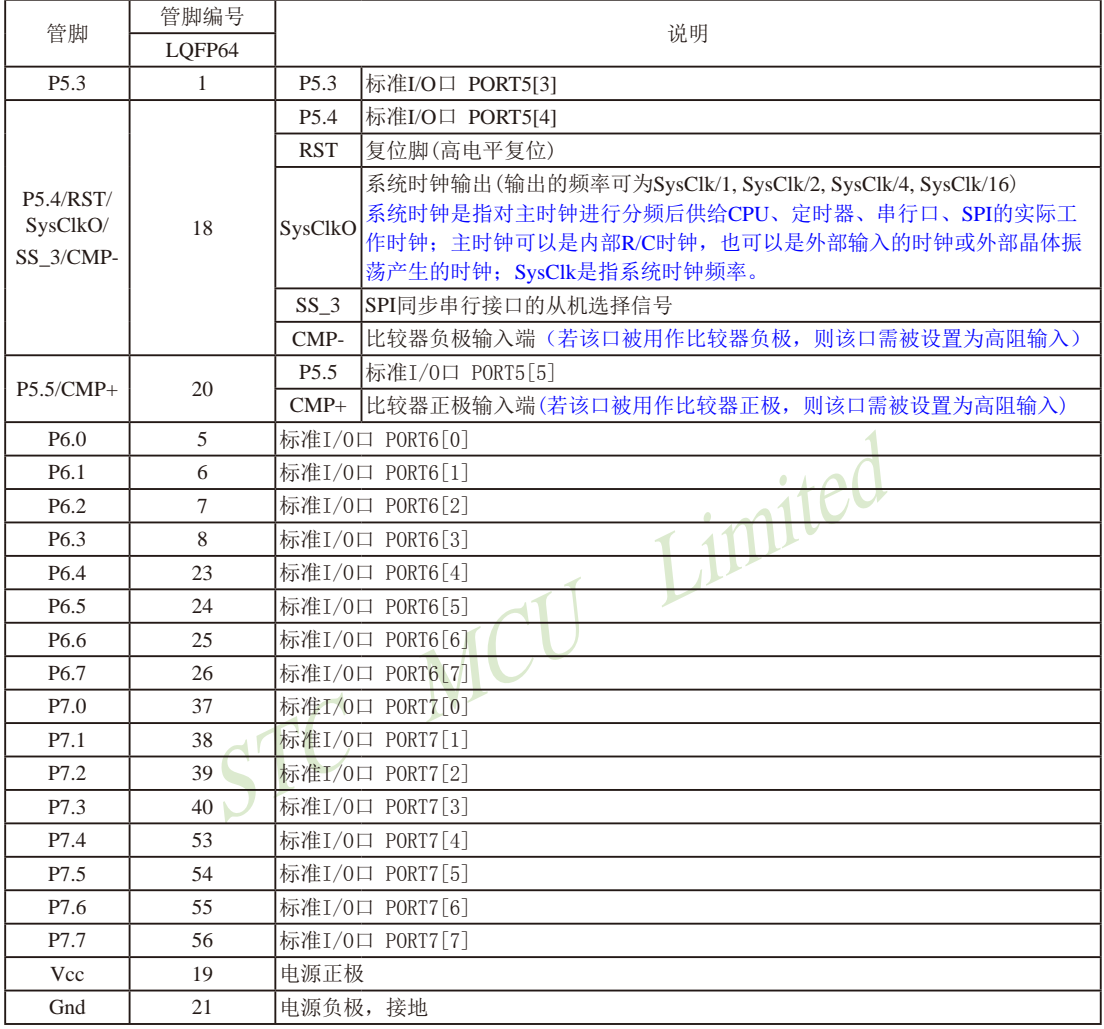

### **1.10 STC15W4K32S4**系列单片机总体介绍**(**B版供货中**)**

### **1.10.1 STC15W4K32S4**系列单片机简介

 $STC15W4K32S4$ 系列单片机是 $STC$ 生产的单时钟/机器周期 $(1T)$ 的单片机,是宽电压/高速 /高可靠/低功耗/超强抗干扰的新一代8051单片机,采用STC第九代加密技术,无法解密,指  $\triangle$ 代码完全兼容传统8051,但速度快8-12倍。内部集成高精度R/C时钟(±0.3%),±1%温飘(-40℃ ~+85℃), 常温下温飘±0.6%(-20℃~+65℃), ISP编程时5MHz~30MHz宽范围可设置, 可彻底省 掉外部昂贵的晶振和外部复位电路(内部已集成高可靠复位电路,ISP编程时16级复位门槛电压 可选)。8路10位PWM,8路高速10位A/D转换(30万次/秒),内置4K字节大容量SRAM,4组独立 的高速异步串行通信端口(UART1/UART2/UART3/UART4),1组高速同步串行通信端口SPI, 针对多串行口通信/电机控制/强干扰场合。内置比较器, 功能更强大。

在 Keil C 开发环境中, 选择 Intel 8052 编译, 头文件包含<reg51.h>即可

现STC15系列单片机采用STC-Y5超高速CPU内核,在相同的时钟频率下,速度又比STC早 期的1T系列单片机(如STC12系列/STC11系列/STC10系列)的速度快20%.

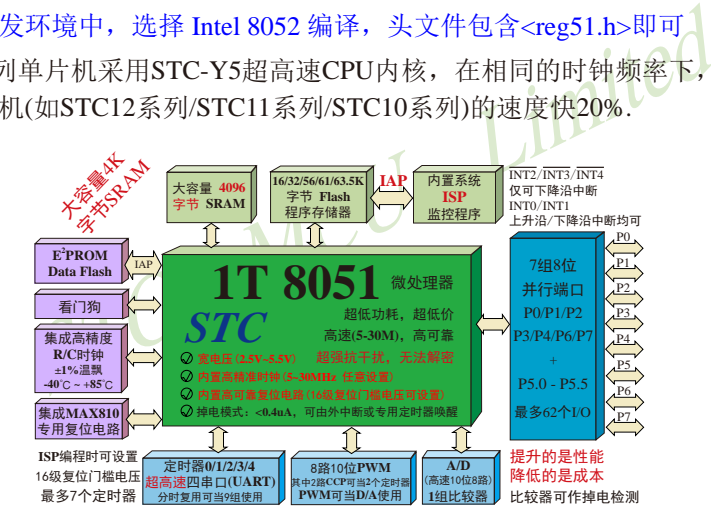

- 1. 增强型 8051 CPU, 1T, 单时钟/机器周期, 速度比普通8051快8-12倍
- 2. 工作电压:2.5V 5.5V
- 3. 16K/32K/40K/48K/56K/58K/61K/63.5K字节片内Flash程序存储器,擦写次数10万次以上
- 4. 片内大容量4096字节的SRAM, 包括常规的256字节RAM <idata> 和内部扩展的3840字节 XRAM <xdata>
- 5. 大容量片内EEPROM, 擦写次数10万次以上
- 6. ISP/IAP,在系统可编程/在应用可编程,无需编程器/仿真器
- 7. 共8通道10位高速ADC, 速度可达30万次/秒, 8路PWM还可当8路D/A使用
- 8. 6通道15位专门的高精度PWM(带死区控制) + 2通道CCP(利用它的高速脉冲输出功能可实现11~16位PWM) ----可用来再实现8路D/A,或2个16位定时器,或2个外部中断(支持上升沿/下降沿中断)
- 9. 与STC15W4K32S4系列单片机的6路增强型PWM相关的12个端口[ P3.7/PWM2, P2.1/ PWM3, P2.2/PWM4, P2.3/PWM5, P1.6/PWM6, P1.7/PWM7, P2.7/PWM2\_2, P4.5/PWM3\_2, P4.4/PWM4\_2, P4.2/PWM5\_2, P0.7/PWM6\_2, P0.6/PWM7\_2 ]上电复位前要进行初始化, 因为这些端口上电复位后默认为高阻输入(既不向外输出电流也不向内输出电流),若要 使其能对外能输出,要用软件将其改设为强推挽输出或准双向口/弱上拉,因此上电前用 户须在程序中将这些端口设置为其他模式(如准双向口或强推挽模式);注意这些端口进 入掉电模式时不能为高阻输入,否则需外部加上拉电阻。
- 10. 内部高可靠复位,ISP编程时16级复位门槛电压可选,可彻底省掉外部复位电路
- 11.工作频率范围:5MHz ~ 30MHz,相当于普通8051的60MHz~360MHz
- 12.内部高精度R/C时钟(±0.3%),±1%温飘(-40℃~+85℃),常温下温飘±0.6%(-20℃~+65℃), ISP编程时内部时钟从5MHz~30MHz可设(5.5296MHz / 6MHz / 11.0592MHz / 12MHz / 18.432MHz / 20MHz / 22.1184MHz / 24MHz / 27MHz / 30MHz)
- 13.不需外部晶振和外部复位,还可对外输出时钟和低电平复位信号
- 14.四组完全独立的高速异步串行通信端口,分时切换可当9组串口使用:

串口1(RxD/P3.0, TxD/P3.1)可以切换到(RxD\_2/P3.6, TxD\_2/P3.7),

- 还可以切换到(RxD 3/P1.6, TxD 3/P1.7);
- 串口2(RxD2/P1.0, TxD2/P1.1)可以切换到(RxD2\_2/P4.6, TxD2\_2/P4.7)
- 串口3(RxD3/P0.0, TxD3/P0.1)可以切换到(RxD3\_2/P5.0, TxD3\_2/P5.1)
	- 串口4(RxD4/P0.2, TxD4/P0.3)可以切换到(RxD4\_2/P5.2, TxD4\_2/P5.3)
- 20MHz / 22.1184MHz / 24MHz / 27MHz / 30MHz)<br><br>表和外部复位, 还可对外输出时钟和低电平复位信号<br><br><br>Zi的高速异步串行通信端口, 分时切换可当9组串口使用:<br><br>RxD/P3.0, TxD/P3.1)可以切换到(RxD\_2/P3.6, TxD\_2/P3.7),<br>还可以切换到(RxD\_3/P1.7);<br><br>XxD2/P1.0, TxD2/P1.1)可以切换到(RxD3\_2/P5.0, TxD2\_2/P 注意: 建议用户将串口1放在 P3.6/P3.7 或 P1.6/ P1.7 (P3.0/P3.1 作下载/仿真用); 若用户不想切换, 坚持使用 P3.0/P3.1 或作为串口1进行通信,则务必在下载程序时,在软件上勾选"下次冷启 动时,P3.2/P3.3为0/0时才可以下载程序"。
- 15. 一组高速同步串行通信端口SPI.

16.支持程序加密后传输,防拦截

#### 17.支持RS485下载

18 低功耗设计:低速模式,空闲模式,掉电模式/停机模式.

19. 可将掉电模式/停机模式唤醒的定时器:有内部低功耗掉电唤醒专用定时器。

- 20. 可将掉电模式/停机模式唤醒的资源有:INT0/P3.2, INT1/P3.3 (INT0/INT1上升沿下降沿
	- 中断均可),  $\overline{INT2}/P3.6$ ,  $\overline{INT3}/P3.7$ ,  $\overline{INT4}/P3.0(\overline{INT2}/P3.0)$ INT3 /INT4 仅可下降沿中断);管脚CCP0/CCP1; 外部管脚RxD/RxD2/RxD3/RxD4(下降沿,不产 生中断,前提是在进入掉电模式/停机模式前相 应的串行口中断已经被允许);外部管脚T0/T1/ T2/T3/T4(下降沿,不产生中断,前提是在进入 掉电模式/停机模式前相应的定时器中断已经被 允许);内部低功耗掉电唤醒专用定时器。

STC15系列单片机指南 官方网站:www.STCMCU.com 技术支持QQ:800003751 STC — 全球最大的8051单片机设计公司

- 21. 共7个定时器,5个16位可重装载定时器/计数器(T0/T1/T2/T3/T4,其中T0/T1兼容普通 8051的定时器/计数器),并均可独立实现对外可编程时钟输出(5通道),另外管脚 SysClkO 可将系统时钟对外分频输出(÷1或÷2或÷4或÷16),2路CCP还可再实现2个定时器
- 22. 定时器/计数器2,也可实现1个16位重装载定时器/计数器,定时器/计数器2也可产生时钟 输出T2CLKO
- 23. 新增可16位重装载定时器T3/T4,也可产生可编程时钟输出T3CLKO/T4CLKO
- 24. 可编程时钟输出功能(对内部系统时钟或对外部管脚的时钟输入进行时钟分频输出): 由于STC15系列5V单片机I/O口的对外输出速度最快不超过13.5MHz,所以5V单片机的对 外可编程时钟输出速度最快也不超过13.5MHz.; 而3.3V单片机I/O口的对外输出速度最快不超过8MHz,故3.3V单片机的对外可编程时钟

输出速度最快也不超过8MHz.

- ① T0在P3.5/T0CLKO进行可编程输出时钟(对内部系统时钟或对外部管脚T0/P3.4的 时钟输入进行可编程时钟分频输出);
- ② T1在P3.4/T1CLKO进行可编程输出时钟(对内部系统时钟或对外部管脚T1/P3.5的 时钟输入进行可编程时钟分频输出);
- 8.5/TOCLKO进行可编程输出时钟(对内部系统时钟或对外部<br>)入进行可编程时钟分频输出);<br>8.4/T1CLKO进行可编程输出时钟(对内部系统时钟或对外部<br>)入进行可编程时钟分频输出);<br>).0/T2CLKO进行可编程输出时钟(对内部系统时钟或对外部<br>)入进行可编程时钟分频输出);<br>).4/T3CLKO进行可编程输出时钟(对内部系统时钟或对外部<br>)入进行可编程时钟分频输出);<br>).6/T4CLKO进行可编程输出时钟(对内部系统时钟或对 ③ T2在P3.0/T2CLKO进行可编程输出时钟(对内部系统时钟或对外部管脚T2/P3.1的 时钟输入进行可编程时钟分频输出);
- ④ T3在P0.4/T3CLKO进行可编程输出时钟(对内部系统时钟或对外部管脚T3/P0.5的 时钟输入进行可编程时钟分频输出);
- ⑤ T4在P0.6/T4CLKO进行可编程输出时钟(对内部系统时钟或对外部管脚T4/P0.7的 时钟输入进行可编程时钟分频输出);
- 以上5个定时器/计数器均可1~65536级分频输出。
- ⑥ 系统时钟在P5.4/SysClkO或P1.6/XTAL2/SysClkO\_2对外输出时钟,并可如下分频 SysClk/1, SysClk/2, SysClk/4, SysClk/

系统时钟是指对主时钟进行分频后供给CPU、定时器、串行口、SPI、CCP/PWM/ PCA、A/D转换的实际工作时钟; 主时钟可以是内部R/C时钟, 也可以是外部输入的时钟

或外部晶体振荡产生的时钟; SysClk是指系统时钟频率, SysClkO是指系统时钟输出。 STC15系列中除STC15W4K32S4系列、STC15W401AS系列、STC15W1K08PWM系列及

STC15W1K20S-LQFP64单片机是将系统时钟对外分频输出外,其他系列单片机均是将主时 钟对外分频输出。

25. 比较器,可当1路ADC使用,可作掉电检测,支持外部管脚CMP+与外部管脚CMP-进行比 较,可产生中断,并可在管脚CMPO上产生输出(可设置极性),也支持外部管脚CMP+ 与内部参考电压进行比较

若[P5.5/CMP+, P5.4/CMP-]被用作比较器正极(CMP+)/负极(CMP-), 则[P5.5/CMP+, P5.4/ CMP-]要被设置为高阻输入

注意: STC15W4K32S4系列单片机的8路ADC口不可用作比较器正极(CMP+)。

26. 硬件看门狗(WDT)

27. 先进的指令集结构,兼容普通8051指令集,有硬件乘法/除法指令

- 28. 通用I/O口(62/46/42/38/30/26个), 复位后为: 准双向口/弱上拉(普通8051传统I/O口) 可设置成四种模式: 准双向口/弱上拉, 强推挽/强上拉, 仅为输入/高阻, 开漏 每个I/O口驱动能力均可达到20mA, 但40-pin及40-pin以上单片机的整个芯片电流最大不 要超过120mA,16-pin及以上/32-pin及以下单片机的整个芯片电流最大不要超过90mA. 如果I/O口不够用,可外接74HC595(参考价0.15元)来扩展I/O口,并可多芯片级联扩展几 十个I/O口
- 29. 封装:LQFP64L(16mm x 16mm), LQFP64S(12mm x 12mm), QFN64(9mm x 9mm), LQFP48(9mm x 9mm), QFN48(7mm x 7mm), LQFP44(12mm x 12mm), LQFP32(9mm x 9mm), SOP28, SKDIP28, PDIP40.

30. 全部175℃八小时高温烘烤,高品质制造保证

STC MCU Limite 31. 开发环境: 在 Keil C 开发环境中, 选择 Intel 8052 编译, 头文件包含<reg51.h>即可

### **1.10.2 STC15W4K32S4**系列单片机的内部结构图

STC15W4K32S4系列单片机的内部结构框图如下图所示。STC15W4K32S4系列单片机中包 含中央处理器(CPU)、程序存储器(Flash)、数据存储器(SRAM)、定时器/计数器、掉电唤醒 专用定时器、I/O口、高速A/D转换、比较器、看门狗、UART高速异步串行通信口1、串行口2、 串行口3、串行口4、CCP/PWM/PCA、高速同步串行通信端口SPI,片内高精度R/C时钟及高可 靠复位等模块。STC15W4K32S4系列单片机几乎包含了数据采集和控制中所需要的所有单元模 块,可称得上是一个真正的片上系统(SysTem Chip或SysTem on Chip,简写为STC,这是宏晶科 技STC名称的由来)。

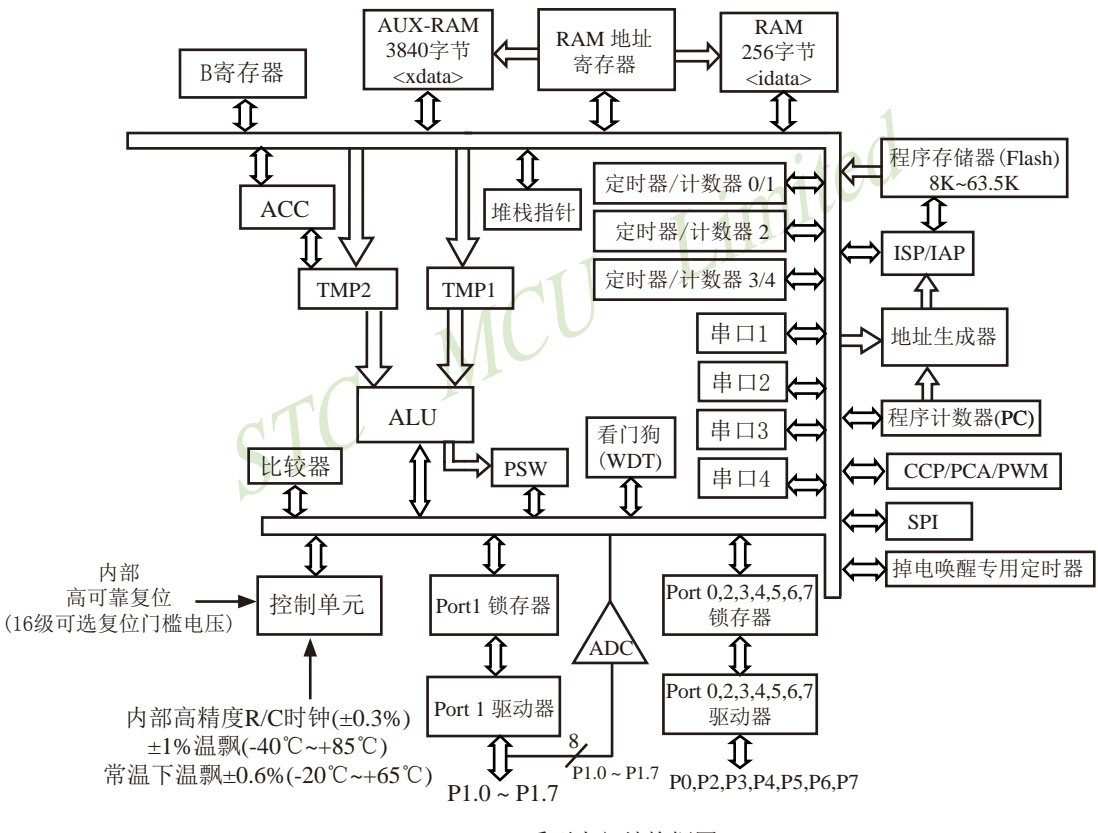

STC15W4K32S4系列内部结构框图

### **1.10.3 STC15W4K32S4**系列单片机管脚图

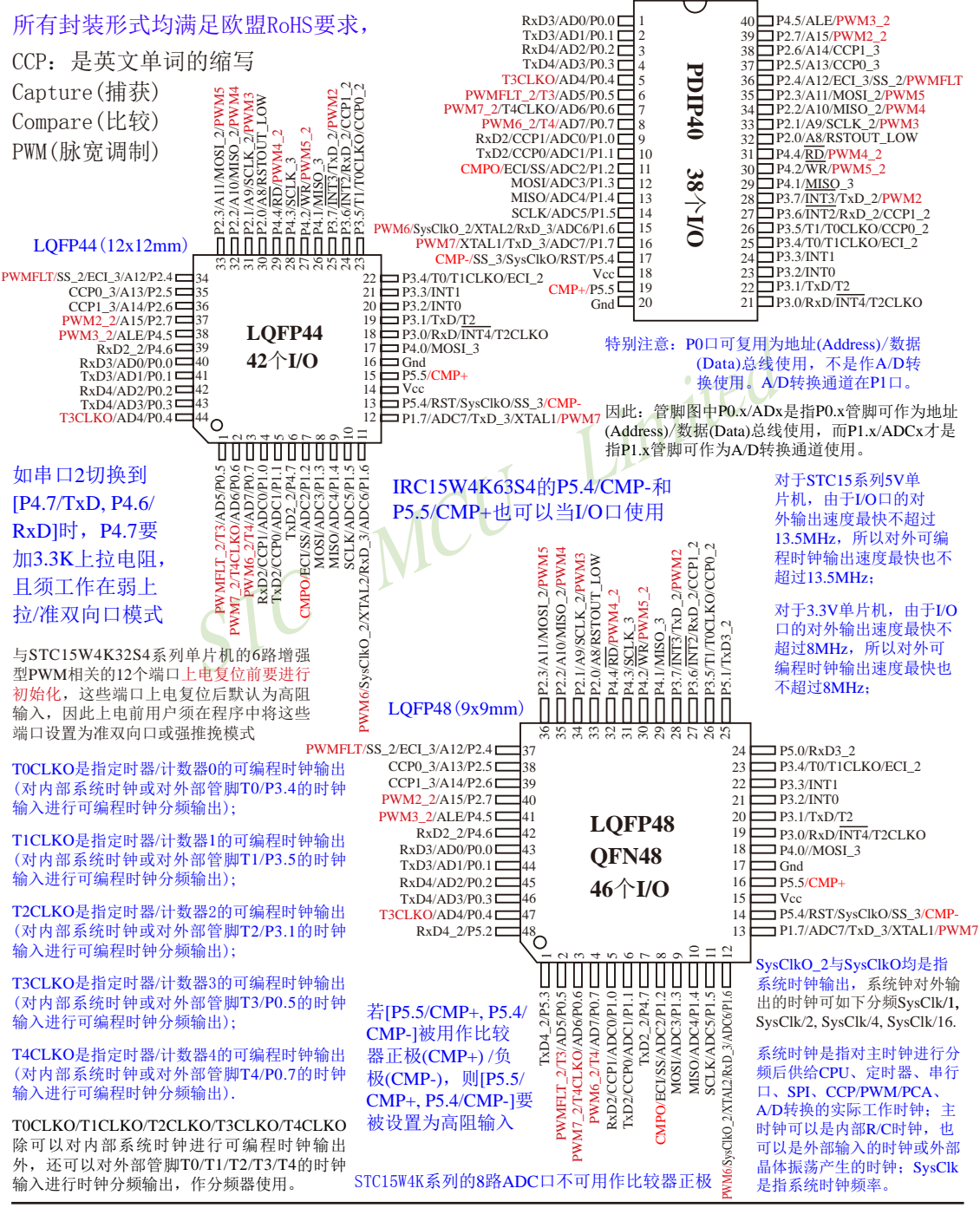

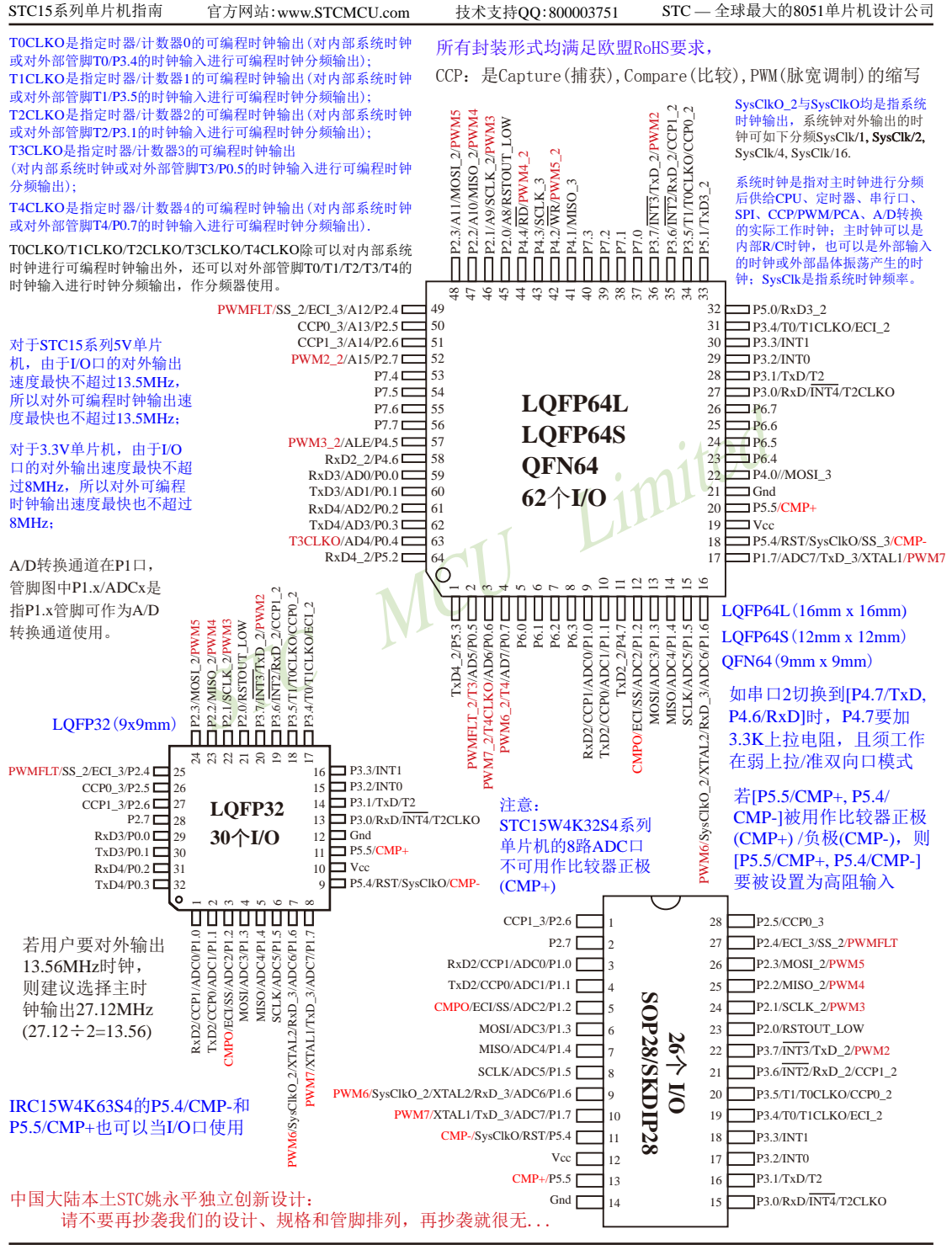

STC15系列单片机指南

技术支持网站:www.GXWMCU.com 临时技术支持Tel:13922829991 研发顾问Tel:13922805190

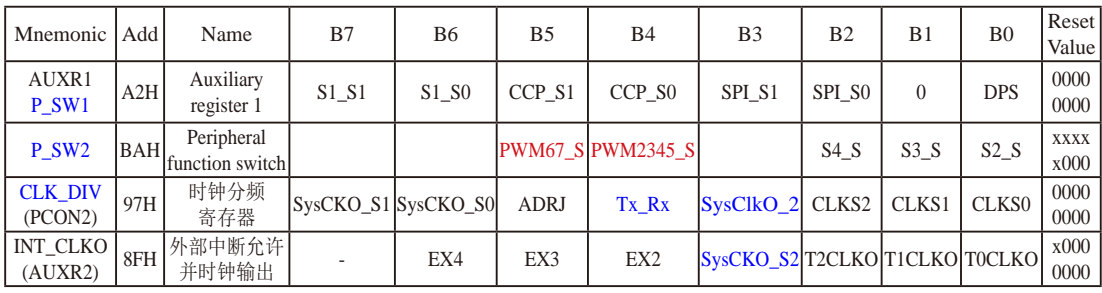

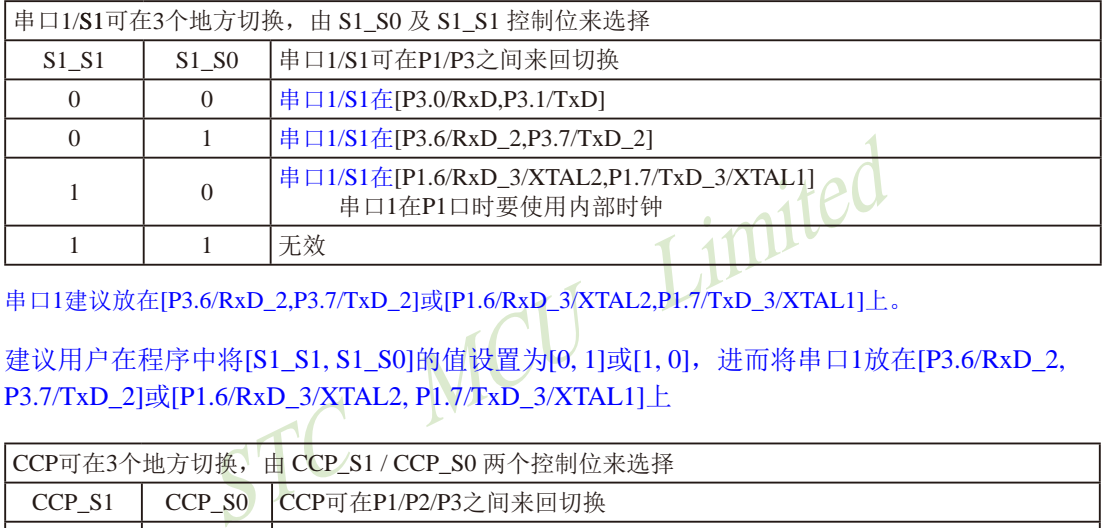

串口1建议放在[P3.6/RxD\_2,P3.7/TxD\_2]或[P1.6/RxD\_3/XTAL2,P1.7/TxD\_3/XTAL1]上。

建议用户在程序中将[S1\_S1, S1\_S0]的值设置为[0, 1]或[1, 0],进而将串口1放在[P3.6/RxD\_2, P3.7/TxD\_2]或[P1.6/RxD\_3/XTAL2, P1.7/TxD\_3/XTAL1]上

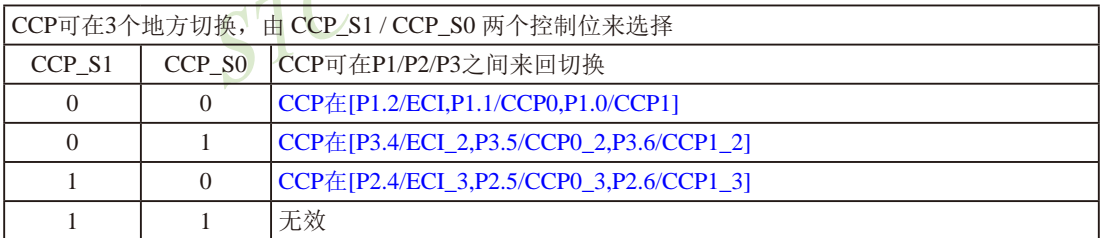

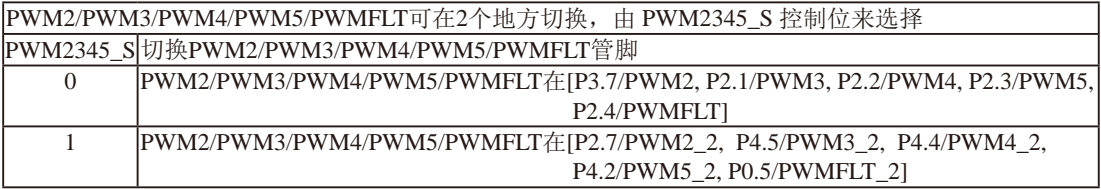

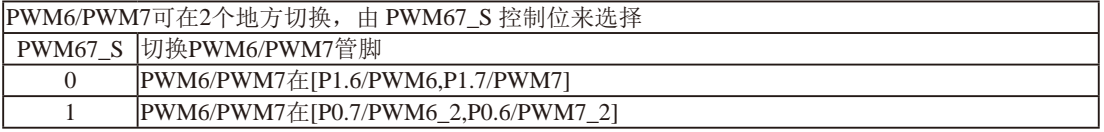

与STC15W4K32S4系列单片机的6路增强型PWM相关的端口上电后默认为高阻输入,上电前用户须在程序中将这些端口设 置为其他模式(如准双向口或强推挽模式);注意这些端口进入掉电模式时不能为高阻输入,否则需外部加上拉电阻。

STC15系列单片机指南 官方网站:www.STCMCU.com 技术支持QQ:800003751 STC — 全球最大的8051单片机设计公司

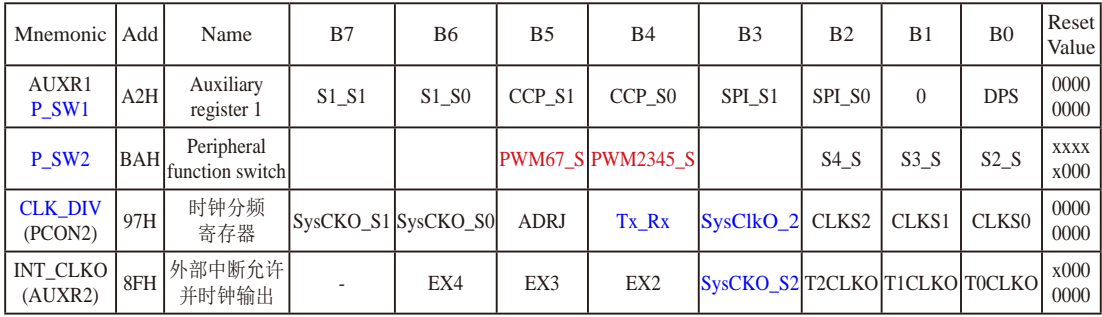

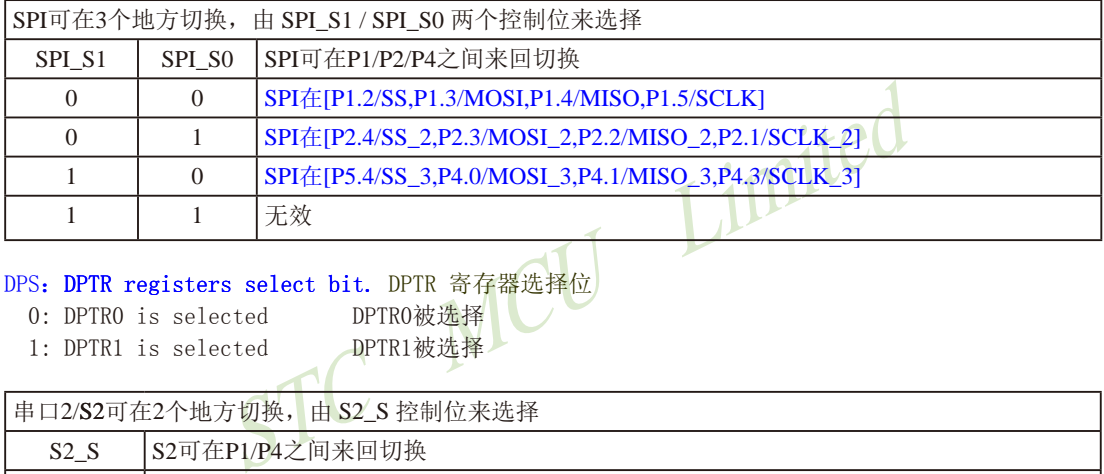

#### DPS: DPTR registers select bit. DPTR 寄存器选择位

0: DPTR0 is selected DPTR0被选择

1: DPTR1 is selected DPTR1被选择

串口2/S2可在2个地方切换, 由 S2\_S 控制位来选择 S2 S S2可在P1/P4之间来回切换 0 串口2/S2在 $[P1.0/RxD2,P1.1/TxD2]$ 1 串口2/S2在[P4.6/RxD2\_2,P4.7/TxD2\_2]

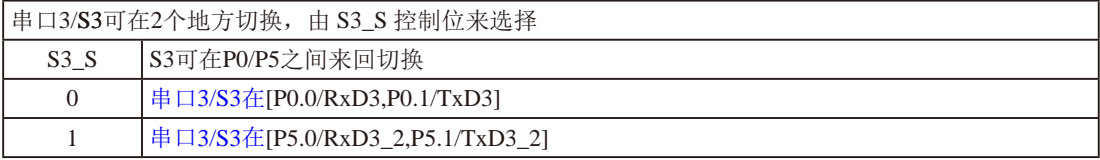

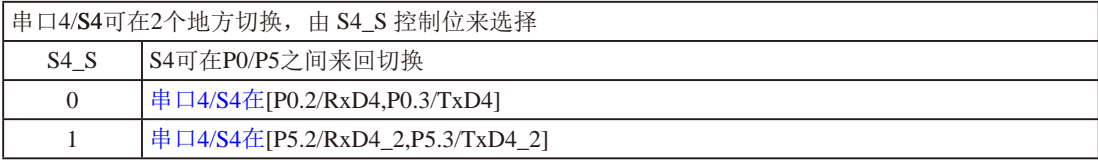

STC15系列单片机指南 技术支持网站:www.GXWMCU.com 临时技术支持Tel:13922829991 研发顾问Tel:13922805190

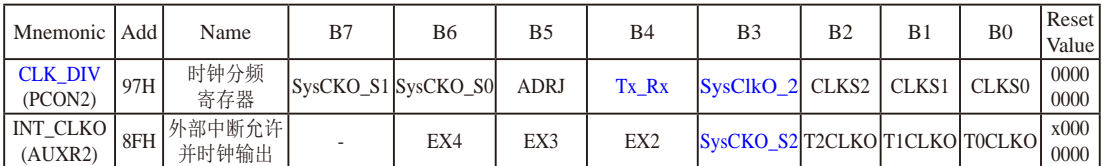

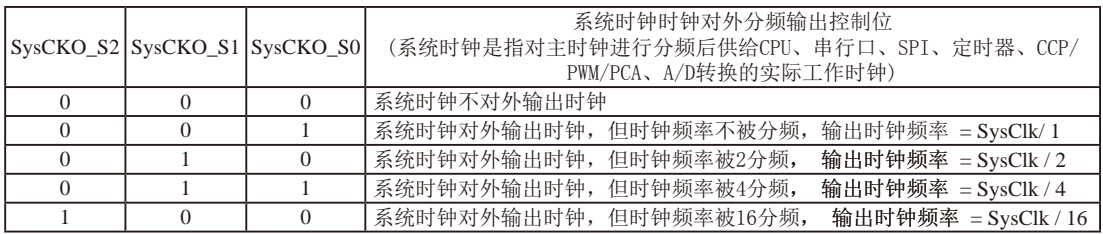

主时钟可以是内部R/C时钟,也可以是外部输入的时钟或外部晶体振荡产生的时钟;SysClk是指系统时钟频率。 STC15系列中除STC15W4K32S4系列、STC15W401AS系列、STC15W1K08PWM系列及STC15W1K20S-LQFP64单片

机是将系统时钟对外分频输出外,其他系列单片机均是将主时钟对外分频输出。

若用户要对外输出13.56MHz时钟,则建议选择主时钟输出27.12MHz (27.12÷2=13.56)

FWL E-3 SX21mm XELETIXA History HELETINA, Systacle<br>5W4K32S4系列、STC15W401AS系列、STC15W1K08PWM系列及STC15W<br>分频输出外,其他系列单片机均是将主时钟对外分频输出。<br>5.56MHz时钟,则建议选择主时钟输出27.12MHz (27.12÷2=13.56<br>1单片机通过CLK\_DIV.3/SysClkO\_2位来选择是在SysClkO/P5.4口<br>对外输出时钟 STC15W4K32S4系列单片机通过CLK\_DIV.3/SysClkO\_2位来选择是在SysClkO/P5.4口对外输出时钟,还是 在SysClkO\_2/P1.6口对外输出时钟。

SysClkO\_2:系统时钟对外输出位置的选择位

- 0:在SysClkO/P5.4口对外输出时钟;
- 1:在SysClkO\_2/XTAL2/P1.6口对外输出时钟。

系统时钟是指对主时钟进行分频后供给CPU、串行口、SPI、定时器、CCP/PWM/PCA、A/D转换的实际 工作时钟;主时钟可以是内部R/C时钟,也可以是外部输入的时钟或外部晶体振荡产生的时钟。

#### ADRJ:ADC转换结果调整

- 0: ADC\_RES[7:0]存放高8位ADC结果, ADC\_RESL[1:0]存放低2位ADC结果
- 1:ADC\_RES[1:0]存放高2位ADC结果,ADC\_RESL[7:0]存放低8位ADC结果

#### Tx Rx: 串口1的中继广播方式设置

- 0:串口1为正常工作方式
- 1:串口1为中继广播方式,即将RxD端口输入的电平状态实时输出在TxD外部管脚上,TxD外部管脚可 以对RxD管脚的输入信号进行实时整形放大输出,TxD管脚的对外输出实时反映RxD端口输入的电 平状态。

串口1的RxD管脚和TxD管脚可以在3组不同管脚之间进行切换: [RxD/P3.0, TxD/P3.1];

 $[ RxD 2/P3.6, TxD 2/P3.7];$ 

 $[RxD_3/P1.6, TxD_3/P1.7]$ .

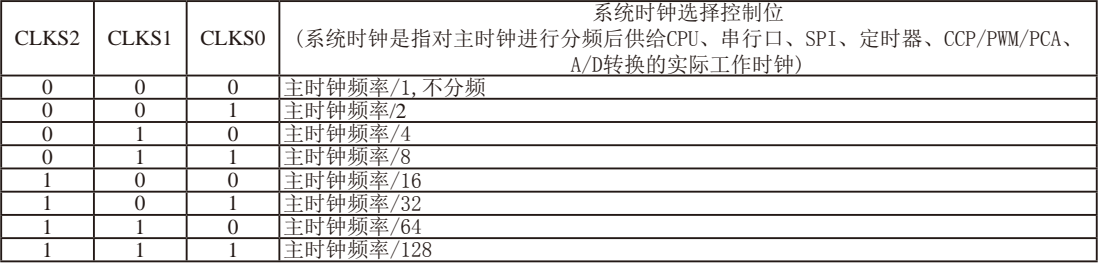

STC15系列单片机指南 官方网站:www.STCMCU.com 技术支持QQ:800003751 STC — 全球最大的8051单片机设计公司

### **1.10.4 STC15W4K32S4**系列单片机选型价格一览表

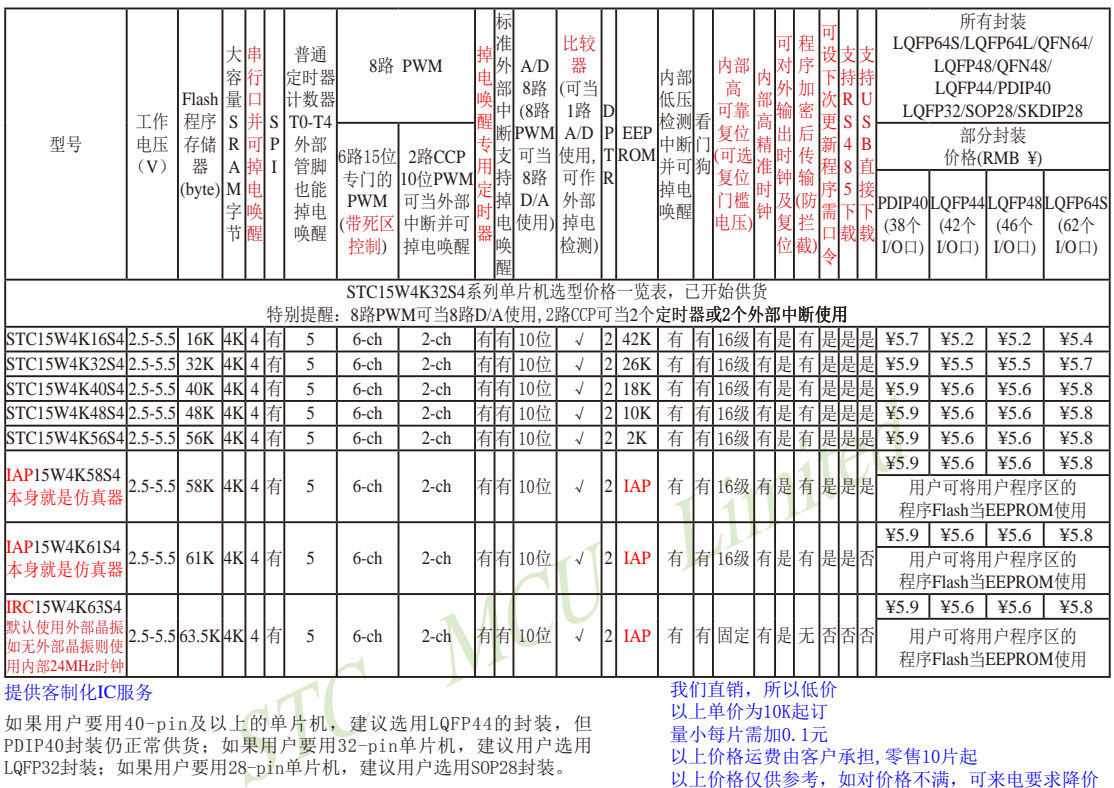

如果用户要用40-pin及以上的单片机, 建议选用LQFP44的封装, 但 PDIP40封装仍正常供货;如果用户要用32-pin单片机,建议用户选用 LQFP32封装;如果用户要用28-pin单片机,建议用户选用SOP28封装。

以上单价为10K起订

量小每片需加0.1元 以上价格运费由客户承担,零售10片起

以上价格仅供参考,如对价格不满,可来电要求降价

程序加密后传输:程序拥有者产品出厂时将源程序和加密钥匙一起烧录MCU中,以后需要升级软件时,就可将程序加 密后再用"发布项目程序"功能,生成一个用户自己界面的只有一个升级按钮的简单易用的升级软 件,给最终使用者自己升级,而拦截不到您的原始程序。

若[P5.5/CMP+, P5.4/CMP-]被用作比较器正极(CMP+)/负极(CMP-),则[P5.5/CMP+, P5.4/CMP-]要被设置为高阻输入

一秒钟能运行1000万条指令的STC 8051也能做四轴飞行器,简单的四轴飞行器可采用一片STC15W4K32S4来完成,正真 商用高端无人航拍四轴飞行器流行做法是4个无刷电机各用一片STC15W404AS控制(用到它3路PWM+3通道比较器/8路ADC 口也可设为比较器的正极),中央飞控系统用一片STC15W4K48S4

注意:STC15W4K32S4系列单片机的8路ADC口不可用作比较器正极(CMP+)

与STC15W4K32S4系列单片机的6路增强型PWM相关的端口上电后默认为高阻输入,上电前用户须在程序中将这些端口设 置为其他模式(如准双向口或强推挽模式);注意这些端口进入掉电模式时不能为高阻输入,否则需外部加上拉电阻。

因为程序区的最后7个字节单元被强制性的放入全球唯一ID号的内容,所以用户实际可以使用的程序空间大小要比选 型表中的大小少7个字节。

上表中IRC15W4K63S4型号的单片机内部复位门槛电压固定,同时不支持"程序加密后传输"功能,其P5.4不可当复位 管脚RST使用, 且P3.2/P3.3与下载无关。

IAP15W4K58S4型号的单片机不能设置"P3.2/P3.3同时为0/0才能下载程序",管脚P5.4不可设置为复位脚RST使用。

总结: STC15W4K32S4系列单片机(含IRC15W4K63S4)有: 5个16位可重装载普通定时器/计数器, 这5个普通定时器 /计数器分别是定时器/计数器0、定时器/计数器1、定时器/计数器2、定时器/计数器3和定时器/计数器4;8路10 位PWM(可再实现8个D/A转换器或2个定时器或2个外部中断);掉电唤醒专用定时器;5个外部中断INT0/INT1/ INT2/INT3/INT4;4组高速异步串行通信端口(可同时使用);1组高速同步串行通信端口SPI;8路高速10位A/D 转换器;1个比较器;2个数据指针DPTR;外部数据总线等功能。

### **1.10.5 STC15W4K32S4**系列单片机封装价格一览表

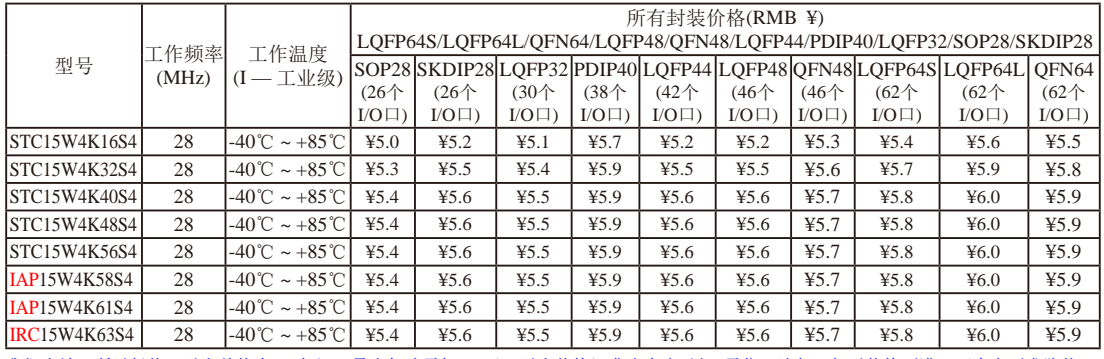

我们直销,所以低价,以上单价为10K起订,量小每片需加0.1元,以上价格运费由客户承担,零售10片起,如对价格不满,可来电要求降价

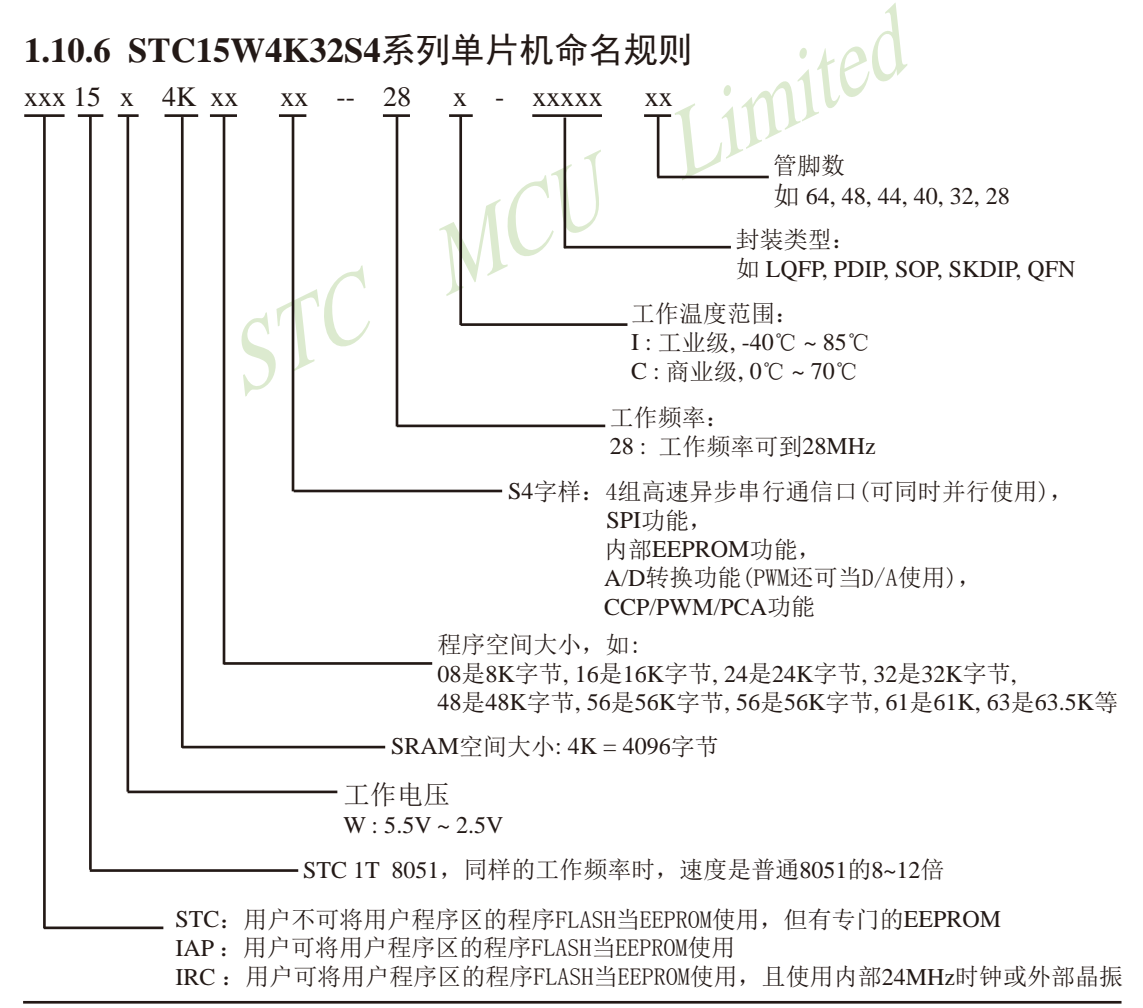

命名举例:

(1) STC15W4K32S4 - 28I - SOP28 表示:

用户不可以将用户程序区的程序FLASH当EEPROM使用,但有专门的EEPROM,该单 片机为1T 8051单片机,同样工作频率时,速度是普通8051的8~12倍,其工作电压为 5.5V~2.5V, SRAM空间大小为4K(4096)字节, 程序空间大小为32K, 有四组高速异步串 行通信端口UART及SPI、内部EEPROM、A/D转换、CCP/PCA/PWM功能,工作频率可 到28MHz,为工业级芯片,工作温度范围为-40℃ ~ 85℃,封装类型为SOP贴片封装,管 脚数为28。

(2) STC15W4K40S4 - 28I - SKDIP28 表示:

用户不可以将用户程序区的程序FLASH当EEPROM使用,但有专门的EEPROM,该单 片机为1T 8051单片机,同样工作频率时,速度是普通8051的8~12倍,其工作电压为 5.5V~2.5V, SRAM空间大小为4K(4096)字节, 程序空间大小为40K, 有四组高速异步串 行通信端口UART及SPI、内部EEPROM、A/D转换、CCP/PCA/PWM功能,工作频率可 到28MHz, 为工业级芯片, 工作温度范围为-40℃ ~ 85℃, 封装类型为SKDIP封装, 管脚 数为28。

(3)STC15W4K48S4 - 28I - LQFP32 表示:

RT及SPI、内部EEPROM、A/D转换、CCP/PCA/PWM功<br>工业级芯片,工作温度范围为-40℃~85℃,封装类型为S<br>S4 - 28I - LQFP32 表示:<br>-用户程序区的程序FLASH当EEPROM使用,但有专门的E<br>-用户程序区的程序FLASH当EEPROM使用,但有专门的E<br>RAM空间大小为4K(4096)字节,程序空间大小为48K,有<br>RRT及SPI、内部EEPROM、A/D转换、CCP/PCA/PWM功<br>工业级芯 用户不可以将用户程序区的程序FLASH当EEPROM使用, 但有专门的EEPROM, 该单 片机为1T 8051单片机,同样工作频率时,速度是普通8051的8~12倍,其工作电压为 5.5V~2.5V, SRAM空间大小为4K(4096)字节, 程序空间大小为48K, 有四组高速异步串 行通信端口UART及SPI、内部EEPROM、A/D转换、CCP/PCA/PWM功能,工作频率可 到28MHz,为工业级芯片,工作温度范围为-40℃ ~ 85℃,封装类型为LQFP贴片封装, 管脚数为32。

(4) IAP15W4K61S4 - 28I - PDIP40 表示:

用户可以将用户程序区的程序FLASH当EEPROM使用,该单片机为1T 8051单片机,同样 工作频率时, 速度是普通8051的8~12倍, 其工作电压为5.5V~2.5V, SRAM空间大小为 4K(4096)字节, 程序空间大小为61K, 有四组高速异步串行通信端口UART及SPI、内部 EEPROM、A/D转换、CCP/PCA/PWM功能,工作频率可到28MHz,为工业级芯片,工 作温度范围为-40℃ ~ 85℃,封装类型为PDIP贴片封装,管脚数为40。

(5)IRC15W4K63S4 - 28I - LQFP44 表示:

用户可以将用户程序区的程序FLASH当EEPROM使用,且优先使用外部晶振,当外部没有晶 振时自动切换到内部24MHz时钟,该单片机为1T 8051单片机,同样工作频率时, 速度是 普通8051的8~12倍, 其工作电压为5.5V~2.5V, SRAM空间大小为4K(4096)字节, 程序空 间大小为63K,有四组高速异步串行通信端口UART及SPI、内部EEPROM、A/D转换、 CCP/PCA/PWM功能,工作频率可到28MHz,为工业级芯片,工作温度范围为-40℃ ~ 85℃,封装类型为LQFP贴片封装,管脚数为44。

如何识别芯片版本号:如需知道芯片版本号,请查阅芯片表面印刷字中最下面一行的最后 一个字母(如B),该字母代表芯片版本号(如B版) ※

# **1.10.7 STC15W4K32S4**系列单片机在系统可编程**(ISP)**典型应用线路图

**1.10.7.1** 利用**RS-232**转换器的**ISP**下载编程典型应用线路图

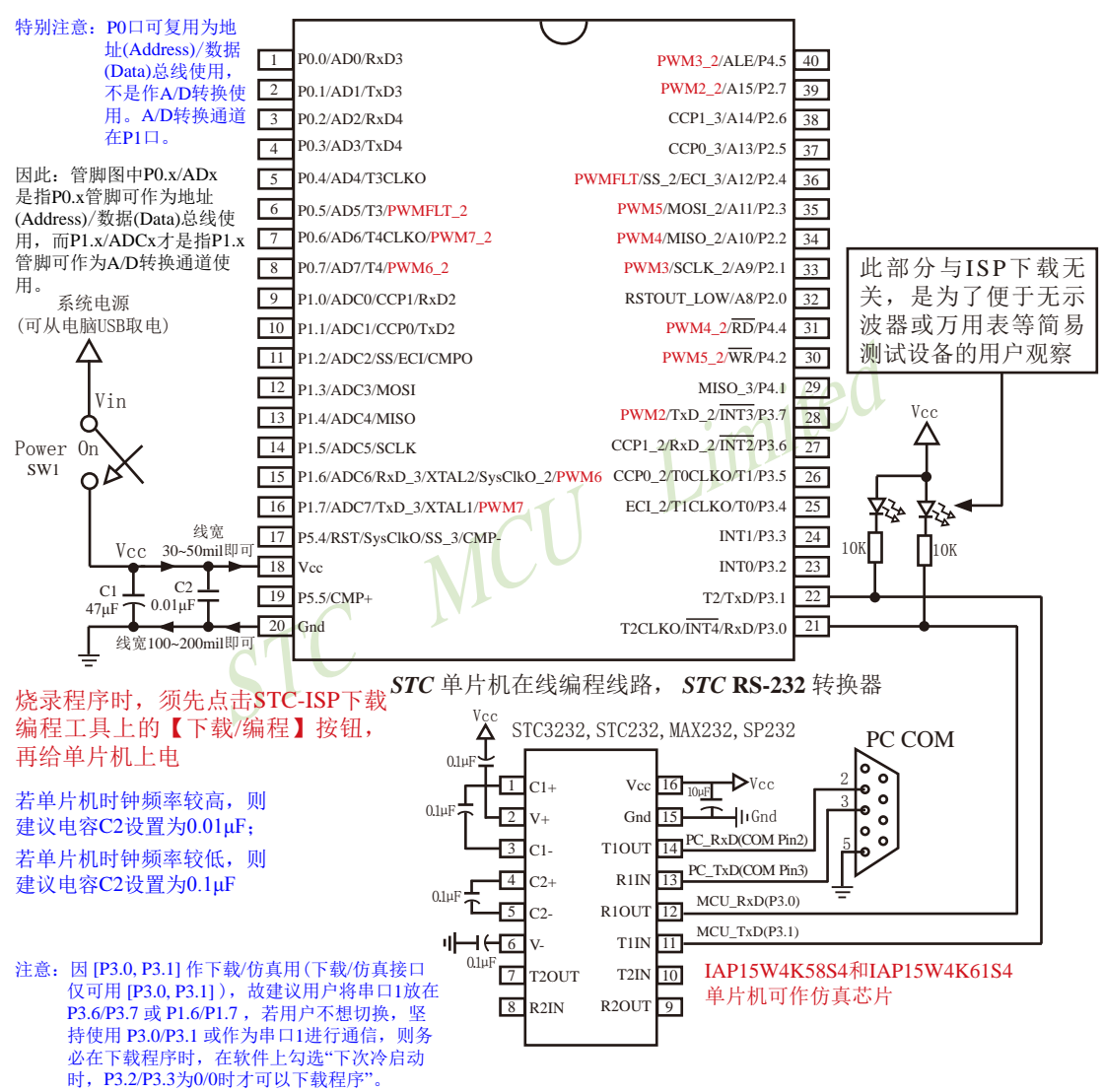

内部高可靠复位,可彻底省掉外部复位电路

P5.4/RST/SysClkO脚出厂时默认为I/O口,可以通过 STC-ISP 编程器将其设置为RST复位脚(高电平复位).

内部集成高精度R/C时钟(±0.3%),±1%温飘(-40℃~+85℃),常温下温飘±0.6%(-20℃~+65℃), 5MHz~35MHz宽范围可设置,可彻底省掉外部昂贵的晶振

建议在Vcc和Gnd之间就近加上电源去耦电容C1(47μF), C2(0.01μF), 可去除电源线噪声, 提高抗干扰能力

#### **1.10.7.2** 利用**USB**转串口芯片**PL-2303SA**的**ISP**下载编程典型应用线路图

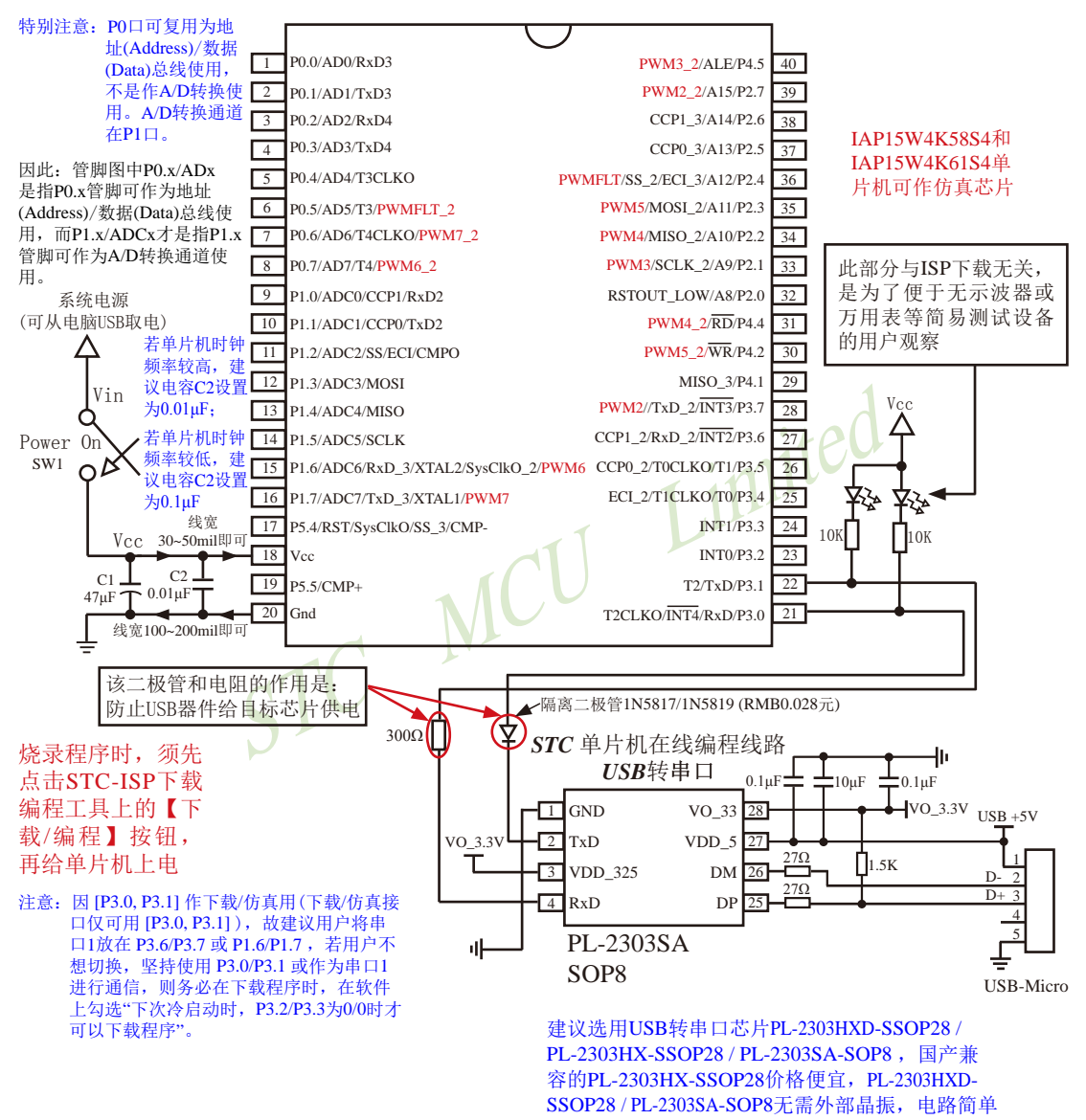

内部高可靠复位,可彻底省掉外部复位电路

P5.4/RST/MCLKO脚出厂时默认为I/O口,可以通过 STC-ISP 编程器将其设置为RST复位脚(高电平复位).

内部集成高精度R/C时钟(±0.3%),±1%温飘(-40℃~+85℃),常温下温飘±0.6%(-20℃~+65℃), 5MHz~35MHz宽范围可设置,可彻底省掉外部昂贵的晶振

建议在Vcc和Gnd之间就近加上电源去耦电容C1(47μF), C2(0.01μF), 可去除电源线噪声, 提高抗干扰能力

#### **1.10.7.3** 利用**USB**转串口芯片**PL-2303HXD/PL-2303HX**的**ISP**下载编程典型应用线路图

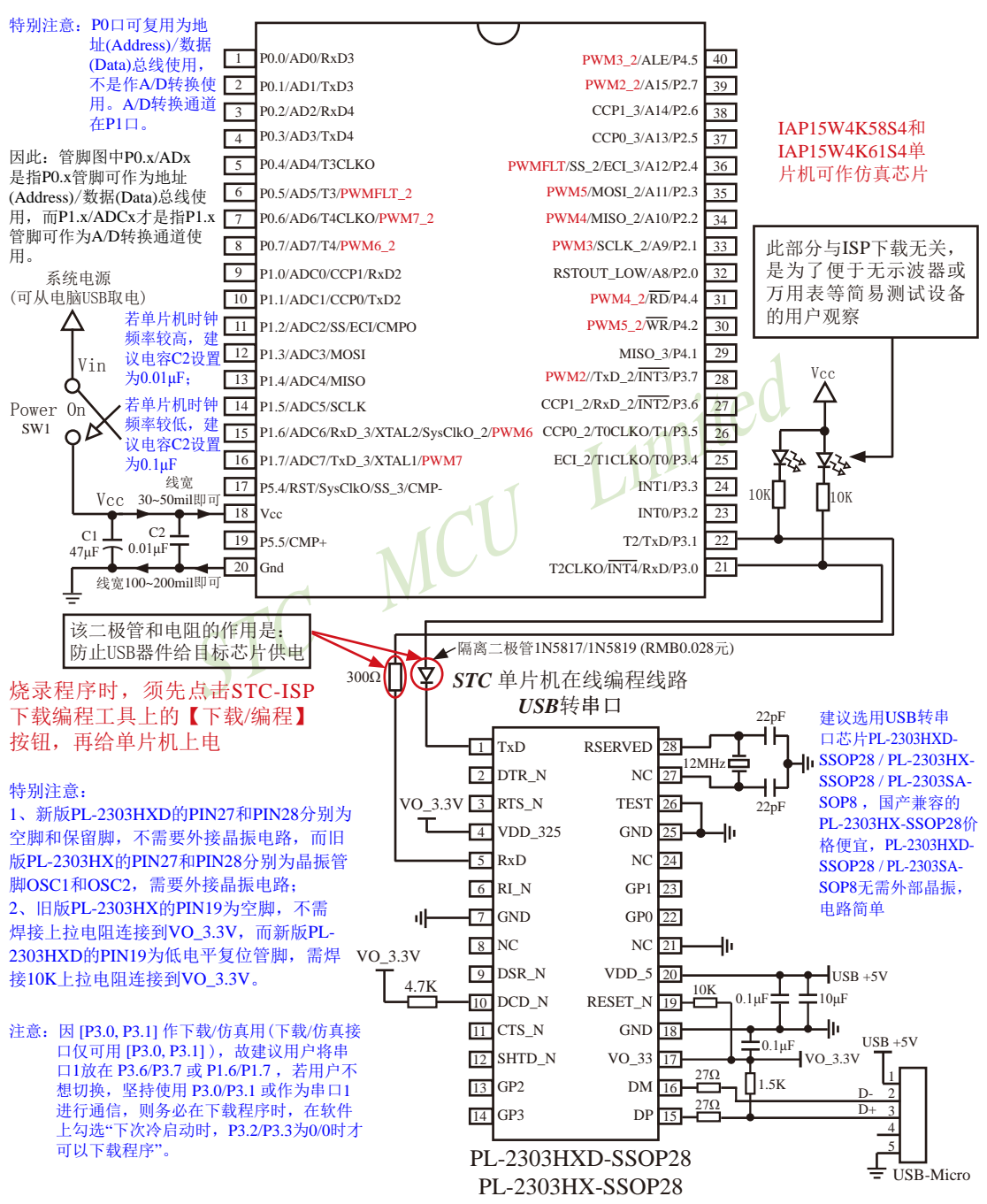

### **1.10.7.4 STC15W4K**系列及**IAP15W4K58S4**单片机的**USB**直接下载编程线路**, USB-ISP** ——单片机的**P3.0/P3.1**直接连接电脑**USB**的**D-/D+**

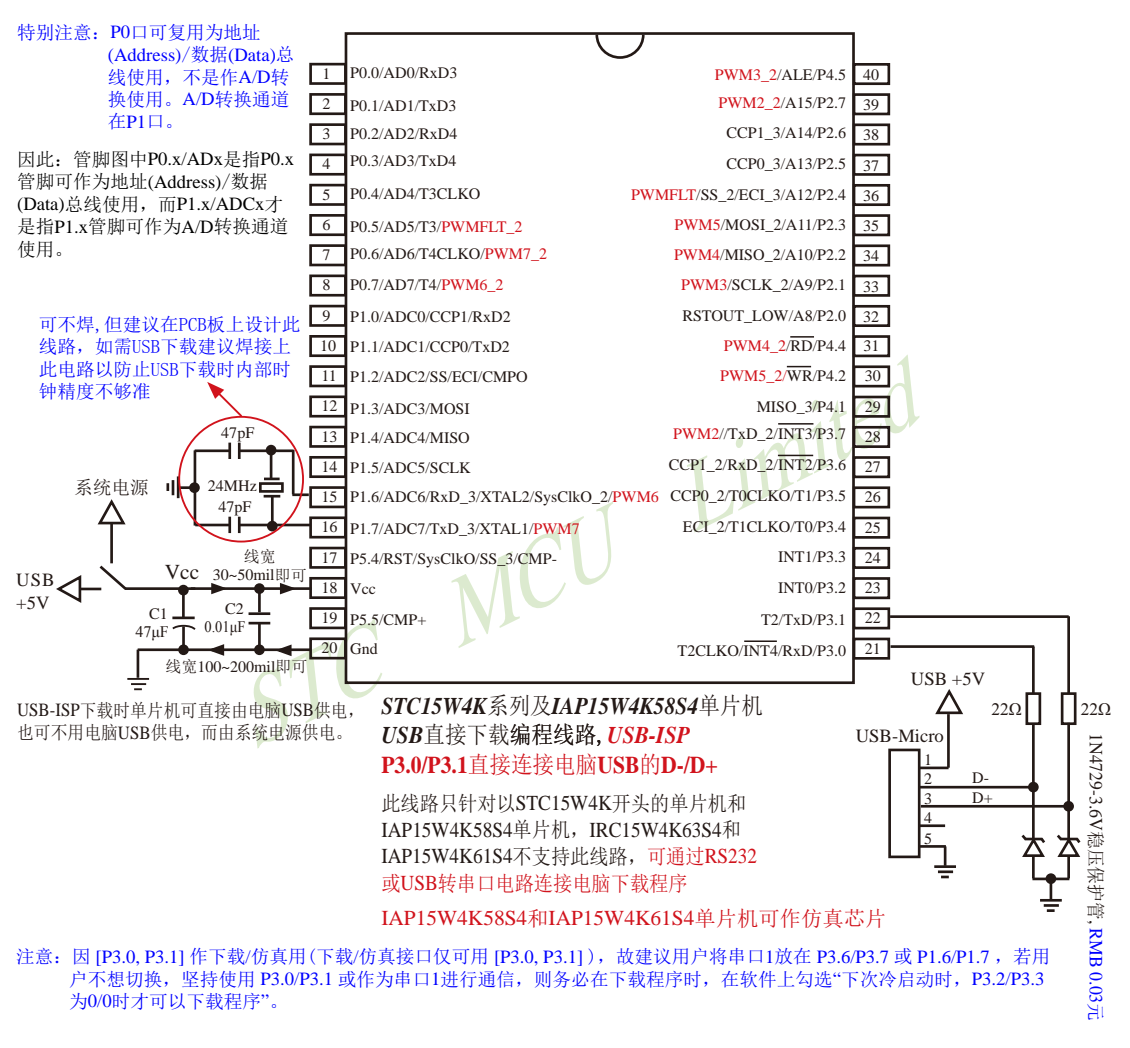

内部高可靠复位,可彻底省掉外部复位电路

P5.4/RST/SysClkO脚出厂时默认为I/O口,可以通过 STC-ISP 编程器将其设置为RST复位脚(高电平复位).

建议在Vcc和Gnd之间就近加上电源去耦电容C1(47uF), C2(0.01uF), 可去除电源线噪声, 提高抗干扰能力

关于电源:

用户系统的电源可以直接由电脑USB供电,也可不用电脑USB供电,而由系统电源供电。

若用户单片机系统直接使用电脑USB供电,则在用户单片机系统插上电脑USB口时,电脑就会

检测到STC15W4K系列或IAP15W4K58S4单片机插入到了电脑USB口,如果用户第一次使用该电脑 对STC15W4K系列或IAP15W4K58S4单片机进行ISP下载,则该电脑会自动安装USB驱动程序,而 STC15W4K系列或IAP15W4K58S4单片机则自动处于等待状态,直到电脑安装完驱动程序并发送【下载 /编程】命令给它。

若用户单片机系统使用系统电源供电,则用户单片机系统须在停电(即关闭系统电源)后才能插 上电脑USB口;在用户单片机系统插上电脑USB口并打开系统电源后,电脑会检测到STC15W4K 系列或IAP15W4K58S4单片机插入到了电脑USB口,如果用户第一次使用该电脑对STC15W4K系列 或IAP15W4K58S4单片机进行ISP下载,则该电脑会自动安装USB驱动程序,而STC15W4K系列或 IAP15W4K58S4单片机则自动处于等待状态,直到电脑安装完驱动程序并发送【下载/编程】命令给它。

目前,我司针对STC15W4K系列或IAP15W4K58S4单片机的USB驱动程序只适用于WinXP操作系 统及Win7/Win8的32位操作系统,支持Win7/Win8的64操作系统的USB驱动程序尚待进一步开发,建议 Win7/Win8的64操作系统使用USB转串口进行ISP下载。

#### 关于晶振:

如果用户单片机系统需用外部晶振,则晶振值必须为24MHz;

如果用户要将用户单片机系统设置成使用内部时钟,则该单片机系统最好不要外接外部晶振;但是 如果用户既想将用户单片机系统设置成使用内部时钟,又想外挂外部晶振(24MHz), 则该单片机系统 上电复位的额外延时<180ms>不能设

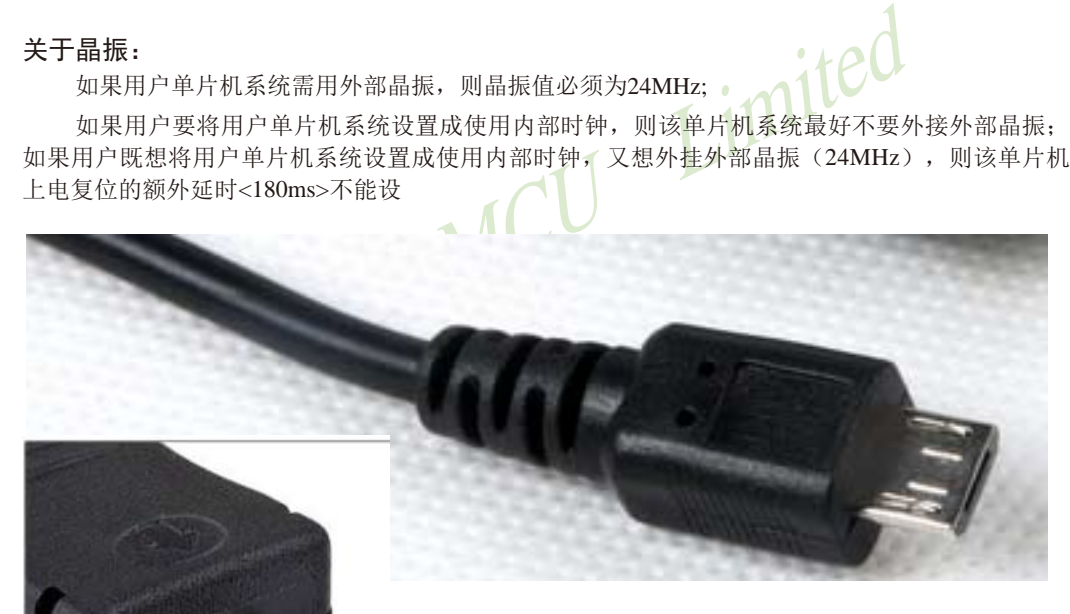

USB-Micro 实物图

### **1.10.7.5** 利用**U8-Mini**进行ISP下载的示意图

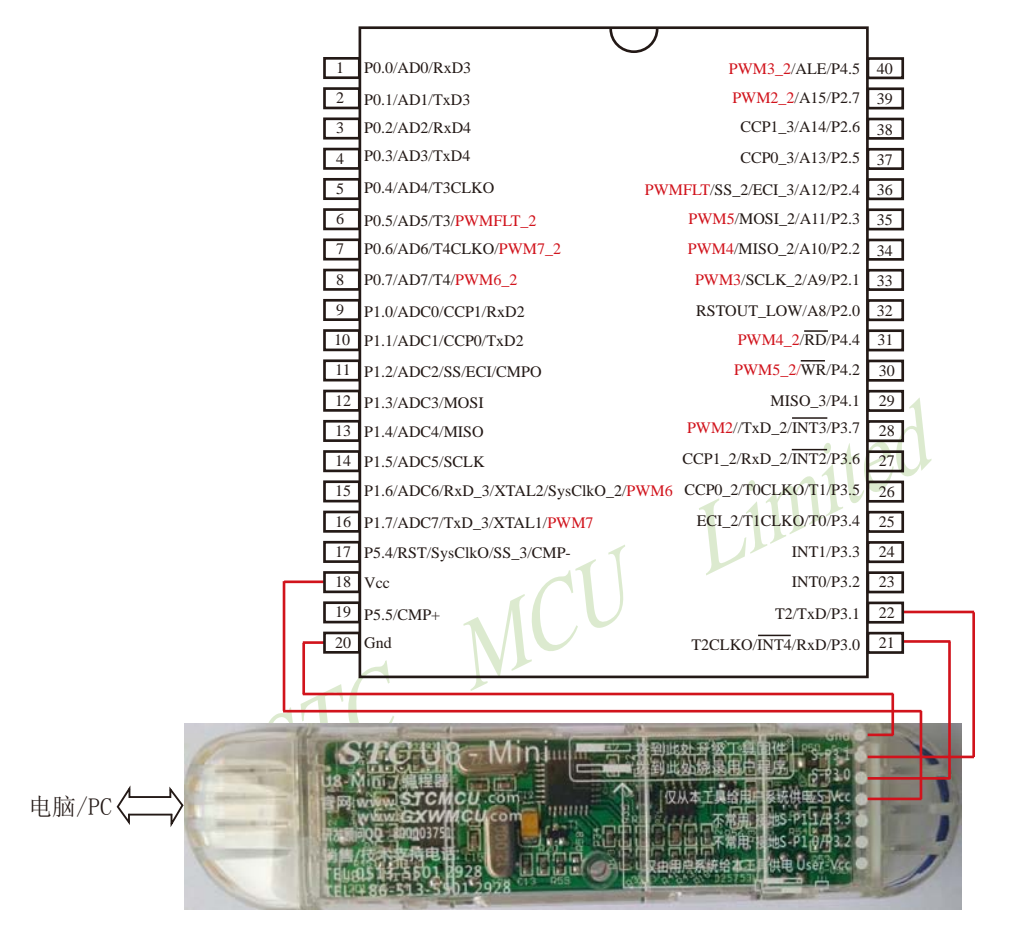

如用户需要将单片机插在锁紧座上进行ISP下载,可用下载工具U8(U8具有锁紧座,除此之外其余功能模 块均与U8-Mini相同),U8的实物图如下所示:

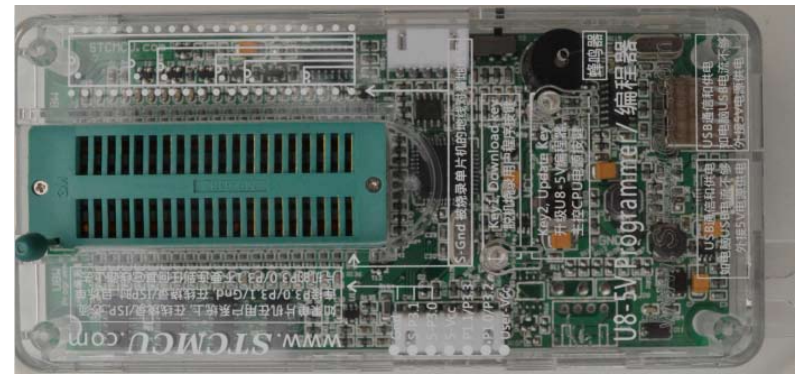

在批量下载时, U8还可支持自动 烧录机接口

### **1.10.7.6** 利用**U8**进行ISP下载的示意图

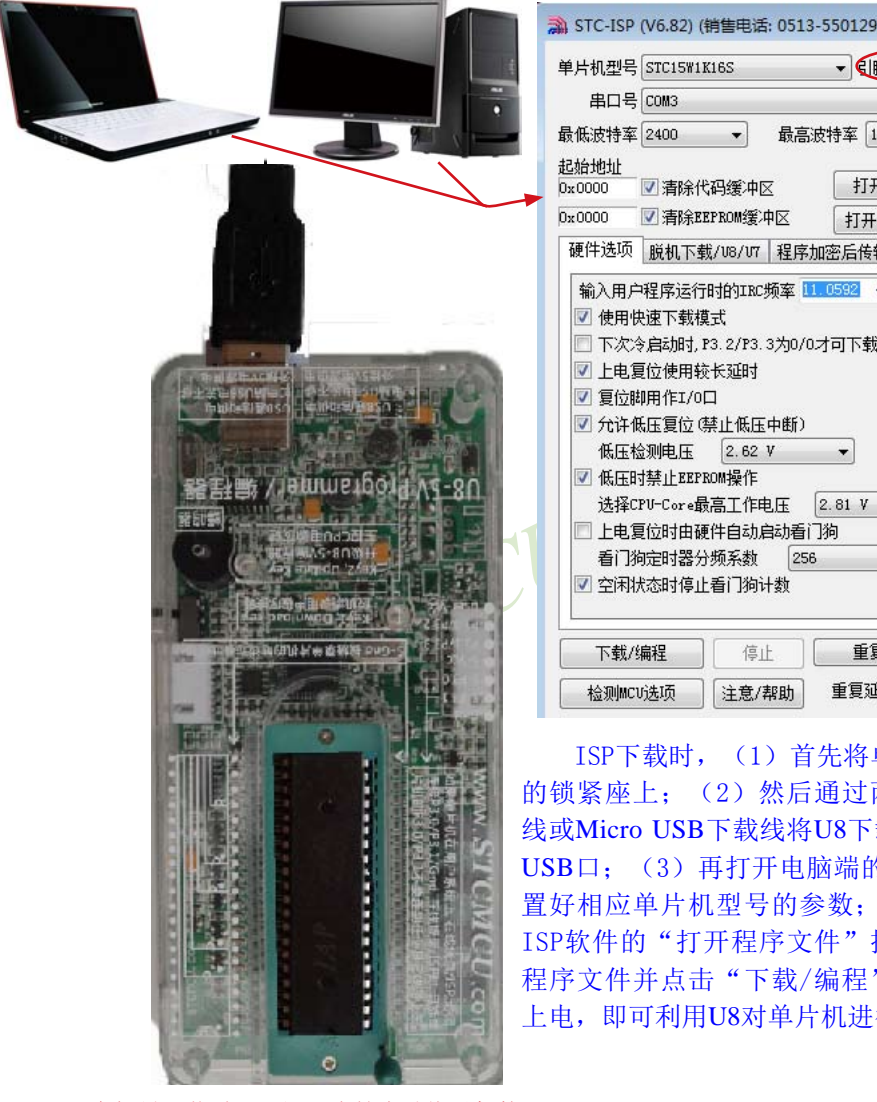

在批量下载时,U8还可支持自动烧录机接口

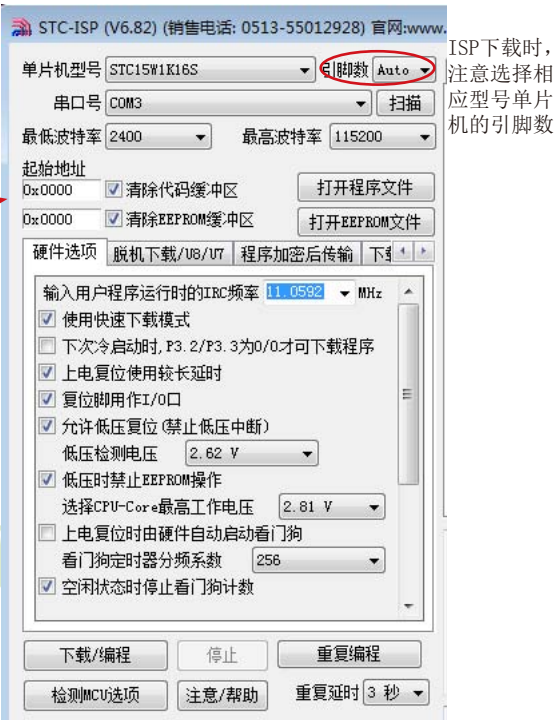

ISP下载时, (1) 首先将单片机直接插在U8 的锁紧座上;(2)然后通过两头公的USB下载 线或Micro USB下载线将U8下载工具连接到电脑 USB口: (3) 再打开电脑端的ISP下载软件, 设 置好相应单片机型号的参数;(4)最后,点击 ISP软件的"打开程序文件"按钮打开待下载的 程序文件并点击"下载/编程"按钮后给单片机 上电,即可利用U8对单片机进行ISP下载

### **1.10.8 STC15W4K32S4**系列单片机的管脚说明

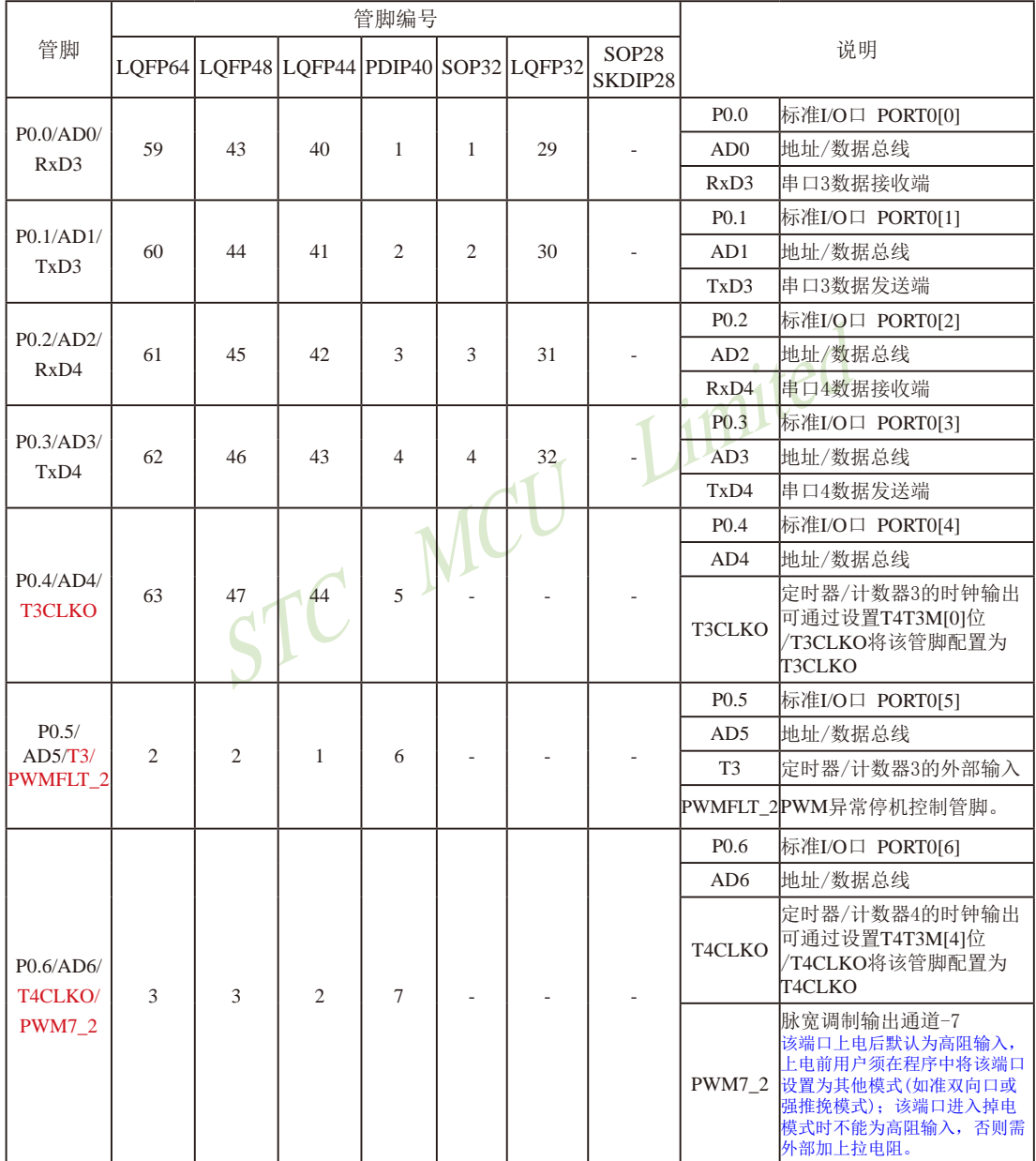

STC15系列单片机指南

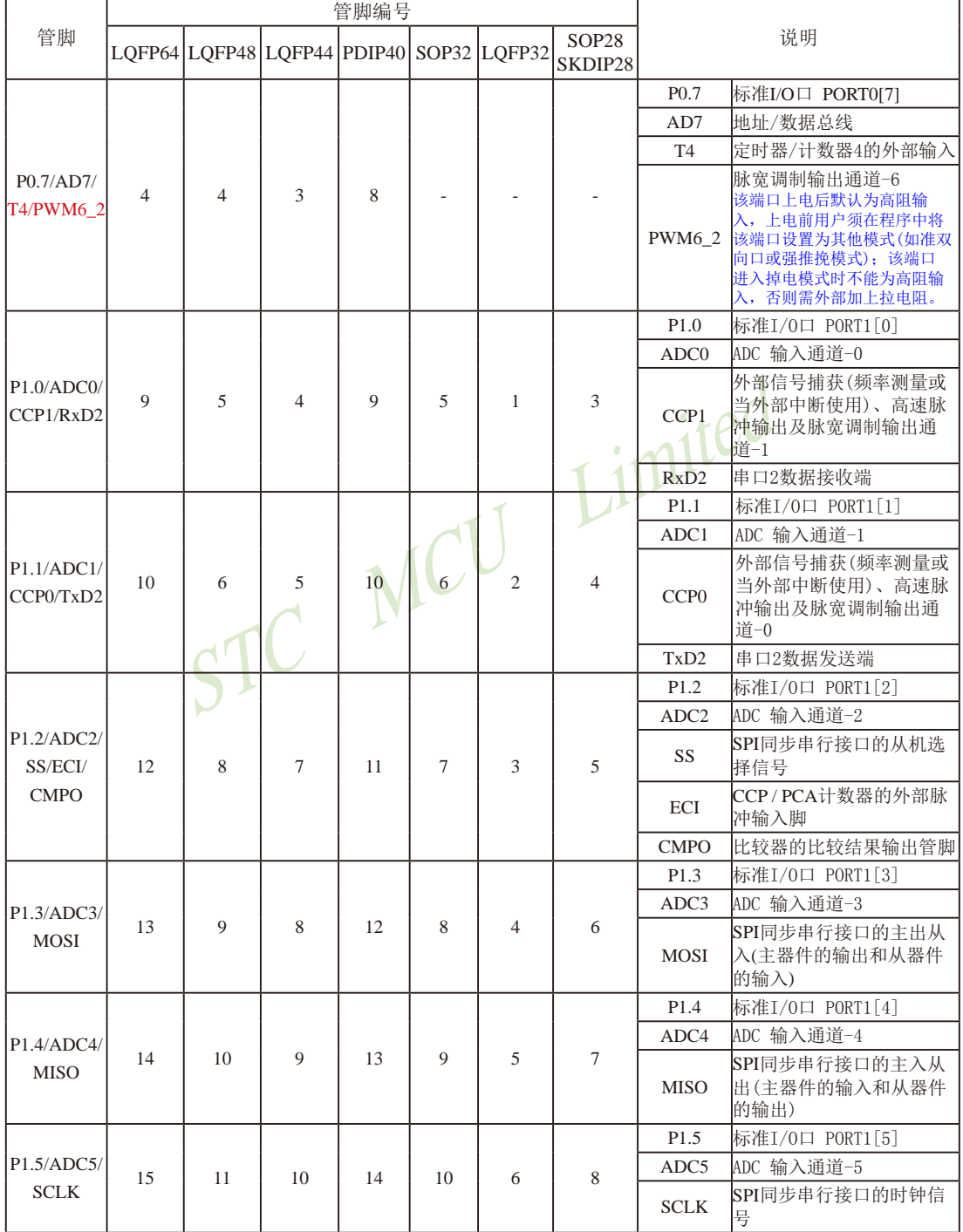

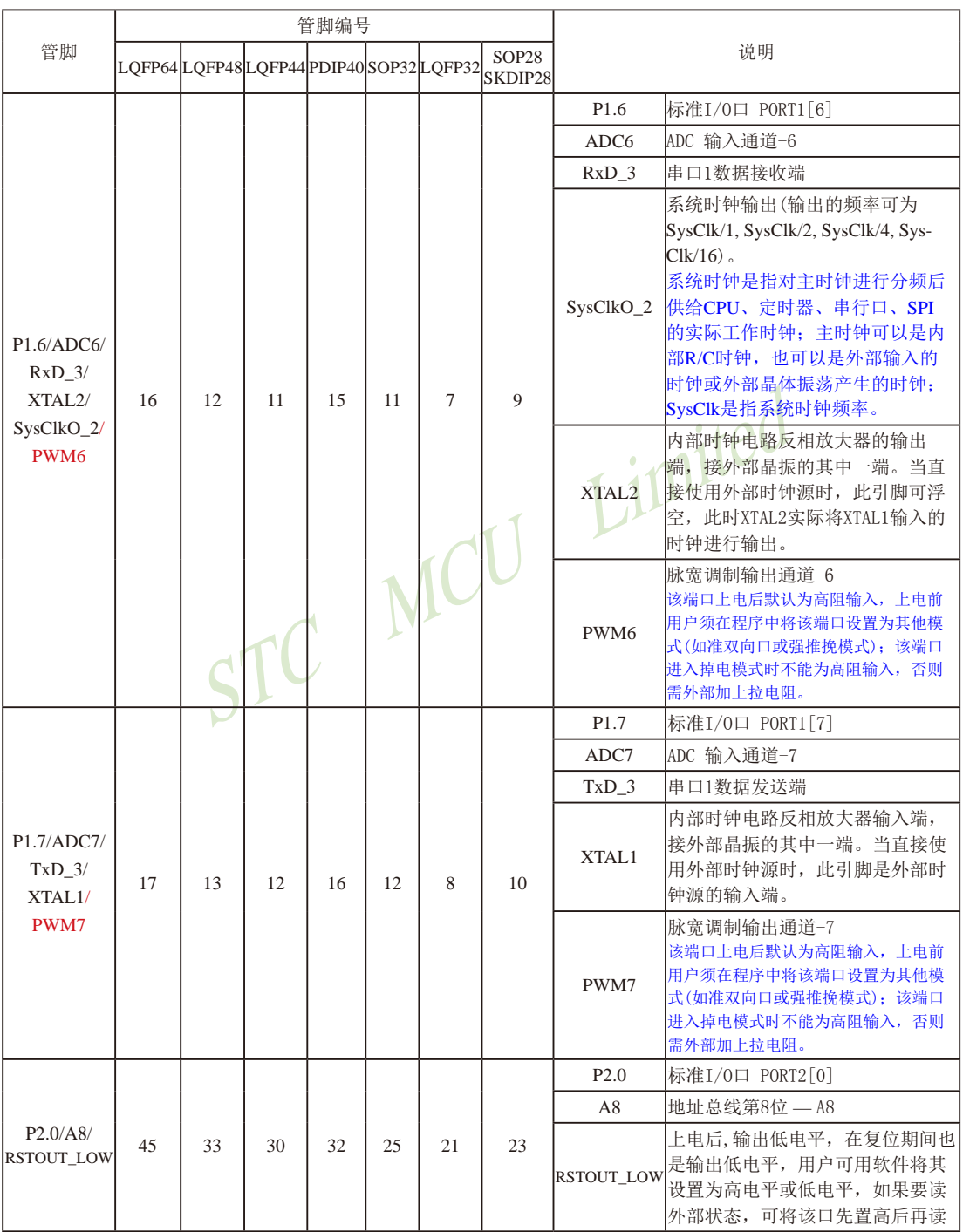

STC15系列单片机指南 官方网站:www.STCMCU.com 技术支持QQ:800003751 STC — 全球最大的8051单片机设计公司

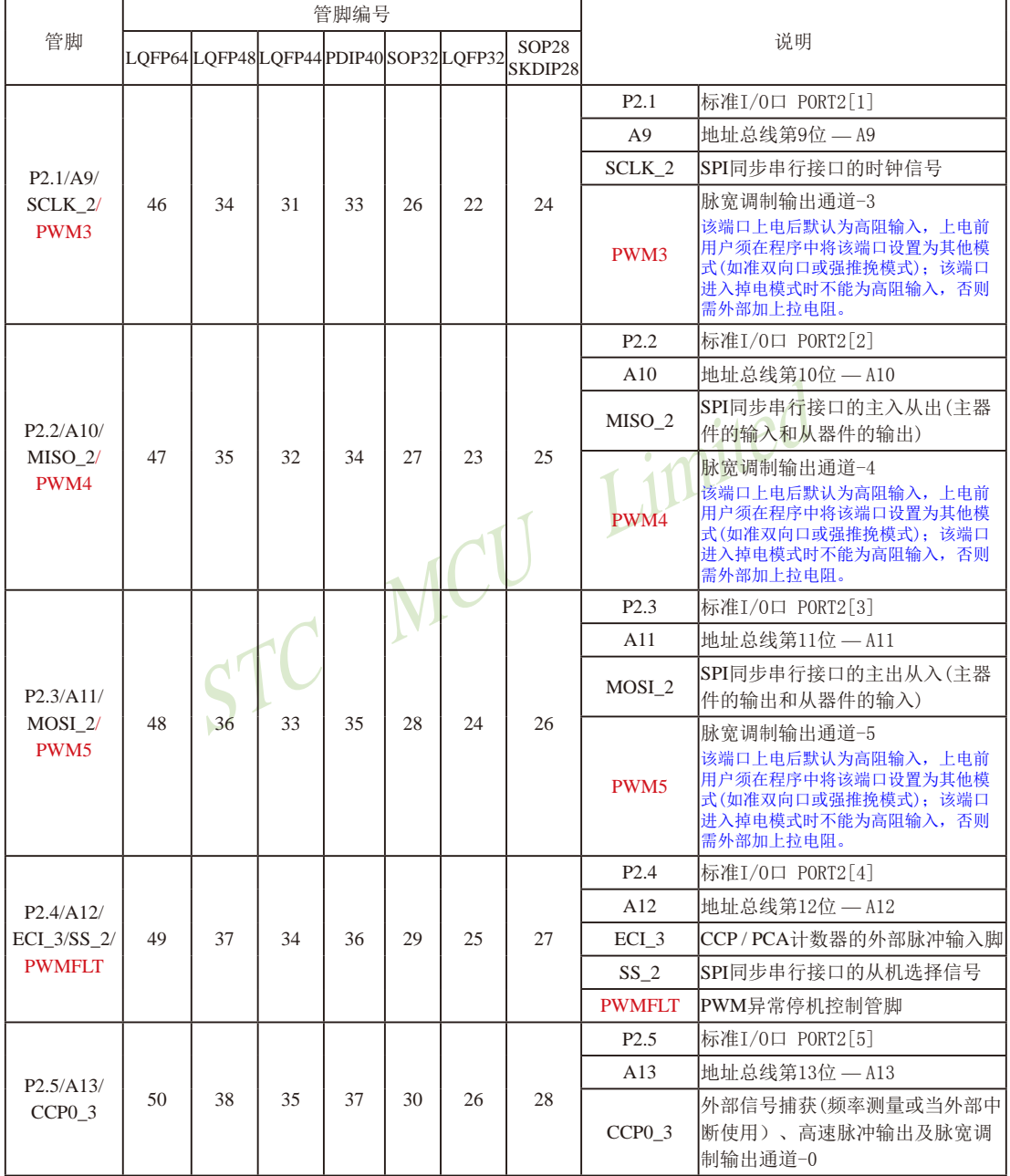

STC15系列单片机指南 官方网站:www.STCMCU.com 技术支持QQ:800003751 STC — 全球最大的8051单片机设计公司

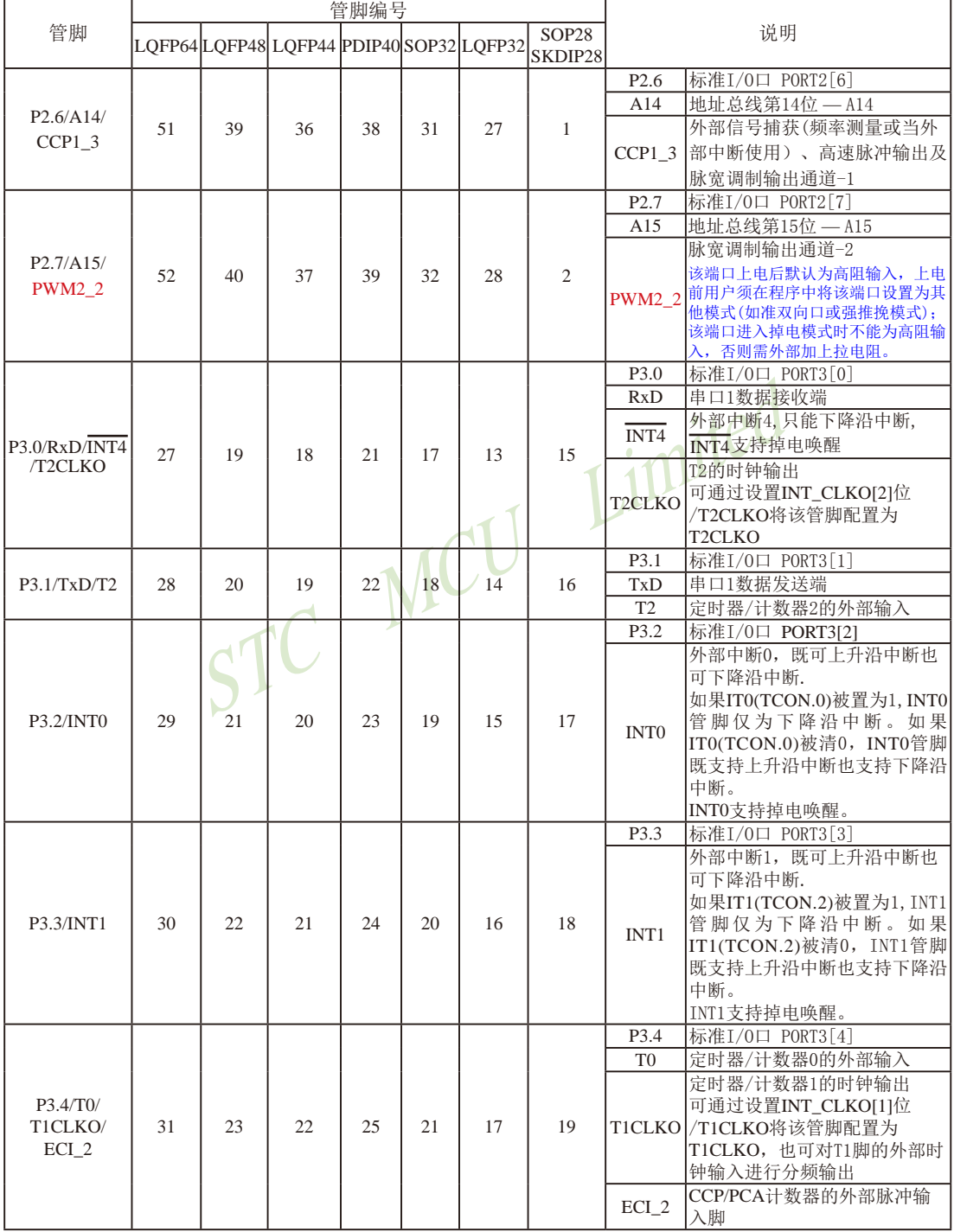

#### STC15系列单片机指南

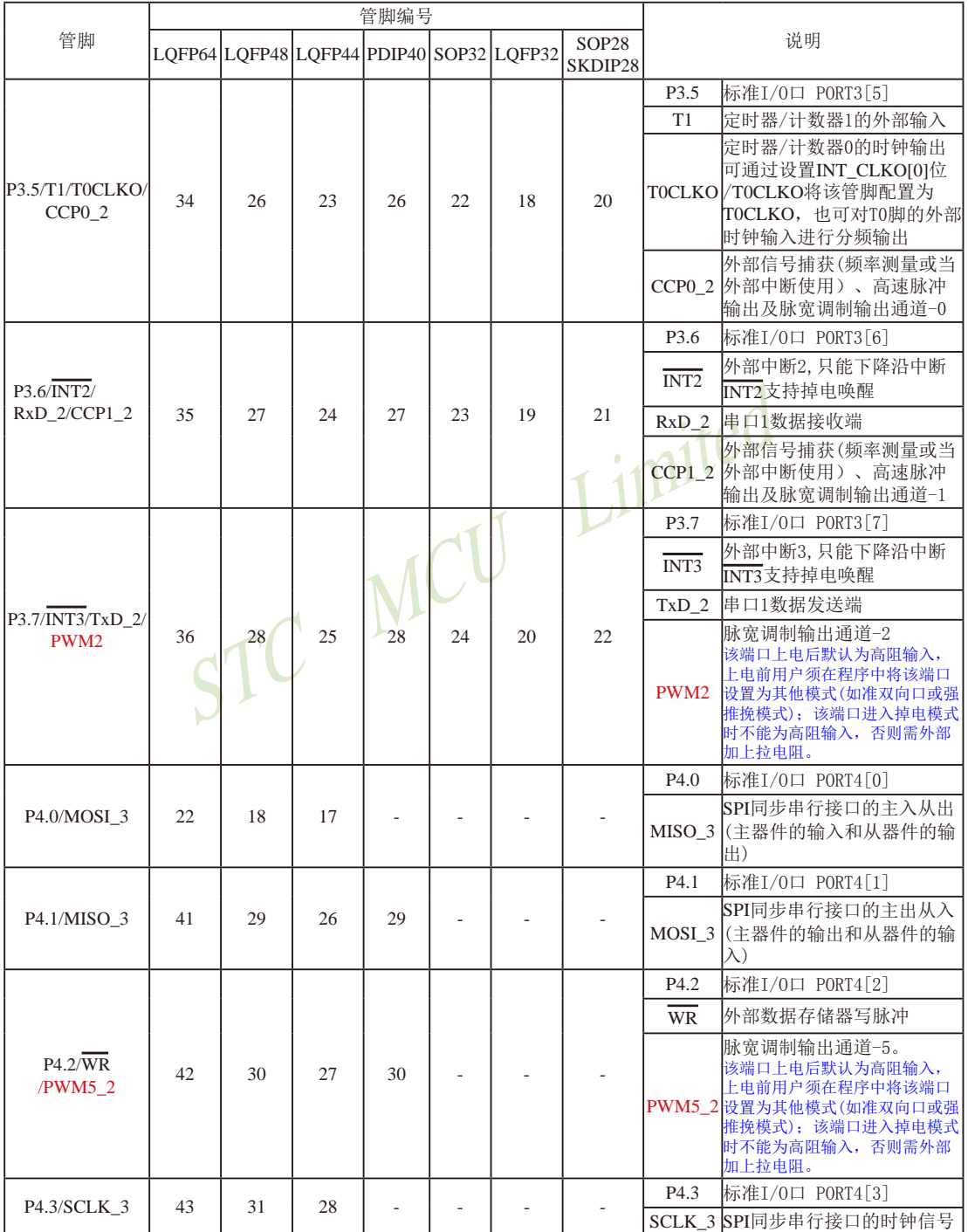

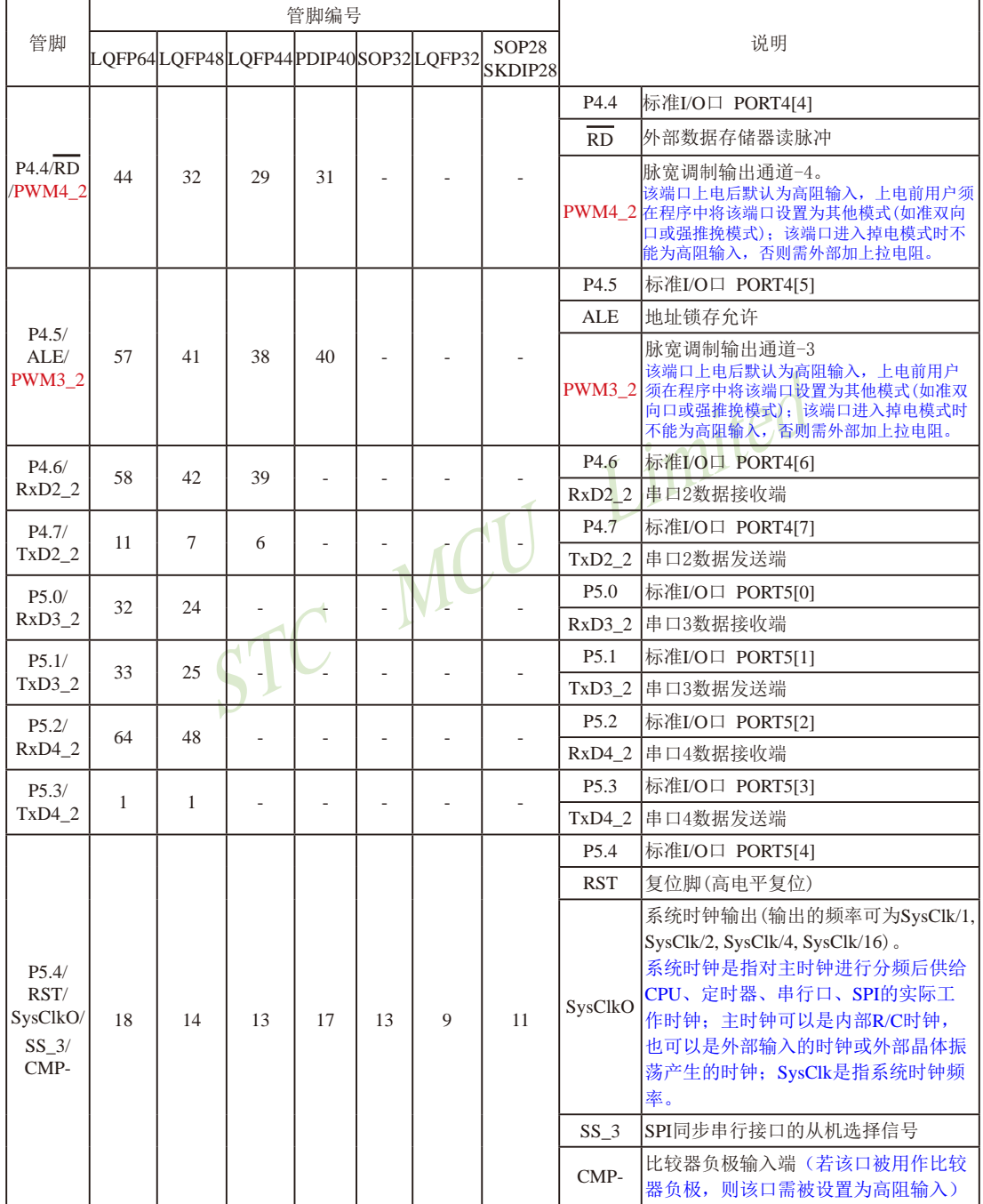

#### STC15系列单片机指南 技术支持网站:www.GXWMCU.com 临时技术支持Tel:13922829991 研发顾问Tel:13922805190

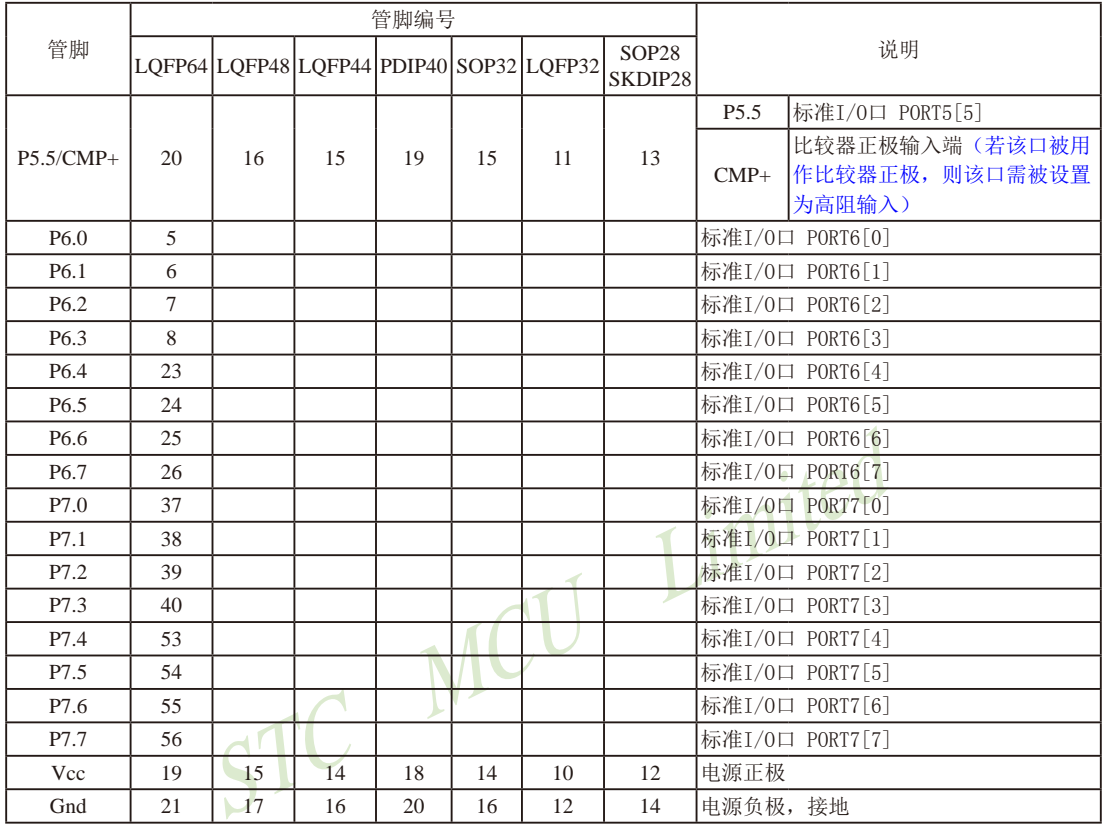

### **1.11 STC15F408AD**系列单片机总体介绍**(**大批量现货供应中**)**

### **1.11.1 STC15F408AD**系列单片机简介

STC15F408AD系列单片机是STC生产的单时钟/机器周期(1T)的单片机,是高速/高可靠/低 功耗/超强抗干扰的新一代8051单片机,采用STC第八代加密技术, 无法解密, 指令代码完全兼 容传统8051.但速度快8-12倍。内部集成高精度R/C时钟(+0.3%),±1%温飘(-40℃~+85℃),常 温下温飘±0.6%(-20℃~+65℃),ISP编程时5MHz~35MHz宽范围可设置,可彻底省掉外部昂贵 的晶振和外部复位电路(内部已集成高可靠复位电路,ISP编程时8级复位门槛电压可选)。3路  $CCP/PWM/PCA$ , 8路高速10位A/D转换(30万次/秒), 1组高速异步串行通信口( UART, 可在3组 管脚之间进行切换,分时复用可作3组串口使用),1组高速同步串行通信端口SPI,针对串行口 通信/电机控制/强干扰场合。

在 Keil C 开发环境中, 选择 Intel 8052 编译, 头文件包含<reg51.h>即可

现STC15系列单片机采用STC-Y5超高速CPU内核,在相同的时钟频率下,速度又比STC早 期的1T系列单片机(如STC12系列/STC11系列/STC10系列)的速度快20%.

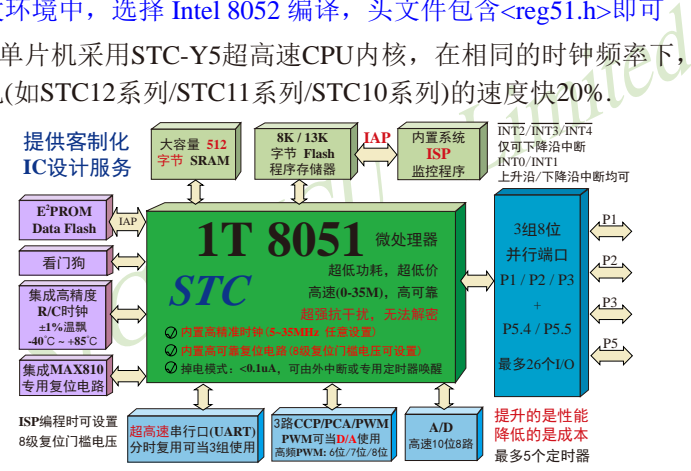

- 1. 增强型 8051 CPU, 1T, 单时钟/机器周期, 速度比普通8051快8-12倍
- 2. 工作电压:

STC15F408AD 系列工作电压: 5.5V - 4.5V (5V 单片机) STC15L408AD 系列工作电压:3.6V - 2.4V(3V 单片机)

- 3. 8K / 13K字节片内Flash程序存储器, 擦写次数10万次以上
- 4. 片内集成512字节的SRAM, 包括常规的256字节RAM <idata> 和内部扩展的256字节 XRAM <xdata>
- 5. 有片内EEPROM功能,擦写次数10万次以上
- 6. ISP/IAP,在系统可编程/在应用可编程,无需编程器/仿真器
- 7. 共8通道10位高速ADC, 速度可达30万次/秒, 3路PWM还可当3路D/A使用
- 8. 共3通道捕获/比较单元(CCP/PWM/PCA) ----也可用来再实现3个定时器或3个外部中断(支持上升沿/下降沿中断)或3路D/A

- 9. 利用CCP/PCA高速脉冲输出功能可实现3路9~16位PWM (每通道占用系统时间小于0.6%) 10.利用定时器T0的时钟输出功能可实现高精度的8~16位PWM (占用系统时间小于0.4%)
- 11.工作频率范围:5MHz ~ 28MHz,相当于普通8051的60MHz~336MHz
- 12.内部高可靠复位,ISP编程时8级复位门槛电压可选,可彻底省掉外部复位电路
- 13.内部高精度R/C时钟(±0.3%),±1%温飘(-40℃~+85℃),常温下温飘±0.6%(-20℃~+65℃), ISP编程时内部时钟从5MHz~35MHz可设(5.5296MHz / 11.0592MHz / 22.1184MHz / 33.1776MHz)
- 14.不需外部晶振和外部复位,还可对外输出时钟和低电平复位信号
- 15.一组高速异步串行通信端口UART,可在3组管脚之间切换,分时复用可当3组串口使用: 串行口(RxD/P3.0, TxD/P3.1)可以切换到(RxD\_2/P3.6, TxD\_2/P3.7),

#### 还可以切换到(RxD 3/P1.6, TxD 3/P1.7);

STC MCU Limited 注意: 建议用户将串口放在 [P3.6/RxD\_2, P3.7/TxD\_2] 或 [P1.6/RxD\_3, P1.7/TxD\_3] 上([P3.0, P3.1] 作下载/仿真用);若用户未将串口切换到 [P3.6/RxD\_2, P3.7/TxD\_2] 或 [P1.6/RxD\_3, P1.7/ TxD\_3] ,而是用[P3.0/RxD, P3.1/TxD]作串口,则务必在ISP编程时在STC-ISP软件的硬件 选项中勾选"下次冷启动时, P3.2/P3.3为0/0时才可以下载程序"

16.一组高速同步串行通信端口SPI.

17 支持程序加密后传输,防拦截

18.支持RS485下载

19.低功耗设计: 低速模式,空闲模式,掉电模式/停机模式。

20.可将掉电模式/停机模式唤醒的定时器:有内部低功耗掉电唤醒专用定时器。

- 21.可将掉电模式/停机模式唤醒的资源有:INT0/P3.2, INT1/P3.3 (INT0/INT1上升沿及下降沿 中断均可), INT2/P3.6, INT3/P3.7, INT4/P3.0(INT2  $\sqrt{\text{INT3}}/\text{INT4}$ 仅可下降沿中断);管脚CCP0/CCP1/ CCP2;管脚T0/T2(下降沿,不产生中断,前提 是在进入掉电模式/停机模式前相应的定时器中 断已经被允许);内部低功耗掉电唤醒专用定时 器。
- 22. 共5个定时器/计数器,2个16位可重装载并可实现可编程时钟输出的定时器/计数器,分 别是定时器/计数器0(即T0)和定时器/计数器2(即T2),3路CCP/PWM/PCA还可再实现3个 定时器。
- 23. 可编程时钟输出功能(对内部系统时钟或对外部管脚的时钟输入进行时钟分频输出): 由于STC15系列5V单片机I/O口的对外输出速度最快不超过13.5MHz,所以5V单片机的对 外可编程时钟输出速度最快也不超过13.5MHz.; 而3.3V单片机I/O口的对外输出速度最快不超过8MHz,故3.3V单片机的对外可编程时钟 输出速度最快也不超过8MHz.
- ① T0在P3.5/T0CLKO进行可编程输出时钟(对内部系统时钟或对外部管脚T0/P3.4的 时钟输入进行可编程时钟分频输出);
- ② T2在P3.0/T2CLKO进行可编程输出时钟(对内部系统时钟或对外部管脚T2/P3.1的 时钟输入进行可编程时钟分频输出);
- 以上2个定时器/计数器均可1~65536级分频输出。

③ 主时钟在P5.4/MCLKO对外输出时钟,并可如下分频MCLK/1, MCLK/2, MCLK/4. 主时钟对外输出管脚P5.4/MCLKO既可对外输出内部R/C时钟,也可对外输出外部输入

的时钟或外部晶体振荡产生的时钟。MCLK是指主时钟频率, MCLKO是指主时钟输出。 STC15系列8-pin单片机(如STC15F100W系列)在MCLKO/P3.4口对外输出时钟, STC15

系列16-pin及其以上单片机均在MCLKO/P5.4口对外输出时钟,且STC15W系列20-pin及其以 上单片机除可在MCLKO/P5.4口对外输出时钟外,还可在MCLKO\_2/P1.6口对外输出时 钟。

- 24. 硬件看门狗(WDT)
- 25. 先进的指令集结构,兼容普通8051指令集,有硬件乘法/除法指令
- 7DT)<br>结构,兼容普通8051指令集,有硬件乘法/除法指令<br>9/26个),复位后为: 准双向口/弱上拉(普通8051传统I/C<br>模式: 准双向口/弱上拉,强推挽/强上拉,仅为输入/高阻,<br>能力均可达到20mA,但整个芯片电流最大不要超过90mA<br>用,可外接74HC595(参考价0.15元)来扩展I/O口,并可多<br>32(9mm x 9mm), SOP28, SKDIP28 (★此系列的28p:<br>W401AS系列的相应封装的单片机取代). 26. 通用I/O口 (30/26个), 复位后为: 准双向口/弱上拉 (普通8051传统I/O口) 可设置成四种模式: 准双向口/弱上拉, 强推挽/强上拉, 仅为输入/高阻, 开漏 每个I/O口驱动能力均可达到20mA, 但整个芯片电流最大不要超过90mA. 如果I/O口不够用,可外接74HC595(参考价0.15元)来扩展I/O口,并可多芯片级联扩展几 十个I/O口
- 27. 封装:LQFP32(9mm x 9mm), SOP28, SKDIP28 (★此系列的28pin单片机建议用 STC15W401AS系列的相应封装的单片机取代).

28. 全部175℃八小时高温烘烤,高品质制造保证

29. 开发环境: 在 Keil C 开发环境中, 选择 Intel 8052 编译, 头文件包含<reg51.h>即可

### **1.11.2 STC15F408AD**系列单片机的内部结构图

STC15F408AD系列单片机的内部结构框图如下图所示。STC15F408AD系列单片机中包 含中央处理器(CPU)、程序存储器(Flash)、数据存储器(SRAM)、定时器/计数器、掉电唤醒专 用定时器、I/O口、高速A/D转换(30万次/秒)、看门狗、高速异步串行通信端口UART、CCP/ PWM/PCA、高速同步串行端口SPI,片内高精度R/C时钟及高可靠复位等模块。STC15F408AD 系列单片机几乎包含了数据采集和控制中所需要的所有单元模块,可称得上是一个片上系统 (SysTem Chip或SysTem on Chip,简写为STC,这是宏晶科技STC名称的由来)。

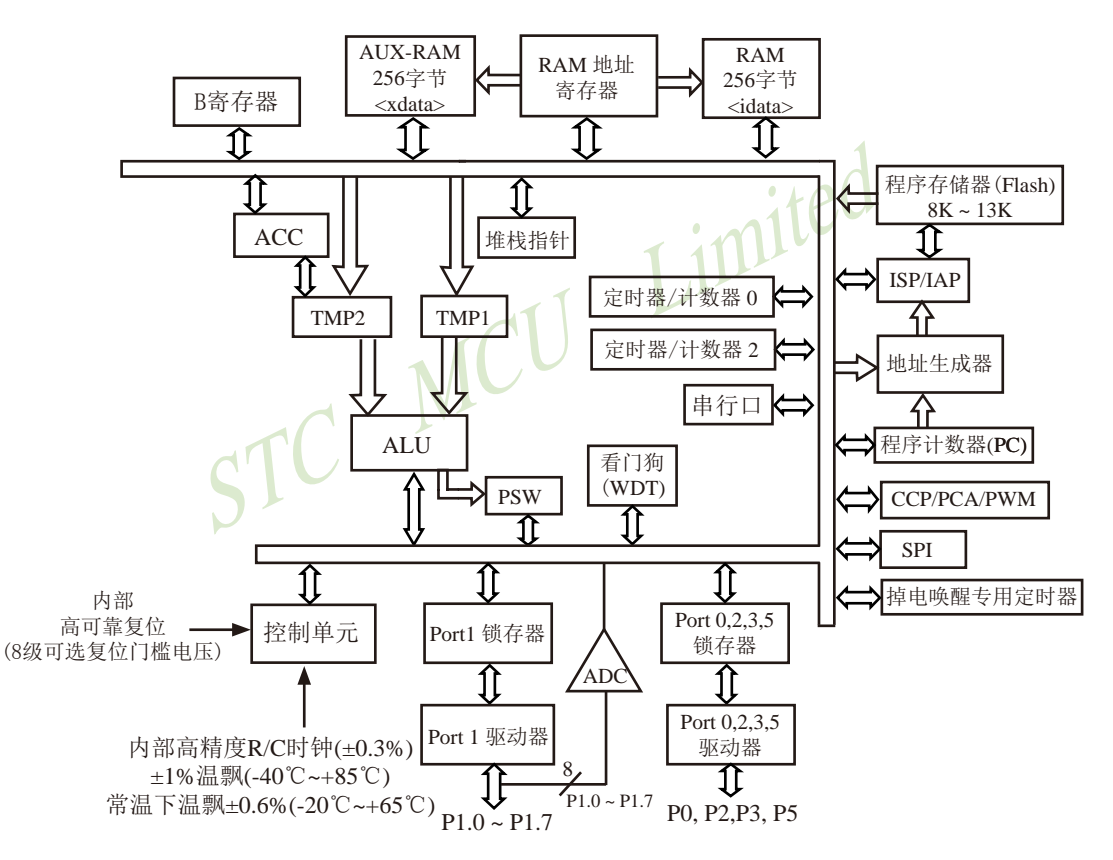

STC15F408AD系列内部结构框图
### **1.11.3 STC15F408AD**系列单片机管脚图

所有封装形式均满足欧盟RoHS要求,强烈推荐选择LOFP32贴片封装。

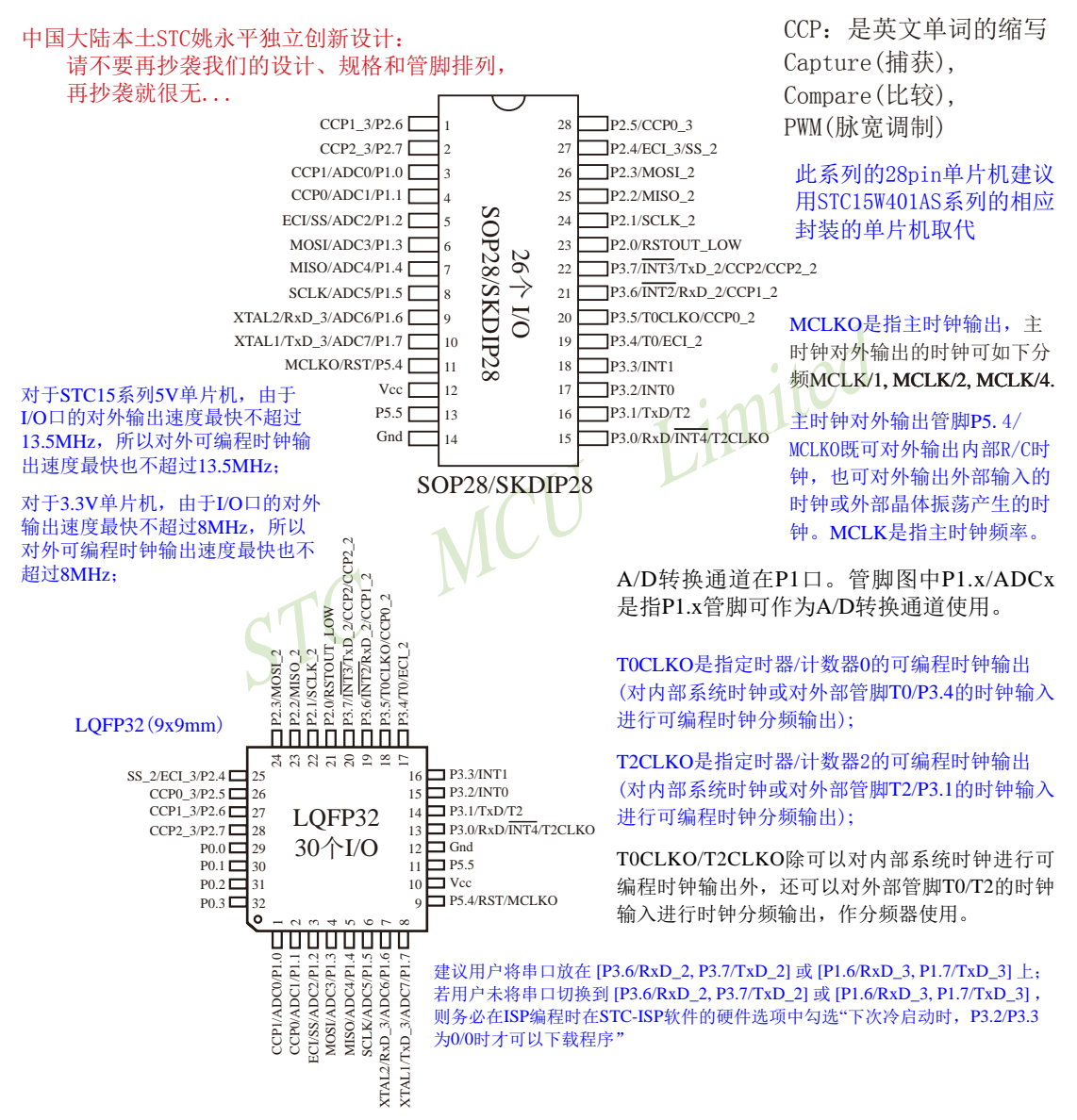

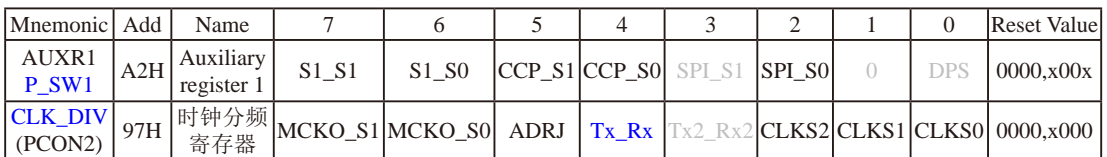

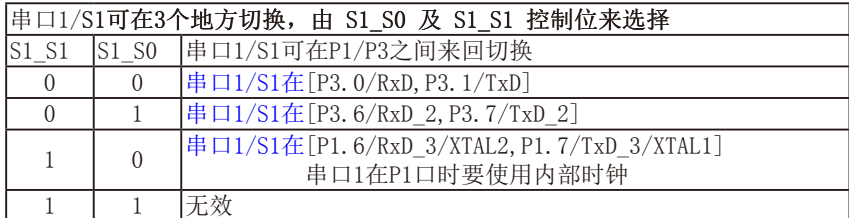

串口1建议放在[P3.6/RxD\_2,P3.7/TxD\_2]或[P1.6/RxD\_3/XTAL2,P1.7/TxD\_3/XTAL1]上。

建议用户在程序中将[S1\_S1, S1\_S0]的值设置为[0, 1]或[1, 0], 进而将串口1放在[P3.6/RxD\_2, P3.7/TxD\_2]或[P1.6/RxD\_3/XTAL2, P1.7/TxD\_3/XTAL1]上

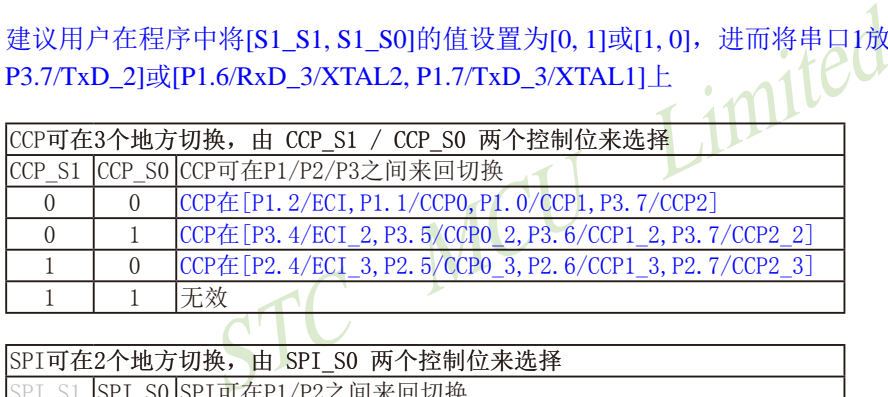

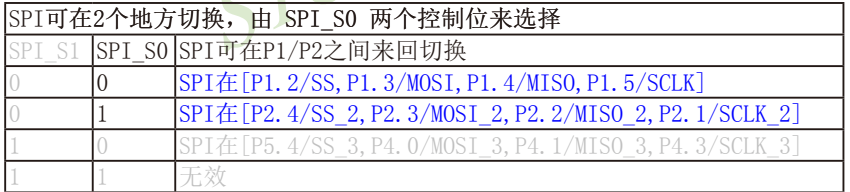

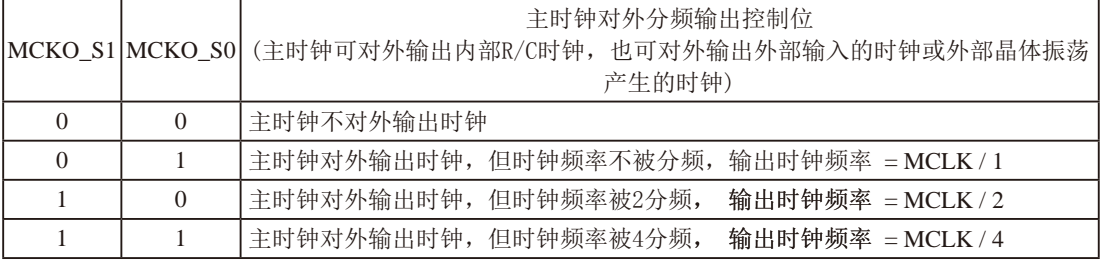

主时钟对外输出管脚P5.4/MCLKO既可对外输出内部R/C时钟,也可对外输出外部输入的时钟或外部晶体振 **荡产生的时钟,MCLK是指主时钟频率。** 

STC15F408AD系列单片机在MCLKO/P5.4口对外输出时钟。

STC15系列8-pin单片机(如STC15F100W系列)在MCLKO/P3.4口对外输出时钟, STC15系列16-pin及其以上单 片机(如STC15W4K32S4系列)均在MCLKO/P5.4口对外输出时钟。

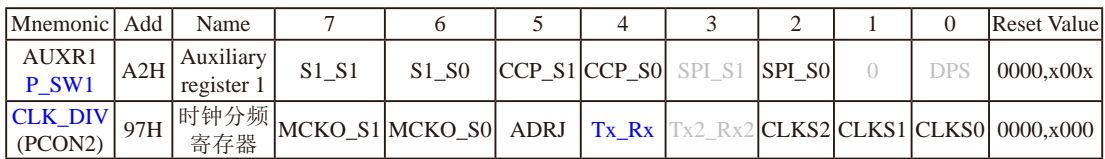

ADRJ: ADC转换结果调整

0:ADC\_RES[7:0]存放高8位ADC结果,ADC\_RESL[1:0]存放低2位ADC结果

1:ADC\_RES[1:0]存放高2位ADC结果,ADC\_RESL[7:0]存放低8位ADC结果

#### Tx Rx: 串口1的中继广播方式设置

- 0:串口1为正常工作方式
- 1:串口1为中继广播方式,即将RxD端口输入的电平状态实时输出在TxD外部管脚上,TxD外部管脚可 以对RxD管脚的输入信号进行实时整形放大输出,TxD管脚的对外输出实时反映RxD端口输入的电 平状态。

串口1的RxD管脚和TxD管脚可以在3组不同管脚之间进行切换: [RxD/P3.0, TxD/P3.1];

 $[RxD_2/P3.6, TxD_2/P3.7];$ [RxD\_3/P1.6, TxD\_3/P1.7].

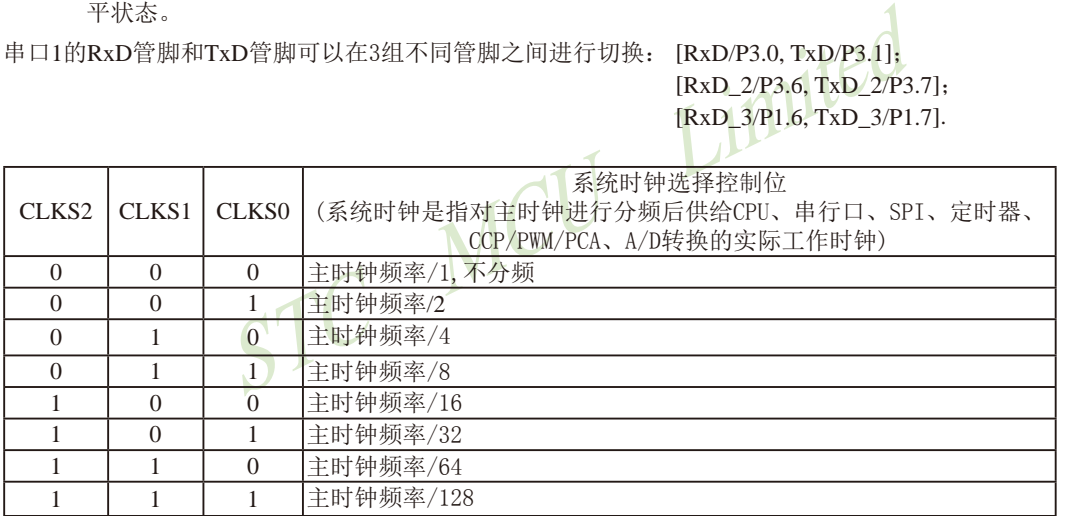

主时钟对外输出管脚P5.4/MCLKO既可对外输出内部R/C时钟,也可对外输出外部输入的时钟或外部晶体振 荡产生的时钟。

### **1.11.4 STC15F408AD**系列单片机选型价格一览表

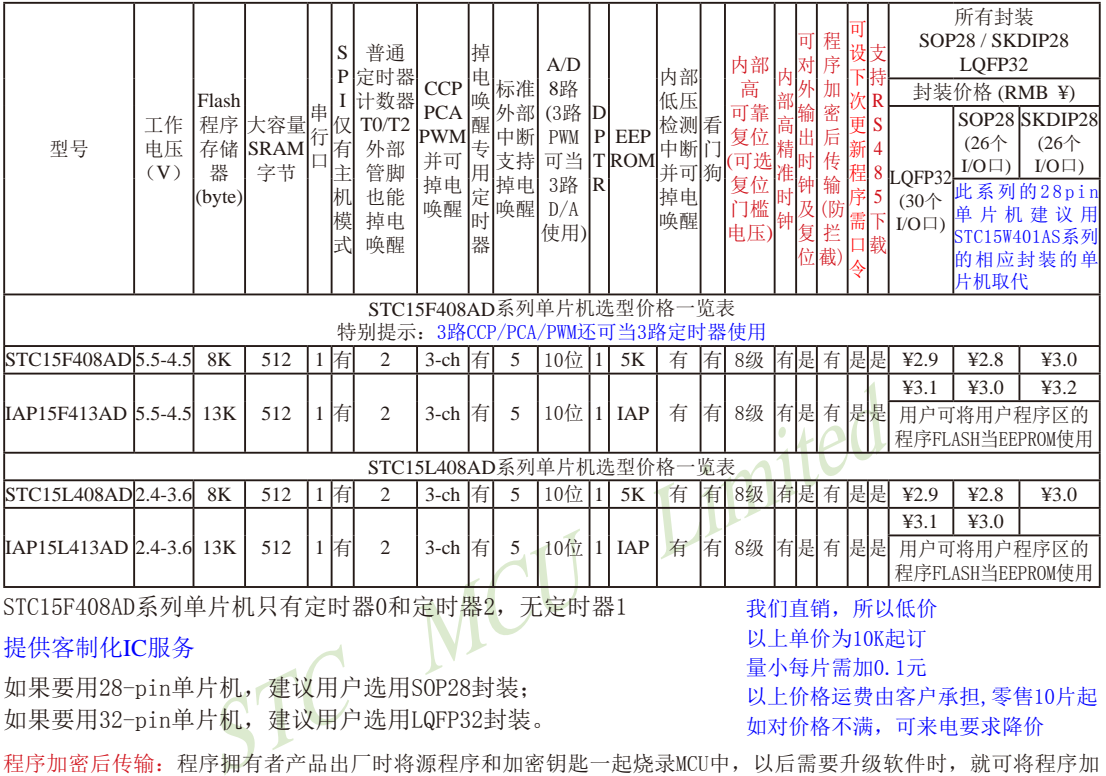

#### 提供客制化IC服务

如果要用28-pin单片机,建议用户选用SOP28封装; 如果要用32-pin单片机,建议用户选用LQFP32封装。 以上单价为10K起订 量小每片需加0.1元 以上价格运费由客户承担,零售10片起 如对价格不满,可来电要求降价

- 程序加密后传输:程序拥有者产品出厂时将源程序和加密钥匙一起烧录MCU中,以后需要升级软件时,就可将程序加 密后再用"发布项目程序"功能,生成一个用户自己界面的只有一个升级按钮的简单易用的升级软 件,给最终使用者自己升级,而拦截不到您的原始程序。
- 特别声明: 以15F和15L开头且有SPI功能的芯片,只支持"SPI主机模式",不支持"SPI从机模式"; 以15W开头且有SPI功 能的芯片,SPI主/从机模式均支持
- 特别声明: 以15L开头的芯片如需进入"掉电模式",进入"掉电模式"前必须启动掉电唤醒定时器<3uA>,不超过1秒要唤 醒一次, 以15F和15W开头的芯片则不需要
- 总结: STC15F408AD系列单片机有: 2普通定时器/计数器(这2个普通定时器/计数器是指: T0和T2), 3 路CCP/PWM/PCA(可再实现3个定时器使用);掉电唤醒专用定时器;5个支持掉电唤醒的外部中 断INT0/INT1/INT2/INT3/INT4: 1组高速异步串行通信端口: 1组高速同步串行通信端口SPI: 8路 高速10位A/D转换器;1个数据指针DPTR等功能。STC15F408AD系列单片机没有外部数据总线。

因为程序区的最后7个字节单元被强制性的放入全球唯一ID号的内容,所以用户实际可以使用的程序空间 大小要比选型表中的大小少7个字节。

### 1.11.5 STC15F408AD系列单片机命名规则

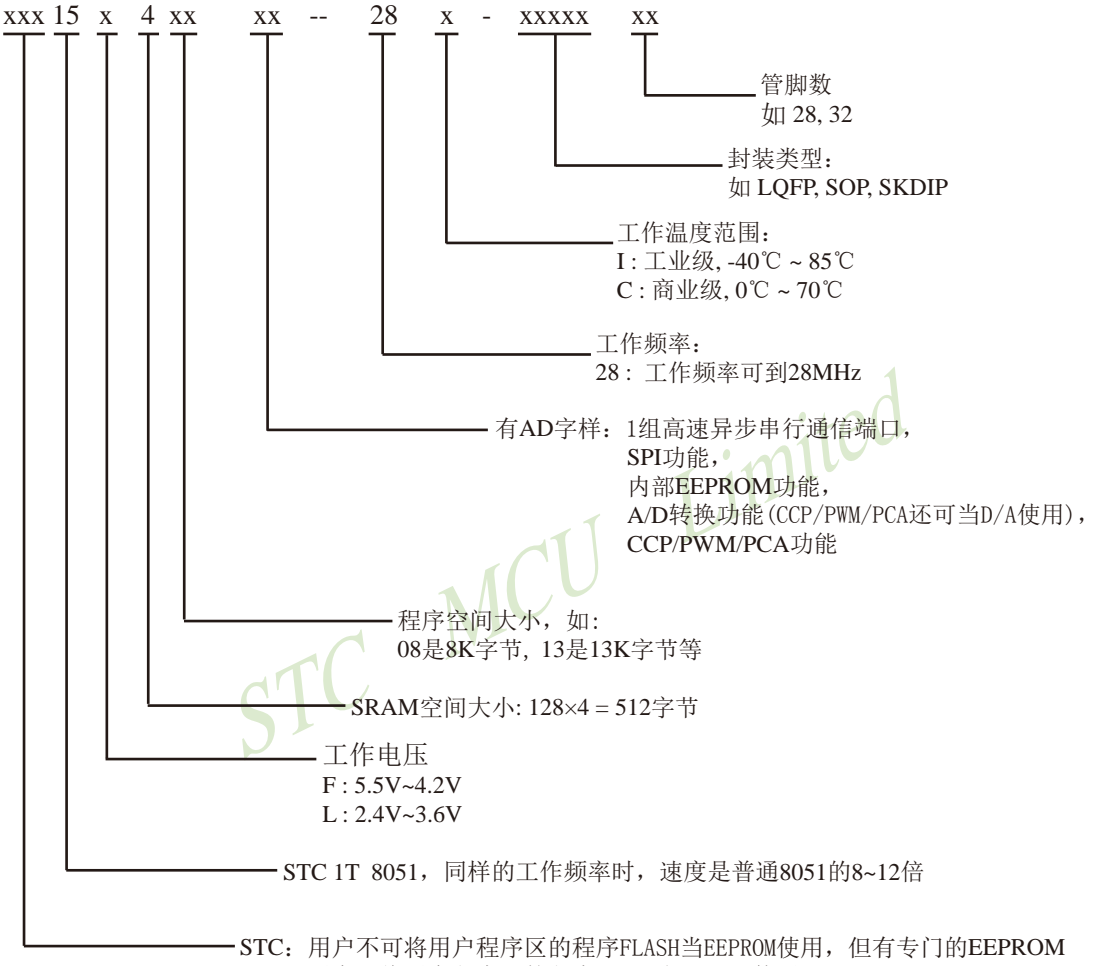

IAP :用户可将用户程序区的程序FLASH当EEPROM使用

如何识别芯片版本号:如需知道芯片版本号,请查阅芯片表面印刷字中最下面一行的最后 一个字母(如A),该字母代表芯片版本号(如A版) ※

命名举例:

(1) STC15F408AD - 28I - SOP28 表示:

用户不可将用户程序区的程序FLASH当EEPROM使用,但有专门的EEPROM,该单片 机为1T 8051单片机,同样工作频率时,速度是普通8051的8~12倍,其工作电压为 5.5V~4.2V, SRAM空间大小为512字节, 程序空间大小为8K, 有1组高速异步串行通 信端口UART及SPI、内部EEPROM、A/D转换、CCP/PCA/PWM功能,工作频率可到 28MHz, 为工业级芯片,工作温度范围为-40℃ ~ 85℃, 封装类型为SOP贴片封装, 管脚 数为28。

(2) STC15L408AD - 28I - SOP28 表示:

用户不可将用户程序区的程序FLASH当EEPROM使用, 但有专门的EEPROM, 该单片 机为1T 8051单片机,同样工作频率时,速度是普通8051的8~12倍,其工作电压为 2.4V~3.6V, SRAM空间大小为512字节, 程序空间大小为8K, 有1组高速异步串行通 信端口UART及SPI、内部EEPROM、A/D转换、CCP/PCA/PWM功能,工作频率可到 28MHz,为工业级芯片,工作温度范围为-40℃ ~ 85℃,封装类型为SOP贴片封装,管脚 数为28。

(3)IAP15F413AD - 28I - SOP28 表示:

用户可将用户程序区的程序FLASH当EEPROM使用,该单片机为1T 8051单片机,同样工作 频率时, 速度是普通8051的8~12倍, 其工作电压为5.5V~4.2V, SRAM空间大小为512字 节,程序空间大小为13K,有1组高速异步串行通信端口UART及SPI、内部EEPROM、 A/D转换、CCP/PCA/PWM功能,工作频率可到28MHz,为工业级芯片,工作温度范围 为-40℃ ~ 85℃,封装类型为SOP贴片封装,管脚数为28。

(4)IAP15L413AD - 28I - SOP28 表示:

 $ST^C$ <sup>M</sup> 用户可将用户程序区的程序FLASH当EEPROM使用,该单片机为1T 8051单片机,同样工作 频率时, 速度是普通8051的8~12倍, 其工作电压为2.4V~3.6V, SRAM空间大小为512字 节,程序空间大小为13K,有1组高速异步串行通信端口UART及SPI、内部EEPROM、 A/D转换、CCP/PCA/PWM功能,工作频率可到28MHz,为工业级芯片,工作温度范围 为-40℃ ~ 85℃,封装类型为SOP贴片封装,管脚数为28。

### **1.11.6 STC15F408AD**系列单片机在系统可编程**(ISP)**典型应用线路图

#### **1.11.6.1** 利用**RS-232**转换器的**ISP**下载编程典型应用线路图

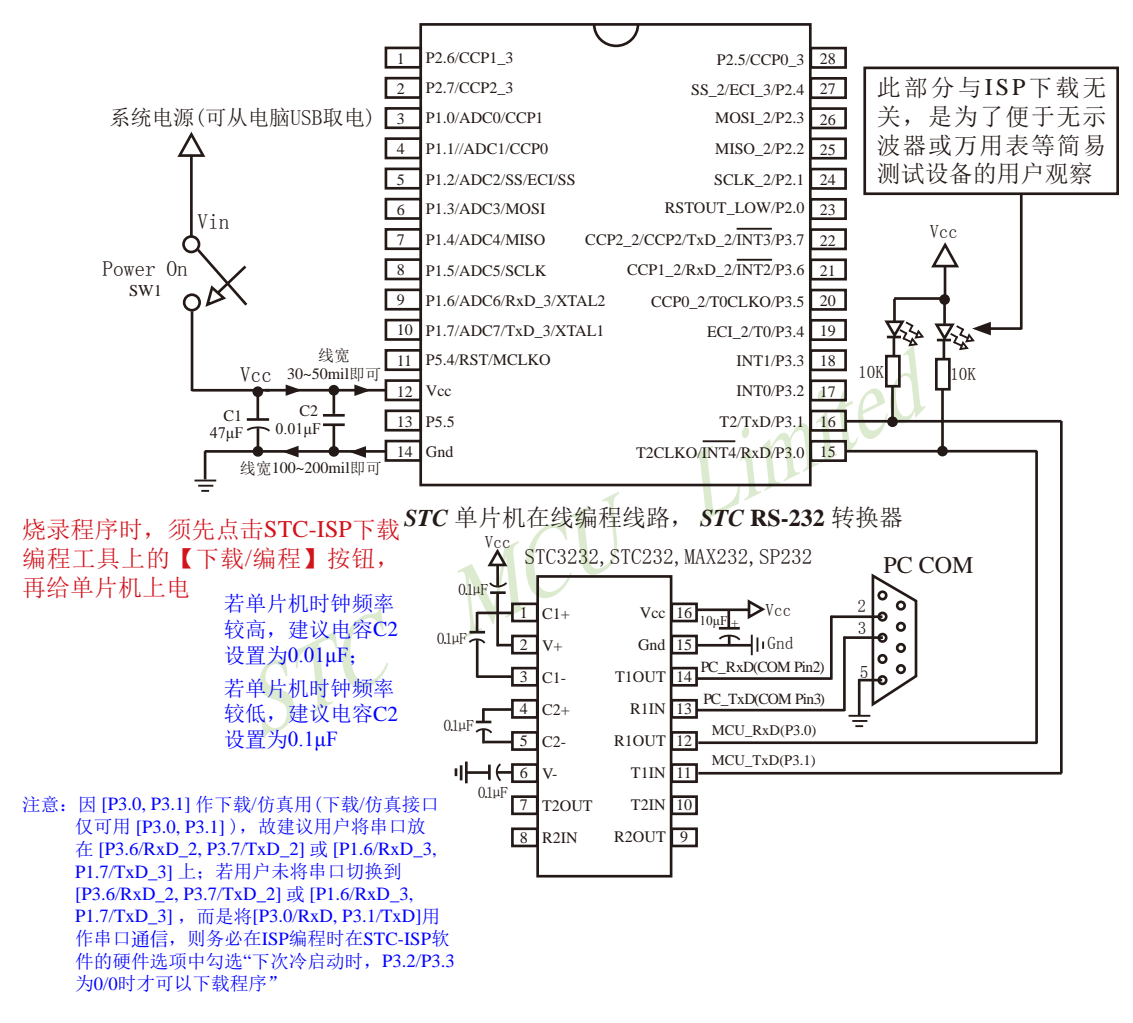

内部高可靠复位,可彻底省掉外部复位电路

P5.4/RST/MCLKO脚出厂时默认为I/O口,可以通过 STC-ISP 编程器将其设置为RST复位脚(高电平复位).

内部集成高精度R/C时钟(±0.3%),±1%温飘(-40℃~+85℃),常温下温飘±0.6%(-20℃~+65℃), 5MHz~35MHz宽范围可设置,可彻底省掉外部昂贵的晶振

建议在Vcc和Gnd之间就近加上电源去耦电容C1(47μF), C2(0.01μF), 可去除电源线噪声, 提高抗干扰能力

#### **1.11.6.2** 利用**USB**转串口芯片**PL-2303SA**的**ISP**下载编程典型应用线路图

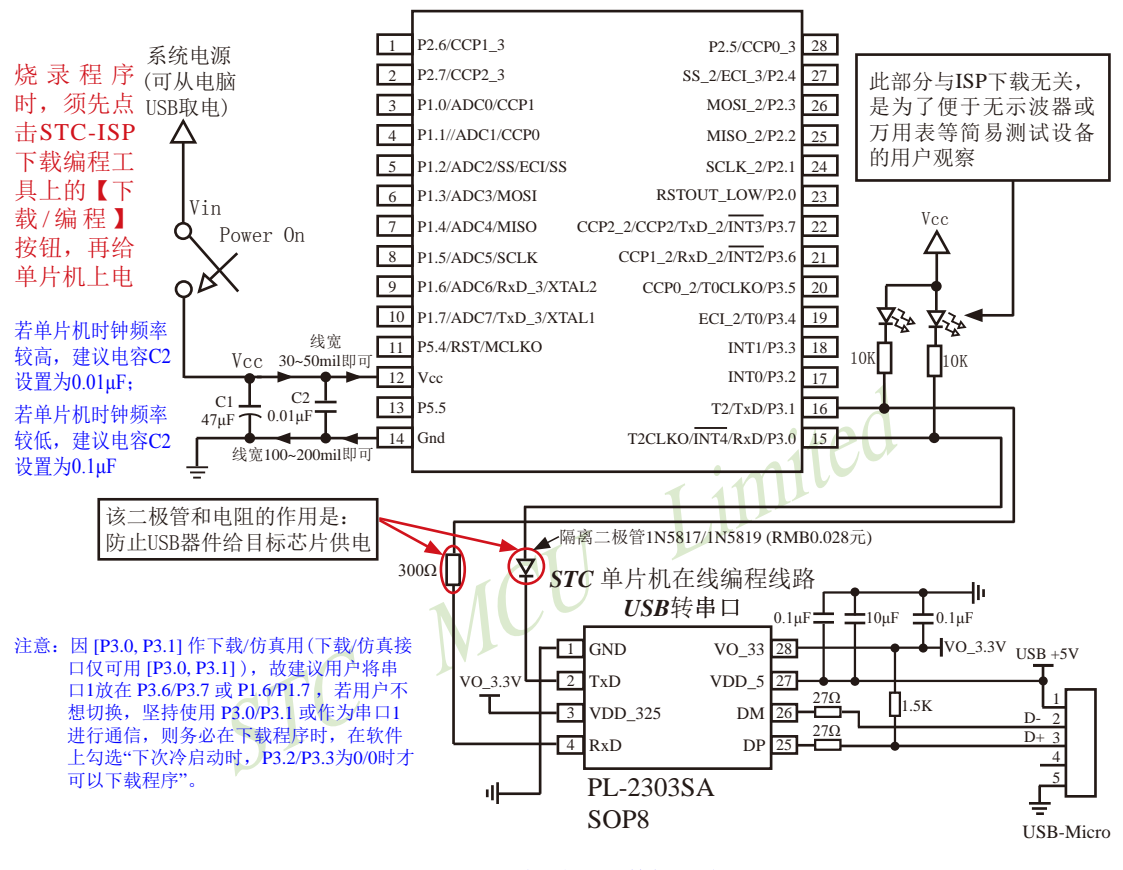

建议选用USB转串口芯片PL-2303HXD-SSOP28 / PL-2303HX-SSOP28 / PL-2303SA-SOP8 ,国产兼容的PL-2303HX-SSOP28价格便宜,PL-2303HXD-SSOP28 / PL-2303SA-SOP8无需外部晶振, 电路简单

内部高可靠复位,可彻底省掉外部复位电路

P5.4/RST/MCLKO脚出厂时默认为I/O口,可以通过 STC-ISP 编程器将其设置为RST复位脚(高电平复位).

内部集成高精度R/C时钟(±0.3%),±1%温飘(-40℃~+85℃),常温下温飘±0.6%(-20℃~+65℃), 5MHz~35MHz宽范围可设置,可彻底省掉外部昂贵的晶振

建议在Vcc和Gnd之间就近加上电源去耦电容C1(47μF), C2(0.01μF), 可去除电源线噪声, 提高抗干扰能力

#### **1.11.6.3** 利用**USB**转串口芯片**PL-2303HXD / PL-2303HX**的**ISP**下载编程典型应用线路图

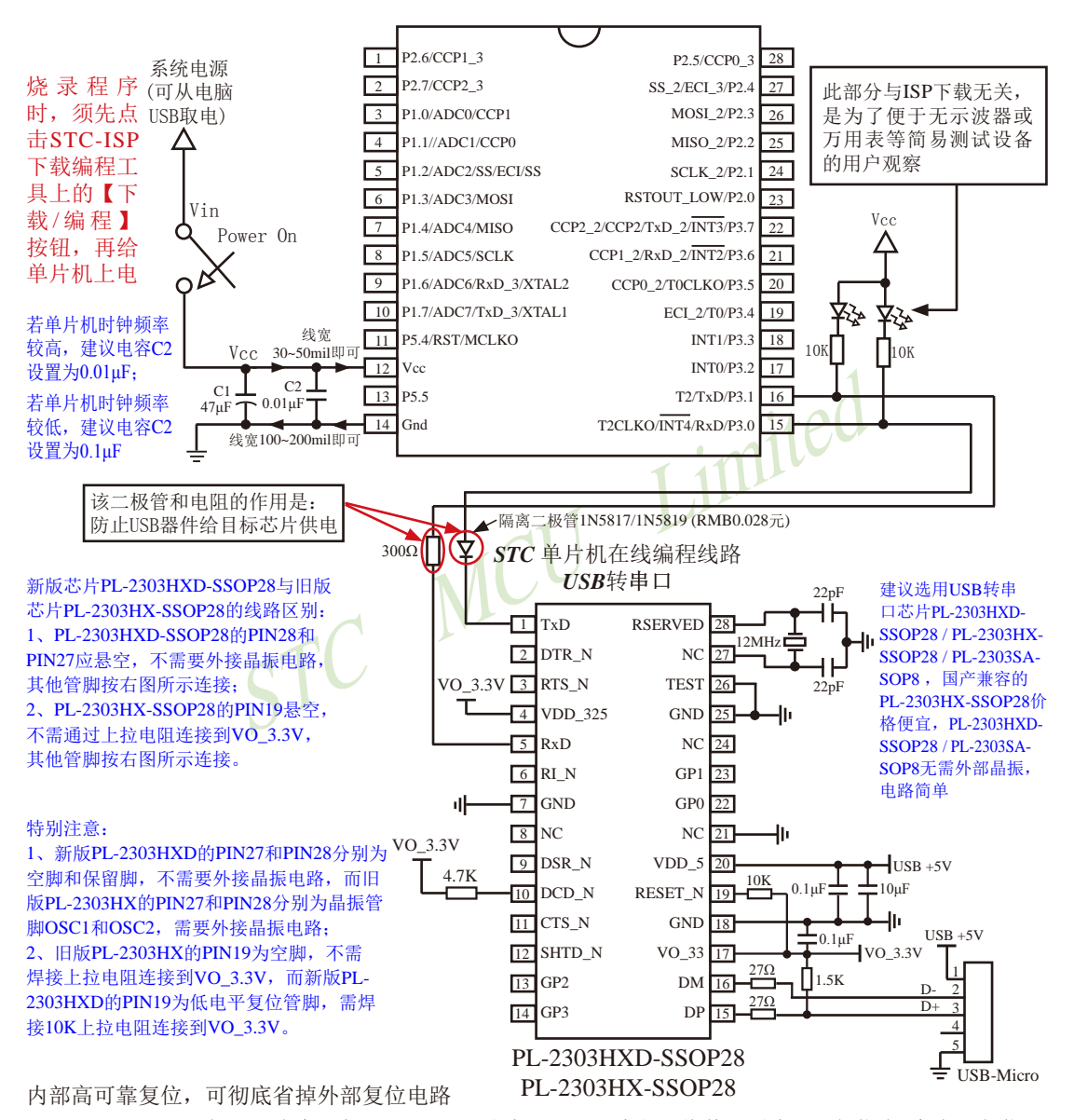

P5.4/RST/MCLKO脚出厂时默认为I/O口,可以通过 STC-ISP 编程器将其设置为RST复位脚(高电平复位).

内部集成高精度R/C时钟(±0.3%),±1%温飘(-40℃~+85℃),常温下温飘±0.6%(-20℃~+65℃), 5MHz~35MHz宽范围可设置,可彻底省掉外部昂贵的晶振

建议在Vcc和Gnd之间就近加上电源去耦电容C1(47μF), C2(0.01μF), 可去除电源线噪声, 提高抗干扰能力

### **1.11.6.4** 利用**U8-Mini**进行ISP下载的示意图

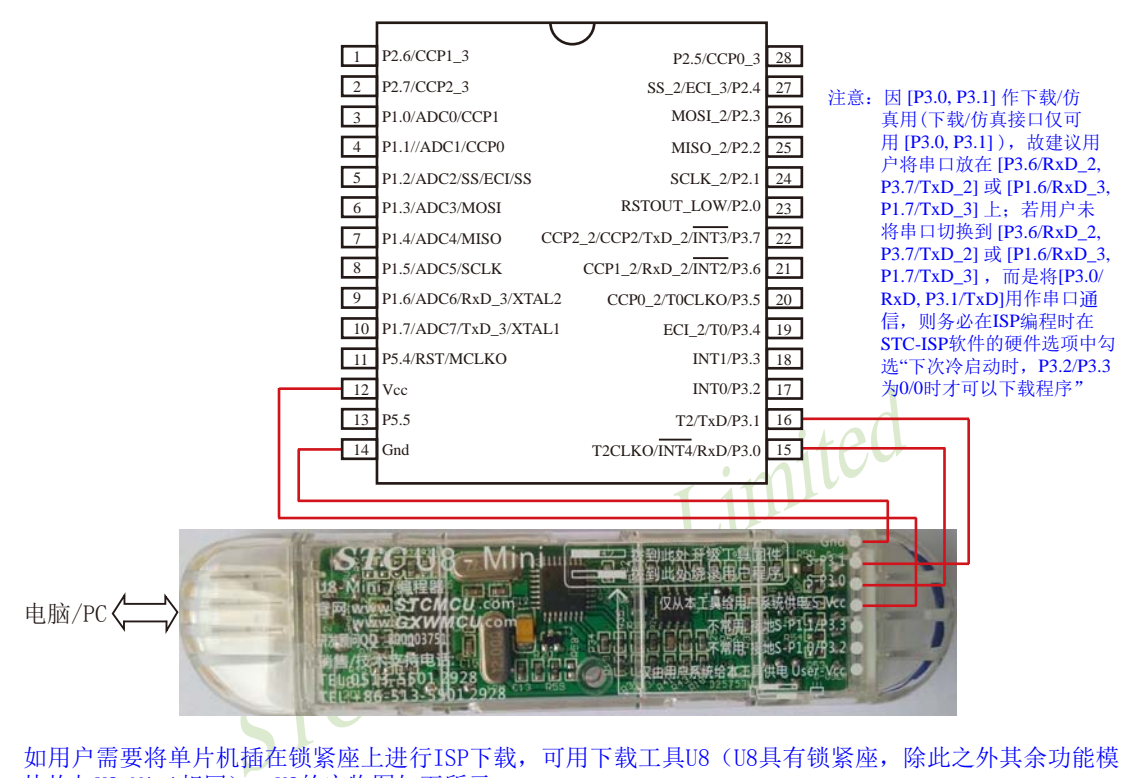

如用户需要将单片机插在锁紧座上进行ISP下载,可用下载工具U8(U8具有锁紧座,除此之外其余功能模 块均与U8-Mini相同), U8的实物图如下所示:

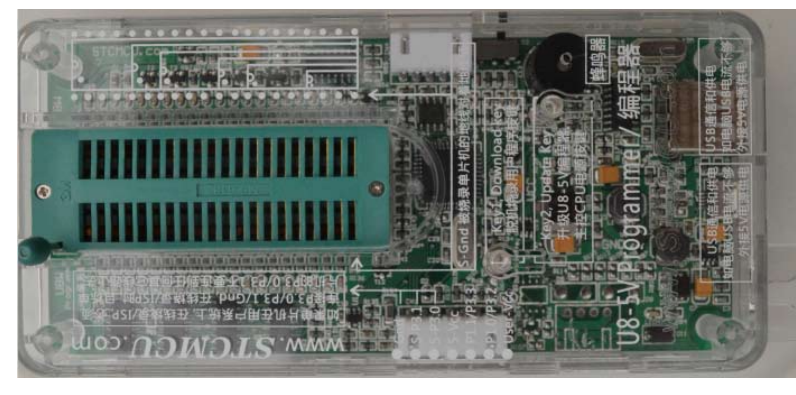

在批量下载时, U8还可支持自动 烧录机接口

# **1.11.7 STC15F408AD**系列单片机的管脚说明

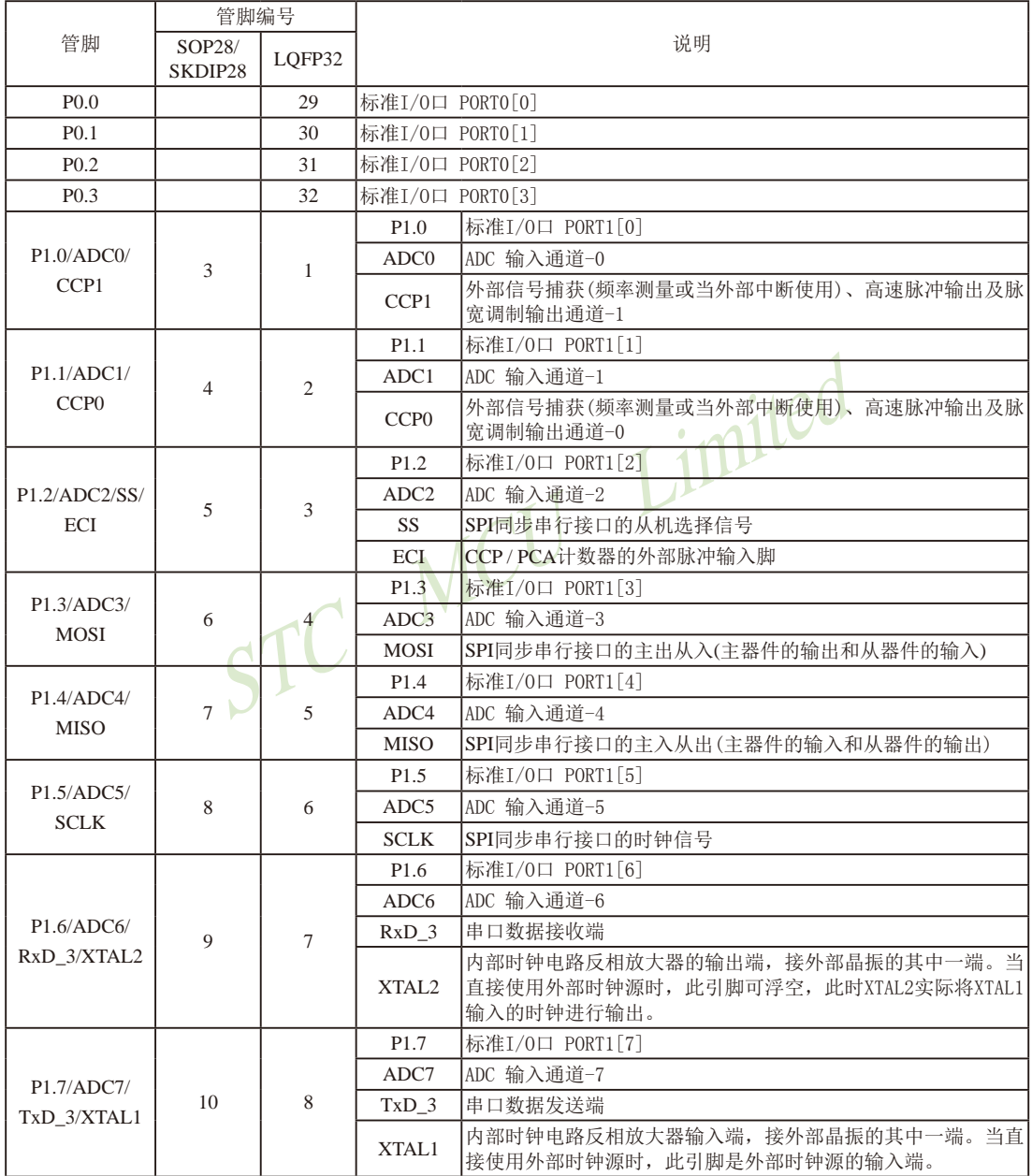

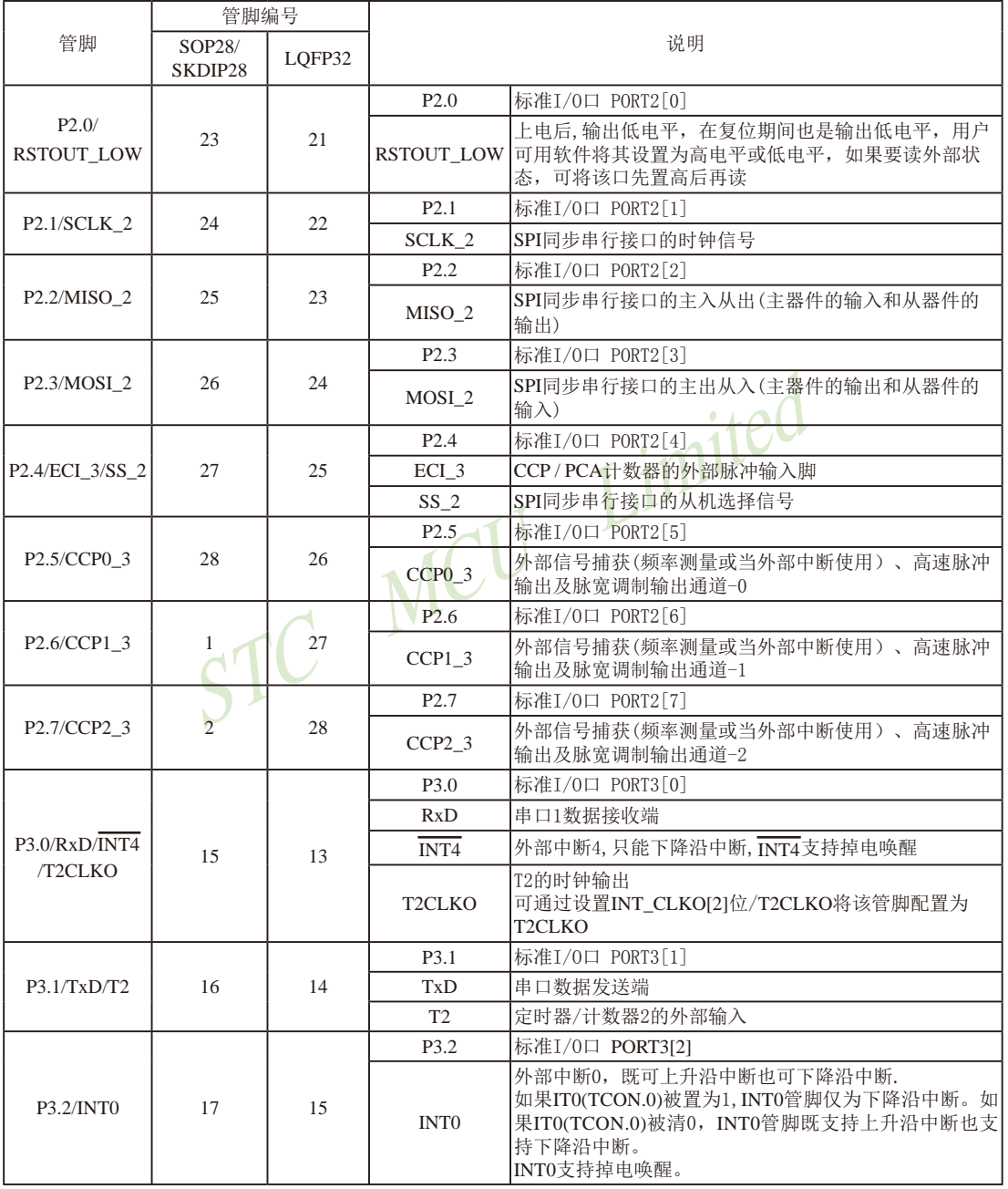

STC15系列单片机指南 官方网站:www.STCMCU.com 技术支持QQ:800003751 STC — 全球最大的8051单片机设计公司

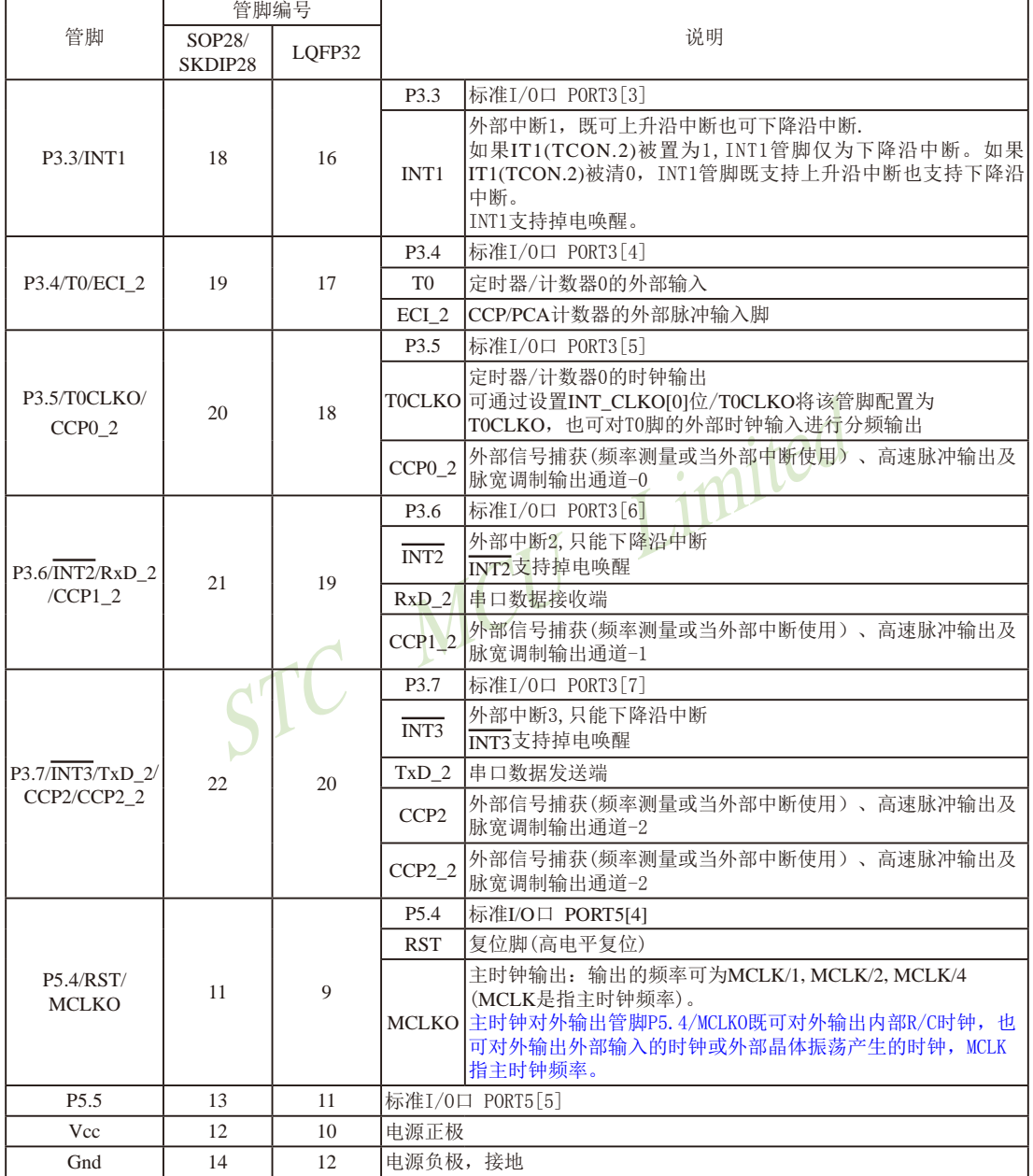

# 1.12 STC15系列单片机封装尺寸图

**1.12.1 DFN8**封装尺寸图(不推荐,推荐选择**SOP8**封装)

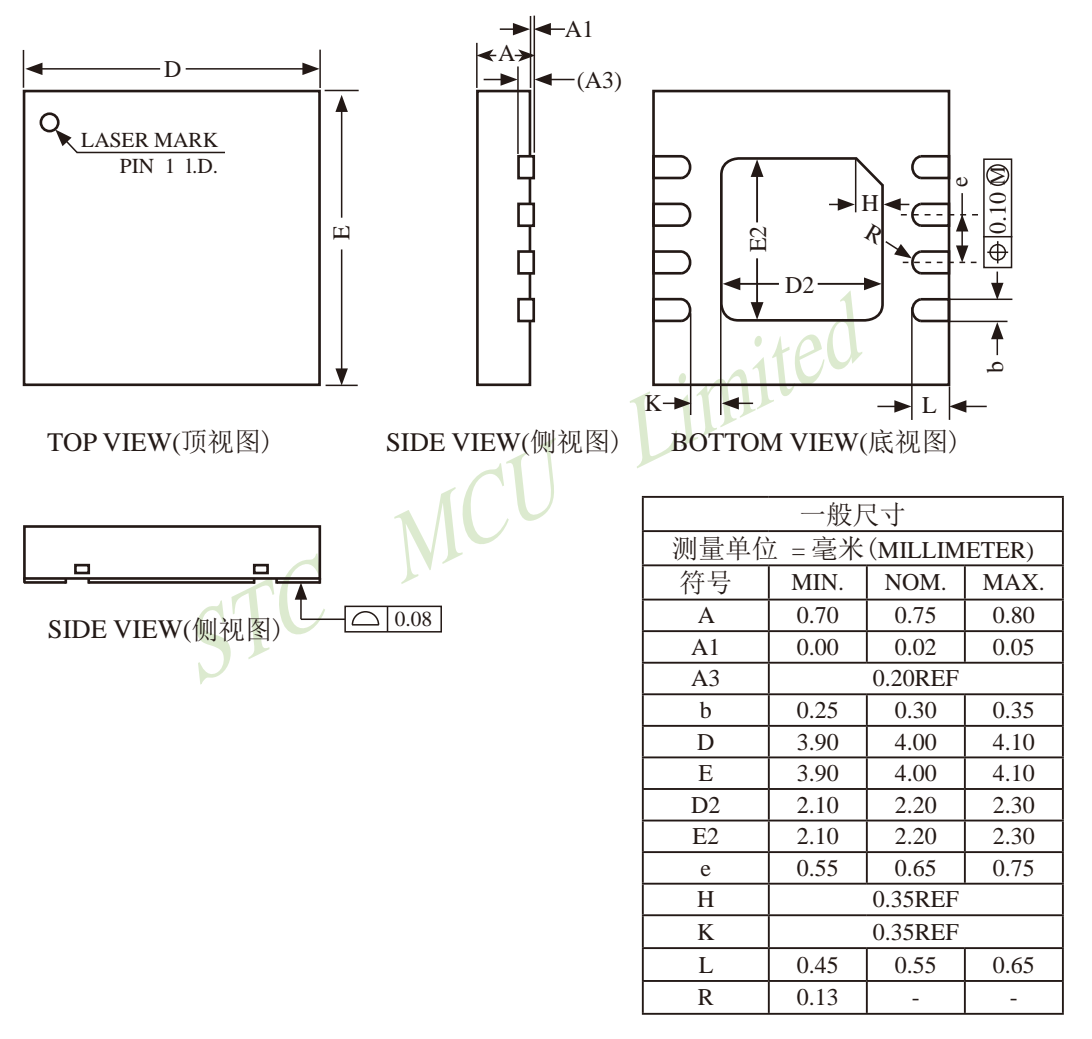

Note:

All dimensions do not include mold flash or protrusions

# **1.12.2 SOP8**封装尺寸图

### **SOP8** 封装尺寸图

8-PIN SMALL OUTLINE PACKAGE (SOP-8) Dimensions in Inches

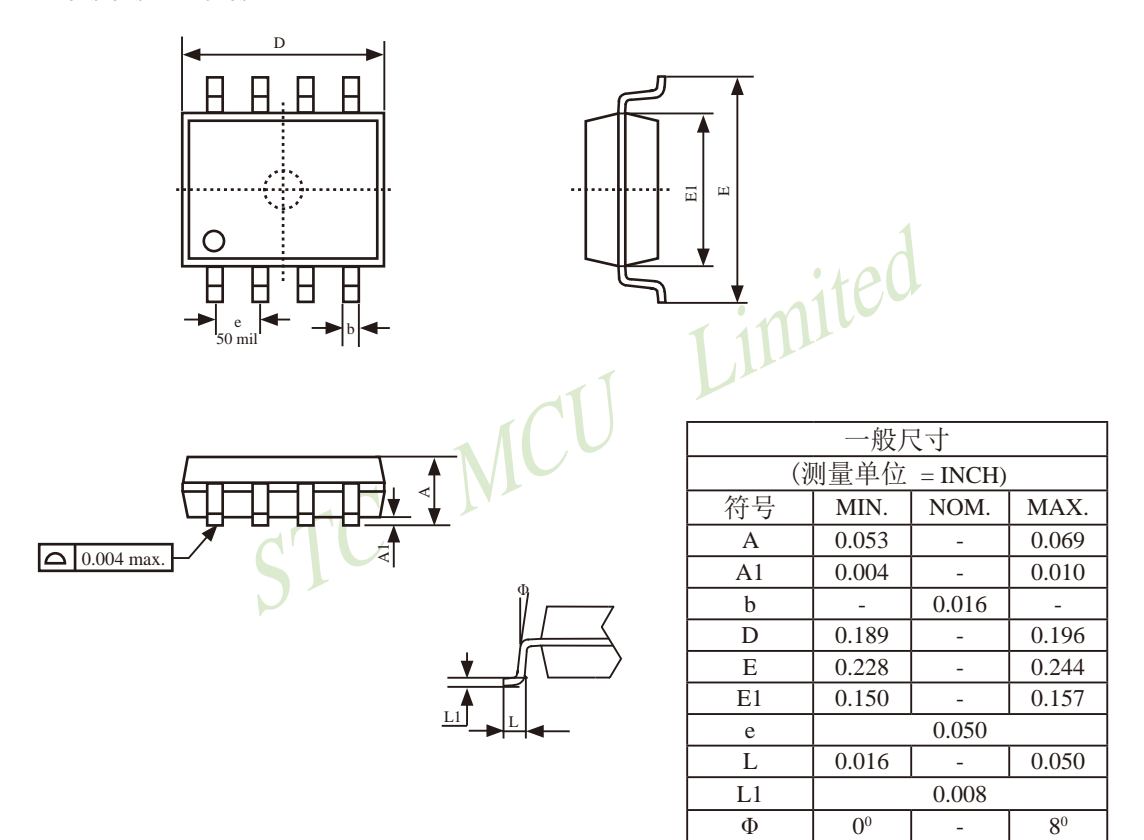

UNIT: INCH,  $1$  inch = 1000 mil

### **1.12.3 DIP8**封装尺寸图

#### **8-Pin Plastic Dual Inline Package (DIP8)**

Dimensions in Inches

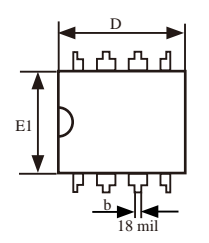

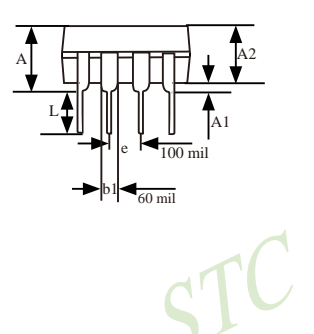

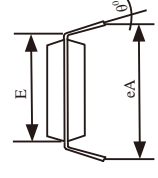

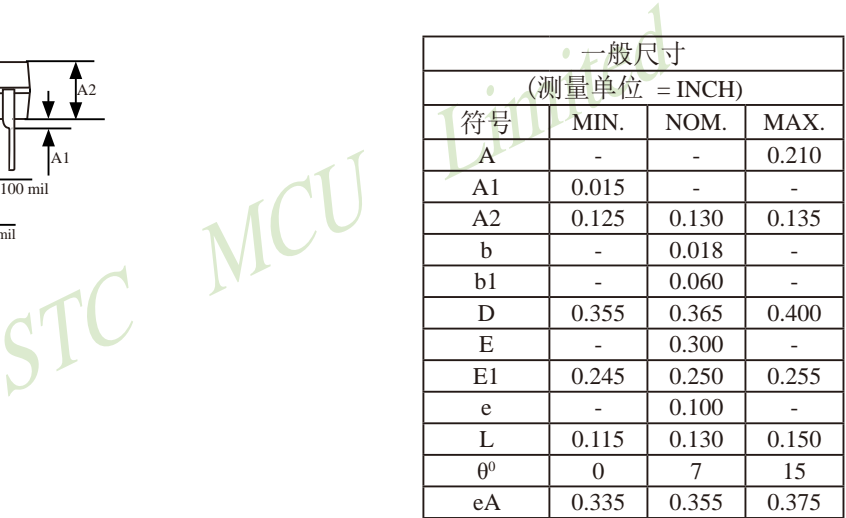

UNIT: INCH,  $1$  inch = 1000 mil

STC15系列单片机指南 官方网站:www.STCMCU.com 技术支持QQ:800003751 STC — 全球最大的8051单片机设计公司

## **1.12.4 SOP16**封装尺寸图

#### 16-PIN SMALL OUTLINE PACKAGE (SOP16)

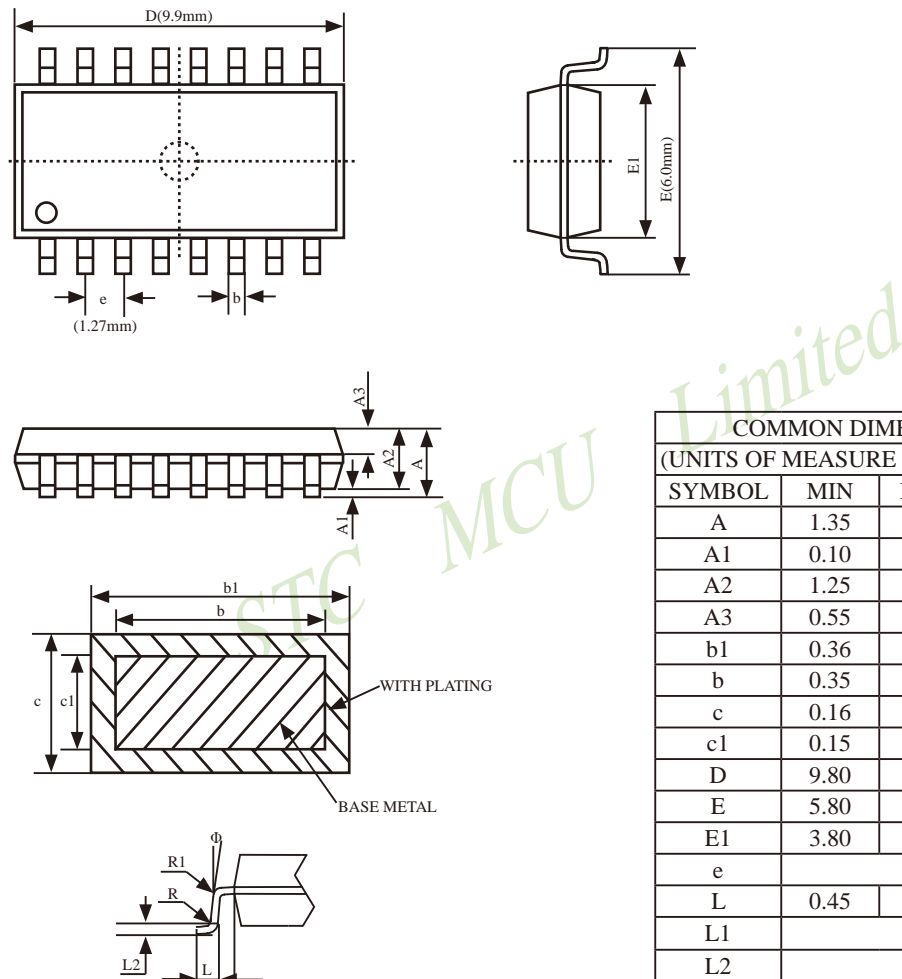

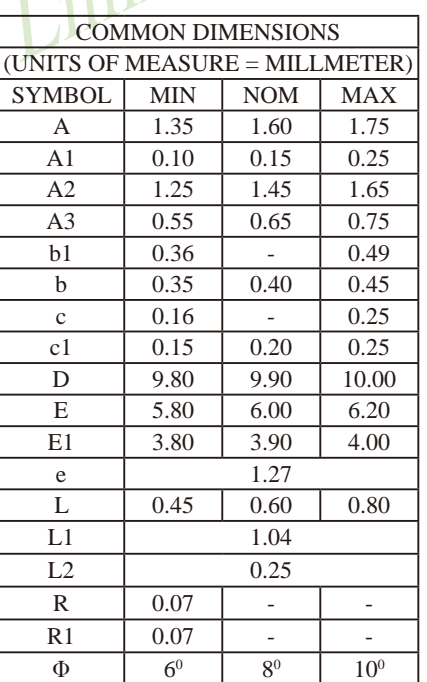

L1

# **1.12.5 DIP16**封装尺寸图

16-Pin Plastic Dual Inline Package (DIP16) Dimensions in Inches and Millmeters

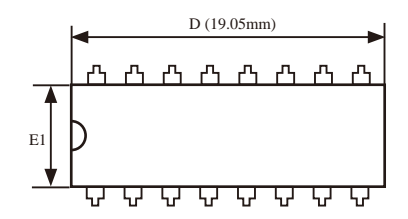

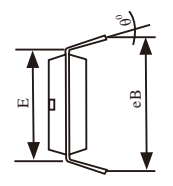

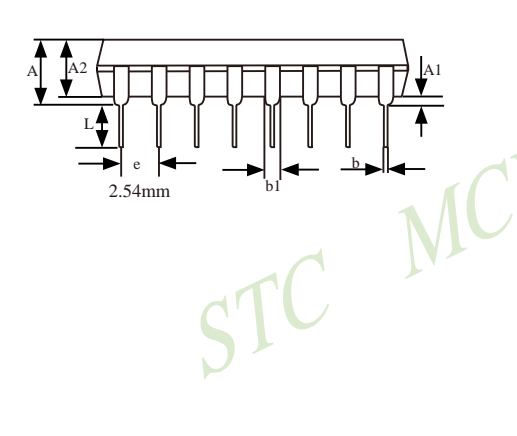

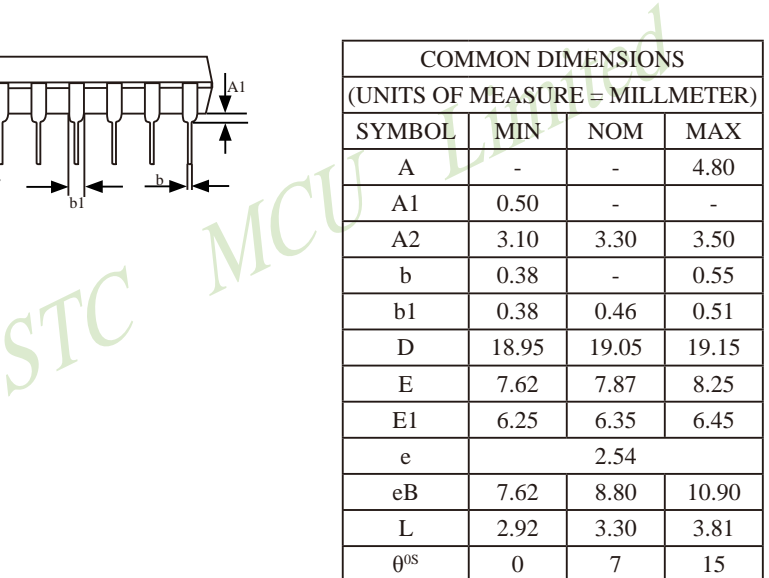

# **1.12.6 SOP20**封装尺寸图

#### **20-Pin Small Outline Package (SOP20)**

Dimensions in Inches and (Millimeters)

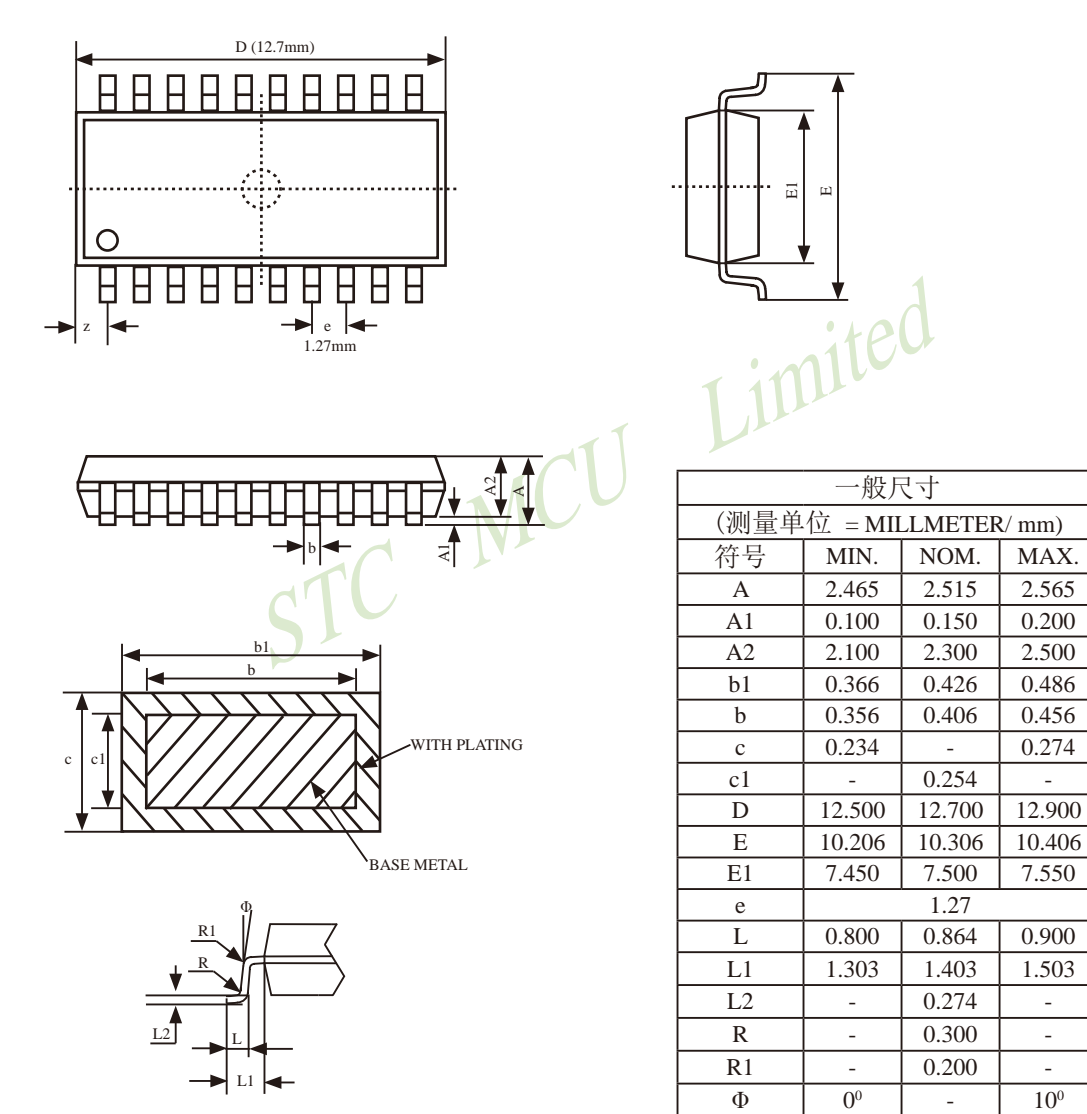

 $z = 0.660$  -

# **1.12.7 TSSOP20**封装尺寸图

#### **20-Pin Plastic Thin Shrink Small Outline Package (TSSOP20)**

Dimensions in Millimeters

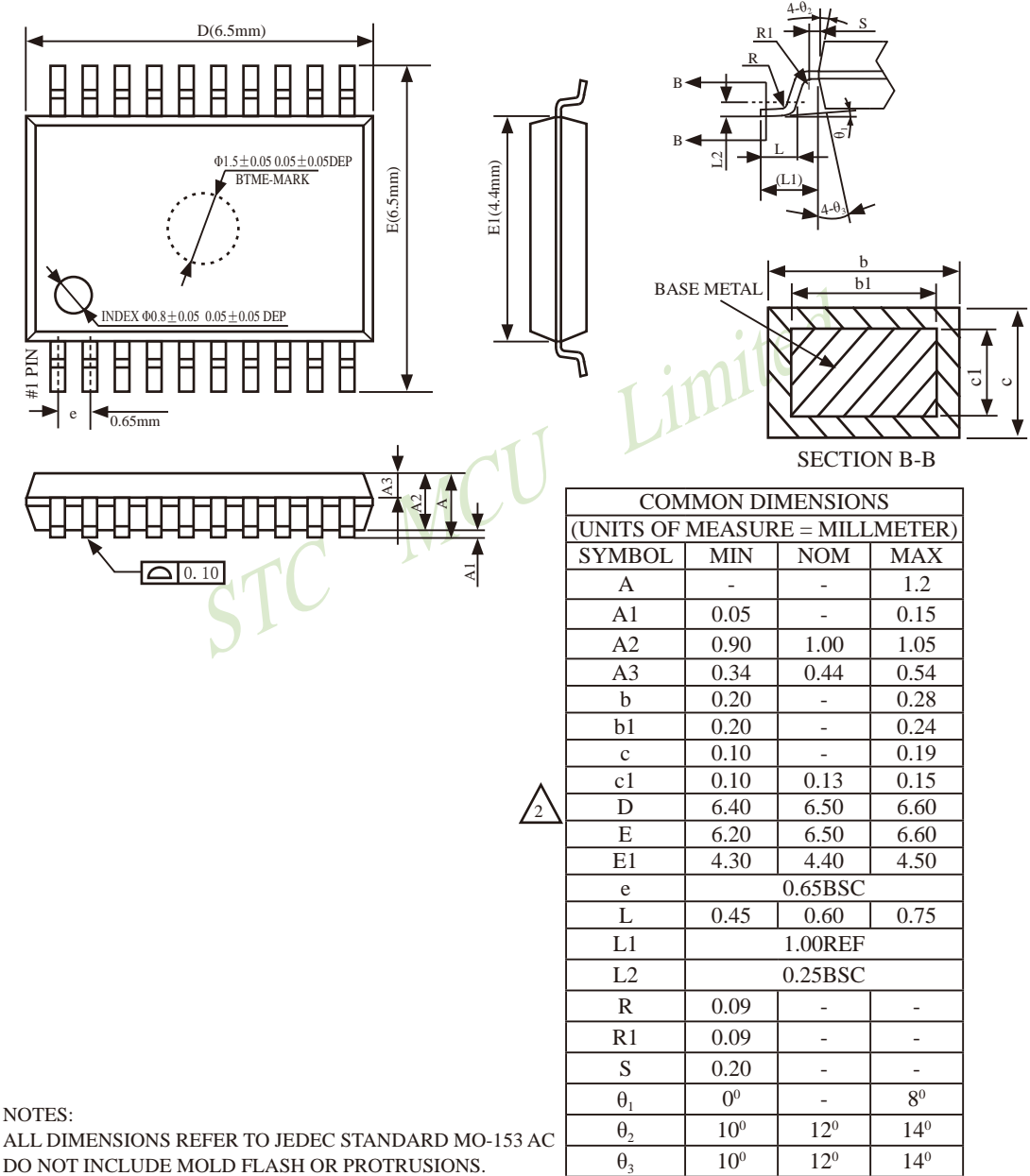

DO NOT INCLUDE MOLD FLASH OR PROTRUSIONS.

# **1.12.8 LSSOP20**封装尺寸图

#### **20-Pin Plastic Shrink Small Outline Package (LSSOP20)**

LSSOP20, 6.4mm x 6.4mm

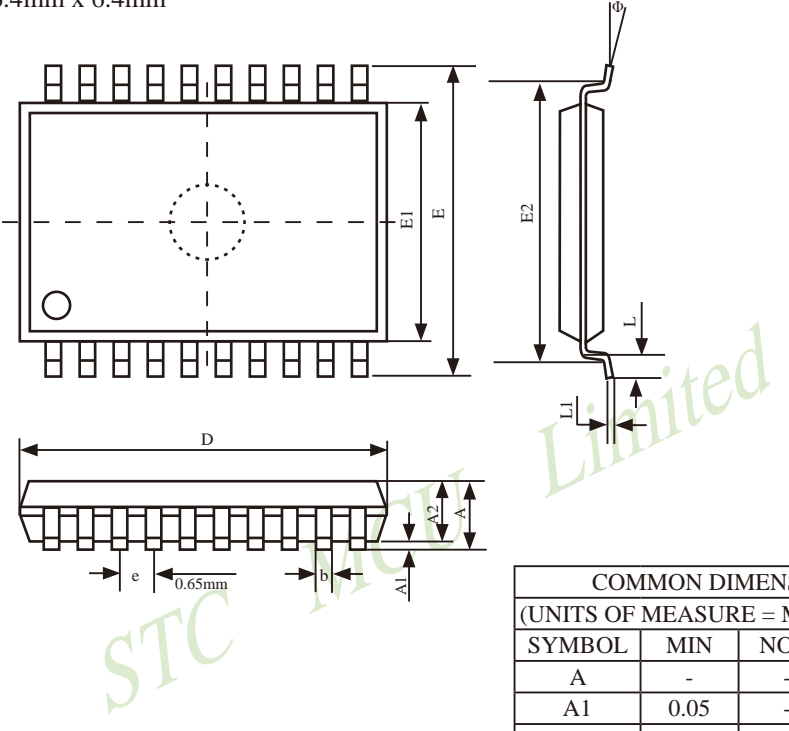

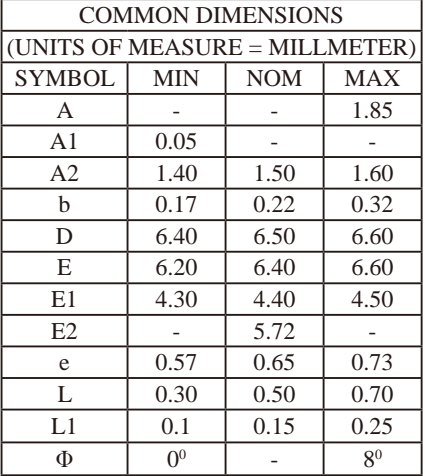

# **1.12.9 DIP20**封装尺寸图

**20-Pin Plastic Dual Inline Package (DIP20)** 

Dimensions in Inches

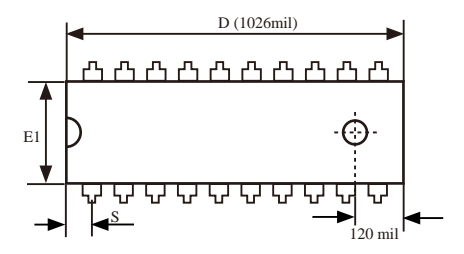

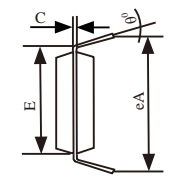

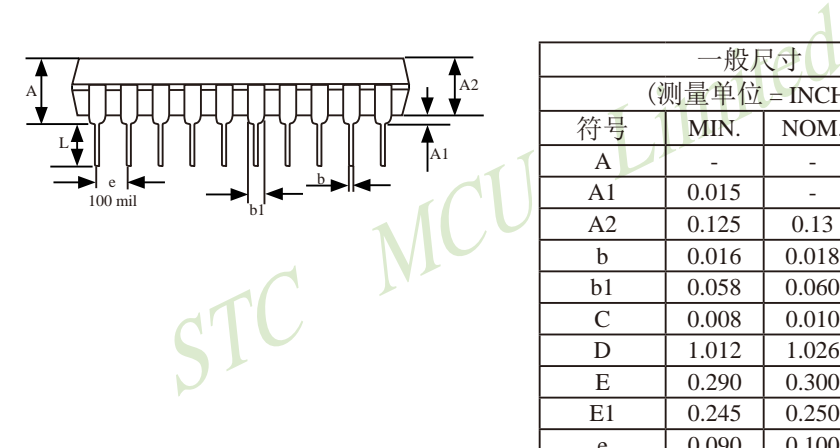

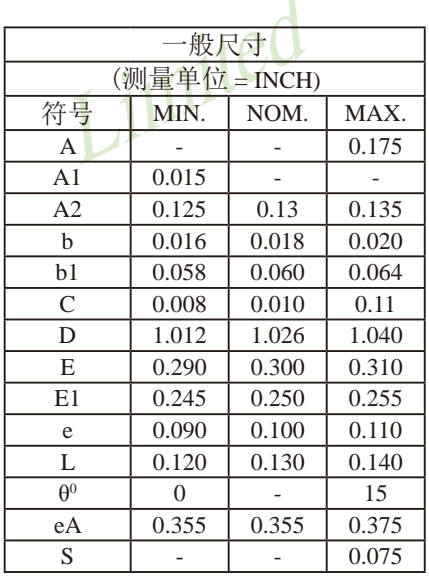

UNIT: INCH,  $1$  inch = 1000 mil

# **1.12.10 SOP28**封装尺寸图

#### **28-Pin Small Outline Package (SOP28)**

Dimensions in Millimeters

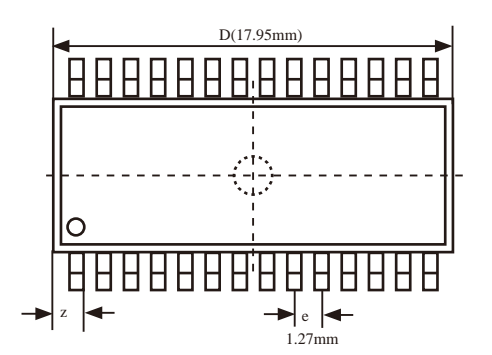

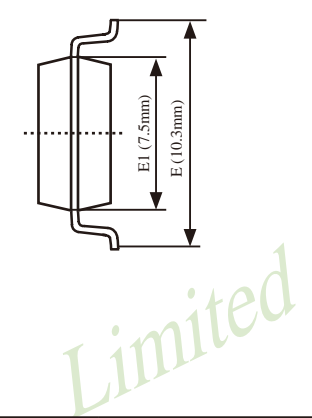

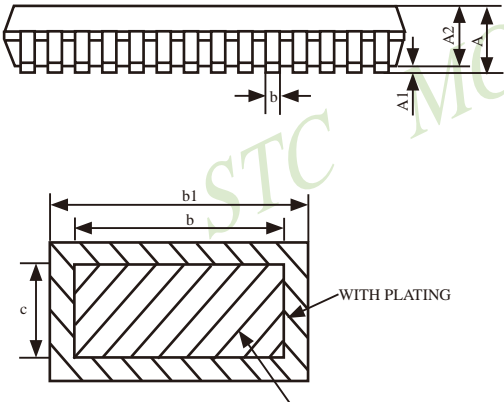

BASE METAL

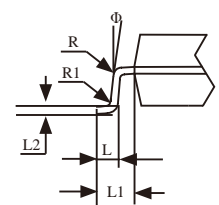

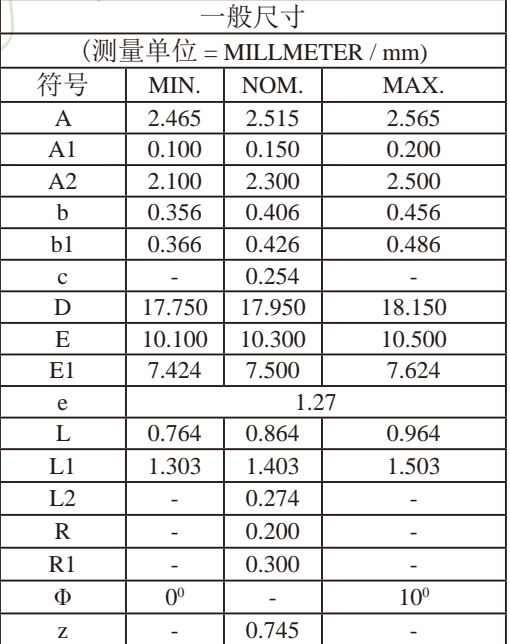

# **1.12.11 TSSOP28**封装尺寸图

#### **28-Pin Plastic Thin Shrink Small Outline Package (TSSOP28)**

Dimensions in Millimeters

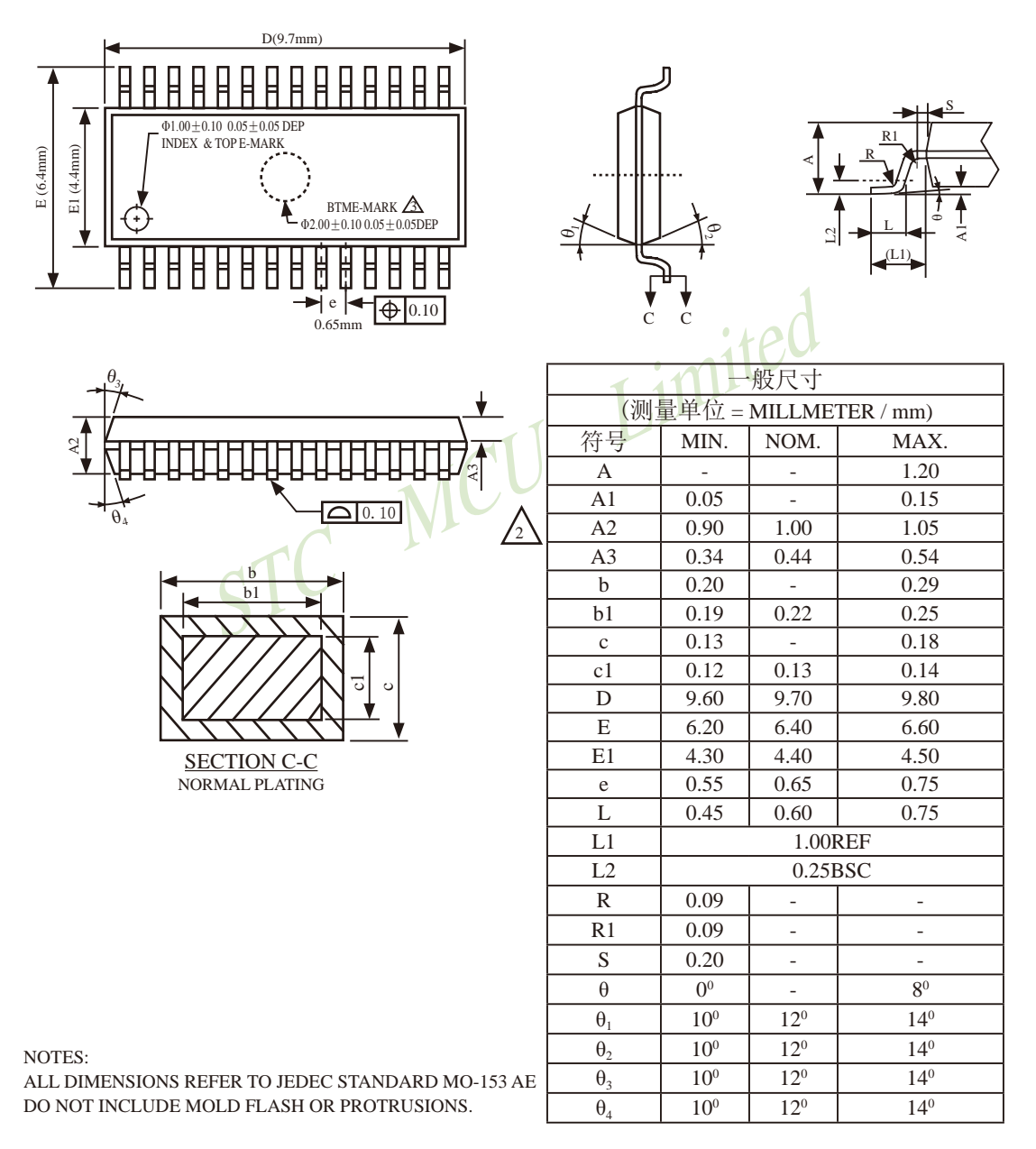

# **1.12.12 SKDIP28**封装尺寸图

28-Pin Plastic Dual-In-line Package (SKDIP28) Dimensions in Inches

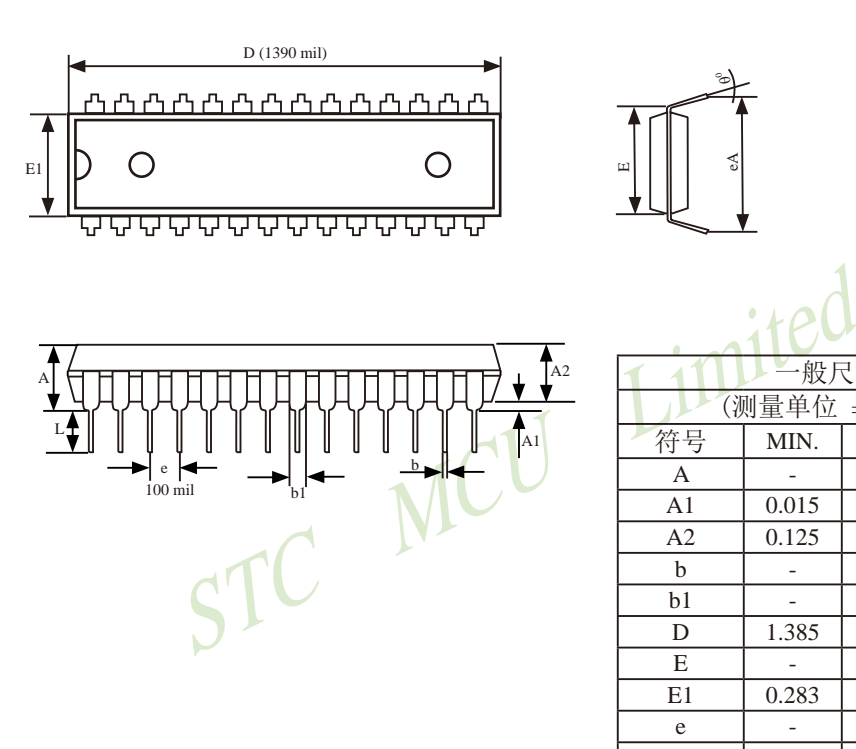

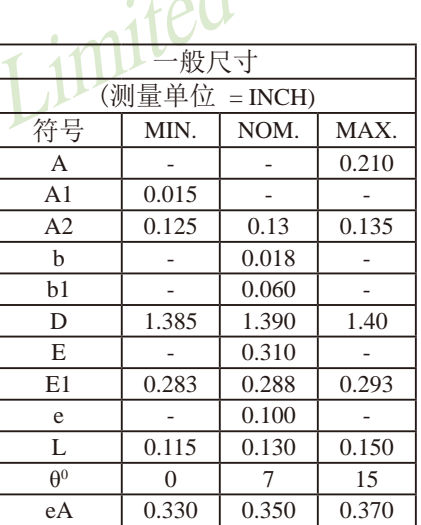

eA

<sup>θ</sup><sup>0</sup>

UNIT: INCH,  $1$  inch  $= 1000$  mil

# **1.12.13 QFN28**封装尺寸图

#### **QFN28 OUTLINE PACKAGE**

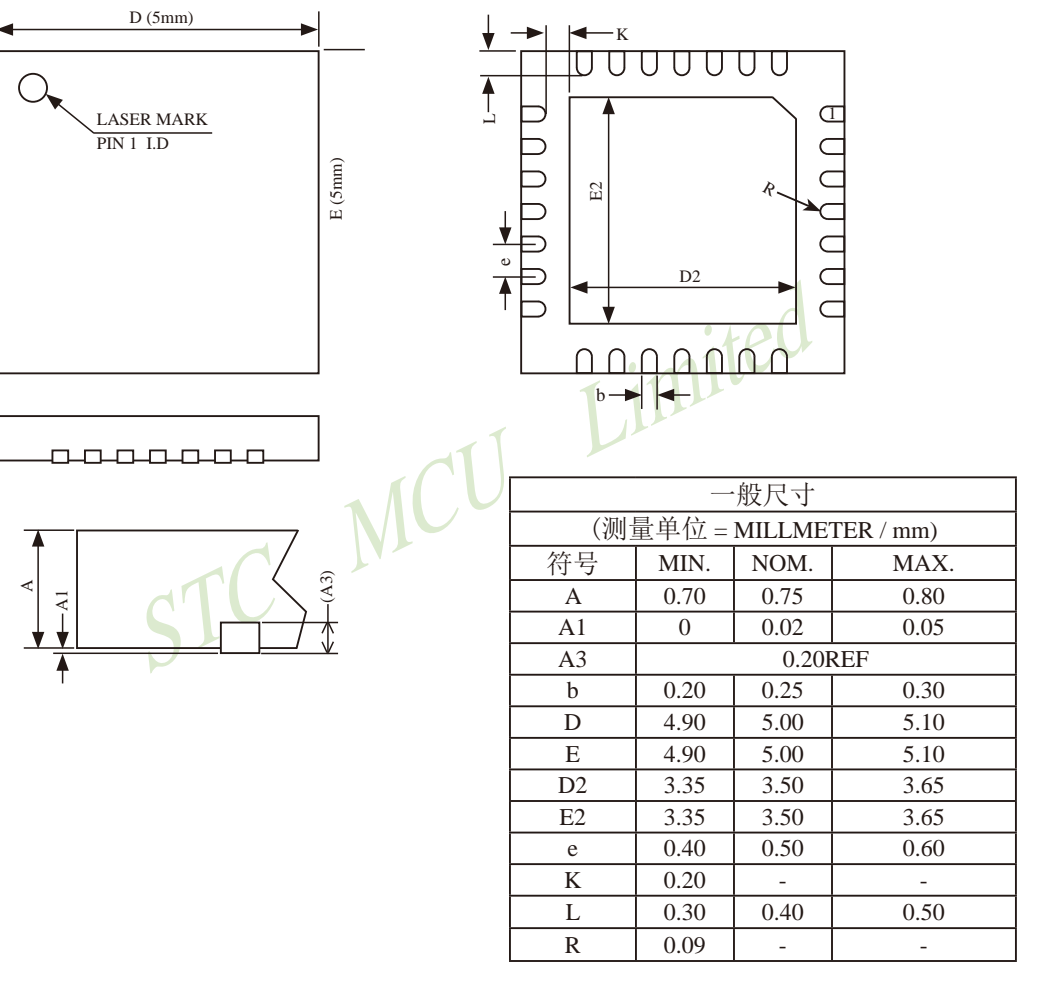

NOTES:

ALL DIMENSIONS REFER TO JEDEC STANDARD MO-220 WHHD-3

# **1.12.14 LQFP32**封装尺寸图

#### **LQFP32 OUTLINE PACKAGE**

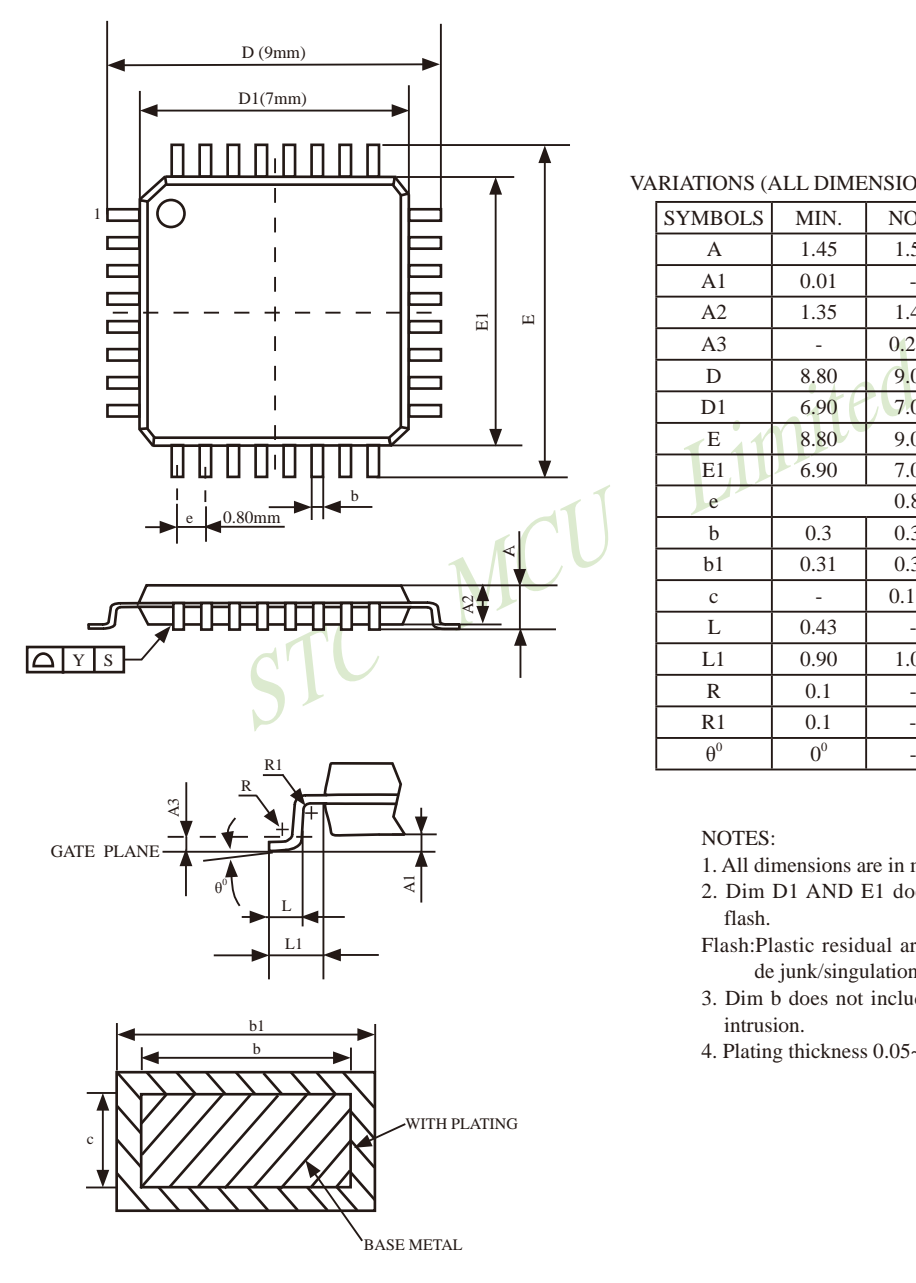

#### VARIATIONS (ALL DIMENSIONS SHOWN IN MM)

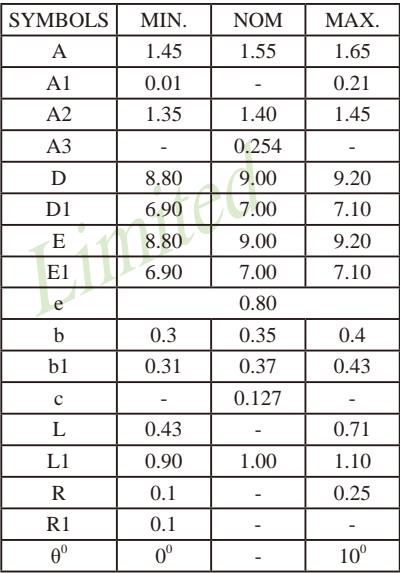

#### NOTES:

- 1. All dimensions are in mm
- 2. Dim D1 AND E1 does not include plastic flash.
- Flash:Plastic residual around body edge after de junk/singulation
- 3. Dim b does not include dambar protrusion/ intrusion.
- 4. Plating thickness 0.05~0.015 mm.

# **1.12.15 SOP32**封装尺寸图

**SOP32** 封装尺寸图(STC15系列暂未生产SOP32封装,请选择LQFP32封装)

32-Pin Small Outline Package (SOP32)

Dimensions in Millimeters

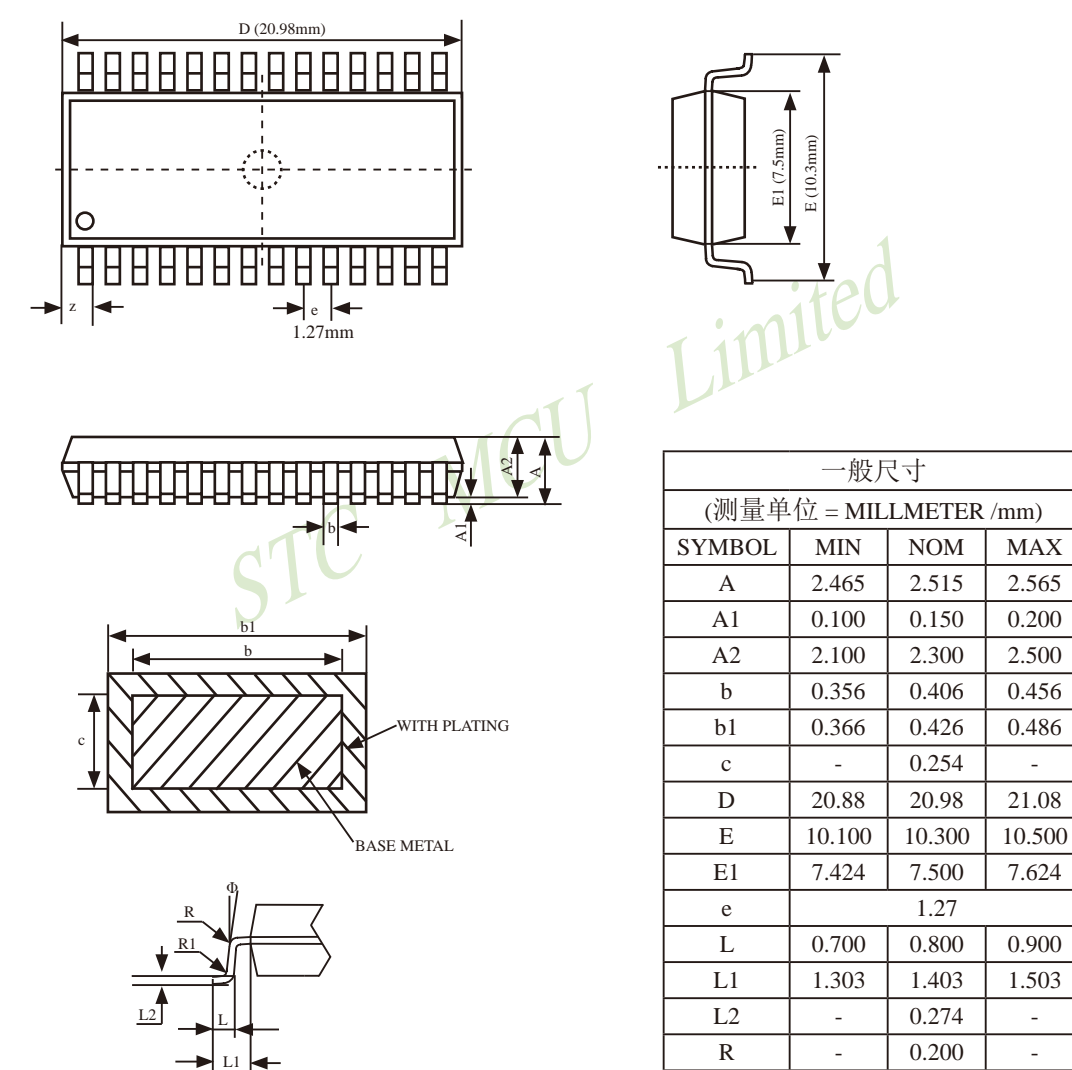

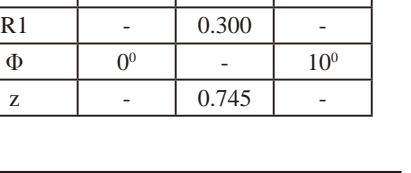

# **1.12.16 QFN32**封装尺寸图

#### **QFN32 OUTLINE PACKAGE**

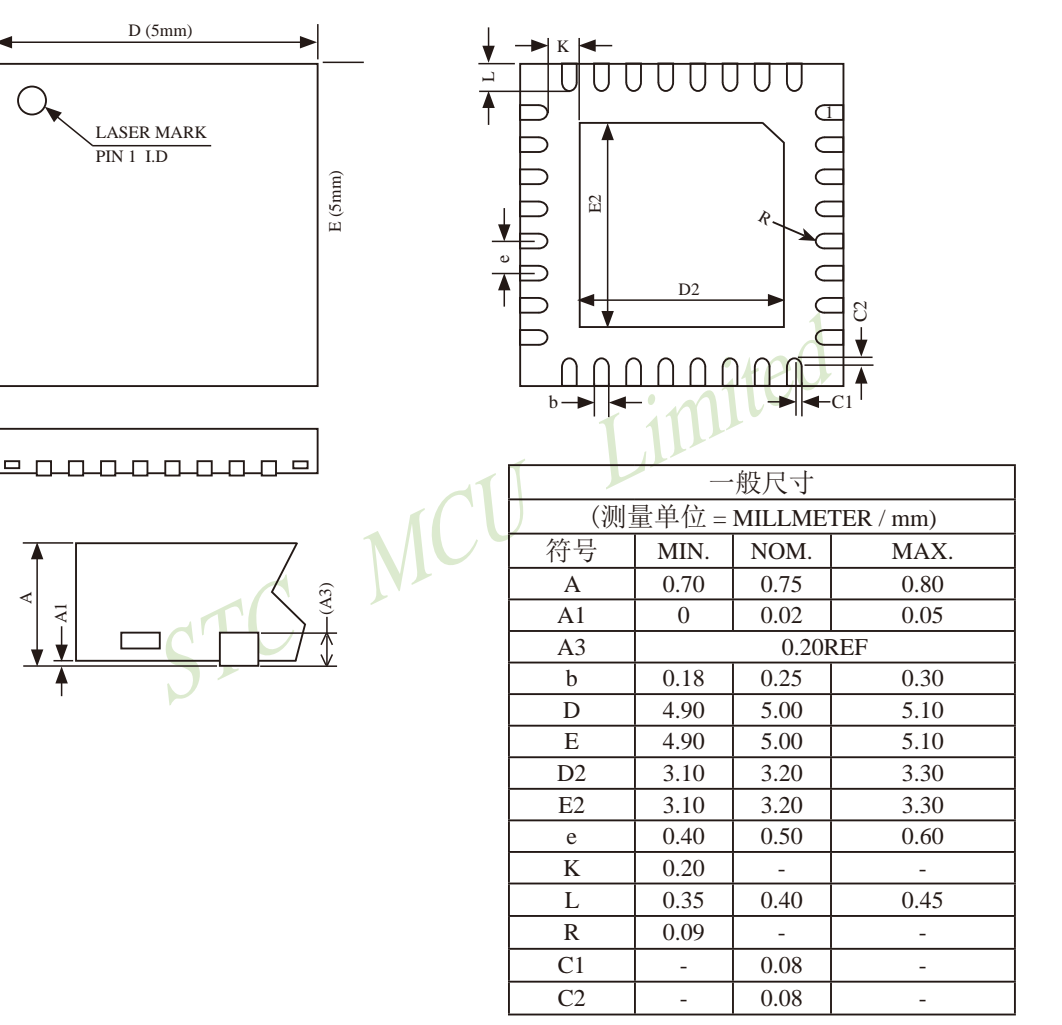

NOTES:

ALL DIMENSIONS REFER TO JEDEC STANDARD MO-220 WHHD-4

# **1.12.17 PDIP40**封装尺寸图

#### **PDIP40 OUTLINE PACKAGE**

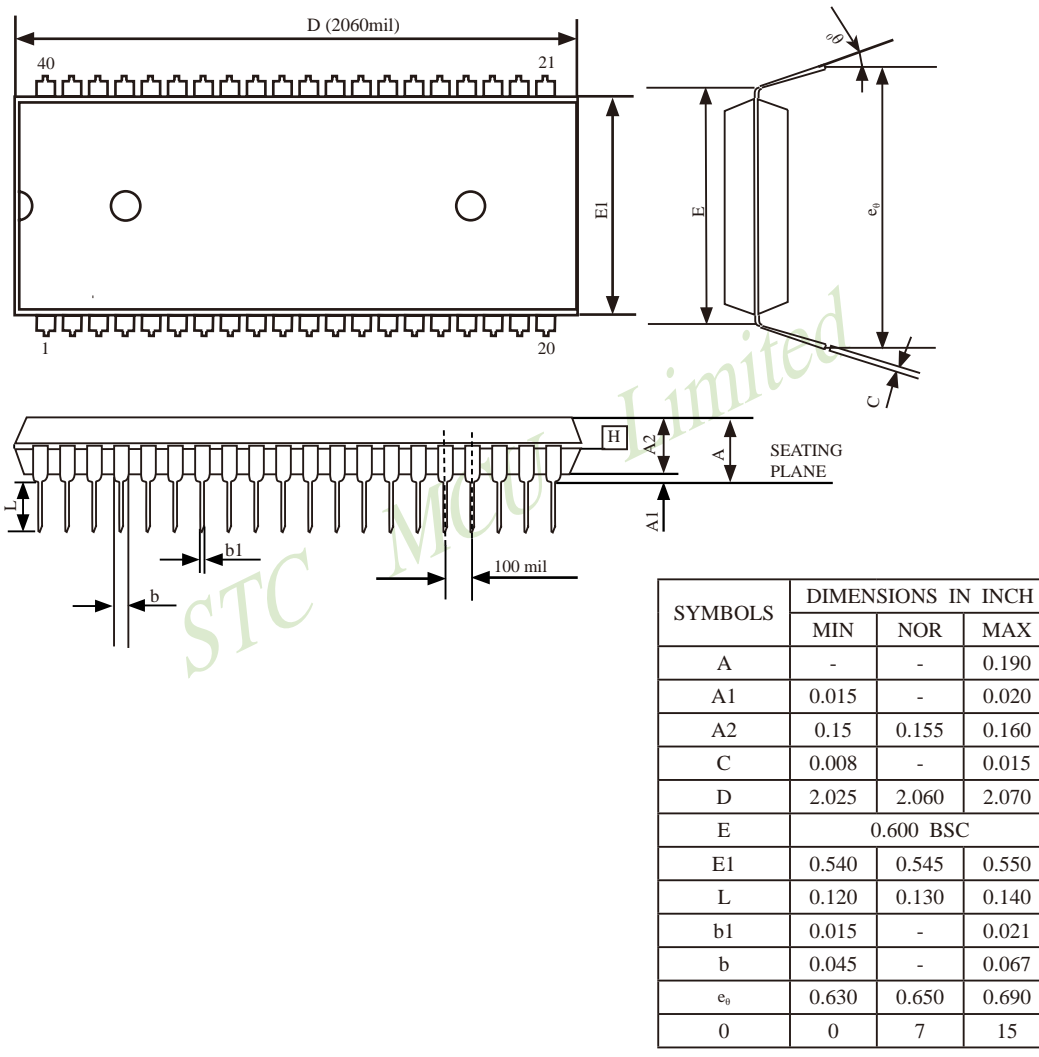

UNIT: INCH  $1$  inch = 1000mil

#### STC15系列单片机指南 官方网站:www.STCMCU.com 技术支持QQ:800003751 STC — 全球最大的8051单片机设计公司

# **1.12.18 LQFP44**封装尺寸图

#### **LQFP44 OUTLINE PACKAGE**

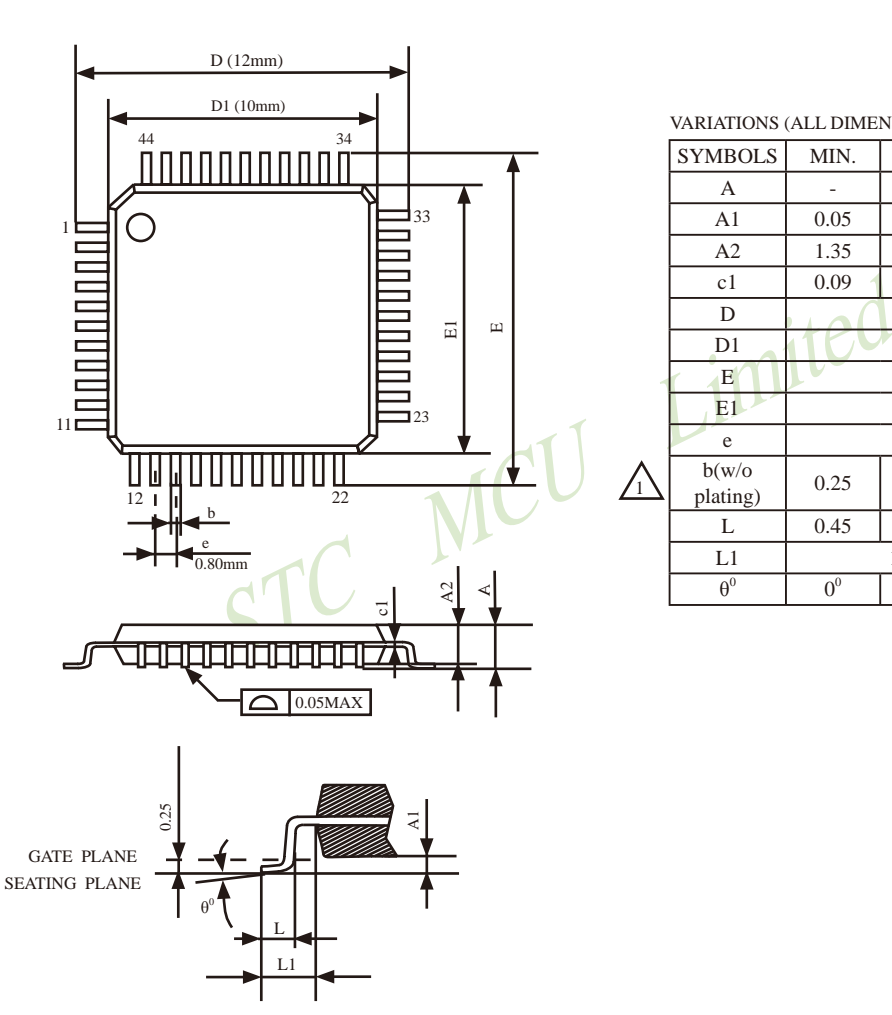

VARIATIONS (ALL DIMENSIONS SHOWN IN MM

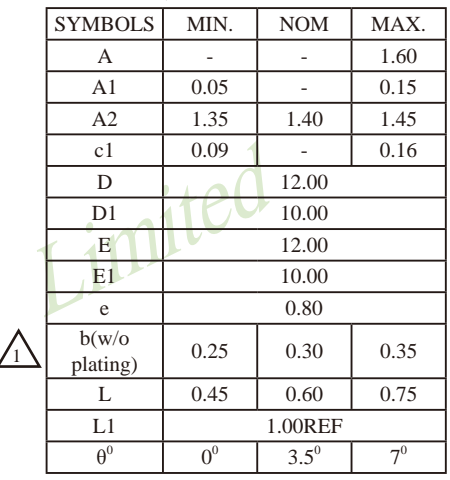

┑

# **1.12.19 PLCC44**封装尺寸图

**PLCC44** 封装尺寸图(STC15系列暂未生产PLCC44封装,请选择LQFP44封装)

#### **PLCC44 OUTLINE PACKAGE**

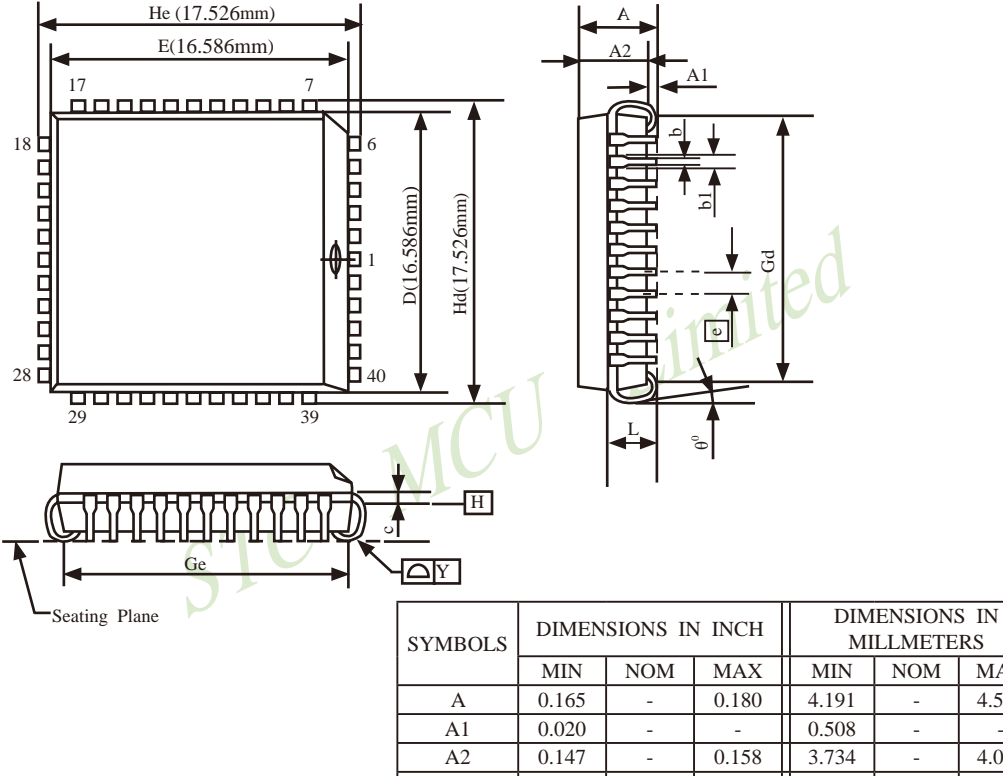

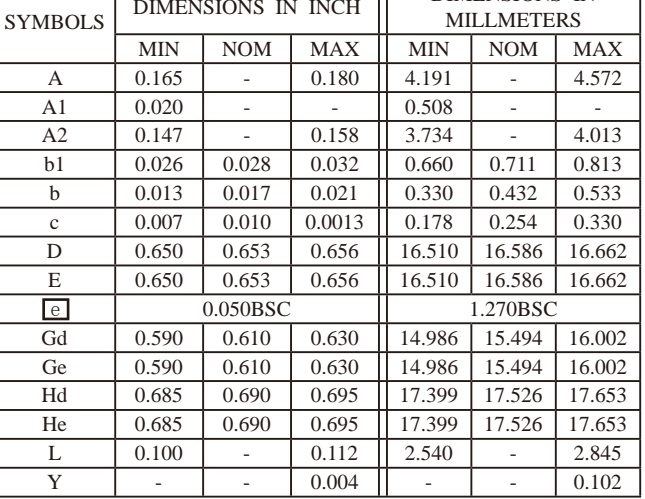

 $1$  inch =  $1000$  mil

### **1.12.20 PQFP44**封装尺寸图

**PQFP44** 封装尺寸图(STC15系列现未生产PQFP44的封装,建议选择LQFP44封装) **PQFP44 OUTLINE PACKAGE**

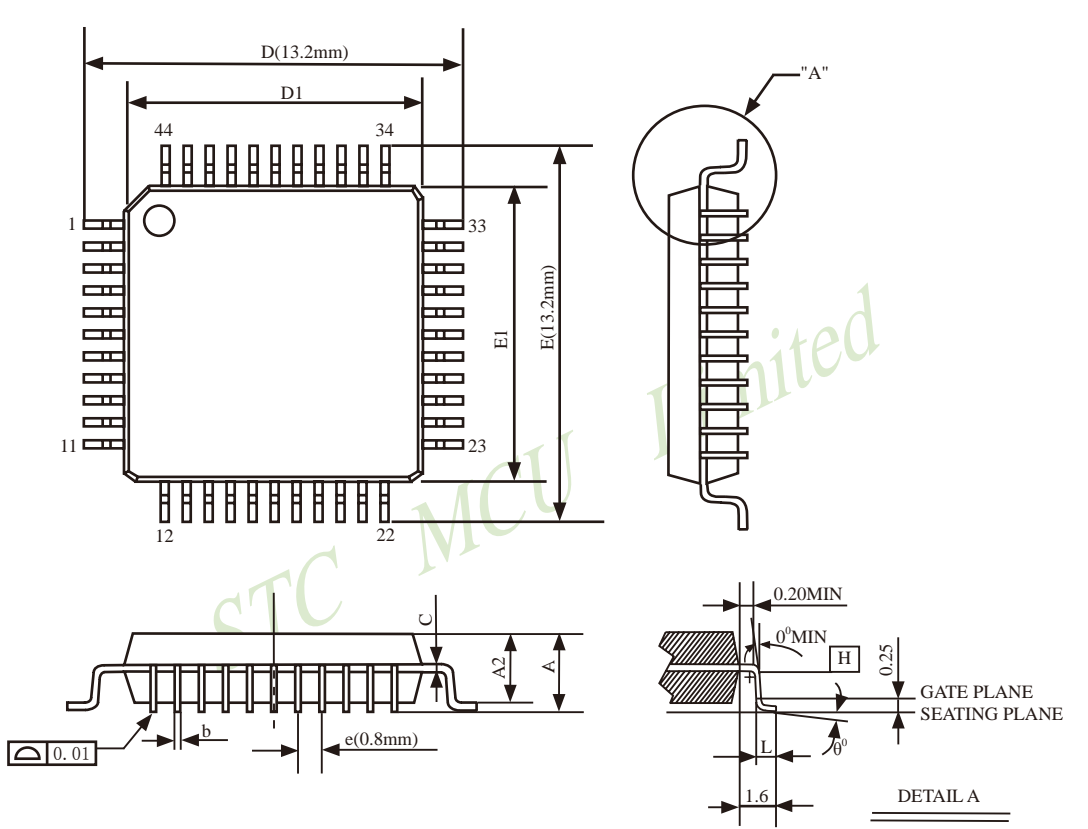

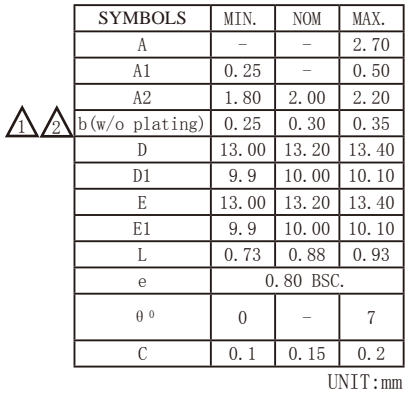

NOTES: 1.JEDEC OUTLINE:M0-108 AA-1

2. DATUM PLANE  $\overline{H}$  IS LOCATED AT THE BOTTOM OF THE MOLD PARTING LINE COINCIDENT WITH WHERE THE LAED EXITS THE BODY.

3.DIMENSIONS D1 AND E1 D0 NOT INCLUDE MOLD PROTRUSION. ALLOWABLE PROTRUSION IS 0.25mm PER SIDE. DIMENSIONS D1 AND E1 D0 INCLUDE MOLD MISMATCH AND ARE DETRMINED AT DATUM PLANE H.

4.DIMENSION b DOES NOT INCLUDE DAMBAR PROTRUSION.

L1

# **1.12.21 LQFP48**封装尺寸图

#### **LQFP48 OUTLINE PACKAGE**

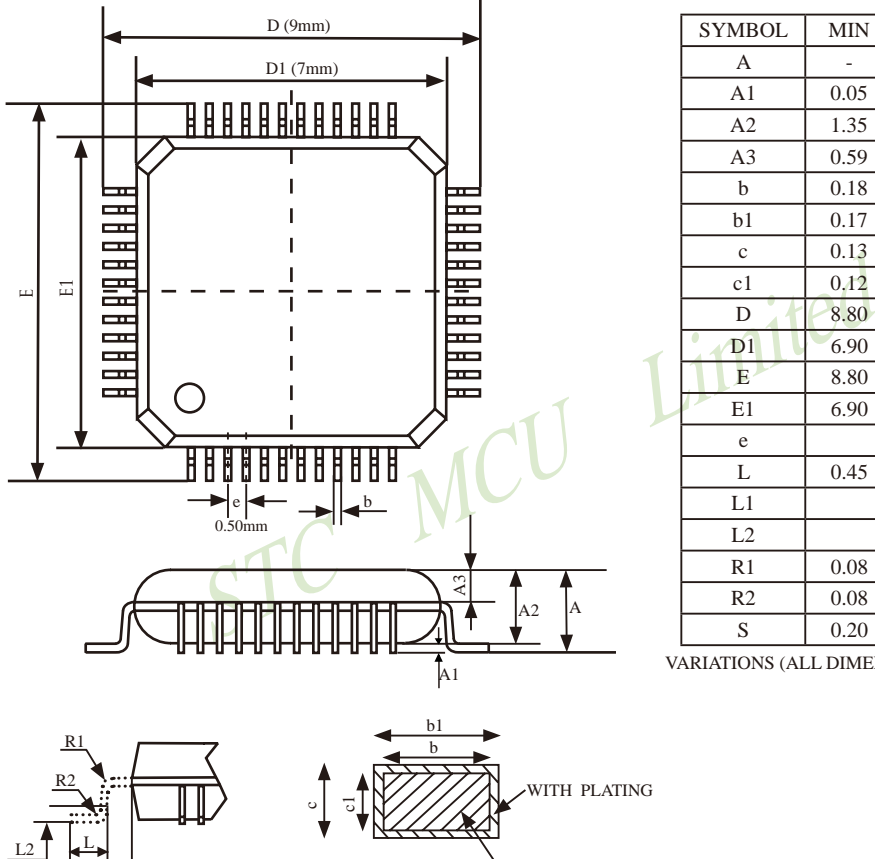

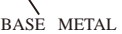

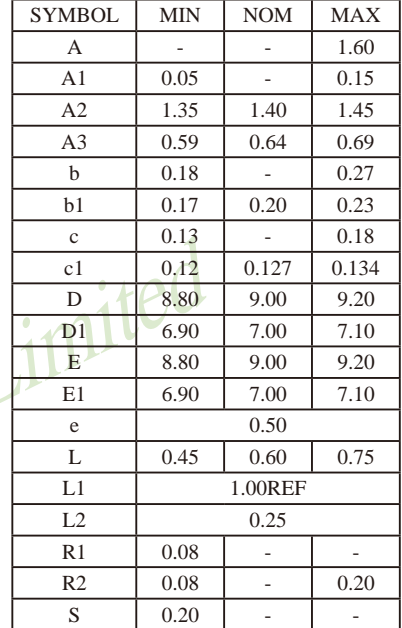

VARIATIONS (ALL DIMENSIONS SHOWN IN MM

# **1.12.22 QFN48**封装尺寸图(仅供参考,具体设计来电咨询)

#### **QFN48 OUTLINE PACKAGE**

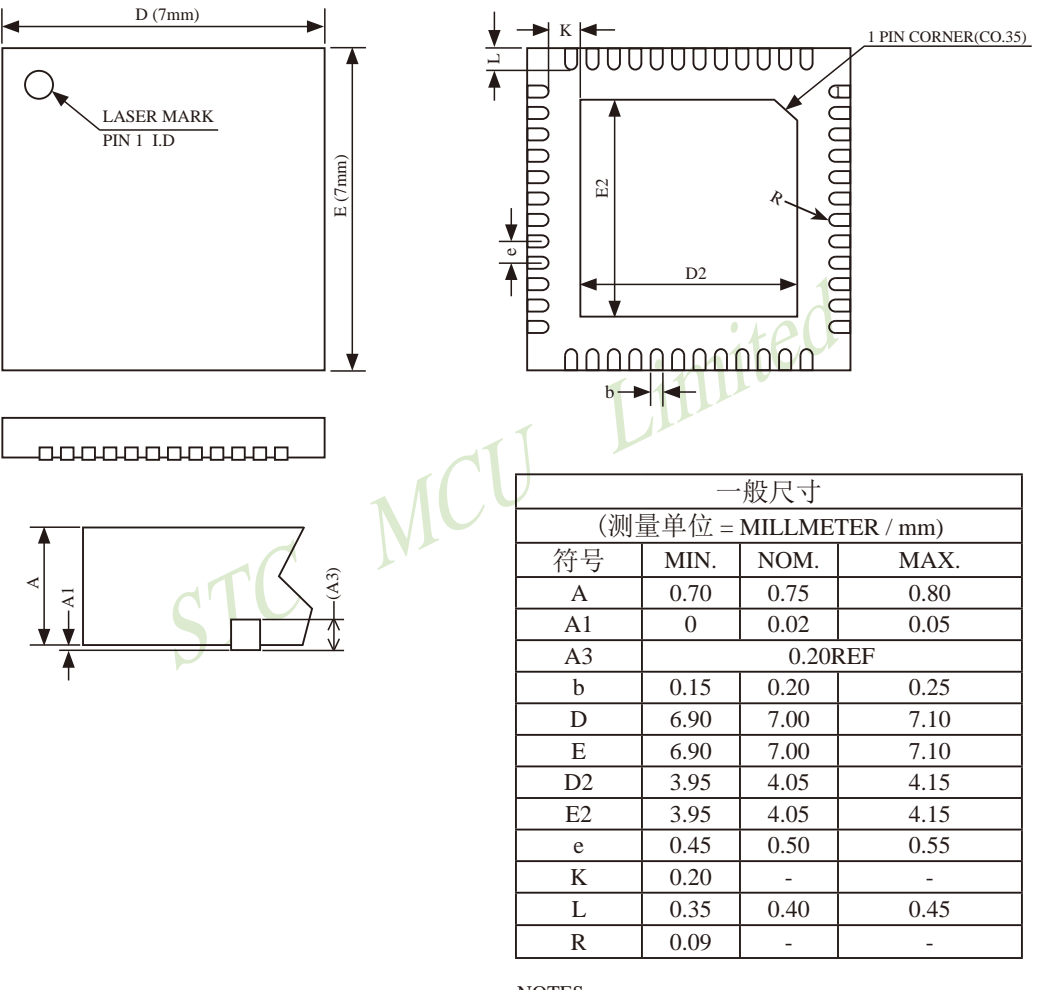

NOTES:

ALL DIMENSIONS REFER TO JEDEC STANDARD MO-220 WJJE.

# **1.12.23 LQFP64S**封装尺寸图

#### **LQFP64 SMALL OUTLINE PACKAGE (LQFP64S)**

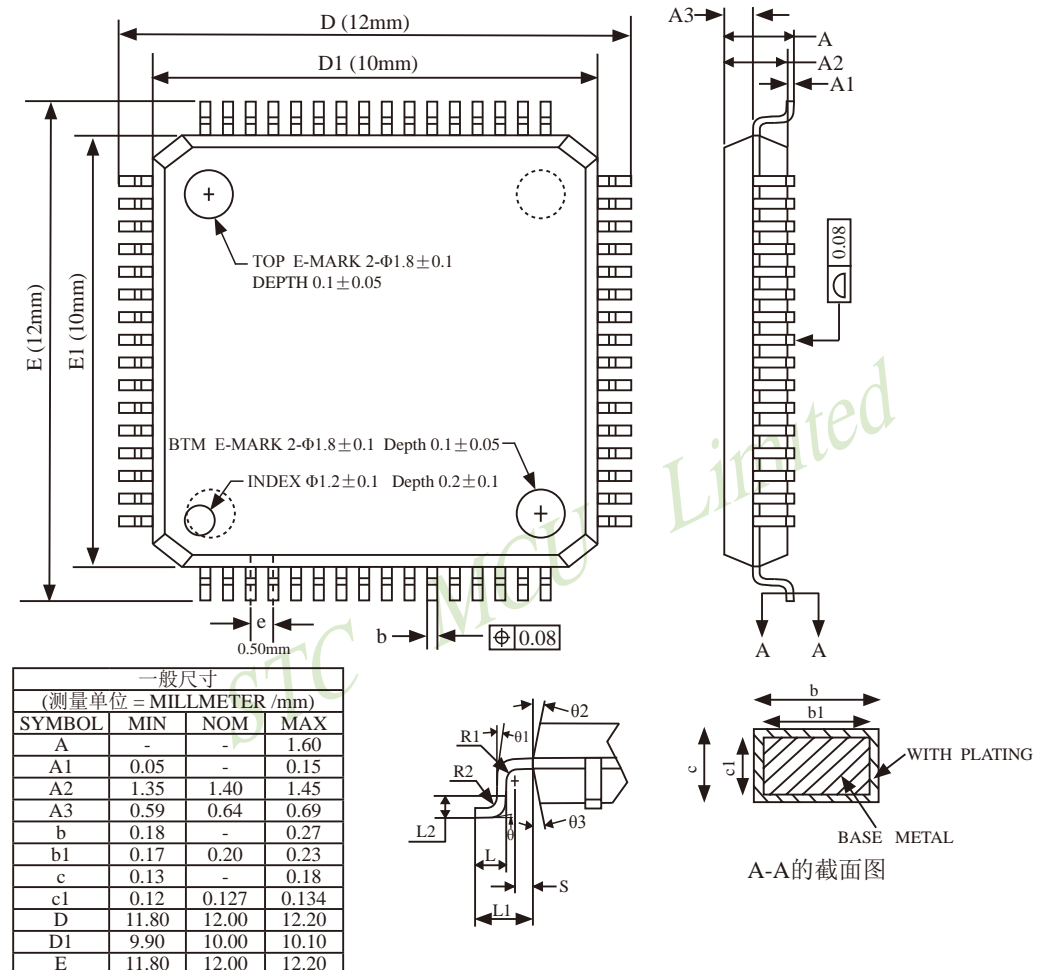

NOTES:

ALL DIMENSIONS MEET JEDEC STANDARD MS-026 BEB DO NOT INCLUDE MOLD FLASH OR PROTRUSIONS.

E 11.80 12.00 12.20<br>E1 9.90 10.00 10.10  $\begin{array}{|c|c|c|c|c|}\n \hline c&9.90&10.00 \\
\hline c&0.50B50&10.000 \\
 \hline \end{array}$  $e$  0.50BSC<br>L 0.45 0.60

L1 1.00REF L2 0.25BSC  $R1 \t 0.08 \t - \t -$ R2 0.08 - 0.20  $S \begin{bmatrix} 0.20 \end{bmatrix}$  -  $\begin{bmatrix} -1 \end{bmatrix}$  $\theta$  0<sup>0</sup> 3.5<sup>0</sup> 7<sup>0</sup>  $\theta$ 1 |  $0^0$  | - | - $\theta$ 2 | 11<sup>0</sup> | 12<sup>0</sup> | 13<sup>0</sup>

 $0.60 \t 0.75$
# **1.12.24 LQFP64L**封装尺寸**(16mm x 16mm)**图

**LQFP64 LARGE OUTLINE PACKAGE (LQFP64L)**

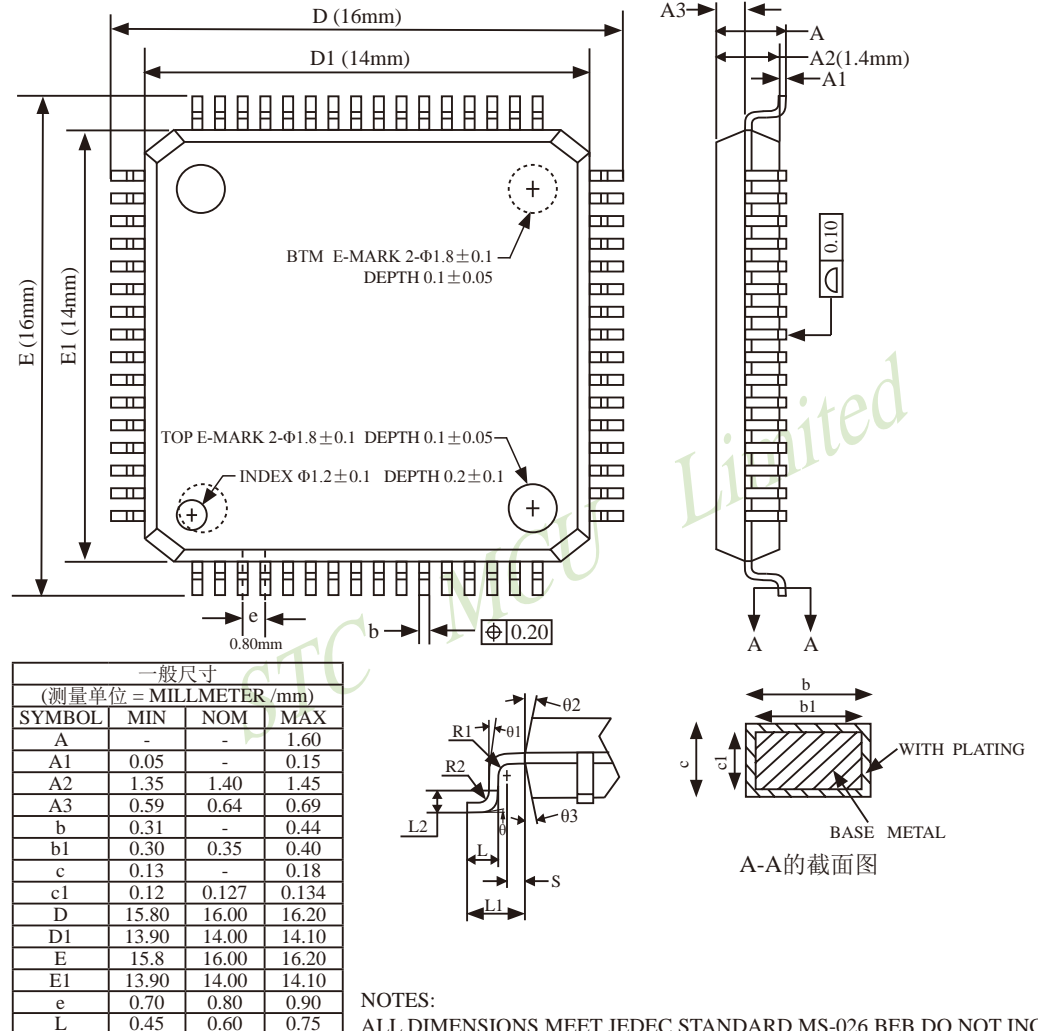

NOTES:

 $0.60$ 

L1 1.00REF L2 0.25BSC  $R1 \t 0.08 \t - \t -$ R2  $0.08$  - 0.20  $S \t 0.20 \t - \t 1$  $\theta$  0<sup>0</sup> 3.5<sup>0</sup> 7<sup>0</sup>  $\theta$ 1 |  $0^0$  | - | - $\theta$ 2 | 11<sup>0</sup> | 12<sup>0</sup> | 13<sup>0</sup> θ3 |  $11<sup>0</sup>$  |  $12<sup>0</sup>$  |  $13<sup>0</sup>$ 

ALL DIMENSIONS MEET JEDEC STANDARD MS-026 BEB DO NOT INCLUDE MOLD FLASH OR PROTRUSIONS.

# **1.12.25 QFN64**封装尺寸图(仅供参考,具体设计来电咨询)

#### **QFN64 OUTLINE PACKAGE**

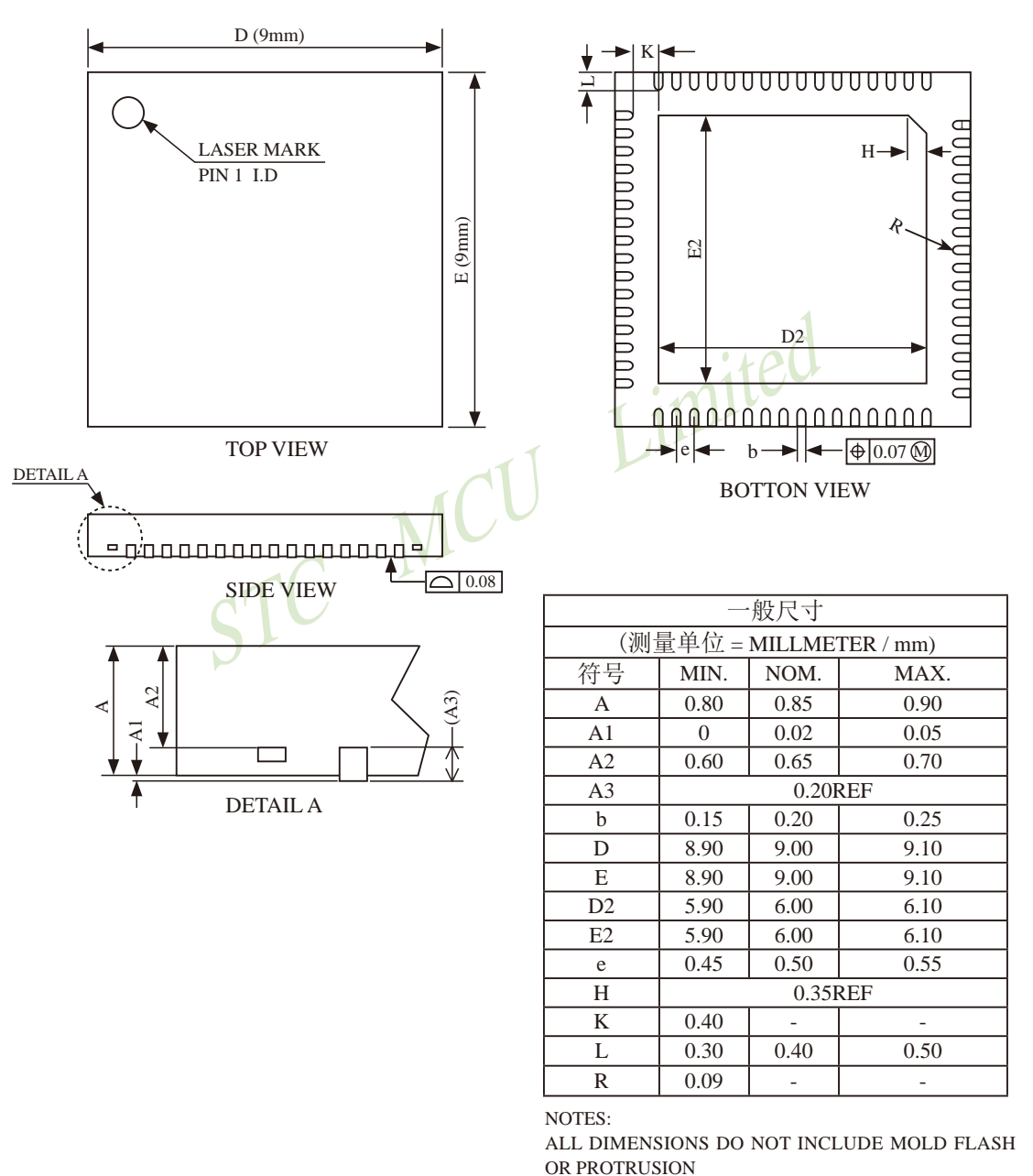

254 南通国芯微电子有限公司 总机:0513-5501 2928 / 2929 / 2966 传真:0513-5501 2969 / 2956 / 2947

# **1.13 STC15W4K32S4**系列与**STC15F/L2K60S2**系列单片机的区别

STC15W4K32S4系列与STC15F/L2K60S2系列单片机的区别:

1、工作电压:

STC15W4K32S4系列为宽电压单片机,工作电压为2.5V - 5.5V;

STC15F/L2K60S2系列单片机分5V和3V单片机,其中5V单片机(STC15F2K60S2)的电压 为5.5V - 4.5V, 3V单片机 (STC15L2K60S2) 的电压为3.6V - 2.4V。

2、SRAM:

STC15W4K32S4系列单片机具有4K的SRAM; STC15F2K60S2系列具有2K的SRAM。

3、串行口:

STC15W4K32S4系列单片机具有4个串行口(串行口1/串行口2/串行口3/串行口4,分时复用 可当9组串口使用):

系列单片机具有4个串行口(串行口1/串行口2/串行口3/串<br>·<br>2系列单片机具有6通道15位专门的高精度PWM(带死区控制<br>功能可实现11~16位PWM);<br><br>?系列单片机具有3通道捕获/比较单元(CCP/PWM/PCA)。 STC15F/L2K60S2系列单片机具有2个串行口(串行口1/串行口2,分时复用可当5组串口使 用)。

4、CCP/PCA/PWM:

STC15W4K32S4系列单片机具有6通道15位专门的高精度PWM(带死区控制)和2通道CCP(利 用它的高速脉冲输出功能可实现11~16位PWM);

STC15F/L2K60S2系列单片机具有3通道捕获/比较单元(CCP/PWM/PCA)。

5、SPI时钟速度:

STC15W系列与STC15F/L系列具有不同的SPI时钟频率,其中:

STC15W系列单片机的SPI时钟频率的选择

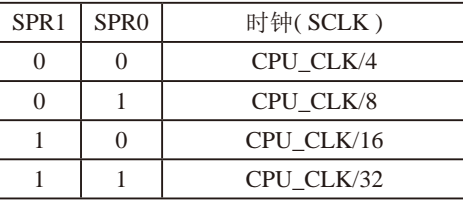

STC15F/L系列单片机的SPI时钟频率选择

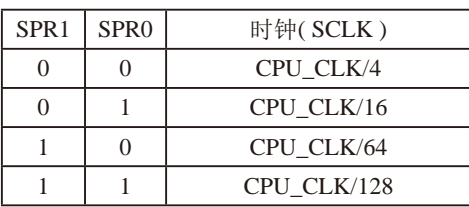

表中, CPU CLK是CPU时钟, SPR1和SPR0为SPI控制寄存器的B1和B0。

SPCTL : SPI控制寄存器

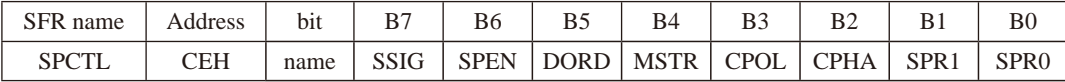

6、定时器/计数器:

STC15W4K32S4系列单片机具有5个16位可重装载定时器/计数器(T0/T1/T2/T3/T4),另 外2通道CCP可再实现2个定时器;

STC15F/L2K60S2系列单片机具有3个16位可重装载定时器/计数器(T0/T1/T2),另外3通 道CCP可再实现3个定时器。

7、比较器:

STC15W4K32S4系列单片机具有比较器功能,该比较器可当1路ADC使用,可作掉电检测, 支持外部管脚CMP+与外部管脚CMP-进行比较,可产生中断,并可在管脚CMPO上产生输出 (可设置极性),也支持外部管脚CMP+与内部参考电压进行比较;

STC15F/L2K60S2系列单片机不具有比较器功能。

8、管脚:

4-5外部官脚CMP-进行比较,可产生中断,开可在官脚CMP-进行比较,可产生中断,开可在官脚CMP-1<br>182系列单片机不具有比较器功能。<br>34系列单片机新增12个与6通道15位专门的高精度PWM相;<br>3, P2.2/PWM4, P2.3/PWM5, P1.6/PWM6, P1.7/PWM7, P2.7/I<br>7M4\_2, P4.2/PWM5\_2, P0.7/PWM6\_2, P0.6/PWM7\_2 ]),该<br>既不向外输出电流也不向内输出电 STC15W4K32S4系列单片机新增12个与6通道15位专门的高精度PWM相关的I/O口([ PWM2, P2.1/PWM3, P2.2/PWM4, P2.3/PWM5, P1.6/PWM6, P1.7/PWM7, P2.7/PWM2\_2, P4.5/ PWM3\_2, P4.4/PWM4\_2, P4.2/PWM5\_2, P0.7/PWM6\_2, P0.6/PWM7\_2 ]),该12个I/O口上电复 位后是高阻输入(既不向外输出电流也不向内输出电流),若要使其能对外能输出,要用软件将 其改设为强推挽输出或准双向口/弱上拉;

STC15F/L2K60S2系列单片机没有这些I/O口。

9、支持USB直接下载:

STC15W4K32S4系列单片机中以STC15W4K开头的单片机和IAP15W4K58S4单片机支持USB 直接下载线路;

STC15F/L2K60S2系列单片机不支持USB直接下载线路

10、时钟分频输出:

STC15W4K32S4系列单片机是在P5.4/SysClkO或P1.6/XTAL2/SysClkO\_2对外分频输出系 统时钟,并可如下分频SysClk/1, SysClk/2, SysClk/4, SysClk/16。SysClk是指系统时钟频率, SysClkO是指系统时钟输出。

系统时钟是指对主时钟进行分频后供给CPU、定时器、串行口、SPI、CCP/PWM/PCA、 A/D转换的实际工作时钟; STC15W4K32S4系列单片机的主时钟可以是内部R/C时钟, 也可以 是外部输入的时钟或外部晶体振荡产生的时钟。

STC15F/L2K60S2系列单片机是在在P5.4/MCLKO对外分频输出主时钟,并可如下分频 MCLK/1, MCLK/2, MCLK/4。MCLK是指主时钟频率, MCLKO是指主时钟输出。

现供货的STC15F2K60S2系列C版单片机的主时钟只可以是内部R/C时钟。

# **1.14** 如何获取**STC15**系列单片机的原理图库和**PCB**库

打开STC官方网站www.STCMCU.com,找到网页左上角的链接"STC15系列SCH/PCB库" (打开网页后需下拉至网站首页),如下图所示,点击该链接下载即可,该链接地址为: http://www.stcmcu.com/STC-LIB/stc15xx-sch-pcb-library.zip

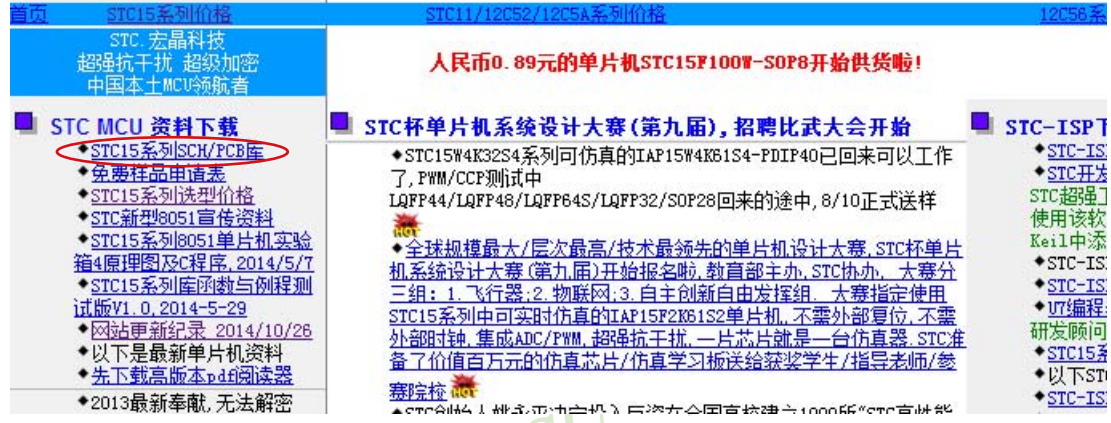

STC STOWN 所下载的压缩包中含有所有STC15系列的原理图库和PCB库。

# **1.15** 特殊外围设备**(CCP/SPI,** 串口**1/2/3/4)**在不同口间进行切换

CCP:是英文单词的缩写

Capture(捕获),Compare(比较),PWM(脉宽调制)

STC15W4K60S4的特殊外围设备CCP/PWM、SPI、串口1、串口2、串口3、串口4可以在多个口 之间进行任意切换。

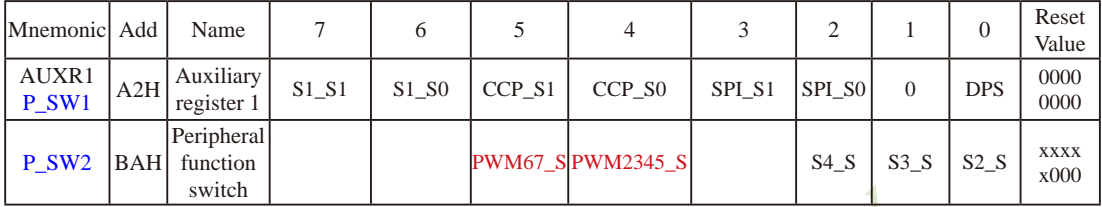

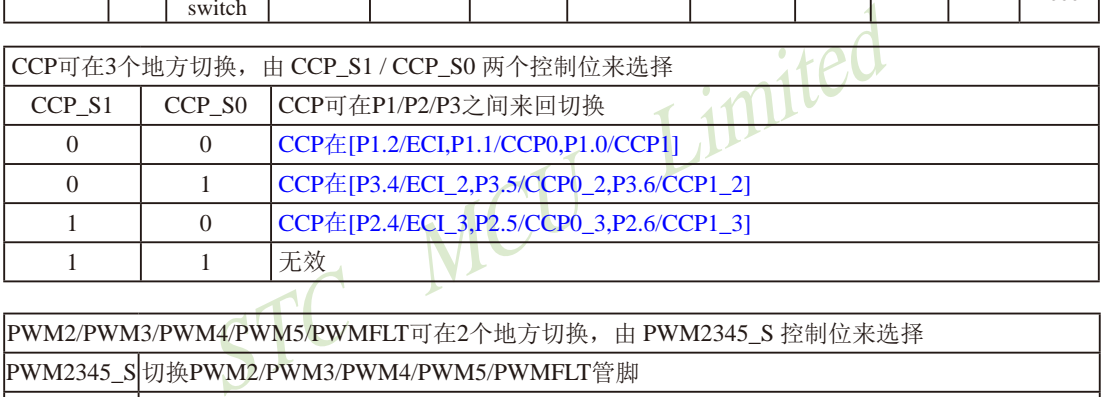

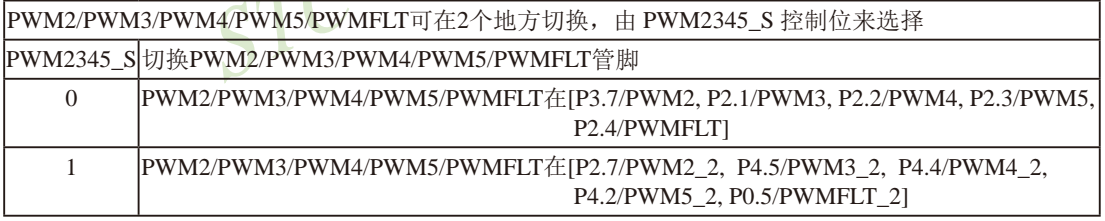

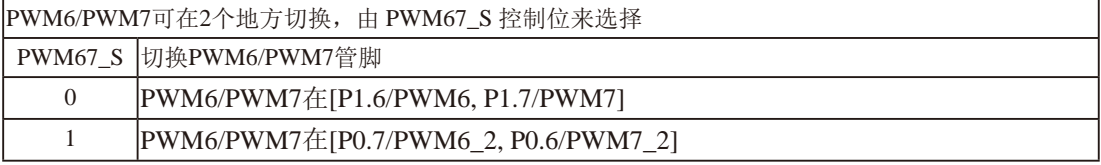

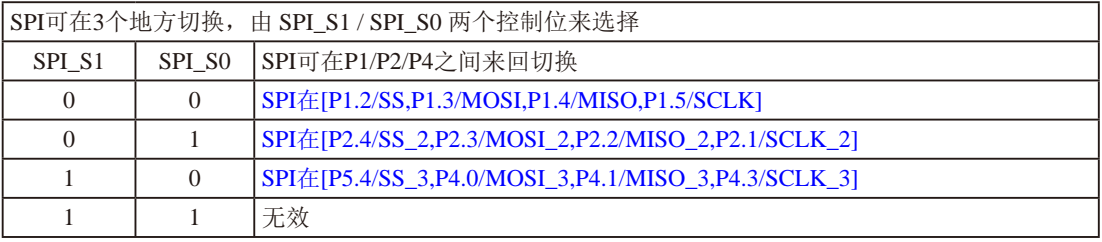

STC15系列单片机指南 官方网站:www.STCMCU.com 技术支持QQ:800003751 STC — 全球最大的8051单片机设计公司

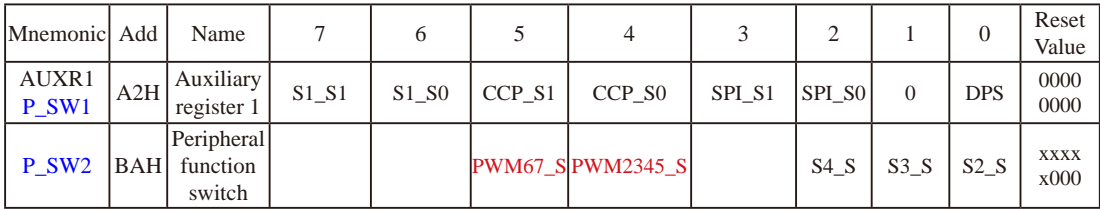

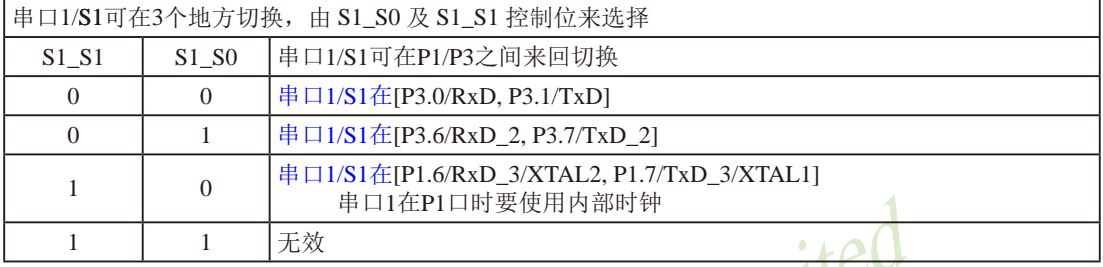

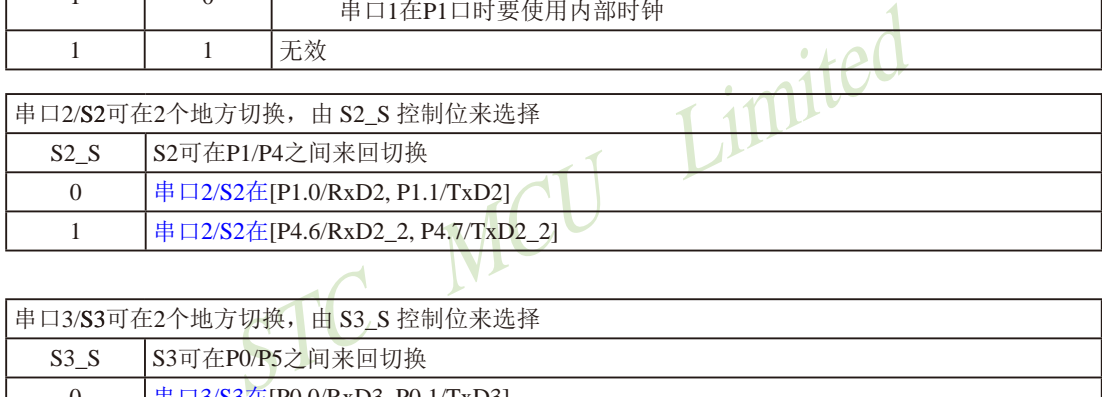

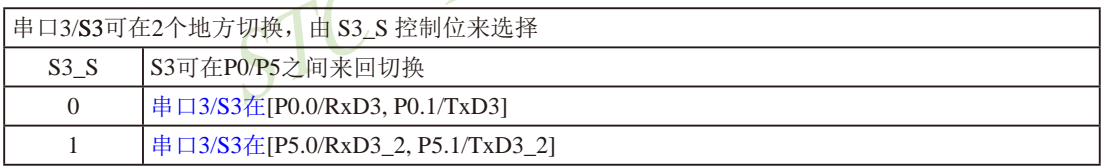

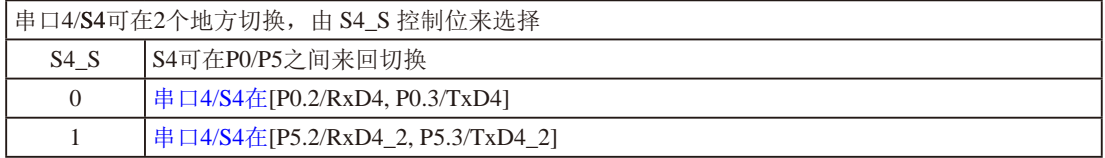

DPS: DPTR registers select bit. DPTR 寄存器选择位

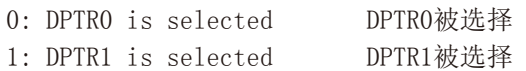

# **1.15.1 CCP/PWM/PCA**在多个口之间切换的测试程序(**C**和汇编)

### CCP: 是下列英文单词的缩写

Capture(捕获),Compare(比较),PWM(脉宽调制)

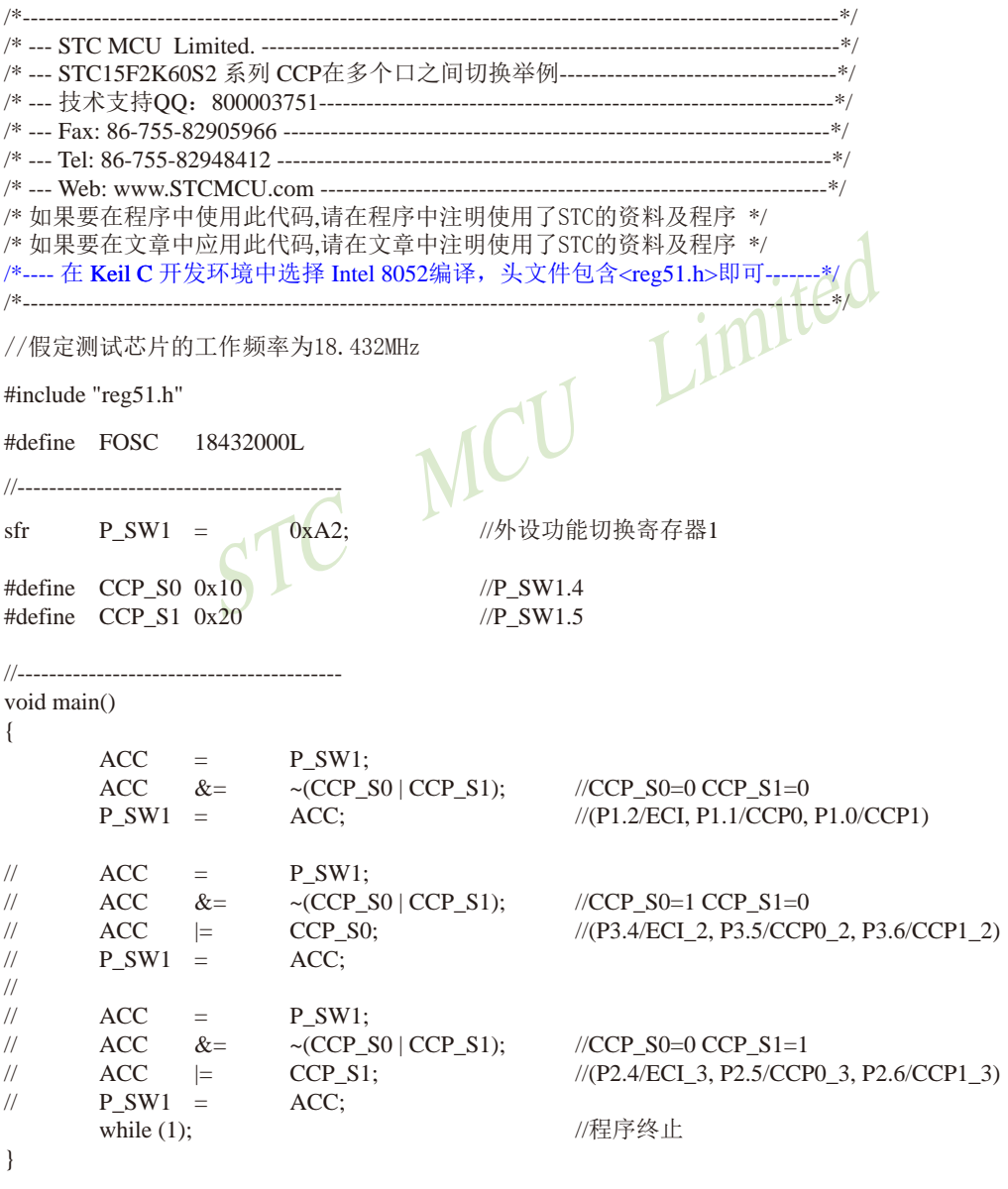

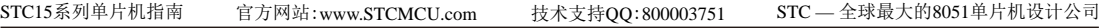

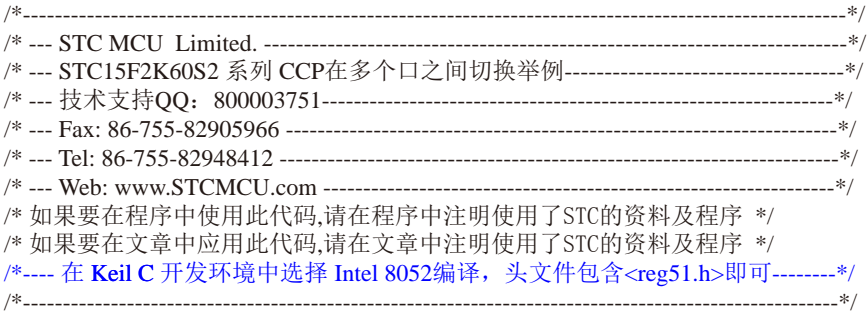

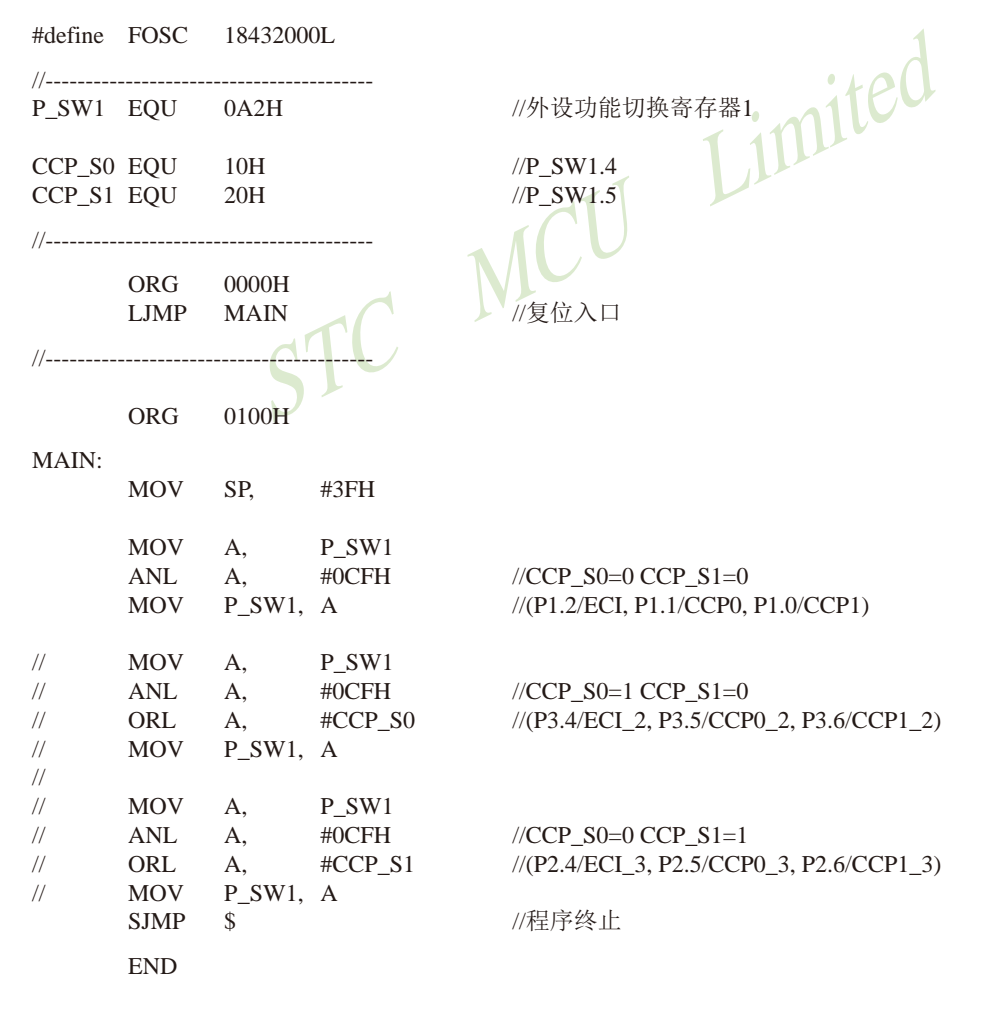

# **1.15.2 PWM2/3/4/5/PWMFLT**在多个口之间切换的测试程序(**C**和汇编)

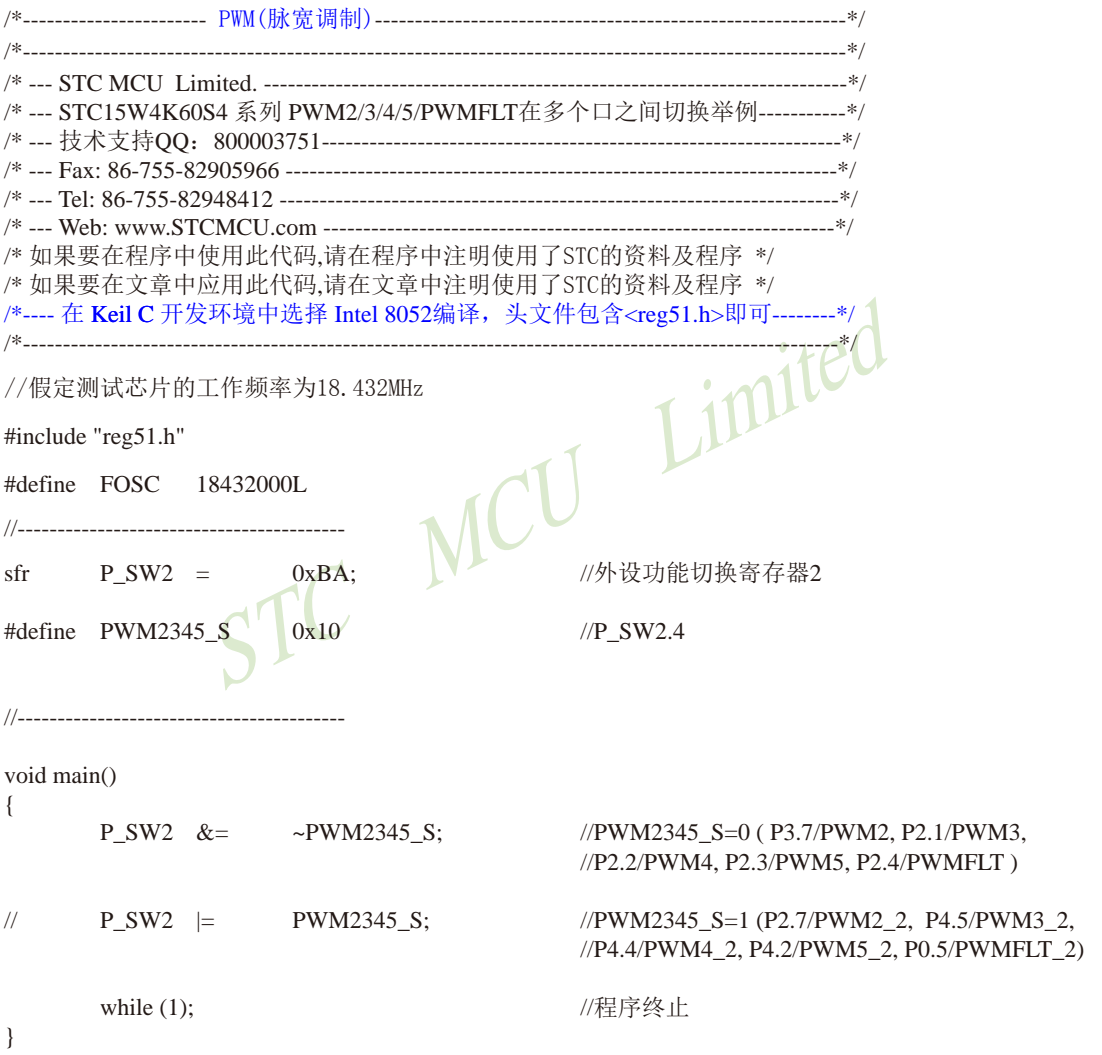

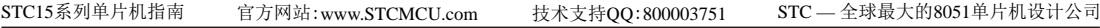

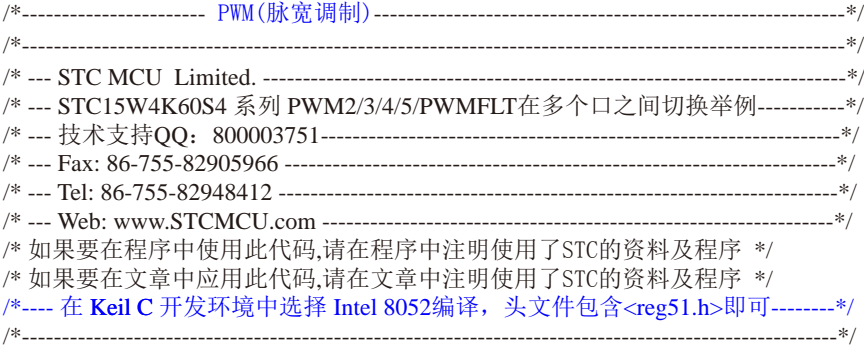

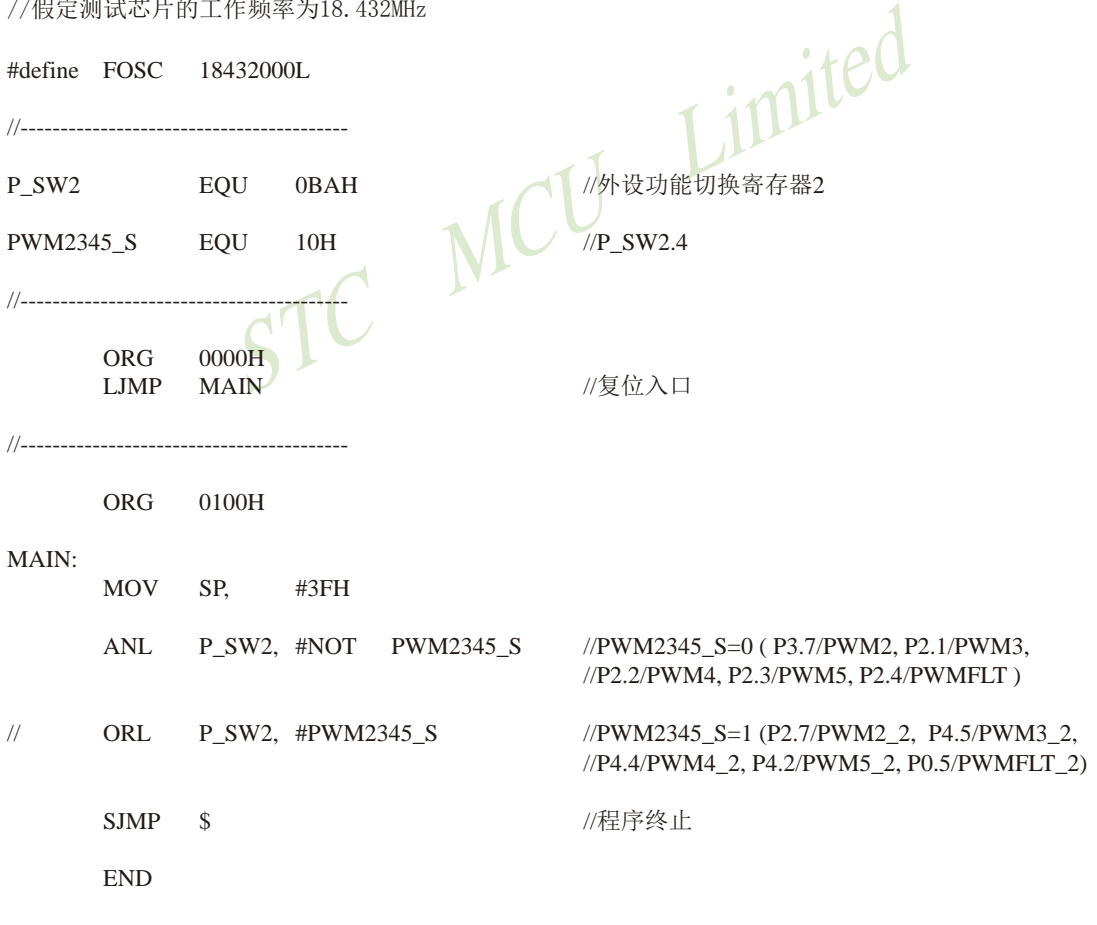

# **1.15.3 PWM6/PWM7**在多个口之间切换的测试程序(**C**和汇编)

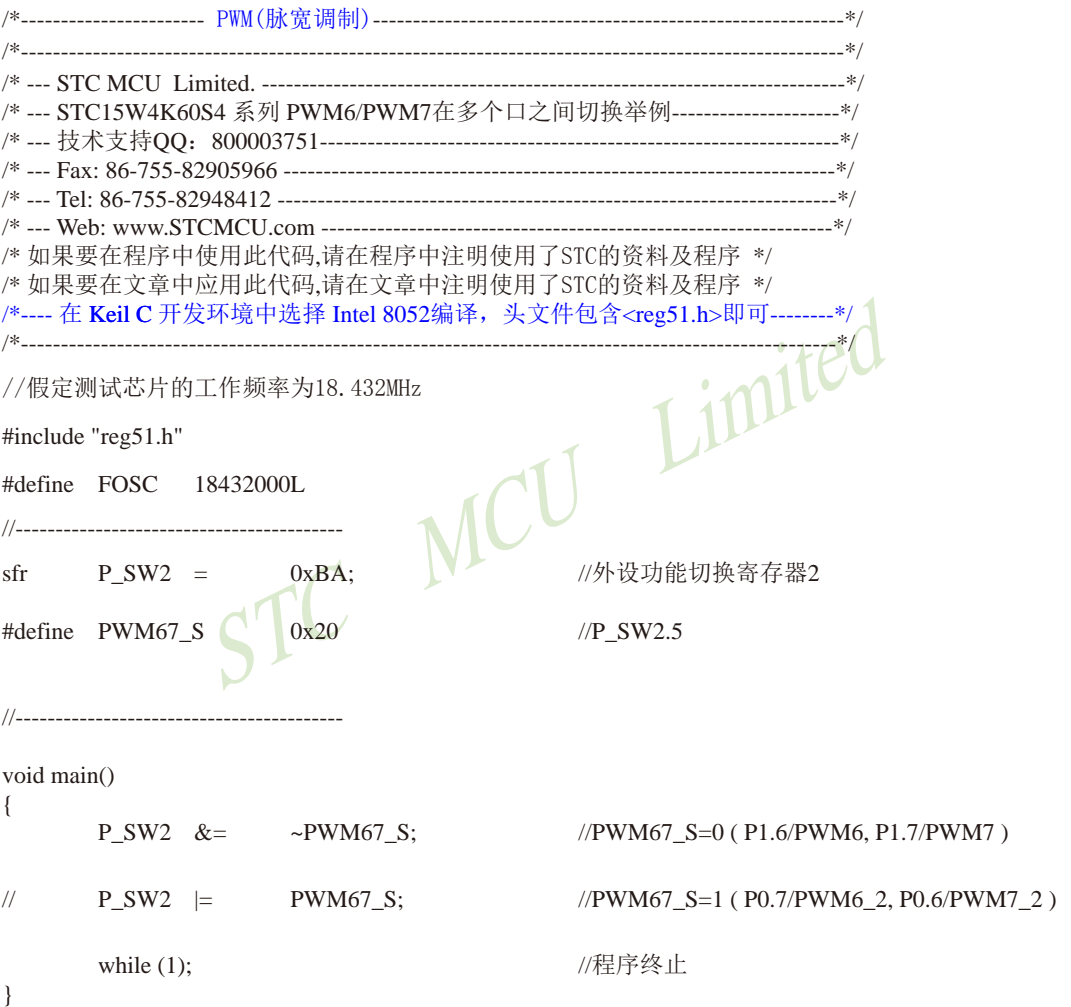

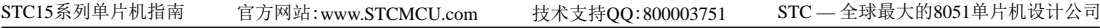

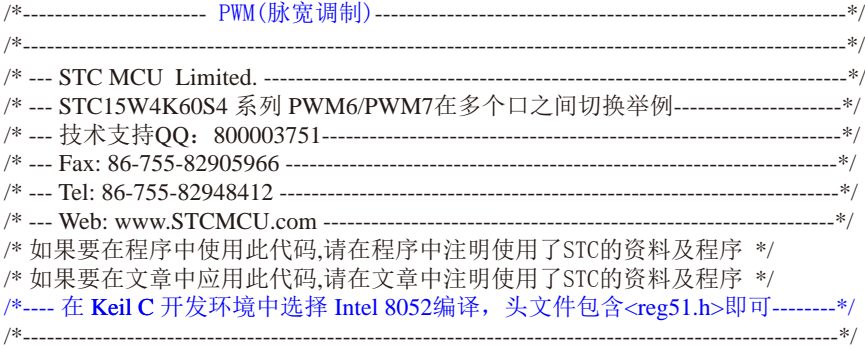

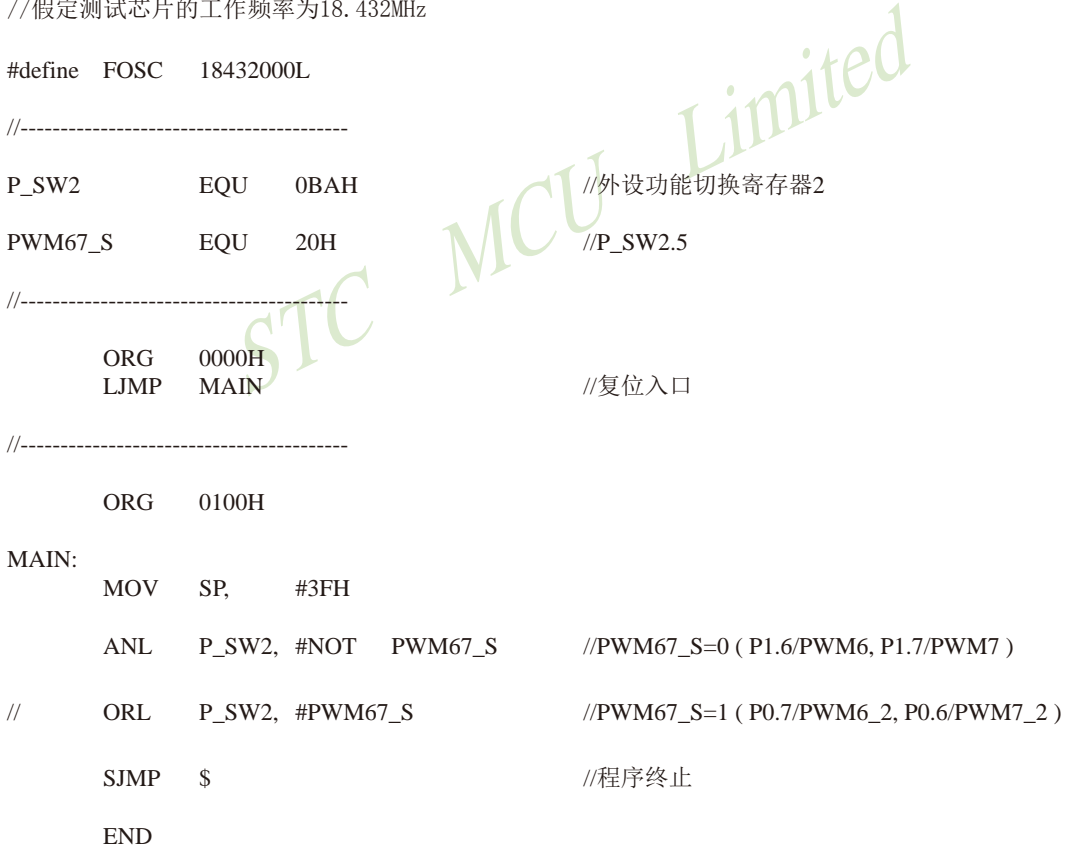

# **1.15.4 SPI**在多个口之间切换的测试程序(**C**和汇编)

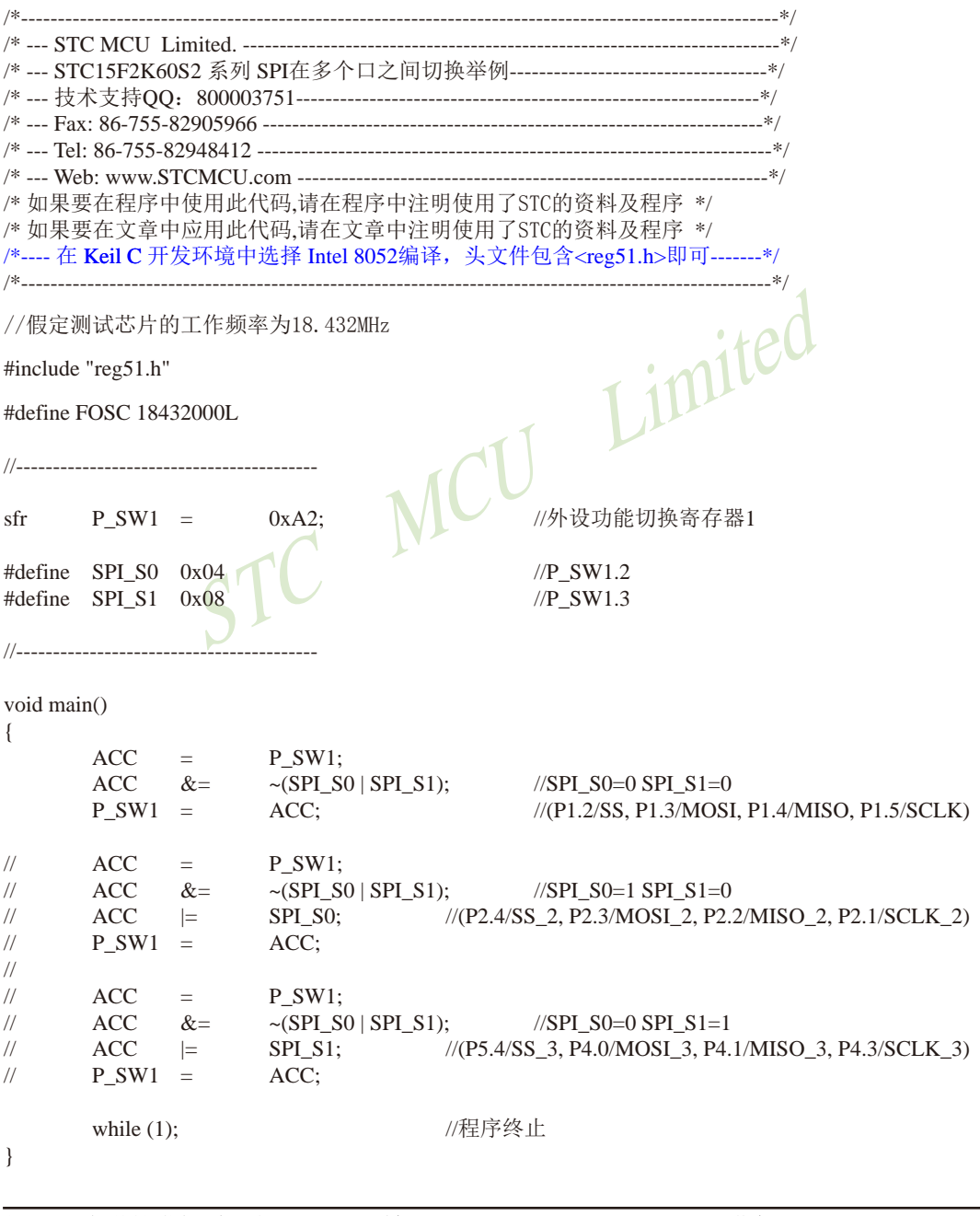

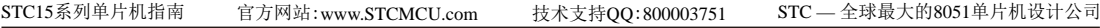

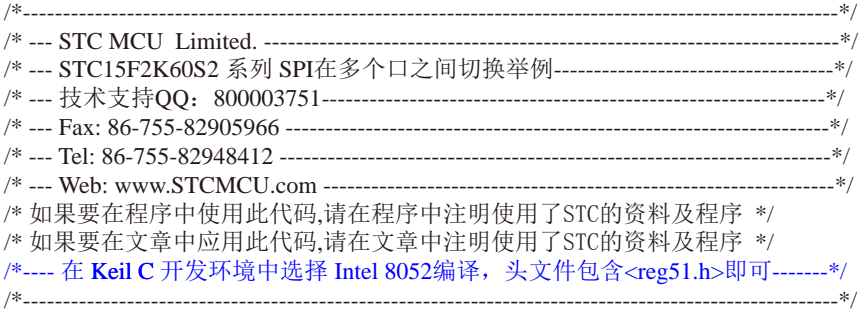

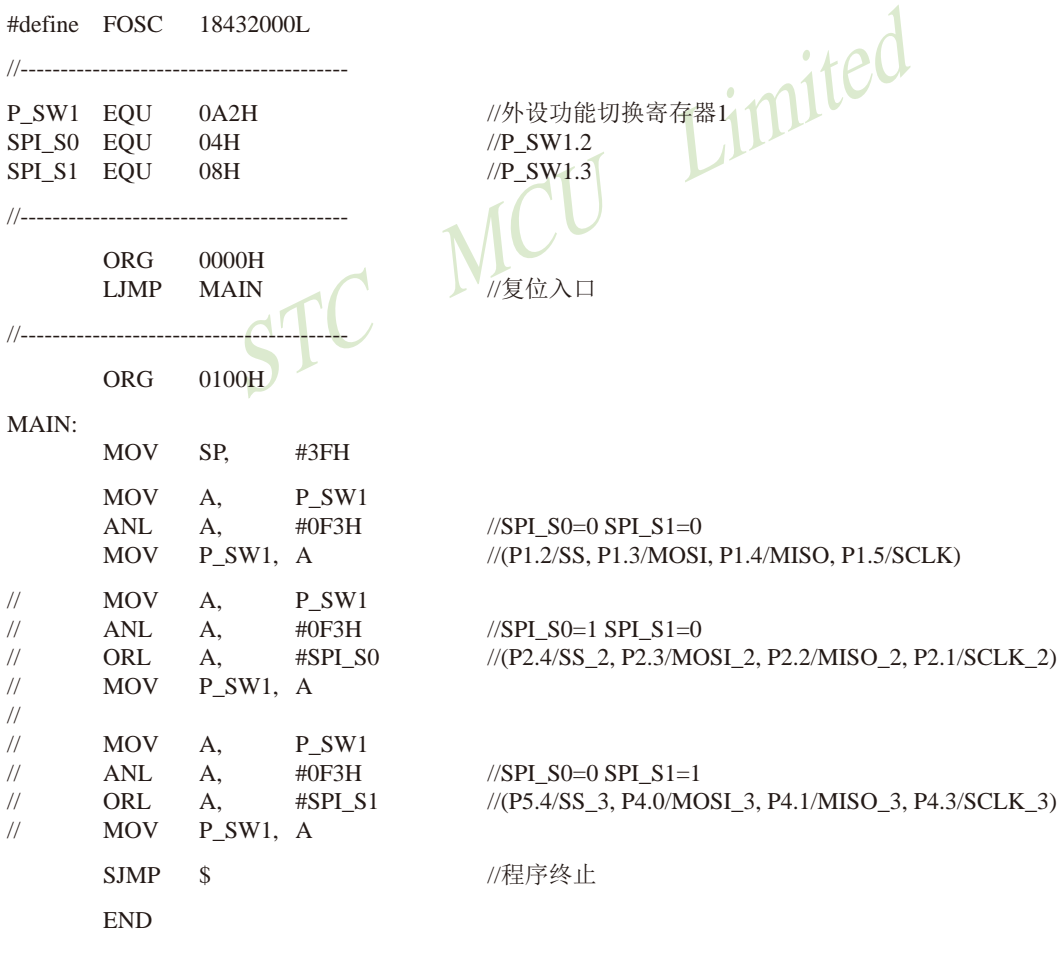

# **1.15.5** 串口**1**在多个口之间切换的测试程序(**C**和汇编)

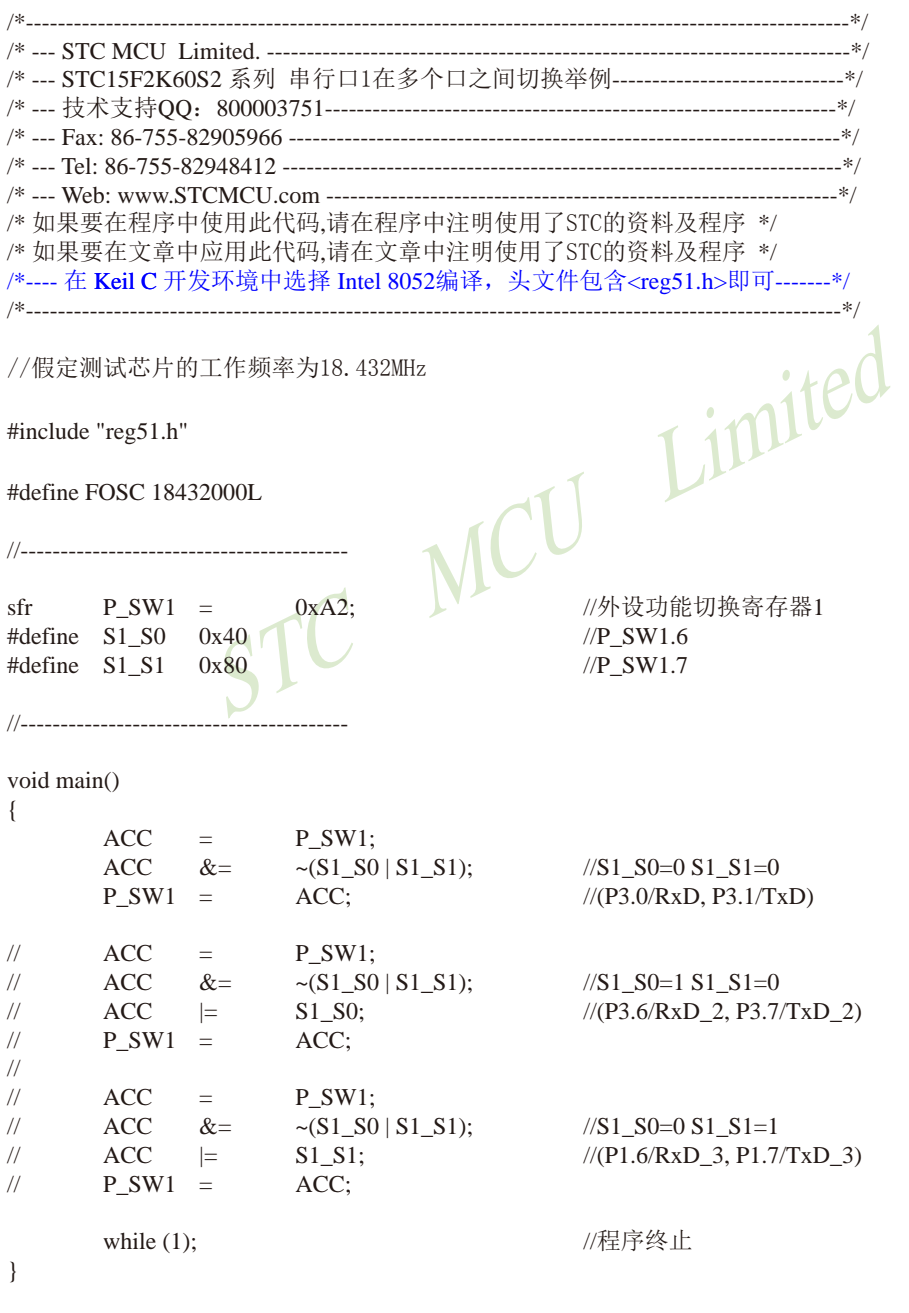

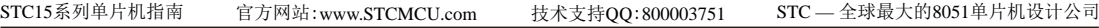

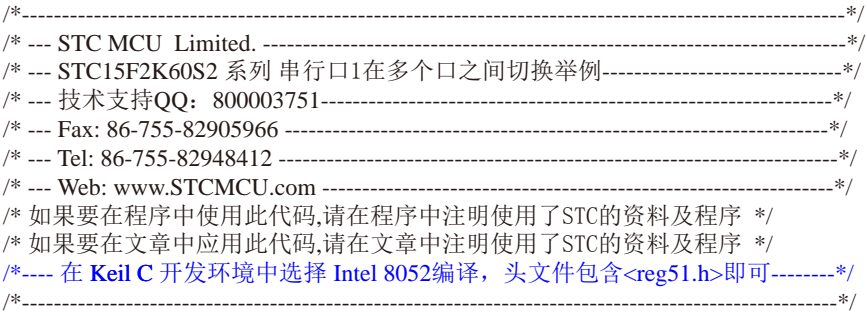

//假定测试芯片的工作频率为18.432MHz

#define FOSC 18432000L //-----------------------------------------

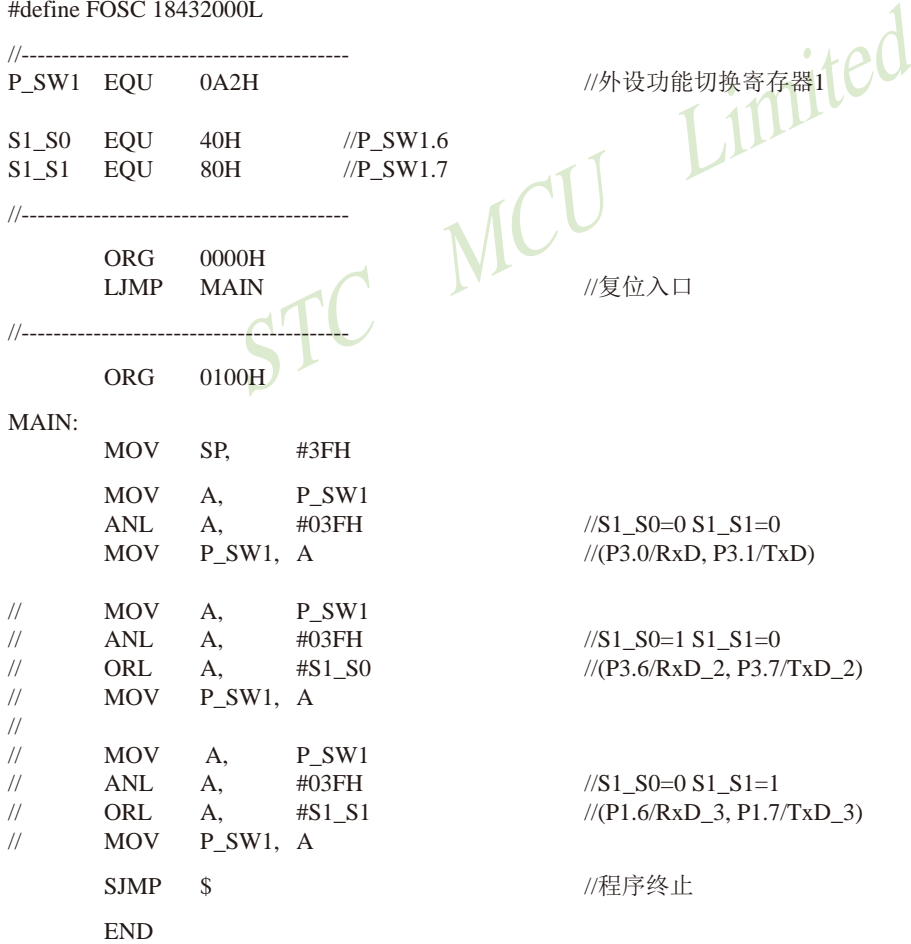

# **1.15.6** 串口**2**在多个口之间切换的测试程序(**C**和汇编)

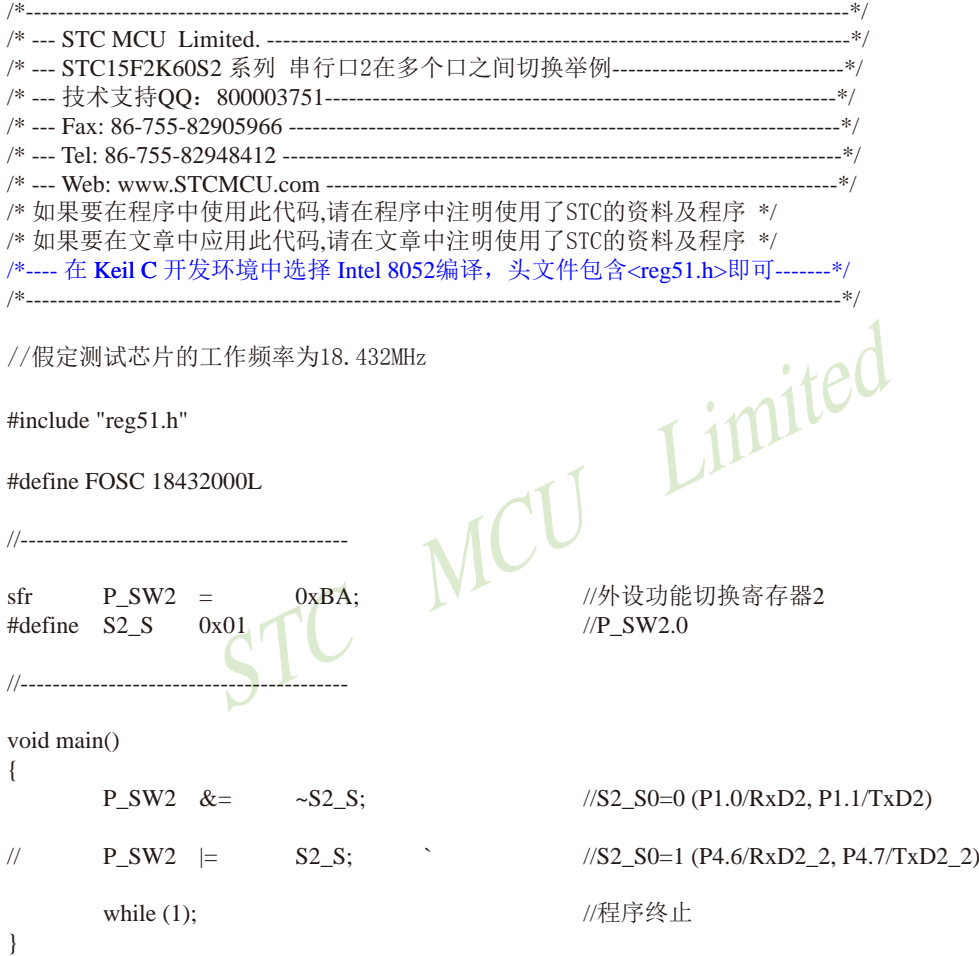

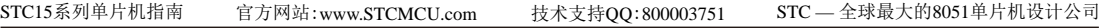

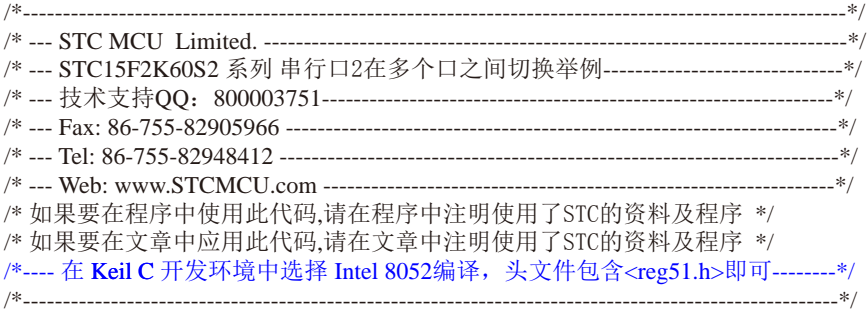

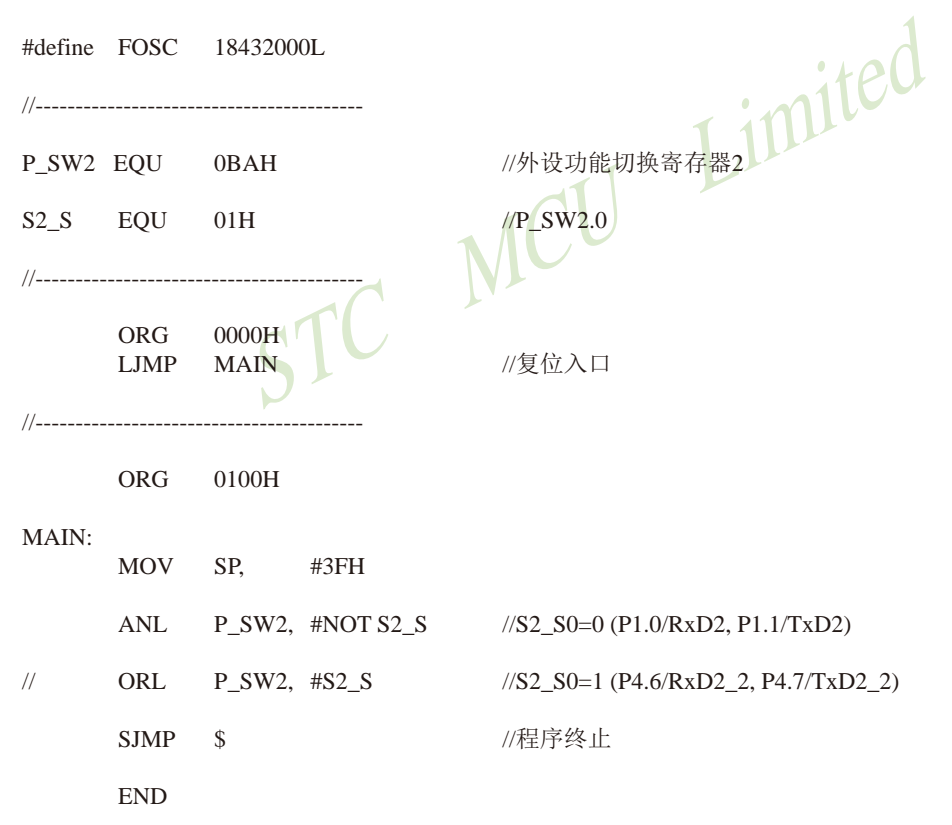

# **1.15.7** 串口**3**在多个口之间切换的测试程序(**C**和汇编)

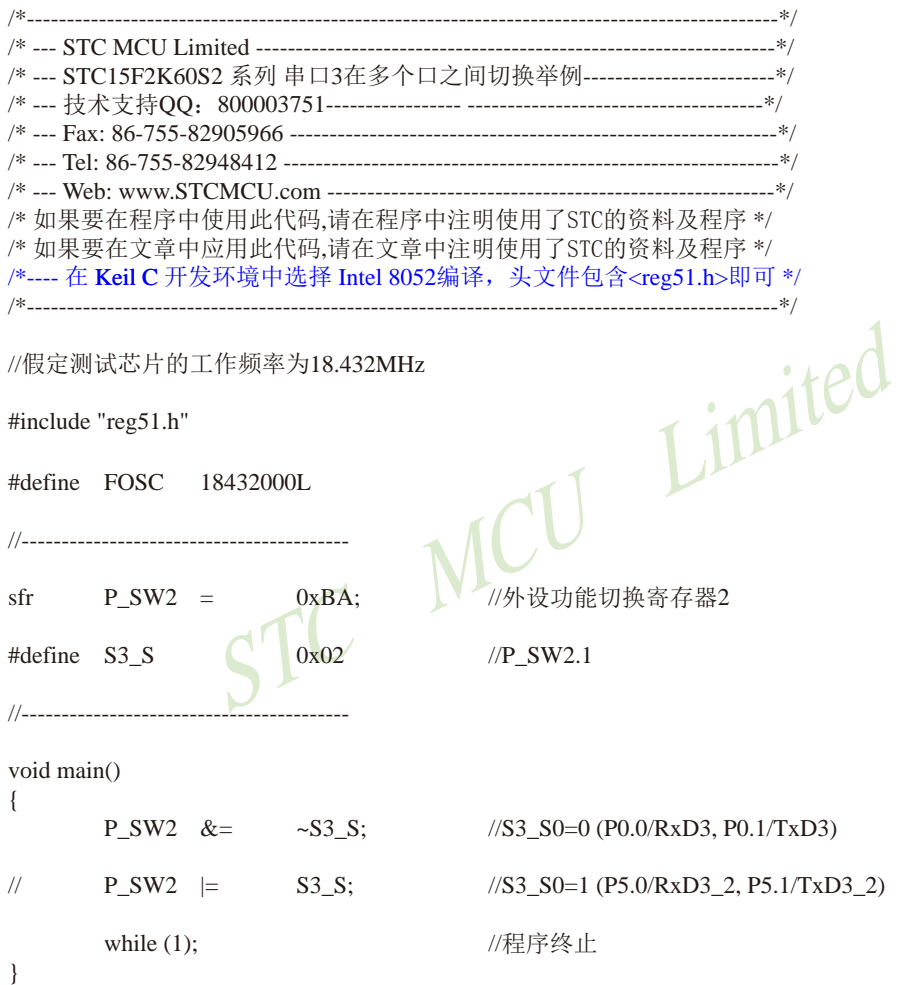

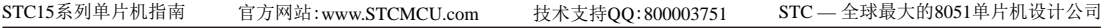

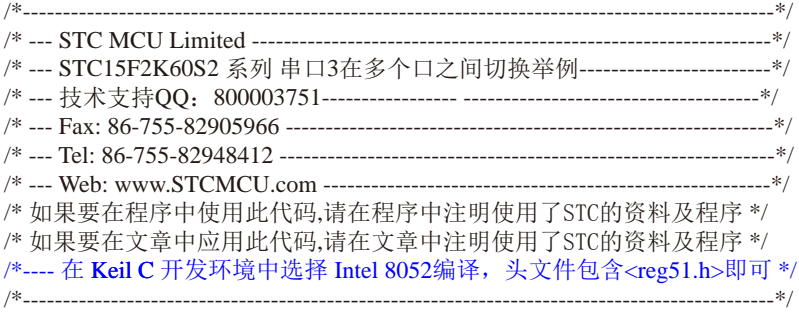

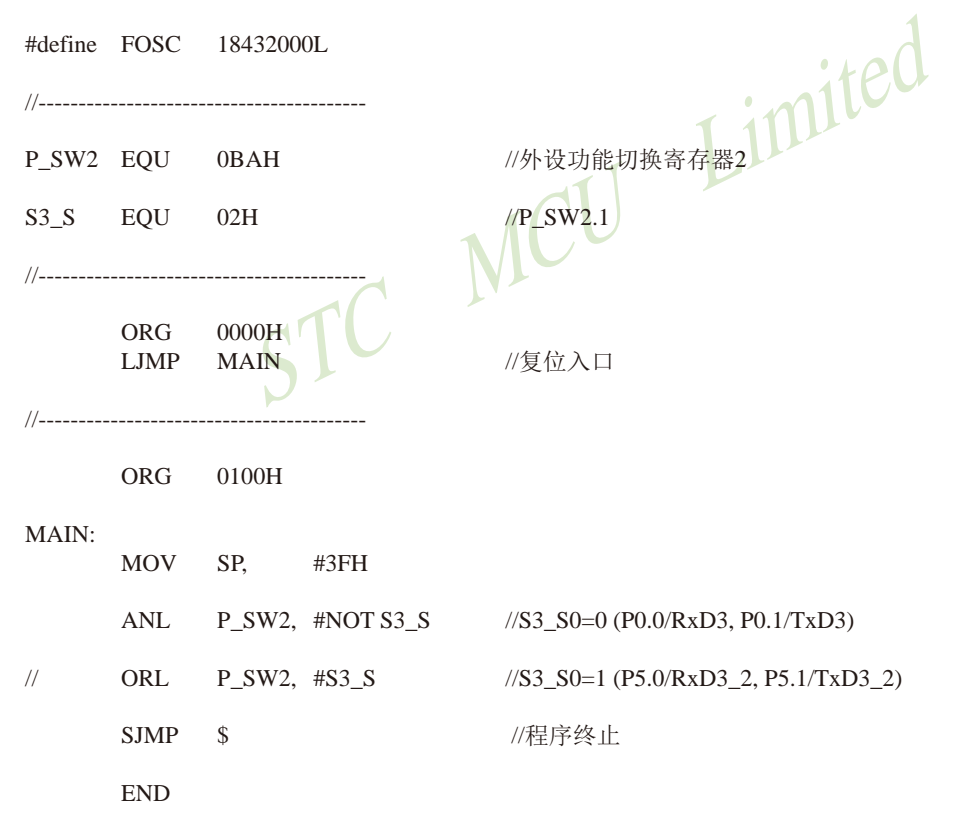

# **1.15.8** 串口**4**在多个口之间切换的测试程序(**C**和汇编)

### **1.C**程序:

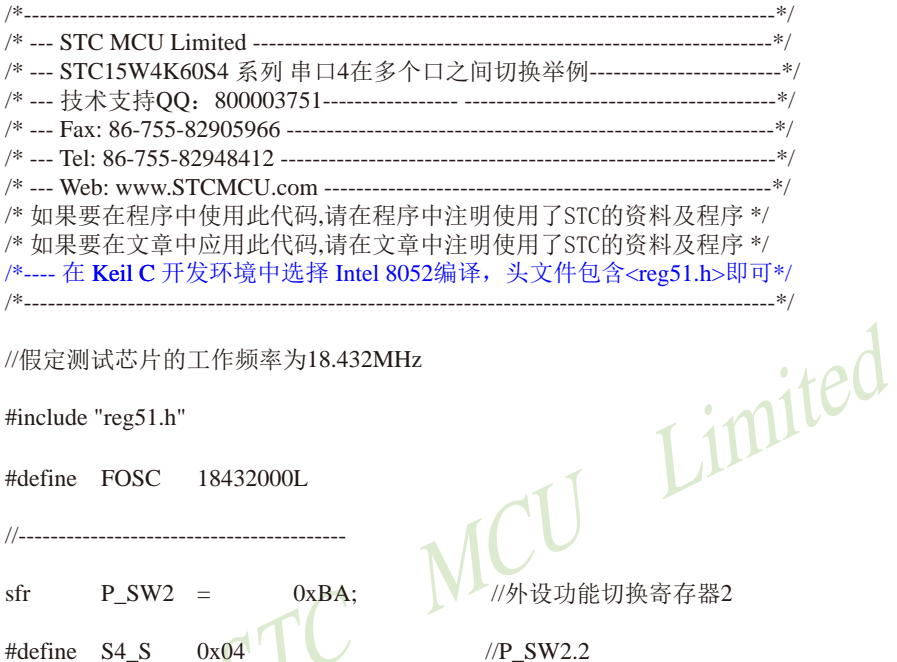

#define FOSC 18432000L

//-----------------------------------------

```
#define S4S
```
//外设功能切换寄存器2

```
void main()
```
{

//-----------------------------------------

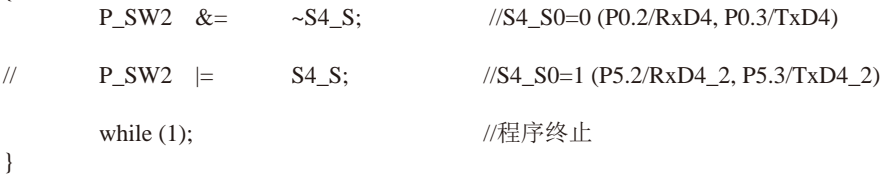

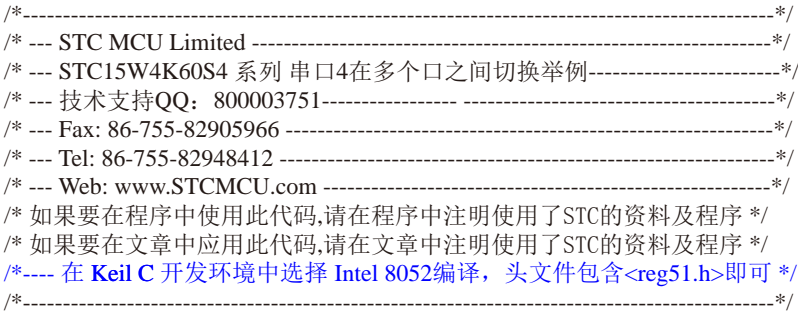

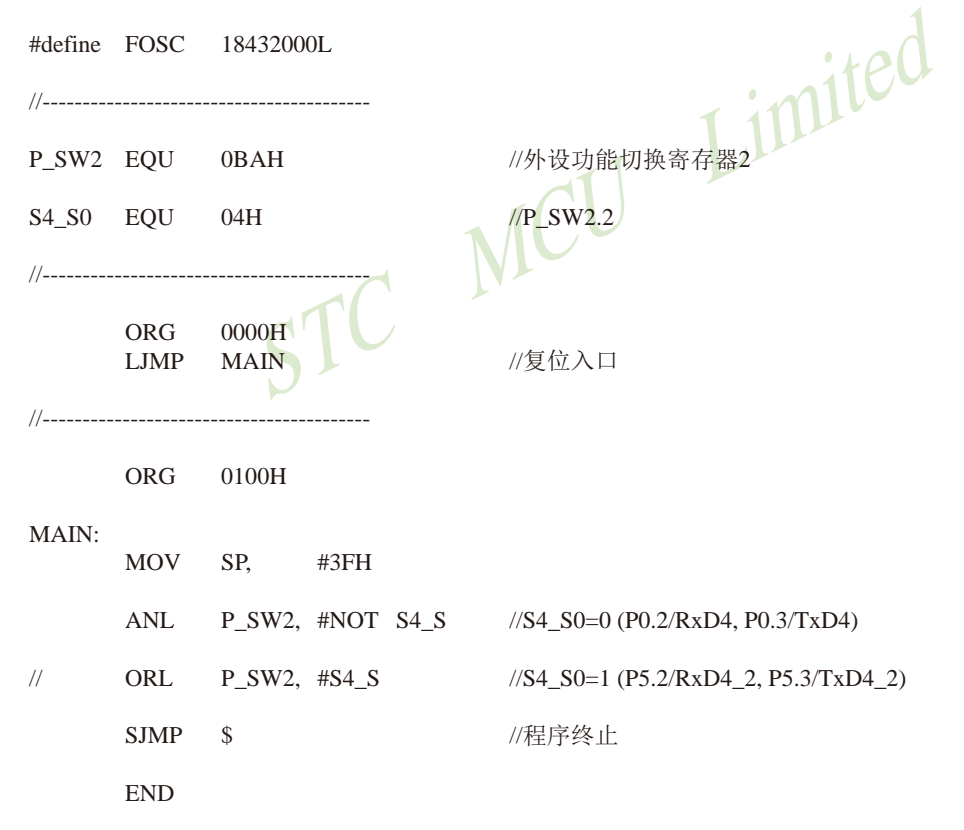

# **1.16** 每个单片机具有全球唯一身份证号码(**ID**号)及其测试程序

 $STC$ 最新一代 $STC15$ 系列单片机出厂时都具有全球唯一身份证号码 $(IDS)$ 。最新 $STC15$ 系 列单片机的程序存储器的最后7个字节单元的值是全球唯一ID号,用户不可修改,但IAP15系 列单片机的整个程序区是开放的,可以修改。建议利用全球唯一ID号加密时,使用STC15系列 单片机,并将EEPROM功能使用上,从EEPROM起始地址0000H开始使用,可以有效杜绝对全 球唯一ID号的攻击。

除程序存储器的最后7个字节单元的内容是全球唯一ID号外,单片机内部RAM的F1H ~ F7H单元 (对于STC15F100W系列及STC15W104SW系列单片机是内部RAM的71H - 77H单 元)的内容也为全球唯一ID号。用户可以在单片机上电后读取内部RAM单元F1H - F7H (对于 STC15F100W系列及STC15W104SW系列单片机是内部RAM单元71H - 77H)连续7 获取此单片机的唯一身份证号码(ID号), 使用"MOV @Ri" 指令来读取。如果用户需要用全球 唯一ID号进行用户自己的软件加密,建议用户在程序的多个地方有技巧地判断自己的用户程序 有无被非法修改,提高解密的难度,防止解密者修改程序,绕过对全球唯一ID号的判断。

一身份证号吗(ID号),便用" MOV @Ri" 捐令米读取。如自己的软件加密,建议用户在程序的多个地方有技巧地判提高解密的难度,防止解密者修改程序,绕过对全球唯一<br>提高解密的难度,防止解密者修改程序,绕过对全球唯一<br>最后7个字节的全球唯一ID号比使用内部RAM单元 F1H - F<br>求唯一ID号更难被攻击。建议用户使用程序区最后7个字节<br>M单元 F1H - F7H (或内部RAM单元71H - 77H)的全球唯一I<br>:区获取全球唯一身份证 使用程序区的最后7个字节的全球唯一ID号比使用内部RAM单元 F1H - F7H (或内部RAM单 元71H - 77H)的全球唯一ID号更难被攻击。建议用户使用程序区最后7个字节的全球唯一ID号, 而不要使用内部RAM单元 F1H - F7H (或内部RAM单元71H - 77H)的全球唯一ID号。

//从RAM区和程序区获取全球唯一身份证号码(ID号)的程序举例

#### 1.C程序

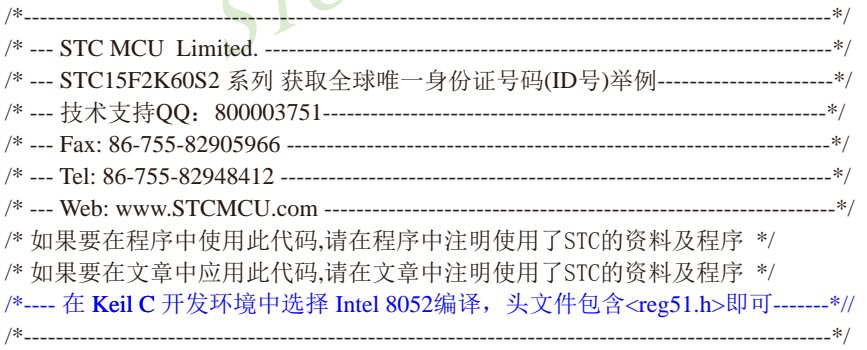

//假定测试芯片的工作频率为18.432MHz

#include "reg51.h"

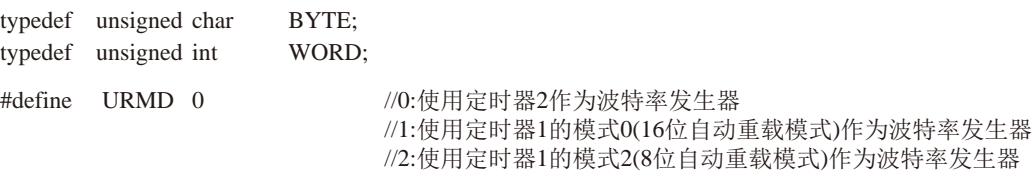

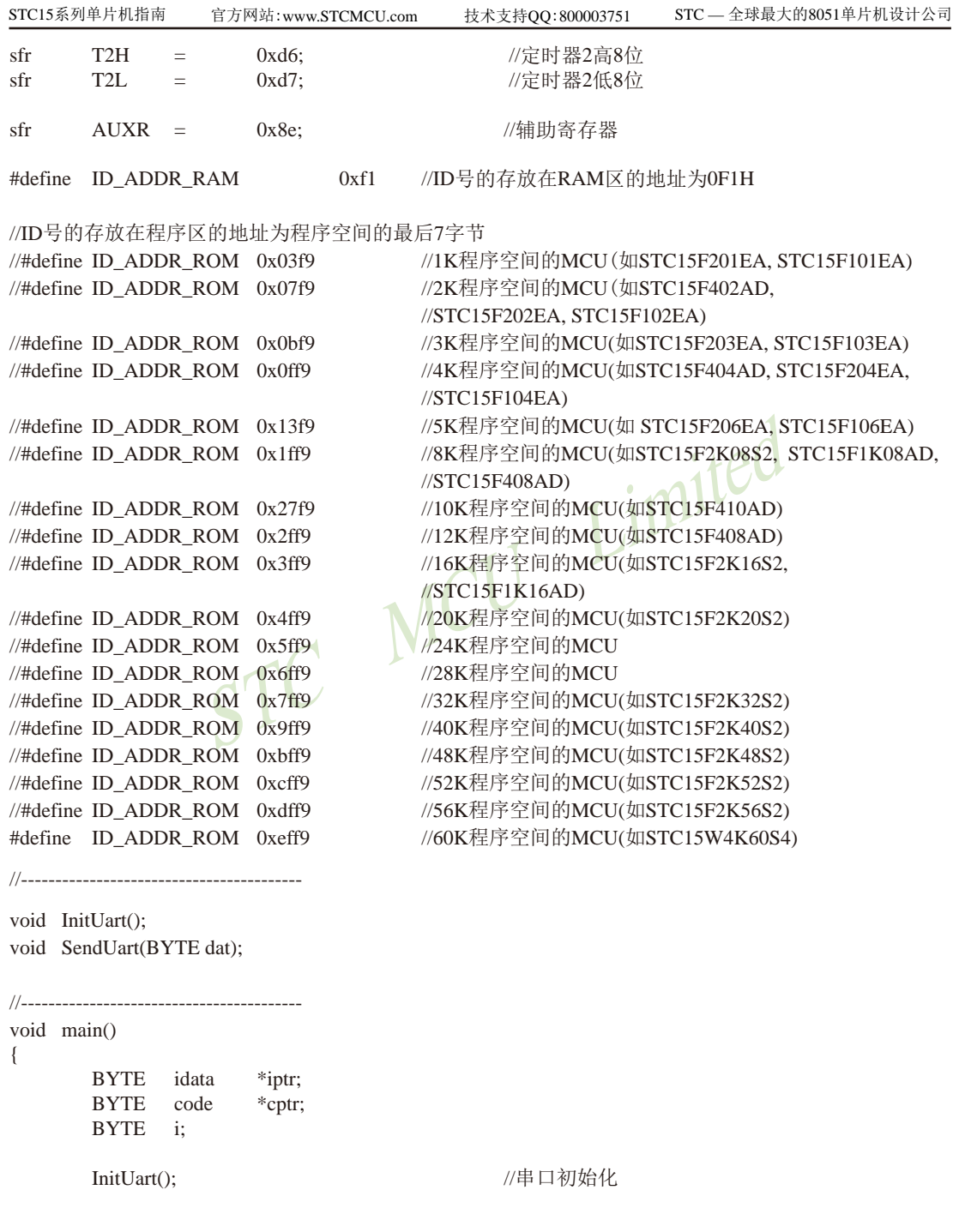

--\*/<br>
--\*/<br>
0x5a;<br>
0x6a;<br>
0x6a;<br>
0x5a;<br>
0x5a;<br>
0x5a;<br>
0x5a;<br>
0x5a;<br>
0x5a;<br>
2x5a;<br>
2x5a;<br>
2x5a;<br>
2x5a;<br>
2x5a;<br>
2x5a;<br>
2x5a;<br>
2x5a;<br>
2x5a;<br>
2x5a;<br>
2x5a;<br>
2x5a;<br>
2x5a;<br>
2x5a;<br>
2x5a;<br>
2x5a;<br>
2x5a;<br>
2x5a;<br>
2x5a;<br>
2x5a;<br>
2x5a;<br> iptr = ID\_ADDR\_RAM; //从RAM区读取ID号 for (i=0; i<7; i++) //读7个字节  $\left\{ \begin{array}{c} \end{array} \right.$ SendUart(\*iptr++); //发送ID到串口 } cptr = ID\_ADDR\_ROM;  $\qquad$  //从程序区读取ID号 for (i=0; i<7; i++) //读7个字节  $\left\{ \begin{array}{c} \end{array} \right.$ SendUart(\*cptr++); //发送ID到串口 } while (1);  $\sqrt{R}$ 序终止 } /\*---------------------------- 串口初始化 ----------------------------\*/ void InitUart() { SCON = 0x5a;<br>
URMD = 0<br>
T2L = 0xd8;<br>
T2H = 0xff;<br>
AUXR = 0x14;<br>
AIIXP = 0x14;<br>
AIIXP  $\#$ if URMD  $==$  0 T2L =  $0x d8$ ;  $\sqrt{1 + 1}$  //设置波特率重装值 T2H =  $0xff$ ;  $\triangleleft$  //115200 bps(65536-18432000/4/115200) AUXR = 0x14; VIVE //T2为1T模式, 并启动定时器2 AUXR |= 0x01; //选择定时器2为串口1的波特率发生器 #elif URMD  $== 11$ AUXR = 0x40;  $0x40$ ; TMOD = 0x00; 0x00; 0x00; 0x00; 0x00; 0x00; 0x00; 0x00; 0x00; 0x00; 0x00; 0x00; 0x00; 0x00; 0x00; 0x0 TL1  $=$  0xd8; 0xd8; 200 0xd8; 200 0xd8; 200 0xd8; 200 0xd8; 200 0xd8; 200 0xd8; 200 0xd8; 200 0xd8; 200 0xd8; 200 0xd8; 200 0xd8; 200 0xd8; 200 0xd8; 200 0xd8; 200 0xd8; 200 0xd8; 200 0xd8; 200 0xd8; 200 0xd8; 200 0xd8; TH1  $=$  0xff;  $\frac{1}{15200 \text{ bps}(65536-18432000/4/115200)}$ TR1 = 1;  $1/2$  = 1;  $1/2$  =  $1/3$  =  $1/3$  =  $1/4$  =  $1/3$  =  $1/4$  =  $1/4$  =  $1/4$  =  $1/4$  =  $1/4$  =  $1/4$  =  $1/4$  =  $1/4$  =  $1/4$  =  $1/4$  =  $1/4$  =  $1/4$  =  $1/4$  =  $1/4$  =  $1/4$  =  $1/4$  =  $1/4$  =  $1/4$  =  $1/4$  =  $1/4$  = #else TMOD = 0x20; 0x20; 0x20; 0x20; 0x20; 0x20; 0x20; 0x20; 0x20; 0x20; 0x20; 0x20; 0x20; 0x20; 0x20; 0x2  $AUXR = 0x40$ ;  $0x40$ ;  $1/xE + 10x + 10x + 10x$ TH1  $=$  TL1  $=$  0xfb;  $\frac{1}{15200 \text{ bps}(256 - 18432000/32/115200)}$  $TR1 = 1$ ; #endif } /\*---------------------------- 发送串口数据 ----------------------------\*/ void SendUart(BYTE dat) { while (!TI); //等待前面的数据发送完成 TI = 0;  $\sqrt{m}$  = 0;  $SBUF = dat$ ;  $1/2$  (  $1/2$  )  $1/3$  (  $1/4$  )  $1/4$  )  $1/6$  (  $1/4$  )  $1/4$   $1/4$   $1/4$   $1/4$   $1/4$   $1/4$   $1/4$   $1/4$   $1/4$   $1/4$   $1/4$   $1/4$   $1/4$   $1/4$   $1/4$   $1/4$   $1/4$   $1/4$   $1/4$   $1/4$   $1/4$   $1/4$   $1/4$   $1/4$   $1/4$   $1/4$  }

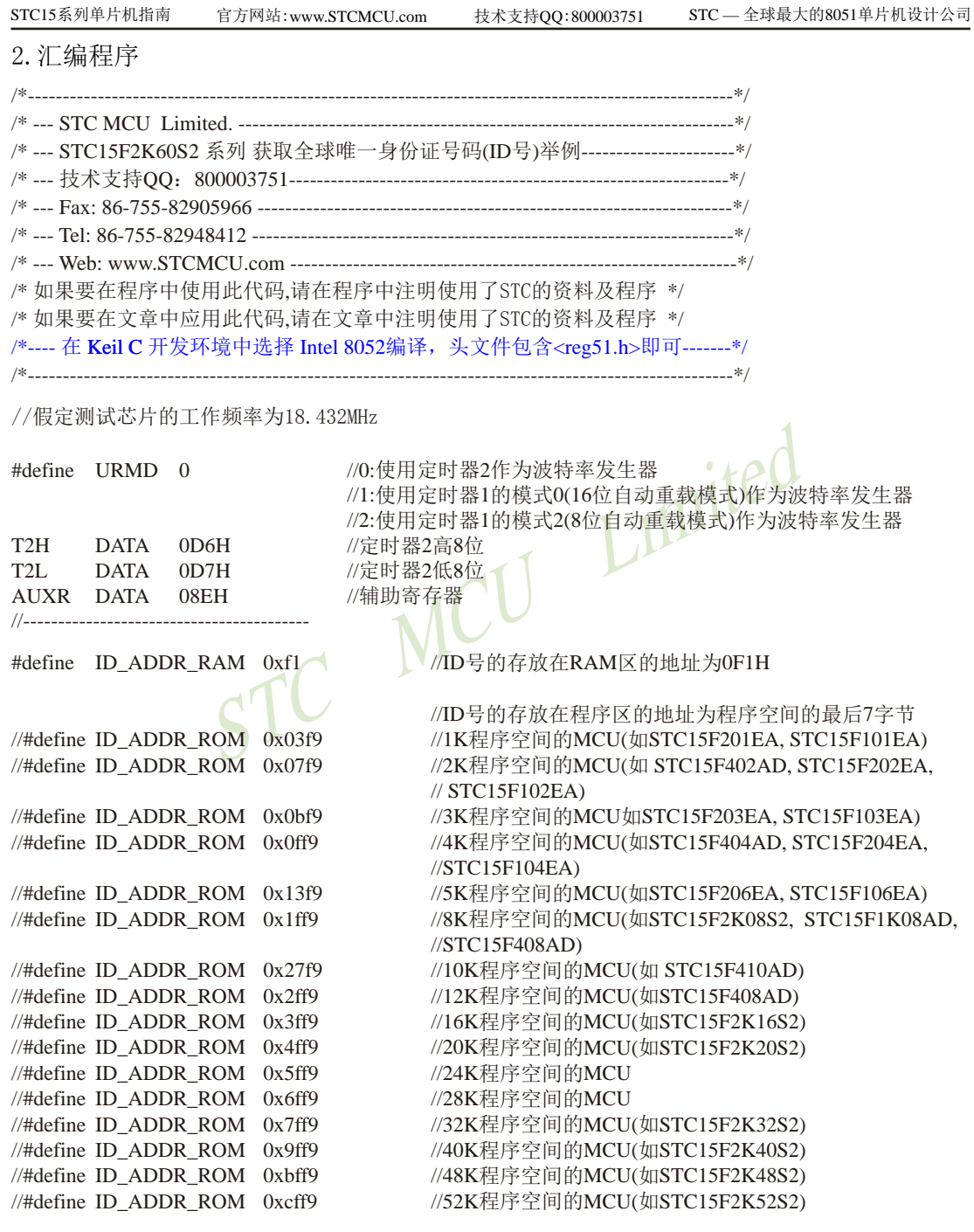

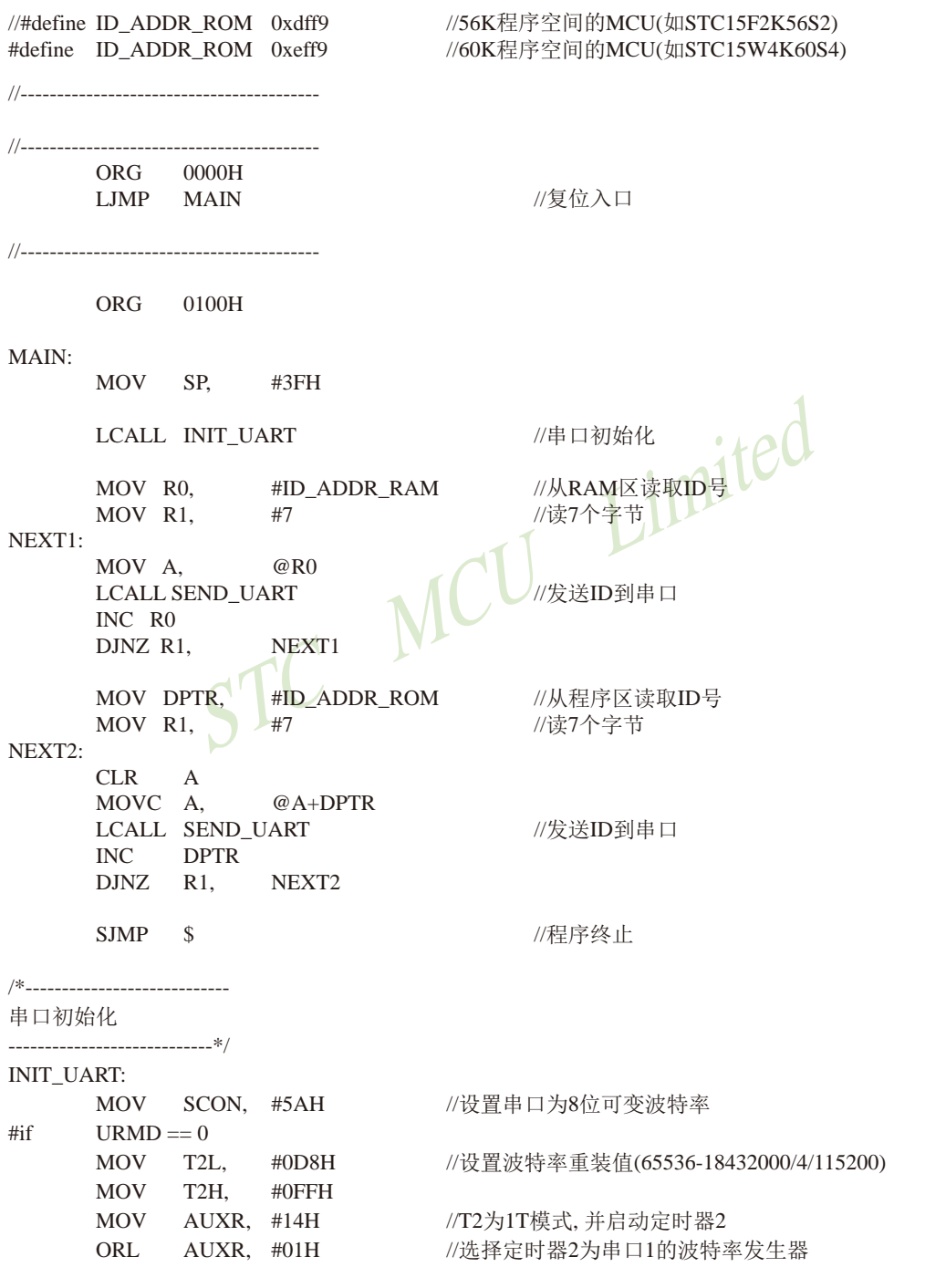

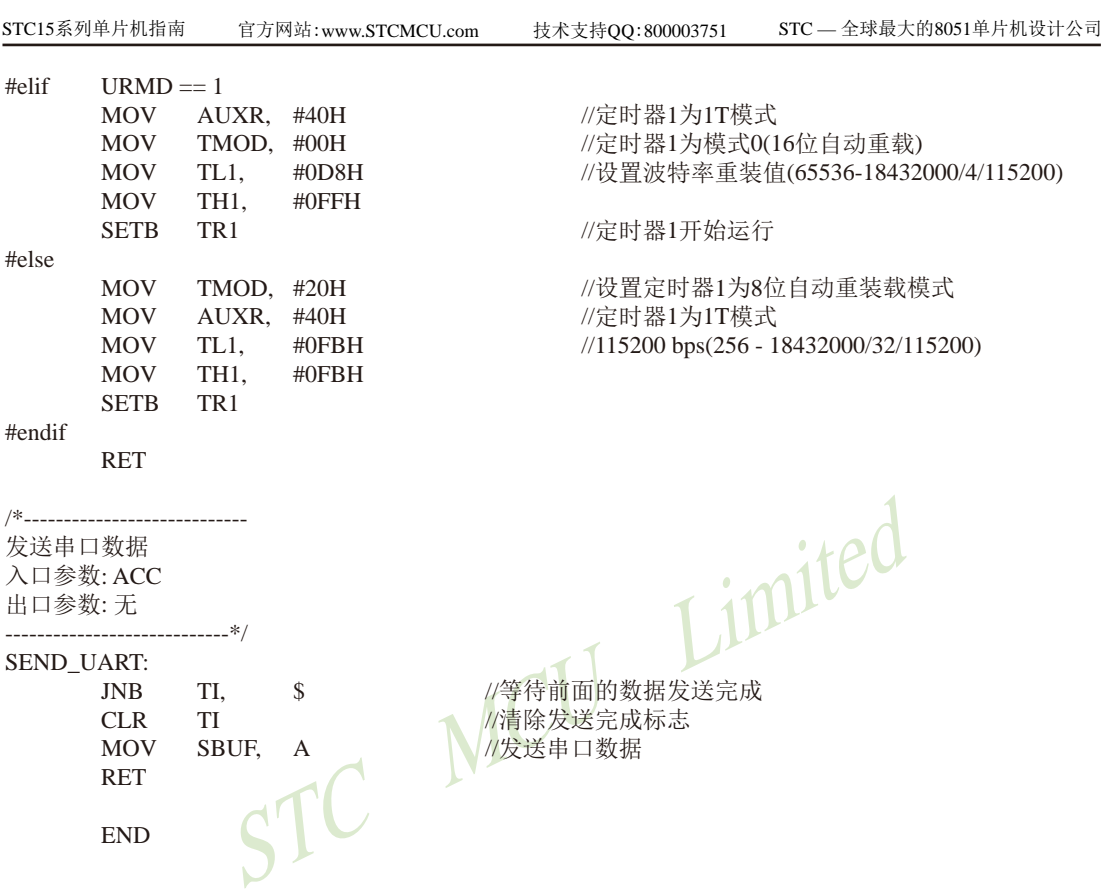

# **1.17** 关于**ID**号在大批量生产中的应用方法(较多用户的用法)

(1)先烧一个程序进去(选择下次下载用户程序时不擦除用户EEPROM区);

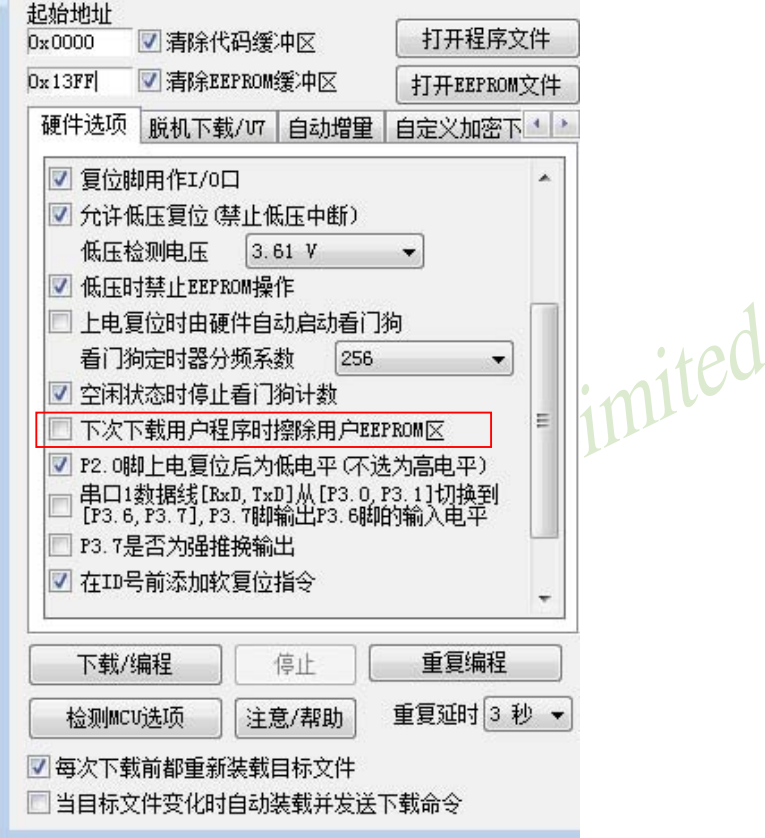

(2)读程序区的ID号(STC15系列是程序区的最后7个字节),经用户自己的复杂的加密 算法对程序区的ID号加密运算后生成一个新的数——用户自加密ID号,写入STC15系列用户 EEPROM区的EEPROM:

(3)再烧一个最终出厂的程序进去(选择下次下载用户程序时将用户EEPROM区一并擦 除),如下图所示:

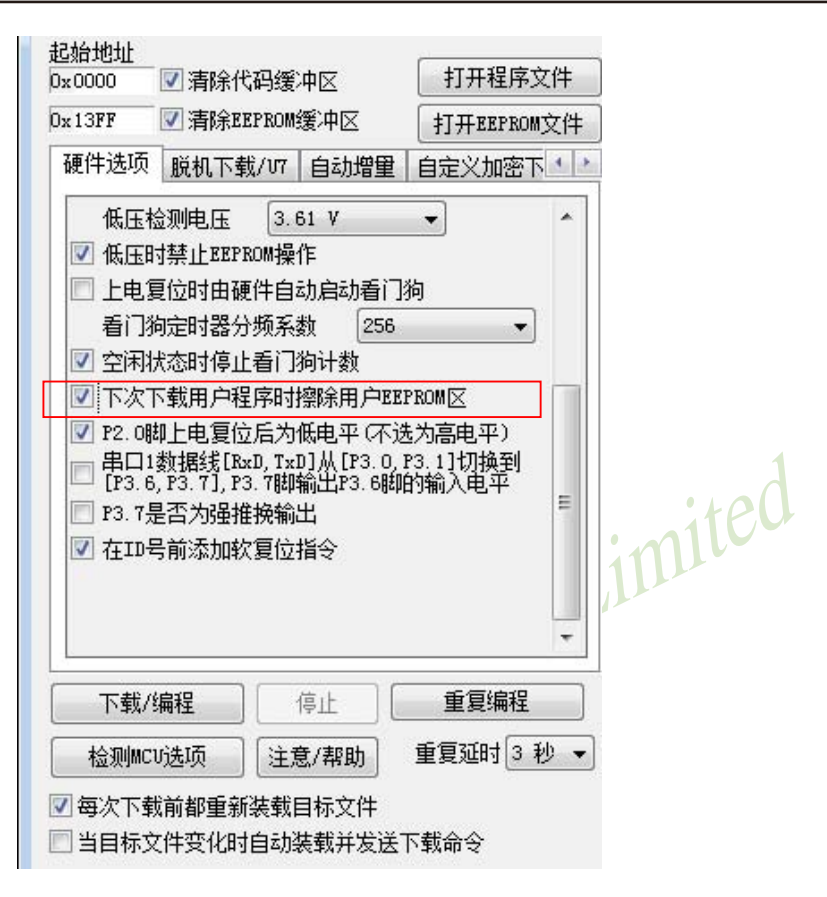

(4)在用户程序区的多处读程序区的ID号和用户自加密ID号比较(经用户自己的复杂的 解密算法解密后),如不对应,则6个月后随机异常,或200次开机后随机异常最终出厂的程序不含加 密算法

(5)另外,在程序区的多个地方判断用户自己的程序是否被修改,如被修改,则6个月后随机 异常,或200次开机后随机异常,将不用的用户程序区用所谓的有效程序全部填满

# **1.18** 在全球唯一**ID**号前添加软复位指令及重要测试参数

用户可以在STC-ISP下载编程工具中设置在全球唯一身份证号码(ID号)前增加15字节的软 复位指令(包含重要测试参数),具体设置方法见下图。这15字节的软复位指令可以在程序意外 跑飞时帮助CPU自动复位。

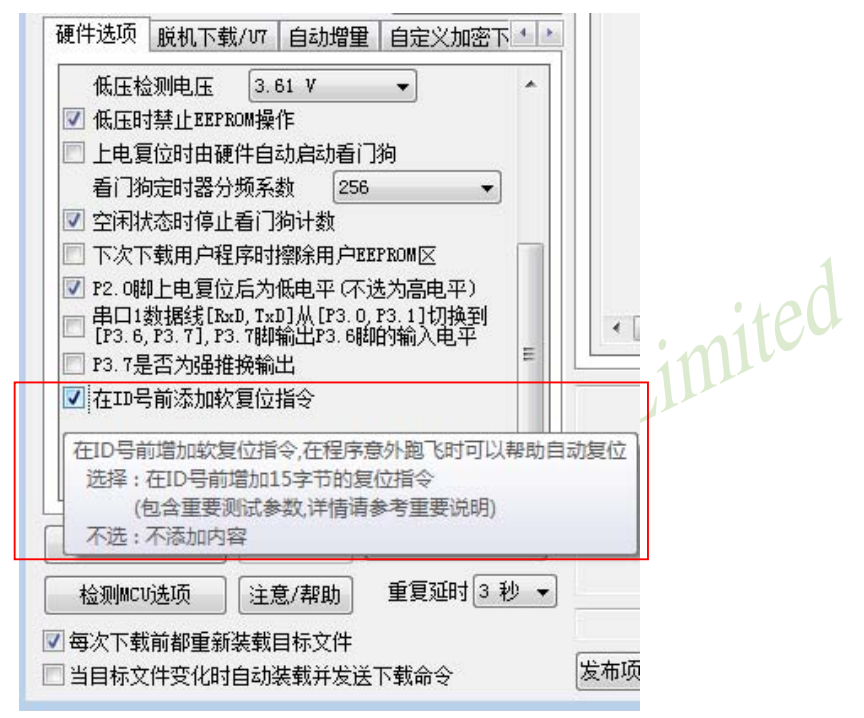

该15字节的复位指令中包含一些重要的测试参数。当全球唯一ID号在程序存储器(ROM)的 最后7个字节单元时,这些测试参数在ROM区的信息如下:

- (1) 内部BandGap电压值(毫伏,高字节在前)(2字节,程序空间最后第8字节和第9字节)
	- 例如 : STC15F104W 4K程序空间 地址为0FF7H-0FF8H STC15F2K60S2 60K程序空间 地址为EFF7H-EFF8H
- (2) 32K掉电唤醒定时器频率(高字节在前)(2字节,程序空间 �10字节和第11字节)
	- 例如 : STC15F104W 4K程序空间 地址为0FF5H-0FF6H STC15F2K60S2 60K程序空间 地址为EFF5H-EFF6H
- (3) 12MHz内部IRC设定参数值(3字节, 程序空间最后第12字节、第13字节和第14字节)
	- 例如 · STC15F104W 4K程序空间 地址为0FF2H-0FF4H
		- STC15F2K60S2 60K程序空间 地址为EFF2H-EFF4H
- (4) 24MHz内部IRC设定参数值(3字节, 程序空间最后第15字节、第16字节和第17字节)
	- 例如 : STC15F104W 4K程序空间 地址为0FEEH-0FF1H STC15F2K60S2 60K程序空间 地址为EFEEH-EFF1H

STC15系列单片机指南 官方网站:www.STCMCU.com 技术支持QQ:800003751 STC — 全球最大的8051单片机设计公司

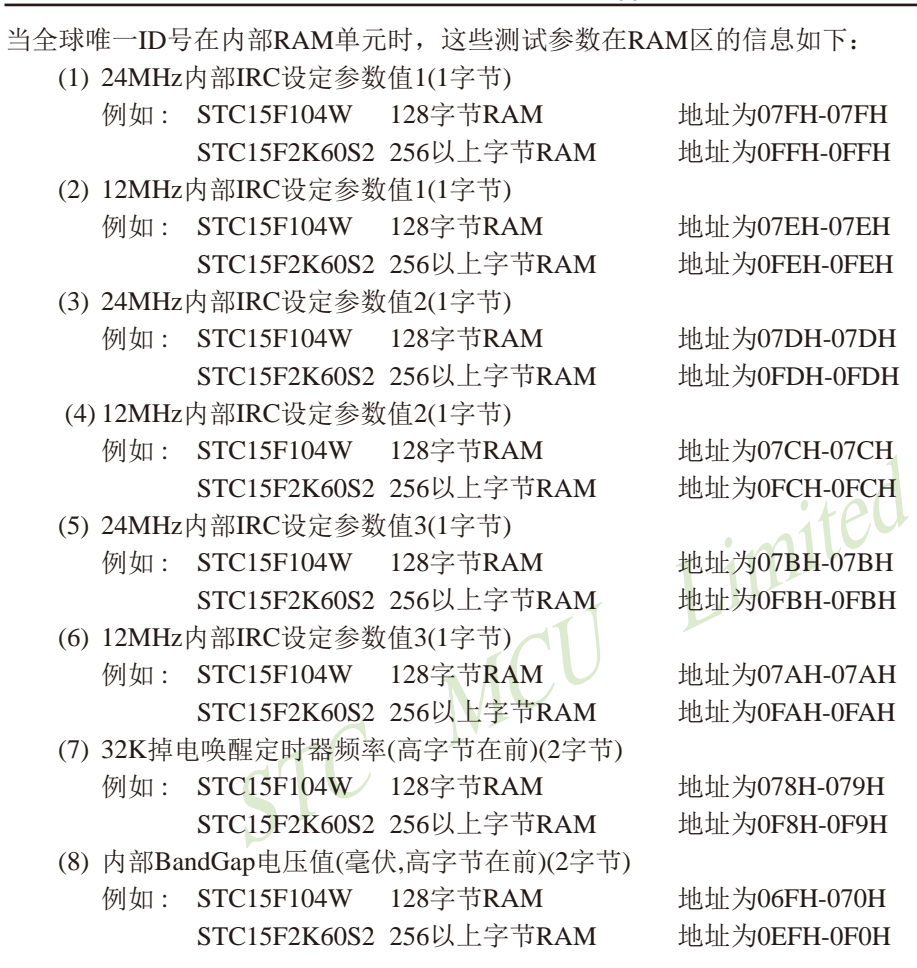

# **1.19** 如何识别芯片版本号

如需知道芯片版本号,请查阅芯片表面印刷字中最下面一行的最后一个字母,该字母代表 芯片版本号。若查询到芯片表面最下面一行的最后一个字母为C,则该芯片版本为C版,如下图

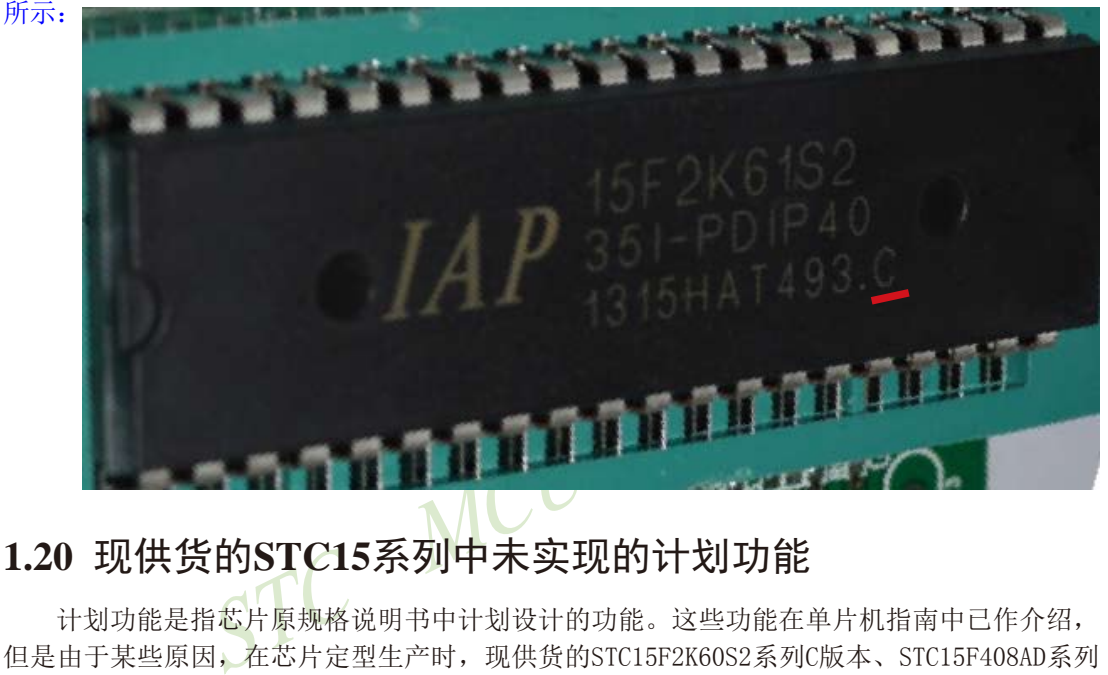

# **1.20** 现供货的**STC15**系列中未实现的计划功能

计划功能是指芯片原规格说明书中计划设计的功能。这些功能在单片机指南中已作介绍, 但是由于某些原因,在芯片定型生产时,现供货的STC15F2K60S2系列C版本、STC15F408AD系列 C版本、STC15W201S系列A版本及STC15W4K32S4系列A版本的部分计划功能实际未设计进去,在 此特别指出这些系列中未实现的计划功能,敬请广大客户留意!

### **1.20.1** 现供货的**STC15F2K60S2**系列**C**版本中未实现的计划功能

### **1.20.1.1** 现供货**STC15F2K60S2**系列**C**版本主时钟输出只可对外输出内部**R/C**时钟 ——将在**STC15W2K60S2**系列中修正

STC15F2K60S2系列单片机的主时钟在P5.4/MCLKO口对外输出时钟,并可如下分频 MCLK/1, MCLK/2, MCLK/4 (MCLK为主时钟频率)。现供货的STC15F2K60S2系列C版本单片机 的主时钟在P5.4/MCLKO口只可以对外输出内部R/C时钟,暂时不可以对外输出外部输入的时 钟或外部晶体振荡产生的时钟,特此说明,敬请广大客户留意!用户可通过在P1.6/XTAL2脚 串一电阻将外部输入的时钟或外部晶体振荡产生的时钟进行对外输出。

STC15F2K60S2及STC15L2K60S2系列下一升级版本——STC15W2K60S2系列单片机将会 设计实现该计划功能,其主时钟将既可以对外输出内部R/C时钟,也可对外输出外部输入的时 钟或外部晶体振荡产生的时钟。同时,STC15W2K60S2系列单片机还将增加比较器的功能。

### **1.20.1.2** 现供货的**STC15F2K60S2**系列**C**和**D**版本的串口1和串口2的接收管脚不能唤醒掉电**/**停机模式 ——将在**STC15W2K60S2**系列中修正

现供货的STC15F2K60S2系列C版本和D版本单片机的串口1接收管脚(RxD/P3.0、RxD\_2/ P3.6、RxD\_3/P1.6)和串口2的接收管脚(RxD2/P1.0、RxD2\_2/P4.6)暂时不能将掉电模式/停 机模式唤醒,特此说明,敬请广大客户留意!但是,当串口1接收管脚切换至管脚P3.0/RxD/ INT4或P3.6/RxD\_2/INT2时,其与INT4(外部中断4)或INT2(外部中断2)占用同一管脚资 源,若相应的INT4(外部中断4)或INT2(外部中断2)被允许,则该管脚资源可通过INT4或 INT2来唤醒掉电模式/停机模式。

STC15F2K60S2及STC15L2K60S2系列下一升级版本——STC15W2K60S2系列单片机将 会设计实现该计划功能, STC15W2K60S2系列单片机的串口1接收管脚(RxD/P3.0、RxD\_2/ P3.6、RxD\_3/P1.6)和串口2的接收管脚(RxD2/P1.0、RxD2\_2/P4.6)将均可用于唤醒掉电模 式/停机模式。同时, STC15W2K60S2系列单片机还将增加比较器的功能。

#### 注意: 现供货的STC15F2K60S2系列C版本和D版本的串口2如切换到[P4.7/TxD2\_2, P4.6/RxD2\_2] 时, P4.7要加3.3K上拉电阻, 且须工作在弱上拉/准双向口模式

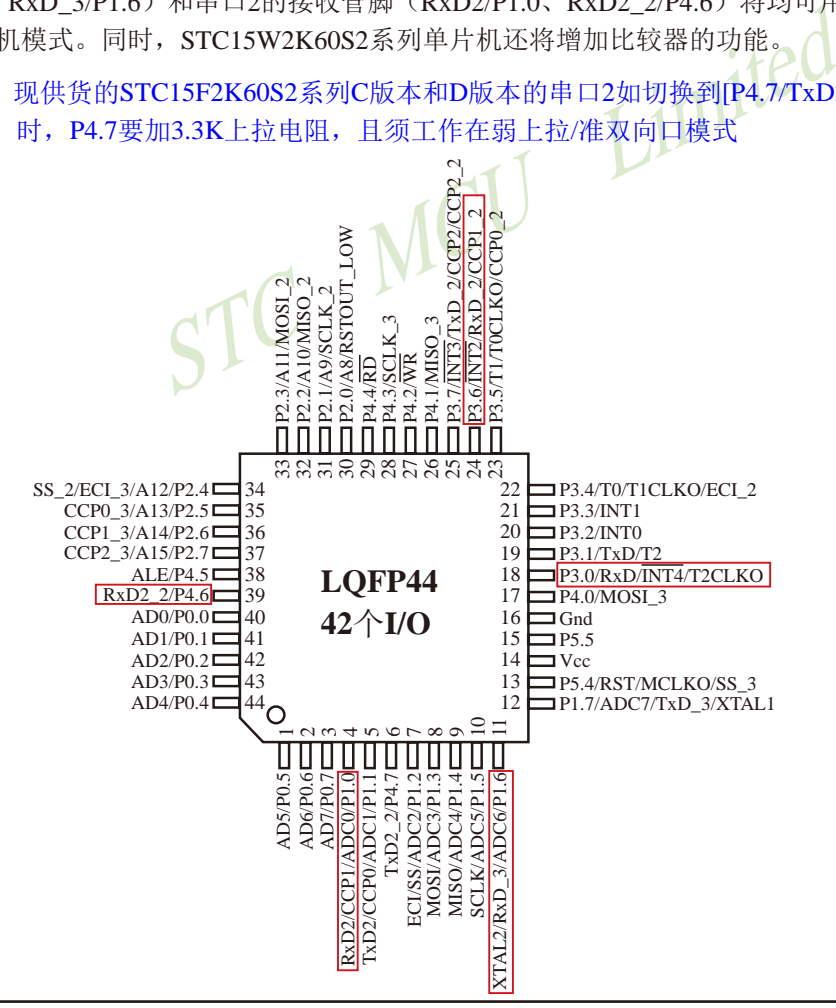

#### **1.20.2** 现供货的**STC15F408AD**系列**C**版本中未实现的计划功能

### **1.20.2.1** 现供货的**STC15F408AD**系列**C**版本的串口1接收管脚不能唤醒掉电模式**/**停机模式 ——将在**STC15W401AS**系列中修正

STC15F408AD系列芯片已经开始供货了。现供货的STC15F408AD系列C版本单片机的串 口1接收管脚(RxD/P3.0, RxD\_2/P3.6, RxD\_3/P1.6)暂时不能将掉电模式/停机模式唤醒,特此 说明,敬请广大客户留意!但是,RxD管脚与INT4(外部中断4)占用同一管脚资源,若INT4 (外部中断4)被允许,则该管脚资源可通过INT4来唤醒掉电模式/停机模式;同样地,RxD 2 管脚与INT2(外部中断2)占用同一管脚资源,若INT2(外部中断2)被允许,则RxD\_2管脚 资源也可通过INT2来唤醒掉电模式/停机模式

STC15F408AD及STC15L408AD系列下一升级版本——STC15W401AS系列单片机将会设 计实现该计划功能, STC15W401AS系列单片机的RxD管脚将可用于唤醒掉电模式/停机模式。

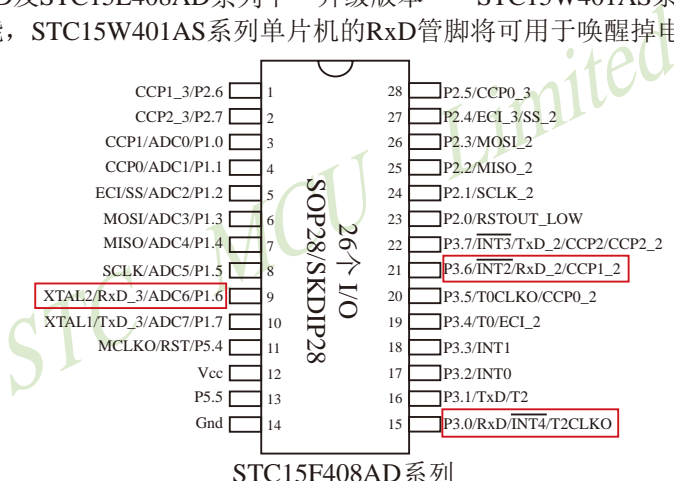

# **1.21** 部分**15**系列单片机的特别注意事项

### **1.21.1 SPI**的特别注意事项(仅针对以**15F**和**15L**开头的单片机)

# ——只支持**SPI**主机模式,不支持**SPI**从机模式

STC单片机中以15F和15L开头且有SPI功能的单片机(如STC15F2K60S2型号及STC15L408AD单 片机)的SPI从机模式暂不能使用,但它们的SPI主机模式可正常使用。因此,建议用户不要使 用以15F和15L开头且有SPI功能的单片机的SPI从机模式。

注意,以15W开头的单片机不存在上述问题,以15W开头且有SPI功能的单片机既支持SPI主 机模式,也支持SPI从机模式。如,STC15W408S、STC15W1K16S等型号单片机既支持SPI主机模 式,也支持SPI从机模式
# **1.21.2** 进入掉电唤醒模式的特别注意事项(仅针对以15L开头的单片机)

# **——**以**15L**开头的单片机进入掉电模式前必须启动掉电唤醒定时器

STC单片机中以15L开头的C版本及C版本以下单片机(如STC15L2K60S2型号单片机)如需进入 "掉电模式",则它进入"掉电模式"前必须启动掉电唤醒定时器(功耗为3uA),且其掉电唤醒定 时器不超过3秒(约2秒)要唤醒一次。而以15F和15W开头的单片机以及以15L开头的D版本单片 机则不需要。如, STC15F2K60S2、STC15W408S等型号单片机在进入"掉电模式"前不需要启动 掉电唤醒定时器。

# **1.21.3 STC15W201S**系列A版本单片机的比较器下降沿中断不响应

# **——**将在**STC15W201S**系列**B**版本中修正

STC15W201S系列的A版本单片机正大批量现货供应中,STC15W201S系列包括 STC15W201S型号、STC15W202S型号、STC15W203S型号、STC15W204S型号、IAP15W205S型号及 IRC15W207S型号单片机。当仅允许该系列单片机的比较器下降沿中断时,该比较器的下降沿中 断暂不能使用。

:MICI5W201S糸SUBM及平中修正<br>系列的A版本单片机正大批量现货供应中,STC15W<br>TC15W202S型号、STC15W203S型号、STC15W204S型号、IA<br>TC15W202S型号、STC15W203S型号、STC15W204S型号、IA<br>机。当仅允许该系列单片机的比较器下降沿中断时,该比<br>2这一问题:一、STC15W201S系列A版本的比较器上升沿<br>其比较器上升沿中断和下降沿中断都允许后,该比较器上<br>其比较器上升沿中 但是,STC15W201S系列A版本单片机的比较器下降沿中断不是绝对不能使用,用户可以通 过以下两种办法解决这一问题:一、STC15W201S系列A版本的比较器上升沿中断是可正常使 用的,且当用户将其比较器上升沿中断和下降沿中断都允许后,该比较器上升沿中断和下降 沿中断都可以正常使用。由于比较器比较结果标志位CMPRES(CMPCR1.0)是正确的,因此在 比较器中断服务程序中查询比较器比较结果标志位CMPRES(CMPCR1.0)的值可判断单片机进 入的是比较器上升沿中断还是比较器下降沿中断,如果CMPRES/CMPCR1.0=1,即CMP+的电 平高于CMP-的电平(或内部BandGap参考电压的电平),则表示单片机进入的是比较器上升沿 中断;反之,如果CMPRES(CMPCR1.0)=0, 即CMP+的电平低于CMP-的电平(或内部BandGap 参考电压的电平),则表示单片机进入的是比较器下降沿中断,此时比较器下降沿中断是可 正常使用的,这是解决办法之一;二、STC15W201S系列A版本的比较器比较结果标志位 (CMPRES)是正确的,因此用户还可用软件查询方式解决该这一问题。

对于上述问题,我们将在STC15W201S系列的下一版本,即STC15W201S系列B版本中修 正。

### **1.21.4** STC15W408S及STC15W1K16S系列**T0CLKO**时钟输出功能的注意事

## ——若要使用**T0CLKO**时钟输出功能,须将P3.5口设置为强推挽输出

STC15W404S系列单片机和STC15W1K16S系列单片机均已开始供货,但STC15W404S系列单 片机和STC15W1K16S系列单片机若要使用其T0CLKO时钟输出功能,必须将P3.5/T0CLKO口 设置为强推挽输出模式。只有将P3.5口设置成了强推挽输出模式,STC15W404S系列单片机和 STC15W1K16S系列单片机的T0CLKO时钟输出功能才有效。

# **1.21.5 STC15W4K32S4**系列A版单片机的特别注意事项

- 1、P1.0和P1.4被误设计为强推挽输出,建议上电复位后用软件将其改设为弱上拉/准双向口或 需要的模式,另外P1.0和P1.4对外时最好串100欧电阻
- 2、[T3/P0.5, T4/P0.7]在掉电模式时不要作掉电唤醒
- 3、与PWM2到PWM7相关的12个口[ P3.7/PWM2, P2.1/PWM3, P2.2/PWM4, P2.3/PWM5, PWM6, P1.7/PWM7, P2.7/PWM2\_2, P4.5/PWM3\_2, P4.4/PWM4\_2, P4.2/PWM5\_2, PWM6\_2, P0.6/PWM7\_2 ], 上电复位后是高阻输入(既不向外输出电流也不向内输出电 流),若要使其能对外能输出,要用软件将其改设为强推挽输出或准双向口/弱上拉

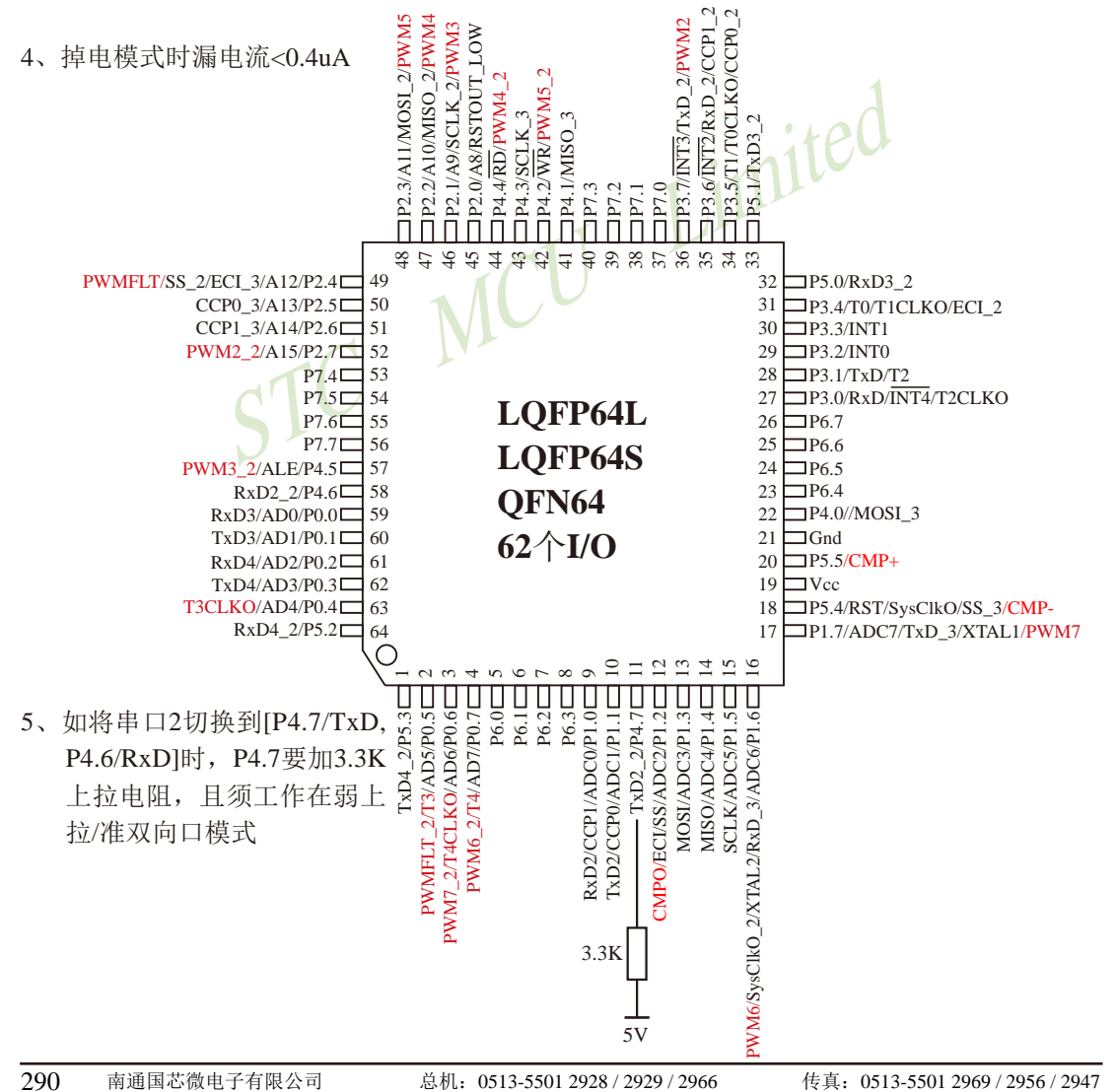

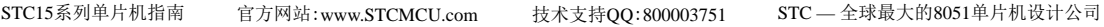

- 5、比较器不支持单独的下降沿中断,可将下降沿/上升沿中断均打开,进中断后在比较器中 断服务程序中查询比较器比较结果标志位CMPRES(CMPCR1.0)的值来判断单片机进入 的是比较器上升沿中断还是比较器下降沿中断,如果CMPRES/CMPCR1.0=1, 即CMP+ 的电平高于CMP-的电平(或内部BandGap参考电压的电平), 则表示单片机进入的是比较 器上升沿中断;反之,如果CMPRES(CMPCR1.0)=0,即CMP+的电平低于CMP-的电平 (或内部BandGap参考电压的电平), 则表示单片机进入的是比较器下降沿中断, 此时比 较器下降沿中断是可正常使用的
- 6、如果用户要将单片机设置成使用内部时钟,则最好不要外接外部晶振;但是如果用户既 想将单片机设置成使用内部时钟,又想外挂外部晶振,则上电复位的额外延时<180ms> 不能设

# **1.21.6 STC15W4K32S4**系列B版单片机的特别注意事项

- 74K32S4系列B版单片机的特别注意事项<br>[7相关的12个口[ P3.7/PWM2, P2.1/PWM3, P2.2/PWM4, P<br>[M7, P2.7/PWM2\_2, P4.5/PWM3\_2, P4.4/PWM4\_2, P4.2<br>PWM7\_2 ], 上电复位后是高阻输入(既不向外输出电流<br>皆对外能输出, 要用软件将其改设为强推挽输出或准双向口<br>电模式时不能为高阻输入, 否则需外部加上拉电阻到Vcc或 1、与PWM2到PWM7相关的12个口[ P3.7/PWM2, P2.1/PWM3, P2.2/PWM4, P2.3/PWM5, PWM6, P1.7/PWM7, P2.7/PWM2\_2, P4.5/PWM3\_2, P4.4/PWM4\_2, P4.2/PWM5\_2,  $PWM6.2, P0.6/PWM7.2$  , 上电复位后是高阻输入(既不向外输出电流也不向内输出电 流),若要使其能对外能输出,要用软件将其改设为强推挽输出或准双向口/弱上拉; 这些端口进入掉电模式时不能为高阻输入,否则需外部加上拉电阻到Vcc或下拉电阻到 地。
- 2、8路ADC口不可作比较器正极(CMP+), 但STC15W408AS系列的8路ADC口可以用作比较 器正极(CMP+)

# 第**2**章 **STC15**系列的时钟、复位及省电模式

# **2.1 STC15**系列单片机的时钟

STC15F2K60S2系列、STC15W4K32S4系列、STC15W401AS系列和STC15F408AD系列单 片机有两个时钟源:内部高精度R/C时钟和外部时钟(外部输入的时钟或外部晶体振荡产生的时 钟)。而STC15F100W系列、STC15W201S系列、STC15W404S系列和STC15W1K16S系列无外 部时钟只有内部高精度R/C时钟。内部高精度R/C时钟(±0.3%), ±1%温飘(-40℃~+85℃), 常温下 温飘±0.6%(-20℃~+65℃)

STC15系列单片机的的时钟源见下表所示。

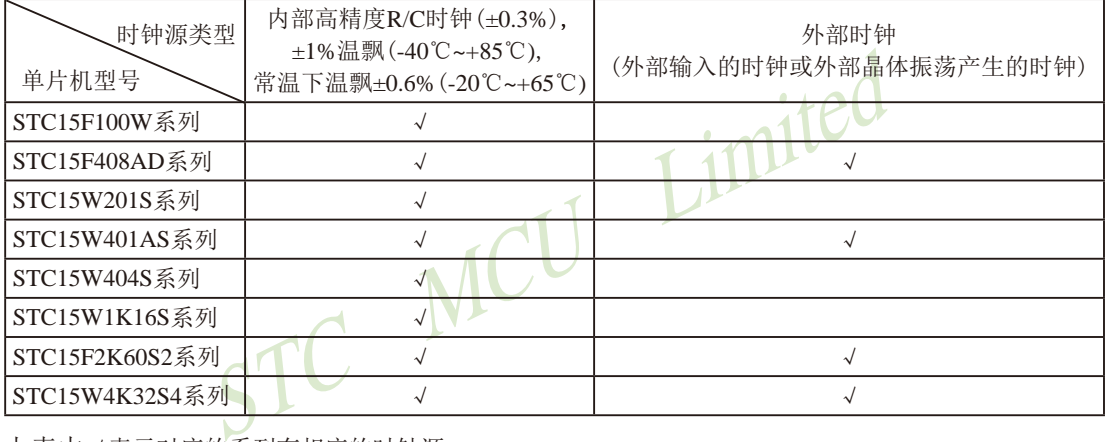

上表中√表示对应的系列有相应的时钟源。

# **2.1.1 STC15**系列单片机的内部可配置时钟

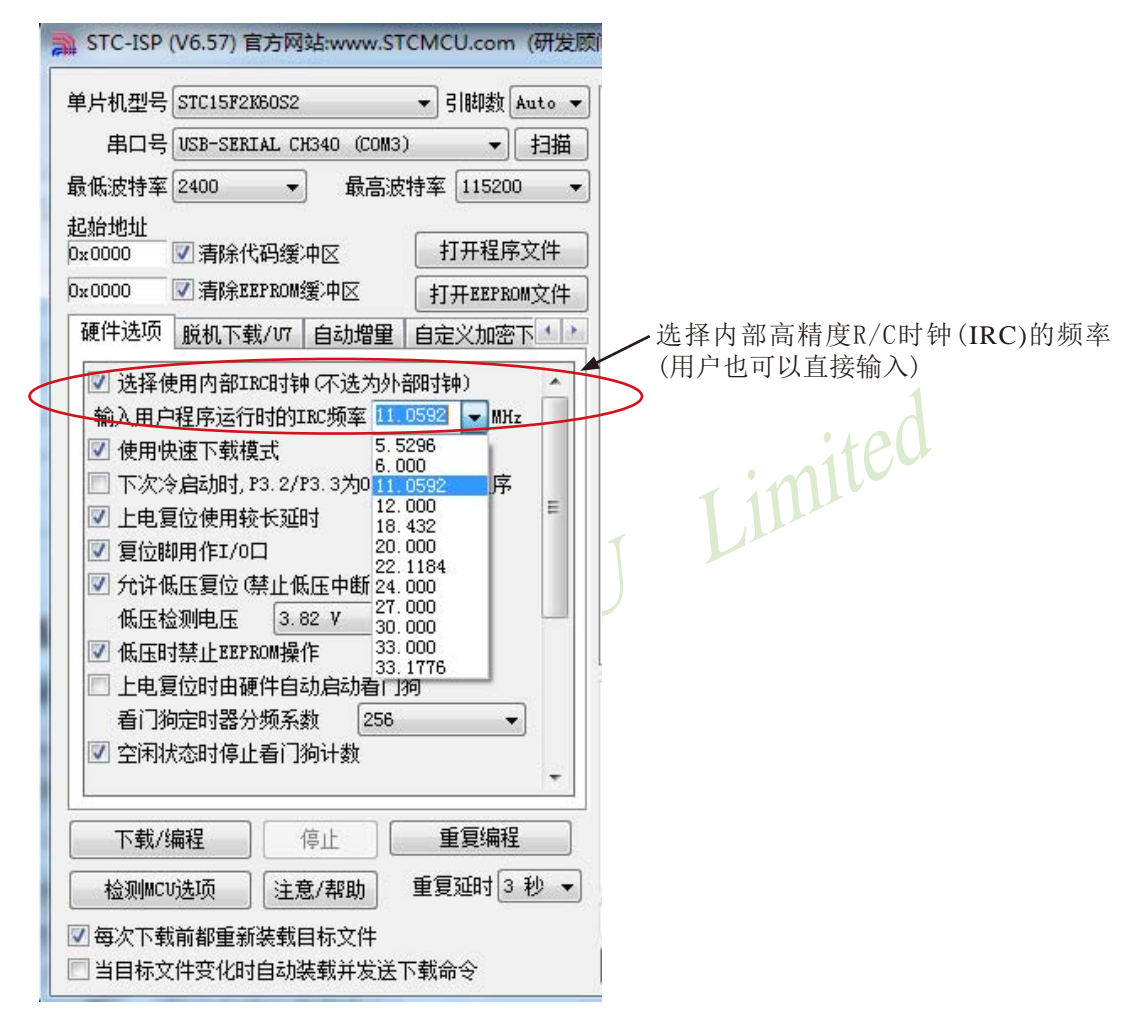

# **2.1.2** 主时钟分频和分频寄存器

如果希望降低系统功耗,可对时钟进行分频。利用时钟分频控制寄存器CLK\_DIV(PCON2) 可进行时钟分频,从而使单片机在较低频率下工作。

时钟分频寄存器CLK\_DIV (PCON2)各位的定义如下:

|                            | <b>SFR Name SFR Address</b> | <b>bit</b> | B6 | B4 |                                                                                   |  | B <sub>0</sub> |
|----------------------------|-----------------------------|------------|----|----|-----------------------------------------------------------------------------------|--|----------------|
| <b>CLK DIVI</b><br>(PCON2) | 97H                         |            |    |    | $\vert$ name   MCKO_S1   MCKO_S0   ADRJ   Tx_Rx   MCLKO_2   CLKS2   CLKS1   CLKS0 |  |                |

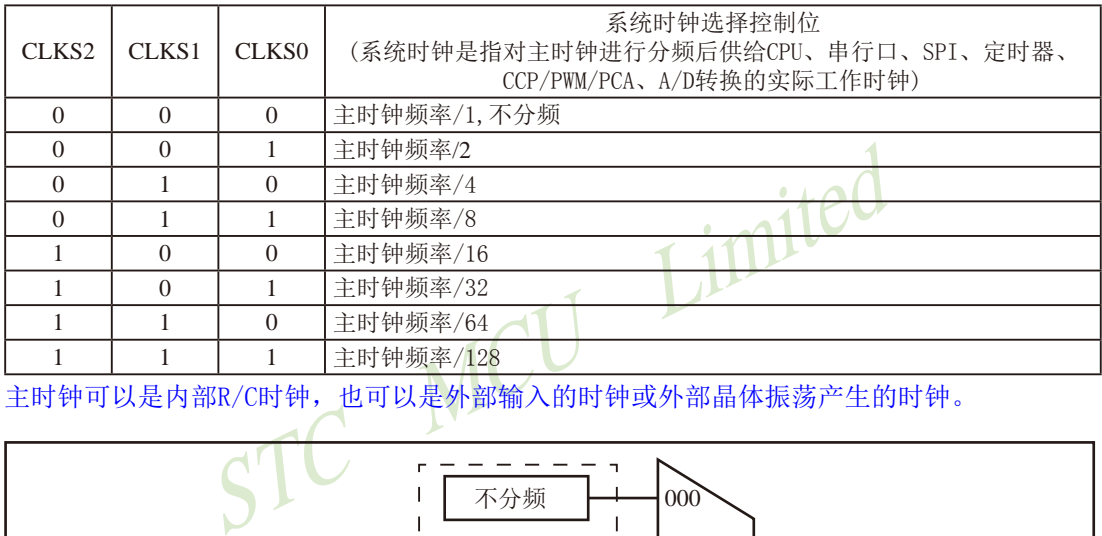

主时钟可以是内部R/C时钟,也可以是外部输入的时钟或外部晶体振荡产生的时钟。

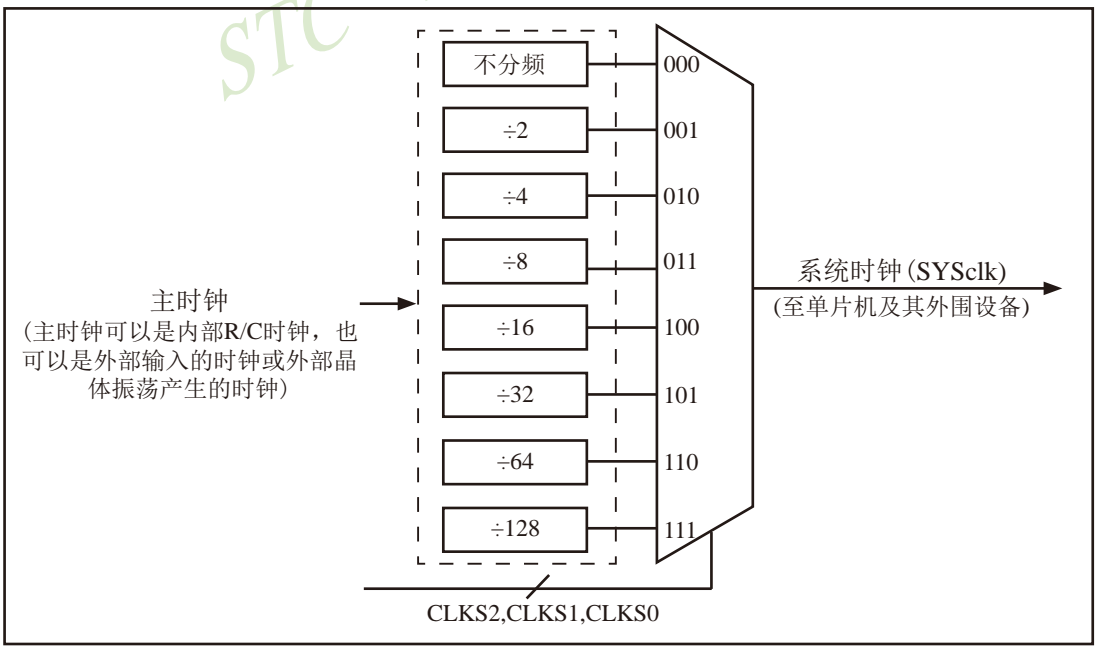

### 时钟结构

STC15系列单片机指南 官方网站:www.STCMCU.com 技术支持QQ:800003751 STC — 全球最大的8051单片机设计公司

时钟分频寄存器CLK\_DIV (PCON2)其他各位的说明如下:

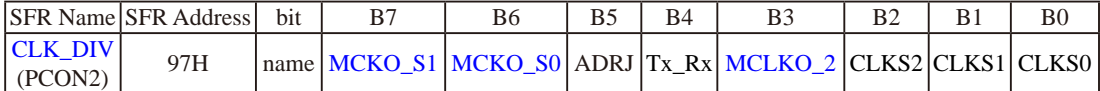

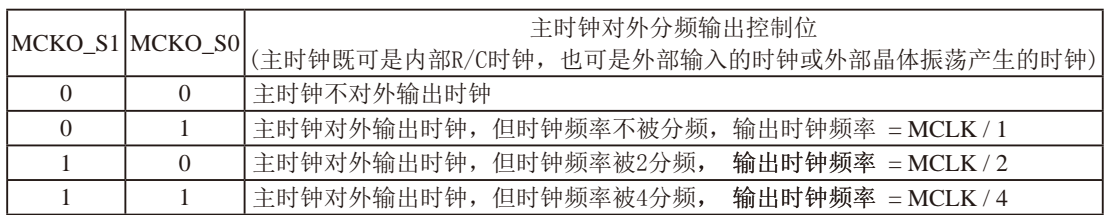

主时钟既可以是内部R/C时钟,也可以是外部输入的时钟或外部晶体振荡产生的时钟。但对于无外部 时钟源的单片机(STC15F100W系列、STC15W201S系列、STC15W404S系列、STC15W1K16S系列)以 及现供货的STC15F2K60S2系列C版单片机,其主时钟只能是内部R/C时钟。

60S2系列C版单片机,其主时钟只能是内部R/C时钟。<br>
CLKO或MCLKO\_2对外输出。其中,STC15系列8-pin单片机(如<br>
输出时钟,STC15F2K60S2系列、STC15W201S系列及STC15F40<br>
油时钟,而STC15W404S系列及STC15W1K16S系列单片机除可<br>
住所区、MCLKO\_2/P1.6口对外输出时钟。<br>
<br>
STC2-2/P1.6口对外输出时钟。<br>
STC2-2/P1.6口对外输出时钟。<br>
ST 主时钟可在管脚MCLKO或MCLKO\_2对外输出。其中,STC15系列8-pin单片机(如STC15F100W系列) 在MCLKO/P3.4口对外输出时钟;STC15F2K60S2系列、STC15W201S系列及STC15F408AD系列单片机在 MCLKO/P5.4口对外输出时钟;而STC15W404S系列及STC15W1K16S系列单片机除可在MCLKO/P5.4口 对外输出时钟外,还可在MCLKO\_2/P1.6口对外输出时钟。

特意注意: STC15W4K32S4系列、STC15W1K08PWM系列及STC15W1K20S-LOFP64单片机是将系统 时钟在管脚SysClkO/P5.4或SysCLKO\_2/XTAL2/P1.6对外分频输出,并可如下分频SysClk/1, SysClk/2, SysClk/4, SysClk/16。

> STC15W401AS系列单片机也是将系统时钟在管脚SysClkO/P5.4或SysCLKO\_2/XTAL2/P1.6对 外分频输出,但只可如下分频SysClk/1, SysClk/2, SysClk/4。

系统时钟是指对主时钟进行分频后供给CPU、定时器、串行口、SPI、CCP/PWM/PCA、A/D转换的 实际工作时钟。STC15W4K32S4系列、STC15W401AS系列、STC15W1K08PWM系列及STC15W1K20S-LQFP64单片机的主时钟既可以是内部R/C时钟,也可以是外部输入的时钟或外部晶体振荡产生的时钟。

MCLK是指主时钟频率,MCLKO是指系统时钟输出。SysClk是指系统时钟频率,SysClkO是指系统 时钟输出。

STC15W404S系列及STC15W1K16S系列单片机通过CLK\_DIV.3/MCLKO\_2位来选择是在 MCLKO/P5.4口对外输出主时钟,还是在MCLKO\_2/P1.6口对外输出主时钟。

MCLKO 2: 主时钟对外输出位置的选择位

- 0:在MCLKO/P5.4口对外输出主时钟;
- 1:在MCLKO\_2/P1.6口对外输出主时钟;

STC15W404S系列及STC15W1K16S系列单片机的主时钟只能是内部R/C时钟。

STC15W4K32S4系列、STC15W401AS系列、STC15W1K08PWM系列及STC15W1K20S-

LQFP64单片机通过CLK\_DIV.3/SysClkO\_2位来选择是在SysClkO/P5.4口对外输出系统时钟,还 是在SysClkO\_2/P1.6口对外输出系统时钟。

SysClkO\_2:系统时钟对外输出位置的选择位

- 0:在SysClkO/P5.4口对外输出系统时钟;
- 1: 在SysClkO 2/P1.6口对外输出系统时钟;

# **2.1.3** 可编程时钟输出(也可作分频器使用)

STC15系列单片机最多有六路可编程时钟输出(如STC15W4K32S4系列),如下表所示。对于 STC15系列5V单片机,由于I/O口的对外输出速度最快不超过13.5MHz,所以对外可编程时 钟输出速度最快也不超过13.5MHz;对于3.3V单片机,由于I/O口的对外输出速度最快不超过 8MHz,所以对外可编程时钟输出速度最快也不超过8MHz。

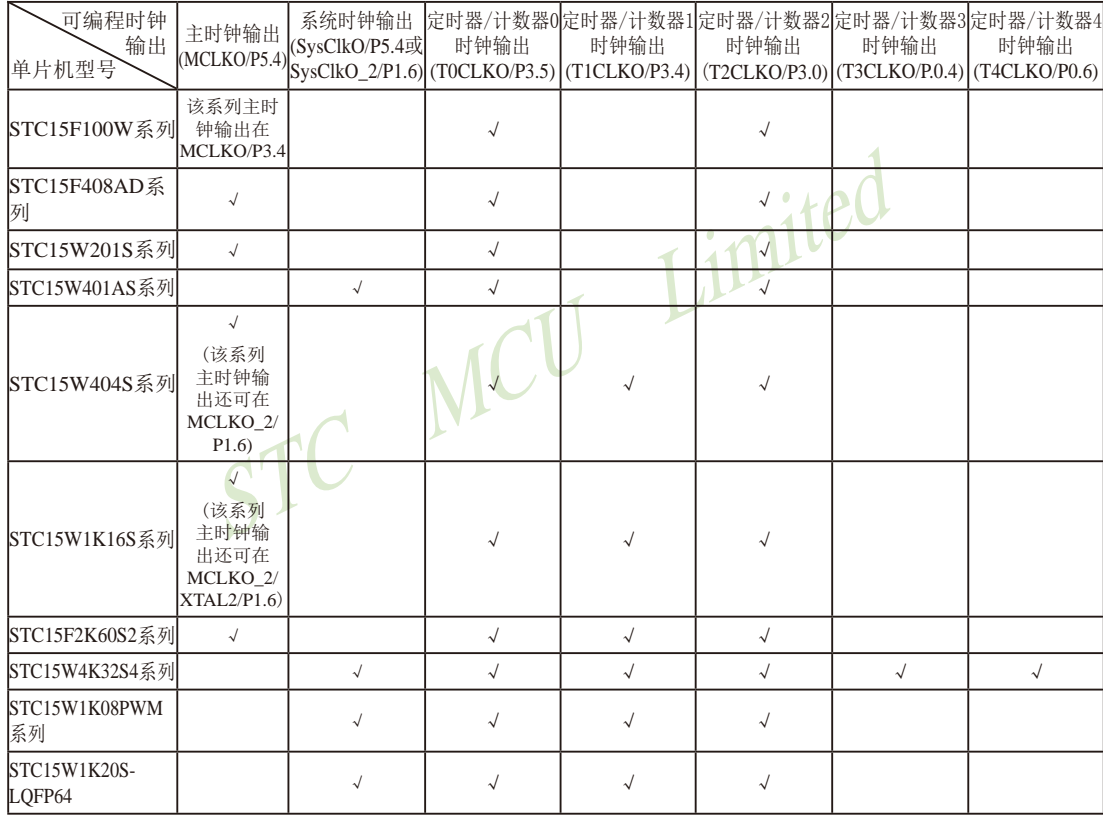

STC15全系列的可编程时钟输出的类型如下表所示。

上表中√表示对应的系列有相应的可编程时钟输出。

特别注意: 对于STC15W1K16S系列和STC15W408S单片机, 若要使用TOCLKO时钟输出功能, 必须将P3.5口 设置为强推挽输出模式。

# **2.1.3.1** 与可编程时钟输出有关的特殊功能寄存器

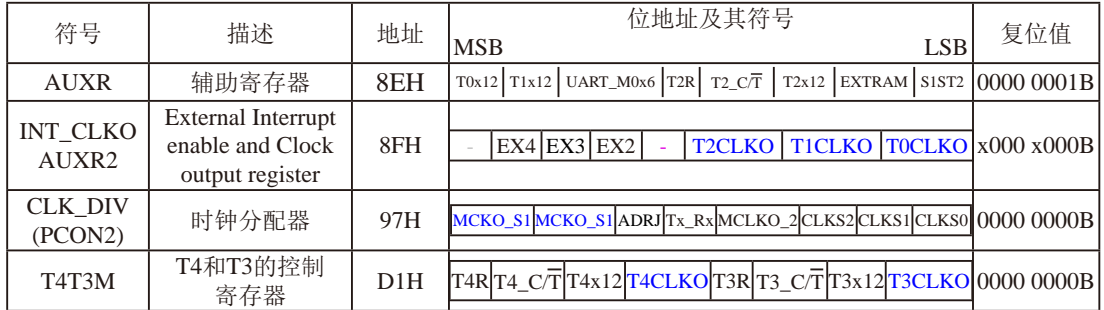

特殊功能寄存器INT\_CLKO/AUXR/CLK\_DIV/T4T3M的C语言声明:

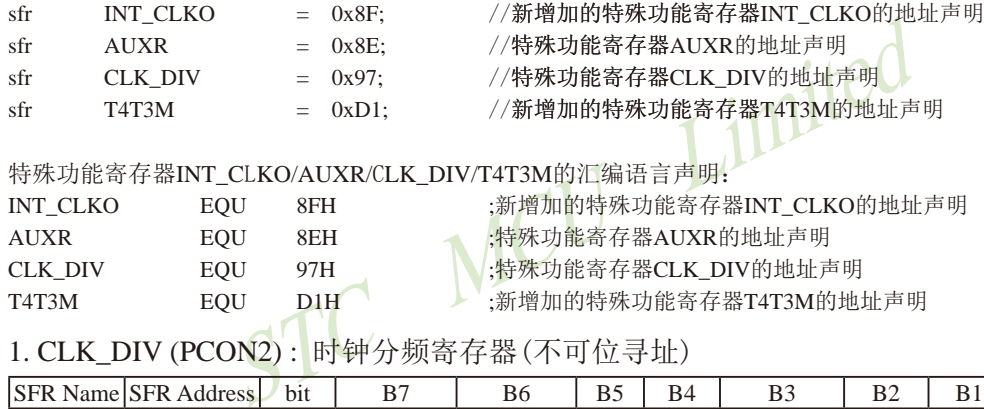

# 特殊功能寄存器INT\_CLKO/AUXR/CLK\_DIV/T4T3M的汇编语言声明

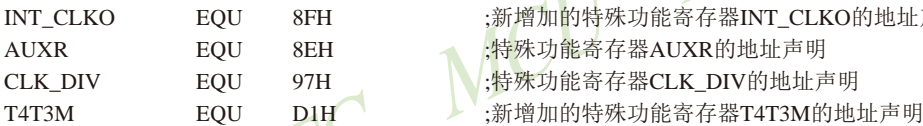

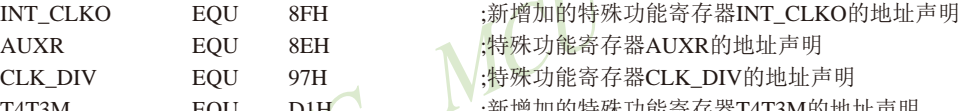

1. CLK\_DIV (PCON2) : 时钟分频寄存器(不可位寻址)

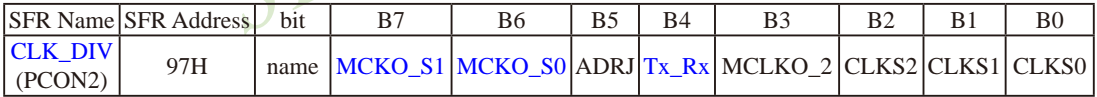

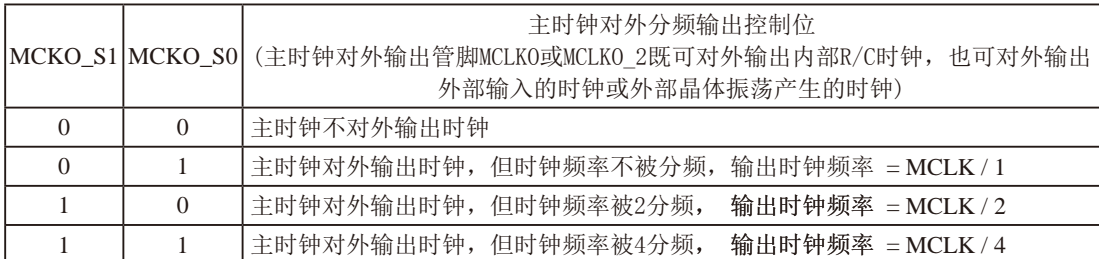

主时钟既可以是内部R/C时钟,也可以是外部输入的时钟或外部晶体振荡产生的时钟。但对于无外部 时钟源的单片机(STC15F100W系列、STC15W201S系列、STC15W404S系列、STC15W1K16S系列)以 及现供货的STC15F2K60S2系列C版单片机,其主时钟只能是内部R/C时钟。

主时钟可在管脚MCLKO或MCLKO\_2对外输出。其中, STC15系列8-pin单片机(如STC15F100W系列) 在MCLKO/P3.4口对外输出时钟;STC15F2K60S2系列、STC15W201S系列及STC15F408AD系列单片机在 MCLKO/P5.4口对外输出时钟;而STC15W404S系列及STC15W1K16S系列单片机除可在MCLKO/P5.4口 对外输出时钟外,还可在MCLKO\_2/P1.6口对外输出时钟。

特意注意: STC15W4K32S4系列、STC15W1K08PWM系列及STC15W1K20S-LOFP64单片机是将系统 时钟在管脚SysClkO/P5.4或SysCLKO\_2/XTAL2/P1.6对外分频输出,并可如下分频SysClk/1, SysClk/2, SysClk/4, SysClk/16。

> STC15W401AS系列单片机也是将系统时钟在管脚SysClkO/P5.4或SysCLKO\_2/XTAL2/P1.6对 外分频输出,但只可如下分频SysClk/1, SysClk/2, SysClk/4。

系统时钟是指对主时钟进行分频后供给CPU、定时器、串行口、SPI、CCP/PWM/PCA、A/D转换的 实际工作时钟。STC15W4K32S4系列、STC15W401AS系列、STC15W1K08PWM系列及STC15W1K20S-LOFP64单片机的主时钟既可以是内部R/C时钟,也可以是外部输入的时钟或外部晶体振荡产生的时钟。

MCLK是指主时钟频率, MCLKO是指系统时钟输出。SysClk是指系统时钟频率, SysClkO是指系统 时钟输出。

imited STC15W404S系列及STC15W1K16S系列单片机通过CLK\_DIV.3/MCLKO\_2位来选择是在 MCLKO/P5.4口对外输出主时钟,还是在MCLKO 2/P1.6口对外输出主时钟。

MCLKO\_2:主时钟对外输出位置的选择位

- 0:在MCLKO/P5.4口对外输出主时钟;
- 1:在MCLKO\_2/P1.6口对外输出主时钟;

STC15W404S系列及STC15W1K16S系列单片机的主时钟只能是内部R/C时钟。

STC15W4K32S4系列、STC15W401AS系列、STC15W1K08PWM系列及STC15W1K20S-LOFP64单片机通过CLK\_DIV.3/SysClkO\_2位来选择是在SysClkO/P5.4口对外输出系统时钟,还 是在SysClkO\_2/P1.6口对外输出系统时钟。

SysClkO 2: 系统时钟对外输出位置的选择位

- 0:在SysClkO/P5.4口对外输出系统时钟;
- 1:在SysClkO\_2/P1.6口对外输出系统时钟;

系统时钟是指对主时钟进行分频后供给CPU、定时器、串行口、SPI、CCP/PWM/PCA、 A/D转换的实际工作时钟。STC15W4K32S4系列、STC15W401AS系列、STC15W1K08PWM系 列及STC15W1K20S-LQFP64单片机的主时钟既可以是内部R/C时钟,也可以是外部输入的时钟 或外部晶体振荡产生的时钟。

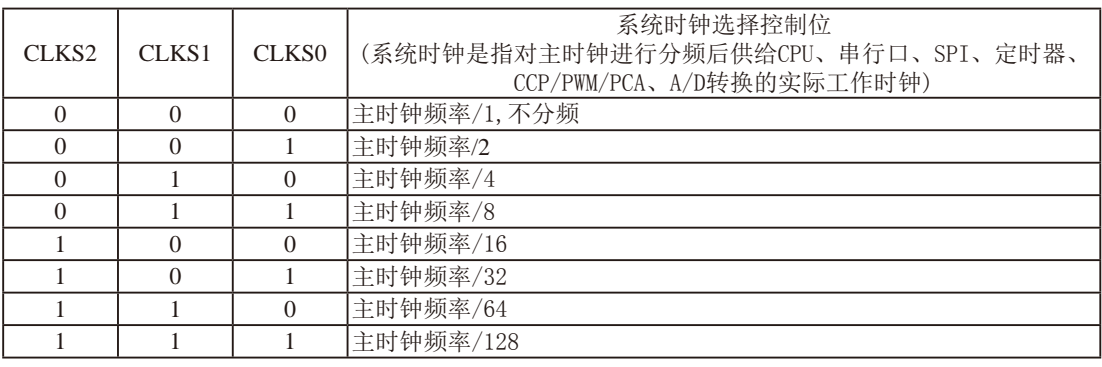

主时钟既可是内部R/C时钟,也可是外部输入的时钟或外部晶体振荡产生的时钟。

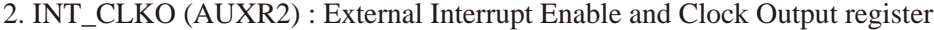

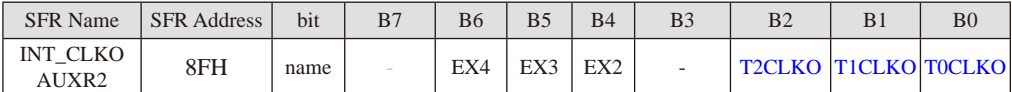

B0 - TOCLKO : 是否允许将P3.5/T1脚配置为定时器0(T0)的时钟输出TOCLKO

 $1,$  将P3.5/T1管脚配置为定时器0的时钟输出TOCLKO, 输出时钟频率=T0溢出率/2

若定时器/计数器T0工作在定时器模式0(16位自动重装载模式)时,

如果 $C/T=0$ , 定时器/计数器T0是对内部系统时钟计数, 则:

 T0工作在1T模式(AUXR.7/T0x12=1)时的输出频率 = (SYSclk)/(65536-[RL\_TH0, RL\_TL0])/2 T0工作在12T模式(AUXR.7/T0x12=0)时的输出频率 = (SYSclk) /12/ (65536-[RL\_TH0, RL\_TL0])/2

如果 $C$  $\overline{T}$ =1, 定时器/计数器T0是对外部脉冲输入(P3.4/T0)计数, 则:

输出时钟频率 = (T0\_Pin\_CLK) / (65536-[RL\_TH0, RL\_TL0])/2

若定时器/计数器T0工作在定时器模式2(8位自动重装模式),

 $\pi$ 如果 $\Gamma$  $\Gamma$ =0, 定时器/计数器 $\Gamma$ 0是对内部系统时钟计数, 则:

 $T0$ 工作在1T模式(AUXR.7/T0x12=1)时的输出频率 =  $(SYSc1k) / (256-TH0) / 2$ 

T0工作在12T模式(AUXR.7/T0x12=0)时的输出频率 = (SYSclk) / 12 / (256-TH0) / 2

如果 $C/T=1$ , 定时器/计数器T0是对外部脉冲输入(P3.4/T0)计数, 则:

输出时钟频率 = (T0\_Pin\_CLK) / (256-TH0) / 2

- 0,不允许P3.5/T1管脚被配置为定时器0的时钟输出
- B1 T1CLKO:是否允许将P3.4/T0脚配置为定时器1(T1)的时钟输出T1CLKO
- #10工作社た可稱快ス2.0回自动基及快ス),<br>,定时器/计数器T0是对内部系统时钟计数, 则:<br>E1T模式(AUXR.7/T0x12=1)时的输出频率 = (SYSck)/(256-THO)/2<br>E12T模式(AUXR.7/T0x12=0)时的输出频率 = (SYSck)/(256-THO)/2<br>,定时器/计数器T0是对外部脉冲输入(P3.4/TO)计数, 则:<br>#频率 = (T0\_Pin\_CLK)/(256-THO)/2<br>管脚被配置为 1, 将P3.4/T0管脚配置为定时器1的时钟输出T1CLKO, 输出时钟频率= T1溢出率/2

若定时器/计数器T1工作在定时器模式0(16位自动重装载模式),

如果C/T=0, 定时器/计数器T1是对内部系统时钟计数, 则:

T1工作在1T模式(AUXR.6/T1x12=1)时的输出频率 = (SYSclk) / (65536-[RL\_TH1, RL\_TL1])/2

T1工作在12T模式(AUXR.6/T1x12=0)时的输出频率 = (SYSclk) /12/ (65536-[RL\_TH1, RL\_TL1])/2

如果 $C/T=1$ , 定时器/计数器T1是对外部脉冲输入(P3.5/T1)计数, 则:

- 输出时钟频率 = (T1\_Pin\_CLK) / (65536-[RL\_TH1, RL\_TL1])/2
- 若定时器/计数器T1工作在模式2(8位自动重装模式),

如果 $C/T=0$ , 定时器/计数器T1是对内部系统时钟计数, 则:

- T1工作在1T模式(AUXR.6/T1x12=1)时的输出频率 = (SYSclk) / (256-TH1)/2
- T1工作在12T模式(AUXR. 6/T1x12=0) 时的输出频率 = (SYSclk)/12/(256-TH1)/2

如果 $C\overline{T}$ =1, 定时器/计数器T1是对外部脉冲输入(P3.5/T1)计数, 则: 输出时钟频率 =  $(T1$  Pin  $CLK$ ) /  $(256-TH1) / 2$ 

0,不允许P3.4/T0管脚被配置为定时器1的时钟输出

B2 - T2CLKO:是否允许将P3.0脚配置为定时器2(T2)的时钟输出T2CLKO

- 1: 允许将P3.0脚配置为定时器2的时钟输出T2CLKO, 输出时钟频率=T2溢出率/2
	- 如果T2  $C/T=0$ , 定时器/计数器T2是对内部系统时钟计数, 则:
		- T2工作在1T模式(AUXR.2/T2x12=1)时的输出频率 = (SYSclk) / (65536-[RL\_TH2, RL\_TL2])/2

T2工作在12T模式(AUXR.2/T2x12=0)时的输出频率 = (SYSclk) /12/ (65536-[RL\_TH2, RL\_TL2])/2

如果T2  $\overline{C}$ T=1, 定时器/计数器T2是对外部脉冲输入(P3.1/T2)计数, 则:

输出时钟频率 =  $(T2$  Pin CLK) / (65536-[RL\_TH2, RL\_TL2])/2

0: 不允许将P3.0脚配置为定时器2(T2)的时钟输出T2CLKO

- $B4 EX2$ : 允许外部中断 $2(\overline{INT2})$
- $BS$  EX3 · 允许外部中断 $3(\overline{INT3})$
- $BS EX4$ · 允许外部中断 $4$ ( $\overline{INT4}$ )

### 3、辅助特殊功能寄存器: AUXR(地址:0x8E)

AUXR : Auxiliary register(不可位寻址)

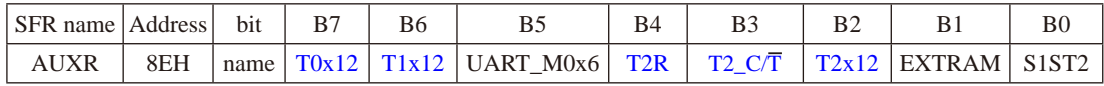

#### B7-T0x12: 定时器0速度控制位。

0: 定时器0速度是传统8051单片机定时器的速度, 即12分频:

- 1: 定时器0速度是传统8051单片机定时器速度的12倍, 即不分频
- B6-T1x12: 定时器1速度控制位。
	- 0: 定时器1速度是传统8051单片机定时器的速度, 即12分频:
	- 1:定时器1速度是传统8051单片机定时器速度的12倍,即不分频。

0速度是传统8051单片机定时器速度的12倍,即不分频。<br><br>81速度提传统8051单片机定时器速度的12倍,即不分频。<br>1速度是传统8051单片机定时器的速度,即12分频;<br>1速度是传统8051单片机定时器速度的12倍,即不分频。<br>1作为波特率发生器,则由T1x12位决定串口1是12T还是1T<br>1作为波特率发生器,则由T1x12位决定串口1是12T还是1T<br>单口1模式0的通信速度设置位。<br>莫式0的速度是传统8051单片机串口的速度,即12 如果串口1用T1作为波特率发生器,则由T1x12位决定串口1是12T还是1T。

- $B5$  UART  $M0x6$ : 串口1模式 $0$ 的通信速度设置位。
	- 0: 串口1模式0的速度是传统8051单片机串口的速度, 即12分频:
	- 1:串口1模式0的速度是传统8051单片机串口速度的6倍,即2分频。
- B4-T2R: 定时器2运行控制位。
	- 0: 不允许定时器2运行:
	- 1:允许定时器2运行。
- B3 T2\_C/T: 控制定时器2用作定时器或计数器。
	- 0, 用作定时器(对内部系统时钟进行计数);
	- 1, 用作计数器(对引脚T2/P3.1的外部脉冲进行计数)
- B2 T2x12: 定时器2速度控制位
	- 0, 定时器2是传统8051单片机的速度,12分频;
	- 1, 定时器2的速度是传统8051单片机速度的12倍,不分频

如果串口1或串口2用T2作为波特率发生器,则由T2x12决定串口1或串口2是12T还是1T.

- B1-EXTRAM: 内部/外部RAM存取控制位。
	- 0: 允许使用逻辑上在片外、物理上在片内的扩展RAM:
	- 1:禁止使用逻辑上在片外、物理上在片内的扩展RAM。
- B0-S1ST2: 串口1(UART1)选择定时器2作波特率发生器的控制位。
	- 0: 选择定时器1作为串口1(UART1)的波特率发生器;

1:选择定时器2作为串口1(UART1)的波特率发生器,此时定时器1得到释放,可以作 为独立定时器使用。

STC15系列单片机指南 官方网站:www.STCMCU.com 技术支持QQ:800003751 STC — 全球最大的8051单片机设计公司

4、定时器T4和T3的控制寄存器: T4T3M(地址: 0xD1)

T4T3M(不可位寻址)

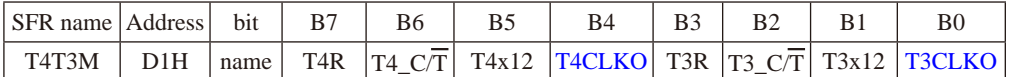

- B7-T4R: 定时器4运行控制位。
	- 0: 不允许定时器4运行:
	- 1:允许定时器4运行。
- B6 T4\_C/T: 控制定时器4用作定时器或计数器。
	- 0, 用作定时器(对内部系统时钟进行计数);
	- 1, 用作计数器(对引脚T4/P0.7的外部脉冲进行计数)
- B5-T4x12: 定时器4速度控制位。
	- 0: 定时器4速度是8051单片机定时器的速度, 即12分频;
	- 1:定时器4速度是8051单片机定时器速度的12倍,即不分频。
- B4 T4CLKO:是否允许将P0.6脚配置为定时器4(T4)的时钟输出T4CLKO
- 速度是8051申片机定时器的速度,即12分频;<br>速度是8051单片机定时器速度的12倍,即不分频。<br>允许将P0.6脚配置为定时器4(T4)的时钟输出T4CLKO<br>C置为定时器4的时钟输出T4CLKO,输出时钟频率=T4溢出<br>,定时器/计数器T4是对内部系统时钟计数,则:<br>模式(T4T3M.5/T4x12=1)时的输出频率 = (SYSclk) / (65536-[RL\_TH<br>模式(T4T3M.5/T4x12=0)时的输出频率 = (SYS 1: 允许将P0.6脚配置为定时器4的时钟输出T4CLKO, 输出时钟频率=T4溢出率/2 如果T4 C/T=0, 定时器/计数器T4是对内部系统时钟计数, 则: T4工作在1T模式(T4T3M.5/T4x12=1)时的输出频率 = (SYSclk) / (65536-[RL\_TH4, RL\_TL4])/2 T4工作在12T模式(T4T3M.5/T4x12=0)时的输出频率 = (SYSclk) /12/ (65536-[RL\_TH4, RL\_TL4])/2
	- 如果T4  $\overline{C/T}$ =1, 定时器/计数器T4是对外部脉冲输入(P0.7/T4)计数, 则:
		- 输出时钟频率 =  $(T4$  Pin CLK) / (65536-[RL\_TH4, RL\_TL4])/2
	- $0:$  不允许将 $P0.6$ 脚配置为定时器 $4(T4)$ 的时钟输出T $4CLKO$
- B3-T3R: 定时器3运行控制位。
	- 0: 不允许定时器3运行:
	- 1:允许定时器3运行。
- B2 T3\_C/T: 控制定时器3用作定时器或计数器。
	- 0, 用作定时器(对内部系统时钟进行计数);
	- 1, 用作计数器(对引脚T3/P0.5的外部脉冲进行计数)
- B1-T3x12: 定时器3速度控制位。
	- 0: 定时器3速度是8051单片机定时器的速度, 即12分频:
	- 1:定时器3速度是8051单片机定时器速度的12倍,即不分频。
- B0 T3CLKO:是否允许将P0.4脚配置为定时器3(T3)的时钟输出T3CLKO
	- 1: 允许将P0.4脚配置为定时器3的时钟输出T3CLKO, 输出时钟频率=T3溢出率/2 如果T3  $C/T=0$ , 定时器/计数器T3是对内部系统时钟计数, 则: T3工作在1T模式(T4T3M.1/T3x12=1)时的输出频率 = (SYSclk) / (65536-[RL\_TH3, RL\_TL3])/2 T3工作在12T模式(T4T3M.1/T3x12=0)时的输出频率 = (SYSclk) /12/ (65536-[RL\_TH3, RL\_TL3])/2 如果T3  $C/T=1$ , 定时器/计数器T3是对外部脉冲输入(P0.5/T3)计数, 则: 输出时钟频率 = (T3\_Pin\_CLK) / (65536-[RL\_TH3, RL\_TL3])/2
	- 0: 不允许将P0.4脚配置为定时器3(T3)的时钟输出T3CLKO

### **2.1.3.2** 主时钟输出及测试程序(**C**和汇编)

主时钟可以是内部高精度R/C时钟,也可以是外部输入的时钟或外部晶体振荡产生的时 钟。由于STC15系列5V单片机I/O口的对外输出速度最快不超过13.5MHz,所以5V单片机的对外 可编程时钟输出速度最快也不超过13.5MHz,如果频率过高,需进行分频输出;而3.3V单片机 I/O口的对外输出速度最快不超过8MHz,故3.3V单片机的对外可编程时钟输出速度最快也不超 过8MHz,如果频率过高,需进行分频输出。

主时钟对外输出控制寄存器: CLK\_DIV(不可位寻址)与INT\_CLKO(不可位寻址)

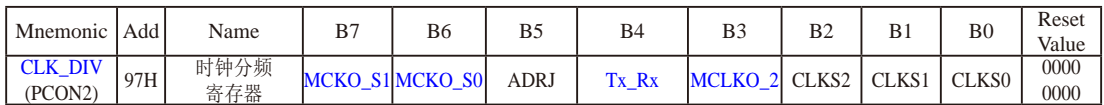

如何利用MCLKO/P5.4或MCLKO\_2/XTAL2/P1.6管脚输出时钟

MCLKO/P5.4或MCLKO\_2/XTAL2/P1.6的时钟输出控制由CLK\_DIV寄存器的MCKO\_S1和MCKO\_S0位控 制。通过设置MCKO\_S1(CLK\_DIV.7)和MCKO\_S0(CLK\_DIV.6)可将MCLKO/P5.4管脚配置为主时钟输出 同时还可以设置该主时钟的输出频率。

特殊功能寄存器: CLK\_DIV (地址: 97H)

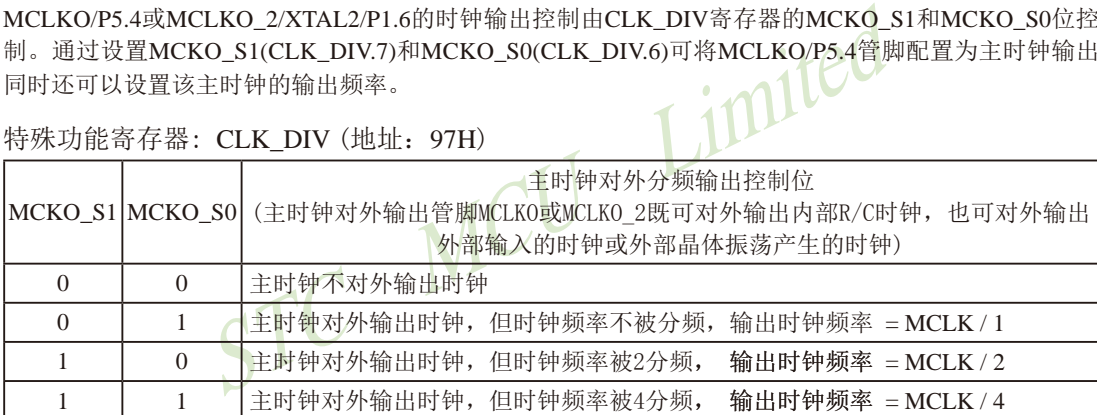

主时钟既可以是内部R/C时钟,也可以是外部输入的时钟或外部晶体振荡产生的时钟。但对于无外部 时钟源的单片机(STC15F100W系列、STC15W201S系列、STC15W404S系列、STC15W1K16S系列)以 及现供货的STC15F2K60S2系列C版单片机,其主时钟只能是内部R/C时钟。

主时钟可在管脚MCLKO或MCLKO\_2对外输出。其中, STC15系列8-pin单片机(如STC15F100W系列) 在MCLKO/P3.4口对外输出时钟; STC15F2K60S2系列、STC15W201S系列及STC15F408AD系列单片机在 MCLKO/P5.4口对外输出时钟;而STC15W404S系列及STC15W1K16S系列单片机除可在MCLKO/P5.4口 对外输出时钟外,还可在MCLKO 2/P1.6口对外输出时钟。

特意注意: STC15W4K32S4系列、STC15W1K08PWM系列及STC15W1K20S-LOFP64单片机是将系统 时钟在管脚SysClkO/P5.4或SysCLKO\_2/XTAL2/P1.6对外分频输出,并可如下分频SysClk/1, SysClk/2, SysClk/4, SysClk/16。

> STC15W401AS系列单片机也是将系统时钟在管脚SysClkO/P5.4或SysCLKO\_2/XTAL2/P1.6对 外分频输出,但只可如下分频SysClk/1, SysClk/2, SysClk/4。

系统时钟是指对主时钟进行分频后供给CPU、定时器、串行口、SPI、CCP/PWM/PCA、A/D转换的 实际工作时钟。STC15W4K32S4系列、STC15W401AS系列、STC15W1K08PWM系列及STC15W1K20S-LOFP64单片机的主时钟既可以是内部R/C时钟,也可以是外部输入的时钟或外部晶体振荡产生的时钟。

MCLK是指主时钟频率,MCLKO是指系统时钟输出。SysClk是指系统时钟频率,SysClkO是指系统 时钟输出。

STC15W404S系列及STC15W1K16S系列单片机通过CLK\_DIV.3/MCLKO\_2位来选择是在 MCLKO/P5.4口对外输出主时钟,还是在MCLKO 2/P1.6口对外输出主时钟。

MCLKO\_2:主时钟对外输出位置的选择位

0:在MCLKO/P5.4口对外输出主时钟;

1:在MCLKO\_2/P1.6口对外输出主时钟;

STC15W404S系列及STC15W1K16S系列单片机的主时钟只能是内部R/C时钟。

imited STC15W4K32S4系列、STC15W401AS系列、STC15W1K08PWM系列及STC15W1K20S-LQFP64单片机通过CLK\_DIV.3/SysClkO\_2位来选择是在SysClkO/P5.4口对外输出系统时钟,还 是在SysClkO\_2/P1.6口对外输出系统时钟。

SysClkO\_2:系统时钟对外输出位置的选择位

- 0:在SysClkO/P5.4口对外输出系统时钟;
	- 1:在SysClkO\_2/P1.6口对外输出系统时钟;

系统时钟是指对主时钟进行分频后供给CPU、定时器、串行口、SPI、CCP/PWM/PCA、 A/D转换的实际工作时钟。STC15W4K32S4系列、STC15W401AS系列、STC15W1K08PWM系 列及STC15W1K20S-LQFP64单片机的主时钟既可以是内部R/C时钟,也可以是外部输入的时钟 或外部晶体振荡产生的时钟。

由于**STC15**系列**5V**单片机**I/O**口的对外输出速度最快不超过**13.5MHz**,所以**5V**单片机的对外可编程时钟 输出速度最快也不超过13.5MHz,如果频率过高,需进行分频输出。

而**3.3V**单片机**I/O**口的对外输出速度最快不超过**8MHz**,故**3.3V**单片机的对外可编程时钟输出速度最快也 不超过8MHz, 如果频率过高, 需进行分频输出。

# 下面是主时钟输出的示例程序:

# **1.** C程序:

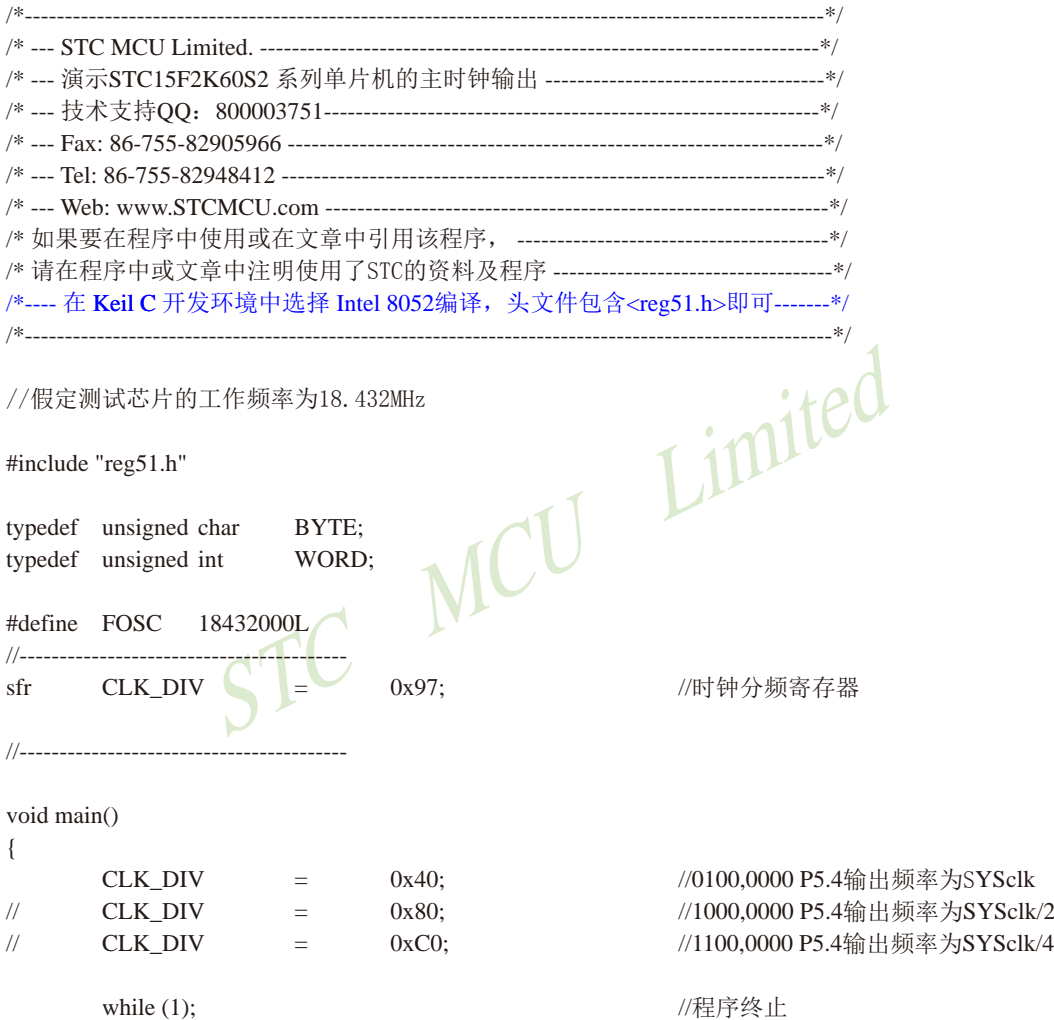

}

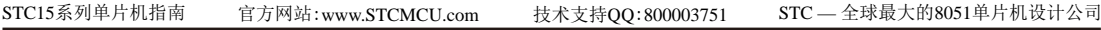

# **2.** 汇编程序:

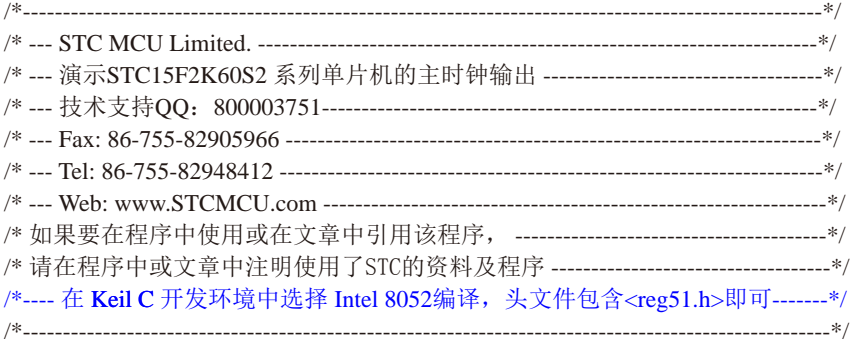

### //假定测试芯片的工作频率为18.432MHz

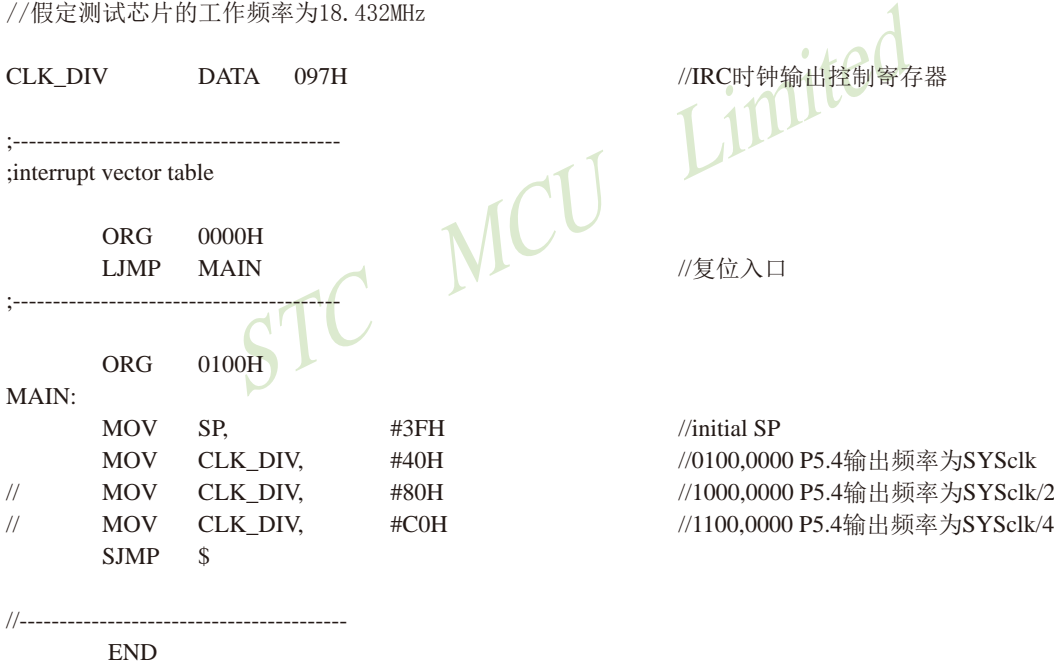

#### **2.1.3.3** 定时器**0**对系统时钟或外部引脚**T0**的时钟输入进行可编程分频输出及测试程序

#### 如何利用T0CLKO/P3.5管脚输出时钟

TOCLKO/P3.5管脚是否输出时钟由INT CLKO (AUXR2)寄存器的TOCLKO位控制

AUXR2.0 - T0CLKO: 1. 允许时钟输出

#### 0. 禁止时钟输出

T0CLKO的输出时钟频率由定时器0控制,相应的定时器0需要工作在定时器的 重装载模式)或模式2(8位自动重装载模式). 不要允许相应的定时器中断, 免得CPU反复讲中断, 当然在特殊情况下也可允许相应的定时器中断。

新增加的特殊功能寄存器: INT\_CLKO (AUXR2)(地址: 0x8F)

当T0CLKO/INT\_CLKO.0=1时,P3.5/T1管脚配置为定时器0的时钟输出T0CLKO。

输出时钟频率  $=$  T0 溢出率/2

 若定时器/计数器T0工作在定时器模式0(16位自动重装载模式)时,(如下图所示) 如果C/T=0,定时器/计数器T0对内部系统时钟计数,则:

N溢出率/2<br>
8TO工作在定时器模式0(16位自动重装载模式)时, 《如下时器/计数器T0对内部系统时钟计数, 则:<br>
財器/计数器T0对内部系统时钟计数, 则:<br>
或(AUXR.7/T0x12=1)时的输出时钟频率 = (SYSclk)/(65536-[RL\_T<br>
真式(AUXR.7/T0x12=0)时的输出时钟频率 = (SYSclk)/12/(65536-[RL\_T<br>
时器/计数器T0是对外部脉冲输入 (P3.4/T0) 计数, T0工作在1T模式(AUXR.7/T0x12=1)时的输出时钟频率 = (SYSclk)/(65536-[RL\_TH0, RL\_TL0])/2 T0工作在12T模式(AUXR.7/T0x12=0)时的输出时钟频率=(SYSclk)/12/(65536-[RL\_TH0, RL\_TL0])/2 如果C/T=1,定时器/计数器T0是对外部脉冲输入(P3.4/T0)计数,则:

输出时钟频率 = (T0\_Pin\_CLK) / (65536-[RL\_TH0, RL\_TL0])/2

RL\_TH0为TH0的重装载寄存器, RL\_TL0为TL0的重装载寄存器。

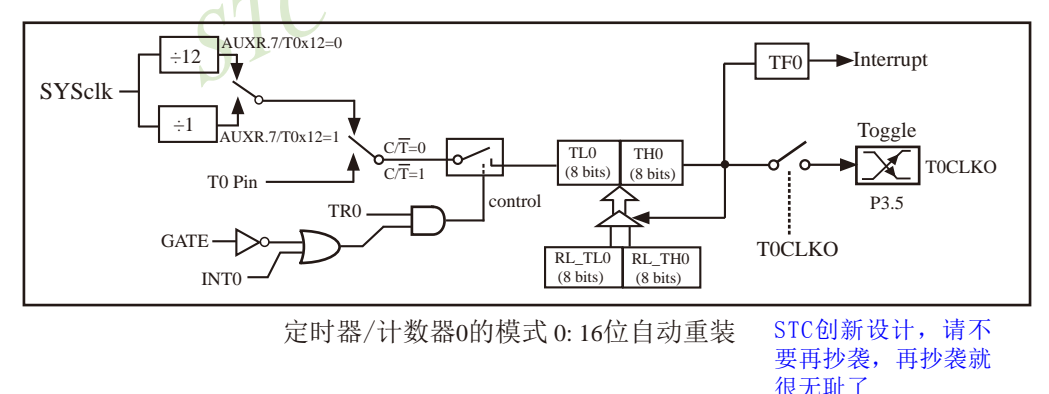

当TOCLKO/INT\_CLKO.0=1且定时器/计数器T0工作在定时器模式2(8位自动重装模式)时,(如下图所示) 如果 $C/T=0$ , 定时器/计数器T0对内部系统时钟计数, 则:

T0工作在1T模式(AUXR.7/T0x12=1)时的输出时钟频率=(SYSclk) / (256-TH0) / 2 T0工作在12T模式(AUXR.7/T0x12=0)时的输出时钟频率=(SYSclk) / 12 / (256-TH0) / 2 如果 $C\overline{T}$ =1, 定时器/计数器T0是对外部脉冲输入(P3.4/T0)计数, 则:

输出时钟频率 = (T0 Pin CLK) / (256-TH0) / 2

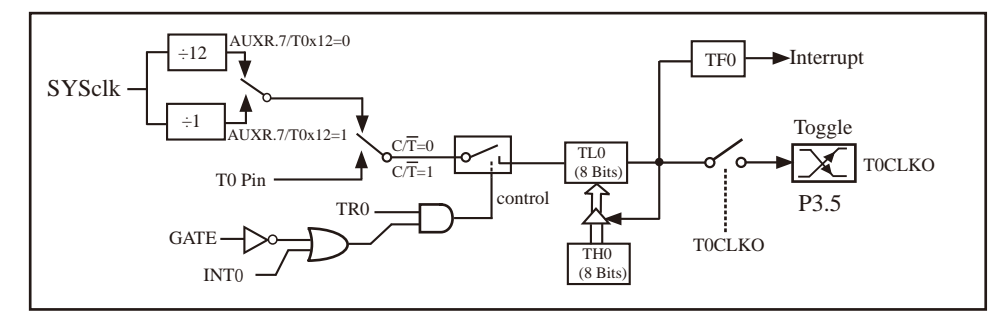

定时器/计数器0的模式 2: 8位自动重装

#### 特别注意: 对于STC15W1K16S系列和STC15W408S单片机, 若要使用TOCLKO时钟输出功能, 必须将P3.5口 设置为强推挽输出模式。

下面是定时器0对内部系统时钟或外部引脚T0/P3.4的时钟输入进行可编程时钟分频输 出的程序举例(C和汇编):

#### **1.** C程序:

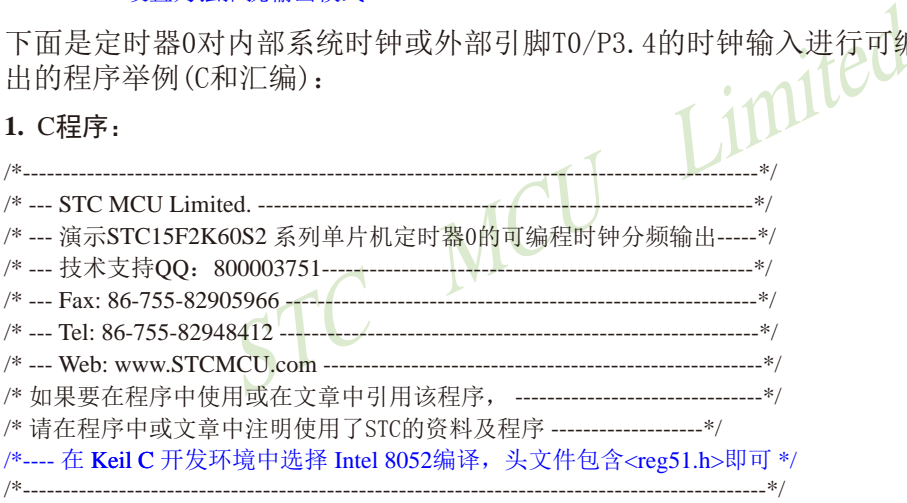

//假定测试芯片的工作频率为18.432MHz

#include "reg51.h"

typedef unsigned char BYTE; typedef unsigned int WORD;

#define FOSC 18432000L

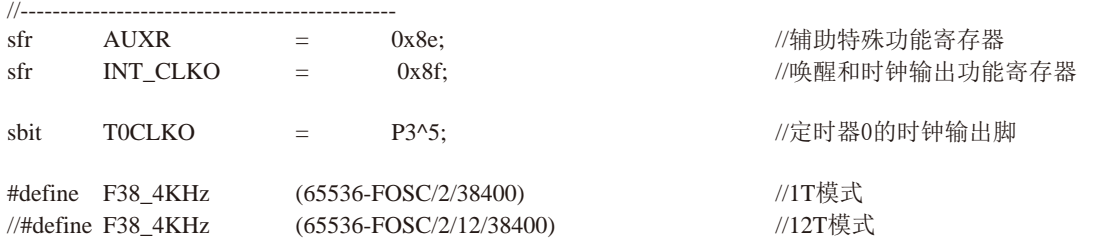

```
STC15系列单片机指南
               STC MCU Limited
                技术支持网站:www.GXWMCU.com 临时技术支持Tel:13922829991 研发顾问Tel:13922805190
//-----------------------------------------------
void main()
{
      AUXR = 0x80;       //定时器0为1T模式
// AUXR &= ~0x80; //定时器0为12T模式
      TMOD = 0x00; 0x00; //设置定时器为模式0(16位自动重装载)
      TMOD \&= ~0x04; \qquad \qquad //C/T0=0, 对内部时钟讲行时钟输出
// TMOD = 0x04; 2000 mm //C/T0=1, 对T0引脚的外部时钟讲行时钟输出
      TL0 = F38 4KHz; //初始化计时值
      TH0 = F38 4KHz > > 8:
      TR0 = 1;INT CLKO = 0x01; 1/使能定时器0的时钟输出功能
while (1); \hspace{2cm} //程序终止
}
2. 汇编程序:
/*--------------------------------------------------------------------------------------------*/
/* --- STC MCU Limited. -----
/* --- 演示STC15F2K60S2 系列单片机定时器0的可编程时钟分频输出-----*/
/* --- 技术支持QQ:800003751-----------------------------------------------------*/
/* --- Fax: 86-755-82905966 -----------------------------------------------------------*/
/* --- Tel: 86-755-82948412 ------------------------------------------------------------*/
/* --- Web: www.STCMCU.com -------------------------------------------------------*/
/* 如果要在程序中使用或在文章中引用该程序, -------------------------------*/
/* 请在程序中或文章中注明使用了STC的资料及程序 -------------------*/
/*---- 在 Keil C 开发环境中选择 Intel 8052编译, 头文件包含<reg51.h>即可 */
/*---------------------------------------------------------------------------------------------*/
//假定测试芯片的工作频率为18.432MHz
```
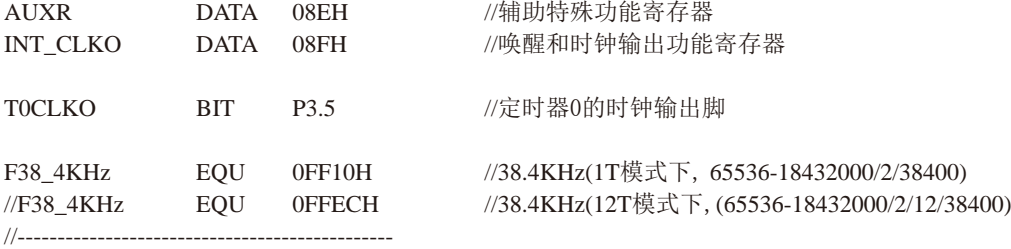

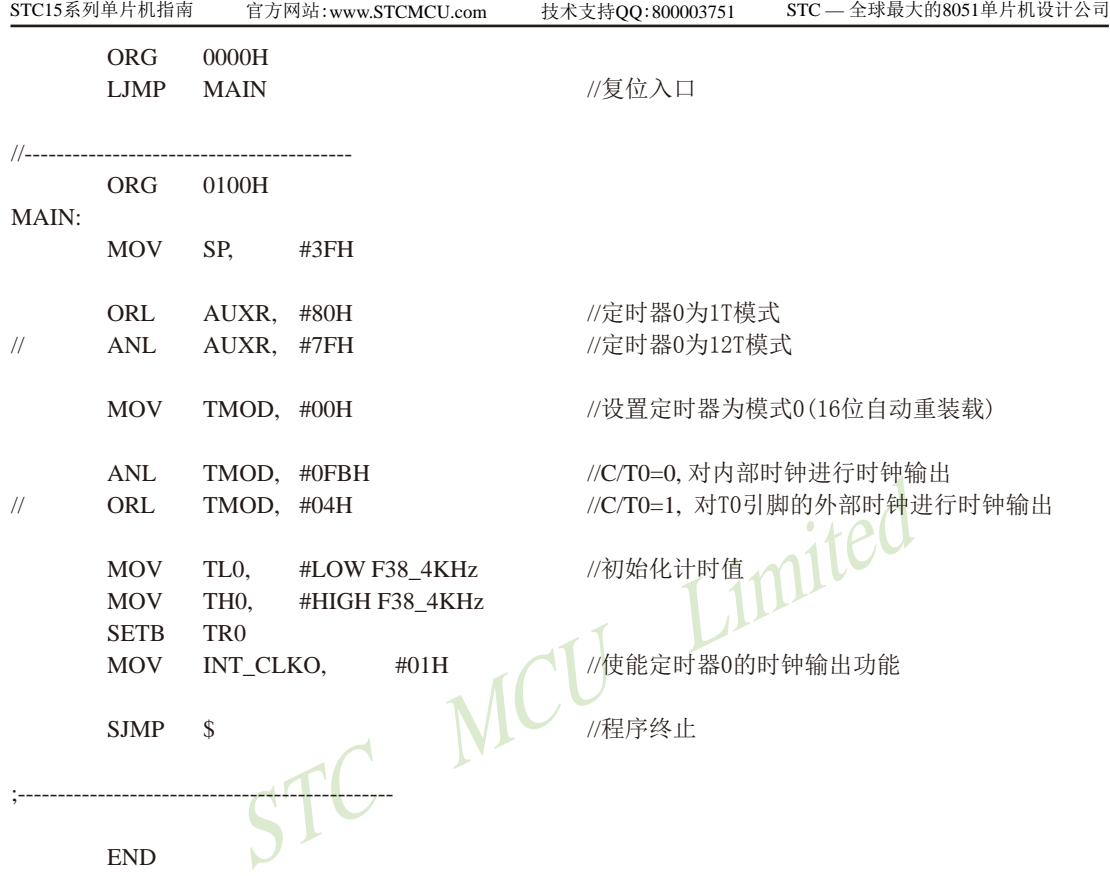

#### **2.1.3.4** 定时器**1**对系统时钟或外部引脚**T1**的时钟输入进行可编程分频输出及测试程序

#### 如何利用T1CLKO/P3.4管脚输出时钟

T1CLKO/P3.4管脚是否输出时钟由INT\_CLKO (AUXR2)寄存器的T1CLKO位控制

AUXR2.1 - T1CLKO: 1. 允许时钟输出

0. 禁止时钟输出

T1CLKO的输出时钟频率由定时器1控制,相应的定时器1需要工作在定时器的 重装载模式)或模式2(8位自动重装载模式),不要允许相应的定时器中断,免得CPU反复进中断, 当然在特殊情况下也可允许相应的定时器中断。

新增加的特殊功能寄存器: INT\_CLKO (AUXR2)(地址: 0x8F)

当T1CLKO/INT\_CLKO.1=1时,P3.4/T0管脚配置为定时器1的时钟输出T1CLKO。

输出时钟频率 = T1 溢出率/2

若定时器/计数器T1工作在定时器模式0(16位自动重装载模式)时,(如下图所示)

如果 $C/T=0$ , 定时器/计数器T1是对内部系统时钟计数, 则:

LKO.1=1时, P3.4/T0管脚配置为定时器1的时钟输出TICL<br>溢出率/2<br>FTL工作在定时器模式0(16位自动重装载模式)时, 《如下<br>定时器/计数器T1是对内部系统时钟计数, 则;<br>T模式(AUXR.6/T1x12=1)时的输出频率 = (SYSclk) / (65536-[RL\_<br>2T模式(AUXR.6/T1x12=0)时的输出频率 = (SYSclk) /12/ (65536-[RL\_<br>定时器/计数器T1是对外部脉冲输入 T1工作在1T模式(AUXR.6/T1x12=1)时的输出频率 = (SYSclk) / (65536-[RL\_TH1, RL\_TL1])/2 T1工作在12T模式(AUXR.6/T1x12=0)时的输出频率 = (SYSclk) /12/ (65536-[RL\_TH1, RL\_TL1])/2 如果 $C/T=1$ , 定时器/计数器T1是对外部脉冲输入(P3.5/T1)计数, 则:

输出时钟频率 =  $(T1$ \_Pin\_CLK $)/$  (65536-[RL\_TH1, RL\_TL1])/2

RL\_TH1为TH1的重装载寄存器,RL\_TL1为TL1的重装载寄存器。

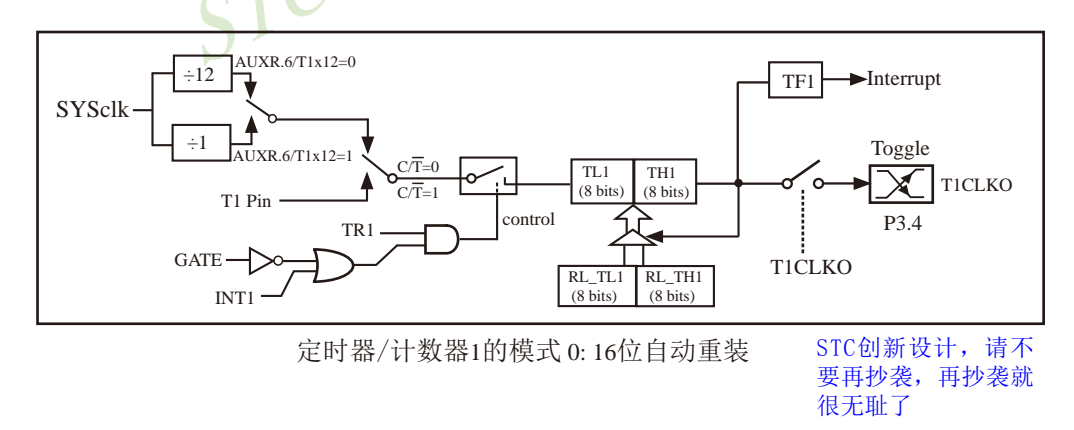

当T1CLKO/INT\_CLKO.1=1且定时器/计数器T1工作在定时器模式2(8位自动重装模式)时,(如下图所示) 如果 $C/T=0$ , 定时器/计数器T1是对内部系统时钟计数, 则:

T1工作在1T模式(AUXR.6/T1x12=1)时的输出频率 = (SYSclk) / (256-TH1)/2

T1工作在12T模式(AUXR. 6/T1x12=0) 时的输出频率 = (SYSclk)/12/(256-TH1)/2

如果 $C/T=1$ , 定时器/计数器T1是对外部脉冲输入(P3.5/T1)计数, 则: 输出时钟频率 =  $(T1$  Pin CLK) / (256-TH1) / 2

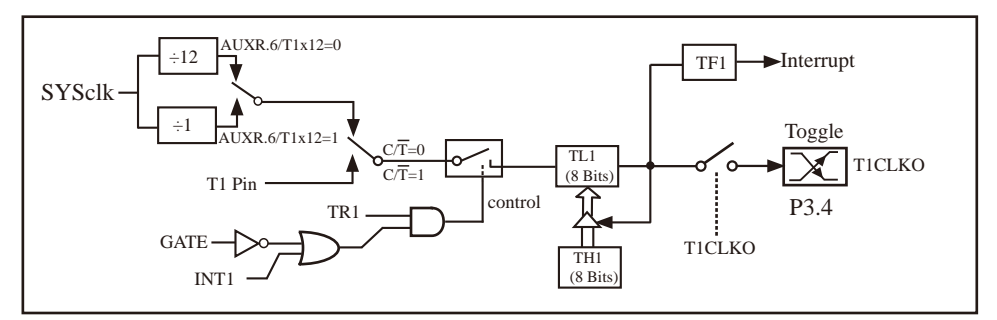

定时器/计数器1的模式 2: 8位自动重装

下面是定时器1对内部系统时钟或外部引脚T1/P3.5的时钟输入进行可编程时钟分频输 出的程序举例(C和汇编):

#### **1.** C程序:

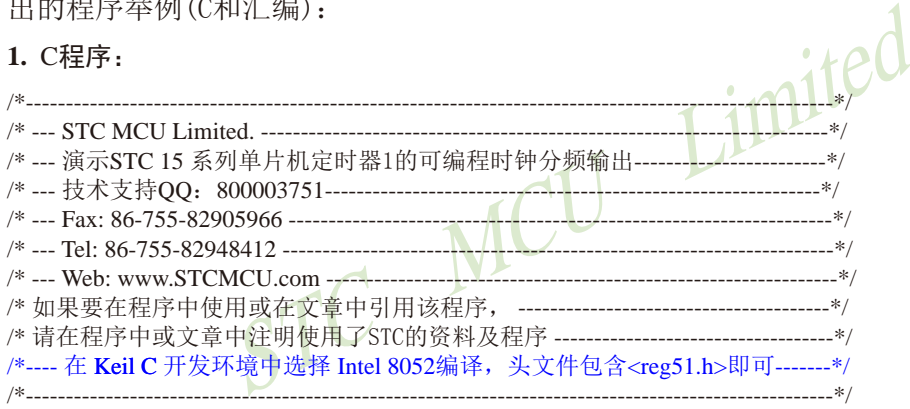

//假定测试芯片的工作频率为18.432MHz

#include "reg51.h"

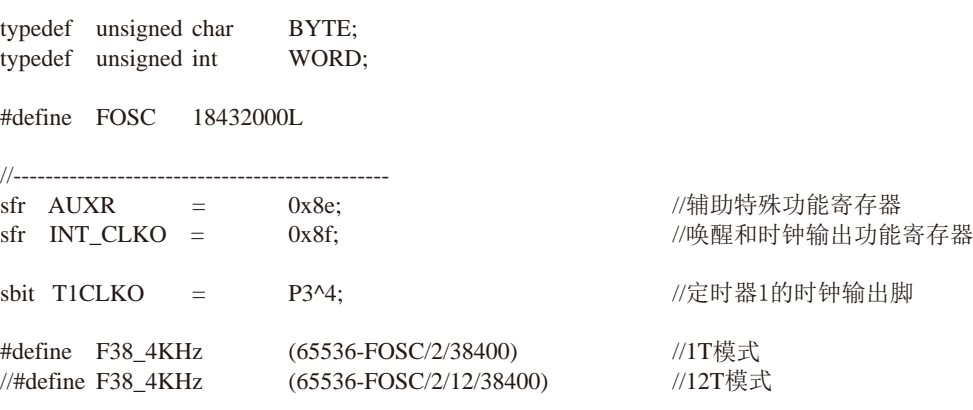

```
STC15系列单片机指南
                 - 0x02; //使能定时器1的时钟输出功能
                  技术支持网站:www.GXWMCU.com 临时技术支持Tel:13922829991 研发顾问Tel:13922805190
//----------------------------------------------
void main()
{
       AUXR = 0x40; 0x40; //定时器1为1T模式
// AUXR &= ~0x40; //定时器1为12T模式
        TMOD = 0x00; //设置定时器为模式0(16位自动重装载)
       TMOD &= ~0x40; 2000 ~0x40; 2000 ~0x40; 2000 ~ 2000 ~ 2000 ~ 2000 ~ 2000 ~ 2000 ~ 2000 ~ 2000 ~ 2000 ~ 2000 ~ 2
\mathcal{U} TMOD \equiv 0x40; \sqrt{C/T}1=1, 对T1引脚的外部时钟讲行时钟输出
       TL1 = F38 4KHz; //初始化计时值
       TH1 = F38 4KHz \gg 8;
       TR1 = 1:
       INT CLKO = 0x02; 1/4能定时器1的时钟输出功能
while (1); \hspace{1.6cm} //程序终止
}
2. 汇编程序:
/*----------------------------------------------------------------------------------------------------*/
/* --- STC MCU Limited. -----------------------------------------------------------------------*/
/* --- 演示STC 15 系列单片机定时器1的可编程时钟分频输出------------------------*/
/* --- 技术支持QQ:800003751--------------------------------------------------------------*/
/* --- Fax: 86-755-82905966 --------------------------------------------------------------------*/
/* --- Tel: 86-755-82948412 ---------------------------------------------------------------------*/
/* --- Web: www.STCMCU.com ----------------------------------------------------------------*/
/* 如果要在程序中使用或在文章中引用该程序, ---------------------------------------*/
/* 请在程序中或文章中注明使用了STC的资料及程序 -----------------------------------*/
/*---- 在 Keil C 开发环境中选择 Intel 8052编译, 头文件包含<reg51.h>即可-------*/
```
//假定测试芯片的工作频率为18.432MHz

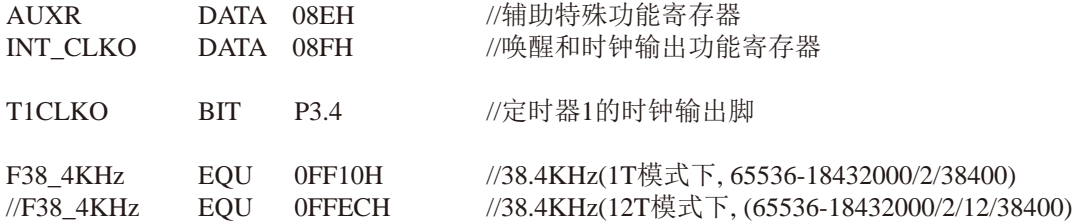

/\*----------------------------------------------------------------------------------------------------\*/

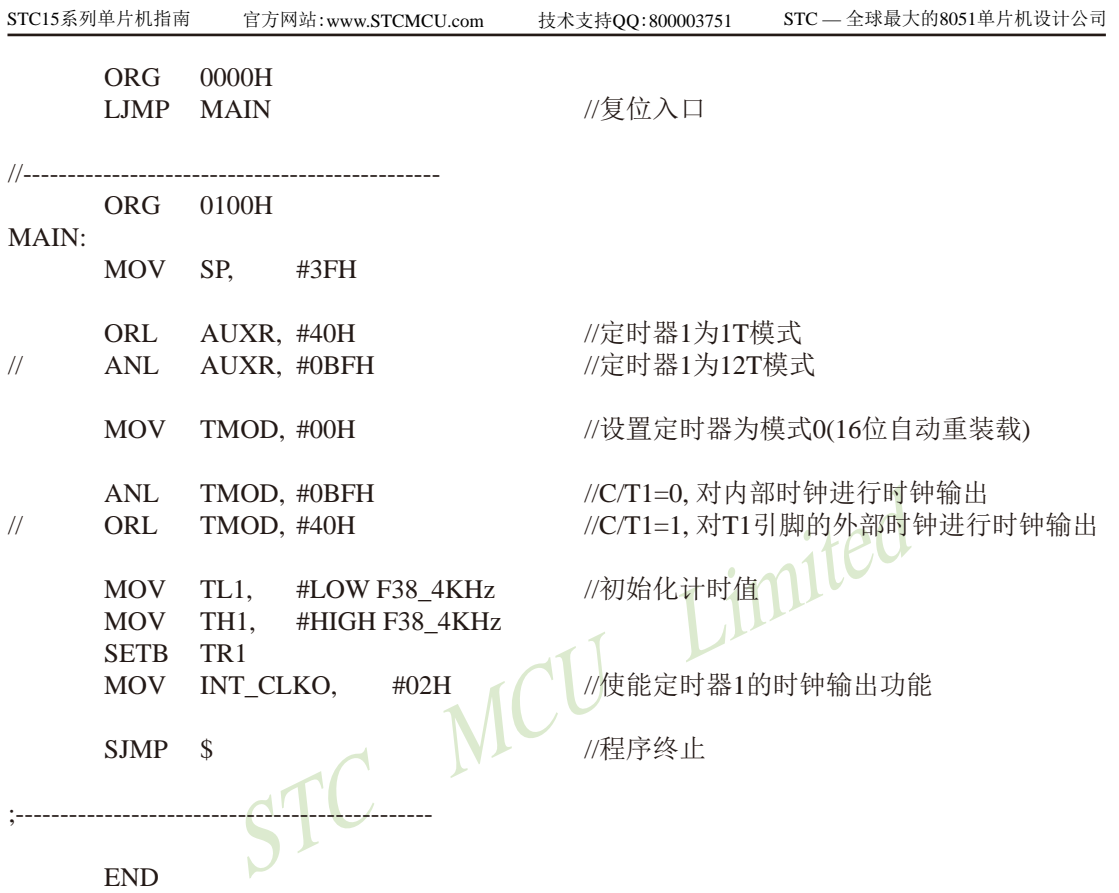

很无耻了

### **2.1.3.5** 定时器**2**对系统时钟或外部引脚**T2**的时钟输入进行可编程分频输出及测试程序

T2可以当定时器用,也可以当串口的波特率发生器和可编程时钟输出。 定时器2的原理框图如下:

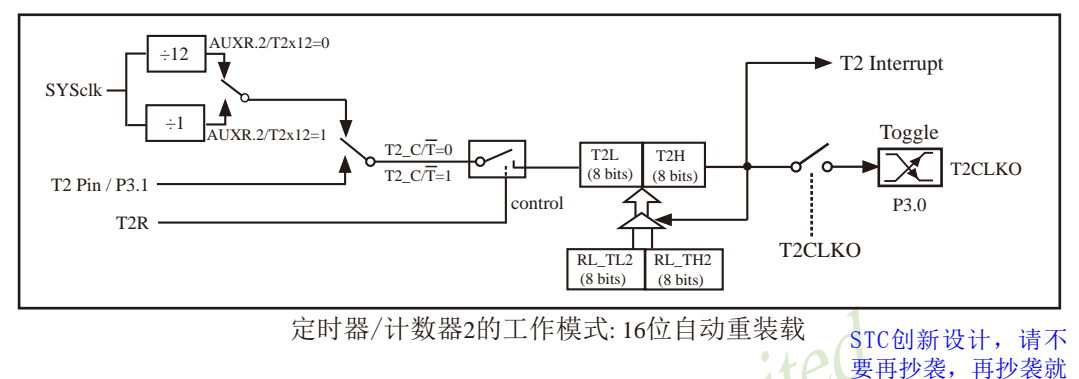

#### 如何利用T2CLKO/P3.0管脚输出时钟

AUXR2.2 - T2CLKO:是否允许将P3.0脚配置为定时器2(T2)的时钟输出T2CLKO

1: 允许将P3.0脚配置为定时器2(T2)的时钟输出T2CLKO,

 $0:$  不允许将 $P3.0$ 脚配置为定时器 $2(T2)$ 的时钟输出T2CLKO

当T2CLKO/INT\_CLKO.2=1时,P3.0管脚配置为定时器2的时钟输出T2CLKO。 输出时钟频率  $=$   $T2 \times H \times 2$ 

```
(1)<br>
<br>
TR3.0管脚输出时钟<br>
<br>
O: 是否允许将P3.0脚配置为定时器2(T2)的时钟输出T2CL<br>
允许将P3.0脚配置为定时器2(T2)的时钟输出T2CL<br>
KO:2=1时,P3.0管脚配置为定时器2(T2)的时钟输出T2CL<br>
KO:2=1时,P3.0管脚配置为定时器2(T2)的时钟输出T2CL<br>
KO:2=1时,P3.0管脚配置为定时器2的时钟输出T2CL<br>
<br>
External States (STS Nation
如果T2_C/T=0, 定时器/计数器T2对内部系统时钟计数, 则:
   T2工作在1T模式(AUXR.2/T2x12=1)时的输出时钟频率 = (SYSclk)/(65536-[RL_TH2, RL_TL2])/2
   T2工作在12T模式(AUXR.2/T2x12=0)时的输出时钟频率=(SYSclk)/12/(65536-IRL_TH2, RL_TL21)/2
如果T2 C/T=1, 定时器/计数器T2是对外部脉冲输入(P3.1/T2)计数, 则:
   输出时钟频率 = (T2_Pin_CLK) / (65536-[RL_TH2, RL_TL2])/2
```
RL\_TH2为T2H的重装载寄存器,RL\_TL2为T2L的重装载寄存器。

用户在程序中如何具体设置T2CLKO/P3.0管脚输出时钟

1.对 定时器2寄存器T2H/T2L送16位重装载值, [T2H,T2L] = #reload\_data

2.对AUXR寄存器中的T2R位置1,让定时器

3. 对AUXR2/INT\_CLKO寄存器中的T2CLKO位置1, 让定时器 2的溢出在P3.0口输出时钟。

注意:当定时器/计数器2用作可编程时钟输出时,不要允许相应的定时器中断,免得CPU反复 进中断,在特殊情况下也可允许定时器/计数器2中断。

下面是定时器2对内部系统时钟或外部引脚T2/P3.1的时钟输入进行可编程时钟分频输 出的程序举例(C和汇编):

# **1.** C程序:

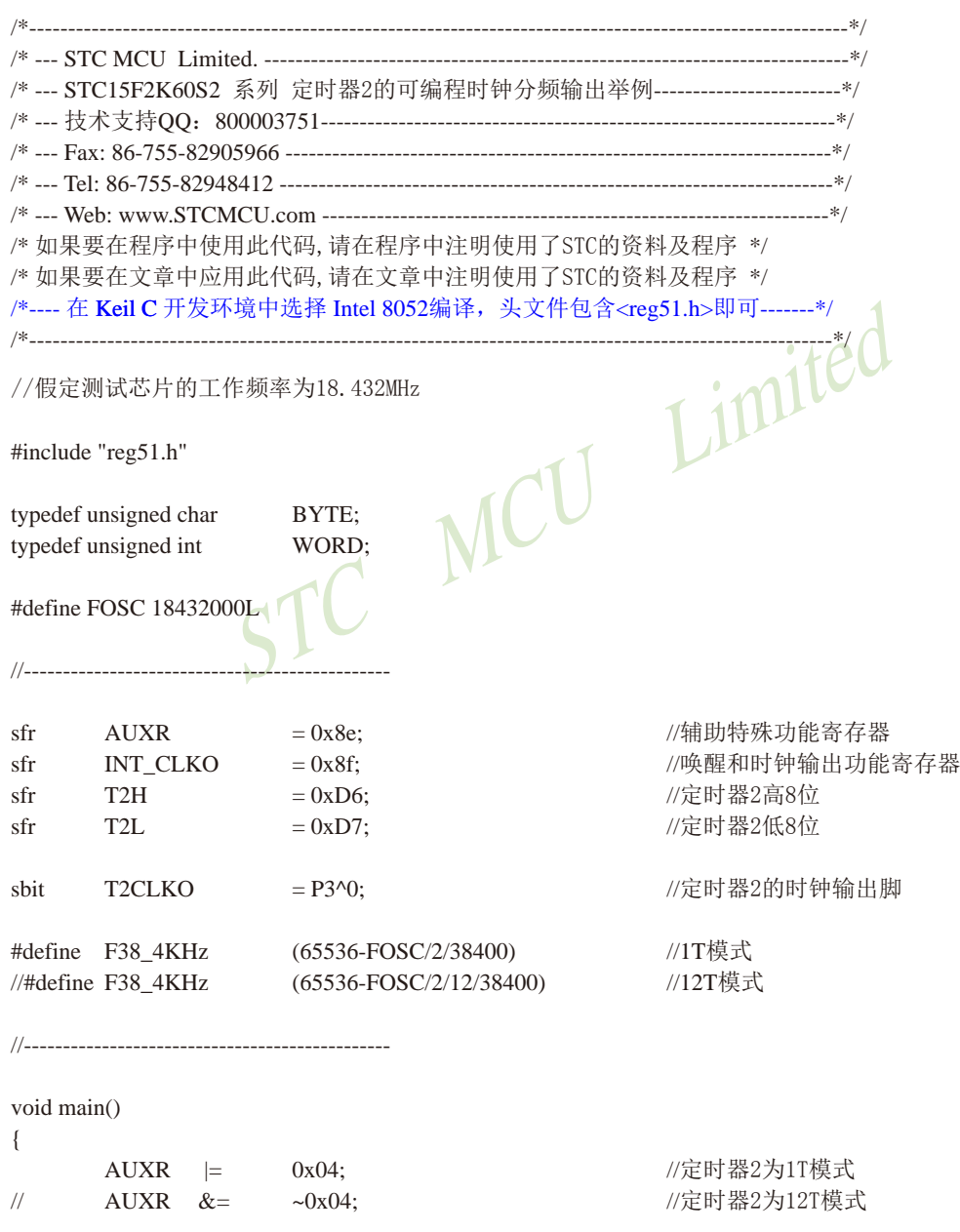

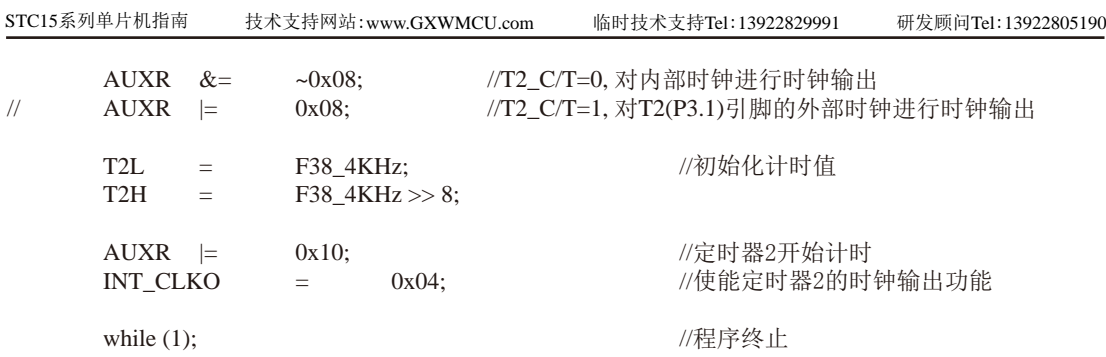

}

# **2.** 汇编程序:

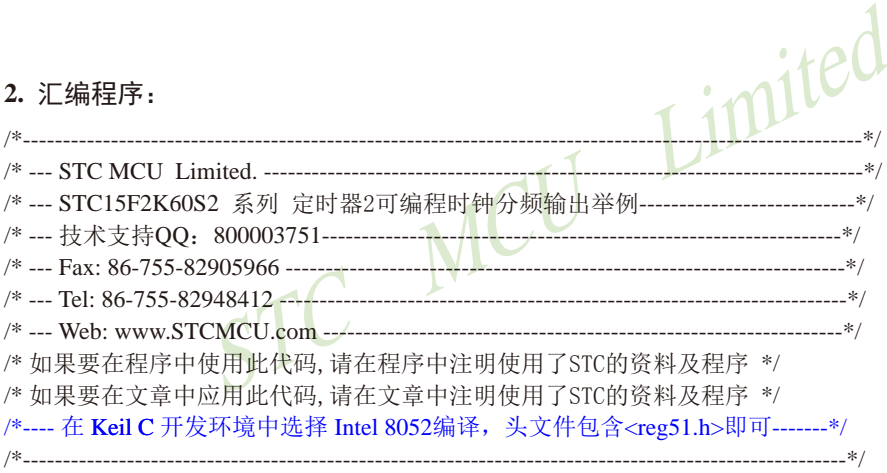

//假定测试芯片的工作频率为18.432MHz

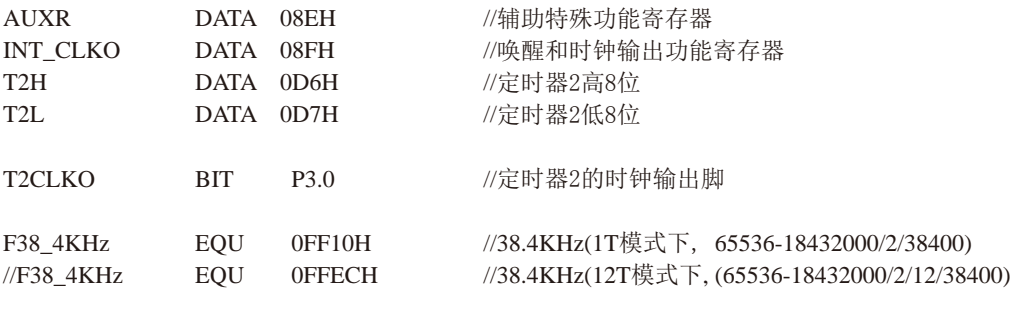

//-----------------------------------------------

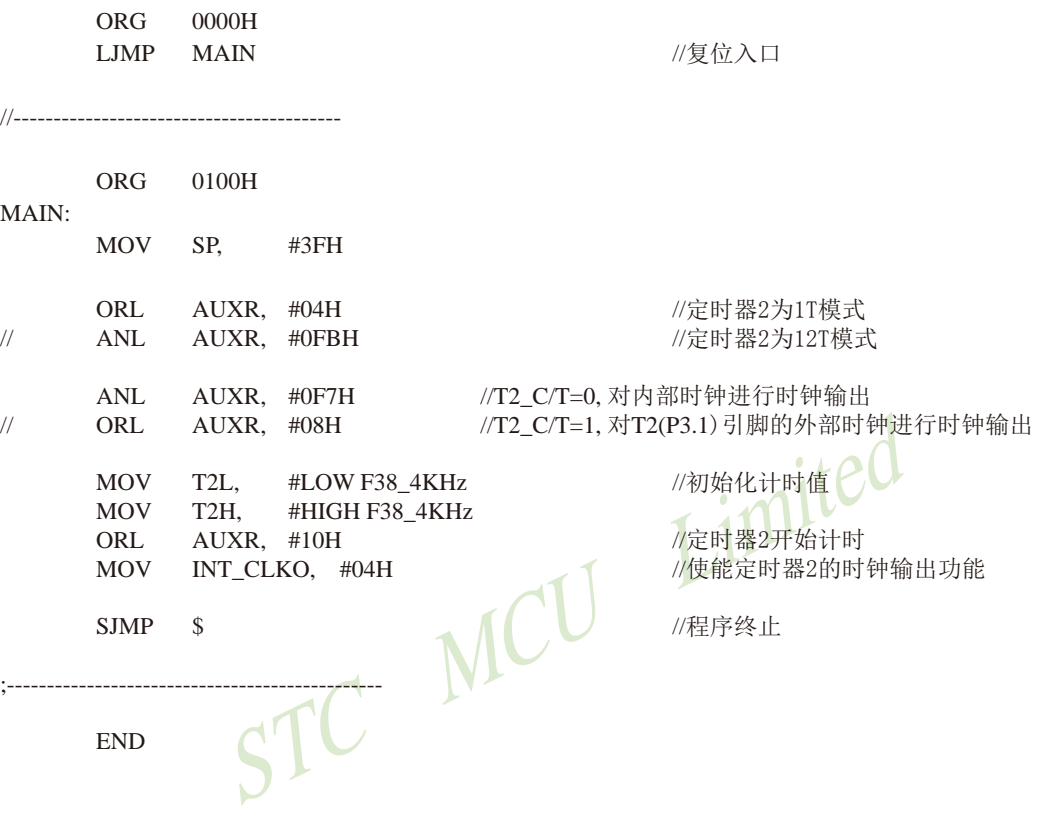

很无耻了

### **2.1.3.6** 定时器**3**对系统时钟或外部引脚**T3**的时钟输入进行可编程分频输出及测试程序

T3可以当定时器用,也可以当串口3的波特率发生器和可编程时钟输出。 定时器3的原理框图如下:

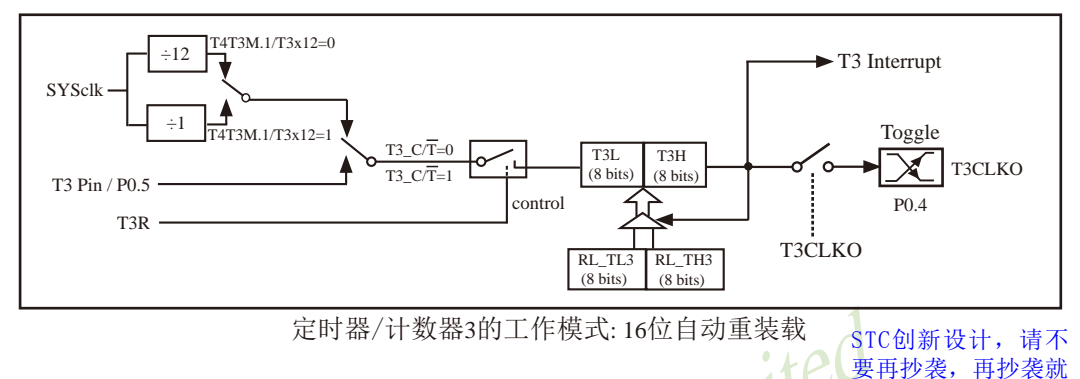

#### 如何利用T3CLKO/P0.4管脚输出时钟

T4T3M.0 - T3CLKO:是否允许将P0.4脚配置为定时器3(T3)的时钟输出T3CLKO

- 1: 允许将P0.4脚配置为定时器3(T3)的时钟输出T3CLKO,
- 0: 不允许将P0.4脚配置为定时器3(T3)的时钟输出T3CLKO

定时器/计数器3的工作模式: 16位自动重装载<br>
P0.4管脚输出时钟<br>
2: 是否允许将P0.4脚配置为定时器3(T3)的时钟输出T3CLKO,<br>
允许将P0.4脚配置为定时器3(T3)的时钟输出T3CLKO,<br>
不允许将P0.4脚配置为定时器3(T3)的时钟输出T3CLKO,<br>
不允许将P0.4脚配置为定时器3(T3)的时钟输出T3CLKO,<br>
は<br>
1.0=1时,P0.4管脚配置为定时器3的时钟输出T3CLKO。<br>
溢出率/2 当T3CLKO/T4T3M.0=1时,P0.4管脚配置为定时器3的时钟输出T3CLKO。 输出时钟频率 = T3 溢出率/2

如果T3\_C/T=0, 定时器/计数器T3对内部系统时钟计数, 则: T3工作在1T模式(T4T3M.1/T3x12=1)时的输出时钟频率 = (SYSclk)/(65536-[RL\_TH3, RL\_TL3])/2 T3工作在12T模式(T4T3M.1/T3x12=0)时的输出时钟频率=(SYSclk)/12/(65536-[RL\_TH3, RL\_TL3])/2 如果T3  $C/T=1$ , 定时器/计数器T3是对外部脉冲输入(P0.5/T3)计数, 则: 输出时钟频率 =  $(T3$ \_Pin\_CLK) / (65536-[RL\_TH3, RL\_TL3])/2

RL\_TH3为T3H的重装载寄存器,RL\_TL3为T3L的重装载寄存器。

用户在程序中如何具体设置T3CLKO/P0.4管脚输出时钟

1.对 定时器3寄存器T3H/T3L送16位重装载值, [T3H,T3L] = #reload\_data

- 2.对T4T3M寄存器中的T3R位置1,让定时器
- $3.$  对T4T3M寄存器中的T3CLKO位置1, 让定时器 $3$ 的溢出在P0.4口输出时钟。

注意:当定时器/计数器3用作可编程时钟输出时,不要允许相应的定时器中断,免得CPU反复 进中断,在特殊情况下也可允许定时器/计数器3中断。

很无耻了

### **2.1.3.7** 定时器**4**对系统时钟或外部引脚**T4**的时钟输入进行可编程分频输出及测试程序

T4可以当定时器用,也可以当串口4的波特率发生器和可编程时钟输出。 定时器4的原理框图如下:

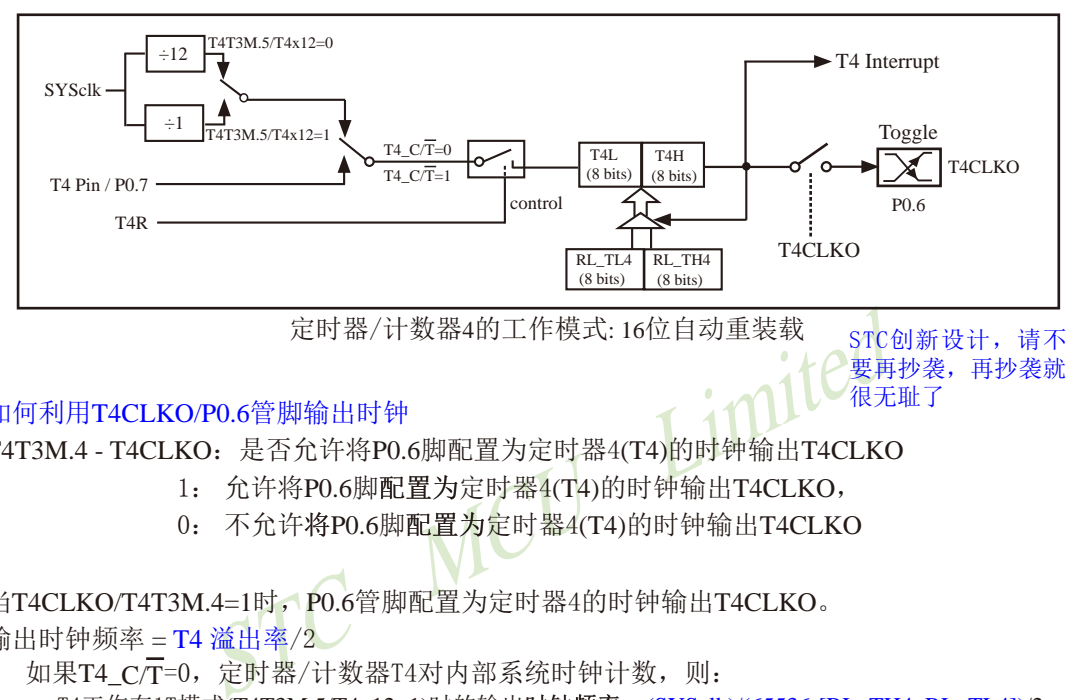

#### 如何利用T4CLKO/P0.6管脚输出时钟

T4T3M.4 - T4CLKO:是否允许将P0.6脚配置为定时器4(T4)的时钟输出T4CLKO

- 1: 允许将P0.6脚配置为定时器4(T4)的时钟输出T4CLKO,
- 0: 不允许将P0.6脚配置为定时器4(T4)的时钟输出T4CLKO

当T4CLKO/T4T3M.4=1时,P0.6管脚配置为定时器4的时钟输出T4CLKO。

输出时钟频率  $=$   $T4 \times H \times 2$ 

如果T4  $\overline{C}$ T=0, 定时器/计数器T4对内部系统时钟计数, 则:

T4工作在1T模式(T4T3M.5/T4x12=1)时的输出时钟频率 = (SYSclk)/(65536-IRL\_TH4, RL\_TL41)/2 T4工作在12T模式(T4T3M.5/T4x12=0)时的输出时钟频率=(SYSclk)/12/(65536-[RL\_TH4, RL\_TL4])/2 如果T4  $C/T=1$ , 定时器/计数器T4是对外部脉冲输入(P0.7/T4)计数, 则: 输出时钟频率 =  $(T4$  Pin CLK) / (65536-[RL\_TH4, RL\_TL4])/2

RL\_TH4为T4H的重装载寄存器,RL\_TL4为T4L的重装载寄存器。

用户在程序中如何具体设置T4CLKO/P0.6管脚输出时钟

1.对 定时器4寄存器T4H/T4L送16位重装载值, [T4H,T4L] = #reload\_data

- 2.对T4T3M寄存器中的T4R位置1,让定时器
- $3.$  对T4T3M寄存器中的T4CLKO位置1, 让定时器 4的溢出在P0.6口输出时钟。

注意:当定时器/计数器4用作可编程时钟输出时,不要允许相应的定时器中断,免得CPU反复 进中断,在特殊情况下也可允许定时器/计数器4中断。

# **2.2** 复位

STC15系列单片机有7种复位方式:外部RST引脚复位,软件复位,掉电复位/上电复位(并 可选择增加额外的复位延时180mS, 也叫MAX810专用复位电路, 其实就是在上电复位后增加 一个180mS复位延时),内部低压检测复位,MAX810专用复位电路复位,看门狗复位以及程序地 址非法复位。

# **2.2.1** 外部**RST**引脚复位

STC15F100W系列单片机的复位管脚在RST/P3.4口,其他STC15系列单片机的复位管脚均在 RST/P5.4口。下面以P5.4/RST为例介绍外部RST引脚的复位。

出厂的做配直为I/O口,要将共配直为复位官脚,可在ISP<br>已在ISP烧录程序时被设置为复位脚,那P5.4/RST就是芯<br>新维持至少24个时钟加20us后,单片机会进入复位状态,<br>机结束复位状态并将特殊功能寄存器IAP\_CONTR中的SW<br><br>f.ISP监控程序区启动。外部RST引脚复位是热启动复位中的<br><br><br><br>L及其测试程序 (C和汇编)<br><br><br><br><br><br>在运行过程当中,有时会有特殊需求,需要实现单片机系<br>一),传统的8051单片机由于硬件上未支持 外部RST引脚复位就是从外部向RST引脚施加一定宽度的复位脉冲,从而实现单片机的复 位。P5.4/RST管脚出厂时被配置为I/O口,要将其配置为复位管脚,可在ISP烧录程序时设置。 如果P5.4/RST管脚已在ISP烧录程序时被设置为复位脚,那P5.4/RST就是芯片复位的输入脚。 将RST复位管脚拉高并维持至少24个时钟加20us后,单片机会进入复位状态,将RST复位管脚拉 回低电平后,单片机结束复位状态并将特殊功能寄存器IAP\_CONTR中的SWBS/IAP\_CONTR.6 位置1,同时从系统ISP监控程序区启动。外部RST引脚复位是热启动复位中的硬复位。

# **2.2.2** 软件复位及其测试程序(**C**和汇编)

用户应用程序在运行过程当中,有时会有特殊需求,需要实现单片机系统软复位(热启动 复位中的软复位之一), 传统的8051单片机由于硬件上未支持此功能, 用户必须用软件模拟实 现,实现起来较麻烦。现STC新推出的增强型8051根据客户要求增加了IAP\_CONTR特殊功能寄存 器,实现了此功能。用户只需简单的控制IAP\_CONTR特殊功能寄存器的其中两位 SWBS/SWRST 就 可以实现系统复位了。

#### IAP\_CONTR: ISP/IAP 控制寄存器

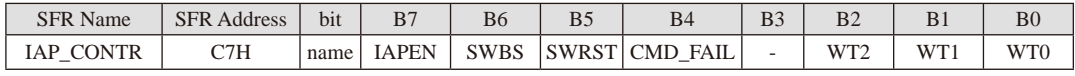

IAPEN: ISP/IAP功能允许位。0: 禁止IAP读/写/擦除Data Flash/EEPROM

1: 允许IAP读/写/ Data Flash/EEPROM

- SWBS: 软件选择复位后从用户应用程序区启动(送0), 还是从系统ISP监控程序区启动(送1)。 要与SWRST直接配合才可以实现
- SWRST: 0: 不操作: 1: 软件控制产生复位, 单片机自动复位。
- CMD FAIL: 如果IAP地址(由IAP地址寄存器IAP ADDRH和IAP ADDRL的值决定)指向了非法地 址或无效地址, 且送了ISP/IAP命令,并对IAP\_TRIG送5Ah/A5h触发失败, 则 CMD\_FAIL为1, 需由软件清零。

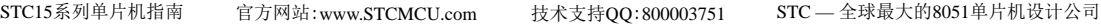

;从用户应用程序区(AP区)软件复位并切换到用户应用程序区(AP区)开始执行程序 MOV IAP CONTR, #00100000B :SWBS = 0(选择AP区), SWRST = 1(软复位) ;从系统ISP监控程序区软件复位并切换到用户应用程序区(AP区)开始执行程序 MOV IAP CONTR, #00100000B ;SWBS =  $0$ (选择AP区), SWRST = 1(软复位) ;从用户应用程序区(AP区)软件复位并切换到系统ISP 监控程序区开始执行程序 MOV IAP CONTR, #01100000B ;SWBS = 1(选择ISP区), SWRST = 1(软复位) ;从系统ISP 监控程序区软件复位并切换到系统ISP监控程序区开始执行程序 MOV IAP CONTR, #01100000B ;SWBS = 1(选择ISP区), SWRST = 1(软复位) 本复位是整个系统复位,所有的特殊功能寄存器都会复位到初始值,I/O口也会初始化

```
1. C程序:
```

```
STC MCU Limited
南通国芯微电子有限公司 為机: 0513-5501 2928 / 2929 / 2966 传真: 0513-5501 2969 / 2956 / 2947 321
/*----------------------------------------------------------------------------------------------------*/
/* --- STC MCU Limited. ----------------------------------------------------------------------*/
/*--- STC15F2K60S2 系列 软件复位举例--------------------------------
/* --- 技术支持QQ:800003751--------------------------------------------------------------*/
/* --- Fax: 86-755-82905966 --------------------------------------------------------------------*/
/* --- Tel: 86-755-82948412 ---------------------------------------------------------------------*/
/* --- Web: www.STCMCU.com ----------------
/* 如果要在程序中使用此代码,请在程序中注明使用了STC的资料及程序 */
/* 如果要在文章中应用此代码,请在文章中注明使用了STC的资料及程序 */
/*---- 在 Keil C 开发环境中选择 Intel 8052编译,《头文件包含<reg51.h>即可-------*/
/*----------------------------------------------------------------------------------------------------*/
//假定测试芯片的工作频率为18.432MHz
#include "reg51.h"
#include "intrins.h"
//-----------------------------------------------
sfr IAP_CONTR = 0xc7; //IAP控制寄存器
sbit P10 = P1^0:
//-----------------------------------------------
void delay() // 软件延时{
          int i;
         for (i=0; i<10000; i++)\left\{ \begin{array}{c} \end{array} \right.\text{top}(;
                   \text{top}(;
                   \text{top}(;
                   \text{top}(;
 }
}
void main()
{
         P10 = !P10; 2000 = 2000 = 2000 = 2000 = 2000 = 2000 = 2000 = 2000 = 2000 = 2000 = 2000 = 2000 = 2000 = 2000 = 2
          delay();
```
STC MCU Limited 322 南通国芯微电子有限公司 总机:0513-5501 2928 / 2929 / 2966 传真:0513-5501 2969 / 2956 / 2947  $P10 = P10$ : delay(); IAP\_CONTR = 0x20; //软件复位,系统重新从用户代码区开始运行程序 // IAP\_CONTR = 0x60; <br>//软件复位,系统重新从ISP代码区开始运行程序 while  $(1)$ : } 2. 汇编程序: /\*----------------------------------------------------------------------------------------------------\*/ /\* --- STC MCU Limited. -----------------------------------------------------------------------\*/ /\* --- STC15F2K60S2 系列 软件复位举例---------------------------------------------------\*/ /\* --- 技术支持QQ:800003751---------------------------------------------------------------\*/ /\* --- Fax: 86-755-82905966 --------------------------------------------------------------------\*/ /\* --- Tel: 86-755-82948412 ---------------------------------------------------------------------\*/ /\* --- Web: www.STCMCU.com ----------------------------------------------------------------\*/ /\* 如果要在程序中使用此代码,请在程序中注明使用了STC的资料及程序 \*/ /\* 如果要在文章中应用此代码,请在文章中注明使用了STC的资料及程序 \*/ /\*---- 在 Keil C 开发环境中选择 Intel 8052编译, 头文件包含<reg51.h>即可 /\*----------------------------------------------------------------------------------------------------\*/ //假定测试芯片的工作频率为18.432MHz IAP CONTR DATA 0C7H ///IAP控制寄存器 //----------------------------------------------- ORG 0000H LJMP MAIN //复位入口 //----------------------------------------- ORG 0100H MAIN: MOV SP, #3FH CPL P1.0 //上电P1.0闪烁一次,便于观察 LCALL DELAY CPL P1.0 LCALL DELAY MOV IAP CONTR, #20H //软件复位,系统重新从用户代码区开始运行程序 // MOV IAP\_CONTR, #60H //软件复位,系统重新从ISP代码区开始运行程序  $JMP$  \$ ;----------------------------------------------- DELAY: MOV R0, #0 //软件延时  $MOV$  R1,  $#0$ WAIT: DJNZ R0, WAIT DJNZ R1, WAIT RET ;----------------------------------------------- END

# **2.2.3** 掉电复位/上电复位

当电源电压VCC低于掉电复位/上电复位检测门槛电压时,所有的逻辑电路都会复位。当内 部VCC上升至上电复位检测门槛电压以上后,延迟32768个时钟,掉电复位/上电复位结束。复 位状态结束后,单片机将特殊功能寄存器IAP CONTR中的SWBS/IAP CONTR.6位置1,同时从系统 ISP监控程序区启动。掉电复位/上电复位是冷启动复位之一。

对于5V单片机,它的掉电复位/上电复位检测门槛电压为3.2V;对于3.3V单片机,它的掉 电复位/上电复位检测门槛电压为1.8V。

# **2.2.4 MAX810**专用复位电路复位

STC15系列单片机内部集成了MAX810专用复位电路。若MAX810专用复位电路在STC-ISP 编程器中被允许,则以后掉电复位/上电复位后将产生约180mS复位延时,复位才被解除。复 位解除后单片机将特殊功能寄存器IAP CONTR中的SWBS/IAP CONTR.6位置1,同时从系统ISP监 控程序区启动。MAX810专用复位电路复位是冷启动复位之一。

# **2.2.5** 内部低压检测复位

F殊功能寄存器IAP\_CONTR中的SWBS/IAP\_CONTR. 6位置1, 1<br>310专用复位电路复位是冷启动复位之一。<br>检测 复位<br>澳门槛电压外,STC15单片机还有一组更可靠的内部低压<br>内部低压检测(LVD)门槛电压时,可产生复位(前提是在<br>低压检测复位/禁止低压中断,即将低压检测门槛电压设<br>结束后,不影响特殊功能寄存器IAP\_CONTR中的SWBS/IAP\_C<br>MBS/IAP\_CONTR. 6的值选择是从用户应用程序区启动,还是 除了上电复位检测门槛电压外,STC15单片机还有一组更可靠的内部低压检测门槛电压。 当电源电压Vcc低于内部低压检测(LVD)门槛电压时,可产生复位(前提是在STC-ISP编程/烧 录用户程序时,允许低压检测复位/禁止低压中断,即将低压检测门槛电压设置为复位门槛电 压)。低压检测复位结束后,不影响特殊功能寄存器IAP CONTR中的SWBS/IAP CONTR.6位的值, 单片机根据复位前SWBS/IAP CONTR.6的值选择是从用户应用程序区启动,还是从系统ISP监控 程序区启动。如果复位前SWBS/IAP CONTR.6的值为0, 则单片机从用户应用程序区启动。反 之, 如果复位前SWBS/IAP CONTR.6的值为1, 则单片机从系统ISP监控程序区启动。内部低压检 测复位是热启动复位中的硬复位之一。

STC15单片机内置了8级可选内部低压检测门槛电压。下表列出了不同温度下STC15系列 5V单片机和3.3V单片机所有的低压检测门槛电压。

5V单片机的低压检测门槛电压:

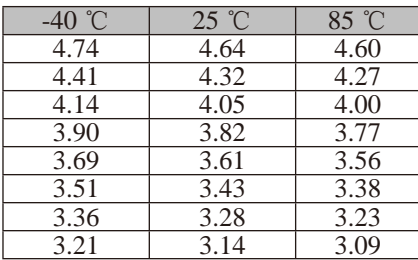

如果用户所使用的是STC15系列5V单片机,那么用户可以根据单片机的实际工频率在STC-ISP编程器中选择上表中所列出的低压检测门槛电压作为复位门槛电压。如: 常温下工作频率 是20MHz以上时,可以选择4.32V电压作为复位门槛电压;常温下工作频率是12MHz以下时,可 以选择3.82V电压作为复位门槛电压。

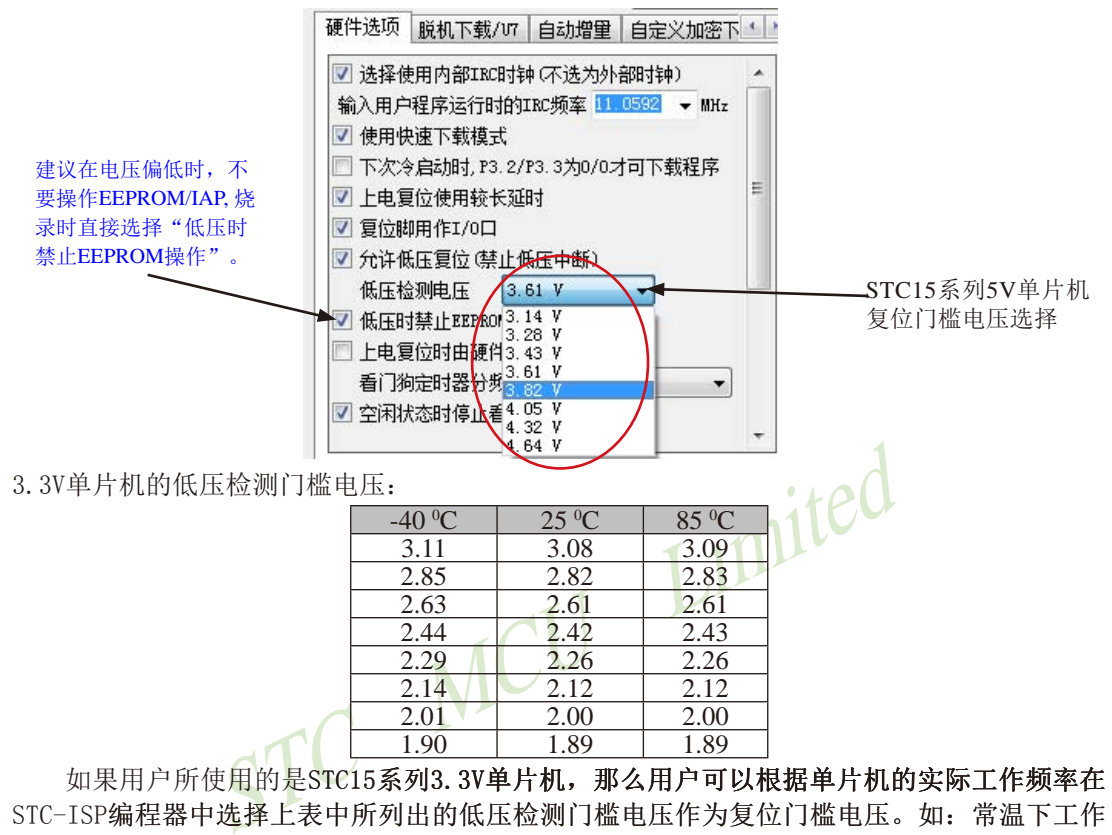

如果用户所使用的是STC15系列3.3V单片机, 那么用户可以根据单片机的实际工作频率在 STC-ISP编程器中选择上表中所列出的低压检测门槛电压作为复位门槛电压。如: 常温下工作 频率是20MHz以上时,可以选择2.82V电压作为内部低压检测复位门槛电压;常温下工作频率是 12MHz以下时,可以选择2.42V电压作为复位门槛电压。

建议在电压偏低时,不要操作EEPROM/IAP, 烧录时直接选择"低压禁止EEPROM操作"。

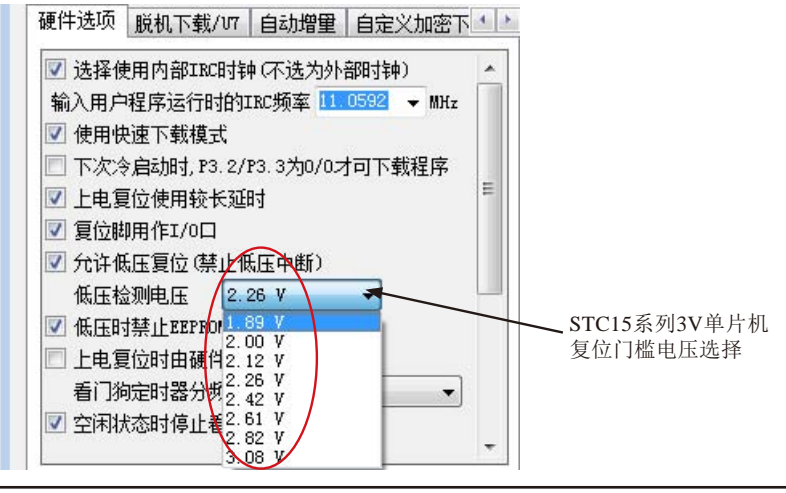
如果在STC-ISP编程/烧录用户应用程序时,不将低压检测设置为低压检测复位,则在用户 程序中用户可将低压检测设置为低压检测中断。当电源电压VCC低于内部低压检测(LVD)门槛 电压时,低压检测中断请求标志位(LVDF/PCON.5)就会被硬件置位。如果ELVD/IE.6(低压检测 中断允许位)被设置为1,低压检测中断请求标志位就能产生一个低压检测中断。

在正常工作和空闲工作状态时,如果内部工作电压Vcc低于低压检测门槛电压,低压中断 请求标志位(LVDF/PCON.5)自动置1,与低压检测中断是否被允许无关。即在内部工作电压Vcc 低于低压检测门槛电压时,不管有没有允许低压检测中断,LVDF/PCON.5都自动为1。该位要 用软件清0,清0后,如内部工作电压Vcc低于低压检测门槛电压,该位又被自动设置为1。

在进入掉电工作状态前,如果低压检测电路未被允许可产生中断,则在进入掉电模式后, 该低压检测电路不工作以降低功耗。如果被允许可产生低压检测中断(相应的中断允许位是 ELVD/IE.6,中断请求标志位是LVDF/PCON.5),则在进入掉电模式后,该低压检测电路继续工 作,在内部工作电压Vcc低于低压检测门槛电压后,产生低压检测中断,可将MCU从掉电状态 唤醒。

建议在电压偏低时,不要操作EEPROM/IAP, 烧录时直接选择"低压禁止EEPROM操作"。

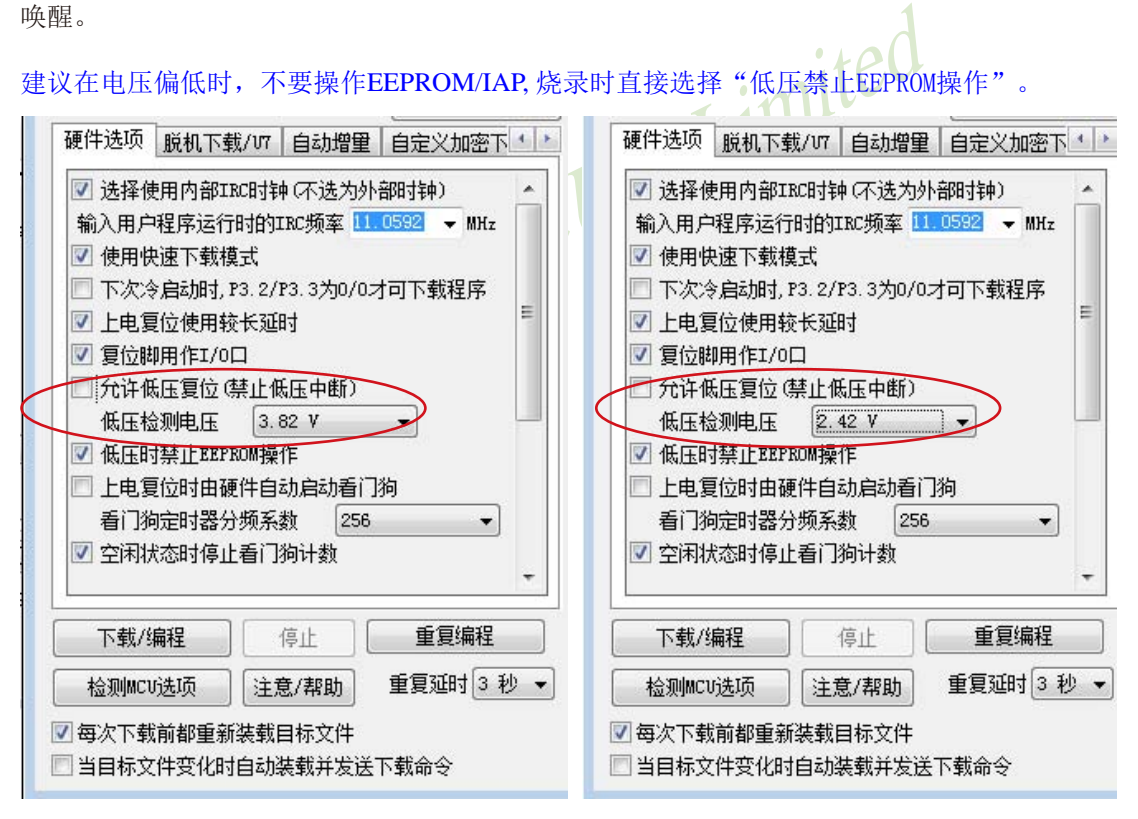

与低压检测相关的一些寄存器:

**PCON** : 电源控制寄存器

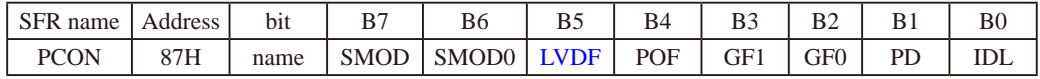

LVDF : 低压检测标志位,同时也是低压检测中断请求标志位。

在正常工作和空闲工作状态时,如果内部工作电压Vcc低于低压检测门槛电压,该位自 动置1,与低压检测中断是否被允许无关。即在内部工作电压Vcc低于低压检测门槛电 压时,不管有没有允许低压检测中断,该位都自动为1。该位要用软件清0,清0后,如 内部工作电压Vcc继续低于低压检测门槛电压,该位又被自动设置为1。

**NCU** Limited 在进入掉电工作状态前,如果低压检测电路未被允许可产生中断,则在进入掉电模式 后,该低压检测电路不工作以降低功耗。如果被允许可产生低压检测中断,则在进入 掉电模式后,该低压检测电路继续工作,在内部工作电压Vcc低于低压检测门槛电压 后,产生低压检测中断,可将MCU从掉电状态唤醒。

- PD : 掉电模式控制位
- IDL : 空闲模式控制位

GF1.GF0: 两个通用工作标志位,用户可以任意使用。

**IE :** 中断允许寄存器

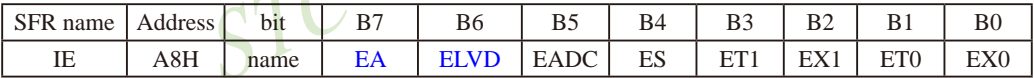

EA : 中断允许总控制位

EA=0,屏蔽所有的中断请求

EA=1,开放中断,但每个中断源还有自己的独立允许控制位。

ELVD : 低压检测中断允许位  $ELVD = 0$ , 禁止低压检测中断  $ELVD = 1, \, \hat{L}$ 许低压检测中断

**IP :** 中断优先级控制寄存器

| <b>SEL</b><br>name<br>ĸ | Address      | . .<br>b <sub>1</sub> t |     | DО | <sup>n</sup><br>ມມ | 34      |              |                 | B0           |
|-------------------------|--------------|-------------------------|-----|----|--------------------|---------|--------------|-----------------|--------------|
| <b>TD</b><br>п          | DOLI<br>DOLL | name                    | PPC |    | <b>PADC</b>        | DС<br>◡ | $\mathbf{r}$ | <b>DTO</b><br>◡ | $\mathbf{u}$ |

PLVD : 低压检测中断优先级控制位 PLVD = 0. 低压检测中断位低优先级 PLVD = 1,低压检测中断为高优先级 STC15系列单片机指南 官方网站:www.STCMCU.com 技术支持QQ:800003751 STC — 全球最大的8051单片机设计公司

# **2.2.6** 看门狗**(WDT)**复位

在工业控制/ 汽车电子/ 航空航天等需要高可靠性的系统中,为了防止"系统在异常情况 下,受到干扰,MCU/CPU程序跑飞,导致系统长时间异常工作",通常是引进看门狗,如果 MCU/CPU 不在规定的时间内按要求访问看门狗,就认为MCU/CPU处于异常状态,看门狗就会 强迫MCU/CPU复位, 使系统重新从头开始按规律执行用户程序。

z前它们的SWBS/IAP\_CONTR. 6的值为1, 则看门口复位状态<br>监控程序区启动。对于STC15W201S系列、STC15W1K16S系<br>5看门狗复位状态结束后始终从系统ISP监控程序区启动,<br>关。<br>1功能, 我们增加如下特殊功能寄存器WDT\_CONTR:<br>3例(Watch-Dog-Timer)控制寄存器<br>5 bit B7 B6 B5 B4 B3<br>name WDT\_FLAG - EN\_WDT CLR\_WDT DLE\_WDT<br>cti 看门狗复位是热启动复位中的软复位之一。STC15系列单片机内部也引进了此看门狗功 能, 使单片机系统可靠性设计变得更加方便/简洁。看门狗复位状态结束后,不影响特殊功能 寄存器IAP CONTR中SWBS/IAP CONTR.6位的值, 对于STC15F/L101W系列、STC15F/L2K60S2系 列、STC15F/L408AD系列及STC15W401AS系列单片机, 它们根据复位前SWBS/IAP CONTR.6的值 选择是从用户应用程序区启动,还是从系统ISP监控程序区启动。如果看门狗复位前它们的 SWBS/IAP\_CONTR.6的值为0, 则看门口复位状态结束后上述系列单片机将从用户应用程序区启 动。如果看门狗复位前它们的SWBS/IAP\_CONTR.6的值为1, 则看门口复位状态结束后上述系列 单片机将从系统ISP监控程序区启动。对于STC15W201S系列、STC15W1K16S系列及STC15W404S 系列单片机,它们的看门狗复位状态结束后始终从系统ISP监控程序区启动,与复位前SWBS/ IAP CONTR.6的值无关。

对于看门狗复位功能, 我们增加如下特殊功能寄存器WDT CONTR:

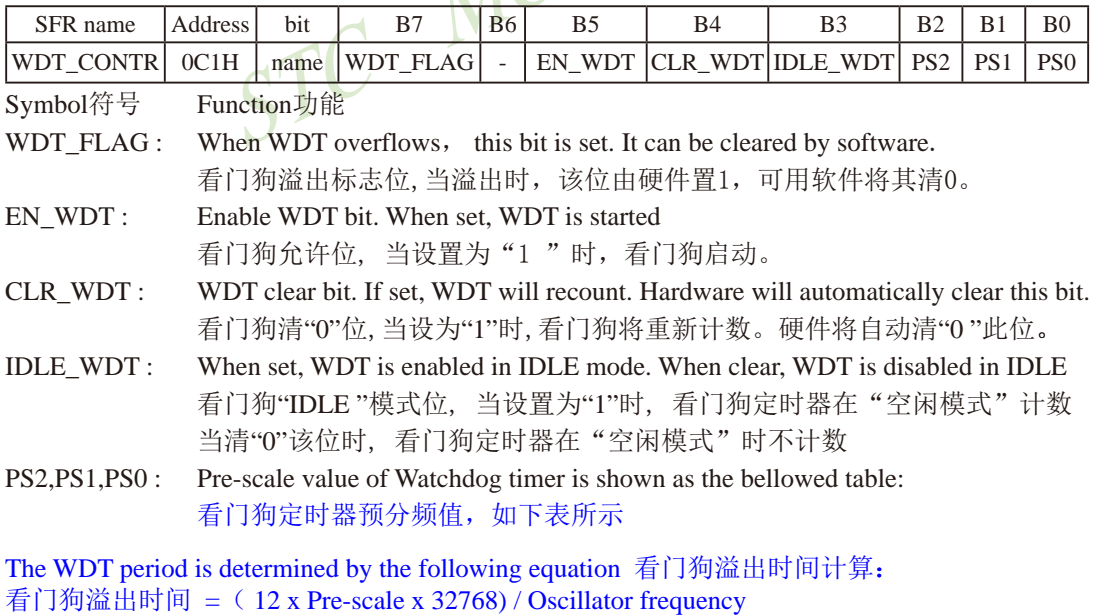

WDT\_CONTR: 看门狗(Watch-Dog-Timer)控制寄存器

其中, 设时钟为20MHz:

则: 看门狗溢出时间 = (12 × Pre-scale × 32768) / 12000000 = Pre-scale× 393216 / 20000000

STC15系列单片机指南

技术支持网站:www.GXWMCU.com 临时技术支持Tel:13922829991 研发顾问Tel:13922805190

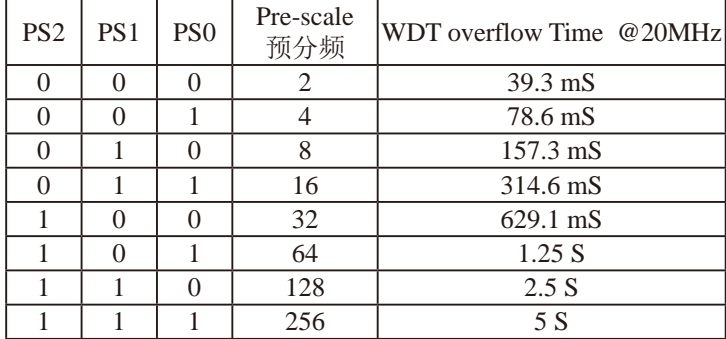

# 又设时钟为12MHz:

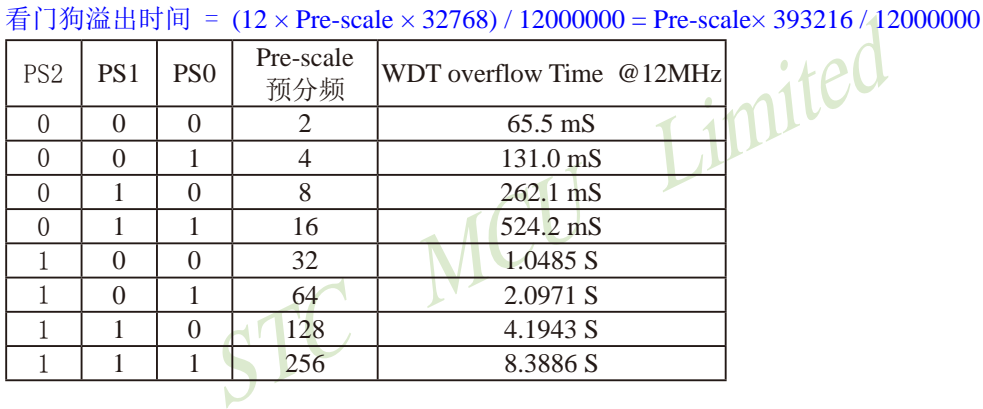

### 再设时钟为11.0592MHz:

看门狗溢出时间= (12 x Pre-scale x 32768) / 11059200 = Pre-scale x 393216 / 11059200

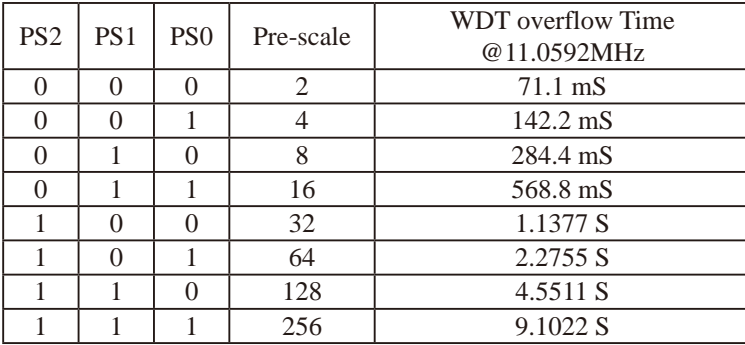

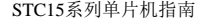

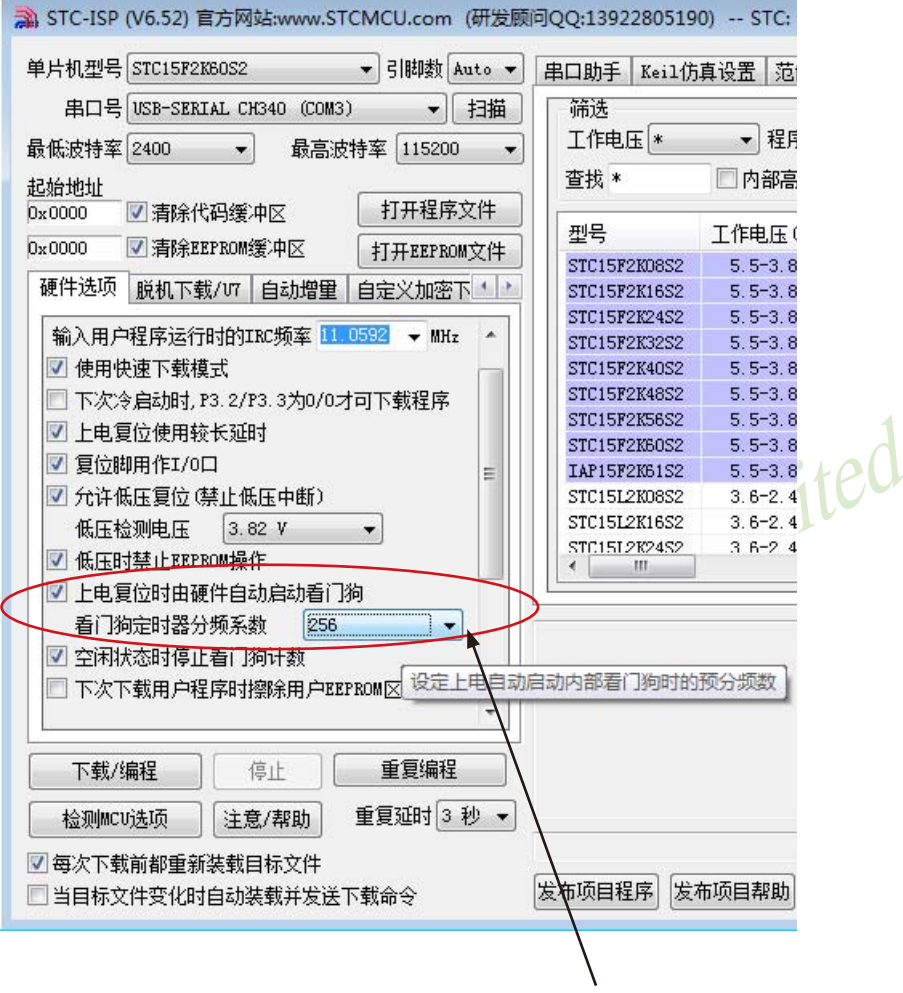

STC-ISP下编程器中看门狗的设置区

```
EQU OC1H ;看门狗地址<br>
EQU P1.5 ;用 P1.5 控制看门狗溢出时间指示灯,<br>
:看门狗溢出时间可由该指示灯亮的时间长度或熄<br>
EQU P1.7<br>
P1.7 控制看门狗溢出复位指示灯,如点亮表示为看门狗<br>
D_Status EQU OOH ;位变量,存储看门狗溢出时间指示灯<br>
D_Status EQU OOH ;位变量,存储看门狗溢出时间指示灯<br>
用的Oscillator frequency = 18.432MHz) 
看门狗测试程序,在STC的下载板上可以直接测试
/*------------------------------------------------------------------------------------*/
/* --- STC MCU Limited. --------------- ---------------------------------------*/
/*--- 演示STC 15 系列单片机 看门狗及其溢出时间计算公式--------*/
/* --- 技术支持QQ:800003751----------------------------------------------*/
/* --- Fax: 86-755-82905966 ---------------------------------------------------*/
/* --- Tel: 86-755-82948412 ----------------------------------------------------*/
/* --- Web: www.STCMCU.com -----------------------------------------------*/
/* 如果要在程序中使用或在文章中引用该程序, -----------------------*/
/* 请在程序中或文章中注明使用了STC的资料及程序 -------------------*/
/*---- 在 Keil C 开发环境中, 选择 Intel 8052 编译即可--------------------*/
/*<sub>--------</sub>---
;本演示程序在STC 15系列 ISP的下载编程工具上测试通过,相关的工作状态在P1口上显示 
;看门狗及其溢出时间 = (12 * Pre_scale *32768)/Oscillator frequency
WDT CONTR EQU OC1H ;看门狗地址
WDT TIME LED EQU P1.5 ;用 P1.5 控制看门狗溢出时间指示灯,
                     ;看门狗溢出时间可由该指示灯亮的时间长度或熄灭的时间长度表示
WDT_FLAG_LED EQU P1.7
             ;用 P1.7 控制看门狗溢出复位指示灯, 如点亮表示为看门狗溢出复位
Last WDT Time LED Status EQU 00H ;位变量, 存储看门狗溢出时间指示灯的上一次状态位
;WDT 复位时间(所用的Oscillator frequency = 18.432MHz):
;Pre_scale_Word EQU_00111100B ;清0,启动看门狗,预分频数=32, 0.68S
Pre_scale_Word EQU 00111101B ;清0,启动看门狗,预分频数=64, 1.36S
;Pre_scale_Word EQU_00111110B ;清0,启动看门狗,预分频数=128, 2.72S
;Pre_scale_Word EQU 00111111B ;清0,启动看门狗,预分频数=256, 5.44S
    ORG 0000H
    AJMP MAIN
    ORG 0100H
MAIN:
   MOV A, WDT CONTR ;检测是否为看门狗复位
    ANL A, #10000000B
    JNZ WDT_Reset ;WDT_CONTR.7 = 1, 看门狗复位, 跳转到看门狗复位程序
;WDT_CONTR.7 = 0,上电复位, 冷启动, RAM 单元内容为随机值
   SETB Last_WDT_Time_LED_Status ;上电复位,
                                       ;初始化看门狗溢出时间指示灯的状态位 = 1
   CLR WDT_TIME_LED ;上电复位, 点亮看门狗溢出时间指示灯
   MOV WDT CONTR, #Pre_scale Word ;启动看门狗
WATT1:
   SIMP WAIT1 : 循环执行本语句(停机), 等待看门狗溢出复位
;WDT CONTR.7 = 1,看门狗复位, 热启动, RAM 单元内容不变, 为复位前的值
```
WDT Reset: : ;看门狗复位, 热启动

CLR WDT\_FLAG\_LED ;是看门狗复位,点亮看门狗溢出复位指示灯

JB Last\_WDT\_Time\_LED\_Status, Power\_Off\_WDT\_TIME\_LED

;为1熄灭相应的灯,为0亮相应灯

;根据看门狗溢出时间指示灯的上一次状态位设置 WDT\_TIME\_LED 灯,

;若上次亮本次就熄灭, 若上次熄灭本次就亮

CLR WDT TIME LED ;上次熄灭本次点亮看门狗溢出时间指示灯

 CPL Last\_WDT\_Time\_LED\_Status ;将看门狗溢出时间指示灯的上一次状态位取反 WAIT<sub>2</sub>:

SJMP WAIT2 ;循环执行本语句(停机),等待看门狗溢出复位

Power Off WDT TIME LED:

SETB WDT TIME LED ;上次亮本次就熄灭看门狗溢出时间指示灯。

CPL Last WDT Time LED Status ;将看门狗溢出时间指示灯的上一次状态位取反 WAIT3:

STC MCU SIMP WAIT3 ;循环执行本语句(停机), 等待看门狗溢出复位

END

# **2.2.7** 程序地址非法复位

如果程序指针PC指向的地址超过了有效程序空间的大小,就会引起程序地址非法复位。程 序地址非法复位状态结束后,不影响特殊功能寄存器IAP CONTR中SWBS/IAP CONTR.6位的值, 单片机将根据复位前SWBS/IAP CONTR.6的值选择是从用户应用程序区启动,还是从系统ISP监 控程序区启动。如果复位前SWBS/IAP CONTR.6的值为0, 则单片机从用户应用程序区启动。反 之,如果复位前SWBS/IAP CONTR.6的值为1,则单片机从系统ISP监控程序区启动。程序地址非 法复位是热启动复位中的软复位之一。

# **2.2.8** 热启动复位和冷启动复位

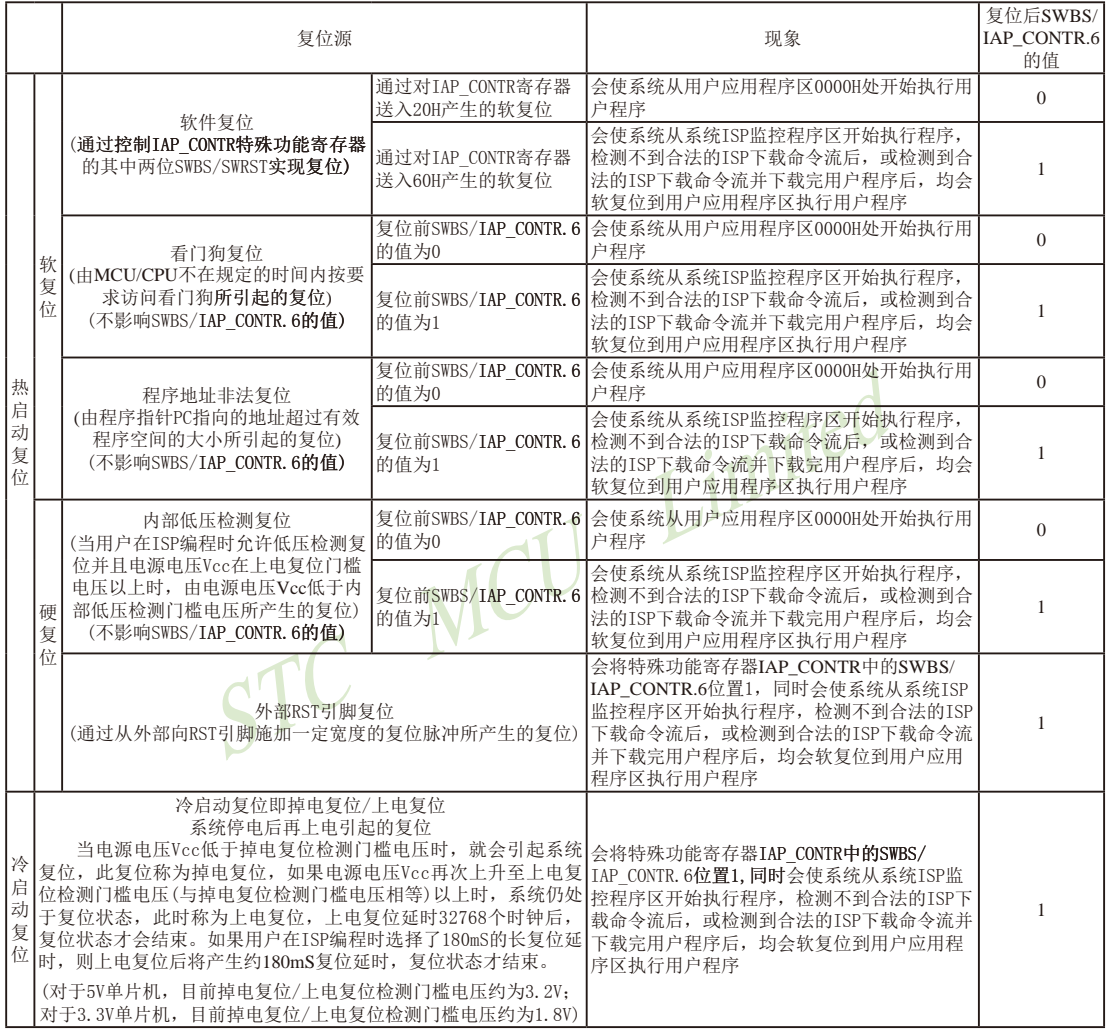

### IAP\_CONTR: ISP/IAP 控制寄存器

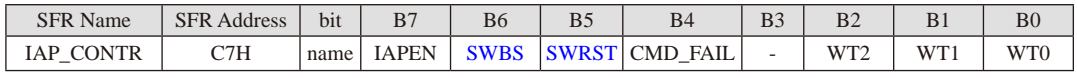

SWBS: 软件选择复位后从用户应用程序区启动(送0), 还是从系统ISP监控程序区启动(送1)。 要与SWRST直接配合才可以实现

SWRST: 0: 不操作; 1: 软件控制产生复位, 单片机自动复位。

# **2.3 STC15**系列单片机的省电模式

STC15系列单片机可以运行3种省电模式以降低功耗,它们分别是:低速模式,空闲模式 和掉电模式。正常工作模式下, STC15系列单片机的典型功耗是2.7mA ~ 7mA, 而掉电模式下 的典型功耗是<0.1uA, 空闲模式下的典型功耗是1.8mA.

低速模式由时钟分频器CLK\_DIV (PCON2)控制,而空闲模式和掉电模式的进入由电源控 制寄存器PCON的相应位控制。PCON寄存器定义如下:

**PCON** (Power Control Register)

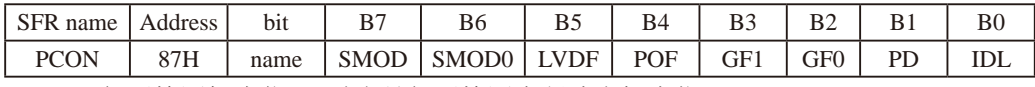

LVDF : 低压检测标志位,同时也是低压检测中断请求标志位。

和空闲工作状态时,如果内部工作电压Vcc低于低压检测广<br>《压检测中断是否被允许无关。即在内部工作电压Vcc低于<br>有没有允许低压检测中断,该位都自动为1。该位要用软件<br>压Vcc继续低于低压检测门槛电压,该位又被自动设置为1<br>工作状态前,如果低压检测电路未被允许可产生中断,则<br>检测电路不工作以降低功耗。如果被允许可产生低压检测<br>检测电路不工作以降低功耗。如果被允许可产生低压检测<br>,该低压检测电路继续工作,在内部工作电压Vcc低于低压<br>起检测中 在正常工作和空闲工作状态时,如果内部工作电压Vcc低于低压检测门槛电压,该位自 动置1,与低压检测中断是否被允许无关。即在内部工作电压Vcc低于低压检测门槛电 压时,不管有没有允许低压检测中断,该位都自动为1。该位要用软件清0,清0后,如 内部工作电压Vcc继续低于低压检测门槛电压,该位又被自动设置为1。

在进入掉电工作状态前,如果低压检测电路未被允许可产生中断,则在进入掉电模式 后,该低压检测电路不工作以降低功耗。如果被允许可产生低压检测中断,则在进入 掉电模式后,该低压检测电路继续工作,在内部工作电压Vcc低于低压检测门槛电压 后,产生低压检测中断,可将MCU从掉电状态唤醒。

POF : 上电复位标志位,单片机停电后,上电复位标志位为1,可由软件清0。

实际应用:要判断是上电复位(冷启动),还是外部复位脚输入复位信号产生的复位,还是内 部看门狗复位, 还是软件复位或者其他复位, 可通过如下方法来判断:

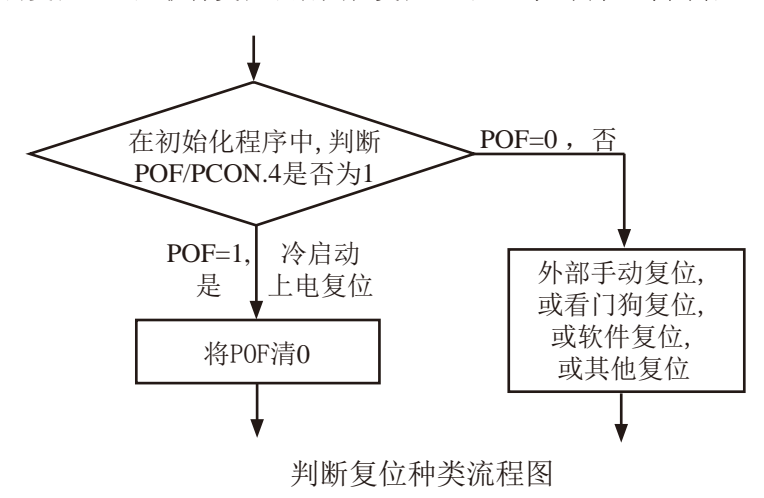

- PD: 将其置1时, 讲入Power Down模式, 可由外部中断上升沿触发或下降沿触发唤醒, 讲入 掉电模式时, 内部时钟停振, 由于无时钟, 所以CPU、定时器等功能部件停止工作, 只 有外部中断继续工作。可将CPU从掉电模式唤醒的外部管脚有: INT0/P3.2, INT1/P3.3, INT2/P3.6, INT3/P3.7, INT4/P3.0;管脚CCP0/CCP1/CCP2;管脚RxD/RxD2/RxD3/RxD4; 管脚T0/T1/T2/T3/T4;有些单片机还具有内部低功耗掉电唤醒专用定时器。掉电模式也 叫停机模式, 此时功耗<0.1uA。
- IDL: 将其置1, 讲入IDLE模式(空闲),除系统不给CPU供时钟, CPU不执行指令外, 其余功 能部件仍可继续工作,可由外部中断、定时器中断、低压检测中断及A/D转换中断中的 任何一个中断

GF1.GF0: 两个通用工作标志位, 用户可以任意使用。

STC MCU Limited SMOD, SMOD0: 与电源控制无关, 与串口有关, 在此不作介绍。

STC15系列单片机指南 官方网站:www.STCMCU.com 技术支持QQ:800003751 STC — 全球最大的8051单片机设计公司

# **2.3.1** 低速模式及其测试程序(**C**和汇编)

时钟分频器可以对内部时钟进行分频,从而降低工作时钟频率,降低功耗,降低EMI。 时钟分频寄存器CLK\_DIV (PCON2)各位的定义如下:

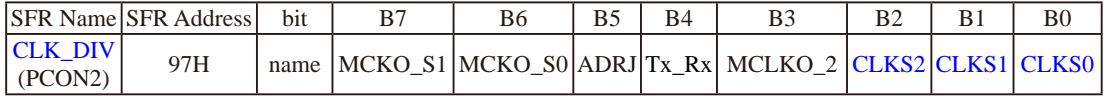

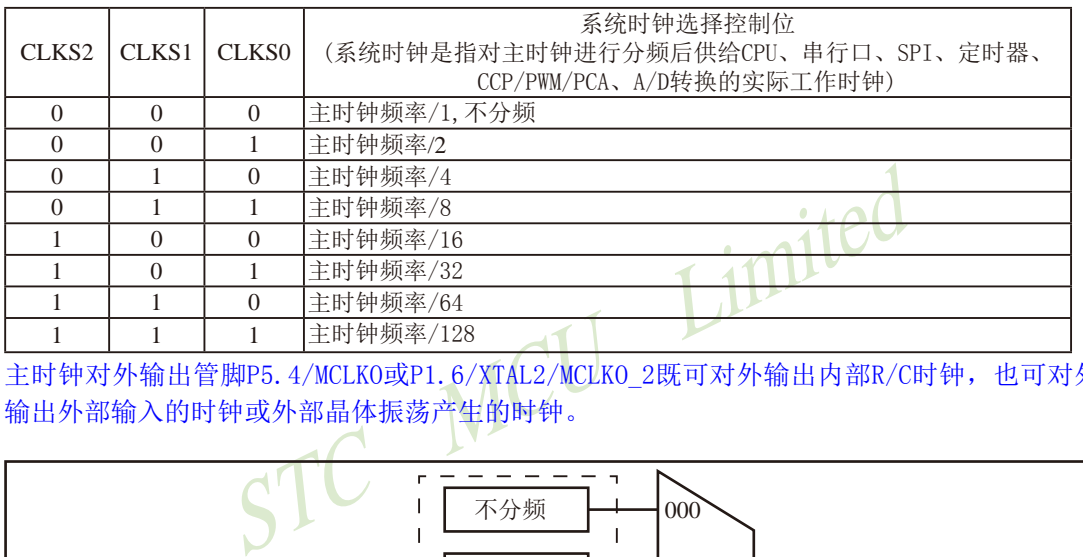

主时钟对外输出管脚P5.4/MCLKO或P1.6/XTAL2/MCLKO\_2既可对外输出内部R/C时钟,也可对外 输出外部输入的时钟或外部晶体振荡产生的时钟。

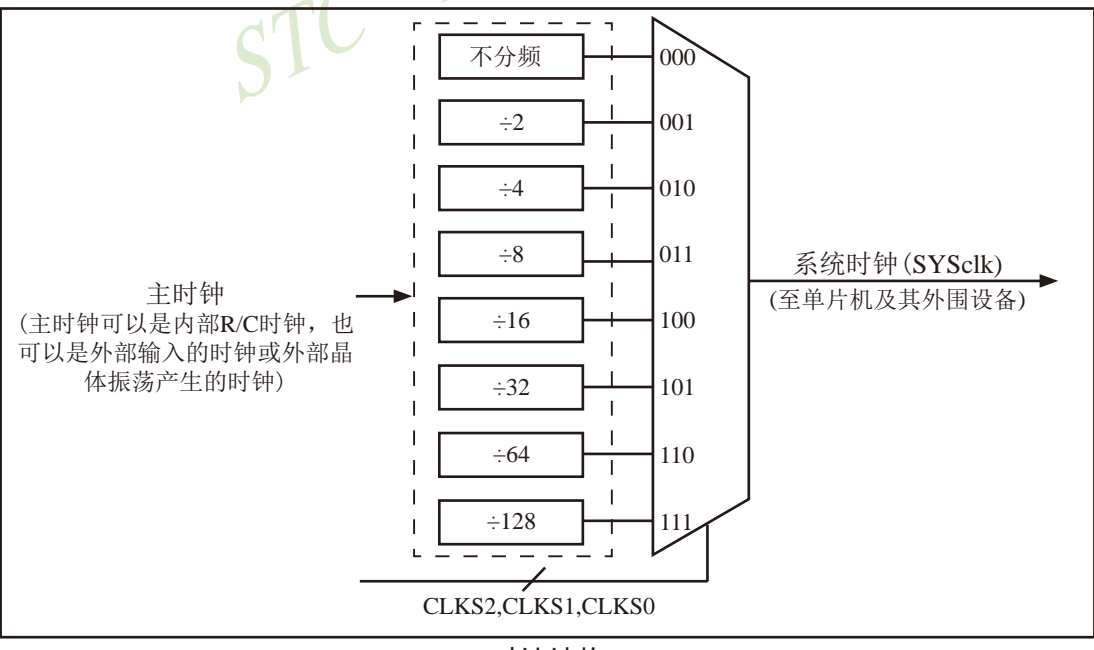

时钟结构

#### STC15系列单片机指南

### 1.C程序

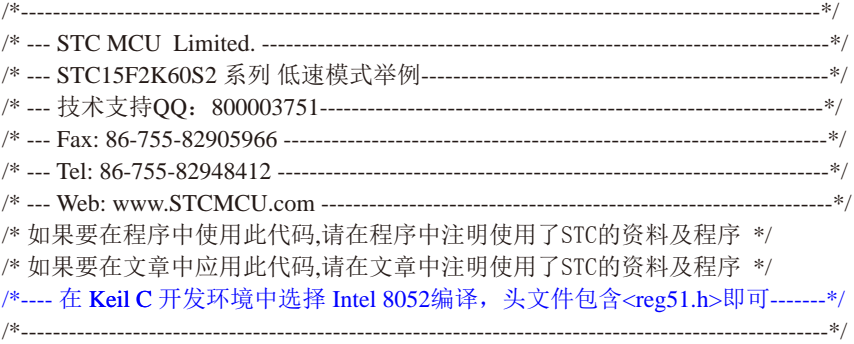

//假定测试芯片的工作频率为18.432MHz

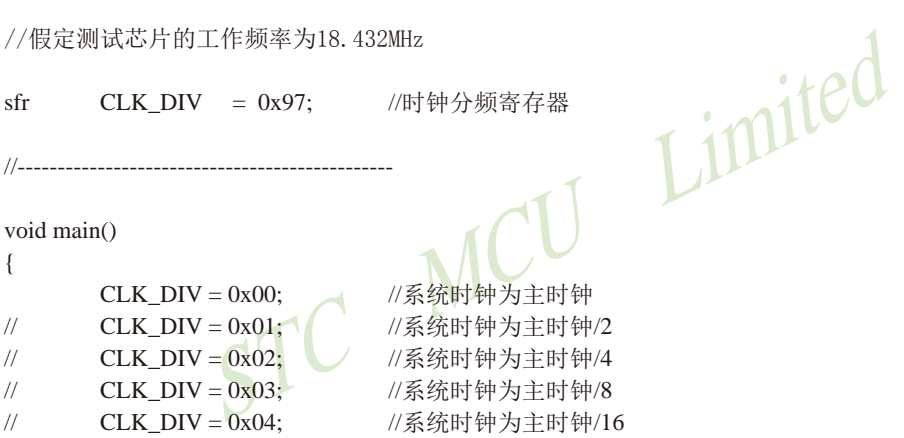

- // CLK\_DIV = 0x05; //系统时钟为主时钟/32
- // CLK\_DIV = 0x06; //系统时钟为主时钟/64
- // CLK\_DIV = 0x07; //系统时钟为主时钟/128

while (1);  $\qquad \qquad$  //程序终止

}

# **2.** 汇编程序:

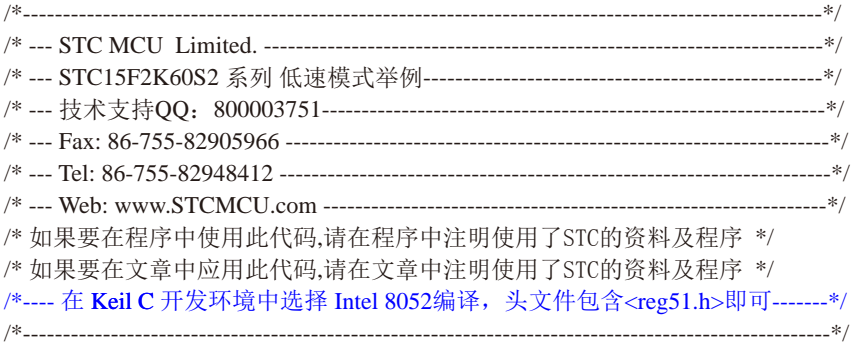

//假定测试芯片的工作频率为18.432MHz

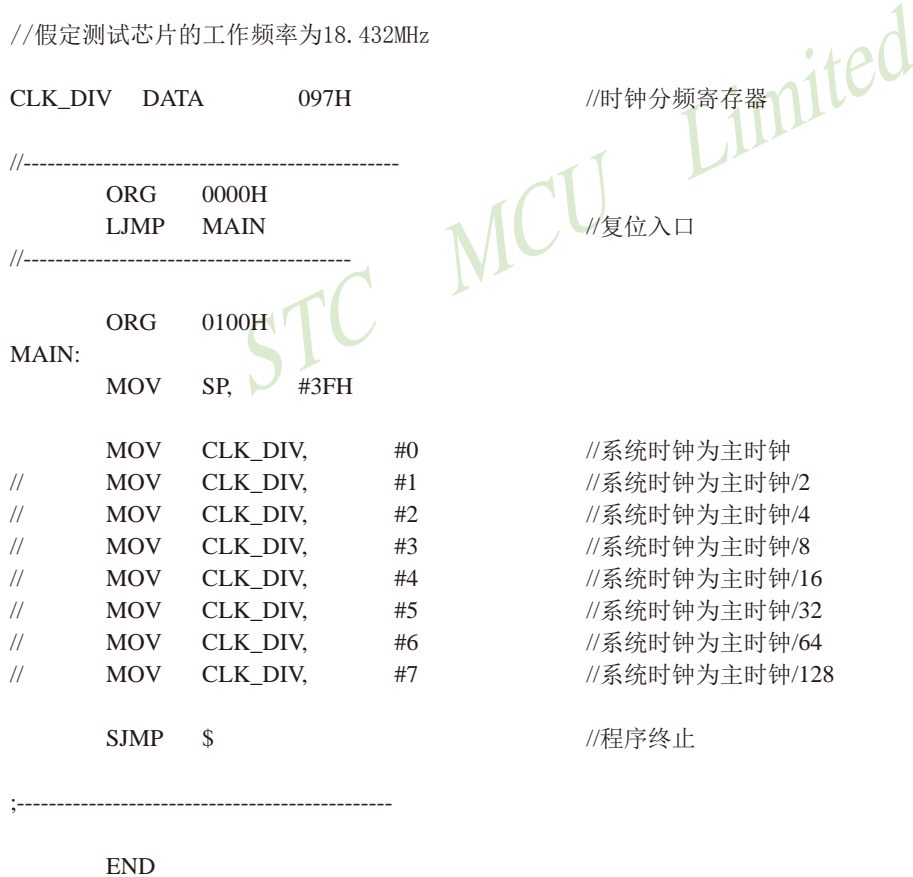

### **2.3.2** 空闲模式(功耗<1mA)及其测试程序(**C**和汇编)

将IDL/PCON.0置为1,单片机将进入IDLE(空闲)模式。在空闲模式下,仅CPU无时钟 停止工作, 但是外部中断、内部低压检测电路、定时器、A/D转换等仍正常运行。而看门狗 在空闲模式下是否工作取决于其自身有一个"IDLE "模式位: IDLE\_WDT(WDT\_CONTR.3)。 当IDLE\_WDT位被设置为"1"时, 看门狗定时器在"空闲模式"计数,即正常工作。当 IDLE\_WDT位被清"0"时, 看门狗定时器在"空闲模式"时不计数, 即停止工作。在空闲模式 下,RAM、堆栈指针(SP)、程序计数器(PC)、程序状态字(PSW)、累加器(A)等寄存器都保持 原有数据。I/O口保持着空闲模式被激活前那一刻的逻辑状态。空闲模式下单片机的所有外围 设备都能正常运行(除CPU无时钟不工作外)。当任何一个中断产生时,它们都可以将单片机唤 醒,单片机被唤醒后,CPU将继续执行进入空闲模式语句的下一条指令。

有两种方式可以退出空闲模式。任何一个中断的产生都会引起IDL/PCON.0被硬件清除, 从而退出空闲模式。另一个退出空闲模式的方法是:外部RST引脚复位,将复位脚拉高,产生 复位。这种拉高复位引脚来产生复位的信号源需要被保持24个时钟加上20us,才能产生复位, 再将RST引脚拉低,结束复位,单片机从系统ISP监控程序区开始启动。

```
STC MCU Limited
338 南通国芯微电子有限公司 总机: 0513-5501 2928 / 2929 / 2966 传真: 0513-5501 2969 / 2956 / 2947
/*----------------------------------------------------------------------------------------------------*/
/* --- STC MCU Limited. ----------------------------------------------------------------------*/
/* --- STC15F2K60S2 系列 空闲模式举例--------------------------------------------------*/
/* --- 技术支持QQ:800003751--------------------------------------------------------------*/
/* --- Fax: 86-755-82905966 --------------------------------------------------------------------*/
/* --- Tel: 86-755-82948412 ---------------------------------------------------------------------*/
/* --- Web: www.STCMCU.com ----------------------------------------------------------------*/
/* 如果要在程序中使用此代码,请在程序中注明使用了STC的资料及程序 */
/* 如果要在文章中应用此代码,请在文章中注明使用了STC的资料及程序 */
/*---- 在 Keil C 开发环境中选择 Intel 8052编译, 头文件包含<reg51.h>即可-------*/
/*----------------------------------------------------------------------------------------------------*/
//特别注意:在将进入空闲模式时一定要加入1-4条_nop_()语句(空语句),即一定要在设置MCU进入
//空闲模式的语句后加1-4条_nop_()语句(空语句),如本程序中所示。
//假定测试芯片的工作频率为18.432MHz
#include "reg51.h"
#include "intrins.h"
//-----------------------------------------------
void main()
{
          while (1)
\left\{ \begin{array}{c} \end{array} \right.PCON = 0x01; \sqrt{\text{FIDL}(\text{PCON.0})\mathbb{E}1,\text{MCU}\hat{\mathbb{A}}\mathbb{H}}\lambda \hat{\mathbb{E}}\hat{\mathbb{R}}\hat{\mathbb{K}} _nop_(); //此时CPU无时钟,不执行指令
                  _nop_();              //内部中断信号和外部复位信号可以终止空闲模式
                  \text{top}(;
                  \text{top}(;
          }
}
```
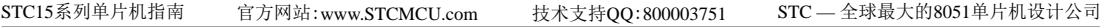

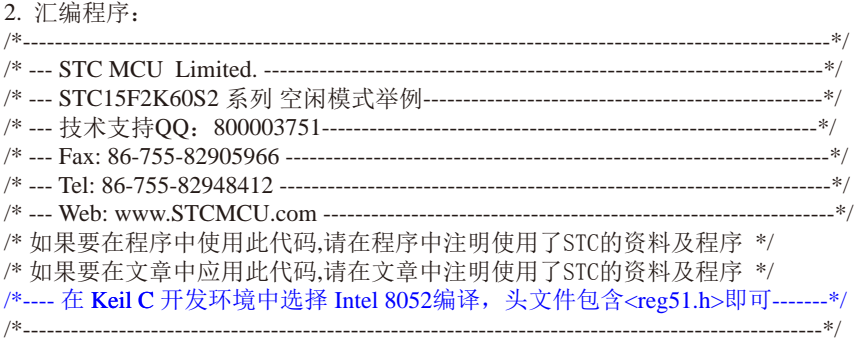

//特别注意:在将进入空闲模式时一定要加入1-4条NOP语句(空语句),即一定要在设置MCU进入 //空闲模式的语句后加1-4条NOP语句(空语句),如本程序中所示。

SE S #3FH //假定测试芯片的工作频率为18.432MHz //----------------------------------------------- ORG 0000H LJMP MAIN //复位入口 //----------------------------------------- ORG 0100H MAIN: MOV LOOP: MOV PCON, #01H //将IDL(PCON.0)置1,MCU将进入空闲模式 NOP //此时CPU无时钟,不执行指令 NOP // h部中断信号和外部复位信号可以终止空闲模式 NOP NOP JMP LOOP ;----------------------------------------------- END

### **2.3.3** 掉电模式/停机模式及其测试程序(**C**和汇编)

将PD/PCON.1置为1,单片机将讲入Power Down(掉电)模式,掉电模式也叫停机模式。讲 入掉电模式/停机模式后,单片机所使用的时钟(内部系统时钟或外部晶体/时钟)停振,由于 无时钟源,CPU、看门狗、定时器、串行口、A/D转换等功能模块停止工作,外部中断(INT0/  $INT1/\overline{INT2}/\overline{INT3}/\overline{INT4}$ )、CCP继续工作。如果低压检测电路被允许可产生中断,则低压检测电 路也可继续工作,否则将停止工作。进入掉电模式/停机模式后,所有I/O口、SFRs(特殊功能 寄存器)维持进入掉电模式/停机模式前那一刻的状态不变。如果掉电唤醒专用定时器在进入掉 电模式之前被打开(即在进入掉电模式/停机模式之前WKTEN/WKTCH.7=1),则进入掉电模式/停 机模式后,掉电唤醒专用定时器将开始工作。

(14)<br>T4仅可下降沿中断); 管脚CCP0/CCP1/CCP2; 管脚RxD/R<br>T4(下降沿即外部管脚T0/T1/T2/T3/T4由高到低的变化,<br>相应的定时器中断已经被允许); 低压检测中断(前提是低<br>, 且在STC-ISP编程/烧录用户应用程序时不选择"允许低<br>, 且在STC-ISP编程/烧录用户应用程序时不选择"允许低<br>, 往电唤醒专用定时器由特殊功能寄存器<br>, 计机的内部低功耗掉电唤醒专用定时器由特殊功能寄存器<br>, http 进入掉电模式/停机模式后,STC15W4K32S4系列单片机中可将掉电模式/停机模式唤醒的管 脚资源有: INT0/P3.2, INT1/P3.3 (INT0/INT1上升沿下降沿中断均可), INT2/P3.6, INT3/P3.7, INT4 /P3.0(INT2 /INT3 /INT4 仅可下降沿中断);管脚CCP0/CCP1/CCP2;管脚RxD/RxD2/RxD3/RxD4; 管脚T0/T1/T2/T3/T4(下降沿即外部管脚T0/T1/T2/T3/T4由高到低的变化,前提是在进入掉电 模式/停机模式前相应的定时器中断已经被允许);低压检测中断(前提是低压检测中断被允许 即ELVD/IE.6被置1,且在STC-ISP编程/烧录用户应用程序时不选择"允许低压复位/禁止低压中 断");内部低功耗掉电唤醒专用定时器。

### STC15系列单片机的内部低功耗掉电唤醒专用定时器由特殊功能寄存器WKTCH和WKTCL进行 管理和控制。

**WKTCL**(不可位寻址)

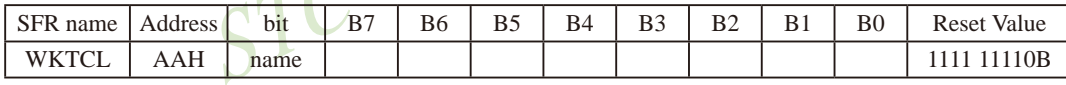

**WKTCH**(不可位寻址)

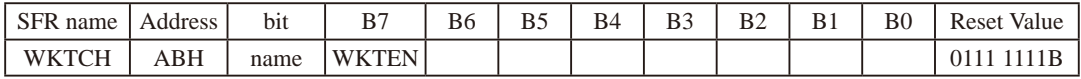

内部掉电唤醒定时器是一个15位定时器, {WKTCH[6:0], WKTCL[7:0]}构成最长15位计数值 (32768个),定时从0开始计数。

WKTEN:内部停机唤醒定时器的使能控制位。

WKTEN=1,允许内部停机唤醒定时器;

WKTEN=0,禁止内部停机唤醒定时器;

STC15系列有内部低功耗掉电唤醒专用定时器的单片机除增加了特殊功能寄存器WKTCL和 WKTCH, 还设计了了2个隐藏的特殊功能寄存器WKTCL\_CNT和WKTCH\_CNT来控制内部掉电唤醒专用 定时器。WKTCL\_CNT与WKTCL共用同一个地址, WKTCH\_CNT与WKTCH共用同一个地址, WKTCL\_CNT 和WKTCH\_CNT是隐藏的,对用户不可见。WKTCL\_CNT和WKTCH\_CNT实际上是作计数器使用,而 WKTCL和WKTCH实际上作比较器使用。当用户对WKTCL和WKTCH写入内容时,该内容只写入寄存器 WKTCL和WKTCH中,而不会写入WKTCL\_CNT和WKTCH\_CNT中。当用户读寄存器WKTCL和WKTCH中的内 容时,实际上读的是寄存器WKTCL\_CNT和WKTCH\_CNT中的内容,而不是WKTCL和WKTCH中的内容。

官方网站:www.STCMCU.com STC15系列单片机指南 技术支持QQ:800003751 STC - 全球最大的8051单片机设计公司

特殊功能寄存器WKTCL CNT和WKTCH CNT的格式如下所示:

#### **WKTCL CNT**

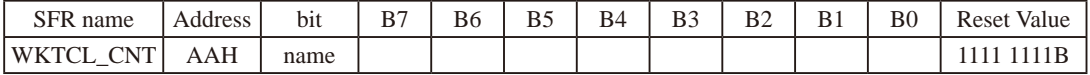

**WKTCH CNT** 

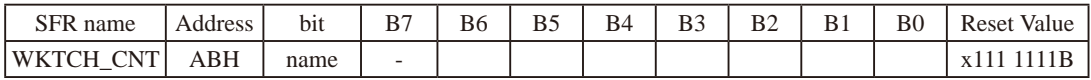

如果STC15系列单片机内置掉电唤醒专用定时器被允许(通过软件将WKTCH寄存器中的 WKTEN/WKTCH.7位置'1', 就可以打开内部掉电唤醒专用定时器), 当MCU讲入掉电模 式/停机模式后, 掉电唤醒专用定时器开始工作, MCU可由该掉电唤醒专用定时器唤醒。掉电 唤醒专用定时器将MCU从掉电模式/停机模式唤醒的执行过程是: 一旦MCU进入掉电模式/停机 模式,内部掉电唤醒专用定时器「WKTCH CNT, WKTCL CNT]就从7FFFH开始计数, 直到计数到与 {WKTCH[6:0], WKTCL[7:0]} 寄存器所设定的计数值相等后就让系统时钟开始振荡: 如果主时钟 使用的是内部系统时钟(由用户在ISP烧录程序时自行设置), MCU在等待64个时钟后, 就认为此 时系统时钟从开始起振的不稳定状态已经过渡到稳定状态、就将时钟供给CPU、定时器、看门 狗、A/D转换等功能模块工作: 如果主时钟使用的是外部晶体或时钟(由用户在ISP烧录程序时 自行设置), MCU在等待1024个时钟后, 就认为此时系统时钟从开始起振的不稳定状态已经过 渡到稳定状态,就将时钟供给CPU、定时器、看门狗、A/D转换等功能模块工作; CPU获得时钟 后,程序从上次设置单片机进入掉电模式语句的下一条语句开始往下执行。掉电唤醒之后, WKTCH CNT和WKTCL CNT的内容保持不变, 因此可以通过读[WKTCH, WKTCL]的内容(实际上是读 [WKTCH CNT, WKTCL CNT]的内容)读出单片机在停机模式/掉电模式所等待的时间。

这里请注意: 用户在设置寄存器{WKTCH[6:0]. WKTCL[7:0]} 的计数值时, 要按照所需要的 计数次数, 在计数次数的基础上减1所得的数值才是{WKTCH, WKTCL} 的计数值。如用户需计数 10次, 则将9写入寄存器{WKTCH[6:0], WKTCL[7:0]}中。同样, 如果用户需计数32768次, 则应 对{WKTCH[6:0], WKTCL[7:0]}写入7FFFH(即32767)。

内部掉电唤醒定时器有自己的内部时钟, 其中掉电唤醒定时器计数一次的时间就是由该时 钟决定的。内部掉电唤醒定时器的时钟频率约为32768Hz, 当然误差较大。对于16-pin及其以 上的单片机,用户可以通过读RAM区F8单元和F9单元的内容来获取内部掉电唤醒专用定时器常 温下的时钟频率。对于8-pin单片机即STC15F100W系列, 用户可以通过读RAM区78单元和79单元 的内容来获取内部掉电唤醒专用定时器常温下的时钟频率。下面以16-pin及其以上的单片机为 例, 介绍如何计算内部掉电唤醒专用定时器的计数时间。

假设我们用[WIRC H,WIRC L]来表示从RAM区F8单元和F9单元获取到的内部掉电唤醒专用 定时器常温下的时钟频率, 则内部掉电唤醒专用定时器计数时间按下式计算:

内部掉电唤醒专用定时器计数时间 =  $\frac{10^6 \text{uS}}{[\text{WIRC H, WIRC L}]}$  x 16 x 计数次数

例如: 假设读到RAM区F8单元的内容为80H,F9单元的内容为00H,即内部掉电唤醒定时器的时 钟频率[WIRC H,WIRC L]为32768Hz,则内部掉电唤醒专用定时器最短计数时间(即计 数一次的时间)为:  $\frac{10^6 \text{ uS}}{32768}$  x 16 x 1  $\approx$  488.28 uS

内部掉电唤醒专用定时器最长计数时间约为 488.28us x 32768 = 16S

设定{WKTCH[6:0],WKTCL[7:0]}寄存器的值等于9(即计数10次)目内部植电唤醒定时器 的时钟频率[WIRC\_H,WIRC\_L]为32768Hz, 则从系统掉电到启动系统振荡器, 所需要 等待的时间为 488.28uS x 10 ≈ 4882.8uS

设定{WKTCH[6:0],WKTCL[7:0]}寄存器的值等于32767(即最大计数值 = 32768 = 2<sup>15</sup>)且 内部掉电唤醒定时器的时钟频率[WIRC\_H,WIRC\_L]为32768Hz, 则从系统掉电到启动 系统振荡器, 所需要等待的时间为 488.28uS x 32768 = 16S

下面给出了在读到RAM区F8单元的内容为80H,F9单元的内容为00H,即内部掉电唤醒定 时器的时钟频率[WIRC\_H,WIRC\_L]为32768Hz情况下, 内部掉电唤醒专用定时器的计数 时间

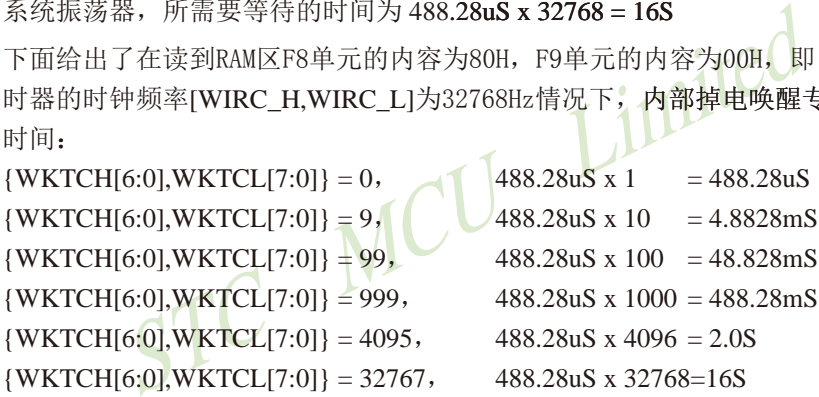

为了降低功耗,未制作掉电唤醒定时器的抗误差和抗温漂的电路,因此,掉电唤醒定时器 制造误差较大,压漂(电压抖动)较大。

除掉电唤醒专用定时器外,还可将掉电模式/停机模式唤醒的中断有:INT0/P3.2, INT1/ P3.3 (INT0/INT1上升沿下降沿中断均可), INT2/P3.6, INT3/P3.7, INT4/P3.0 (INT2/INT3/INT4仅可 下降沿中断);管脚CCP(CCP可以在CCP0/P1.1, CCP1/P1.0, CCP2/CCP2\_2/P3.7, CCP0\_2/P3.5, CCP1\_2/P3.6, CCP2/CCP2\_2/P3.7, CCP0\_3/P2.5, CCP1\_3/P2.6, CCP2\_3/P2.7之间切换)。如果掉 电模式/停机模式是由外部中断INT0(上升沿+下降沿中断)、INT1(上升沿+下降沿中断)、INT2 (仅可下降沿中断)、INT3(仅可下降沿中断)、INT4(仅可下降沿中断)或CCP管脚唤醒,则掉电唤 醒之后CPU首先执行设置单片机进入掉电模式的语句的下一条语句(建议在设置单片机进入掉 电模式的语句后多加几个NOP空指令),然后执行相应的中断服务程序。

另外,在串行中断被允许后,串行口1、串行口2、串行口3和串行口4的接收管脚RxD(可以 在RxD/P3.0, RxD\_2/P3.6, RxD\_3/P2.6之间切换)、RxD2(可以在RxD2/P1.0, RxD2\_2/P4.6之间切 换)、RxD3(可以在RxD3/P0.0, RxD3\_2/P5.0之间切换)和RxD4(可以在RxD4/P0.2, RxD4\_2/P5.2之 间切换)如发生由高到低的变化时(起始位接收)也可以将MCU从掉电模式/停机模式唤醒。当MCU 由RxD或RxD2或RxD3或RxD4唤醒时,如果主时钟使用的是内部系统时钟(由用户在ISP烧录程序 时自行设置), MCU在等待64个时钟后, 就认为此时系统时钟从开始起振的不稳定状态已经过渡 到稳定状态, 就将时钟供给CPU工作: 如果主时钟使用的是外部晶体或时钟 (由用户在ISP烧录程 序时自行设置), MCU在等待1024个时钟后, 就认为此时系统时钟从开始起振的不稳定状态已经 过渡到稳定状态, 就将时钟供给CPU工作; CPU获得时钟后, 程序从上次设置单片机进入掉电模 式语句的下一条语句开始往下执行。

候式/停机候式映睡。当MC出足的益10/11/12/13/14的外<br>《主时钟使用的是内部系统时钟(由用户在ISP烧录程序时自<br>《认为此时系统时钟从开始起振的不稳定状态已经过渡到7<br>果主时钟使用的是外部晶体或时钟(由用户在ISP烧录程)<br>果主时钟使用的是外部晶体或时钟(由用户在ISP烧录程)<br>解后,就认为此时系统时钟从开始起振的不稳定状态已经<br>?<br>"作:CPU获得时钟后,程序从上次设置单片机进入掉电模式<br>通入相应定时器的中断程序。<br>网络性向 如果定时器T0/T1/T2/T3/T4的中断在进入掉电模式/停机模式前被允许了,即进入掉电模 式/停机模式前ET0/ET1/ET2/ET3/ET4及EA已经被设置为1,则进入掉电模式/停机模式后,定时 器T0/T1/T2/T3/T4的外部管脚(T0/P3.4,T1/P3.5,T2/P3.1,T3/P0.5,T4/P0.7)如发生由高到低的变 化可以将MCU从掉电模式/停机模式唤醒。当MCU由定时器T0/T1/T2/T3/T4的外部管脚由高到低 的变化唤醒时,如果主时钟使用的是内部系统时钟(由用户在ISP烧录程序时自行设置), MCU在 等待64个时钟后,就认为此时系统时钟从开始起振的不稳定状态已经过渡到稳定状态,就将时 钟供给CPU工作;如果主时钟使用的是外部晶体或时钟(由用户在ISP烧录程序时自行设置), MCU在等待1024个时钟后, 就认为此时系统时钟从开始起振的不稳定状态已经过渡到稳定状态, 就将时钟供给CPU工作; CPU获得时钟后, 程序从上次设置单片机进入掉电模式语句的下一条语 句开始往下执行,不进入相应定时器的中断程序。

还有外部RST引脚复位也可将MCU从掉电模式/停机模式中唤醒,复位唤醒后的MCU将从系统 ISP监控程序区开始启动。

### 特别声明: 以15L开头的芯片如需进入"掉电模式",进入"掉电模式"前必须启动掉电唤醒定时器 <3uA>,不超过1秒要唤醒一次,以15F和15W开头的芯片以及新供货的STC15L2K60S2 系列D版本芯片则不需要

如果在STC-ISP编程/烧录用户应用程序时,不将低压检测设置为低压检测复位,则在用户 程序中用户可将低压检测设置为低压检测中断。当电源电压VCC低于内部低压检测(LVD)门槛 电压时,低压检测中断请求标志位(LVDF/PCON.5)就会被硬件置位。如果ELVD/IE.6(低压检测 中断允许位)被设置为1,低压检测中断请求标志位就能产生一个低压检测中断。

在进入掉电模式/停机模式前,如果低压检测电路未被允许可产生中断,则在进入掉电模 式/停机模式后,该低压检测电路不工作以降低功耗。如果被允许可产生低压检测中断(相应 的中断允许位是ELVD/IE.6,中断请求标志位是LVDF/PCON.5),则在进入掉电模式/停机模式 后,该低压检测电路继续工作,在内部工作电压Vcc低于低压检测门槛电压后,产生低压检测 中断,可将MCU从掉电模式/停机模式唤醒。

建议在电压偏低时,不要操作EEPROM/IAP, 烧录时直接选择"低压禁止EEPROM操作"。

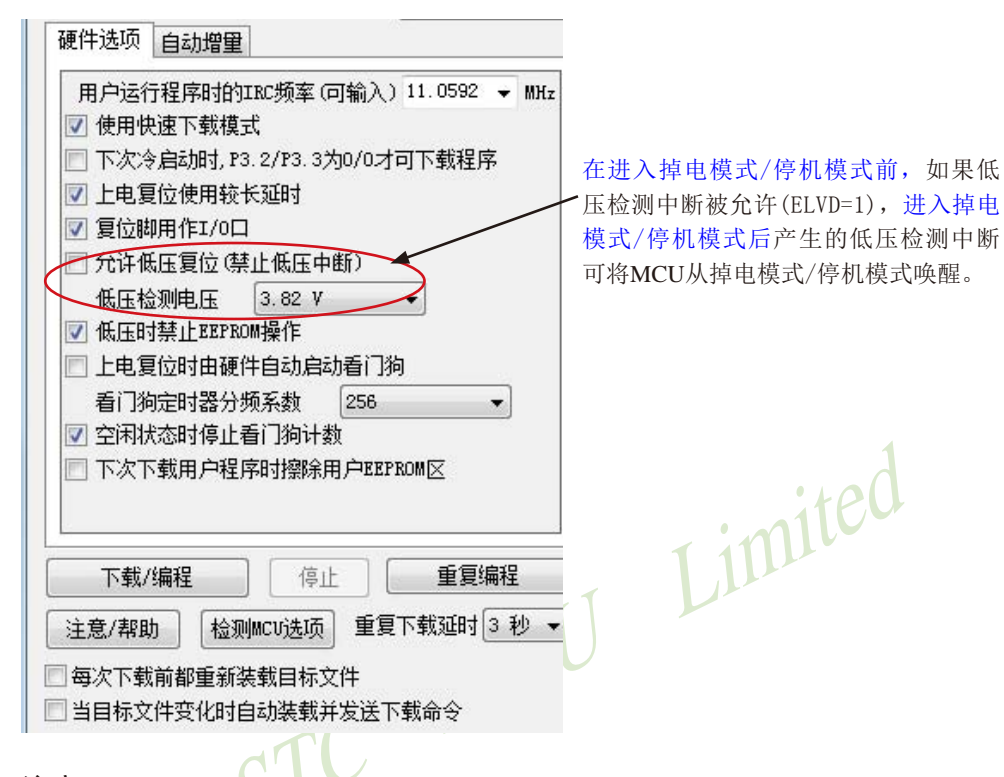

### 注意:

现供货的STC15F2K60S2系列C版本单片机的RxD管脚和RxD2管脚暂时不能将掉电模式/停 机模式唤醒!STC15F2K60S2及STC15L2K60S2系列下一升级版本——STC15W2K60S2系列单 片机将会设计实现该计划功能,STC15W2K60S2系列单片机的RxD管脚和RxD2管脚将均可用 于唤醒掉电模式/停机模式。同时,STC15W2K60S2系列单片机还将增加比较器的功能。

现供货的STC15F408AD系列C版本单片机的RxD管脚暂时也不能将掉电模式/停机模式唤 醒!STC15F408AD及STC15L408AD系列下一升级版本——STC15W401AS系列单片机将会设 计实现该计划功能,STC15W401AS系列单片机的RxD管脚将可用于唤醒掉电模式/停机模式。

现供货的STC15W4K32S4系列A版本单片机掉电模式<0.4uA,[T3/P0.5, T4/P0.7]在掉电模 式时不要作掉电唤醒, 与PWM2到PWM7相关的12个口[ P3.7/PWM2, P2.1/PWM3, P2.2/PWM4, P2.3/PWM5, P1.6/PWM6, P1.7/PWM7, P2.7/PWM2\_2, P4.5/PWM3\_2, P4.4/PWM4\_2, P4.2/ PWM5\_2, P0.7/PWM6\_2, P0.6/PWM7\_2 ], 上电复位后是高阻输入, 在进入掉电模式前要软件 将其改设为强推挽输出或准双向口/弱上拉模式。

### 2.3.3.1 掉电模式/停机模式被唤醒后程序执行流程说明及测试程序(C和汇编)

当STC15W4K32S4系列单片机内置掉电唤醒专用定时器被允许(WKTEN=1), 掉电唤醒 专用定时器将MCU从掉电模式/停机模式唤醒的执行过程是: 一日MCU讲入掉电模式/停机模 式, 内部掉电唤醒专用定时器「WKTCH CNT, WKTCL CNT]就从7FFFH开始计数, 直到计数到与 {WKTCH[6:0], WKTCL[7:0]} 寄存器所设定的计数值相等后就让系统时钟开始振荡: 如果主时钟 使用的是内部系统时钟(由用户在ISP烧录程序时自行设置), MCU在等待64个时钟后, 就认为此 时系统时钟从开始起振的不稳定状态已经过渡到稳定状态,就将时钟供给CPU工作;如果主时钟 使用的是外部晶体或时钟(由用户在ISP烧录程序时自行设置), MCU在等待1024个时钟后, 就认 为此时系统时钟从开始起振的不稳定状态已经过渡到稳定状态, 就将时钟供给CPU工作: CPU茶 得时钟后,程序从上次设置单片机进入掉电模式语句的下一条语句开始往下执行。

掉电模式/停机模式由中断INT0/P3.2, INT1/P3.3 (INT0/INT1上升沿下降沿中断均可), INT2/ P3.6, NT3/P3.7, NT4/P3.0 (NT2/INT3/INT4仅可下降沿中断); 管脚CCP (可以在CCP0/P1.1, CCP1/ P1.0, CCP2/CCP2 2/P3.7, CCP0 2/P3.5, CCP1 2/P3.6, CCP2/CCP2 2/P3.7, CCP0 3/P2.5, CCP1 3/ P2.6, CCP2 3/P2.7之间切换)唤醒之后程序的执行流程为: CPU首先执行从上次设置单片机进入 掉电模式语句的下一条语句(建议在设置单片机进入掉电模式的语句后多加几个NOP空指令), 然后执行相应的中断服务程序。

掉电模式/停机模式由串行口1、串行口2、串行口3和串行口4的接收管脚RxD(可以在RxD/ P3.0, RxD 2/P3.6, RxD 3/P2.6之间切换)、RxD2(可以在RxD2/P1.0, RxD2 2/P4.6之间切换)、 RxD3 (可以在RxD3/P0.0, RxD3 2/P5.0之间切换)和RxD4 (可以在RxD4/P0.2, RxD4 2/P5.2之间切 换)的下降沿(不产生中断)唤醒后的程序执行流程: 当MCU由RxD的下降沿或RxD2的下降沿或 RxD3的下降沿或RxD4的下降沿唤醒后, 如果主时钟使用的是内部系统时钟, MCU在等待64个时 钟(由用户在ISP烧录程序时自行设置)后, 就认为此时系统时钟从开始起振的不稳定状态已经 过渡到稳定状态, 才将时钟供给CPU工作: 如果主时钟使用的是外部晶体或时钟, MCU在等待 1024个时钟(由用户在ISP烧录程序时自行设置)后, 就认为此时系统时钟从开始起振的不稳定 状态已经过渡到稳定状态,才将时钟供给CPU工作; CPU获得时钟后, 程序从上次设置单片机进 入掉电模式语句的下一条语句开始往下执行。

掉电模式/停机模式由定时器T0/T1/T2/T3/T4的外部管脚的下降沿(不产生中断)唤醒后的 程序执行流程: 当MCU由定时器T0/T1/T2/T3/T4的外部管脚的下降沿唤醒后, 如果主时钟使用 的是内部系统时钟, MCU在等待64个时钟(由用户在ISP烧录程序时自行设置)后, 就认为此时系 统时钟从开始起振的不稳定状态已经过渡到稳定状态,才将时钟供给CPU工作; 如果主时钟使用 的是外部晶体或时钟, MCU在等待1024个时钟(由用户在ISP烧录程序时自行设置)后, 就认为此 时系统时钟从开始起振的不稳定状态已经过渡到稳定状态,才将时钟供给CPU工作: CPU获得时 钟后, 程序从上次设置单片机进入掉电模式语句的下一条语句开始往下执行, 不进入相应定时 器的中断程序。

#### STC15系列单片机指南

技术支持网站:www.GXWMCU.com 临时技术支持Tel:13922829991 研发顾问Tel:13922805190

#### 1. C程序:

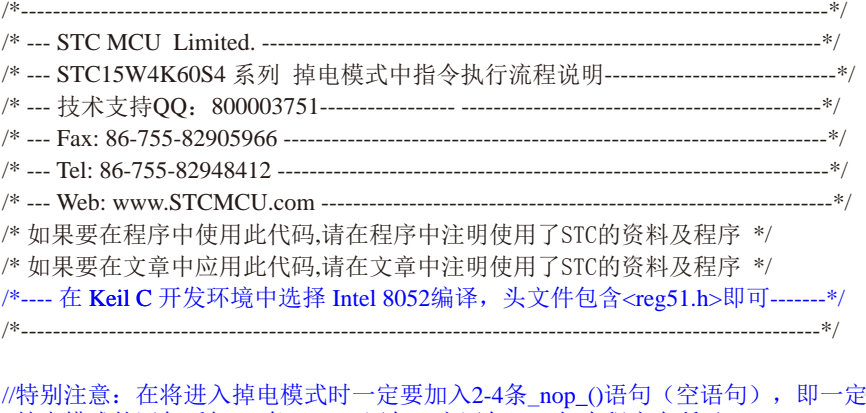

STC MCU Limited //特别注意:在将进入掉电模式时一定要加入2-4条\_nop\_()语句(空语句),即一定要在设置MCU进入 //掉电模式的语句后加2-4条\_nop ()语句(空语句), 如本程序中所示。

//假定测试芯片的工作频率为18.432MHz

#include "reg51.h" #include "intrins.h" //-----------------------------------------------

void main()

{

 while (1)  $\left\{ \begin{array}{c} \end{array} \right.$ 

PCON |= 0x02; //将STOP(PCON.1)置1,MCU将进入掉电模式

 $\text{nop}($ ;

 //当有有效的掉电唤醒源产生时,若使用的是内部振荡器,则立即启动内部振荡器, //在64个时钟周期后,将时钟提供给MCU,作为系统时钟;若使用的是外部振荡器, //则立即启动外部振荡器,在1024个时钟周期后,将时钟提供给MCU,作为系统时钟。 //在时钟信号到达CPU后,若掉电唤醒源是内部32K掉电唤醒定时器、RxD和RxD2时, //CPU直接从此语句开始向下执行程序代码,而不产生中断;若掉电唤醒源是INT0、 //INT1、INT2、INT3、INT4、CCP0、CCP1、CCP2时, 则CPU首先执行此语句, //然后执行中断服务程序。

 $\text{top}($ ;  $\text{top}($ ;  $\text{top}($ ;

 } }

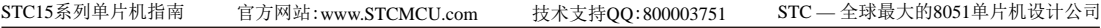

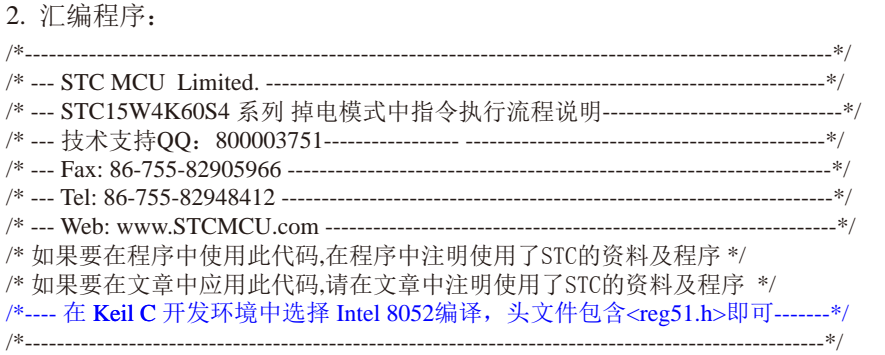

//特别注意:在将进入掉电模式时一定要加入2-4条NOP语句(空语句),即一定要在设置MCU进入 //掉电模式的语句后加2-4条NOP语句(空语句),如本程序中所示。

SP. C #3FH //假定测试芯片的工作频率为18.432MHz //----------------------------------------------- ORG 0000H LJMP MAIN //复位入口 //----------------------------------------- ORG 0100H MAIN: MOV SP, LOOP: MOV PCON, #02H //将STOP(PCON.1)置1,MCU将进入掉电模式 NOP //当有有效的掉电唤醒源产生时,若使用的是内部振荡器,则立即启动内部振荡器, //在64个时钟周期后,将时钟提供给MCU,作为系统时钟;若使用的是外部振荡器, //则立即启动外部振荡器,在1024个时钟周期后,将时钟提供给MCU,作为系统时钟。 //在时钟信号到达CPU后,若掉电唤醒源是内部32K掉电唤醒定时器、RxD和RxD2时,

//CPU直接从此语句开始向下执行程序代码,而不产生中断;若掉电唤醒源是INT0、 //INT1、INT2、INT3、INT4、CCP0、CCP1、CCP2时, 则CPU首先执行此语句, //然后执行中断服务程序。

 NOP NOP NOP

JMP LOOP

;-----------------------------------------------

END

### **2.3.3.2** 用掉电唤醒专用定时器唤醒掉电模式/停机模式的测试程序(**C**和汇编)

——以**15L**开头的单片机进入掉电模式/停机模式前必须启动掉电唤醒专用定时器

特别声明: 以15L开头的芯片如需进入"掉电模式",进入"掉电模式"前必须启动掉电唤醒定时器 <3uA>,不超过1秒要唤醒一次,以15F和15W开头的芯片以及新供货的STC15L2K60S2 系列D版本芯片则不需要

/\*利用内部专用掉电唤醒定时器来唤醒掉电模式的示例程序(C程序)

1. C程序:

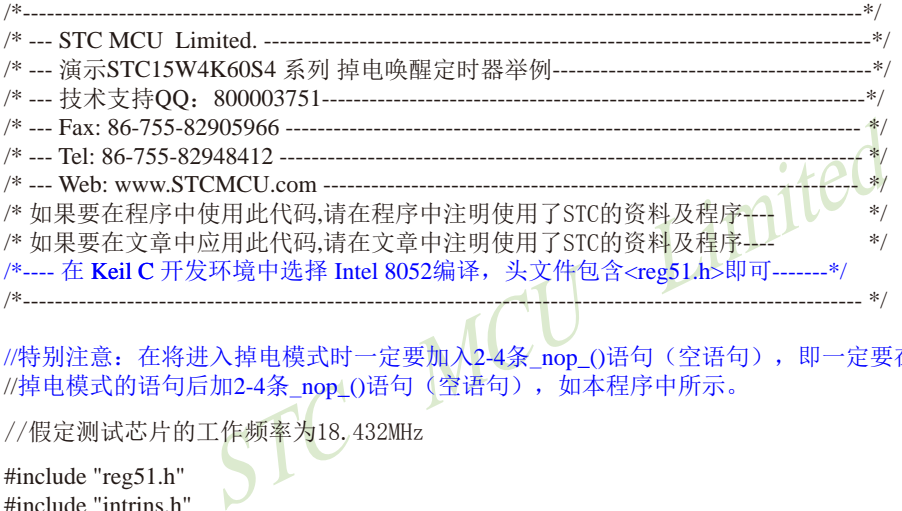

//特别注意: 在将进入掉电模式时一定要加入2-4条\_nop\_()语句(空语句), 即一定要在设置MCU进入 //掉电模式的语句后加2-4条\_nop(()语句(空语句), 如本程序中所示。

//假定测试芯片的工作频率为18.432MHz

#include "reg51.h" #include "intrins.h" //----------------------------------------------  $sfr$  WKTCL = 0xaa; //掉电唤醒定时器计时低字节 sfr WKTCH = 0xab; //掉电唤醒定时器计时高字节 sbit  $P10 = P1^0$ : //---------------------------------------------- void main() { WKTCL = 49:  $\sqrt{ }$  // 设置唤醒周期为488us\*(49+1) = 24.4ms  $WKTCH = 0x80;$  //使能掉电唤醒定时器 while (1)  $\left\{ \begin{array}{c} \end{array} \right.$  $PCON = 0x02$ ; //讲入掉电模式 \_nop\_(); //掉电模式被唤醒后, 直接从此语句开始向下执行, //不进入中断服务程序  $\text{nop}($ ; P10 = !P10; //掉电唤醒后,取反测试口 } }

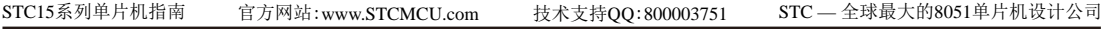

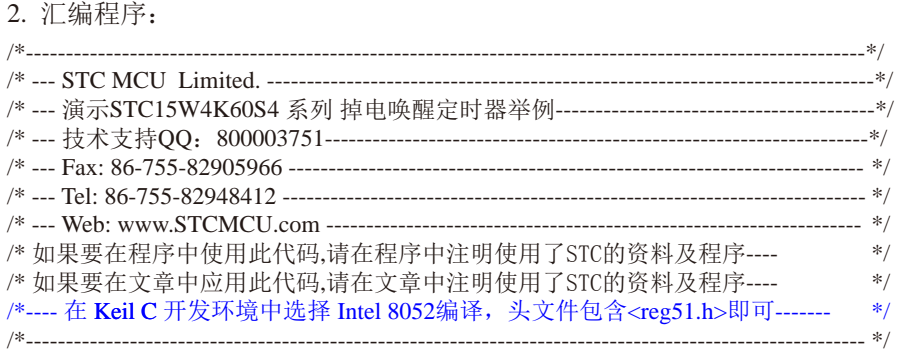

//特别注意:在将进入掉电模式时一定要加入2-4条NOP语句(空语句),即一定要在设置MCU进入 //掉电模式的语句后加2-4条NOP语句(空语句),如本程序中所示。

//假定测试芯片的工作频率为18.432MHz

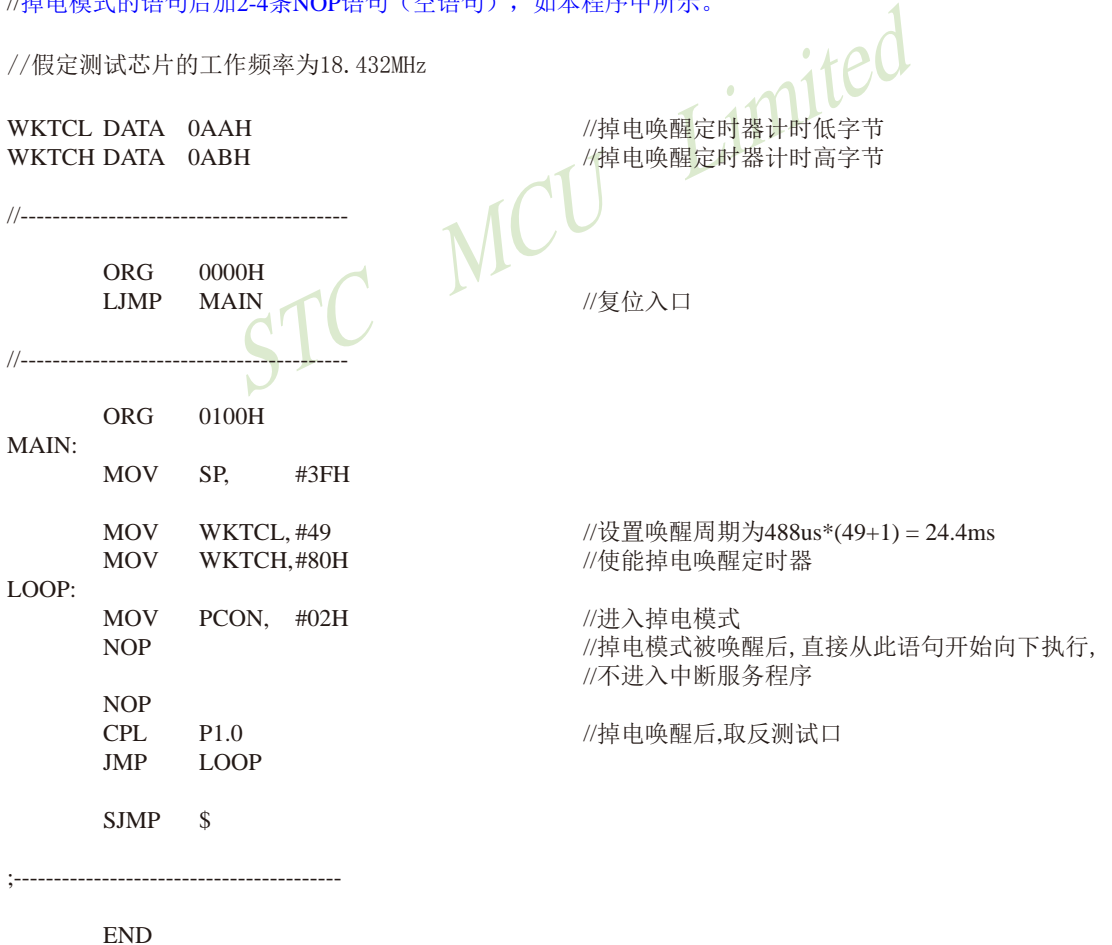

# **2.3.3.3** 用外部中断**INT0(**上升沿+下降沿**)**唤醒掉电模式/停机模式的测试程序**(C**和汇编**)**

```
Timited
350 南通国芯微电子有限公司 总机:0513-5501 2928 / 2929 / 2966 传真:0513-5501 2969 / 2956 / 2947
/*----------------------------------------------------------------------------------------------------*/
/* --- STC MCU Limited ------------------------------------------------------------------------*/
/* --- STC15W4K60S4 系列 INT0唤醒掉电模式举例--------------------------------------*/
/* --- 技术支持QQ:800003751----------------- ---------------------------------------------*/
/* --- Fax: 86-755-82905966 --------------------------------------------------------------------*/
/* --- Tel: 86-755-82948412 ---------------------------------------------------------------------*/
/* --- Web: www.STCMCU.com ----------------------------------------------------------------*/
/* 如果要在程序中使用此代码,请在程序中注明使用了STC的资料及程序 */
/* 如果要在文章中应用此代码,请在文章中注明使用了STC的资料及程序 */
/*---- 在 Keil C 开发环境中选择 Intel 8052编译, 头文件包含<reg51.h>即可-------*/
/*----------------------------------------------------------------------------------------------------*/
//特别注意:在将进入掉电模式时一定要加入2-4条_nop_()语句(空语句),即一定要在设置MCU进入
//掉电模式的语句后加2-4条_nop_()语句(空语句), 如本程序中所示。
//假定测试芯片的工作频率为18.432MHz
#include "reg51.h"
#include "intrins.h"
//-----------------------------------------------
bit FLAG: \frac{1}{12} FLAG: \frac{1}{12} \frac{1}{12} \frac{1}{12} \frac{1}{12} \frac{1}{12} \frac{1}{12} \frac{1}{12} \frac{1}{12} \frac{1}{12} \frac{1}{12} \frac{1}{12} \frac{1}{12} \frac{1}{12} \frac{1}{12} \frac{1}{12} \frac{1}{12} \frac{1}{12} \frac{1}{sbit P10 = P1^0:
//-----------------------------------------
//中断服务程序
void exint<math>0</math> interrupt 0
{
        P10 = !P10: //将测试口取反
        FLAG = INT0; //保存INT0口的状态, INT0=0(下降沿); INT0=1(上升沿)
}
/ \! / \! / \!void main()
{
         IT0 = 0; //设置INT0的中断类型为上升沿和下降沿,上升沿和下降沿均可唤醒
// IT0 = 1; /// //设置INT0的中断类型为仅下降沿,下降沿唤醒
        EX0 = 1; //使能INT0中断
        EA = 1:
         while (1)
\left\{ \begin{array}{c} \end{array} \right.PCON = 0x02; //MCU讲入掉电模式
                  _nop_(); //掉电模式被唤醒后,首先执行此语句,然后再进入中断服务程序
                 \text{top}(;
 }
}
```
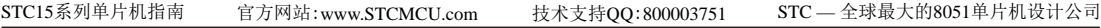

### 2. 汇编程序: /\*----------------------------------------------------------------------------------------------------\*/ /\* --- STC MCU Limited ------------------------------------------------------------------------\*/ /\* --- STC15W4K60S4 系列 INT0唤醒掉电模式举例-------------------------------------\*/ /\* --- 技术支持QQ:800003751----------------- ---------------------------------------------\*/ /\* --- Fax: 86-755-82905966 --------------------------------------------------------------------\*/ /\* --- Tel: 86-755-82948412 ---------------------------------------------------------------------\*/ /\* --- Web: www.STCMCU.com ----------------------------------------------------------------\*/ /\* 如果要在程序中使用此代码,请在程序中注明使用了STC的资料及程序 \*/ /\* 如果要在文章中应用此代码,请在文章中注明使用了STC的资料及程序 \*/ /\*---- 在 Keil C 开发环境中选择 Intel 8052编译, 头文件包含<reg51.h>即可-------\*/ /\*----------------------------------------------------------------------------------------------------\*/

//特别注意:在将进入掉电模式时一定要加入2-4条NOP语句(空语句),即一定要在设置MCU进入 //掉电模式的语句后加2-4条NOP语句(空语句),如本程序中所示。 //假定测试芯片的工作频率为18.432MHz

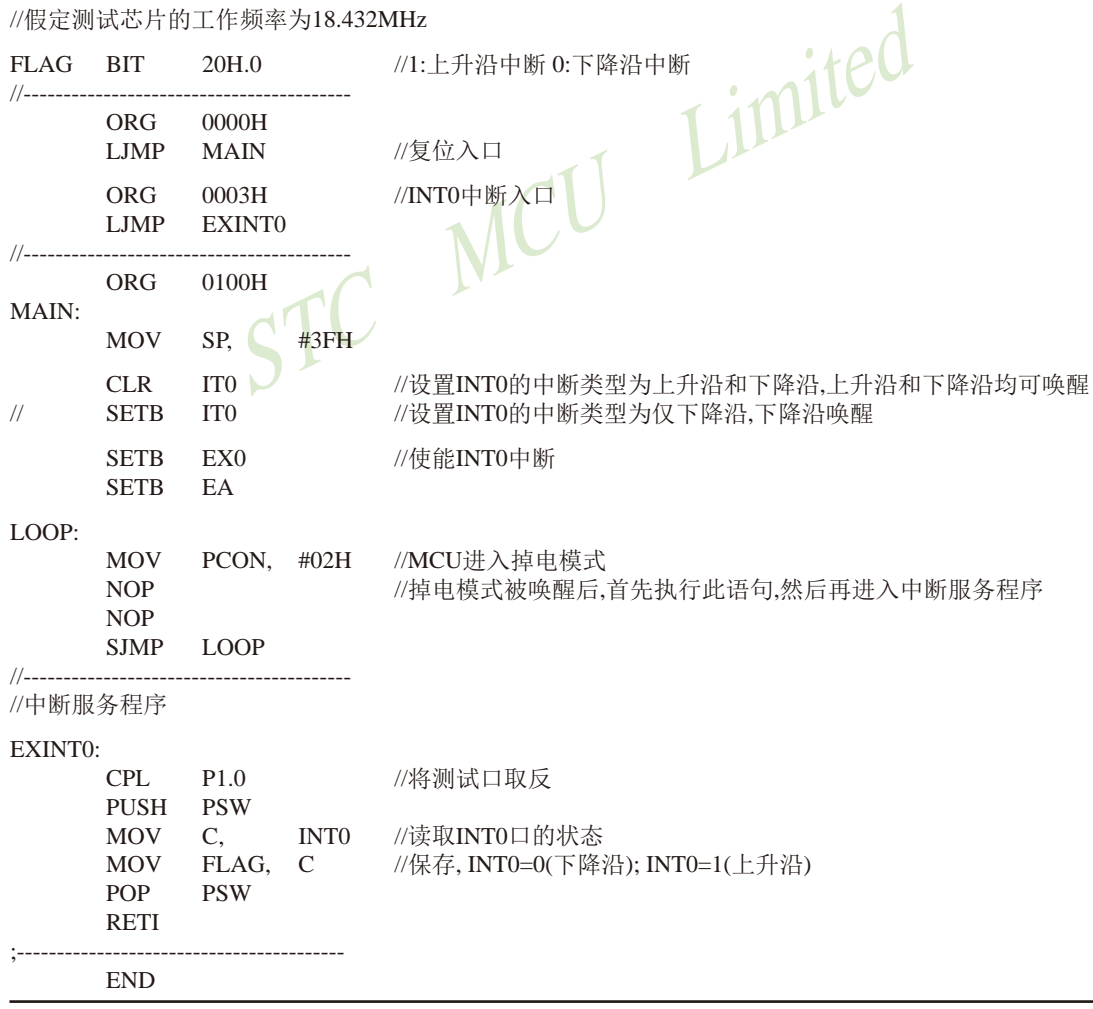

# **2.3.3.4** 用外部中断**INT1(**上升沿+下降沿**)**唤醒掉电模式/停机模式的测试程序**(C**和汇编**)**

#### 1. C程序:

**CU** Limited 352 南通国芯微电子有限公司 总机:0513-5501 2928 / 2929 / 2966 传真:0513-5501 2969 / 2956 / 2947 /\*----------------------------------------------------------------------------------------------------\*/ /\* --- STC MCU Limited ------------------------------------------------------------------------\*/ /\* --- STC15W4K60S4 系列 INT1唤醒掉电模式举例--------------------------------------\*/ /\* --- 技术支持QQ:800003751----------------- -------------------------------------------------\*/ /\* --- Fax: 86-755-82905966 --------------------------------------------------------------------\*/ /\* --- Tel: 86-755-82948412 ---------------------------------------------------------------------\*/ /\* --- Web: www.STCMCU.com ----------------------------------------------------------------\*/ /\* 如果要在程序中使用此代码,请在程序中注明使用了STC的资料及程序 \*/ /\* 如果要在文章中应用此代码,请在文章中注明使用了STC的资料及程序 \*/ /\*---- 在 Keil C 开发环境中选择 Intel 8052编译, 头文件包含<reg51.h>即可-------\*/ /\*----------------------------------------------------------------------------------------------------\*/ //特别注意: 在将进入掉电模式时一定要加入2-4条\_nop ()语句(空语句), 即一定要在设置MCU进入 //掉电模式的语句后加2-4条\_nop\_()语句(空语句), 如本程序中所示。 //假定测试芯片的工作频率为18.432MHz #include "reg51.h" #include "intrins.h" //---------------------------------------------- bit FLAG; //1:上升沿中断 0:下降沿中断 sbit  $P10 = P1^0$ ; //----------------------------------------- //中断服务程序 void exint $1()$  interrupt  $2$ { P10 = !P10; //将测试口取反 FLAG = INT1; //保存INT1口的状态, INT1=0(下降沿); INT1=1(上升沿) } //---------------------------------------------- void main() { IT1 = 0; //设置INT1的中断类型为上升沿和下降沿,上升沿和下降沿均可唤醒 // IT1 = 1; //设置INT1的中断类型为仅下降沿,下降沿唤醒 EX1 = 1; //使能INT1中断  $EA = 1$ : while (1)  $\left\{ \begin{array}{c} \end{array} \right.$  $PCON = 0x02$ ; //MCU讲入掉电模式 \_nop\_(); //掉电模式被唤醒后,首先执行此语句,然后再进入中断服务程序  $\text{nop}($ ; } }

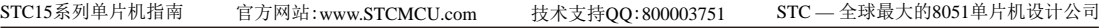

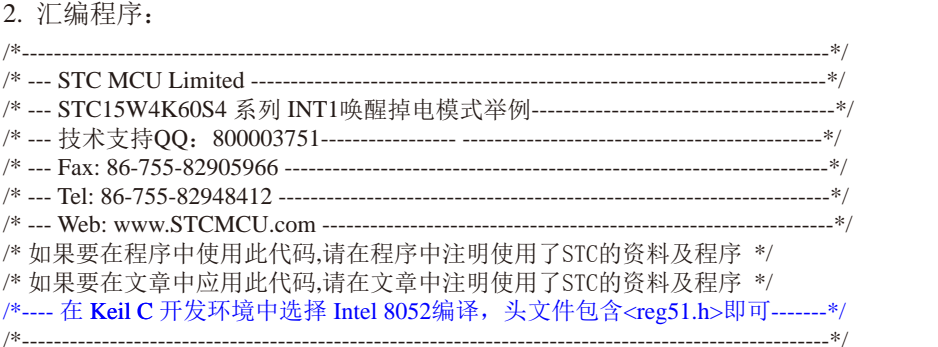

//特别注意:在将进入掉电模式时一定要加入2-4条NOP语句(空语句),即一定要在设置MCU进 //掉电模式的语句后加2-4条NOP语句(空语句),如本程序中所示。

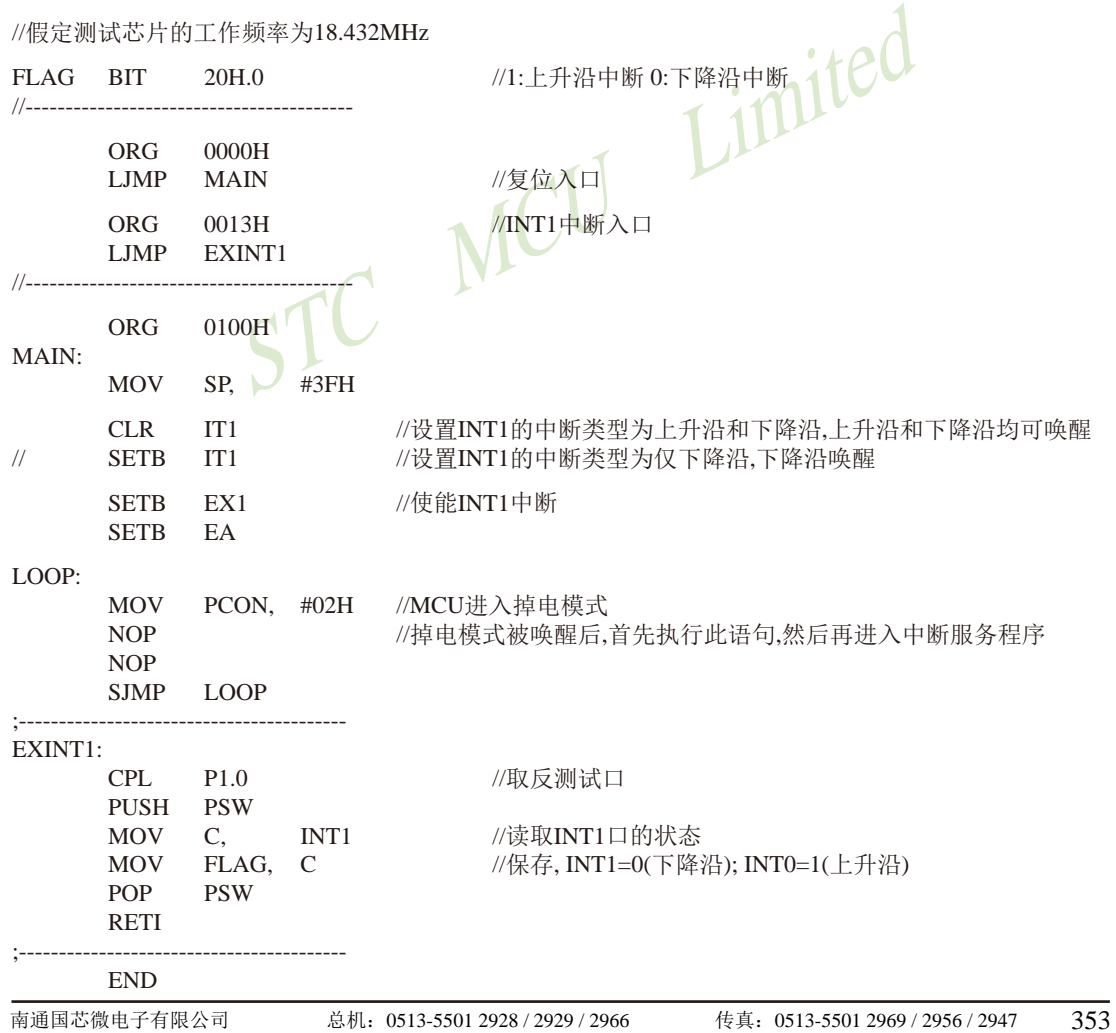

# **2.3.3.5** 用外部中断**INT2(**下降沿**)**唤醒掉电模式/停机模式的测试程序**(C**和汇编**)**

```
Treg51.h"<br>
TClKO = 0 \times 8F<br>
TNT2 = P3.6:<br>
TPT2 = P3.6:354 南通国芯微电子有限公司 总机:0513-5501 2928 / 2929 / 2966 传真:0513-5501 2969 / 2956 / 2947
/*----------------------------------------------------------------------------------------------------*/
/* --- STC MCU Limited ------------------------------------------------------------------------*/
/* --- STC15W4K60S4 系列 INT2下降沿唤醒掉电模式举例-----------------------------*/
/* --- 技术支持QQ:800003751----------------- ---------------------------------------------*/
/* --- Fax: 86-755-82905966 --------------------------------------------------------------------*/
/* --- Tel: 86-755-82948412 ---------------------------------------------------------------------*/
/* --- Web: www.STCMCU.com ----------------------------------------------------------------*/
/* 如果要在程序中使用此代码,请在程序中注明使用了STC的资料及程序 */
/* 如果要在文章中应用此代码,请在文章中注明使用了STC的资料及程序 */
/*---- 在 Keil C 开发环境中选择 Intel 8052编译, 头文件包含<reg51.h>即可-------*/
/*----------------------------------------------------------------------------------------------------*/
//特别注意: 在将进入掉电模式时一定要加入2-4条_nop_()语句(空语句), 即一定要在设置MCU进入
//掉电模式的语句后加2-4条_nop_()语句(空语句),如本程序中所示。
//假定测试芯片的工作频率为18.432MHz
#include "reg51.h"
#include "intrins.h"
//-----------------------------------------------
sfr INT CLKO = 0x8F; // //外部中断与时钟输出控制寄存器
sbit INT2 = P3^6; \sqrt{N} //INT2引脚定义
sbit P10 = P1^0;
1/1//中断服务程序
void exint2() interrupt 10
{
        P10 = !P10; //将测试口取反
// INT CLKO &= 0xEF; //\overline{z}需要手动清除中断标志,可先关闭中断,
                                              //此时系统会自动 清除内部的中断标志<br>//然后再开中断即可
// INT_CLKO | = 0x10;}
//-----------------------------------------------
void main()
{
       INT_CLKO | = 0x10; //(EX2 = 1)使能INT2下降沿中断
       EA = 1:
         while (1)
\left\{ \begin{array}{c} \end{array} \right.PCON = 0x02; //MCU进入掉电模式
                _nop_(); //掉电模式被唤醒后,首先执行此语句,然后再进入中断服务程序
                _nop_();
 }
}
```
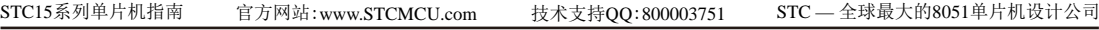

### 2. 汇编程序: /\*----------------------------------------------------------------------------------------------------\*/ /\* --- STC MCU Limited ------------------------------------------------------------------------\*/ /\*--- STC15W4K60S4 系列 INT2下降沿唤醒掉电模式举例--------------------------/\* --- 技术支持QQ:800003751----------------- ---------------------------------------------\*/ /\* --- Fax: 86-755-82905966 --------------------------------------------------------------------\*/ /\* --- Tel: 86-755-82948412 ---------------------------------------------------------------------\*/ /\* --- Web: www.STCMCU.com ----------------------------------------------------------------\*/ /\* 如果要在程序中使用此代码,请在程序中注明使用了STC的资料及程序 \*/ /\* 如果要在文章中应用此代码,请在文章中注明使用了STC的资料及程序 \*/ /\*---- 在 Keil C 开发环境中选择 Intel 8052编译, 头文件包含<reg51.h>即可-------\*/ /\*----------------------------------------------------------------------------------------------------\*/

//特别注意:在将进入掉电模式时一定要加入2-4条NOP语句(空语句),即一定要在设置MCU进入 //掉电模式的语句后加2-4条NOP语句(空语句),如本程序中所示。

频率为18.432MHz<br>
TA 08FH //外部中断与时钟输出控制寄存器<br>
P3.6 //INT2引脚定义<br>
IDH<br>
IN<br>
INT2<br>
INT2<br>
HTNT2<br>
HTNT2<br>
#3FH //假定测试芯片的工作频率为18.432MHz INT CLKO DATA 08FH //外部中断与时钟输 INT2 BIT P3.6 //INT2引脚定义 //----------------------------------------- ORG 0000H LJMP MAIN //复位入口 ORG 0053H //INT2中断入口 LJMP EXINT2 //----------------------------------------- ORG 0100H MAIN: MOV SP,  $\bigcup$  #3FH ORL INT\_CLKO, #10H //(EX2 = 1)使能INT2下降沿中断 SETB EA LOOP: MOV PCON, #02H //MCU进入掉电模式 NOP //掉电模式被唤醒后,首先执行此语句, //然后再进入中断服务程序 NOP SJMP LOOP //----------------------------------------- //中断服务程序 EXINT2: CPL P1.0 //将测试口取反 // ANL INT\_CLKO, #0EFH //若需要手动清除中断标志,可先关闭中断, //此时系统会自动清除内部的中断标志 // ORL INT\_CLKO, #10H //然后再开中断即可 RETI ;----------------------------------------- END

# **2.3.3.6** 用外部中断**INT3(**下降沿**)**唤醒掉电模式/停机模式的测试程序**(C**和汇编**)**

```
STC MCU Limited
356 南通国芯微电子有限公司 总机:0513-5501 2928 / 2929 / 2966 传真:0513-5501 2969 / 2956 / 2947
/*----------------------------------------------------------------------------------------------------*/
/* --- STC MCU Limited ------------------------------------------------------------------------*/
/* --- STC15W4K60S4 系列 INT3下降沿唤醒掉电模式举例-----------------------------*/
/* --- 技术支持QQ:800003751----------------- ----------------------------------------------*/
/* --- Fax: 86-755-82905966 --------------------------------------------------------------------*/
/* --- Tel: 86-755-82948412 ---------------------------------------------------------------------*/
/* --- Web: www.STCMCU.com ----------------------------------------------------------------*/
/* 如果要在程序中使用此代码,请在程序中注明使用了STC的资料及程序 */
/* 如果要在文章中应用此代码,请在文章中注明使用了STC的资料及程序 */
/*---- 在 Keil C 开发环境中选择 Intel 8052编译, 头文件包含<reg51.h>即可-------*/
\lambda^*//特别注意:在将进入掉电模式时一定要加入2-4条_nop_()语句(空语句),即一定要在设置MCU进入
//掉电模式的语句后加2-4条_nop_()语句(空语句),如本程序中所示。<br>//假定测试芯片的工作频率为18.432MHz<br>#include "reg51.h"
//假定测试芯片的工作频率为18.432MHz
#include "reg51.h"
#include "intrins.h"
//-----------------------------------------------
sfr INT\_CLKO = 0x8F; \sqrt{\frac{1}{M}}部中断与时钟输出控制寄存器<br>sbit INT3 = P3^7: \sqrt{\frac{1}{M}}sbit INT3 = P3^7; \sqrt{N} //INT3引脚定义
sbit P10 = P1^0:
//-----------------------------------------
//中断服务程序
void exint3() interrupt 11
{
       P10 = IP10; // 将测试口取反
\mathcal{U} INT CLKO \&= 0xDF; \mathcal{U}若需要手动清除中断标志,可先关闭中断,
                                              //此时系统会自动清除内部的中断标志
\mathcal{U} INT_CLKO = 0x20; \mathcal{U}然后再开中断即可
}
//-----------------------------------------------
void main()
{
       INT_CLKO | = 0x20; //(EX3 = 1)使能INT3下降沿中断
EA = 1;
        while (1)
\left\{ \begin{array}{c} \end{array} \right.PCON = 0x02; //MCU进入掉电模式
                _nop_(); //掉电模式被唤醒后,首先执行此语句,然后再进入中断服务程序
               \text{top}(;
        }
}
```
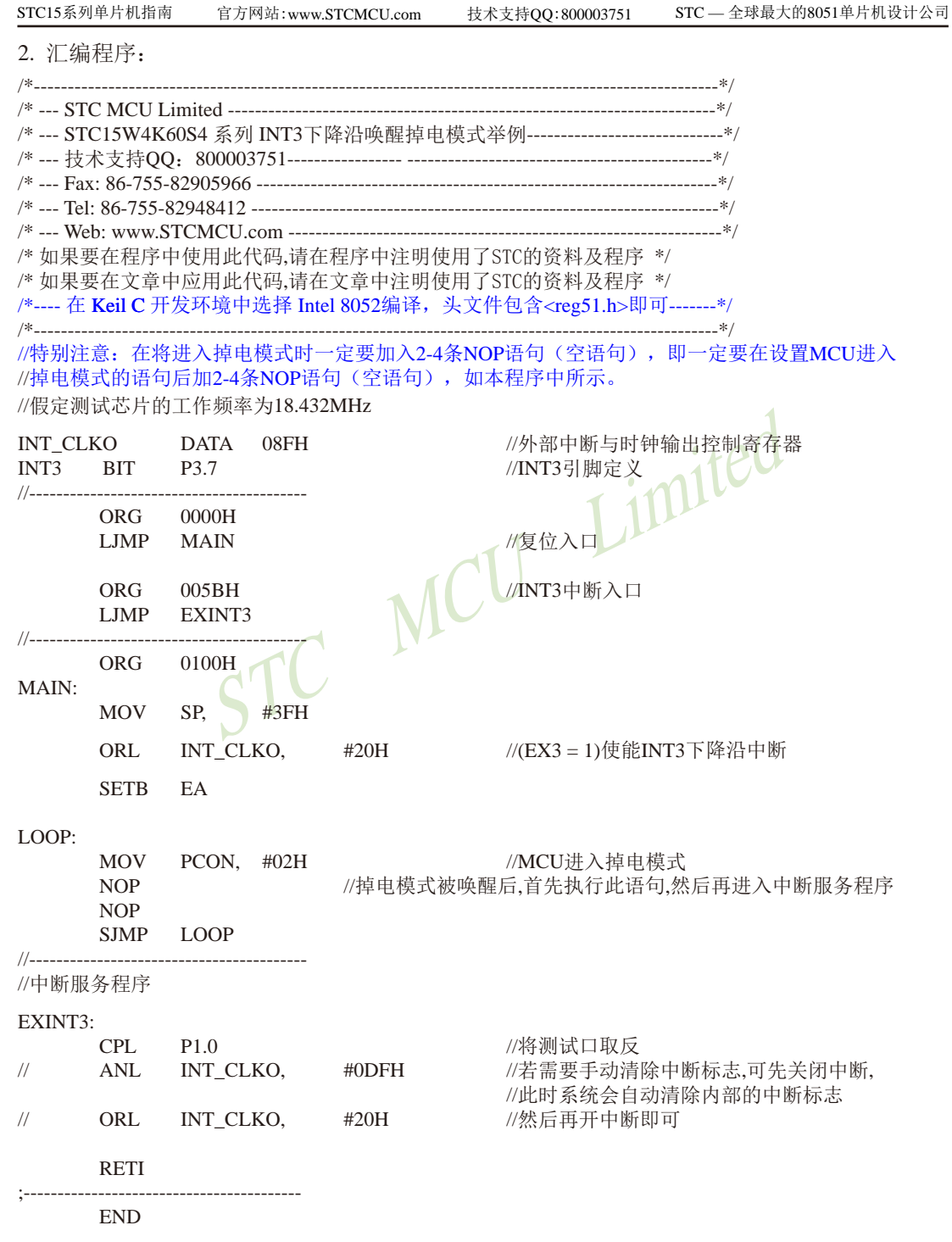

### **2.3.3.7** 用外部中断**INT4(**下降沿**)**唤醒掉电模式/停机模式的测试程序**(C**和汇编**)**

```
\begin{picture}(180,10) \put(0,0){\line(1,0){100}} \put(10,0){\line(1,0){100}} \put(10,0){\line(1,0){100}} \put(10,0){\line(1,0){100}} \put(10,0){\line(1,0){100}} \put(10,0){\line(1,0){100}} \put(10,0){\line(1,0){100}} \put(10,0){\line(1,0){100}} \put(10,0){\line(1,0){100}} \put(10,0){\line(1,0){100}} \put(10,0){\line(1,0){100}}358 南通国芯微电子有限公司 总机:0513-5501 2928 / 2929 / 2966 传真:0513-5501 2969 / 2956 / 2947
/*----------------------------------------------------------------------------------------------------*/
/* --- STC MCU Limited ------------------------------------------------------------------------*/
/* --- STC15W4K60S4 系列 INT4下降沿唤醒掉电模式举例-----------------------------*/
/* --- 技术支持QQ:800003751----------------- ---------------------------------------------*/
/* --- Fax: 86-755-82905966 --------------------------------------------------------------------*/
/* --- Tel: 86-755-82948412 ---------------------------------------------------------------------*/
/* --- Web: www.STCMCU.com ----------------------------------------------------------------*/
/* 如果要在程序中使用此代码,请在程序中注明使用了STC的资料及程序 */
/* 如果要在文章中应用此代码,请在文章中注明使用了STC的资料及程序 */
/*---- 在 Keil C 开发环境中选择 Intel 8052编译, 头文件包含<reg51.h>即可-------*/
/*----------------------------------------------------------------------------------------------------*/
//特别注意: 在将进入掉电模式时一定要加入2-4条_nop_()语句(空语句), 即一定要在设置MCU进入
//掉电模式的语句后加2-4条_nop_()语句(空语句), 如本程序中所示。
//假定测试芯片的工作频率为18.432MHz
#include "reg51.h"
#include "intrins.h"
//-----------------------------------------------
sfr INT CLKO = 0x8F; // //外部中断与时钟输出控制寄存器
sbit INT4 = P3^0; \sqrt{N} //INT4引脚定义
sbit P10 = P1^0//-----------------------------------------
//中断服务程序
void exint4() interrupt 16
{
          P10 = !P10; //将测试口取反
// INT_CLKO &= 0xBF; //\overline{z}需要手动清除中断标志,可先关闭中断,
                                                            //此时系统会自动清除内部的中断标志
\frac{1}{2} INT CLKO \frac{1}{2} 0x40; \frac{1}{2} \frac{1}{2} \frac{1}{2} \frac{1}{2} \frac{1}{2} \frac{1}{2} \frac{1}{2} \frac{1}{2} \frac{1}{2} \frac{1}{2} \frac{1}{2} \frac{1}{2} \frac{1}{2} \frac{1}{2} \frac{1}{2} \frac{1}{2} \frac{1}{2} \frac{1}{2} \frac{1}
//-----------------------------------------------
void main()
{
           INT_CLKO |= 0x40; //(EX4 = 1)使能INT4下降沿中断
         EA = 1:
           while (1)
\left\{ \begin{array}{c} \end{array} \right.PCON = 0x02; //MCU讲入掉电模式
                    _nop_(); //掉电模式被唤醒后,首先执行此语句,然后再进入中断服务程序
                    \text{nop}(;
 }
}
```
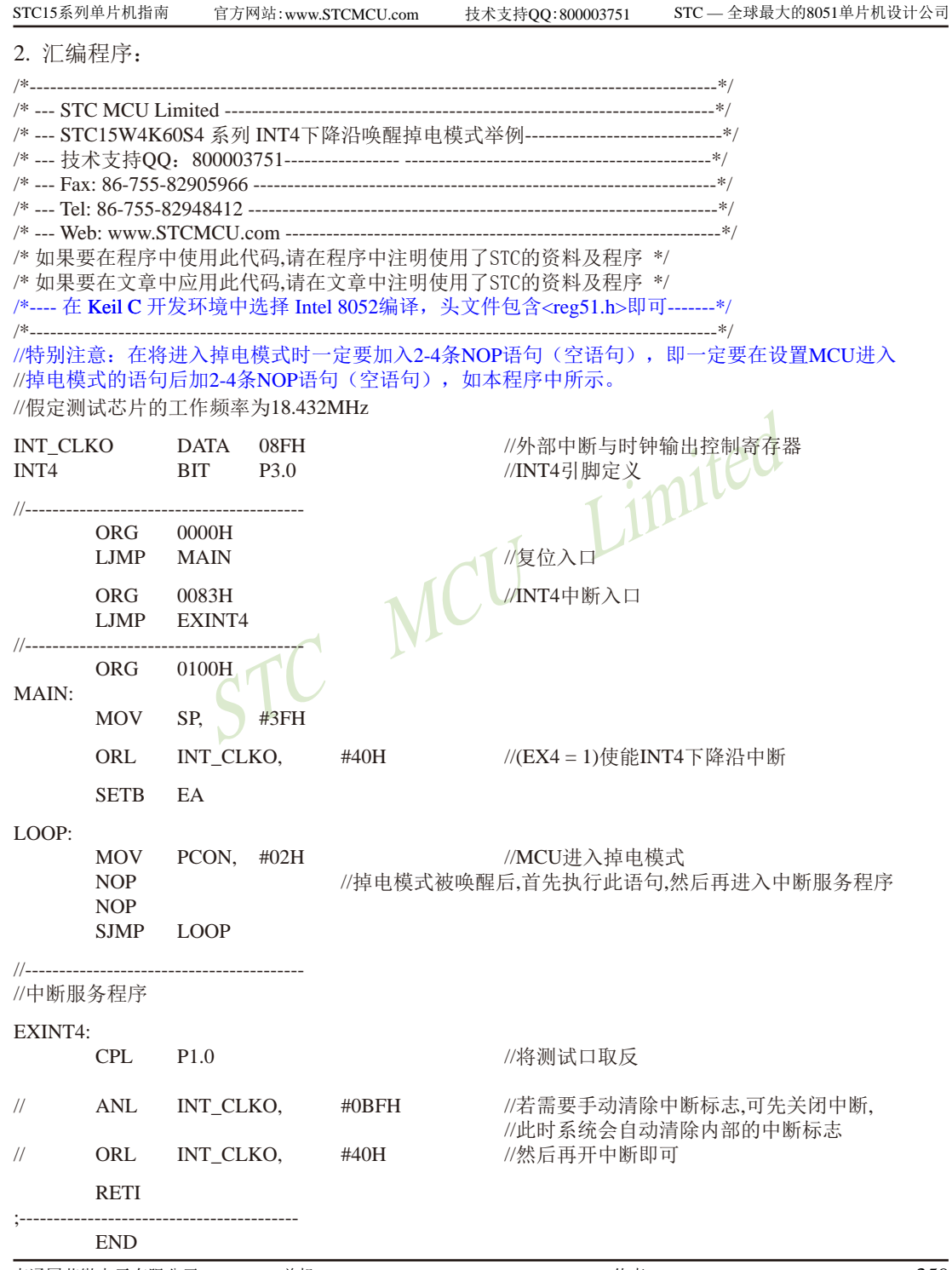

# **2.3.3.8** 用**CCP/PCA**扩展的外部中断(下降沿+上升沿)唤醒掉电模式/停机模式的程序

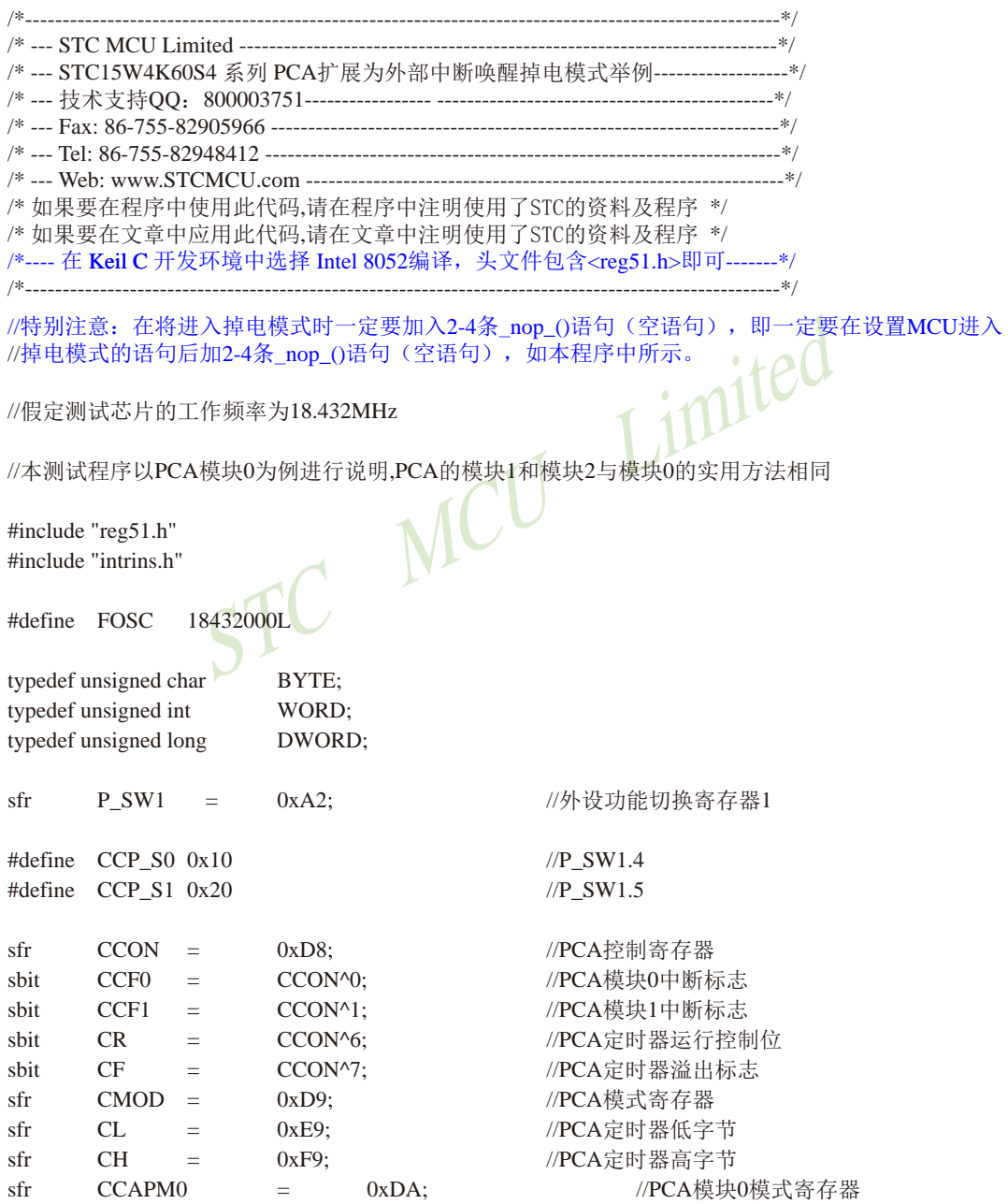
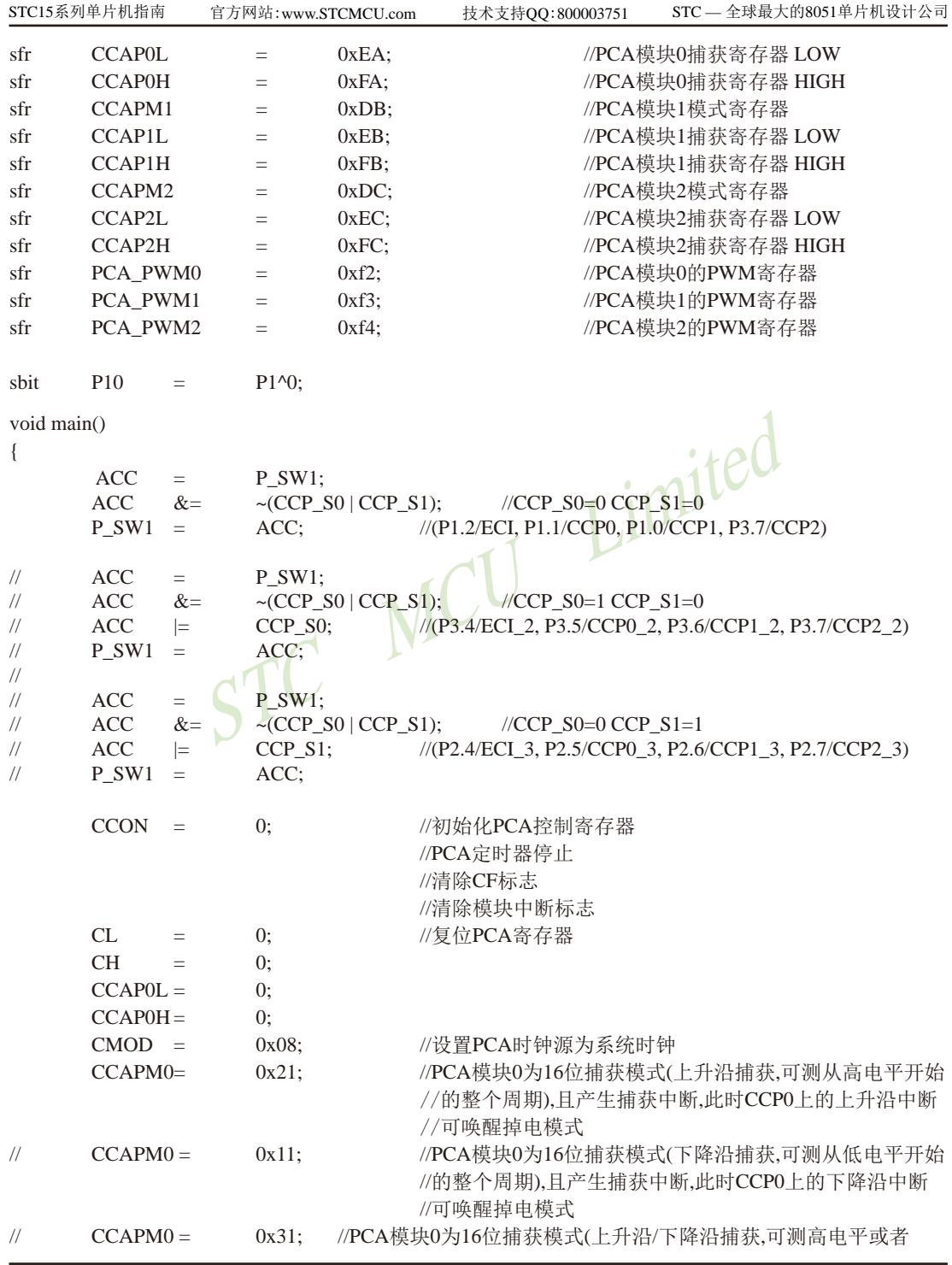

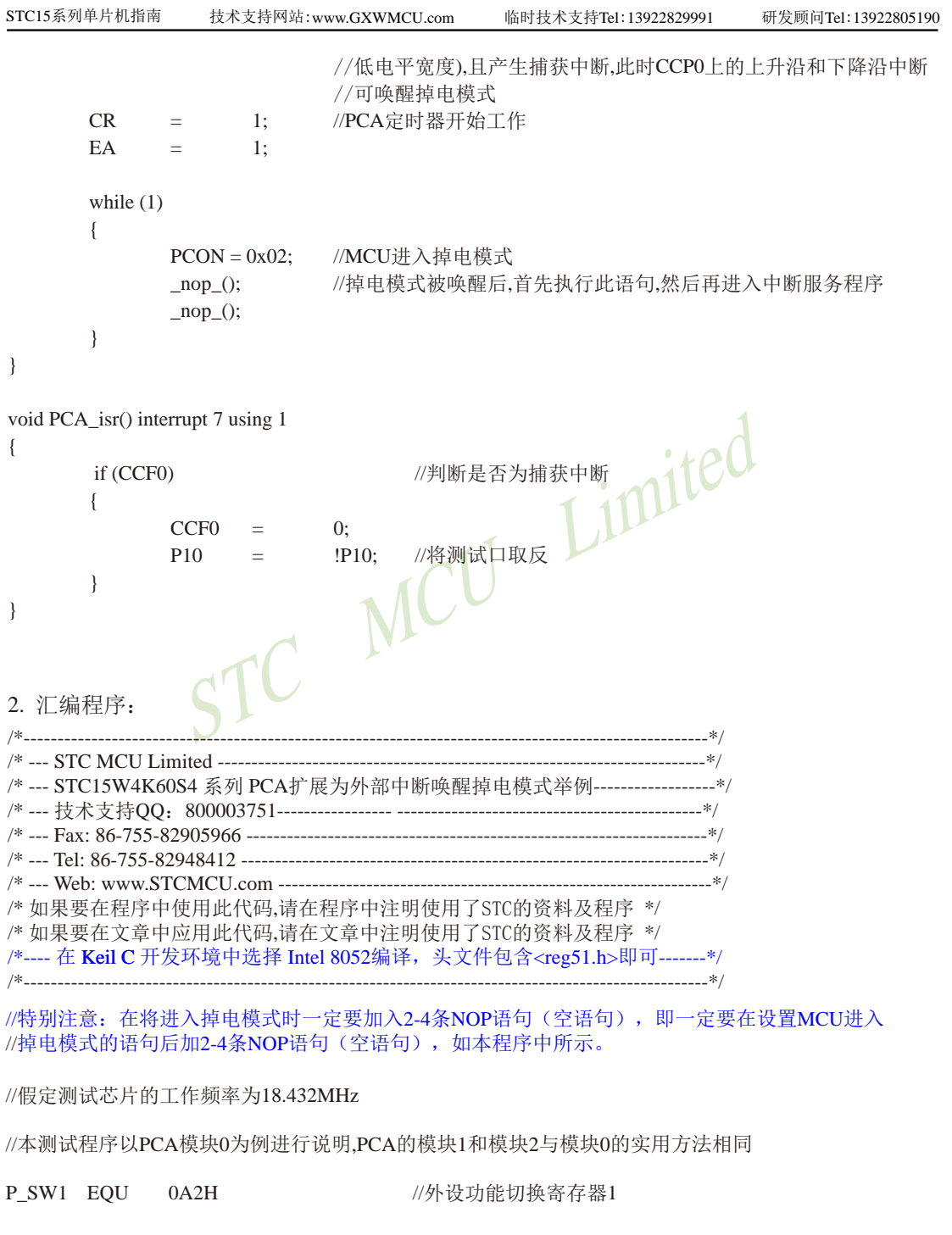

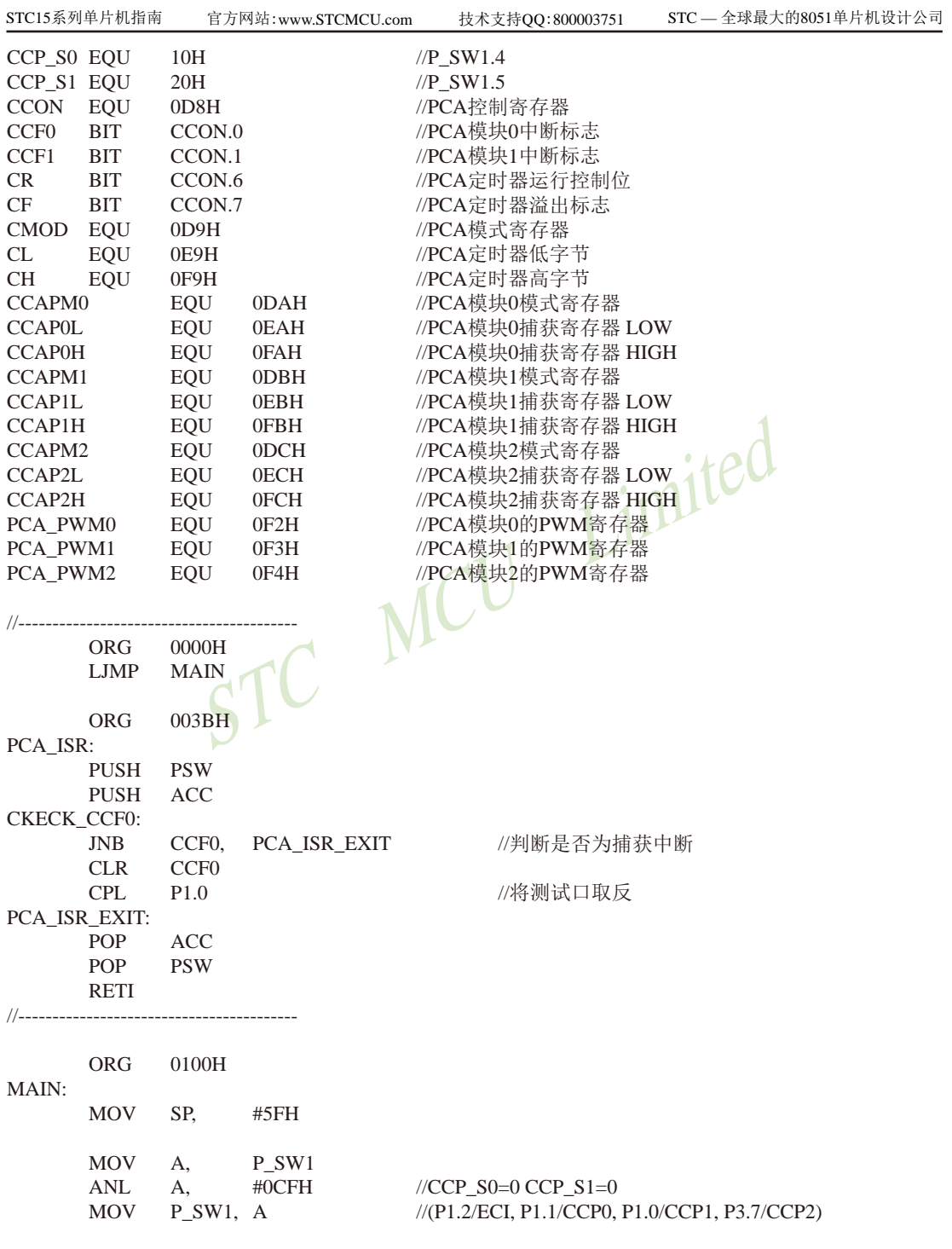

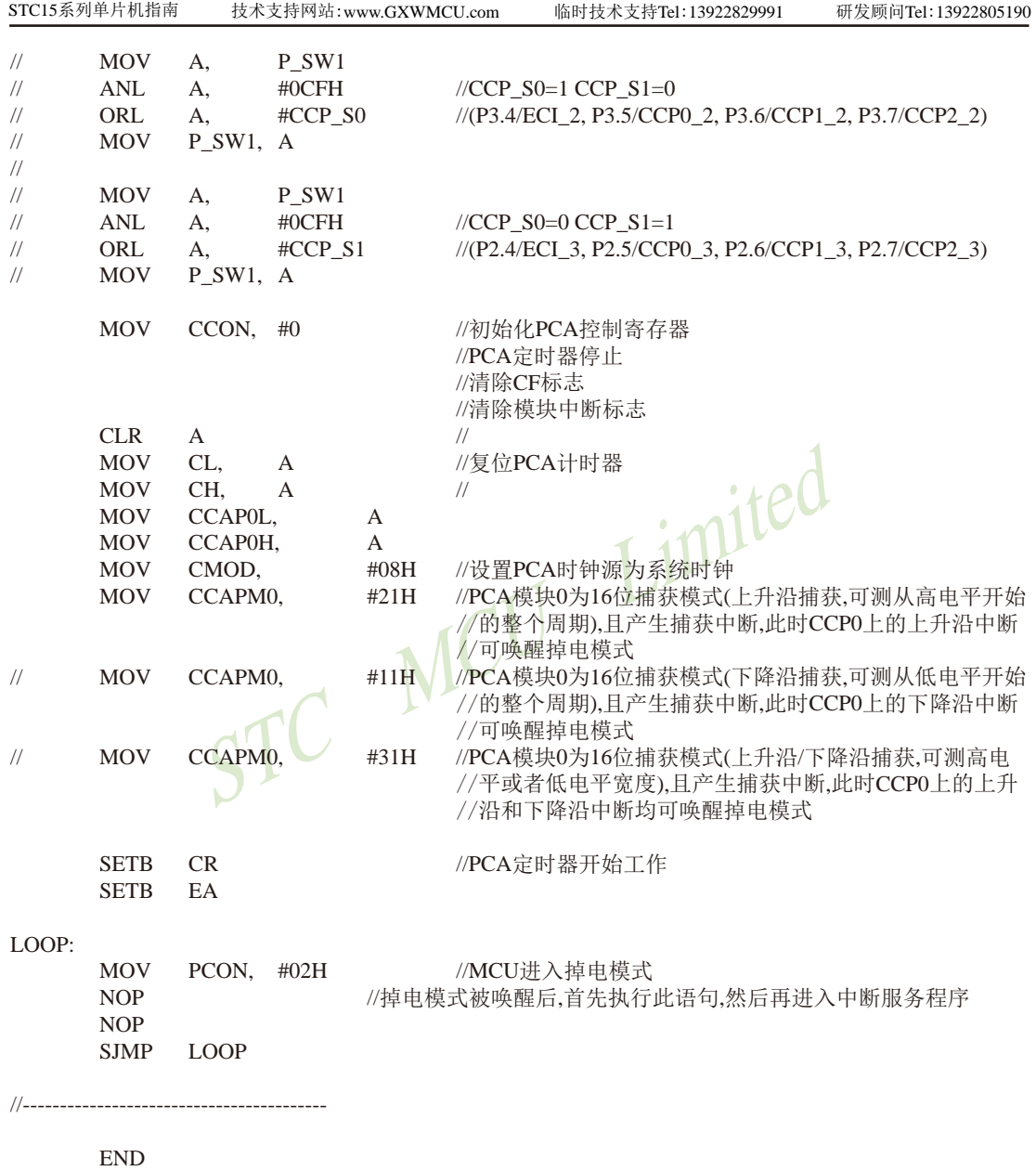

## **2.3.3.9** 用串口1接收管脚由高到低的变化唤醒掉电模式/停机模式的测试程序**(C**和汇编**)** ——现供货的STC15F2K60S2系列C版本的串口1接收管脚不能唤醒掉电模式/停机模式

1. C程序:

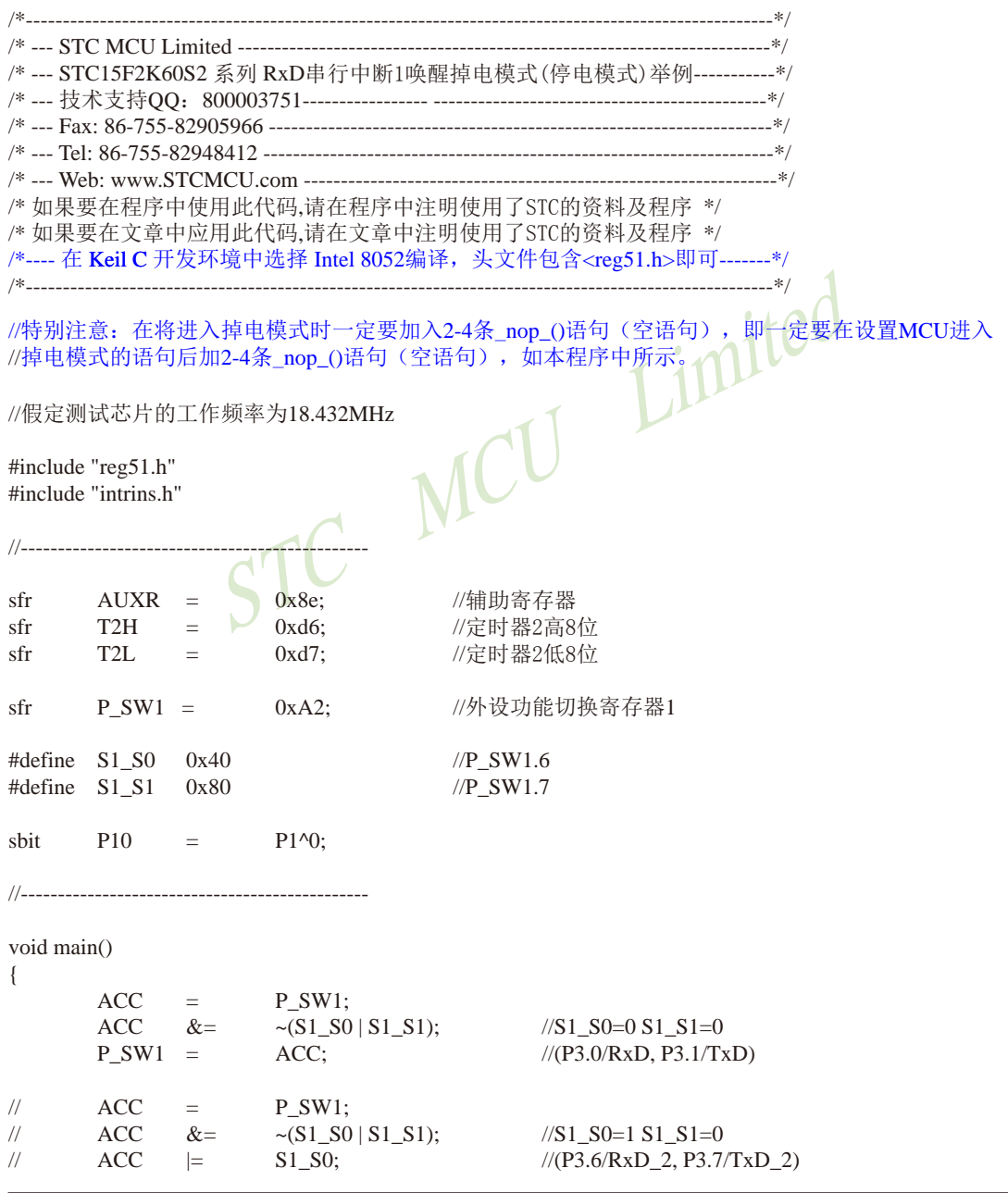

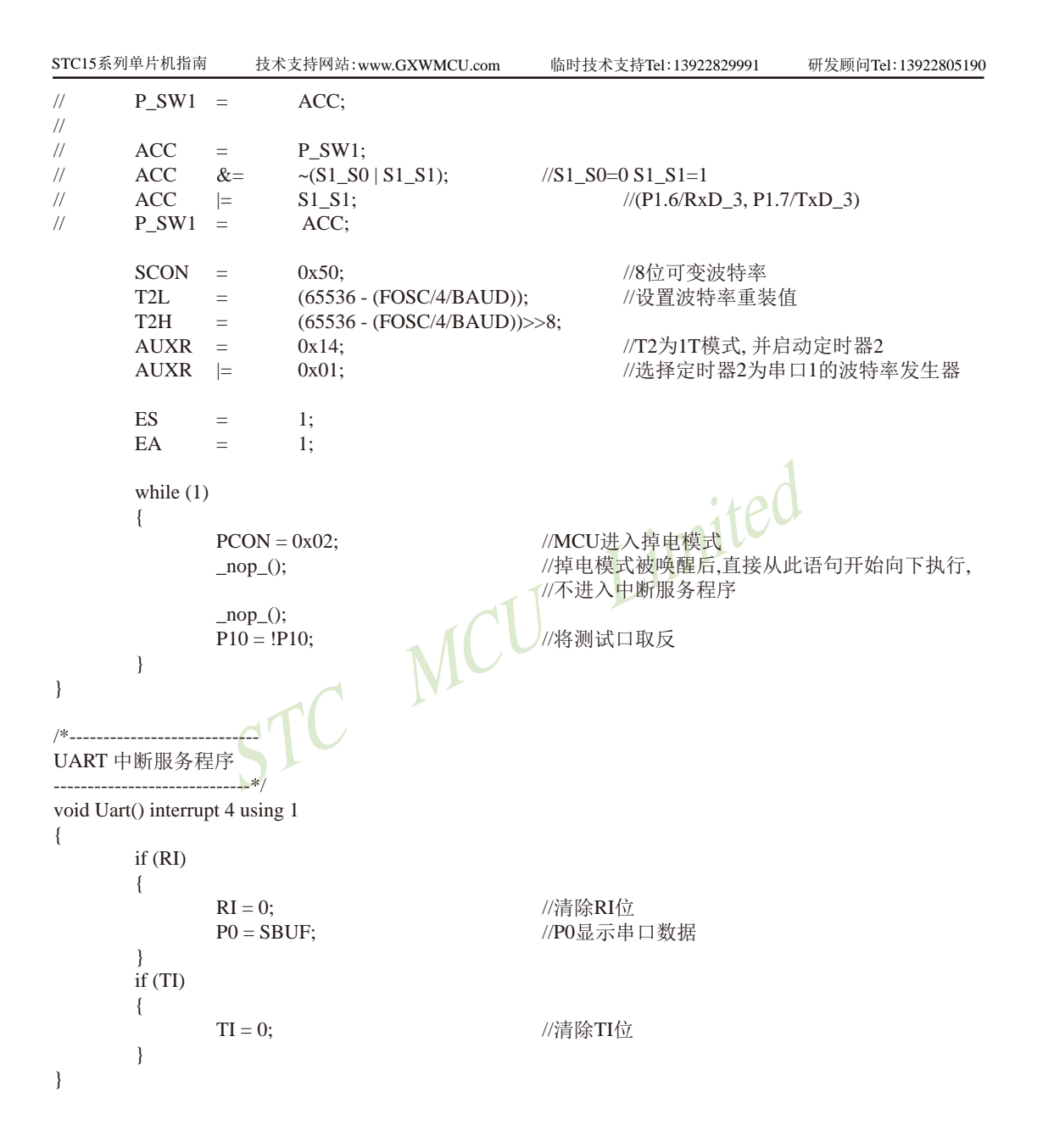

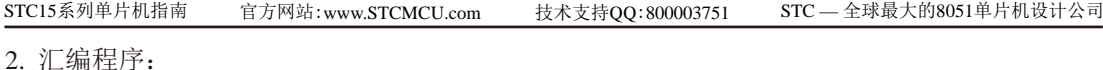

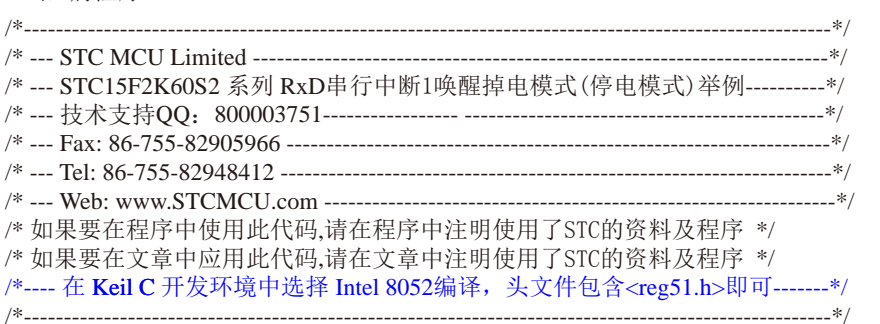

//特别注意:在将进入掉电模式时一定要加入2-4条NOP语句(空语句),即一定要在设置MCU进入 //掉电模式的语句后加2-4条NOP语句(空语句),如本程序中所示。

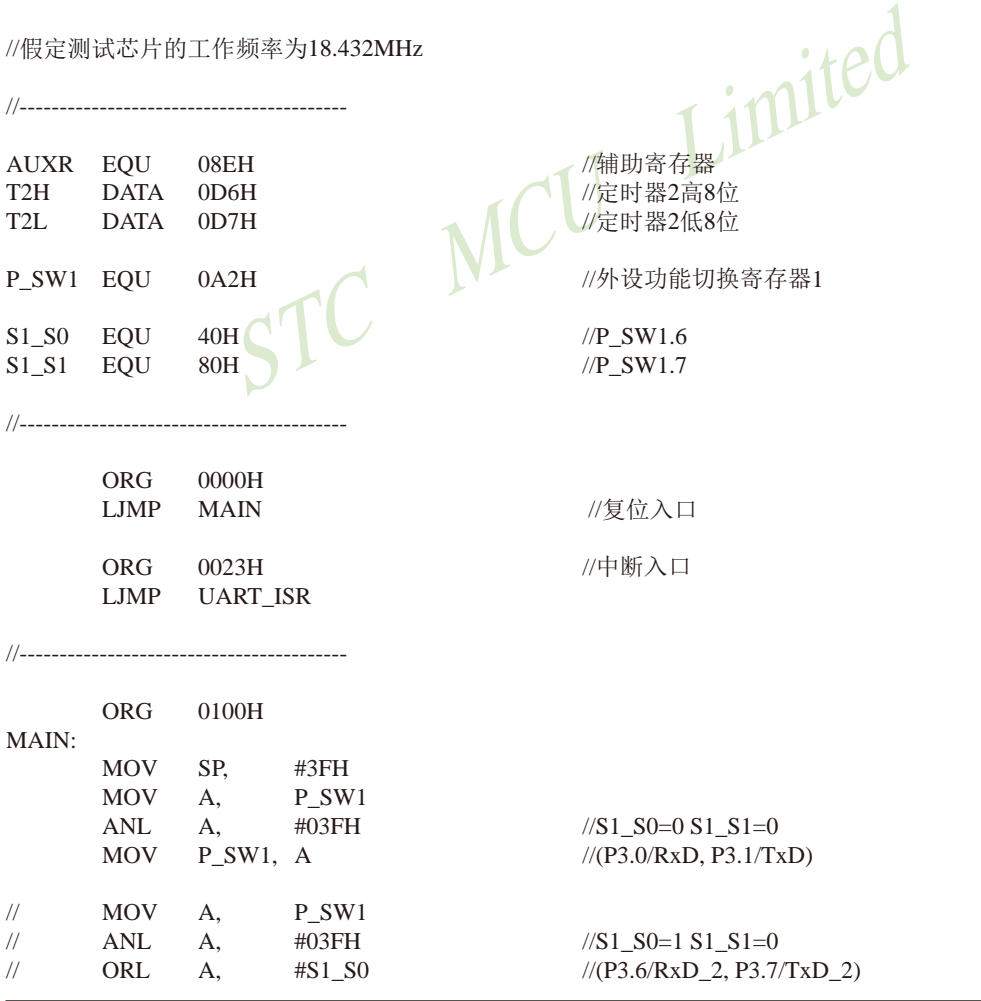

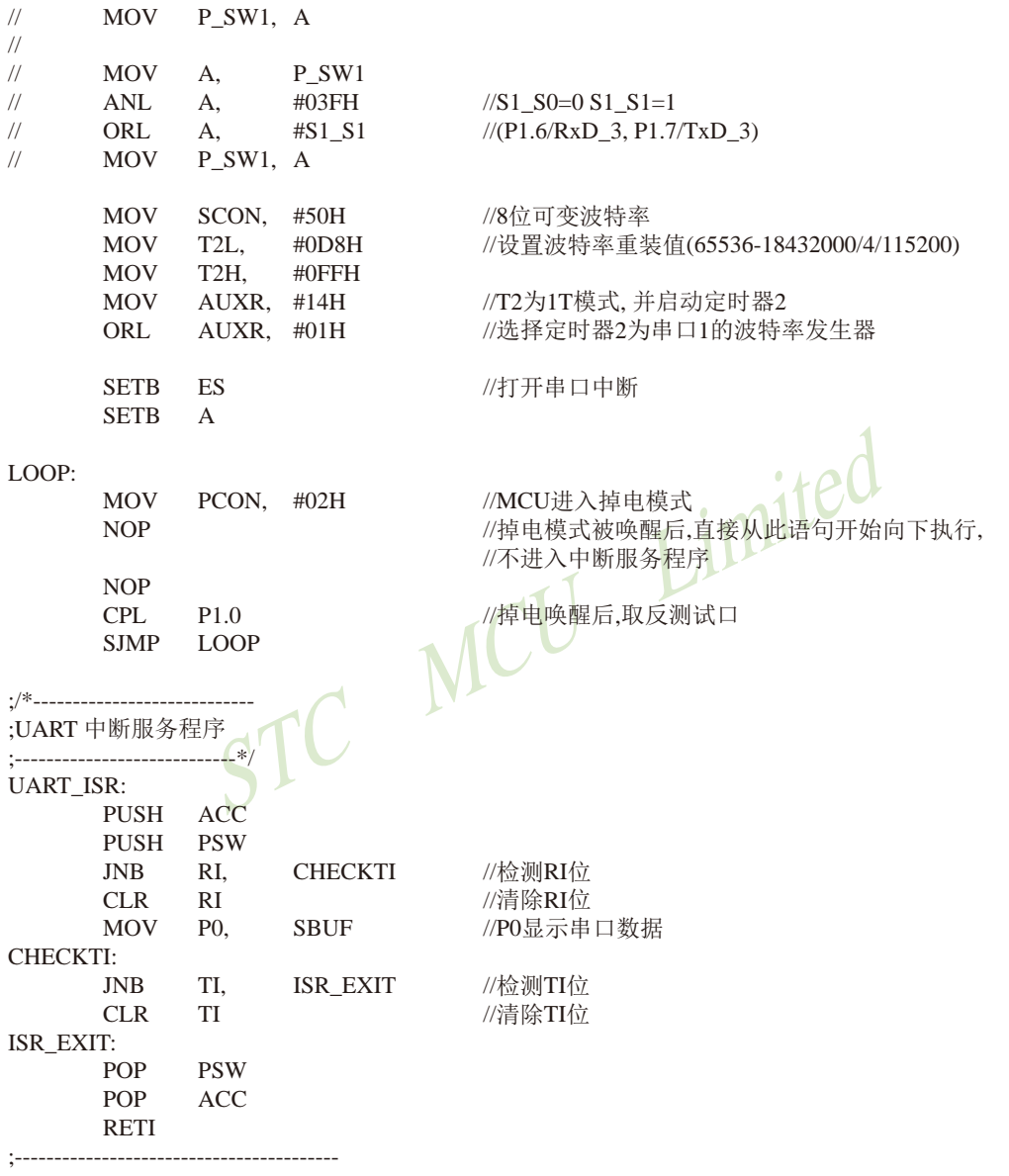

END

## **2.3.3.10** 用串口2接收管脚由高到低的变化唤醒掉电模式/停机模式的测试程序**(C**和汇编**)**

#### 1. C程序:

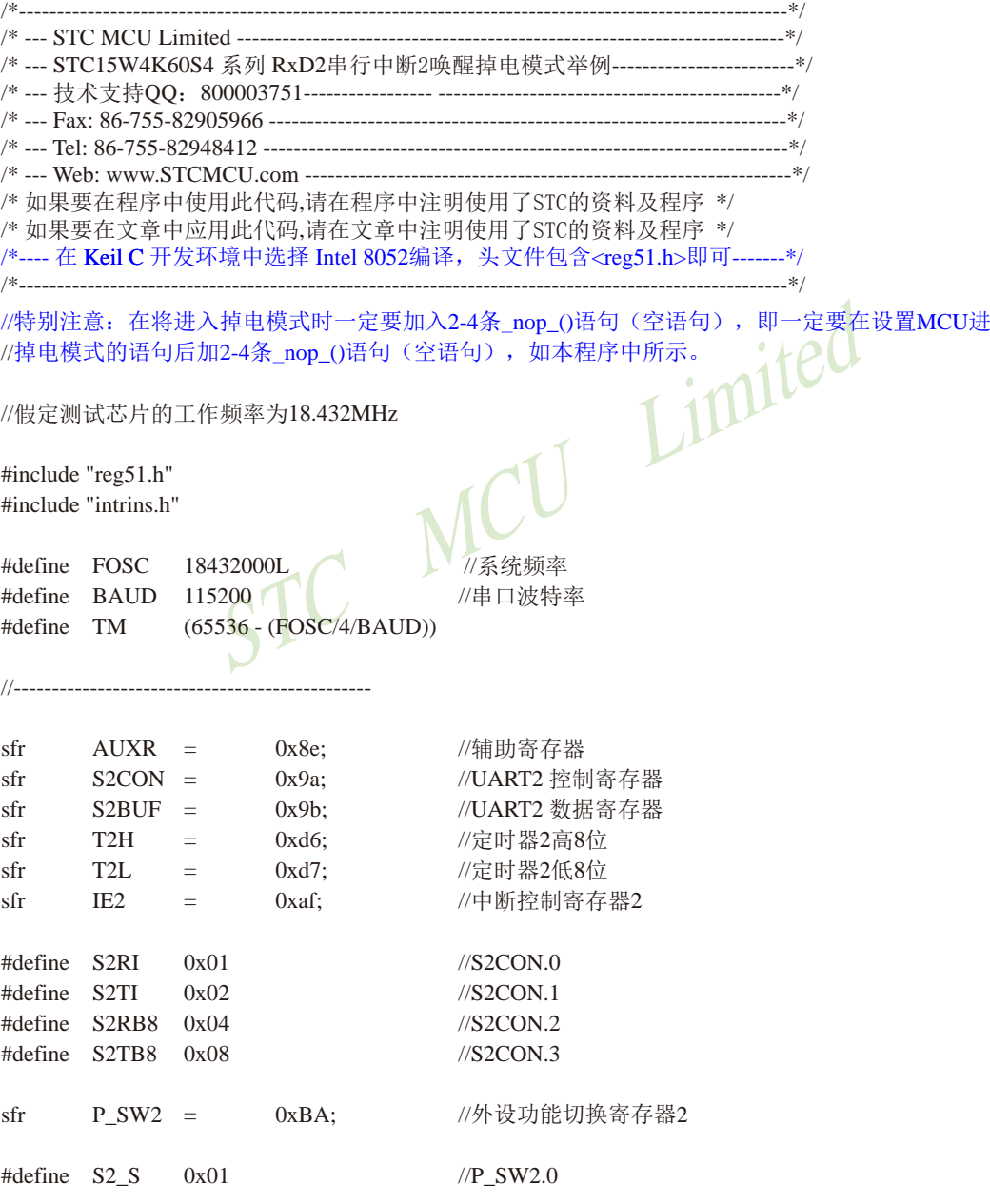

```
STC15系列单片机指南
               = 0x01; //使能串口2中断<br>
= 1;<br>
PCON = 0x02; //MCU进入掉电模式<br>
_nop_(); //掉电模式被唤醒后,直接从此语句开始<br>
_nop_(); //掉电模式被唤醒后,直接从此语句开始<br>
_nop_(); <br>
P20 = (P20; //将测试口取反
                   技术支持网站:www.GXWMCU.com 临时技术支持Tel:13922829991 研发顾问Tel:13922805190
sbit P20 = P2^0;
//-----------------------------------------------
void main()
{
        P_SW2 &= ~S2 S; //S2 S=0 (P1.0/RxD2, P1.1/TxD2)
// P_SW2 = S2_S; //S2_S=1 (P4.6/RxD2_2, P4.7/TxD2_2)
       S2CON = 0x50; //8位可变波特率
       T2L = TM: //设置波特率重装值
       T2H = T M >> 8;
       AUXR = 0x14; //T2为1T模式, 并启动定时器2
       IE2 = 0x01; //使能串口2中断
        EA =while (1)\left\{ \begin{array}{c} \end{array} \right.//MCU进入掉电模式
                                       //掉电模式被唤醒后,直接从此语句开始向下执行,
                                        //不进入中断服务程序
               \text{nop}(;
                                       //将测试口取反
 }
}
/*----------------------------
UART2 中断服务程序
-----------------------------*/
void Uart2() interrupt 8 using 1
{
        if (S2CON & S2RI)
         {
               S2CON &= ~S2RI; //清除S2RI位
               P0 = S2BUF; //P0显示串口数据
         }
         if (S2CON & S2TI)
\left\{ \begin{array}{c} \end{array} \right.S2CON &= ~S2TI; //清除S2TI位
         }
}
```
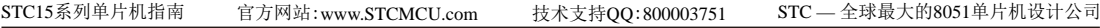

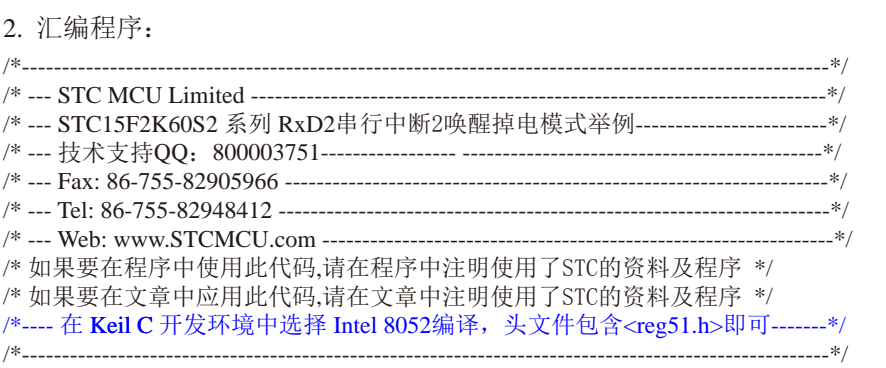

//特别注意:在将进入掉电模式时一定要加入2-4条NOP语句(空语句),即一定要在设置MCU进入 //掉电模式的语句后加2-4条NOP语句(空语句),如本程序中所示。

//假定测试芯片的工作频率为18.432MHz

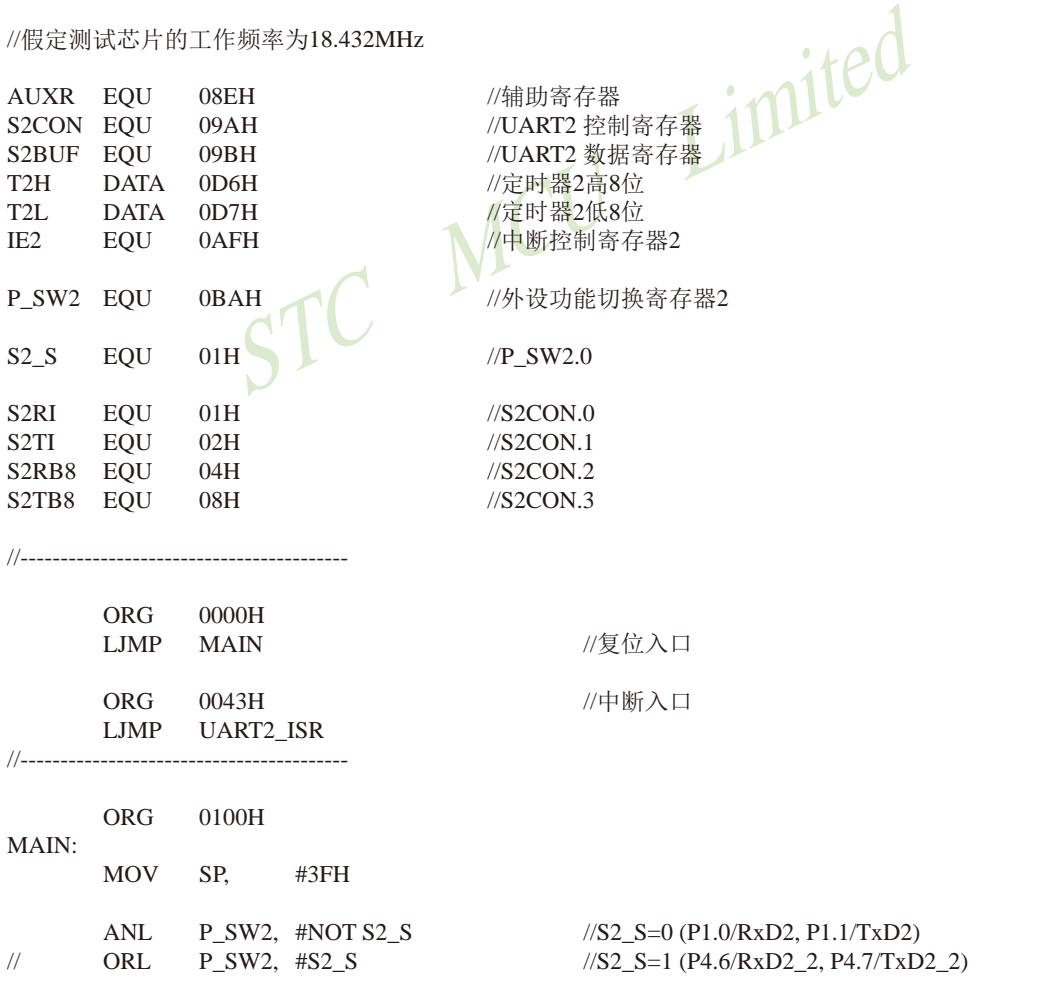

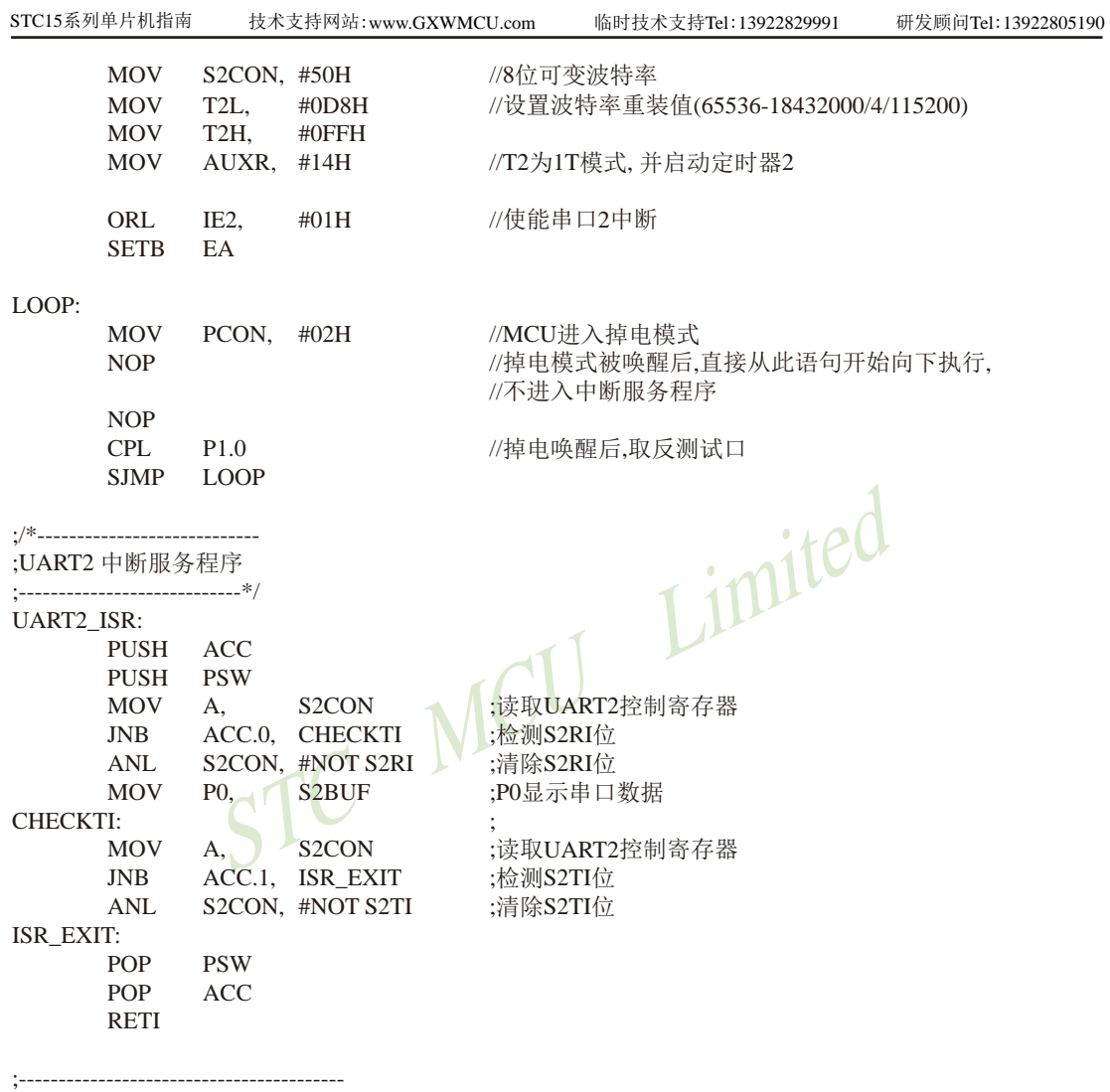

END

STC15系列单片机指南 官方网站:www.STCMCU.com 技术支持QQ:800003751 STC — 全球最大的8051单片机设计公司

# 第**3**章 存储器和特殊功能寄存器**(SFRs)**

STC15系列单片机的程序存储器和数据存储器是各自独立编址的.STC15系列单片机的所 有程序存储器都是片上Flash存储器,不能访问外部程序存储器,因为没有访问外部程序存储 器的总线。

STC15系列单片机内部集成了大容量的数据存储器,如STC15W4K32S4系列单片机内部 有4096字节的数据存储器、STC15F2K60S2系列单片机内部有2048字节的数据存储器等。STC-15W4K32S4系列单片机内部的4096字节数据存储器在物理和逻辑上都分为两个地址空间:内部 RAM(256字节)和内部扩展RAM(3840字节)。其中内部RAM的高128字节的数据存储器与特殊功 能寄存器(SFRs) 貌似地址重叠, 实际使用时通过不同的寻址方式加以区分。另外, STC15系列 40-pin及其以上的单片机还可以访问在片外扩展的64KB外部数据存储器。

## **3.1** 程序存储器

**EXERENT FREADURE EXERCISE AND FREADURE ENTRE ENCORE AN EXERCISE AND FREADULAR FREADURE ENGINEERING STC15W4K32S4 FREADURE ENGINEERING STC15W4K08S4 00000E<br>
FREADURE ENGINEERING STC15W4K08S4 00000E<br>
STC15W4K08S4 0000E<br>
STC1** 程序存储器用于存放用户程序、数据和表格等信息。以STC15W4K32S4系列单片机为例, STC15W4K32S4系列单片内部集成了8K~61K字节的Flash程序存储器。STC15W4K32S4系列各 种型号单片机的程序Flash存储器的地址如下表所示。

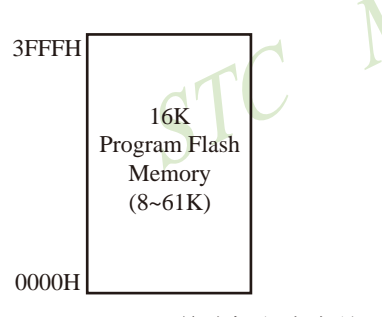

STC15W4K16S4单片机程序存储器

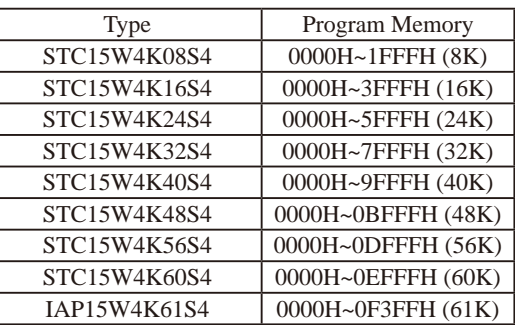

单片机复位后,程序计数器(PC)的内容为0000H,从0000H单元开始执行程序。另外中断服 务程序的入口地址(又称中断向量)也位于程序存储器单元。在程序存储器中,每个中断都有一 个固定的入口地址,当中断发生并得到响应后,单片机就会自动跳转到相应的中断入口地址去 执行程序。外部中断0的中断服务程序的入口地址是0003H,定时器/计数器0中断服务程序的入 口地址是000BH,外部中断1的中断服务程序的入口地址是0013H,定时器/计数器1的中断服务程 序的入口地址是001BH等。更多的中断服务程序的入口地址(中断向量)见单独的中断章节。由 于相邻中断入口地址的间隔区间(8个字节)有限,一般情况下无法保存完整的中断服务程序, 因此,一般在中断响应的地址区域存放一条无条件转移指令,指向真正存放中断服务程序的空 间去执行。

程序Flash存储器可在线反复编程擦写10万次以上,提高了使用的灵活性和方便性。

# **3.2** 数据存储器**(SRAM)**

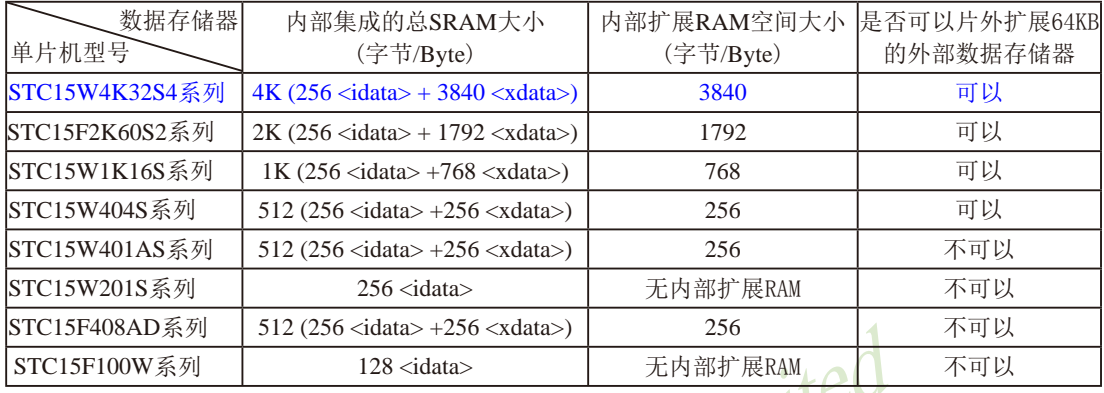

下表总结了STC15系列单片机内部数据存储器(SRAM)的空间大小以及是否可以扩展片外数据存储器:

512 (256 <idata> +256 <xdata> | 256<br>
128 <idata> | 无内部扩展RAM<br>
1片机内部集成的RAM可用于存放程序执行的中间结果<br>
列单片机为例, STC15W4K32S4系列单片机内部集成了40<br>
理和逻辑上都分为两个地址空间:内部RAM(256字节)和<br>
C15系列40-pin及其以上的单片机还可以访问在片外扩展 STC15系列单片机内部集成的RAM可用于存放程序执行的中间结果和过程数据。以 STC15W4K32S4系列单片机为例, STC15W4K32S4系列单片机内部集成了4096字节RAM内部数 据存储器,其在物理和逻辑上都分为两个地址空间:内部RAM(256字节)和内部扩展RAM(3840 字节)。此外, STC15系列40-pin及其以上的单片机还可以访问在片外扩展的64KB外部数据存 储器。

# **3.2.1** 内部**RAM**

内部RAM共256字节,可分为3个部分:低128字节RAM (与传统8051兼容)、高128字节 RAM(Intel在8052中扩展了高128字节RAM)及特殊功能寄存器区。低128字节的数据存储器既可 直接寻址也可间接寻址。高128字节RAM与特殊功能寄存器区貌似共用相同的地址范围,都使 用80H~FFH,地址空间虽然貌似重叠,但物理上是独立的,使用时通过不同的寻址方式加以区 分。高128字节RAM只能间接寻址,特殊功能寄存器区只可直接寻址。

内部RAM的结构如下图所示,地址范围是00H~FFH。

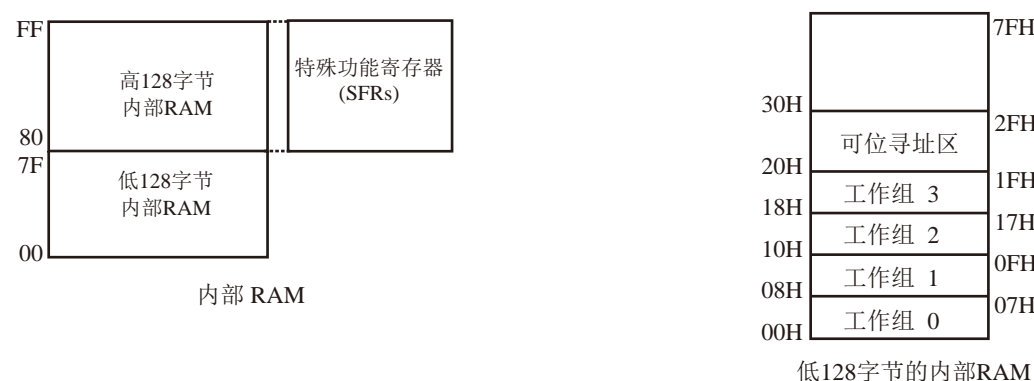

374 南通国芯微电子有限公司 总机: 0513-5501 2928 / 2929 / 2966 传真: 0513-5501 2969 / 2956 / 2947

07H 0FH 17H 1FH

2FH

7FH

低128字节RAM也称通用RAM区。通用RAM区又可分为工作寄存器组区,可位寻址区,用户 RAM区和堆栈区。工作寄存器组区地址从00H~1FH共32B(字节)单元,分为4组(每一组称为一 个寄存器组),每组包含8个8位的工作寄存器,编号均为R0 ~ R7,但属于不同的物理空间。通 过使用工作寄存器组,可以提高运算速度。R0~R7是常用的寄存器,提供4组是因为1组往往不 够用。程序状态字PSW寄存器中的RS1和RS0组合决定当前使用的工作寄存器组。见下面PSW 寄存器的介绍。可位寻址区的地址从20H ~ 2FH共16个字节单元。20H~2FH单元既可向普通RAM 单元一样按字节存取,也可以对单元中的任何一位单独存取,共128位,所对应的地址范围是 00H~7FH。位地址范围是00H~7FH,内部RAM低128字节的地址也是00H~7FH;从外表看,二 者地址是一样的,实际上二者具有本质的区别;位地址指向的是一个位,而字节地址指向的是 一个字节单元,在程序中使用不同的指令区分。内部RAM中的30H~FFH单元是用户RAM和堆栈 区。一个8位的堆栈指针(SP),用于指向堆栈区。单片机复位后,堆栈指针SP为07H,指向了 工作寄存器组0中的R7,因此,用户初始化程序都应对SP设置初值,一般设置在80H以后的单 元为宜。

#### **PSW** :程序状态字寄存器

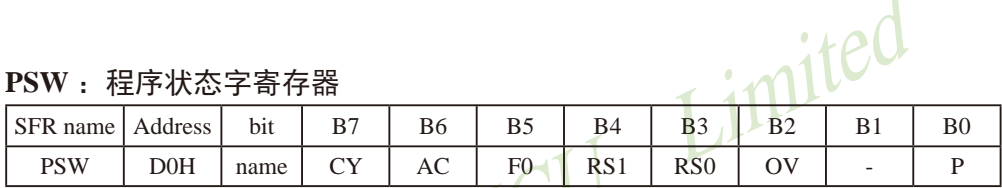

CY : 标志位。进行加法运算时,当最高位即B7位有进位,或执行减法运算最高位有借位时, CY为1;反之为0

- AC : 进位辅助位。进行加法运算时,当B3位有进位,或执行减法运算B3有借位时,AC为1; 反之为0。设置辅助进位标志AC的目的是为了便于BCD码加法、减法运算的调整。
- F0 : 用户标志位。

RS1、RS0: 工作寄存器组的选择位。如下表

| RS1 | R <sub>S0</sub> | 当前使用的工作寄存器组(R0~R7) |
|-----|-----------------|--------------------|
|     |                 | 0组(00H~07H)        |
|     |                 | 1组(08H~0FH)        |
|     |                 | 2组(10H~17H)        |
|     |                 | 3组(18H~1FH)        |

OV : 溢出标志位.

B1 : 保留位

P : 奇偶标志位。该标志位始终体现累加器ACC中1的个数的奇偶性。如果累加器ACC中1的个 数为奇数, 则P置1: 当累加器ACC中的个数为偶数(包括0个)时, P位为0

#### 堆栈指针**(SP):**

堆栈指针是一个8位专用寄存器。它指示出堆栈顶部在内部RAM块中的位置。系统复位后, SP初始化位07H,使得堆栈事实上由08H单元开始,考虑08H~1FH单元分别属于工作寄存器组 1~3,若在程序设计中用到这些区,则最好把SP值改变为80H或更大的值为宜。STC15系列单片 机的堆栈是向上生长的,即将数据压入堆栈后,SP内容增大。

## **3.2.2** 内部扩展**RAM / XRAM / AUX-RAM**及测试程序

STC15W4K32S4系列单片机片内除了集成256字节的内部RAM外,还集成了3840字节的扩 展RAM,地址范围是0000H~0EFFH. 访问内部扩展RAM的方法和传统8051单片机访问外部扩展 RAM的方法相同,但是不影响P0口(数据总线和高八位地址总线)、P2口(低八位地址总线)、WR /P4.2、RD/P4.4和ALE/P4.5。在汇编语言中,内部扩展RAM通过MOVX指令访问,即使用" MOVX @DPTR"或者"MOVX @Ri"指令访问。在C语言中,可使用xdata声明存储类型即 可, 如"unsigned char xdata  $i=0$ ; ".

单片机内部扩展RAM是否可以访问受辅助寄存器AUXR(地址为8EH)中的EXTRAM位控制。

#### $STC15W4K32S4$ 系列单片机 $8051$ 单片机 扩展RAM管理及禁止ALE输出 特殊功能寄存器

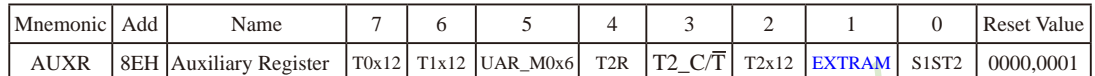

#### EXTRAM: Internal/External RAM access 内部/外部RAM存取

- iary Register |T0x12|T1x12 |UAR\_M0x6| T2R |T2\_C/T| T2x12 |EXTRAM<br>
/External RAM access 内部/外部RAM存取<br>
的EXT\_RAM可以存取.<br>
32S4系列单片机<br>
EFFH单元(3840字节),使用MOVX @DPTR指令访问,超过F00H<br>
是访问外部数据存储器, MOVX @Ri只能访问00H到FFH单元<br>
data memory access. 外 0: 内部扩展的EXT\_RAM可以存取. STC15W4K32S4系列单片机 在00H到EFFH单元(3840字节),使用MOVX @DPTR指令访问,超过F00H(含F00H单元)的地 址空间总是访问外部数据存储器, MOVX @Ri只能访问00H到FFH单元
- 1: External data memory access. 外部数据存储器存取 禁止访问内部扩展RAM,此时MOVX @DPTR/MOVX @Ri的使用同普通8052单片机

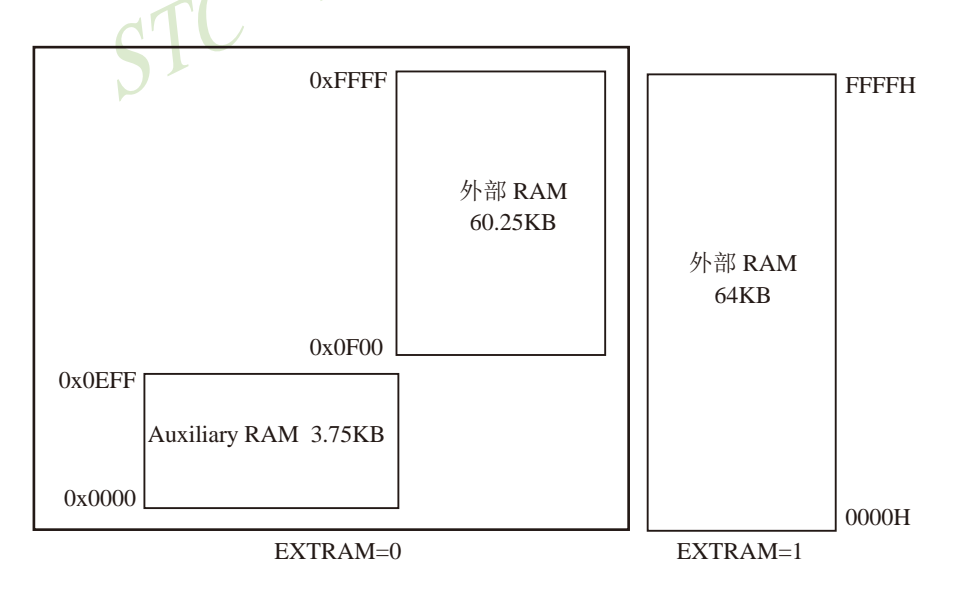

STC15系列单片机指南 官方网站:www.STCMCU.com 技术支持QQ:800003751 STC — 全球最大的8051单片机设计公司

Haddress Jimited 应用示例供参考(汇编): 访问内部扩展的EXTRAM ·新增特殊功能寄存器声明(汇编方式) AUXR DATA 8EH :或者用 AUXR EQU 8EH 定义 MOV AUXR, #00000000B ;EXTRAM位清为"0", 其实上电复位时此位就为"0". ;MOVX A, @DPTR / MOVX @DPTR, A 指令可访问内部扩展的EXTRAM ;STC15W4K32S4系列为(00H - EFFH,共3840字节) ;MOVX A, @Ri / MOVX A, @Ri 指令可直接访问内部扩展的EXTRAM ;使用此指令 只能访问内部扩展的EXTRAM(00H - FFH,共256字节) ;写芯片内部扩展的EXTRAM MOV DPTR, #address MOV A, #value MOVX @DPTR, A ;读芯片内部扩展的EXTRAM MOV DPTR, #address MOVX A, STC15W4K32S4系列 : 如果 #address < F00H, 则在EXTRAM位为"0"时, 访问物理上在内部, 逻辑上在外部的 此EXTRAM : 如果 #address >= F00H, 侧总是访问物理上外部扩展的RAM或I/O空间 (F00H--FFFFH) 禁止访问内部扩展的EXTRAM ,以防冲突

MOV AUXR, #00000010B; EXTRAM控制位设置为"1",禁止访问EXTRAM,以防冲突 有些用户系统因为外部扩展了I/O 或者用片选去选多个RAM 区,有时与此内部扩展的 EXTRAM逻辑地址上有冲突,将此位设置为"1",禁止访问此内部扩展的EXTRAM就可以了.

#### 大实话 :

其实不用设置AUXR寄存器即可直接用MOVX @DPTR指令访问此内部扩展的EXTRAM,超过此 RAM空间,将访问片外单元.如果系统外扩了SRAM,而实际使用的空间小于3840字节,则可直 接将此SRAM省去,比如省去STC62WV256,IS62C256,UT6264等.

#### 应用示例供参考(C语言):

 $/*$  访问内部扩展的EXTRAM  $*/$ 

/\* STC15W4K32S4系列单片机为(00H - EFFH, 共3840字节扩展的EXTRAM) \*/ /\* 新增特殊功能寄存器声明(C 语言方式) \*/

sfr AUXR = 0x8e /\*如果不需设置AUXR就不用声明AUXR \*/ AUXR = 0x00; /\*0000,0000 EXTRAM位清0, 其实上电复位时此位就为0 \*/ unsigned char xdata sum, loop counter, test  $array[128]$ ; /\* 将变量声明成 xdata 即可直接访问此内部扩展的EXTRAM\*/

/\* 写芯片内部扩展的EXTRAM \*/

 $\sin m = 0$ loop counter =  $128$ ; test  $array[0] = 5;$ 

#### $/*$ 读芯片内部扩展的EXTRAM \*/

sum = test  $\arctan 0$ : 如果 #address < F00H, 则在EXTRAM位为"0"时, 访问物理上在内部, 逻辑 上在外部的此EXTRAM

如果#address>=F00H,则总是访问物理上外部扩展的RAM或I/O空间(F00H-FFFFH)

# 禁止访问内部扩展的EXTRAM, 以防冲突。

STC MCU AUXR = 0x02; /\* 0000, 0010, EXTRAM位设为"1",禁止访问EXTRAM, 以防冲突\*/ 有些用户系统因为外部扩展了I/O 或者用片选去选多个RAM 区,有时与此内部扩展的 EXTRAM逻辑上有冲突,将此位设置为"1", 禁止访问此内部扩展的EXTRAM就可以了.

## **3.2.3** 使用内部扩展**RAM**的测试程序

### STC15系列单片机内部扩展RAM演示程序,本程序应用2048的内部扩展RAM

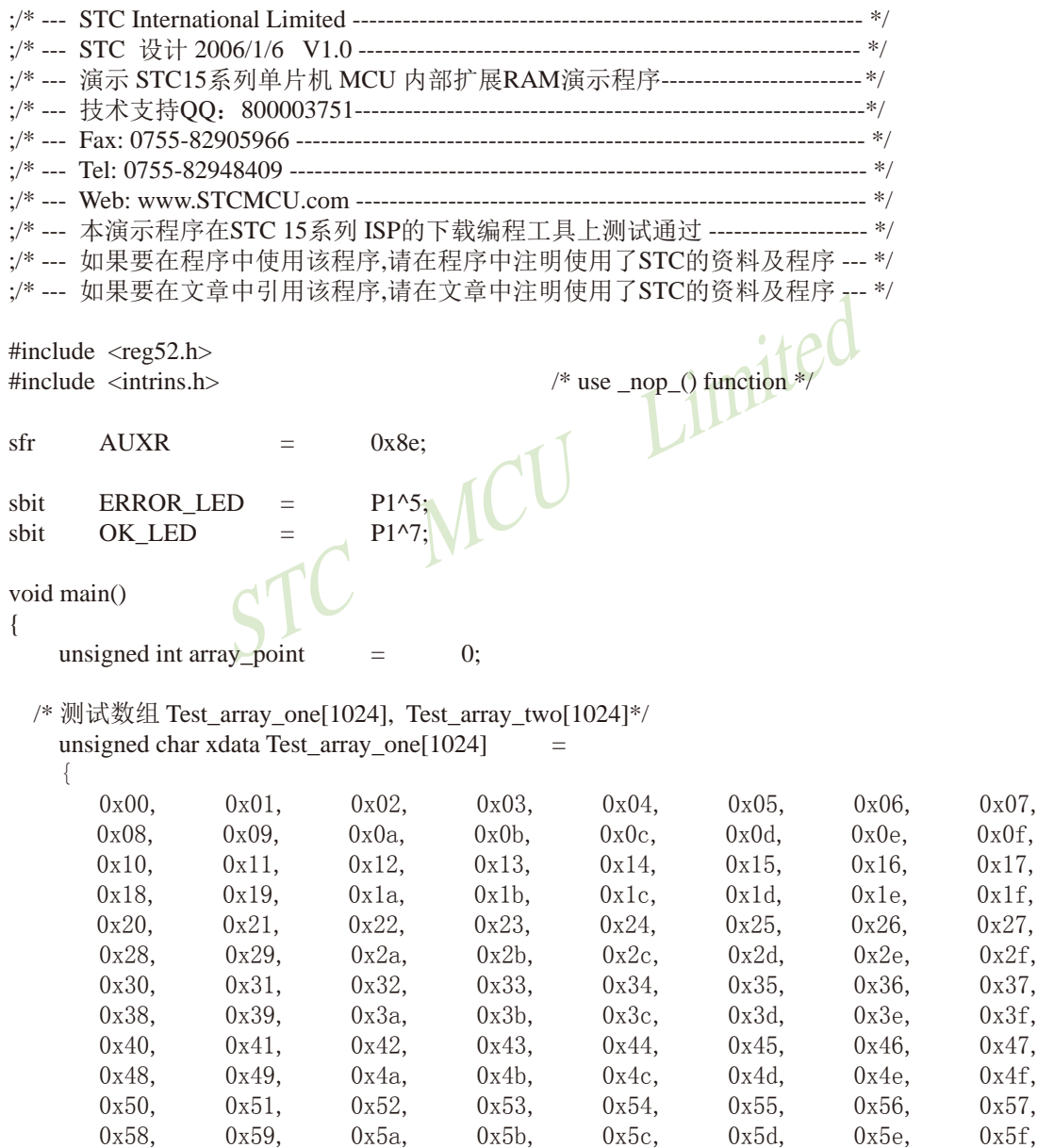

0x60, 0x61, 0x62, 0x63, 0x64, 0x65, 0x66, 0x67, 0x68, 0x69, 0x6a, 0x6b, 0x6c, 0x6d, 0x6e, 0x6f,

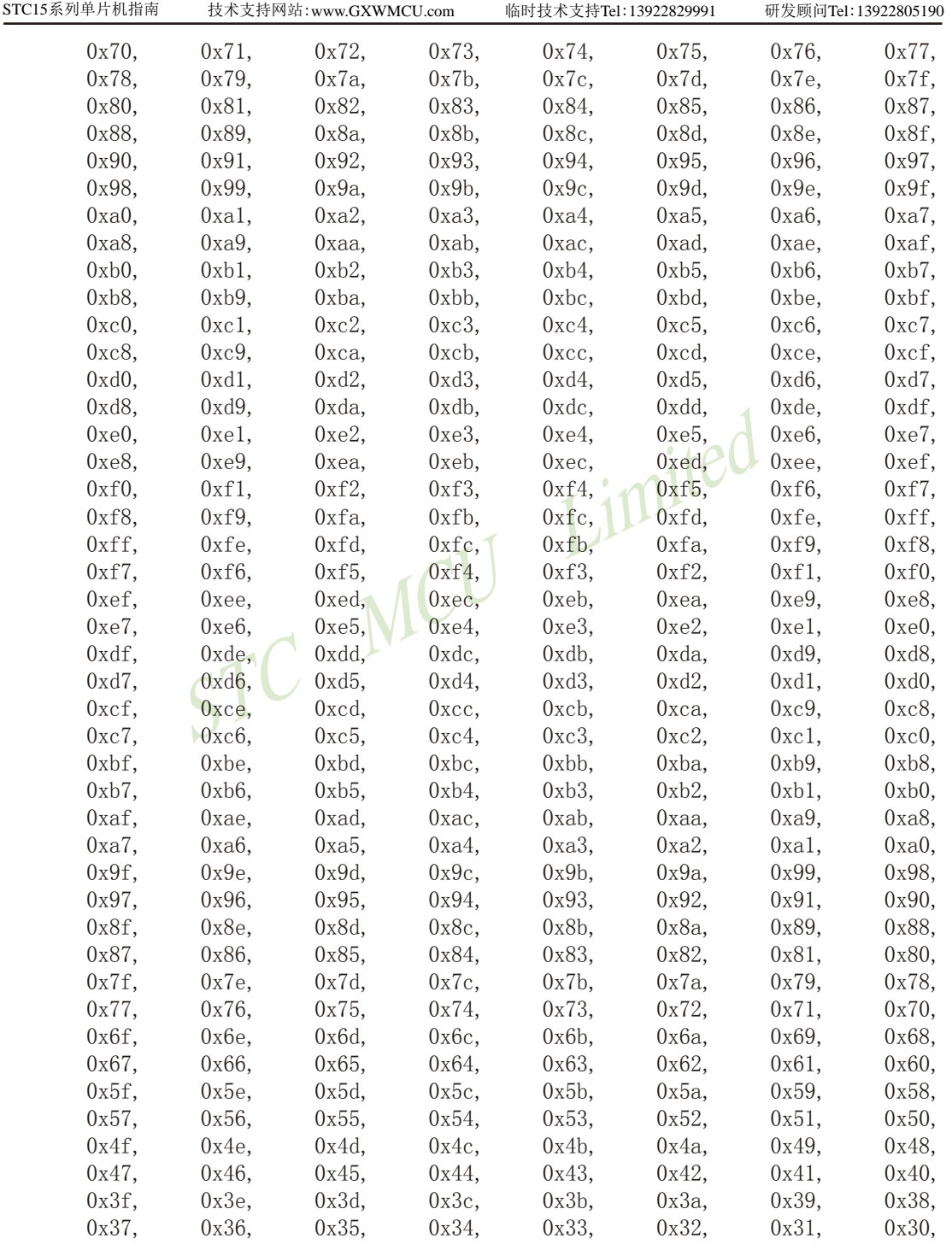

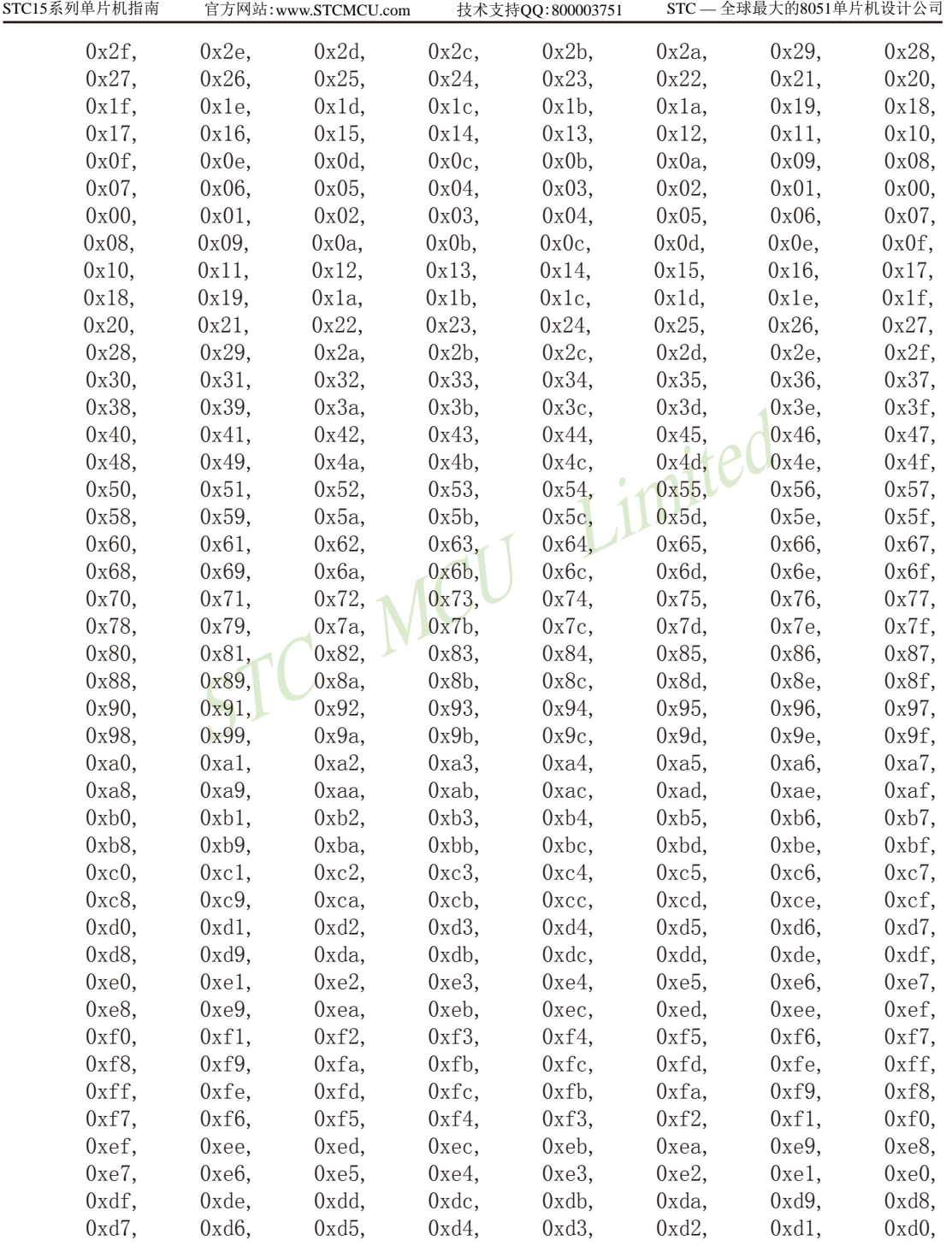

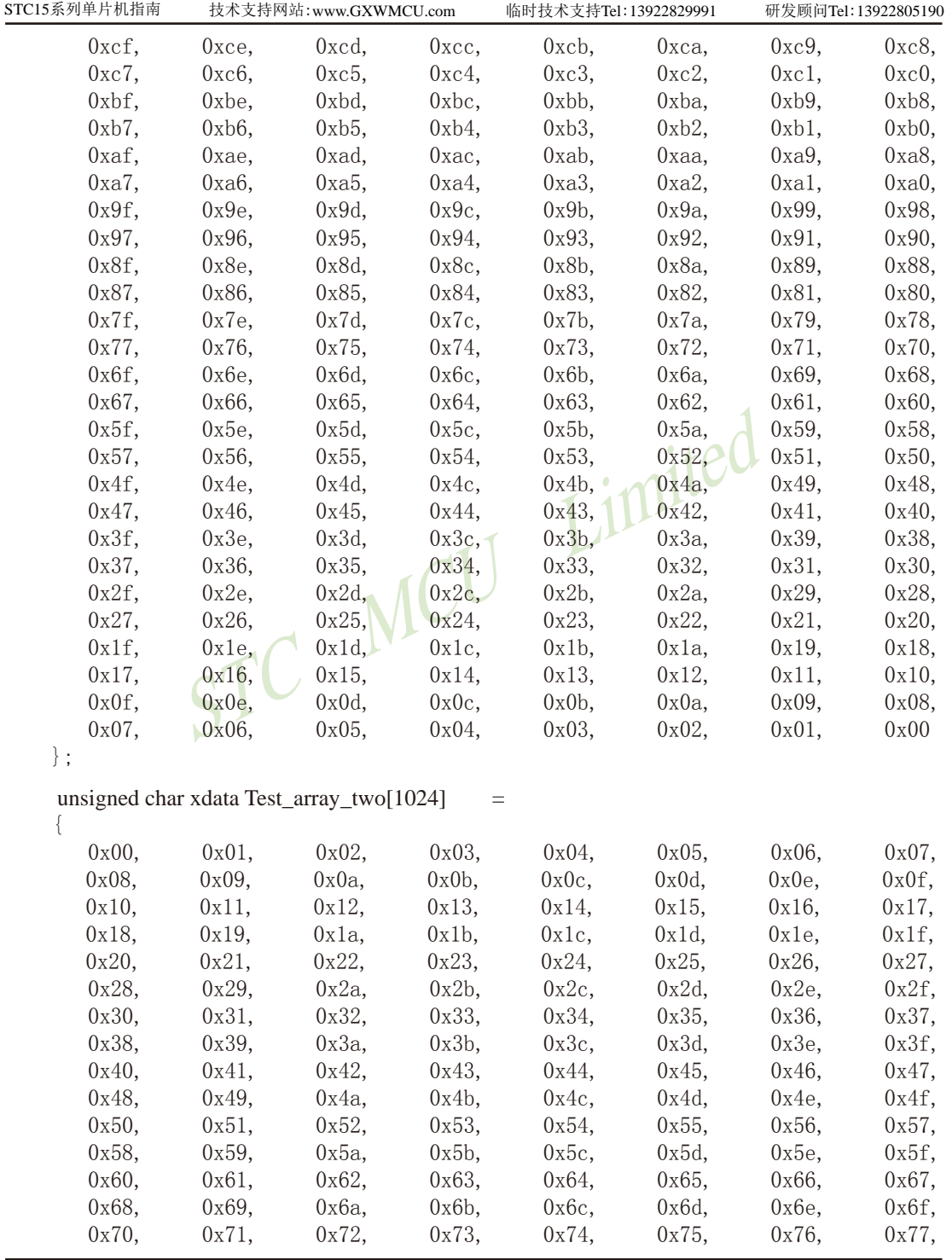

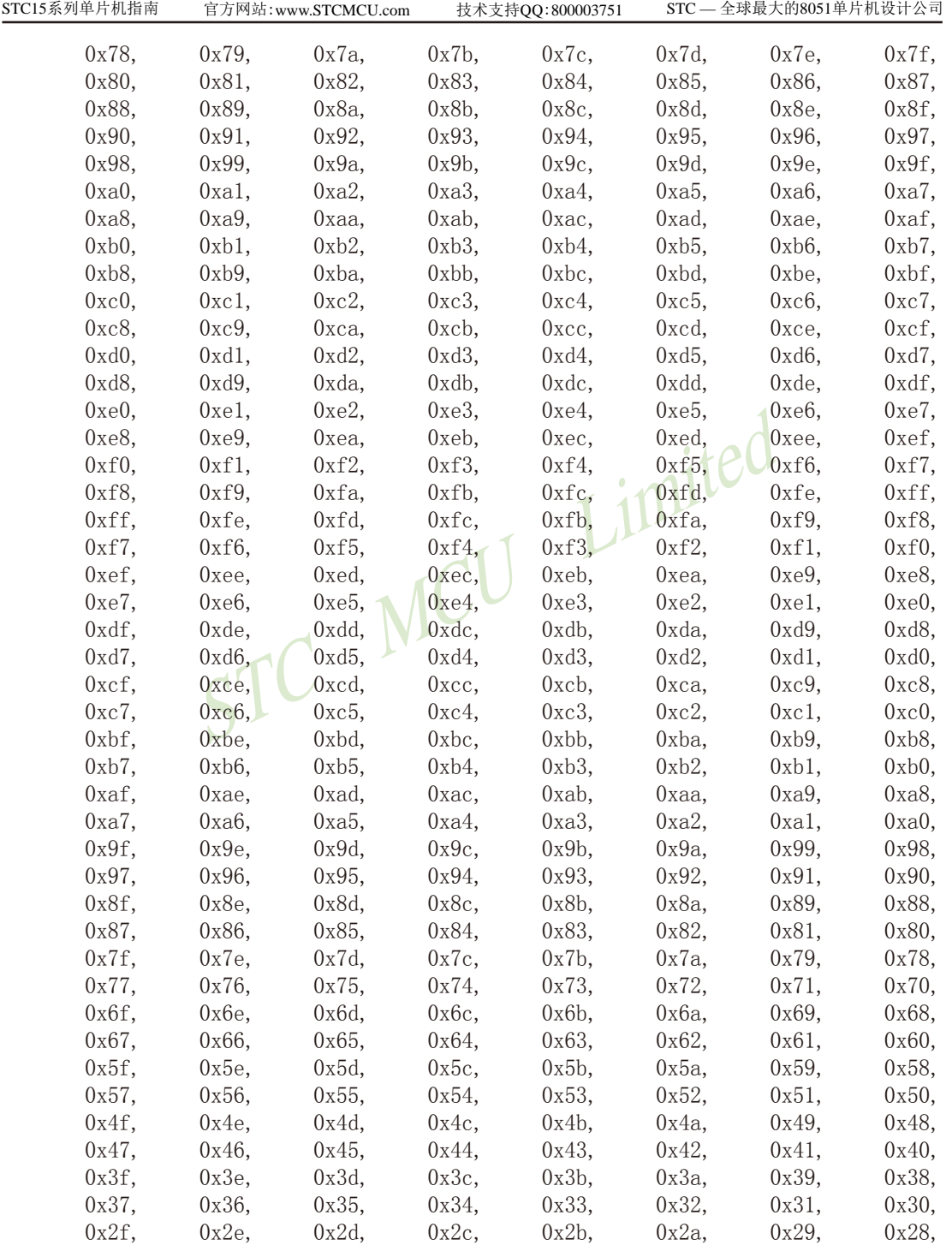

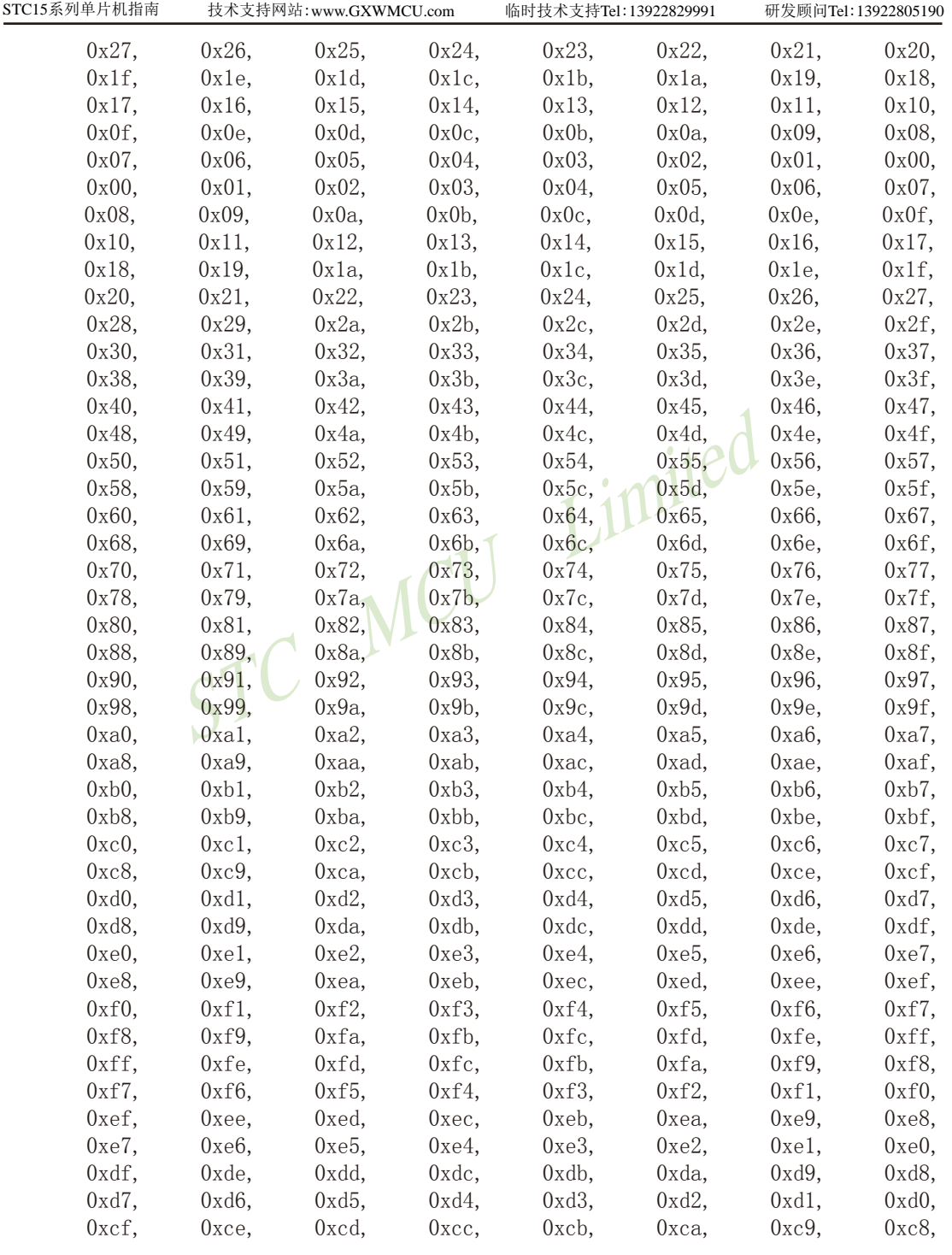

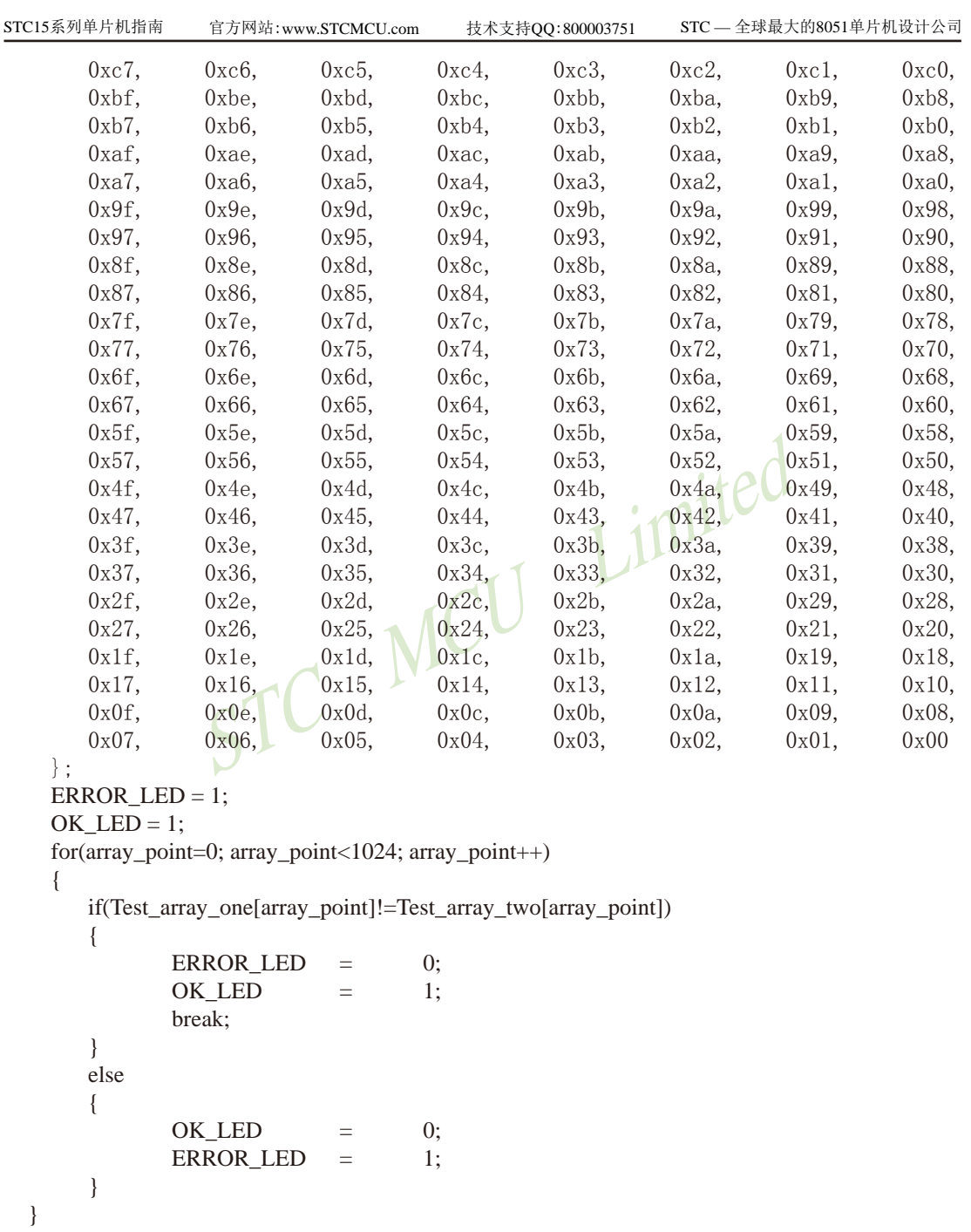

while $(1)$ ;

}

## **3.2.3** 外部**64K**数据总线 — 可外部扩展**64K**字节的数据存储器或外围设备

STC15系列40-pin及其以上的单片机具有扩展64KB外部数据存储器和I/O口的能力。访问 外部数据存储器期间, WR或RD信号要有效。STC15系列单片机新增了一个控制外部64K字节 数据总线速度的特殊功能寄存器—BUS SPEED, 该寄存器的格式如下。

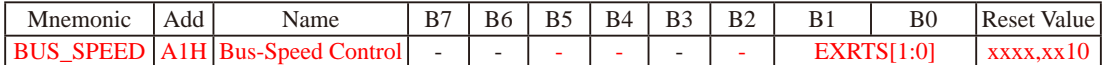

**EXRTS** (**E**xtend **R**am **T**iming **S**elector)

- 0 0 : Setup / Hold / Read and Write Duty  $\leftarrow$  1 clock cycle; EXRAC  $\leftarrow$  1
	-
- 0 1 : Setup / Hold / Read and Write Duty  $\leftarrow$  2 clock cycle; EXRAC  $\leftarrow$  2
- 1 0 : Setup / Hold / Read and Write Duty  $\leftarrow$  4 clock cycle; EXRAC  $\leftarrow$  4
- 1 1 : Setup / Hold / Read and Write Duty  $\leftarrow$  8 clock cycle; EXRAC  $\leftarrow$  8

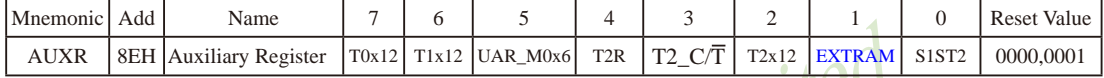

EXTRAM: Internal/External RAM access 内部/外部RAM存取

- imiter 0: 内部扩展的EXT\_RAM可以存取. STC15W4K32S4系列单片机 在00H到EFFH单元(3840字节),使用MOVX @DPTR指令访问,超过F00H(含F00H单元)的地址空间总 是访问外部数据存储器, MOVX @Ri只能访问00H到FFH单元
- 1: External data memory access. 外部数据存储器存取 禁止访问内部扩展RAM,此时MOVX @DPTR/MOVX @Ri的使用同普通8052单片机

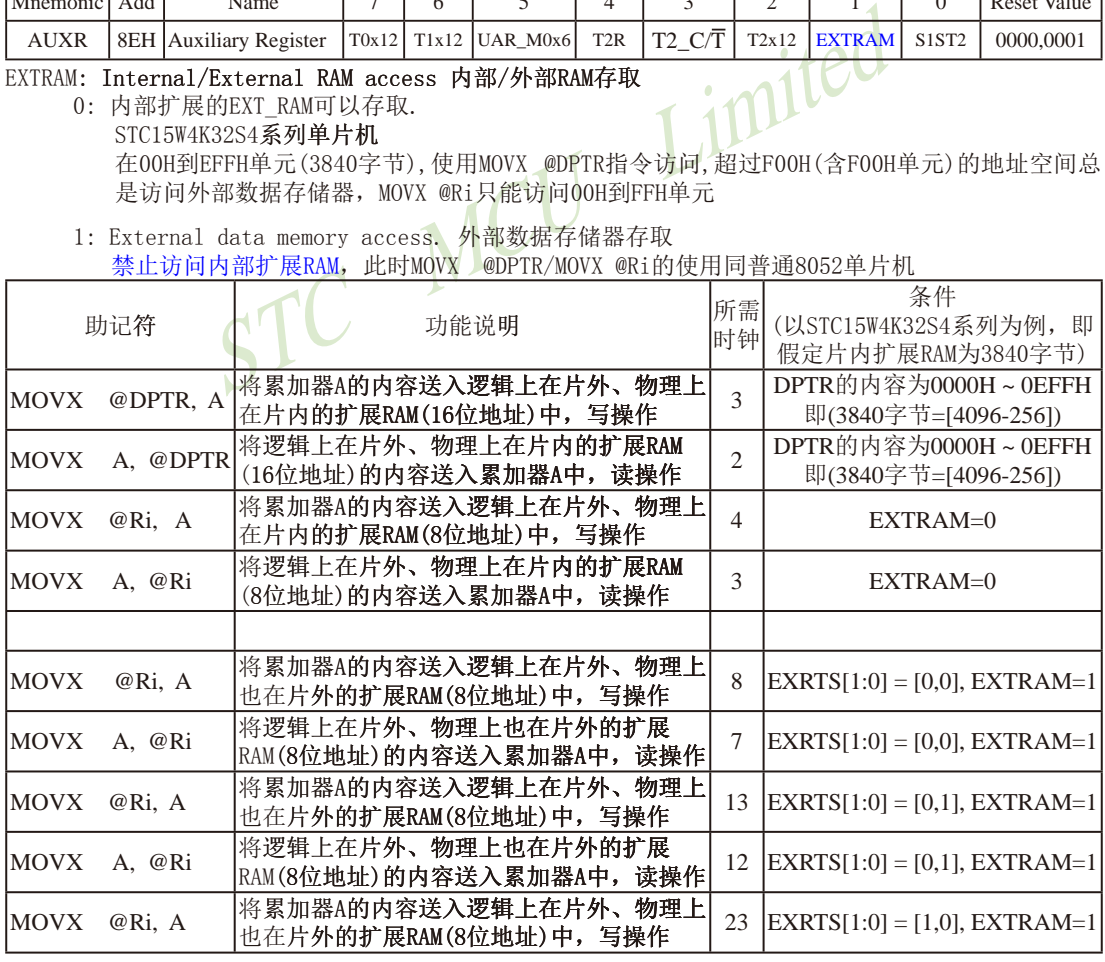

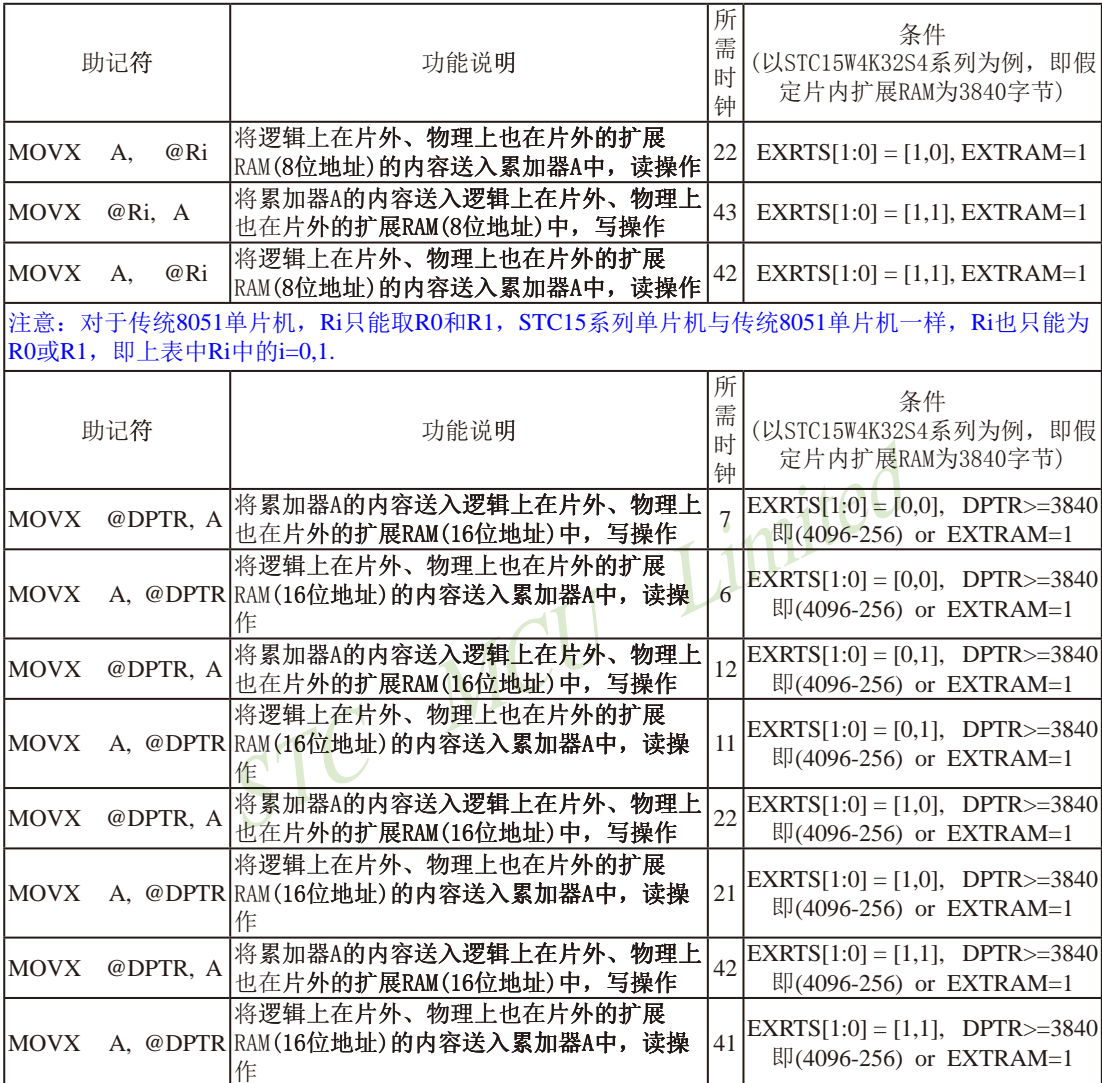

南通国芯微电子有限公司 為机: 0513-5501 2928 / 2929 / 2966 传真: 0513-5501 2969 / 2956 / 2947 387 访问片外扩展RAM指令所需时钟计算公式: MOVX @R0/R1 MOVX @DPTR write(写操作):  $5 \times N+3$  write(写操作):  $5 \times N+2$ read(读操作): 5×N+2 read(读操作): 5×N+1 当EXRTS $[1:0] = [0,0]$ 时, 上式中N=1; 当EXRTS $[1:0] = [0,1]$ 时, 上式中N=2; 当EXRTS $[1:0] = [1,0]$ 时, 上式中N=4; 当EXRTS $[1:0] = [1,1]$ 时, 上式中N=8. 可见,对于STC15系列单片机,访问片外扩展RAM指令的速度是可调的

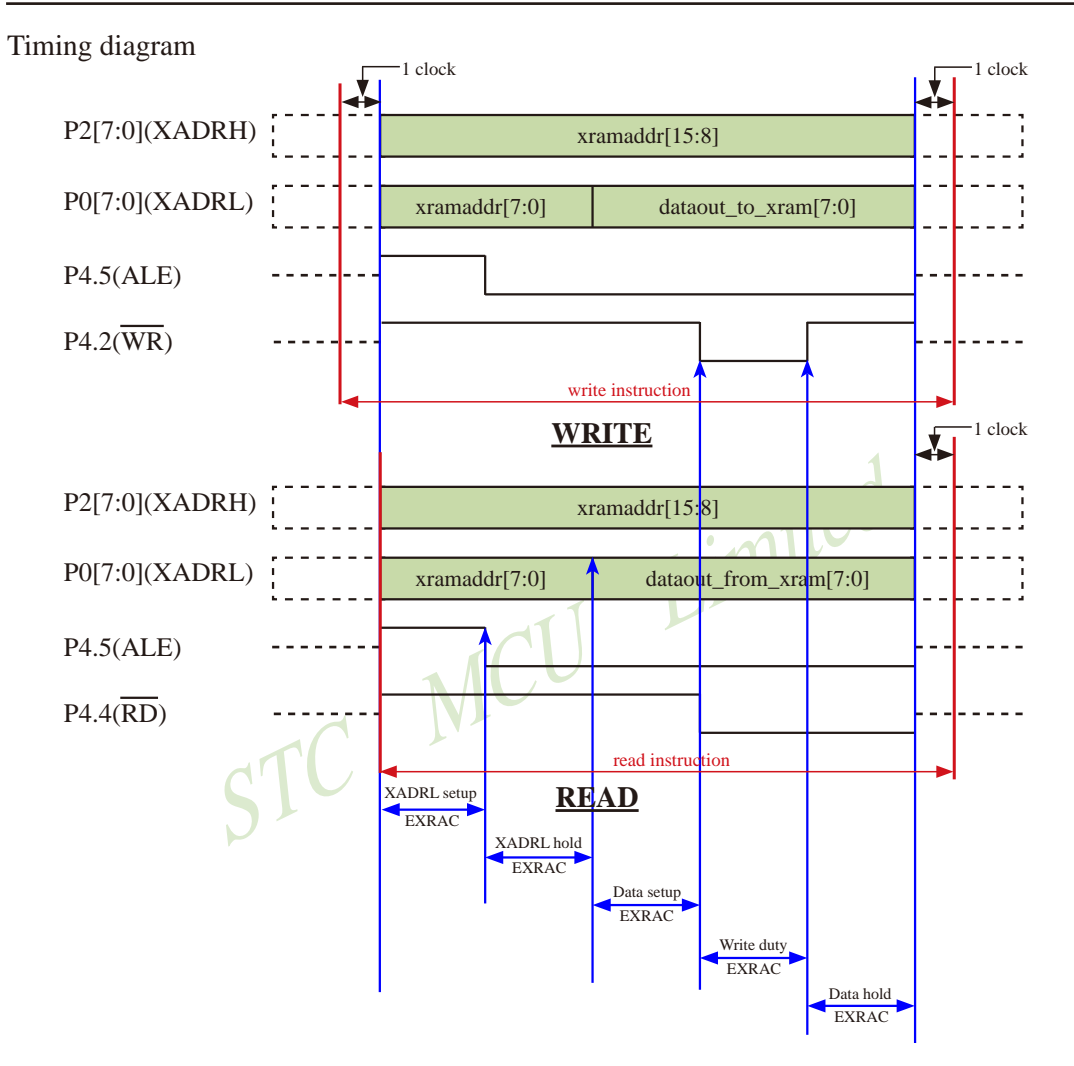

## **3.2.4** 利用并行总线扩展外部**32K SRAM**的应用线路图

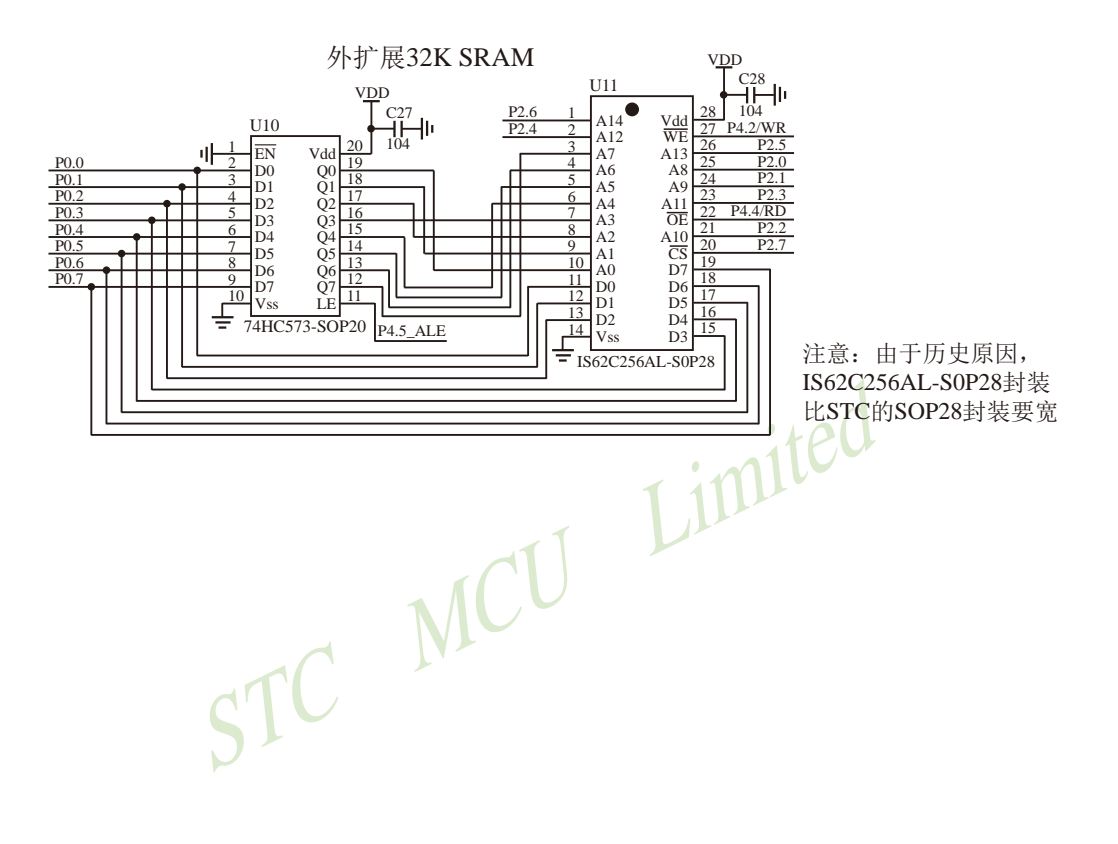

# **3.3** 特殊功能寄存器**(SFRs)**

特殊功能寄存器(SFR)是用来对片内各功能模块进行管理、控制、监视的控制寄存器和状 态寄存器,是一个特殊功能的RAM区。STC15系列单片机内的特殊功能寄存器(SFR)与高128字 节RAM共用相同的地址范围,都使用80H~FFH, 特殊功能寄存器(SFR)必须用直接寻址指令访 问。请不要再抄袭我们的设计、规格和管脚排列,再抄袭就很无耻了。

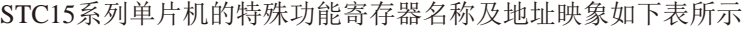

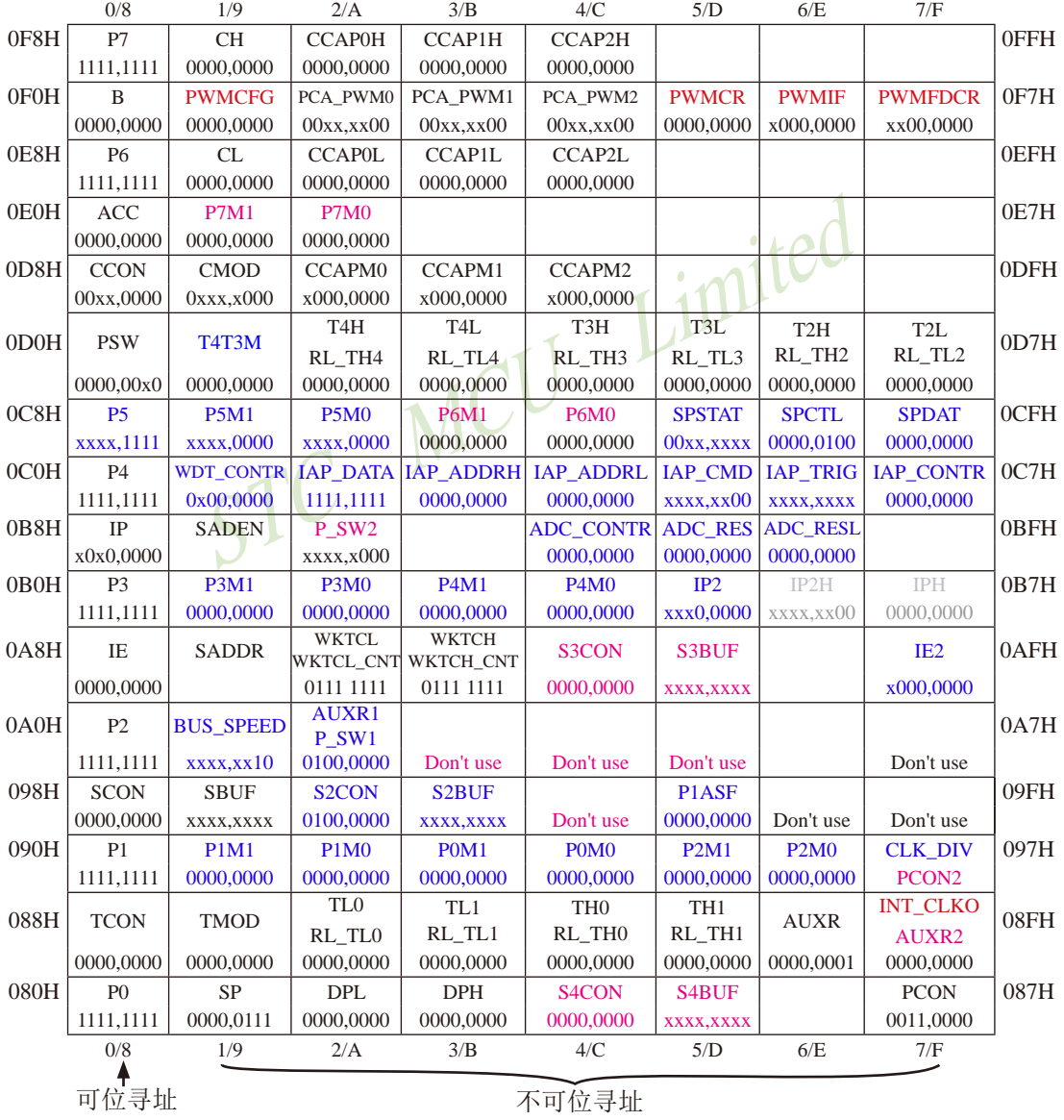

注意: 寄存器地址能够被8整除的才可以进行位操作, 不能够被8整除的不可以进行位操作

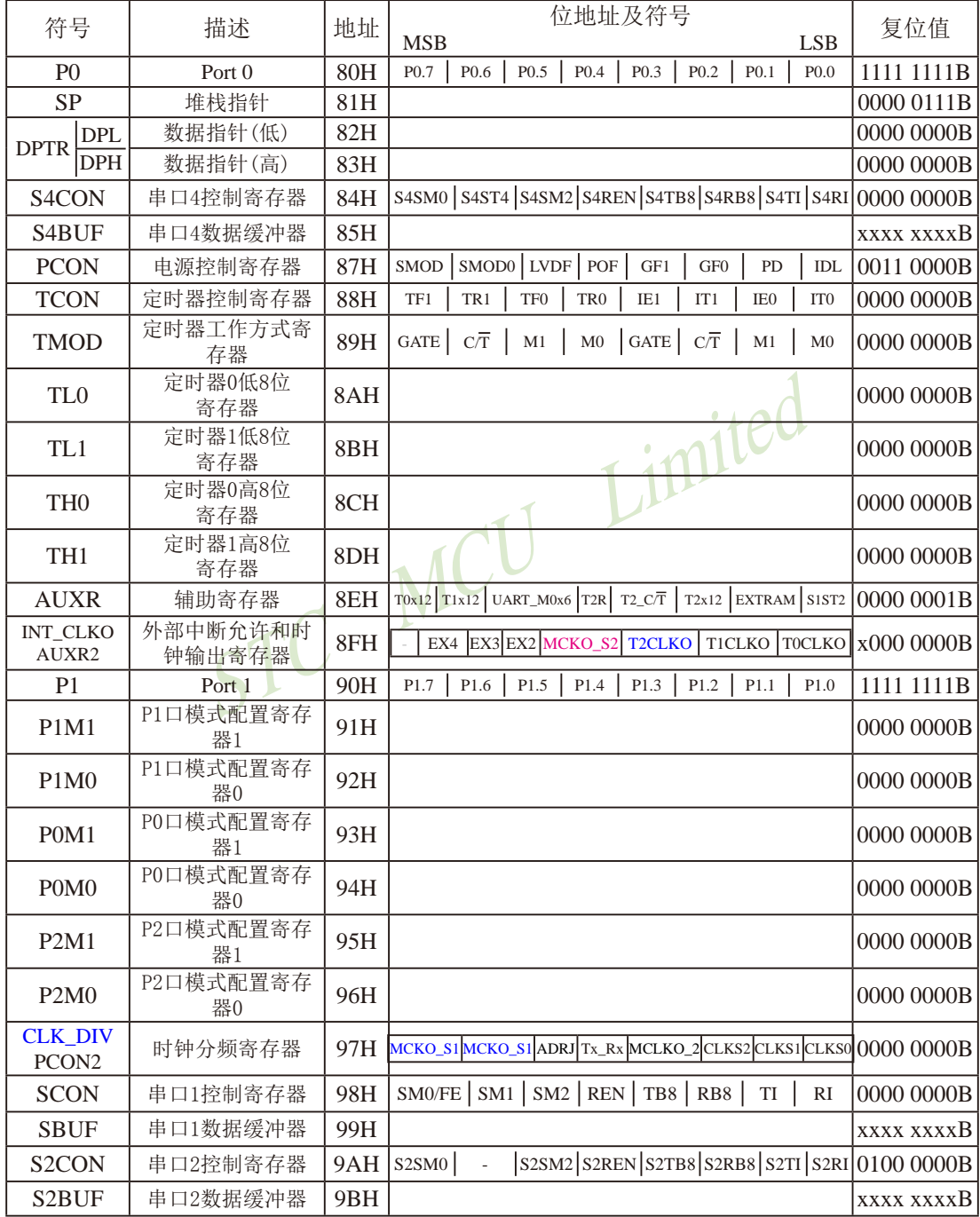

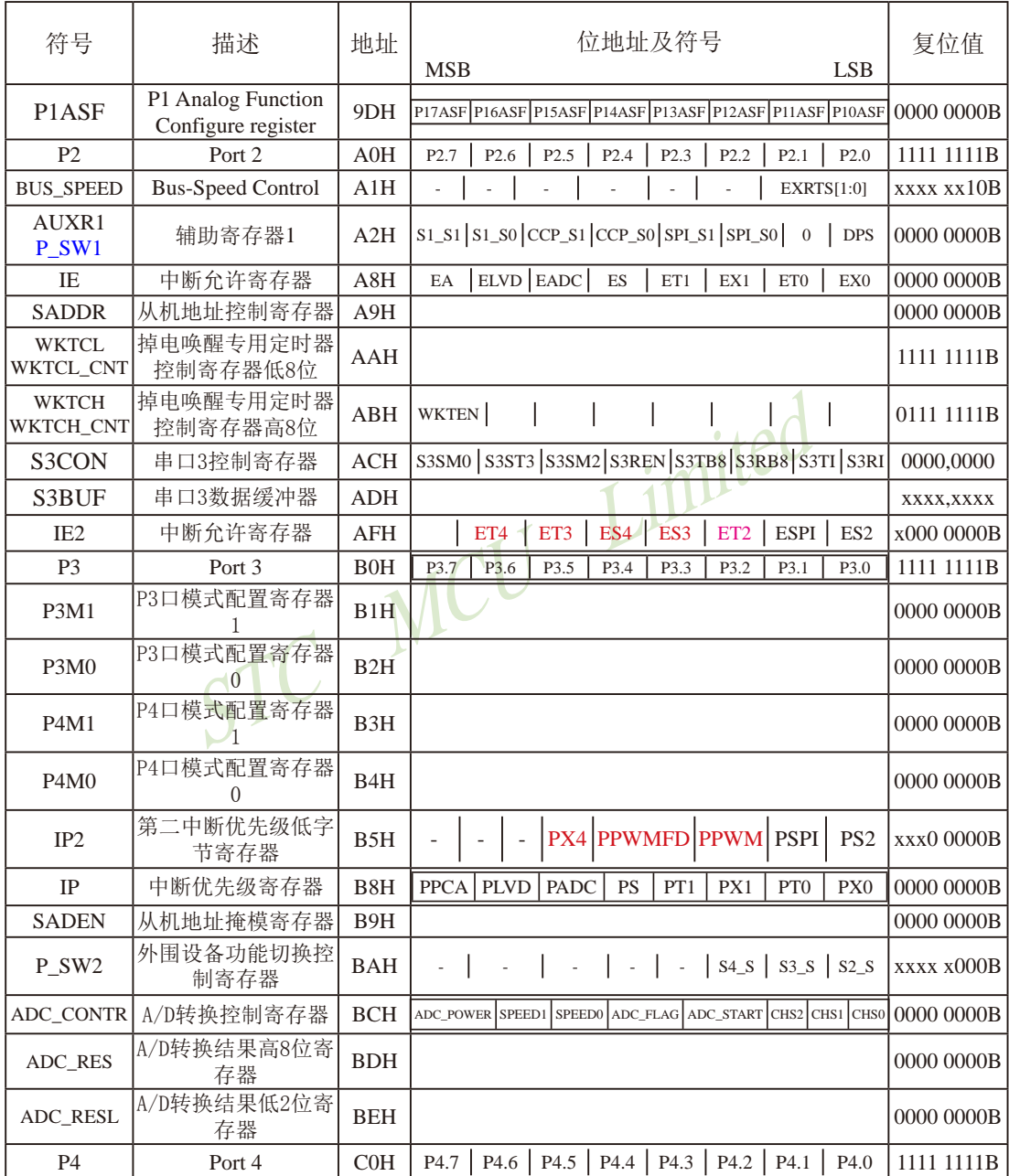

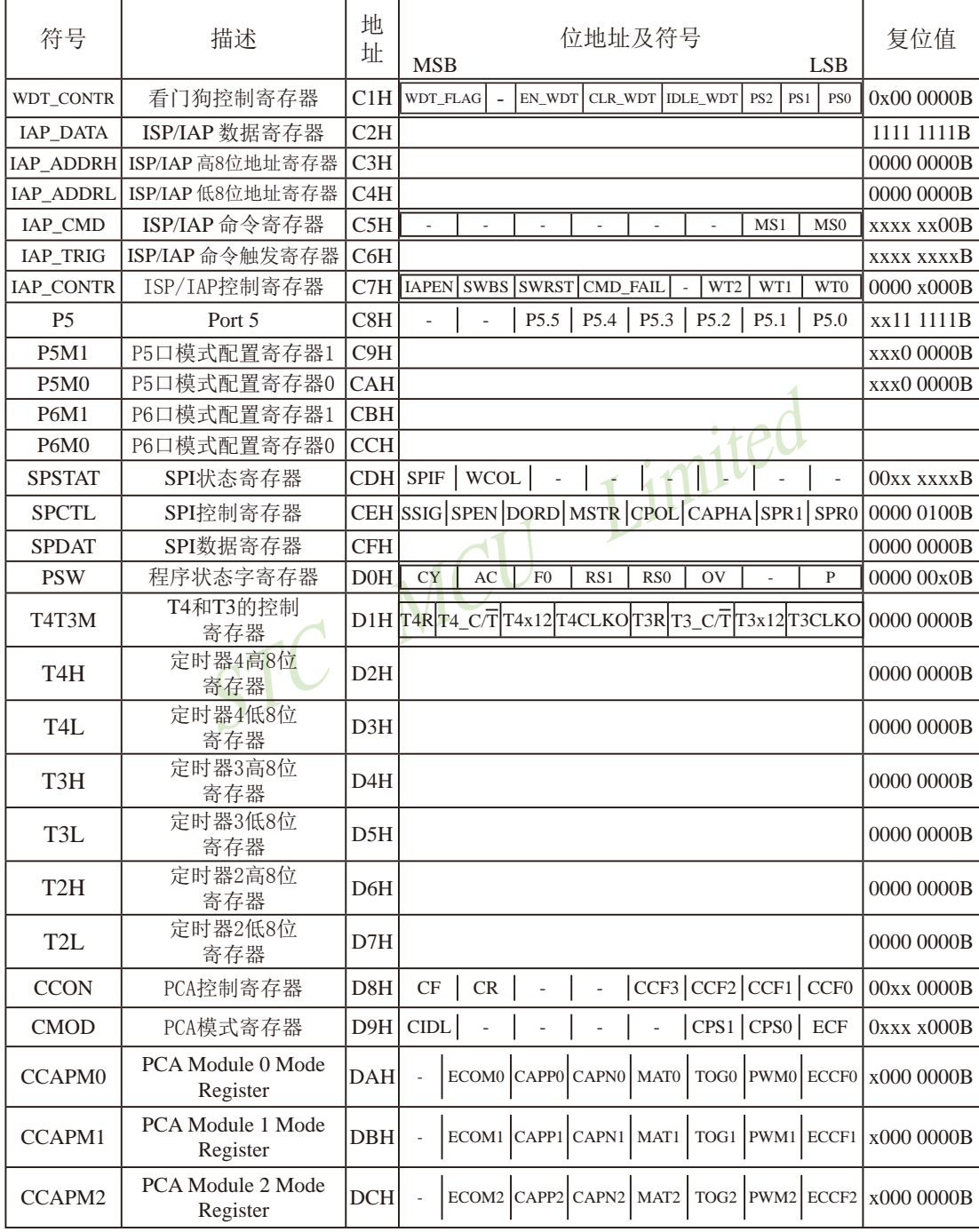

STC15系列单片机指南

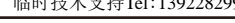

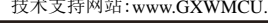

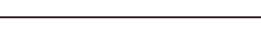

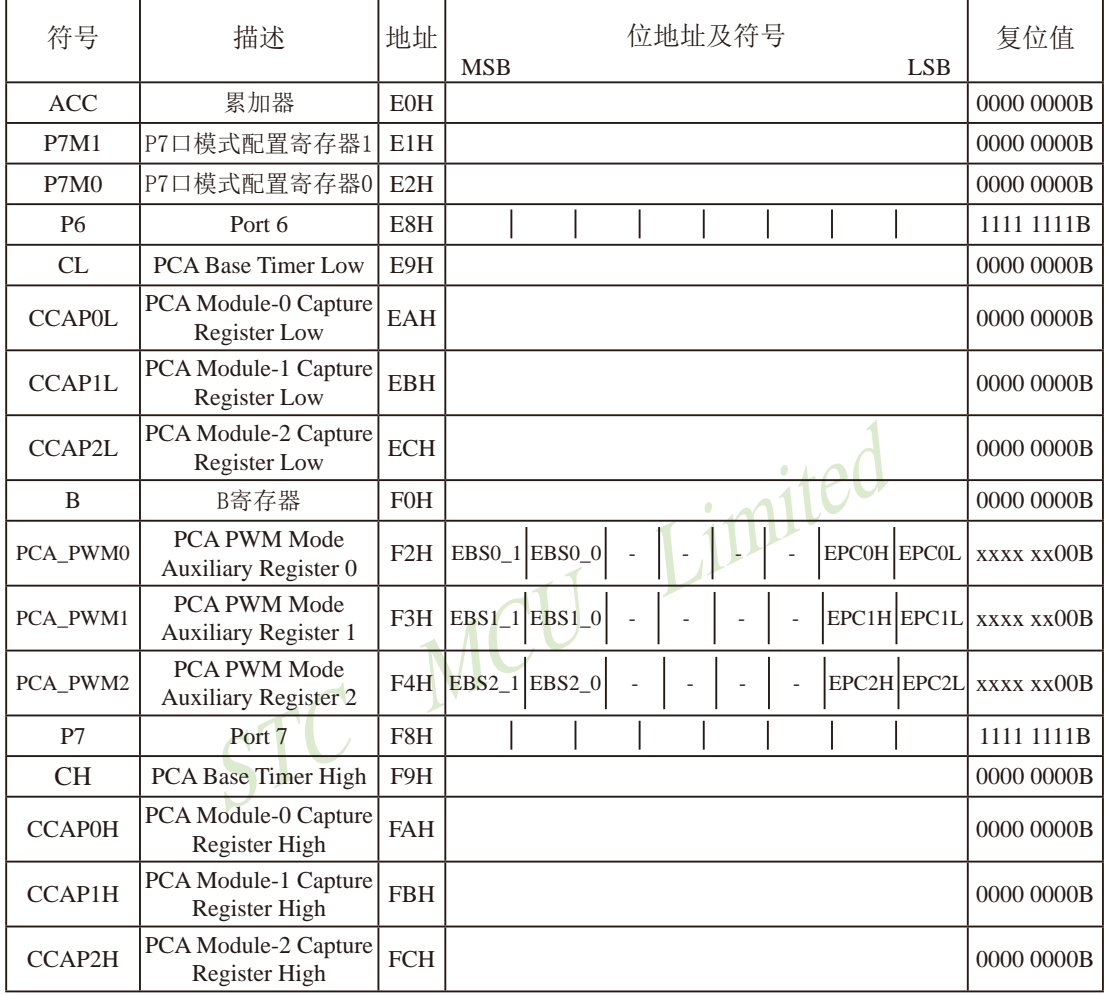

扩展的特殊功能寄存器

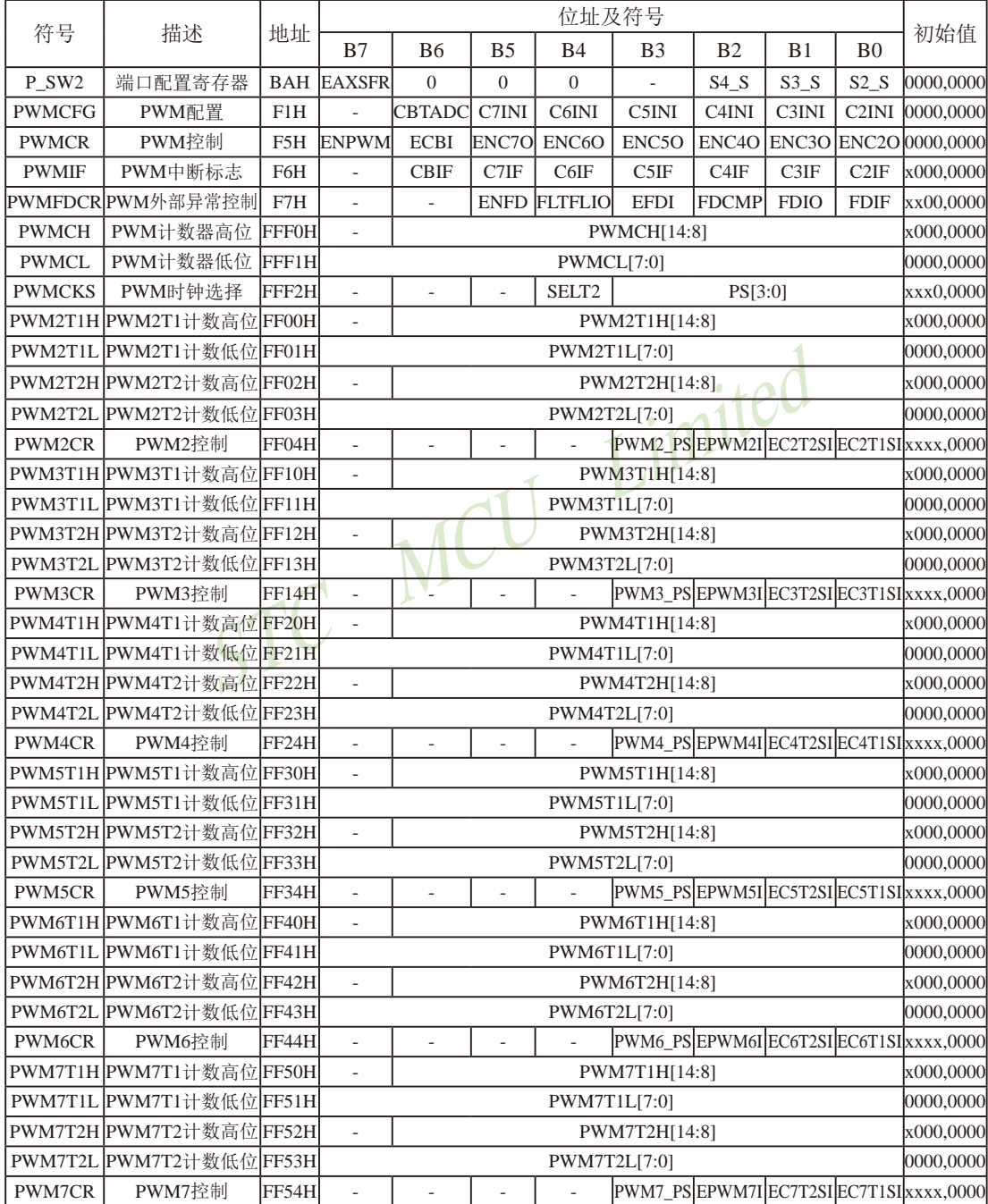

下面简单的介绍一下普通8051单片机常用的一些寄存器:

#### **1.** 程序计数器**(PC)**

程序计数器PC在物理上是独立的,不属于SFR之列。PC字长16位,是专门用来控制指令执 行顺序的寄存器。单片机上电或复位后,PC=0000H,强制单片机从程序的零单元开始执行程 序。

#### **2.** 累加器**(ACC)**

累加器ACC是8051单片机内部最常用的寄存器,也可写作A。常用于存放参加算术或逻辑运 算的操作数及运算结果。

#### **3. B**寄存器

法和除法运算中须与累加器A配合使用。MUL AB指令把累<br><br>
R, 所得的16位乘积的低字节存放在A中,高字节存放在B中<br>
文在A中,余数存放在B中。寄存器B还可以用作通用暂存寄<br>
<br> **字(PSW)寄存器**<br>

bit B7 B6 B5 B4 B3 B2 B1<br>
name CY AC F0 RS1 RS0 OV -<br>
行加法运算时,当最高位即B7位有进位,或执行减法运算<br> B寄存器在乘法和除法运算中须与累加器A配合使用。MUL AB指令把累加器A和寄存器B中 的8位无符号数相乘,所得的16位乘积的低字节存放在A中,高字节存放在B中。DIV AB指令用B 除以A, 整数商存放在A中, 余数存放在B中。寄存器B还可以用作通用暂存寄存器。

#### **4.** 程序状态字**(PSW)**寄存器

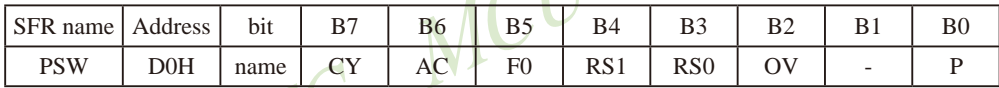

CY : 标志位。进行加法运算时,当最高位即B7位有进位,或执行减法运算最高位有借位时, CY为1: 反之为0

AC : 进位辅助位。进行加法运算时,当B3位有进位,或执行减法运算B3有借位时,AC为1; 反之为0。设置辅助进位标志AC的目的是为了便于BCD码加法、减法运算的调整。

F0 : 用户标志位。

RS1、RS0: 工作寄存器组的选择位。RS1、RS0: 工作寄存器组的选择位。如下表

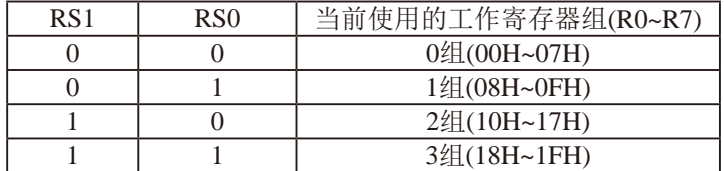

OV : 溢出标志位.

B1 : 保留位

P : 奇偶标志位。该标志位始终体现累加器ACC中1的个数的奇偶性。如果累加器ACC中1的个 数为奇数, 则P置1; 当累加器ACC中的个数为偶数(包括0个)时, P位为0
#### **5.** 堆栈指针**(SP)**

堆栈指针是一个8位专用寄存器。它指示出堆栈顶部在内部RAM块中的位置。系统复位后, SP初始化位07H,使得堆栈事实上由08H单元开始,考虑08H~1FH单元分别属于工作寄存器组 1~3,若在程序设计中用到这些区,则最好把SP值改变为80H或更大的值为宜。STC15系列单片 机的堆栈是向上生长的,即将数据压入堆栈后,SP内容增大。

#### **6.** 数据指针**(DPTR)**

数据指针(DPTR)是一个16位专用寄存器, 由DPL(低8位)和DPH(高8位)组成,地址是 82H(DPL,低字节)和83H(DPH,高字节)。DPTR是传统8051机中唯一可以直接进行16位操作的寄存 器也可分别对DPL河DPH按字节进行操作。

PTR)<br>R)是一个16位专用寄存器,由DPL(低8位)和DPH(高8<br>33H(DPH,高字节)。DPTR是传统8051机中唯一可以直接进行<br>PH按字节进行操作。<br>J的STC15系列单片机无外部数据总线,那么该单片机只设<br>I果用户所使用的STC15系列单片机有外部数据总线,那么<br>hDPRT0和DPTR1,这两个数据指针共用同一个地址空间,<br>被使用的数据指针。<br>RC使用的数据指针。 如果用户所使用的STC15系列单片机无外部数据总线,那么该单片机只设计了一个16位的 数据指针。相反,如果用户所使用的STC15系列单片机有外部数据总线,那么该单片机设计了 两个16位的数据指针DPRT0和DPTR1,这两个数据指针共用同一个地址空间,可通过设置DPS/ P\_SW1.0来选择具体被使用的数据指针。

当用户所使用的STC15系列单片机有外部数据总线,即该单片机设计了两个16位的数据指针 DPRT0和DPTR1时, 这两个数据指针可通过软件设置DPS/P\_SW1.0来选择具体哪个数据指针被使 用, 见下面寄存器AUXR1的说明。

STC15系列8051 单片机 双数据指针 特殊功能寄存器

| Mnemonic   Address | Name       |  |  |  |  | <b>Reset Value</b>                                                                                                    |
|--------------------|------------|--|--|--|--|----------------------------------------------------------------------------------------------------|
| AUXR1<br>P SW1     | Register 1 |  |  |  |  | $\frac{A}{n}$ $\begin{bmatrix} \frac{A}{n} & \frac{A}{n-1} \\ B & \frac{A}{n-1} \end{bmatrix}$ $\begin{bmatrix} S1_S1 \\ S1_S0 \end{bmatrix}$ CCP_S1 $\begin{bmatrix} CCP_S0 \\ SPI_S1 \end{bmatrix}$ $\begin{bmatrix} SPI_S0 \\ 0 \end{bmatrix}$ $\begin{bmatrix} DPS \\ 0.000,0000 \end{bmatrix}$ |

DPS DPTR registers select bit. DPTR 寄存器选择位

0: DPTR0 is selected DPTR0被选择

1: DPTR1 is selected DPTR1被选择

此系列单片机有两个16-bit数椐指针,DPTR0,DPTR1.当DPS选择位为0时,选择DPTR0, 当DPS选择位为1时,选择DPTR1.

AUXR1特殊功能寄存器,位于A2H单元,其中的位不可用布尔指令快速访问.但由于DPS位 位于bit0,故对AUXR1寄存器用INC指令,DPS位便会反转,由0变成1或由1变成0,即可实现双 数椐指针的快速切换.

应用示例供参考:

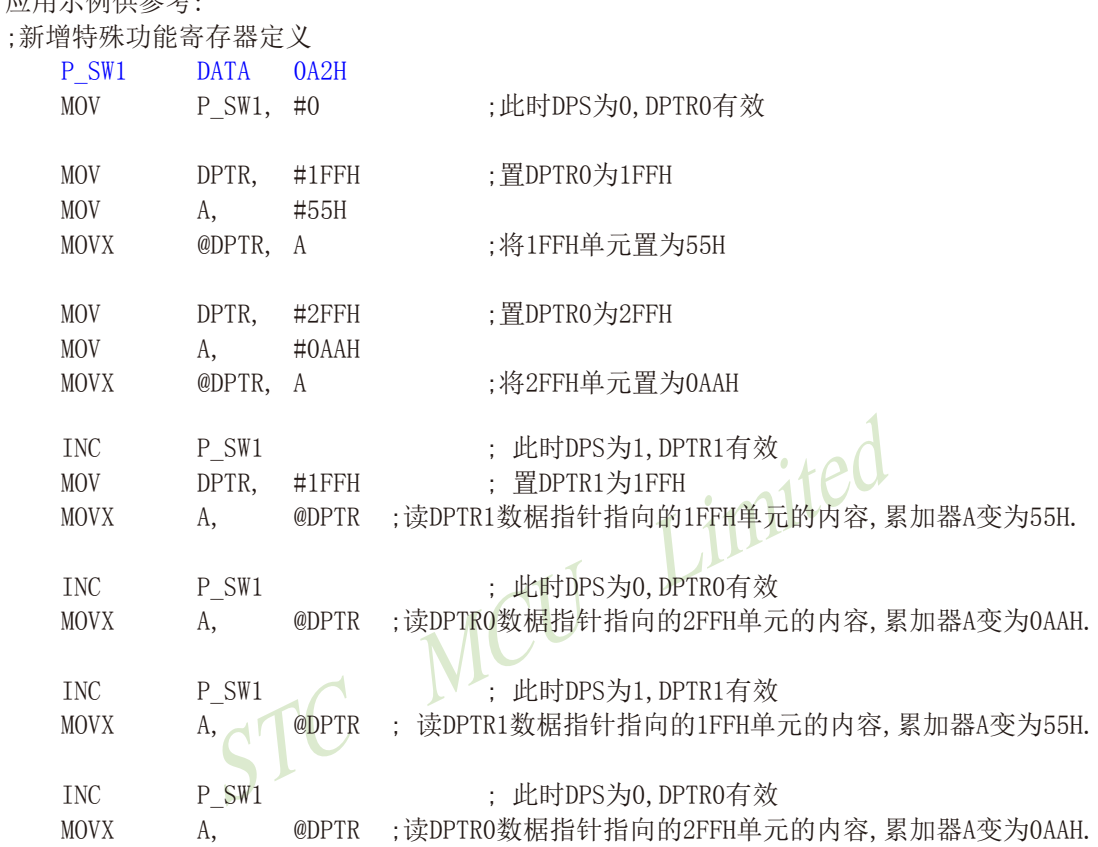

当用户所使用的STC系列单片机无外部数据总线,即该单片机只设计了一个16位的数据指针 时,DPS/P\_SW1.0位无效。

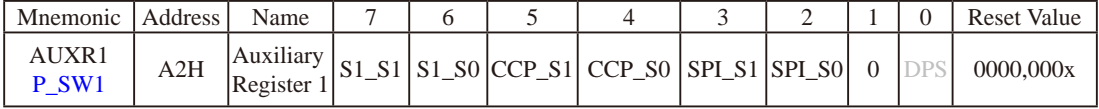

# **3.3 STC15W4K32S4**系列新增特殊功能寄存器**(SFRs)**表

STC15W4K32S4系列单片机的特殊功能寄存器名称及地址映象如下表所示

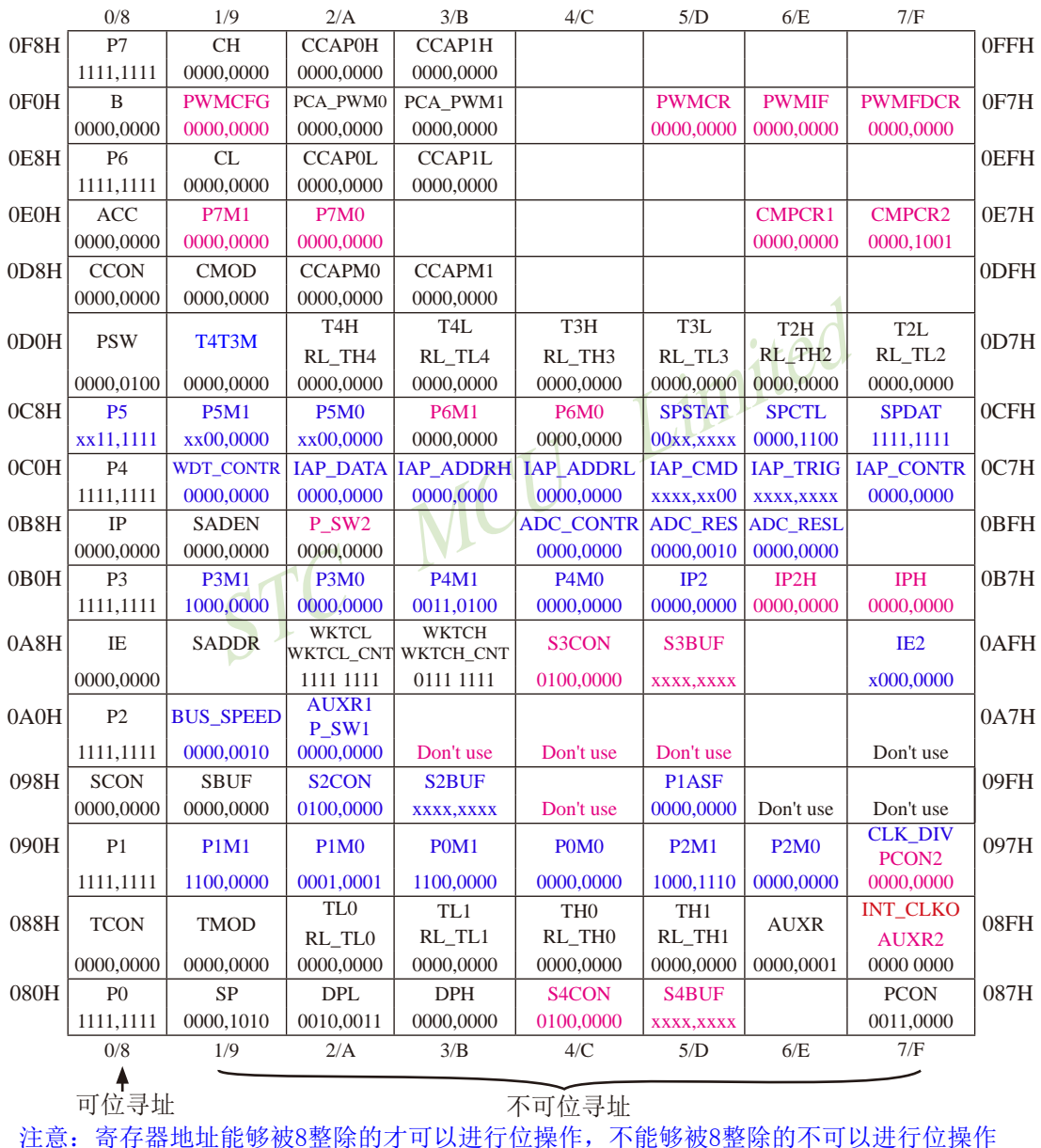

# 第**4**章 **STC15**系列单片机的**I/O**口结构

## **4.1 I/O**口各种不同的工作模式及配置介绍

#### **I/O**口配置

 STC15系列单片机最多有62个I/O口(如64-pin单片机):P0.0~P0.7, P1.0~P1.7, P2.0~P2.7, P3.0~P3.7, P4.0~P4.7, P5.0~P5.5, P6.0~P6.7, P7.0~P7.7。其所有I/O口均可由软件配置成4种工作 类型之一,如下表所示。4种类型分别为:准双向口/弱上拉(标准8051输出模式)、推挽输出 /强上拉、高阻输入(电流既不能流入也不能流出)或开漏输出功能。每个口由2个控制寄存器 中的相应位控制每个引脚工作类型。STC15系列单片机的I/O口上电复位后为准双向口/弱上拉 (传统8051的I/O口)模式。每个I/O口驱动能力均可达到20mA,但40-pin及40-pin以上单片机 的整个芯片最大不要超过120mA, 20-pin以上及32-pin以下(包括32-pin)单片机的整个芯片最大 不要超过90mA。

#### I/O口工作类型设定

 $P0 \Box \nleftrightarrow \exists z$  < P0.7, P0.6, P0.5, P0.4, P0.3, P0.2, P0.1, P0.0口>(P0口地址: 80H)

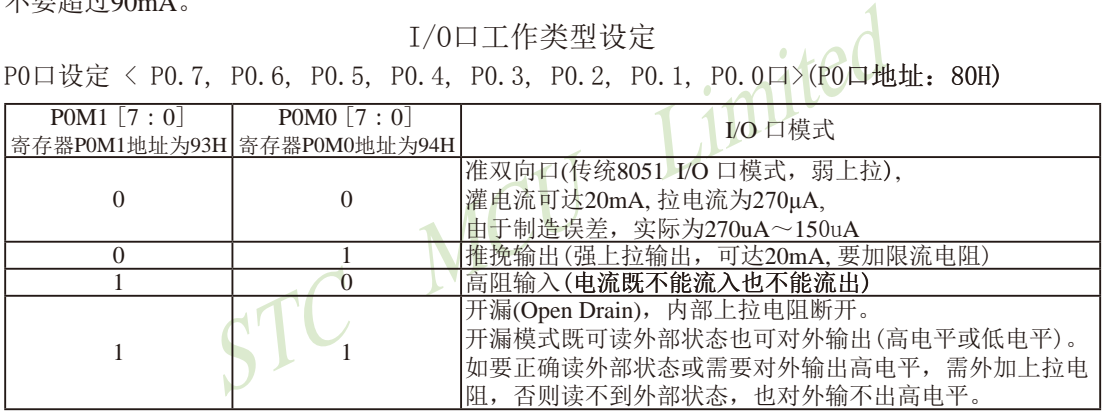

举例: MOV P0M1, #10100000B

MOV P0M0, #11000000B

:P0.7为开漏,P0.6为强推挽输出,P0.5为高阻输入,P0.4/P0.3/P0.2/P0.1/P0.0为准双向口/弱上拉

P1口设定〈P1.7, P1.6, P1.5, P1.4, P1.3, P1.2, P1.1, P1.0口〉(P1口地址: 90H)

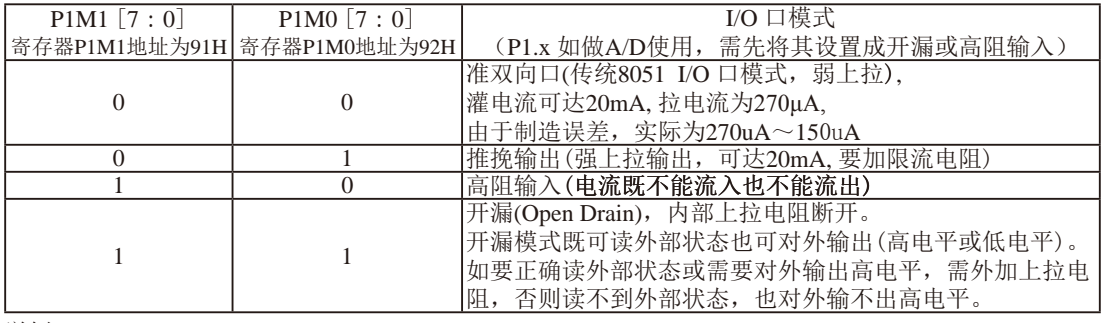

举例: MOV P1M1, #10100000B MOV P1M0, #11000000B

:P1.7为开漏,P1.6为强推挽输出,P1.5为高阻输入,P1.4/P1.3/P1.2/P1.1/P1.0为准双向口/弱上拉

STC15系列单片机指南 官方网站:www.STCMCU.com 技术支持QQ:800003751 STC — 全球最大的8051单片机设计公司  $P2 \rightarrow \frac{1}{10}$ 

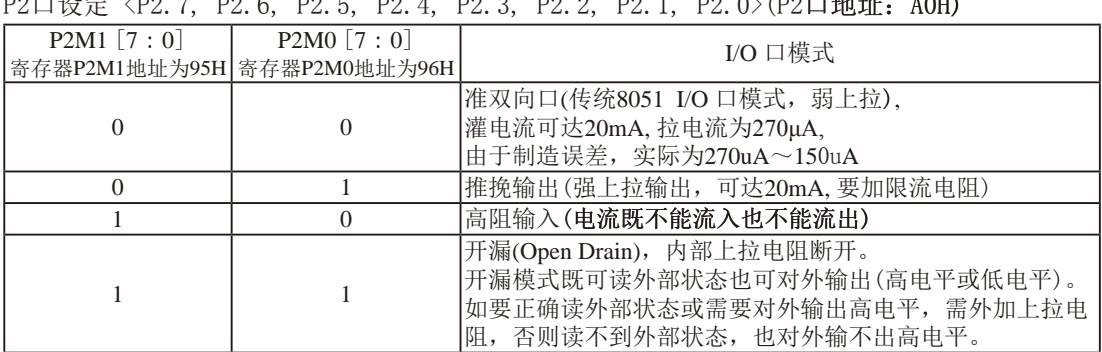

举例: MOV P2M1, #10100000B

MOV P2M0, #11000000B

;P2.7为开漏,P2.6为强推挽输出,P2.5为高阻输入,P2.4/P2.3/P2.2/P2.1/P2.0为准双向口/弱上拉

P3口设定〈P3.7, P3.6, P3.5, P3.4, P3.3, P3.2, P3.1, P3.0口>(P3口地址: BOH)

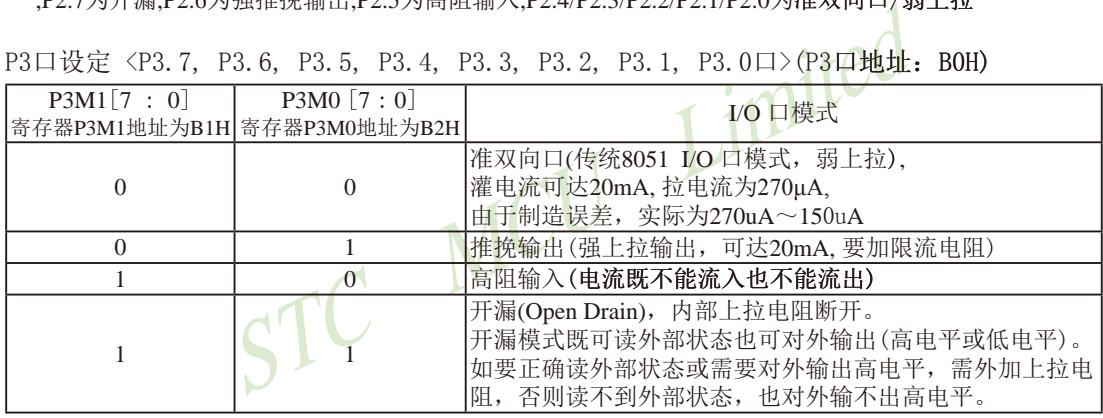

举例: MOV P3M1, #10100000B MOV P3M0, #11000000B

;P3.7为开漏,P3.6为强推挽输出,P3.5为高阻输入,P3.4/P3.3/P3.2/P3.1/P3.0为准双向口/弱上拉

P4口设定〈P4.7, P4.6, P4.5, P4.4, P4.3, P4.2, P4.1, P4.0>(P4口地址: COH)

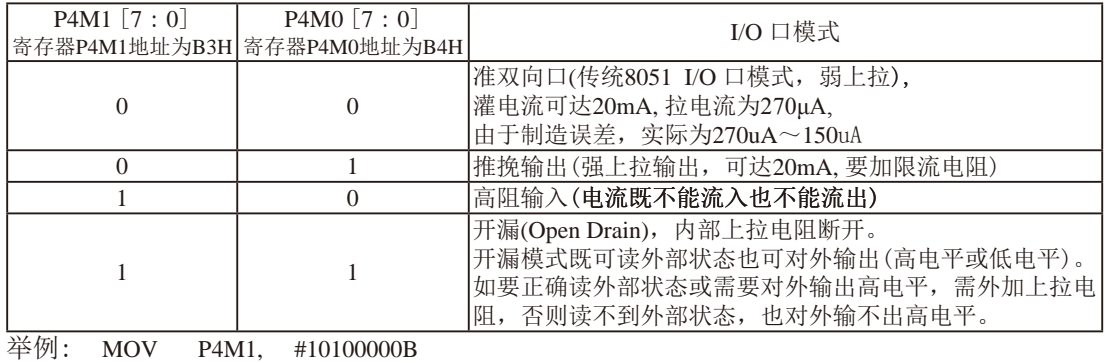

MOV P4M0, #11000000B

;P4.7为开漏,P4.6为强推挽输出,P4.5为高阻输入,P4.4/P4.3/P4.2/P4.1/P4.0为准双向口/弱上拉

STC15系列单片机指南 技术支持网站:www.GXWMCU.com 临时技术支持Tel:13922829991 研发顾问Tel:13922805190

P5口设定〈X, X, P5.5, P5.4, P5.3, P5.2, P5.1, P5.0口>(P5口地址: C8H)

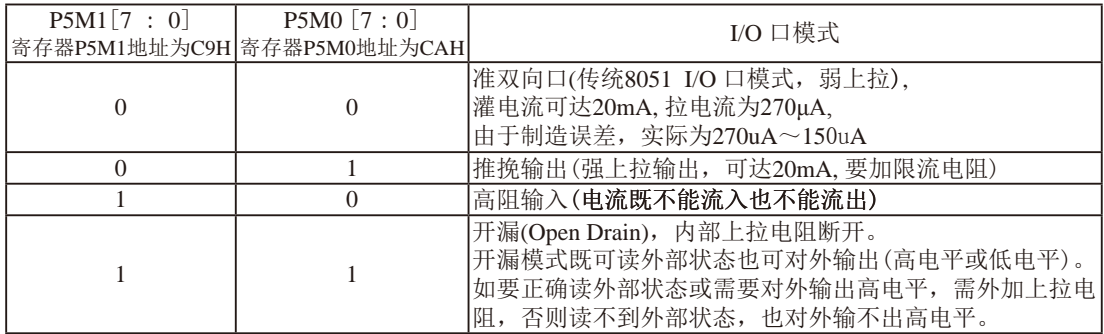

举例: MOV P5M1, #00101000B MOV P5M0, #00110000B

;P5.5为开漏,P5.4为强推挽输出,P5.3为高阻输入, P5.2/P5.1/P5.0为准双向口/弱上拉

P6口设定〈P6.7, P6.6, P6.5, P6.4, P6.3, P6.2, P6.1, P6.0>(P6口地址: E8H)

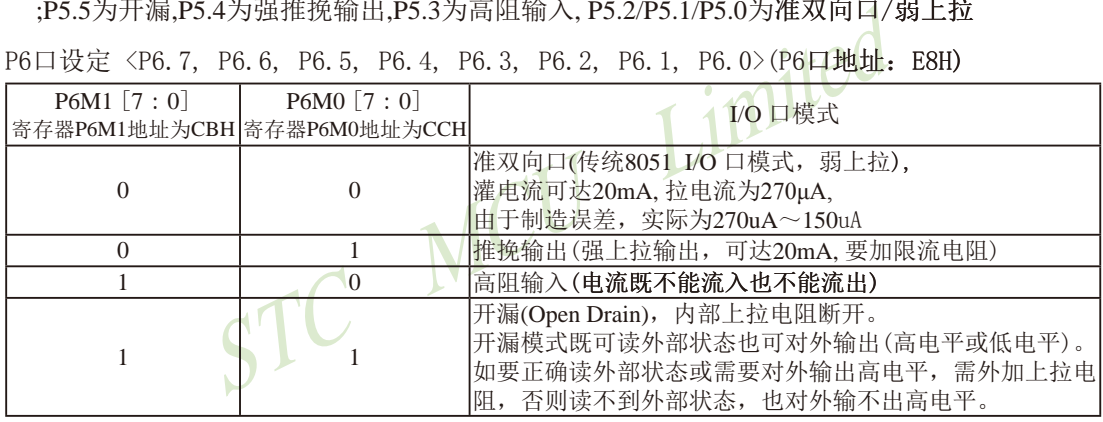

举例: MOV P6M1, #10100000B MOV P6M0, #11000000B

;P6.7为开漏,P6.6为强推挽输出,P6.5为高阻输入,P6.4/P6.3/P6.2/P6.1/P6.0为准双向口/弱上拉

P7口设定〈P7.7, P7.6, P7.5, P7.4, P7.3, P7.2, P7.1, P7.0〉(P7口地址: F8H)

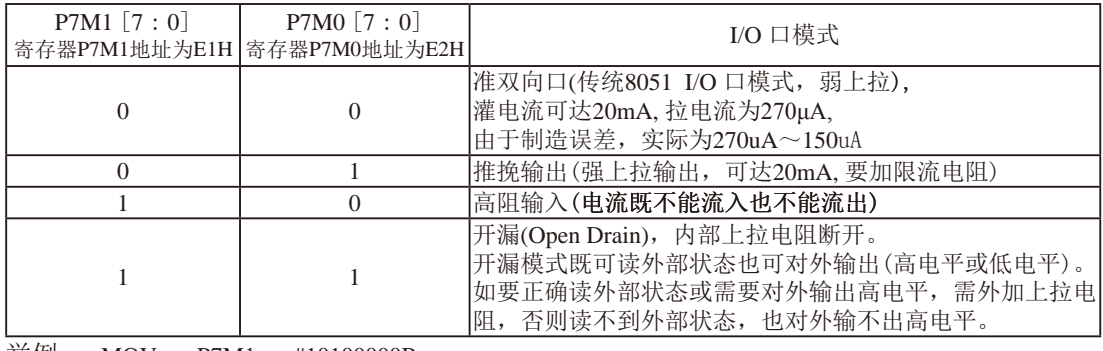

举例: MOV P7M1, #10100000B MOV P7M0, #11000000B

<sup>;</sup>P7.7为开漏,P7.6为强推挽输出,P7.5为高阻输入,P7.4/P7.3/P7.2/P7.1/P7.0为准双向口/弱上拉

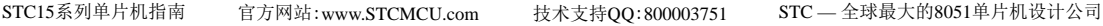

#### 注意:

虽然每个I/0口在弱上拉(准双向口)/强推挽输出/开漏模式时都能承受20mA的灌电流(还 是要加限流电阻,如1K,560Ω,472Ω等),在强推挽输出时能输出20mA的拉电流(也要加限流电 阳),但整个芯片的工作电流推荐不要超过90mA,即从MCU-VCC流入的电流建议不要超过90mA. 从MCU-Gnd流出电流建议不要超过90mA,整体流入/流出电流建议都不要超过90mA.

### 对于现供货的**STC15W4K32S4**系列**A**版本单片机的**I/O**口,请注意:

- 1、P1.0和P1.4被误设为强推挽输出,可上电复位后可用软件将其改设为弱上拉/准双向口或需 要的模式,另外硬件对外时最好串100欧电阻
- 2、与PWM2到PWM7相关的12个口[ P3.7/PWM2, P2.1/PWM3, P2.2/PWM4, P2.3/PWM5, P1.6/ PWM6, P1.7/PWM7, P2.7/PWM2\_2, P4.5/PWM3\_2, P4.4/PWM4\_2, P4.2/PWM5\_2, P0.7/ P2.7/PWM2\_2, P4.5/PWM3\_2, P4.4/PWM4\_2, P4.2/PWM5\_2, PWM6\_2, P0.6/PWM7\_2 ], 上电复位后是高阻输入, 要对外能输出, 要软件将其改设为强 推挽输出或准双向口/弱上拉
- TC MCL 3、如串口2切换到[P4.7/TxD, P4.6/RxD]时, P4.7要加3.3K上拉电阻, 且须工作在弱上拉/准双向 口模式

# **4.2** 管脚**P1.7/XTAL1**与**P1.6/XTAL2**的特别说明

STC15系列单片机的所有I/O口上电复位后均为准双向口/弱上拉模式。但是由于P1.7和 P1.6口还可以分别作外部晶体或时钟电路的引脚XTAL1和XTAL2,所以P1.7/XTAL1和P1.6/XTAL2 上电复位后的模式不一定就是准双向口/弱上拉模式。当P1.7和P1.6口作为外部晶体或时钟电 路的引脚XTAL1和XTAL2使用时,P1.7/XTAL1和P1.6/XTAL2上电复位后的模式是高阻输入。

每次上电复位时,单片机对P1.7/XTAL1和P1.6/XTAL2的工作模式按如下步骤进行设置:

- 1.首先,单片机短时间(几十个时钟)内会将P1.7/XTAL1和P1.6/XTAL2设置成高阻输入;
- 2.然后,单片机会自动判断上一次用户ISP烧录程序时是将P1.7/XTAL1和P1.6/XTAL2设置 成普通I/O口还是XTAL1/XTAL2;
- 3.如果上一次用户ISP烧录程序时是将P1.7/XTAL1和P1.6/XTAL2设置成普通I/O口,则单片 机会将P1.7/XTAL1和P1.6/XTAL2上电复位后的模式设置成准双向口/弱上拉;
- 4.如果上一次用户ISP编程时是将P1.7/XTAL1和P1.6/XTAL2设置成XTAL1/XTAL2,则单片机 会将P1.7/XTAL1和P1.6/XTAL2上电复位后的模式设置成高阻输入。

### **4.3** 复位管脚**RST**的特别说明

STC15系列8-pin单片机(如STC15F100W系列)的复位管脚在RST/P3.4口,STC15系列16-pin 及其以上的单片机(如STC15W4K32S4系列、STC15F2K60S2系列等)的复位管脚在RST/P5.4口。下 面以RST/P5.4为例,介绍复位管脚RST。

P5.4/RST(或P3.4/RST)即可作普通I/O使用,还可作复位管脚,用户可以在ISP烧录程序时 设置P5.4/RST的功能。当用户ISP烧录程序时将P5.4/RST设置成普通I/O口用时,其上电后为准 双向口/弱上拉模式。

MCU Limited 每次上电时,单片机会自动判断上一次用户ISP烧录程序时是将P5.4/RST设置成普通I/O口 还是复位脚。如果上一次用户在ISP编程时是将P5.4/RST设置成普通I/O口,则单片机会将P5.4/ RST上电后的模式设置成准双向口/弱上拉。如果上一次用户ISP烧录程序时是将P5.4/RST设置 成复位脚,则上电后,P5.4/RST仍为复位脚。

# **4.4** 管脚**RSTOUT\_LOW**的特别说明

STC15系列有的单片机(如STC15W4K32S4及STC15F2K60S2系列)的RSTOUT\_LOW脚在 P2.0口(P2.0/RSTOUT\_LOW),有的单片机(如STC15W104SW系列)的RSTOUT\_LOW脚在P1.0 口(P1.0/RSTOUT\_LOW),有的单片机(如STC15F100W系列)的RSTOUT\_LOW脚在P3.3口(P3.3/ RSTOUT\_LOW)。下面以P2.0/RSTOUT\_LOW管脚为例,介绍管脚P2.0/RSTOUT\_LOW的一些 特别注意事项。

P2.0/RSTOUT\_LOW管脚在单片机上电复位后输出可以为低电平,也可以为高电平。当单 片机的工作电压Vcc高于上电复位门槛电压(POR)时,用户可以在ISP烧录程序时设置该管脚上 电复位后输出的是低电平还是高电平。

当单片机的工作电压Vcc低于上电复位门槛电压(POR,3V单片机在1.8V附近,5V单片机 在3.2V附近)时, P2.0/RSTOUT LOW管脚输出低电平。当单片机的工作电压Vcc高于上电复位 门槛电压(POR, 3V单片机在1.8V附近, 5V单片机在3.2V附近)时, 单片机首先读取用户在ISP 烧录程序时的设置,如用户将P2.0/RSTOUT LOW管脚设置为上电复位后输出高电平, 则P2.0/ RSTOUT\_LOW管脚上电复位后输出高电平;如用户将P2.0/RSTOUT\_LOW管脚设置为上电复 位后输出低电平, 则P2.0/RSTOUT\_LOW管脚上电复位后输出低电平。

### **4.5** 串行口**1**的中继广播方式

串行口1可在3组管脚间进行切换: [RxD/P3.0, TxD/P3.1];

 [RxD\_2/P3.6, TxD\_2/P3.7]; [RxD\_3/P1.6, TxD\_3/P1.7].

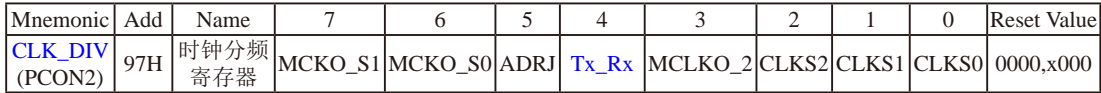

Tx Rx: 串口1的中继广播方式设置

0:串口1为正常工作方式

 1:串口1为中继广播方式,即将RxD端口输入的电平状态实时输出在TxD外部管脚上,TxD 外部管脚可以对RxD管脚的输入信号进行实时整形放大输出,TxD管脚的对外输出实时 反映RxD端口输入的电平状态。

串口1的RxD管脚和TxD管脚可以在3组不同管脚之间进行切换: [RxD/P3.0, TxD/P3.1];

 $[RxD_2/P3.6, TxD_2/P3.7]:$  $[RxD_3/P1.6, TxD_3/P1.7]$ .

串行口1的中继广播方式除可以在用户程序中设置Tx\_Rx/CLK\_DIV.4来选择外,还可以在 STC-ISP下载编程软件中设置。

、对RxD管脚的输入信号进行实时整形放大输出,TxD管脚的输入的电平状态。<br>
FxD管脚可以在3组不同管脚之间进行切换: [RxD]P3.0, Tx<br>
F番方式除可以在用户程序中设置Tx\_Rx/CLK\_DIV.4来选<br>
件中设置。<br>
建压低于上电复位门槛电压 (POR, 3V单片机在1.8V附近,<br>
大为0, 即串行口1默认为正常工作方式。当单片机的工作 当单片机的工作电压低于上电复位门槛电压(POR,3V单片机在1.8V附近,5V单片机在3.2V 附近)时, Tx Rx默认为0, 即串行口1默认为正常工作方式。当单片机的工作电压高于上电复 位门槛电压(POR,3V单片机在1.8V附近,5V单片机在3.2V附近)时,单片机首先读取用户在 STC-ISP下载编程软件中的设置,如果用户允许了"单片机TxD管脚的对外输出实时反映RxD端 口输入的电平状态"即中继广播方式,则上电复位后P3.7/TxD\_2管脚的对外输出可以实时反映 P3.6/RxD\_2端口输入的电平状态,如果用户未选择"单片机TxD管脚的对外输出实时反映RxD端 口输入的电平状态",则上电复位后串口1为正常工作方式,即P3.7/TxD 2管脚的对外输出不 实时反映P3.6/RxD 2端口输入的电平状态。

串行口1的位置和中继广播方式除可以在STC-ISP下载编程软件中设置外,还可以在用户的 用户程序中用设置。在STC-ISP下载编程软件中的设置是在单片机上电复位后就可以执行的, 如果用户在用户程序中的设置与STC-ISP下载编程软件中的设置不一致时,当执行到相应的用 户程序时就会覆盖原来STC-ISP下载编程软件中的设置。

### **4.6** 可将**MCU**从掉电模式/停机模式唤醒的外部管脚资源

可将MCU从掉电模式/停机模式唤醒的外部管脚资源有:INT0/P3.2, INT1/P3.3 (INT0/INT1 上升沿下降沿中断均可), INT2/P3.6, INT3/P3.7, INT4/P3.0(INT2/INT3/INT4仅可下降沿中断); 管 脚CCP0/CCP1/CCP2;管脚RxD/RxD2/RxD3/RxD4(下降沿,不产生中断);管脚T0/T1/T2/T3/ T4(下降沿即外部管脚由高到低的变化,前提是在进入掉电模式/停机模式前相应的定时器中 断已经被允许);内部低功耗掉电唤醒专用定时器。

INT0/P3.2和INT1/P3.3的上升沿/下降沿中断均可唤醒掉电模式/停机模式。而INT2 /P3.6, INT3/P3.7, INT4/P3.0仅下降沿中断才可将MCU从掉电模式/停机模式唤醒。

管脚CCP可以在[CCP0/P1.1, CCP1/P1.0, CCP2/CCP2\_2/P3.7], [CCP0\_2/P3.5, CCP1\_2/P3.6, CCP2/CCP2\_2/P3.7], [CCP0\_3/P2.5, CCP1\_3/P2.6, CCP2\_3/P2.7]之间进行切换。管脚CCP同样可 以将MCU从掉电模式/停机模式中唤醒。

7], [CCP0\_3/P2.5, CCP1\_3/P2.6, CCP2\_3/P2.7]之间进行切<br>\/停机模式中唤醒。<br>\/停机模式是由外部中断INT0(上升沿+下降沿中断)、INT<br>下降沿中断)、INT3(仅可下降沿中断)、INT4(仅可下降沿<br>|后CPU首先执行设置单片机进入掉电模式的语句的下一条<br>式的语句后多加几个NOP空指令),然后执行相应的中断服<br>|后CPU首先执行设置单片机进入掉电模式的语句的下一条<br>|CPU前右列入OPP空指 如果掉电模式/停机模式是由外部中断INT0(上升沿+下降沿中断)、INT1(上升沿+下降沿 中断)、INT2 (仅可下降沿中断)、INT3 (仅可下降沿中断)、INT4 (仅可下降沿中断)或管脚CCP唤 醒,则掉电唤醒之后CPU首先执行设置单片机进入掉电模式的语句的下一条语句(建议在设置 单片机进入掉电模式的语句后多加几个NOP空指令),然后执行相应的中断服务程序。

如果在进入掉电模式/停机模式前串行中断被允许,则进入掉电模式/停机模式后,串行口 的接收管脚由高到低的变化可以唤醒掉电模式/停机模式。串行口1的接收管脚RxD可以从RxD/ P3.0切换到RxD 2/P3.6, 还可以切换到RxD 3/P2.6之间切换, 上电复位后RxD默认在RxD 2/ P3.6管脚上。串行口2的接收管脚RxD2可以从RxD2/P1.0切换到RxD2\_2/P4.6,上电复位后RxD2 默认在RxD2/P1.0管脚上。串行口3的接收管脚RxD3可以从RxD3/P0.0切换到RxD3\_2/P5.0, 上电复位后RxD3默认在RxD3/P0.0管脚上。串行口4的接收管脚RxD4可以从RxD4/P0.2切换到 RxD4\_2/P5.2,上电复位后RxD4默认在RxD4/P0.2管脚上。

如果在进入掉电模式/停机模式前定时器中断被允许,即进入掉电模式/停机模式前ET0/ ET1/ET2/ET3/ET4及EA已经被设置为1,则进入掉电模式/停机模式后,定时器的外部管脚(T0/ P3.4,T1/P3.5,T2/P3.1,T3/P0.5,T4/P0.7)由高到低的变化也可以将MCU从掉电模式/停机模式唤 醒。

当MCU由RxD或RxD2或RxD3或RxD4管脚的下降沿(由高到低的变化)唤醒或由定时器T0/T1/ T2/T3/T4的外部管脚的下降沿(由高到低的变化)唤醒时,如果主时钟使用的是内部系统时钟 (由用户在ISP烧录程序时自行设置), MCU在等待64个时钟后, 就认为此时系统时钟从开始起振 的不稳定状态已经过渡到稳定状态, 就将时钟供给CPU工作;如果主时钟使用的是外部晶体或时 钟(由用户在ISP烧录程序时自行设置), MCU在等待1024个时钟后, 就认为此时系统时钟从开始 起振的不稳定状态已经过渡到稳定状态,就将时钟供给CPU工作; CPU获得时钟后, 程序从上次 设置单片机进入掉电模式语句的下一条语句开始往下执行。

# **4.7** 与**I/O**口有关的特殊功能寄存器及其在程序中的地址声明

下面将与I/O口相关的寄存器及其地址列于此处,以方便用户查询

#### **P0 register (**可位寻址)

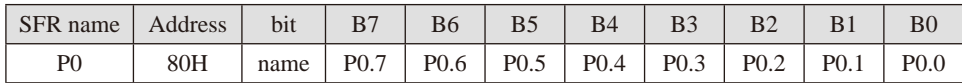

#### **P0M1 register**

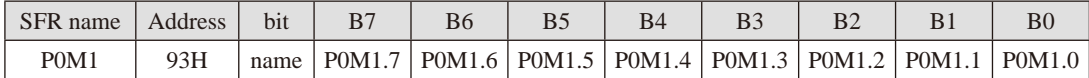

#### **P0M0 register**

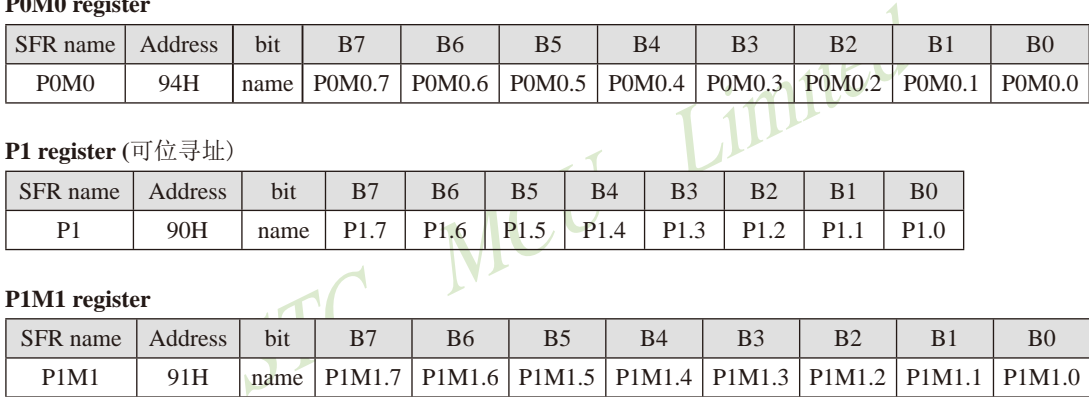

#### **P1 register (**可位寻址)

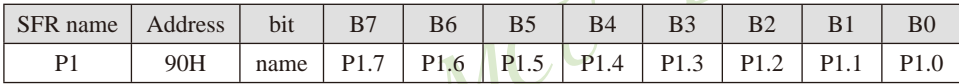

#### **P1M1 register**

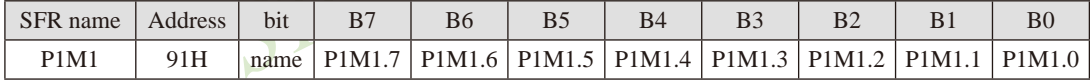

#### **P1M0 register**

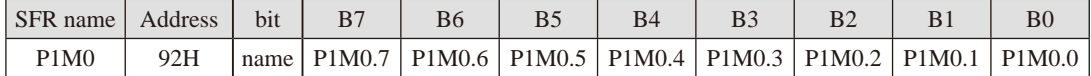

#### **P2 register (**可位寻址)

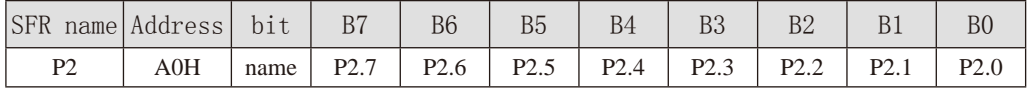

#### **P2M1 register**

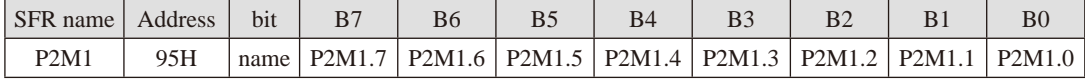

#### **P2M0 register**

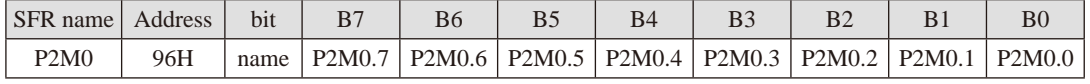

#### STC15系列单片机指南 技术支持网站:www.GXWMCU.com 临时技术支持Tel:13922829991 研发顾问Tel:13922805190

**P3 register (**可位寻址)

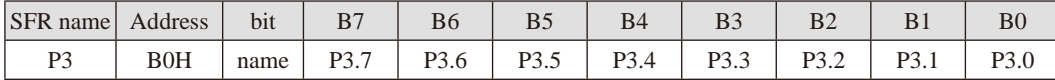

#### **P3M1 register**

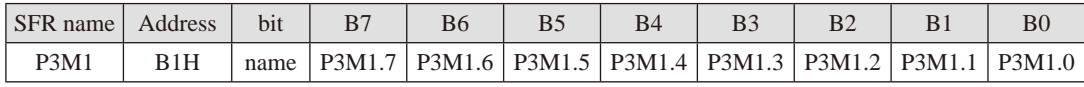

#### **P3M0 register**

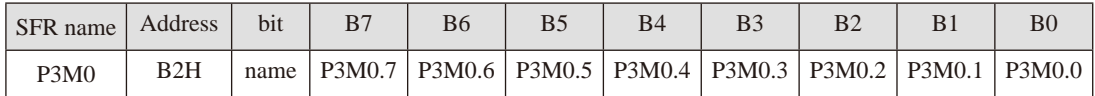

### **P4 register (**可位寻址)

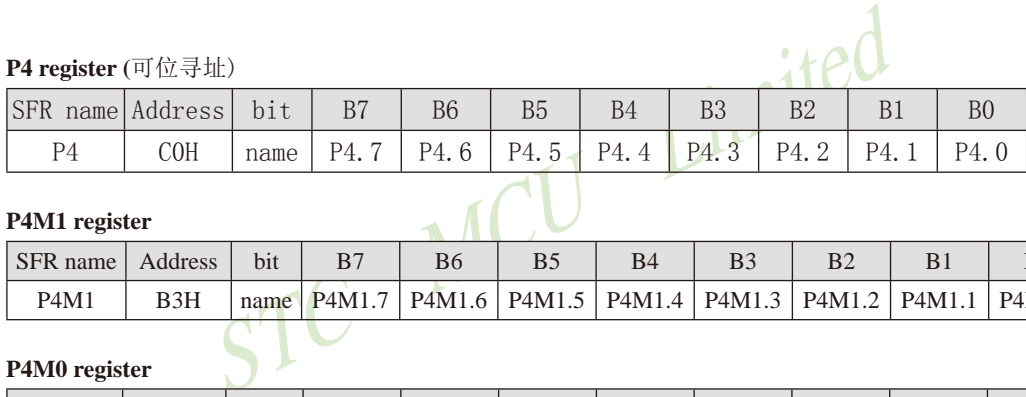

#### **P4M1 register**

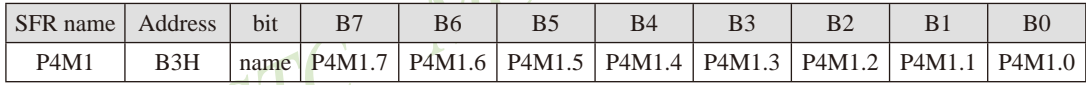

#### **P4M0 register**

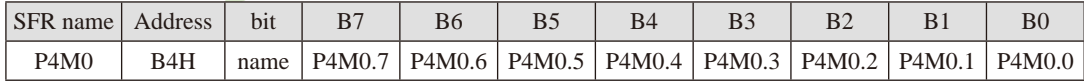

#### **P5 register (**可位寻址)

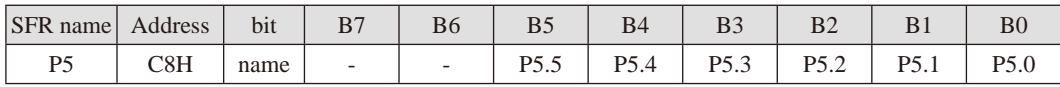

#### **P5M1 register**

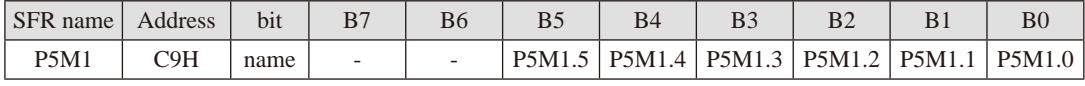

#### **P5M0 register**

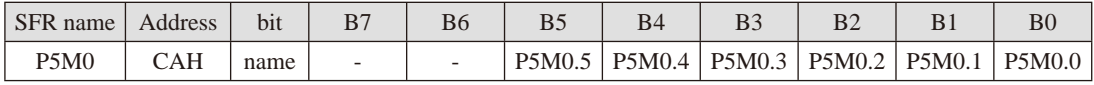

STC15系列单片机指南 官方网站:www.STCMCU.com 技术支持QQ:800003751 STC — 全球最大的8051单片机设计公司

**P6 register (**可位寻址)

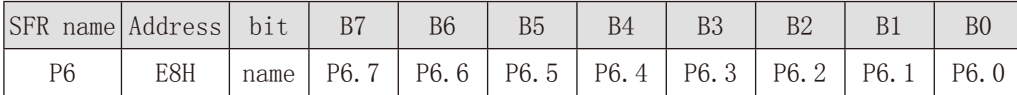

### **P6M1 register**

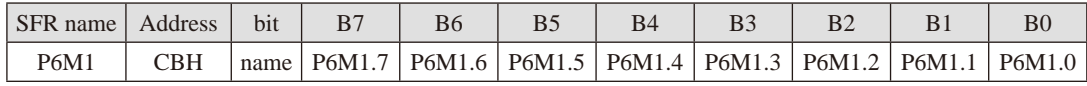

#### **P6M0 register**

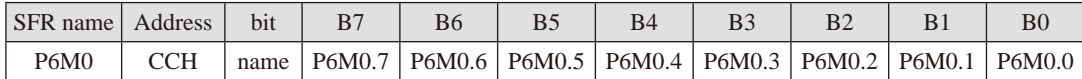

#### **P7 register (**可位寻址)

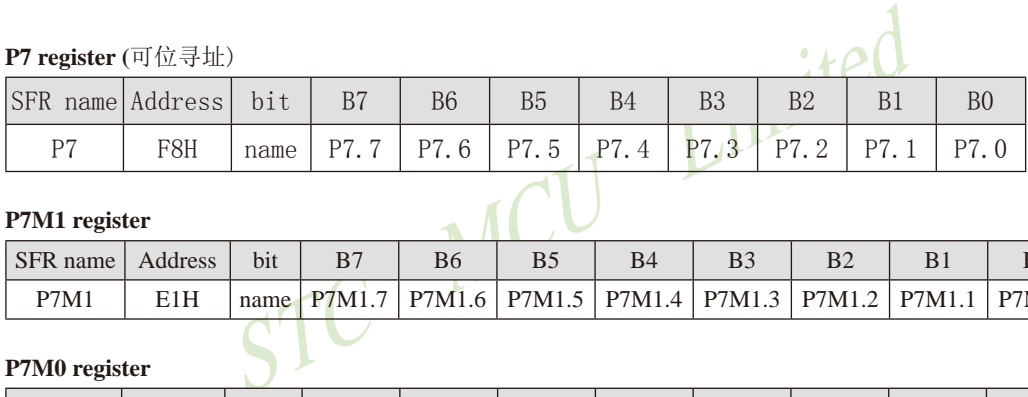

#### **P7M1 register**

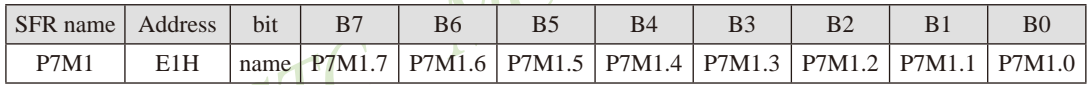

### **P7M0 register**

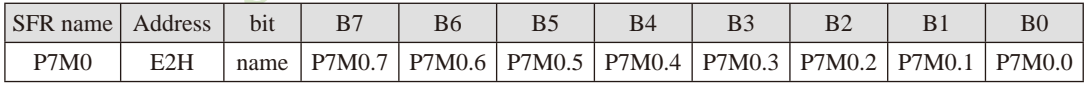

汇编语言:

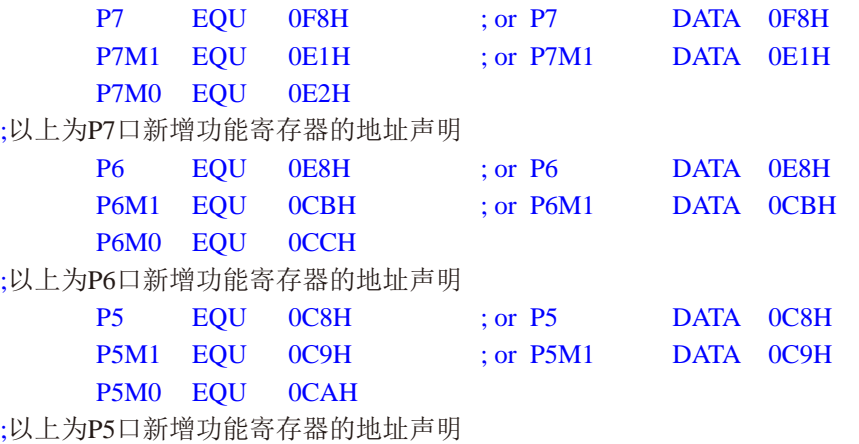

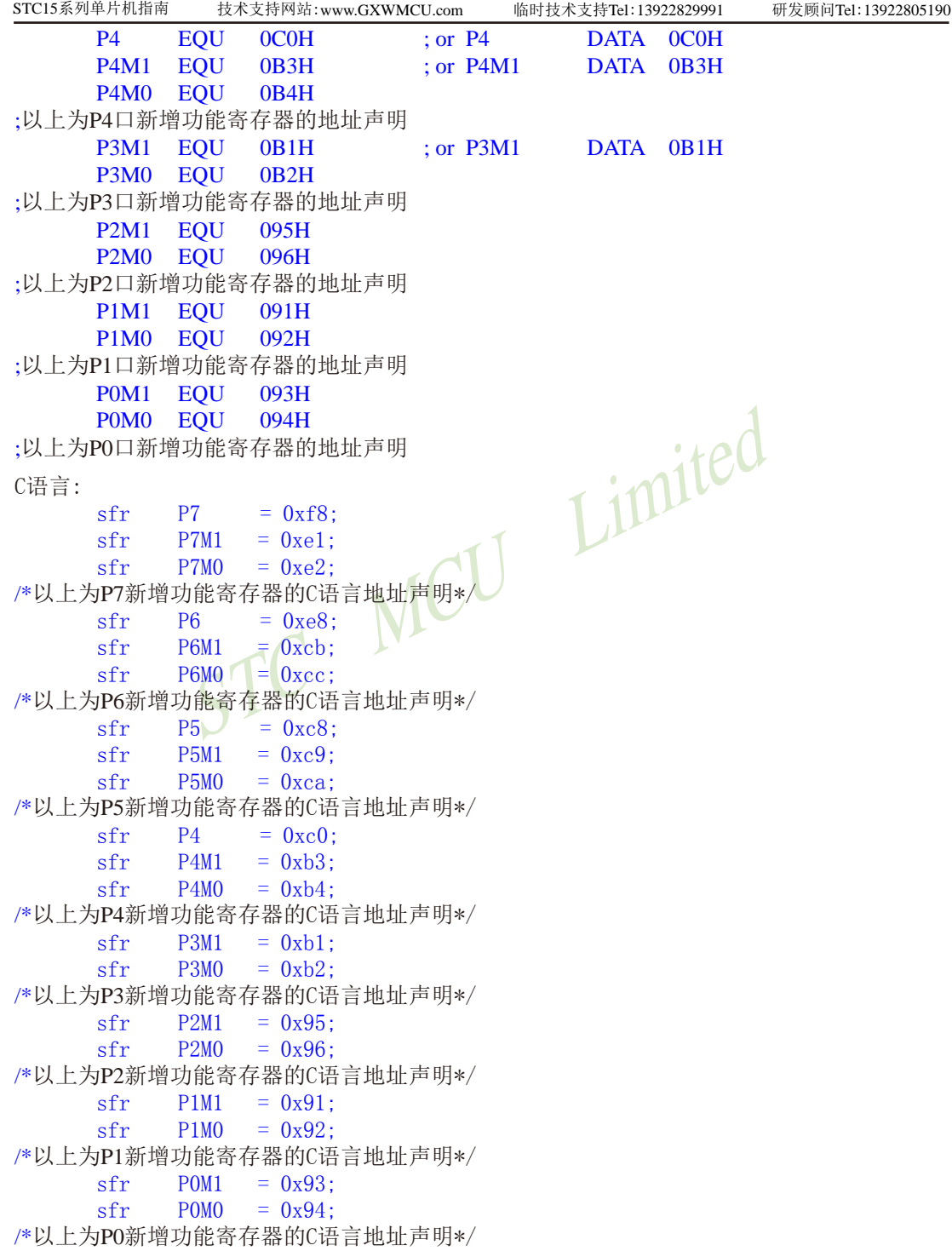

# **4.8 STC15**系列单片机**P0/P1/P2/P3/P4/P5**口的测试程序

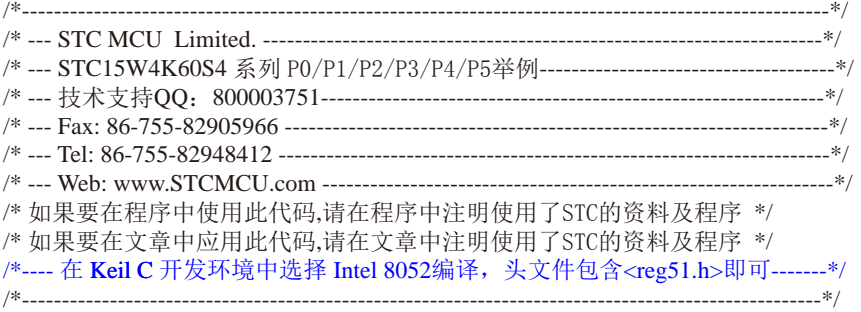

#### //假定测试芯片的工作频率为18.432MHz

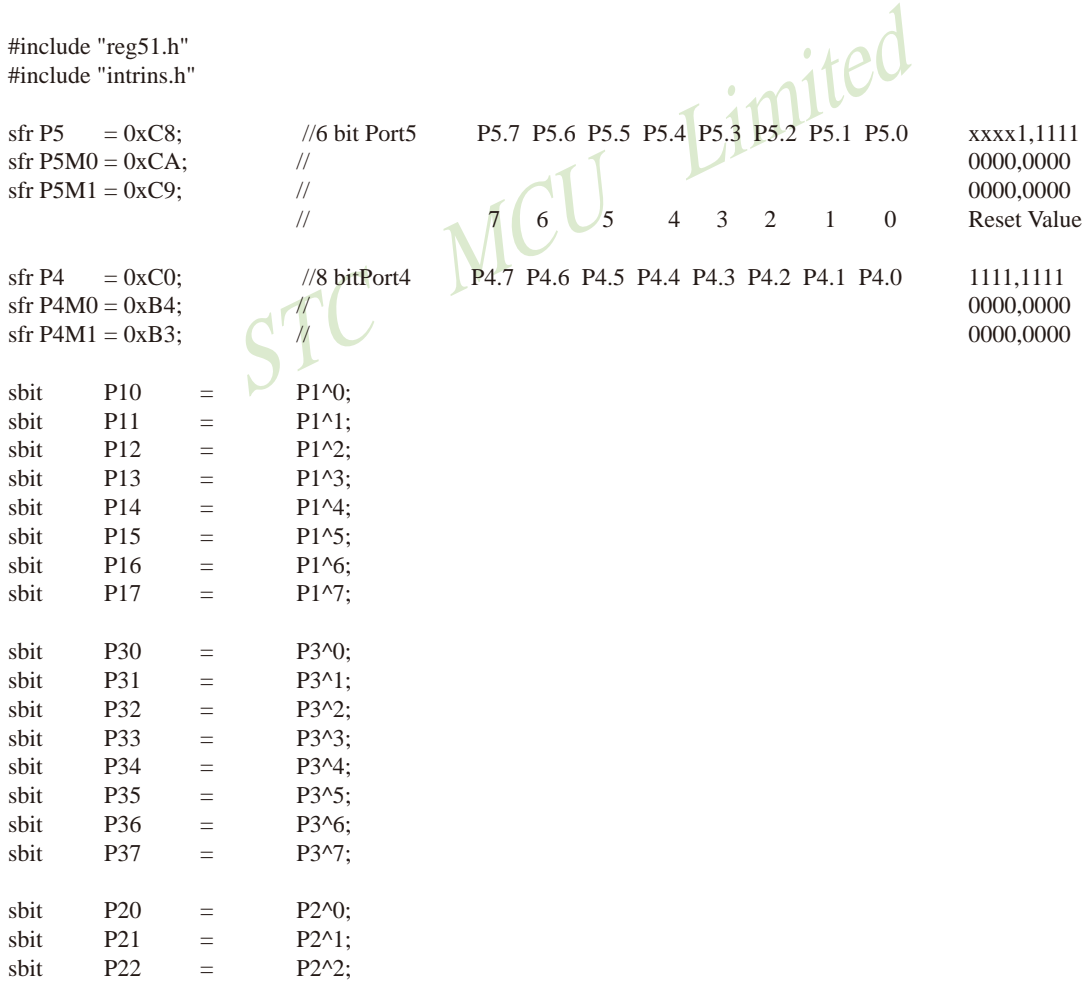

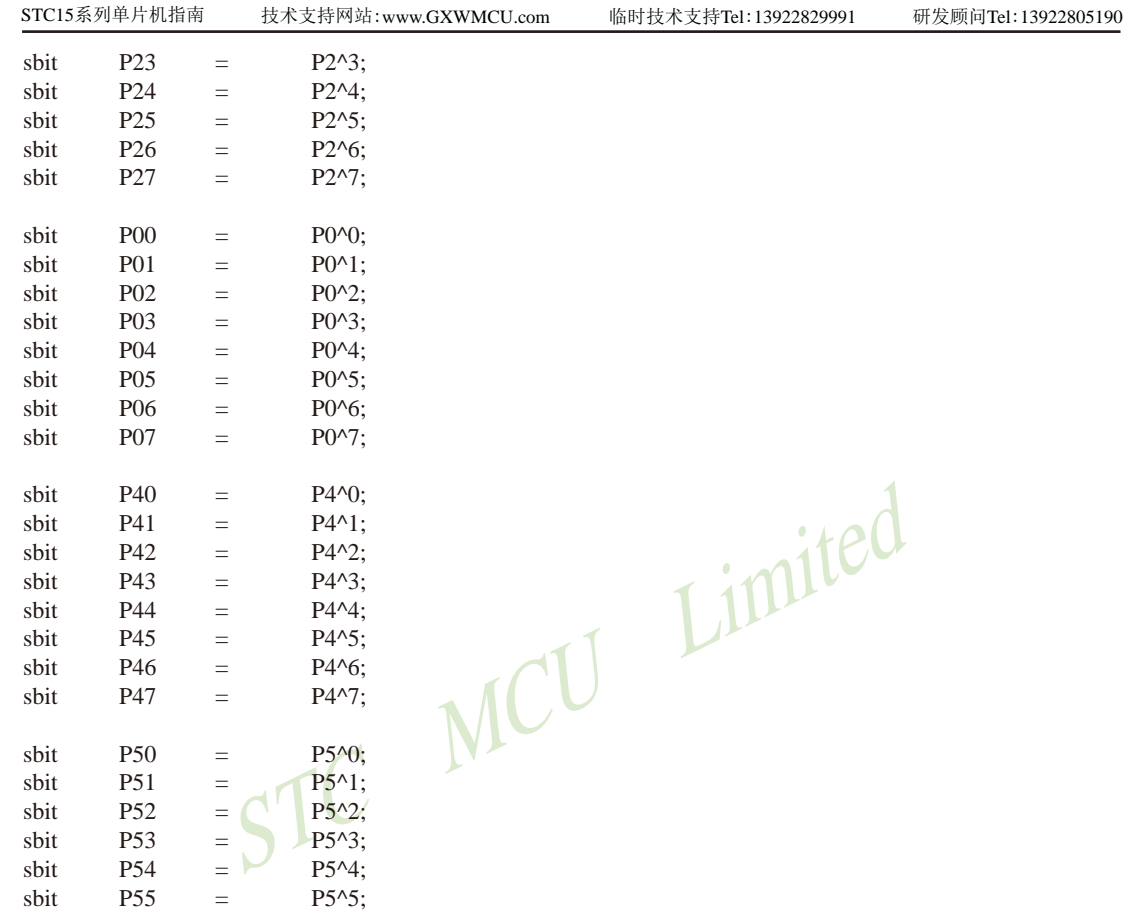

#### void delay(void);

STC15系列单片机指南

void main(void)

{

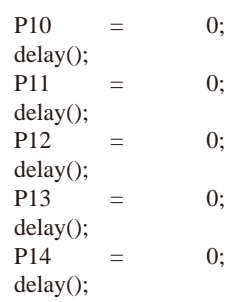

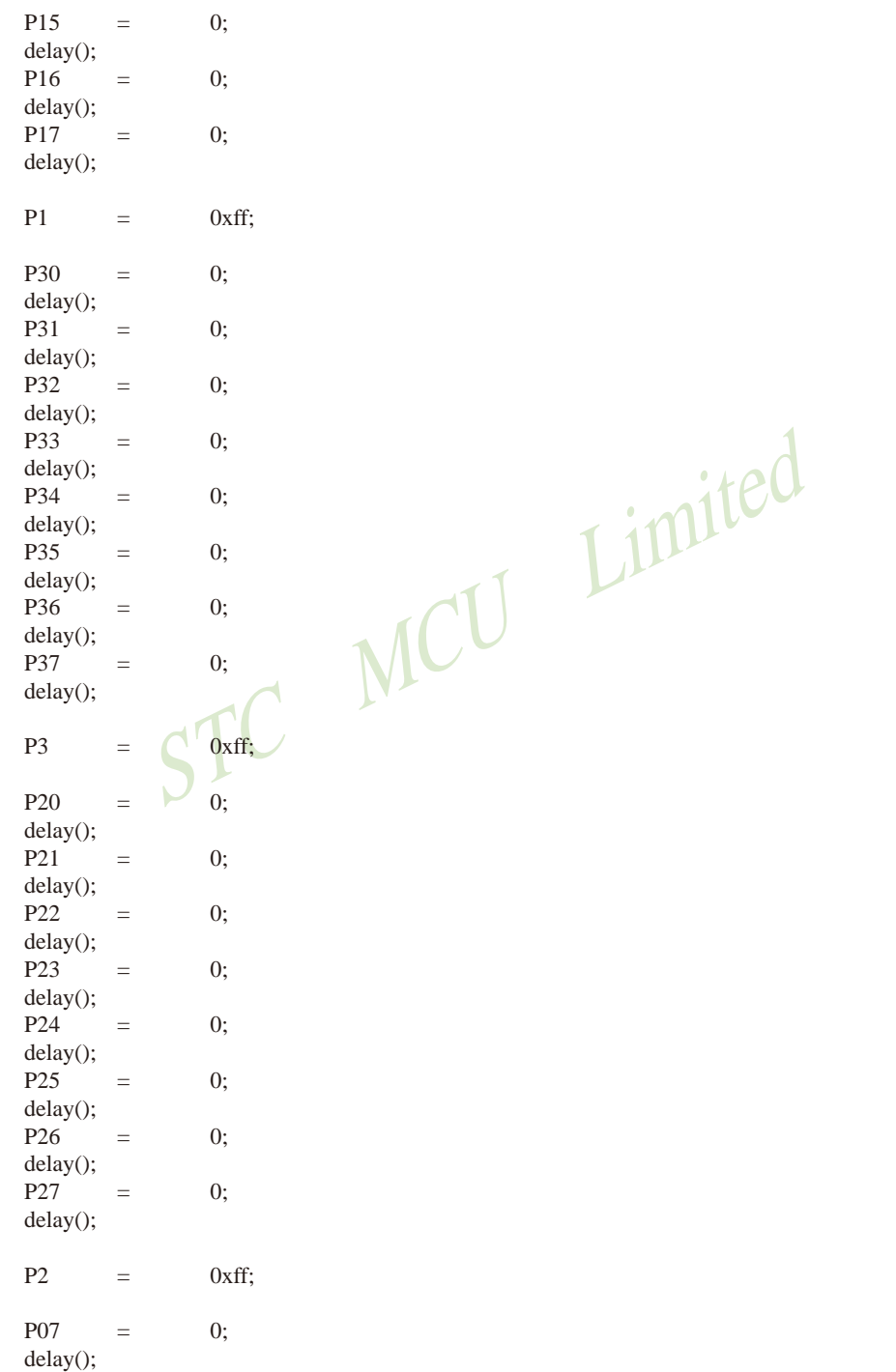

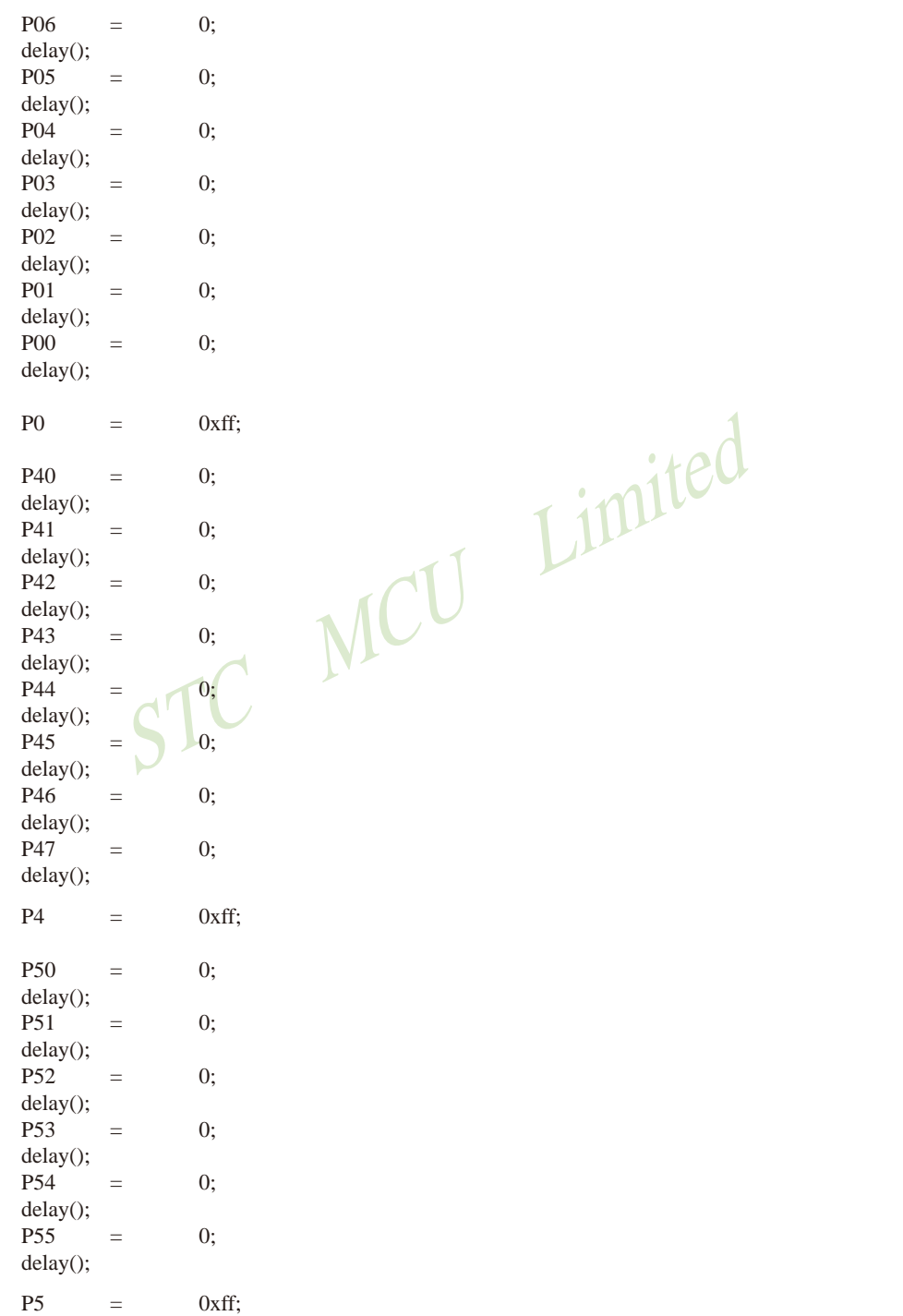

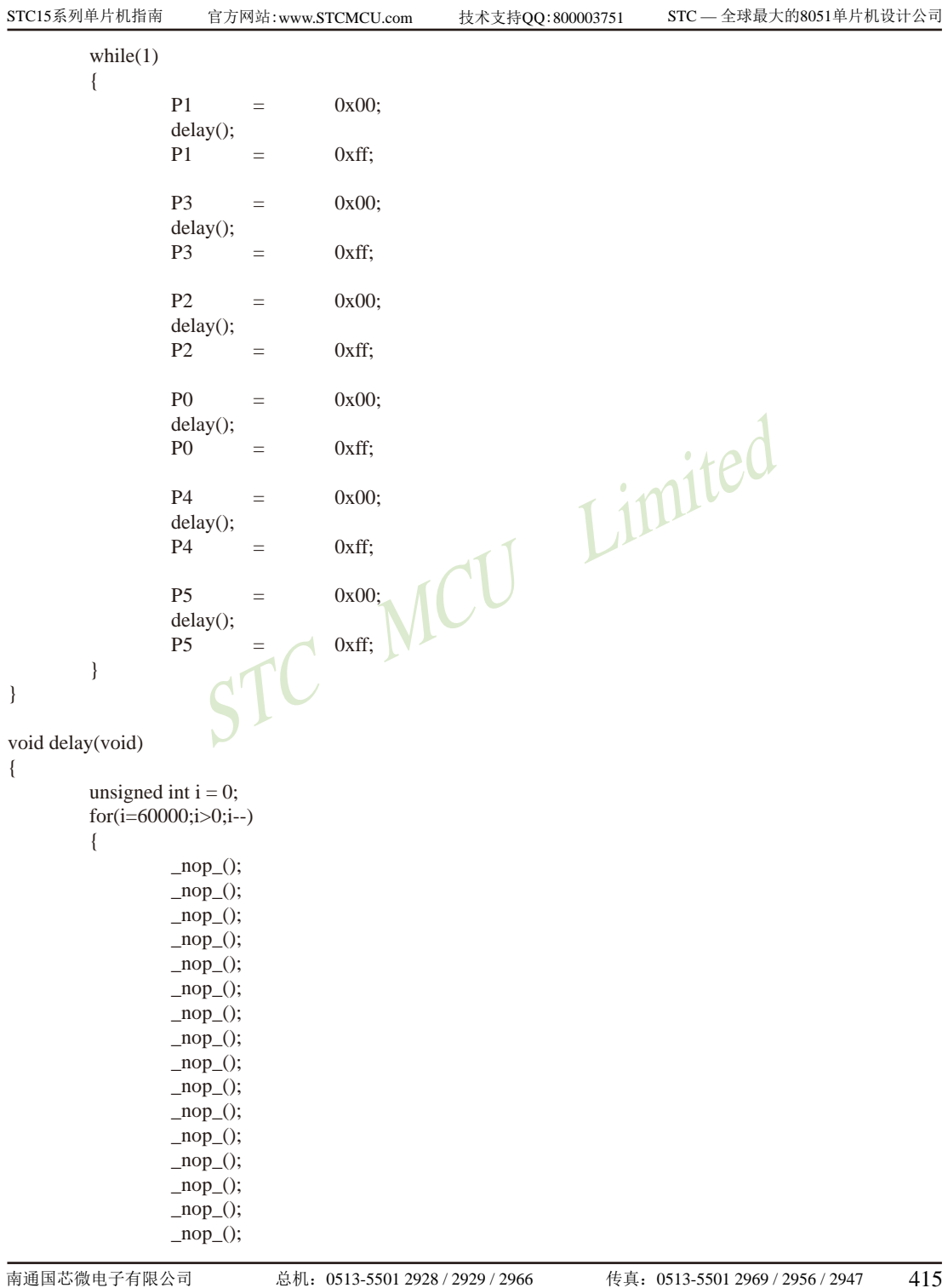

 $\ddot{C}$  MCU Limited  $\text{top}($ ;  $\text{top}($ ;

}

}

### **4.9 I/O**口各种不同的工作模式结构框图

### **4.9.1** 准双向口(弱上拉)输出配置

准双向口(弱上拉)输出类型可用作输出和输入功能而不需重新配置端口输出状态。这是因 为当端口输出为1时驱动能力很弱,允许外部装置将其拉低。当引脚输出为低时,它的驱动能 力很强,可吸收相当大的电流。准双向口有3个上拉晶体管适应不同的需要。

在3个上拉晶体管中,有1个上拉晶体管称为"弱上拉",当端口寄存器为1且引脚本身也 为1时打开。此上拉提供基本驱动电流使准双向口输出为1。如果一个引脚输出为1而由外部装 置下拉到低时,弱上拉关闭而"极弱上拉"维持开状态,为了把这个引脚强拉为低,外部装置 必须有足够的灌电流能力使引脚上的电压降到门槛电压以下。对于5V单片机, "弱上拉"晶体 管的电流约250uA;对于3.3V单片机,"弱上拉"晶体管的电流约150uA。

对于3.3V单片机, "弱上拉"晶体管的电流约150uA。<br>管, 称为"极弱上拉", 当端口锁存为1时打开。当引脚悬<br>」上拉电流将引脚上拉为高电平。对于5V单片机, "极弱上<br>/单片机, "极弱上拉"晶体管的电流约5uA。<br>管称为"强上拉"。当端口锁存器由0到1跳变时, 这个上<br>主教, "强上拉"。当端口锁存器由0到1跳变时, 这个上<br>1转换。当发生这种情况时, 强上拉打开约2个时钟以使引 第2个上拉晶体管,称为"极弱上拉",当端口锁存为1时打开。当引脚悬空时,这个极弱 的上拉源产生很弱的上拉电流将引脚上拉为高电平。对于5V单片机,"极弱上拉"晶体管的电 流约18uA; 对于3.3V单片机, "极弱上拉"晶体管的电流约5uA。

第3个上拉晶体管称为"强上拉"。当端口锁存器由0到1跳变时,这个上拉用来加快准双 向口由逻辑0到逻辑1转换。当发生这种情况时, 强上拉打开约2个时钟以使引脚能够迅速地上 拉到高电平。

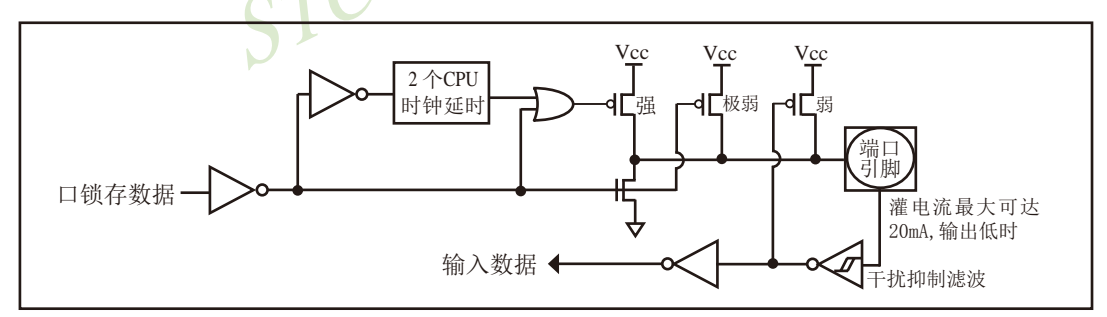

准双向口(弱上拉) 输出如下图所示。

STC 1T系列单片机为3.3V器件, 如果用户在引脚加上5V电压, 将会有电流从引脚流向 Vcc, 这样导致额外的功率消耗。因此, 建议不要在准双向口 (弱上拉) 模式中向3.3V单片机引 脚施加5V电压,如使用的话,要加限流电阻,或用二极管做输入隔离,或用三极管做输出隔 离。

准双向口 (弱上拉)带有一个施密特触发输入以及一个干扰抑制电路。

准双向口(弱上拉)读外部状态前,要先锁存为'1',才可读到外部正确的状态.

准双向口(弱上拉)输出

### 4.9.2 强推挽输出配置

强推挽输出配置的下拉结构与开漏输出以及准双向口的下拉结构相同, 但当锁存器为1时 提供持续的强上拉。推挽模式一般用于需要更大驱动电流的情况。

#### 强推挽引脚配置如下图所示。

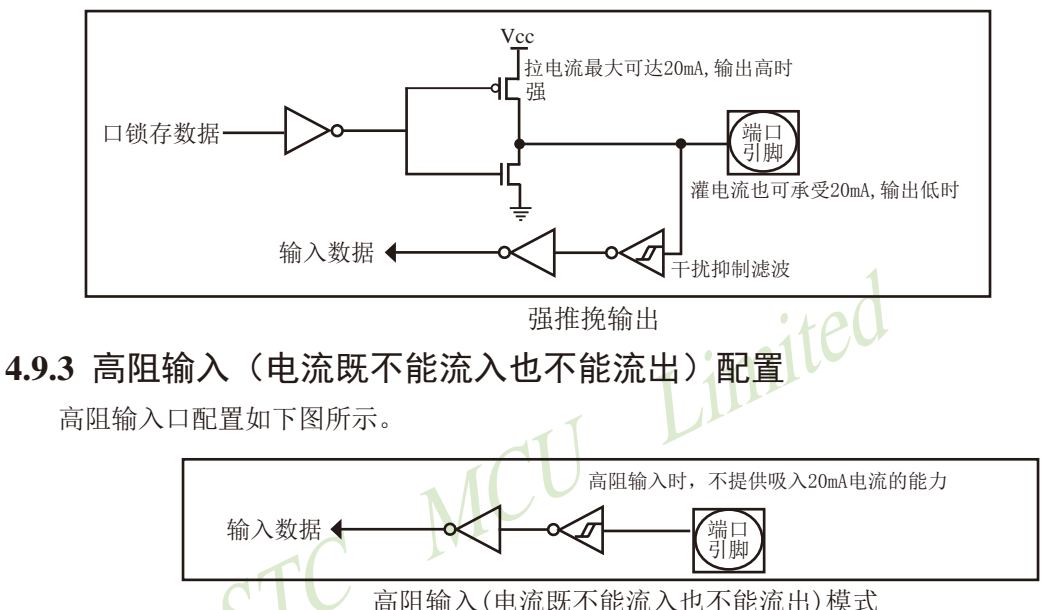

输入口带有一个施密特触发输入以及一个干扰抑制电路。

### 4.9.4 开漏输出配置(若外加上拉电阻, 也可读外部状态或输出高电平)

开漏模式既可读外部状态也可对外输出(高电平或低电平)。如要正确读外部状态或需要对 外输出高电平,需外加上拉电阻。

当端口锁存器为0时, 开漏输出关闭所有上拉晶体管。当作为一个逻辑输出高电平时, 这 种配置方式必须有外部上拉,一般通过电阻外接到Vcc。如果外部有上拉电阻,开漏的I/0口还 可读外部状态,即此时被配置为开漏模式的I/0口还可作为输入I/0口。这种方式的下拉与准双 向口相同。输出端口配置如下图所示。

端口 引脚 口锁存数据 灌电流也可承受20mA, 输出低时 输入数据<

开漏端口带有一个施密特触发输入以及一个干扰抑制电路。

开漏输出(如外部有上拉电阻, 也可读外部状态或对外输出高电平)

-<br>干扰抑制滤波

STC15系列单片机指南 官方网站:www.STCMCU.com 技术支持QQ:800003751 STC - 全球最大的8051单片机设计公司

关于I/0口应用注意事项:

少数用户反映I/0口有损坏现象,后发现是

有些是I/0口由低变高读外部状态时,读不对,实际没有损坏,软件处理一下即可。

因为1T的8051单片机速度太快了,软件执行由低变高指令后立即读外部状态,此时由于 实际输出还没有变高, 就有可能读不对, 正确的方法是在软件设置由低变高后加1到2个空操 作指令延时,再读就对了.

有些实际没有损坏,加上拉电阻就OK了

有些是外围接的是NPN三极管,没有加上拉电阻,其实基极串多大电阻, I/0口就应该上 拉多大的电阻, 或者将该I/0口设置为强推挽输出.

有些确实是损坏了, 原因:

发现有些是驱动LED发光二极管没有加限流电阳, 建议加1K以上的限流电阳, 至少也要 加470欧姆以上

发现有些是做行列矩阵按键扫描电路时,实际工作时没有加限流电阻,实际工作时可 能出现2个I/0口均输出为低,并且在按键按下时,短接在一起,我们知道一个CMOS电路的2 个输出脚不应该直接短接在一起,按键扫描电路中,此时一个口为了读另外一个口的状态, 必须先置高才能读另外一个口的状态。而8051单片机的弱上拉口在由0变为1时, 会有2个时 钟的强推挽高输出电流,输出到另外一个输出为低的I/0口,就有可能造成I/0口损坏.建议 在两侧各加300欧姆限流电阻,或者在软件处理上,不要出现按键两端的I/0口同时为低.

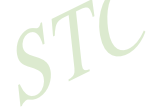

### **4.10** 一种典型三极管控制电路

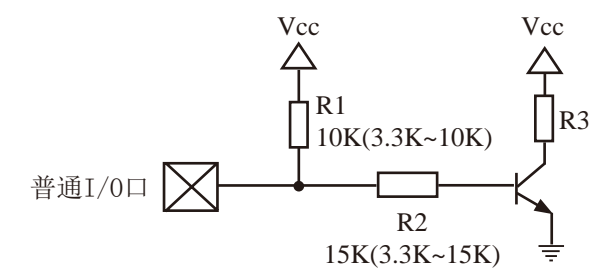

 如果用弱上拉控制,建议加上拉电阻R1(3.3K~10K),如果不加上拉电阻R1(3.3K~10K), 建议R2的值在15K以上, 或用强推挽输出。

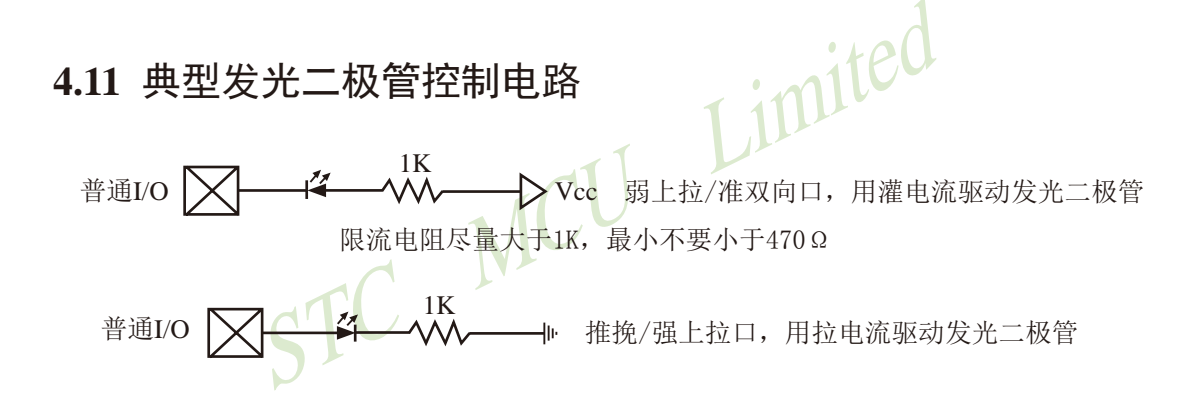

### **4.12** 混合电压供电系统**3V/5V**器件**I/O**口互连

STC 1T系列5V单片机连接3.3V器件时,为防止3.3V器件承受不了5V,可将相应的5V单片 机I/O口先串一个330Ω的限流电阻到3.3V器件I/O口,程序初始化时将5V单片机的I/O口设置成 开漏配置,断开内部上拉电阻,相应的3.3V器件 $I/O$ 口外部加 $10K$ 上拉电阻到3.3V器件的Vcc, 这样高电平是3.3V,低电平是0V,输入输出一切正常。

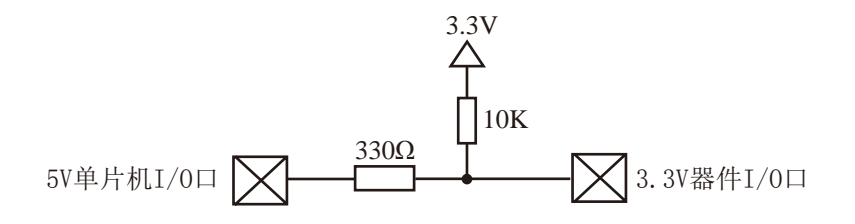

STC 1T系列3V单片机连接5V器件时, 为防止3V单片机承受不了5V, 如果相应的I/0口是 输入,可在该I/0口上串接一个隔离二极管,隔离高压部分。外部信号电压高于单片机工作电 压时截止, I/0口因内部上拉到高电平, 所以读I/0口状态是高电平: 外部信号电压为低时导 通, I/0口被钳位在0.7V, 小干0.8V时单片机读I/0口状态是低电平。

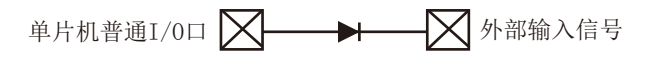

STC 1T系列3V单片机连接5V器件时, 为防止3V单片机承受不了5V, 如果相应的I/0口是输 出,可用一个NPN三极管隔离,电路如下:

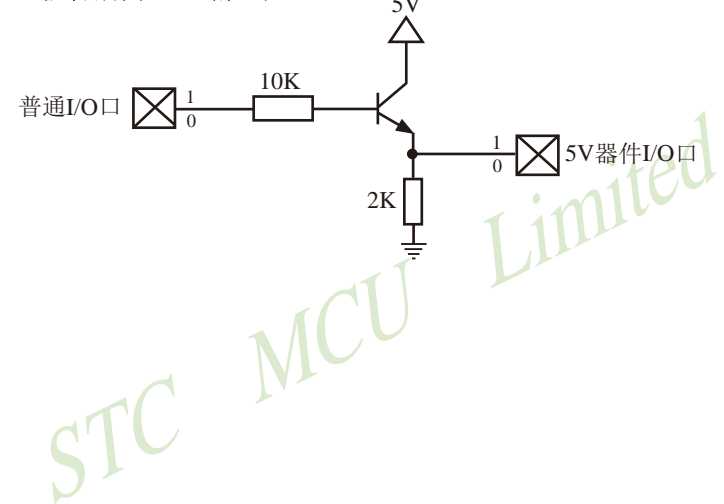

### 4.13 I/O口的外部输入何时低(0.8V以下)何时高电平(2.2V以上)

当I/O口的外部输入电平在0.8V以下时, 则单片机认为该I/O口的外部输入为低电平: 当I/O 口的外部输入电平在2.2V以上时, 则单片机认为该I/O口的外部输入为高电平。

实际制造时按I/O口的外部输入电平在1.2V以下时为低电平, 在1.8V以上时为高电平。但 由于存在制造误差, 1.2V以下单片机不一定认为I/O口的外部输入为低电平, 1.8V以上单片机 也不一定就认为I/O口的外部输入为高电平。但我们保证0.8V以下可以为低电平, 2.2V以上可 以为高电平, 外部输入电平在0.8V~2.2V之间不保证单片机能固定地识别I/O口的外部输入为低 电平还是为高电平。

## **4.14** 如何让**I/O**口上电复位时为低电平

 普通8051单片机上电复位时普通I/O口为弱上拉(准双向口)高电平输出,而很多实际应用要 求上电时某些I/O口为低电平输出,否则所控制的系统(如马达)就会误动作,现STC15系列单片机 由于既有弱上拉输出又有强推挽输出,就可以很轻松的解决此问题。

现可在STC15系列单片机I/0口上加一个下拉电阻(1K/2K/3K),这样上电复位时,虽然单片 机内部I/O口是弱上拉(准双向口)/高电平输出,但由于内部上拉能力有限,而外部下拉电阻又 较小,无法将其拉高,所以该I/O口上电复位时外部为低电平。如果要将此I/O口驱动为高电平, 可将此I/O口设置为强推挽输出,而强推挽输出时,I/O口驱动电流可达20mA,故肯定可以将该 口驱动为高电平输出。

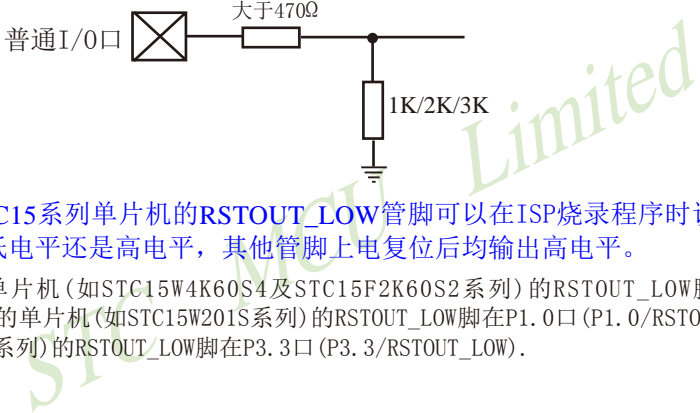

特别提示: STC15系列单片机的RSTOUT LOW管脚可以在ISP烧录程序时设置上电复位后输 出低电平还是高电平,其他管脚上电复位后均输出高电平。

STC15系列有的单片机(如STC15W4K60S4及STC15F2K60S2系列)的RSTOUT\_LOW脚在P2.0口(P2.0/ RSTOUT\_LOW),有的单片机(如STC15W201S系列)的RSTOUT\_LOW脚在P1.0口(P1.0/RSTOUT\_LOW),有的单片 机(如STC15F100W系列)的RSTOUT/LOW脚在P3.3口(P3.3/RSTOUT\_LOW).

# **4.15 PWM**输出时**I/O**口的状态

当I/O口作为PWM输出用时,不改变口的输出状态,要软件设置,建议用户将作PWM用的 I/O口状态设置成强推挽输出,与早期的STC 1T系列单片机(如STC12系列)不同。下表为STC12 系列单片机的I/O口作PWM用时,该口的状态:

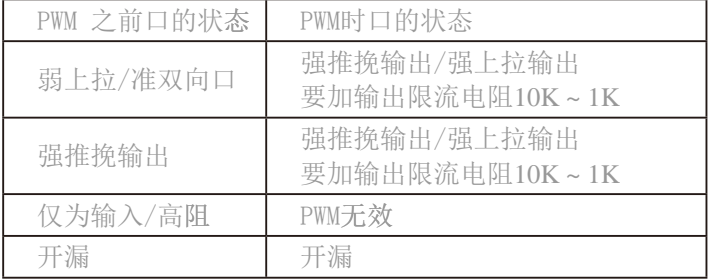

# **4.16 I/O**口行列式按键扫描应用线路图

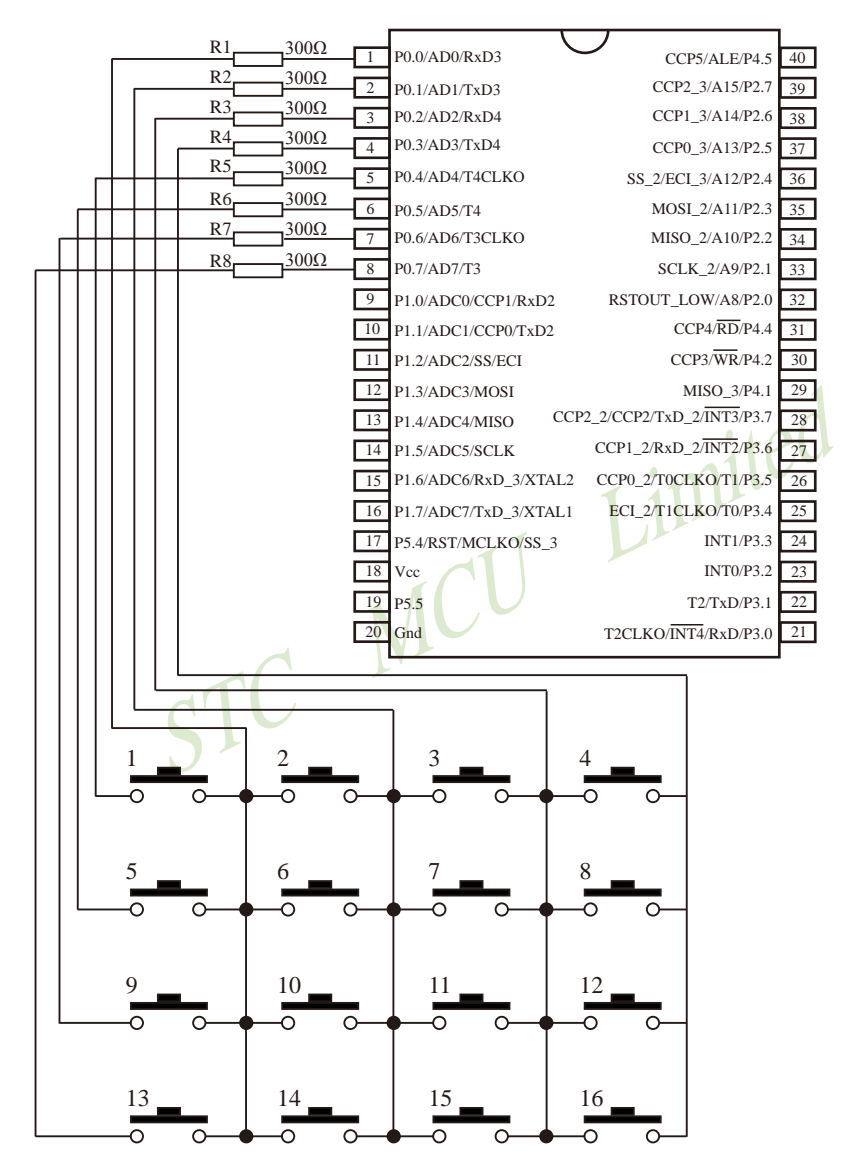

### **4.17 74HC595**管脚介绍及逻辑表

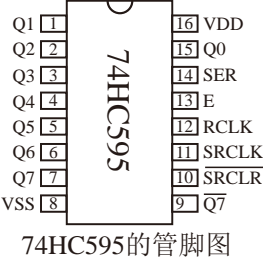

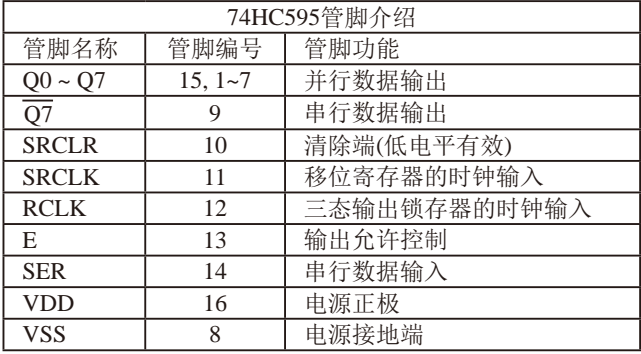

,常米用74HC595作为LED的静态显示接口。74HC595的入、串/并出移位寄存器和8位三态输出锁存器。寄存器<br>CLK和RCLK),都是上升沿有效。当SRCLK从低到高电<br>STCK和RCLK),都是上升沿有效。当SRCLK从低到高电<br>寄存器;当RCLK从低到高电平跳变时,寄存器的数据置<br>只对寄存器复位(Q7为低电平),而对锁存器无影响。当输<br>(Q0~Q7)为高阻态,而串行输出(Q7)不受影响。<br>需要5根控制线,即SER、SRCLK、R 单片机系统中,常采用74HC595作为LED的静态显示接口。74HC595的管脚如上图所示。 该芯片内含8位串入、串/并出移位寄存器和8位三态输出锁存器。寄存器和锁存器分别有各 自的时钟输入(SRCLK和RCLK),都是上升沿有效。当SRCLK从低到高电平跳变时,串行输 入数据(SER)移入寄存器;当RCLK从低到高电平跳变时,寄存器的数据置入锁存器。清除端 (SRCLR)的低电平只对寄存器复位(Q7为低电平),而对锁存器无影响。当输出允许控制(E)为高 电平时,并行输出(Q0~Q7)为高阻态,而串行输出(Q7)不受影响。

74HC595最多需要5根控制线,即SER、SRCLK、RCLK、SRCLR和E。其中SRCLR可以 直接接到高电平,用软件来实现寄存器清零;如果不需要软件改变亮度,E可以直接接到低电 平,而用硬件来改变亮度。把其余三根线和单片机的I/O口相接,即可实现对LED的控制。

数据从SDI口送入74HC595, 在每个SRCLK的上升沿, SER口上的数据移入寄存器, 在  $SRCLK的第9个上升沿, 数据开始从 $\overline{O7}$ 移出。如果把第一个74HC595的 $\overline{O7}$ 和第二个74HC595$ 的SER相接,数据即移入第二个74HC595中,照此一个一个接下去,可任意多个。数据全部传 送完后,给RCLK一个上升沿,寄存器中的数据即置入锁存器中。此时如果E为低电平,数据 即从并口O0~O7输出, 把O0~O7与LED的8段相接, LED就可以显示了。想要软件改变LED亮 度,只需改变E的占空比就行了。

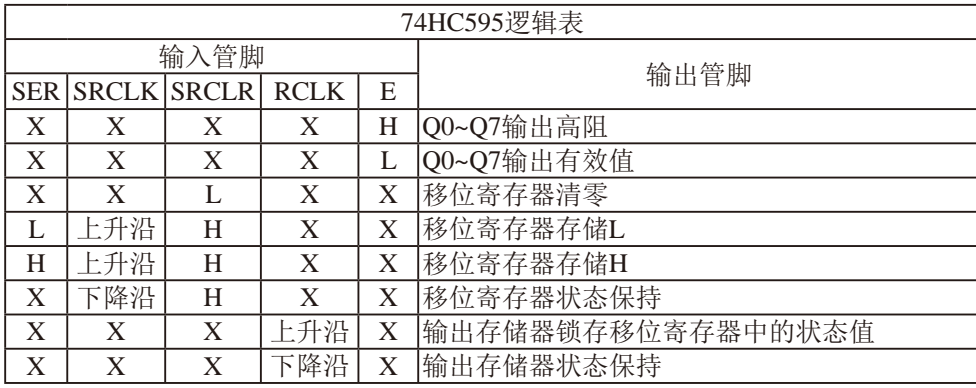

### **4.18** 利用**74HC595**扩展**I/O**口的线路图(串行扩展,3根线)

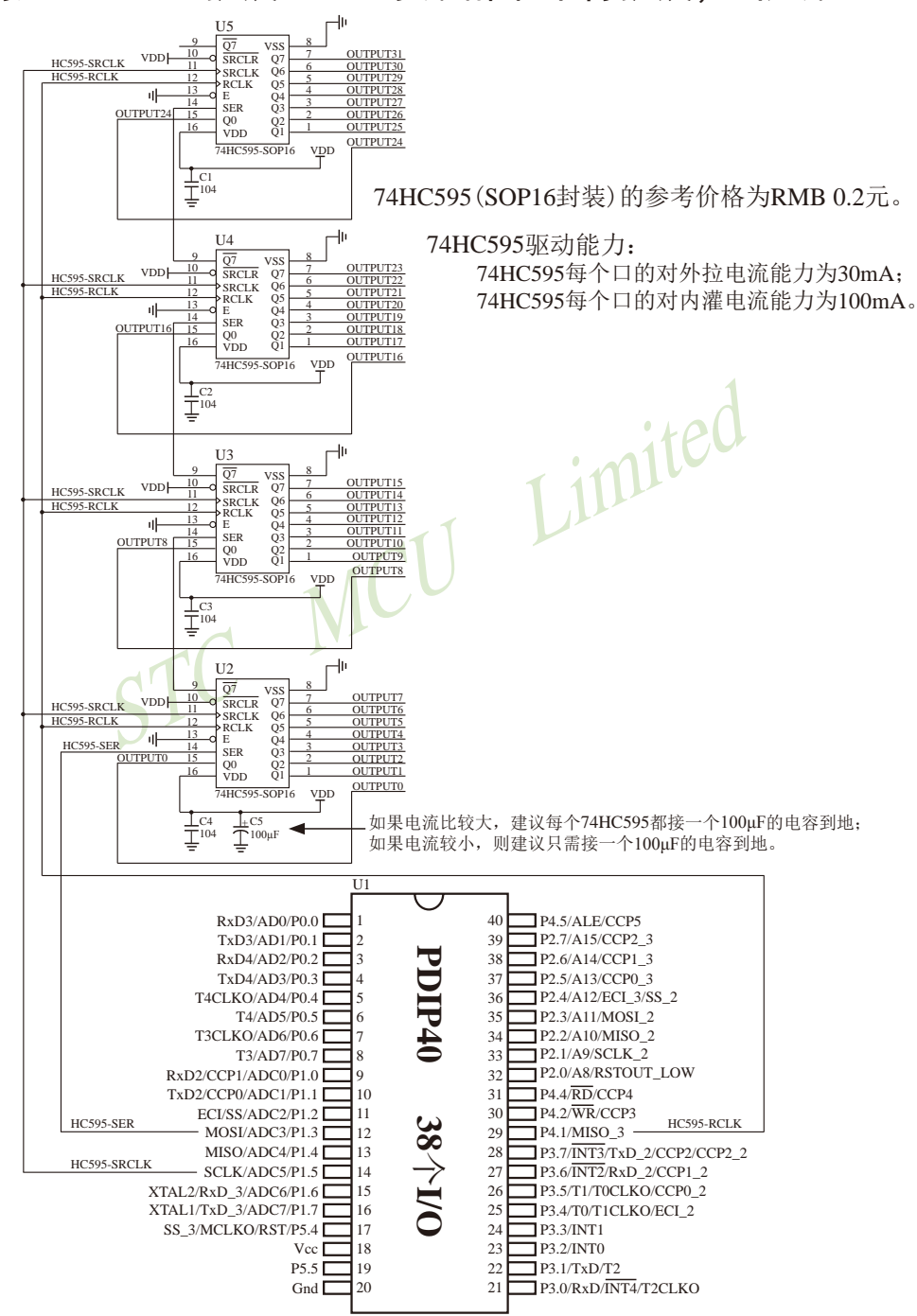

### **4.19** 利用**74HC595**驱动**8**个数码管(串行扩展,**3**根线)的线路图

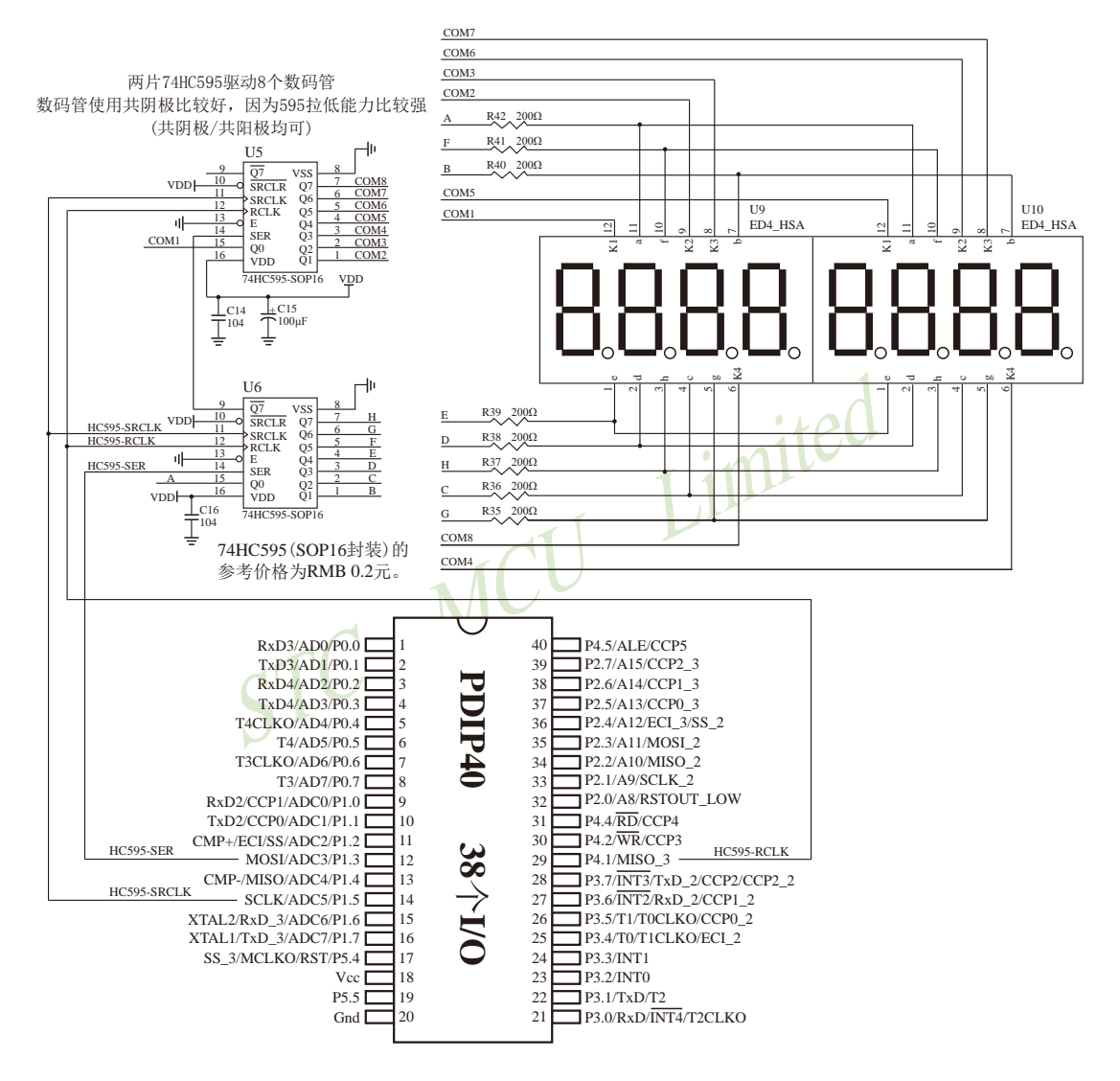

# **4.20** 利用普通**I/O**口控制**74HC595**驱动**8**个数码管的测试程序

### **1. C**程序

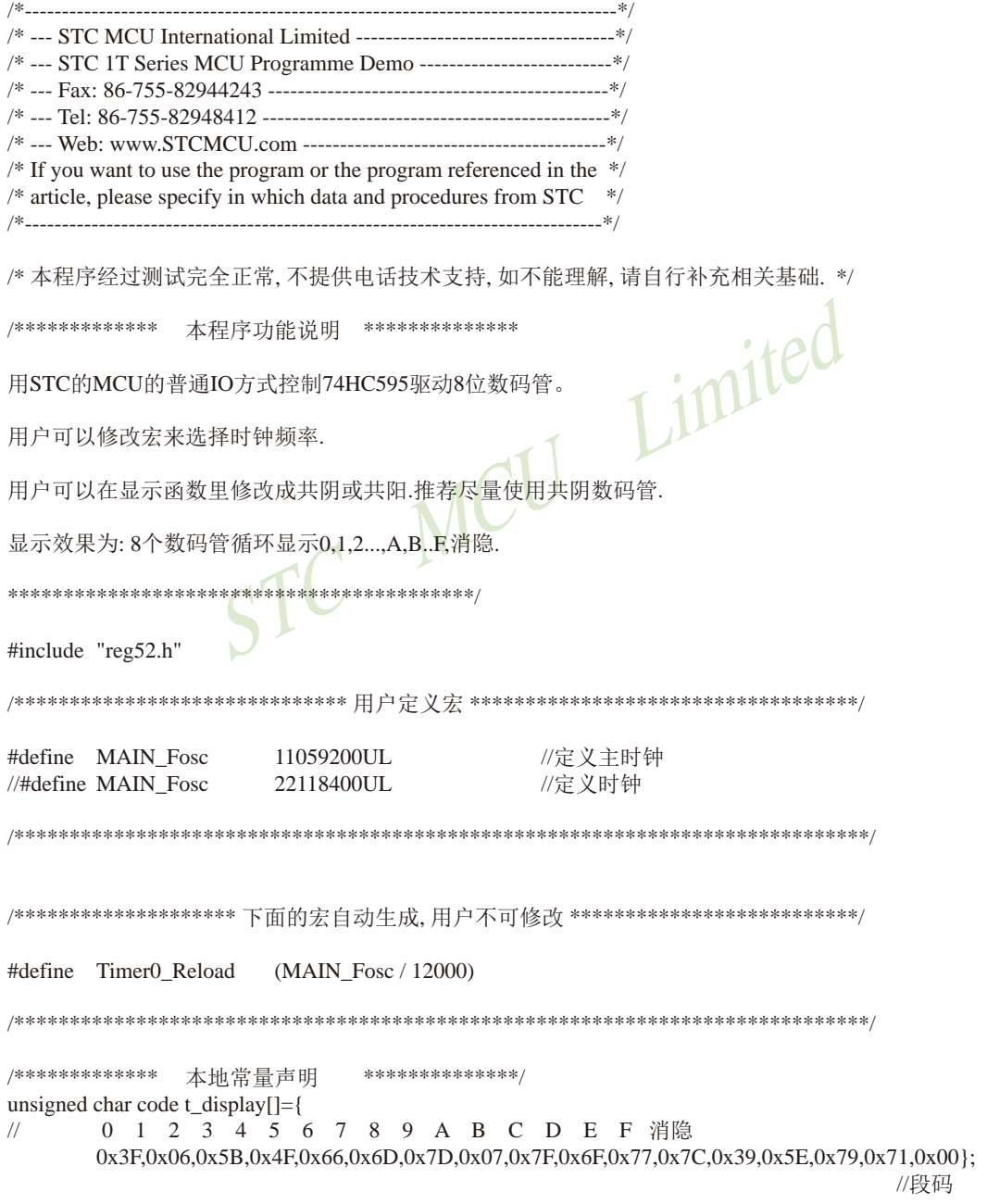

```
i, k;<br>
35<br>
0 \times 01;<br>
(65536 - 71) Reload) / 256;<br>
(65536 - 71) Reload) % 256;<br>
1;<br>
1;<br>
1;<br>
1;
unsigned char code T_COM[]={0x01,0x02,0x04,0x08,0x10,0x20,0x40,0x80}; //位码
/************* 本地变量声明 **************/
//sbit P HC595 SER = P3^2; //pin 14 SER data input
//sbit P_HC595_RCLK = P3^{4}; //pin 12 RCLk store (latch) clock
\frac{1}{\sqrt{2}} P_HC595_SRCLK = P3^3; \frac{1}{\sqrt{2}} P3^3;
sbit P_HC595 SER = P_1^3; //pin 14 SER data input
sbit P_HC595_RCLK = P4^1; //pin 12 RCLk store (latch) clock
sbit P_HC595_SRCLK = P_1^s; //pin 11 SRCLK Shift data clock
unsigned char LED8[8]; <br>unsigned char display index; <br>//显示位索引
unsigned char display_index;
bit B 1ms; 1/\text{Ims} \sqrt{m} \approx \frac{1}{2}/**********************************************/
void main(void)
{
       unsigned char
       unsigned int
       \text{TMOD} = 0x01; \sqrt{\text{Time 0}} config as 16bit timer, 12T
       TH0 = (65536 - 7 \text{imer} \cdot 0 \cdot \text{Reload}) / 256;TL0 = (65536 - 71) Reload) % 256;
       ET0 =TR0 =EAfor(i=0; i<8; i++) LED8[i] = 0x10; //上电消隐
       i = 0;
       k = 0;
// for(i=0; i<8; i++) LED8[i] = i;
       while(1)
       {
              while(!B_1ms); //等待1ms到
              B_{1}ms = 0;if(++j >= 500) //500ms \mathbb{E}\{i = 0;
                     for(i=0; i<8; i++) LED8[i] = k; //刷新显示
                     if(++k > 0x10) k = 0; |/8个数码管循环显示0,1,2...,A,B..F,消隐.
 }
       }
} 
/**********************************************/
```

```
//显示扫描函数<br>
COM[display_index]);<br>
isplay[LED8[display_index]]);<br>
OM[display_index]]);<br>
display[LED8[display_index]]);<br>
\mu共阴 输出位码<br>
\mu共阴 输出位码<br>
\mu出口 输出位码<br>
LK = 1;<br>
LK = 0;<br>
\mu = 0;<br>
\mu微存输出数据<br>
\mu = 0;<br>
\mu = 0;<br>
/**********************************************/
void Send 595(unsigned char dat) //发送一个字节
{ 
        unsigned char i;
        for(i=0; i<8; i++)
        {
                if(dat & 0x80) P_HC595_SER = 1;
                else P HC595 SER = 0;
                P_HC595_SRCLK = 1;
                P<sup></sup>HC595SRCLK = 0;
                dat = dat \ll 1;
        }
}
/**********************************************/
void DisplayScan(void) //显示扫描函数
{
// Send 595(~T_COM[display_index]); \angle //共阴
// Send_595(t_display[LED8[display_index]]); //共阴 输出段码
        Send_595(T_COM[display_index]); //共阳 输出位码
        Send_595(~t_display[LED8[display_index]]); //共阳 输出段码
        P_HC595_RCLK = 1;
        P_HC595_RCLK = 0; \blacksquare //锁存输出数据
        if(++display_index >= 8) display_index = 0; //8位结束回0
}
/**********************************************/
void timer0 (void) interrupt 1 //Timer0 1ms中断函数
{
        TH0 = (65536 - Timer0_Reload) / 256; //重装定时值
        TL0 = (65536 - Timer0 Reload) % 256;
        DisplayScan(); \frac{1}{10} //1ms扫描显示一位
        B_1ms = 1; \frac{1}{\text{max}}}
```
### **2.** 汇编程序

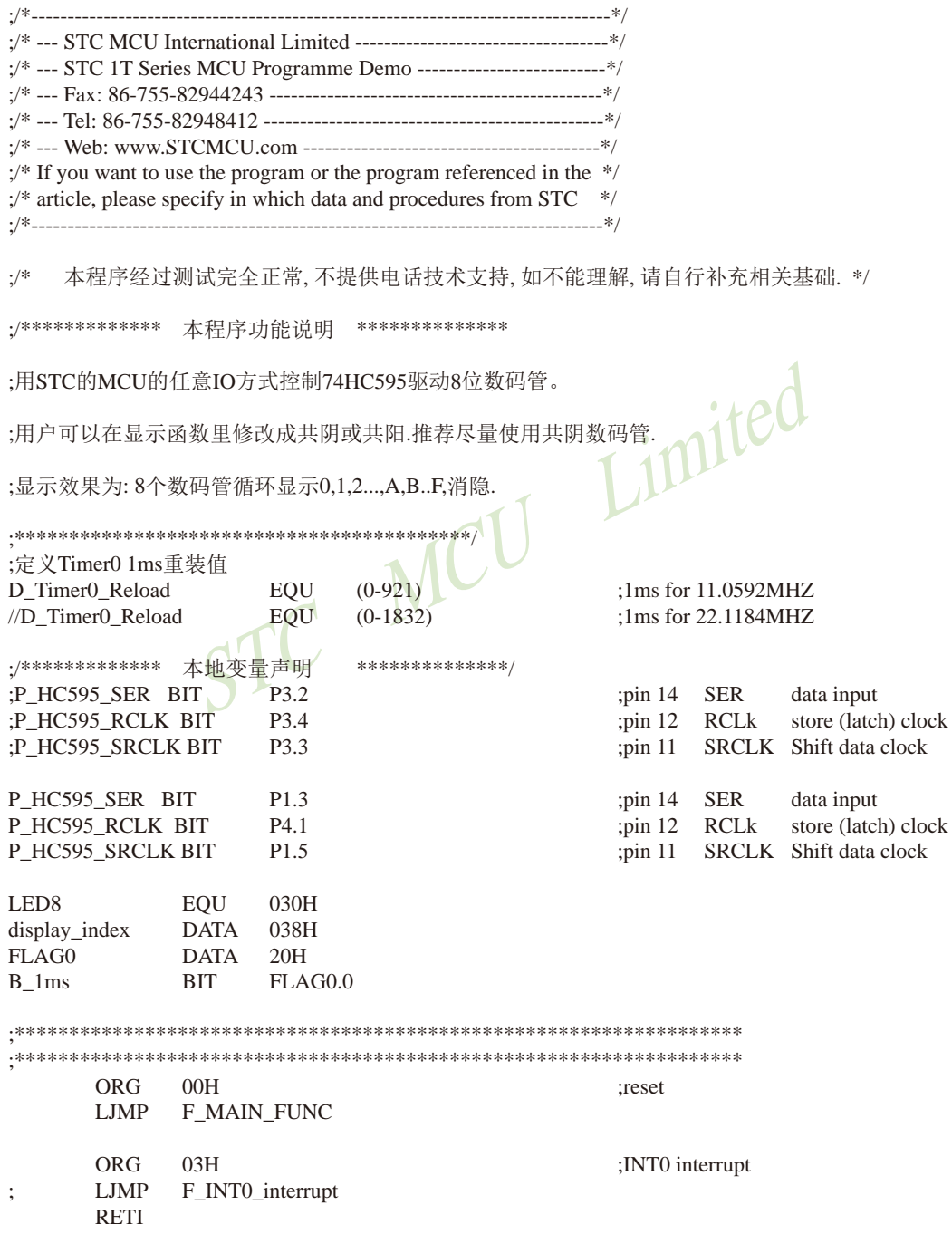

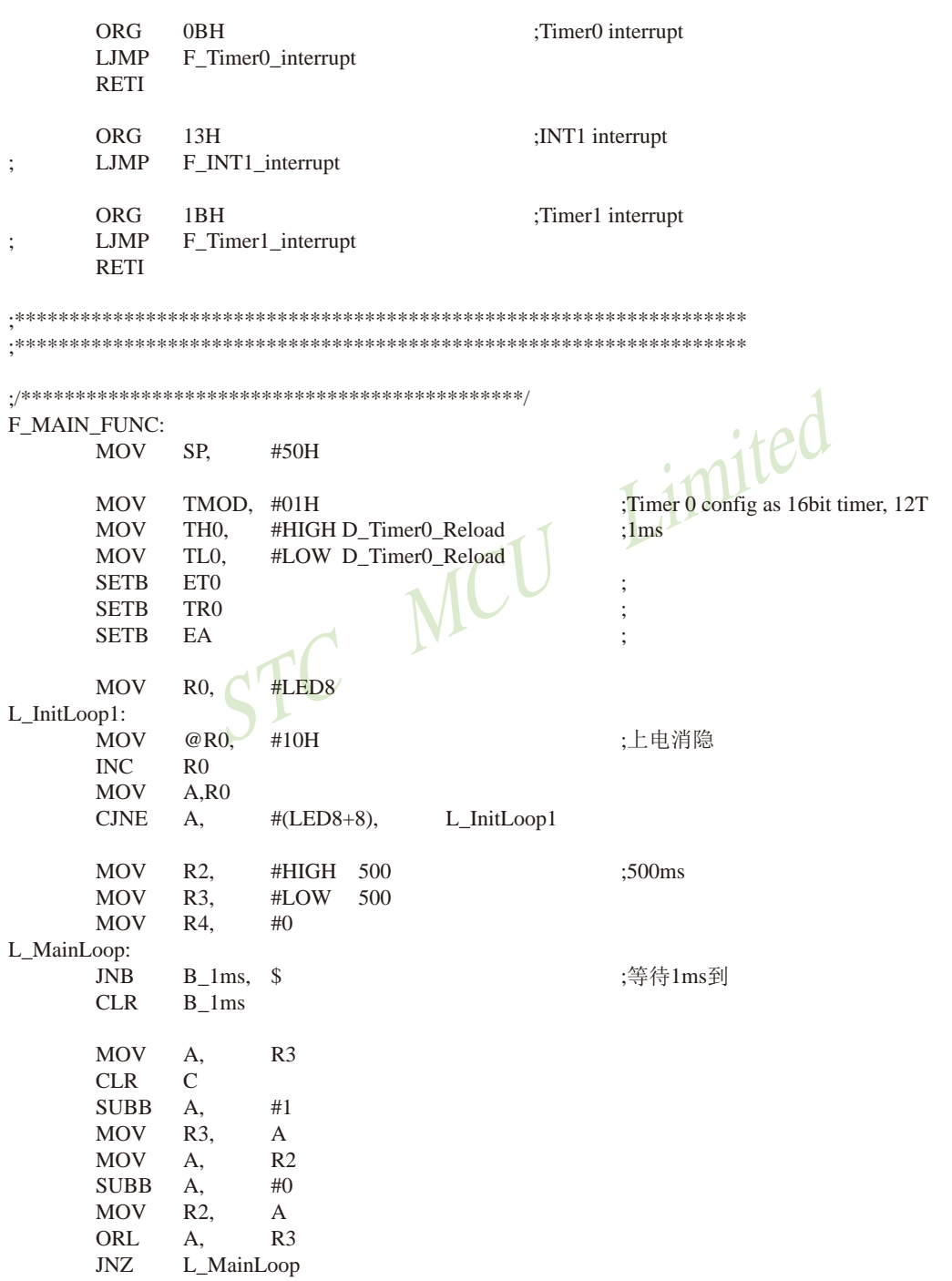

STC15系列单片机指南 STRAITED 技术支持网站:www.GXWMCU.com 临时技术支持Tel:13922829991 研发顾问Tel:13922805190 MOV R2, #HIGH 500 ;500ms MOV R3, #LOW 500 MOV R0, #LED8 :刷新显示 L\_OptionLoop1: MOV A, R4  $MOV$   $QR0$ ,  $A$  ; INC R0 MOV A, R0 CJNE A, #(LED8+8), L\_OptionLoop1  $INC \t R4$  : MOV A, R4 CJNE A, #11H, L\_MainLoop ;8个数码管循环显示0,1,2...,A,B..F,消隐.  $MOV$  R4, #0 SJMP L\_MainLoop ;/\*\*\*\*\*\*\*\*\*\*\*\*\*\*\*\*\*\*\*\*\*\*\*\*\*\*\*\*\*\*\*\*\*\*\*\*\*\*\*\*\*\*\*\*\*\*/ t\_display: ; 0 1 2 3 4 5 6 7 8 9 A B C D E F 消隐 DB 03FH,006H,05BH,04FH,066H,06DH,07DH,007H,07FH,06FH,077H,07CH,039H,05EH,079H,071H,000H ;段码 T\_COM: DB 01H,02H,04H,08H,10H,20H,40H,80H ;/\*\*\*\*\*\*\*\*\*\*\*\*\*\*\*\*\*\*\*\*\*\*\*\*\*\*\*\*\*\*\*\*\*\*\*\*\*\*\*\*\*\*\*\*\*\*/ F\_Send\_595: ;发送一个字节 MOV R0, #8 L\_Send595\_Loop: RLC A MOV P\_HC595\_SER,C SETB P\_HC595\_SRCLK CLR P\_HC595\_SRCLK DJNZ R0, L\_Send595\_Loop RET ;/\*\*\*\*\*\*\*\*\*\*\*\*\*\*\*\*\*\*\*\*\*\*\*\*\*\*\*\*\*\*\*\*\*\*\*\*\*\*\*\*\*\*\*\*\*\*/ F\_DisplayScan: https://www.facebook.com/displayScan: http://www.facebook.com/displayScantisplayScantisplayScan MOV DPTR, #T\_COM MOV A, display index MOVC A, @A+DPTR ; CPL A ;共阴 共阳时注释掉本句 LCALL F\_Send\_595 ;输出位码 MOV DPTR, #t\_display
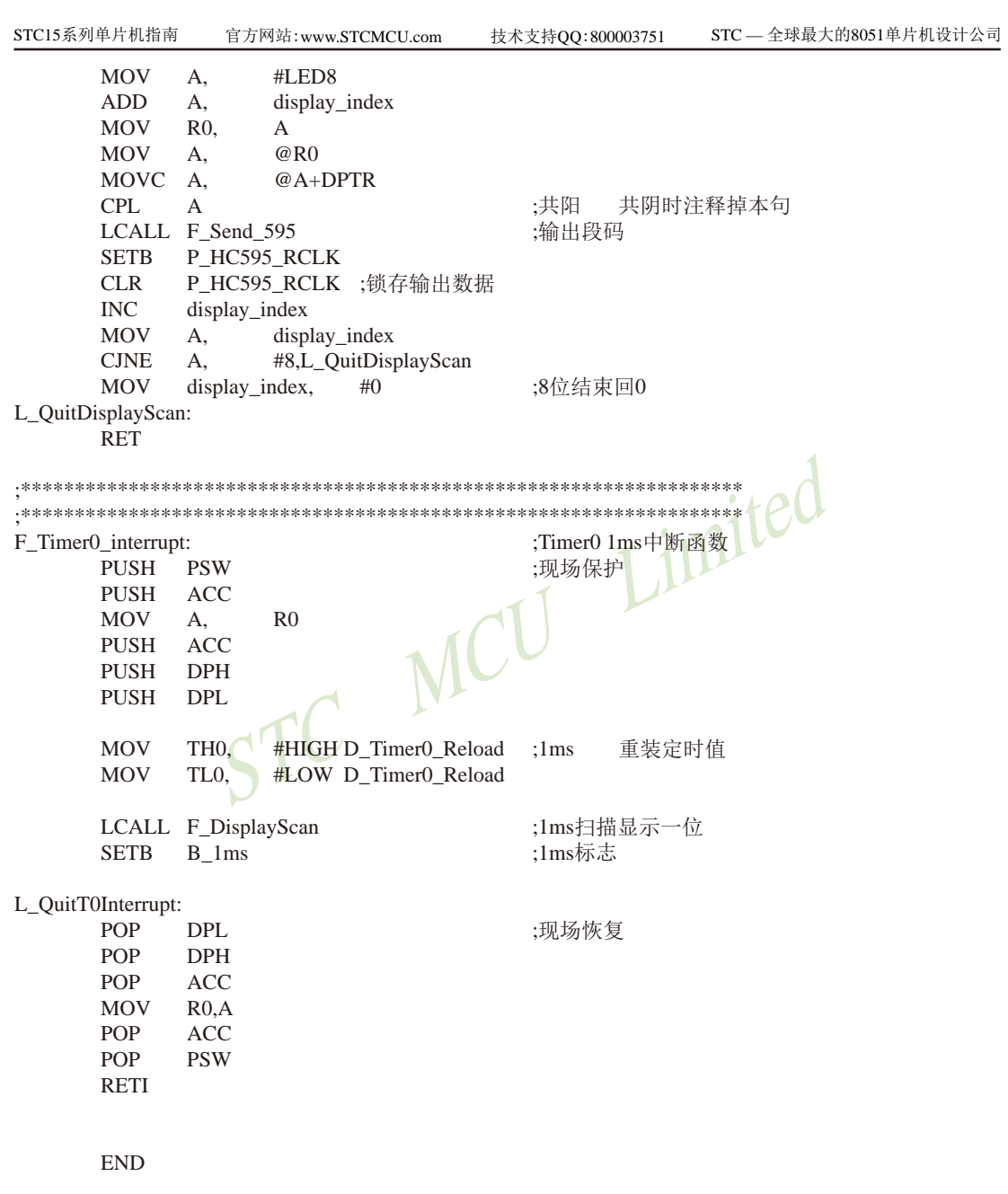

### **4.21 I/O**口直接驱动**LED**数码管应用线路图

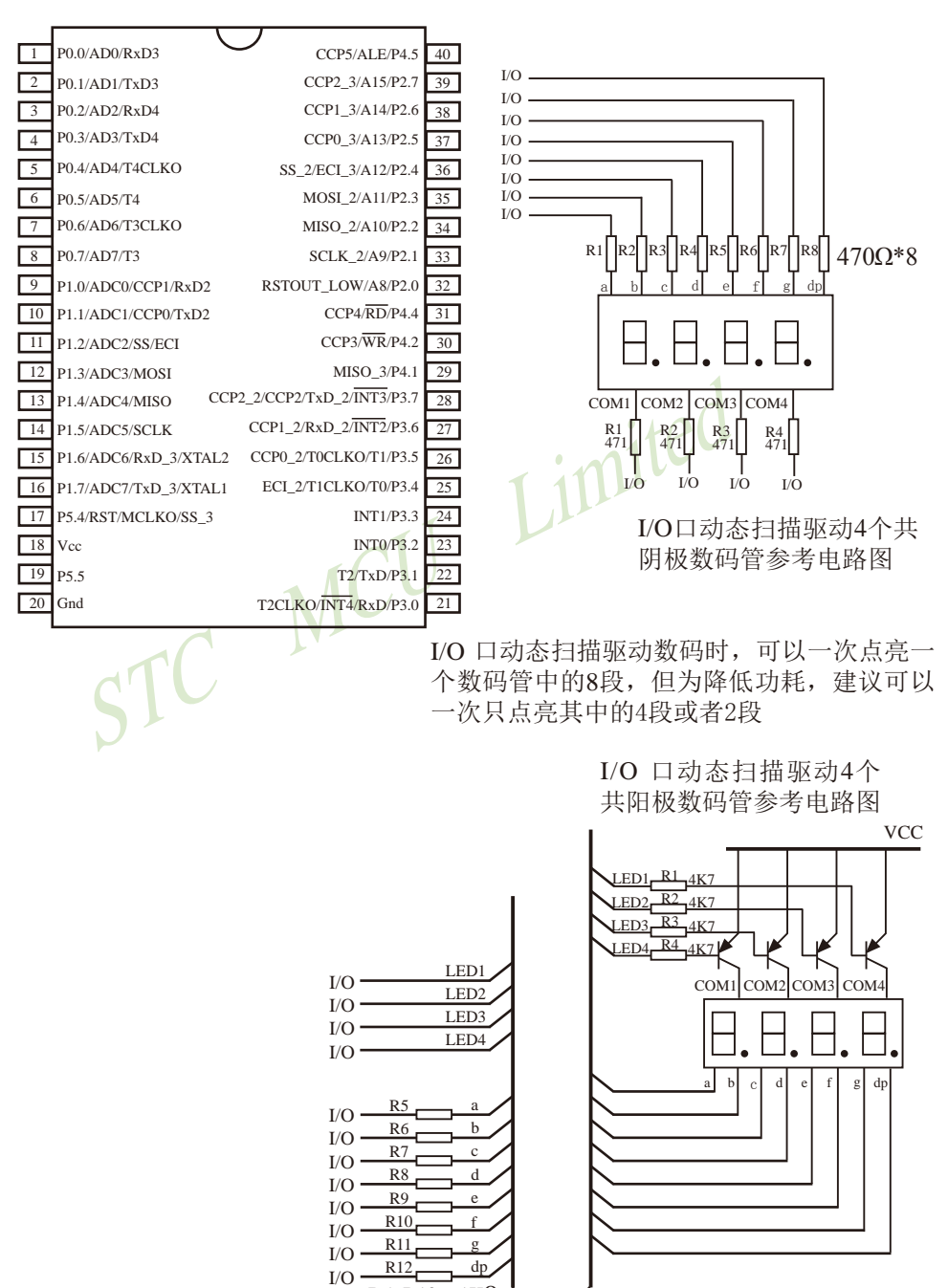

 $R5~\text{-}R12 = 1K\Omega$ 

### **4.22** 用**STC MCU**的**I/O**口直接驱动段码**LCD**的原理及扫描程序

当产品需要段码LCD显示时,如果使用不带LCD驱动器的MCU,则需要外接LCD驱动 IC,这会增加成本和PCB面积。事实上,很多小项目,比如大量的小家电,需要显示的段码不 多,常见的是4个8带小数点或时钟的冒号":",这样如果使用IO口直接扫描显示,则会减小 PCB面积,降低成本。因此提出使用STC MCU I/O口直接驱动段码LCD的方案,段码LCD驱动简 单原理如下图1。但是,本方案不合适驱动太多的段(占用IO太多),也不合适非常低功耗的 场合。

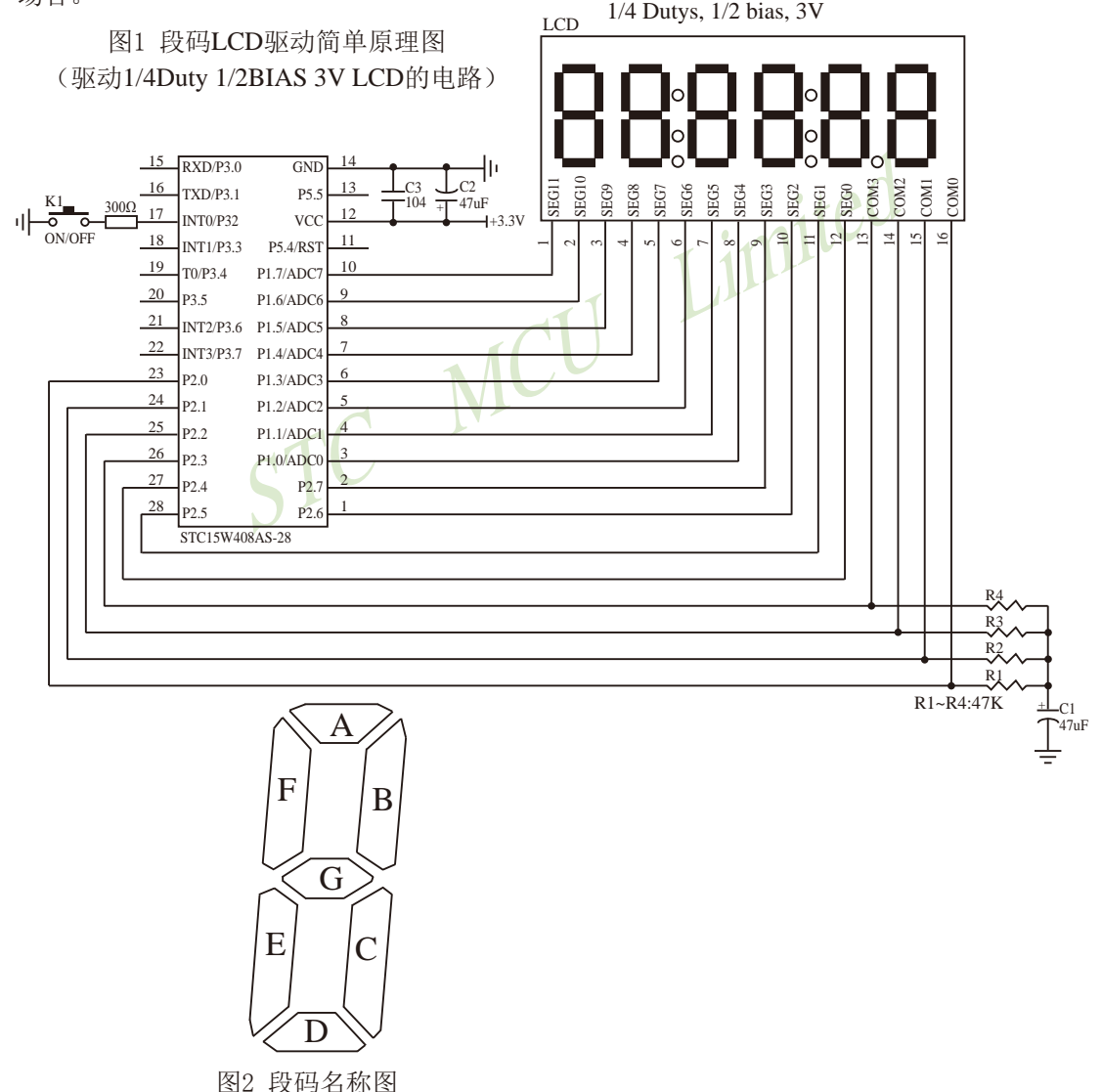

LCD是一种特殊的液态晶体,在电场的作用下晶体的排列方向会发生扭转,因而改变其 透光性,从而可以看到显示内容。LCD有一个扭转阀值,当LCD两端电压高于此阀值时,显 示内容,低于此阀值时,不显示。通常LCD有3个参数:工作电压、DUTY(对应COM数)和 BIAS(即偏压,对应阀值),比如4.5V、1/4 DUTY、1/3 BIAS,表示LCD显示电压为4.5V, 4个COM, 阀值大约是1.5V, 当加在某段LCD两端电压大于1.5V时(一般加4.5V)显示, 而 加1.5V时不显示。但是LCD对于驱动电压的反应不是很明显的,比如加2V时,可能会微弱显 示,这就是通常说的"鬼影"。所以要保证驱动显示时,要大于阀值电压比较多,而不显示时, 要用比阀值小比较多的电压。

注意:LCD的两端不能加直流电压,否则时间稍长就会损坏,所以要保证加在LCD两端的 驱动电压的平均电压为0。LCD使用时分割扫描法,任何时候一个COM扫描有效,另外的COM 处于无效状态。 图3 1/4Duty 1/2BIAS LCD 扫描原理图

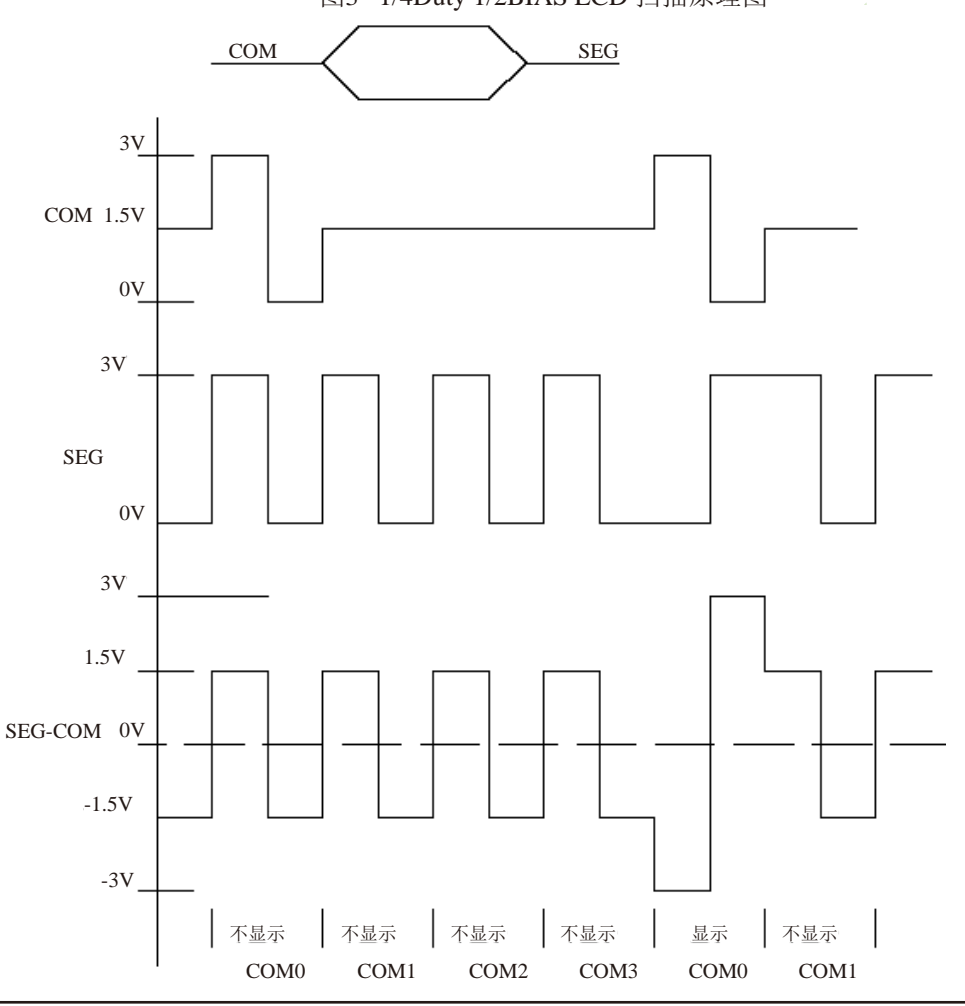

驱动1/4Duty 1/2BIAS 3V的方案电路见图1, LCD扫描原理见图3, MCU为3V工作, 用双向 口做COM, PUSH-PULL或STANDARD输出口接SEG, 并且每个COM都接一个47K电阻到一个 电容,RC滤波后得到一个中点电压。在轮到某个COM扫描时,设置成PUSH-PULL输出,如果 与本COM连接的SEG不显示, 则SEG输出与COM同相, 如果显示, 则反相。扫描完后, 这个 COM的IO就设置成高阻,这样这个COM就通过47K电阻连接到1/2VDD电压,而SEG继续输出 方波,这样加在LCD上的电压,显示时是+-VDD,不显示时是+-1/2VDD,保证了LCD两端平 均直流电压为0。

驱动1/4Duty 1/3BIAS 3V的方案电路见图4, LCD扫描原理见图5, MCU为5V工作, SEG线 通过电阻分压输出1.5V、3.5V, COM线通过电阻分压输出0.5V、2.5V(高阻时)、4.5V。在 轮到某个COM扫描时,设置成PUSH-PULL输出,如果与本COM连接的SEG不显示,则SEG输 出与COM同相,如果显示,则反相。扫描完后,这个COM的IO就设置成高阻,这样这个COM 就通过47K电阻连接到2.5V电压,而SEG继续输出方波,这样加在LCD上的电压,显示时是 +-3.0V,不显示时是+-1.0V,完全满足LCD的扫描要求。

当需要睡眠省电时,把所有COM和SEG驱动IO全部输出低电平,LCD驱动部分不会增加 **筛从**由渣

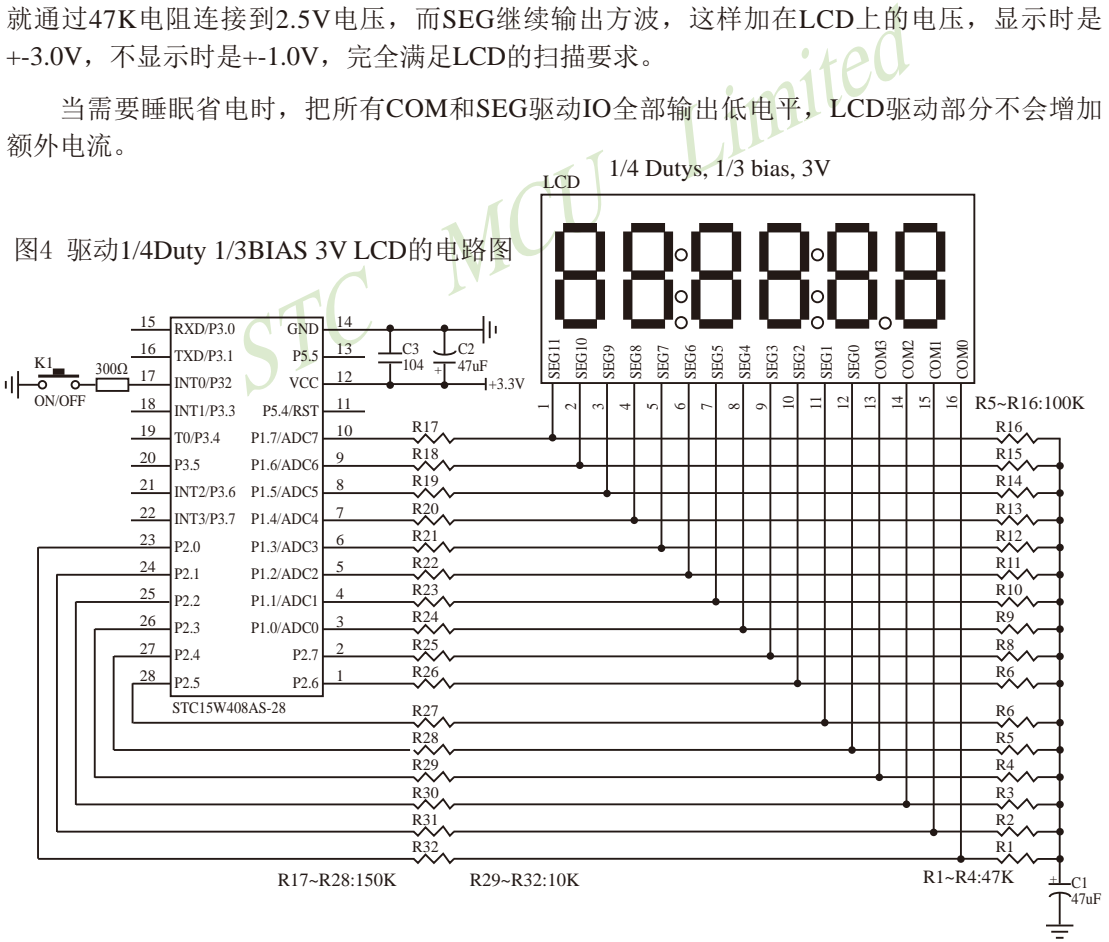

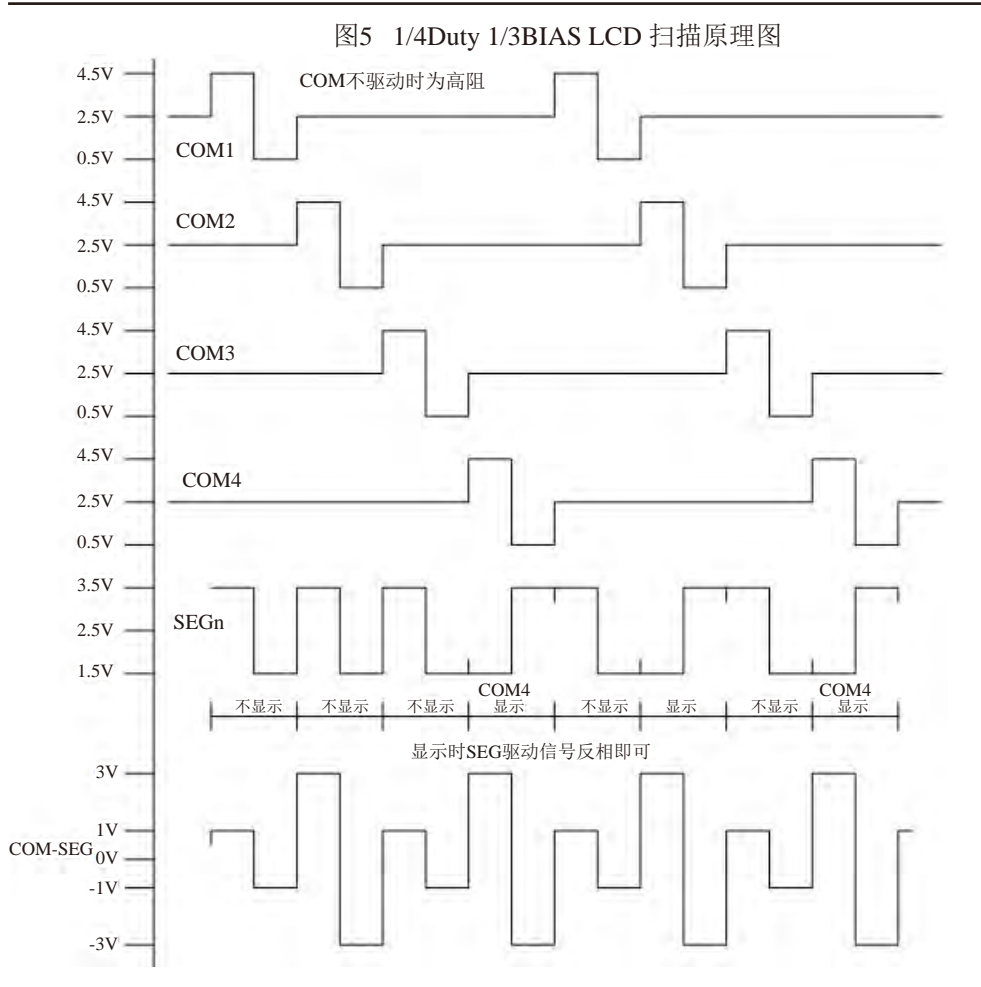

STC15系列单片机指南 官方网站:www.STCMCU.com 技术支持QQ:800003751 STC — 全球最大的8051单片机设计公司

为了使用方便,显示内容放在一个显存中,其中的各个位与LCD的段一一对应,见图6。

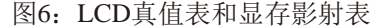

| LCD真值表:        |                   |                 |      |      |         |             |      |      |           |           |            |             |      |      |      |      |  |
|----------------|-------------------|-----------------|------|------|---------|-------------|------|------|-----------|-----------|------------|-------------|------|------|------|------|--|
| <b>MCU PIN</b> | P17               | P <sub>16</sub> | P15  |      | P14 P13 | P12         | P11  | P10  | P27       | P26       | <b>P25</b> | P24         | P23  | P22  | P21  | P20  |  |
| <b>LCD PIN</b> |                   | 2               | 3    | 4    | 5       | 6           |      | 8    | 9         | 10        | 11         | 12          | 13   | 14   | 15   | 16   |  |
| LCD PIN name   | SEG <sub>11</sub> | SEG10           | SEG9 | SEG8 | SEG7    | <b>SEG6</b> | SEG5 | SEG4 | SEG3      | SEG2      | SEG1       | <b>SEGO</b> | сомз | COM2 | COM1 | COMO |  |
|                | --                | 1D              | 2:   | 2D   | 2.      | 3D          | 4:   | 4D   | 4.        | 5D        | 5.         | 6D          | сомз |      |      |      |  |
|                | 1E                | 10              | 2Е   | 2C   | 3E      | 30          | 4E   | 4C   | 5E        | 50        | 6Е         | 60          |      | COM2 |      |      |  |
|                | 16                | 1B              | 2G   | 2В   | 36      | 3В          | 46   | 48   | 56        | 5В        | 66         | 6В          |      |      | COM1 |      |  |
|                | 1F                | 1A              | 2F   | 2A   | 3F      | 3A          | 4F   | 4A   | 5F        | 5A        | бF         | бA          |      |      |      | COMO |  |
| 显存影射表:         |                   |                 |      |      |         |             |      |      |           |           |            |             |      |      |      |      |  |
|                | <b>B7</b>         | Вó              |      | B5   |         | B4          | B3   |      | <b>B2</b> | <b>B1</b> |            | B Ø         |      |      |      |      |  |
| buff $[0]$ :   | --                | 1D              |      | 2:   |         | 2D          | 2.   |      | 3D        | 4:        |            | 4D          |      |      |      |      |  |
| buff[1]:       | <b>1E</b>         | 10              |      | 2Е   |         | 2C          | 3Е   |      | 30        | 4E        |            | 40          |      |      |      |      |  |
| buff[2]:       | 16                | 18              |      | 2G   |         | 2Β          | 36   |      | 3В        | 46        |            | 48          |      |      |      |      |  |
| buff[3]:       | 1F                | 1A              |      | 2F   |         | 2Α          | 3F   |      | 3А        | 4F        |            | 4A          |      |      |      |      |  |
| buff[4]:       | 4.                | 5D              |      | 5.   |         | бD          | --   |      | --        | --        |            |             |      |      |      |      |  |
| buffer         | 5Е                | 50              |      | óЕ   |         | 60          |      |      |           |           |            |             |      |      |      |      |  |
| $buff[6]$ :    | 5G                | 5Β              |      | 6G   |         | 6В          |      |      |           |           |            |             |      |      |      |      |  |
| buff[7]:       | 5F                | 5Α              |      | бF   |         | óĤ          |      |      |           |           |            |             |      |      |      |      |  |
|                |                   |                 |      |      |         |             |      |      |           |           |            |             |      |      |      |      |  |

图7:驱动效果照片

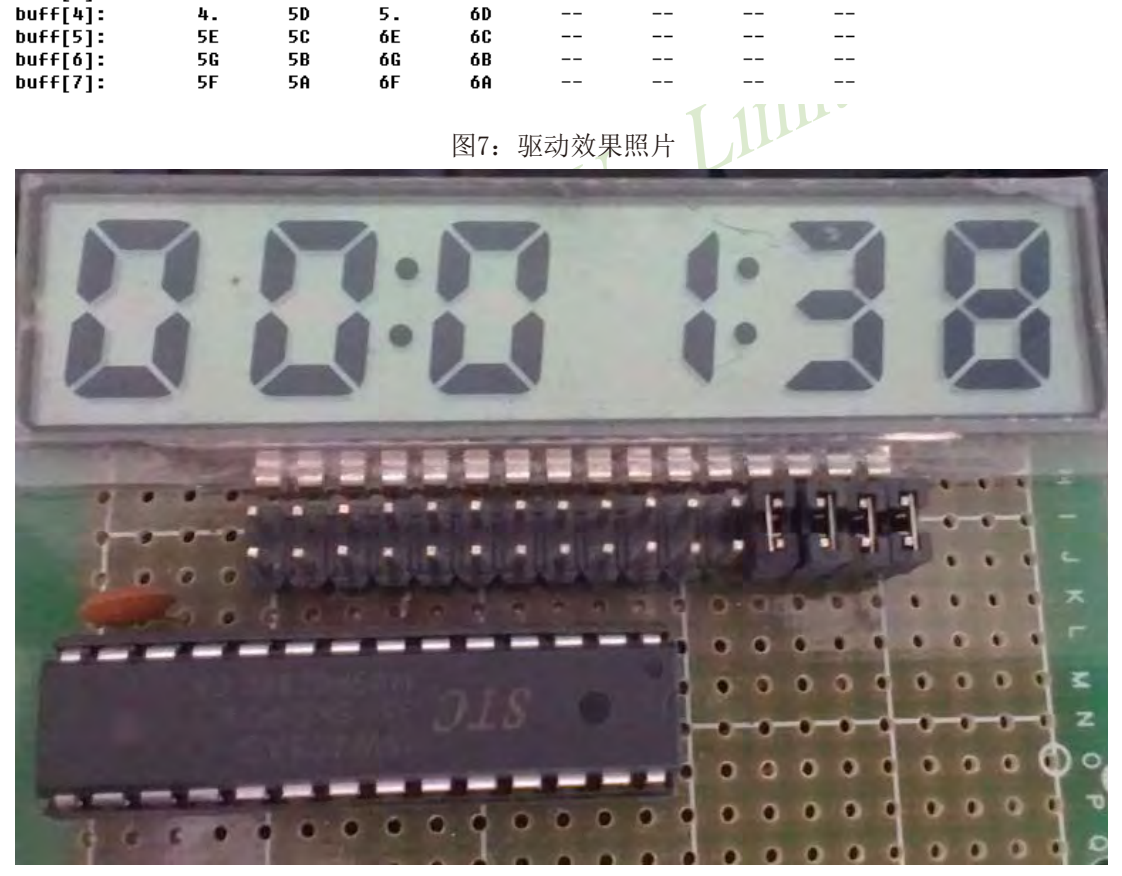

本LCD扫描程序仅需要两个函数:

1、 LCD段码扫描函数 void LCD scan(void)

程序隔一定的时间调用这个函数,就会将LCD显示缓冲的内容显示到LCD上,全部扫描一次 需要8个调用周期,调用间隔一般是1~2ms,假如使用1ms,则扫描周期就是8ms,刷新率就是 125HZ。

2、 LCD段码显示缓冲装载函数 void LCD\_load(u8 n,u8 dat)

```
本函数用来将显示的数字或字符放在LCD显示缓冲中,比如LCD_load(1,6), 就是要在第一个
数字位置显示数字6,支持显示0~9,A~F,其它字符用户可以自己添加。
另外,用宏来显示、熄灭或闪烁冒号或小数点。
```

```
coid)<br>
(oid)<br>
(comx → 22.1184MHZ<br>
ex >> 1;<br>
put(0x0f);<br>
x & 1)<br>
= ~LCD_buff[j];<br>
2 = ~(LCD_buff[j|4] & 0xf0);<br>
→ LCD_buff[j];<br>
→ LCD_buff[j];<br>
→ LCD_buff[j];<br>
→ LCD_buff[j];<br>
→ LCD_buff[j];<br>
→ LCD_buff[j];<br>
→ LCD_buff[j]
/******************* LCD段码扫描函数 **************************
u8 code T_COM[4] = {0x08,0x04,0x02,0x01};
void LCD scan(void) //5us @22.1184MHZ
{ 
       u8 j;
       j = \text{scan index} >> 1; //COMx
       P2n_pure_input(0x0f); <br> //全部COM输出高阻, COM为中点电压
       if(scan_index & 1) \blacksquare //反相扫描
       { P1 = ~LCD_buff[j]; |//【 V //送SEG驱动码
              P2 = \sim (LCD) buff[j|4] & 0xf0); //送SEG驱动码和COM驱动码
       }
       else //正相扫描
       { P1 = LCD buff[i]; //送SEG驱动码
              P2 = LCD_buff[j|4] & 0xf0; //送SEG驱动码和COM驱动码
       }
       P2n_push_pull(T_COM[j]); //某个COM设置为推挽输出
       if(++scan_index >= 8) scan_index = 0; //扫描完成,重复扫描
}
/******************* LCD段码显示缓冲装载函数 ***************************/
/****************** 对第1~6数字装载显示函数 ***************************/
u8 code T_LCD_mask[4] = \{\sim 0 \times 0, \sim 0 \times 30, \sim 0 \times 0 \times, \sim 0 \times 03\};u8 code T_LCD_mask4[4] = \{\sim 0x40, \sim 0x10, \sim 0x04, \sim 0x01\};
void LCD_load(u8 n,u8 dat) //n为第几个数字,为1~6,dat为要显示的数字 10us@22.1184MHZ
{ u8 i,k;
       u8 *p;
       if((n = 0) \| (n > 6)) return;
       i = t_display[dat];
```

```
k = 0x40;<br>
k = 0x80;<br>
\text{mask}[n]) | (k>>2*n);<br>
k = 0x40;<br>
k = 0x80;<br>
\text{N}\text{C}<br>
\text{MS}STC15系列单片机指南 官方网站:www.STCMCU.com 技术支持QQ:800003751 STC — 全球最大的8051单片机设计公司
        if(n \leq 4)//1 - 4{n-1p = LCD_buff;}
        else
        {n = n - 5;
                p = \& LCD\_buffer[4];}
        k = 0:
        if(i & 0x08) k = 0x40; //D
        *_{p} = (*_{p} & T_{LCD} mask4[n]) (k>>2*n);p++;
        k = 0;if(i & 0x04)
        if(i & 0x10)
        *p = (*p & T_LCD_mask[n]) | (k>>2*n);
        p++;
        k = 0;
        if(i & 0x02)
        if(i & 0x40)
        *_{p} = (*_{p} & T LCD mask[n]) | (k>>2*n);p_{++};
        k = 0:
        if(i & 0x01) k = 0x40; //A
        if(i & 0x20) k = 0x80; //F
        *_{p} = (*_{p} & T LCD mask[n]) (k>>2*n);}
```
详细的程序如下,用户也可从STC的官网www.stcmcu.com下载,下载地址为http://www. stcmcu.com/STC-DEMO-CODE/40-IO-LCD-8x6-2014-6-19.rar

/\*---------------------------------------------------------------------------------------------------\*/ /\* --- STC MCU International Limited ------------------------------------------------------\*/ /\* --- STC 1T Series MCU Demo Programme ----------------------------------------------\*/ /\* --- Mobile: (86)13922805190 --------------------------------------------------------------\*/ /\* --- Fax: 86-0513-55012956,55012947,55012969 ---------------------------------------\*/ /\* --- Tel: 86-0513-55012928,55012929,55012966 ----------------------------------------\*/ /\* --- Web: www.GXWMCU.com ------------------------------------------------------------\*/ /\* --- QQ: 800003751 --------------------------------------------------------------------------\*/ /\* 如果要在程序中使用此代码,请在程序中注明使用了宏晶科技的资料及程序 \*/ /\*----------------------------------------------------------------------------------------------------\*/

```
STC15系列单片机指南
                  技术支持网站:www.GXWMCU.com 临时技术支持Tel:13922829991 研发顾问Tel:13922805190
#include <intrins.h>
#include "config.h"
#include "timer.h"
#include "LCD_IO16.h"
/************* 功能说明 **************
用STC115系列测试IO直接驱动段码LCD(6个8字LCD, 1/4 Dutys, 1/3 bias)。
```
上电后显示一个时间(时分秒).

P3.2对地接一个开关,用来进入睡眠或唤醒. \*\*\*\*\*\*\*\*\*\*\*\*\*\*\*\*\*\*\*\*\*\*\*\*\*\*\*\*\*\*\*\*\*\*\*\*\*\*\*\*\*\*/

```
STC MCU Limited
/************* 本地变量声明 **************/
u8 cnt 500ms;
u8 second,minute,hour;
bit B Second;
/****************** 本地函数声明
/************** 外部函数和变量声明 ******************/
```
extern bit B 2ms;

/\*\*\*\*\*\*\*\*\*\*\*\*\*\*\*\*\*\*\*\*\*\*\*\* 定时器配置 \*\*\*\*\*\*\*\*\*\*\*\*\*\*\*\*\*\*\*\*\*\*\*\*\*\*\*\*/

void Timer\_config(void) {

TIM\_InitStructure; TIM\_InitStructure.TIM\_Mode = TIM\_16BitAutoReload; //指定工作模式, TIM\_16BitAutoReload,TIM\_16Bit,TIM\_8BitAutoReload,TIM\_16BitAutoReloadNoMask

TIM\_InitStructure.TIM\_Polity = PolityLow; //指定中断优先级, PolityHigh,PolityLow TIM\_InitStructure.TIM\_Interrupt = ENABLE; //中断是否允许, ENABLE或DISABLE

TIM\_InitStructure.TIM\_ClkSource = TIM\_CLOCK\_1T; //指定时钟源, TIM\_CLOCK\_1T,TIM\_CLOCK\_12T,TIM\_CLOCK\_Ext

TIM\_InitStructure.TIM\_ClkOut = DISABLE; //是否输出高速脉冲, ENABLE或DISABLE

### TIM\_InitStructure.TIM\_Value = 65536 - (MAIN\_Fosc / 500); //初值, 节拍为500HZ TIM\_InitStructure.TIM\_Run = ENABLE; //是否初始化后启动定时器, ENABLE或DISABLE

Timer\_Inilize(Timer0,&TIM\_InitStructure); //初始化Timer0, Timer0, Timer1, Timer2

```
STC15系列单片机指南 官方网站:www.STCMCU.com 技术支持QQ:800003751 STC — 全球最大的8051单片机设计公司
```

```
MCU Limited
/******************** 显示时间 **************************/
void LoadRTC(void)
{
      LCD_load(1,hour/10);
      LCD_load(2,hour%10);
      LCD_load(3,minute/10);
      LCD_load(4,minute%10);
      LCD_load(5,second/10);
      LCD_load(6,second%10);
}
//========================================================================
// 函数: void delay_ms(unsigned char ms)
// 描述: 延时函数。
// 参数: ms,要延时的ms数, 这里只支持1~255ms. 自动适应主时钟.
// 返回: none.
// 版本: VER1.0
// 日期: 2013-4-1
// 备注: 
//========================================================================
void delay_ms(u8 ms)
{
      unsigned int i;
        do
       {
             i =MAIN_Fosc / 13000;
             while(\frac{(-i)}{i}); //14T per loop
        }while(--ms);
}
/******************** 主函数**************************/
void main(void)
{
      Init_LCD_Buffer();
      Timer_config();
      EA = 1;
      LCD_SET_2M; //显示时分间隔:
      LCD_SET_4M; //显示分秒间隔:
      LoadRTC(); // 显示时间
      while (1)
       {
             PCON = 0x01; //为了省电, 进入空闲模式(电流大约2.5~3.0mA @5V),
                                 //由Timer0 2ms唤醒退出
```

```
B_Second = ~B_Second;<br>
if(B_Second)<br>
{<br>
if(++second >= 60)<br>
\begin{cases}\n\vdots \\
\downarrow \\
\downarrow \\
\downarrow\n\end{cases}<br>
\begin{cases}\n\downarrow \\
\downarrow \\
\downarrow \\
\downarrow\n\end{cases}<br>
\begin{cases}\n\downarrow \\
\downarrow \\
\downarrow \\
\downarrow\n\end{cases}<br>
\begin{cases}\n\downarrow \\
\downarrow \\
\downarrow \\
\downarrow\n\end{cases}<br>
\begin{cases}\n\downarrow \\
\downarrow \\
\downarrow \\
\downarrow \\
\downarrow\n\end{cases}<br>
\\text{top}(;
               \text{top}(;
               \text{top}(;
               if(B_2ms) \qquad //2ms节拍到
\{B 2ms = 0;
                       if(++cnt_500ms >= 250) //500ms到
{
                               cnt 500ms = 0;
                       // LCD_FLASH_2M; //闪烁时分间隔:
                       // LCD_FLASH_4M; //闪烁分秒间隔:
                               B_Second = \simB_Second;
                               if(B_Second)
                               {
                                        if(++second >= 60) //1分钟到
\{second = 0:
                                               if(++minute >= 60) //1/\sqrt{H}到
\mathbf{W} \mathbf{W} \mathbf{W}minute = 0;
                                                       if(++hour >= 24) hour = 0; //24小时到
\mathcal{L} and \mathcal{L} and \mathcal{L} and \mathcal{L} }
                                       LoadRTC(); <br> //显示时间
 }
 }
                       if(!P32) 1/键按下,准备睡眠
 {
                                LCD_CLR_2M; //显示时分间隔:
                                LCD_CLR_4M; //显示分秒间隔:
                                LCD_load(1,DIS_BLACK);
                               LCD_load(2,DIS_BLACK);
                               LCD\_load(3,0);LCD_load(4,0x0F);
                               LCD load(5,0x0F);
                               LCD_load(6,DIS_BLACK);
                               while(!P32) delay_ms(10); //等待释放按键
                                delay_ms(50);
                               while(!P32) delay_ms(10); //再次等待释放按键
```
STC MCU Limited STC15系列单片机指南 官方网站:www.STCMCU.com 技术支持QQ:800003751 STC — 全球最大的8051单片机设计公司 TR0 = 0; //关闭定时器 IE0 = 0; //外中断0标志位 EX0 = 1; //INT0 Enable IT0 = 1; //INT0 下降沿中断 P1n\_push\_pull(0xff); //com和seg全部输出0 P2n\_push\_pull(0xff); //com和seg全部输出0 P1 = 0; P2 = 0; PCON |= 0x02; //Sleep \_nop\_(); \_nop\_(); \_nop\_(); LCD\_SET\_2M; //显示时分间隔: LCD\_SET\_4M; //显示分秒间隔: LoadRTC(); //显示时间 TR0 = 1; //打开定时器 while(!P32) delay\_ms(10); //等待释放按键 delay\_ms(50); while(!P32) delay\_ms(10); //再次等待释放按键 } } } } /\*\*\*\*\*\*\*\*\*\*\*\*\*\*\*\*\*\*\*\*\* INT0中断函数 \*\*\*\*\*\*\*\*\*\*\*\*\*\*\*\*\*\*\*\*\*\*\*\*\*/ void INT0\_int (void) interrupt INT0\_VECTOR { EX0 = 0; //INT0 Disable IE0 = 0; //外中断0标志位 }

## **4.23 A/D**做按键扫描应用线路图

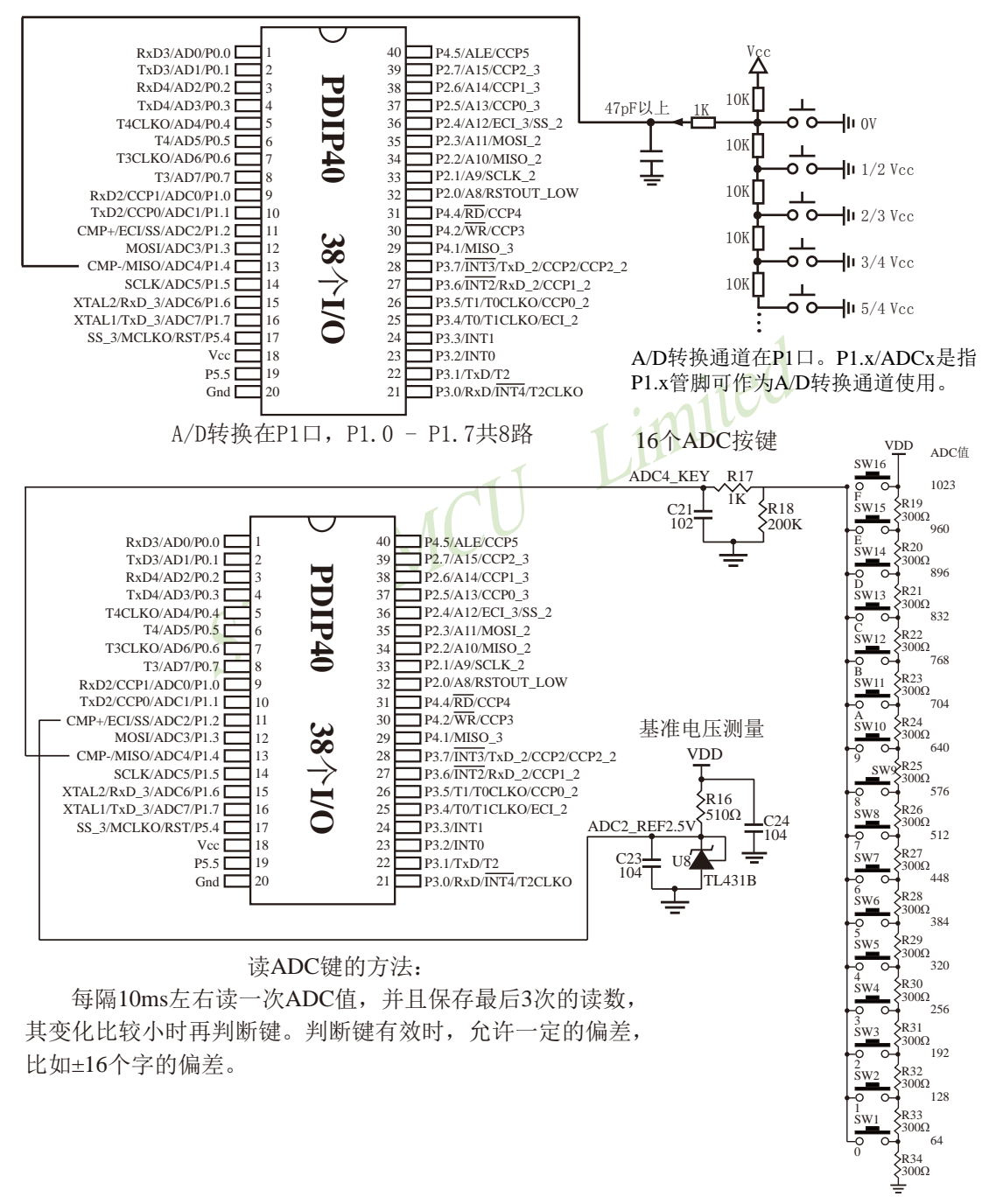

# **4.24 STC15**系列单片机**I/O**口软件模拟I2 C接口的测试程序 **4.24.1 STC15**系列单片机**I/O**口软件模拟**I2C**接口的主机模式

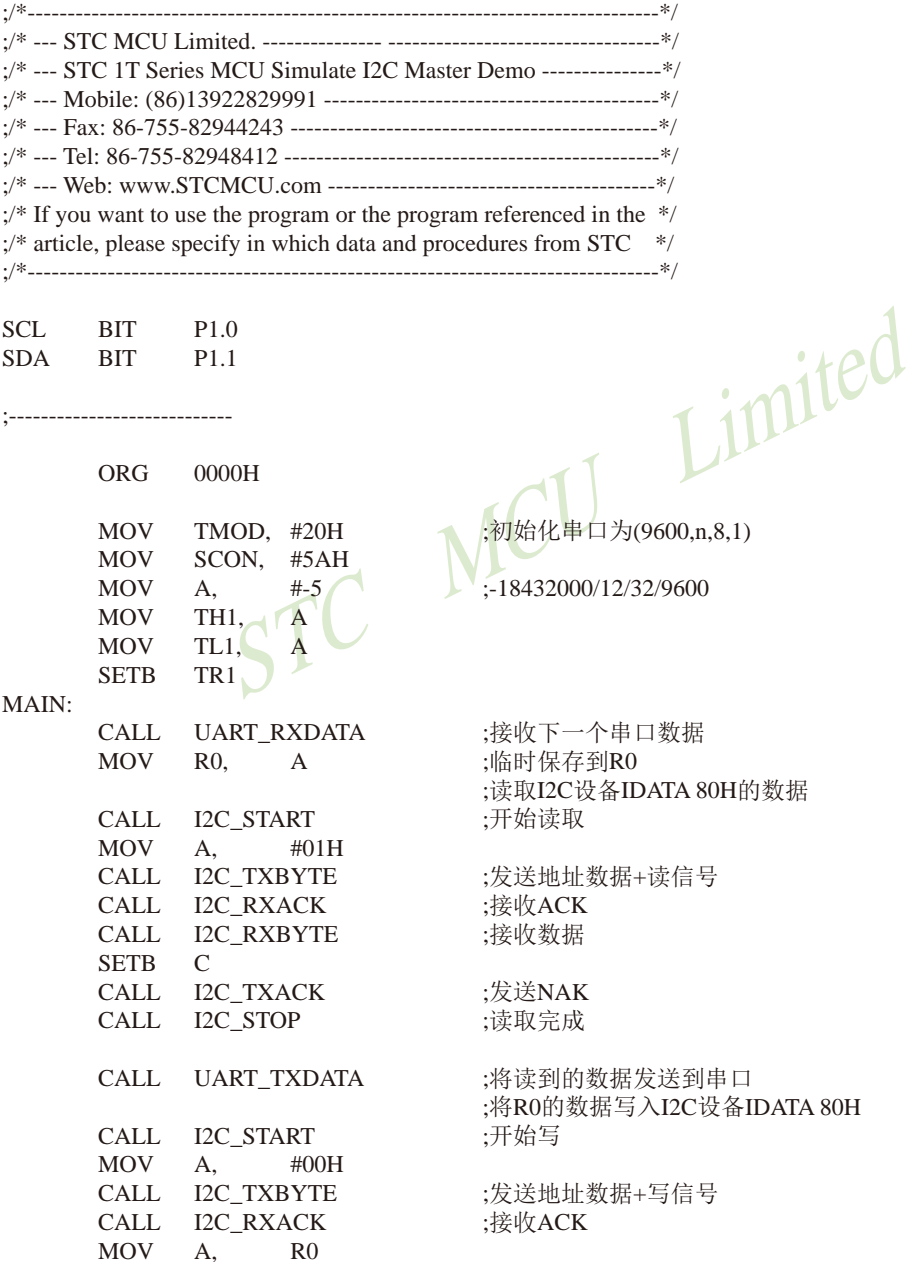

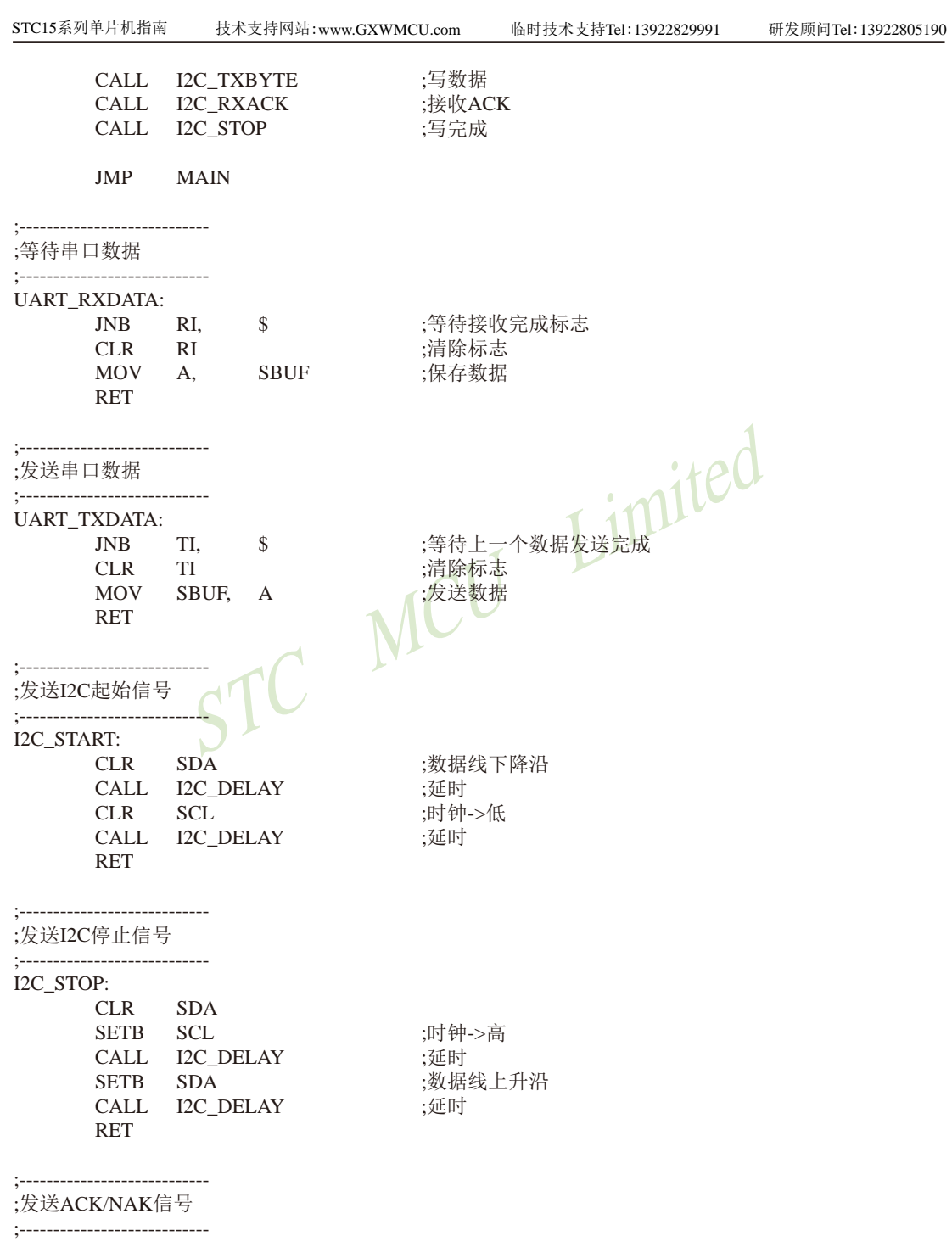

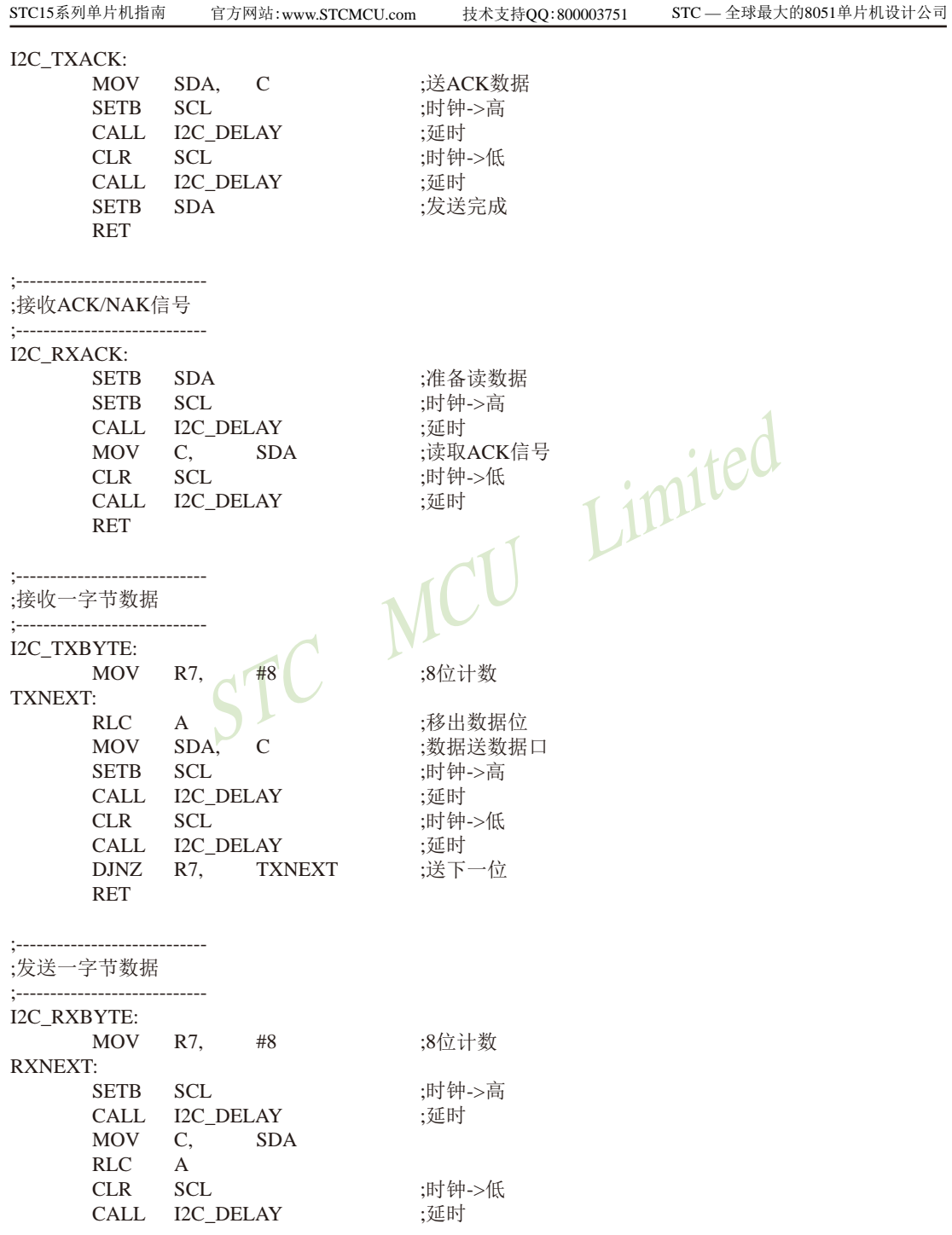

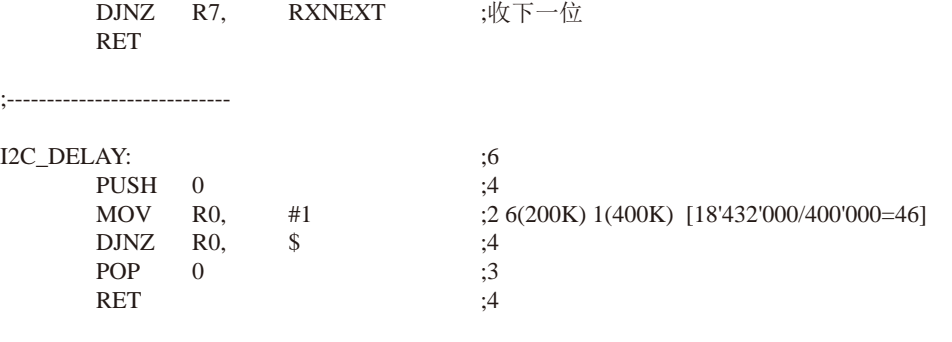

STC MCU Limited

;----------------------------

END

## **4.24.2 STC15**系列单片机**I/O**口软件模拟**I2C**接口的从机模式

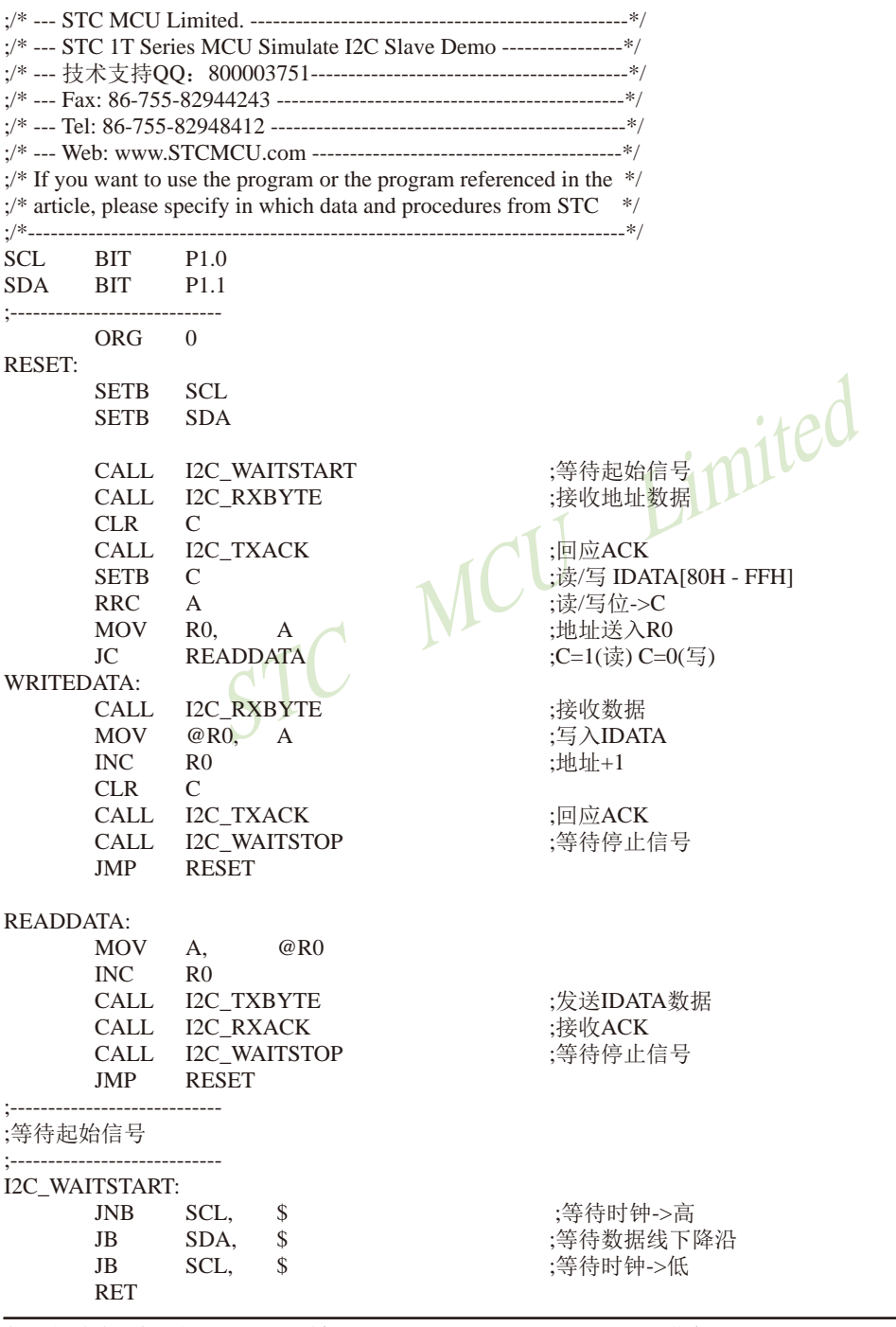

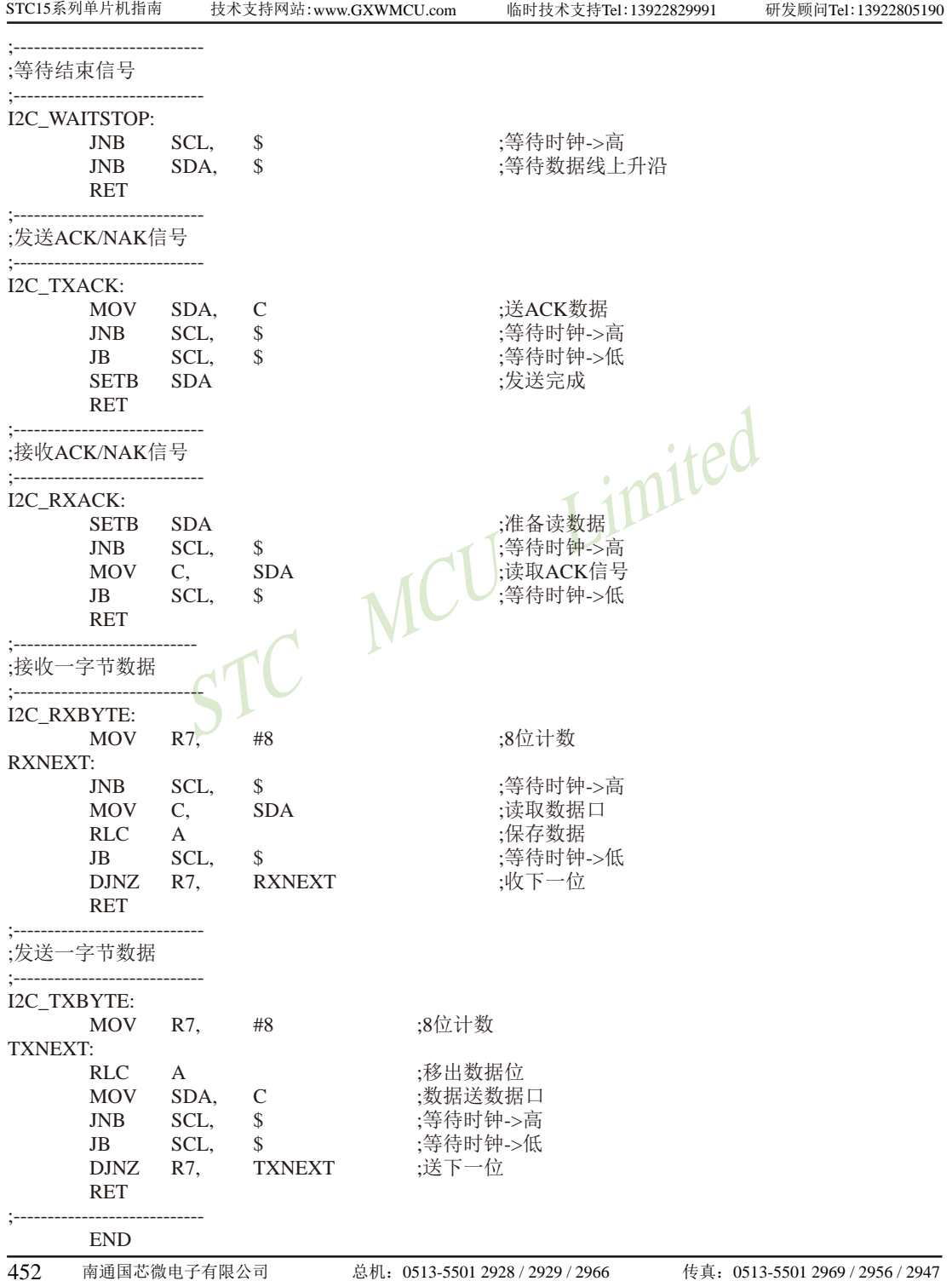

# 第**5**章 指令系统

### **5.1** 寻址方式

寻址方式是每一种计算机的指令集中不可缺少的部分。寻址方式规定了数据的来源和目 的地。对不同的程序指令,来源和目的地的规定也会不同。在STC单片机中的寻址方式可概括 为:

- 立即寻址
- 直接寻址
- 间接寻址
- 寄存器寻址
- 相对寻址
- 变址寻址
- 位寻址

### **5.1.1** 立即寻址

数,它是在指令操作数中直接给出参加运算的操作数 立即寻址也称立即数,它是在指令操作数中直接给出参加运算的操作数,其指令格式如 下:

 $\text{tr}:$  MOV A

这条指令的功能是将立即数70H传送到累加器A中

### **5.1.2** 直接寻址

在直接寻址方式中,指令操作数域给出的是参加运算操作数地址。直接寻址方式只能用来 表示特殊功能寄存器、内部数据寄存器和位地址空间。其中特殊功能寄存器和位地址空间只能 用直接寻址方式访问。

如: ANL 70H, #48H

表示70H单元中的数与立即数48H相"与",结果存放在70H单元中。其中70H为直接地 址,表示内部数据存储器RAM中的一个单元。

### **5.1.3** 间接寻址

间接寻址采用R0或R1前添加"@"符号来表示。例如,假设R1中的数据是40H,内部数据存 储器40H单元所包含的数据为55H,那么如下指令:

MOV A, @R1

把数据55H传送到累加器。

### **5.1.4** 寄存器寻址

寄存器寻址是对选定的工作寄存器R7~R0、累加器A、通用寄存器B、地址寄存器和进位C 中的数进行操作。其中寄存器R7~R0由指令码的低3位表示,ACC、B、DPTR及进位位C隐含在指 令码中。因此,寄存器寻址也包含一种隐含寻址方式。

寄存器工作区的选择由程序状态字寄存器PSW中的RS1、RS0来决定。指令操作数指定的寄 存器均指当前工作区中的寄存器。

 $\text{Im } \text{C} \quad \text{R0} \quad \text{(R0)} + 1 \rightarrow \text{R0}$ 

### **5.1.5** 相对寻址

移地址也称为转移目的地址, PC中的当前值称为基地址,<br>由于目的地址是相对于PC中的基地址而言, 所以这种寻古的数, 所能表示的范围为+127~-128。这种寻址方式主当的数, 所能表示的范围为+127~-128。这种寻址方式主义<br>DH ;C=1 跳转<br>C为0, 则程序计数器PC中的内容不改变, 即不转移。若进址, 加上偏移量80H后所得到的结果作为该转移指令的目的址, 加上偏移量80H后所得到的结果作为该转移指令的目的 相对寻址是将程序计数器PC中的当前值与指令第二字节给出的数相加,其结果作为转移指 令的转移地址。转移地址也称为转移目的地址,PC中的当前值称为基地址,指令第二字节给出 的数称为偏移量。由于目的地址是相对于PC中的基地址而言,所以这种寻址方式称为相对寻 址。偏移量为带符号的数,所能表示的范围为+127 ~ –128。这种寻址方式主要用于转移指令。

如:JC 80H ;C=1 跳转

表示若进位位C为0,则程序计数器PC中的内容不改变,即不转移。若进位位C为1,则以PC 中的当前值为基地址,加上偏移量80H后所得到的结果作为该转移指令的目的地址。

### **5.1.6** 变址寻址

在变址寻址方式中,指令操作数指定一个存放变址基值的变址寄存器。变址寻址时,偏 移量与变址基值相加,其结果作为操作数的地址。变址寄存器有程序计数器PC和地址寄存器 DPTR.

 $\overline{u}$   $\overline{u}$   $\cdot$   $\overline{u}$   $\overline{u}$ 

表示累加器A为偏移量寄存器,其内容与地址寄存器DPTR中的内容相加,其结果作为操作 数的地址,取出该单元中的数送入累加器A。

### **5.1.7** 位寻址

位寻址是指对一些内部数据存储器RAM和特殊功能寄存器进行位操作时的寻址。在进行位 操作时,借助于进位位作为位操作累加器,指令操作数直接给出该位的地址,然后根据操作 码的性质对该位进行位操作。位地址与字节直接寻址中的字节地址形式完全一样,主要由操作 码加以区分,使用时应注意。

如: MOV C. 20H ; 片内位单元位操作型指令

# **5.2** 完整指令集对照表(与传统**8051**对照)

——共**111**条指令,每条指令的详细执行时间

----与普通8051指令代码完全兼容,但执行的时间效率大幅提升

- ----其中INC DPTR和MUL AB指令的执行速度大幅提升24倍
- ----共有22条指令,一个时钟就可以执行完成,平均速度快8~12倍

如果按功能分类,STC15系列单片机指令系统可分为:

- 1.算术操作类指令;
- 2.逻辑操作类指令;
- 3.数据传送类指令;
- 4.布尔变量操作类指令;
- 5.控制转移类指令。

按功能分类的指令系统表如下表所示。

### 指令执行速度效率提升总结(新15系列)

 $\mathcal{L}$ <br>  $\mathcal{L}$ <br> 指令系统共包括111条指令,其中: 执行速度快24倍的 执行速度快12倍的 执行速度快8倍的 执行速度快6倍的 执行速度快4.8倍的 执行速度快4倍的

根据对指令的使用频率分析统计,STC15系列 1T 的8051单片机比普通的8051单片机在同样的工 作频率下运行速度提升了8~12倍。

#### 指令执行时钟数统计(供参考)(新15系列):

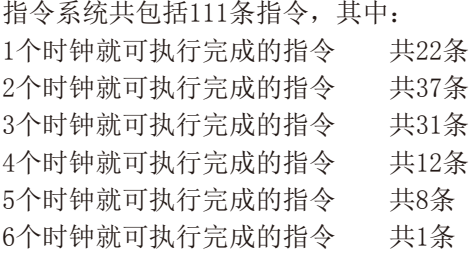

STC15系列将111条指令全部执行完一遍所需的时钟为283个时钟,而传统8051单片机将111条指 令全部执行一遍要1944个时钟。可见与传统8051相比较, STC新15系列的指令执行速度大幅提 升,平均速度快8~12倍。

STC15系列单片机指南 技术支持网站:www.GXWMCU.com 临时技术支持Tel:13922829991 研发顾问Tel:13922805190

现STC15系列单片机采用STC-Y5超高速CPU内核,在相同的时钟频率下,速度又比STC早期 的1T系列单片机(如STC12系列/STC11系列/STC10系列)的速度快20%.

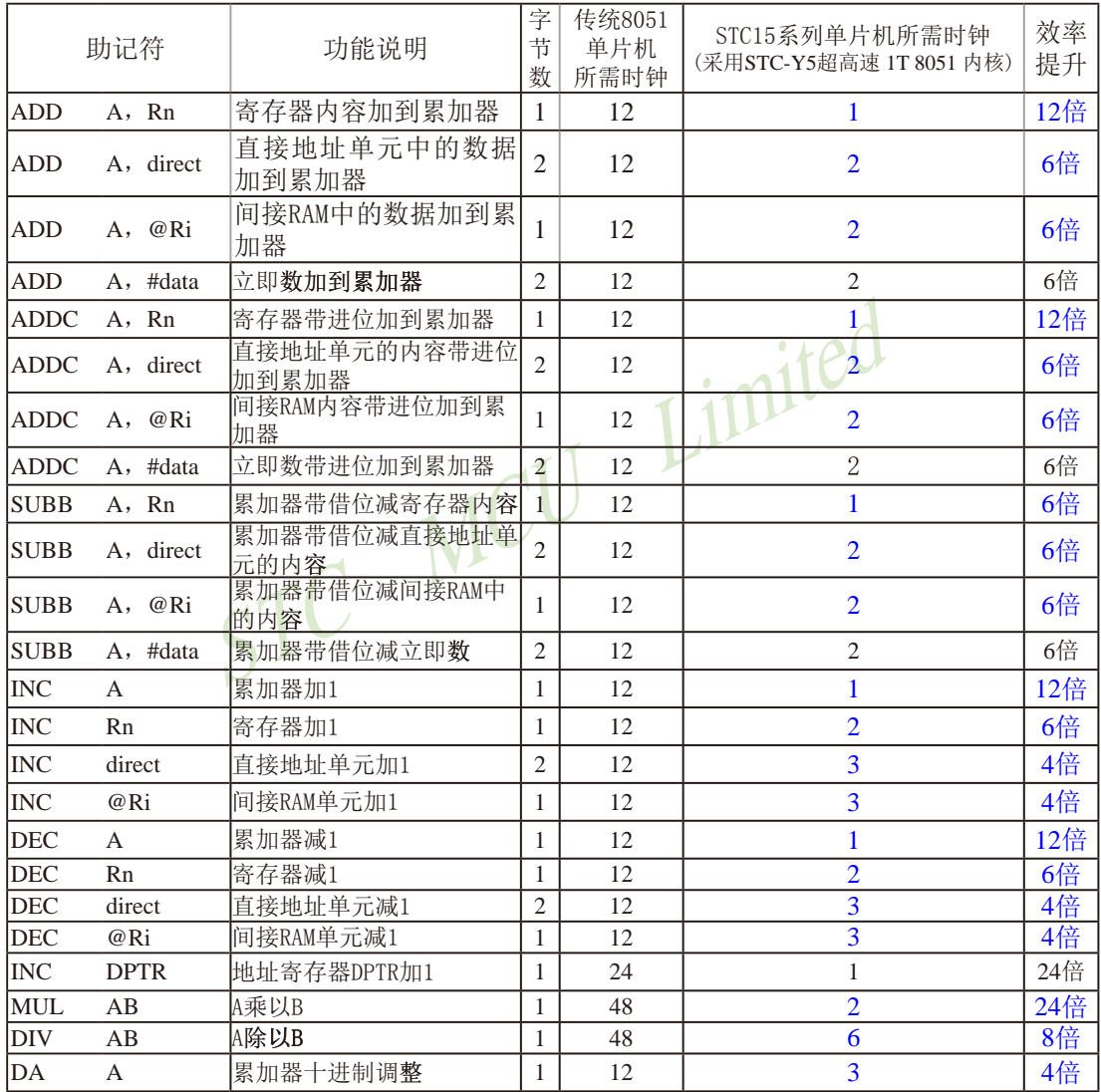

### 算术操作类指令

|             | 助记符            | 功能说明             | 字<br>节<br>数    | 传统8051<br>单片机<br>所需时钟 | STC15系列单片机所需时钟<br>(采用STC-Y5超高速 1T 8051 内核) | 效率<br>提升 |
|-------------|----------------|------------------|----------------|-----------------------|--------------------------------------------|----------|
| <b>ANL</b>  | A, Rn          | 累加器与寄存器相"与"      | $\mathbf{1}$   | 12                    | $\mathbf{1}$                               | 12倍      |
| ANL         | A, direct      | 累加器与直接地址单元相"与"   | 2              | 12                    | $\overline{2}$                             | 6倍       |
| <b>ANL</b>  | A, @Ri         | 累加器与间接RAM单元相"与"  | 1              | 12                    | $\overline{2}$                             | 6倍       |
| <b>ANL</b>  | A, #data       | 累加器与立即数相"与"      | $\overline{c}$ | 12                    | $\overline{2}$                             | 6倍       |
| <b>ANL</b>  | direct, A      | 直接地址单元与累加器相"与"   | $\overline{c}$ | 12                    | $\overline{3}$                             | 4倍       |
| <b>ANL</b>  | direct, #data  | 直接地址单元与立即数相"与"   | 3              | 24                    | $\overline{3}$                             | 8倍       |
| <b>ORL</b>  | A, Rn          | 累加器与寄存器相"或"      | 1              | 12                    | 1                                          | 12倍      |
| <b>ORL</b>  | A, direct      | 累加器与直接地址单元相"或"   | $\overline{c}$ | 12                    | $\overline{2}$                             | 6倍       |
| <b>ORL</b>  | A. @Ri         | 累加器与间接RAM单元相"或"  | 1              | 12                    | $\overline{2}$                             | 6倍       |
| <b>ORL</b>  | A, # data      | 累加器与立即数相"或"      | $\overline{2}$ | 12                    | $\overline{2}$                             | 6倍       |
| ORL         | direct, A      | 直接地址单元与累加器相"或"   | 2              | 12                    | $\overline{3}$                             | 4倍       |
| <b>ORL</b>  | direct, #data  | 直接地址单元与立即数相"或"   | 3              | 24                    | $\overline{3}$                             | 8倍       |
| <b>XRL</b>  | A, Rn          | 累加器与寄存器相"异或"     | $\mathbf{1}$   | 12                    | $\mathbf{1}$                               | 12倍      |
| <b>XRL</b>  | A, direct      | 累加器与直接地址单元相"异或"  | $\mathbf{2}$   | 12                    | $\overline{2}$                             | 6倍       |
| <b>XRL</b>  | @Ri<br>A,      | 累加器与间接RAM单元相"异或" | 1              | 12                    | $\overline{2}$                             | 6倍       |
| <b>XRL</b>  | A, # data      | 累加器与立即数相"异或"     | $\overline{2}$ | 12                    | $\overline{2}$                             | 6倍       |
| <b>XRL</b>  | direct, A      | 直接地址单元与累加器相"异或"  | 2              | 12                    | $\overline{3}$                             | 4倍       |
| <b>XRL</b>  | direct, #data  | 直接地址单元与立即数相"异或"  | 3              | 24                    | $\overline{3}$                             | 8倍       |
| <b>CLR</b>  | A              | 累加器清"0"          | 1              | 12                    | $\mathbf{1}$                               | 12倍      |
| <b>CPL</b>  | $\overline{A}$ | 累加器求反            | 1              | 12                    | $\mathbf{1}$                               | 12倍      |
| RL          | A              | 累加器循环左移          | 1              | 12                    | $\mathbf{1}$                               | 12倍      |
| RLC         | A              | 累加器带进位位循环左移      | 1              | 12                    | $\mathbf{1}$                               | 12倍      |
| RR          | A              | 累加器循环右移          | 1              | 12                    | $\mathbf{1}$                               | 12倍      |
| <b>RRC</b>  | A              | 累加器带进位位循环右移      | 1              | 12                    | $\mathbf{1}$                               | 12倍      |
| <b>SWAP</b> | A              | 累加器内高低半字节交换      | 1              | 12                    | $\mathbf{1}$                               | 12倍      |

逻辑操作类指令

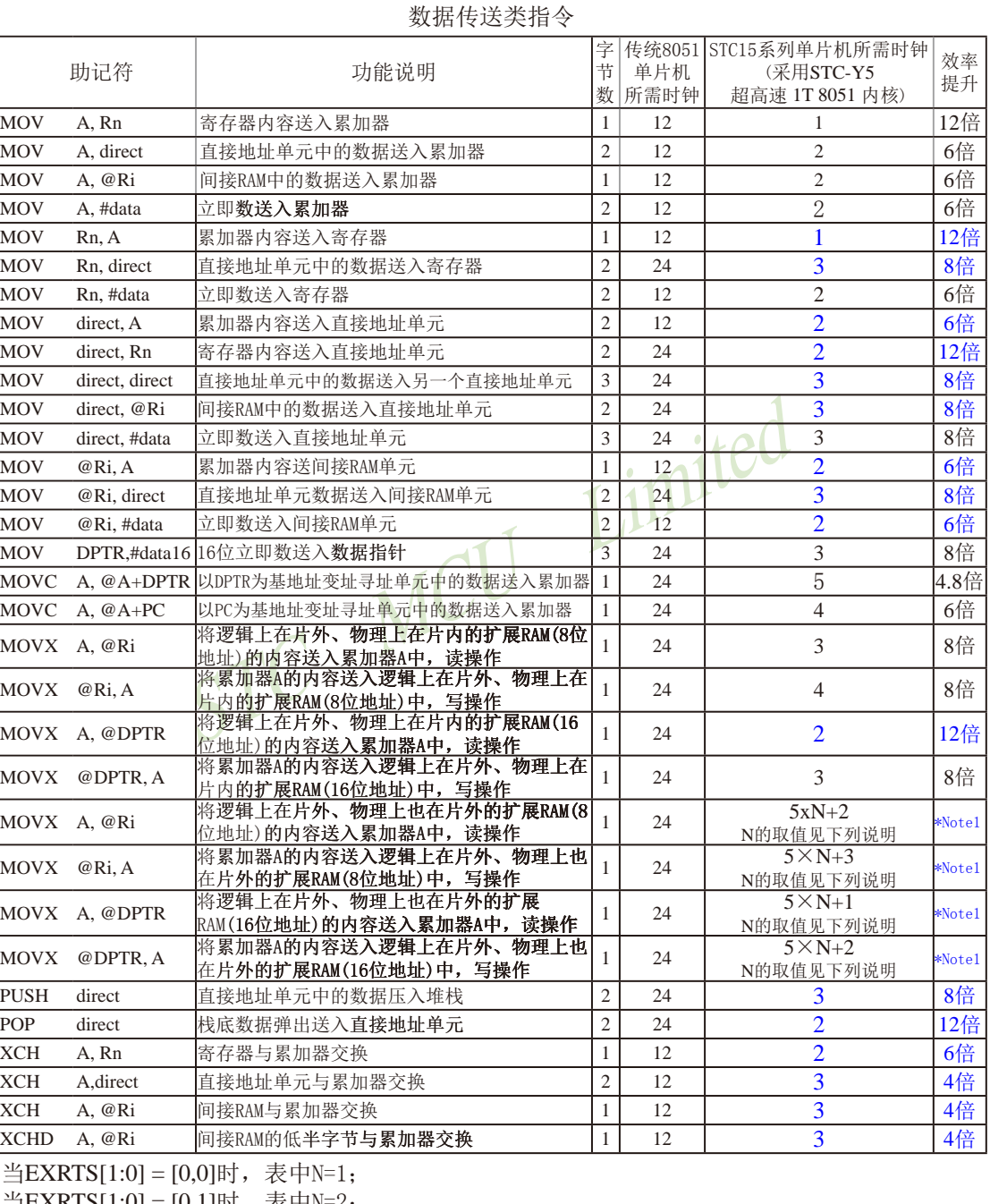

当EXRTS[1:0] = [0,1]时,表中N=2;

当EXRTS[1:0] =  $[1,0]$ 时, 表中N=4;

当EXRTS[1:0] = [1,1]时,表中N=8. EXRTS[1:0]为寄存器BUS\_SPEED中的B1,B0位

458 南通国芯微电子有限公司 总机:0513-5501 2928 / 2929 / 2966 传真:0513-5501 2969 / 2956 / 2947

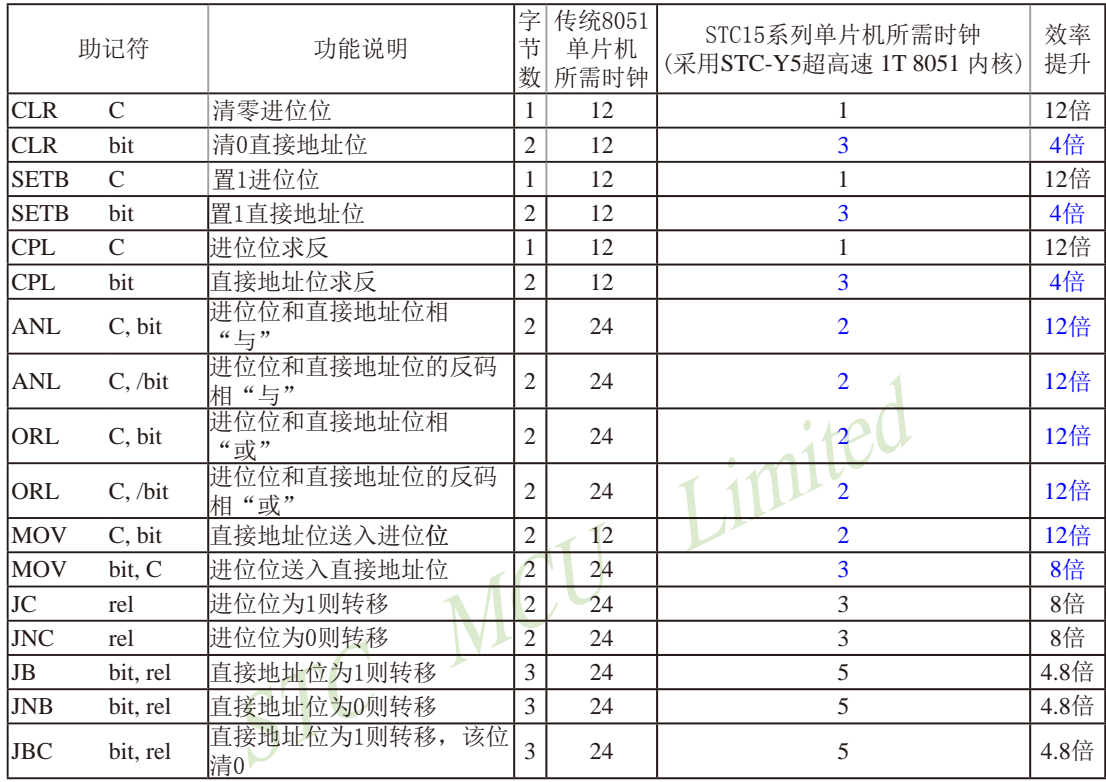

### 布尔变量操作类指令

|              | 助记符             | 功能说明                     | 字<br>节<br>数                 | 传统8051<br>单片机<br>所需时钟 | STC15系列单片机所需时钟<br>(采用STC-Y5超高速 1T 8051 内核) | 效率<br>提升 |
|--------------|-----------------|--------------------------|-----------------------------|-----------------------|--------------------------------------------|----------|
| ACALL addr11 |                 | 绝对(短)调用子程序               | $\mathcal{D}_{\mathcal{L}}$ | 24                    | $\overline{\mathbf{4}}$                    | 6倍       |
| LCALL addr16 |                 | 长调用子程序                   | 3                           | 24                    | 4                                          | 6倍       |
| <b>RET</b>   |                 | 子程序返回                    | 1                           | 24                    | $\overline{4}$                             | 6倍       |
| <b>RETI</b>  |                 | 中断返回                     | 1                           | 24                    | $\overline{4}$                             | 6倍       |
| <b>AJMP</b>  | addr11          | 绝对(短)转移                  | $\overline{c}$              | 24                    | 3                                          | 8倍       |
| LJMP         | addr16          | 长转移                      | 3                           | 24                    | $\overline{4}$                             | 6倍       |
| <b>SJMP</b>  | re1             | 相对转移                     | $\overline{2}$              | 24                    | 3                                          | 8倍       |
| <b>JMP</b>   | $@A+DPTR$       | 相对于DPTR的间接转移             | 1                           | 24                    | 5                                          | 4.8倍     |
| JZ           | re 1            | 累加器为零转移                  | $\overline{2}$              | 24                    | $\overline{4}$                             | 6倍       |
| JNZ          | re1             | 累加器非零转移                  | $\mathfrak{D}$              | 24                    | $\overline{A}$                             | 6倍       |
| <b>CJNE</b>  | A, direct, rel  | 累加器与直接地址单元<br>比较,不相等则转移  | $\mathcal{F}$               | 24                    | 5                                          | 4.8倍     |
| <b>CJNE</b>  | A, #data, re1   | 累加器与立即数比较,<br>不相等则转移     | 3                           | 24                    | $\overline{4}$                             | 6倍       |
| <b>CJNE</b>  | Rn, #data, re1  | 寄存器与立即数比较,<br>不相等则转移     | $\overline{\mathcal{E}}$    | 24                    | 4                                          | 6倍       |
| <b>CJNE</b>  | @Ri, #data, re1 | 间接RAM单元与立即数<br>比较,不相等则转移 | $\mathcal{E}$               | 24                    | 5                                          | 4.8倍     |
| <b>DJNZ</b>  | Rn, rel         | 寄存器减1,非零转移               | $\overline{2}$              | 24                    | $\overline{4}$                             | 6倍       |
| <b>DJNZ</b>  | direct, re1     | 直接地址单元减1, 非<br>零转移       | 3                           | 24                    | 5                                          | 4.8倍     |
| <b>NOP</b>   |                 | 空操作                      | 1                           | 12                    | 1                                          | 12倍      |

控制转移类指令

本次指令系统总结更新于2011-10-17日止

### **5.3** 传统**8051**单片机指令定义详解(中文&**English**)

### **5.3.1** 传统**8051**单片机指令定义详解

#### **ACALL addr 11**

- 司1个2KB的程序存储页中。ACALL指令在执行时不会改变各个<br>的初始值为07H,标号SUBRTN位于程序存储器的0345H地址处,<br>执行位于地址0123H处的指令:<br>CALL SUBRTN<br>4SP变为09H,内部RAM地址08H和09H单元的内容分别为25H和<br>15H。<br>10 a9 a8 I 0 0 0 1 a7 a6 a5 a4 a3 a2 a1 a0<br>10 a9 a8 I 0 0 0 1 a7 a6 a5 a4 a3 a2 a1 a 功能: 绝对调用 说明: ACALL指令实现无条件调用位于addr11参数所表示地址的子例程。在执行该指令时, 首先将PC的值增加2,即使得PC指向ACALL的下一条指令,然后把16位PC的低8位和 高8位依次压入栈,同时把栈指针两次加1。然后,把当前PC值的高5位 ACALL指 令第1字节的7~5位和第2字节组合起来,得到一个16 位目的地址,该地址即为即将调 用的子例程的入口地址。要求该子例程的起始地址必须与紧随ACALL之后的指令处 于同1个2KB的程序存储页中。ACALL指令在执行时不会改变各个标志位。 举例: SP的初始值为07H,标号SUBRTN位于程序存储器的0345H地址处,如 果执行位于地址0123H处的指令: ACALL SUBRTN 那么SP变为09H,内部RAM地址08H和09H单元的内容分别为25H和01H,PC值变为 0345H。 指令长度(字节): 2 执行周期: 2 二进制编码:  $a10a9a810001$  a7 a6 a5 a4 a3 a2 a1 a0 注意: a10 a9 a8是11位目标地址addr11的A10~A8位, a7 a6 a5 a4 a3 a2 a1 a0是addr11的A7~A0位。 操作: ACALL  $(PC) \leftarrow (PC) + 2$  $(SP) \leftarrow (SP) + 1$  $((sP)) \leftarrow (PC_{7.0})$  $(SP) \leftarrow (SP) + 1$ 
	- $((SP))\leftarrow (PC_{15-8})$
	- (PC10-0)��← 页码地址

#### **ADD A, <src-byte>**

功能: 加法

说明: ADD指令可用于完成把src-byte所表示的源操作数和累加器*A*的当前值相加。并 将结果置于累加器*A*中。根据运算结果,若第7位有进位则置进位标志为1,否则清 零;若第3位有进位则置辅助进位标志为1,否则清零。如果是无符号整数相加则进位 置位,显示当前运算结果发生溢出。

如果第6位有进位生成而第7位没有,或第7位有进位生成而第6位没有,则置OV 为1,否则OV被清零。在进行有符号整数的相加运算的时候,OV置位表示两个正整 数之和为一负数,或是两个负整数之和为一正数。

本类指令的源操作数可接受4种寻址方式:寄存器寻址、直接寻址、寄存器间接 寻址和立即寻址。

举例: 假设累加器A中的数据为0C3H(000011B), R0的值为0AAH(10101010B)。执行如下指 令:

ADD A, R0

段设累加器A中的数据为OC3H(000011B), R0的值为OAAH(101010)<br>
~:<br>
ADD A, R0<br>
累加器A中的结果为6DH(01101101B), 辅助进位标志AC被清零,<br>
示志OV被置1。 累加器*A*中的结果为6DH(01101101B),辅助进位标志AC被清零,进位标志C和溢出 标志OV被置1。

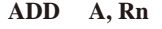

指令长度(字节): 1 执行周期: 1 二进制编码: 00 1 0 1 r r r 操作: ADD  $(A) \leftarrow (A) + (Rn)$ 

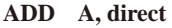

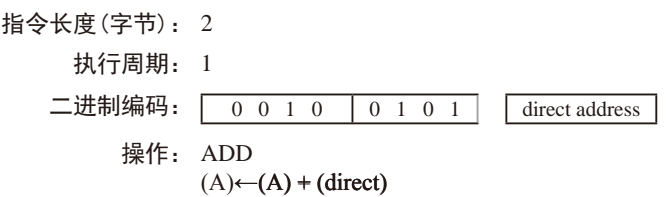

**ADD A, @Ri**

指令长度(字节): 1 执行周期: 1 二进制编码: 0 0 1 0 0 1 1 i 操作: ADD  $(A) \leftarrow (A) + ((Ri))$ 

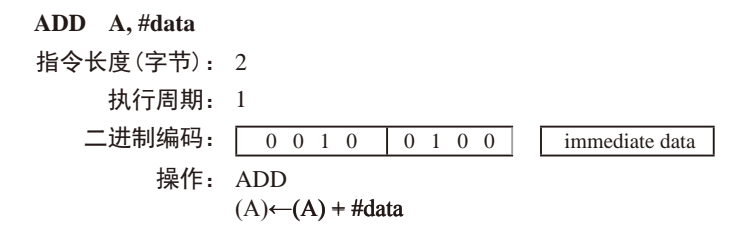

#### **ADDC A, <src-byte>**

#### 功能: 带进位的加法。

说明: 执行ADDC指令时,把src-byte所代表的源操作数连同进位标志一起加到累加器 *A*上,并将结果置于累加器*A*中。根据运算结果,若在第7位有进位生成,则将进位标 志置1, 否则清零;若在第3位有进位生成, 则置辅助进位标志为1, 否则清零。如果 是无符号数整数相加,进位的置位显示当前运算结果发生溢出。

置1,否则清零;若在第3位有进位生成,则置辅助进位标志为1,无符号数整数相加,进位的置位显示当前运算结果发生溢出。<br>如果第6位有进位生成而第7位没有,或第7位有进位生成而第6<br>1,否则将OV清零。在进行有符号整数相加运算的时候,OV置位<br>2和为一负数,或是两个负整数之和为一正数。<br>本类指令的源操作数允许4种寻址方式:寄存器寻址、直接寻:<br>本类指令的源操作数允许4种寻址方式:寄存器寻址、直接寻:<br>和立即寻址。<br>2、从行如下指令:<br>DOC A 如果第6位有进位生成而第7位没有,或第7位有进位生成而第6位没有,则将OV 置1,否则将OV清零。在进行有符号整数相加运算的时候,OV置位,表示两个正整 数之和为一负数,或是两个负整数之和为一正数。

本类指令的源操作数允许4种寻址方式:寄存器寻址、直接寻址、寄存器间接寻 址和立即寻址。

举例: 假设累加器*A*中的数据为0C3H(11000011B),*R*0的值为0AAH(10101010B),进位标志 为1,执行如下指令:

ADDC A,R0

累加器*A*中的结果为6EH(01101110B),辅助进位标志AC被清零,进位标志C和溢出标 志OV被置1。

#### **ADDC A, Rn**

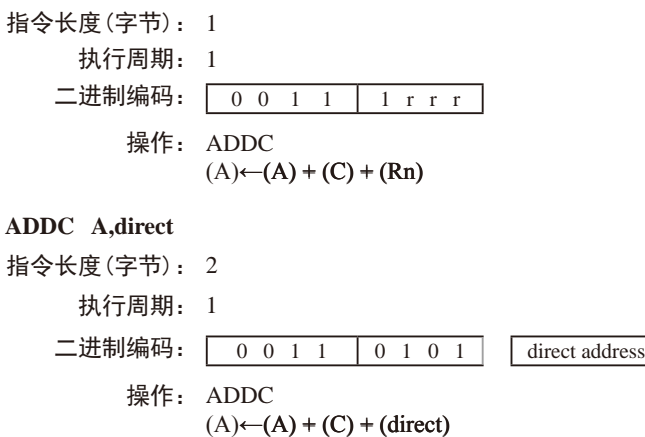

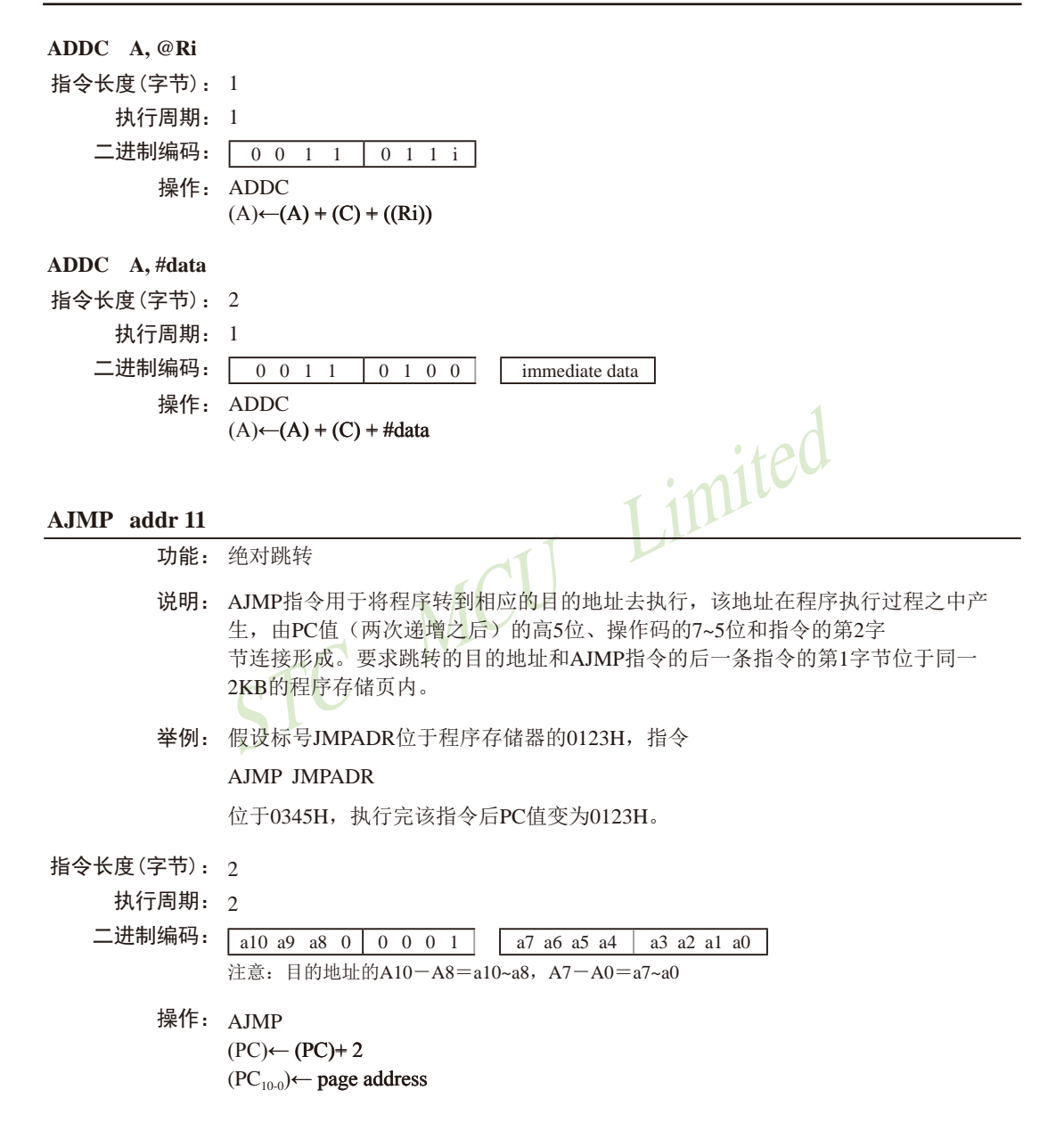

#### **ANL <dest-byte> , <src-byte>**

功能: 对字节变量进行逻辑与运算

说明: ANL指令将由<dest-byte>和<src-byte>所指定的两个字节变量逐位进行逻辑与运 算,并将运算结果存放在<dest-byte>所指定的目的操作数中。该指令的执行不会影响 标志位。

两个操作数组合起来允许6种寻址模式。当目的操作数为累加器时,源操作数允 许寄存器寻址、直接寻址、寄存器间接寻址和立即寻址。当目的操作数是直接地址 时,源操作数可以是累加器或立即数。

注意:当该指令用于修改输出端口时,读入的原始数据来自于输出数据的锁存 器而非输入引脚。

举例: 如果累加器的内容为0C3H(11000011B), 寄存器0的内容为55H(010101011B), 那 么指令:

ANL A,R0

执行结果是累加器的内容变为41H(01000001H)。

ANL A,R0<br>行结果是累加器的内容变为41H(01000001H)。<br>当目的操作数是可直接寻址的数据时,ANL指令可用来把任何<br>件寄存器中的某些位清零。屏蔽字节将决定哪些位将被清零。屏<br>,也可能是累加器在计算过程中产生。如下指令:<br>ANL PI, #01110011B<br>端口1的位7、位3和位2清零。<br><br>S 当目的操作数是可直接寻址的数据时,ANL指令可用来把任何RAM单元或者 硬件寄存器中的某些位清零。屏蔽字节将决定哪些位将被清零。屏蔽字节可能是常 数,也可能是累加器在计算过程中产生。如下指令:

ANL Pl, #01110011B

将端口1的位7、位3和位2清零。

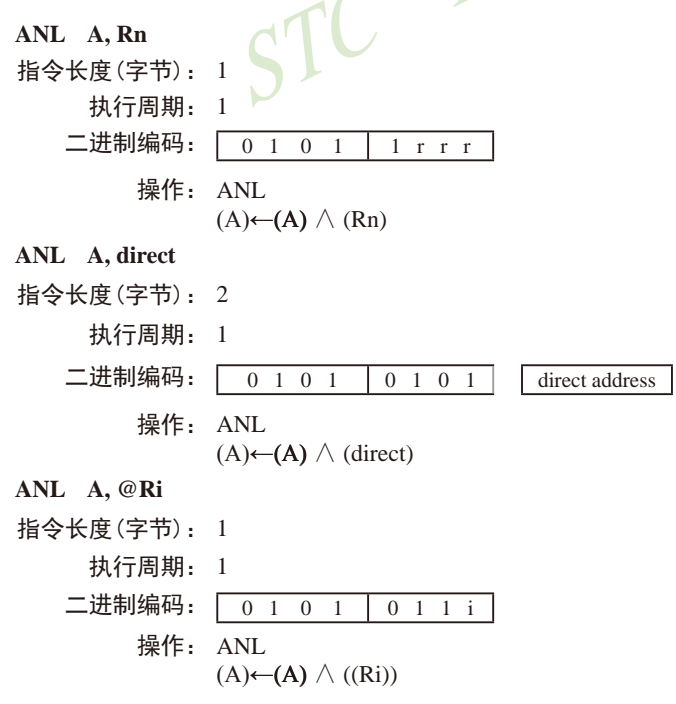

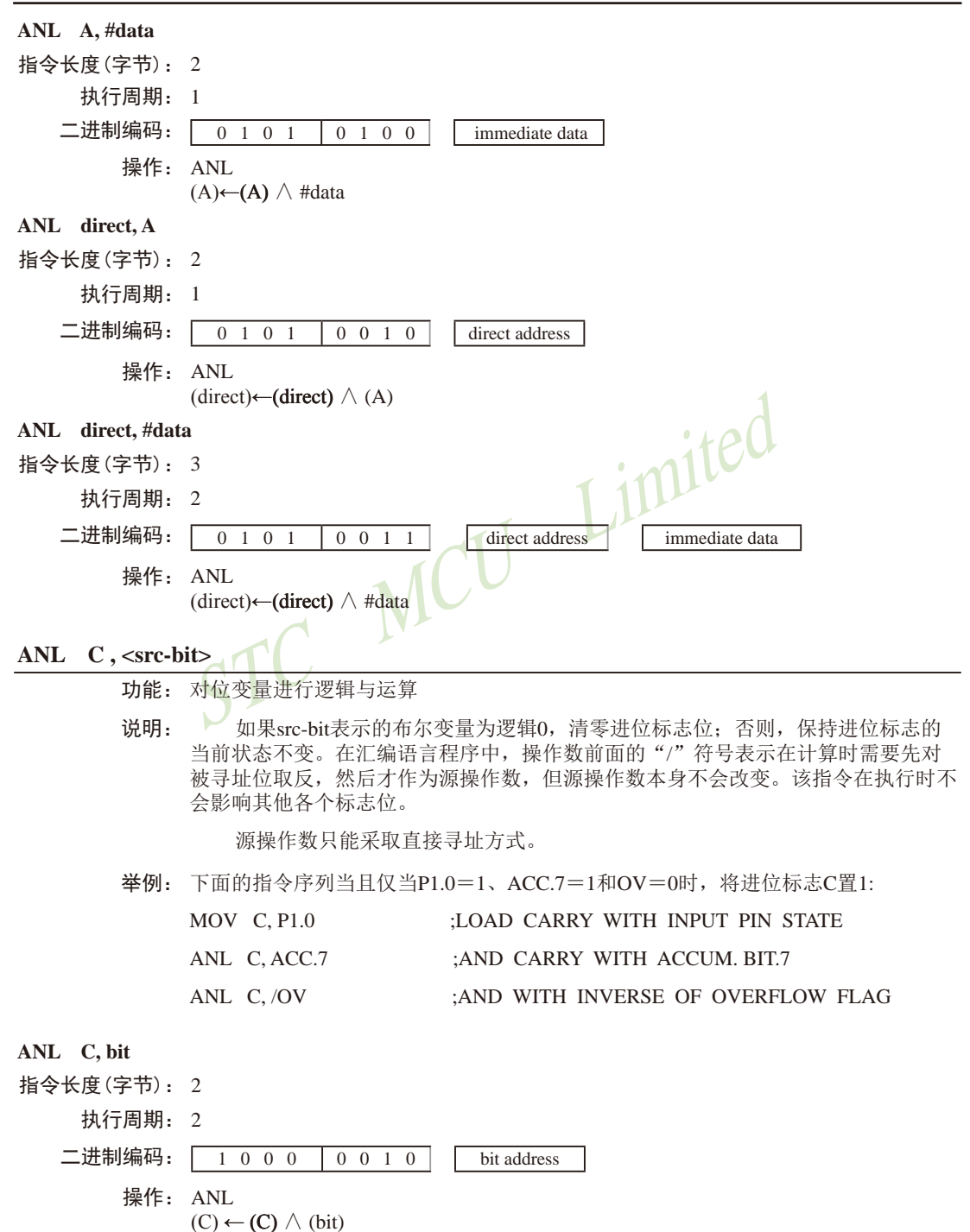

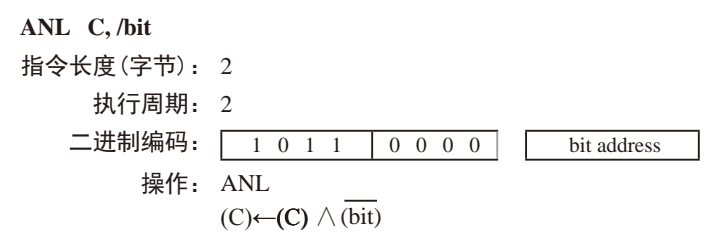

#### **CJNE <dest-byte>, <src-byte>, rel**

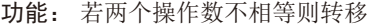

说明: CJNE首先比较两个操作数的大小,如果二者不等则程序转移。目标地址由位于 CJNE指令最后1个字节的有符号偏移量和PC的当前值(紧邻CJNE的下一条指令的地 址)相加而成。如果目标操作数作为一个无符号整数,其值小于源操作数对应的无符 号整数,那么将进位标志置1,否则将进位标志清零。但操作数本身不会受到影响。

<dest-byte>和<src-byte>组合起来,允许4种寻址模式。累加器*A*可以与任何可直 接寻址的数据或立即数进行比较,任何间接寻址的RAM单元或当前工作寄存器都可 以和立即常数进行比较。

举例: 设累加器*A*中值为34H,*R*7包含的数据为56H。如下指令序列:

CJNE R7,#60H, NOT-EQ

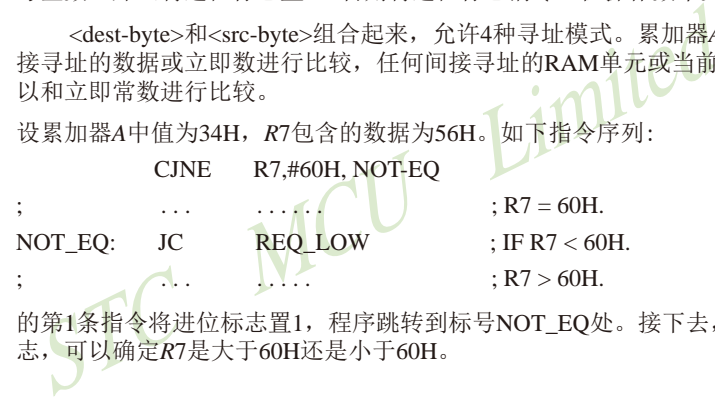

的第1条指令将进位标志置1,程序跳转到标号NOT\_EO处。接下去,通过测试进位标 志,可以确定*R*7是大于60H还是小于60H。

假设端口1的数据也是34H, 那么如下指令:

#### WAIT: CJNE A,P1,WAIT

清除进位标志并继续往下执行,因为此时累加器的值也为34H,即和P1口的数据相 等。(如果*P*l端口的数据是其他的值,那么程序在此不停地循环,直到*P*1端口的数据 变成34H为止。)

#### **CJNE A, direct, rel**

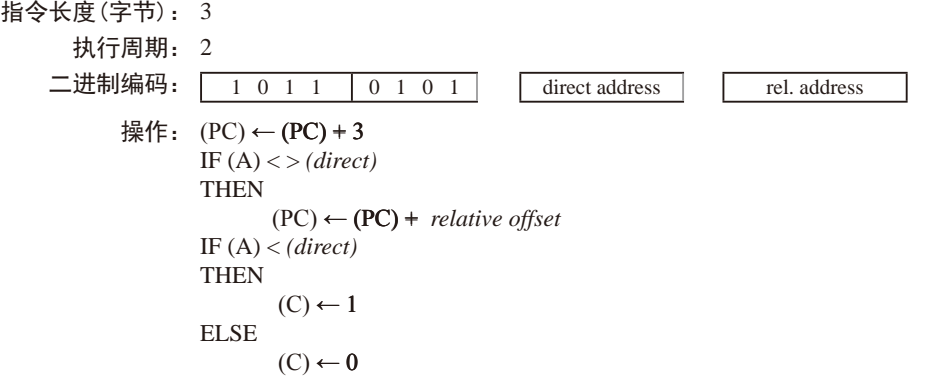

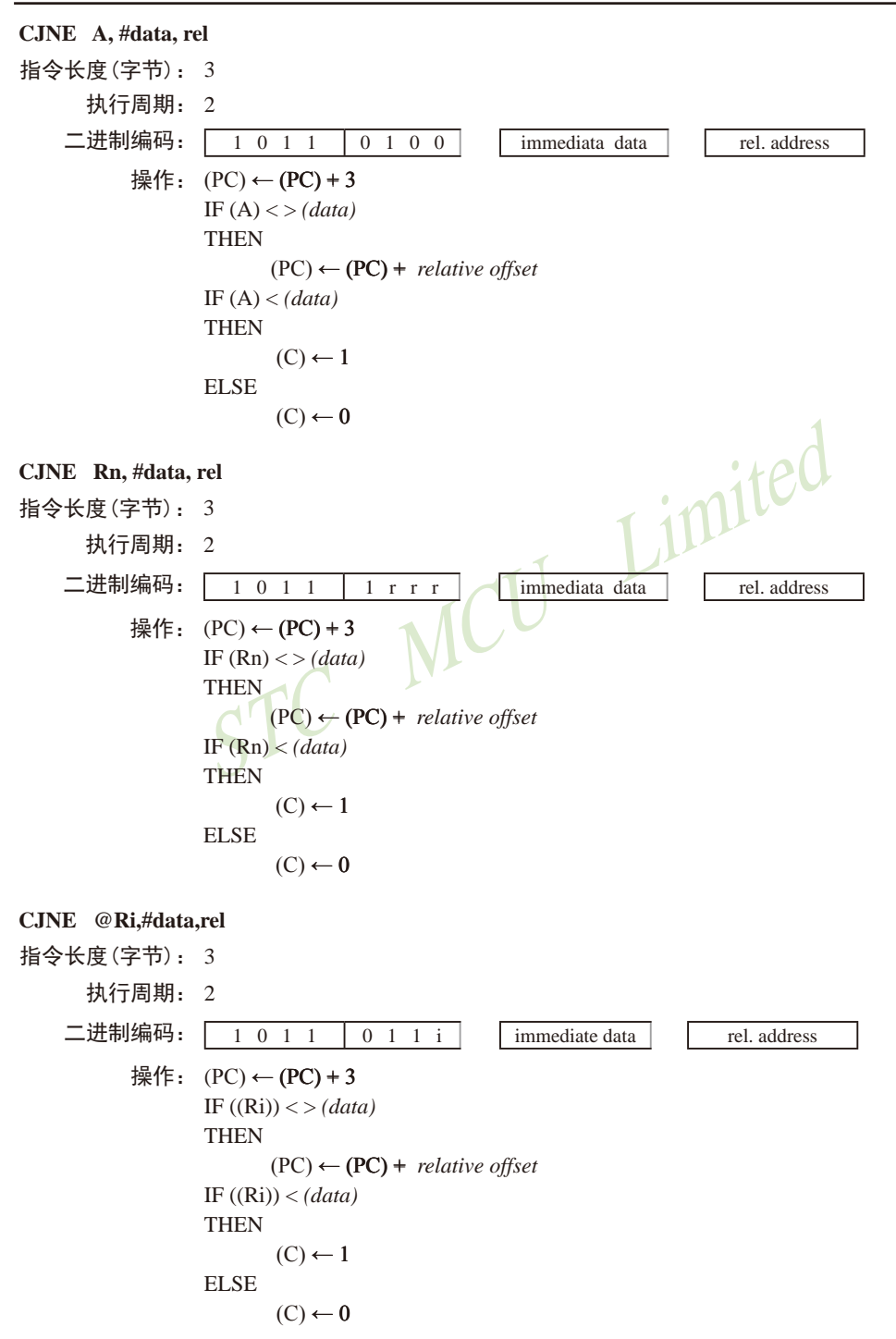
# Limited **CLR A** 功能: 清除累加器 说明: 该指今用于将累加器A的所有位清零,不影响标志位。 举例: 假设累加器*A*的内容为5CH(01011100B),那么指令: CLR A 执行后,累加器的值变为00H(00000000B)。 指令长度(字节): 1 执行周期: 1 二进制编码: 1 1 1 0 0 1 0 0 操作: CLR  $(A) \leftarrow 0$ **CLR bit** 功能: 清零指定的位 说明: 将bit所代表的位清零,没有标志位会受到影响。CLR可用于进位标志C或者所有可直 接寻址的位。 举例: 假设端口1的数据为5DH(01011101B), 那么指令  $CLR$  P<sub>1.2</sub> 执行后,Pl端口被设置为59H(01011001B)。 **CLR C** 指令长度(字节): 1 执行周期: 1 二进制编码: 1 1 0 0 0 0 1 1 操作: CLR  $(C) \leftarrow 0$ **CLR bit** 指令长度(字节): 2 执行周期: 1 二进制编码: | 1 1 0 0 | 0 0 1 0 | bit address 操作: CLR  $(bit) \leftarrow 0$

# **CPL A**

**CPL C**

**CPL bit**

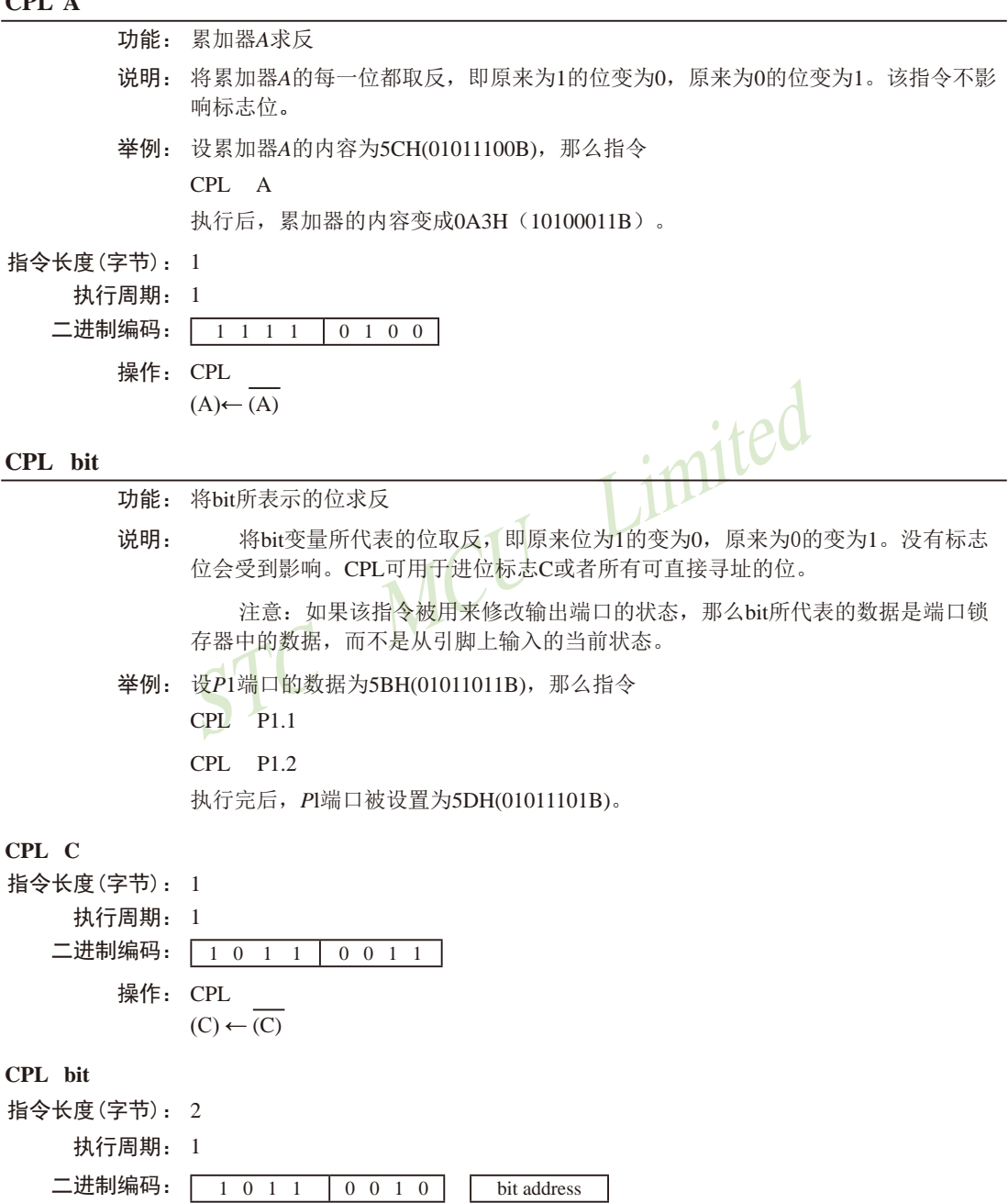

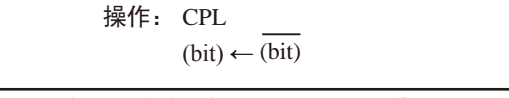

#### **DA A**

功能: 在加法运算之后,对累加器*A*进行十进制调整

说明: DA指令对累加器*A*中存放的由此前的加法运算产生的8位数据进行调整(ADD或 ADDC指令可以用来实现两个压缩BCD码的加法),生成两个4位的数字。

如果累加器的低4位(位3~位0)大于9 (xxxx1010~xxxx 1111), 或者加法运算 后,辅助进位标志AC为1,那么DA指令将把6加到累加器上,以在低4位生成正确的 BCD数字。若加6后, 低4位向上有进位, 且高4位都为1, 进位则会一直向前传递, 以 致最后进位标志被置1;但在其他情况下进位标志并不会被清零,进位标志会保持原 来的值。

如果进位标志为1,或者高4位的值超过9 (1010xxxx~1111xxxx),那么DA指令将 把6加到高4位,在高4位生成正确的BCD数字,但不清除标志位。若高4位有进位输 出,则置进位标志为1,否则,不改变进位标志。进位标志的状态指明了原来的两 个BCD数据之和是否大于99,因而DA指令使得CPU可以精确地进行十进制的加法运 算。注意,OV标志不会受影响。

DA指令的以上操作在一个指令周期内完成。实际上,根据累加器A和机器状态 字PSW中的不同内容,DA把00H、06H、60H、66H加到累加器*A*上,从而实现十进制 转换。

、则置进位标志为1,否则,不改变进位标志。进位标志的状态指<br>3CD数据之和是否大于99,因而DA指令使得CPU可以精确地进行<br>注意,OV标志不会受影响。<br>DA指令的以上操作在一个指令周期内完成。实际上,根据累加<br>SSW中的不同内容,DA把00H、06H、60H、66H加到累加器A上<br><br>免。<br>注意:如果前面没有进行加法运算,不能直接用DA指令把累加<br>数据转换为BCD数,此外,如果先前执行的是减法运算,DA指令<br>数果。<br>如果累加器中的内容为5 注意:如果前面没有进行加法运算,不能直接用DA指令把累加器*A*中的十六进 制数据转换为BCD数, 此外, 如果先前执行的是减法运算, DA指令也不会有所预期 的效果。

举例: 如果累加器中的内容为56H (01010110B), 表示十进制数56的BCD码, 寄存器3 的内容为67H(01100111B),表示十进制数67的BCD码。进位标志为1,则指令

#### ADDC A,R3

DA A

先执行标准的补码二进制加法,累加器*A*的值变为0BEH,进位标志和辅助进位标志被 清零。

接着,DA执行十进制调整,将累加器*A*的内容变为24H(00100100B),表示十 进制数24的BCD码,也就是56、67及进位标志之和的后两位数字。DA指令会把进位 标志置位1,这表示在进行十进制加法时,发生了溢出。56、67以及1的和为124。

把BCD格式的变量加上0lH或99H,可以实现加1或者减1。假设累加器的初始值 为30H(表示十进制数30),指令序列

# ADD A, #99H

#### DA A

将把进位C置为1,累加器A的数据变为29H,因为30+99=129。加法和的低位数据可 以看作减法运算的结果, 即30-1=29。

指令长度(字节): 1 执行周期: 1 二进制编码: 1 1 0 1 0 1 0 0 操作: DA -contents of Accumulator are BCD IF  $[(A_{3-0}) > 9] V [(AC) = 1]$  $THEN(A_{3-0}) \leftarrow (A_{3-0}) + 6$  AND IF  $[(A_{7-4}) > 9] V [(C) = 1]$ THEN  $(A_{7-4}) \leftarrow (A_{7-4}) + 6$ 

#### **DEC byte**

功能: 把BYTE所代表的操作数减1

BYTE所代表的变量被减去1。如果原来的值为00H,那么减少有标志位会受到影响。该指令支持4种操作数寻址方式,累加器业、直接寻址和寄存器间接寻址。<br>址、直接寻址和寄存器间接寻址。<br>注意:当DEC指令用于修改输出端口的状态时,BYTE所代,<br>出数据锁存器中获取的,而不是从引脚上读取的输入状态。<br>股设寄存器0的内容为7FH(0111111B),内部RAM的7EH和7FF<br>DOH和40H。则指令<br>DEC @R0<br>DEC @R0 说明: BYTE所代表的变量被减去l。如果原来的值为00H,那么减去1后,变成0FFH。 没有标志位会受到影响。该指今支持4种操作数寻址方式: 累加器寻址、寄存器寻 址、直接寻址和寄存器间接寻址。

注意: 当DEC指令用于修改输出端口的状态时, BYTE所代表的数据是从端口输 出数据锁存器中获取的,而不是从引脚上读取的输入状态。

举例: 假设寄存器0的内容为7FH (01111111B), 内部RAM的7EH和7FH单元的内容分别为 00H和40H。则指令

DEC @R0 DEC R<sub>0</sub>

```
DEC @R0
```
执行后,寄存器0的内容变成7EH,内部RAM的7EH和7FH单元的内容分别变为0FFH 和3FH。

#### **DEC A** 指令长度(字节): 1

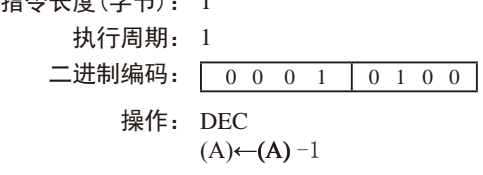

# **DEC Rn**

指令长度(字节): 1 执行周期: 1 二进制编码: 0 0 0 1 1 r r r 操作: DEC  $(Rn) \leftarrow (Rn) - 1$ 

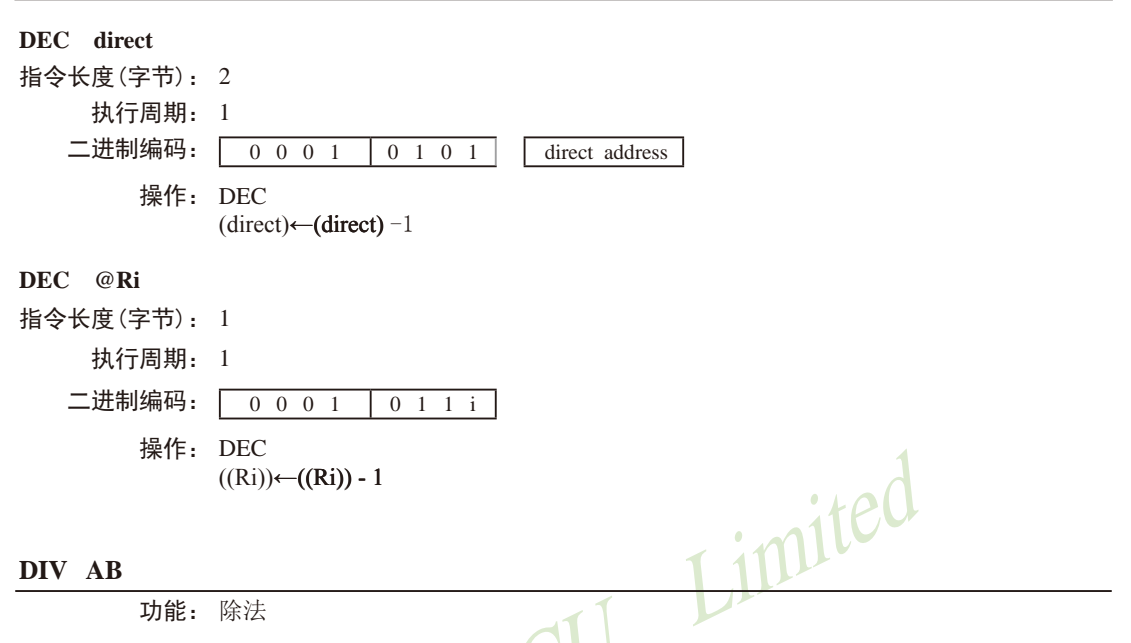

说明: DIV指令把累加器*A*中的8位无符号整数除以寄存器*B*中的8位无符号整数,并将 商置于累加器*A*中,余数置于寄存器*B*中。进位标志C和溢出标志OV被清零。

例外: 如果寄存器B的初始值为00H(即除数为0), 那么执行DIV指令后, 累加 器*A*和寄存器*B*中的值是不确定的,且溢出标志OV将被置位。但在任何情况下,进位 标志C都会被清零。

举例: 假设累加器的值为251 (0FBH或11111011B),寄存器*B*的值为18 (12H或 00010010B)。则指令

DIV AB

执行后,累加器的值变成13 (0DH或00001101B),寄存器*B*的值变成17 (11H或 0001000B),正好符合251=13×18+17。进位和溢出标志都被清零。

指令长度(字节): 1

执行周期: 4

二进制编码: 1 0 0 0 0 0 1 0 0 操作: DIV  $(A)_{15\text{-}8} \leftarrow (A)/(B)$ <br>  $(B)_{7\text{-}0}$ 

#### **DJNZ <byte>, <rel-addr>**

功能: 减1,若非0则跳转

说明: DJNZ指令首先将第1个操作数所代表的变量减1,如果结果不为0,则转移到 第2个操作数所指定的地址处去执行。如果第1个操作数的值为00H,则减1后变为 0FFH。该指令不影响标志位。跳转目标地址的计算:首先将PC值加2(即指向下一 条指令的首字节),然后将第2操作数表示的有符号的相对偏移量加到PC上去即可。 byte所代表的操作数可采用寄存器寻址或直接寻址。

注意: 如果该指令被用来修改输出引脚上的状态, 那么byte所代表的数据是从端 口输出数据锁存器中获取的,而不是直接读取引脚。

举例: 假设内部RAM的40H、50H和60H单元分别存放着01H、70H和15H, 则指令

DJNZ 40H, LABEL\_1

DJNZ 50H, LABEL\_2

DJNZ 60H, LABEL\_3

STC MCU Limited 执行之后,程序将跳转到标号LABEL2处执行,且相应的3个RAM单元的内容变成 00H、6FH和15H。之所以第1个跳转没被执行,是因为减1后其结果为0,不满足跳转 条件。

使用DJNZ指令可以方便地在程序中实现指定次数的循环,此外用一条指令就可 以在程序中实现中等长度的时间延迟(2~512个机器周期)。指令序列

 MOV R2,#8 TOOOLE: CPL P1.7 DJNZ R2, TOOGLE

将使得P1.7的电平翻转8次,从而在P1.7产生4个脉冲,每个脉冲将持续3个机器周 期,其中2个为DJNZ指令的执行时间,1个为CPL指令的执行时间。

# **DJNZ Rn,rel** 指令长度(字节): 2 执行周期: 2 二进制编码: 1 1 0 1 1 r r r F rel. address 操作: DJNZ  $(PC) \leftarrow (PC) + 2$  $(Rn) \leftarrow (Rn) - 1$ IF  $(Rn) > 0$  or  $(Rn) < 0$ **THEN**  $(PC) \leftarrow (PC) + rel$

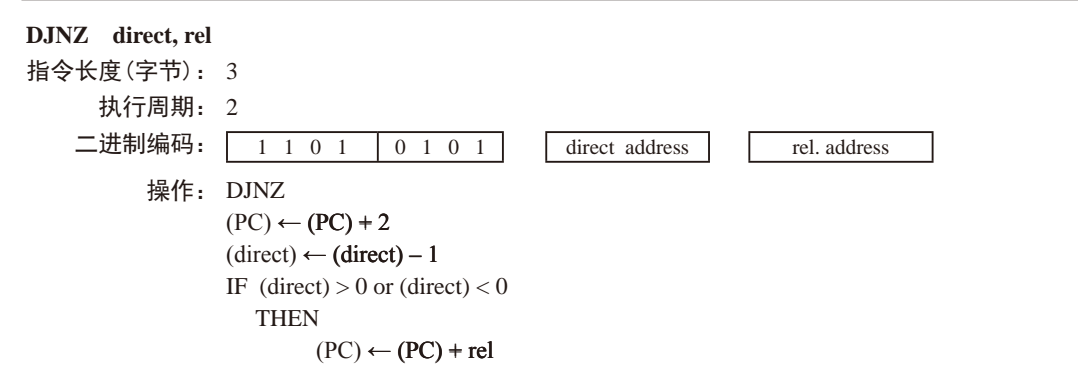

#### INC <br/>  $$

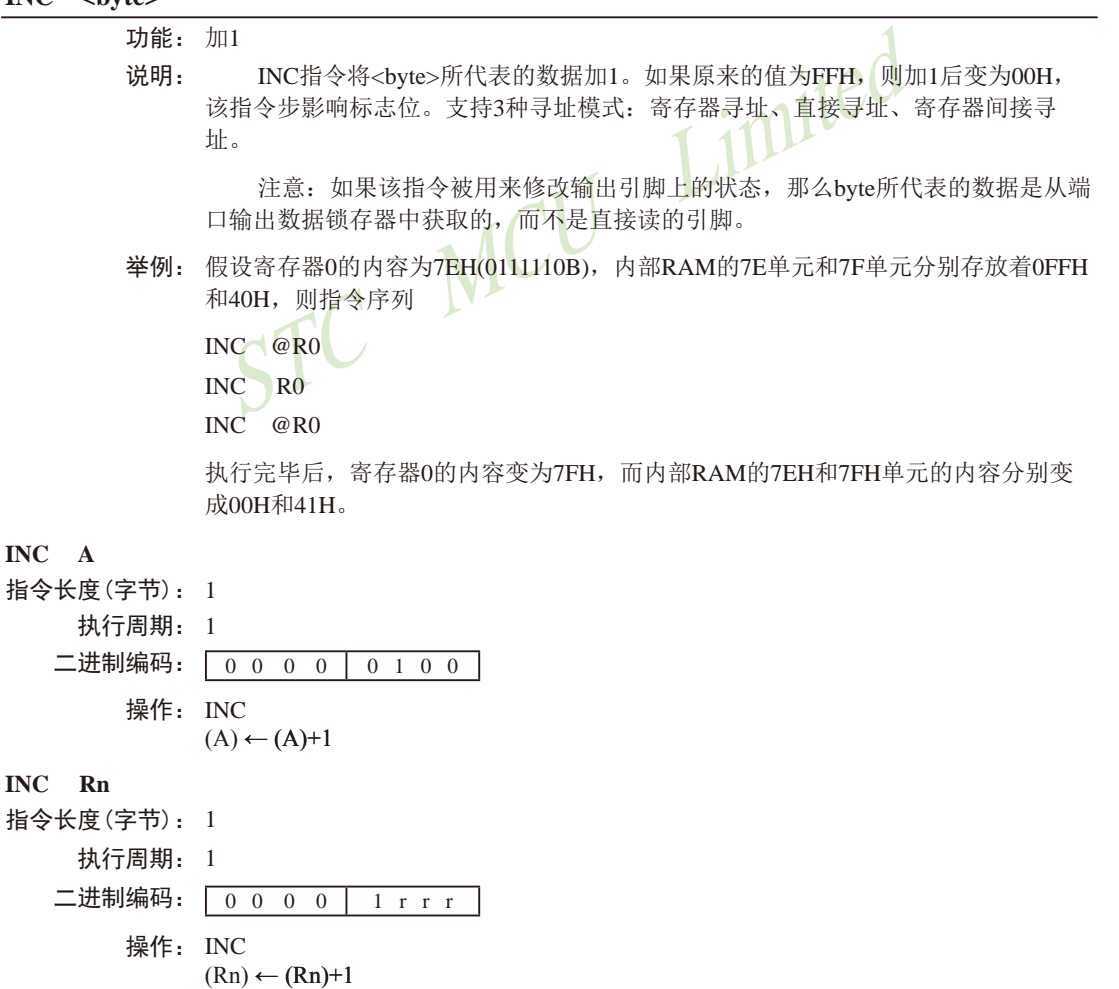

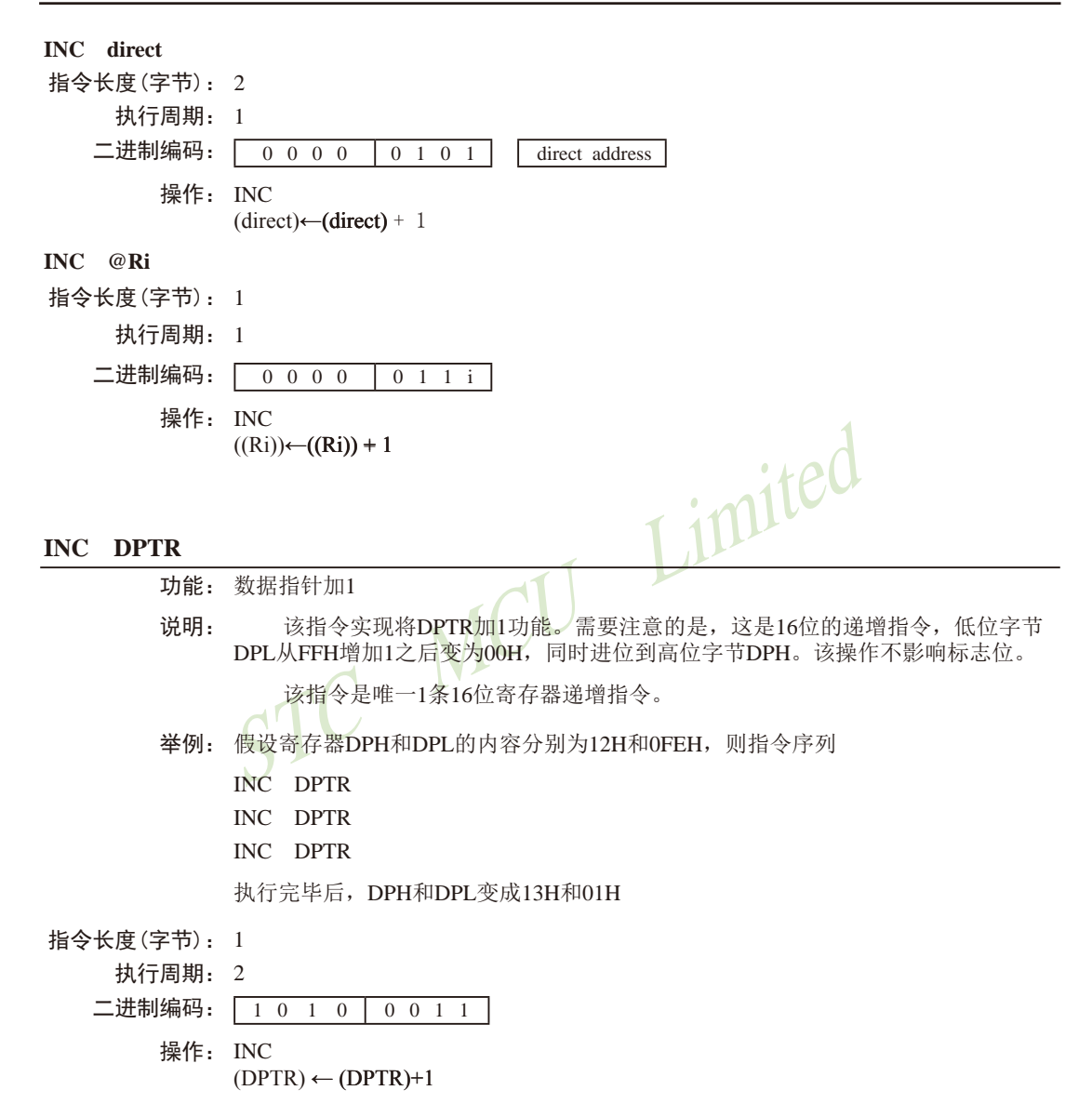

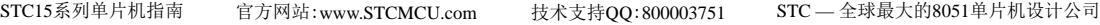

# **JB bit, rel**

- 功能: 若位数据为1则跳转
- 说明: 如果bit代表的位数据为1, 则跳转到rel所指定的地址处夫执行; 否则, 继续执行下 一条指令。跳转的目标地址按照如下方式计算:先增加PC的值,使其指向下一条指 令的首字节地址,然后把rel所代表的有符号的相对偏移量(指令的第3个字节)加到 PC上去,新的PC值即为目标地址。该指令只是测试相应的位数据,但不会改变其数 值,而且该操作不会影响标志位。
- 举例: 假设端口1的输入数据为11001010B,累加器的值为56H(01010110B)。则指令
	- JB P1.2, LABEL1
	- JB ACC.2, LABEL2

将导致程序转到标号LABEL2处去执行

```
指令长度(字节): 3
```
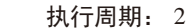

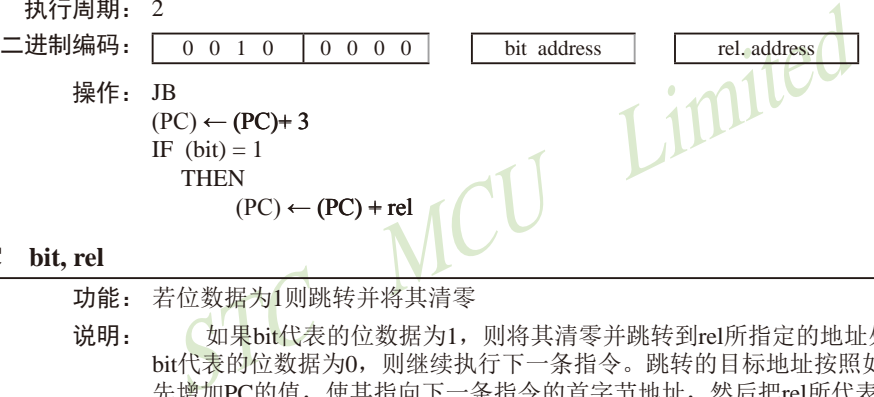

# **JBC bit, rel**

功能: 若位数据为1则跳转并将其清零

说明: 如果bit代表的位数据为1,则将其清零并跳转到rel所指定的地址处去执行。如果 bit代表的位数据为0, 则继续执行下一条指令。跳转的目标地址按照如下方式计算: 先增加PC的值,使其指向下一条指令的首字节地址,然后把rel所代表的有符号的相 对偏移量(指令的第3个字节)加到PC上去,新的PC值即为目标地址,而且该操作不 会影响标志位。

注意:如果该指令被用来修改输出引脚上的状态,那么byte所代表的数据是从端 口输出数据锁存器中获取的,而不是直接读取引脚。

- 举例: 假设累加器的内容为56H(01010110B),则指令序列
	- JBC ACC.3, LABEL1
	- JBC ACC.2, LABEL2

将导致程序转到标号LABEL2处去执行,且累加器的内容变为52H (01010010B)。

指令长度(字节): 3

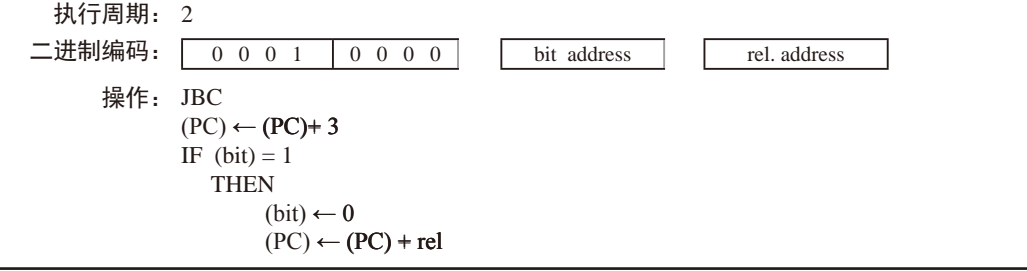

# **JC rel**

- 功能: 若进位标志为1,则跳转
- 说明: 如果进位标志为1, 则程序跳转到rel所代表的地址处去执行;否则,继续执行下面的 指令。跳转的目标地址按照如下方式计算:先增加PC的值,使其指向紧接JC指令的 下一条指令的首地址,然后把rel所代表的有符号的相对偏移量(指令的第2个字节) 加到PC上去,新的PC值即为目标地址。该操作不会影响标志位。
- 举例: 假设进位标志此时为0,则指令序列
	- JC LABEL1
	- CPL C
	- JC LABEL2

执行完毕后,进位标志变成1,并导致程序跳转到标号LABEL2处去执行。

- 指令长度(字节): 2
	- 执行周期: 2

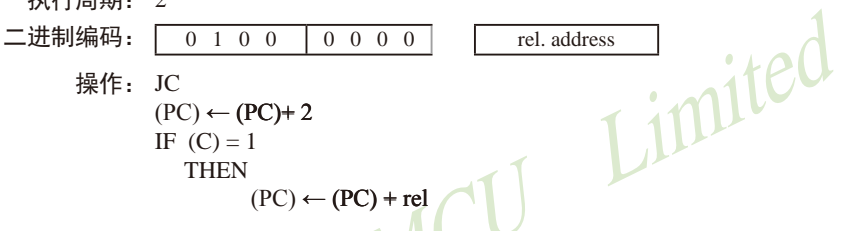

#### **JMP @A+DPTR**

功能: 间接跳转。

- 说明: 把累加器*A*中的8位无符号数据和16位的数据指针的值相加,其和作为下一条将要执 行的指令的地址,传送给程序计数器PC。执行16位的加法时,低字节DPL的进位会 传到高字节DPH。累加器*A*和数据指针DPTR 的内容都不会发生变化。不影响任何标 志位。
- 举例: 假设累加器*A*中的值是偶数(从0到6)。下面的指令序列将使得程序跳转到位于跳转 表JMP\_TBL 的4条AJMP指令中的某一条去执行:

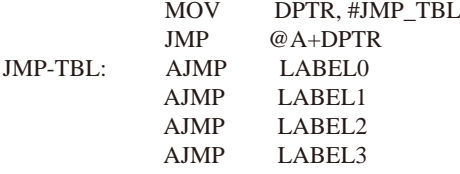

如果开始执行上述指令序列时,累加器*A*中的值为04H,那么程序最终会跳转到标号 LABEL2处去执行。

注意:AJMP是一个2字节指令,因而在跳转表中,各个跳转指令的入口地址依次相 差2个字节。

指令长度(字节): 1

- 执行周期: 2
- 二进制编码: 0 1 1 1 0 0 1 1
	- 操作: JMP

 $(PC) \leftarrow (A) + (DPTR)$ 

#### **JNB bit, rel**

- 功能: 如果bit所代表的位不为1则跳转。
- 说明: 如果bit所表示的位为0,则转移到rel所代表的地址去执行;否则,继续执行下一条 指令。跳转的目标地址如此计算:先增加PC的值,使其指向下一条指令的首字节地 址,然后把rel所代表的有符号的相对偏移量(指令的第3个字节)加到PC上去,新的 PC值即为目标地址。该指令只是测试相应的位数据,但不会改变其数值,而且该操 作不会影响标志位。
- 举例: 假设端口1的输入数据为110010108,累加器的值为56H(01010110B)。则指令序列
	- JNB P1.3, LABEL1
	- JNB ACC.3, LABEL2

执行后将导致程序转到标号LABEL2处去执行。

指令长度(字节): 3

执行周期: 2

二进制编码: 0 0 1 1 0 0 0 0 0 bit address carel. address

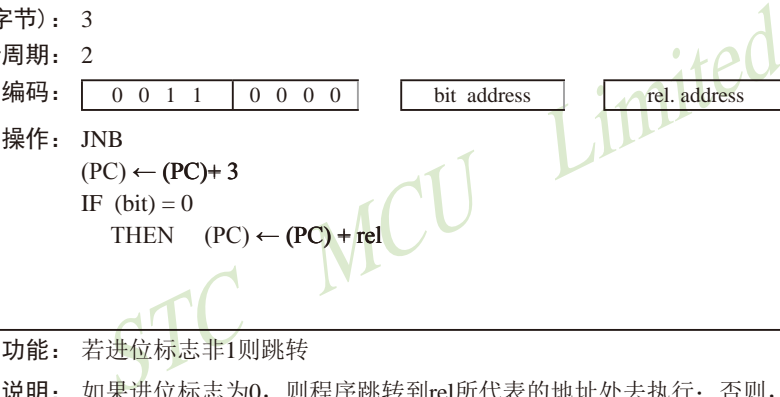

# **JNC rel**

功能: 若进位标志非1则跳转

- 说明: 如果进位标志为0, 则程序跳转到rel所代表的地址处去执行;否则, 继续执行下面的 指令。跳转的目标地址按照如下方式计算:先增加PC的值加2,使其指向紧接JNC指 令的下一条指令的地址,然后把rel所代表的有符号的相对偏移量(指令的第2个字 节)加到PC上去,新的PC值即为目标地址。该操作不会影响标志位。
- 举例: 假设进位标志此时为1,则指令序列
	- JNC LABEL1
	- CPL C
	- JNC LABEL2

执行完毕后,进位标志变成0,并导致程序跳转到标号LABEL2处去执行。

# 指令长度(字节): 2

执行周期: 2

二进制编码: 0 1 0 1 0 0 0 0 0 cel. address 操作: JNC  $(PC) \leftarrow (PC) + 2$ IF  $(C) = 0$ THEN  $(PC) \leftarrow (PC) + rel$ 

#### **JNZ rel**

- 功能: 如果累加器的内容非0则跳转
- 说明: 如果累加器A的任何一位为1, 那么程序跳转到rel所代表的地址处夫执行, 如果各个 位都为0,继续执行下一条指令。跳转的目标地址按照如下方式计算:先把PC的值增 加2,然后把rel所代表的有符号的相对偏移量(指令的第2个字节)加到PC上去,新 的PC值即为目标地址。操作过程中累加器的值不会发生变化,不会影响标志位。
- 举例: 设累加器的初始值为00H,则指令序列
	- JNZ LABEL1
	- INC A
	- JNZ LAEEL2

执行完毕后,累加器的内容变成01H,且程序将跳转到标号LABEL2处去执行。

- 指令长度(字节): 2
	- 执行周期: 2
	- 二进制编码: 0 1 1 1 0 0 0 0 rel. address
- $\frac{1}{\sqrt{1-\frac{1}{\sqrt{1}}}}$ 操作: JNZ  $(PC) \leftarrow (PC) + 2$ IF  $(A) \neq 0$ THEN  $(PC) \leftarrow (PC) + rel$
- **JZ rel**
- 功能: 若累加器的内容为0则跳转
- 说明: 如果累加器A的任何一位为0, 那么程序跳转到rel所代表的地址处夫执行, 如果各个 位都为0,继续执行下一条指令。跳转的目标地址按照如下方式计算:先把PC的值增 加2,然后把rel所代表的有符号的相对偏移量(指令的第2个字节)加到PC上去,新 的PC值即为目标地址。操作过程中累加器的值不会发生变化,不会影响标志位。
- 举例: 设累加器的初始值为01H,则指令序列
	- JZ LABEL1
	- DEC A
	- JZ LAEEL2

执行完毕后,累加器的内容变成00H,且程序将跳转到标号LABEL2处去执行。

指令长度(字节): 2

执行周期: 2 二进制编码: 0 1 1 0 0 0 0 0 0 cel. address 操作: JZ  $(PC) \leftarrow (PC) + 2$ IF  $(A) = 0$ THEN  $(PC) \leftarrow (PC) + rel$ 

### **LCALL addr16**

- 功能: 长调用
- 说明: LCALL用于调用addr16所指地址处的子例程。首先将PC的值增加3,使得PC指向紧随 LCALL的下一条指令的地址,然后把16位PC的低8位和高8位依次压入栈(低位字节 在先),同时把栈指针加2。然后再把LCALL指令的第2字节和第3字节的数据分别装 入PC的高位字节DPH和低位字节DPL,程序从新的PC所对应的地址处开始执行。因 而子例程可以位于64KB程序存储空间的任何地址处。该操作不影响标志位。
- 举例: 栈指针的初始值为07H,标号SUBRTN被分配的程序存储器地址为1234H。则执行如 下位于地址0123H的指令后,

# LCALL SUBRTN

栈指针变成09H,内部RAM的08H和09H单元的内容分别为26H和01H,且PC的当前 值为1234H。

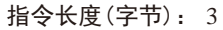

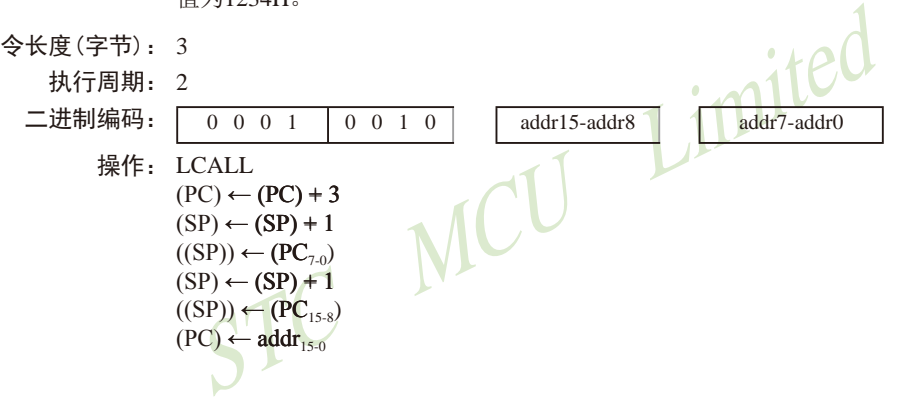

# **LJMP addr16**

- 功能: 长跳转
- 说明: LJMP使得CPU无条件跳转到addr16所指的地址处执行程序。把该指令的第2字节和第 3字节分别装入程序计数器PC的高位字节DPH和低位字节DPL。程序从新PC值对应的 地址处开始执行。该16位目标地址可位于64KB程序存储空间的任何地址处。该操作 不影响标志位。

举例: 假设标号JMPADR被分配的程序存储器地址为1234H。则位于地址1234H的指令 LJMP JMPADR

执行完毕后,PC的当前值变为1234H。

- 指令长度(字节): 3 执行周期: 2
	-

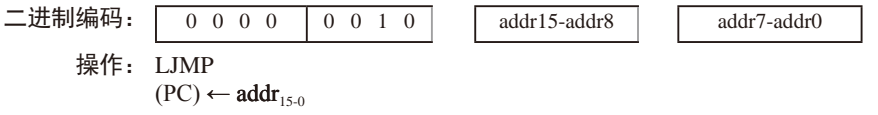

### **MOV <dest-byte> , <src-byte>**

- 功能: 传送字节变量
- 说明: 将第2操作数代表字节变量的内容复制到第1操作数所代表的存储单元中去。该 指令不会改变源操作数,也不会影响其他寄存器和标志位。

MOV指令是迄今为止使用最灵活的指令,源操作数和目的操作数组合起来,寻 址方式可达15种。

举例: 假设内部RAM的30H单元的内容为40H,而40H单元的内容为10H。端口1 的数据为 11001010B(0CAH)。则指令序列

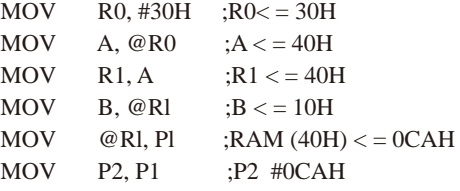

执行完毕后,寄存器0的内容为30H,累加器和寄存器1的内容都为40H,寄存器B的 内容为10H,RAM中40H单元和P2口的内容均为OCAH。

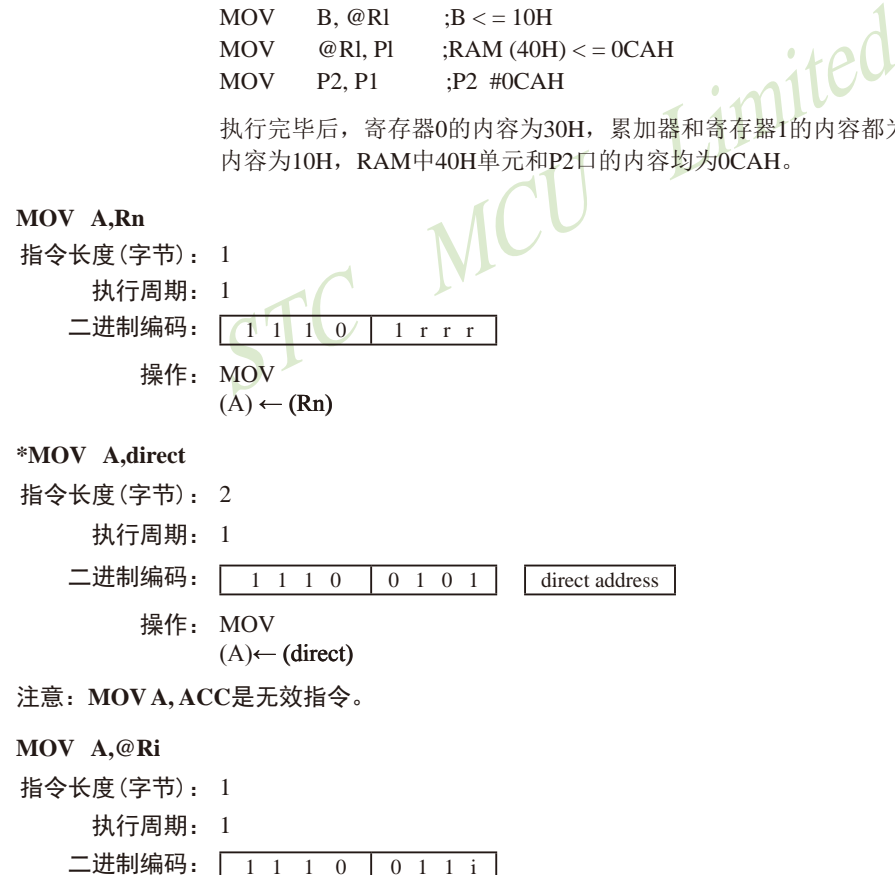

操作: MOV

 $(A) \leftarrow ((Ri))$ 

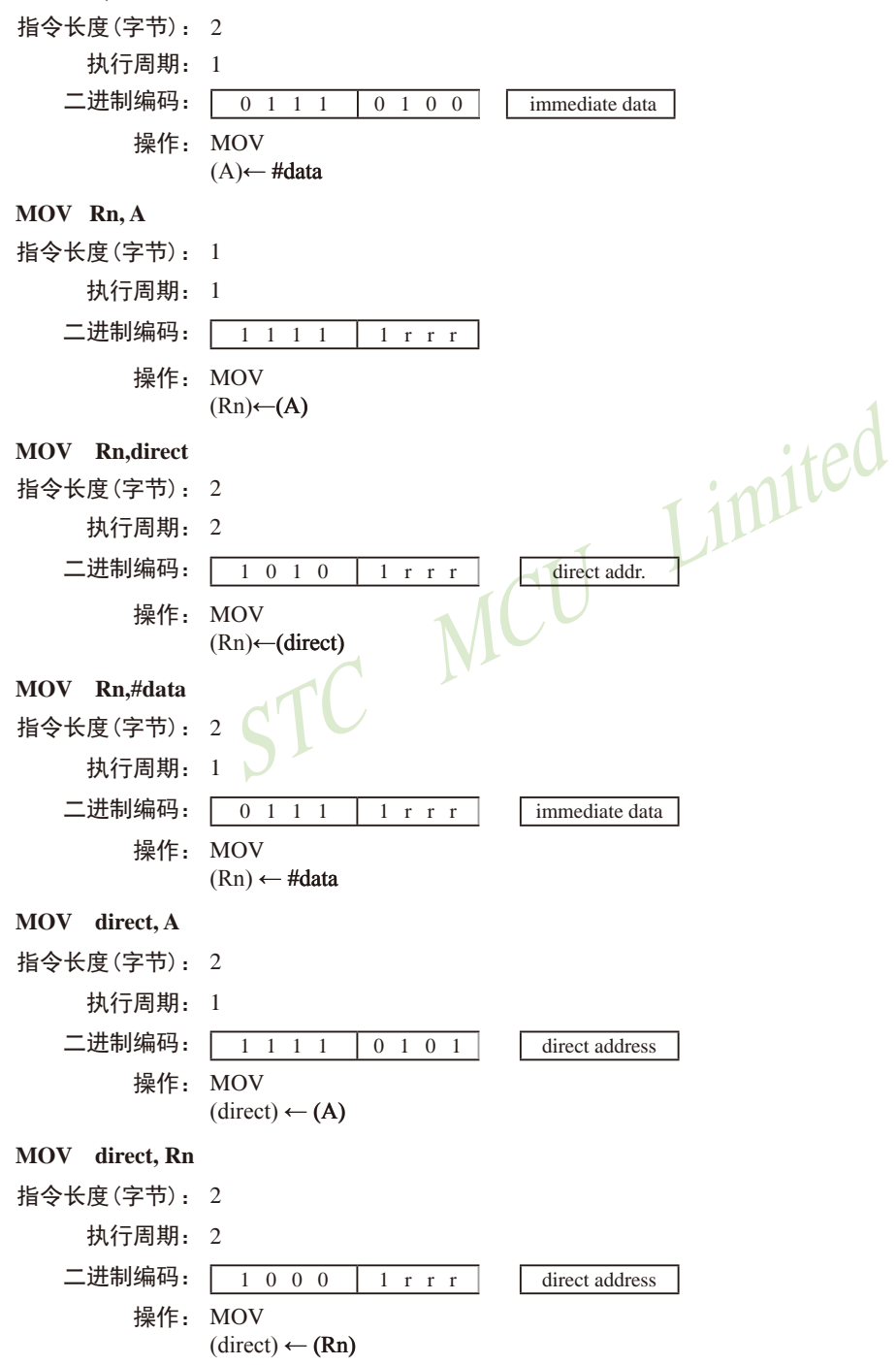

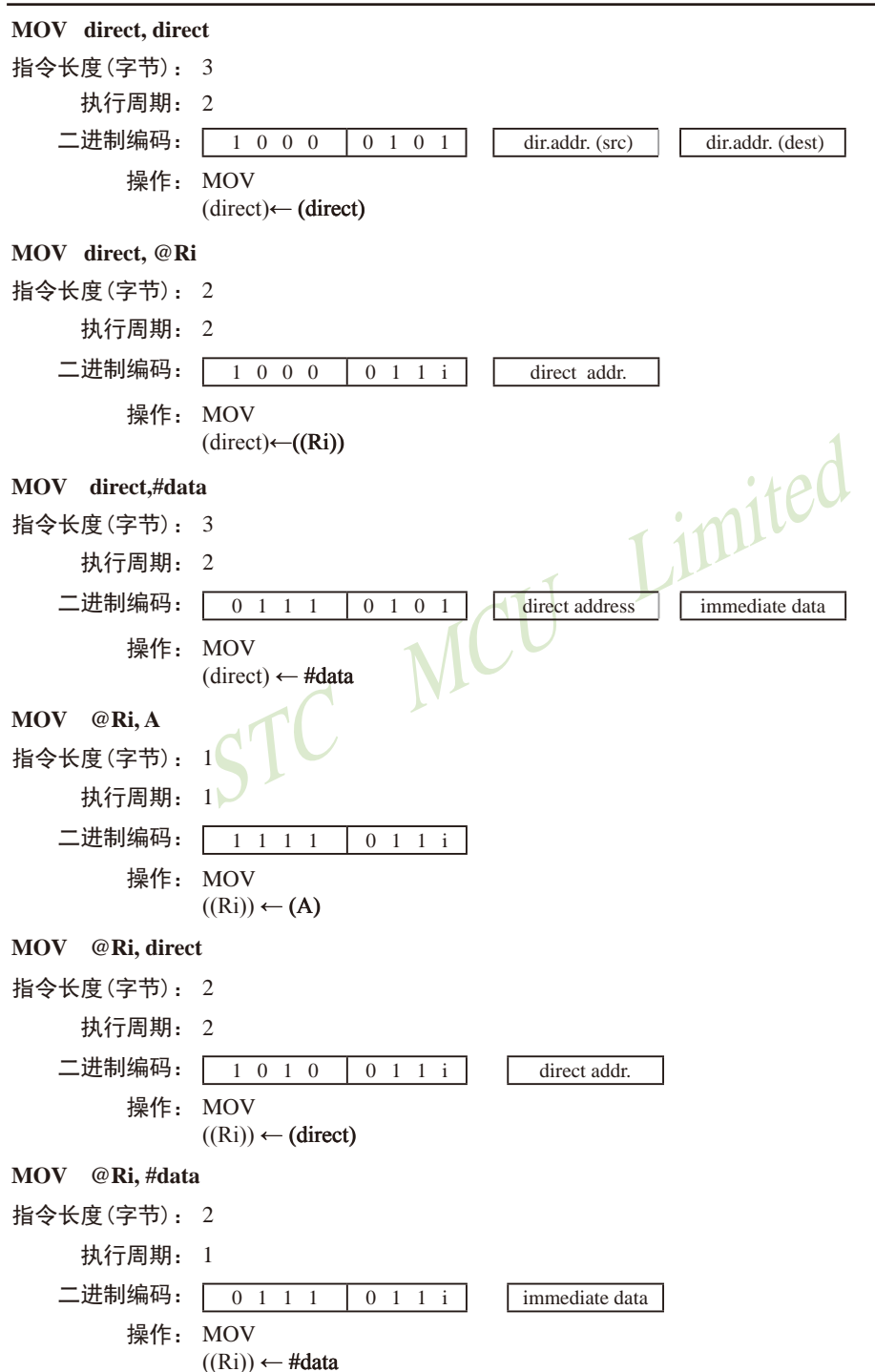

# 00010 bit address **MOV <dest-bit> , <src-bit>** 功能: 传送位变量 说明: 将<src-bit>代表的布尔变量复制到<dest-bit>所指定的数据单元中去,两个操作数 必须有一个是进位标志,而另外一个是可直接寻址的位。本指令不影响其他寄存器和 标志位。 举例: 假设进位标志C的初值为1, 端口P2中的数据是11000101B, 端口1的数据被设置为 35H(00110101B)。则指令序列  $MOV$  P<sub>1.3</sub>, C MOV C, P3.3 MOV P1.2, C 执行后,进位标志被清零,端口1的数据变为39H (00111001B)。 **MOV C,bit** 指令长度(字节): 2 执行周期: 1 二进制编码:  $\boxed{1\ 0\ 1}$ 操作: MOV  $(C) \leftarrow (bit)$ **MOV bit,C** 指令长度(字节): 2 执行周期: 2 二进制编码:  $\boxed{1\quad0}$   $\boxed{0}$ 操作: MOV  $(bit)$   $\leftarrow$  (C) **MOV DPTR , #data 16** 功能: 将16位的常数存放到数据指针 说明: 该指令将16位常数传递给数据指针DPTR。16位的常数包含在指令的第2字节和 第3字节中。其中DPH中存放的是#data16的高字节,而DPL中存放的是#data16的低字 节。不影响标志位。 该指令是唯一一条能一次性移动16位数据的指令。 举例: 指令: MOV DPTR, #1234H 将立即数1234H装入数据指针寄存器中。DPH的值为12H, DPL的值为34H。

- 指令长度(字节): 3
	- 执行周期: 2
	- 二进制编码: 1 0 0 1 0 0 0 0 immediate data 15-8 immediate data7-0

操作: MOV

 $(DPTR) \leftarrow \text{#data}_{15-0}$ DPH DPL ← #data<sub>15-8</sub> #data<sub>7-0</sub>

# **MOVC A , @A+ <base-reg>**

- 功能: 把程序存储器中的代码字节数据(常数数据)转送至累加器*A*
- 说明: MOVC指令将程序存储器中的代码字节或常数字节传送到累加器*A*。被传送的数据字 节的地址是由累加器中的无符号8位数据和16位基址寄存器(DPTR或PC)的数值相 加产生的。如果以PC为基址寄存器,则在累加器内容加到PC之前,PC需要先增加到 指向紧邻MOVC之后的语句的地址;如果是以DPTR为基址寄存器,则没有此问题。 在执行16位的加法时,低8位产生的进位会传递给高8位。本指令不影响标志位。
- 举例: 假设累加器*A*的值处于0~4之间,如下子例程将累加器*A*中的值转换为用DB伪指 令(定义字节)定义的4个值之一。

REL-PC: INC A

MOVC A, @A+PC

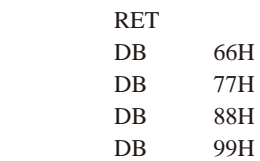

RET<br>
DB
TTH
DB
38H
DB
99H
Timited

如果在调用该子例程之前累加器的值为01H,执行完该子例程后,累加器的值 变为77H。MOVC指令之前的INC A指令是为了在查表时越过RET而设置的。如果 MOVC和表格之间被多个代码字节所隔开,那么为了正确地读取表格,必须将相应 的字节数预先加到累加器*A*上。

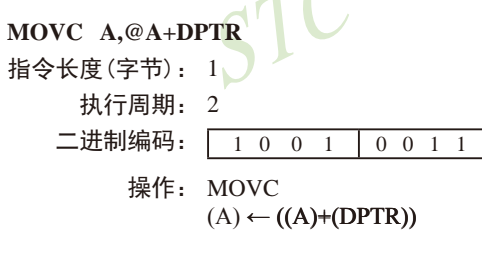

**MOVC A,@A+PC**

指令长度(字节): 1 执行周期: 2 二进制编码: 1 0 0 0 0 0 1 1 操作: MOVC  $(PC) \leftarrow (PC)+1$  $(A) \leftarrow ((A) + (PC))$ 

# **MOVX <dest-byte> , <src-byte>**

功能: 外部传送

说明: MOVX指令用于在累加器和外部数据存储器之间传递数据。因此在传送指令 MOV后附加了X。MOVX又分为两种类型,它们之间的区别在于访问外部数据RAM 的间接地址是8位的还是16位的。

对于第1种类型,当前工作寄存器组的R0和R1提供8位地址到复用端口P0。对于 外部I/O扩展译码或者较小的RAM阵列,8位的地址已经够用。若要访问较大的RAM 阵列,可在端口引脚上输出高位的地址信号。此时可在MOVX指令之前添加输出指 令,对这些端口引脚施加控制。

对于第2种类型,通过数据指针DPTR产生16位的地址。当P2端口的输出缓冲器 发送DPH的内容时,P2的特殊功能寄存器保持原来的数据。在访问规模较大的数据 阵列时,这种方式更为有效和快捷,因为不需要额外指令来配置输出端口。

在某些情况下,可以混合使用两种类型的MOVX指令。在访问大容量的RAM 空间时,既可以用数据指针DP在P2端口上输出地址的高位字节,也可以先用某条 指令,把地址的高位字节从P2端口上输出,再使用通过R0或Rl间址寻址的MOVX指 令。

Form, 这样为不是人类的方法。<br>在某些情况下,可以混合使用两种类型的MOVX指令。在访问时,既可以用数据指针DP在P2端口上输出地址的高位字节,也会,把地址的高位字节从P2端口上输出,再使用通过R0或Rl间址。<br>- 假设有一个分时复用地址/数据线的外部RAM存储器,容量为55 RAM / I/O / TIMER),该存储器被连接到8051的端口P0上,端部RAM所需的控制信号。端口PI和P2用作通用输入/输出端口。I<br>部RAM所需的控 举例: 假设有一个分时复用地址/数据线的外部RAM存储器,容量为256B(如:Inte1的 8155 RAM / I/O / TIMER), 该存储器被连接到8051的端口P0上, 端口P3被用于提供 外部RAM所需的控制信号。端口Pl和P2用作通用输入/输出端口。R0和Rl中的数据分 别为12H和34H, 外部RAM的34H单元存储的数据为56H, 则下面的指令序列:

MOVX A, @R1  $MOWX \triangle QRO, A$ 

将数据56H复制到累加器A以及外部RAM的12H单元中。

**MOVX A,@Ri** 指令长度(字节): 1 执行周期: 2 二进制编码: 1 1 1 0 0 0 1 i 操作: MOVX  $(A) \leftarrow ((Ri))$ 

### **MOVX A,@DPTR**

指令长度(字节): 1 执行周期: 2 二进制编码:  $\boxed{1110}$  0 0 0 0 0 操作: MOVX  $(A) \leftarrow ((\text{DPTR}))$ 

Limited

# **MOVX @Ri, A** 指令长度(字节): 1 执行周期: 2 二进制编码: 1 1 1 1 0 0 1 i 操作: MOVX  $((\mathrm{Ri})\rightarrow\rightarrow\bullet$

#### **MOVX @DPTR, A**

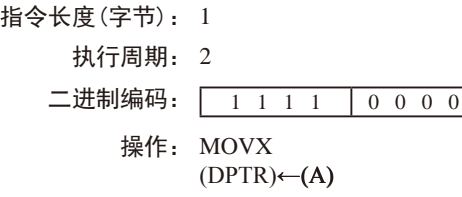

# **MUL AB**

功能: 乘法

- 说明: 该指令可用于实现累加器和寄存器B中的无符号8位整数的乘法。所产生的16位乘积 的低8位存放在累加器中,而高8位存放在寄存器B中。若乘积大于255(0FFH),则置 位溢出标志;否则清零标志位。在执行该指令时,进位标志总是被清零。
- 举例: 假设累加器A的初始值为80(50H), 寄存器B的初始值为160 (0A0H), 则指令:

MUL AB

求得乘积12 800 (3200H), 所以寄存器B的值变成32H (00110010B), 累加器被清零, 溢出标志被置位,进位标志被清零。

- 指令长度(字节): 1
	- 执行周期: 4
	- 二进制编码: 1 0 1 0 0 1 0 0 操作: MUL  $(A)_{7-0} \leftarrow (A) \times (B)$  $(B)_{15-8}$

**NOP**

功能: 空操作

- 说明: 执行本指令后,将继续执行随后的指令。除了PC外,其他寄存器和标志位都不会有 变化。
- 举例: 假设期望在端口P2的第7号引脚上输出一个长时间的低电平脉冲,该脉冲持续5个机 器周期(精确)。若是仅使用SETB和CLR指令序列,生成的脉冲只能持续1个机器周 期。因而需要设法增加4个额外的机器周期。可以按照如下方式来实现所要求的功能 (假设中断没有被启用):

STC MCU Limited  $CI$  R P2.7 NOP NOP NOP NOP **SETB** 

- 指令长度(字节): 1
	- 执行周期: 1
	- $\Box$ 进制编码:  $\boxed{0\ 0\ 0}$ 
		- 操作: NOP  $(PC) \leftarrow (PC)+1$

# **ORL <dest-byte> , <src-byte>**

功能: 两个字节变量的逻辑或运算

说明: ORL指令将由<dest-byte>和<src\_byte>所指定的两个字节变量进行逐位逻辑或运 算,结果存放在<dest-byte>所代表的数据单元中。该操作不影响标志位。

两个操作数组合起来,支持6种寻址方式。当目的操作数是累加器*A*时,源操作 数可以采用寄存器寻址、直接寻址、寄存器间接寻址或者立即寻址。当目的操作数 采用直接寻址方式时,源操作数可以是累加器或立即数。

注意:如果该指令被用来修改输出引脚上的状态,那么<dest-byte>所代表的数 据是从端口输出数据锁存器中获取的数据,而不是从引脚上读取的数据。

举例: 假设累加器*A*中数据为0C3H (11000011B),寄存器*R*0中的数据为55H(01010101) , 则指令

#### ORL A, R0

执行后,累加器的内容变成0D7H(11010111B)。当目的操作数是直接寻址数据字节 时,ORL指令可用来把任何RAM单元或者硬件寄存器中的各个位设置为1。究竟哪 些位会被置1由屏蔽字节决定,屏蔽字节既可以是包含在指令中的常数,也可以是 累加器*A*在运行过程中实时计算出的数值。执行指令

- ORL P1, #00110010B
- 之后,把1口的第5、4、1位置1。

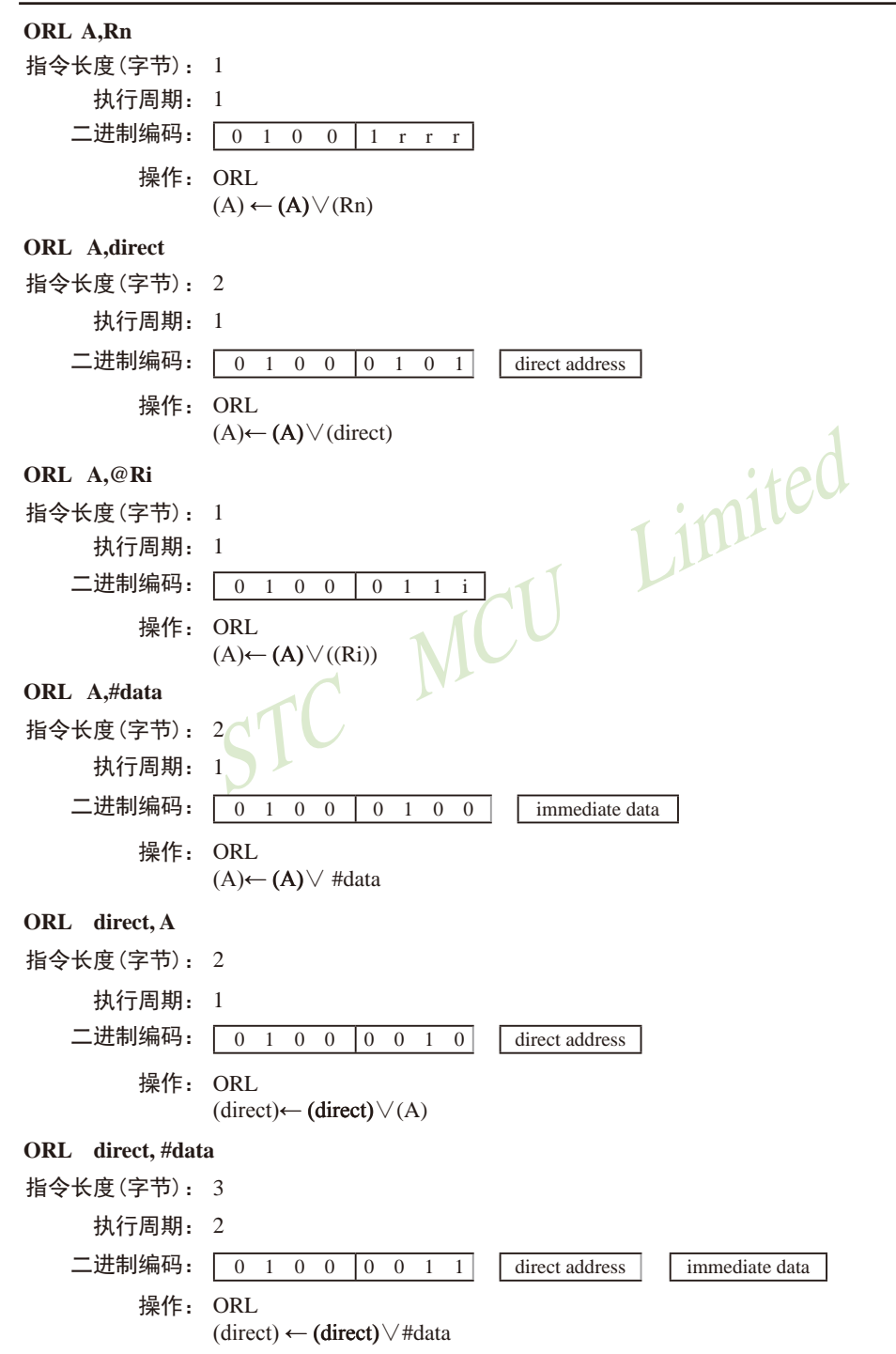

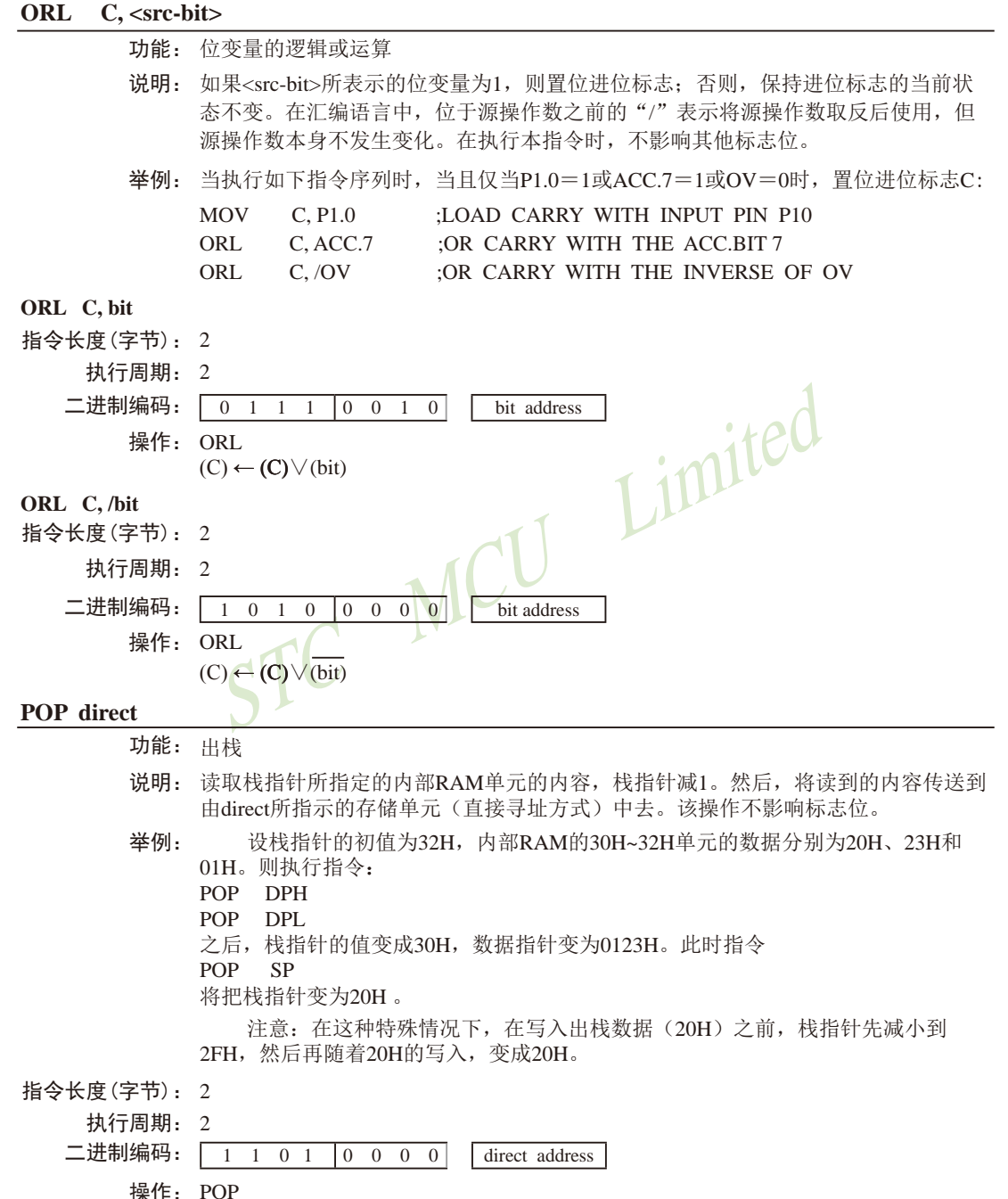

STC15系列单片机指南 官方网站:www.STCMCU.com 技术支持QQ:800003751 STC — 全球最大的8051单片机设计公司

 $(direct) \leftarrow ((SP))$  $(SP) \leftarrow (SP) - 1$ 

# **PUSH direct**

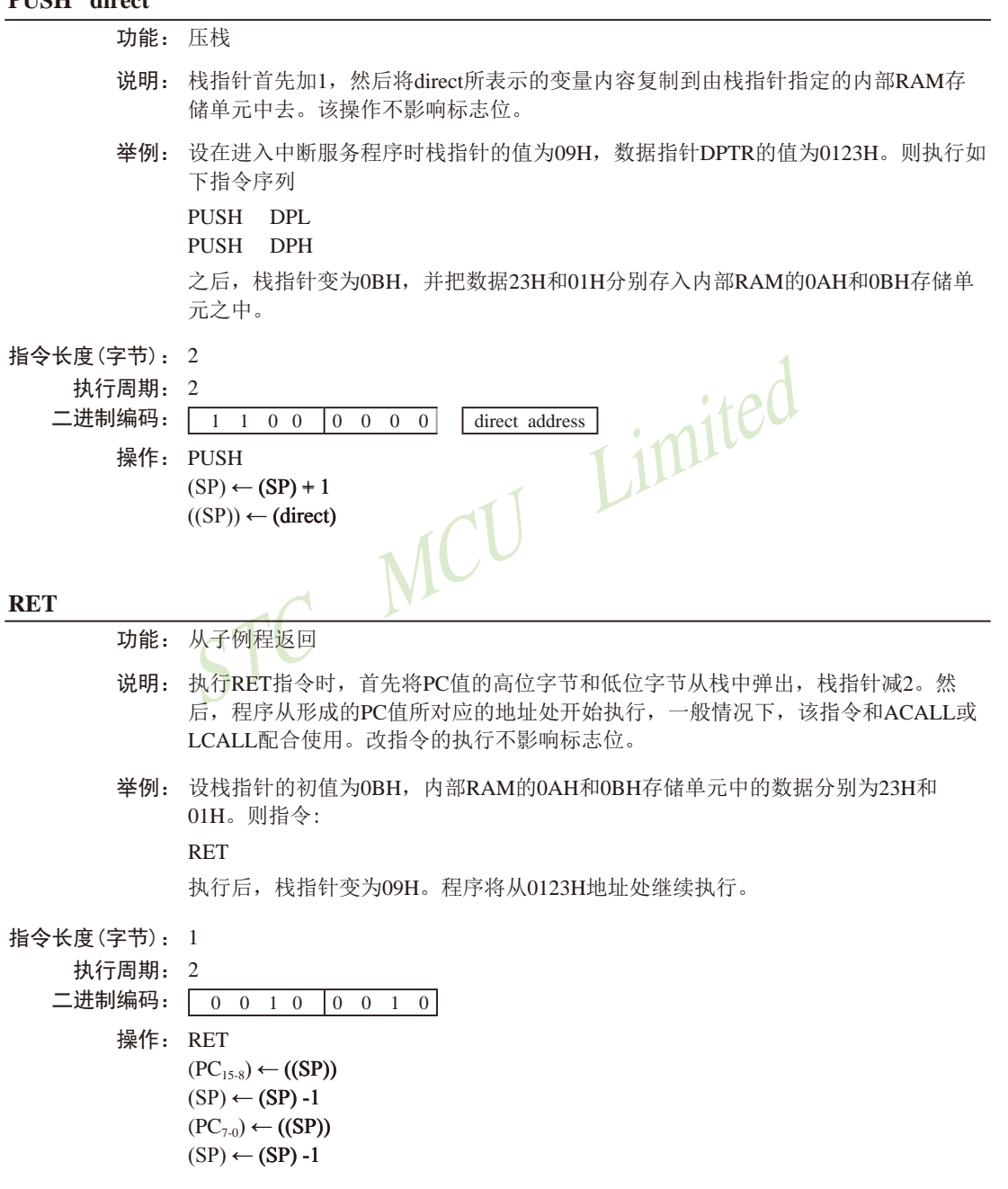

# **RETI**

- 功能: 中断返回
- 说明: 执行该指令时,首先从栈中弹出PC值的高位和低位字节,然后恢复中断启用,准备 接受同优先级的其他中断,栈指针减2。其他寄存器不受影响。但程序状态字PSW 不会自动恢复到中断前的状态。程序将继续从新产生的PC值所对应的地址处开始执 行,一般情况下是此次中断入口的下一条指令。在执行RETI指令时,如果有一个优 先级较低的或同优先级的其他中断在等待处理,那么在处理这些等待中的中断之前需 要执行1条指令。
- 举例: 设栈指针的初值为0BH,结束在地址0123H处的指令执行结束期间产生中断,内部 RAM的0AH和0BH单元的内容分别为23H和01H。则指令

### RETI

执行完毕后,栈指针变成09H,中断返回后程序继续从0123H地址开始执行。

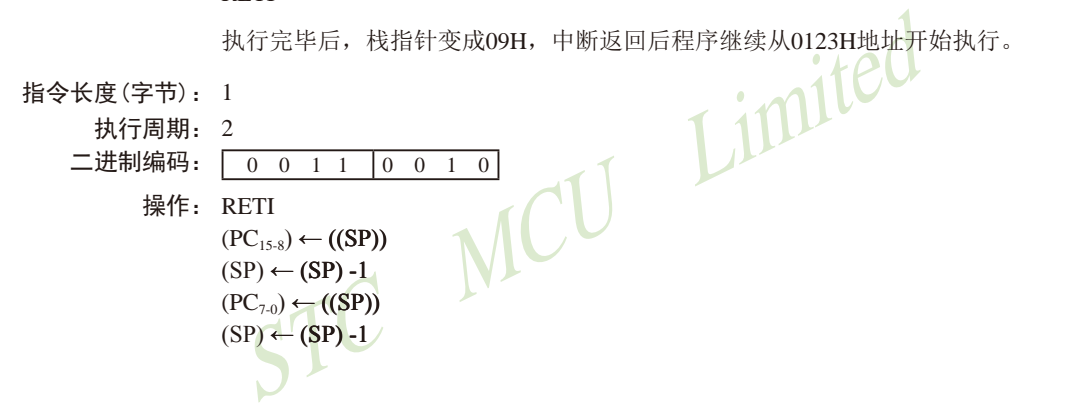

#### **RL A**

- 功能: 将累加器*A*中的数据位循环左移
- 说明: 将累加器中的8位数据均左移1位,其中位7移动到位0。该指令的执行不影响标志位。
- 举例: 设累加器的内容为OC5H (11000101B), 则指令
	- RL A

执行后,累加器的内容变成8BH(10001011B),且标志位不受影响。

指令长度(字节): 1 执行周期: 1 二进制编码: 0 0 1 0 0 0 1 1 操作: RL  $(An+1) \leftarrow (An)$   $n \equiv 0-6$ 

$$
(A0) \leftarrow (A7)
$$

# **RLC A**

功能: 带进位循环左移

- 说明: 累加器的8位数据和进位标志一起循环左移1位。其中位7移入进位标志,进位标志的 初始状态值移到位0。该指令不影响其他标志位。
- 举例: 假设累加器A的值为OC5H(11000101B), 则指令

### $RIC$  A

执行后,将把累加器*A*的数据变为8BH(10001011B),进位标志被置位。

指令长度(字节): 1

 $\frac{1}{\pi}$  MCU Limited 执行周期: 1  $\Box$ 进制编码:  $\boxed{0\ 0\ 1\ 1}$ 操作: RLC  $(An+1) \leftarrow (An)$  n = 0-6  $(A0) \leftarrow (C)$  $(C) \leftarrow (A7)$ 

#### **RR A**

- 功能: 将累加器的数据位循环右移
- 说明: 将累加器的8个数据位均右移1位, 位0将被移到位7, 即循环右移, 该指 令不影响标志位。
- 举例: 设累加器的内容为OC5H (11000101B), 则指令

#### RR A

执行后累加器的内容变成0E2H (11100010B), 标志位不受影响。

指令长度(字节): 1

执行周期: 1

二进制编码: 0 0 0 0 0 0 1 1 操作: RR  $(An) \leftarrow (An+1)$  n = 0 - 6  $(A7) \leftarrow (A0)$ 

# **RRC A**

功能: 带进位循环右移

- 说明: 累加器的8位数据和进位标志一起循环右移1位。其中位0移入进位标志,进位标志的 初始状态值移到位7。该指令不影响其他标志位。
- 举例: 假设累加器的值为0C5H(11000101B),进位标志为0,则指令

# RRC A

执行后,将把累加器的数据变为62H(01100010B),进位标志被置位。

- 指令长度(字节): 1
	- 执行周期: 1 二进制编码: 0 0 0 1 0 0 1 1 操作: RRC  $(An+1) \leftarrow (An)$  n = 0-6  $(A7) \leftarrow (C)$  $(C) \leftarrow (A0)$

# **SETB** <br/> <br/> <br/> <br/> <br/> **SETB**

- 功能: 置位
- )<br>
>可将相应的位置1, 其操作对象可以是进位标志或其他可<br>影响其他标志位。<br>志被清零,端口1的输出状态为34H(00110100B),则指令 说明: SETB指令可将相应的位置1, 其操作对象可以是进位标志或其他可直接寻址的位。 该指令不影响其他标志位。
- 举例: 设进位标志被清零,端口1的输出状态为34H(00110100B),则指令

SETB<sub>1</sub>

 $SETB$  P1.0

执行后,进位标志变为1,端口1的输出状态变成35H(00110101B)。

# **SETB C**

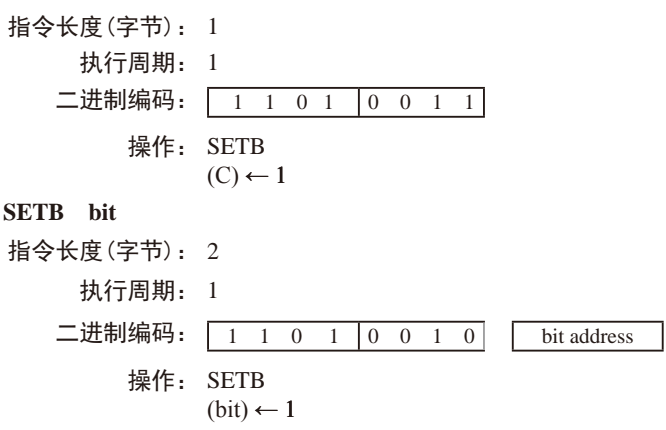

#### **SJMP rel**

- 功能: 短跳转
- 说明: 程序无条件跳转到rel所示的地址去执行。目标地址按如下方法计算:首先PC值加2, 然后将指令第2字节(即rel)所表示的有符号偏移量加到PC上,得到的新PC值即短 跳转的目标地址。所以,跳转的范围是当前指令(即SJMP)地址的前128字节和后 127字节。
- 举例: 设标号RELADR对应的指令地址位于程序存储器的0123H地址,则指令:

#### SIMP RELADR

汇编后位于0100H。当执行完该指令后,PC值变成0123H。

 $\frac{1}{\frac{1}{\frac{1}{\sqrt{1}}}}$ 注意:在上例中,紧接SJMP的下一条指令的地址是0102H,因此,跳转的偏移 量为0123H-0102H=21H。另外,如果SJMP的偏移量是0FEH,那么构成只有1条指 令的无限循环。

- 指令长度(字节): 2
	- 执行周期: 2

二进制编码:  $10000$ 

操作: SJMP  $(PC) \leftarrow (PC)+2$ 

 $(PC) \leftarrow (PC) + rel$ 

- **SUBB A, <src-byte>**
	- 功能: 带借位的减法
	- 说明: SUBB指令从累加器中减去<src-byte>所代表的字节变量的数值及进位标志,减 法运算的结果置于累加器中。如果执行减法时第7位需要借位, SUBB将会置位进位 标志(表示借位);否则,清零进位标志。(如果在执行SUBB指令前,进位标志 C已经被置位,这意味着在前面进行多精度的减法运算时,产生了借位。因而在执 行本条指令时,必须把进位连同源操作数一起从累加器中减去。)如果在进行减法 运算的时候, 第3位处向上有借位, 那么辅助进位标志AC会被置位; 如果第6位有借 位;而第7位没有,或是第7位有借位,而第6位没有, 则溢出标志OV被置位。

当进行有符号整数减法运算时,若OV置位,则表示在正数减负数的过程中产生 了负数, 或者, 在负数减正数的过程中产生了正数。

源操作数支持的寻址方式:寄存器寻址、直接寻址、寄存器间接寻址和立即数 寻址。

举例: 设累加器中的数据为0C9H(11001001B)。寄存器*R*2的值为54H(01010100B),进 位标志C被置位。则如下指令:

SUBB A, R2

执行后,累加器的数据变为74H(01110100B),进位标志C和辅助进位标志AC被清 零,溢出标志C被置位。

注意:0C9H减去54H应该是75H,但在上面的计算中,由于在SUBB指令执行 前,进位标志C已经被置位,因而最终结果还需要减去进位标志,得到74H。因此, 如果在进行单精度或者多精度减法运算前,进位标志C的状态未知,那么应改采用 CLR C 指令把进位标志C清零。

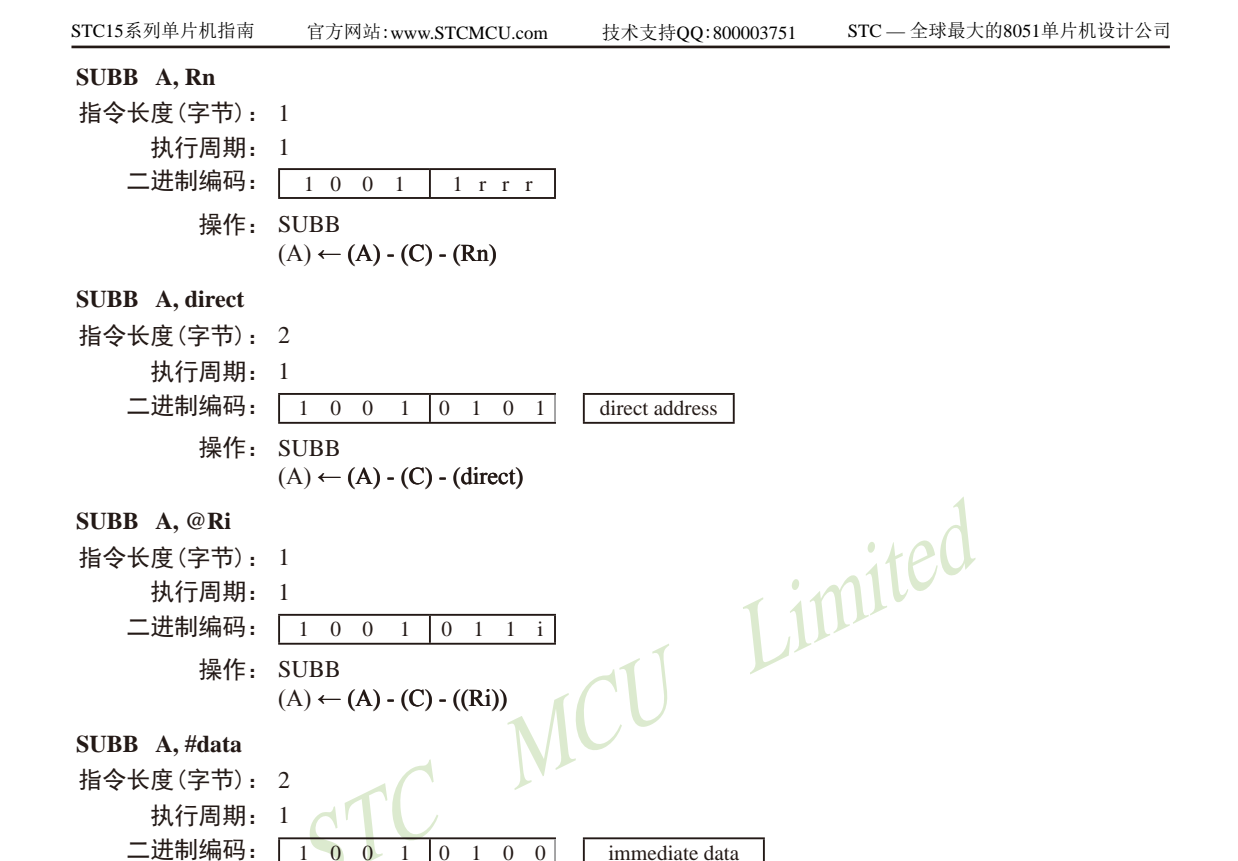

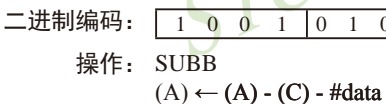

 $(A) \leftarrow (A) - (C) - ((Ri))$ 

操作: SUBB

### **SWAP A**

**SUBB A, #data** 指令长度(字节): 2 执行周期: 1

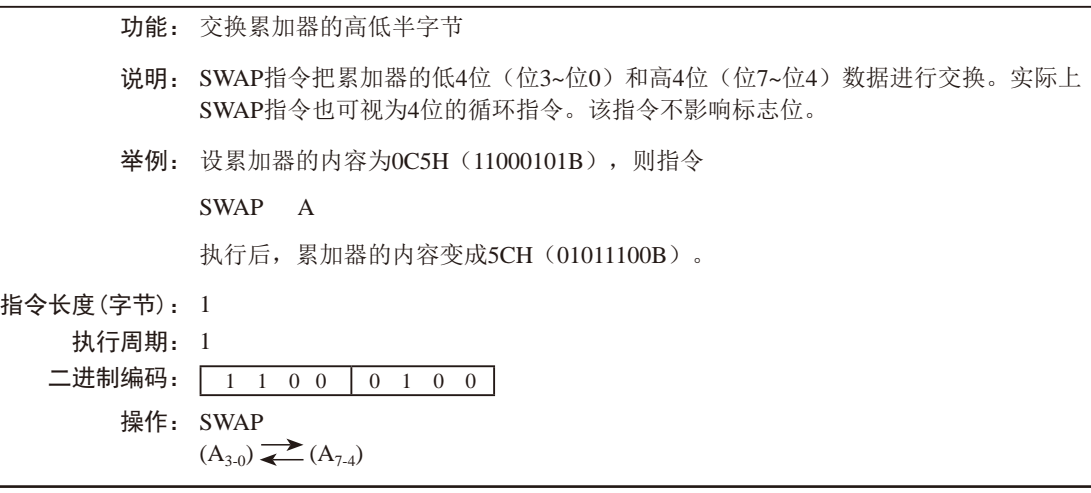

#### **XCH A, <byte>**

- 功能: 交换累加器和字节变量的内容
- 说明: XCH指令将<brte>所指定的字节变量的内容装载到累加器,同时将累加器的旧内容 写入<byte>所指定的字节变量。指令中的源操作数和目的操作数允许的寻址方式: 寄 存器寻址、直接寻址和寄存器间接寻址。
- 举例: 设R0的内容为地址20H,累加器的值为3FH (00111111B)。内部RAM的20H单元的内 容为75H (01110101B)。则指令

 $XCH$  A,  $@R0$ 

执行后,内部RAM的20H单元的数据变为3FH (00111111B),累加器的内容变为 75H(01110101B)。

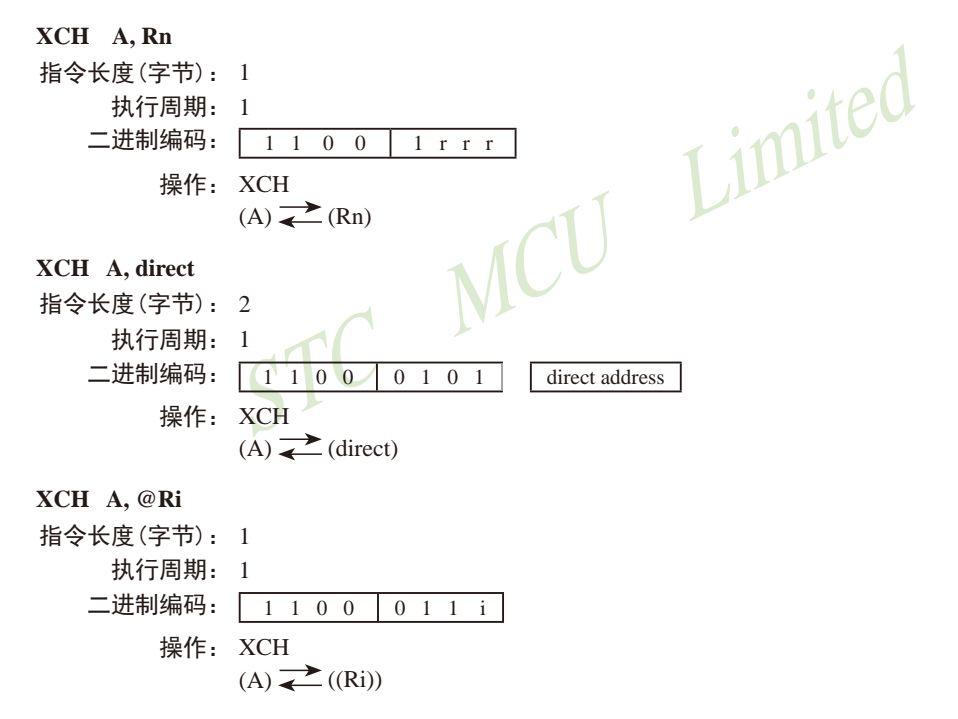

#### **XCHD A, @Ri**

- 功能: 交换累加器和@Ri对应单元中的数据的低4位
- 说明: XCHD指令将累加器内容的低半字节(位0~3,一般是十六进制数或BCD码)和间接 寻址的内部RAM单元的数据进行交换,各自的高半字(位7~4)节不受影响。另外, 该指令不影响标志位。
- 举例: 设R0保存了地址20H,累加器的内容为36H (00110110B)。内部RAM的20H单元存储 的数据为75H (011110101B)。则指令:

### XCHD A, @R0

执行后,内部RAM 20H单元的内容变成76H (01110110B),累加器的内容变为 35H(00110101B)。

# 指令长度(字节): 1

执行周期: 1

二进制编码:  $\boxed{1101}$ 

操作: XCHD  $(A_{30}) \rightarrow Ri_{30}$ 

MCU Limited **XRL <dest-byte>, <src-byte>**

功能: 字节变量的逻辑异或

说明: XRL指令将<dest-byte>和<src-byte>所代表的字节变量逐位进行逻辑异或运算, 结果保存在<dest-byte>所代表的字节变量里。该指令不影响标志位。

两个操作数组合起来共支持6种寻址方式:当目的操作数为累加器时,源操作数 可以采用寄存器寻址、直接寻址、寄存器间接寻址和立即数寻址;当目的操作数是 可直接寻址的数据时,源操作数可以是累加器或者立即数。

注意:如果该指令被用来修改输出引脚上的状态,那么dest-byte所代表的数据就 是从端口输出数据锁存器中获取的数据,而不是从引脚上读取的数据。

举例: 如果累加器和寄存器0的内容分别为0C3H (11000011B)和0AAH(10101010B), 则 指令

XRL A, R0

执行后,累加器的内容变成69H (01101001B)。

当目的操作数是可直接寻址字节数据时,该指令可把任何RAM单元或者寄存器 中的各个位取反。具体哪些位会被取反,在运行过程当中确定。指令:

XRL P1, #00110001B

执行后,P1口的位5、4、0被取反。

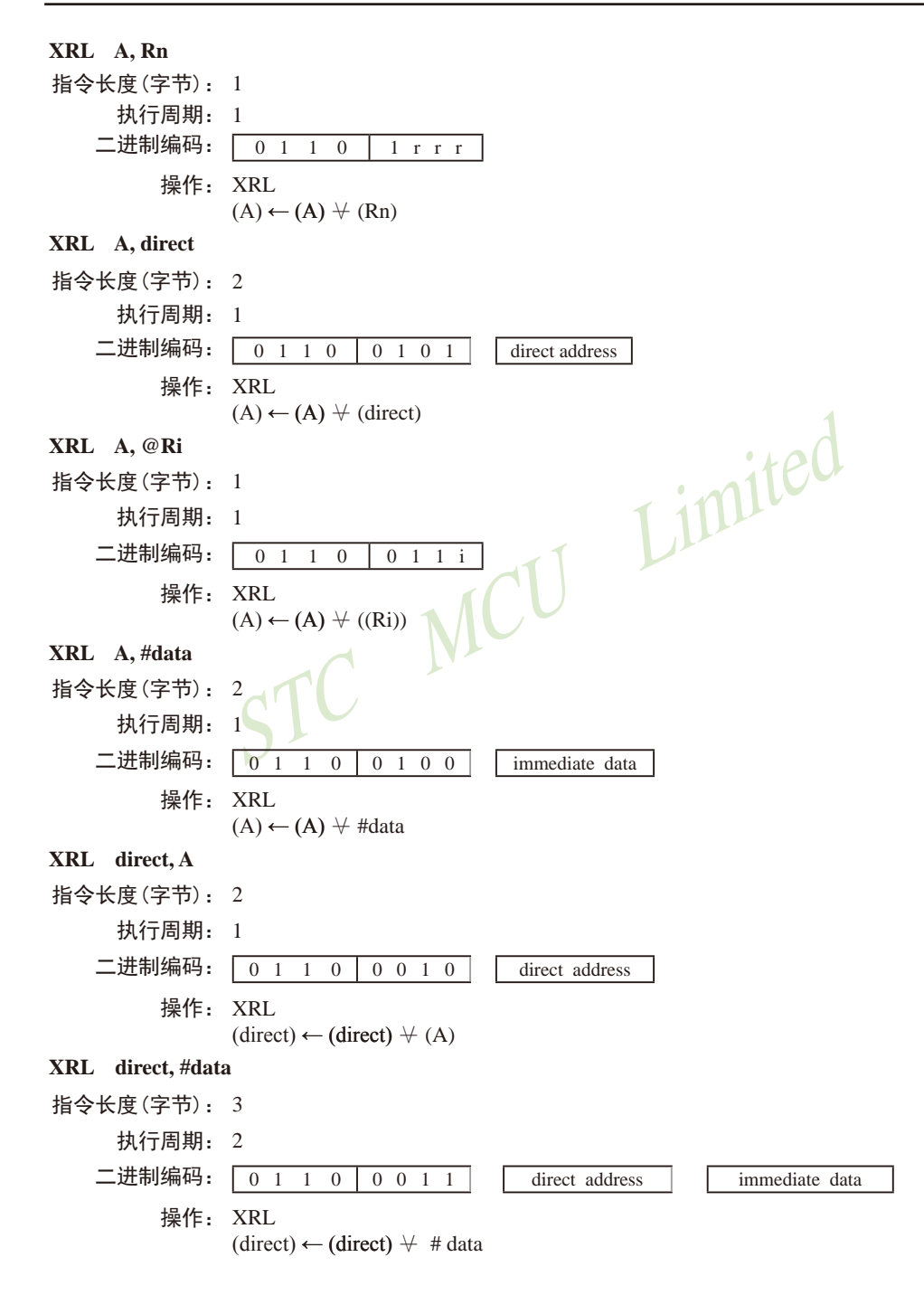

# **5.3.2 Instruction Definitions of Traditional 8051 MCU**

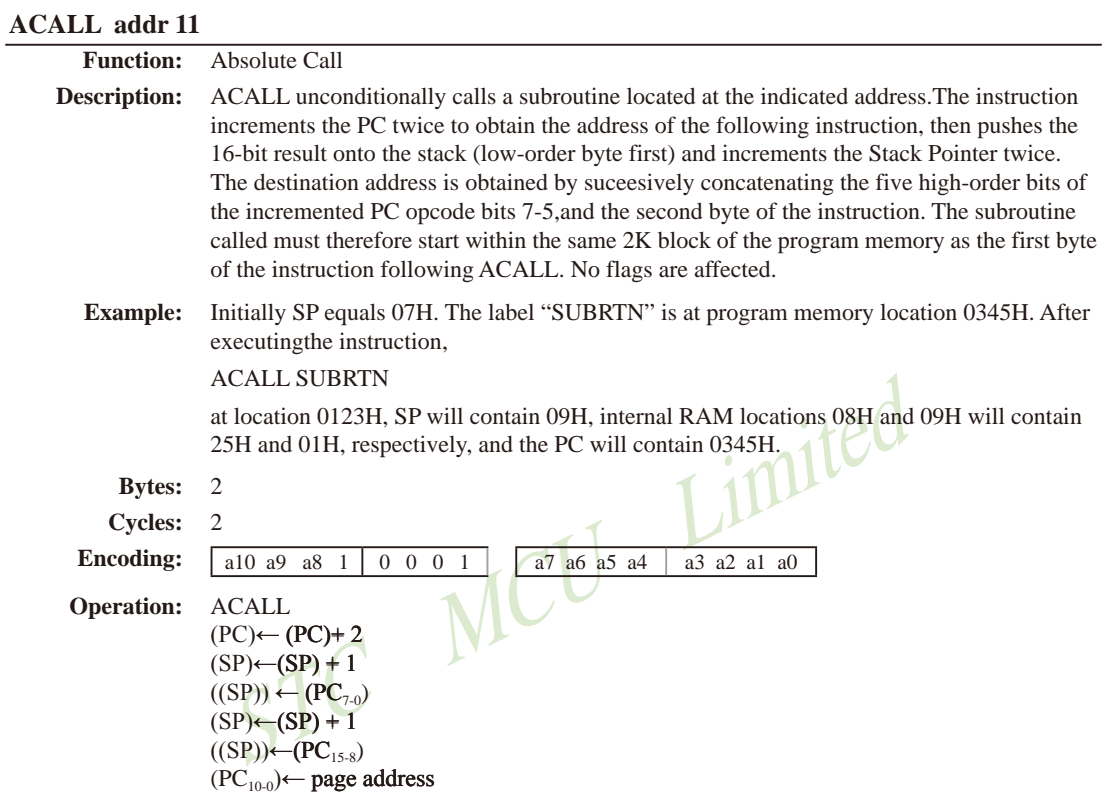

# **ADD A,<src-byte>**

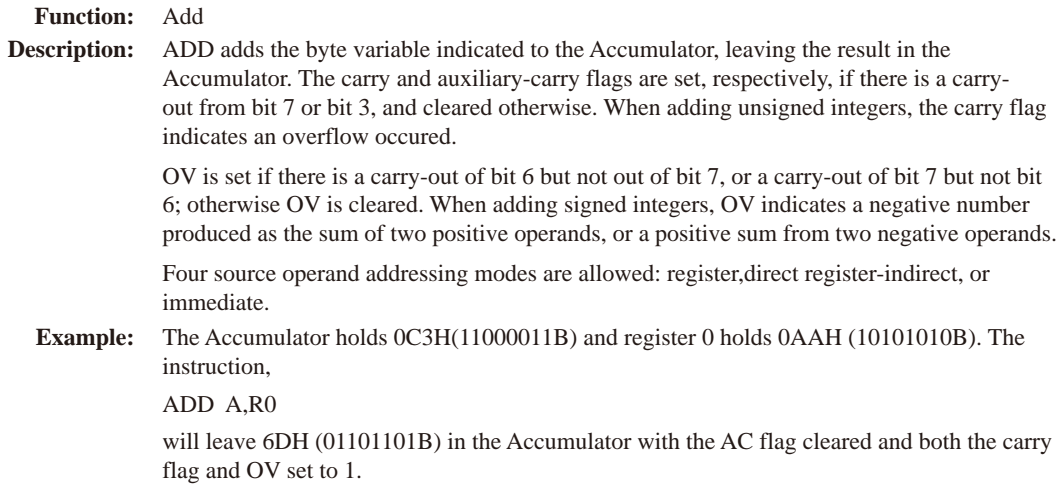

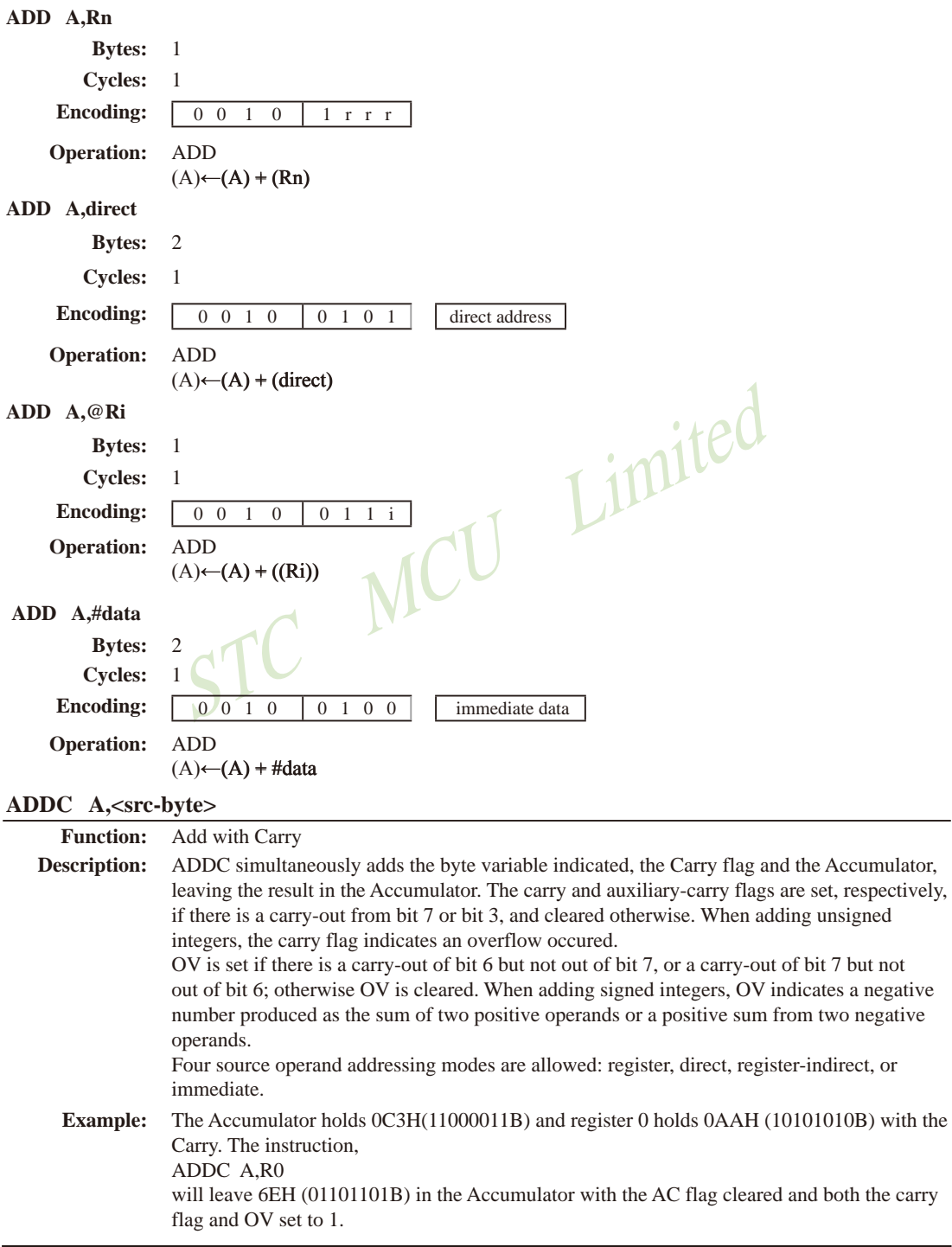

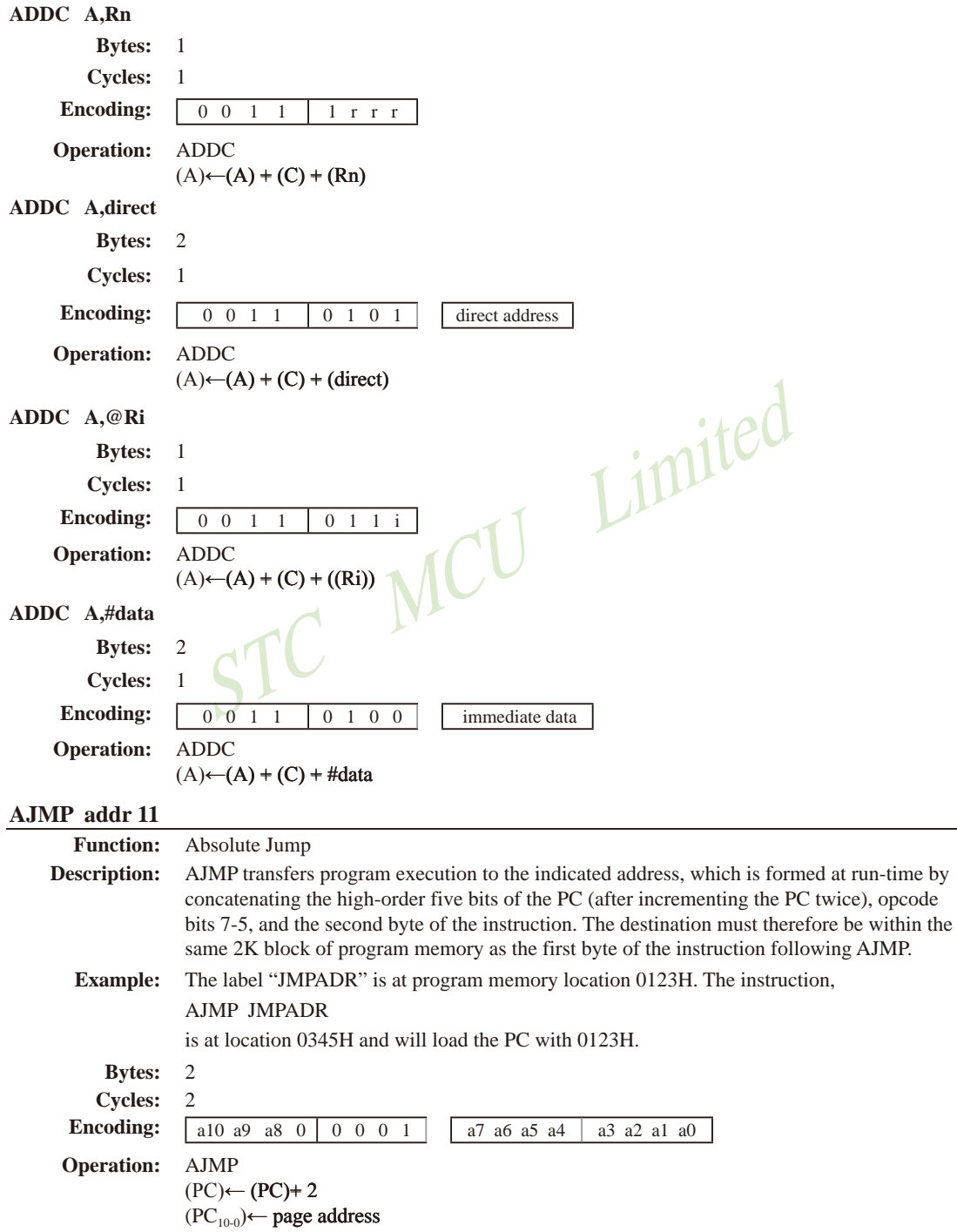

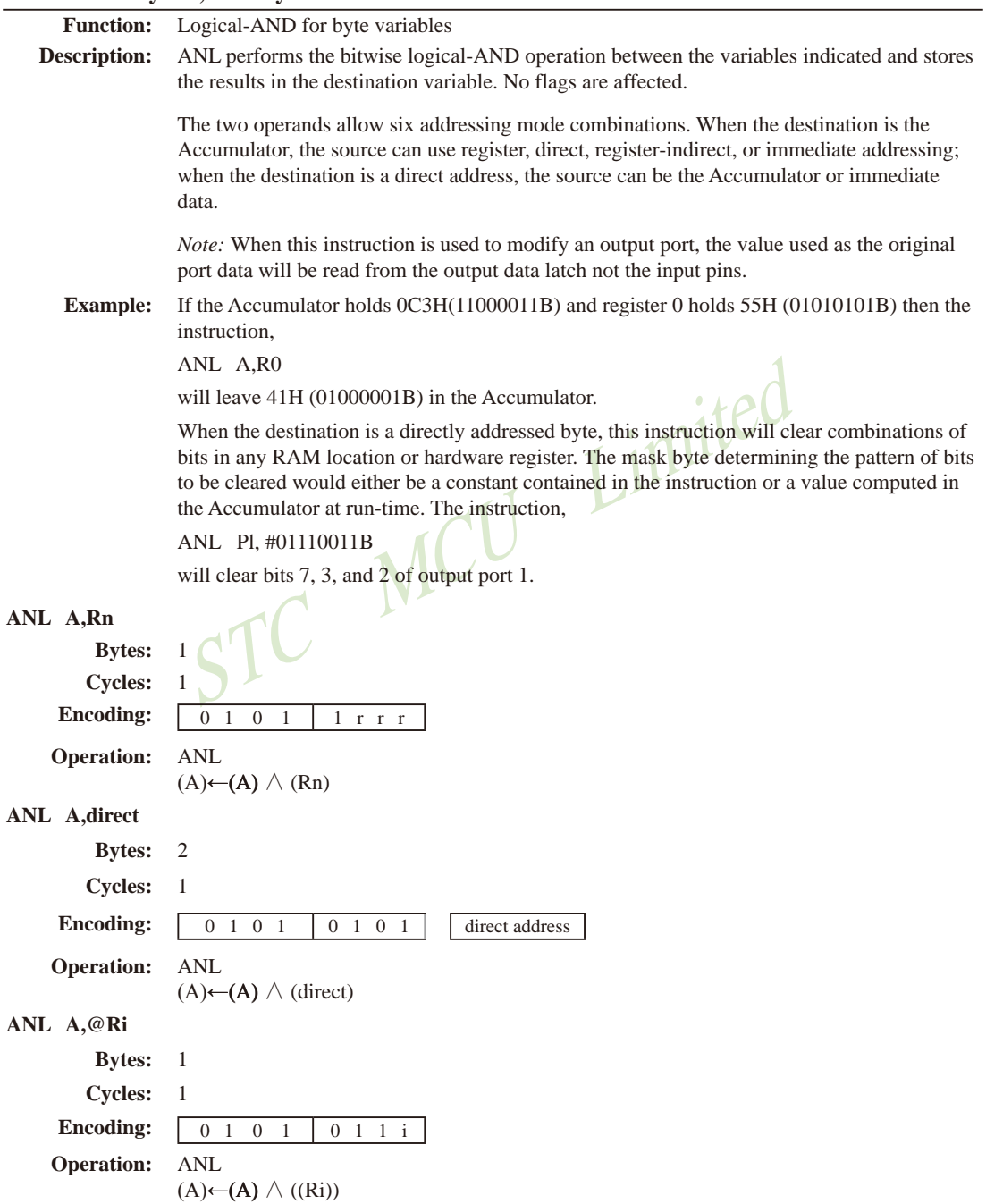

# **ANL <dest-byte> , <src-byte>**
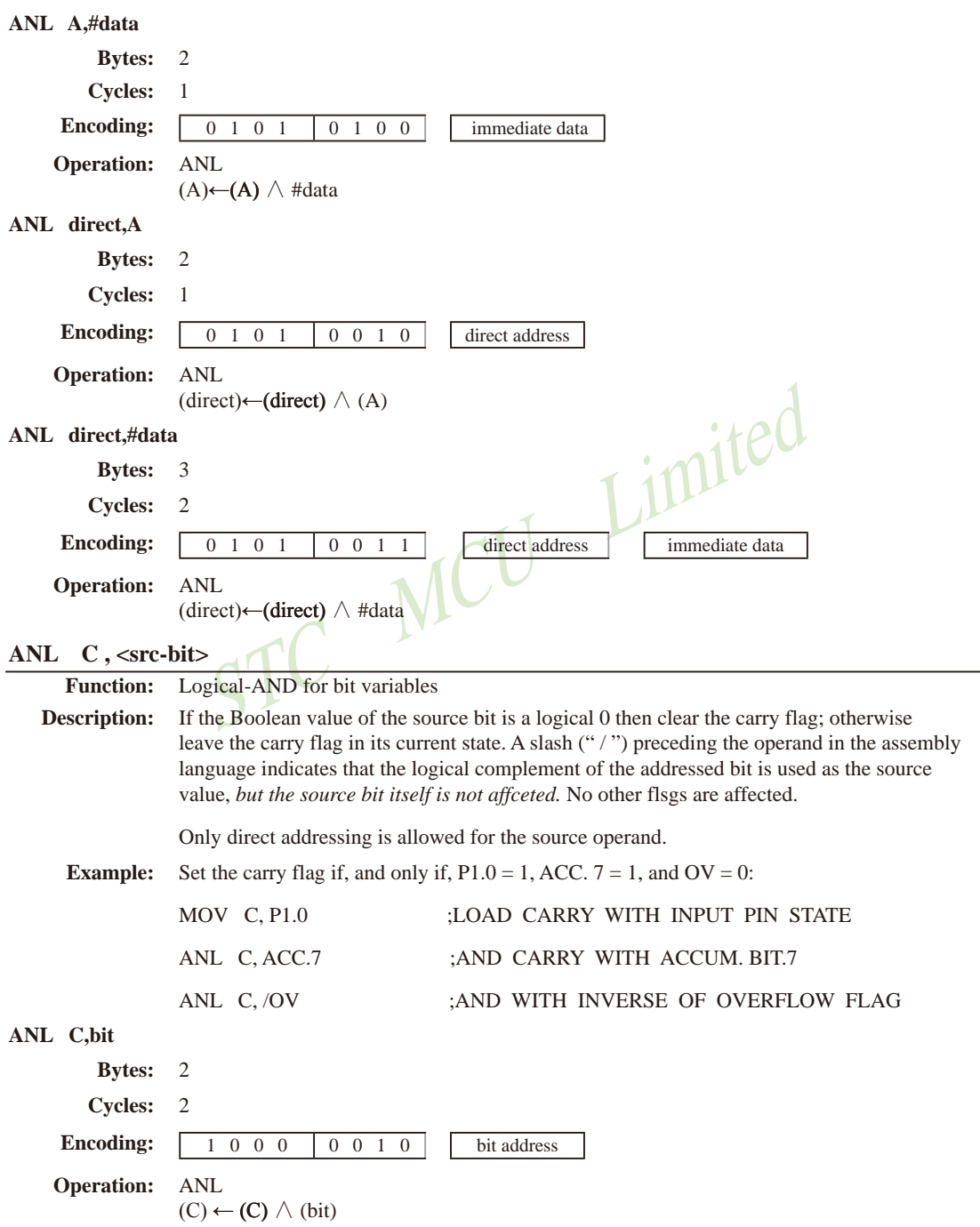

### **ANL C, /bit Bytes:** 2 **Cycles:** 2 **Encoding:**  $\begin{array}{|c|c|c|c|c|c|} \hline 1 & 0 & 1 & 1 & 0 & 0 & 0 & 0 \\ \hline \end{array}$  bit address **Operation:** ANL  $(C)$  ←  $(C)$   $\wedge$   $\overline{(bit)}$ **CJNE <dest-byte>, <src-byte>, rel**

**Function:** Compare and Jump if Not Equal

**Description:** CJNE compares the magnitudes of the first two operands, and branches if their values are not equal. The branch destination is computed by adding the signed relative-displacement in the last instruction byte to the PC, after incrementing the PC to the start of the next instruction. The carry flag is set if the unsigned integer value of <dest-byte> is less than the unsigned integer value of <src-byte>; otherwise, the carry is cleared. Neither operand is affected.

> The first two operands allow four addressing mode combinations: the Accumulator may be compared with any directly addressed byte or immediate data, and any indirect RAM location or working register can be compared with an immediate constant.

#### **Example:** The Accumulator contains 34H. Register 7 contains 56H. The first instruction in the sequence

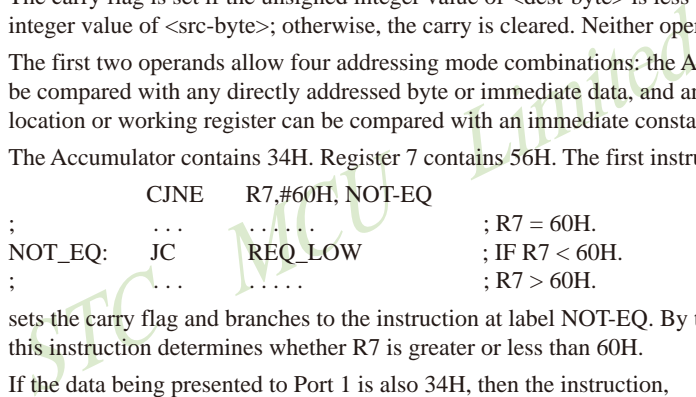

sets the carry flag and branches to the instruction at label NOT-EQ. By testing the carry flag, this instruction determines whether R7 is greater or less than 60H.

If the data being presented to Port 1 is also 34H, then the instruction,

```
WAIT: CJNE A,P1,WAIT
```
clears the carry flag and continues with the next instruction in sequence, since the Accumulator does equal the data read from P1. (If some other value was being input on Pl, the program will loop at this point until the P1 data changes to 34H.)

#### **CJNE A,direct,rel**

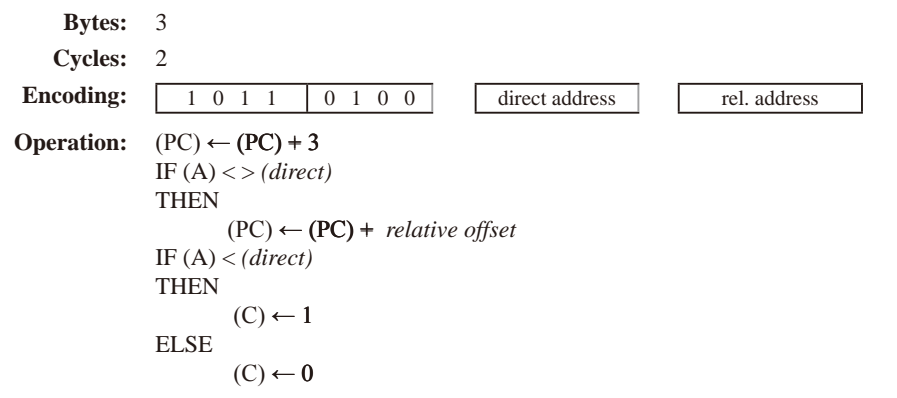

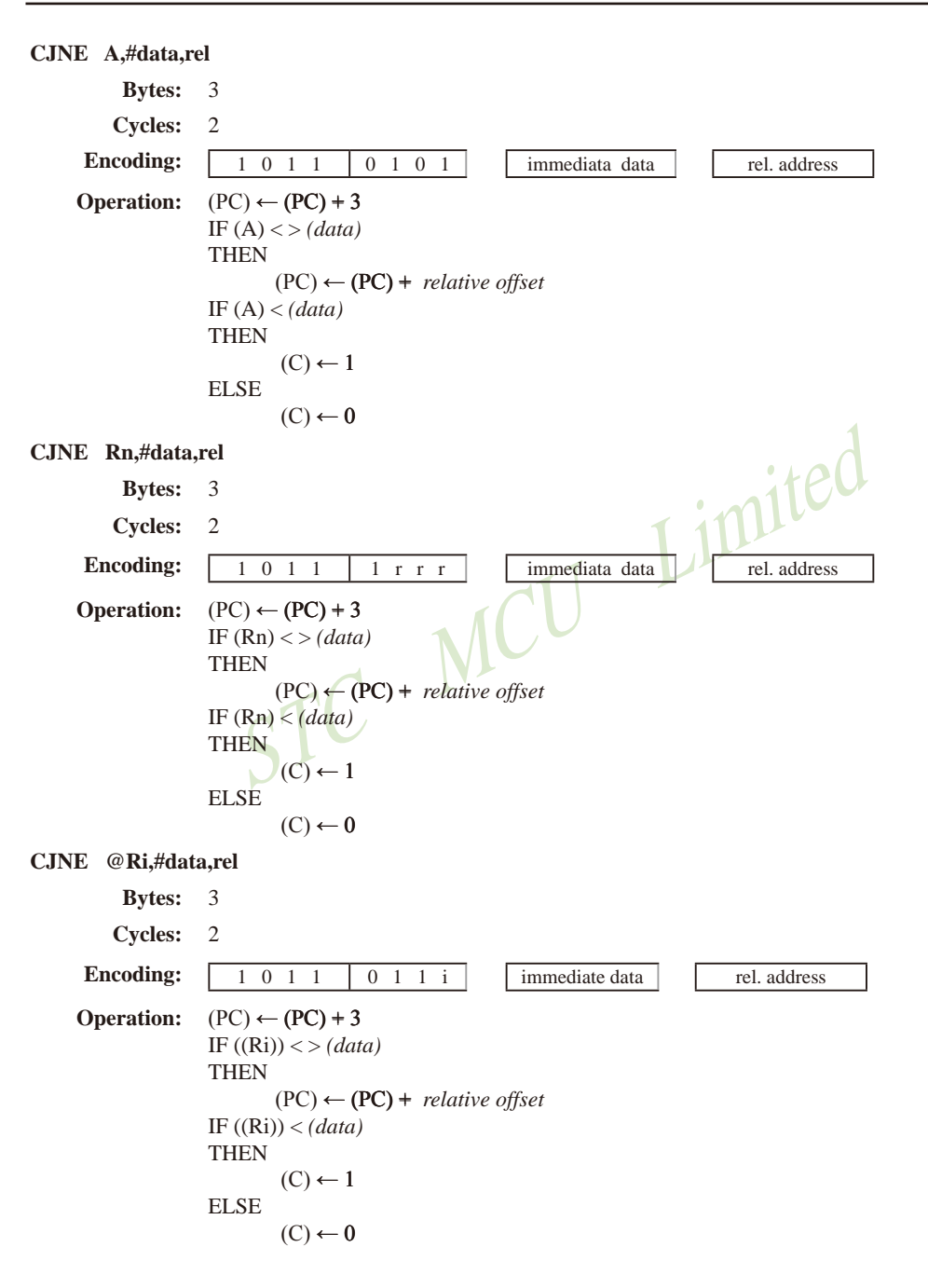

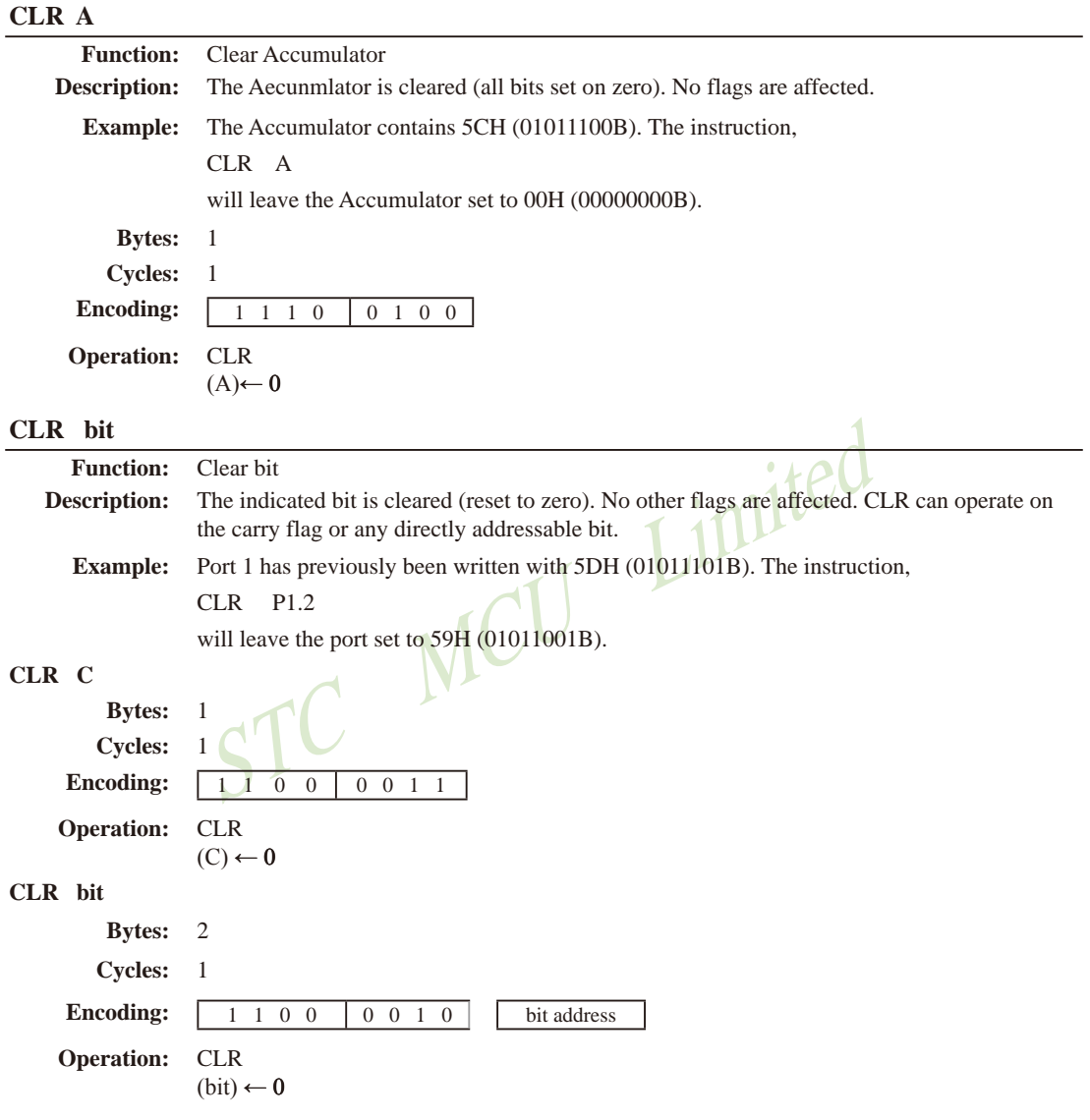

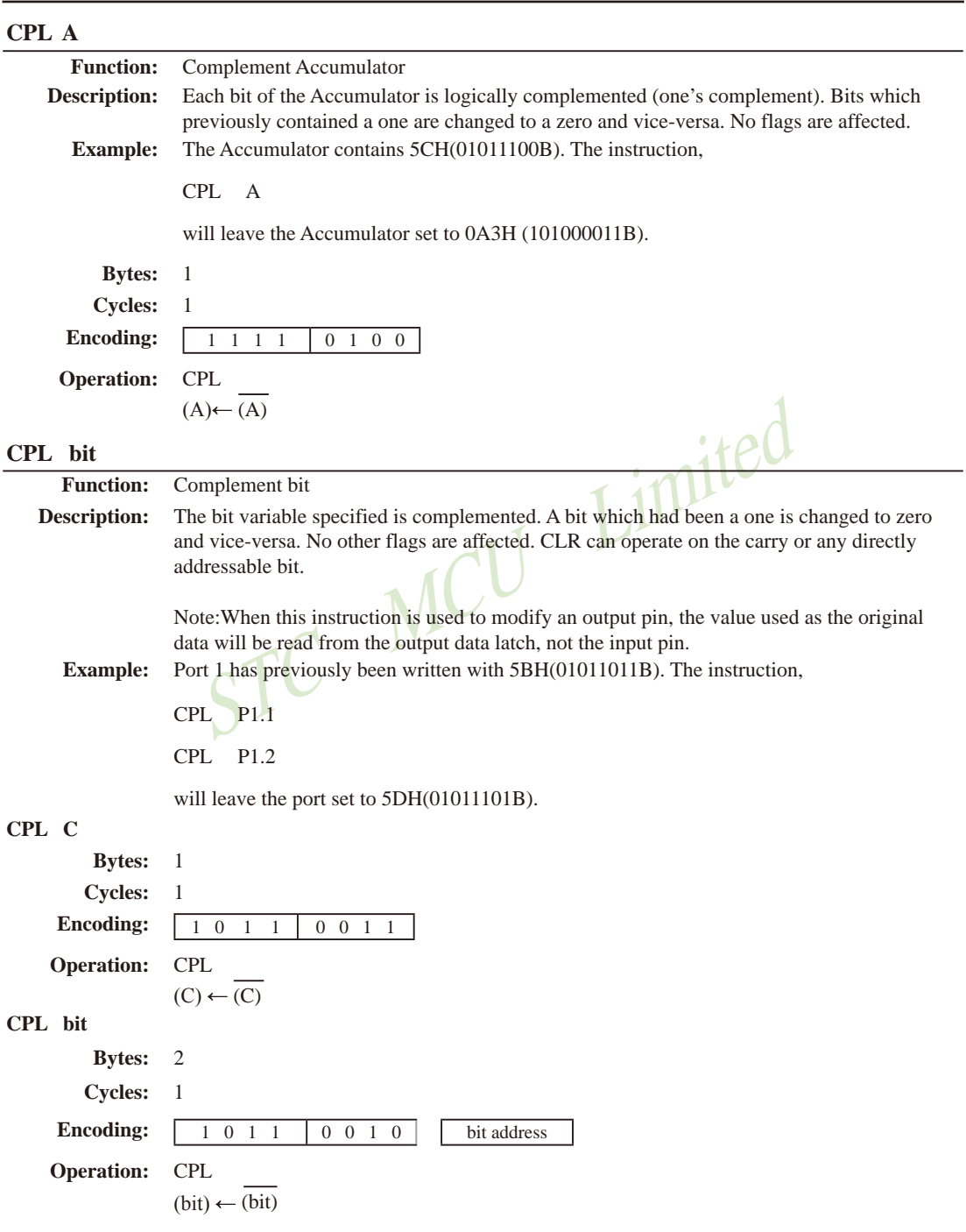

技术支持网站:www.GXWMCU.com 临时技术支持Tel:13922829991 研发顾问Tel:13922805190

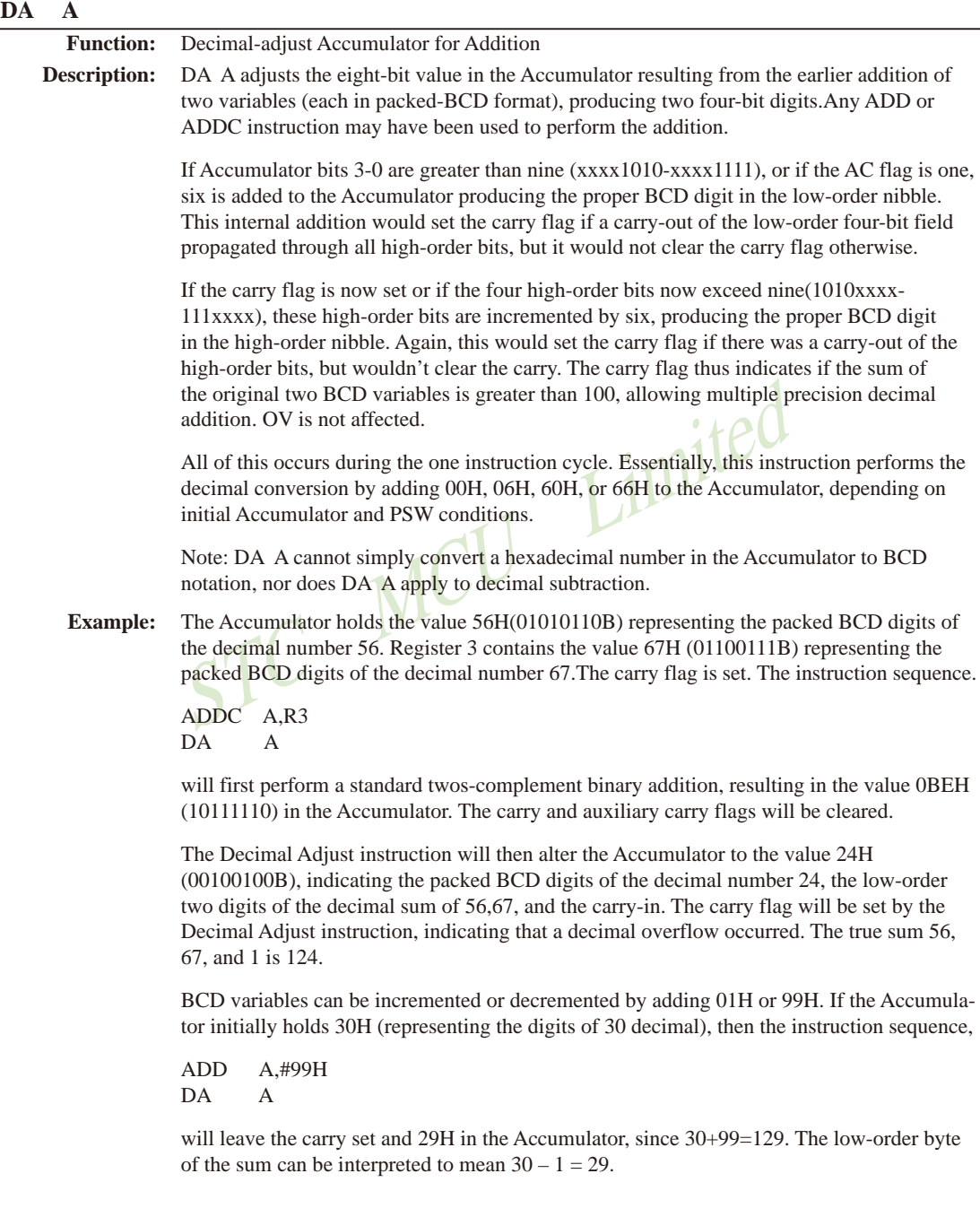

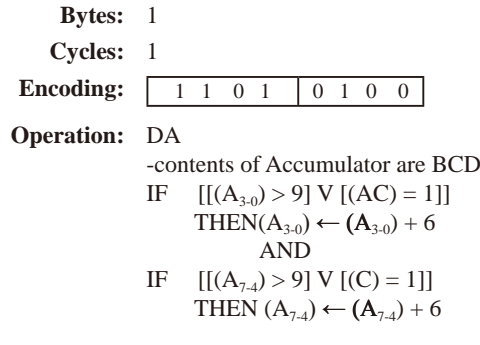

#### **DEC byte**

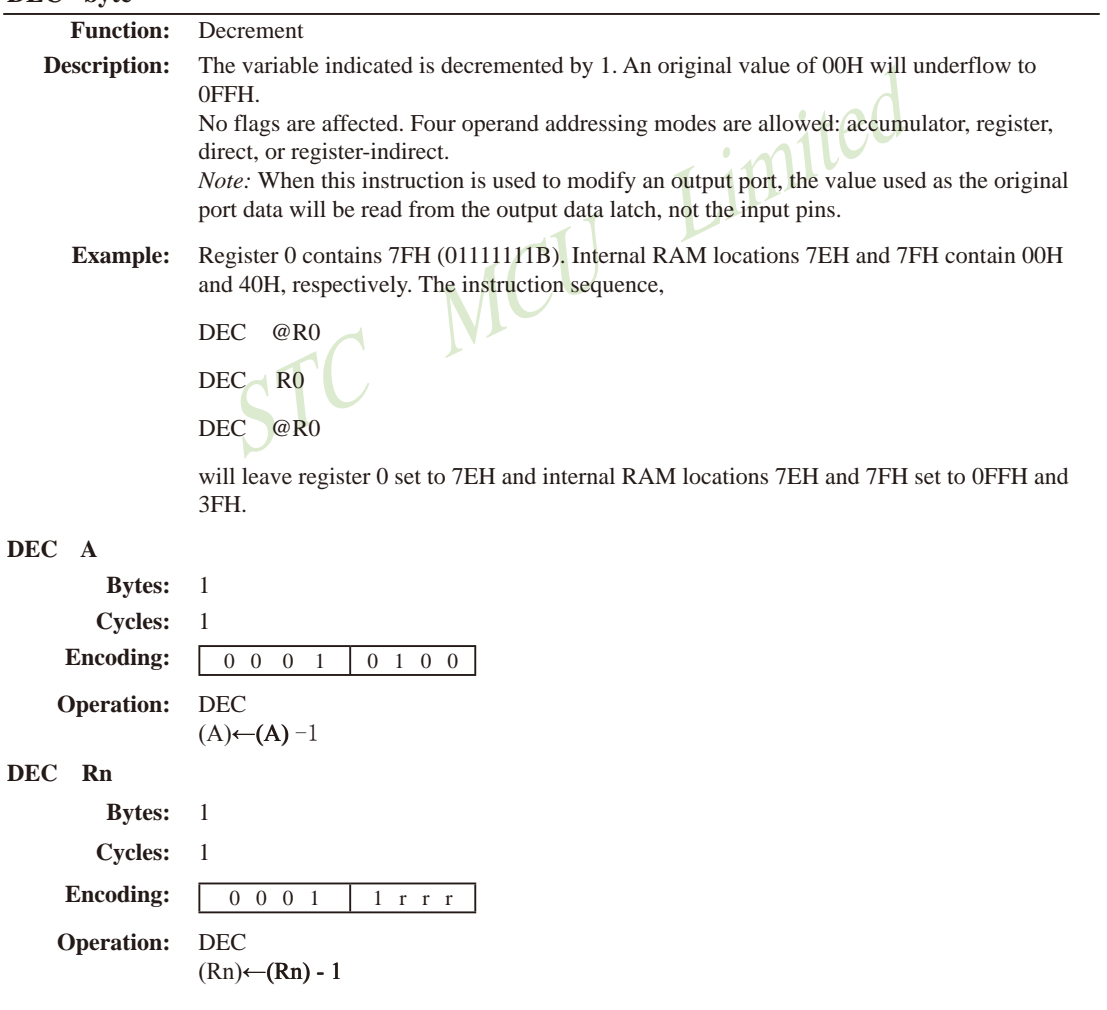

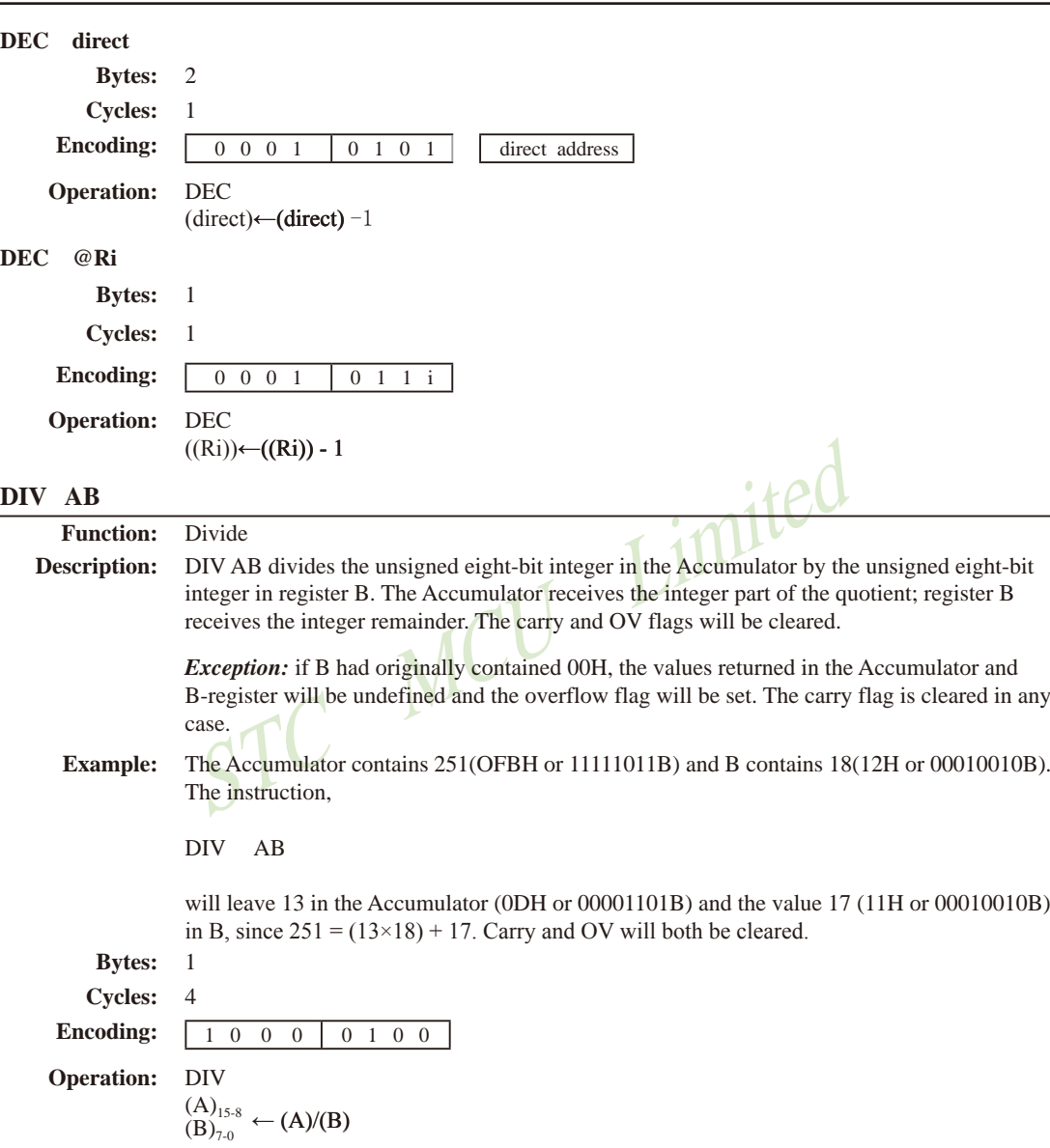

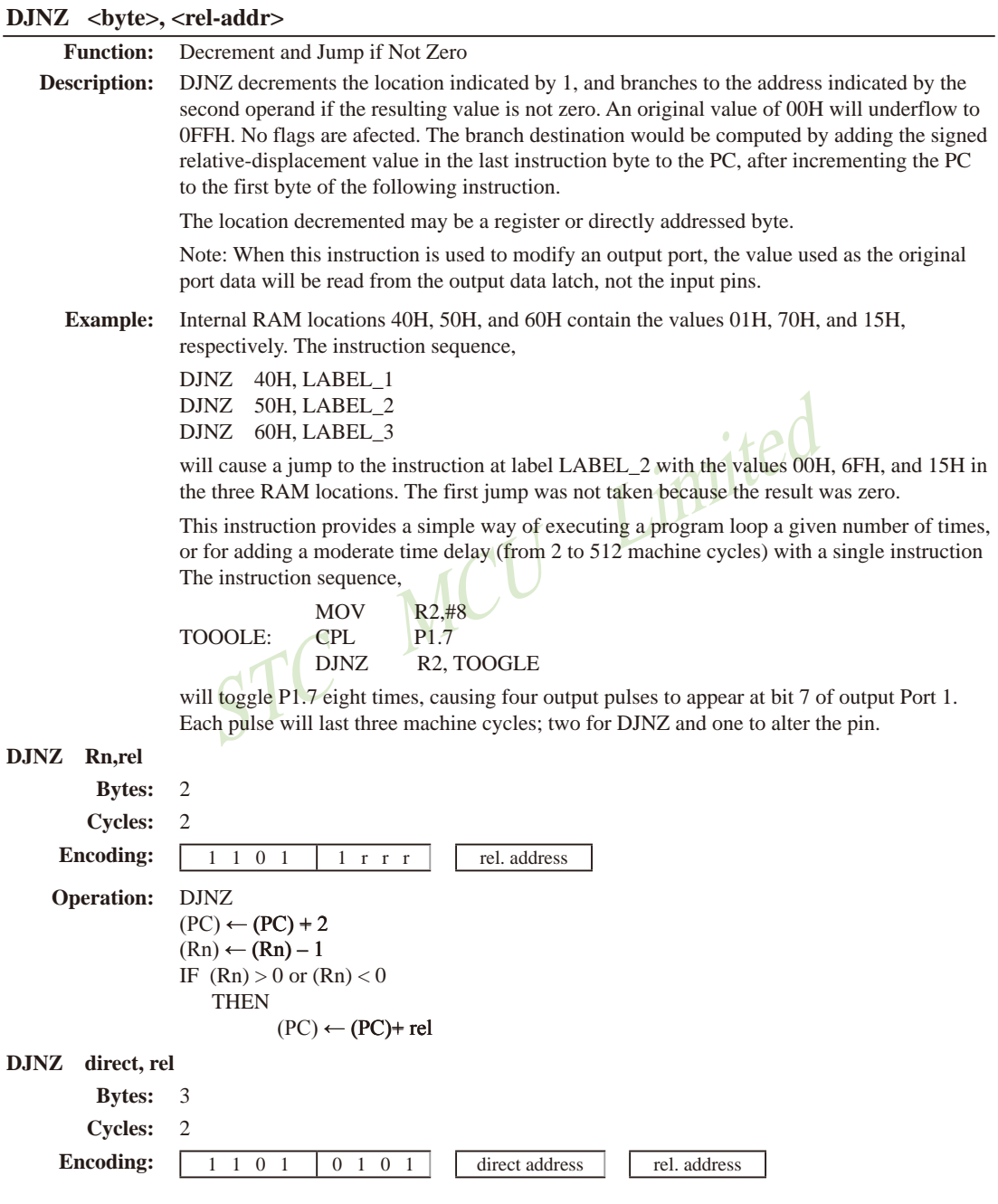

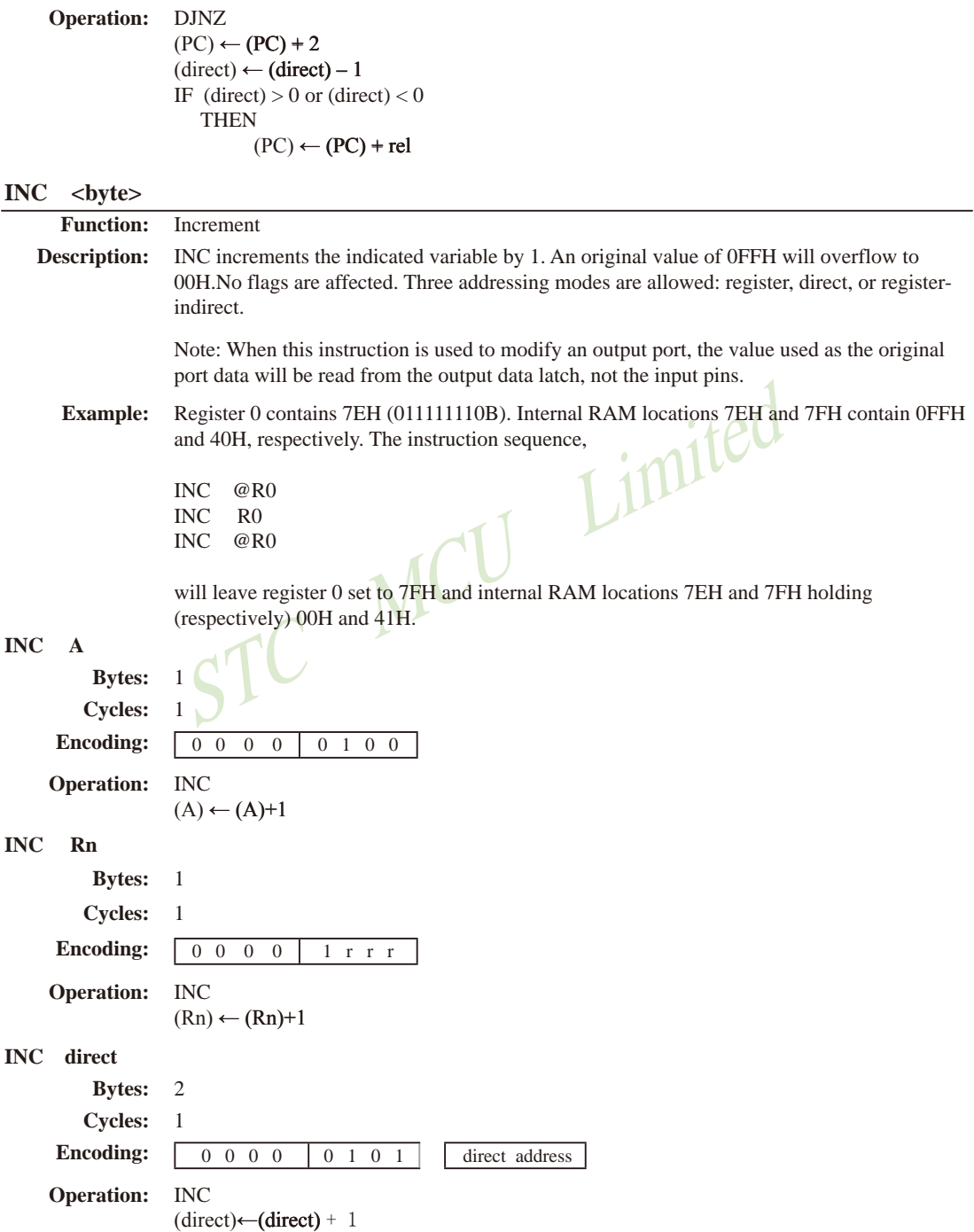

514 南通国芯微电子有限公司 总机:0513-5501 2928 / 2929 / 2966 传真:0513-5501 2969 / 2956 / 2947

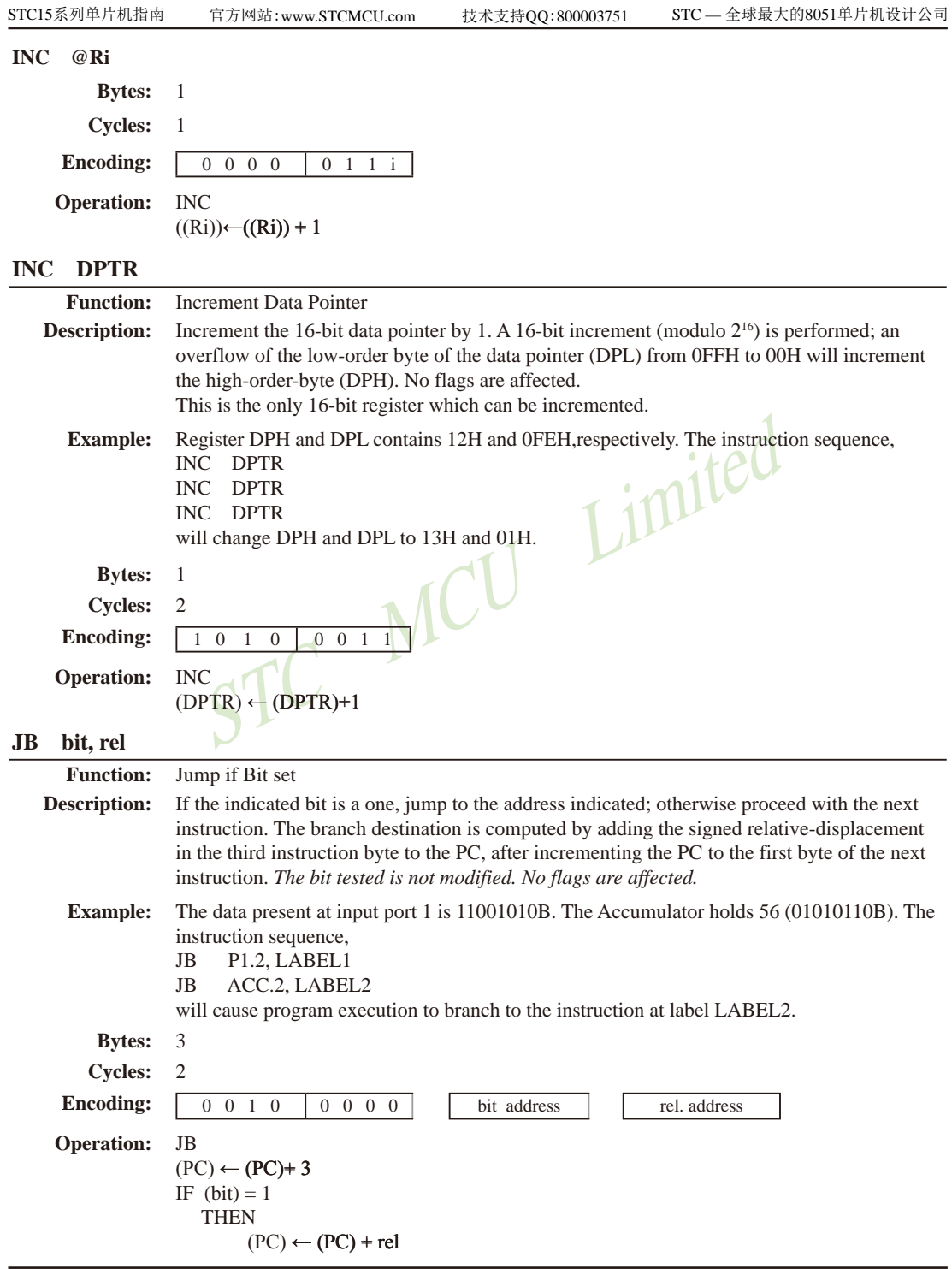

技术支持网站:www.GXWMCU.com 临时技术支持Tel:13922829991 研发顾问Tel:13922805190

```
0 0 0 1 0 0 0 0 0<br>
SC<br>
SC<br>
(C) \leftarrow (PC) + 3<br>
\begin{array}{ccc} \text{bit} & \text{odd} & \text{rel} \end{array}<br>
\begin{array}{ccc} \text{BIC} & \text{total} & \text{odd} & \text{rel} \end{array}<br>
\begin{array}{ccc} \text{BIC} & \text{total} & \text{odd} & \text{rel} \end{array}<br>
\begin{array}{ccc} \text{BIC} & \text{total} & \text{total} & \text{odd} & \text{real} \end{array}<br>
\begin{array}{ccc} \text{CIC} & \text{total}JBC bit, rel
        Function: Jump if Bit is set and Clear bit
    Description: If the indicated bit is one,branch to the address indicated;otherwise proceed with the next 
                       instruction.The bit wili not be cleared if it is already a zero. The branch destination is 
                       computed by adding the signed relative-displacement in the third instruction byte to the PC, 
                       after incrementing the PC to the first byte of the next instruction. No flags are affected.
                       Note: When this instruction is used to test an output pin, the value used as the original data
                       will be read from the output data latch, not the input pin.
        Example: The Accumulator holds 56H (01010110B). The instruction sequence,
                       JBC ACC.3, LABEL1
                       JBC ACC.2, LABEL2
                       will cause program execution to continue at the instruction identified by the label LABEL2, 
                       with the Accumulator modified to 52H (01010010B).
            Bytes: 3
          Cycles: 2
       Encoding: 0 0 0 1 0 0 0 0 0 bit address rel. address
      Operation: JBC
                       (PC) \leftarrow (PC) + 3IF (bit) = 1THEN
                                 (bit) \leftarrow 0(PC) \leftarrow (PC)JC rel
       Function: Jump if Carry is set
    Description: If the carry flag is set, branch to the address indicated; otherwise proceed with the next
                       instruction. The branch destination is computed by adding the signed relative-displacement in 
                       the second instruction byte to the PC, after incrementing the PC twice.No flags are affected.
        Example: The carry flag is cleared. The instruction sequence,
                       JC LABEL1
                       CPL C
                       JC LABEL2s
                       will set the carry and cause program execution to continue at the instruction identified by the
                       label LABEL2.
            Bytes: 2
          Cycles: 2
       Encoding: 0 1 0 0 0 0 0 0 0 rel. address
      Operation: JC
                       (PC) \leftarrow (PC) + 2IF (C) = 1THEN
                                   (PC) \leftarrow (PC) + rel
```
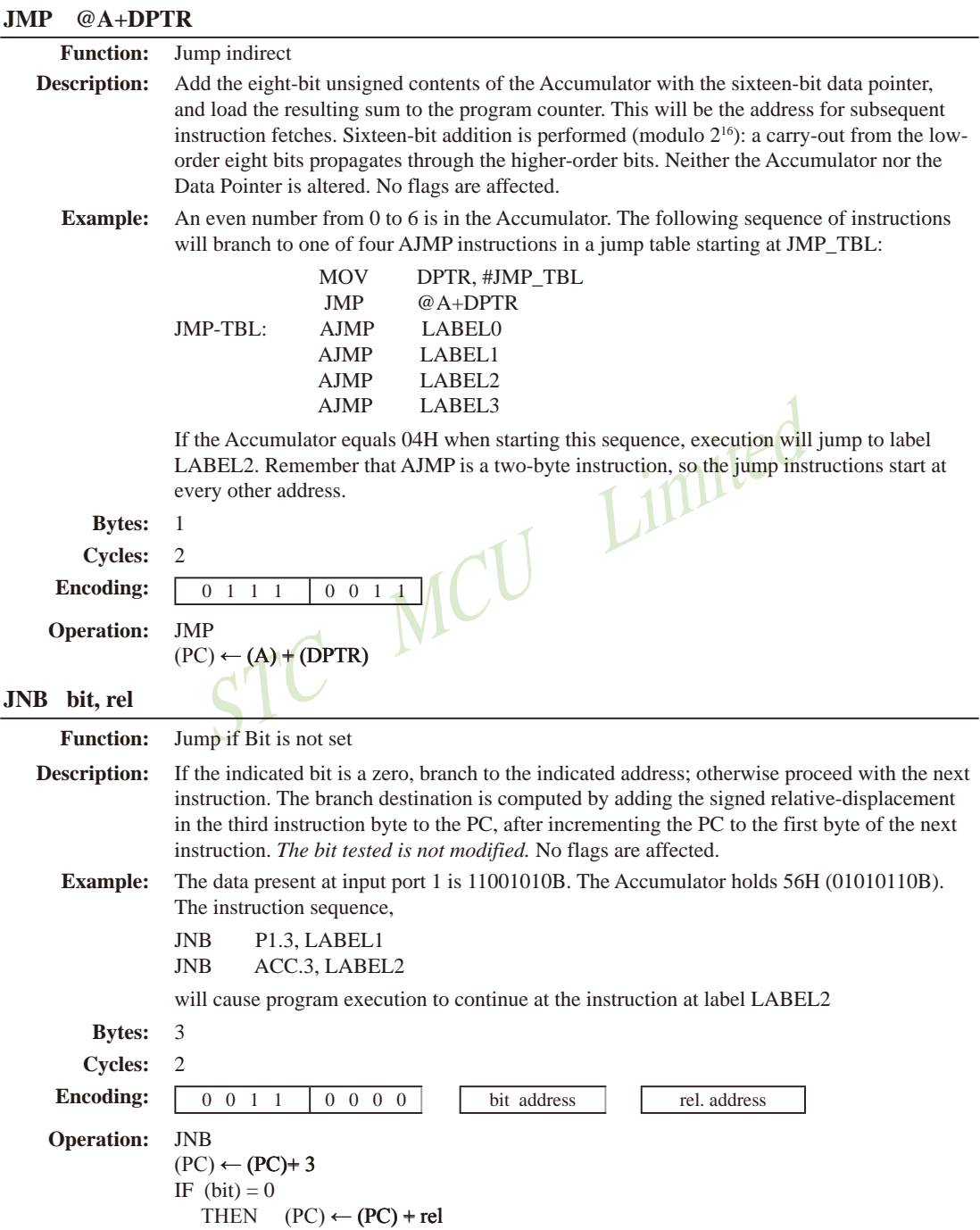

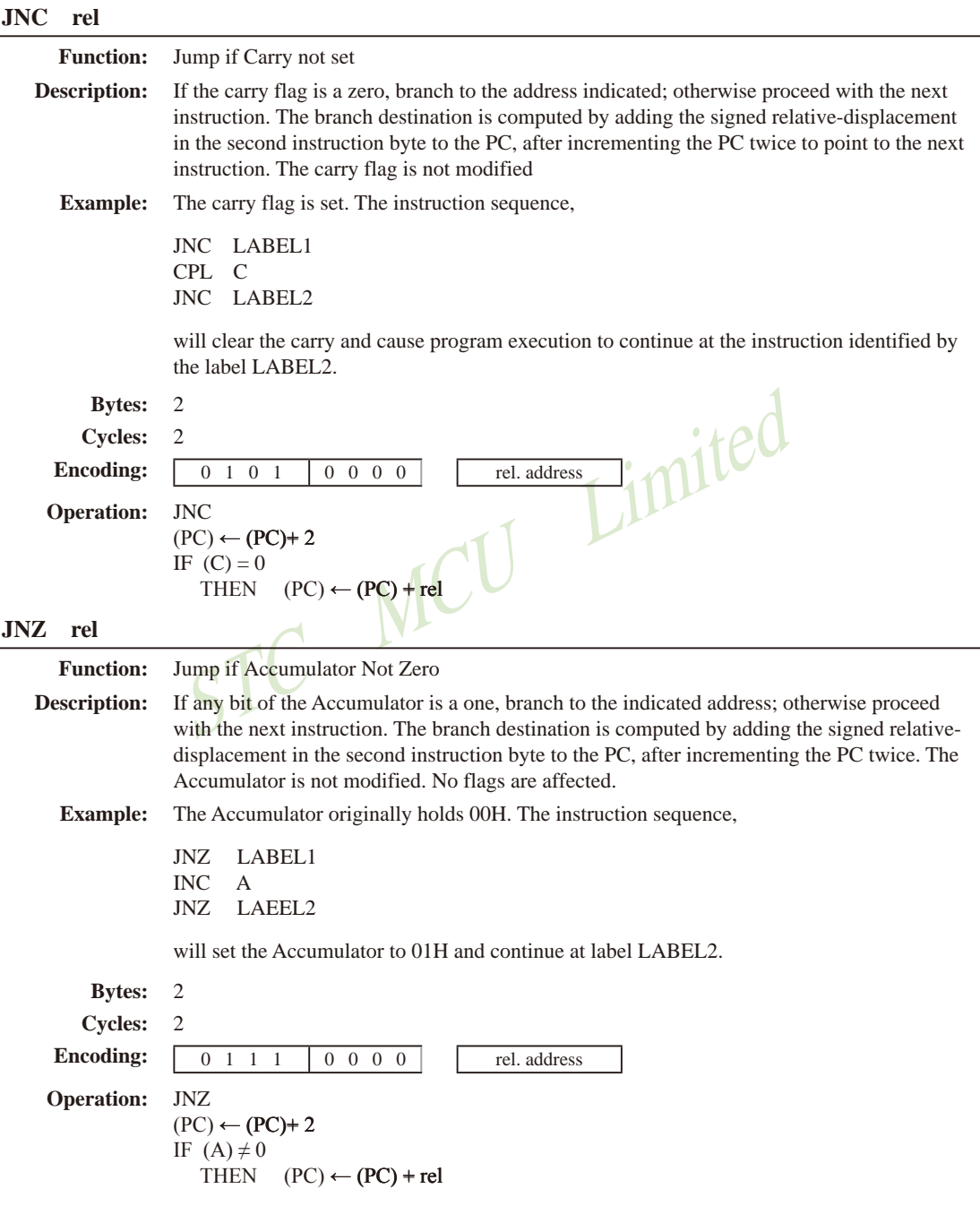

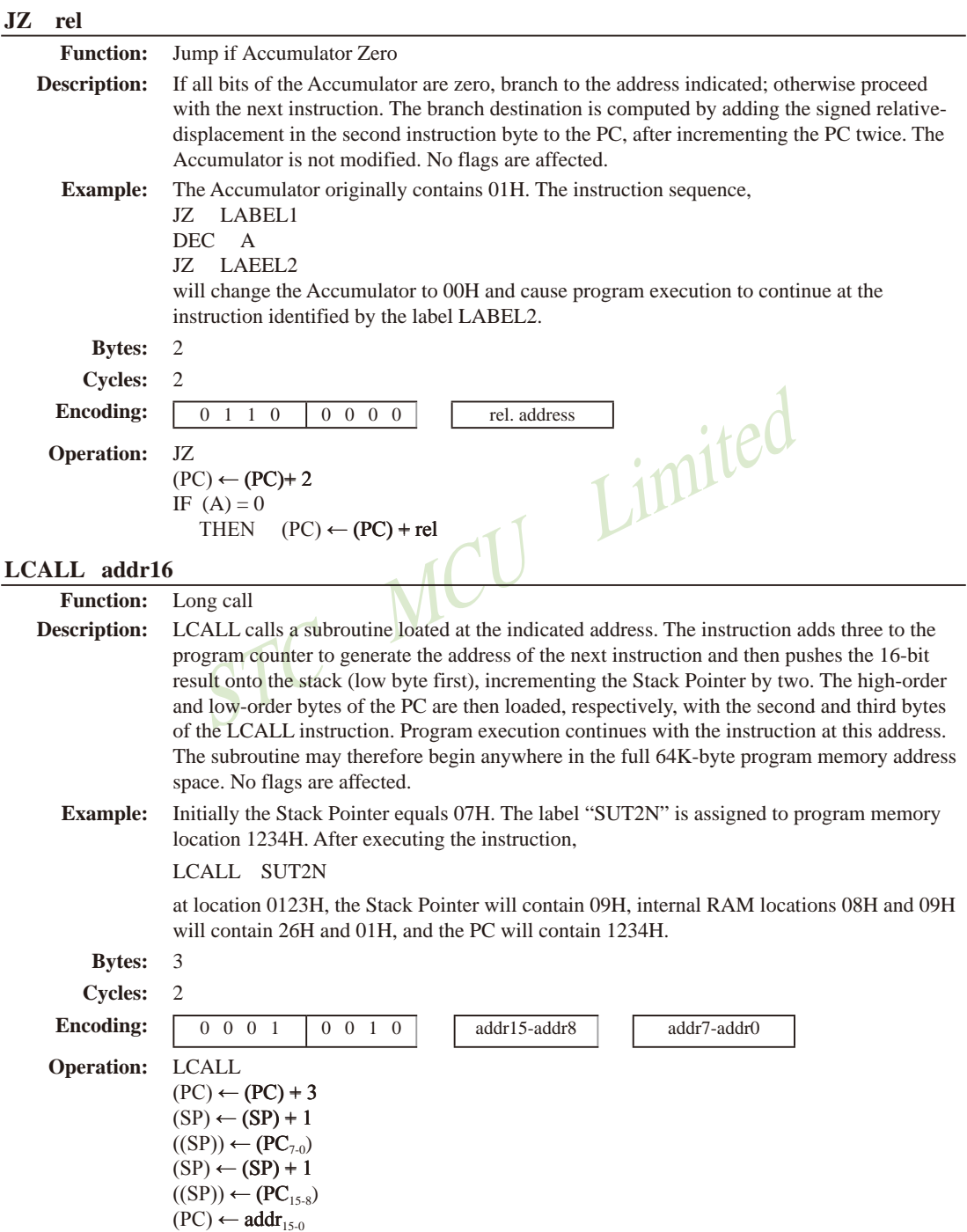

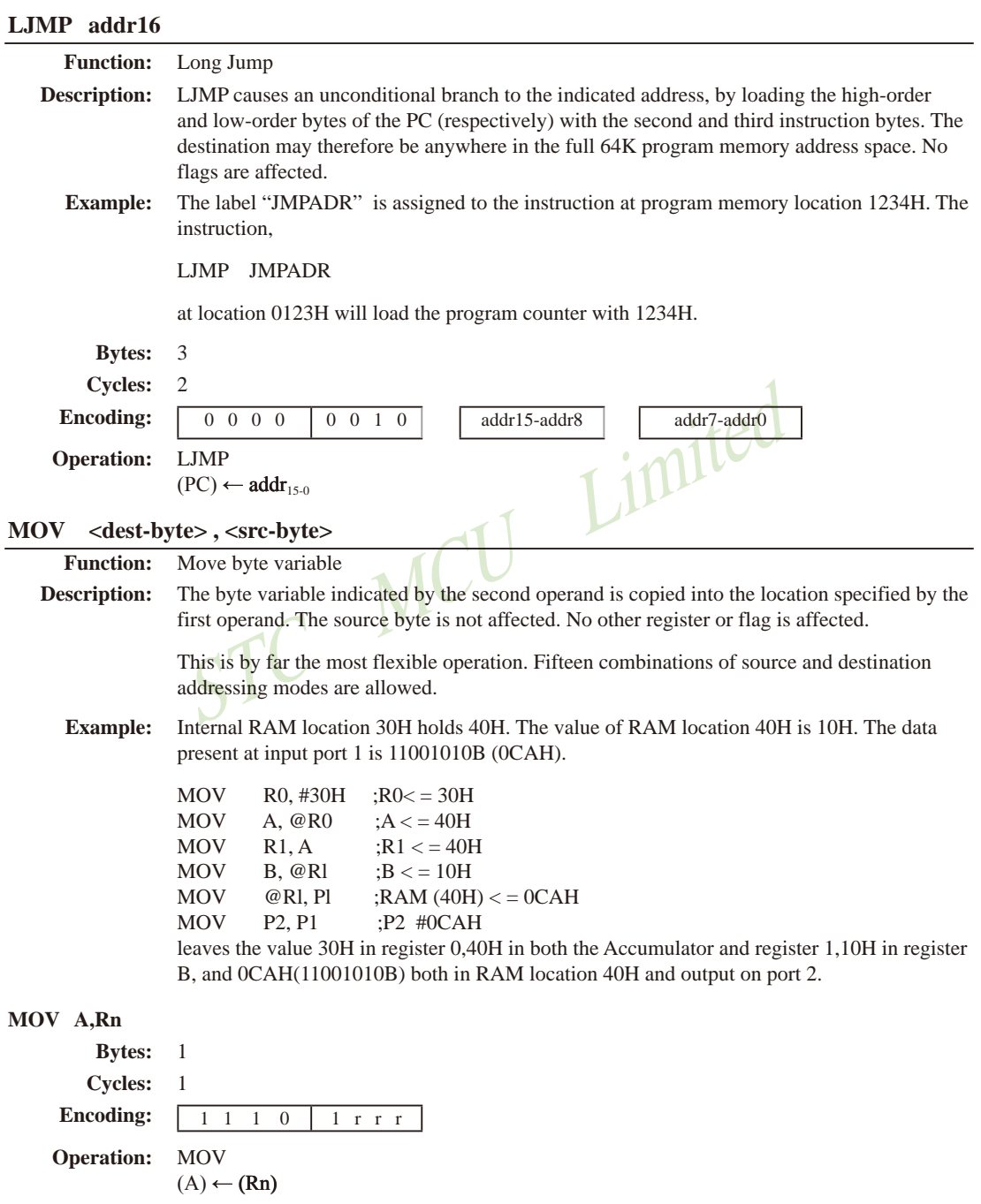

#### 520 南通国芯微电子有限公司 总机:0513-5501 2928 / 2929 / 2966 传真:0513-5501 2969 / 2956 / 2947

STC15系列单片机指南 官方网站:www.STCMCU.com 技术支持QQ:800003751 STC — 全球最大的8051单片机设计公司

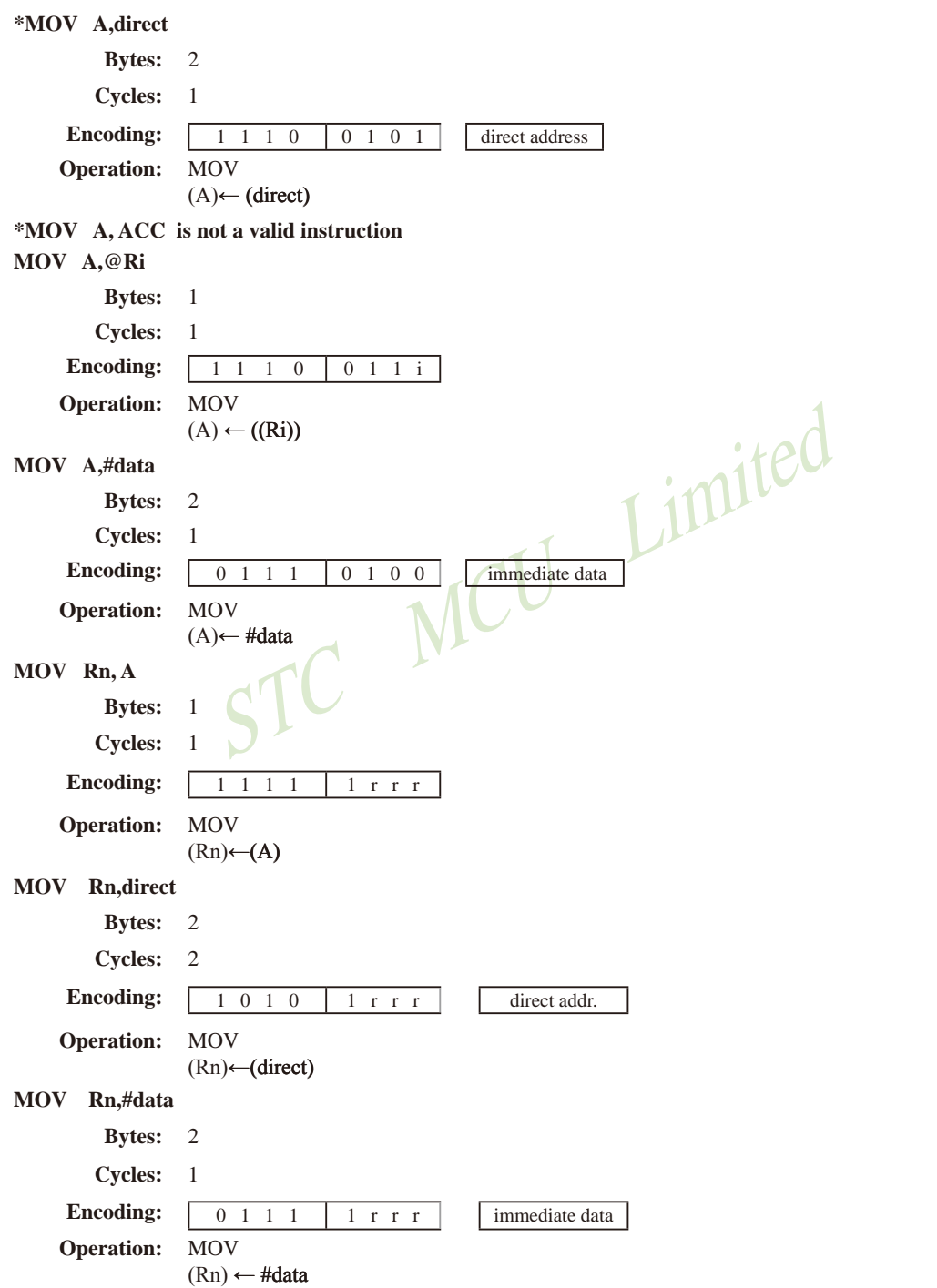

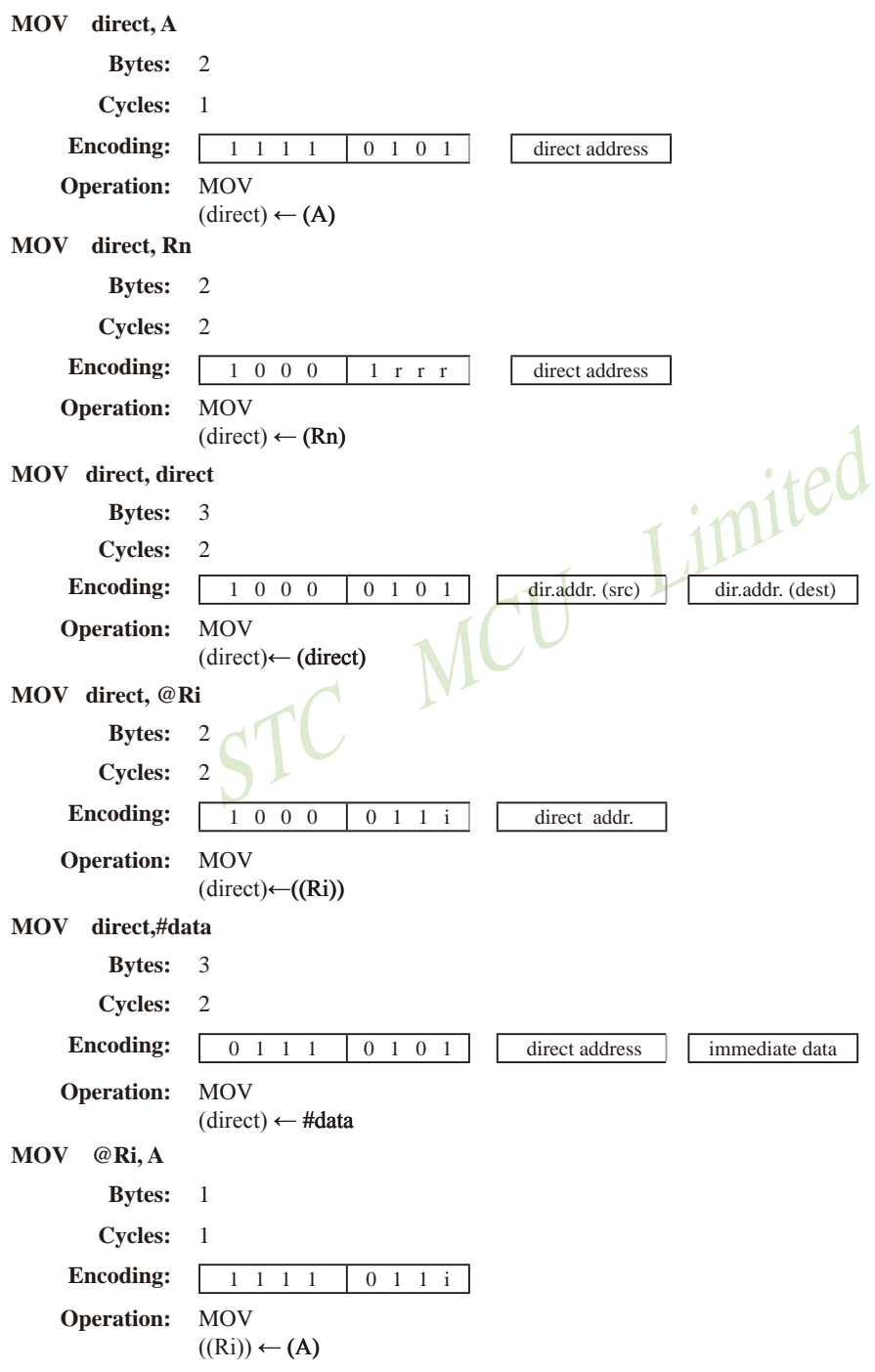

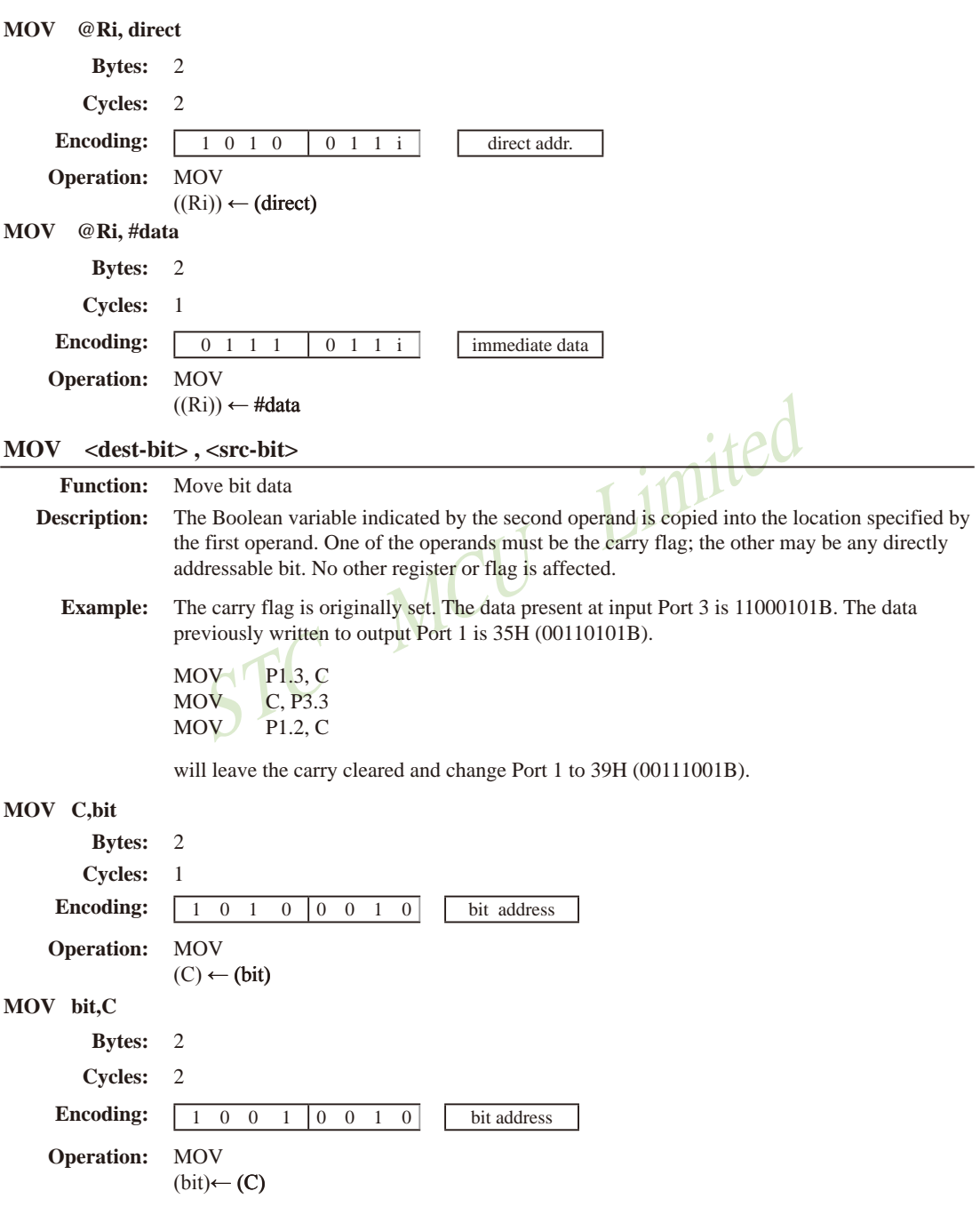

**MOV DPTR , #data 16 Function:** Load Data Pointer with a 16-bit constant **Description:** The Data Pointer is loaded with the 16-bit constant indicated.The 16-bit constant is loaded into the second and third bytes of the instruction. The second byte (DPH) is the high-order byte, while the third byte (DPL) holds the low-order byte. No flags are affected. This is the only instruction which moves 16 bits of data at once. **Example:** The instruction, MOV DPTR, #1234H will load the value 1234H into the Data Pointer: DPH will hold 12H and DPL will hold 34H. **Bytes:** 3 **Cycles:** 2 **Encoding:**  $\begin{bmatrix} 1 & 0 & 0 & 1 \end{bmatrix}$  0 0 0 0 0 immediate data 15-8 immediate data 7-0 **Operation:** MOV  $(DPTR) \leftarrow \text{#data}_{15,0}$ DPH DPL ← #data<sub>15-8</sub> #data<sub>7-0</sub> **MOVC A , @A+ <base-reg> Function:** Move Code byte

 $\angle$ PTR)  $\leftarrow$  #data<sub>15-8</sub><br>PH DPL  $\leftarrow$  #data<sub>15-8</sub><br> $\angle$ base-**reg>**<br> $\angle$ base-**reg>**<br> $\angle$ base-**reg>**<br> $\angle$ <br> $\angle$ base-**reg>**<br> $\angle$ <br> $\angle$  he MOVC instructions load the Accumulator with a code byte, or consemncy. The address of t **Description:** The MOVC instructions load the Accumulator with a code byte, or constant from program memory. The address of the byte fetched is the sum of the original unsigned eight-bit. Accumulator contents and the contents of a sixteen-bit base register, which may be either the Data Pointer or the PC. In the latter case, the PC is incremented to the address of the following instruction before being added with the Accumulator; otherwise the base register is not altered. Sixteen-bit addition is performed so a carry-out from the low-order eight bits may propagate through higher-order bits. No flags are affected.

**Example:** A value between 0 and 3 is in the Accumulator. The following instructions will translate the value in the Accumulator to one of four values defimed by the DB (define byte) directive. REL-PC: INC

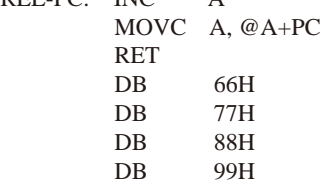

If the subroutine is called with the Accumulator equal to 01H, it will return with 77H in the Accumulator. The INC A before the MOVC instruction is needed to "get around" the RET instruction above the table. If several bytes of code separated the MOVC from the table, the corresponding number would be added to the Accumulator instead.

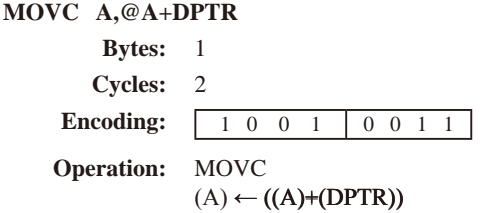

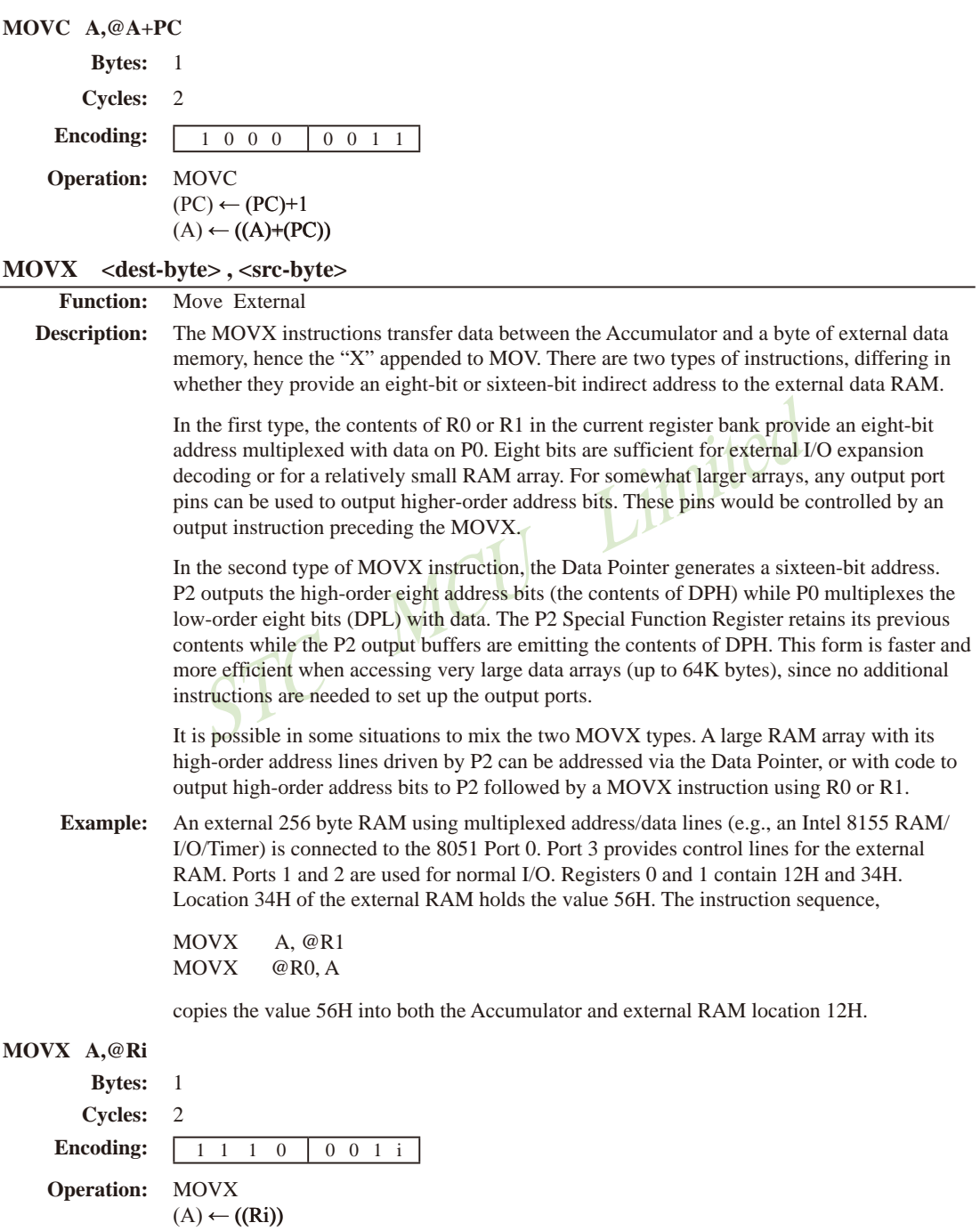

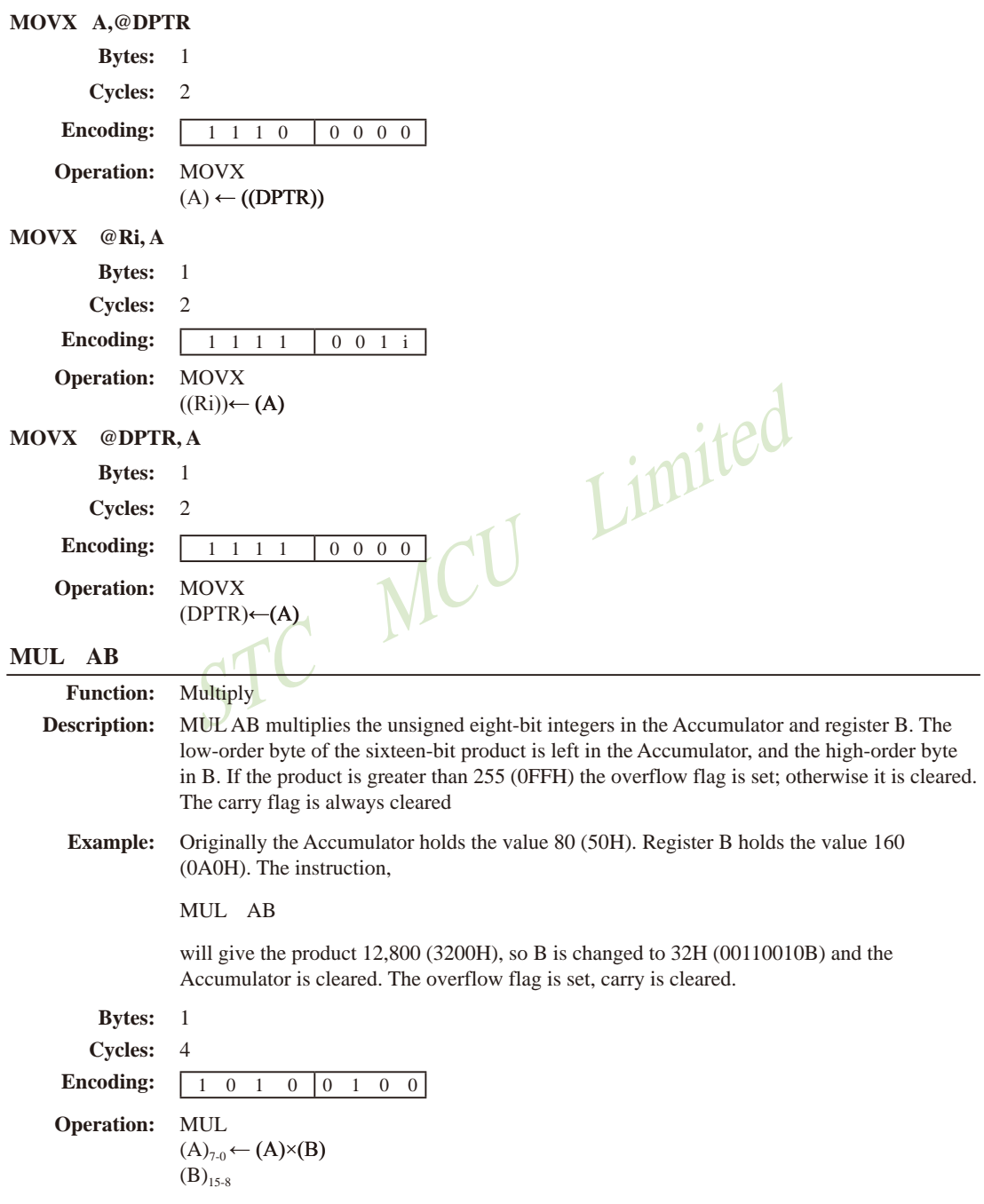

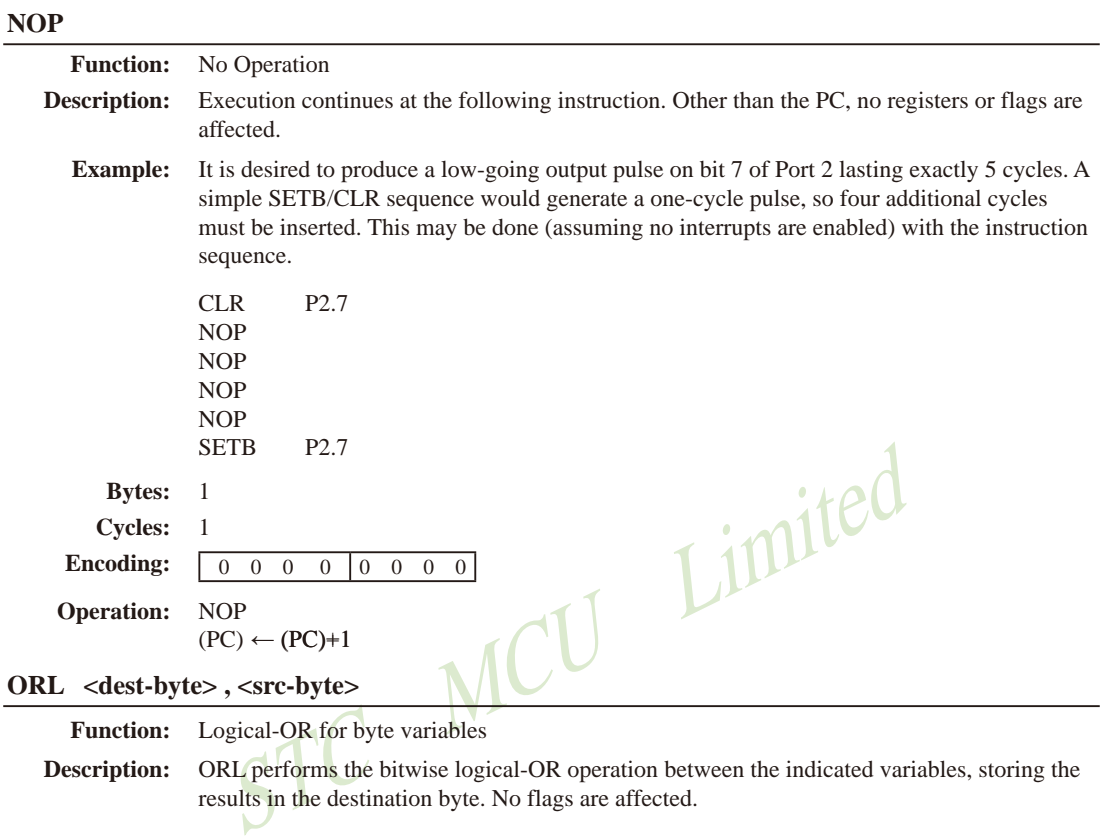

The two operands allow six addressing mode combinations. When the destination is the Accumulator, the source can use register, direct, register-indirect, or immediate addressing; when the destination is a direct address, the source can be the Accumulator or immediate data.

Note: When this instruction is used to modify an output port, the value used as the original port data will be read from the output data latch, not the input pins.

**Example:** If the Accumulator holds 0C3H (11000011B) and R0 holds 55H (01010101B) then the instruction,

ORL A, R0

will leave the Accumulator holding the value 0D7H (11010111B). When the destination is a directly addressed byte, the instruction can set combinations of bits in any RAM location or hardware register. The pattern of bits to be set is determined by a mask byte, which may be either a constant data value in the instruction or a variable computed in the Accumulator at run-time.The instruction,

ORL P1, #00110010B

will set bits 5,4, and 1of output Port 1.

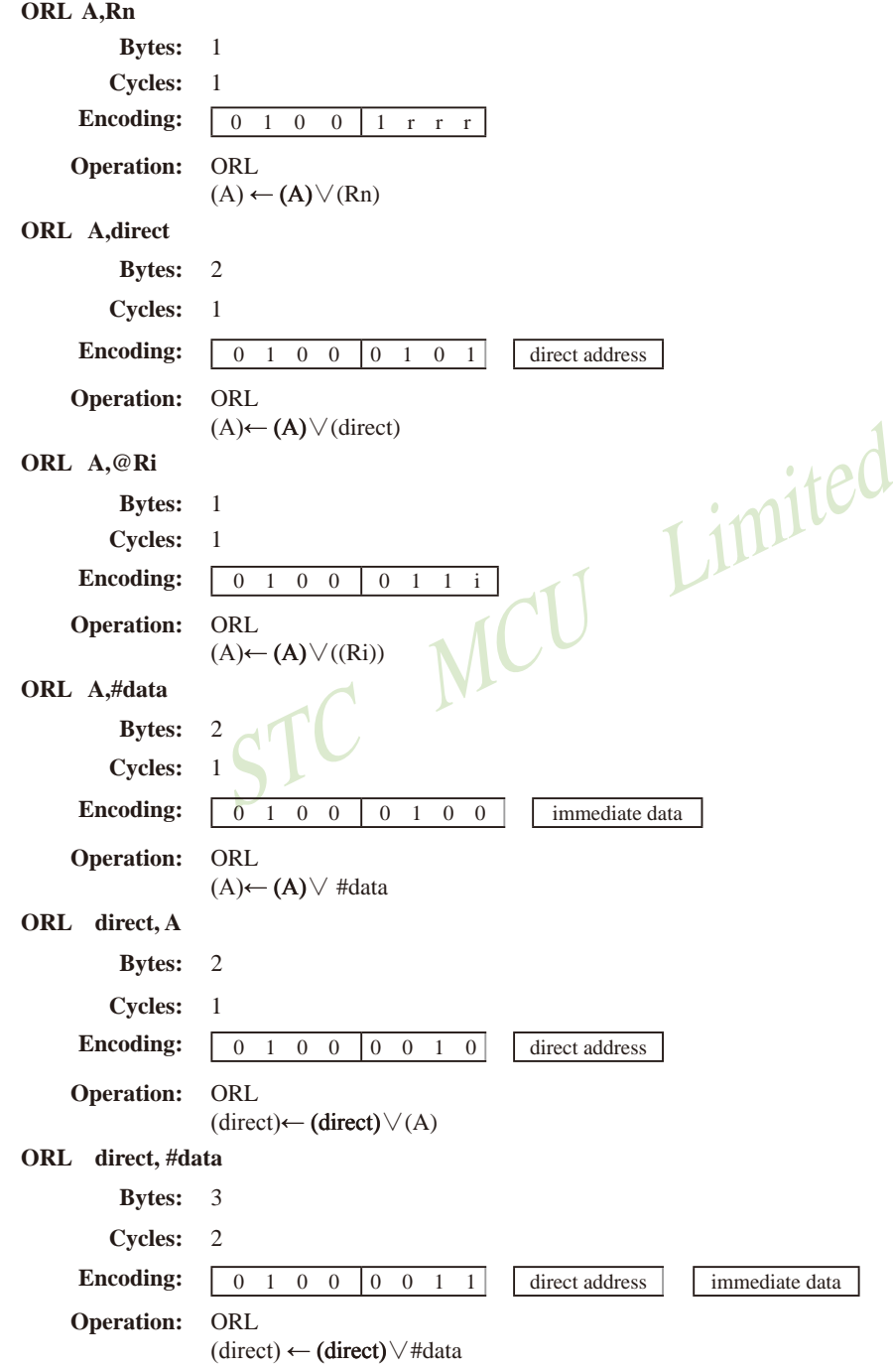

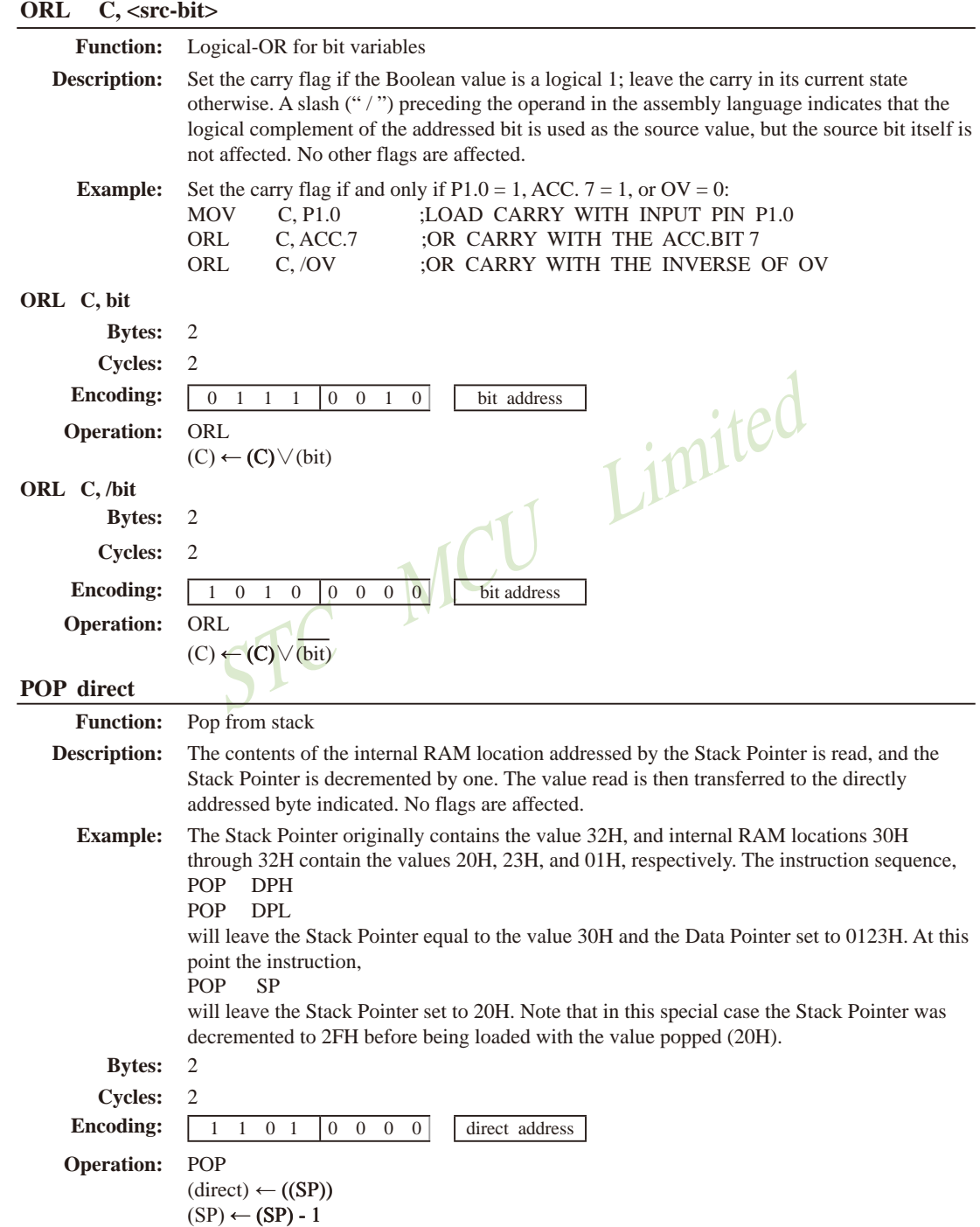

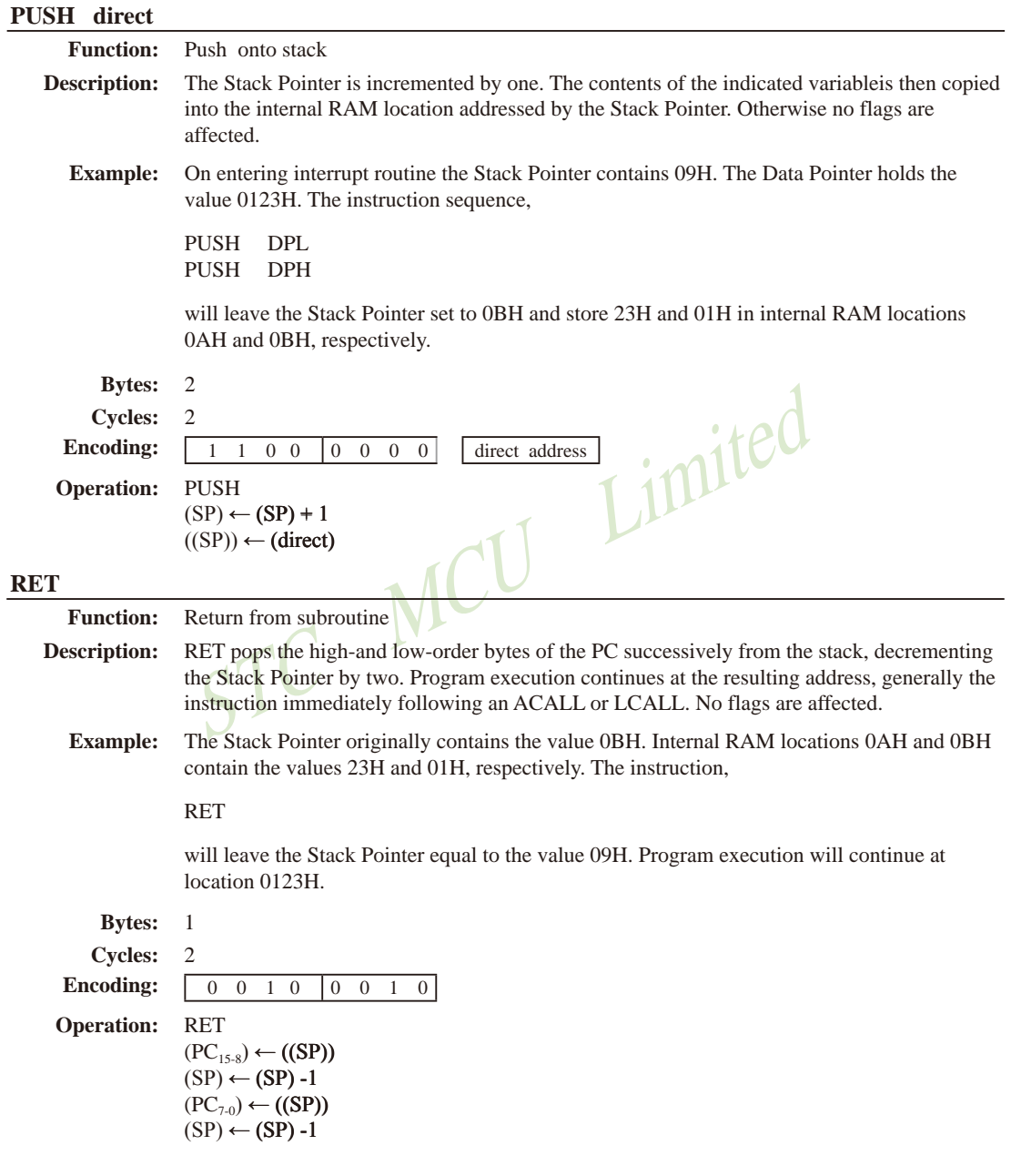

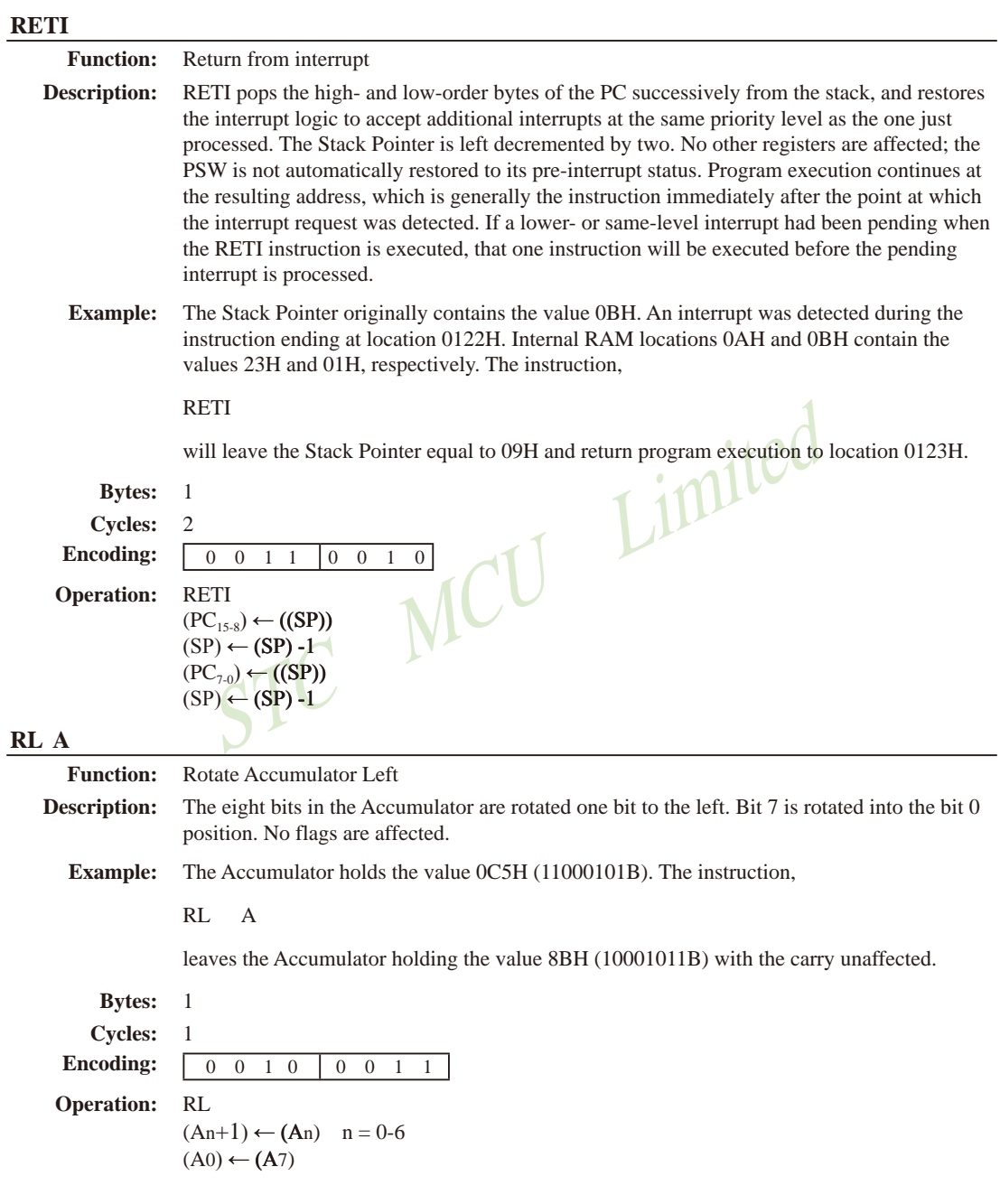

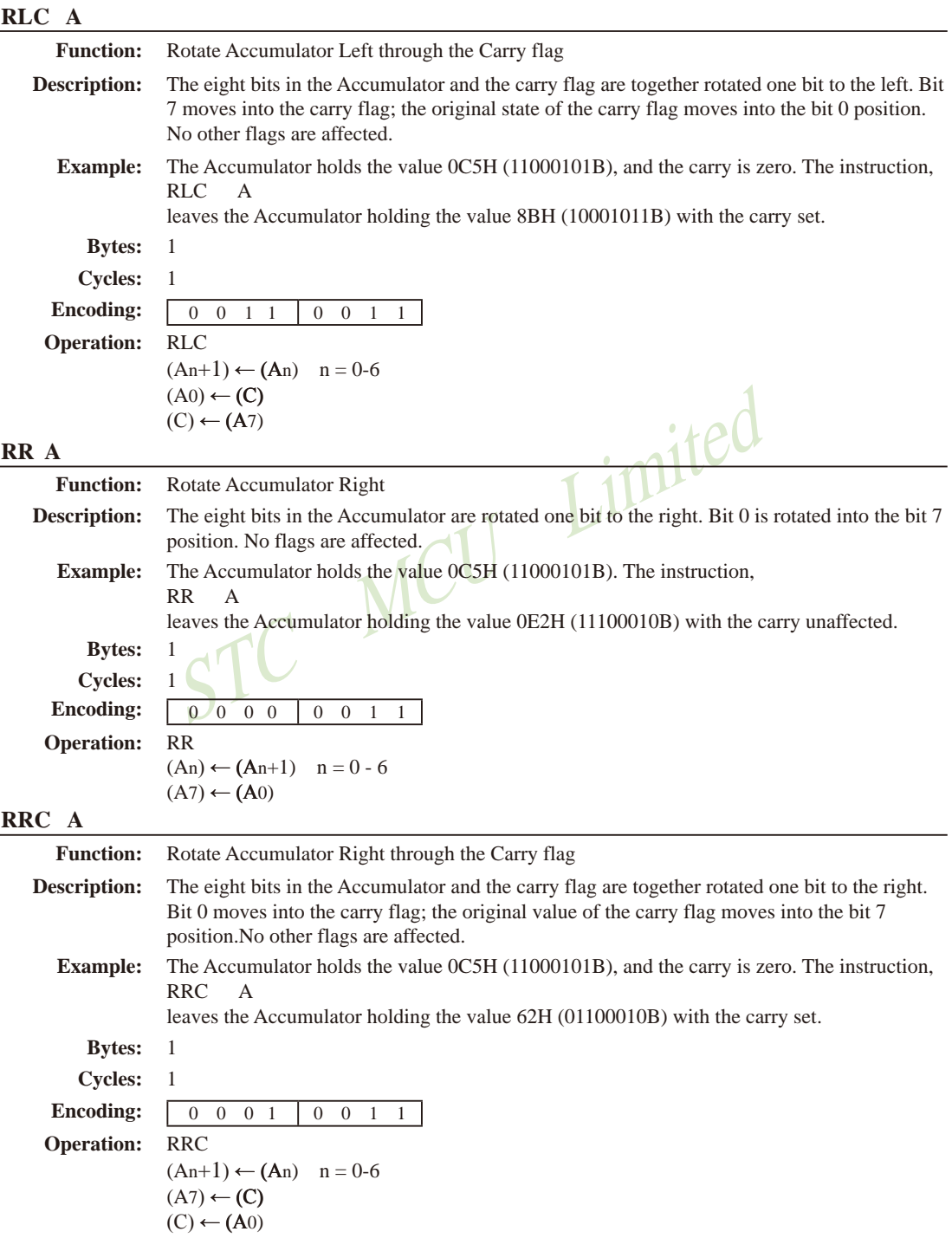

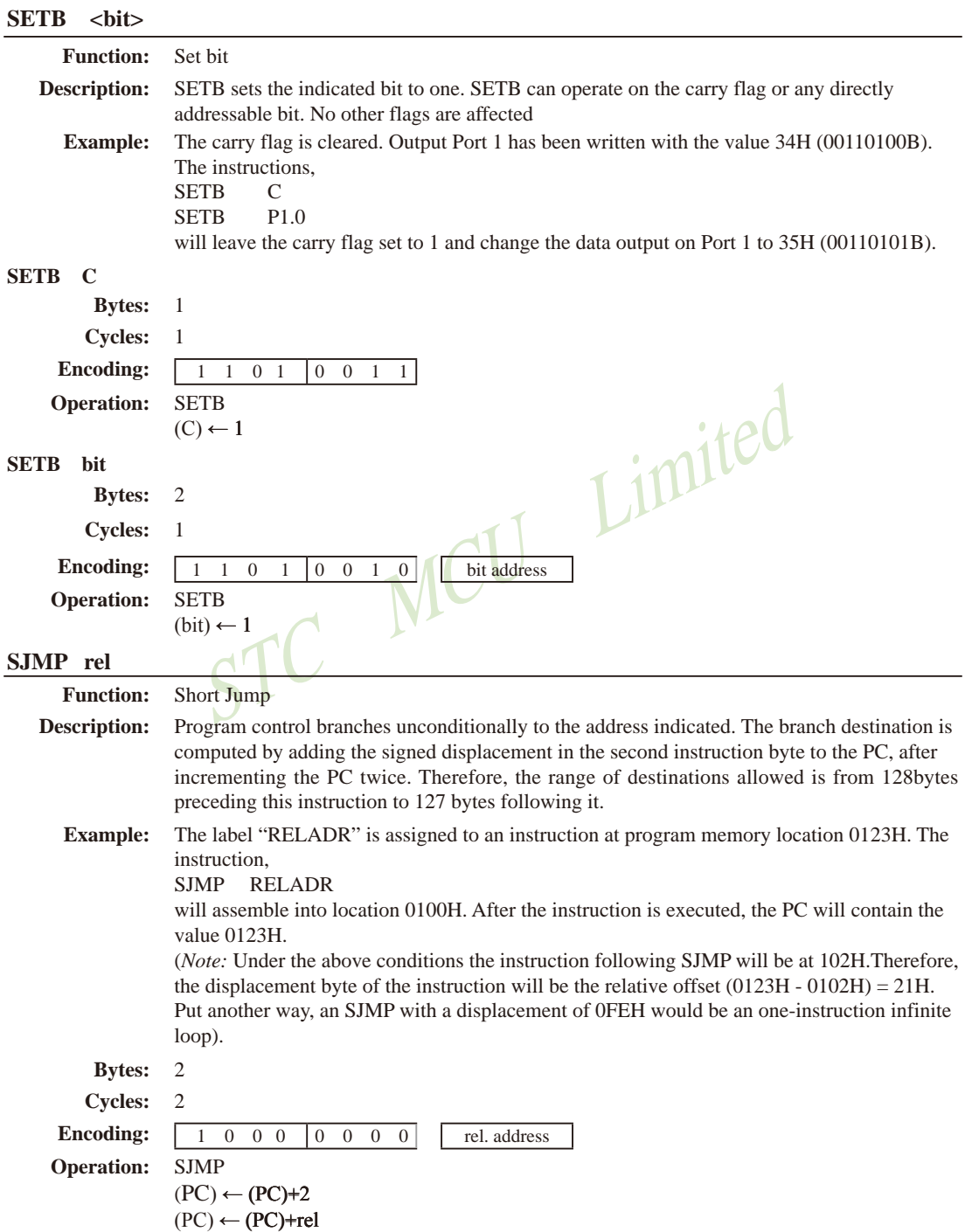

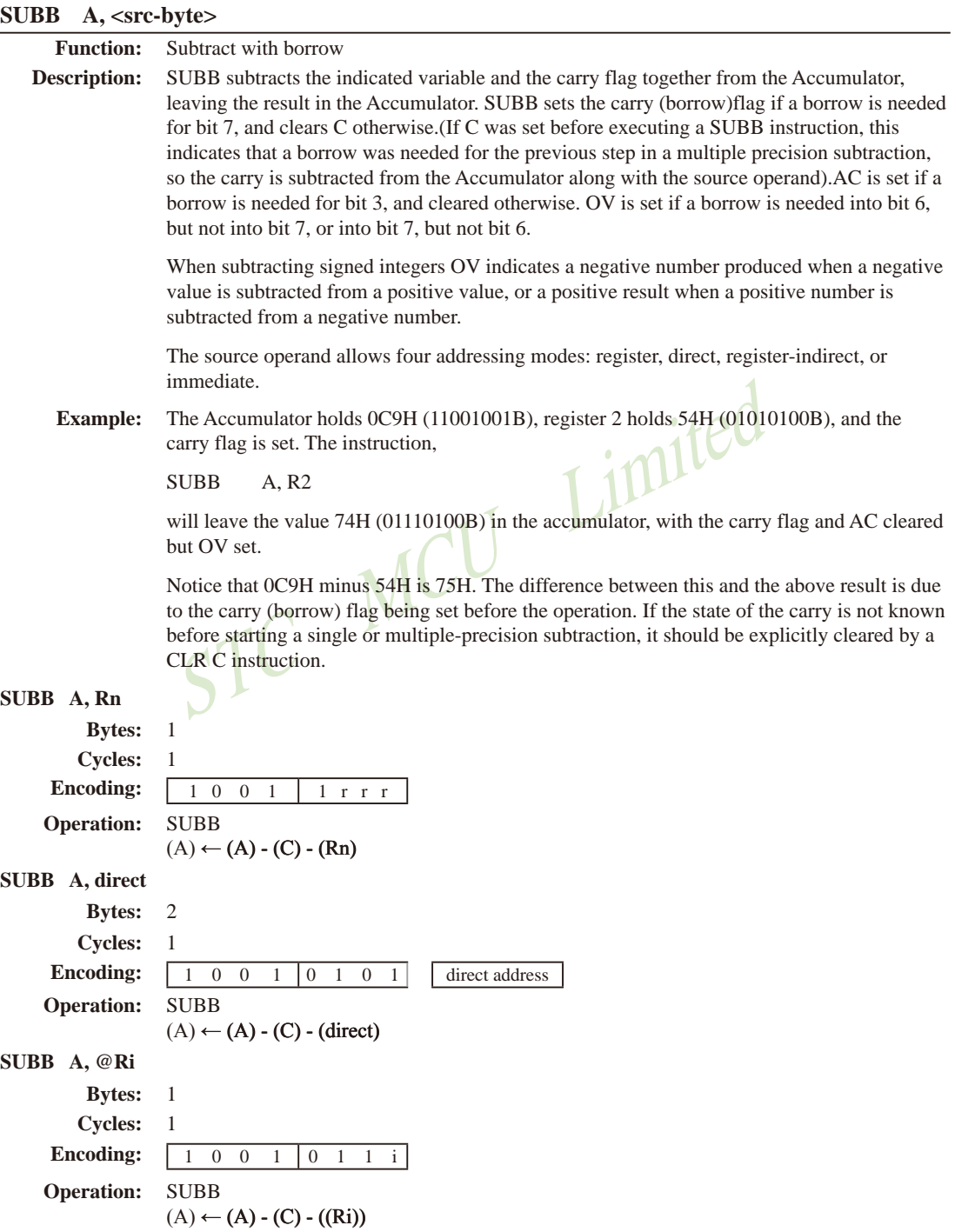

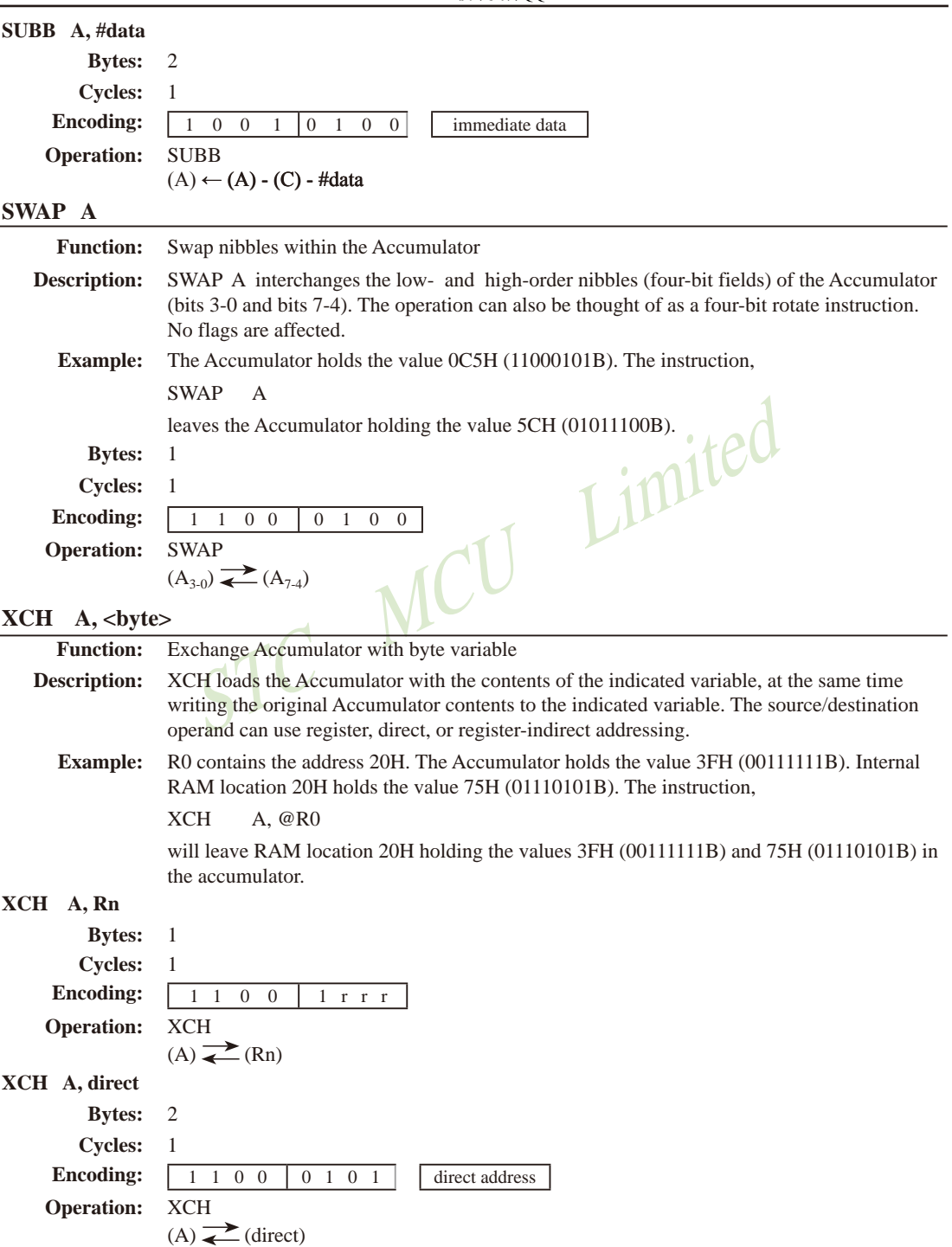

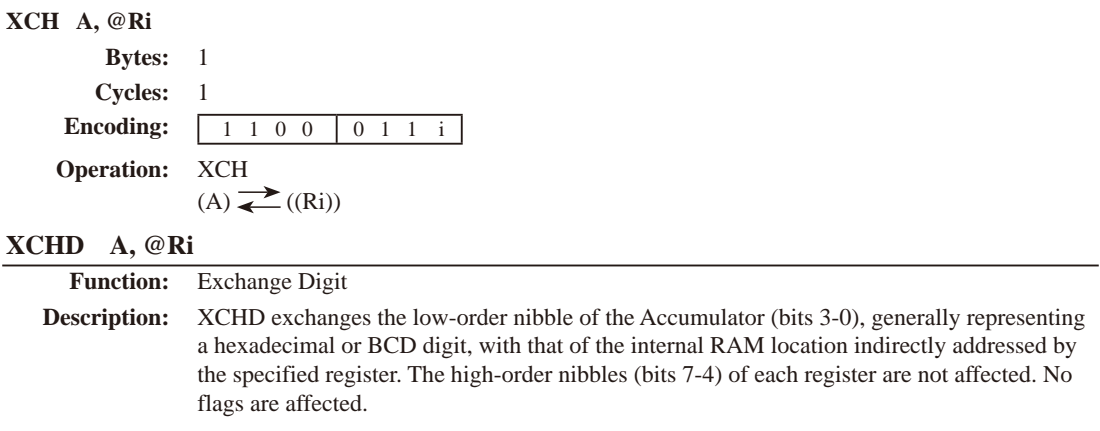

**Example:** R0 contains the address 20H. The Accumulator holds the value 36H (00110110B). Internal RAM location 20H holds the value 75H (01110101B). The instruction,

XCHD A, @R0

0 contains the address 20H. The Accumulator holds the value 36H (0)<br>
AM location 20H holds the value 75H (01110101B). The instruction,<br>
CHD A, @R0<br>
ill leave RAM location 20H holding the value 76H (01110110B) and 3<br>
e acc will leave RAM location 20H holding the value 76H (01110110B) and 35H (00110101B) in the accumulator.

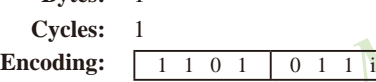

**Bytes:** 1

**Operation:** XCHD  $(A_{30}) \nightharpoonup (Ri_{30})$ 

```
XRL <dest-byte>, <src-byte>
```
**Function:** Logical Exclusive-OR for byte variables

**Description:** XRL performs the bitwise logical Exclusive-OR operation between the indicated variables, storing the results in the destination. No flags are affected.

> The two operands allow six addressing mode combinations.When the destination is the Accumulator, the source can use register, direct, register-indirect, or immediate addressing; when the destination is a direct address,the source can be the Accumulator or immediate data.

> (*Note*: When this instruction is used to modify an output port, the value used as the original port data will be read from the output data latch, not the input pins.)

**Example:** If the Accumulator holds 0C3H (11000011B) and register 0 holds 0AAH (10101010B) then the instruction,

XRL A, R0

will leave the Accumulator holding the vatue 69H (01101001B).

When the destination is a directly addressed byte, this instruction can complement combinnation of bits in any RAM location or hardware register. The pattern of bits to be complemented is then determined by a mask byte, either a constant contained in the instruction or a variable computed in the Accumulator at run-time. The instruction,

#### XRL P1, #00110001B

will complement bits 5,4 and 0 of outpue Port 1.

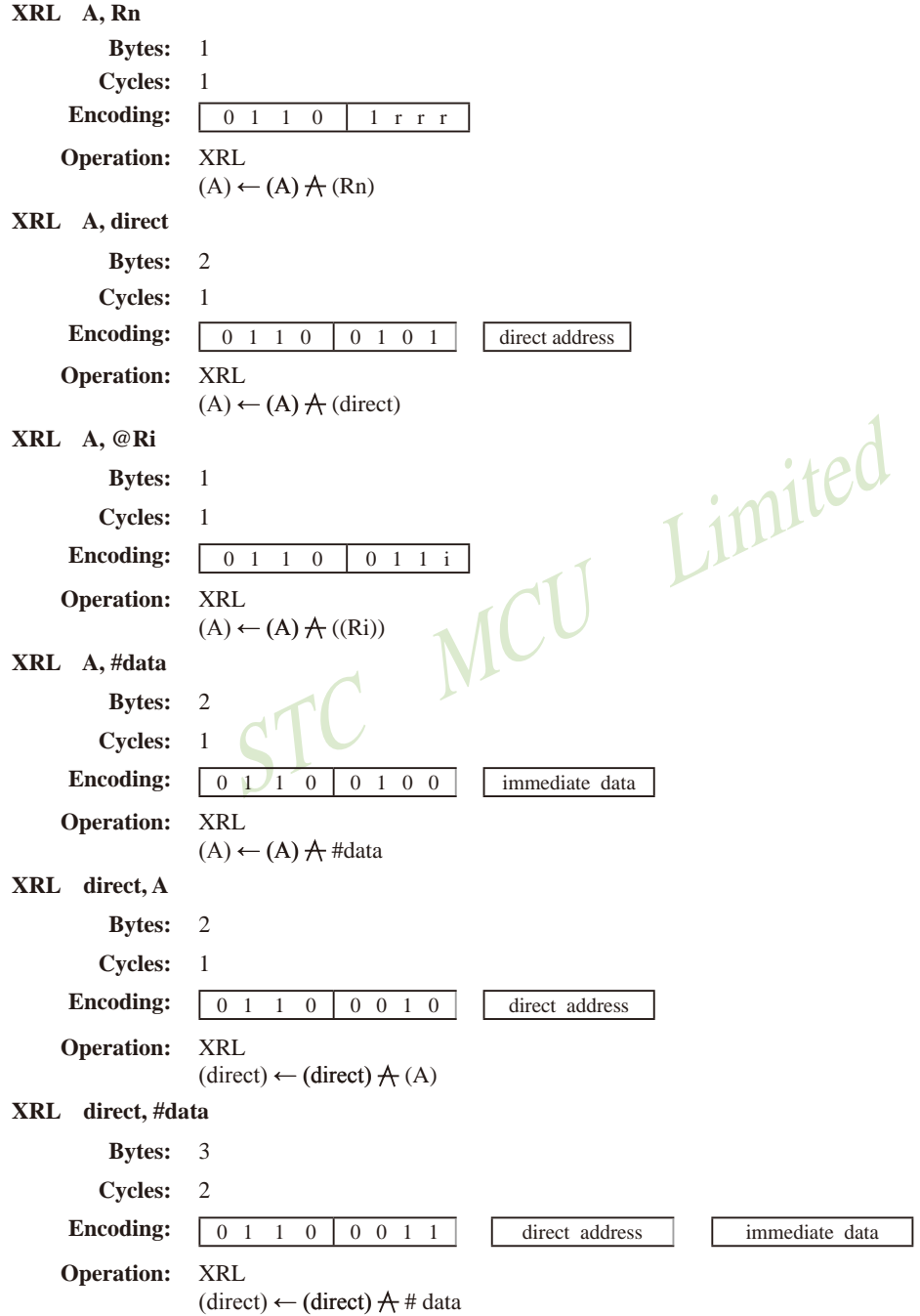

# 第**6**章 中断系统

中断系统是为使CPU具有对外界紧急事件的实时处理能力而设置的。

当中央处理机CPU正在处理某件事的时候外界发生了紧急事件请求,要求CPU暂停当前的 工作,转而夫处理这个紧急事件, 处理完以后,再回到原来被中断的地方, 继续原来的工作, 这样的过程称为中断。实现这种功能的部件称为中断系统,请示CPU中断的请求源称为中断 源。微型机的中断系统一般允许多个中断源,当几个中断源同时向CPU请求中断,要求为它服 务的时候,这就存在CPU优先响应哪一个中断源请求的问题。通常根据中断源的轻重缓急排 队,优先处理最紧急事件的中断请求源,即规定每一个中断源有一个优先级别。CPU总是先响 应优先级别最高的中断请求。

当CPU正在处理一个中断源请求的时候(执行相应的中断服务程序), 发生了另外一个优 先级比它还高的中断源请求。如果CPU能够暂停对原来中断源的服务程序,转而夫处理优先级 更高的中断请求源,处理完以后,再回到原低级中断服务程序,这样的过程称为中断嵌套。这 样的中断系统称为多级中断系统,没有中断嵌套功能的中断系统称为单级中断系统。

断源请求。如果CPU能够暂停对原来中断源的服务程序,<br><br>,处理完以后,再回到原低级中断服务程序,这样的过程<br>多级中断系统,没有中断嵌套功能的中断系统称为单级中<br>SS4系列单片机提供了21个中断请求源,它们分别是:外音<br><br>FMTT1)、定时器1中断、串口1中断、AD转换中断、<br>A中断、串口2中断、单口1中断、定时器3中断、定时<br><br>F4(INT4)、串口3中断、串口4中断、定时器3中断、定时器4<br>RMM异常检测中断。除外部中断、定时器3中断、 STC15W4K32S4系列单片机提供了21个中断请求源,它们分别是:外部中断0(INT0)、定 时器0中断、外部中断1(INT1)、定时器1中断、串口1中断、A/D转换中断、低压检测(LVD)中 断、CCP/PWM/PCA中断、串口2中断、SPI中断、外部中断2(INT2)、外部中断3(INT3)、定时 器2中断、外部中断4(INT4)、串口3中断、串口4中断、定时器3中断、定时器4中断、比较器 中断、PWM中断及PWM异常检测中断。除外部中断2(INT2)、外部中断3(INT3)、定时器T2 中断、外部中断4(INT4)、串口3中断、串口4中断、定时器3中断、定时器4中断及比较器中断 固定是最低优先级中断外,其它的中断都具有2个中断优先级,可实现2级中断服务程序嵌套。 用户可以用关总中断允许位(EA/IE.7)或相应中断的允许位屏蔽相应的中断请求,也可以用打 开相应的中断允许位来使CPU响应相应的中断申请;每一个中断源可以用软件独立地控制为开 中断或关中断状态;部分中断的优先级别均可用软件设置。高优先级的中断请求可以打断低优 先级的中断,反之,低优先级的中断请求不可以打断高优先级的中断。当两个相同优先级的中 断同时产生时,将由查询次序来决定系统先响应哪个中断。

# **6.1 STC15**系列单片机的中断请求源

STC15全系列的中断请求源的类型如下表所示(下表中√表示对应的系列有相应的中断源)。

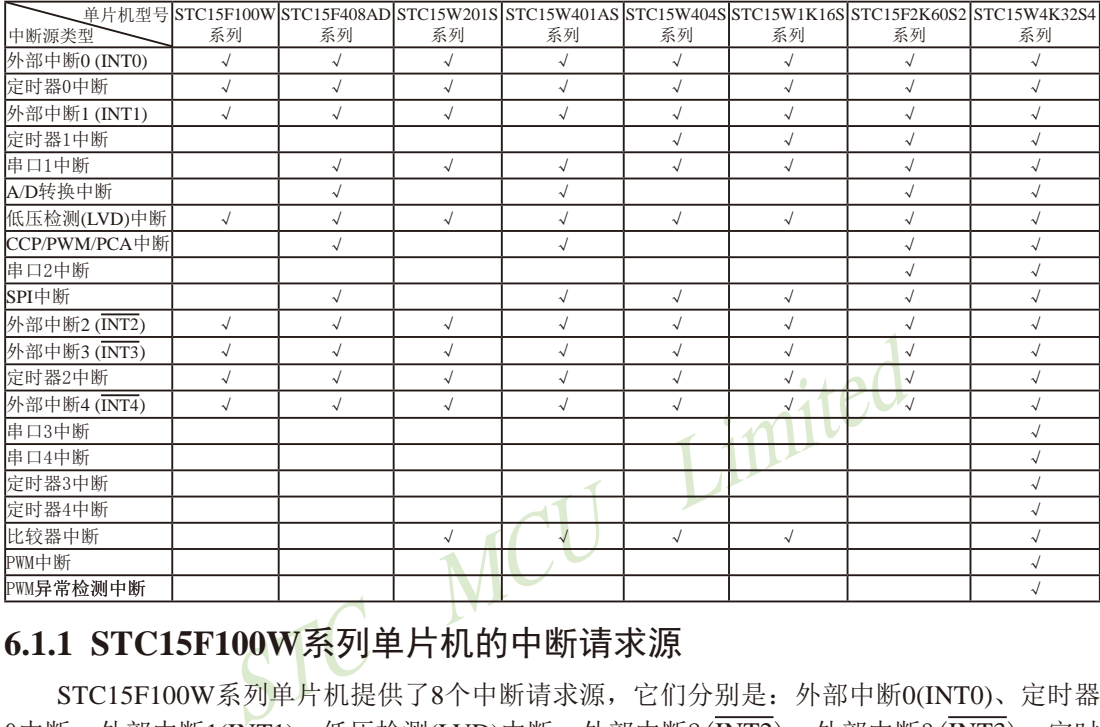

## **6.1.1 STC15F100W**系列单片机的中断请求源

STC15F100W系列单片机提供了8个中断请求源,它们分别是:外部中断0(INT0)、定时器 0中断、外部中断1(INT1)、低压检测(LVD)中断、外部中断2(INT2)、外部中断3(INT3)、定时 器2中断以及外部中断4(INT4)。除外部中断2(INT2)、外部中断3(INT3)、定时器2中断及外部 中断4(INT4)固定是最低优先级中断外,其它的中断都具有两个中断优先级。

## **6.1.2 STC15F408AD**系列单片机的中断请求源

STC15F408AD系列单片机提供了12个中断请求源,它们分别是:外部中断0(INT0)、定时 器0中断、外部中断1(INT1)、串口中断、A/D转换中断、低压检测(LVD)中断、CCP/PWM/PCA 中断、SPI中断、外部中断2(INT2)、外部中断3(INT3), 定时器2中断以及外部中断4(INT4)。 除外部中断2(INT2)、外部中断3(INT3)、定时器T2中断及外部中断4(INT4)固定是最低优先级 中断外,其它的中断都具有两个中断优先级。

## **6.1.3 STC15W201S**系列单片机的中断请求源

STC15W201S系列单片机提供了10个中断请求源,它们分别是:外部中断0(INT0)、定时 器0中断、外部中断1(INT1)、串口中断、低压检测(LVD)中断、外部中断2(INT2)、外部中断  $3(\overline{\mathrm{INT3}})$ 、定时器2中断、外部中断4( $\overline{\mathrm{INT4}}$ )以及比较器中断。除外部中断2( $\overline{\mathrm{INT2}}$ )、外部中断 3(INT3)、定时器2中断、外部中断4(INT4)及比较器中断固定是最低优先级中断外,其它的中 断都具有两个中断优先级。

#### **6.1.4 STC15W401AS**系列单片机的中断请求源

STC15W401AS系列单片机提供了13个中断请求源,它们分别是:外部中断0(INT0)、定时 器0中断、外部中断1(INT1)、串口中断、A/D转换中断、低压检测(LVD)中断、CCP/PWM/PCA 中断、SPI中断、外部中断2(INT2)、外部中断3(INT3)、定时器2中断、外部中断4(INT4)及比 较器中断。除外部中断2(INT2)、外部中断3(INT3)、定时器2中断、外部中断4(INT4)及比较 器中断固定是最低优先级中断外,其它的中断都具有2个中断优先级。

#### **6.1.5 STC15W404S**系列单片机的中断请求源

STC15W404S系列单片机提供了12个中断请求源,它们分别是:外部中断0(INT0)、定时 器0中断、外部中断1(INT1)、定时器1中断、串口中断、低压检测(LVD)中断、SPI中断、外部 中断2(INT2)、外部中断3(INT3)、定时器2中断、外部中断4(INT4)及比较器中断。除外部中 断2(INT2)、外部中断3(INT3)、定时器2中断、外部中断4(INT4)及比较器中断固定是最低优先级中断外,其它的中断都具有两个中断优先级。<br>先级中断外,其它的中断都具有两个中断优先级。 先级中断外,其它的中断都具有两个中断优先级。

# **6.1.6 STC15W1K16S**系列单片机的中断请求源

中断3(INT3)、定时器2中断、外部中断4(INT4)及比较器<br>的中断都具有两个中断优先级。<br>S系列单片机提供了12个中断请求源、它们分别是: 外部<br>S系列单片机提供了12个中断请求源, 它们分别是: 外部<br>所1(INT1)、定时器1中断、串口中断、低压检测(LVD)中<sup>践</sup><br>部中断3(INT3),定时器2中断、外部中断4(INT4)及比较<br>中断3(INT3)、定时器2中断、外部中断4(INT4)及比较器<br>的中断都具有2个中断优先级, STC15W1K16S系列单片机提供了12个中断请求源,它们分别是:外部中断0(INT0)、定时 器0中断、外部中断1(INT1)、定时器1中断、串口中断、低压检测(LVD)中断、SPI中断、外部 中断2(INT2)、外部中断3(INT3), 定时器2中断、外部中断4(INT4)及比较器中断。除外部中 断2(INT2)、外部中断3(INT3)、定时器2中断、外部中断4(INT4)及比较器中断固定是最低优 先级中断外,其它的中断都具有2个中断优先级,可实现2级中断服务程序嵌套。

### **6.1.7 STC15F2K60S2**系列单片机的中断请求源

STC15F2K60S2系列单片机提供了14个中断请求源,它们分别是:外部中断0(INT0)、定 时器0中断、外部中断1(INT1)、定时器1中断、串口1中断、A/D转换中断、低压检测(LVD)中 断、CCP/PWM/PCA中断、串口2中断、SPI中断、外部中断2(INT2)、外部中断3(INT3),定时 器2中断以及外部中断4(INT4)。除外部中断2(INT2)、外部中断3(INT3)、定时器2中断及外部 中断4(INT4)固定是最低优先级中断外,其它的中断都具有2个中断优先级,可实现2级中断服 务程序嵌套。

### **6.1.8 STC15W4K32S4**系列单片机的中断请求源

STC15W4K32S4系列单片机提供了21个中断请求源,它们分别是:外部中断0(INT0)、定 时器0中断、外部中断1(INT1)、定时器1中断、串口1中断、A/D转换中断、低压检测(LVD)中 断、CCP/PWM/PCA中断、串口2中断、SPI中断、外部中断2(INT2)、外部中断3(INT3)、定时 器2中断、外部中断4(INT4)、串口3中断、串口4中断、定时器3中断、定时器4中断、比较器 中断、PWM中断及PWM异常检测中断。除外部中断2(INT2)、外部中断3(INT3)、定时器2中 断、串口3中断、串口4中断、定时器3中断、定时器4中断及比较器中断固定是最低优先级中断 外,其它的中断都具有2个中断优先级。
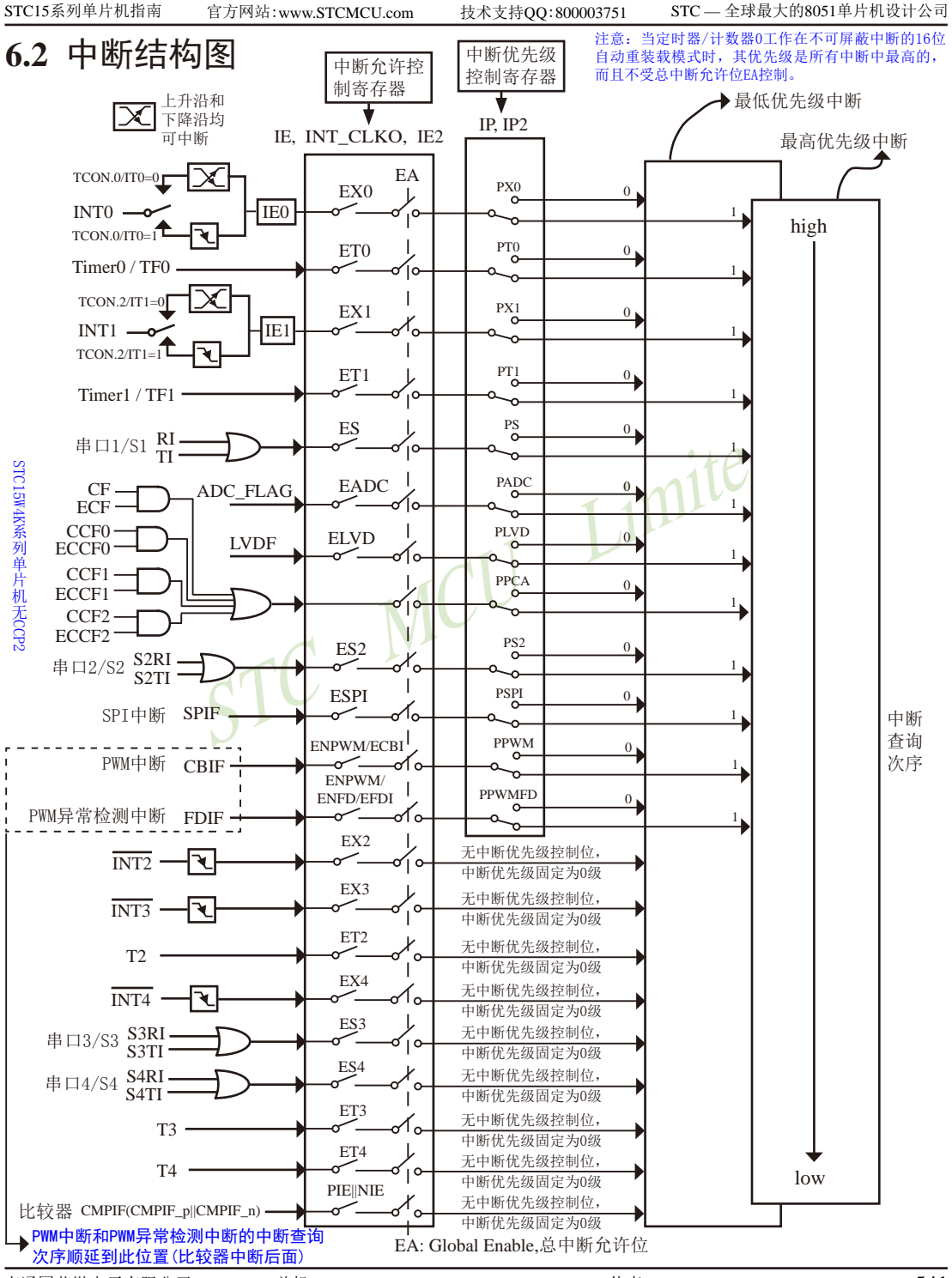

外部中断0(INT0)和外部中断1(INT1)既可上升沿触发,又可下降沿触发。请求两个外部中 断的标志位是位于寄存器TCON中的IE0/TCON.1和IE1/TCON.3。当外部中断服务程序被响应 后,中断标志位IE0和IE1会自动被清0。TCON寄存器中的IT0/TCON.0和IT1/TCON.2决定了外 部中断0和1是上升沿触发还是下降沿触发。如果ITx =  $0(x = 0.1)$ , 那么系统在INTx(x =  $0.1$ )脚探 测到上升沿或下降沿后均可产生外部中断。如果ITx = 1(x = 0,1), 那么系统在INTx( x = 0,1)脚探 测下降沿后才可产生外部中断。外部中断0(INT0)和外部中断1(INT1)还可以用于将单片机从掉 电模式唤醒。

定时器0和1的中断请求标志位是TF0和TF1。当定时器寄存器THx/TLx(x = 0,1)溢出时,溢 出标志位TFx(x = 0,1)会被置位, 如果定时器0/1的中断被打开, 则定时器中断发生。当单片机 转去执行该定时器中断时,定时器的溢出标志位TFx(x = 0,1)会被硬件清除。

标志位被隐藏起来了,对用户不可见。当相应的中断服,<br>这些中断请求标志位会立即自动地被清0。外部中断2(IN<br>(INT4)也可以用于将单片机从掉电模式唤醒。<br><br>所请求标志位被隐藏起来了,对用户不可见。当相应的中<br>断请求标志位会立即自动地被清0。<br><br>2013年的中断请求标志位为主义,对用户不可见<br>ET3=0/ET4=0,该中断请求标志位会立即自动地被清0。<br>ET3=0/ET4=0,该中断请求标志位会立即自动地被清0。<br>接收完成时,相应的中断请 外部中断 $2(\overline{\mathrm{INT2}})$ 、外部中断 $3(\overline{\mathrm{INT3}})$ 及外部中断 $4(\overline{\mathrm{INT4}})$ 都只能下降沿触发。外部中 断2~4的中断请求标志位被隐藏起来了,对用户不可见。当相应的中断服务程序被响应后或  $EXn=0$ (n=2,3,4), 这些中断请求标志位会立即自动地被清0。外部中断2(INT2)、外部中断3( INT3)及外部中断4(INT4)也可以用于将单片机从掉电模式唤醒。

定时器2的中断请求标志位被隐藏起来了,对用户不可见。当相应的中断服务程序被响应 后或ET2=0,该中断请求标志位会立即自动地被清0。

定时器3和定时器4的中断请求标志位同样被隐藏起来了,对用户不可见。当相应的中断服 务程序被响应后或ET3=0 / ET4=0,该中断请求标志位会立即自动地被清0。

当串行口1发送或接收完成时,相应的中断请求标志位TI或RI就会被置位,如果串口1中断 被打开,向CPU请求中断,单片机转去执行该串口1中断。中断响应后,TI或RI需由软件清零。

当串行口2发送或接收完成时,相应的中断请求标志位S2TI或S2RI就会被置位,如果串口2 中断被打开,向CPU请求中断,则单片机转去执行该串口2中断。中断响应后,S2TI或S2RI需由 软件清零。

当串行口3发送或接收完成时,相应的中断请求标志位S3TI或S3RI就会被置位,如果串口3 中断被打开,向CPU请求中断,则单片机转去执行该串口3中断。中断响应后,S3TI或S3RI需由 软件清零。

当串行口4发送或接收完成时,相应的中断请求标志位S4TI或S4RI就会被置位,如果串口4 中断被打开,向CPU请求中断,则单片机转去执行该串口4中断。中断响应后,S4TI或S4RI需由 软件清零。

A/D转换的中断是由ADC\_FLAG/ADC\_CONTR.4请求产生的。该位需用软件清除。

低压检测(LVD)中断是由LVDF/PCON.5请求产生的。该位也需用软件清除。

当同步串行口SPI传输完成时, SPIF/SPCTL.7被置位, 如果SPI中断被打开, 则向CPU请求 中断,单片机转去执行该SPI中断。中断响应完成后, SPIF需通过软件向其写入"1"清零。

比较器中断标志位CMPIF=(CMPIF\_p || CMPIF\_n), 其中CMPIF\_p是内建的标志比较器上升 沿中断的寄存器, CMPIF\_n是内建的标志比较器下降沿中断的寄存器; 当CPU 去读取 CMPIF 的数值时会读到 (CMPIF\_p || CMPIF\_n); 当CPU 对CMPIF写"0"后CMPIF\_p及CMPIF\_n会被 自动设置为"0"。因此,当比较器的比较结果由LOW变成HIGH时,那么内建的标志比较器 上升沿中断的寄存器CMPIF p会被设置成1, 即比较器中断标志位CMPIF也会被设置成1, 如 果比较器上升沿中断已被允许,即PIE(CMPCR1.5)已被设置成1,则向CPU请求中断,单片机 转去执行该比较器上升中断;同理,当比较器的比较结果由HIGH变成LOW时,那么内建的标 志比较器下降沿中断的寄存器CMPIF\_n会被设置成1,即比较器中断标志位CMPIF也会被设置 成1,如果比较器下降沿中断已被允许,即NIE(CMPCR1.4)已被设置成1,则向CPU请求中断, 单片机转去执行该比较器下降中断。中断响应完成后,比较器中断标志位CMPIF不会自动被清 零,用户需通过软件向其写入"0"清零它。

各个中断触发行为总结如下表所示:

| 中断源                                 | 触发行为                                     |
|-------------------------------------|------------------------------------------|
| INT <sub>0</sub><br>(外部中断0)         | (IT0 = 1): 下降沿; (IT0 = 0): 上升沿和下降沿均可     |
| Timer <sub>0</sub>                  | 定时器0溢出                                   |
| INT1<br>(外部中断1)                     | (IT1=0): 上升沿和下降沿均可<br>$(IT1 = 1)$ : 下降沿; |
| Timer1                              | 定时器1溢出                                   |
| UART1                               | 串口1发送或接收完成                               |
| <b>ADC</b>                          | A/D转换完成                                  |
| <b>LVD</b>                          | 电源电压下降到低于LVD检测电压                         |
| UART <sub>2</sub>                   | 串口2发送或接收完成                               |
| <b>SPI</b>                          | SPI数据传输完成                                |
| $\overline{\text{INT2}}$<br>(外部中断2) | 下降沿                                      |
| $\overline{\text{INT3}}$<br>(外部中断3) | 下降沿                                      |
| Timer <sub>2</sub>                  | 定时器2溢出                                   |
| $\overline{\text{INT4}}$<br>(外部中断4) | 下降沿                                      |
| UART3                               | 串口3发送或接收完成                               |
| UART4                               | 串口4发送或接收完成                               |
| Timer <sub>3</sub>                  | 定时器3溢出                                   |
| Timer <sub>4</sub>                  | 定时器4溢出                                   |
| Comparator<br>(比较器)                 | 比较器比较结果由LOW变成HIHG或由HIGH变成LOW             |

中断触发表

## **6.3** 中断向量入口地址/查询次序/优先级/请求标志/允许位表

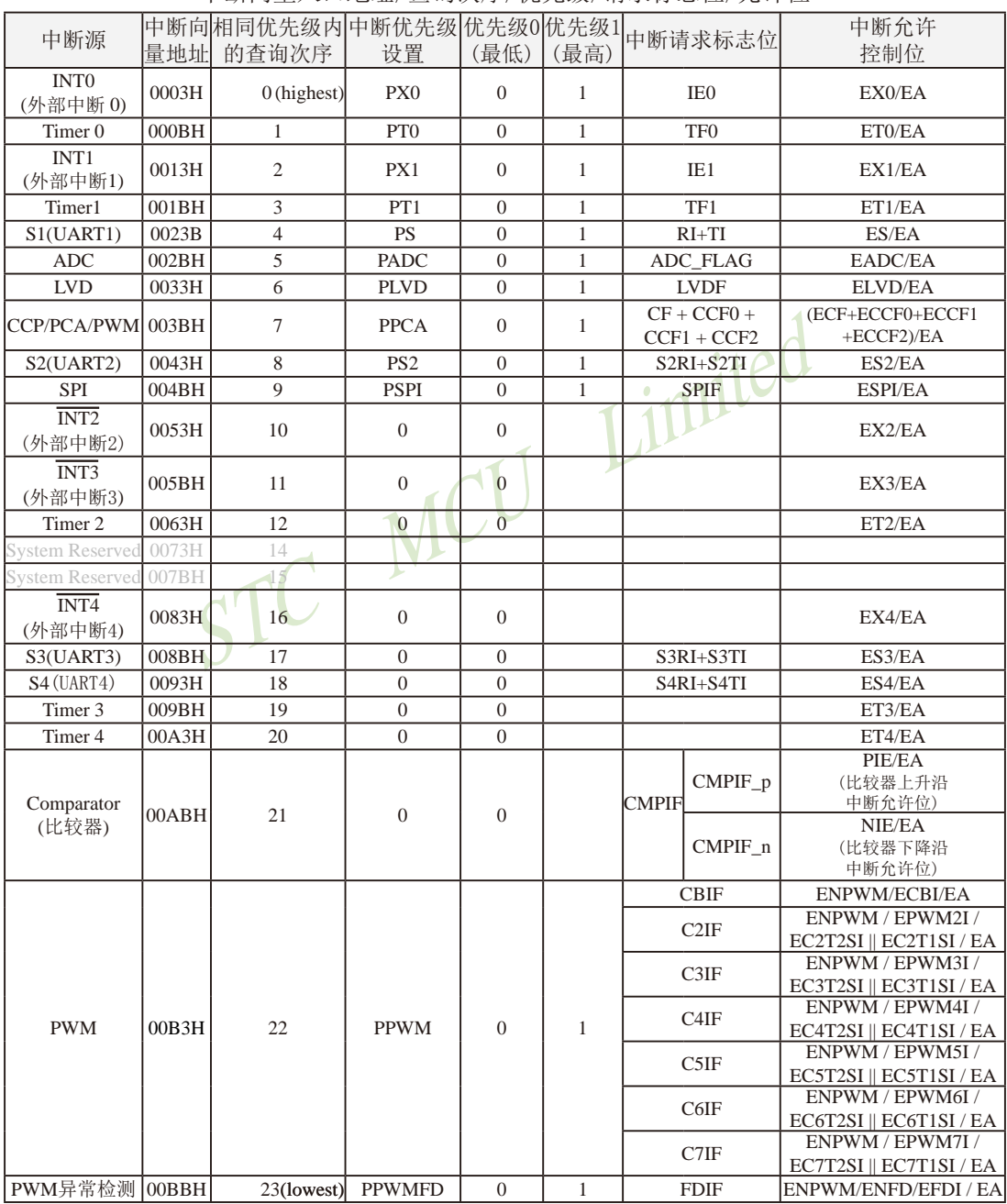

中断向量入口地址/查询次序/优先级/请求标志位/允许位

STC15系列单片机指南 官方网站:www.STCMCU.com 技术支持QQ:800003751 STC — 全球最大的8051单片机设计公司

Limited

### **6.4** 在**Keil C**中如何声明中断函数

如果使用C语言编程,中断查询次序号就是中断号,例如:

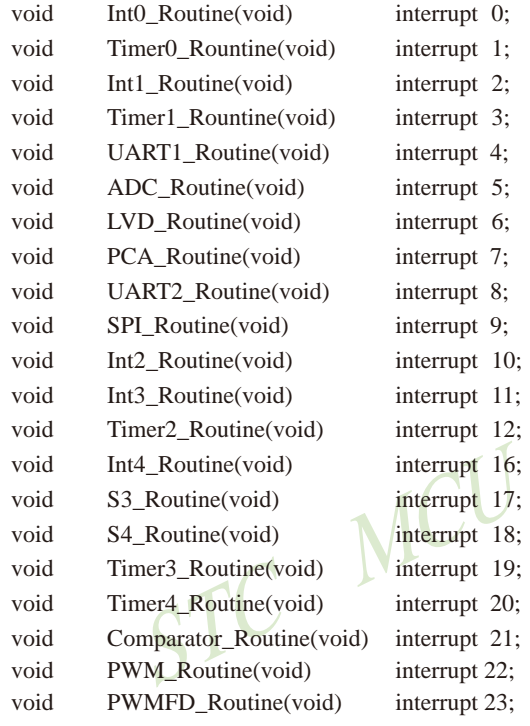

# **6.5** 中断寄存器

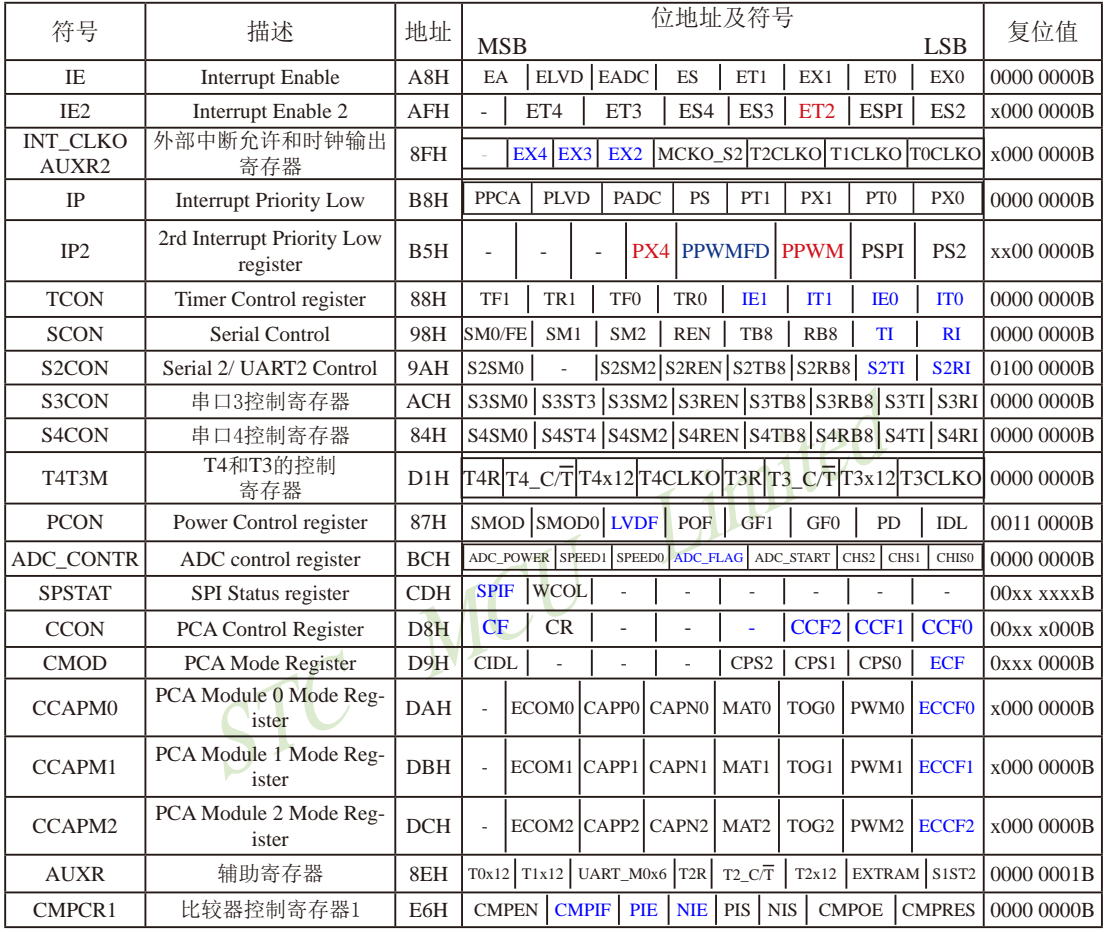

### STC15W4K32S4系列新增6通道带死区控制的PWM波形发生器的中断相关特殊功能寄存器

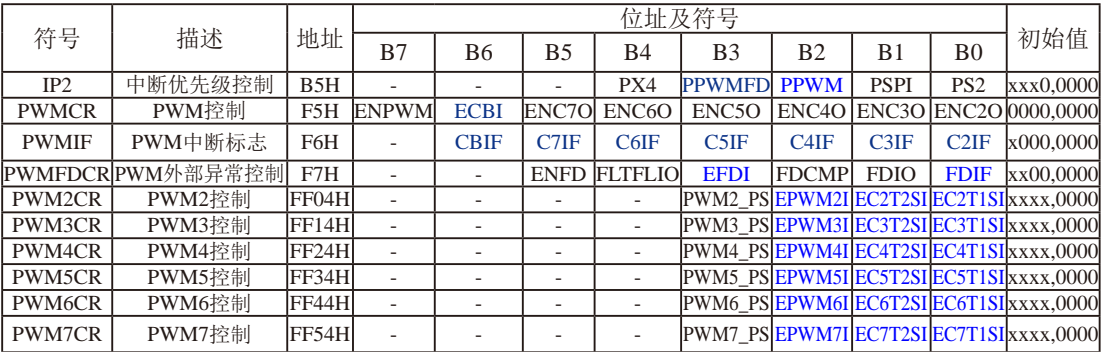

STC15系列单片机指南 官方网站:www.STCMCU.com 技术支持QQ:800003751 STC — 全球最大的8051单片机设计公司

上表中列出了与STC15F2K60S2系列单片机中断相关的所有寄存器,下面逐一地对这些寄 存器进行介绍。

### **1.** 中断允许寄存器**IE**、**IE2**和**INT\_CLKO**

STC15F2K60S2系列单片机CPU对中断源的开放或屏蔽,每一个中断源是否被允许中断, 是由内部的中断允许寄存器IE(IE为特殊功能寄存器,它的字节地址为A8H)控制的,其格式 如下:

IE : 中断允许寄存器 (可位寻址)

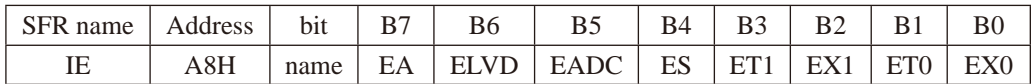

中断兀叶形成多级拴制。即各中断源自先受EA拴制;具体空制位控制。<br><br>新允许位,ELVD=1,允许低压检测中断,ELVD=0,禁止<br>所允许位,EADC=1,允许A/D转换中断,EADC=0,禁止A<br>c许位,ES=1,允许串行口1中断,ES=0,禁止串行口1中<br>1的溢出中断允许位,ET1=1,允许T1中断,ET1=0,禁止<br>所允许位,EX1=1,允许外部中断1中断,EX1=0,禁止外<br>允许位,ET0=1允许T0中断,ET0=0禁止T0中断。<br> EA : CPU的总中断允许控制位,EA=1,CPU开放中断,EA=0,CPU屏蔽所有的中断申请。 EA的作用是使中断允许形成多级控制。即各中断源首先受EA控制;其次还受各中断源自 己的中断允许控制位控制。

ELVD : 低压检测中断允许位,ELVD=1,允许低压检测中断,ELVD=0,禁止低压检测中断。

EADC : A/D转换中断允许位,EADC=1,允许A/D转换中断,EADC=0,禁止A/D转换中断。

ES : 串行口1中断允许位,ES=1,允许串行口1中断,ES=0,禁止串行口1中断。

ET1 : 定时/计数器T1的溢出中断允许位,ET1=1,允许T1中断,ET1=0,禁止T1中断。

 $EX1:$  外部中断1中断允许位,  $EX1=1, 0$  允许外部中断1中断,  $EX1=0$ , 禁止外部中断1中断。

 $ET0: T0$ 的溢出中断允许位,  $ET0=1$ 允许 $T0$ 中断,  $ET0=0$ 禁止 $T0$ 中断。

EX0 : 外部中断0中断允许位,EX0=1允许中断,EX0=0禁止中断。

IE2 : 中断允许寄存器 (不可位寻址)

| name                                | Address      | b <sub>1</sub> t | --<br>к<br>ၪ | ◡ |    | B4  | $\sim$ $\sim$<br>້ |      |      | вU |
|-------------------------------------|--------------|------------------|--------------|---|----|-----|--------------------|------|------|----|
| $\mathbf{r}$ $\mathbf{r}$<br>⊩<br>ᅹ | FН<br>л<br>. | name             | -            |   | nп | ES4 | raa<br>ت ت         | ---- | ---- | ⊷∼ |

- ET4: 定时器4的中断允许位。 ET4=1,允许定时器4产生中断; ET4=0,禁止定时器4产生中断
- ET3:定时器3的中断允许位。 ET3=1,允许定时器3产生中断; ET3=0,禁止定时器3产生中断
- ES4 : 串行口4中断允许位。

ES4=1,允许串行口4中断;

ES4=0,禁止串行口4中断

ES3 : 串行口3中断允许位。

ES3=1,允许串行口3中断;

ES3=0,禁止串行口3中断。。

ET2: 定时器2的中断允许位。 ET2=1,允许定时器2产生中断; ET2=0,禁止定时器2产生中断

ESPI:SPI中断允许位。

ESPI=1,允许SPI中断;

ESPI=0,禁止SPI中断。

ES2 : 串行口2中断允许位。

ES2=1,允许串行口2中断;

ES2=0,禁止串行口2中断。

INT\_CLKO (AUXR2)是STC15系列单片机新增寄存器,地址是8FH,INT\_CLKO (AUXR2) 格式如下:

INT\_CLKO (AUXR2) : 外部中断允许和时钟输出寄存器

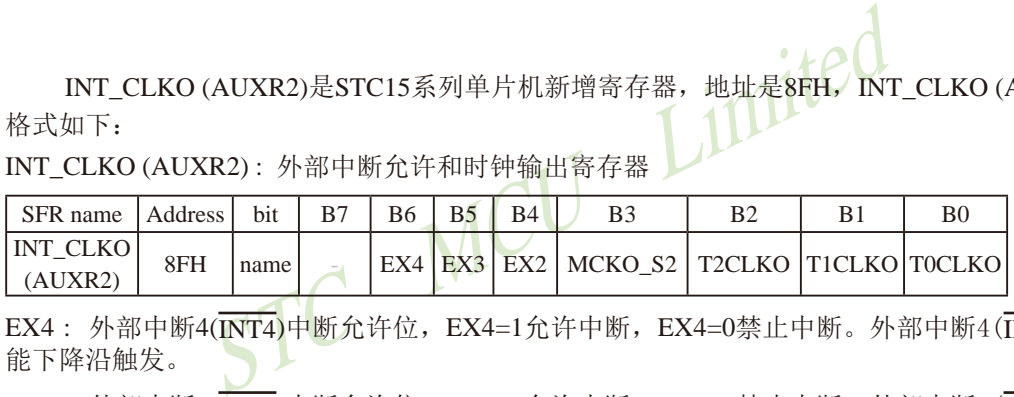

EX4: 外部中断4 $\overline{(\overline{N}T4)}$ 中断允许位, EX4=1允许中断, EX4=0禁止中断。外部中断4 $\overline{(\overline{N}T4)}$ 只 能下降沿触发。

 $EX3:$  外部中断3 $(\overline{INT3})$ 中断允许位,  $EX3=1$ 允许中断,  $EX3=0$ 禁止中断。外部中断3 $(\overline{INT3})$ 也 只能下降沿触发。

 $EX2:$  外部中断2( $\overline{INT2}$ )中断允许位,  $EX2=1$ 允许中断,  $EX2=0$ 禁止中断。外部中断2( $\overline{INT2}$ )同 样只能下降沿触发。

MCKO S2, T2CLKO, T1CLKO, T0CLKO与中断无关, 在此不作介绍。

STC15系列单片机复位以后, IE、IE2和INT\_CLKO(AUXR2)被清0, 由用户程序置"1"或清 "0"IE、IE2和INT\_CLKO (AUXR2)的相应位,实现允许或禁止各中断源的中断申请,若使某 一个中断源允许中断必须同时使CPU开放中断。更新IE的内容可由位操作指令来实现(SETB BIT;CLR BIT),也可用字节操作指令实现(即MOV IE,#DATA,ANL IE,#DATA;ORL IE, #DATA; MOV IE, A等)。更新IE2和INT CLKO(不可位寻址)的内容只可用字节操作指 令(即MOV IE2, #DATA或MOV INT\_CLKO, #DATA)来解决。

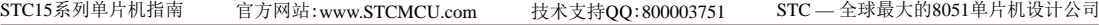

#### **2.** 中断优先级控制寄存器**IP**、**IP2**

传统8051单片机具有两个中断优先级,即高优先级和低优先级,可以实现两级中断嵌套。 STC15系列单片机通过设置特殊功能寄存器(IP和IP2)中的相应位,可将部分中断设有2个中断  $(0.6, 0.9)$ 依先级,除外部中断2(INT2)、外部中断3(INT3)、定时器2、定时器3、定时器4、串行口3及 串行口4外,所有中断请求源可编程为2个优先级中断。一个正在执行的低优先级中断能被高 优先级中断所中断,但不能被另一个低优先级中断所中断,一直执行到结束,遇到返回指令 RETI, 返回主程序后再执行一条指令才能响应新的中断申请。以上所述可归纳为下面两条基 本规则:

1. 低优先级中断完级中断所中断,反之不能。

⒉ 任何一种中断(不管是高级还是低级),一旦得到响应,不会再被它的同级中断所中断

STC15系列单片机的片内各优先级控制寄存器的格式如下:

IP : 中断优先级控制寄存器 (可位寻址)

| IF . 中断见兀纵狂刑可仕命 (円世寸址) |                                 |      |             |             |                |            |                 |                |                 |               |  |  |  |
|------------------------|---------------------------------|------|-------------|-------------|----------------|------------|-----------------|----------------|-----------------|---------------|--|--|--|
| SFR name               | Address                         | bit  | B7          | <b>B6</b>   | B <sub>5</sub> | <b>B</b> 4 | B <sub>3</sub>  | B <sub>2</sub> | B <sub>1</sub>  | <sub>B0</sub> |  |  |  |
| IP                     | B <sub>8</sub> H                | name | <b>PPCA</b> | <b>PLVD</b> | <b>PADC</b>    | <b>PS</b>  | PT <sub>1</sub> | PX1            | PT <sub>0</sub> | PX0           |  |  |  |
| PPCA:                  | PCA中断优先级控制位。                    |      |             |             |                |            |                 |                |                 |               |  |  |  |
|                        | 当PPCA=0时, PCA中断为最低优先级中断(优先级0)   |      |             |             |                |            |                 |                |                 |               |  |  |  |
|                        | 当PPCA=1时, PCA中断为最高优先级中断(优先级1)   |      |             |             |                |            |                 |                |                 |               |  |  |  |
| PIVD:                  | 低压检测中断优先级控制位。                   |      |             |             |                |            |                 |                |                 |               |  |  |  |
|                        | 当PLVD=0时, 低压检测中断为最低优先级中断(优先级0)  |      |             |             |                |            |                 |                |                 |               |  |  |  |
|                        | 当PLVD=1时, 低压检测中断为最高优先级中断(优先级1)  |      |             |             |                |            |                 |                |                 |               |  |  |  |
| PADC:                  | A/D转换中断优先级控制位。                  |      |             |             |                |            |                 |                |                 |               |  |  |  |
|                        | 当PADC=0时, A/D转换中断为最低优先级中断(优先级0) |      |             |             |                |            |                 |                |                 |               |  |  |  |
|                        | 当PADC=1时, A/D转换中断为最高优先级中断(优先级1) |      |             |             |                |            |                 |                |                 |               |  |  |  |
| PS:                    | 串口1中断优先级控制位。                    |      |             |             |                |            |                 |                |                 |               |  |  |  |
|                        | 当PS=0时, 串口1中断为最低优先级中断(优先级0)     |      |             |             |                |            |                 |                |                 |               |  |  |  |
|                        | 当PS=1时, 串口1中断为最高优先级中断(优先级1)     |      |             |             |                |            |                 |                |                 |               |  |  |  |
| PT1:                   | 定时器1中断优先级控制位。                   |      |             |             |                |            |                 |                |                 |               |  |  |  |
|                        | 当PT1=0时,定时器1中断为最低优先级中断(优先级0)    |      |             |             |                |            |                 |                |                 |               |  |  |  |
|                        | 当PT1=1时,定时器1中断为最高优先级中断(优先级1)    |      |             |             |                |            |                 |                |                 |               |  |  |  |
| PX1:                   | 外部中断1优先级控制位。                    |      |             |             |                |            |                 |                |                 |               |  |  |  |
|                        | 当PX1=0时, 外部中断1为最低优先级中断(优先级0)    |      |             |             |                |            |                 |                |                 |               |  |  |  |
|                        | 当PX1=1时, 外部中断1为最高优先级中断(优先级1)    |      |             |             |                |            |                 |                |                 |               |  |  |  |
| PT <sub>0</sub> :      | 定时器0中断优先级控制位。                   |      |             |             |                |            |                 |                |                 |               |  |  |  |
|                        | 当PT0=0时, 定时器0中断为最低优先级中断(优先级0)   |      |             |             |                |            |                 |                |                 |               |  |  |  |
|                        | 当PT0=1时, 定时器0中断为最高优先级中断(优先级1)   |      |             |             |                |            |                 |                |                 |               |  |  |  |
| PX0:                   | 外部中断0优先级控制位。                    |      |             |             |                |            |                 |                |                 |               |  |  |  |
|                        | 当PX0=0时, 外部中断0为最低优先级中断(优先级0)    |      |             |             |                |            |                 |                |                 |               |  |  |  |

IP2 : 中断优先级控制寄存器 (不可位寻址)

| SFR name | Address | bit  |        | Bб                       | BЭ | В4 | B3            |             |                     |           |
|----------|---------|------|--------|--------------------------|----|----|---------------|-------------|---------------------|-----------|
| TD٦      | B5H     | name | $\sim$ | $\overline{\phantom{a}}$ | -  |    | <b>DDWAED</b> | <b>PPWM</b> | <b>PSPI</b><br>DI 1 | <b>DC</b> |

PX4: 外部中断4(INT4)优先级控制位。

当PX4=0时, 外部中断4(INT4)为最低优先级中断(优先级0)

当PX4=1时, 外部中断4(INT4)为最高优先级中断(优先级1)

PPWMFD: PWM异常检测中断优先级控制位。

 当PPWMFD=0时,PWM异常检测中断为最低优先级中断(优先级0) 当PPWMFD=1时,PWM异常检测中断为最高优先级中断(优先级1)

PPWM: PWM中断优先级控制位。

imited 当PPWM=0时,PWM中断为最低优先级中断(优先级0) 当PPWM=1时,PWM中断为最高优先级中断(优先级1)

PSPI: SPI中断优先级控制位。

当PSPI=0时, SPI中断为最低优先级中断(优先级0) 当PSPI=1时,SPI中断为最高优先级中断(优先级1)

PS2: 串口2中断优先级控制位。

当PS2=0时, 串口2中断为最低优先级中断(优先级0)

当PS2=1时, 串口2中断为最高优先级中断(优先级1)

中断优先级控制寄存器IP和IP2的各位都由可用户程序置"1"和清"0"。但IP寄存器可 位操作,所以可用位操作指令或字节操作指令更新IP的内容。而IP2寄存器的内容只能用字节 操作指令来更新。STC15系列单片机复位后IP和IP2均为00H,各个中断源均为低优先级中断。

### **3.** 定时器/计数器控制寄存器**TCON**

TCON为定时器/计数器T0、T1的控制寄存器,同时也锁存T0、T1溢出中断源和外部请求 中断源等,TCON格式如下:

TCON : 定时器/计数器中断控制寄存器 (可位寻址)

| SFR name    | Address               | b <sub>1</sub> t | ້         | во               |                 | B4              |     |            |     |
|-------------|-----------------------|------------------|-----------|------------------|-----------------|-----------------|-----|------------|-----|
| <b>TCON</b> | $_{\rm{O}\,O}$<br>ооп | name             | TE<br>. . | $\mathbf{P}$<br> | TF <sub>0</sub> | TR <sub>0</sub> | IE1 | IE۸<br>⊥∟∪ | ITN |

TF1: T1溢出中断标志。T1被允许计数以后,从初值开始加1计数。当产生溢出时由硬件置 "1"TF1, 向CPU请求中断, 一直保持到CPU响应中断时, 才由硬件清"0"(也可由 查询软件清"0")。

TR1: 定时器1的运行控制位。

TF0:T0溢出中断标志。T0被允许计数以后,从初值开始加1计数,当产生溢出时,由硬件置 "1"TF0,向CPU请求中断,一直保持CPU响应该中断时,才由硬件清0(也可由查询 软件清0)。

TR0: 定时器0的运行控制位。

- IE1:外部中断1(INT1/P3.3)中断请求标志。IE1=1,外部中断向CPU请求中断,当CPU响应 该中断时由硬件清"0"IE1。
- IT1:外部中断1中断源类型选择位。IT1=0,INT1/P3.3引脚上的上升沿或下降沿信号均可触发 外部中断1。IT1=1, 外部中断1为下降沿触发方式。
- IE0:外部中断0(INT0/P3.2)中断请求标志。IE0=1,外部中断0向CPU请求中断,当CPU响 应外部中断时,由硬件清"0"IE0。
- IT0:外部中断0中断源类型选择位。IT0=0,INT0/P3.2引脚上的上升沿或下降沿均可触发外部 中断0。IT0=1, 外部中断0为下降沿触发方式。

### **4.** 串行口1控制寄存器**SCON**

SCON为串行口控制寄存器, SCON格式如下:

SCON : 串行口控制寄存器 (可位寻址)

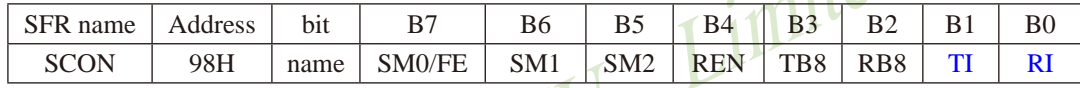

- STC MCU Limited RI: 串行口1接收中断标志。若串行口1允许接收且以方式0工作,则每当接收到第8位数据时 置1;若以方式1、2、3工作且SM2=0时,则每当接收到停止位的中间时置1;当串行口以 方式2或方式3工作且SM2=1时, 则仅当接收到的第9位数据RB8为1后, 同时还要接收到停 止位的中间时置1。RI为1表示串行口1正向CPU申请中断(接收中断),RI必须由用户的中 断服务程序清零。
- TI: 串行口1发送中断标志。串行口1以方式0发送时,每当发送完8位数据,由硬件置1;若以 方式1、方式2或方式3发送时,在发送停止位的开始时置1。TI=1表示串行口1正在向CPU 申请中断(发送中断)。值得注意的是,CPU响应发送中断请求,转向执行中断服务程序 时并不将TI清零,TI必须由用户在中断服务程序中清零。

SCON寄存器的其他位与中断无关,在此不作介绍。

### **5.** 串行口2控制寄存器**S2CON**

S2CON为串行口2控制寄存器, S2CON格式如下:

S2CON : 串行口2控制寄存器 (不可位寻址)

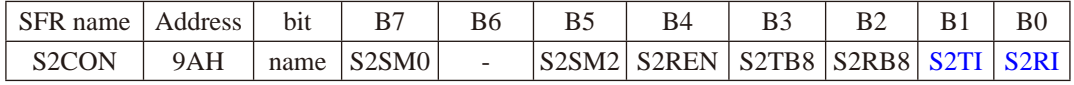

S2RI: 串行口2接收中断标志。若串行口2允许接收且以方式0工作,则每当接收到第8位数据时 置1;若以方式1、2、3工作且S2SM2=0时,则每当接收到停止位的中间时置1;当串行口 2以方式2或方式3工作且S2SM2=1时, 则仅当接收到的第9位数据S2RB8为1后, 同时还要 接收到停止位的中间时置1。S2RI为1表示串行口2正向CPU申请中断(接收中断),S2RI必 须由用户的中断服务程序清零。

STC15系列单片机指南 技术支持网站:www.GXWMCU.com 临时技术支持Tel:13922829991 研发顾问Tel:13922805190

S2TI:串行口2发送中断标志。串行口2以方式0发送时,每当发送完8位数据,由硬件置1;若 以方式1、方式2或方式3发送时,在发送停止位的开始时置1。S2TI=1表示串行口2正在 向CPU申请中断(发送中断)。值得注意的是,CPU响应发送中断请求,转向执行中断服 务程序时并不将S2TI清零,S2TI必须由用户在中断服务程序中清零。

S2CON寄存器的其他位与中断无关,在此不作介绍。

### **6.** 串行口3控制寄存器**S3CON**

S3CON为串行口3控制寄存器, S3CON格式如下:

S3CON : 串行口3控制寄存器 (不可位寻址)

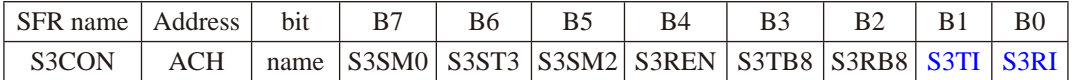

- 文中断标志。若串行口3允许接收且以方式0工作,则每当<br><br>方式1、2、3工作且S3SM2=0时,则每当接收到停止位的中间方式3工作且S3SM2=1时,则仅当接收到的第9位数据S3RB<br>位的中间时置1。S3RI为1表示串行口3正向CPU申请中断(<br>位的中间时置1。S3RI为1表示串行口3正向CPU申请中断(<br>中断服务程序清零。<br>去中断标志。串行口3以方式0发送时,每当发送完8位数批<br>5式2或方式3发送时,在发送停止位的开始时置1。S3TI=<br> S3RI: 串行口3接收中断标志。若串行口3允许接收且以方式0工作,则每当接收到第8位数据时 置1;若以方式1、2、3工作且S3SM2=0时,则每当接收到停止位的中间时置1;当串行口 3以方式2或方式3工作目S3SM2=1时, 则仅当接收到的第9位数据S3RB8为1后,同时还要 接收到停止位的中间时置1。S3RI为1表示串行口3正向CPU申请中断(接收中断),S3RI必 须由用户的中断服务程序清零。
- S3TI:串行口3发送中断标志。串行口3以方式0发送时,每当发送完8位数据,由硬件置1;若 以方式1、方式2或方式3发送时, 在发送停止位的开始时置1。S3TI=1表示串行口3正在 向CPU申请中断(发送中断)。值得注意的是,CPU响应发送中断请求,转向执行中断服务 程序时并不将S3TI清零,S3TI必须由用户在中断服务程序中清零。

S3CON寄存器的其他位与中断无关,在此不作介绍。

### **7.** 串行口4控制寄存器**S4CON**

S4CON为串行口4控制寄存器,S4CON格式如下:

S4CON : 串行口4控制寄存器 (不可位寻址)

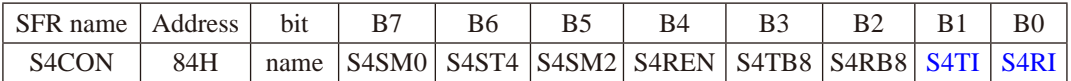

- S4RI: 串行口4接收中断标志。若串行口4允许接收且以方式0工作,则每当接收到第8位数据时 置1;若以方式1、2、3工作且S4SM2=0时,则每当接收到停止位的中间时置1;当串行口 4以方式2或方式3工作 FLS4SM2=1时, 则仅当接收到的第9位数据S4RB8为1后, 同时还要 接收到停止位的中间时置1。S4RI为1表示串行口4正向CPU申请中断(接收中断), S4RI必 须由用户的中断服务程序清零。
- S4TI:串行口4发送中断标志。串行口4以方式0发送时,每当发送完8位数据,由硬件置1;若 以方式1、方式2或方式3发送时,在发送停止位的开始时置1。S4TI=1表示串行口4正在 向CPU申请中断(发送中断)。值得注意的是,CPU响应发送中断请求,转向执行中断服务 程序时并不将S4TI清零,S4TI必须由用户在中断服务程序中清零。

S4CON寄存器的其他位与中断无关,在此不作介绍。

### **8.** 低压检测中断相关寄存器:电源控制寄存器**PCON**

PCON为电源控制寄存器,PCON格式如下:

PCON : 电源控制寄存器

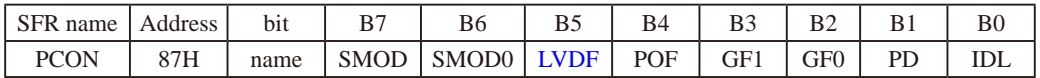

LVDF : 低压检测标志位,同时也是低压检测中断请求标志位。

在正常工作和空闲工作状态时,如果内部工作电压Vcc低于低压检测门槛电压,该位自 动置1,与低压检测中断是否被允许无关。即在内部工作电压Vcc低于低压检测门槛电 压时,不管有没有允许低压检测中断,该位都自动为1。该位要用软件清0,清0后,如 内部工作电压Vcc继续低于低压检测门槛电压,该位又被自动设置为1。

STC MCU Limited 在进入掉电工作状态前,如果低压检测电路未被允许可产生中断,则在进入掉电模式 后,该低压检测电路不工作以降低功耗。如果被允许可产生低压检测中断,则在进入 掉电模式后,该低压检测电路继续工作,在内部工作电压Vcc低于低压检测门槛电压 后,产生低压检测中断,可将MCU从掉电状态唤醒。

电源控制寄存器PCON中的其他位与低压检测中断无关,在此不作介绍。

在中断允许寄存器IE中,低压检测中断相应的允许位是ELVD/IE.6

IE : 中断允许寄存器 (可位寻址)

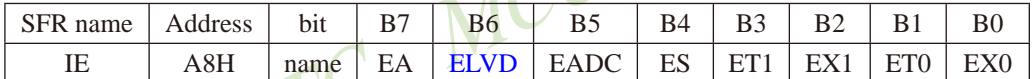

EA : CPU的总中断允许控制位,EA=1,CPU开放中断,EA=0,CPU屏蔽所有的中断申请。 EA的作用是使中断允许形成两级控制。即各中断源首先受EA控制;其次还受各中断源自 己的中断允许控制位控制。

ELVD: 低压检测中断允许位, ELVD=1, 允许低压检测中断, ELVD=0, 禁止低压检测中断。

#### **9.** A/D转换控制寄存器**ADC\_CONTR**

ADC\_CONTR为A/D转换控制寄存器,ADC\_CONTR格式如下:

ADC\_CONTR : A/D转换控制寄存器

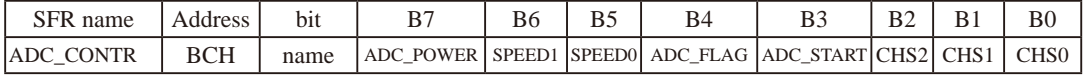

ADC\_POWER : ADC电源控制位。当ADC\_POWER=0时, 关闭ADC电源; 当ADC\_PWOER=1时,打开ADC电源。

ADC\_FLAG: ADC转换结束标志位,可用于请求A/D转换的中断。当A/D转换完成后, ADC\_FLAG=1,要用软件清0。不管是A/D转换完成后由该位申请产生中 断,还是由软件查询该标志位A/D转换是否结束,当A/D转换完成后, ADC\_FLAG=1,一定要软件清0。

ADC\_START: ADC转换启动控制位, 设置为"1"时,开始转换, 转换结束后为0。 A/D转换控制寄存器ADC\_CONTR中的其他位与中断无关,在此不作介绍。

在中断允许寄存器IE中,A/D转换器的中断允许位是EADC/IE.5

IE : 中断允许寄存器 (可位寻址)

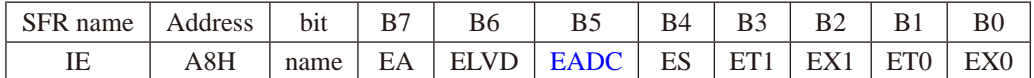

EA : CPU的总中断允许控制位,EA=1,CPU开放中断,EA=0,CPU屏蔽所有的中断申请。 EA的作用是使中断允许形成两级控制。即各中断源首先受EA控制;其次还受各中断源自 己的中断允许控制位控制。

EADC : A/D转换中断允许位,EADC=1,允许A/D转换中断,EADC=0,禁止A/D转换中断。

### **10.** 比较器控制寄存器**1**:**CMPCR1**

比较器控制寄存器1的格式如下:

CMPCR1 : 比较器控制寄存器1

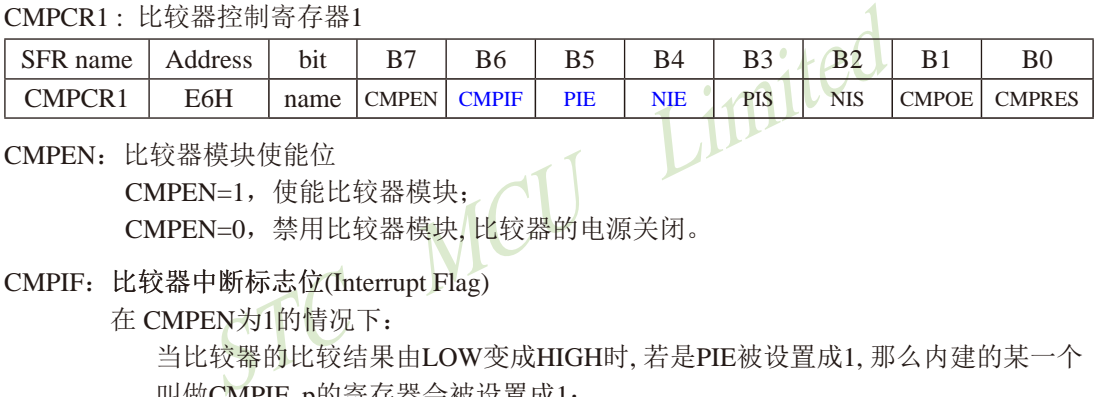

### CMPEN:比较器模块使能位

CMPEN=1,使能比较器模块;

CMPEN=0, 禁用比较器模块, 比较器的电源关闭。

CMPIF: 比较器中断标志位(Interrupt Flag)

在 CMPEN为1的情况下:

当比较器的比较结果由LOW变成HIGH时, 若是PIE被设置成1, 那么内建的某一个 叫做CMPIF\_p的寄存器会被设置成1;

当比较器的比较结果由HIGH变成LOW时, 若是NIE被设置成1, 那么内建的某一个 叫做CMPIF\_n的寄存器会被设置成1:

当CPU 去读取 CMPIF 的数值时, 会读到 (CMPIF\_p || CMPIF\_n);

当CPU对CMPIF写0后, CMPIF p 以及 CMPIF n 都会被清除为0 .

而中断产生的条件是 [ (EA==1) && (((PIE==1)&&(CMPIF\_p==1)) || ((NIE==1)&&(CM  $PIF$  n==1))) ]

CPU接受中断后, 并不会自动清除此CMPIF标志, 用户必须用软件写"0"去清除它。

PIE: 比较器上升沿中断使能位( Pos-edge Interrupt Enabling)

 $PIE = 1$ , 使能比较器由LOW变HIGH的事件 设定CMPIF  $p \rightleftarrows \pm \text{tr}$  ,

PIE = 0, 禁用比较器由LOW变HIGH的事件 设定CMPIF p产生中断。

NIE: 比较器下降沿中断使能位 ( Neg-edge Interrupt Enabling)

NIE = 1, 使能比较器由HIGH变LOW的事件 设定CMPIF\_n产生中断;

NIE =  $0$ , 禁用比较器由HIGH变LOW的事件 设定CMPIF  $n^2 \pm n^2$ 

比较器控制寄存器1—CMPCR1 的其他位与中断无关,在此不作介绍。

#### STC15系列单片机指南 官方网站:www.STCMCU.com 技术支持QQ:800003751 STC — 全球最大的8051单片机设计公司

### **11. PWM**控制寄存器:**PWMCR**

PWM控制寄存器的格式如下:

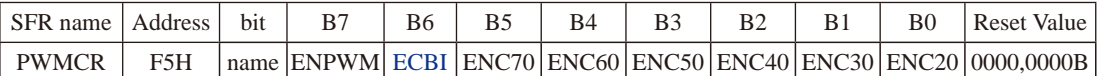

- ECBI :PWM计数器归零中断使能位
	- 0:关闭PWM计数器归零中断(CBIF依然会被硬件置位)
	- 1:使能PWM计数器归零中断

#### **12. PWM**中断标志寄存器:**PWMIF**

PWM中断标志寄存器的格式如下:

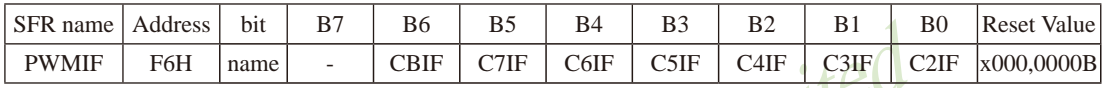

CBIF :PWM计数器归零中断标志位 当PWM计数器归零时,硬件自动将此位置1。当ECBI==1时,程序会跳转到相应中断

入口执行中断服务程序。需要软件清零。

- bit B7 B6 B5 B4 B3 B2 B1<br>ame CBIF C7IF C6IF C5IF C4IF C3IF<br>海军中断标志位<br>器归零时,硬件自动将此位置1。当ECBI—1时,程序会<br>所服务程序。需要软件清零。<br>WM中断标志位<br>转点1和翻转点2触发C7IF(详见EC7T1SI和EC7T2SI)。<br>动将此位置1。当EPWM7I==1时,程序会跳转到相应中断<br>要软件清零。<br>WM中断标志位 C7IF :第7通道的PWM中断标志位 可设置在翻转点1和翻转点2触发C7IF(详见EC7T1SI和EC7T2SI)。当PWM发生翻转 时, 硬件自动将此位置1。当EPWM7I==1时, 程序会跳转到相应中断入口执行中断服 务程序。需要软件清零。
- C6IF :第6通道的PWM中断标志位 可设置在翻转点1和翻转点2触发C6IF(详见EC6T1SI和EC6T2SI)。当PWM发生翻转 时, 硬件自动将此位置1。当EPWM6I == 1时, 程序会跳转到相应中断入口执行中断服 务程序。需要软件清零。
- C5IF :第5通道的PWM中断标志位 可设置在翻转点1和翻转点2触发C5IF(详见EC5T1SI和EC5T2SI)。当PWM发生翻转 时, 硬件自动将此位置1。当EPWM5I==1时, 程序会跳转到相应中断入口执行中断服 务程序。需要软件清零。
- C4IF :第4通道的PWM中断标志位 可设置在翻转点1和翻转点2触发C4IF(详见EC4T1SI和EC4T2SI)。当PWM发生翻转 时, 硬件自动将此位置1。当EPWM4I==1时, 程序会跳转到相应中断入口执行中断服 务程序。需要软件清零。
- C3IF :第3通道的PWM中断标志位 可设置在翻转点1和翻转点2触发C3IF(详见EC3T1SI和EC3T2SI)。当PWM发生翻转 时, 硬件自动将此位置1。当EPWM3I==1时, 程序会跳转到相应中断入口执行中断服 务程序。需要软件清零。

C2IF :第2通道的PWM中断标志位

可设置在翻转点1和翻转点2触发C2IF(详见EC2T1SI和EC2T2SI)。当PWM发生翻转 时, 硬件自动将此位置1。当EPWM2I==1时, 程序会跳转到相应中断入口执行中断服 务程序。需要软件清零。

### **13. PWM**外部异常控制寄存器:**PWMFDCR**

PWM外部异常控制寄存器的格式如下:

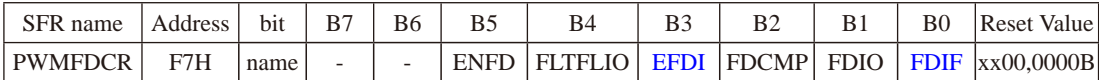

- EFDI :PWM异常检测中断使能位
	- 0:关闭PWM异常检测中断(FDIF依然会被硬件置位)
	- 1:使能PWM异常检测中断
- FDIF :PWM异常检测中断标志位

VM异常检测中断<br>:常检测中断标志位<br>PWM异常(比较器正极P5.5/CMP+的电平比比较器负极P:<br>器正极P5.5/CMP+的电平比内部参考电压源1.28V高或者<br>件自动将此位置1。当EFDI==1时,程序会跳转到相应中<br>。需要软件清零<br>控制寄存器:PWM2CR<br>密存器的格式如下:<br>bit B7 B6 B5 B4 B3 B2 B1 当发生PWM异常(比较器 P5.5/CMP+的电平比比较器负极P5.4/CMP-的电平高 或比较器正极P5.5/CMP+的电平比内部参考电压源1.28V高或者P2.4的电平为高) 时, 硬件自动将此位置1。当EFDI ==1时, 程序会跳转到相应中断入口执行中断服 务程序。需要软件清零

### **14. PWM2**的控制寄存器:**PWM2CR**

PWM2的控制寄存器的格式如下:

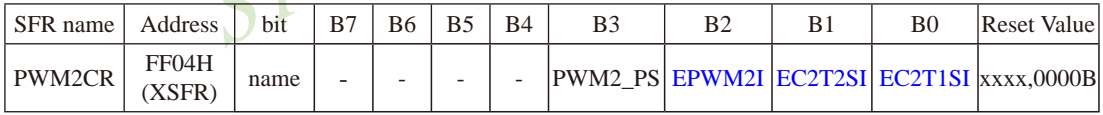

- EPWM2I :PWM2中断使能控制位
	- 0:关闭PWM2中断
	- 1:使能PWM2中断,当C2IF被硬件置1时,程序将跳转到相应中断入口执行中断服务 程序。
- EC2T2SI :PWM2的T2匹配发生波形翻转时的中断控制位
	- 0:关闭T2翻转时中断
	- 1:使能T2翻转时中断,当PWM波形发生器内部计数值与T2计数器所设定的值相匹配 时, PWM的波形发生翻转, 同时硬件将C2IF置1, 此时若EPWM2I==1, 则程序将 跳转到相应中断入口执行中断服务程序。
- EC2T1SI :PWM2的T1匹配发生波形翻转时的中断控制位
	- 0:关闭T1翻转时中断
	- 1:使能T1翻转时中断,当PWM波形发生器内部计数值与T1计数器所设定的值相匹配 时, PWM的波形发生翻转, 同时硬件将C2IF置1, 此时若EPWM2I==1, 则程序将 跳转到相应中断入口执行中断服务程序。

### **15. PWM3**的控制寄存器:**PWM3CR**

PWM3的控制寄存器的格式如下:

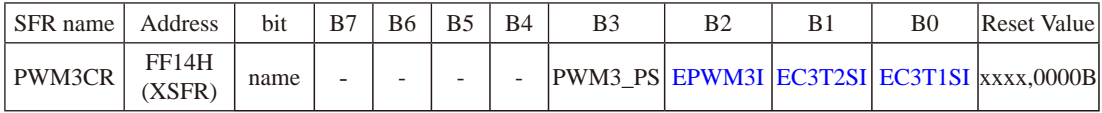

EPWM3I: PWM3中断使能控制位

- 0:关闭PWM3中断
- 1:使能PWM3中断,当C3IF被硬件置1时,程序将跳转到相应中断入口执行中断服务 程序。
- EC3T2SI :PWM3的T2匹配发生波形翻转时的中断控制位
	- 0:关闭T2翻转时中断
	- 翻转时中断, 当PWM波形发生器内部计数值与T2计数器所<br>WM的波形发生翻转, 同时硬件将C3IF置1, 此时若EPWM:<br>相应中断入口执行中断服务程序。<br>的T1匹配发生波形翻转时的中断控制位<br>的T1匹配发生波形翻转时的中断控制位<br>翻转时中断, 当PWM波形发生器内部计数值与T1计数器所<br>图转时中断, 当PWM波形发生器内部计数值与T1计数器所<br>M的波形发生翻转, 同时硬件将C3IF置1, 此时若EPWM:<br>相应中断入口执行中断服务程序。 1:使能T2翻转时中断,当PWM波形发生器内部计数值与T2计数器所设定的值相匹配 时, PWM的波形发生翻转, 同时硬件将C3IF置1, 此时若EPWM3I==1, 则程序将 跳转到相应中断入口执行中断服务程序。
- EC3T1SI: PWM3的T1匹配发生波形翻转时的中断控制位
	- 0:关闭T1翻转时中断
	- 1:使能T1翻转时中断,当PWM波形发生器内部计数值与T1计数器所设定的值相匹配 时, PWM的波形发生翻转, 同时硬件将C3IF置1, 此时若EPWM3I==1, 则程序将 跳转到相应中断入口执行中断服务程序。

### **16. PWM4**的控制寄存器:**PWM4CR**

PWM4的控制寄存器的格式如下:

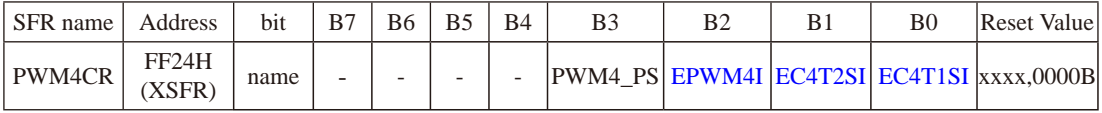

EPWM4I: PWM4中断使能控制位

- 0:关闭PWM4中断
- 1:使能PWM4中断,当C4IF被硬件置1时,程序将跳转到相应中断入口执行中断服务 程序。
- EC4T2SI :PWM4的T2匹配发生波形翻转时的中断控制位
	- 0:关闭T2翻转时中断
	- 1:使能T2翻转时中断,当PWM波形发生器内部计数值与T2计数器所设定的值相匹配 时, PWM的波形发生翻转, 同时硬件将C4IF置1, 此时若EPWM4I==1, 则程序将 跳转到相应中断入口执行中断服务程序。

EC4T1SI :PWM4的T1匹配发生波形翻转时的中断控制位

- 0:关闭T1翻转时中断
- 1:使能T1翻转时中断,当PWM波形发生器内部计数值与T1计数器所设定的值相匹配 时, PWM的波形发生翻转, 同时硬件将C4IF置1, 此时若EPWM4I==1, 则程序将 跳转到相应中断入口执行中断服务程序。

### **17. PWM5**的控制寄存器:**PWM5CR**

PWM5的控制寄存器的格式如下:

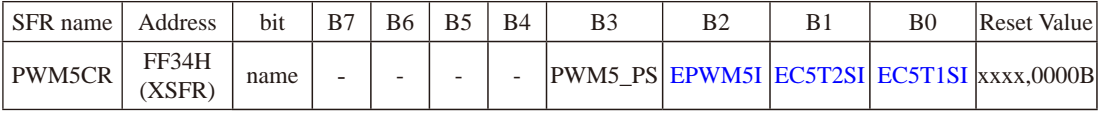

EPWM5I: PWM5中断使能控制位

- 0:关闭PWM5中断
- 1:使能PWM5中断,当C5IF被硬件置1时,程序将跳转到相应中断入口执行中断服务 程序。
- EC5T2SI: PWM5的T2匹配发生波形翻转时的中断控制位
	- 0:关闭T2翻转时中断
- 5中断使能控制位<br>WM5中断<br>WM5中断,当C5IF被硬件置1时,程序将跳转到相应中断<br>-<br>5的T2匹配发生波形翻转时的中断控制位<br>2翻转时中断,当PWM波形发生器内部计数值与T2计数器<br>2翻转时中断,当PWM波形发生器内部计数值与T2计数器<br>PWM的波形发生翻转,同时硬件将C5IF置1,此时若EPWN<br>可相应中断入口执行中断服务程序。 1:使能T2翻转时中断,当PWM波形发生器内部计数值与T2计数器所设定的值相匹配 时, PWM的波形发生翻转, 同时硬件将C5IF置1, 此时若EPWM5I==1, 则程序将 跳转到相应中断入口执行中断服务程序。
- EC5T1SI: PWM5的T1匹配发生波形翻转时的中断控制位
	- 0:关闭T1翻转时中断
	- 1:使能T1翻转时中断,当PWM波形发生器内部计数值与T1计数器所设定的值相匹配 时, PWM的波形发生翻转, 同时硬件将C5IF置1, 此时若EPWM5I==1, 则程序将 跳转到相应中断入口执行中断服务程序。

### **18. PWM6**的控制寄存器:**PWM6CR**

PWM6的控制寄存器的格式如下:

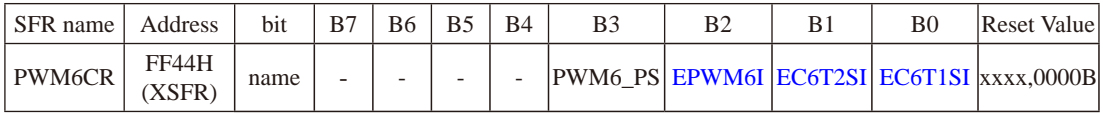

EPWM6I: PWM6中断使能控制位

- 0:关闭PWM6中断
- 1:使能PWM6中断,当C6IF被硬件置1时,程序将跳转到相应中断入口执行中断服务 程序。

EC6T2SI :PWM6的T2匹配发生波形翻转时的中断控制位

- 0:关闭T2翻转时中断
- 1:使能T2翻转时中断,当PWM波形发生器内部计数值与T2计数器所设定的值相匹配 时, PWM的波形发生翻转, 同时硬件将C6IF置1, 此时若EPWM6I==1, 则程序将 跳转到相应中断入口执行中断服务程序。
- EC6T1SI :PWM6的T1匹配发生波形翻转时的中断控制位
	- 0:关闭T1翻转时中断
	- 1:使能T1翻转时中断,当PWM波形发生器内部计数值与T1计数器所设定的值相匹配 时, PWM的波形发生翻转, 同时硬件将C6IF置1, 此时若EPWM6I==1, 则程序将 跳转到相应中断入口执行中断服务程序。

### **19. PWM7**的控制寄存器:**PWM7CR**

PWM7的控制寄存器的格式如下:

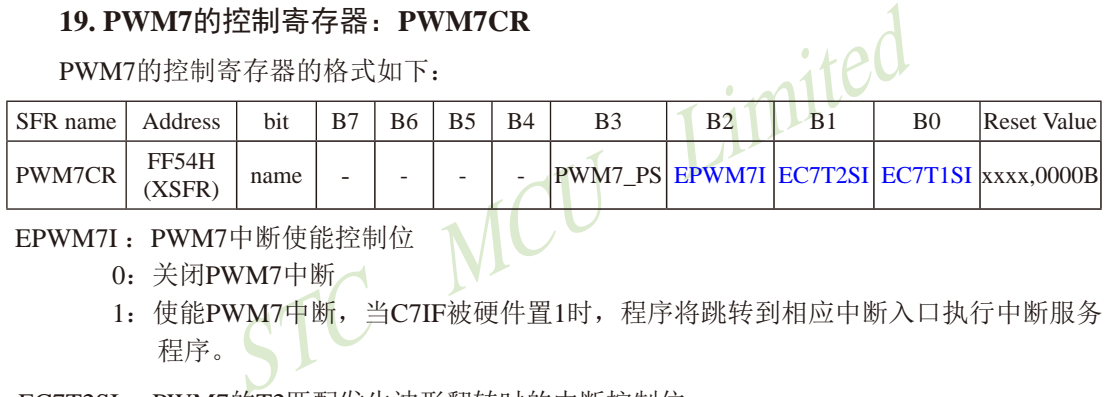

EPWM7I: PWM7中断使能控制位

- 0:关闭PWM7中断
- 1:使能PWM7中断,当C7IF被硬件置1时,程序将跳转到相应中断入口执行中断服务 程序。
- EC7T2SI: PWM7的T2匹配发生波形翻转时的中断控制位
	- 0:关闭T2翻转时中断
	- 1:使能T2翻转时中断,当PWM波形发生器内部计数值与T2计数器所设定的值相匹配 时, PWM的波形发生翻转,同时硬件将C7IF置1, 此时若EPWM7I==1, 则程序将 跳转到相应中断入口执行中断服务程序。
- EC7T1SI :PWM7的T1匹配发生波形翻转时的中断控制位
	- 0:关闭T1翻转时中断
	- 1:使能T1翻转时中断,当PWM波形发生器内部计数值与T1计数器所设定的值相匹配 时, PWM的波形发生翻转, 同时硬件将C7IF置1, 此时若EPWM7I==1, 则程序将 跳转到相应中断入口执行中断服务程序。

### **6.6** 中断优先级

除外部中断2(INT2)、外部中断3(INT3)、定时器T2中断、外部中断4(INT4)、串口3中 断、串口4中断、定时器T3中断、定时器T4中断及比较器中断外,STC15W4K32S4系列单片 机的所有的中断都具有2个中断优先级。一个正在执行的低优先级中断能够高优先级中断所中 断, 但不能被另一个低优先级中断所中断, 一直执行到结束, 遇到返回指令RETI, 返回主程 序后再执行一条指令才能响应新的中断申请。以上所述可归纳为下面两条基本规则:

⒈ 低优先级中断可被高优先级中断所中断,反之不能。

⒉ 任何一种中断(不管是高级还是低级),一旦得到响应,不能被它的同级中断所中断。

当同时收到几个同一优先级的中断要求时,哪一个要求得到服务,取决于内部的查询次 序。这相当于在每个优先级内,还同时存在另一个辅助优先级结构,STC15W4K32S4系列单片 机各中断优先查询次序如下:

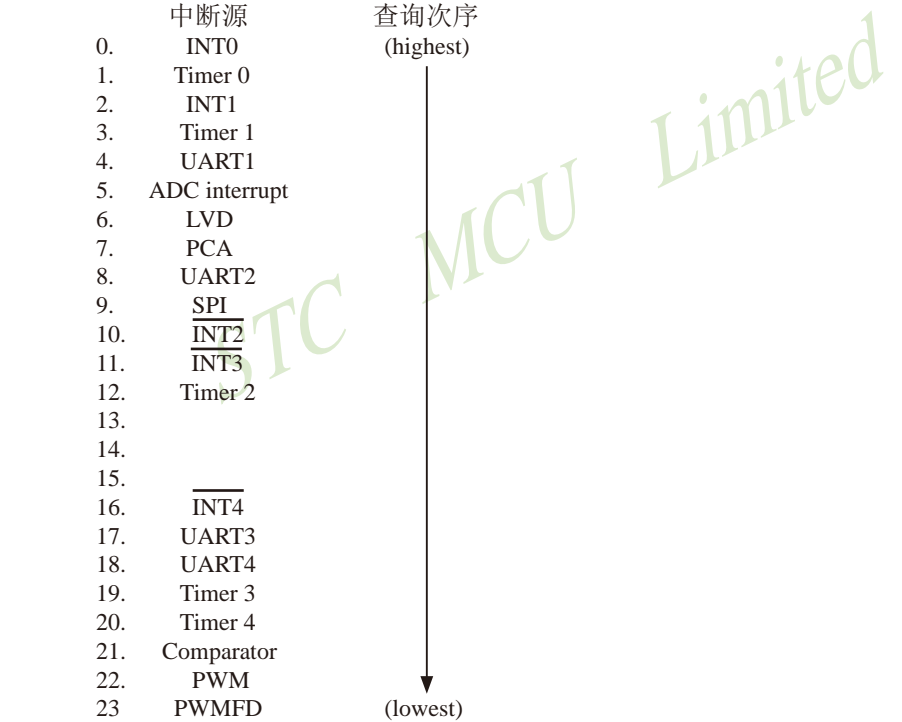

注意:当定时器/计数器0工作在不可屏蔽中断的16位自动重装载模式时,如果此时定时器/计 数器0中断被允许了(只需置位ET0即可,不需置位EA,工作在不可屏蔽中断的16位自动重装载模 式下的定时器/计数器0中断与EA无关), 则该中断优先级是所有中断中最高的, 任何一个中断 都不能打断它,而且该中断被打开后它不仅不受EA控制也不再受ET0控制了。

### 如果使用C 语言编程,中断查询次序号就是中断号,例如:

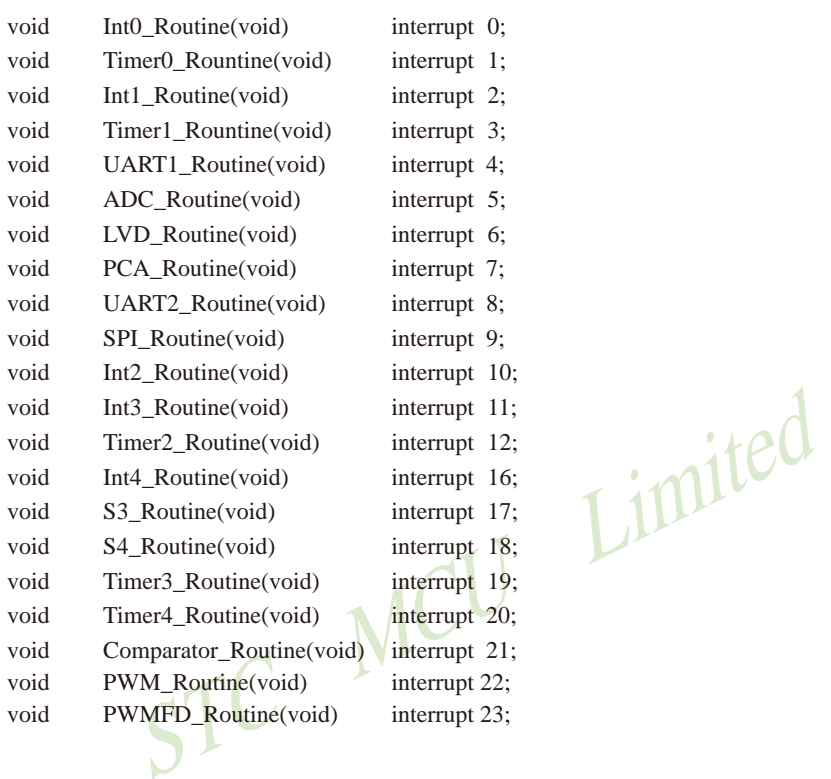

STC15系列单片机指南

### **6.7** 中断处理

当某中断产生而且被CPU响应,主程序被中断,接下来将执行如下操作:

- 1. 当前正被执行的指令全部执行完毕;
- 2. PC值被压入栈;
- 3. 现场保护;
- 4. 阻止同级别其他中断;
- 5. 将中断向量地址装载到程序计数器PC;
- 6. 执行相应的中断服务程序。

中断服务程序ISR完成和该中断相应的一些操作。中断服务程序ISR以RETI(中断返回)指令 结束,将PC值从栈中取回,并恢复原来的中断设置,之后从主程序的断点处继续执行。

当某中断被响应时,被装载到程序计数器PC中的数值称为中断向量,是该中断源相对应的 中断服务程序的起始地址。各中断源服务程序的入口地址(即中断向量)为:

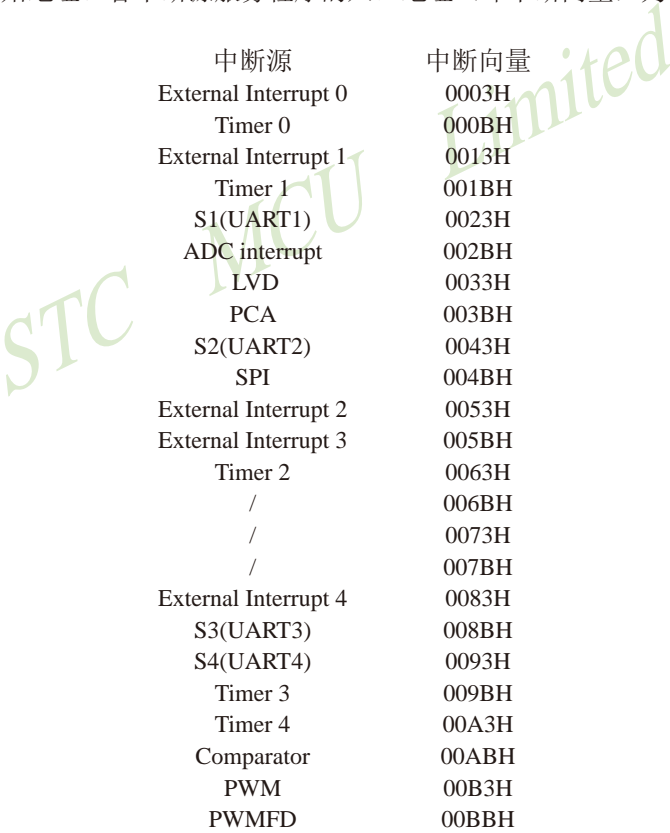

当"转夫执行中断"时,引起外部中断INT0/INT1/INT7/INT3/INT4请求标志位和定时器/计数 器0、定时器/计数器1的中断请求标志位将被硬件自动清零,其它中断的中断请求标志位需软 件清"0"。由于中断向量入口地址位于程序存储器的开始部分,所以主程序的第1条指令通常为 跳转指令,越过中断向量区(LJMP MAIN)。

### 注意:不能用RET指令代替RETI指令

RET指令虽然也能控制PC返回到原来中断的地方,但RET指令没有清零中断优先级状态触 发器的功能,中断控制系统会认为中断仍在进行,其后果是与此同级或低级的中断请求将不被 响应。

STC MCU Limited 若用户在中断服务程序中进行了入栈操作,则在RETI指令执行前应进行相应的出栈操 作,即在中断服务程序中PUSH指令与POP指令必须成对使用,否则不能正确返回断点。

### **6.8** 中断嵌套

中断优先级高的中断请求可以中断CPU正在处理的优先级更低的中断服务程序,待完成了 中断优先权高的中断服务程序后,再继续被打断的更低的中断服务程序。这就是中断嵌套。下 图描述了主程序和中断服务程序运行示意图。

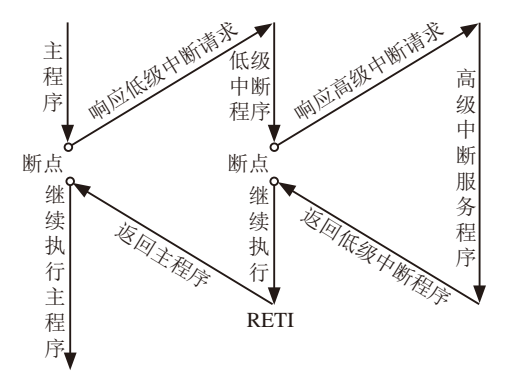

### **6.9** 外部中断

外部中断0(INT0)和外部中断1(INT1)触发有两种触发方式,上升沿或下降沿均可触发方式 和仅下降沿触发方式。

TCON寄存器中的IT0/TCON.0和IT1/TCON.2决定了外部中断0和1是上升沿和下降沿均可触  $\forall x \in \mathbb{R}$  不降沿触发。如果ITx = 0(x = 0.1), 那么系统在INTx(x = 0.1)脚探测到上升沿或下降沿 后均可产生外部中断。如果ITx = 1(x = 0,1), 那么系统在INTx(x= 0,1)脚探测下降沿后才可产生 外部中断。外部中断0(INT0)和外部中断1(INT1)还可以用于将单片机从掉电模式唤醒。

外部中断 $2(\overline{\mathrm{INT2}})$ 、外部中断 $3(\overline{\mathrm{INT3}})$ 及外部中断 $4(\overline{\mathrm{INT4}})$ 都只能下降沿触发。外部中断 2~4的中断请求标志位被隐藏起来了,对用户不可见,故也无需用户清"0"。当相应的中断服 务程序被响应后或中断允许位EXn (n=2,3,4)被清零后,这些中断请求标志位会立即自动地被清 0。这些中断请求标志位也可以通过软件禁止相应的中断允许控制位将其清"0"(特殊应用)。 外部中断2 $(\overline{\mathrm{INT2}})$ 、外部中断3 $(\overline{\mathrm{INT3}})$ 及外部中断4 $(\overline{\mathrm{INT4}})$ 也可以用于将单片机从掉电模式唤 醒。

F志位也可以通过软件禁止相应的中断允许控制位将具清、外部中断3(INT3)及外部中断4(INT4)也可以用于将单、外部中断引脚采样1次,所以为了确保被检测到,时钟对外部中断引脚采样1次,所以为了确保被检测到,<br>卡林部中断是仅下降沿触发,要求必须在相应的引脚维持续至少一个时钟,才能确保该下降沿被CPU检测到。<br>要持续至少一个时钟,才能确保该下降沿被CPU检测到。沿均可触发,则要求必须在相应的引脚维持低电平或高电子也要持续至少一个时钟,这样才 由于系统每个时钟对外部中断引脚采样1次,所以为了确保被检测到,输入信号应该至少 维持2个时钟。如果外部中断是仅下降沿触发,要求必须在相应的引脚维持高电平至少1个时 钟,而且低电平也要持续至少一个时钟,才能确保该下降沿被CPU检测到。同样,如果外部中 断是上升沿、下降沿均可触发,则要求必须在相应的引脚维持低电平或高电平至少1个时钟, 而且高电平或低电平也要持续至少一个时钟,这样才能确保CPU能够检测到该上升沿或下降 沿。

STC15系列单片机的3路CCP/PCA/PWM还再可实现3个外部中断(支持上升沿/下降沿中断)

### **6.10** 中断的测试程序(**C**和汇编)

### **6.10.1** 外部中断**0(INT0)**的测试程序

### **6.10.1.1** 外部中断**INT0(**上升沿+下降沿)的测试程序**(C**和汇编**)**

### **1.C**程序:

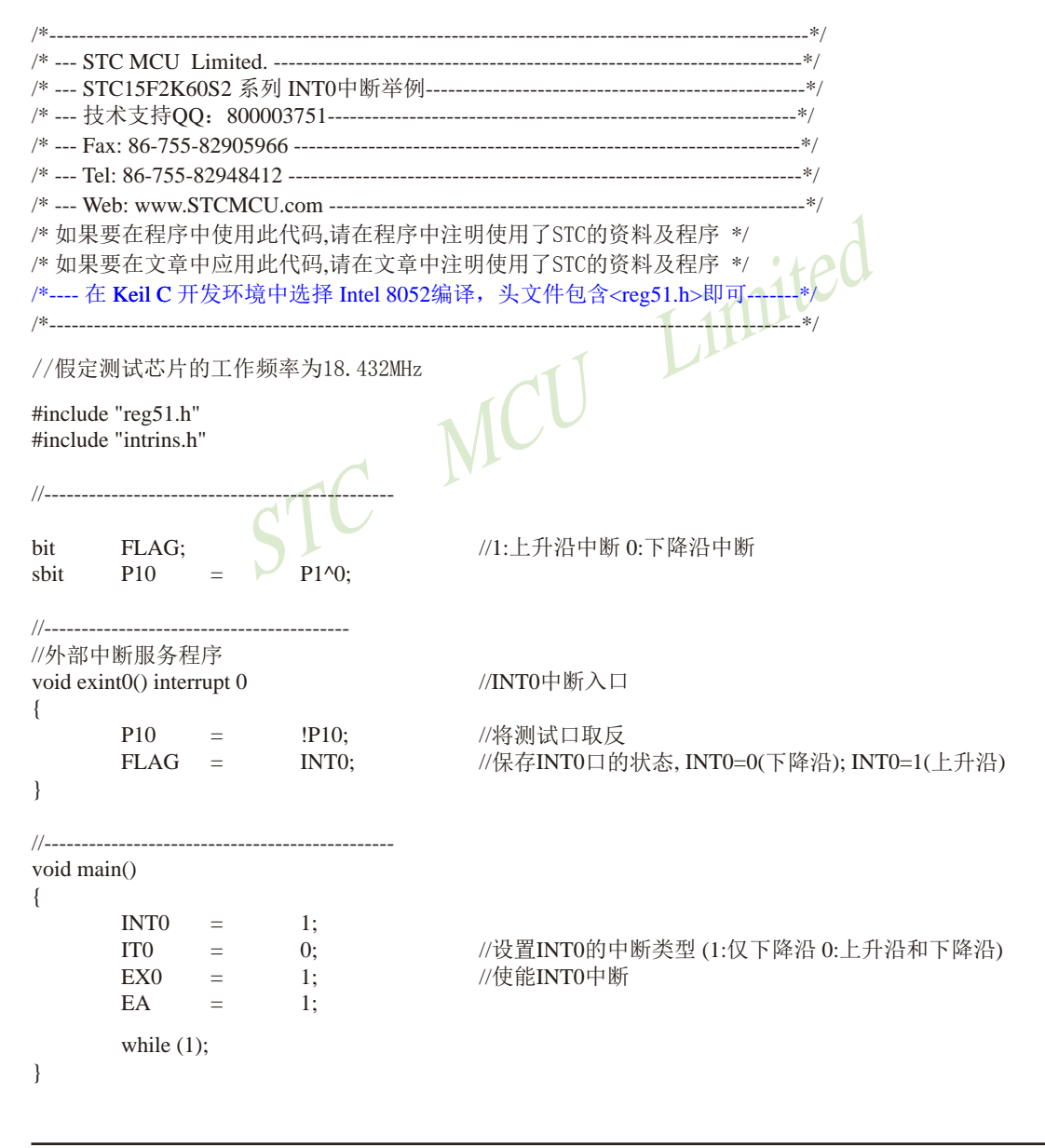

#### STC15系列单片机指南 技术支持网站:www.GXWMCU.com 临时技术支持Tel:13922829991 研发顾问Tel:13922805190

2.汇编程序:

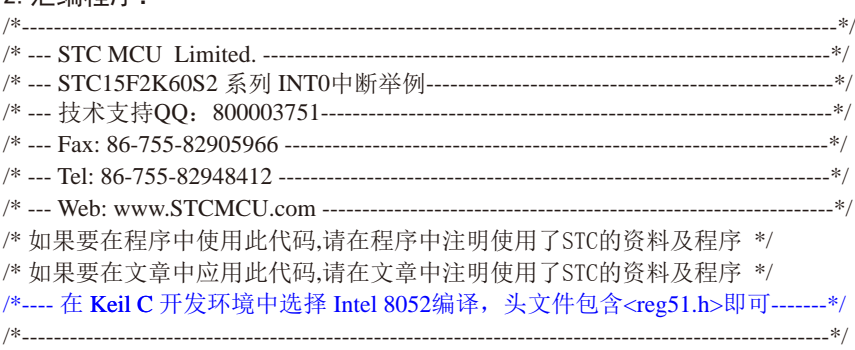

//假定测试芯片的工作频率为18.432MHz

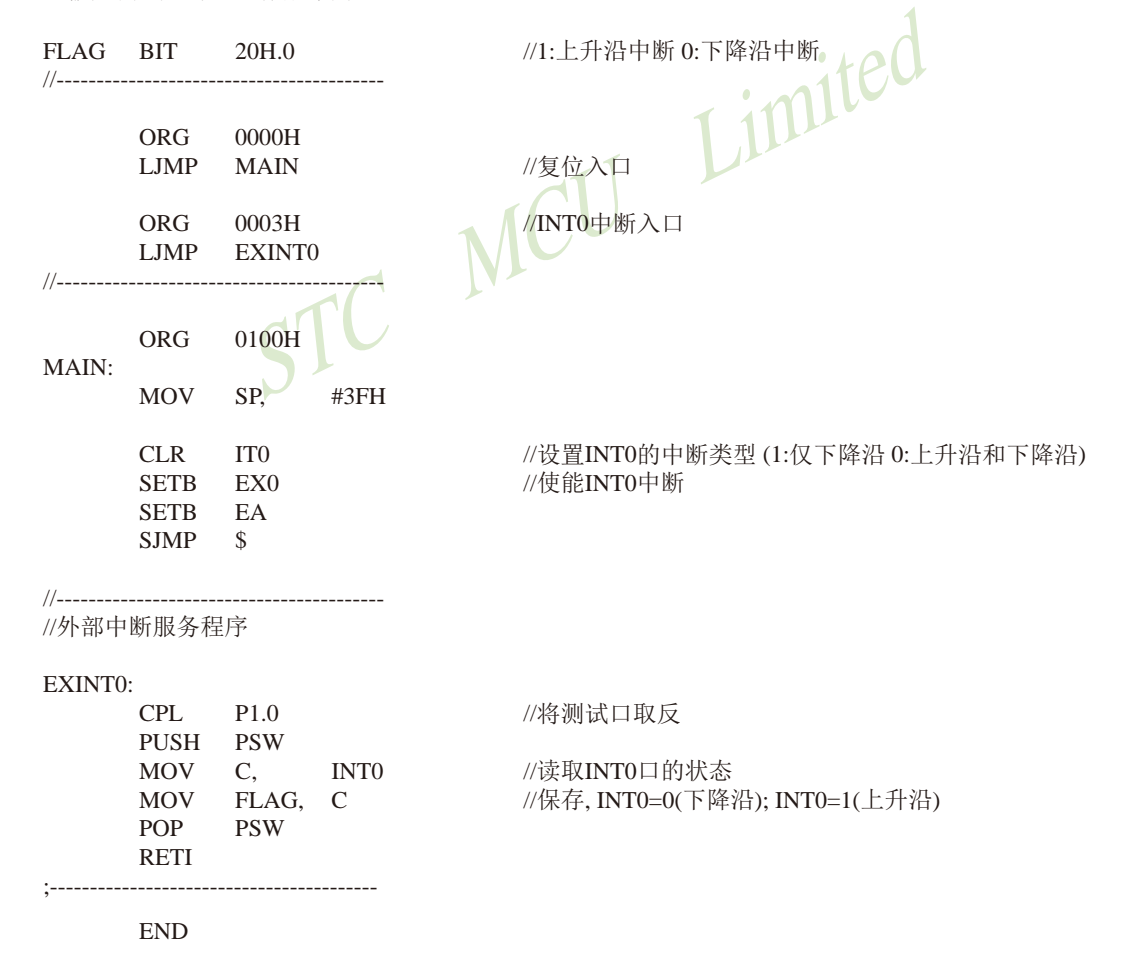

### **6.10.1.2** 外部中断**INT0(**下降沿)的测试程序**(C**和汇编**)**

### **1.C**程序:

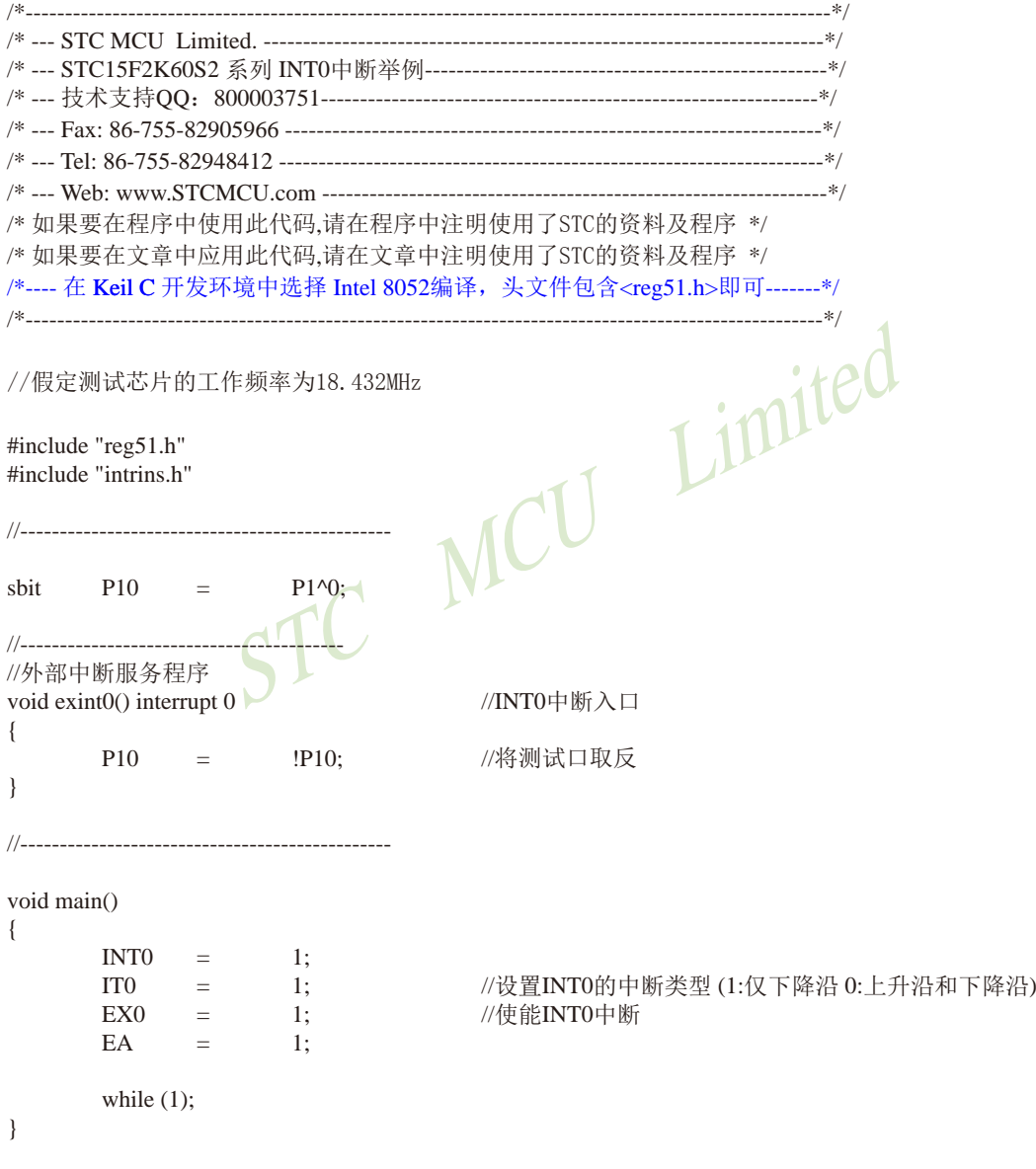

### 2.汇编程序:

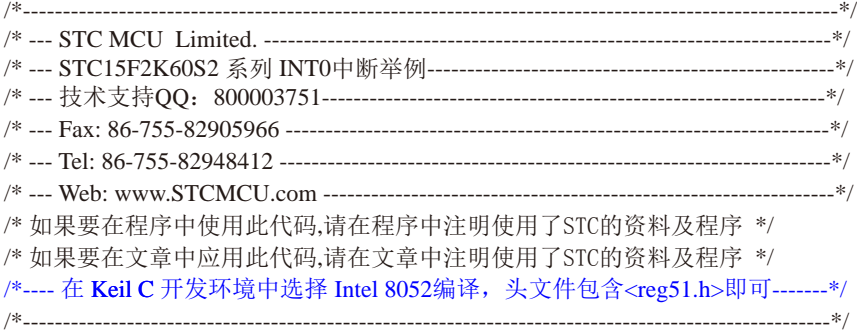

//假定测试芯片的工作频率为18.432MHz

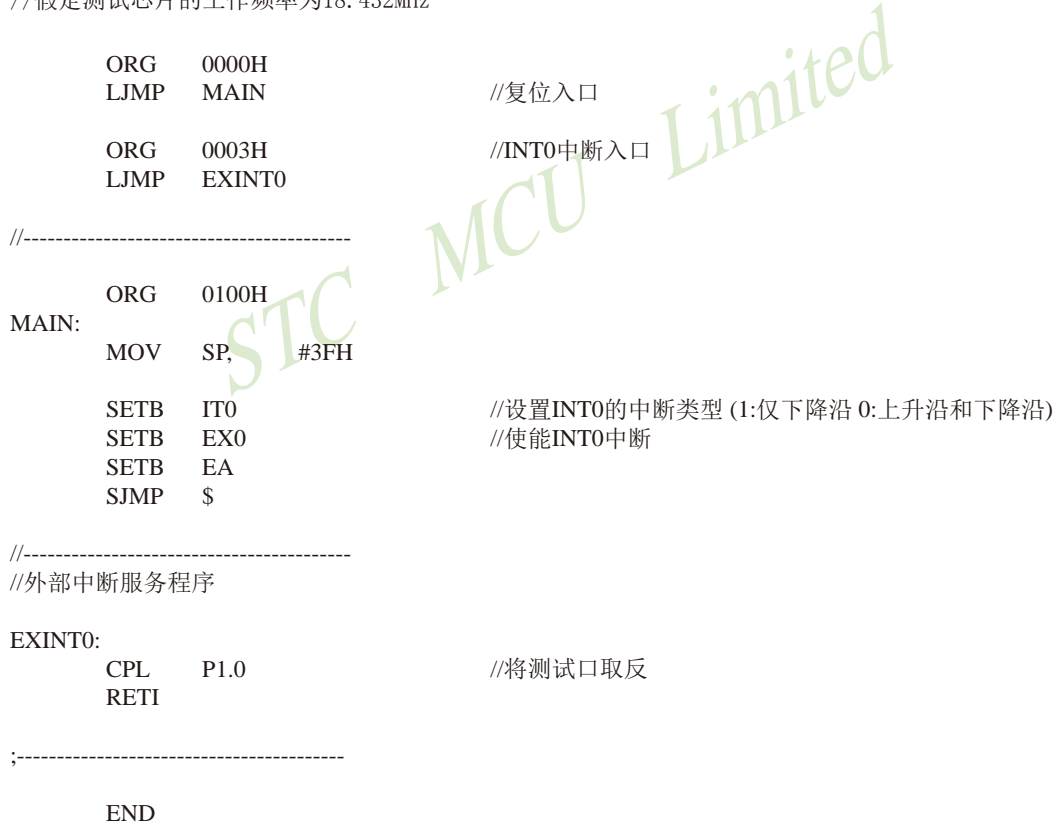

### **6.10.2** 外部中断**1(INT1)**的测试程序

**6.10.2.1** 外部中断**INT1(**上升沿+下降沿)的测试程序**(C**和汇编**)**

#### **1.C**程序:

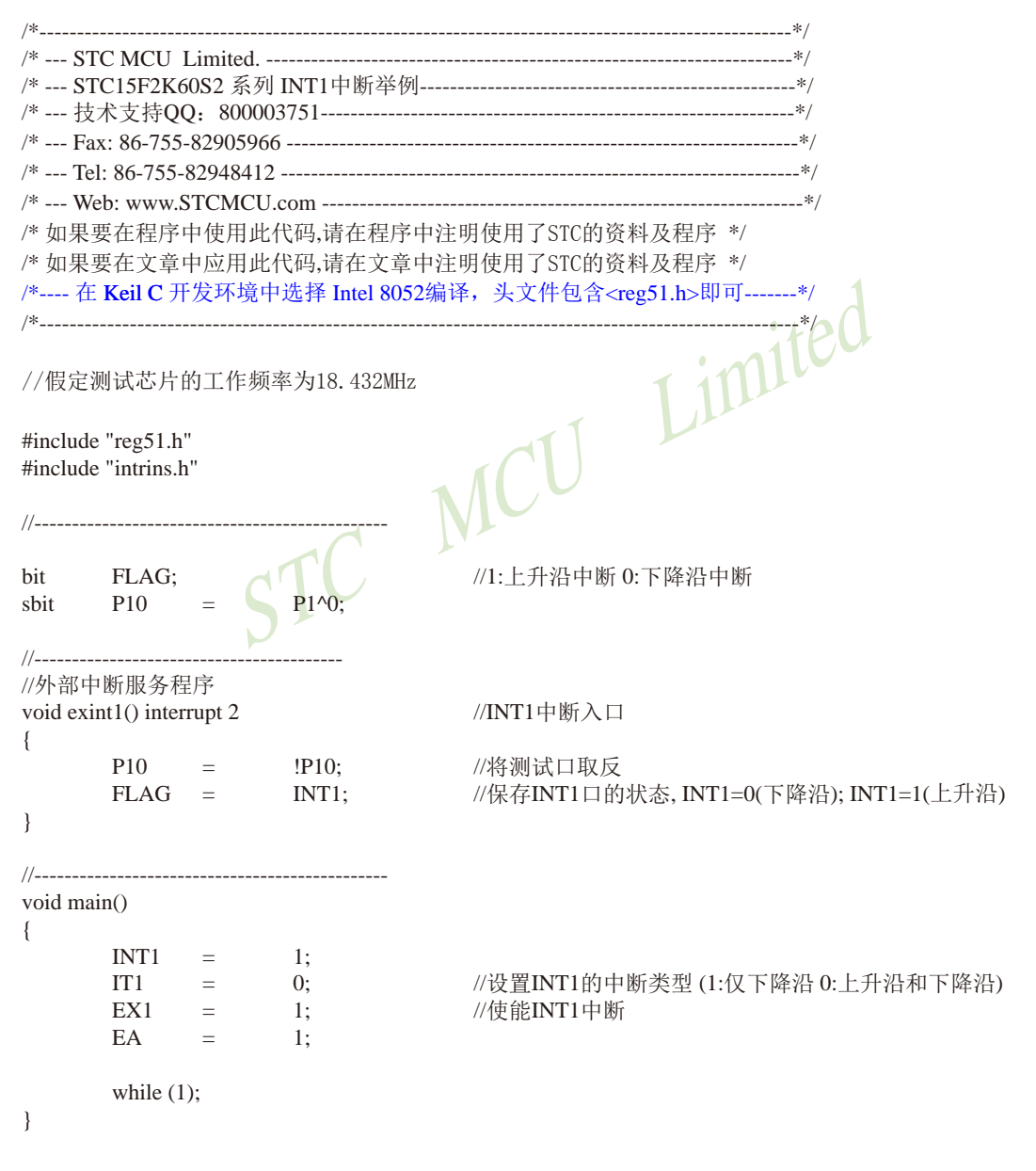

#### STC15系列单片机指南

### 2.汇编程序:

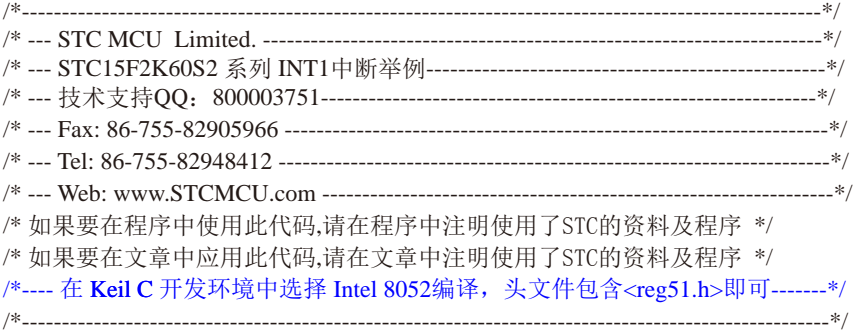

//假定测试芯片的工作频率为18.432MHz

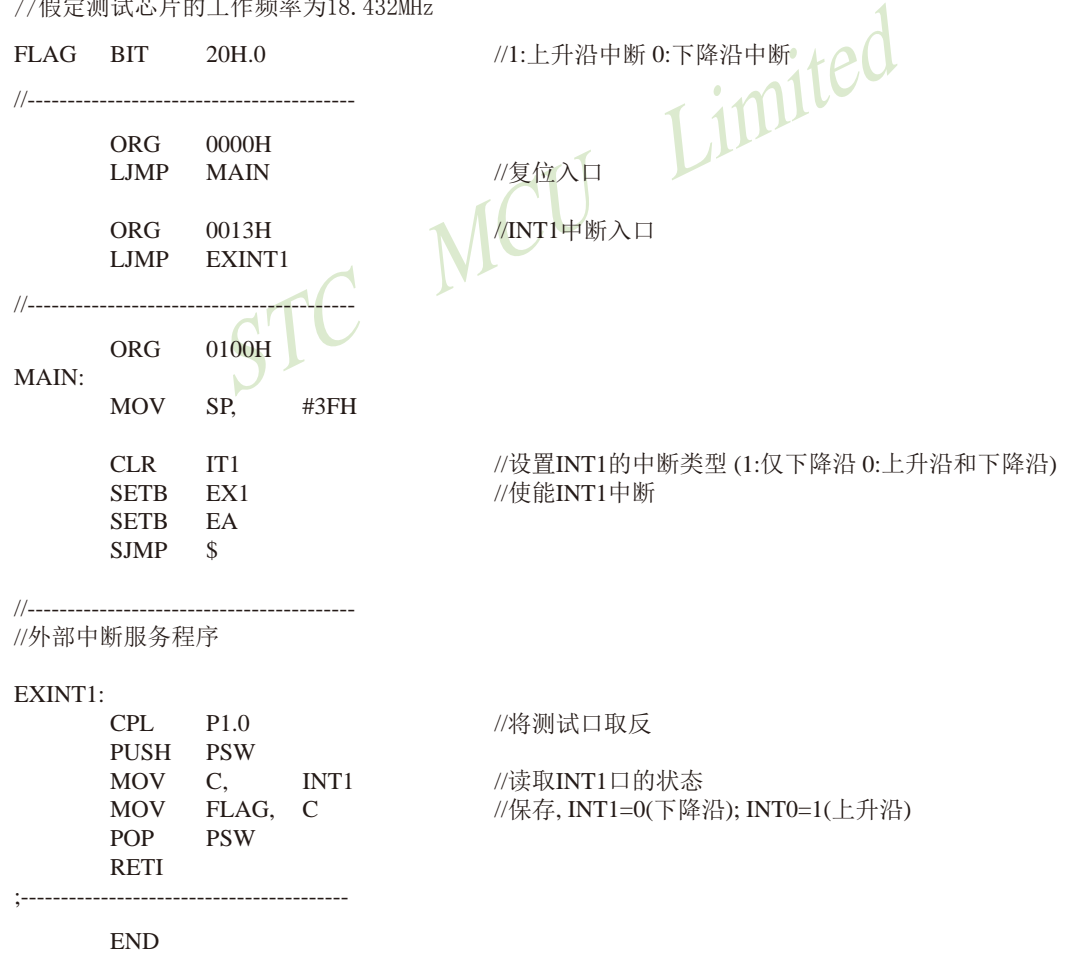

### **6.10.2.2** 外部中断**INT1(**下降沿)的测试程序**(C**和汇编**)**

### **1.C**程序:

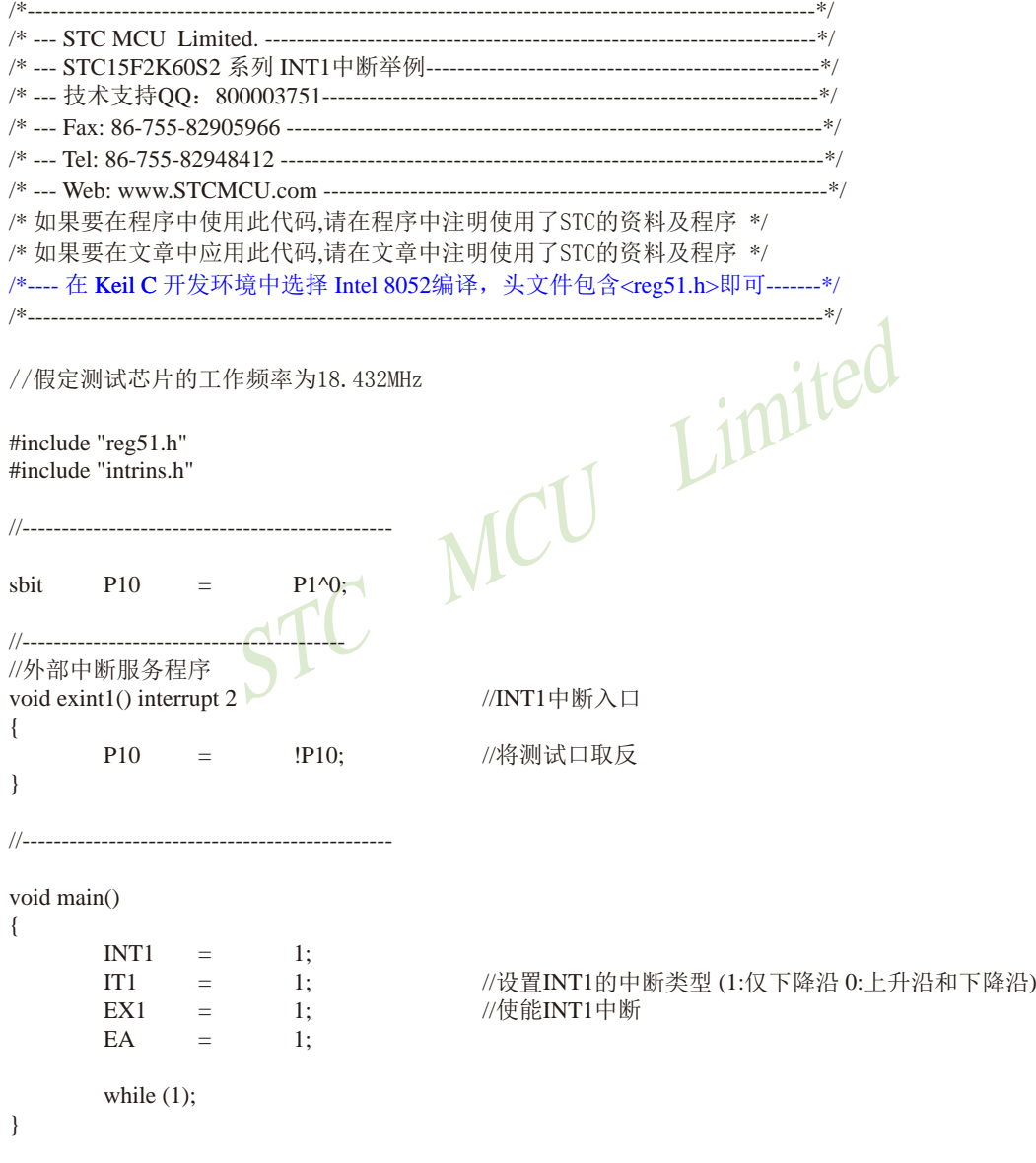

### 2.汇编程序:

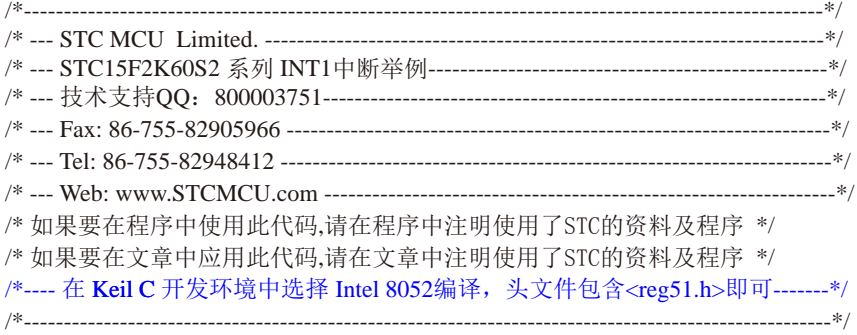

//假定测试芯片的工作频率为18.432MHz

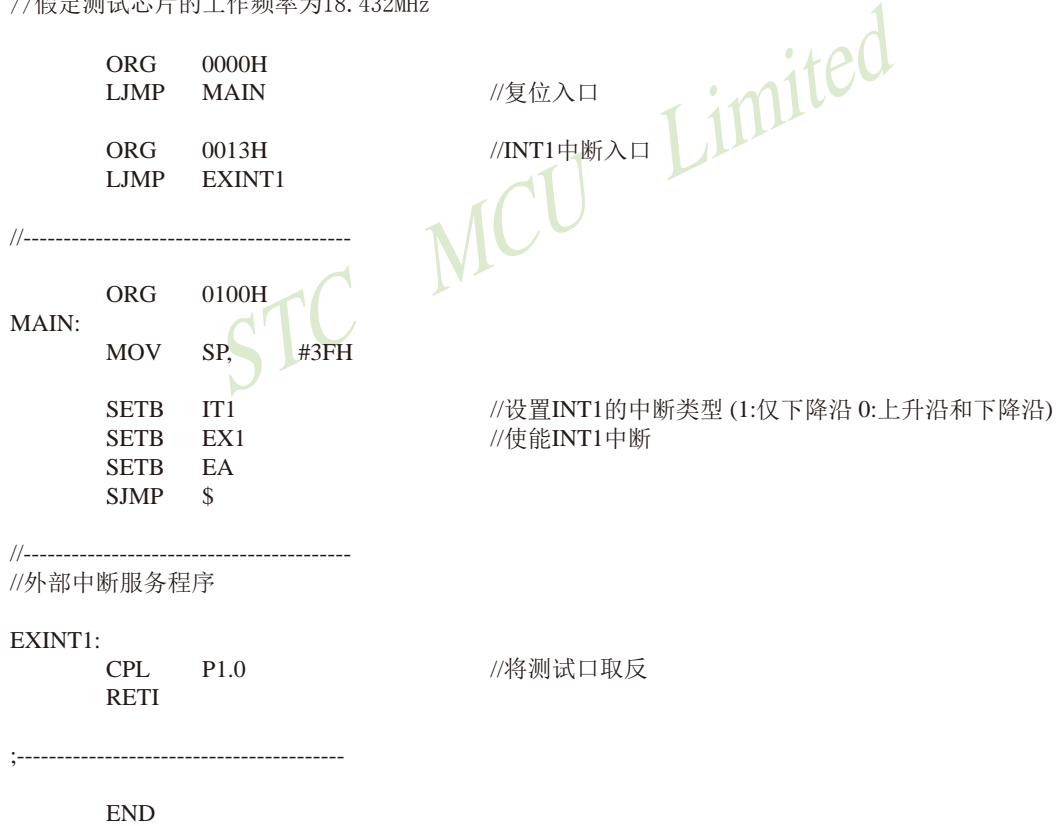

### **6.10.3** 外部中断**2(INT2)**(下降沿中断)的测试程序(**C**和汇编) **1.C**程序:

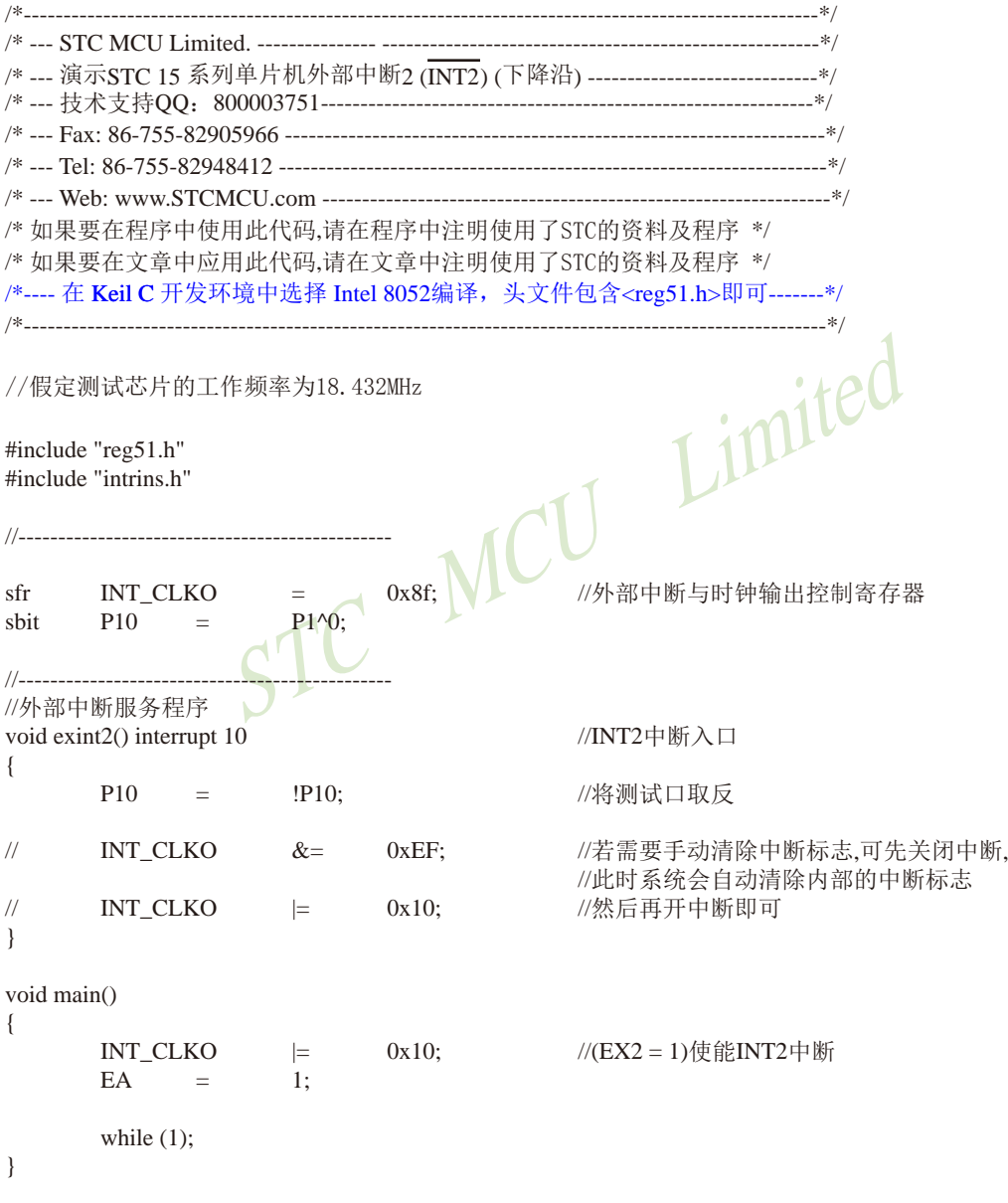

#### STC15系列单片机指南

### 2.汇编程序:

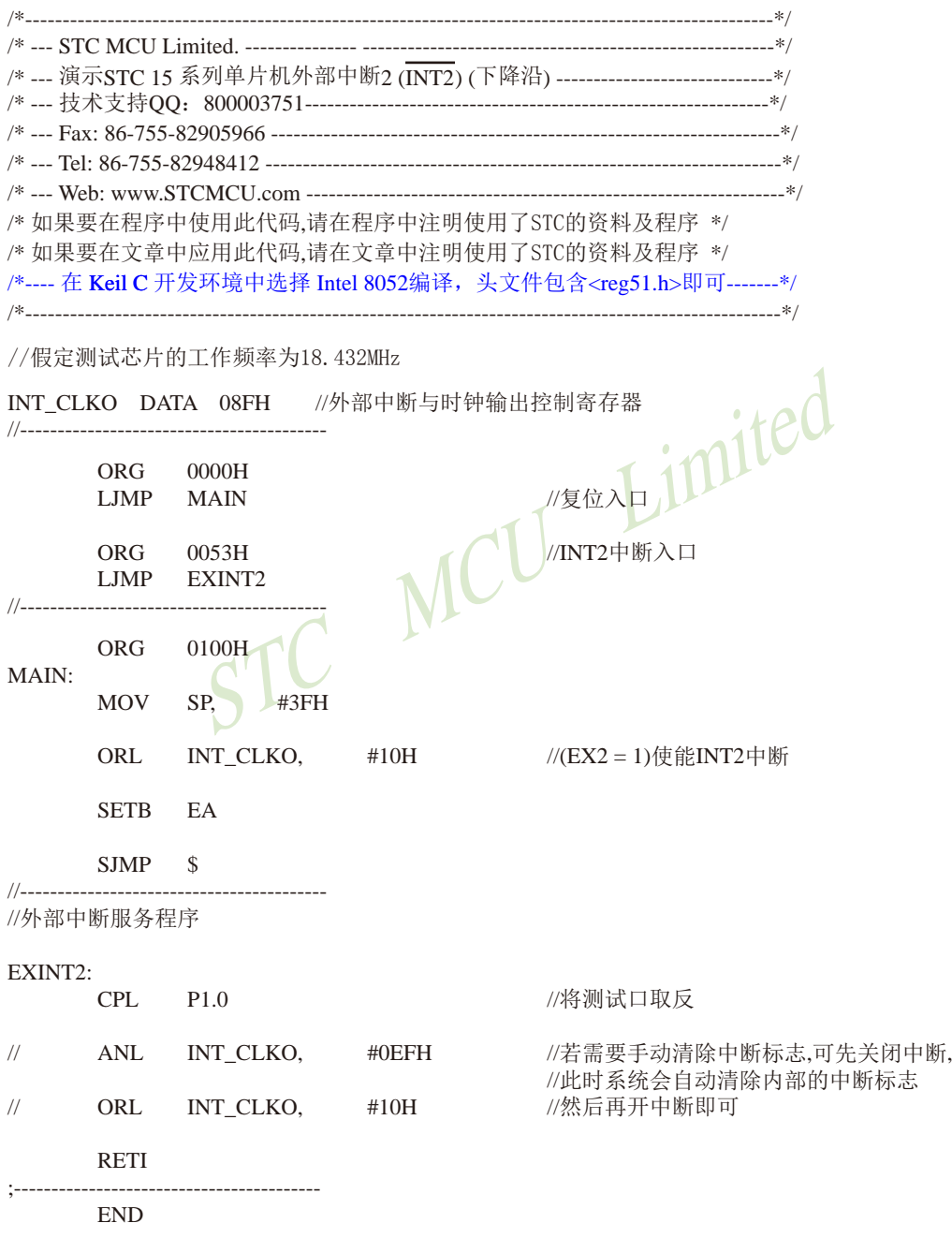

### **6.10.4** 外部中断**3(INT3)**(下降沿中断)的测试程序(**C**和汇编)

### **1.C**程序:

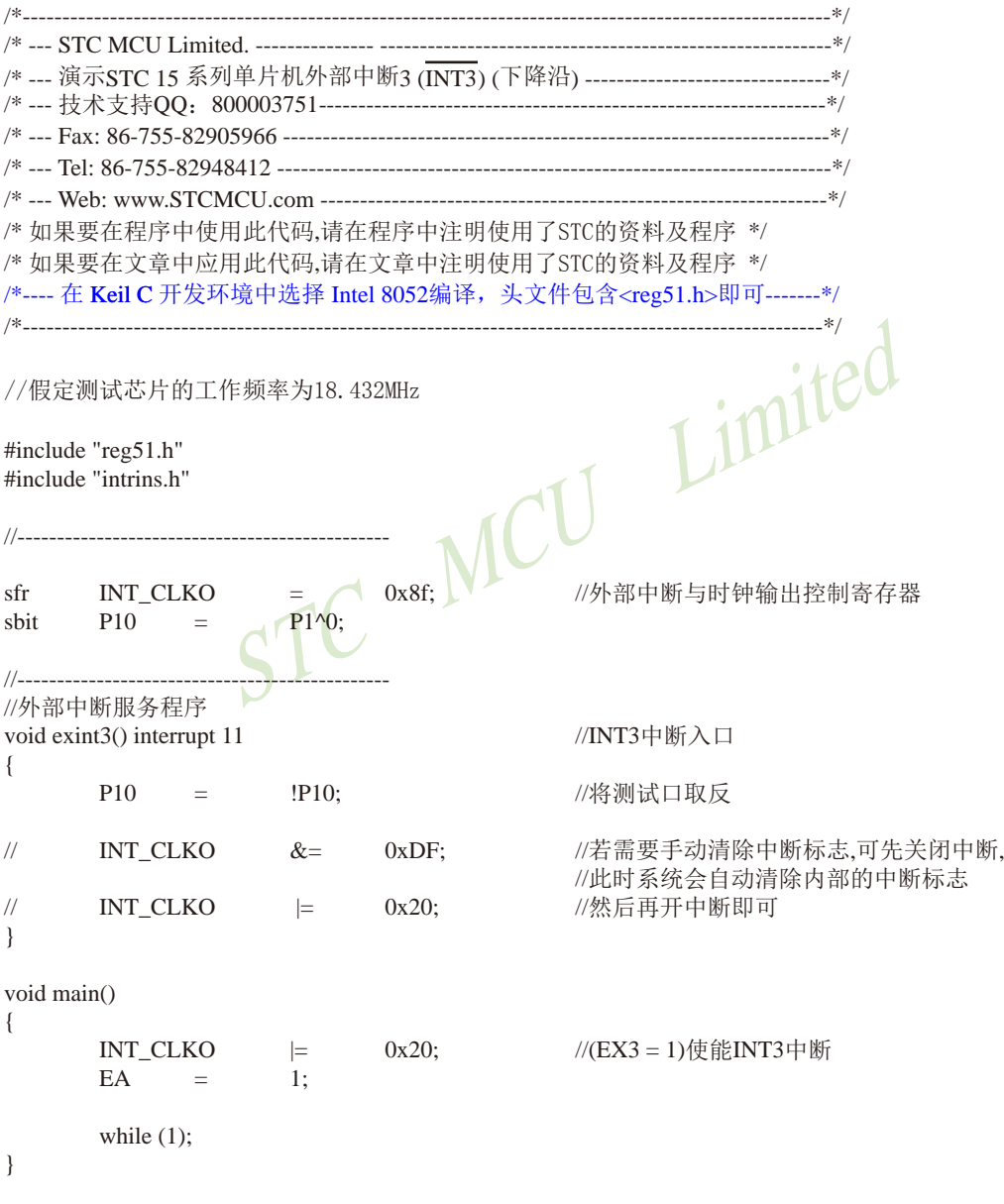

### 2.汇编程序:

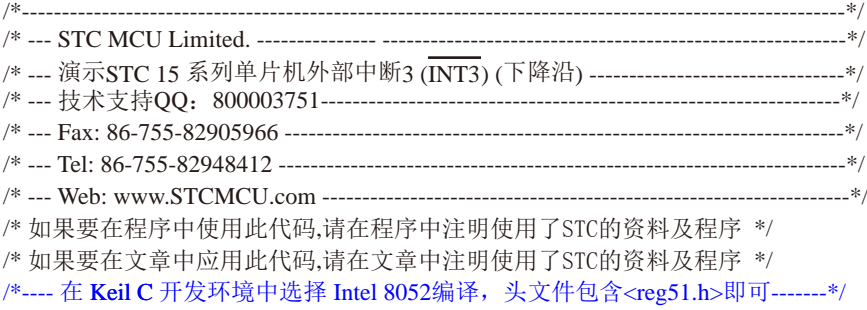

/\*----------------------------------------------------------------------------------------------------\*/

#### //假定测试芯片的工作频率为18.432MHz

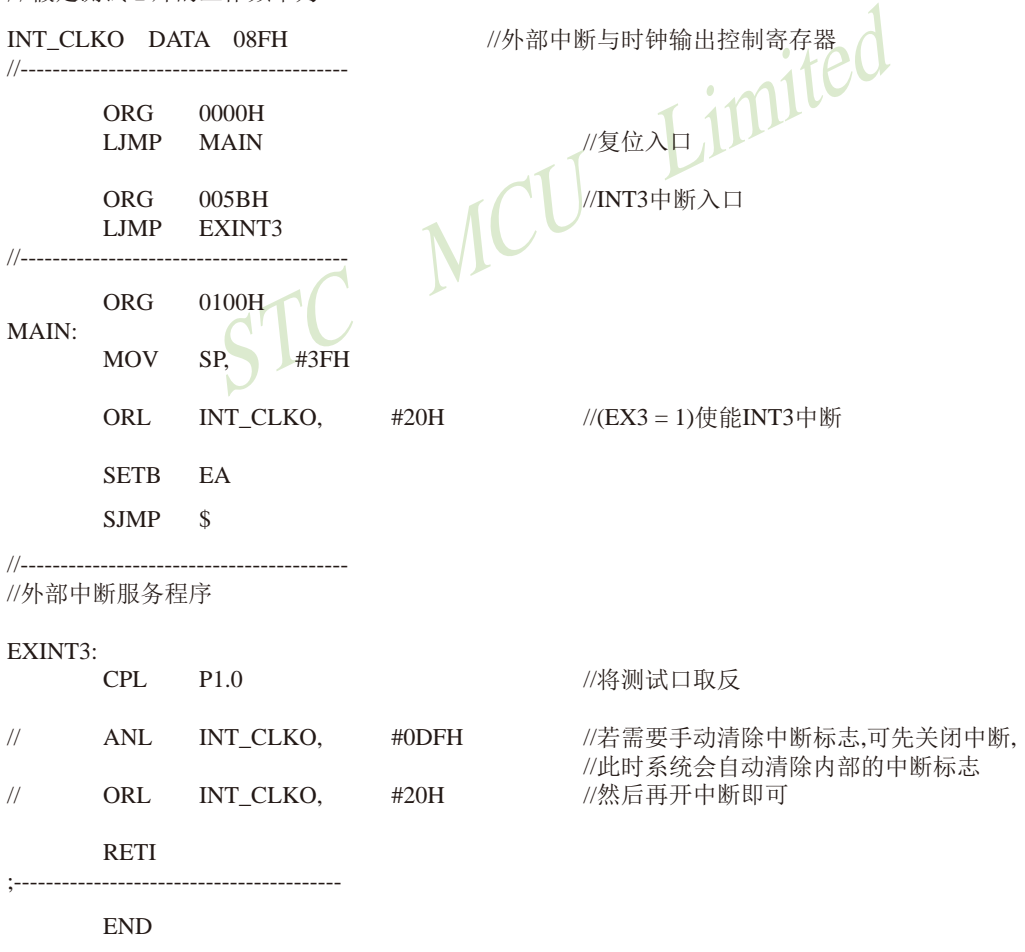
## **6.10.5** 外部中断**4(INT4)**(下降沿中断)的测试程序(**C**和汇编)

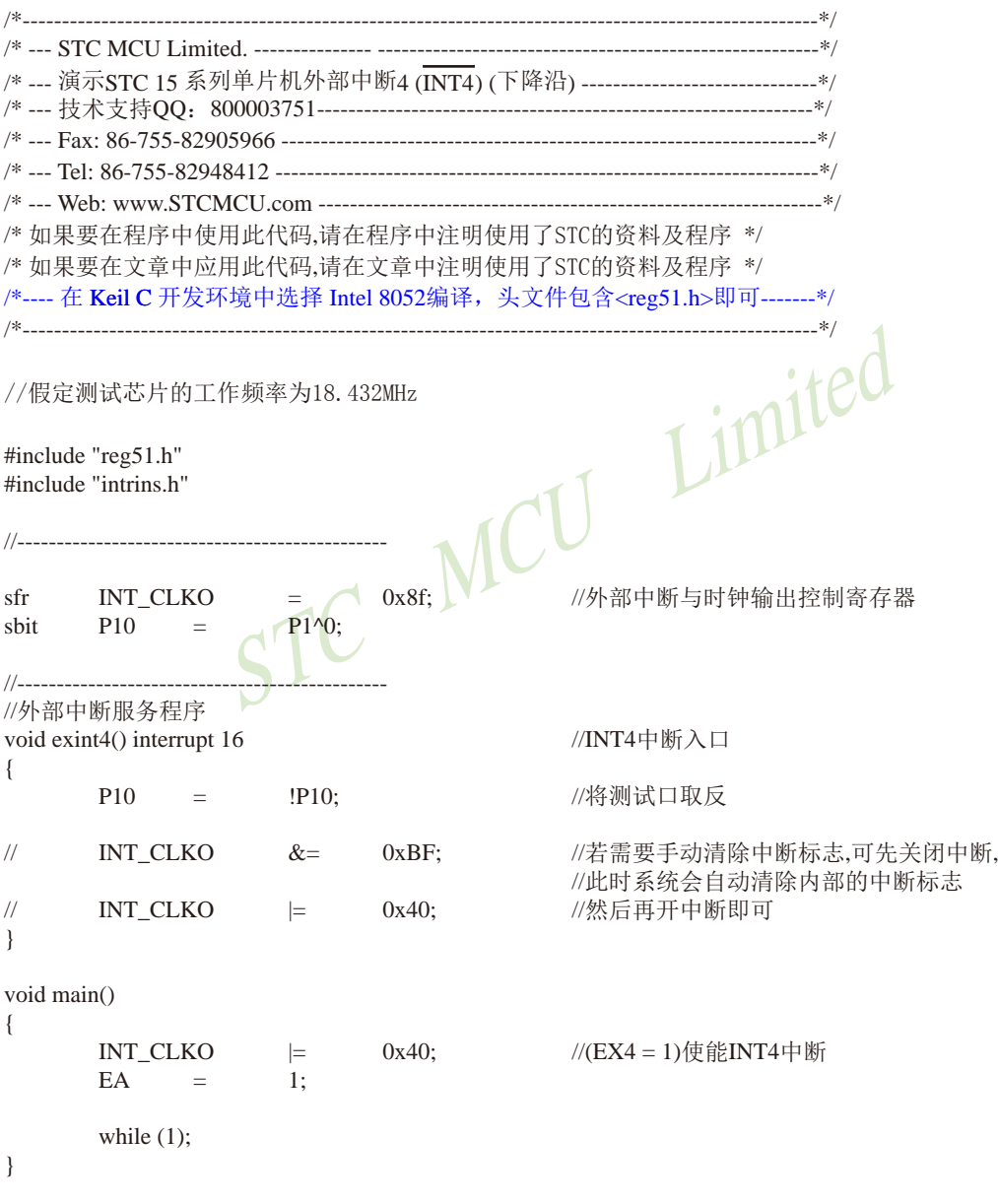

### STC15系列单片机指南

### 2.汇编程序:

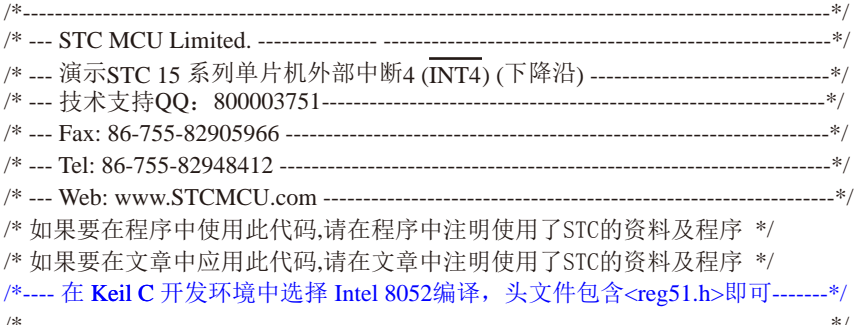

//假定测试芯片的工作频率为18.432MHz

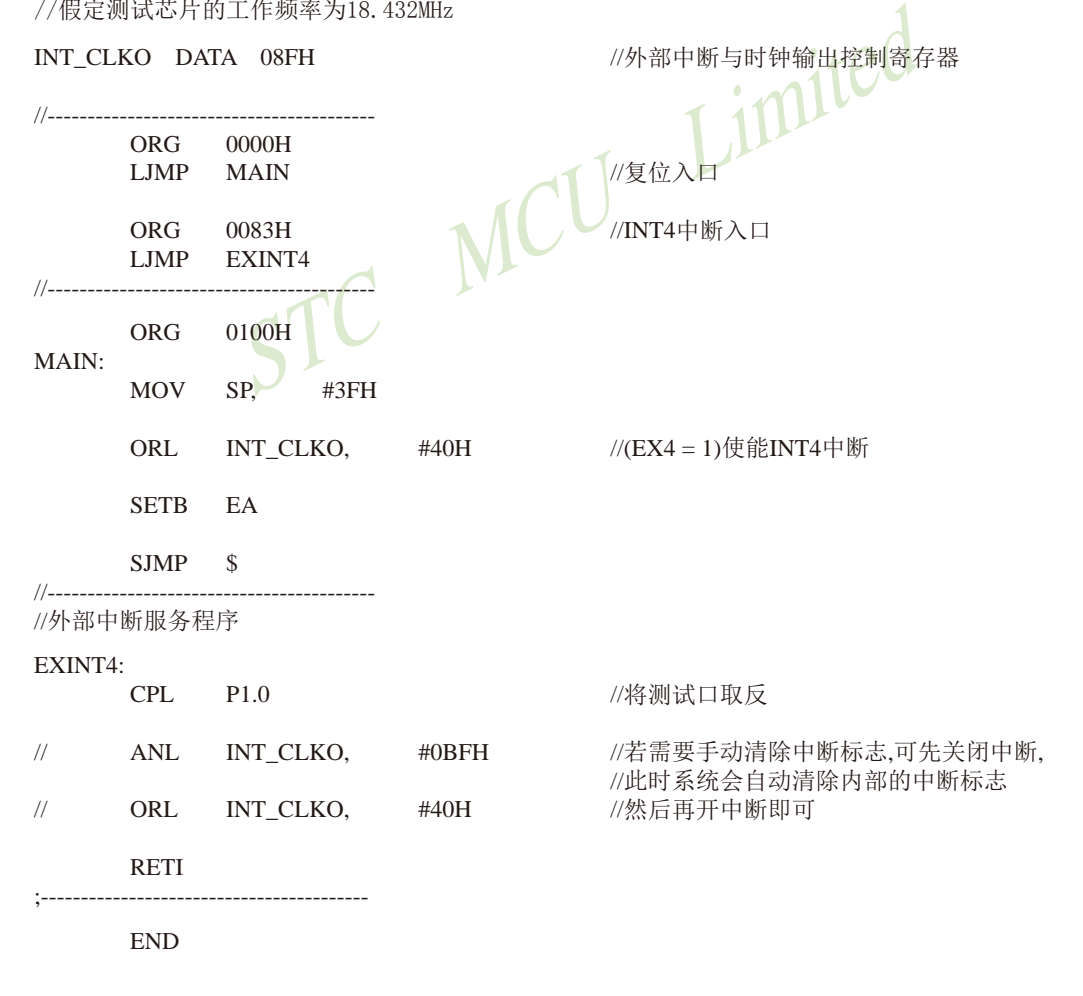

# **6.10.6 T0**扩展为外部下降沿中断的测试程序(**C**和汇编) ——利用**T0**的外部计数方式

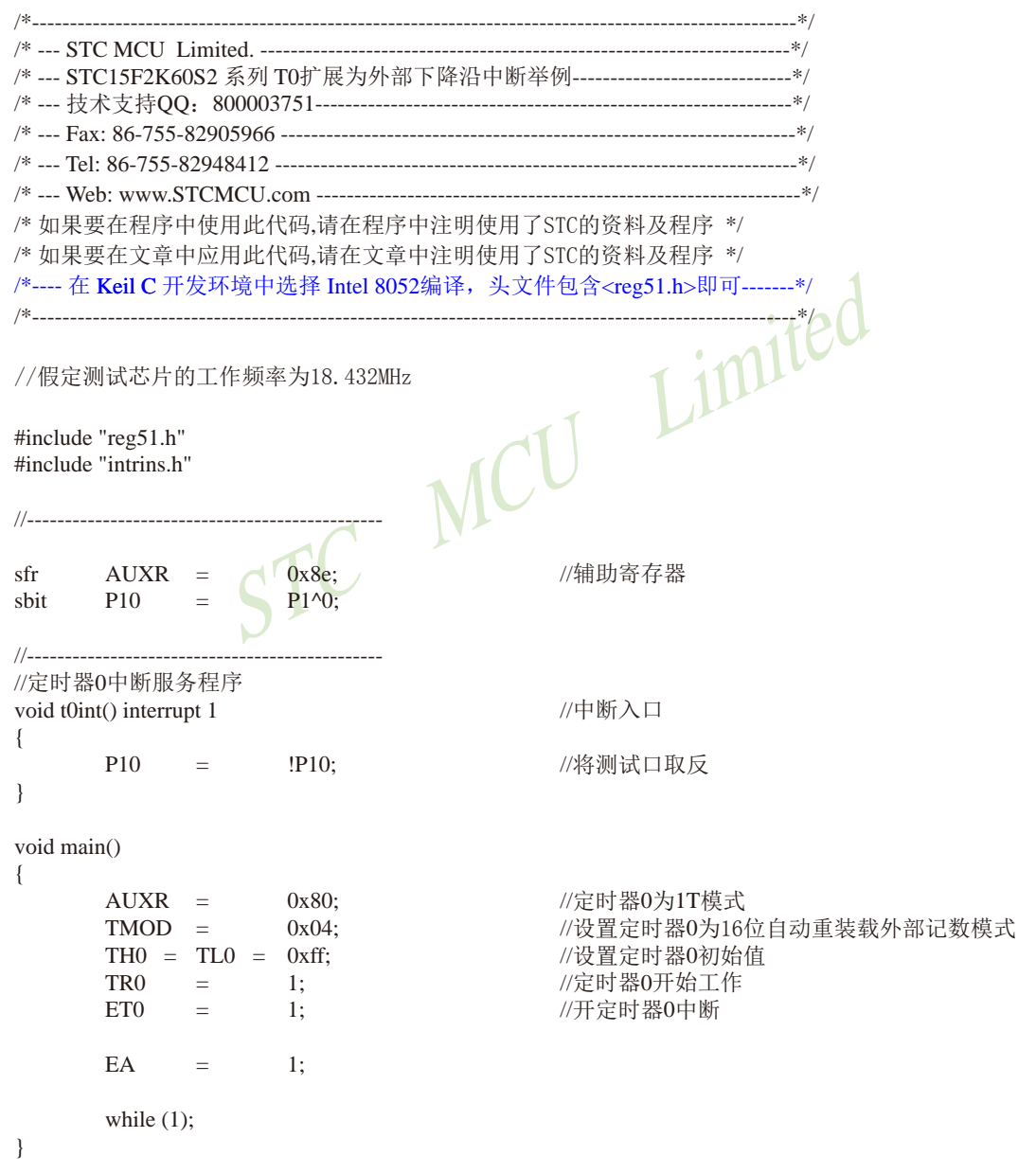

### **2.** 汇编程序:

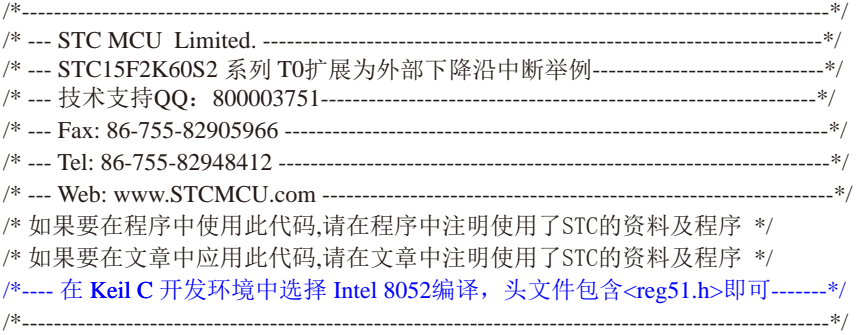

//假定测试芯片的工作频率为18.432MHz

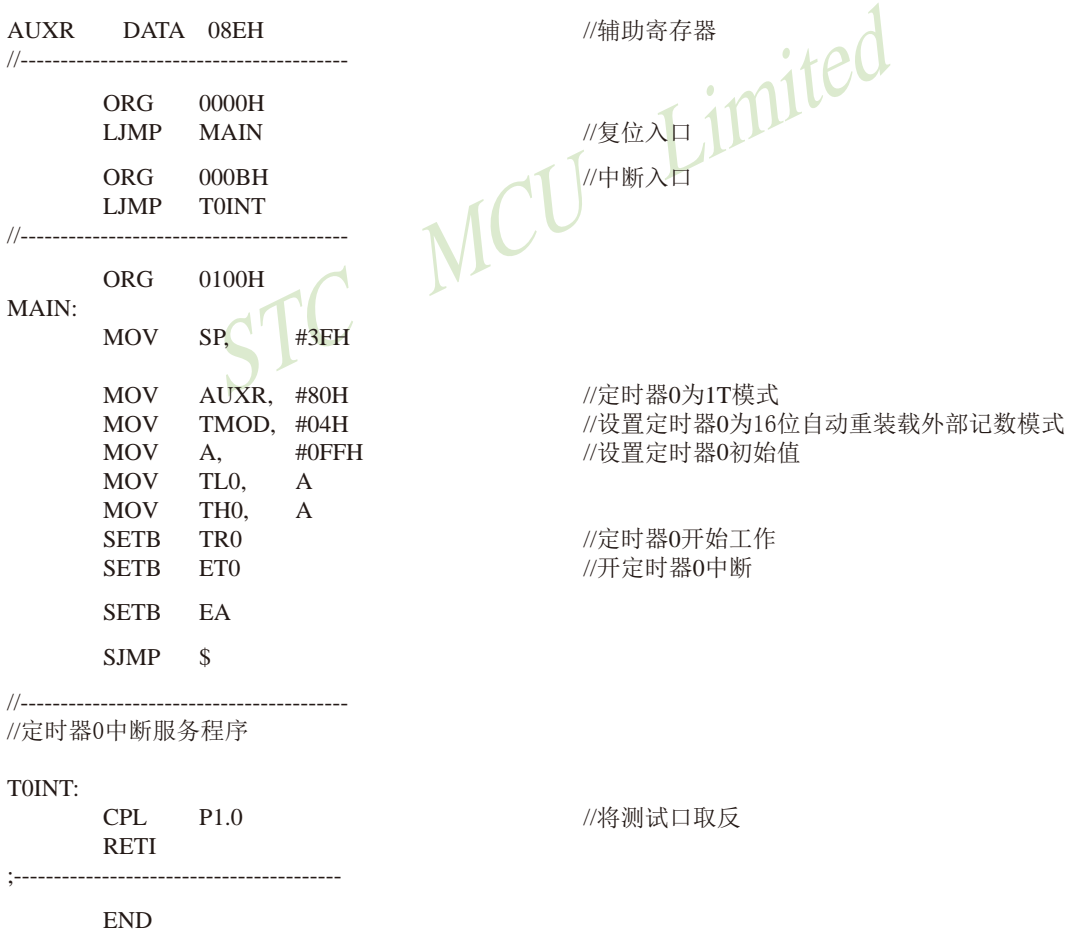

STC15系列单片机指南 官方网站:www.STCMCU.com 技术支持QQ:800003751 STC — 全球最大的8051单片机设计公司

# **6.10.7 T1**扩展为外部下降沿中断的测试程序(**C**和汇编) ——利用**T1**的外部计数方式

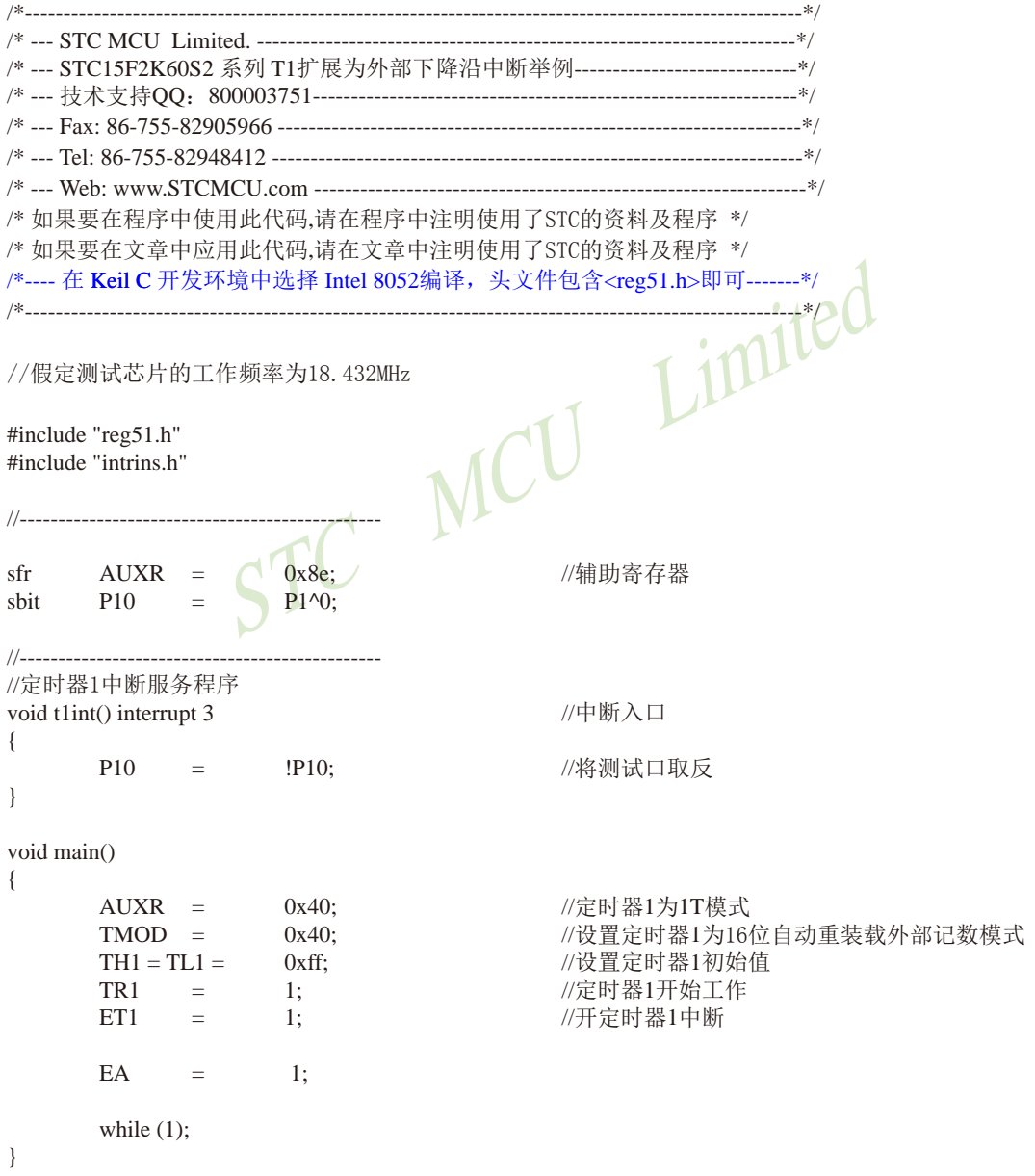

## **2.** 汇编程序:

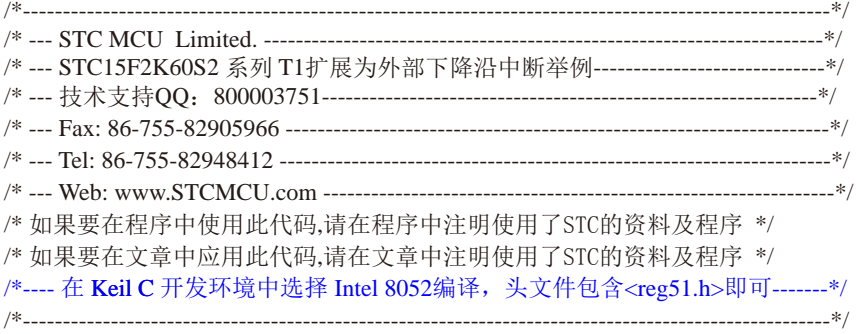

### //假定测试芯片的工作频率为18.432MHz

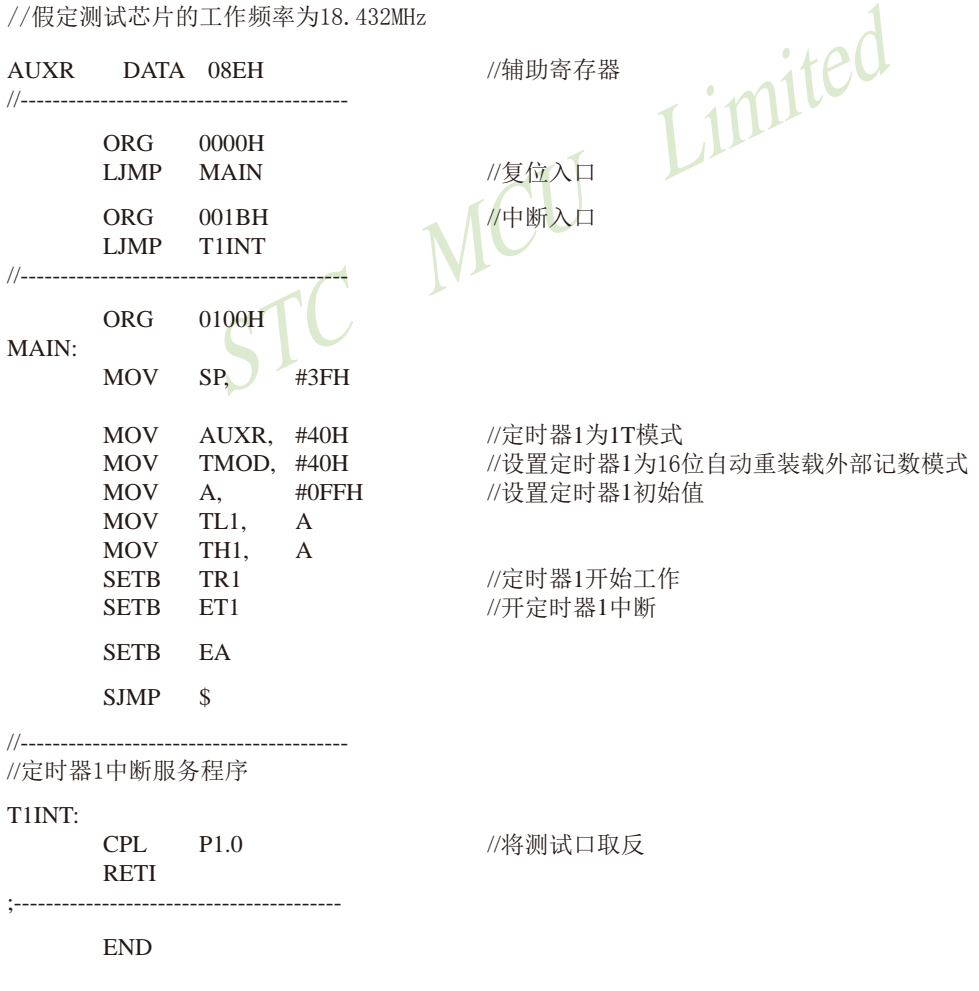

STC15系列单片机指南 官方网站:www.STCMCU.com 技术支持QQ:800003751 STC — 全球最大的8051单片机设计公司

# **6.10.8 T2**扩展为外部下降沿中断的测试程序(**C**和汇编) ——利用**T2**的外部计数方式

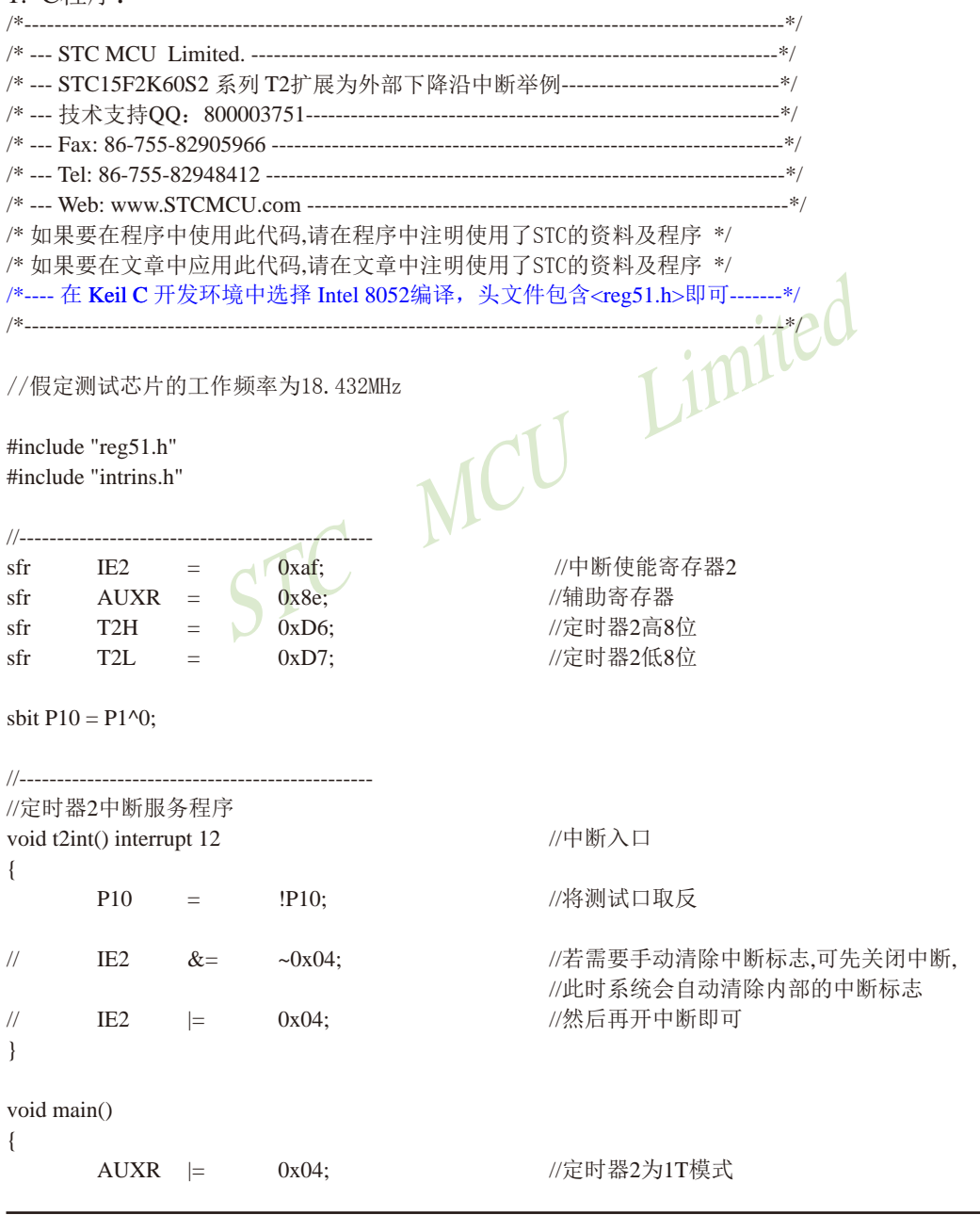

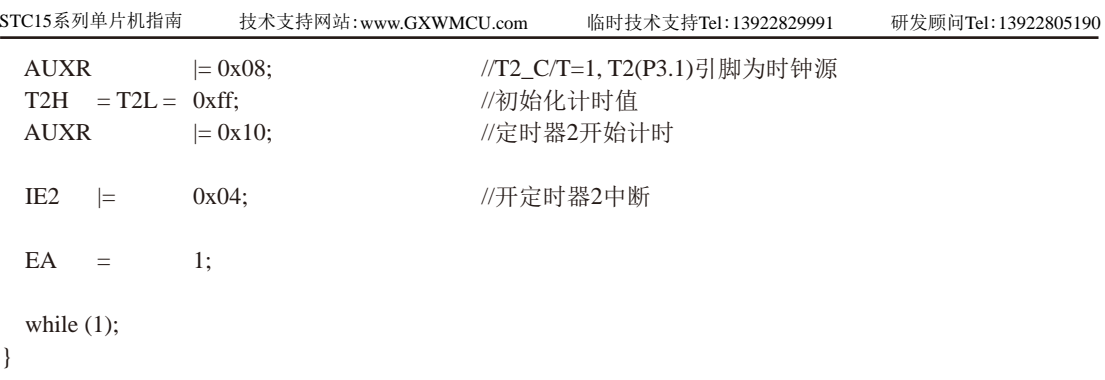

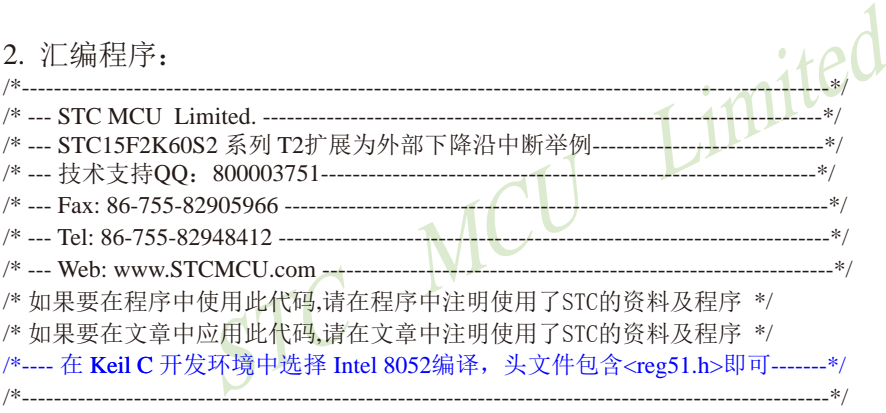

//假定测试芯片的工作频率为18.432MHz

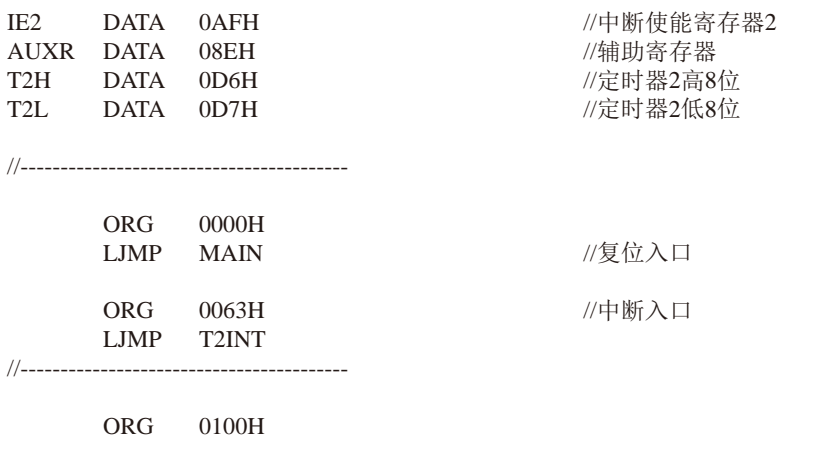

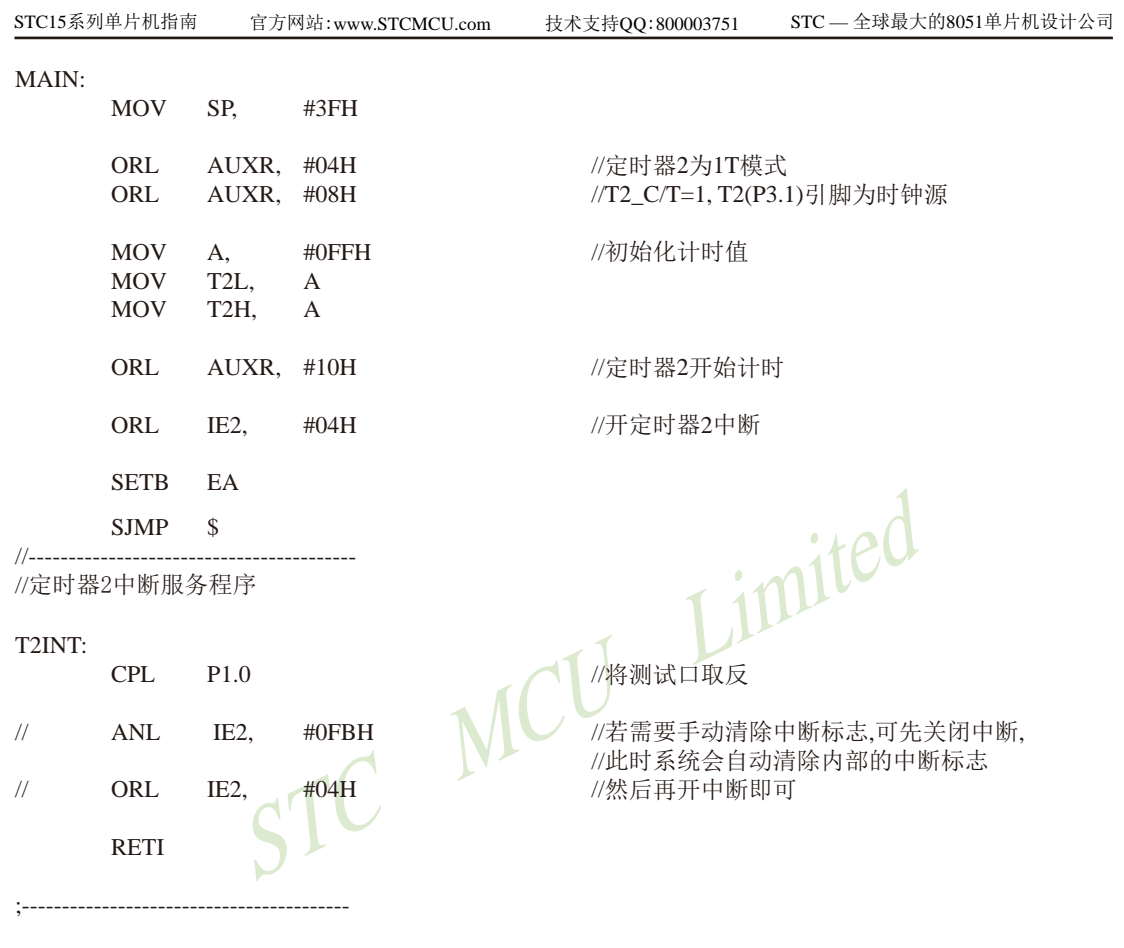

END

## **6.10.9** 用**CCP/PCA**功能扩展外部中断的测试程序(**C**和汇编)

## **1.** C程序:

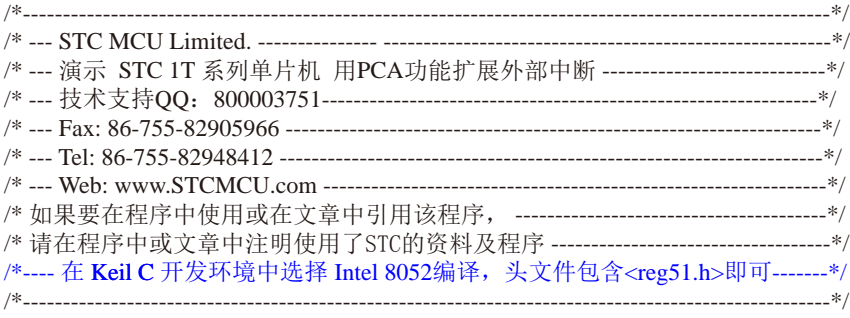

//假定测试芯片的工作频率为18.432MHz

#include "reg51.h" #include "intrins.h"

#define FOSC 18432000L

#define  $CCP_S1$  0x20

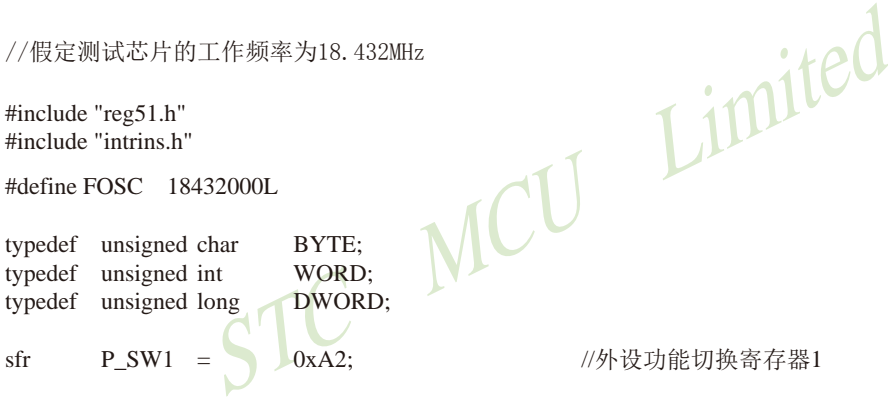

sfr P\_SW1 = 0xA2; //外设功能切换寄存器1

#define CCP\_S0 0x10 //P\_SW1.4<br>#define CCP\_S1 0x20 //P\_SW1.5

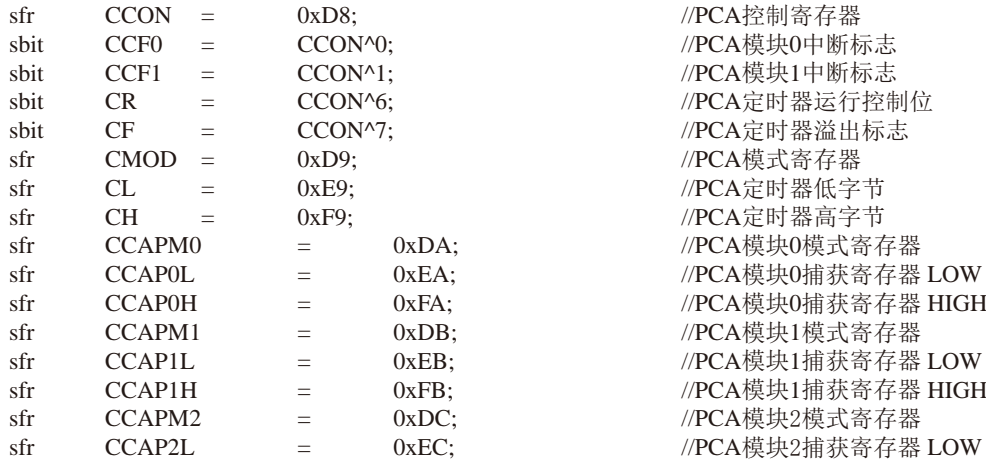

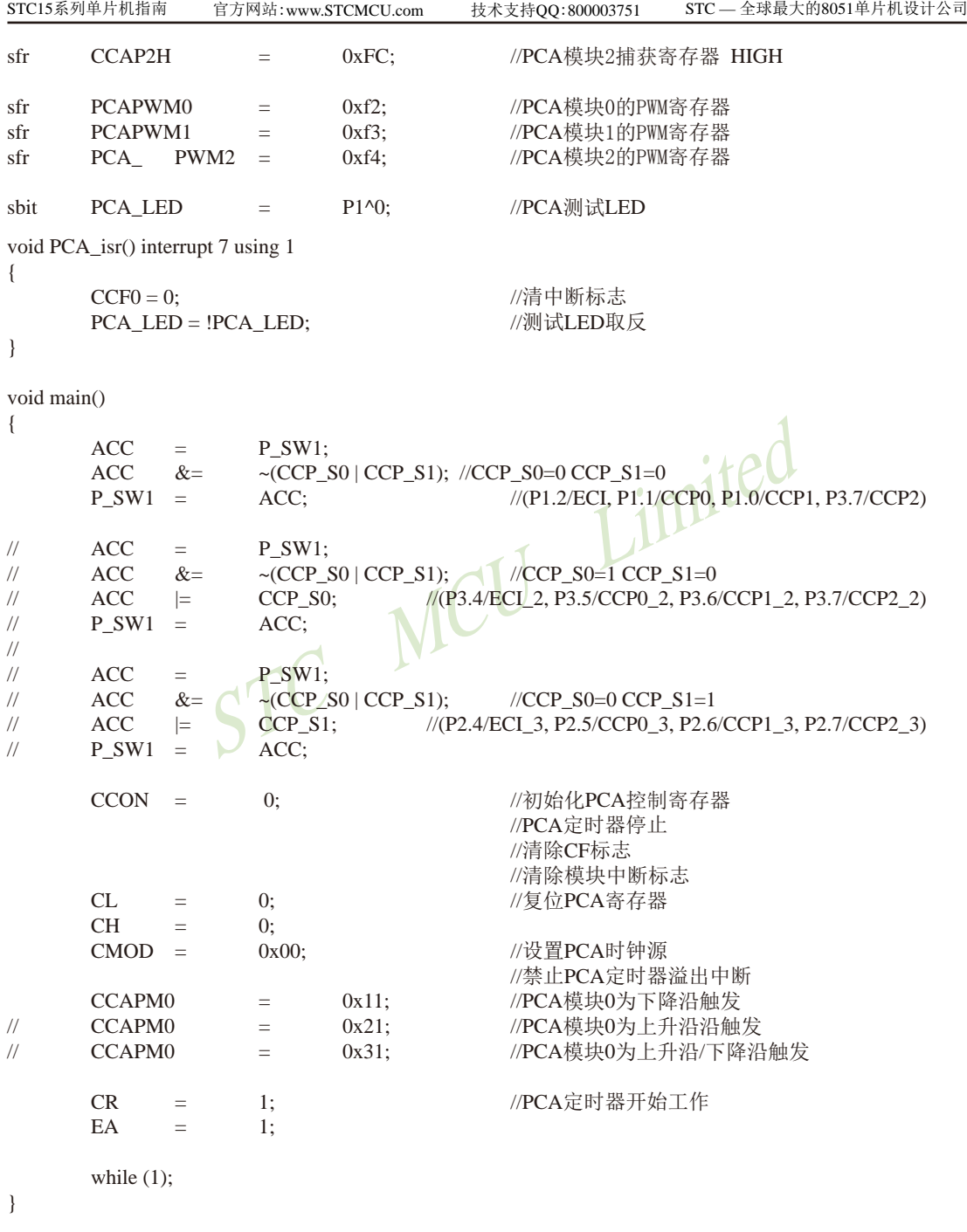

## **2.** 汇编程序:

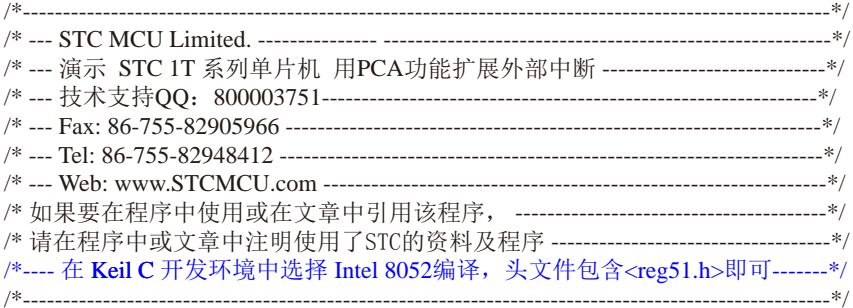

//假定测试芯片的工作频率为18.432MHz

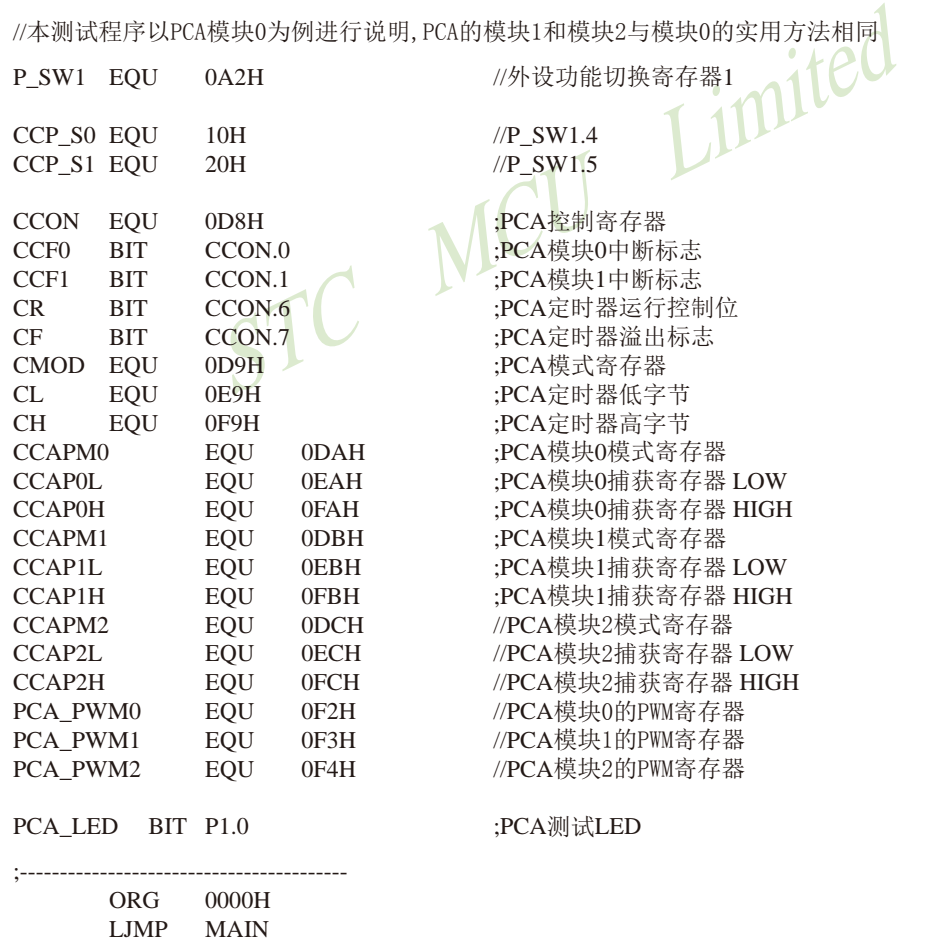

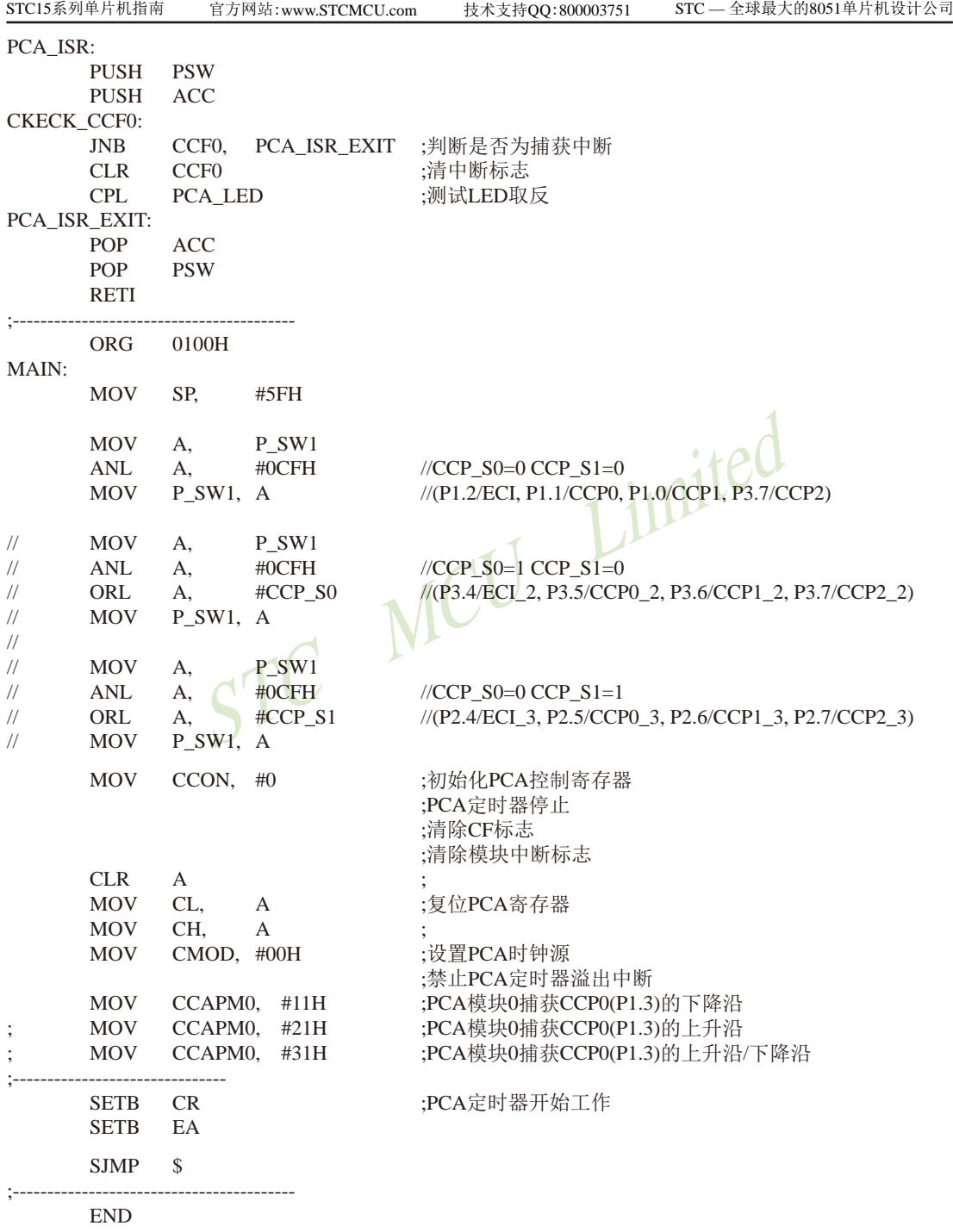

# 第**7**章 定时器/计数器

STC15W4K32S4系列单片机内部设置了5个16位定时器/计数器:16位定时器/计数器T0 和T1、T2、T3以及T4。5个16位定时器T0、T1、T2、T3和T4都具有计数方式和定时方式两种工 作方式。对定时器/计数器T0和T1,用它们在特殊功能寄存器TMOD中相对应的控制位一 C/T来 选择T0或T1为定时器还是计数器。对定时器/计数器T2,用特殊功能寄存器AUXR中的控制位— T2\_C/T来选择T2为定时器还是计数器。对定时器/计数器T3,用特殊功能寄存器T4T3M中的控 制位— T3 C/T来选择T3为定时器还是计数器。对定时器/计数器T4,用特殊功能寄存器T4T3M 中的控制位一 T4 C/T来选择T4为定时器还是计数器。定时器/计数器的核心部件是一个加法计 数器,其本质是对脉冲进行计数。只是计数脉冲来源不同:如果计数脉冲来自系统时钟,则为 定时方式,此时定时器/计数器每12个时钟或者每1个时钟得到一个计数脉冲,计数值加1;如 果计数脉冲来自单片机外部引脚(T0为P3.4,T1为P3.5,T2为P3.1,T3为P0.7,T4为P0.5),则 为计数方式,每来一个脉冲加1。

当定时器/计数器T0、T1及T2工作在定时模式时,特殊功能寄存器AUXR中的T0x12、T1x12 和T2x12分别决定是系统时钟/12还是系统时钟/1(不分频)后让T0、T1和T2进行计数。当定时器 /计数器T3和T4工作在定时模式时,特殊功能寄存器T4T3M中的T3x12和T4x12分别决定是系统时 钟/12还是系统时钟/1(不分频)后让T3和T4进行计数。当定时器/计数器工作在计数模式时,对 外部脉冲计数不分频。

STC MCU Limited 定时器/计数器0有4种工作模式:模式0(16位自动重装载模式),模式1(16位不可重装载模 式),模式2(8位自动重装模式),模式3(不可屏蔽中断的16位自动重装载模式)。定时器/计数器 1除模式3外,其他工作模式与定时器/计数器0相同,T1在模式3时无效,停止计数。定时器T2 的工作模式固定为16位自动重装载模式。T2可以当定时器使用,也可以当串口的波特率发生器 和可编程时钟输出。定时器3、定时器4与定时器T2一样,它们的工作模式固定为16位自动重装 载模式。T3/T4可以当定时器使用,也可以当串口的波特率发生器和可编程时钟输出。

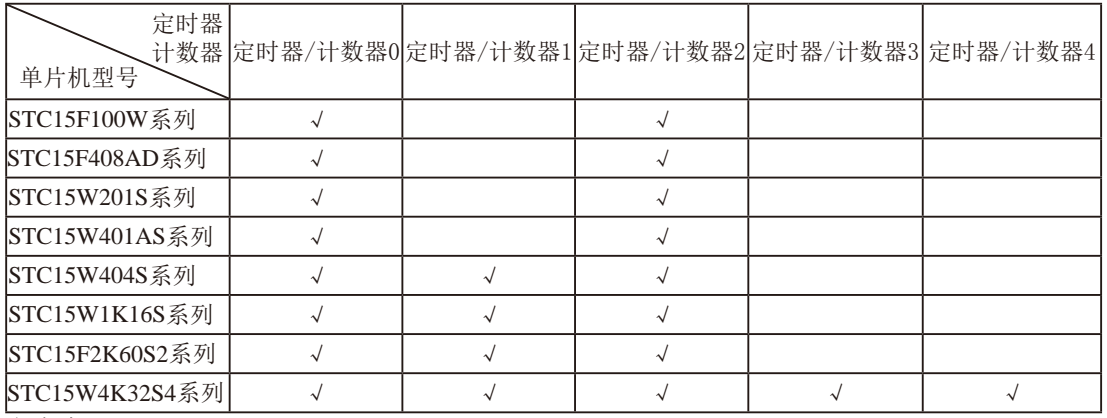

STC15全系列的定时器/计数器的类型如下表所示。

上表中√表示对应的系列有相应的定时器/计数器。

# **7.1** 定时器/计数器的相关寄存器

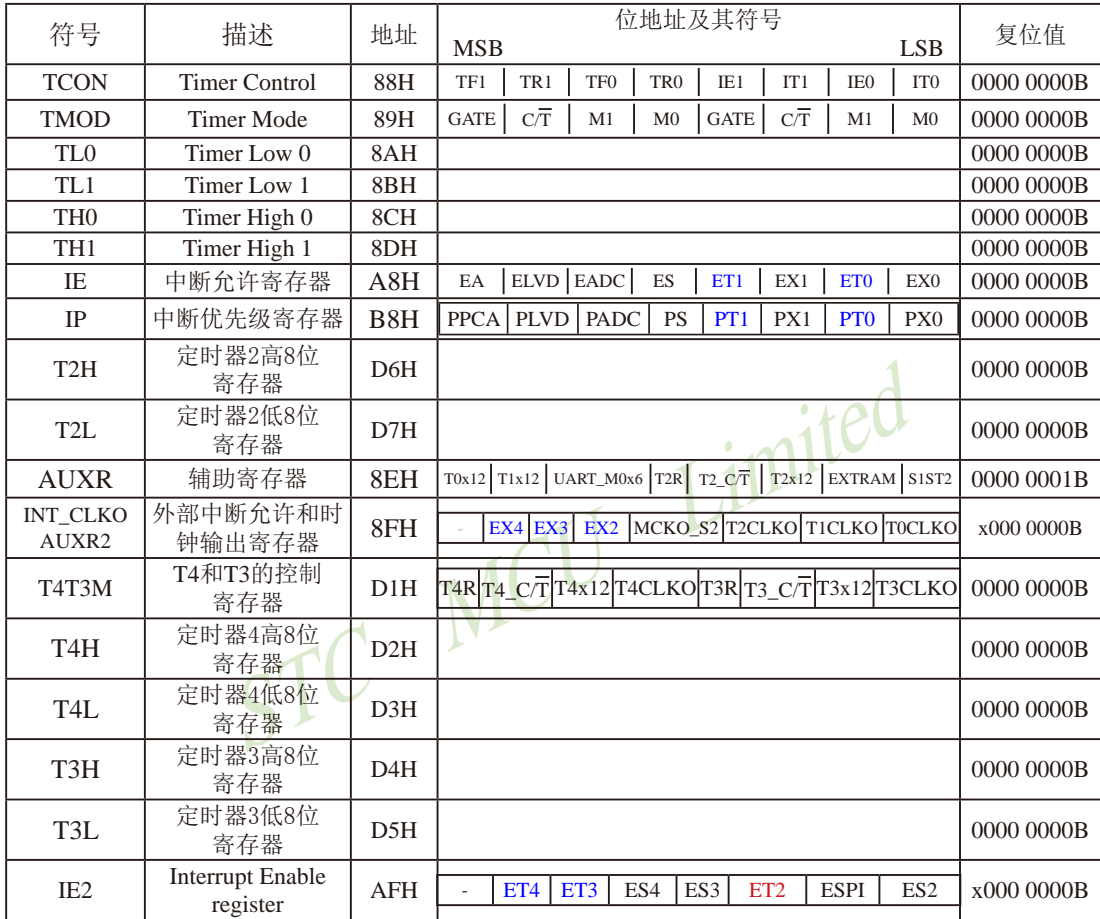

### **1.** 定时器/计数器0/1控制寄存器**TCON**

TCON为定时器/计数器T0、T1的控制寄存器,同时也锁存T0、T1溢出中断源和外部请求 中断源等, TCON格式如下:

TCON : 定时器/计数器中断控制寄存器 (可位寻址)

| SFR name | Address | bit  |                 | B6              | вэ           | в4  | DJ  | ВZ |     | B0 |
|----------|---------|------|-----------------|-----------------|--------------|-----|-----|----|-----|----|
| TCON     | 88H     | name | TF <sub>1</sub> | TR <sub>1</sub> | $_{\rm TFO}$ | TR0 | IEI |    | IE0 |    |

TF1: T1溢出中断标志。T1被允许计数以后,从初值开始加1计数。当产生溢出时由硬件置 "1"TF1,向CPU请求中断,一直保持到CPU响应中断时,才由硬件清"0"(也可由 查询软件清"0")。

- TR1: 定时器T1的运行控制位。该位由软件置位和清零。当GATE(TMOD.7)=0,TR1=1时就 允许T1开始计数,TR1=0时禁止T1计数。当GATE(TMOD.7)=1,TR1=1且INT1输入 高电平时,才允许T1计数。
- 计数,TR1=0时禁止T1计数。当GATE(TMOD.7)=1,<br>才允许T1计数。<br>标志。T0被允许计数以后,从初值开始加1计数,当产生<br>向CPU请求中断,一直保持CPU响应该中断时,才由硬作<br><br>运行控制位。该位由软件置位和清零。当GATE(TMOD.3<br>计数,TR0=0时禁止T0计数。当GATE(TMOD.3)=1,<br>才允许T0计数,TR0=0时禁止T0计数。<br>求源(INT1/P3.3)标志。IE1=1,外部中断向CPU请求中<br>指清"0 TF0:T0溢出中断标志。T0被允许计数以后,从初值开始加1计数,当产生溢出时,由硬件置 "1"TF0, 向CPU请求中断, 一直保持CPU响应该中断时, 才由硬件清0(也可由查询 软件清0)。
- TR0: 定时器T0的运行控制位。该位由软件置位和清零。当GATE (TMOD.3) =0, TR0=1时就 允许T0开始计数, TR0=0时禁止T0计数。当GATE(TMOD.3)=1, TR0=1目INT0输入 高电平时,才允许T0计数,TR0=0时禁止T0计数。
- IE1:外部中断1请求源(INT1/P3.3)标志。IE1=1,外部中断向CPU请求中断,当CPU响应该 中断时由硬件清"0"IE1。
- IT1:外部中断源1触发控制位。IT1=0,上升沿或下降沿均可触发外部中断1。IT1=1,外部中 断1程控为下降沿触发方式。
- IE0:外部中断0请求源(INT0/P3.2)标志。IE0=1外部中断0向CPU请求中断,当CPU响应外 部中断时, 由硬件清"0"IE0(边沿触发方式)。
- IT0:外部中断源0触发控制位。IT0=0,上升沿或下降沿均可触发外部中断0。IT0=1,外部中 断0程控为下降沿触发方式。

## 2. 定时器/计数器工作模式寄存器TMOD

 定时和计数功能由特殊功能寄存器TMOD的控制位C/T进行选择,TMOD寄存器的各位信 息如下表所列。可以看出,2个定时/计数器有4种操作模式,通过TMOD的M1和M0选择。2个 定时/计数器的模式0、1和2都相同,模式3不同,各模式下的功能如下所述。

寄存器TMOD各位的功能描述

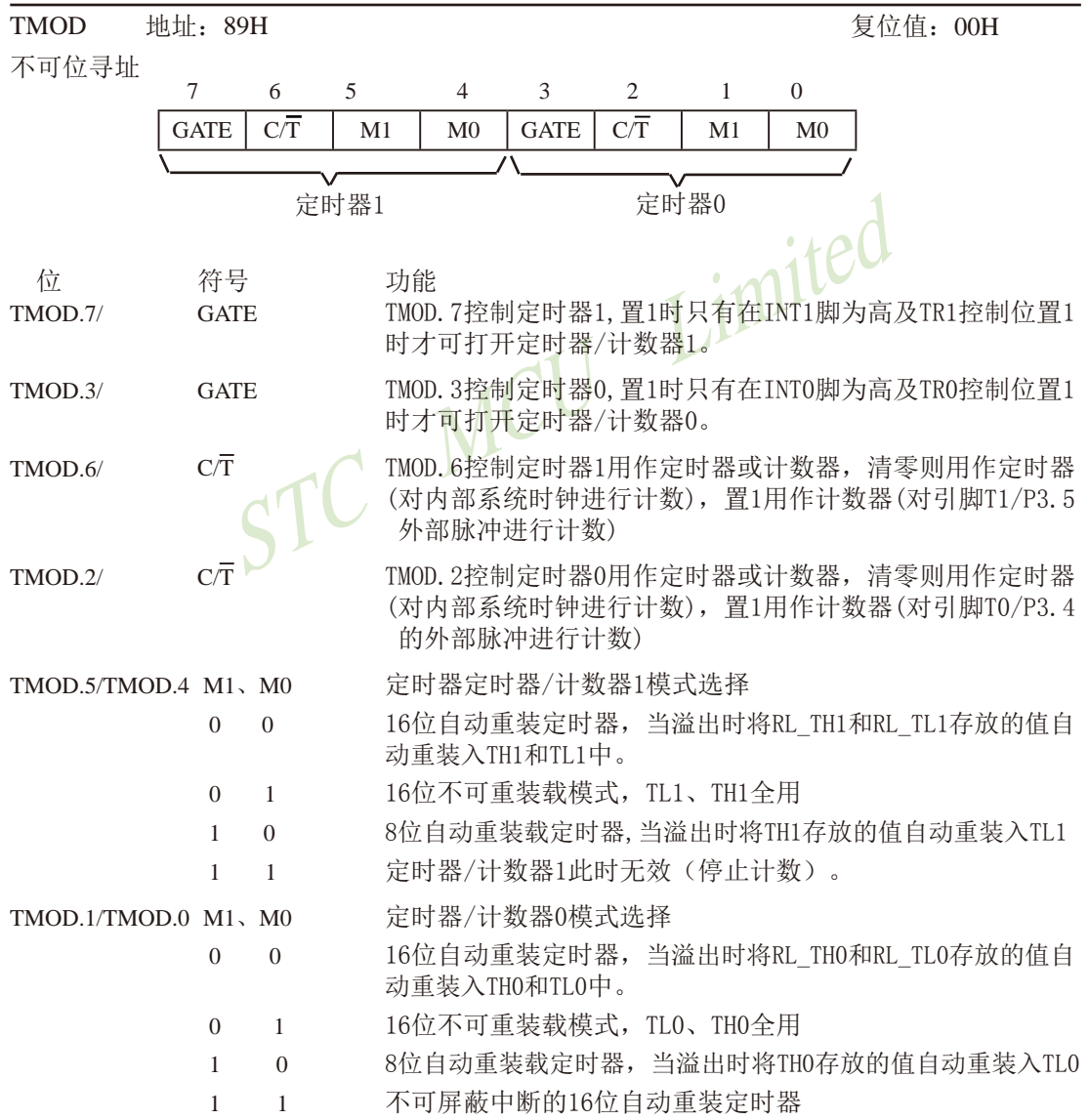

### **3.** 辅助寄存器**AUXR**

STC15系列单片机是 1T 的8051单片机, 为兼容传统8051, 定时器0、定时器1, 和定时器2 复位后是传统8051的速度,即12分频,这是为了兼容传统8051。但也可不进行12分频,通过设 置新增加的特殊功能寄存器AUXR,将T0,T1,T2设置为1T。普通111条机器指令执行速度是固定 的, 快4到24倍, 无法改变。

AUXR格式如下:

AUXR : 辅助寄存器

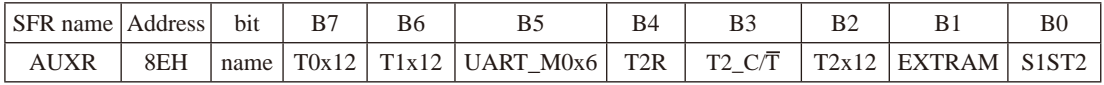

T0x12: 定时器0速度控制位

- 0, 定时器0是传统8051速度,12分频;
- 1, 定时器0的速度是传统8051的12倍,不分频

T1x12: 定时器1速度控制位

- 0, 定时器1是传统8051速度,12分频;
- 1, 定时器1的速度是传统8051的12倍,不分频
- imited 如果UART1/串口1用T1作为波特率发生器,则由T1x12决定UART1/串口1是12T还是1T

UART\_M0x6: 串口1模式0的通信速度设置位。

- 0, 串口1模式0的速度是传统8051单片机串口的速度,12分频;
- 1, 串口1模式0的速度是传统8051单片机串口速度的6倍,2分频
- T2R: 定时器2允许控制位
	- 0, 不允许定时器2运行;
	- 1, 允许定时器2运行
- T2\_C/T: 控制定时器2用作定时器或计数器。
	- 0, 用作定时器(对内部系统时钟进行计数);
	- 1, 用作计数器(对引脚T2/P3.1的外部脉冲进行计数)
- T2x12: 定时器2速度控制位
	- 0, 定时器2是传统8051速度,12分频;
	- 1, 定时器2的速度是传统8051的12倍,不分频

如果串口1或串口2用T2作为波特率发生器,则由T2x12决定串口1或串口2是12T还是1T.

EXTRAM: 内部/外部RAM存取控制位

- 0, 允许使用逻辑上在片外、物理上在片内的扩展RAM;
- 1, 禁止使用逻辑上在片外、物理上在片内的扩展RAM

S1ST2: 串口1(UART1)选择定时器2作波特率发生器的控制位

- 0, 选择定时器1作为串口1(UART1)的波特率发生器;
- 1, 选择定时器2作为串口1(UART1)的波特率发生器,此时定时器1得到释放,可以作为 独立定时器使用

### **4.** T0, T1和T2的时钟输出寄存器和外部中断允许**INT\_CLKO (AUXR2)**

T0CLKO/P3.5、T1CLKO/P3.4和T2CLKO/P3.0的时钟输出控制由INT\_CLKO(AUXR2)寄 存器的TOCLKO位、T1CLKO位和T2CLKO位控制。TOCLKO的输出时钟频率由定时器0控 制, T1CLKO的输出时钟频率由定时器1控制, 相应的定时器需要工作在定时器的模式0(16位自 动重装载模式)或模式2(8位自动重装载模式),不要允许相应的定时器中断,免得CPU反复进中 断。T2CLKO的输出时钟频率由定时器2控制, 同样不要允许相应的定时器中断, 免得CPU反复 讲中断。 定时器2的工作模式固定为模式0(16位自动重装载模式),在此模式下定时器2可用作可 编程时钟输出。

INT\_CLKO (AUXR2)格式如下:

INT\_CLKO (AUXR2): 外部中断允许和时钟输出寄存器

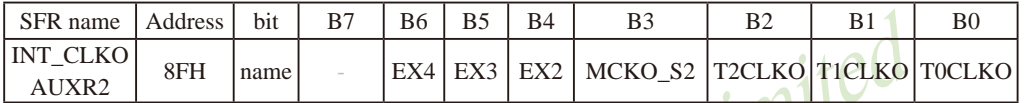

T0CLKO : 是否允许将P3.5/T1脚配置为定时器0(T0)的时钟输出T0CLKO

 $1,$  将P3.5/T1管脚配置为定时器0的时钟输出TOCLKO,输出时钟频率=T0溢出率/2

若定时器/计数器T0工作在定时器模式0(16位自动重装载模式)时,

如果C/T=0, 定时器/计数器T0是对内部系统时钟计数, 则:

bit B7 B6 B5 B4 B3 B2 B1<br>
name EX4 EX3 EX2 MCKO\_S2 T2CLKO TICLKO<br>
年将P3.5/T1脚配置为定时器0(T0)的时钟输出T0CLKO<br>
配置为定时器0的时钟输出T0CLKO, 输出时钟频率=T0溢出<br>
器T0工作在定时器模式0(16位自动重装载模式)时,<br>
,定时器/计数器T0是对内部系统时钟计数, 则:<br>
模式(AUXR.7/T0x12=1)时的输出频率 = (SYSclk T0工作在1T模式(AUXR.7/T0x12=1)时的输出频率 = (SYSclk)/(65536-[RL\_TH0, RL\_TL0])/2 T0工作在12T模式(AUXR.7/T0x12=0)时的输出频率 = (SYSclk) /12/ (65536-[RL\_TH0, RL\_TL0])/2 如果 $C$  $T=1$ , 定时器/计数器T0是对外部脉冲输入(P3.4/T0)计数, 则:

输出时钟频率 = (T0\_Pin\_CLK) / (65536-[RL\_TH0, RL\_TL0])/2

 若定时器/计数器T0工作在定时器模式2(8位自动重装模式), 如果 $C/T=0$ , 定时器/计数器T1是对内部系统时钟计数, 则: T0工作在1T模式(AUXR.7/T0x12=1)时的输出频率 = (SYSclk) / (256-TH0) / 2 T0工作在12T模式(AUXR.7/T0x12=0)时的输出频率 = (SYSclk) / 12 / (256-TH0) / 2 如果 $C\overline{T}$ =1, 定时器/计数器T0是对外部脉冲输入(P3.4/T0)计数, 则: 输出时钟频率 =  $(T0 \text{ Pin CLK}) / (256-TH0) / 2$ 

0,不允许P3.5/T1管脚被配置为定时器0的时钟输出

T1CLKO:是否允许将P3.4/T0脚配置为定时器1(T1)的时钟输出T1CLKO

- 1, 将P3.4/T0管脚配置为定时器1的时钟输出T1CLKO, 输出时钟频率= T1溢出率/2 若定时器/计数器T1工作在定时器模式0(16位自动重装载模式), 如果 $C/T=0$ , 定时器/计数器T1是对内部系统时钟计数, 则: T1工作在1T模式(AUXR.6/T1x12=1)时的输出频率 = (SYSclk) / (65536-[RL\_TH1, RL\_TL1])/2 T1工作在12T模式(AUXR.6/T1x12=0)时的输出频率 = (SYSclk) /12/ (65536-[RL\_TH1, RL\_TL1])/2  $\text{Im}\,\mathbb{R}\subset \overline{\mathcal{T}}$ =1, 定时器/计数器T1是对外部脉冲输入(P3.5/T1)计数, 则: 输出时钟频率 =  $(T1$  Pin CLK) / (65536-[RL\_TH1, RL\_TL1])/2 若定时器/计数器T1工作在模式2(8位自动重装模式),
	- 如果C/T=0, 定时器/计数器T1是对内部系统时钟计数, 则: T1工作在1T模式(AUXR.6/T1x12=1)时的输出频率 = (SYSclk) / (256-TH1)/2 T1工作在12T模式 (AUXR. 6/T1x12=0) 时的输出频率 = (SYSclk)/12/(256-TH1)/2 如果 $C/T=1$ , 定时器/计数器T1是对外部脉冲输入(P3.5/T1)计数, 则: 输出时钟频率 =  $(T1$  Pin CLK) /  $(256-TH1)$  / 2
- 0,不允许P3.4/T0管脚被配置为定时器1的时钟输出
- T2CLKO:是否允许将P3.0脚配置为定时器2(T2)的时钟输出T2CLKO
- STC MCU Limited  $1:$  允许将P3.0脚配置为定时器2的时钟输出T2CLKO, 输出时钟频率=T2溢出率/2 如果T2\_C/T=0, 定时器/计数器T2是对内部系统时钟计数, 则: T2工作在1T模式(AUXR.2/T2x12=1)时的输出频率 = (SYSclk) / (65536-[RL\_TH2, RL\_TL2])/2 T2工作在12T模式(AUXR.2/T2x12=0)时的输出频率 = (SYSclk) /12/ (65536-[RL\_TH2, RL\_TL2])/2 如果T2\_C/T=1, 定时器/计数器T2是对外部脉冲输入(P3.1/T2)计数, 则: 输出时钟频率 =  $(T2 \text{ Pin } CLK) / (65536 \text{ [RL } TH2, RL  $TL2)/2$$ 
	- $0:$  不允许将 $P3.0$ 脚配置为定时器 $2(T2)$ 的时钟输出T2CLKO
- EX4 : 外部中断4 $(\overline{INT4})$ 中断允许位, EX4=1允许中断, EX4=0禁止中断。外部中断4 $(\overline{INT4})$ 只 能下降沿触发。
- $EX3:$  外部中断3 $(\overline{INT3})$ 中断允许位,  $EX3=1$ 允许中断,  $EX3=0$ 禁止中断。外部中断3 $(\overline{INT3})$ 也 只能下降沿触发。
- $EX2:$  外部中断2( $\overline{INT2}$ )中断允许位,  $EX2=1$ 允许中断,  $EX2=0$ 禁止中断。外部中断2( $\overline{INT2}$ )同 样只能下降沿触发。

### **5**、定时器**T0**和**T1**的中断控制寄存器:**IE**和**IP**

IE : 中断允许寄存器 (可位寻址)

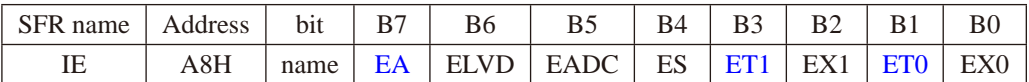

EA : CPU的总中断允许控制位,EA=1,CPU开放中断,EA=0,CPU屏蔽所有的中断申请。 EA的作用是使中断允许形成多级控制。即各中断源首先受EA控制;其次还受各中断源自 己的中断允许控制位控制。

ET0 : T0的溢出中断允许位,ET0=1允许T0中断,ET0=0禁止T0中断。

IP : 中断优先级控制寄存器 (可位寻址)

| IP: 中断优先级控制寄存器 (可位寻址) |                                                                                 |      |             |                |                |           |                |                        |                 |  |  |
|-----------------------|---------------------------------------------------------------------------------|------|-------------|----------------|----------------|-----------|----------------|------------------------|-----------------|--|--|
| SFR name              | Address                                                                         | bit  | B7          | B <sub>6</sub> | B <sub>5</sub> | <b>B4</b> | B <sub>3</sub> | B <sub>2</sub><br>B1   | B <sub>0</sub>  |  |  |
| <b>IP</b>             | B <sub>8</sub> H                                                                | name | <b>PPCA</b> | <b>PLVD</b>    | <b>PADC</b>    | <b>PS</b> | <b>PT1</b>     | PX1<br>PT <sub>0</sub> | PX <sub>0</sub> |  |  |
| PT1:                  | 定时器1中断优先级控制位。<br>当PT1=0时, 定时器1中断为最低优先级中断(优先级0)<br>当PT1=1时, 定时器1中断为最高优先级中断(优先级1) |      |             |                |                |           |                |                        |                 |  |  |
| PT0:                  | 定时器0中断优先级控制位。<br>当PT0=0时, 定时器0中断为最低优先级中断(优先级0)<br>当PT0=1时, 定时器0中断为最高优先级中断(优先级1) |      |             |                |                |           |                |                        |                 |  |  |

- PT0: 定时器0中断优先级控制位。 当PT0=0时,定时器0中断为最低优先级中断(优先级0) 当PT0=1时,定时器0中断为最高优先级中断(优先级1)
- 注意:当定时器/计数器0工作在模式3(不可屏蔽中断的16位自动重装载模式)时,不需要允许 EA/IE.7(总中断使能位)只需允许ET0/IE.1(定时器/计数器0中断允许位)就能打开定时 器/计数器0的中断,此模式下的定时器/计数器0中断与总中断使能位EA无关。一旦此 模式下的定时器/计数器0中断被打开后,该定时器/计数器0中断优先级就是最高的, 它不能被其它任何中断所打断(不管是比定时器/计数器0中断优先级低的中断还是比其 优先级高的中断,都不能打断此时的定时器/计数器0中断),而且该中断打开后既不受 EA/IE.7控制也不再受ET0控制了,清零EA或ET0都不能关闭此中断。

ET1 : 定时/计数器T1的溢出中断允许位,ET1=1,允许T1中断,ET1=0,禁止T1中断。

### **6**、定时器**T4**和**T3**的控制寄存器: **T4T3M**(地址:0xD1)

T4T3M(不可位寻址)

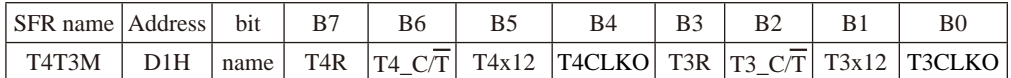

- B7-T4R: 定时器4运行控制位。
	- 0: 不允许定时器4运行:
	- 1:允许定时器4运行。
- B6 T4\_C/T: 控制定时器4用作定时器或计数器。
	- 0, 用作定时器(对内部系统时钟进行计数);
	- 1, 用作计数器(对引脚T4/P0.7的外部脉冲进行计数)
- B5-T4x12: 定时器4速度控制位。
	- 0: 定时器4速度是8051单片机定时器的速度,即12分频:
	- 1:定时器4速度是8051单片机定时器速度的12倍,即不分频。
- B4 T4CLKO:是否允许将P0.6脚配置为定时器4(T4)的时钟输出T4CLKO
	- 1: 允许将P0.6脚配置为定时器4的时钟输出T4CLKO, 输出时钟频率=T4溢出率/2
		- 如果T4 C/T=0, 定时器/计数器T4是对内部系统时钟计数, 则:
- 4速度是8051单片机定时器的速度,即12分频;<br>4速度是8051单片机定时器速度的12倍,即不分频。<br>否允许将P0.6脚配置为定时器4(T4)的时钟输出T4CLKO<br>下置为定时器4的时钟输出T4CLKO,输出时钟频率=T4溢<br><br>F配置为定时器4的时钟输出T4CLKO,输出时钟频率=T4溢<br>-0,定时器/计数器T4是对内部系统时钟计数,则:<br>模式(T4T3M.5/T4x12=1)时的输出频率 = (SYSclk) /165536-[RL\_ T4工作在1T模式(T4T3M.5/T4x12=1)时的输出频率 = (SYSclk) / (65536-[RL\_TH4, RL\_TL4])/2
	- T4工作在12T模式(T4T3M.5/T4x12=0)时的输出频率 = (SYSclk) /12/ (65536-[RL\_TH4, RL\_TL4])/2
	- 如果T4 C/T=1, 定时器/计数器T4是对外部脉冲输入(P0.7/T4)计数, 则:

输出时钟频率 =  $(T4$  Pin CLK) / (65536-[RL\_TH4, RL\_TL4])/2

- $0:$  不允许将 $P0.6$ 脚配置为定时器4(T4)的时钟输出T4CLKO
- B3-T3R: 定时器3运行控制位。
	- 0: 不允许定时器3运行:
	- 1:允许定时器3运行。
- B2 T3\_C/T: 控制定时器3用作定时器或计数器。
	- 0, 用作定时器(对内部系统时钟进行计数);
	- 1, 用作计数器(对引脚T3/P0.5的外部脉冲进行计数)
- B1-T3x12: 定时器3速度控制位。
	- 0: 定时器3速度是8051单片机定时器的速度, 即12分频:
	- 1:定时器3速度是8051单片机定时器速度的12倍,即不分频。
- B0 T3CLKO:是否允许将P0.4脚配置为定时器3(T3)的时钟输出T3CLKO
	- 1: 允许将P0.4脚配置为定时器3的时钟输出T3CLKO, 输出时钟频率=T3溢出率/2 如果T3\_C/T=0, 定时器/计数器T3是对内部系统时钟计数, 则: T3工作在1T模式(T4T3M.1/T3x12=1)时的输出频率 = (SYSclk) / (65536-[RL\_TH3, RL\_TL3])/2 T3工作在12T模式(T4T3M.1/T3x12=0)时的输出频率 = (SYSclk) /12/ (65536-[RL\_TH3, RL\_TL3])/2 如果T3  $C/T=1$ , 定时器/计数器T3是对外部脉冲输入(P0.5/T3)计数, 则: 输出时钟频率 = (T3\_Pin\_CLK) / (65536-[RL\_TH3, RL\_TL3])/2
	- 0: 不允许将P0.4脚配置为定时器3(T3)的时钟输出T3CLKO

## **7**、定时器**T2**、**T3**和**T4**的中断控制寄存器:**IE2**

IE2 : 中断允许寄存器 (不可位寻址)

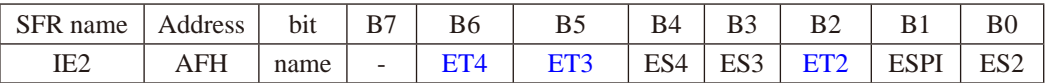

ET4: 定时器4的中断允许位。

1,允许定时器4产生中断;

0,禁止定时器4产生中断。

ET3: 定时器3的中断允许位。

1,允许定时器3产生中断;

0,禁止定时器3产生中断。

- ES4 : 串行口4中断允许位。
	- 1,允许串行口4中断;
	- 0,禁止串行口4中断
- ES3 : 串行口3中断允许位。
	- 1,允许串行口3中断;
	- 0,禁止串行口3中断。
- ET2: 定时器2的中断允许位。
	- 1,允许定时器2产生中断;
	- 0,禁止定时器2产生中断。
- ESPI:SPI中断允许位。
	- 1,允许SPI中断;
	- 0,禁止SPI中断。
- ES2 : 串行口2中断允许位。
	- 1,允许串行口2中断;
	- 0,禁止串行口2中断。

MCU Limited

临时技术支持Tel: 13922829991

## 7.2 定时器/计数器0工作模式

通过对寄存器TMOD中的M1(TMOD.1)、MO(TMOD.0)的设置, 定时器/计数器0有4种不同的 工作模式

7.2.1 模式0(16位自动重装载模式)及测试程序,建议只学习此模式足矣 -STC创新设计,请不要抄袭

此模式下定时器/计数器0作为可自动重装载的16位计数器,如下图所示。

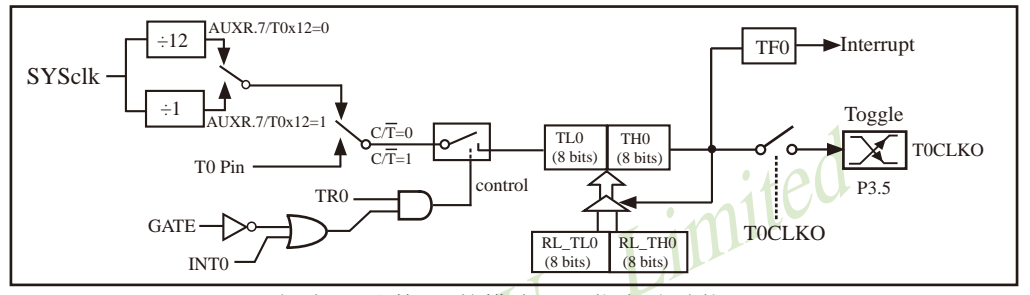

定时器/计数器0的模式 0:16位自动重装

STC创新设计, 请不要抄袭, 再抄袭就很无耻了

当GATE=0(TMOD.3)时, 如TR0=1, 则定时器计数。GATE=1时, 允许由外部输入INT0控制定 时器0, 这样可实现脉宽测量。TRO为TCON 寄存器内的控制位, TCON寄存器各位的具体功能描 述见上节TCON寄存器的介绍。

当C/T=0时, 多路开关连接到系统时钟的分频输出, T0对内部系统时钟计数, T0工作在定 时方式。当CT=1时,多路开关连接到外部脉冲输入P3.4/T0,即T0工作在计数方式。

STC15系列单片机的定时器有两种计数速率: 一种是12T模式, 每12个时钟加1, 与传统 8051单片机相同: 另外一种是1T模式, 每个时钟加1, 速度是传统8051单片机的12倍。T0的速 率由特殊功能寄存器AUXR中的T0x12决定,如果T0x12=0,T0则工作在12T模式: 如果T0x12=1, TO则工作在1T模式。

定时器0有2个隐藏的寄存器RL THO和RL TLO。RL THO与THO共有同一个地址, RL TLO 与TL0共有同一个地址。当TR0=0即定时器/计数器0被禁止工作时, 对TL0写入的内容会同时写 入RL TL0, 对THO写入的内容也会同时写入RL THO。当TRO=1即定时器/计数器0被允许工作时, 对TL0写入内容, 实际上不是写入当前寄存器TL0中, 而是写入隐藏的寄存器RL TL0中: 对TH0写 入内容, 实际上也不是写入当前寄存器THO中, 而是写入隐藏的寄存器RL THO。这样可以巧妙 地实现16位重装载定时器。当读THO和TLO的内容时, 所读的内容就是THO和TLO的内容, 而不是 RL THO和RL TLO的内容。

当定时器0工作在模式0(TMOD[1:0]/[M1,M0]=00B)时, [TL0, TH0]的溢出不仅置位TF0, 而 且会自动将IRL TLO,RL THOI的内容重新装入ITLO,THO]。

当T0CLKO/INT\_CLKO.0=1时,P3.5/T1管脚配置为定时器0的时钟输出T0CLKO。

输出时钟频率 = T0 溢出率/2

如果C/T=0,定时器/计数器T0对内部系统时钟计数,则:

T0工作在1T模式(AUXR.7/T0x12=1)时的输出时钟频率 = (SYSclk)/(65536-[RL\_TH0, RL\_TL0])/2 T0工作在12T模式(AUXR.7/T0x12=0)时的输出时钟频率=(SYSclk)/12/(65536-[RL\_TH0, RL\_TL0])/2 如果 $C/T = 1$ , 定时器/计数器T0是对外部脉冲输入(P3.4/T0)计数, 则:

输出时钟频率 = (T0\_Pin\_CLK) / (65536-[RL\_TH0, RL\_TL0])/2

## **7.2.1.1** 定时器**0**的**16**位自动重装载模式的测试程序(**C**和汇编)

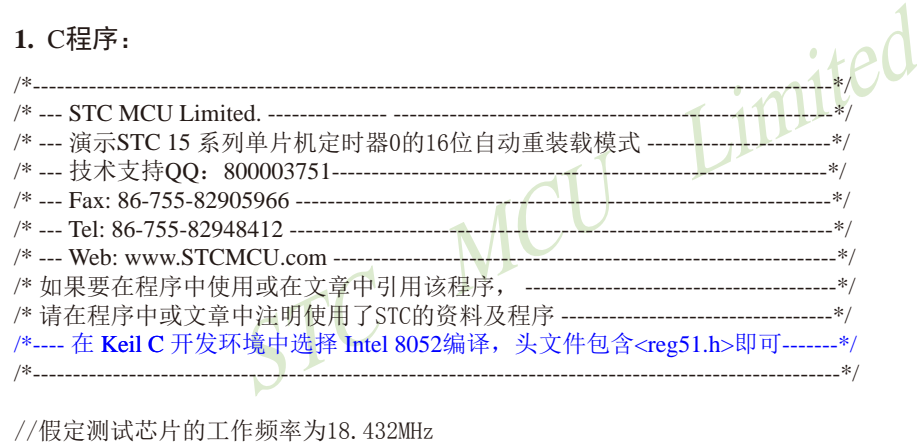

#include "reg51.h"

typedef unsigned char BYTE; typedef unsigned int WORD; //----------------------------------------------- #define FOSC 18432000L

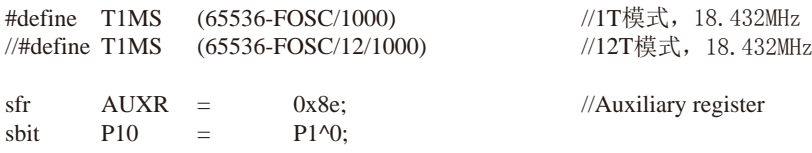

//-----------------------------------------------

```
STC15系列单片机指南
技术支持网站:www.GXWMCU.com 临时技术支持Tel:13922829991 研发顾问Tel:13922805190
              STC MCU Limited
/* Timer0 interrupt routine */
void tm0_isr() interrupt 1 using 1
{
       P10 = P10; \sqrt{\text{m}} \times \sqrt{\text{m}} \times \text{m}}
//-----------------------------------------------
/* main program */
void main()
{
        AUXR |= 0x80; //定时器0为1T模式
\frac{1}{2} AUXR &= 0x7f; \frac{1}{2} 0x7f; \frac{1}{2} 2T模式
       TMOD = 0x00; 0x00; //设置定时器为模式0(16位自动重装载)
       TL0 = T1MS; \frac{1}{2} //初始化计时值
       TH0 = T1MS \gg 8;
       TR0 = 1; 1 //定时器0开始计时
       ET0 = 1; 1 //使能定时器0中断
       FA =
       while (1);
}
2. 汇编程序:
/*----------------------------------------------------------------------------------------------------*/
/* --- STC MCU Limited. --------------- -------------------------------------------------------*/
/* --- 演示STC 15 系列单片机定时器0的16位自动重装载模式 -----------------------*/
/* --- 技术支持QQ:800003751--------------------------------------------------------------*/
/* --- Fax: 86-755-82905966 -------------------------------------------------------------------*/
/* --- Tel: 86-755-82948412 --------------------------------------------------------------------*/
/* --- Web: www.STCMCU.com ---------------------------------------------------------------*/
/* 如果要在程序中使用或在文章中引用该程序, ---------------------------------------*/
/* 请在程序中或文章中注明使用了STC的资料及程序 ----------------------------------*/
/*---- 在 Keil C 开发环境中选择 Intel 8052编译, 头文件包含<reg51.h>即可-------*/
/*----------------------------------------------------------------------------------------------------*/
//假定测试芯片的工作频率为18.432MHz
AUXR DATA 08EH ///辅助特殊功能寄存器
;-----------------------------------------------
T1MS EQU 0B800H //1T模式的1ms定时值(65536-18432000/1000)
//T1MS EQU 0FA00H //12T模式的1ms定时值(65536-18432000/1000/12)
;-----------------------------------------------
```
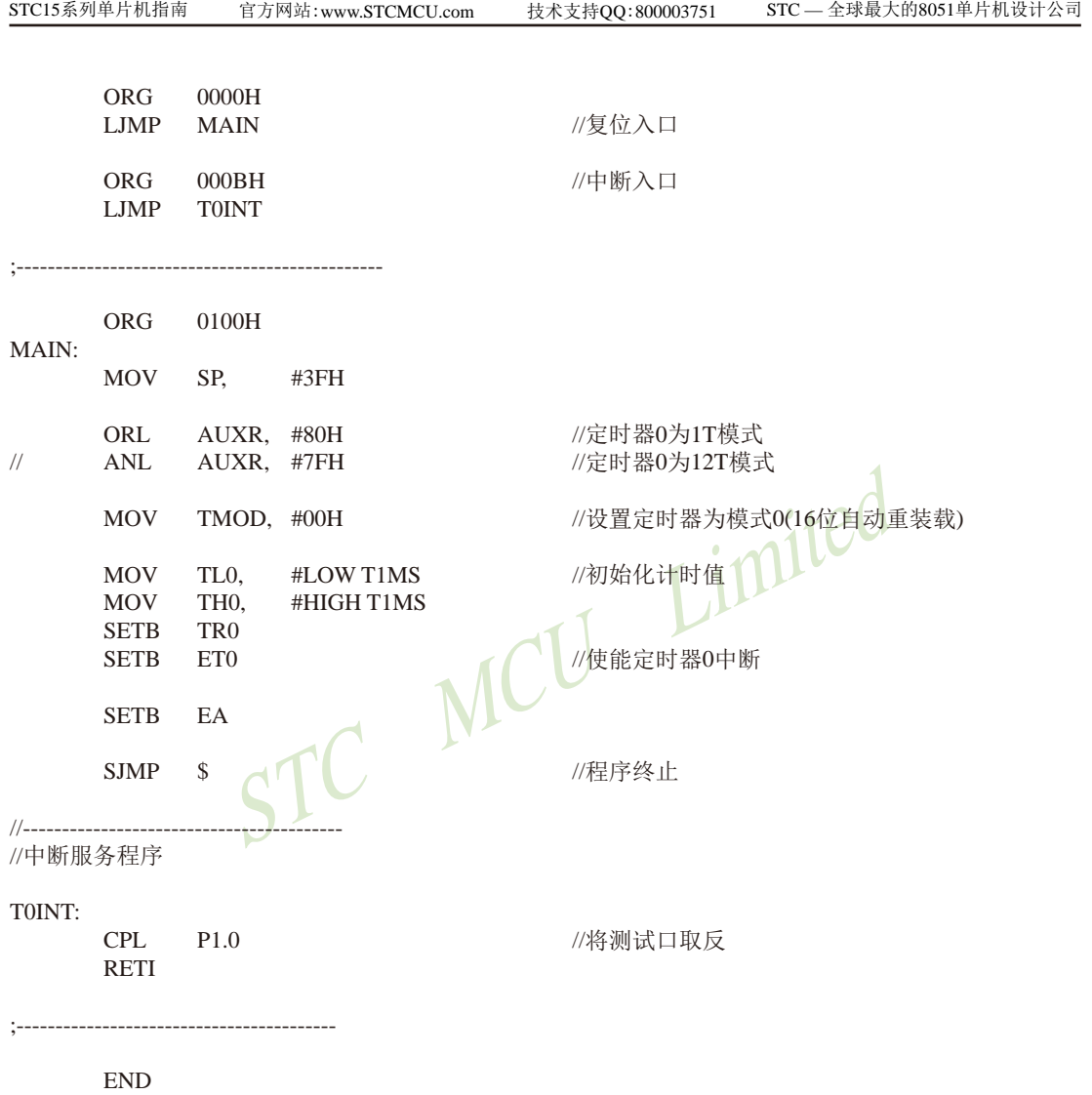

## **7.2.1.2** 定时器**0**对系统时钟或外部引脚**T0**的时钟输入进行可编程分频输出的测试程序 ——定时器**0**工作在**16**位自动重装载模式

下面是定时器0工作在16位重装模式时对内部系统时钟或外部引脚T0/P3.4的时钟输入 进行可编程时钟分频输出的程序举例(C和汇编):

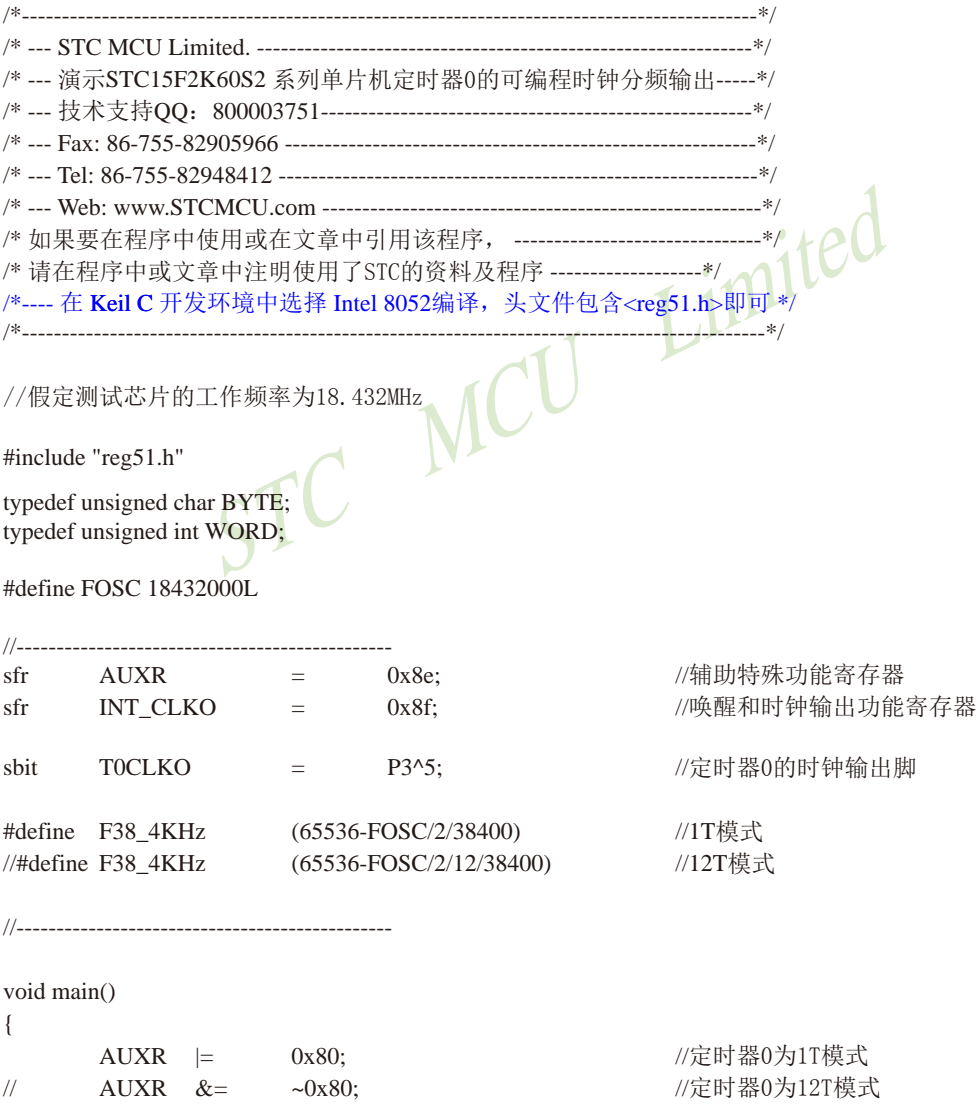

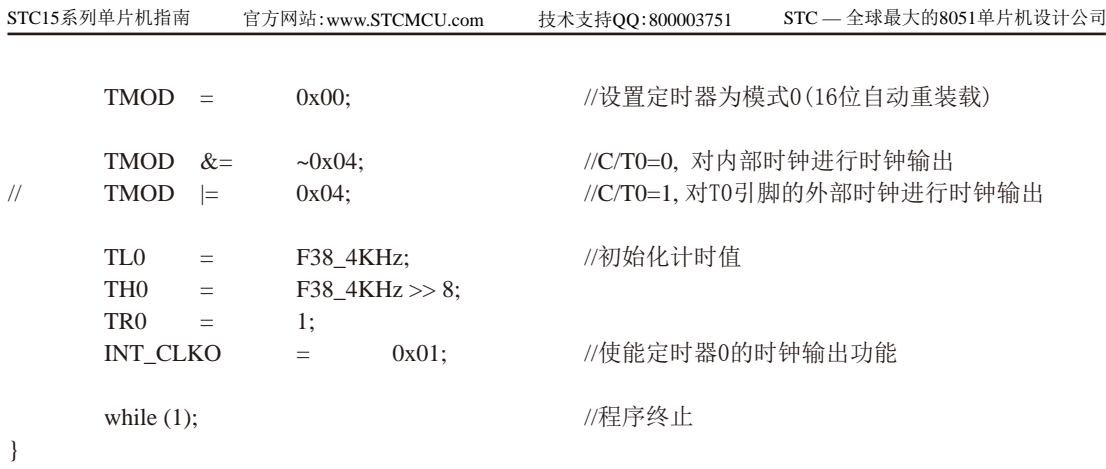

## **2.** 汇编程序:

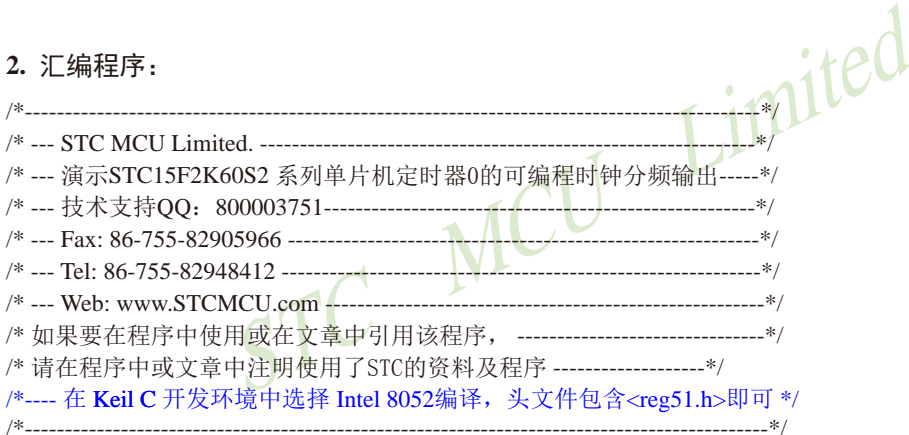

### //假定测试芯片的工作频率为18.432MHz

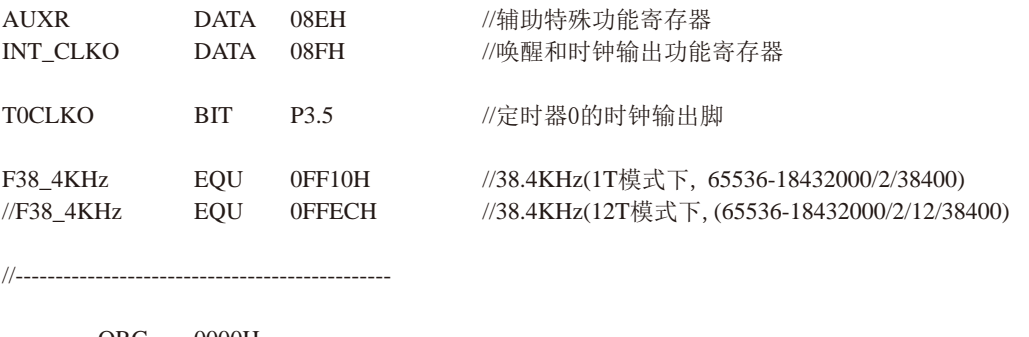

 ORG 0000H LJMP MAIN //复位入口

技术支持网站:www.GXWMCU.com 临时技术支持Tel:13922829991 研发顾问Tel:13922805190

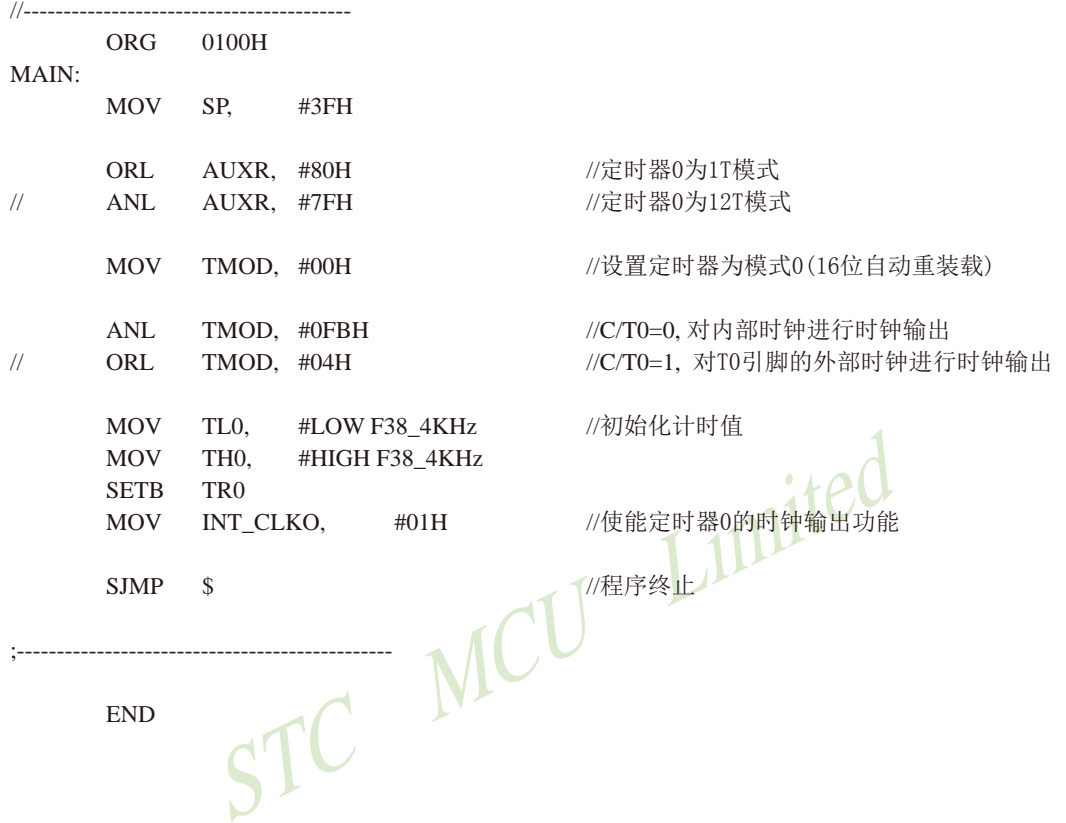

## **7.2.1.3 T0**的**16**位自动重装模式(软硬结合)模拟**10**位或**16**位**PWM**输出的程序(**C**和汇编)

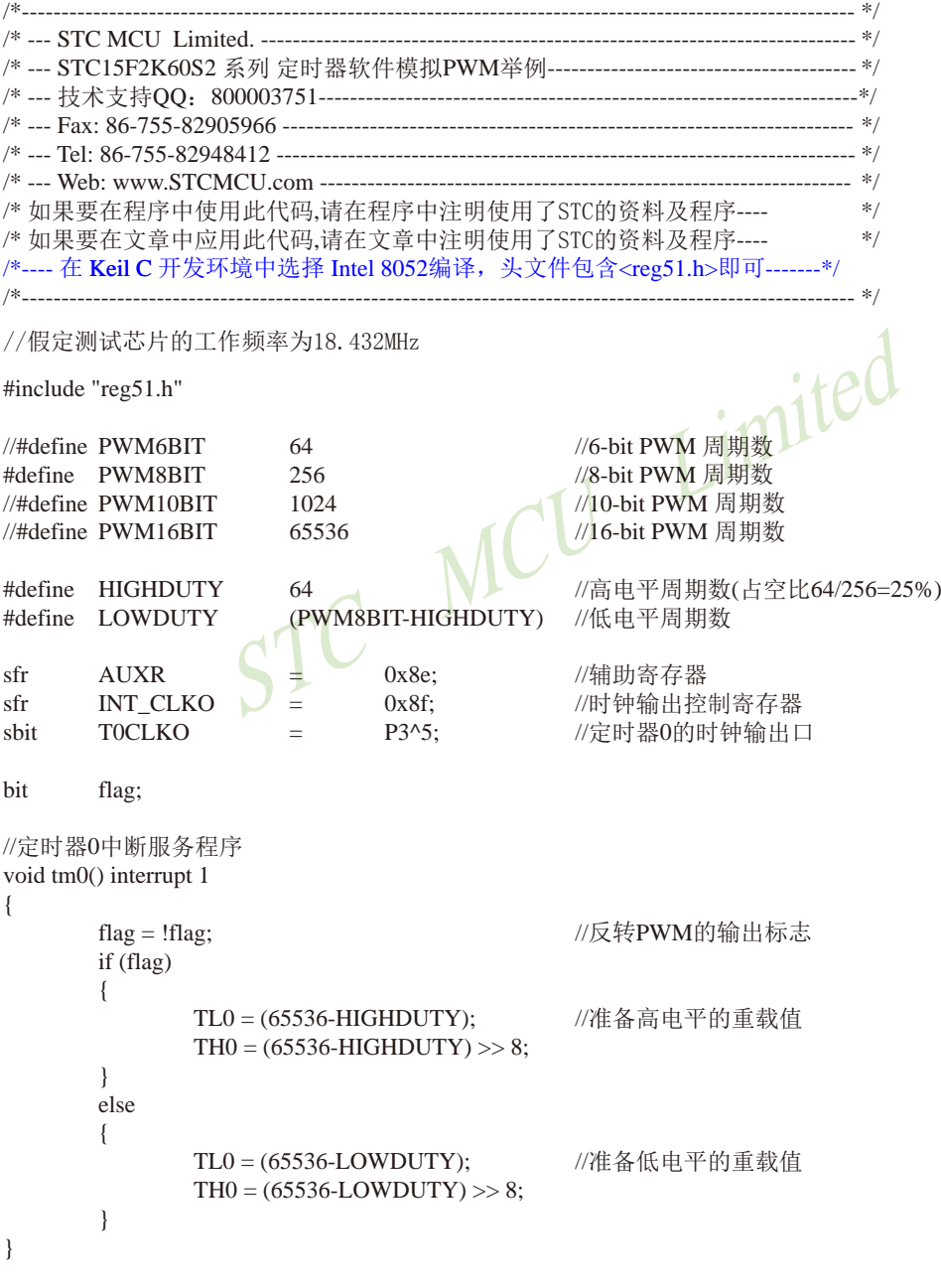

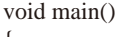

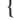

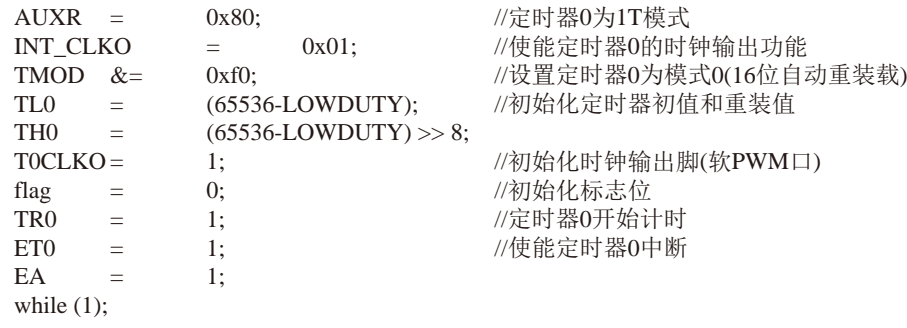

}

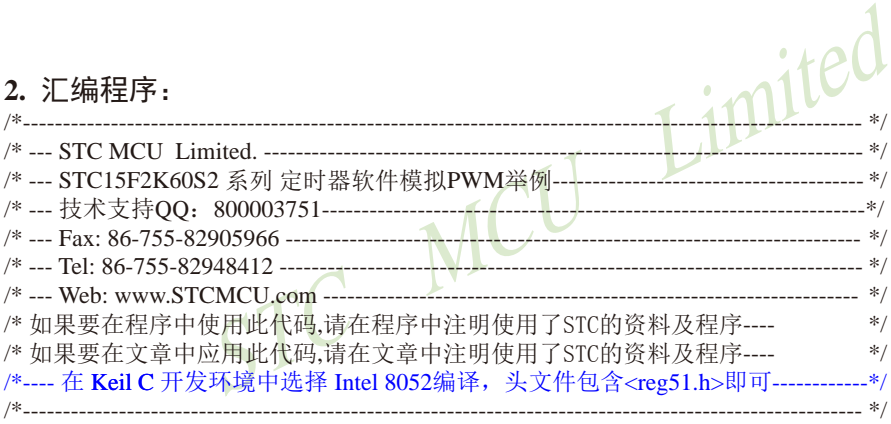

//假定测试芯片的工作频率为18.432MHz

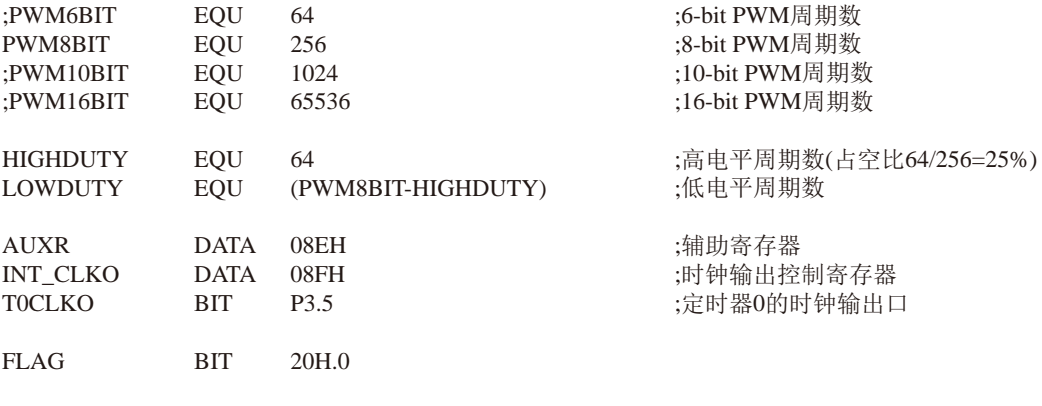

;-----------------------------------------------

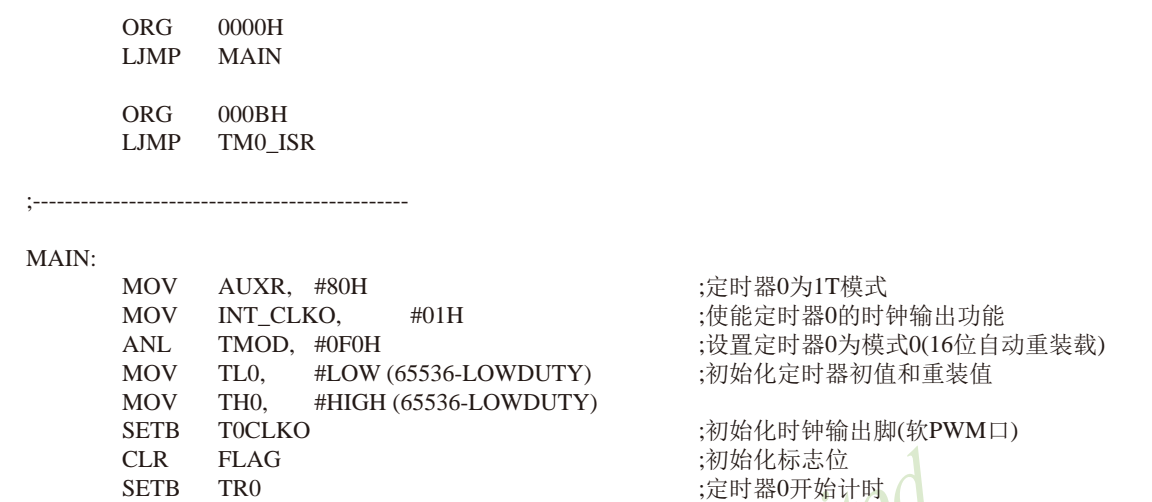

STC15系列单片机指南 官方网站:www.STCMCU.com 技术支持QQ:800003751 STC — 全球最大的8051单片机设计公司

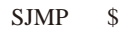

SETB EA

;----------------------------------------------- ;定时器0中断服务程序

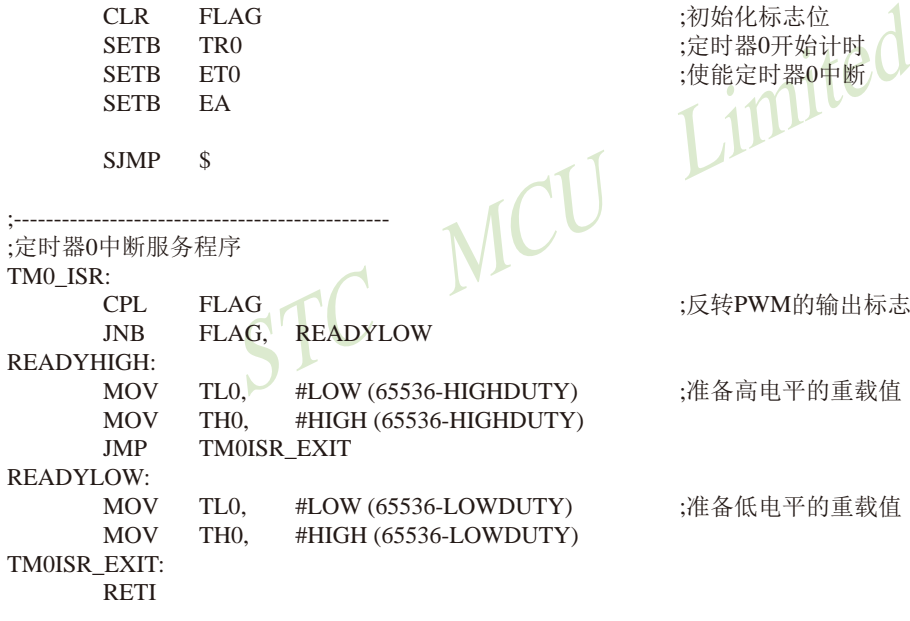

SETB ET0 ;使能定时器0中断

END

;-----------------------------------------------

**7.2.1.4 T0**的**16**位自动重装载模式扩展为外部下降沿中断的测试程序(**C**和汇编) ——利用**T0**的外部计数方式

;定时器0中断(下降沿中断)的测试程序,定时器/计数器0工作在计数模式中的**16**位自动重装载模式,定 时器/计数器0工作载外部计数模式。

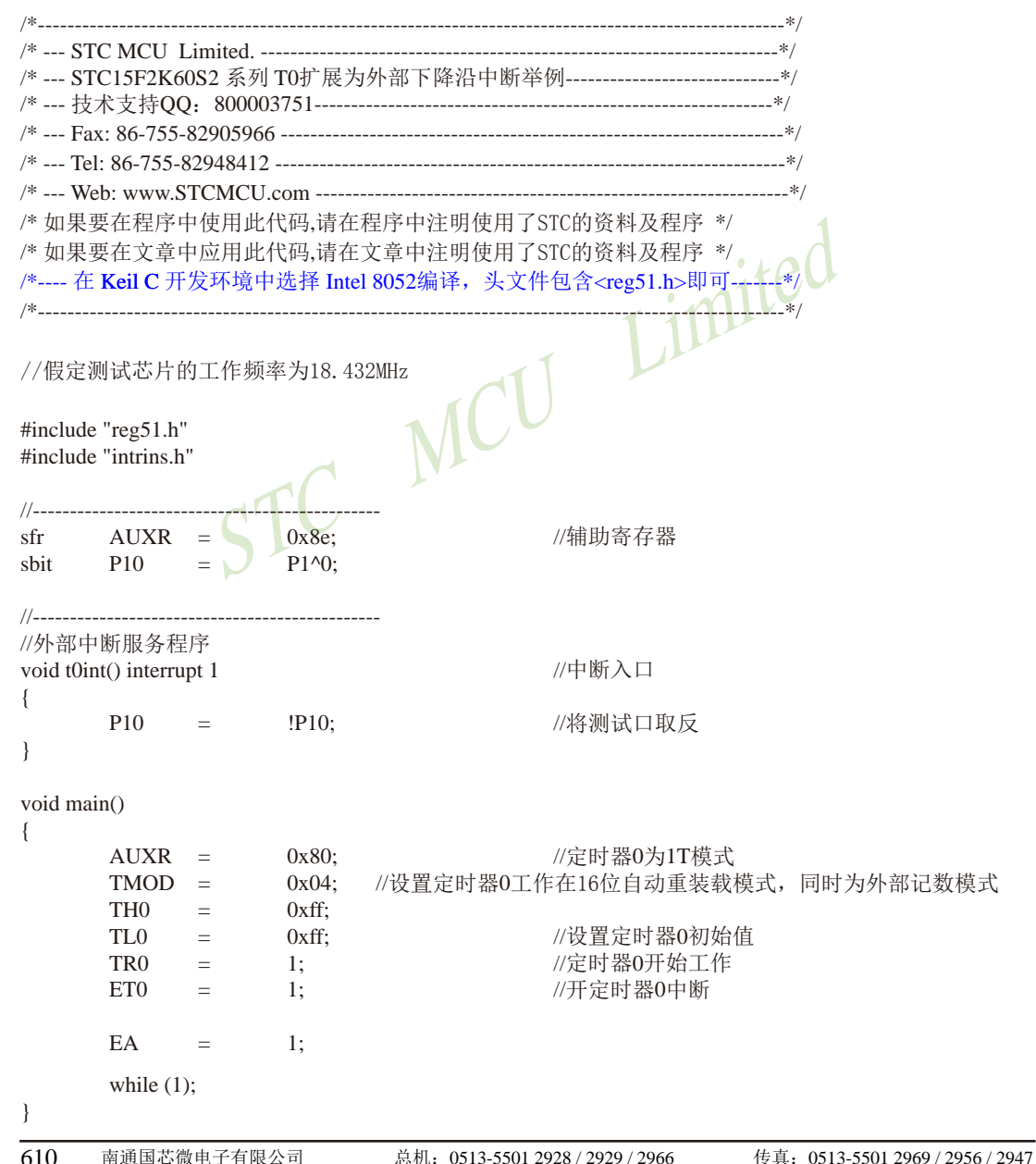

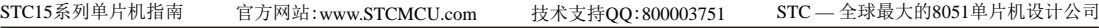

## **2.** 汇编程序:

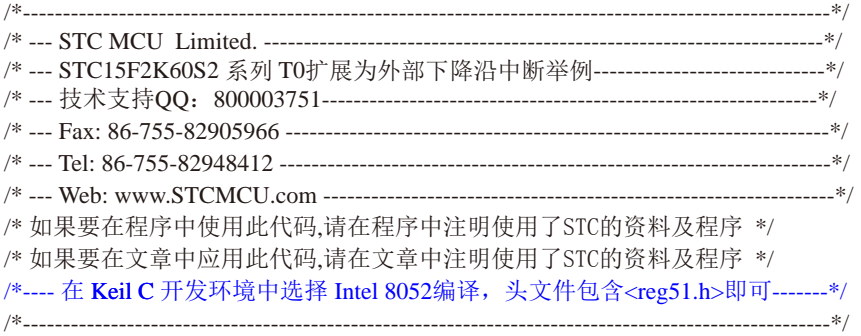

//假定测试芯片的工作频率为18.432MHz

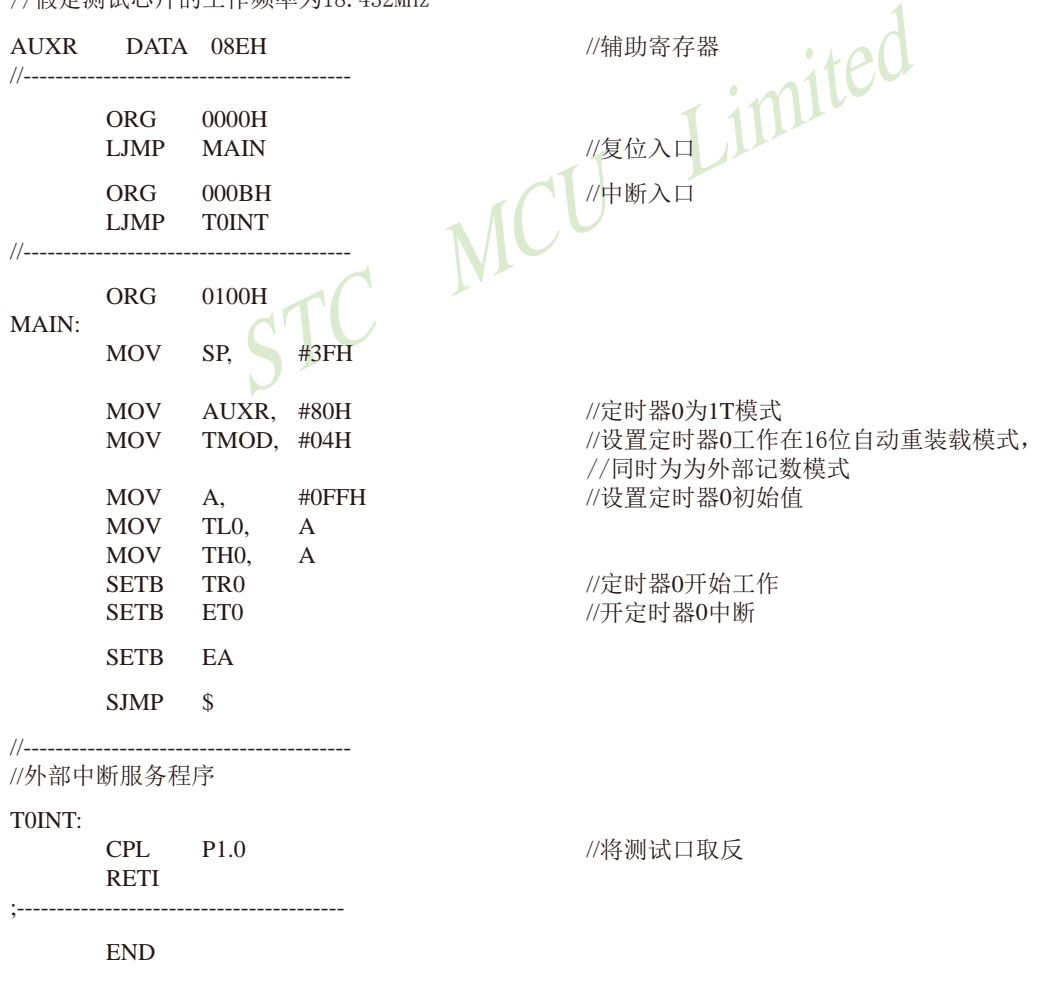

## 7.2.2 模式1(16位不可重装载模式). 不建议学习

此模式下定时器/计数器0工作在16位不可重装载模式,如下图所示。

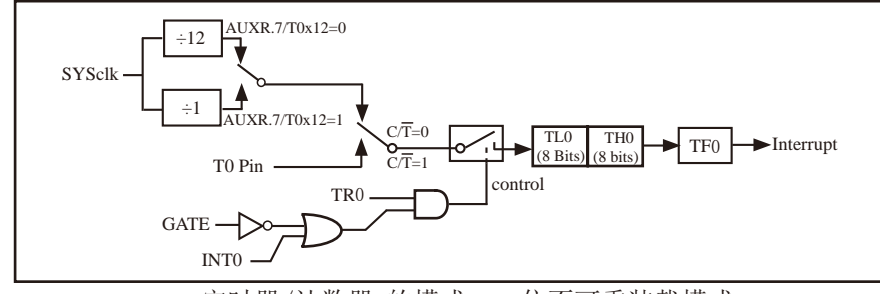

定时器/计数器0的模式 1:16位不可重装载模式

此模式下, 定时器/计数器0配置为16位不可重装载模式, 由TLO的8位和THO的8位所构成。 TLO的8位溢出向THO进位, THO计数溢出置位TCON中的溢出标志位TFO。

当GATE=0 (TMOD.3)时, 如TR0=1, 则定时器计数。GATE=1时, 允许由外部输入INT0控制定 时器0, 这样可实现脉宽测量。TRO为TCON寄存器内的控制位, TCON寄存器各位的具体功能描述 见上节TCON寄存器的介绍。

当C/T=0时, 多路开关连接到系统时钟的分频输出, T0对内部系统时钟计数, T0工作在定 时方式。当CT=1时, 多路开关连接到外部脉冲输入P3.4/T0, 即T0工作在计数方式。

STC15系列单片机的定时器有两种计数速率: 一种是12T模式, 每12个时钟加1, 与传统 8051单片机相同: 另外一种是1T模式, 每个时钟加1, 速度是传统8051单片机的12倍。TO的速 率由特殊功能寄存器AUXR中的T0x12决定, 如果T0x12=0, T0则工作在12T模式: 如果T0x12=1, TO则工作在1T模式。
### **7.2.3** 模式**2(8**位自动重装载模式**)**,不建议学习

此模式下定时器/计数器0作为可自动重装载的8位计数器, 如下图所示。

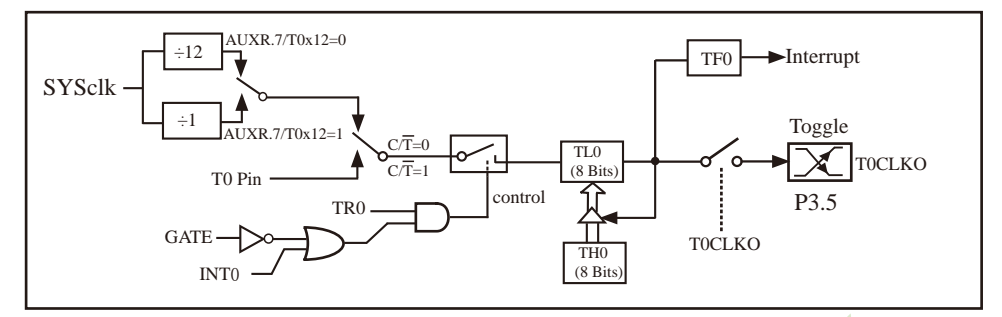

定时器/计数器0的模式 2: 8位自动重装

TL0的溢出不仅置位TFO,而且将THO内容重新装入TLO,THO内容由软件预置,重装时THO内 容不变。

当TOCLKO/INT\_CLKO.0=1时, P3.5/T1管脚配置为定时器0的时钟输出TOCLKO。 输出时钟频率 = T0 溢出率/2

定时器/计数器0的模式 2: 8位自动重装<br><br>置位TF0,而且将TH0内容重新装入TL0,TH0内容由软件预<br>KO.0=1时,P3.5/T1管脚配置为定时器0的时钟输出TOCLKC<br>益出率/2<br>J器/计数器T0对内部系统时钟计数,则:<br>或(AUXR.7/T0x12=0)时的输出时钟频率=(SYSclk)/(256-TH0)/2<br>模式(AUXR.7/T0x12=0)时的输出时钟频率=(SYSclk)/12/(256-TH0)<br>T器/计数器T 如果 $C/T=0$ , 定时器/计数器T0对内部系统时钟计数, 则: T0工作在1T模式(AUXR.7/T0x12=1)时的输出时钟频率=(SYSclk) / (256-TH0)/2 T0工作在12T模式(AUXR.7/T0x12=0)时的输出时钟频率=(SYSclk)/12/(256-TH0)/2 如果 $C\overline{T}$ =1, 定时器/计数器T0是对外部脉冲输入(P3.4/T0)计数, 则: 输出时钟频率 = (T0\_Pin\_CLK) / (256-TH0) / 2

;定时器0中断(下降沿中断)的测试程序,定时器/计数器0工作在计数模式中的**8**位自 动重装模式

#### **1. C**程序:

```
NCU Limited
/*----------------------------------------------------------------------------------------------------*/
/* --- STC MCU Limited. ----------------------------------------------------------------------*/
/* --- STC15F2K60S2 系列 T0扩展为外部下降沿中断举例-----------------------------*/
/* --- 技术支持QQ:800003751--------------------------------------------------------------*/
/* --- Fax: 86-755-82905966 --------------------------------------------------------------------*/
/* --- Tel: 86-755-82948412 ---------------------------------------------------------------------*/
/* --- Web: www.STCMCU.com ----------------------------------------------------------------*/
/* 如果要在程序中使用此代码,请在程序中注明使用了STC的资料及程序 */
/* 如果要在文章中应用此代码,请在文章中注明使用了STC的资料及程序 */
/*---- 在 Keil C 开发环境中选择 Intel 8052编译, 头文件包含<reg51.h>即可-------*/
/*----------------------------------------------------------------------------------------------------*/
//假定测试芯片的工作频率为18.432MHz
#include "reg51.h"
#include "intrins.h"
//-----------------------------------------------
sfr AUXR = 0x8e; //辅助寄存器
sbit P10 = P1^0;
//-----------------------------------------------
//外部中断服务程序
void t0int() interrupt 1 //中断入口
{
         P10 = !P10; //将测试口取反
}
void main()
{
        AUXR = 0x80; \qquad \qquad \text{//\textit{?}E} \text{H} \text{H} \text{H} \text{H} \text{H} \text{H} \text{H}TMOD = 0x06: 0x06: //设置定时器0为外部记数模式
        TH0 = TL0 = 0xff; //设置定时器0初始值
        TR0 = 1; 1/ \hat{x} 时器0开始工作
        ET0 = 1; 1 //开定时器0中断
        EA = 1;
        while (1);
}
```
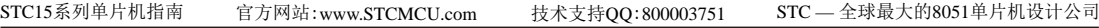

### **2.** 汇编程序:

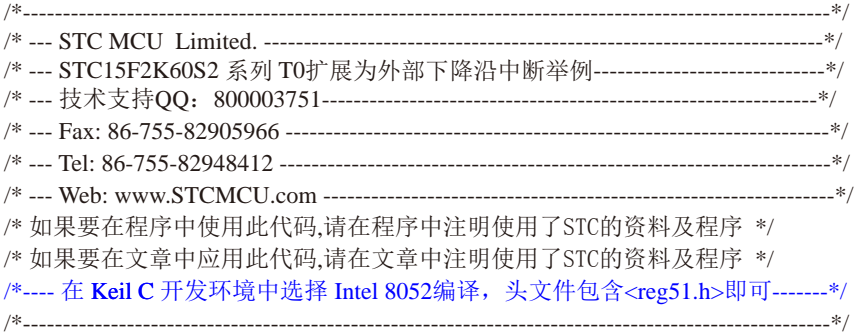

//假定测试芯片的工作频率为18.432MHz

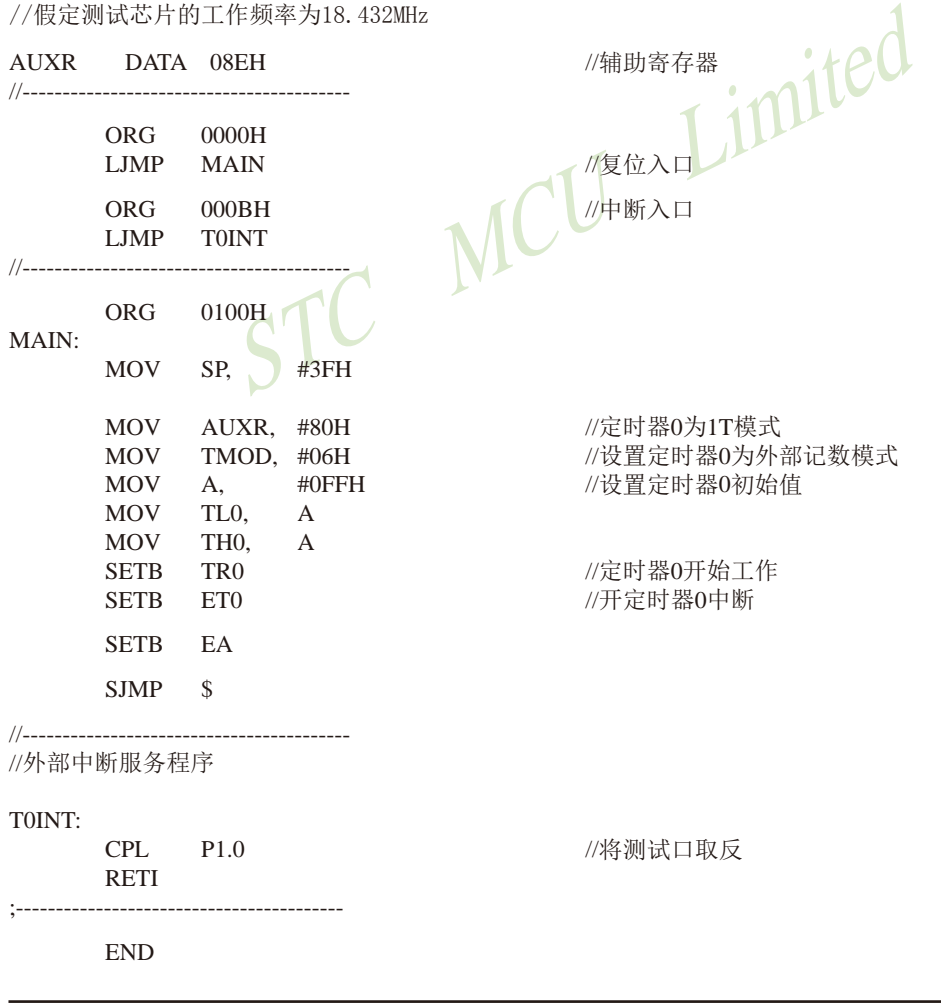

## **7.2.4** 模式**3(**不可屏蔽中断16位自动重装载,实时操作系统用节拍定时器**)**

对定时器/计数器1,在模式3时,定时器1停止计数,效果与将TR1设置为0相同。

对定时器/计数器0,其工作模式3与工作模式0是一样的(下图是定时器模式3的原理图,与 模式0是一样的)。唯一不同的是:当定时器/计数器0工作在模式3时,只需允许ET0/IE.1(定时 器/计数器0中断允许位)不需要允许EA/IE.7(总中断使能位)就能打开定时器/计数器0的中断, 此模式下的定时器/计数器0中断与总中断使能位EA无关;一旦工作在模式3下的定时器/计数器 0中断被打开(ET0=1), 那么该中断是不可屏蔽的, 该中断的优先级是最高的, 即该中断不能被 任何中断所打断,而且该中断打开后既不受EA/IE.7控制也不再受ET0控制,当EA=0或ET0=0时 都不能屏蔽此中断。故将此模式称为不可屏蔽中断的16位自动重装载模式。

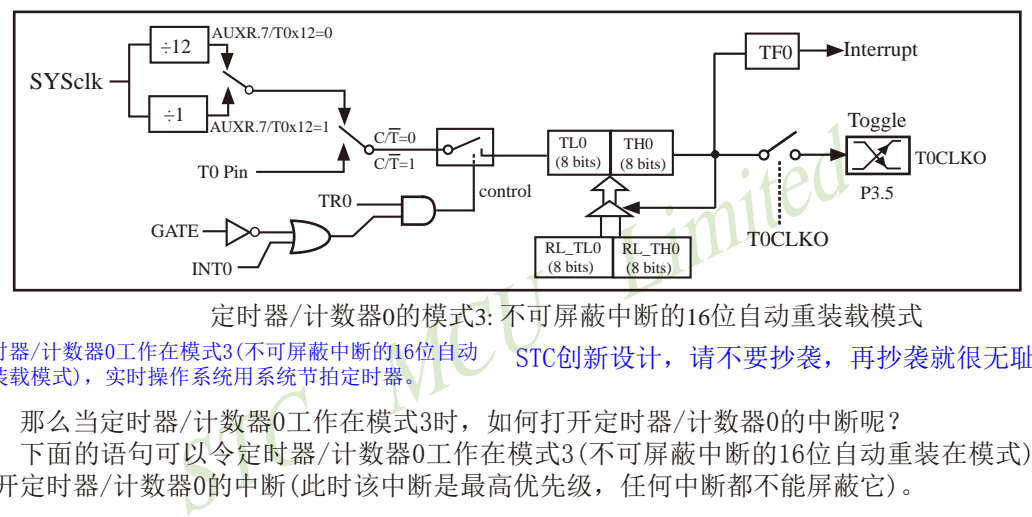

定时器/计数器0的模式3: 不可屏蔽中断的16位自动重装载模式

STC创新设计,请不要抄袭,再抄袭就很无耻了 定时器/计数器0工作在模式3(不可屏蔽中断的16位自动 重装载模式),实时操作系统用系统节拍定时器。

那么当定时器/计数器0工作在模式3时,如何打开定时器/计数器0的中断呢?

下面的语句可以令定时器/计数器0工作在模式3(不可屏蔽中断的16位自动重装在模式)并 打开定时器/计数器0的中断(此时该中断是最高优先级,任何中断都不能屏蔽它)。

C语言设置:

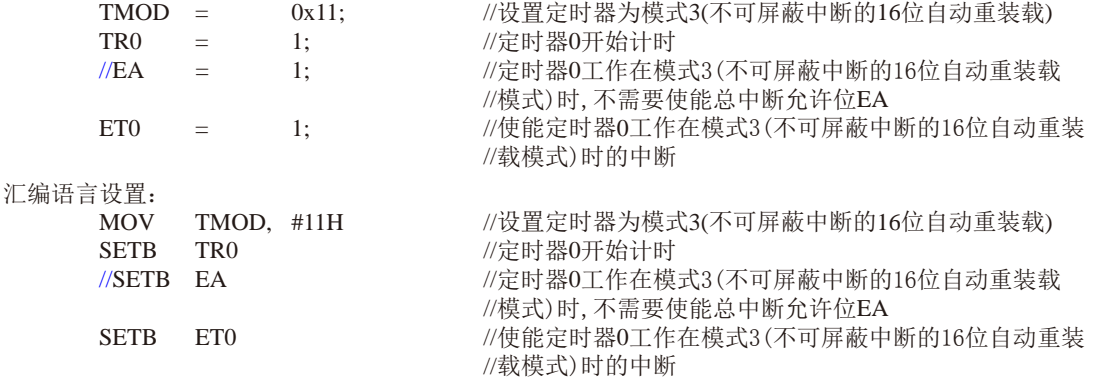

注意:当定时器/计数器0工作在模式3(不可屏蔽中断的16位自动重装载模式)时,不需要允许EA/IE.7(总 中断使能位)只需允许ET0/IE.1(定时器/计数器0中断允许位)就能打开定时器/计数器0的中断,此 模式下的定时器/计数器0中断与总中断使能位EA无关。一旦此模式下的定时器/计数器0中断被打开 后,该定时器/计数器0中断优先级就是最高的,它不能被其它任何中断所打断(不管是比定时器/计 数器0中断优先级低的中断还是比其优先级高的中断,都不能打断此时的定时器/计数器0中断), 而且该中断打开后既不受EA/IE.7控制也不再受ET0控制了,清零EA或ET0都不能关闭此中断。

616 南通国芯微电子有限公司 总机:0513-5501 2928 / 2929 / 2966 传真:0513-5501 2969 / 2956 / 2947

STC15系列单片机指南 官方网站:www.STCMCU.com 技术支持QQ:800003751 STC — 全球最大的8051单片机设计公司

# **7.3** 定时器/计数器1工作模式

通过对寄存器TMOD中的M1(TMOD.5)、M0(TMOD.4)的设置,定时器/计数器1有3种不同的 工作模式。

**7.3.1** 模式**0(16**位自动重装载模式**)**及测试程序,建议只学习此模式足矣 ——**STC**创新设计,请不要抄袭

此模式下定时器/计数器1作为可自动重装载的16位计数器,如下图所示。

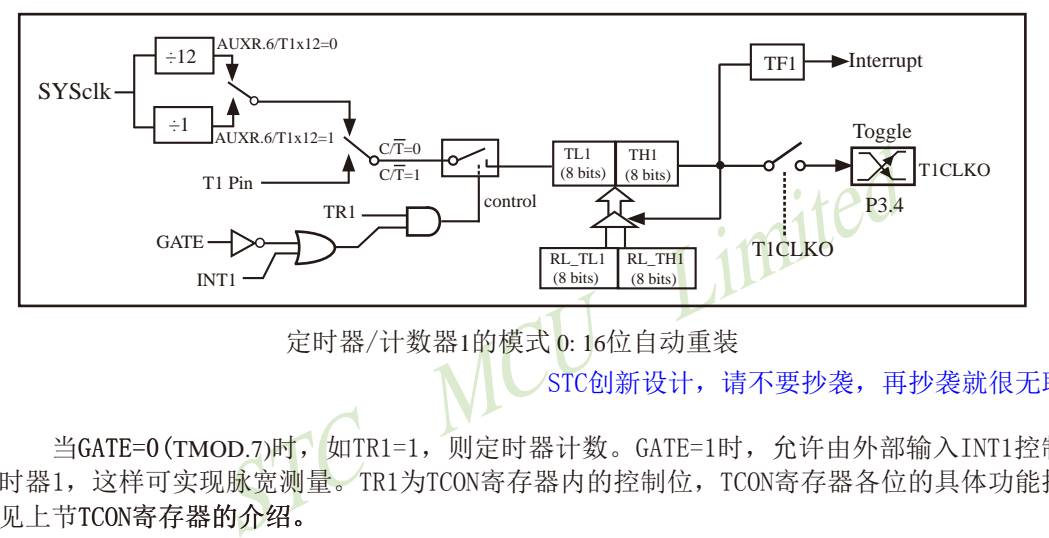

定时器/计数器1的模式 0: 16位自动重装

STC创新设计,请不要抄袭,再抄袭就很无耻了

当 $G$ ATE=0(TMOD.7)时, 如TR1=1, 则定时器计数。 $G$ ATE=1时, 允许由外部输入INT1控制定 时器1,这样可实现脉宽测量。TR1为TCON寄存器内的控制位,TCON寄存器各位的具体功能描述 见上节TCON寄存器的介绍。

当C/T=0时,多路开关连接到系统时钟的分频输出,T1对内部系统时钟计数,T1工作在定 时方式。当C/T=1时, 多路开关连接到外部脉冲输入P3.5/T1, 即T1工作在计数方式。

STC15系列单片机的定时器有两种计数速率: 一种是12T模式, 每12个时钟加1, 与传统 8051单片机相同;另外一种是1T模式,每个时钟加1,速度是传统8051单片机的12倍。T1的速 率由特殊功能寄存器AUXR中的T1x12决定,如果 T1x12=0, T1则工作在 12T模式;如果 T1x12=1, T1则工作在1T模式。

定时器1有2个隐藏的寄存器RL\_TH1和RL\_TL1。RL\_TH1与TH1共有同一个地址, RL\_TL1 与TL1共有同一个地址。当TR1=0即定时器/计数器1被禁止工作时,对TL1写入的内容会同时写 入RL TL1, 对TH1写入的内容也会同时写入RL TH1。当TR1=1即定时器/计数器1被允许工作时, 对TL1写入内容,实际上不是写入当前寄存器TL1中,而是写入隐藏的寄存器RL\_TL1中;对TH1写 入内容, 实际上也不是写入当前寄存器TH1中, 而是写入隐藏的寄存器RL TH1中。这样可以巧 妙地实现16位重装载定时器。当读TH1和TL1的内容时,所读的内容就是TH1和TL1的内容,而不 是RL\_TH0和RL\_TL1的内容。

当定时器1工作在模式0(TMOD[5:4]/[M1,M0]=00B)时, [TL1, TH1] 的溢出不仅置位TF1, 而 且会自动将[RL\_TL1,RL\_TH1]的内容重新装入[TL1,TH1]。

当T1CLKO/INT\_CLKO.1=1时,P3.4/T0管脚配置为定时器1的时钟输出T1CLKO。

输出时钟频率  $=$   $T1 \times 12 \times 12$ 

如果C/T=0, 定时器/计数器T1对内部系统时钟计数, 则

T1工作在1T模式(AUXR.6/T1x12=1)时的输出时钟频率 = (SYSclk) / (65536-[RL\_TH1, RL\_TL1])/2 T1工作在12T模式(AUXR.6/T1x12=0)时的输出时钟频率=(SYSclk)/12/(65536-[RL\_TH1, RL\_TL1])/2 如果 $C/T=1$ , 定时器/计数器T1是对外部脉冲输入(P3.5/T1)计数, 则:

输出时钟频率 =  $(T1$  Pin CLK) / (65536-[RL\_TH1, RL\_TL1])/2

### **7.3.1.1** 定时器**1**的**16**位自动重装载模式的测试程序(**C**和汇编)

#### **1.** C程序:

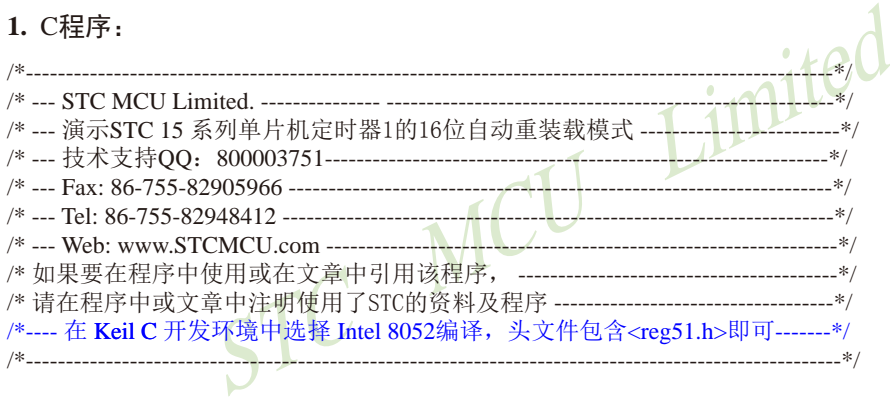

//假定测试芯片的工作频率为18.432MHz

#include "reg51.h"

typedef unsigned char BYTE; typedef unsigned int WORD;

//-----------------------------------------------

#define FOSC 18432000L #define T1MS (65536-FOSC/1000) //1T模式, 18.432MHz //#define T1MS (65536-FOSC/12/1000) //12T模式, 18.432MHz sfr AUXR = 0x8e; //Auxiliary register sbit  $P10 = P1^0$ :

//-----------------------------------------------

```
= 0x00;<br>
= TIMS;<br>
= TIMS >>8;<br>
= 1;<br>
= 1;<br>
<br>
= 1;<br>
<br>
(STC
/* Timer1 interrupt routine */
void tm1 isr() interrupt 3 using 1
{
           P10 = ! P10; //将测试口取反
}
//-----------------------------------------------
/* main program */
void main()
{
          AUXR = 0x40; 0x40; //定时器1为1T模式
\frac{1}{2} AUXR \&= 0xdf; \frac{1}{2} 0xdf; \frac{1}{2} \frac{1}{2} \frac{1}{2} \frac{1}{2} \frac{1}{2} \frac{1}{2} \frac{1}{2} \frac{1}{2} \frac{1}{2} \frac{1}{2} \frac{1}{2} \frac{1}{2} \frac{1}{2} \frac{1}{2} \frac{1}{2} \frac{1}{2} \frac{1}{2} \frac{1TMOD = 0x00; 0x00; //设置定时器为模式0(16位自动重装载)
          TL1 = T1MS; //\eta始化计时值
          TH1 = T1MS >> 8:
          TR1 = 1; |/\hat{x}| = 1; |/\hat{x}| = |/\hat{x}| = |/\hat{x}| = |/\hat{x}| = |/\hat{x}| = |/\hat{x}| = |/\hat{x}| = |/\hat{x}| = |/\hat{x}| = |/\hat{x}| = |/\hat{x}| = |/\hat{x}| = |/\hat{x}| = |/\hat{x}| = |/\hat{x}| = |/\hat{x}| = |/\hat{x}| = |/\hat{x}| = |/\hat{x}| = |/\hat{x}| 
          ET1 = 1; //使能定时器1中断
          EA =while (1);
}
2. 汇编程序:
/*----------------------------------------------------------------------------------------------------*/
/* --- STC MCU Limited. --------------- ---------------------------------------------------------*/
,<br>/* --- 演示STC 15 系列单片机定时器1的16位自动重装载模式 -------------------------*/
/* --- 技术支持QQ:800003751----------------------------------------------------------------*/
/* --- Fax: 86-755-82905966 ---------------------------------------------------------------------*/
/* --- Tel: 86-755-82948412 ----------------------------------------------------------------------*/
/* --- Web: www.STCMCU.com ----------------------------------------------------------------*/
/* 如果要在程序中使用或在文章中引用该程序, ----------------------------------------*/
/* 请在程序中或文章中注明使用了STC的资料及程序 -----------------------------------*/
/*---- 在 Keil C 开发环境中选择 Intel 8052编译, 头文件包含<reg51.h>即可-------*/
/*----------------------------------------------------------------------------------------------------*/
```
//假定测试芯片的工作频率为18.432MHz

AUXR DATA 08EH //辅助特殊功能寄存器

;----------------------------------------------- T1MS EQU 0B800H //1T模式的1ms定时值(65536-18432000/1000) //T1MS EQU 0FA00H //12T模式的1ms定时值(65536-18432000/1000/12)

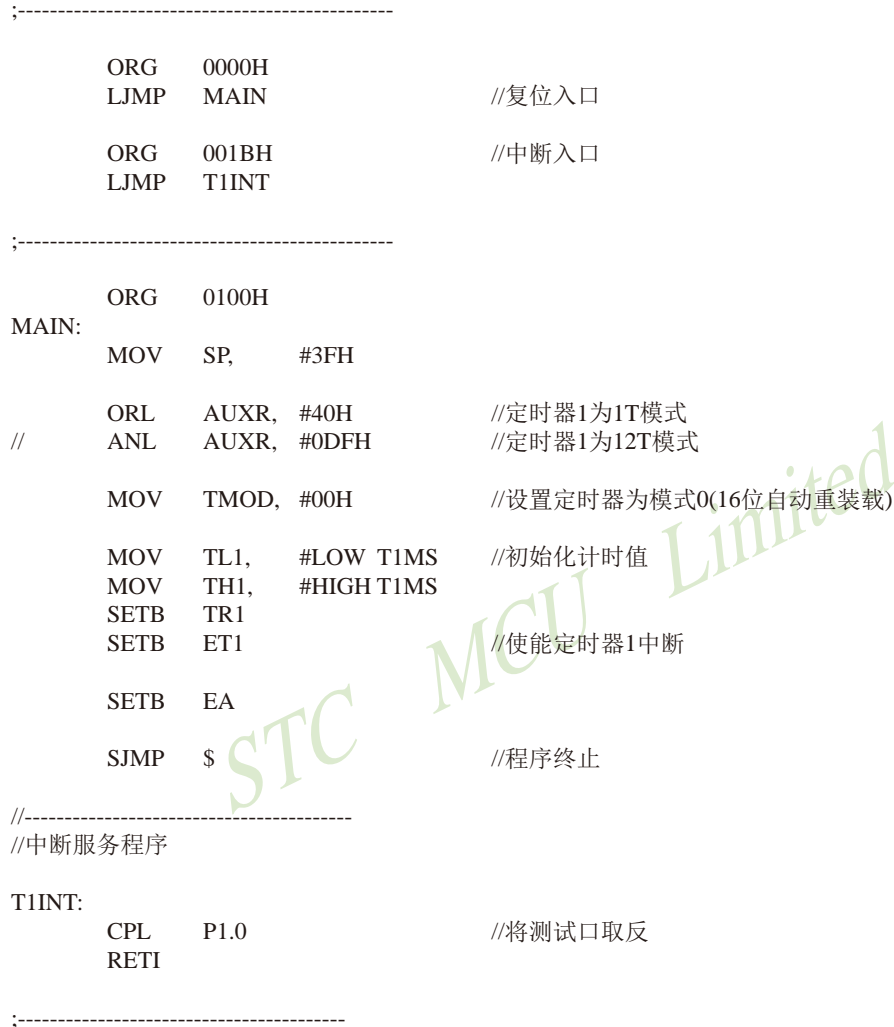

END

# **7.3.1.2** 定时器**1**对系统时钟或外部引脚**T1**的时钟输入进行可编程分频输出的测试程序 ——定时器**1**工作在**16**位自动重装载模式

下面是定时器1工作在16位重装模式时对内部系统时钟或外部引脚T1/P3.5的时钟输入 进行可编程时钟分频输出的程序举例(C和汇编):

### **1.** C程序:

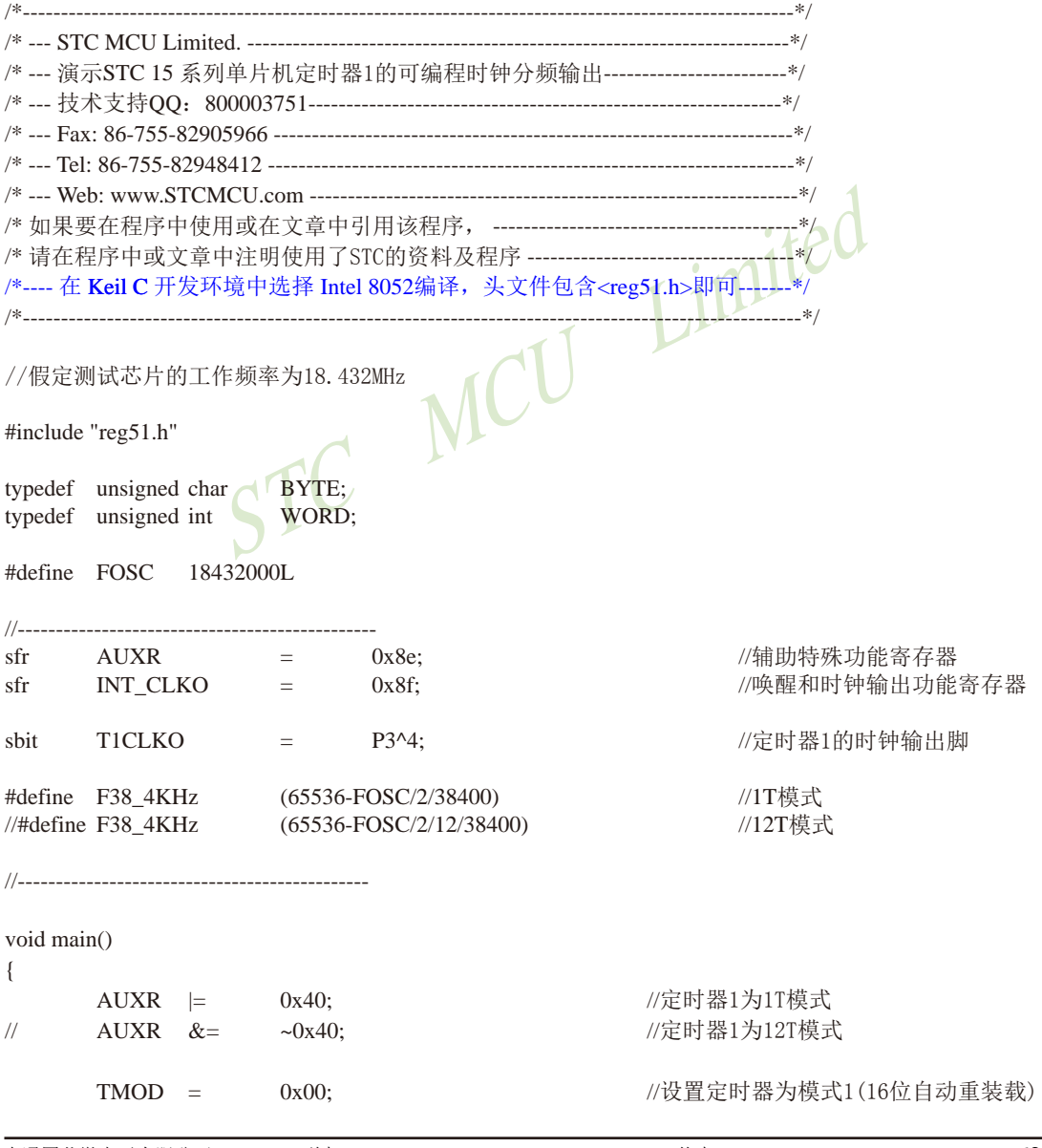

```
STC15系列单片机指南   技术支持网站:www.GXWMCU.com
                                                     临时技术支持Tel:13922829991 研发顾问Tel:13922805190
        TMOD \&= ~0x40; \frac{1}{C} \frac{1}{C} //C/T1=0, 对内部时钟讲行时钟输出
\frac{1}{2} TMOD \equiv 0x40; \frac{1}{2} 0x40; \frac{1}{2} \frac{1}{2} \frac{1}{2} but \frac{1}{2} but \frac{1}{2} but \frac{1}{2} but \frac{1}{2} but \frac{1}{2} but \frac{1}{2} but \frac{1}{2} but \frac{1}{2} but \frac{1}{2} but \frac{1}{2} but \frac{TL1 = F38 4KHz; //初始化计时值
        TH1 = F38 4KHz >> 8;
        TR1 = 1;
        INT_CLKO = 0x02; //使能定时器1的时钟输出功能
        while (1); \qquad \qquad //程序终止
}
```

```
STC MCU Limited
2. 汇编程序:
/*----------------------------------------------------------------------------------------------------*/
/* --- STC MCU Limited. -----------------------------------------------------------------------*/
/*--- 演示STC 15 系列单片机定时器1的可编程时钟分频输出----------------------------*/
/* --- 技术支持QQ:800003751--------------------------------------------------------------*/
/* --- Fax: 86-755-82905966 --------------------------------------------------------------------*/
/* --- Tel: 86-755-82948412 ---------------------------------------------------------------------*/
/* --- Web: www.STCMCU.com ----------------------------------------------------------------*/
/* 如果要在程序中使用或在文章中引用该程序, ----------------------------------------*/
/* 请在程序中或文章中注明使用了STC的资料及程序 -----------------------------------*/
/*---- 在 Keil C 开发环境中选择 Intel 8052编译, 头文件包含<reg51.h>即可-------*/
/*----------------------------------------------------------------------------------------------------*/
```
//假定测试芯片的工作频率为18.432MHz

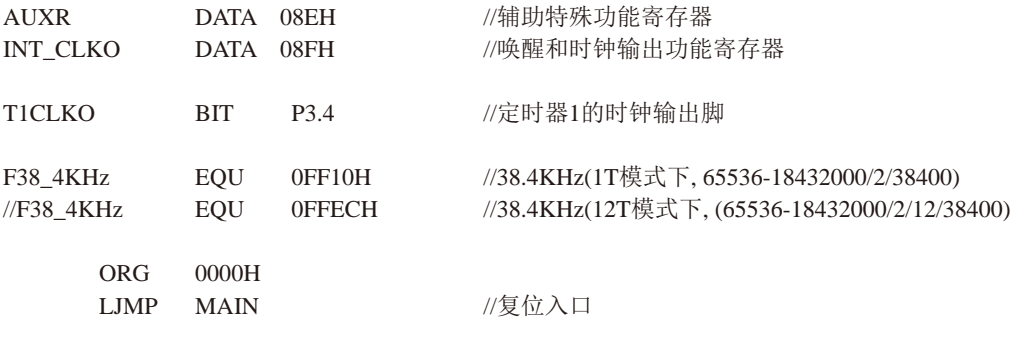

//-----------------------------------------------

STC15系列单片机指南 官方网站:www.STCMCU.com 技术支持QQ:800003751 STC — 全球最大的8051单片机设计公司

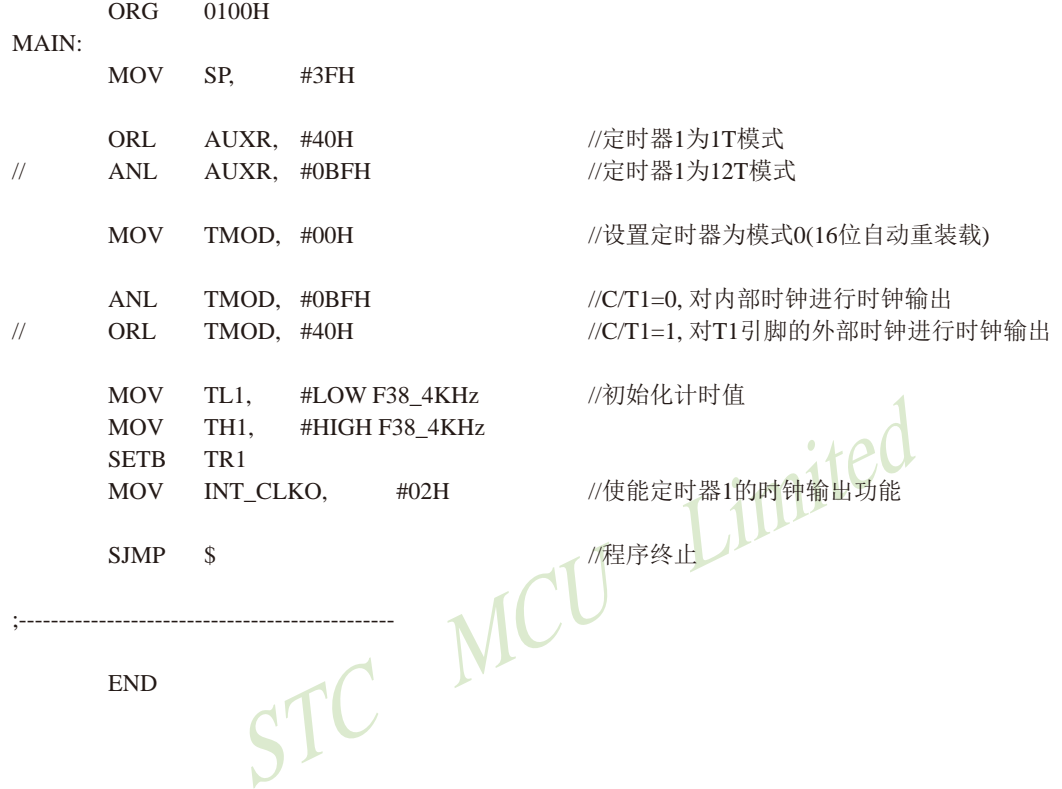

### **7.3.1.3** 定时器1模式0(16位自动重载模式)作串口1波特率发生器的测试程序(C和汇编)

#### 1. C程序:

```
BYTE; WCU Limited
/*---------------------------------------------------------------------------------------------------- */
/* --- STC MCU Limited. --------------------------------------------------------------------------- */
/* --- STC15F2K60S2 系列 定时器1用作串口1的波特率发生器举例---------------------- */
/* --- 技术支持QQ:800003751--------------------------------------------------------------------*/
/* --- Fax: 86-755-82905966 ------------------------------------------------------------------------ */
/* --- Tel: 86-755-82948412 ------------------------------------------------------------------------- */
/* --- Web: www.STCMCU.com ------------------------------------------------------------------- */
/* 如果要在程序中使用此代码,请在程序中注明使用了STC的资料及程序----*/
/* 如果要在文章中应用此代码,请在文章中注明使用了STC的资料及程序----*/
/*---- 在 Keil C C 开发环境中选择 Intel 8052编译,头文件包含<reg51.h>即可------------*/
/*---------------------------------------------------------------------------------------------------- */
//假定测试芯片的工作频率为18.432MHz
#include "reg51.h"
#include "intrins.h"
typedef unsigned char
typedef unsigned int
\#define FOSC 18432000L
\#define BAUD 115200
#define NONE PARITY
#define ODD_PARITY
#define EVEN PARITY
#define MARK_PARITY 3 //标记校验
#define SPACE_PARITY 4 //空白校验
#define PARITYBIT EVEN PARITY //定义校验位
sfr AUXR = 0x8e; //辅助寄存器
sbit P22 = P2^2:
bit busy;
void SendData(BYTE dat);
void SendString(char *s);
void main()
{
\#if (PARITYBIT == NONE_PARITY)
        SCON = 0x50; //8位可变波特率
#elif (PARITYBIT == ODD_PARITY) || (PARITYBIT == EVEN_PARITY) || (PARITYBIT == MARK_PARITY)
        SCON = 0xda; 0xda; 2000 0xda; 2000 0xda; 2000 0xda; 0xda; 2000 0xda; 2000 0xda; 2000 0xda; 2000 0xda
#elif (PARITYBIT == SPACE_PARITY)
        SCON = 0xd2; 0xd2; 2000 = 0xd2; 0xd2; 0xd2; 0xd2; 0xd2; 0xd2; 0xd2; 0xd2; 0xd2; 0xd2; 0xd2; 0xd2; 0xd2; 0xd2; 0
#endif
```

```
(e); spur; and the control or the control or the control or the control or the control or the control or the control or the control or the control or the control or the control or the control or the control or the contro
STC15系列单片机指南 官方网站:www.STCMCU.com 技术支持QQ:800003751 STC — 全球最大的8051单片机设计公司
        AUXR = 0x40; 0x40;
        TMOD = 0x00;<br>TL1 = (65536 - (FOSC/32/BAUD)): //设置波特率重装值
        TL1 = (65536 - (FOSC/32/BAUD));TH1 = (65536 - (FOSC/32/BAUD)) > 8;
        TR1 = 1; 1/2 //定时器1开始启动
        ES = 1; //使能串口中断
        EA = 1:
         SendString("STC15F2K60S2\r\nUart Test !\r\n");
         while(1);
}
/*----------------------------
UART 中断服务程序
-----------------------------*/
void Uart() interrupt 4 using 1
{
         if (RI)
\left\{ \begin{array}{c} \end{array} \right.RI = 0; \qquad \qquad //清除RI位
                P0 = SBUF; /10 = SBUF;
P22 = RB8; / //P2.2显示校验位
 }
         if (TI)
\left\{ \begin{array}{c} \end{array} \right.TI = 0; \bigcup //清除TI位
busy = 0; //清忙标志
 }
}
/*----------------------------
发送串口数据
----------------------------*/
void SendData(BYTE dat)
{
        while (busy); \sqrt{g} and \sqrt{g} and \sqrt{g} and \sqrt{g} and \sqrt{g} and \sqrt{g} and \sqrt{g} and \sqrt{g} and \sqrt{g} and \sqrt{g} and \sqrt{g} and \sqrt{g} and \sqrt{g} and \sqrt{g} and \sqrt{g} and \sqrt{g} and \sqrt{g} and \sqrtACC = dat; //获取校验位P (PSW.0)
        if (P) 1/根据P来设置校验位
\left\{ \begin{array}{c} \end{array} \right.#if (PARITYBIT == ODD_PARITY)
                TB8 = 0; / ( ) / ( ) / ( ) / ( ) / ( ) / ( ) / ( ) / ( ) / ( ) / ( ) / ( ) / ( ) / ( ) / () / () / () / () / () / () / () / () / () / () / () / () / () / () / () /\text{He}lif (PARITYBIT == EVEN_PARITY)
                TBS = 1: // 设置校验位为1
        #endif
 }
         else
\left\{ \begin{array}{c} \end{array} \right.#if (PARITYBIT == ODD_PARITY)
                TBS = 1; / (分置校验位为1
```
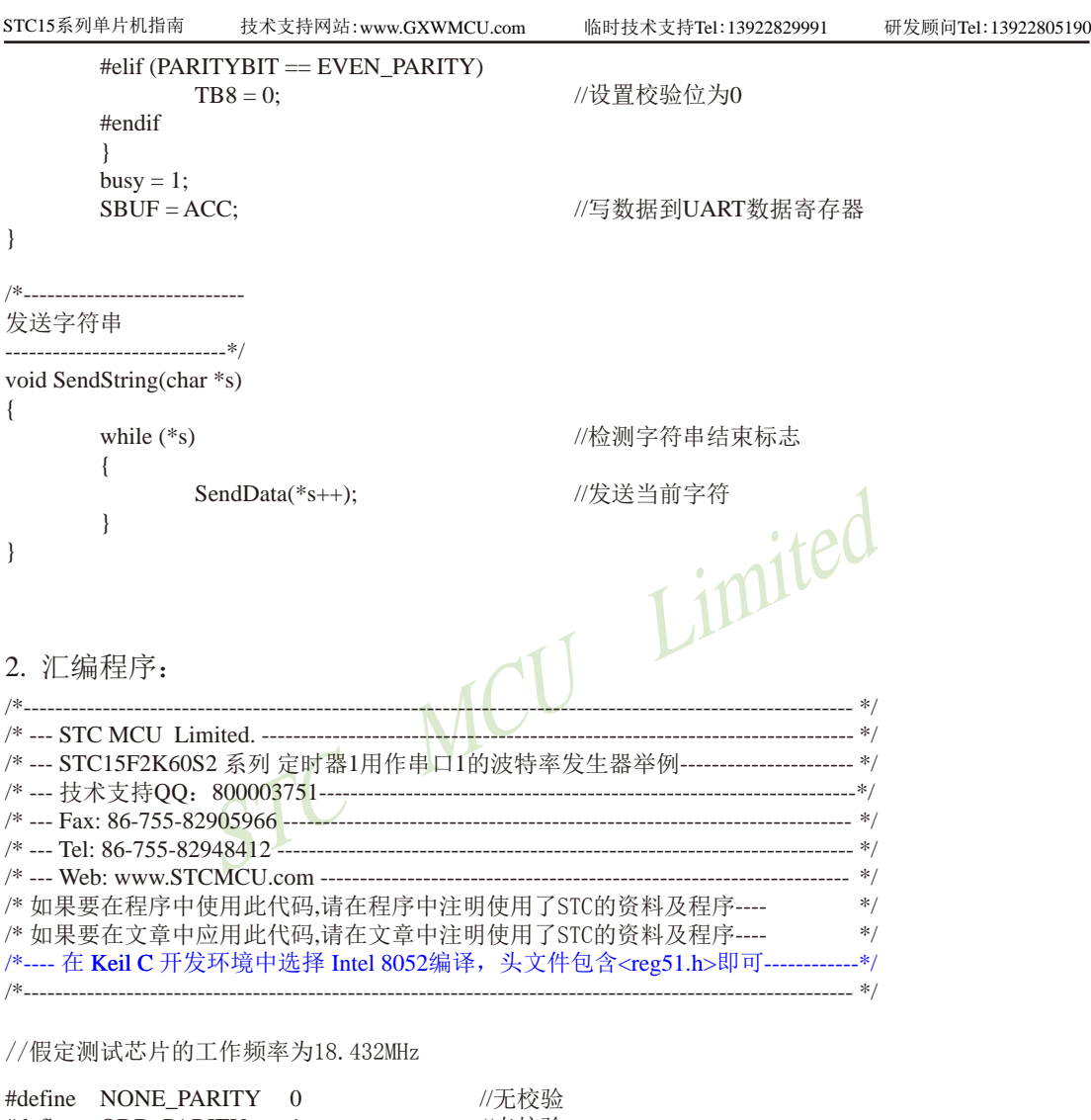

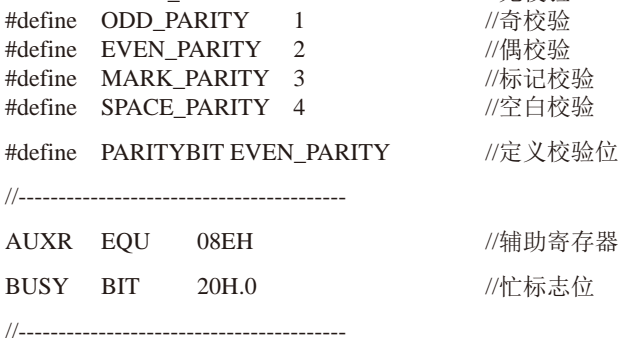

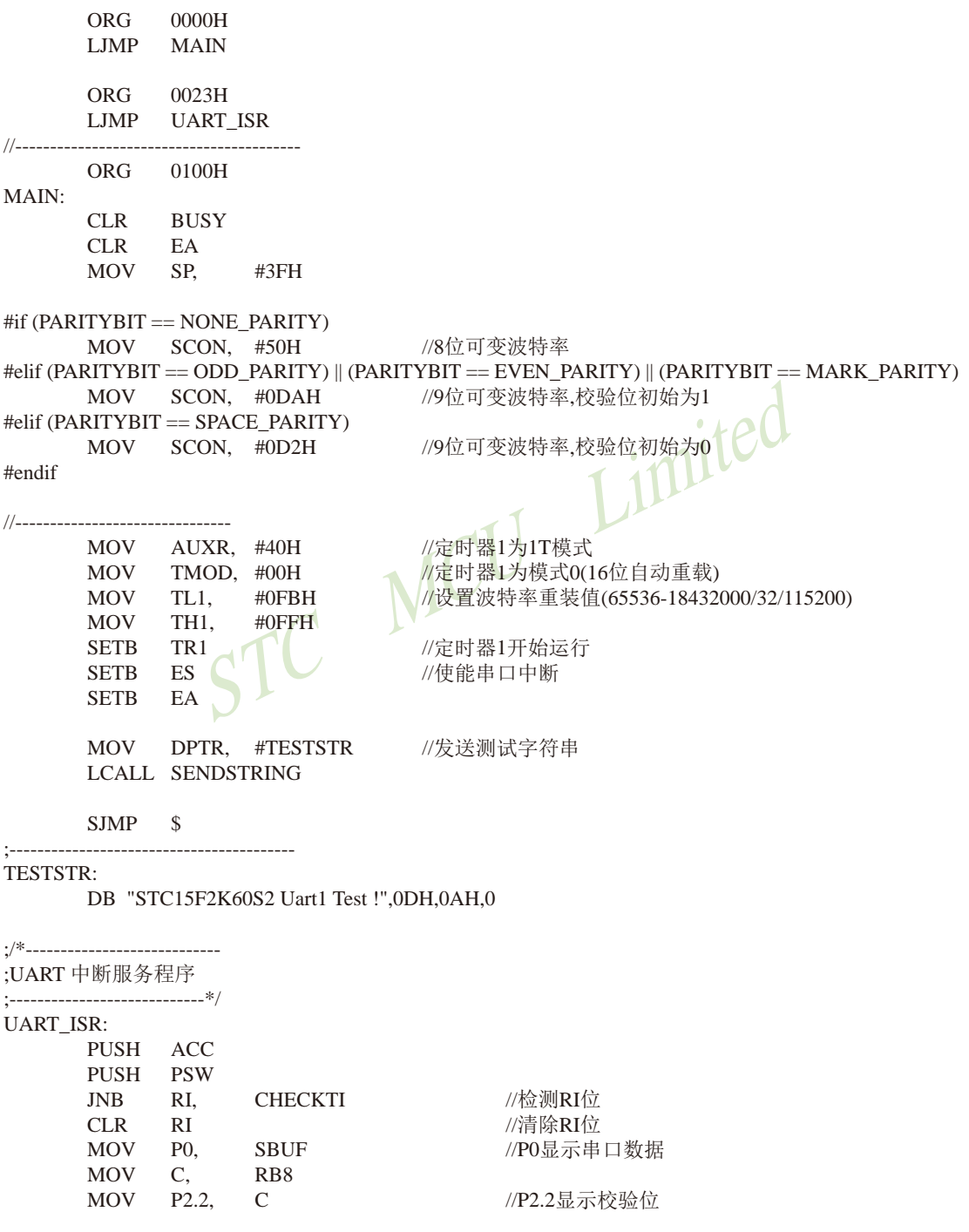

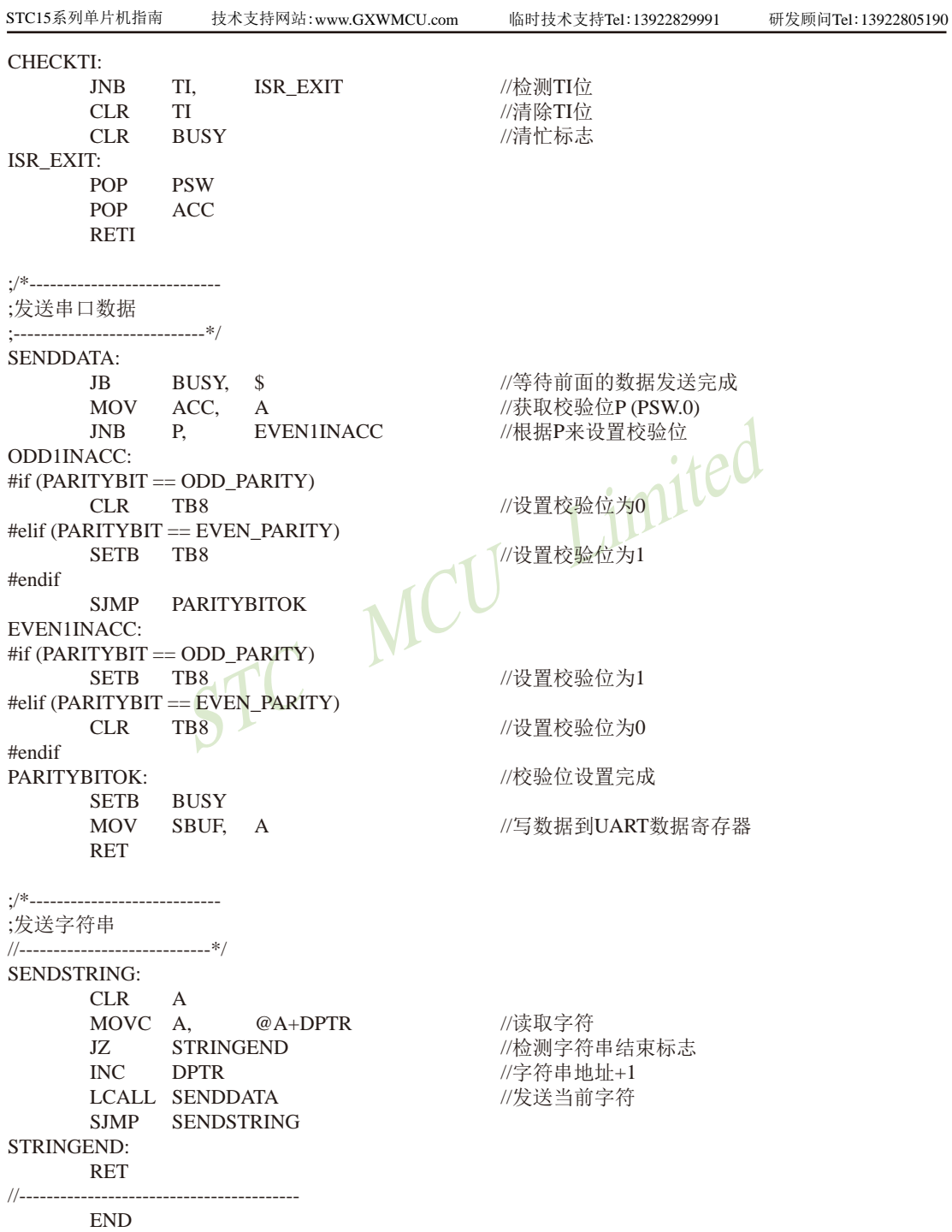

628 南通国芯微电子有限公司 总机:0513-5501 2928 / 2929 / 2966 传真:0513-5501 2969 / 2956 / 2947

# **7.3.1.4 T1**的**16**位自动重装载模式扩展为外部下降沿中断的测试程序(**C**和汇编) ——利用**T1**的外部计数方式

;定时器1中断(下降沿中断)的测试程序,定时器/计数器1工作在计数模式中的16位自动重装载模式 **1. C**程序:

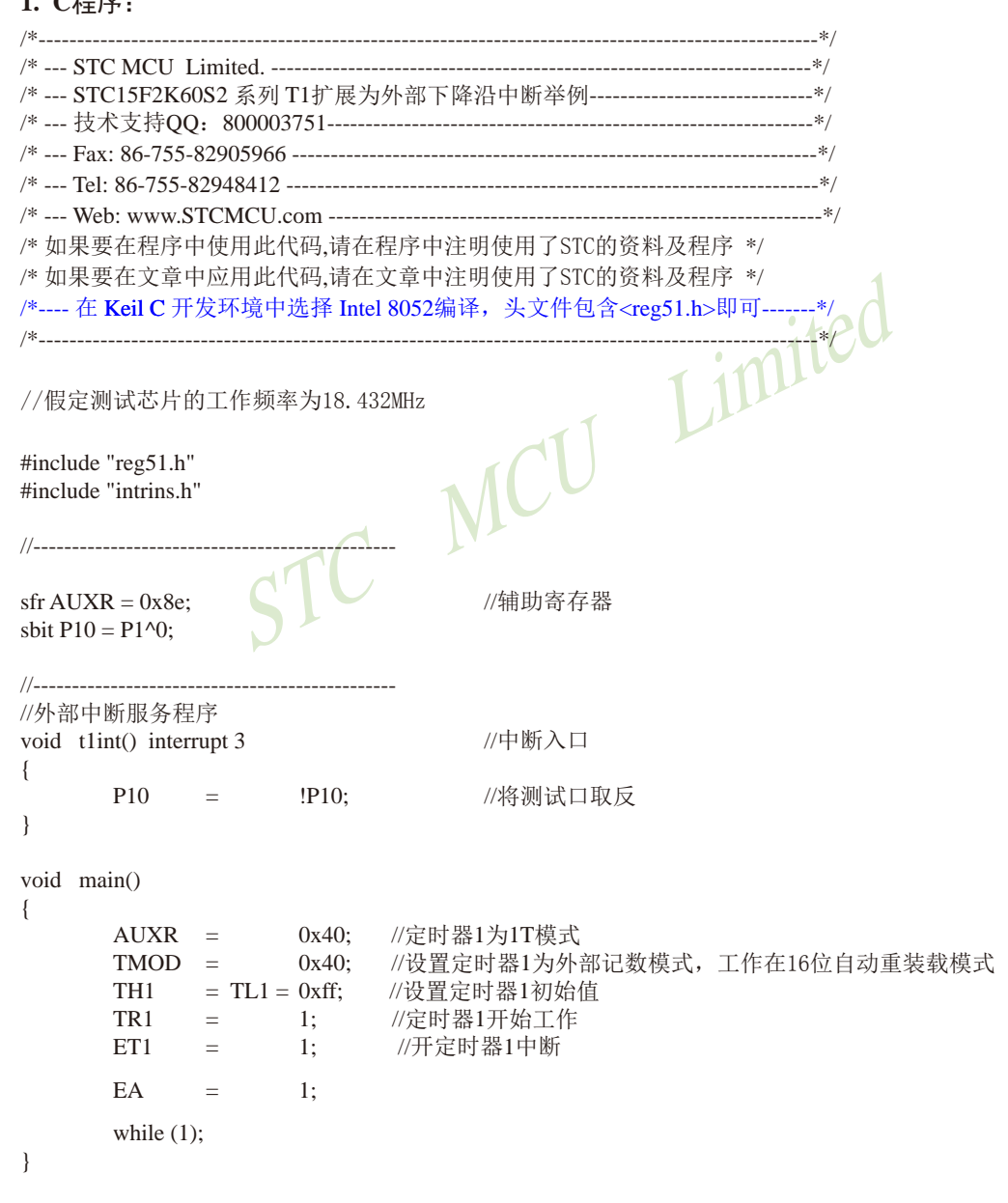

### **2.** 汇编程序:

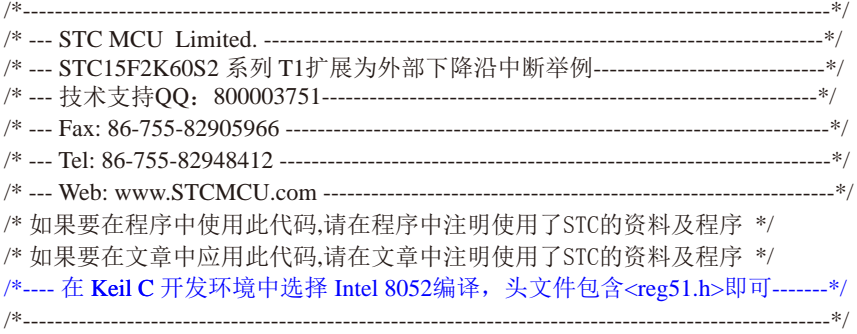

#### //假定测试芯片的工作频率为18.432MHz

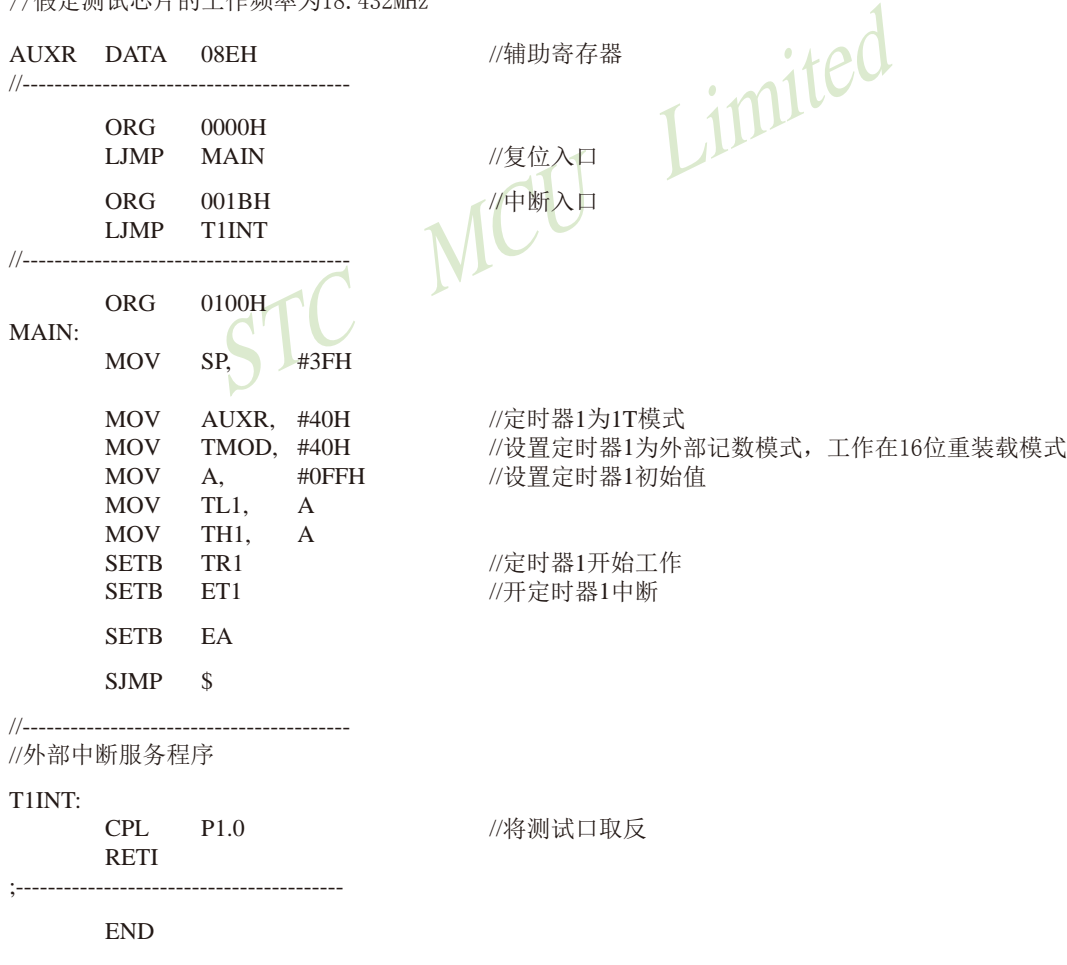

## 7.3.2 模式1(16位不可重装载模式), 不建议学习

此模式下定时器/计数器1作为16位定时器,如下图所示。

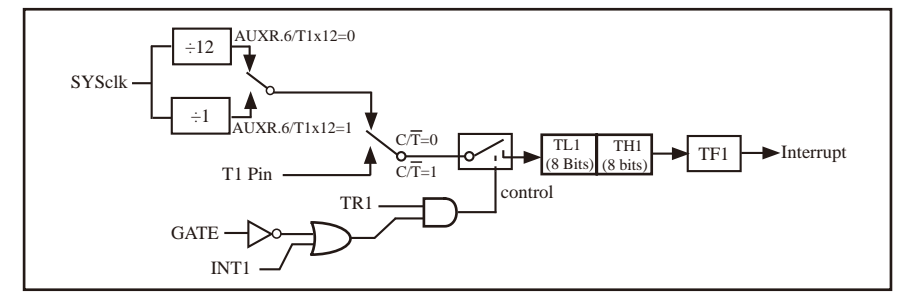

定时器/计数器1的模式 1:16位不可重装载

此模式下, 定时器1配置为16位不可重装在模式, 由TL1的8位和TH1的8位所构成。TL1的8 位溢出向TH1进位, TH1计数溢出置位TCON中的溢出标志位TF1。

当GATE=0(TMOD.7)时,如TR1=1,则定时器计数。GATE=1时,允许由外部输入INT1控制定 时器1,这样可实现脉宽测量。TR1为TCON寄存器内的控制位, TCON寄存器各位的具体功能描述 见上节TCON寄存器的介绍。

当C/T=0时, 多路开关连接到系统时钟的分频输出, T1对内部系统时钟计数, T1工作在定 时方式。当CT=1时, 多路开关连接到外部脉冲输入P3.5/T1, 即T1工作在计数方式。

STC15系列单片机的定时器有两种计数速率: 一种是12T模式, 每12个时钟加1, 与传统 8051单片机相同;另外一种是1T模式,每个时钟加1,速度是传统8051单片机的12倍。T1的速 率由特殊功能寄存器AUXR中的T1x12决定,如果T1x12=0, T1则工作在12T模式: 如果T1x12=1, T1则工作在1T模式。

## **7.3.3** 模式**2(8**位自动重装载模式**)**,不建议学习

此模式下定时器/计数器1作为可自动重装载的8位计数器,如下图所示。

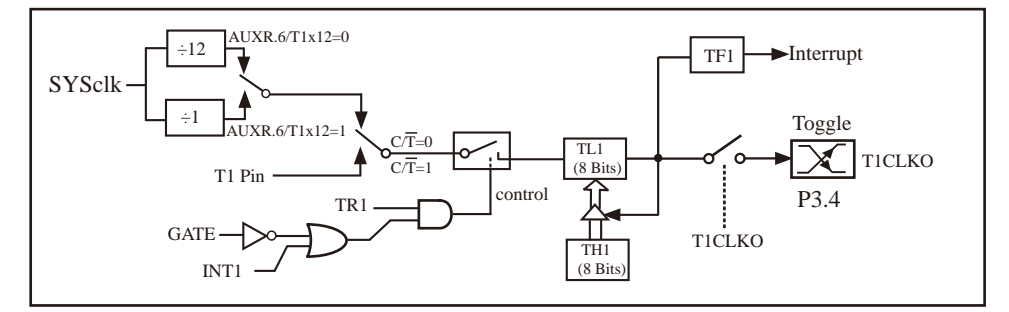

定时器/计数器1的模式 2: 8位自动重装载

定时器/计数器1的模式 2: 8位自动重装载<br>
<br>
又置位TF1, 而且将TH1内容重新装入TL1, TH1内容由软件<br>
<br>
LKO.1=1时, P3.4/T0管脚配置为定时器1的时钟输出T1CLI<br>
T1 溢出率/2<br>
定时器/计数器T1对内部系统时钟计数, 则<br>
T模式(AUXR.6/T1x12=1)时的输出时钟频率=(SYSclk)/(25<br>
2T模式(AUXR.6/T1x12=0)时的输出时钟频率=(SYSclk)/12/<br>
定时 TL1的溢出不仅置位TF1,而且将TH1内容重新装入TL1, TH1内容由软件预置, 重装时TH1内 容不变。

当T1CLKO/INT\_CLKO.1=1时,P3.4/T0管脚配置为定时器1的时钟输出T1CLKO。

输出时钟频率  $=$  T1 溢出率/2

如果C/T=0, 定时器/计数器T1对内部系统时钟计数, 则

T1工作在1T模式(AUXR.6/T1x12=1)时的输出时钟频率=(SYSclk) / (256-TH1)/2

T1工作在12T模式(AUXR.6/T1x12=0)时的输出时钟频率=(SYSclk)/12/(256-TH1)/2

如果 $C/T=1$ , 定时器/计数器T1是对外部脉冲输入(P3.5/T1)计数, 则:

输出时钟频率 =  $(T1$  Pin CLK) /  $(256-TH1)$  / 2

### **7.3.3.1** 定时器**1**模式**2**(**8**位自动重载模式)作串口**1**波特率发生器的测试程序(C和汇编)

### 1. C程序:

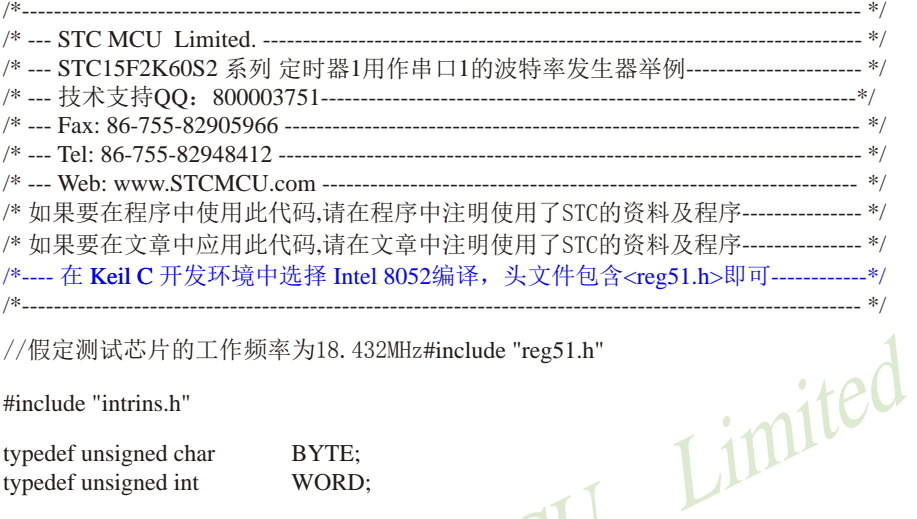

#### //假定测试芯片的工作频率为18.432MHz#include "reg51.h"

#include "intrins.h"

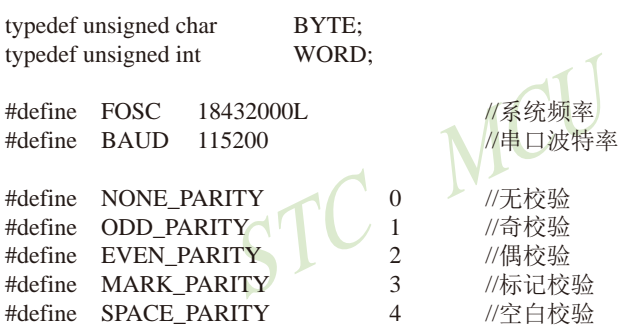

#### #define PARITYBIT EVEN\_PARITY //定义校验位

 $sfr$  AUXR = 0x8e; //辅助寄存器

sbit  $P22 = P2^2$ ;

bit busy;

void SendData(BYTE dat); void SendString(char \*s);

void main()

{

#if (PARITYBIT == NONE\_PARITY)  $SCON = 0x50;$  //8位可变波特率 #elif (PARITYBIT == ODD\_PARITY) || (PARITYBIT == EVEN\_PARITY) || (PARITYBIT == MARK\_PARITY)  $SCON = 0$ xda;  $\frac{1}{9}$  //9位可变波特率,校验位初始为1

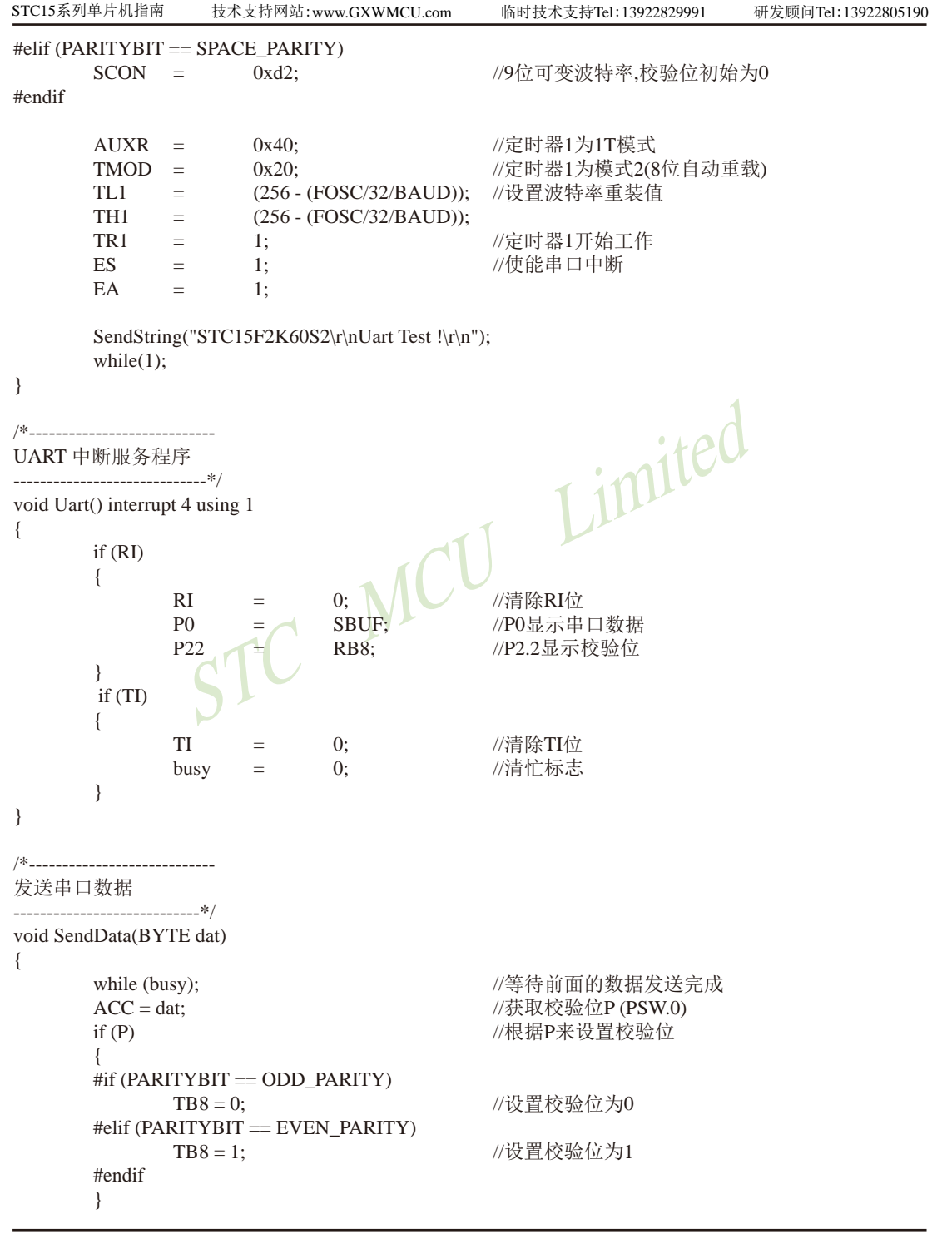

```
STC MCU Limited
STC15系列单片机指南 官方网站:www.STCMCU.com 技术支持QQ:800003751 STC — 全球最大的8051单片机设计公司
         else
\left\{ \begin{array}{c} \end{array} \right.#if (PARITYBIT == ODD_PARITY)
                TB8 = 1; /(设置校验位为1
        \text{He}lif (PARITYBIT == EVEN_PARITY)
                TB8 = 0; /(设置校验位为0
        #endif
 }
        busy = 1;<br>SBUF = ACC;//写数据到UART数据寄存器
}
/*----------------------------
发送字符串
----------------------------*/
void SendString(char *s)
{
 while (*s) //检测字符串结束标志
\left\{ \begin{array}{c} \end{array} \right.SendData(*s++); //发送当前字符
 }
}
2. 汇编程序:
/*---------------------------------------------------------------------------------------------------- */
/* --- STC MCU Limited. --------------------------------------------------------------------------- */
/* --- STC15F2K60S2 系列 定时器1用作串口1的波特率发生器举例---------------------- */
/* --- 技术支持QQ:800003751--------------------------------------------------------------------*/
/* --- Fax: 86-755-82905966 ------------------------------------------------------------------------ */
/* --- Tel: 86-755-82948412 ------------------------------------------------------------------------- */
/* --- Web: www.STCMCU.com ------------------------------------------------------------------- */
/* 如果要在程序中使用此代码,请在程序中注明使用了STC的资料及程序--------------- */
/* 如果要在文章中应用此代码,请在文章中注明使用了STC的资料及程序--------------- */
/*---- 在 Keil C 开发环境中选择 Intel 8052编译, 头文件包含<reg51.h>即可------------*/
/*---------------------------------------------------------------------------------------------------- */
```
#### //假定测试芯片的工作频率为18.432MHz

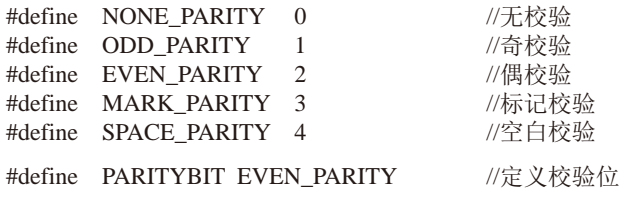

//-----------------------------------------

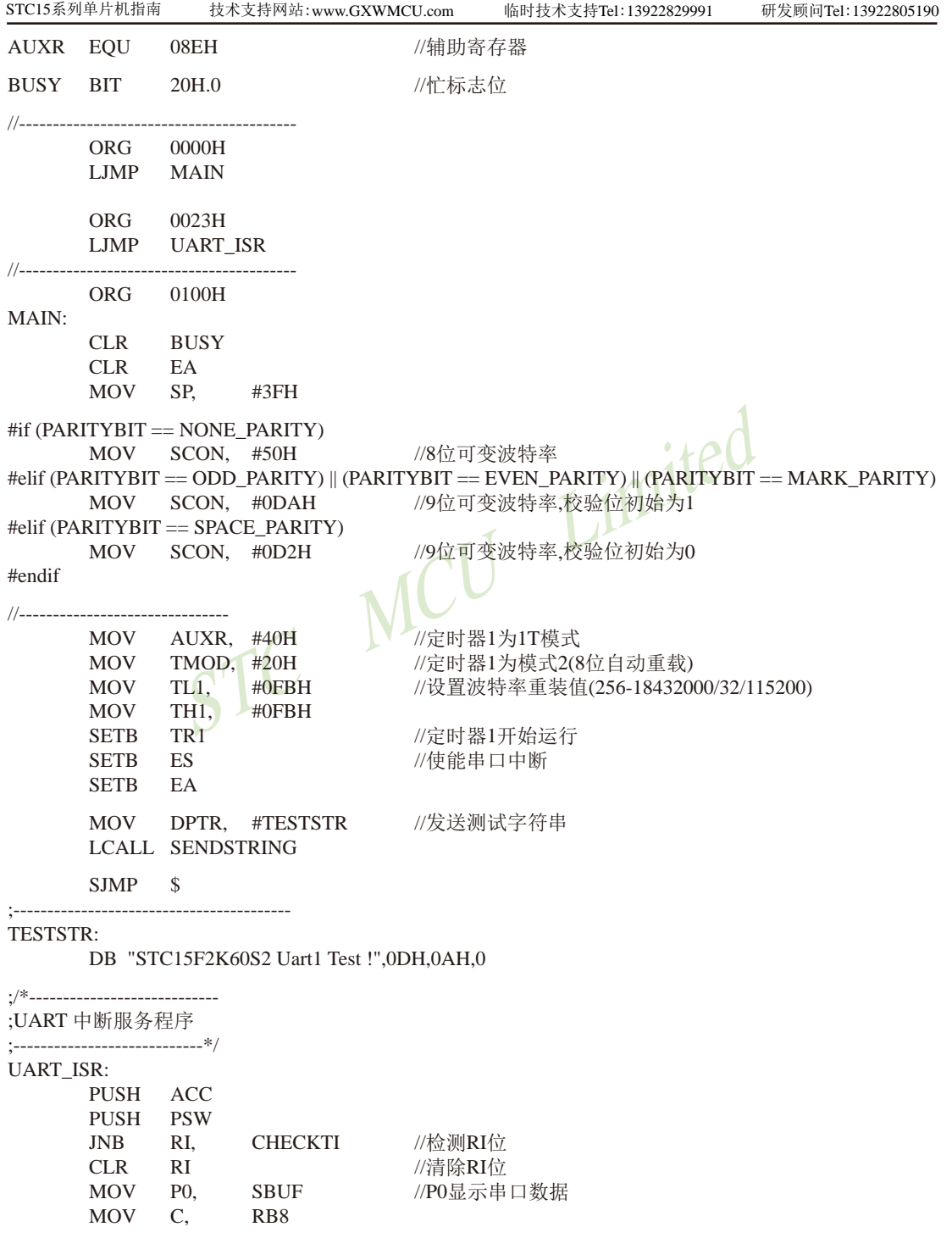

STREVENINACC //根据P来设置校验位<br>
DD\_PARITY)<br>
NEN\_PARITY) //设置校验位为1<br>
ITYBITOK<br>
DD\_PARITY) //设置校验位为1<br>
NEN\_PARITY) //设置校验位为1<br>
VEN\_PARITY) //设置校验位为1<br>
VEN\_PARITY) //设置校验位为1<br>
VEN\_PARITY) //设置校验位为1 STC15系列单片机指南 官方网站:www.STCMCU.com 技术支持QQ:800003751 STC — 全球最大的8051单片机设计公司 MOV P2.2, C //P2.2显示校验位 CHECKTI: JNB TI, ISR EXIT //检测TI位 CLR TI //清除TI位 CLR BUSY //清忙标志 ISR\_EXIT: POP PSW POP ACC RETI ;/\*---------------------------- ;发送串口数据 ;----------------------------\*/ SENDDATA: JB BUSY, \$ //等待前面的数据发送完成 MOV ACC, A //获取校验位P (PSW.0) JNB P, EVEN1INACC //根据P来设置校验位 ODD1INACC:  $#$ if (PARITYBIT == ODD\_PARITY) CLR TB8 //设置校验位为0  $\text{He}$ lif (PARITYBIT == EVEN\_PARITY) SETB TB8<br>
SJMP PARITYBITOK<br>
VACC: #endif SJMP PARITYBITOK EVEN1INACC:  $#$ if (PARITYBIT == ODD\_PARITY) SETB TB8 (Ⅰ ) //设置校验位为1  $\text{He}$ lif (PARITYBIT == EVEN\_PARITY) CLR TB8 //设置校验位为0 #endif PARITYBITOK: Weblatter Management and the Month Monetary //校验位设置完成 SETB BUSY MOV SBUE A //写数据到UART数据寄存器 RET ;/\*---------------------------- ;发送字符串 //----------------------------\*/ SENDSTRING: CLR A MOVC A, @A+DPTR //读取字符 JZ STRINGEND //检测字符串结束标志 INC DPTR //字符串地址+1 LCALL SENDDATA //发送当前字符 SJMP SENDSTRING STRINGEND: RET //----------------------------------------- END

## **7.3.3.2 T1**的**8**位自动重装载模式扩展为外部下降沿中断的测试程序(**C**和汇编)

;定时器1中断(下降沿中断)的测试程序,定时器/计数器1工作在计数模式中的8位自动重装载模式

### **1. C**程序:

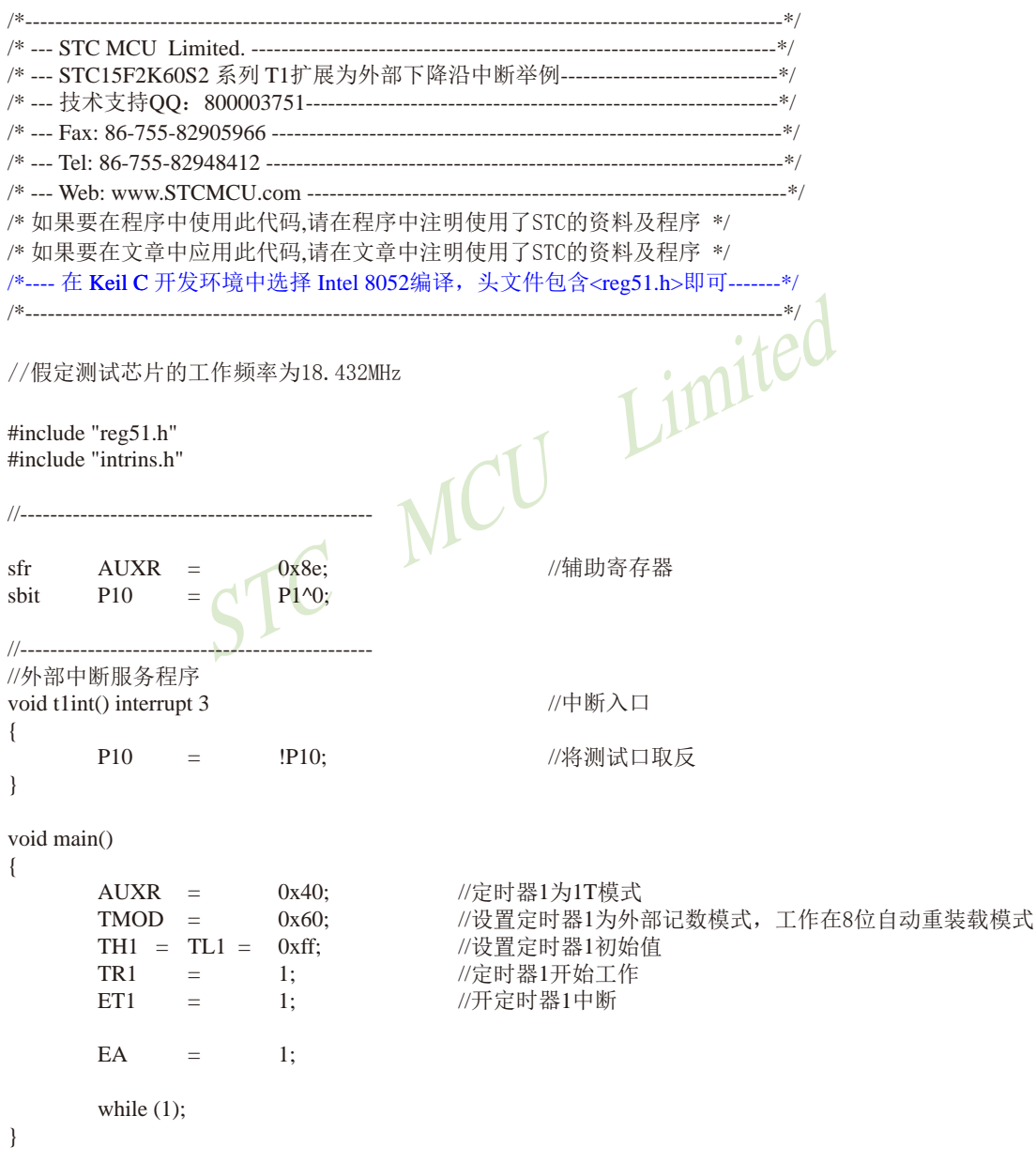

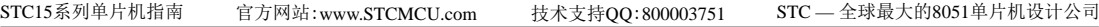

### **2.** 汇编程序:

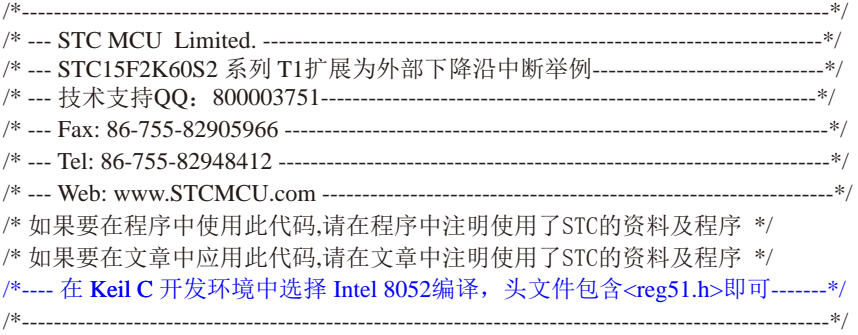

//假定测试芯片的工作频率为18.432MHz

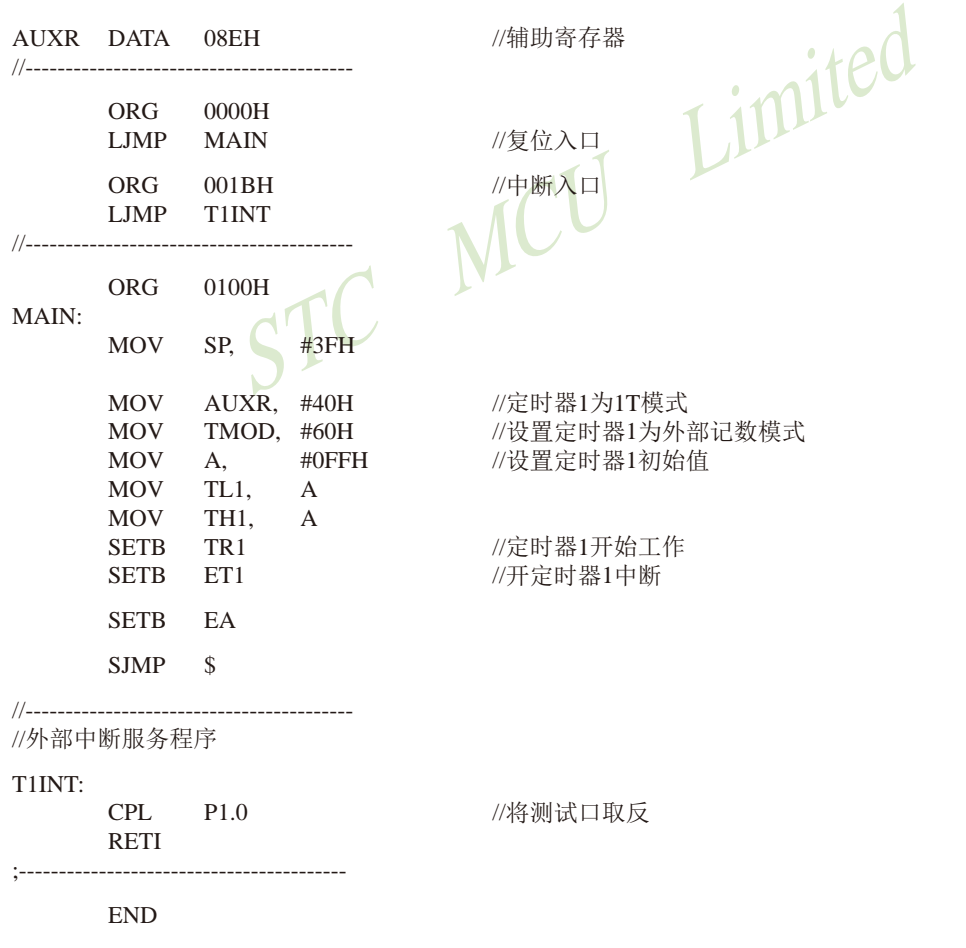

# **7.4** 古老的**Intel 8051**单片机定时器**0/1**应用举例

【例1】 定时/计数器应用编程,设某应用系统,选择定时/计数器1定时模式,定时时间 Tc = 10ms,主频频率为12MHz,每10ms向主机请求处理。选定工作方式1。计算得计数初值: 低8位初值为F0H, 高8位初值为D8H。

(1) 初始化程序

所谓初始化,一般在主程序中根据应用要求对定时/计数器进行功能选择及参数设定等预 置程序,本例初始化程序如下:

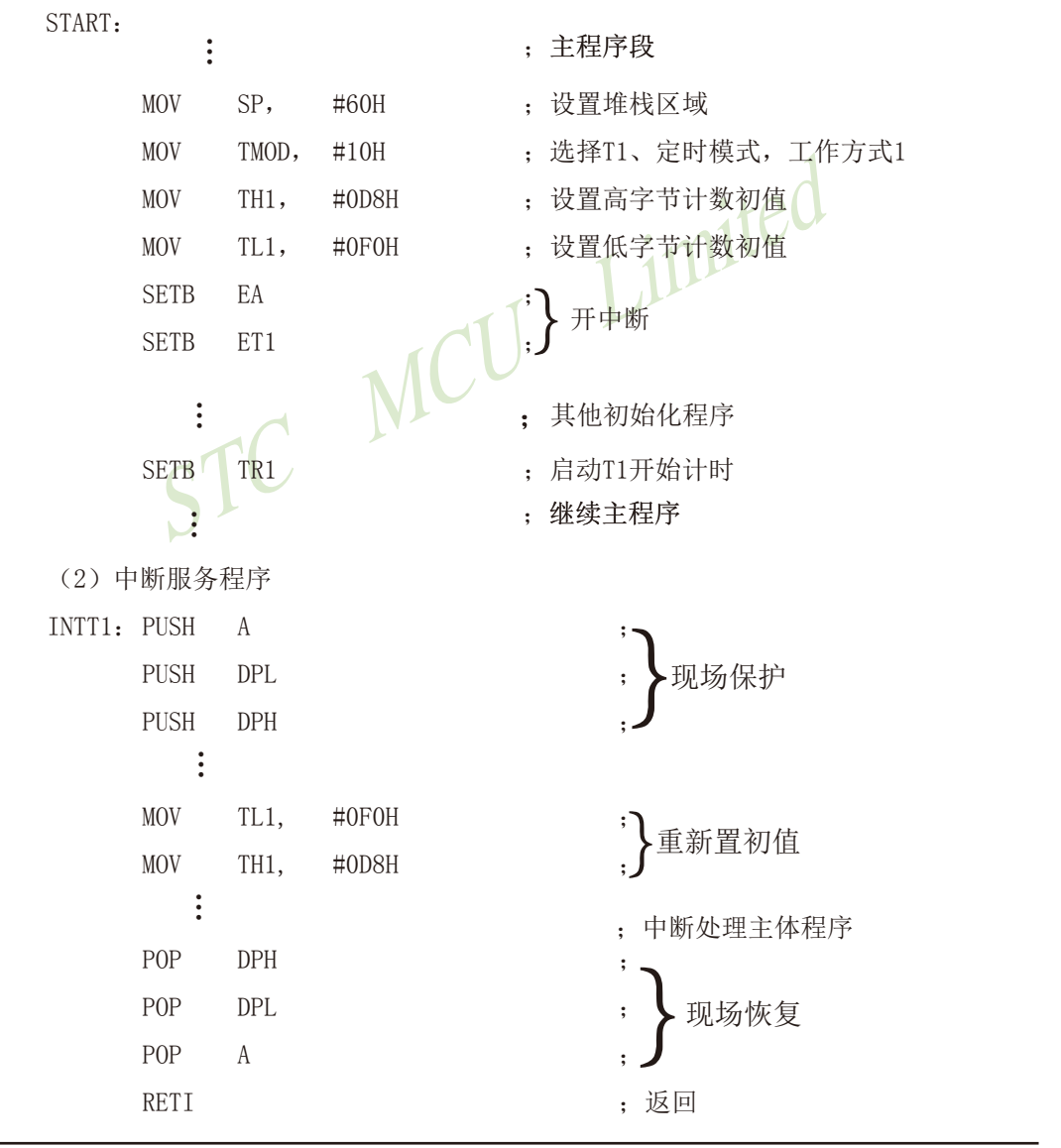

这里展示了中断服务子程序的基本格式。STC15系列单片机的中断属于矢量中断, 每一个 矢量中断源只留有8个字节单元,一般是不够用的,常需用转移指令转到真正的中断服务子程 序区去执行。

【例2】 利用定时/计数器0或定时/计数器1的Tx端口改造成外部中断源输入端口的应用设计。

在某些应用系统中常会出现原有的两个外部中断源INT0和INT1不够用,而定时/计数器有 多余,则可将Tx用于增加的外部中断源。现选择定时/计数器1为对外部事件计数模式工作方式 2(自动再装入),设置计数初值为FFH,则T1端口输入一个负跳变脉冲,计数器即回0溢出, 置位对应的中断请求标志位TF1为1,向主机请求中断处理,从而达到了增加一个外部中断源的 目的。应用定时/计数器1(T1)的中断矢量转入中断服务程序处理。其程序示例如下:

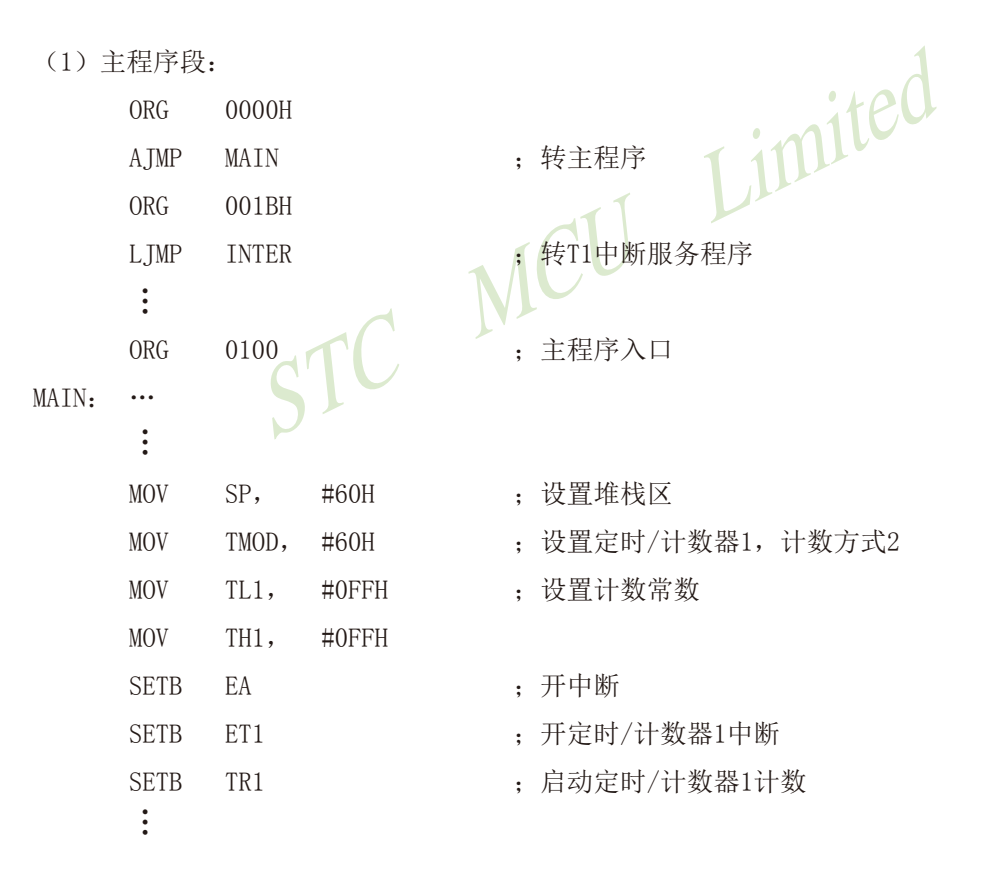

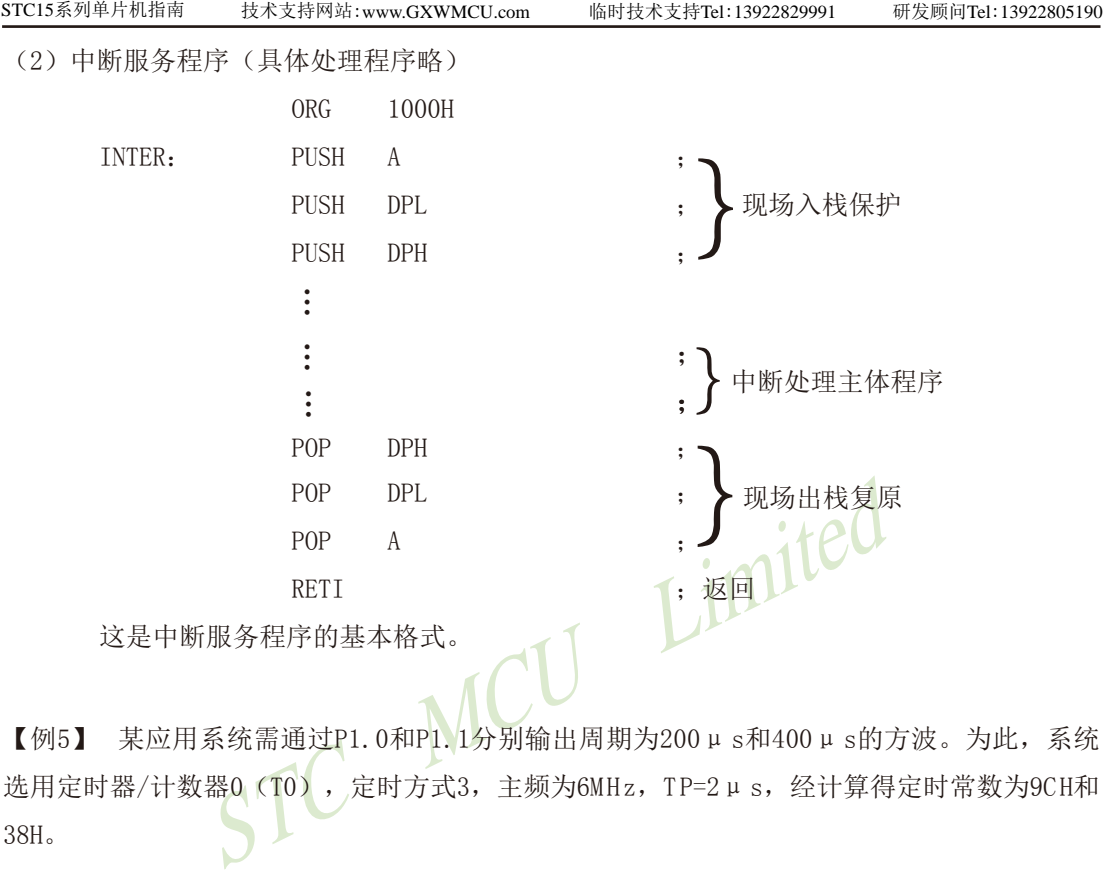

【例5】 某应用系统需通过P1.0和P1.1分别输出周期为200μ s和400μ s的方波。为此,系统 选用定时器/计数器0(T0),定时方式3,主频为6MHz,TP=2μ s,经计算得定时常数为9CH和 38H。

本例程序段编制如下:

(1) 初始化程序段

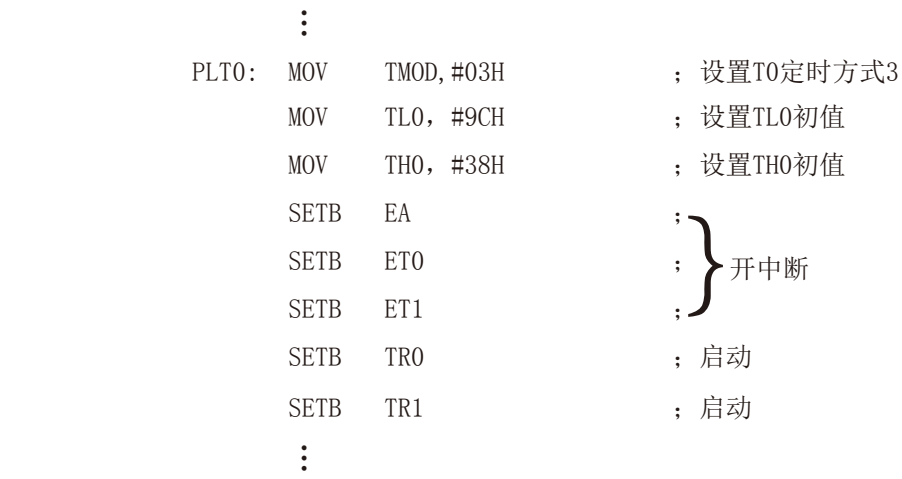

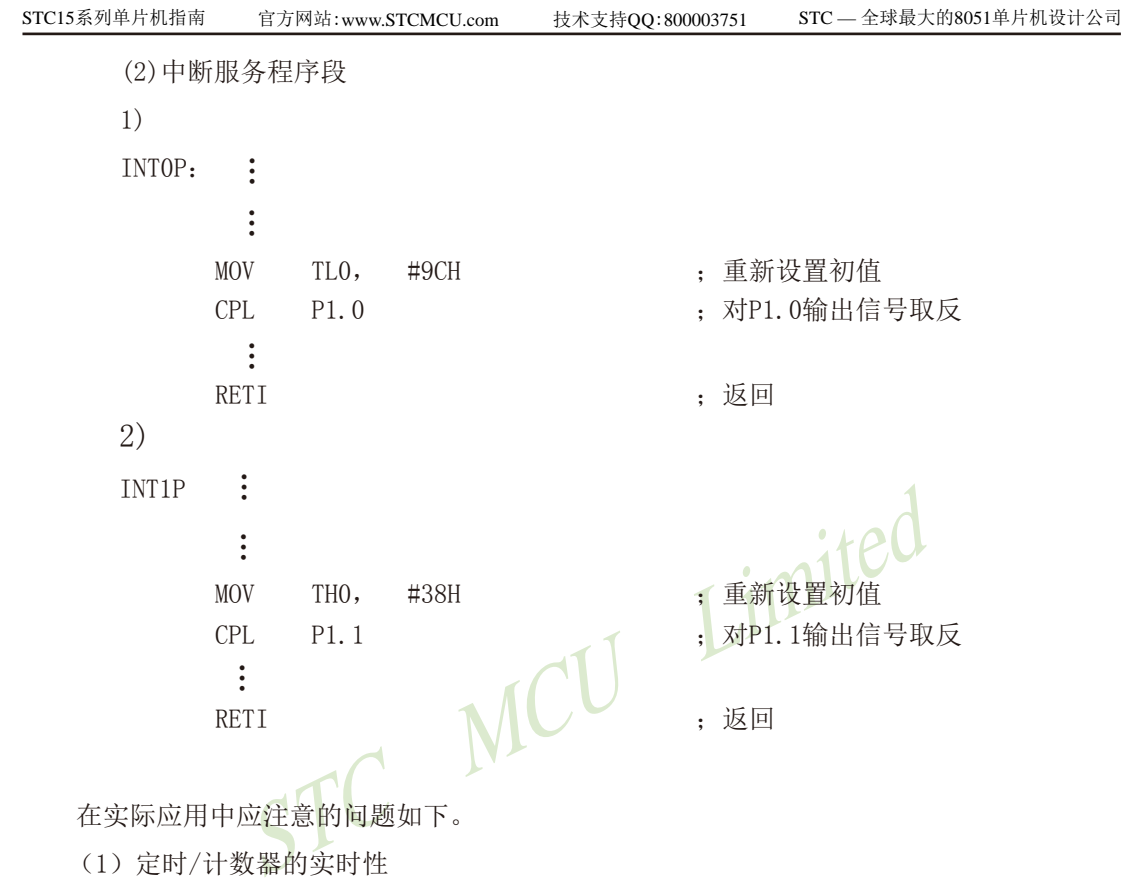

在实际应用中应注意的问题如下。

(1)定时/计数器的实时性

定时/计数器启动计数后,当计满回0溢出向主机请求中断处理,由内部硬件自动进行。但 从回0溢出请求中断到主机响应中断并作出处理存在时间延迟,且这种延时随中断请求时的现 场环境的不同而不同,一般需延时3个机器周期以上,这就给实时处理带来误差。大多数应用 场合可忽略不计,但对某些要求实时性苛刻的场合,应采用补偿措施。

这种由中断响应引起的时间延时,对定时/计数器工作于方式0或1而言有两种含义:一是 由于中断响应延时而引起的实时处理的误差;二是如需多次且连续不间断地定时/计数,由于 中断响应延时,则在中断服务程序中再置计数初值时已延误了若干个计数值而引起误差,特别 是用于定时就更明显。

例如选用定时方式1设置系统时钟,由于上述原因就会产生实时误差。这种场合应采用动 态补偿办法以减少系统始终误差。所谓动态补偿,即在中断服务程序中对THx、TLx重新置计数 初值时,应将THx、TLx从回0溢出又重新从0开始继续计数的值读出,并补偿到原计数初值中去 进行重新设置。可考虑如下补偿方法:

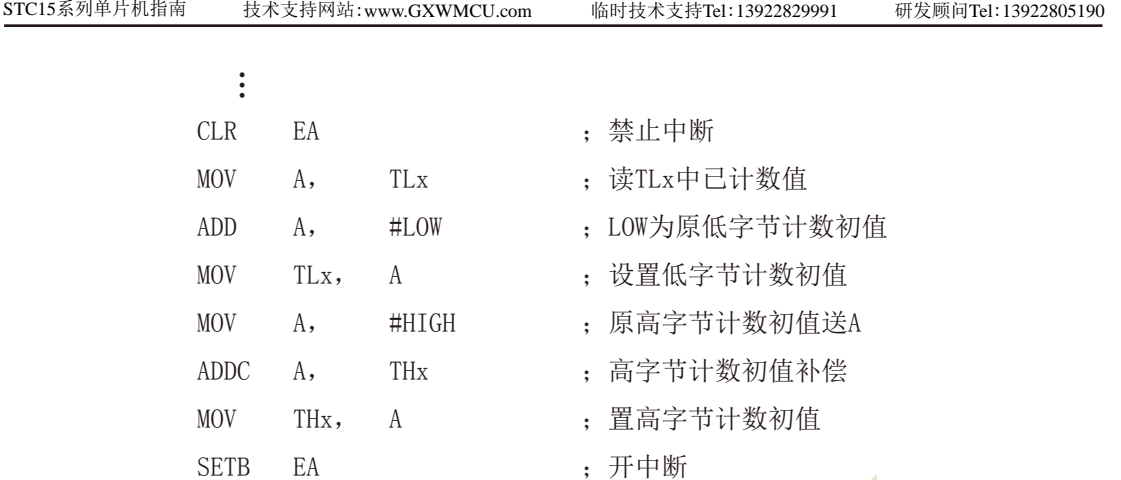

(2)动态读取运行中的计数值

…

STE<br>
STE<br>
THE MORE THE STEP THE STEED THE STEED THE STEED THE STEED THE STEED THE STEED THE STEED THE STEED THAT THE<br>
TLAT MORE THE STEED THAT HE STEED THAT HE STEED THAT HE STEED THAT HE STEED THAT HE STEED THAT HE STEED 在动态读取运行中的定时/计数器的计数值时,如果不加注意,就可能出错。这是因为不 可能在同一时刻同时读取THx和TLx中的计数值。比如,先读TLx后读THx,因为定时/计数器处 于运行状态, 在读TLx时尚未产生向THx进位, 而在读THx前已产生进位, 这时读得的THx就不对 了;同样,先读THx后读TLx也可能出错。

一种可避免读错的方法是:先读THx,后读TLx,将两次读得的THx进行比较;若两次读得 的值相等,则可确定读的值是正确的,否则重复上述过程,重复读得的值一般不会再错。此法 的软件编程如下:

RDTM:

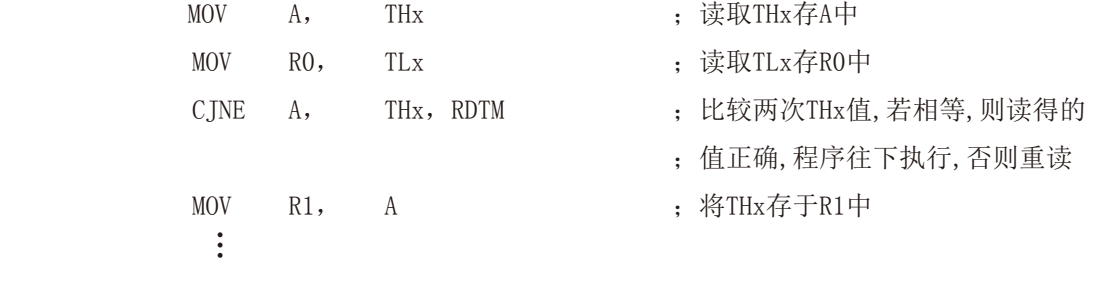

# **7.5** 定时器/计数器**2**及其应用(STC创新设计,请不要抄袭)

T2的工作模式固定为16位自动重装载模式, T2可以当定时器/ 计数器用, 也可以当可编程 时钟输出和串口的波特率发生器。

下面首先介绍与定时器/计数器2相关的寄存器:

### **7.5.1** 定时器/计数器**2**的相关特殊功能寄存器

与定时器/计数器2有关的特殊功能寄存器:

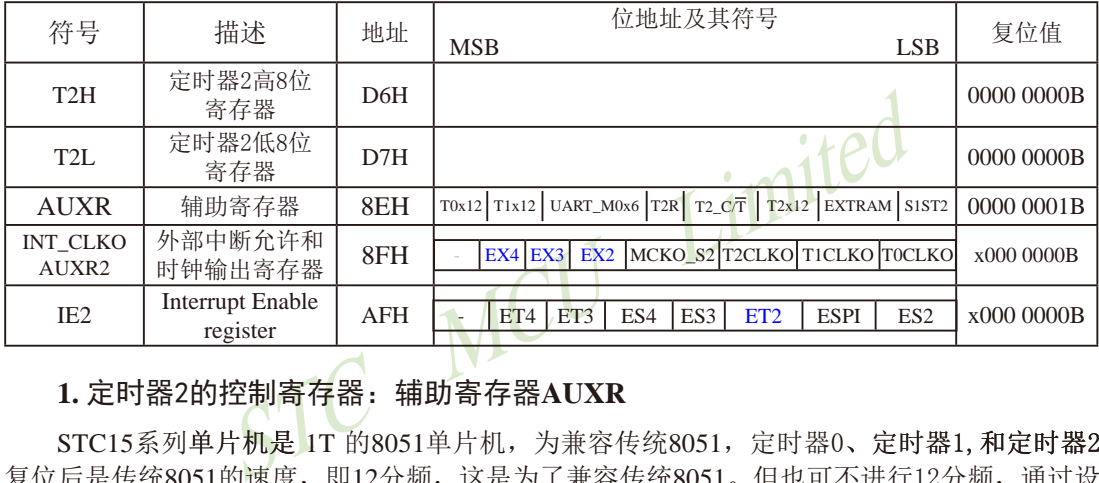

#### **1.** 定时器2的控制寄存器:辅助寄存器**AUXR**

STC15系列单片机是 IT 的8051单片机, 为兼容传统8051, 定时器0、定时器1, 和定时器2 复位后是传统8051的速度,即12分频,这是为了兼容传统8051。但也可不进行12分频,通过设 置新增加的特殊功能寄存器AUXR,将T0,T1,T2设置为1T。普通111条机器指令执行速度是固定 的,快3到24倍,无法改变。

AUXR格式如下:

AUXR : 辅助寄存器

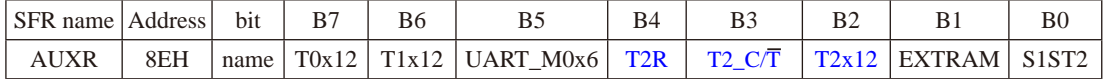

T2R: 定时器2允许控制位

0, 不允许定时器2运行;

1, 允许定时器2运行

T2\_C/T: 控制定时器2用作定时器或计数器。

0, 用作定时器(对内部系统时钟进行计数);

1, 用作计数器(对引脚T2/P3.1的外部脉冲进行计数)

T2x12: 定时器2速度控制位

0, 定时器2是传统8051速度,12分频;

1, 定时器2的速度是传统8051的12倍,不分频

如果串口1或串口2用T2作为波特率发生器,则由T2x12决定串口1或串口2是12T还是1T.

- T0x12: 定时器0速度控制位
	- 0, 定时器0是传统8051速度,12分频;
	- 1, 定时器0的速度是传统8051的12倍,不分频
- T1x12: 定时器1速度控制位
	- 0, 定时器1是传统8051速度,12分频;
	- 1, 定时器1的速度是传统8051的12倍,不分频
- 如果UART1/串口1用T1作为波特率发生器,则由T1x12决定UART1/串口是12T还是1T

UART\_M0x6: 串口模式0的通信速度设置位。

- 0, 串口1模式0的速度是传统8051单片机串口的速度,12分频;
- 1, 串口1模式0的速度是传统8051单片机串口速度的6倍,2分频
- EXTRAM: 内部/外部RAM存取控制位
	- 0, 允许使用逻辑上在片外、物理上在片内的扩展RAM;
	- 1, 禁止使用逻辑上在片外、物理上在片内的扩展RAM
- S1ST2: 串口1(UART1)选择定时器2作波特率发生器的控制位
	- 0, 选择定时器1作为串口1(UART1)的波特率发生器;
	- 1, 选择定时器2作为串口1(UART1)的波特率发生器,此时定时器1得到释放,可以作为 独立定时器使用

## **2.** T2的时钟输出允许控制位**T2CLKO**

]逻辑上在片外、物理上在片内的扩展RAM;<br>]逻辑上在片外、物理上在片内的扩展RAM;<br><br>RT1)选择定时器2作波特率发生器的控制位;<br><br><br><br><br><br>指器位用 T2CLKO(AUXR2)寄存器中的T<br>制度用<br>前出允许控制位T2CLKO(AUXR2)寄存器中的T<br>前出允许控制位T2CLKO T2CLKO/P3.0的时钟输出控制由INT\_CLKO(AUXR2)寄存器中的T2CLKO位控制。 T2CLKO的输出时钟频率由定时器2控制,不要允许相应的定时器中断,免得CPU反复进中断�。 定时器2的工作模式固定为模式0(16位自动重装载模式),在此模式下定时器2可用作时钟输出。

### INT\_CLKO (AUXR2)格式如下:

INT\_CLKO (AUXR2): 外部中断允许和时钟输出寄存器

| SFR name          | Address | bit  | B6 |     | B4 |                                          |  | B0 |
|-------------------|---------|------|----|-----|----|------------------------------------------|--|----|
| INT CLKO<br>AUXR2 | 8FH     | name |    | EX3 |    | EX2   MCKO_S2   T2CLKO   T1CLKO   T0CLKO |  |    |

T2CLKO:是否允许将P3.0脚配置为定时器2(T2)的时钟输出T2CLKO

1: 允许将P3.0脚配置为定时器2的时钟输出T2CLKO, 输出时钟频率=T2溢出率/2

如果T2\_C/T=0, 定时器/计数器T2是对内部系统时钟计数, 则:

 T2工作在1T模式(AUXR.2/T2x12=1)时的输出频率 = (SYSclk) / (65536-[RL\_TH2, RL\_TL2])/2 T2工作在12T模式(AUXR.2/T2x12=0)时的输出频率 = (SYSclk) /12/ (65536-[RL\_TH2, RL\_TL2])/2 如果T2\_C/T=1, 定时器/计数器T2是对外部脉冲输入(P3.1/T2)计数, 则:

输出时钟频率 = (T2\_Pin\_CLK) / (65536-[RL\_TH2, RL\_TL2])/2

 $0:$  不允许将 $P3.0$ 脚配置为定时器 $2(T2)$ 的时钟输出T2CLKO

T0CLKO : 是否允许将P3.5/T1脚配置为定时器0(T0)的时钟输出T0CLKO

- $1.$  将 $P3.5/T1$ 管脚配置为定时器 $0$ 的时钟输出TOCLKO,输出时钟频率=T0溢出率/2
	- 若定时器/计数器T0工作在定时器模式0(16位自动重装载模式)时, 如果 $C/T=0$ , 定时器/计数器T0是对内部系统时钟计数, 则: T0工作在1T模式(AUXR.7/T0x12=1)时的输出频率 = (SYSclk)/(65536-[RL\_TH0, RL\_TL0])/2 T0工作在12T模式(AUXR.7/T0x12=0)时的输出频率 = (SYSclk) /12/ (65536-[RL\_TH0, RL\_TL0])/2 如果 $C\overline{T}$ =1, 定时器/计数器T0是对外部脉冲输入(P3.4/T0)计数, 则: 输出时钟频率 = (T0\_Pin\_CLK) / (65536-[RL\_TH0, RL\_TL0])/2 若定时器/计数器T0工作在定时器模式2(8位自动重装模式),
		- 如果 $C/T=0$ , 定时器/计数器T1是对内部系统时钟计数, 则: T0工作在1T模式(AUXR.7/T0x12=1)时的输出频率 = (SYSclk) / (256-TH0) / 2 T0工作在12T模式(AUXR.7/T0x12=0)时的输出频率 = (SYSclk) / 12 / (256-TH0) / 2 如果 $C\overline{T}$ =1, 定时器/计数器T0是对外部脉冲输入(P3.4/T0)计数, 则: 输出时钟频率 = (T0\_Pin\_CLK) / (256-TH0) / 2
- 0,不允许P3.5/T1管脚被配置为定时器0的时钟输出
- T1CLKO:是否允许将P3.4/T0脚配置为定时器1(T1)的时钟输出T1CLKO
- <sup>第二</sup>(T0\_Pin\_CLK)/(256-TH0)/2<br>達脚被配置为定时器0的时钟输出<br>将P3.4/T0脚配置为定时器1(T1)的时钟输出T1CLKO<br>L置为定时器1的时钟输出T1CLKO,输出时钟频率= T1溢出<br>器T1工作在定时器模式0(16位自动重装载模式),<br>定时器/计数器T1是对内部系统时钟计数,则:<br>模式(AUXR.6/T1x12=1)时的输出频率 = (SYSclk)/(65536-[RL\_TF<br>模式(AUXR.6/T1x 1, 将P3.4/T0管脚配置为定时器1的时钟输出T1CLKO, 输出时钟频率= T1溢出率/2 若定时器/计数器T1工作在定时器模式0(16位自动重装载模式), 如果C/T=0, 定时器/计数器T1是对内部系统时钟计数, 则: T1工作在1T模式(AUXR.6/T1x12=1)时的输出频率 = (SYSclk) / (65536-[RL\_TH1, RL\_TL1])/2 T1工作在12T模式(AUXR.6/T1x12=0)时的输出频率 = (SYSclk) /12/ (65536-[RL\_TH1, RL\_TL1])/2 如果CT=1, 定时器/计数器T1是对外部脉冲输入(P3.5/T1)计数, 则: 输出时钟频率 =  $(T1$  Pin CLK) / (65536-[RL\_TH1, RL\_TL1])/2 若定时器/计数器T1工作在模式2(8位自动重装模式), 如果 $C/T=0$ , 定时器/计数器T1是对内部系统时钟计数, 则: T1工作在1T模式(AUXR.6/T1x12=1)时的输出频率 = (SYSclk) / (256-TH1)/2 T1工作在12T模式(AUXR, 6/T1x12=0) 时的输出频率 = (SYSclk)/12/(256-TH1)/2 如果 $C$  $\overline{T}$ =1, 定时器/计数器T1是对外部脉冲输入(P3.5/T1)计数, 则: 输出时钟频率 =  $(T1$  Pin CLK) /  $(256-TH1) / 2$
- 0,不允许P3.4/T0管脚被配置为定时器1的时钟输出
- EX4: 外部中断4 $(\overline{\text{INT4}})$ 中断允许位, EX4=1允许中断, EX4=0禁止中断。外部中断4 $(\overline{\text{INT4}})$ 只 能下降沿触发。
- $EX3:$  外部中断3( $\overline{INT3}$ )中断允许位,  $EX3=1$ 允许中断,  $EX3=0$ 禁止中断。外部中断3( $\overline{INT3}$ )也 只能下降沿触发。
- $EX2:$  外部中断2( $\overline{INT2}$ )中断允许位,  $EX2=1$ 允许中断,  $EX2=0$ 禁止中断。外部中断2( $\overline{INT2}$ )同 样只能下降沿触发。

### **3.** T2的中断允许控制位**ET2**

IE2 : 中断允许寄存器 (不可位寻址)

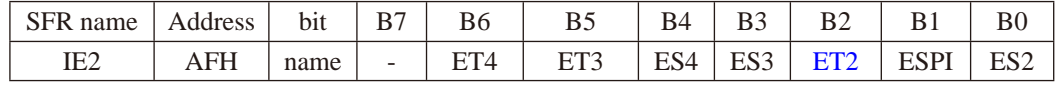

ET4: 定时器4的中断允许位。

1,允许定时器4产生中断;

0,禁止定时器4产生中断。

- ET3: 定时器3的中断允许位。
	- 1,允许定时器3产生中断;

0,禁止定时器3产生中断。

- ES4 : 串行口4中断允许位。
	- 1,允许串行口4中断;
	- 0,禁止串行口4中断
- ES3 : 串行口3中断允许位。
	- 1,允许串行口3中断;
	- 0,禁止串行口3中断。
- ET2: 定时器2的中断允许位。
	- 1,允许定时器2产生中断;
	- 0,禁止定时器2产生中断。
- ESPI: SPI中断允许位。L
	- 1,允许SPI中断;
	- 0,禁止SPI中断。
- ES2 : 串行口2中断允许位。
	- 1,允许串行口2中断;
	- 0,禁止串行口2中断。

MCU Limited
## 7.5.2 定时器/计数器2作定时器及测试程序(C和汇编)

#### 定时器/计数器2的原理框图如下:

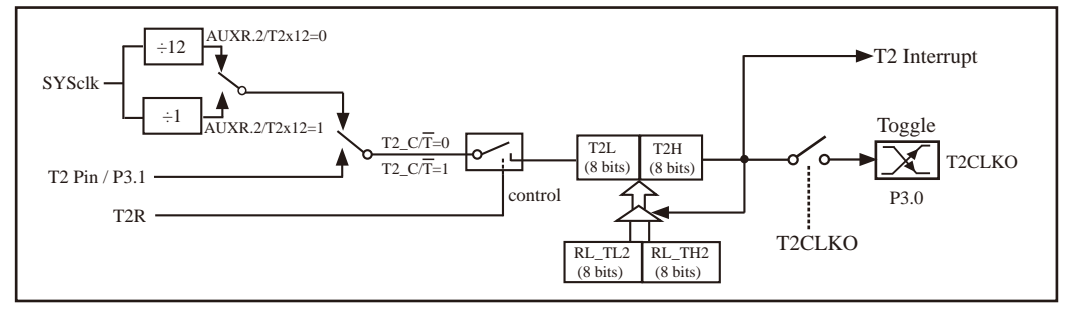

定时器/计数器2的工作模式: 16位自动重装

STC创新设计,请不要抄袭,(再抄袭就很无耻了

T2R/AUXR 4为AUXR寄存器内的控制位, AUXR寄存器各位的具体功能描述见上节AUXR寄存器 的介绍。

当T2 CT=0时,多路开关连接到系统时钟输出,T2对内部系统时钟计数,T2工作在定时方 式。当T2 CT=1时, 多路开关连接到外部脉冲输入P3.1/T2, 即T2工作在计数方式。

STC15系列单片机的定时器2有两种计数速率: 一种是12T模式, 每12个时钟加1, 与传统 8051单片机相同: 另外一种是1T模式, 每个时钟加1, 速度是传统8051单片机的12倍。T2的速 率由特殊功能寄存器AUXR中的T2x12决定, 如果T2x12=0, T2则工作在12T模式; 如果T2x12=1, T2则工作在1T模式。

定时器2有2个隐藏的寄存器RL TH2和RL TL2。RL TH2与T2H共有同一个地址, RL TL2 与T2L共有同一个地址。当T2R=0即定时器/计数器2被禁止工作时, 对T2L写入的内容会同时写 入RL TL2, 对T2H写入的内容也会同时写入RL TH2。当T2R=1即定时器/计数器2被允许工作时, 对T2L写入内容, 实际上不是写入当前寄存器T2L中, 而是写入隐藏的寄存器RL TL2中: 对T2H写 入内容,实际上也不是写入当前寄存器T2H中,而是写入隐藏的寄存器RL TH2。当读T2H和T2L 的内容时, 所读的内容就是T2H和T2L的内容, 而不是RL TH2和RL TL2的内容。

这样可以巧妙地实现16位重装载定时器。「T2L.T2H]的溢出不仅置位被隐藏的中断请求标 志位(定时器2的中断请求标志位对用户不可见), 使CPU转去执行定时器2的中断程序, 而且会 自动将IRL TL2.RL TH21的内容重新装入IT2L.T2HI。

#### **7.5.2.1** 定时器**2**的**16**位自动重载模式的测试程序(C和汇编)

#### 1. C程序:

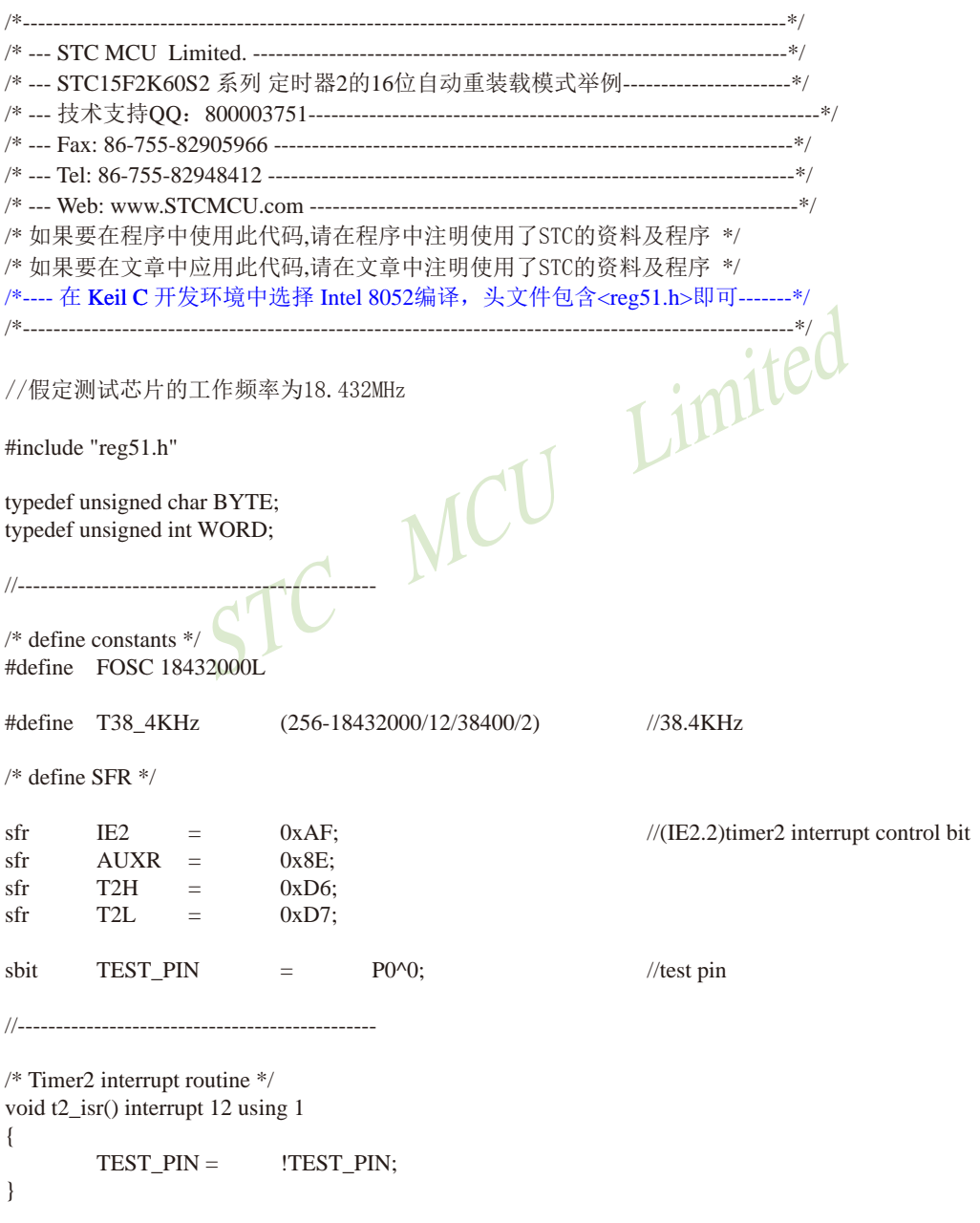

```
STC15系列单片机指南 官方网站:www.STCMCU.com 技术支持QQ:800003751 STC — 全球最大的8051单片机设计公司
//-----------------------------------------------
/* main program */
void main()
{
       T2L = T38_4KHz;<br>T2H = T38 4KH >> 8:<br>T2H = T38 4KH >> 8:
               = T38_4KH >> 8;
       \begin{array}{ccc}\n\text{AUXR} & = & 0x10; \\
\text{I E2} & = & 0x04; \\
\end{array}
//timer2 start run<br>
//enable timer2 in
                                                              //enable timer2 interrupt
       EA = 1; \qquad \qquad //open global interrupt switch
       while (1); //loop}
```
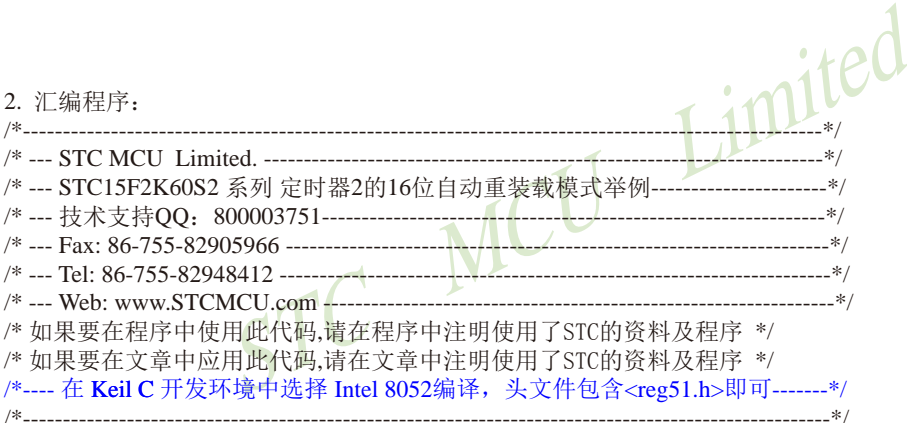

```
//假定测试芯片的工作频率为18.432MHz
```
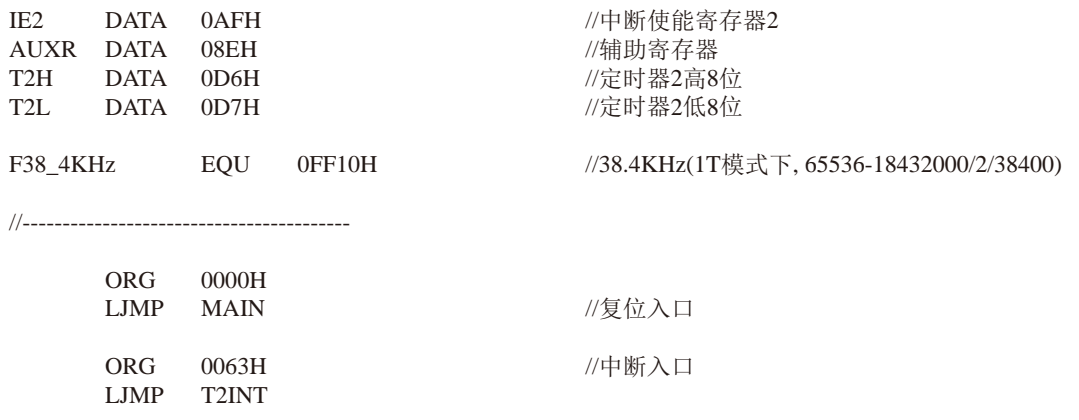

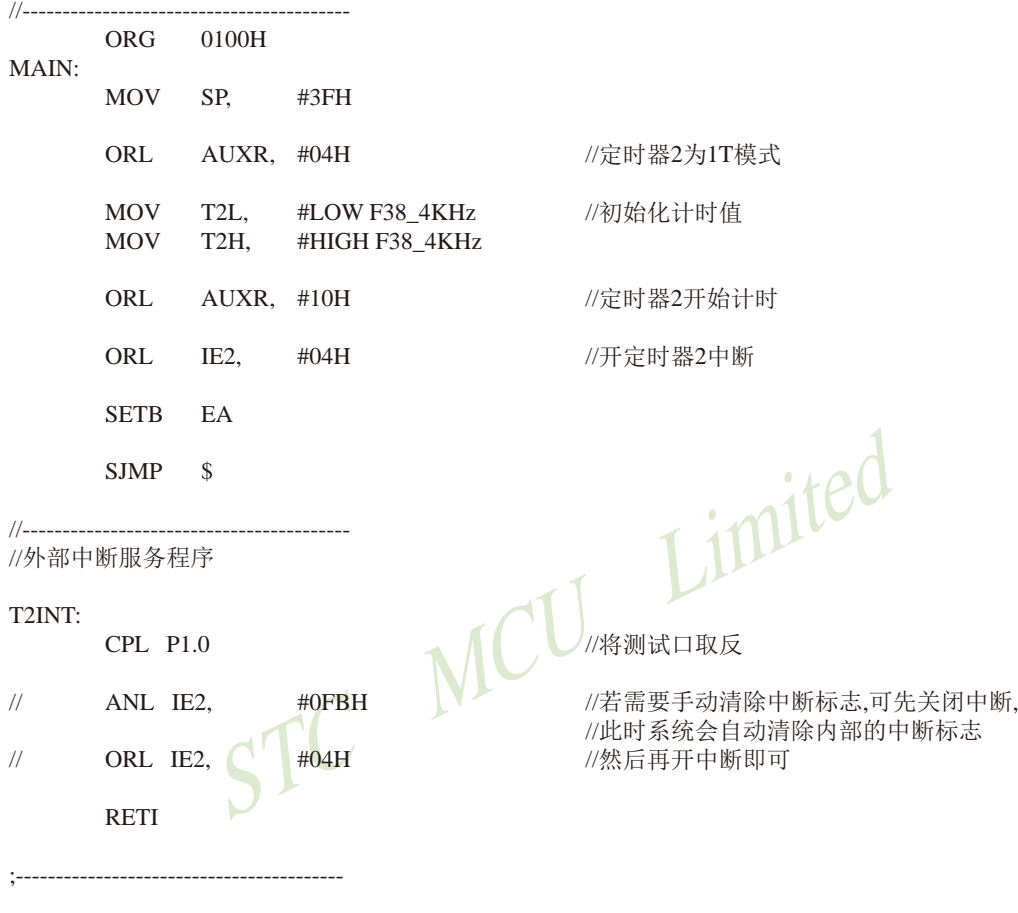

END

#### **7.5.2.2** 定时器**2**扩展为外部下降沿中断的的测试程序(C和汇编)

;定时器2中断(下降沿中断)的测试程序,定时器/计数器2工作在计数模式中的16位自动重装载模式

#### 1. C程序:

```
STC MCU Limited
/*----------------------------------------------------------------------------------------------------*/
南通国芯微电子有限公司 為机: 0513-5501 2928 / 2929 / 2966 传真: 0513-5501 2969 / 2956 / 2947 653
/*----------------------------------------------------------------------------------------------------*/
/* --- STC MCU Limited. ----------------------------------------------------------------------*/
/* --- STC15F2K60S2 系列 T2扩展为外部下降沿中断举例-----------------------------*/
/* --- 技术支持QQ:800003751--------------------------------------------------------------*/
/* --- Fax: 86-755-82905966 --------------------------------------------------------------------*/
/* --- Tel: 86-755-82948412 ---------------------------------------------------------------------*/
/* --- Web: www.STCMCU.com ----------------------------------------------------------------*/
/* 如果要在程序中使用此代码,请在程序中注明使用了STC的资料及程序 */
/* 如果要在文章中应用此代码,请在文章中注明使用了STC的资料及程序 */
/*---- 在 Keil C 开发环境中选择 Intel 8052编译, 头文件包含<reg51.h>即可-------*/
//假定测试芯片的工作频率为18.432MHz
#include "reg51.h"
#include "intrins.h"
//-----------------------------------------------
sfr IE2 = 0xaf; \sqrt{4} //中断使能寄存器2
sfr AUXR = 0x8e; \frac{1}{2} //辅助寄存器
sfr T2H = 0xD6; VXD6 //定时器2高8位
sfr T2L = 0xD7; //定时器2低8位
sbit P10 = P1^0;
//-----------------------------------------------
//中断服务程序
void t2int() interrupt 12 \sqrt{p} //中断入口
{
        P10 = !P10; //将测试口取反
\mathcal{U} IE2 &= ~0x04; \mathcal{V}若需要手动清除中断标志,可先关闭中断,
                                             //此时系统会自动清除内部的中断标志
\frac{1}{2} IE2 \frac{1}{2} = 0x04; \frac{1}{2} 0x04; \frac{1}{2} //然后再开中断即可
}
void main()
{
       AUXR = 0x04; //定时器2为1T模式
       AUXR = 0x08; //T2_C/T=1, T2(P3.1)引脚为时钟源
       T2H = T2L = 0xff; //初始化计时值
       AUXR = 0x10; //定时器2开始计时
       IE2 | = 0x04; //开定时器2中断
       EA = 1:
       while (1);
}
```
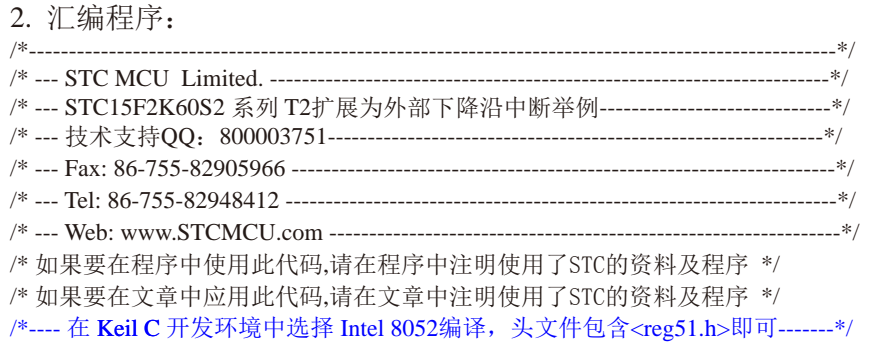

/\*----------------------------------------------------------------------------------------------------\*/

//假定测试芯片的工作频率为18.432MHz

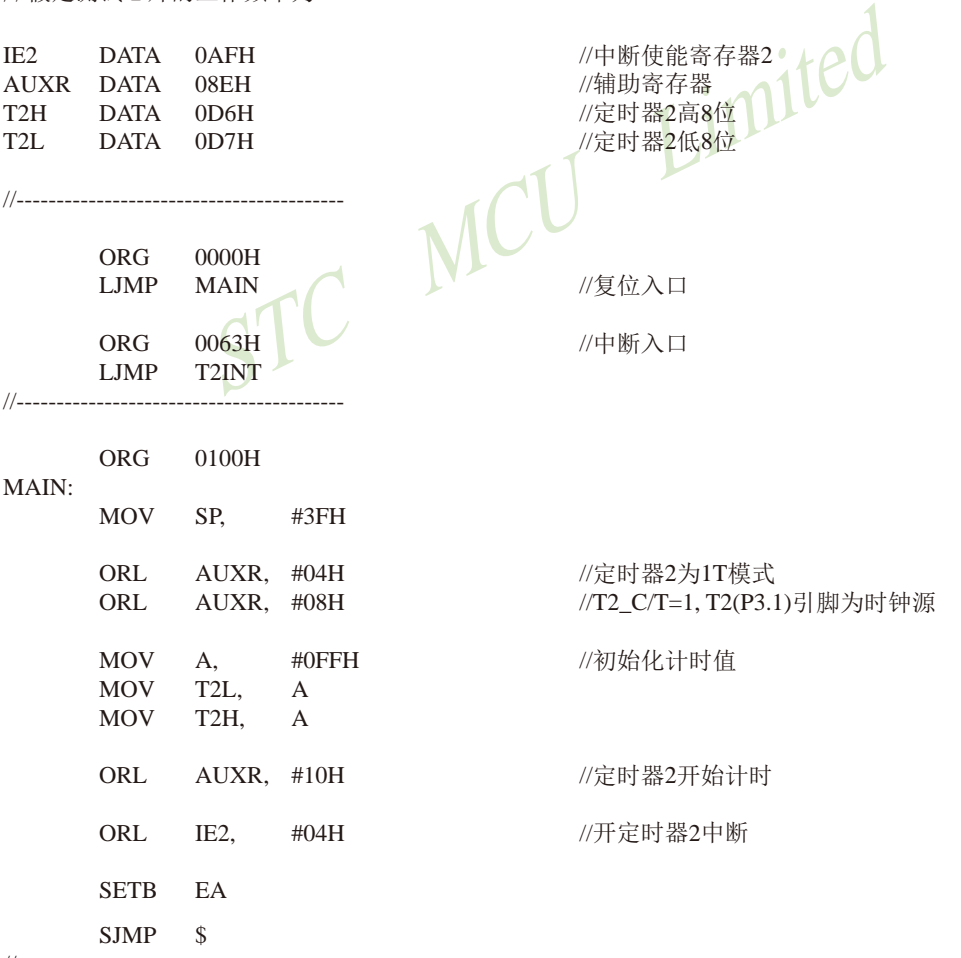

//-----------------------------------------

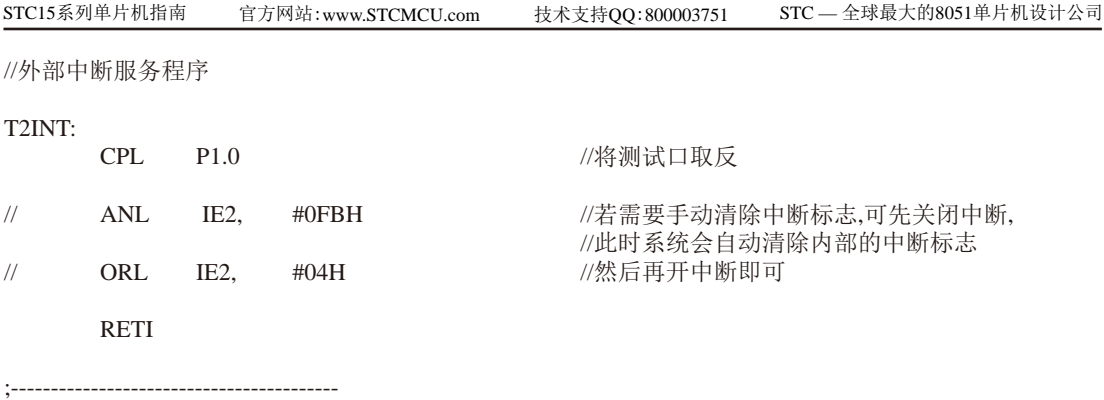

STC MCU Limited

END

# **7.5.3** 定时器**2**对系统时钟或外部引脚**T2**的时钟输入进行可编程分频输出

定时器/计数器2的原理框图如下:

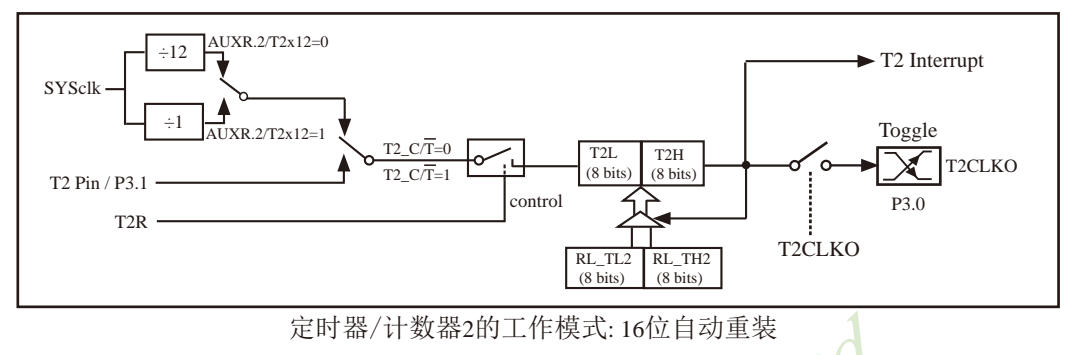

STC创新设计,请不要抄袭,再抄袭就很无耻了

定时器/计数器2除可当定时器/计数器使用外,还可作可编程时钟输出。当定时器/计数器2用 作可编程时钟输出时,不要允许相应的定时器中断,免得CPU反复进中断。

当T2CLKO/INT\_CLKO.2=1时,P3.0管脚配置为定时器2的时钟输出T2CLKO。

输出时钟频率  $=$   $T2 \times H \times (2)$ 

如果T2  $\overline{CT}$ =0, 定时器/计数器T2对内部系统时钟计数, 则:

定时器/计数器2的工作模式: 16位自动重装<br>
STC创新设计, 请不要抄袭,<br>
STC创新设计, 请不要抄袭,<br>
国当定时器/计数器使用外, 还可作可编程时钟输出。当时, 不要允许相应的定时器中断, 免得CPU反复进中断。<br>
LKO.2=1时, P3.0管脚配置为定时器2的时钟输出T2CLKO<br>
2溢出率/2<br>
定时器/计数器T2对内部系统时钟计数, 则:<br>
或(AUXR.2/T2x12=1)时的输出时钟频率=(SYSclk)/(65 T2工作在1T模式(AUXR.2/T2x12=1)时的输出时钟频率 = (SYSclk)/(65536-[RL\_TH2, RL\_TL2])/2 T2工作在12T模式(AUXR.2/T2x12=0)时的输出时钟频率=(SYSclk)/12/(65536-[RL\_TH2, RL\_TL2])/2 如果T2\_C/T=1, 定时器/计数器T2是对外部脉冲输入(P3.1/T2)计数, 则:

输出时钟频率 = (T2\_Pin\_CLK) / (65536-[RL\_TH2, RL\_TL2]) / 2

上面所有的式子中RL\_TH2是T2H的重装载寄存器,RL\_TL2是T2L的重装载寄存器。

下面是定时器2对内部系统时钟或外部引脚T2/P3.1的时钟输入进行可编程时钟分频输 出的程序举例(C和汇编):

#### **1.** C程序:

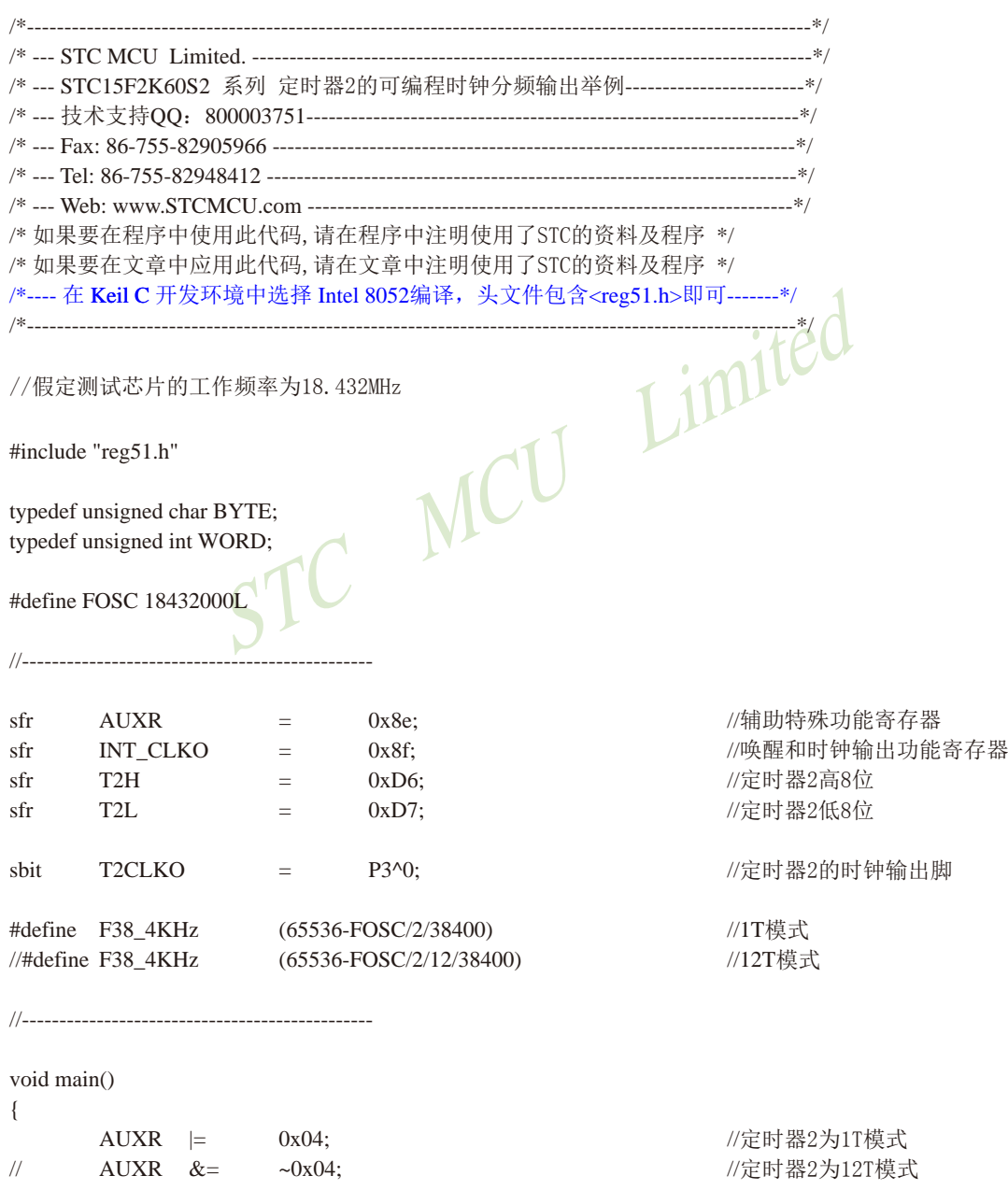

STC15系列单片机指南 技术支持网站:www.GXWMCU.com 临时技术支持Tel:13922829991 研发顾问Tel:13922805190 AUXR &= ~0x08; //T2\_C/T=0, 对内部时钟进行时钟输出 // AUXR = 0x08; //T2\_C/T=1, 对T2(P3.1)引脚的外部时钟进行时钟输出 T2L = F38\_4KHz; /初始化计时值 T2H = F38  $4KHz \gg 8$ ; AUXR = 0x10; //定时器2开始计时 INT\_CLKO = 0x04; //使能定时器2的时钟输出功能 while (1);  $\qquad \qquad$  //程序终止

```
}
```
STC MCU Limited **2.** 汇编程序: /\*----------------------------------------------------------------------------------------------------\*/ /\* --- STC MCU Limited. ---------------------------------------------------------------------------\*/ /\*--- STC15F2K60S2 系列 定时器2可编程时钟分频输出举例----------------------------\*/ /\* --- 技术支持QQ:800003751------------------------------------------------------------------\*/ /\* --- Fax: 86-755-82905966 ----------------------------------------------------------------------\*/ /\* --- Tel: 86-755-82948412 -----------------------------------------------------------------------\*/ /\* --- Web: www.STCMCU.com -----------------------------------------------------------------\*/ /\* 如果要在程序中使用此代码,请在程序中注明使用了STC的资料及程序 \*/ /\* 如果要在文章中应用此代码,请在文章中注明使用了STC的资料及程序 \*/ /\*---- 在 Keil C 开发环境中选择 Intel 8052编译, 头文件包含<reg51.h>即可-------\*/ /\*----------------------------------------------------------------------------------------------------\*/

//假定测试芯片的工作频率为18.432MHz

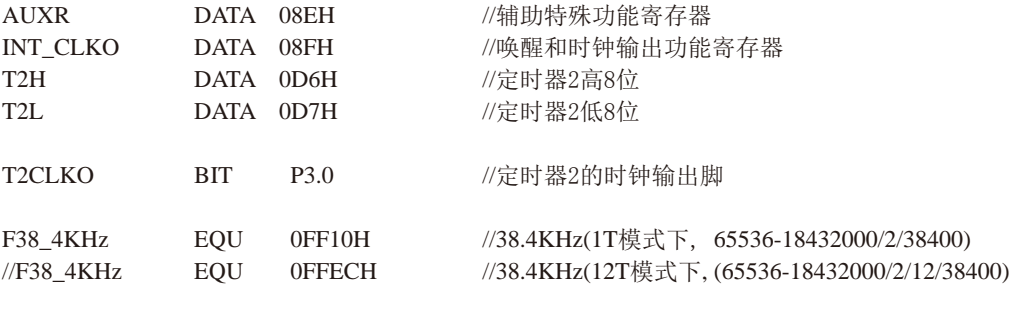

//-----------------------------------------------

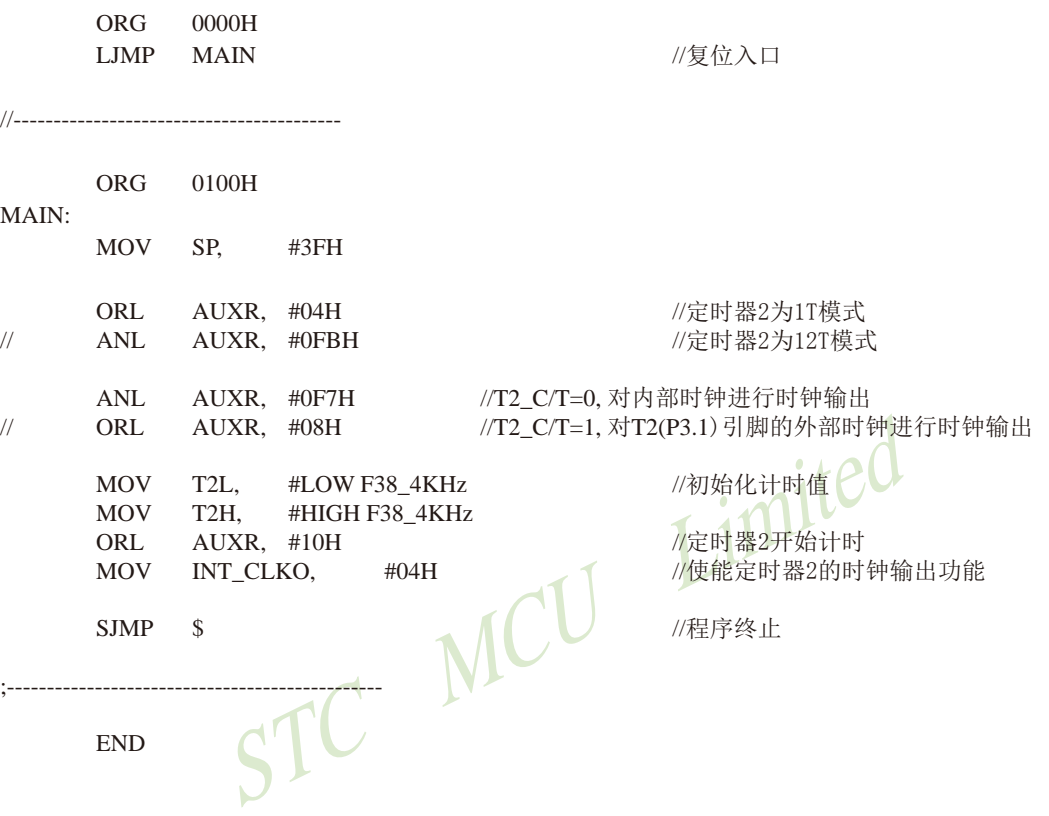

#### **7.5.4** 定时器/计数器**2**作串行口波特率发生器及测试程序**(C**和汇编**)**

定时器/计数器2除可当定时器/计数器和可编程时钟输出使用外,还可作串行口波特率发 生器。串行口1优先选择定时器2作为其波特率发生器,串行口2只能选择定时器2作为其波特率 发生器,串行口3/串口4默认选择定时器2作为其波特率发生器。

串行口1如果工作在模式1(8位UART, 波特率可变)和模式3(9位UART, 波特率可变) 时,其可变的波特率可以由定时器T2产生。此时:

串行口1的波特率=(定时器T2的溢出率)/4, 注意: 此时波特率也与SMOD无关。 当T2工作在1T模式(AUXR.2/T2x12=1)时, 定时器T2的溢出率 = SYSclk / ( 65536 - [RL\_TH2, RL\_TL2] );

即此时, 串行口1的波特率=SYSclk / ( 65536 - [[RL\_TH2, RL\_TL2]) / 4

当T2工作在12T模式(AUXR.2/T2x12=0)时, 定时器2的溢出率=SYSclk /12/(65536 - IRL\_TH2, RL\_TL2]); 即此时,串行口1的波特率=SYSclk / 12 / ( 65536 - [RL\_TH2, RL\_TL2]) / 4

串行口2的工作模式只有两种: 模式0(8位UART, 波特率可变)和模式1(9位UART, 波特 率可变)。串行口2只能选择定时器T2作其波特率发生器。串行口2的波特率按如下公式计算:

串行口2的波特率=(定时器T2的溢出率) /4

- 当T2工作在1T模式(AUXR.2/T2x12=1)时, 定时器2的溢出率 = SYSclk / ( 65536 [RL\_TH2, RL\_TL2] ); 即此时,串行口2的波特率=SYSclk / ( 65536 - [RL TH2, RL\_TL2]) / 4
- 当T2工作在12T模式(AUXR.2/T2x12=0)时, 定时器2的溢出率=SYSclk /12/(65536 [RL\_TH2, RL\_TL2]); 即此时,串行口2的波特率=SYSclk / 12 / ( 65536 - [RL\_TH2, RL\_TL2]) / 4

年模式只有两种: 模式0 (8位UART, 波特率可变) 和模式<br>2只能选择定时器T2作其波特率发生器。串行口2的波特率<br>5率=(定时器T2的溢出率)/4<br>UXR.2/T2x12=1)时, 定时器2的溢出率 = SYSclk/(65536 - [RL\_7<br>12的波特率=SYSclk/(65536 - [RL\_TH2, RL\_TL2])/4<br>AUXR.2/T2x12=0)时, 定时器2的溢出率=SYSclk/12/(65536 - [RL<br> 串行口3的工作模式只有两种: 模式0 (8位UART, 波特率可变) 和模式1 (9位UART, 波特 率可变)。串行口3可以选择定时器T3作为其波特率发生器,也可以选择定时器T2作其波特率 发生器。当选择定时器2作为其波特率发生器时,串行口3的波特率按如下公式计算:

串行口3的波特率=(定时器T2的溢出率)/4

- 当T2工作在1T模式(AUXR.2/T2x12=1)时,定时器2的溢出率 = SYSclk / ( 65536 [RL\_TH2, RL\_TL2] ); 即此时,串行口3的波特率=SYSclk / ( 65536 - [RL\_TH2, RL\_TL2]]) / 4
- 当T2工作在12T模式(AUXR.2/T2x12=0)时, 定时器2的溢出率=SYSclk /12/(65536 [[RL\_TH2, RL\_TL2]); 即此时, 串行口3的波特率=SYSclk / 12 / ( 65536 - [[RL\_TH2, RL\_TL2]) / 4

串行口4的工作模式只有两种: 模式0(8位UART, 波特率可变)和模式1(9位UART, 波特 率可变)。串行口4可以选择定时器T4作为其波特率发生器,也可以选择定时器T2作其波特率 发生器。当选择定时器2作为其波特率发生器时,串行口4的波特率按如下公式计算:

串行口4的波特率=(定时器T2的溢出率) /4

当T2工作在1T模式(AUXR.2/T2x12=1)时, 定时器2的溢出率 = SYSclk / ( 65536 - [RL\_TH2, RL\_TL2] ); 即此时,串行口4的波特率=SYSclk / ( 65536 - [RL\_TH2, RL\_TL2]) / 4

- 当T2工作在12T模式(AUXR.2/T2x12=0)时, 定时器2的溢出率=SYSclk /12/(65536 [RL\_TH2, RL\_TL2]); 即此时,串行口4的波特率=SYSclk / 12 / ( 65536 - [RL\_TH2, RL\_TL2]) / 4
- 上面所有的式子中RL TH2是T2H的重装载寄存器,RL TL2是T2L的重装载寄存器。

### **7.5.4.1** 定时器/计数器**2**作串行口**1**波特率发生器的测试程序(C和汇编)

### **1.** C程序:

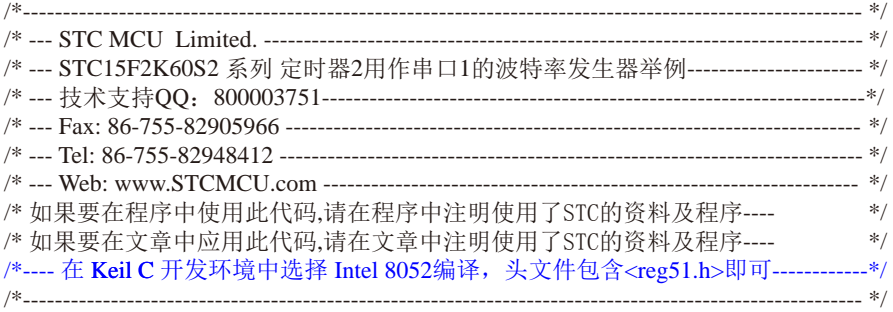

#### //假定测试芯片的工作频率为18.432MHz

#include "reg51.h" #include "intrins.h"

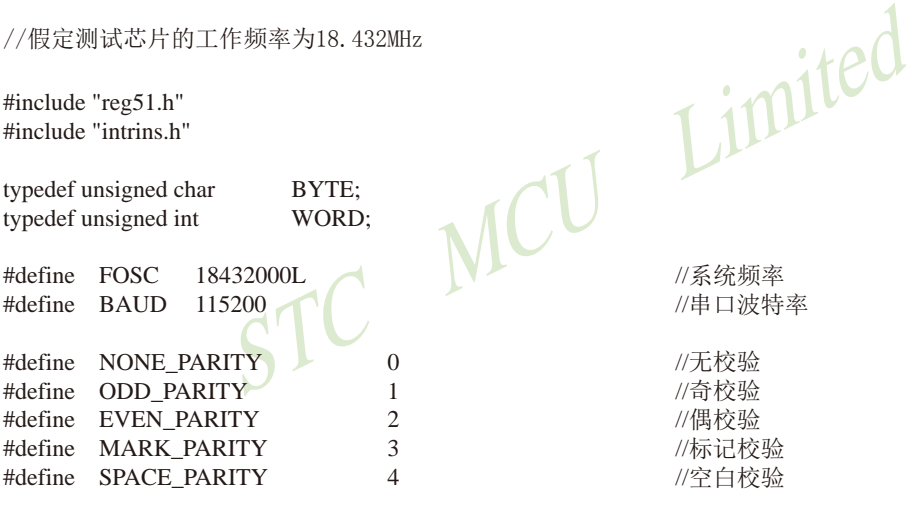

#### #define PARITYBIT EVEN\_PARITY //定义校验位

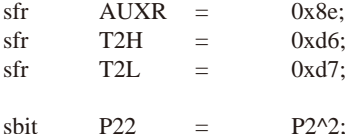

# bit busy;

void SendData(BYTE dat); void SendString(char \*s); void main() {  $#$ if (PARITYBIT == NONE\_PARITY)

//无校验 //偶校验 //标记校验 //空白校验

//辅助寄存器 s; 2.0xd6; 2.0xd6; 7.0xd6; 7.0xd6; 7.0xd6; 7.0xd6; 7.0xd6; 7.0xd6; 7.0xd6; 7.0xd6; 7.0xd6; 7.0xd6; 7 //定时器2低8位

```
STC15系列单片机指南
                 STC MCU Limited
                  技术支持网站:www.GXWMCU.com 临时技术支持Tel:13922829991 研发顾问Tel:13922805190
       SCON = 0x50; 0x50; 0x50; 0x50; 0x50; 0x50; 0x50; 0x50; 0x50; 0x50; 0x50; 0x50; 0x50; 0x50; 0x50; 0x5
#elif (PARITYBIT == ODD_PARITY) || (PARITYBIT == EVEN_PARITY) || (PARITYBIT == MARK_PARITY)
       SCON = 0xda; 0xda: 2000 0xda; 2000 0xda: 2000 0xda: 2000 0xda: 2000 0xda: 2000 0xda: 2000 0xda: 2000 0xda: 200
\text{He}lif (PARITYBIT == SPACE_PARITY)
       SCON = 0xd2; 0xd2 = 0xd2; 0xd2; 0xd2; 0xd2; 0xd2; 0xd2; 0xd2; 0xd2; 0xd2; 0xd2; 0xd2; 0xd2; 0xd2; 0xd2; 0xd2; 0
#endif
       T2L = (65536 - (FOSC/4/BAUD)); //设置波特率重装值
       T2H = (65536 - (FOSC/4/BAUD)) >> 8;<br>AUXR = 0x14; AUXR = 0x14; //T2为1T模式, 并启动定时器2
       AUXR |= 0x01; 0x01; 20 //选择定时器2为串口1的波特率发生器
        ES = 1; //使能串口1中断
EA = 1; SendString("STC15F2K60S2\r\nUart Test !\r\n");
       while(1);
}
/*----------------------------
UART 中断服务程序
-----------------------------*/
void Uart() interrupt 4 using 1
{
        if (RI)
\overline{\mathcal{L}}RI = 0; I = 0; I = 0P0 = SBUF; P0 = SBUF; P0 = SBUF; P1 = 1数据
               P22 = RB8; \angle //P2.2显示校验位
 }
        if (TI)
        {
               TI = 0: //清除TI位
               busy = 0; //清忙标志
        }
}
/*----------------------------
发送串口数据
----------------------------*/
void SendData(BYTE dat)
{
       while (busy); \sqrt{g} and \sqrt{g} and \sqrt{g} and \sqrt{g} and \sqrt{g} and \sqrt{g} and \sqrt{g} and \sqrt{g} and \sqrt{g} and \sqrt{g} and \sqrt{g} and \sqrt{g} and \sqrt{g} and \sqrt{g} and \sqrt{g} and \sqrt{g} and \sqrt{g} and \sqrtACC = dat; \qquad \qquad //获取校验位P (PSW.0)
        if (P) //根据P来设置校验位
        {
       #if (PARITYBIT == ODD_PARITY)
```
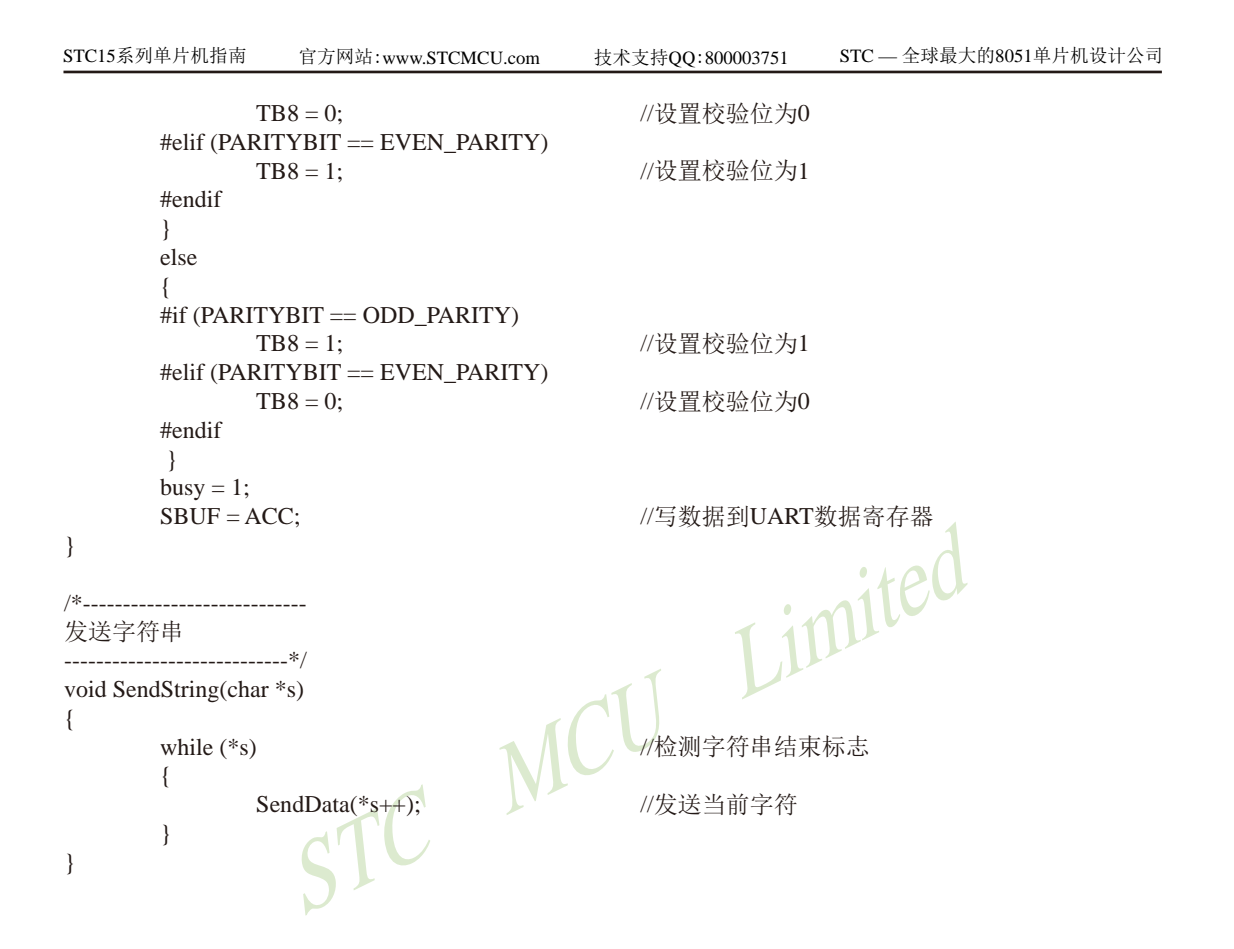

### **2.** 汇编程序:

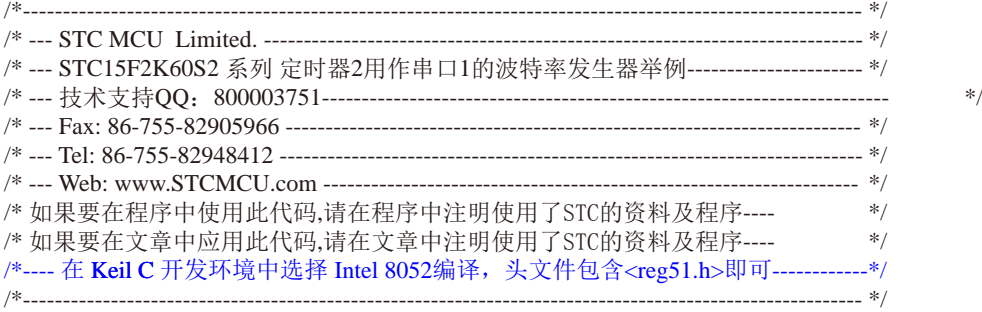

#### //假定测试芯片的工作频率为18.432MHz

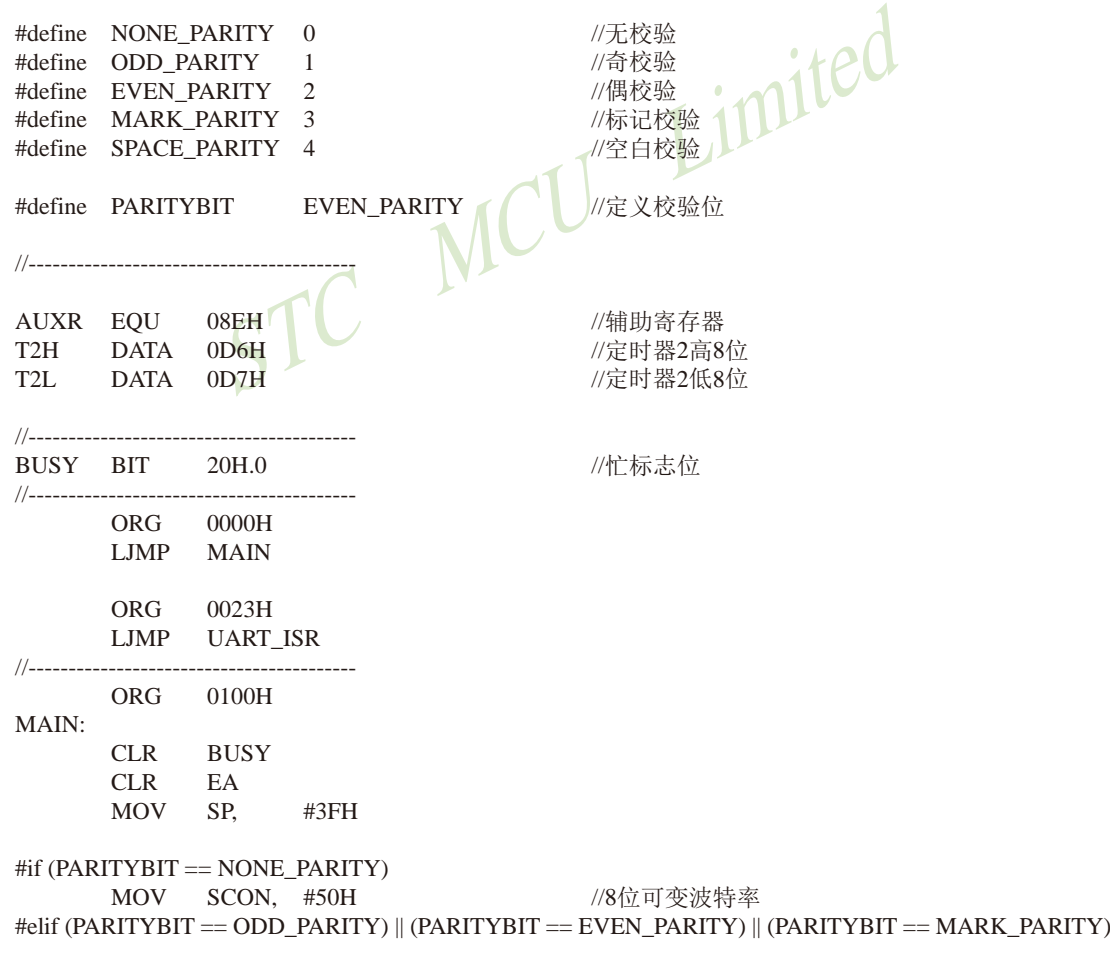

EF MCU Limited STC15系列单片机指南 官方网站:www.STCMCU.com 技术支持QQ:800003751 STC — 全球最大的8051单片机设计公司 MOV SCON, #0DAH //9位可变波特率,校验位初始为1  $\text{He}$ lif (PARITYBIT == SPACE\_PARITY) MOV SCON, #0D2H //9位可变波特率,校验位初始为0 #endif //------------------------------- MOV T2L, #0D8H //设置波特率重装值(65536-18432000/4/115200) MOV T2H, #0FFH<br>MOV AUXR, #14H //T2为1T模式, 并启动定时器2 ORL AUXR, #01H //选择定时器2为串口1的波特率发生器<br>SETB ES //使能串口中断 SETB EA MOV DPTR, #TESTSTR //发送测试字符串 LCALL SENDSTRING SJMP \$ ;----------------------------------------- TESTSTR: DB "STC15F2K60S2 Uart1 Test !",0DH,0AH,0 ;/\*---------------------------- ;UART 中断服务程序 ;----------------------------\*/ UART\_ISR: **PUSH PUSH** JNB RI, CHECKTI //检测RI位 CLR RI //清除RI位 MOV P0, SBUF //P0显示串口数据 MOV C, RB8 MOV P2.2, C //P2.2显示校验位 CHECKTI: JNB TI, ISR EXIT //检测TI位 CLR TI //清除TI位 CLR BUSY //清忙标志 ISR\_EXIT: POP PSW POP ACC RETI ;/\*---------------------------- ;发送串口数据 ;----------------------------\*/ SENDDATA: JB BUSY, \$ //等待前面的数据发送完成 MOV ACC, A //获取校验位P (PSW.0)

JNB P, EVEN1INACC //根据P来设置校验位

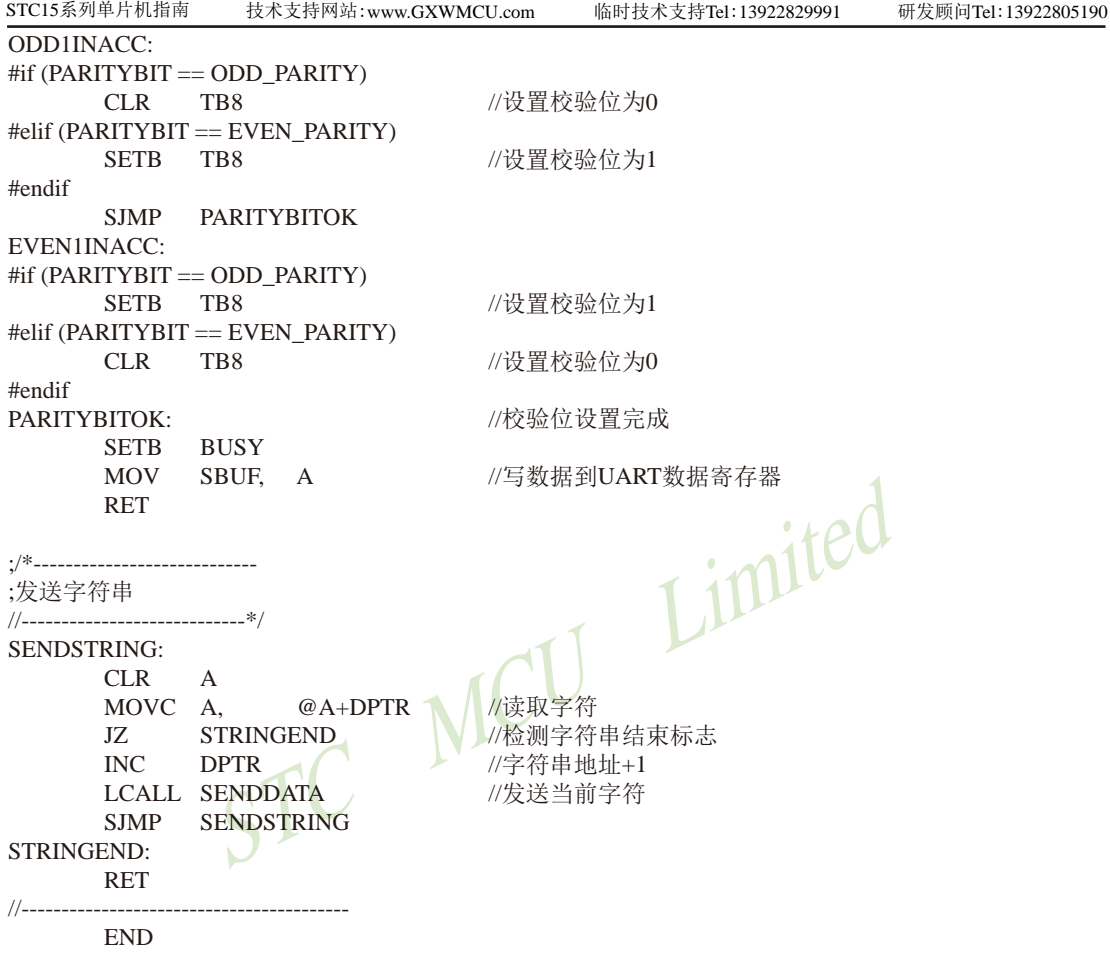

### **7.5.4.2** 定时器/计数器**2**作串行口**2**波特率发生器的测试程序(C和汇编)

### **1.** C程序:

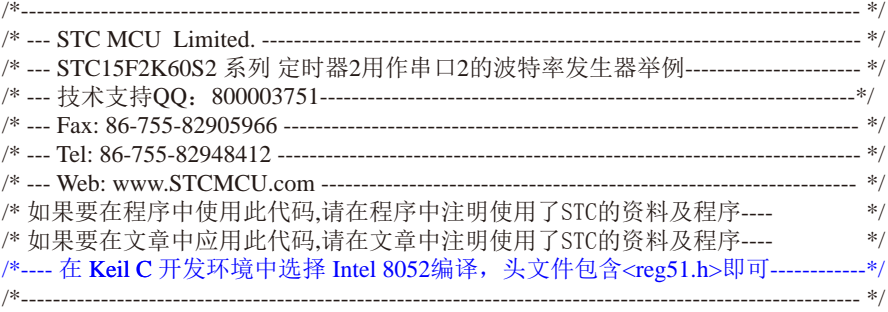

#### //假定测试芯片的工作频率为18.432MHz

#include "reg51.h" #include "intrins.h"

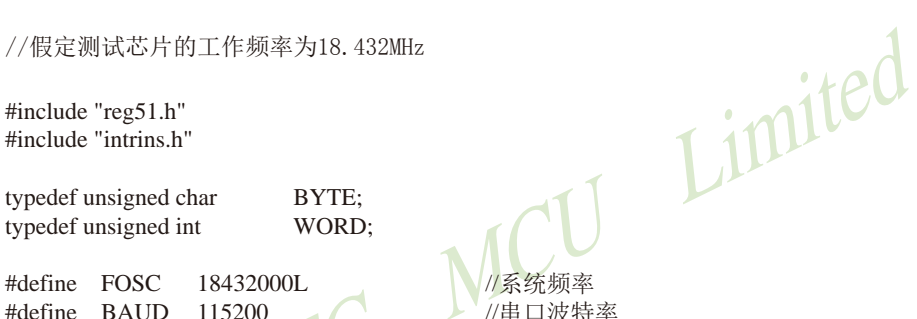

//无校验 //奇校验 //偶校验 //标记校验 //空白校验

#define TM (65536 - (FOSC/4/BAUD))

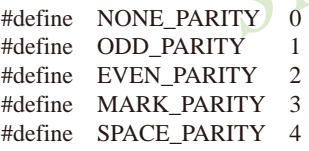

 $\#$ define BAUD 115200

#### #define PARITYBIT EVEN\_PARITY //定义校验位

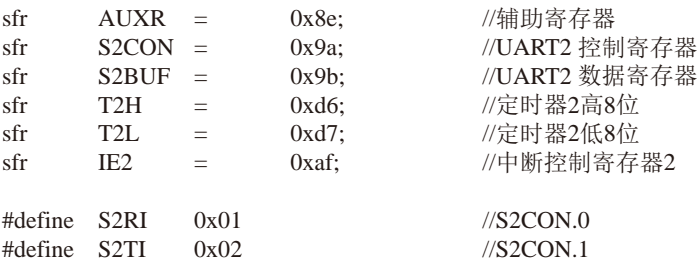

```
SPACE_PARITY)<br>xd2;<br>>8;<br>14;<br>"STC15F2K60S2\r\nUart2 Test !\r\n");<br><br>Space The Matrix Test !\r\n");
#define S2RB8 0x04 //S2CON.2
#define S2TB8 0x08 //S2CON.3
bit busy;
void SendData(BYTE dat);
void SendString(char *s);
void main()
{
#if (PARITYBIT == NONE_PARITY)
           S2CON = 0x50; //8位可变波特率
#elif (PARITYBIT == ODD_PARITY) || (PARITYBIT == EVEN_PARITY) || (PARITYBIT == MARK_PARITY)
          S2CON = 0xda; 2000 = 2000 = 2000 = 2000 = 2000 = 2000 = 2000 = 2000 = 2000 = 2000 = 2000 = 2000 = 20
#elif (PARITYBIT == SPACE_PARITY)
          S2CON = 0xd2; 2000 = 2000 = 2000 = 2000 = 2000 = 2000 = 2000 = 2000 = 2000 = 2000 = 2000 = 2000 = 20
#endif
          T2L = TM: / / / / \frac{1}{2} \frac{1}{2} \frac{1}{2} \frac{1}{2} \frac{1}{2} \frac{1}{2} \frac{1}{2} \frac{1}{2} \frac{1}{2} \frac{1}{2} \frac{1}{2} \frac{1}{2} \frac{1}{2} \frac{1}{2} \frac{1}{2} \frac{1}{2} \frac{1}{2} \frac{1}{2} \frac{1}{2} \frac{T2H = TM \gg 8;
          AUXR = 0x14; 2002 000 2002 0000 2004 1/T2为1T模式, 并启动定时器2
          IE2 = 0x01; \sqrt{\frac{1}{2}} //使能串口2中断
          EA = 1;
          SendString("STC15F2K60S2\r\nUart2 Test !\r\n");
           while(1);
}
/*----------------------------
UART2 中断服务程序
-----------------------------*/
void Uart2() interrupt 8 using 1
{
           if (S2CON & S2RI)
           {
                    S2CON &= ~S2RI; //清除S2RI位
                    P0 = S2BUF;<br>
P2 = (S2CON & S2RB8);<br>
P2 = (S2CON & S2RB8);<br>
P2.2 \text{ R} \cdot \overline{R} \cdot \overline{R} \cdot \overline{R}P2 = (S2CON & S2RB8); }
           if (S2CON & S2TI)
\left\{ \begin{array}{c} \end{array} \right.S2CON &= ~S2TI; \frac{1}{4}除S2TI位
                    busy = 0; <br> //清忙标志
 }
}
/*----------------------------
```
STC15系列单片机指南 官方网站:www.STCMCU.com 技术支持QQ:800003751 STC — 全球最大的8051单片机设计公司

```
STC MCU Limited
发送串口数据
----------------------------*/
void SendData(BYTE dat)
{
       while (busy); \sqrt{9} //等待前面的数据发送完成
       ACC = dat; 1/获取校验位P (PSW.0)
       if (P) <br>
if (P) <br>
2008年<br>
2008年<br>
2009年<br>
2009年<br>
2009年<br>
2009年<br>
2009年
\left\{ \begin{array}{c} \end{array} \right.#if (PARITYBIT == ODD_PARITY)
              S2CON &=~S2TB8; //设置校验位为0
       #elif (PARITYBIT == EVEN_PARITY)
              S2CON = S2TB8; //设置校验位为1
       #endif
        }
        else
\left\{ \begin{array}{c} \end{array} \right.\#if (PARITYBIT == ODD_PARITY)
              S2CON \models S2TB8; //设置校验位为1
       #elif (PARITYBIT == EVEN_PARITY)
              S2CON &=~S2TB8; //设置校验位为0
       #endif
 }
       busy = 1;
        S2BUF = ACC; //写数据到UART2数据寄存器
}
/*-----------------------------<mark>-</mark>
发送字符串
----------------------------*/
void SendString(char *s)
{
       while (*s)                //检测字符串结束标志
\left\{ \begin{array}{c} \end{array} \right.SendData(*s++); //发送当前字符
 }
}
```
### **2.** 汇编程序:

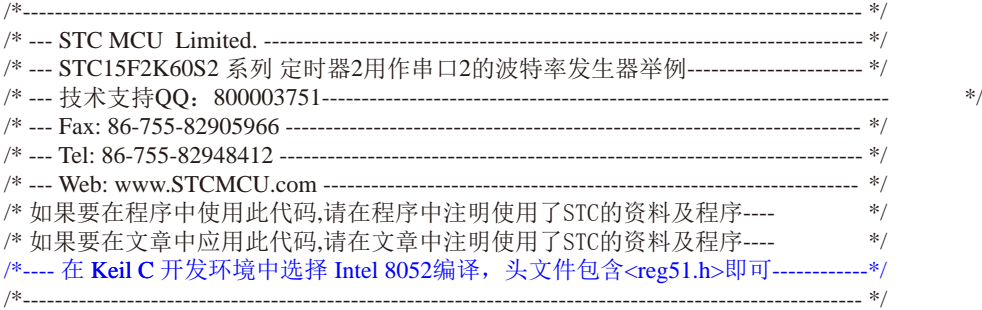

#### //假定测试芯片的工作频率为18.432MHz

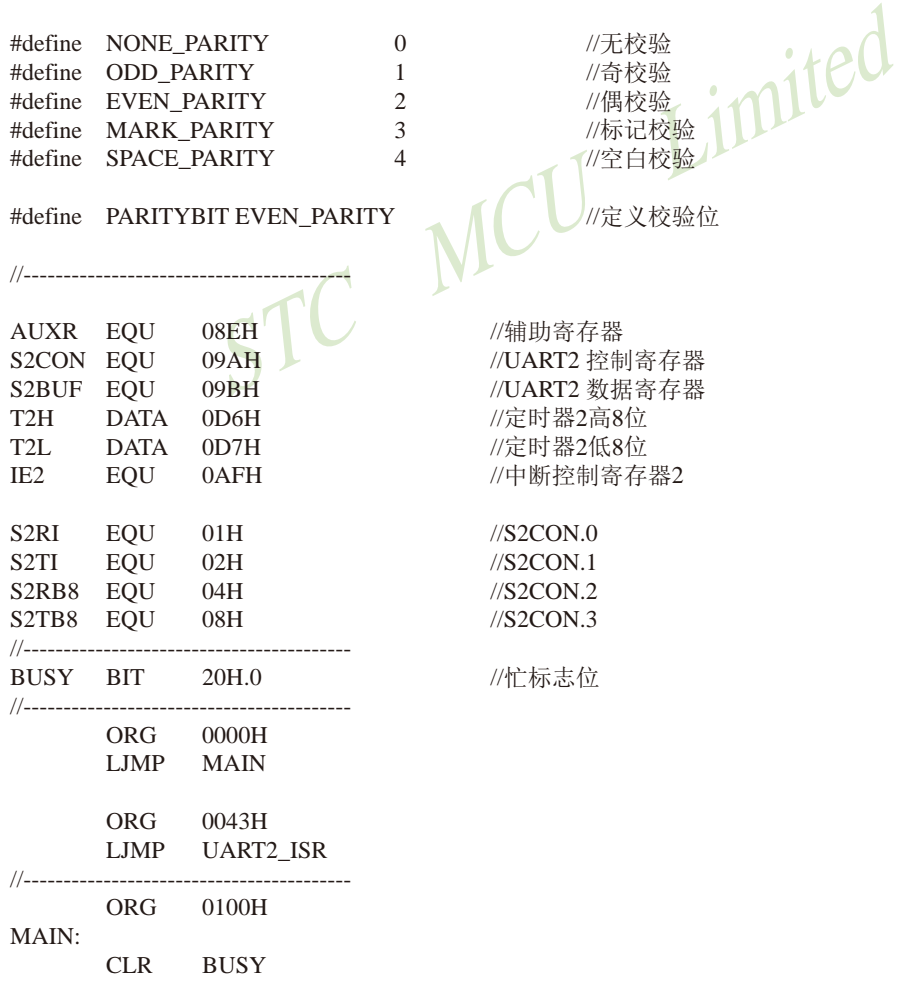

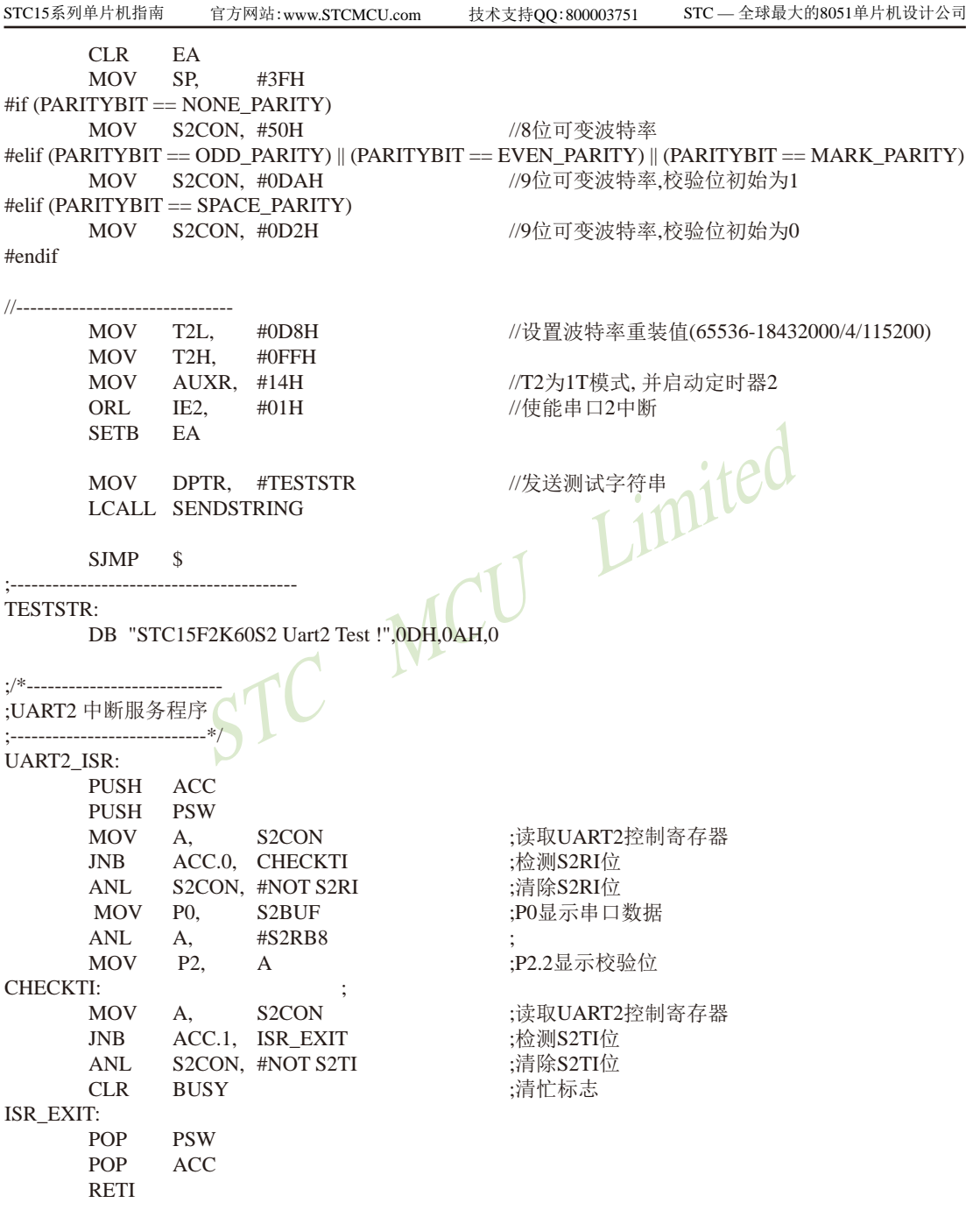

STC15系列单片机指南

技术支持网站:www.GXWMCU.com 临时技术支持Tel:13922829991 研发顾问Tel:13922805190

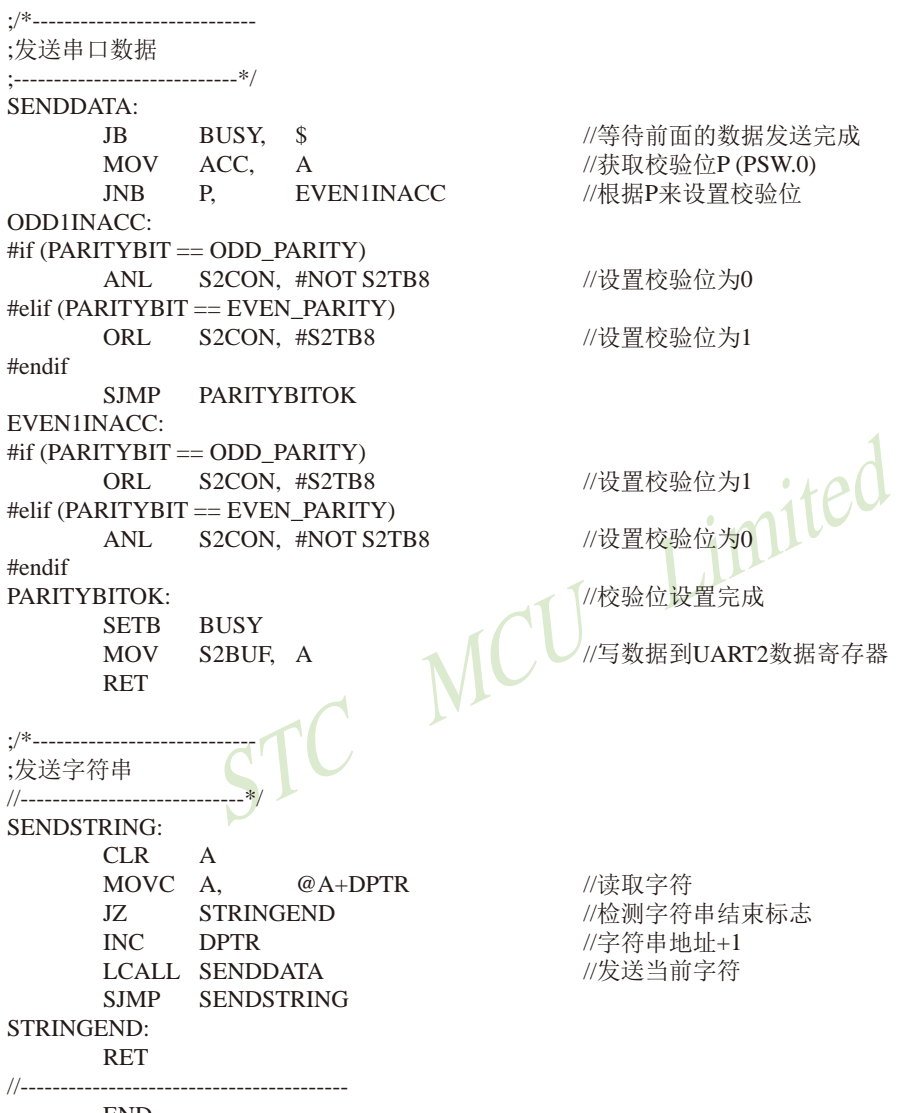

END

# **7.6** 定时器/计数器**3**及定时器/计数器**4**

STC15W4K60S4还新增了两个16位定时/计数器: T3和T4。T3、T4和T2一样, 它们的工作模 式固定为16位自动重装载模式。T3和T4既可以当定时器/ 计数器用,也可以当可编程时钟输出 和串口的波特率发生器。

下面首先介绍与定时器/计数器T3和T4相关的寄存器:

# **7.6.1** 定时器/计数器**3**和定时器/计数器**4**的相关特殊功能寄存器

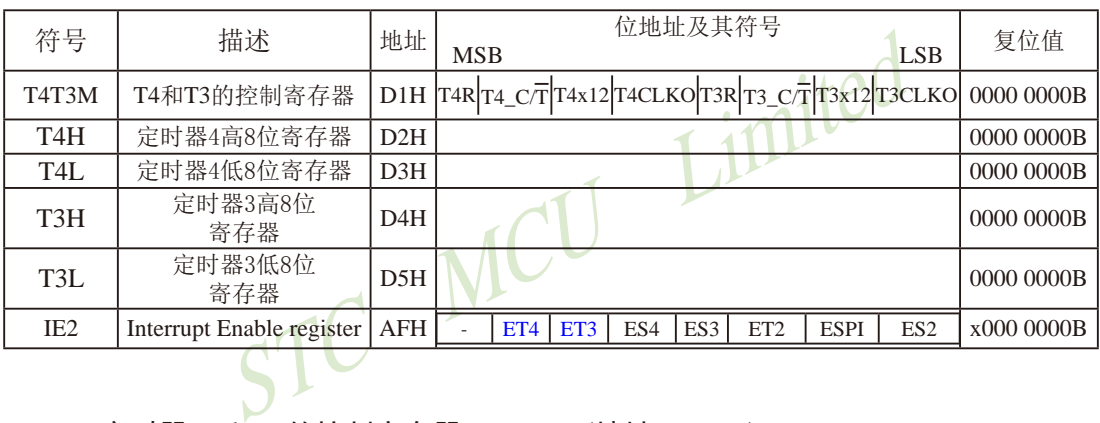

与定时器/计数器3和定时器/计数器4有关的特殊功能寄存器:

#### **1**、定时器**T4**和**T3**的控制寄存器: **T4T3M**(地址:0xD1)

T4T3M(不可位寻址)

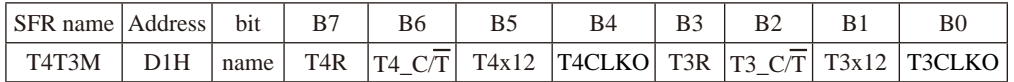

#### B7 - T4R: 定时器4运行控制位。

- 0: 不允许定时器4运行:
	- 1:允许定时器4运行。
- B6 T4\_C/T: 控制定时器4用作定时器或计数器。
	- 0, 用作定时器(对内部系统时钟进行计数);
	- 1, 用作计数器(对引脚T4/P0.7的外部脉冲进行计数)
- B5-T4x12: 定时器4速度控制位。
	- 0: 定时器4速度是8051单片机定时器的速度, 即12分频;
	- 1:定时器4速度是8051单片机定时器速度的12倍,即不分频。

B4 - T4CLKO:是否允许将P0.6脚配置为定时器4(T4)的时钟输出T4CLKO

1: 允许将P0.6脚配置为定时器4的时钟输出T4CLKO, 输出时钟频率=T4溢出率/2 如果T4  $C/T=0$ , 定时器/计数器T4是对内部系统时钟计数, 则: T4工作在1T模式(T4T3M.5/T4x12=1)时的输出频率 = (SYSclk) / (65536-[RL\_TH4, RL\_TL4])/2 T4工作在12T模式(T4T3M.5/T4x12=0)时的输出频率 = (SYSclk) /12/ (65536-[RL\_TH4, RL\_TL4])/2 如果T4  $\overline{C/T}=1$ , 定时器/计数器T4是对外部脉冲输入(P0.7/T4)计数, 则:

输出时钟频率 =  $(T4$  Pin CLK) / (65536-[RL\_TH4, RL\_TL4])/2

- 0: 不允许将P0.6脚配置为定时器4(T4)的时钟输出T4CLKO
- B3-T3R: 定时器3运行控制位。

0: 不允许定时器3运行:

- 1:允许定时器3运行。
- B2 T3\_C/T: 控制定时器3用作定时器或计数器。
	- 0, 用作定时器(对内部系统时钟进行计数);
	- 1, 用作计数器(对引脚T3/P0.5的外部脉冲进行计数)
- B1-T3x12: 定时器3速度控制位。
	- $0:$  定时器3速度是8051单片机定时器的速度, 即12分频:
	- 1: 定时器3速度是8051单片机定时器速度的12倍,即不分频。
- B0 T3CLKO:是否允许将P0.4脚配置为定时器3(T3)的时钟输出T3CLKO
- N: T (N) T (N) T (N) T (N) T (N) T (N) T (N) T (N) T (N) T (N) T (N) T (N) T (N) T (N) T (N) T (N) T (N) T (N) T (N) T (N) T (N) T (N) T (N) T (N) T (N) T (N) T (N) T (N) T (N) T (N) T (N) T (N) T (N) T (N) T (N) T (N) T 1: 允许将P0.4脚配置为定时器3的时钟输出T3CLKO, 输出时钟频率=T3溢出率/2 如果T3\_C/T=0, 定时器/计数器T3是对内部系统时钟计数, 则: T3工作在1T模式(T4T3M.1/T3x12=1)时的输出频率 = (SYSclk) / (65536-[RL\_TH3, RL\_TL3])/2 T3工作在12T模式(T4T3M.1/T3x12=0)时的输出频率 = (SYSclk) /12/ (65536-[RL\_TH3, RL\_TL3])/2 如果T3 C/T=1, 定时器/计数器T3是对外部脉冲输入(P0.5/T3)计数, 则:

输出时钟频率 =  $(T3$  Pin CLK) / (65536-[RL\_TH3, RL\_TL3])/2

 $0:$  不允许将 $P0.4$ 脚配置为定时器 $3(T3)$ 的时钟输出 $T3CLKO$ 

#### **2**、定时器**T3**和**T4**的中断控制寄存器:**IE2**

IE2 : 中断允许寄存器 (不可位寻址)

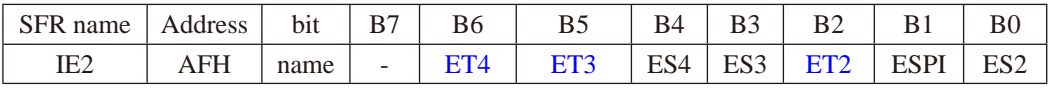

ET4: 定时器4的中断允许位。

1,允许定时器4产生中断;

0,禁止定时器4产生中断。

- ET3: 定时器3的中断允许位。
	- 1,允许定时器3产生中断;
	- 0,禁止定时器3产生中断。

#### 7.6.2 定时器/计数器3的应用 (STC创新设计, 请不要抄袭)

定时器/计数器3既可以当定时器/计数器用, 也可以当可编程时钟输出和串口的波特率发 生器。

7.6.2.1 定时器/计数器3作定时器

定时器/计数器3的原理框图如下:

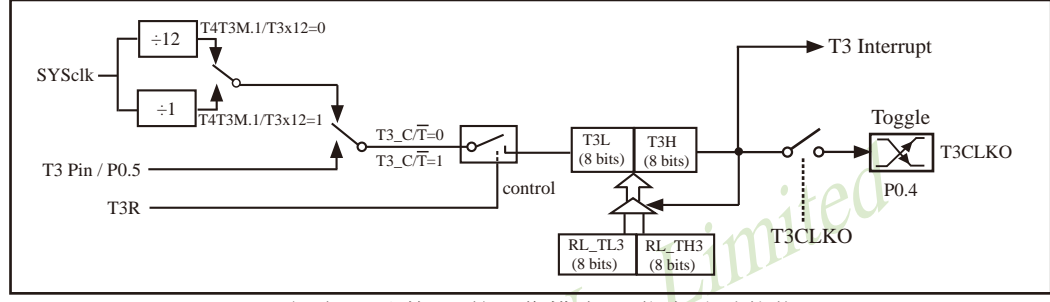

定时器/计数器3的工作模式: 16位自动重装载

STC创新设计,请不要抄袭,再抄袭就很无耻了

T3R/T4T3M.3为T4T3M寄存器内的控制位, T4T3M寄存器各位的具体功能描述见上节T4T3M寄 存器的介绍。

当T3 CT=0时, 多路开关连接到系统时钟输出, T3对内部系统时钟计数, T3工作在定时方 式。当T3 CT=1时, 多路开关连接到外部脉冲输入P0.5/T3, 即T3工作在计数方式。

STC15W4K32S4系列单片机的定时器3有两种计数速率: 一种是12T模式, 每12个时钟加1, 与传统8051单片机相同;另外一种是1T模式,每个时钟加1,速度是传统8051单片机的12倍。 T3的速率由特殊功能寄存器T4T3M中的T3x12决定, 如果T3x12=0, T3则工作在12T模式; 如果 T3x12=1, T3则工作在1T模式。

定时器3有2个隐藏的寄存器RL TH3和RL TL3。RL TH3与T3H共有同一个地址, RL TL3 与T3L共有同一个地址。当T3R=0即定时器/计数器3被禁止工作时, 对T3L写入的内容会同时写 入RL TL3, 对T3H写入的内容也会同时写入RL TH3。当T3R=1即定时器/计数器3被允许工作时, 对T3L写入内容, 实际上不是写入当前寄存器T3L中, 而是写入隐藏的寄存器RL TL3中: 对T3H写 入内容, 实际上也不是写入当前寄存器T3H中, 而是写入隐藏的寄存器RL TH3。当读T3H和T3L 的内容时, 所读的内容就是T3H和T3L的内容, 而不是RL TH3和RL TL3的内容。

这样可以巧妙地实现16位重装载定时器。「T3L.T3H]的溢出不仅置位被隐藏的中断请求标 志位(定时器3的中断请求标志位对用户不可见), 使CPU转去执行定时器3中断的程序, 而且会 自动将[RL\_TL3,RL\_TH3]的内容重新装入[T3L,T3H]。

#### **7.6.2.2** 定时器/计数器**3**对系统时钟或外部引脚**T3**的时钟输入进行可编程时钟分频输出

定时器/计数器3的原理框图如下:

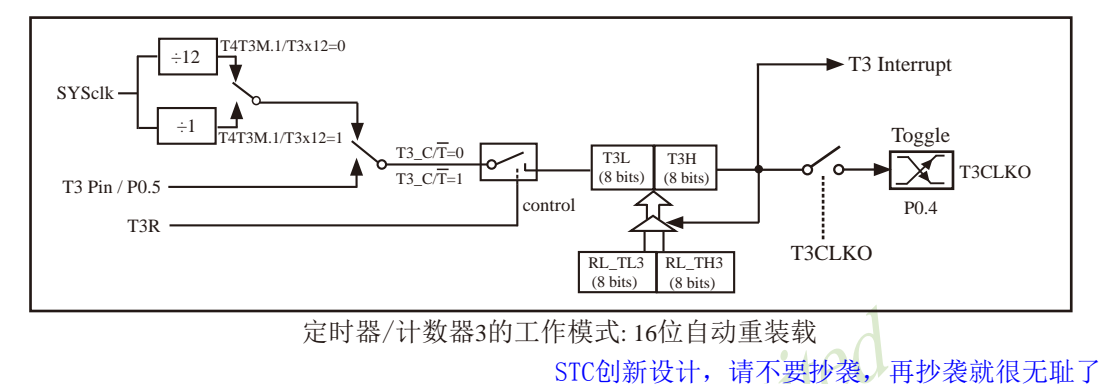

定时器/计数器3除可当定时器/计数器使用外,还可作可编程时钟输出。当定时器/计数器3用 作可编程时钟输出时,不要允许相应的定时器中断,免得CPU反复进中断。

当T3CLKO/T4T3M.0=1时,P0.4管脚配置为定时器3的时钟输出T3CLKO。

输出时钟频率 = T3 溢出率/2

如果T3  $C/T=0$ , 定时器/计数器T3对内部系统时钟计数, 则:

定时器/计数器3的工作模式: 16位自动重装载<br>
STC创新设计, 请不要抄袭,<br>
STC创新设计, 请不要抄袭,<br>
T当定时器/计数器使用外, 还可作可编程时钟输出。当时, 不要允许相应的定时器中断, 免得CPU反复进中断。<br>
I.0=1时, P0.4管脚配置为定时器3的时钟输出T3CLKO。<br>
は当年/2<br>
定时器/计数器T3对内部系统时钟计数, 则:<br>
或(T4T3M.1/T3x12=1)时的输出时钟频率=(SYSclk)/(65 T3工作在1T模式(T4T3M.1/T3x12=1)时的输出时钟频率 = (SYSclk)/(65536-[RL\_TH3, RL\_TL3])/2 T3工作在12T模式(T4T3M.1/T3x12=0)时的输出时钟频率=(SYSclk)/12/(65536-[RL\_TH3, RL\_TL3])/2 如果T3  $\overline{C/T}$ =1, 定时器/计数器T3是对外部脉冲输入(P0.5/T3)计数, 则:

```
输出时钟频率 = (T3_Pin_CLK) / (65536-[RL_TH3, RL_TL3])/2
```
上面所有的式子中RL\_TH3是T3H的重装载寄存器,RL\_TL3是T3L的重装载寄存器。

#### **7.6.2.3** 定时器/计数器**3**作串行口**3**的波特率发生器

定时器/计数器3除可当定时器/计数器和可编程时钟输出使用外,还可作串行口3波特率发 生器。串行口3默认选择定时器2作为其波特率发生器,但通过设置S3ST3/S3CON.6,串行口3也 可以选择定时器3作为其波特率发生器。

S3CON : 串行口3控制寄存器

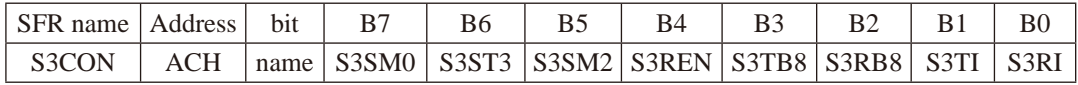

S3ST3: 串口3(UART3)选择定时器3作波特率发生器的控制位

- 0, 选择定时器2作为串口3(UART3)的波特率发生器;
- 1, 选择定时器3作为串口3(UART3)的波特率发生器

模式只有两种: 模式0(8位UART, 波特率可变)和模式1<br>13被设置为选择定时器3作为其波特率发生器时,串行口3<br><br><sup>案=</sup>(定时器T3的溢出率)/4<br>T3M.1/T3x12=1)时,定时器3的溢出率 = SYSclk / (65536 - [RL\_T<br>的波特率=SYSclk / (65536 - [RL\_TH3, RL\_TL3]) / 4<br>IT3M.1/T3x12=0)时,定时器3的溢出率=SYSclk /12/(65536 - [ 串行口3的工作模式只有两种: 模式0 (8位UART, 波特率可变) 和模式1 (9位UART, 波特 率可变)。当串行口3被设置为选择定时器3作为其波特率发生器时,串行口3的波特率按如下 公式计算:

串行口3的波特率=(定时器T3的溢出率)/4

- 当T3工作在1T模式(T4T3M.1/T3x12=1)时, 定时器3的溢出率 = SYSclk / (65536 [RL\_TH3,RL\_TL3] ); 即此时,串行口3的波特率=SYSclk / ( 65536 - [RL\_TH3, RL\_TL3]) / 4
- 当T3工作在12T模式(T4T3M.1/T3x12=0)时,定时器3的溢出率=SYSclk /12/(65536 [RL\_TH3, RL\_TL3]); 即此时,串行口3的波特率=SYSclk / 12 / ( 65536 - [RL\_TH3, RL\_TL3]) / 4

上面所有的式子中RL\_TH3是T3H的重装载寄存器,RL\_TL3是T3L的重装载寄存器。

#### 7.6.3 定时器/计数器4的应用(STC创新设计, 请不要抄袭)

定时器/计数器4既可以当定时器/计数器用, 也可以当可编程时钟输出和串口的波特率发 生器。

7.6.3.1 定时器/计数器4作定时器

定时器/计数器4的原理框图加下,

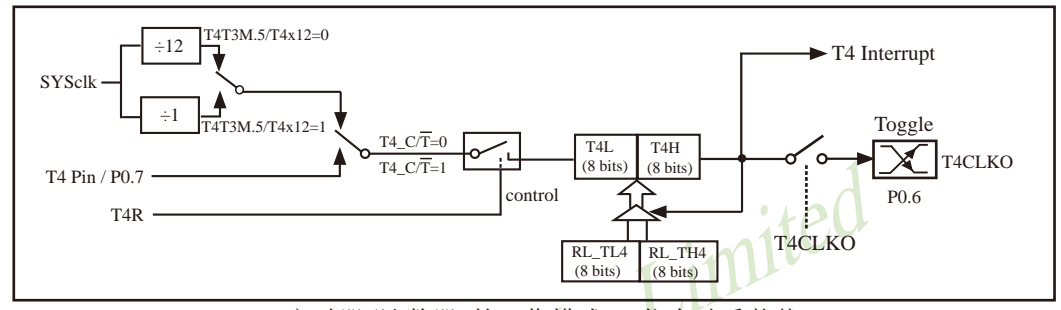

定时器/计数器4的工作模式: 16位自动重装载

STC创新设计,请不要抄袭,再抄袭就很无耻了

T4R/T4T3M. 7为T4T3M寄存器内的控制位, T4T3M寄存器各位的具体功能描述见上节T4T3M寄 存器的介绍。

当T4 CT=0时, 多路开关连接到系统时钟输出, T4对内部系统时钟计数, T4工作在定时方 式。当T4 CT=1时,多路开关连接到外部脉冲输入P0.7/T4, 即T4工作在计数方式。

STC15W4K32S4系列单片机的定时器4有两种计数速率, 一种是12T模式, 每12个时钟加1, 与传统8051单片机相同: 另外一种是1T模式, 每个时钟加1, 速度是传统8051单片机的12倍。 T4的速率由特殊功能寄存器T4T3M中的T4x12决定, 如果T4x12=0, T4则工作在12T模式: 如果 T4x12=1, T4则工作在1T模式。

定时器4有2个隐藏的寄存器RL TH4和RL TL4。RL TH4与T4H共有同一个地址,RL TL4 与T4L共有同一个地址。当T4R=0即定时器/计数器4被禁止工作时, 对T4L写入的内容会同时写 入RL TL4, 对T4H写入的内容也会同时写入RL TH4。当T4R=1即定时器/计数器4被允许工作时, 对T4L写入内容,实际上不是写入当前寄存器T4L中, 而是写入隐藏的寄存器RL TL4中; 对T4H写 入内容,实际上也不是写入当前寄存器T4H中,而是写入隐藏的寄存器RL TH4。当读T4H和T4L 的内容时, 所读的内容就是T4H和T4L的内容, 而不是RL TH4和RL TL4的内容。

这样可以巧妙地实现16位重装载定时器。「T4L, T4H]的溢出不仅置位被隐藏的中断请求标 志位(定时器4的中断请求标志位对用户不可见), 使CPU转去执行定时器4中断的程序, 而且会 自动将IRL TL4.RL TH41的内容重新装入IT4L.T4Hl。

**7.6.3.2** 定时器/计数器**4**对系统时钟或外部引脚**T4**的时钟输入进行可编程时钟分频输出 定时器/计数器4的原理框图如下:

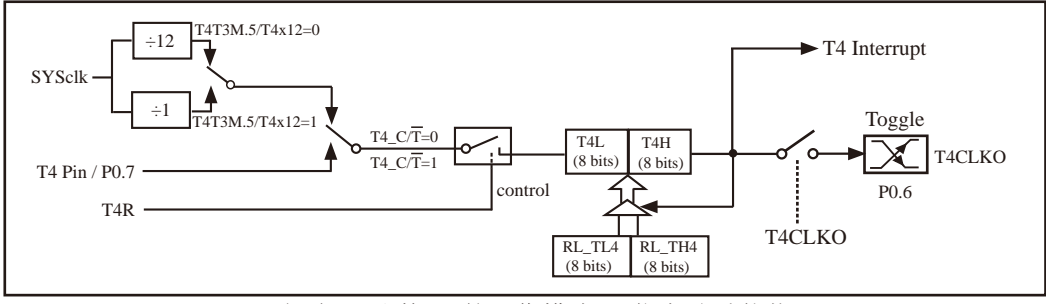

定时器/计数器4的工作模式: 16位自动重装载

STC创新设计,请不要抄袭, 再抄袭就很无耻了

定时器/计数器4除可当定时器/计数器使用外,还可作可编程时钟输出。当定时器/计数器4用 作可编程时钟输出时,不要允许相应的定时器中断,免得CPU反复进中断。

当T4CLKO/T4T3M.4=1时,P0.6管脚配置为定时器4的时钟输出T4CLKO。

输出时钟频率 = T4 溢出率/2

如果T4  $\overline{C}$ T=0, 定时器/计数器T4对内部系统时钟计数, 则:

上的益/日级益生的工作快式:16位日初里表现了一次的基础上的基础上的。<br>STC创新设计,请不要抄袭,再出来来,<br>J当定时器/计数器使用外,还可作可编程时钟输出。当定,不要允许相应的定时器中断,免得CPU反复进中断。<br>1-1时, P0.6管脚配置为定时器4的时钟输出T4CLKO。<br>益出率/2<br>定时器/计数器T4对内部系统时钟计数, 则:<br>C(T4T3M.5/T4x12=1)时的输出时钟频率=(SYSclk)/(65536-[RL\_T]<br>成 T4工作在1T模式(T4T3M.5/T4x12=1)时的输出时钟频率 = (SYSclk)/(65536-[RL\_TH4, RL\_TL4])/2 T4工作在12T模式(T4T3M.5/T4x12=0)时的输出时钟频率=(SYSclk)/12/(65536-[RL\_TH4, RL\_TL4])/2 如果T4  $\overline{C/T}$ =1, 定时器/计数器T4是对外部脉冲输入(P0.7/T4)计数, 则:

输出时钟频率 =  $(T4$  Pin CLK) / (65536-[RL\_TH4, RL\_TL4])/2

上面所有的式子中RL\_TH4是T4H的重装载寄存器,RL\_TL4是T4L的重装载寄存器。

#### **7.6.3.3** 定时器/计数器**4**作串行口**4**的波特率发生器

定时器/计数器4除可当定时器/计数器和可编程时钟输出使用外,还可作串行口4波特率发 生器。串行口4默认选择定时器2作为其波特率发生器,但通过设置S4ST4/S4CON.6,串行口4也 可以选择定时器4作为其波特率发生器。

S4CON : 串行口4控制寄存器

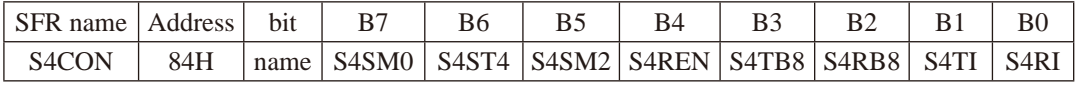

S4ST4: 串口4(UART4)选择定时器4作波特率发生器的控制位

0, 选择定时器2作为串口4(UART4)的波特率发生器;

1, 选择定时器4作为串口4(UART4)的波特率发生器

年模式只有两种: 模式0 (8位UART, 波特率可变) 和模式<br>
14被设置为选择定时器4作为其波特率发生器时, 串行<br>
5率=(定时器T4的溢出率)/4<br>
4T3M.5/T4x12=1)时, 定时器4的溢出率 = SYSclk/(65536 - [RL\_<br>
14的波特率=SYSclk/(65536 - [RL\_TH4, RL\_TL4])/4<br>
T4T3M.5/T4x12=0)时, 定时器4的溢出率=SYSclk/12/(65536 -串行口4的工作模式只有两种: 模式0 (8位UART, 波特率可变) 和模式1 (9位UART, 波特 率可变)。当串行口4被设置为选择定时器4作为其波特率发生器时,串行口4的波特率按如下 公式计算:

串行口4的波特率=(定时器T4的溢出率)/4

当T4工作在1T模式(T4T3M.5/T4x12=1)时, 定时器4的溢出率 = SYSclk / ( 65536 - [RL\_TH4,RL\_TL4] ); 即此时, 串行口4的波特率=SYSclk / ( 65536 - [RL TH4, RL\_TL4]) / 4

当T4工作在12T模式(T4T3M.5/T4x12=0)时, 定时器4的溢出率=SYSclk /12/(65536 - [RL\_TH4, RL\_TL4]); 即此时,串行口4的波特率=SYSclk / 12 / ( 65536 - [RL\_TH4, RL\_TL4]) / 4

上面所有的式子中RL\_TH4是T4H的重装载寄存器,RL\_TL4是T4L的重装载寄存器。

# **7.7** 如何将定时器**T0/T1/T2/T3/T4**的速度提高**12**倍

#### **1**、定时器**T0/T1/T2**的 **T0x12/T1x12/T2x12**

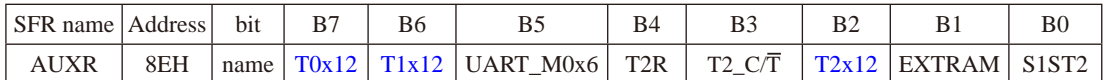

#### 定时器0、定时器1和定时器2:

STC15W4K32S4系列是1T的8051单片机, 为了兼容传统8051, 定时器0、和定时器1和定时器2 复位后是传统8051的速度,即12分频,这是为了兼容传统8051。但也可不进行12分频,实现真 正的1T。

T0x12: 定时器0速度控制位

- 0, 定时器0是传统8051速度,12分频;
- 1, 定时器0的速度是传统8051的12倍,不分频

#### T1x12: 定时器1速度控制位

- 0, 定时器1是传统8051速度,12分频;
- 1, 定时器1的速度是传统8051的12倍,不分频

#### 如果串口1用定时器1做波特率发生器, T1x12位就可以控制UART异步串口是12T还是1T了。

#### T2x12: 定时器2速度控制位

- 0, 定时器2是传统8051速度,12分频;
- 1, 定时器2的速度是传统8051的12倍,不分频

如果串口1或串口2用T2作为波特率发生器,则由T2x12决定串口1或串口2是12T

#### 串口1的模式0:

# 《在型位<br>传统8051速度, 12分频;<br><br><br>|做波特率发生器, T1x12位就可以控制UART异步串口是127<br>|橙色 |<br>|核心的速度, 12分频;<br>|在线点 |<br>|在线点 |<br>|在线点 |<br>|在线点 |<br>|在线点 |<br>|在线点 |<br>|在线 |<br>|在场 |<br>|在场 |<br>|在场 |<br>|在场 |<br>|在场 | 在场 |<br>|在场 |<br>|在场 | 在场 |<br>|在场 | T2作为波特率发生器, 则由T2x12决定串口1或串口2是12<br>|在场 | STC15W4K32S4系列是1T的8051单片机, 为了兼容传统8051, 串口1复位后是兼容传统8051的

UART\_M0x6: 串口1模式0的通信速度设置位。

- 0, 串口1模式0的速度是传统8051单片机串口的速度,12分频;
- 1, 串口1模式0的速度是传统8051单片机串口速度的6倍,2分频

#### 如果用定时器T1做波特率发生器时, 串口1的速度由T1的溢出率决定

- T2R: 定时器2允许控制位
	- 0, 不允许定时器2运行;
	- 1, 允许定时器2运行
- T2\_C/T: 控制定时器2用作定时器或计数器。
	- 0, 用作定时器(对内部系统时钟进行计数);
	- 1, 用作计数器(对引脚T2/P3.1的外部脉冲进行计数)
- EXTRAM: 内部/外部RAM存取控制位
	- 0, 允许使用逻辑上在片外、物理上在片内的扩展RAM;
	- 1, 禁止使用逻辑上在片外、物理上在片内的扩展RAM
- S1ST2: 串口1(UART1)选择定时器2作波特率发生器的控制位
	- 0, 选择定时器1作为串口1(UART1)的波特率发生器;
	- 1, 选择定时器2作为串口1(UART1)的波特率发生器,此时定时器1得到释放,可以作为 独立定时器使用
- 注意: 有串口2的单片机,串口2永远是使用定时器2作为波特率发生器,串口2不能够选择定时 器1做波特率发生器,串口1可以选择定时器1做波特率发生器,也可以选择定时器2作为 波特率发生器.

#### **2**、定时器**T4**和**T3**的速度控制寄存器位: **T4x12/T3x12**

T4T3M(不可位寻址)

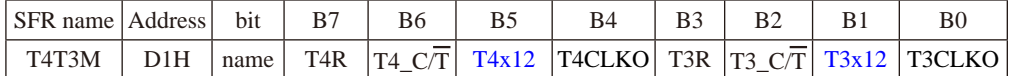

B5 - T4x12: 定时器4速度控制位。

0: 定时器4速度是8051单片机定时器的速度, 即12分频;

1:定时器4速度是8051单片机定时器速度的12倍,即不分频。

- B1-T3x12: 定时器3速度控制位。
	- 0: 定时器3速度是8051单片机定时器的速度, 即12分频;
	- 1:定时器3速度是8051单片机定时器速度的12倍,即不分频。
- B7 T4R: 定时器4运行控制位。
	- 0: 不允许定时器4运行:
	- 1:允许定时器4运行。
- B6 T4\_C/T: 控制定时器4用作定时器或计数器。
	- 0, 用作定时器(对内部系统时钟进行计数);
- inited 1, 用作计数器(对引脚T4/P0.7的外部脉冲进行计数)
- B4 T4CLKO:是否允许将P0.6脚配置为定时器4(T4)的时钟输出T4CLKO
	- 1: 允许将P0.6脚配置为定时器4的时钟输出T4CLKO, 输出时钟频率=T4溢出率/2 如果T4 C/T=0, 定时器/计数器T4是对内部系统时钟计数, 则: T4工作在1T模式(T4T3M.5/T4x12=1)时的输出频率 = (SYSclk) / (65536-[RL\_TH4, RL\_TL4])/2 T4工作在12T模式(T4T3M.5/T4x12=0)时的输出频率 = (SYSclk) /12/ (65536-[RL\_TH4, RL\_TL4])/2 如果T4  $\overline{C/T}$ =1, 定时器/计数器T4是对外部脉冲输入(P0.7/T4)计数, 则:

输出时钟频率 = (T4\_Pin\_CLK) / (65536-[RL\_TH4, RL\_TL4])/2

- $0:$  不允许将 $P0.6$ 脚配置为定时器 $4(T4)$ 的时钟输出T $4CLKO$
- B3-T3R: 定时器3运行控制位。
	- 0: 不允许定时器3运行:
	- 1:允许定时器3运行。
- B2 T3\_C/T: 控制定时器3用作定时器或计数器。
	- 0, 用作定时器(对内部系统时钟进行计数);
	- 1, 用作计数器(对引脚T3/P0.5的外部脉冲进行计数)
- B0 T3CLKO:是否允许将P0.4脚配置为定时器3(T3)的时钟输出T3CLKO
	- 1: 允许将P0.4脚配置为定时器3的时钟输出T3CLKO, 输出时钟频率=T3溢出率/2 如果T3\_C/T=0, 定时器/计数器T3是对内部系统时钟计数, 则: T3工作在1T模式(T4T3M.1/T3x12=1)时的输出频率 = (SYSclk) / (65536-[RL\_TH3, RL\_TL3])/2 T3工作在12T模式(T4T3M.1/T3x12=0)时的输出频率 = (SYSclk) /12/ (65536-[RL\_TH3, RL\_TL3])/2
		- 如果T3  $C/T=1$ , 定时器/计数器T3是对外部脉冲输入(P0.5/T3)计数, 则:

输出时钟频率 = (T3\_Pin\_CLK) / (65536-[RL\_TH3, RL\_TL3])/2

0: 不允许将P0.4脚配置为定时器3(T3)的时钟输出T3CLKO

# **7.8** 可编程时钟输出(也可作分频器使用)

STC15系列单片机最多有六路可编程时钟输出(如STC15W4K32S4系列),如下表所示。对于 STC15系列5V单片机,由于I/O口的对外输出速度最快不超过13.5MHz,所以对外可编程时 钟输出速度最快也不超过13.5MHz;对于3.3V单片机,由于I/O口的对外输出速度最快不超过 8MHz,所以对外可编程时钟输出速度最快也不超过8MHz。

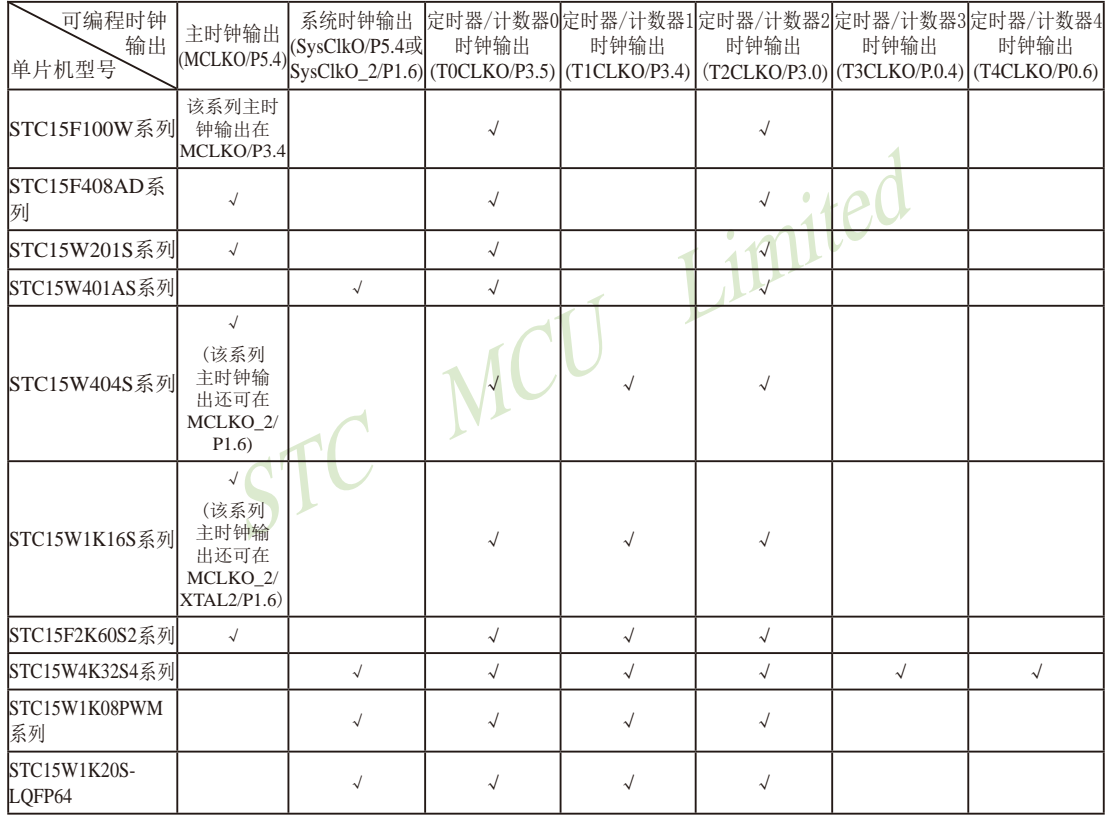

STC15全系列的可编程时钟输出的类型如下表所示。

上表中√表示对应的系列有相应的可编程时钟输出。

特别注意:对于STC15W1K16S系列和STC15W408S单片机,若要使用T0CLKO时钟输出功能,必须将P3.5口 设置为强推挽输出模式。

# **7.8.1** 与可编程时钟输出有关的特殊功能寄存器

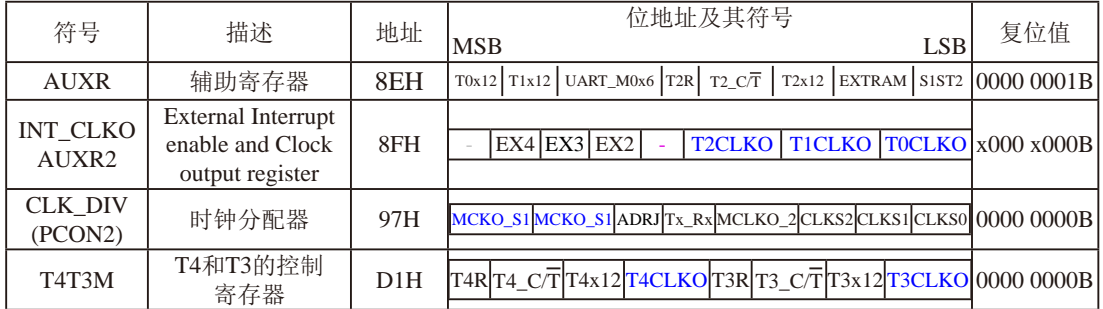

特殊功能寄存器INT\_CLKO/AUXR/CLK\_DIV/T4T3M的C语言声明:

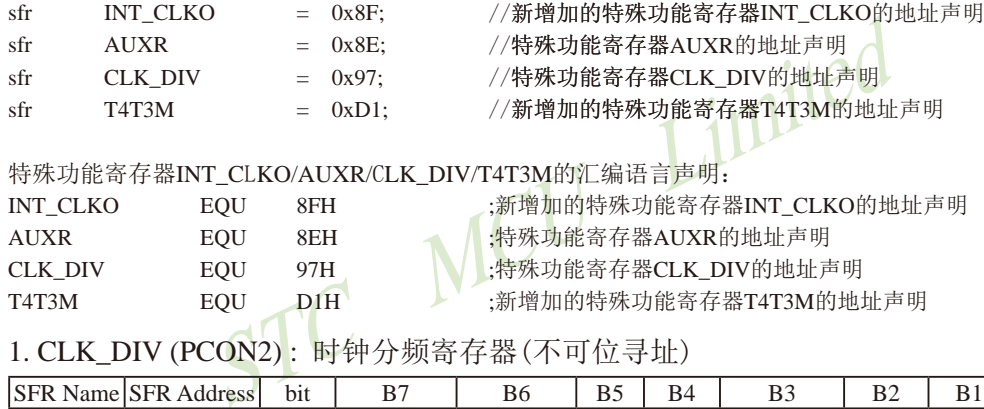

#### 特殊功能寄存器INT\_CLKO/AUXR/CLK\_DIV/T4T3M的汇编语言声明:

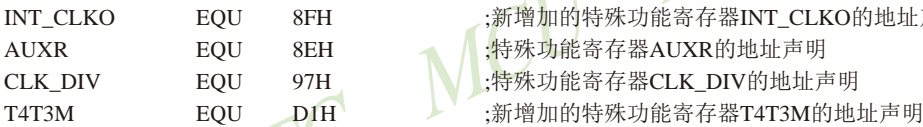

;新增加的特殊功能寄存器INT\_CLKO的地址声明 CLK\_DIV EQU 97H ;特殊功能寄存器CLK\_DIV的地址声明

1. CLK\_DIV (PCON2) : 时钟分频寄存器(不可位寻址)

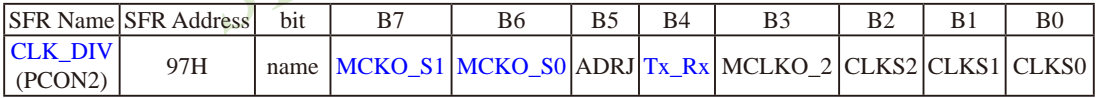

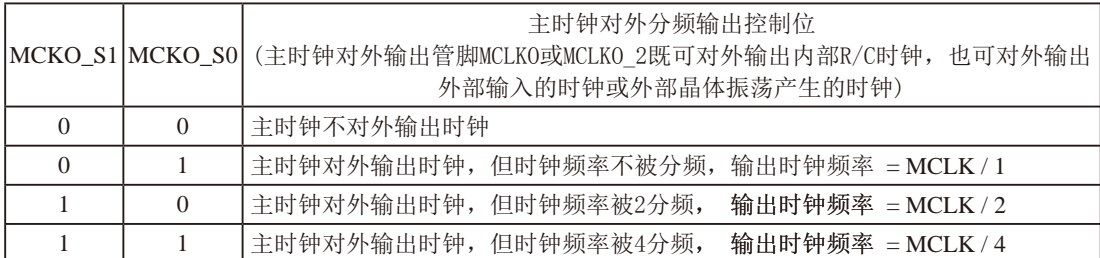

主时钟既可以是内部R/C时钟,也可以是外部输入的时钟或外部晶体振荡产生的时钟。但对于无外部 时钟源的单片机(STC15F100W系列、STC15W201S系列、STC15W404S系列、STC15W1K16S系列)以 及现供货的STC15F2K60S2系列C版单片机,其主时钟只能是内部R/C时钟。

主时钟可在管脚MCLKO或MCLKO\_2对外输出。其中,STC15系列8-pin单片机(如STC15F100W系列) 在MCLKO/P3.4口对外输出时钟;STC15F2K60S2系列、STC15W201S系列及STC15F408AD系列单片机在 MCLKO/P5.4口对外输出时钟;而STC15W404S系列及STC15W1K16S系列单片机除可在MCLKO/P5.4口 对外输出时钟外,还可在MCLKO\_2/P1.6口对外输出时钟。
特意注意: STC15W4K32S4系列、STC15W1K08PWM系列及STC15W1K20S-LOFP64单片机是将系统 时钟在管脚SysClkO/P5.4或SysCLKO\_2/XTAL2/P1.6对外分频输出,并可如下分频SysClk/1, SysClk/2, SysClk/4, SysClk/16。

> STC15W401AS系列单片机也是将系统时钟在管脚SysClkO/P5.4或SysCLKO\_2/XTAL2/P1.6对 外分频输出,但只可如下分频SysClk/1, SysClk/2, SysClk/4。

系统时钟是指对主时钟进行分频后供给CPU、定时器、串行口、SPI、CCP/PWM/PCA、A/D转换的 实际工作时钟。STC15W4K32S4系列、STC15W401AS系列、STC15W1K08PWM系列及STC15W1K20S-LOFP64单片机的主时钟既可以是内部R/C时钟,也可以是外部输入的时钟或外部晶体振荡产生的时钟。

MCLK是指主时钟频率, MCLKO是指系统时钟输出。SysClk是指系统时钟频率, SysClkO是指系统 时钟输出。

STC15W404S系列及STC15W1K16S系列单片机通过CLK\_DIV.3/MCLKO\_2位来选择是在 MCLKO/P5.4口对外输出主时钟,还是在MCLKO\_2/P1.6口对外输出主时钟。<br>
MCLKO\_2: 主时钟对外输出位置的选择位<br>
0: 在MCLKO/P5.4口对外输出主时钟;<br>
1: 在MCLKO 2021 SERIES (1999)

MCLKO\_2:主时钟对外输出位置的选择位

- 0:在MCLKO/P5.4口对外输出主时钟;
- 1:在MCLKO\_2/P1.6口对外输出主时钟;

STC15W404S系列及STC15W1K16S系列单片机的主时钟只能是内部R/C时钟。

输出主时钟,还是在MCLKO\_2/P1.6口对外输出主时钟。<br>对外输出位置的选择位<br>KO\_2/P1.6口对外输出主时钟;<br>KO\_2/P1.6口对外输出主时钟;<br>STC15W1K16S系列单片机的主时钟只能是内部R/C时钟。<br>STC15W401AS系列、STC15W1K08PWM系列及STC15<br>LIK\_DIV.3/SysClkO\_2位来选择是在SysClkO/P5.4口对外输出系统时钟。<br>口对外输出系统时钟。<br>NO/P5.4口对外输出系统 STC15W4K32S4系列、STC15W401AS系列、STC15W1K08PWM系列及STC15W1K20S-LOFP64单片机通过CLK\_DIV.3/SysClkO\_2位来选择是在SysClkO/P5.4口对外输出系统时钟,还 是在SysClkO\_2/P1.6口对外输出系统时钟。

SysClkO\_2:系统时钟对外输出位置的选择位

- 0:在SysClkO/P5.4口对外输出系统时钟;
- 1:在SysClkO\_2/P1.6口对外输出系统时钟;

系统时钟是指对主时钟进行分频后供给CPU、定时器、串行口、SPI、CCP/PWM/PCA、 A/D转换的实际工作时钟。STC15W4K32S4系列、STC15W401AS系列、STC15W1K08PWM系 列及STC15W1K20S-LQFP64单片机的主时钟既可以是内部R/C时钟,也可以是外部输入的时钟 或外部晶体振荡产生的时钟。

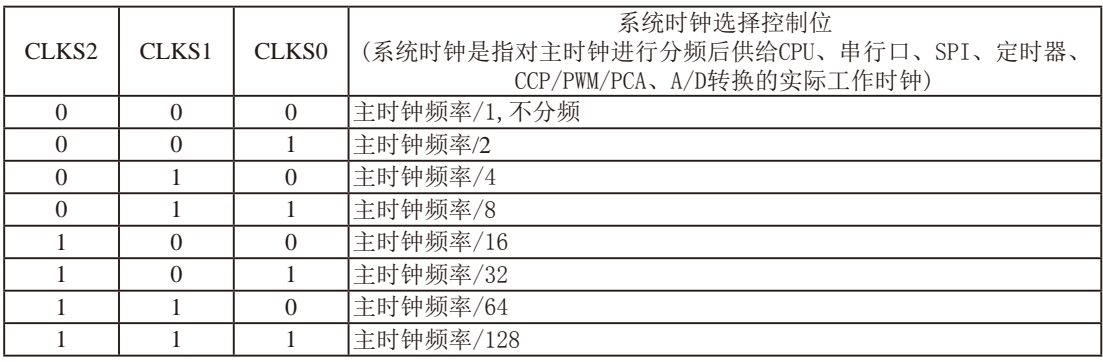

主时钟既可是内部R/C时钟,也可是外部输入的时钟或外部晶体振荡产生的时钟。

#### 2. INT\_CLKO (AUXR2) : External Interrupt Enable and Clock Output register

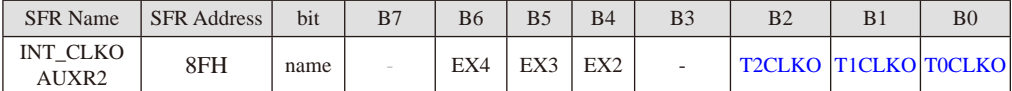

 $B0 - TOCLKO: E4A + B3.5/T119F + B3.5/T17F + B3.5/T17F + B3.5/F + B3.5/T1F + B3.5/F + B3.5/T + B3.5/T + B3.5/T + B3.5/T + B4.5/T + B4.5/T + B5.5/T + B4.5/T + B5.5/T + B6.5/T + B7.5/T + B1.5/T + B1.5/T + B1.5/T + B2.5/T + B3.5/T + B4.5/T + B5.5/T + B1.5/T + B1.5/T + B2.5/T + B3.5/T + B4.5/T + B5.5/T + B4.5/T + B5.5/T + B6.5$ 

1, 将P3.5/T1管脚配置为定时器0的时钟输出TOCLKO, 输出时钟频率=T0溢出率/2

若定时器/计数器T0工作在定时器模式0(16位自动重装载模式)时,

如果C/T=0, 定时器/计数器T0是对内部系统时钟计数, 则:

 T0工作在1T模式(AUXR.7/T0x12=1)时的输出频率 = (SYSclk)/(65536-[RL\_TH0, RL\_TL0])/2 T0工作在12T模式(AUXR.7/T0x12=0)时的输出频率 = (SYSclk) /12/ (65536-[RL\_TH0, RL\_TL0])/2

如果 $C$  $\overline{T}$ =1, 定时器/计数器T0是对外部脉冲输入(P3.4/T0)计数, 则:

输出时钟频率 = (T0\_Pin\_CLK) / (65536-[RL\_TH0, RL\_TL0])/2

若定时器/计数器T0工作在定时器模式2(8位自动重装模式),

 $\pi$ 如果 $\Gamma$  $\Gamma$ =0, 定时器/计数器T0是对内部系统时钟计数, 则:

T0工作在1T模式(AUXR.7/T0x12=1)时的输出频率 = (SYSclk) / (256-TH0) / 2

T0工作在12T模式(AUXR.7/T0x12=0)时的输出频率 = (SYSclk) / 12 / (256-TH0) / 2

如果 $C/T=1$ , 定时器/计数器T0是对外部脉冲输入(P3.4/T0)计数, 则:

输出时钟频率 =  $(T0 \text{ Pin CLK}) / (256-TH0) / 2$ 

- 0,不允许P3.5/T1管脚被配置为定时器0的时钟输出
- B1 T1CLKO:是否允许将P3.4/T0脚配置为定时器1(T1)的时钟输出T1CLKO
- x+#10工作在定时需候以2(6位自动重表候AV, NI:<br>
4) 克时器/计数器T0是对内部系统时钟计数, 则:<br>
7:在1T模式(AUXR.7/T0x12=1)时的输出频率 = (SYSclk) / 256-TH0) /2<br>
7:在12T模式(AUXR.7/T0x12=0)时的输出频率 = (SYSclk) / 12 / (256-TH0) /<br>
7:在12T模式(AUXR.7/T0x12=0)时的输出频率 = (SYSclk) / 1, 将P3.4/T0管脚配置为定时器1的时钟输出T1CLKO, 输出时钟频率= T1溢出率/2

若定时器/计数器T1工作在定时器模式0(16位自动重装载模式),

如果C/T=0, 定时器/计数器T1是对内部系统时钟计数, 则:

T1工作在1T模式(AUXR.6/T1x12=1)时的输出频率 = (SYSclk) / (65536-[RL\_TH1, RL\_TL1])/2

T1工作在12T模式(AUXR.6/T1x12=0)时的输出频率 = (SYSclk) /12/ (65536-[RL\_TH1, RL\_TL1])/2

如果 $C/T=1$ , 定时器/计数器T1是对外部脉冲输入(P3.5/T1)计数, 则:

- 输出时钟频率 = (T1\_Pin\_CLK) / (65536-[RL\_TH1, RL\_TL1])/2
- 若定时器/计数器T1工作在模式2(8位自动重装模式),

如果 $C/T=0$ , 定时器/计数器T1是对内部系统时钟计数, 则:

- T1工作在1T模式(AUXR.6/T1x12=1)时的输出频率 = (SYSclk) / (256-TH1)/2
- T1工作在12T模式(AUXR. 6/T1x12=0) 时的输出频率 = (SYSclk)/12/(256-TH1)/2

如果 $C\overline{T}$ =1, 定时器/计数器T1是对外部脉冲输入(P3.5/T1)计数, 则: 输出时钟频率 =  $(T1$  Pin  $CLK$ ) /  $(256-TH1) / 2$ 

0,不允许P3.4/T0管脚被配置为定时器1的时钟输出

B2 - T2CLKO:是否允许将P3.0脚配置为定时器2(T2)的时钟输出T2CLKO

- 1: 允许将P3.0脚配置为定时器2的时钟输出T2CLKO, 输出时钟频率=T2溢出率/2
	- 如果T2  $C/T=0$ , 定时器/计数器T2是对内部系统时钟计数, 则:
		- T2工作在1T模式(AUXR.2/T2x12=1)时的输出频率 = (SYSclk) / (65536-[RL\_TH2, RL\_TL2])/2

T2工作在12T模式(AUXR.2/T2x12=0)时的输出频率 = (SYSclk) /12/ (65536-[RL\_TH2, RL\_TL2])/2

如果T2\_C/T=1, 定时器/计数器T2是对外部脉冲输入(P3.1/T2)计数, 则:

输出时钟频率 = (T2\_Pin\_CLK) / (65536-[RL\_TH2, RL\_TL2])/2

0: 不允许将P3.0脚配置为定时器2(T2)的时钟输出T2CLKO

STC15系列单片机指南 官方网站:www.STCMCU.com 技术支持QQ:800003751 STC — 全球最大的8051单片机设计公司

- B4-EX2: 允许外部中断2(INT2)
- $BS$  EX3 · 允许外部中断 $3(\overline{INT3})$
- $BS EX4$ · 允许外部中断 $4$ ( $\overline{INT4}$ )

### 3、辅助特殊功能寄存器: AUXR(地址:0x8E)

AUXR : Auxiliary register(不可位寻址)

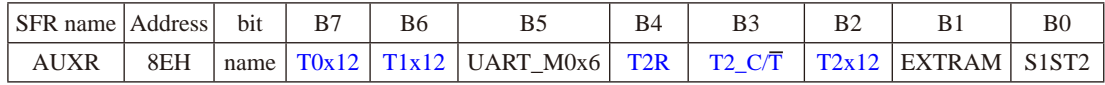

#### B7-T0x12: 定时器0速度控制位。

0: 定时器0速度是传统8051单片机定时器的速度,即12分频:

- 1:定时器0速度是传统8051单片机定时器速度的12倍,即不分频。
- B6-T1x12: 定时器1速度控制位。
	- 0: 定时器1速度是传统8051单片机定时器的速度,即12分频
	- 1: 定时器1速度是传统8051单片机定时器速度的12倍,即不分频。

速度是传统8051单片机定时器速度,即12分频;<br>速度是传统8051单片机定时器速度的12倍,即不分频。<br>1速度控制位。<br>速度是传统8051单片机定时器速度,即12分频;<br>速度是传统8051单片机定时器速度的12倍,即不分频。<br>作为波特率发生器,则由T1x12位决定串口1是12T还是1T。<br>作为波特率发生器,则由T1x12位决定串口1是12T还是1T。<br>二日以前速度是传统8051单片机串口的速度,即12分频;<br>式0的速度是传统8051单 如果串口1用T1作为波特率发生器,则由T1x12位决定串口1是12T还是1T。

- $B5$  UART  $M0x6$ : 串口1模式 $0$ 的通信速度设置位。
	- 0: 串口1模式0的速度是传统8051单片机串口的速度,即12分频:
	- 1:串口1模式0的速度是传统8051单片机串口速度的6倍,即2分频。
- B4-T2R: 定时器2运行控制位。
	- 0: 不允许定时器2运行:
	- 1:允许定时器2运行。
- B3 T2\_C/T: 控制定时器2用作定时器或计数器。
	- 0, 用作定时器(对内部系统时钟进行计数);
	- 1, 用作计数器(对引脚T2/P3.1的外部脉冲进行计数)
- B2 T2x12: 定时器2速度控制位
	- 0, 定时器2是传统8051单片机的速度,12分频;
	- 1, 定时器2的速度是传统8051单片机速度的12倍,不分频

如果串口1或串口2用T2作为波特率发生器,则由T2x12决定串口1或串口2是12T还是1T.

- B1 EXTRAM: 内部/外部RAM存取控制位。
	- 0: 允许使用逻辑上在片外、物理上在片内的扩展RAM:
	- 1:禁止使用逻辑上在片外、物理上在片内的扩展RAM。
- B0-S1ST2: 串口1(UART1)选择定时器2作波特率发生器的控制位。
	- 0: 选择定时器1作为串口1(UART1)的波特率发生器;

1:选择定时器2作为串口1(UART1)的波特率发生器,此时定时器1得到释放,可以作 为独立定时器使用。

STC15系列单片机指南

#### 4 、定时器T�和T3的控制寄存器: T4T3M(地址:0xD1)

T4T3M(不可位寻址)

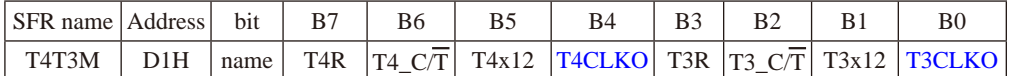

- B7 T4R: 定时器4运行控制位。
	- 0: 不允许定时器4运行:
	- 1:允许定时器4运行。
- B6 T4\_C/T: 控制定时器4用作定时器或计数器。
	- 0, 用作定时器(对内部系统时钟进行计数);
	- 1, 用作计数器(对引脚T4/P0.7的外部脉冲进行计数)
- B5-T4x12: 定时器4速度控制位。
	- 0: 定时器4速度是8051单片机定时器的速度, 即12分频;
	- 1:定时器4速度是8051单片机定时器速度的12倍,即不分频。
- B4 T4CLKO:是否允许将P0.6脚配置为定时器4(T4)的时钟输出T4CLKO
- 4速度是8051单斤机定时器的速度,即12分频;<br>4速度是8051单片机定时器速度的12倍,即不分频。<br>否允许将P0.6脚配置为定时器4(T4)的时钟输出T4CLKO<br>P配置为定时器4的时钟输出T4CLKO,输出时钟频率=T4溢<br>0、定时器/计数器T4是对内部系统时钟计数,则:<br>\*模式(T4T3M.5/T4x12=1)时的输出频率 = (SYSclk) / (65536-[RL\_T<br>r模式(T4T3M.5/T4x12=1)时的输出频率 = 1: 允许将P0.6脚配置为定时器4的时钟输出T4CLKO, 输出时钟频率=T4溢出率/2 如果T4 C/T=0, 定时器/计数器T4是对内部系统时钟计数, 则: T4工作在1T模式(T4T3M.5/T4x12=1)时的输出频率 = (SYSclk) / (65536-[RL\_TH4, RL\_TL4])/2
	- T4工作在12T模式(T4T3M.5/T4x12=0)时的输出频率 = (SYSclk) /12/ (65536-[RL\_TH4, RL\_TL4])/2
	- 如果T4 C/T=1, 定时器/计数器T4是对外部脉冲输入(P0.7/T4)计数, 则:
		- 输出时钟频率 =  $(T4$  Pin CLK) / (65536-[RL\_TH4, RL\_TL4])/2
	- $0:$  不允许将 $P0.6$ 脚配置为定时器 $4(T4)$ 的时钟输出T $4CLKO$
- B3-T3R: 定时器3运行控制位。
	- 0: 不允许定时器3运行:
	- 1:允许定时器3运行。
- B2 T3\_C/T: 控制定时器3用作定时器或计数器。
	- 0, 用作定时器(对内部系统时钟进行计数);
	- 1, 用作计数器(对引脚T3/P0.5的外部脉冲进行计数)
- B1-T3x12: 定时器3速度控制位。
	- 0: 定时器3速度是8051单片机定时器的速度, 即12分频:
	- 1:定时器3速度是8051单片机定时器速度的12倍,即不分频。
- B0 T3CLKO:是否允许将P0.4脚配置为定时器3(T3)的时钟输出T3CLKO
	- 1: 允许将P0.4脚配置为定时器3的时钟输出T3CLKO, 输出时钟频率=T3溢出率/2 如果T3  $C\overline{T}$ =0, 定时器/计数器T3是对内部系统时钟计数, 则: T3工作在1T模式(T4T3M.1/T3x12=1)时的输出频率 = (SYSclk) / (65536-[RL\_TH3, RL\_TL3])/2 T3工作在12T模式(T4T3M.1/T3x12=0)时的输出频率 = (SYSclk) /12/ (65536-[RL\_TH3, RL\_TL3])/2 如果T3  $C/T=1$ , 定时器/计数器T3是对外部脉冲输入(P0.5/T3)计数, 则: 输出时钟频率 =  $(T3$  Pin CLK) / (65536-[RL\_TH3, RL\_TL3])/2
	- 0: 不允许将P0.4脚配置为定时器3(T3)的时钟输出T3CLKO

# **7.8.2** 主时钟输出及其测试程序**(C**和汇编**)**

主时钟可以是内部高精度R/C时钟,也可以是外部输入的时钟或外部晶体振荡产生的时 钟。由于STC15系列5V单片机I/O口的对外输出速度最快不超过13.5MHz,所以5V单片机的对外 可编程时钟输出速度最快也不超过13.5MHz,如果频率过高,需进行分频输出;而3.3V单片机 I/O口的对外输出速度最快不超过8MHz,故3.3V单片机的对外可编程时钟输出速度最快也不超 过8MHz,如果频率过高,需进行分频输出。

主时钟对外输出控制寄存器: CLK\_DIV(不可位寻址)与INT\_CLKO(不可位寻址)

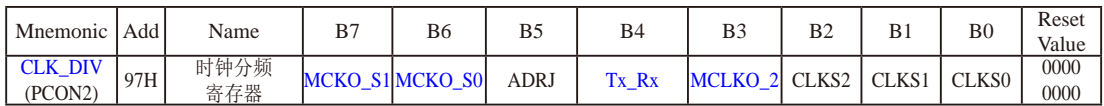

如何利用MCLKO/P5.4或MCLKO\_2/XTAL2/P1.6管脚输出时钟

MCLKO/P5.4或MCLKO\_2/XTAL2/P1.6的时钟输出控制由CLK\_DIV寄存器的MCKO\_S1和MCKO\_S0位控 制。通过设置MCKO\_S1(CLK\_DIV.7)和MCKO\_S0(CLK\_DIV.6)可将MCLKO/P5.4管脚配置为主时钟输出 同时还可以设置该主时钟的输出频率。

特殊功能寄存器: CLK\_DIV (地址: 97H)

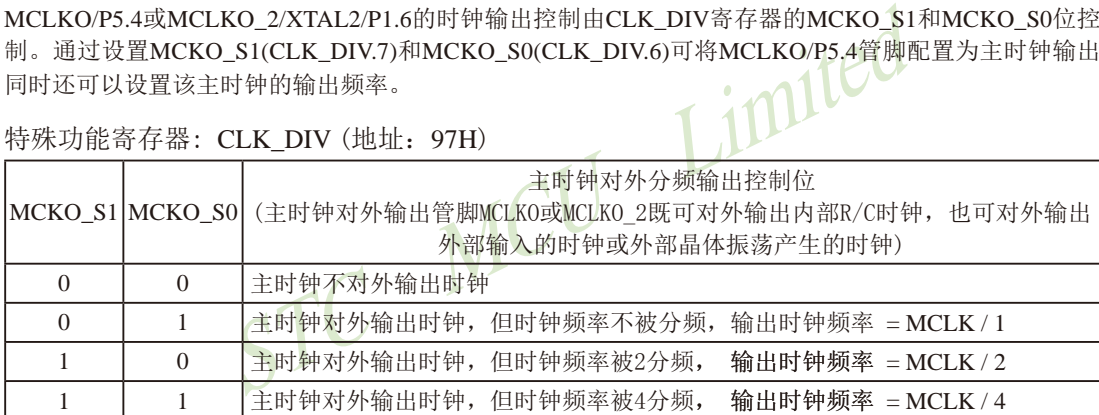

主时钟既可以是内部R/C时钟,也可以是外部输入的时钟或外部晶体振荡产生的时钟。但对于无外部 时钟源的单片机(STC15F100W系列、STC15W201S系列、STC15W404S系列、STC15W1K16S系列)以 及现供货的STC15F2K60S2系列C版单片机,其主时钟只能是内部R/C时钟。

主时钟可在管脚MCLKO或MCLKO\_2对外输出。其中, STC15系列8-pin单片机(如STC15F100W系列) 在MCLKO/P3.4口对外输出时钟;STC15F2K60S2系列、STC15W201S系列及STC15F408AD系列单片机在 MCLKO/P5.4口对外输出时钟;而STC15W404S系列及STC15W1K16S系列单片机除可在MCLKO/P5.4口 对外输出时钟外,还可在MCLKO 2/P1.6口对外输出时钟。

特意注意: STC15W4K32S4系列、STC15W1K08PWM系列及STC15W1K20S-LOFP64单片机是将系统 时钟在管脚SysClkO/P5.4或SysCLKO\_2/XTAL2/P1.6对外分频输出,并可如下分频SysClk/1, SysClk/2, SysClk/4, SysClk/16。

> STC15W401AS系列单片机也是将系统时钟在管脚SysClkO/P5.4或SysCLKO\_2/XTAL2/P1.6对 外分频输出,但只可如下分频SysClk/1, SysClk/2, SysClk/4。

系统时钟是指对主时钟进行分频后供给CPU、定时器、串行口、SPI、CCP/PWM/PCA、A/D转换的 实际工作时钟。STC15W4K32S4系列、STC15W401AS系列、STC15W1K08PWM系列及STC15W1K20S-LOFP64单片机的主时钟既可以是内部R/C时钟,也可以是外部输入的时钟或外部晶体振荡产生的时钟。

MCLK是指主时钟频率,MCLKO是指系统时钟输出。SysClk是指系统时钟频率,SysClkO是指系统 时钟输出。

STC15W404S系列及STC15W1K16S系列单片机通过CLK\_DIV.3/MCLKO\_2位来选择是在 MCLKO/P5.4口对外输出主时钟,还是在MCLKO 2/P1.6口对外输出主时钟。

MCLKO\_2:主时钟对外输出位置的选择位

0:在MCLKO/P5.4口对外输出主时钟;

1:在MCLKO\_2/P1.6口对外输出主时钟;

STC15W404S系列及STC15W1K16S系列单片机的主时钟只能是内部R/C时钟。

Limited STC15W4K32S4系列、STC15W401AS系列、STC15W1K08PWM系列及STC15W1K20S-LQFP64单片机通过CLK\_DIV.3/SysClkO\_2位来选择是在SysClkO/P5.4口对外输出系统时钟,还 是在SysClkO\_2/P1.6口对外输出系统时钟。

SysClkO 2: 系统时钟对外输出位置的选择位

- 0:在SysClkO/P5.4口对外输出系统时钟;
- 1:在SysClkO\_2/P1.6口对外输出系统时钟;

系统时钟是指对主时钟进行分频后供给CPU、定时器、串行口、SPI、CCP/PWM/PCA、 A/D转换的实际工作时钟。STC15W4K32S4系列、STC15W401AS系列、STC15W1K08PWM系 列及STC15W1K20S-LQFP64单片机的主时钟既可以是内部R/C时钟,也可以是外部输入的时钟 或外部晶体振荡产生的时钟。

由于**STC15**系列**5V**单片机**I/O**口的对外输出速度最快不超过**13.5MHz**,所以**5V**单片机的对外可编程时钟 输出速度最快也不超过13.5MHz,如果频率过高,需进行分频输出。

而**3.3V**单片机**I/O**口的对外输出速度最快不超过**8MHz**,故**3.3V**单片机的对外可编程时钟输出速度最快也 不超过**8MHz**,如果频率过高,需进行分频输出。

下面是主时钟输出的示例程序:

# **1.** C程序:

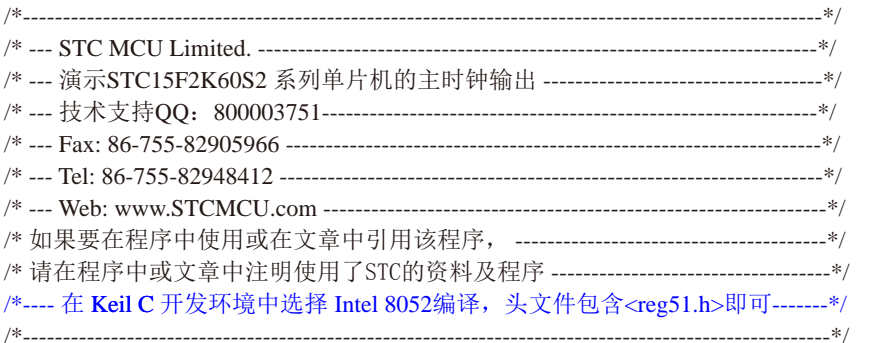

//假定测试芯片的工作频率为18.432MHz

#### #include "reg51.h"

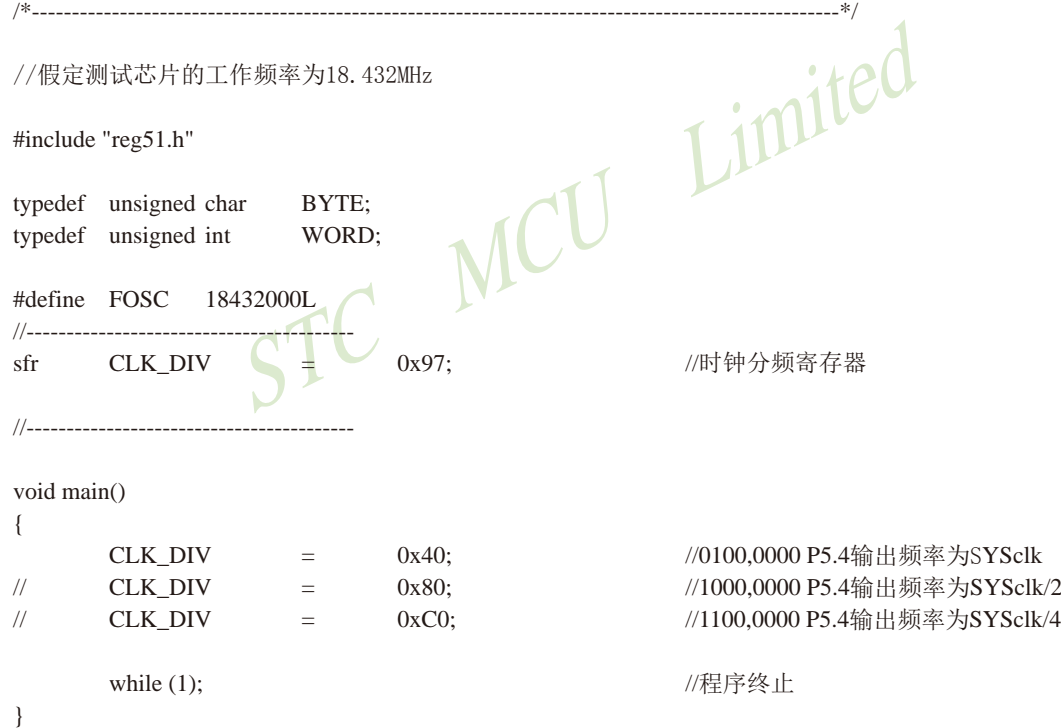

### **2.** 汇编程序:

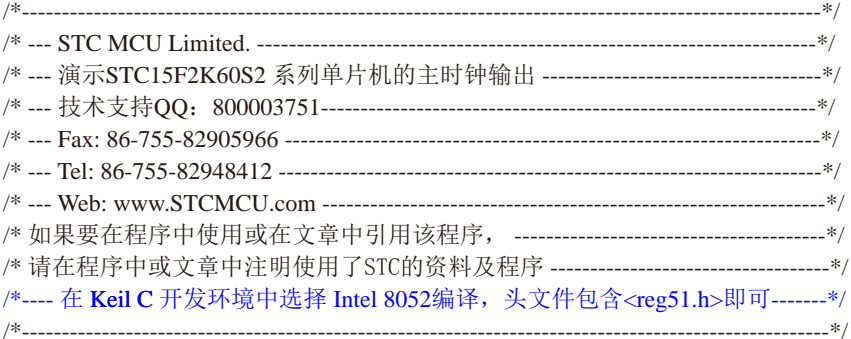

#### //假定测试芯片的工作频率为18.432MHz

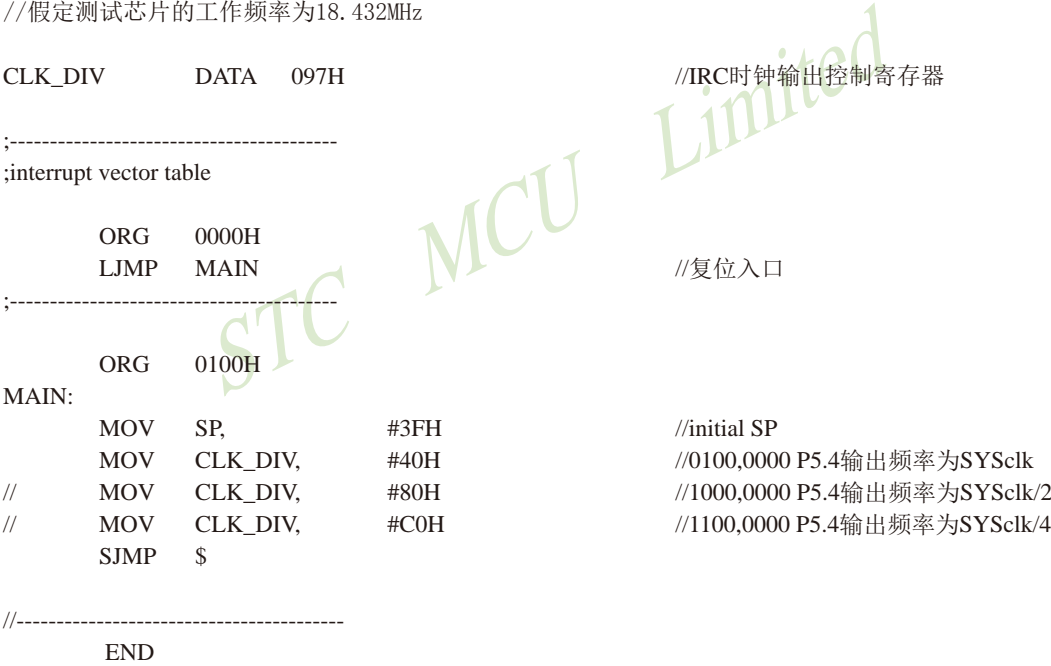

# **7.8.3** 定时器**0**对系统时钟或外部引脚**T0**的时钟输入进行可编程分频输出 ——及测试程序**(C**和汇编**)**

如何利用T0CLKO/P3.5管脚输出时钟

TOCLKO/P3.5管脚是否输出时钟由INT CLKO (AUXR2)寄存器的TOCLKO位控制

AUXR2.0 - TOCLKO: 1. 允许时钟输出

#### 0. 禁止时钟输出

T0CLKO的输出时钟频率由定时器0控制,相应的定时器0需要工作在定时器的 � 重装载模式)或模式2(8位自动重装载模式),不要允许相应的定时器中断,免得CPU反复进中断, 当然在特殊情况下也可允许相应的定时器中断。

新增加的特殊功能寄存器: INT\_CLKO (AUXR2)(地址: 0x8F)

当TOCLKO/INT\_CLKO.0=1时, P3.5/T1管脚配置为定时器0的时钟输出TOCLKO。

输出时钟频率  $=$  T0 溢出率/2

若定时器/计数器T0工作在定时器模式0(16位自动重装载模式)时,(如下图所示)

如果C<sub>/T=0</sub>, 定时器/计数器T0对内部系统时钟计数, 则:

KO.0=1时,P3.5/T1管脚配置为定时器0的时钟输出TOCLK<br>
益出率/2<br>
f0工作在定时器模式0(16位自动重装载模式)时,(如下图<br>
r器/计数器T0对内部系统时钟计数,则:<br>
(AUXR.7/T0x12=1)时的输出时钟频率 = (SYSclk)/(65536-[RL\_TH<br>
式(AUXR.7/T0x12=0)时的输出时钟频率 = (SYSclk)/12/(65536-[RL\_TH<br>
r器/计数器T0是对外部脉冲输入 ( T0工作在1T模式(AUXR.7/T0x12=1)时的输出时钟频率 = (SYSclk)/(65536-IRL\_TH0, RL\_TL0])/2 T0工作在12T模式(AUXR.7/T0x12=0)时的输出时钟频率=(SYSclk)/12/(65536-[RL\_TH0, RL\_TL0])/2 如果 $C$  $T=1$ , 定时器/计数器T0是对外部脉冲输入(P3.4/T0)计数, 则:

输出时钟频率 = (T0\_Pin\_CLK) / (65536-[RL\_TH0, RL\_TL0])/2

RL\_TH0为TH0的重装载寄存器,RL\_TL0为TL0的重装载寄存器。

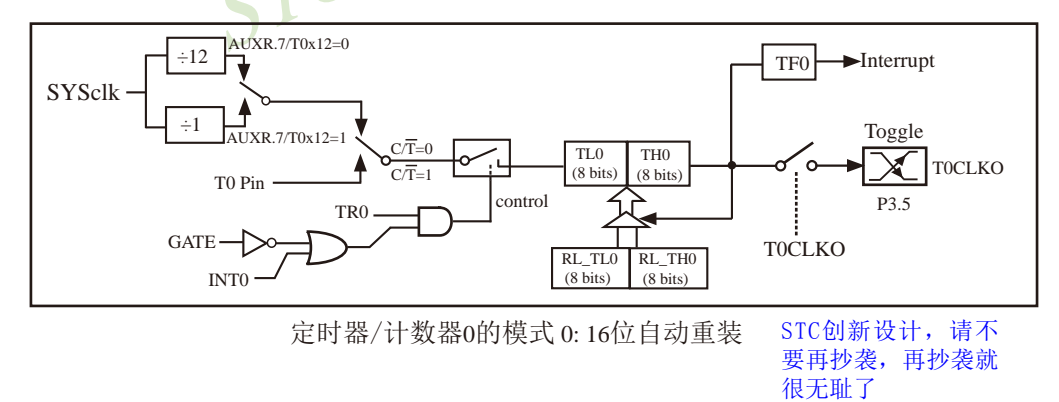

当T0CLKO/INT\_CLKO.0=1且定时器/计数器T0工作在定时器模式2(8位自动重装模式)时,(如下图所示) 如果C<sub>/T=0</sub>, 定时器/计数器T0对内部系统时钟计数, 则:

T0工作在1T模式(AUXR.7/T0x12=1)时的输出时钟频率=(SYSclk) / (256-TH0) / 2

T0工作在12T模式(AUXR.7/T0x12=0)时的输出时钟频率=(SYSclk) / 12 / (256-TH0) / 2

如果C/T=1,定时器/计数器T0是对外部脉冲输入(P3.4/T0)计数,则:

输出时钟频率 =  $(T0 \text{ Pin CLK}) / (256\text{-}TH0) / 2$ 

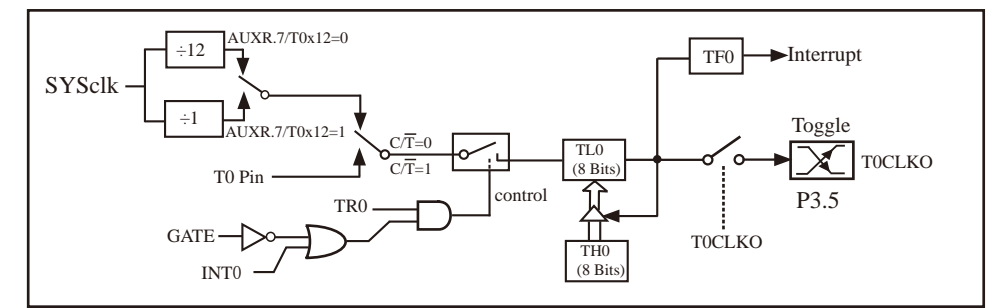

定时器/计数器0的模式 2: 8位自动重装

特别注意:对于STC15W1K16S系列和STC15W408S单片机,若要使用T0CLKO时钟输出功能,必须将P3.5口 设置为强推挽输出模式。

下面是定时器0对内部系统时钟或外部引脚T0/P3.4的时钟输入进行可编程时钟分频输出的程序举例(C和汇编):<br>出的程序举例(C和汇编):<br>1. C程序: 出的程序举例(C和汇编):

#### **1.** C程序:

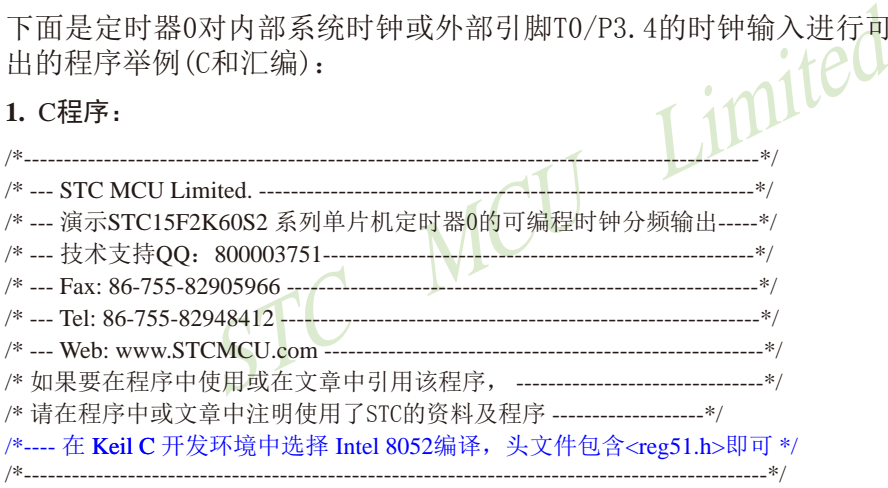

//假定测试芯片的工作频率为18.432MHz

#include "reg51.h"

typedef unsigned char BYTE; typedef unsigned int WORD;

#define FOSC 18432000L

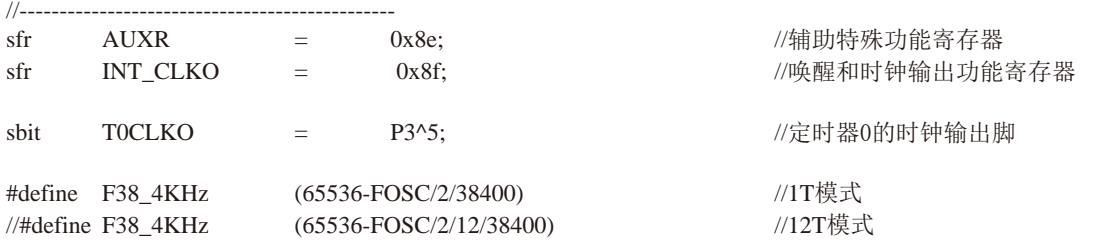

```
STC MCU Limited
STC15系列单片机指南 官方网站:www.STCMCU.com 技术支持QQ:800003751 STC — 全球最大的8051单片机设计公司
//-----------------------------------------------
void main()
{
      AUXR = 0x80;       //定时器0为1T模式
// AUXR &= ~0x80; //定时器0为12T模式
      TMOD = 0x00; 0x00; //设置定时器为模式0(16位自动重装载)
      TMOD \&= ~0x04; \qquad \qquad //C/T0=0, 对内部时钟讲行时钟输出
// TMOD = 0x04; 2000 mm //C/T0=1, 对T0引脚的外部时钟讲行时钟输出
      TL0 = F38_4KHz; //初始化计时值
      TH0 = F38_4KHz >> 8;
      TR0 = 1:
      INT CLKO = 0x01; 1/使能定时器0的时钟输出功能
while (1); \hspace{1.6cm} //程序终止
}
2. 汇编程序:
/*--------------------------------------------------------------------------------------------*/
/* --- STC MCU Limited. --------------------------------------------------------------*/
/* --- 演示STC15F2K60S2 系列单片机定时器0的可编程时钟分频输出-----*/
/* --- 技术支持QQ:800003751------------------------------------------------------*/
/* --- Fax: 86-755-82905966 -----------------------------------------------------------*/
/* --- Tel: 86-755-82948412 ------------------------------------------------------------*/
/* --- Web: www.STCMCU.com -------------------------------------------------------*/
/* 如果要在程序中使用或在文章中引用该程序, -------------------------------*/
/* 请在程序中或文章中注明使用了STC的资料及程序 -------------------*/
/*---- 在 Keil C 开发环境中选择 Intel 8052编译, 头文件包含<reg51.h>即可 */
/*---------------------------------------------------------------------------------------------*/
//假定测试芯片的工作频率为18.432MHz
AUXR DATA 08EH //辅助特殊功能寄存器
INT_CLKO DATA 08FH //唤醒和时钟输出功能寄存器
TOCLKO BIT P3.5 //定时器0的时钟输出脚
```
F38\_4KHz EQU 0FF10H //38.4KHz(1T模式下, 65536-18432000/2/38400) //F38\_4KHz EQU 0FFECH //38.4KHz(12T模式下,(65536-18432000/2/12/38400)

//-----------------------------------------------

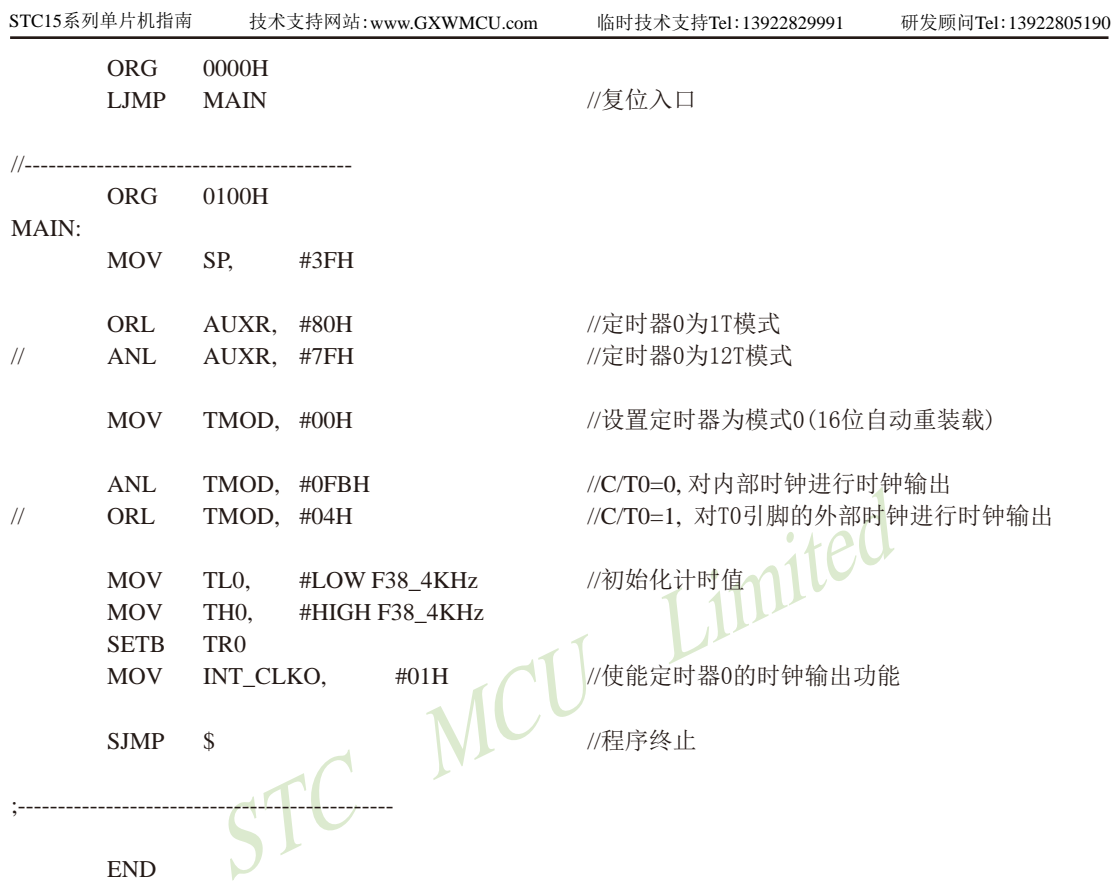

# **7.8.4** 定时器**1**对系统时钟或外部引脚**T1**的时钟输入进行可编程分频输出 ——及测试程序**(C**和汇编**)**

#### 如何利用T1CLKO/P3.4管脚输出时钟

T1CLKO/P3.4管脚是否输出时钟由INT\_CLKO (AUXR2)寄存器的T1CLKO位控制

AUXR2.1 - T1CLKO: 1. 允许时钟输出

#### 0. 禁止时钟输出

T1CLKO的输出时钟频率由定时器1控制,相应的定时器1需要工作在定时器的 � 重装载模式)或模式2(8位自动重装载模式),不要允许相应的定时器中断,免得CPU反复进中断, 当然在特殊情况下也可允许相应的定时器中断。

新增加的特殊功能寄存器: INT\_CLKO (AUXR2)(地址: 0x8F)

当T1CLKO/INT\_CLKO.1=1时, P3.4/T0管脚配置为定时器1的时钟输出T1CLKO。

输出时钟频率 = T1 溢出率/2

若定时器/计数器T1工作在定时器模式0(16位自动重装载模式)时,(如下图所示)

如果 $C/T=0$ , 定时器/计数器T1是对内部系统时钟计数, 则:

T1工作在1T模式(AUXR.6/T1x12=1)时的输出频率 = (SYSclk) / (65536-[RL\_TH1, RL\_TL1])/2

T1工作在12T模式(AUXR.6/T1x12=0)时的输出频率 = (SYSclk) /12/ (65536-[RL\_TH1, RL\_TL1])/2

如果 $C/T=1$ , 定时器/计数器T1是对外部脉冲输入(P3.5/T1)计数, 则:

输出时钟频率 =  $(T1$  Pin CLK) / (65536-[RL\_TH1, RL\_TL1])/2

RL\_TH0为TH1的重装载寄存器,RL\_TL1为TL0的重装载寄存器。

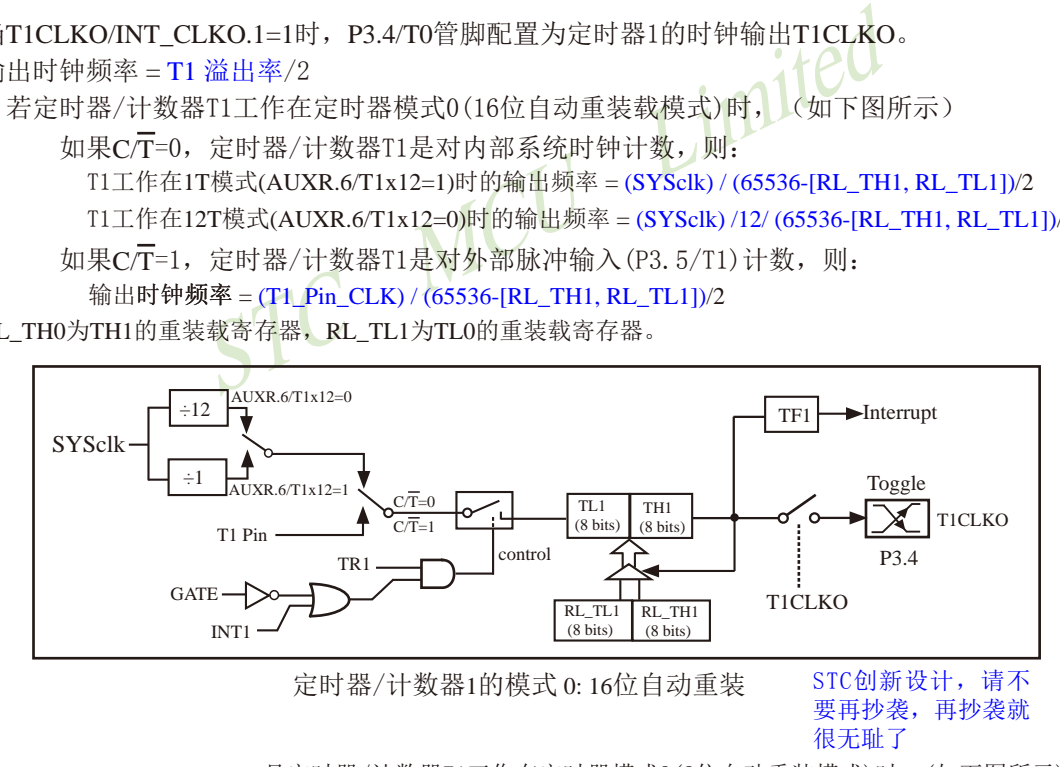

当T1CLKO/INT\_CLKO.1=1且定时器/计数器T1工作在定时器模式2(8位自动重装模式)时,(如下图所示) 如果 $C/T=0$ , 定时器/计数器T1是对内部系统时钟计数, 则:

T1工作在1T模式(AUXR.6/T1x12=1)时的输出频率 = (SYSclk) / (256-TH1)/2

T1工作在12T模式 (AUXR, 6/T1x12=0) 时的输出频率 = (SYSclk)/12/(256-TH1)/2

如果 $C/T=1$ , 定时器/计数器T1是对外部脉冲输入(P3.5/T1)计数, 则:

输出时钟频率 = (T1\_Pin\_CLK) / (256-TH1) / 2

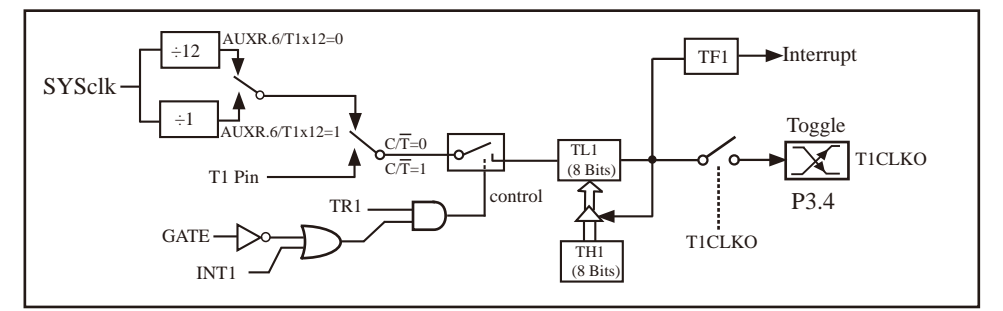

定时器/计数器1的模式 2: 8位自动重装

下面是定时器1对内部系统时钟或外部引脚T1/P3.5的时钟输入进行可编程时钟分频输 出的程序举例(C和汇编):

#### **1.** C程序:

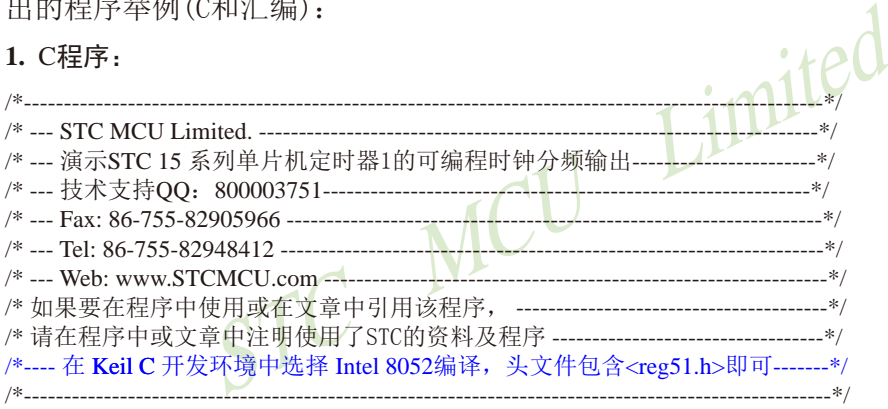

//假定测试芯片的工作频率为18.432MHz

#include "reg51.h"

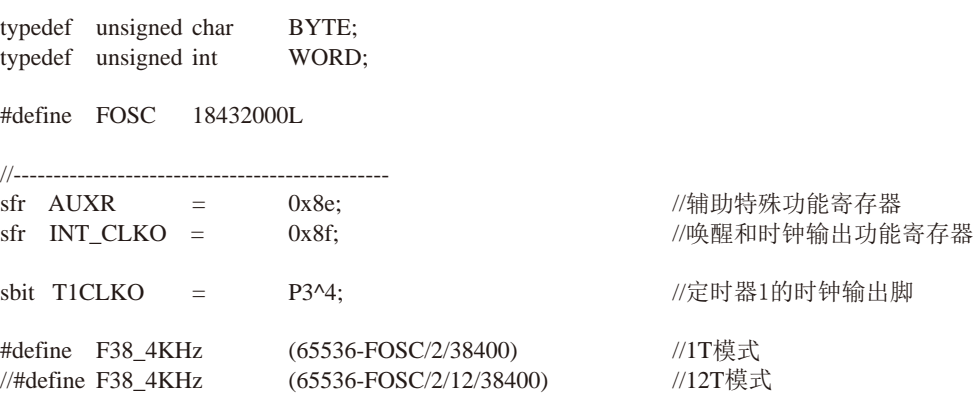

```
STC MCU Limited
STC15系列单片机指南 官方网站:www.STCMCU.com 技术支持QQ:800003751 STC — 全球最大的8051单片机设计公司
//----------------------------------------------
void main()
{
       AUXR = 0x40;      //定时器1为1T模式
// AUXR &= ~0x40; //定时器1为12T模式
        TMOD = 0x00; //设置定时器为模式1(16位自动重装载)
       TMOD &= ~0x40; 2000 ~ 20x40; 2000 ~ 2000 7 = 2000 7 = 0. 对内部时钟进行时钟输出
\mathcal{U} TMOD \equiv 0x40; \sqrt{C/T}1=1, 对T1引脚的外部时钟讲行时钟输出
       TL1 = F38 4KHz; //初始化计时值
       TH1 = F38 4KHz \gg 8;
       TR1 = 1:
       INT_CLKO = 0x02; //使能定时器1的时钟输出功能
while (1); \hspace{1.6cm} //程序终止
}
2. 汇编程序:
/*----------------------------------------------------------------------------------------------------*/
/* --- STC MCU Limited. ----------------------------------------------------------------------*/
/* --- 演示STC 15 系列单片机定时器1的可编程时钟分频输出-----------------------*/
/* --- 技术支持QQ:800003751--------------------------------------------------------------*/
/* --- Fax: 86-755-82905966 -------------------------------------------------------------------*/
/* --- Tel: 86-755-82948412 --------------------------------------------------------------------*/
/* --- Web: www.STCMCU.com ---------------------------------------------------------------*/
/* 如果要在程序中使用或在文章中引用该程序, ---------------------------------------*/
/* 请在程序中或文章中注明使用了STC的资料及程序 ----------------------------------*/
/*---- 在 Keil C C 开发环境中选择 Intel 8052编译,头文件包含<reg51.h>即可-------*/
/\dot{*}//假定测试芯片的工作频率为18.432MHz
```

```
AUXR DATA 08EH //辅助特殊功能寄存器
INT_CLKO DATA 08FH //唤醒和时钟输出功能寄存器
T1CLKO BIT P3.4 //定时器1的时钟输出脚
F38_4KHz EQU 0FF10H //38.4KHz(1T模式下, 65536-18432000/2/38400)
//F38_4KHz EQU 0FFECH //38.4KHz(12T模式下, (65536-18432000/2/12/38400)
```
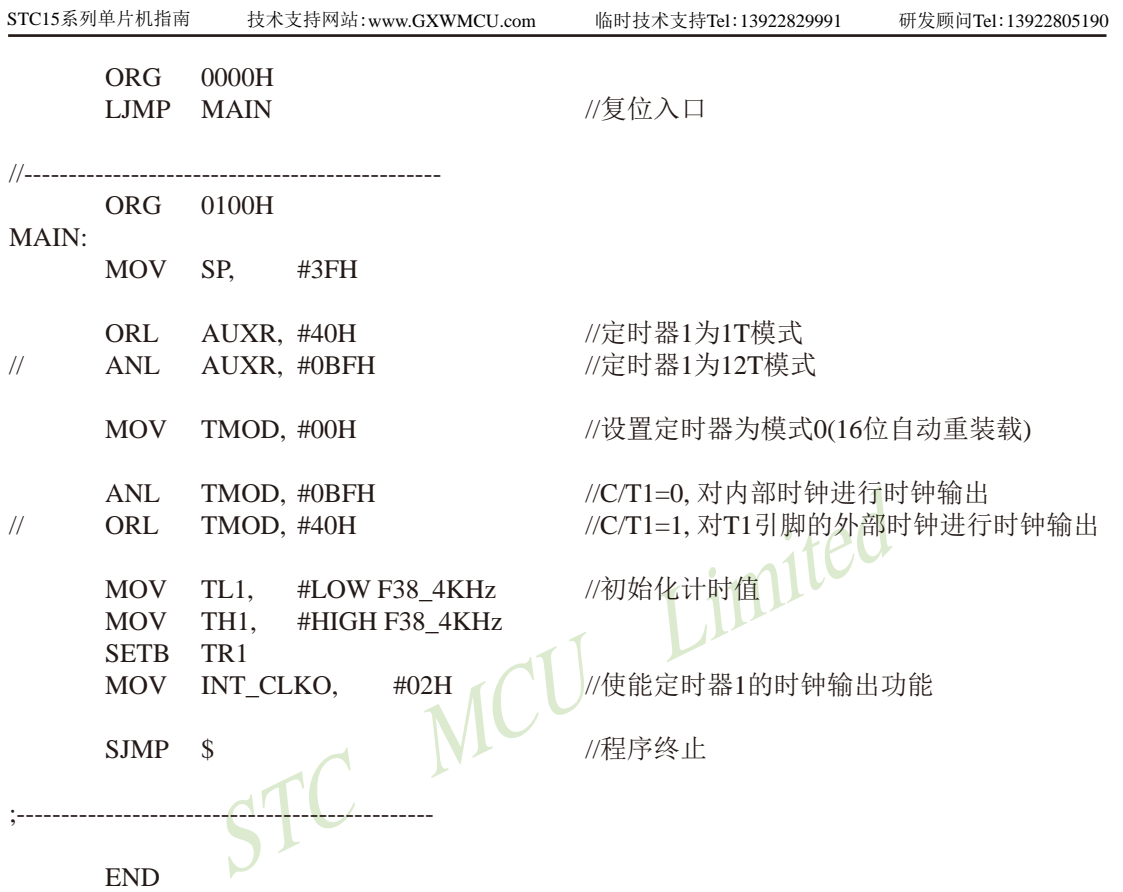

# **7.8.5** 定时器**2**对系统时钟或外部引脚**T2**的时钟输入进行可编程分频输出 ——及测试程序**(C**和汇编**)**

T2可以当定时器用,也可以当串口的波特率发生器和可编程时钟输出。 定时器2的原理框图如下:

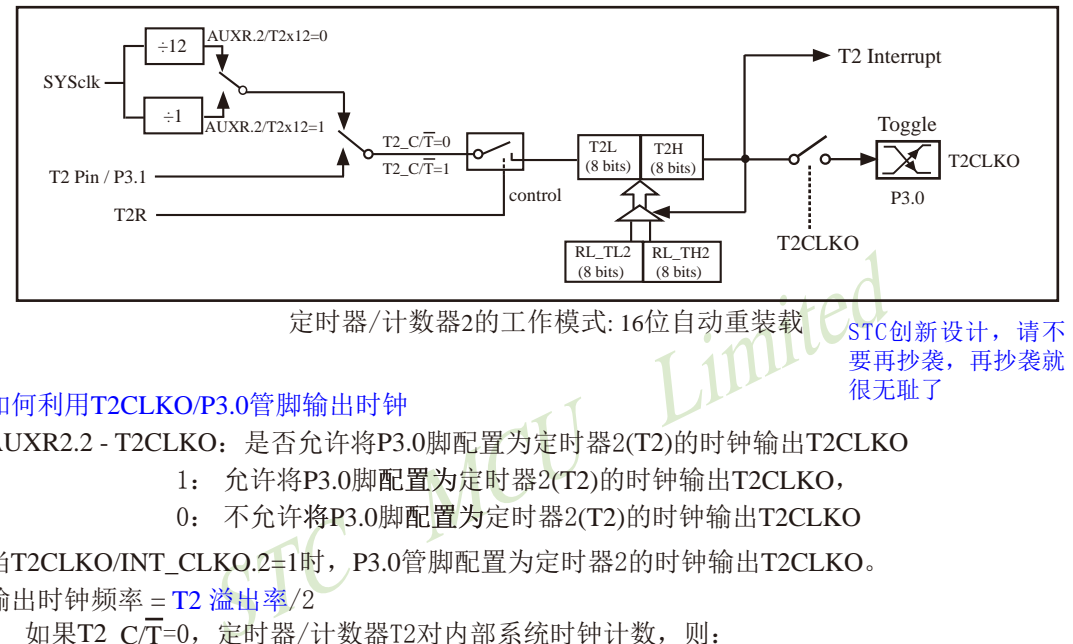

### 如何利用T2CLKO/P3.0管脚输出时钟

AUXR2.2 - T2CLKO:是否允许将P3.0脚配置为定时器2(T2)的时钟输出T2CLKO

 $1:$  允许将P3.0脚配置为定时器 $2(T2)$ 的时钟输出T2CLKO,

 $0:$  不允许将 $P3.0$ 脚配置为定时器 $2(T2)$ 的时钟输出T2CLKO

当T2CLKO/INT\_CLKO.2=1时,P3.0管脚配置为定时器2的时钟输出T2CLKO。

输出时钟频率  $=$   $T2 \times H \times 2$ 

如果T2  $\overline{CT}$ =0, 定时器/计数器T2对内部系统时钟计数, 则:

T2工作在1T模式(AUXR.2/T2x12=1)时的输出时钟频率 = (SYSclk)/(65536-[RL\_TH2, RL\_TL2])/2 T2工作在12T模式(AUXR.2/T2x12=0)时的输出时钟频率=(SYSclk)/12/(65536-IRL\_TH2, RL\_TL21)/2 如果T2  $\overline{CT}$ =1, 定时器/计数器T2是对外部脉冲输入(P3.1/T2)计数, 则: 输出时钟频率 = (T2\_Pin\_CLK) / (65536-[RL\_TH2, RL\_TL2])/2

RL\_TH2为T2H的重装载寄存器,RL\_TL2为T2L的重装载寄存器。

用户在程序中如何具体设置T2CLKO/P3.0管脚输出时钟

1. 对定时器2寄存器T2H/T2L送16位重装载值, [T2H,T2L] = #reload\_data

2. 对AUXR寄存器中的T2R位置1, 让定时器2运行

3. 对AUXR2/INT\_CLKO寄存器中的T2CLKO位置1, 让定时器2的溢出在P3.0口输出时钟。

注意:当定时器/计数器2用作可编程时钟输出时,不要允许相应的定时器中断,免得CPU反复 进中断,在特殊情况下也可允许定时器/计数器2中断。

下面是定时器2对内部系统时钟或外部引脚T2/P3.1的时钟输入进行可编程时钟分频输 出的程序举例(C和汇编):

# **1.** C程序:

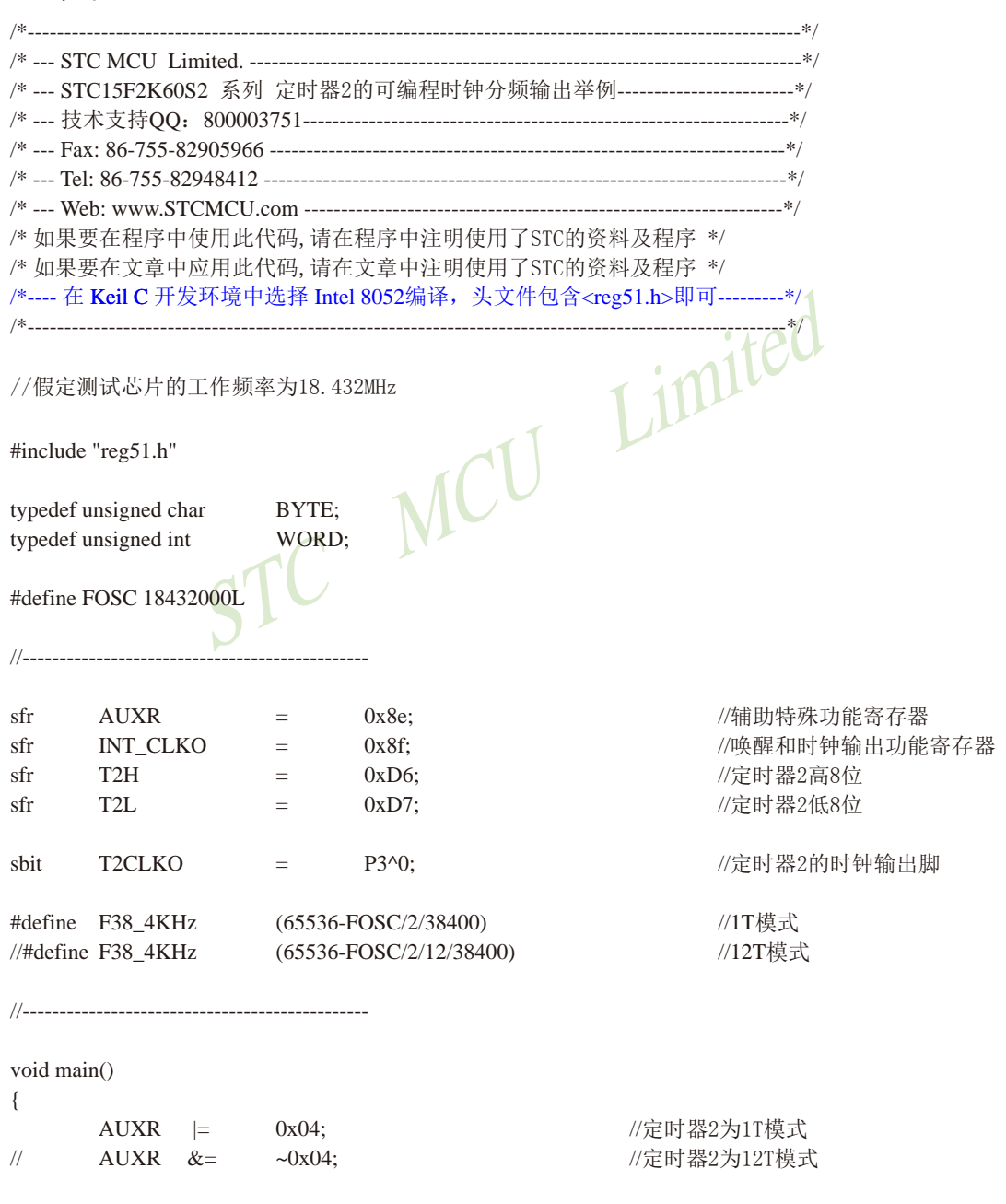

STC15系列单片机指南 官方网站:www.STCMCU.com 技术支持QQ:800003751 STC — 全球最大的8051单片机设计公司 AUXR &= ~0x08; //T2\_C/T=0, 对内部时钟进行时钟输出 // AUXR |= 0x08; //T2\_C/T=1, 对T2(P3.1)引脚的外部时钟进行时钟输出 T2L = F38\_4KHz; ///初始化计时值 T2H = F38\_4KHz >> 8; AUXR = 0x10; 0x10; 200 0x10; 200 0x10; 200 0x10; 200 0x10; 200 0x10; 200 0x10; 20 INT  $CLKO$  = 0x04;  $0 \times 0.4$ ; //使能定时器2的时钟输出功能 while (1);  $\sqrt{R}R$  ,  $\frac{1}{R}R$  ,  $\frac{1}{R}$  ,  $\frac{1}{R}$  ,  $\frac{1}{R}$  ,  $\frac{1}{R}$  ,  $\frac{1}{R}$  ,  $\frac{1}{R}$  ,  $\frac{1}{R}$  ,  $\frac{1}{R}$  ,  $\frac{1}{R}$  ,  $\frac{1}{R}$  ,  $\frac{1}{R}$  ,  $\frac{1}{R}$  ,  $\frac{1}{R}$  ,  $\frac{1}{R}$  ,  $\frac{1}{R}$  ,  $\frac{1}{$ 

```
}
```
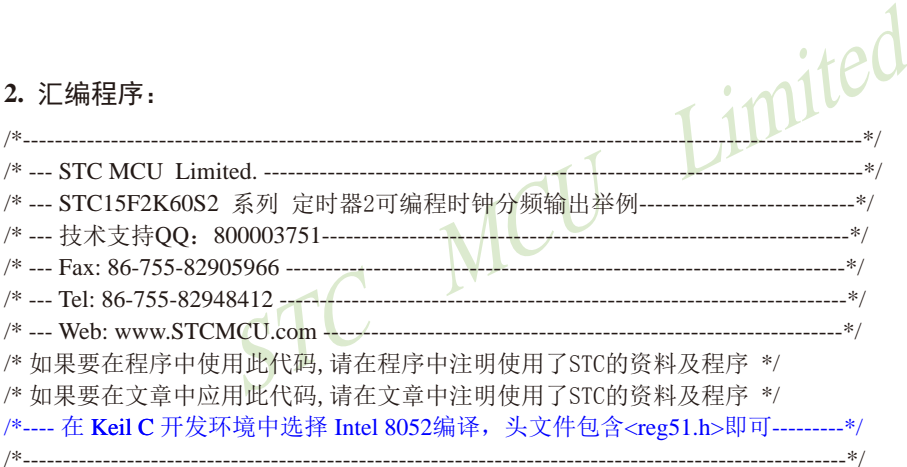

//假定测试芯片的工作频率为18.432MHz

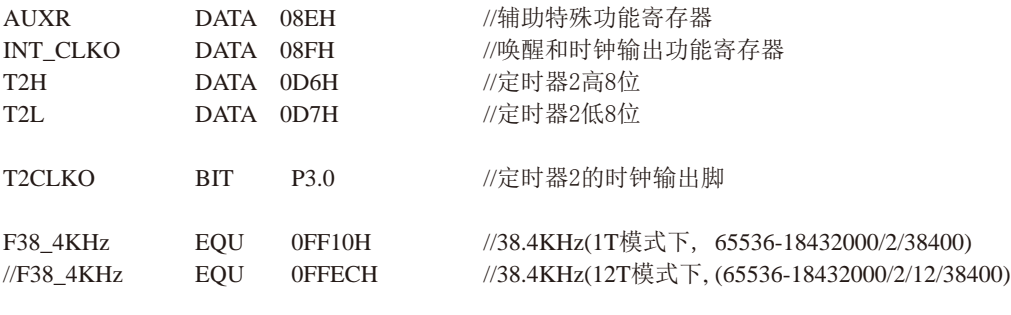

//-----------------------------------------------

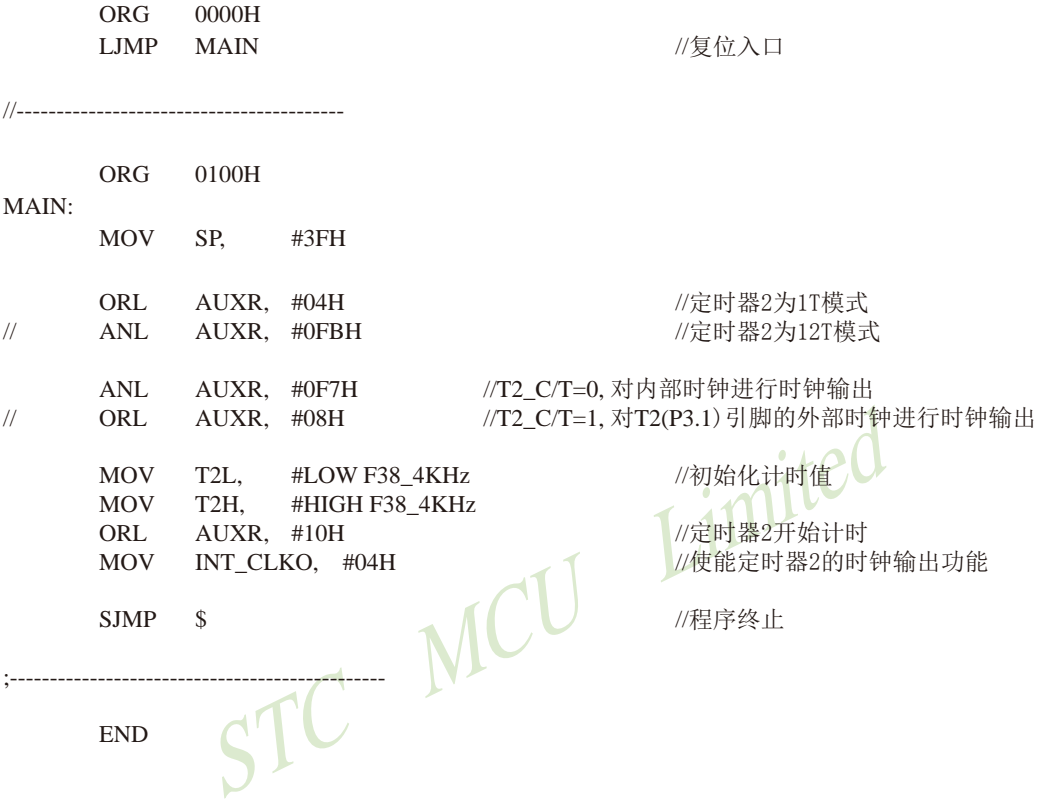

# **7.8.6** 定时器**3**对系统时钟或外部引脚**T3**的时钟输入进行可编程分频输出 ——及测试程序**(C**和汇编**)**

T3可以当定时器用,也可以当串口3的波特率发生器和可编程时钟输出。 定时器3的原理框图如下:

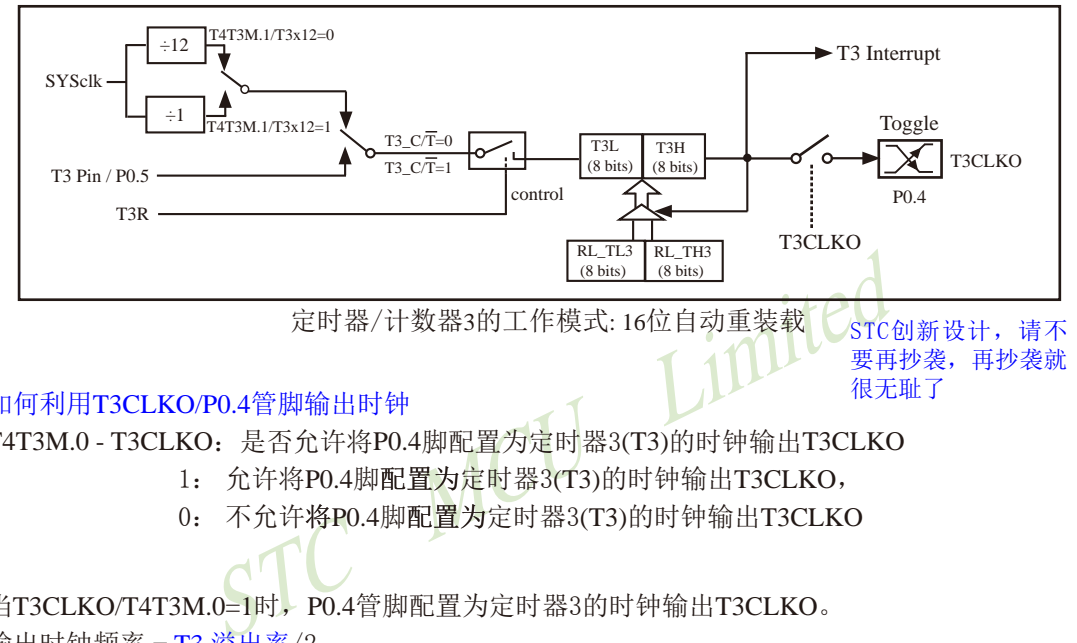

#### 如何利用T3CLKO/P0.4管脚输出时钟

T4T3M.0 - T3CLKO:是否允许将P0.4脚配置为定时器3(T3)的时钟输出T3CLKO

1: 允许将P0.4脚配置为定时器3(T3)的时钟输出T3CLKO,

 $0:$  不允许将 $P0.4$ 脚配置为定时器 $3(T3)$ 的时钟输出T3CLKO

当T3CLKO/T4T3M.0=1时, P0.4管脚配置为定时器3的时钟输出T3CLKO。

#### 输出时钟频率 = T3 溢出率/2

如果T3  $C/T=0$ , 定时器/计数器T3对内部系统时钟计数, 则:

T3工作在1T模式(T4T3M.1/T3x12=1)时的输出时钟频率 = (SYSclk)/(65536-[RL\_TH3, RL\_TL3])/2 T3工作在12T模式(T4T3M.1/T3x12=0)时的输出时钟频率=(SYSclk)/12/(65536-[RL\_TH3, RL\_TL3])/2 如果T3  $\overline{CT}$ =1, 定时器/计数器T3是对外部脉冲输入(P0.5/T3)计数, 则: 输出时钟频率 = (T3\_Pin\_CLK) / (65536-[RL\_TH3, RL\_TL3])/2

RL\_TH3为T3H的重装载寄存器,RL\_TL3为T3L的重装载寄存器。

用户在程序中如何具体设置T3CLKO/P0.4管脚输出时钟

1. 对定时器3寄存器T3H/T3L送16位重装载值, [T3H,T3L] = #reload\_data

2. 对T4T3M寄存器中的T3R位置1, 让定时器3运行

 $3.$  对T4T3M寄存器中的T3CLKO位置1, 让定时器 $3$ 的溢出在 $P0.4$ 口输出时钟。

注意:当定时器/计数器3用作可编程时钟输出时,不要允许相应的定时器中断,免得CPU反复 进中断,在特殊情况下也可允许定时器/计数器3中断。

# **7.8.7** 定时器**4**对系统时钟或外部引脚**T4**的时钟输入进行可编程分频输出 ——及测试程序**(C**和汇编**)**

T4可以当定时器用,也可以当串口4的波特率发生器和可编程时钟输出。 定时器4的原理框图如下:

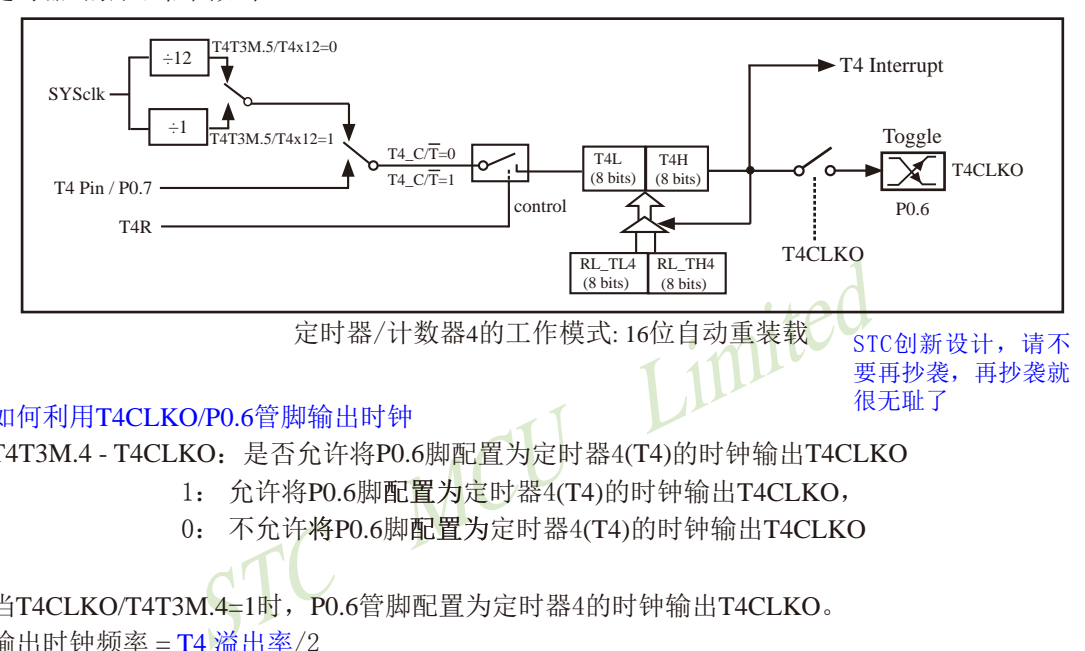

#### 如何利用T4CLKO/P0.6管脚输出时钟

T4T3M.4 - T4CLKO:是否允许将P0.6脚配置为定时器4(T4)的时钟输出T4CLKO

- 1: 允许将P0.6脚配置为定时器4(T4)的时钟输出T4CLKO,
- 0: 不允许将P0.6脚配置为定时器4(T4)的时钟输出T4CLKO

当T4CLKO/T4T3M.4=1时,P0.6管脚配置为定时器4的时钟输出T4CLKO。 输出时钟频率 = T4 溢出率/2

如果T4  $\overline{CT}$ =0, 定时器/计数器T4对内部系统时钟计数, 则: T4工作在1T模式(T4T3M.5/T4x12=1)时的输出时钟频率 = (SYSclk)/(65536-[RL\_TH4, RL\_TL4])/2

T4工作在12T模式(T4T3M.5/T4x12=0)时的输出时钟频率=(SYSclk)/12/(65536-[RL\_TH4, RL\_TL4])/2 如果T4  $C/T=1$ , 定时器/计数器T4是对外部脉冲输入(P0.7/T4)计数, 则: 输出时钟频率 = (T4\_Pin\_CLK) / (65536-[RL\_TH4, RL\_TL4])/2

RL\_TH4为T4H的重装载寄存器,RL\_TL4为T4L的重装载寄存器。

用户在程序中如何具体设置T4CLKO/P0.6管脚输出时钟

1. 对定时器4寄存器T4H/T4L送16位重装载值, [T4H,T4L] = #reload\_data

2. 对T4T3M寄存器中的T4R位置1, 让定时器4运行

 $3.$  对T4T3M寄存器中的T4CLKO位置1, 让定时器4的溢出在P0.6口输出时钟。

注意:当定时器/计数器4用作可编程时钟输出时,不要允许相应的定时器中断,免得CPU反复 进中断,在特殊情况下也可允许定时器/计数器4中断。

# **7.9** 掉电唤醒专用定时器及测试程序**(C**和汇编**)**

# ——进入掉电模式后可将单片机唤醒

# --以15L开头的单片机进入掉电模式前必须启动掉电唤醒定时器

### 特别声明: 以15L开头的芯片如需进入"掉电模式",进入"掉电模式"前必须启动掉电唤醒定时器 <3uA>,不超过1秒要唤醒一次,以15F和15W开头的芯片以及新供货的STC15L2K60S2 系列D版本芯片则不需要

STC15系列部分单片机新增了内部掉电唤醒定时器, 在进入停机模式/掉电模式后, 除了可 以通过外部中断源进行唤醒外,还可以在无外部中断源的情况下通过使能内部掉电唤醒定时器 定期唤醒CPU,使其恢复到正常工作状态。

掉电唤醒专用定时器的功耗:3V器件典型值低于3uA;5器件典型值低于5uA。

STC15系列单片机的内部低功耗掉电唤醒专用定时器由特殊功能寄存器WKTCH和WKTCL进行 管理和控制。

#### **WKTCL**(不可位寻址)

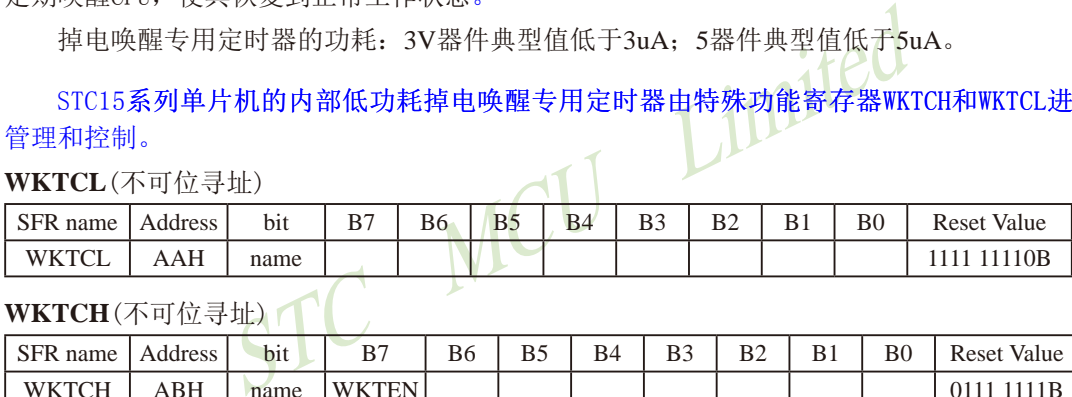

WKTCH(不可位寻址)

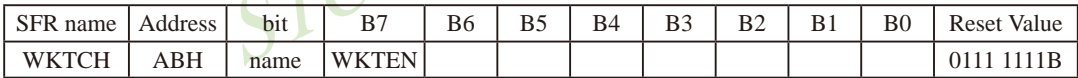

内部掉电唤醒定时器是一个15位定时器,{WKTCH[6:0],WKTCL[7:0]}构成最长15位计数值 (32768个),定时从0开始计数。

WKTEN:内部停机唤醒定时器的使能控制位。

WKTEN=1,允许内部停机唤醒定时器;

WKTEN=0,禁止内部停机唤醒定时器;

STC15系列有内部低功耗掉电唤醒专用定时器的单片机除增加了特殊功能寄存器WKTCL和 WKTCH, 还设计了了2个隐藏的特殊功能寄存器WKTCL\_CNT和WKTCH\_CNT来控制内部掉电唤醒专用 定时器。WKTCL\_CNT与WKTCL共用同一个地址, WKTCH\_CNT与WKTCH共用同一个地址, WKTCL\_CNT 和WKTCH\_CNT是隐藏的,对用户不可见。WKTCL\_CNT和WKTCH\_CNT实际上是作计数器使用,而 WKTCL和WKTCH实际上作比较器使用。当用户对WKTCL和WKTCH写入内容时,该内容只写入寄存器 WKTCL和WKTCH中,而不会写入WKTCL CNT和WKTCH\_CNT中。当用户读寄存器WKTCL和WKTCH中的内 容时,实际上读的是寄存器WKTCL\_CNT和WKTCH\_CNT中的内容,而不是WKTCL和WKTCH中的内容。

临时技术支持Tel:13922829991

特殊功能寄存器WKTCL CNT和WKTCH CNT的格式如下所示:

#### **WKTCL CNT**

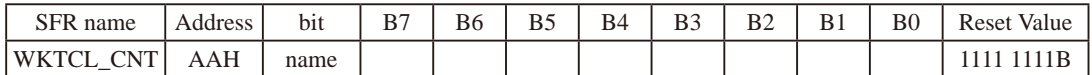

#### **WKTCH CNT**

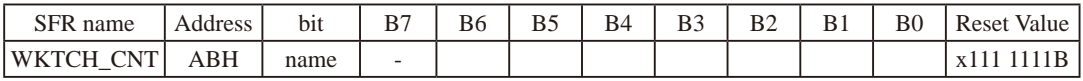

通过软件将WKTCH寄存器中的WKTEN (Power Down Wakeup Timer Enable)位置'1',使 能内部掉电唤醒专用定时器。一旦MCU进入Power Down Mode,内部掉电唤醒专用定时器 「WKTCH CNT, WKTCL CNT]就从7FFFH开始计数, 直到计数到与{WKTCH[6:0], WKTCL[7:0]}寄存器所 设定的计数值相等后就让系统时钟开始振荡。如果主时钟使用的是内部系统时钟(由用户在ISP 烧录程序时自行设置), MCU在等待64个时钟后, 就认为此时系统时钟从开始起振的不稳定状态 已经过渡到稳定状态, 就将时钟供给CPU工作。如果主时钟使用的是外部晶体或时钟(由用户在 ISP烧录程序时自行设置), MCU在等待1024个时钟后, 就认为此时系统时钟从开始起振的不稳 定状态已经过渡到稳定状态,才将时钟供给CPU工作。CPU获得时钟后,程序从上次设置单片机 进入掉电模式语句的下一条语句开始往下执行。掉电唤醒之后, WKICH CNT和WKICL CNT的内容 保持不变, 因此可以通过读[WKTCH, WKTCL]的内容(实际上是读[WKTCH CNT, WKTCL CNT]的内 容)读出单片机在停机模式/掉电模式所等待的时间。

这里请注意: 用户在设置寄存器 {WKTCH[6:0], WKTCL[7:0]} 的计数值时, 要按照所需要的 计数次数, 在计数次数的基础上减1所得的数值才是{WKTCH, WKTCL} 的计数值。如用户需计数 10次, 则将9写入寄存器{WKTCH[6:0], WKTCL[7:0]}中。同样, 如果用户需计数32768次, 则应 对{WKTCH[6:0], WKTCL[7:0]}写入7FFFH(即32767)。

内部掉电唤醒定时器有自己的内部时钟,其中掉电唤醒定时器计数一次的时间就是由该时 钟决定的。内部掉电唤醒定时器的时钟频率约为32768Hz, 当然误差较大。对于16-pin及其以 上的单片机,用户可以通过读RAM区F8单元和F9单元的内容来获取内部掉电唤醒专用定时器常 温下的时钟频率。对于8-pin单片机即STC15F100W系列,用户可以通过读RAM区78单元和79单元 的内容来获取内部掉电唤醒专用定时器常温下的时钟频率。下面以16-pin及其以上的单片机为 例, 介绍如何计算内部掉电唤醒专用定时器的计数时间。

假设我们用[WIRC\_H,WIRC\_L]来表示从RAM区F8单元和F9单元获取到的内部掉电唤醒专用 定时器常温下的时钟频率,则内部掉电唤醒专用定时器计数时间按下式计算:

· x 16 x 计数次数 内部掉电唤醒专用定时器计数时间 = [WIRC\_H, WIRC\_L]

例如: 假设读到RAM区F8单元的内容为80H, F9单元的内容为00H, 即内部掉电唤醒定时器的时 钟频率[WIRC\_H,WIRC\_L]为32768Hz,则内部掉电唤醒专用定时器最短计数时间(即计 数一次的时间)为: 32768  $\frac{10^6 \text{ uS}}{22758}$  x 16 x 1 ≈ 488.28 u\$

内部掉电唤醒专用定时器最长计数时间约为 488.28us x 32768 = 16S

设定 {WKTCH[6:0],WKTCL[7:0]} 寄存器的值等于9 (即计数10次) 且内部掉电唤醒定时器 的时钟频率[WIRC\_H.WIRC\_L]为32768Hz, 则从系统掉电到启动系统振荡器,所需要 等待的时间为 488.28uS x 10 ≈ 4882.8uS

设定{WKTCH[6:0],WKTCL[7:0]}寄存器的值等于32767(即最大计数值 = 32768 = 2<sup>15</sup>)且 内部掉电唤醒定时器的时钟频率[WIRC\_H,WIRC\_L]为32768Hz, 则从系统掉电到启动 系统振荡器,所需要等待的时间为 488.28uS x 32768 = 16S

下面给出了在读到RAM区F8单元的内容为80H,F9单元的内容为00H,即内部掉电唤醒定 时器的时钟频率[WIRC\_H,WIRC\_L]为32768Hz情况下, 内部掉电唤醒专用定时器的计数 时间:

E读到RAM区F8单元的内容为80H,F9单元的内容为00H,即<br>
<br>  $\begin{array}{rcl}\n\text{I}^{\text{R}}[\text{WIRC}_\text{H},\text{WIRC}_\text{L}]\text{+32768Hz} & \text{I}^{\text{R}}[\text{R},\text{F},\text{P}] & \text{I}^{\text{R}}[\text{H},\text{R}]\n\end{array}$ <br>  $\begin{array}{rcl}\n\text{I}^{\text{R}}[\text{WIRC}_\text{H},\text{WIRC}_\text{L}]\text{+32768Hz} & \text{I}^{\text{R}}[\text{R},$  $\{WKTCH[6:0], WKTCL[7:0]\} = 0,$  488.28uS x 1 = 488.28uS  $\{WKTCH[6:0], WKTCL[7:0]\} = 9,$   $488.28uS \times 10 = 4.8828mS$  ${WKTCH[6:0] \cdot WKTCL[7:0]} = 99,$  488.28uS x 100 = 48.828mS  ${WKTCH[6:0] \, WKTCL[7:0]} = 999,$   $488.28uS \times 1000 = 488.28mS$  $\{WKTCH[6:0], WKTCL[7:0]\} = 4095,$  488.28uS x 4096 = 2.0S  $\{WKTCH[6:0], WKTCL[7:0]\} = 32767$ , 488.28uS x 32768=16S

再假设读到RAM区F8单元的内容为79H,F9单元的内容为18H,即内部掉电唤醒定时器的时钟频 率[WIRC H,WIRC L]为31000Hz, 则内部掉电唤醒专用定时器最短计数时间(即计数一

次的时间)为: 31000  $\frac{10^6 \text{ uS}}{21000}$  x 16 x 1 ≈ 516.13 u\$

内部掉电唤醒专用定时器最长计数时间约为 516.13us x 32768 ≈ 16.9S

设定{WKTCH[6:0],WKTCL[7:0]}寄存器的值等于9(即计数10次)目内部掉电唤醒定时器 的时钟频率[WIRC\_H,WIRC\_L]为31000Hz, 则从系统掉电到启动系统振荡器,所需要 等待的时间为 516.13uS x 10 ≈ 5161.3uS

下面给出了在读到RAM区F8单元的内容为79H,F9单元的内容为18H,即内部掉电唤醒定 时器的时钟频率[WIRC\_H,WIRC\_L]为31000Hz情况下, 内部掉电唤醒专用定时器的计数 时间:

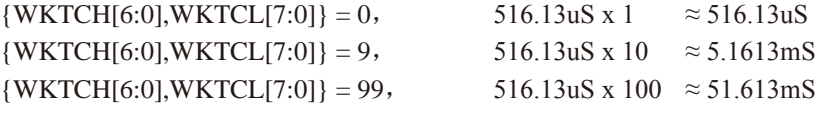

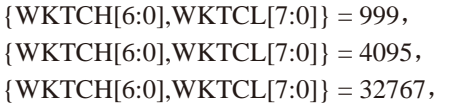

 $516.13uS \times 1000 \approx 516.13mS$  $516.13uS \times 4096 \approx 2.1S$  $516.13uS \times 32768 \approx 16.9S$ 

又假设读到RAM区F8单元的内容为80H,F9单元的内容为E8H,即内部掉电唤醒定时器的时钟频

率[WIRC H,WIRC L]为33000Hz, 则内部掉电唤醒专用定时器最短计数时间(即计数一

次的时间)为: 33000  $\frac{10^6 \text{uS}}{22000 \text{ x}}$  x 16 x 1 ≈ 484.85 $\text{uS}$ 

内部掉电唤醒专用定时器最长计数时间约为 484. 85us x 32768 ≈ 15.89S

设定 {WKTCH[6:0],WKTCL[7:0]} 寄存器的值等于9 (即计数10次) 且内部掉电唤醒定时器 的时钟频率[WIRC\_H.WIRC\_L]为33000Hz, 则从系统掉电到启动系统振荡器,所需要 等待的时间为 484. 85uS x 10 ≈ 4848.5uS

下面给出了在读到RAM区F8单元的内容为80H,F9单元的内容为E8H,即内部掉电唤醒定 时器的时钟频率[WIRC\_H,WIRC\_L]为33000Hz情况下, 内部掉电唤醒专用定时器的计数 时间:

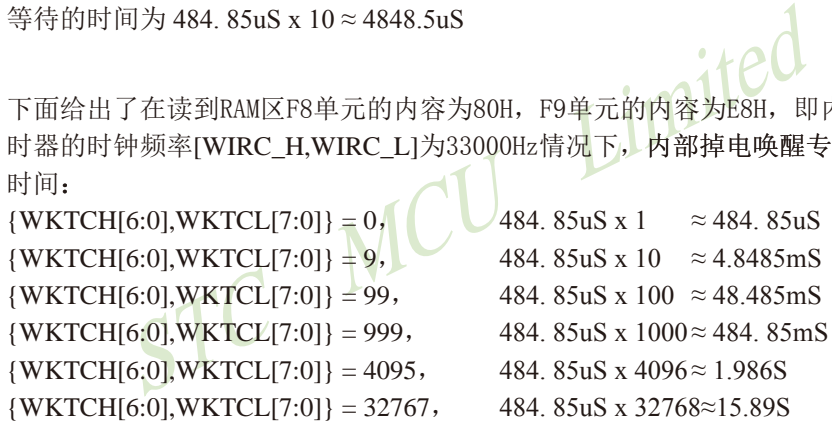

如果掉电唤醒定时器被允许(WKTEN=1),同时用户也将外部中断打开了。进入掉地模 式后,当外部中断提前将单片机从停机模式唤醒时,可以通过读WKTCL和WKTCH的内容(实 际是读WKTCL\_CNT和WKTCH\_CNT中的内容),可以读出单片机在停机模式/掉电模式等待的 时间。

为了降低功耗,未制作掉电唤醒定时器的抗误差和抗温漂的电路,因此,掉电唤醒定时器 制造误差较大,压漂(电压抖动)较大。

# /\*利用内部专用掉电唤醒定时器来唤醒掉电模式的示例程序(C程序) 1. C程序:

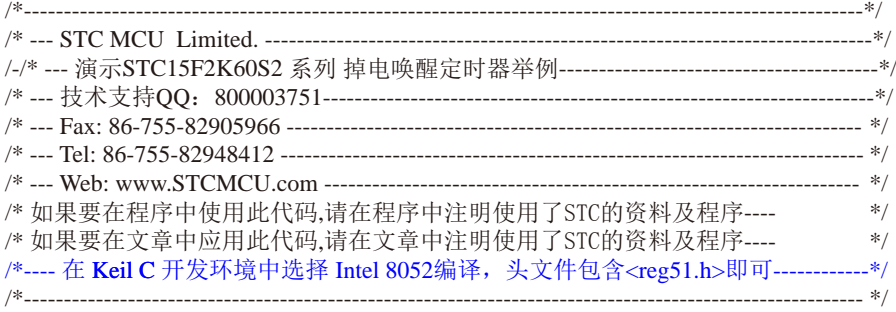

//假定测试芯片的工作频率为18.432MHz

#include "reg51.h" #include "intrins.h"

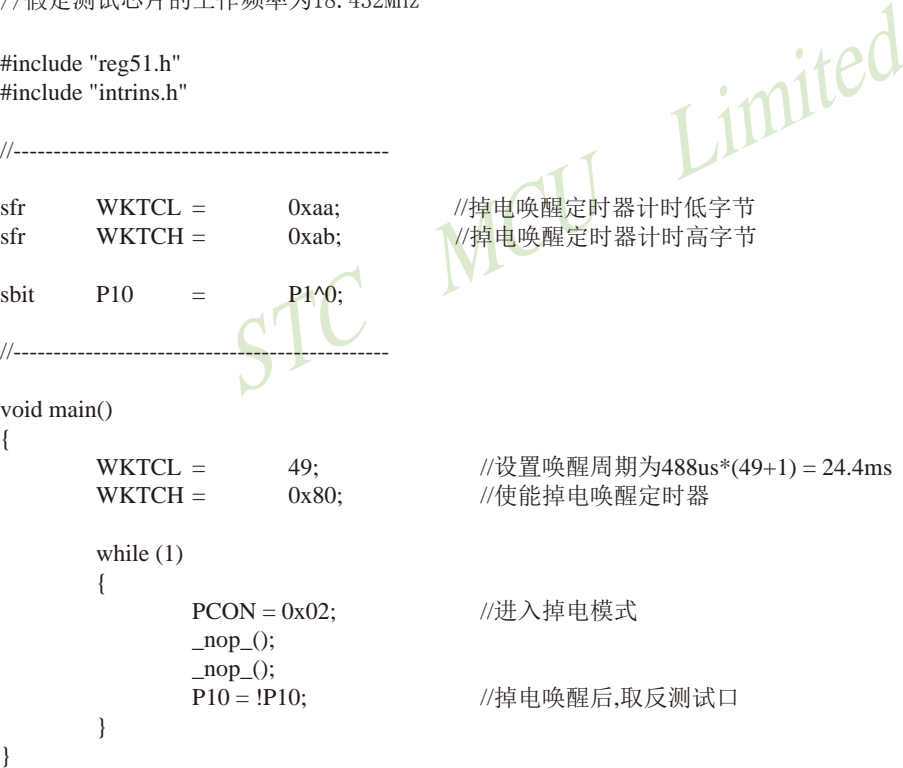

# 2. 汇编程序:

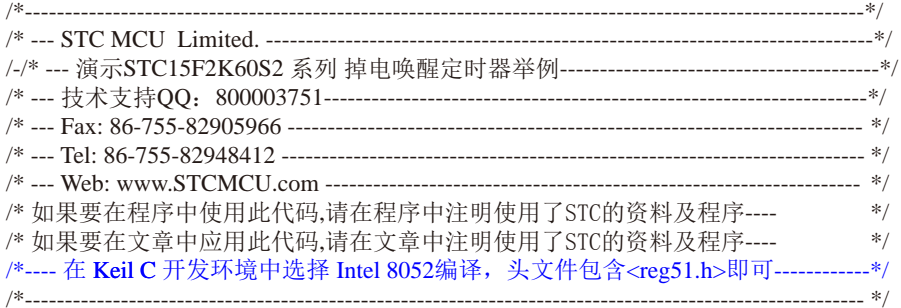

//假定测试芯片的工作频率为18.432MHz

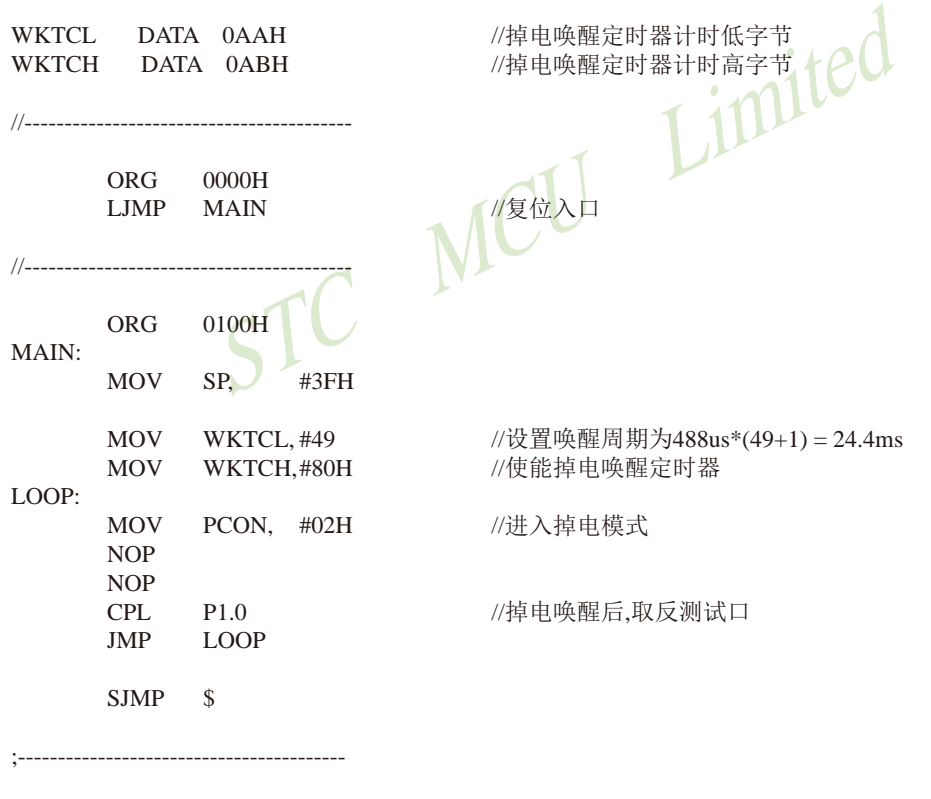

END

# 7.10 外部管脚T0/T1/T2/T3/T4如何唤醒掉电模式/停机模式

如果定时器(T0/T1/T2/T3/T4)的中断在讲入掉电模式/停机模式前已经被允许,即ET0/ ET1/ET2/ET3/ET4及EA在讲入掉电模式/停机模式前已经被置为1. 则讲入掉电模式/停机模 式后定时器仍继续工作, 且定时器T0/T1/T2/T3/T4的外部管脚(T0/P3.4, T1/P3.5, T2/P3.1, T3/ P0.5, T4/P0.7) 如发生由高到低的变化可以将MCU从掉电模式/停机模式唤醒。当MCU由定时器T0/ T1/T2/T3/T4的外部管脚由高到低的变化唤醒时, 如果主时钟使用的是内部系统时钟(由用户在 ISP烧录程序时自行设置), MCU在等待64个时钟后, 就认为此时系统时钟从开始起振的不稳定 状态已经过渡到稳定状态, 就将时钟供给CPU工作: 如果主时钟使用的是外部晶体或时钟(由用 户在ISP烧录程序时自行设置), MCU在等待1024个时钟后, 就认为此时系统时钟从开始起振的 不稳定状态已经过渡到稳定状态, 就将时钟供给CPU工作: CPU获得时钟后, 程序从上次设置单 片机进入掉电模式语句的下一条语句开始往下执行,不进入相应定时器的中断程序。

STC MCU LIMI 注意: 对于STC15W4K32S4系列A版本单片机, [T3/P0.5, T4/P0.7]在掉电模式时不要作掉 电唤醒。

# 第**8**章 串行口通信

除STC15F100W系列无串行口功能外,其他STC15系列单片机都有串行口功能,其中STC-15W4K32S4系列单片机有4个高速异步串行通信端口、STC15F2K60S2系列单片机有2个高速异 步串行通信端口、STC15W1K16S/STC15W408S/STC15W408AS/STC15W201S/STC15F408AD 系列单片机有1个高速异步串行通信端口,如下表所示:

下表总结了STC15系列单片机内置了高速异步串行通信端口的单片机型号:

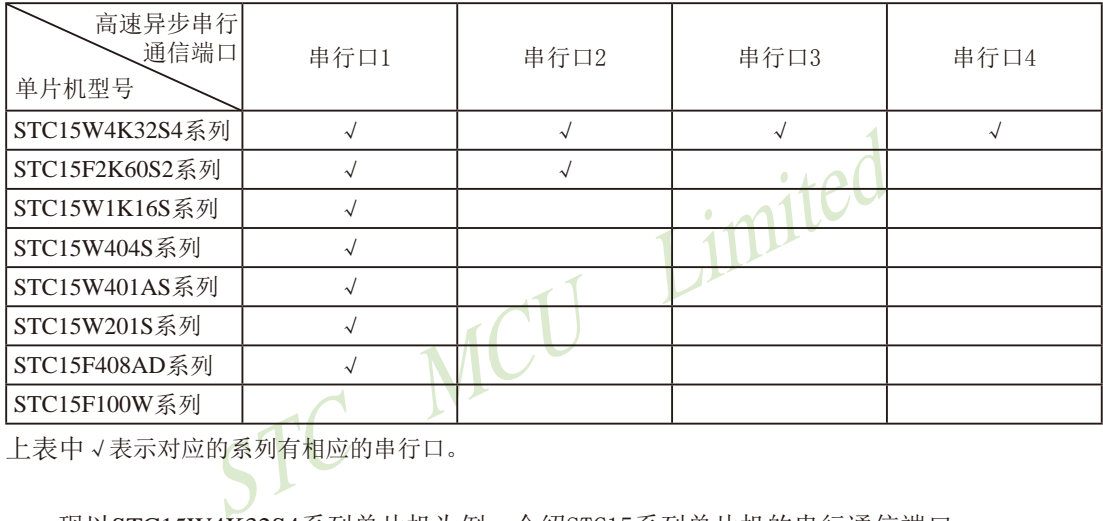

上表中√表示对应的系列有相应的串行口。

现以STC15W4K32S4系列单片机为例,介绍STC15系列单片机的串行通信端口。

STC15W4K32S4系列单片机具有4个采用UART(Universal Asychronous Receiver/Transmitter) 工作方式的全双工异步串行通信接口(串口1、串口2、串口3和串口4)。每个串行口由2个数据 缓冲器、一个移位寄存器、一个串行控制寄存器和一个波特率发生器等组成。每个串行口的数 据缓冲器由2个互相独立的接收、发送缓冲器构成,可以同时发送和接收数据。发送缓冲器只 能写入而不能读出,接收缓冲器只能读出而不能写入,因而两个缓冲器可以共用一个地址码。 串行口1的两个缓冲器共用的地址码是99H: 串行口2的两个缓冲器共用的地址码是9BH: 串行口 3的两个缓冲器共用的地址码是ADH; 串行口4的两个缓冲器共用的地址码是85H。串行口1的两 个缓冲器统称串行通信特殊功能寄存器SBUF; 串行口2的两个缓冲器统称串行通信特殊功能寄 存器S2BUF: 串行口3的两个缓冲器统称串行通信特殊功能寄存器S3BUF; 串行口4的两个缓冲器 统称串行通信特殊功能寄存器S4RIF。

STC15W4K32S4系列单片机的串行口1有4种工作方式,其中两种方式的波特率是可变的,另 两种是固定的,以供不同应用场合选用。串行口2/串行口3/串行口4都只有两种工作方式,这 两种方式的波特率都是可变的。用户可用软件设置不同的波特率和选择不同的工作方式。主机 可通过查询或中断方式对接收/发送进行程序处理,使用十分灵活。

STC15W4K32S4系列单片机串行口1对应的硬件部分是TxD和RxD。串行口1可以在3组管

脚之间进行切换。通过设置特殊功能寄存器AUXR1/P\_SW1中的位S1\_S1/AUXR1.7和S1\_S0/ P SW1.6, 可以将串行口1从[RxD/P3.0,TxD/P3.1]切换到[RxD 2/P3.6,TxD 2/P3.7], 还可以切换 到[RxD\_3/P1.6/XTAL2,TxD\_3/P1.7/XTAL1]。注意,当串行口1在[RxD\_2/P1.6, TxD\_2/P1.7]时, 系统要使用内部时钟。串口1建议放在[P3.6/RxD\_2,P3.7/TxD\_2]或[P1.6/RxD\_3/XTAL2,P1.7/ TxD  $3/XTAL1$ ]  $\vdash$ .

STC15W4K32S4系列单片机串行口2对应的硬件部分是TxD2和RxD2。串行口2可以在2组 管脚之间进行切换。通过设置特殊功能寄存器P\_SW2中的位S2\_S/P\_SW2.0,可以将串行口2从 [RxD2/P1.0,TxD2/P1.1]切换到[RxD2\_2/P4.6,TxD2\_2/P4.7]。

STC15W4K32S4系列单片机串行口3对应的硬件部分是TxD3和RxD3。串行口3可以在2组 管脚之间进行切换。通过设置特殊功能寄存器P\_SW2中的位S3\_S/P\_SW2.1,可以将串行口3从 [RxD3/P0.0,TxD3/P0.1]切换到[RxD3\_2/P5.0,TxD3\_2/P5.1]。

STC15W4K32S4系列单片机串行口4对应的硬件部分是TxD4和RxD4。串行口4可以在2组 管脚之间进行切换。通过设置特殊功能寄存器P\_SW2中的位S4\_S/P\_SW2.2,可以将串行口4从 [RxD4/P0.2,TxD4/P0.3]切换到[RxD4\_2/P5.2,TxD4\_2/P5.3]。

STC MC STC15W4K32S4系列单片机的串行通信口,除用于数据通信外,还可方便地构成一个或多 个并行I/O口, 或作串一并转换, 或用于扩展串行外设等。

# **8.1** 串行口**1**的相关寄存器

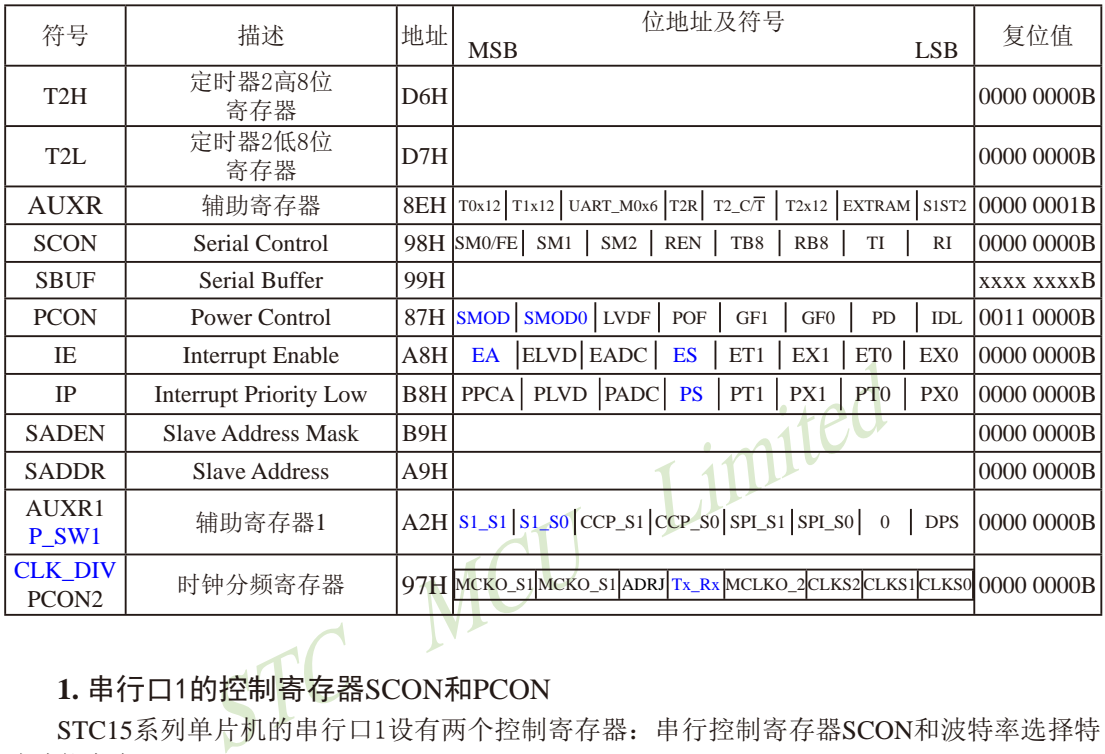

# **1.** 串行口1的控制寄存器SCON和PCON

STC15系列单片机的串行口1设有两个控制寄存器:串行控制寄存器SCON和波特率选择特 殊功能寄存器PCON。

串行控制寄存器SCON用于选择串行通信的工作方式和某些控制功能。其格式如下: SCON : 串行控制寄存器 (可位寻址)

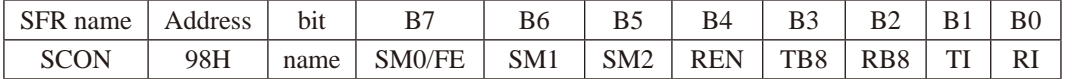

SM0/FE:当PCON寄存器中的SMOD0/PCON.6位为1时,该位用于帧错误检测。当检测到一个 无效停止位时,通过UART接收器设置该位。它必须由软件清零。

> 当PCON寄存器中的SMOD0/PCON.6位为0时,该位和SM1一起指定串行通信的工作 方式,如下表所示。

STC15系列单片机指南 官方网站:www.STCMCU.com 技术支持QQ:800003751 STC — 全球最大的8051单片机设计公司

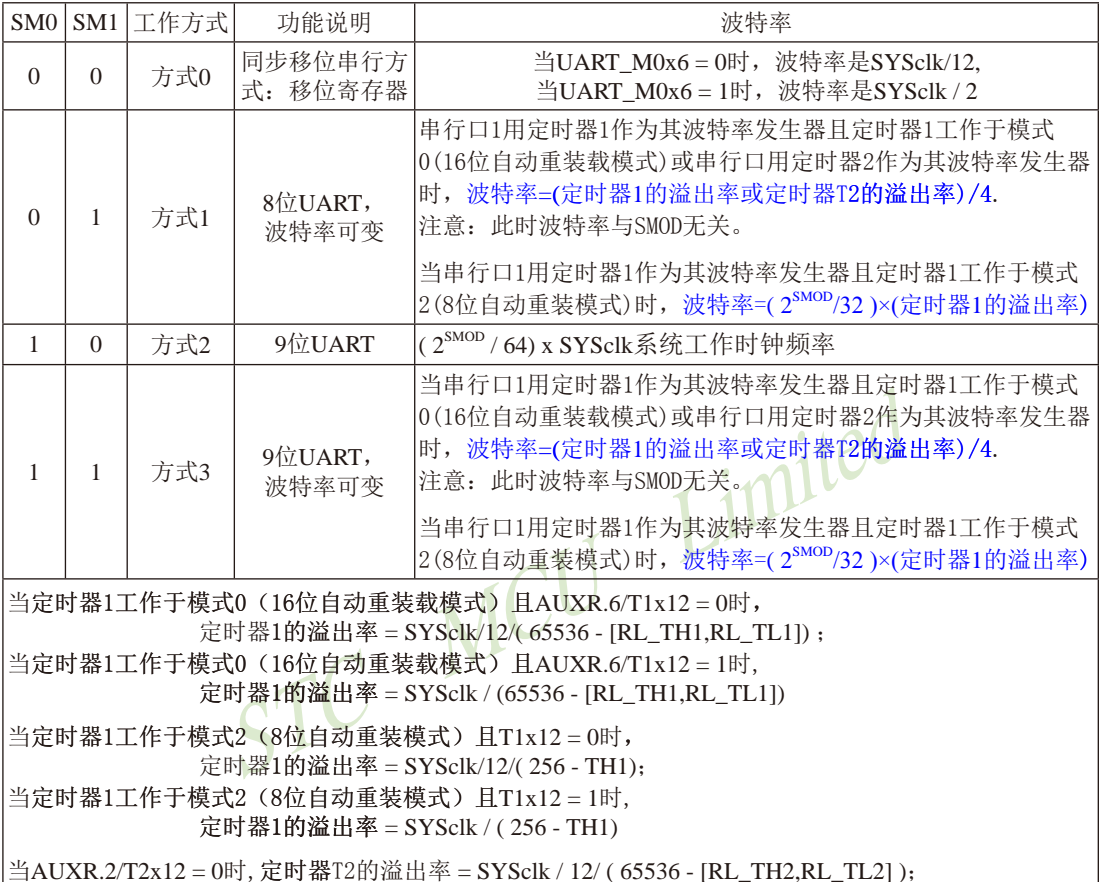

### 其中SM0、SM1按下列组合确定串行口1的工作方式:

SM2:允许方式2或方式3多机通信控制位。

 在方式2或方式3时,如果SM2位为1且REN位为1,则接收机处于地址帧筛选状态。此时 可以利用接收到的第9位(即RB8)来筛选地址帧: 若RB8=1, 说明该帧是地址帧, 地址信 息可以进入SBUF,并使RI为1,进而在中断服务程序中再进行地址号比较;若RB8=0, 说明该帧不是地址帧,应丢掉且保持RI=0。在方式2或方式3中,如果SM2位为0且REN位 为1,接收收机处于地址帧筛选被禁止状态。不论收到的RB8为0或1,均可使接收到的 信息进入SBUF,并使RI=1,此时RB8通常为校验位. 方式1和方式0是非多机通信方式, 在这两种方式时, 要设置SM2 应为0。

REN:允许/禁止串行接收控制位。由软件置位REN,即REN=1为允许串行接收状态,可启动 串行接收器RxD,开始接收信息。软件复位REN,即REN=0,则禁止接收。

当AUXR.2/T2x12 = 1时, 定时器T2的溢出率 = SYSclk / ( 65536 - [RL\_TH2,RL\_TL2] );

- TB8: 在方式2或方式3,它为要发送的第9位数据,按需要由软件置位或清0。例如,可用作数 据的校验位或多机通信中表示地址帧/数据帧的标志位。在方式0和方式1中,该位不用.
- RB8: 在方式2或方式3,是接收到的第9位数据,作为奇偶校验位或地址帧/数据帧的标志位。 方式0中不用RB8(置SM2=0). 方式1中也不用RB8(置SM2=0, RB8是接收到的停止位)。
- TI: 发送中断请求标志位。在方式0,当串行发送数据第8位结束时,由内部硬件自动置位, 即TI=1, 向主机请求中断,响应中断后TI必须用软件清零,即TI=0。在其他方式中, 则在停止位开始发送时由内部硬件置位,即TI=1,响应中断后TI必须用软件清零。
- RI: 接收中断请求标志位。在方式0,当串行接收到第8位结束时由内部硬件自动置位RI=1, 向主机请求中断,响应中断后RI必须用软件清零,即RI=0。在其他方式中,串行接收 到停止位的中间时刻由内部硬件置位,即RI=1,向CPU发中断申请,响应中断后RI必须 由软件清零。

SCON的所有位可通过整机复位信号复位为全"0"。SCON的字节地址为98H,可位寻 址,各位地址为98H~~9FH,可用软件实现位设置。

·。<br>位可通过整机复位信号复位为全"0"。SCON的字节地<br>H~~9FH,可用软件实现位设置。<br>断请求: 当一帧发送完成,内部硬件自动置位TI,即TI=1<br>时,内部硬件自动置位RI,即RI=1,请求中断处理。由<br>**求中断,所以主机响应中断时事先并不知道是TI**还是RI请<br>询TI和RI进行判别,然后分别处理。因此,两个中断请求<br>通过软件清0,否则将出现一次请求多次响应的错误。 串行通信的中断请求: 当一帧发送完成, 内部硬件自动置位TI, 即TI=1, 请求中断处理; 当接收完一帧信息时,内部硬件自动置位RI,即RI=1,请求中断处理。由于TI和RI以"或逻 辑"关系向主机请求中断,所以主机响应中断时事先并不知道是TI还是RI请求的中断,必须在 中断服务程序中查询TI和RI进行判别,然后分别处理。因此,两个中断请求标志位均不能由硬 件自动置位,必须通过软件清0,否则将出现一次请求多次响应的错误。

电源控制寄存器PCON中的SMOD/PCON.7用于设置方式1、方式2、方式3的波特率是否加 倍。

电源控制寄存器PCON格式如下:

PCON : 电源控制寄存器 (不可位寻址)

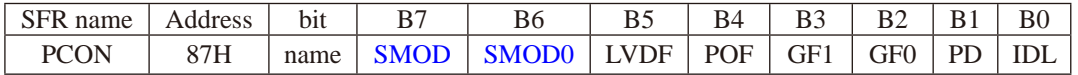

SMOD:波特率选择位。当用软件置位SMOD,即SMOD=1,则使串行通信方式1、2、3的波 特率加倍: SMOD=0, 则各工作方式的波特率不加倍。复位时SMOD=0。

SMOD0:帧错误检测有效控制位。当SMOD0=1,SCON寄存器中的SM0/FE位用于FE(帧错误 检测)功能;当SMOD0=0, SCON寄存器中的SM0/FE位用于SM0功能,和SM1一起指 定串行口的工作方式。复位时SMOD0=0

PCON中的其他位都与串行口1无关,在此不作介绍。

#### **2.** 串行口数据缓冲寄存器SBUF

STC15系列单片机的串行口1缓冲寄存器(SBUF)的地址是99H,实际是2个缓冲器,写SBUF 的操作完成待发送数据的加载,读SBUF的操作可获得已接收到的数据。两个操作分别对应两个 不同的寄存器,1个是只写寄存器,1个是只读寄存器。

串行通道内设有数据寄存器。在所有的串行通信方式中,在写入SBUF信号(MOV SBUF,A) 的控制下,把数据装入相同的9位移位寄存器,前面8位为数据字节,其最低位为移位寄存器的 输出位。根据不同的工作方式会自动将"1"或TB8的值装入移位寄存器的第9位,并进行发送.

串行通道的接收寄存器是一个输入移位寄存器。在方式0时它的字长为8位,其他方式时为 9位。当一帧接收完毕,移位寄存器中的数据字节装入串行数据缓冲器SBUF中,其第9位则装入 SCON寄存器中的RB8位。如果由于SM2使得已接收到的数据无效时,RB8和SBUF中内容不变.

由于接收通道内设有输入移位寄存器和SBUF缓冲器,从而能使一帧接收完将数据由移位 寄存器装入SBUF后,可立即开始接收下一帧信息,主机应在该帧接收结束前从SBUF缓冲器中 将数据取走,否则前一帧数据将丢失。SBUF以并行方式送往内部数据总线。<br>3. 辅助寄存器AIIXR

### **3.** 辅助寄存器AUXR

辅助寄存器AUXR的格式及各位含义如下:

AUXR : 辅助寄存器 (不可位寻址)

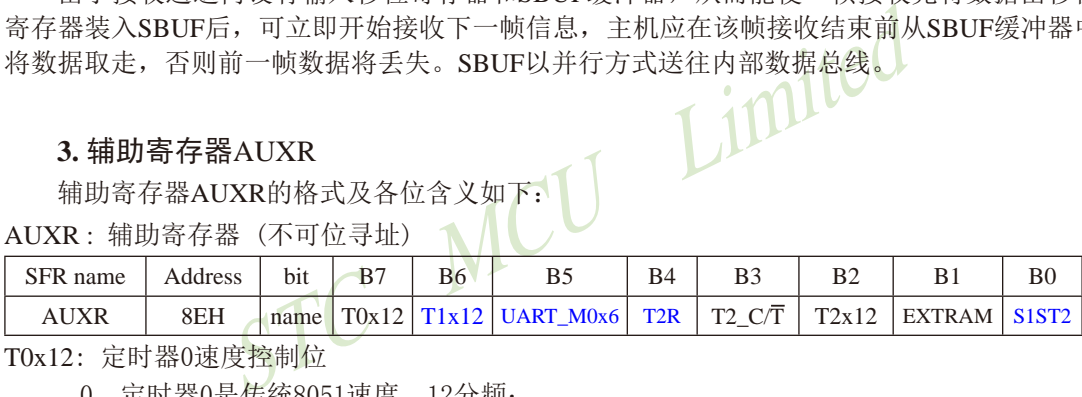

T0x12: 定时器0速度控制位

0, 定时器0是传统8051速度,12分频;

1, 定时器0的速度是传统8051的12倍,不分频

T1x12: 定时器1速度控制位

0, 定时器1是传统8051速度,12分频;

1, 定时器1的速度是传统8051的12倍,不分频

如果UART1/串口1用T1作为波特率发生器,则由T1x12决定UART1/串口是12T还是1T

UART\_M0x6: 串口模式0的通信速度设置位。

0, 串口1模式0的速度是传统8051单片机串口的速度,12分频;

1, 串口1模式0的速度是传统8051单片机串口速度的6倍,2分频

T2R: 定时器2允许控制位

0, 不允许定时器2运行;

1, 允许定时器2运行

T2\_C/T: 控制定时器2用作定时器或计数器。

0, 用作定时器(对内部系统时钟进行计数);

1, 用作计数器(对引脚T2/P3.1的外部脉冲进行计数)

T2x12: 定时器2速度控制位

0, 定时器2是传统8051速度,12分频;

1, 定时器2的速度是传统8051的12倍,不分频

如果串口1或串口2用T2作为波特率发生器,则由T2x12决定串口1或串口2是12T还是1T.

EXTRAM: 内部/外部RAM存取控制位

- 0, 允许使用逻辑上在片外、物理上在片内的扩展RAM;
- 1, 禁止使用逻辑上在片外、物理上在片内的扩展RAM

S1ST2: 串口1(UART1)选择定时器2作波特率发生器的控制位

- 0, 选择定时器1作为串口1(UART1)的波特率发生器;
- 1, 选择定时器2作为串口1(UART1)的波特率发生器,此时定时器1得到释放,可以作为 独立定时器使用

串口1可以选择定时器1做波特率发生器,也可以选择定时器2作为波特率发生器。当设置 AUXR寄存器中的S1ST2位(串行口波特率选择位)为1时, 串行口1选择定时器2作为波特率发生 器,此时定时器1可以释放出来作为定时器/计数器/时钟输出使用.

<sup>圣定时器1做波特率发生器, 也可以选择定时器2作为波特<br>ST2位(串行口波特率选择位)为1时, 串行口1选择定时器<br>以释放出来作为定时器/计数器/时钟输出使用. ●●●<br>以释放出来作为定时器/计数器/时钟输出使用. ●●●●●<br>利单片机, 串口2只能使用定时器2作为其波特率发生器, 也可以<br>生器, 而串口1默认选择定时器2作为其波特率发生器, 也可以选择<br>器, 串口3默认选择定时器2作为其波特率发生器, 也可以选择<br>串口4默认选择定时</sup> 对于STC15系列单片机, 串口2只能使用定时器2作为波特率发生器, 不能够选择其他定时 器作为其波特率发生器;而串口1默认选择定时器2作为其波特率发生器,也可以选择定时器1 作为其波特率发生器;串口3默认选择定时器2作为其波特率发生器,也可以选择定时器3作为 其波特率发生器;串口4默认选择定时器2作为其波特率发生器,也可以选择定时器4作为其波 特率发生器。

# **4.** 定时器2的寄存器T2H, T2L

定时器2寄存器T2H(地址为D6H,复位值为00H)及寄存器T2L(地址为D7H,复位值为00H)用 于保存重装时间常数。

注意: 对于STC15系列单片机, 串口2只能使用定时器2作为波特率发生器, 不能够选择其他定 时器作为其波特率发生器;而串口1默认选择定时器2作为其波特率发生器,也可以选择定时器 1作为其波特率发生器;串口3默认选择定时器2作为其波特率发生器,也可以选择定时器3作为 其波特率发生器;串口4默认选择定时器2作为其波特率发生器,也可以选择定时器4作为其波 特率发生器。

#### **5.** 从机地址控制寄存器SADEN和SADDR

为了方便多机通信,STC15系列单片机设置了从机地址控制寄存器SADEN和SADDR。其中 SADEN是从机地址掩模寄存器(地址为B9H,复位值为00H), SADDR是从机地址寄存器(地址为 A9H,复位值为00H)。
STC15系列单片机指南 官方网站:www.STCMCU.com 技术支持QQ:800003751 STC — 全球最大的8051单片机设计公司

### **6.** 与串行口1中断相关的寄存器位ES和PS

串行口中断允许位ES位于中断允许寄存器IE中,中断允许寄存器的格式如下:

IE : 中断允许寄存器 (可位寻址)

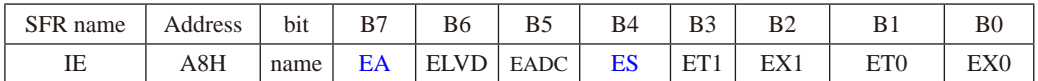

EA : CPU的总中断允许控制位

EA=1,CPU开放中断,

EA=0,CPU屏蔽所有的中断申请。

EA的作用是使中断允许形成多级控制。即各中断源首先受EA控制;其次还受各中断源自己的 中断允许控制位控制。

ES : 串行口中断允许位

ES=1,允许串行口中断,

ES=0,禁止串行口中断。

IP : 中断优先级控制寄存器低 (可位寻址)

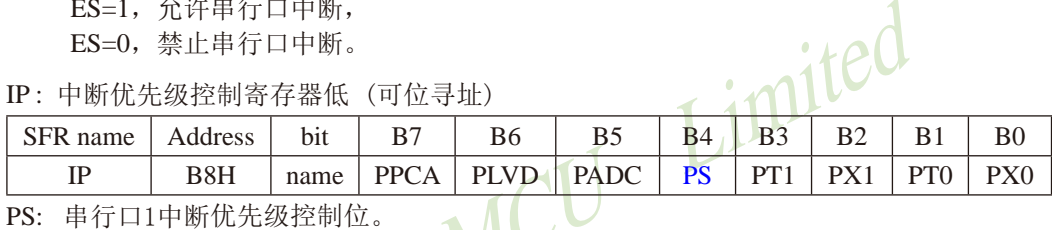

PS: 串行口1中断优先级控制位。

当PS=0时,串行口1中断为最低优先级中断(优先级0)

当PS=1时,串行口1中断为最高优先级中断(优先级1)

## **7.** 将串口1进行切换的寄存器AUXR1(P\_SW1)

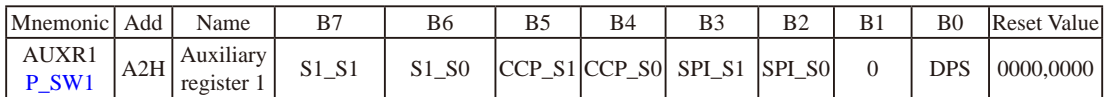

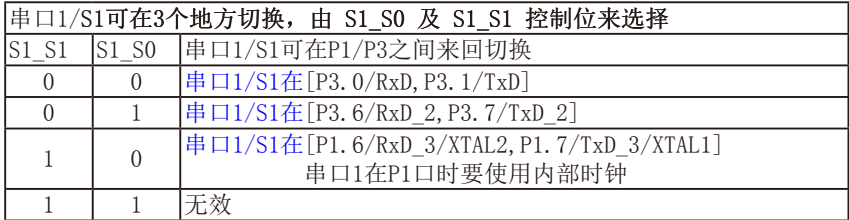

串口1建议放在[P3.6/RxD\_2,P3.7/TxD\_2]或[P1.6/RxD\_3/XTAL2,P1.7/TxD\_3/XTAL1]上。

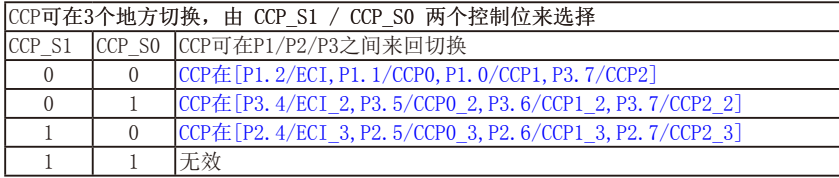

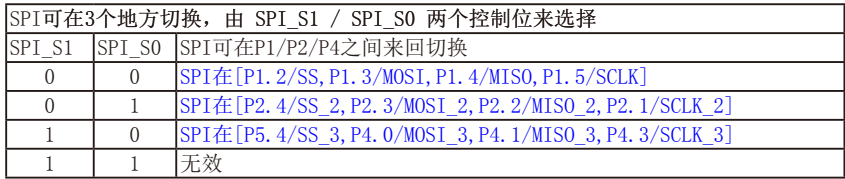

**8.** 串口1的中继广播方式设置位——Tx\_Rx/CLK\_DIV.4

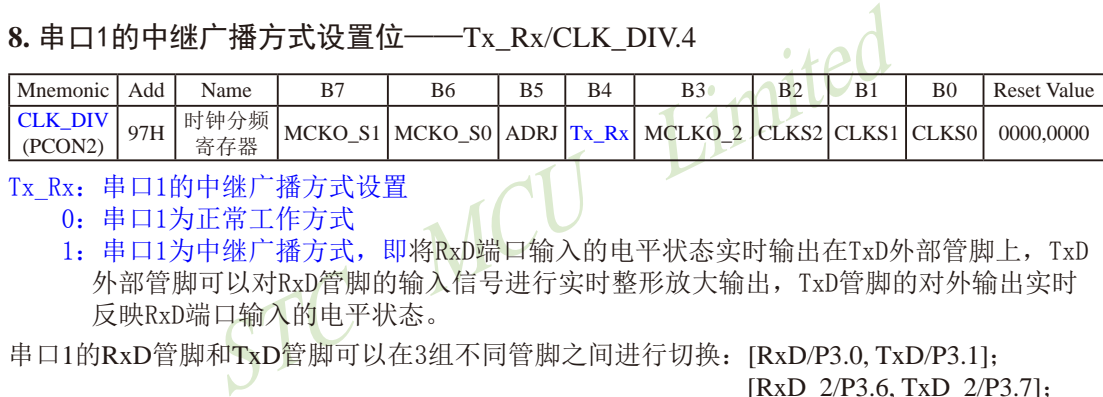

Tx Rx: 串口1的中继广播方式设置

0:串口1为正常工作方式

1: 串口1为中继广播方式, 即将RxD端口输入的电平状态实时输出在TxD外部管脚上, TxD 外部管脚可以对RxD管脚的输入信号进行实时整形放大输出,TxD管脚的对外输出实时 反映RxD端口输入的电平状态。

串口1的RxD管脚和TxD管脚可以在3组不同管脚之间进行切换: [RxD/P3.0, TxD/P3.1];

 [RxD\_2/P3.6, TxD\_2/P3.7]; [RxD\_3/P1.6, TxD\_3/P1.7].

# **8.2** 串行口1工作模式

STC15系列单片机的串行通信接口有4种工作模式,可通过软件编程对SCON中的SM0、 SM1的设置进行选择。其中模式1、模式2和模式3为异步通信,每个发送和接收的字符都带有1 个启动位和1个停止位。在模式0中,串行口被作为1个简单的移位寄存器使用。

## **8.2.1** 串行口1工作模式0:同步移位寄存器(建议初学者不学)

在模式0状态,串行通信接口工作在同步移位寄存器模式,当串行口模式0的通信速度设置  $\dot{\text{W}}$ UART\_M0x6/AUXR.5 = 0时, 其波特率固定为SYSclk/12。当串行口模式0的通信速度设置位 UART\_M0x6/AUXR.5 = 1时, 其波特率固定为SYSclk/2。串行口数据由RxD/P3.0端输入,同步 移位脉冲(SHIFTCLOCK)由TxD/P3.1输出,发送、接收的是8位数据,低位在先。

LOCK)由TxD/P3.1输出,发送、接收的是8位数据,低位<br>程:当主机执行将数据写入发送缓冲器SBUF指令时启动发展SYSclk/2(由UART\_M0x6/AUXR.5确定是12分频还是2;<br>Z到高位),发送完中断标志TI置"1",TxD管脚输出同步移<br>图8-1中"发送"所示。<br>图8-1中"发送"所示。<br>J步移位脉冲。一帧(8位)数据发送完毕时,各控制端均恢<br>J步移位脉冲。一帧(8位)数据发送完毕时,各控制端均恢<br>J步移位脉冲。一帧( 模式0的发送过程:当主机执行将数据写入发送缓冲器SBUF指令时启动发送,串行口即将 8位数据以SYSclk/12或SYSclk/2(由UART\_M0x6/AUXR.5确定是12分频还是2分频)的波特率从 RxD管脚输出(从低位到高位),发送完中断标志TI置"1",TxD管脚输出同步移位脉冲(SHIFT-CLOCK)。波形如图8-1中"发送"所示。

当写信号有效后,相隔一个时钟,发送控制端SEND有效(高电平),允许RxD发送数据, 同时允许TxD输出同步移位脉冲。一帧(8位)数据发送完毕时,各控制端均恢复原状态,只有 TI保持高电平,呈中断申请状态。在再次发送数据前,必须用软件将TI清0。

模式0接收过程:模式0接收时,复位接收中断请求标志RI,即RI=0,置位允许接收控制 位REN=1时启动串行模式0接收过程。启动接收过程后,RxD为串行输入端,TxD为同步脉冲 输出端。串行接收的波特率为SYSclk/12或SYSclk/2(由UART\_M0x6/AUXR.5确定是12分频还是 2分频)。其时序图如图8-1中"接收"所示。

当接收完成一帧数据(8位)后,控制信号复位,中断标志RI被置"1",呈中断申请状态。当 再次接收时,必须通过软件将RI清0

工作于模式0时,必须清0多机通信控制位SM2,使不影响TB8位和RB8位。由于波特率固 定为SYSclk/12或SYSclk/2,无需定时器提供,直接由单片机的时钟作为同步移位脉冲。

串行口工作模式0的示意图如图8-1所示

由示意图中可见, 由TX和RX控制单元分别产生中断请求信号并置位TI=1或RI =1, 经"或 门"送主机请求中断,所以主机响应中断后必须软件判别是TI还是RI请求中断,必须软件清0 中断请求标志位TI或RI。

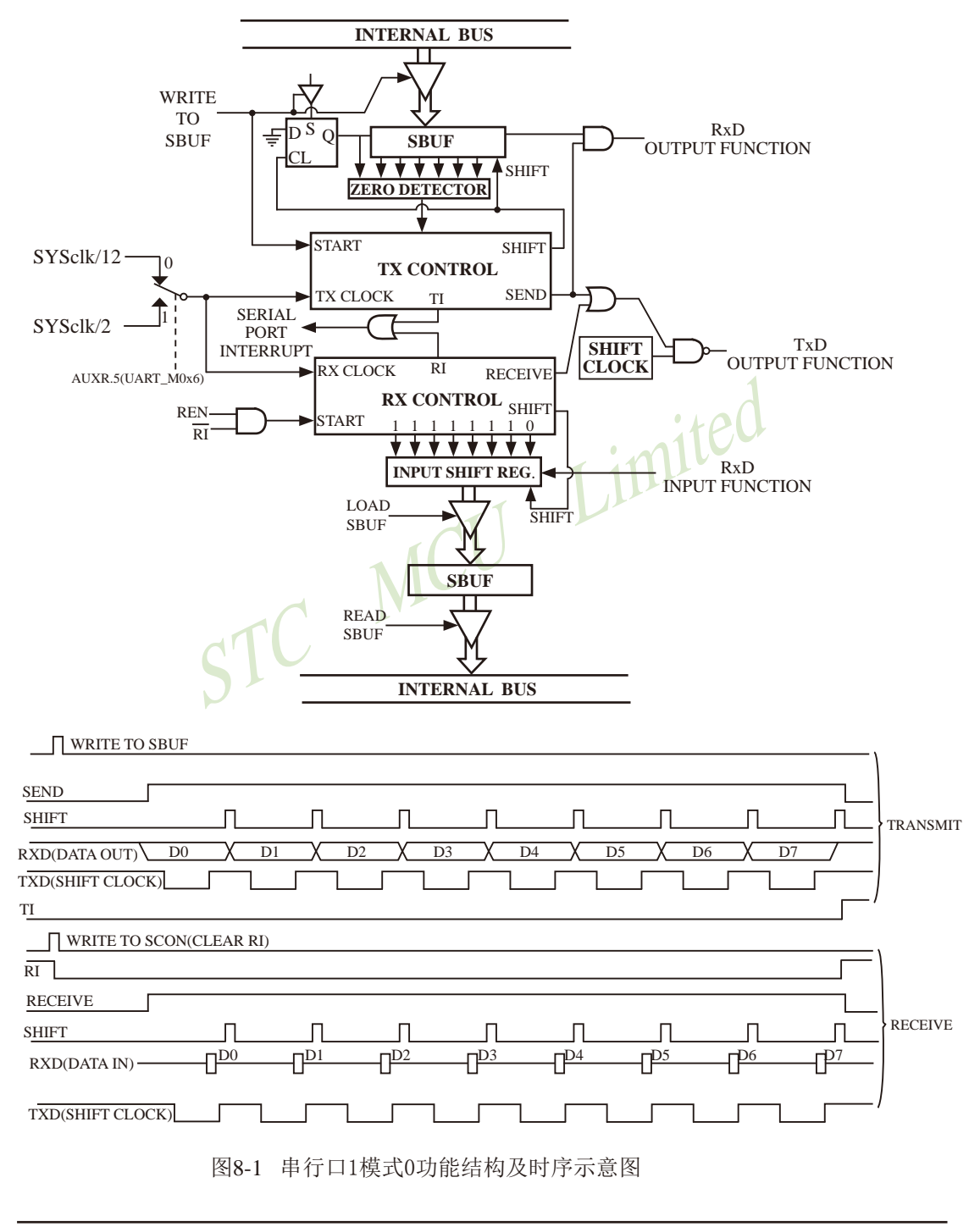

## **8.2.2** 串行口1工作模式1:8位UART,波特率可变

当软件设置SCON的SM0、SM1为"01"时, 串行口1则以模式1工作。此模式为8位UART 格式,一帧信息为10位:1位起始位,8位数据位(低位在先)和1位停止位。波特率可变,即可 根据需要进行设置。TxD/P3.1为发送信息,RxD/P3.0为接收端接收信息,串行口为全双工接受 /发送串行口。

图8-2为串行模式1的功能结构示意图及接收/发送时序图

模式1的发送过程:串行通信模式发送时,数据由串行发送端TxD输出。当主机执行一条 写"SBUF"的指令就启动串行通信的发送,写"SBUF"信号还把"1"装入发送移位寄存器 的第9位,并通知TX控制单元开始发送。发送各位的定时是由16分频计数器同步。

移位寄存器将数据不断右移送TxD端口发送, 在数据的左边不断移入"0"作补充。当 数据的最高位移到移位寄存器的输出位置,紧跟其后的是第9位"1",在它的左边各位全为 "0", 这个状态条件, 使TX控制单元作最后一次移位输出, 然后使允许发送信号 "SEND" 失效,完成一帧信息的发送,并置位中断请求位TI,即TI=1,向主机请求中断处理。

模式1的接收过程:当软件置位接收允许标志位REN,即REN=1时,接收器便以选定波特 率的16分频的速率采样串行接收端口RxD, 当检测到RxD端口从 41"→ "0" 的负跳变时就启 动接收器准备接收数据,并立即复位16分频计数器,将1FFH植装入移位寄存器。复位16分频 计数器是使它与输入位时间同步。

件, 使TX控制单元作最后一次移位输出, 然后使允许发送, 并置位中断请求位TI, 即TI=1, 向主机请求中断程: 当软件置位接收允许标志位REN, 即REN=1时, 接收<br>程: 当软件置位接收允许标志位REN, 即REN=1时, 接收<br>程: 当软件置位接收允许标志位REN, 即REN=1时, 接收<br><样串行接收端口RxD, 当检测到RxD端口从 "1" → "0"<br><br><<br>t据, 并立即复位16分频计数器, 将1FFH植装入移位寄存<br> 16分频计数器的16个状态是将1波特率(每位接收时间)均为16等份,在每位时间的7、 8、9状态由检测器对RxD端口讲行采样,所接收的值是这次采样直经"三中取二"的值,即3 次采样至少2次相同的值,以此消除干扰影响,提高可靠性。在起始位,如果接收到的值不为 "0" (低电平), 则起始位无效, 复位接收电路, 并重新检测"1"→"0" 的跳变。如果接收到 的起始位有效,则将它输入移位寄存器,并接收本帧的其余信息。

接收的数据从接收移位寄存器的右边移入,已装入的1FFH向左边移出,当起始位"0"移到 移位寄存器的最左边时,使RX控制器作最后一次移位,完成一帧的接收。若同时满足以下两 个条件:

#### $\cdot$  RI= $0$ :

·SM2=0或接收到的停止位为1。

则接收到的数据有效, 实现装载入SBUF, 停止位进入RB8, 置位RI, 即RI=1, 向主机请 求中断,若上述两条件不能同时满足,则接收到的数据作废并丢失,无论条件满足与否,接收 器重又检测RxD端口上的"1"→"0"的跳变,继续下一帧的接收。接收有效,在响应中断后,必 须由软件清0,即RI=0。通常情况下,串行通信工作于模式1时,SM2设置为"0"。

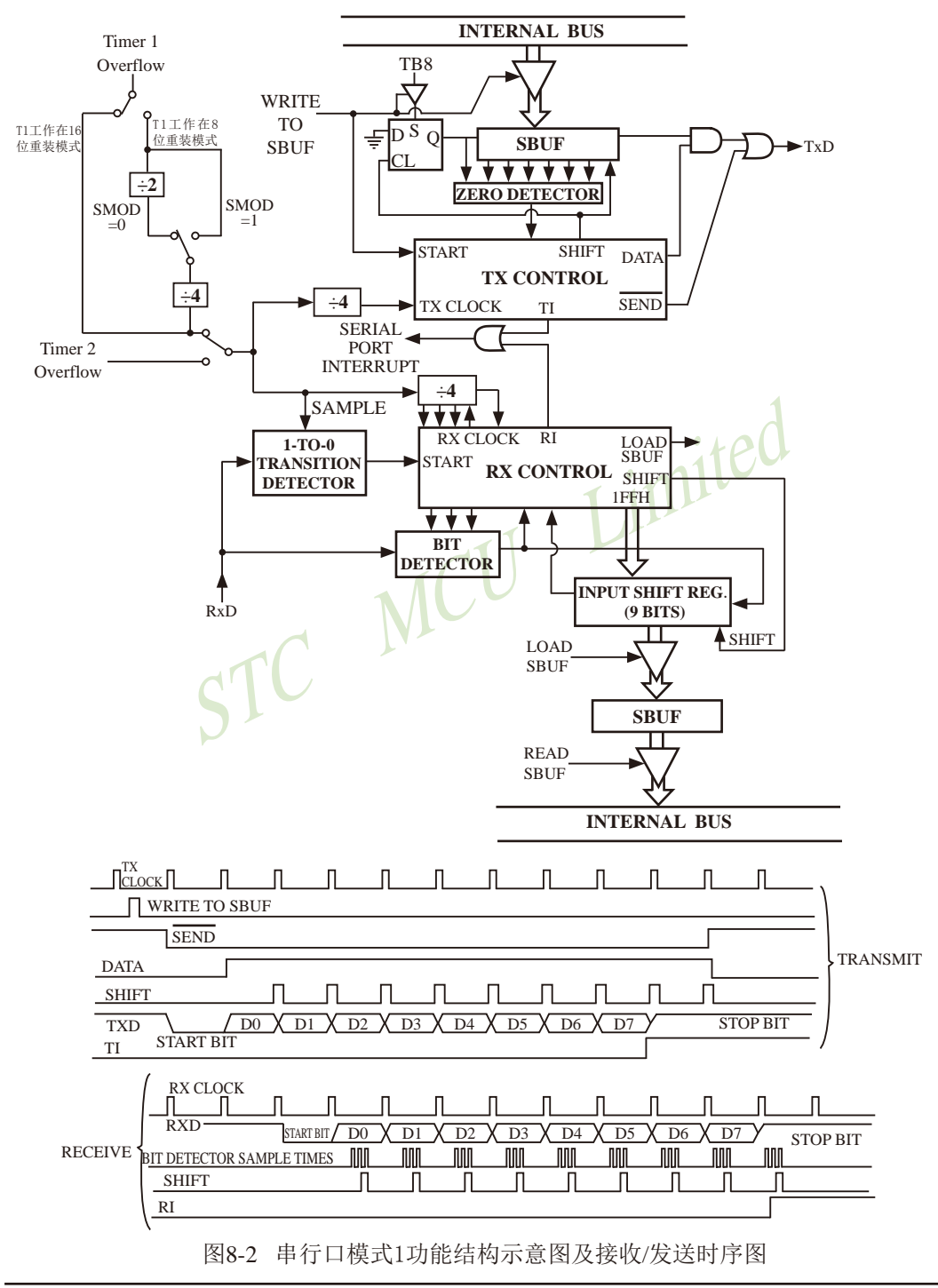

STC15系列单片机指南 官方网站:www.STCMCU.com 技术支持QQ:800003751 STC — 全球最大的8051单片机设计公司

串行通信模式1的波特率是可变的,可变的波特率由定时器/计数器1或定时器2产生,优先 选择定时器2产生波特率。

当串行口1用定时器2作为其波特率发生器时,

STC创新设计,请不要抄 袭,再抄袭就很无耻了

串行口1的波特率=(定时器T2的溢出率) /4. (注意:此时波特率也与SMOD无关。)

当T2工作在1T模式(AUXR.2/T2x12=1)时, 定时器2的溢出率 = SYSclk / ( 65536 - [RL\_TH2,RL\_TL2] ); 即此时, 串行口1的波特率=SYSclk / ( 65536 - [RL\_TH2,RL\_TL2]) / 4

当T2工作在12T模式(AUXR.2/T2x12=0)时, 定时器2的溢出率=SYSclk /12/(65536 - [RL\_TH2,RL\_TL2]); 即此时,串行口1的波特率=SYSclk / 12 / ( 65536 - RL\_TH2,RL\_TL2]) / 4

RL\_TH2是T2H的自动重装载寄存器,RL\_TL2是T2L的自动重装载寄存器。

|作为其波特率发生器且定时器1工作于模式0(16位自动重率=(定时器1的溢出率)/4.<br>率=(定时器1的溢出率)/4.<br>特率与SMOD无关。)<br>|作于模式0(16位自动重装载模式)且T1x12=0时,<br>|器1的溢出率 = SYSclk/12/(65536 - [RL\_TH1,RL\_TL1]);<br>|行口1的波特率=SYSclk/12/(65536 - [RL\_TH1,RL\_TL1])/<br>|作于模式0(16位自动重装载模式)且T1x12 = 当串行口1用定时器1作为其波特率发生器且定时器1工作于模式0(16位自动重装载模式)时, 串行口1的波特率=(定时器1的溢出率)/4.

(注意:此时波特率与SMOD无关。)

当定时器1工作于模式0 (16位自动重装载模式) 且T1x12 = 0时

定时器1的溢出率 = SYSclk/12/( 65536 - [RL\_TH1,RL\_TL1]) ;

即此时, 串行口1的波特率=SYSclk/12/( 65536 - [RL\_TH1,RL\_TL1]) / 4

当定时器1工作于模式0 (16位自动重装载模式) 且T1x12 = 1时,

定时器 $1$ 的溢出率 = SYSclk / (65536 - IRL\_TH1,RL\_TL1))

即此时,串行口1的波特率=SYSclk / ( 65536 - [RL\_TH1,RL\_TL1]) / 4

RL\_TH1是TH1的自动重装载寄存器,RL\_TL1是TL1的自动重装载寄存器。

当串行口1用定时器1作为其波特率发生器且定时器1工作于模式2(8位自动重装模式)时,

串行口1的波特率= $(2^{SMOD}/32) \times (\text{定时器1的溢出率).$ 

当定时器1工作干模式 $2(8$ 位自动重装模式)且T1x12 = 0时,

定时器1的溢出率 = SYSclk / 12 / (256 - TH1);

即此时, 串行口1的波特率=( $2^{SMOD}/32$ )×SYSclk / 12 / (256 - TH1)

当定时器1工作干模式2 (8位自动重装模式) 目T1x12 = 1时,

定时器1的溢出率 = SYSclk / (256 - TH1)

即此时,串行口1的波特率=( $2^{SMOD}/32$ )×SYSclk / (256 - TH1)

### **8.2.3** 串行口1工作模式2:9位UART,波特率固定(建议不学习)

当SM0、SM1两位为10时,串行口1工作在模式2。串行口1工作模式2为9位数据异步通信 UART模式,其一帧的信息由11位组成:1位起始位,8位数据位(低位在先),1位可编程位(第 9位数据)和1位停止位。发送时可编程位(第9位数据)由SCON中的TB8提供,可软件设置为1或 0,或者可将PSW中的奇/偶校验位P值装入TB8(TB8既可作为多机通信中的地址数据标志位, 又可作为数据的奇偶校验位)。接收时第9位数据装入SCON的RB8。TxD/P3.1为发送端口, RxD/P3.0为接收端口,以全双工模式进行接收/发送。

模式2的波特率为:

串行通信模式2波特率=2SMOD/64×(SYSclk系统工作时钟频率)

上述波特率可通过软件对PCON中的SMOD位进行设置, 当SMOD=1时, 选择SYSclk/32; 当SMOD=0时, 选择SYSclk/64, 故而称SMOD为波特率加倍位。可见, 模式2的波特率基本上 是固定的。

图8-3为串行通信模式2的功能结构示意图及其接收/发送时序图。

由图8-3可知,模式2和模式1相比,除波特率发生源略有不同,发送时由TB8提供给移位寄 存器第9数据位不同外,其余功能结构均基本相同,其接收/发送操作过程及时序也基本相同。

当接收器接收完一帧信息后必须同时满足下列条件:

 $\cdot$  RI=0

·SM2=0或者SM2=1,并且接收到的第9数据位RB8=1。

库SYSck/64, 改而称SMOD为波特率加倍位。可见, 候子<br><br><br><br>積式2和模式1相比, 除波特率发生源略有不同, 发送时由<br><br>引外, 其余功能结构均基本相同, 其接收/发送操作过程及<br>完一帧信息后必须同时满足下列条件:<br><br>SM2=1, 并且接收到的第9数据位RB8=1。<br>同时满足时, 才将接收到的移位寄存器的数据装入SBUF<br>中断处理。如果上述条件有一个不满足, 则刚接收到移位 当上述两条件同时满足时,才将接收到的移位寄存器的数据装入SBUF和RB8中,并置位 RI=1,向主机请求中断处理。如果上述条件有一个不满足,则刚接收到移位寄存器中的数据无 效而丢失,也不置位RI。无论上述条件满足与否,接收器又重新开始检测RxD输入端口的跳变 信息,接收下一帧的输入信息。

在模式2中,接收到的停止位与SBUF、RB8和RI无关。

通过软件对SCON中的SM2、TB8的设置以及通信协议的约定,为多机通信提供了方便。

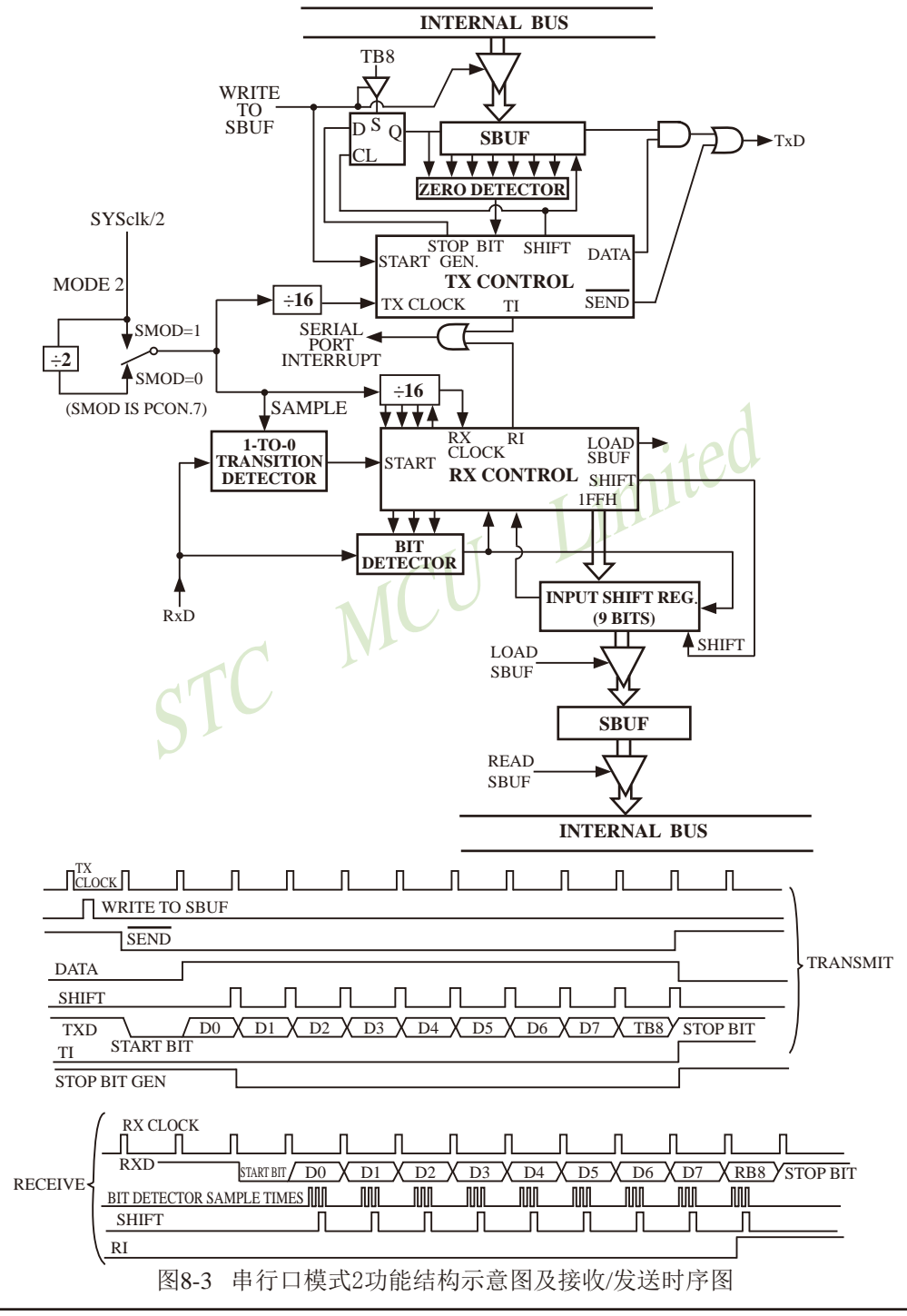

## **8.2.4** 串行口1工作模式3:9位UART,波特率可变

当SM0、SM1两位为11时,串行口1工作在模式3。串行通信模式3为9位数据异步通信 UART模式, 其一帧的信息由11位组成: 1位起始位, 8位数据位(低位在先), 1位可编程位(第 9位数据)和1位停止位。发送时可编程位(第9位数据)由SCON中的TB8提供,可软件设置为1或 0,或者可将PSW中的奇/偶校验位P值装入TB8(TB8既可作为多机通信中的地址数据标志位, 又可作为数据的奇偶校验位)。接收时第9位数据装入SCON的RB8。TxD/P3.1为发送端口, RxD/P3.0为接收端口,以全双工模式进行接收/发送。

图8-4为串行口工作模式3的功能结构示意图及其接收/发送时序图。

由图8-4可知,模式3和模式1相比,除发送时由TB8提供给移位寄存器第9数据位不同外, 其余功能结构均基本相同,其接收'发送操作过程及时序也基本相同。

当接收器接收完一帧信息后必须同时满足下列条件:

 $\cdot$  RI=0

• SM2=0或者SM2=1, 并且接收到的第9数据位RB8=1。

完一帧信息后必须同时满足下列条件:<br>SM2=1,并且接收到的第9数据位RB8=1。<br>同时满足时,才将接收到的移位寄存器的数据装入SBUF<br>中断处理。如果上述条件有一个不满足,则刚接收到移位<br>位RI。无论上述条件满足与否,接收器又重新开始检测R<br>的输入信息。<br>终收到的停止位与SBUF、RB8和RI无关。<br>CON中的SM2、TB8的设置以及通信协议的约定,为多机通 当上述两条件同时满足时,才将接收到的移位寄存器的数据装入SBUF和RB8中,并置位 RI=1,向主机请求中断处理。如果上述条件有一个不满足,则刚接收到移位寄存器中的数据无 效而手失,也不置位RI。无论上述条件满足与否,接收器又重新开始检测RxD输入端口的跳变 信息,接收下一帧的输入信息。

在模式3中,接收到的停止位与SBUF、RB8和RI无关。

通过软件对SCON中的SM2、TB8的设置以及通信协议的约定,为多机通信提供了方便。

串行通信模式3的波特率也是可变的,可变的波特由定时器/计数器1或定时器2产生。

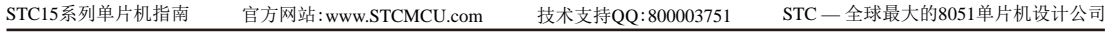

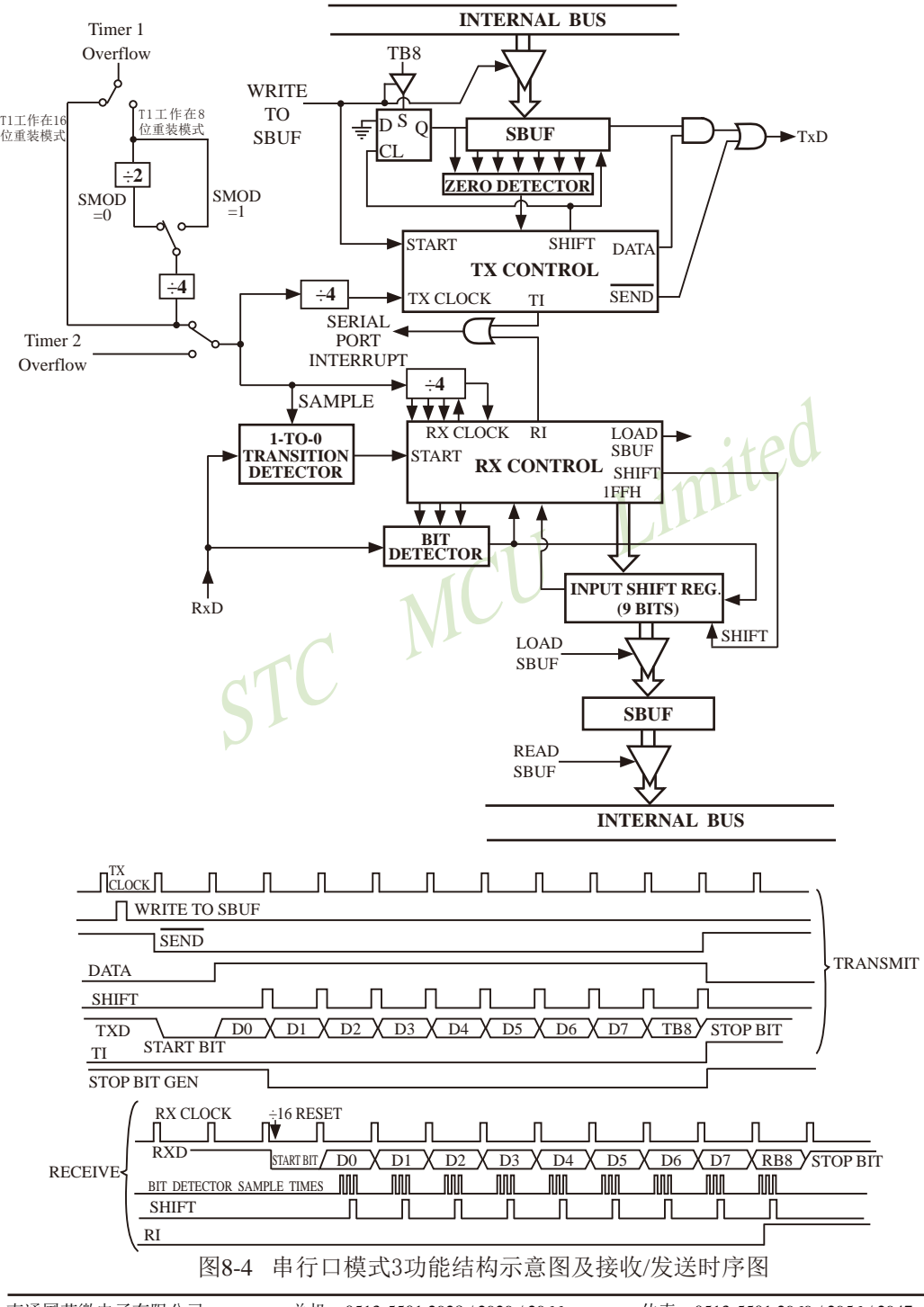

模式3的波特率(优先选择定时器2产生波特率)为: 当串行口1用定时器2作为其波特率发生器时,

串行口1的波特率=(定时器T2的溢出率) /4.

(注意:此时波特率也与SMOD无关。)

STC创新设计,请不要抄 袭,再抄袭就很无耻了

当T2工作在1T模式(AUXR.2/T2x12=1)时, 定时器2的溢出率 = SYSclk / ( 65536 - [RL\_TH2,RL\_TL2] ); 即此时,串行口1的波特率=SYSclk / ( 65536 - IRL\_TH2,RL\_TL2]) / 4

当T2工作在12T模式(AUXR.2/T2x12=0)时, 定时器2的溢出率=SYSclk /12/(65536 - [[RL\_TH2,RL\_TL2]); 即此时,串行口1的波特率=SYSclk / 12 / ( 65536 - [RL\_TH2,RL\_TL2]) / 4

RL\_TH2是T2H的自动重装载寄存器,RL\_TL2是T2L的自动重装载寄存器。

当串行口1用定时器1作为其波特率发生器且定时器1工作于模式0(16位自动重装载模式)时, 串行口1的波特率=(定时器1的溢出率)/4.

(注意:此时波特率与SMOD无关。)

当定时器1工作于模式0 (16位自动重装载模式) 目T1x12 = 0时,

定时器1的溢出率 = SYSclk/12/( 65536 - [RL\_TH1,RL\_TL1]);

5率=(定时器1的溢出率)/4.<br>皮特率与SMOD无关。)<br>工作于模式0 (16位自动重装载模式) 且T1x12=0时, 1100<br>时器1的溢出率 = SYSclk/12/(65536 - [RL\_TH1,RL\_TL1]);<br>串行口1的波特率=SYSclk/12/(65536 - [RL\_TH1,RL\_TL1]);<br>工作于模式0 (16位自动重装载模式) 且T1x12 = 1时,<br>时器1的溢出率 = SYSclk / (65536 - [ 即此时,串行口1的波特率=SYSclk/12/( 65536 - [RL\_TH1, RL\_TL1]) / 4

当定时器1工作于模式 $0$  (16位自动重装载模式) 目T1x12 = 1时,

定时器 $1$ 的溢出率 = SYSclk / (65536 - [RL\_TH1,RL\_TL1])

即此时,串行口1的波特率=SYSclk / ( 65536 - [RL\_TH1, RL\_TL1]) / 4

RL TH1是TH1的自动重装载寄存器,RL TL1是TL1的自动重装载寄存器。

当串行口1用定时器1作为其波特率发生器且定时器1工作于模式2(8位自动重装模式)时, 串行口1的波特率= $(2^{SMOD}/32) \times (\text{定时器1的溢出率).$ 

当定时器1工作于模式 $2(8$ 位自动重装模式)且T1x12 = 0时,

定时器1的溢出率 = SYSclk / 12 / (256 - TH1);

即此时, 串行口1的波特率=(  $2^{SMOD}/32$  )×SYSclk / 12 / ( 256 - TH1)

当定时器1工作于模式2 (8位自动重装模式) 且T1x12 = 1时,

定时器 $1$ 的溢出率 = SYSclk / (256 - TH1)

即此时, 串行口1的波特率=( $2^{SMOD}/32$ )×SYSclk / (256 - TH1)

可见,模式3和模式1一样,其波特率可通过软件对定时器/计数器1或定时器2的设置进行 波特率的选择,是可变的。

# **8.3** 串行口**1**的波特率设置

### ——串口**1**和串口2的波特率相同时,串口**1**和串口**2**可共享**T2**作波特率发生器

STC15W4K32S4系列单片机串行口1的波特率随所选工作模式的不同而异,对于工作模式0 和模式2,其波特率与系统时钟频率SYSclk和PCON中的波特率选择位SMOD有关,而模式1和 模式3的波特率除与SYSclk和PCON位有关外,还与定时器/计数器1或定时器2设置有关。通过 对定时器/计数器1或定时器2的设置,可选择不同的波特率,所以这种波特率是可变的。建议 用户优先选择定时器2作为串行口1的波特率发生器。

说明: 当串口1和串口2的波特率相同时,串口1和串口2可以共享波特率发生器,此时建议用户 选择定时器T2作为串口1的波特率发生器;当串口1和串口2的波特率不同时,才建议选 择定时器T1作为串口1的波特率发生器(因串口2固定使用定时器T2作波特率发生器)。

串行通信模式0, 其波特率与系统时钟频率SYSclk有关 。

当模式0的通信速度设置位UART\_M0x6/AUXR.5 = 0时, 其波特率 = SYSclk/12。

当模式0的通信速度设置位UART\_M0x6/AUXR.5 = 1时, 其波特率 = SYSclk/2。

= A中口1的汲村平及生益(凶中口2回走便用走时益12作汲)<br>- 其波特率与系统时钟频率SYSclk有关 。<br>- 通信速度设置位UART\_M0x6/AUXR.5 = 0时,其波特率 = S<br>通信速度设置位UART\_M0x6/AUXR.5 = 1时,其波特率 = S<br>- E且UART\_M0x6/AUXR.5设置好,则串行通信工作模式C<br>- E且UART\_M0x6/AUXR.5设置好,则串行通信工作模式C<br>- F - T - T - T - 一旦SYSclk选定且UART\_M0x6/AUXR.5设置好,则串行通信工作模式0的波特率固定不 变。

串行通信工作模式2,其波特率除与SYSclk有关外,还与SMOD位有关。

其基本表达式为: 串行通信模式2波特率=2SMOD/64×(SYSclk系统工作时钟频率)

当SMOD=1时,波特率=2/64(SYSclk)=1/32(SYSclk);

当SMOD=0时,波特率=1/64(SYSclk)。

当SYSclk选定后,通过软件设置PCON中的SMOD位,可选择两种波特率。所以,这种模 式的波特率基本固定。

串行通信模式1和3,其波特率是可变的(建议用户优先选择定时器T2作为串口1的波特率发 生器):

当串行口1用定时器2作为其波特率发生器时,

串行口1的波特率=(定时器T2的溢出率)/4.

STC创新设计,请不要抄袭, 再抄袭就很无耻了

(注意:此时波特率也与SMOD无关。)

当T2工作在1T模式(AUXR.2/T2x12=1)时, 定时器2的溢出率 = SYSclk / ( 65536 - [RL\_TH2,RL\_TL2] ); 即此时,串行口1的波特率=SYSclk / ( 65536 - [RL\_TH2,RL\_TL2]) / 4

当T2工作在12T模式(AUXR.2/T2x12=0)时, 定时器2的溢出率=SYSclk /12/(65536 - [RL\_TH2,RL\_TL2]); 即此时,串行口1的波特率=SYSclk / 12 / ( 65536 - [RL\_TH2,RL\_TL2]) / 4

当串行口1用定时器1作为其波特率发生器且定时器1工作于模式0(16位自动重装载模式)时,

串行口1的波特率=(定时器1的溢出率)/4.

(注意:此时波特率与SMOD无关。)

当定时器1工作于模式0 (16位自动重装载模式) 且T1x12 = 0时,

定时器1的溢出率 = SYSclk/12/( 65536 - [RL\_TH1,RL\_TL1]) ;

即此时,串行口1的波特率=SYSclk/12/( 65536 - [RL\_TH1,RL\_TL1]) / 4

当定时器1工作干模式0 (16位自动重装载模式) 目T1x12 = 1时,

定时器1的溢出率 = SYSclk / (65536 - [RL\_TH1,RL\_TL1])

即此时, 串行口1的波特率=SYSclk / ( 65536 - [RL\_TH1,RL\_TL1]) / 4

当串行口1用定时器1作为其波特率发生器且定时器1工作于模式2(8位自动重装模式)时,

串行口1的波特率= $(2^{SMOD}/32) \times (\text{C})$ 时器1的溢出率).

当定时器1工作于模式2 (8位自动重装模式) 且T1x12 = 0时,

定时器1的溢出率 = SYSclk / 12 / (256 - TH1);

即此时, 串行口1的波特率=(  $2^{SMOD}/32$  )×SYSclk / 12 / (256 - TH1)

当定时器1工作干模式 $2(8$ 位自动重装模式)且T1x12 = 1时,

定时器 $1$ 的溢出率 = SYSclk  $/(256 - TH1)$ 

即此时, 串行口1的波特率=(  $2^{SMOD}/32$  )×SYSclk / (256 - TH1)

STC MCU Limited 通过对定时器1和定时器2的设置,可灵活地选择不同的波特率。在实际应用中多半选用串 行模式1或串行模式3。显然,为选择波特率,关键在于定时器1和定时器2的溢出率的计算。 SMOD的选择,只需根据需要执行下列指令就可实现SMOD=0或1;

MOV PCON,  $\#00H$  ;  $\#SMOD=0$  $MOV$  PCON,  $#80H$  ;  $#SMOD=1$ 

SMOD只占用电源控制寄存器PCON的最高一位,其他各位的具体设置应根据实际情况而定。

当用户选择定时器/计数器1作波特率发生器时, 为选择波特率, 关键在于定时器/计数器1 的溢出率。下面介绍如何计算定时器/计数器1的溢出率。

定时器/计数器1的溢出率定义为:单位时间(秒)内定时器/计数器1回0溢出的次数,即定 时器/计数器1的溢出率=定时器/计数器1的溢出次数/秒。

STC15W4K32S4系列单片机设有3个定时器/计数器,定时器/计数器1具有4种工作方式,而 常选用定时器/计数器1的工作方式0(16位自动重装载模式)及工作方式2(8位自动重装)作 为波特率的溢出率。

以定时器/计数器1工作于定时模式的工作方式2(8位自动重装)为例:设置定时器/计数 器1工作于定时模式的工作方式2(8位自动重装),TL1的计数输入来自于SYSclk经12分频或 不分频(由T1x12/AUXR.6确定是12分频还是不分频)的脉冲。当T1x12/AUXR.6=0时,单片机工 作在12T模式, TL1的计数输入来自于SYSclk经12分频的脉冲; 当T1x12/AUXR.6=1时, 单片机 工作在1T模式,TL1的计数输入来自于SYSclk不经过分频的脉冲。可见,定时器/计数器1的溢 出率与SYSclk和自动重装值N有关,SYSclk越大,特别是N越大,溢出率也就越高。例如: 当N=FFN, 则每隔一个时钟即溢出一次(极限情况): 若N=00H, 则需每隔256个时钟才溢 出一次;当SYSclk=6MHz且T1x12/AUXR.6=0时,一个时钟为2µs, 当SYSclk=6MHz且T1x12/ AUXR.6=1时,一个时钟约为0.167µs(快12倍)。SYSclk=12MHz且T1x12/AUXR.6=0时,则一个 时钟为1µs, 当SYSclk=6MHz且T1x12/AUXR.6=1时,一个时钟约为0.083µs(快12倍)。

对于一般情况下,

当T1x12/AUXR.6=0时, 定时器/计数器1溢出一次所需的时间为:(28-N)×12时钟=(28-N)×12× SYSclk<br>
当T1x12/AUXR.6=1时, 定时器/计数器1溢出一次所需的时间为:(28-N)×1时钟=(28-N)× SYSclk<br>
于是得定时器/计数器每秒溢出的次数,即<br>
当T1x12/AUXR.6=0时, 定时器/计数器1的溢出率=SYSclk/12×(28-N)(次/秒)<br>
当T1x12/AUXR.6 1

 $\exists$ T1x12/AUXR.6=1时, 定时器/计数器1溢出一次所需的时间为: $(2)$  $-$ N) ×1时钟=( $2^8$  $-N) \times$ SYSclk 1

干是得定时器/计数器每秒溢出的次数,即

当T1x12/AUXR.6=0时,定时器/计数器1的溢出率=SYSclk/12×(2<sup>8</sup>-N)(次/秒)

当T1x12/AUXR.6=1时,定时器/计数器1的溢出率=SYSclk×(2<sup>8</sup>-N)(次/秒) 式中SYSclk为系统时钟频率,N为再装入时间常数。

显然,选用定时器/计数器2作波特率的溢出率也一样。选用不同工作方式所获得波特率的 范围不同。因为不同方式的计数位数不同,N取值范围不同,且计数方式较复杂。

现以定时器/计数器1工作于方式2(8位自动重装模式)为例,

- $\forall y$ : T1x12/AUXR, 6=0, SYSclk=6MHz, N=FFH, 定时器/计数器1工作于方式2的溢出率为6×10<sup>6</sup>/{12×(256-255)} = 0.5×10<sup>6</sup>(次/秒);
- 设:  $T1x12/AUXR$ ,  $6=0$ , SYSclk=12MHz, N=FFH, 定时器/计数器1工作于方式2的溢出率 = 1×106 (次/秒);
- 设: T1x12/AUXR.6=0,SYSclk=12MHz, N=00H, 定时器/计数器1工作于方式2的溢出率 = 12×10<sup>6</sup> /12×256≈3906(次/秒)
- 设: T1x12/AUXR.6=1,SYSclk=6MHz, N=FFH, 定时器/计数器1工作于方式2的溢出率为6×10<sup>6</sup>/(256-255) = 6×10<sup>6</sup>(次/秒);
- $\forall$ : T1x12/AUXR. 6=1, SYSclk=12MHz, N=00H. 定时器/计数器1工作于方式2的溢出率 = 12×10<sup>6</sup> /256 = 46875(次/秒)

下表给出各种常用波特率与定时器/计数器1各参数之间的关系。

常用波特率与定时器/计数器1各参数关系(T1x12/AUXR.6=0)

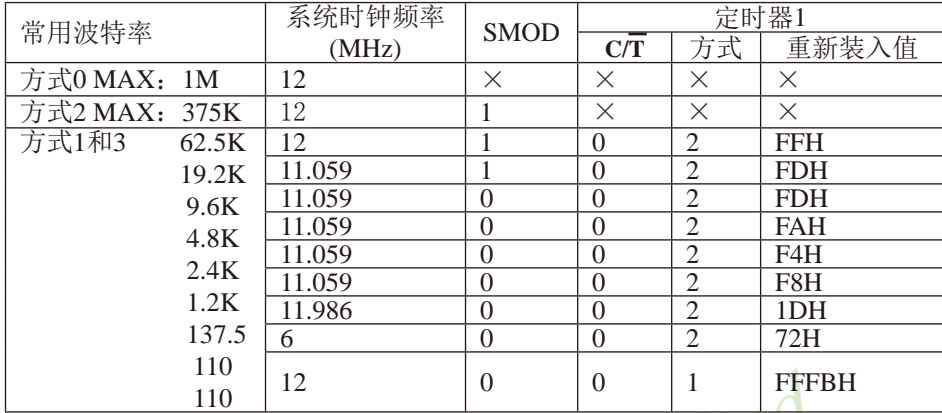

设置波特率的初始化程序段如下:

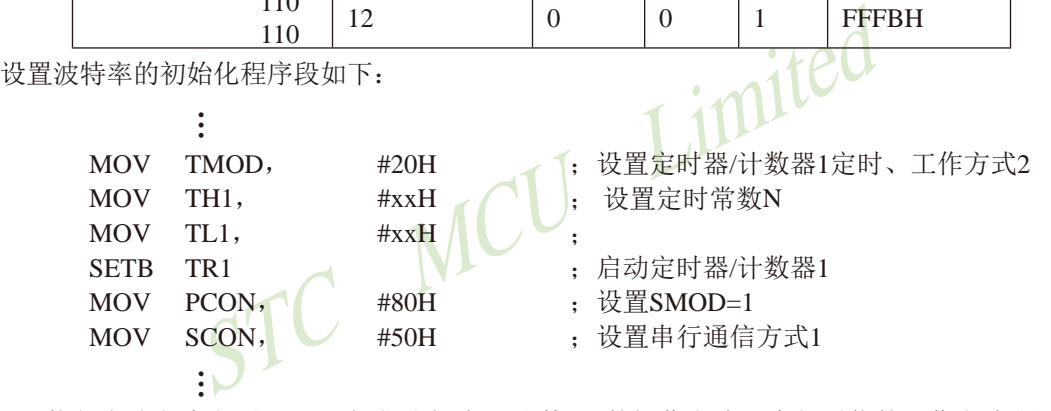

执行上述程序段后,即可完成对定时器/计数器1的操作方式及串行通信的工作方式和波特 率的设置。

由于用其他工作方式设置波特率计算方法较复杂,一般应用较少,故不一一论述。

当用户选择定时器2作波特率发生器时,为选择波特率,关键在于定时器2的溢出率。当用 户选择定时器2作波特率发生器时,定时器/计数器1可以释放出来作为定时器/计数器/时钟输 出使用。

用户在程序中如何具体使用串口1和定时器T2

1.设置串口1 的工作模式,SCON 寄存器中的SM0 和SM1 两位决定了串口1 的4 种工作模式。

2. 设置串口1 的波特率, 使用定时器2寄存器 T2H及T2L

- 3.设置寄存器AUXR中的位T2x12/AUXR.2,确定定时器2速度是1T还是12T
- 4. 启动定时器2, 让T2R位为1, T2H/T2L 定时器2寄存器就立即开始计数。
- 5.设置串口1的中断优先级,及打开中断相应的控制位是:

PS, ES, EA

- 6.如要串口1接收,将REN置1即可
- 如要串口1发送,将数据送入SBUF即可,

接收完成标志RI,发送完成标志TI,要由软件清0。

```
3aud0)/Baud0 * 100%<br>
[ > 3% 要更换波特率或者更换晶体频率,重复步骤 0-4<br>
184MHz, Baud0 = 57600<br>
5 - INT( 22118400/57600/4 + 0.5)<br>
5 - INT( 96.5 )<br>
5 - 96<br>
0.5<br>
14<br>
12=1, 定时器2工作在1T模式
当串口1工作在模式1和模式3时,计算相应的波特率需要设置的重装载数,结果送入T2H/T2L寄
存器, 计算自动重装数 RELOAD:
 1. 计算 RELOAD 
    计算公式: RELOAD = 65536 - INT(SYSclk/Baud0/4 + 0.5)
计算出的RELOAD 数直接送T2H/T2L寄存器
  式中: INT() 表示取整运算即舍去小数, 在式中加 0.5 可以达到四舍五入的目的
SYSc1k =晶振频率
  Baud0 = 标准波特率
 2. 设置AUXR. 2/T2x12=1, 定时器2工作在1T模式
  3. 计算用 RELOAD 产生的波特率:
    Baud = SYSc1k/(65536 - RELOAD)/44. 计算误差
 error = (Baud - Baud0)/Baud0 * 100%5. 如果误差绝对值 > 3% 要更换波特率或者更换晶体频率, 重复步骤 0-4<br><br>列:SYSc1k = 29.110.000
[69]: SYSc1k = 22.1184MHz, Baud0 = 57600
 1. RELOAD = 65536 - INT(22118400/57600/4 + 0.5)= 65536 - INT(96.5)= 65536 - 96= 65440= 0FFA0H
 2. 设置AUXR. 2/T2x12=1, 定时器2工作在1T模式
 3. Baud = 22118400/(65536-65440)/4= 576004. 误差等于零
\varphi: SYSc1k = 12MHz, Baud0 = 57600
1. RELOAD = 65536 - INT( 12000000/57600/4 + 0.5)= 65536 - INT(52,0833 + 0.5)= 65536 - INT(52, 5833)= 65536 - 52= 65484= 0FFCCH
 2. 设置AUXR.2/T2x12=1.定时器2工作在1T模式
 3. Baud = 12000000/(66536-65484)/4= 576924. error = (57692 - 57600)/57600 * 100%= 0.16%
```
# **8.4** 串行口1的测试程序(**C**和汇编)

**8.4.1** 定时器**2**作串口**1**波特率发生器的测试程序(**C**和汇编)

## **1.** C程序:

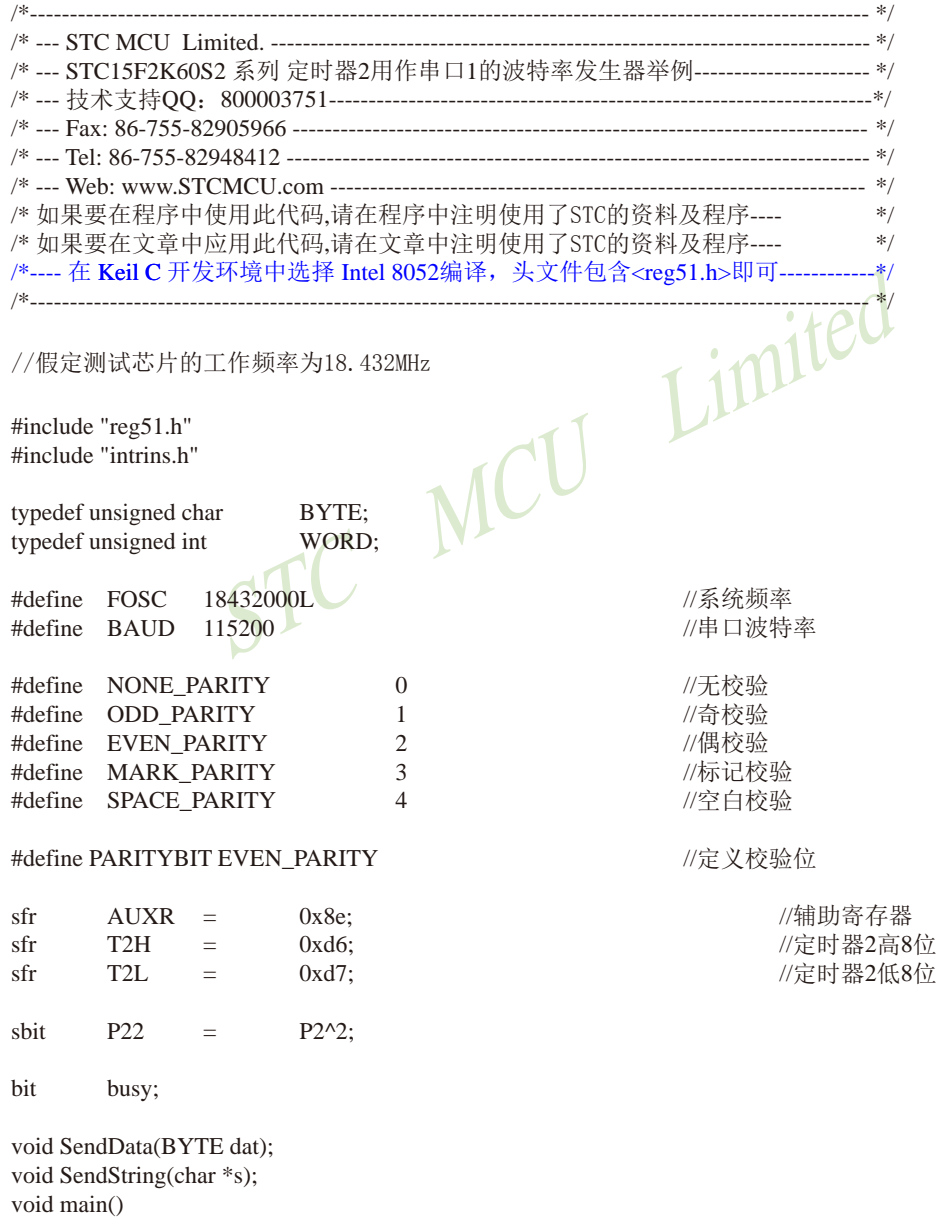

```
\sum_{\text{R1 = 0; PQ1} \text{R1 = 0}} \text{NCL} Limited
{
#if (PARITYBIT == NONE_PARITY)
        SCON = 0x50; //8位可变波特率
#elif (PARITYBIT == ODD_PARITY) || (PARITYBIT == EVEN_PARITY) || (PARITYBIT == MARK_PARITY)
        SCON = 0xda; \frac{1}{2} //9位可变波特率,校验位初始为1
\text{He}lif (PARITYBIT == SPACE_PARITY)
         SCON = 0xd2; //9位可变波特率,校验位初始为0
#endif
        T2L = (65536 - (FOSC/4/BAUD)); //设置波特率重装值
        T2H = (65536 - (FOSC/4/BAUD)) \geq 8;AUXR = 0x14; 2002 0x14; 2003 0x14; 2004 0x14; 2004 0x14; 2004 0x14 0x14 0x14 0x14
        AUXR = 0x01; <br> //选择定时器2为串口1的波特率发生器
        ES = 1; //使能串口1中断
        EA = 1:
         SendString("STC15F2K60S2\r\nUart Test !\r\n");
         while(1);
}
/*----------------------------
UART 中断服务程序
-----------------------------*/
void Uart() interrupt 4 using 1
{
         if (RI)
\left\{ \begin{array}{c} \end{array} \right.//清除RI位
                                                    //P0显示串口数据
                 P22 = RB8; \angle //P2.2显示校验位
 }
         if (TI)
\left\{ \begin{array}{c} \end{array} \right.TI = 0; //清除TI位
                 busy = 0; //清忙标志
 }
}
/*----------------------------
发送串口数据
----------------------------*/
void SendData(BYTE dat)
{
        while (busy); \sqrt{9} //等待前面的数据发送完成
        ACC = dat; 1/3 \frac{1}{2} \frac{1}{2} \frac{1}{2} \frac{1}{2} \frac{1}{2} \frac{1}{2} \frac{1}{2} \frac{1}{2} \frac{1}{2} \frac{1}{2} \frac{1}{2} \frac{1}{2} \frac{1}{2} \frac{1}{2} \frac{1}{2} \frac{1}{2} \frac{1}{2} \frac{1}{2} \frac{1}{2} \frac{1}{2} \frac{1}{if (P) <br>
if (P) <br>
2008年<br>
2008年<br>
2009年<br>
2009年<br>
2009年<br>
2009年<br>
2009年
\left\{ \begin{array}{c} \end{array} \right.#if (PARITYBIT == ODD_PARITY)
                 TB8 = 0; \angle //设置校验位为0
```

```
STC MCU Limited
       \text{He}lif (PARITYBIT == EVEN_PARITY)
               TB8 = 1; //设置校验位为1
       #endif
        }
        else
\left\{ \begin{array}{c} \end{array} \right.\#if (PARITYBIT == ODD_PARITY)
               TB8 = 1; //设置校验位为1
       \text{He}lif (PARITYBIT == EVEN_PARITY)
               TB8 = 0; //设置校验位为0
       #endif
 }
       busy = 1;
       SBUF = ACC; \qquad //写数据到UART数据寄存器
}
/*----------------------------
发送字符串
----------------------------*/
void SendString(char *s)
{
       while (*s) <br>
//检测字符串结束标志
\left\{ \begin{array}{c} \end{array} \right.SendData(*s++);
        }
}
```
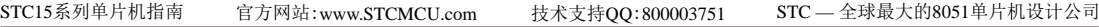

#### **2.** 汇编程序: /\*---------------------------------------------------------------------------------------------------- \*/ /\* --- STC MCU Limited. --------------------------------------------------------------------------- \*/ /\* --- STC15F2K60S2 系列 定时器2用作串口1的波特率发生器举例---------------------- \*/ /\* --- 技术支持QQ:800003751--------------------------------------------------------------------\*/ /\* --- Fax: 86-755-82905966 ------------------------------------------------------------------------ \*/ /\* --- Tel: 86-755-82948412 ------------------------------------------------------------------------- \*/ /\* --- Web: www.STCMCU.com ------------------------------------------------------------------- \*/ /\* 如果要在程序中使用此代码,请在程序中注明使用了STC的资料及程序---- \*/ /\* 如果要在文章中应用此代码,请在文章中注明使用了STC的资料及程序---- \*/ /\*---- 在 Keil C 开发环境中选择 Intel 8052编译, 头文件包含<reg51.h>即可-------------\*/  $/\ast$

STC MCU Limited //本示例在Keil开发环境下请选择Intel的8052芯片型号进行编译 //假定测试芯片的工作频率为18.432MHz #define NONE\_PARITY 0 #define ODD\_PARITY #define EVEN\_PARITY #define MARK\_PARITY 3 #define SPACE\_PARITY 4 #define PARITY BIT //----------------------------------------- AUXR EQU T2H DATA 0D6H // // // 定时器2高8位 T2L DATA 0D7H //定时器2低8位 //----------------------------------------- BUSY BIT 20H.0 //忙标志位 //----------------------------------------- ORG 0000H LJMP MAIN ORG 0023H LJMP UART\_ISR //----------------------------------------- ORG 0100H MAIN: CLR BUSY CLR EA MOV SP, #3FH #if (PARITYBIT == NONE\_PARITY) MOV SCON, #50H //8位可变波特率 #elif (PARITYBIT == ODD\_PARITY) || (PARITYBIT == EVEN\_PARITY) || (PARITYBIT == MARK\_PARITY) STC15系列单片机指南 技术支持网站:www.GXWMCU.com 临时技术支持Tel:13922829991 研发顾问Tel:13922805190 CISF2K60S2 Uartl Test !",0DH,0AH,0<br>
EF<br>
MCU LIMIted<br>
ACC PSW<br>
RI, CHECKTI M&MRI& MOV SCON, #0DAH //9位可变波特率,校验位初始为1  $\text{He}$ lif (PARITYBIT == SPACE\_PARITY) MOV SCON, #0D2H //9位可变波特率,校验位初始为0 #endif //------------------------------- MOV T2L, #0D8H //设置波特率重装值(65536-18432000/4/115200) MOV T2H, #0FFH MOV AUXR, #14H //T2为1T模式, 并启动定时器2 ORL AUXR, #01H //选择定时器2为串口1的波特率发生器 SETB ES //使能串口中断 SETB EA MOV DPTR, #TESTSTR //发送测试字符串 LCALL SENDSTRING SJMP \$ ;----------------------------------------- TESTSTR: DB "STC15F2K60S2 Uart1 Test !",0DH,0AH,0 ;/\*---------------------------- ;UART 中断服务程序 ;----------------------------\*/ UART\_ISR: **PUSH** PUSH JNB RI, CHECKTI //检测RI位 CLR RI //清除RI位 MOV P0, SBUF //P0显示串口数据 MOV C, RB8 MOV P2.2, C //P2.2显示校验位 CHECKTI: JNB TI, ISR EXIT //检测TI位 CLR TI //清除TI位 CLR BUSY //清忙标志 ISR\_EXIT: POP PSW POP ACC RETI ;/\*---------------------------- ;发送串口数据 ;----------------------------\*/ SENDDATA: JB BUSY, \$ //等待前面的数据发送完成 MOV ACC, A //获取校验位P (PSW.0)

JNB P, EVEN1INACC //根据P来设置校验位

SBUF, A //写数据到UART数据寄存器<br>--------\*/<br>-------\*/<br>A , @A+DPTR //读取字符<br>STRINGEND<br>DPTR //字符串地址-1<br>SENDDATA //发送当前字符<br>SENDSTRING STC15系列单片机指南 官方网站:www.STCMCU.com 技术支持QQ:800003751 STC — 全球最大的8051单片机设计公司 ODD1INACC:  $\#$ if (PARITYBIT == ODD\_PARITY) CLR TB8 //设置校验位为0 #elif (PARITYBIT == EVEN\_PARITY) SETB TB8 //设置校验位为1 #endif SJMP PARITYBITOK EVEN1INACC:  $\#$ if (PARITYBIT == ODD\_PARITY) SETB TB8 //设置校验位为1 #elif (PARITYBIT == EVEN\_PARITY) CLR TB8 //设置校验位为0 #endif PARITYBITOK: //校验位设置完成 SETB BUSY MOV SBUF, A //写数据到UART数据寄存器 RET ;/\*---------------------------- ;发送字符串 //----------------------------\*/ SENDSTRING: CLR A MOVC A, JZ STRINGEND //检测字符串结束标志 INC DPTR  $\sqrt{ }$  //字符串地址+1 LCALL SENDDATA SJMP SENDSTRING STRINGEND: RET //----------------------------------------- END

# **8.4.2** 定时器1模式0(16位自动重装载)作串口1波特率发生器程序(C和汇编)

### 1. C程序:

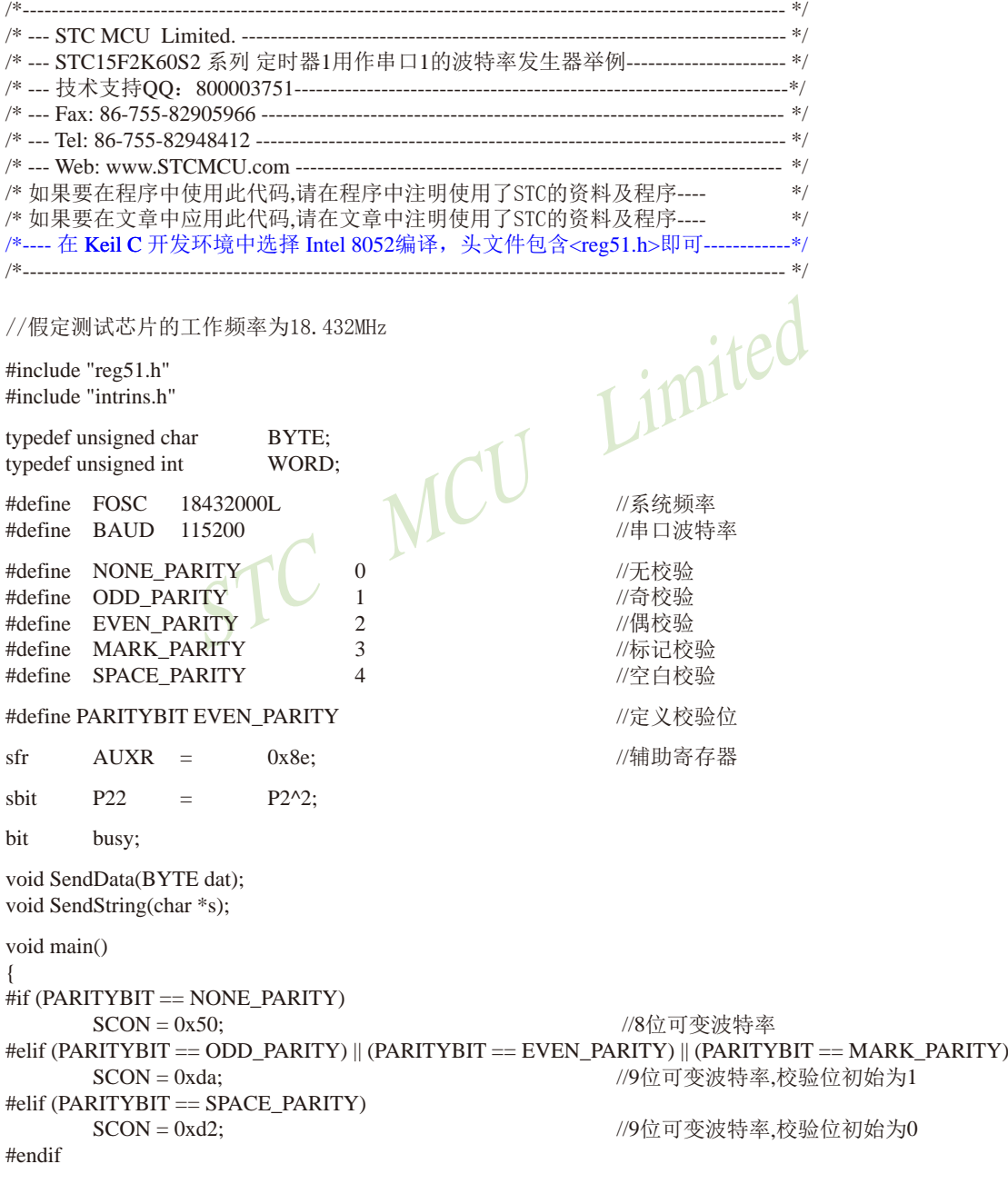

```
STC MCU Limited
        AUXR = 0x40; //定时器1为1T模式
       TMOD = 0x00; \angle //定时器1为模式0(16位自动重载)
       TL1 = (65536 - (FOSC/4/BAUD)); //设置波特率重装值
        TH1 = (65536 - (FOSC/4/BAUD))>>8;
       TR1 = 1; //\neq TR1 = 1;
       ES = 1; //使能串口中断
       EA = 1;
        SendString("STC15F2K60S2\r\nUart Test !\r\n");
       while(1):
}
/*----------------------------
UART 中断服务程序
-----------------------------*/
void Uart() interrupt 4 using 1
{
        if (RI)
\left\{ \begin{array}{c} \end{array} \right.//清除RI位
                                            //P0显示串口数据
                                            //P2.2显示校验位
 }
        if (TI)
        {
                                            //清除TI位
                                            //清忙标志
        }
}
/*----------------------------
发送串口数据
----------------------------*/
void SendData(BYTE dat)
{
       while (busy); \sqrt{9} //等待前面的数据发送完成
       ACC = dat; 1/3 and 1/3 and 1/3 and 1/3 and 1/3 and 1/3 and 1/3 and 1/3 and 1/3 and 1/3 and 1/3 and 1/3 and 1/3 and 1/3 and 1/3 and 1/3 and 1/3 and 1/3 and 1/3 and 1/3 and 1/3 and 1/if (P) //根据P来设置校验位
\overline{\mathcal{L}}#if (PARITYBIT == ODD_PARITY)
              TB8 = 0; /(设置校验位为0
       \text{He}lif (PARITYBIT == EVEN PARITY)
              TBS = 1; // 设置校验位为1
       #endif
        }
        else
\left\{ \begin{array}{c} \end{array} \right.#if (PARITYBIT == ODD_PARITY)
              TBS = 1; // 设置校验位为1
```

```
STC15系列单片机指南
技术支持网站:www.GXWMCU.com 临时技术支持Tel:13922829991 研发顾问Tel:13922805190
                   \begin{minipage}{0.9\linewidth} \textbf{SendData}(\textbf{*s}++) & \begin{minipage}{0.9\linewidth} \textbf{L1Mile} \end{minipage} \begin{minipage}{0.9\linewidth} \textbf{L1Mile} \end{minipage}#elif (PARITYBIT == EVEN_PARITY)
                   TB8 = 0; / ( ) / ( ) / ( ) / ( ) / ( ) / ( ) / ( ) / ( ) / ( ) / ( ) / ( ) / ( ) / ( ) / ( ) / ( ) / ( ) / ( ) / ( ) / ( ) / ( ) / ( ) / ( ) / ( ) / ( ) / ( ) / ( ) /#endif 
 }
         busy = 1;
         SBUF = ACC: \qquad \qquad //写数据到UART数据寄存器
}
/*----------------------------
发送字符串
----------------------------*/
void SendString(char *s)
{
         while (*s) //example \mathbb{Z}/\mathbb{Z} //检测字符串结束标志
\overline{\mathcal{L}}//发送当前字符
 }
}
2. 汇编程序:
/*---------------------------------------------------------------------------------------------------- */
/* --- STC MCU Limited. --------------------------------------------------------------------------- */
/*--- STC15F2K60S2 系列 定时器1用作串口1的波特率发生器举例------------------------*/
/* --- 技术支持QQ:800003751--------------------------------------------------------------------*/
/* --- Fax: 86-755-82905966 ------------------------------------------------------------------------ */
/* --- Tel: 86-755-82948412 ------------------------------------------------------------------------- */
/* --- Web: www.STCMCU.com ------------------------------------------------------------------- */
/* 如果要在程序中使用此代码,请在程序中注明使用了STC的资料及程序---- */
/* 如果要在文章中应用此代码,请在文章中注明使用了STC的资料及程序---- */
/*---- 在 Keil C 开发环境中选择 Intel 8052编译, 头文件包含<reg51.h>即可------------*/
/*---------------------------------------------------------------------------------------------------- */
//假定测试芯片的工作频率为18.432MHz
#define NONE PARITY 0 //无校验
#define ODD_PARITY 1 //奇校验
```
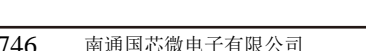

//-----------------------------------------

//-----------------------------------------

#define EVEN PARITY 2 //偶校验 #define MARK\_PARITY 3 //标记校验 #define SPACE PARITY 4 //空白校验 #define PARITYBIT EVEN\_PARITY //定义校验位

AUXR EQU 08EH //辅助寄存器 BUSY BIT 20H.0 //忙标志位

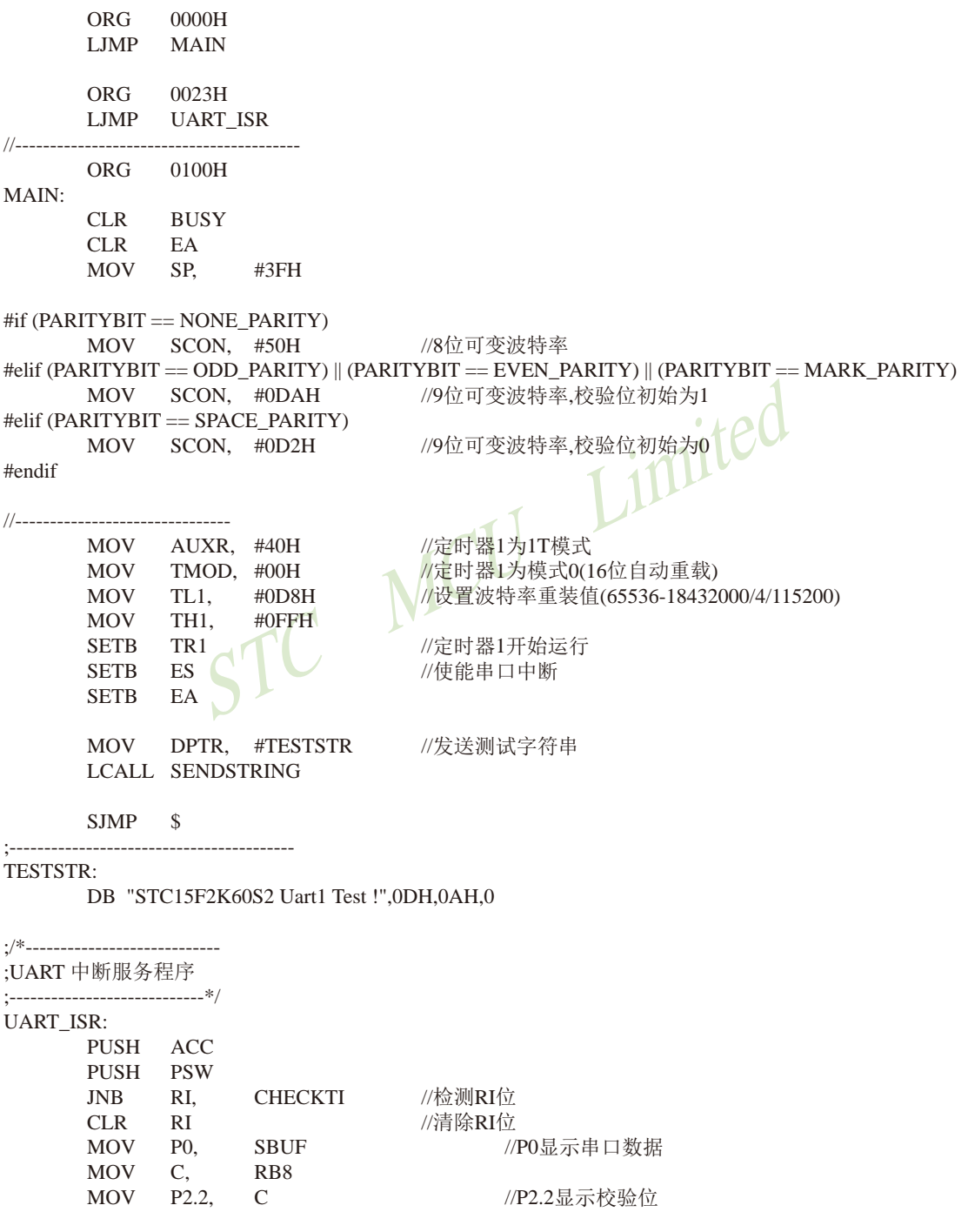

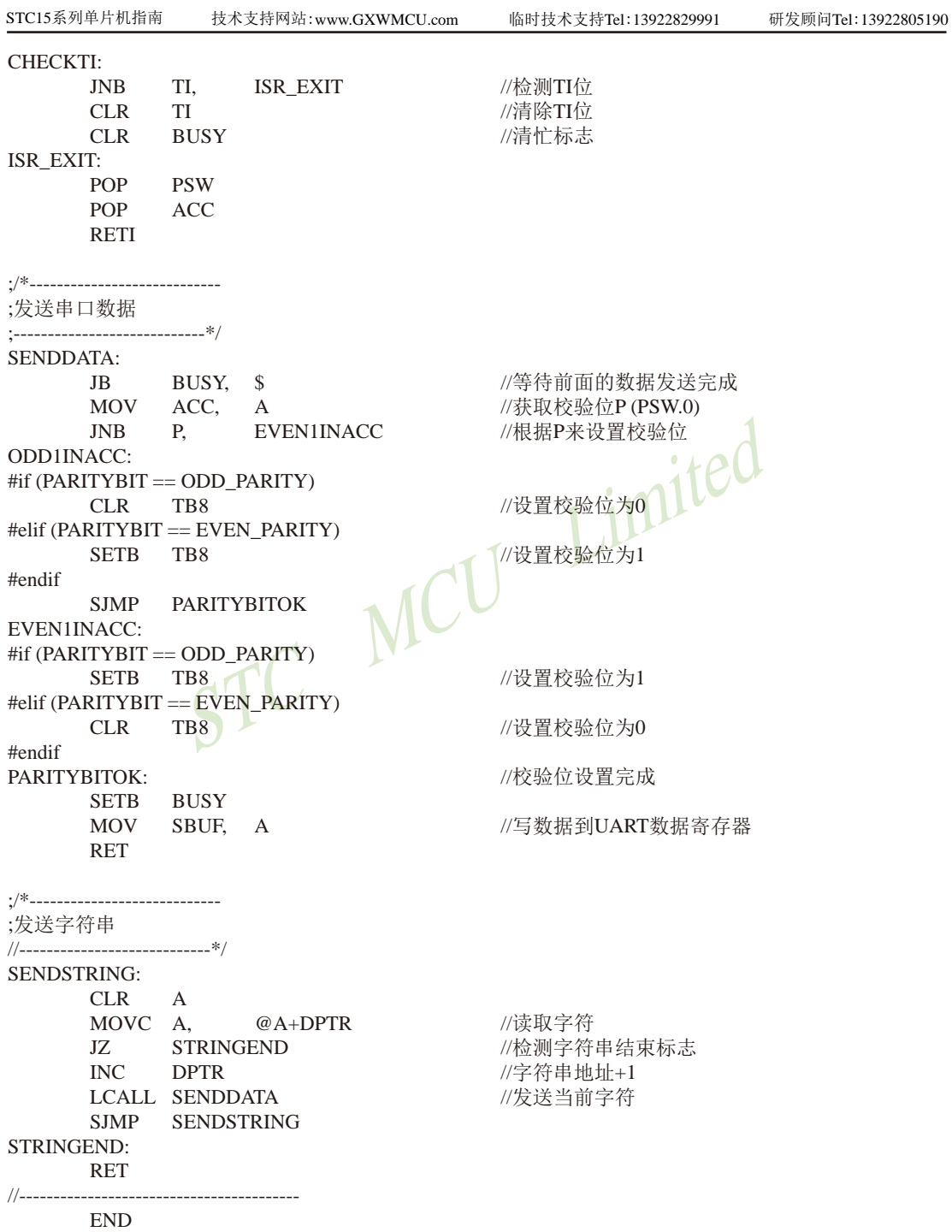

748 南通国芯微电子有限公司 总机:0513-5501 2928 / 2929 / 2966 传真:0513-5501 2969 / 2956 / 2947

# **8.4.3** 定时器1模式2(8位自动重装载)作串口1波特率发生器程序(建议不学)

1. C程序:

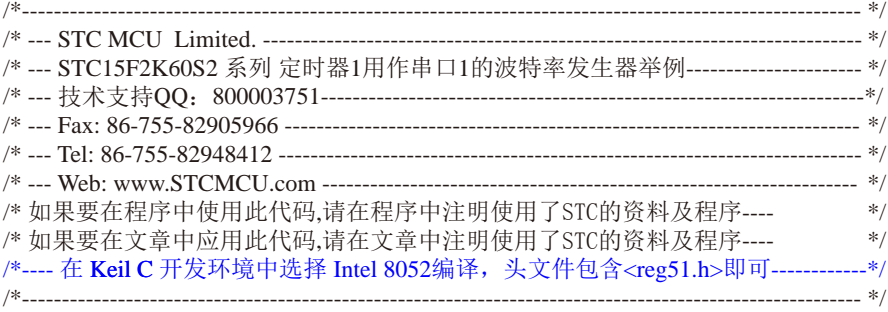

//假定测试芯片的工作频率为18.432MHz#include "reg51.h"

#include "intrins.h"

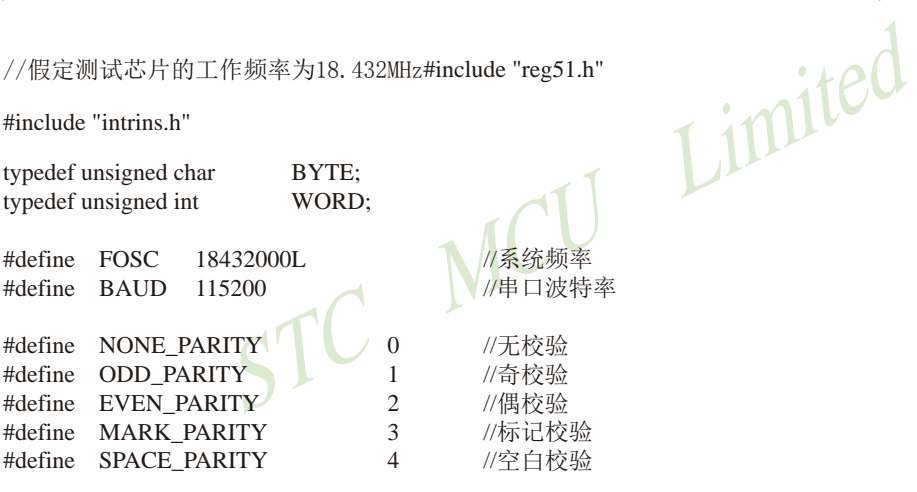

#define PARITYBIT EVEN\_PARITY //定义校验位

 $sfr$  AUXR = 0x8e; //辅助寄存器

sbit  $P22 = P2^2$ ;

bit busy;

void SendData(BYTE dat); void SendString(char \*s);

void main()

{ #if (PARITYBIT == NONE\_PARITY) SCON = 0x50; //8位可变波特率 #elif (PARITYBIT == ODD\_PARITY) || (PARITYBIT == EVEN\_PARITY) || (PARITYBIT == MARK\_PARITY) SCON = 0xda; 2000 = 2000 = 2000 = 2000 = 2000 = 2000 = 2000 = 2000 = 2000 = 2000 = 2000 = 2000 = 2000 = 2000 =

```
STC15系列单片机指南
                    \begin{array}{lll} \texttt{R1=0;} & \texttt{M}\text{C} & \texttt{L}\text{H}\text{C} & \texttt{M}\text{C} & \texttt{M}\text{C} & \texttt{M}\text{D} & \texttt{M}\text{C} & \texttt{M}\text{D} & \texttt{M}\text{D} & \texttt{M}\text{D} & \texttt{M}\text{D} & \texttt{M}\text{D} & \texttt{M}\text{D} & \texttt{M}\text{D} & \texttt{M}\text{D} & \texttt{M}\text{D} & \texttt{M}\text{D} & \texttt{M}\text{D} & \texttt{M}\text{D} &技术支持网站:www.GXWMCU.com 临时技术支持Tel:13922829991 研发顾问Tel:13922805190
\#elif (PARITYBIT == SPACE_PARITY)
          SCON = 0xd2; 0xd2; 1/9位可变波特率,校验位初始为0
#endif
          AUXR = 0x40; 0x40; //定时器1为1T模式
          TMOD = 0x20; 1/\bar{x} 时器1为模式2(8位自动重载)
           TL1 = (256 - (FOSC/32/BAUD)); //设置波特率重装值
          TH1 = (256 - (FOSC/32/BAUD));TR1 = 1; \angle //定时器1开始工作
          ES = 1; // 使能串 口中断
          EA = 1 SendString("STC15F2K60S2\r\nUart Test !\r\n");
           while(1);
}
/*----------------------------
UART 中断服务程序
-----------------------------*/
void Uart() interrupt 4 using 1
{
           if (RI)
           {
RI = 0; \sqrt{1 - \frac{1}{\sqrt{1 - \frac{1}{\sqrt{1 + \frac{1}{\sqrt{1 + \frac{1}{\P0 = SBUF; ///P0显示串口数据
P22 = RB8; \sqrt{P2.2}显示校验位
 }
           if (TI)
           {
                    TI = 0; //清除TI位
                    busy = 0; //清忙标志
           }
}
/*----------------------------
发送串口数据
     ----------------------------*/
void SendData(BYTE dat)
{
          while (busy); <br>ACC = dat: <br>//获取校验位P (PSW.0)
                                                  //获取校验位P (PSW.0)
          if (P) //根据P来设置校验位
\overline{\mathcal{L}}#if (PARITYBIT == ODD_PARITY)
                    TB8 = 0; \qquad //设置校验位为0
          #elif (PARITYBIT == EVEN_PARITY)
                    TB8 = 1; // 设置校验位为1
          #endif
 }
```

```
STC MCU Limited
STC15系列单片机指南 官方网站:www.STCMCU.com 技术支持QQ:800003751 STC — 全球最大的8051单片机设计公司
        else
\left\{ \begin{array}{c} \end{array} \right.#if (PARITYBIT == ODD_PARITY)
              TB8 = 1; /(设置校验位为1
       #elif (PARITYBIT == EVEN_PARITY)
              TB8 = 0; /(设置校验位为0
       #endif
 }
       busy = 1;
       SBUF = ACC: Web = ACC: //写数据到UART数据寄存器
}
/*----------------------------
发送字符串
----------------------------*/
void SendString(char *s)
{
 while (*s) //检测字符串结束标志
\left\{ \begin{array}{c} \end{array} \right.SendData(*s++); //发送当前字符
 }
}
2. 汇编程序:
/*---------------------------------------------------------------------------------------------------- */
/* --- STC MCU Limited. --------------------------------------------------------------------------- */
/* --- STC15F2K60S2 系列 定时器1用作串口1的波特率发生器举例---------------------- */
/* --- 技术支持QQ:800003751--------------------------------------------------------------------*/
/* --- Fax: 86-755-82905966 ------------------------------------------------------------------------ */
/* --- Tel: 86-755-82948412 ------------------------------------------------------------------------- */
/* --- Web: www.STCMCU.com ------------------------------------------------------------------- */
/* 如果要在程序中使用此代码,请在程序中注明使用了STC的资料及程序---- */
/* 如果要在文章中应用此代码,请在文章中注明使用了STC的资料及程序---- */
/*---- 在 Keil C 开发环境中选择 Intel 8052编译, 头文件包含<reg51.h>即可------------*/
/*---------------------------------------------------------------------------------------------------- */
//假定测试芯片的工作频率为18.432MHz
#define NONE_PARITY 0 //无校验
#define ODD_PARITY 1 //奇校验
#define EVEN_PARITY 2 //偶校验
#define MARK PARITY 3 //标记校验
#define SPACE_PARITY 4 //空白校验
#define PARITYBIT EVEN PARITY //定义校验位
//-----------------------------------------
```
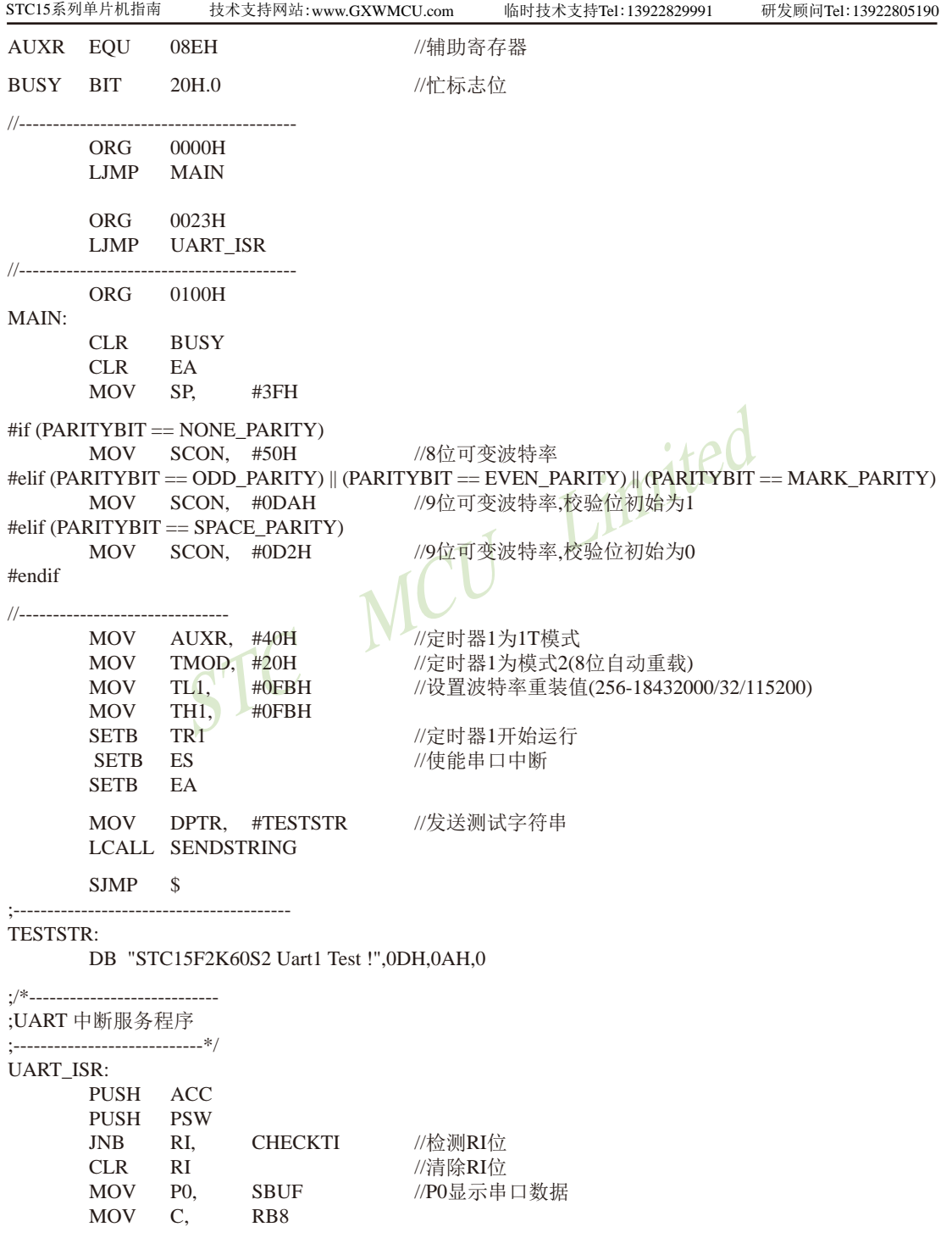

STREVENINACC //根据P来设置校验位<br>
DD\_PARITY)<br>
NEN\_PARITY) //设置校验位为1<br>
ITYBITOK<br>
DD\_PARITY) //设置校验位为1<br>
NEN\_PARITY) //设置校验位为1<br>
VEN\_PARITY) //设置校验位为1<br>
VEN\_PARITY) //设置校验位为1<br>
VEN\_PARITY) //设置校验位为1 STC15系列单片机指南 官方网站:www.STCMCU.com 技术支持QQ:800003751 STC — 全球最大的8051单片机设计公司 MOV P2.2, C //P2.2显示校验位 CHECKTI: JNB TI, ISR EXIT //检测TI位 CLR TI //清除TI位 CLR BUSY //清忙标志 ISR\_EXIT: POP PSW POP ACC RETI ;/\*---------------------------- ;发送串口数据 ;----------------------------\*/ SENDDATA: JB BUSY, \$ //等待前面的数据发送完成 MOV ACC, A //获取校验位P (PSW.0) JNB P, EVEN1INACC //根据P来设置校验位 ODD1INACC:  $#$ if (PARITYBIT == ODD\_PARITY) CLR TB8 //设置校验位为0  $\text{He}$ lif (PARITYBIT == EVEN\_PARITY) SETB TB8<br>
SJMP PARITYBITOK<br>
VACC: #endif SJMP PARITYBITOK EVEN1INACC:  $#$ if (PARITYBIT == ODD\_PARITY) SETB TB8 (Ⅰ ) //设置校验位为1  $\text{He}$ lif (PARITYBIT == EVEN\_PARITY) CLR TB8 //设置校验位为0 #endif PARITYBITOK: Weblatter Management and the Month Monetary //校验位设置完成 SETB BUSY MOV SBUE A //写数据到UART数据寄存器 RET ;/\*---------------------------- ;发送字符串 //----------------------------\*/ SENDSTRING: CLR A MOVC A, @A+DPTR //读取字符 JZ STRINGEND //检测字符串结束标志 INC DPTR //字符串地址+1 LCALL SENDDATA //发送当前字符 SJMP SENDSTRING STRINGEND: RET //----------------------------------------- END

# **8.5** 串行口2的相关寄存器

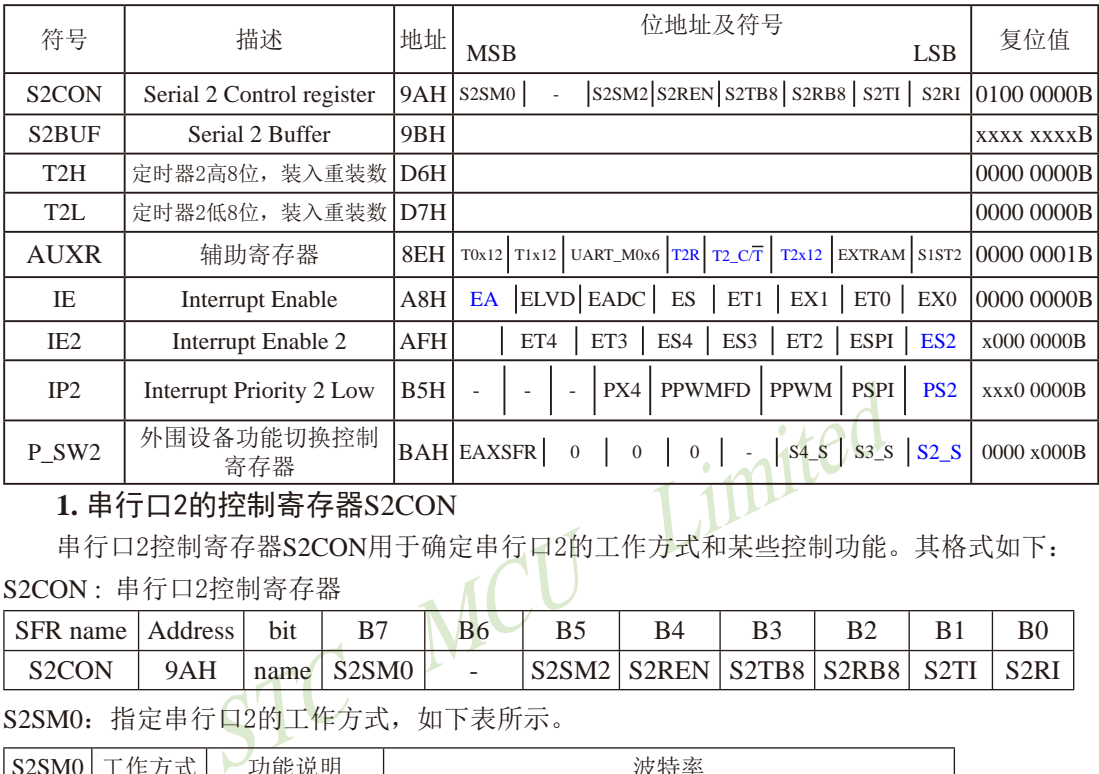

### **1.** 串行口2的控制寄存器S2CON

串行口2控制寄存器S2CON用于确定串行口2的工作方式和某些控制功能。其格式如下: S2CON : 串行口2控制寄存器

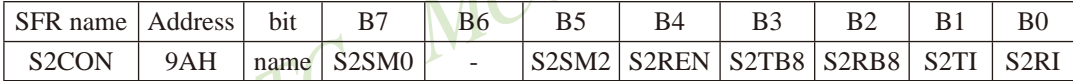

S2SM0:指定串行口2的工作方式,如下表所示。

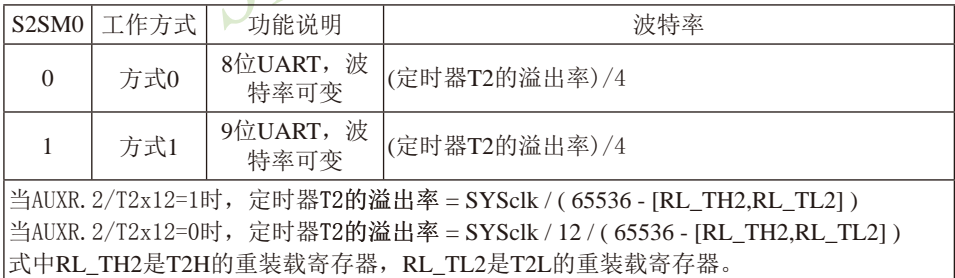

B6:保留,该位复位后为1.

S2SM2:允许方式1多机通信控制位。

在方式1时, 如果S2SM2位为1且S2REN位为1, 则接收机处于地址帧筛选状态。此时 可以利用接收到的第9位(即S2RB8)来筛选地址帧: 若S2RB8=1, 说明该帧是地址帧, 地址信息可以进入S2BUF,并使S2RI为1,进而在中断服务程序中再进行地址号比较; 若S2RB8=0,说明该帧不是地址帧,应丢掉且保持S2RI=0。在方式1中,如果S2SM2位 为0且S2REN位为1,接收收机处于地址帧筛选被禁止状态。不论收到的S2RB8为0或1, 均可使接收到的信息进入S2BUF,并使S2RI=1,此时S2RB8通常为校验位. 方式0是非多机通信方式,在这种方式时,要设置S2SM2 应为0。

- S2REN:允许/禁止串行口2接收控制位。由软件置位S2REN,即S2REN=1为允许串行接收状 态,可启动串行接收器RxD2,开始接收信息。软件复位S2REN,即S2REN=0,则禁 止接收。
- S2TB8:在方式1,S2TB8为要发送的第9位数据,按需要由软件置位或清0。例如,可用作数据 的校验位或多机通信中表示地址帧/数据帧的标志位。在方式0中,该位不用.
- S2RB8:在方式1,S2RB8是接收到的第9位数据,作为奇偶校验位或地址帧/数据帧的标志位。 方式0中不用S2RB8(置S2SM2=0, S2RB8是接收到的停止位)。
- S2TI:发送中断请求标志位。在停止位开始发送时由S2TI内部硬件置位,即S2TI=1,响应中断 后S2TI必须用软件清零。
- S2RI:接收中断请求标志位。在串行接收到停止位的中间时刻S2RI由内部硬件置位,即 S2RI=1,向CPU发中断申请,响应中断后S2RI必须由软件清零。

STC MCU Limited S2CON的字节地址为9AH,不可位寻址。串行通信的中断请求: 当一帧发送完成, 内 部硬件自动置位S2TI, 即S2TI=1, 请求中断处理; 当接收完一帧信息时, 内部硬件自动置位 S2RI, 即S2RI=1, 请求中断处理。由于S2TI和S2RI以"或逻辑"关系向主机请求中断, 所以 主机响应中断时事先并不知道是S2TI还是S2RI请求的中断,必须在中断服务程序中查询S2TI和 S2RI进行判别,然后分别处理。因此,两个中断请求标志位均不能由硬件自动置位,必须通过 软件清0,否则将出现一次请求多次响应的错误。

#### **2.** 串行口2的数据缓冲寄存器S2BUF

STC15系列单片机的串行口2数据缓冲寄存器(S2BUF)的地址是9BH,实际是2个缓冲器,写 S2BUF的操作完成待发送数据的加载,读S2BUF的操作可获得已接收到的数据。两个操作分别对 应两个不同的寄存器,1个是只写寄存器,1个是只读寄存器。

串行通道内设有数据寄存器。在所有的串行通信方式中,在写入S2BUF信号(MOV S2BUF,A)的控制下,把数据装入相同的9位移位寄存器,前面8位为数据字节,其最低位为 移位寄存器的输出位。根据不同的工作方式会自动将"1"或S2TB8的值装入移位寄存器的第9 位,并进行发送.

串行通道的接收寄存器是一个输入移位寄存器。在方式0和方式1时均为9位。当一帧接收 完毕,移位寄存器中的数据字节装入串行数据缓冲器S2BUF中,其第9位则装入S2CON寄存器 中的S2RB8位。如果由于S2SM2使得已接收到的数据无效时,S2RB8和S2BUF中内容不变.

由于接收通道内设有输入移位寄存器和S2BUF缓冲器,从而能使一帧接收完将数据由移位 寄存器装入S2BUF后,可立即开始接收下一帧信息,主机应在该帧接收结束前从S2BUF缓冲器 中将数据取走,否则前一帧数据将丢失。S2BUF以并行方式送往内部数据总线。

#### **3.** 串行口2只能选择定时器2作为其波特率发生器——定时器2的寄存器T2H, T2L

定时器2寄存器T2H(地址为D6H,复位值为00H)及寄存器T2L(地址为D7H,复位值为00H)用 于保存重装时间常数。

注意: 对于STC15系列单片机,串口2永远是使用定时器2作为波特率发生器,串口2不能够选择 其他定时器作其波特率发生器: 串口1默认选择定时器2作为其波特率发生器,也可以选择定时 器1作为其波特率发生器;串口3默认选择定时器2作为其波特率发生器,也可以选择定时器3作 为其波特率发生器;串口4默认选择定时器2作为其波特率发生器,也可以选择定时器4作为其 波特率发生器。

## **4.** 定时器**2**的控制位——**TR2**、**T2\_C/T**、**T2x12**

AUXR : 辅助寄存器 (不可位寻址)

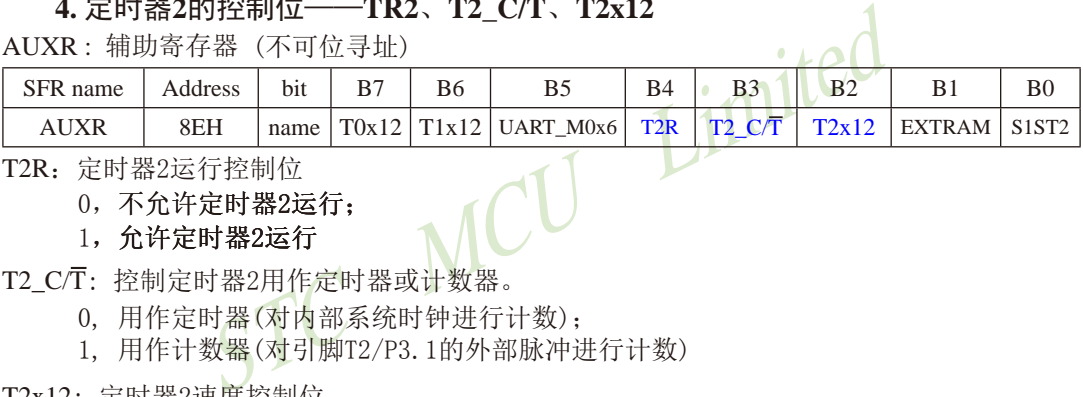

T2R: 定时器2运行控制位

#### 0, 不允许定时器2运行:

1, 允许定时器2运行

T2 C/T: 控制定时器2用作定时器或计数器。

- 0, 用作定时器(对内部系统时钟进行计数);
- 1, 用作计数器(对引脚T2/P3.1的外部脉冲进行计数)

T2x12: 定时器2速度控制位

- 0, 定时器2是传统8051速度,12分频;
- 1, 定时器2的速度是传统8051的12倍,不分频

如果串口1或串口2用T2作为波特率发生器,则由T2x12决定串口1或串口2是12T还是1T.

对于STC15系列单片机, 串口2只能使用定时器2作为波特率发生器, 不能够选择其他定时 器作为其波特率发生器;而串口1默认选择定时器2作为其波特率发生器,也可以选择定时器1 作为其波特率发生器;串口3默认选择定时器2作为其波特率发生器,也可以选择定时器3作为 其波特率发生器;串口4默认选择定时器2作为其波特率发生器,也可以选择定时器4作为其波 特率发生器。
STC15系列单片机指南 官方网站:www.STCMCU.com 技术支持QQ:800003751 STC — 全球最大的8051单片机设计公司

#### **5.** 与串行口2中断相关的寄存器

串行口2中断允许位ES2位于中断允许寄存器IE2中,中断允许寄存器的格式如下: IE2 : 中断允许寄存器2 (不可位寻址)

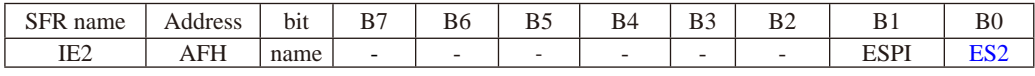

ES2 : 串行口2中断允许位,ES2=1,允许串行口2中断,ES2=0,禁止串行口2中断。

IE : 中断允许寄存器 (可位寻址)

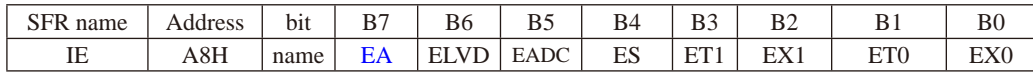

EA: CPU的总中断允许控制位, EA=1, CPU开放中断, EA=0, CPU屏蔽所有的中断申请。 EA的作用是使中断允许形成多级控制。即各中断源首先受EA控制;其次还受各中断源自 己的中断允许控制位控制。

串行口2中断优先级控制位PS2位位于中断优先级控制寄存器IP中,中断优先级控制寄存器<br>式如下:<br>中断优先级控制寄存器(不可位寻址) 的格式如下:

IP2 : 中断优先级控制寄存器 (不可位寻址)

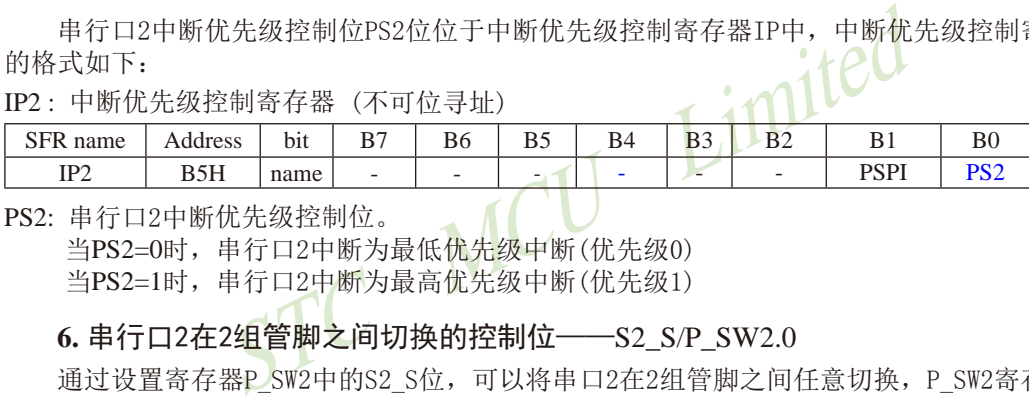

PS2: 串行口2中断优先级控制位。

当PS2=0时,串行口2中断为最低优先级中断(优先级0)

当PS2=1时,串行口2中断为最高优先级中断(优先级1)

# **6.** 串行口2在2组管脚之间切换的控制位——S2\_S/P\_SW2.0

通过设置寄存器P\_SW2中的S2\_S位,可以将串口2在2组管脚之间任意切换,P\_SW2寄存器的 格式如下:

P\_SW2: 外围设备功能切换控制寄存器2 (不可位寻址)

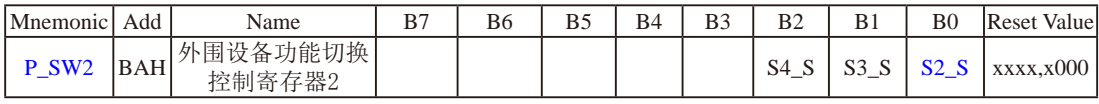

#### 串口2/S2可在2个地方切换, 由 S2 S 控制位来选择

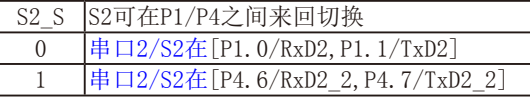

#### 串口3/S3可在2个地方切换, 由 S3 S 控制位来选择  $\overline{S}$ s  $\overline{S}$   $\overline{S}$   $\overline$

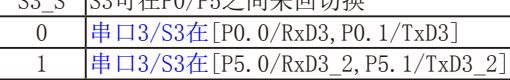

### 串口4/S4可在2个地方切换, 由 S4 S 控制位来选择

S4 S S4可在P0/P5之间来回切换

 $0$   $|\# \Box 4 / \text{S4}$   $\bar{H}$  [P0. 2/RxD4, P0. 3/TxD4]

1 串口4/S4在[P5.2/RxD4\_2, P5.3/TxD4\_2]

# **8.6** 串行口2工作模式

# ——串口2固定使用定时器T2作波特率发生器

# ——串口**1/3/4**和串口2的波特率相同时,串口**1/3/4**和串口**2**可共享**T2**作波特 率发生器

STC15W4K32S4系列单片机的串行口2有两种工作模式,可通过软件编程对S2CON中的 S2SM0的设置进行选择。其中模式0和模式1都为异步通信,每个发送和接收的字符都带有1个 启动位和1个停止位。

# **8.6.1** 串行口**2**的工作模式**0----8**位**UART**,波特率可变

KAD2,717.0(KAD2\_2/14.0)及权,通过TAD2/11.1(TAD2\_2/14.0), 8个数据位和一个停止位(1)。接收时,停止位进入特殊<br>率由定时器T2的溢出率决定。<br>特率 = 定时器T2的溢出率/4<br>UXR.2/T2x12=1)时,定时器2的溢出率=SYSclk /(65536 - [RL\_T<br>串行口2的波特率=SYSclk /(65536 - [RL\_TH2, RL\_TL2])/<br>AUXR.2/T2x12=0)时, 10位数据通过RxD2/P1.0(RxD2\_2/P4.6)接收,通过TxD2/P1.1(TxD2\_2/P4.7)发送。一帧数据 包含一个起始位(0),8个数据位和一个停止位(1)。 接收时, 停止位进入特殊功能寄存器S2CON 的S2RB8位。波特率由定时器T2的溢出率决定。

串口2在模式0的波特率 = 定时器T2的溢出率/4

当T2工作在1T模式(AUXR.2/T2x12=1)时, 定时器2的溢出率=SYSclk / ( 65536 - [RL\_TH2, RL\_TL2] ); 即此时,串行口2的波特率=SYSclk / ( 65536 - [RL\_TH2, RL\_TL2]) / 4

当T2工作在12T模式(AUXR.2/T2x12=0)时,定时器2的溢出率=SYSclk /12/(65536 - [RL\_TH2, RL\_TL2]);

即此时, 串行口2的波特率=SYSclk / 12 / ( 65536 - [RL\_TH2, RL\_TL2]) / 4

上式中RL TH2是T2H的重装载寄存器,RL TL2是T2L的重装载寄存器。

# **8.6.2** 串行口**2**的工作模式**1----9**位**UART**,波特率可变

11位数据通过RxD2/P1.0(RxD2\_2/P4.6)发送,通过TxD2/P1.1(TxD2\_2/P4.7)接收。一帧� 据包含一个起始位(0),8个数据位,一个可编程的第9位,和一个停止位(1)。发送时,第9位 数据位来自特殊功能寄存器S2CON的S2TB8位,接收时, 第9位进入特殊功能寄存器S2CON的 S2RB8位。

串口2在模式1的波特率= T2 定时器2的溢出率/4

当T2工作在1T模式(AUXR.2/T2x12=1)时, 定时器2的溢出率=SYSclk / (65536 - [RL\_TH2, RL\_TL2] );

即此时, 串行口2的波特率=SYSclk / ( 65536 - [RL\_TH2, RL\_TL2]) / 4

当T2工作在12T模式(AUXR.2/T2x12=0)时, 定时器2的溢出率=SYSclk /12/(65536 - [RL\_TH2, RL\_TL2]);

即此时,串行口2的波特率=SYSclk / 12 / ( 65536 - [RL\_TH2, RL\_TL2]) / 4

上式中RL TH2是T2H的重装载寄存器,RL TL2是T2L的重装载寄存器。

可见,模式1和模式0一样,其波特率可通过软件对定时器2的设置进行波特率的选择,是 可变的。

说明: 当串口1、串口3及串口4和串口2的波特率相同时,串口1、串口3及串口4和串口2可以共 享定时器T2作波特率发生器,此时建议串口1、串口3及串口4都选择定时器T2作为波特 率发生器;

当串口1、串口3及串口4和串口2的波特率不同时,串口1、串口3及串口4和串口2不可 以共享定时器T2作波特率发生器,这是才建议串口1选择定时器T1作波特率发生器,串 口3选择定时器T3作波特率发生器,串口4选择定时器T4作波特率发生器。

用户在程序中如何具体使用串口2

1.设置串口2的工作模式,S2CON寄存器中的S2SM0决定了串口2的2种工作模式

2.设置串口2的波特率相应的寄存器:

#### 定时器2寄存器T2H / T2L

- 3. 启动定时器2, 让T2R位为1, 定时器2就立即开始计数。
- 4. 设置AUXR. 2/T2x12. 确定定时器2的速度
- 5.设置串口2的中断优先级,及打开中断相应的控制位是:

#### PS2, PS2H, ES2, EA

SACTES AND THAT WE DELLER WARE ASSESSED THE THREE RESERVED TO A THAT THE RESERVED TO A THREE RESERVED TO A THREE RESERVED TO A THREE RESERVED TO A THREE RESERVED TO A THREE RESERVED TO A THREE RESERVED TO A THREE RESERVED 6.如要串口2接收,将S2REN置1 即可 如要串口2发送,将数据送入S2BUF即可, 接收完成标志S2RI,发送完成标志S2TI,要由软件清0。

# **8.7** 串行口**2**的测试程序(**C**和汇编)

——使用定时器**2**作串口**2**的波特率发生器

# **1.** C程序:

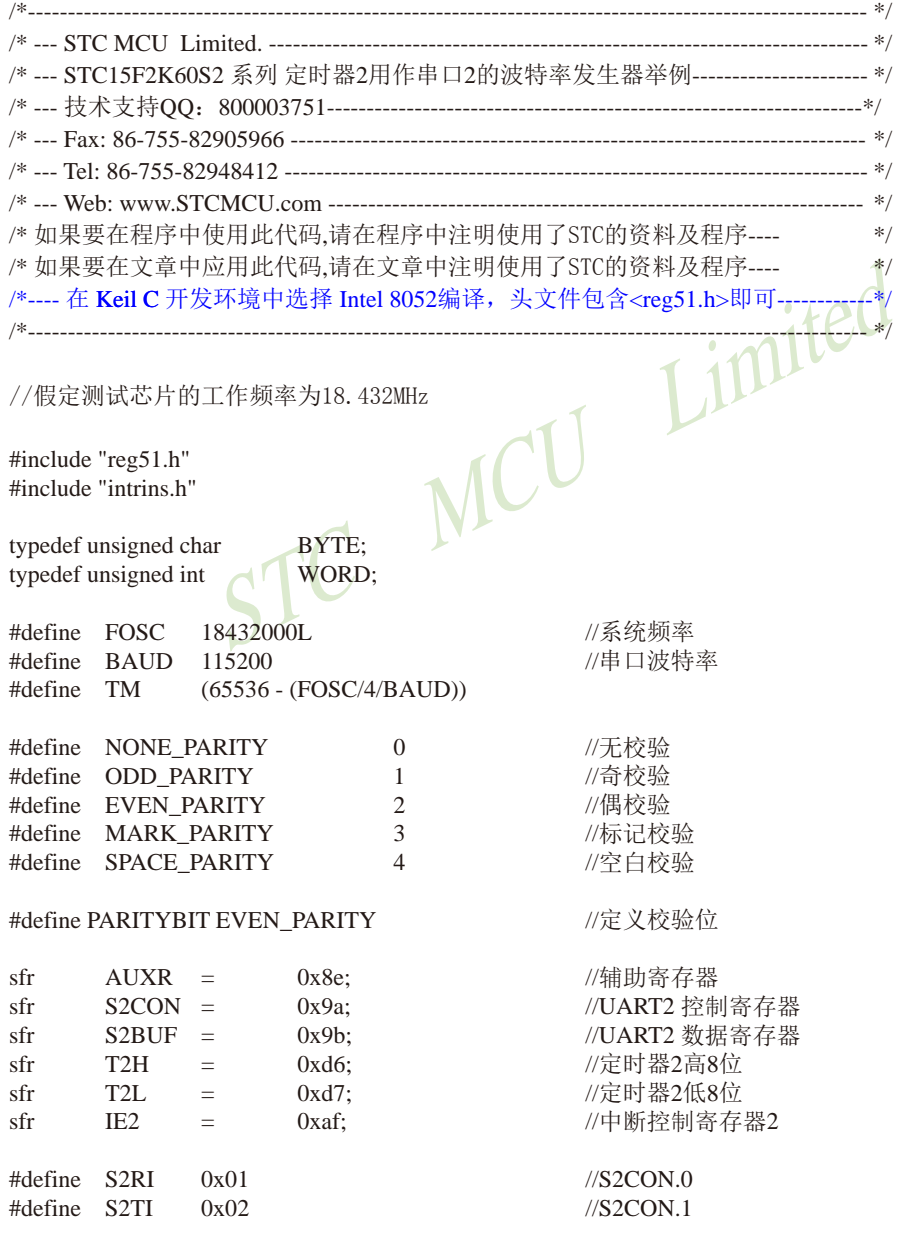

```
STC MCU Limited
#define S2RB8 0x04 //S2CON.2
#define S2TB8 0x08 //S2CON.3
bit busy;
void SendData(BYTE dat);
void SendString(char *s);
void main()
{
#if (PARITYBIT == NONE_PARITY)
          S2CON = 0x50; //8位可变波特率
#elif (PARITYBIT == ODD_PARITY) || (PARITYBIT == EVEN_PARITY) || (PARITYBIT == MARK_PARITY)
         S2CON = 0xda; 2000 = 2000 = 2000 = 2000 = 2000 = 2000 = 2000 = 2000 = 2000 = 2000 = 2000 = 2000 = 20
#elif (PARITYBIT == SPACE_PARITY)
         S2CON = 0xd2; 2000 = 2000 = 2000 = 2000 = 2000 = 2000 = 2000 = 2000 = 2000 = 2000 = 2000 = 2000 = 2000 = 2000 = 2000 = 2000 = 2000 = 2000 = 2000 = 2000 = 2000 = 2000 = 2000 = 2000 = 2000 = 2000 = 2000 = 2000 = 2000 = 2000
#endif
        T2L = TM: ///设置波特率重装
        T2H = TM \gg 8;
         AUXR = 0x14; 2002年 2004年第2回 2014年第2回 2014年第2回 2014年第2回 2014年第2回 2014年第2回 2014年第2回 2014年第2回 2014年第2回 2014年第2回 20
        IE2 = 0x01; 1/10 = 0.01;
        EA = 1;
         SendString("STC15F2K60S2\r\nUart2 Test !\r\n");
         while(1);
}
/*-UART2 中断服务程序
-----------------------------*/
void Uart2() interrupt 8 using 1
{
          if (S2CON & S2RI)
          {
                  S2CON &= ~S2RI; //清除S2RI位
                  P0 = S2BUF;<br>
P2 = (S2CON & S2RB8);<br>
P2 = (S2CON & S2RB8);<br>
P2.2 \text{ R} \cdot \overline{R} \cdot \overline{R} \cdot \overline{R}P2 = (S2CON & S2RB8); }
         if (S2CON & S2TI)
\left\{ \begin{array}{c} \end{array} \right.S2CON &= ~S2TI; \frac{1}{4}除S2TI位
                  busy = 0; //清忙标志
 }
}
/*----------------------------
```
技术支持网站:www.GXWMCU.com 临时技术支持Tel:13922829991 研发顾问Tel:13922805190

```
\begin{CD} \begin{picture}(120,140)(0,0) \put(0,0){\line(0,0){15}} \put(0,0){\line(0,0){15}} \put(0,0){\line(0,0){15}} \put(0,0){\line(0,0){15}} \put(0,0){\line(0,0){15}} \put(0,0){\line(0,0){15}} \put(0,0){\line(0,0){15}} \put(0,0){\line(0,0){15}} \put(0,0){\line(0,0){15}} \put(0,0){\line(0,0){15}} \put(0,0){\line(0,0){15}} \put(0,0){\line(0发送串口数据
----------------------------*/
void SendData(BYTE dat)
{
             while (busy); \sqrt{9} //等待前面的数据发送完成
             ACC = dat; 1/3\sqrt{2}; \frac{1}{2} \frac{1}{2} \frac{1}{2} \frac{1}{2} \frac{1}{2} \frac{1}{2} \frac{1}{2} \frac{1}{2} \frac{1}{2} \frac{1}{2} \frac{1}{2} \frac{1}{2} \frac{1}{2} \frac{1}{2} \frac{1}{2} \frac{1}{2} \frac{1}{2} \frac{1}{2} \frac{1}{2} \frac{1}{2} if (P) //根据P来设置校验位
\left\{ \begin{array}{c} \end{array} \right.#if (PARITYBIT == ODD_PARITY)
                         S2CON &=~S2TB8; //设置校验位为0
             #elif (PARITYBIT == EVEN_PARITY)
                         S2CON = S2TB8; //设置校验位为1
             #endif
              }
              else
\left\{ \begin{array}{c} \end{array} \right.\#if (PARITYBIT == ODD_PARITY)
                         S2CON = S2TB8; //设置校验位为1
             #elif (PARITYBIT == EVEN_PARITY)
                         S2CON &=~S2TB8; //设置校验位为0
             #endif
 }
             busy = 1;
             S2BUF = ACC; <br> ACC; <br> ACC; <br> ACC; <br> ACC; <br> ACC = <br> ACC = <br> ACC = <br> ACC = <br> ACC = <br> ACC = <br> ACC = <br> ACC = <br> ACC = <br> ACC = <br> ACC = <br> ACC = <br> ACC = <br> ACC = <br> ACC = 
}
/*--------------------------<mark>---</mark>
发送字符串
-------------------------------*/
void SendString(char *s)
{
              while (*s) //检测字符串结束标志
\left\{ \begin{array}{c} \end{array} \right.SendData(*s++); //发送当前字符
 }
}
```
# **2.** 汇编程序:

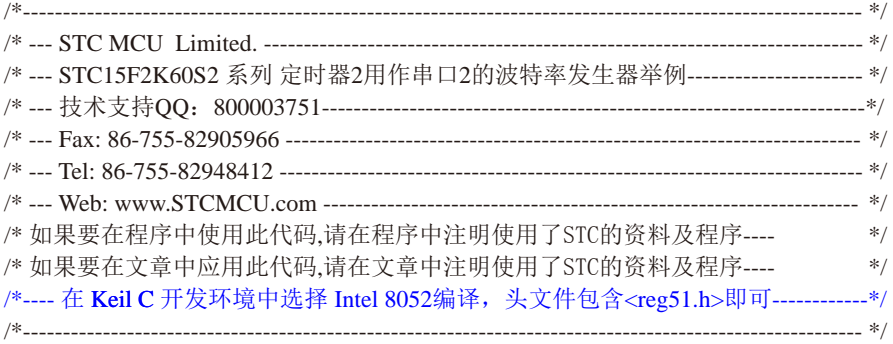

### //假定测试芯片的工作频率为18.432MHz

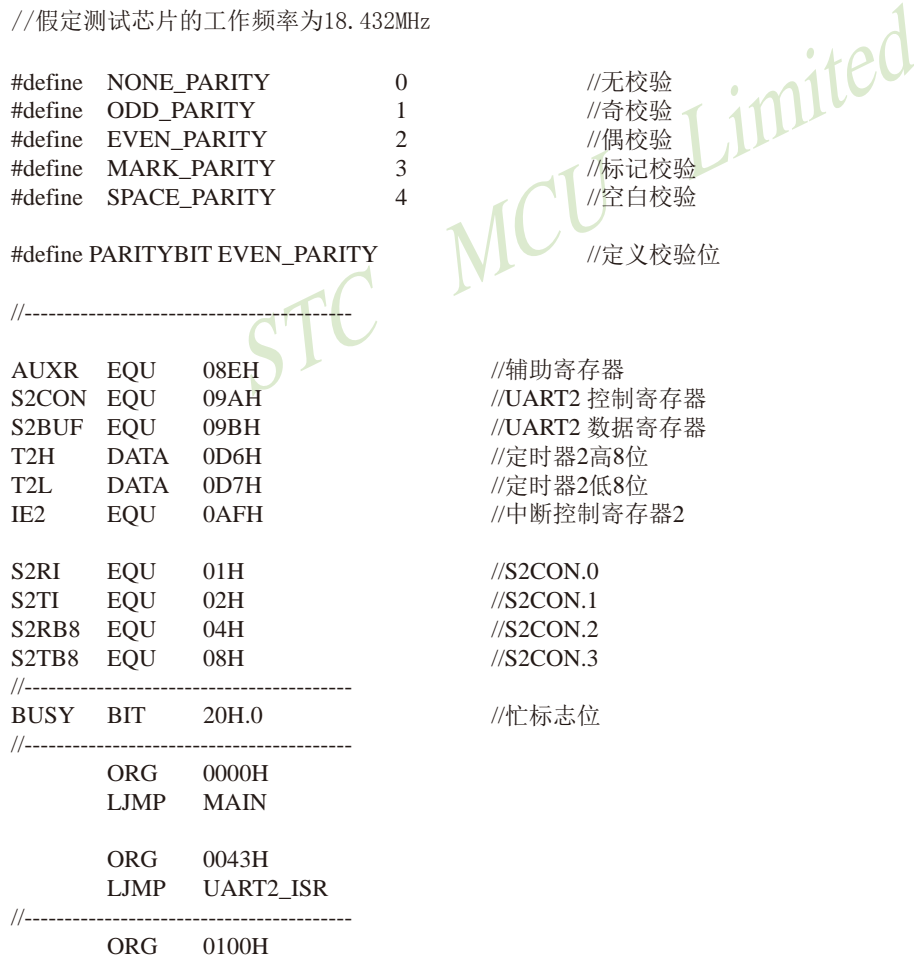

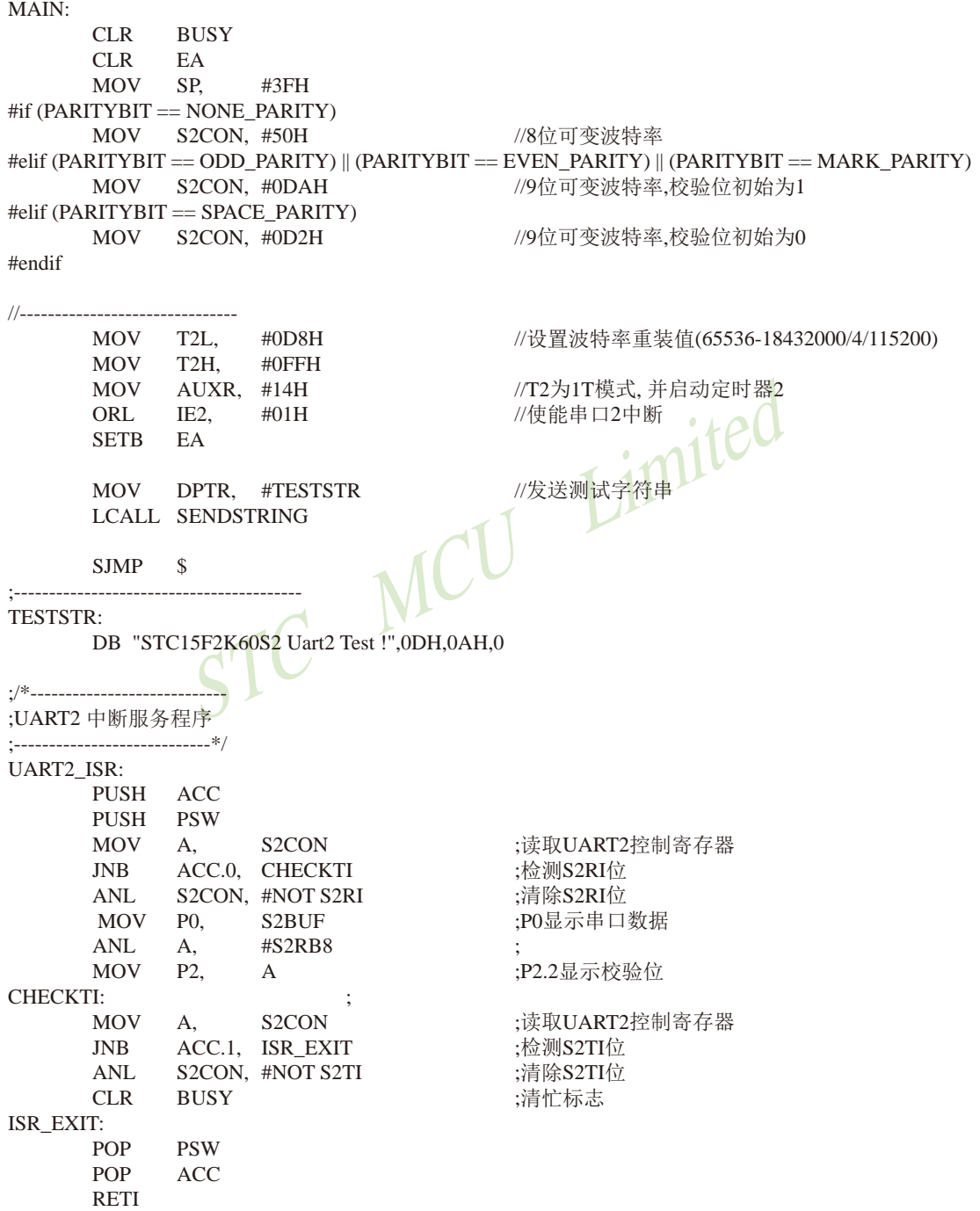

STC15系列单片机指南 官方网站:www.STCMCU.com 技术支持QQ:800003751 STC — 全球最大的8051单片机设计公司

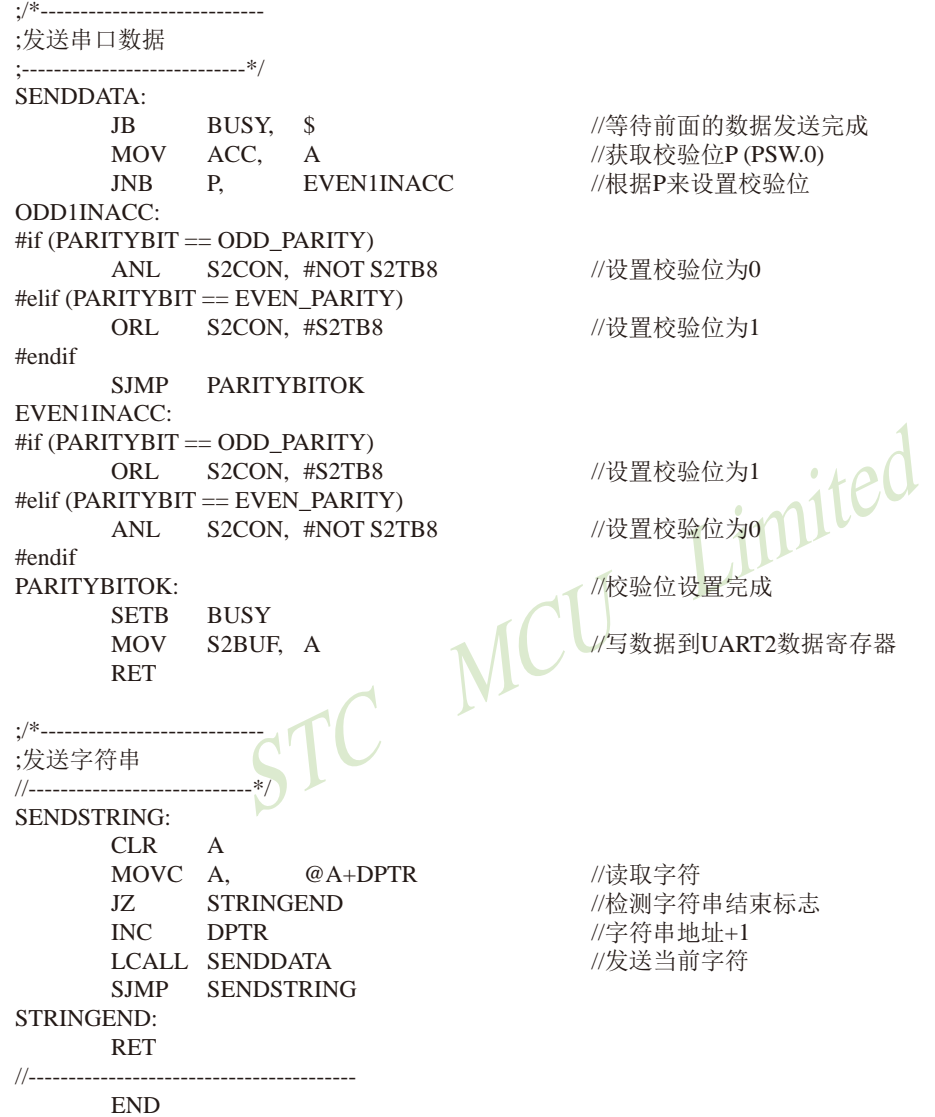

# **8.8** 串行口3的相关寄存器

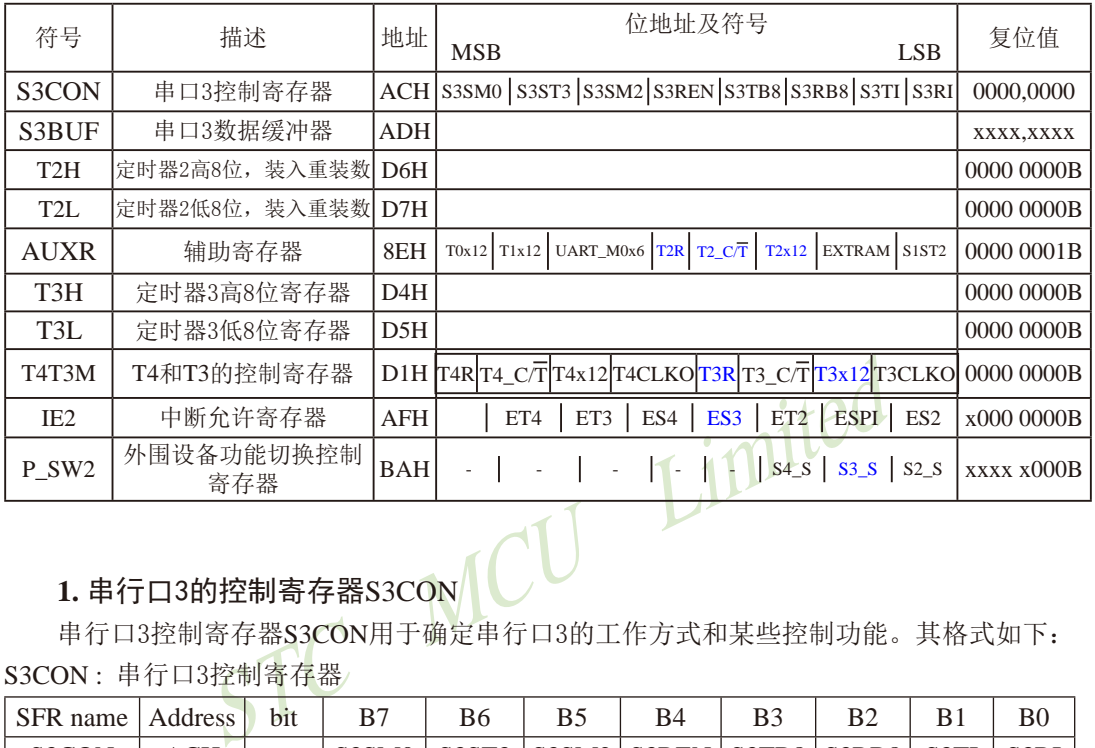

# **1.** 串行口3的控制寄存器S3CON

串行口3控制寄存器S3CON用于确定串行口3的工作方式和某些控制功能。其格式如下: S3CON : 串行口3控制寄存器

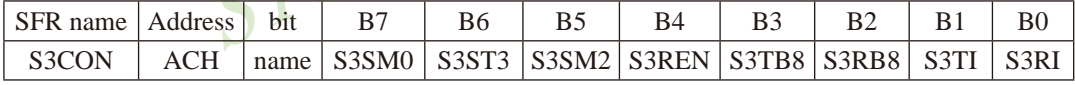

S3SM0:指定串行口3的工作方式,如下表所示。

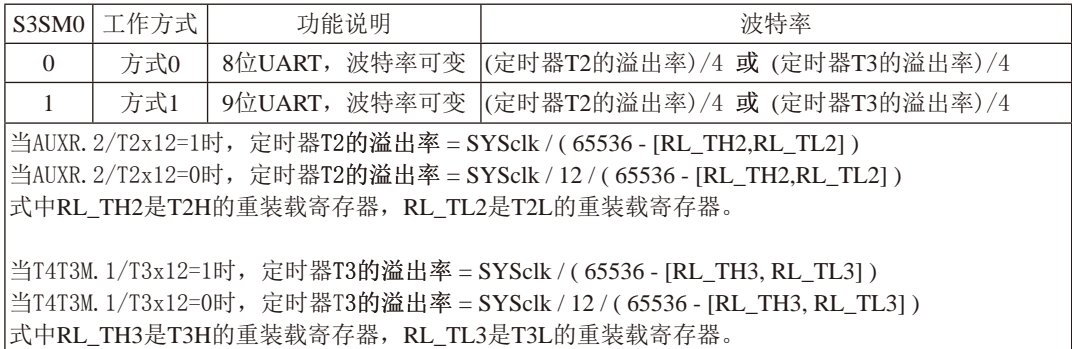

S3ST3:串口3(UART3)选择定时器3作波特率发生器的控制位。

- 0, 串行口3选择定时器2作为其波特率发生器;
- 1, 串行口3选择定时器3作为其波特率发生器

S3SM2:允许方式1多机通信控制位。

在方式1时,如果S3SM2位为1目S3REN位为1,则接收机处于地址帧筛选状态。此时 可以利用接收到的第9位(即S3RB8)来筛选地址帧:若S3RB8=1,说明该帧是地址帧, 地址信息可以进入S3BUF,并使S3RI为1,进而在中断服务程序中再进行地址号比较; 若S3RB8=0,说明该帧不是地址帧,应丢掉且保持S3RI=0。在方式1中,如果S3SM2位 为0且S3REN位为1,接收收机处于地址帧筛选被禁止状态。不论收到的S3RB8为0或1, 均可使接收到的信息进入S3BUF,并使S3RI=1,此时S3RB8通常为校验位. 方式0是非多机通信方式,在这种方式时,要设置S3SM2 应为0。

- S3REN:允许/禁止串行口3接收控制位。由软件置位S3REN,即S3REN=1为允许串行接收状 态,可启动串行接收器RxD3,开始接收信息。软件复位S3REN,即S3REN=0,则禁 止接收。
- S3TB8:在方式1,S3TB8为要发送的第9位数据,按需要由软件置位或清0。例如,可用作数据 的校验位或多机通信中表示地址帧/数据帧的标志位。在方式0中, 该位不用.
- S3RB8:在方式1,S3RB8是接收到的第9位数据,作为奇偶校验位或地址帧/数据帧的标志位。 方式0中不用S3RB8(置S3SM2=0, S3RB8是接收到的停止位)。
- 51567安及这的弟子也致始,这而安田扒什直位致消0。<br><br>(多机通信中表示地址帧/数据帧的标志位。在方式0中,该<br>53RB8是接收到的第9位数据,作为奇偶校验位或地址帧/数<br>用S3RB8(置S3SM2=0, S3RB8是接收到的停止位)。<br><br>53RB8(置S3SM2=0, S3RB8是接收到的停止位)。<br><br>5标志位。在串行接收到停止位的中间时刻S3RI由内<br>1软件清零。<br>3取件清零。<br>3可通过整机复位信号复位为全"0"。S3CON的字节地 S3TI:发送中断请求标志位。在停止位开始发送时由S3TI内部硬件置位,即S3TI=1,响应中断 后S3TI必须用软件清零。
- S3RI:接收中断请求标志位。在串行接收到停止位的中间时刻S3RI由内部硬件置位,即 S3RI=1,向CPU发中断申请,响应中断后S3RI必须由软件清零。

S3CON的所有位可通过整机复位信号复位为全"0"。S3CON的字节地址为ACH,不可 位寻址。串行通信的中断请求:当一帧发送完成,内部硬件自动置位S3TI,即S3TI=1,请求 中断处理; 当接收完一帧信息时, 内部硬件自动置位S3RI, 即S3RI=1, 请求中断处理。由于 S3TI和S3RI以"或逻辑"关系向主机请求中断,所以主机响应中断时事先并不知道是S3TI还是 S3RI请求的中断,必须在中断服务程序中查询S3TI和S3RI进行判别,然后分别处理。因此, 两个中断请求标志位均不能由硬件自动置位,必须通过软件清0,否则将出现一次请求多次响 应的错误。

#### **2.** 串行口3的数据缓冲寄存器S3BUF

STC15W4K32S4系列单片机的串行口3数据缓冲寄存器(S3BUF)的地址是ADH,实际是2个缓 冲器,写S3BUF的操作完成待发送数据的加载,读S3BUF的操作可获得已接收到的数据。两个操 作分别对应两个不同的寄存器,1个是只写寄存器,1个是只读寄存器。

串行通道内设有数据寄存器。在所有的串行通信方式中,在写入S3BUF信号(MOV S3BUF.A)的控制下, 把数据装入相同的9位移位寄存器, 前面8位为数据字节, 其最低位为 移位寄存器的输出位。根据不同的工作方式会自动将"1"或S3TB8的值装入移位寄存器的第9 位,并进行发送.

串行通道的接收寄存器是一个输入移位寄存器。在方式0和方式1时均为9位。当一帧接收 完毕,移位寄存器中的数据字节装入串行数据缓冲器S3BUF中,其第9位则装入S3CON寄存器 中的S3RB8位。如果由于S3SM2使得已接收到的数据无效时,S3RB8和S3BUF中内容不变.

内设有输入移位寄存器和S3BUF缓冲器,从而能使一帧接后,可立即开始接收下一帧信息,主机应在该帧接收结束<br>则前一帧数据将丢失。S3BUF以并行方式送往内部数据总<br>则前一帧数据将丢失。S3BUF以并行方式送往内部数据总<br>**能选择定时器2作为其波特率发生器,也能选择定时**<br>器2的寄存器T2H,T2L和定时器3的寄存器T3H,T3L<br><sup>器</sup>T2H(地址为D6H,复位值为00H)及寄存器T2L(地址为D7H数。 由于接收通道内设有输入移位寄存器和S3BUF缓冲器,从而能使一帧接收完将数据由移位 寄存器装入S3BUF后,可立即开始接收下一帧信息,主机应在该帧接收结束前从S3BUF缓冲器 中将数据取走,否则前一帧数据将丢失。S3BUF以并行方式送往内部数据总线。

# **3.** 串行口3既能选择定时器2作为其波特率发生器,也能选择定时器3作为其波特率 发生器——定时器2的寄存器T2H, T2L和定时器3的寄存器T3H, T3L

定时器2寄存器T2H(地址为D6H,复位值为00H)及寄存器T2L(地址为D7H,复位值为00H)用 于保存重装时间常数。

定时器3寄存器T3H(地址为D4H,复位值为00H)及寄存器T3L(地址为D5H,复位值为00H)用 于保存重装时间常数。

注意: 有串口2的单片机,串口2永远是使用定时器2作为波特率发生器,串口2不能够选择定时 器1 做波特率发生器,串口1可以选择定时器1做波特率发生器,也可以选择定时器2作为波特 率发生器。而串口3可以选择定时器2做波特率发生器,也可以选择定时器3作为波特率发生 器。同样串口4可以选择定时器2做波特率发生器,也可以选择定时器4作为波特率发生器。

### **4.** 定时器**2**的控制位——**TR2**、**T2\_C/T**、**T2x12**

AUXR : 辅助寄存器 (不可位寻址)

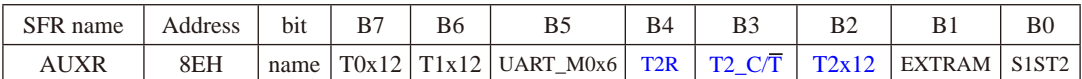

T2R: 定时器2运行控制位

0. 不允许定时器2运行:

#### 1, 允许定时器2运行

T2\_C/T: 控制定时器2用作定时器或计数器。

- 0, 用作定时器(对内部系统时钟进行计数);
- 1, 用作计数器(对引脚T2/P3.1的外部脉冲进行计数)

T2x12: 定时器2速度控制位

- 0, 定时器2是传统8051速度,12分频;
- 1, 定时器2的速度是传统8051的12倍,不分频

如果串口1或串口2用T2作为波特率发生器,则由T2x12决定串口1或串口2是12T还是1T.

# **5.** 定时器**3**的控制位——**TR3**、**T3\_C/T**、**T3x12**

T4T3M(不可位寻址)

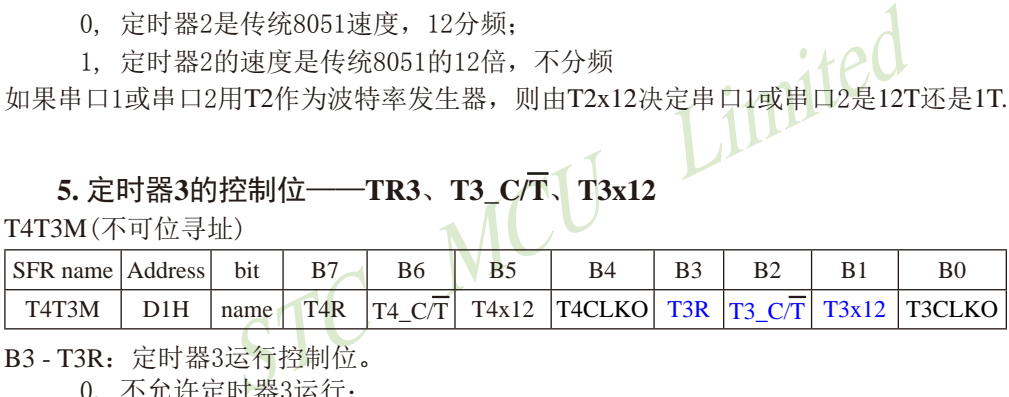

B3 - T3R: 定时器3运行控制位。

- 0, 不允许定时器3运行;
- 1, 允许定时器3运行。
- B2 T3\_C/T: 控制定时器3用作定时器或计数器。
	- 0, 用作定时器(对内部系统时钟进行计数);
	- 1, 用作计数器(对引脚T3/P0.5的外部脉冲进行计数)
- B1-T3x12: 定时器3速度控制位。
	- 0, 定时器3速度是8051单片机定时器的速度,即12分频;
	- 1, 定时器3速度是8051单片机定时器速度的12倍,即不分频。

MCU Limited

### **6.** 与串行口3中断相关的寄存器**IE2**

串行口3中断允许位ES3位于中断允许寄存器IE2中,中断允许寄存器的格式如下: IE2 : 中断允许寄存器2 (不可位寻址)

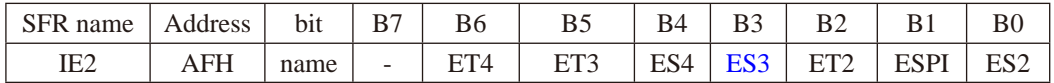

ET4: 定时器4的中断允许位。

1,允许定时器4产生中断;

0,禁止定时器4产生中断。

ET3: 定时器3的中断允许位。

1,允许定时器3产生中断;

0,禁止定时器3产生中断。

- ES4 : 串行口4中断允许位。
	- 1,允许串行口4中断;
	- 0,禁止串行口4中断
- ES3 : 串行口3中断允许位。
	- 1,允许串行口3中断;
	- 0,禁止串行口3中断。
- ET2: 定时器2的中断允许位。
	- 1, 允许定时器2产生中断;
	- 0,禁止定时器2产生中断。
- ESPI:SPI中断允许位。
	- 1,允许SPI中断;
	- $0.$  禁止SPI中断。
- ES2 : 串行口2中断允许位。
	- 1,允许串行口2中断;
	- 0,禁止串行口2中断。

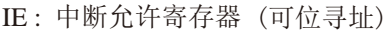

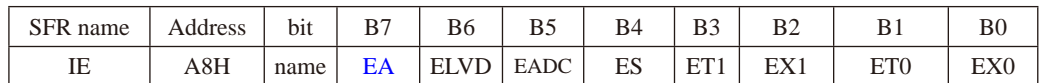

EA : CPU的总中断允许控制位

1,CPU开放中断,

0,CPU屏蔽所有的中断申请。

EA的作用是使中断允许形成多级控制。即各中断源首先受EA控制;其次还受各中断源自己的 中断允许控制位控制。

#### STC15系列单片机指南 官方网站:www.STCMCU.com 技术支持QQ:800003751 STC — 全球最大的8051单片机设计公司

#### **7.** 串行口3在2组管脚之间切换的控制位——S3\_S/P\_SW2.1

通过设置寄存器P\_SW2中的S3\_S位,可以将串口3在2组管脚之间任意切换, P\_SW2寄存器的 格式如下:

#### P\_SW2 : 外围设备切换控制寄存器2 (不可位寻址)

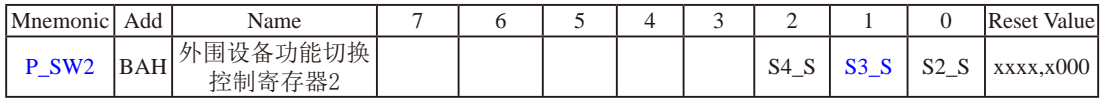

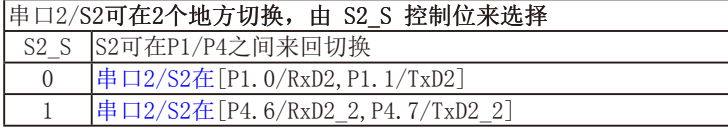

#### 串口3/S3可在2个地方切换, 由 S3 S 控制位来选择

S3 S S3可在P0/P5之间来回切换  $0$   $|\# \Box 3 / S3 \text{\textsterling} [P0.0 / RxD3, P0.1 / TxD3]|$ 1 串口3/S3在[P5.0/RxD3\_2,P5.1/TxD3\_2]

### 串口4/S4可在2个地方切换, 由 S4\_S 控制位来选择

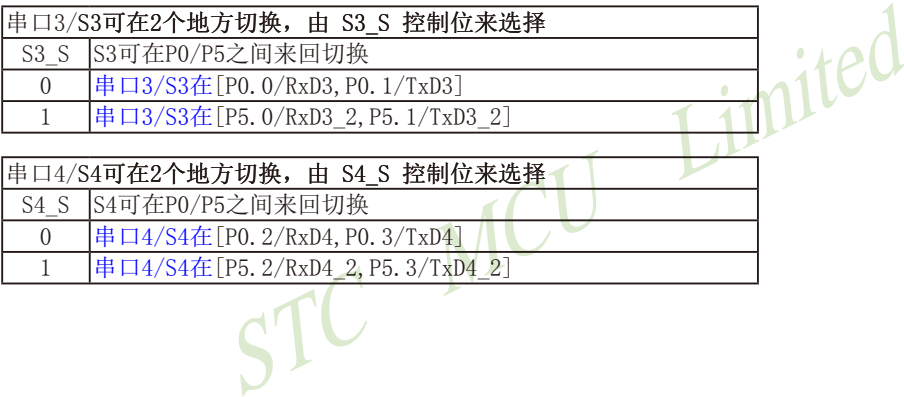

# **8.9** 串行口3工作模式

#### ——串口**3**和串口2的波特率相同时,串口**3**和串口**2**可共享**T2**作波特率发生器

STC15W4K32S4系列单片机的串行口3有两种工作模式,可通过软件编程对S3CON中的 S3SM0的设置进行选择。其中模式0和模式1都为异步通信,每个发送和接收的字符都带有1个 启动位和1个停止位。

# **8.9.1** 串行口**3**的工作模式**0----8**位**UART**,波特率可变

3既可以选择定时器2作其波特率发生器, 也可以选择定时<br>3的波特率由定时器T2的溢出率或定时器T3的溢出率決定。<br><br><br><br>对器T2作为其波特率发生器(即S3ST3/S3SCON, 1=0)时:<br><br>的波特率 = 定时器T2的溢出率/4<br><br>
UXR.2/T2x12=1)时, 定时器2的溢出率=SYSclk/(65536 - [RL\_T<br><br>
口3的波特率=SYSclk/(65536 - [RL\_TH2, RL\_TL2])/4<br>
AUXR.2/T2 10 � RxD3/P0.0(RxD3/P5.0)接收,通过TxD3/P0.1(TxD3/P5.1)发送。一帧数据包含 一个起始位(0), 8个数据位和一个停止位(1)。 接收时, 停止位进入特殊功能寄存器S3CON的 S3RB8位。串行口3既可以选择定时器2作其波特率发生器,也可以选择定时器3作其波特率发 生器。所以串行口3的波特率由定时器T2的溢出率或定时器T3的溢出率决定。

当串行口3选择定时器T2作为其波特率发生器(即S3ST3/S3SCON.1=0)时:

串口3在模式0的波特率 = 定时器 T2的溢出率/4

当T2工作在1T模式(AUXR.2/T2x12=1)时,定时器2的溢出率=SYSclk / ( 65536 - IRL\_TH2, RL\_TL21 );

即此时, 串行口3的波特率=SYSclk / ( 65536 - [RL\_TH2, RL\_TL2]) / 4

当T2工作在12T模式(AUXR.2/T2x12=0)时, 定时器2的溢出率=SYSclk /12/(65536 - [RL\_TH2, RL\_TL2]);

即此时, 串行口3的波特率=SYSclk / 12 / ( 65536 - [RL\_TH2, RL\_TL2]) / 4

上式中RL TH2是T2H的重装载寄存器,RL TL2是T2L的重装载寄存器。

当串行口3选择定时器T3作为其波特率发生器(即S3ST3/S3SCON.1=1)时:

串口3波特率在模式0 = 定时器T3的溢出率/4

- 当T3工作在1T模式(T4T3M.1/T3x12=1)时,定时器3的溢出率=SYSclk / ( 65536 [RL\_TH3, RL\_TL3] ); 即此时, 串行口3的波特率=SYSclk / ( 65536 - [RL\_TH3, RL\_TL3]) / 4
- 当T3工作在12T模式(T4T3M.1/T3x12=0)时, 定时器3的溢出率=SYSclk /12/(65536 [RL\_TH3, RL\_TL3]); 即此时,串行口3的波特率=SYSclk / 12 / ( 65536 - [RL\_TH3, RL\_TL3]) / 4

上式中RL TH3是T3H的重装载寄存器, RL TL3是T3L的重装载寄存器。

说明: 当串口3和串口2的波特率相同时,串口3和串口2可以共享波特率发生器,此时建议用户 选择定时器T2作为串口3的波特率发生器;当串口3和串口2的波特率不同时,才建议选 择定时器T3作为串口3的波特率发生器(因串口2固定使用定时器T2作波特率发生器)。

STC15系列单片机指南 官方网站:www.STCMCU.com 技术支持QQ:800003751 STC — 全球最大的8051单片机设计公司

# **8.9.2** 串行口**3**的工作模式**1----9**位**UART**,波特率可变

11位数据通过TxD3/P0.1(TxD3/P5.1)发送,通过RxD3/P0.0(RxD3/P5.0)接收。一帧� 含一个起始位(0),8个数据位,一个可编程的第9位,和一个停止位(1)。发送时,第9位数据 位来自特殊功能寄存器S3CON的S3TB8位.接收时,第9位进入特殊功能寄存器S3CON的S3RB8 位。串行口3既可以选择定时器2作其波特率发生器,也可以选择定时器3作其波特率发生器。 所以串行口3的波特率由定时器T2的溢出率或定时器T3的溢出率决定。

当串行口3选择定时器T2作为其波特率发生器(即S3ST3/S3SCON.1=0)时:

串口3在模式1的波特率 = 定时器T2的溢出率/4

当T2工作在1T模式(AUXR.2/T2x12=1)时, 定时器2的溢出率=SYSclk / ( 65536 - [RL\_TH2, RL\_TL2] ); 即此时, 串行口3的波特率=SYSclk / ( 65536 - [RL\_TH2, RL\_TL2]) / 4

当T2工作在12T模式(AUXR.2/T2x12=0)时, 定时器2的溢出率=SYSclk /12/(65536 - [RL\_TH2, RL\_TL2]);

即此时,串行口3的波特率=SYSclk / 12 / ( 65536 - [RL\_TH2, RL\_TL2]) / 4 上式中RL\_TH2是T2H的重装载寄存器,RL\_TL2是T2L的重装载寄存器

当串行口3选择定时器T3作为其波特率发生器(即S3ST3/S3SCON.1=1)时:

串口3波特率在模式1= 定时器T3的溢出率/4

STC MCU Limited 当T3工作在1T模式(T4T3M.1/T3x12=1)时,定时器3的溢出率=SYSclk / (65536 - [RL\_TH3, RL\_TL3] ); 即此时, 串行口3的波特率=SYSclk / ( 65536 - [RL\_TH3, RL\_TL3]) / 4

当T3工作在12T模式(T4T3M.1/T3x12=0)时, 定时器3的溢出率=SYSclk /12/(65536 - [RL\_TH3, RL\_TL3]);

即此时,串行口3的波特率=SYSclk / 12 / ( 65536 - [RL\_TH3, RL\_TL3]) / 4

上式中RL TH3是T3H的重装载寄存器,RL TL3是T3L的重装载寄存器。

可见,模式1和模式0一样,其波特率可通过软件对定时器2或定时器3的设置进行波特率的 选择,是可变的。

说明: 当串口3和串口2的波特率相同时,串口3和串口2可以共享波特率发生器,此时建议用户 选择定时器T2作为串口3的波特率发生器;当串口3和串口2的波特率不同时,才建议选 择定时器T3作为串口3的波特率发生器(因串口2固定使用定时器T2作波特率发生器)。

用户在程序中如何具体使用串口3

1. 设置串口3的工作模式, S3CON寄存器中的S3SM0决定了串口3的2种工作模式

2.设置串口3的波特率相应的寄存器:

#### 定时器3寄存器T3H / T3L

- 3. 启动定时器3, 让T3R位为1, 定时器3就立即开始计数。
- 4. 设置T4T3M.1/T3x12, 确定定时器3的速度
- 5. 打开串口3中断,设置相应的控制位是:

ES3, EA

6.如要串口3接收,将S3REN置1 即可

如要串口3发送,将数据送入S3BUF即可,

接收完成标志S3RI,发送完成标志S3TI,要由软件清0。

# **8.10** 串行口4的相关寄存器

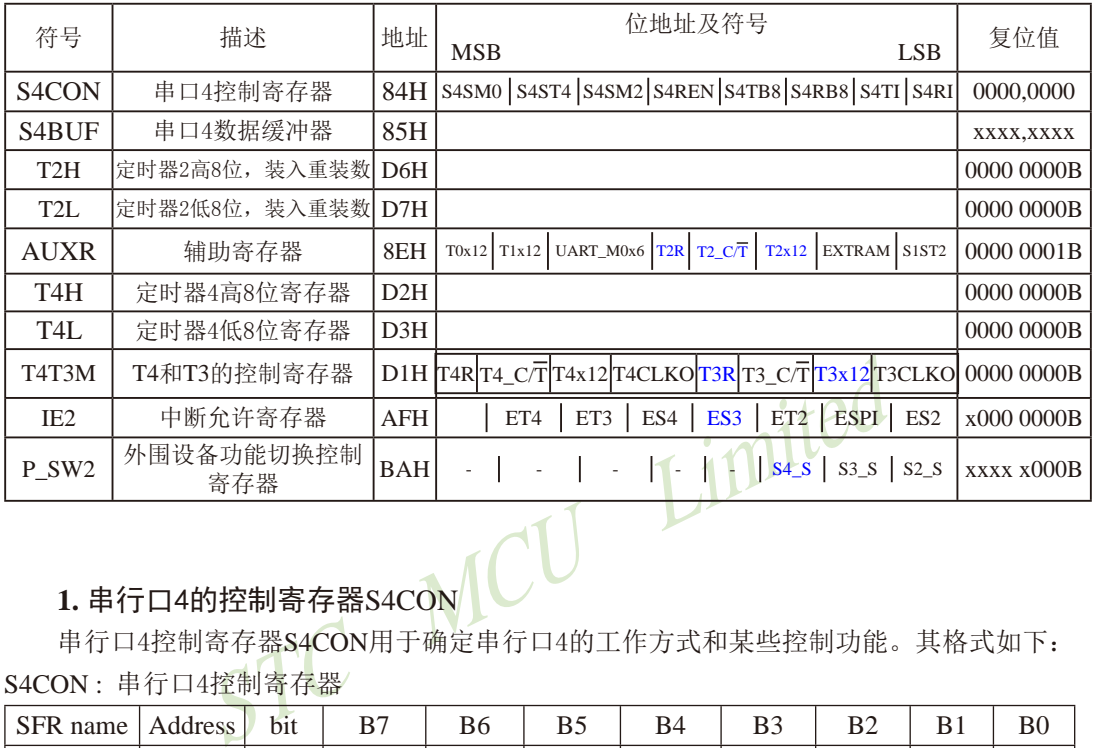

# **1.** 串行口4的控制寄存器S4CON

串行口4控制寄存器S4CON用于确定串行口4的工作方式和某些控制功能。其格式如下: S4CON : 串行口4控制寄存器

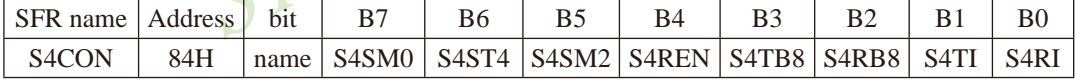

S4SM0:指定串行口4的工作方式,如下表所示。

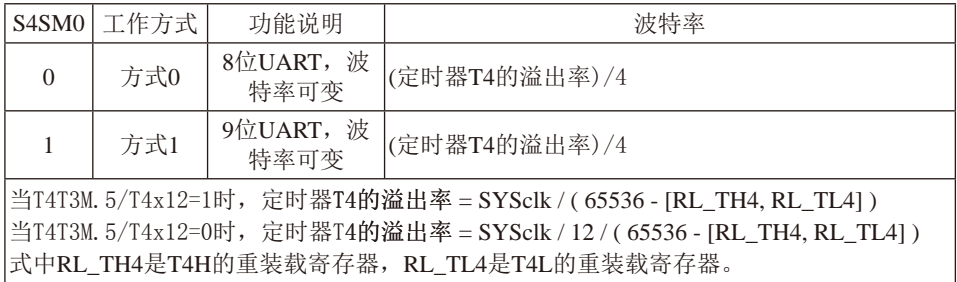

S4ST4:串口4(UART4)选择定时器4作波特率发生器的控制位。

- 0, 串行口4选择定时器2作为其波特率发生器;
- 1, 串行口4洗择定时器4作为其波特率发生器

S4SM2:允许方式1多机通信控制位。

在方式1时,如果S4SM2位为1目S4REN位为1,则接收机处于地址帧筛选状态。此时 可以利用接收到的第9位(即S4RB8)来筛选地址帧:若S4RB8=1,说明该帧是地址帧, 地址信息可以进入S4BUF,并使S4RI为1,进而在中断服务程序中再进行地址号比较; 若S4RB8=0,说明该帧不是地址帧,应丢掉且保持S4RI=0。在方式1中,如果S4SM2位 为0且S4REN位为1,接收收机处于地址帧筛选被禁止状态。不论收到的S4RB8为0或1, 均可使接收到的信息进入S4BUF,并使S4RI=1,此时S4RB8通常为校验位. 方式0是非多机通信方式,在这种方式时,要设置S4SM2 应为0。

- S4REN:允许/禁止串行口4接收控制位。由软件置位S4REN,即S4REN=1为允许串行接收状 态,可启动串行接收器RxD4,开始接收信息。软件复位S4REN,即S4REN=0,则禁 止接收。
- S4TB8:在方式1,S4TB8为要发送的第9位数据,按需要由软件置位或清0。例如,可用作数据 的校验位或多机通信中表示地址帧/数据帧的标志位。在方式0中, 该位不用.
- S4RB8:在方式1,S4RB8是接收到的第9位数据,作为奇偶校验位或地址帧/数据帧的标志位。 方式0中不用S4RB8(置S4SM2=0, S4RB8是接收到的停止位)。
- 91156为安及这时弟为也致始,这而安田扒什直也致消0。例<br>《多机通信中表示地址帧/数据帧的标志位。在方式0中,该<br>34RB8是接收到的第9位数据,作为奇偶校验位或地址帧/数<br>用S4RB8(置S4SM2=0, S4RB8是接收到的停止位)。<br>《标志位。在停止位开始发送时由S4TI内部硬件置位,即S<br>300%中断审请,响应中断后S4RI必须由软件清零。<br>《标志位。在串行接收到停止位的中间时刻S4RI由内<br>300发中断申请,响应中断后S4RI S4TI:发送中断请求标志位。在停止位开始发送时由S4TI内部硬件置位,即S4TI=1,响应中断 后S4TI必须用软件清零。
- S4RI:接收中断请求标志位。在串行接收到停止位的中间时刻S4RI由内部硬件置位,即 S4RI=1,向CPU发中断申请,响应中断后S4RI必须由软件清零。

S4CON的所有位可通过整机复位信号复位为全"0"。S4CON的字节地址为84H,不可 位寻址。串行通信的中断请求:当一帧发送完成,内部硬件自动置位S4TI,即S4TI=1,请求 中断处理: 当接收完一帧信息时, 内部硬件自动置位S4RI, 即S4RI=1, 请求中断处理。由于 S4TI和S4RI以"或逻辑"关系向主机请求中断,所以主机响应中断时事先并不知道是S4TI还是 S4RI请求的中断,必须在中断服务程序中查询S4TI和S4RI进行判别,然后分别处理。因此, 两个中断请求标志位均不能由硬件自动置位,必须通过软件清0,否则将出现一次请求多次响 应的错误。

#### **2.** 串行口4的数据缓冲寄存器S4BUF

STC15W4K32S4系列单片机的串行口4数据缓冲寄存器(S4BUF)的地址是85H,实际是2个缓 冲器,写S4BUF的操作完成待发送数据的加载,读S4BUF的操作可获得已接收到的数据。两个操 作分别对应两个不同的寄存器,1个是只写寄存器,1个是只读寄存器。

串行通道内设有数据寄存器。在所有的串行通信方式中,在写入S4BUF信号(MOV S4BUF.A)的控制下, 把数据装入相同的9位移位寄存器, 前面8位为数据字节, 其最低位为 移位寄存器的输出位。根据不同的工作方式会自动将"1"或S4TB8的值装入移位寄存器的第9 位,并进行发送.

串行通道的接收寄存器是一个输入移位寄存器。在方式0和方式1时均为9位。当一帧接收 完毕,移位寄存器中的数据字节装入串行数据缓冲器S4BUF中,其第9位则装入S4CON寄存器 中的S4RB8位。如果由于S4SM2使得已接收到的数据无效时,S4RB8和S4BUF中内容不变.

内设有输入移位寄存器和S4BUF缓冲器,从而能使一帧接后,可立即开始接收下一帧信息,主机应在该帧接收结束<br>则前一帧数据将丢失。S4BUF以并行方式送往内部数据总<br>则前一帧数据将丢失。S4BUF以并行方式送往内部数据总<br>**能选择定时器2作为其波特率发生器,也能选择定时**<br>器2的寄存器T2H,T2L和定时器4的寄存器T4H,T4L<br><sup>器</sup>T2H(地址为D6H,复位值为00H)及寄存器T2L(地址为D7H数。 由于接收通道内设有输入移位寄存器和S4BUF缓冲器,从而能使一帧接收完将数据由移位 寄存器装入S4BUF后,可立即开始接收下一帧信息,主机应在该帧接收结束前从S4BUF缓冲器 中将数据取走,否则前一帧数据将丢失。S4BUF以并行方式送往内部数据总线。

# **3.** 串行口4既能选择定时器2作为其波特率发生器,也能选择定时器4作为其波特率 发生器——定时器2的寄存器T2H, T2L和定时器4的寄存器T4H, T4L

定时器2寄存器T2H(地址为D6H,复位值为00H)及寄存器T2L(地址为D7H,复位值为00H)用 于保存重装时间常数。

定时器4寄存器T4H(地址为D2H,复位值为00H)及寄存器T4L(地址为D3H,复位值为00H)用 于保存重装时间常数。

## **4.** 定时器**2**的控制位——**TR2**、**T2\_C/T**、**T2x12**

AUXR : 辅助寄存器 (不可位寻址)

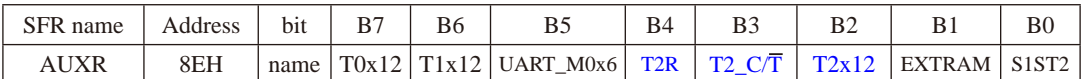

T2R: 定时器2允许控制位

0, 不允许定时器2运行;

1, 允许定时器2运行

T2\_C/T: 控制定时器2用作定时器或计数器。

0, 用作定时器(对内部系统时钟进行计数);

1, 用作计数器(对引脚T2/P3.1的外部脉冲进行计数)

#### T2x12: 定时器2速度控制位

0, 定时器2是传统8051速度,12分频;

1, 定时器2的速度是传统8051的12倍,不分频

如果串口1或串口2用T2作为波特率发生器,则由T2x12决定串口1或串口2是12T还是1T.

# **5.** 定时器**4**的控制位——**TR4**、**T4\_C/T**、**T4x12**

T4T3M(不可位寻址)

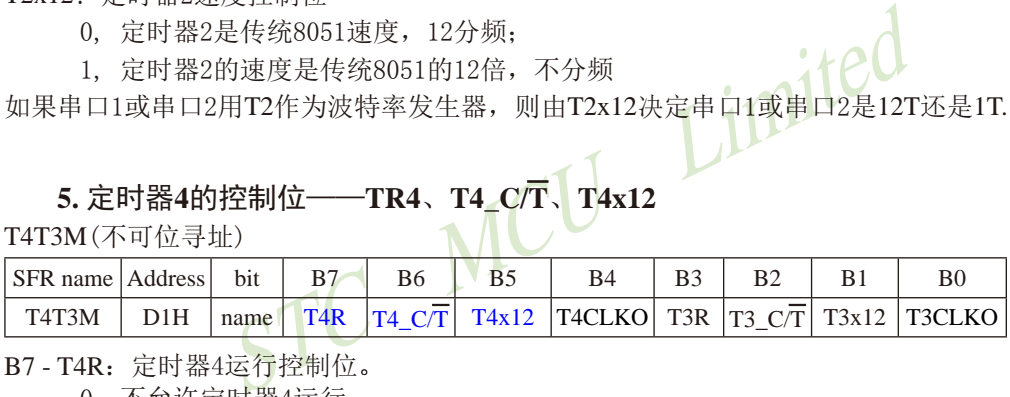

B7 - T4R: 定时器4运行控制位。

0, 不允许定时器4运行;

1, 允许定时器4运行。

B6 - T4\_C/T: 控制定时器4用作定时器或计数器。

0, 用作定时器(对内部系统时钟进行计数);

1, 用作计数器(对引脚T4/P0.7的外部脉冲进行计数)

B5-T4x12: 定时器4速度控制位。

0, 定时器4速度是8051单片机定时器的速度,即12分频;

1, 定时器4速度是8051单片机定时器速度的12倍,即不分频。

MCU Limited

### **6.** 与串行口4中断相关的寄存器**IE2**

串行口4中断允许位ES4位于中断允许寄存器IE2中,中断允许寄存器的格式如下: IE2 : 中断允许寄存器2 (不可位寻址)

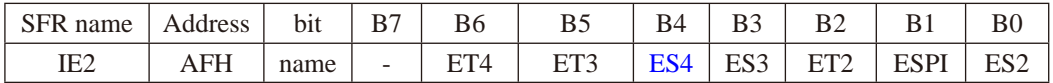

ET4: 定时器4的中断允许位。

1,允许定时器4产生中断;

0,禁止定时器4产生中断。

- ET3: 定时器3的中断允许位。
	- 1,允许定时器3产生中断;
	- 0,禁止定时器3产生中断。
- ES4 : 串行口4中断允许位。
	- 1,允许串行口4中断;
	- 0,禁止串行口4中断
- ES3 : 串行口3中断允许位。
	- 1,允许串行口3中断;
	- 0,禁止串行口3中断。
- ET2: 定时器2的中断允许位。
	- 1,允许定时器2产生中断;
	- 0,禁止定时器2产生中断。
- ESPI:SPI中断允许位。
	- 1,允许SPI中断;
	- $0.$  禁止SPI中断。
- ES2 : 串行口2中断允许位。
	- 1,允许串行口2中断;
	- 0,禁止串行口2中断。

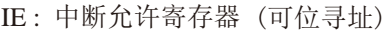

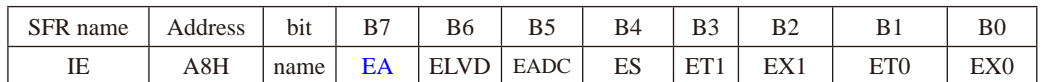

EA : CPU的总中断允许控制位

EA=1,CPU开放中断,

EA=0,CPU屏蔽所有的中断申请。

EA的作用是使中断允许形成多级控制。即各中断源首先受EA控制;其次还受各中断源自己的 中断允许控制位控制。

#### STC15系列单片机指南 官方网站:www.STCMCU.com 技术支持QQ:800003751 STC — 全球最大的8051单片机设计公司

#### **7.** 串行口4在2组管脚之间切换的控制位——S4\_S/P\_SW2.2

通过设置寄存器P\_SW2中的S4\_S位,可以将串口4在2组管脚之间任意切换, P\_SW2寄存器的 格式如下:

P\_SW2 : 外围设备切换控制寄存器2 (不可位寻址)

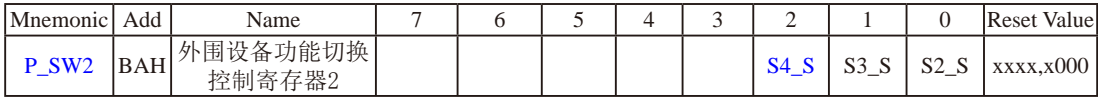

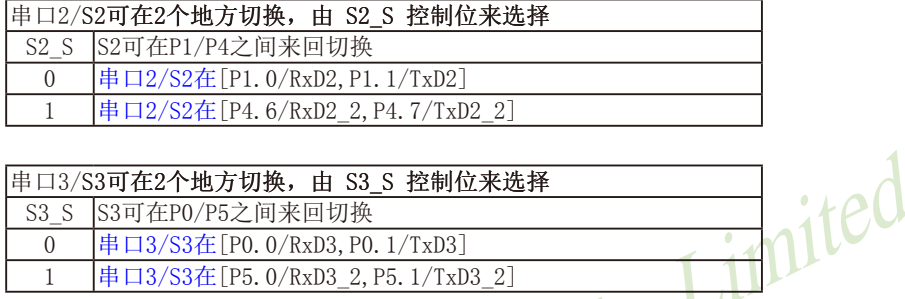

#### 串口3/S3可在2个地方切换, 由 S3 S 控制位来选择

S3 S S3可在P0/P5之间来回切换  $0$   $|\n\# \Box 3/S3 \n\tilde{\text{F}}$  [P0. 0/RxD3, P0. 1/TxD3]

- 1 串口3/S3在[P5.0/RxD3\_2,P5.1/TxD3\_2]
- 

#### 串口4/S4可在2个地方切换,由 S4\_S 控制位来选择

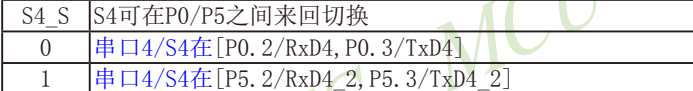

# **8.11** 串行口4工作模式

#### ——串口**1**和串口2的波特率相同时,串口**1**和串口**2**可共享**T2**作波特率发生器

STC15W4K32S4系列单片机的串行口4有两种工作模式,可通过软件编程对S4CON中的 S4SM0的设置进行选择。其中模式0和模式1都为异步通信,每个发送和接收的字符都带有1个 启动位和1个停止位。

# **8.11.1** 串行口**4**的工作模式**0----8**位**UART**,波特率可变

[。串行口4既可以选择定时器2作其波特率发生器,也可以<br>以串行口4的波特率由定时器T2的溢出率或定时器T4的溢上<br><br><br>对器T2作为其波特率发生器(即S4ST4/S4SCON, 1=0)时:<br><br>的波特率 = 定时器T2的溢出率/4<br>UXR.2/T2x12=1)时,定时器2的溢出率=SYSclk / (65536 - [RL\_T<br><br> 口4的波特率=SYSclk / (65536 - [RL\_TH2, RL\_TL2]) / 4<br><br><br> AUXR. 10位数据通过RxD4/P0.2(RxD4\_2/P5.2)接收,通过TxD4/P0.3(TxD4\_2/P5.3)发送。一帧 数据包含一个起始位(0),8个数据位和一个停止位(1)。接收时,停止位进入特殊功能寄存器 S4CON的S4RB8位。串行口4既可以选择定时器2作其波特率发生器,也可以选择定时器4作其 波特率发生器。所以串行口4的波特率由定时器T2的溢出率或定时器T4的溢出率决定。

当串行口4选择定时器T2作为其波特率发生器(即S4ST4/S4SCON.1=0)时:

串口4在模式0的波特率 = 定时器T2的溢出率/4

- 当T2工作在1T模式(AUXR.2/T2x12=1)时, 定时器2的溢出率=SYSclk / ( 65536 [RL\_TH2, RL\_TL2] ); 即此时, 串行口4的波特率=SYSclk / ( 65536 - [RL\_TH2, RL\_TL2]) / 4
- 当T2工作在12T模式(AUXR.2/T2x12=0)时, 定时器2的溢出率=SYSclk /12/(65536 [RL\_TH2, RL\_TL2]);

即此时,串行口4的波特率=SYSclk / 12 / ( 65536 - [RL\_TH2, RL\_TL2]) / 4

上式中RL\_TH2是T2H的重装载寄存器,RL\_TL2是T2L的重装载寄存器。

当串行口4选择定时器T4作为其波特率发生器(即S4ST4/S4SCON.1=1)时:

串口4在模式0的波特率 = 定时器T4的溢出率/4

- 当T4工作在1T模式(T4T3M.5/T4x12=1)时,定时器4的溢出率=SYSclk / ( 65536 [RL\_TH4, RL\_TL4] ); 即此时,串行口4的波特率=SYSclk / ( 65536 - [RL\_TH4, RL\_TL4]) / 4
- 当T4工作在12T模式(T4T3M.5/T4x12=0)时, 定时器4的溢出率=SYSclk /12/(65536 [RL\_TH4, RL\_TL4]); 即此时,串行口4的波特率=SYSclk / 12 / ( 65536 - [RL\_TH4, RL\_TL4]) / 4

上式中RL TH4是T4H的重装载寄存器,RL TL4是T4L的重装载寄存器。

说明: 当串口4和串口2的波特率相同时,串口4和串口2可以共享波特率发生器,此时建议用户 选择定时器T2作为串口4的波特率发生器;当串口4和串口2的波特率不同时,才建议选 择定时器T4作为串口4的波特率发生器(因串口2固定使用定时器T2作波特率发生器)。

# **8.11.2** 串行口**4**的工作模式**1----9**位**UART**,波特率可变

11位数据通过TxD4/P0.3(TxD4\_2/P5.3)发送,通过RxD4/P0.2(RxD4\_2/P5.2)接收。一帧数 据包含一个起始位(0),8个数据位,一个可编程的第9位,和一个停止位(1)。发送时,第9位 数据位来自特殊功能寄存器S4CON的S4TB8位.接收时,第9位进入特殊功能寄存器S4CON的 S4RB8位。串行口4既可以选择定时器2作其波特率发生器,也可以选择定时器4作其波特率发 生器。所以串行口4的波特率由定时器T2的溢出率或定时器T4的溢出率决定。

当串行口4选择定时器T2作为其波特率发生器(即S4ST4/S4SCON.1=0)时:

串口4在模式1的波特率 = 定时器T2的溢出率/4

当T2工作在1T模式(AUXR.2/T2x12=1)时,定时器2的溢出率=SYSclk / ( 65536 - [RL\_TH2, RL\_TL2] );

即此时,串行口4的波特率=SYSclk / ( 65536 - [RL\_TH2, RL\_TL2]) / 4

当T2工作在12T模式(AUXR.2/T2x12=0)时, 定时器2的溢出率=SYSclk /12/(65536 - [RL\_TH2, RL\_TL2]); 即此时,串行口4的波特率=SYSclk / 12 / ( 65536 - [RL\_TH2, RL\_TL2]) / 4

上式中RL\_TH2是T2H的重装载寄存器, RL TL2是T2L的重装载寄存器。

当串行口4选择定时器T4作为其波特率发生器(即S4ST4/S4SCON.1=1)时:

串口4在模式1的波特率= 定时器T4的溢出率/4

当T4工作在1T模式(T4T3M.5/T4x12=1)时,定时器4的溢出率=SYSclk / ( 65536 - [RL\_TH4, RL\_TL4] ); 即此时, 串行口4的波特率=SYSclk / ( 65536 - [RL\_TH4, RL\_TL4]) / 4

|4的波特率=SYSck/12/(65536 - [RL\_TH2, RL\_TL2])/4<br>|H的重装载寄存器,RL\_TL2是T2L的重装载寄存器。|<br>|波特率= 定时器T4的溢出率/4<br>|波特率= 定时器T4的溢出率/4<br>|3M.5/T4x12=1)时,定时器4的溢出率=SYSclk/(65536 - [RL\_TH<br>|4的波特率=SYSclk/(65536 - [RL\_TH4, RL\_TL4])/4<br>|173M.5/T4x12=0)时,定 当T4工作在12T模式(T4T3M.5/T4x12=0)时, 定时器4的溢出率=SYSclk /12/(65536 - [RL\_TH4, RL\_TL4]); 即此时,串行口4的波特率=SYSclk / 12 / ( 65536 - [RL\_TH4, RL\_TL4]) / 4

上式中RL TH4是T4H的重装载寄存器,RL TL4是T4L的重装载寄存器。

可见,模式1和模式0一样,其波特率可通过软件对定时器2的设置进行波特率的选择,是 可变的。

说明: 当串口4和串口2的波特率相同时,串口4和串口2可以共享波特率发生器,此时建议用户 选择定时器T2作为串口4的波特率发生器;当串口4和串口2的波特率不同时,才建议选 择定时器T4作为串口4的波特率发生器(因串口2固定使用定时器T2作波特率发生器)。

用户在程序中如何具体使用串口4

1. 设置串口4的工作模式, S4CON寄存器中的S4SM0决定了串口4的2种工作模式

2.设置串口4的波特率相应的寄存器:

#### 定时器4寄存器T4H / T4L

- 3. 启动定时器4, 让T4R位为1, 定时器4就立即开始计数。
- 4. 设置T4T3M.5/T4x12, 确定定时器4的速度
- 5. 打开串口4中断,设置相应的控制位是:

ES4, EA

6.如要串口4接收,将S4REN置1 即可 如要串口4发送,将数据送入S4BUF即可, 接收完成标志S4RI,发送完成标志S4TI,要由软件清0。

# **8.12** 双机通信

STC15系列单片机的串行通信根据其应用可分为双机通信和多机通信两种。下面先介绍双 机通信。

如果两个8051应用系统相距很近,可将它们的串行端口直接相连(TXD—RXD,RXD— TXD, GND-GND-地), 即可实现双机通信。为了增加通信距离, 减少通道及电源干扰, 可采用RS-232C或RS-422、RS-485标准进行双机通信,两通信系统之间采用光 - 电隔离技 术,以减少通道及电源的干扰,提高通信可靠性。

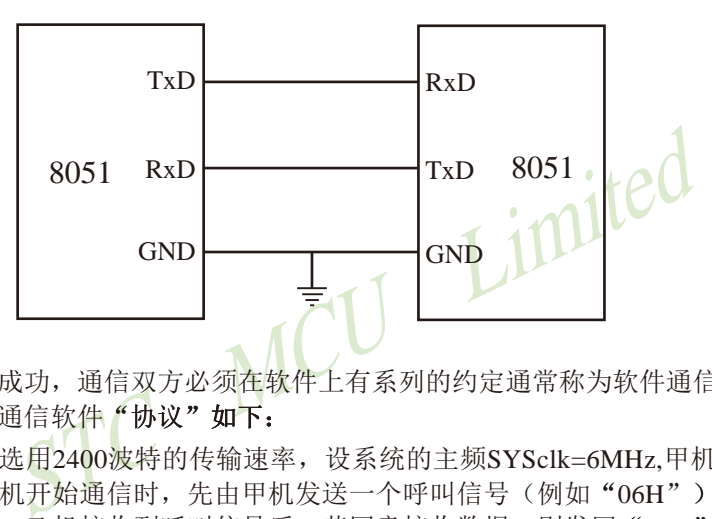

为确保通信成功,通信双方必须在软件上有系列的约定通常称为软件通信"协议"。现举 例简介双机异步通信软件"协议"如下:

通信双方均选用2400波特的传输速率,设系统的主频SYSclk=6MHz,甲机发送数据,乙机 接收数据。在双机开始通信时, 先由甲机发送一个呼叫信号(例如"06H"), 以询问乙机是 否可以接收数据;乙机接收到呼叫信号后,若同意接收数据,则发回"00H"作为应答信号, 否则发"05H"表示暂不能接收数据,; 甲机只有在接收到乙机的应答信号"00H"后才可将 存储在外部数据存储器中的内容逐一发送给乙机,否则继续向乙机发呼叫信号,直到乙机同意 接收。其发送数据格式如下:

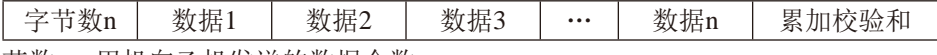

字节数n:甲机向乙机发送的数据个数;

数据1~数据n: 甲机将向乙机发送的n帧数据;

累加校验和: 为字节数n、数据1、…、数据n.这(n+1)个字节内容的算术累加和.

乙机根据接收到的"校验和"判断已接收到的n个数据是否正确。若接收正确,向甲机回发 "OFH"信号,否则回发"FOH"信号。甲机只有在接收到乙机发回的"OFH"信号才算完成发送任 务,返回被调用的程序,否则继续呼叫,重发数据。

不同的通信要求,软件"协议"内容也不一样,有关需甲、乙双方共同遵守的约定应尽量 完善,以防止通信不能正确判别而失败。

STC15系列单片机的串行通信,可直接采用查询法,也可采用自动中断法。

(1) 查询方式双机通信软件举例

#### ①甲机发送子程序段

下图为甲机发送子程序流程图。

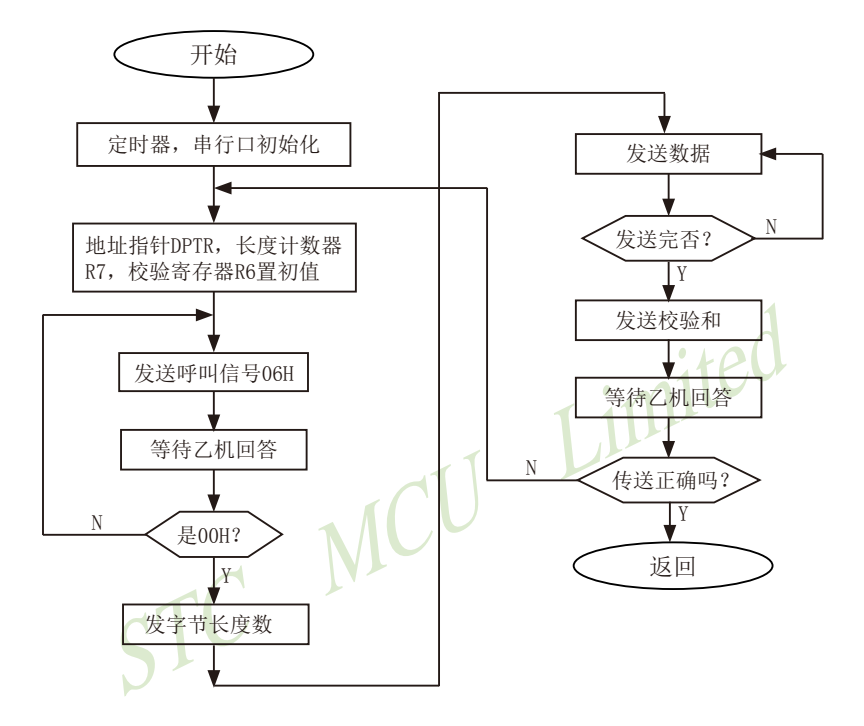

甲机发送程序设置:

- (a) 波特率设置: 选用定时器/计数器1定时模式、工作方式2, 计数常数F3H, SMOD=1。波 特率为2400 (位/秒):
- (b) 串行通信设置: 异步通信方式1, 允许接收;
- (c) 内部RAM和工作寄存器设置: 31H和30H单元存放发送的数据块首地址; 2FH单元存放发送的数据块个数; R6为累加和寄存器。

STC MCU Limited 甲机发送子程序清单: START: MOV TMOD, #20H ; 设置定时器/计数器1定时、工作方式2 MOV TH1, #0F3H : 设置定时计数常数  $MOV$  TL1,  $#0F3H$  ; MOV SCON, #50H : 串口初始化 MOV PCON, #80H ;设置SMOD=1 SETB TR1 ; 启动定时 ST-RAM: MOV DPH, 31H : 设置外部RAM数据指针 MOV DPL, 30H ; DPTR初值 MOV R7, 2FH ; 发送数据块数送R7 MOV R6, #00H ;累加和寄存器R6清0 TX-ACK:  $MOV$  A,  $\#06H$ MOV SBUF, A WAIT<sub>1</sub>: JBC T1, RX-YES ; 等待发送完呼叫信号 SJMP WAIT1 : 未发送完转WATI1 RX-YES: JBC RI, NEXT1 ,判断乙机回答信号 SJMP RX-YES NV, 未收到回答信号, 则等待 NEXT1: MOV A, SBUF : 接收回答信号送A CJNE A, #00H, TX-ACK ;判断是否"00H",否则重发呼叫信号 TX-BYT: MOV A, R7 MOV SBUF, A<br>ADD A, R6  $ADD$  MOV R6, A WAIT<sub>2</sub>: JBC TI, TX-NES JMP WAIT2 ; TX-NES: MOVX A, @DPTR ; 从外部RAM取发送数据 MOV SBUF, A : 发送数据块 ADD A, R6 MOV R6, A INC DPTR ;DPTR指针加1 发送呼叫信号"06H" 发送数据块数n 等待发送完

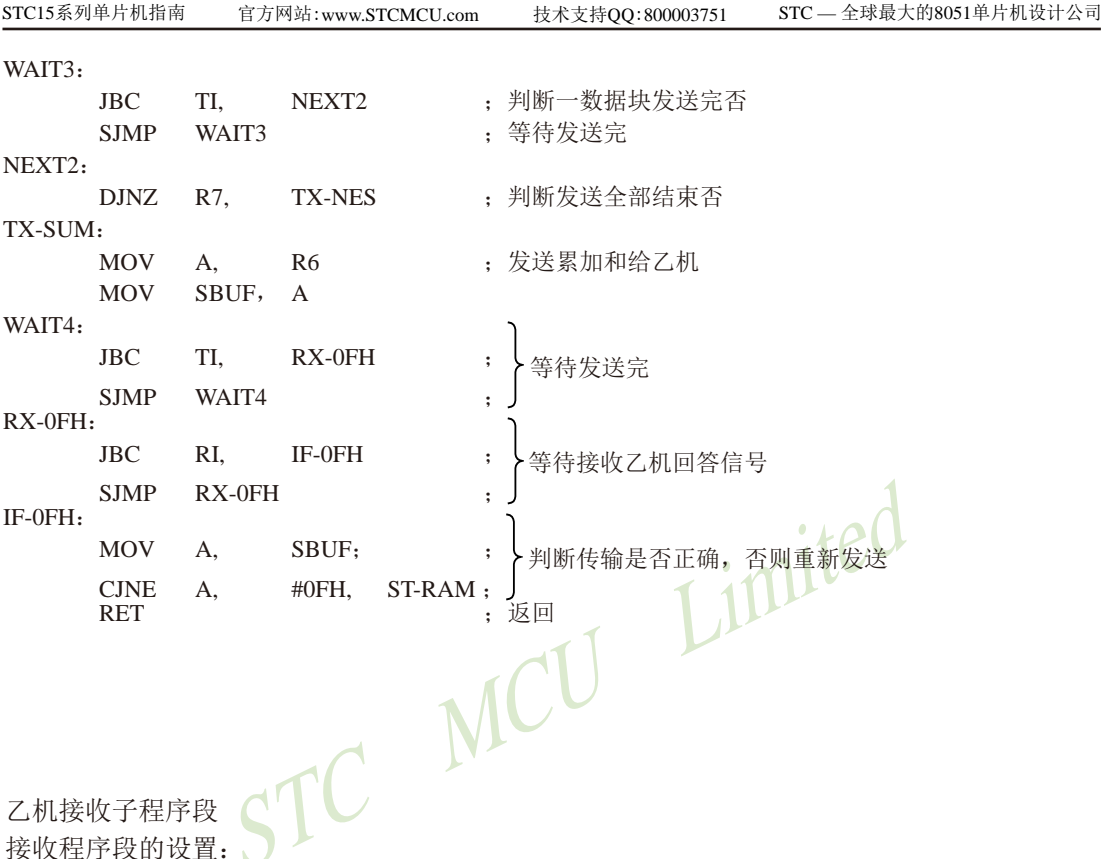

乙机接收子程序段 接收程序段的设置:

- (a) 波特率设置初始化:同发送程序;
- (b) 串行通信初始化: 同发送程序;
- (c) 寄存器设置: 内部RAM 31H、30H单元存放接收数据缓冲区首地址。 R7——数据块个数寄存器。 R6——累加和寄存器。
- (d) 向甲机回答信号: "OFH"为接收正确, "FOH"为传送出错, "OOH"为同意接收数 据, "05H"为暂不接收。

下图为双机通信查询方式乙机接收子程序流程图。

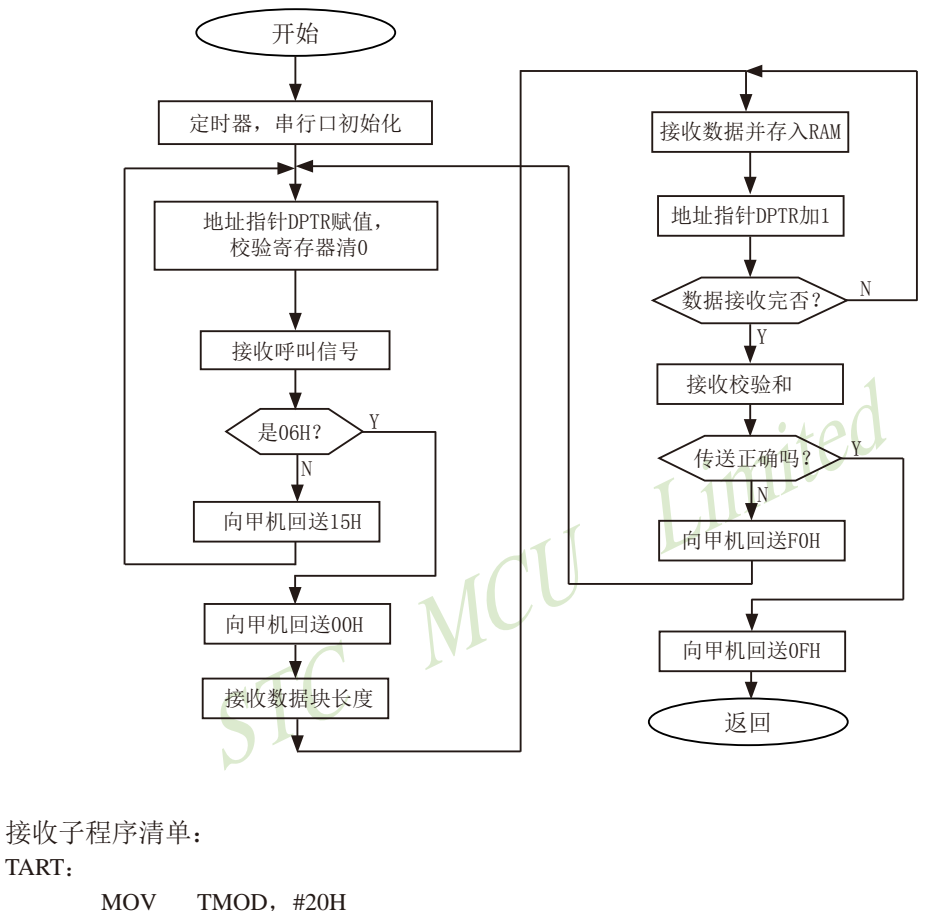

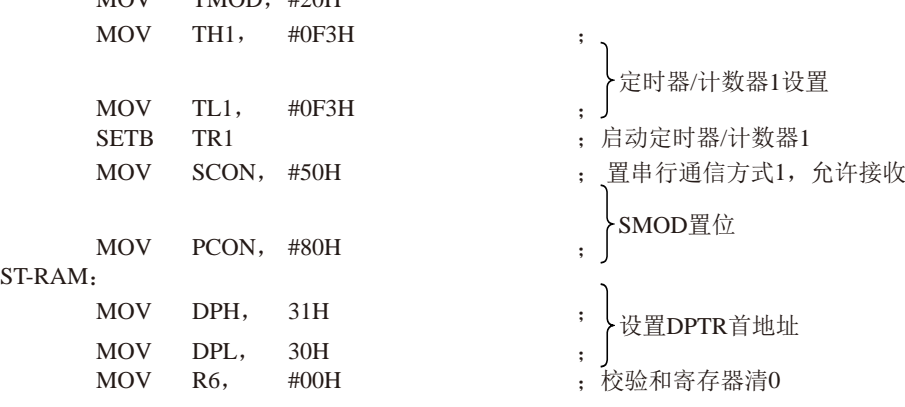

TART:

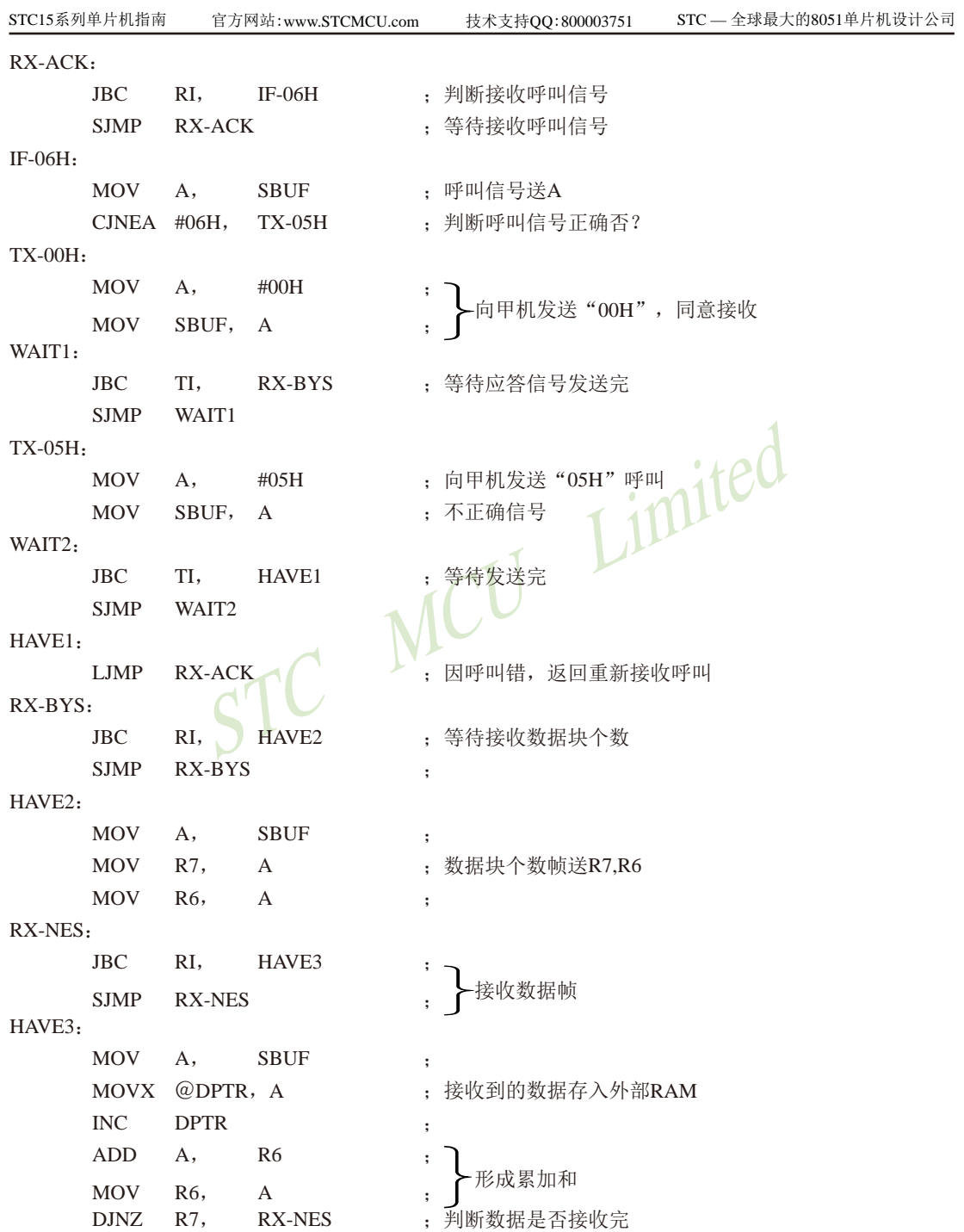

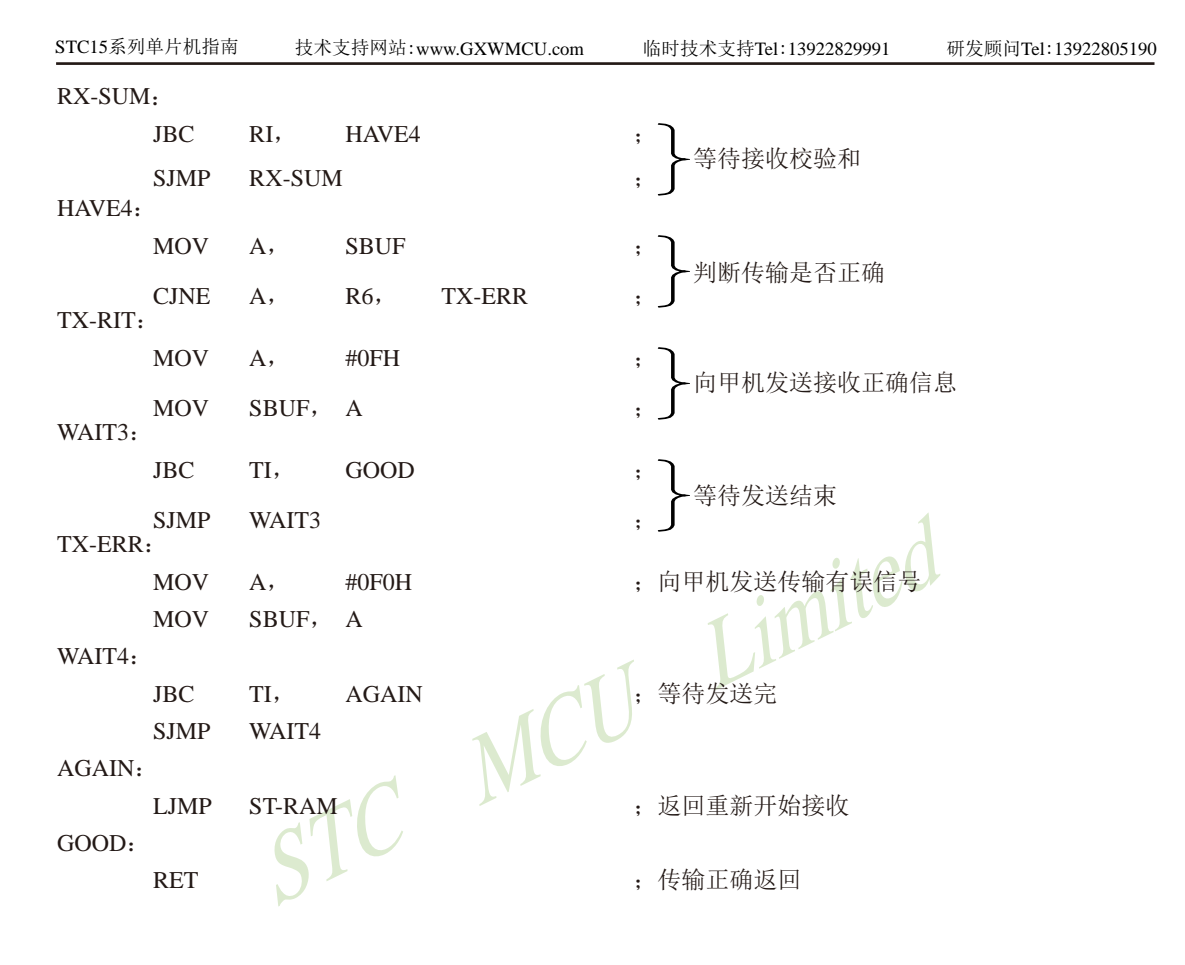

(2)中断方式双机通信软件举例

在很多应用场合,双机通信的双方或一方采用中断方式以提高通信效率。由于STC15系列 单片机的串行通信是双工的,且中断系统只提供一个中断矢量入口地址,所以实际上是中断和 查询必须相结合,即接收/发送均可各自请求中断,响应中断时主机并不知道是谁请求中断, 统一转入同一个中断矢量入口,必须由中断服务程序查询确定并转入对应的服务程序进行处 理。

这里,任以上述协议为例,甲方(发送方)任以查询方式通信(从略),乙方(接收方) 则改用中断一杳询方式讲行通信。

在中断接收服务程序中,需设置三个标志位来判断所接收的信息是呼叫信号还是数据块个 数,是数据还是校验和。增设寄存器:内部RAM32H单元为数据块个数寄存器,33H单元为校 验和寄存器,位地址7FH、7EH、7DH为标志位。

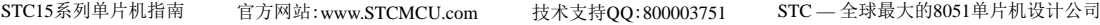

#### 乙机接收中断服务程序清单

采用中断方式时,应在主程序中安排定时器/计数器、串行通信等初始化程序。通信接收的数据存放在外 部RAM的首地址也需在主程序中确定。

主程序:

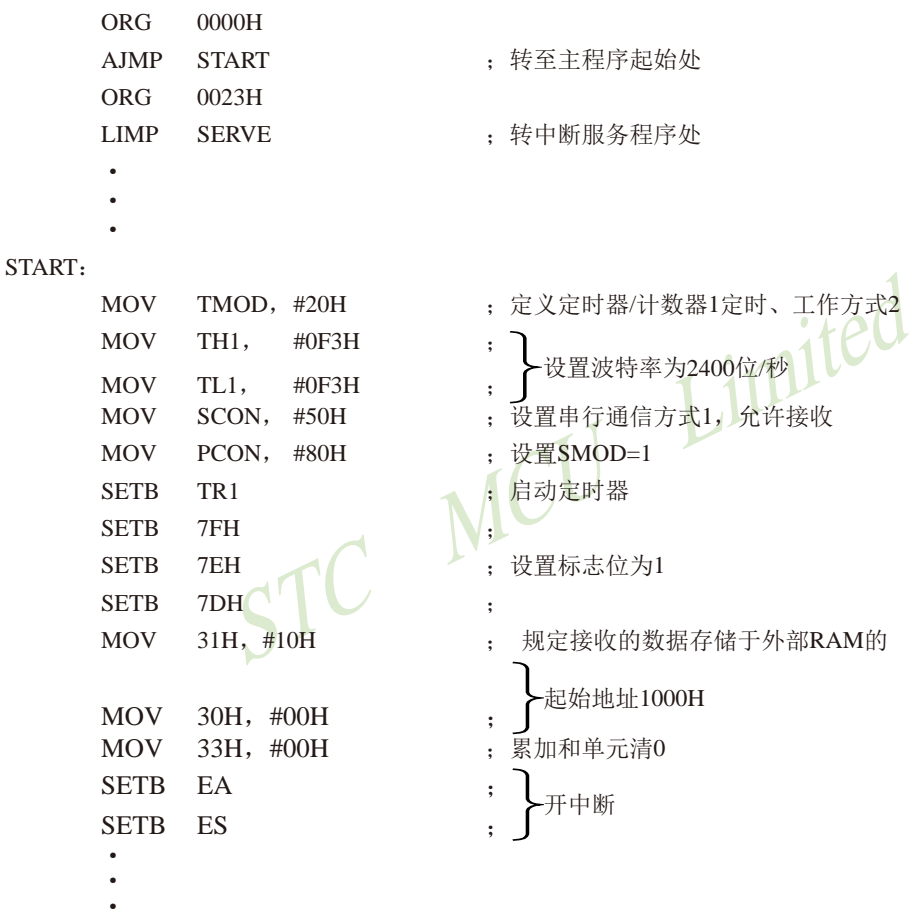

技术支持网站:www.GXWMCU.com 临时技术支持Tel:13922829991 研发顾问Tel:13922805190

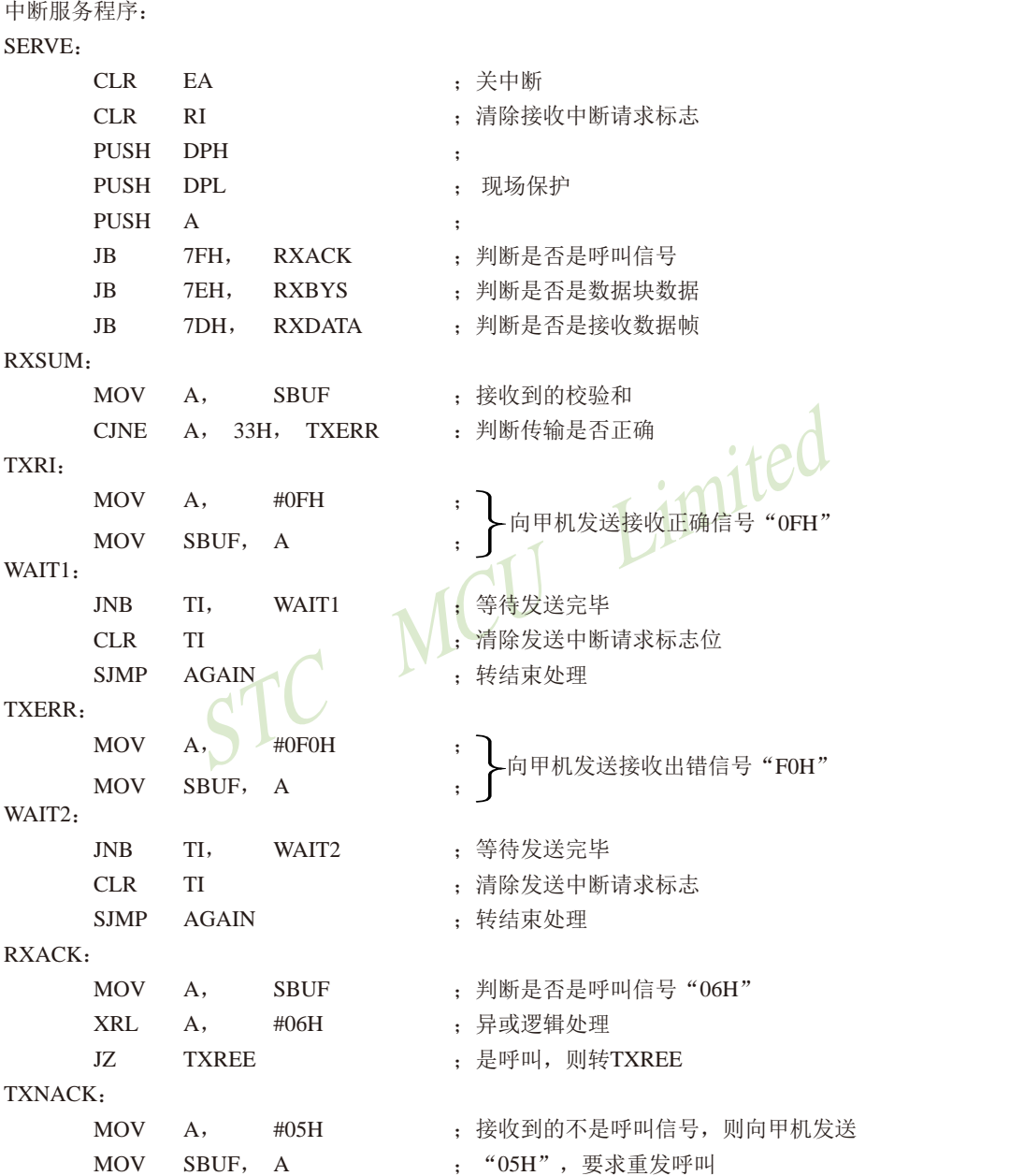

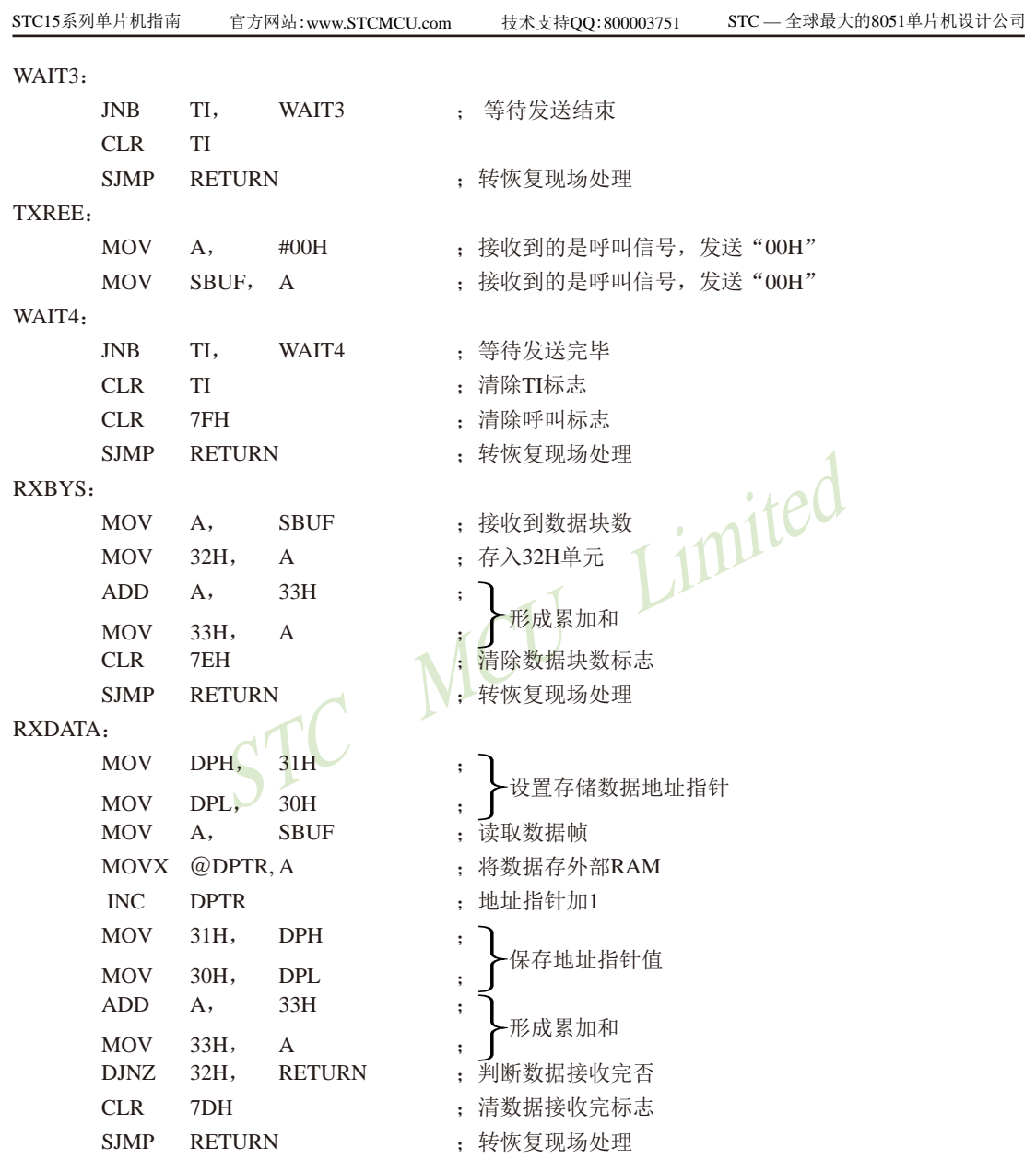

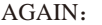

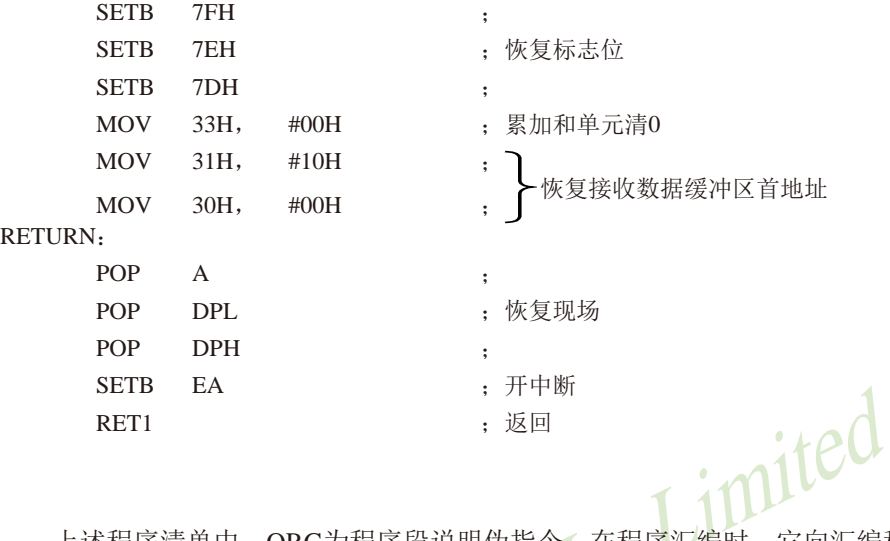

上述程序清单中, ORG为程序段说明伪指令, 在程序汇编时, 它向汇编程序说明该程序段 的起始地址。

在实际应用中情况多种多样,而且是两台独立的计算机之间进行信息传输。因此,应周密 考虑通信协议,以保证通信的正确性和成功率
官方网站:www.STCMCU.com STC15系列单片机指南 技术支持QQ:800003751 STC - 全球最大的8051单片机设计公司

# 8.13 多机通信

在很多实际应用系统中,需要多台微计算机协调工作。STC15系列单片机的串行通信方 式2和方式3具有多机通信功能,可构成各种分布式通信系统。下图为全双工主从式多机通信 系统的连接框图。

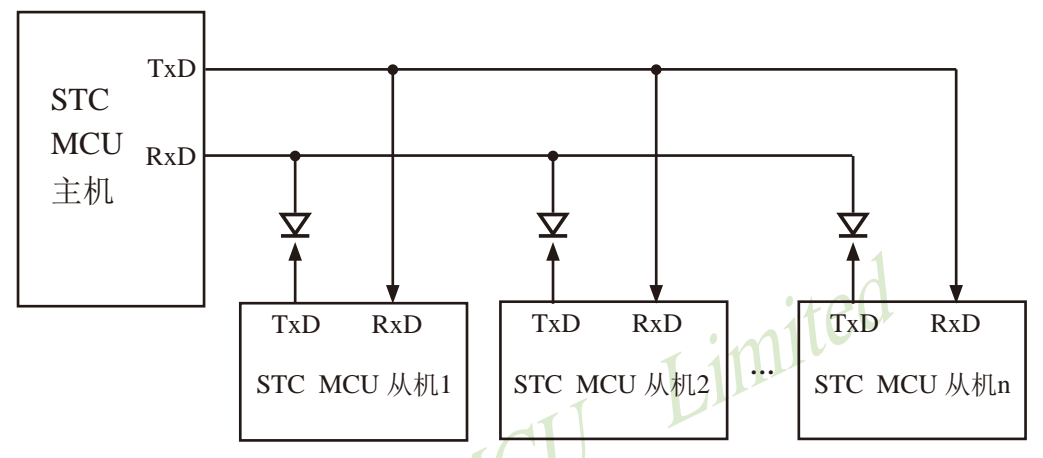

上图为一台主机和几台从机组成的全双工多机通信系统。主机可与任一台从机通信,而从 机之间的通信必须通过知己转发。

(1) 多机通信的基本原理

在多机通信系统中,为保证主机(发送)与多台从机(接收)之间能可靠通信,串行通 信必须具备识别能力。MCS-51系列单片机的串行通信控制寄存器SCON中设有多机通信选择位 SM2。当程序设置SM2=1, 串行通信工作于方式2或方式8, 发送端通过对TB8的设置以区别于发 送的是地址帧(TB8=1)还是数据帧(TB8=0),接收端通过对接收到RB8讲行识别: 当SM2=1, 若接收到RB8=1,则被确认为呼叫地址帧, 将该帧内容装入SBUF中, 并置位RI=1, 向CPU请求中 断, 进行地址呼叫处理: 若RB8=0为数据帧, 将不予理睬, 接收的信息被丢弃。若SM2=0, 则无 论是地址帧还是数据帧均接收, 并置位RI=1, 向CPU请求中断, 将该帧内容装入SBUF。据此原 理,可实现多机通信。

对于上图的从机式多机通信系统, 从机的地址为0, 1, 2, …, n。实现多机通信的过程如 下,

(1) 置全部从机的SM2=1, 处于只接收地址帧状态。

② 主机首先发送呼叫地址帧信息, 将TB8设置为1, 以表示发送的是 呼叫地址帧。

③ 所有从机接收到呼叫地址帧后,各自将接收到的主机呼叫的地址与本机的地址相比 较: 若比较结果相等, 则为被寻址从机, 清除SM2=0, 准备接收从主机发送的数据帧, 直至全 部数据传输完: 若比较不相等, 则为非寻址从机, 任维持SM2=1不变, 对其后发来的数据帧不 予理睬, 即接收到的数据帧内容不装入SBUF, 不置位, RI=0, 不会产生中断请求, 直至被寻址 为止。

(4) 主机在发送完呼叫地址帧后, 接着发送一连串的数据帧, 其中的

TB8=0. 以表示为数据帧。

(5) 当主机改变从机通信时间则再发呼叫地址帧, 寻呼其他从机, 原先被寻址的从机经分 析得知主机在寻呼其他从机时, 恢复其SM2=1, 对其后主机发送的数据帧不予理睬。

上述过程均在软件控制下实现。

#### (2) 多机通信协议简述

由于串行通信是在二台或多台各自完全独立的系统之间进行信息传输这就需要根据时间通 信要求制定某些约定, 作为通信规范遵照执行, 协议要求严格、完善, 不同的通信要求, 协议 的内容也不相同。在多机通信系统中要考虑的问题较多,协议内容比较复杂。这里仅例举几条 作一说明。

上图的主从式多机通信系统, 允许配置255台从机, 各从机的地址分别为00H~FEH。

- 1 约定地址FFH为全部从机的控制命令, 命令各从机恢复SM2=1状态, 准备接收主机的地 址呼叫。
- ② 主机和从机的联络过程约定: 主机首先发送地址呼叫帧, 被寻址的从机回送本机地址 给主机, 经验证地址相符后主机再向被寻址的从机发送命令字, 被寻址的从机根据命 令字要求回送本机的状态,若主机判断状态正常,主机即开始发送或接收数据帧,发 送或接收的第一帧为传输数据块长度。
- 3 约定主机发送的命令字为:

00H: 要求从机接收数据块:

- 01H: 要求从机发送数据块:
	- $\bullet$

其他: 非法命令。

4) 从机的状态字格式约定为:

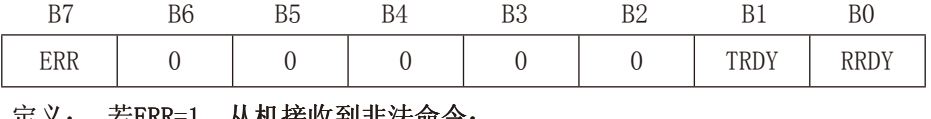

定乂: 右ERR=1,从机接収到非法命令;

若TRDY=1, 从机发送准备就绪;

若RRDY=1, 从机接收准备就绪:

(5) 其他: 如传输出错措施等。

(3) 程序举例

在实际应用中如传输波特率不太高,系统实时性有一定要求以及希望提高通信效率,则多 半采用中断控制方式,但程序调试较困难,这就要求提高程序编制的正确性。采用查询方式, 则程序调试较方便。这里仅以中断控制方式为例简单介绍主一从机之间一对一通信软件。

#### ① 主机发送程序

该主机要发送的数据存放在内部RAM中,数据块的首地址为51H,数据块长度存放做50H单 元中,有关发送前的初始化、参数设置等采用子程序格式,所有信息发送均由中断服务程序完 成。当主机需要发送时,在完成发送子程序的调用之后,随即返回主程序继续执行。以后只需 查询PSW·5的F0标志位的状态即可知道数据是否发送完毕。

要求主机向#5从机发送数据,中断服务程序选用工作寄存存器区1的R0~R7。

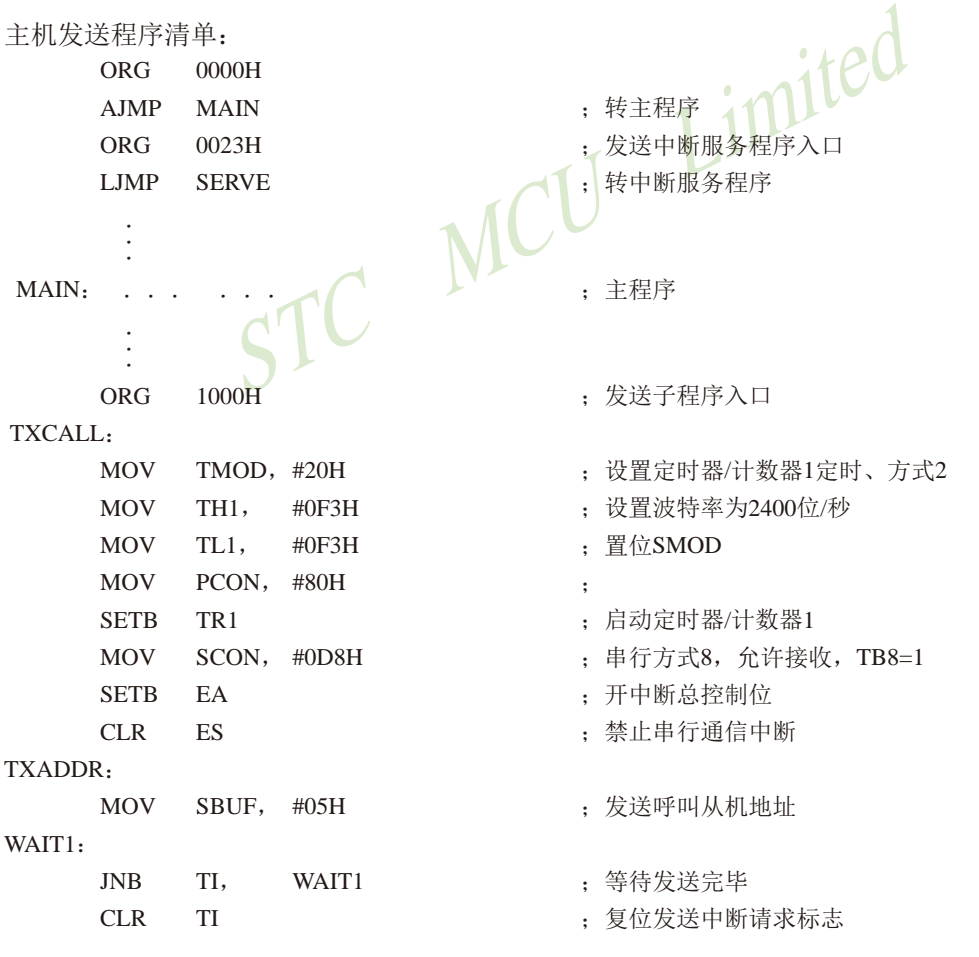

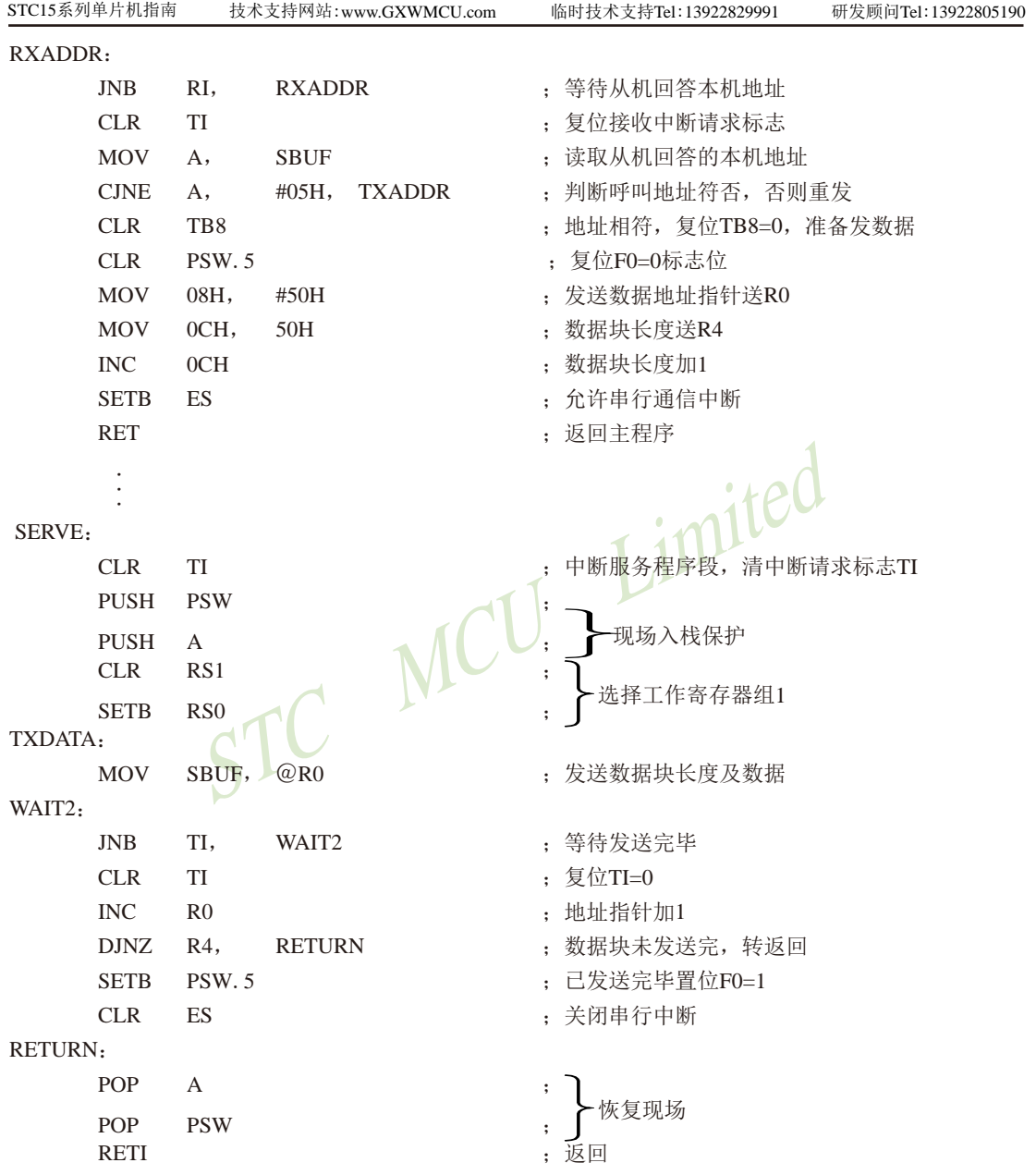

#### ②从机接收程序

主机发送的地址呼叫帧,所有的从机均接收,若不是呼叫本机地址即从中断返回;若是本 机地址,则回送本机地址给主机作为应答,并开始接收主机发送来的数据块长度帧,并存放于 内部RAM的60H单元中,紧接着接收的数据帧存放于61H为首地址的内部RAM单元中,程序 中还选用20·0H、20·1H位作标志位,用来判断接收的是地址、数据块长度还是数据,选用了 2FH、2EH两个字节单元用于存放数据字节数和存储数据指针。#5从机的接收程序如下,供参 考。

#5从机接收程序清单:

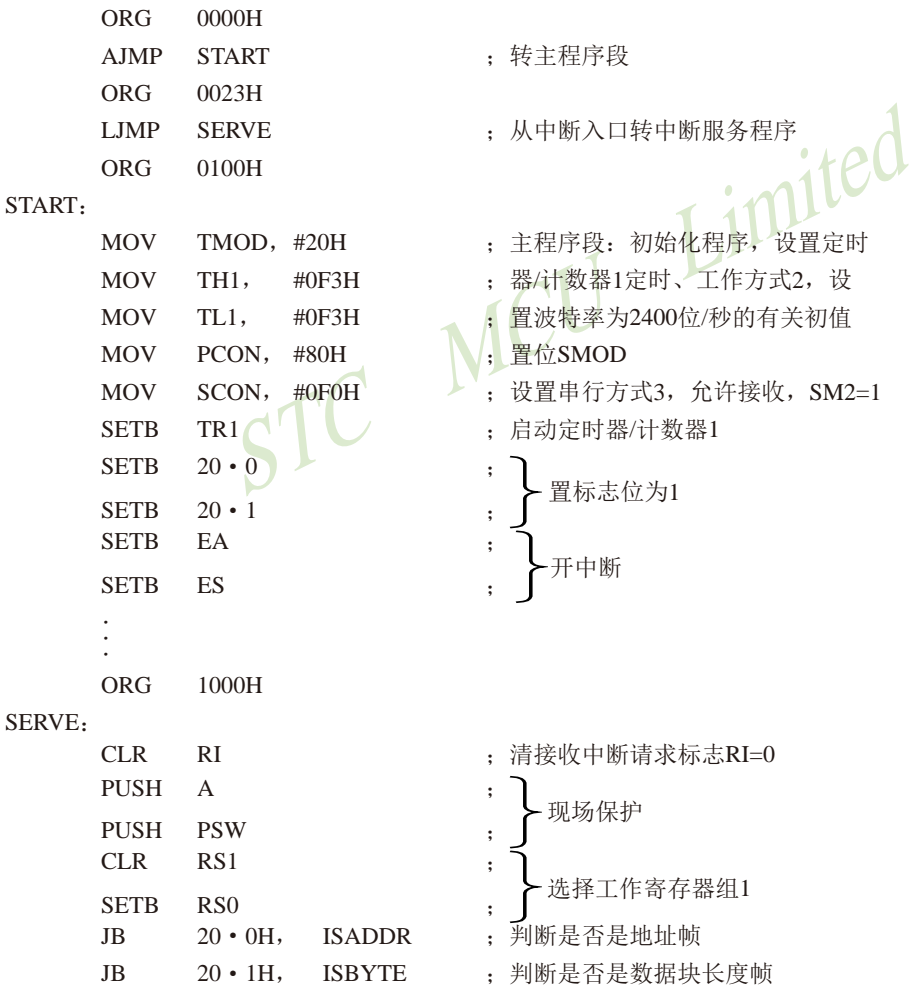

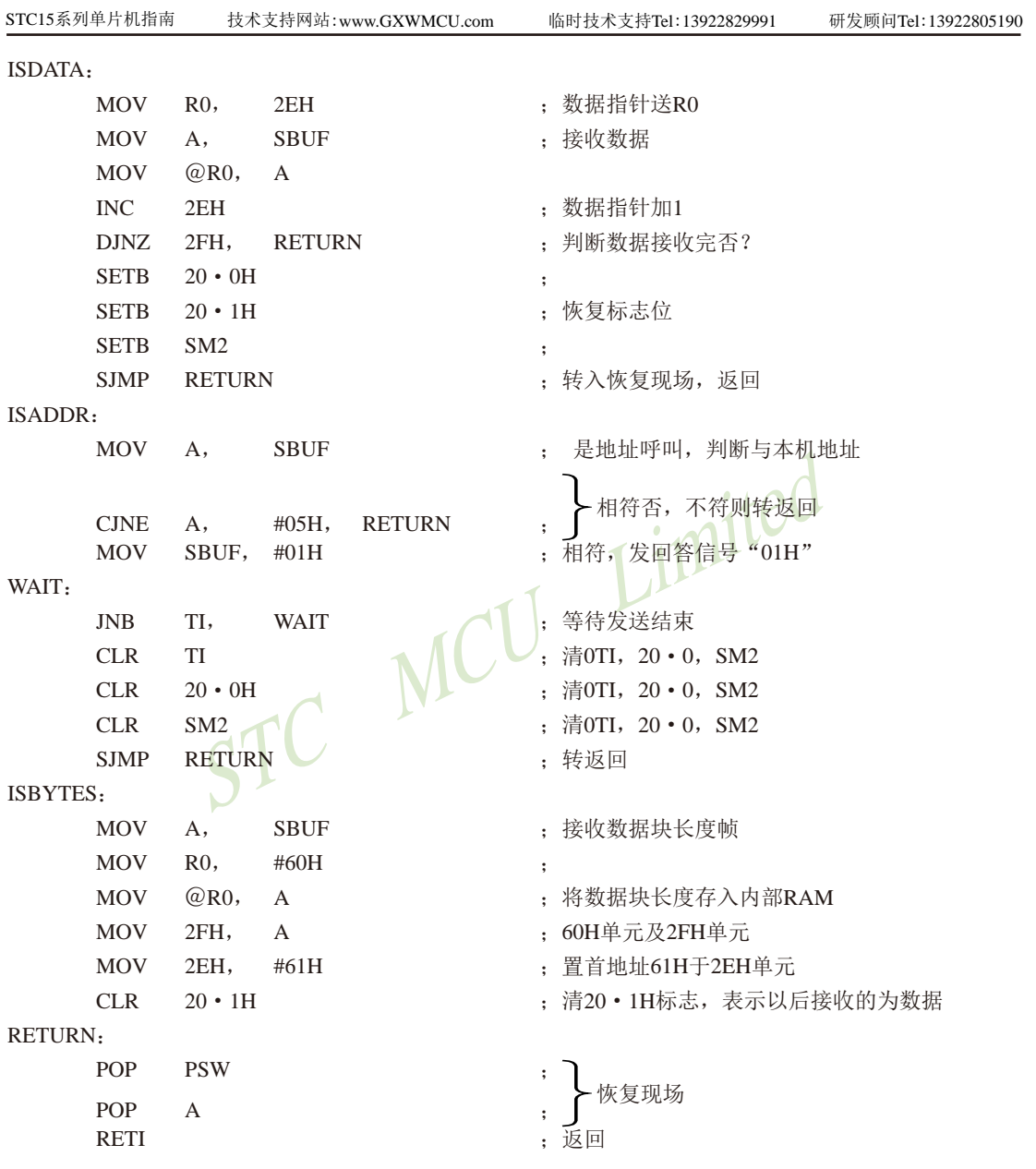

多机通信方式可多种多样,上例仅以最简单的住一从式作了简单介绍,仅供参考。 对于串行通信工作方式0的同步方式,常用于通过移位寄存器进行扩展并行I/O口,或配置 某些串行通信接口的外部设备。例如,串行打印机、显示器等。这里就不一一举例了。

# **8.14** 串口**1**作为增强型串口使用时的自动地址识别功能

# **8.14.1** 与串口1自动地址识别功能相关的特殊功能寄存器

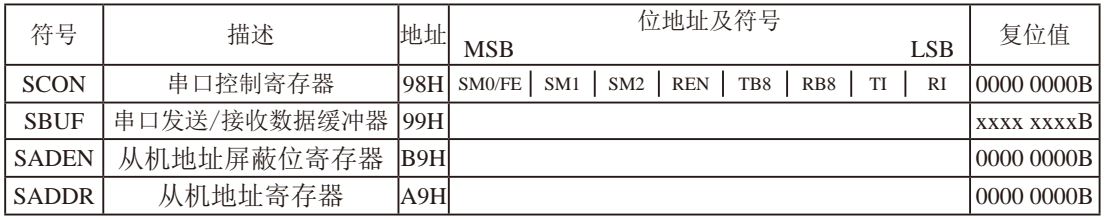

### **1.** 串行口1的控制寄存器SCON

串行控制寄存器SCON用于选择串行通信的工作方式和某些控制功能。其格式如下:

SCON : 串行控制寄存器 (可位寻址)

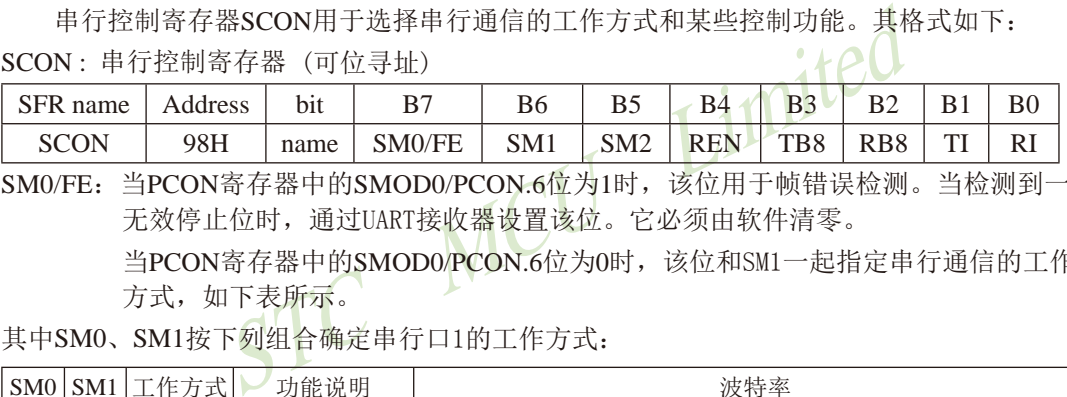

SM0/FE:当PCON寄存器中的SMOD0/PCON.6位为1时,该位用于帧错误检测。当检测到一个 无效停止位时,通过UART接收器设置该位。它必须由软件清零。

> 当PCON寄存器中的SMOD0/PCON.6位为0时,该位和SM1一起指定串行通信的工作 方式,如下表所示。

其中SM0、SM1按下列组合确定串行口1的工作方式:

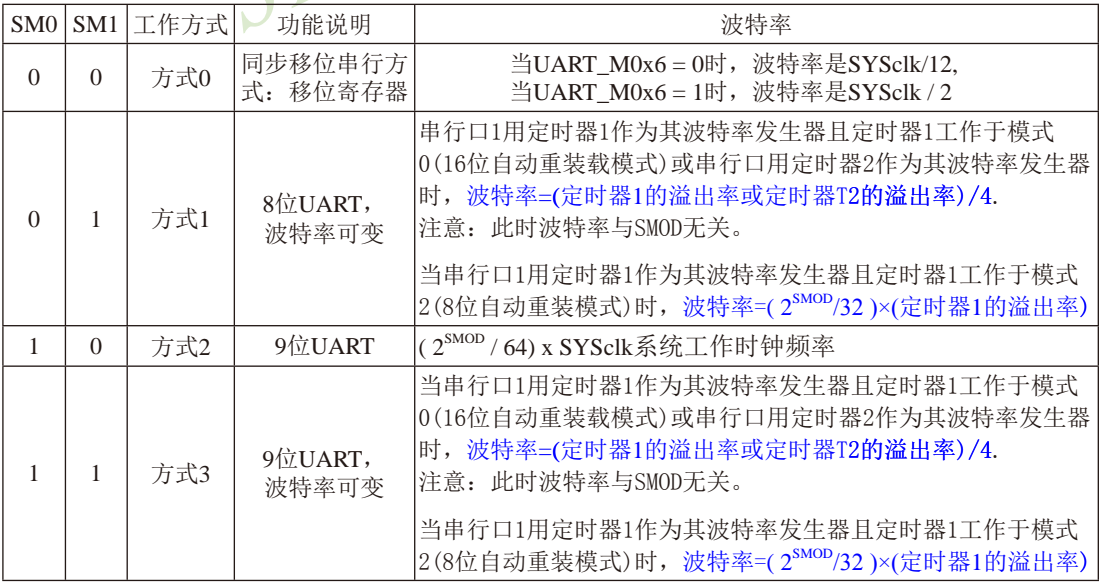

- SM2:允许方式2或方式3多机通信控制位。 在方式2或方式3时,如果SM2位为1且REN位为1,则接收机处于地址帧筛选状态。此时 可以利用接收到的第9位(即RB8)来筛选地址帧: 若RB8=1, 说明该帧是地址帧, 地址信 息可以进入SBUF,并使RI为1,进而在中断服务程序中再进行地址号比较;若RB8=0, 说明该帧不是地址帧,应丢掉且保持RI=0。在方式2或方式3中,如果SM2位为0且REN位 为1,接收收机处于地址帧筛选被禁止状态。不论收到的RB8为0或1,均可使接收到的 信息进入SBUF,并使RI=1,此时RB8通常为校验位. 方式1和方式0是非多机通信方式,在这两种方式时,要设置SM2 应为0。
- REN:允许/禁止串行接收控制位。由软件置位REN,即REN=1为允许串行接收状态,可启动 串行接收器RxD,开始接收信息。软件复位REN,即REN=0,则禁止接收。
- TB8: 在方式2或方式3,它为要发送的第9位数据,按需要由软件置位或清0。例如,可用作数 据的校验位或多机通信中表示地址帧/数据帧的标志位。在方式0和方式1中,该位不用.
- RB8: 在方式2或方式3,是接收到的第9位数据,作为奇偶校验位或地址帧/数据帧的标志位。 方式0中不用RB8(置SM2=0). 方式1中也不用RB8(置SM2=0, RB8是接收到的停止位)。
- · 或多机通信中表示地址帧/数据帧的标志位。在方式0和方式3, 是接收到的第9位数据,作为奇偶校验位或地址帧/<br>5式3, 是接收到的第9位数据,作为奇偶校验位或地址帧/<br>FRB8(置SM2=0).方式1中也不用RB8(置SM2=0,RB8是接中<br>FRB8(置SM2=0).方式1中也不用RB8(置SM2=0,RB8是接中<br>水标志位。在方式0, 当串行发送数据第8位结束时,由内<br>工机请求中断,响应中断后TI必须用软件清零,即TI=0<br>水标志位 TI: 发送中断请求标志位。在方式0,当串行发送数据第8位结束时,由内部硬件自动置位, 即TI=1, 向主机请求中断,响应中断后TI必须用软件清零,即TI=0。在其他方式中, 则在停止位开始发送时由内部硬件置位,即TI=1,响应中断后TI必须用软件清零。
- RI: 接收中断请求标志位。在方式0,当串行接收到第8位结束时由内部硬件自动置位RI=1, 向主机请求中断,响应中断后RI必须用软件清零,即RI=0。在其他方式中,串行接收 到停止位的中间时刻由内部硬件置位,即RI=1,向CPU发中断申请,响应中断后RI必须 由软件清零。

SCON的所有位可通过整机复位信号复位为全"0"。SCON的字节地址为98H,可位寻 址,各位地址为98H~~9FH,可用软件实现位设置。

串行通信的中断请求:当一帧发送完成,内部硬件自动置位TI,即TI=1,请求中断处理; 当接收宗一帧信息时, 内部硬件自动置位RI, 即RI=1, 请求中断处理。由于TI和RI以"或逻 辑"关系向主机请求中断,所以主机响应中断时事先并不知道是TI还是RI请求的中断,必须在 中断服务程序中查询TI和RI进行判别,然后分别处理。因此,两个中断请求标志位均不能由硬 件自动置位,必须通过软件清0,否则将出现一次请求多次响应的错误。

#### **2.** 串行口数据缓冲寄存器SBUF

STC15系列单片机的串行口1缓冲寄存器(SBUF)的地址是99H,实际是2个缓冲器,写SBUF 的操作完成待发送数据的加载,读SBUF的操作可获得已接收到的数据。两个操作分别对应两个 不同的寄存器,1个是只写寄存器,1个是只读寄存器。

串行通道内设有数据寄存器。在所有的串行通信方式中,在写入SBUF信号(MOV SBUF,A) 的控制下,把数据装入相同的9位移位寄存器,前面8位为数据字节,其最低位为移位寄存器的 输出位。根据不同的工作方式会自动将"1"或TB8的值装入移位寄存器的第9位,并进行发送.

串行通道的接收寄存器是有个输入移位寄存器。在方式0时它的字长为8位,其他方式时为 9位。当一帧接收完毕,移位寄存器中的数据字节装入串行数据缓冲器SBUF中,其第9位则装入 SCON寄存器中的RB8位。如果由于SM2使得已接收到的数据无效时,RB8和SBUF中内容不变.

由于接收通道内设有输入移位寄存器和SBUF缓冲器,从而能使一帧接收完将数据由移位 寄存器装入SBUF后,可立即开始接收下一帧信息,主机应在该帧接收结束前从SBUF缓冲器中 将数据取走,否则前一帧数据将丢失。SBUF以并行方式送往内部数据总线。

#### **3.** 从机地址控制寄存器SADEN和SADDR

、可立即开始接收下一帧信息,主机应在该帧接收结束前<br>「一帧数据将丢失。SBUF以并行方式送往内部数据总线。」<br>制寄存器SADEN和SADDR<br>通信,STC15系列单片机设置了从机地址控制寄存器SADE<br>模寄存器(地址为B9H,复位值为00H),SADDR是从机地+<br>、 为了方便多机通信,STC15系列单片机设置了从机地址控制寄存器SADEN和SADDR。其中 SADEN是从机地址掩模寄存器(地址为B9H,复位值为00H), SADDR是从机地址寄存器(地址为 A9H,复位值为00H)。

## **8.14.2** 串口1自动地址识别功能的介绍

自动地址识别功能典型应用在多机通讯领域,其主要原理是从机系统通过硬件比较功能来 识别来自于主机串口数据流中的地址信息,通过寄存器SADDR和SADEN设置的本机的从机地址, 硬件自动对从机地址进行过滤,当来自于主机的从机地址信息与本机所设置的从机地址相匹配 时, 硬件产生串口中断: 否则硬件自动丢弃串口数据, 而不产生中断。当众多处于空闲模式的 从机链接在一起时,只有从机地址相匹配的从机才会从空闲模式唤醒,从而可以大大降低从机 MCU的功耗,即使从机处于正常工作状态也可避免不停地进入串口中断而降低系统执行效率。

5标志位,当第9位数据为1时,表示前面的8位数据(存放)从机MCU会自动过滤掉非地址数据(第9位为0的数据)<br>的数据)自动与SADDR和SADEN所设置的本机地址进行比较并产生中断,否则不予处理本次接收的串口数据。<br>第一次年中断,否则不予处理本次接收的串口数据。<br>置是通过SADDR和SADEN两个寄存器进行设置的。SADDR为<br>机地址。SADEN为从机地址屏蔽位寄存器,用于设置地均<br>),设置方法如下:<br>001010 要使用串口的自动地址识别功能,首先需要将参与通讯的MCU的串口通讯模式设置为模式2 或者模式3(通常都选择波特率可变的模式3,因为模式2的波特率是固定的,不便于调节), 并开启从机的SCON的SM2位。对于串口模式2或者模式3的9位数据位中,第9位数据(存放在RB8 中)为地址/数据的标志位,当第9位数据为1时,表示前面的8位数据(存放在SBUF中)为地址 信息。当SM2=1时,从机MCU会自动过滤掉非地址数据(第9位为0的数据),而对SBUF中的地 址数据(第9位为1的数据)自动与SADDR和SADEN所设置的本机地址进行比较,若地址相匹配, 则会将RI置"1",并产生中断,否则不予处理本次接收的串口数据。

从机地址的设置是通过SADDR和SADEN两个寄存器进行设置的。SADDR为从机地址寄存器, 里面存放本机的从机地址。SADEN为从机地址屏蔽位寄存器,用于设置地址信息中的"don't care bit" (忽略位), 设置方法如下:

例如

 $SADDR = 11001010$ 

 $SADEN = 10000001$ 

则匹配地址为 1xxxxxx0

即,只要主机送出的地址数据中的bit0为0且bit7为1就可以和本机地址相匹配

再例如

 $SADDR = 11001010$ 

 $SADEN = 00001111$ 

则匹配地址为 xxxx1010

即,只要主机送出的地址数据中的低4位为1010就可以和本机地址相匹配,而高4为被忽略,可 以为任意值。

主机可以使用广播地址(FFH)同时选中所有的从机来进行通讯。

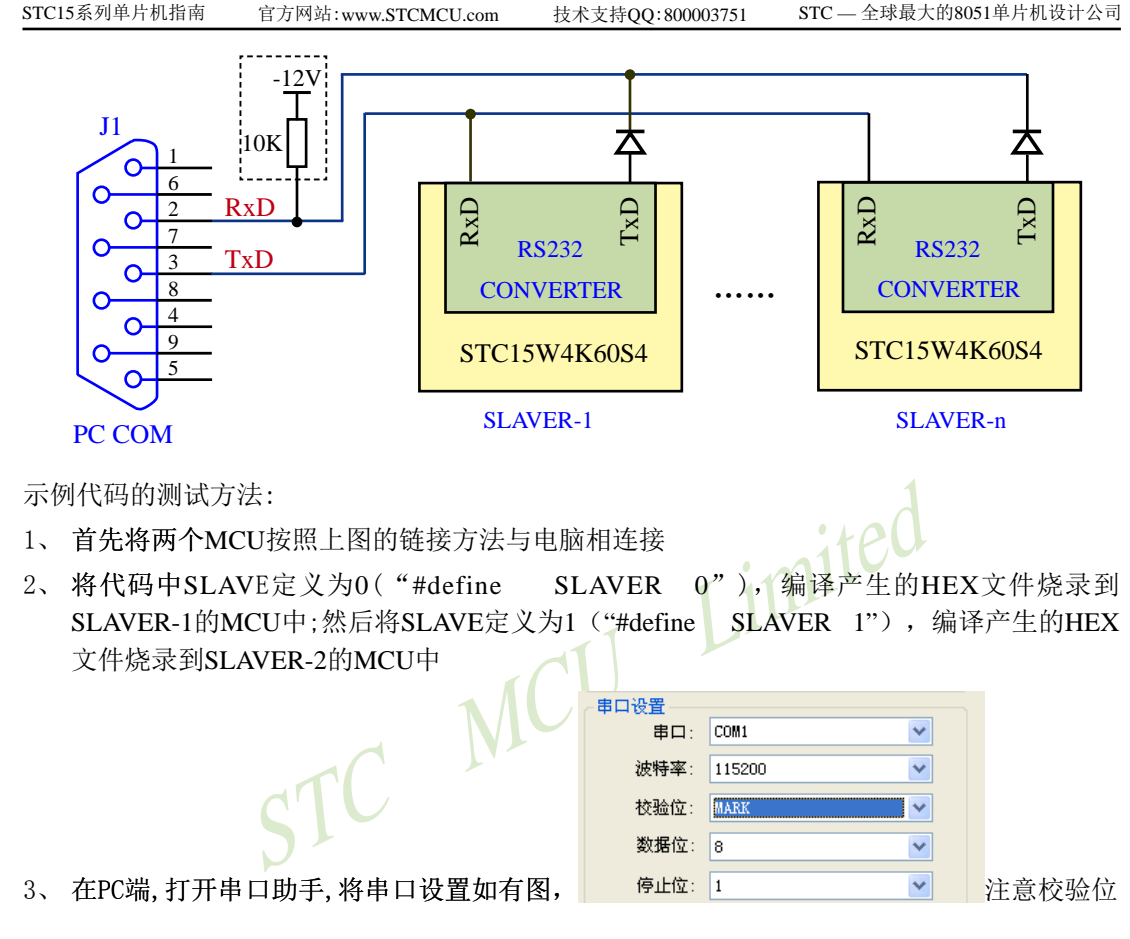

4、在串口助手终端, 发送0x55, 则会选中从机1, 此时从机1应答的数据为8个0x78

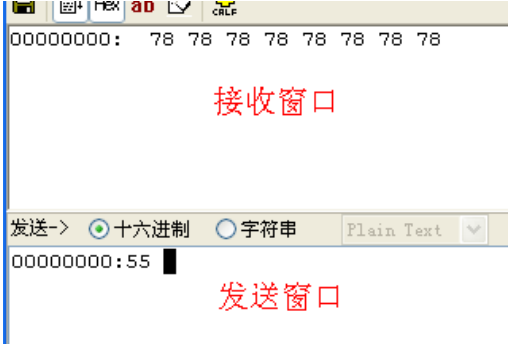

5、串口助手终端再发送0x5a,则会选中从机2,此时从机2应答的数据为8个0x49, 如图

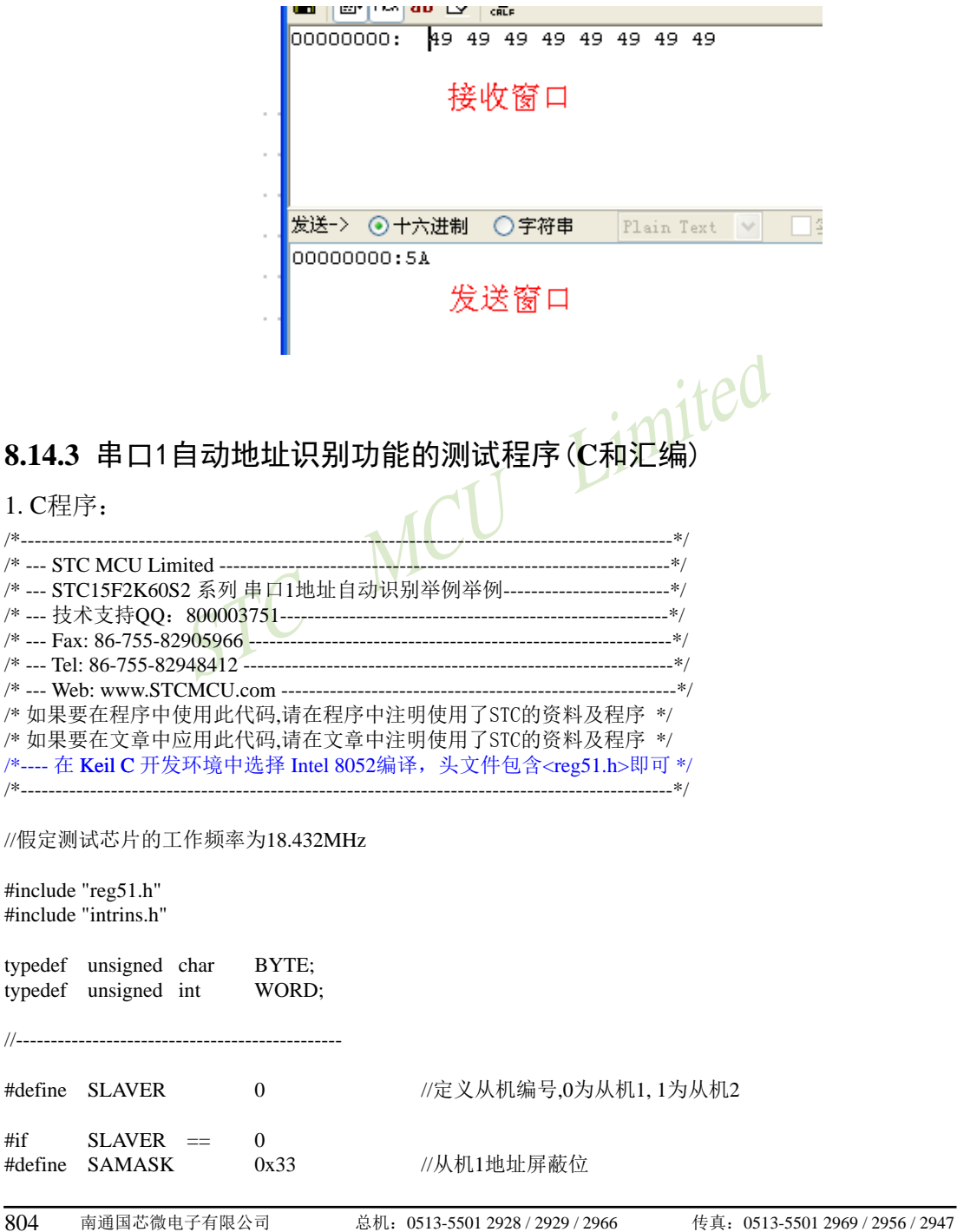

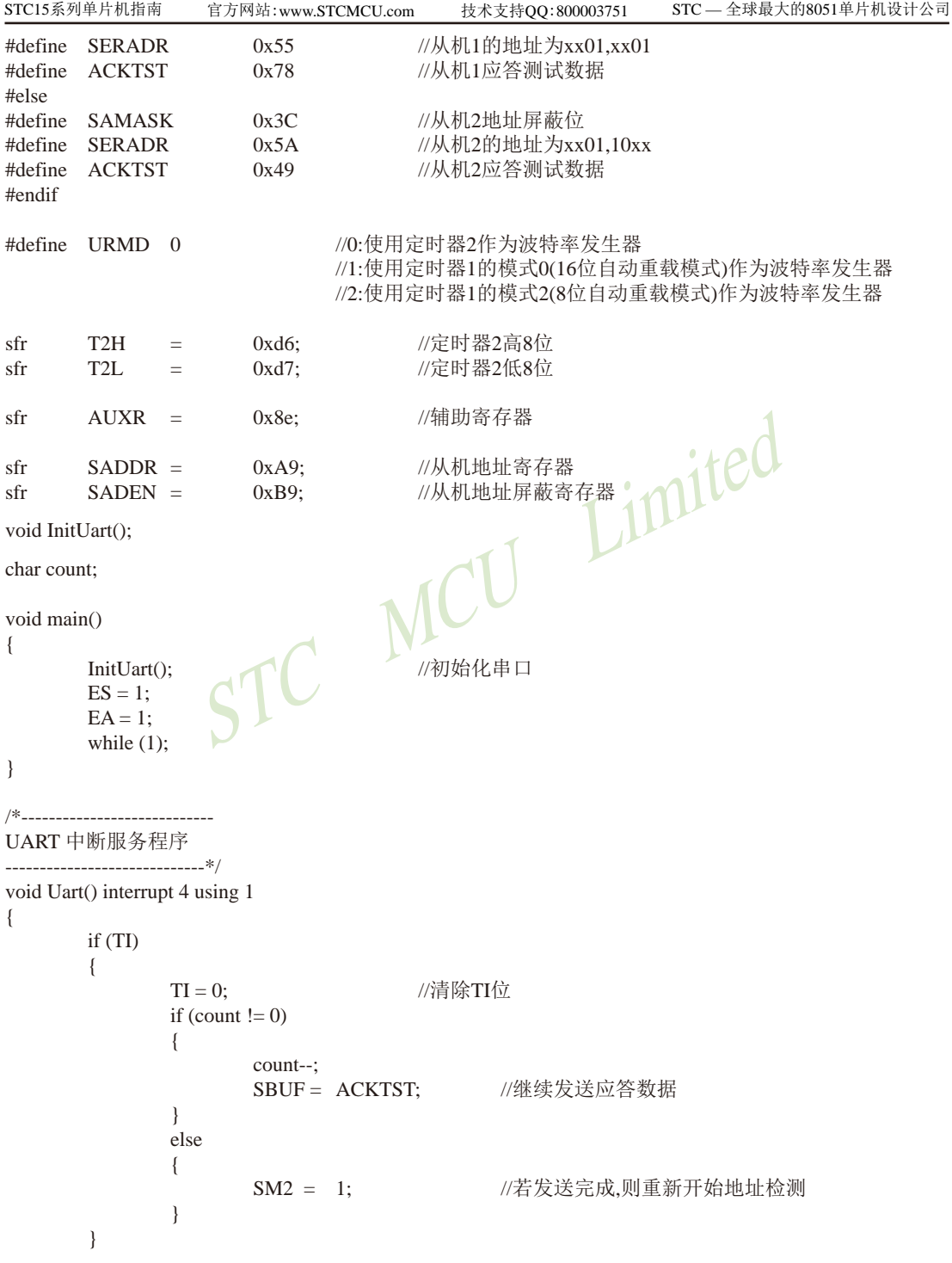

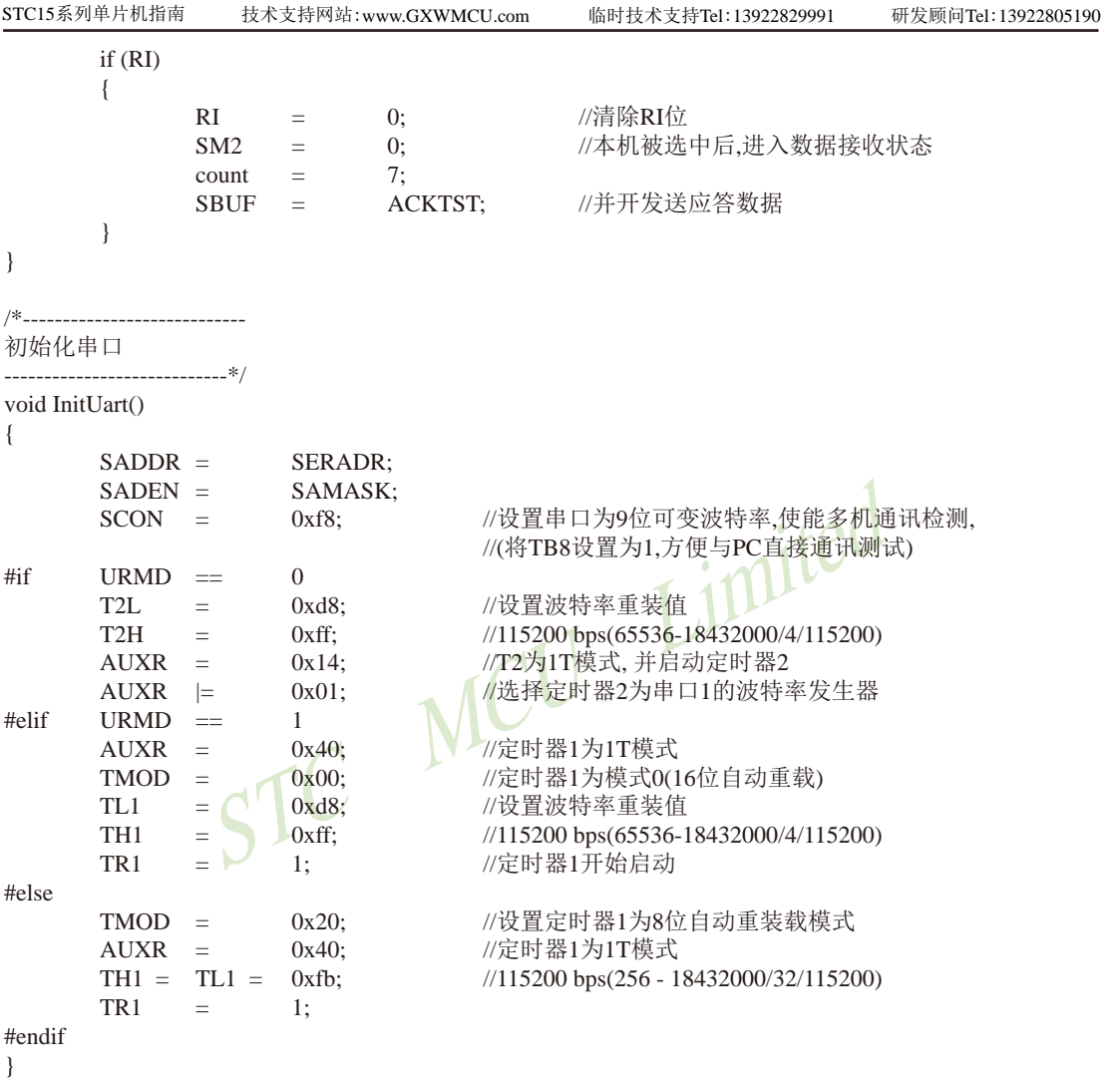

## 2. 汇编程序:

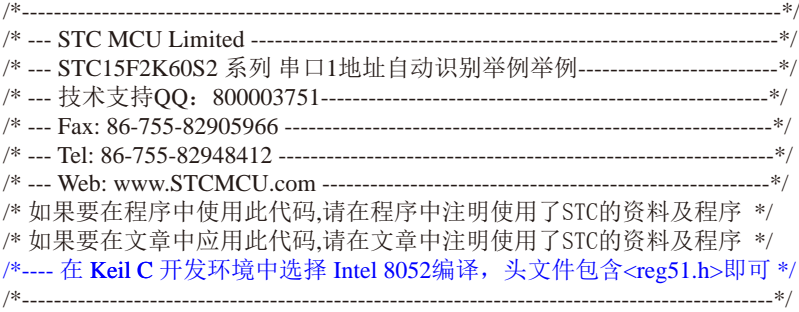

//假定测试芯片的工作频率为18.432MHz

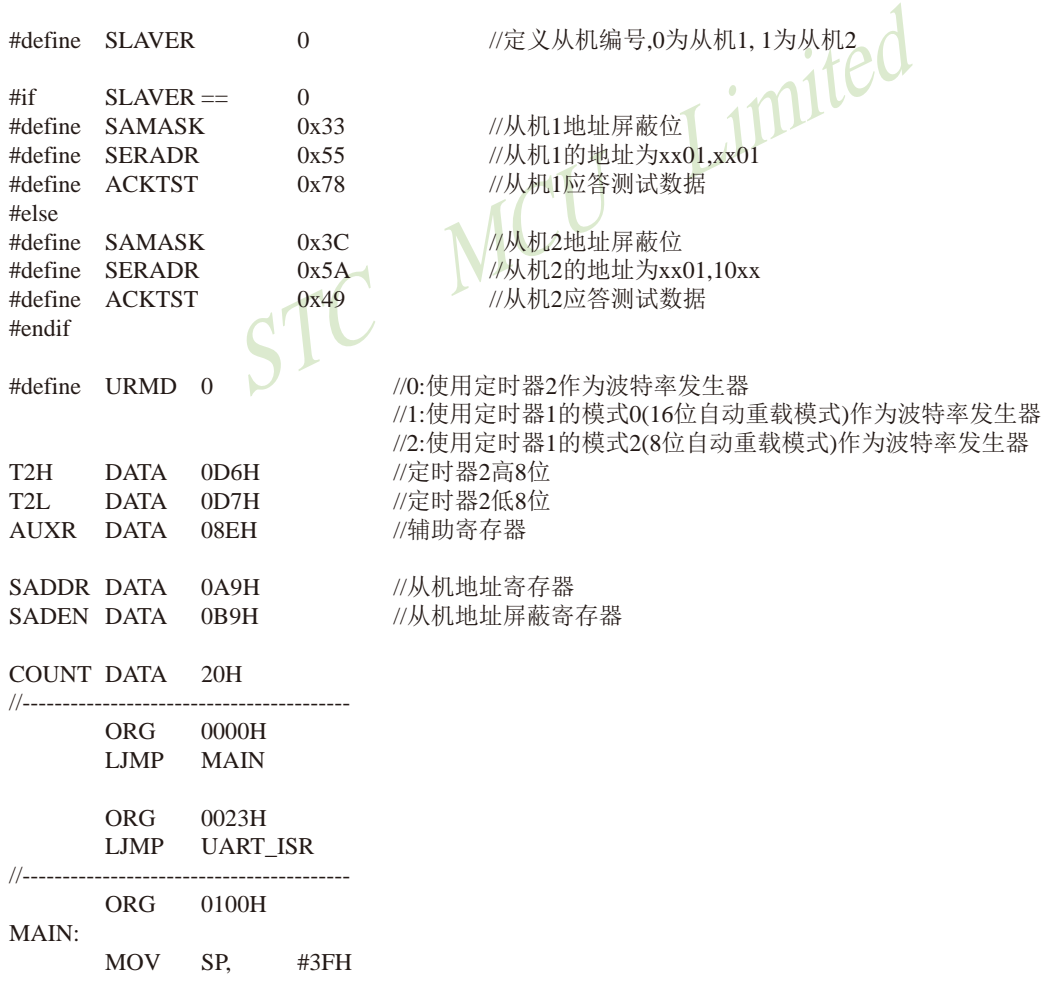

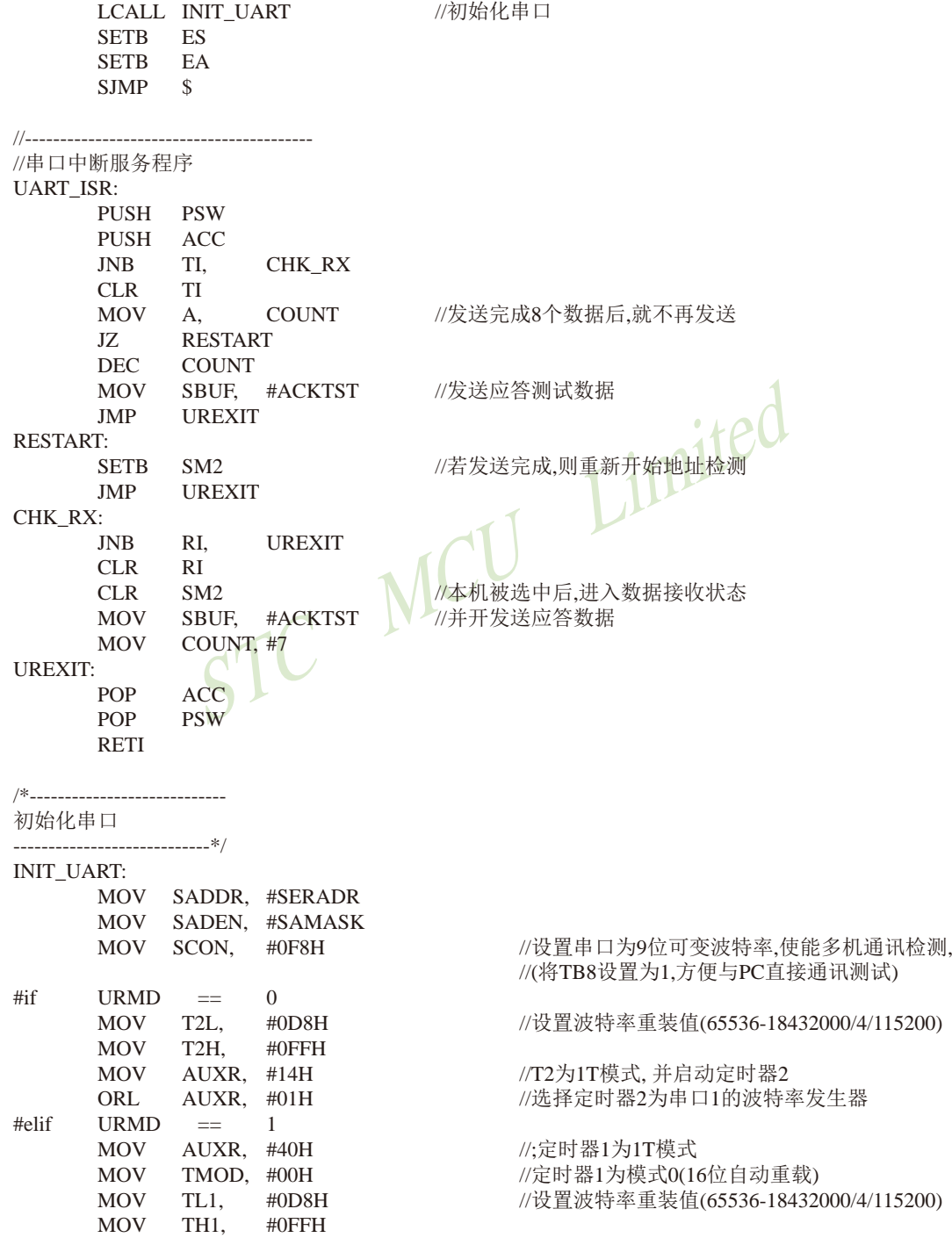

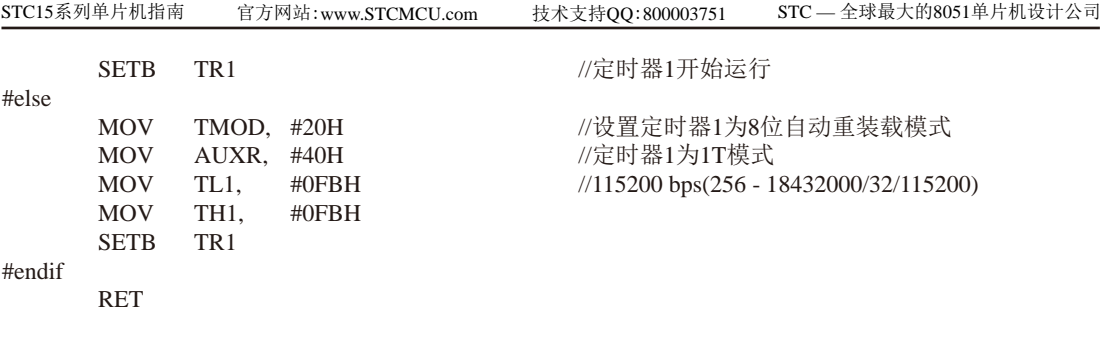

END

//-----------------------------------------

STC MCU Limited

# **8.15** 串行口**1**的中继广播方式

串行口1可在3组管脚间进行切换: [RxD/P3.0, TxD/P3.1]; [RxD\_2/P3.6, TxD\_2/P3.7];  $[RxD_3/P1.6, TxD_3/P1.7].$ 

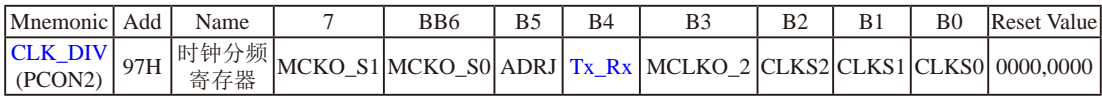

Tx Rx: 串口1的中继广播方式设置

0:串口1为正常工作方式

 1:串口1为中继广播方式,即将RxD端口输入的电平状态实时输出在TxD外部管脚上,TxD 外部管脚可以对RxD管脚的输入信号进行实时整形放大输出,TxD管脚的对外输出实时 反映RxD端口输入的电平状态。

串口1的RxD管脚和TxD管脚可以在3组不同管脚之间进行切换: [RxD/P3.0, TxD/P3.1];

 $[RxD 2/P3.6, TxD 2/P3.7]$ ;

[RxD\_3/P1.6, TxD\_3/P1.7].

串行口1的中继广播方式除可以在用户程序中设置Tx\_Rx/CLK\_DIV.4来选择外,还可以在 STC-ISP下载编程软件中设置。

STC MCU Limited 当单片机的工作电压低于上电复位门槛电压(POR,3V单片机在1.8V附近,5V单片机在3.2V 附近)时, Tx Rx默认为0, 即串行口1默认为正常工作方式。当单片机的工作电压高于上电复 位门槛电压(POR,3V单片机在1.8V附近,5V单片机在3.2V附近)时,单片机首先读取用户在 STC-ISP下载编程软件中的设置,如果用户允许了"单片机TxD管脚的对外输出实时反映RxD端 口输入的电平状态"即中继广播方式,则上电复位后P3.7/TxD\_2管脚的对外输出可以实时反映 P3.6/RxD 2端口输入的电平状态,如果用户未选择"单片机TxD管脚的对外输出实时反映RxD端 口输入的电平状态",则上电复位后串口1为正常工作方式,即P3.7/TxD\_2管脚的对外输出不 实时反映P3.6/RxD 2端口输入的电平状态。

串行口1的位置和中继广播方式除可以在STC-ISP下载编程软件中设置外,还可以在用户的 用户程序中用设置。在STC-ISP下载编程软件中的设置是在单片机上电复位后就可以执行的, 如果用户在用户程序中的设置与STC-ISP下载编程软件中的设置不一致时,当执行到相应的用 户程序时就会覆盖原来STC-ISP下载编程软件中的设置。

# **8.16** 用**T0**软件模拟串行口的测试程序**(C**及汇编**)**

——如串行口不够用或无串行口可用**[P3.0, P3.1]**结合定时器**0**软件模拟串行口

#### **1. C**程序:

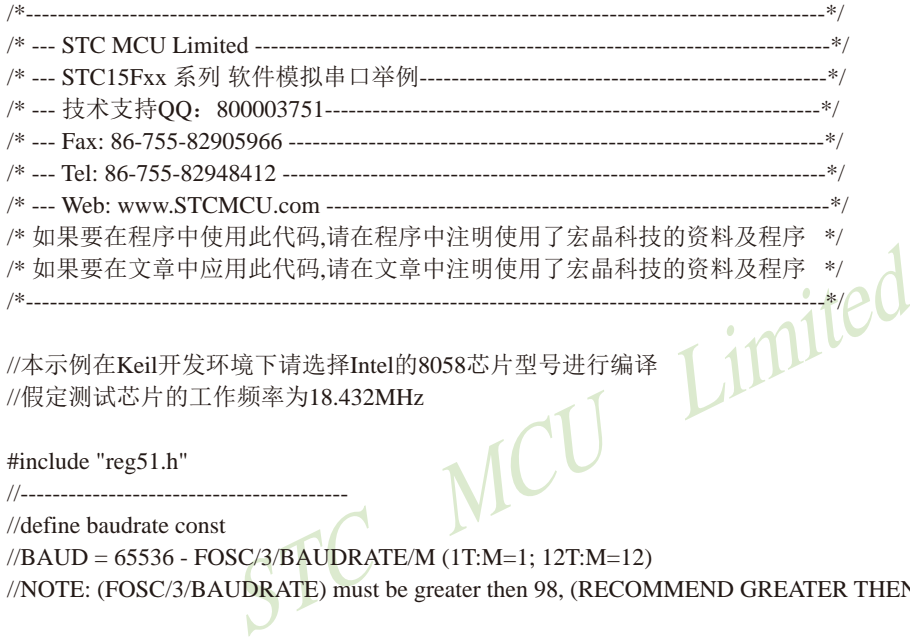

//本示例在Keil开发环境下请选择Intel的8058芯片型号进行编译 //假定测试芯片的工作频率为18.432MHz

#include "reg51.h"

//-----------------------------------------

//define baudrate const

#### //BAUD = 65536 - FOSC/3/BAUDRATE/M (1T:M=1; 12T:M=12)

//NOTE: (FOSC/3/BAUDRATE) must be greater then 98, (RECOMMEND GREATER THEN 110)

// 1200bps @ 11.0592MHz // 2400bps @ 11.0592MHz // 4800bps @ 11.0592MHz // 9600bps @ 11.0592MHz //19200bps @ 11.0592MHz //38400bps @ 11.0592MHz

// 1200bps @ 18.432MHz // 2400bps @ 18.432MHz // 4800bps @ 18.432MHz // 9600bps @ 18.432MHz //19200bps @ 18.432MHz //38400bps @ 18.432MHz

// 1200bps @ 22.1184MHz // 2400bps @ 22.1184MHz // 4800bps @ 22.1184MHz // 9600bps @ 22.1184MHz

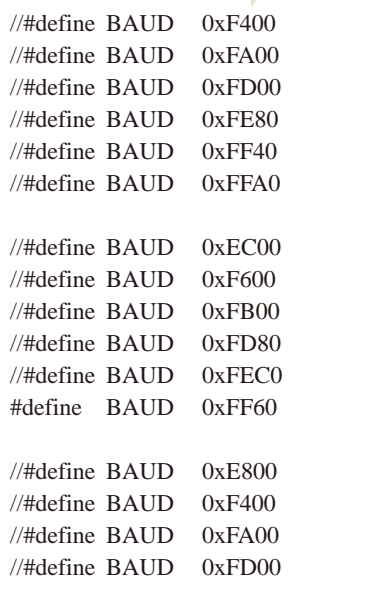

```
STC15系列单片机指南
BYTE TENT, RENT;<br>
BOOL TING, RING;<br>
BOOL TEND, REND;<br>
WOOL UART_INIT();<br>
NOD = 0x00;<br>
TMOD = 0x00;<br>
<br>
\frac{BYTE}{t} t, r;<br>
TMOD = 0x00;<br>
<br>
\frac{BYTE}{t} \frac{t}{t} r;<br>
TMOD = 0x00;<br>
\frac{1}{t} \frac{1}{t} \frac{1}{t} \frac{1}{t}技术支持网站:www.GXWMCU.com 临时技术支持Tel:13922829991 研发顾问Tel:13922805190
//#define BAUD 0xFE80 \mu//19200bps @ 22.1184MHz
//\#define BADD \quad 0xFF40 //38400bps @ 22.1184MHz
//\#define BADD \quad 0xFF80 //57600bps @ 22.1184MHz
sfr \t AUXR = 0x8Esbit \begin{array}{rcl} RXB & = & P3^00; \end{array} //define UART TX/RX port
sbit TXB = P3^1;
typedef bit BOOL;
typedef unsigned char BYTE;
typedef unsigned int WORD;
BYTE TBUF, RBUF;
BYTE TDAT, RDAT;
BYTE TCNT, RCNT;
BYTE TBIT, RBIT;
BOOL TING, RING;
BOOL TEND, REND;
void UART_INIT();
BYTE t, r;
BYTE buf[16]:
void main()
{
       AUXR = 0x80; //time0 working at 1T modeTL0 = BALID;
       TH0 = BAUD \gg 8; //initial timer0 and set reload value
       TR0 = 1; //tiemr0 start running
       ET0 = 1; //enable timer0 interrupt
       PT0 = 1; //improve timer0 interrupt priority
       EA = 1; //open global interrupt switchUART_INIT();
        while (1)
        { //user's function
               if (REND)
\{REND = 0;
                      buf[r++ \& 0x0f] = RBUF; }
               if (TEND)
```

```
T = 0)<br>
RCNT = 3;<br>
if (--RBIT == 0)<br>
RBUF = RDAT;<br>
RBUF = RDAT;<br>
\begin{array}{ccc}\n\end{array} //save the data to RBUF<br>
RING = 0;<br>
REND = 1;<br>
//save the data to RBUF<br>
//save the data to RBUF<br>
RING = 0;<br>
//set receive completed f
STC15系列单片机指南 官方网站:www.STCMCU.com 技术支持QQ:800003751 STC — 全球最大的8051单片机设计公司
\{if (t != r){
                                 TEND = 0;TBUF = buf[t++ \& 0x0f];TIME = 1;
 }
 }
         }
}
//-----------------------------------------
//Timer interrupt routine for UART
void tm0() interrupt 1 using 1
{
         if (RING)
         {
                if (-RCNT == 0)\{//reset send baudrate counter
                         if (-RBIT == 0)\{\frac{N}{R} //save the data to RBUF
                                                          //stop receive
                                                          //set receive completed flag
 }
else ble
{
                                 RDAT \gg=1;
                                 if (RXB) RDAT = 0x80; //shift RX data to RX buffer
 }
 }
        }
         else if (!RXB)
\overline{\mathcal{L}}RING = 1; //set start receive flag
                RCNT = 4; //initial receive baudrate counter
                RBIT = 9; // initial receive bit number (8 data bits + 1 stop bit) }
        if (-TCNT == 0)\overline{\mathcal{L}}TCNT = 3; //reset send baudrate counter
```

```
STC15系列单片机指南
                 TNS = 1;<br>
TING = 0;<br>
TEND = 1;<br>
\frac{1}{2}<br>
else<br>
{<br>
TXB = CY;<br>
\frac{1}{2}<br>
\frac{1}{2}<br>
\frac{1}{2}<br>
\frac{1}{2}<br>
\frac{1}{2}<br>
\frac{1}{2}<br>
\frac{1}{2}<br>
\frac{1}{2}<br>
\frac{1}{2}<br>
\frac{1}{2}<br>
\frac{1}{2}<br>
\frac{1}{2}<br>
\frac{1}{2}<br>
\frac{1}{2}<br>
\frac{1}{技术支持网站:www.GXWMCU.com 临时技术支持Tel:13922829991 研发顾问Tel:13922805190
               i (TING) //judge whether sending
\{if (TBIT == 0){
                              TXB = 0; //send start bit
                               TDAT = TBUF; //load data from TBUF to TDAT
                              TBIT = 9; //initial send bit number (8 data bits + 1 stop bit)
 }
                       else
{
                              TDAT >>= 1; //shift data to CY
                              if (-TBIT == 0)\{TXB = 1;
                                     TING = 0; //stop send
                                     TEND = 1; //set send completed flag
 }
 else
\{TXB = CY; //write CY to TX port
 }
 }
 }
 }
}
\frac{1}{1}//initial UART module variable
void UART_INIT()
{
       TING = 0;
```
 $RING = 0;$  $TEND = 1;$  $REND = 0;$  $TCNT = 0;$  $RCNT = 0;$ 

}

#### 2. 汇编程序:

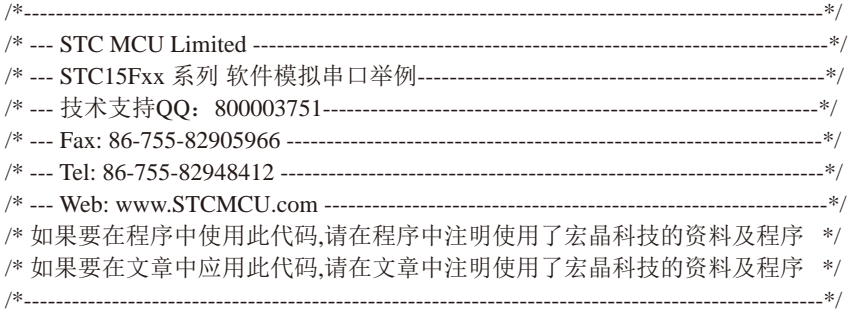

//本示例在Keil开发环境下请选择Intel的8058芯片型号进行编译 //假定测试芯片的工作频率为18.432MHz

;define baudrate const

;-----------------------------------------

 $\begin{CD} \text{Meas} & \text{Meas} \ \text{Meas} & \text{Meas} \ \text{Meas$ ;BAUD = 65536 - FOSC/3/BAUDRATE/M (1T:M=1; 12T:M=12) ;NOTE: (FOSC/3/BAUDRATE) must be greater then 75, (RECOMMEND GREATER THEN 100)

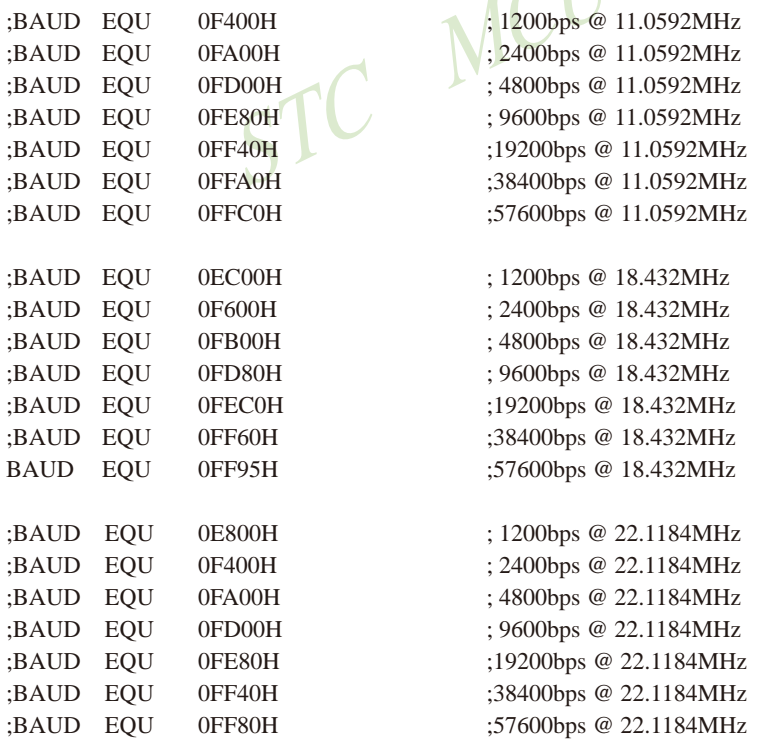

;----------------------------------------- ;define UART TX/RX port

RXB BIT P3.0 TXB BIT P3.1

;-----------------------------------------

;define SFR

AUXR DATA 8EH

;-----------------------------------------

;define UART module variable

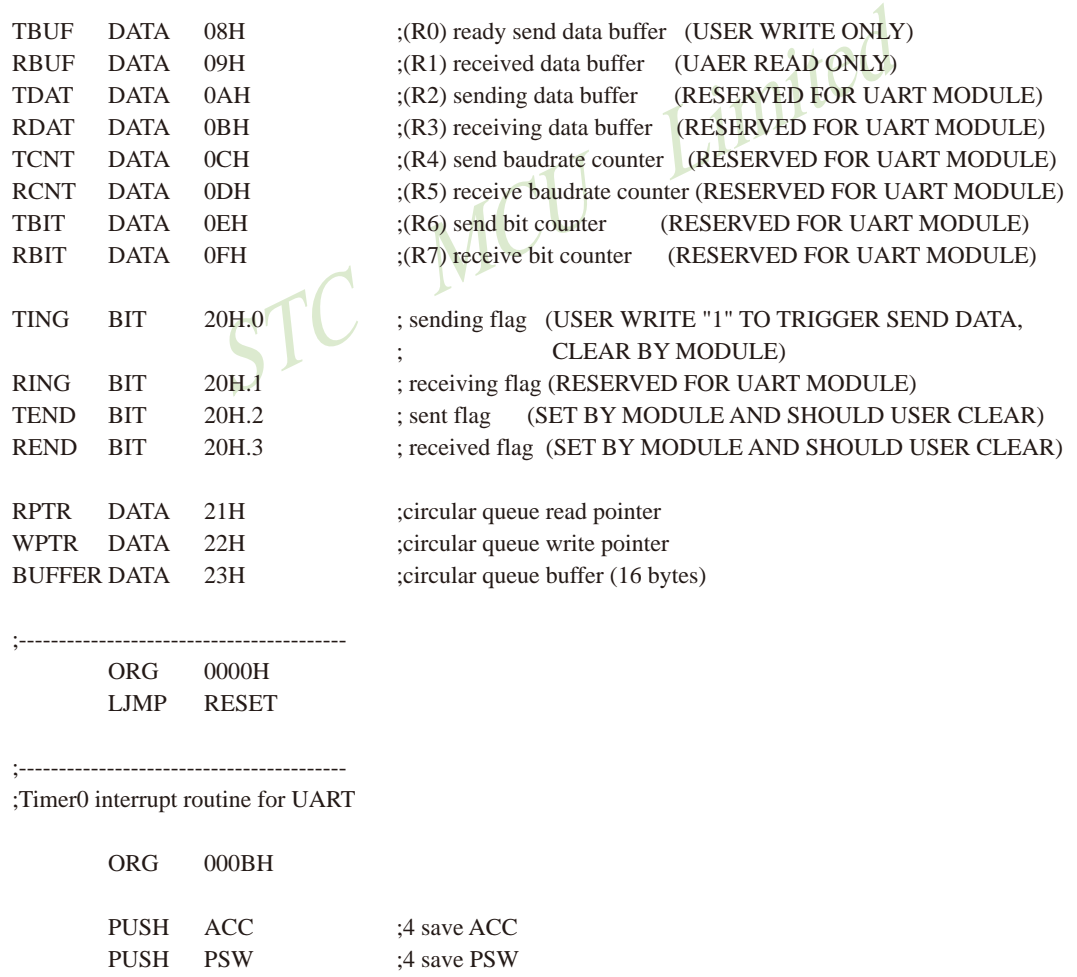

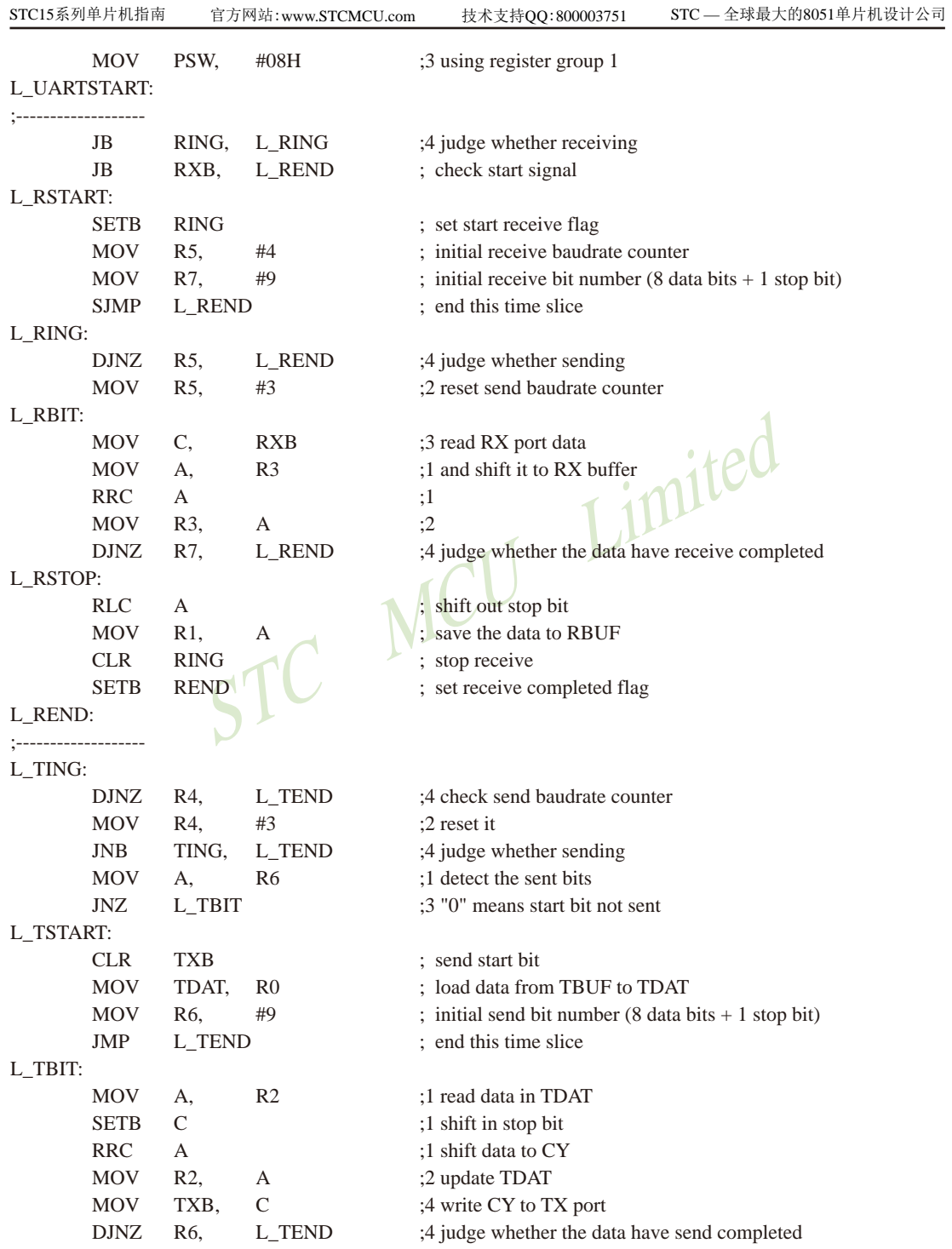

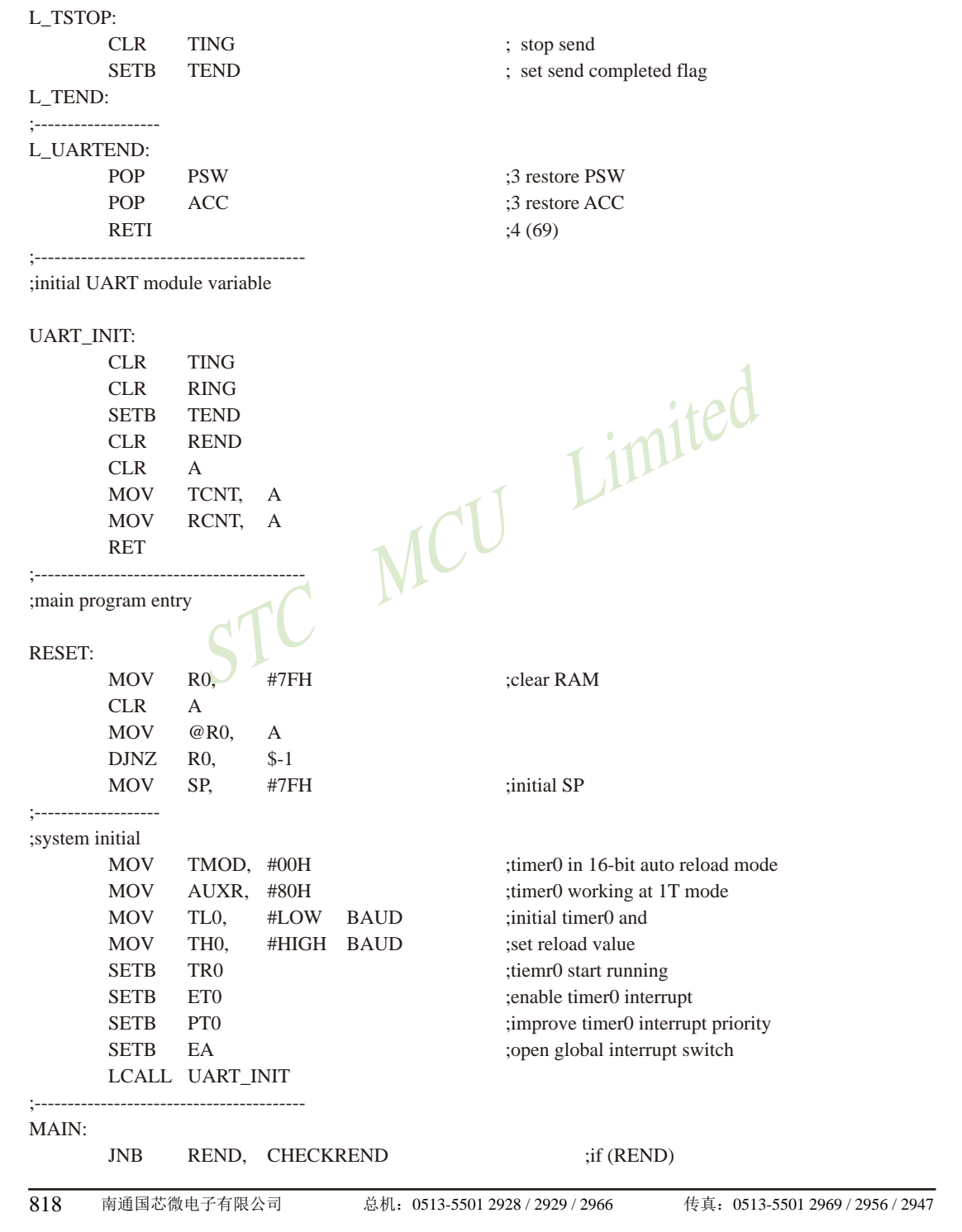

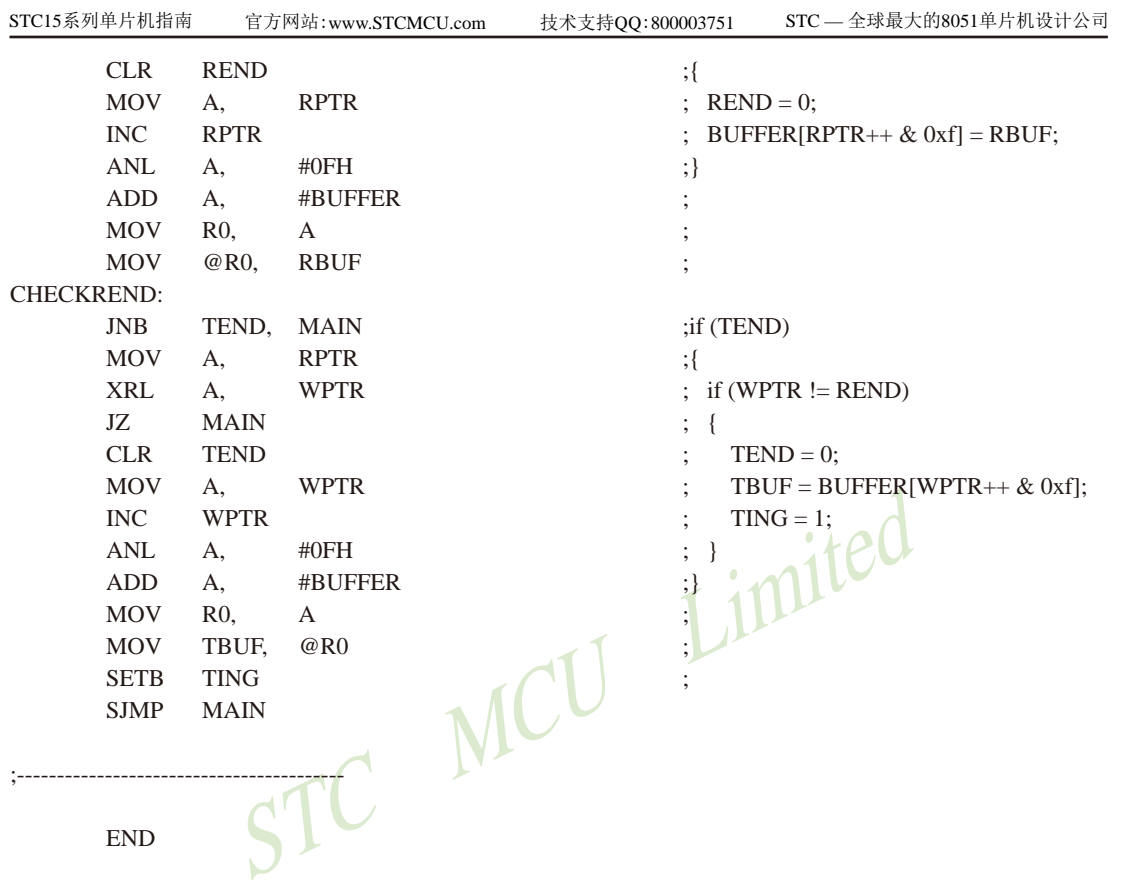

# **8.17** 用**T2**结合**INT4**模拟一个半双工串口的测试程序**(C**及汇编**)**

## **1. C**程序:

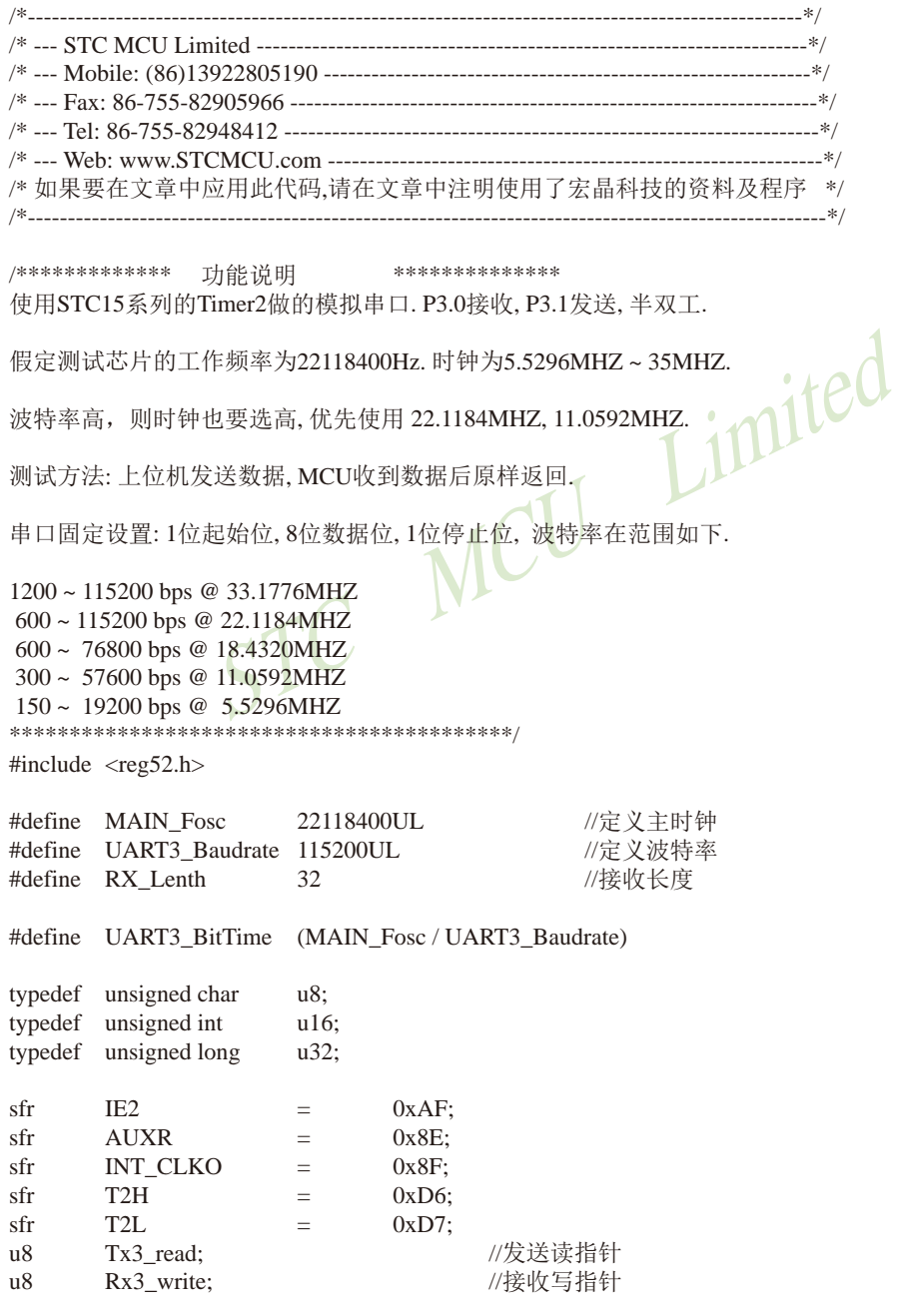

```
STC MCU Limited
STC15系列单片机指南 官方网站:www.STCMCU.com 技术支持QQ:800003751 STC — 全球最大的8051单片机设计公司
u8 idata buf3[RX Lenth]; //接收缓冲
u16 RxTimeOut;
bit B_RxOk; //接收结束标志
//===================== 模拟串口相关===========================
sbit P_RX3 = P3^0; //定义模拟串口接收IO
sbit P_TX3 = P3^1; //定义模拟串口发送IO
u8 Tx3 DAT; \frac{1}{2} Tx3 DAT;
u8 Rx3 DAT; // 接收移位变量, 用户不可见
u8 Tx3 BitCnt; 2000 Tx3 BitCnt; 2000 Tx4 Tx4 BitCnt; 2000 Tx4 BitCnt; 2000 Tx4 BitCnt; 2000 Tx4 BitC
u8 Rx3 BitCnt; // 接收数据的位计数器, 用户不可见
u8 Rx3 BUF; // 接收到的字节, 用户读取
u8 Tx3_BUF; // 要发送的字节, 用户写入
bit Rx3 Ring; \frac{d}{dx} // 正在接收标志, 低层程序使用, 用户程序不可见
bit Tx3_Ting; \sqrt{E\Delta x} // 正在发送标志, 用户置1请求发送, 底层发送完成清0
bit RX3 End; \frac{1}{2} RX3 End; \frac{1}{2} RX3 End; \frac{1}{2} RX3 End; \frac{1}{2} RX3 End; \frac{1}{2} R
//=============================================================
void UART_Init(void);
/******************** 主函数 **************************/
void main(void)
{
     UART_Init(); M = 1EA = 1:
     while (1) //user's function
     {
            if (RX3_End) // 检测是否收到一个字节
\{RX3 End = 0; \angle // 清除标志
                buf3[Rx3_write] = Rx3_BUF; // 写入缓冲
                if(+Rx3_write >= RX Lenth) Rx3_write = 0;
                                        // 指向下一个位置, 溢出检测
                RxTimeOut = 1000: //装载超时时间
 }
           if(RxTimeOut != 0) \# 超时时间是否非0?
\{if(--RxTimeOut == 0) \qquad // (超时时间 - 1) == 0?
{
                      B RxOk = 1:
                      AUXR &= ~(1<<4); //Timer2 停止运行
                      INT_CLKO &= ~(1 << 6); //禁止INT4中断
                      T2H = (65536 - UART3 - BitrTime) / 256; //数据位
                      T2L = (65536 - UART3 - BitTime) % 256; //数据位
                      AUXR |= (1<<4); //Timer2 开始运行
 }
 }
```

```
STC15系列单片机指南
                      \begin{picture}(100,100) \put(0,0){\vector(0,1){100}} \put(15,0){\vector(0,1){100}} \put(15,0){\vector(0,1){100}} \put(15,0){\vector(0,1){100}} \put(15,0){\vector(0,1){100}} \put(15,0){\vector(0,1){100}} \put(15,0){\vector(0,1){100}} \put(15,0){\vector(0,1){100}} \put(15,0){\vector(0,1){100}} \put(15,0){\vector(0,1){100}} \put(15,0){\vector(0,1){100技术支持网站:www.GXWMCU.com 临时技术支持Tel:13922829991 研发顾问Tel:13922805190
               if(B_RxOk) // 检测是否接收OK?
\{if (!Tx3_Ting) // 检测是否发送空闲
{
                              if (Tx3_read != Rx3_write) // 检测是否收到过字符
                              {
                                      Tx3_BUF = buf3[Tx3_read]; // 从缓冲读一个字符发送
                                     Tx3 Ting = 1; \# 发置发送标志
                                     if(+Tx3_read >= RX_Lenth) Tx3_read = 0;
                                                             // 指向下一个位置, 溢出检测
 }
                              else
                              {
                                     B_RxOk = 0;AUXR &= ~(1<<4); //Timer2 停止运行
                                     INT_CLKO |=(1 \leq 6); }
 }
 }
       }
}
//========================================================================
// 函数: void UART_Init(void)
// 描述: UART初始化程序.
//参数: none
// 返回: none.
// 版本: V1.0, 2013-11-22
//========================================================================
void UART_Init(void)
{
       Tx3 read = 0;
       Rx3 write = 0;
       Tx3 Ting = 0;
       Rx3 Ring = 0;
       RX3 End = 0;
       Tx3 BitCnt = 0;
       RxTimeOut = 0;B_RxOk = 0;
       AUXR &= ~(1<<4); \blacksquare // Timer2 停止运行
       T2H = (65536 - UART3 - BitrTime) / 256; // 数据位
       T2L = (65536 - \text{UART3\_BitTime}) % 256; // 数据位
       INT_CLKO |=(1\lt\lt 6); // 允许INT4中断
       IE2 = (1<<2); \angle // 允许Timer2中断
       AUXR = (1 \le 2); // 1T
}
//======================================================================
//========================================================================
```

```
AUXR &= ~(1<<4); //Timer2 停止运行<br>
INT_CLKO = (1 << 6); //允许INT4中断<br>
Rx3_DAT >>= 1; //把接收的单b数据 暂存到 RxSh<br>
if(P_RX3) Rx3_DAT = 0x80; //shift RX data to RX buffer<br>
// 不发送, 退出<br>
x3_BitCnt == 0) //发送计数器为0 表明单字节发;
// 函数: void timer2 int (void) interrupt 12
// 描述: Timer2中断处理程序.
// 参数: None
// 返回: none.
// 版本: V1.0, 2012-11-22
//========================================================================
void timer2_int (void) interrupt 12
{
      if(Rx3_Ring) //己收到起始位
       {
             if (-Rx3_BitCnt == 0) //接收完一帧数据
\{Rx3 Ring = 0; //停止接收
                    Rx3_BUF = Rx3_DAT; //存储数据到缓冲区
                    RX3End = 1;
                    AUXR &= ~(1<<4); //Timer2 停止运行
                    INT_CLKO | = (1 \ll 6); //允许INT4中断
 }
              else
\{ Rx3_DAT >>= 1; //把接收的单b数据 暂存到 RxShiftReg(接收缓冲)
                    if(P_RX3) Rx3_DAT |= 0x80; //shift RX data to RX buffer
 }
       }
      if(Tx3_Ting) // 不发送, 退出
       {
             if(Tx3 BitCnt == 0) \qquad //发送计数器为0 表明单字节发送还没开始
\{P TX3 = 0; //发送开始位
                    Tx3_DAT = Tx3_BUF; //把缓冲的数据放到发送的buff
                    Tx3_BitCnt = 9;       //发送数据位数 (8数据位+1停止位)
 }
             else blue and allow a controlled a controlled as a controlled a controlled a controlled a controlled a controlled a
\{if (--Tx3_BitCnt == 0) //发送计数器减为0 表明单字节发送结束
 {
                           P_TX3 = 1; //送停止位数据
                           Tx3_Ting = 0; //发送停止
 }
else ble
 {
                            Tx3_DAT >>= 1; //把最低位送到 CY(益处标志位)
                            P_TX3 = CY; //发送一个bit数据
 }
 }
       }
}
```
/\*\*\*\*\*\*\*\*\*\*\*\*\*\*\*\*\*\*\*\*\* INT4中断函数 \*\*\*\*\*\*\*\*\*\*\*\*\*\*\*\*\*\*\*\*\*\*\*\*\*/

void Ext\_INT4 (void) interrupt 16

AUXR &= ~(1<<4);  $\sqrt{1}$  //Timer2 停止运行 T2H = (65536 - (UART3\_BitTime / 2 + UART3\_BitTime)) / 256; //起始位 + 半个数据位 T2L = (65536 - (UART3\_BitTime / 2 + UART3\_BitTime)) % 256; //起始位 + 半个数据位 AUXR |= (1<<4); //Timer2 开始运行 Rx3 Ring = 1; 2000 Decamposition and the contract of the contract of the contract of the contract of the contract of the contract of the contract of the contract of the contract of the contract of the contract of the cont Rx3\_BitCnt = 9; <br> //初始化接收的数据位数(8个数据位+1个停止位)

INT\_CLKO  $&=$  ~(1 << 6); //禁止INT4中断 T2H =  $(65536 - \text{UART3\_BitTime}) / 256$ ; //数据位 T2L =  $(65536 - \text{UART3} \text{BitTime})$  % 256; //数据位

}

{

STC MCU Limited **2.** 汇编程序: ;/\*----------------------------------------------------------------------------------------------------\*/ ;/\* --- STC MCU Limited ------------------------------------------------------------------------\*/ ;/\* --- Mobile: (86)13922805190 ----------------------------------------------------------------\*/ ;/\* --- Fax: 86-755-82905966 --------------------------------------------------------------------\*/ ;/\* --- Tel: 86-755-82948412 --------------------------------------------------------------------\*/ ;/\* --- Web: www.STCMCU.com ---------------------------------------------------------------\*/ ;/\* 如果要在文章中应用此代码,请在文章中注明使用了宏晶科技的资料及程序 \*/ ;/\*----------------------------------------------------------------------------------------------------\*/ ;\*\*\*\*\*\*\*\*\*\*\*\*\* 功能说明 \*\*\*\*\*\*\*\*\*\*\*\*\*\* ;使用STC15系列的Timer2做的模拟串口. P3.0接收, P3.1发送, 半双工. ;假定测试芯片的工作频率为22118400Hz. 时钟为5.5296MHZ ~ 35MHZ. ;波特率高,则时钟也要选高, 优先使用 22.1184MHZ, 11.0592MHZ. ;测试方法: 上位机发送数据, MCU收到数据后原样返回. ;串口固定设置: 1位起始位, 8位数据位, 1位停止位, 波特率在范围如下. ;\*\*\*\*\*\*\*\*\*\*\*\*\*\*\*\*\*\*\*\*\*\*\*\*\*\*\*\*\*\*\*\*\*\*\*\*\*\*\*\*\*\* STACK\_POIRTER EQU 0D0H ;堆栈开始地址 ;UART3\_BitTime EQU 9216 ; 1200bps @ 11.0592MHz ; UART3\_BitTime = (MAIN\_Fosc / Baudrate) ;UART3\_BitTime EQU 4608 ; 2400bps @ 11.0592MHz ;UART3\_BitTime EQU 2304 ; 4800bps @ 11.0592MHz ;UART3\_BitTime EQU 1152 ; 9600bps @ 11.0592MHz ;UART3\_BitTime EQU 576 ;19200bps @ 11.0592MHz ;UART3\_BitTime EQU 288 ;38400bps @ 11.0592MHz ;UART3\_BitTime EQU 192 ;57600bps @ 11.0592MHz

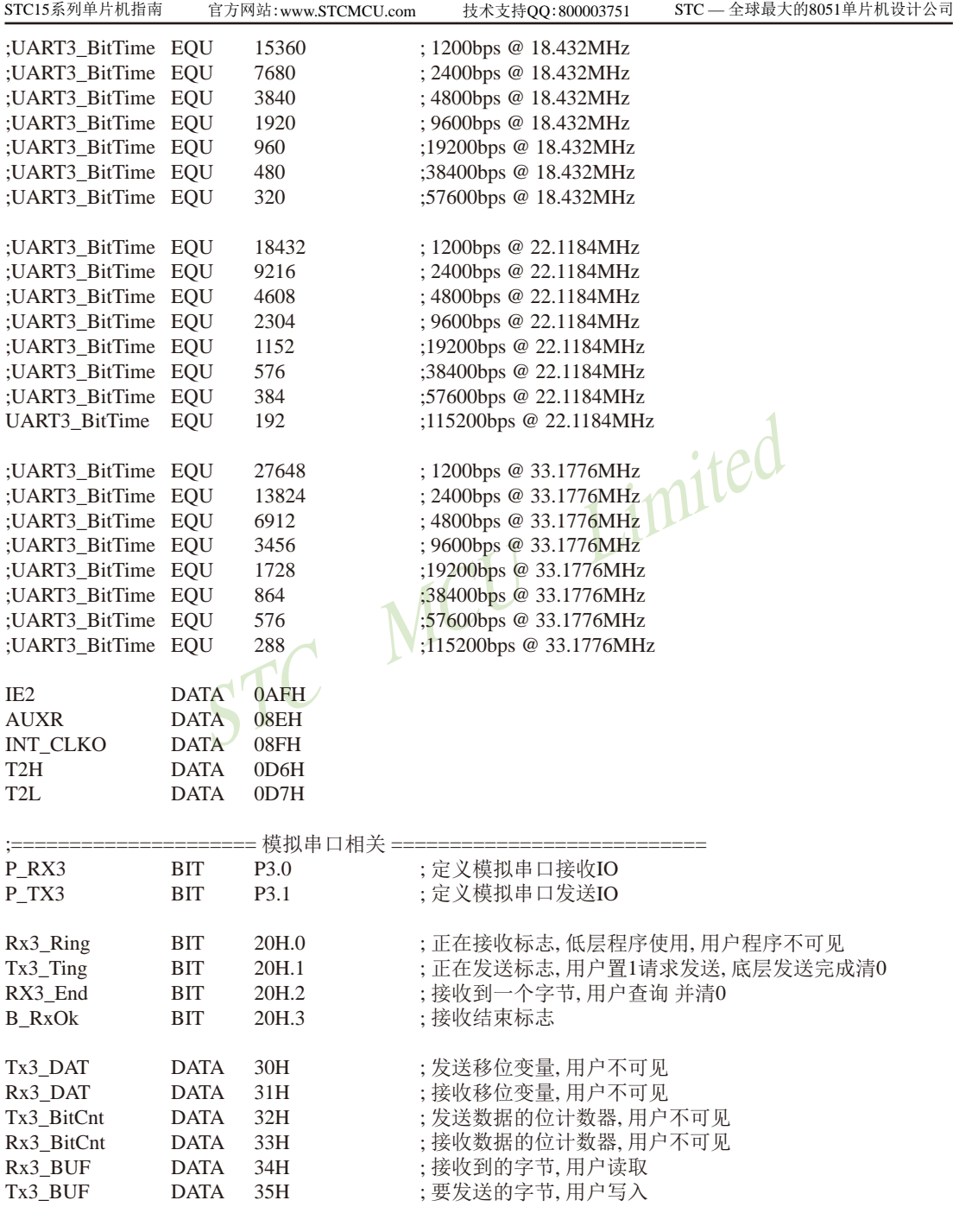

;=================================================================

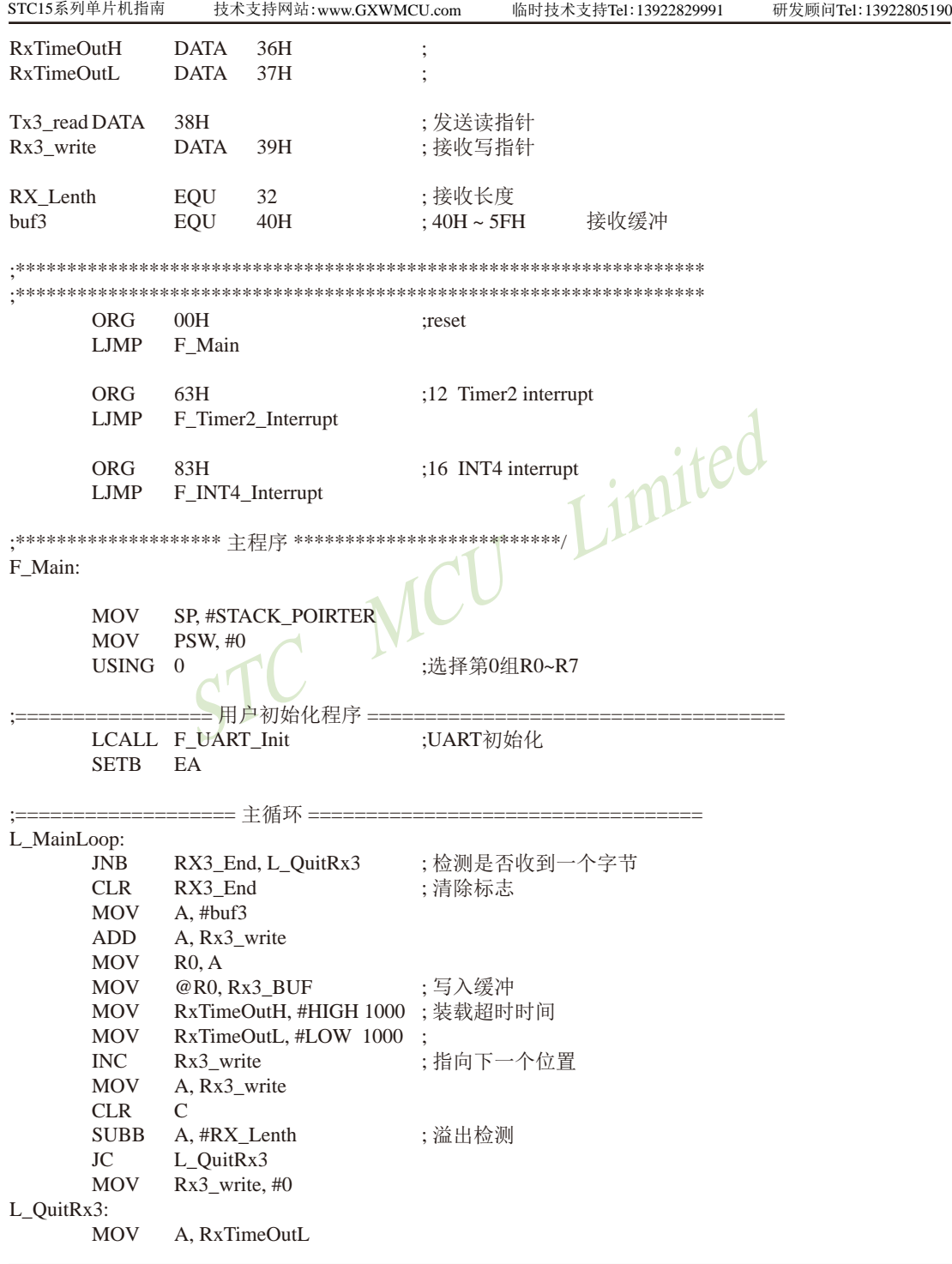

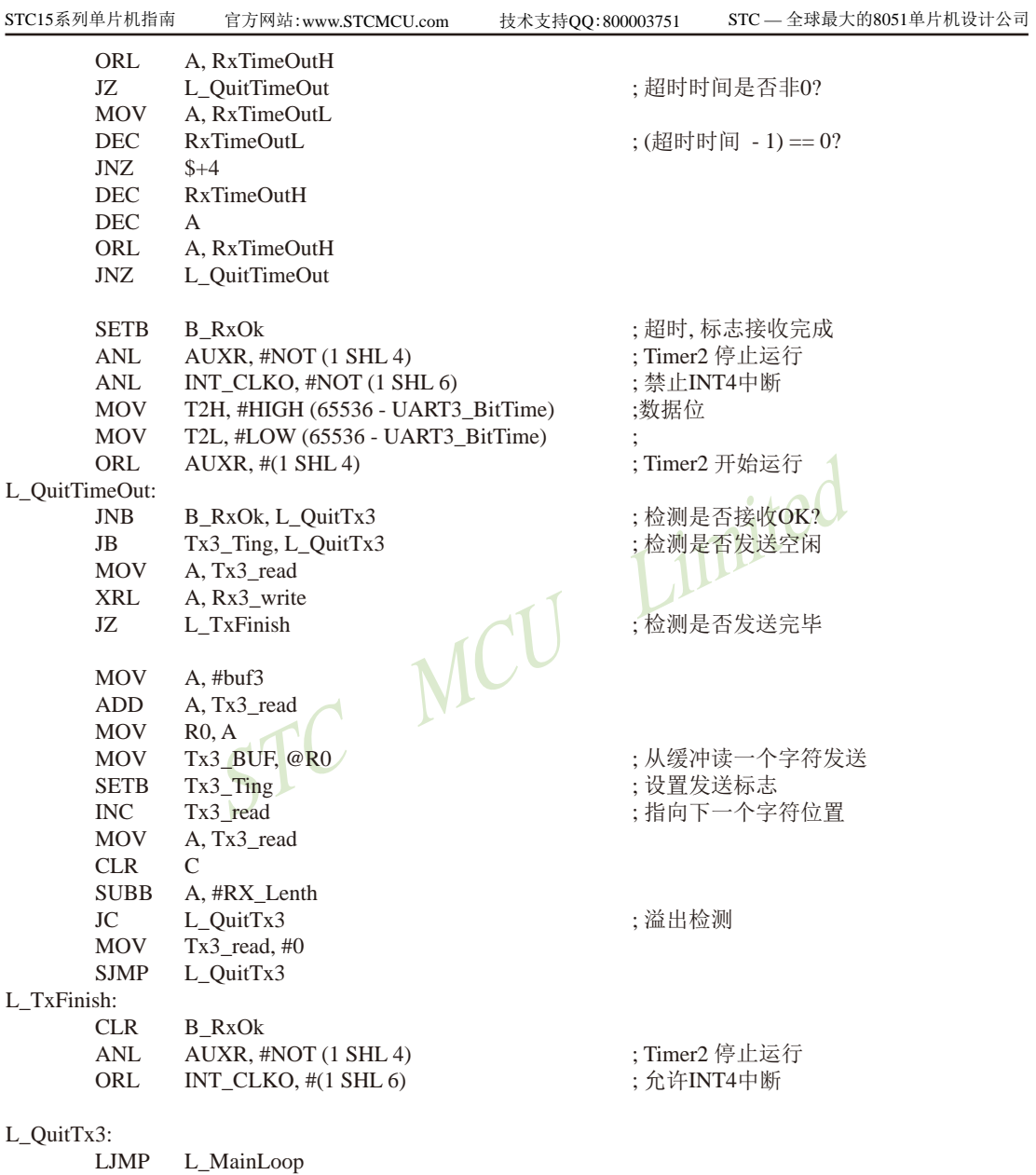

;=================== 主程序结束 ==================================

;========================================================================

; 函数: F\_UART\_Init

; 描述: UART初始化程序.

; 参数: none

; 返回: none.

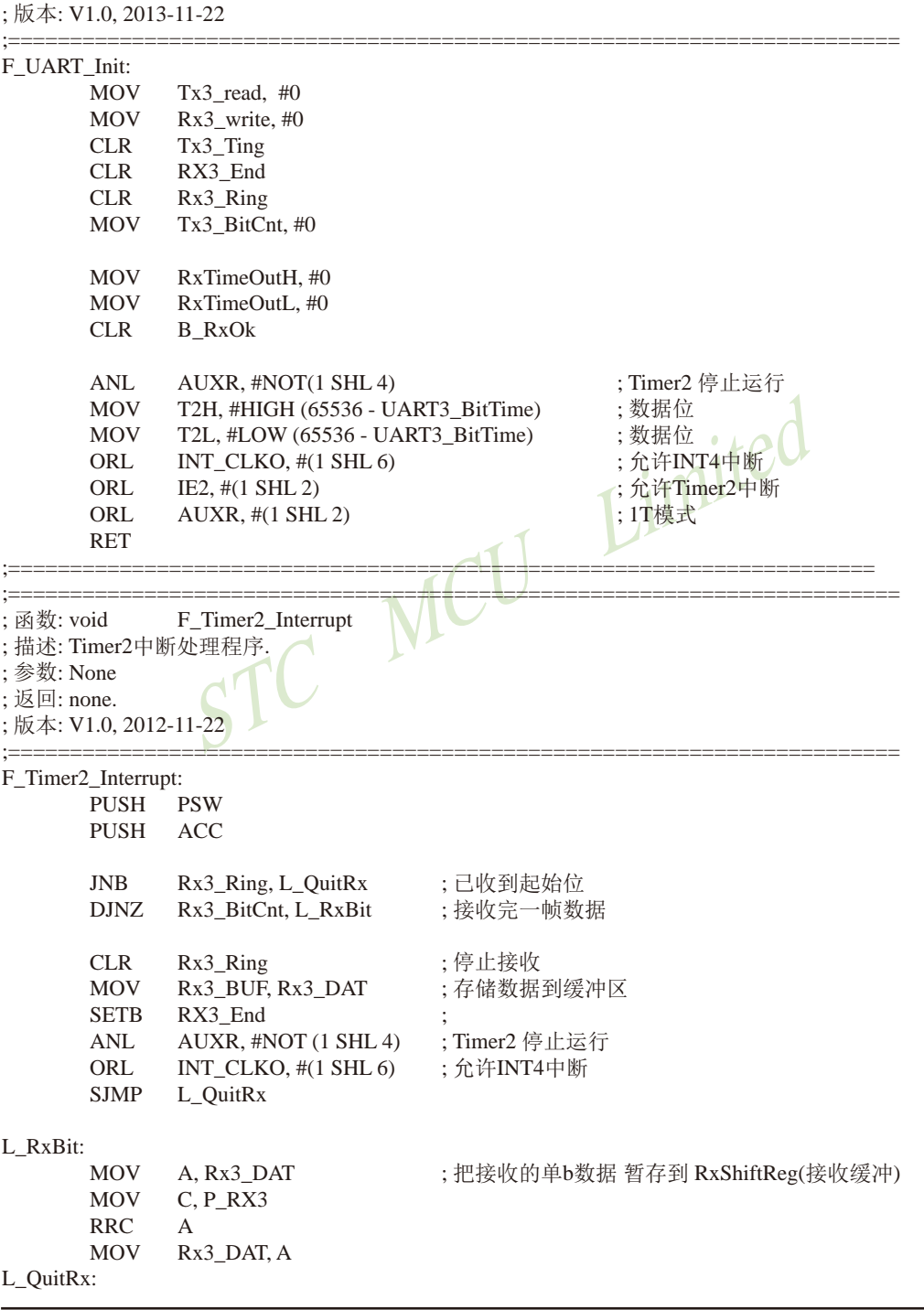
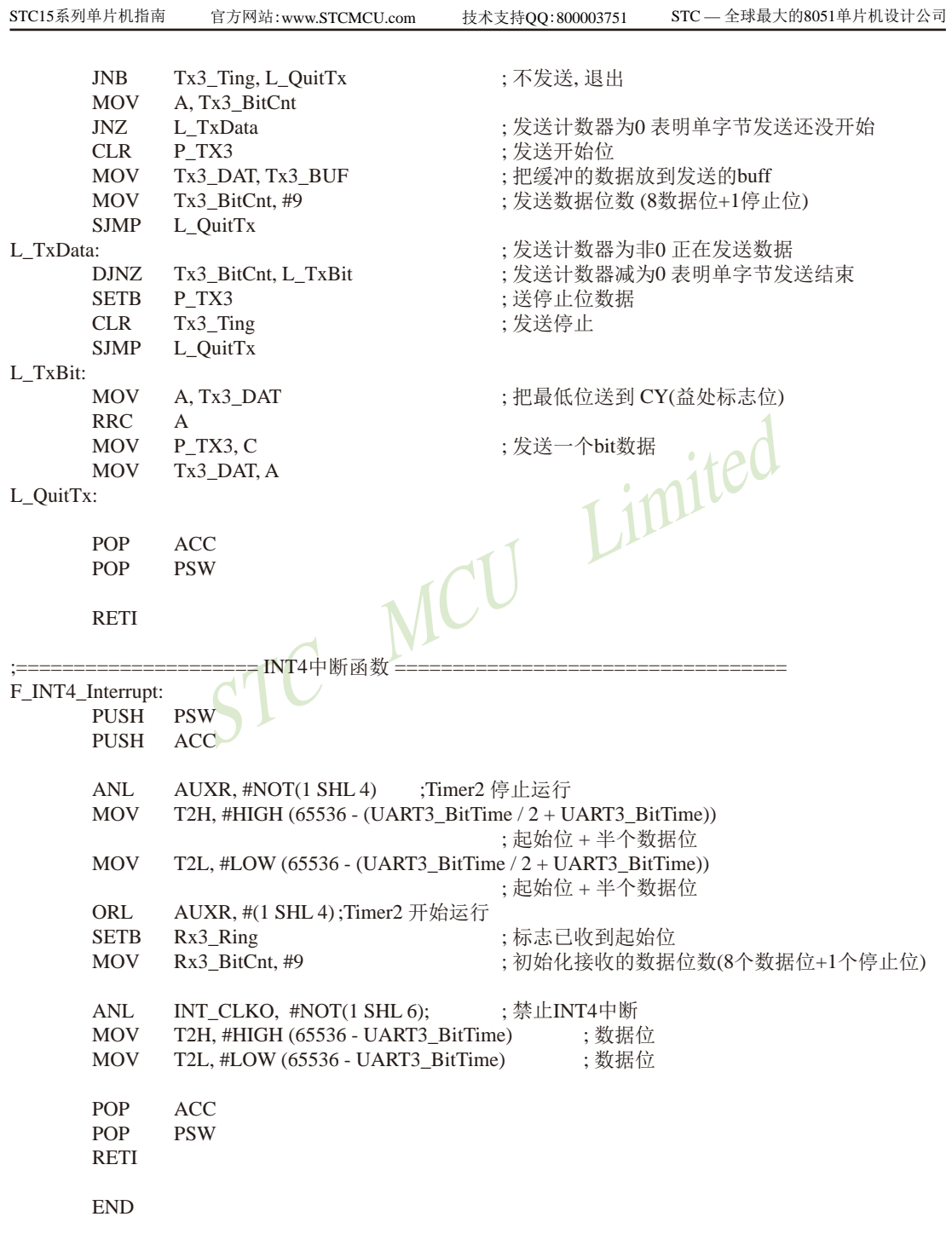

# **8.18** 利用两路**CCP/PCA**模拟一个全双工串口的程序**(C**及汇编**)**

# **1. C**程序:

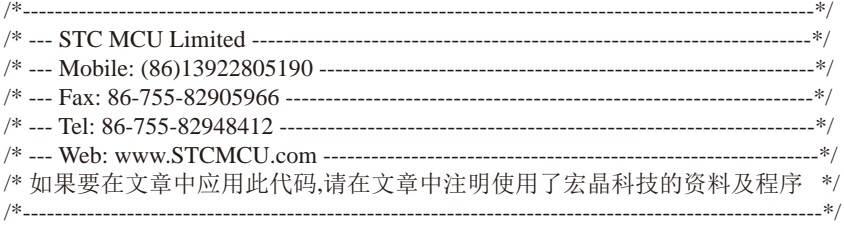

/\*\*\*\*\*\*\*\*\*\*\*\*\* 功能说明 \*\*\*\*\*\*\*\*\*\*\*\*\*\*

使用STC15系列的PCA0和PCA1做的模拟串口. PCA0接收(P2.5), PCA1发送(P2.6).

imited 假定测试芯片的工作频率为22118400Hz. 时钟为5.5296MHZ ~ 35MHZ.

波特率高,则时钟也要选高, 优先使用 22.1184MHZ, 11.0592MHZ.

测试方法: 上位机发送数据,MCU收到数据后原样返回.

串口固定设置: 1位起始位, 8位数据位, 1位停止位, 波特率在 600~57600 bps.

1200 ~ 57600 bps @ 33.1776MHZ 600 ~ 57600 bps @ 22.1184MHZ 600 ~ 38400 bps @ 18.4320MHZ 300 ~ 28800 bps @ 11.0592MHZ 150 ~ 14400 bps @ 5.5296MHZ

\*\*\*\*\*\*\*\*\*\*\*\*\*\*\*\*\*\*\*\*\*\*\*\*\*\*\*\*\*\*\*\*\*\*\*\*\*\*\*\*\*\*/

#include  $<$ reg52.h>

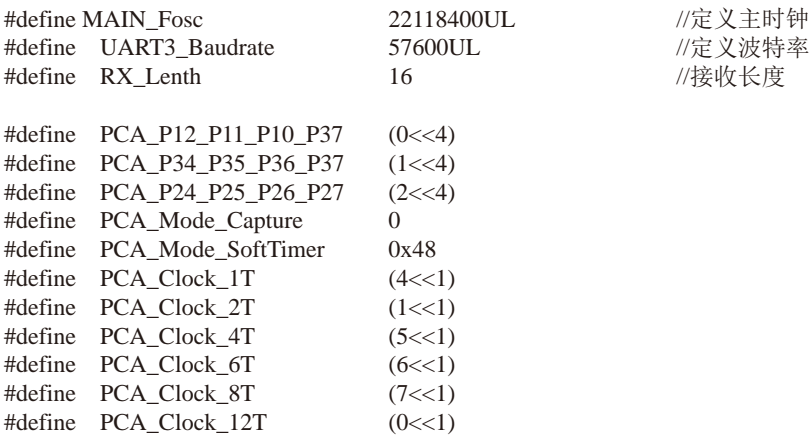

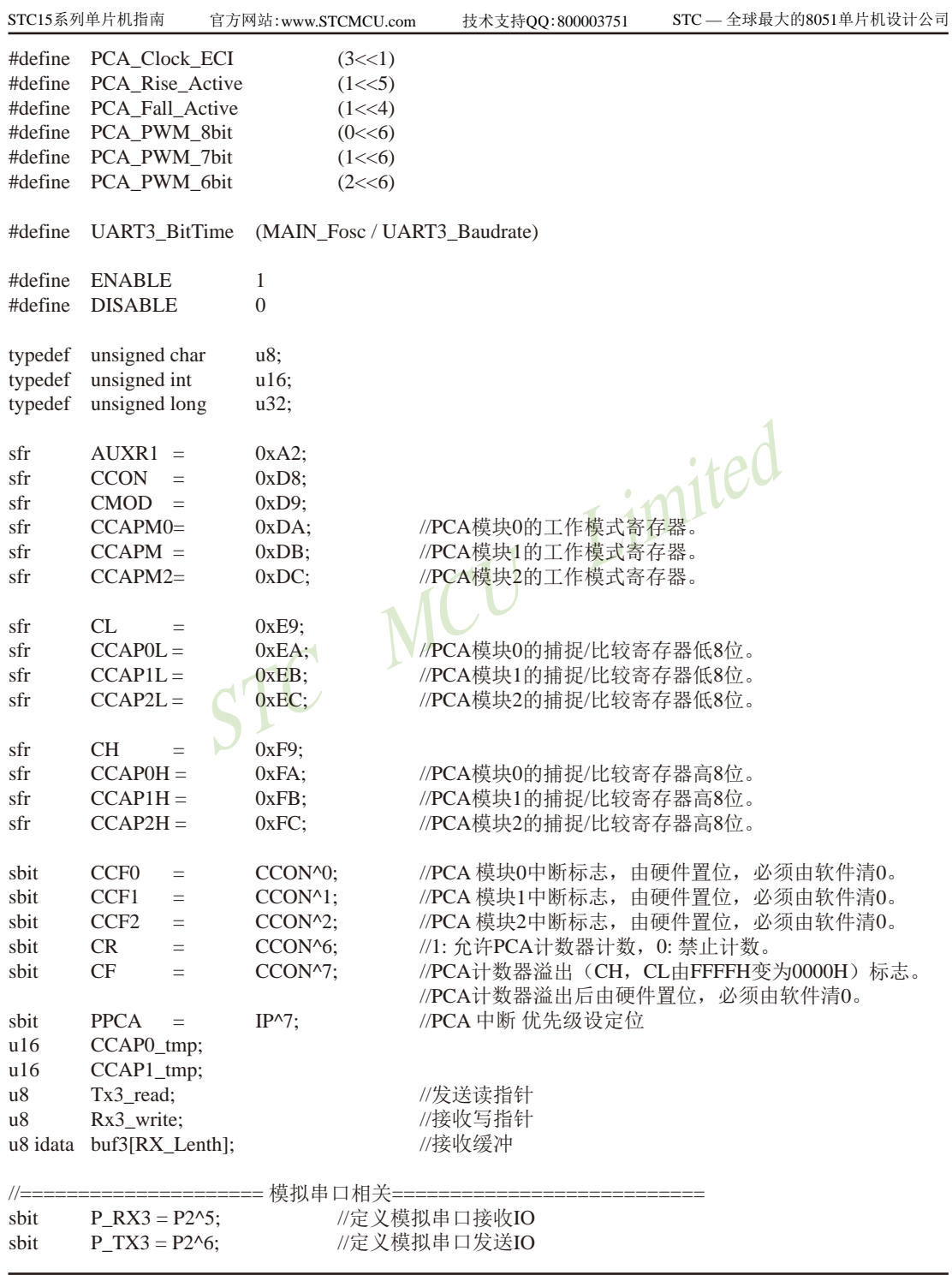

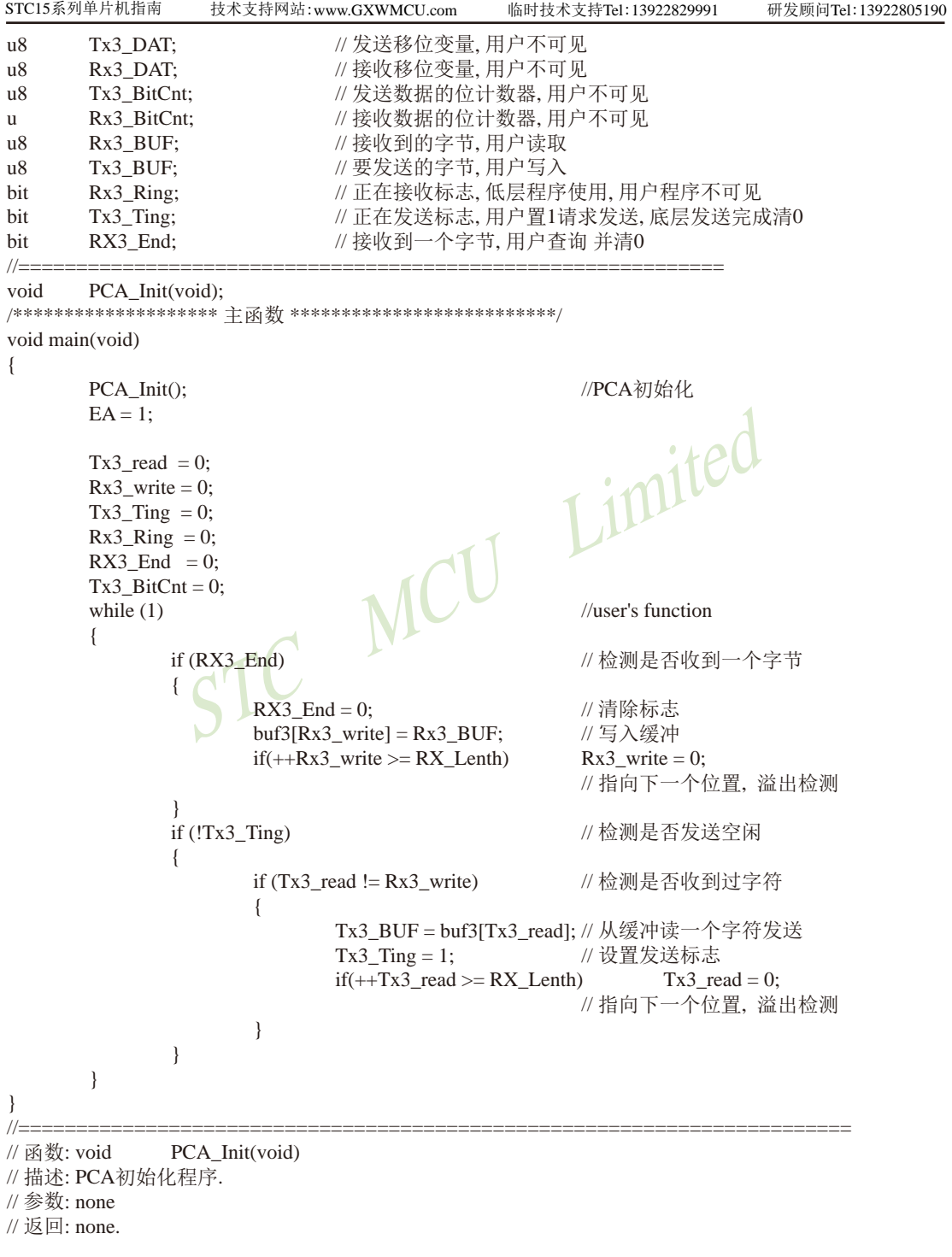

```
STREET MANUAL COOK_II;<br>
Landler (void) interrupt 7<br>
PEF.<br>
(void) interrupt 7
STC15系列单片机指南 官方网站:www.STCMCU.com 技术支持QQ:800003751 STC — 全球最大的8051单片机设计公司
// 版本: V1.0, 2013-11-22
//========================================================================
void PCA_Init(void)
{
       CR = 0;
       CCAPM0 = (PCA_Mode_Capture | PCA_Fall_Active | ENABLE); //16位下降沿捕捉中断模式
       CCAPM1 = PCA_Mode_SoftTimer | ENABLE;
       CCAP1_tmp = UART3_BitTime;
       CCAP1L = (u8)CCAP1_tmp; //将影射寄存器写入捕获寄存器, 先写CCAP0L
       CCAP1H = (u8)(CCAP1_tmp \gg 8); //后写CCAP0H
       CH = 0;
       CL = 0;
       AUXR1 = (AUXR1 & ~(3<<4)) | PCA_P24_P25_P26_P27; //切换IO口
       CMOD = (CMOD < (7 < 1)) PCA Clock 1T; //\angle # # \forall # \exists *PPCA = 1; \angle // 高优先级中断
       CR = 1; \mathbb{C} = 1;
}
//======================================================================
//========================================================================
// 函数: void PCA_Handler (void) interrupt 7
// 描述: PCA中断处理程序.
// 参数: None
// 返回: none.
// 版本: V1.0, 2012-11-22
//========================================================================
void PCA Handler (void) interrupt 7
{
       if(CCF0) //PCA模块0中断
       {
              CCF0 = 0; \qquad \qquad \qif(Rx3_Ring) //己收到起始位
\{if (-Rx3_B BitCnt == 0) //接收完一帧数据
 {
                            Rx3 Ring = 0; \angle //停止接收
                            Rx3 BUF = Rx3 DAT; //存储数据到缓冲区
                            RX3End = 1;
                            CCAPM0 = (PCA Mode_Capture | PCA-Fall Active | ENABLE); //16位下降沿捕捉中断模式
 }
else ble
{
                             Rx3_DAT >>= 1; //把接收的单b数据 暂存到 RxShiftReg(接收缓冲)
                            if(P_RX3) Rx3_DAT |= 0x80; //shift RX data to RX buffer
                            CCAP0_tmp += UART3_BitTime; //数据位时间
                            CCAP0L = (u8)CCAP0_tmp; //将影射寄存器写入捕获寄存
                                                         //器,先写CCAP0L
```

```
PCA模块1中断, 16位软件定时中断模式<br>
CFI = 0;<br>
CAP1_tmp += UART3_BitTime;<br>
CAP1L = (u8)CCAP1_tmp;<br>
CAPH = (u8)(CCAP1_tmp >> 8);<br>
///将影射寄存器写入捕获寄存;<br>
CAPH = (u8)(CCAP1_tmp >> 8);<br>
///后写CCAPOH<br>
Tx3_Ting)<br>
/////////////////////////////////
                       CCAPOH = (u8)(CCAP0~tmp \gg 8); //后写CCAP0H
 }
 }
            else
\{CCAP0 tmp = ((u16)CCAP0H << 8) + CCAP0L; //读捕捉寄存器
                  CCAP0_tmp += (UART3_BitTime / 2 + UART3_BitTime);//起始位 + 半个数据位
                 CCAP0L = (u8)CCAP0_tmp; ///将影射寄存器写入捕获
                                               //寄存器, 先写CCAPOL
                 CCAP0H = (u8)(CCAP0~tmp \gg 8); //后写CCAP0H
                  CCAPM0 = (PCA_Mode_SoftTimer | ENABLE);//16位软件定时中断模式
                 Rx3 Ring = 1; / //标志已收到起始位
                  Rx3_BitCnt = 9; //初始化接收的数据位数(8个数
                                               //据位+1个停止位)
 }
     }
     if(CCF1) //PCA模块1中断, 16位软件定时中断模式
     {
            CCF1 = 0; //清PCA模块1中断标志
            CCAP1_tmp += UART3_BitTime;
            CCAP1L = (u8)CCAP1_tmp; //将影射寄存器写入捕获寄存器,先写CCAP0L
           CCAP1H = (u8)(CCAP1 tmp >> 8); ///后写CCAP0H
           if(Tx3_Ting) // // // 不发送, 退出
\{if(Tx3 BitCnt == 0) //发送计数器为0 表明单字节发送还没开始
\mathcal{A}P TX3 = 0; //\frac{1}{2} 送开始位
                       Tx3_DAT = Tx3_BUF; //把缓冲的数据放到发送的buff
                       Tx3_BitCnt = 9;       //发送数据位数 (8数据位+1停止位)
 }
                 else //发送计数器为非0 正在发送数据
 {
                       if (--Tx3_BitCnt == 0) //发送计数器减为0 表明单字节发送结束
\{P_TX3 = 1; //送停止位数据
                             Tx3_Ting = 0; //发送停止
 }
                       else
                       {
                             Tx3_DAT >>= 1; //把最低位送到 CY(益处标志位)
                             P_TX3 = CY; //发送一个bit数据
 }
 }
 }
     }
```
}

## **2.** 汇编程序:

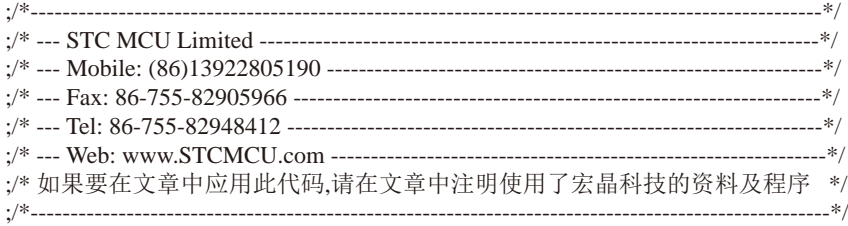

;\*\*\*\*\*\*\*\*\*\*\*\*\* 功能说明 \*\*\*\*\*\*\*\*\*\*\*\*\*\* ;使用STC15系列的PCA0和PCA1做的模拟串口. PCA0接收(P2.5), PCA1发送(P2.6).

;假定测试芯片的工作频率为22118400Hz. 时钟为5.5296MHZ ~ 35MHZ.

;波特率高,则时钟也要选高, 优先使用 22.1184MHZ, 11.0592MHZ.

;测试方法: 上位机发送数据,MCU收到数据后原样返回.

;串口固定设置: 1位起始位, 8位数据位, 1位停止位. ;\*\*\*\*\*\*\*\*\*\*\*\*\*\*\*\*\*\*\*\*\*\*\*\*\*\*\*\*\*\*\*\*\*\*\*\*\*\*\*\*\*\*

STACK\_POIRTER EQU

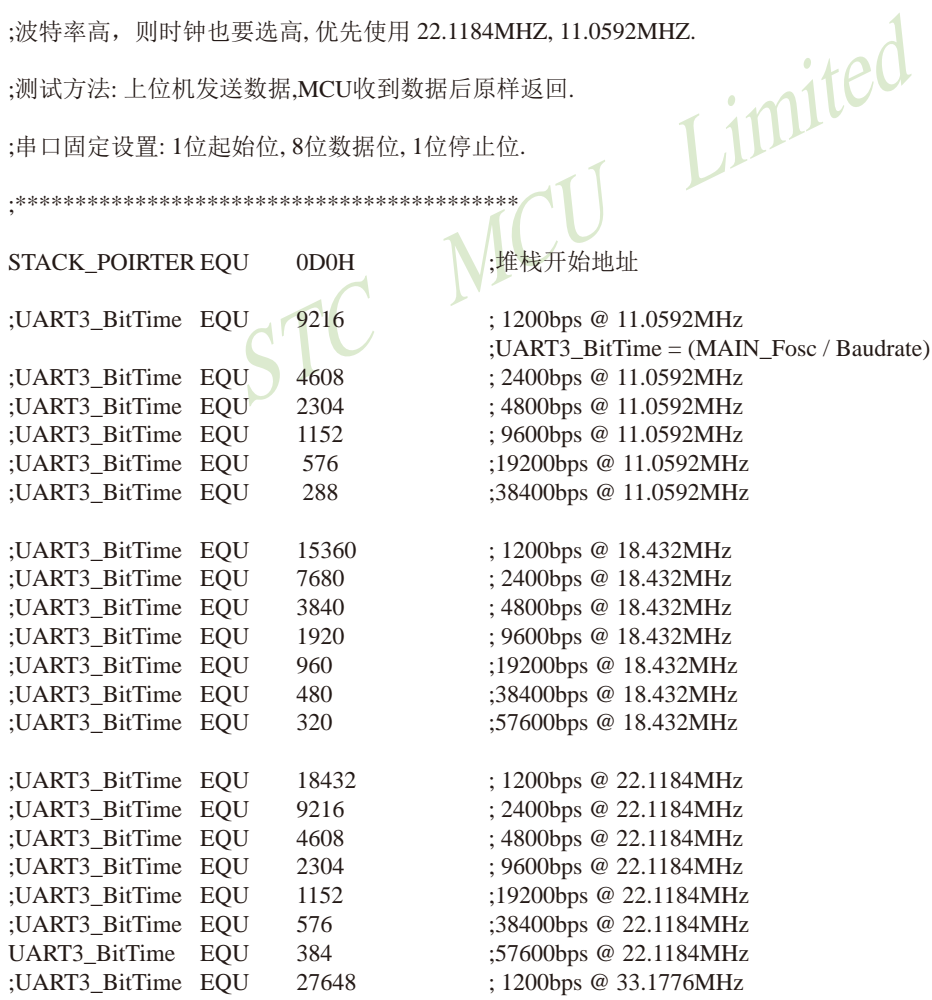

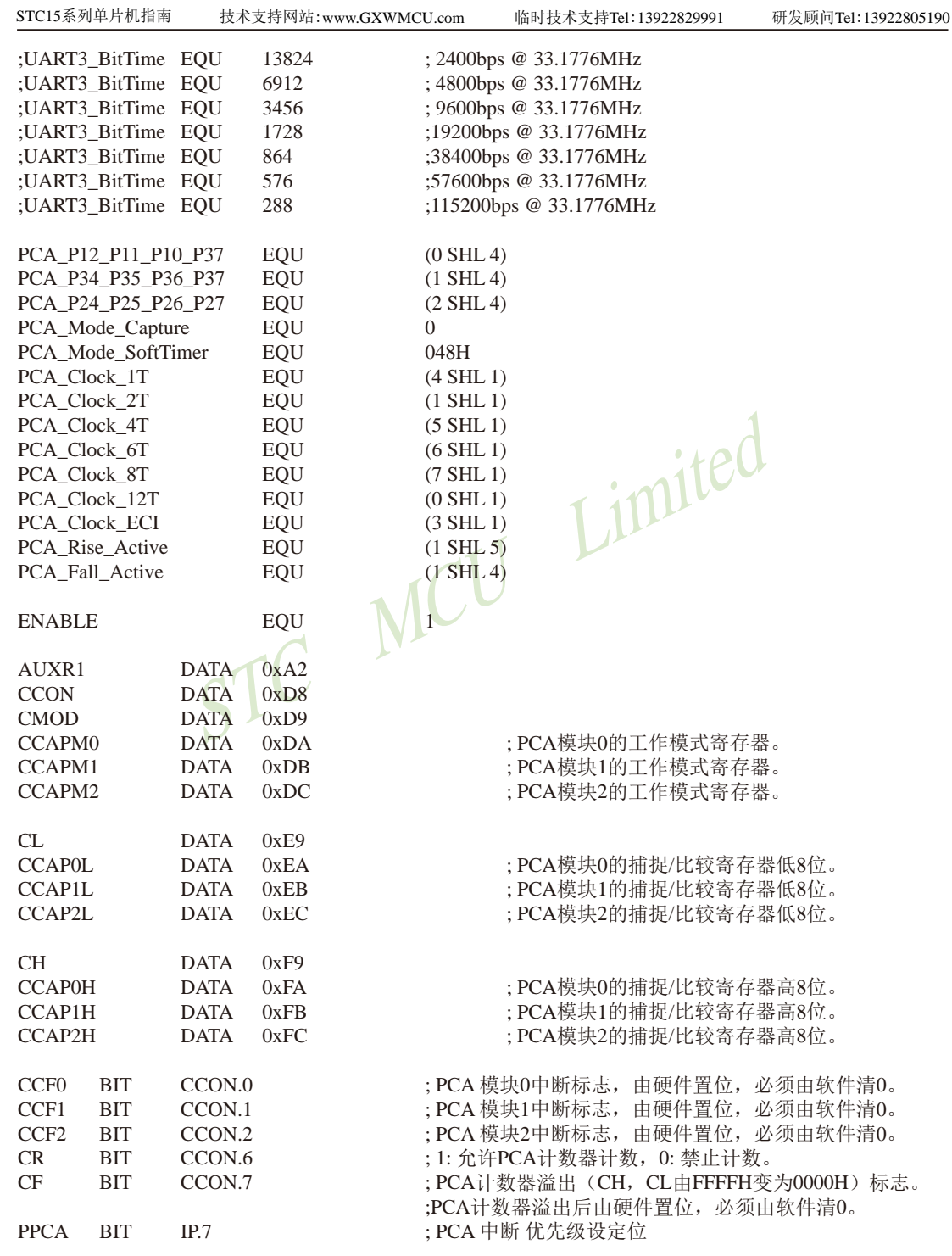

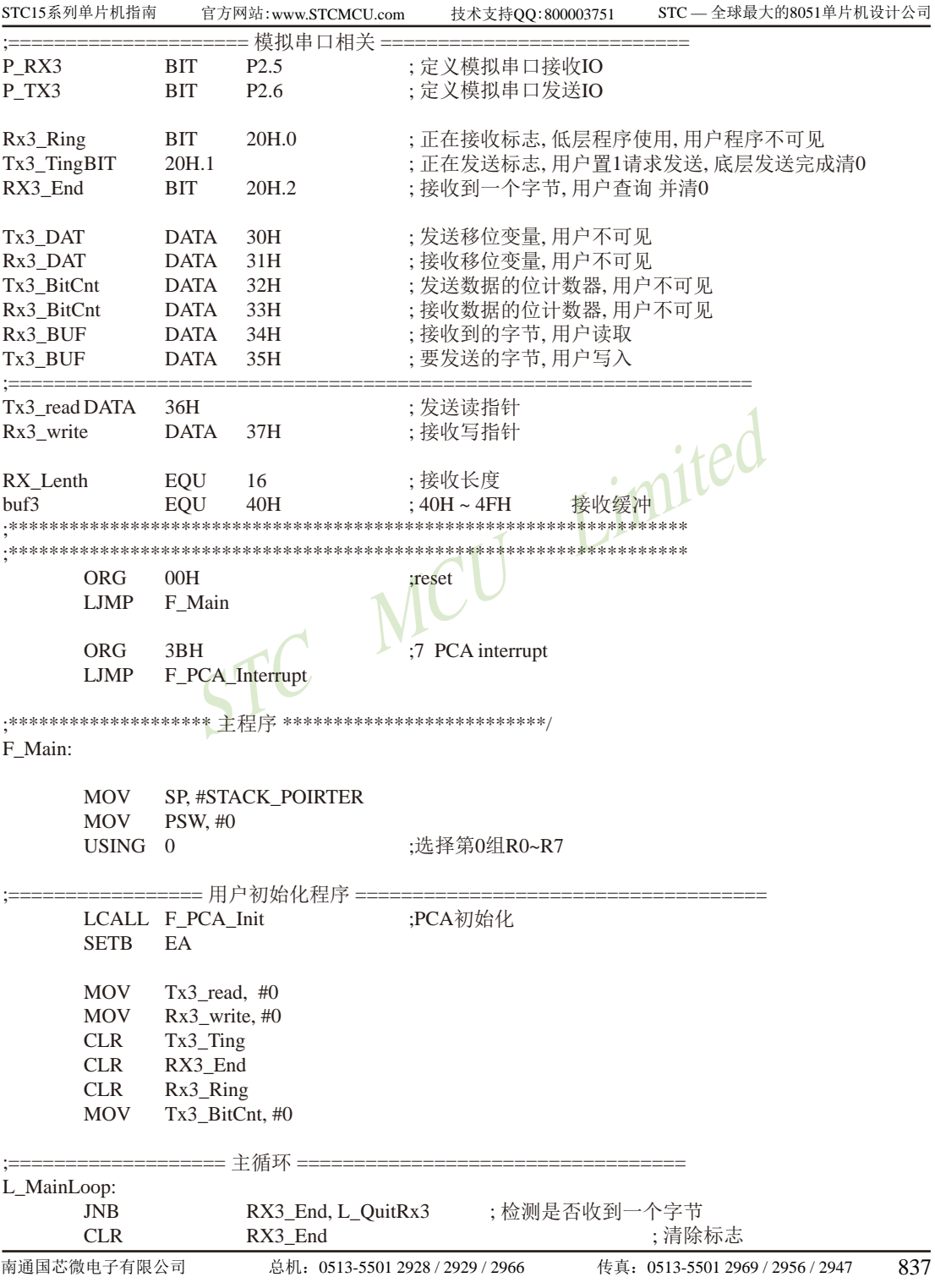

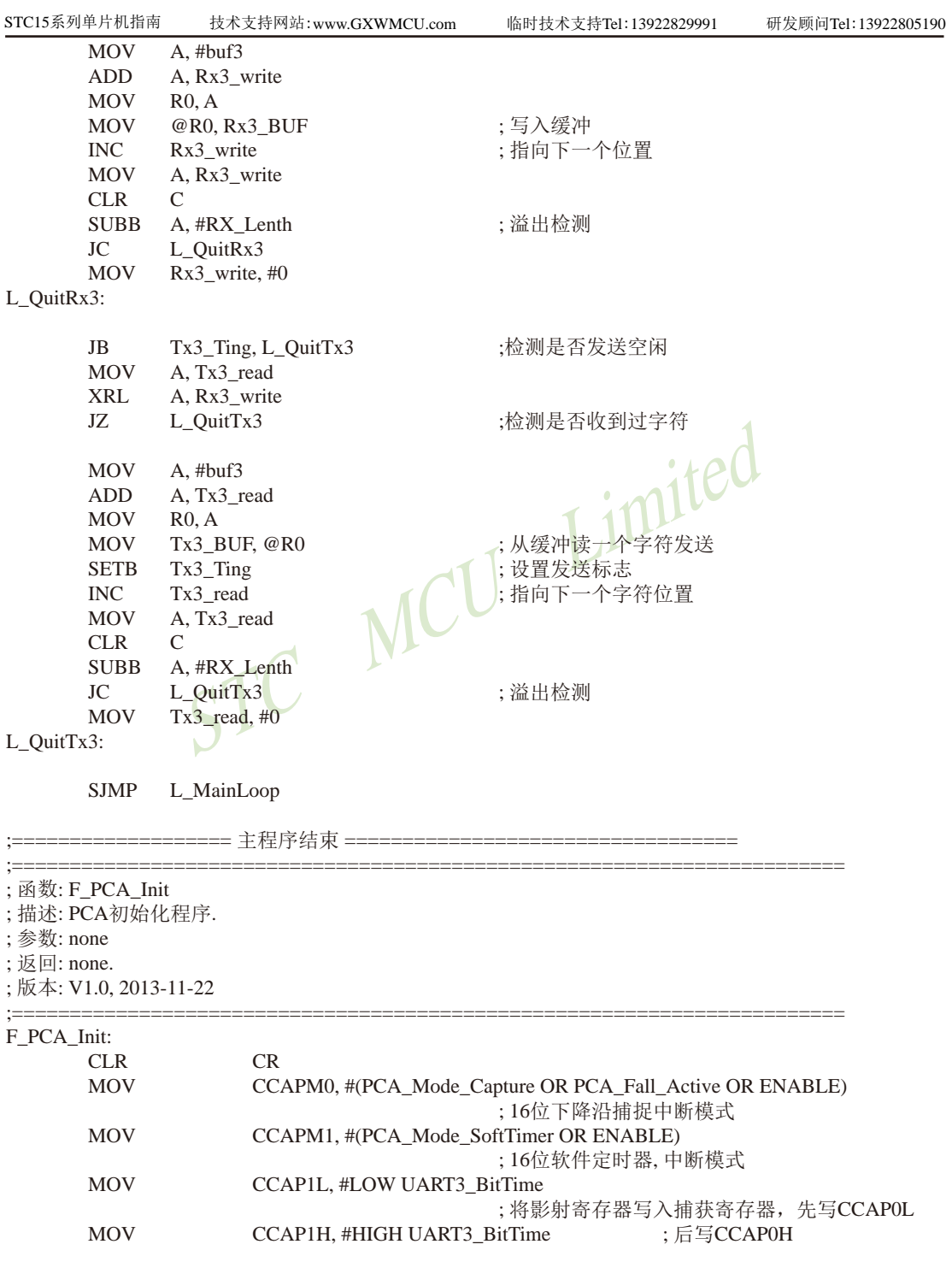

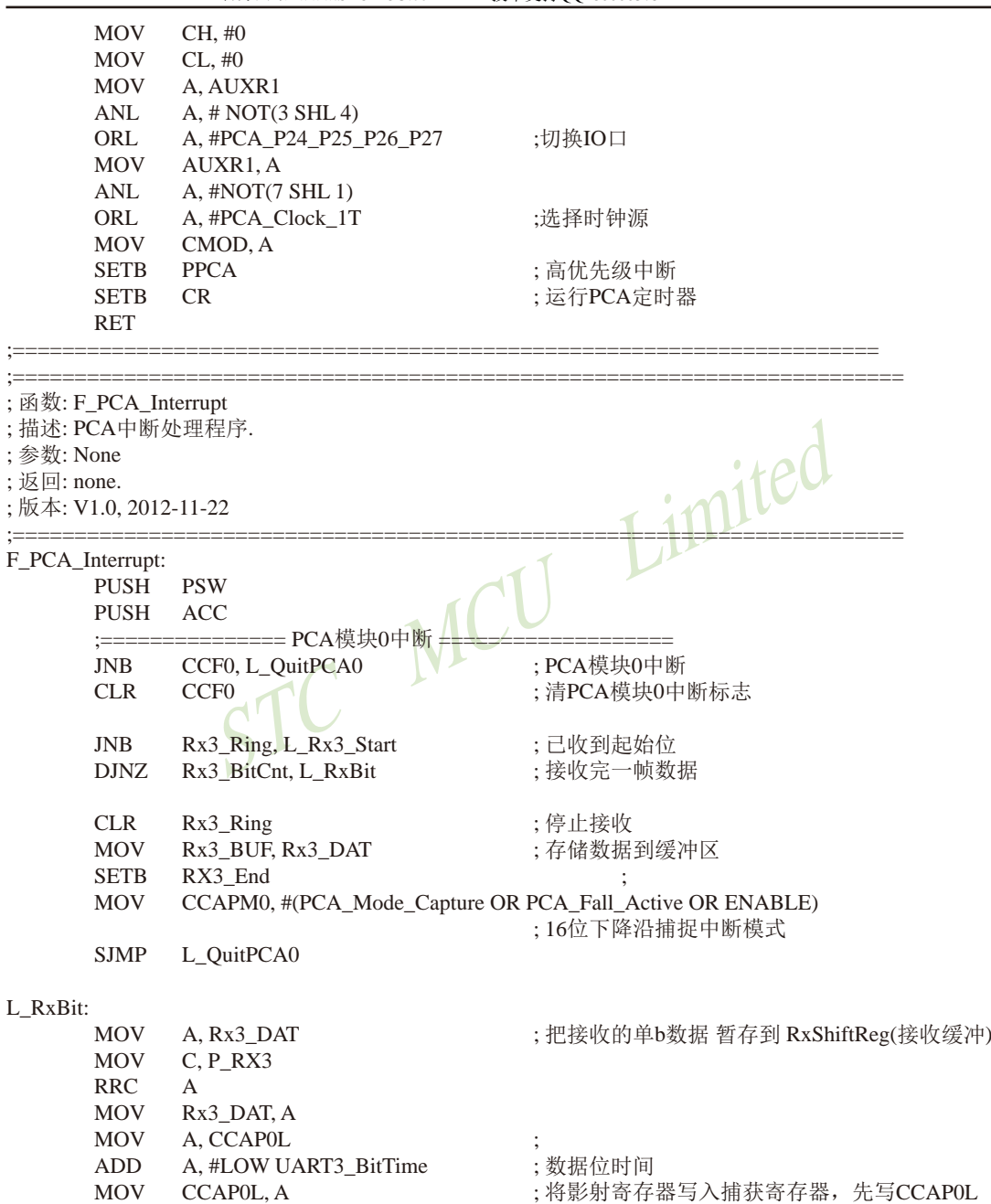

MOV A, CCAP0H ; 数据位时间 ADDC A, #HIGH UART3\_BitTime ; MOV CCAP0H, A ; 后写CCAP0H

SJMP L\_QuitPCA0

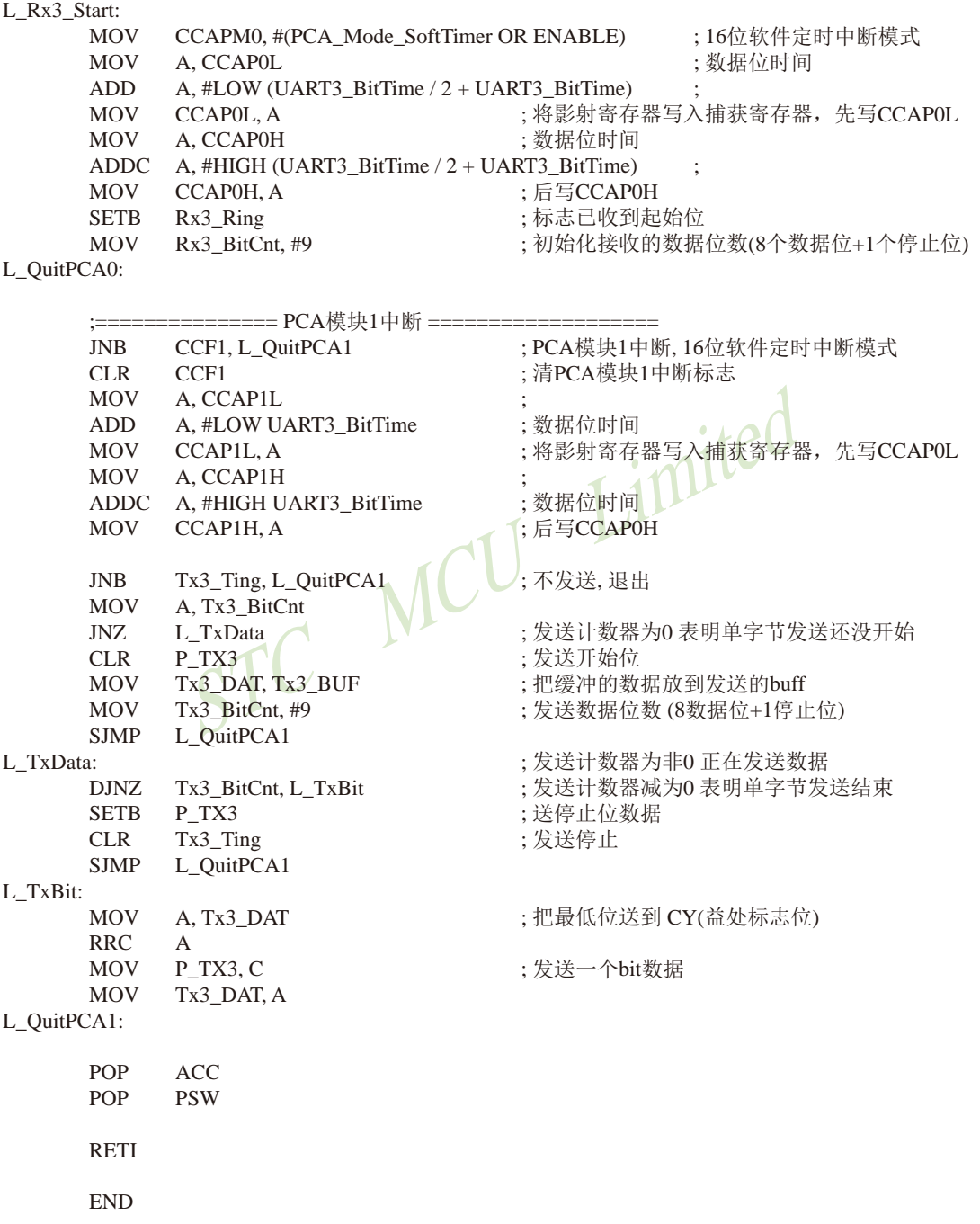

# 第**9**章 **STC15**系列单片机**EEPROM**的应用

STC15系列单片机内部集成了大容量的EEPROM, 其与程序空间是分开的。利用ISP/IAP技 术可将内部Data Flash当EEPROM, 擦写次数在10万次以上。EEPROM可分为若干个扇区, 每个扇 区包含512字节。使用时,建议同一次修改的数据放在同一个扇区,不是同一次修改的数据放 在不同的扇区,不一定要用满。数据存储器的擦除操作是按扇区进行的。

EEPROM可用于保存一些需要在应用过程中修改并且掉电不丢失的参数数据。在用户程序 中,可以对EEPROM进行字节读/字节编程/扇区擦除操作。在工作电压Vcc偏低时,建议不要进 行EEPROM/IAP操作。

#### STC MCU Limited 符号 描述 地址 MSB 位地址及符号 MSB LSB 复位值 IAP\_DATA | ISP/IAP Flash<br>Data Register  $D_{\text{Data Register}}$   $C2H$   $1111$  1111  $1111B$ IAP\_ADDRH ISP/IAP Flash<br>Address High  $\text{Address High}$  C3H  $\bigcup_{\text{Address High}}$  C3H 0000 0000B IAP\_ADDRL ISP/IAP Flash<br>Address Low  $\text{Address Low}$   $\text{C4H}$   $\bigcup$ IAP\_CMD | ISP/IAP Flash<br>Command Register Command Register C5H - - - - - - MS1 MS0 xxxx x000B IAP\_TRIG  $\Big|\Big|$  ISP/IAP Flash Command Trigger C6H C6H xxxx xxxxB IAP\_CONTR | ISP/IAP<br>
Control Register  $C7H$  IAPEN SWBS SWRST CMD\_FAIL  $\vert \cdot \vert$  WT2 WT1 WT0 0000 x000B PCON Power Control 87H SMOD SMODO LVDF POF GF1 GF0 PD IDL 0011 0000B

# **9.1 IAP**及**EEPROM**新增特殊功能寄存器介绍

#### **1. ISP/IAP**数据寄存器**IAP\_DATA**

IAP\_DATA : ISP/IAP 操作时的数据寄存器。 ISP/IAP 从Flash读出的数据放在此处,向Flash写的数据也需放在此处

#### **2. ISP/IAP**地址寄存器**IAP\_ADDRH**和**IAP\_ADDRL**

IAP\_ADDRH : ISP/IAP 操作时的地址寄存器高八位。 IAP\_ADDRL : ISP/IAP 操作时的地址寄存器低八位。

## **3. ISP/IAP**命令寄存器**IAP\_CMD**

ISP/IAP命令寄存器IAP\_CMD格式如下:

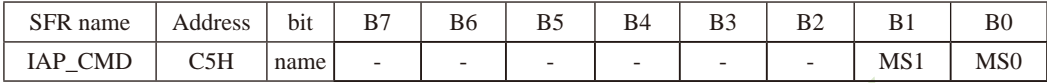

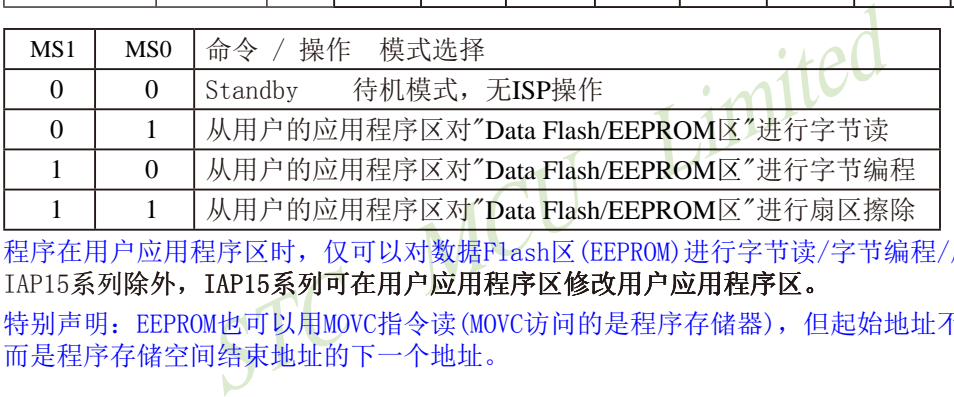

程序在用户应用程序区时,仅可以对数据Flash区(EEPROM)进行字节读/字节编程/扇区擦除 IAP15系列除外,IAP15系列可在用户应用程序区修改用户应用程序区。

特别声明: EEPROM也可以用MOVC指令读(MOVC访问的是程序存储器), 但起始地址不再是0000H, 而是程序存储空间结束地址的下一个地址。

#### **4. ISP/IAP**命令触发寄存器**IAP\_TRIG**

IAP TRIG: ISP/IAP操作时的命令触发寄存器。

在IAPEN(IAP\_CONTR.7) = 1 时, 对IAP\_TRIG先写入5Ah, 再写入A5h, ISP/IAP命令才会生效。

ISP/IAP操作完成后,IAP地址高八位寄存器IAP\_ADDRH、IAP地址低八位寄存器IAP\_ADDRL和IAP 命令寄存器IAP\_CMD的内容不变。如果接下来要对下一个地址的数据进行ISP/IAP操作,需手动 将该地址的高8位和低8位分别写入IAP\_ADDRH和IAP\_ADDRL寄存器。

每次IAP操作时,都要对IAP\_TRIG先写入5AH,再写入A5H,ISP/IAP命令才会生效。

在每次触发前,需重新送字节读/字节编程/扇区擦除命令,在命令不改变时,不需重新送 命令

#### **5. ISP/IAP**命令寄存器**IAP\_CONTR**

ISP/IAP控制寄存器IAP\_CONTR格式如下:

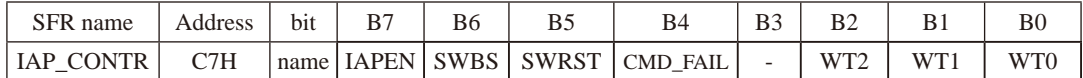

IAPEN: ISP/IAP功能允许位。0: 禁止IAP读/写/擦除Data Flash/EEPROM

1: 允许IAP读/写/ Data Flash/EEPROM

- SWBS: 软件选择复位后从用户应用程序区启动(送0), 还是从系统ISP监控程序区启动(送1)。 要与SWRST直接配合才可以实现
- $SWRST: 0:$  不操作: 1: 软件控制产生复位, 单片机自动复位。
- CMD\_FAIL: 如果IAP地址(由IAP地址寄存器IAP\_ADDRH和IAP\_ADDRL的值决定)指向了非法地 址或无效地址,且送了ISP/IAP命令,并对IAP TRIG送5Ah/A5h触发失败, 则 CMD\_FAIL为1, 需由软件清零。

FAIL为1, 需田软件清零。<br>
(AP 区)软件复位并从用户应用程序区 (AP 区)开始执行程<br>
(AP 区)软件复位并从用户应用程序区 (AP 区)开始执行程)<br>
(AP 区)软件复位并从系统ISP 监控程序区开始执行程序<br>
(AP 区)软件复位并从系统ISP 监控程序区开始执行程序<br>
= 100000B ;SWBS = 1(选择ISP 区), SWRST = 1(软复位)<br>
= 50000B ;SWBS = 0(选择AP 区), ;在用户应用程序区(AP 区)软件复位并从用户应用程序区(AP 区)开始执行程序 MOV IAP CONTR, #00100000B ;SWBS = 0(选择AP 区), SWRST = 1(软复位) ;在用户应用程序区(AP 区)软件复位并从系统ISP 监控程序区开始执行程序 MOV IAP CONTR, #01100000B ;SWBS = 1(选择ISP 区), SWRST = 1(软复位) ;在系统ISP 监控程序区软件复位并从用户应用程序区(AP 区)开始执行程序 MOV IAP CONTR, #00100000B ;SWBS = 0(选择AP 区), SWRST = 1(软复位) ;在系统ISP 监控程序区软件复位并从系统ISP 监控程序区开始执行程序 MOV IAP CONTR, #01100000B ;SWBS = 1(选择ISP 区), SWRST = 1(软复位)

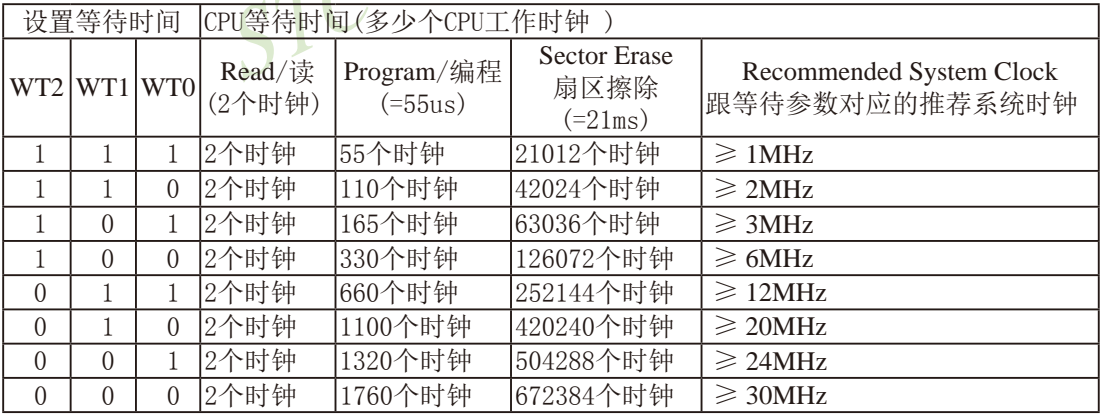

#### **6.** 工作电压过低判断,此时不要进行**EEPROM/IAP**操作

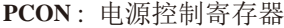

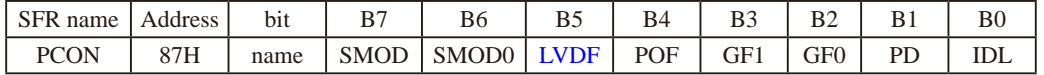

LVDF: 低压检测标志位,当工作电压Vcc低于低压检测门槛电压时,该位置1。该位要由软件清0

当低压检测电路发现工作电压Vcc偏低时,不要进行EEPROM/IAP操作。

5V单片机的低压检测门槛电压:

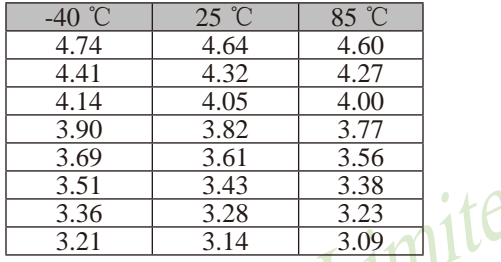

3.3V单片机的低压检测门槛电压:

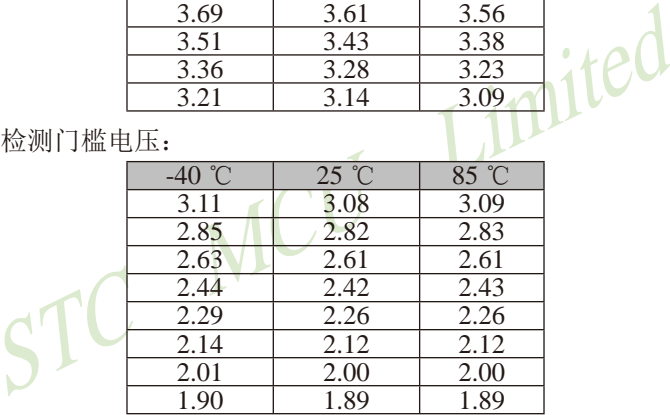

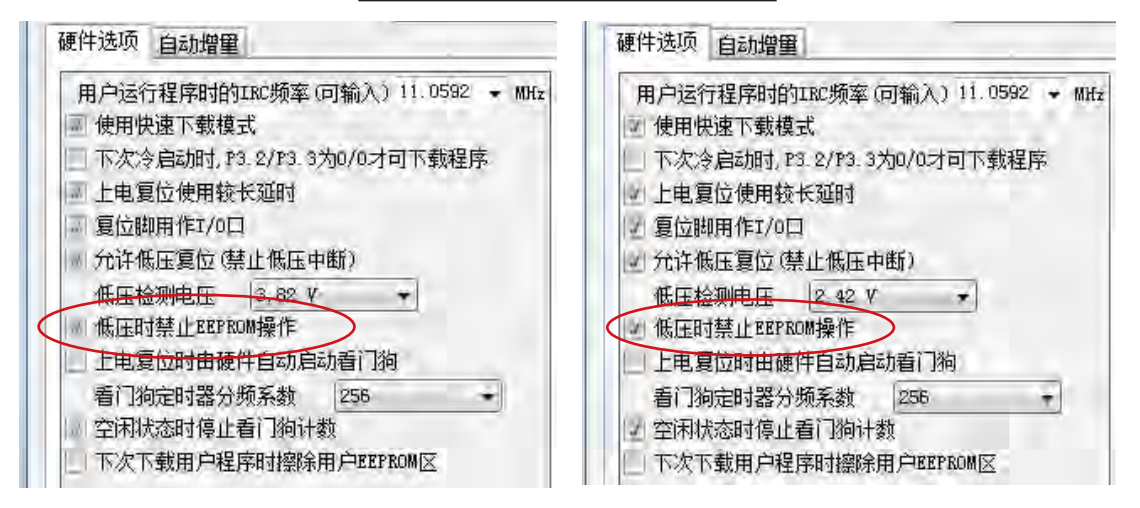

#### 建议在电压偏低时,不要操作EEPROM/IAP,烧录时直接选择"低压禁止EEPROM操作"

# **9.2 STC15**系列单片机**EEPROM**空间大小及地址

# **9.2.1 STC15W4K32S4**系列单片机**EEPROM**空间大小及地址

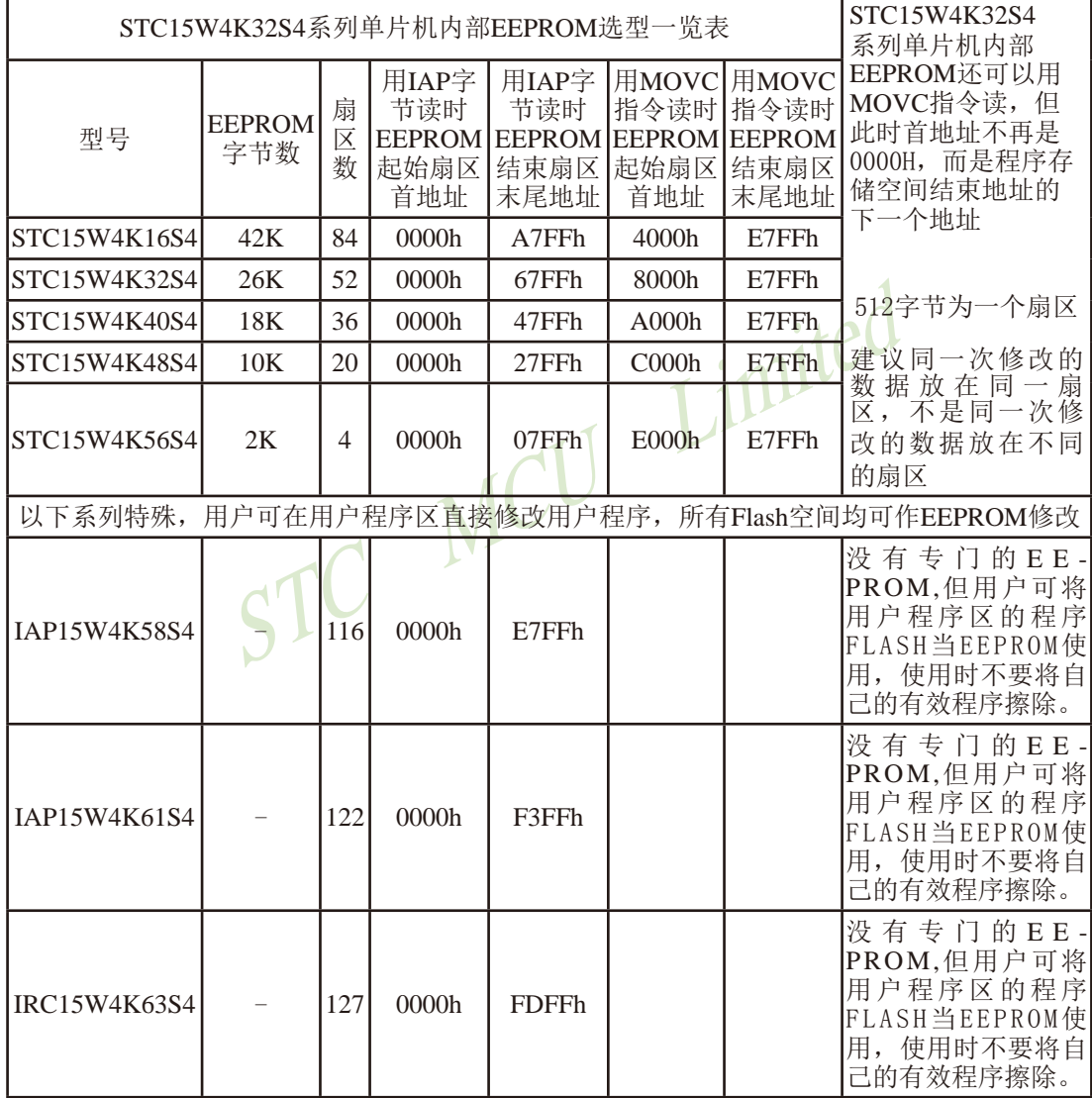

## **9.2.2 STC15F2K60S2**及**STC15L2K60S2**系列**EEPROM**空间大小及地址

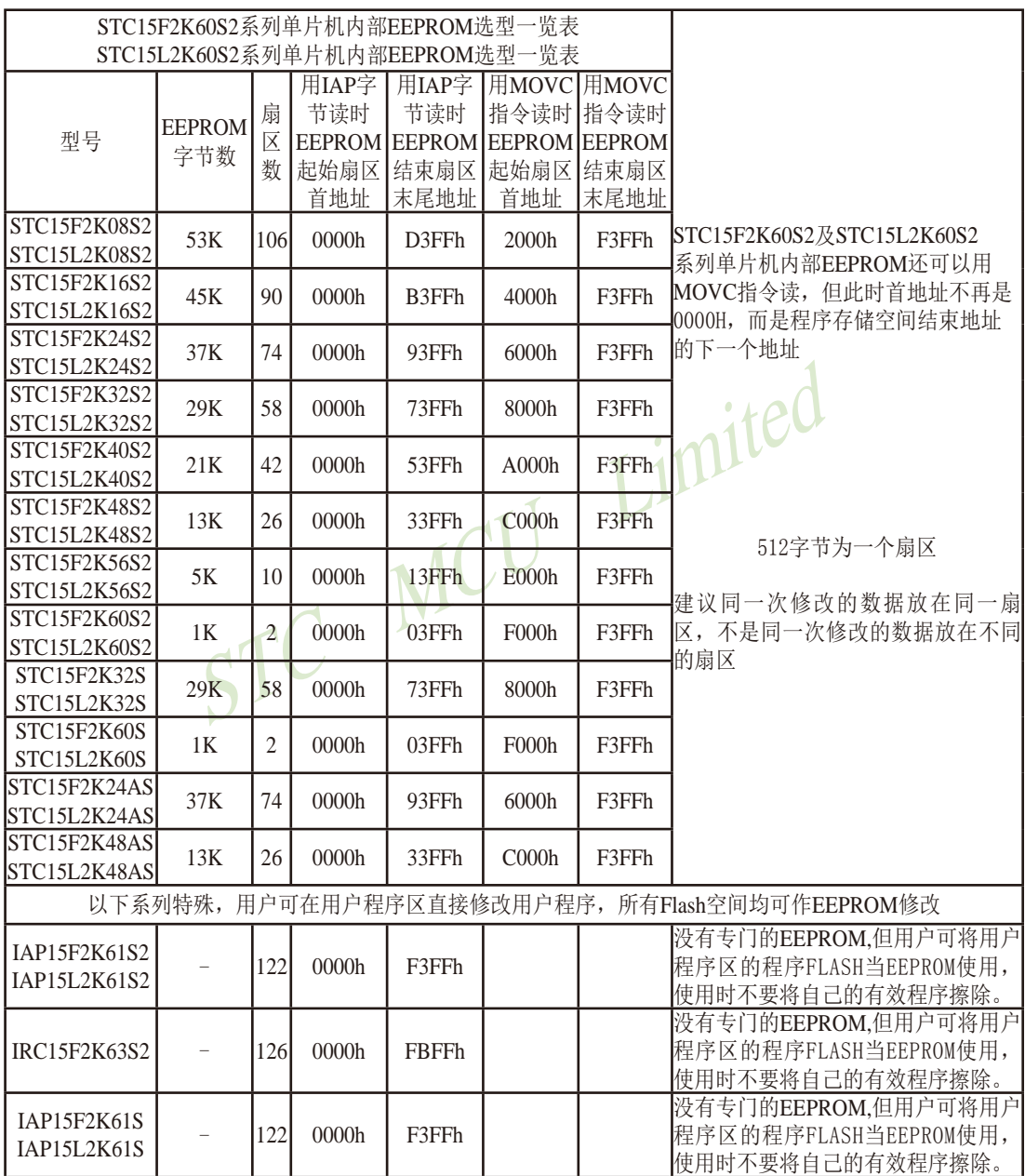

# **9.2.3 STC15W1K08PWM**系列单片机**EEPROM**空间大小及地址

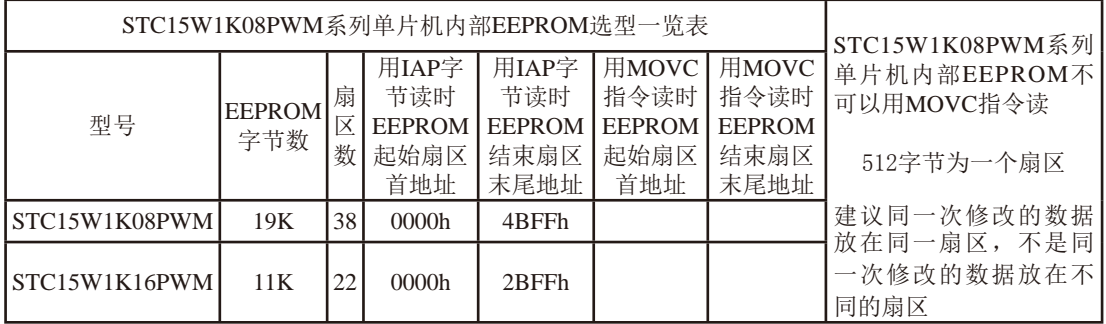

# ncU Limited **9.2.4 STC15W1K16S**系列单片机**EEPROM**空间大小及地址

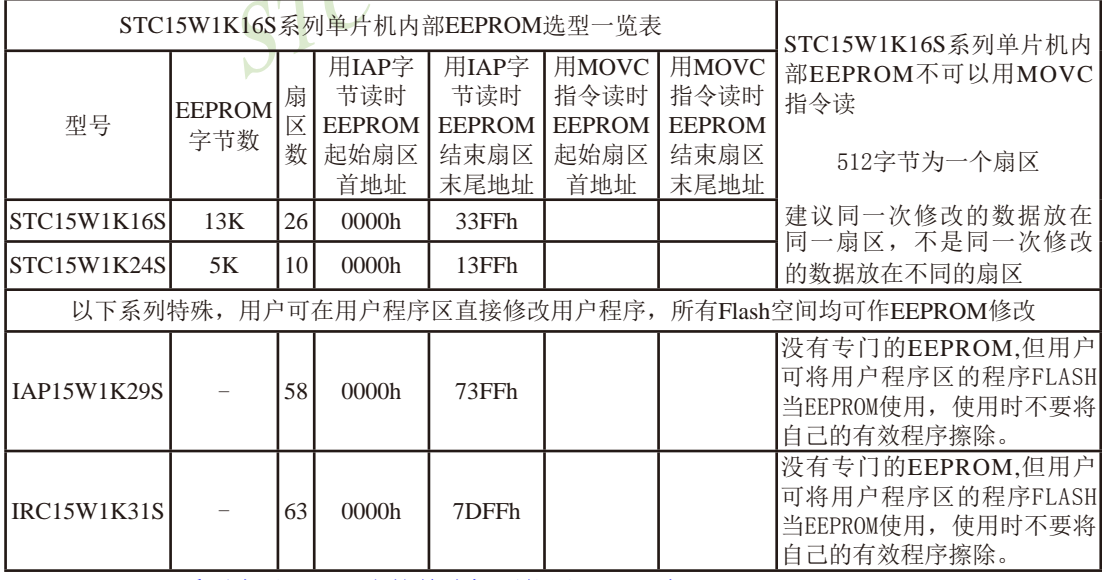

STC15W1K16S系列中以STC开头的单片机不能用MOVC读EEPROM。

# **9.2.5 STC15W404S**系列单片机**EEPROM**空间大小及地址

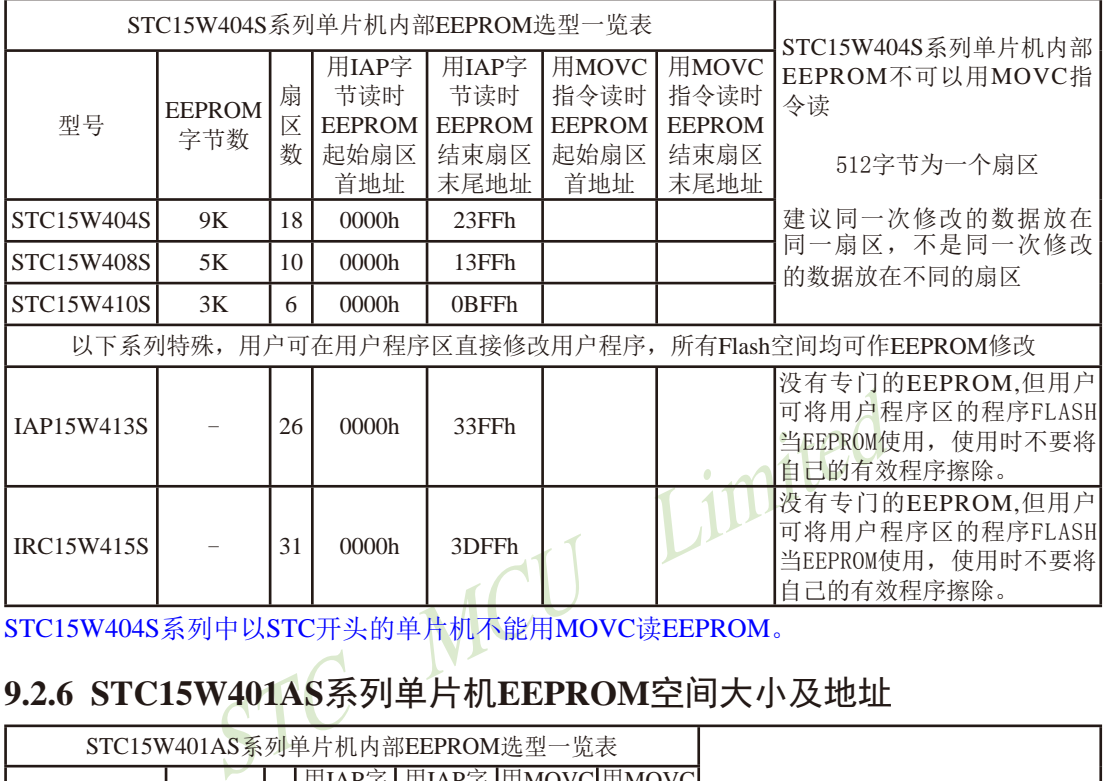

STC15W404S系列中以STC开头的单片机不能用MOVC读EEPROM。

# **9.2.6 STC15W401AS**系列单片机**EEPROM**空间大小及地址

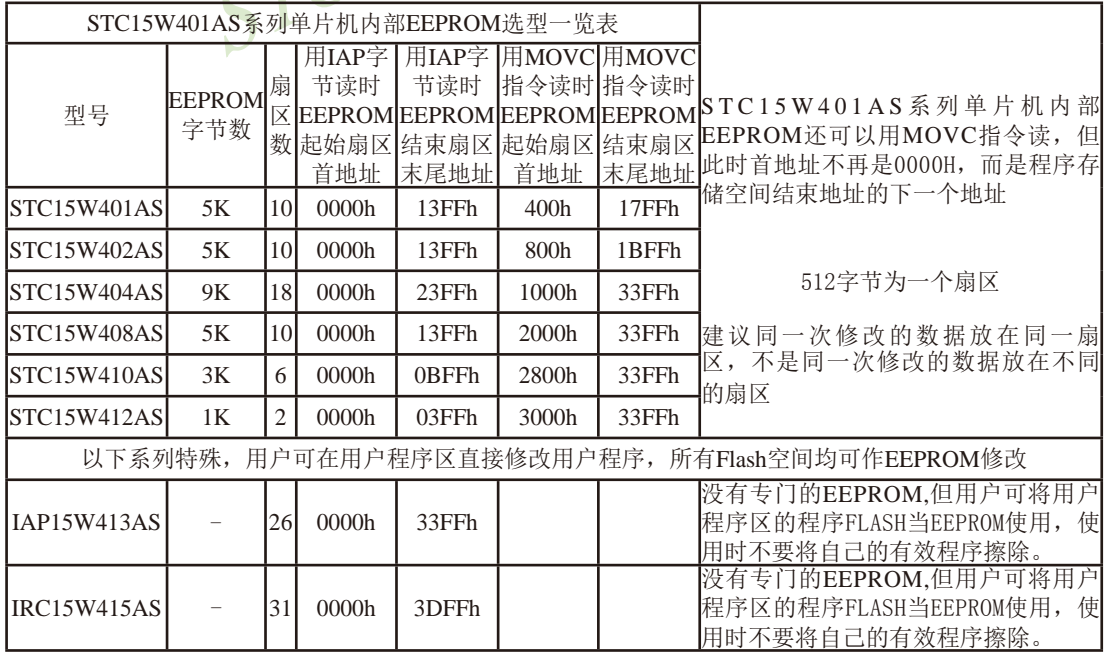

# **9.2.7 STC15W201S**系列单片机**EEPROM**空间大小及地址

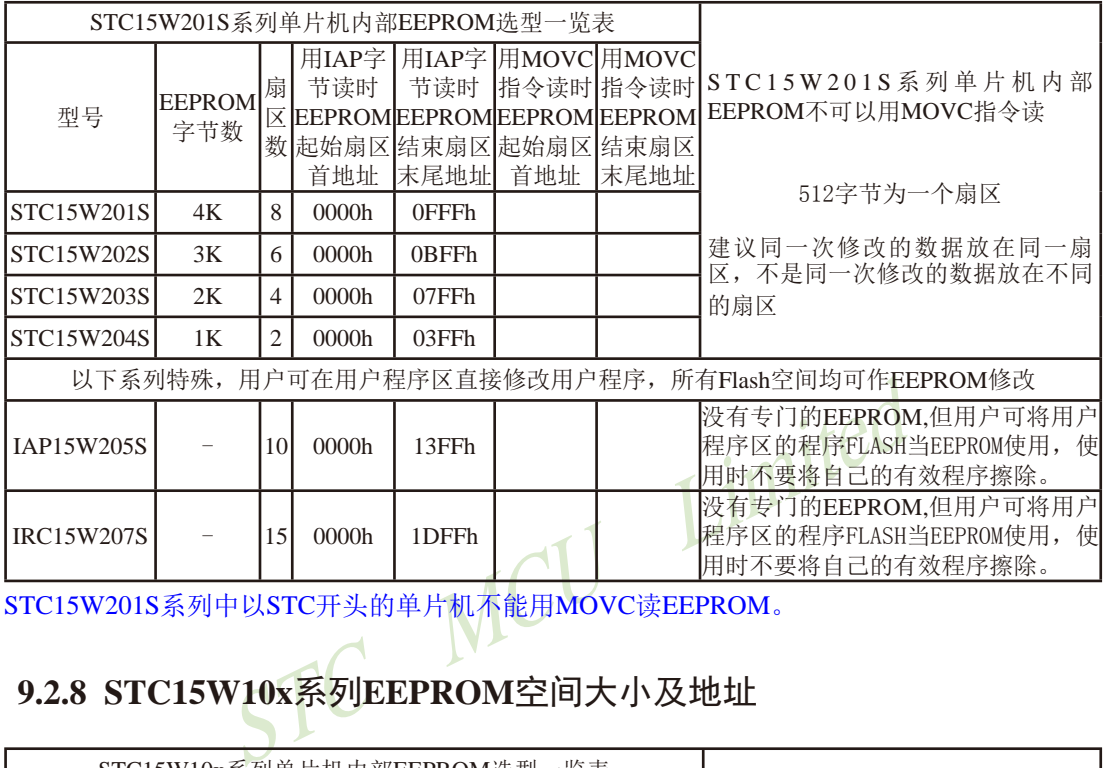

STC15W201S系列中以STC开头的单片机不能用MOVC读EEPROM。

# **9.2.8 STC15W10x**系列**EEPROM**空间大小及地址

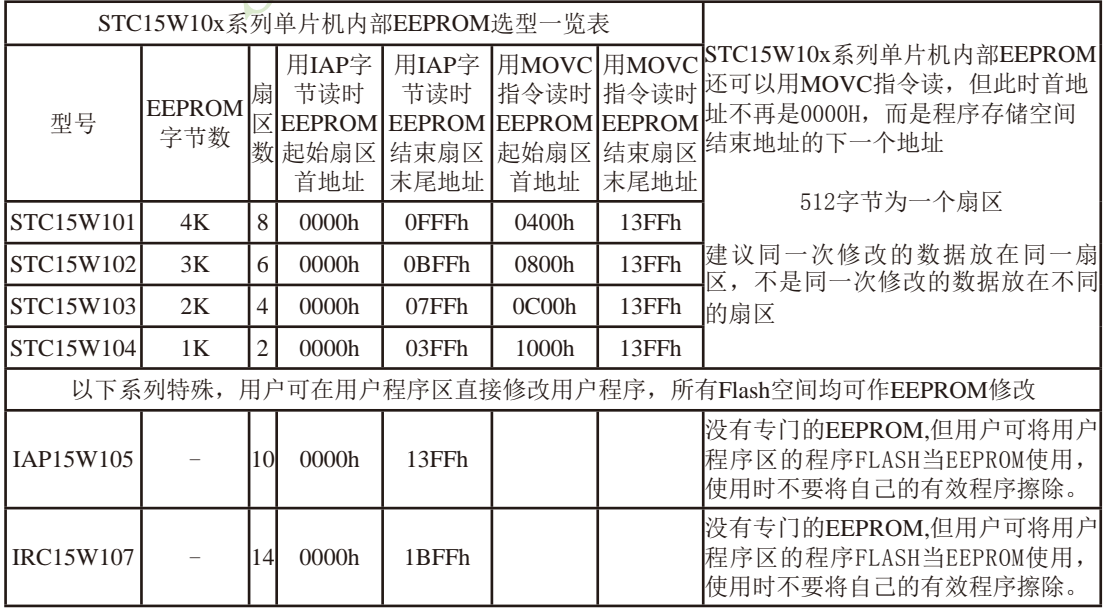

# **9.2.9 STC15F101W**及**STC15L100W**系列**EEPROM**空间大小及地址

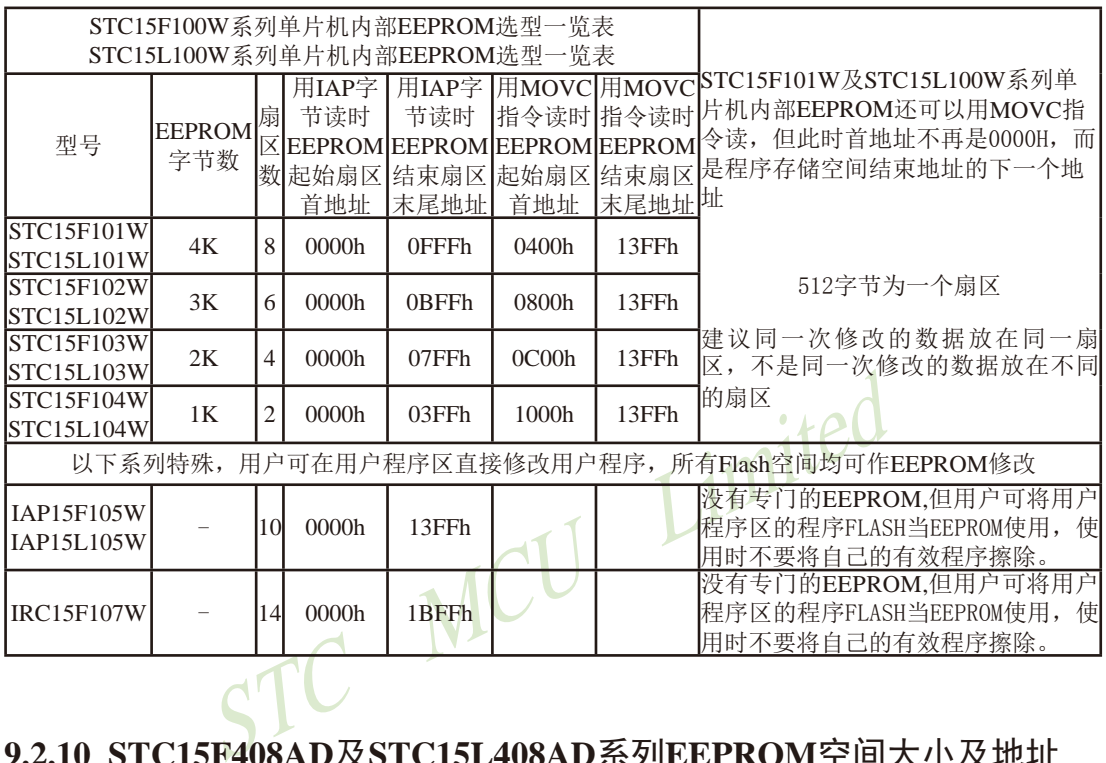

# **9.2.10 STC15F408AD**及**STC15L408AD**系列**EEPROM**空间大小及地址

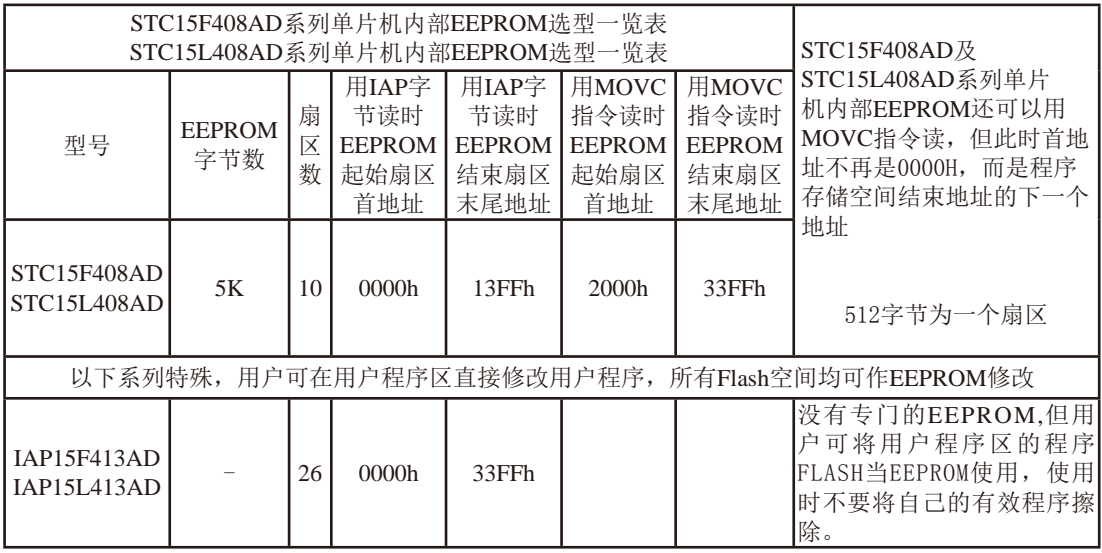

STC15系列单片机指南 官方网站:www.STCMCU.com 技术支持QQ:800003751 STC — 全球最大的8051单片机设计公司

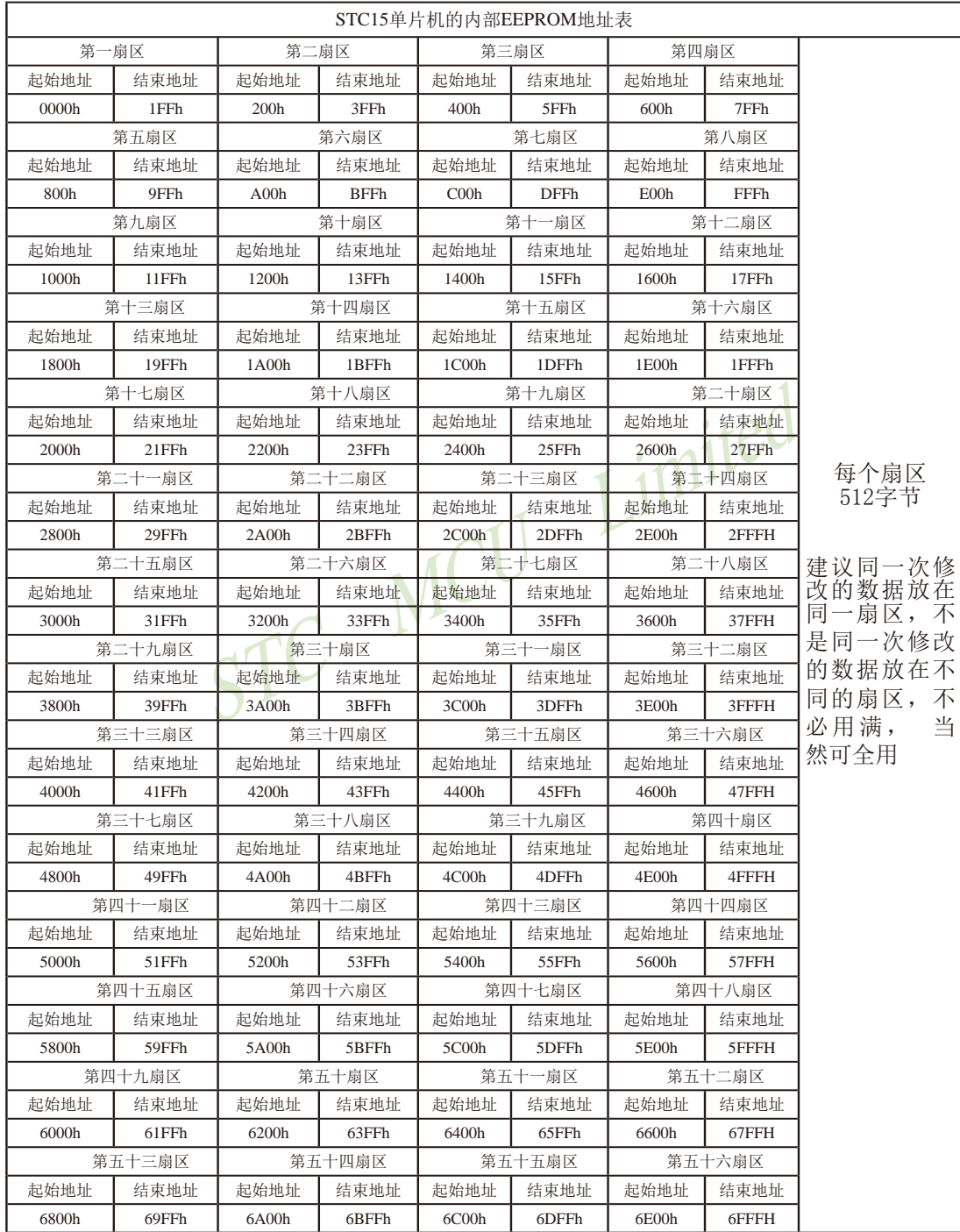

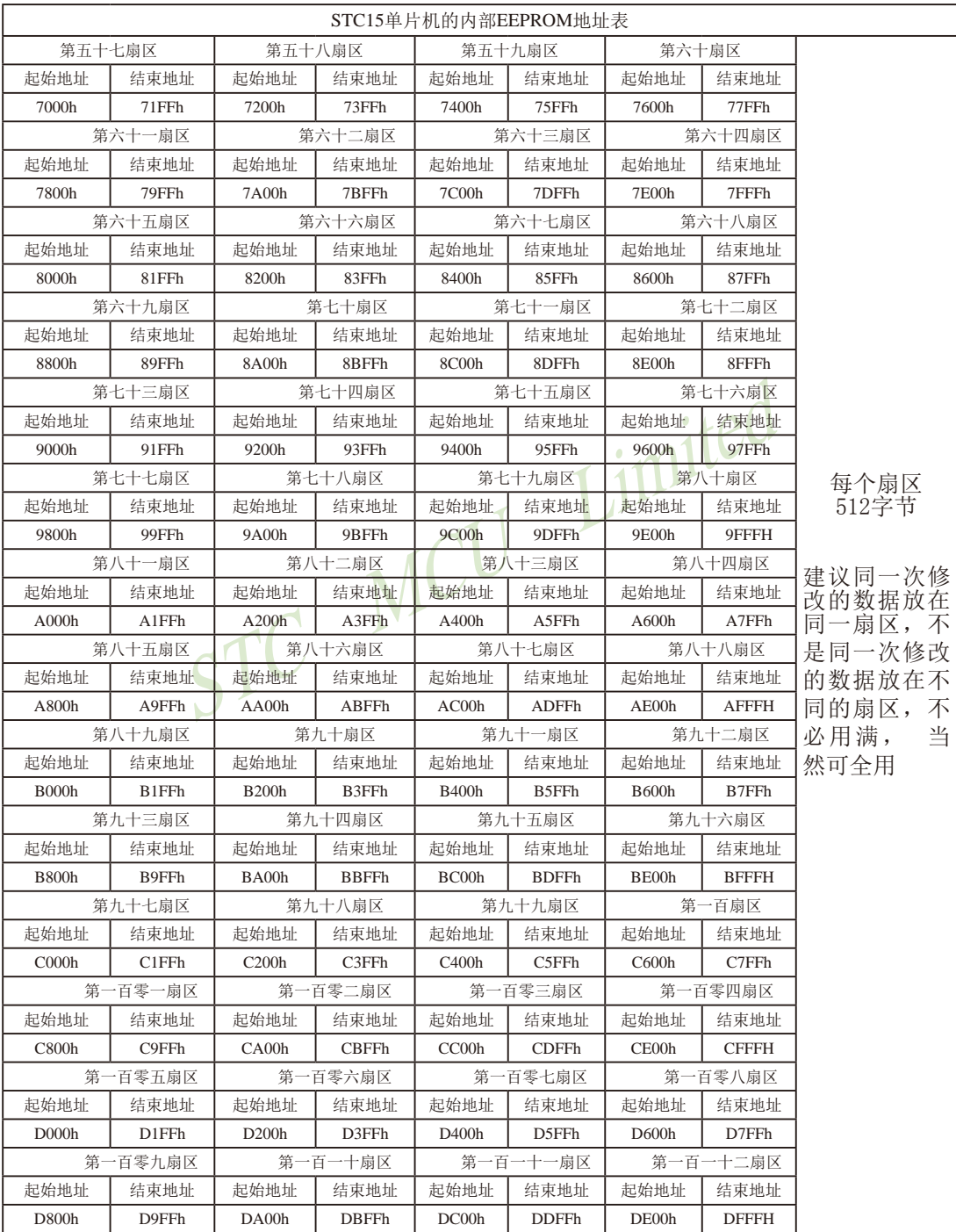

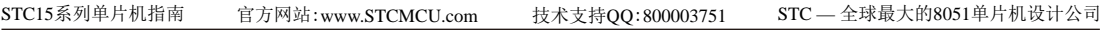

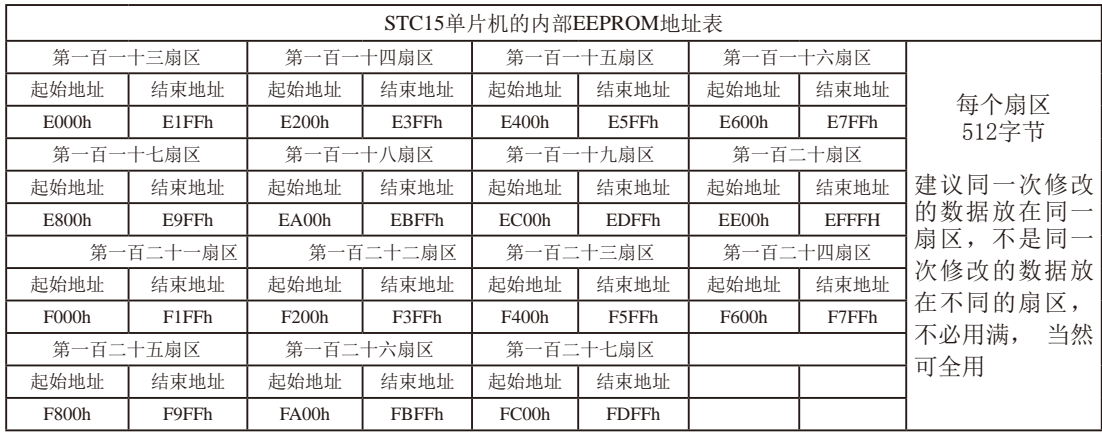

STC MCU Limited

STC15系列单片机指南

·用DATA还是EQU声明新增特殊功能客存器地址要看你用的汇编器/编译器

# **9.3 IAP**及**EEPROM**汇编简介

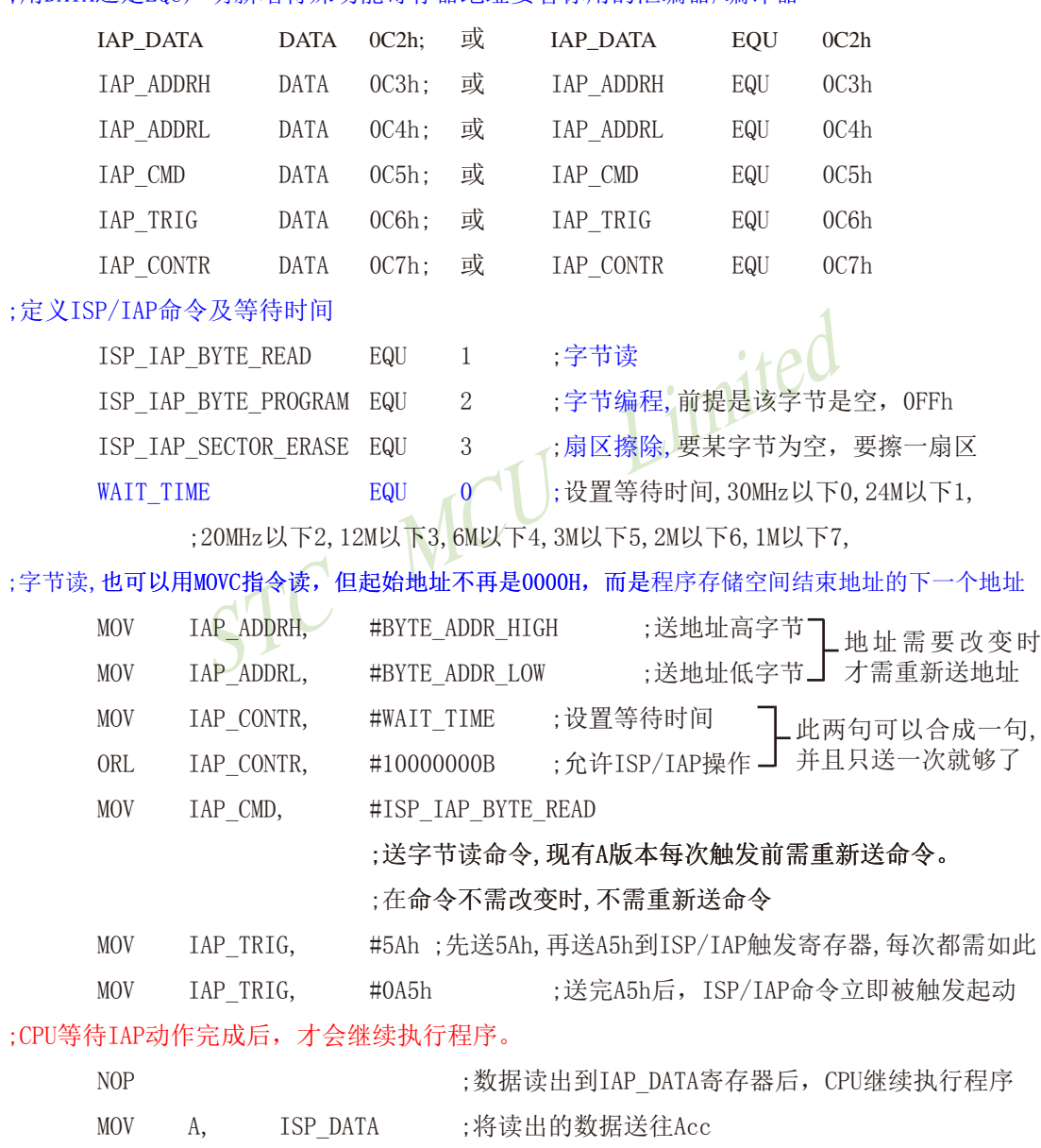

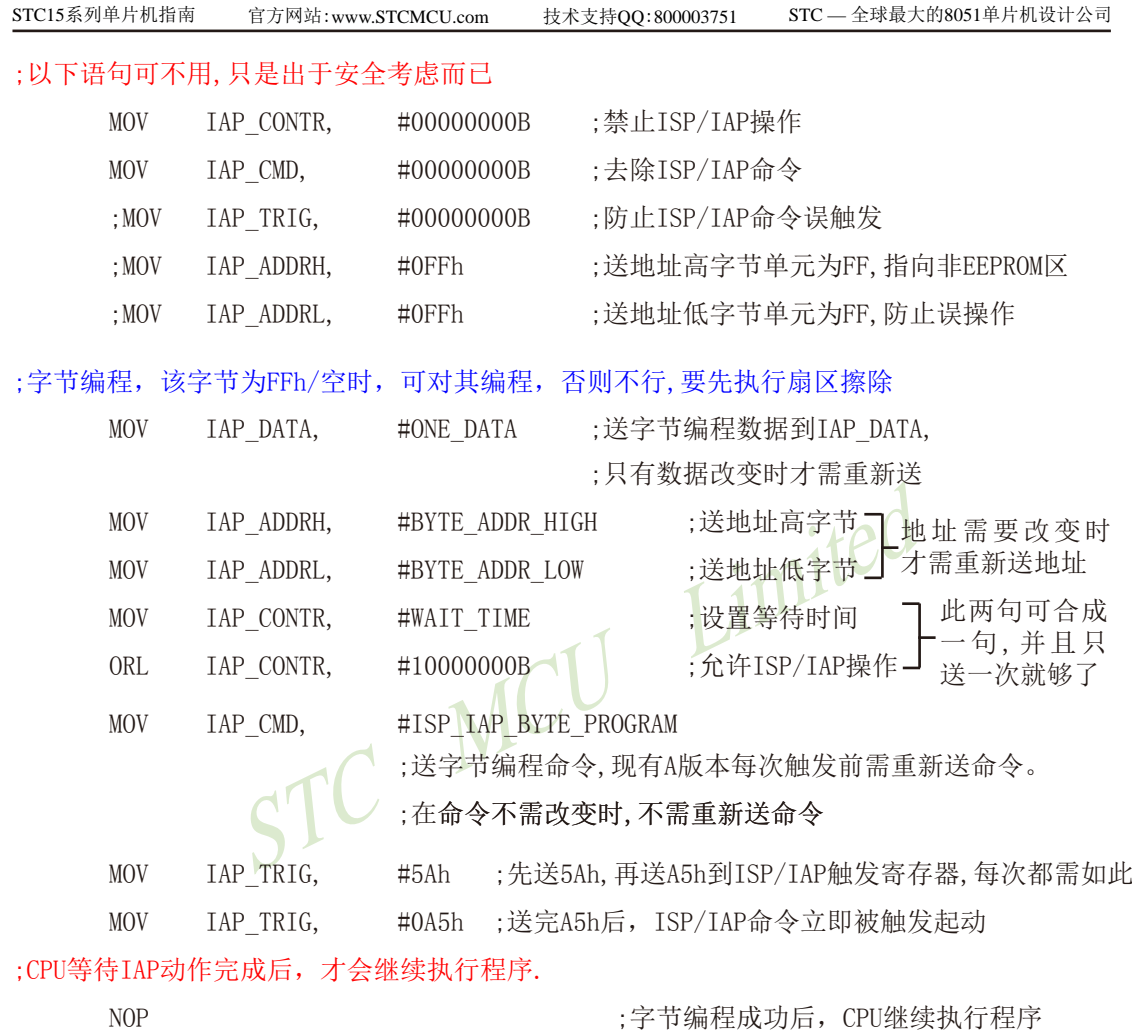

# ;以下语句可不用,只是出于安全考虑而已

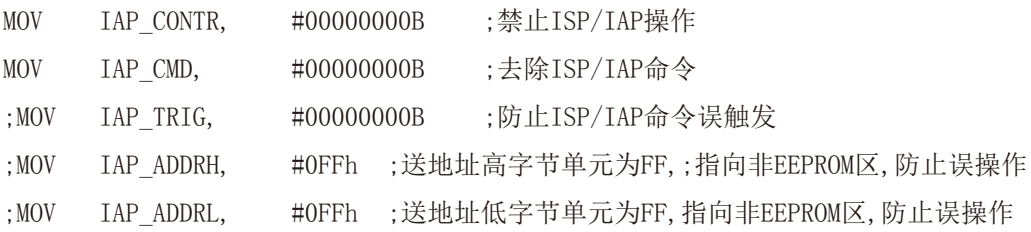

;扇区擦除,没有字节擦除,只有扇区擦除,512字节/扇区,每个扇区用得越少越方便 ;如果要对某个扇区进行擦除,而其中有些字节的内容需要保留,则需将其先读到单片机 ;内部的RAM中保存,再将该扇区擦除,然后将须保留的数据写回该扇区,所以每个扇区 ;中用的字节数越少越好,操作起来越灵活方便.

;扇区中任意一个字节的地址都是该扇区的地址,无需求出首地址.

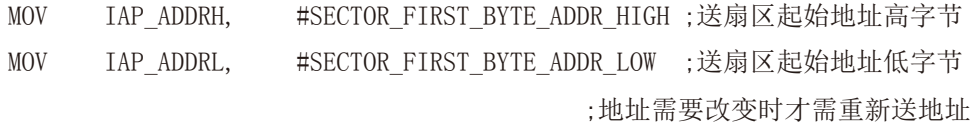

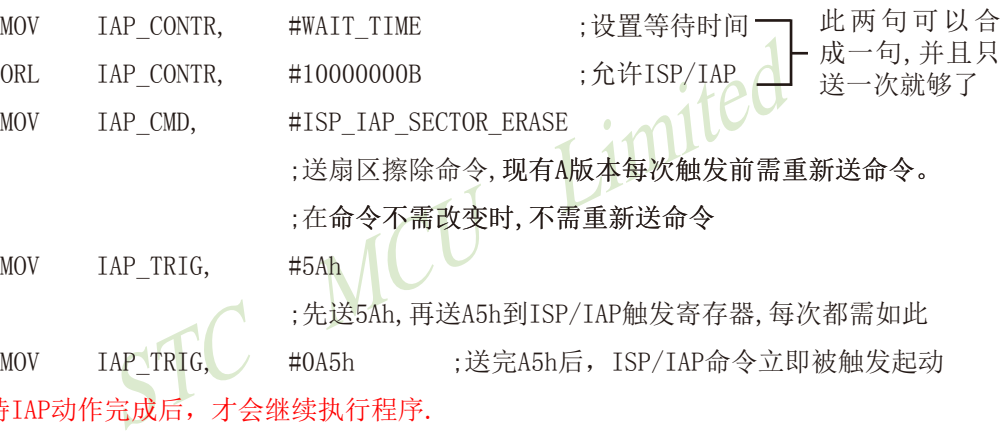

MOV IAP\_TRIG, #5Ah

;先送5Ah,再送A5h到ISP/IAP触发寄存器,每次都需如此

MOV IAP TRIG, / #0A5h :送完A5h后, ISP/IAP命令立即被触发起动 ;CPU等待IAP动作完成后,才会继续执行程序.

NOP **booking and provident contracts** ;扇区擦除成功后, CPU继续执行程序

;以下语句可不用,只是出于安全考虑而已

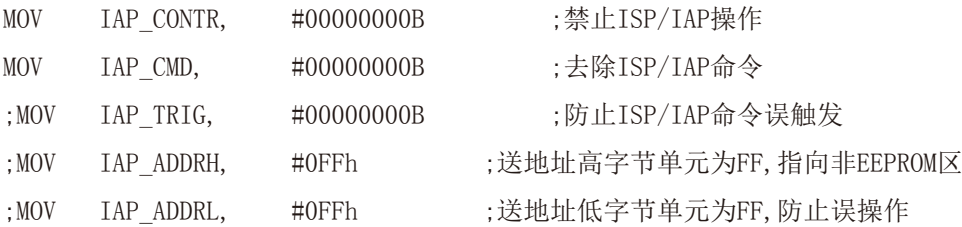

STC15系列单片机指南 官方网站:www.STCMCU.com 技术支持QQ:800003751 STC — 全球最大的8051单片机设计公司

小常识: (STC单片机的Data Flash 当EEPROM功能使用)

3个基本命令----字节读,字节编程,扇区擦除

字节编程: 将"1"写成"1"或"0", 将"0"写成"0"。如果某字节是FFH,才可对其 进行字节编程。如果该字节不是FFH, 则须先将整个扇区擦除, 因为只有"扇区擦除"才可以 将"0"变为"1"。

扇区擦除:只有"扇区擦除"才可能将"0"擦除为"1"。

大建议:

1. 同一次修改的数据放在同一扇区中,不是同一次修改的数据放在不同的扇区,就不需读出保 护。

2. 如果一个扇区只用一个字节, 那就是真正的EEPROM, STC单片机的Data Flash比外部EEPROM要 快很多, 读一个字节/编程一个字节大概是2个时钟/55uS。

STC MCU Limited 3. 如果在一个扇区中存放了大量的数据, 某次只需要修改其中的一个字节或一部分字节时, 则 另外的不需要修改的数据须先读出放在STC单片机的RAM中,然后擦除整个扇区,再将需要保留 的数据和需修改的数据按字节逐字节写回该扇区中(只有字节写命令, 无连续字节写命令)。这 时每个扇区使用的字节数是使用的越少越方便(不需读出一大堆需保留数据)。

4. 以部分字节为一组数据时, 可以在该组数据起始时增加一个特殊标志字节, 该特殊标志字节 用于标志该组数据是否被使用,即该组数据中的各字节是否被写入内容。其中,标志字节可以 用00H表示该组数据已被使用,用FFH表示该组数据未被使用,这样用户就只需读取起始标志字 节的内容就可以判断接下来所访问的一组数据是否被使用。当用户读取到某一组数据的起始标 志字节为FFH,就可以往其中写入内容,并且在使用完该组数据后,须将该组数据的起始标志 字节修改为00H,再向下访问。

例如,以4个字节一组,并在每4个字节数据前都增加一个起始标志字节,现有如下数据: 00, xx, xx, xx, xx, ff xx xx xx xx, 这部分数据表示00后的4个字节数据已经被使用, 而ff后的 4个字节数据未被使用,用户可以往ff后的4个字节中写入内容,写完后再将标志ff改为00再往 下访问。

常问的问题:

1: IAP指令完成后, 地址是否会自动"加1"或"减1"? 答:不会

2:送5A和A5触发后,下一次IAP命令是否还需要送5A和A5触发? 答:是,一定要。

# **9.4 EEPROM**测试程序(**C**和汇编)

# **9.4.1 EEPROM**测试程序(不用串口送出数据)(**C**和汇编)

#### **1.** C程序:

#### ;STC15系列单片机EEPROM/IAP 功能测试程序演示

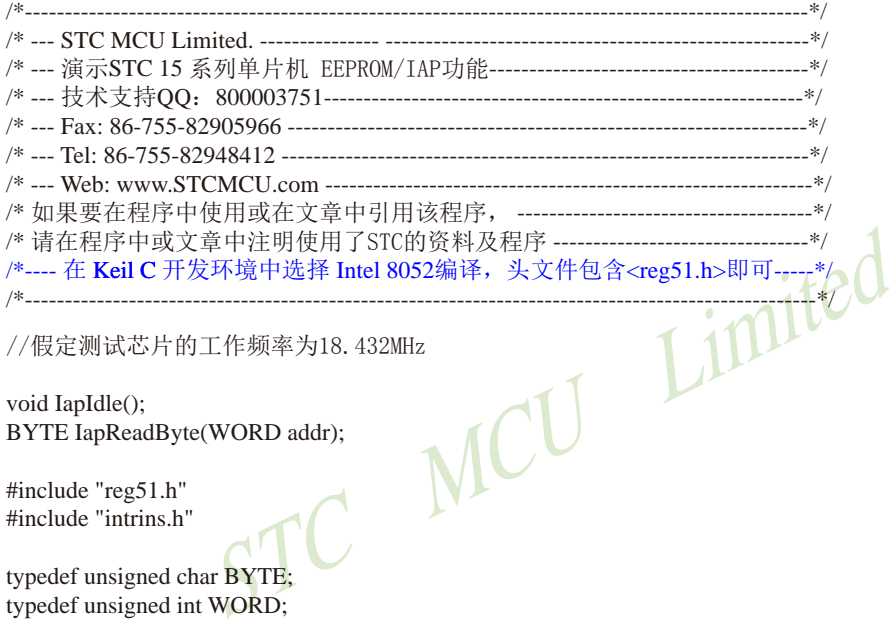

//假定测试芯片的工作频率为18.432MHz

void IapIdle(); BYTE IapReadByte(WORD addr);

#include "reg51.h" #include "intrins.h"

//-----------------------------------------------

typedef unsigned char BYTE; typedef unsigned int WORD;

 $sfr$  IAP\_DATA =  $0xC2$ ; //IAP数据寄存器 sfr IAP\_ADDRH = 0xC3; //IAP地址寄存器高字节 sfr IAP\_ADDRL = 0xC4; //IAP地址寄存器低字节  $sfr$  IAP\_CMD = 0xC5; //IAP命令寄存器  $sfr$  IAP\_TRIG = 0xC6; //IAP命令触发寄存器 sfr IAP\_CONTR = 0xC7; //IAP控制寄存器 #define CMD\_IDLE 0 //空闲模式<br>#define CMD\_READ 1 //IAP字节读命令 #define CMD\_READ 1 #define CMD\_PROGRAM 2 //IAP字节编程命令 #define CMD\_ERASE 3 //IAP扇区擦除命令  $//\#define$  ENABLE IAP  $0x80$  //if SYSCLK<30MHz  $//\#define$  ENABLE IAP  $0x81$  //if SYSCLK<24MHz #define ENABLE\_IAP 0x82 //if SYSCLK<20MHz //#define ENABLE\_IAP 0x83 //if SYSCLK<12MHz

//#define ENABLE\_IAP 0x84 //if SYSCLK<6MHz

```
r(IAP_ADDRESS);<br>
r(IAP_ADDRESS);<br>
2; i++)<br>
upReadByte(IAP_ADDRESS<sub>+i</sub>) != 0xff)<br>
Error;<br>
(/ymrking)<br>
(/ymrking)<br>
(/ymrking)<br>
(/ymrking)<br>
(/ymrking)<br>
(/ymrking)<br>
(/ymrking)<br>
(/ymrking)<br>
(/ymrking)<br>
(/ymrking)<br>
(/ymrking)<br>
STC15系列单片机指南 官方网站:www.STCMCU.com 技术支持QQ:800003751 STC — 全球最大的8051单片机设计公司
//\# \text{define} ENABLE IAP 0x85 //if SYSCLK<3MHz
//#define ENABLE_IAP 0x86 //if SYSCLK<2MHz
//#define ENABLE_IAP 0x87 //if SYSCLK<1MHz
//测试地址
#define IAP_ADDRESS 0x0400
void Delay(BYTE n);
void IapIdle();
BYTE IapReadByte(WORD addr);
void IapProgramByte(WORD addr, BYTE dat);
void IapEraseSector(WORD addr);
void main()
{
         WORD i;
        P1 = 0xfe; //1111,1110 系
        Delay(10); // \mathfrak{U}时
        IapEraseSector(IAP_ADDRESS); ///扇区擦除
         for (i=0; i<512; i++) //检测是否擦除成功(全FF检测)
\left\{ \begin{array}{c} \end{array} \right.if (IapReadByte(IAP_ADDRESS+i) != 0xff)
                goto Error: N/I // //如果出错, 则退出
 }
        P1 = 0xfc: 1.111,1100 擦除成功
        Delay(10); \bigcup //延时
        for (i=0; i<512; i++) \frac{1}{2} //编程512字节
\overline{\mathcal{L}} IapProgramByte(IAP_ADDRESS+i, (BYTE)i);
 }
        P1 = 0xf8; \frac{1}{1111} = 0 \times 1000 编程完成
        Delay(10); //  \&  \nexistsfor (i=0; i<512; i++) //校验512字节
\left\{ \begin{array}{c} \end{array} \right.if (IapReadByte(IAP_{ADDRESS+i}) != (BYTE)i)goto Error; http://goto Error; http://如果校验错误,则退出
 }
        P1 = 0xf0; P1 = 0xf0; P3 = 0xf0; P4 = 0xf0; P5 = 0xf0; P6 = 0xf0; P7 = 0xf0; P8 = 0xf0; P9 = 0xf0; P1 = 0xf0; P1 = 0xf0; P1 = 0xf0; P1 = 0xf0; P1 = 0xf0; P1 = 0xf0; P1 = 0xf0; P1 = 0xf0; P1 = 0xf0; P1 =while (1);
Error:
        P1 \& = 0x7f; \& = 0x7f;
        while (1);
}
/*----------------------------
软件延时
  ----------------------------*/
```

```
STC MCU Limited
void Delay(BYTE n)
{
        WORD x;
        while (n--)
\overline{\mathcal{L}}x = 0:
              while (+x);
 }
}
/*----------------------------
关闭IAP
----------------------------*/
void IapIdle()
{
       IAP CONTR = 0; \qquad \qquad //关闭IAP功能
       IAP CMD = 0; = 0;
       IAP_TRIG = 0;<br>
IAP_ADDRH = 0x80;<br>
\begin{picture}(100,0){100}\put(0,0){\line(1,0){100}}\put(0,0){\line(1,0){100}}\put(0,0){\line(1,0){100}}\put(0,0){\line(1,0){100}}\put(0,0){\line(1,0){100}}\put(0,0){\line(1,0){100}}\put(0,0){\line(1,0){100}}\put(0,0){\line(1,0){100}}\put(0,0){\line(1,0){100}}\put(0,0){\lineIAP_ADDRH = 0x80; //将地址设置到非IAP区域
       IAP_ADDRL = 0;
}
/*--------
从ISP/IAP/EEPROM区域读取一字节
----------------------------*/
BYTE IapReadByte(WORD addr)
{
       BYTE dat; https://数据缓冲区
       IAP_CONTR = ENABLE_IAP; //使能IAP
       IAP_CMD = CMD_READ; //设置IAP命令
       IAP_ADDRL = addr; \qquad //设置IAP低地址
       IAP_ADDRH = \text{addr} >> 8; //设置IAP高地址
       IAP_TRIG = 0x5a; \angle //写触发命令(0x5a)
       IAP_TRIG = 0xa5; //\Xi触发命令(0xa5) _nop_(); //等待ISP/IAP/EEPROM操作完成
       dat = IAP_DATA;<br>//读ISP/IAP/EEPROM数据
       IapIdle(); \qquad \qquad \qquad //关闭IAP功能
       return dat; \sqrt{\frac{1}{20}}}
```
{

}

{

}

STC15系列单片机指南 官方网站:www.STCMCU.com 技术支持QQ:800003751 STC — 全球最大的8051单片机设计公司

```
\begin{picture}(110,110) \put(0,0){\line(1,0){10}} \put(15,0){\line(1,0){10}} \put(15,0){\line(1,0){10}} \put(15,0){\line(1,0){10}} \put(15,0){\line(1,0){10}} \put(15,0){\line(1,0){10}} \put(15,0){\line(1,0){10}} \put(15,0){\line(1,0){10}} \put(15,0){\line(1,0){10}} \put(15,0){\line(1,0){10}} \put(15,0){\line(1,0){10}} \put(15,0){\line/*----------------------------
写一字节数据到ISP/IAP/EEPROM区域
----------------------------*/
void IapProgramByte(WORD addr, BYTE dat)
        IAP_CONTR = ENABLE_IAP; //使能IAP
        IAP_CMD = CMD_PROGRAM; //设置IAP命令
        IAP_ADDRL = addr; //设置IAP低地址
        IAP_ADDRH = \text{addr} >> 8; //设置IAP高地址
        IAP_DATA = dat; \frac{1}{5} ISP/IAP/EEPROM数据
        IAP_TRIG = 0x5a; \angle //写触发命令(0x5a)
         IAP_TRIG = 0xa5; //写触发命令(0xa5)
         _nop_(); //等待ISP/IAP/EEPROM操作完成
         IapIdle();
/*----------------------------
扇区擦除
----------------------------*/
void IapEraseSector(WORD addr)
        IAP CONTR = ENABLE IAP;
        IAP CMD = CMD ERASE;IAP ADDRL = addr;
         IAP ADDRH = addr >> 8;
        IAP\_TRIG = 0xa5;_nop_();               //等待ISP/IAP/EEPROM操作完成
          IapIdle();
```
 $1/2$ 触发命令 $(0x5a)$ 

#### **2.** 汇编程序:

#### ;STC15系列单片机EEPROM/IAP 功能测试程序演示

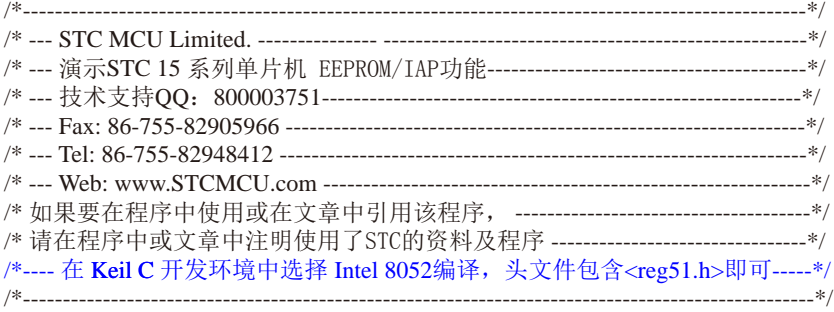

#### //假定测试芯片的工作频率为18.432MHz

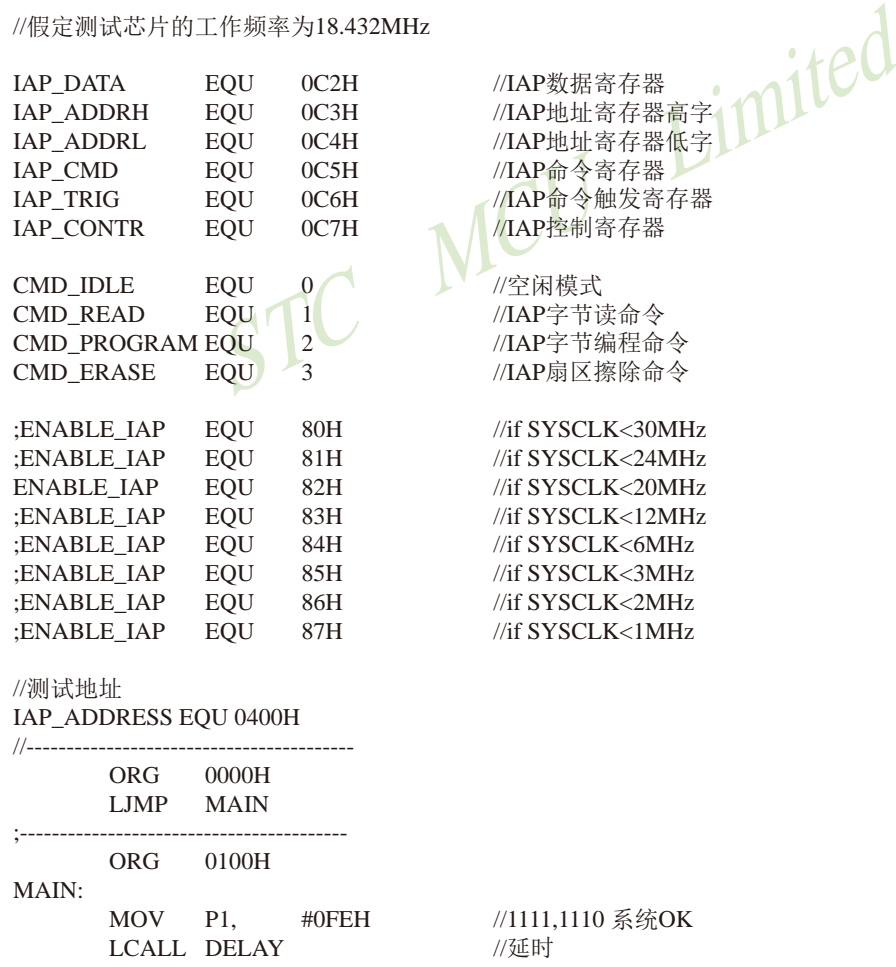

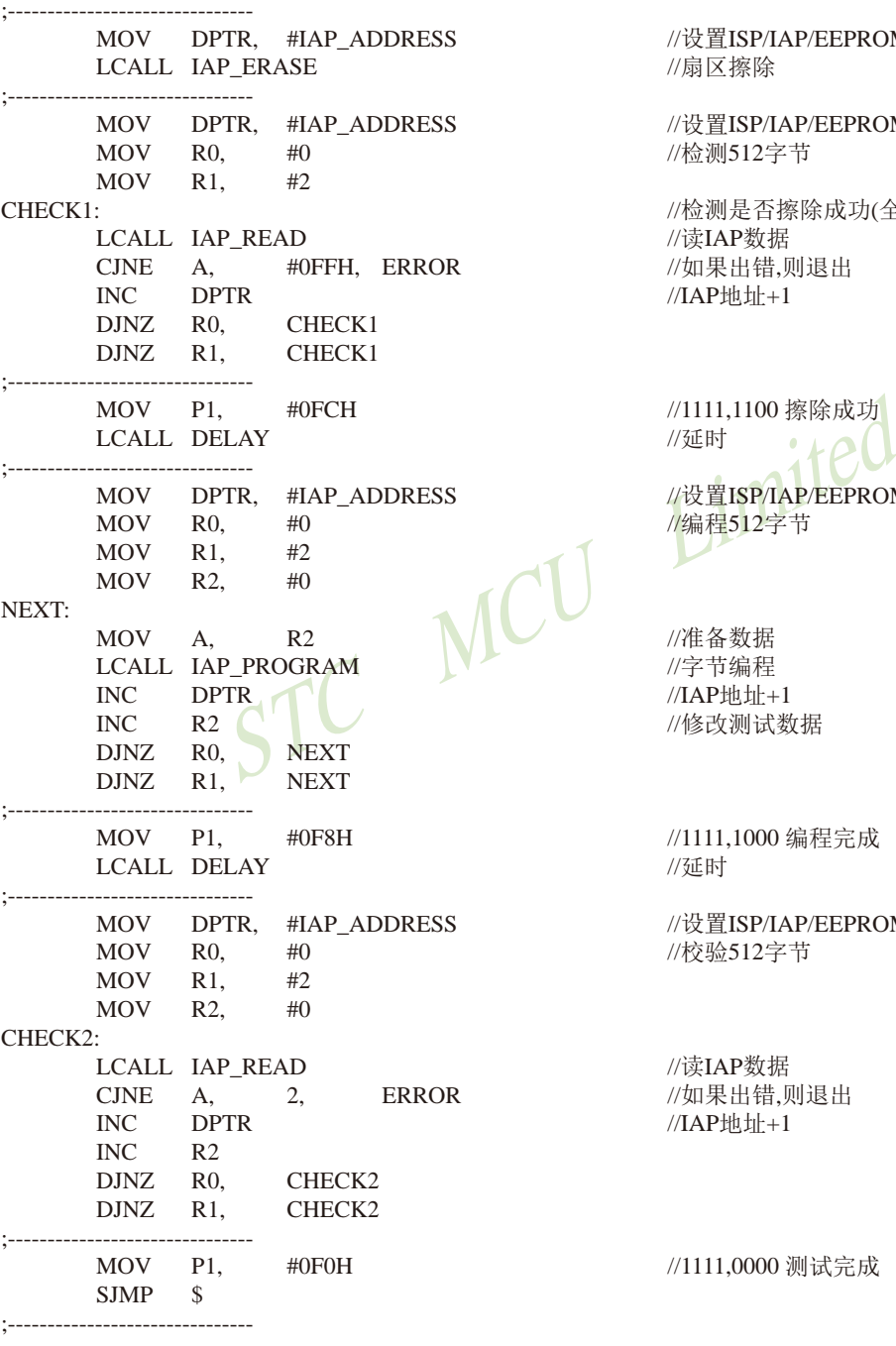

置ISP/IAP/EEPROM地址 则512字节

则是否擦除成功(全FF检测) 果出错,则退出

1,1100 擦除成功 置 ISP/IAP/EEPROM地址 星512字节

INC R2 //修改测试数据

1,1000 编程完成

置ISP/IAP/EEPROM地址 金512字节

<mark>是出错,则退出</mark><br>?地址+1

1,0000 测试完成

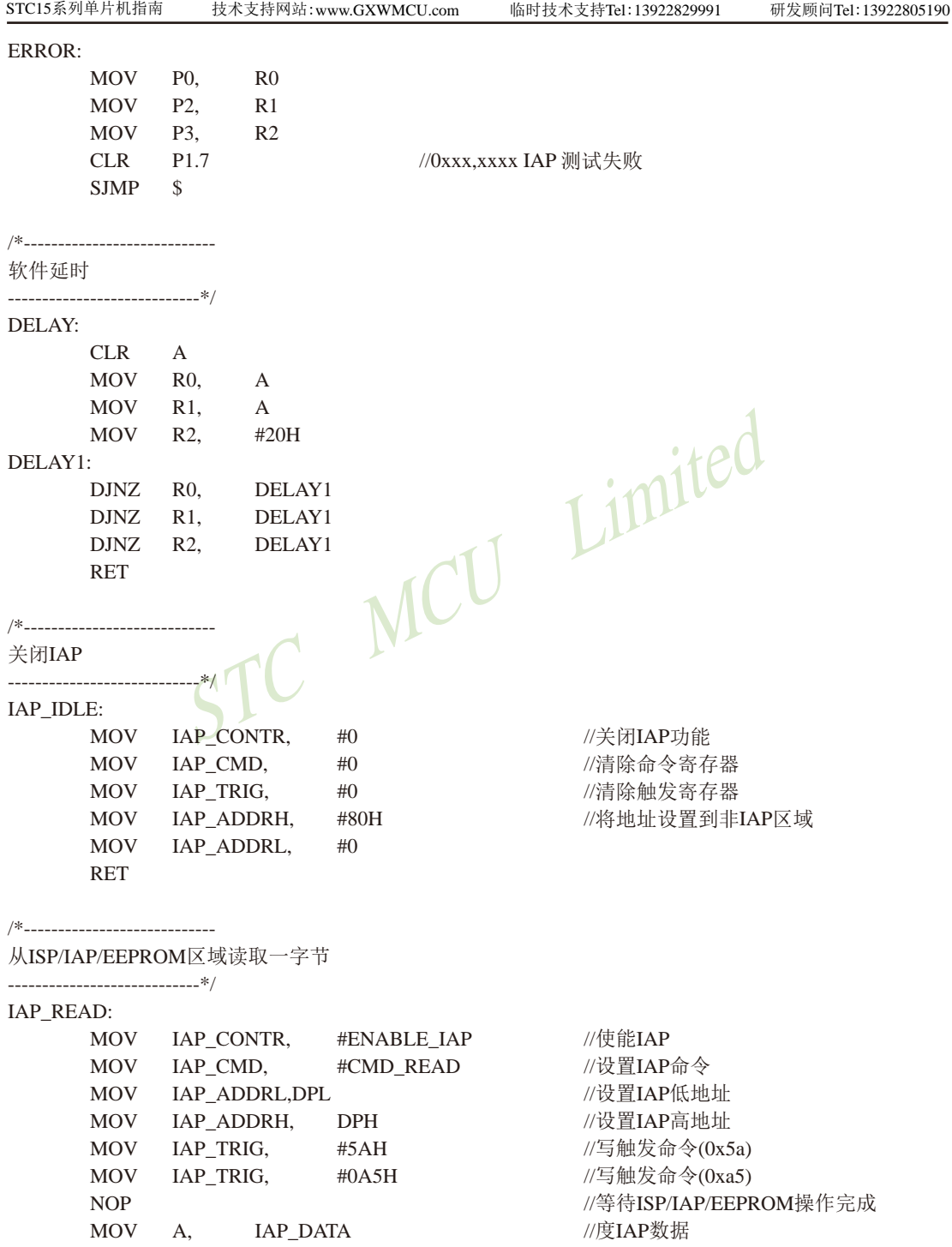
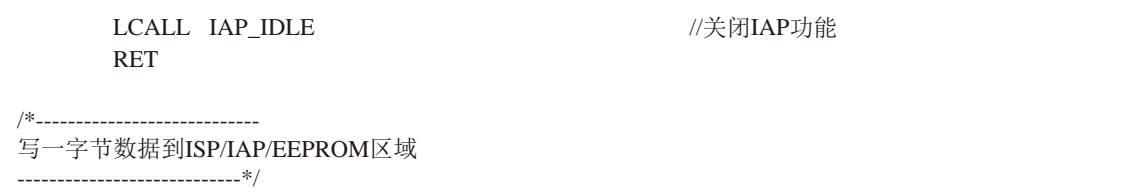

IAP\_PROGRAM:

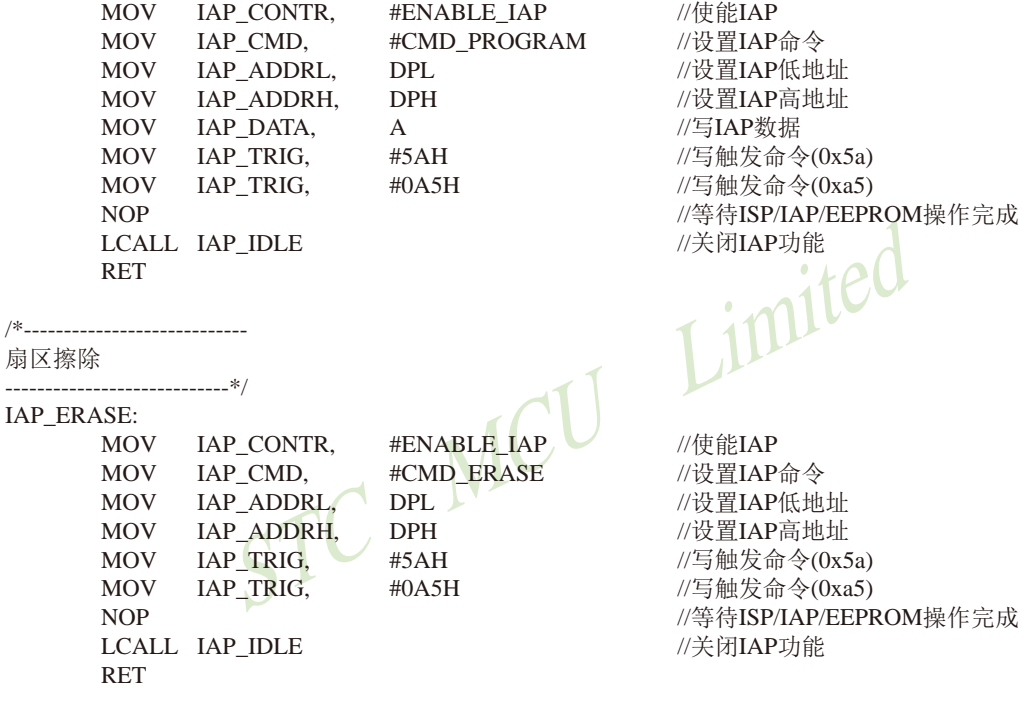

END

### **9.4.2 EEPROM**测试程序(使用串口送出数据)(**C**和汇编)

#### **1.** C程序:

#### ;STC15系列单片机EEPROM/IAP 功能测试程序演示

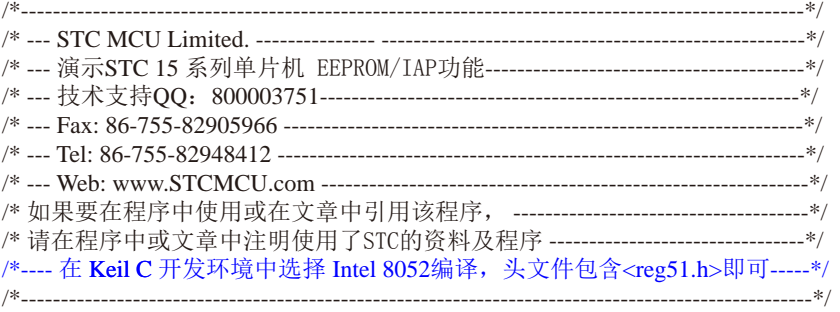

//假定测试芯片的工作频率为18.432MHz

#include "reg51.h" #include "intrins.h"

typedef unsigned char BYTE; typedef unsigned int WORD;

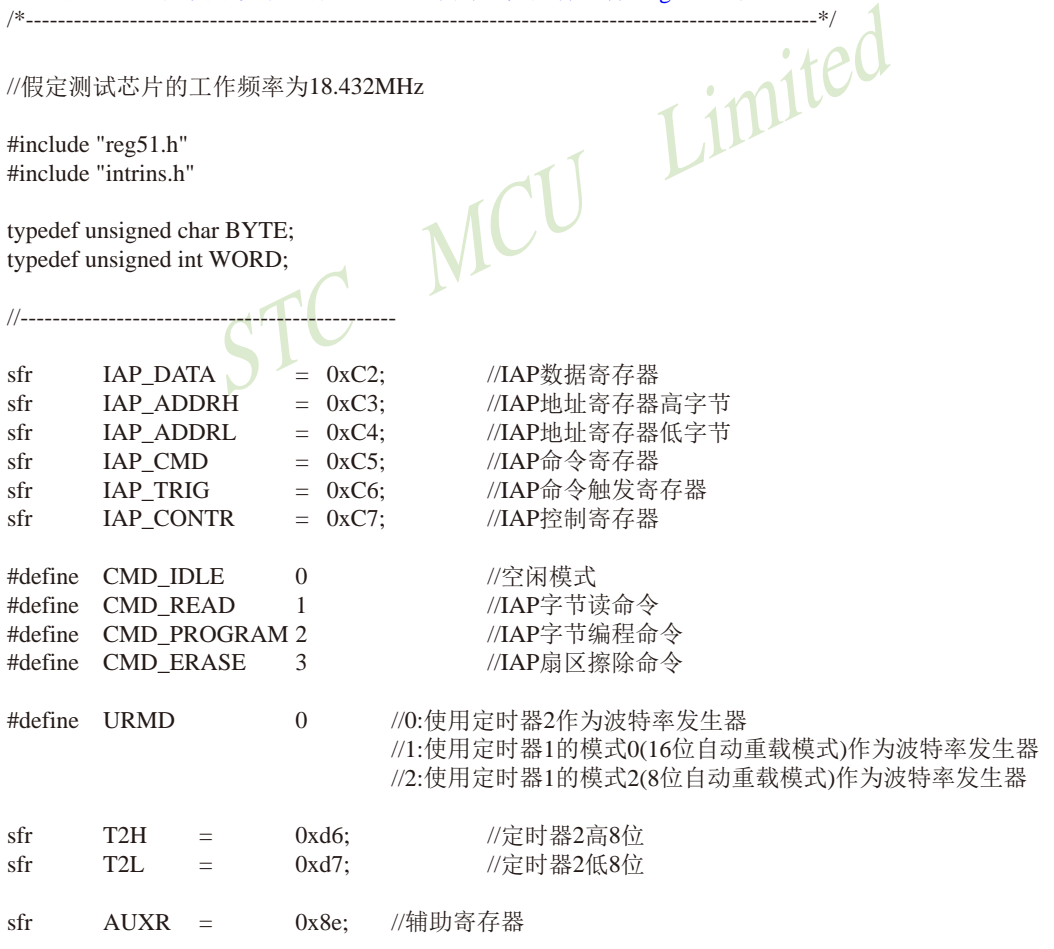

```
//\#define ENABLE IAP 0x80 //if SYSCLK<30MHz
//\#define ENABLE IAP 0x81 //if SYSCLK<24MHz
#define ENABLE_IAP 0x82 //if SYSCLK<20MHz
//\#define ENABLE IAP 0x83 //if SYSCLK<12MHz
//\#define ENABLE IAP 0x84 //if SYSCLK<6MHz
//\#define ENABLE IAP 0x85 //if SYSCLK<3MHz
//\#define ENABLE IAP 0x86 //if SYSCLK<2MHz
//#define ENABLE_IAP 0x87 //if SYSCLK<1MHz
```

```
//测试地址
```
#define IAP\_ADDRESS 0x0400

```
void Delay(BYTE n);
void IapIdle();
BYTE IapReadByte(WORD addr);
void IapProgramByte(WORD addr, BYTE dat);
void IapEraseSector(WORD addr);
void InitUart();
BYTE SendData(BYTE dat);
```
void main()

 $\left\{ \begin{array}{c} \end{array} \right.$ 

}

 $\overline{\mathcal{L}}$ 

```
{
```
WORD i;

```
\begin{picture}(180,10) \put(0,0){\line(1,0){100}} \put(10,0){\line(1,0){100}} \put(10,0){\line(1,0){100}} \put(10,0){\line(1,0){100}} \put(10,0){\line(1,0){100}} \put(10,0){\line(1,0){100}} \put(10,0){\line(1,0){100}} \put(10,0){\line(1,0){100}} \put(10,0){\line(1,0){100}} \put(10,0){\line(1,0){100}} \put(10,0){\line(1,0){100}}WORD i;<br>P1 = 0xfe; \bigwedge_{//|11} InitUart(); //初始化串口
                 Delay(10);
                 IapEraseSector(IAP_ADDRESS);
\left\{ \begin{array}{c} \end{array} \right.
```
//检测是否擦除成功(全FF检测)

```
if (SendData(IapReadByte(IAP_ADDRESS+i)) != 0xff)
goto Error; http://如果出错,则退出
```

```
 }
   Delay(10); //延时
   for (i=0; i<512; i++) //编程512字节
```

```
P1 = 0xfc; \frac{1}{1111} //1111,1100 擦除成功
```
 IapProgramByte(IAP\_ADDRESS+i, (BYTE)i); P1 = 0xf8;  $/1111,1000$  编程完成 Delay $(10)$ ; //延时 for (i=0; i<512; i++) //校验512字节 if (SendData(IapReadByte(IAP\_ADDRESS+i)) != (BYTE)i) goto Error;  $\hspace{1cm}$  //如果校验错误,则退出

```
 }
     P1 = 0xf0; /1111,0000 \frac{m}{k}试完成
     while (1):
```
STC15系列单片机指南  $\begin{equation*} \mathbf{R} = \mathbf{0} ; \ \mathbf{A} = \mathbf{0} ; \ \mathbf{A} = \mathbf{0} ; \ \mathbf{A} = \mathbf{0} ; \ \mathbf{A} = \mathbf{0} ; \ \mathbf{A} = \mathbf{0} ; \ \mathbf{A} = \mathbf{0} ; \ \mathbf{A} = \mathbf{0} ; \ \mathbf{A} = \mathbf{0} ; \ \mathbf{A} = \mathbf{0} ; \ \mathbf{A} = \mathbf{0} ; \ \mathbf{A} = \mathbf{0} ; \ \mathbf{A} = \mathbf{0} ; \ \mathbf{A} = \mathbf{0} ; \end{equ$ 技术支持网站:www.GXWMCU.com 临时技术支持Tel:13922829991 研发顾问Tel:13922805190 Error: P1  $&$  = 0x7f; //0xxx.xxxx IAP操作失败 while  $(1)$ : } /\*---------------------------- 软件延时 ----------------------------\*/ void Delay(BYTE n) { WORD x: while (n--)  $\left\{ \begin{array}{c} \end{array} \right.$  $x = 0$ : while  $(++x)$ ; } }  $/$ \* $-$ 关闭IAP ----------------------------\*/ void IapIdle() { IAP\_CONTR = 0; V //关闭IAP功能 IAP\_CMD  $=$  0;  $\bullet$  0; //清除命令寄存器 IAP\_TRIG  $\begin{bmatrix} 1 & 0 \\ 0 & 0 \end{bmatrix}$  = 0; IAP\_ADDRH = 0x80;  $1/14 \times 10^{-10}$  0x80;  $IAP$  ADDRL  $=$  0; } /\*---------------------------- 从ISP/IAP/EEPROM区域读取一字节 ----------------------------\*/ BYTE IapReadByte(WORD addr) { BYTE dat:  $\qquad \qquad \qquad$  //数据缓冲区 IAP\_CONTR = ENABLE\_IAP; //使能IAP IAP\_CMD = CMD\_READ;  $\angle$  //设置IAP命令 <br>IAP\_ADDRL = addr:  $\angle$  //设置IAP低地址 IAP\_ADDRL = addr;  $1/AP$  ADDRH = addr >> 8;  $1/AP$  ADDRH = addr >> 8;  $IAP$   $ADDRH = addr \gg 8;$ IAP TRIG =  $0x5a$ ;  $\angle$  //写触发命令(0x5a) IAP\_TRIG =  $0xa5$ ;  $//\Xi$ 触发命令 $(0xa5)$ nop (); https://www.facebook.com//等待ISP/IAP/EEPROM操作完成 dat = IAP\_DATA;  $\sqrt{\frac{1}{\mathcal{K}}}\sqrt{\frac{1}{\mathcal{K}}}\sqrt{\frac{1}{\math$ IapIdle();  $\qquad \qquad \qquad$  //关闭IAP功能 return dat;  $\sqrt{2}$ }

 $\operatorname{MCl}$ <br>
MCU MEELAP命令<br>
MEELAP命令<br>
MEELAP<br>
MEELAP<br>
MEELAP<br>
MEELAP<br>
MEELAP<br>
MEELAP<br>
MEELAP<br>
MEELAP<br>
MEELAP<br>
MEELAP /\*---------------------------- 写一字节数据到ISP/IAP/EEPROM区域 ----------------------------\*/ void IapProgramByte(WORD addr, BYTE dat) {  $IAP \text{CONTR} = \text{ENABLE} \text{IAP};$ <br>  $IAP \text{ CMD} = \text{CMD} \text{ PROGRAM}:$ <br>  $//\# \text{FIAP} \Rightarrow$  $IAP$  CMD = CMD PROGRAM; IAP\_ADDRL = addr;  $/$ 设置IAP低地址 IAP\_ADDRH =  $addr$  >> 8;  $\qquad \qquad$  //设置IAP高地址 IAP\_DATA = dat;  $\frac{1}{2}$  ISP/IAP/EEPROM数据 IAP\_TRIG =  $0x5a$ ;  $\angle$  //写触发命令 $(0x5a)$ IAP TRIG = 0xa5;  $1/\sqrt{5}$ 触发命令(0xa5) \_nop\_(); //等待ISP/IAP/EEPROM操作完成 IapIdle(); } /\*---------------------------- 扇区擦除 ----------------------------\*/ void IapEraseSector(WORD addr) { IAP\_CONTR = ENABLE\_IAP;  $IAP$  CMD = CMD ERASE; IAP\_ADDRL =  $\text{addr}$ ;  $IAP \quad ADDRH = addr \gg 8;$  $IAP$  TRIG =  $0x5a$ ; IAP TRIG =  $0xa5$ ; \_nop\_(); //等待ISP/IAP/EEPROM操作完成 IapIdle(); } /\*---------------------------- 初始化串口 ----------------------------\*/ void InitUart() { SCON = 0x5a; 0x5a; //设置串口为8位可变波特率  $\#$ if URMD  $==$  0 T2L = 0xd8; //设置波特率重装值  $T2H = 0xff$ ;  $0xff$ ;  $0xff$ ; AUXR = 0x14; 0x14; 2 = 0x14; 2 = 0x14; 0x14; 0x14; 0x14; 0x14; 0x14; 0x14; 0x14; 0 AUXR = 0x01; 0x01; 2000 = 0x01; 0x01; 2000 = 0x01; 0x01; 2000 = 0x01; 2000 = 0x01  $\#$ elif URMD  $==$  1 AUXR = 0x40; //定时器1为1T模式 TMOD =  $0x00$ ;  $1/\bar{x}$ 时器1为模式 $0(16\bar{x})$ 自动重载) TL1 =  $0x d8$ ;  $0x d8$ ;  $0x d8$ ;  $0x d8$ ;  $0x d8$ ;  $0x d8$ ;  $0x d8$ ;  $0x d8$ ;  $0x d8$ ;  $0x d8$ ;  $0x d8$ ;  $0x d8$ ;  $0x d8$ ;  $0x d8$ ;  $0x d8$ ;  $0x d8$ ;  $0x d8$ ;  $0x d8$ ;  $0x d8$ ;  $0x d8$ ;  $0x d8$ ;  $0x d8$ ;  $0x d8$ ;  $0x d8$ ;  $0x d8$ ;  $0x d8$ ;  $0x d8$ TH1  $=$  0xff;  $0 \times 115200 \text{ b}$   $(65536-18432000/4/115200)$ TR1 = 1;  $1/2$  //定时器1开始启动

```
STC15系列单片机指南
SBUF = dat;<br>
return dat;<br>
and the context of the context of the context of the context of the context of the context of the context of the context of the context of the context of the context of the context of the context
                       技术支持网站:www.GXWMCU.com 临时技术支持Tel:13922829991 研发顾问Tel:13922805190
#else
         TMOD = 0x20; 0x20; //设置定时器1为8位自动重装载模式
         AUXR = 0x40; \sqrt{\pi}F^2 = 0x40;
          TH1 = TL1 = 0xfb; //115200 bps(256 - 18432000/32/115200)
         TR1 = 1;
#endif
}
/*----------------------------
发送串口数据
----------------------------*/
BYTE SendData(BYTE dat)
{
         while (!TI); <br> //等待前一个数据发送完成
         TI = 0; // 清除发送标志
                                               //发送当前数据
          return dat;
}
2. 汇编程序:
;STC15系列单片机EEPROM/IAP 功能测试程序演示
                             /*--------------------------------------------------------------------------------------------------*/
/* --- STC MCU Limited. --------------- -----------------------------------------------------*/
/* --- 演示STC 15 系列单片机 EEPROM/IAP功能----------------------------------------*/
/* --- 技术支持QQ:800003751------------------------------------------------------------*/
/* --- Fax: 86-755-82905966 -----------------------------------------------------------------*/
/* --- Tel: 86-755-82948412 ------------------------------------------------------------------*/
/* --- Web: www.STCMCU.com -------------------------------------------------------------*/
```
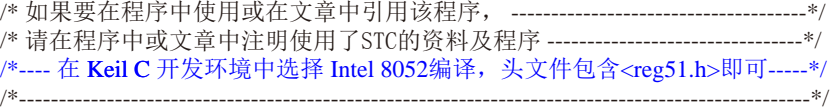

//假定测试芯片的工作频率为18.432MHz

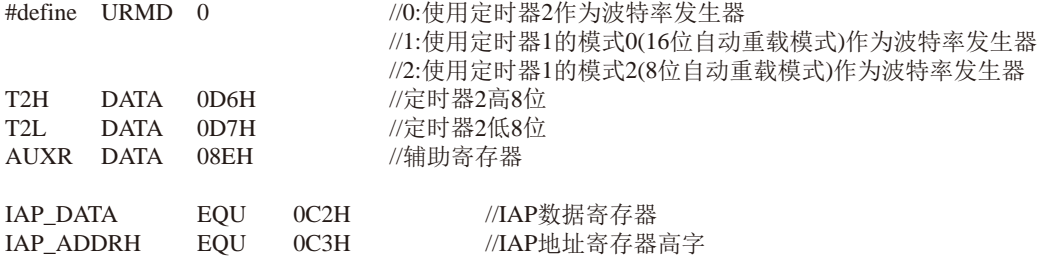

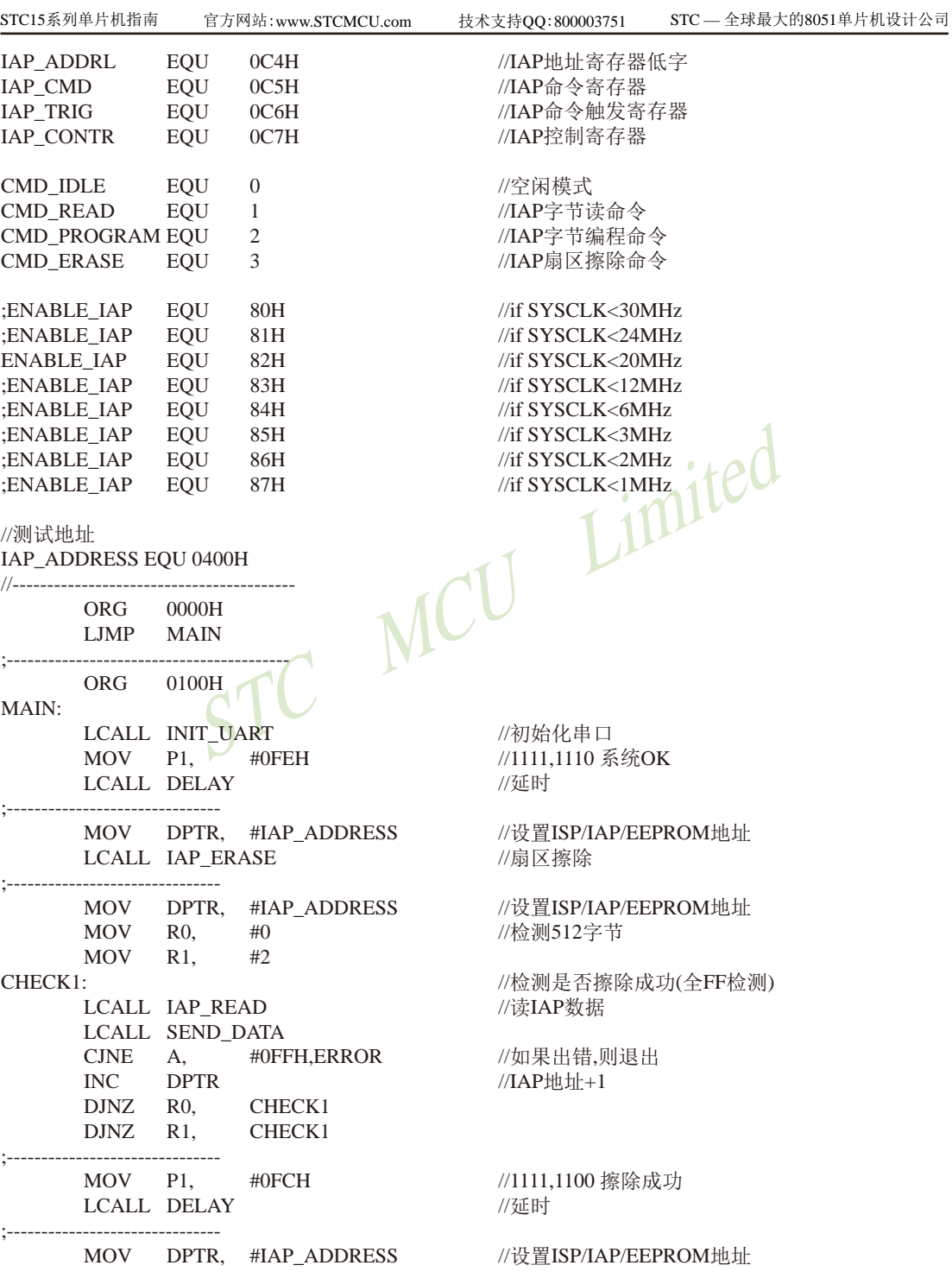

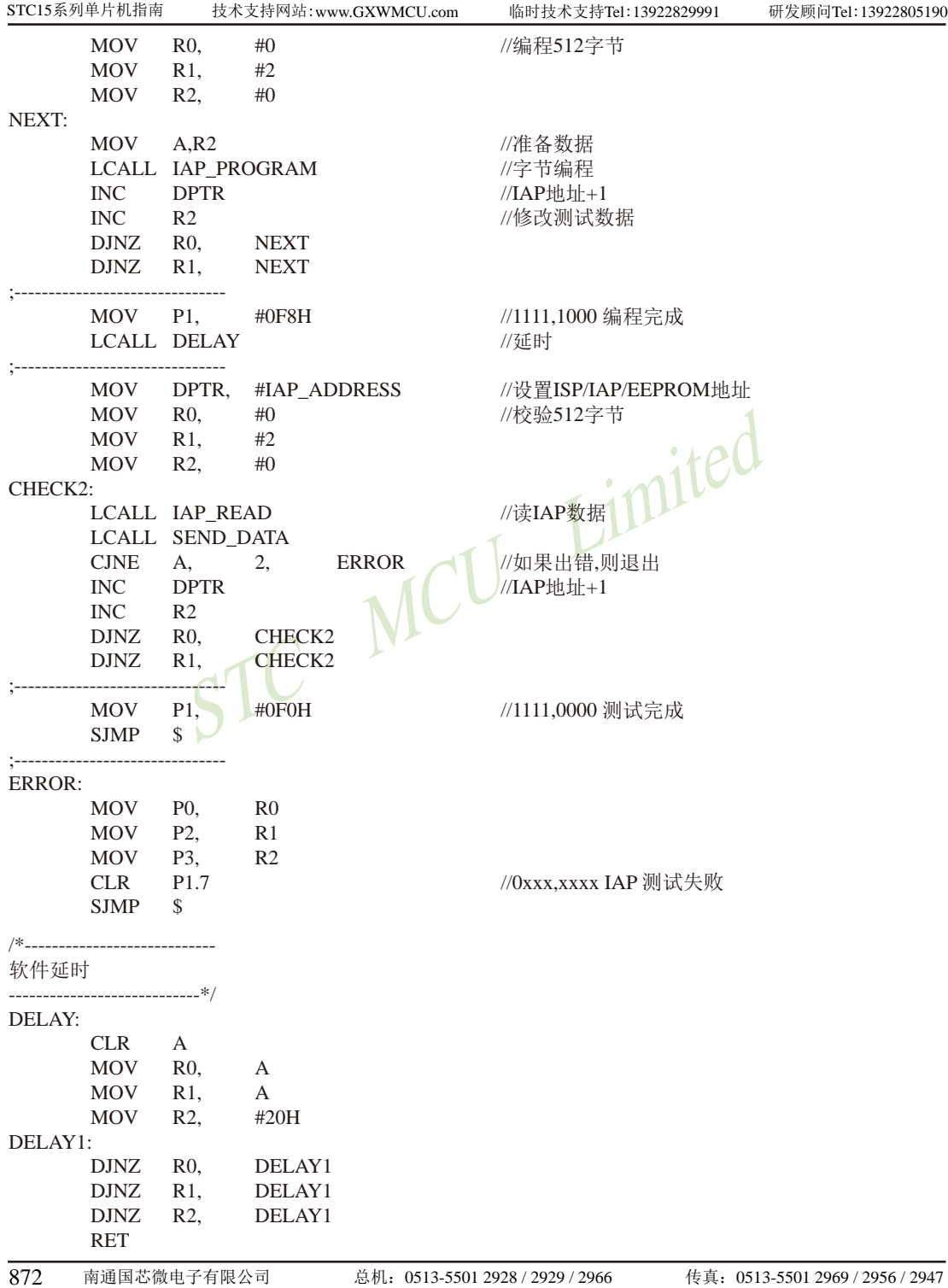

NET ADDREAD<br>
MONTR, #ENABLE\_IAP //使能IAP<br>
ADDRL, DPL<br>
ADDRH, DPH //设置IAP偷令<br>
//设置IAP<br>
-ADDRH, DPH //设置IAP<br>
//设置IAP<br>
-TRIG, #5AH //写触发命令(0x5a)<br>
-TRIG, #0A5H //写触发命令(0x65)<br>
IAP\_DATA<br>
-IDLE<br>
-MONTA //写触发命令(0xa5)<br>
//等待ISP/IAP/ STC15系列单片机指南 官方网站:www.STCMCU.com 技术支持QQ:800003751 STC — 全球最大的8051单片机设计公司 /\*---------------------------- 关闭IAP ----------------------------\*/ IAP\_IDLE: MOV IAP CONTR, #0 //关闭IAP功能 MOV IAP\_CMD, #0 #0 //清除命令寄存器 MOV IAP TRIG, #0 #0 //清除触发寄存器 MOV IAP\_ADDRH, #80H //将地址设置到非IAP区域 MOV IAP\_ADDRL, #0 RET /\*---------------------------- 从ISP/IAP/EEPROM区域读取一字节 ----------------------------\*/ IAP\_READ: MOV IAP\_CONTR, #ENABLE\_IAP //使能IAP MOV IAP CMD, #CMD\_READ //设置IAP命令 MOV IAP ADDRL, DPL //设置IAP低地址 MOV IAP\_ADDRH, DPH //设置IAP高地址 MOV IAP TRIG,  $#5AH$  //写触发命令(0x5a) MOV IAP\_TRIG,  $\#0A5H$  //写触发命令(0xa5) NOP //等待ISP/IAP/EEPROM操作完成 MOV A, IAP\_DATA // //度IAP数据<br>LCALL IAP\_IDLE //关闭IAP功能 LCALL IAP IDLE RET /\*---------------------------- 写一字节数据到ISP/IAP/EEPROM区域 ----------------------------\*/ IAP\_PROGRAM: MOV IAP\_CONTR, #ENABLE\_IAP //使能IAP MOV IAP CMD, #CMD\_PROGRAM //设置IAP命令 MOV IAP\_ADDRL, DPL //设置IAP低地址 MOV IAP\_ADDRH, DPH //设置IAP高地址 MOV IAP DATA, A //写IAP数据 MOV IAP\_TRIG,  $#5AH$  //写触发命令(0x5a) MOV IAP TRIG,  $\#0A5H$  //写触发命令(0xa5) NOP **//等待ISP/IAP/EEPROM操作完成** LCALL IAP\_IDLE //关闭IAP功能 RET /\*---------------------------- 扇区擦除 ----------------------------\*/ IAP\_ERASE: MOV IAP\_CONTR, #ENABLE\_IAP //使能IAP MOV IAP CMD, #CMD\_ERASE //设置IAP命令 MOV IAP\_ADDRL, DPL //设置IAP低地址 MOV IAP\_ADDRH, DPH //设置IAP高地址

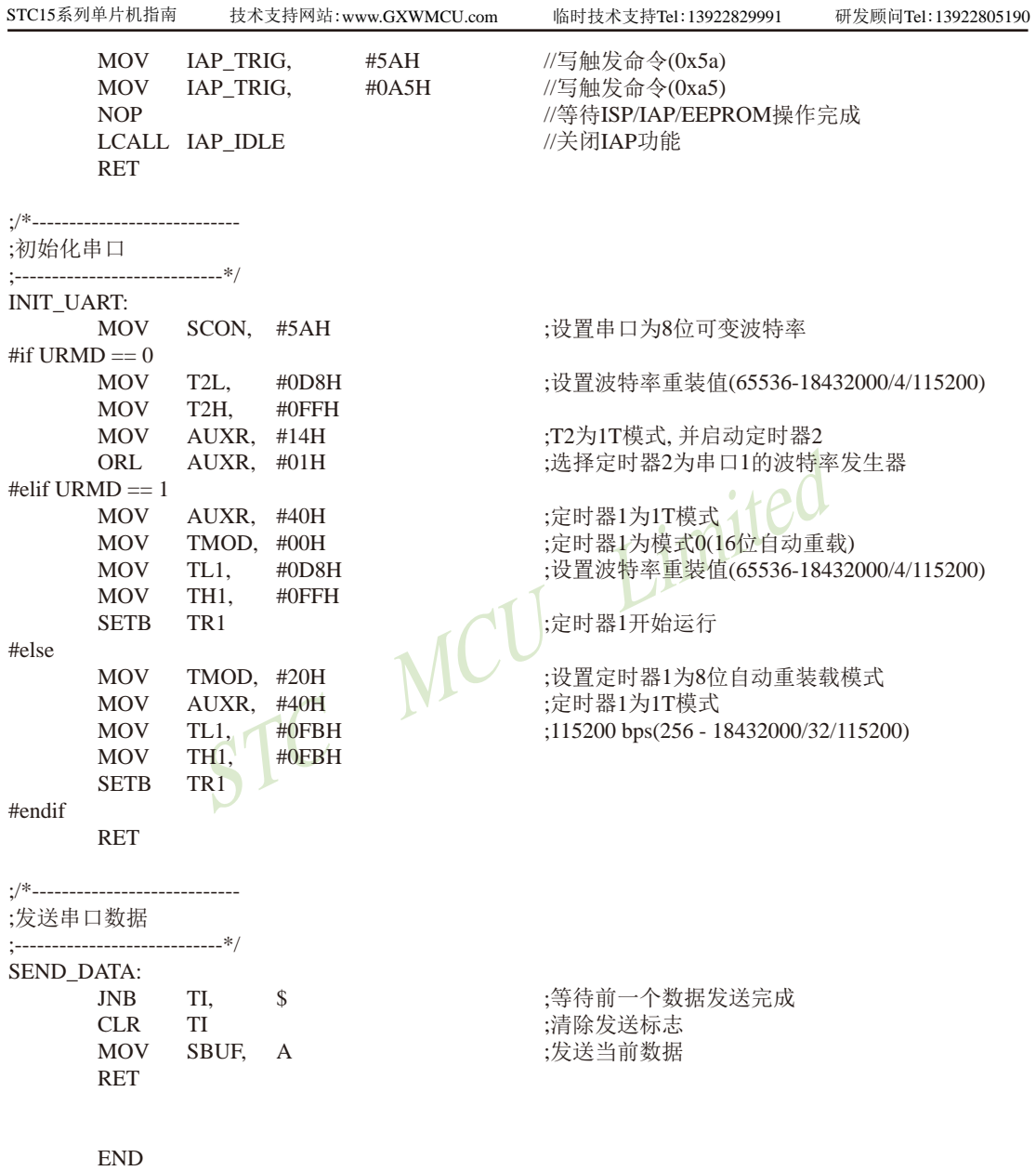

## **9.5** 比较器作外部掉电检测的参考电路

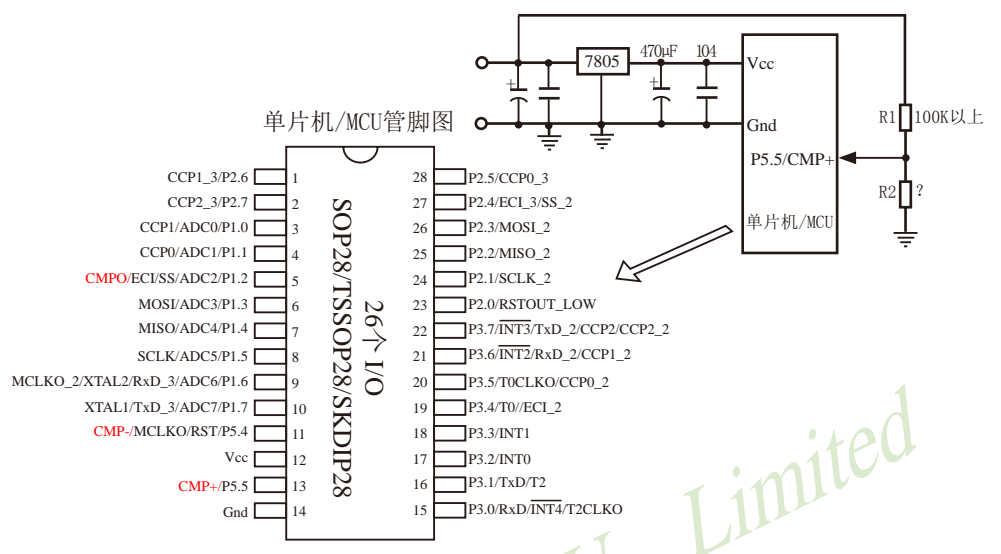

上图中, 电阻R1和R2对稳压块7805的前端电压进行分压, 分压后的电压作为P5.5/CMP+的 外部输入与内部BandGap参考电压(1.27V附近)进行比较。

一般当交流电在220V时,稳压块7805前端的直流电压是11V,但当交流电压降到160V 时,稳压块7805前端的直流电压是8.5V。当稳压块7805前端的直流电压低于或等于8.5V时,该 前端输入的直流电压被电阻R1和R2分压到CMP+端(比较器正极输入端), CMP+端输入电压低 于内部BandGap参考电压(1.27V附近),此时可产生比较器中断,这样在掉电检测时就有充足的 时间将数据保存到EEPROM中。当稳压块7805前端的直流电压高于8.5V时,该前端输入的直流 电压被电阻R1和R2分压到CMP+端(比较器正极输入端), CMP+端输入电压高于内部BandGap 参考电压(1.27V附近),此时CPU可继续正常工作。

内部BandGap参考电压约在1.27V附近, 具体数值要通过读取内部BandGap电压在内部 RAM区或ROM区所占用的地址的值获得。对于具有128字节RAM空间的单片机(如STC15W10x 系列单片机),其内部BandGap参考电压值在RAM区占用的地址为06FH-070H,在ROM区占用的 地址为程序空间最后第8字节和第9字节(如STC15W104型号单片机具有4K程序空间,则其内部 BandGap参考电压值在ROM区占用的地址为OFF7H-OFF8H),用户只需通过读取RAM区06FH-070H地址的值或ROM区0FF7H-0FF8H地址的值即可获得STC15W104型号单片机的内部BandGap 参考电压 (毫伏,高字节在前)。对于具有256及其以上字节RAM空间的单片机(如STC15W4K32S4 系列单片机), 其内部BandGap参考电压值在RAM区占用的地址为0EFH-0F0H, 在ROM区占用 的地址为程序空间最后第8字节和第9字节(如STC15W4K32S4型号单片机具有32K程序空间,则 其内部BandGap参考电压值在ROM区占用的地址为7FF7H-7FF8H), 用户只需通过读取RAM区 0EFH-0F0H地址的值或ROM区7FF7H-7FF8H地址的值即可获得STC15W4K32S4型号单片机的 BandGap参考电压值(毫伏,高字节在前)。

# 第**10**章 **STC15**系列单片机的**A/D**转换器

下表总结了STC15系列单片机内部集成了8路10位高速A/D转换器的单片机型号:

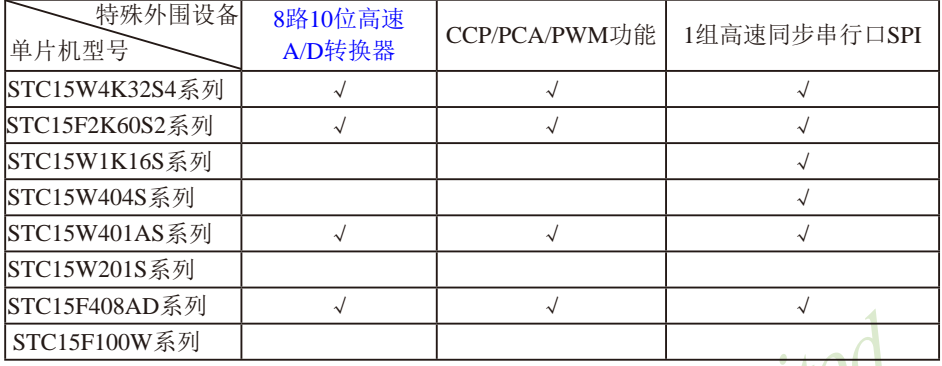

上表中√表示对应的系列有相应的功能。

### **10.1 A/D**转换器的结构

STC15系列单片机ADC(A/D转换器)的结构如下图所示。

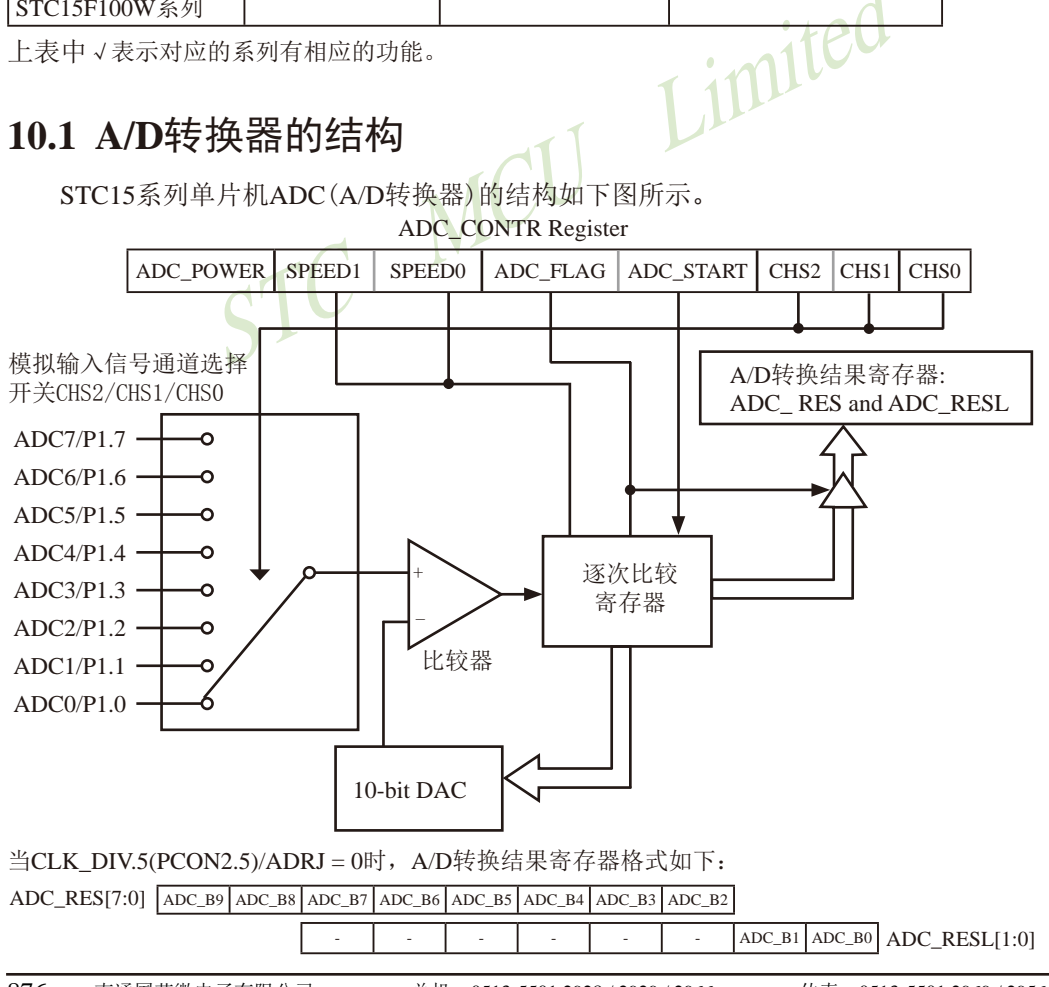

当CLK\_DIV.5(PCON2.5)/ADRJ = 1时, A/D转换结果寄存器格式如下:

#### ADC\_RES[1:0]

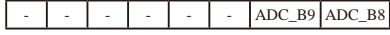

 $ADC_B7$   $ADC_B6$   $ADC_B5$   $ADC_B4$   $ADC_B3$   $ADC_B2$   $ADC_B1$   $ADC_B0$   $ADC$   $RESL[7:0]$ 

STC15系列单片机ADC由多路选择开关、比较器、逐次比较寄存器、10位DAC、转换结果 寄存器(ADC\_RES和ADC\_RESL)以及ADC\_CONTR构成。

STC15系列单片机的ADC是逐次比较型ADC。逐次比较型ADC由一个比较器和D/A转换器构 成,通过逐次比较逻辑,从最高位(MSB)开始,顺序地对每一输入电压与内置D/A转换器输出进 行比较,经过多次比较,使转换所得的数字量逐次逼近输入模拟量对应值。逐次比较型A/D转 换器具有速度高,功耗低等优点。

i, 通过候似多畸开大, 将通过ADC0~7的候似重删八达<br><br>英的模拟量与输入的模拟量通过比较器进行比较, 将比较<br><br>L逐次比较寄存器输出转换结果。A/D转换结束后, 最终的<br>ADC\_RES和ADC\_RESL, 同时, 置位ADC控制寄存器ADC\_CO<br>G,以供程序查询或发出中断申请。模拟通道的选择控制E<br>2~CHSO确定。ADC的转换速度由ADC控制寄存器中的SPEED<br>先给ADC上电, 也就是置位ADC控制寄存器中的ADC\_POWER 从上图可以看出,通过模拟多路开关,将通过ADC0~7的模拟量输入送给比较器。用数 /模转换器(DAC)转换的模拟量与输入的模拟量通过比较器进行比较,将比较结果保存到逐次 比较寄存器,并通过逐次比较寄存器输出转换结果。A/D转换结束后,最终的转换结果保存到 ADC转换结果寄存器ADC\_RES和ADC\_RESL,同时,置位ADC控制寄存器ADC\_CONTR中的A/D转换 结束标志位ADC\_FLAG,以供程序查询或发出中断申请。模拟通道的选择控制由ADC控制寄存器 ADC\_CONTR中的CHS2~CHS0确定。ADC的转换速度由ADC控制寄存器中的SPEED1和SPEED0确定。 在使用ADC之前,应先给ADC上电,也就是置位ADC控制寄存器中的ADC\_POWER位。

当ADRJ=0时, 如果取10位结果, 则按下面公式计算:

10-bit A/D Conversion Result:(ADC\_RES[7:0], ADC\_RESL[1:0]) = 1024 x  $\overline{V_{CC}}$ Vin

当ADRJ=0时,如果取8位结果,按下面公式计算:

8-bit A/D Conversion Result:(ADC\_RES[7:0]) = 256 x 
$$
\frac{\text{Vir}}{\text{Vcc}}
$$

当ADRJ=1时,如果取10位结果,则按下面公式计算:

10-bit A/D Conversion Result:(ADC\_RES[1:0], ADC\_RESL[7:0]) = 1024 x 
$$
\frac{V_{in}}{V_{CC}}
$$

式中, Vin为模拟输入通道输入电压, Vcc为单片机实际工作电压, 用单片机工作电压作为 模拟参考电压。

# **10.2** 与**A/D**转换相关的寄存器

与STC15系列单片机A/D转换相关的寄存器列于下表所示。

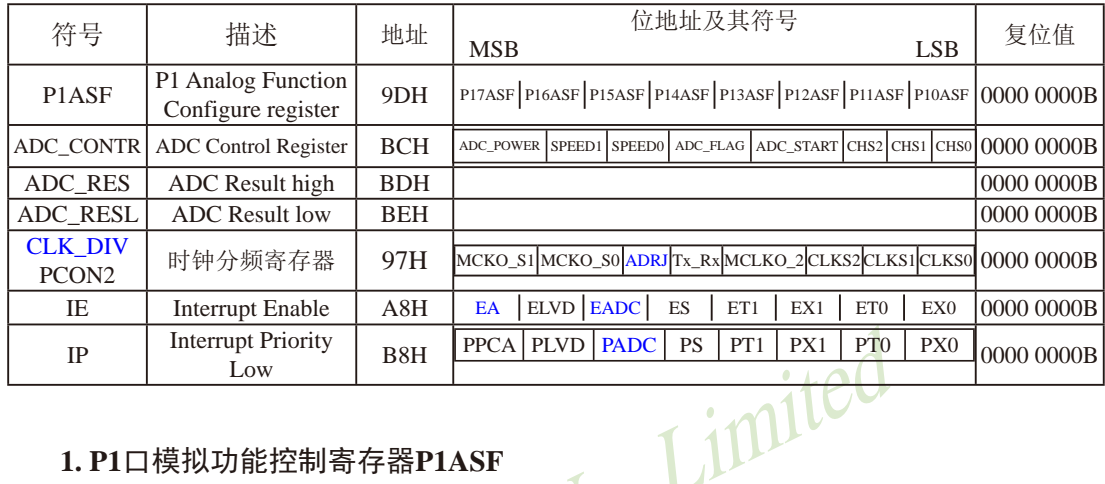

### **1. P1**口模拟功能控制寄存器**P1ASF**

STC15系列单片机的A/D转换口在P1口(P1, 7-P1.0), 有8路10位高速A/D转换器, 速度可达 到300KHz(30万次/秒)。8路电压输入型A/D,可做温度检测、电池电压检测、按键扫描、频谱 检测等。上电复位后P1口为弱上拉型I/O口,用户可以通过软件设置将8路中的任何一路设置为 A/D转换,不需作为A/D使用的P1口可继续作为I/O口使用(建议只作为输入)。需作为A/D使用的 口需先将P1ASF特殊功能寄存器中的相应位置为'1',将相应的口设置为模拟功能。 P1ASF寄 存器的格式如下:

P1ASF : P1口模拟功能控制寄存器(该寄存器是只写寄存器,读无效

| SFR name     | Address | bit  | B6                                                                                                    |  |  |  |
|--------------|---------|------|----------------------------------------------------------------------------------------------------|--|--|--|
| <b>PIASE</b> | 9DH     | name | $\vert$ P17ASF $\vert$ P16ASF $\vert$ P15ASF $\vert$ P14ASF $\vert$ P13ASF $\vert$ P12ASF $\vert$ P11ASF $\vert$ P10ASF $\vert$ |  |  |  |

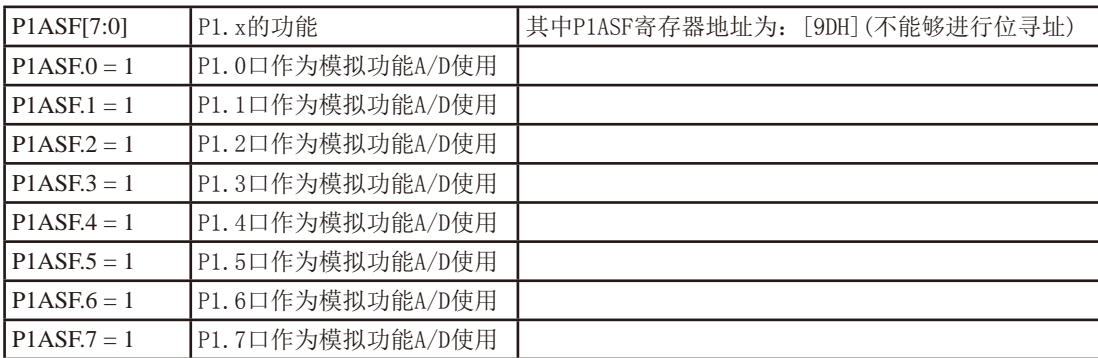

### **2. ADC**控制寄存器**ADC\_CONTR**

ADC\_CONTR寄存器的格式如下:

ADC\_CONTR : ADC控制寄存器

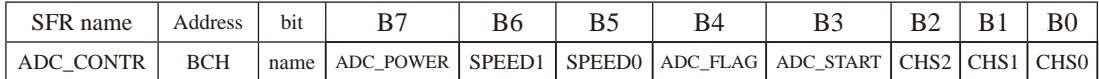

对ADC\_CONTR寄存器进行操作,建议直接用MOV赋值语句,不要用'与'和'或'语句。

ADC\_POWER: ADC 电源控制位。

0:关闭ADC 电源;

1:打开A/D转换器电源.

建议进入空闲模式和掉电模式前, 将ADC电源关闭, 即ADC POWER =0, 可降低功耗。启 动A/D转换前一定要确认A/D电源已打开, A/D转换结束后关闭A/D电源可降低功耗, 也可 不关闭。初次打开内部A/D转换模拟电源,需适当延时,等内部模拟电源稳定后,再启 动A/D转换

建议启动A/D转换后,在A/D转换结束之前,不改变任何I/O口的状态,有利于高精度A/D 转换,如能将定时器/串行口/中断系统关闭更好。

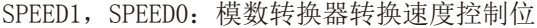

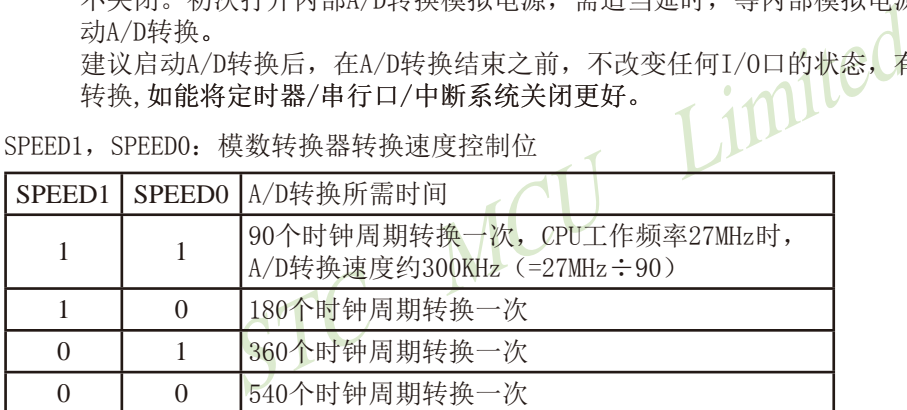

ADC\_FLAG: 模数转换器转换结束标志位,当A/D转换完成后,ADC\_FLAG = 1,要由软件清0。 不管是A/D 转换完成后由该位申请产生中断,还是由软件查询该标志位A/D转换是 否结束, 当A/D转换完成后, ADC\_FLAG = 1, 一定要软件清0。

ADC START:模数转换器(ADC)转换启动控制位,设置为"1"时,开始转换,转换结束后为0。

CHS2/CHS1/CHS0:模拟输入通道选择,CHS2/CHS1/CHS0

| CHS <sub>2</sub> | CHS1             | CH <sub>S</sub> 0 | Analog Channel Select (模拟输入通道选择) |  |  |  |  |  |
|------------------|------------------|-------------------|----------------------------------|--|--|--|--|--|
| $\Omega$         |                  |                   | 选择 P1.0 作为A/D输入来用                |  |  |  |  |  |
| $\theta$         |                  |                   | 选择 P1.1 作为A/D输入来用                |  |  |  |  |  |
| $\Omega$         |                  |                   | 选择 P1.2 作为A/D输入来用                |  |  |  |  |  |
| 0                |                  |                   | 选择 P1.3 作为A/D输入来用                |  |  |  |  |  |
|                  | $\theta$         | $\theta$          | 选择 P1.4 作为A/D输入来用                |  |  |  |  |  |
|                  | $\left( \right)$ |                   | P1.5 作为A/D输入来用<br>选择             |  |  |  |  |  |
|                  |                  | $\Omega$          | 选择 P1.6 作为A/D输入来用                |  |  |  |  |  |
|                  |                  |                   | 选择 P1.7 作为A/D输入来用                |  |  |  |  |  |

#### **3. ADC**转换结果调整寄存器位——**ADRJ**

ADC转换结果调整寄存器位——ADRJ位于寄存器CLK\_DIV/PCON中,用于控制ADC转换 结果存放的位置。

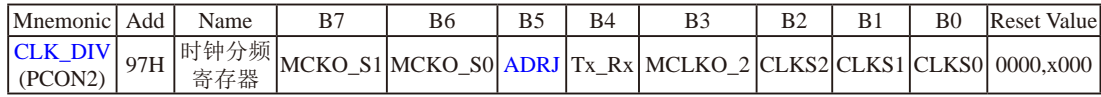

ADRJ: ADC转换结果调整

0: ADC\_RES[7:0]存放高8位ADC结果, ADC\_RESL[1:0]存放低2位ADC结果

1:ADC\_RES[1:0]存放高2位ADC结果,ADC\_RESL[7:0]存放低8位ADC结果

### **4. A/D**转换结果寄存器**ADC\_RES**、**ADC\_RESL**

特殊功能寄存器ADC\_RES和ADC\_RESL寄存器用于保存A/D转换结果,其格式如下:

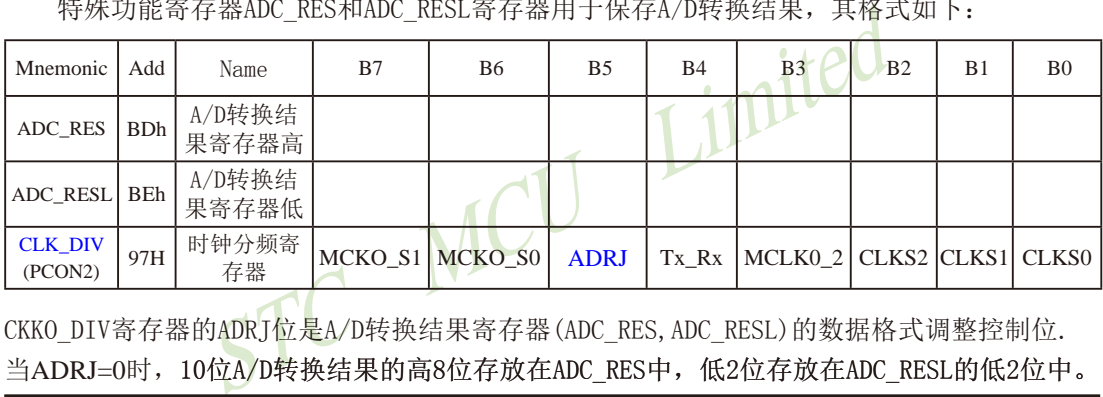

CKKO\_DIV寄存器的ADRJ位是A/D转换结果寄存器(ADC\_RES,ADC\_RESL)的数据格式调整控制位. 当ADRJ=0时,10位A/D转换结果的高8位存放在ADC\_RES中,低2位存放在ADC\_RESL的低2位中。

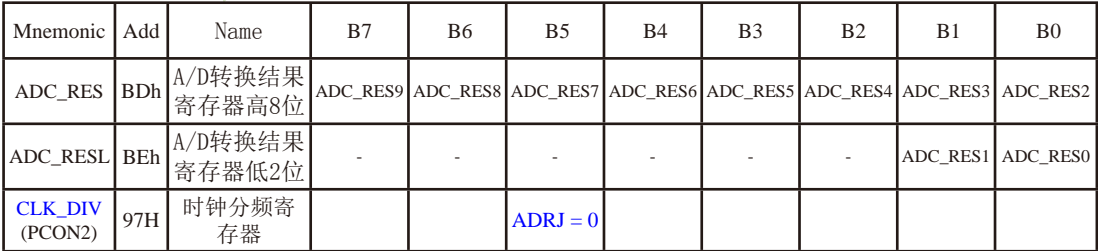

此时,如果用户需取完整10位结果,按下面公式计算:

10-bit A/D Conversion Result:(ADC\_RES[7:0], ADC\_RES[L1:0]) = 1024 x 
$$
\frac{V_{\text{in}}}{V_{\text{CC}}}
$$

如果用户只需取8位结果,按下面公式计算:

8-bit A/D Conversion Result: (ADC\_RES[7:0]) = 256 x  $\frac{\text{Vin}}{\text{Sin}}$ Vcc

式中,Vin为模拟输入通道输入电压,Vcc为单片机实际工作电压,用单片机工作电压作为 模拟参考电压。

当ADRJ=1时,10位A/D转换结果的高2位存放在ADC\_RES的低2位中,低8位存放在ADC\_RESL中。

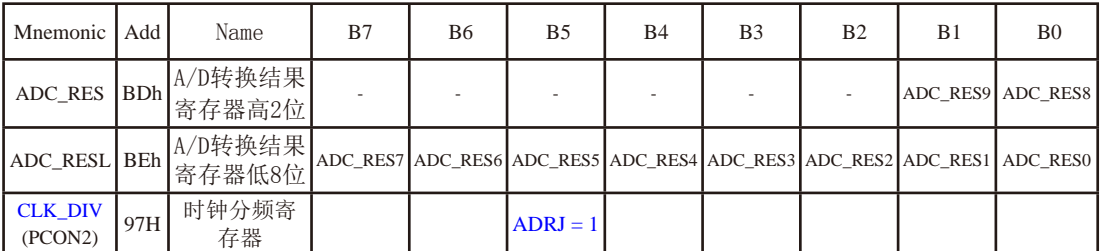

此时,如果用户需取完整10位结果,按下面公式计算:

10-bit A/D Conversion Result:(ADC\_RES[1:0], ADC\_RESL[7:0]) =  $1024 \times \frac{V_{10}}{V_{10}}$ Vcc

CU Limite 式中, Vin为模拟输入通道输入电压, Vcc为单片机实际工作电压, 用单片机工作电压作为 模拟参考电压。

#### **5.** 中断允许寄存器**IE**

IE : 中断允许寄存器 (可位寻址)

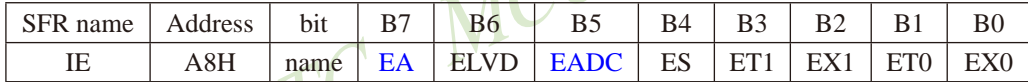

EA : CPU的中断开放标志

EA=1, CPU开放中断,

EA=0,CPU屏蔽所有的中断申请。

EA的作用是使中断允许形成多级控制。即各中断源首先受EA控制;其次还受各中断源自己的 中断允许控制位控制。

EADC : A/D转换中断允许位

EADC=1,允许A/D转换中断,

EADC=0,禁止A/D转换中断。

#### **6.** 中断优先级控制寄存器**IP**

IP : 中断优先级控制寄存器 (可位寻址)

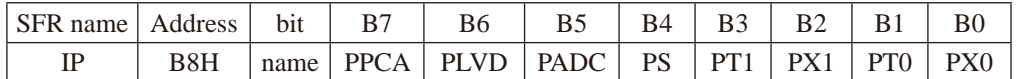

PADC: A/D转换中断优先级控制位。

当PADC=0时,A/D转换中断为最低优先级中断(优先级0)

当PADC=1时, A/D转换中断为最高优先级中断(优先级1)

## **10.3 A/D**转换典型应用线路

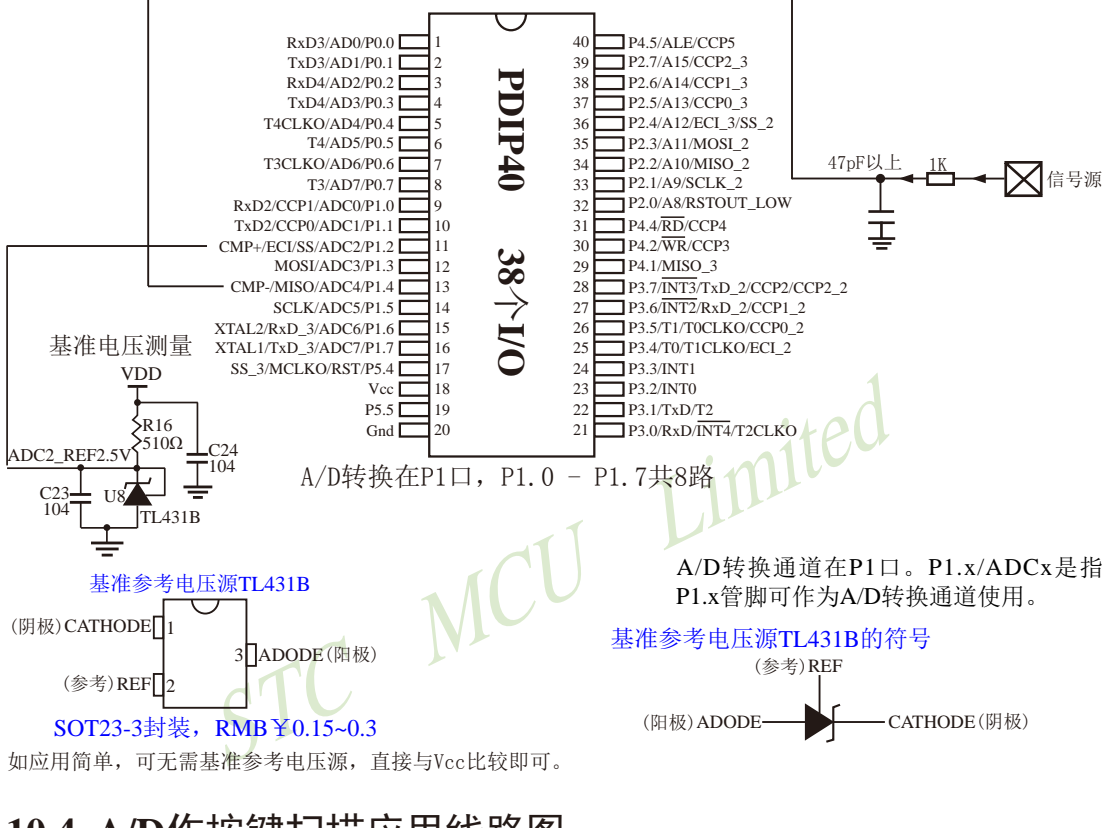

# **10.4 A/D**作按键扫描应用线路图

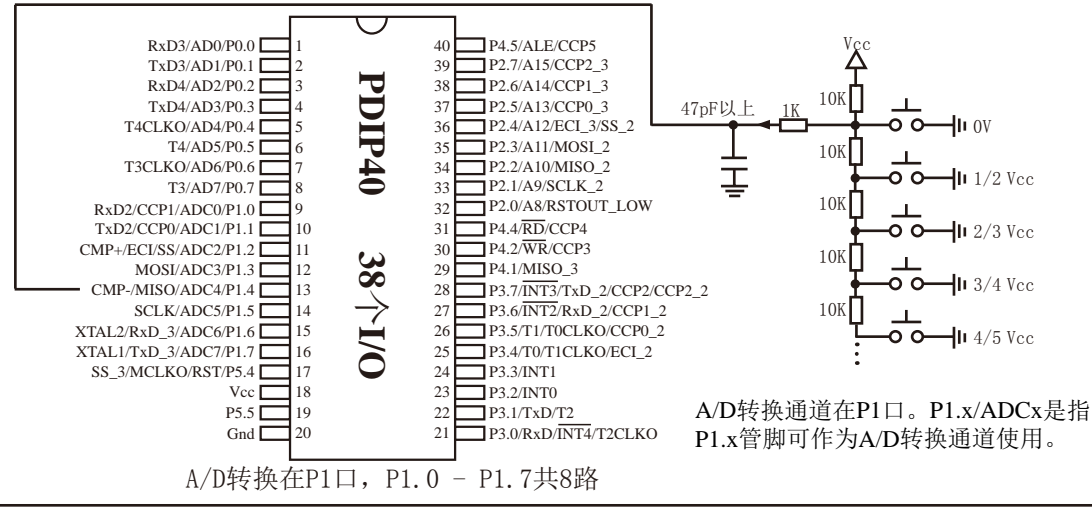

读ADC键的方法:

每隔10ms左右读一次ADC值,并且保存最后3次的读数,其变化比较小时再判断键。判断 键有效时,允许一定的偏差,比如±16个字的偏差。

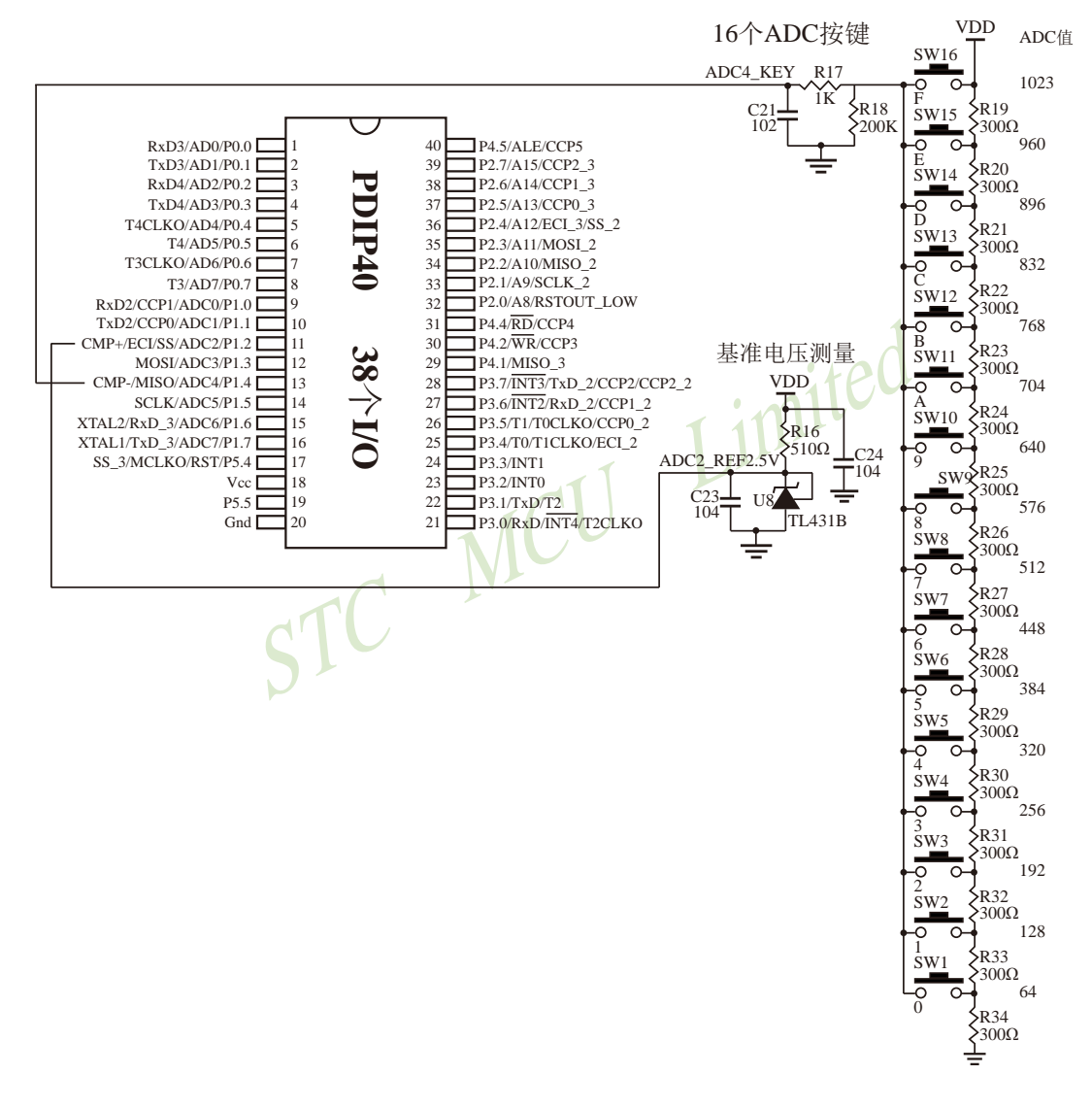

### **10.5 A/D**转换模块的参考电压源

STC15系列单片机的参考电压源是输入工作电压Vcc,所以一般不用外接参考电压源。如 7805的输出电压是5V,但实际电压可能是4.88V到4.96V,用户需要精度比较高的话,可在出厂 时将实际测出的工作电压值记录在单片机内部的EEPROM里面,以供计算。

如果有些用户的Vcc不固定,如电池供电,电池电压在5.3V-4.2V之间漂移,则Vcc不固 定, 就需要在8路A/D转换的一个通道外接一个稳定的参考电压源, 来计算出此时的工作电压 Vcc,再计算出其他几路A/D转换通道的电压。如下图所示,可在ADC转换通道的第二通道外接 一个1.25V(或1V, 或...)的基准参考电压源, 由此求出此时的工作电压Vcc, 再计算出其它 几路A/D转换通道的电压(理论依据是短时间之内,Vcc不变)。

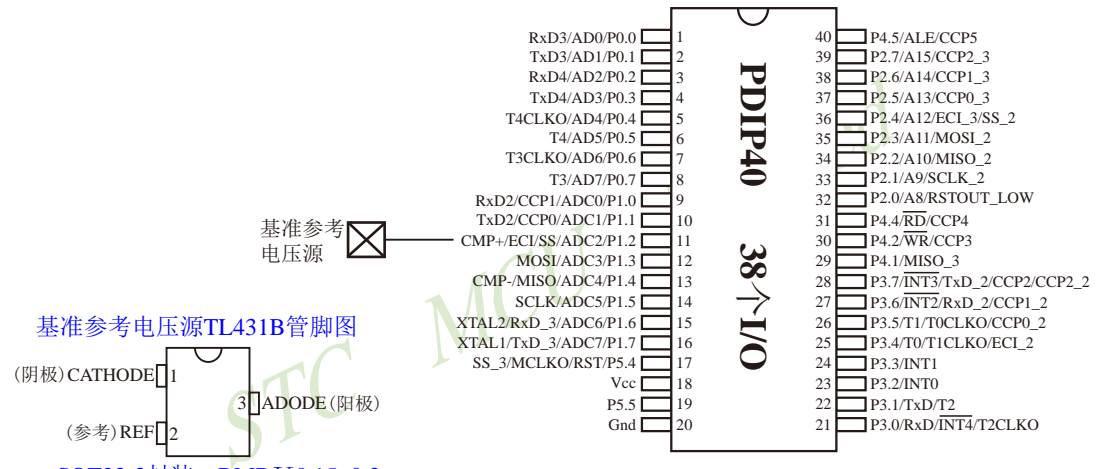

#### SOT23-3封装,RMB¥0.15~0.3

如应用简单,可无需基准参考电压源,直接与Vcc比较即可。

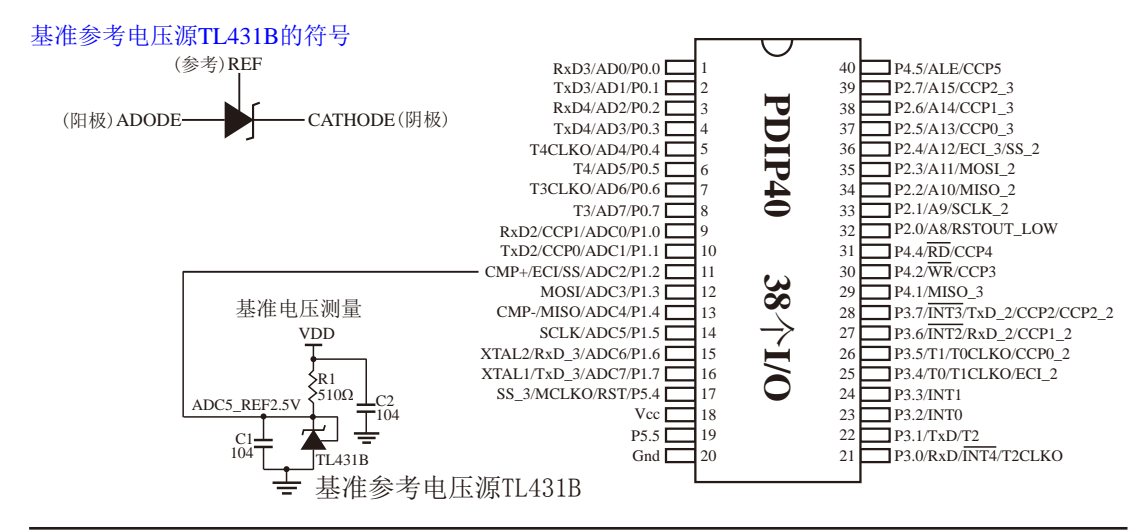

# **10.6 A/D**转换的测试程序(**C**和汇编)

**10.6.1 A/D**转换的测试程序(**ADC**中断方式)

### **1.** C程序:

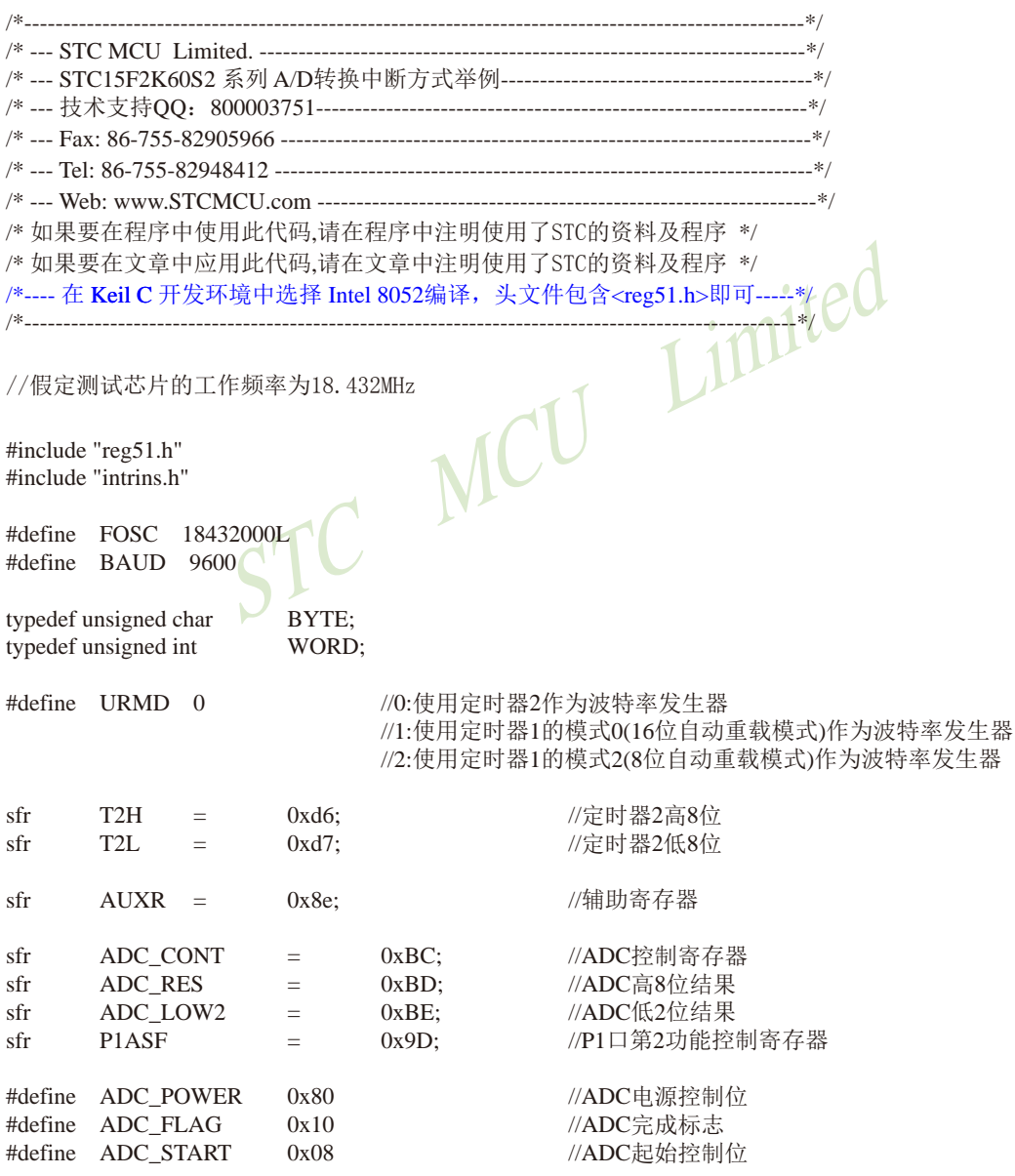

```
STC15系列单片机指南
                \begin{CD} \mathcal{L} \mathcal{L} \mathcal{技术支持网站:www.GXWMCU.com 临时技术支持Tel:13922829991 研发顾问Tel:13922805190
#define ADC SPEEDLL 0x00 //540个时钟
#define ADC_SPEEDL 0x20 //360个时钟
#define ADC SPEEDH 0x40 //180个时钟
#define ADC_SPEEDHH 0x60 //90个时钟
void InitUart();
void SendData(BYTE dat);
void Delay(WORD n);
void InitADC();
BYTE ch = 0; //ADC通道号
void main()
{
      InitUart(); //\eta始化串口
      InitADC(); ///初始化ADC
IE = 0xa0; \angle //使能ADC中断
 //开始AD转换
      while (1);
}
/*----------------------------
ADC中断服务程序
----------------------------*/
void adc isr() interrupt 5 using 1{
      ADC_CONTR &= !ADC_FLAG; //清除ADC中断标志
       SendData(ch); <br> //显示通道号
       SendData(ADC_RES); <br> //读取高8位结果并发送到串口
// SendData(ADC_LOW2); //显示低2位结果
      if (+ch > 7) ch = 0; //切换到下一个通道
      ADC_CONTR = ADC_POWER | ADC_SPEEDLL | ADC_START | ch;
}
/*----------------------------
初始化ADC
----------------------------*/
void InitADC()
{
       P1ASF = 0xff; \qquad \qquad //设置P1口为AD口
       ADC RES = 0; \qquad //清除结果寄存器
       ADC_CONTR = ADC_POWER | ADC_SPEEDLL | ADC_START | ch;
      Delay(2); //ADC上电并延时
}
```

```
/*------
```

```
TR1 = 0xff;<br>
TR1 = 1;<br>
11 = 1;<br>
11 = 0x20;<br>
11 = 0x40;<br>
11 = TL1 = 0xfb;<br>
11 = 1;<br>
11 = 1;<br>
11 = 1;<br>
11 = 1;<br>
11 = 1;<br>
11 = 1;
初始化串口
----------------------------*/
void InitUart()
{
         SCON = 0x5a; //设置串口为8位可变波特率
#if URMD == 0T2L = 0xd8; //\text{opl } \text{implies} //\text{opl } \text{graph} 车重装值
        T2H = 0xff; 0 \times 115200 \text{ bps}(65536-18432000/4/115200)AUXR = 0x14; 0x14; 0x14; 0x14; 0x14; 0x14; 0x14; 0x14; 0x14; 0x14; 0x14; 0x14; 0x1
        AUXR |= 0x01; 0x01; //选择定时器2为串口1的波特率发生器
\#elif URMD == 1
         AUXR = 0x40; //定时器1为1T模式
        TMOD = 0x00; \angle //定时器1为模式0(16位自动重载)
        TL1 = 0x d8; / / \frac{d}{dx} \frac{d}{dx} \frac{d}{dx} \frac{d}{dx} \frac{d}{dx} \frac{d}{dx} \frac{d}{dx} \frac{d}{dx} \frac{d}{dx} \frac{d}{dx} \frac{d}{dx} \frac{d}{dx} \frac{d}{dx} \frac{d}{dx} \frac{d}{dx} \frac{d}{dx} \frac{d}{dx} \frac{d}{dx} \frac{d}{dx} \frac{d}{dx}TH1 = 0xff; \frac{115200 \text{ bps}(65536-18432000/4/115200)}{115200}TR1 = 1; \angle //定时器1开始启动
#else
        TMOD = 0x20: 20: 20: //设置定时器1为8位自动重装载模式
        AUXR = 0x40; 1/\hat{\tau}时器1为1T模式
                                                    //115200 bps(256 - 18432000/32/115200)
        TR1 =#endif
}
/*-发送串口数据
.<br>-------------------
void SendData(BYTE dat)
{
         while (!TI); //等待前一个数据发送完成
        TI = 0; // 清除发送标志
        SBUF = dat; \qquad \qquad //发送当前数据
}
/*----------------------------
软件延时
----------------------------*/
void Delay(WORD n)
{
        WORD x:
         while (n--)
\left\{ \begin{array}{c} \end{array} \right.x = 5000;
                 while (x-);
         }
}
```
### **2.** 汇编程序:

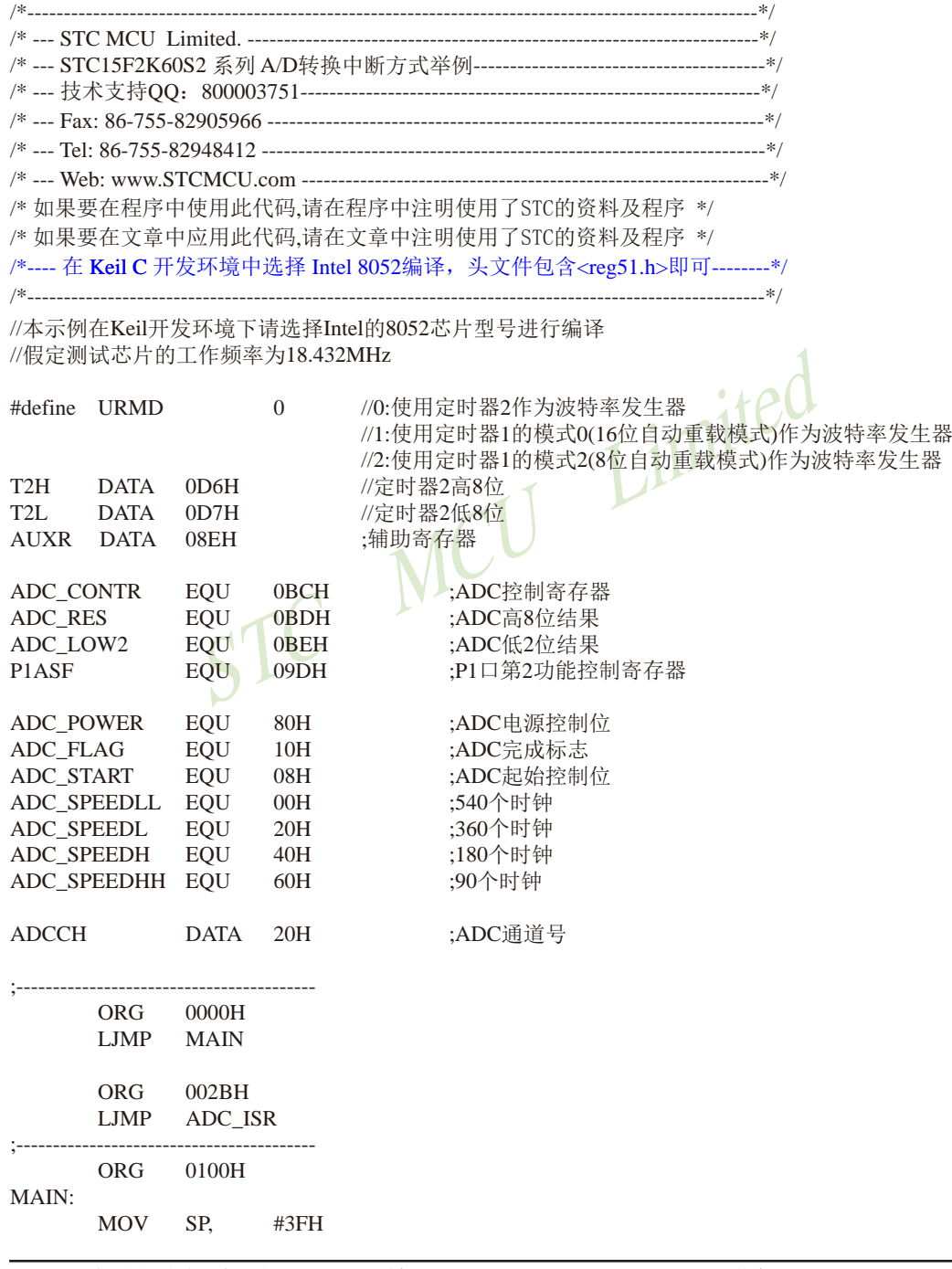

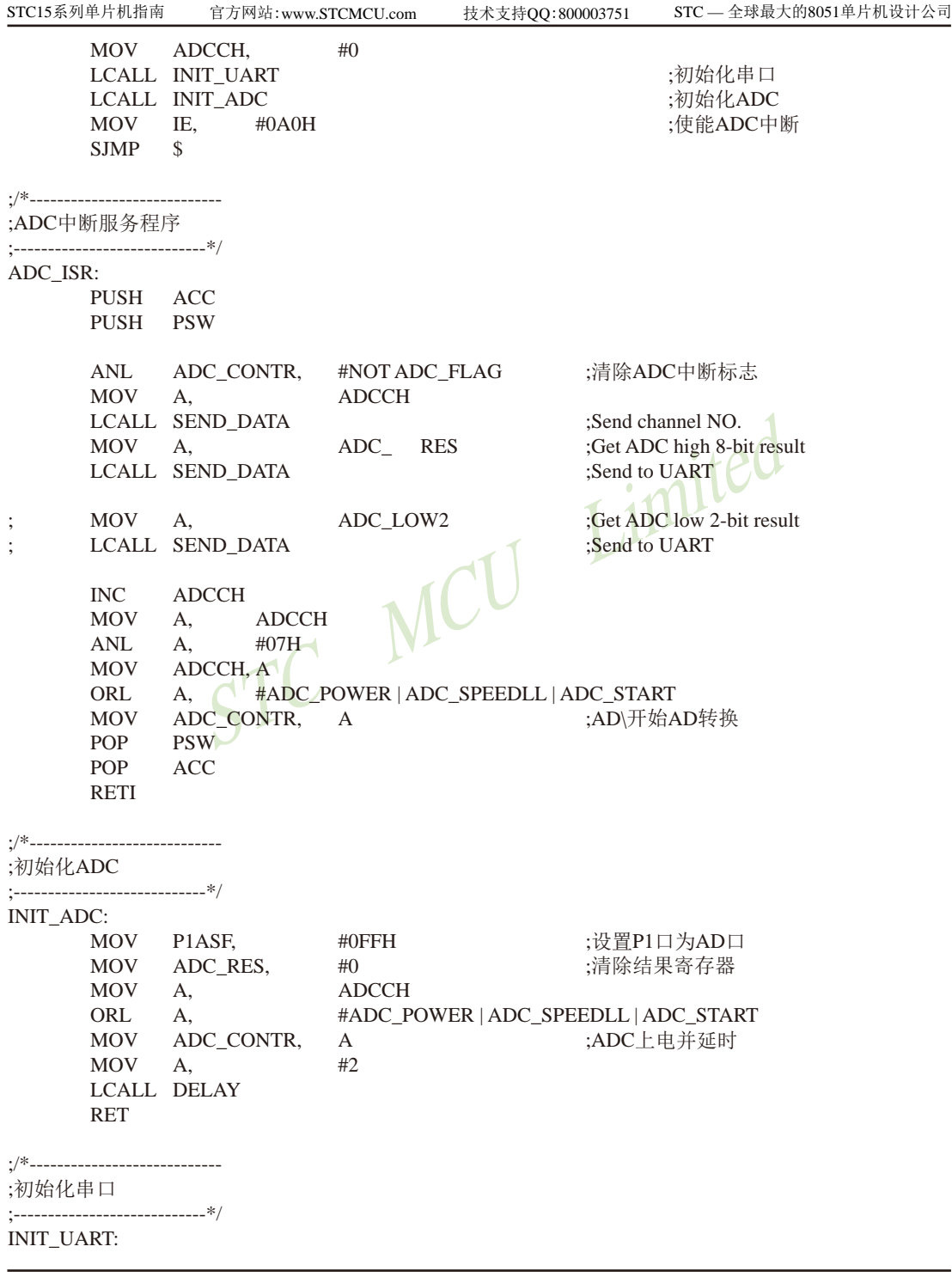

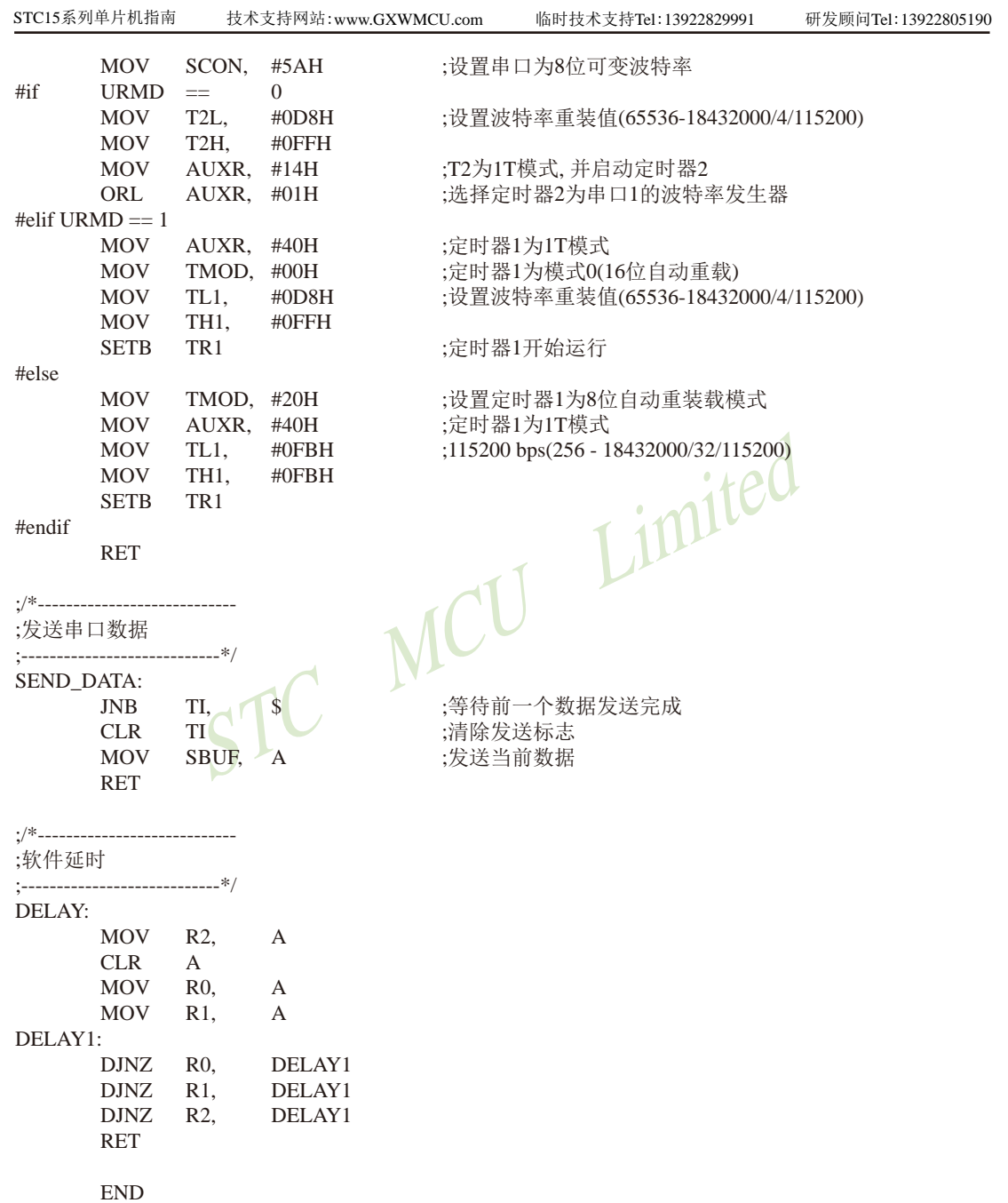

### **10.6.2 A/D**转换的测试程序(**ADC**查询方式)

### **1.** C程序:

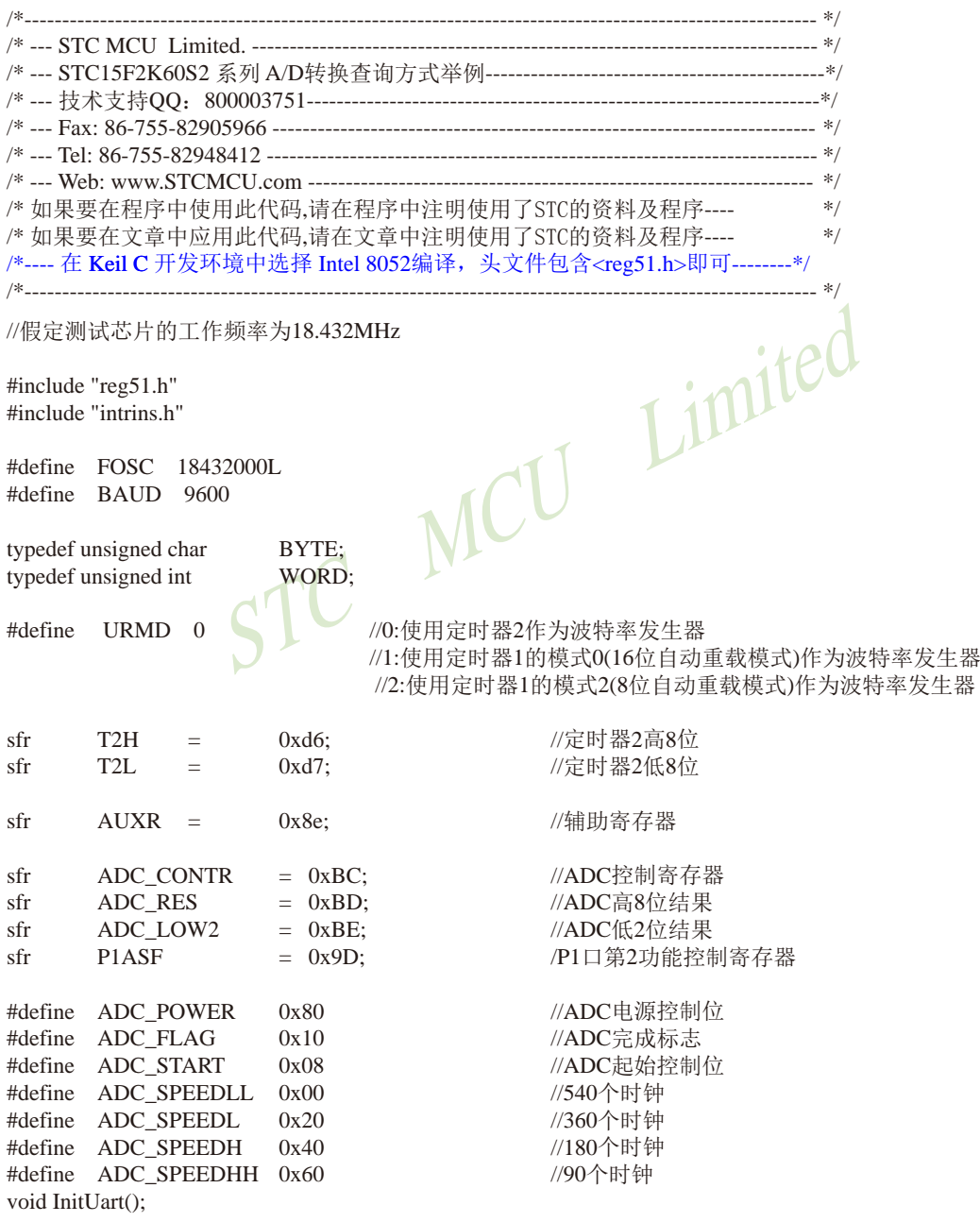

```
\begin{picture}(100,100) \put(0,0){\line(1,0){18}} \put(0,0){\line(1,0){18}} \put(0,0){\line(1,0){18}} \put(0,0){\line(1,0){18}} \put(0,0){\line(1,0){18}} \put(0,0){\line(1,0){18}} \put(0,0){\line(1,0){18}} \put(0,0){\line(1,0){18}} \put(0,0){\line(1,0){18}} \put(0,0){\line(1,0){18}} \put(0,0){\line(1,0){18}} \put(0,0){\line(1,0){18}} \put(void InitADC();
void SendData(BYTE dat);
BYTE GetADCResult(BYTE ch);
void Delay(WORD n);
void ShowResult(BYTE ch);
void main()
{
             InitUart(); //初始化串口
              InitADC(); //初始化ADC
              while (1)
\overline{\mathcal{L}}ShowResult(0); \frac{\partial \mathbb{R}}{\partial \mathbb{R}} \to \frac{\partial \mathbb{R}}{\partial \mathbb{R}} \text{ and } \frac{\partial \mathbb{R}}{\partial \mathbb{R}} \to \frac{\partial \mathbb{R}}{\partial \mathbb{R}} \text{ and } \frac{\partial \mathbb{R}}{\partial \mathbb{R}} \to \frac{\partial \mathbb{R}}{\partial \mathbb{R}} \text{ and } \frac{\partial \mathbb{R}}{\partial \mathbb{R}} \to \frac{\partial \mathbb{R}}{\partial \mathbb{R}} \text{ and } \frac{\partial \mathbb{R}}{\partial \mathbb{R}} \to \frac{\partial \mathbb{R}}{\partialShowResult(1):ShowResult(2); //显示通道2
                          ShowResult(3):ShowResult(4);
                          ShowResult(5);
                          ShowResult(6);ShowResult(7);
 }
}
/*----------------------------
发送ADC结果到PC
----------------------------*/
void ShowResult(BYTE ch)
{
                                                                  //显示通道号
             SendData(GetADCResult(ch));
// SendData(ADC_LOW2); //显示低2位结果
}
/*----------------------------
读取ADC结果
----------------------------*/
BYTE GetADCResult(BYTE ch)
{
              ADC_CONTR = ADC_POWER | ADC_SPEEDLL | ch | ADC_START;
             \log(); \frac{1}{100} (2)
             \text{top}(;
             \text{nop}(;
             \text{top}(;
             while (!(ADC_CONTR & ADC_FLAG)); //等待ADC转换完成
             ADC_CONTR &=-ADC FLAG; //Close ADC
             return ADC_RES; \qquad //返回ADC结果
}
```

```
0x00;<br>
0x48;<br>
0x48;<br>
(xff;<br>
(xff;<br>
(xff;<br>
(xff;<br>
(x20;<br>
(x20;<br>
(x40;<br>
= 0xfb;<br>
(x40;<br>
(x40;<br>
(x40;<br>
(x40;<br>
(x40;<br>
(x40;<br>
(x40;<br>
(x40;<br>
(x40;<br>
(x40;<br>
(x40;<br>
(x40;<br>
(x40;<br>
(x40;<br>
(x40;<br>
(x40;<br>
(x40;<br>
(x40;<br>
(x40;<br>
(x40;<br>
(
/*----------------------------
初始化串口
----------------------------*/
void InitUart()
{
        SCON = 0x5a; 0x5a; //设置串口为8位可变波特率
\#if URMD == 0
         T2L = 0xd8; //设置波特率重装值
        T2H = 0xff; 0xff; \frac{115200 \text{ bps}(65536-18432000/4/115200)}{2000}AUXR = 0x14; 0x14; 2 //T2为1T模式, 并启动定时器2
        AUXR = 0x01; 0x01; //选择定时器2为串口1的波特率发生器
\#elif URMD == 1
        AUXR = 0x40; 0x40; //定时器1为1T模式
        TMOD = 0x00; 0x00; //定时器1为模式0(16位自动重载)
        TL1 = 0xd8; //\frac{1}{2} \frac{1}{2} \frac{1}{2} \frac{1}{2} \frac{1}{2} \frac{1}{2} \frac{1}{2} \frac{1}{2} \frac{1}{2} \frac{1}{2} \frac{1}{2} \frac{1}{2} \frac{1}{2} \frac{1}{2} \frac{1}{2} \frac{1}{2} \frac{1}{2} \frac{1}{2} \frac{1}{2} \frac{1}{2} \frac{1TH1 = 0xff; \frac{1}{115200 \text{ bps}(65536-18432000/4/115200)}TR1 = 1; 1/2 //定时器1开始启动
#else
        TMOD = 0x20;       //设置定时器1为8位自动重装载模式
        AUXR = 0x40; \sqrt{1} //定时器1为1T模式
        TH1 = TL1 = 0xfb; \sqrt{115200 \text{ bps}(256 - 18432000/32/115200)}TR1 = 1:
#endif
}
/*----------------------------
初始化ADC
----------------------------*/
void InitADC()
{
        P1ASF = 0xff; \qquad \qquad //设置P1口为AD口
        ADC_RES = 0; //清除结果寄存器
        ADC_CONTR = ADC_POWER | ADC_SPEEDLL;
        Delay(2); //ADC上电并延时
}
/*----------------------------
发送串口数据
----------------------------*/
void SendData(BYTE dat)
{
        while (!TI); // while (!TI); ///等待前一个数据发送完成
        TI = 0; \qquad //清除发送标志
        SBUF = dat; \qquad \qquad //发送当前数据
}
```

```
/*----------------------------
软件延时
----------------------------*/
void Delay(WORD n)
{
         WORD x;
          while (n--)
           {
                   x = 5000;while (x-);
           }
}
```
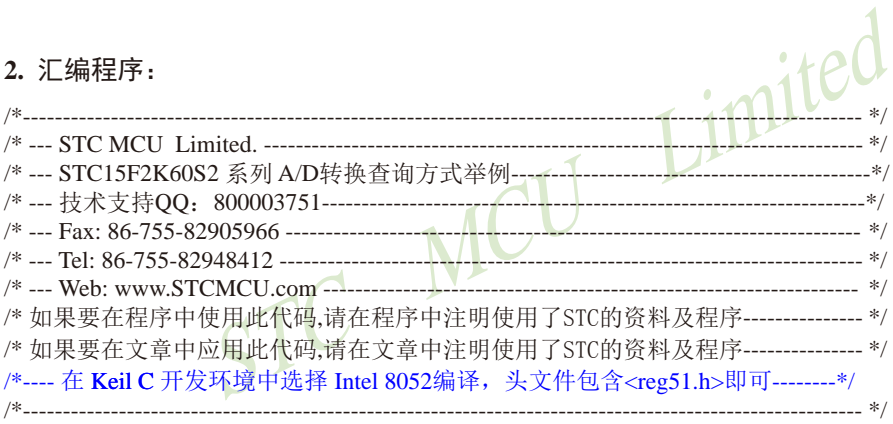

//假定测试芯片的工作频率为18.432MHz

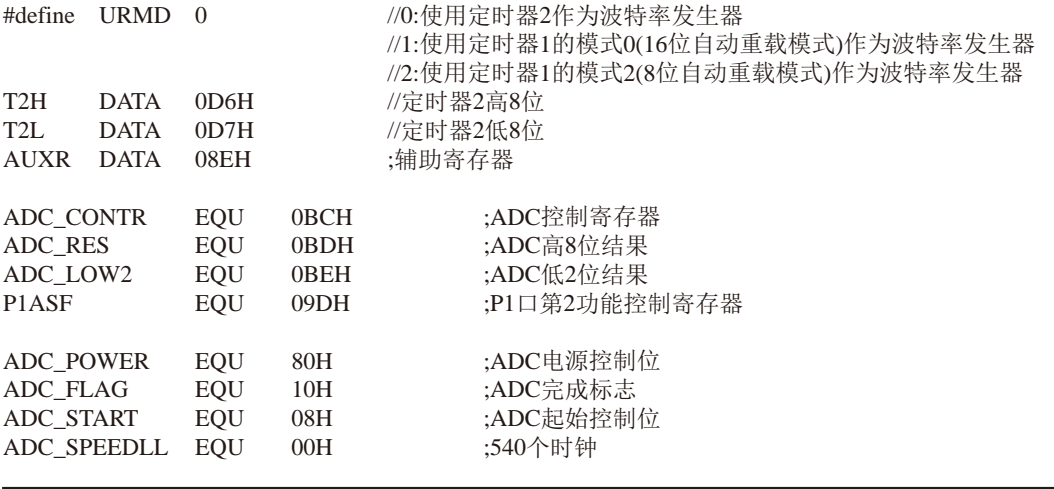

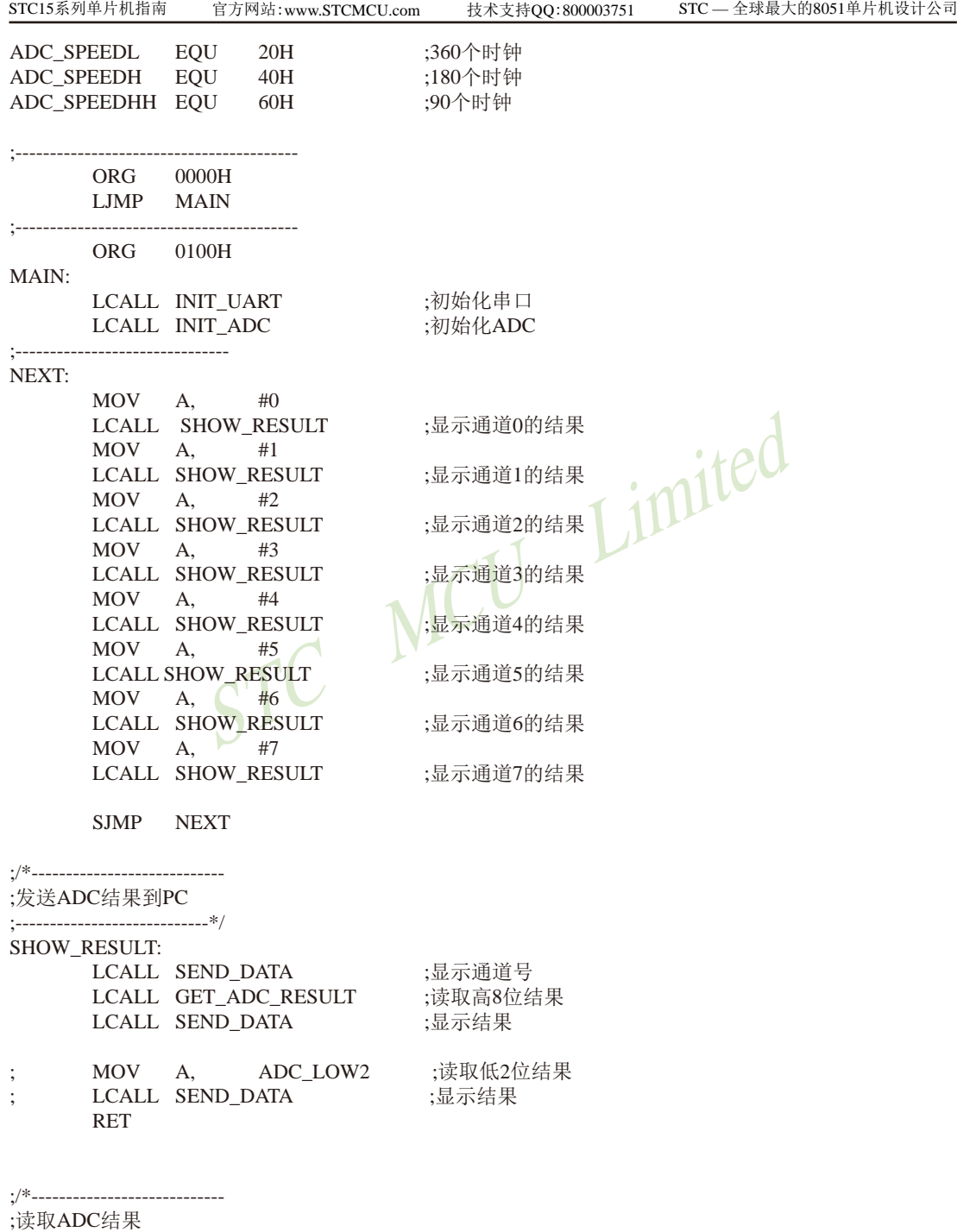

;----------------------------\*/

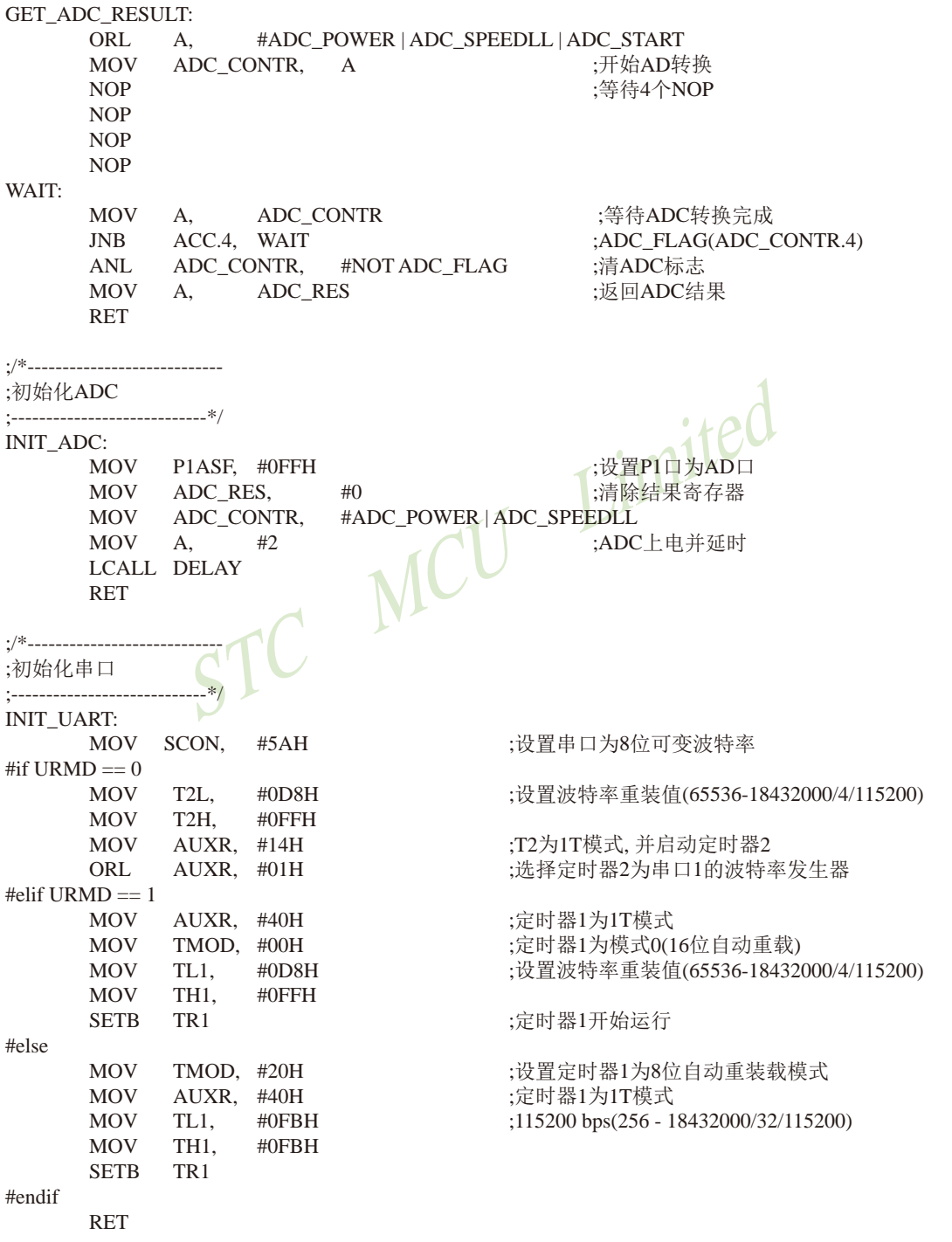

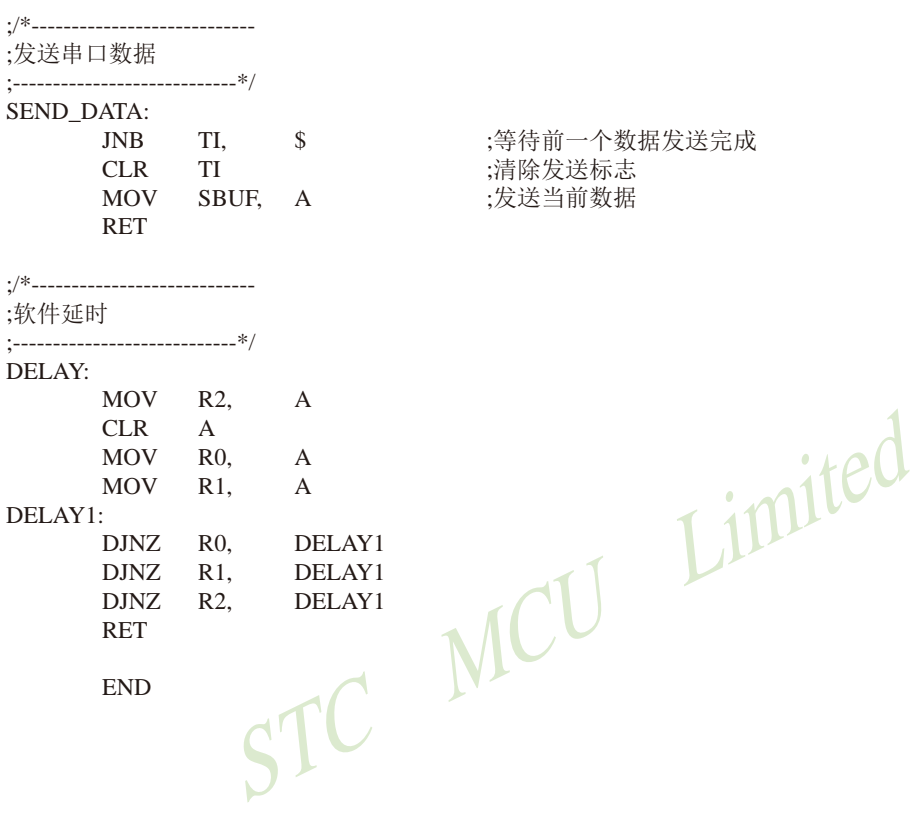

### **10.7** 利用新增的**ADC**第**9**通道测量内部参考电压的测试程序

### ——所测量的内部参考电压**BandGap**电压用来计算工作电压**Vcc**

ADC的第9通道是用来测试内部BandGap参考电压的,由于内部BandGap参考电压很稳 定,不会随芯片的工作电压的改变而变化,所以可以通过测量内部BandGap参考电压,然后通 过ADC的值便可反推出VCC的电压,从而用户可以实现自己的低压检测功能。

ADC的第9通道的测量方法:首先将P1ASF初始化为0,即关闭所有P1口的模拟功能然后通 过正常的ADC转换的方法读取第0通道的值,即可通过ADC的第9通道读取当前内部BandGap参 考电压值。

用户实现自己的低压检测功能的实现方法:首先用户需要在VCC很精准的情况下(比 如5.0V),测量出内部BandGap参考电压的ADC转换值(比如为BGV5),并将这个值保存到 EEPROM中,然后在低压检测的代码中,在实际VCC变化后,测量出的内部BandGap参考电压 的ADC转换值(比如为BGVx),最后通过计算公式: 实际VCC = 5.0V \* BGV5 / BGVx,即可计算 出实际的VCC电压值,需要注意的是,第一步的BGV5的基准测量一定要精确。

#### **1.** C程序:

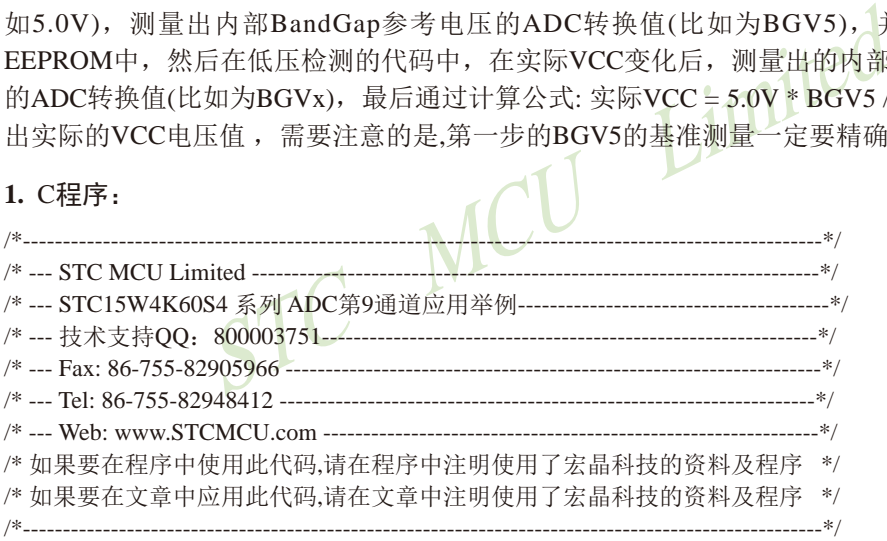

//本示例在Keil开发环境下请选择Intel的8058芯片型号进行编译 //假定测试芯片的工作频率为18.432MHz

//说明:

// ADC的第9通道是用来测试内部BandGap参考电压的,由于内部BandGap参考电压很稳定,不会随芯 // 片的工作电压的改变而变化, 所以可以通过测量内部BandGap参考电压, 然后通过ADC的值便可反推 // 出VCC的电压, 从而用户可以实现自己的低压检测功能.

// ADC的第9通道的测量方法:首先将P1ASF初始化为0,即关闭所有P1口的模拟功能然后通过正常的 // ADC转换的方法读取第0通道的值,即可通过ADC的第9通道读取当前内部BandGap参考电压值.

// 用户实现自己的低压检测功能的实现方法:首先用户需要在VCC很精准的情况下(比如5.0V),测量 // 出内部BandGap参考电压的ADC转换值(比如为BGV5), 并将这个值保存到EEPROM中, 然后在低压检 // 测的代码中, 在实际VCC变化后, 测量出的内部BandGap参考电压的ADC转换值(比如为BGVx), 最后  $//$ 通过计算公式: 实际VCC = 5.0V  $*$  BGV5  $/$  BGVx, 即可计算出实际的VCC电压值.

// 需要注意的是,第一步的BGV5的基准测量一定要精确.

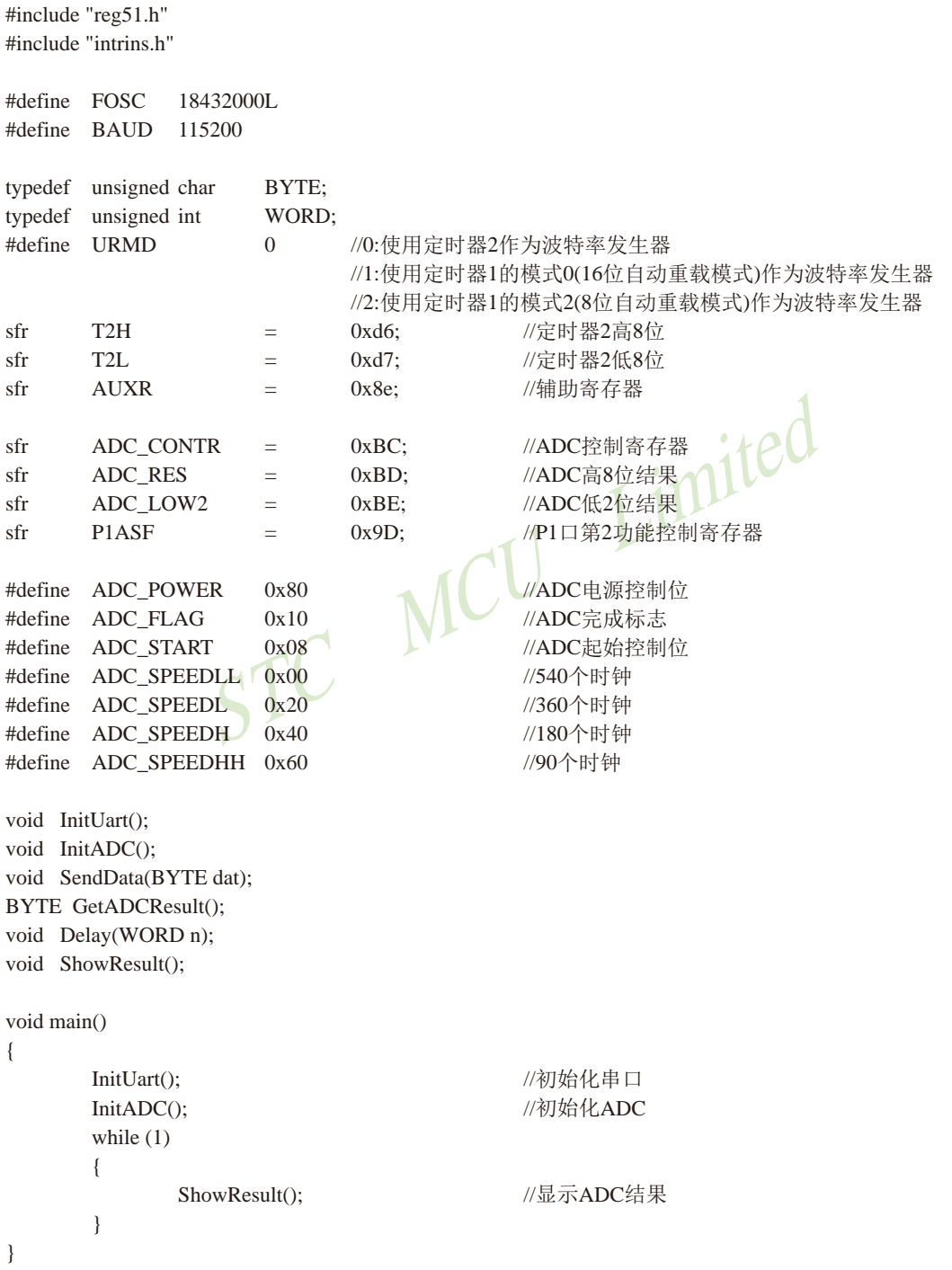

STC15系列单片机指南  $\begin{picture}(130,140)(-0.000000,0){\line(0,-1){150}}\,,\quad$${\rm $N_{\rm e}^{\rm s}$\AA$^{\rm A}$\AA$^{\rm N}OPO\AA$^{\rm S}$\AA$^{\rm S}$\AA$^{\rm S}$\AA$^{\rm S}$\AA$^{\rm S}$\AA$^{\rm S}$\AA$^{\rm S}$\AA$^{\rm S}$\AA$^{\rm S}$\AA$^{\rm S}$\AA$^{\rm S}$\AA$^{\rm S}$\AA$^{\rm S}$\AA$^{\rm S}$\AA$^{\rm S}$\AA$^{\rm S}$\AA$^{\rm S}$\AA$^{\rm S}$\AA$ 技术支持网站:www.GXWMCU.com 临时技术支持Tel:13922829991 研发顾问Tel:13922805190 /\*---------------------------- 发送ADC结果到PC ----------------------------\*/ void ShowResult() { SendData(GetADCResult()); <br> //显示ADC高8位结果 // SendData(ADC\_LOW2); //显示低2位结果 } /\*---------------------------- 读取ADC结果 ----------------------------\*/ BYTE GetADCResult() { ADC\_CONTR = ADC\_POWER | ADC\_SPEEDLL | 0 | ADC\_START; \_nop\_(); //等待4个NOP  $\text{top}($ ;  $\text{top}($ ;  $\text{top}($ ; while (!(ADC\_CONTR & ADC\_FLAG)); //等待ADC转换完成 ADC\_CONTR  $&=-ADC$  FLAG;  $\bigcup$   $\bigcup$   $\bigcup$   $\bigcup$   $\bigcup$   $\bigcup$   $\bigcap$   $\bigcap$   $P2 = ADC$  RES; return ADC\_RES; ///返回ADC结果 }  $/$ \* $-$ 初始化串口 ----------------------------\*/ void InitUart() { SCON = 0x5a; 0x5a; //设置串口为8位可变波特率  $\#$ if URMD  $==$  0 T2L = 0xd8; //设置波特率重装值 T2H = 0xff;  $0 \times 115200 \text{ bps}(65536-18432000/4/115200)$ AUXR = 0x14; 0x14; 20 mm = 0x14; 0x14; 20 mm = 0x14; 0x14; 0x14; 0x14; 0x14; 0x14 AUXR = 0x01; 0x01; 2000 = 0x01; 0x01; 2000 = 0x01; 0x01; 0x01; 0x01; 0x01; 0x01; 0x01; 0x01; 0x01; 0  $\#$ elif URMD  $==$  1 AUXR = 0x40; 0x40; 0x40; 0x40; 0x40; 0x40; 0x40; 0x40; 0x40; 0x40; 0x40; 0x40; 0x40; 0x40; 0x40; 0x4 TMOD =  $0x00$ ;  $1/\bar{x}$ 时器1为模式 $0(16\bar{x})$ 自动重载) TL1  $=$  0xd8;  $1/\sqrt{2}$ 置波特率重装值 TH1  $=$  0xff;  $/115200 \text{ bps}(65536-18432000/4/115200)$ TR1 = 1; 1; 2000 1: 2000 1: 2000 1: 2000 1: 2000 2: 2000 2: 2000 2: 2000 2: 2000 2: 2000 2: 2000 2: 2000 2: 20
```
STC MCU Limited
STC15系列单片机指南 官方网站:www.STCMCU.com 技术支持QQ:800003751 STC — 全球最大的8051单片机设计公司
#else
       TMOD = 0x20; 0x20; 0x30; 0x30; 0x30; 0x30; 0x30; 0x30; 0x30; 0x30; 0x30; 0x30; 0x30; 0x30; 0x30; 0x30; 0x30; 0x30; 0x30; 0x30; 0x30; 0x30; 0x30; 0x30; 0x30; 0x30; 0x30AUXR = 0x40; 0x40; 0x40; 0x40; 0x40; 0x40; 0x40; 0x40; 0x40; 0x40; 0x40; 0x40; 0x40; 0x40; 0x40; 0x4
       TH1 = TL1 = 0xfb; \frac{1}{115200 \text{ bps}(256 - 18432000/32/115200)}TR1 = 1;
#endif
}
/*----------------------------
初始化ADC
----------------------------*/
void InitADC()
{
       P1ASF = 0x00; 2000; 2000; 2000; 2000; 2000; 2000; 2000; 2000; 2000; 2000; 2000; 2000; 2000; 2000; 20
       ADC<sub>RES = 0; \qquad \qquad //清除结果寄存器</sub>
        ADC_CONTR = ADC_POWER | ADC_SPEEDLL;
       Delay(2); //ADC上电并延时
}
/*----------------------------
发送串口数据
----------------------------*/
void SendData(BYTE dat)
{
 while (!TI); //等待前一个数据发送完成
       TI = 0; \blacksquareSBUF = dat: //\#送当前数据
}
/*----------------------------
软件延时
----------------------------*/
void Delay(WORD n)
{
        WORD x;
        while (n--)
\left\{ \begin{array}{c} \end{array} \right.x = 5000;
               while (x-);
         }
}
```
#### **2.** 汇编程序:

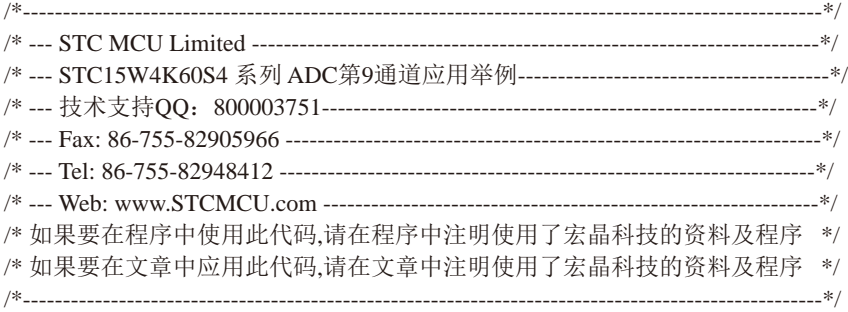

//本示例在Keil开发环境下请选择Intel的8058芯片型号进行编译 //假定测试芯片的工作频率为18.432MHz

//说明:

// ADC的第9通道是用来测试内部BandGap参考电压的,由于内部BandGap参考电压很稳定,不会随芯 // 片的工作电压的改变而变化,所以可以通过测量内部BandGap参考电压,然后通过ADC的值便可反推 // 出VCC的电压,从而用户可以实现自己的低压检测功能.

// ADC的第9通道的测量方法: 首先将P1ASF初始化为0, 即关闭所有P1口的模拟功能然后通过正常的 // ADC转换的方法读取第0通道的值,即可通过ADC的第9通道读取当前内部BandGap参考电压值.

作频率为18.432MHz<br>是用来测试内部BandGap参考电压的, 由于内部BandGap参考电<br>变而变化, 所以可以通过测量内部BandGap参考电压, 然后通过,<br>而用户可以实现自己的低压检测功能.<br>的测量方法: 首先将P1ASF初始化为0, 即关闭所有P1口的模拟1<br>取第0通道的值, 即可通过ADC的第9通道读取当前内部BandGap<br>5低压检测功能的实现方法: 首先用户需要在VCC很精准的情况<br>考电压的ADC转换值(比如为BGV // 用户实现自己的低压检测功能的实现方法: 首先用户需要在VCC很精准的情况下(比如5.0V), 测量 // 出内部BandGap参考电压的ADC转换值(比如为BGV5), 并将这个值保存到EEPROM中, 然后在低压检 // 测的代码中, 在实际VCC变化后, 测量出的内部BandGap参考电压的ADC转换值(比如为BGVx), 最后  $//$ 通过计算公式: 实际VCC = 5.0V  $*$  BGV5 / BGVx, 即可计算出实际的VCC电压值.

// 需要注意的是,第一步的BGV5的基准测量一定要精确.

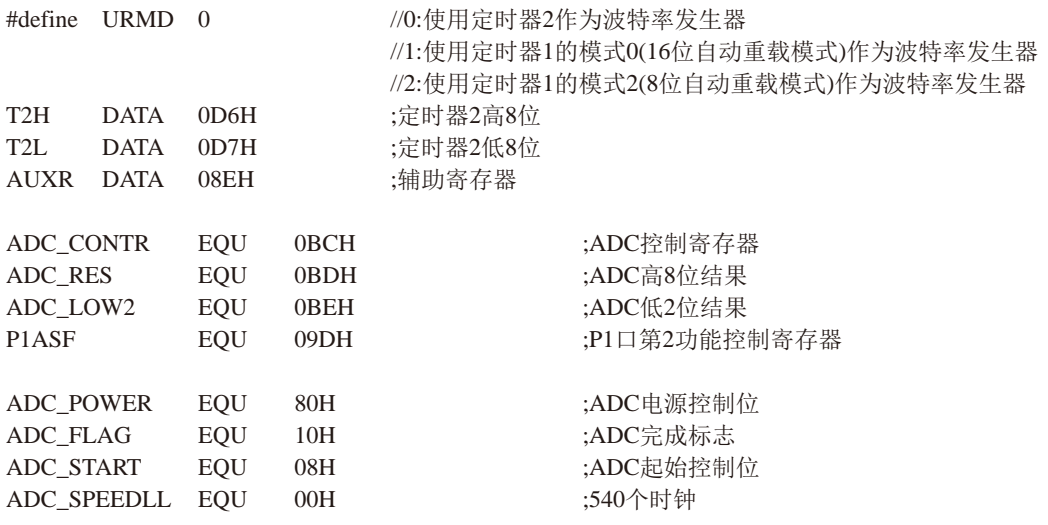

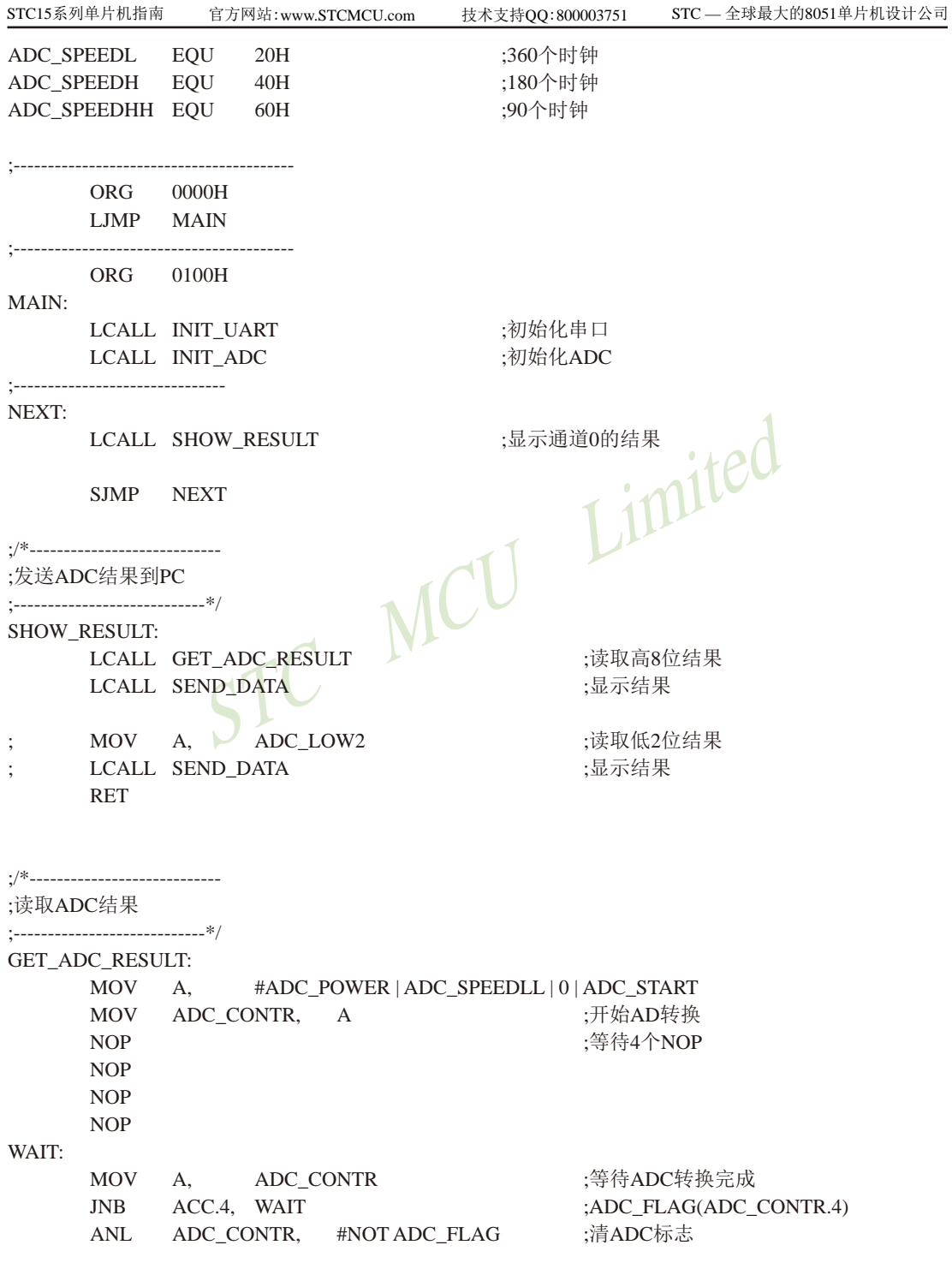

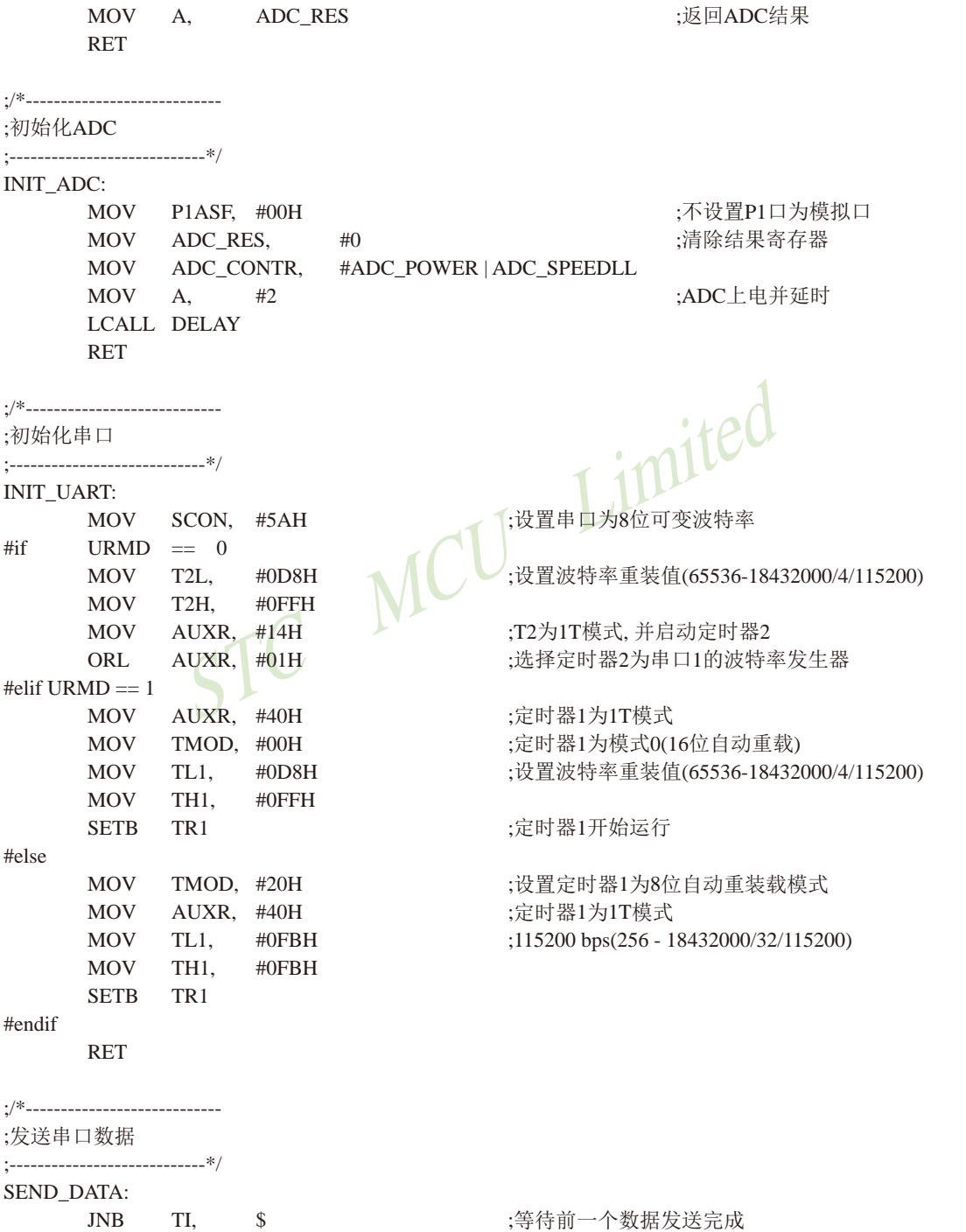

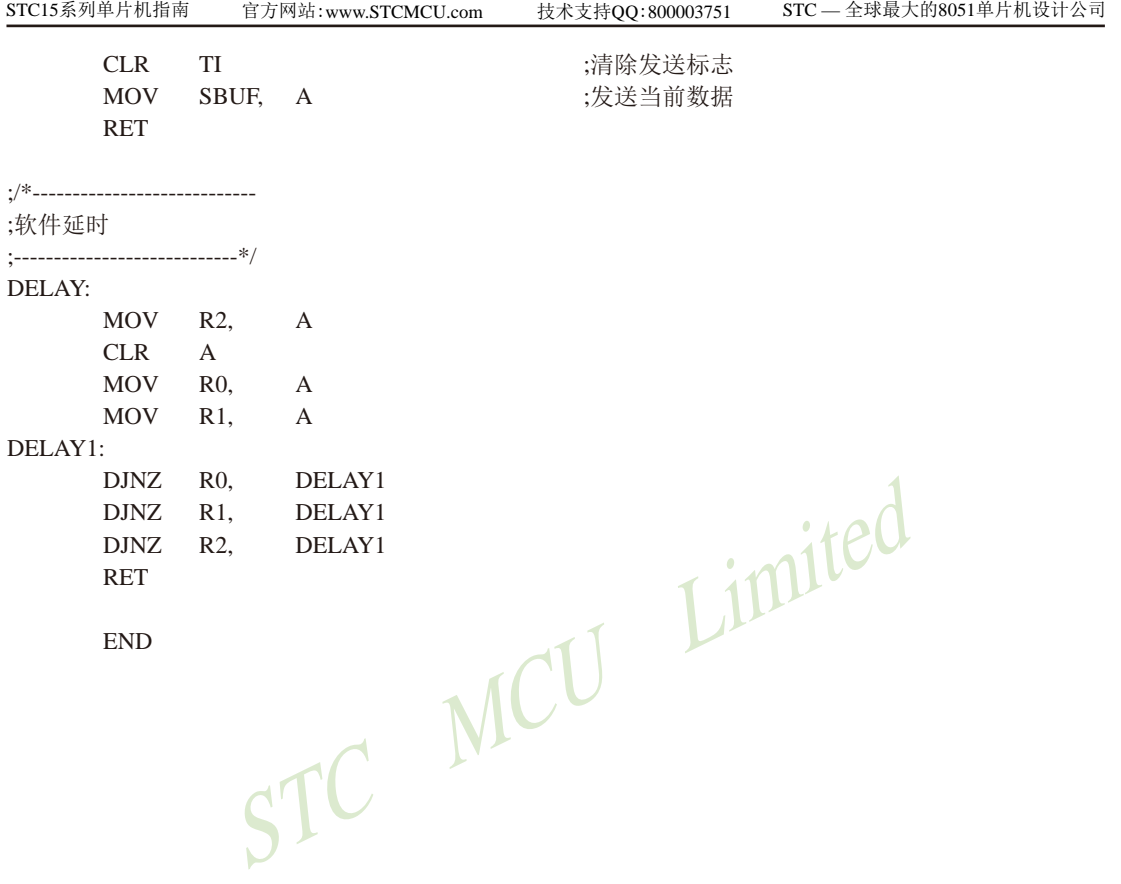

## **10.8** 利用新增的**ADC**第**9**通道测量外部电压或外部电池电压

### ——利用内部参考电压**BandGap**电压测量

ADC的第9通道是用来测试内部BandGap参考电压的,由于内部BandGap参考电压很稳 定,约为1.27V,不会随芯片的工作电压的改变而变化,所以可以通过测量内部BandGap参考 电压,然后通过ADC的值便可反推出外部电压或外部电池电压,从而用户可以测量外部电压 或外部电池电压。

ADC的第9通道的测量方法:首先将P1ASF初始化为0,即关闭所有P1口的模拟功能然后通 过正常的ADC转换的方法读取第0通道的值,即可通过ADC的第9通道读取当前内部BandGap参 考电压值,约为1.27V。

STC MC 测量外部电压或外部电池电压的方法:首先用户需要在外部电压或外部电池电压很精准的 情况下(比如5.0V),测量出内部BandGap参考电压的ADC转换值(比如为BGV5),并将这个值保 存到EEPROM中,然后在实际的外部电压或外部电池电压变化后,测量出的内部BandGap参考 电压的ADC转换值(比如为BGVx),最后通过计算公式:实际外部电压或外部电池电压 = 5.0V \* BGV5 / BGVx, 即可计算出实际的外部电压或外部电池电压值, 需要注意的是,第一步的BGV5 的基准测量一定要精确。

# **10.9** 利用外部**TL431**基准测量外部输入电压值的测试程序

1、C语言程序

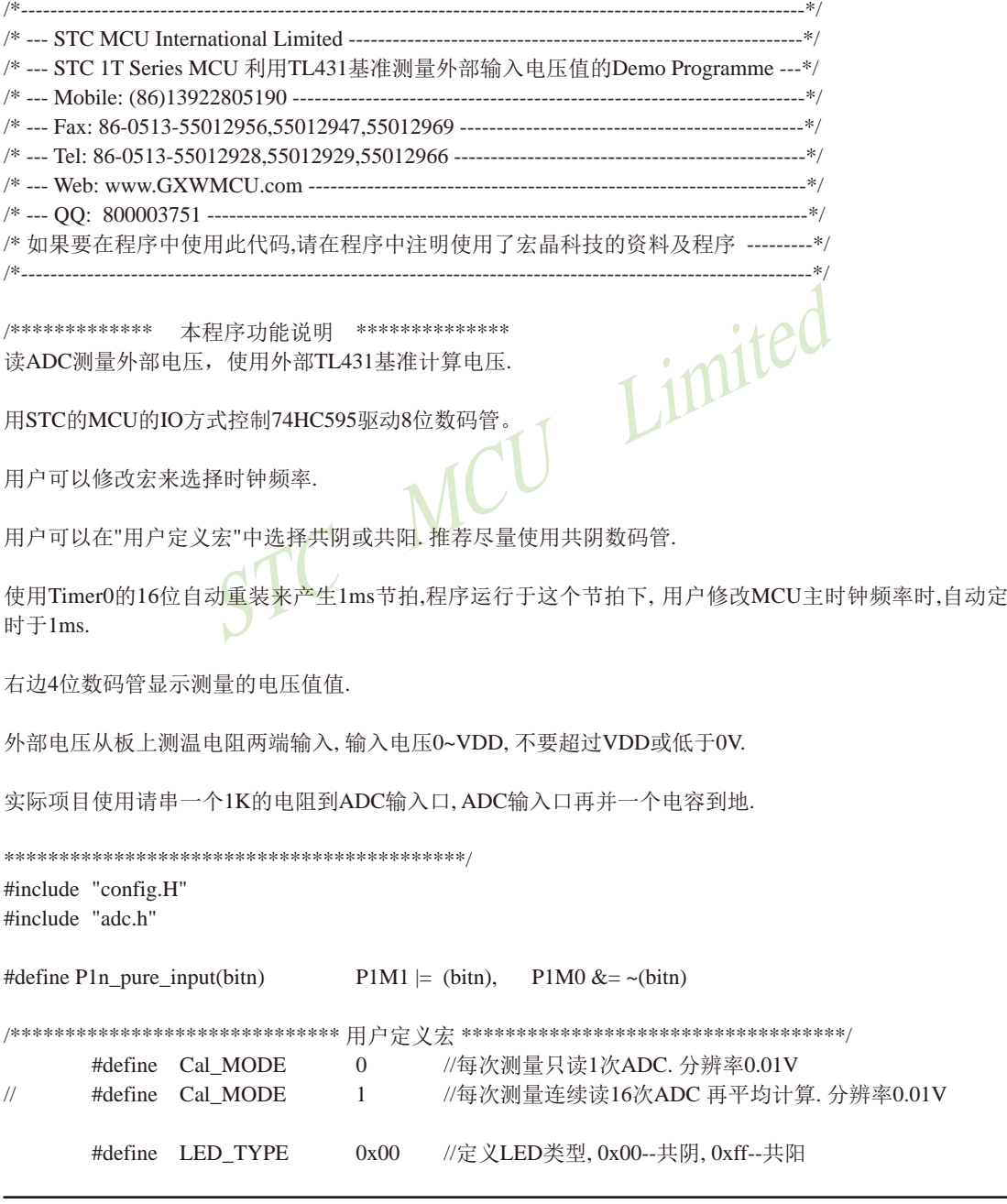

```
STC15系列单片机指南
              STC MCU Limited
                技术支持网站:www.GXWMCU.com 临时技术支持Tel:13922829991 研发顾问Tel:13922805190
#define Timer0_Reload (65536UL -(MAIN_Fosc / 1000)) //Timer 0 中断频率, 1000次/秒
/*****************************************************************************/
/************* 本地常量声明 **************/
u8 code t_display[]={ //标准字库
// 0 1 2 3 4 5 6 7 8 9 A B C D E F
      0x3F,0x06,0x5B,0x4F,0x66,0x6D,0x7D,0x07,0x7F,0x6F,0x77,0x7C,0x39,0x5E,0x79,0x71,
\ell/\text{black} - H J K L N o P U t G O r M v
      0x00,0x40,0x76,0x1E,0x70,0x38,0x37,0x5C,0x73,0x3E,0x78,0x3d,0x67,0x50,0x37,0x6e,
      0xBF,0x86,0xDB,0xCF,0xE6,0xED,0xFD,0x87,0xFF,0xEF,0x46}; //0. 1. 2. 3. 4. 5. 6. 7. 8. 9. -1
u8 code T_COM[]={0x01,0x02,0x04,0x08,0x10,0x20,0x40,0x80}; //位码
/************* IO口定义 **************/
sbit P_HC595_SER = P4^0; //pin 14 SER data input
sbit P_HC595_RCLK = P5^4; //pin 12 RCLk store (latch) clock
sbit P_HC595_SRCLK = P4^3; //pin 11 SRCLK Shift data clock
/************* 本地变量声明 **************/
u8 LED8[8]; //显示缓冲
u8 display_index; //显示位索引
bit B 1ms; \sqrt{1 \text{ms} \hbar}u16 msecond;
u16 Bandgap;
/************* 本地函数声明 **************/
u16 get_temperature(u16 adc);
/******************** 外部函数声明和外部变量声明 *****************/
/********************** ADC配置函数 ************************/
void ADC_config(void)
{
      ADC_InitTypeDef ADC_InitStructure; //结构定义
      ADC_InitStructure.ADC_Px = ADC_P12 | ADC_P13;
                    //设置要做ADC的IO, ADC_P10 ~ ADC_P17(或操作), ADC_P1_All
      ADC_InitStructure.ADC_Speed = ADC_90T; 
                    //ADC速度: ADC_90T, ADC_180T, ADC_360T, ADC_540T
      ADC_InitStructure.ADC_Power = ENABLE;
                    //ADC功率允许/关闭: ENABLE, DISABLE
```

```
MCU Limited
STC15系列单片机指南 官方网站:www.STCMCU.com 技术支持QQ:800003751 STC — 全球最大的8051单片机设计公司
      ADC_InitStructure.ADC_AdjResult = ADC_RES_H8L2;
                                   //ADC结果调整, ADC_RES_H2L8, ADC_RES_H8L2
      ADC_InitStructure.ADC_Polity = PolityLow; //优先级设置: PolityHigh, PolityLow
      ADC_InitStructure.ADC_Interrupt = DISABLE; //中断允许: ENABLE,DISABLE
      ADC_Inilize(&ADC_InitStructure); //初始化
      ADC_PowerControl(ENABLE); <br> //单独的ADC电源操作函数, ENABLE或DISABLE
      P1n_pure_input((1<<2) || (1<<3)); //把ADC口设置为高阻输入
}
/**********************************************/
void main(void)
{
      u8 = i:
      u16 i:
      display_index = 0;
      ADC_config();
      Timer0_1T();
      Timer0_AsTimer();
      Timer0_16bitAutoReload();
      Timer0_Load(Timer0_Reload);
      Timer<sub>0</sub>_InterruptEnable();
      Timer<sub>0</sub> Run();
      EA = 1; \qquad \qquad \qquad //打开总中断
      for(i=0; i<8; i++) LED8[i] = 0x10; //上电消隐
      while(1)
       {
             if(B_1ms) \frac{1}{2} //1ms \frac{20}{3}\{B_{1}ms = 0;if(++msecond >= 300) /(300 \text{ ms}){
                           msecond = 0:
                    #if (Cal \quad \text{MODE} == 0) //================ 只读1次ADC, 10bit ADC. 分辨率0.01V =======
                           Get_ADC10bitResult(2);
                     //通道改变, 先读一次并丢弃结果, 让内部的采样电容的电压等于输入值.
                           Bandgap = Get_ADC10bitResult(2); //读外部基准TL431对应的ADC
                           Get_ADC10bitResult(3);
                     //通道改变, 先读一次并丢弃结果, 让内部的采样电容的电压等于输入值.
```

```
STC MCU Limited
                         j = Get_ADC10bitResult(3); //读外部电压ADC
                         j = (u16)((u32)i * 250 / Bandgap); //计算外部电压, TL431电压为2.50V, 测电压分辨率0.01V
                    #endif
 //=================================================
                    //===== 连续读16次ADC 再平均计算. 分辨率0.01V ===========
                   #if (Cal MODE == 1)
                         Get_ADC10bitResult(2);
                    //通道改变, 先读一次并丢弃结果, 让内部的采样电容的电压等于输入值.
                         for(i=0, i=0; i<16; i++)
                          {
                                j == Get\_ADC10bitResult(2); //读外部基准TL431对应的ADC
 }
                         Bandgap = i >> 4; //16次平均
                         Get_ADC10bitResult(3);
                    //通道改变, 先读一次并丢弃结果, 让内部的采样电容的电压等于输入值.
                         for(i=0, i=0; i<16; i++)
                          {
                                  = Get_ADC10bitResult(3); //读外部电压ADC
\mathcal{A} \mathcal{A}j = j >> 4; //16次平均
                         j = (u16)((u32)i * 250 / Bandgap); //计算外部电压, TL431电压为2.50V, 测电压分辨率0.01V
                    #endif
 //====================================================
                         LED8[5] = j / 100 + DIS_DOT; //显示外部电压值
                         LED8[6] = (i \times 100) / 10;
                         LED8[7] = i % 10;
                   // j = Bandgap;
                   // LED8[0] = j / 1000; //显示Bandgap ADC值
                   // LED8[1] = (i \times 1000) / 100;
                   // LED8[2] = (i \times 100) / 10;
                   // LED8[3] = j \, \% \, 10;
 }
 }
      }
/**********************************************/
```
}

```
STC MCU Limited
/**************** 向HC595发送一个字节函数 ******************/
void Send_595(u8 dat)
{ 
       u8 i:
       for(i=0; i<8; i++)
       {
              dat \ll= 1:
              P_HC595<sub>_</sub>SER = CY;
               P_HC595_SRCLK = 1;
               P_HC595_SRCLK = 0;
       }
}
/********************** 显示扫描函数 ************************/
void DisplayScan(void)
{
       Send_595(~LED_TYPE ^ T_COM[display_index]);
       Send_595( LED_TYPE ^ t_display[LED8[display_index]]);
       P_HC595_RCLK = 1;
       P_HC595_RCLK = 0; //锁存输出数据
       if(++display_index >= 8) display_index = 0; //8位结束回0
}
/********************<mark>*** Timer0 1ms中断函数</mark> *************************/
void timer0 (void) interrupt TIMER0_VECTOR
{
       DisplayScan(); //1ms扫描显示一位
       B_1ms = 1; \frac{\text{m}}{\text{m}}
```
}

#### 2、汇编程序

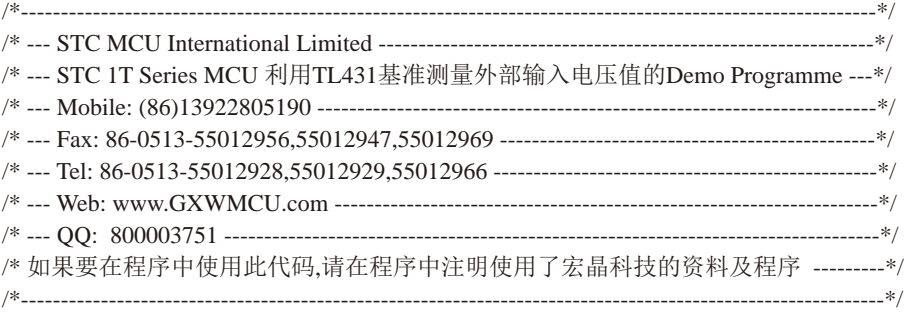

/\*\*\*\*\*\*\*\*\*\*\*\*\* 本程序功能说明 \*\*\*\*\*\*\*\*\*\*\*\*\*\* 读ADC测量外部电压,使用外部TL431基准计算电压.

用STC的MCU的IO方式控制74HC595驱动8位数码管。

;用户可以修改宏来选择时钟频率.

Limited ;用户可以在"用户定义宏"中选择共阴或共阳. 推荐尽量使用共阴数码管.

;使用Timer0的16位自动重装来产生1ms节拍,程序运行于这个节拍下, 用户修改MCU主时钟频率时,自动定 时于1ms.

;右边4位数码管显示测量的电压值值.

;外部电压从板上测温电阻两端输入, 输入电压0~VDD, 不要超过VDD或低于0V.

;实际项目使用请串一个1K的电阻到ADC输入口, ADC输入口再并一个电容到地. ;\*\*\*\*\*\*\*\*\*\*\*\*\*\*\*\*\*\*\*\*\*\*\*\*\*\*\*\*\*\*\*\*\*\*\*\*\*\*\*\*\*\*/

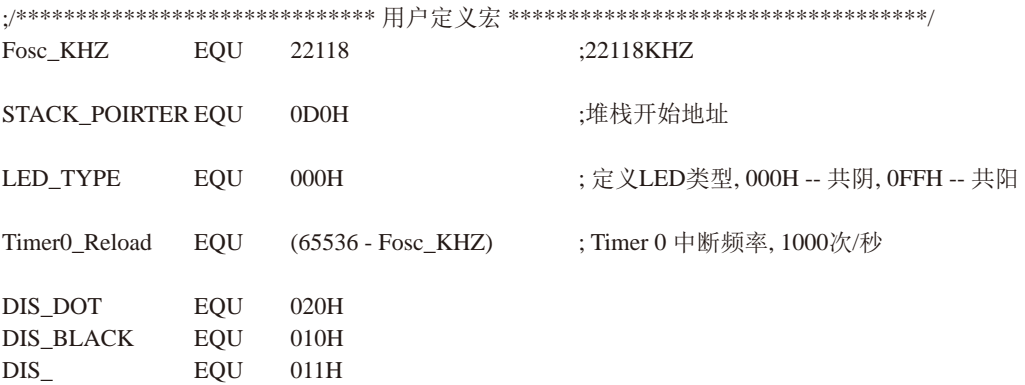

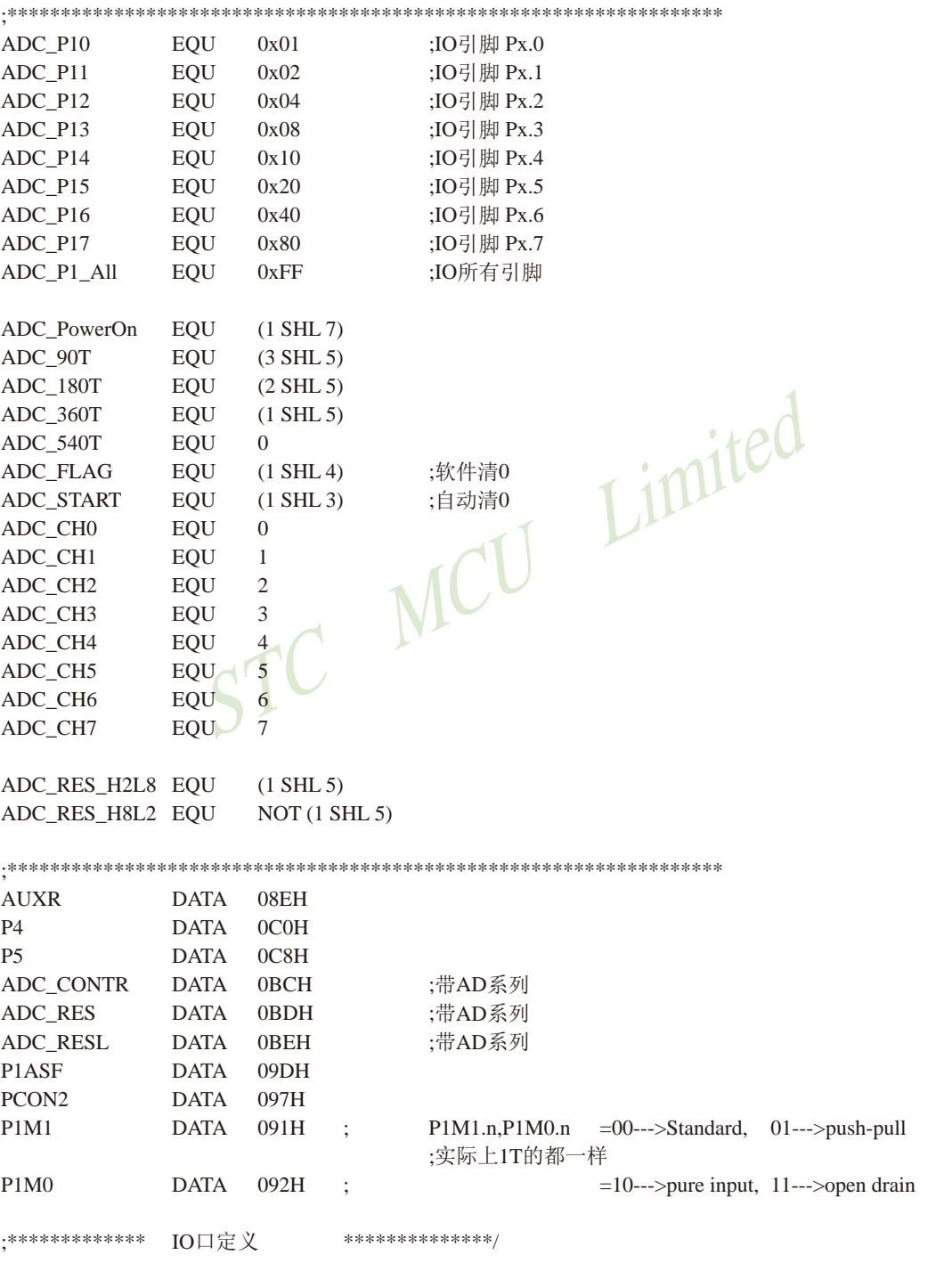

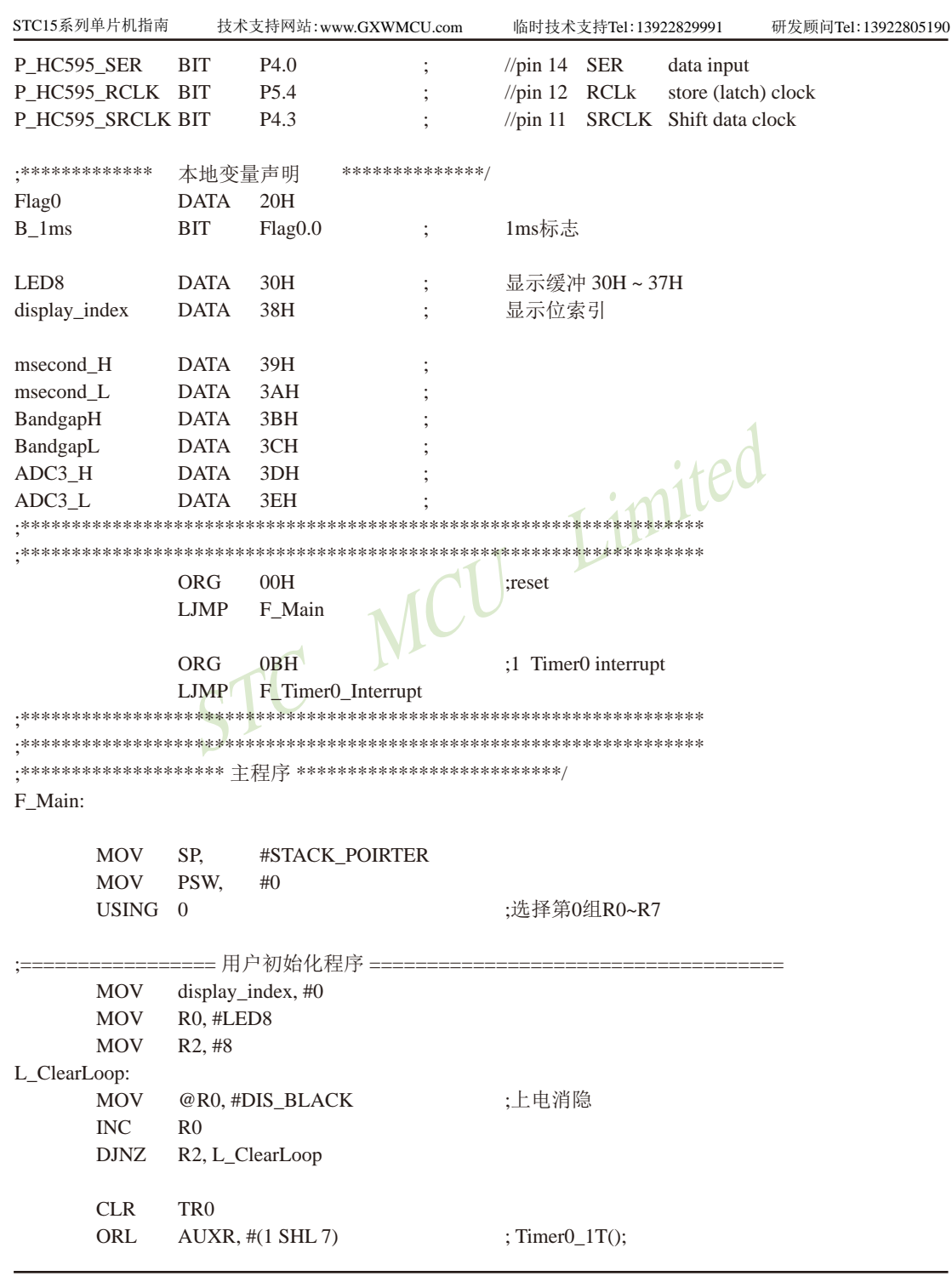

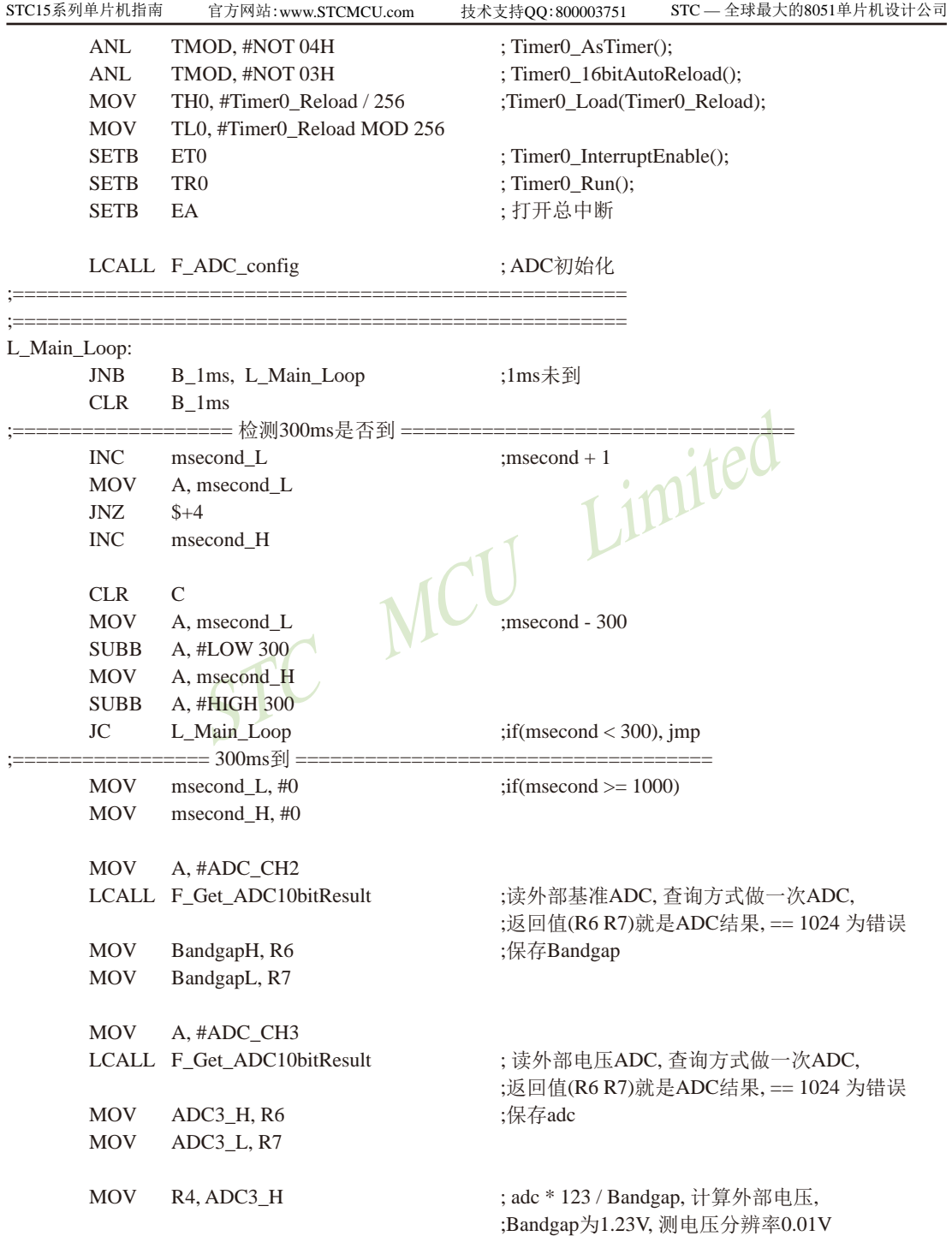

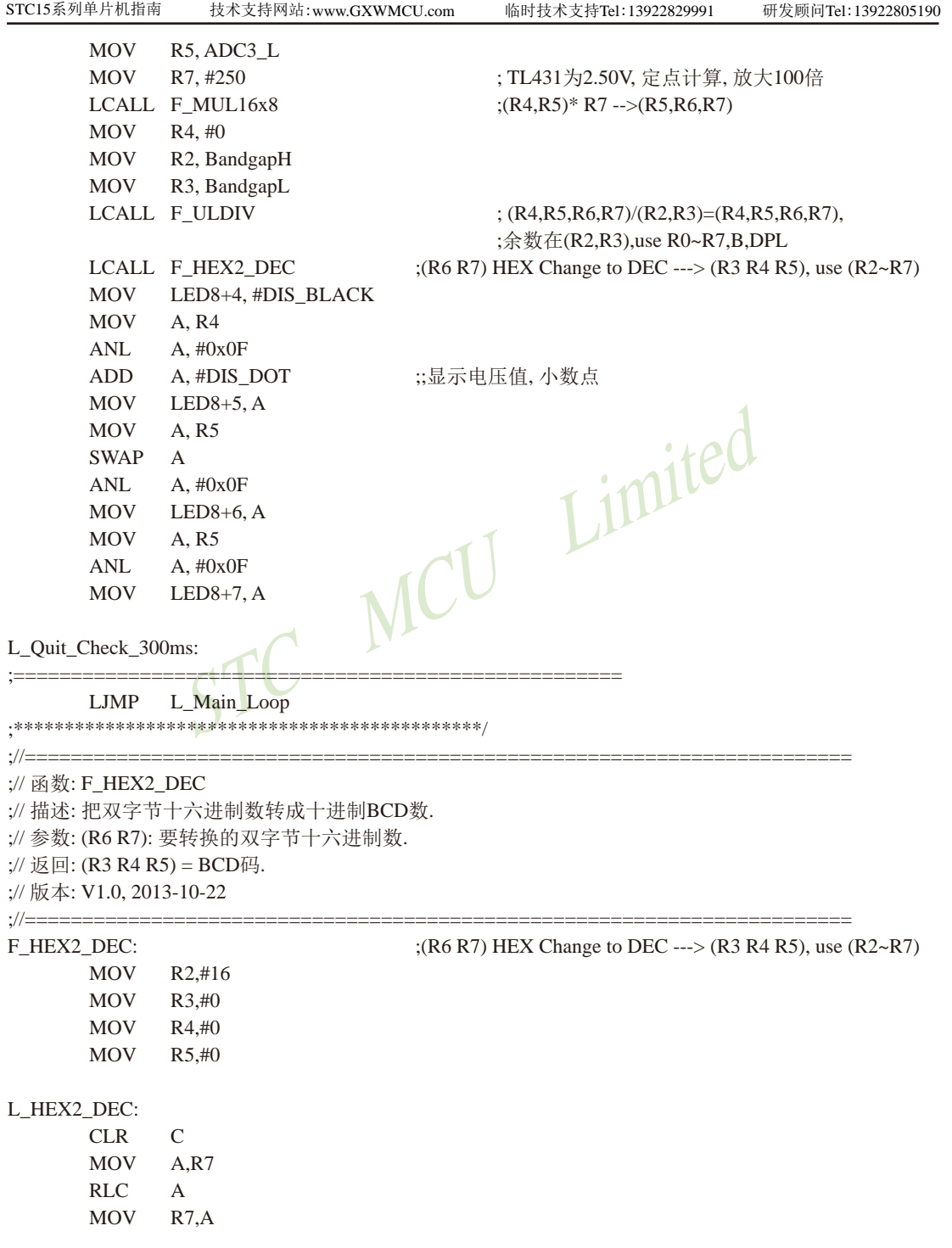

STC MCU Limited MOV A,R6 RLC A MOV R6,A MOV A,R5 ADDC A,R5 DA A MOV R5,A MOV A,R4 ADDC A,R4 DA A MOV R4,A  $M\Omega V$ ADDC A,R3 DA A  $MOV$ DJNZ R2,L\_HEX2\_DEC RET ;\*\*\*\*\*\*\*\*\*\*\*\*\*\*\*\*\*\*\*\*\*\*\*\*\*\*\*\*\*\*\*\*\*\*\*\*\*\*\*\*\*\*\*\*\*\*/ F\_ADC\_config: MOV P1ASF,  $#(ADC_P12 + ADC_P13)$  ; 设置要做ADC的IO,ADC\_P10 ~ ADC\_P17(或操作),ADC\_P1\_All MOV ADC\_CONTR,  $\#(\text{ADC} \text{ PowerOn} + \text{ADC} \text{ } 90 \text{T})$ ORL PCON2, #ADC\_RES\_H2L8 ;10位AD结果的高2位放ADC\_RES的低2位, 低8位在ADC\_RESL。 ORL P1M1, #(ADC\_P12 + ADC\_P13) ; 把ADC口设置为高阻输入 ANL  $P1M0, #NOT (ADC_P12 + ADC_P13)$ ; **SETB** EADC ;中断允许 ; SETB PADC :优先级设置 RET ://============ ;// 函数: F\_Get\_ADC10bitResult ;// 描述: 查询法读一次ADC结果. ;// 参数: ACC: 选择要转换的ADC. ;// 返回: (R6 R7) = 10位ADC结果.

;// 版本: V1.0, 2013-10-22

;//========================================================================

F\_Get\_ADC10bitResult:

 ;ACC - 通道0~7, 查询方式做一次ADC, 返回值(R6 R7)就是ADC结果, == 1024 为错误 MOV R7, A //channel

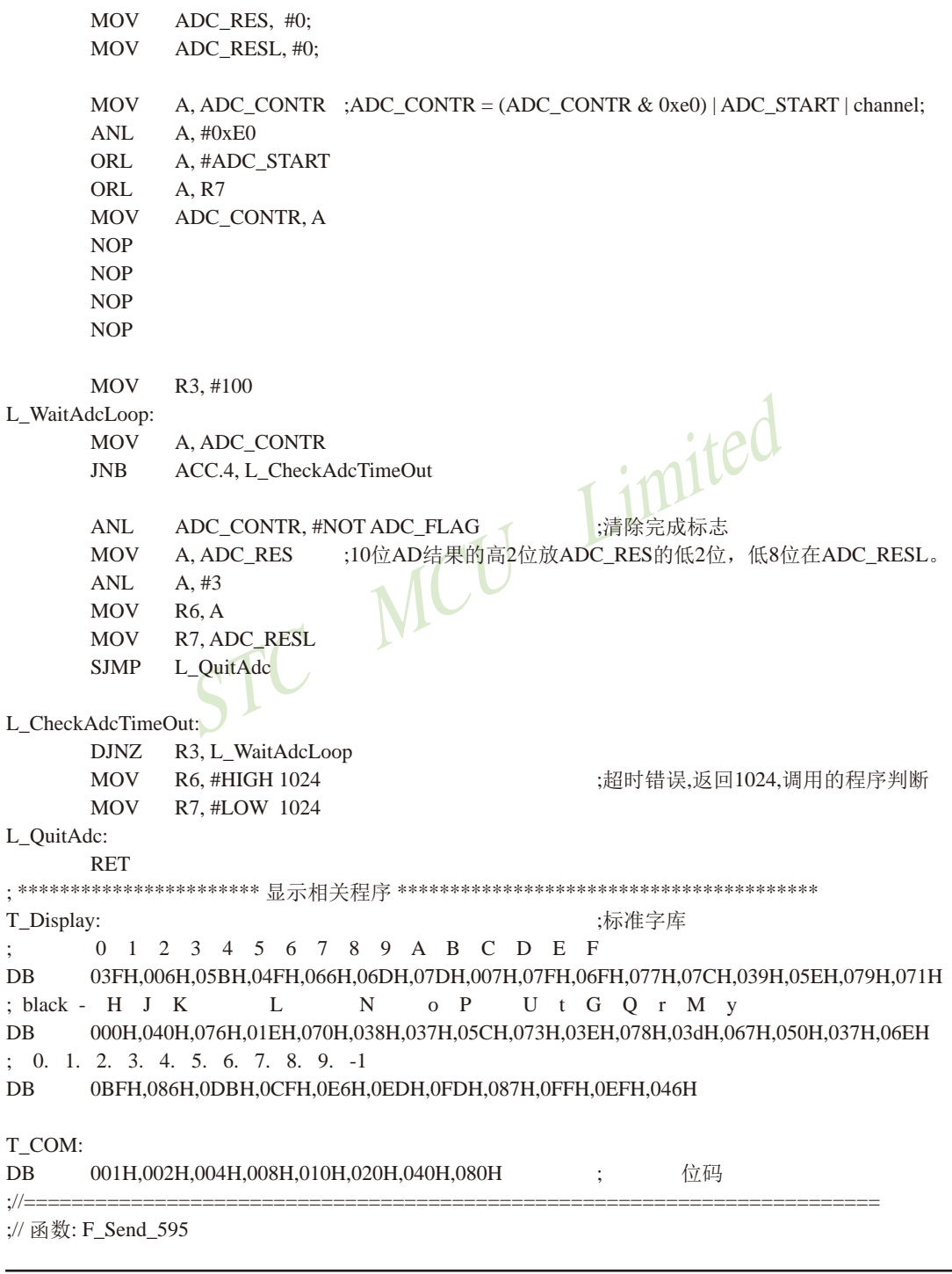

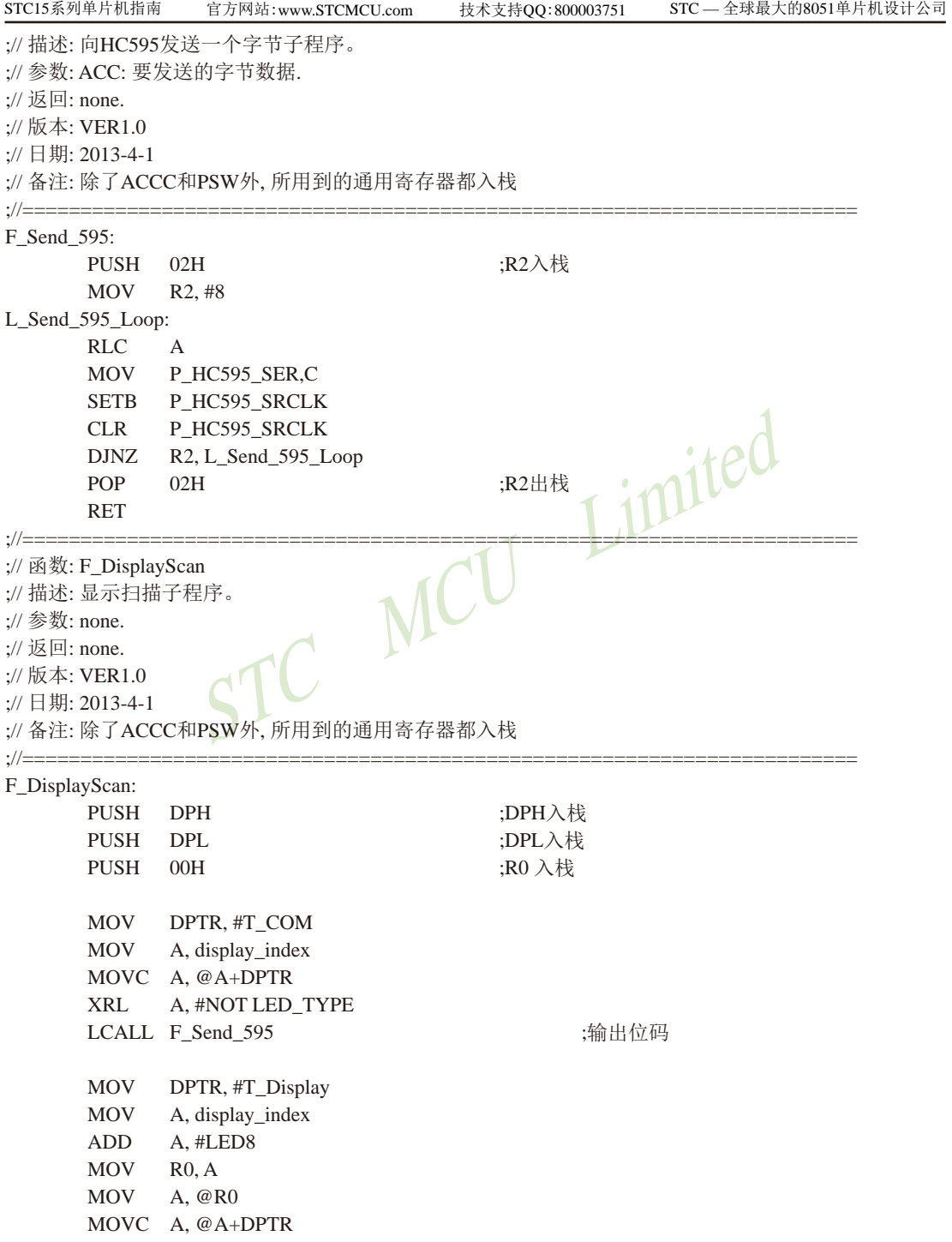

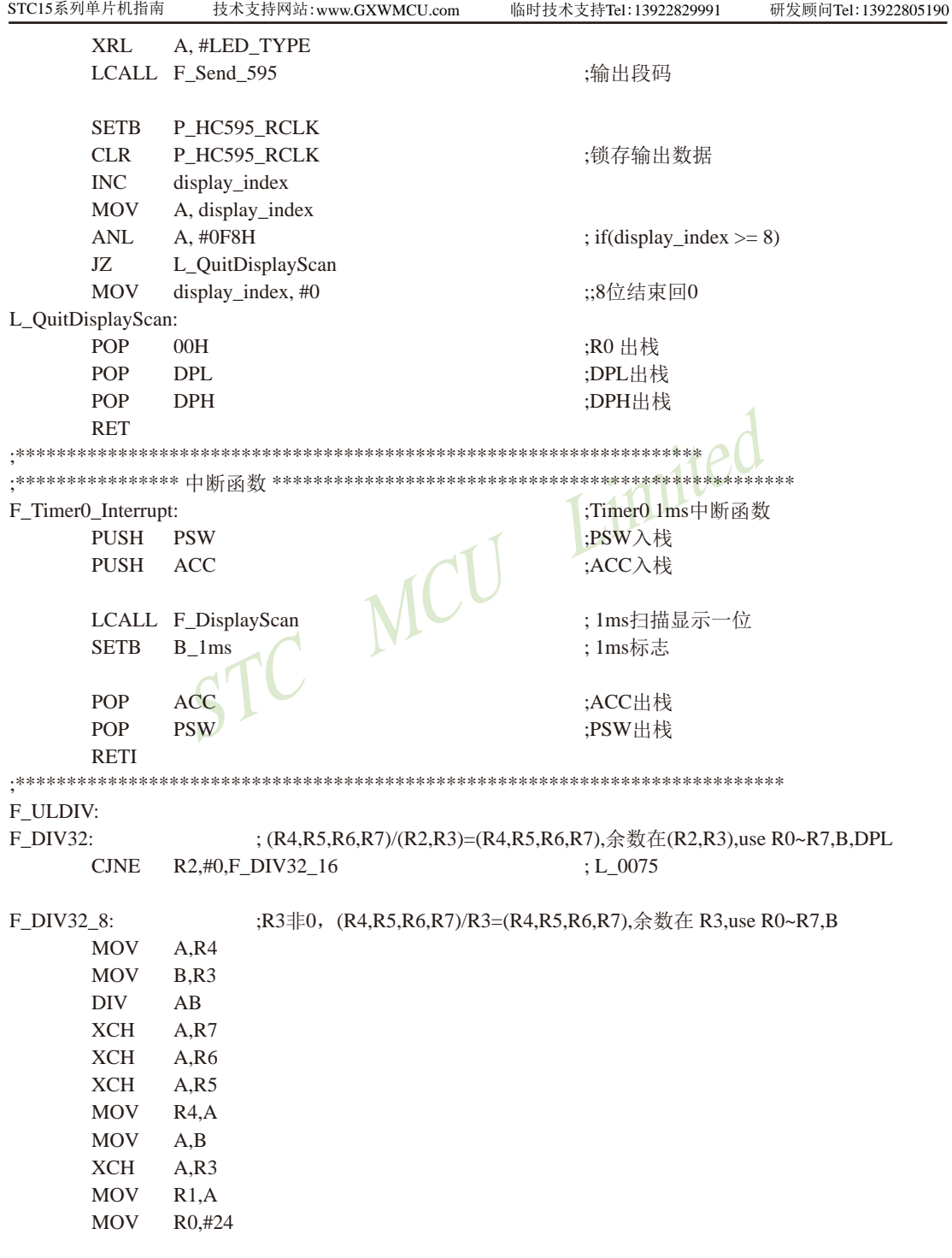

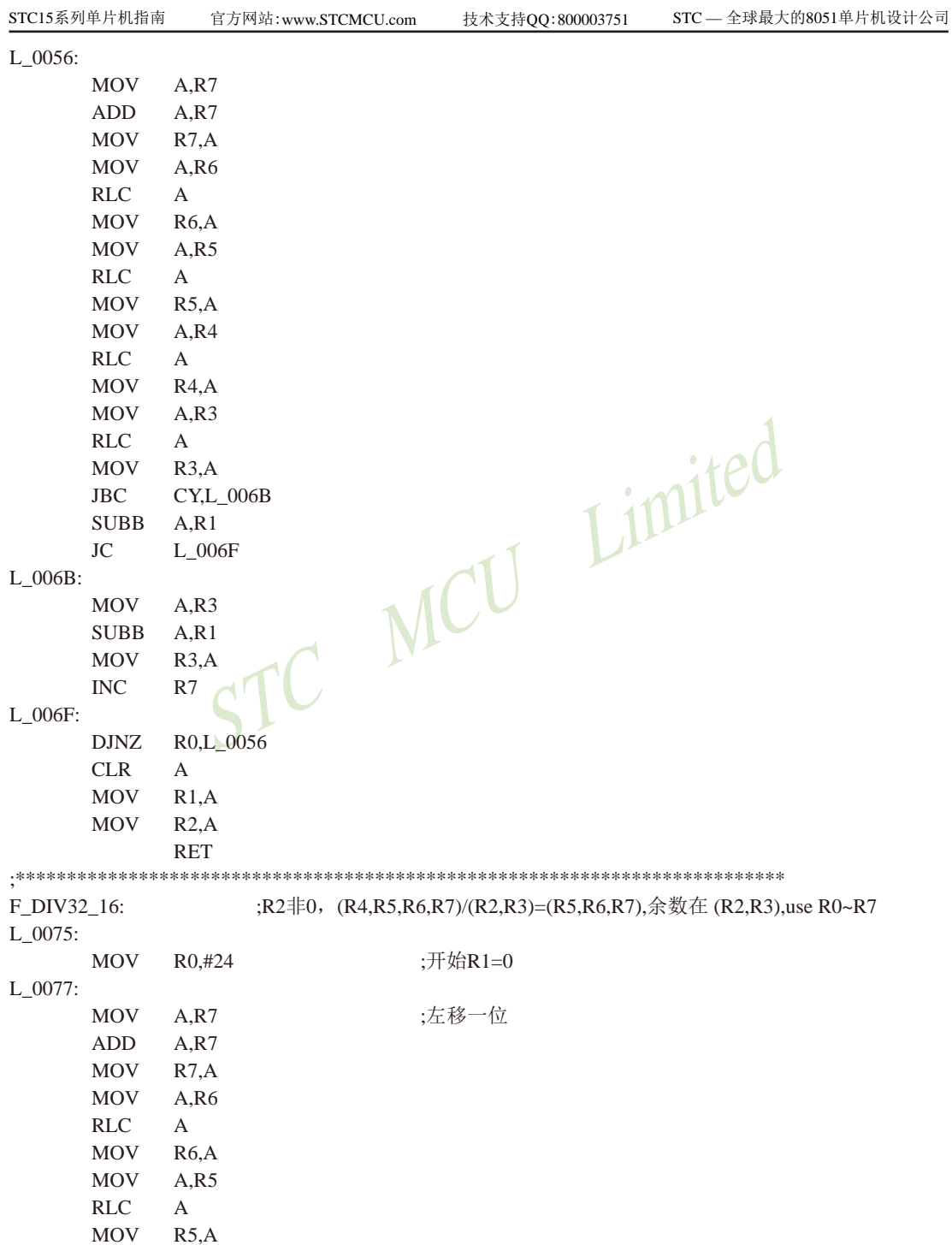

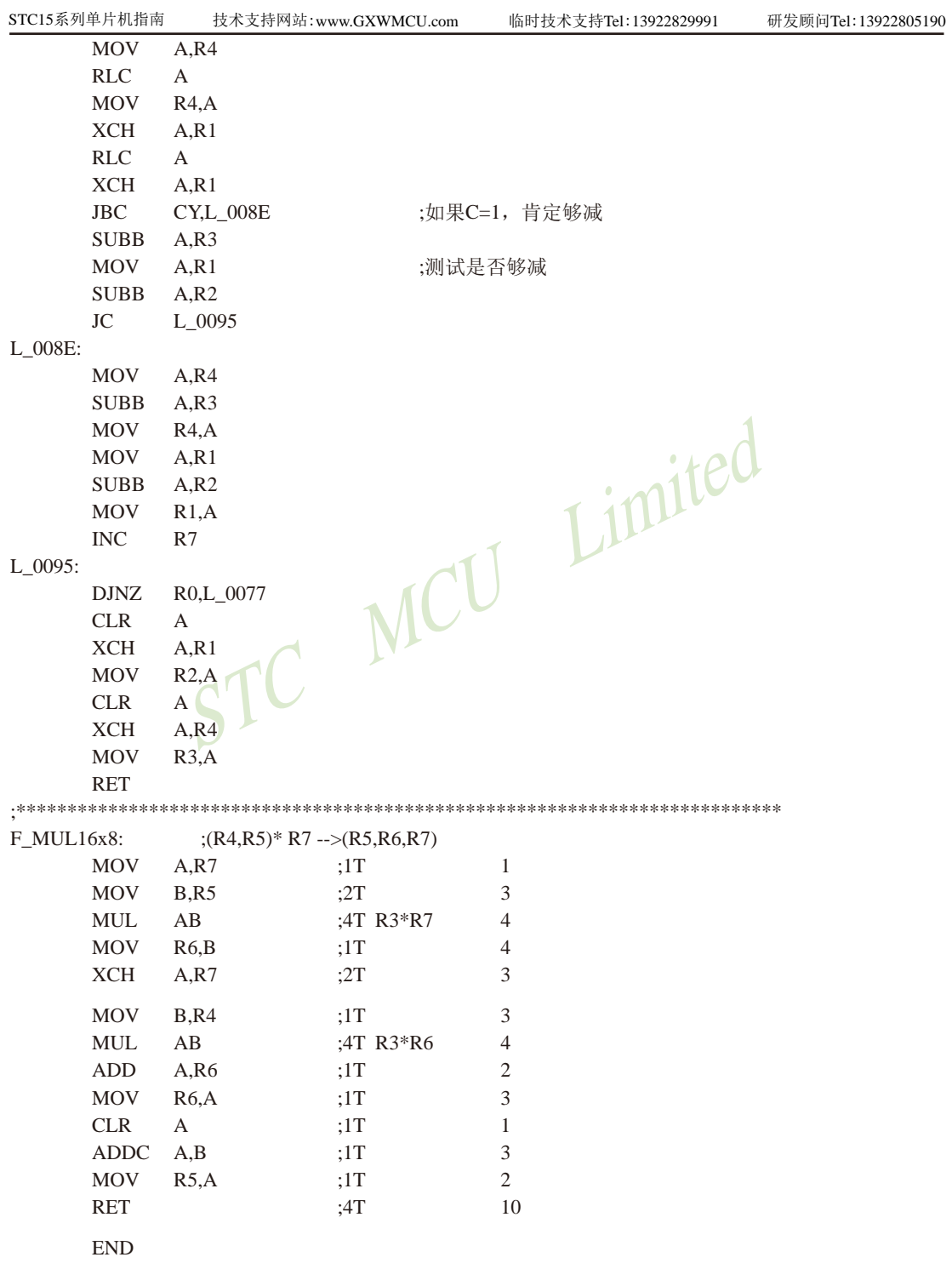

## **10.10** 利用**BandGap**电压精确测量外部输入电压值及测试程序

ADC的第9通道是用来测试内部BandGap参考电压的,由于内部BandGap参考电压很稳 定,不会随芯片的工作电压的改变而变化,所以可以通过两次测量和一次计算便可得到外部的 精确电压,公式如下:

 $\frac{\text{ADC}_{\text{bg}}}{\text{ABC}} = \frac{1023}{\text{ABC}}$  $V_{ba}$ Vcc  $\frac{\text{ADCx}}{\text{Vx}} = \frac{1023}{\text{Vcc}}$ 

**Vcc** 

由于两次测量的时间间隔很短,Vcc的电压在此期间的波动可忽略不计从而可推出:

 $ADC_{bg}$  $V_{bg}$  $=\frac{ADCx}{x}$  $_{\rm VX}$  , 进一步得出  $_{\rm ADC_{bg}}$  $V_x = \frac{V_{bg} * ADCx}{V}$ 

imited 其中: ADCbg为Bandgap电压的ADC测量值 Vbg为实际Bandgap的电压值,在单片机进行CP测试时记录的参数,单位为毫伏(mV) ADCx为外部输入电压的ADC测量值 Vx外部输入电压的实际电压值,单位为毫伏(mV)

具体的测试方法:首先将P1ASF初始化为0,即关闭所有P1口的模拟功能然后通过正常的 ADC转换的方法读取第0通道的值,即可通过ADC的第9通道读取当前内部BandGap参考电压值 ADC,,,然后测量有外部电压输入的ADC通道,测量出外部输入电压的ADC测量值ADCx,接下来

从RAM区或者ROM区读取实际Bandgap的电压值Vbg,最后通过公式  $ADC_{bg}$  $V_{bg} * ADCx$  $Vx = \frac{Gx}{x}$ ,即可计 算出外部输入电压的实际电压值Vx。

利用BandGap电压精确测量外部输入电压值的测试程序如下:

/\*----------------------------------------------------------------------------------------------------\*/ /\* --- STC MCU Limited -----------------------------------------------------------------------\*/ /\* --- STC15W4K60S4 系列 通过BandGap电压精确测量外部输入电压值举例-----\*/ /\* --- Mobile: (86)13922805190 ---------------------------------------------------------------\*/ /\* --- Fax: 86-755-82905966 -------------------------------------------------------------------\*/ /\* --- Tel: 86-755-82948412 --------------------------------------------------------------------\*/ /\* --- Web: www.STCMCU.com ---------------------------------------------------------------\*/ /\* 如果要在程序中使用此代码,请在程序中注明使用了宏晶科技的资料及程序 \*/ /\* 如果要在文章中应用此代码,请在文章中注明使用了宏晶科技的资料及程序 \*/ /\*----------------------------------------------------------------------------------------------------\*/ //本示例在Keil开发环境下请选择Intel的8058芯片型号进行编译 //假定测试芯片的工作频率为18.432MHz

#include "reg51.h" #include "intrins.h"

typedef unsigned char BYTE; typedef unsigned int WORD;

//说明:

Limited // ADC的第9通道是用来测试内部BandGap参考电压的,由于内部BandGap参考电 //压很稳定,不会随芯片的工作电压的改变而变化,所以可以通过两次测量和一次计算 //便可得到外部的精确电压.公式如下:  $//ADCbg / Vbg = 1023 / VCC$  $//ADCx / Vx = 1023 / VCC$ 

//由于两次测量的时间间隔很短,VCC的电压在此期间的波动可忽略不计

//从而可推出 ADCbg / Vbg = ADCx / Vx

//进一步得出 Vx = Vbg \* ADCx / ADCbg

//其中:ADCbg为Bandgap电压的ADC测量值

// Vbg为实际Bandgap的电压值,在单片机进行CP测试时记录的参数,单位为毫伏(mV)

- // ADCx为外部输入电压的ADC测量值
- // Vx外部输入电压的实际电压值,单位为毫伏(mV)

//

//具体的测试方法:首先将P1ASF初始化为0,即关闭所有P1口的模拟功能

//然后通过正常的ADC转换的方法读取第0通道的值,即可通过ADC的第9通道读取当前 //内部BandGap参考电压值ADCbg,然后测量有外部电压输入的ADC通道,测量出 //外部输入电压的ADC测量值ADCx,接下来从RAM区或者ROM区读取实际Bandgap的电压值Vbg, //最后通过公式Vx = Vbg \* ADCx / ADCbg,即可计算出外部输入电压的实际电压值Vx

//-----------------------------------------

WORD idata Vbg\_RAM\_at\_0xef; //对于只有256字节RAM的MCU存放地址为0EFH //WORD idata Vbg\_RAM\_at\_0x6f; //对于只有128字节RAM的MCU存放地址为06FH

//注意:需要在下载代码时选择"在ID号前添加重要测试参数"选项,才可在程序中获取此参数

//WORD code Vbg\_ROM\_at\_0x03f7; //1K程序空间的MCU //WORD code Vbg\_ROM\_at\_0x07f7; //2K程序空间的MCU //WORD code Vbg\_ROM \_at\_ 0x0bf7; //3K程序空间的MCU //WORD code Vbg\_ROM \_at\_ 0x0ff7; //4K程序空间的MCU //WORD code Vbg\_ROM \_at\_ 0x13f7; //5K程序空间的MCU //WORD code Vbg\_ROM \_at\_ 0x1ff7; //8K程序空间的MCU //WORD code Vbg\_ROM\_at\_0x27f7; //10K程序空间的MCU //WORD code Vbg\_ROM\_at\_0x2ff7; //12K程序空间的MCU //WORD code Vbg\_ROM\_at\_0x3ff7; //16K程序空间的MCU

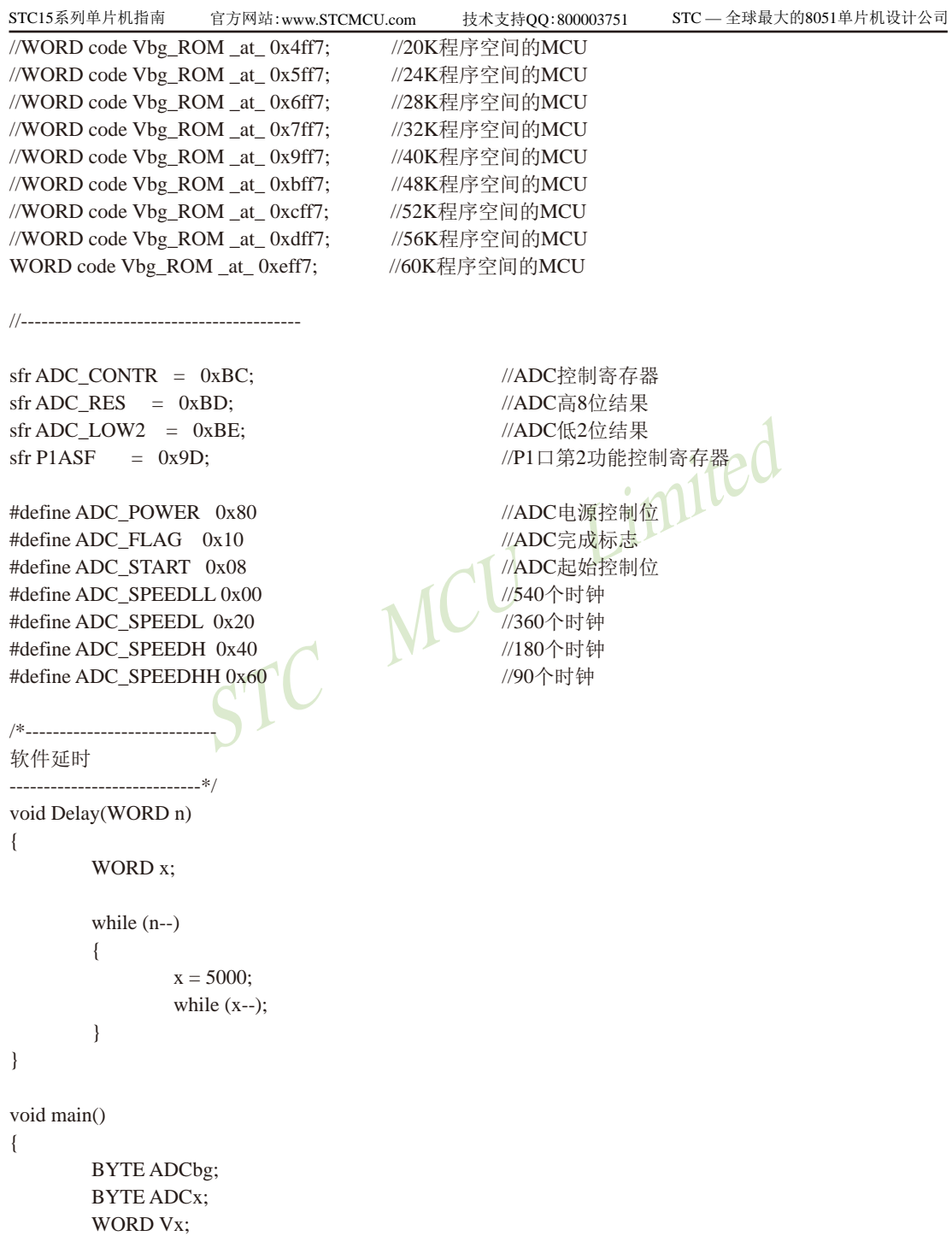

第2通道测试外部输入电压的ADC测量值<br>
= 0;<br>
02;<br>
TR = ADC\_POWER | ADC\_SPEEDLL;<br>
TR = ADC\_POWER | ADC\_SPEEDLL | 1 | ADC\_START;<br>
//等待4个NOP<br>
(C\_CONTR & ADC\_FLAG));<br>
PR &- ~ADC\_FLAG));<br>
//等待ADC转换完成<br>
//等待ADC转换完成 //第一步:通过ADC的第9通道测试Bandgap电压的ADC测量值 ADC\_RES = 0; //清除结果寄存器 P1ASF = 0x00; //不设置P1ASF,即可从ADC的第9通道读取内部Bandgap电压的ADC测量值 ADC\_CONTR = ADC\_POWER | ADC\_SPEEDLL; Delay(2); //ADC上电并延时 ADC\_CONTR = ADC\_POWER | ADC\_SPEEDLL | 0 | ADC\_START; \_nop\_(); //等待4个NOP  $\text{top}($ ;  $\text{top}($ ;  $\text{top}($ ; while (!(ADC\_CONTR & ADC\_FLAG)); //等待ADC转换完成 ADC\_CONTR &= ~ADC\_FLAG; //清除ADC标志  $ADC\_RES$ ; //第二步:通过ADC的第2通道测试外部输入电压的ADC测量值 ADC\_RES = 0;  $//\ddot{\tilde{\pi}}$  除结果寄存器  $P1$ ASF = 0x02:  $P1$ ASF = 0x02:  $P1$ ADC\_CONTR = ADC\_POWER | ADC\_SPEEDLL; Delay(2); //ADC上电并延时 ADC\_CONTR = ADC\_POWER | ADC\_SPEEDLL | 1 | ADC\_START; \_nop\_(); //等待4个NOP  $\text{top}($ ;  $\text{top}($ ;  $\log($ ); while (!(ADC\_CONTR & ADC\_FLAG)); //等待ADC转换完成 ADC\_CONTR &= ~ADC\_FLAG; //清除ADC标志  $ADC = ADC$ <sub>RES</sub>; //第三步:通过公式计算外部输入的实际电压值 Vx = Vbg\_RAM \* ADCx / ADCbg; //使用RAM中的Bandgap电压参数进行计算 //Vx = Vbg\_ROM \* ADCx / ADCbg; //使用ROM中的Bandgap电压参数进行计算

while  $(1)$ ;

}

## **10.11** 利用**SPI**接口扩展**12**位**ADC**(**TLC2543**)的应用线路图

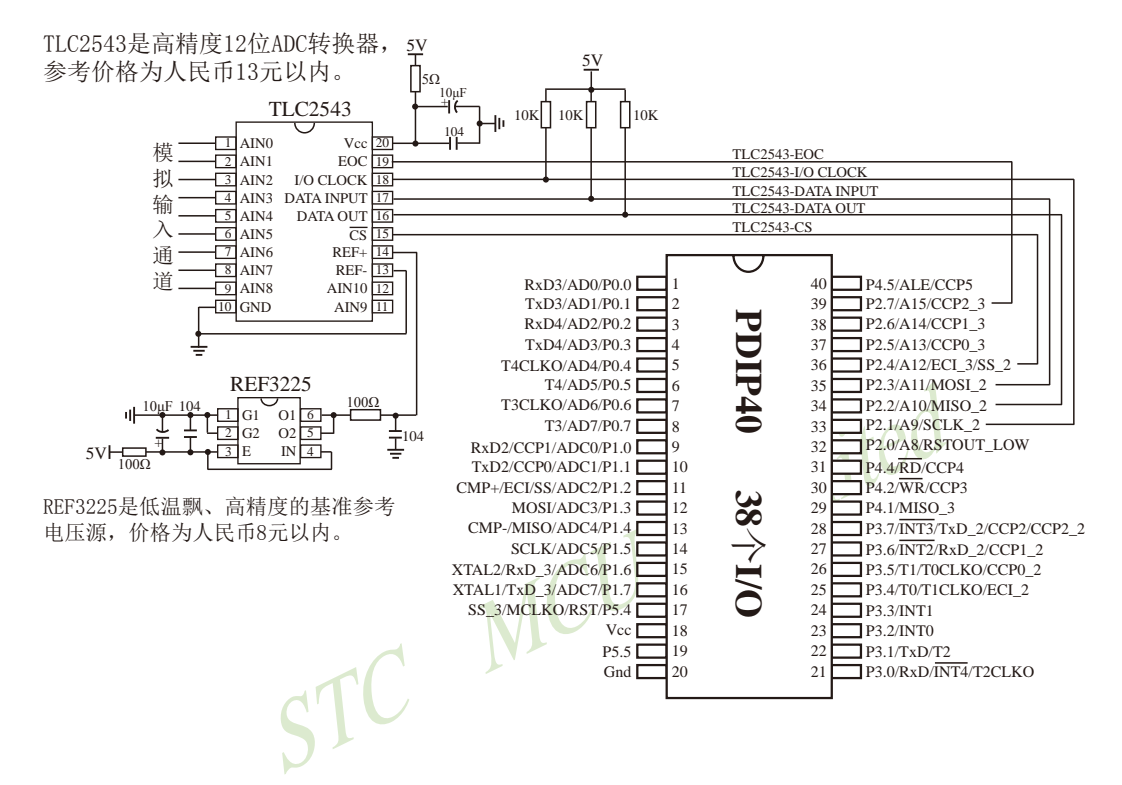

# 第**11**章 **STC15**系列**CCP/PCA/PWM/DAC**应用

 $STC15$ 系列部分单片机集成了3路可编程计数器阵列 $(CCP/PCA$ )模块 $CSTC15W4K32S4K$ 列单 片机只有两路CCP/PCA),可用于软件定时器、外部脉冲的捕捉、高速脉冲输出以及脉宽调制 (PWM)输出。

下表总结了STC15系列单片机内部集成了CCP/PCA/PWM功能的单片机型号:

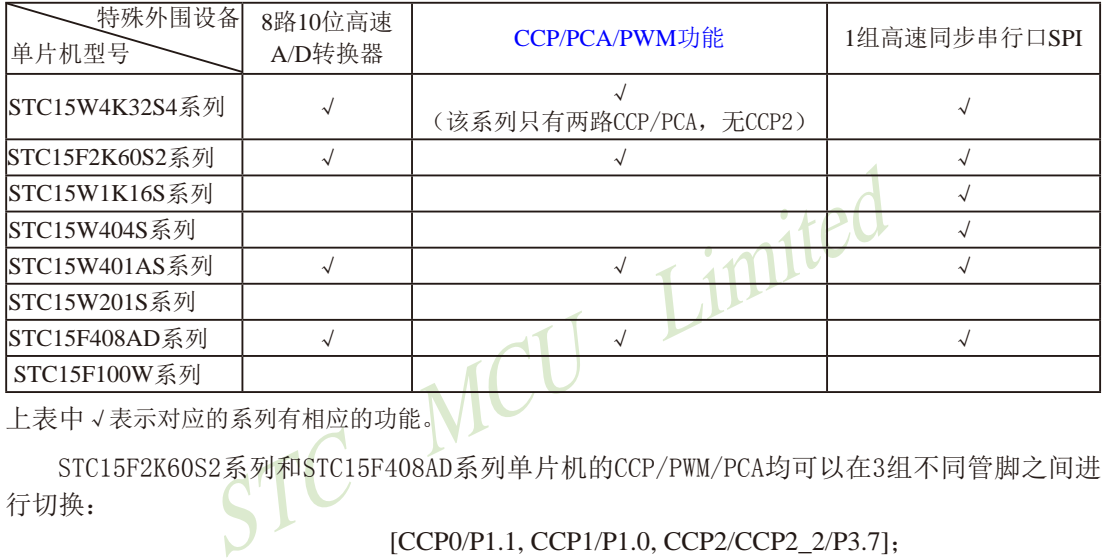

上表中√表示对应的系列有相应的功能。

STC15F2K60S2系列和STC15F408AD系列单片机的CCP/PWM/PCA均可以在3组不同管脚之间进 行切换:

> [CCP0/P1.1, CCP1/P1.0, CCP2/CCP2\_2/P3.7]; [CCP0\_2/P3.5, CCP1\_2/P3.6, CCP2/CCP2\_2/P3.7]; [CCP0\_3/P2.5, CCP1\_3/P2.6, CCP2\_3/P2.7]。

STC15W401AS系列单片机的CCP/PWM/PCA可以在2组不同管脚之间进行切换:

[CCP0/P1.1, CCP1/P1.0, CCP2/CCP2\_2/P3.7];

[CCP0\_2/P3.5, CCP1\_2/P3.6, CCP2/CCP2\_2/P3.7]。

STC15W4K32S4系列单片机只有两路CCP/PWM/PCA,该两路CCP/PWM/PCA均可以在3组不同管 脚之间进行切换:

> [CCP0/P1.1, CCP1/P1.0,]; [CCP0\_2/P3.5, CCP1\_2/P3.6,]; [CCP0\_3/P2.5, CCP1\_3/P2.6]。

STC15W1K16S系列、STC15W404S系列、STC15W201S系列和STC15F101W单片机没有CCP/PWM/ PCA功能。

# **11.1** 与**CCP/PWM/PCA**应用有关的特殊功能寄存器

STC15系列 1T 8051单片机 CCP/PCA/PWM特殊功能寄存器表 CCP/PCA/PWM SFRs

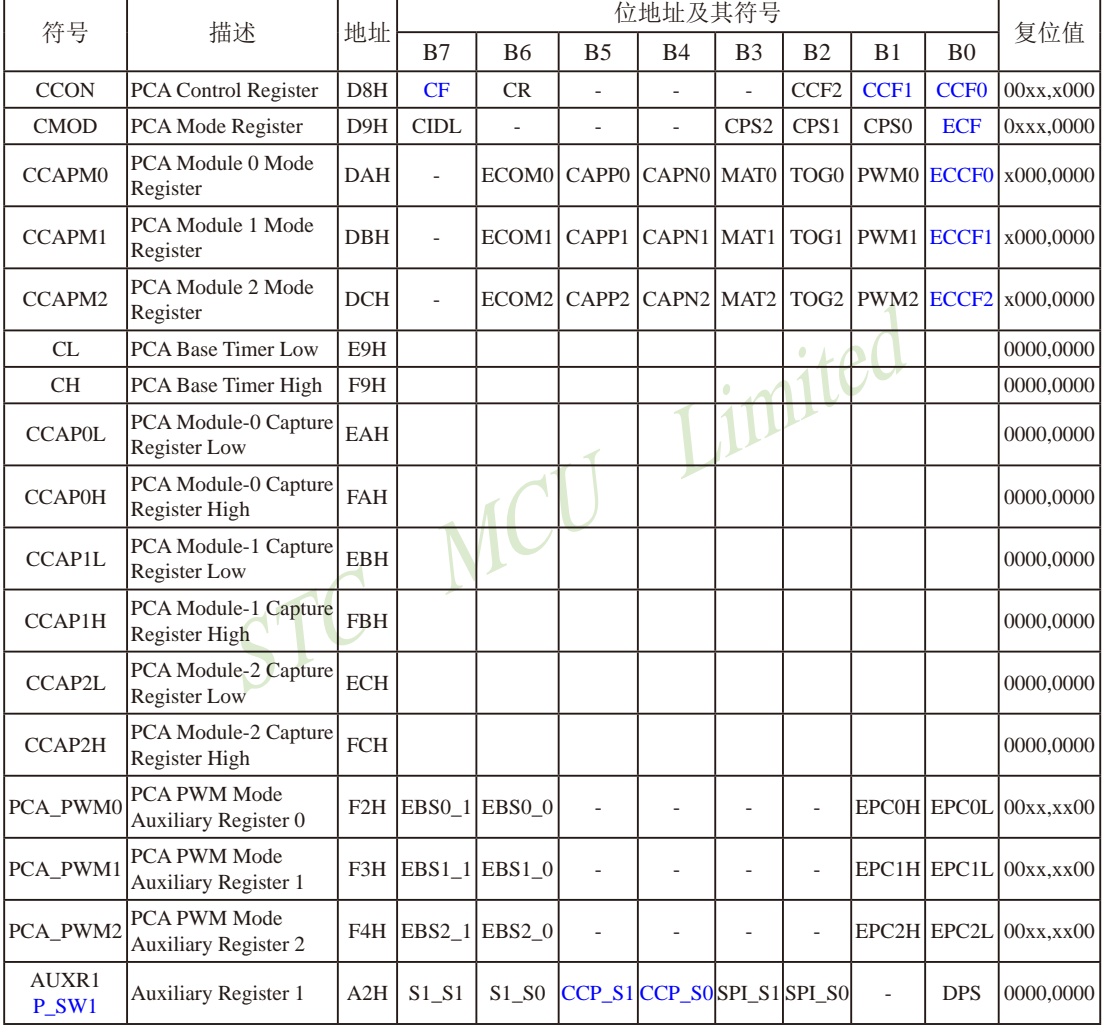

#### **1. PCA**工作模式寄存器**CMOD**

PCA工作模式寄存器的格式如下:

CMOD : PCA工作模式寄存器

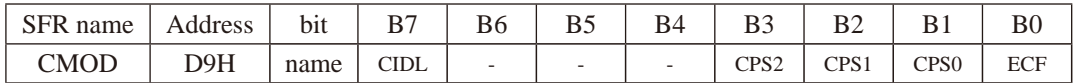

CIDL:空闲模式下是否停止PCA计数的控制位。

当CIDL=0时, 空闲模式下PCA计数器继续工作:

当CIDL=1时, 空闲模式下PCA计数器停止工作。

CPS2、CPS1、CPS0:PCA计数脉冲源选择控制位。PCA计数脉冲选择如下表所示。

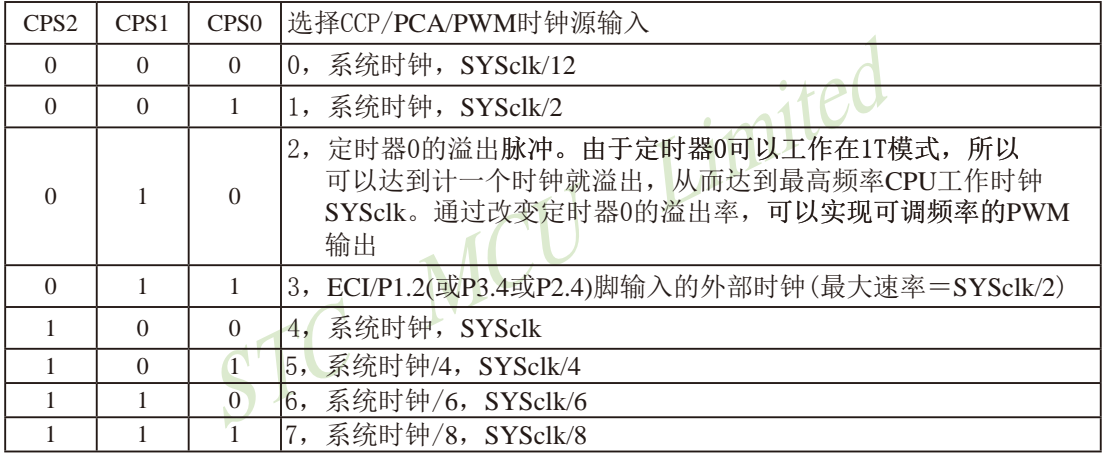

例如, CPS2/CPS1/CPS0 = 1/0/0时, CCP/PCA/PWM的时钟源是SYSclk, 不用定时器0, PWM的频率为SYSclk/256

如果要用系统时钟/3来作为PCA的时钟源, 应选择T0的溢出作为CCP/PCA/PWM的时钟源, 此 时应让T0工作在1T模式,计数3个脉冲即产生溢出。用T0的溢出可对系统时钟进行1~65536级 分频(T0工作在16位重装载模式)

ECF: PCA计数溢出中断使能位。

当 $ECF = 0$ 时, 禁止寄存器 $CCON$ 中 $CF$ 位的中断; 当ECF = 1时, 允许寄存器CCON中CF位的中断。 STC15系列单片机指南 官方网站:www.STCMCU.com 技术支持QQ:800003751 STC — 全球最大的8051单片机设计公司

#### **2. PCA**控制寄存器**CCON**

PCA控制寄存器的格式如下:

CCON : PCA控制控制寄存器

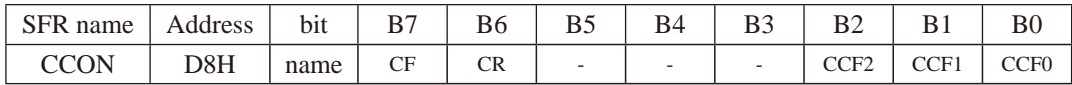

CF:PCA计数器阵列溢出标志位。当PCA计数器溢出时 CF由硬件置位。如果CMOD寄存器 的ECF位置位, CF标志可用来产生中断。CF位可通过硬件或软件置位, 但只可通过 软件清零。

CR:PCA计数器阵列运行控制位。该位通过软件置位, 用来起动PCA计数器阵列计数。该位 通过软件清零, 用来关闭PCA计数器。

CCF2:PCA模块2中断标志。当出现匹配或捕获时该位由硬件置位。该位必须通过软件清零。 CCF1:PCA模块1中断标志。当出现匹配或捕获时该位由硬件置位。该位必须通过软件清零。 CCF0:PCA模块0中断标志。当出现匹配或捕获时该位由硬件置位。该位必须通过软件清零。

#### **3. PCA**比较/捕获寄存器**CCAPM0**、**CCAPM1**和**CCAPM2**

PCA模块0的比较/捕获寄存器的格式如下:

CCAPM0 : PCA模块0的比较/捕获寄存器

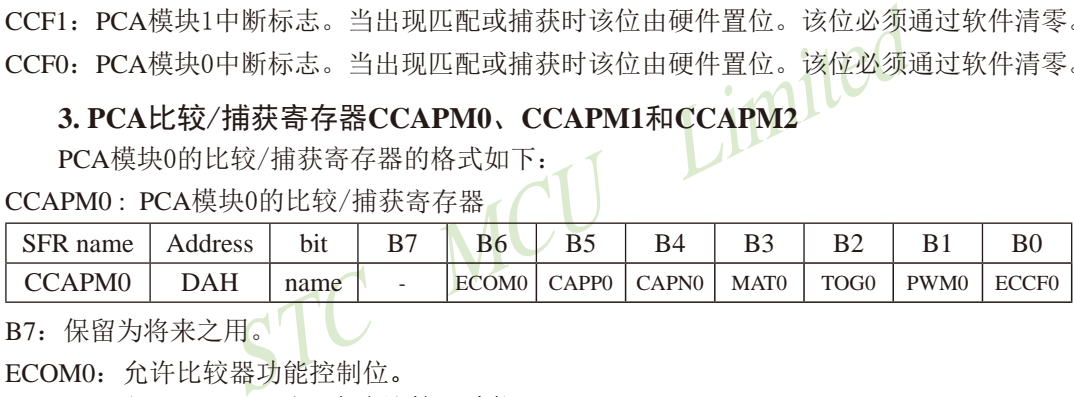

B7: 保留为将来之用。

- ECOM0: 允许比较器功能控制位。 当ECOM0=1时, 允许比较器功能。
- CAPP0: 正捕获控制位 当CAPP0=1时, 允许上升沿捕获。
- CAPN0:负捕获控制位 当CAPN0=1时,允许下降沿捕获。
- MAT0: 匹配控制位 当MAT0=1时,PCA计数值与模块的比较/捕获寄存器的值的匹配将置位CCON寄存 器的中断标志位CCF0。

TOG0: 翻转控制位

当TOG0=1时,工作在PCA高速脉冲输出模式,PCA计数器的值与模块的比较/捕获 寄存器的值的匹配将使CCP0脚翻转。

(CCP0/PCA0/PWM0/P1.1或CCP0\_2/PCA0/PWM0/P3.5或CCP0\_3/PCA0/PWM0/P2.5)

PWM0: 脉宽调节模式。 当PWM0=1时, 允许CCP0脚用作脉宽调节输出。 (CCP0/PCA0/PWM0/P1.1或CCP0\_2/PCA0/PWM0/P3.5或CCP0\_3/PCA0/PWM0/P2.5)

ECCF0: 使能CCF0中断。使能寄存器CCON的比较/捕获标志CCF0, 用来产生中断。

PCA模块1的比较/捕获寄存器的格式如下:

CCAPM1 : PCA模块1的比较/捕获寄存器

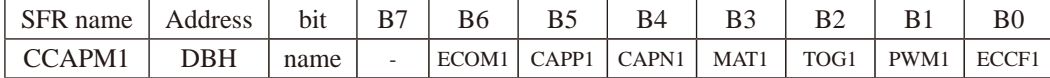

B7:保留为将来之用。

- ECOM1: 允许比较器功能控制位。 当ECOM1=1时,允许比较器功能。
- CAPP1: 正捕获控制位 当CAPP1=1时, 允许上升沿捕获。
- CAPN1:负捕获控制位 当CAPN1=1时, 允许下降沿捕获。
- MAT1: 匹配控制位 当MAT1=1时,PCA计数值与模块的比较/捕获寄存器的值的匹配将置位CCON寄存 器的中断标志位CCF1。
- 1=1时,兀圩下降沿拥获。<br>|位。<br>|三时,PCA计数值与模块的比较/捕获寄存器的值的匹配<br>|标志位CCF1。<br>|他。<br>|同时,工作在PCA高速脉冲输出模式,PCA计数器的值与<br>|自时,工作在PCA高速脉冲输出模式,PCA计数器的值与<br>|自时,允许CCP1脚用作脉宽调节输出。<br>|三1时,允许CCP1脚用作脉宽调节输出。<br>|三1时,允许CCP1脚用作脉宽调节输出。<br>|三1时,允许CCP1脚用作脉宽调节输出。 TOG1: 翻转控制位 当TOG1=1时,工作在PCA高速脉冲输出模式,PCA计数器的值与模块的比较/捕获 寄存器的值的匹配将使CCP1脚翻转。 (CCP1/PCA1/PWM1/P1.0或CCP1\_2/PCA1/PWM1/P3.6或CCP1\_3/PCA1/PWM1/P2.6)
- PWM1: 脉宽调节模式。 当PWM1=1时, 允许CCP1脚用作脉宽调节输出。 (CCP1/PCA1/PWM1/P1.0或CCP1\_2/PCA1/PWM1/P3.6或CCP1\_3/PCA1/PWM1/P2.6)
- ECCF1: 使能CCF1中断。使能寄存器CCON的比较/捕获标志CCF1, 用来产生中断。

PCA模块2的比较/捕获寄存器的格式如下:

CCAPM2 : PCA模块2的比较/捕获寄存器

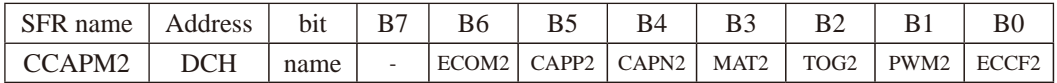

B7:保留为将来之用。

- ECOM2: 允许比较器功能控制位。 当ECOM2=1时, 允许比较器功能。
- CAPP2: 正捕获控制位 当CAPP2=1时, 允许上升沿捕获。
- CAPN2:负捕获控制位 当CAPN2=1时, 允许下降沿捕获。

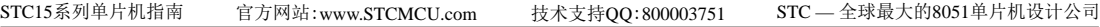

- MAT2: 匹配控制位 当MAT2=1时,PCA计数值与模块的比较/捕获寄存器的值的匹配将置位CCON寄存 器的中断标志位CCF2。
- TOG2: 翻转控制位 当TOG2=1时,工作在PCA高速脉冲输出模式,PCA计数器的值与模块的比较/捕获 寄存器的值的匹配将使CCP2脚翻转。 (CCP2/PCA2/PWM2/P3.7或CCP2/PCA2/PWM2/P2.7)
- PWM2: 脉宽调节模式。 当PWM2=1时, 允许CCP2脚用作脉宽调节输出。 (CCP2/PCA2/PWM2/P3.7或CCP2/PCA2/PWM2/P2.7)

ECCF2: 使能CCF2中断。使能寄存器CCON的比较/捕获标志CCF2, 用来产生中断。

#### **4. PCA**的**16**位计数器 — 低**8**位**CL**和高**8**位**CH**

CL和CH地址分别为E9H和F9H,复位值均为00H,用于保存PCA的装载值。

#### **5. PCA**捕捉/比较寄存器 — **CCAPnL**(低位字节)和**CCAPnH**(高位字节)

计数器 — 低8位CL和高8位CH<br>别为E9H和F9H,复位值均为00H,用于保存PCA的装载值<br>STC MCH和F9H,复位值均为00H,用于保存PCA的装载值<br>清获或比较时,它们用于保存各个模块的16位捕捉计数值<br>门用来控制输出的占空比。其中,n=0、1、2,分别对应模<br>I。它们对应的地址分别为:<br>I、CCAP0H — FAH: 模块0的捕捉/比较寄存器。<br>I、CCAP0H — FBH: 模块0的捕捉/比较寄存器。 当PCA模块用于捕获或比较时,它们用于保存各个模块的16位捕捉计数值;当PCA模块用 于PWM模式时, 它们用来控制输出的占空比。其中, n=0、1、2, 分别对应模块0、模块1和模 块2。复位值均为00H。它们对应的地址分别为:

CCAP0L — EAH、CCAP0H — FAH:模块0的捕捉/比较寄存器。

CCAP1L — EBH、CCAP1H — FBH:模块1的捕捉/比较寄存器。

CCAP2L — ECH、CCAP2H — FCH:模块2的捕捉/比较寄存器。

#### **6. PCA**模块**PWM**寄存器**PCA\_PWM0**、**PCA\_PWM1**和**PCA\_PWM2**

PCA模块0的PWM寄存器的格式如下:

PCA\_PWM0 : PCA模块0的PWM寄存器

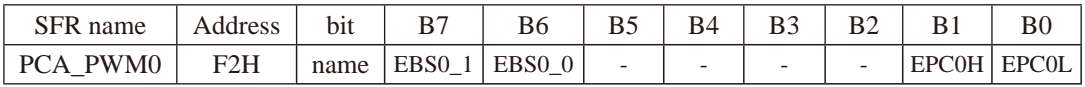

EBS0\_1 , EBS0\_0:当PCA模块0工作于PWM模式时的功能选择位。

- 0 , 0 : PCA模块0工作于8位PWM功能;
- 0 , 1 : PCA模块0工作于7位PWM功能;
- 1, 0 : PCA模块0工作于6位PWM功能;
- 1, 1 : 无效, PCA模块0仍工作于8位PWM模式.

EPC0H:在PWM模式下,与CCAP0H组成9位数。

EPC0L:在PWM模式下,与CCAP0L组成9位数。

PCA模块1的PWM寄存器的格式如下:

PCA\_PWM1 : PCA模块1的PWM寄存器

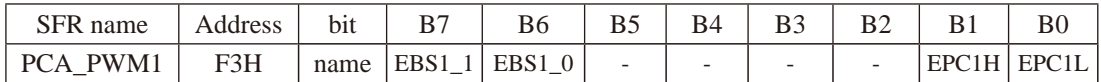

EBS1\_1 , EBS1\_0:当PCA模块1工作于PWM模式时的功能选择位。

0 , 0 : PCA模块1工作于8位PWM功能;

0 , 1 : PCA模块1工作于7位PWM功能;

1, 0 : PCA模块1工作于6位PWM功能;

1, 1: 无效, PCA模块1仍工作于8位PWM.

EPC1H:在PWM模式下,与CCAP1H组成9位数。

EPC1L:在PWM模式下,与CCAP1L组成9位数。

PCA模块2的PWM寄存器的格式如下:

PCA\_PWM2 : PCA模块2的PWM寄存器

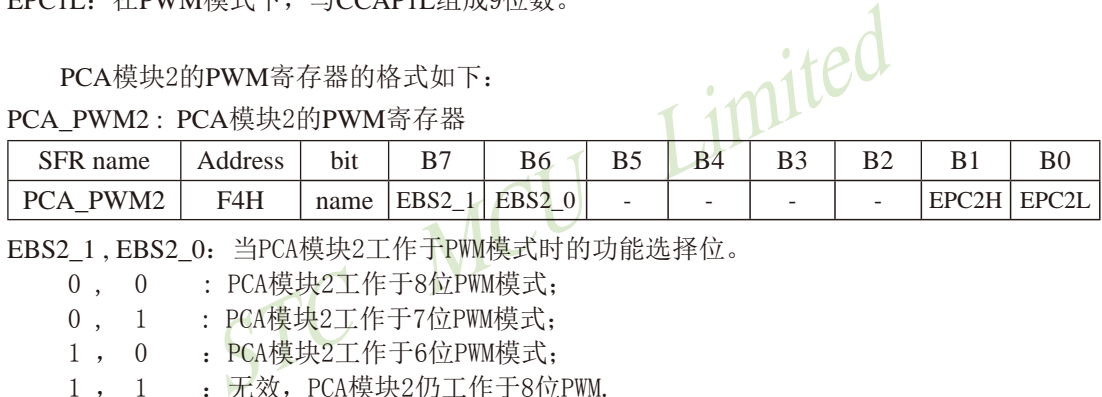

EBS2\_1 , EBS2\_0:当PCA模块2工作于PWM模式时的功能选择位。

0 , 0 : PCA模块2工作于8位PWM模式;

0, 1 : PCA模块2工作于7位PWM模式;

1, 0 : PCA模块2工作于6位PWM模式;

1, 1 : 无效, PCA模块2仍工作于8位PWM.

EPC2H:在PWM模式下,与CCAP2H组成9位数。

EPC2L:在PWM模式下,与CCAP2L组成9位数。

#### PCA模块的工作模式设定表如下表所列:

#### $PCA模块工作模式设定  $(CCAPMn$ 寄存器,  $n = 0,1,2$ )$

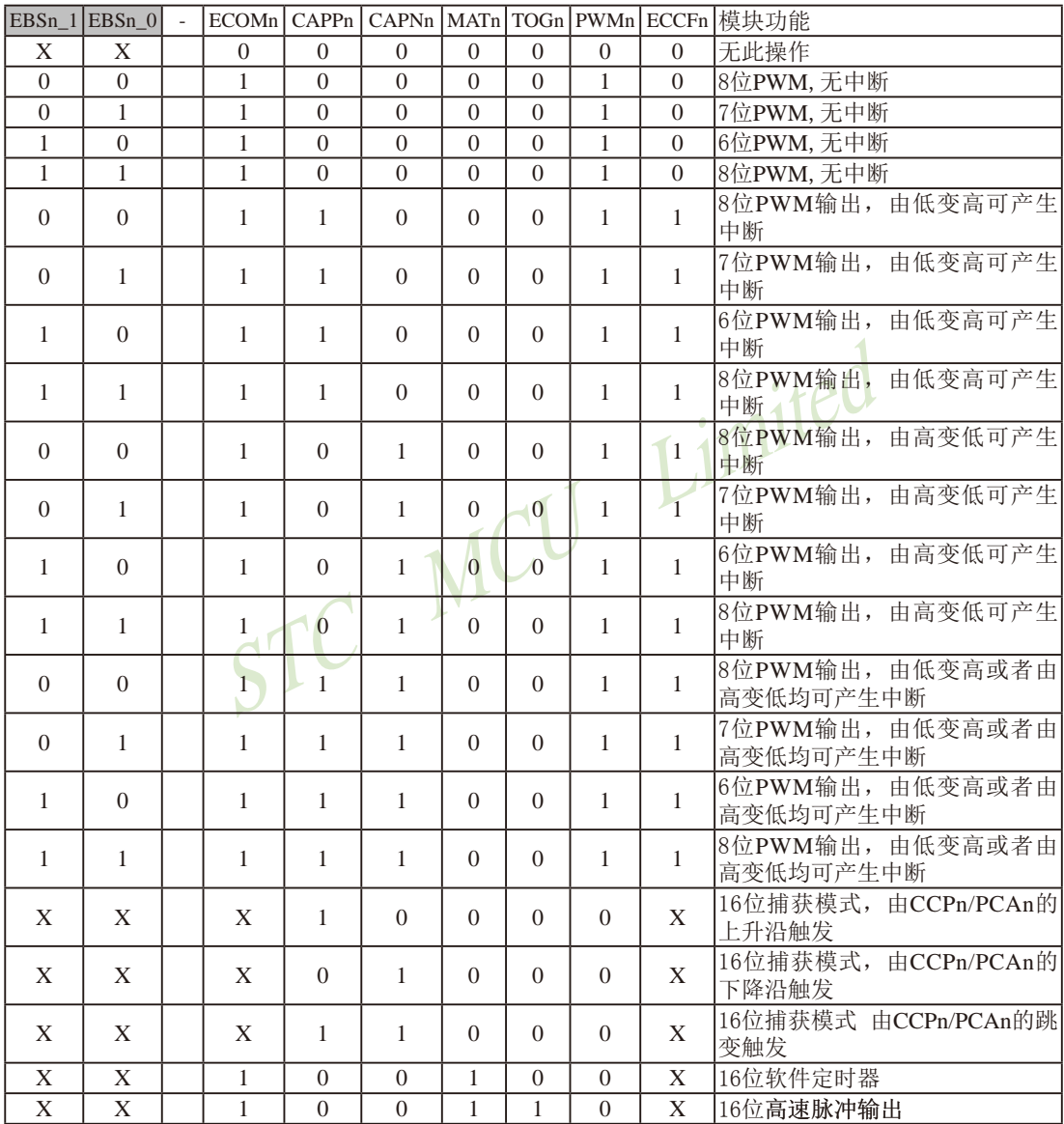

## **7.** 将单片机的**CCP/PWM/PCA**功能在3组管脚之间切换的寄存器**AUXR1(P\_SW1)**

辅助寄存器1的格式如下:

AUXR1/P\_SW1 : 外围设备切换控制寄存器 (不可位寻址)

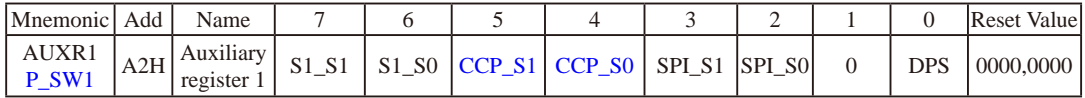

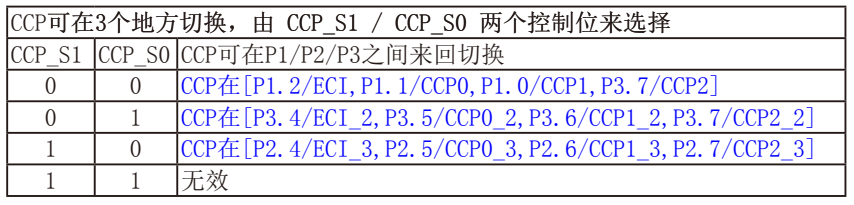

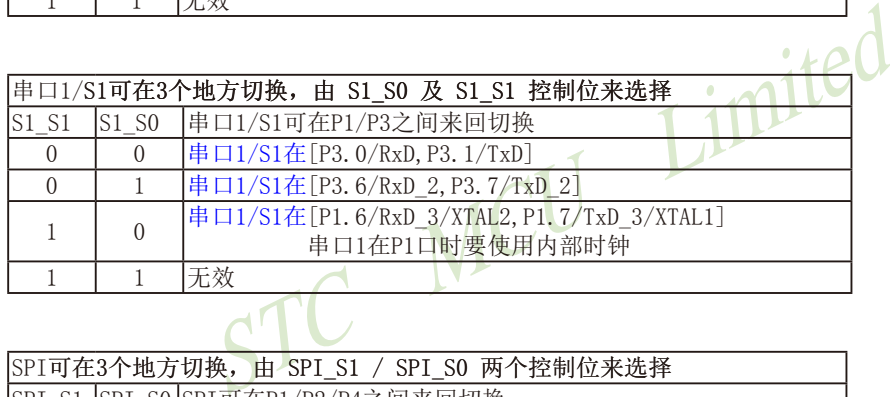

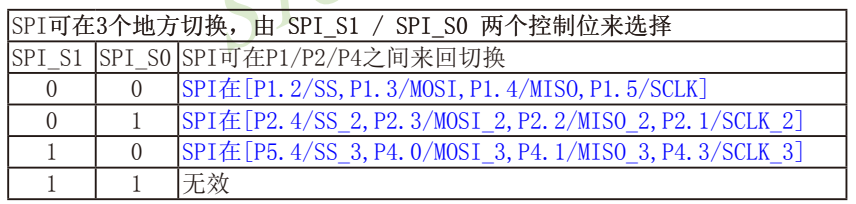

#### DPS: DPTR registers select bit. DPTR 寄存器选择位

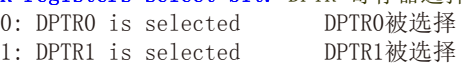
# **11.2 CCP/PWM/PCA**模块的结构

STC15系列部分单片机有3路可编程计数器阵列CCP/PCA/PWM(通过AUXR1/P\_SW1寄存器可以 设置CCP/PCA/PWM从P1口切换到P2口切换到P3口)。

PCA含有一个特殊的16位定时器,有3个16位的捕获/比较模块与之相连,如下图所示。

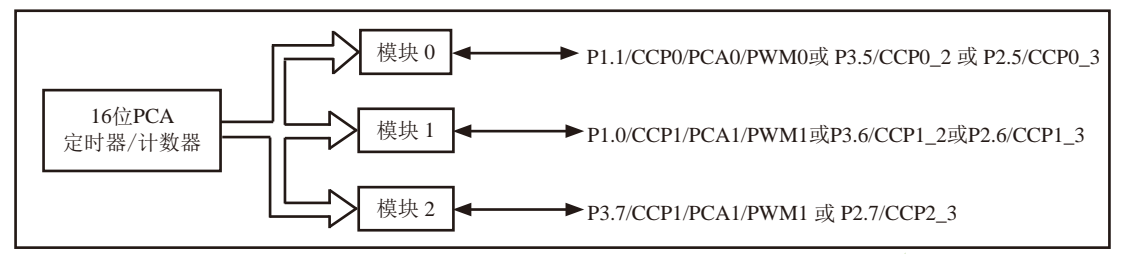

PCA模块结构

每个模块可编程工作在4种模式下:上升/下降沿捕获、软件定时器、 高速脉冲输出或可调 制脉冲输出。

STC MCU Limited STC15F2K60S2系列: 模块0连接到P1.1/CCP0 或 P3.5/CCP0\_2 或 P2.5/CCP0\_3; 模块1连接到P1.0/CCP1 或 P3.6/CCP1\_2 或 P2.6/CCP1\_3; 模块2连接到P3.7/CCP2 或 P3.7/CCP2\_2 或 P2.7/CCP2\_3。

16位PCA定时器/计数器是3个模块的公共时间基准,其结构如下图所示。

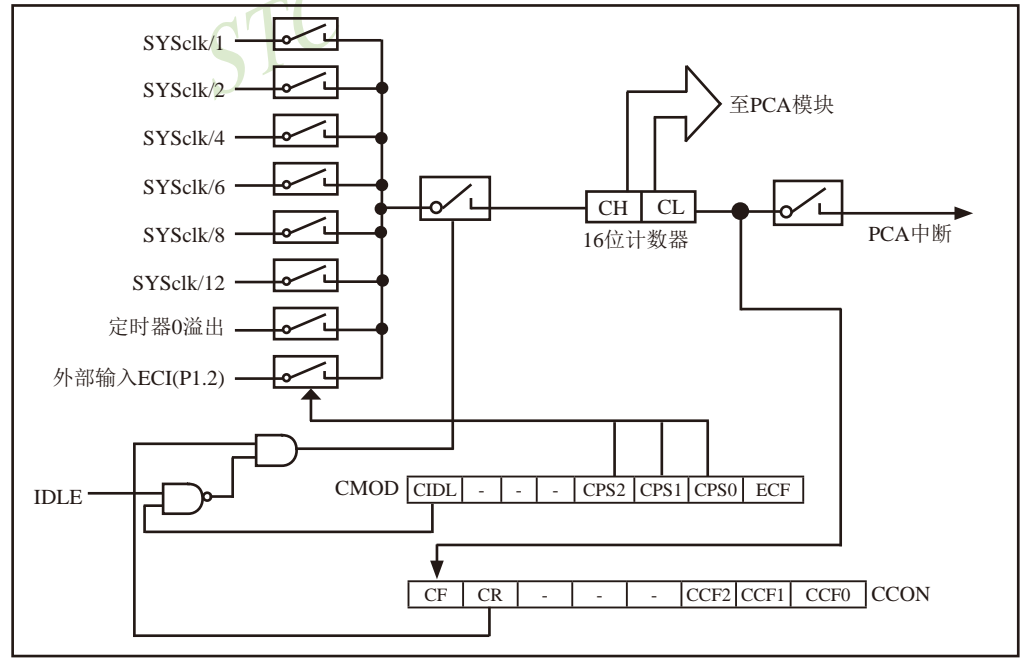

PCA 定时器/计数器结构

研发顾问Tel: 13922805190

寄存器CH和CL的内容是正在自由递增计数的16位PCA定时器的值。PCA定时器是3个模块的 公共时间基准,可通过编程工作在: 1/12系统时钟、1/8系统时钟、1/6系统时钟、1/4系统时 钟、1/2系统时钟、系统时钟、定时器0溢出或ECI脚的输入 (STC15W4K32S4系列在P1.2或P2.4 或P3.4口)。定时器的计数源由CMOD特殊功能寄存器中的CPS2.CPS1和CPS0位来确定(见CMOD 特殊功能寄存器说明)。

CMOD特殊功能寄存器还有2个位与PCA相关。它们分别是: CIDL, 空闲模式下允许停止 PCA: ECF, 置位时, 使能PCA中断, 当PCA定时器溢出将PCA计数溢出标志CF (CCON.7) 置位。

CCON特殊功能寄存器包含PCA的运行控制位 (CR) 和PCA定时器标志 (CF) 以及各个模块的 标志(CCF2/CCF1/CCF0)。通过软件置位CR位(CCON.6)来运行PCA。CR位被清零时PCA关闭。 当PCA计数器溢出时, CF位 (CCON. 7) 置位, 如果CMOD寄存器的ECF位置位, 就产生中断。CF位 只可通过软件清除。CCON寄存器的位0~2是PCA各个模块的标志(位0对应模块0,位1对应模块 1, 位2对应模块2), 当发生匹配或比较时由硬件置位。这些标志也只能通过软件清除。所有 模块共用一个中断向量。PCA的中断系统如图所示。

PCA的每个模块都对应一个特殊功能寄存器。它们分别是:模块0对应CCAPMO,模块1对应 CCAPM1, 模块2对应CCAPM2, 特殊功能寄存器包含了相应模块的工作模式控制位。

当模块发生匹配或比较时, ECCFn位 (CCAPMn. 0, n=0, 1, 2由工作的模块决定) 使能 CCON 特殊功能寄存器的CCFn标志来产生中断。

PWM (CCAPMn.1) 用来使能脉宽调制模式。

当PCA计数值与模块的捕获/比较寄存器的值相匹配时, 如果TOG位 (CCAPMn. 2) 置位, 模 块的CCPn输出将发生翻转。

当PCA计数值与模块的捕获/比较寄存器的值相匹配时, 如果匹配位MATn (CCAPMn. 3) 置 位, CCON寄存器的CCFn位将被置位。

CAPNn (CCAPMn. 4) 和CAPPn (CCAPMn. 5) 用来设置捕获输入的有效沿。CAPNn位使能下降 沿有效, CAPPn位使能上升沿有效。如果两位都置位, 则两种跳变沿都被使能, 捕获可在两种 跳变沿产生。

通过置位CCAPMn寄存器的ECOMn位(CCAPMn.6)来使能比较器功能。

每个PCA模块还对应另外两个寄存器, CCAPnH和CCAPnL。当出现捕获或比较时, 它们用来 保存16位的计数值。当PCA模块用在PWM模式中时, 它们用来控制输出的占空比。

# **11.3 CCP/PCA**模块的工作模式

### **11.3.1** 捕获模式

PCA模块工作于捕获模式的结构图如下图所示。要使一个PCA模块工作在捕获模式, 寄存器 CCAPMn的两位(CAPNn和CAPPn)或其中任何一位必须置1。PCA模块工作于捕获模式时,对模块 的外部CCPn输入(CCP0/P1.1,CCP1/P1.0, CCP2/P3.7)的跳变进行采样。当采样到有效跳变 时, PCA硬件就将PCA计数器阵列寄存器(CH和CL)的值装载到模块的捕获寄存器中(CCAPnL和 CCAPnH).

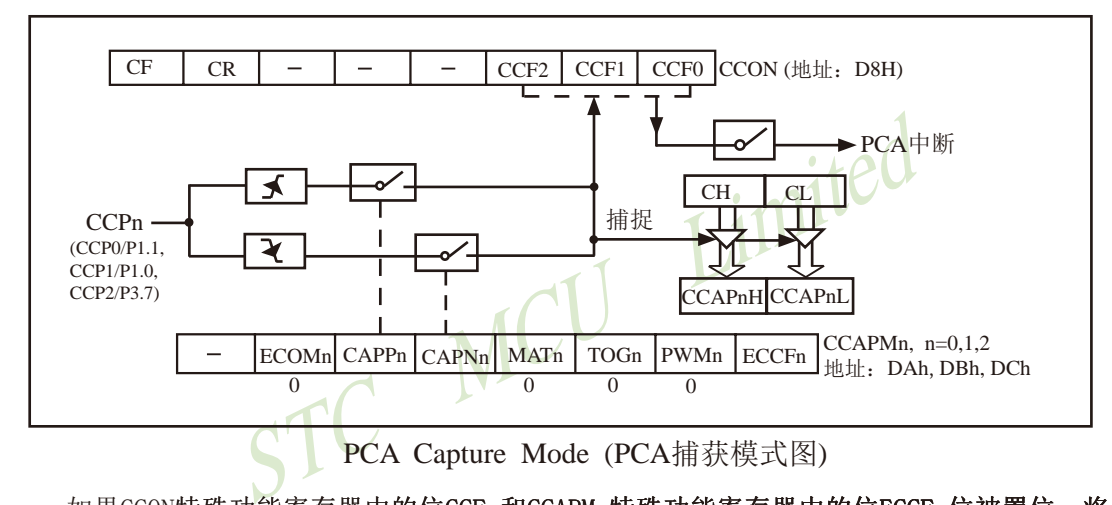

如果CCON特殊功能寄存器中的位CCFn和CCAPMn特殊功能寄存器中的位ECCFn位被置位,将 产生中断。 可在中断服务程序中判断哪一个模块产生了中断,并注意中断标志位的软件清零问 题。

### **11.3.2 16**位软件定时器模式

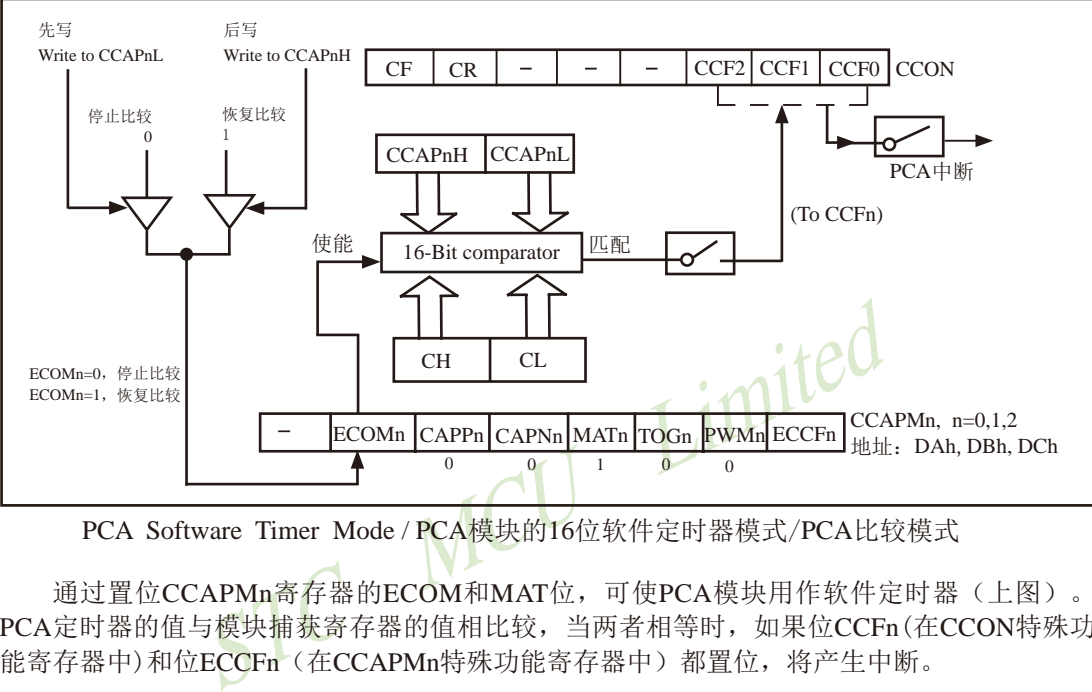

16位软件定时器模式结构图如下图所示。

PCA Software Timer Mode / PCA模块的16位软件定时器模式/PCA比较模式

通过置位CCAPMn寄存器的ECOM和MAT位,可使PCA模块用作软件定时器(上图)。 PCA定时器的值与模块捕获寄存器的值相比较,当两者相等时,如果位CCFn(在CCON特殊功 能寄存器中)和位ECCFn (在CCAPMn特殊功能寄存器中) 都置位, 将产生中断。

[CH,CL]每隔一定的时间自动加1,时间间隔取决于选择的时钟源。例如,当选择的时 钟源为SYSclk/12,每12个时钟周期[CH,CL]加1。当[CH,CL]增加到等于[CCAPnH, CCAPnL] 时,CCFn=1,产生中断请求。如果每次PCA模块中断后,在中断服务程序中断给[CCAPnH, CCAPnL]增加一个相同的数值,那么下次中断来临的间隔时间T也是相同的,从而实现了定时 功能。定时时间的长短取决于时钟源的选择以及PCA计数器计数值的设置。下面举例说明PCA 计数器计数值的计算方法。

假设,系统时钟频率SYSclk = 18.432MHz,选择的时钟源为SYSclk/12,定时时间T为5ms,则 PCA计数器计数值为:

PCA计数器的计数值 = T / (( 1 / SYSclk )×12 ) = 0.005 / (( 1 / 18432000)×12 ) = 7680 (10进制数) = 1E00H (16进制数)

也就是说,PCA计数器计数1E00H次,定时时间才是5ms,这也就是每次给[CCAPnH, CCAPnL]增加的数值(步长)。

## **11.3.3** 高速脉冲输出模式

 该模式中(下图),当PCA计数器的计数值与模块捕获寄存器的值相匹配时,PCA模块的CCPn输 出将发生翻转。要激活高速脉冲输出模式,CCAPMn寄存器的TOGn,MATn和ECOMn位必须都置位。

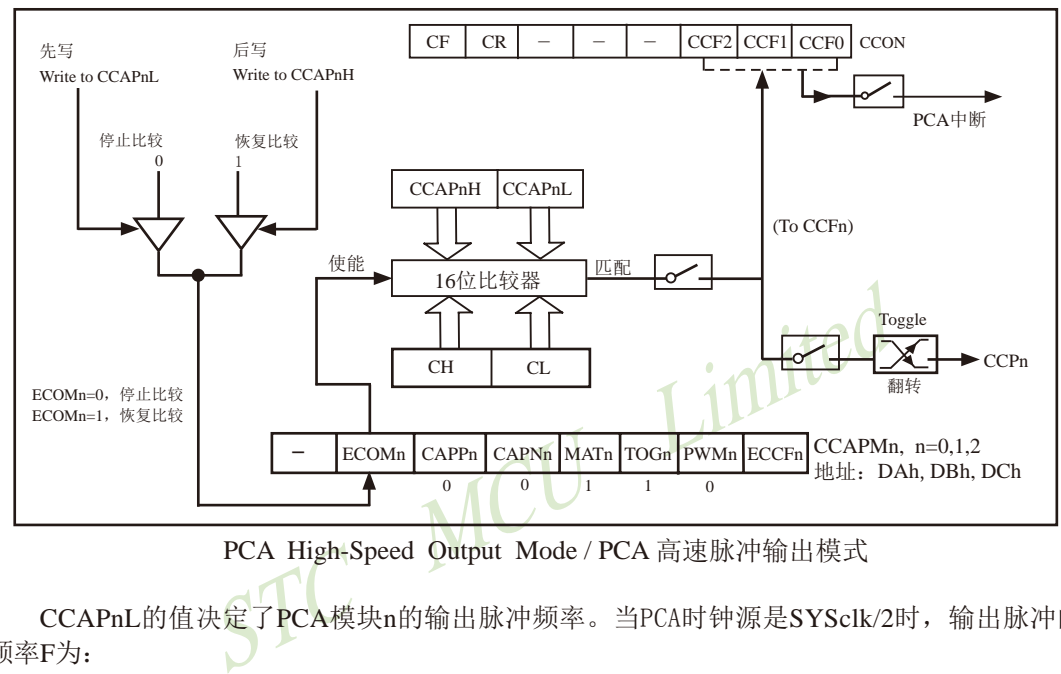

PCA High-Speed Output Mode / PCA 高速脉冲输出模式

CCAPnL的值决定了PCA模块n的输出脉冲频率。当PCA时钟源是SYSclk/2时, 输出脉冲的 频率F为:

#### $f = SYSclk / (4 \times CCAPnL)$

其中, SYSclk为系统时钟频率。由此, 可以得到CCAPnL的值CCAPnL = SYSclk / (4xf). 如果计算出的结果不是整数,则进行四舍五入取整,即

#### $CCAPnL = INT (SYSclk / (4 \times f) + 0.5)$

其中, INT()为取整运算, 直接去掉小数。例如, 假设SYSclk = 20MHz, 要求PCA高速脉 冲输出125kHz的方波, 则CCAPnL中的值应为:

CCAPnL = INT (20000000 / ( $4 \times 125000$ ) + 0.5) = INT ( $40 + 0.5$ ) =  $40 = 28$ H

### **11.3.4** 脉宽调节模式(**PWM**)

脉宽调制(PWM, Pulse Width Modulation)是一种使用程序来控制波形占空比、周期、相位 波形的技术,在三相电机驱动、D/A转换等场合有广泛的应用。

STC15系列单片机的PCA模块可以通过设定各自的寄存器PCA\_PWMn (n=0,1,2.下同)中的 位EBSn\_1/PCA\_PWMn.7及EBSn\_0/PCA\_PWMn.6, 使其工作于8位PWM或7位PWM或6位PWM 模式。

#### **11.3.4.1 8**位脉宽调节模式**(PWM)**

当[EBSn\_1,EBSn\_0]=[0,0]或[1,1]时,PCA模块n工作于8位PWM模式,此时将{0,CL[7:0]} 与捕获寄存器[EPCnL,CCAPnL[7:0]]进行比较。PWM模式的结构如下图所示。

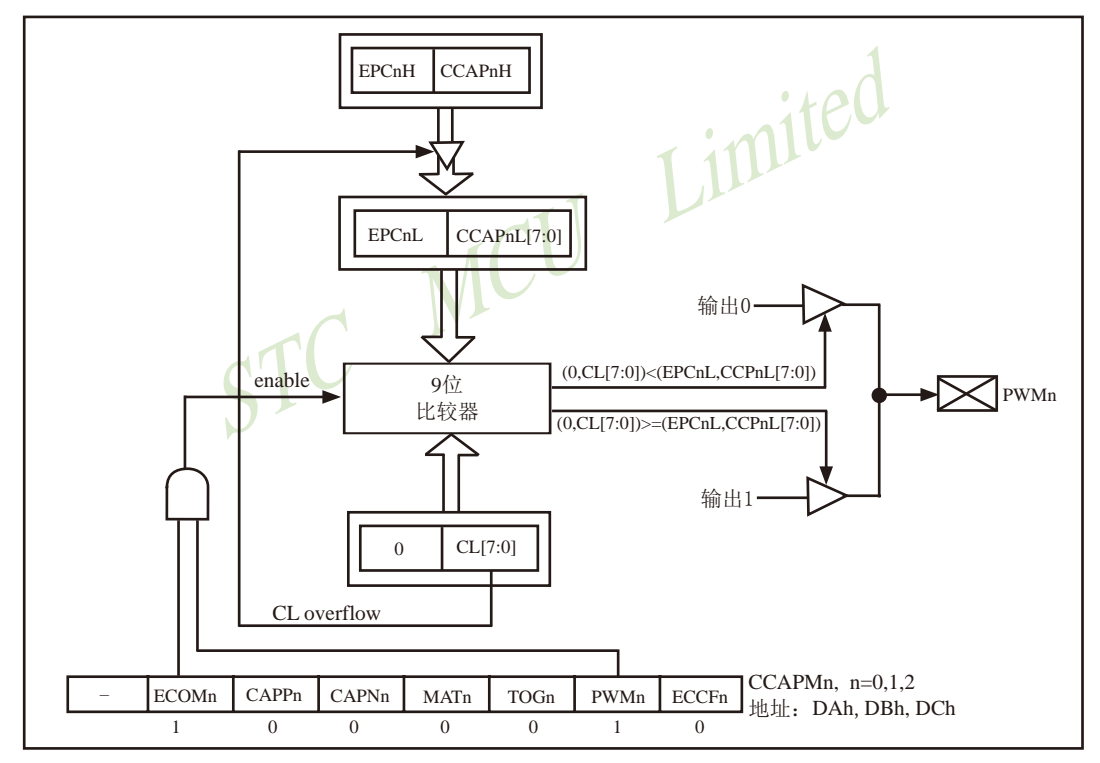

PCA PWM mode / 可调制脉冲宽度输出模式结构图 (PCA模块工作于8位PWM模式)

当PCA模块工作于8位PWM模式时, 由于所有模块共用仅有的PCA定时器, 所有它们的输出 频率相同。各个模块的输出占空比是独立变化的,与使用的捕获寄存器{EPCnL,CCAPnL[7:0]} 有关。当{0, CL[7:0]}的值小于{EPCnL, CCAPnL[7:0]}时, 输出为低; 当{0, CL[7:0]}的 值等于或大于{EPCnL,CCAPnL[7:0]}时,输出为高。当CL的值由FF变为00溢出时, {EPCnH,CCAPnH[7:0]}的内容装载到{EPCnL,CCAPnL[7:0]}中。这样就可实现无干扰地更新 PWM。要使能PWM模式,模块CCAPMn寄存器的PWMn和ECOMn位必须置位。

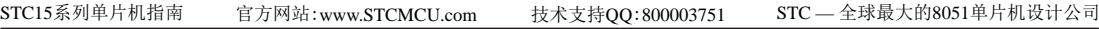

当PWM是8位的时: PWM的频率= -PCA时钟输入源频率 256

PCA时钟输入源可以从以下8种中选择一种: SYSclk, SYSclk/2, SYSclk/4, SYSclk/6, SYSclk/8, SYSclk/12, 定时器0的溢出, ECI/P1.2输入。

举例: 设PCA模块工作于8位PWM模式。要求PWM输出频率为38KHz, 选SYSclk为PCA/ PWM时钟输入源, 求出SYSclk的值。

由计算公式38000=SYSclk/256, 得到外部时钟频率SYSclk=38000 x 256 x 1=9.728,000

 如果要实现可调频率的PWM输出,可选择定时器0的溢出率或者ECI脚的输入作为PCA/PWM 的时钟输入源

当EPCnL = 0及CCAPnL = 00H时,PWM固定输出高

当EPCnL = 1及CCAPnL = FFH时,PWM固定输出低

当某个I/O口作为PWM使用时,该口的状态:

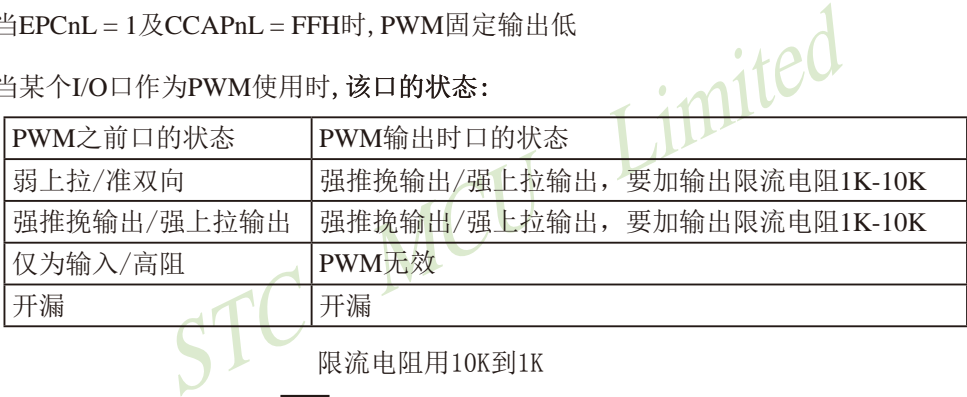

-o接负载

 $\overline{\phantom{0}}$ 普通I/O口

#### **11.3.4.2 7**位脉宽调节模式**(PWM**)**(STC**创新设计,请不要抄袭**)**

当[EBSn\_1,EBSn\_0]=[0,1]时, PCA模块n工作于7位PWM模式, 此时将{0,CL[6:0]}与捕获 寄存器[EPCnL,CCAPnL[6:0]]进行比较。PWM模式的结构如下图所示。

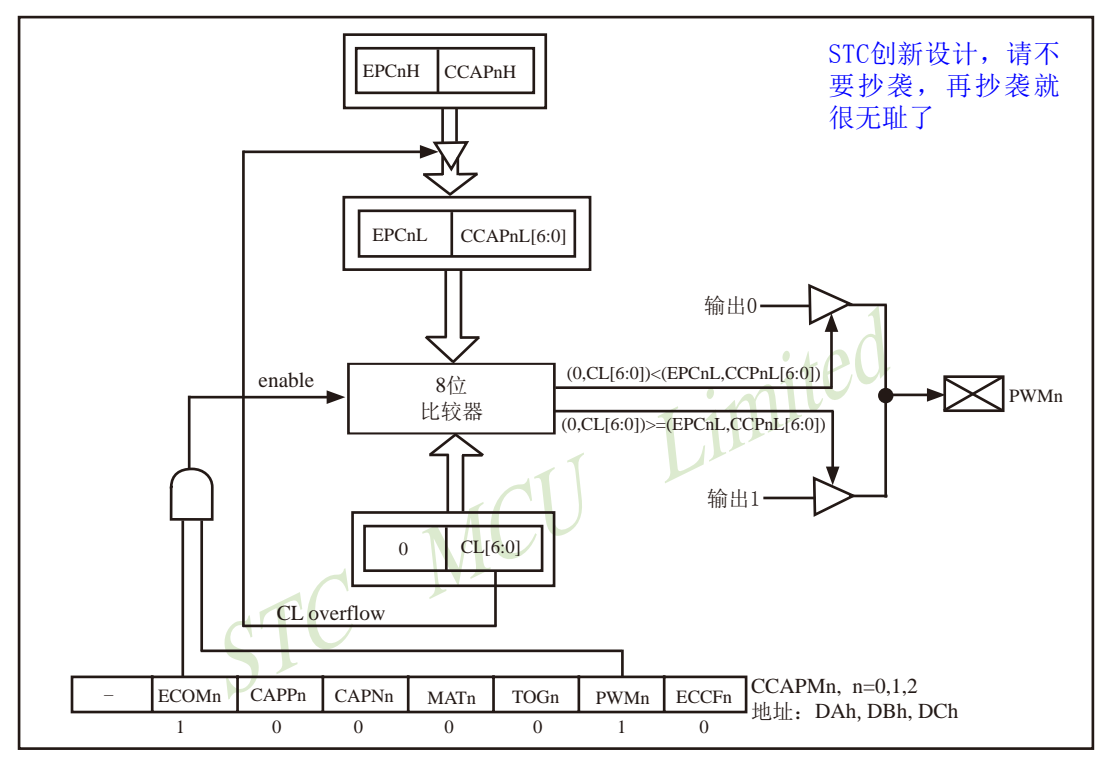

PCA PWM mode / 可调制脉冲宽度输出模式结构图 (PCA模块工作于7位PWM模式)

当PCA模块工作于7位PWM模式时,由于所有模块共用仅有的PCA定时器,所有它们的输出 频率相同。各个模块的输出占空比是独立变化的,与使用的捕获寄存器{EPCnL,CCAPnL[6:0]} 有关。当{0, CL[6:0]}的值小于{EPCnL, CCAPnL[6:0]}时, 输出为低; 当{0, CL[6:0]} 的值等于或大于{EPCnL,CCAPnL[6:0]}时,输出为高。当CL的值由7F变为00溢出时, {EPCnH,CCAPnH[6:0]}的内容装载到{EPCnL,CCAPnL[6:0]}中。这样就可实现无干扰地更新 PWM。要使能PWM模式,模块CCAPMn寄存器的PWMn和ECOMn位必须置位。

\n
$$
\text{H} = \text{PWM} \cdot \text{PWM} \cdot \text{PWM} \cdot \text{PSS} \cdot \text{PCS} \cdot \text{PCS} \cdot \
$$

PCA时钟输入源可以从以下8种中选择一种: SYSclk, SYSclk/2, SYSclk/4, SYSclk/6, SYSclk/8, SYSclk/12, 定时器0的溢出, ECI/P1.2输入。

举例: 设PCA模块工作于7位PWM模式。要求PWM输出频率为38KHz, 选SYSclk为PCA/ PWM时钟输入源, 求出SYSclk的值。

由计算公式38000=SYSclk/128 , 得到外部时钟频率SYSclk=38000 x 128 x 1=4,864,000

 如果要实现可调频率的PWM输出,可选择定时器0的溢出率或者ECI脚的输入作为PCA/PWM 的时钟输入源

 $\triangle$ EPCnL =  $0\not\to$ CCAPnL = 80H时, PWM固定输出高

 $\angle$ 当EPCnL = 1及CCAPnL = 0FFH时, PWM固定输出低

#### **11.3.4.3 6**位脉宽调节模式**(PWM**)**(STC**创新设计,请不要抄袭**)**

当[EBSn\_1,EBSn\_0]=[1,0]时, PCA模块n工作于6位PWM模式, 此时将{0, CL[5:0]}与捕获 寄存器[EPCnL,CCAPnL[5:0]]进行比较。PWM模式的结构如下图所示。

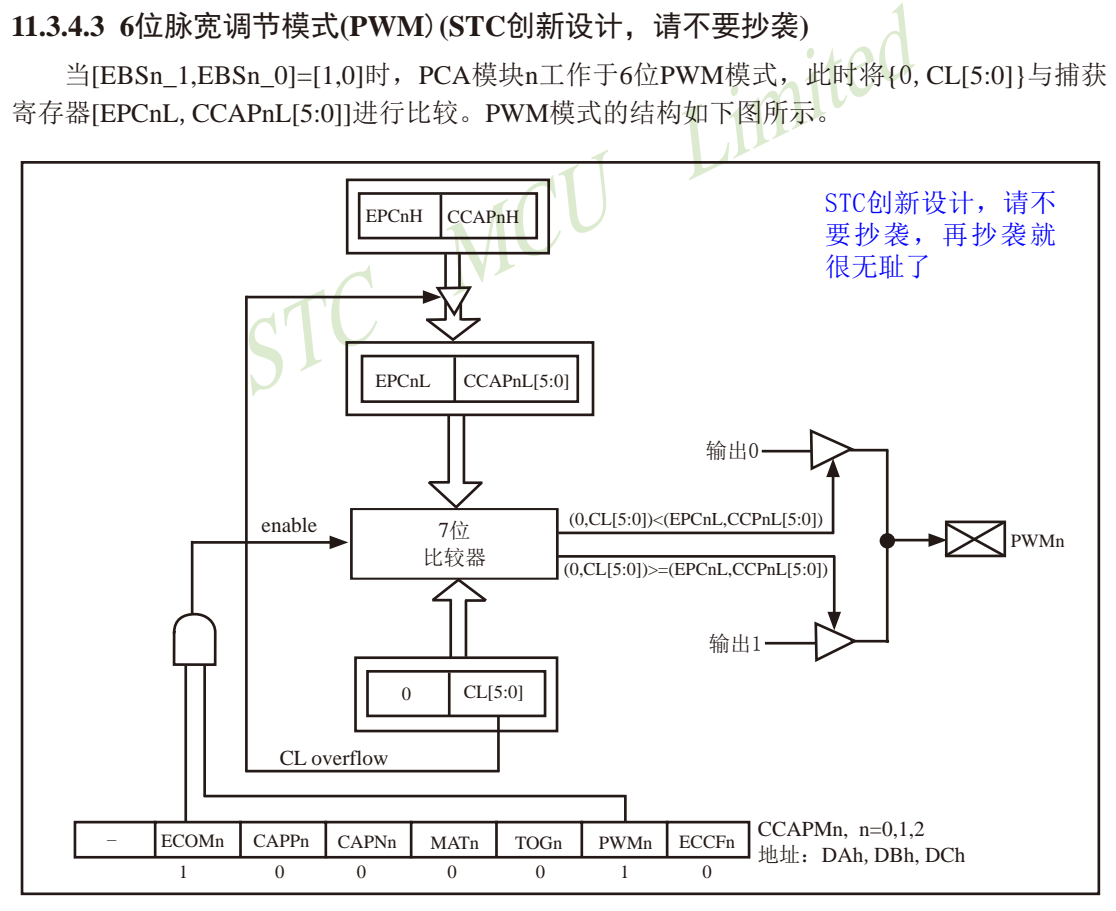

PCA PWM mode / 可调制脉冲宽度输出模式结构图 (PCA模块工作于6位PWM模式)

当PCA模块工作于6位PWM模式时, 由于所有模块共用仅有的PCA定时器, 所有它们的输出 频率相同。各个模块的输出占空比是独立变化的,与使用的捕获寄存器{EPCnL,CCAPnL[5:0]} 有关。当{0, CL[5:0]}的值小于{EPCnL, CCAPnL[5:0]}时, 输出为低; 当{0, CL[5:0]} 的值等于或大于{EPCnL,CCAPnL[5:0]}时,输出为高。当CL的值由3F变为00溢出时, {EPCnH,CCAPnH[5:0]}的内容装载到{EPCnL,CCAPnL[5:0]}中。这样就可实现无干扰地更新 PWM。要使能PWM模式,模块CCAPMn寄存器的PWMn和ECOMn位必须置位。

当PWM是6位的时: PWM的频率= PCA时钟输入源频率 64

PCA时钟输入源可以从以下8种中选择一种: SYSclk, SYSclk/2, SYSclk/4, SYSclk/6, SYSclk/8, SYSclk/12, 定时器0的溢出, ECI/P1.2输入。

举例: 设PCA模块工作于6位PWM模式。要求PWM输出频率为38KHz, 选SYSclk为PCA/ PWM时钟输入源, 求出SYSclk的值。

由计算公式38000=SYSclk/64, 得到外部时钟频率SYSclk=38000 x 64 x 1=2,432,000

模块工作于6位PWM模式。要求PWM输出频率为38KHz,<br>求出SYSclk的值。<br>000=SYSclk/64 ,得到外部时钟频率SYSclk=38000 x 64 x<br>周频率的PWM输出, 可选择定时器0的溢出率或者ECI脚的输<br>&CCAPnL = 0C0H<mark>时, PWM</mark>固定输出高<br>&CCAPnL = 0FFH时, PWM固定输出低 如果要实现可调频率的PWM输出,可选择定时器0的溢出率或者ECI脚的输入作为PCA/PWM 的时钟输入源

当EPCnL = 0及CCAPnL = 0C0H时,PWM固定输出高

当EPCnL = 1及CCAPnL = 0FFH时,PWM固定输出低

# **11.4** 用**CCP/PCA**功能扩展外部中断的测试程序(**C**和汇编)

### **1.** C程序:

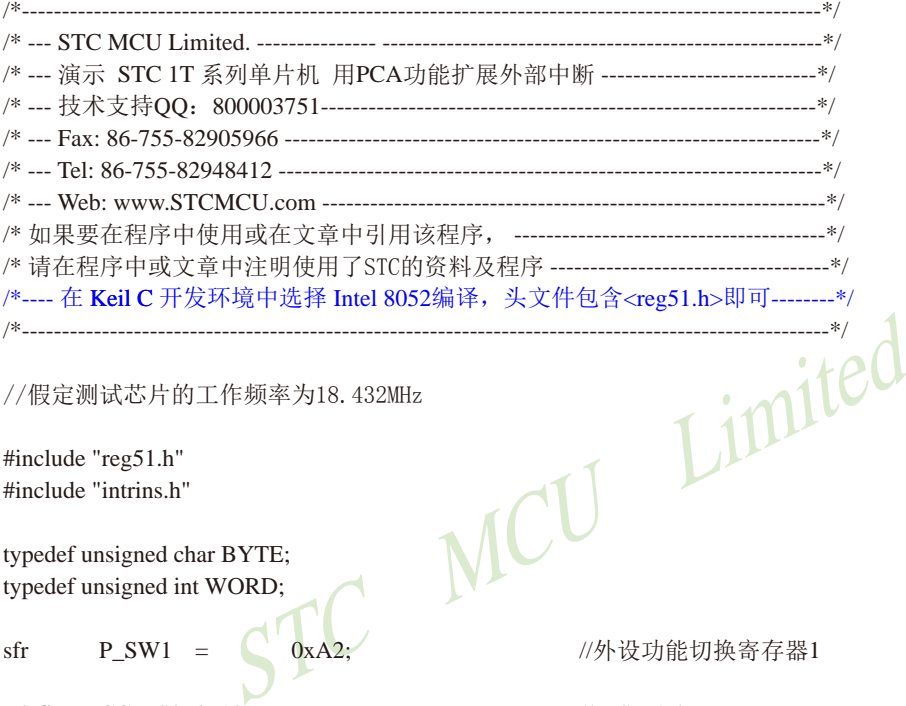

//假定测试芯片的工作频率为18.432MHz

#include "reg51.h" #include "intrins.h"

typedef unsigned char BYTE; typedef unsigned int WORD;

#define  $CCP\_S0 0x10'$  //P\_SW1.4 #define CCP\_S1 0x20 //P\_SW1.5

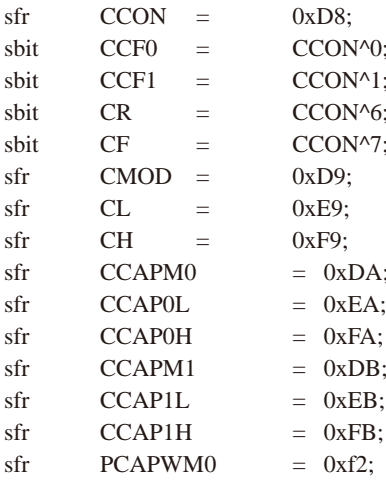

sfr  $PSW1 = \n\begin{bmatrix}\n0 & A2 \\
\end{bmatrix}$  (  $\begin{bmatrix}\n0 & A2 \\
\end{bmatrix}$  //外设功能切换寄存器1

//PCA控制寄存器 //PCA模块0中断标志 //PCA模块1中断标志 //PCA定时器运行控制位 ; //PCA定时器溢出标志 //PCA模式寄存器 //PCA定时器低字节 //PCA定时器高字节 //PCA模块0模式寄存器 //PCA模块0捕获寄存器 LOW //PCA模块0捕获寄存器 HIGH //PCA模块1模式寄存器 //PCA模块1捕获寄存器 LOW //PCA模块1捕获寄存器 HIGH

STC15系列单片机指南 ACC;<br>
P\_SW1;<br>
~(CCP\_S0|CCP\_S1); //CCP\_S0=1 CCP\_S1=0<br>
CCP\_S0; //(P3.4/ECI\_2, P3.5/CCP0\_2, P3.6/CCP1<br>
ACC;<br>
P\_SW1;<br>
~(CCP\_S0|CCP\_S1); //CCP\_S0=0 CCP\_S1=1<br>
CCP\_S1; //(P2.4/ECI\_3, P2.5/CCP0\_3, P2.6/CCP1<br>
ACC;<br>
//初始化PCA控制寄存器 技术支持网站:www.GXWMCU.com 临时技术支持Tel:13922829991 研发顾问Tel:13922805190  $sfr \t PCAPWM1 = 0xf3$ : sbit PCA LED = P1^0;  $//PCA$ 测试LED void PCA\_isr() interrupt 7 using 1 {  $CCF0 = 0$ ;  $//$ 清中断标志 PCA\_LED = !PCA\_LED; //测试LED取反 } void main() {  $ACC = P_SW1;$  $ACC$   $&=$   $\sim (CCP_S0 | CCP_S1);$  //CCP\_S0=0 CCP\_S1=0 P\_SW1 = ACC; //(P1.2/ECI, P1.1/CCP0, P1.0/CCP1, P3.7/CCP2)  $\mathcal{U}$  ACC = P SW1: //  $\angle$  ACC  $\&= \angle$  (CCP\_S0 | CCP\_S1); //CCP\_S0=1 CCP\_S1=0 //  $\angle$  ACC  $\vert = \vert$  CCP\_S0;  $\angle$  //(P3.4/ECI\_2, P3.5/CCP0\_2, P3.6/CCP1\_2, P3.7/CCP2\_2)  $\mathcal{W}$  P\_SW1 = ACC; //  $\angle$  // ACC = P\_SW1; //  $ACC & = \sim(CCP_S0 | CCP_S1);$  //CCP\_S0=0 CCP\_S1=1 //  $\angle$  ACC  $\vert = \angle$  CCP\_S1;  $\angle$  //(P2.4/ECI\_3, P2.5/CCP0\_3, P2.6/CCP1\_3, P2.7/CCP2\_3)  $\mathcal{V}$  P\_SW1 =  $\bigcap$  ACC;  $CCON = 0$ ;  $1/\sqrt{m}$ 始化 $PCA$ 控制寄存器 //PCA定时器停止 //清除CF标志 //清除模块中断标志  $CL = 0$ ;  $1/\sqrt{2}$  or  $\sqrt{2}$   $\sqrt{2}$   $CH = 0$ ;  $CMOD = 0x00$ ;  $//$  ( )  $/$  ( )  $/$  ( )  $/$  ( )  $/$  ( )  $/$  ( )  $/$  ( )  $/$  ( )  $/$  ( )  $/$  ( )  $/$  ( )  $/$  ( )  $/$  ( )  $/$  ( )  $/$  ( )  $/$  ( )  $/$  ( )  $/$  ( )  $/$  ( )  $/$  ( )  $/$  ( )  $/$  ( )  $/$  ( )  $/$  ( )  $/$  ( )  $/$  ( ) //禁止PCA定时器溢出中断  $CCAPM0 = 0x11$ ;  $/PCA$ 模块0为下降沿触发  $\mathcal{U}$  CCAPM0 = 0x21;  $\mathcal{U}$  CCAPM0 = 0x21;  $\mathcal{U}$  CCAPM0 = 0x31;  $\mathcal{U}$  CCAPM0 = 0x31;  $CR = 1$ ;  $/PCA \neq H$   $R \neq H$   $R \neq H$   $R \neq H$   $R \neq H$   $R \neq H$   $R \neq H$   $R \neq H$   $R \neq H$   $R \neq H$   $R \neq H$   $R \neq H$  $EA = 1$ ; while  $(1)$ ; }

#### **2.** 汇编程序:

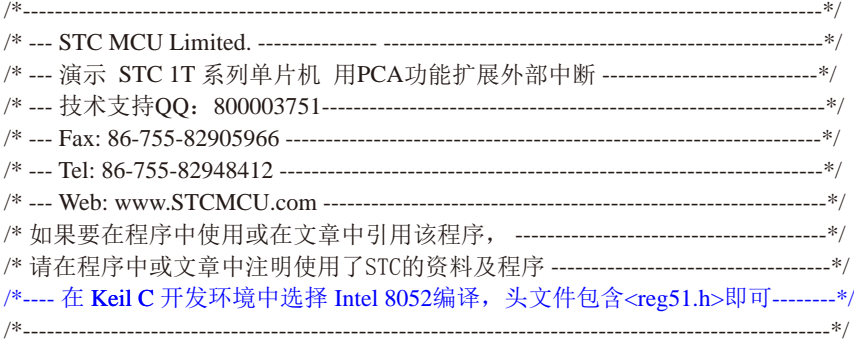

#### //假定测试芯片的工作频率为18.432MHz

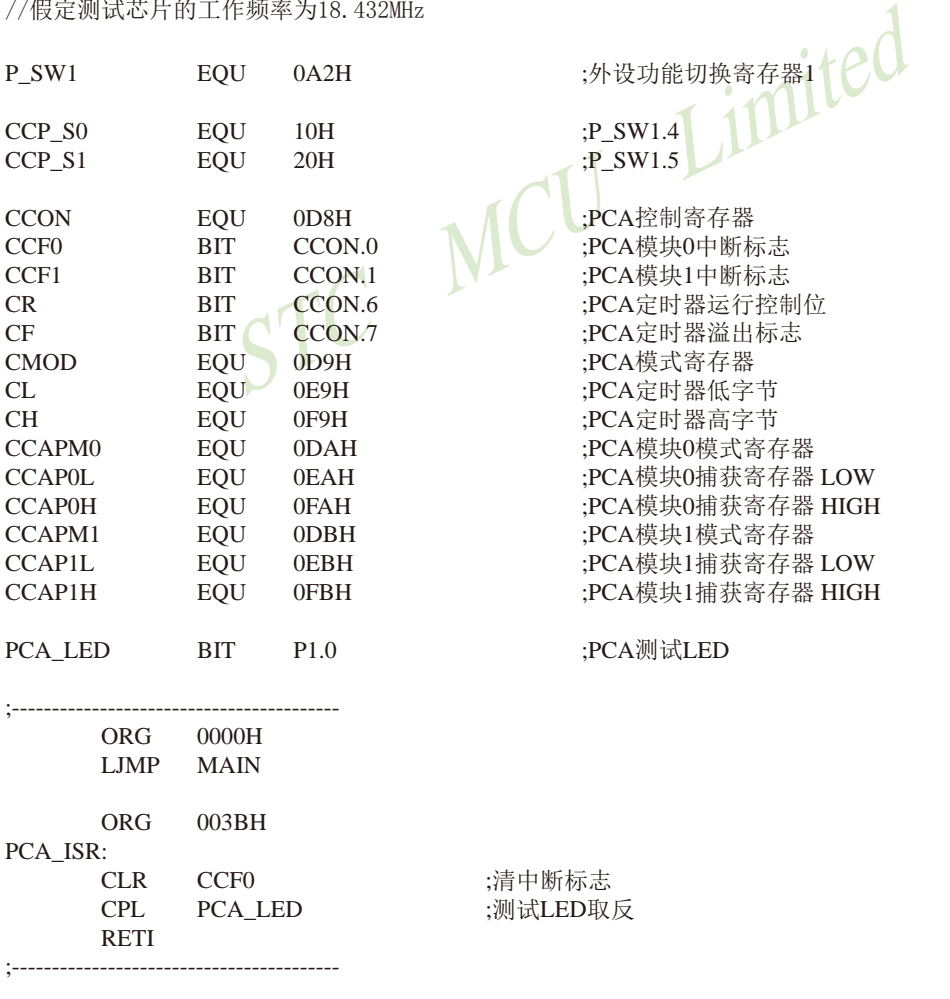

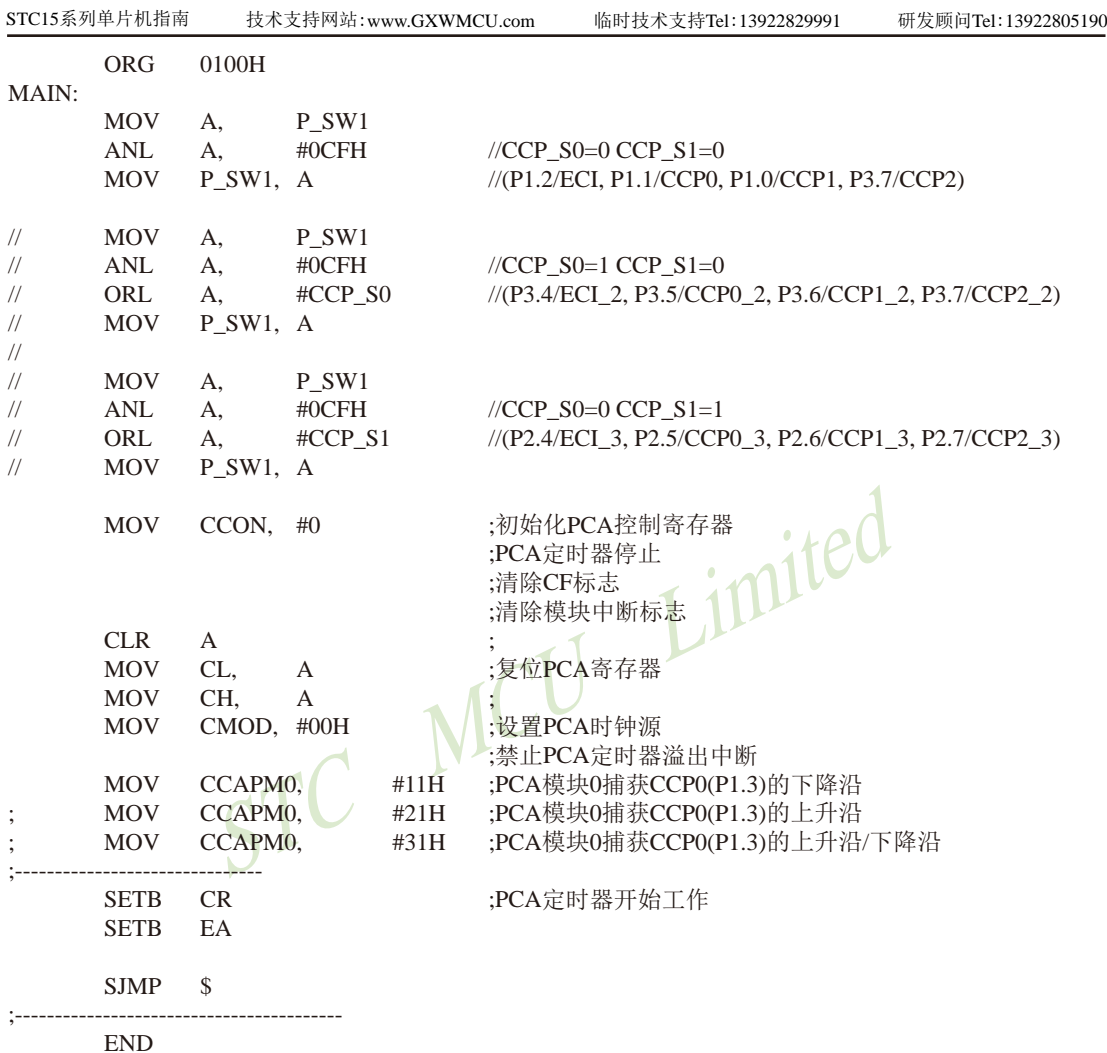

# **11.5** 用**CCP/PCA**功能实现**16**位定时器的测试程序(**C**和汇编)

#### **1.** C程序:

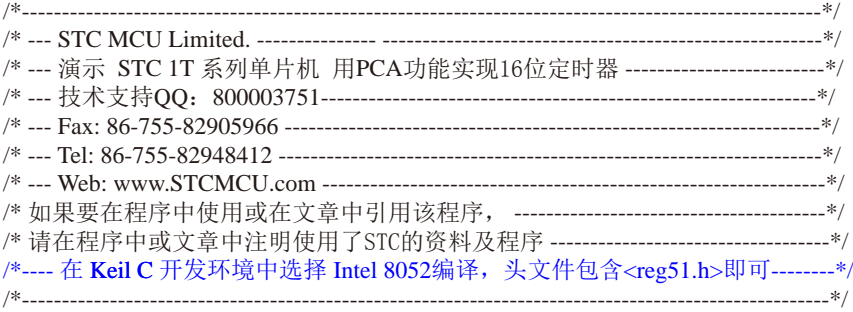

#### //假定测试芯片的工作频率为18.432MHz

#include "reg51.h" #include "intrins.h"

#define FOSC 18432000L #define T100Hz (FOSC / 12 / 100) typedef unsigned char BYTE;

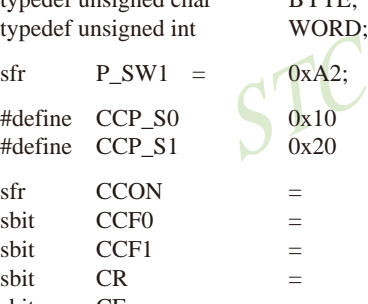

 $sfr \t PCAPWM0 = 0xf2$  $sfr \t PCAPWM1 = 0xf3;$ 

E频率为18.432MHz<br>
SCOOL<br>
SC(12/100)<br>
BYTE;<br>
WORD;<br>
OxA2;<br>
OxA2;<br>
OxA2;<br>
OxA2;<br>
Oxa2;<br>
(P\_SW1.4<br>
(P\_SW1.5 //外设功能切换寄存器1  $//P_SW1.4$  $//P_SW1.5$ 0xD8; //PCA控制寄存器 CCON^0; //PCA模块0中断标志 CCON^1; //PCA模块1中断标志 CCON^6; //PCA定时器运行控制位 sbit CF = CCON^7; //PCA定时器溢出标志 sfr CMOD = 0xD9; //PCA模式寄存器 sfr CL = 0xE9; //PCA定时器低字节 sfr CH = 0xF9; //PCA定时器高字节

sfr CCAPM0 = 0xDA; //PCA模块0模式寄存器 sfr CCAP0L = 0xEA; //PCA模块0捕获寄存器 LOW sfr CCAP0H = 0xFA; //PCA模块0捕获寄存器 HIGH sfr CCAPM1 = 0xDB; //PCA模块1模式寄存器 sfr CCAP1L = 0xEB; //PCA模块1捕获寄存器 LOW

sfr CCAP1H = 0xFB; //PCA模块1捕获寄存器 HIGH

sbit PCA LED =  $P1^0$ ; //PCA测试LED BYTE cnt; WORD value;

```
\begin{array}{lll}\n & P\_SW1; \\
 & \sim (CCP\_S0 | CCP\_S1); \\
 & \text{ACC}; \\
 & // (P1.2/ECI, P1.1/CCP0, P1.0/CCP\_S1-1) \\
 & \sim (CCP\_S0 | CCP\_S1); \\
 & \sim (CCP\_S0; \\
 & // (P3.4/ECI_2, P3.5/CCP0_2, P3.6/CCP1_2) \\
 & \sim (CCP\_S0; \\
 & // (P2.4/ECI_3, P2.5/CCP0_3, P2.6/CCP1_2) \\
 & \sim (CCP\_S1; \\
 & // (P2.4/ECI_3, P2.5/CCP0_3, P2.6/CCP1_2) \\
void PCA_isr() interrupt 7 using 1
{
        CCF0 = 0; //清中断标志
        CCAP0L = value;
        CCAP0H = value \gg 8; //更新比较值
        value += T100Hz;
        if (cnt-= = 0)
         {
               cnt = 100; //记数100次
               PCA_LED = !PCA_LED; //每秒闪烁一次
 }
}
void main()
{
        ACC = PSW1;ACC   &=   \sim (CCP_S0 | CCP_S1);   //CCP_S0=0 CCP_S1=0
        P_SW1 = ACC; //(P1.2/ECI, P1.1/CCP0, P1.0/CCP1, P3.7/CCP2)
\frac{1}{2}ACC = PSW1;// \angle ACC \&= \angle (CCP\_S0 | CCP\_S1); \angle //CCP\_S0=1 | CCP\_S1=0// \angle ACC |= CCP_S0; \angle //(P3.4/ECI_2, P3.5/CCP0_2, P3.6/CCP1_2, P3.7/CCP2_2)
\mathcal{U} P_SW1 = ACC;
// 
\mathcal{U} ACC = P SW1;
\angle// ACC &= \angle(CCP_S0 | CCP_S1); //CCP_S0=0 CCP_S1=1
// ACC = CCP S1; //(P2.4/ECI_3, P2.5/CCP0_3, P2.6/CCP1_3, P2.7/CCP2_3)
\mathcal{V} P_SW1 = \triangle ACC;
        CCON = 0; //初始化PCA控制寄存器
                                                //PCA定时器停止
                                                //清除CF标志
                                                //清除模块中断标志
        CL = 0; //复位PCA寄存器
CH = 0;\text{CMOD} = 0x00; \text{1/}\,\mathcal{C} THZ 0x00;
                                                //禁止PCA定时器溢出中断
        value = T100Hz;
        CCAP0L = value;
         CCAP0H = value >> 8; //初始化PCA模块0
        value += T100 Hz;
        CCAPM0 = 0x49; \angle //PCA模块0为16位定时器模式
        CR = 1; /PCA定时器开始工作
        EA = 1:
        cnt = 0;
        while (1);
}
```
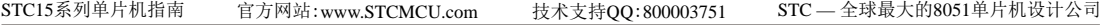

# **2.** 汇编程序:

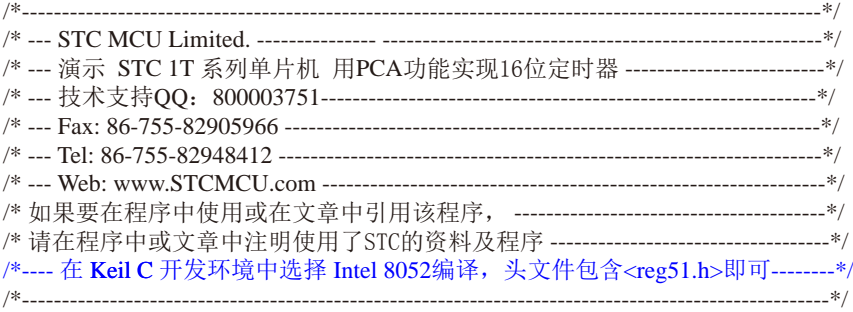

#### //假定测试芯片的工作频率为18.432MHz

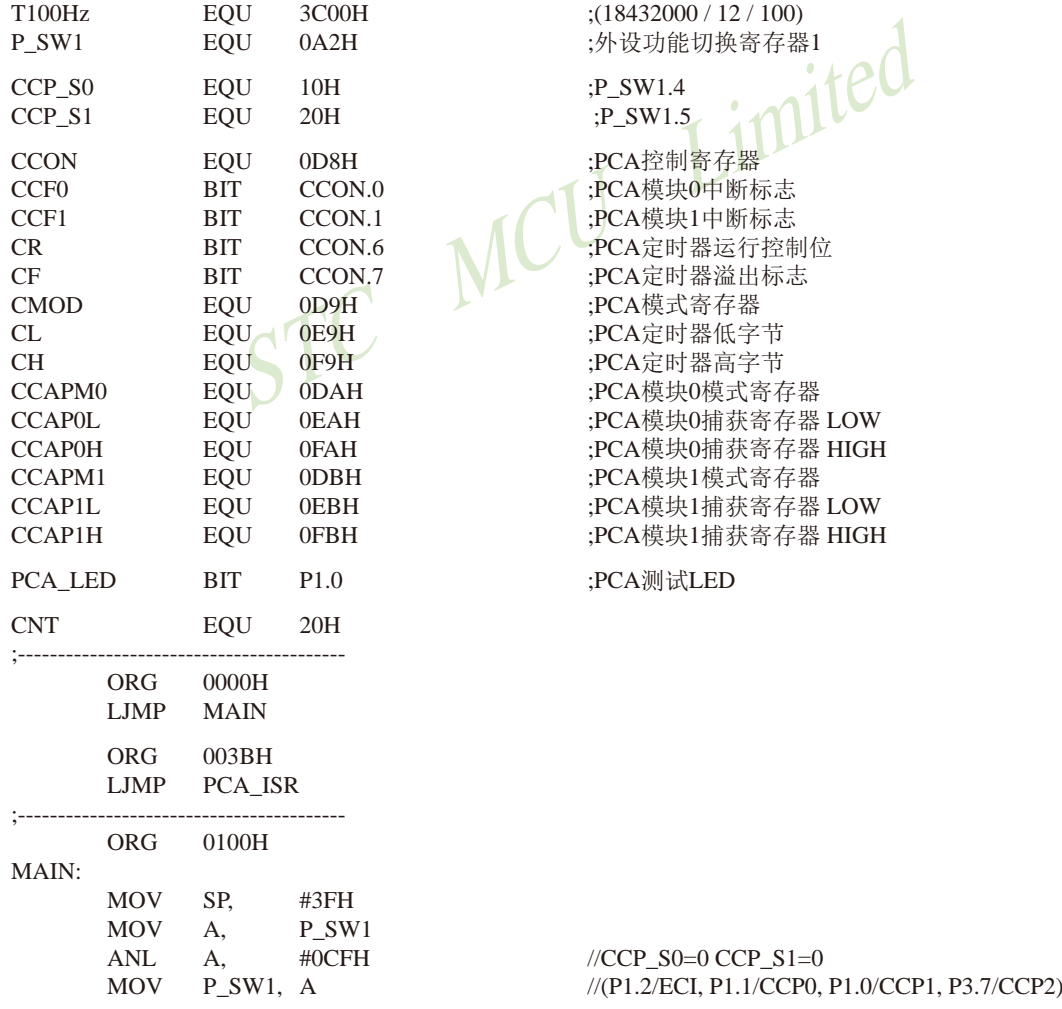

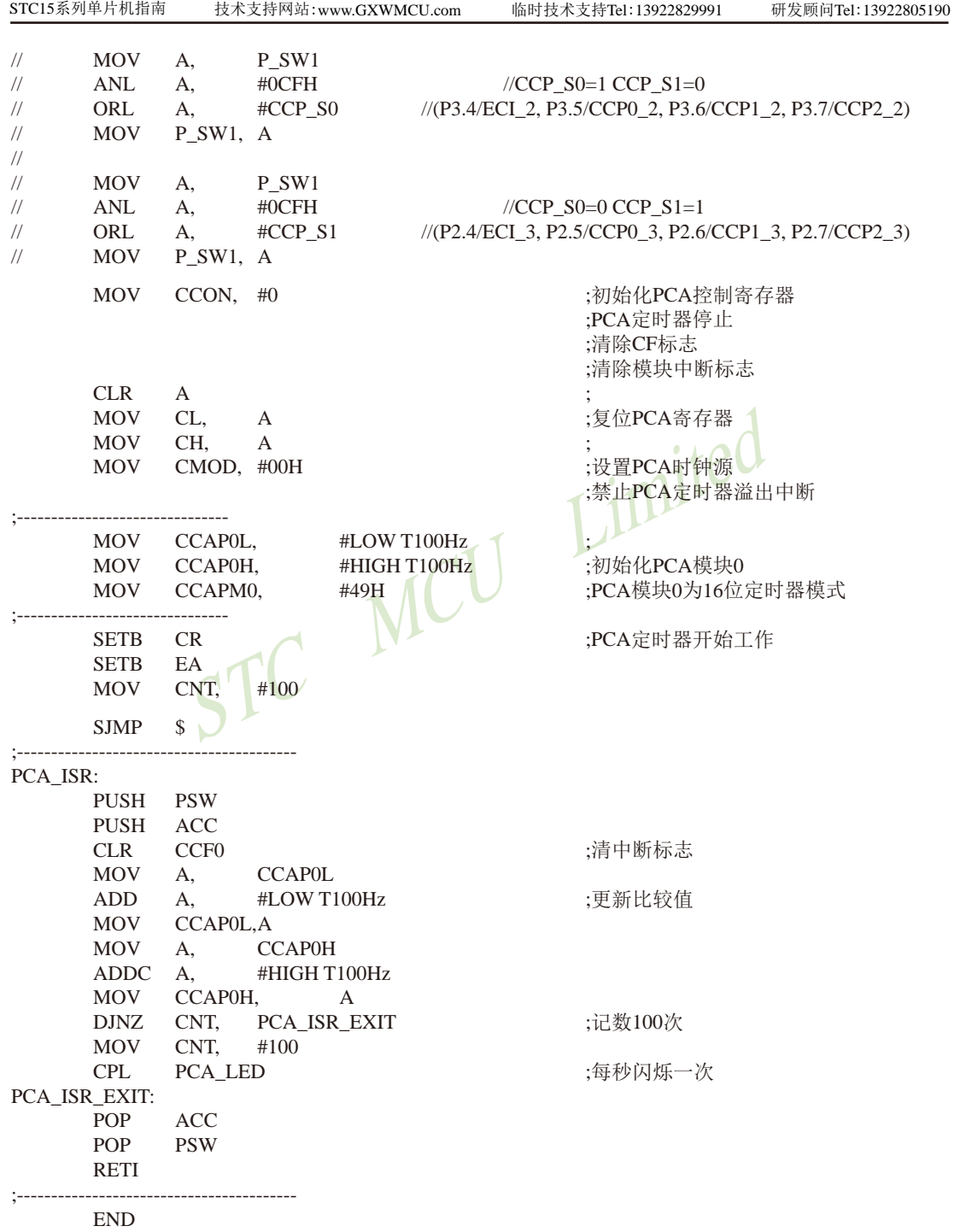

# **11.6 CCP/PCA**输出高速脉冲的测试程序(**C**和汇编)

#### **1.** C程序:

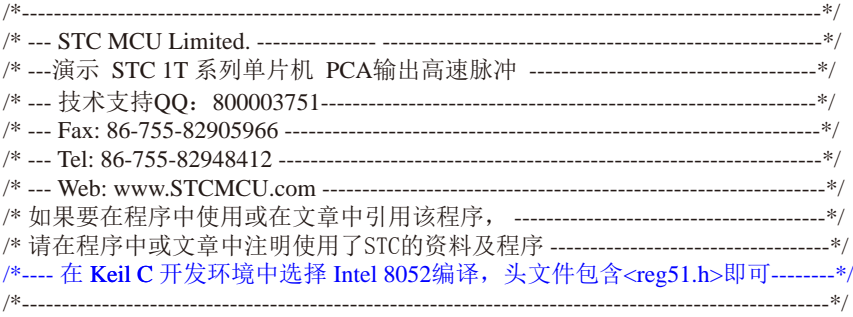

//假定测试芯片的工作频率为18.432MHz

#include "reg51.h" #include "intrins.h"

#define FOSC 18432000L #define T100KHz (FOSC / 4 / 100000)

typedef unsigned char BYTE; typedef unsigned int WORD;

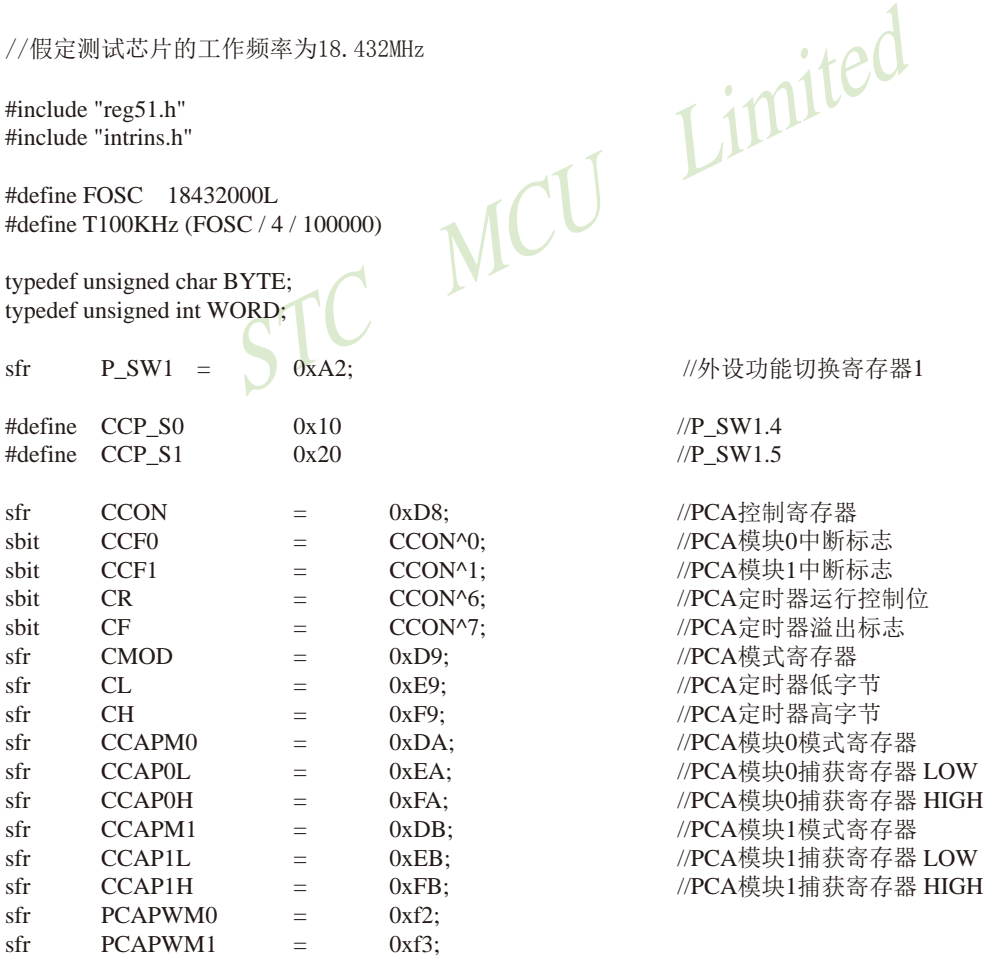

```
STC15系列单片机指南
                = ~(CCP_S0|CCP_S1); //CCP_S0=0 CCP_S1=0<br>ACC; //(P1.2/ECI, P1.1/CCP0, P1.0/C<br>P_SW1; ~(CCP_S0|CCP_S1); //CCP_S0=1 CCP_S1=0<br>CCP_S0; //(P3.4/ECI_2, P3.5/CCP0_2, P3.6/CCP1<br>ACC;<br>= ~(CCP_S0|CCP_S1); //CCP_S0=0 CCP_S1=1<br>CCP_S1; /
                 技术支持网站:www.GXWMCU.com 临时技术支持Tel:13922829991 研发顾问Tel:13922805190
sbit PCA LED = P1^0; //PCA测试LED
BYTE cnt;
WORD value:
void PCA_isr() interrupt 7 using 1
{
       CCF0 = 0; //清中断标志
       CCAP0L = value;
       CCAP0H = value \gg 8; //更新比较值
       value += T100KHz;
}
void main()
{
       ACC = PSW1;ACC \&= \sim (CCP \quad SO \mid CCP \quad S1); \qquad //CCP \quad SO=0 \quad CCP \quad S1=0 P_SW1 = ACC; //(P1.2/ECI, P1.1/CCP0, P1.0/CCP1, P3.7/CCP2)
\angle // ACC = P_SW1;
// \angle ACC \&= \angle (CCP\_S0 \, | \, CCP\_S1); //CCP_S0=1 CCP_S1=0
\angle// ACC \equiv CCP_S0; \angle//(P3.4/ECI_2, P3.5/CCP0_2, P3.6/CCP1_2, P3.7/CCP2_2)
\mathcal{W} P_SW1 = ACC;
// 
\angle // ACC = P SW1:
// ACC &= \sim (CCP_S0 \mid CCP_S1); //CCP_S0=0 CCP_S1=1
// \angle ACC \vert = \angle CCP_S1; \angle //(P2.4/ECI_3, P2.5/CCP0_3, P2.6/CCP1_3, P2.7/CCP2_3)
\mathcal{V} P_SW1 = \bigcap ACC;
       CCON = 0; //初始化PCA控制寄存器
                                            //PCA定时器停止
                                            //清除CF标志
                                            //清除模块中断标志
       CL = 0; //复位PCA寄存器
       CH = 0;\text{CMOD} = 0x02; 1/\sqrt{2} 置PCA时钟源
                                            //禁止PCA定时器溢出中断
       value = T100KHz;
       CCAP0L = value; //P1.1 in <math>100KHz 方波
       CCAP0H = value >> 8; //初始化PCA模块0
       value += T100KHz;
        CCAPM0 = 0x4d; //PCA模块0为16位定时器模式,同时反转CCP0(P1.1)口
        CR = 1; //PCA定时器开始工作
EA = 1;\text{cnt} = 0;while (1);
}
```
#### **2.** 汇编程序:

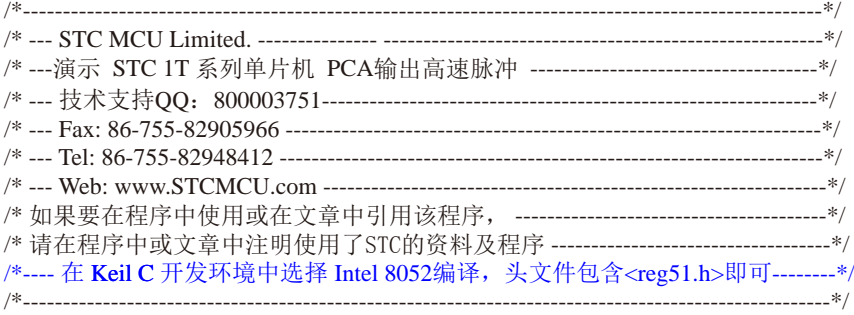

#### //假定测试芯片的工作频率为18.432MHz

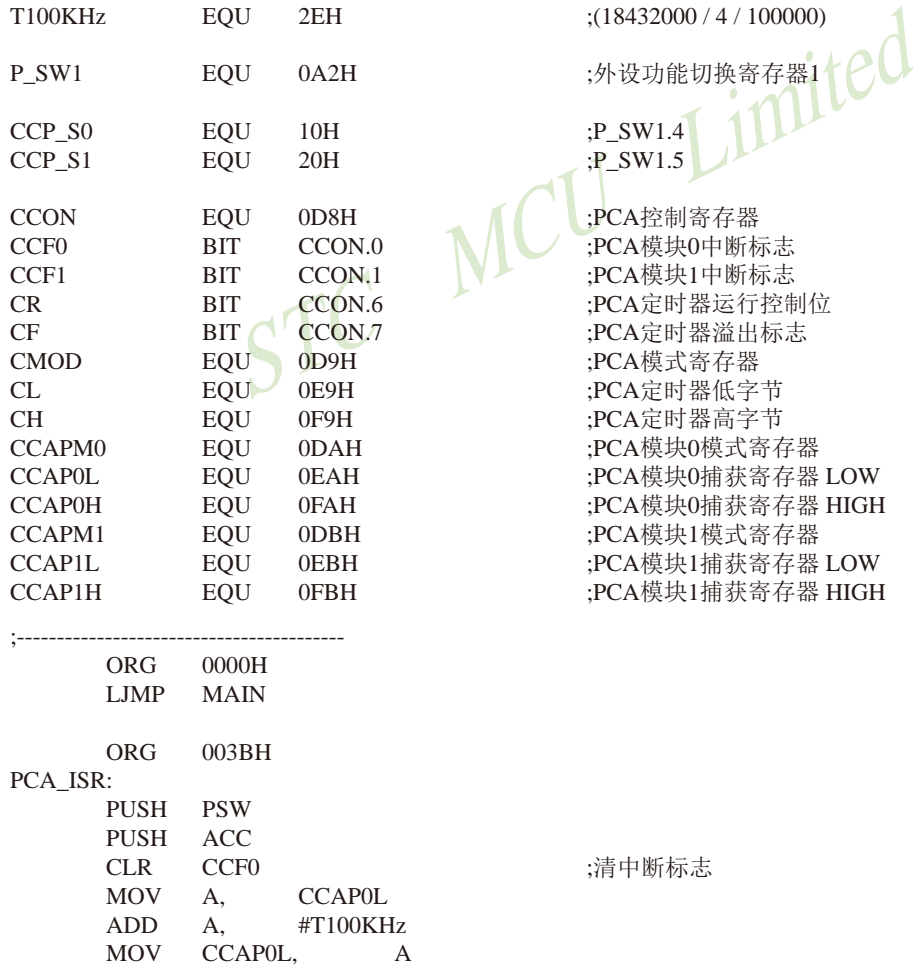

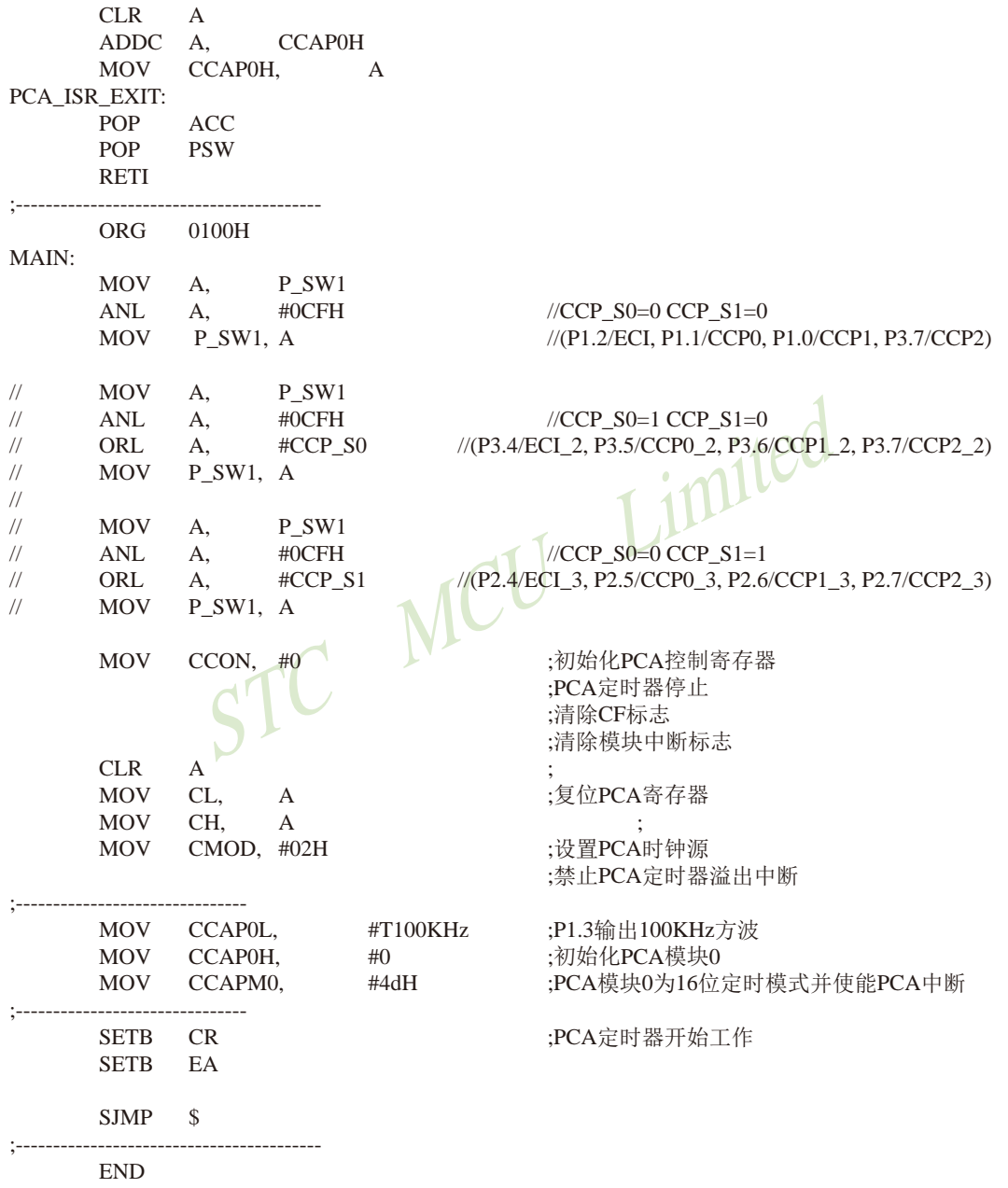

# **11.7 CCP/PCA**输出**PWM(6**位**+7**位**+8**位**)**的测试程序(**C**和汇编)

#### **1.** C程序:

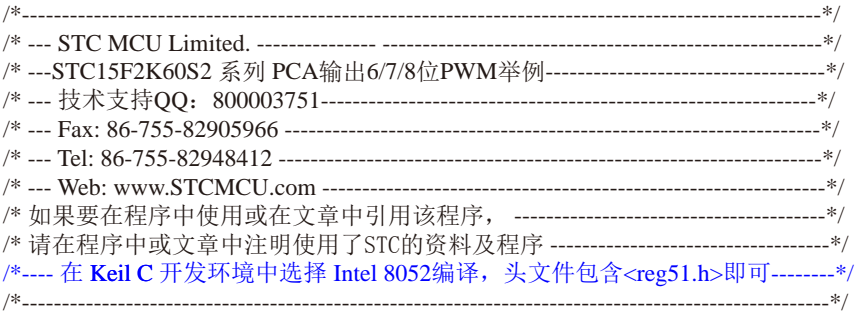

STC MCU Limited //假定测试芯片的工作频率为18.432MHz

#include "reg51.h" #include "intrins.h"

#define FOSC 18432000L

typedef unsigned char BYTE; typedef unsigned int WORD;

 $sfr$  P\_SW1 = 0xA2; //外设功能切换寄存器1

#define CCP\_S0 0x10 //P\_SW1.4 #define CCP\_S1 0x20 //P\_SW1.5

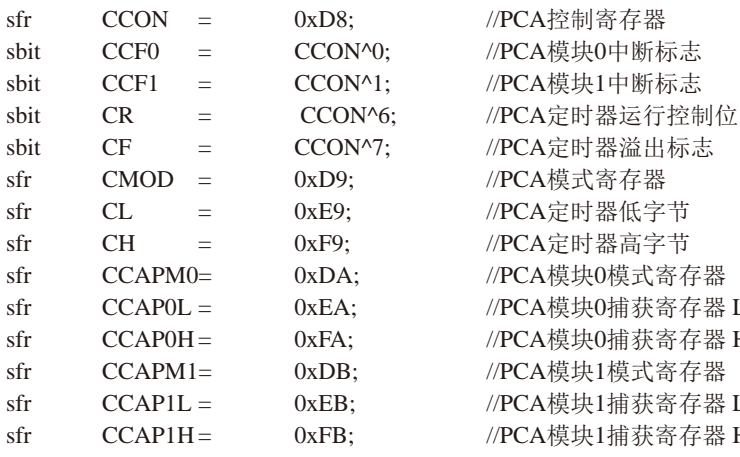

//PCA控制寄存器 //PCA模块0中断标志 //PCA模块1中断标志

//PCA模式寄存器 //PCA定时器低字节 //PCA定时器高字节 //PCA模块0模式寄存器 //PCA模块0捕获寄存器 LOW //PCA模块0捕获寄存器 HIGH //PCA模块1模式寄存器 //PCA模块1捕获寄存器 LOW //PCA模块1捕获寄存器 HIGH

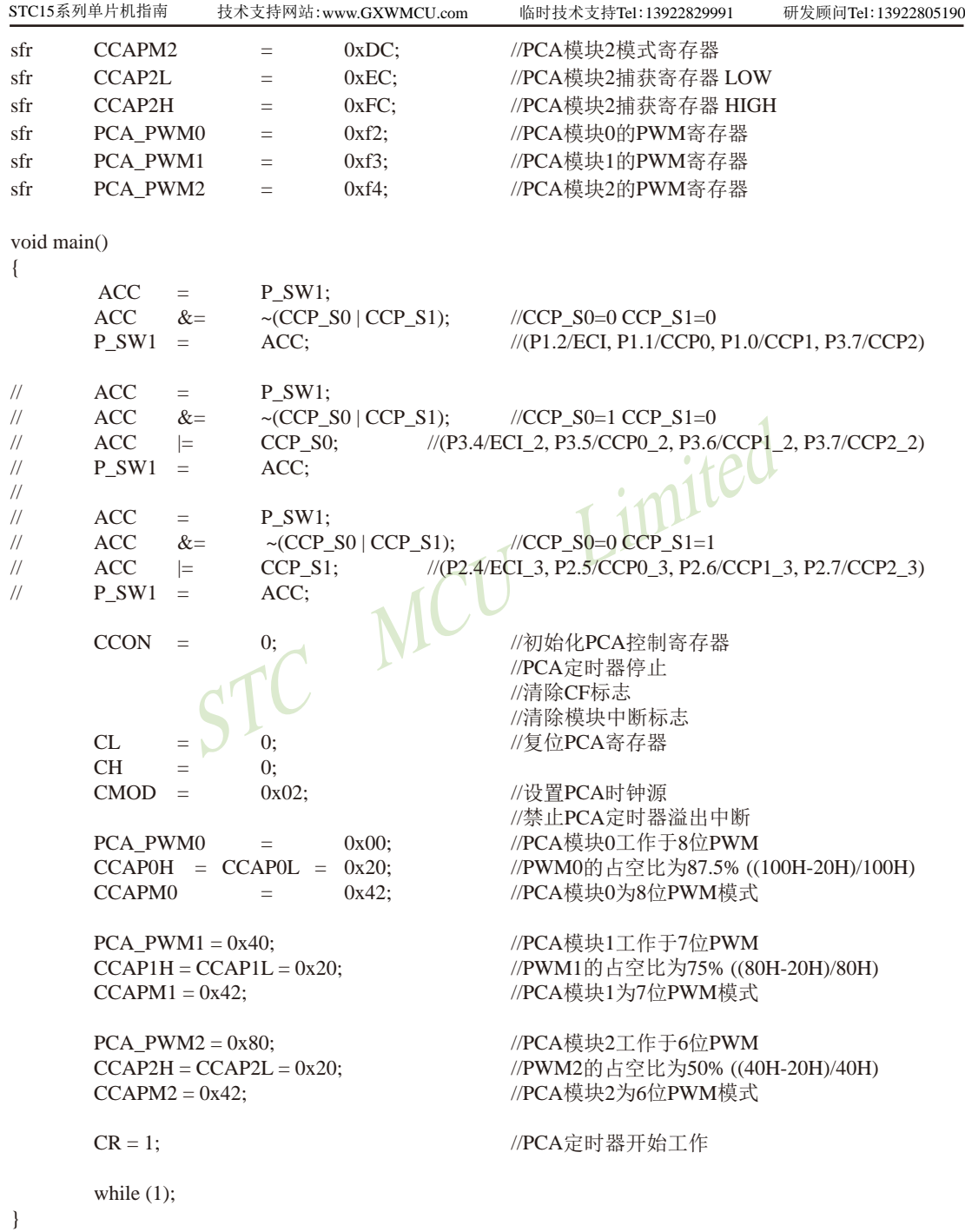

### **2.** 汇编程序:

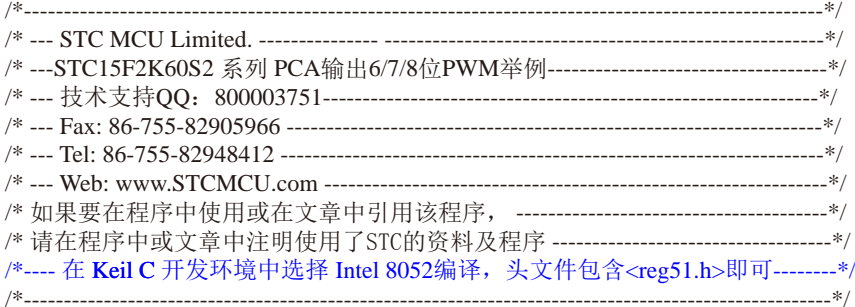

#### //假定测试芯片的工作频率为18.432MHz

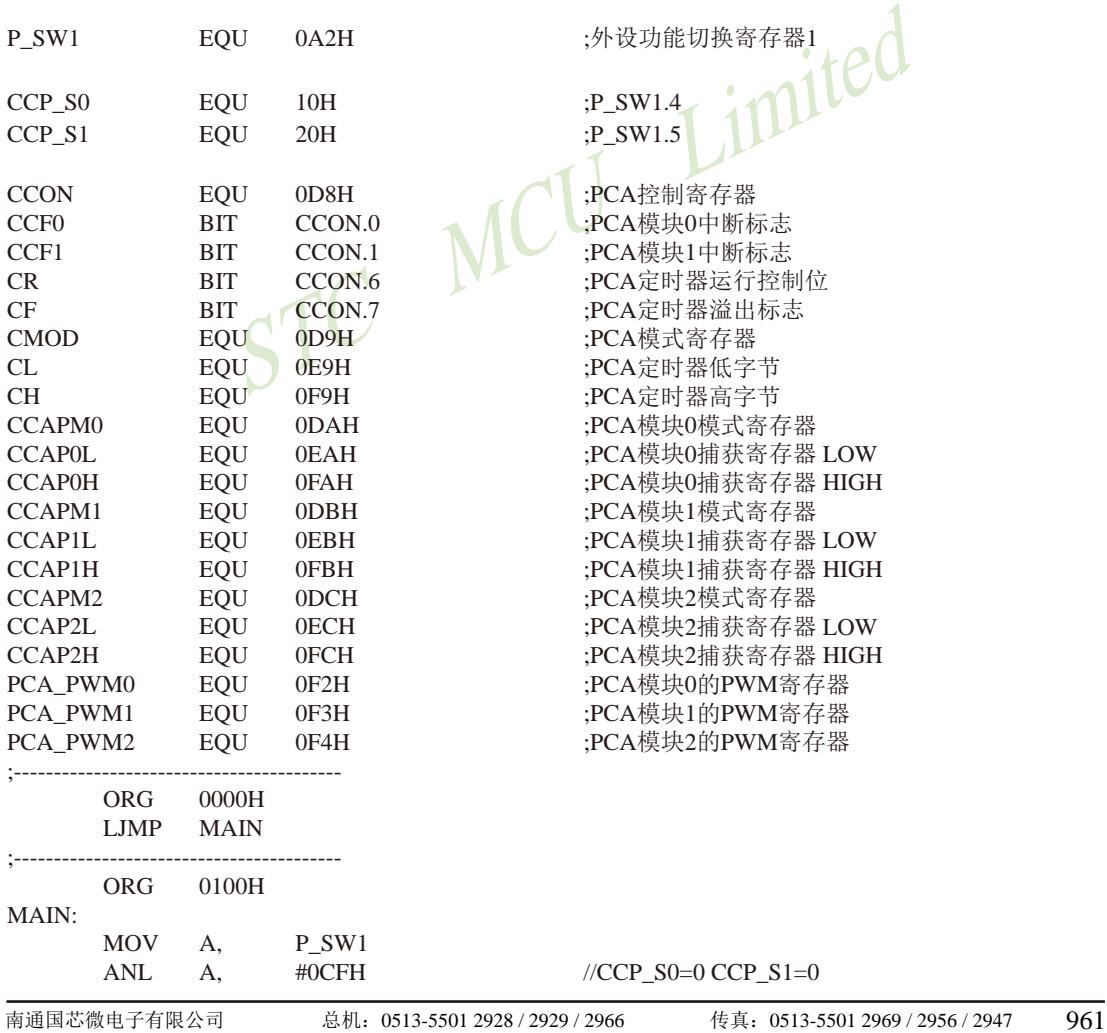

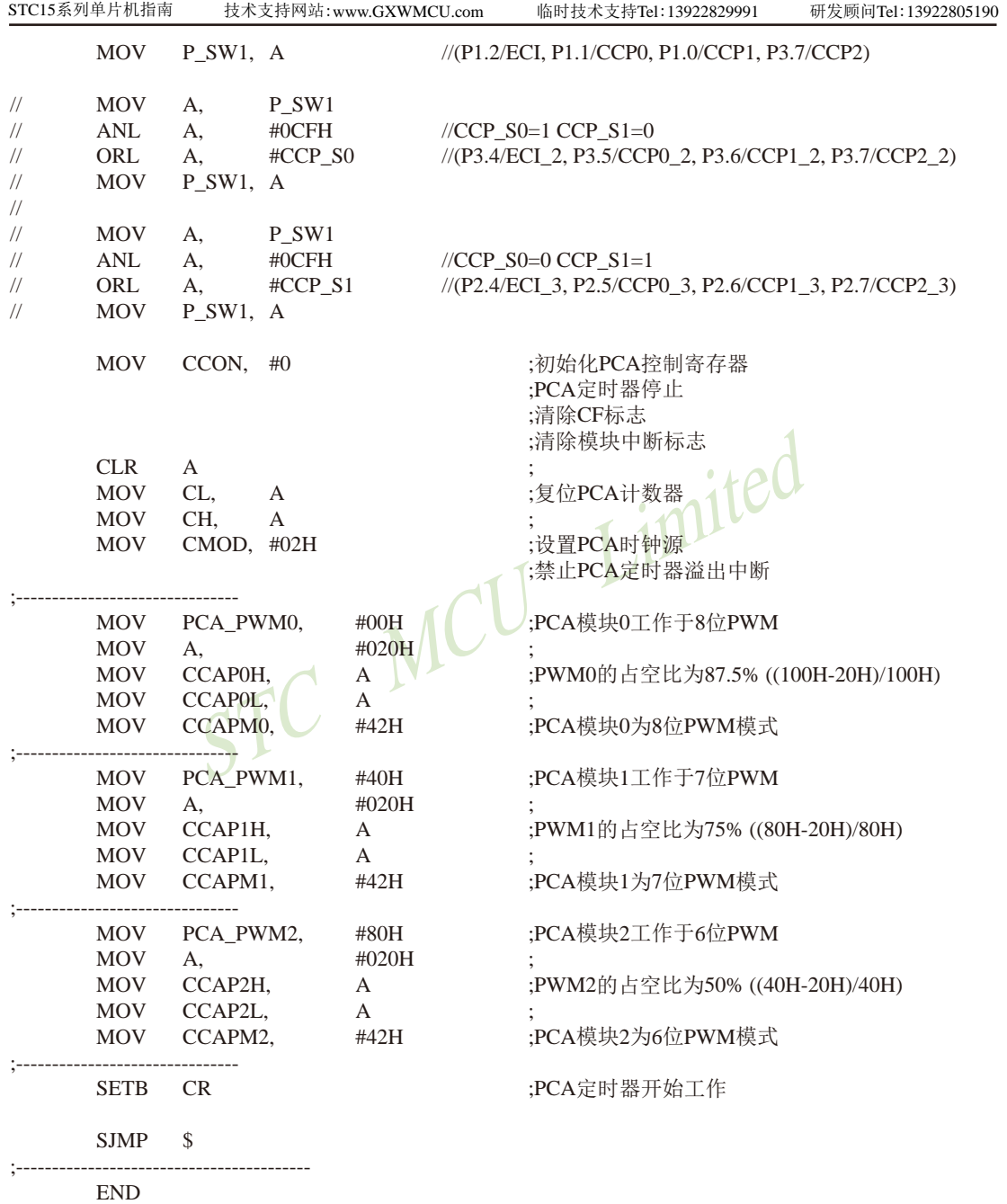

# **11.8** 用**CCP/PCA**高速脉冲输出功能实现**3**路**9~16**位**PWM**的程序 ——每通道占用系统时间小于**0.6%**

下文为利用CCP/PCA高速脉冲输出功能实现3路9~16位PWM(每通道占用系统时间小于 0.6%)的测试程序(包括C语言程序和汇编程序)。

#### **1**、**C**语言程序

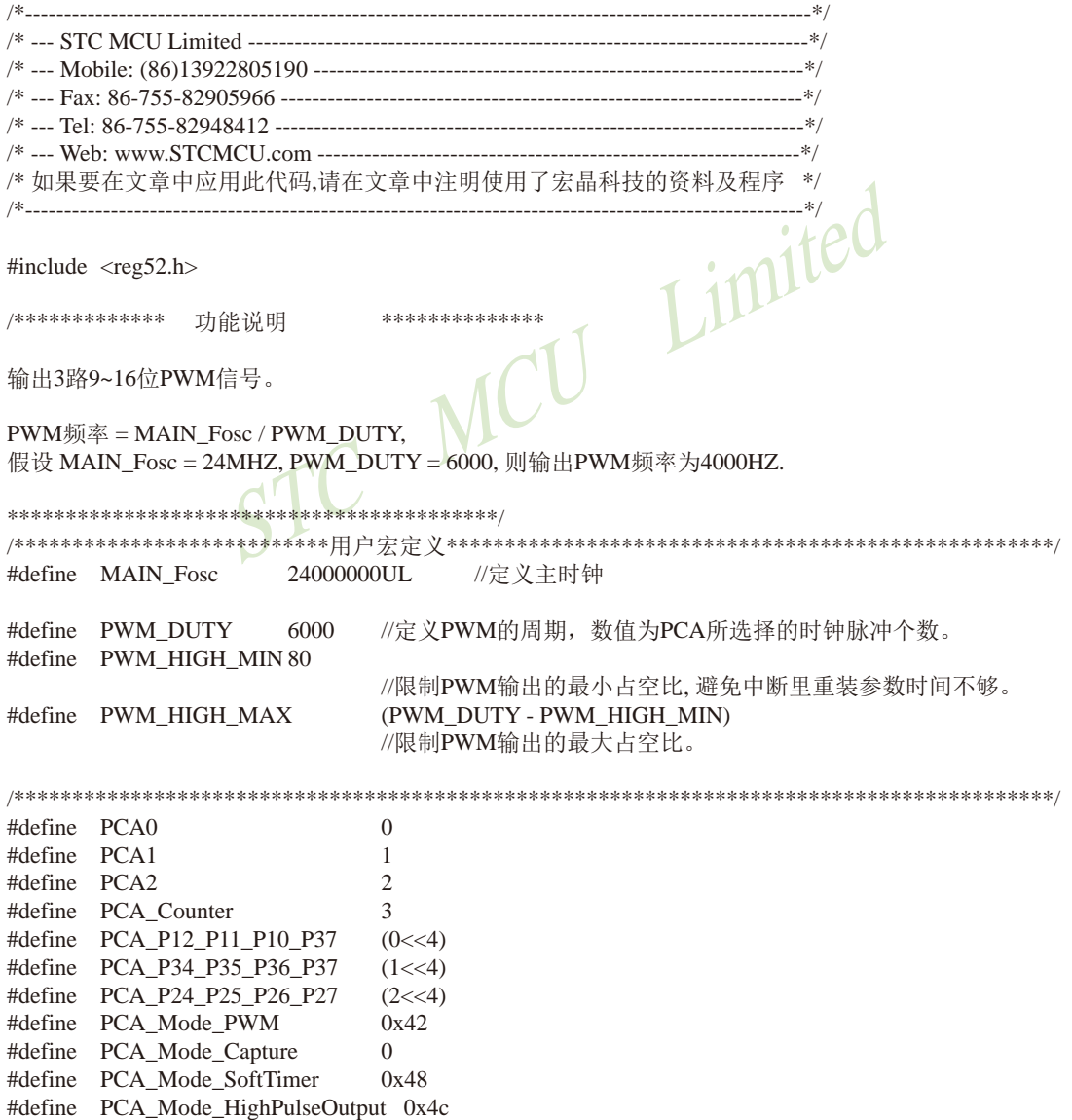

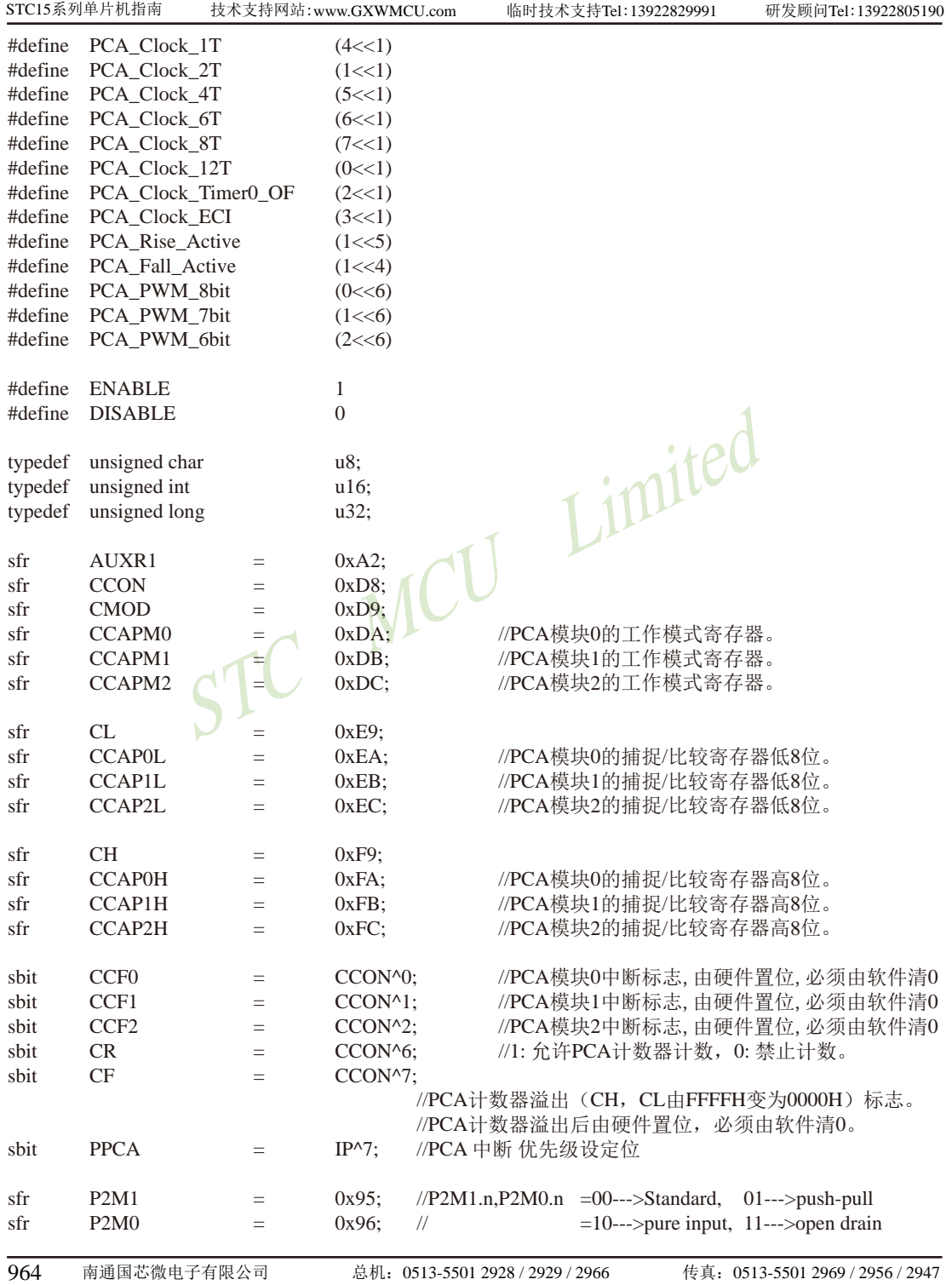

```
(1)<br>
(1)<br>
(2);<br>
(2);<br>
(3);<br>
(4)<br>
(5)<br>
(5)<br>
(6);<br>
(7)<br>
(8)<br>
(1)<br>
(1)<br>
(2);<br>
(3)<br>
(5)<br>
(6)<br>
(7)<br>
(8)<br>
(8)<br>
(9)<br>
(1)<br>
(1)<br>
(2)<br>
(3)<br>
(5)<br>
(6)<br>
(7)<br>
(8)<br>
(8)<br>
(9)<br>
//================================================================
sbit P25 = P2^5;
sbit P26 = P2^6;
sbit P27 = P2^2;
u16 CCAP0_tmp,PWM0_high,PWM0_low;
u16 CCAP1_tmp,PWM1_high,PWM1_low;
u16 CCAP2_tmp,PWM2_high,PWM2_low;
u16 pwm0,pwm1,pwm2;
void PWMn_Update(u8 PCA_id, u16 pwm);
void PCA Init(void);
void delay_ms(u8 ms);
/******************** 主函数 **************************/
void main(void)
{
        PCA_Init(); //PCA初始化
        EA = 1:
        P2M1 &= ~(0xe0); \angle //P2.7 P2.6 P2.5 设置为推挽输
        P2M0 = (0xe0);while (1)
        {
                  delay_ms(2);
                 if(++pwm0) = PWM HIGH_MAX) pwm0 = PWM_HIGH_MIN;
                  PWMn_Update(PCA0,pwm0);
                 if(++pwm1) = PWM_HIGH_MAX) pwm1 = PWM_HIGH_MIN;
                  PWMn_Update(PCA1,pwm1);
                 if(++pwm2) = PWM HIGH MAX) pwm2 = PWM HIGH MIN;
                  PWMn_Update(PCA2,pwm2);
        }
}
//========================================================================
// 函数: void delay_ms(u8 ms)
// 描述: 延时函数。
// 参数: ms,要延时的ms数, 这里只支持1~255ms. 自动适应主时钟.
//返回: none.
// 版本: VER1.0
// 日期: 2013-4-1
// 备注: 
//========================================================================
void delay_ms(u8 ms)
{
         unsigned int i;
```

```
STRA_id, u16 pwm)<br>
NM_HIGH_MAX)<br>
NM_HIGH_MIN)<br>
NM_HIGH_MIN)<br>
NM_HIGH_MIN)<br>
(/如果写入大于最大占空比数据,强制<br>
(/如果写入小于最小占空比数据,强制<br>
(/如果写入小于最小占空比数据,强制<br>
(/如果写入小于最小占空比数据,强制<br>
(/如果写入小于最小占空比数据,强制<br>
(//如果写入小于最小占空比数据,强制<br>
(//)<br>
(//)<br>
(//)<br>
(/)<br>
(/
         do
       {
               i =MAIN Fosc / 13000;
               while(-i);
        }while(--ms);
}
//========================================================================
// 函数: void PWMn_SetHighReg(unsigned int high)
// 描述: 更新占空比数据。
// 参数: high: 占空比数据,即PWM输出高电平的PCA时钟脉冲个数。
// 返回: 无
// 版本: VER1.0
// 日期: 2013-5-15
// 备注: 
//========================================================================
void PWMn_Update(u8 PCA_id, u16 pwm)
{
       if(pwm > PWM_HIGH_MAX) pwm = PWM_HIGH_MAX;
                                      //如果写入大于最大占空比数据,强制为最大占空比。
       if(pwm < PWM_HHIGH_MIN) pwm = PWM_HHIGH_MIN;
                                      //如果写入小于最小占空比数据,强制为最小占空比。
       if(PCA id = PCA0)
       {
               CR = 0; I / \sqrt{P}止PCA \rightarrow, 一般不会影响PWM。
               PWM0_high = pwm; //数据在正确范围, 则装入占空比寄存器。
               PWM0low = PWM DUTY - pwm;
                                      //计算并保存PWM输出低电平的PCA时钟脉冲个数。
               CR = 1; //启动PCA。
       }
       else if(PCA_id == PCA1){
               CR = 0; // \oplus \text{I} \oplus \text{C} \cap APWM1_high = pwm; //数据在正确范围, 则装入占空比寄存器。
                PWM1_low = PWM_DUTY - pwm;
                                      //计算并保存PWM输出低电平的PCA时钟脉冲个数。
               CR = 1; //启动PCA。
       }
       else if(PCA id = PCA2)
       {
               CR = 0; // \oplus \text{IPCA}PWM2_high = pwm; //数据在正确范围, 则装入占空比寄存器。
                PWM2_low = PWM_DUTY - pwm;
                                      //计算并保存PWM输出低电平的PCA时钟脉冲个数。
 CR = 1; //启动PCA。
       }
}
```

```
MOD & ~(7<<1)) | PCA_Clock_1T;<br>
M_DUTY / 4 * 1);<br>
M_DUTY / 4 * 3);<br>
M_DUTY / 4 * 3);<br>
(e(PCA0,pwm0);<br>
e(PCA1,pwm1);<br>
e(PCA2,pwm2);
//========================================================================
// 函数: void PCA_Init(void)
// 描述: PCA初始化程序.
//参数: none
// 返回: none.
// 版本: V1.0, 2013-11-22
//========================================================================
void PCA_Init(void)
{
       CR = 0:
       AUXR1 = (AUXR1 & ~(3<<4)) | PCA_P24_P25_P26_P27; //切换IO口
       CCAPM0 = (PCA_Mode_HighPulseOutput | ENABLE);
                                              //16位软件定时、高速脉冲输出、中断模式
       CCAPM1 = (PCA_Mode_HighPulseOutput | ENABLE);
       CCAPM2 = (PCA Mode HighPulseOutput | ENABLE);CH = 0:
       CL = 0:
       CMOD = (CMOD \& \sim (7 \lt 1)) | PCA\_Clock\_1T;PPCA = 1;
       pwm0 = (PWM_DUTY / 4 * 1);<br>pwm1 = (PWM_DUTY / 4 * 2);<br>pwm2 = (PWM_DUTY / 4 * 3);<br>
       pwm1 = (PWM_DUTY / 4 * 2);pwm2 = (PWM_DUTY / 4 * 3);PWMn_Update(PCA0,pwm0);
       PWMn_Update(PCA1,pwm1);
       PWMn_Update(PCA2,pwm2);
       CR = 1; // 运行PCA定时器
}
//======================================================================
//========================================================================
// 函数: void PCA_Handler (void) interrupt 7
// 描述: PCA中断处理程序.
// 参数: None
// 返回: none.
// 版本: V1.0, 2012-11-22
//========================================================================
void PCA_Handler (void) interrupt 7
{
       if(CCF0) //PCA模块0中断
       {
                CCF0 = 0; //清PCA模块0中断标志
               if(P25) CCAP0_tmp += PWM0_high;
                                       //输出为高电平,则给影射寄存器装载高电平时间长度
               else CCAP0_{tmp} += PWM0_{low}; //输出为低电平,则给影射寄存器装载低电平时间长度
```
}

```
STC MCU Limited
     CCAP0L = (u8)CCAP0_tmp;
                           //将影射寄存器写入捕获寄存器,先写CCAP0L
     CCAPOH = (u8)(CCAP0_tmp >> 8); //后写CCAP0H
}
if(CCF1) //PCA模块1中断
{
     CCF1 = 0: //\#PCA模块1中断标志
     if(P26) CCAP1 tmp += PWM1 high:
                      //输出为高电平,则给影射寄存器装载高电平时间长度
     else CCAP1 tmp += PWM1 low:
                      //输出为低电平,则给影射寄存器装载低电平时间长度
      CCAP1L = (u8)CCAP1_tmp; //将影射寄存器写入捕获寄存器,先写CCAP0L
     CCAP1H = (u8)(CCAP1 tmp >> 8); //后写CCAP0H
}
if(CCF2) //PCA模块2中断
{
      CCF2 = 0; //清PCA模块1中断标志
     if(P27) CCAP2 tmp += PWM2 high;
                      //输出为高电平,则给影射寄存器装载高电平时间长度
     else CCAP2 tmp += PWM2 low;
                      //输出为低电平,则给影射寄存器装载低电平时间长度
     CCAP2L = (u8)CCAP2 tmp;
                      //将影射寄存器写入捕获寄存器,先写CCAP0L
     CCAP2H = (u8)(CCAP2_tmp >> 8); //后写CCAP0H
}
```

```
968 南通国芯微电子有限公司 总机:0513-5501 2928 / 2929 / 2966 传真:0513-5501 2969 / 2956 / 2947
```
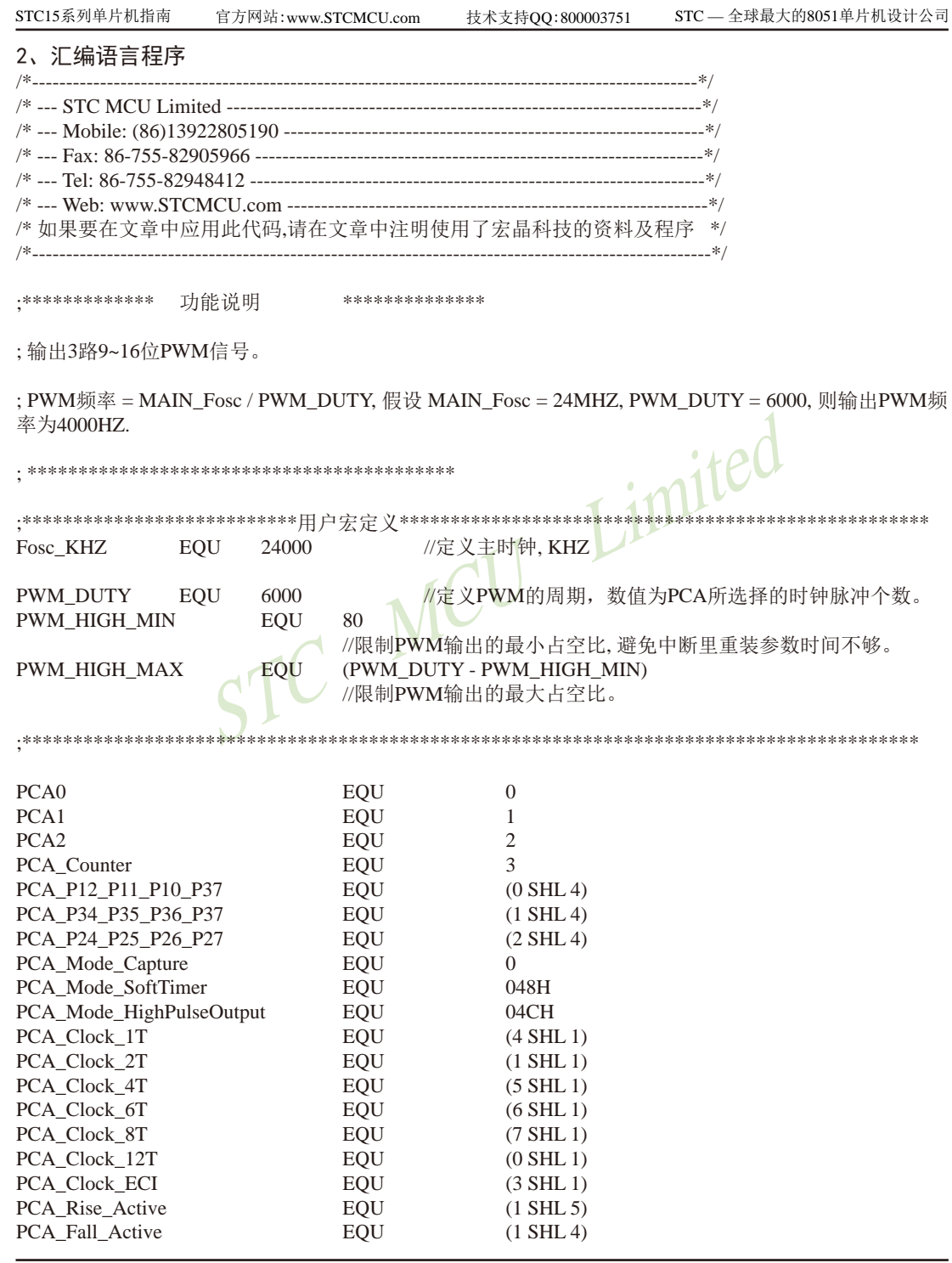

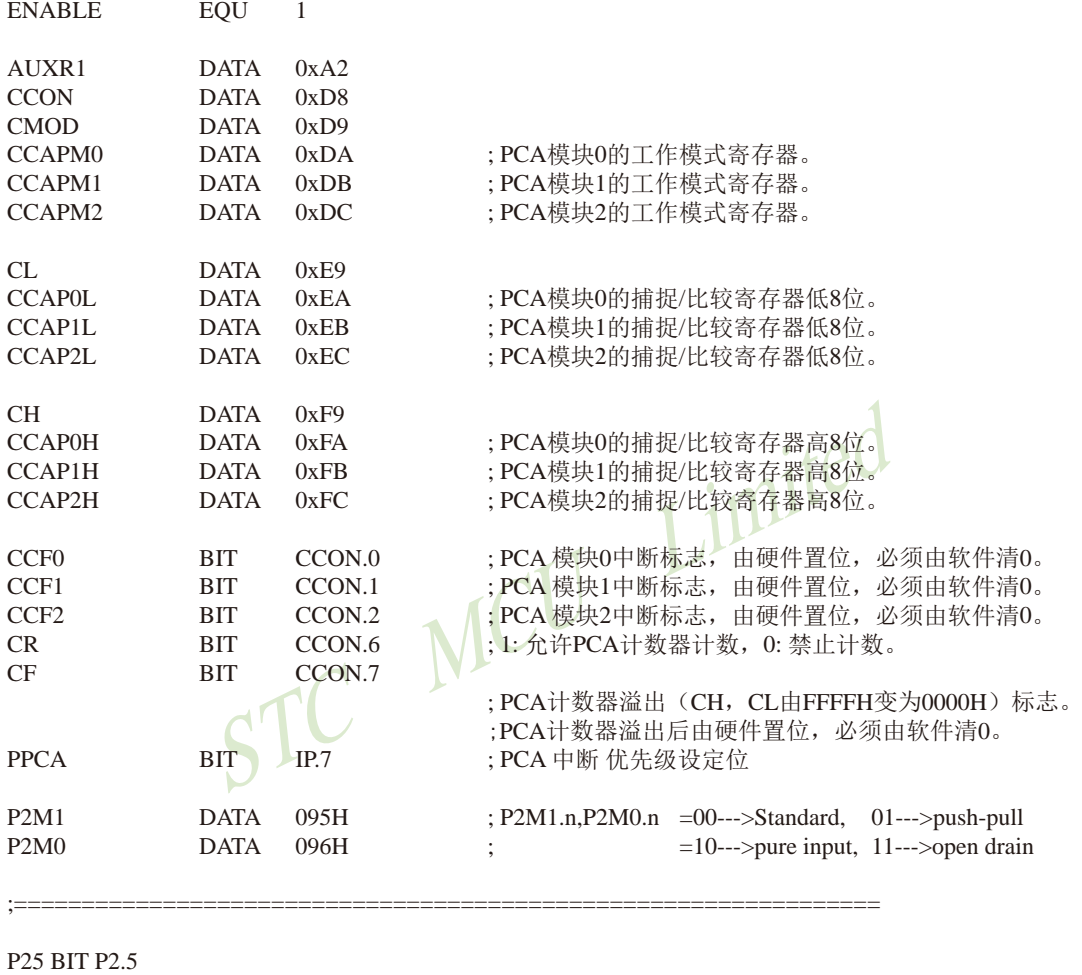

P26 BIT P2.6 P27 BIT P2.7

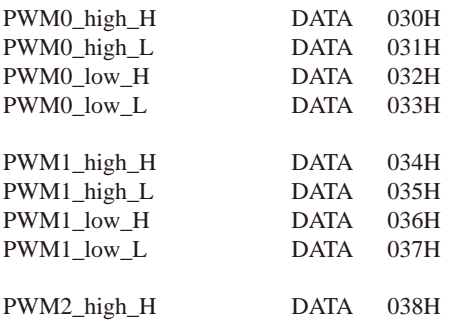

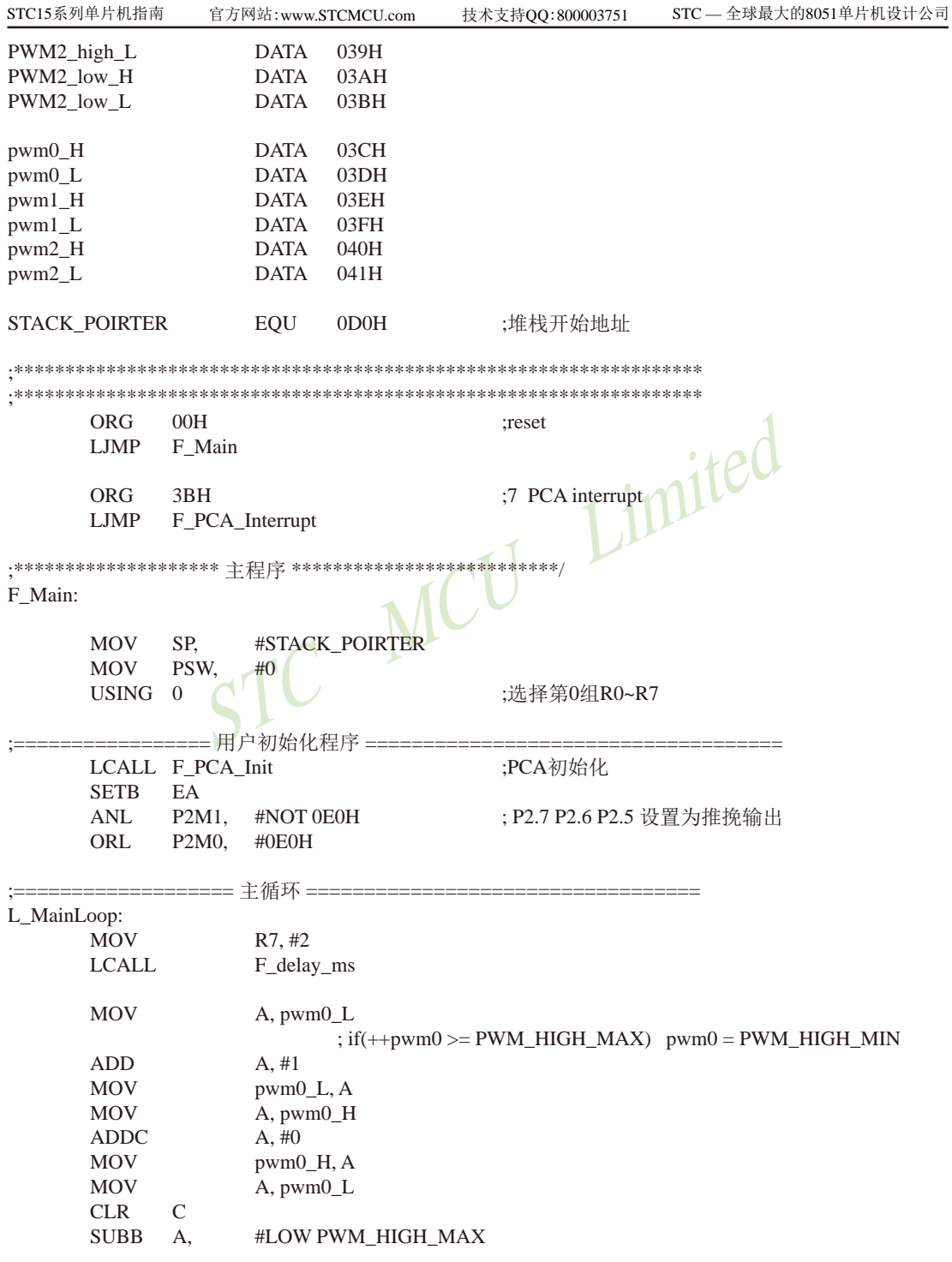

```
A, #0<br>
pwm1_H, A<br>
A, pwm1_L<br>
C<br>
A, #LOW PWM_HIGH
      MOV A, pwm0_H
      SUBB A, #HIGH PWM_HIGH_MAX
      JC L_PWM0_NotOverFollow
      MOV pwm0_H, #HIGH PWM_HIGH_MIN
      MOV pwm0_L, #LOW PWM_HIGH_MIN
L_PWM0_NotOverFollow:
      MOV R5, #PCA0
      MOV R6, pwm0 H
      MOV R7, pwm0_L
      LCALL F_PWMn_Update
      MOV A, pwm1_L 
                         ; if(++pwm1 >= PWM_HIGH_MAX) pwm1 = PWM_HIGH_MIN
      ADD A, #1
      MOV pwm1_L, A
      MOV A, pwm1_H
      ADDCMOV pwm1_H, A
      MOV A, pwm1_L
      CLR C
      SUBB A, #LOW PWM_HIGH_MAX
      MOV A, pwm1 H
      SUBB A, #HIGH PWM_HIGH_MAX
      JC L_PWM1_NotOverFollow
      MOV pwm1_H, #HIGH PWM_HIGH_MIN
      MOV pwm1_L, #LOW PWM_HIGH_MIN
L_PWM1_NotOverFollow:
      MOV R5, #PCA1
      MOV R6, pwm1_H
      MOV R7, pwm1_L
      LCALL F_PWMn_Update
      MOV A, pwm2_L 
                         ; if(++pwm2 >= PWM_HIGH_MAX) pwm2 = PWM_HIGH_MIN
      ADD A, #1
      MOV pwm2_L, A
      MOV A, pwm2 H
      ADDC A, #0
      MOV pwm2 H, A
      MOV A, pwm2_L
      CLR C
      SUBB A, #LOW PWM_HIGH_MAX
      MOV A, pwm2_H
      SUBB A, #HIGH PWM_HIGH_MAX
      JC L_PWM2_NotOverFollow
      MOV pwm2_H, #HIGH PWM_HIGH_MIN
      MOV pwm2_L, #LOW PWM_HIGH_MIN
L_PWM2_NotOverFollow:
      MOV R5, #PCA2
```
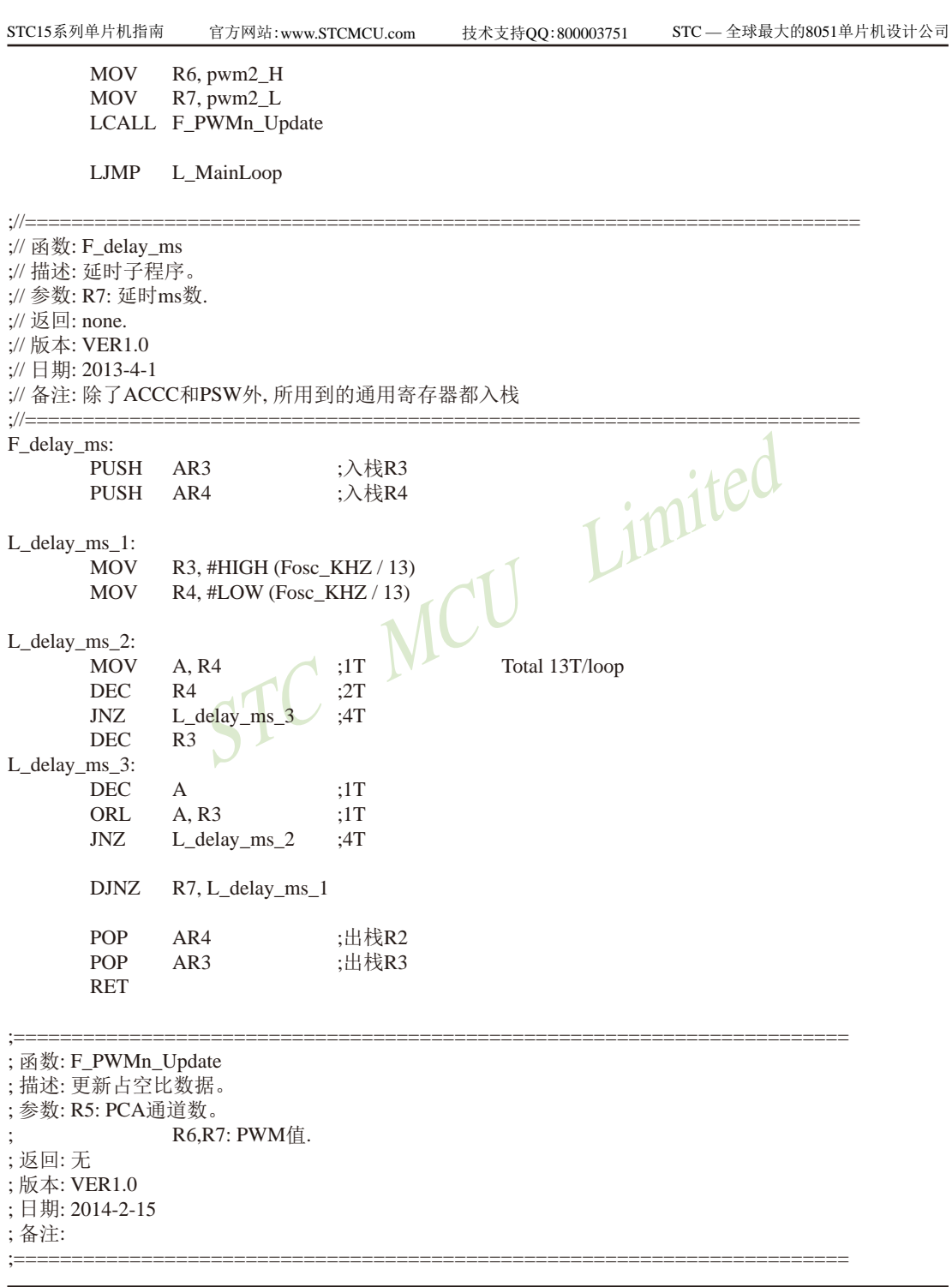

A, R7<br>
A, #LOW PWM\_HIGH\_MIN<br>
A, R6<br>
A, #HIGH PWM\_HIGH\_MIN<br>
L\_QuitCheckPwm\_2<br>
R6, #HIGH PWM\_HIGH\_MIN<br>
(; 如果写入小于最小占空比数据, 强制)<br>
R7, #LOW PWM\_HIGH\_MIN<br>
2:<br>
C<br>
A, #LOW PWM\_DUTY<br>
:计算并保存PWM输出低电平的PCA时 技术支持网站:www.GXWMCU.com 临时技术支持Tel:13922829991 研发顾问Tel:13922805190 F\_PWMn\_Update: PUSH AR3 PUSH AR4 CLR C MOV A, R7 SUBB A, #LOW PWM\_HIGH\_MAX MOV A, R6 SUBB A, #HIGH PWM\_HIGH\_MAX JC L\_OuitCheckPwm\_1 MOV R6, #HIGH PWM\_HIGH\_MAX ; 如果写入大于最大占空比数据,强制为最大占空比。 MOV R7, #LOW PWM HIGH MAX L\_QuitCheckPwm\_1: CLR C  $MOV$ SUBB A, #LOW PWM\_HIGH\_MIN MOV A, R6 SUBB A, #HIGH PWM\_HIGH\_MIN JNC L\_QuitCheckPwm\_2 MOV R6, #HIGH PWM\_HIGH\_MIN ; 如果写入小于最小占空比数据,强制为最小占空比。 MOV R7, #LOW PWM\_HIGH\_MIN L\_QuitCheckPwm\_2: CLR C MOV A, #LOW PWM\_DUTY ;计算并保存PWM输出低电平的PCA时钟脉冲个数 SUBB A, R7 MOV R4, A MOV A, #HIGH PWM\_DUTY SUBB A, R6 MOV R3, A CJNE R5, #PCA0, L\_NotLoadPCA0 CLR CR ; 停止PCA一会, 一般不会影响PWM。 MOV PWM0\_high\_H, R6 ; 数据装入占空比变量。 MOV PWM0\_high\_L, R7 MOV PWM0\_low\_H, R3 MOV PWM0\_low\_L, R4 SETB CR : 启动PCA。 L\_NotLoadPCA0: CJNE R5, #PCA1, L\_NotLoadPCA1 CLR CR ; 停止PCA一会, 一般不会影响PWM。 MOV PWM1\_high\_H, R6 ; 数据装入占空比变量。 MOV PWM1\_high\_L, R7 MOV PWM1\_low\_H, R3 MOV PWM1\_low\_L, R4

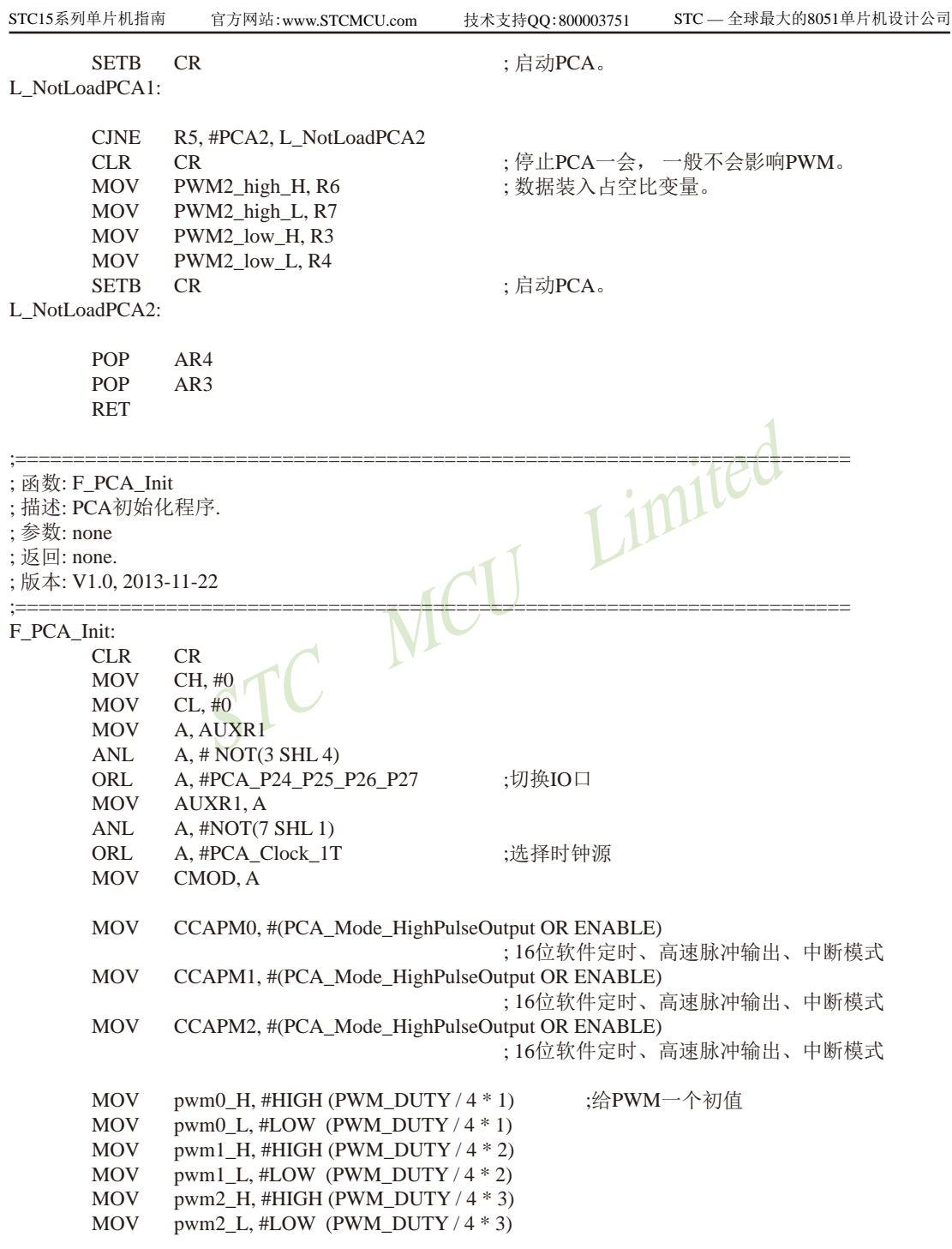

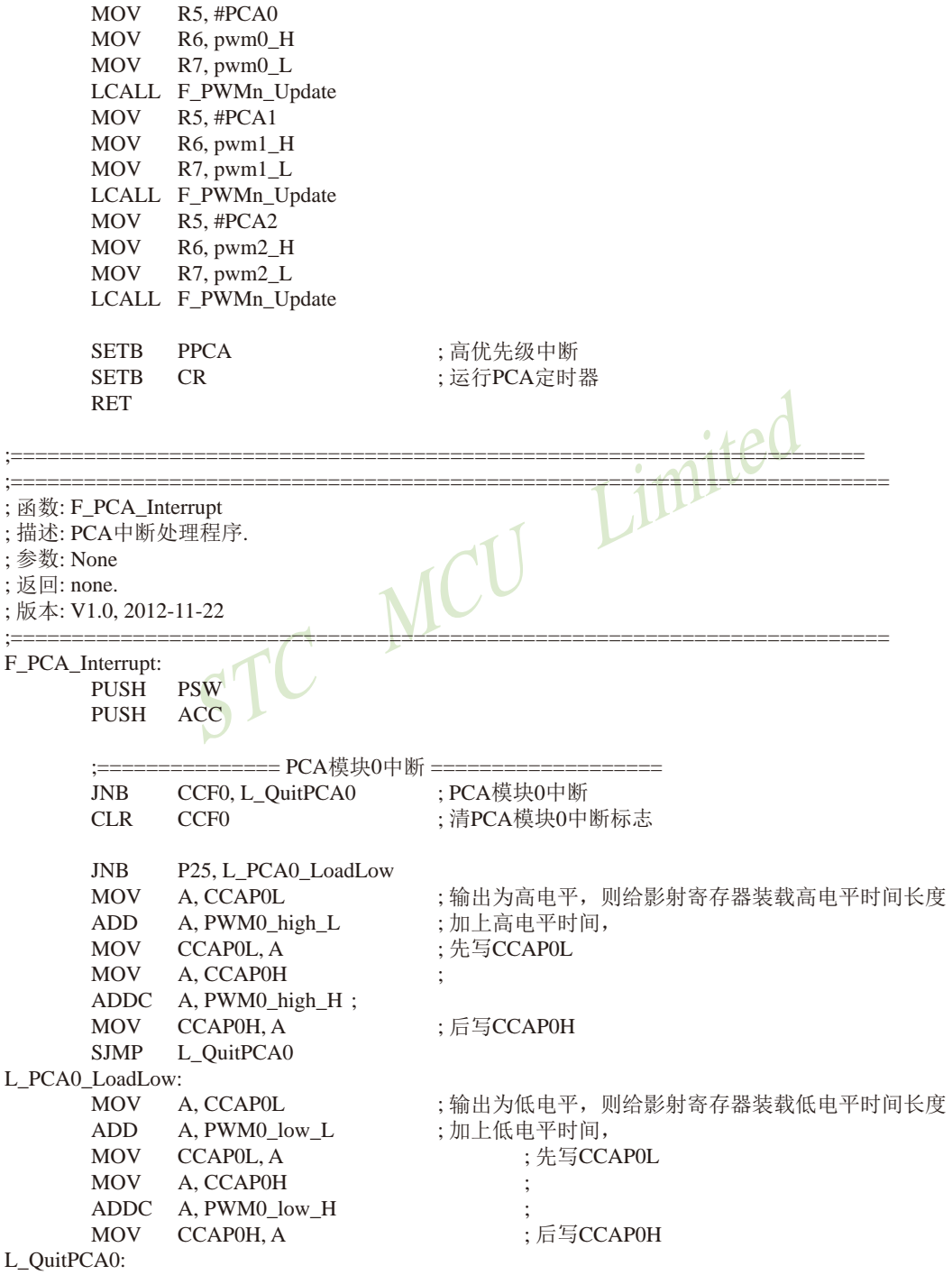

A, PWM1\_low\_L ; 加上低电平时间,<br>
CCAPIL, A ; 先写CCAPIL<br>
A, CCAPIH ;<br>
A, PWM1\_low\_H ;<br>
CCAPIH, A ; 后写CCAPIH , <br>
CCAPIH, A ; 后写CCAPIH , PCA模块2中断<br>
CCF2, L\_QuitPCA2 ; PCA模块2中断<br>
CCF2 , L\_QuitPCA2 , PCA模块2中断标志<br>
P27, L\_PCA2\_LoadLow<br>
A, ;================= PCA模块1中断 ============= JNB CCF1, L\_QuitPCA1 ; PCA模块1中断 CLR CCF1 : 清PCA模块1中断标志 JNB P26, L\_PCA1\_LoadLow MOV A, CCAP1L ; 输出为高电平,则给影射寄存器装载高电平时间长度 ADD A, PWM1\_high\_L ; 加上高电平时间, MOV CCAPIL, A : 先写CCAPIL MOV A, CCAP1H ADDC A, PWM1\_high\_H ; MOV CCAP1H, A ; 后写CCAP1H SJMP L\_QuitPCA1 L\_PCA1\_LoadLow: MOV A, CCAP1L ; 输出为低电平,则给影射寄存器装载低电平时间长度 ADD A, PWM1\_low\_L MOV CCAPIL, A : 先写CCAPIL MOV A, CCAP1H ADDC A, PWM1\_low\_H ; MOV CCAP1H, A : 后写CCAP1H L\_QuitPCA1: ;================= PCA模块2中断  $JNB$  CCF2, L\_QuitPCA2 CLR CCF2 < 清PCA模块2中断标志 JNB P27, L\_PCA2\_LoadLow MOV A, CCAP2L ; 输出为高电平,则给影射寄存器装载高电平时间长度 ADD A, PWM2 high L ; 加上高电平时间, MOV CCAP2L, A ; 朱写CCAP2L MOV A, CCAP2H ADDC A, PWM2\_high\_H ; MOV CCAP2H, A ; 后写CCAP2H SJMP L\_OuitPCA2 L\_PCA2\_LoadLow: MOV A, CCAP2L ; 输出为低电平, 则给影射寄存器装载低电平时间长度<br>ADD A. PWM2 low L : 加上低电平时间, ADD A, PWM2\_low\_L MOV CCAP2L, A ; 先写CCAP2L MOV A, CCAP2H ADDC A, PWM2\_low\_H ; MOV CCAP2H, A ; 后写CCAP2H L\_QuitPCA2: POP ACC POP PSW RETI **END** 

# **11.9** 用**CCP/PCA**的**16**位捕获模式测脉冲宽度的程序(**C**和汇编)

### **1.** C程序:

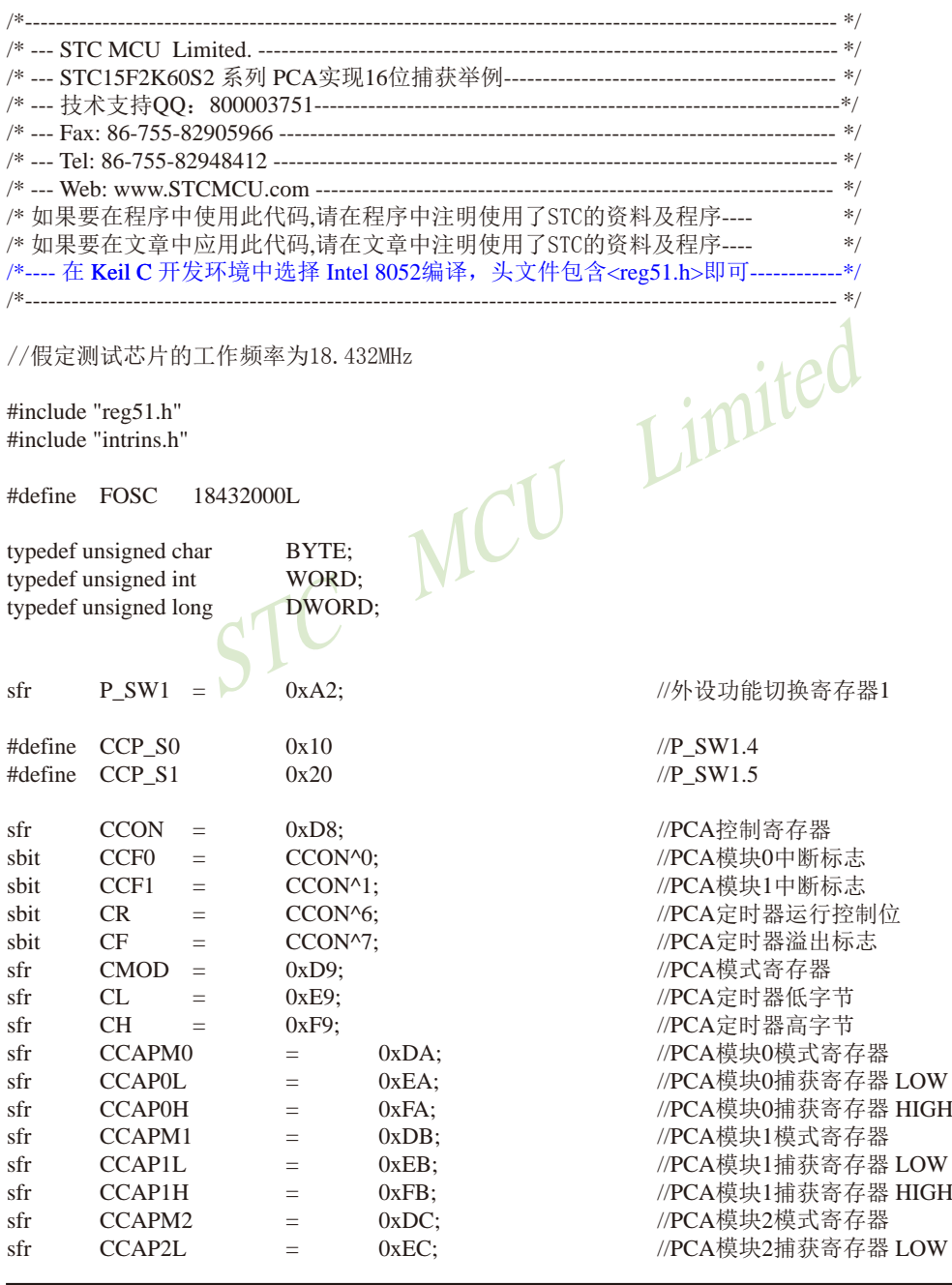

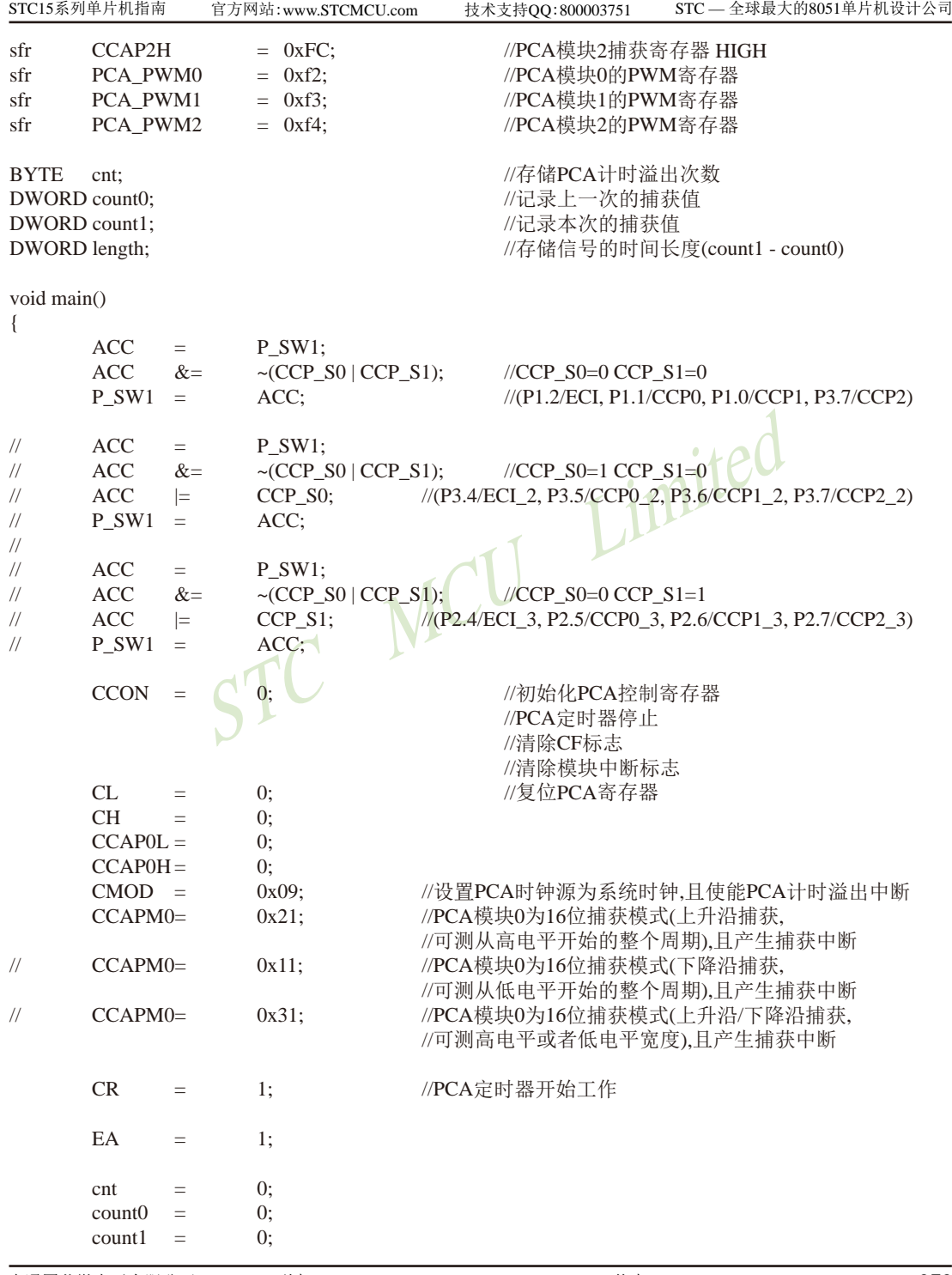

```
\begin{array}{c}\n\mathsf{length}=\mathsf{count1}\cdot\mathsf{count0};\\
\mathsf{STC} \quad \mathsf{MCU}\n\end{array}while (1);
}
void PCA_isr() interrupt 7 using 1
{
         if (CF)
         {
                 CF = 0; cnt++; //PCA计时溢出次数+1
         }
         if (CCF0)
         {
                 CCF0 = 0;
                 count0 = count1; <br> //备份上一次的捕获值
                 ((BYTE *) & count1)[3] = CCAP0L; //保存本次的捕获值
                 ((BYTE * )&count1)[2] = CCAP0H;((BYTE * )&count1)[1] = ent;((BYTE * )&count1)[0] = 0;//计算两次捕获的差值,即得到时间长度
         }
}
```
### **2.** 汇编程序:

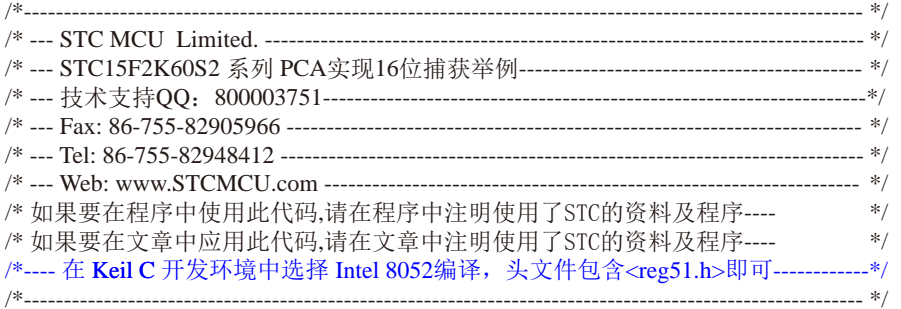

### //假定测试芯片的工作频率为18.432MHz

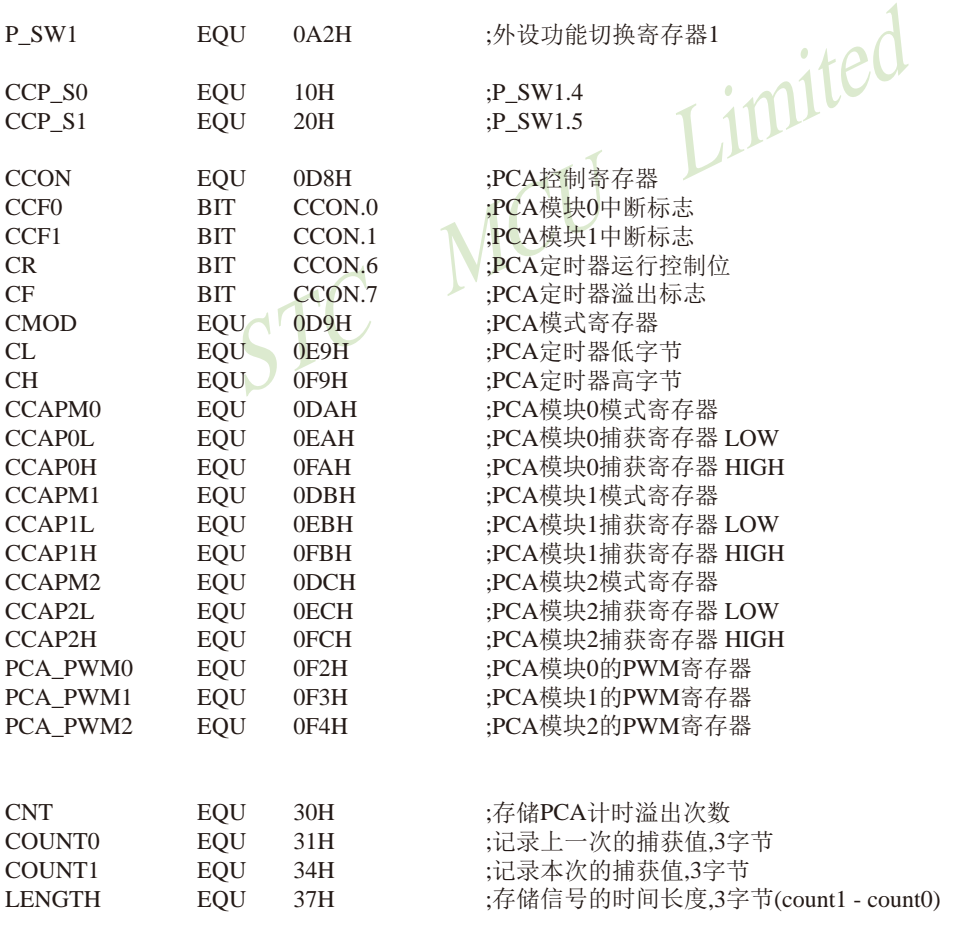

;-----------------------------------------

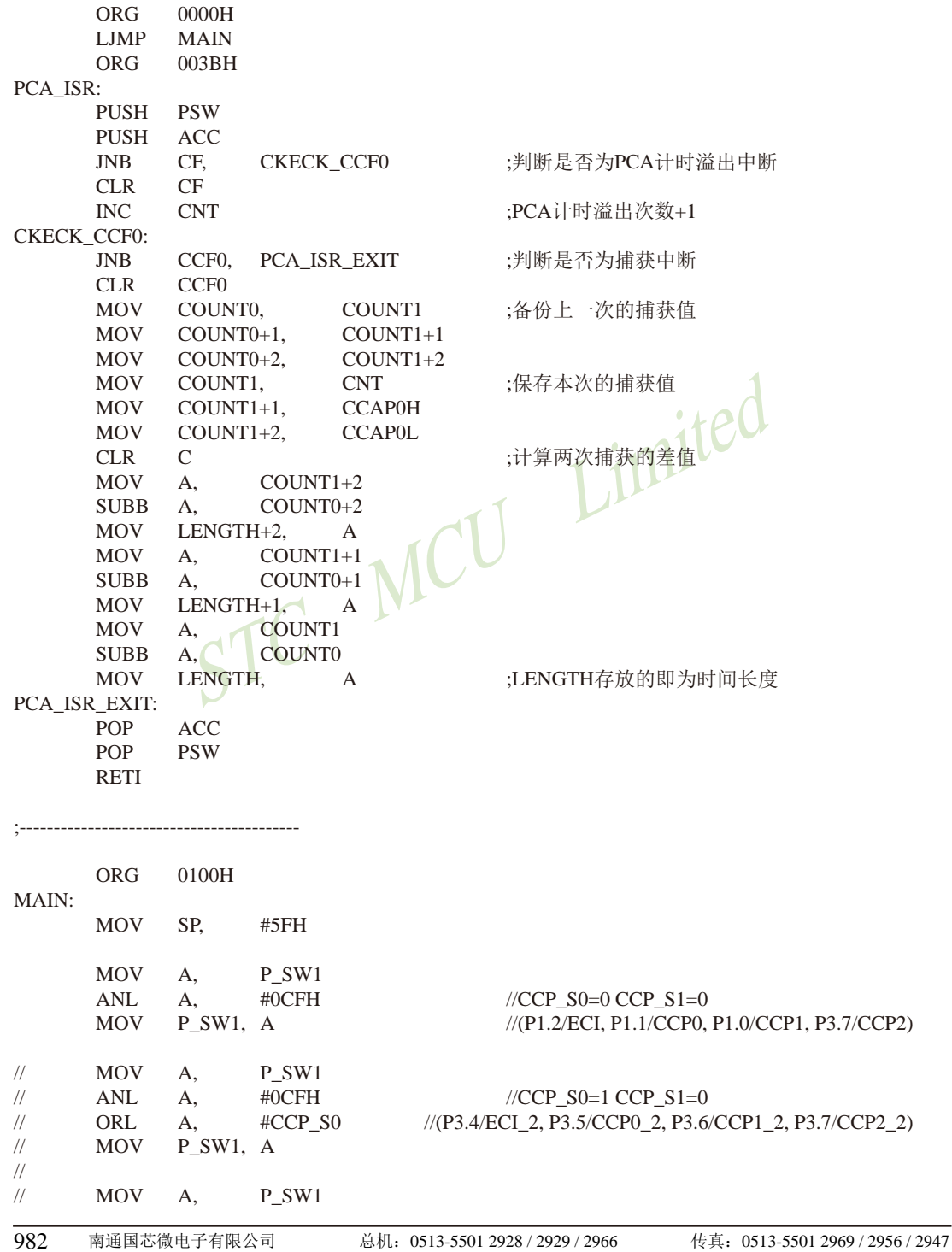

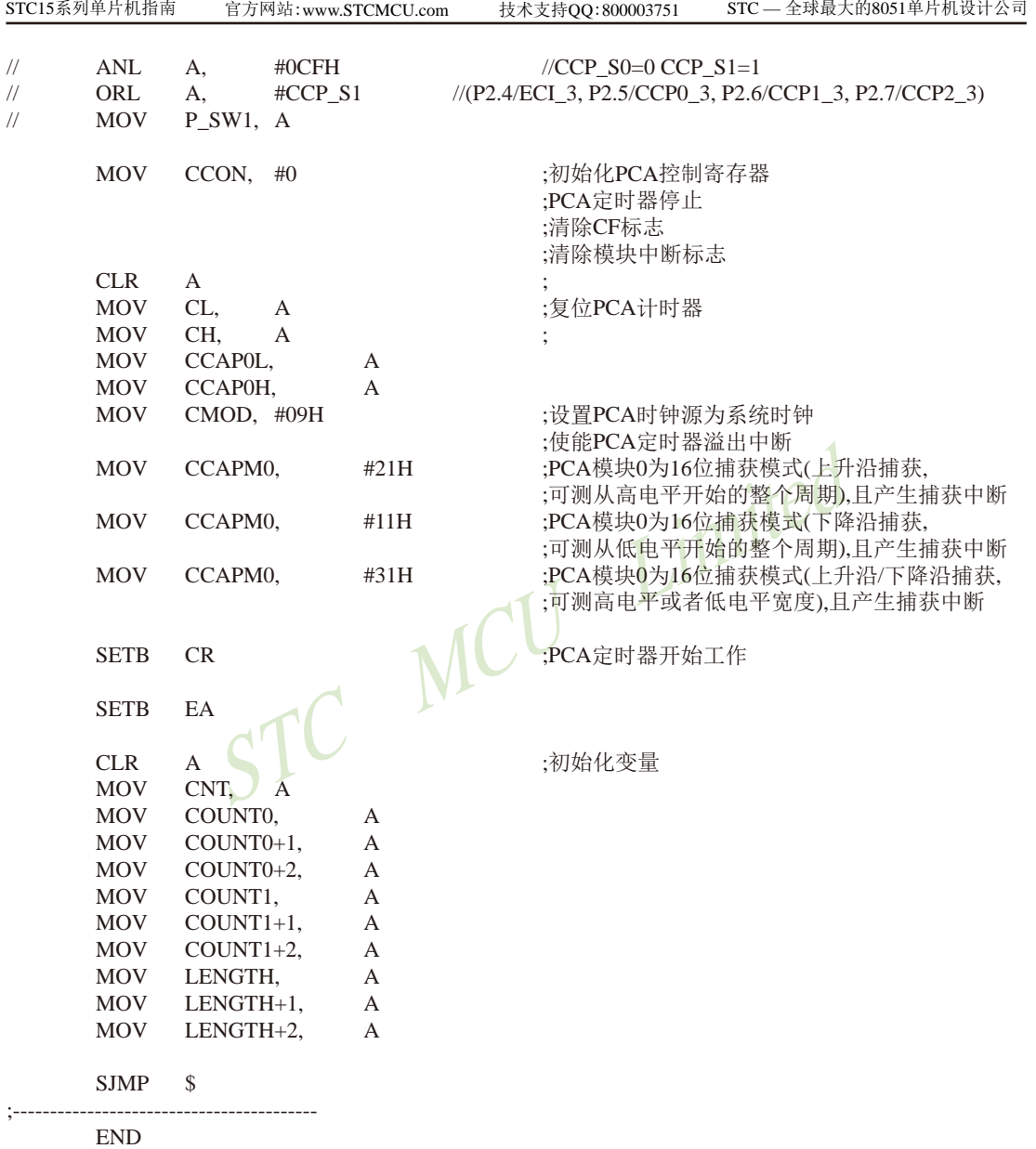

# **11.10** 用**T0**软硬结合模拟**16**路软件**PWM**的程序**(C**及汇编**)**

**1.** C程序:

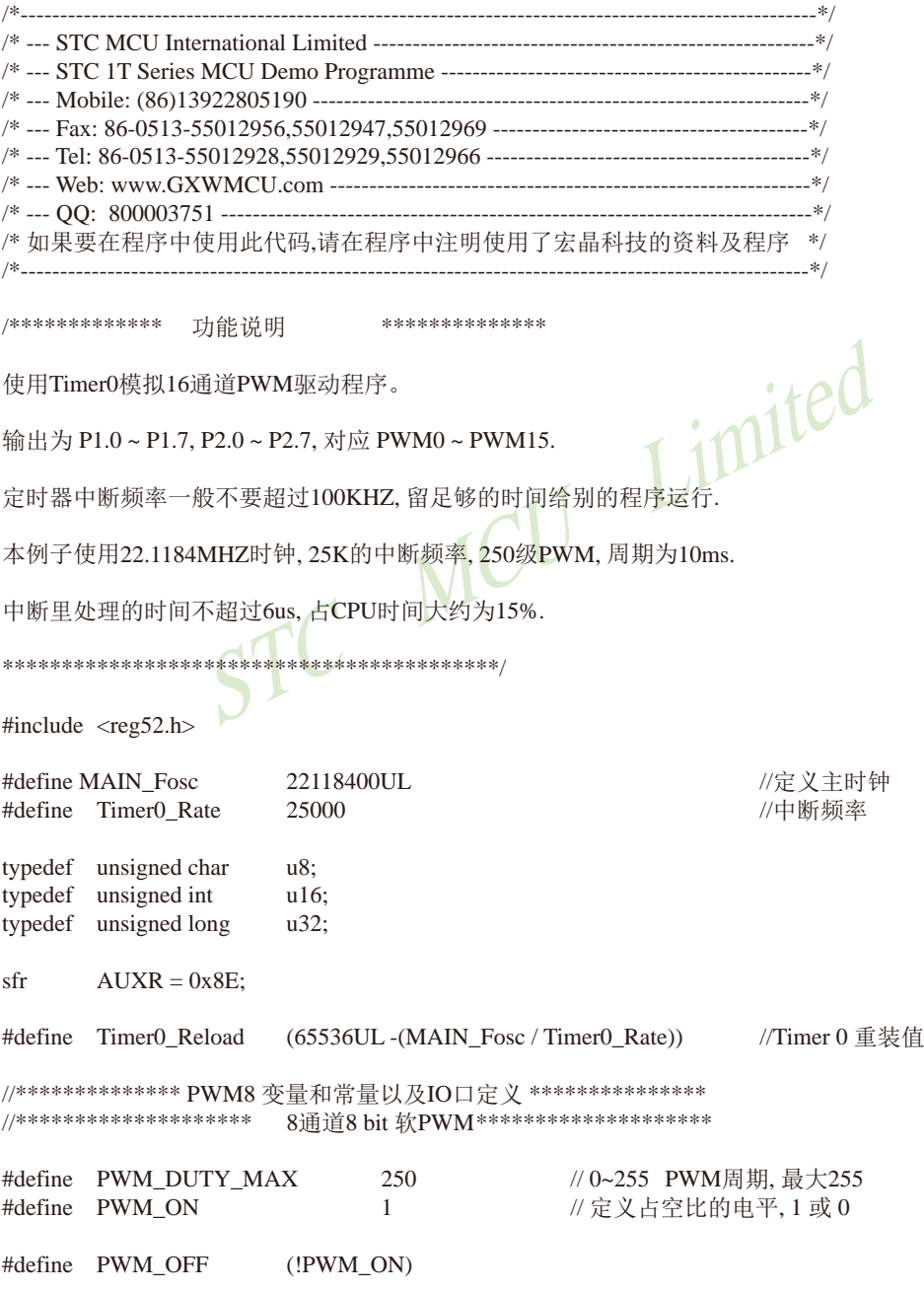

```
= PWM\_temp2^4;<br>
= PWM\_temp2^5;<br>
= PWM\_temp2^6;<br>
= PWM\_temp2^7;STC15系列单片机指南 官方网站:www.STCMCU.com 技术支持QQ:800003751 STC — 全球最大的8051单片机设计公司
#define PWM_ALL_ON (0xff * PWM_ON)
u8 bdata PWM_temp1, PWM_temp2; /影射一个RAM,可位寻址,输出时同步刷新
sbit P_PWM0 = PWM_temp1^0; // 定义影射RAM每位对应的IO
sbit P_PWM1 = PWM_temp1^1;
sbit P_PWM2 = PWM_temp1^2;
sbit P_PWM3 = PWM_temp1^3;
sbit P_PWM4 = PWM_temp1^4;
sbit P_PWM5 = PWM_temp1^5;sbit P_PWM6 = PWM_temp1^6:
sbit P_PWM7 = PWM temp1^7;
sbit P_PWM8 = PWM_temp2^0;
sbit P_PWM9 = PWM_temp2^1;
sbit P_PWM10 = PWM_temp2^2;
sbit P_PWM11 = PWM_temp2^3;
sbit P_PWM12 = PWM_temp2^4;
sbit P_PWM13 = PWM_temp2^5;
sbit P_PWM14 = PWM_temp2^6;
sbit P_PWM15 = PWM_temp2^7;
u8 pwm_duty; the control of the control of the control of the control of the control of the control of the control of the control of the control of the control of the control of the control of the control of the control o
u8 pwm[16]; http://pwm0~pwm15 为0至15路PWM的宽度值
bit B_1ms;
u8 cnt_1ms;
u8 cnt_20ms;
/**********************************************/
void main(void)
{
      u8 i;
      AUXR = (1 \le 7); // Timer0 set as 1T mode
      TMOD &= \sim(1 \leq 2); // Timer0 set as Timer
      TMOD &= ~0x03; // Timer0 set as 16 bits Auto Reload
      TH0 = Timer0 Reload / 256; //Timer0 Load
      TL0 = Timer0 Reload % 256;
      ET0 = 1; //Timer0 Interrupt Enable
      PT0 = 1; /|\vec{a}| \times 30TR0 = 1: //Timer0 Run
      EA = 1; //TT + B = 1;
      cnt_1ms = Timer0_Rate / 1000; \frac{\text{m}}{\text{m}} //1ms计数
      cnt 20ms = 20;
      for(i=0; i<16; i++) pwm[i] = i * 15 + 15; //给PWM一个初值
      while(1)
      {
```

```
STC15系列单片机指南
                temp2;<br>
luty == PWM_DUTY_MAX) //PWM周期结束,<br>
wm_duty = 0;<br>
WM_temp1 = PWM_ALL_ON;<br>
WM_temp2 = PWM_ALL_ON;<br>
l_duty;<br>
l_duty;<br>
l_duty;<br>
p_PWM0 = PWM_OFF;<br>
//判断PWM占空比是<br>
P_PWM1 = PWM_OFF;<br>
p_PWM2 = PWM_OFF;<br>
wm[3]) P_PWM3 = PWM_
                  技术支持网站:www.GXWMCU.com 临时技术支持Tel:13922829991 研发顾问Tel:13922805190
              if(B_1ms) \frac{1}{2} //1ms
\{B 1ms = 0;
                      if(--cnt_20ms == 0) //PWM 20ms改变一阶
 {
                             cnt 20ms = 20;
                             for(i=0; i<16; i++) pwm[i]++;
 }
 }
       }
} 
/********************** Timer0 1ms中断函数 ************************/
void timer0 (void) interrupt 1
{
       P1 = PWM_temp1; https://organization.com//影射RAM输出到实际的PWM端口
       P2 = PWM temp2;
       if(++pwm_duty == PWM_DUTY_MAX) //PWM周期结束,重新开始新的周期
       {
              pwm_duty = 0:
              PWM_temp1 = PWM_ALL_ON;
              PWM_{temp2} = PWM_{ALL} ON;
       }
       ACC = pwm_duty;if(ACC == pwm[0]) P_PWM0 = PWM_OFF; //判断PWM占空比是否结束
       if(ACC = \text{pwm}[1]) P_PWM1 = PWM_OFF;
       if(ACC == pwm[2]) P_PWM2 = PWM_OFF;if(ACC = \text{pwm}[3]) P_PWM3 = PWM_OFF;
       if(ACC == pwm[4]) P_PWM4 = PWM_OFF;if(ACC == pwm[5]) P PWM5 = PWM OFF;
       if(ACC == pwm[6]) P_PWM6 = PWM_OFF;
       if(ACC == pwm[7]) P_PWM7 = PWM_OFF;
       if(ACC == pwm[8]) P_PWM8 = PWM_OFF;if(ACC == pwm[9]) P_PWM9 = PWM_OFF;if(ACC == pwm[10]) P_PWM10 = PWM_OFF;if(ACC = \text{pwm}[11]) P_PWM11 = PWM_OFF;
       if(ACC == pwm[12]) P_PWM12 = PWM_OFF;if(ACC == pwm[13]) P_PWM13 = PWM_OFF;if(ACC = = pwm[14]) P_PWM14 = PWM_OFF;
       if(ACC == pwm[15]) P_PWM15 = PWM_OFF;if(-cnt_1ms == 0){
              cnt_1ms = Timer0_Rate / 1000;B 1ms = 1; // 1ms标志
       }
}
```
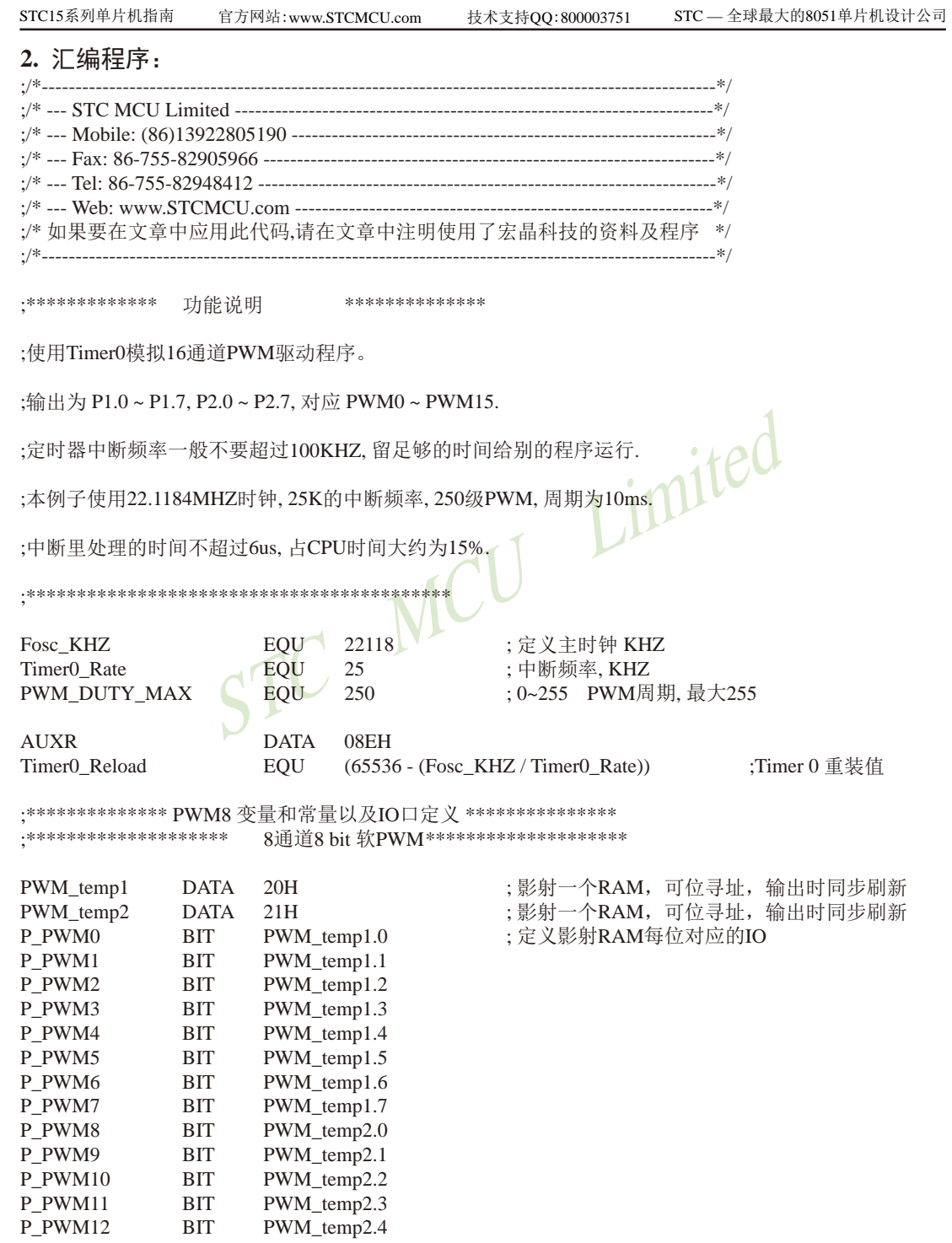

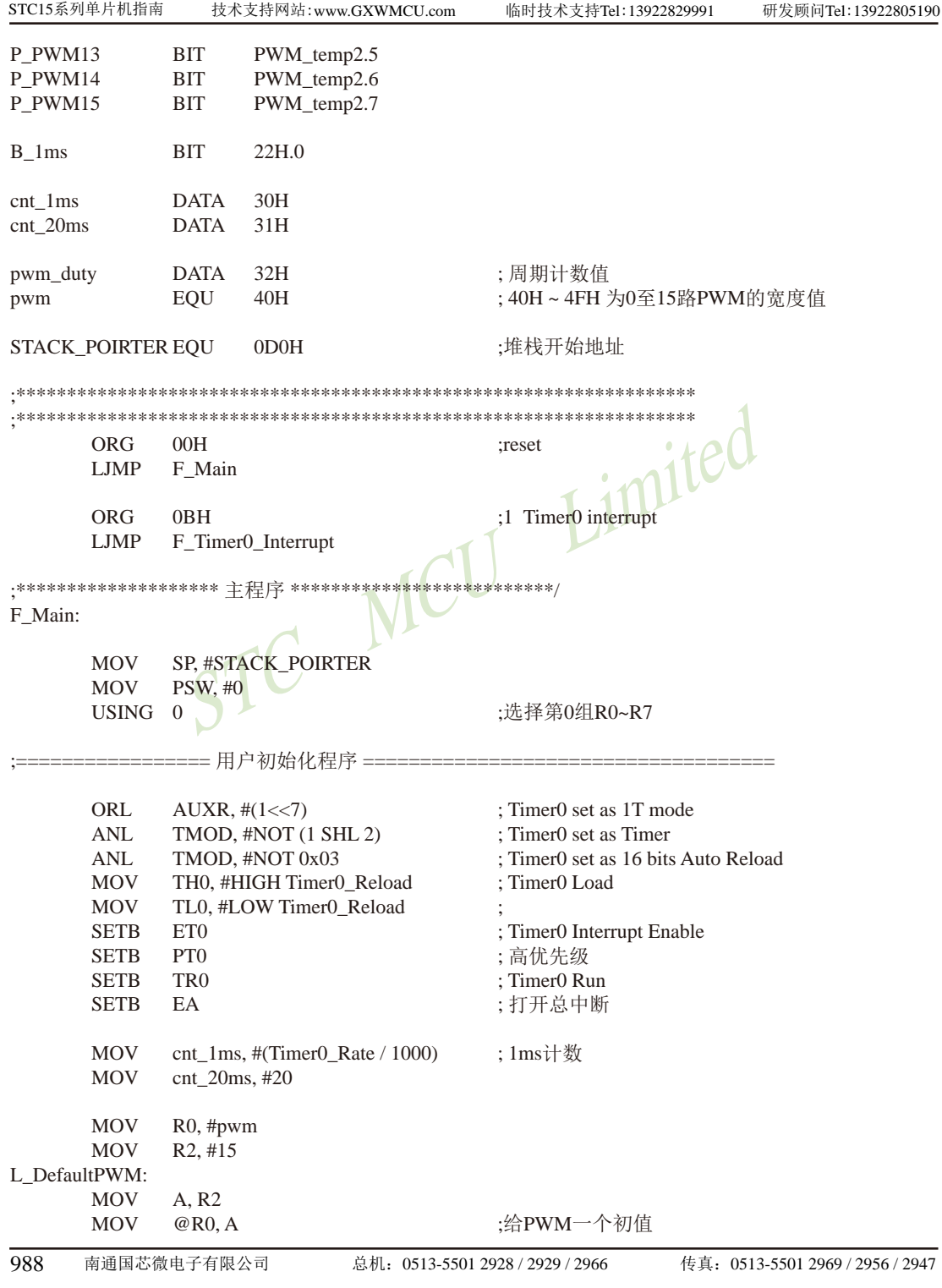

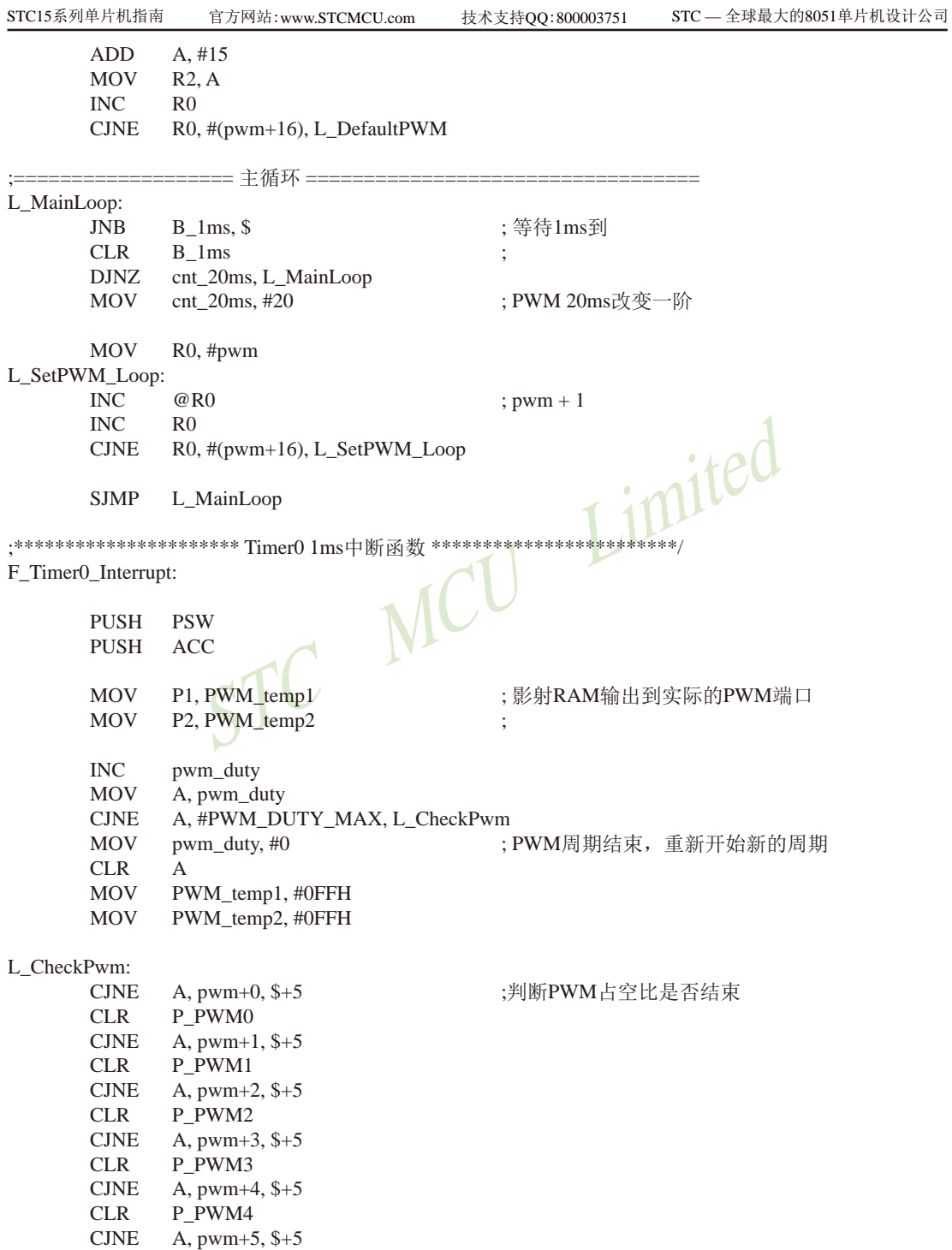

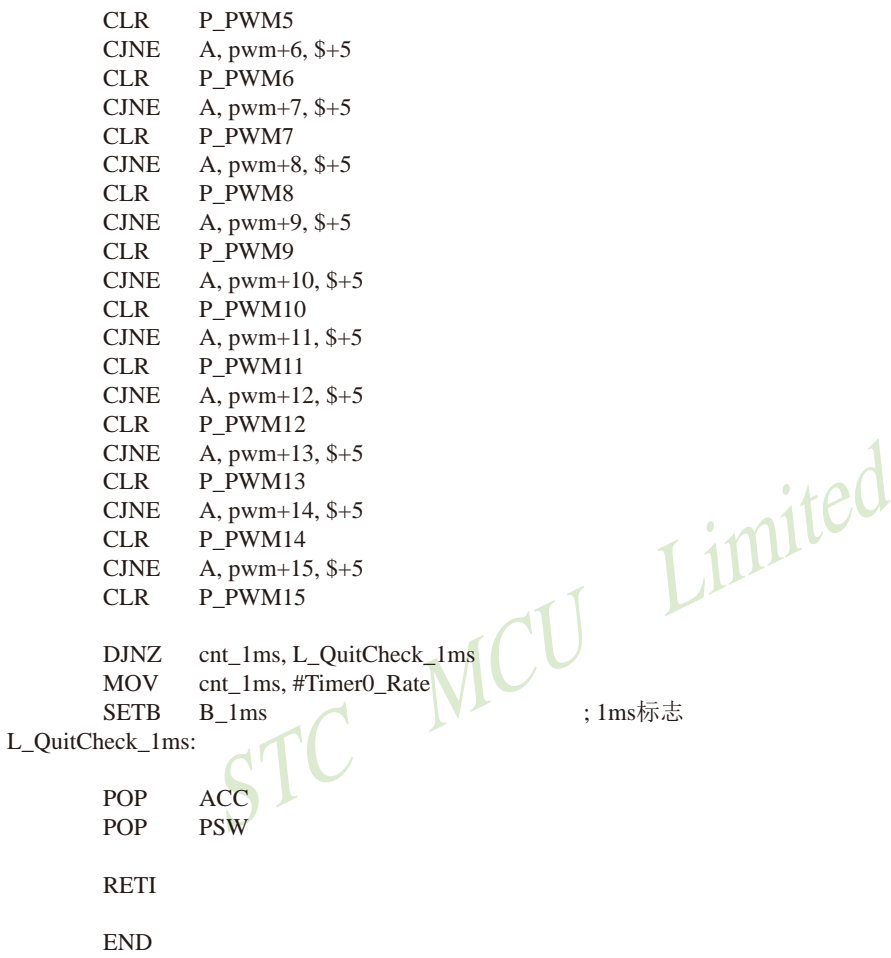

## **11.11** 用**T0**的时钟输出功能实现**8~16**位**PWM**的程序**(C**及汇编**)** ——占用系统时间小于**0.4%**

下文为利用T0的时钟输出功能实现8~16位PWM(占用系统时间小于0.4%)的测试程序 (包括C语言程序和汇编程序)。

### **1**、**C**语言程序

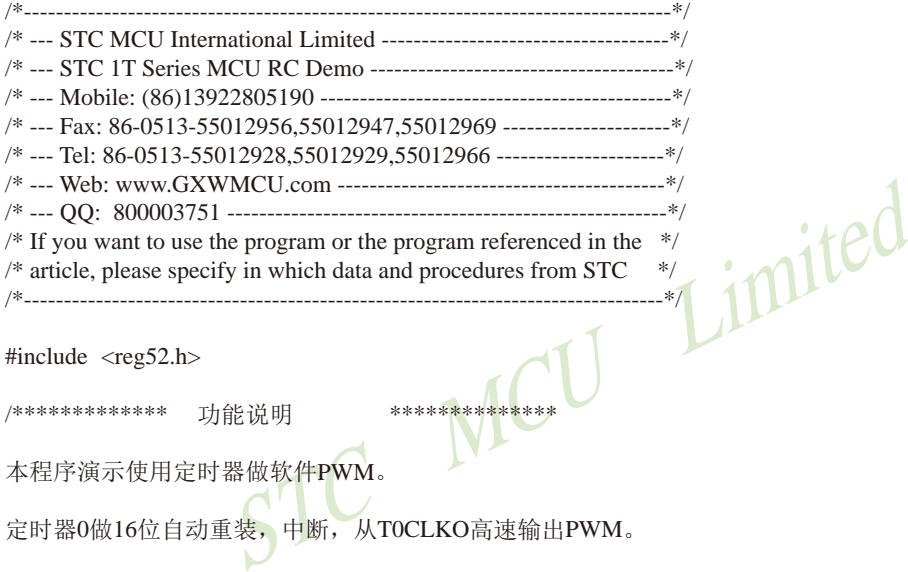

#include  $<$ reg52.h>

/\*\*\*\*\*\*\*\*\*\*\*\*\*\*\*\*\*\* 功能说明 \*\*\*\*\*\*\*\*\*\*\*\*\*\*\*\*

本程序演示使用定时器做软件PWM。

定时器0做16位自动重装,中断,从T0CLKO高速输出PWM。

本例程是使用STC15F/L系列MCU的定时器T0做模拟PWM的例程。

PWM可以是任意的量程。但是由于软件重装需要一点时间,所以PWM占空比最小为32T/周期,最大为 (周期-32T)/周期, T为时钟周期。

PWM频率为周期的倒数。假如周期为6000, 使用24MHZ的主频,则PWM频率为4000HZ。

\*\*\*\*\*\*\*\*\*\*\*\*\*\*\*\*\*\*\*\*\*\*\*\*\*\*\*\*\*\*\*\*\*\*\*\*\*\*\*\*\*\*/

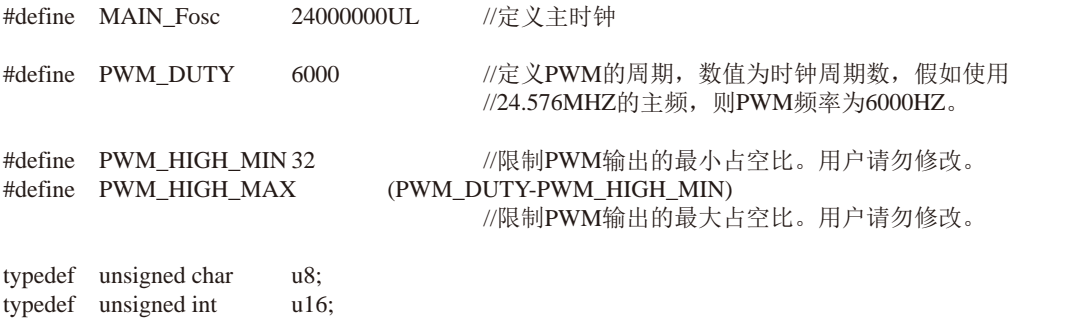

```
STC15系列单片机指南
        \begin{minipage}{0.5\textwidth} \begin{minipage}{0.9\textwidth} \begin{minipage}{0.9技术支持网站:www.GXWMCU.com 临时技术支持Tel:13922829991 研发顾问Tel:13922805190
typedef unsigned long u32;
sfr P3M1 = 0xB1; //P3M1.n,P3M0.n =00--->Standard, 01--->push-pull
sfr P3M0 = 0xB2; // =10--->pure input, 11--->open drain
sfr AUXR = 0x8E;
sfr INT_CLKO = 0x8F;
sbit P_PWM = P3^5; //定义PWM输出引脚。
//sbit P_PWM = P1^4; //定义PWM输出引脚。STC15W204S
u16 pwm; \gamma定义PWM输出高电平的时间的变量。用户操作PWM的变量。
u16 PWM_high,PWM_low; //中间变量,用户请勿修改。
void delay ms(unsigned char ms);
void LoadPWM(u16 i);
/******************** 主函数**************************/
void main(void)
{
        P_PWM = 0:
                                  //P3.5 设置为推挽输出
        P3M0 = (1 \ll 5);// P1M1 \&= \sim (1 \ll 4); //P1.4 设置为推挽输出
// P1MO = (1 \ll 4);TR0 = 0; \sqrt{\frac{m}{2} \cdot \frac{m}{m}}ET0 = 1; //允许中断
        PT0 = 1: //高优先级中断
        TMOD &= ~0x03; //工作模式,0: 16位自动重装
        AUXR = 0x80; //1T
        TMOD &= \sim 0 \times 04; //定时
        INT_CLKO | = 0x01; //输出时钟
        TH0 = 0;
        TL0 = 0:
        TR0 = 1; //开始运行
        EA = 1:
        pwm = PWM_DUTY / 10; //给PWM一个初值,这里为10%占空比
        LoadPWM(pwm); //计算PWM重装值
        while (1)
        {
                 while(pwm < (PWM_HIGH_MAX-8))
\{
```

```
5数, 这里只支持1~255ms. 自动适应主时钟.<br>
1 char ms)<br>
The Contract MCU Limited<br>
Fosc (13000;<br>
ile(--i)
STC15系列单片机指南 官方网站:www.STCMCU.com 技术支持QQ:800003751 STC — 全球最大的8051单片机设计公司
                    pwm += 8; //PWM逐渐加到最大
                     LoadPWM(pwm);
                     delay_ms(8);
 }
             while(pwm > (PWM_HIGH_MIN+8))
\{pwm -= 8; //PWM逐渐减到最小
                     LoadPWM(pwm);
                    delay ms(8);
 }
       }
}
//========================================================================
// 函数: void delay ms(unsigned char ms)
// 描述: 延时函数。
// 参数: ms,要延时的ms数, 这里只支持1~255ms. 自动适应主时钟.
// 返回: none.
// 版本: VER1.0
// 日期: 2013-4-1
// 备注: 
//========================================================================
void delay_ms(unsigned char ms)
{
   unsigned int i;
        do{
         i = MAIN Fosc / 13000:
              while(-i) }while(--ms);
}
/**************** 计算PWM重装值函数 *******************/
void LoadPWM(u16 i)
{
      u16 j;
      if(i > PWM_HIGH_MAX) i = PWM_HIGH_MAX; //如果写入大于最大占空比数据,则强制为最大占空比。
      if(i < PWM HIGH MIN) i = PWM HIGH MIN;
                                  //如果写入小于最小占空比数据,则强制为最小占空比。
      j = 65536UL - PWM_DUTY + i; //计算PWM低电平时间
      i = 65536UL - i; //计算PWM高电平时间
      EA = 0:
      PWM_high = i; \qquad //装载PWM高电平时间
      PWM_low = j; \qquad //装载PWM低电平时间
      EA = 1;
}
e^{4**************************Tinner0+100}
```

```
void timer0_int (void) interrupt 1
```
{ if(P\_PWM) { TH0 =  $(u8)(PWM_low \gg 8);$  //如果是输出高电平, 则装载低电平时间。  $TL0 = (u8)$ PWM\_low; } else { TH0 =  $(u8)$ (PWM\_high >> 8); //如果是输出低电平, 则装载高电平时间。  $TL0 = (u8)$ PWM\_high; } }

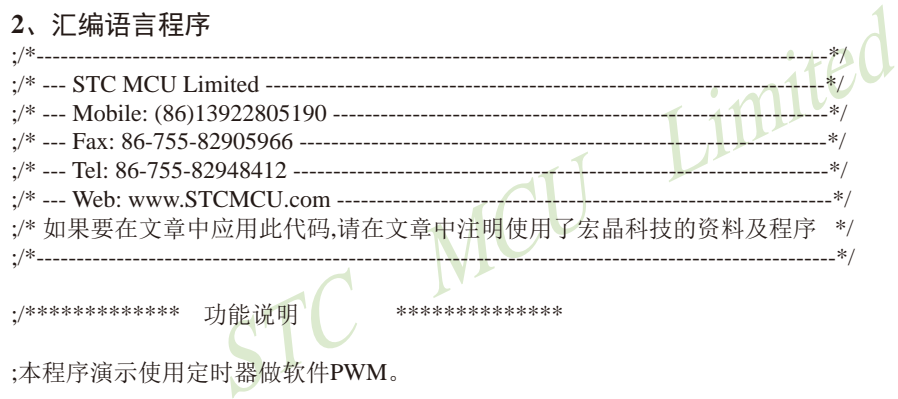

;本程序演示使用定时器做软件PWM。

;定时器0做16位自动重装,中断,从T0CLKO高速输出PWM。

;本例程是使用STC15F/L系列MCU的定时器T0做模拟PWM的例程。

;PWM可以是任意的量程。但是由于软件重装需要一点时间,所以PWM占空比最小为32T/周期,最大为 (周期-32T)/周期, T为时钟周期。

;PWM频率为周期的倒数。假如周期为6000, 使用24MHZ的主频,则PWM频率为4000HZ。

;\*\*\*\*\*\*\*\*\*\*\*\*\*\*\*\*\*\*\*\*\*\*\*\*\*\*\*\*\*\*\*\*\*\*\*\*\*\*\*\*\*\*/

;\*\*\*\*\*\*\*\*\*\*\*\*\*\*\*\*\*\*\*\*\*\*\*\*\*\*\*用户宏定义\*\*\*\*\*\*\*\*\*\*\*\*\*\*\*\*\*\*\*\*\*\*\*\*\*\*\*\*\*\*\*\*\*\*\*\*\*\*\*\*\*\*\*\*\*\*\*\*\*\*\*\*\* \*\* Fosc\_KHZ EQU 24000 //定义主时钟, KHZ PWM\_DUTY EQU 6000 //定义PWM的周期,数值为PCA所选择的时钟脉冲个数。

PWM\_HIGH\_MIN EQU 32 //限制PWM输出的最小占空比, 避免中断里重装参数时间不够。 PWM\_HIGH\_MAXEQU (PWM\_DUTY - PWM\_HIGH\_MIN)

//限制PWM输出的最大占空比。

 $\begin{minipage}{0.5\textwidth} \begin{minipage}{0.5\textwidth} \begin{minipage}{0.5$ STC15系列单片机指南 官方网站:www.STCMCU.com 技术支持QQ:800003751 STC — 全球最大的8051单片机设计公司 ;\*\*\*\*\*\*\*\*\*\*\*\*\*\*\*\*\*\*\*\*\*\*\*\*\*\*\*\*\*\*\*\*\*\*\*\*\*\*\*\*\*\*\*\*\*\*\*\*\*\*\*\*\*\*\*\*\*\*\*\*\*\*\*\*\*\*\*\*\*\*\*\*\*\*\*\*\*\*\*\*\*\*\*\*\*\*\*\*\*\* P3M1 DATA 0B1H ; P3M1.n,P3M0.n =00--->Standard, 01--->push-pull P3M0 DATA 0B2H ;  $=10$ --->pure input, 11--->open drain AUXR DATA 08EH ; INT\_CLKO DATA 08FH P\_PWM BIT P3.5 ; 定义PWM输出引脚。 ;P\_PWM BIT P1.4 ; 定义PWM输出引脚。STC15W204S pwm\_H DATA 030H ; 定义PWM输出高电平的时间的变量。用户操作PWM的变量。 pwm\_L DATA 031H PWM\_high\_H DATA 032H ;中间变量,用户请勿修改 PWM\_high\_L DATA 033H PWM\_low\_H DATA 034H PWM\_low\_L DATA 035H STACK\_POIRTER EOU 0D0H :堆栈开始地址 ;\*\*\*\*\*\*\*\*\*\*\*\*\*\*\*\*\*\*\*\*\*\*\*\*\*\*\*\*\*\*\*\*\*\*\*\*\*\*\*\*\*\*\*\*\*\*\*\*\*\*\*\*\*\*\*\*\*\*\*\*\*\*\*\*\*\*\* ;\*\*\*\*\*\*\*\*\*\*\*\*\*\*\*\*\*\*\*\*\*\*\*\*\*\*\*\*\*\*\*\*\*\*\*\*\*\*\*\*\*\*\*\*\*\*\*\*\*\*\*\*\*\*\*\*\*\*\*\*\*\*\*\*\*\*\* ORG 00H ;reset LJMP F\_Main ORG 0BH **interval interval interval interval interval interval interval interval interval interval interval interval interval interval interval interval interval interval interval interval interval interval interval interv** LJMP F\_Timer0\_Interrupt ;\*\*\*\*\*\*\*\*\*\*\*\*\*\*\*\*\*\*\*\* 主程序 \*\*\*\*\*\*\*\*\*\*\*\*\*\*\*\*\*\*\*\*\*\*\*\*\*\*/ F\_Main: MOV SP, #STACK\_POIRTER MOV PSW, #0 USING 0 : book : 选择第0组R0~R7 =========== 用户初始化程序 ========= CLR P\_PWM ANL P3M1, #NOT (1 SHL 5) : P3.5 设置为推挽输出 ORL P3M0, #(1 SHL 5); ; ANL P1M1, #NOT (1 SHL 4) ; P1.4 设置为推挽输出 STC15W204S ORL P1M0, #(1 SHL 4) ; CLR TR0 ; 停止计数 SETB ET0 ; 允许中断 SETB PT0 ; 高优先级中断 ANL TMOD, #NOT 003H ;工作模式,0:16位自动重装 ORL AUXR, #080H ; 1T ANL TMOD, #NOT 004H ; 定时

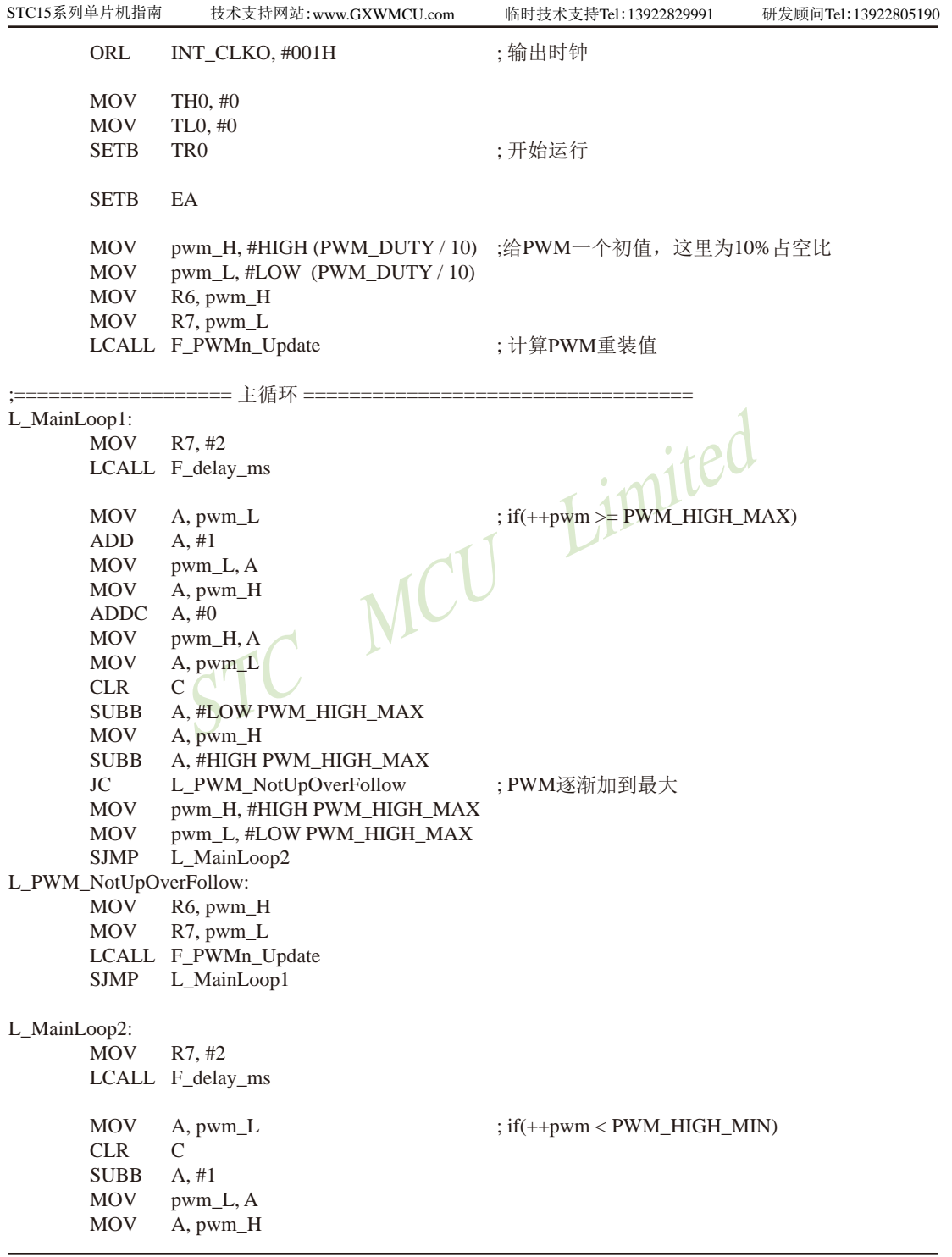

STC MCU Limited  $SUBB \tA, #0$ MOV pwm\_H, A MOV A, pwm\_L CLR C SUBB A, #LOW PWM\_HIGH\_MIN MOV A, pwm\_H SUBB A, #HIGH PWM\_HIGH\_MIN JNC L\_PWM\_NotDnOverFollow ; PWM逐渐减到最小 MOV pwm\_H, #HIGH PWM\_HIGH\_MIN MOV pwm\_L, #LOW PWM\_HIGH\_MIN SJMP L\_MainLoop1 L\_PWM\_NotDnOverFollow: MOV R6, pwm\_H MOV R7, pwm\_L LCALL F\_PWMn\_Update SJMP L\_MainLoop2 ;//======================================================================== ;// 函数: F\_delay\_ms ;// 描述: 延时子程序。 ;// 参数: R7: 延时ms数. ;// 返回: none. ;// 版本: VER1.0 ;// 日期: 2013-4-1 ;// 备注: 除了ACCC和PSW外, 所用到的通用寄存器都入栈 ;//======================================================================== F\_delay\_ms: PUSH AR3 ;入栈R3 PUSH AR4 : 入栈R4 L delay ms 1: MOV R3, #HIGH (Fosc\_KHZ / 13) MOV R4, #LOW (Fosc\_KHZ / 13) L\_delay\_ms\_2: MOV A, R4 ;1T Total 13T/loop  $DEC$  R4 ;2T JNZ L\_delay\_ms\_3 ;4T DEC R3 L\_delay\_ms\_3:  $\angle$ DEC A ;1T  $ORL$   $A, R3$  ;1T JNZ L delay ms 2 ;4T DJNZ R7, L\_delay\_ms\_1 POP AR4 :出栈R2 POP AR3 :出栈R3 RET

#LOW PWM\_HIGH\_MAX<br>
R6<br>
#HIGH PWM\_HIGH\_MAX<br>
5, #HIGH PWM\_HIGH\_MAX<br>
; 如果写入大于最大占空比数据,强制<br>
7, #LOW PWM\_HIGH\_MAX<br>
R7<br>
#LOW PWM\_HIGH\_MIN<br>
R6<br>
#HIGH PWM\_HIGH\_MIN<br>
R6<br>
#HIGH PWM\_HIGH\_MIN ;======================================================================== ; 函数: F\_PWMn\_Update ; 描述: 更新占空比数据。 ; 参数: R6,R7: PWM值。 ; 返回: 无 ; 版本: VER1.0 ; 日期: 2014-2-15 ; 备注: ;======================================================================== F\_PWMn\_Update: PUSH AR3 PUSH AR4 CLR C MOV A, R7 SUBB A, #LOW PWM\_HIGH\_MAX MOV A, R6 SUBB A, #HIGH PWM\_HIGH\_MAX JC L\_OuitCheckPwm\_1 MOV R6, #HIGH PWM\_HIGH\_MAX ; 如果写入大于最大占空比数据, 强制为最大占空比。 MOV R7, #LOW PWM\_HIGH\_MAX L\_QuitCheckPwm\_1: CLR C MOV A, R7 SUBB A, #LOW PWM\_HIGH\_MIN MOV A, R6 SUBB A, #HIGH PWM\_HIGH\_MIN JNC L\_QuitCheckPwm\_2 MOV R6, #HIGH PWM\_HIGH\_MIN ; 如果写入小于最小占空比数据, 强制为最小占空比。 MOV R7, #LOW PWM\_HIGH\_MIN L\_QuitCheckPwm\_2: CLR C MOV A, R7 :i+算并保存PWM输出低电平的T0时钟脉冲个数 SUBB A, #LOW PWM\_DUTY MOV R4, A MOV A, R6 SUBB A, #HIGH PWM\_DUTY MOV R3, A CLR C MOV A, #0  $\cdot$  :计算并保存PWM输出高电平的T0时钟脉冲个数 SUBB A, R7 MOV R7, A MOV A, #0 SUBB A, R6

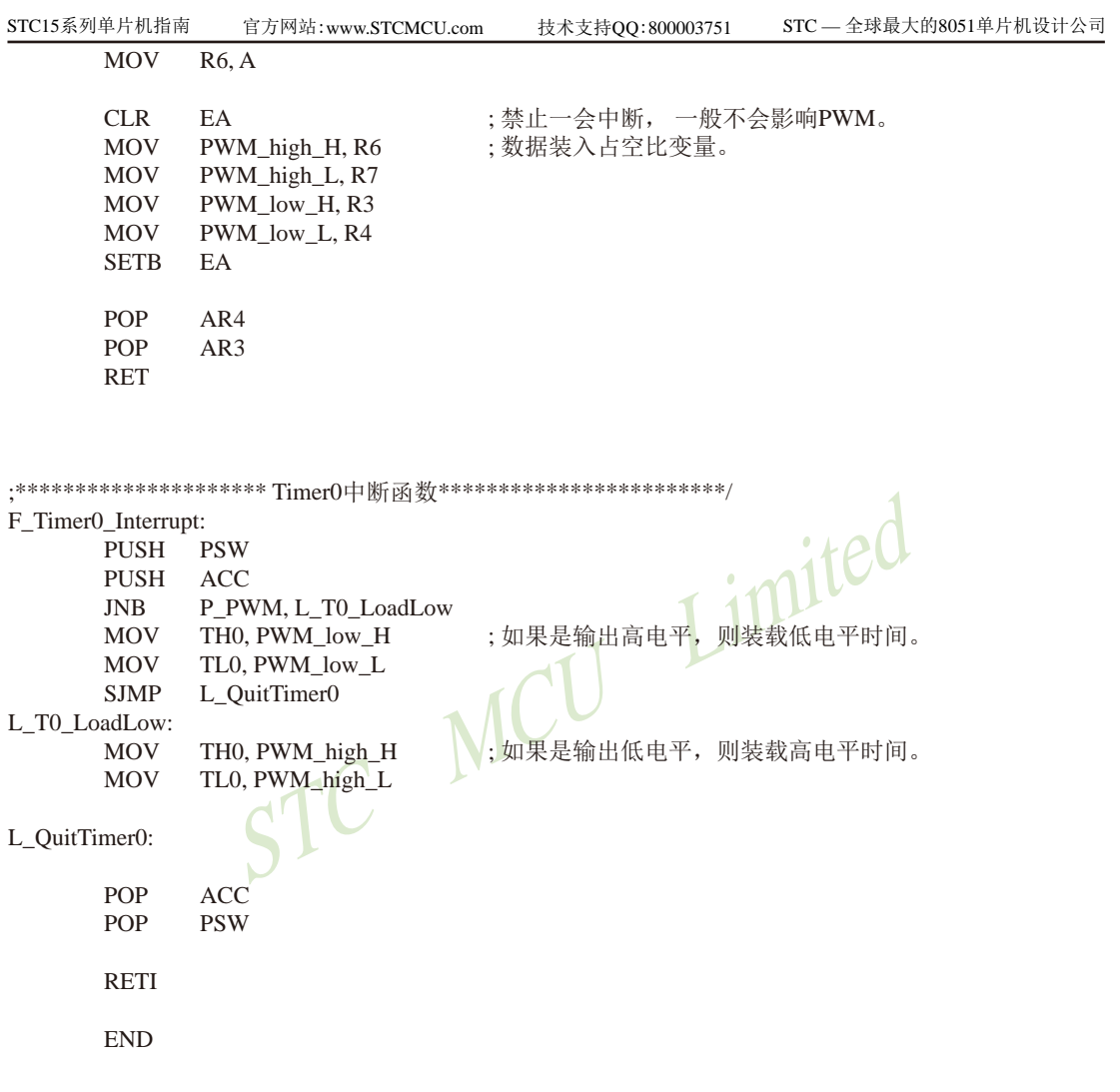

# **11.12** 用**T1**的时钟输出功能实现**8~16**位**PWM**的程序**(C**及汇编**)** ——占用系统时间小于**0.4%**

下文为利用T1的时钟输出功能实现8~16位PWM(占用系统时间小于0.4%)的测试程序 (包括C语言程序和汇编程序)。

### **1**、**C**语言程序

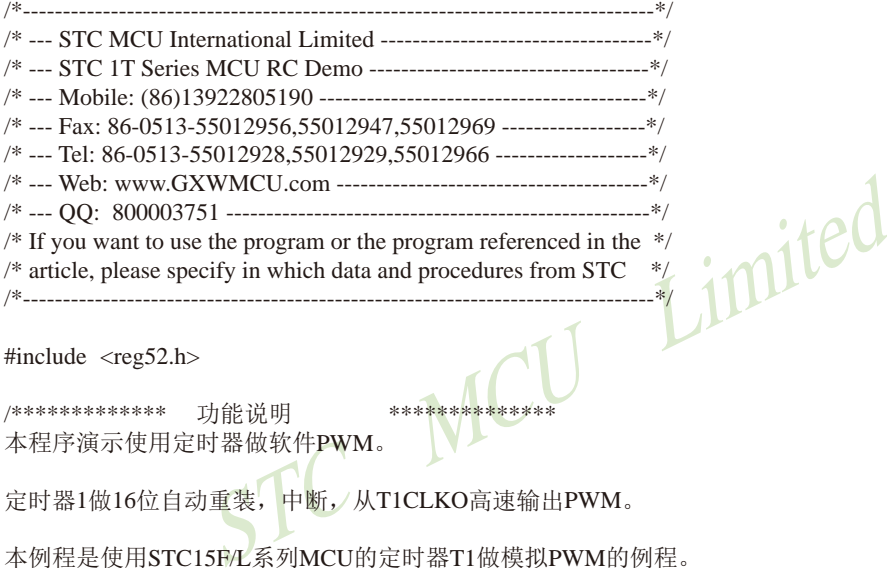

#include <reg52.h>

/\*\*\*\*\*\*\*\*\*\*\*\*\*\*\*\*\*\* 功能说明 本程序演示使用定时器做软件PWM。

定时器1做16位自动重装,中断,从T1CLKO高速输出PWM。

本例程是使用STC15F/L系列MCU的定时器T1做模拟PWM的例程。

PWM可以是任意的量程。但是由于软件重装需要一点时间,所以PWM占空比最小为32T/周期,最大为 (周期-32T)/周期, T为时钟周期。

PWM频率为周期的倒数。假如周期为6000, 使用24MHZ的主频,则PWM频率为4000HZ。

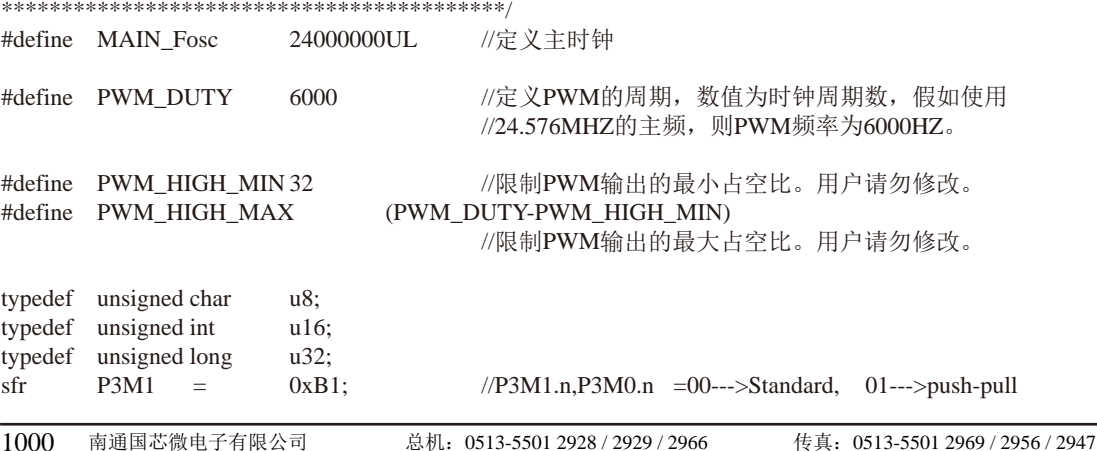

```
STC MCU Limited
STC15系列单片机指南 官方网站:www.STCMCU.com 技术支持QQ:800003751 STC — 全球最大的8051单片机设计公司
sfr P3M0 = 0xB2; // =10--->pure input, 11--->open drain
sfr \t AUXR = 0x8Esfr INT CLKO= 0x8F;
sbit P_PWM = P3^4; \angle //定义PWM输出引脚。
u16 pwm; \frac{1}{6} //定义PWM输出高电平的时间的变量。用户操作PWM的变量。
u16 PWM high, PWM low; //中间变量, 用户请勿修改。
void delay ms(u8 ms);
void LoadPWM(u16 i);
/******************** 主函数**************************/
void main(void)
{
     P_PWM = 0;
                      //P3.4 设置为推挽输出
     P3M0 = (1 \ll 4);TR1 = 0; //oplus 止计数
     ET1 = 1; //允许中断
     PT1 = 1; //高优先级中断
                      //工作模式,0: 16位自动重装
     AUXR = 0x40:
     TMOD &=-0x40;
     INT_CLKO |= 0x02;TH1 = 0:
     TL1 = 0:
     TR1 = 1; \vert //开始运行
     EA = 1:
     pwm = PWM_DUTY / 10; //给PWM一个初值,这里为10%占空比
     LoadPWM(pwm); //计算PWM重装值
     while (1)
     {
           while(pwm < (PWM_HIGH_MAX-8))
\{pwm += 8; <br> //PWM逐渐加到最大
                 LoadPWM(pwm);
                 delay_ms(8);
 }
           while(pwm >(PWM_HIGH_MIN+8))
\{pwm -= 8; //PWM逐渐减到最小
                 LoadPWM(pwm);
                 delay_ms(8);
 }
```

```
STC MCU Limited
       }
}
//========================================================================
// 函数: void delay_ms(u8 ms)
// 描述: 延时函数。
// 参数: ms,要延时的ms数, 这里只支持1~255ms. 自动适应主时钟.
// 返回: none.
// 版木· VER1.0
// 日期: 2013-4-1
// 备注: 
//========================================================================
void delay_ms(u8 ms)
{
        unsigned int i;
        do{
             i =MAIN Fosc / 13000;
              while(-i) }while(--ms);
}
/****************** 计算PWM重装值函数 ******
void LoadPWM(u16 i)
{
      u16 i:
      if(i > PWM HIGH MAX) //如果写入大于最大占空比数据,则强制为最大占空比。
      if(i < PWM_HIGH_MIN) //如果写入小于最小占空比数据,则强制为最小占空比。
      j = 65536UL - PWM_DUTY + i;i = 65536UL - i; //计算PWM高电平时间
      EA = 0:
       PWM_high = i; \qquad //装载PWM高电平时间
      PWM_low = j; \qquad //装载PWM低电平时间
      EA = 1:
}
e^{4**************************Tinner0\#m} /*************************/
void timer0_int (void) interrupt 3
{
      if(P_PWM)
       {
             TH1 = (u8)(PWM_low >> 8); <br> //如果是输出高电平, 则装载低电平时间。
             TL1 = (u8)PWM_low;
       }
       else
       {
             TH1 = (u8)(PWM_high >> 8); \hspace{1cm} //如果是输出低电平, 则装载高电平时间。
             TL1 = (u8)PWM_high;
       }
}
```
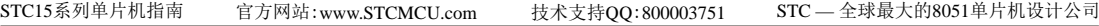

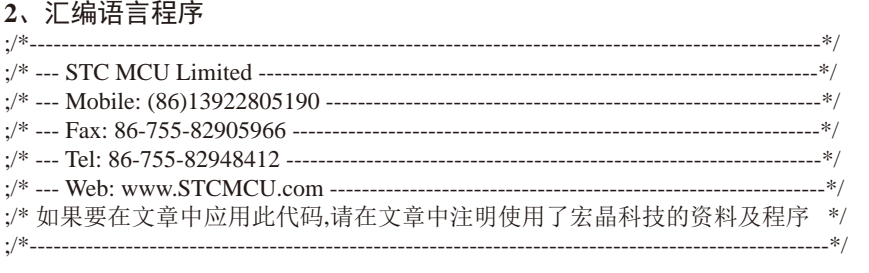

;/\*\*\*\*\*\*\*\*\*\*\*\*\* 功能说明 \*\*\*\*\*\*\*\*\*\*\*\*\*\* ;本程序演示使用定时器做软件PWM。

;定时器1做16位自动重装,中断,从T1CLKO高速输出PWM。

;本例程是使用STC15F/L系列MCU的定时器T1做模拟PWM的例程。

;PWM可以是任意的量程。但是由于软件重装需要一点时间,所以PWM占空比最小为32T/周期,最大为 (周期-32T)/周期, T为时钟周期。

;PWM频率为周期的倒数。假如周期为6000, 使用24MHZ的主频,则PWM频率为4000HZ。

;\*\*\*\*\*\*\*\*\*\*\*\*\*\*\*\*\*\*\*\*\*\*\*\*\*\*\*\*\*\*\*\*\*\*\*\*\*\*\*\*\*\*/ ;\*\*\*\*\*\*\*\*\*\*\*\*\*\*\*\*\*\*\*\*\*\*\*\*\*\*\*用户宏定义\*\*\*\*\*\*\*\*\*\*\*\*\*\*\*\*\*\*\*\*\*\*\*\*\*\*\*\*\*\*\*\*\*\*\*\*\*\*\*\*\*\*\*\*\*\*\*\*\*\*\*\*\*

Fosc\_KHZ EQU 24000 //定义主时钟, KHZ

THE MINITY AND THREE MANAGEMENT AND THE MANAGEMENT AND THE MANAGEMENT AND THE MANAGEMENT AND MANAGEMENT AND MANAGEMENT AND MANAGEMENT AND MANAGEMENT AND MANAGEMENT AND MANAGEMENT AND MANAGEMENT AND MANAGEMENT AND MANAGEM PWM\_DUTY EQU 6000 / //定义PWM的周期, 数值为PCA所选择的时钟脉冲个数。<br>PWM\_HIGH\_MINEOU 32 //限制PWM输出的最小占空比, 避免中断里重装参数时间 32 //限制PWM输出的最小占空比, 避免中断里重装参数时间不够。 PWM\_HIGH\_MAXEQU (PWM\_DUTY - PWM\_HIGH\_MIN) //限制PWM输出的最大占空比。

;\*\*\*\*\*\*\*\*\*\*\*\*\*\*\*\*\*\*\*\*\*\*\*\*\*\*\*\*\*\*\*\*\*\*\*\*\*\*\*\*\*\*\*\*\*\*\*\*\*\*\*\*\*\*\*\*\*\*\*\*\*\*\*\*\*\*\*\*\*\*\*\*\*\*\*\*\*\*\*\*\*\*\*\*\*\*\*\*\*\*

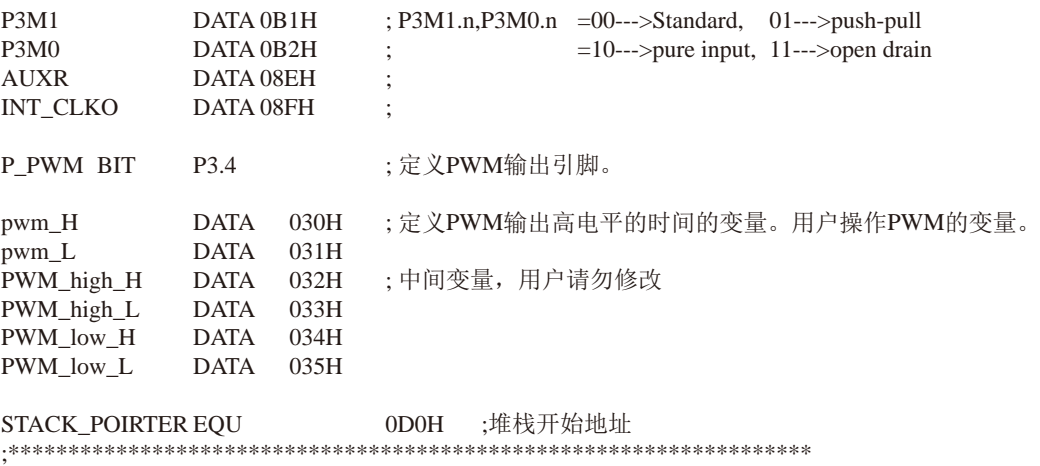

;\*\*\*\*\*\*\*\*\*\*\*\*\*\*\*\*\*\*\*\*\*\*\*\*\*\*\*\*\*\*\*\*\*\*\*\*\*\*\*\*\*\*\*\*\*\*\*\*\*\*\*\*\*\*\*\*\*\*\*\*\*\*\*\*\*\*\*

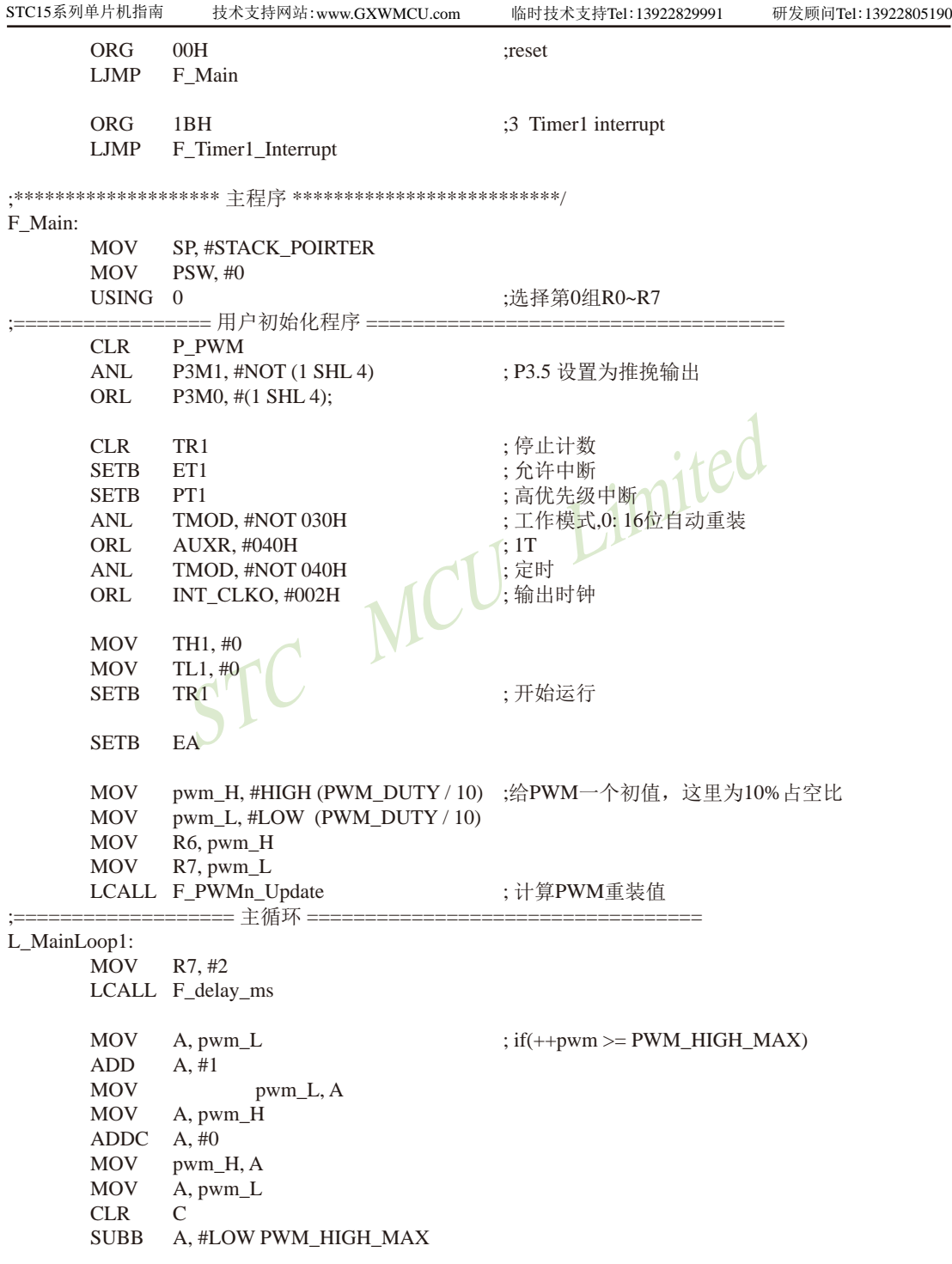

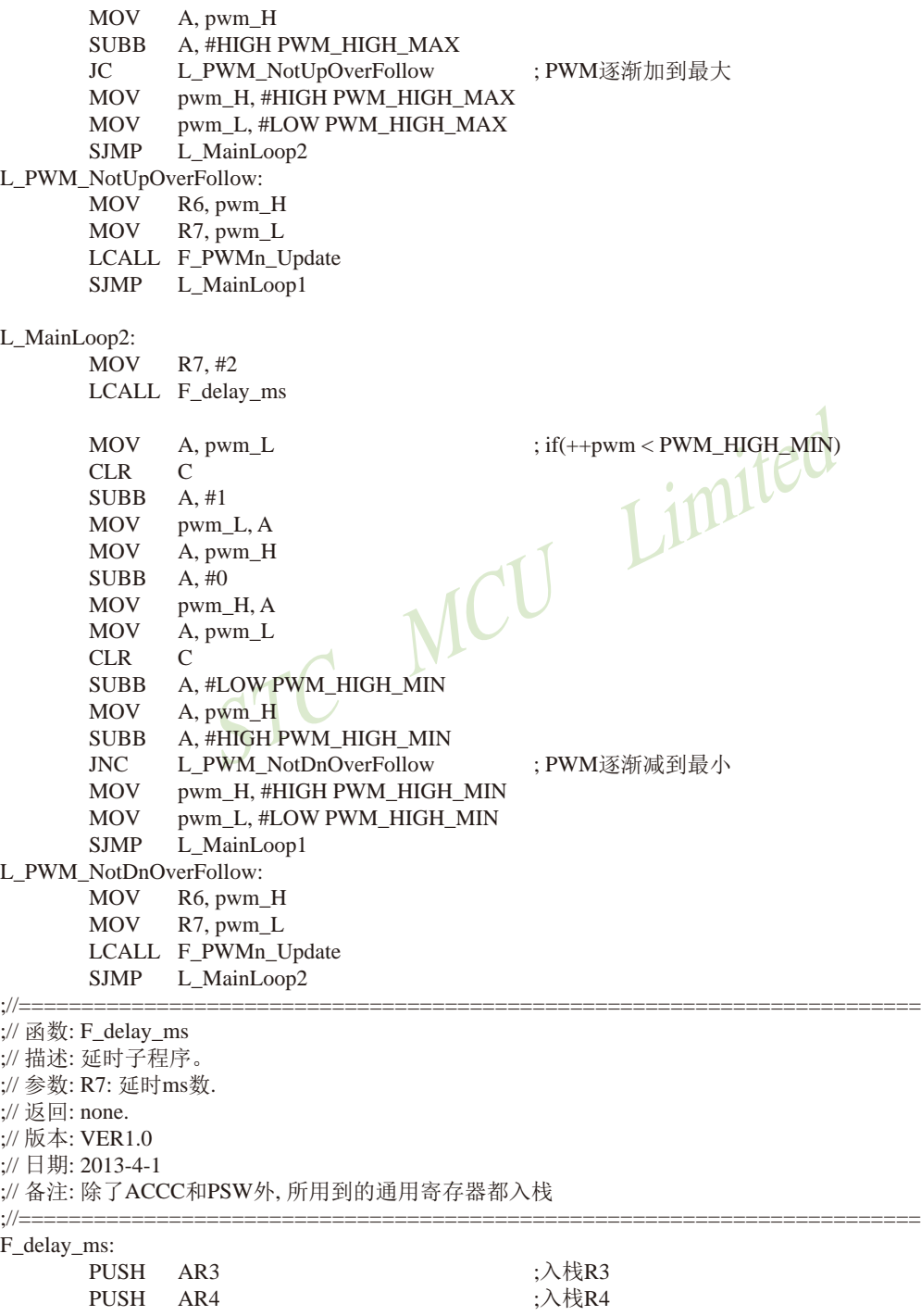

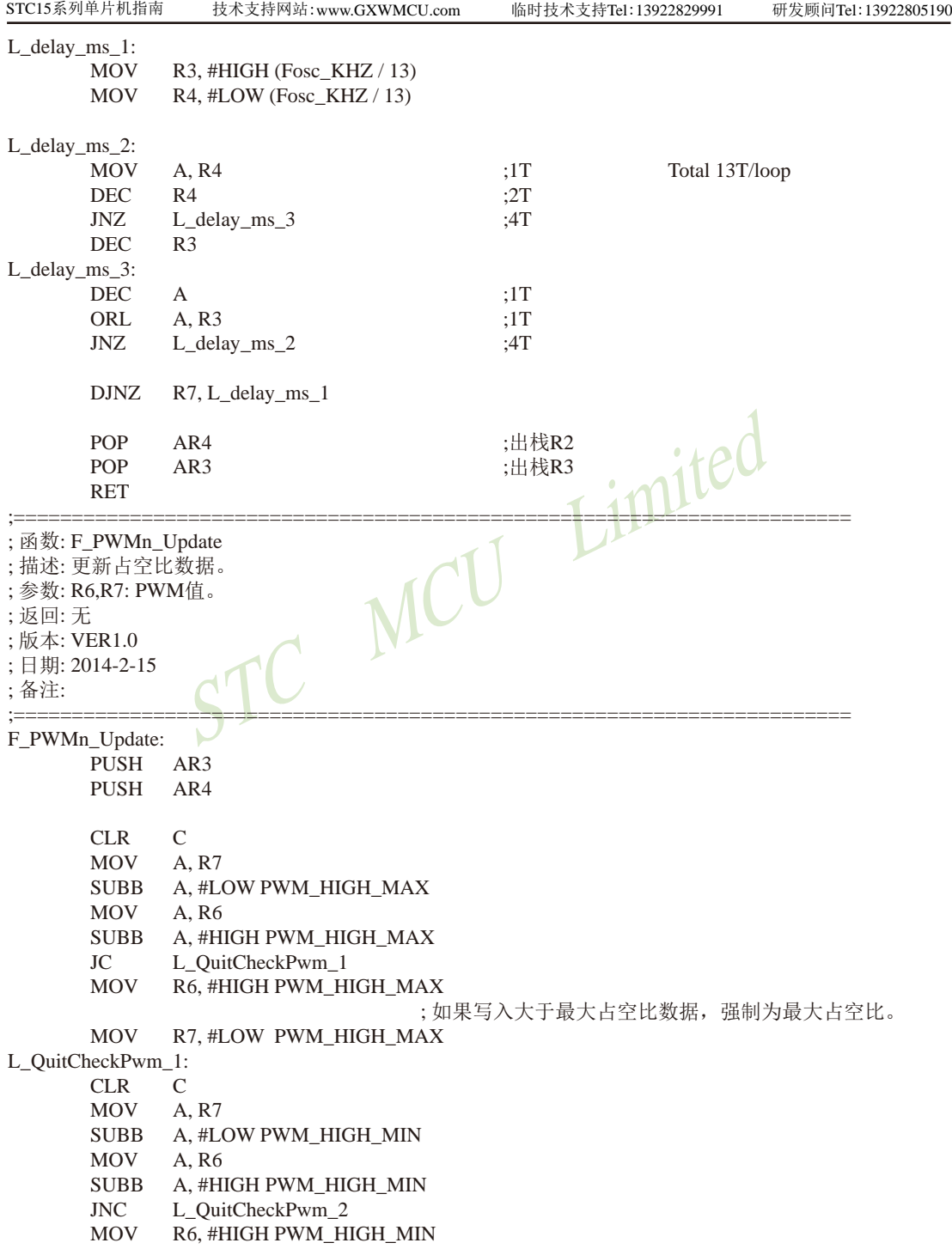

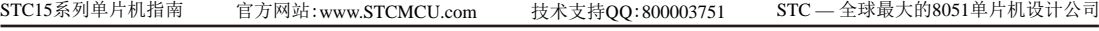

A, KO<br>
R6, A<br>
EA ; 禁止一会中断,一般不会影响PWM。<br>
PWM\_high\_H, R6 ; 数据装入占空比变量。<br>
PWM\_low\_H, R3<br>
PWM\_low\_L, R4<br>
EA<br>
AR4<br>
AR4<br>
AR3 ; 如果写入小于最小占空比数据,强制为最小占空比。 MOV R7, #LOW PWM\_HIGH\_MIN L\_QuitCheckPwm\_2: CLR C MOV A, R7 :i+算并保存PWM输出低电平的T0时钟脉冲个数 SUBB A, #LOW PWM\_DUTY MOV R4, A MOV A, R6 SUBB A, #HIGH PWM\_DUTY MOV R3, A CLR C MOV A, #0  $\cdot$  :计算并保存PWM输出高电平的T0时钟脉冲个数 SUBB A, R7 MOV R7, A MOV A, #0 SUBB A, R6 MOV R6, A CLR EA : 李止一会中断, 一般不会影响PWM。 MOV PWM\_high\_H, R6 ; 数据装入占空比变量。 MOV PWM high L, R7 MOV PWM\_low\_H, R3 MOV PWM low L, R4 SETB EA POP POP RET ·\*\*\*\*\*\*\*\*\*\*\*\*\*\*\*\*\*\*\*\*\*\*\*\*\*\* Timer0中断函数\*\*\*\*\*\*\*\*\*\*\*\*\*\*\*\*\*\*\*\*\*\*\*\*\*/ F\_Timer1\_Interrupt: PUSH PSW PUSH ACC JNB P\_PWM, L\_T1\_LoadLow MOV TH1. PWM\_low\_H : 如果是输出高电平, 则装载低电平时间。 MOV TL1, PWM\_low\_L SJMP L\_OuitTimer1 L\_T1\_LoadLow: MOV TH1, PWM high H ; 如果是输出低电平, 则装载高电平时间。 MOV TL1, PWM\_high\_L L\_QuitTimer1: POP ACC POP PSW RETI END

## **11.13** 用**T2**的时钟输出功能实现**8~16**位**PWM**的程序**(C**及汇编**)** ——占用系统时间小于**0.4%**

下文为利用T2的时钟输出功能实现8~16位PWM(占用系统时间小于0.4%)的测试程序 (包括C语言程序和汇编程序)。

### **1**、**C**语言程序

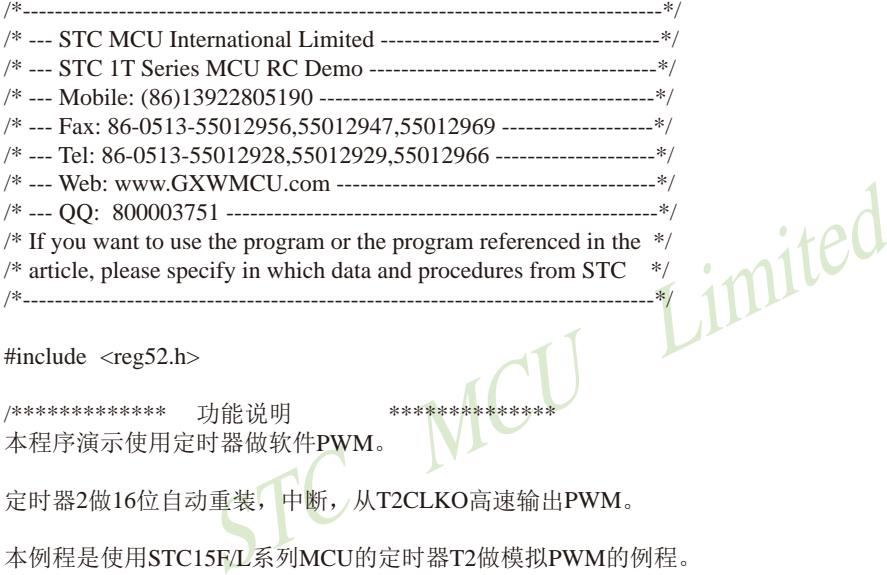

#include <reg52.h>

/\*\*\*\*\*\*\*\*\*\*\*\*\*\*\*\*\*\* 功能说明 本程序演示使用定时器做软件PWM。

定时器2做16位自动重装,中断,从T2CLKO高速输出PWM。

本例程是使用STC15F/L系列MCU的定时器T2做模拟PWM的例程。

PWM可以是任意的量程。但是由于软件重装需要一点时间,所以PWM占空比最小为32T/周期,最大为 (周期-32T)/周期, T为时钟周期。

PWM频率为周期的倒数。假如周期为6000, 使用24MHZ的主频,则PWM频率为4000HZ。 \*\*\*\*\*\*\*\*\*\*\*\*\*\*\*\*\*\*\*\*\*\*\*\*\*\*\*\*\*\*\*\*\*\*\*\*\*\*\*\*\*\*/

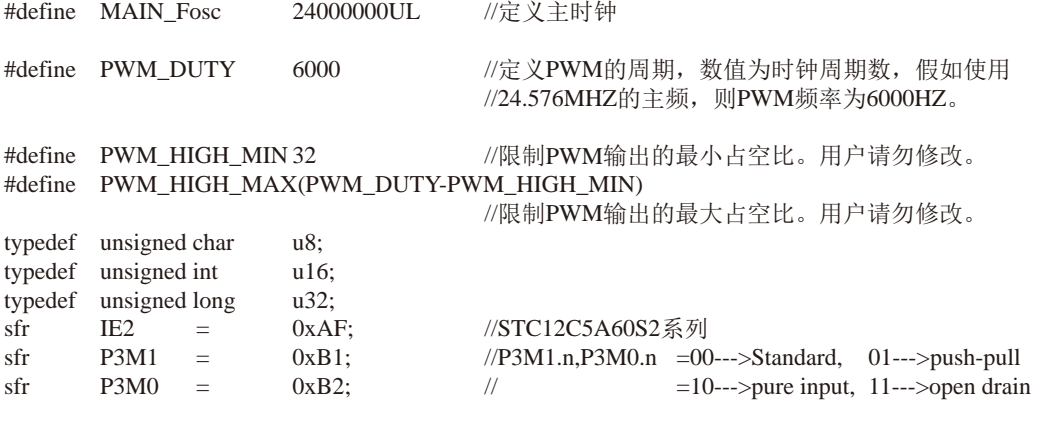
```
P3M1 &= ~1;<br>
P3M0 |= 1;<br>
AUXR &= ~(1<<4);<br>
AUXR &= ~(1<<4);<br>
\angle //停止计数<br>
AUXR = (1<<2);<br>
AUXR = (1<<2);<br>
AUXR = ~(1<-3);<br>
\angle<br>
\angle //TT<br>
AUXR &= ~(1<-3);<br>
\angle<br>
\angle<br>
\angle //输出时钟<br>
\angle<br>
\angle<br>
\angle<br>
\angle<br>
\angle<br>
\angle<br>
STC15系列单片机指南 官方网站:www.STCMCU.com 技术支持QQ:800003751 STC — 全球最大的8051单片机设计公司
sfr \t AUXR = 0x8Esfr INT_CLKO = 0x8F;
sbit P_PWM = P3^0; \angle //定义PWM输出引脚。
u16 pwm; \gamma \to \gamma \to \gamma pwm/#由高电平的时间的变量。用户操作PWM的变量。
u16 PWM_high,PWM_low; //中间变量,用户请勿修改。
void delay ms(u8 ms);
void LoadPWM(u16 i);
/******************** 主函数**************************/
void main(void)
{
        P_PWM = 0;
                                  //P3.0 设置为推挽输出
        P3M0 = 1;AUXR &= \sim (1 \le 4);IE2 = (1 \le 2);
        AUXR = (1 \le 2); //1T
        AUXR &= \sim (1 \leq 3);INT_CLKO |= 0x04;
        TH2 = 0:
        TL2 = 0:
        AUXR = (1 \leq 4)EA = 1:
        pwm = PWM_DUTY / 10; //给PWM一个初值, 这里为10%占空比<br>LoadPWM(pwm): //计算PWM重装值
        LoadPWM(pwm);
        while (1)
        {
                  while(pwm < (PWM_HIGH_MAX-8))
\{pwm += 8; //PWM逐渐加到最大
                          LoadPWM(pwm);
                         delay ms(8);
 }
                 while(pwm >( PWM_HIGH_MIN+8))
\{pwm -= 8; //PWM逐渐减到最小
                          LoadPWM(pwm);
                          delay_ms(8);
 }
        }
}
```
技术支持网站:www.GXWMCU.com 临时技术支持Tel:13922829991 研发顾问Tel:13922805190

```
\begin{minipage}{0.9\textwidth} \begin{tabular}{c} \multicolumn{2}{c}{\textwidth} \begin{tabular}{c} \multicolumn{2}{c}{\textwidth} \begin{tabular}{c} \multicolumn{2}{c}{\textwidth} \begin{tabular}{c} \multicolumn{2}{c}{\textwidth} \begin{tabular}{c} \multicolumn{2}{c}{\textwidth} \end{tabular} \end{tabular} \end{minipage} } \end{minipage} \begin{minipage}{0.9\textwidth} \begin{tabular}{c} \multicolumn{2}{c}{\textwidth} \begin{tabular}{c} \multicolumn{2}{c}{\textwidth} \begin{tabular}{c} \multicolumn{2}{c}{//========================================================================
// 函数: void delay_ms(u8 ms)
// 描述: 延时函数。
// 参数: ms,要延时的ms数, 这里只支持1~255ms. 自动适应主时钟.
// 返回: none.
// 版本: VER1.0
// 日期: 2013-4-1
// 备注: 
//========================================================================
void delay_ms(u8 ms)
{
    unsigned int i;
           do{
                    i =MAIN Fosc / 13000;
                     while(-i) ;
           }while(--ms);
}
/**************** 计算PWM重装值函数 *******************/
void LoadPWM(u16 i)
{
          u16 i:
          if(i) > PWM_HIGH_MAX) i = PWM HIGH_MAX;
                                                  //如果写入大于最大占空比数据,则强制为最大占空比。
          if(i < PWM_HIGH_MIN) //如果写入小于最小占空比数据,则强制为最小占空比。
          j = 65536UL - PWM_DUTY + i;
                                                  //计算PWM高电平时间
          EA = 0:
          PWM_high = i; \qquad //装载PWM高电平时间
          PWM_low = j; \qquad //装载PWM低电平时间
          EA = 1:
}
e^{4**************************Tinner0\#m} /*************************/
void timer2_int (void) interrupt 12
{
          if(P_PWM)
          {
                    TH2 = (u8)(PWM_low \gg 8); //如果是输出高电平, 则装载低电平时间。
                    TL2 = (u8)PWM low;
          }
          else
          {
                    TH2 = (u8)(PWM_high \gg 8); //如果是输出低电平, 则装载高电平时间。
                    TL2 = (u8)PWM_high;
          }
}
```
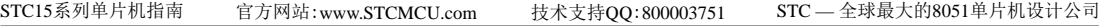

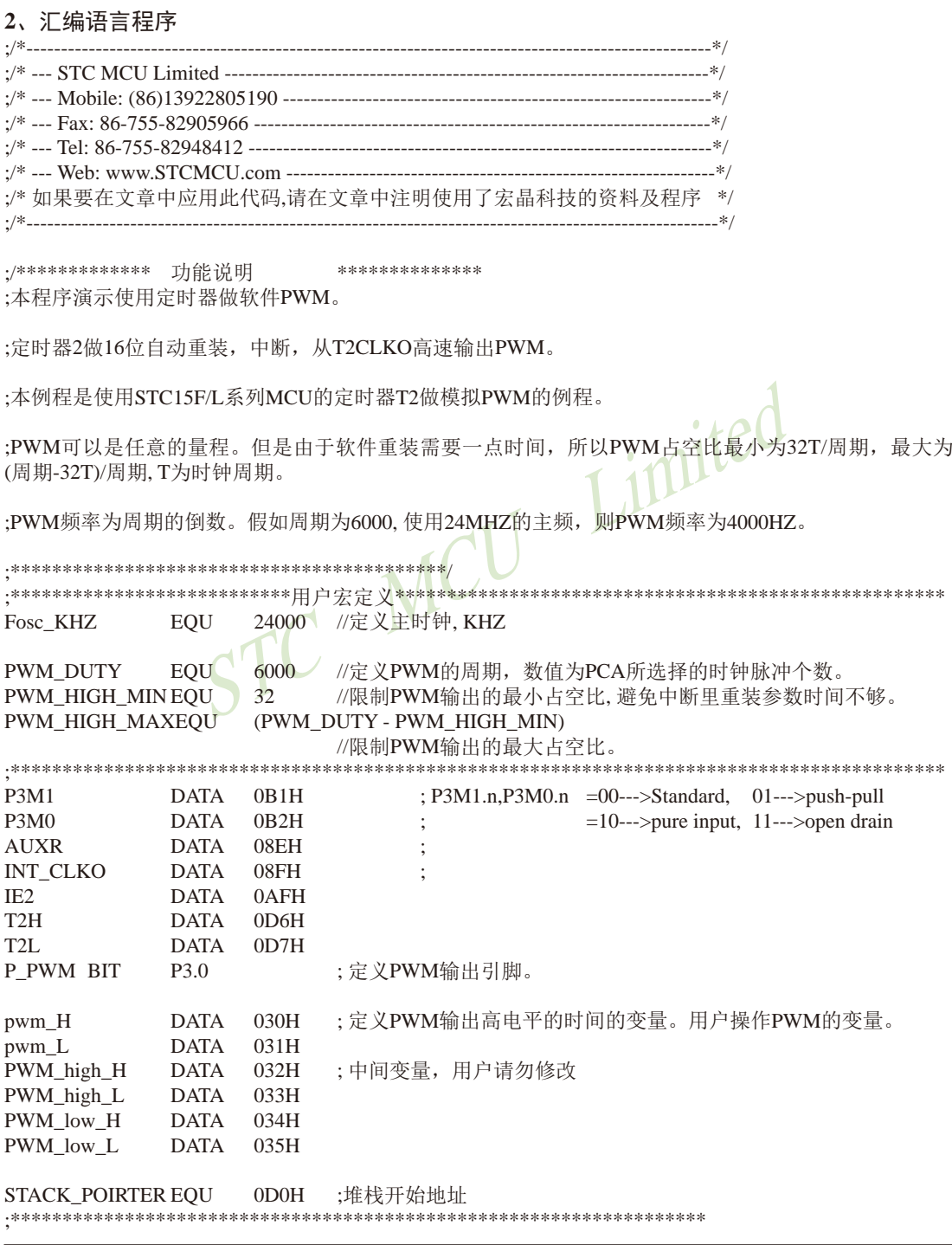

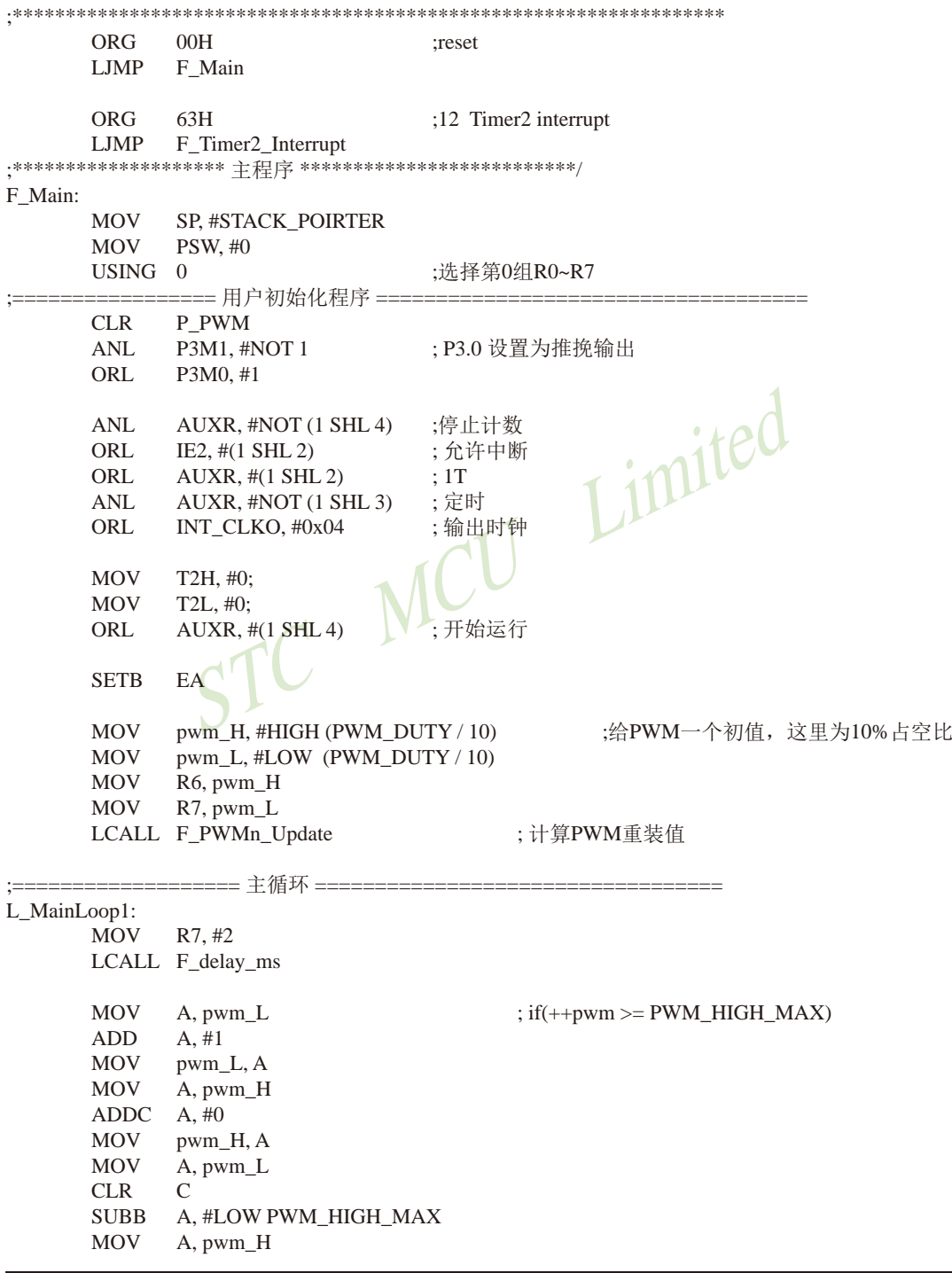

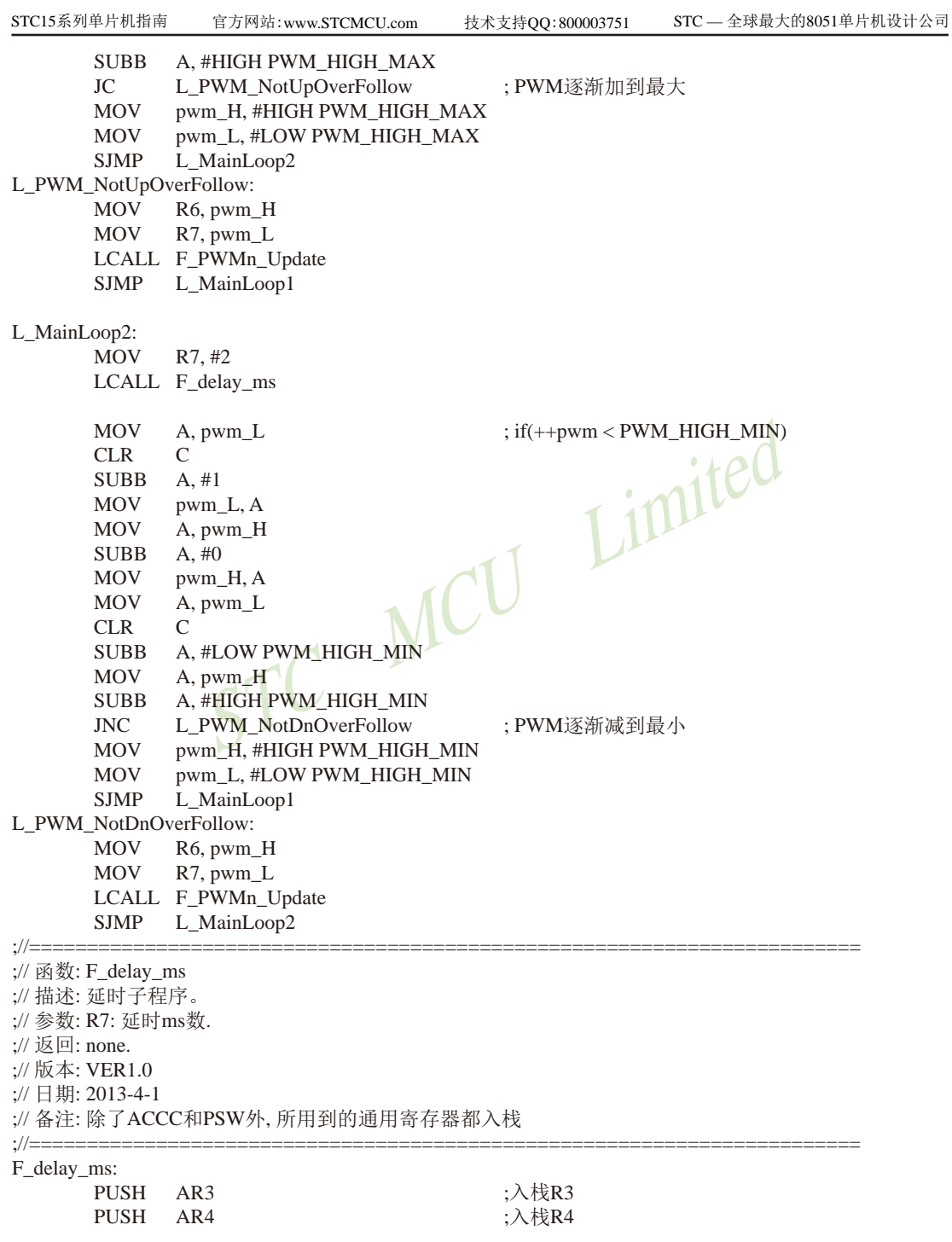

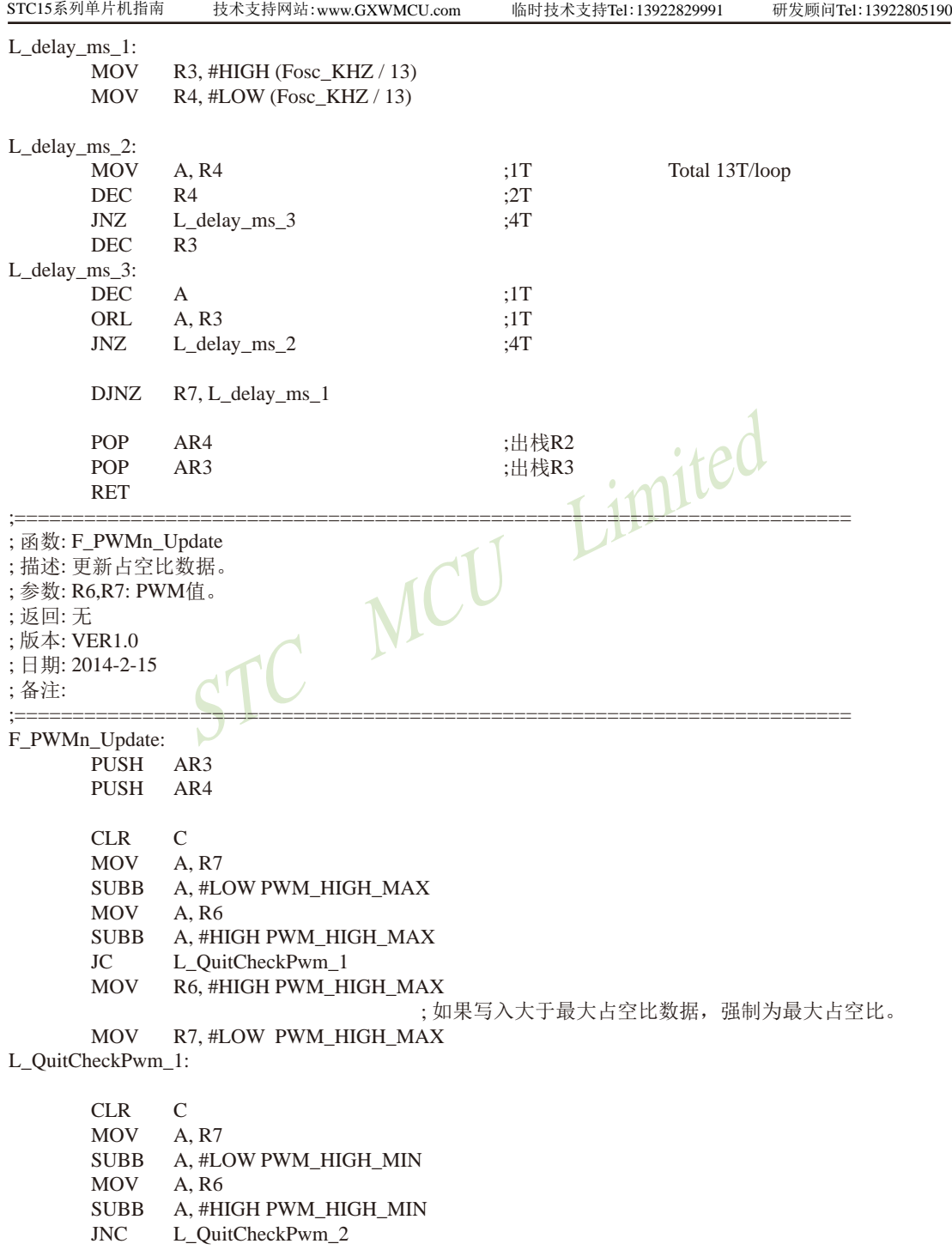

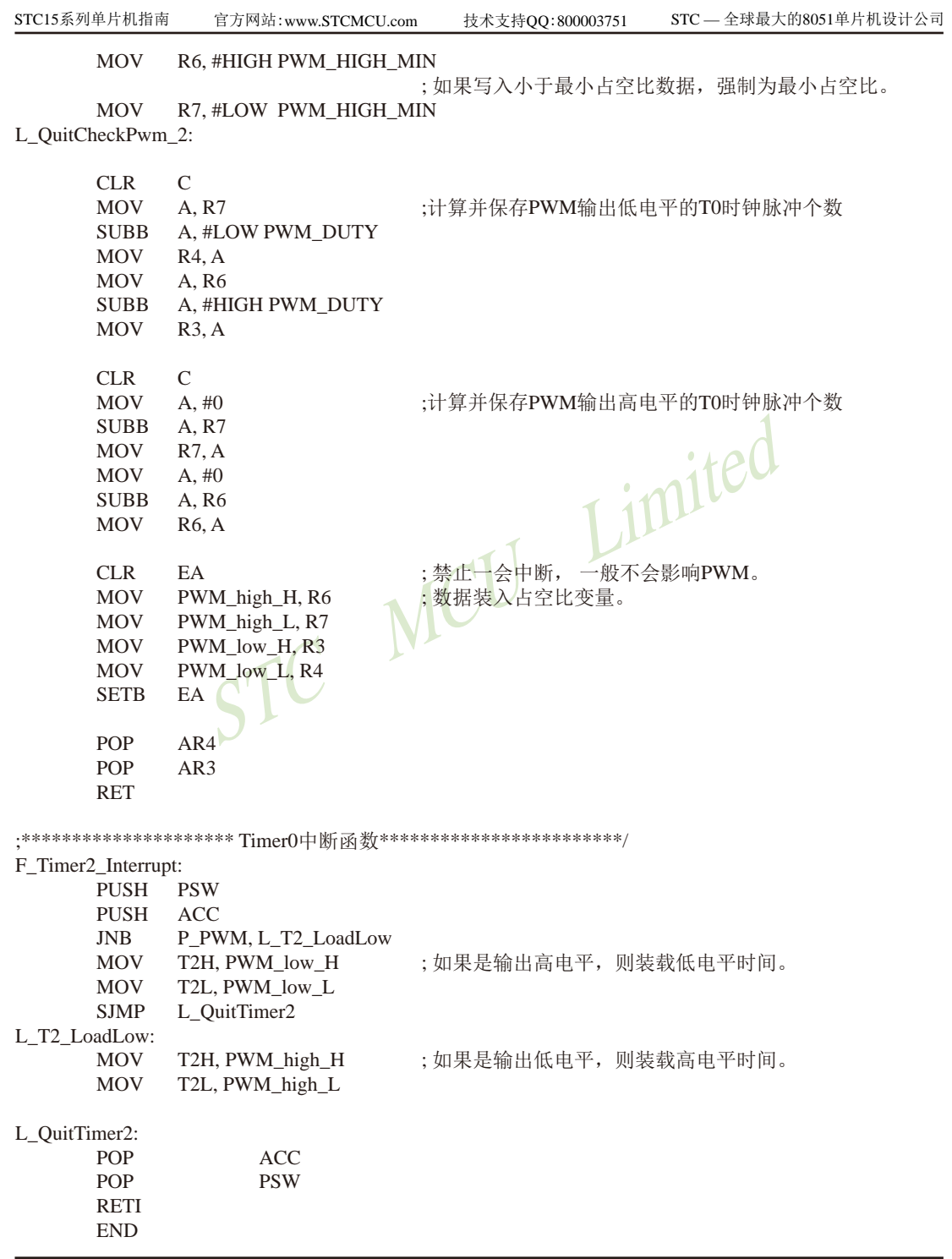

# **11.14** 利用两路**CCP/PCA**模拟一个全双工串口的程序**(C**及汇编**)**

## **1. C**程序:

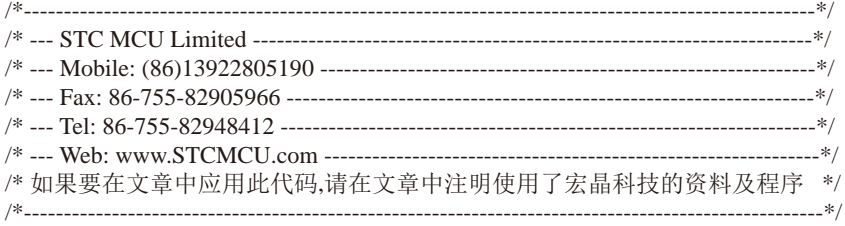

/\*\*\*\*\*\*\*\*\*\*\*\*\* 功能说明 \*\*\*\*\*\*\*\*\*\*\*\*\*\*

使用STC15系列的PCA0和PCA1做的模拟串口. PCA0接收(P2.5), PCA1发送(P2.6).

imited 假定测试芯片的工作频率为22118400Hz. 时钟为5.5296MHZ ~ 35MHZ.

波特率高,则时钟也要选高, 优先使用 22.1184MHZ, 11.0592MHZ.

测试方法: 上位机发送数据,MCU收到数据后原样返回.

串口固定设置: 1位起始位, 8位数据位, 1位停止位, 波特率在 600~57600 bps.

1200 ~ 57600 bps @ 33.1776MHZ 600 ~ 57600 bps @ 22.1184MHZ 600 ~ 38400 bps @ 18.4320MHZ 300 ~ 28800 bps @ 11.0592MHZ 150 ~ 14400 bps @ 5.5296MHZ

\*\*\*\*\*\*\*\*\*\*\*\*\*\*\*\*\*\*\*\*\*\*\*\*\*\*\*\*\*\*\*\*\*\*\*\*\*\*\*\*\*\*/

#include  $<$ reg52.h $>$ 

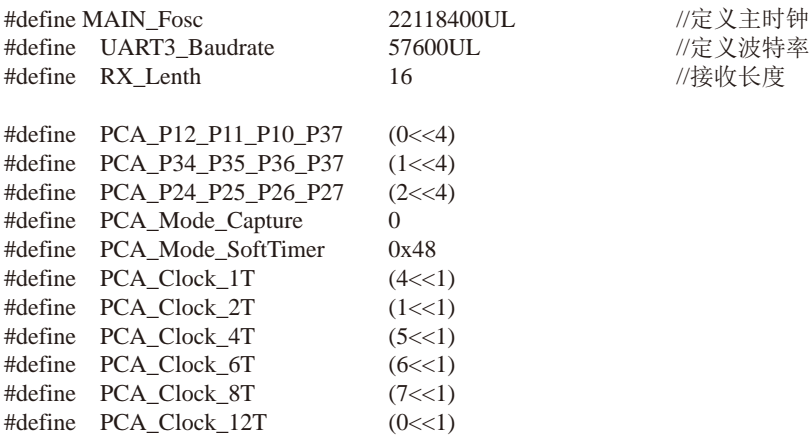

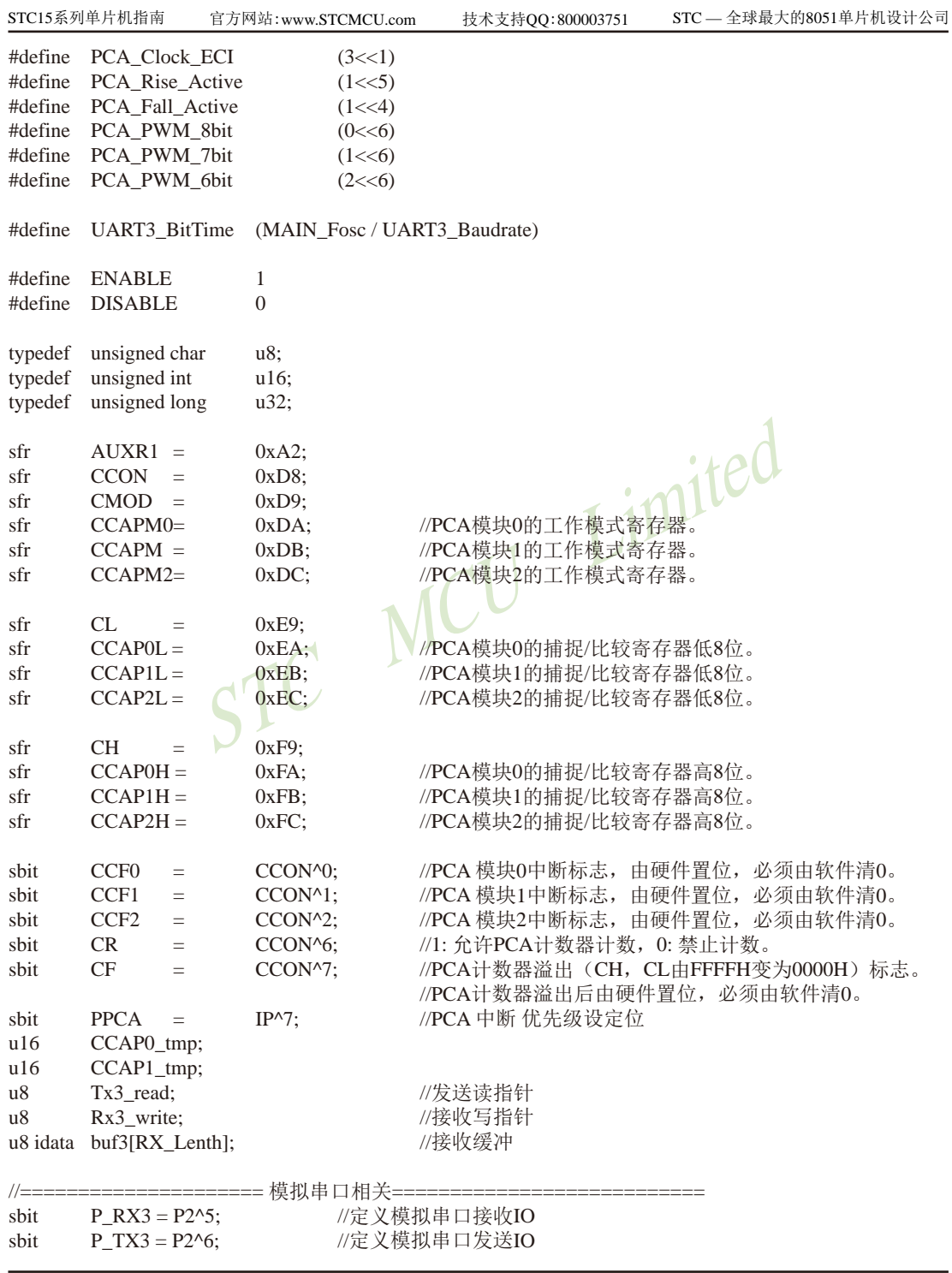

```
STC15系列单片机指南
               0;<br>
\begin{array}{ccc} 0; & \text{if } 0; \\ 0; & \text{if } 0; \\ =0; & \text{if } 0; \\ -0; & \text{if } 0; \\ \text{RX3\_End} & \text{if } 0; \\ \text{BX3\_End} = 0; & \text{if } 0; \\ \text{but3[Rx3_write]} = \text{Rx3\_BUF}; & \text{if } \frac{1}{3} \text{R} \text{tr} \text{tr} \end{array}技术支持网站:www.GXWMCU.com 临时技术支持Tel:13922829991 研发顾问Tel:13922805190
u8 Tx3 DAT; // 发送移位变量, 用户不可见
u8 Rx3_DAT; // 接收移位变量, 用户不可见
u8 Tx3 BitCnt; // 发送数据的位计数器, 用户不可见
u Rx3_BitCnt; // 接收数据的位计数器, 用户不可见
u8 Rx3 BUF; // 接收到的字节, 用户读取
u8 Tx3 BUF; // 要发送的字节, 用户写入
bit Rx3 Ring; \mathcal{N} 正在接收标志, 低层程序使用, 用户程序不可见
bit Tx3_Ting; // 正在发送标志, 用户置1请求发送, 底层发送完成清0
bit RX3_End; // 接收到一个字节, 用户查询 并清0
//=============================================================
void PCA_Init(void);
/******************** 主函数 **************************/
void main(void)
{
      PCA_Init(); //PCA初始化
      EA = 1:
      Tx3_read = 0;
      Rx3 write = 0;
      Tx3 Ting = 0;
      Rx3 Ring = 0;
      RX3End = 0:
      Tx3 BitCnt = 0;
      \text{while (1)}<br>
\text{while (1)}<br>
\text{if (1)}<br>
\text{if (2)}{
             if (RX3_End) // 检测是否收到一个字节
\{RX3 End = 0; \angle // 清除标志
                    buf3[Rx3_write] = Rx3_BUF; \angle // 写入缓冲
                    if(++Rx3_write >= RX_Lenth) Rx3_write = 0;
                                                // 指向下一个位置, 溢出检测
 }
              if (!Tx3_Ting) // 检测是否发送空闲
\{if (Tx3\_read != Rx3\_write) // 检测是否收到过字符
{
                           Tx3_BUF = buf3[Tx3_read]; // 从缓冲读一个字符发送
                           Tx3_Ting = 1; \angle // 设置发送标志
                           if(+Tx3_read >= RX_Lenth) Tx3_read = 0;
                                                // 指向下一个位置, 溢出检测
 }
 }
      }
}
//========================================================================
// 函数: void PCA_Init(void)
// 描述: PCA初始化程序.
//参数: none
// 返回: none.
```

```
STREET MANUAL COOK_II;<br>
Landler (void) interrupt 7<br>
<br>
(void) interrupt 7<br>
(void) interrupt 7
STC15系列单片机指南 官方网站:www.STCMCU.com 技术支持QQ:800003751 STC — 全球最大的8051单片机设计公司
// 版本: V1.0, 2013-11-22
//========================================================================
void PCA_Init(void)
{
       CR = 0:
       CCAPM0 = (PCA_Mode_Capture | PCA_Fall_Active | ENABLE); //16位下降沿捕捉中断模式
       CCAPM1 = PCA Mode SoftTimer | ENABLE:
       CCAP1 tmp = UART3 BitTime:
       CCAP1L = (u8)CCAP1_tmp; //将影射寄存器写入捕获寄存器, 先写CCAP0L
       CCAP1H = (u8)(CCAP1_tmp \gg 8); //后写CCAP0H
       CH = 0;
       CL = 0;
       AUXR1 = (AUXR1 & ~(3<<4)) | PCA_P24_P25_P26_P27; //切换IO口
       CMOD = (CMOD < (7 < 1)) PCA Clock 1T; //\angle # # \forall # \exists *PPCA = 1; \angle // 高优先级中断
       CR = 1; \mathbb{C} = 1;
}
//======================================================================
//========================================================================
// 函数: void PCA_Handler (void) interrupt 7
// 描述: PCA中断处理程序.
// 参数: None
//返回: none.
// 版本: V1.0, 2012-11-22
//========================================================================
void PCA Handler (void) interrupt 7
{
       if(CCF0) //PCA模块0中断
       {
              CCF0 = 0; \qquad \qquad \qif(Rx3_Ring) //己收到起始位
\{if (-Rx3_B BitCnt == 0) //接收完一帧数据
{
                            Rx3 Ring = 0; \angle //停止接收
                            Rx3 BUF = Rx3 DAT; //存储数据到缓冲区
                            RX3 End = 1;
                            CCAPM0 = (PCA Mode_Capture | PCA-Fall Active | ENABLE); //16位下降沿捕捉中断模式
 }
else ble
{
                              Rx3_DAT >>= 1; //把接收的单b数据 暂存到 RxShiftReg(接收缓冲)
                            if(P_RX3) Rx3_DAT |= 0x80; //shift RX data to RX buffer
                            CCAP0_tmp += UART3_BitTime; //数据位时间
                            CCAP0L = (u8)CCAP0_tmp; //将影射寄存器写入捕获寄存
                                                         //器,先写CCAP0L
```

```
PCA模块1中断, 16位软件定时中断模式<br>
CFI = 0;<br>
CAP1_tmp += UART3_BitTime;<br>
CAP1L = (u8)CCAP1_tmp;<br>
CAPH = (u8)(CCAP1_tmp >> 8);<br>
///将影射寄存器写入捕获寄存;<br>
CAPH = (u8)(CCAP1_tmp >> 8);<br>
///后写CCAPOH<br>
Tx3_Ting)<br>
/////////////////////////////////
                       CCAPOH = (u8)(CCAP0 tmp >> 8); //后写CCAP0H
 }
 }
            else
\{CCAP0 tmp = ((u16)CCAP0H << 8) + CCAP0L; //读捕捉寄存器
                  CCAP0_tmp += (UART3_BitTime / 2 + UART3_BitTime);//起始位 + 半个数据位
                 CCAP0L = (u8)CCAP0_tmp; ///将影射寄存器写入捕获
                                                //寄存器, 先写CCAPOL
                 CCAP0H = (u8)(CCAP0~tmp \gg 8); //后写CCAP0H
                  CCAPM0 = (PCA_Mode_SoftTimer | ENABLE);//16位软件定时中断模式
                 Rx3 Ring = 1; / //标志已收到起始位
                  Rx3_BitCnt = 9; //初始化接收的数据位数(8个数
                                                //据位+1个停止位)
 }
     }
     if(CCF1) //PCA模块1中断, 16位软件定时中断模式
     {
            CCF1 = 0; //清PCA模块1中断标志
            CCAP1_tmp += UART3_BitTime;
            CCAP1L = (u8)CCAP1_tmp; //将影射寄存器写入捕获寄存器,先写CCAP0L
           CCAP1H = (u8)(CCAP1 tmp >> 8); ///后写CCAP0H
           if(Tx3_Ting) // // // 不发送, 退出
\{ if(Tx3_BitCnt == 0) //发送计数器为0 表明单字节发送还没开始
\sim \sim \sim \sim \sim \sim \sim \simP TX3 = 0; //\frac{1}{2} 送开始位
                       Tx3_DAT = Tx3_BUF; //把缓冲的数据放到发送的buff
                       Tx3_BitCnt = 9;       //发送数据位数 (8数据位+1停止位)
 }
                 else //发送计数器为非0 正在发送数据
{
                       if (--Tx3_BitCnt == 0) //发送计数器减为0 表明单字节发送结束
\{P_TX3 = 1; //送停止位数据
                             Tx3_Ting = 0; //发送停止
 }
                       else
                        {
                              Tx3_DAT >>= 1; //把最低位送到 CY(益处标志位)
                              P_TX3 = CY; //发送一个bit数据
 }
 }
 }
     }
```
}

## **2.** 汇编程序:

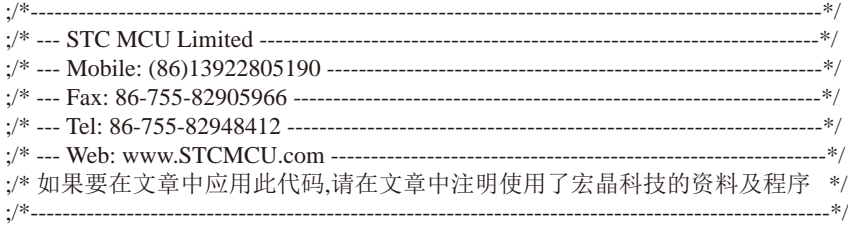

;\*\*\*\*\*\*\*\*\*\*\*\*\* 功能说明 \*\*\*\*\*\*\*\*\*\*\*\*\*\* ;使用STC15系列的PCA0和PCA1做的模拟串口. PCA0接收(P2.5), PCA1发送(P2.6).

;假定测试芯片的工作频率为22118400Hz. 时钟为5.5296MHZ ~ 35MHZ.

;波特率高,则时钟也要选高, 优先使用 22.1184MHZ, 11.0592MHZ.

;测试方法: 上位机发送数据,MCU收到数据后原样返回.

;串口固定设置: 1位起始位, 8位数据位, 1位停止位.

;\*\*\*\*\*\*\*\*\*\*\*\*\*\*\*\*\*\*\*\*\*\*\*\*\*\*\*\*\*\*\*\*\*\*\*\*\*\*\*\*\*\*

#### STACK\_POIRTER EQU

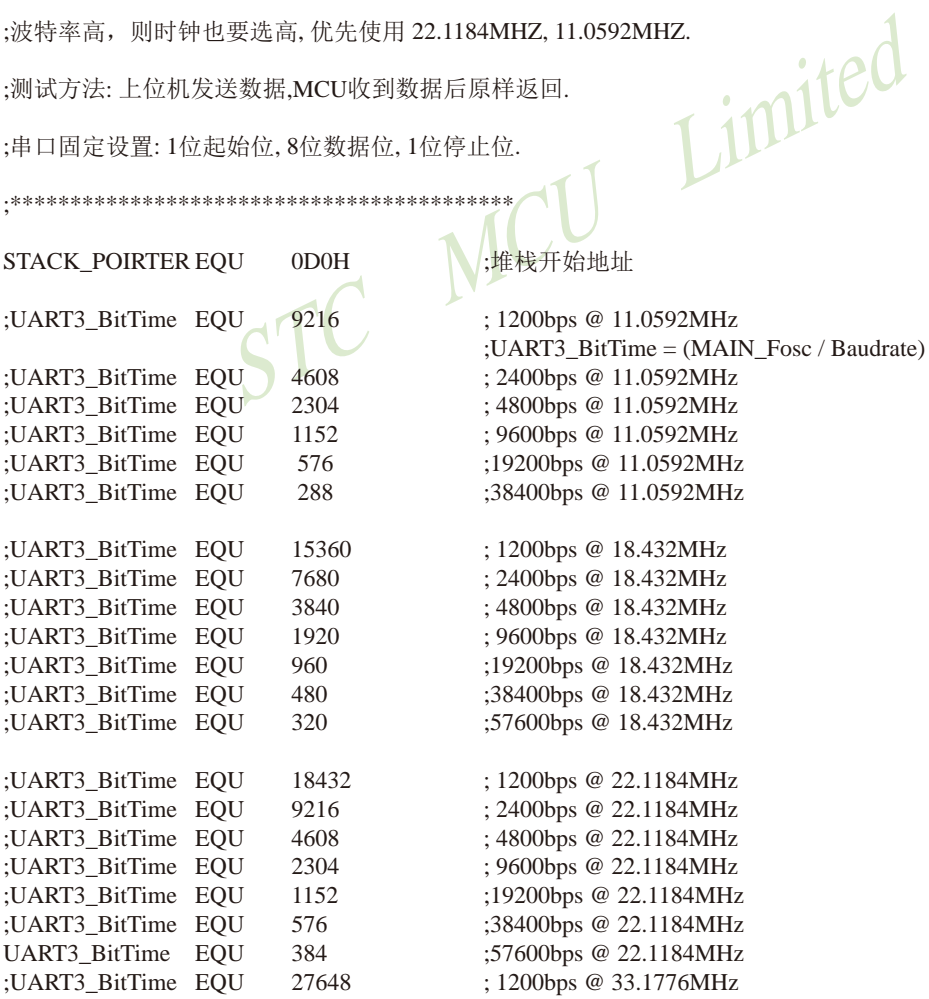

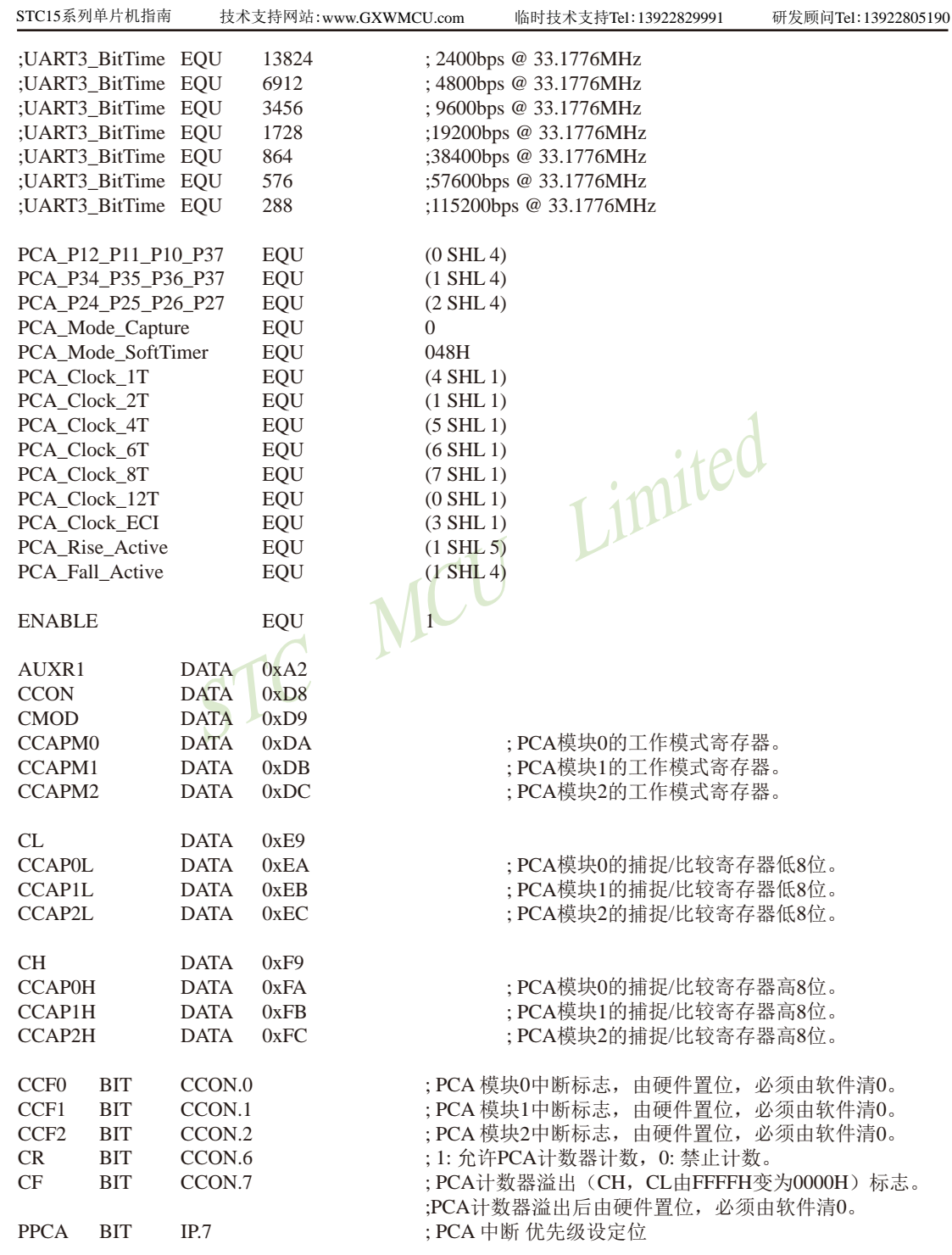

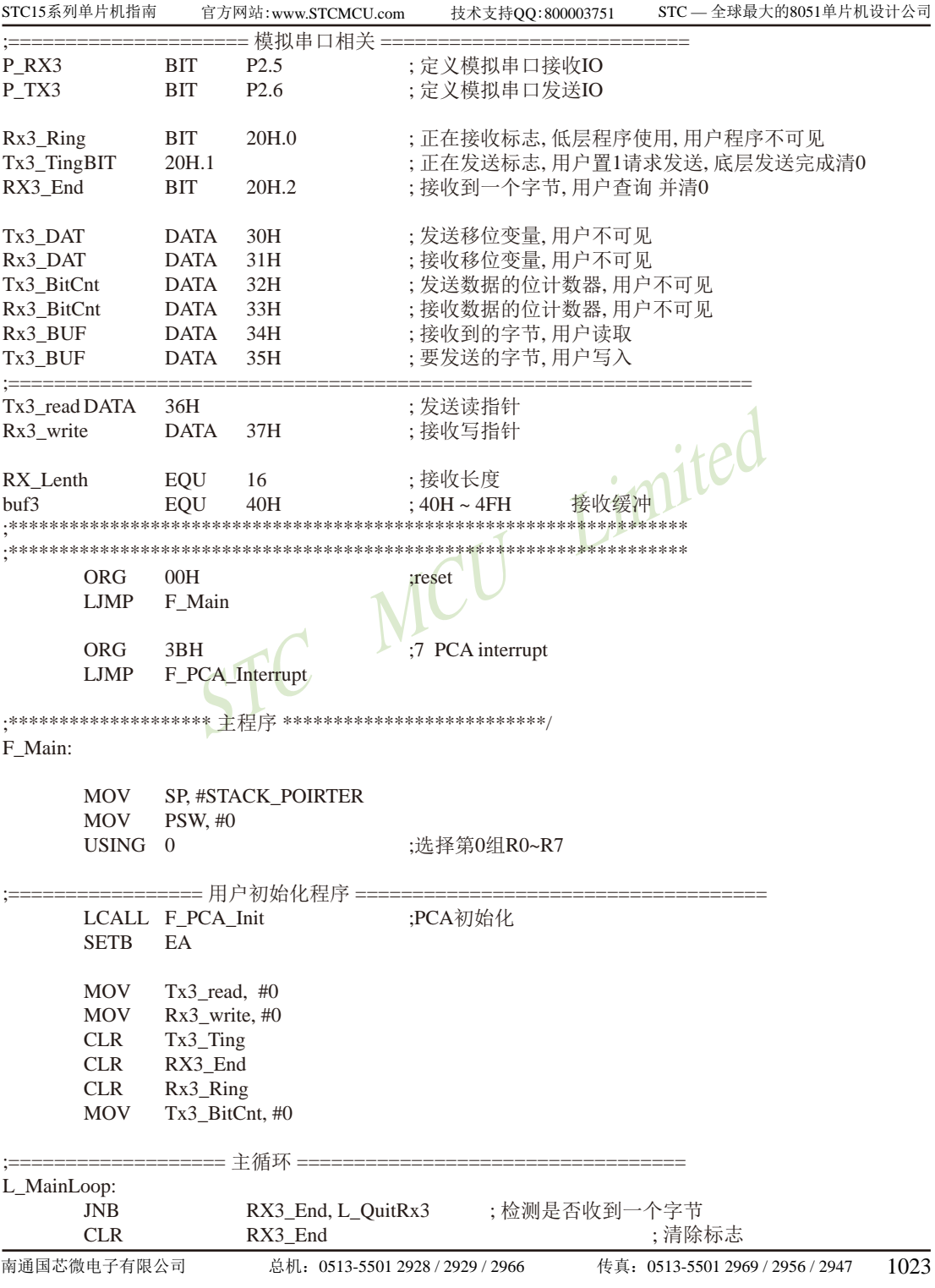

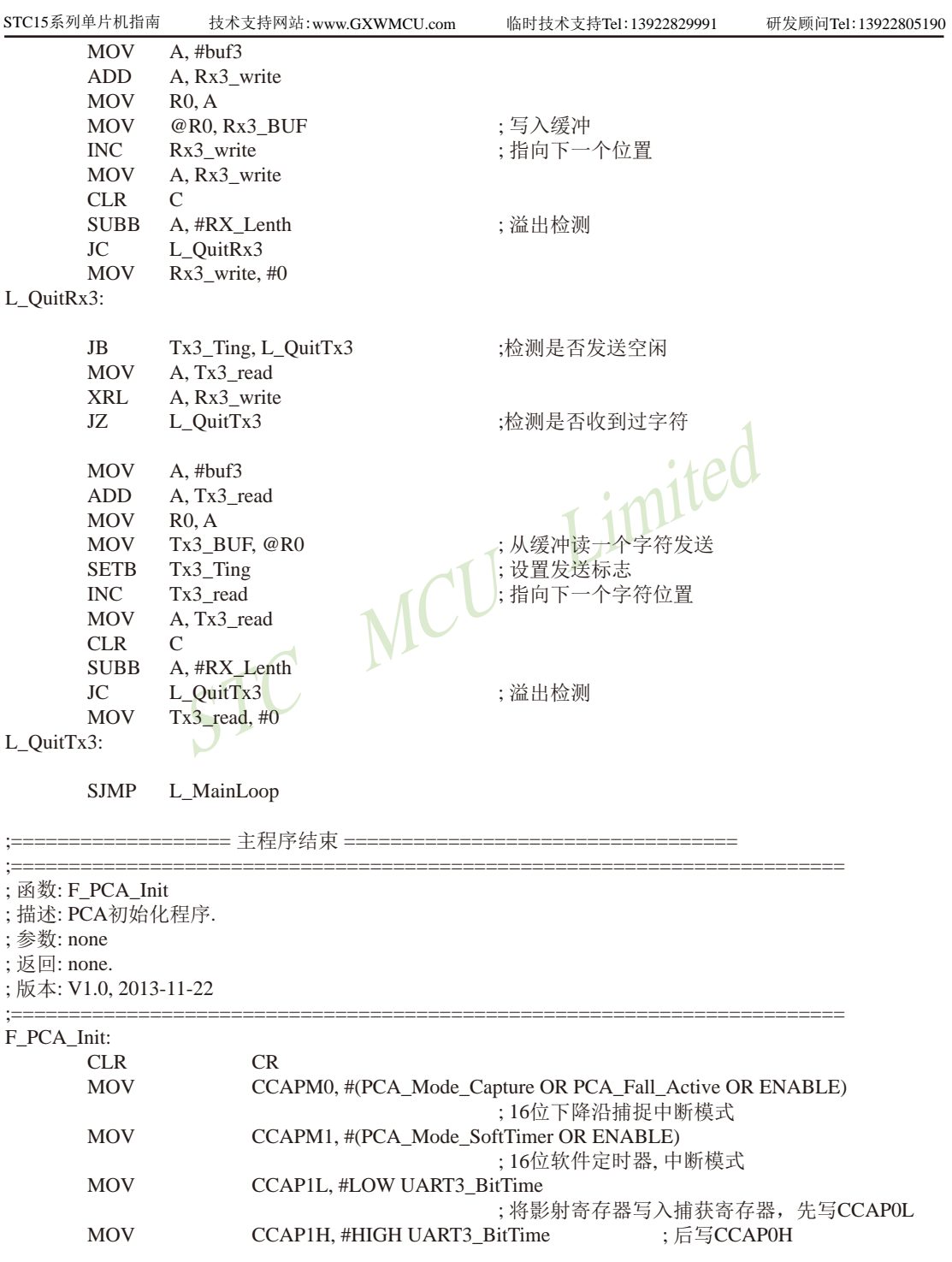

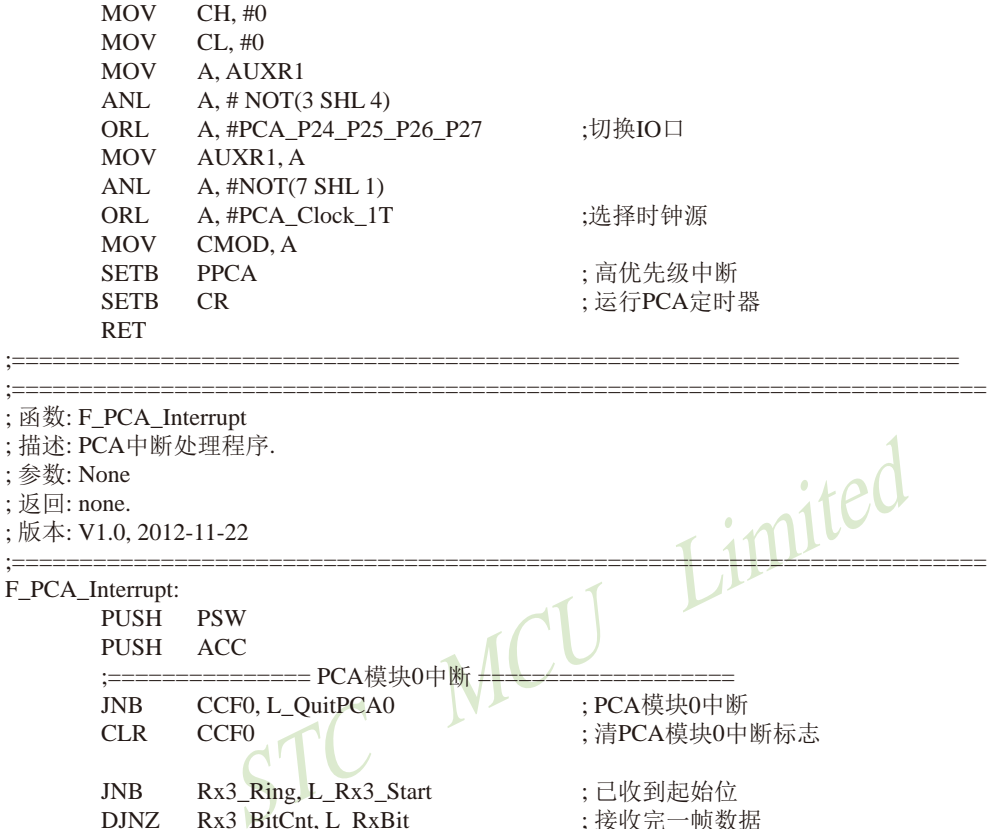

CLR CCF0 , the control of the control of the control of the control of the control of the control of the control of the control of the control of the control of the control of the control of the control of the control of JNB Rx3\_Ring, L\_Rx3\_Start ; 已收到起始位 DJNZ Rx3\_BitCnt, L\_RxBit ; 接收完一帧数据 CLR Rx3\_Ring ;停止接收 MOV Rx3\_BUF, Rx3\_DAT ; 存储数据到缓冲区 SETB RX3\_End ; MOV CCAPM0, #(PCA\_Mode\_Capture OR PCA\_Fall\_Active OR ENABLE)

; 16位下降沿捕捉中断模式

#### L\_RxBit:

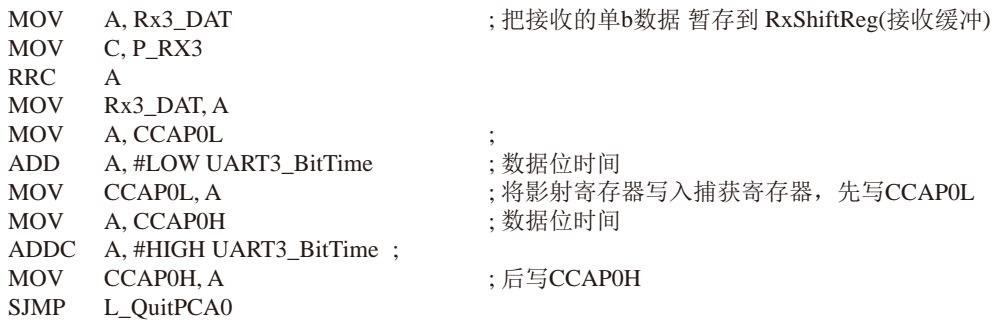

SJMP L\_OuitPCA0

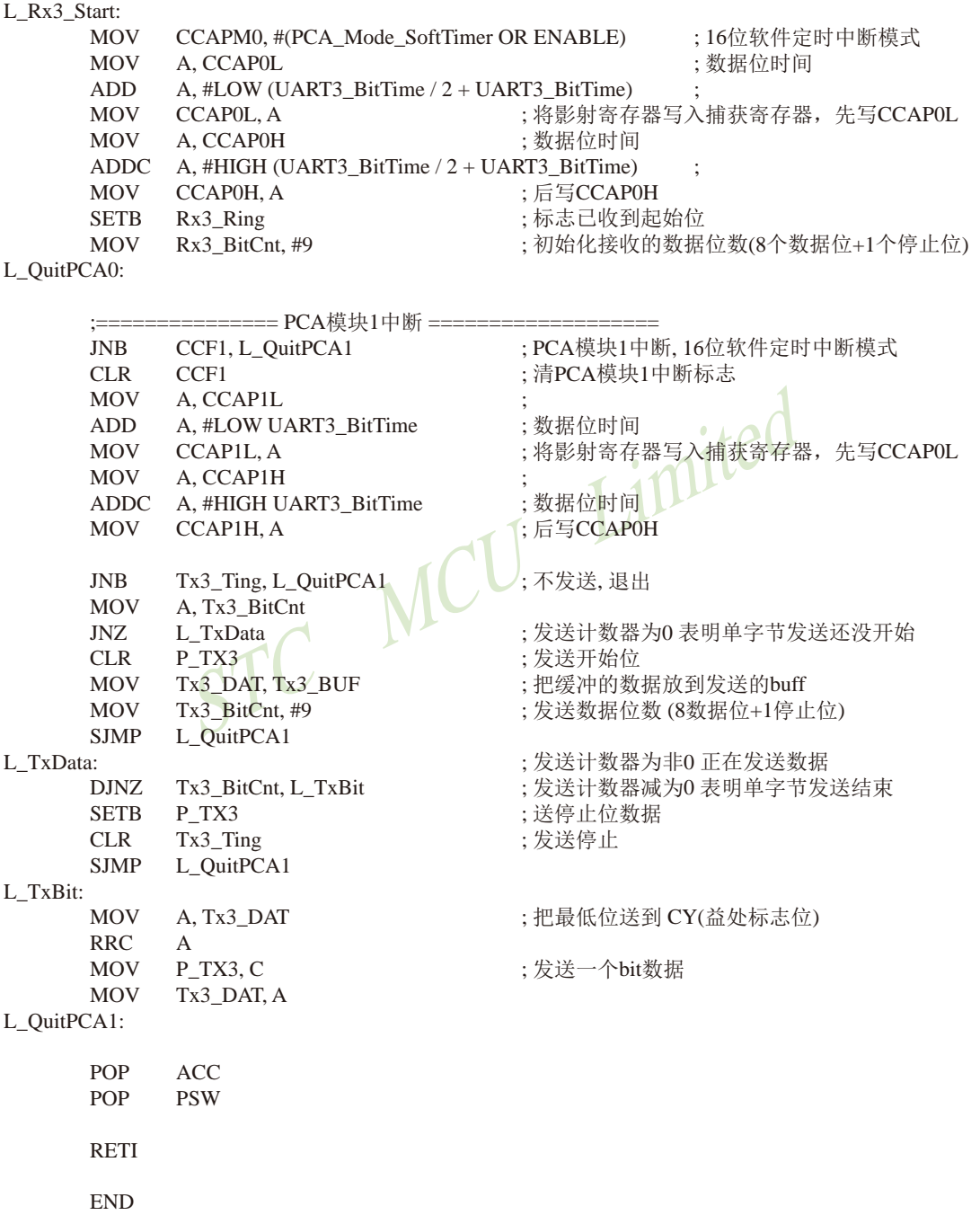

# **11.15** 比利用**CCP/PCA**模块实现**8~16**位**DAC**的参考线路图

CCP:是英文单词的缩写 Capture(捕获),Compare(比较),PWM(脉宽调制)

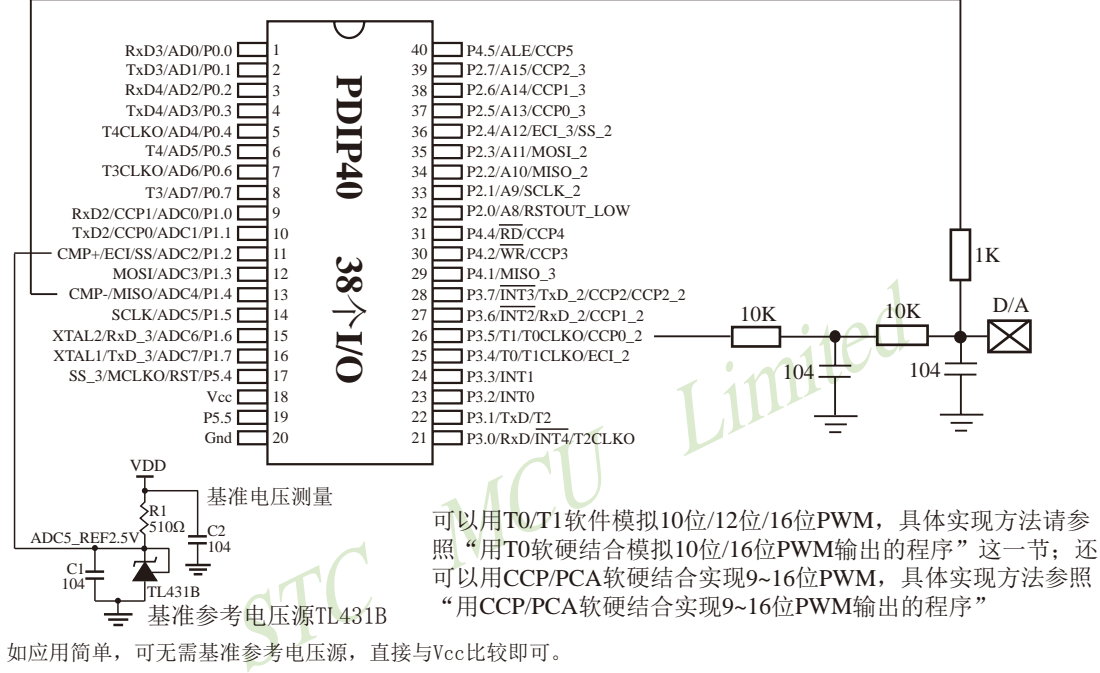

如应用简单,可无需基准参考电压源,直接与Vcc比较即可。

#### 提示:

(1)PWM频率越高,输出波形越平滑。

利用CCP/PCA模块的高速脉冲输出功能实现9~16位PWM 来实现9~16位DAC, 或用本身的硬件8位PWM来实现8位 DAC,单片机本身也有10位ADC。

- (2)如果工作电压为5V,需输出1V电压,则设置高电平为1/5,低电平为4/5,则PWM输出电压就为1V。
- (3)如果要输出高精准电压,建议用A/D检测输出的电压值,然后根据A/D检测的电压值逐步调整到所需 要的电压。

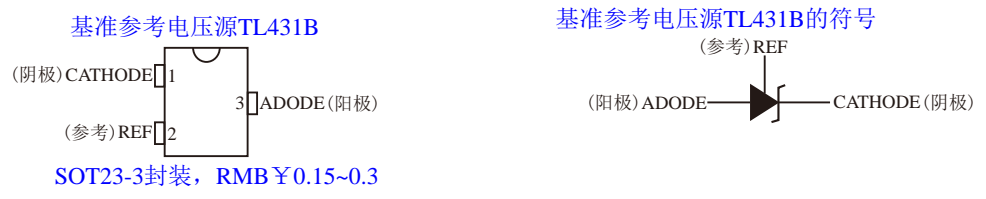

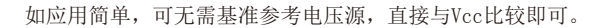

# 第**12**章 **STC15W4K32S4**系列新增**6**通道高精度**PWM ——**带死区控制的增强型**PWM**波形发生器

STC15W4K32S4系列的单片机集成了一组(各自独立6路)增强型的PWM波形发生器。 PWM波形发生器内部有一个15位的PWM计数器供6路PWM使用,用户可以设置每路PWM的 初始电平。另外,PWM波形发生器为每路PWM又设计了两个用于控制波形翻转的计数器T1/ T2,可以非常灵活的每路PWM的高低电平宽度,从而达到对PWM的占空比以及PWM的输出 延迟进行控制的目的。由于6路PWM是各自独立的,且每路PWM的初始状态可以进行设定, 所以用户可以将其中的任意两路配合起来使用,即可实现互补对称输出以及死区控制等特殊应 用。

M波形发生器还设计了对外部异常事件(包括外部端口P2<br>)进行监控的功能,可用于紧急关闭PWM输出。PWM波<br>1零时触发外部事件(ADC转换)。<br>S4系列增强型PWM输出端口定义如下:<br>PWM3:P2.1, PWM4:P2.2, PWM5:P2.3, PWM6:P1.6, PWM7:I<br>PWM3:P2.1, PWM4:P2.2, PWM5:P2.3, PWM6:P1.6, PWM7:I<br>i出端口都可使用特殊功能寄存器位CnPINSEL分别 增强型的PWM波形发生器还设计了对外部异常事件(包括外部端口P2.4的电平异常、比 较器比较结果异常)进行监控的功能,可用于紧急关闭PWM输出。PWM波形发生器还可在15 位的PWM计数器归零时触发外部事件(ADC转换)。

STC15W4K32S4系列增强型PWM输出端口定义如下:

[PWM2:P3.7, PWM3:P2.1, PWM4:P2.2, PWM5:P2.3, PWM6:P1.6, PWM7:P1.7]

每路PWM的输出端口都可使用特殊功能寄存器位CnPINSEL分别独立的切换到第二组

[PWM2\_2:P2.7, PWM3\_2:P4.5, PWM4\_2:P4.4, PWM5\_2:P4.2, PWM6\_2:P0.7, PWM7\_2:P0.6]

所有与PWM相关的端口,在上电后均为高阻输入态,必须在程序中将这些口设置为双向 口或强推挽模式才可正常输出波形。

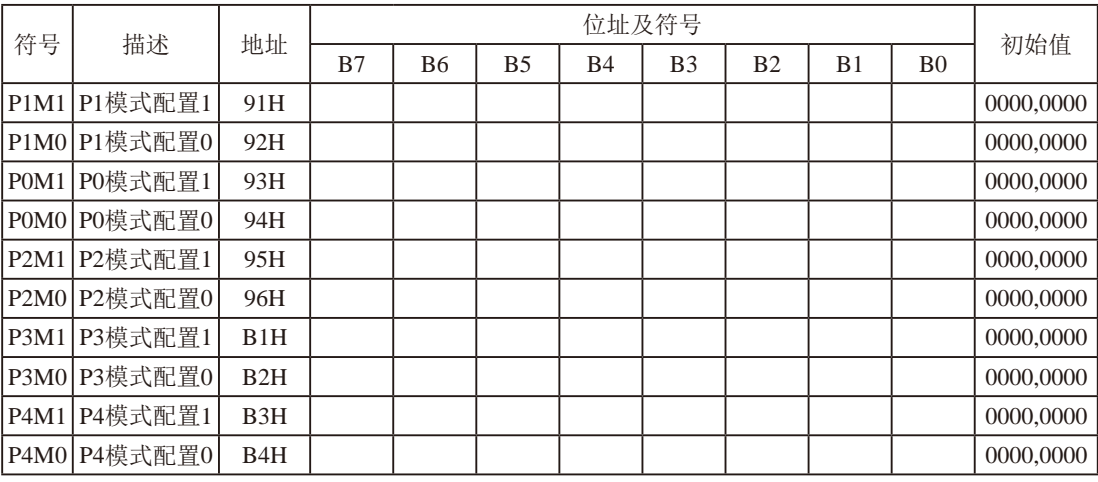

端口模式设置相关特殊功能寄存器

1028 南通国芯微电子有限公司 总机:0513-5501 2928 / 2929 / 2966 传真:0513-5501 2969 / 2956 / 2947

端口模式设置

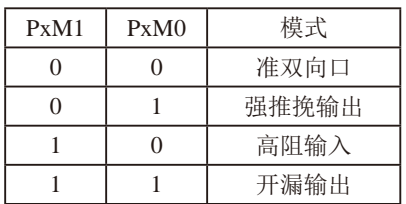

若需要正常使用与PWM相关的端口,则需要将相应的端口设置为准双向口或强推挽输出 口。

例如将端口均设置为准双向口的汇编代码如下:

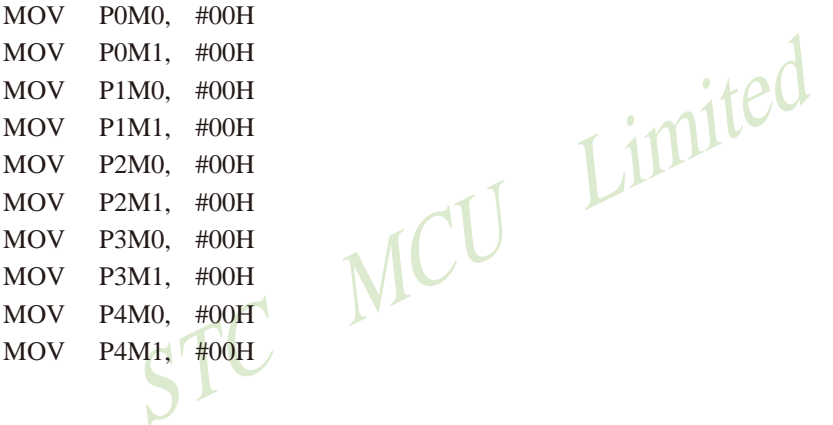

# **12.1** 增强型**PWM**波形发生器相关功能寄存器

增强型PWM波形发生器相关的特殊功能寄存器

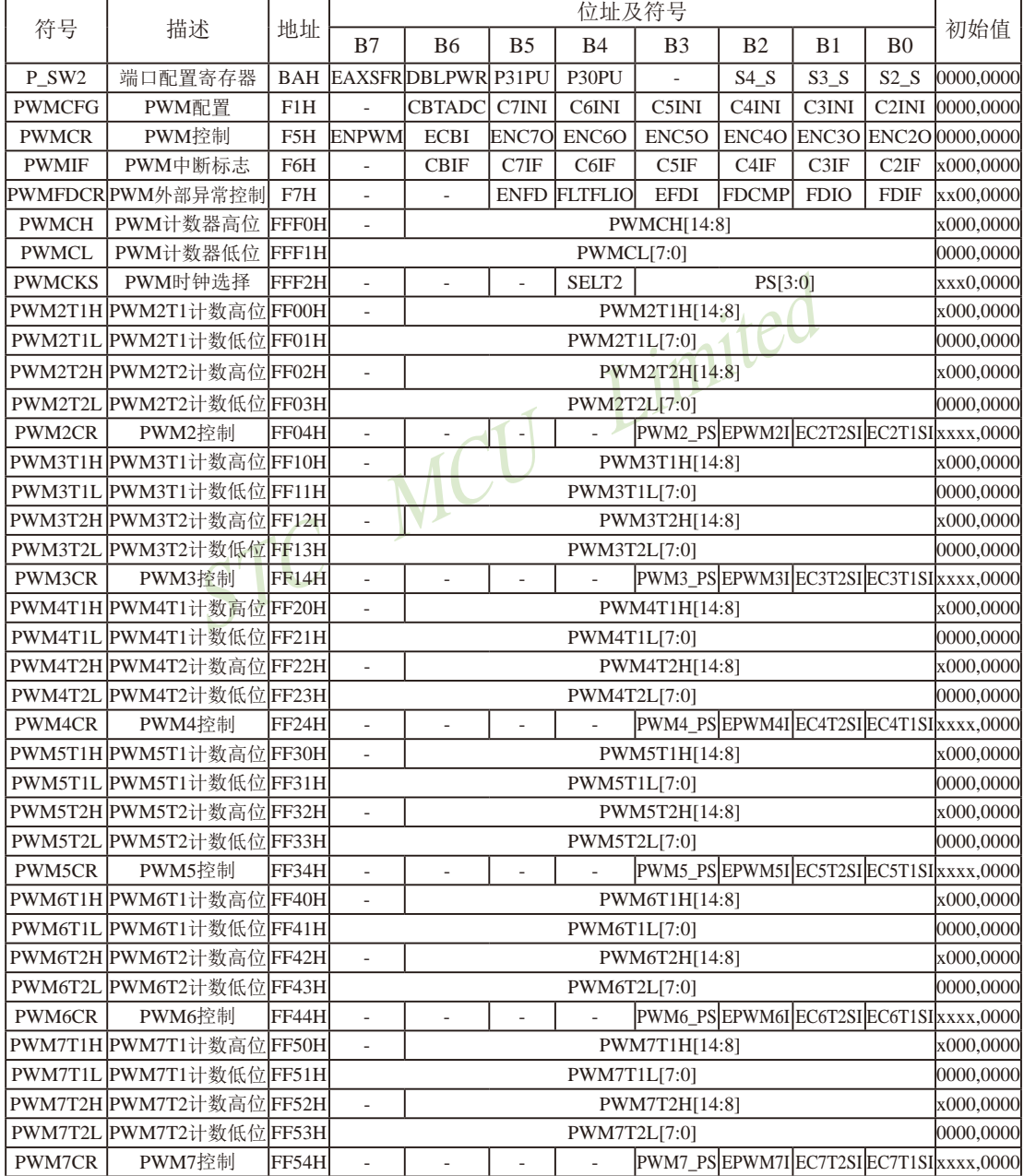

## **1.** 端口配置寄存器:**P\_SW2**

端口配置寄存器的格式如下:

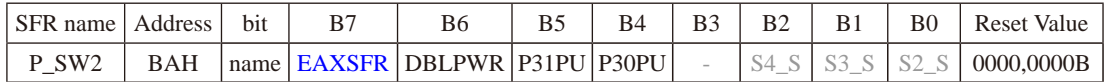

EAXSFR:扩展SFR访问控制使能

0:MOVX A,@DPTR/MOVX @DPTR,A指令的操作对象为扩展RAM(XRAM)

1:MOVX A,@DPTR/MOVX @DPTR,A指令的操作对象为扩展SFR(XSFR)

注意·若要访问PWM在扩展RAM区的特殊功能寄存器,必须先将EAXSFR位置为1;

## **2. PWM**配置寄存器:**PWMCFG**

PWM配置寄存器的格式如下:

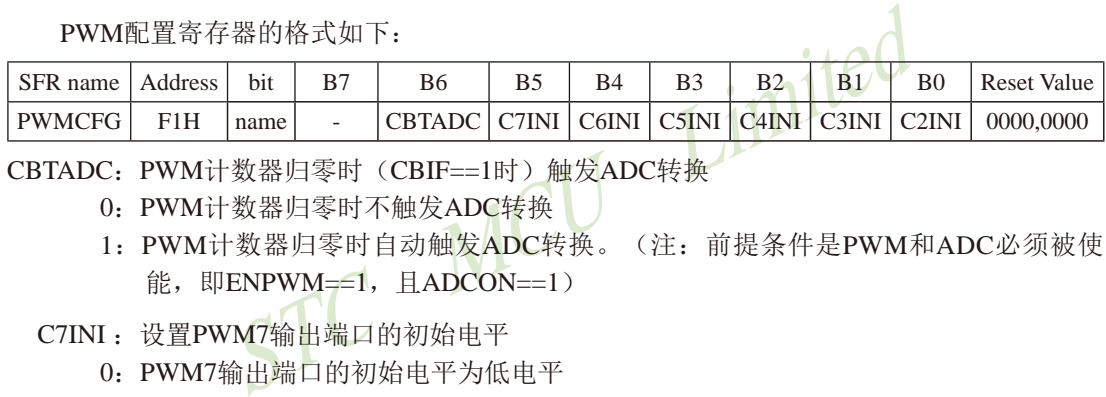

CBTADC: PWM计数器归零时(CBIF==1时)触发ADC转换

- 0:PWM计数器归零时不触发ADC转换
- 1:PWM计数器归零时自动触发ADC转换。(注:前提条件是PWM和ADC必须被使 能,即ENPWM==1, 日ADCON==1)

C7INI: 设置PWM7输出端口的初始电平

- 0:PWM7输出端口的初始电平为低电平
- 1:PWM7输出端口的初始电平为高电平
- C6INI: 设置PWM6输出端口的初始电平
	- 0:PWM6输出端口的初始电平为低电平
	- 1:PWM6输出端口的初始电平为高电平
- C5INI: 设置PWM5输出端口的初始电平
	- 0:PWM5输出端口的初始电平为低电平
	- 1:PWM5输出端口的初始电平为高电平
- C4INI: 设置PWM4输出端口的初始电平
	- 0:PWM4输出端口的初始电平为低电平
	- 1:PWM4输出端口的初始电平为高电平
- C3INI: 设置PWM3输出端口的初始电平
	- 0:PWM3输出端口的初始电平为低电平
	- 1:PWM3输出端口的初始电平为高电平

C2INI: 设置PWM2输出端口的初始电平

- 0:PWM2输出端口的初始电平为低电平
- 1:PWM2输出端口的初始电平为高电平

## **3. PWM**控制寄存器:**PWMCR**

PWM控制寄存器的格式如下:

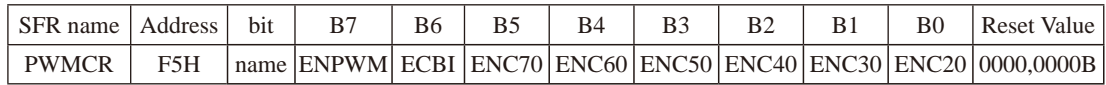

ENPWM: 使能增强型PWM波形发生器

0:关闭PWM波形发生器

1:使能PWM波形发生器,PWM计数器开始计数

关于ENPWM控制位的重要说明:

5重要说明:<br>能后,内部的PWM计数器会立即开始计数,并与T1/T2两个<br>放在其他所有的PWM设置(包括T1/T2翻转点的设置、初始日<br>PWM中断设置)都完成后,最后才能使能ENPWM位。<br>FMM中断设置)都完成后,最后才能使能ENPWM位。<br>ENPWM控制位被关闭时,PWM计数会立即停止,当再次使能<br>给重新计数,而不会记忆PWM停止计数前的计数值<br>始重新计数,而不会记忆PWM停止计数前的计数值<br>WM计数器归零中断(CBIF依然会被硬件置 1、ENPWM一旦被使能后,内部的PWM计数器会立即开始计数,并与T1/T2两个翻转点的值进行比 较。所有ENPWM必须在其他所有的PWM设置(包括T1/T2翻转点的设置、初始电平的设置、PWM异 常检测的设置以及PWM中断设置)都完成后,最后才能使能ENPWM位。

2、ENPWM控制位既是整个PWM模块的的使能位,也是PWM计数器开始计数的控制位。在PWM计数 器计数的过程中,ENPWM控制位被关闭时,PWM计数会立即停止,当再次使能ENPWM控制位时, PWM的计数会从0开始重新计数,而不会记忆PWM停止计数前的计数值

ECBI : PWM计数器归零中断使能位

- 0:关闭PWM计数器归零中断(CBIF依然会被硬件置位)
- 1:使能PWM计数器归零中断
- ENC7O :PWM7输出使能位
	- 0:PWM通道7的端口为GPIO
	- 1:PWM通道7的端口为PWM输出口,受PWM波形发生器控制
- ENC6O :PWM6输出使能位
	- 0:PWM通道6的端口为GPIO
	- 1:PWM通道6的端口为PWM输出口,受PWM波形发生器控制
- ENC5O :PWM5输出使能位
	- 0:PWM通道5的端口为GPIO
	- 1:PWM通道5的端口为PWM输出口,受PWM波形发生器控制
- ENC4O :PWM4输出使能位
	- 0:PWM通道4的端口为GPIO
	- 1:PWM通道4的端口为PWM输出口,受PWM波形发生器控制
- ENC3O :PWM3输出使能位
	- 0:PWM通道3的端口为GPIO
	- 1:PWM通道3的端口为PWM输出口,受PWM波形发生器控制

STC15系列单片机指南 官方网站:www.STCMCU.com 技术支持QQ:800003751 STC — 全球最大的8051单片机设计公司

ENC2O :PWM2输出使能位

0:PWM通道2的端口为GPIO

1:PWM通道2的端口为PWM输出口,受PWM波形发生器控制

#### **4. PWM**中断标志寄存器:**PWMIF**

PWM中断标志寄存器的格式如下:

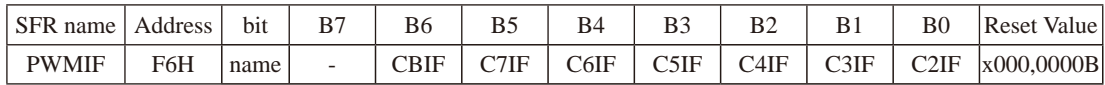

CBIF :PWM计数器归零中断标志位

当PWM计数器归零时,硬件自动将此位置1。当ECBI==1时,程序会跳转到相应中断 入口执行中断服务程序。需要软件清零。

- C7IF :第7通道的PWM中断标志位 可设置在翻转点1和翻转点2触发C7IF(详见EC7T1SI和EC7T2SI)。当PWM发生翻转 时, 硬件自动将此位置1。当EPWM7I==1时, 程序会跳转到相应中断入口执行中断服 务程序。需要软件清零。
- WM中断标志位<br>转点1和翻转点2触发C7IF(详见EC7T1SI和EC7T2SD)<br>动将此位置1。当EPWM7I==1时,程序会跳转到相应中断<br>要软件清零。<br>核点1和翻转点2触发C6IF(详见EC6T1SI和EC6T2SI)。<br>动将此位置1。当EPWM6I==1时,程序会跳转到相应中断<br>数将此位置1。当EPWM6I==1时,程序会跳转到相应中断<br>要软件清零。 C6IF :第6通道的PWM中断标志位 可设置在翻转点1和翻转点2触发C6IF(详见EC6T1SI和EC6T2SI)。当PWM发生翻转 时, 硬件自动将此位置1。当EPWM6I==1时, 程序会跳转到相应中断入口执行中断服 务程序。需要软件清零。
- C5IF :第5通道的PWM中断标志位 可设置在翻转点1和翻转点2触发C5IF(详见EC5T1SI和EC5T2SI)。当PWM发生翻转 时, 硬件自动将此位置1。当EPWM5I==1时, 程序会跳转到相应中断入口执行中断服 务程序。需要软件清零。
- C4IF :第4通道的PWM中断标志位 可设置在翻转点1和翻转点2触发C4IF(详见EC4T1SI和EC4T2SI)。当PWM发生翻转 时, 硬件自动将此位置1。当EPWM4I==1时, 程序会跳转到相应中断入口执行中断服 务程序。需要软件清零。
- C3IF :第3通道的PWM中断标志位 可设置在翻转点1和翻转点2触发C3IF(详见EC3T1SI和EC3T2SI)。当PWM发生翻转 时, 硬件自动将此位置1。当EPWM3I==1时, 程序会跳转到相应中断入口执行中断服 务程序。需要软件清零。
- C2IF :第2通道的PWM中断标志位 可设置在翻转点1和翻转点2触发C2IF(详见EC2T1SI和EC2T2SI)。当PWM发生翻转 时, 硬件自动将此位置1。当EPWM2I==1时, 程序会跳转到相应中断入口执行中断服 务程序。需要软件清零。

## **5. PWM**外部异常控制寄存器:**PWMFDCR**

PWM外部异常控制寄存器的格式如下:

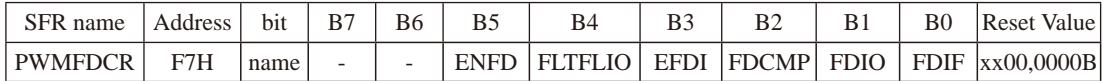

- ENFD :PWM外部异常检测功能控制位
	- 0:关闭PWM的外部异常检测功能
	- 1:使能PWM的外部异常检测功能
- FLTFLIO:发生PWM外部异常时对PWM输出口控制位
	- 0:发生PWM外部异常时,PWM的输出口不作任何改变
	- 也不对内输出电流)。(注: 只有ENCnO==1所对应的端<br>PWM外部异常状态取消时,相应的PWM的输出口会自动;<br>"常检测中断使能位<br>VM异常检测中断<br>WM异常检测源为比较器的输出<br>STPWM无关<br>与PWM无关<br>与PWM无关<br>器正极P5.5/CMP+的电平比比较器负极P5.4/CMP-的电平高 1: 发生PWM外部异常时, PWM的输出口立即被设置为高阻输入模式(既不对外输出 电流, 也不对内输出电流) 。(注: 只有ENCnO==1所对应的端口才会被强制悬 空: 当PWM外部异常状态取消时, 相应的PWM的输出口会自动恢复以前的I/O设 置
	- EFDI :PWM异常检测中断使能位
		- 0:关闭PWM异常检测中断(FDIF依然会被硬件置位)
		- 1:使能PWM异常检测中断
- FDCMP: 设定PWM异常检测源为比较器的输出
	- 0:比较器与PWM无关
	- 1: 当比较器正极P5.5/CMP+的电平比比较器负极P5.4/CMP-的电平高或者比较器正极  $PS.5/CMP+$ 的电平比内部参考电压源 $1.28V$ 高时, 触发 $PWM$ 异常
	- FDIO: 设定PWM异常检测源为端口P2.4的状态
		- 0:P2.4的状态与PWM无关
		- 1: 当P2.4的电平为高时, 触发PWM异常
	- FDIF :PWM异常检测中断标志位

当发生PWM异常(比较器正极P5.5/CMP+的电平比比较器负极P5.4/CMP-的电平高 或比较器正极P5.5/CMP+的电平比内部参考电压源1.28V高或者P2.4的电平为高) 时, 硬件自动将此位置1。当EFDI==1时, 程序会跳转到相应中断入口执行中断服 务程序。需要软件清零

#### **6. PWM**计数器

### **PWM**计数器高字节:**PWMCH**(高7位)

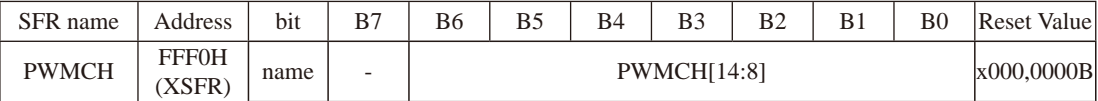

**PWM**计数器低字节:**PWMCL**(低8位)

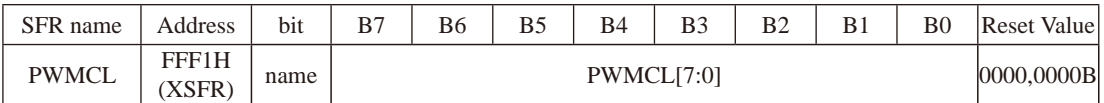

PWM计数器位一个15位的寄存器,可设定1~32767之间的任意值作为PWM的周期。PWM 波形发生器内部的计数器从0开始计数,每个PWM时钟周期递增1,当内部计数器的计数值达 到[PWMCH,PWMCL]所设定的PWM周期时,PWM波形发生器内部的计数器将会从0重新开 始开始计数, 硬件会自动将PWM归零中断中断标志位CBIF置1, 若ECBI==1, 程序将跳转到相 应中断入口执行中断服务程序。

## **7. PWM**时钟选择寄存器:**PWMCKS**

PWM时钟选择寄存器的格式如下:

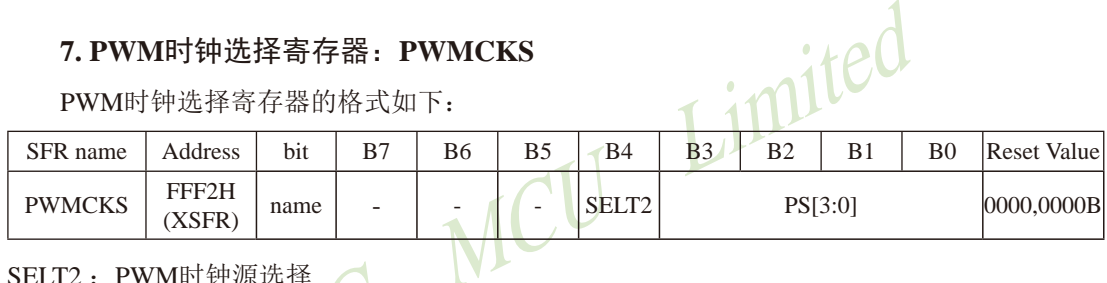

SELT2: PWM时钟源选择

0:PWM时钟源为系统时钟经分频器分频之后的时钟

1:PWM时钟源为定时器2的溢出脉冲

PS[3:0] :系统时钟预分频参数。当SELT2==0时,PWM时钟为系统时钟 / ( PS[3:0]+1)

## **8. PWM2**的翻转计数器

## **PWM2**的第一次翻转计数器的高字节:**PWM2T1H**

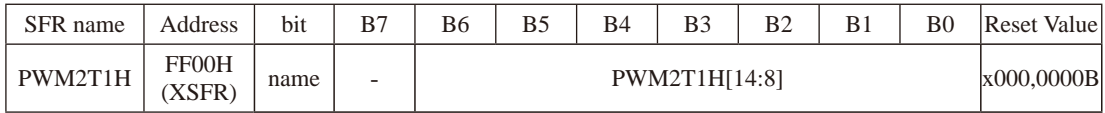

## **PWM2**的第一次翻转计数器的低字节:**PWM2T1L**

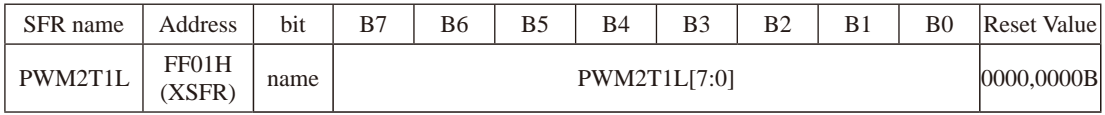

## **PWM2**的第二次翻转计数器的高字节:**PWM2T2H**

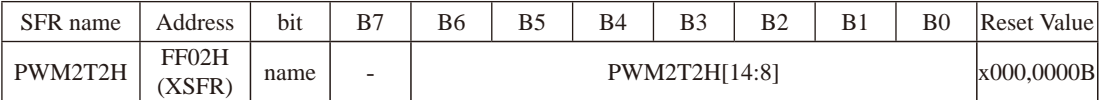

#### **PWM2**的第二次翻转计数器的低字节:**PWM2T2L**

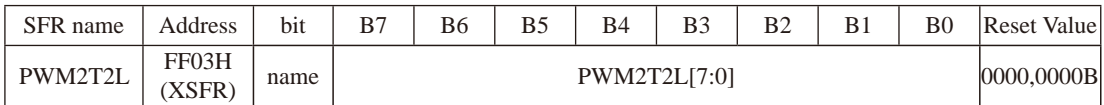

Limited PWM波形发生器设计了两个用于控制PWM波形翻转的15位计数器,可设定1~32767之间 的任意值。PWM波形发生器内部的计数器的计数值与T1/T2所设定的值相匹配时,PWM的输 出波形将发生翻转。

## **9. PWM2**的控制寄存器:**PWM2CR**

PWM2的控制寄存器的格式如下:

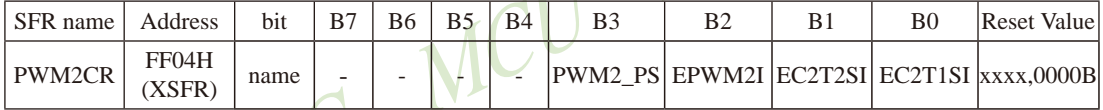

- PWM2 PS: PWM2输出管脚选择位
	- 0:PWM2的输出管脚为PWM2:P3.7
	- 1:PWM2的输出管脚为PWM2\_2:P2.7
- EPWM2I: PWM2中断使能控制位
	- 0:关闭PWM2中断
	- 1:使能PWM2中断,当C2IF被硬件置1时,程序将跳转到相应中断入口执行中断服务 程序。
- EC2T2SI :PWM2的T2匹配发生波形翻转时的中断控制位
	- 0:关闭T2翻转时中断
	- 1:使能T2翻转时中断,当PWM波形发生器内部计数值与T2计数器所设定的值相匹配 时, PWM的波形发生翻转, 同时硬件将C2IF置1, 此时若EPWM2I==1, 则程序将 跳转到相应中断入口执行中断服务程序。
- EC2T1SI :PWM2的T1匹配发生波形翻转时的中断控制位
	- 0:关闭T1翻转时中断
	- 1:使能T1翻转时中断,当PWM波形发生器内部计数值与T1计数器所设定的值相匹配 时, PWM的波形发生翻转, 同时硬件将C2IF置1, 此时若EPWM2I==1, 则程序将 跳转到相应中断入口执行中断服务程序。

## **10. PWM3**的翻转计数器

## **PWM3**的第一次翻转计数器的高字节:**PWM3T1H**

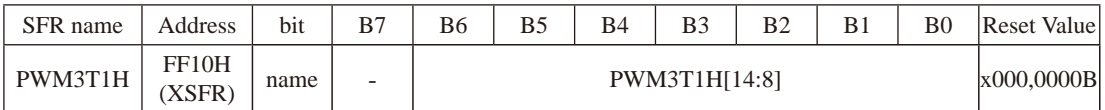

## **PWM3**的第一次翻转计数器的低字节:**PWM3T1L**

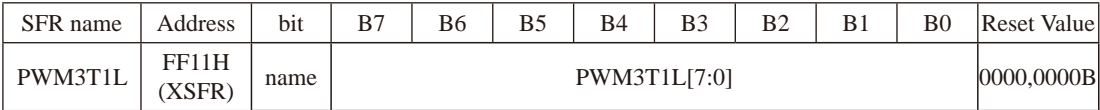

## **PWM3**的第二次翻转计数器的高字节:**PWM3T2H**

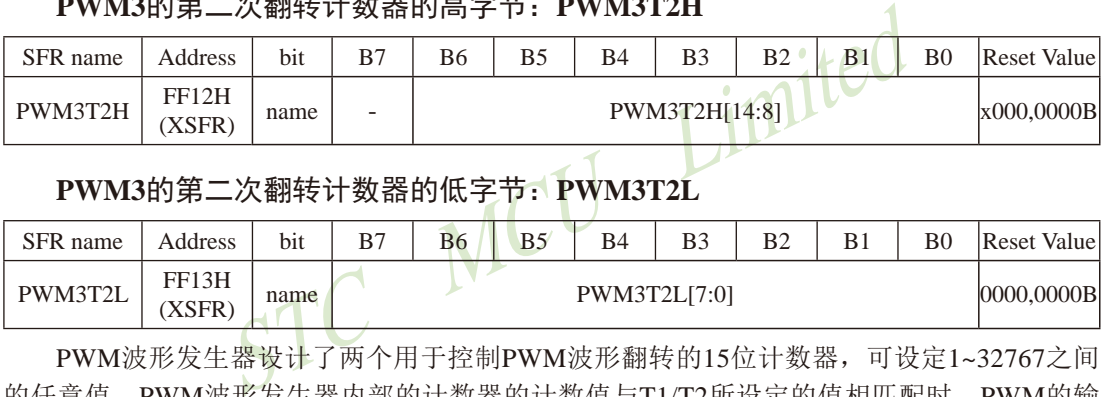

## **PWM3**的第二次翻转计数器的低字节:**PWM3T2L**

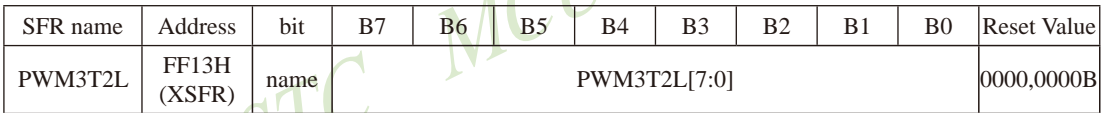

PWM波形发生器设计了两个用于控制PWM波形翻转的15位计数器,可设定1~32767之间 的任意值。PWM波形发生器内部的计数器的计数值与T1/T2所设定的值相匹配时,PWM的输 出波形将发生翻转。

## **11. PWM3**的控制寄存器:**PWM3CR**

PWM3的控制寄存器的格式如下:

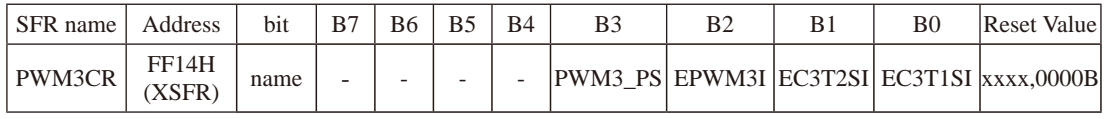

PWM3 PS: PWM3输出管脚选择位

- 0:PWM3的输出管脚为PWM3:P2.1
- 1:PWM3的输出管脚为PWM3\_2:P4.5

EPWM3I: PWM3中断使能控制位

- 0:关闭PWM3中断
- 1:使能PWM3中断,当C3IF被硬件置1时,程序将跳转到相应中断入口执行中断服务 程序。

EC3T2SI :PWM3的T2匹配发生波形翻转时的中断控制位

- 0:关闭T2翻转时中断
- 1:使能T2翻转时中断,当PWM波形发生器内部计数值与T2计数器所设定的值相匹配 时, PWM的波形发生翻转, 同时硬件将C3IF置1, 此时若EPWM3I==1, 则程序将 跳转到相应中断入口执行中断服务程序。
- EC3T1SI :PWM3的T1匹配发生波形翻转时的中断控制位
	- 0:关闭T1翻转时中断
	- 1:使能T1翻转时中断,当PWM波形发生器内部计数值与T1计数器所设定的值相匹配 时, PWM的波形发生翻转, 同时硬件将C3IF置1, 此时若EPWM3I==1, 则程序将 跳转到相应中断入口执行中断服务程序。

## **12. PWM4**的翻转计数器

## **PWM4**的第一次翻转计数器的高字节:**PWM4T1H**

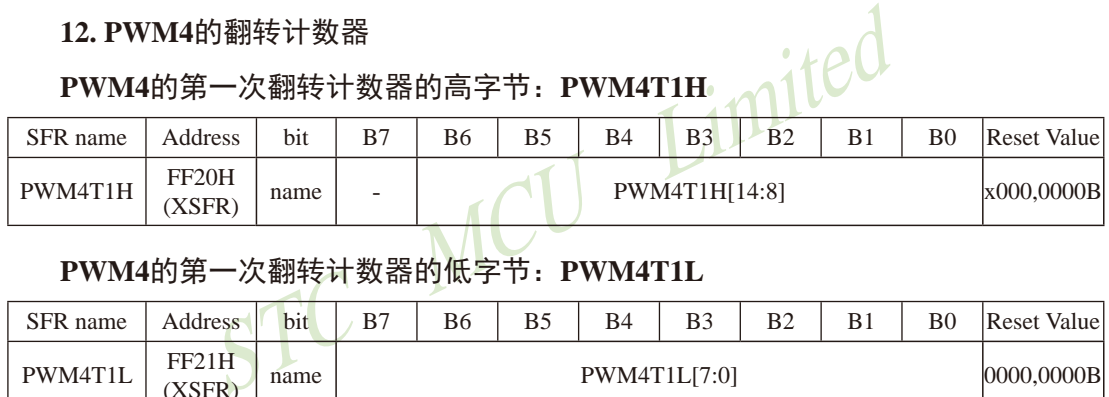

## **PWM4**的第一次翻转计数器的低字节:**PWM4T1L**

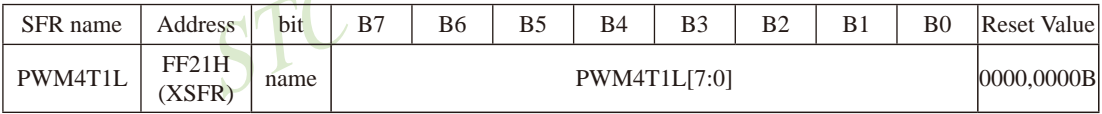

## **PWM4**的第二次翻转计数器的高字节:**PWM4T2H**

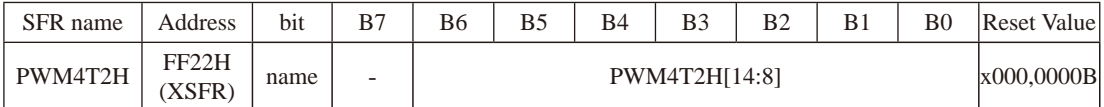

### **PWM4**的第二次翻转计数器的低字节:**PWM4T2L**

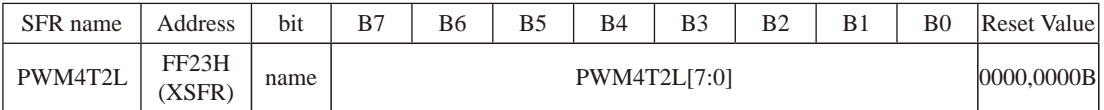

PWM波形发生器设计了两个用于控制PWM波形翻转的15位计数器,可设定1~32767之间 的任意值。PWM波形发生器内部的计数器的计数值与T1/T2所设定的值相匹配时,PWM的输 出波形将发生翻转。

## **13. PWM4**的控制寄存器:**PWM4CR**

PWM4的控制寄存器的格式如下:

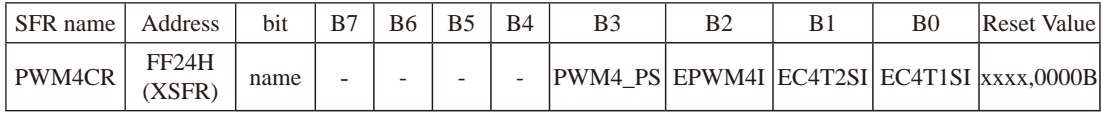

PWM4 PS: PWM4输出管脚选择位

- 0:PWM4的输出管脚为PWM4:P2.2
- 1:PWM4的输出管脚为PWM4\_2:P4.4
- EPWM4I: PWM4中断使能控制位
	- 0:关闭PWM4中断
	- imited 1:使能PWM4中断,当C4IF被硬件置1时,程序将跳转到相应中断入口执行中断服务 程序。
- EC4T2SI: PWM4的T2匹配发生波形翻转时的中断控制位
	- 0:关闭T2翻转时中断
	- 1:使能T2翻转时中断,当PWM波形发生器内部计数值与T2计数器所设定的值相匹配 时, PWM的波形发生翻转, 同时硬件将C4IF置1, 此时若EPWM4I==1, 则程序将 跳转到相应中断入口执行中断服务程序。
- EC4T1SI: PWM4的T1匹配发生波形翻转时的中断控制位
	- 0:关闭T1翻转时中断
	- 1:使能T1翻转时中断,当PWM波形发生器内部计数值与T1计数器所设定的值相匹配 时, PWM的波形发生翻转, 同时硬件将C4IF置1, 此时若EPWM4I==1, 则程序将 跳转到相应中断入口执行中断服务程序。

## **14. PWM5**的翻转计数器

#### **PWM5**的第一次翻转计数器的高字节:**PWM5T1H**

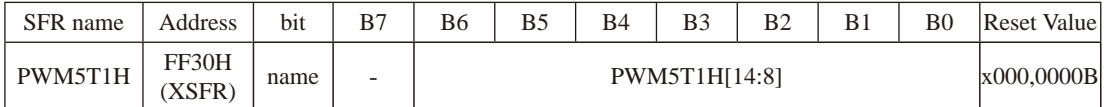

## **PWM5**的第一次翻转计数器的低字节:**PWM5T1L**

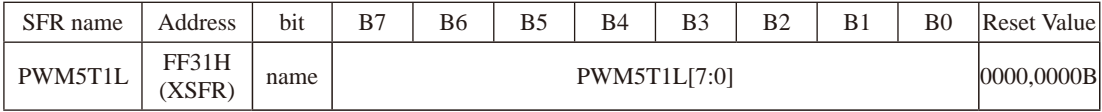

## **PWM5**的第二次翻转计数器的高字节:**PWM5T2H**

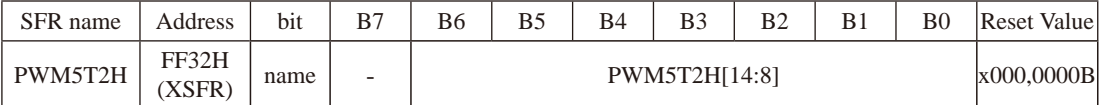

## **PWM5**的第二次翻转计数器的低字节:**PWM5T2L**

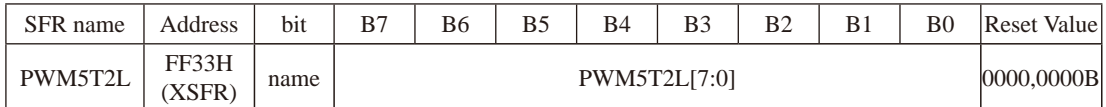

Limited PWM波形发生器设计了两个用于控制PWM波形翻转的15位计数器,可设定1~32767之间 的任意值。PWM波形发生器内部的计数器的计数值与T1/T2所设定的值相匹配时,PWM的输 出波形将发生翻转。

## **15. PWM5**的控制寄存器:**PWM5CR**

PWM5的控制寄存器的格式如下:

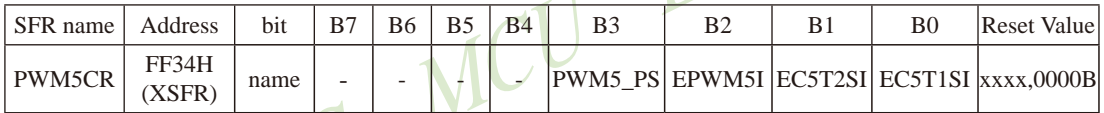

- PWM5 PS: PWM5输出管脚选择位
	- 0:PWM5的输出管脚为PWM5:P2.3
	- 1: PWM5的输出管脚为PWM5 2: P4.2
- EPWM5I: PWM5中断使能控制位
	- 0:关闭PWM5中断
	- 1:使能PWM5中断,当C5IF被硬件置1时,程序将跳转到相应中断入口执行中断服务 程序。
- EC5T2SI :PWM5的T2匹配发生波形翻转时的中断控制位
	- 0:关闭T2翻转时中断
	- 1:使能T2翻转时中断,当PWM波形发生器内部计数值与T2计数器所设定的值相匹配 时, PWM的波形发生翻转, 同时硬件将C5IF置1, 此时若EPWM5I==1, 则程序将 跳转到相应中断入口执行中断服务程序。
- EC5T1SI :PWM5的T1匹配发生波形翻转时的中断控制位
	- 0:关闭T1翻转时中断
	- 1:使能T1翻转时中断,当PWM波形发生器内部计数值与T1计数器所设定的值相匹配 时, PWM的波形发生翻转, 同时硬件将C5IF置1, 此时若EPWM5I==1, 则程序将 跳转到相应中断入口执行中断服务程序。

## **16. PWM6**的翻转计数器

## **PWM6**的第一次翻转计数器的高字节:**PWM6T1H**

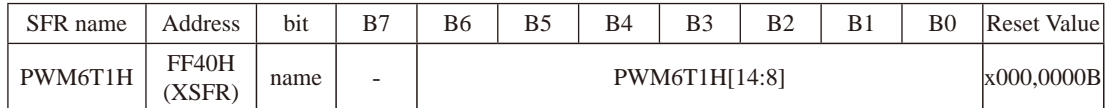

## **PWM6**的第一次翻转计数器的低字节:**PWM6T1L**

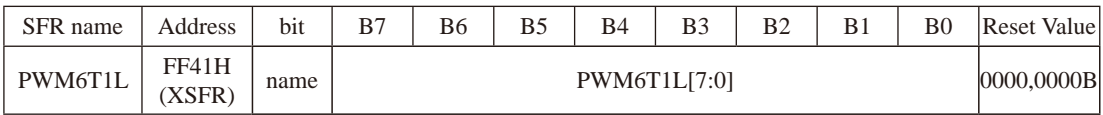

## **PWM6**的第二次翻转计数器的高字节:**PWM6T2H**

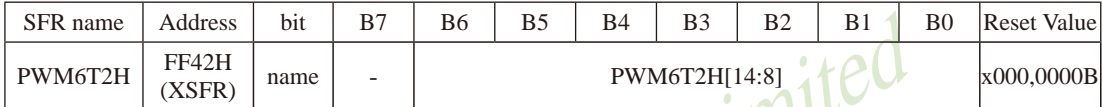

## **PWM6**的第二次翻转计数器的低字节:**PWM6T2L**

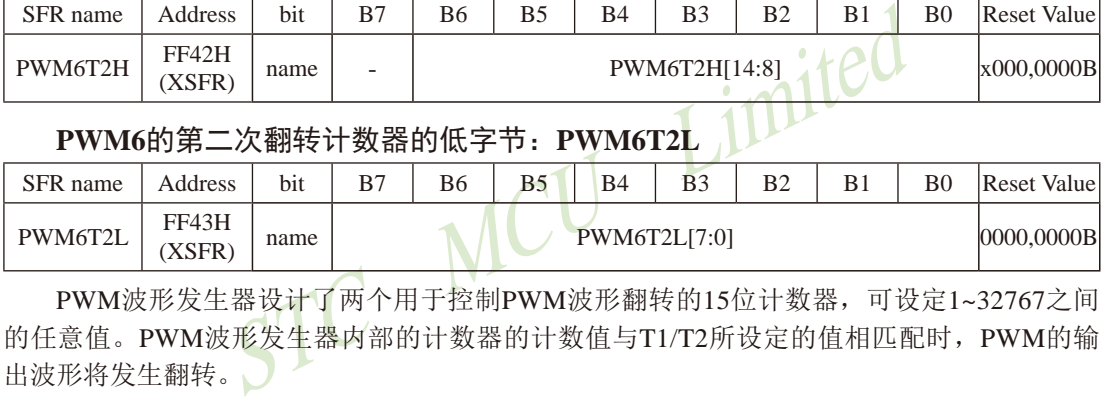

PWM波形发生器设计了两个用于控制PWM波形翻转的15位计数器,可设定1~32767之间 的任意值。PWM波形发生器内部的计数器的计数值与T1/T2所设定的值相匹配时,PWM的输 出波形将发生翻转。

## **17. PWM6**的控制寄存器:**PWM6CR**

PWM6的控制寄存器的格式如下:

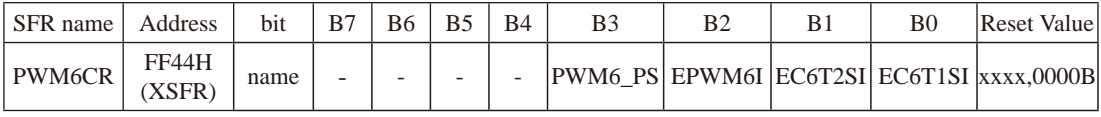

PWM6 PS: PWM6输出管脚选择位

0:PWM6的输出管脚为PWM6:P1.6

1:PWM6的输出管脚为PWM6\_2:P0.7

EPWM6I: PWM6中断使能控制位

- 0:关闭PWM6中断
- 1:使能PWM6中断,当C6IF被硬件置1时,程序将跳转到相应中断入口执行中断服务 程序。

EC6T2SI :PWM6的T2匹配发生波形翻转时的中断控制位

- 0:关闭T2翻转时中断
- 1:使能T2翻转时中断,当PWM波形发生器内部计数值与T2计数器所设定的值相匹配 时, PWM的波形发生翻转, 同时硬件将C6IF置1, 此时若EPWM6I==1, 则程序将 跳转到相应中断入口执行中断服务程序。
- EC6T1SI :PWM6的T1匹配发生波形翻转时的中断控制位
	- 0:关闭T1翻转时中断
	- 1:使能T1翻转时中断,当PWM波形发生器内部计数值与T1计数器所设定的值相匹配 时, PWM的波形发生翻转, 同时硬件将C6IF置1, 此时若EPWM6I==1, 则程序将 跳转到相应中断入口执行中断服务程序。

## **18. PWM7**的翻转计数器

## **PWM7**的第一次翻转计数器的高字节:**PWM7T1H**

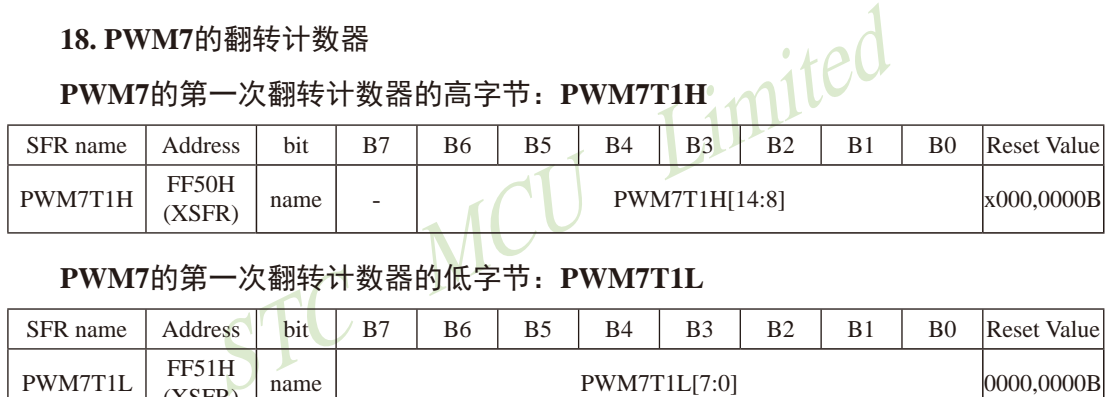

## **PWM7**的第一次翻转计数器的低字节:**PWM7T1L**

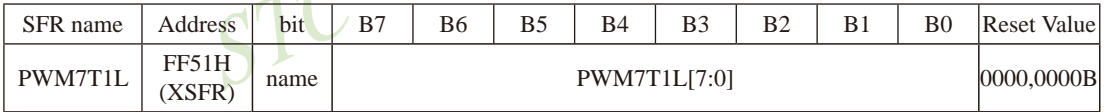

## **PWM7**的第二次翻转计数器的高字节:**PWM7T2H**

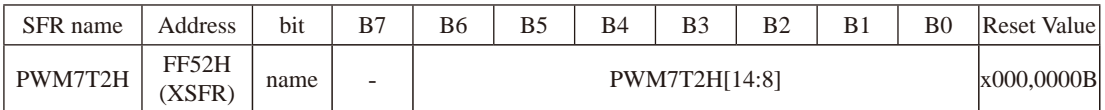

## **PWM7**的第二次翻转计数器的低字节:**PWM7T2L**

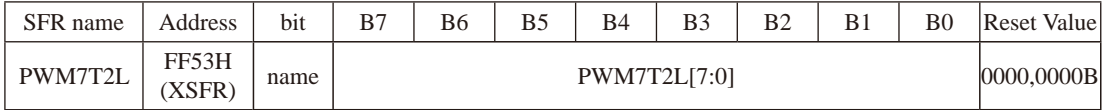

PWM波形发生器设计了两个用于控制PWM波形翻转的15位计数器,可设定1~32767之间 的任意值。PWM波形发生器内部的计数器的计数值与T1/T2所设定的值相匹配时,PWM的输 出波形将发生翻转。

## **19. PWM7**的控制寄存器:**PWM7CR**

PWM7的控制寄存器的格式如下:

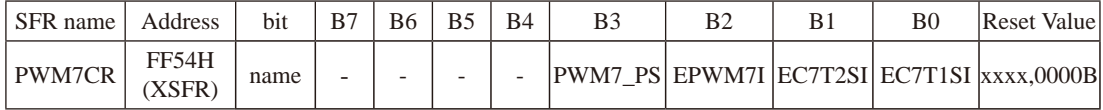

PWM7 PS: PWM7输出管脚选择位

- 0:PWM7的输出管脚为PWM7:P1.7
- 1:PWM7的输出管脚为PWM7\_2:P0.6
- EPWM7I :PWM7中断使能控制位
	- 0:关闭PWM7中断
	- imited 1:使能PWM7中断,当C7IF被硬件置1时,程序将跳转到相应中断入口执行中断服务 程序。
- EC7T2SI: PWM7的T2匹配发生波形翻转时的中断控制位。
	- 0:关闭T2翻转时中断
	- 1: 使能T2翻转时中断, 当PWM波形发生器内部计数值与T2计数器所设定的值相匹配 时, PWM的波形发生翻转, 同时硬件将C7IF置1, 此时若EPWM7I==1, 则程序将 跳转到相应中断入口执行中断服务程序。
- EC7T1SI: PWM7的T1匹配发生波形翻转时的中断控制位
	- 0:关闭T1翻转时中断
	- 1:使能T1翻转时中断,当PWM波形发生器内部计数值与T1计数器所设定的值相匹配 时, PWM的波形发生翻转, 同时硬件将C7IF置1, 此时若EPWM7I==1, 则程序将 跳转到相应中断入口执行中断服务程序。

## **12.2** 增强型**PWM**波形发生器的中断控制

PWM波形发生器中断相关的特殊功能寄存器

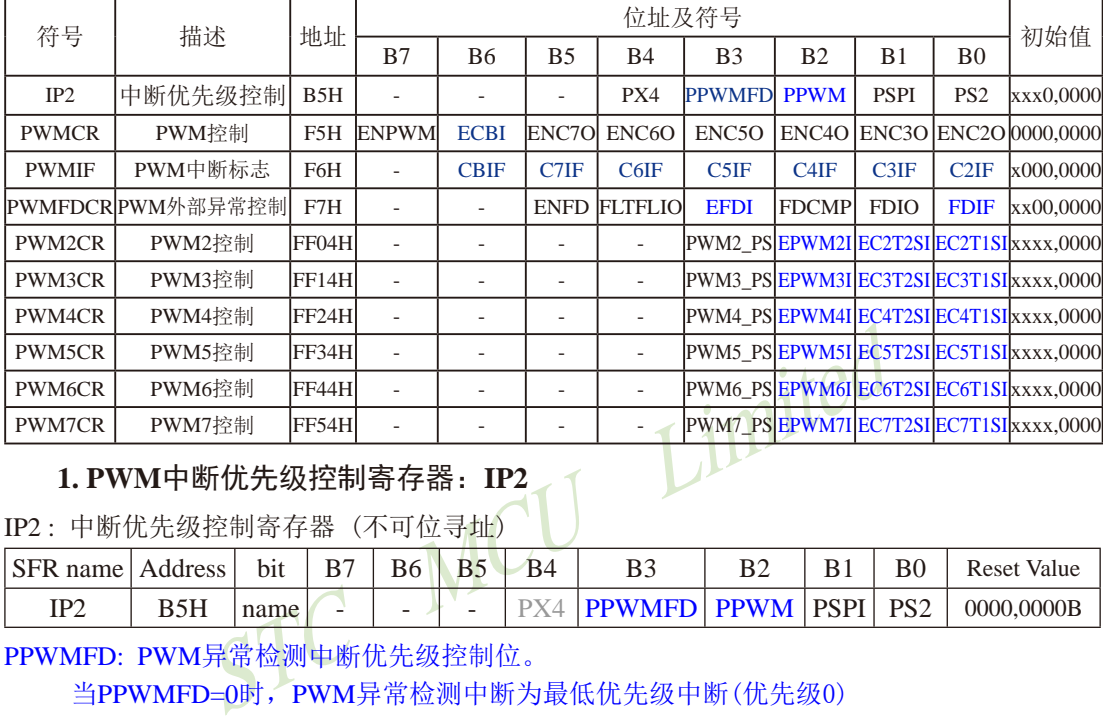

## **1. PWM**中断优先级控制寄存器:**IP2**

IP2 : 中断优先级控制寄存器 (不可位寻址)

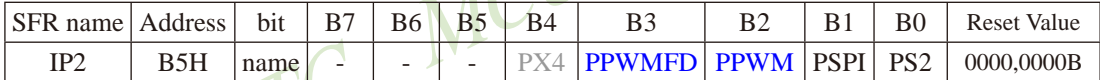

PPWMFD: PWM异常检测中断优先级控制位。

 当PPWMFD=0时,PWM异常检测中断为最低优先级中断(优先级0) 当PPWMFD=1时,PWM异常检测中断为最高优先级中断(优先级1)

#### PPWM: PWM中断优先级控制位。

当PPWM=0时,PWM中断为最低优先级中断(优先级0)

当PPWM=1时,PWM中断为最高优先级中断(优先级1)

中断优先级控制寄存器IP和IP2的各位都由可用户程序置"1"和清"0"。但IP寄存器可 位操作,所以可用位操作指令或字节操作指令更新IP的内容。而IP2寄存器的内容只能用字节 操作指令来更新。STC15系列单片机复位后IP和IP2均为00H,各个中断源均为低优先级中断。

## **2. PWM**控制寄存器:**PWMCR**

PWM控制寄存器的格式如下:

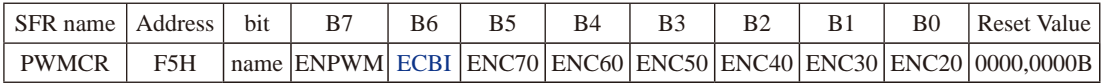

ECBI :PWM计数器归零中断使能位

0:关闭PWM计数器归零中断(CBIF依然会被硬件置位)

1:使能PWM计数器归零中断
STC15系列单片机指南 官方网站:www.STCMCU.com 技术支持QQ:800003751 STC — 全球最大的8051单片机设计公司

# **3. PWM**中断标志寄存器:**PWMIF**

PWM中断标志寄存器的格式如下:

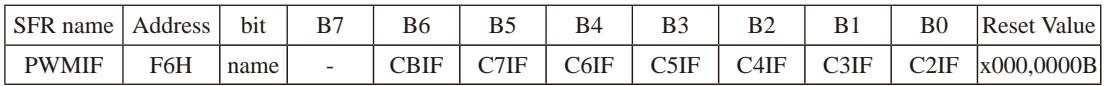

CBIF :PWM计数器归零中断标志位 当PWM计数器归零时, 硬件自动将此位置1。当ECBI==1时, 程序会跳转到相应中断 入口执行中断服务程序。需要软件清零。

- C7IF :第7通道的PWM中断标志位 可设置在翻转点1和翻转点2触发C7IF(详见EC7T1SI和EC7T2SI)。当PWM发生翻转 时, 硬件自动将此位置1。当EPWM7I==1时, 程序会跳转到相应中断入口执行中断服 务程序。需要软件清零。
- C6IF :第6通道的PWM中断标志位 可设置在翻转点1和翻转点2触发C6IF(详见EC6T1SI和EC6T2SI)。当PWM发生翻转 时, 硬件自动将此位置1。当EPWM6I==1时, 程序会跳转到相应中断入口执行中断服 务程序。需要软件清零。
- 、MH断标志位<br>转点1和翻转点2触发C6IF(详见EC6T1SI和EC6T2SI)。<br>动将此位置1。当EPWM6I==1时,程序会跳转到相应中断<br>要软件清零。<br>WM中断标志位<br>动将此位置1。当EPWM5I==1时,程序会跳转到相应中断<br>动将此位置1。当EPWM5I==1时,程序会跳转到相应中断<br>要软件清零。<br>WM中断标志位<br>要软件清零。 C5IF: 第5通道的PWM中断标志位 可设置在翻转点1和翻转点2触发C5IF(详见EC5T1SI和EC5T2SI)。当PWM发生翻转 时, 硬件自动将此位置1。当EPWM5I==1时, 程序会跳转到相应中断入口执行中断服 务程序。需要软件清零。
- C4IF: 第4通道的PWM中断标志位 可设置在翻转点1和翻转点2触发C4IF(详见EC4T1SI和EC4T2SI)。当PWM发生翻转 时, 硬件自动将此位置1。当EPWM4I==1时, 程序会跳转到相应中断入口执行中断服 务程序。需要软件清零。
- C3IF :第3通道的PWM中断标志位 可设置在翻转点1和翻转点2触发C3IF(详见EC3T1SI和EC3T2SI)。当PWM发生翻转 时, 硬件自动将此位置1。当EPWM3I==1时, 程序会跳转到相应中断入口执行中断服 务程序。需要软件清零。
- C2IF :第2通道的PWM中断标志位 可设置在翻转点1和翻转点2触发C2IF(详见EC2T1SI和EC2T2SI)。当PWM发生翻转 时, 硬件自动将此位置1。当EPWM2I==1时, 程序会跳转到相应中断入口执行中断服 务程序。需要软件清零。

# **4. PWM**外部异常控制寄存器:**PWMFDCR**

PWM外部异常控制寄存器的格式如下:

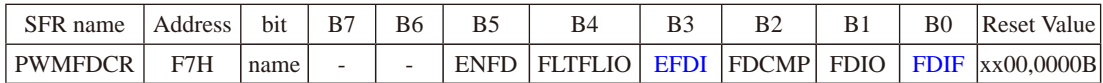

- EFDI :PWM异常检测中断使能位
	- 0:关闭PWM异常检测中断(FDIF依然会被硬件置位)
	- 1:使能PWM异常检测中断
- FDIF :PWM异常检测中断标志位

当发生PWM异常(比较器正极P5.5/CMP+的电平比比较器负极P5.4/CMP-的电平高 或比较器正极P5.5/CMP+的电平比内部参考电压源1.28V高或者P2.4的电平为高) 时, 硬件自动将此位置1。当EFDI==1时, 程序会跳转到相应中断入口执行中断服 务程序。需要软件清零

# **5. PWM2**的控制寄存器:**PWM2CR**

PWM2的控制寄存器的格式如下:

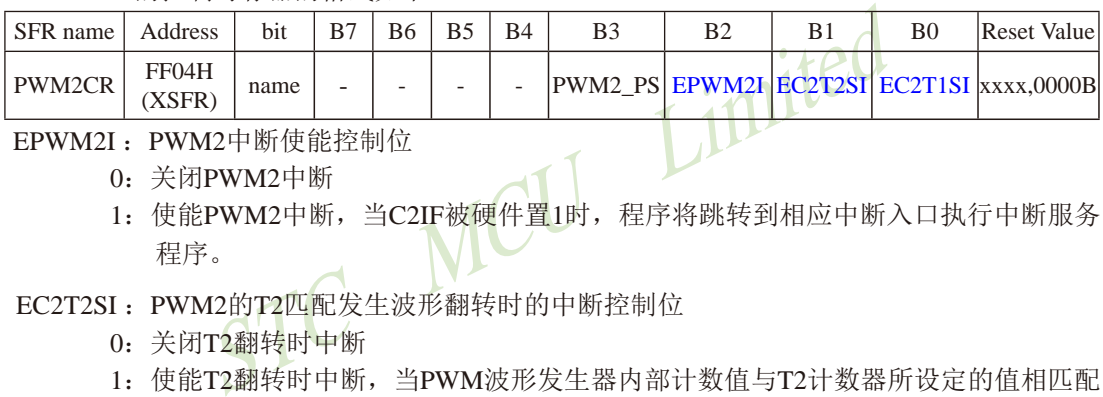

EPWM2I :PWM2中断使能控制位

- 0:关闭PWM2中断
- 1:使能PWM2中断,当C2IF被硬件置1时,程序将跳转到相应中断入口执行中断服务 程序。
- EC2T2SI :PWM2的T2匹配发生波形翻转时的中断控制位
	- 0:关闭T2翻转时中断
	- 1:使能T2翻转时中断,当PWM波形发生器内部计数值与T2计数器所设定的值相匹配 时, PWM的波形发生翻转, 同时硬件将C2IF置1, 此时若EPWM2I==1, 则程序将 跳转到相应中断入口执行中断服务程序。
- EC2T1SI :PWM2的T1匹配发生波形翻转时的中断控制位
	- 0:关闭T1翻转时中断
	- 1:使能T1翻转时中断,当PWM波形发生器内部计数值与T1计数器所设定的值相匹配 时, PWM的波形发生翻转, 同时硬件将C2IF置1, 此时若EPWM2I==1, 则程序将 跳转到相应中断入口执行中断服务程序。

# **6. PWM3**的控制寄存器:**PWM3CR**

PWM3的控制寄存器的格式如下:

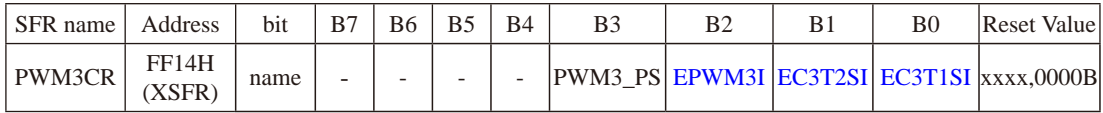

- EPWM3I: PWM3中断伸能控制位
	- 0:关闭PWM3中断
	- 1:使能PWM3中断,当C3IF被硬件置1时,程序将跳转到相应中断入口执行中断服务 程序。
- EC3T2SI :PWM3的T2匹配发生波形翻转时的中断控制位
	- 0:关闭T2翻转时中断
	- 1:使能T2翻转时中断,当PWM波形发生器内部计数值与T2计数器所设定的值相匹配 时, PWM的波形发生翻转, 同时硬件将C3IF置1, 此时若EPWM3I==1, 则程序将 跳转到相应中断入口执行中断服务程序。
- EC3T1SI :PWM3的T1匹配发生波形翻转时的中断控制位
	- 0:关闭T1翻转时中断
	- 1:使能T1翻转时中断,当PWM波形发生器内部计数值与T1计数器所设定的值相匹配 时,PWM的波形发生翻转,同时硬件将C3IF置1,此时若EPWM3I==1,则程序将<br>跳转到相应中断入口执行中断服务程序。 跳转到相应中断入口执行中断服务程序。

# **7. PWM4**的控制寄存器:**PWM4CR**

PWM4的控制寄存器的格式如下:

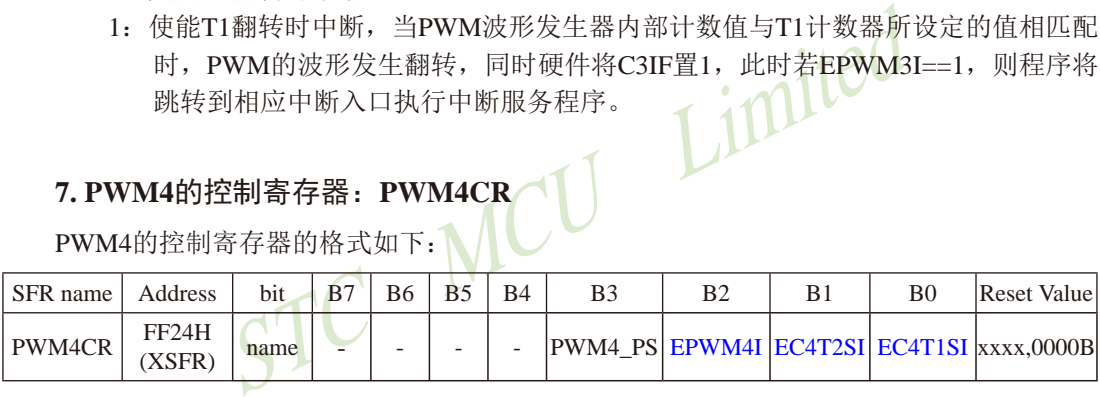

- EPWM4I: PWM4中断使能控制位
	- 0:关闭PWM4中断
	- 1:使能PWM4中断,当C4IF被硬件置1时,程序将跳转到相应中断入口执行中断服务 程序。
- EC4T2SI :PWM4的T2匹配发生波形翻转时的中断控制位
	- 0:关闭T2翻转时中断
	- 1:使能T2翻转时中断,当PWM波形发生器内部计数值与T2计数器所设定的值相匹配 时, PWM的波形发生翻转, 同时硬件将C4IF置1, 此时若EPWM4I==1, 则程序将 跳转到相应中断入口执行中断服务程序。
- EC4T1SI :PWM4的T1匹配发生波形翻转时的中断控制位
	- 0:关闭T1翻转时中断
	- 1:使能T1翻转时中断,当PWM波形发生器内部计数值与T1计数器所设定的值相匹配 时, PWM的波形发生翻转, 同时硬件将C4IF置1, 此时若EPWM4I==1, 则程序将 跳转到相应中断入口执行中断服务程序。

# **8. PWM5**的控制寄存器:**PWM5CR**

PWM5的控制寄存器的格式如下:

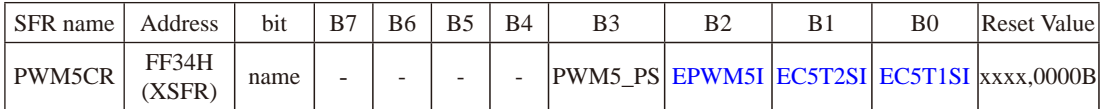

EPWM5I: PWM5中断使能控制位

- 0:关闭PWM5中断
- 1:使能PWM5中断,当C5IF被硬件置1时,程序将跳转到相应中断入口执行中断服务 程序。
- EC5T2SI :PWM5的T2匹配发生波形翻转时的中断控制位
	- 0:关闭T2翻转时中断
	- 1:使能T2翻转时中断,当PWM波形发生器内部计数值与T2计数器所设定的值相匹配 时, PWM的波形发生翻转, 同时硬件将C5IF置1, 此时若EPWM5I==1, 则程序将 跳转到相应中断入口执行中断服务程序。
- EC5T1SI: PWM5的T1匹配发生波形翻转时的中断控制位
	- 0:关闭T1翻转时中断
- 2翻转时中断,当PWM波形发生器内部计数值与T2计数器<br>PWM的波形发生翻转,同时硬件将C5IF置1,此时若EPWM<br>创相应中断入口执行中断服务程序。<br>5的T1匹配发生波形翻转时的中断控制位<br>1翻转时中断<br>1翻转时中断,当PWM波形发生器内部计数值与T1计数器<br>PWM的波形发生翻转,同时硬件将C5IF置1,此时若EPWM<br>PWM的波形发生翻转,同时硬件将C5IF置1,此时若EPWM<br>可相应中断入口执行中断服务程序。 1:使能T1翻转时中断,当PWM波形发生器内部计数值与T1计数器所设定的值相匹配 时, PWM的波形发生翻转, 同时硬件将C5IF置1, 此时若EPWM5I==1, 则程序将 跳转到相应中断入口执行中断服务程序。

## **9. PWM6**的控制寄存器:**PWM6CR**

PWM6的控制寄存器的格式如下:

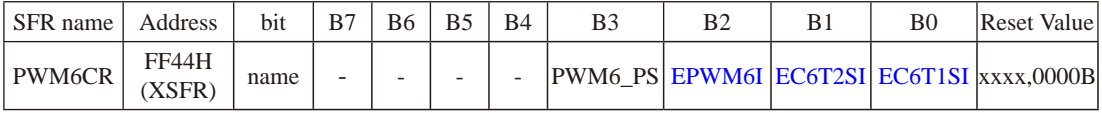

EPWM6I: PWM6中断使能控制位

- 0:关闭PWM6中断
- 1:使能PWM6中断,当C6IF被硬件置1时,程序将跳转到相应中断入口执行中断服务 程序。
- EC6T2SI :PWM6的T2匹配发生波形翻转时的中断控制位
	- 0:关闭T2翻转时中断
	- 1:使能T2翻转时中断,当PWM波形发生器内部计数值与T2计数器所设定的值相匹配 时, PWM的波形发生翻转, 同时硬件将C6IF置1, 此时若EPWM6I==1, 则程序将 跳转到相应中断入口执行中断服务程序。

EC6T1SI :PWM6的T1匹配发生波形翻转时的中断控制位

- 0:关闭T1翻转时中断
- 1:使能T1翻转时中断,当PWM波形发生器内部计数值与T1计数器所设定的值相匹配 时, PWM的波形发生翻转, 同时硬件将C6IF置1, 此时若EPWM6I==1, 则程序将 跳转到相应中断入口执行中断服务程序。

## **10. PWM7**的控制寄存器:**PWM7CR**

PWM7的控制寄存器的格式如下:

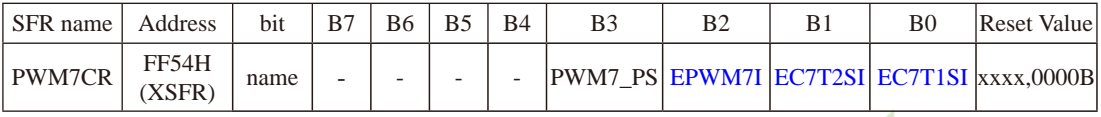

EPWM7I :PWM7中断使能控制位

- 0:关闭PWM7中断
- 1:使能PWM7中断,当C7IF被硬件置1时,程序将跳转到相应中断入口执行中断服务 程序。
- EC7T2SI :PWM7的T2匹配发生波形翻转时的中断控制位
	- 0:关闭T2翻转时中断
- STC MCU Limited 1:使能T2翻转时中断,当PWM波形发生器内部计数值与T2计数器所设定的值相匹配 时, PWM的波形发生翻转, 同时硬件将C7IF置1, 此时若EPWM7I==1, 则程序将 跳转到相应中断入口执行中断服务程序。
- EC7T1SI: PWM7的T1匹配发生波形翻转时的中断控制位
	- 0:关闭T1翻转时中断
	- 1:使能T1翻转时中断,当PWM波形发生器内部计数值与T1计数器所设定的值相匹配 时, PWM的波形发生翻转, 同时硬件将C7IF置1, 此时若EPWM7I==1, 则程序将 跳转到相应中断入口执行中断服务程序。

中断向量地址及中断控制

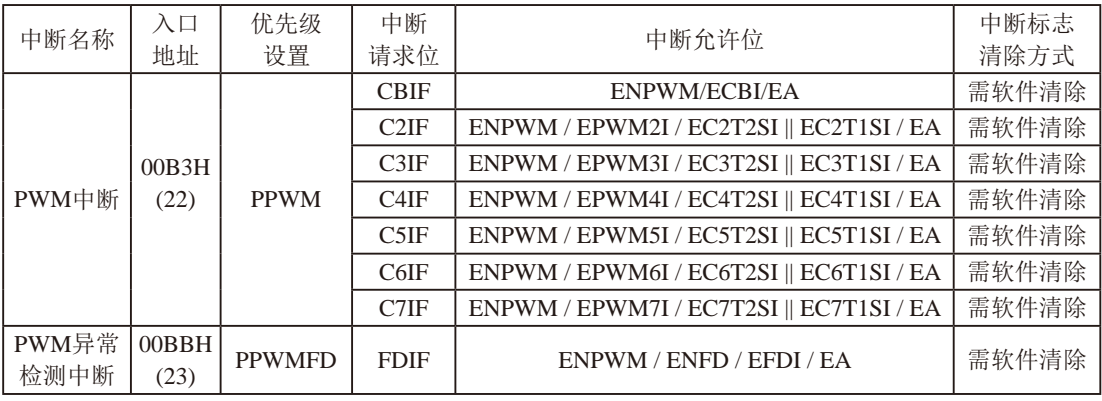

在Keil C中声明中断函数 void PWM\_Routine(void) interrupt 22; void PWMFD\_Routine(void) interrupt 23;

### PWM波形发生器的结构框图

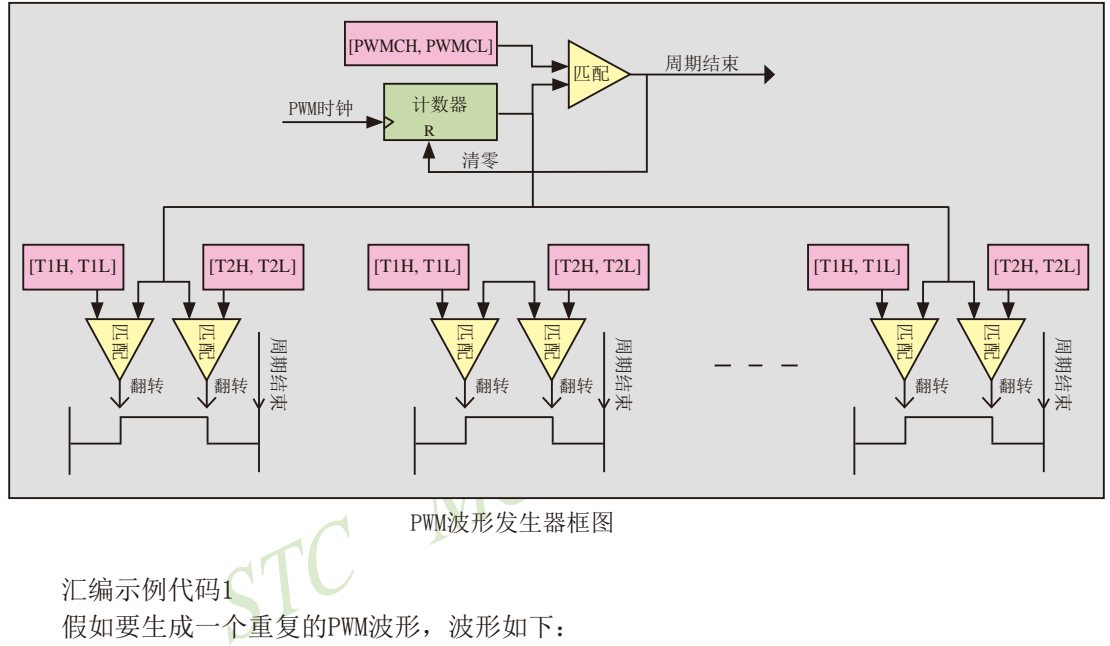

PWM波形发生器框图

汇编示例代码1

假如要生成一个重复的PWM波形,波形如下:

PWM波形发生器的时钟频率为系统时钟/4,波形由通道4输出,周期为20个PWM时钟,占空 比为1/3, 由4个PWM时钟的相位延迟(波形如下图所示)

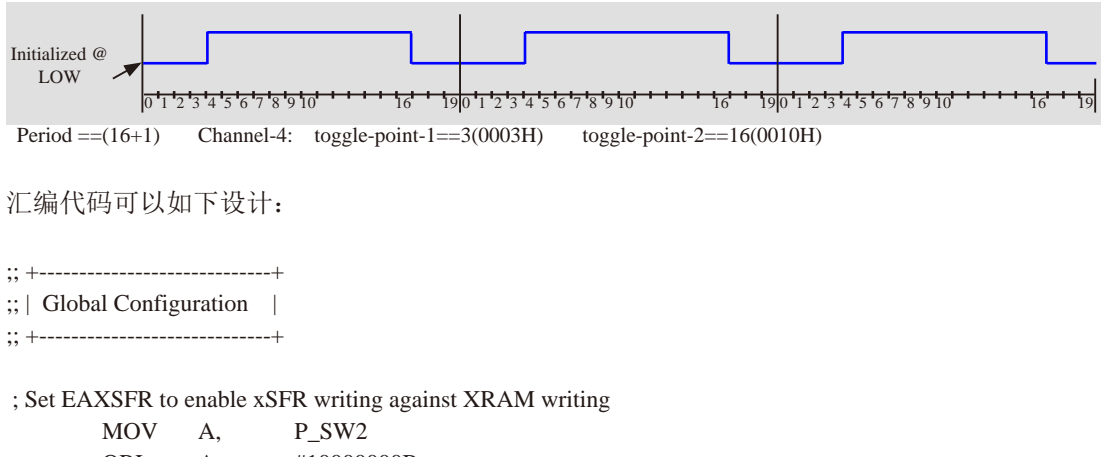

ORL A, #10000000B

PWMCH<br>
#00H<br>
#00H<br>
#13H<br>
#13H<br>
#13H<br>
. Write PWMCL simultaneous und STC15系列单片机指南 官方网站:www.STCMCU.com 技术支持QQ:800003751 STC — 全球最大的8051单片机设计公司 MOV P\_SW2, A ; ; Set channel-4 output register start at LOW MOV A, PWMCFG ANL A, #11111011B : channel-4 start at LOW MOV PWMCFG, A ; ; Set a clock of the waveform generator consists of 4 Fosc MOV DPTR, #PWMCKS : FFF2H MOV A, #00000011B MOVX @DPTR, A ; ; Set period as 20  $:$  {PWMCH, PWMCL}  $\leq$  19 MOV DPTR, #PWMCH MOV A, #00H ; PWMCH should be changed first MOVX @DPTR, A MOV DPTR, #PWMCL MOV A, #13H ; Write PWMCL simultaneous update PWMCH MOVX @DPTR, A ; ;; +--------------------------------+ ;; | Channel-4 Configuration | ;; +--------------------------------+ ; Set toggle point 1 of Channel-4 as 3 MOV DPTR, #PWM4T1H : FF20H MOV A, #00H MOVX @DPTR, A ; MOV DPTR, #PWM4T1L ; FF21H MOV A, #03H MOVX @DPTR, A ; ; Set toggle point 2 of Channel-4 as 16 MOV DPTR, #PWM4T2H : FF22H MOV A, #00H MOVX @DPTR, A ;

```
STC15系列单片机指南
               A, \#01111111B<br>
P_SW2, A<br>
uutput |<br>
uutput |<br>
wutning, and enable Channel-4 output<br>
A, \#10000100B<br>
PWMCR<br>
A, \#10000100B技术支持网站:www.GXWMCU.com 临时技术支持Tel:13922829991 研发顾问Tel:13922805190
       MOV DPTR, #PWM4T2L : FF23H
        MOV A, #10H
       MOVX @DPTR A
        ; 
 ; Set Channel-4 output pin as default, and disable interrupting
       MOV DPTR, #PWM4CR : FF24H
        MOV A, #00H
       MOVX @DPTR A
 ;
 ; Clear EAXSFR to disable xSFR, return MOVX-DPTR to normal XRAM access
       MOV A, P SW2
        ANL A, #01111111B
       MOV P_SW2, A
        ; 
;; +-------------------------+
;; | Operate PWM output |
;; +-------------------------+ 
 ; Enable counter counting, and enable Channel-4 output
        MOV A, PWMCR
        ORL A, #10000100B
       MOV PWMCR.
 ;
    汇编示例代码2
    假如要生成两个互补对称输出的PWM波形,波形如下:
```
PWM波形发生器的时钟频率为系统时钟/4, 波形由信道4和信道5输出,, 周期为20个PWM时 钟,通道4的有效高电平为13个PWM时钟,通道5的有效低电平为10个PWM时钟,信道4和信道5 前 端死区为2个PWM时钟,末端死区为1个PWM时钟(波形如下图所示)

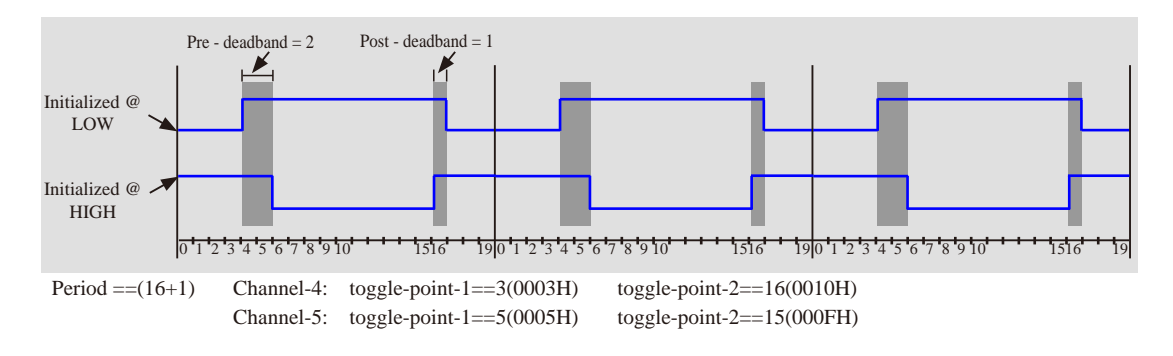

PWMCFG<br>
#11111011B<br>
#00001000B<br>
MCFG, A<br>
eform generator consists of 4 Fose<br>
R, #PWMCKS<br>
#00000011B<br>
PTR, A STC15系列单片机指南 官方网站:www.STCMCU.com 技术支持QQ:800003751 STC — 全球最大的8051单片机设计公司 汇编代码可以如下设计: ;; +-----------------------------+ ;; | Global Configuration | ;; +-----------------------------+ ;;; ;;; Set EAXSFR to enable xSFR writing against XRAM writing ;;; MOV A, P\_SW2 ORL A, #10000000B MOV P\_SW2, A ; ; Set channel-4 output register start at LOW, channel-5 at HIGH MOV A, PWMCFG ANL A, #11111011B ; channel-4 start at LOW ORL A, #00001000B ; channel-5 start at HIGH MOV PWMCFG, A MOV PWMCFG, A ; ; Set a clock of the waveform generator consists of 4 Fosc MOV DPTR,  $\#$ PWMCKS  $\|$  : FFF2H MOV A, #00000011B MOVX @DPTR, A ; ; Set period as 20 ; {PWMCH,PWMCL} <= 19 MOV DPTR, #PWMCH : FFF0H MOV A, #00H ; PWMCH should be changed first MOVX @DPTR, A MOV DPTR, #PWMCL ; FFF1H MOV A, #13H ; Write PWMCL simultaneous update PWMCH MOVX @DPTR, A ; ;; +--------------------------------+  $\therefore$  | Channel-4 Configuration | ;; +--------------------------------+ ; Set toggle point 1 of Channel-4 as 3 MOV DPTR, #PWM4T1H ; FF20H MOV A, #00H MOVX @DPTR, A

```
t pin as default, and disable interrupting<br>
PTR, #PWM4CR<br>
DPTR, A<br>
LIMITED<br>
LIMITED<br>
LIMITED<br>
TRIANS
 ;
       MOV DPTR, #PWM4T1L : FF21H
        MOV A, #03H
       MOVX @DPTR, A
        ; 
 ; Set toggle point 2 of Channel-4 as 16
       MOV DPTR, #PWM4T2H ; FF22H
       MOV A, #00H
       MOVX @DPTR, A
 ;
      MOV DPTR, #PWM4T2L ; FF23H
       MOV A, #10H
       MOVX @DPTR, A
       ; 
 ; Set Channel-4 output pin as default, and disable interrupting
MOV DPTR, #PWM4CR ; FF24H
       MOV A, #00H
       MOVX @DPTR, A
 ;
;; +--------------------------------+
;; | Channel-5 Configuration |
;; +--------------------------------+
 ; Set toggle point 1 of Channel-5 as 5
      MOV DPTR, #PWM5T1H ; FF30H
        MOV A, #00H
       MOVX @DPTR, A
 ;
      MOV DPTR, #PWM5T1L : FF31H
        MOV A, #03H
       MOVX @DPTR, A
        ; 
 ; Set toggle point 3 of Channel-5 as 15
       MOV DPTR, #PWM5T2H ; FF32H
       MOV A, #00H
       MOVX @DPTR, A
 ;
       MOV DPTR, #PWM5T2L ; FF33H
        MOV A, #0FH
       MOVX @DPTR, A
       ;
```

```
STC<br>
STC<br>
STC<br>
STC<br>
STC
STC15系列单片机指南 官方网站:www.STCMCU.com 技术支持QQ:800003751 STC — 全球最大的8051单片机设计公司
 ; Set Channel-5 output pin as default, and disable interrupting
       MOV DPTR, #PWM5CR : FF34H
       MOV A, #00H
       MOVX @DPTR, A
 ;
;;; Clear EAXSFR to disable xSFR, return MOVX-DPTR to normal XRAM access
       MOV A, P_SW2
        ANL A, #01111111B
       MOV P_SW2, A
        ; 
;; +-------------------------------+
\therefore | Operate PWM output |
;; +-------------------------------+ 
 ; Enable counter counting, and enable Channel-4 and Channel-5 output
 MOV A, PWMCR
 ORL A, #10001100B
 MOV PWMCR, A
 ;
```
# **12.3** 利用**PWM**波形发生器控制舞台灯光的示例程序(**C**和汇编)

1、使用PWM波形发生器控制舞台灯光-C语言程序

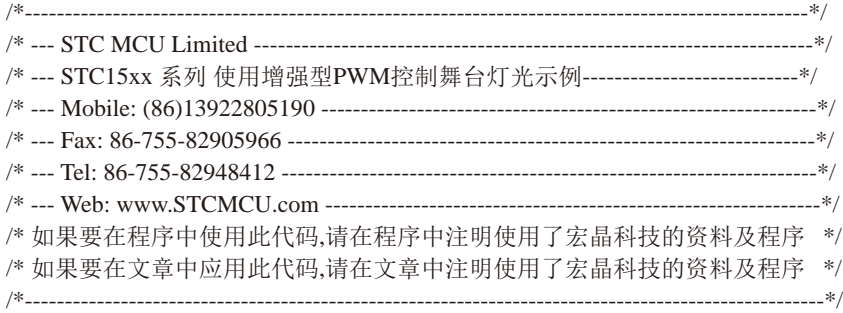

//本示例在Keil开发环境下请选择Intel的8058芯片型号进行编译 //假定测试芯片的工作频率为18.432MHz

#include "reg51.h"

#define CYCLE 0x1000L //定义PWM周期(最大值为32767)

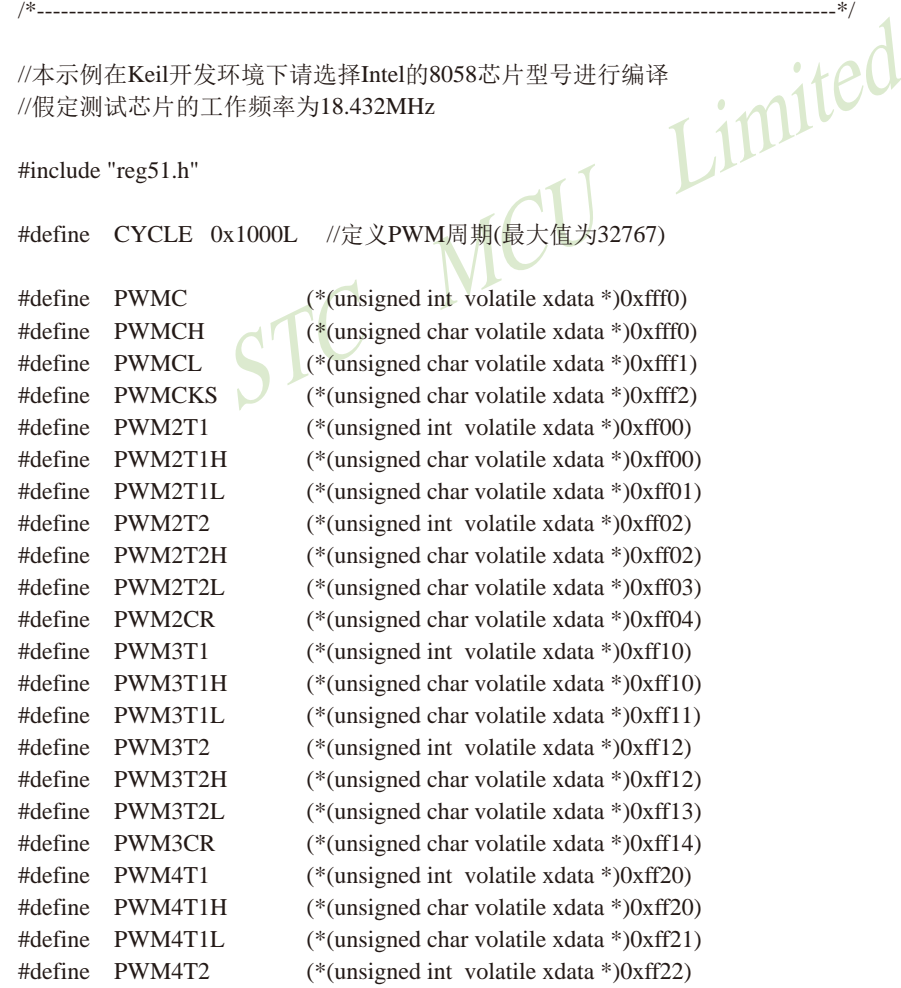

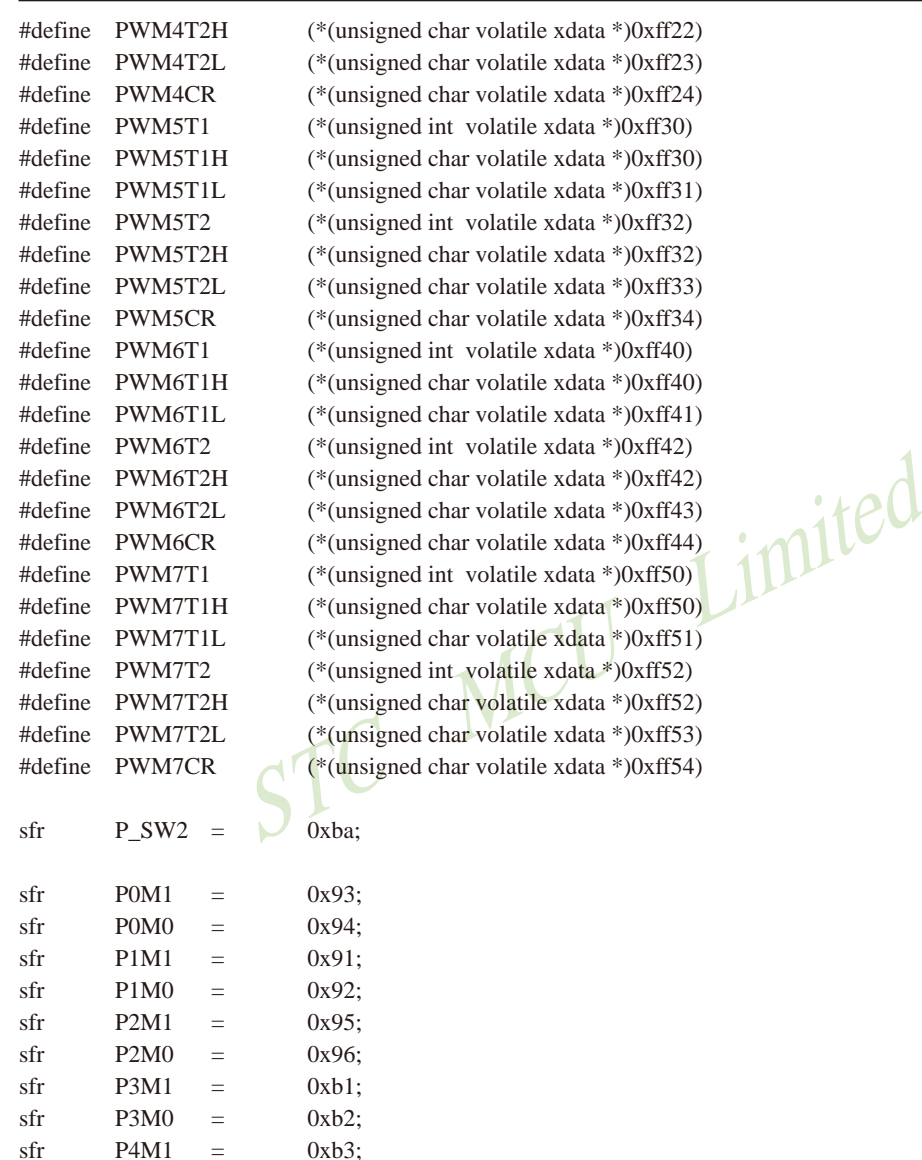

 $sfr$  P4M0 = 0xb4;  $sfr \t P5M1 = 0xC9;$  $sfr$  P5M0 = 0xCA;  $sfr \t P6M1 = 0xCB;$  $sfr$  P6M0 = 0xCC;  $sfr$  P7M1 = 0xE1;  $sfr$  P7M0 =  $0xE2$ ;

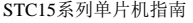

技术支持网站:www.GXWMCU.com 临时技术支持Tel:13922829991 研发顾问Tel:13922805190

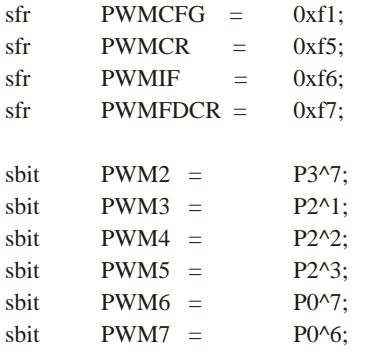

void PWM\_config(void);

STC MCU Limited void PWM2\_SetPwmWide(unsigned short Wide); void PWM3\_SetPwmWide(unsigned short Wide); void PWM4\_SetPwmWide(unsigned short Wide); void PWM5\_SetPwmWide(unsigned short Wide); void PWM6\_SetPwmWide(unsigned short Wide); void PWM7\_SetPwmWide(unsigned short Wide);

void main()

{

PWM\_config();

PWM2\_SetPwmWide(0); PWM3\_SetPwmWide(1); PWM4\_SetPwmWide(CYCLE); //输出全高电平 PWM5\_SetPwmWide(CYCLE-1); //输出2549/2550低电平 PWM6\_SetPwmWide(CYCLE/2); //输出1/2高电平 PWM7\_SetPwmWide(CYCLE/3); //输出1/3高电平

while  $(1)$ ;

```
}
```
void PWM\_config(void)

{

P0M0  $&=-0xc0;$ P0M1  $&=$  ~0xc0: P0 &= ~0xc0;  $\qquad \qquad$  //设置P0.6/.P0.7电平 P2M0  $&=$  ~0x0e: P2M1  $&=-0x0e;$ P2 &= ~0x0e; //设置P2.1/P2.2/P2.3电平 P3M0  $&=-0x80;$ P3M1  $&=$  ~0x80:

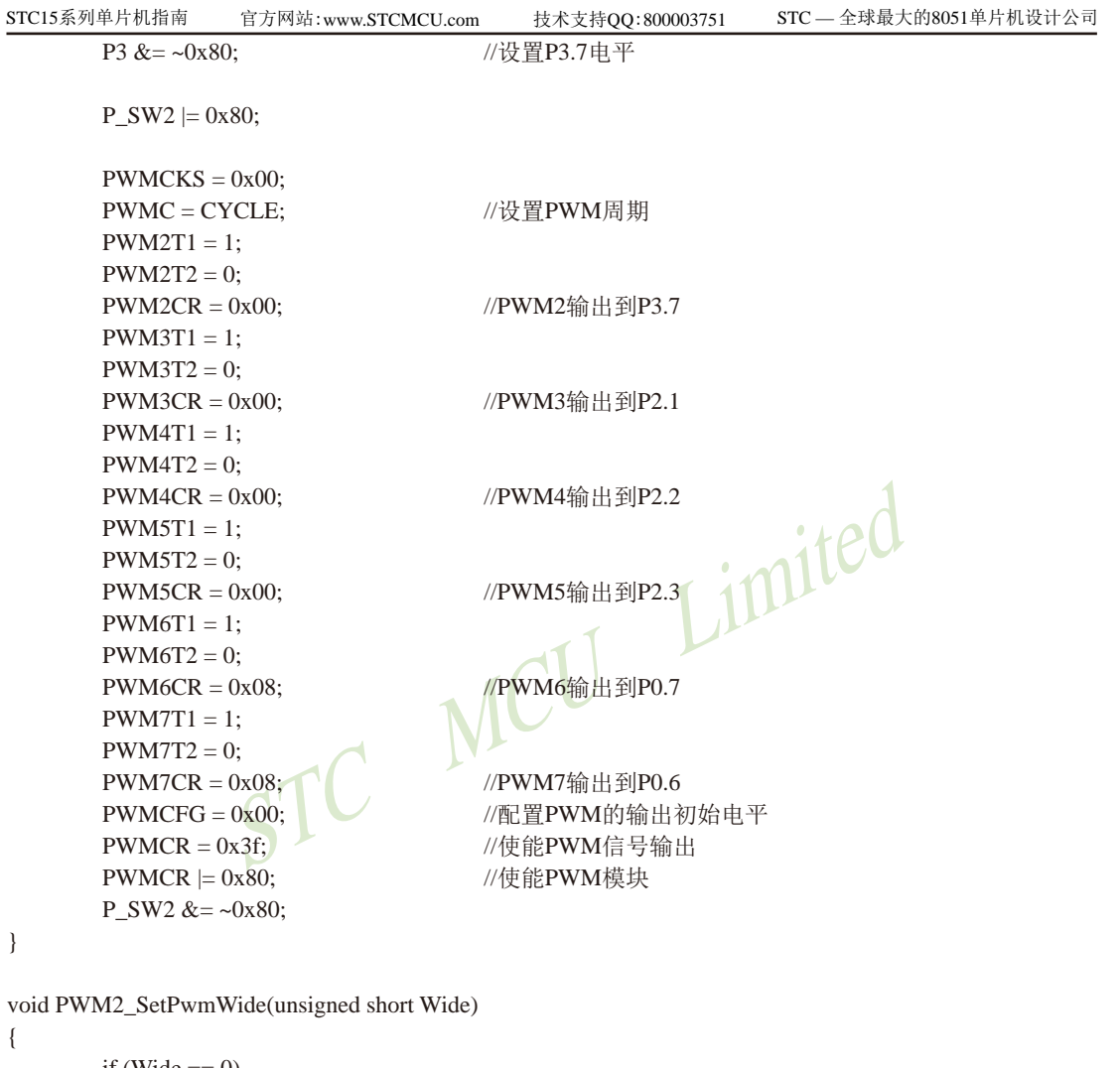

```
if (Wide == 0)
 {
       PWMCR &=-0x01;PWM2 = 0; }
 else if (Wide == CYCLE)
 {
        PWMCR &=-0x01;PWM2 = 1;
 }
 else
 {
       P_SW2 = 0x80;
```

```
STC15系列单片机指南
                                  MCU Limited
                    技术支持网站:www.GXWMCU.com 临时技术支持Tel:13922829991 研发顾问Tel:13922805190
                PWM2T1 = Wide;P_SW2 &= ~0x80;
                PWMCR \models 0x01; }
}
void PWM3_SetPwmWide(unsigned short Wide)
{
        if (Wide == 0)
         {
                PWMCR &= < 0x02;
                PWM3 = 0;
 }
        else if (Wide == CYCLE) {
                PWMCR &= \sim 0x02:
                PWM3 = 1:
         }
         else
         {
                P_SW2 = 0x80;PWM3T1 = Wide;
                P_SW2 &= ~0x80;
                PWMCR \models 0x02; }
}
void PWM4_SetPwmWide(unsigned short Wide)
{
        if (Wide == 0)
         {
                PWMCR &= \sim 0x04:
                PWM4 = 0;
         }
        else if (Wide == CYCLE)
         {
                PWMCR &= < 0x04;
                PWM4 = 1;
         }
         else
\overline{\mathcal{L}}P_SW2 = 0x80;PWM4T1 = Wide;P_SW2 &= ~0x80;
                PWMCR \models 0x04;
```

```
MCU Limited
STC15系列单片机指南 官方网站:www.STCMCU.com 技术支持QQ:800003751 STC — 全球最大的8051单片机设计公司
         }
}
void PWM5_SetPwmWide(unsigned short Wide)
{
        if (Wide == 0)
         {
                PWMCR &=-0x08:
                PWM5 = 0;
         }
        else if (Wide == CYCLE)
         {
                PWMCR &=-0x08;
                PWM5 = 1;
         }
         else
\left\{ \begin{array}{c} \end{array} \right.P_SW2 = 0x80;PWM5T1 = Wide;
                P_SW2 &= ~0x80;
                PWMCR \models 0x08; }
}
void PWM6_SetPwmWide(unsigned short Wide)
{
        if (Wide == 0)
         {
                PWMCR &=-0x10;
                PWM6 = 0; }
         else if (Wide == CYCLE)
         {
                PWMCR &=-0x10;
                PWM6 = 1:
         }
         else
         {
                P_SW2 = 0x80;
                PWM6T1 = Wide;P_SW2 &= ~0x80;
                PWMCR \models 0x10; }
}
```
{

}

```
STC15系列单片机指南
                              MCU Limited
                 技术支持网站:www.GXWMCU.com 临时技术支持Tel:13922829991 研发顾问Tel:13922805190
void PWM7_SetPwmWide(unsigned short Wide)
       if (Wide == 0)
        {
              PWMCR &=-0x20;
              PWM7 = 0;
        }
       else if (Wide == CYCLE)
        {
              PWMCR &=-0x20:
              PWM7 = 1;
        }
        else
        {
              P_SW2 = 0x80;PWM7T1 = Wide;
              P_SW2 &= ~0x80;
              PWMCR \models 0x20:
        }
```
# 2、使用PWM波形发生器控制舞台灯光-汇编程序

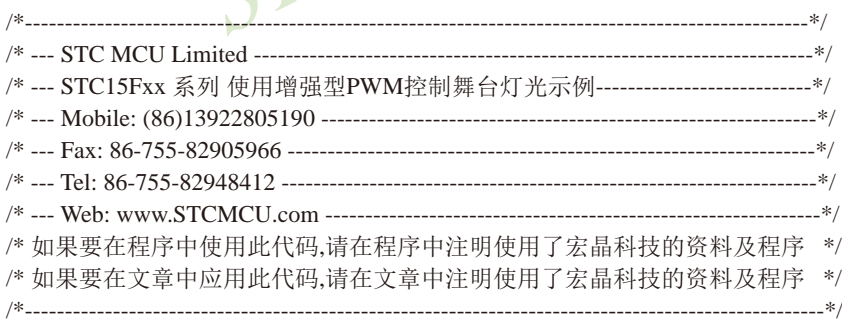

//本示例在Keil开发环境下请选择Intel的8058芯片型号进行编译 //假定测试芯片的工作频率为18.432MHz

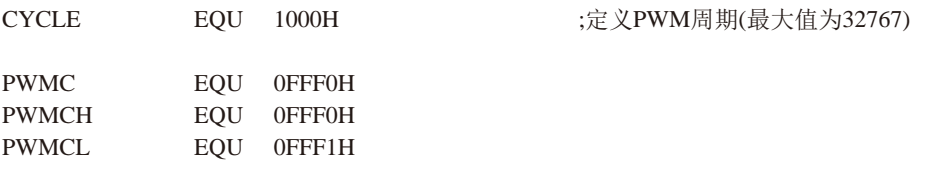

MCU Limited

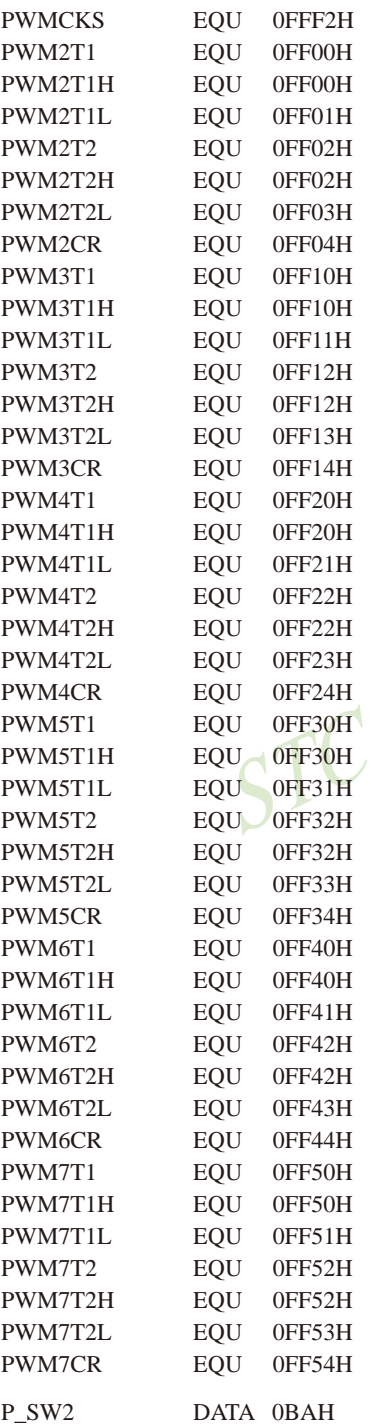

MCU Limited

1064 南通国芯微电子有限公司 总机:0513-5501 2928 / 2929 / 2966 传真:0513-5501 2969 / 2956 / 2947

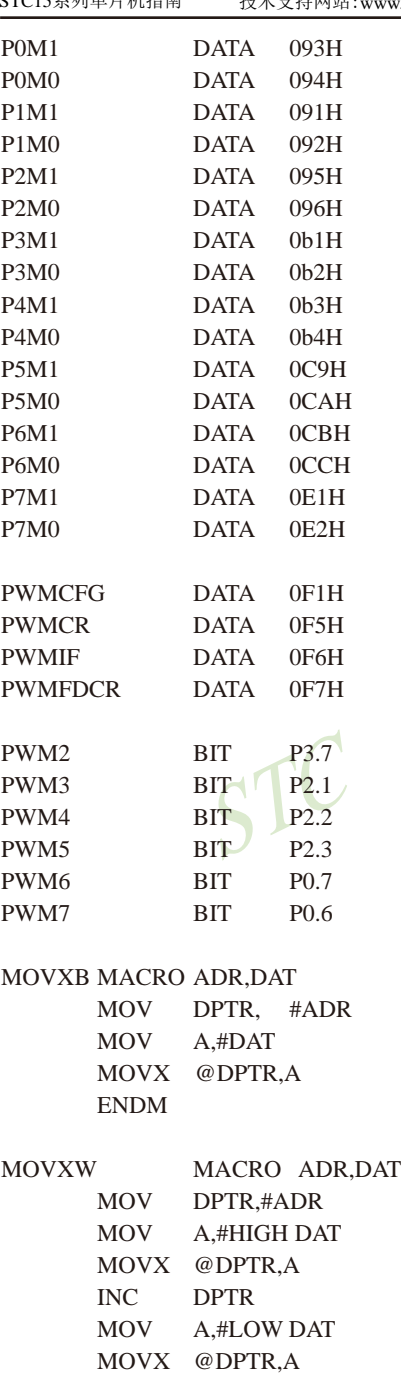

ENDM

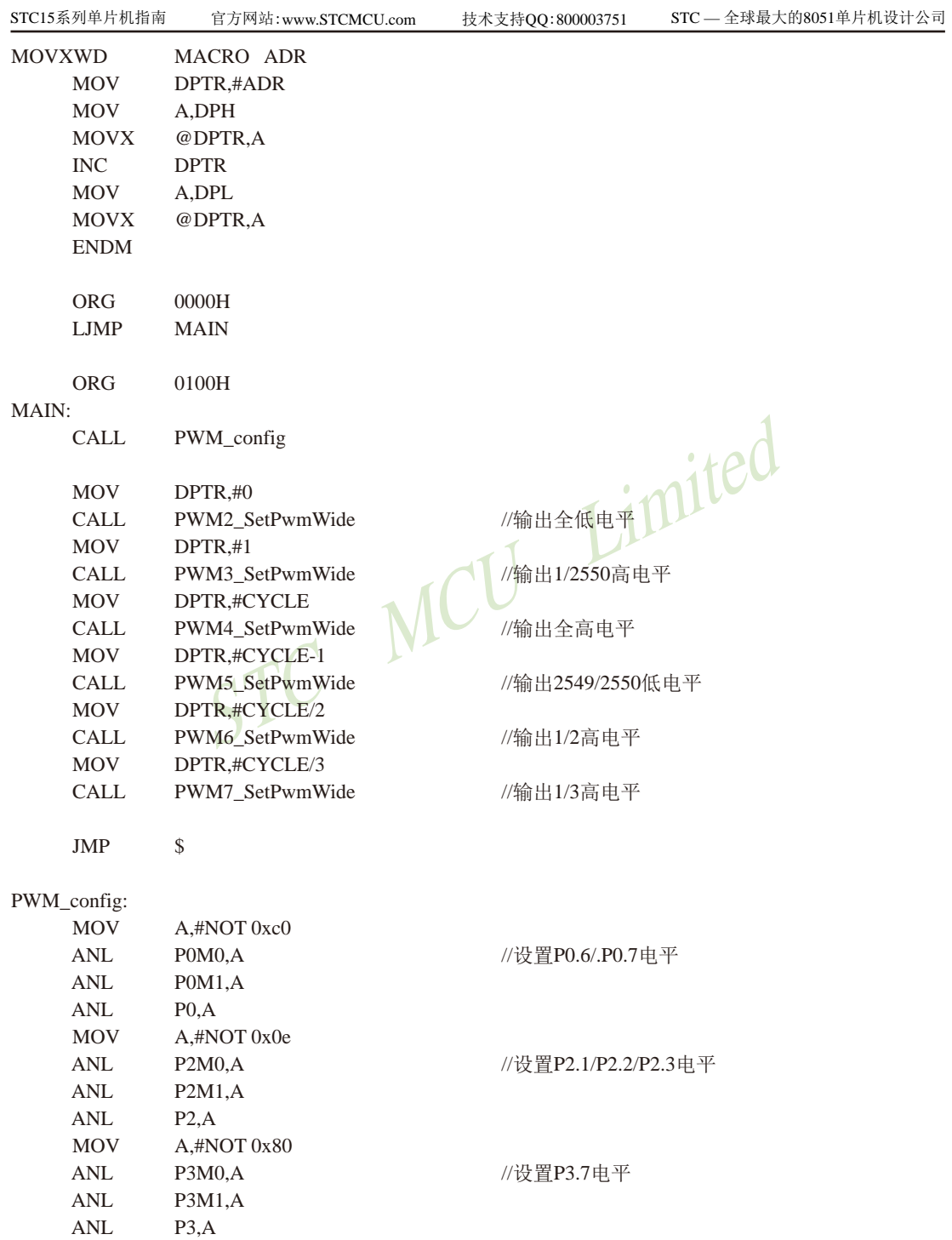

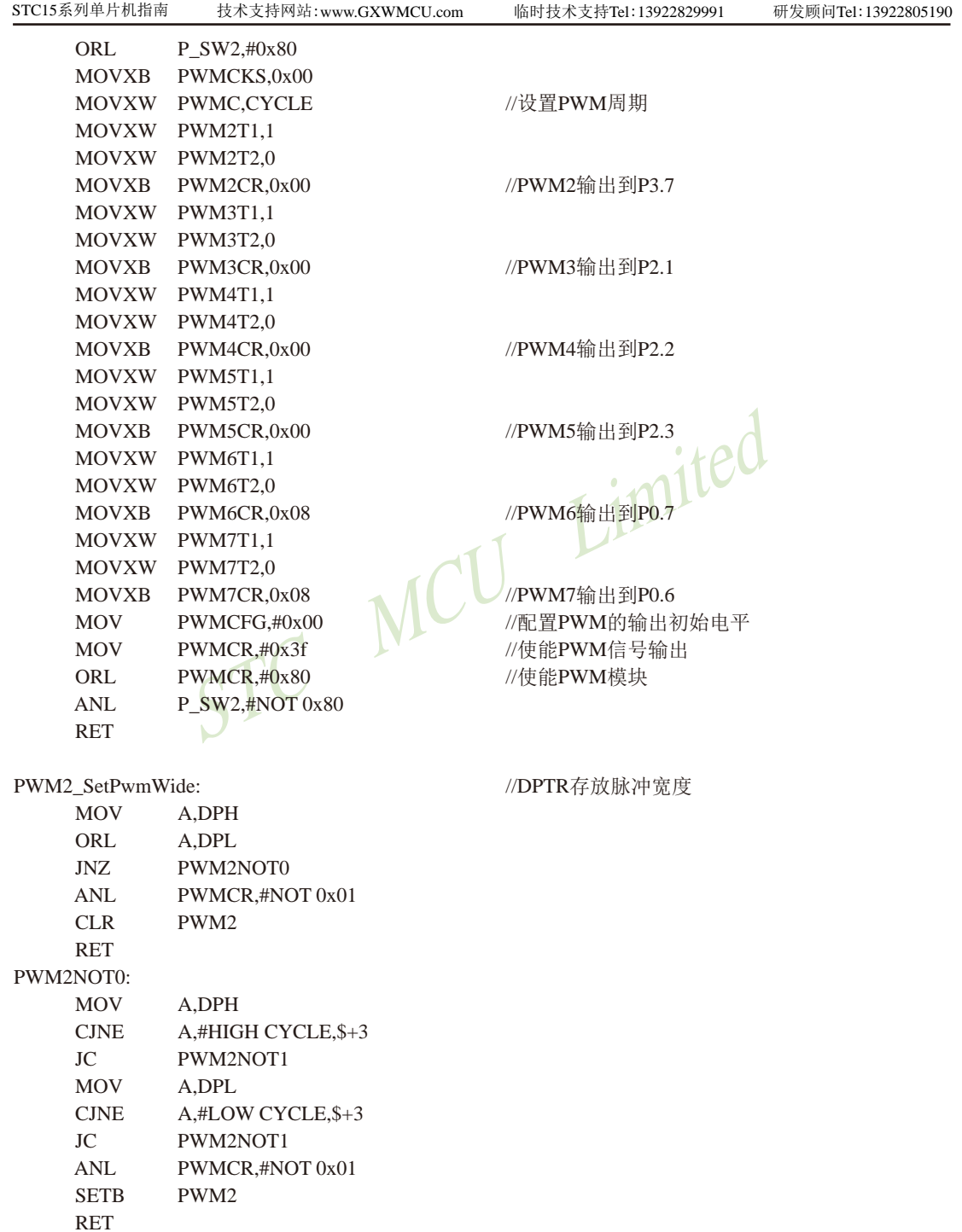

MCU Limited PWM2NOT1: ORL P\_SW2,#0x80 ORL PWMCR,#0x01 MOVXWD PWM2T1 ANL P\_SW2,#NOT 0x80 RET PWM3\_SetPwmWide:  $//DPTR$ 存放脉冲宽度 MOV A,DPH ORL A,DPL JNZ PWM3NOT0 ANL PWMCR,#NOT 0x02 CLR PWM3 RET PWM3NOT0: MOV A,DPH CJNE A,#HIGH CYCLE,\$+3 JC PWM3NOT1 MOV A,DPL CJNE A,#LOW CYCLE,\$+3 JC PWM3NOT1 ANL PWMCR,#NOT 0x02 SETB PWM3 RET PWM3NOT1: ORL P\_SW2,#0x80 ORL PWMCR,#0x02 MOVXWD PWM3T1 ANL P\_SW2,#NOT 0x80 RET PWM4\_SetPwmWide:  $\qquad \qquad$  //DPTR存放脉冲宽度 MOV A,DPH ORL A,DPL JNZ PWM4NOT0 ANL PWMCR,#NOT 0x04 CLR PWM4 RET PWM4NOT0: MOV A,DPH CJNE A,#HIGH CYCLE,\$+3 JC PWM4NOT1 MOV A,DPL

CJNE A,#LOW CYCLE,\$+3

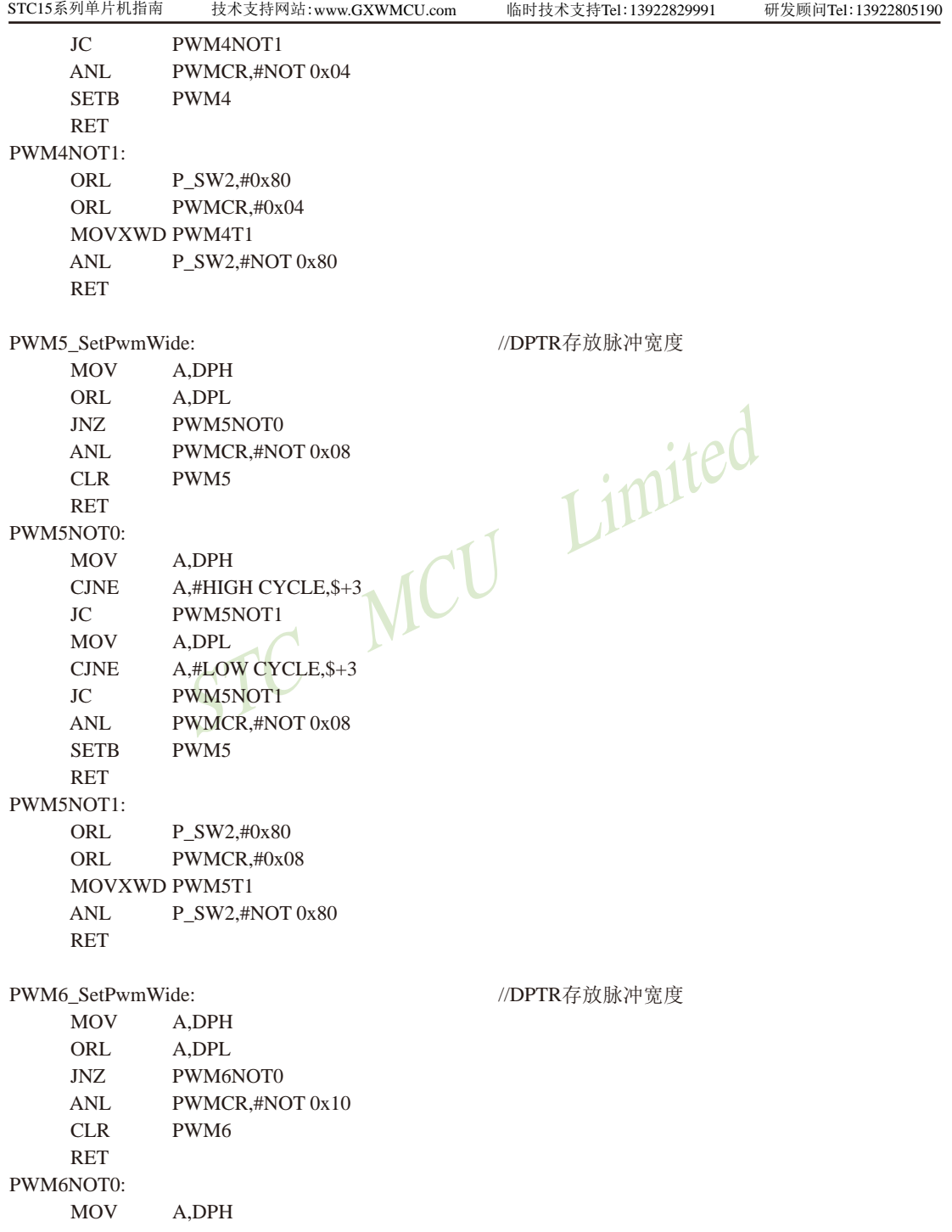

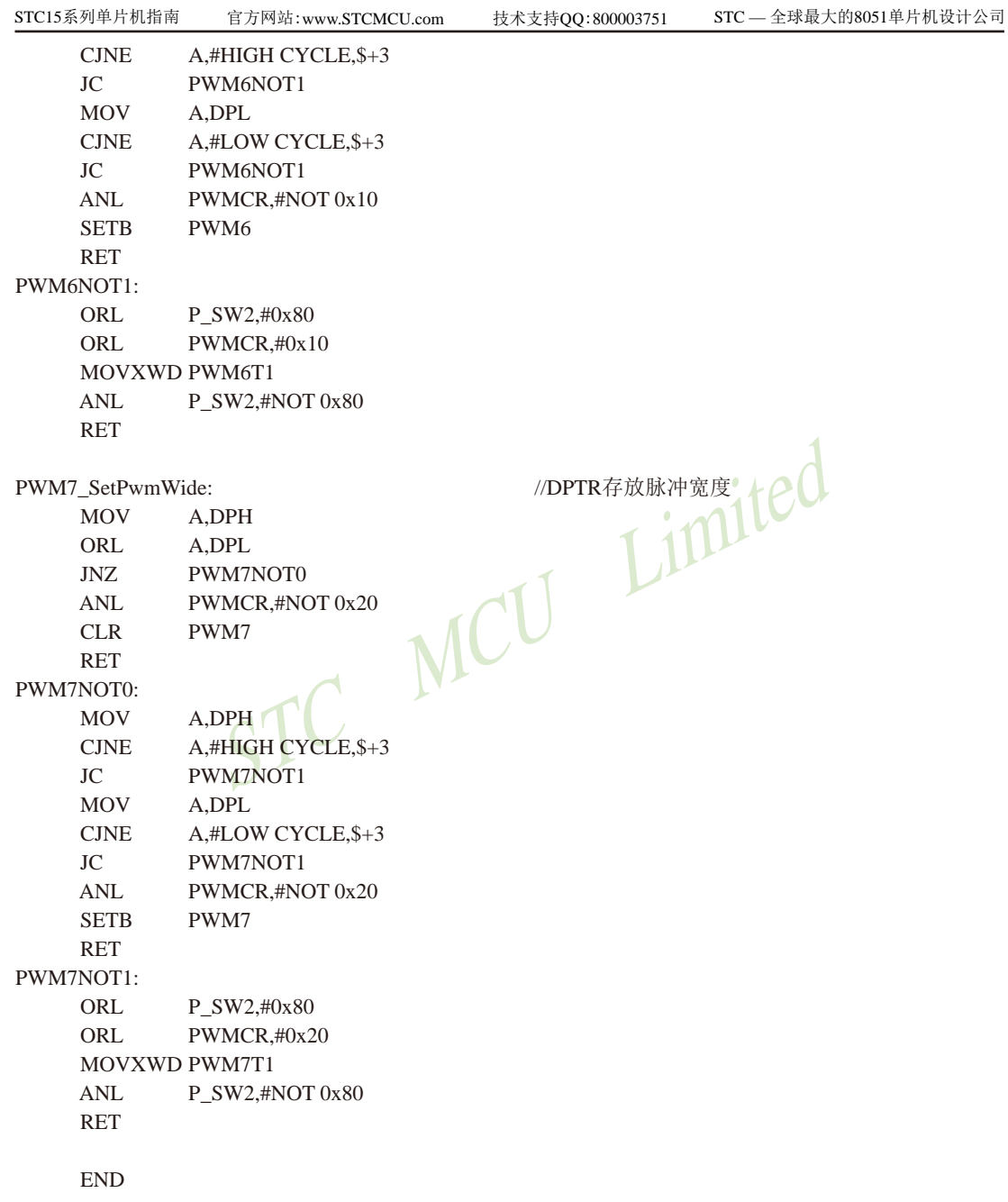

# **12.4** 两通道**CCP**/**PCA**/增强型**PWM**

两通道CCP/PCA/增强PWM 相关寄存器

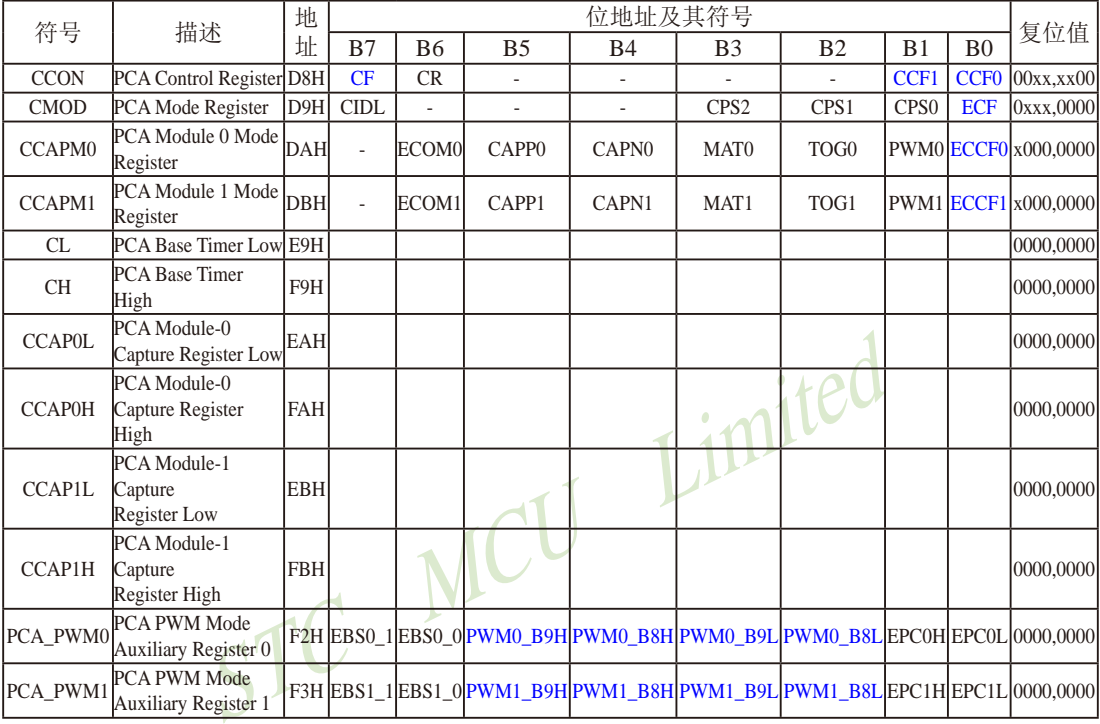

STC15W4K32S4的两路CCP与STC12F2K60S2的CCP完全兼容,并在STC12F2K60S2的CCP 的基础上对PWM的功能进行增强,不仅可将STC15W4K32S4的CCP设置为6/7/8位PWM,还可 设置为10位PWM。10位PWM的低字节仍用CCAP0L/CCAP1L设置(CCAP0H/CCAP1H为重装 值), 10位PWM的高两位使用[PWM0\_B9L,PWM0\_B8L]/ [PWM1\_B9L,PWM1\_B8L]进行设置 ([PWM0\_B9H,PWM0\_B8H]/ [PWM1\_B9H,PWM1\_B8H] 为重装值)。

[EBS0\_1,EBS0\_0]:

- 00:PWM0为8位PWM模式
- 01:PWM0为7位PWM模式
- 10:PWM0为6位PWM模式
- 11:PWM0为10位PWM模式
- [EBS1\_1,EBS1\_0]:
	- 00:PWM1为8位PWM模式
	- 01:PWM1为7位PWM模式
	- 10:PWM1为6位PWM模式
	- 11:PWM1为10位PWM模式

10位PWM的比较值由{PWMn\_B9L,PWMn\_B8L,CCAPnL[7:0]}组成,10重装值由{PWMn\_ B9H,PWMn\_B8H,CCAPnH[7:0]}组成

注意: 在更新重装值时, 必须先写高两位PWMn\_B9H,PWMn\_B8H, 后写低八位CCAPnH

# **12.5** 用**STC15W4KxxS4**系列单片机输出两路互补**SPWM**

SPWM是使用PWM来获得正弦波输出效果的一种技术,在交流驱动或变频领域应用广 泛。

SPWM知识是一个专门的学科,不了解的用户可以自己上网搜索相关的知识,本文档不做 说明(要说明得比较大篇幅,各种图文说明等等),默认用户已掌握。

STC公司的STC15W4KxxS4系列MCU内带6通道15位PWM, 各路PWM周期(频率)相 同,输出的占空比独立可调,并且输出始终保持同步,输出相位可设置。这些特性使得设计 SPWM成为可能,并且可方便设置死区时间,对于驱动桥式电路,死区时间至关重要。不过本 MCU没有专门的死区控制寄存器,通过设置PWM占空比参数来达到。

本程序只演示两路互补SPWM的例子(单相),如需要三相SPWM,则相同方法设置另外 4路PWM,相位差为120度即可。

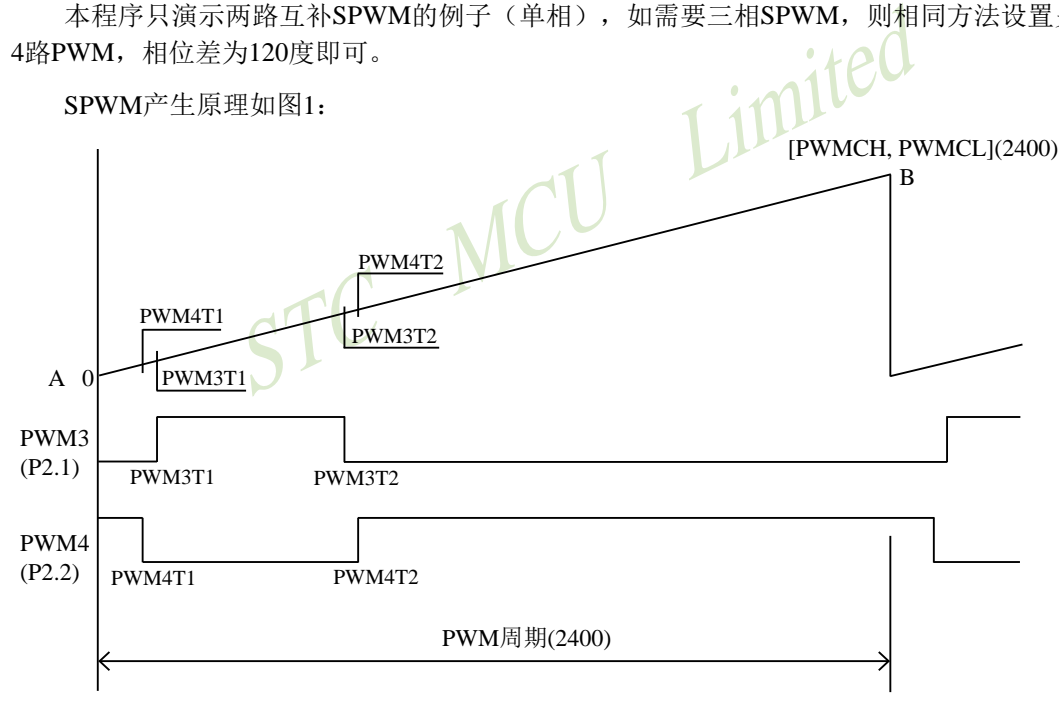

图1 双路PWM输出原理示意图

内部15位的PWM计数器一旦运行, 就会从0开始在每个PWM时钟到来时加1, 其值线性上 升,当计数到与15位的周期设置寄存器[PWMCH, PWMCL]相等时(图中斜线A到B),内部 PWM计数器归0,并产生中断,称为"归0中断"。 本例周期设置为2400,内部计数器计到2400 就归0, 即2399, 下一个时钟就归0。

6路PWM(PWM2~PWM7)每路的结构一样,都包含两个15位的对输出I/O翻转的时刻 设置寄存器PWMnT1和PWMnT2,本例使用PWM3和PWM4,对应PWM3T1、PWM3T2和 PWM4T1、PWM4T2。当内部计数器的值与某个翻转寄存器的值相等时,就对对应的输出I/O 取反,本例中, PWM3从P2.1输出, PWM4从P2.2输出。假设PWM3T1=65, PWM3T2=800, PWM4T1=53,PWM4T2=812,并且PWM3输出的P2.1初始电平为0,PWM4输出的P2.2初 始电平为1,则,当内部PWM计数器计到等于PWM4T1=53时, P2.2由高输出低, 计到等于 PWM3T1=65时,P2.1由低输出高,计到等于PWM3T2=800时,P2.1由高输出低,计到等于 PWM4T2=812时,P2.2由低输出高。

从图中看到,两路输出是互补的,用于驱动一些MOSFET的半桥式驱动IC。细心的用户可 以看到, 这两路PWM的翻转时刻有一点差别, 相差12个时钟, 为什么要这样设计呢? 这就是 传说中的死区。为了方便说明,把这两路PWM放大如图2:

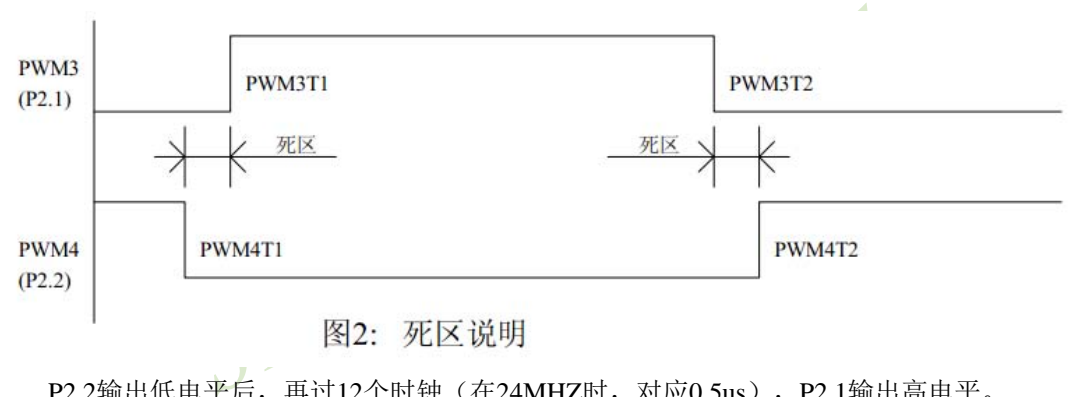

P2.2输出低电平后,再过12个时钟(在24MHZ时,对应0.5us),P2.1输出高电平。 P2.1输出低电平后,再过12个时钟(在24MHZ时,对应0.5us),P2.2输出高电平。

这个12个时钟就是死区时间,本例PWM时钟为1T模式,对应0.5us。假设P2.1驱动的是半 桥的下臂,P2.2驱动的是上臂,则P2.2输出低电平后,上臂开始关闭,经过0.5us,上臂关闭完 毕,P2.1输出高电平,下臂打开。P2.1输出低电平后,下臂开始关闭,经过0.5us,下臂关闭完 毕,P2.2输出高电平,上臂打开。这样,死区时间的设置,可以避免上下臂同时打开造成烧毁 MOSFET。

有人会说,一路输出关闭的同时,另一路大开,不会烧管子啊?

错啦, MOSFET打开快, 关闭慢 (相关知识请翻翻书), 所以需要一段时间关闭。

P2.1或P2.2如果直接用示波器观察,会看到比我们的思绪还凌乱的波形,因为PWM一直在 变化,但是通过RC(1K+1uF)低通滤波再观察的话,就会看到两个反相的正弦波,神奇吧, 呵呵!

本例使用24MHZ时钟,PWM时钟为1T模式,PWM周期2400,正弦表幅度为2300, 往上偏移60个时钟(方便过0中断重装数据)。正弦采样为200点,则输出正弦波频率 = 24000000/2400/200=50HZ。

下面为实际测量的波形。

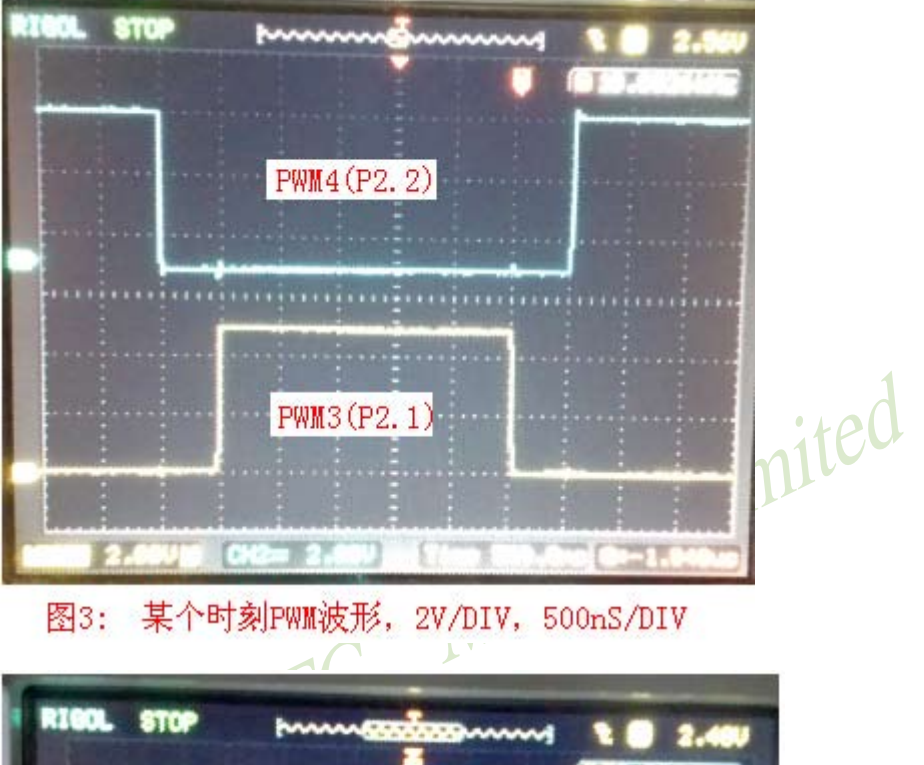

图3:

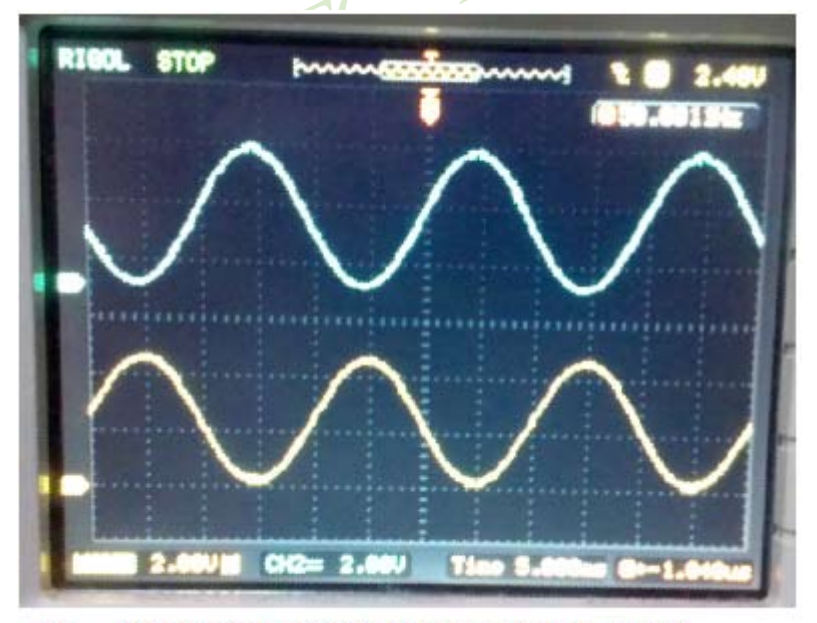

# 图4: 经过RC滤波后两路反相的正弦波50.001HZ

下面是用STC15W4KxxS4系列单片机输出两路互补SPWM的参考程序(包括C语言程序和 汇编语言程序)

# **1**、**C**语言程序:

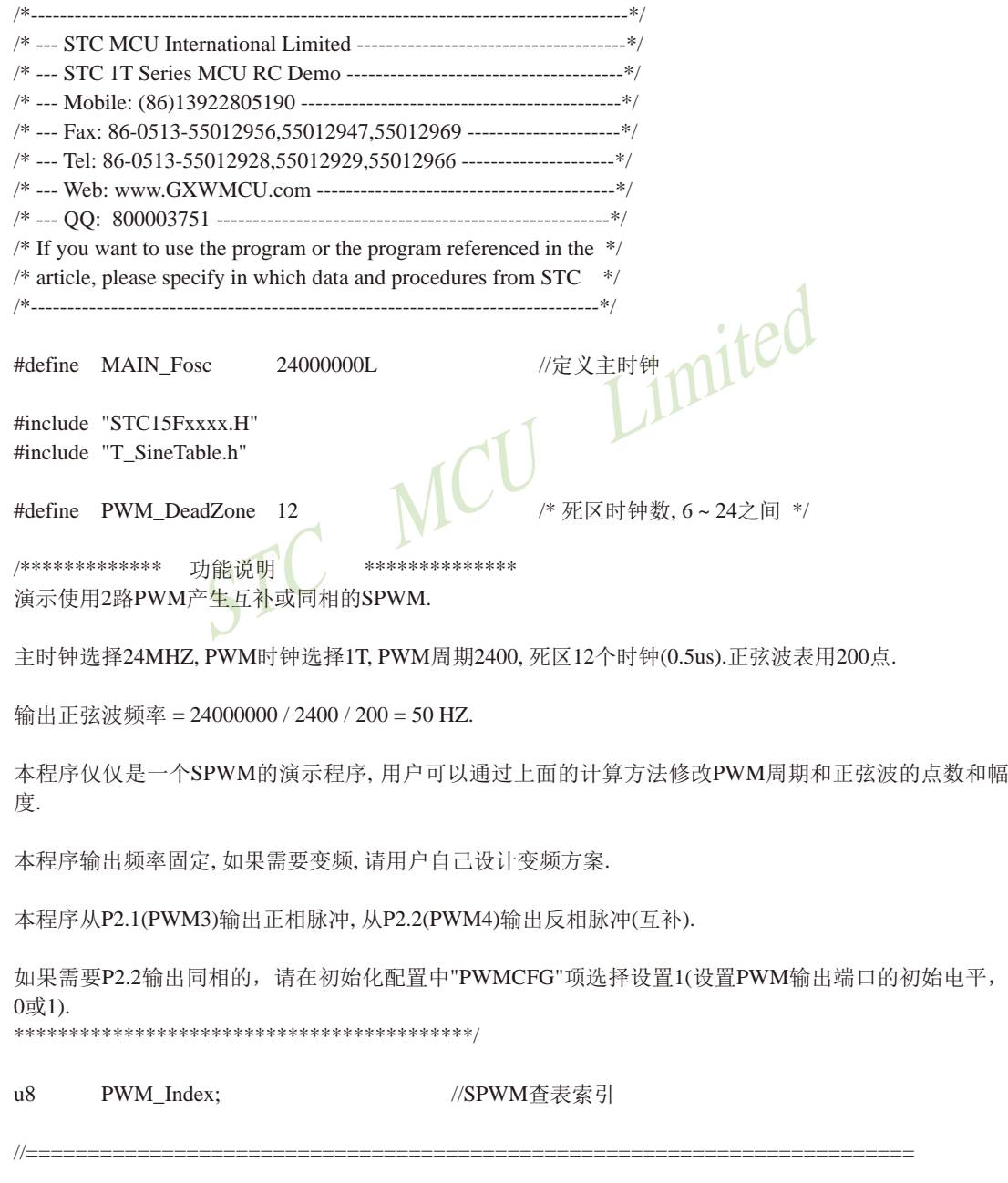

//========================================================================

// 函数: void PWM\_config(void) // 描述: PWM配置函数。  $//$ 参数: none.  $//$  返回: none. // 版本: VER1.0 // 日期: 2014-8-15 // 备注:

```
{
```

```
u8 xdata *px;
```
void PWM\_config(void)

```
1H;<br>
\begin{picture}(180,180)(0,0) \put(0,0){\line(0,0){180}} \put(0,0){\line(0,0){180}} \put(0,0){\line(0,0){180}} \put(0,0){\line(0,0){180}} \put(0,0){\line(0,0){180}} \put(0,0){\line(0,0){180}} \put(0,0){\line(0,0){180}} \put(0,0){\line(0,0){180}} \put(0,0){\line(0,0){180}} \put(0,0){\line(0,0){180}} \put(0,0){\line(0,0){180EAXSFR(); \qquad // 访问XFR
        px = PWM3T1H; \qquad // 指针指向PWM3
        *px = 0; \sqrt{p} \rightarrow \sqrt{p} \rightarrow px++;*px = 65;                // 第一个翻转计数低字节
        px++;*px = 1220 / 256; // 第二个翻转计数高字节
        px++;
        *px = 1220 % 256; // // 第二个翻转计数低字节
        px++;*px = 0; \bigcap_{n=1}^{\infty} // PWM3输出选择P2.1, 无中断
        PWMCR = 0x02; // 相应PWM通道的端口为PWM输出口, 受PWM波形发生器控制
        PWMCFG &= ~0x02; // 设置PWM输出端口的初始电平为0
// PWMCFG = 0x02; // 设置PWM输出端口的初始电平为1
        P21 = 0;
        P2n_push_pull(1<<1); //IO初始化, 上电时为高阻
        px = PWM4T1H; \frac{1}{4} // 指针指向PWM4
        *px = 0; \angle // 第一个翻转计数高字节
        px++;*px = 65-PWM_DeadZone; //第一个翻转计数低字节
        px++;*px = (1220+PWM_DeadZone) / 256; // 第二个翻转计数高字节
        px++:
        *px = (1220+PWM_DeadZone) % 256; // 第二个翻转计数低字节
        px++;*px = 0; // PWM4输出选择P2.2, 无中断
        PWMCR = 0x04; <br> // 相应PWM通道的端口为PWM输出口, 受PWM波形发生器控制
// PWMCFG &= ~0x04; // 设置PWM输出端口的初始电平为0
        PWMCFG = 0x04; // 设置PWM输出端口的初始电平为1
        P22 = 1;
```

```
STC15系列单片机指南
                STEEN THE STATE OF THE PRODUCTION AND ALL THE PRODUCT CONTROLLER TO A THE PRODUCT OF THE PRODUCT OF THE PRODUCT OF THE PRODUCT OF THE PRODUCT OF THE PRODUCT OF THE PRODUCT OF THE PRODUCT OF THE PRODUCT OF THE PRODUCT OF T
                  技术支持网站:www.GXWMCU.com 临时技术支持Tel:13922829991 研发顾问Tel:13922805190
       P2n_push_pull(1<<2); ///////////D初始化, 上电时为高阳
       px = PWMCH; 2000 and 2000 px = PWM计数器的高字节
       *px = 2400 / 256;
       px++:
       *px = 2400 % 256; // PWM计数器的低字节
       px++; // PWMCKS, PWM时钟选择
       *px = PwmClk_1T;// 时钟源: PwmClk_1T,PwmClk_2T, ... PwmClk_16T, PwmClk_Timer2
       EAXRAM(); <br> // 恢复访问XRAM
       PWMCR |= ENPWM; // 使能PWM波形发生器,PWM计数器开始计数
// PWMCR &= ~ECBI: // 禁止PWM计数器归零中断
       PWMCR = ECBI: // 允许PWM计数器归零中断
// PWMFDCR = ENFD | FLTFLIO | FDIO:
                              //PWM失效中断控制, ENFD | FLTFLIO | EFDI | FDCMP | FDIO
}
/**********************************************/
void main(void)
{
       PWM_config(); //初始化PWM
       EA = 1; \bigcap // //允许全局中断
       while (1)
       {
       }
}
/********************* PWM中断函数************************/
void PWM_int (void) interrupt PWM_VECTOR
{
       u8 xdata *px;
       u16 j;
       u8 SW2_tmp;
       if(PWMIF & CBIF) //PWM计数器归零中断标志
       {
              PWMIF &= ~CBIF; //清除中断标志
              SW2_tmp = P_SW2; //保存SW2设置
              EAXSFR(): // // // // // // // // 访问XFR
              px = PWM3T2H; \qquad \qquad \qquad \qquad \qquad \qquad \qquad \qquad \qquad \qquad \qquad \qquadj = T_SinTable[PWM_Index];
```

```
おところ アンディスク インディスク インディスク インディスク インター アンディスク しょうしょう しょうしょう しょうしょう しょうしょう しんしゅう しんしゅう しんしゅう しんしゅう しんしゃ しゅうしょう しんしゅう しゅういん しゅういん しゅういん しゅういん しゅういん しゅういん しゅういん しゅういん しゅういん しゅういん しゅういん しゅういん しゅういん しゅういん しゅういん しゅういん しゅういん しゅうい
STC15系列单片机指南 官方网站:www.STCMCU.com 技术支持QQ:800003751 STC — 全球最大的8051单片机设计公司
              *px = (u8)(i) > 8); //第二个翻转计数高字节
             px++;
               *px = (u8)j; //第二个翻转计数低字节
             j \leftarrow PWM\ DeadZone; //死区
              px = PWM4T2H; // 指向PWM4
              *px = (u8)(i \gg 8); //第二个翻转计数高字节
             px++;
              *px = (u8)j; //第二个翻转计数低字节
             P_SW2 = SW2_tmp; //恢复SW2设置
             if(++PWM_Index >= 200) PWM_Index = 0;
       }
/*
       if(PWMIF & C2IF)//PWM2中断标志
       {
             PWMIF &=-C2IF:
       }
       if(PWMIF & C3IF)//PWM3中断标志
       {
             PWMIF &=-C3IF:
       }
       if(PWMIF & C4IF)//PWM4中断标志
       {
             PWMIF &=-C4IF;}
       if(PWMIF & C5IF)//PWM5中断标志
       {
             PWMIF &= ~C5IF; //清除中断标志
       }
       if(PWMIF & C6IF)//PWM6中断标志
       {
             PWMIF &= ~C6IF; //\ddot{\tilde{\pi}}除中断标志
       }
       if(PWMIF & C7IF)//PWM7中断标志
       {
             PWMIF &=-C7IF; //清除中断标志
       }
*/
}
```
### **2**、汇编语言程序:

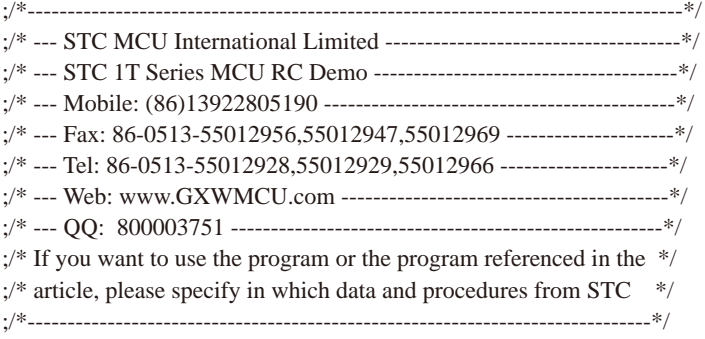

PWM\_DeadZone EQU 12

:死区时钟数,6~24之间<br>\*\*\*\*\*\*\*\*\*\*\*\*\*\*\*<br>JSPWM. \*\*\*\*\*\*\*\*\*\*\*\*\*\*\*\*\*\*\* 功能说明 ;演示使用2路PWM产生互补或同相的SPWM.

;主时钟选择24MHZ, PWM时钟选择1T, PWM周期2400, 死区12个时钟(0.5us).正弦波表用200点.

;输出正弦波频率 = 24000000 / 2400 / 200 = 50 HZ.

;本程序仅仅是一个SPWM的演示程序, 用户可以通过上面的计算方法修改PWM周期和正弦波的点数和幅 度.

;本程序输出频率固定, 如果需要变频, 请用户自己设计变频方案.

;本程序从P2.1(PWM3)输出正相脉冲, 从P2.2(PWM4)输出反相脉冲(互补).

;如果需要P2.2输出同相的, 请在初始化配置中"PWMCFG"项选择设置1(设置PWM输出端口的初始电平, 0 或1).

;\*\*\*\*\*\*\*\*\*\*\*\*\*\*\*\*\*\*\*\*\*\*\*\*\*\*\*\*\*\*\*\*\*\*\*\*\*\*\*\*\*\*/

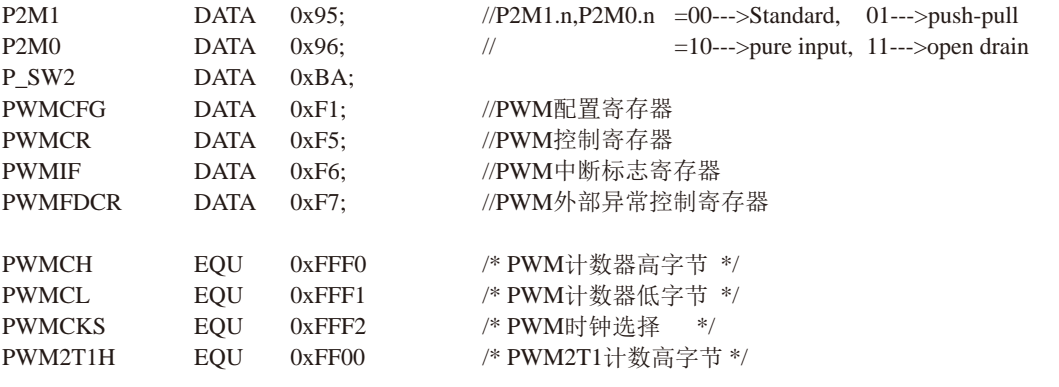

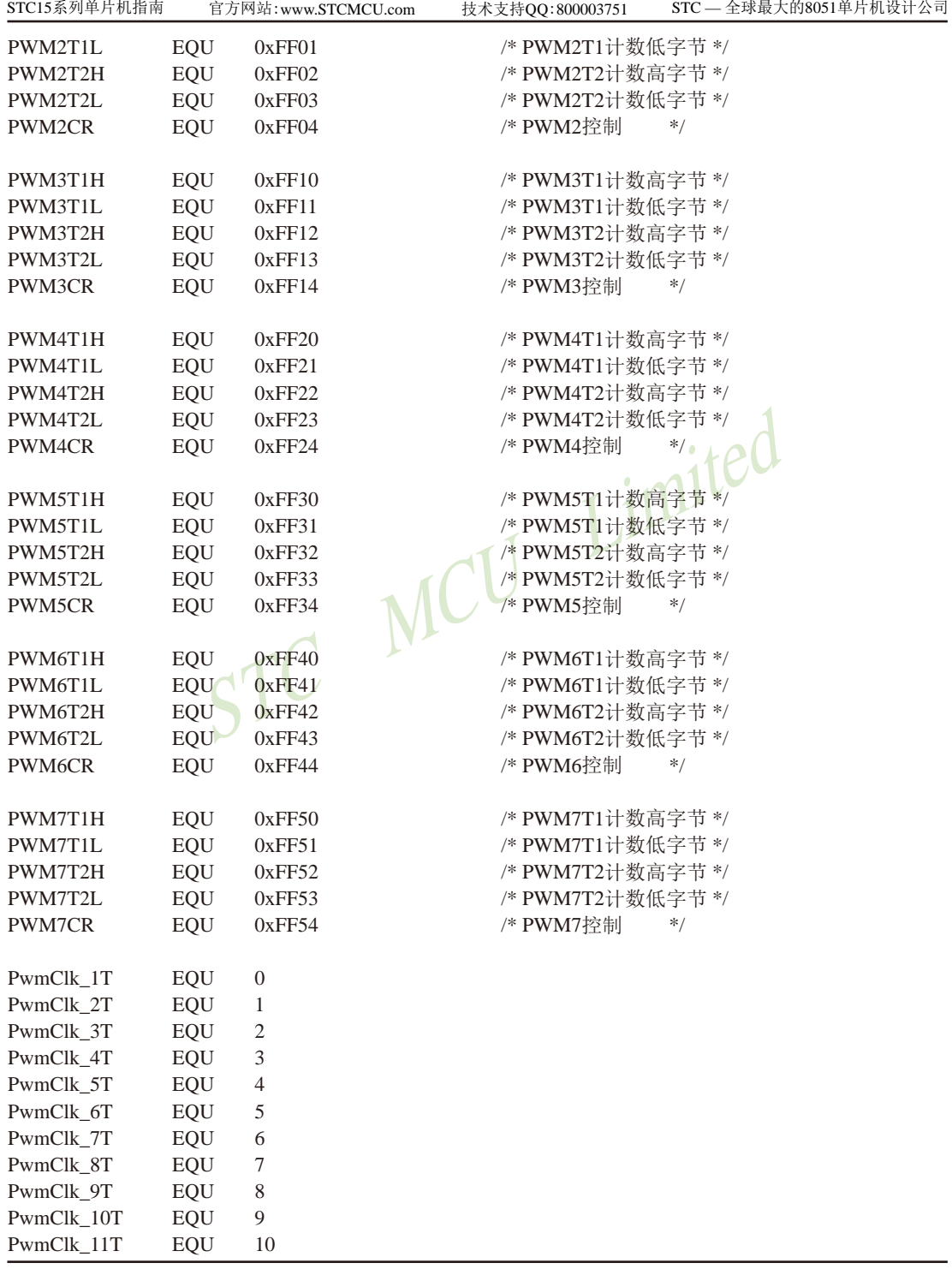

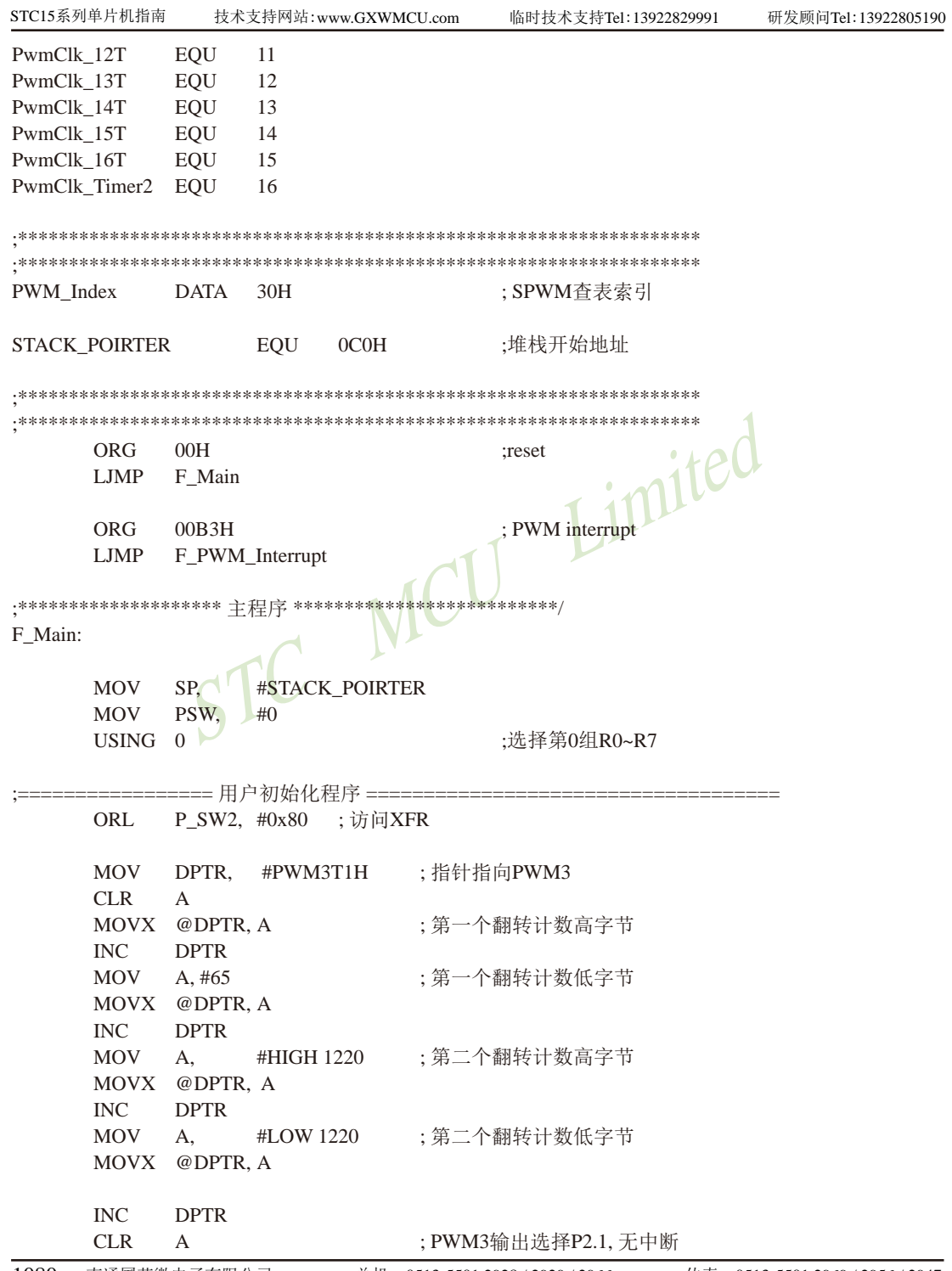
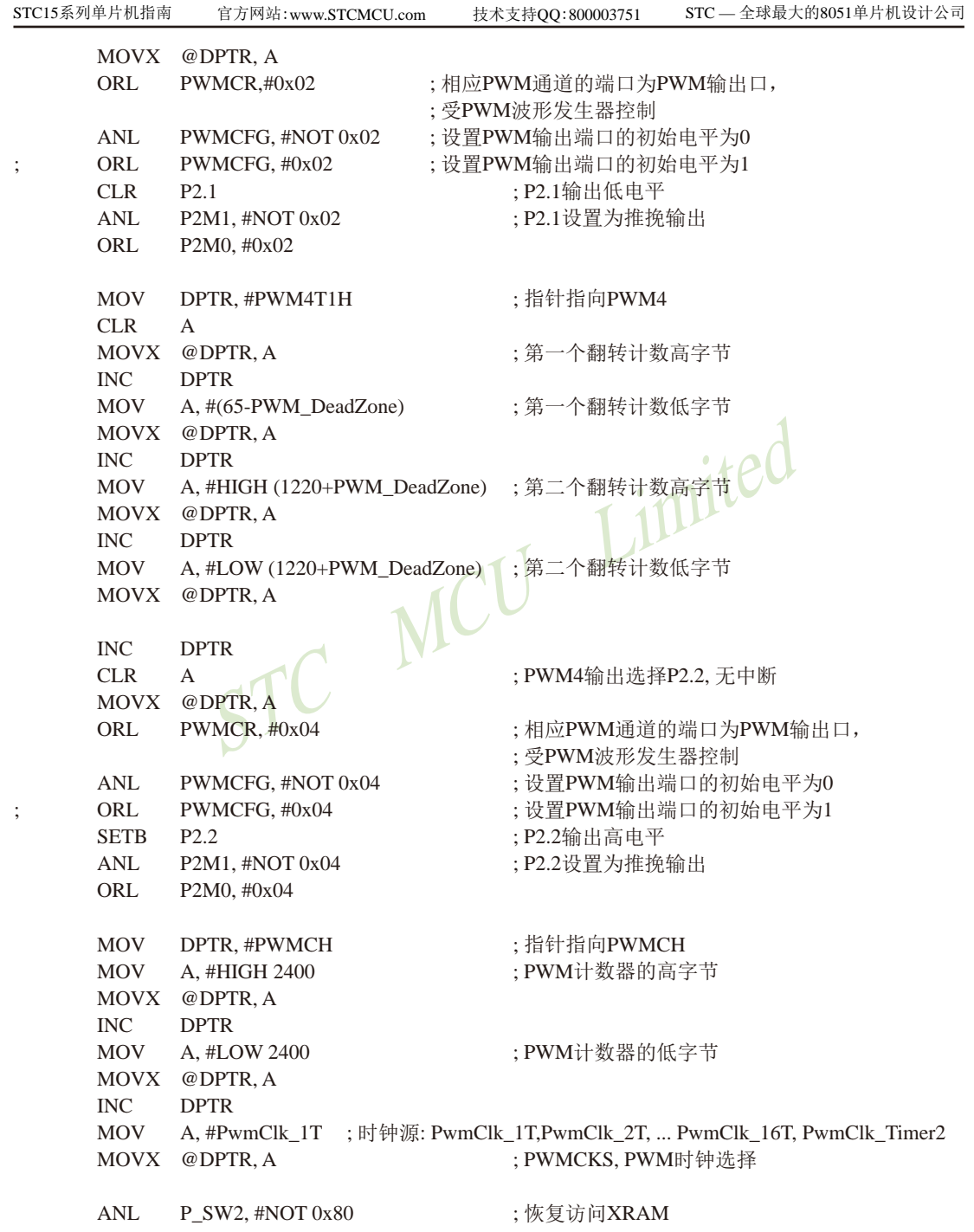

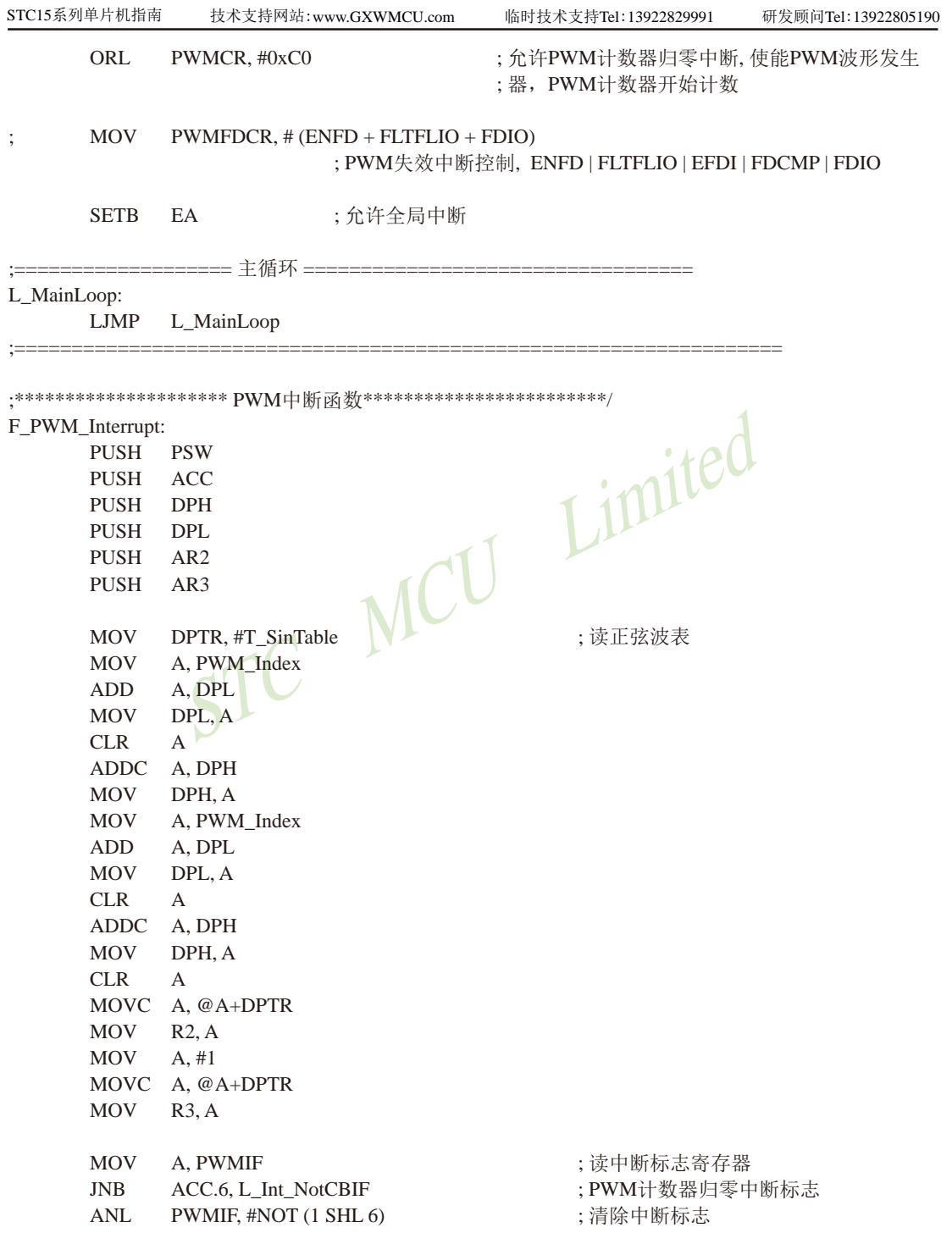

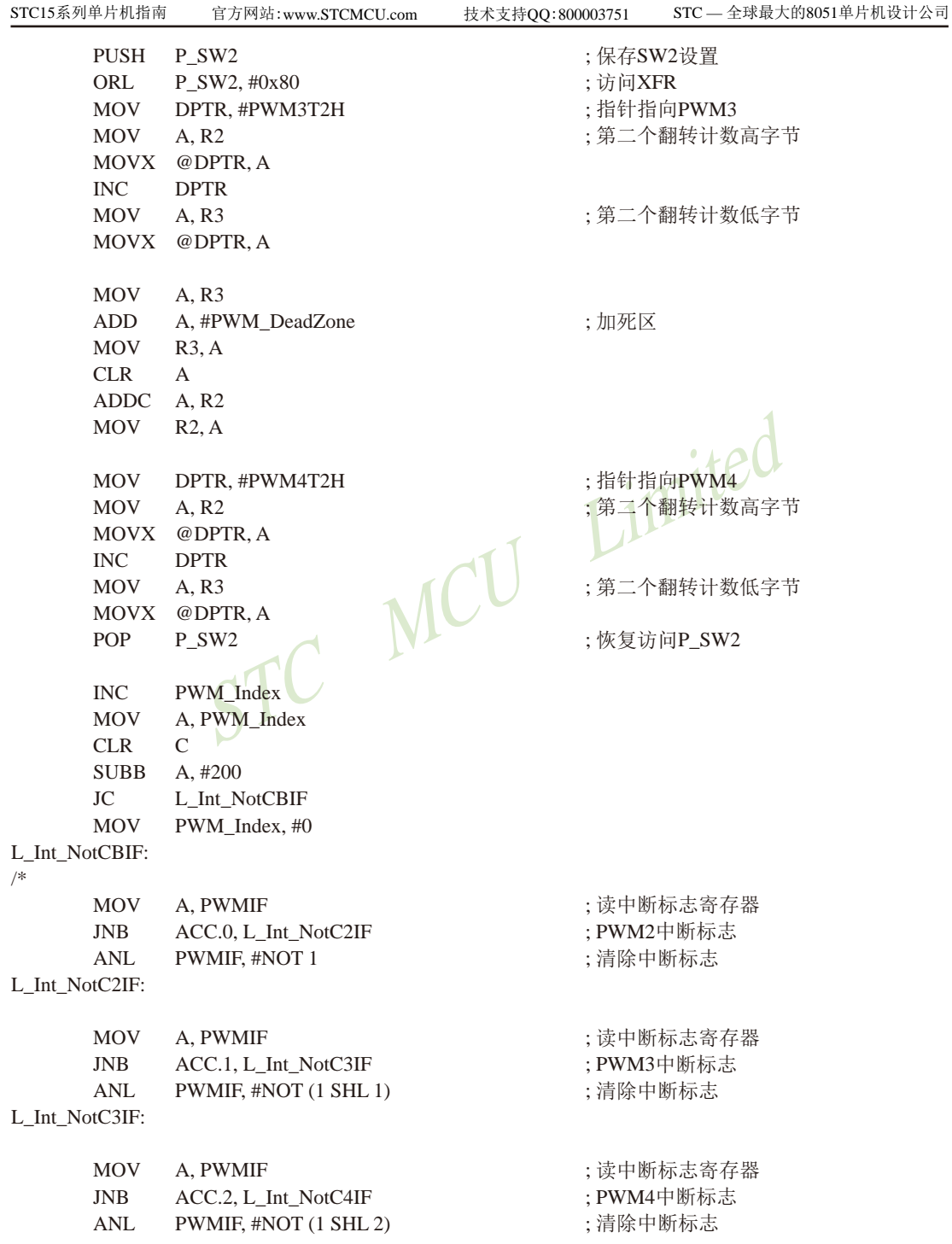

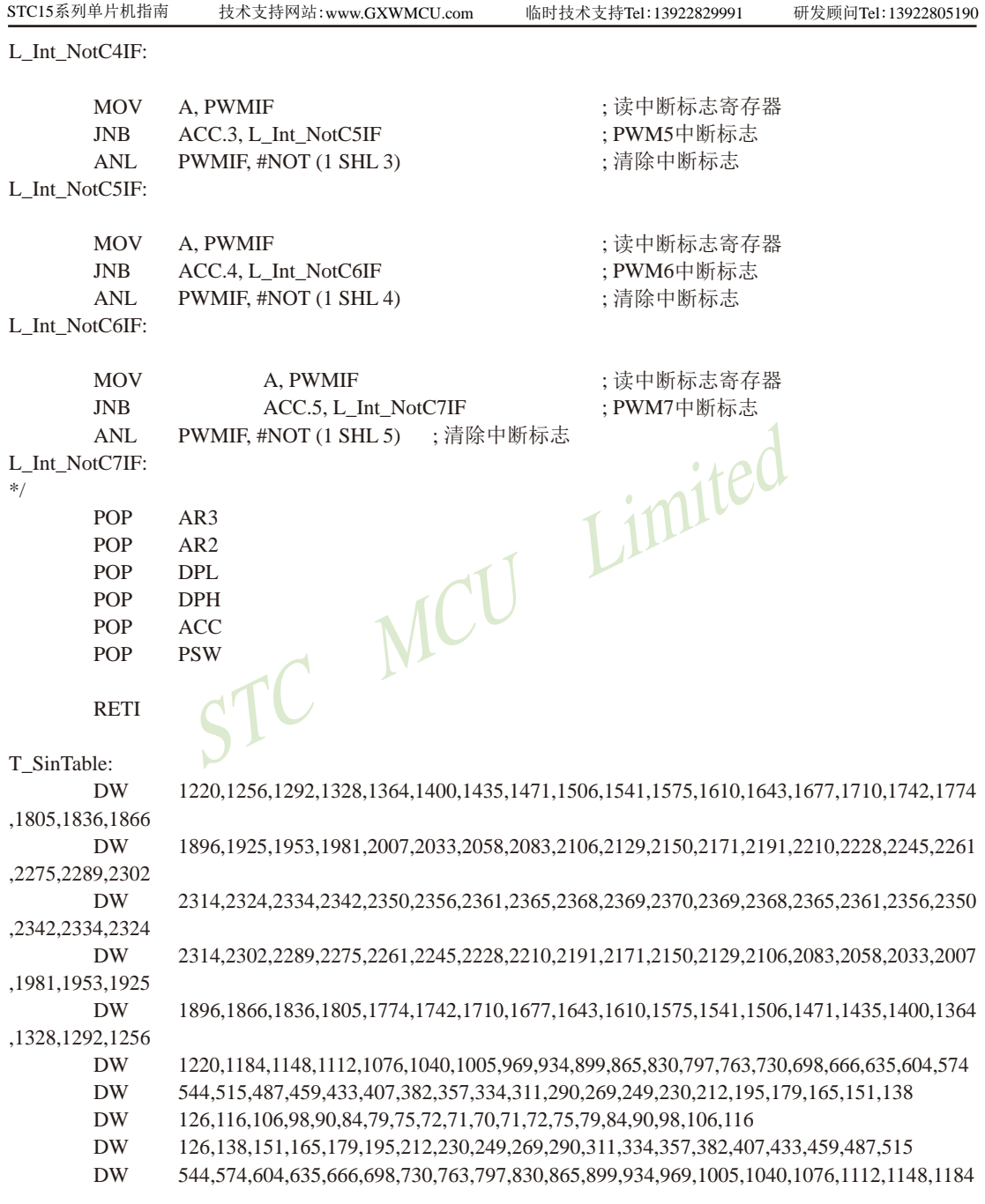

## **12.6** 用**STC15W4K**系列的**PWM**实现渐变灯的示例程序

#### 1、C语言程序

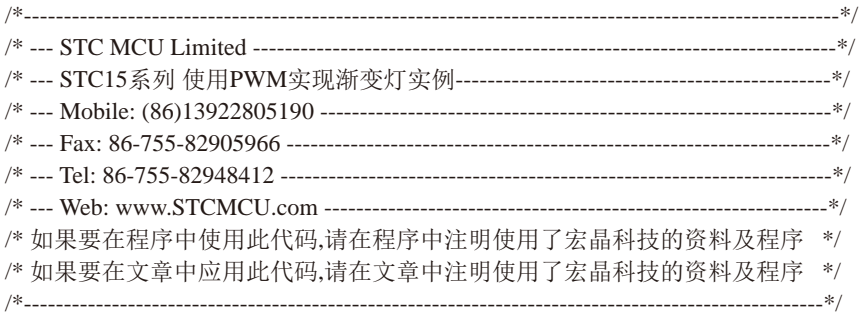

//本示例在Keil开发环境下请选择Intel的8058芯片型号进行编译 //假定测试芯片的工作频率为18.432MHz

#include "reg51.h"

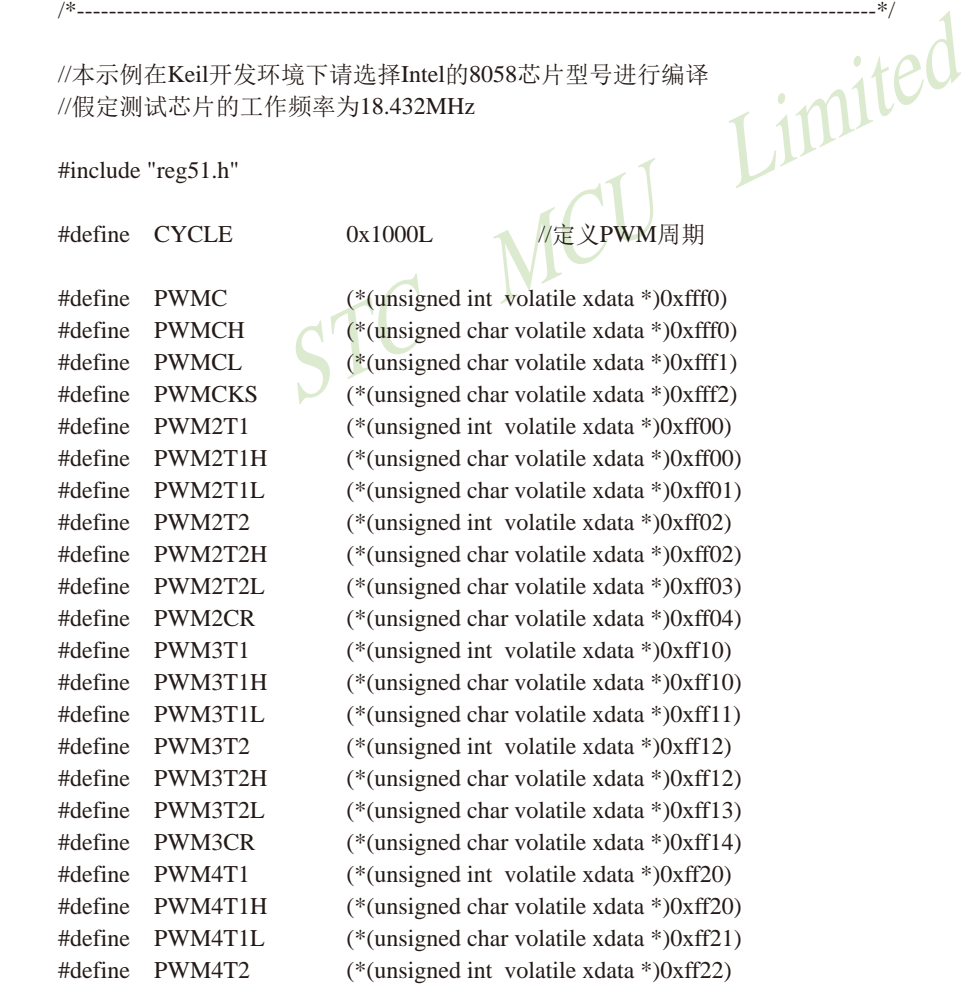

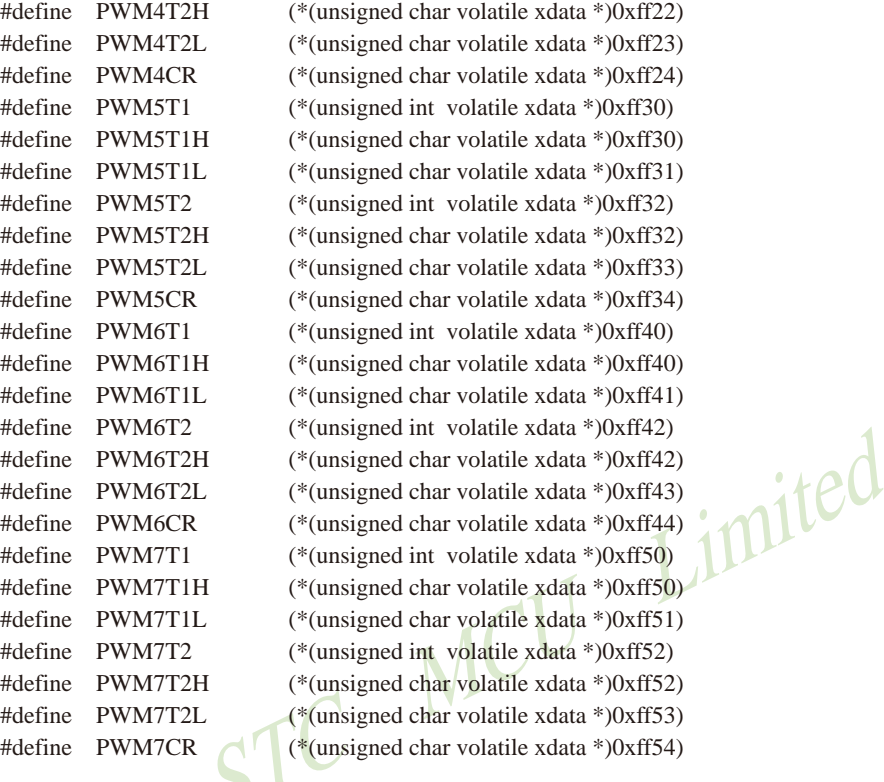

sfr PIN\_SW2 =  $0xba$ ;

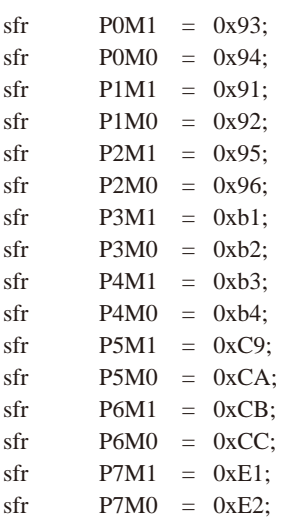

```
dir-0; Limited
STC15系列单片机指南 官方网站:www.STCMCU.com 技术支持QQ:800003751 STC — 全球最大的8051单片机设计公司
sfr PWMCFG = 0xf1:
sfr PWMCR = 0xf5:
sfr PWMIF = 0xf6;
sfr PWMFDCR = 0xf7:
void pwm_isr() interrupt 22 using 1
{
       static bit dir = 1;
       static int val = 0;
       if (PWMIF & 0x40)
        {
             PWMIF &= < 0x40;
              if (dir)
\{ val++;
                     if (val >= CYCLE) dir = 0;
 }
              else
\{ val--;
                     if (val \leq 1) dir = 1;
 }
             PIN SW2 \ge 0x80;
             PWM2T2 = val;PIN_SW2 &=-0x80; }
}
void main()
{
       POM0 = 0x00:
       POM1 = 0x00;P1M0 = 0x00:
      P1M1 = 0x00;P2M0 = 0x00:
      P2M1 = 0x00;
       P3M0 = 0x00;
      P3M1 = 0x00;
       P4M0 = 0x00:
       P4M1 = 0x00;P5M0 = 0x00;P5M1 = 0x00;
```
技术支持网站:www.GXWMCU.com 临时技术支持Tel:13922829991 研发顾问Tel:13922805190

STC MCU Limited  $P6M0 = 0x00$ :  $P6M1 = 0x00$ :  $P7M0 = 0x00$ :  $P7M1 = 0x00$ : PIN\_SW2  $|= 0x80;$  //使能访问XSFR  $PWMCFG = 0x00$ ;  $//E$  習 $PWM$  的 输出初始电平 为低电平  $PWMCKS = 0x00$ : //洗择PWM的时钟为Fosc/1 PWMC = CYCLE; //设置PWM周期 PWM2T1 = 0x0000; //设置PWM2第1次反转的PWM计数 PWM2T2 = 0x0001; //设置PWM2第2次反转的PWM计数 //占空比为(PWM2T2-PWM2T1)/PWMC PWM2CR = 0x00; //选择PWM2输出到P3.7,不使能PWM2中断 //使能PWM信号输出 //使能PWM归零中断  $PWMCR \models 0x80;$ PIN\_SW2  $&= ~0x80;$  $EA = 1$ : while  $(1)$ ; 2、汇编语言程序 /\*----------------------------------------------------------------------------------------------------\*/ /\* --- STC MCU Limited -------------------------------------------------------------------------\*/ /\* --- STC15系列 使用PWM实现渐变灯实例-----------------------------------------------\*/ /\* --- Mobile: (86)13922805190 ----------------------------------------------------------------\*/ /\* --- Fax: 86-755-82905966 --------------------------------------------------------------------\*/ /\* --- Tel: 86-755-82948412 ---------------------------------------------------------------------\*/ /\* --- Web: www.STCMCU.com ---------------------------------------------------------------\*/ /\* 如果要在程序中使用此代码,请在程序中注明使用了宏晶科技的资料及程序 \*/ /\* 如果要在文章中应用此代码,请在文章中注明使用了宏晶科技的资料及程序 \*/ /\*----------------------------------------------------------------------------------------------------\*/

//本示例在Keil开发环境下请选择Intel的8058芯片型号进行编译 //假定测试芯片的工作频率为18.432MHz

CYCLE EQU 1000H ;定义PWM周期(最大值为32767) PWMC EQU 0FFF0H PWMCH EQU 0FFF0H PWMCL EQU 0FFF1H

}

MCU Limited

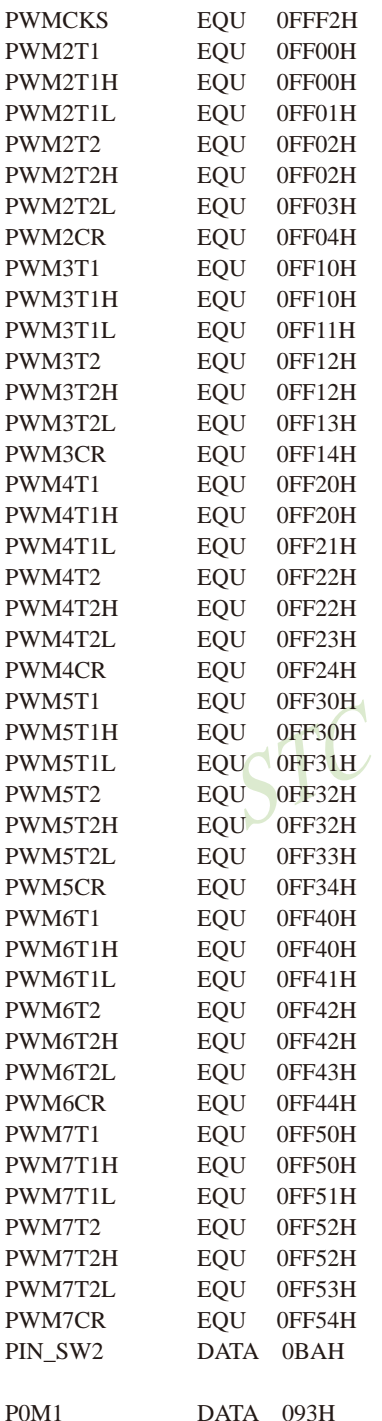

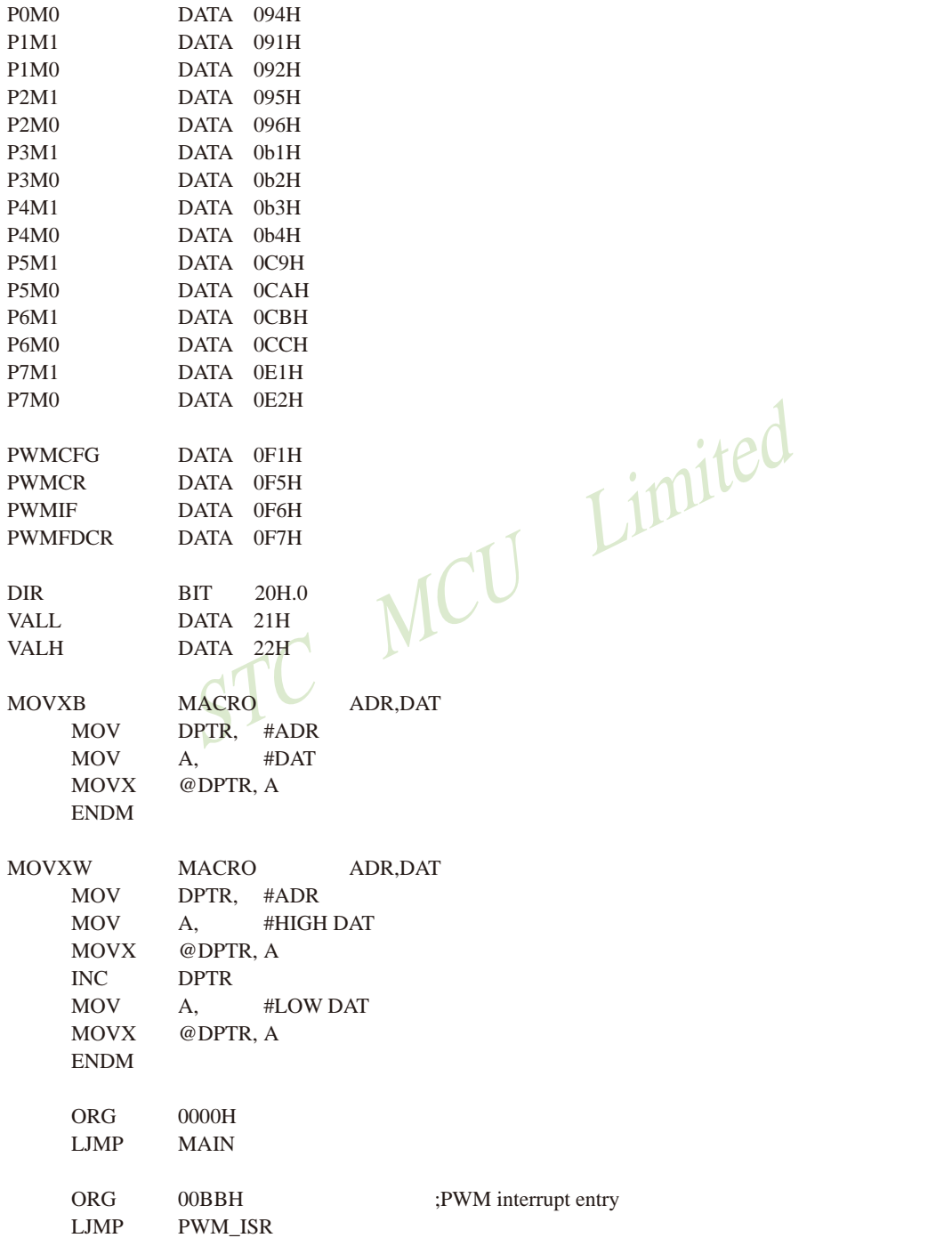

技术支持网站:www.GXWMCU.com 临时技术支持Tel:13922829991 研发顾问Tel:13922805190

STC15系列单片机指南

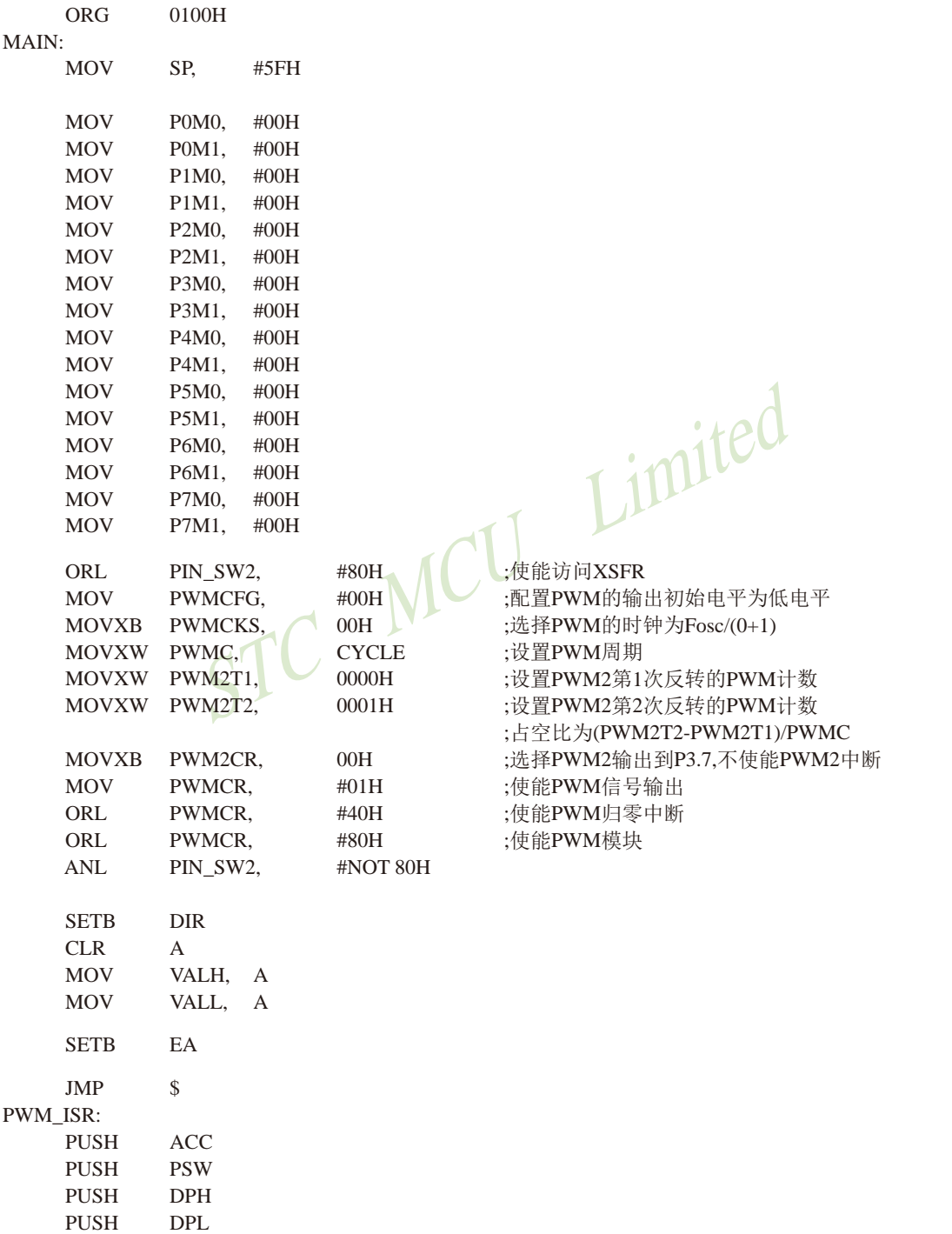

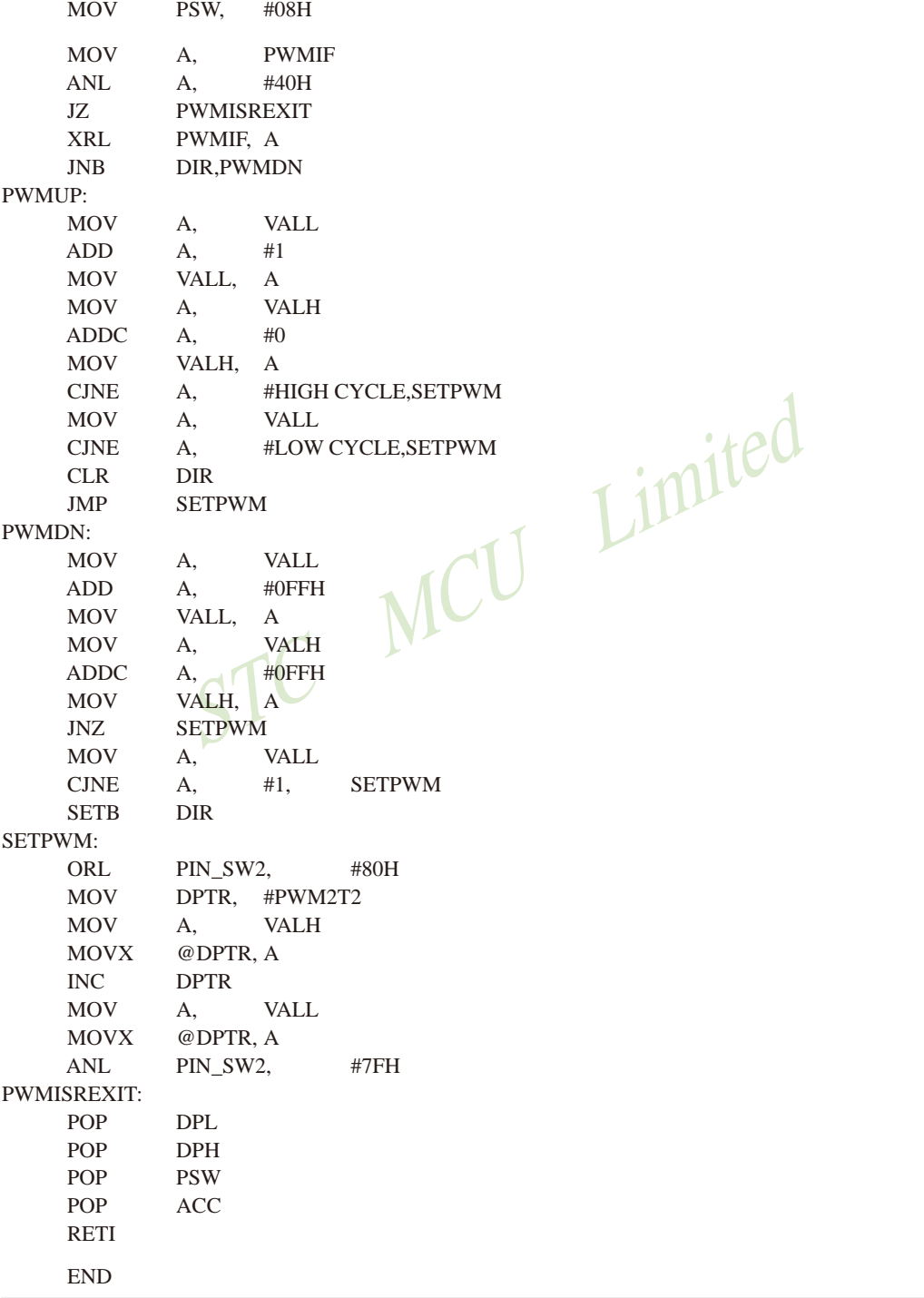

# 第**13**章 **STC15W**系列的比较器

STC15W系列单片机(如STC15W401AS系列、STC15W201S系列、STC15W404S系列、 STC15W1K16S系列及STC15W4K32S4系列)内置比较器功能。其中STC15W201S系列、STC15W404S系 列及STC15W1K16S系列的比较器内部规划如下图所示:

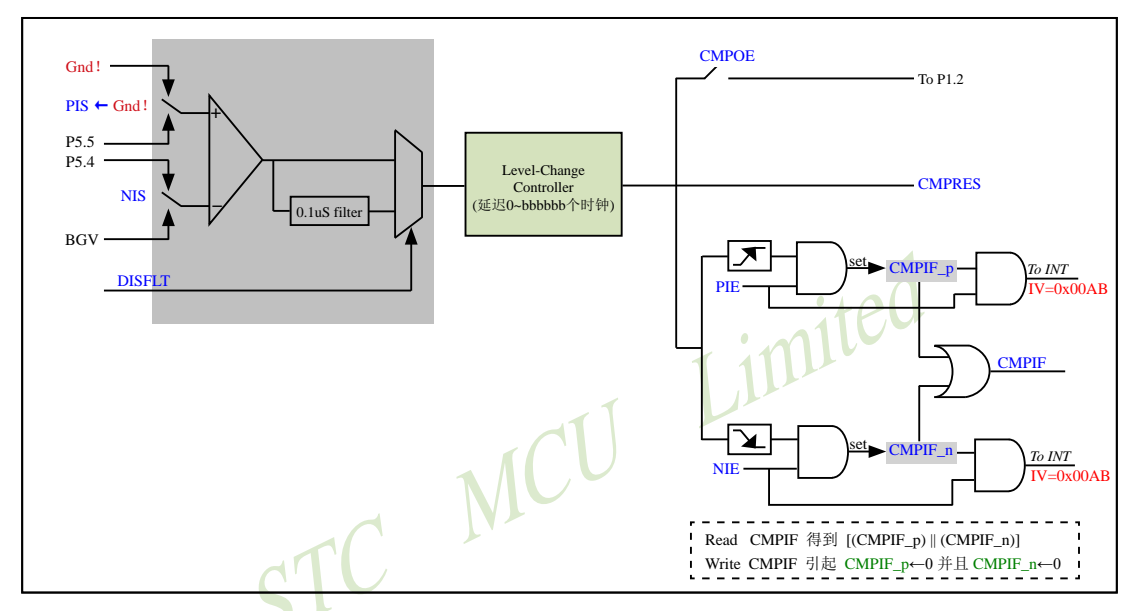

其中,有ADC的单片机STC15W401AS系列及STC15W4K32S4系列的比较器内部规划如下图所示:

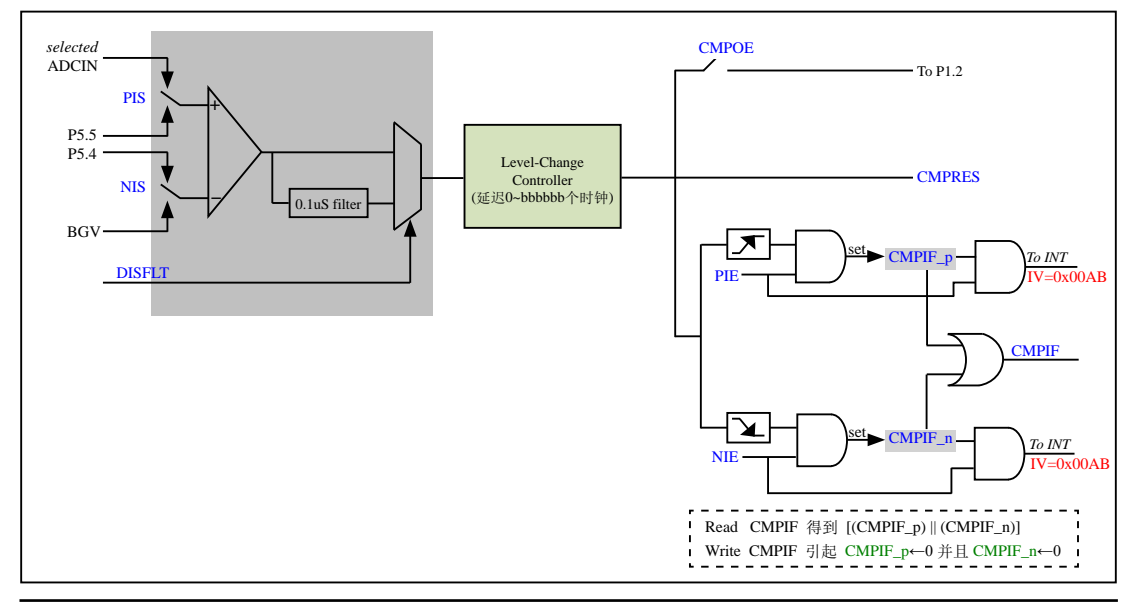

比较器相关管脚在单片机管脚图中的位置:

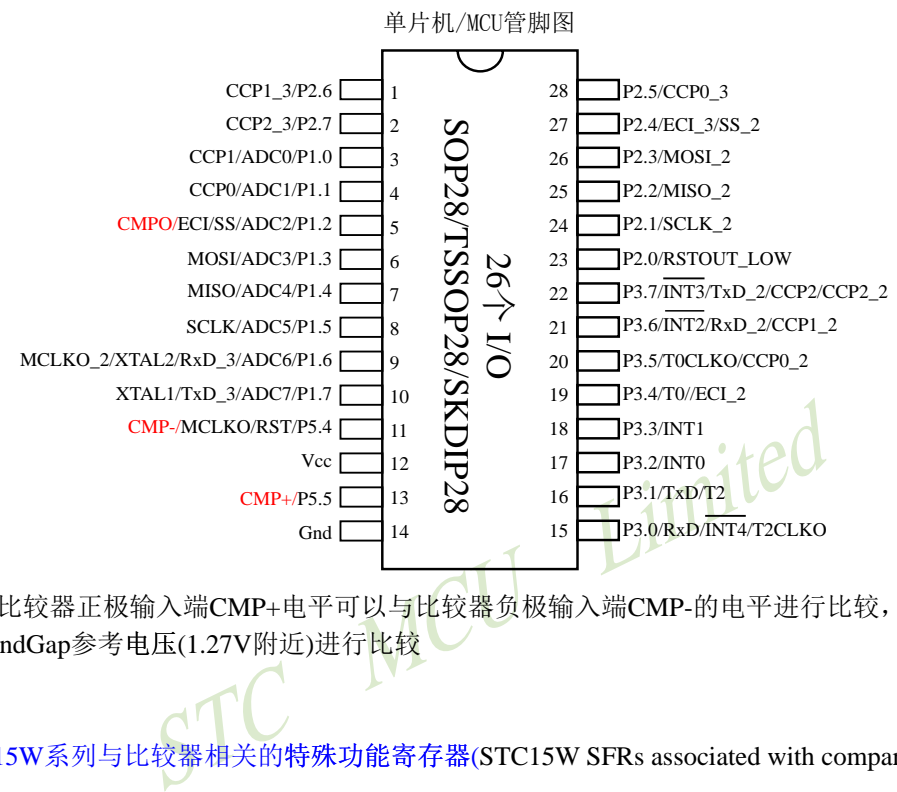

比较器正极输入端CMP+电平可以与比较器负极输入端CMP-的电平进行比较,也可以与内 部BandGap参考电压(1.27V附近)进行比较

#### STC15W系列与比较器相关的特殊功能寄存器(STC15W SFRs associated with comparator)

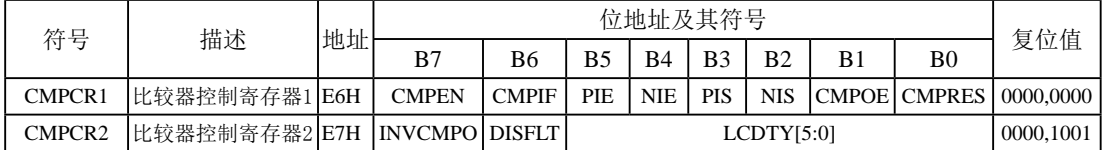

#### **1.** 比较器控制寄存器**1**:**CMPCR1**

比较器控制寄存器1的格式如下:

CMPCR1 : 比较器控制寄存器1

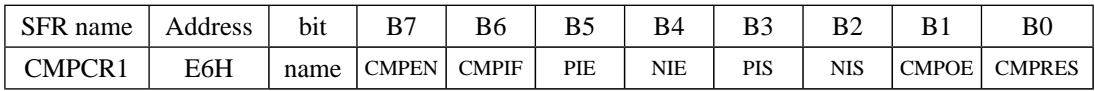

CMPEN:比较器模块使能位

CMPEN=1,使能比较器模块;

CMPEN=0,禁用比较器模块, 比较器的电源关闭。

- CMPIF: 比较器中断标志位(Interrupt Flag)
	- 在 CMPEN为1的情况下:

当比较器的比较结果由LOW变成HIGH时, 若是PIE被设置成1, 那么内建的某一个 叫做CMPIF\_p的寄存器会被设置成1;

当比较器的比较结果由HIGH变成LOW时, 若是NIE被设置成1, 那么内建的某一个 叫做CMPIF\_n的寄存器会被设置成1:

当CPU 去读取 CMPIF 的数值时, 会读到 (CMPIF\_p || CMPIF\_n);

当CPU对CMPIF写0后, CMPIF p 以及 CMPIF n 都会被清除为0.

而中断产生的条件是 [ (EA==1) && (((PIE==1)&&(CMPIF\_p==1)) || ((NIE==1)&&(CM  $PIF$  n==1))) ]

CPU接受中断后, 并不会自动清除此CMPIF标志, 用户必须用软件写"0"去清除它。

- PIE: 比较器上升沿中断使能位( Pos-edge Interrupt Enabling)
	- PIE = 1, 使能比较器由LOW变HIGH的事件 设定CMPIF\_p/产生中断;
	- $PIE = 0$ , 禁用比较器由LOW变HIGH的事件 设定CMPIF\_p/产生中断。
- STC MCU Limited NIE: 比较器下降沿中断使能位 ( Neg-edge Interrupt Enabling) NIE = 1, 使能比较器由HIGH变LOW的事件 设定CMPIF\_n/产生中断; NIE = 0, 禁用比较器由HIGH变LOW的事件 设定CMPIF\_n/产生中断。
- PIS: 比较器正极选择位
	- $PIS = 1$ , 选择 ADCIS[2:0] 所选择到的 ADCIN 做为比较器的正极输入源;
	- PIS = 0, 选择外部P5.5为比较器的正极输入源。
- NIS: 比较器负极选择位
	- $NIS = 1$ , 选择外部管脚P5.4为比较器的负极输入源:
	- $NIS = 0$ , 选择内部BandGap电压BGV为比较器的负极输入源。
- CMPOE:比较结果输出控制位
	- $CMPOE = 1$ , 使能比较器的比较结果输出到P1.2;
	- $CMPOE = 0$ , 禁止比较器的比较结果输出。

CMPRES:比较器比较结果 (Comparator Result)标志位

CMPRES = 1,CMP+的电平高于CMP-的电平(或内部BandGap参考电压的电平);

 $CMPRES = 0$ ,  $CMP + \text{f} \oplus \text{F}$ 低于 $CMP - \text{f} \oplus \text{F}$ (或内部 $BandGap$ 参考电压的电平)。

此 bit 是一个"只读(read-only)"的bit ; 软件对它做写入的动作没有任何意义。软件所读到的结果 是"经过ENLCCTL控制后的结果", 而非Analog比较器的直接输出结果.

#### **2.** 比较器控制寄存器**2**:**CMPCR2**

比较器控制寄存器2的格式如下:

#### CMPCR2 : 比较器控制寄存器2

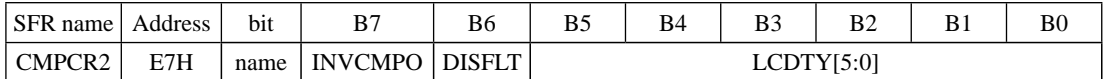

INVCMPO:比较器输出取反控制位 (Inverse Comparator Output)

INVCMPO = 1, 比较器取反后再输出到P1.2;

 $INVCMPO = 0, \quad \nexists \mathbf{r} \mathbb{R} \times \mathbb{R}$ 正常输出。

比较器的输出, 采用"经过ENLCCTL控制后的结果", 而非Analog比较器的直接输出结果.

DISFLT:去除比较器输出的 0.1uS Filter

 $DISFLT = 1$ , 关掉比较器输出的 $0.1$ uS Filter (可以让比较器速度有少许提升);  $DISFLT = 0$ , 比较器的输出有 0.1uS 的 Filter。

LCDTY[5:0]:比较器输出端 Level-Change control的 filter 长度(Duty)选择

 $b$ bbbbbb $\cdot$  =

EXA输出端 Level-Change control的 filter 长度(Duty)选择<br>
LOW变HIGH, 必须侦测到该后来的HIGH持续至少bbbbbb<br>
接器的输出是由LOW转成HIGH; 如果在bbbbbb个时钟内,<br>
JLOW, 此芯片线路认为甚么都没发生, 视同比较器的输出<br>
HIGH变LOW, 必须侦测到该后来的LOW持续至少bbbbbb<sup>/</sup><br>
较器的输出是由HIGH转成LOW; 如果在bbbbbb个时钟内,<br>
JE 当比较器由LOW变HIGH, 必须侦测到该后来的HIGH持续至少bbbbbb个时钟, 此芯片线 路才认定比较器的输出是由LOW转成HIGH; 如果在bbbbbb个时钟内, Analog比较器的输 出又回复到LOW, 此芯片线路认为甚么都没发生, 视同比较器的输出一直维持在LOW; 当比较器由HIGH变LOW, 必须侦测到该后来的LOW持续至少bbbbbb个时钟, 此芯片线 路才认定比较器的输出是由HIGH转成LOW; 如果在bbbbbb个时钟内, Analog比较器的输 出又回复到HIGH, 此芯片线路认为甚么都没发生, 视同比较器的输出一直维持在HIGH. 若是设定成 000000, 代表没有 Level-Change Control.

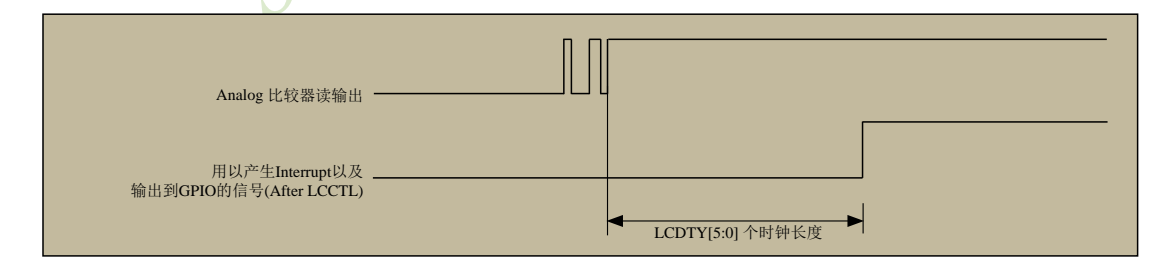

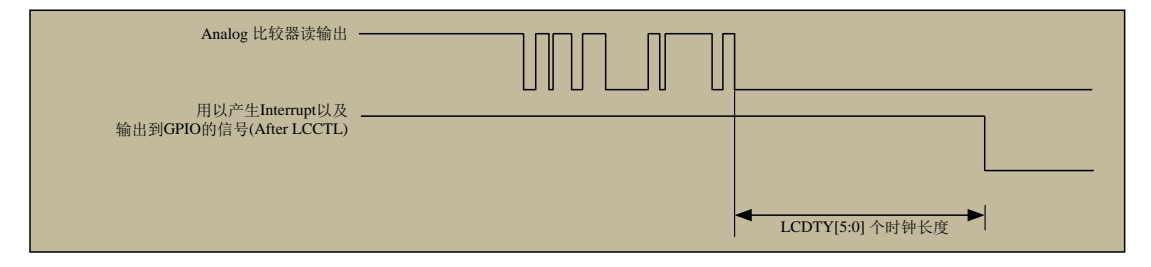

## **13.1** 比较器中断方式程序举例(**C**及汇编)

### 1.C语言程序

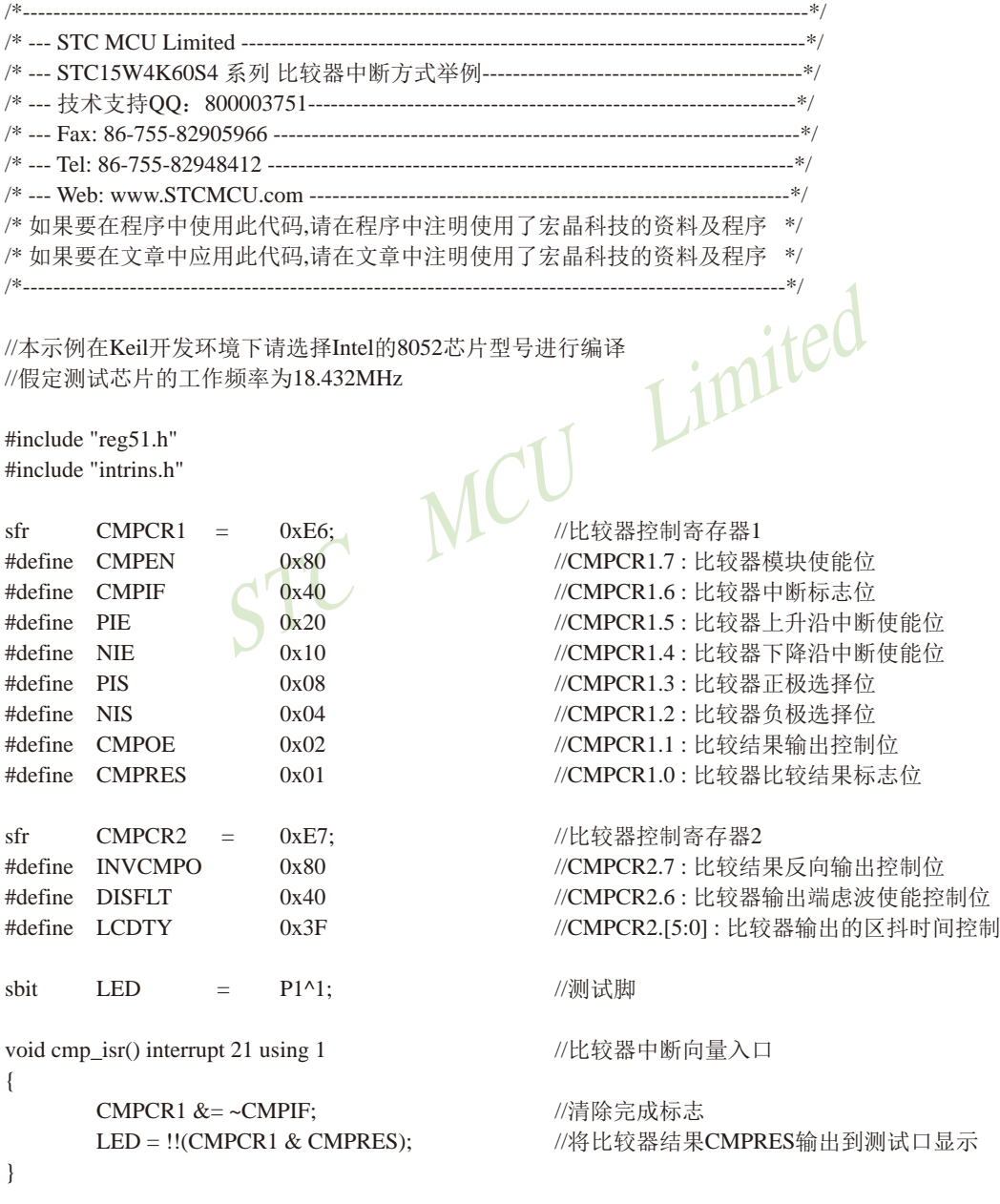

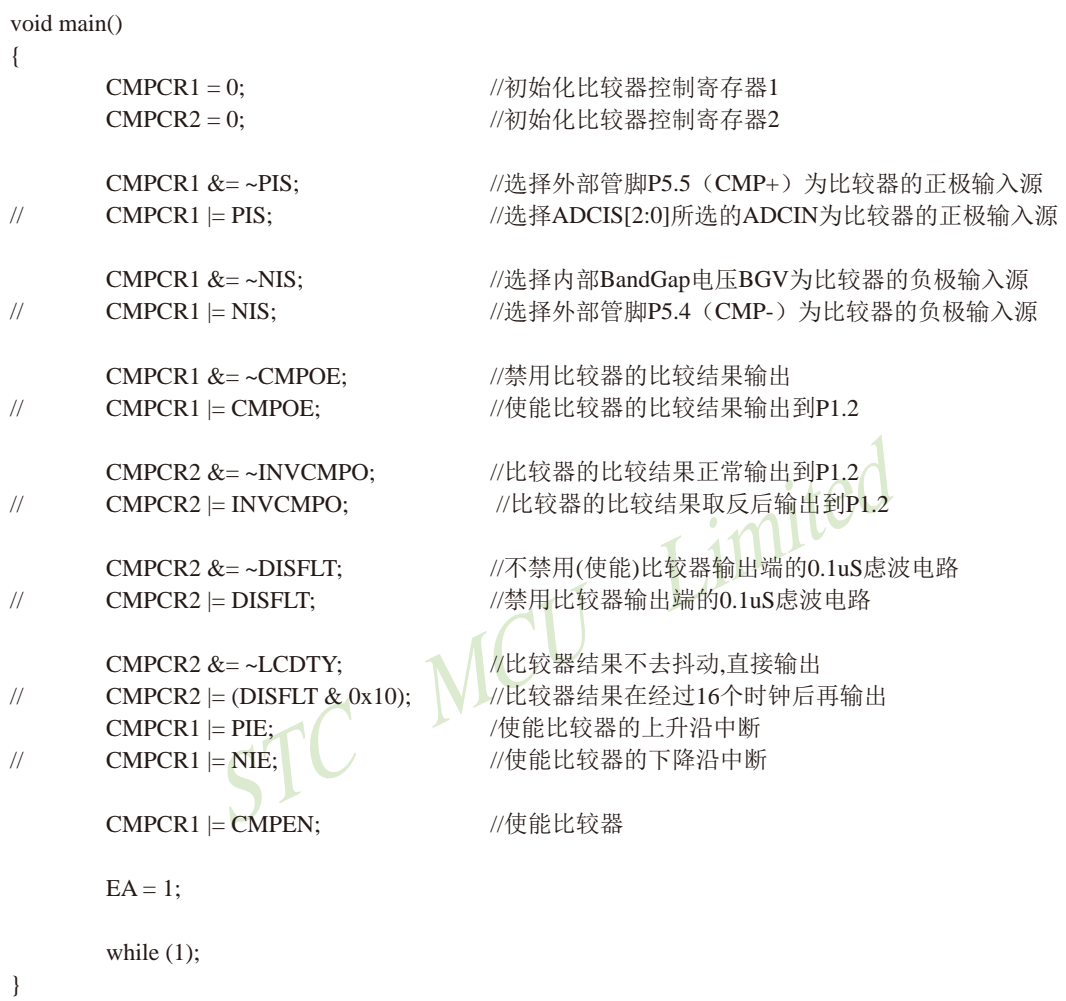

2.汇编程序

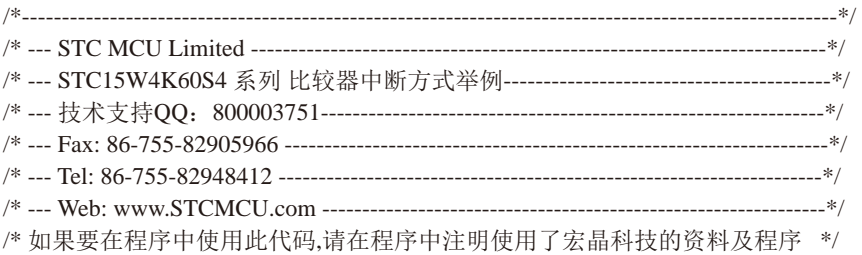

STC15系列单片机指南 官方网站:www.STCMCU.com 技术支持QQ:800003751 STC — 全球最大的8051单片机设计公司

/\* 如果要在文章中应用此代码,请在文章中注明使用了宏晶科技的资料及程序 \*/

/\*----------------------------------------------------------------------------------------------------\*/

//本示例在Keil开发环境下请选择Intel的8052芯片型号进行编译 //假定测试芯片的工作频率为18.432MHz

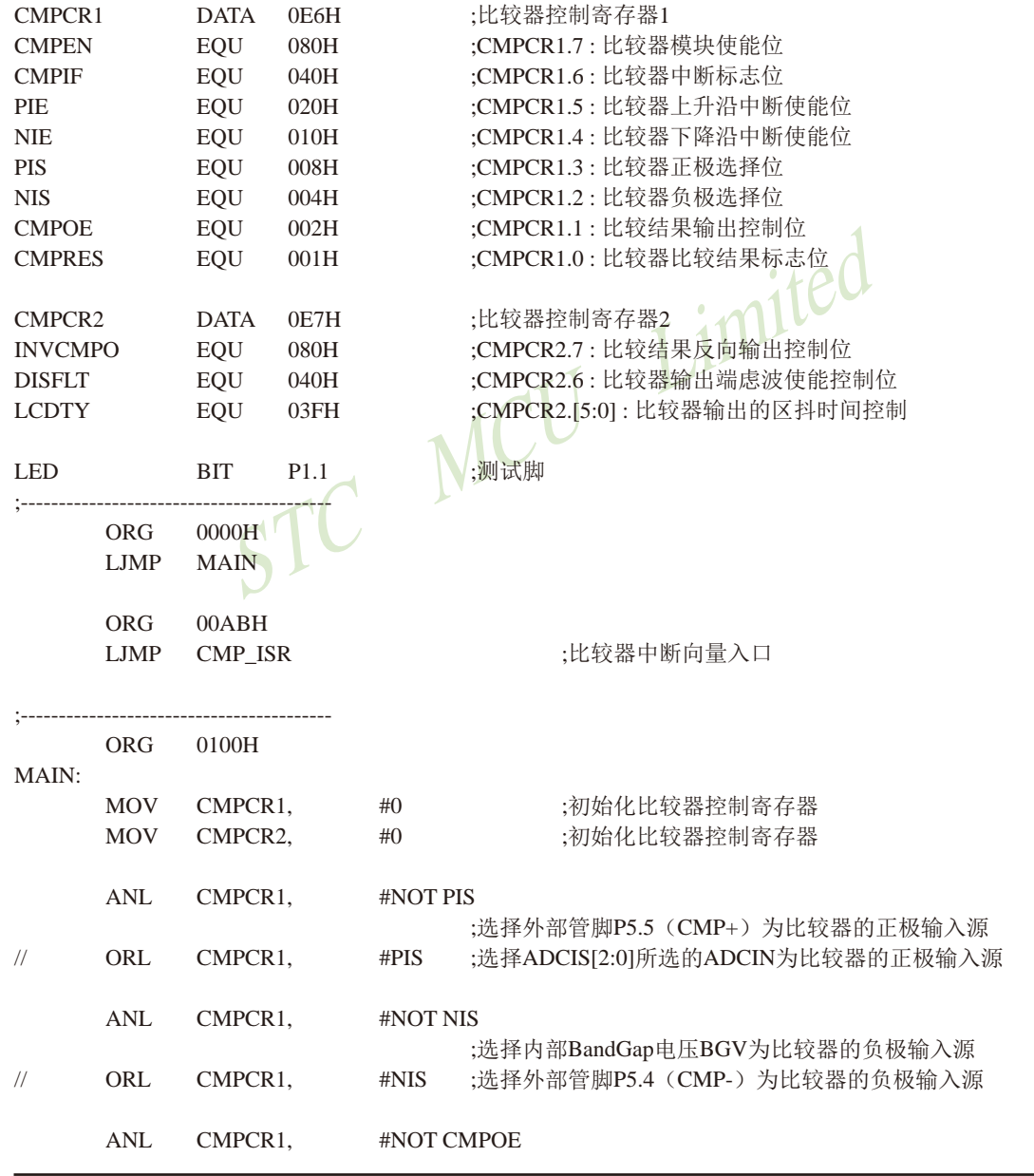

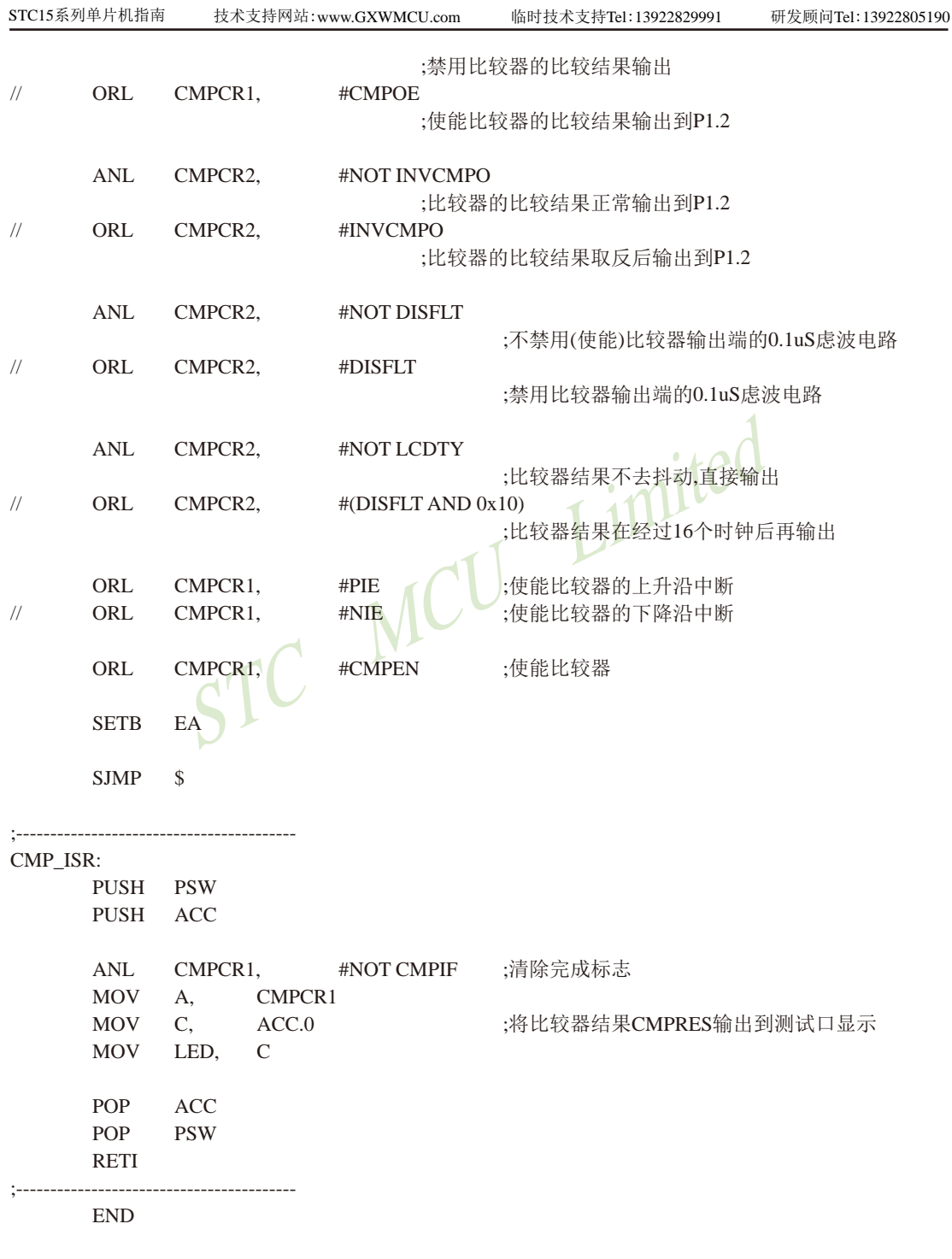

## **13.2** 比较器查询方式程序举例(**C**及汇编)

#### 1.C语言程序

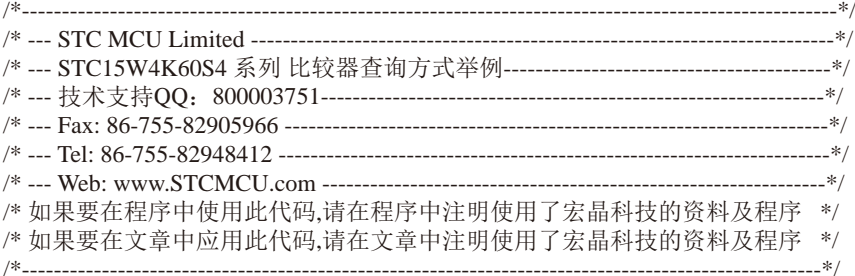

//本示例在Keil开发环境下请选择Intel的8052芯片型号进行编译 //假定测试芯片的工作频率为18.432MHz

#include "reg51.h" #include "intrins.h"

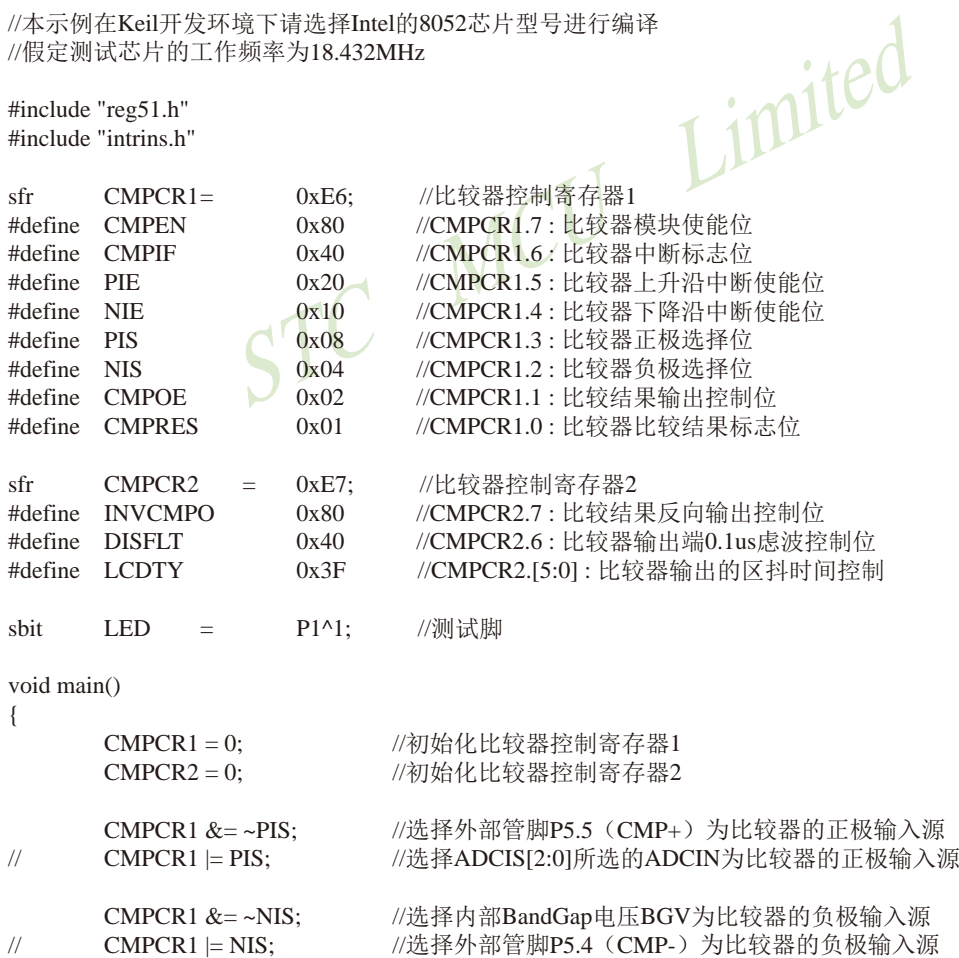

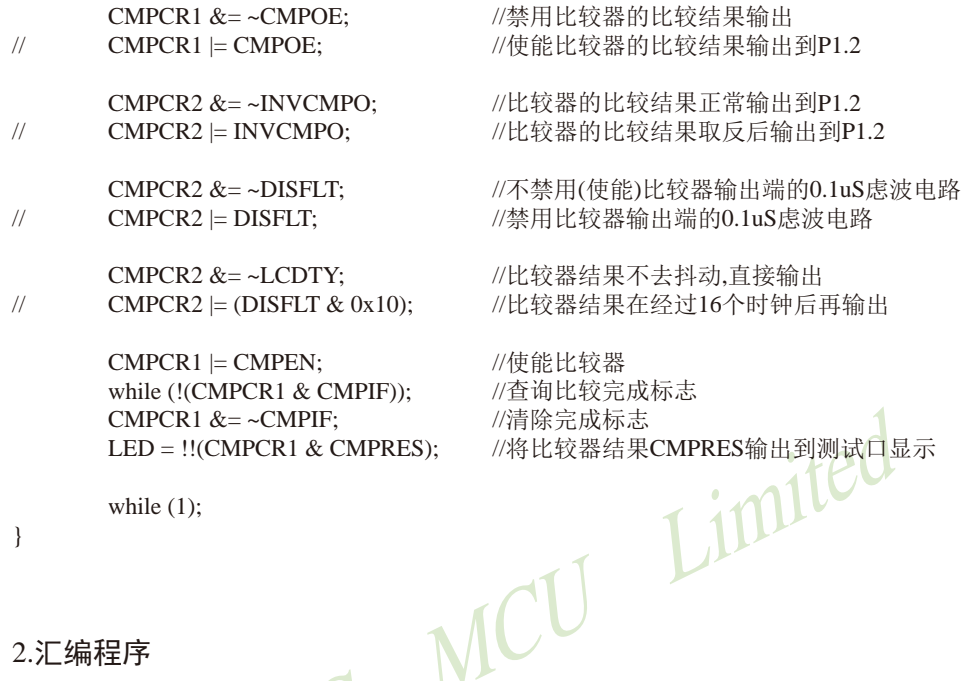

#### 2.汇编程序

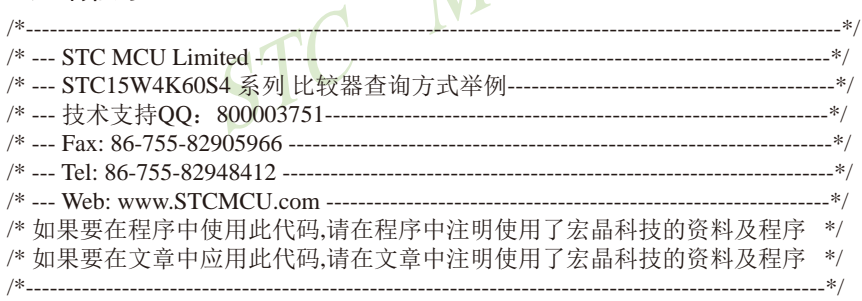

//本示例在Keil开发环境下请选择Intel的8052芯片型号进行编译 //假定测试芯片的工作频率为18.432MHz

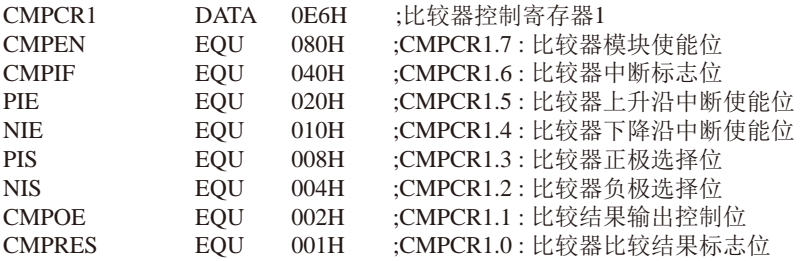

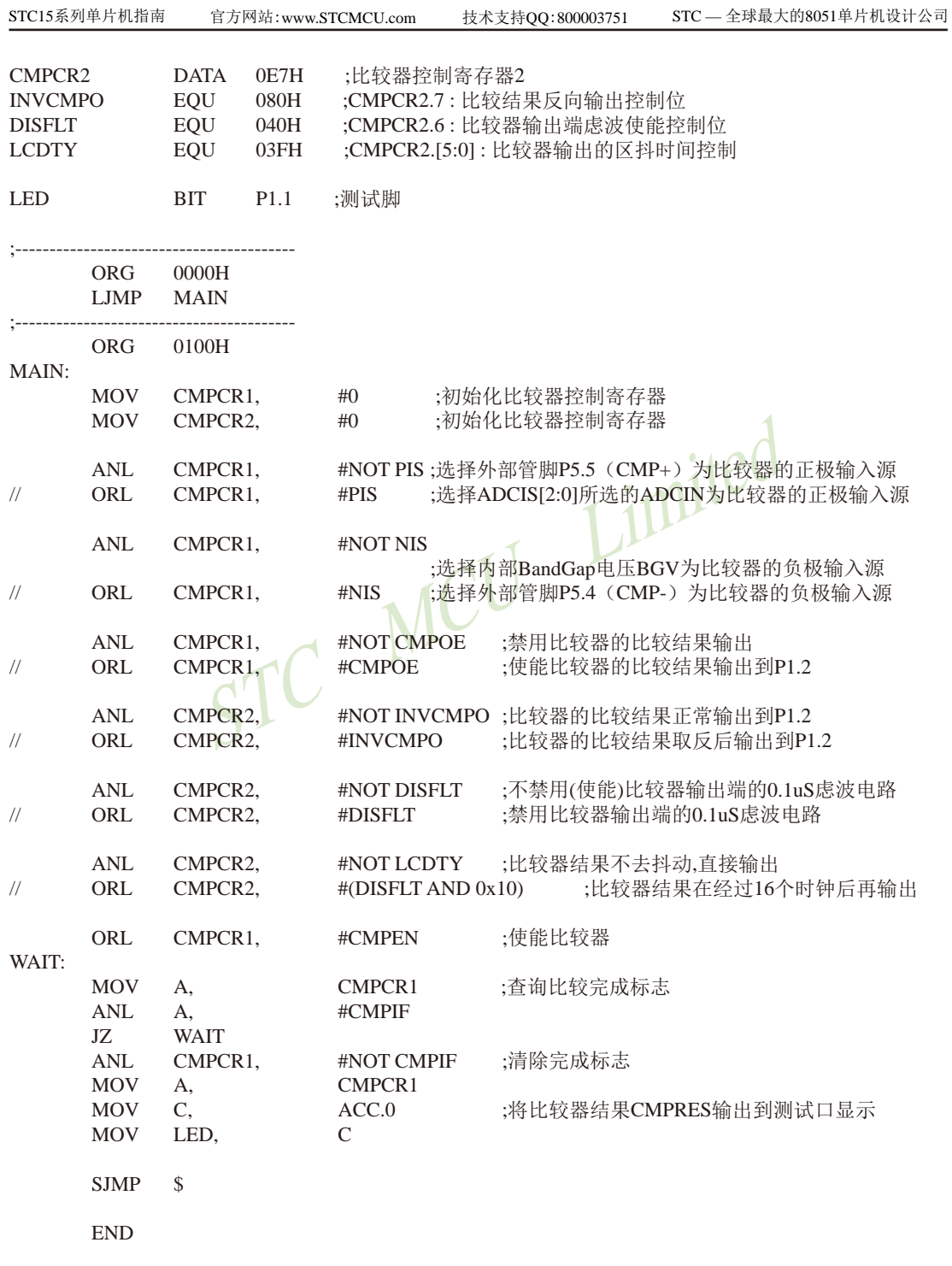

## **13.3** 比较器作外部掉电检测的参考电路

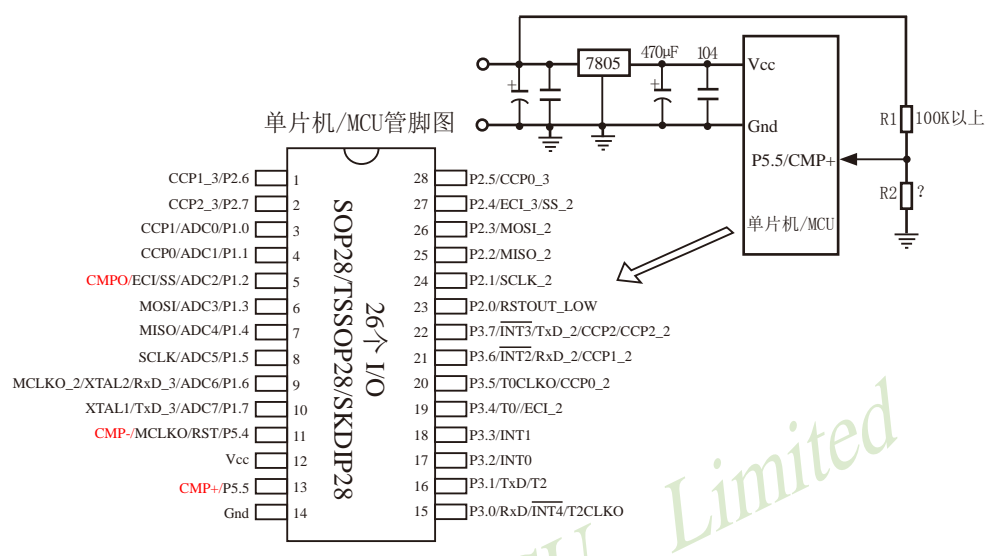

上图中, 电阻R1和R2对稳压块7805的前端电压进行分压, 分压后的电压作为P5.5/CMP+的 外部输入与内部BandGap参考电压(1.27V附近)进行比较。

一般当交流电在220V时,稳压块7805前端的直流电压是11V,但当交流电压降到160V 时,稳压块7805前端的直流电压是8.5V。当稳压块7805前端的直流电压低于或等于8.5V时,该 前端输入的直流电压被电阻R1和R2分压到CMP+端(比较器正极输入端),CMP+端输入电压低 于内部BandGap参考电压(1.27V附近),此时可产生比较器中断,这样在掉电检测时就有充足的 时间将数据保存到EEPROM中。当稳压块7805前端的直流电压高于8.5V时,该前端输入的直流 电压被电阻R1和R2分压到CMP+端(比较器正极输入端), CMP+端输入电压高于内部BandGap 参考电压(1.27V附近), 此时CPU可继续正常工作。

内部BandGap参考电压约在1.27V附近, 具体数值要通过读取内部BandGap电压在内部 RAM区或ROM区所占用的地址的值获得。对于具有128字节RAM空间的单片机(如STC15W10x 系列单片机),其内部BandGap参考电压值在RAM区占用的地址为06FH-070H,在ROM区占用的 地址为程序空间最后第8字节和第9字节(如STC15W104型号单片机具有4K程序空间,则其内部 BandGap参考电压值在ROM区占用的地址为OFF7H-OFF8H),用户只需通过读取RAM区06FH-070H地址的值或ROM区0FF7H-0FF8H地址的值即可获得STC15W104型号单片机的内部BandGap 参考电压�(毫伏,高字节在前)。对于具有256及其以上字节RAM空间的单片机(如STC15W4K32S4 系列单片机),其内部BandGap参考电压值在RAM区占用的地址为OEFH-OFOH,在ROM区占用 的地址为程序空间最后第8字节和第9字节(如STC15W4K32S4型号单片机具有32K程序空间, 则 其内部BandGap参考电压值在ROM区占用的地址为7FF7H-7FF8H),用户只需通过读取RAM区 0EFH-0F0H地址的值或ROM区7FF7H-7FF8H地址的值即可获得STC15W4K32S4型号单片机的 BandGap参考电压�(毫伏,高字节在前)。

## **13.4 STC15W**系列比较器作**ADC**的程序举例**(C**语言**)**

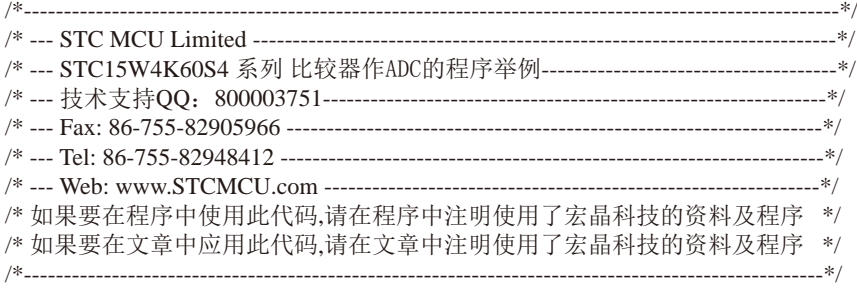

Limited //本示例在Keil开发环境下请选择Intel的8052芯片型号进行编译 //假定测试芯片的工作频率为22.1184MHz //使用MCU自带的比较器进行ADC转换, 并经过模拟串口输出结果.

/\*\*\*\*\*\*\*\*\*\*\*\*\*\*\*\*\*\*\*\*\*\*\*\*\*\*\*\*

使用比较器做ADC, 原理图如下.

做ADC的原理是基于电荷平衡的计数式ADC.

电压从Vin输入, 通过100K+104滤波, 进入比较器的P5.5正输入端, 经过比较器的比较, 将结果输出到P1.5再 通过100K+104滤波后送比较器P5.4负输入端,跟输入电压平衡.

设置两个变量: 计数周期(量程)adc\_duty 和 比较结果高电平的计数值 adc, adc严格比例于输入电压.

ADC的基准就是P1.5的高电平. 如果高电平准确,比较器的放大倍数足够大,则ADC结果会很准确.

当比较结果为高电平,则P1.5输出1, 并且adc+1.

当比较结果为低电平,则P1.5输出0.

每一次比较都判断计数周期是否完成,完成则adc里的值就是ADC结果.

电荷平衡计数式ADC的性能类似数字万用表用的双积分ADC, 当计数周期为20ms的倍数时,具有很强的抗 工频干扰能力,很好的线性和精度.

原理可以参考ADD3501(3 1/2位数字万用表)或ADD3701(3 3/4位数字万用表), 也可以参考AD7740 VFC电 路.

例: 比较一次的时间间隔为10us, 量程为10000, 则做1次ADC的时间为100ms. 比较器的响应时间越短, 则完 成ADC就越快.

由于要求每次比较时间间隔都要相等,所以用C编程最好在定时器中断里进行, 定时器设置为自动重装, 高 优先级中断, 其它中断均低优先级.

用汇编的话, 保证比较输出电平处理的时间要相等.

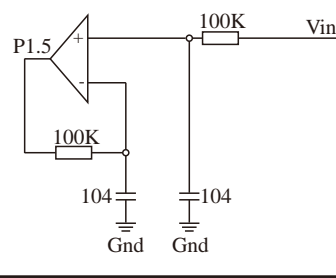

技术支持网站:www.GXWMCU.com 临时技术支持Tel:13922829991 研发顾问Tel:13922805190

\*\*\*\*\*\*\*\*\*\*\*\*\*\*\*\*\*\*\*\*\*\*\*\*\*\*\*\*\*\*/

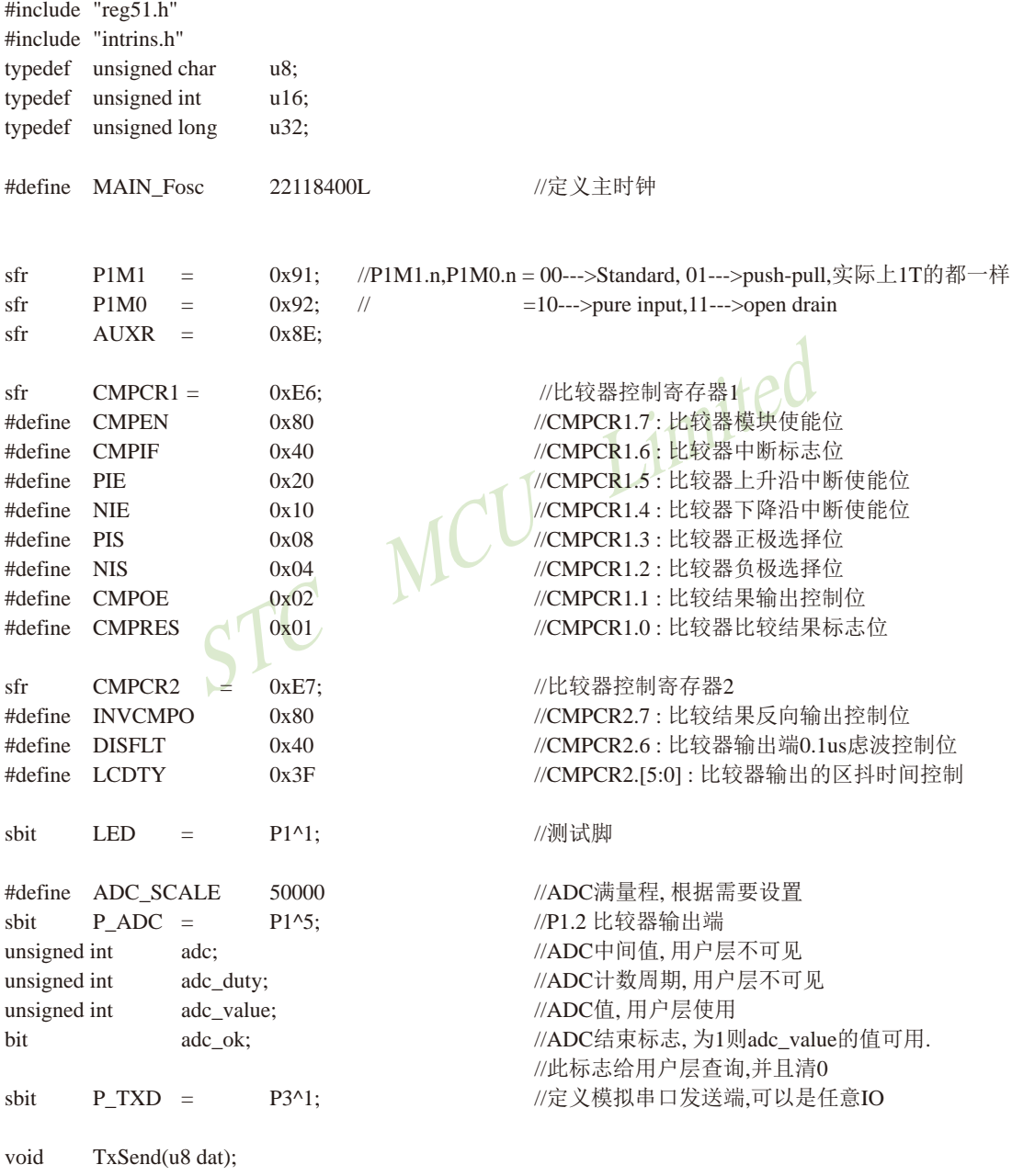

void PrintString(unsigned char code \*puts);

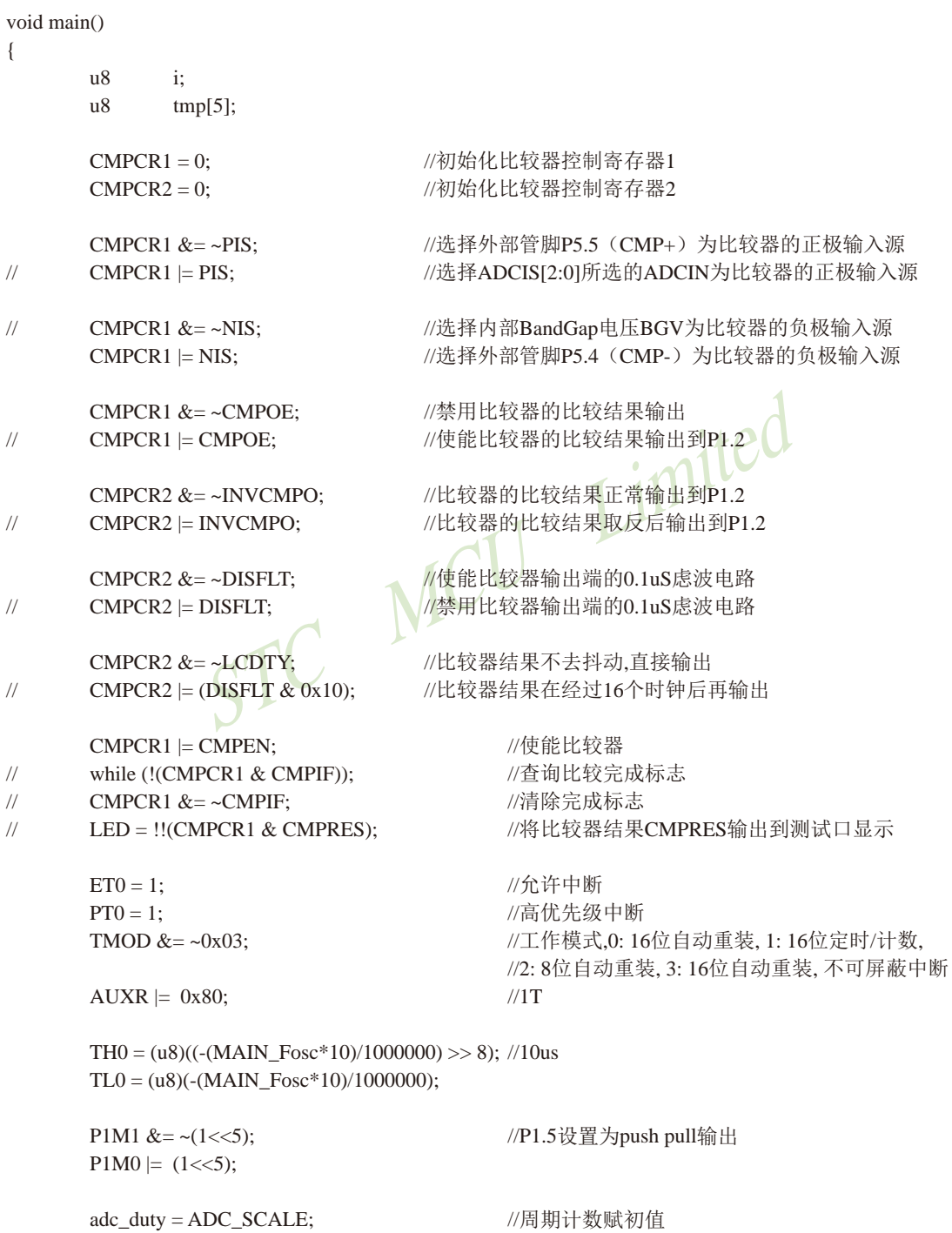

```
STC15系列单片机指南
                tmp[2] = adc_value % 1000/100 + '0';<br>
tmp[3] = adc_value % 100/10 + '0';<br>
tmp[4] = adc_value % 10 + '0';<br>
for(i=0; i<4; i++)<br>
{<br>
if(tmp[i] != '0')<br>
break;<br>
tmp[i] = '';<br>
}<br>
for(i=0; i<5; i+++)<br>
TxSend(tmp[i]);<br>
PrintStrin
                  技术支持网站:www.GXWMCU.com 临时技术支持Tel:13922829991 研发顾问Tel:13922805190
       \text{adc} = 0;
       TR0 = 1; //\text{H}始运行
       EA = 1;PrintString("\r\n使用比较器做ADC例子\r\n");
        while (1)
       {
               if(adc_ok)
\{ adc_ok = 0; //清除ADC已结束标志
                      PrintString("ADC = "); //转十进制
                      tmp[0] = act value / 10000 + '0';tmp[1] = ade_value % 10000 / 1000 + '0';tmp[2] =adc_value % 1000 / 100 + '0';tmp[3] = ade_value % 100 / 10 + '0';tmp[4] = ade_value % 10 + '0'; for(i=0; i<4; i++) //消无效0
{
                              if(tmp[i] != '0') break;
                              tmp[i] = }
                      for(i=0; i<5; i++) TxSend(tmp[i]); //发串口
                      PrintString("\r\n");
 }
       }
}
\hspace{0.1 cm}/^{*}{*}{*}{*}{*}{*}{*}{*}{*}{*}{*}{*}{*}{*}{*}{*} *****************************/
void timer0_int (void) interrupt 1
{
       if(CMPCR1 & CMPRES) //比较器输出高电平
       {
              P_ADC = 1; \sqrt{P}_ADC输出高电平, 给负输入端做反馈.
              adc ++; //ADC + \frac{1}{2} + 1
       }
       else P_ADC = 0; <br>
//P_ADC输出低电平, 给负输入端做反馈.
       if(--adc_duty == 0) \angle //ADC周期-1, 到0则ADC结束
       {
              adc_duty = ADC_SCALE; //周期计数赋初值
              adc_value = adc; //保存ADC值
              adc = 0; \qquad //清除ADC值
               adc_ok = 1; //标志ADC已结束
       }
}
```

```
STC MCU Limited
1/12 = 22 = 22 = 22 = 22 = 22 = 22 = 22 = 22 = 22 = 22 = 22 = 22 = 22 = 22 = 22 = 22 = 22 = 22 = 22 = 22 = 22 = 22 = 22 = 22 = 22 = 22 = 22 = 22 = 22 = 22 = 2// 函数: void BitTime(void)
// 描述: 位时间函数。
//参数: none.
//返回: none.
// 版本: VER1.0
// 日期: 2013-4-1
// 备注: 
//========================================================================
void BitTime(void)
{
        u16 i;
        i = ((MAIN_Fosc / 100) * 104) / 130000L - 1; //根据主时钟来计算位时间
        while(-i);
}
//========================================================================
// 函数: void TxSend(uchar dat)
// 描述: 模拟串口发送一个字节。9600, N, 8, 1<br>// 参数: dat: 要发送的数据字节.<br>// 返回: none.<br>// 版本: VER1.0
// 参数: dat: 要发送的数据字节.
//返回: none.
// 版本: VER1.0
// 日期: 2013-4-1
// 备注: 
//========================================================================
void TxSend(u8 dat)
{
        u8 i;
        EA = 0;
        P_TXD = 0;BitTime();
        for(i=0; i<8; i++){
                 if(dat \& 1) P_TXD = 1;
                 else P_TXD = 0;dat \gg=1;
                 BitTime();
         }
        P_TXD = 1;EA = 1;
        BitTime();
        BitTime();
}
//========================================================================
```
// 函数: void PrintString(unsigned char code \*puts) // 描述: 模拟串口发送一串字符串。9600, N, 8, 1 // 参数: \*puts: 要发送的字符指针.  $//$  返回: none. // 版本: VER1.0 // 日期: 2013-4-1 // 备注:

//========================================================================

void PrintString(unsigned char code \*puts)

{

}

for (; \*puts  $!= 0$ ; puts  $+$ ) TxSend(\*puts);

# Limited **13.5** 在比较器负端产生不同的电压由比较器正端进行比较

对于无ADC功能的单片机,如要进行电流检测或检测外部电池电压等,可以利用CCP/PWM 内部产生一个电压输入到比较器负端(CPM-),然后由比较器的正端(CMP+)将其与外部电压进 行比较,从而达到检测外部电压的目的。具体实现的参考电路图如下:

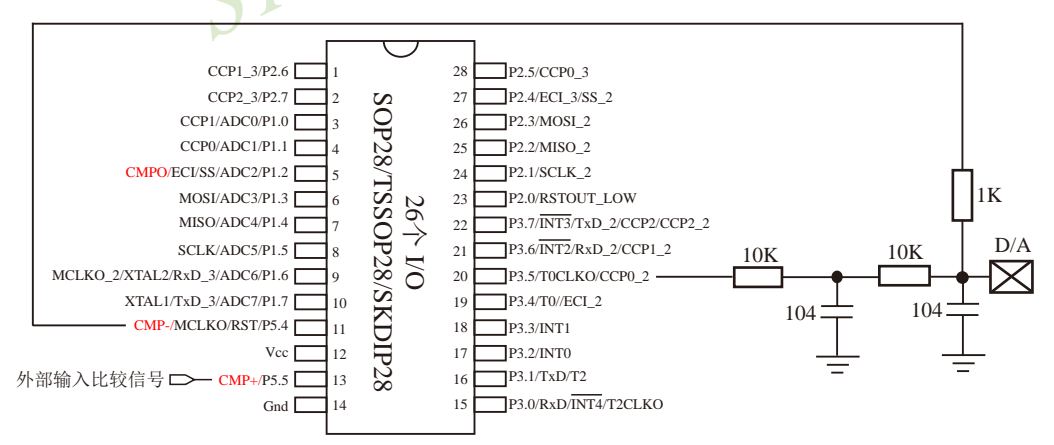

PWM功能可以利用T0/T1软件模拟10位/12位/16位PWM来实现,具体实现方法请参照"用T0 软硬结合模拟10位/16位PWM输出的程序"这一节;还可以利用CCP/PCA软硬结合实现9~16位 PWM来实现,具体实现方法参照"用CCP/PCA软硬结合实现9~16位PWM输出的程序"。

## **13.6** 现供货的STC15W201S系列A版本的比较器下降沿中断不响应

## ——将在STC15W201S系列B版本中修正

UM-EDET(XPinDandGaps)与是出现上门, 对表示中<br><br>:这,如果CMPRES(CMPCR1.0)=0, 即CMP+的电平低于C<br>:的电平), 则表示单片机进入的是比较器下降沿中断, 此<br>, 这是解决办法之一; 二、STC15W201S系列A版本的比<br>确的, 因此用户还可用软件查询方式解决该这一问题。<br>敬请广大客户留意! 对于给各位客户带来的不便, 我们<br>, 在STC15W201S系列的下一版本, 即STC15W201S系列 STC15W201S系列的A版本芯片正大批量现货供应中,当仅允许该版本的比较器下降沿中 断时,该比较器的下降沿中断暂不能使用。但是,该版本的比较器下降沿中断不是绝对不能使 用,用户可以通过以下两种办法解决这一问题:一、STC15W201S系列A版本的比较器上升沿 中断是可正常使用的,且当用户将其比较器上升沿中断和下降沿中断都允许后,该比较器上升 沿中断和下降沿中断都可以正常使用。由于比较器比较结果标志位CMPRES(CMPCR1.0)是正 确的,因此在比较器中断服务程序中查询比较器比较结果标志位CMPRES(CMPCR1.0)的值可 判断单片机进入的是比较器上升沿中断还是比较器下降沿中断,如果CMPRES/CMPCR1.0=1, 即CMP+的电平高于CMP-的电平(或内部BandGap参考电压的电平), 则表示单片机进入的是比 较器上升沿中断;反之,如果CMPRES(CMPCR1.0)=0,即CMP+的电平低于CMP-的电平(或内 部BandGap参考电压的电平), 则表示单片机进入的是比较器下降沿中断, 此时比较器下降沿 中断是可正常使用的,这是解决办法之一;二、STC15W201S系列A版本的比较器比较结果标 志位(CMPRES)是正确的,因此用户还可用软件查询方式解决该这一问题。

对于上述问题, 敬请广大客户留意!对于给各位客户带来的不便,我们深表歉意,请各 位客户谅解!我们将在STC15W201S系列的下一版本,即STC15W201S系列B版本中修正这一 BUG。

## 第**14**章 使用STC15系列单片机的ADC做电容感应触摸按键

按键是电路最常用的零件之一,是人机界面重要的输入方式,我们最熟悉的是机械式按 键,但是机械按键有一个缺点(特别是便宜的按键),触点有寿命,很容易出现接触不良而失 效。而非接触的按键则没有机械触点,寿命长,使用方便。

非接触的按键有多种方案,而电容感应按键则是低成本的方案,多年前一般是使用专门的 IC来实现,随着MCU功能的加强,以及广大用户的实践经验,直接使用MCU来做电容感应按 键的技术已经成熟,其中最典型最可靠的是使用ADC做的方案。

本文档详述使用STC带ADC的系列MCU做的方案,可以使用任何带ADC功能的MCU来实 现。

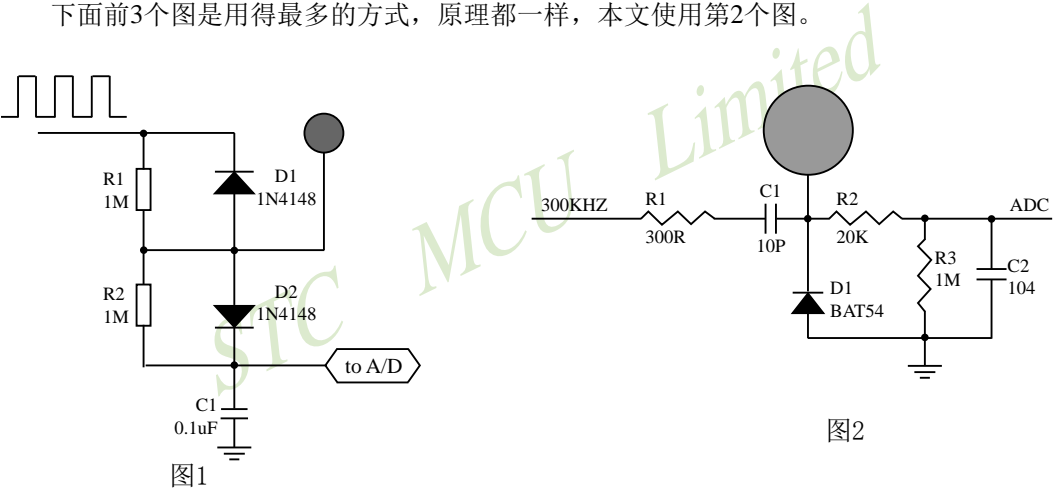

下面前3个图是用得最多的方式,原理都一样,本文使用第2个图。

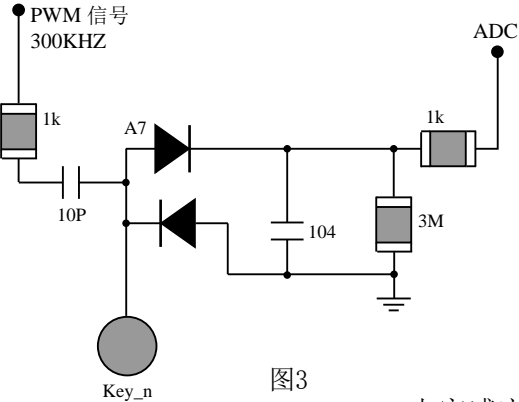

 $\frac{\partial \overline{1}}{\partial \overline{2}}\nu_{\overline{2}}$  $\prod_{R2}$ R1 ADC0  $\top$ ADC1  $\top$ 300KHZ 图4 加了感应弹簧

电容感应按键取样电路

一般实际应用时,都使用图4所示的感应弹簧来加大手指按下的面积。感应弹簧等效一块 对地的金属板,对地有一个电容CP,而手指按下后,则再并联一个对地的电容CF,如下图所 示。

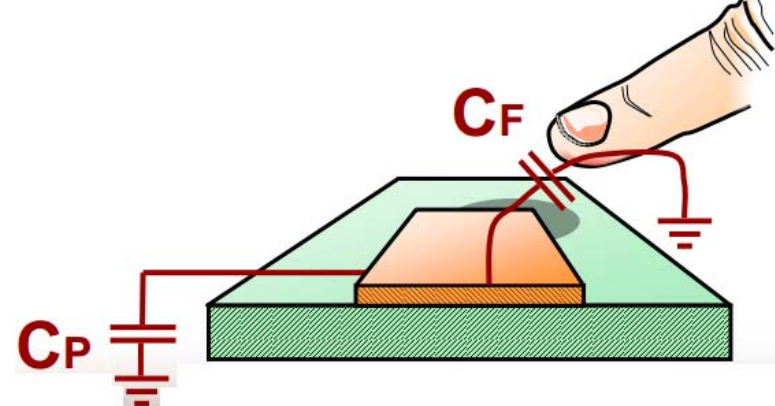

下面为电路图的说明, CP为金属板和分布电容, CF为手指电容, 并联在一起与C1对输入的 300KHZ方波进行分压,经过D1整流,R2、C2滤波后送ADC,当手指压上去后,送去ADC的电压降 低,程序就可以检测出按键动作。

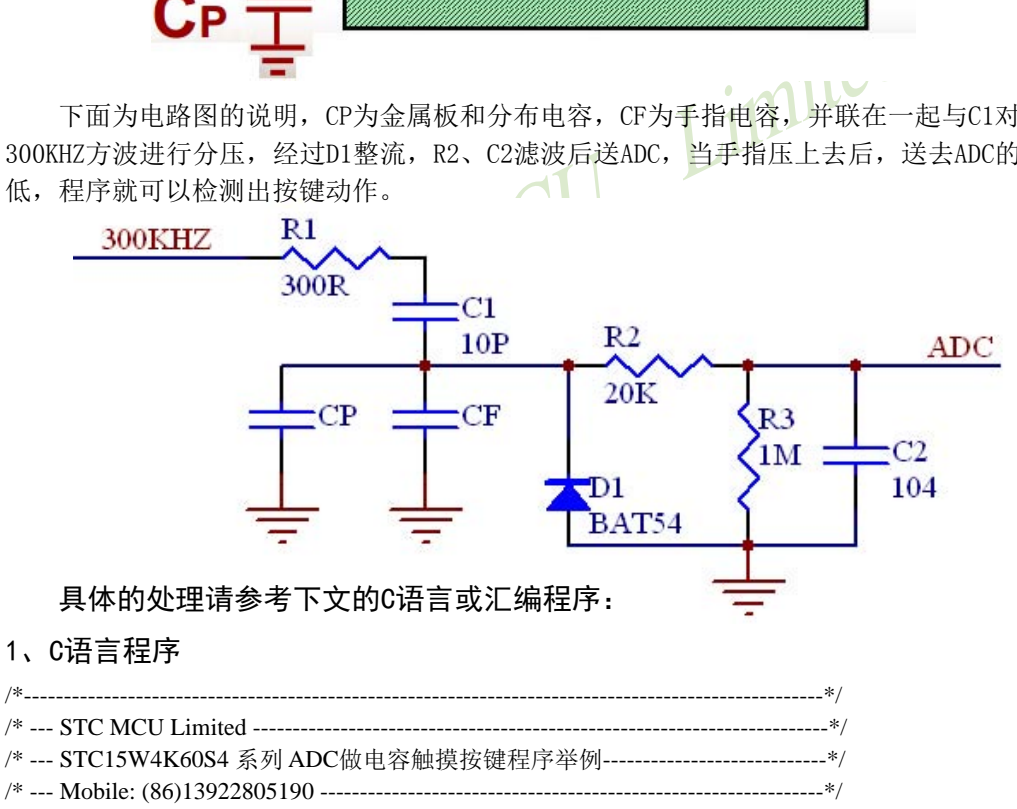

- /\* --- Fax: 86-755-82905966 -------------------------------------------------------------------\*/ /\* --- Tel: 86-755-82948412 --------------------------------------------------------------------\*/
- /\* --- Web: www.STCMCU.com ---------------------------------------------------------------\*/
- /\* 如果要在程序中使用此代码,请在程序中注明使用了宏晶科技的资料及程序 \*/
- /\* 如果要在文章中应用此代码,请在文章中注明使用了宏晶科技的资料及程序 \*/

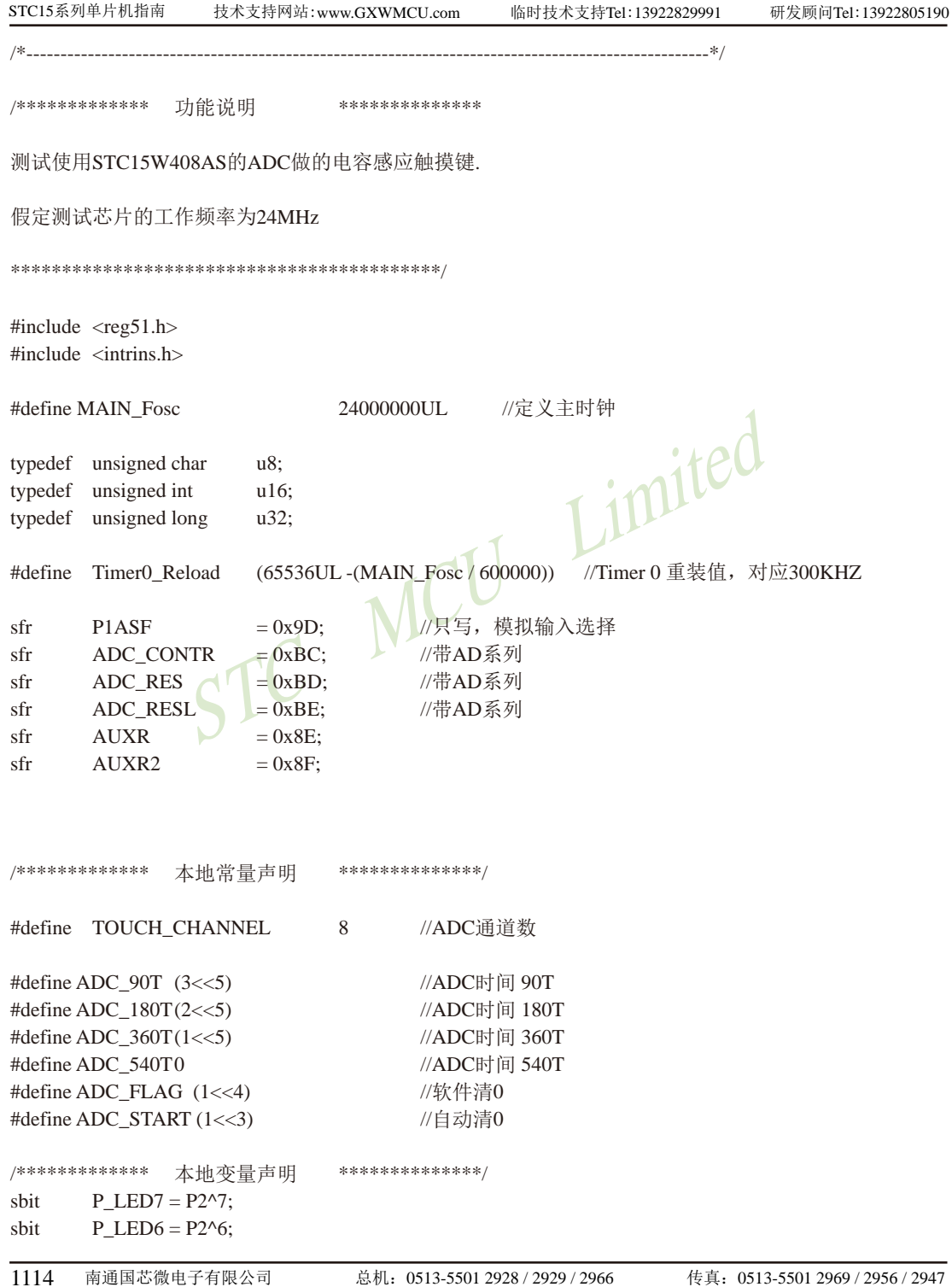

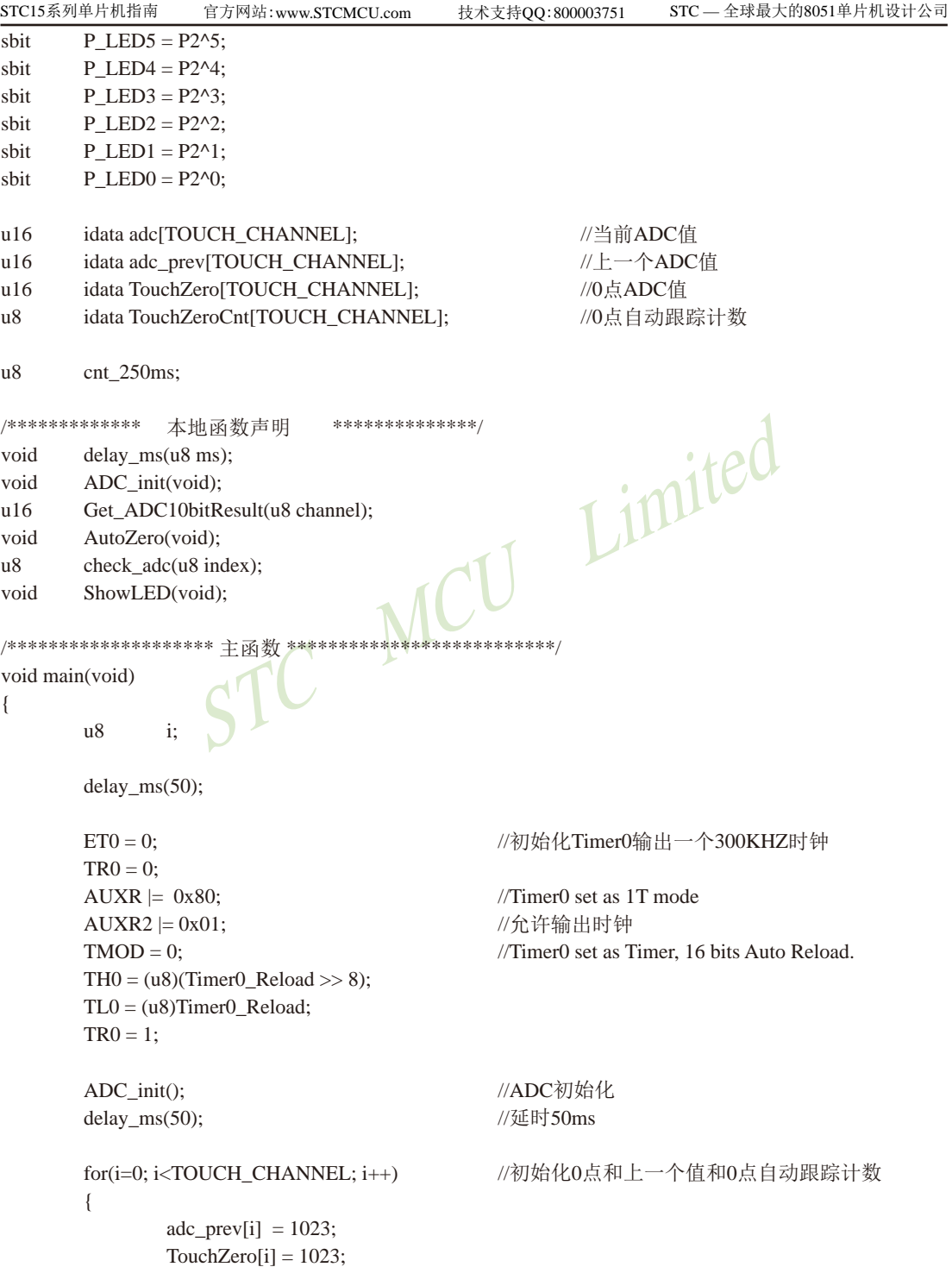

```
STC15系列单片机指南
               s(unsigned char ms)<br>ms数, 这里只支持1~255ms. 自动适应主时钟.<br>STC
                 技术支持网站:www.GXWMCU.com 临时技术支持Tel:13922829991 研发顾问Tel:13922805190
             TouchZeroCnt[i] = 0;
       }
       cnt\_250ms = 0;while (1)
       {
              delay_ms(50); //每隔50ms处理一次按键
               ShowLED();
             if(++cnt_250ms >= 5)
\{cnt\_250ms = 0;AutoZero(); <br> //每隔250ms处理一次0点自动跟踪
 }
       }
}
/**********************************************/
//========================================================================
// 函数: void delay_ms(unsigned char ms)
// 描述: 延时函数。
// 参数: ms,要延时的ms数, 这里只支持1~255ms. 自动适应主时钟.
//返回: none.
// 版本: VER1.0
// 日期: 2013-4-1
// 备注: 
//========================================================================
void delay_ms(u8 ms)
{
   unsigned int i;
     do {
             i =MAIN_Fosc / 13000;
             while(-i);
        }while(--ms);
}
/************** ADC初始化函数 *****************/
void ADC_init(void)
{
       P1ASF = 0xff; //8路ADC
       ADC_CONTR = 0x80; //允许ADC
}
```
//========================================================================
```
STC MCU Limited
STC15系列单片机指南 官方网站:www.STCMCU.com 技术支持QQ:800003751 STC — 全球最大的8051单片机设计公司
// 函数: u16 Get_ADC10bitResult(u8 channel)
// 描述: 查询法读一次ADC结果.
// 参数: channel: 选择要转换的ADC.
// 返回: 10位ADC结果.
// 版本: V1.0, 2012-10-22
//========================================================================
u16 Get_ADC10bitResult(u8 channel) //channel = 0~\sim7
{
      ADC<sub></sub>RES = 0;ADC<sub>RESL</sub> = 0;
      ADC CONTR = 0x80 | ADC_90T | ADC_START | channel; //触发ADC
      \text{top}(;
      \text{nop}(;
      \text{top}(;
      \text{nop}(;
      while((ADC_CONTR & ADC_FLAG) == 0) ; //等待ADC转换结束
      ADC_CONTR = 0x80; ///清除标志
      return(((u16)ADC_RES << 2) | ((u16)ADC_RESL & 3)); //返回ADC结果
}
/********************* 自动0点跟踪函数 *************************/
void AutoZero(void) //250ms调用一次 这是使用相邻2个采样的差的绝对值之和来检测。
{
      u8 = i;
      u16 i,k;for(i=0; i<TOUCH_CHANNEL; i++) //处理8个通道
      {
            i = \text{adc}[i];k = j - \text{adc\_prev[i]}; //减前一个读数
            F0 = 0; //按下
            if(k & 0x8000) F0 = 1, k = 0 - k; //释放 求出两次采样的差值
            if(k >= 20) //变化比较大
\{TouchZeroCnt[i] = 0; //如果变化比较大, 则清0计数器
                  if(F0) TouchZero[i] = j; //如果是释放, 并且变化比较大, 则直接替代
 }
             else //变化比较小,则蠕动,自动0点跟踪
\{ if(++TouchZeroCnt[i] >= 20) //连续检测到小变化20次/4 = 5秒.
 {
                        TouchZeroCnt[i] = 0;
                        TouchZero[i] = adc_prev[i]; //变化缓慢的值作为0点
```

```
STC15系列单片机指南
                 (0) return 1;<br>
(0) return 0;<br>
(1) teturn 0;<br>
(1) teturn 0;<br>
(1) teturn 0;<br>
(1) teturn 0;<br>
(1) teturn 0;<br>
(1) teturn 0;<br>
(1) teturn 0;<br>
(1) teturn 0;<br>
(1) teturn 0;<br>
(1) teturn 0;<br>
(1) teturn 1;<br>
(1) teturn 1;<br>
(1) teturn 
                   技术支持网站:www.GXWMCU.com 临时技术支持Tel:13922829991 研发顾问Tel:13922805190
 }
 }
                adc_prev[i] = j; //保存这一次的采样值
       }
}
/********************* 获取触摸信息函数 50ms调用1次 *************************/
u8 check_adc(u8 index)                  //判断键按下或释放,有回差控制
{
       u16 delta;
       adc[index] = 1023 - Get_ADC10bitResult(index); <br> //获取ADC值, 转成按下键, ADC值增加
       if(adc[index] < TouchZero[index]) return 0; //比0点还小的值,则认为是键释放
       delta = adc[index] - TouchZero[index];
       if(delta >= 40) return 1; \frac{1}{2} return 1;
       if(delta \langle 20 \rangle return 0; \langle 20 \rangle return 0;
       return 2: 2.
}
/********************* 键处理 50ms调用1次 *************************/
void ShowLED(void)
{
       u8 = ii = check\_adc(0);if(i == 0) P_LED0 = 1; //指示灯灭
       if(i == 1) P LED0 = 0; //指示灯亮
       i = check\_adc(1);if(i == 0) P LED1 = 1; //指示灯灭
       if(i == 1) P LED1 = 0; //指示灯亮
       i = check\_adc(2);if(i == 0) P_LED2 = 1; //指示灯灭
       if(i == 1) P LED2 = 0; //指示灯亮
       i = check\_adc(3);if(i == 0) P_LED3 = 1; //指示灯灭
       if(i == 1) P LED3 = 0; //指示灯亮
       i = check\_adc(4);if(i == 0) P_LED4 = 1; //指示灯灭
       if(i == 1) P LED4 = 0; //指示灯亮
```
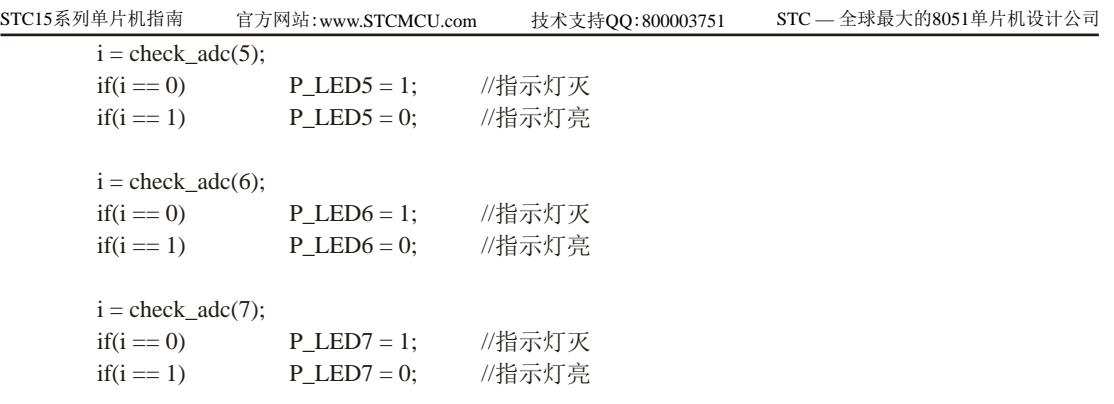

STC MCU Limited

}

STC15系列单片机指南

## 2、汇编程序

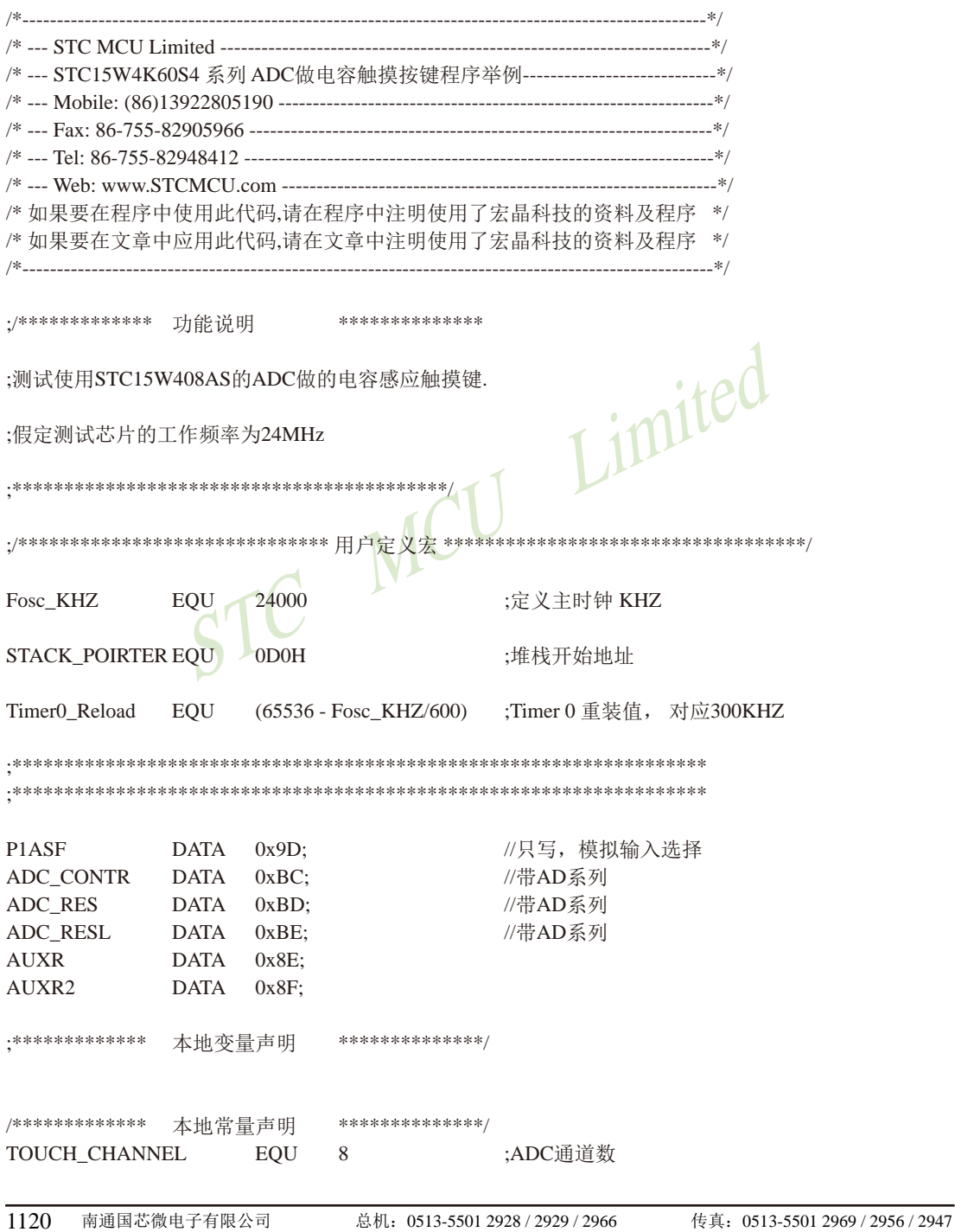

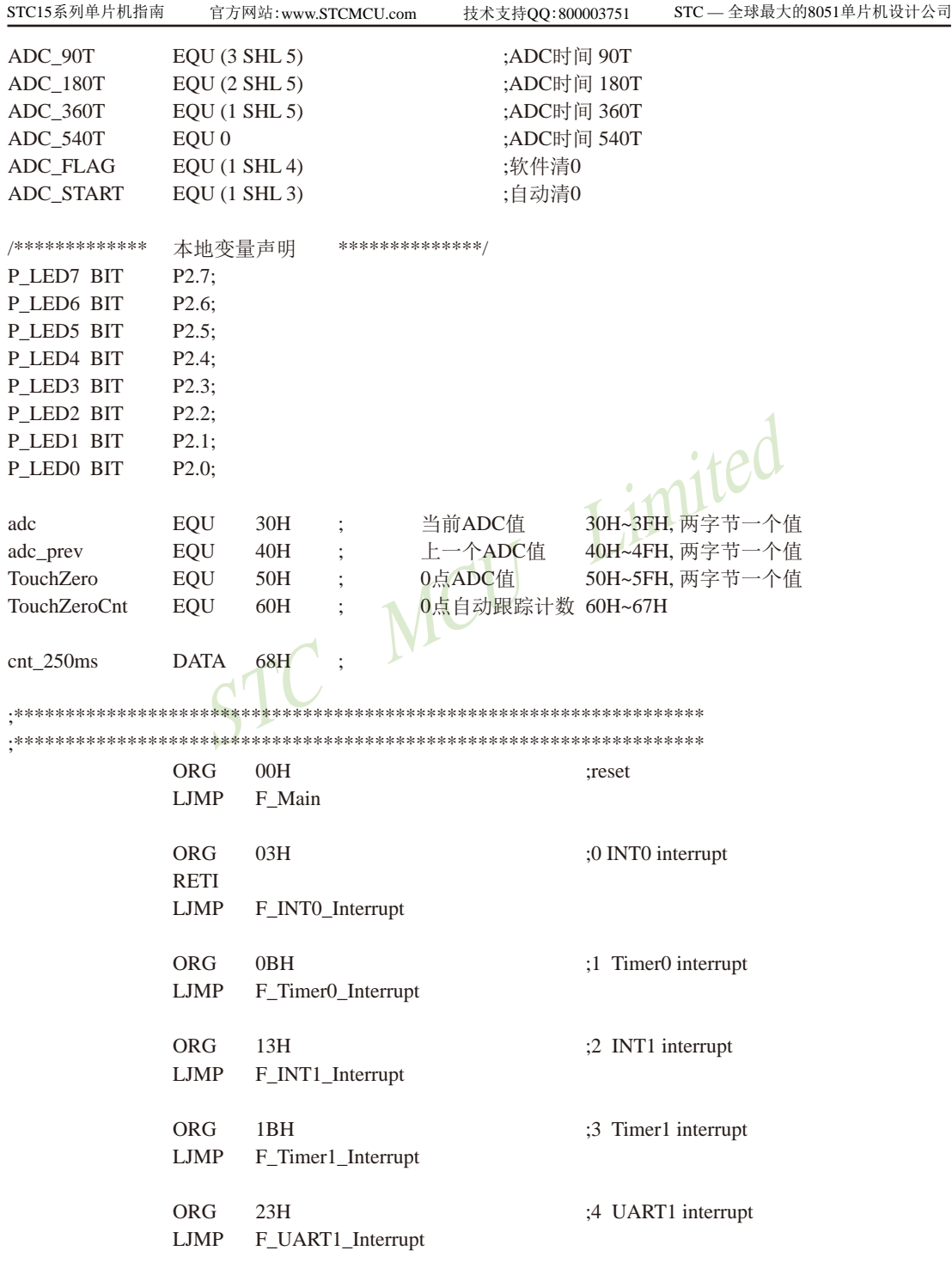

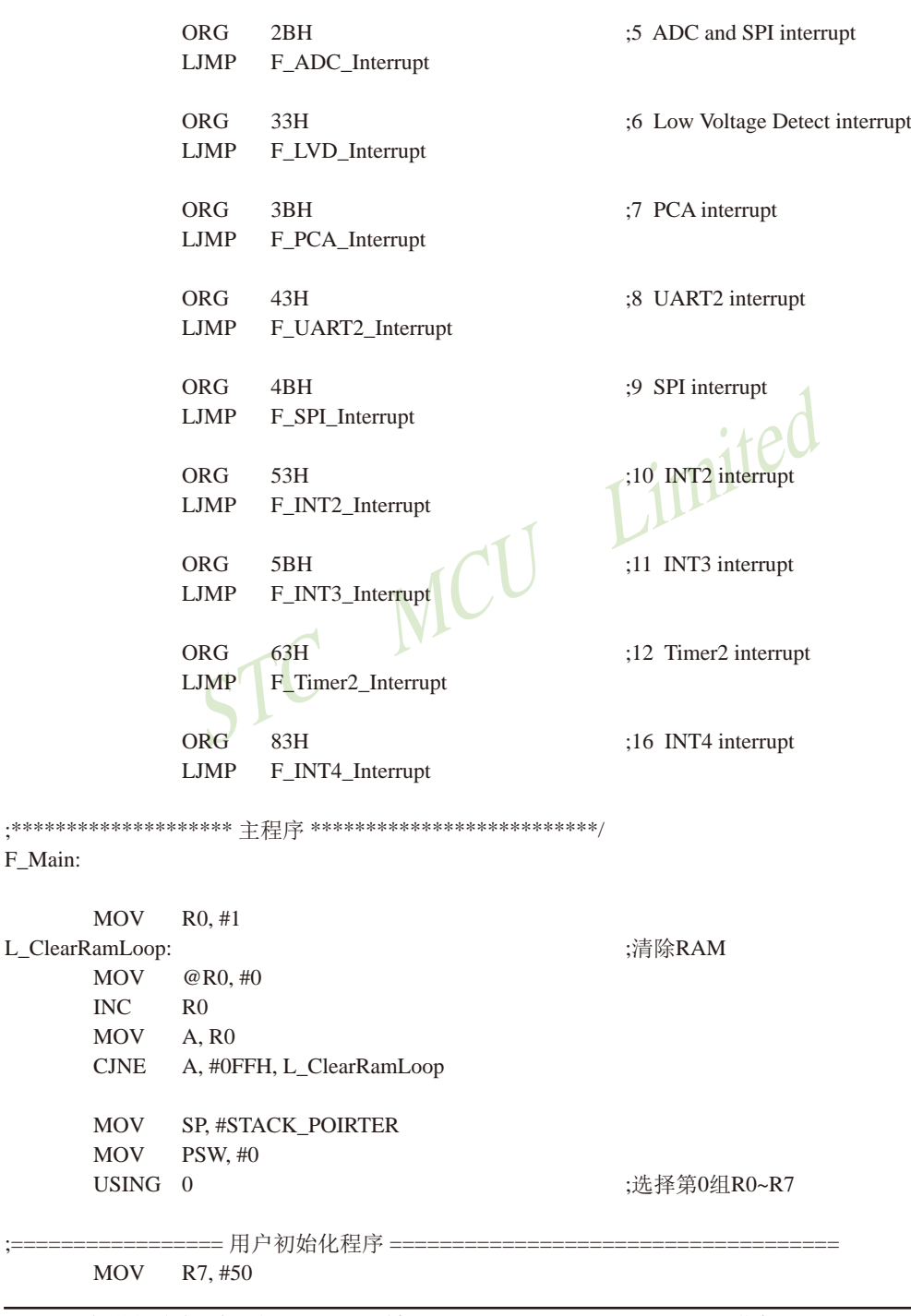

STC15系列单片机指南 官方网站:www.STCMCU.com 技术支持QQ:800003751 STC — 全球最大的8051单片机设计公司

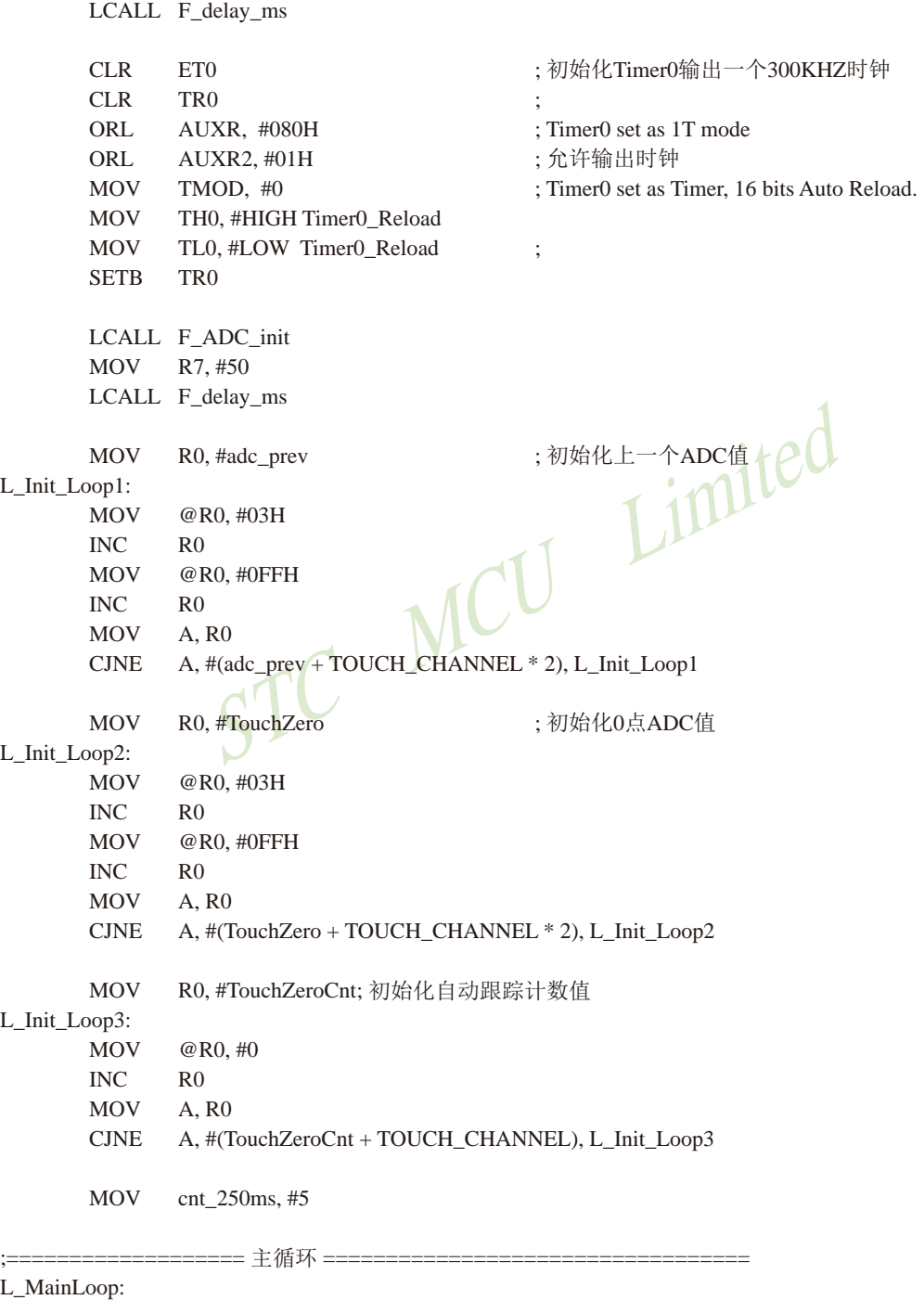

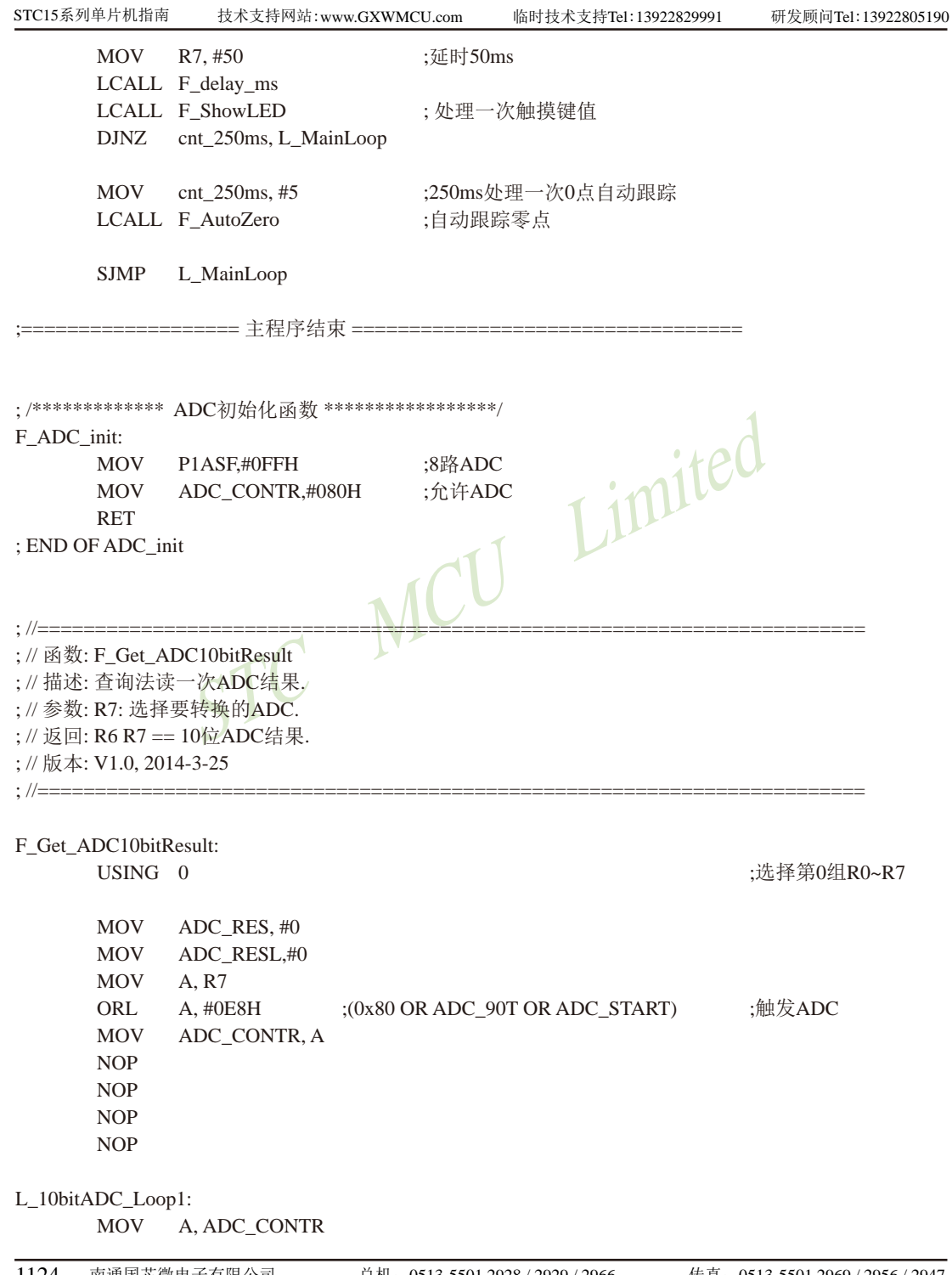

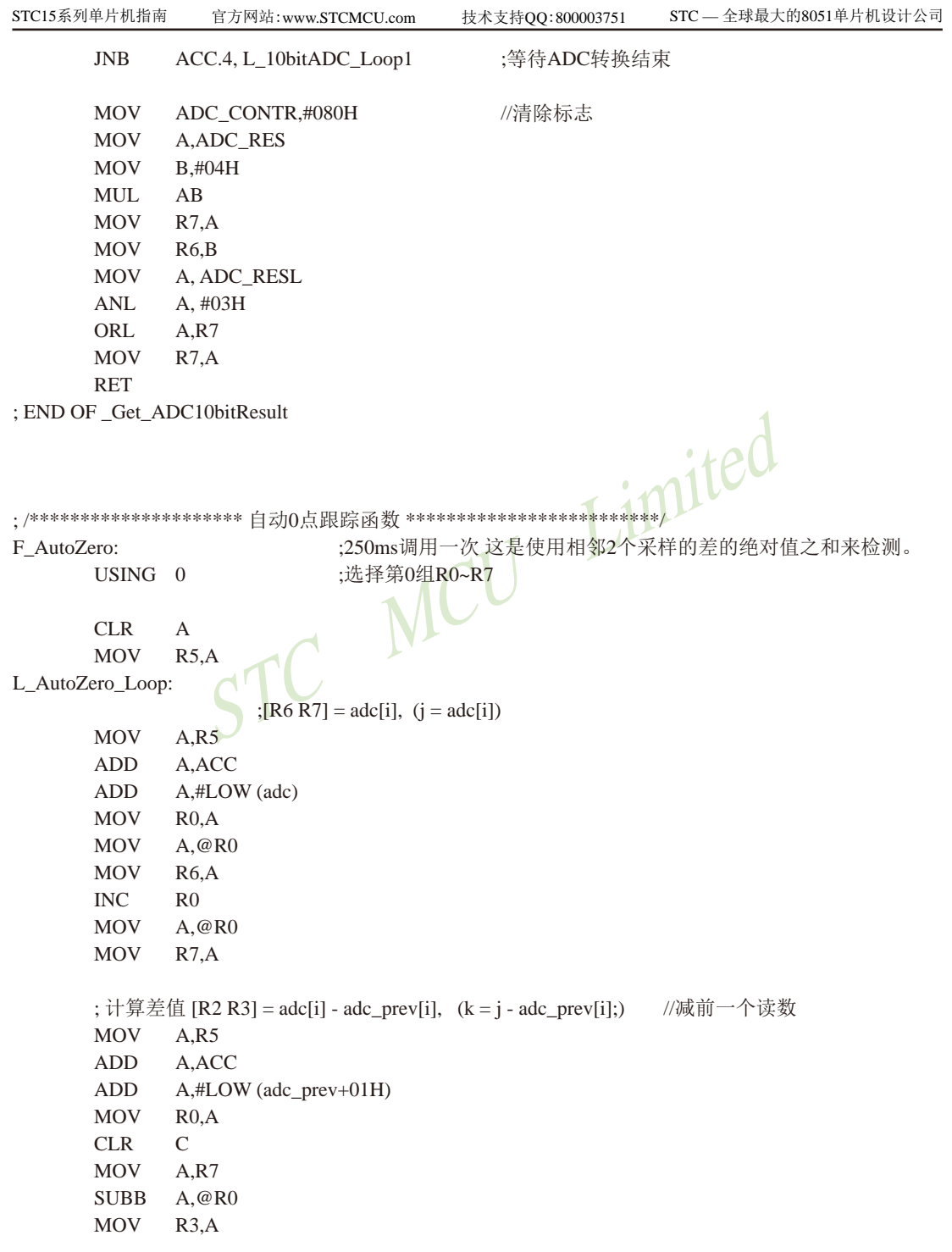

A, R<sub>2</sub> A<br>R<sub>2</sub>, A<br>C<br> $\frac{1}{\sqrt{5}}$  R<sub>2</sub>, A<br> $\frac{1}{\sqrt{5}}$  R<sub>2</sub>, A<br> $\frac{1}{\sqrt{5}}$  R<sub>2</sub>, A<br> $\frac{1}{\sqrt{5}}$  R<sub>2</sub>, A<br> $\frac{1}{\sqrt{5}}$  R<sub>2</sub>, A<br> $\frac{1}{\sqrt{5}}$  R<sub>2</sub>, A<br> $\frac{1}{\sqrt{5}}$  R<sub>2</sub>, A<br> $\frac{1}{\sqrt{5}}$  R<sub>2</sub>, A<br> $\frac{1}{\sqrt{5}}$  R<sub>2</sub>, A<br> $\frac{1}{\sqrt{5}}$ ; 求差值的绝对值 [R2 R3], if(k & 0x8000) F0 = 1, k = 0 - k; //释放 求出两次采样的差值 CLR F0 :按下 JNB ACC.7, L\_AutoZero\_1  $CI$  **D**  $C$   $\rightarrow$   $\frac{1}{2}$   $\frac{1}{2}$   $\frac{$ 

L\_AutoZero\_1:

DEC R<sub>0</sub>  $SIIBB$   $A \, @R0$ MOV R2,A

SETB F0 CLR C CLR A SUBB A, R3

 $MOV$  $CLR$  $SUBB$ 

MOV R3, A

MOV R2, A

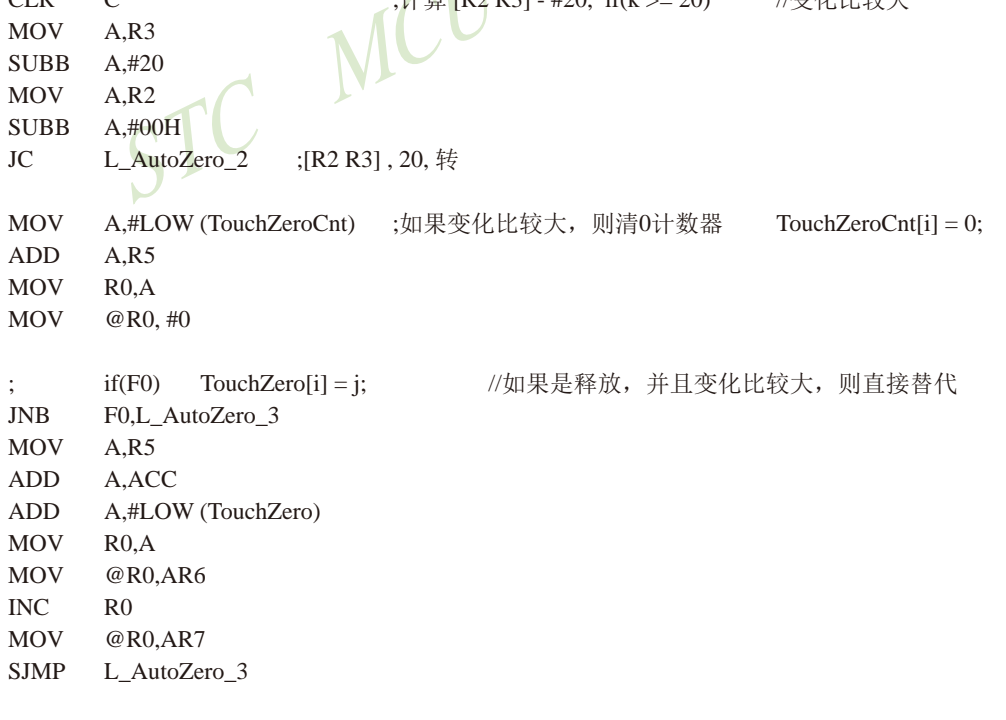

L\_AutoZero\_2: ;变化比较小,则蠕动,自动0点跟踪 ; if(++TouchZeroCnt[i] >= 20) //连续检测到小变化20次/4 = 5秒.

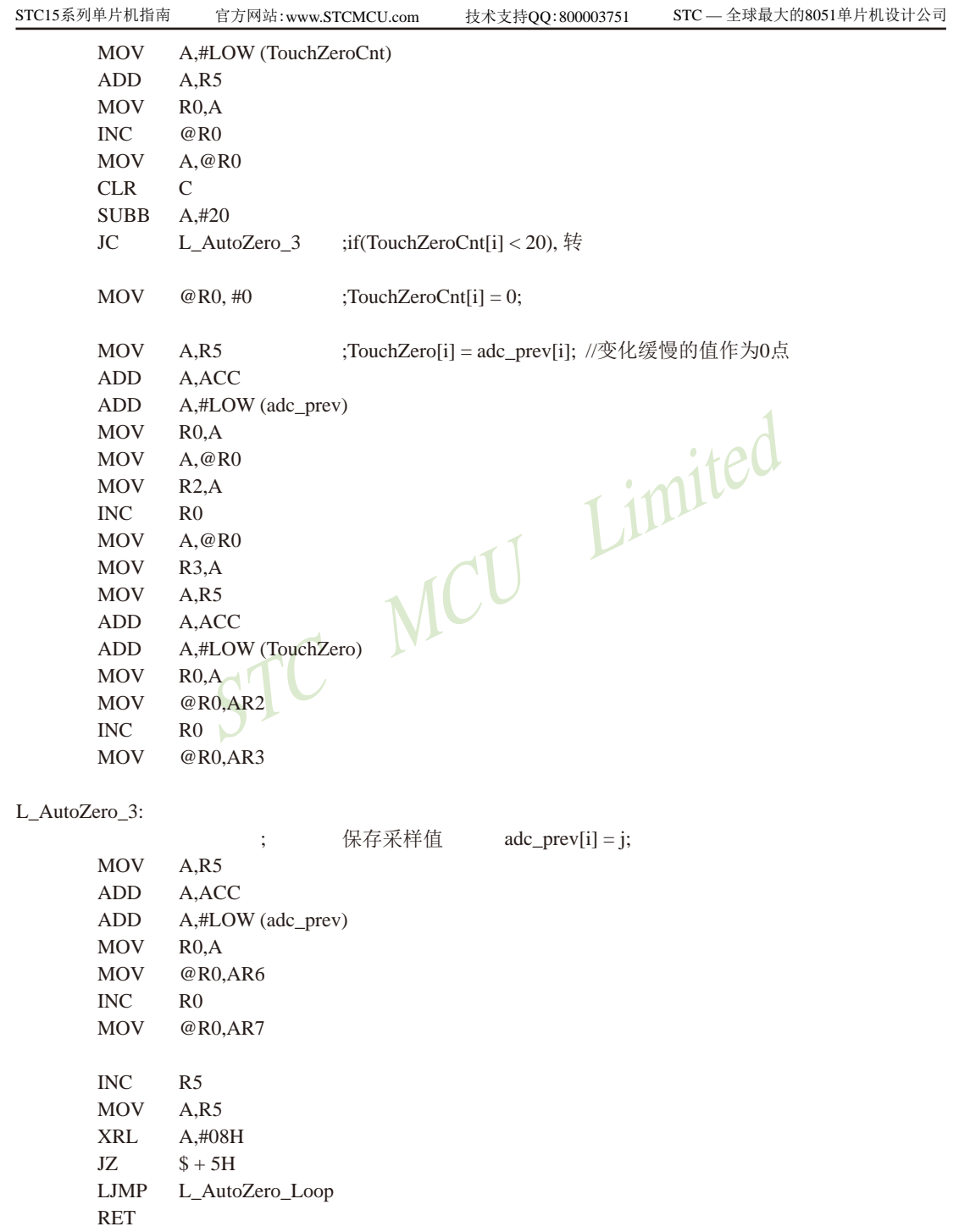

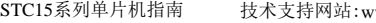

技术支持网站:www.GXWMCU.com 临时技术支持Tel:13922829991 研发顾问Tel:13922805190

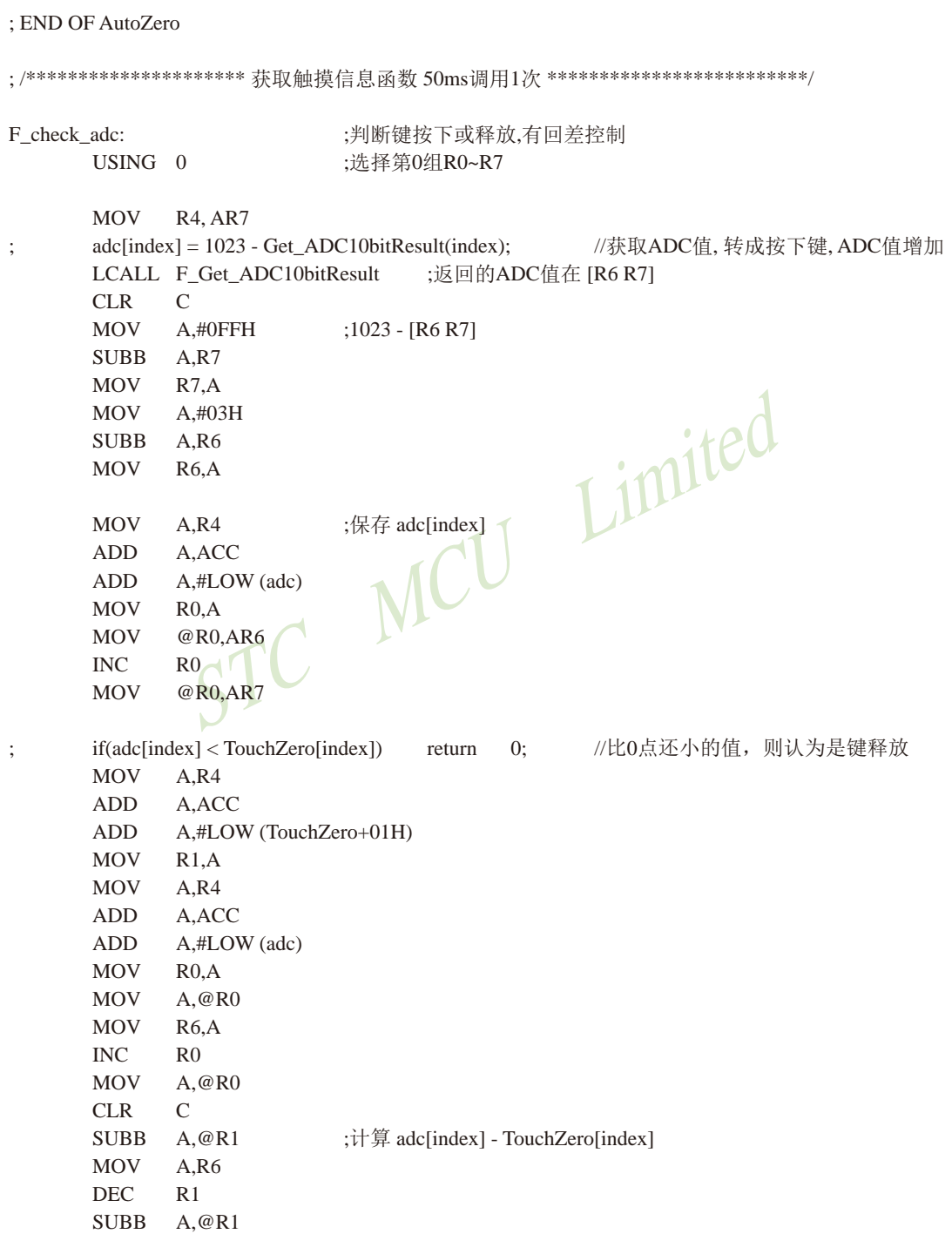

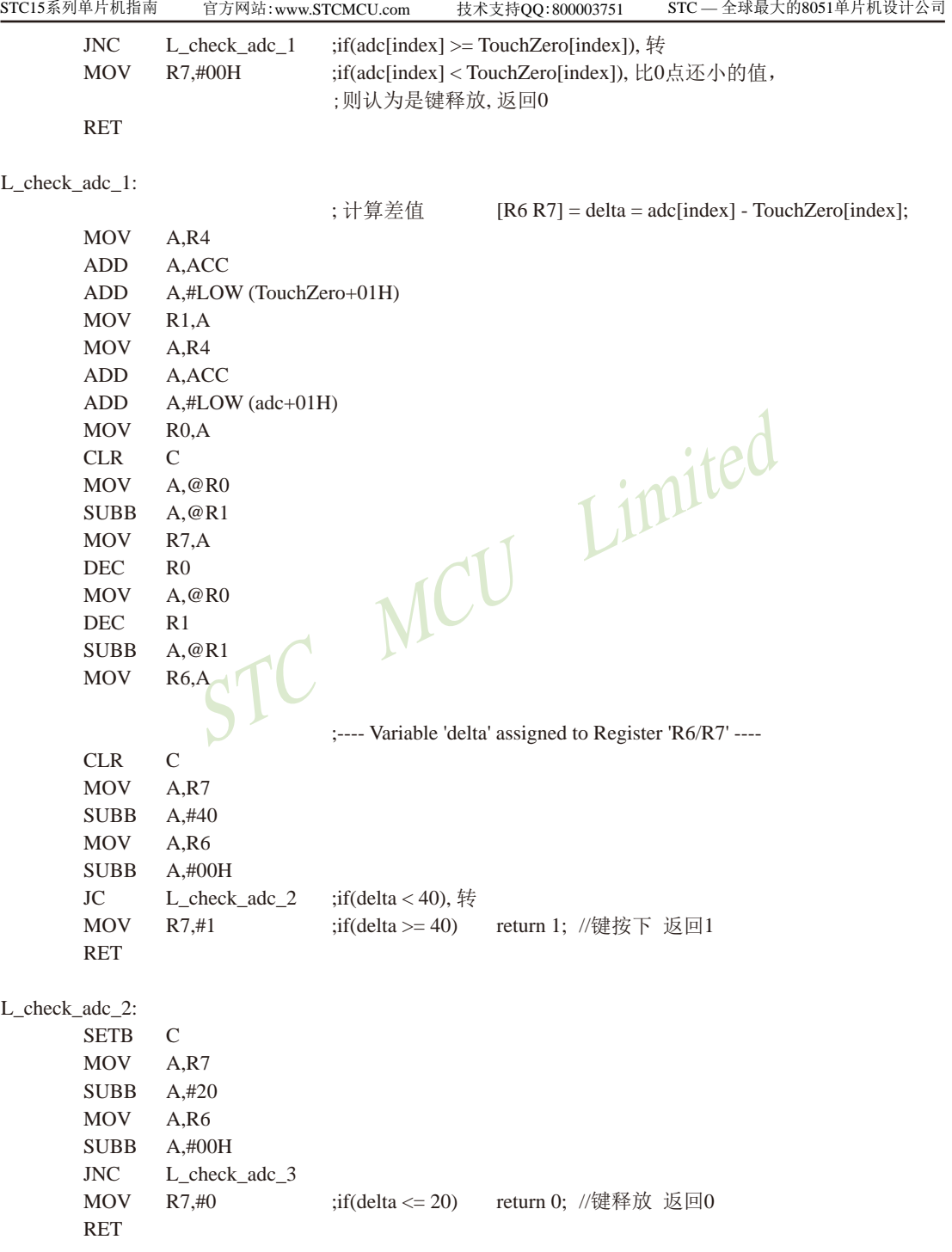

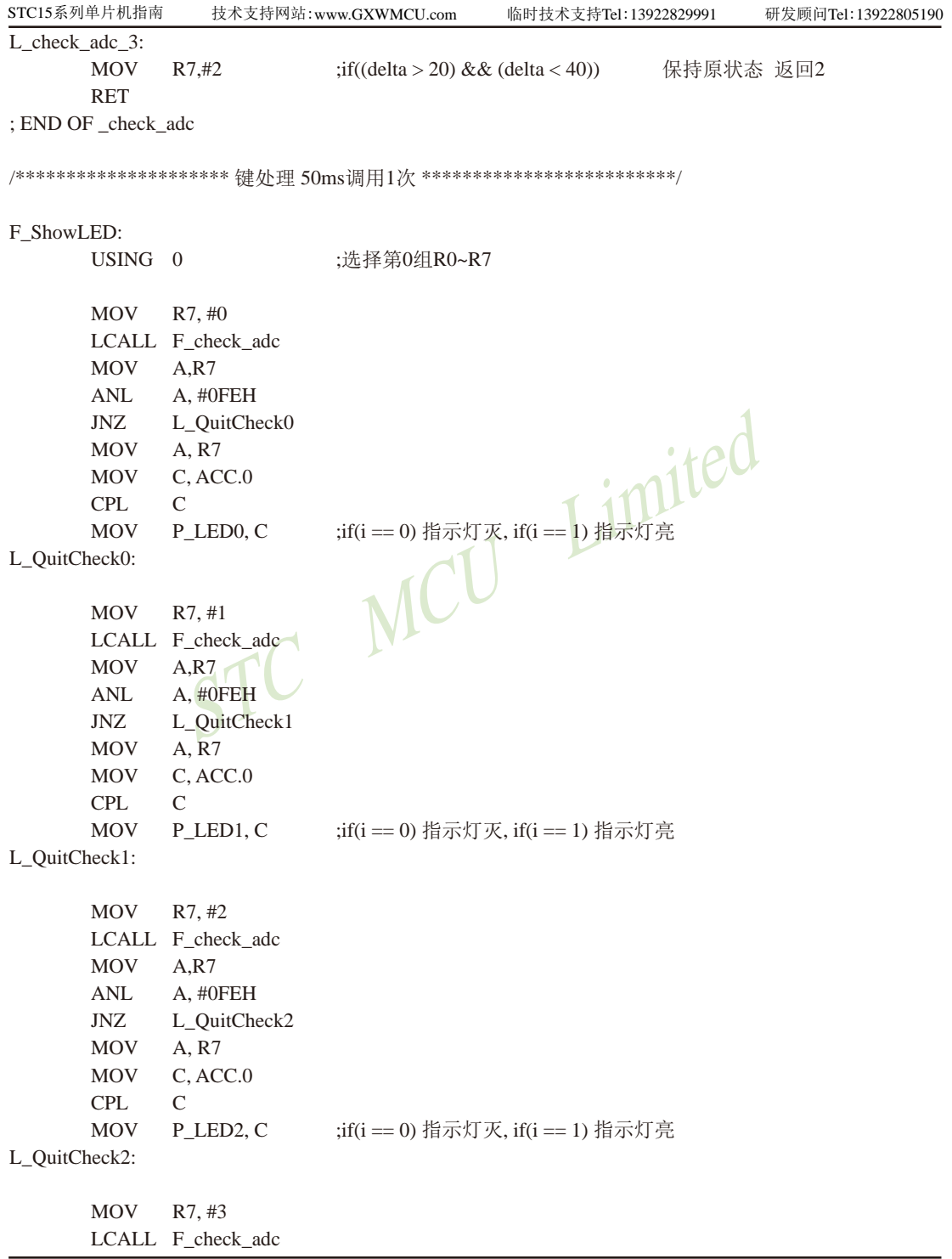

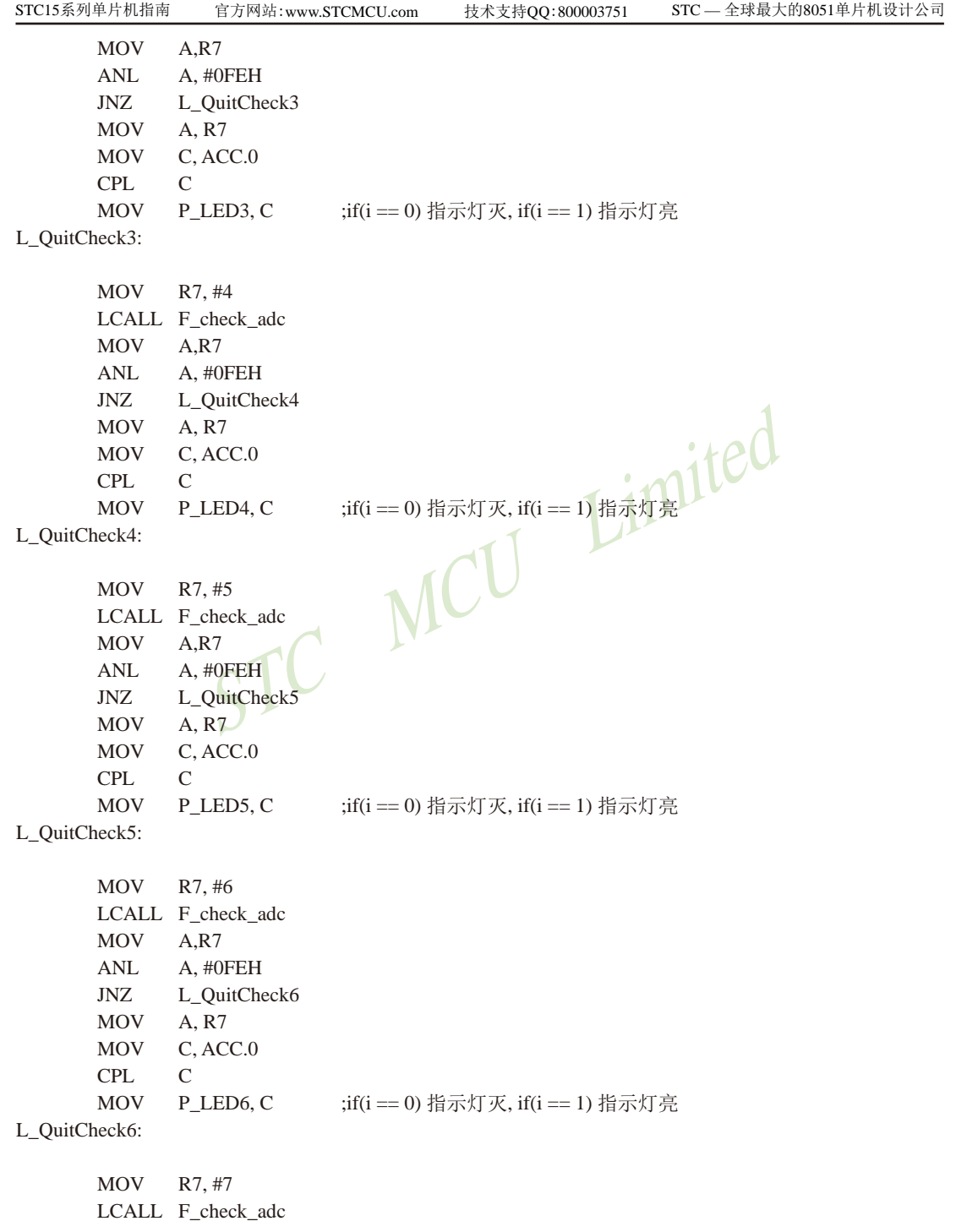

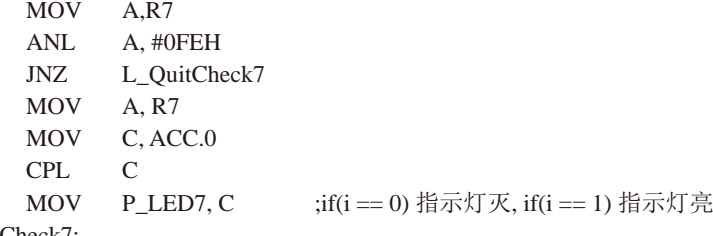

- L\_QuitCheck7:
	- RET

; END OF ShowLED

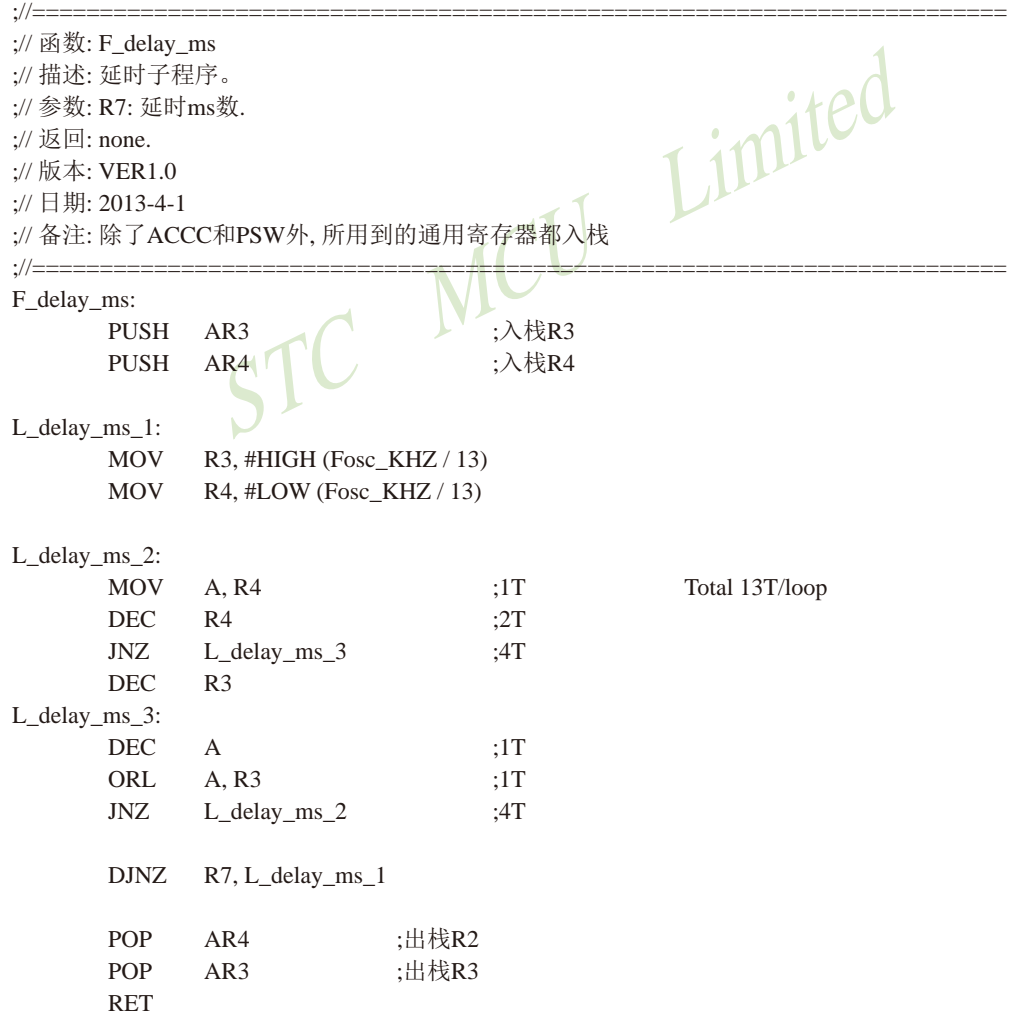

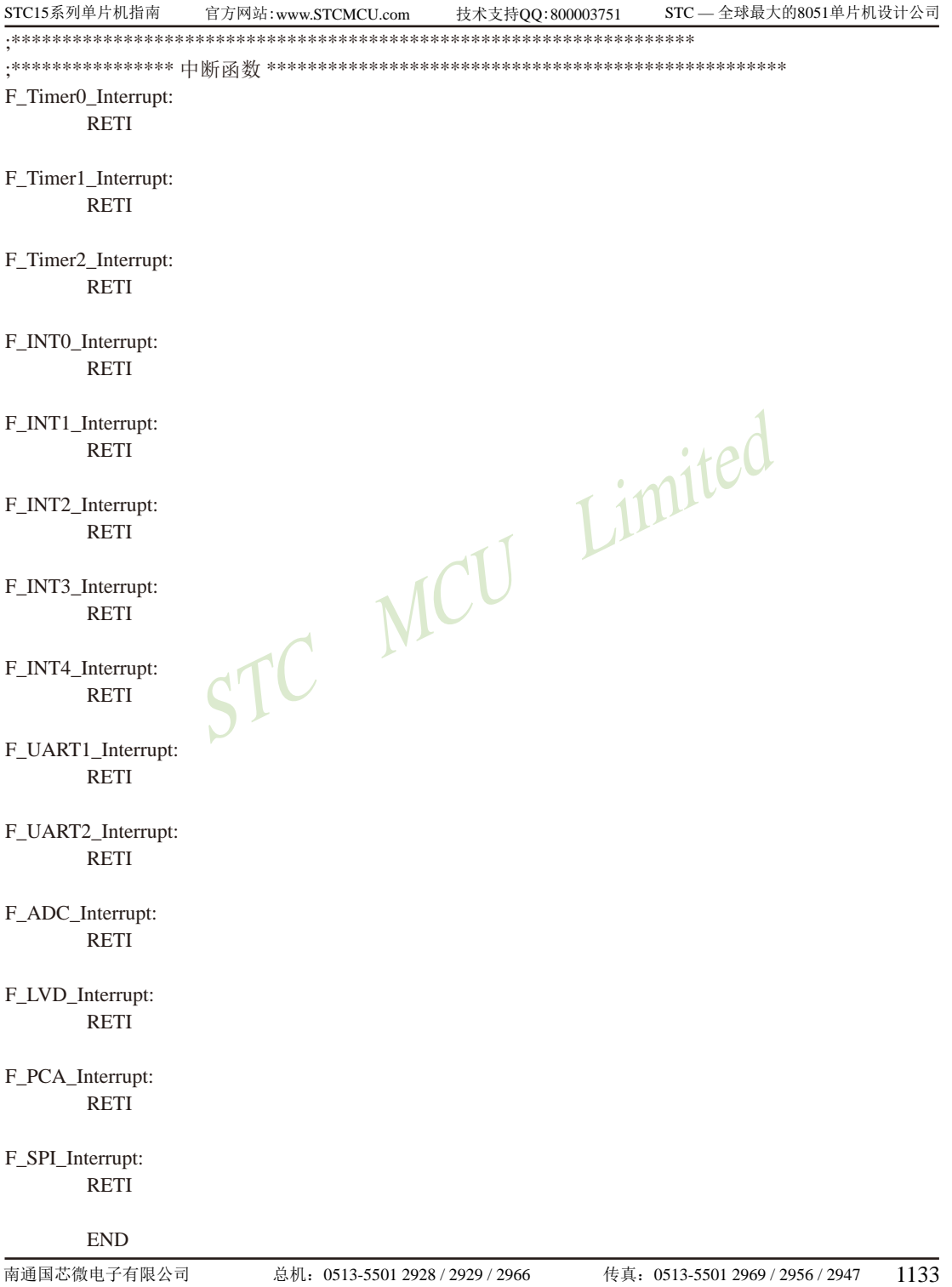

# 第**15**章 同步串行外围接口(**SPI**接口)

STC15系列单片机还提供另一种高速串行通信接口 —— SPI接口。SPI是一种全双工、高 速、同步的通信总线,有两种操作模式:主模式和从模式。在主模式中支持高达3 Mbps的速 率(工作频率为12MHz时,如果CPU主频采用20MHz到36MHz,则可更高,从模式时速度无法太 快,SYSclk/4以内较好),还具有传输完成标志和写冲突标志保护。

下表总结了STC15系列单片机内部集成了SPI功能的单片机型号:

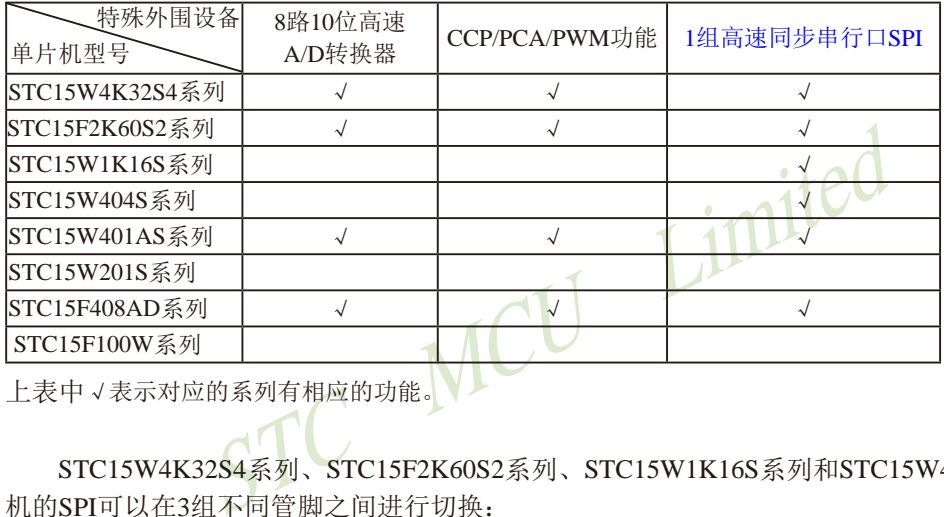

上表中√表示对应的系列有相应的功能。

STC15W4K32S4系列、STC15F2K60S2系列、STC15W1K16S系列和STC15W404S系列单片 机的SPI可以在3组不同管脚之间进行切换:

 [SS/P1.2, MOSI/P1.3, MISO/P1.4, SCLK/P1.5];

[SS\_2/P2.4, MOSI\_2/P2.3, MISO\_2/P2.2, SCLK\_2/P2.1];

[SS\_3/P5.4, MOSI\_3/P4.0, MISO\_3/P4.1, SCLK\_3/P4.3]。

注意: 现STC15F2K60S2及STC15L2K60S2系列C版本的SPI工作于主模式时正常, 但工作于从 模式时有问题,建议不要使用该版本的SPI从模式。

STC15F408AD系列和STC15W401AS系列单片机的SPI可以在2组不同管脚之间进行切换: [SS/P1.2, MOSI/P1.3, MISO/P1.4, SCLK/P1.5];

[SS\_2/P2.4, MOSI\_2/P2.3, MISO\_2/P2.2, SCLK\_2/P2.1]。

注意: 现STC15F408AD及STC15L408AD系列C版本的SPI工作于主模式时正常, 但工作于从模 式时有问题,建议不要使用该版本的SPI从模式。

STC15W201S系列和STC15F100W系列单片机没有SPI功能。

特别声明: 以15F和15L开头且有SPI功能的芯片,只支持"SPI主机模式",不支持"SPI从机模式"; 以15W开头且有SPI功能的芯片, SPI主/从机模式均支持

STC15系列单片机指南 官方网站:www.STCMCU.com 技术支持QQ:800003751 STC — 全球最大的8051单片机设计公司

## **15.1** 与**SPI**功能模块相关的特殊功能寄存器

STC15系列 1T 8051单片机SPI功能模块特殊功能寄存器 SPI Management SFRs

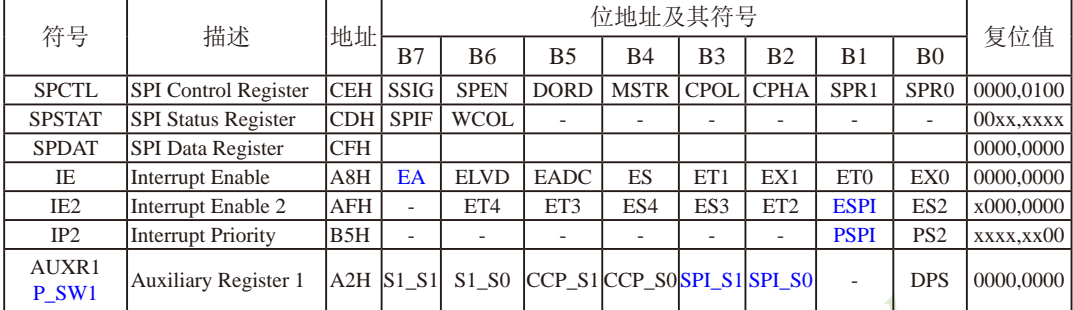

#### **1. SPI**控制寄存器**SPCTL**

SPI控制寄存器的格式如下:

SPCTL : SPI控制寄存器

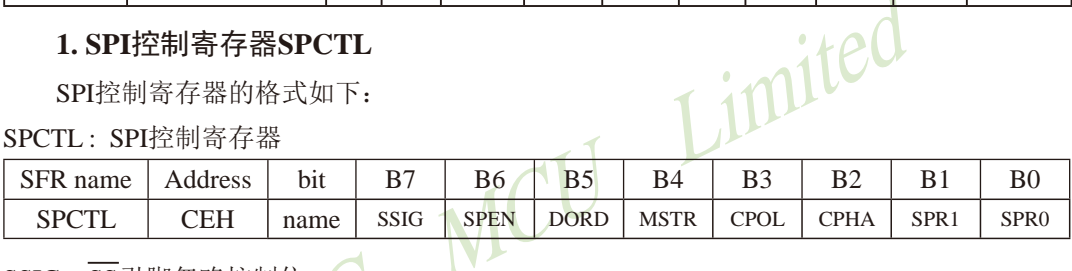

SSIG: SS引脚忽略控制位。

 $SSIG=1$ ,  $MSTR^{\dagger}(\overleftrightarrow{0.4})$ 确定器件为主机还是从机:

SSIG=0, SS脚用于确定器件为主机还是从机. SS脚可作为I/O口使用(见SPI主从选择表)

#### SPEN: SPI使能位。

SPEN=1, SPI使能;

SPEN=0,SPI被禁止,所有SPI引脚都作为I/O口使用。

DORD: 设定SPI数据发送和接收的位顺序。

DORD=1, 数据字的LSB(最低位)最先发送;

DORD=0, 数据字的MSB(最高位)最先发送。

MSTR: 主/从模式选择位(见SPI主从选择表)。

CPOL:SPI时钟极性

CPOL=1, SCLK空闲时为高电平。SCLK的前时钟沿为下降沿而后沿为上升沿。

CPOL=0, SCLK空闲时为低电平。SCLK的前时钟沿为上升沿而后沿为下降沿。

CPHA: SPI时钟相位选择。

CPHA=1, 数据在SCLK的前时钟沿驱动, 并在后时钟沿采样。

 $CPHA=0$ , 数据在 $\overline{SS}$ 为低 $(SSIG=0)$ 时被驱动, 在 $SCLK$ 的后时钟沿被改变, 并在前 时钟沿被采样。(注: SSIG = 1时的操作未定义)

SPR1、SPR0: SPI时钟频率选择控制位。STC15W系列与STC15F/L系列具有不同的SPI时钟频率,

其中, STC15W系列单片机的SPI时钟频率选择如下表所列:

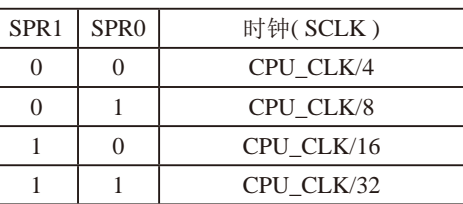

SPI时钟频率的选择

表中, CPU CLK是CPU时钟。

STC15F/L系列单片机的SPI时钟频率选择如下表所列:

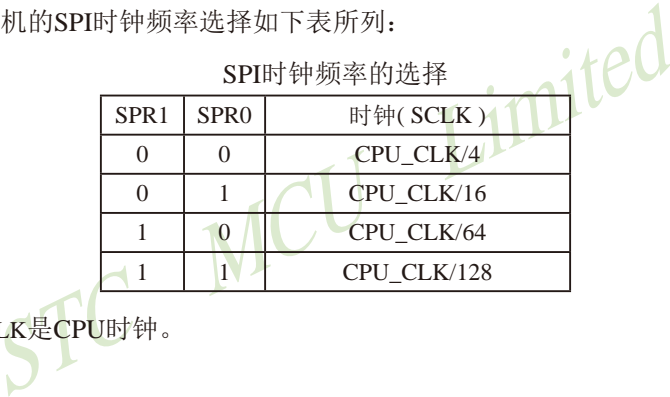

SPITE ALL FILES OF THE TA

表中, CPU CLK是CPU时钟。

#### **2. SPI**状态寄存器**SPSTAT**

SPI状态寄存器的格式如下:

SPSTAT: SPI状态寄存器

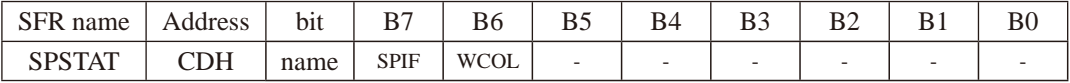

SPIF: SPI传输完成标志。

当一次串行传输完成时, SPIF置位。此时, 如果SPI中断被打开(即ESPI (IE2.1) 和 EA(IE.7) 都置位), 则产生中断。当SPI处于主模式且SSIG=0时, 如果SS为输入并被驱动 为低电平, SPIF也将置位,表示"模式改变"。SPIF标志通过软件向其写入"1"清零。

WCOL:SPI写冲突标志。

在数据传输的过程中如果对SPI 数据寄存器SPDAT执行写操作,WCOL将置位。WCOL 标志通过软件向其写入"1"清零。

#### **3. SPI**数据寄存器**SPDAT**

SPI数据寄存器的格式如下:

SPDAT: SPI数据寄存器

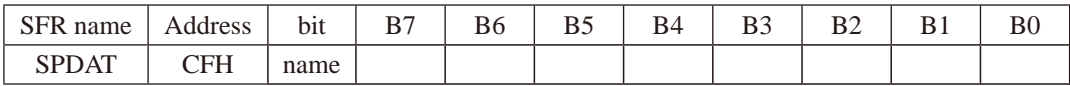

SPDAT.7 - SPDAT.0: 传输的数据位Bit7~Bit0

#### **4.** 中断允许寄存器**IE**及**IE2**

IE : 中断允许寄存器 (可位寻址)

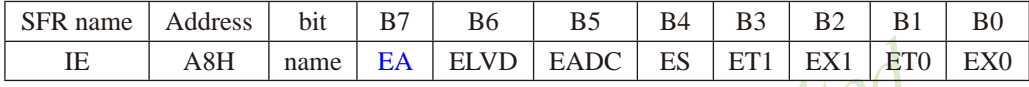

EA : CPU的中断开放标志

EA=1,CPU开放中断,

EA=0,CPU屏蔽所有的中断申请。

EA的作用是使中断允许形成多级控制。即各中断源首先受EA控制;其次还受各中断源自己的中 断允许控制位控制。

#### IE2 : 中断允许寄存器2

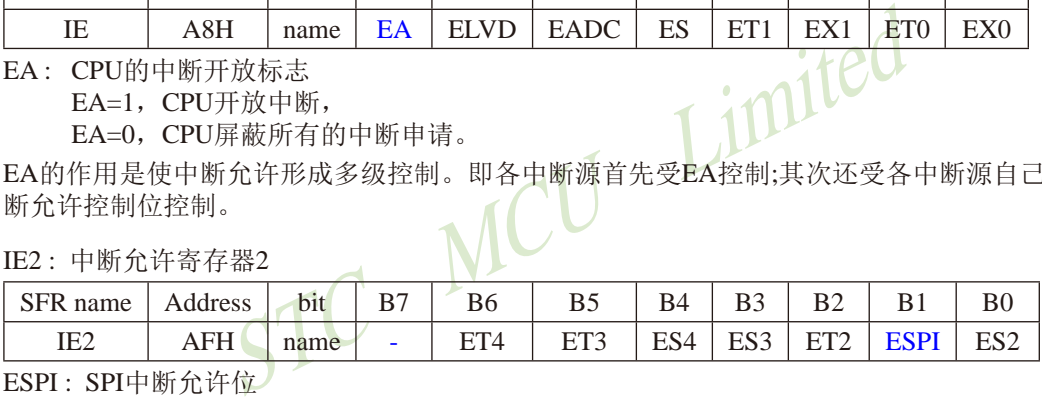

ESPI : SPI中断允许位

ESPI=1,允许SPI中断,

ESPI=0,禁止SPI中断。

#### **5.** 中断优先级控制寄存器**IP2**

IP2 : 中断优先级控制寄存器2

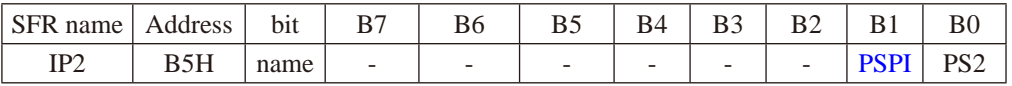

PSPI: SPI中断优先级控制位。

当PSPI=0时,SPI中断为最低优先级中断(优先级0) 当PSPI=1时, SPI中断为最高优先级中断(优先级1)

## **6.** 控制**SPI**功能切换的寄存器**AUXR1(P\_SW1)**

外围设备切换控制寄存器1的格式如下:

#### AUXR1/P\_SW1 : 外围设备切换控制寄存器1 (不可位寻址)

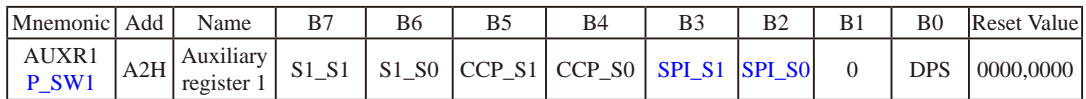

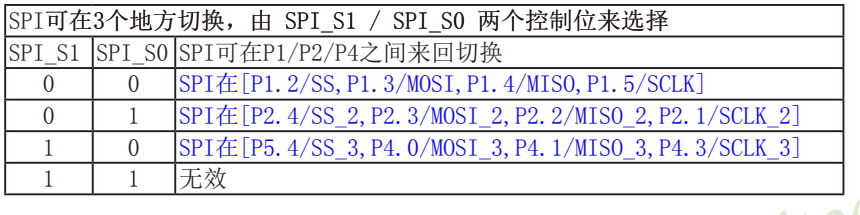

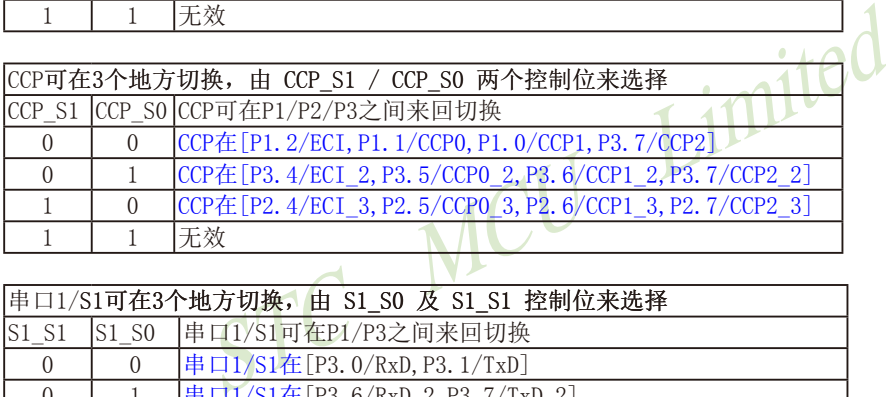

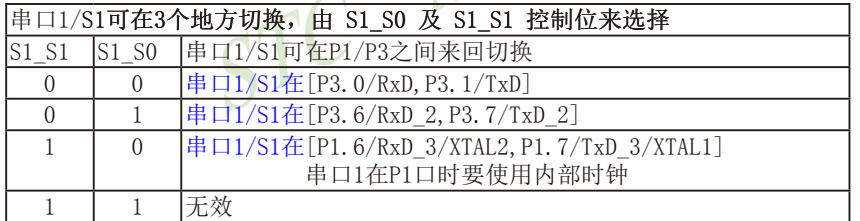

#### DPS: DPTR registers select bit. DPTR 寄存器选择位

- 0, 使用缺省数据指针DPTR0
- 1,使用另一个数据指针DPTR1

## **15.2 SPI**接口的结构

STC15系列单片机的SPI功能方框图如下图所示。

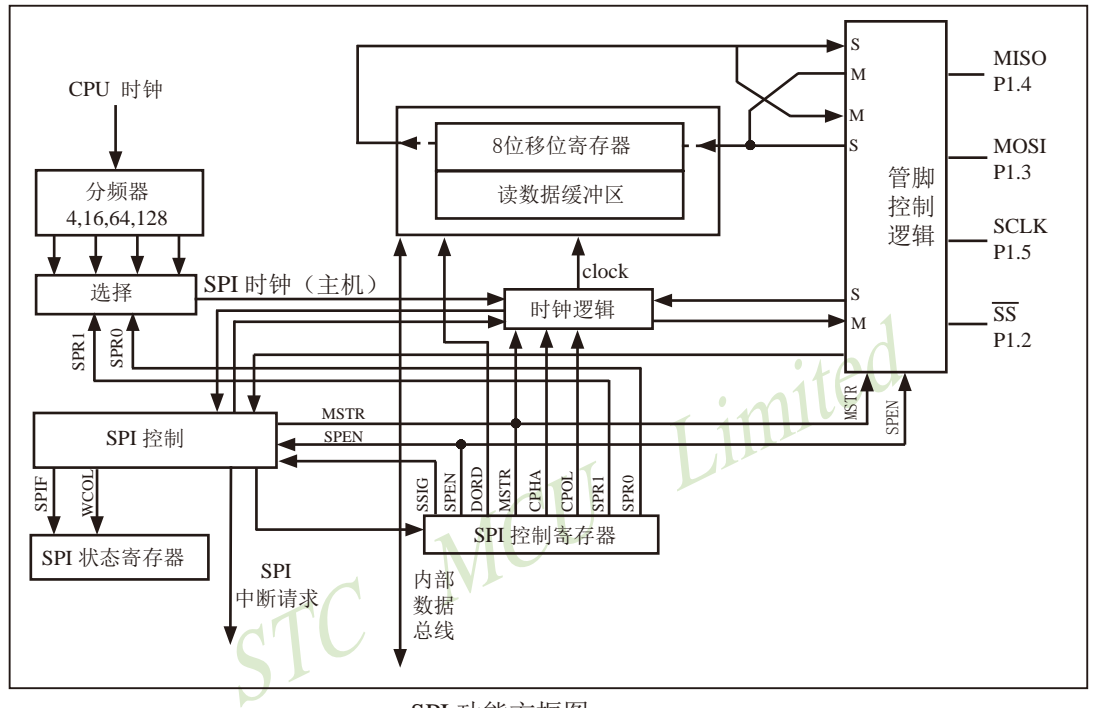

SPI 功能方框图

SPI的核心是一个8位移位寄存器和数据缓冲器,数据可以同时发送和接收。在SPI数据的 传输过程中,发送和接收的数据都存储在数据缓冲器中。

对于主模式,若要发送一字节数据,只需将这个数据写到SPDAT寄存器中。主模式下SS信 号不是必需的;但是在从模式下,必须在SS信号变为有效并接收到合适的时钟信号后,方可 进行数据传输。在从模式下,如果一个字节传输完成后, SS信号变为高电平, 这个字节立即 被硬件逻辑标志为接收完成,SPI接口准备接收下一个数据。

## **15.3 SPI**接口的数据通信

SPI接口有4个管脚: SCLK, MISO, MOSI和SS, 可在3组管脚之间进行切换: [SCLK/P1.5, MISO/P1.4, MOSI/P1.3和SS/P1.2 ]; [SCLK\_2/P2.1, MISO\_2/P2.2, MOSI\_2/P2.3和SS\_2/P2.4];  $[SCLK 3/P4.3, MISO 3/P4.1, MOSI 3/P4.0A<sup>T</sup>SS 3/P5.4]$ 

MOSI ( Master Out Slave In,主出从入):主器件的输出和从器件的输入,用于主器件到从 器件的串行数据传输。当SPI作为主器件时,该信号是输出: 当SPI作为从器件时,该信号 是输入。数据传输时最高位在先,低位在后。根据SPI规范,多个从机可以共享一根MOSI信 号线。在时钟边界的前半周期,主机将数据放在MOSI信号线上,从机在该边界处获取该数据。

MISO ( Master In Slave Out,主入从出):从器件的输出和主器件的输入,用于实现从器 件到主器件的数据传输。当SPI作为主器件时,该信号是输入;当SPI作为从器件时,该信 号是输出。数据传输时最高位在先,低位在后。SPI规范中,一个主机可连接多个从机,因 此,主机的MISO信号线会连接到多个从机上,或者说,多个从机共享一根MISO信号线。当主机 与一个从机通信时, 其他从机应将其MISO引脚驱动置为高阻状态。

STAR 一个一个一个主机可以靠近一个主机可以会连接到多个从机上,或者说,多个从机共享一根MI<br>,其他从机应将其MISO引脚驱动置为高阻状态。<br>Iock,串行时钟信号):串行时钟信号是主器件的输出和从<br>件之间在MOSI和MISO线上的串行数据传输。当主器件启动<br>时钟周期信号给从机。在SCLK的每个跳变处(上升沿或下<br>时钟周期信号给从机。在SCLK的每个跳变处(上升沿或下<br>据传输可以传输一个字节的数据。<br>IAMISO通常和两个或更多SPI器 SCLK ( SPI Clock, 串行时钟信号): 串行时钟信号是主器件的输出和从器件的输入, 用于 同步主器件和从器件之间在MOSI和MISO线上的串行数据传输。当主器件启动一次数据传输时, 自动产生8个SCLK时钟周期信号给从机。在SCLK的每个跳变处(上升沿或下降沿)移出一位数 据。所以,一次数据传输可以传输一个字节的数据。

SCLK、MOSI和MISO通常和两个或更多SPI器件连接在一起。数据通过MOSI由主机传送 到从机,通过MISO由从机传送到主机。SCLK信号在主模式时为输出,在从模式时为输入。如 果SPI系统被禁止,即SPEN(SPCTL.6)=0(复位值),这些管脚都可作为I/O口使用。

SS( Slave Select, 从机选择信号): 这是一个输入信号, 主器件用它来选择处于从模式的 SPI模块。主模式和从模式下,SS的使用方法不同。在主模式下,SPI接口只能有一个主机, 不存在主机选择问题,该模式下SS不是必需的。主模式下通常将主机的SS管脚通过10KΩ的电 阻上拉高电平。每一个从机的SS接主机的I/O口,由主机控制电平高低,以便主机选择从机。 在从模式下,不管发送还是接收, SS信号必须有效。因此在一次数据传输开始之前必须将SS 为低电平。SPI主机可以使用I/O口选择一个SPI器件作为当前的从机。

SPI从器件通过其SS脚确定是否被选择。如果满足下面的条件之一, SS就被忽略:

- •如果SPI系统被禁止,即SPEN(SPCTL.6)=0(复位值)
- •如果SPI配置为主机,即MSTR(SPCTL.4)=1, 并且P1.2/SS配置为输出(通过P1M0.2和 P1M1.2)
- 如果SS脚被忽略, 即SSIG(SPCTL.7)= 1, 该脚配置用于I/O口功能。

注: 即使SPI被配置为主机(MSTR = 1), 它仍然可以通过拉低SS脚配置为从机(如果 P1.2/SS配置为输入且SSIG=0)。要使能该特性,应当置位SPIF(SPSTAT.7)。

## **15.3.1 SPI**接口的数据通信方式

STC15系列单片机的SPI接口的数据通信方式有3种:单主机—从机方式、双器件方式(器 件可互为主机和从机)和单主机—多从机方式。

单主机—单从机方式的连接图如下SPI图1所示。

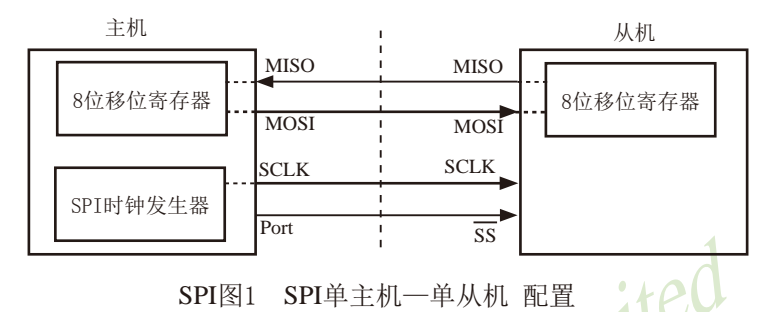

STC MCU Limited 在上图SPI图1中,从机的SSIG(SPCTL.7)为0,  $\overline{\text{SS}}$ 用于选择从机。SPI主机可使用任何端口  $($ 包括P1.2/ $\overline{\text{SS}}$ )来驱动 $\overline{\text{SS}}$ 脚。主机SPI与从机SPI的8位移位寄存器连接成一个循环的16位移 位寄存器。当主机程序向SPDAT寄存器写入一个字节时,立即启动一个连续的8位移位通信过 程:主机的SCLK引脚向从机的SCLK引脚发出一串脉冲,在这串脉冲的驱动下,主机SPI的8位移 位寄存器中的数据移动到了从机SPI的8移位寄存器中。与此同时,从机SPI的8位移位寄存器中 的数据移动到了主机SPI的8位移位寄存器中。由此,主机既可向从机发送数据,又可读从机中 的数据。

双器件方式(器件可互为主机和从机)的连接图如下SPI图2所示。

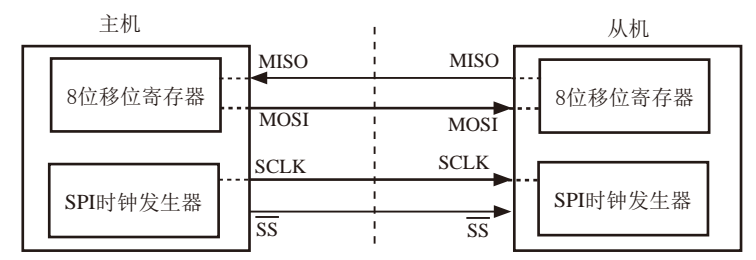

SPI图2 SPI双器件配置(器件可互为主从)

上图SPI图2所示为两个器件互为主从的情况。当没有发生SPI操作时,两个器件都可配 置为主机(MSTR=1),将SSIG清零并将P1.2(SS)配置为准双向模式。当其中一个器件启动传输 时, 它可将P1.2/SS配置为输出并驱动为低电平, 这样就强制另一个器件变为从机。

双方初始化时将自己设置成忽略SS脚的SPI从模式。当一方要主动发送数据时,先检测SS 脚的电平,如果SS脚是高电平,就将自己设置成忽略SS脚的主模式。通信双方平时将SPI设置 成没有被选中的从模式。在该模式下,MISO、MOSI、SCLK均为输入,当多个MCU的SPI接口 以此模式并联时不会发生总线冲突。这种特性在互为主/从、一主多从等应用中很有用。

注意:互为主/从模式时,双方的SPI速率必须相同。如果使用外部晶体振荡器,双方的晶 体频率也要相同。

双器件方式(器件可互为主机和从机)的连接图如下SPI图3所示。

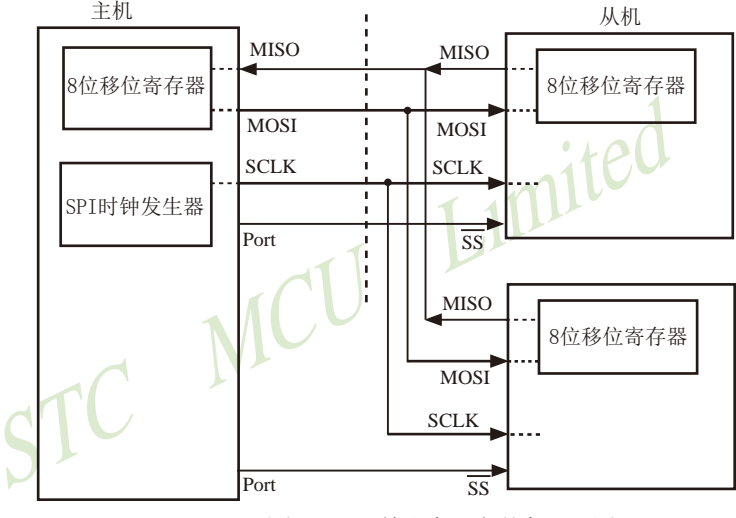

SPI图3 SPI 单主机-多从机 配置

在上图SPI图3 中,从机的SSIG(SPCTL.7)为0,从机通过对应的SS信号被选中。SPI主机 可使用任何端口(包括 $P1.2/\overline{SS}$ )来驱动 $\overline{SS}$ 脚。

## **15.3.2** 对**SPI**进行配置

STC15系列单片机进行SPI通信时,主机和从机的选择由SPEN、SSIG、SS引脚(P1.2)和 MSTR联合控制。下表所示为主/从模式的配置以及模式的使用和传输方向。

| <b>SPEN</b>  | <b>SSIG</b>  | $\overline{\text{SS}}$ 脚<br>P1.2 | <b>MSTR</b>       | 主或从<br>模式    | <b>MISO</b><br>P1.4  | <b>MOSI</b><br>P1.3  | <b>SCLK</b><br>P <sub>1.5</sub> | 备注                                                                                                    |
|--------------|--------------|----------------------------------|-------------------|--------------|----------------------|----------------------|---------------------------------|----------------------------------------------------------------------------------------------------|
| $\Omega$     | X            | P1.2/<br>$\overline{\text{SS}}$  | X                 | SPI功能禁止      | P1.4/<br><b>MISO</b> | P1.3/<br><b>MOSI</b> | P1.5/<br><b>SCLK</b>            | SPI禁止。P1.2/SS, P1.3/MOSI,<br>P1.4/MISO和P1.5/SCLK作为普通I/O<br>口使用                                                                          |
| $\mathbf{1}$ | $\Omega$     | $\Omega$                         | $\Omega$          | 从机模式         | 输出                   | 输入                   | 输入                              | 选择作为从机                                                                                                    |
| $\mathbf{1}$ | $\Omega$     | 1                                | $\Omega$          | 从机模式<br>未被选中 | 高阻                   | 输入                   | 输入                              | 未被选中。MISO为高阻状态, 以避<br>免总线冲突                                                                                                    |
| 1            | $\Omega$     | $\theta$                         | $1 \rightarrow 0$ | 从机模式         | 输出                   | 输入                   | 输入                              | P1.2/SS配置为输入或准双向口。<br>SSIG为0。如果选择SS被驱动为低<br>电平, 则被选择作为从机。当SS变<br>为低电平时, MSTR将清零。<br>注: 当SS处于输入模式时, 如被驱<br>动为低电平且SSIG=0时, MSTR位<br>自动清零。 |
| 1            | $\Omega$     | $\mathbf{1}$                     | 1                 | 主(空闲)        | 输入                   | 高阻                   | 高阻                              | 当主机空闲时MOSI和SCLK为高<br>阻态以避免总线冲突。用户必须<br>将SCLK上拉或下拉(根据CPOL/<br>SPCTL.3 的取值)以避免SCLK出现<br>悬浮状态。                                             |
|              |              |                                  |                   | 主(激活)        |                      | 输出                   | 输出                              | 作为主机激活时, MOSI和SCLK为<br>推挽输出                                                                                                    |
| $\mathbf{1}$ | $\mathbf{1}$ | P1.2/<br><b>SS</b>               | $\Omega$          | 从            | 输出                   | 输入                   | 输入                              |                                                                                                    |
| 1            | 1            | P1.2/<br><b>SS</b>               | 1                 | 主            | 输入                   | 输出                   | 输出                              |                                                                                                    |

SPI 主从模式选择

## **15.3.3** 作为主机/从机时的额外注意事项

#### 作为从机时的额外注意事项

当CPHA=0时,SSIG必须为0(也就是不能忽略 $\overline{\text{SS}}$ 脚), $\overline{\text{SS}}$ 脚必须置低并且在每个连续 的串行字节发送完后须重新设置为高电平。如果SPDAT寄存器在SS有效(低电平)时执行写 操作,那么将导致一个写冲突错误。CPHA=0且SSIG=0时的操作未定义。

 $\triangle$ CPHA=1时, SSIG可以置1(即可以忽略SS脚)。如果SSIG=0,  $\overline{\text{SS}}$ 脚可在连续传输之 间保持低有效(即一直固定为低电平)。这种方式有时适用于具有单固定主机和单从机驱动 MISO数据线的系统。

#### 作为主机时的额外注意事项

在SPI中,传输总是由主机启动的。如果SPI使能(SPEN=1)并选择作为主机,主机对SPI 数据寄存器的写操作将启动SPI时钟发生器和数据的传输。在数据写入SPDAT之后的半个到一 个SPI位时间后,数据将出现在MOSI脚。

需要注意的是,主机可以通过将对应器件的SS脚驱动为低电平实现与之通信。写入主机 SPDAT寄存器的数据从MOSI脚移出发送到从机的MOSI脚。同时从机SPDAT寄存器的数据从MISO脚 移出发送到主机的MISO

STC MCU Limited 传输宗一个字节后, SPI时钟发生器停止, 传输完成标志 (SPIF) 置位并产生一个中断 (如果SPI中断使能)。主机和从机CPU的两个移位寄存器可以看作是一个16位循环移位寄存 器。当数据从主机移位传送到从机的同时,数据也以相反的方向移入。这意味着在一个移位周 期中,主机和从机的数据相互交换。

## **15.3.4** 通过**SS**改变模式

如果SPEN=1, SSIG=0日MSTR=1, SPI使能为主机模式。SS脚可配置为输入([P2M1.2, P2M0.2] = [1,0])或准双向模式([P2M1.2, P2M0.2] = [0,0])。这种情况下,另外一个主机可将该 SS脚驱动为低电平,从而将该器件选择为SPI从机并向其发送数据。

为了避免争夺总线,SPI系统执行以下动作:

- 1) MSTR清零并且CPU变成从机。这样SPI就变成从机。MOSI和SCLK强制变为输入模 式,而MISO则变为输出模式。
- 2) SPSTAT 的SPIF标志位置位。如果SPI中断已被使能,则产生SPI中断。

用户软件必须一直对MSTR位进行检测,如果该位被一个从机选择所清零而用户想继续将 SPI作为主机,这时就必须重新置位MSTR,否则就进入从机模式。

## **15.3.5** 写冲突

JCU Limited SPI在发送时为单缓冲,在接收时为双缓冲。这样在前一次发送尚未完成之前,不能将新 的数据写入移位寄存器。当发送过程中对数据寄存器进行写操作时,WCOL位(SPSTAT.6)将置 位以指示数据冲突。在这种情况下,当前发送的数据继续发送,而新写入的数据将丢失。

当对主机或从机进行写冲突检测时,主机发生写冲突的情况是很罕见的,因为主机拥有数 据传输的完全控制权。但从机有可能发生写冲突,因为当主机启动传输时,从机无法进行控 制。

接收数据时,接收到的数据传送到一个并行读数据缓冲区,这样将释放移位寄存器以进行 下一个数据的接收。但必须在下个字符完全移入之前从数据寄存器中读出接收到的数据,否 则,前一个接收数据将丢失。

WCOL可通过软件向其写入"1"清零。

### **15.3.6** 数据模式

时钟相位位 (CPHA) 允许用户设置采样和改变数据的时钟边沿。时钟极性位CPOL允许用户设 置时钟极性。

SPI图4~图7 所示为时钟相位位CPHA的不同设定。

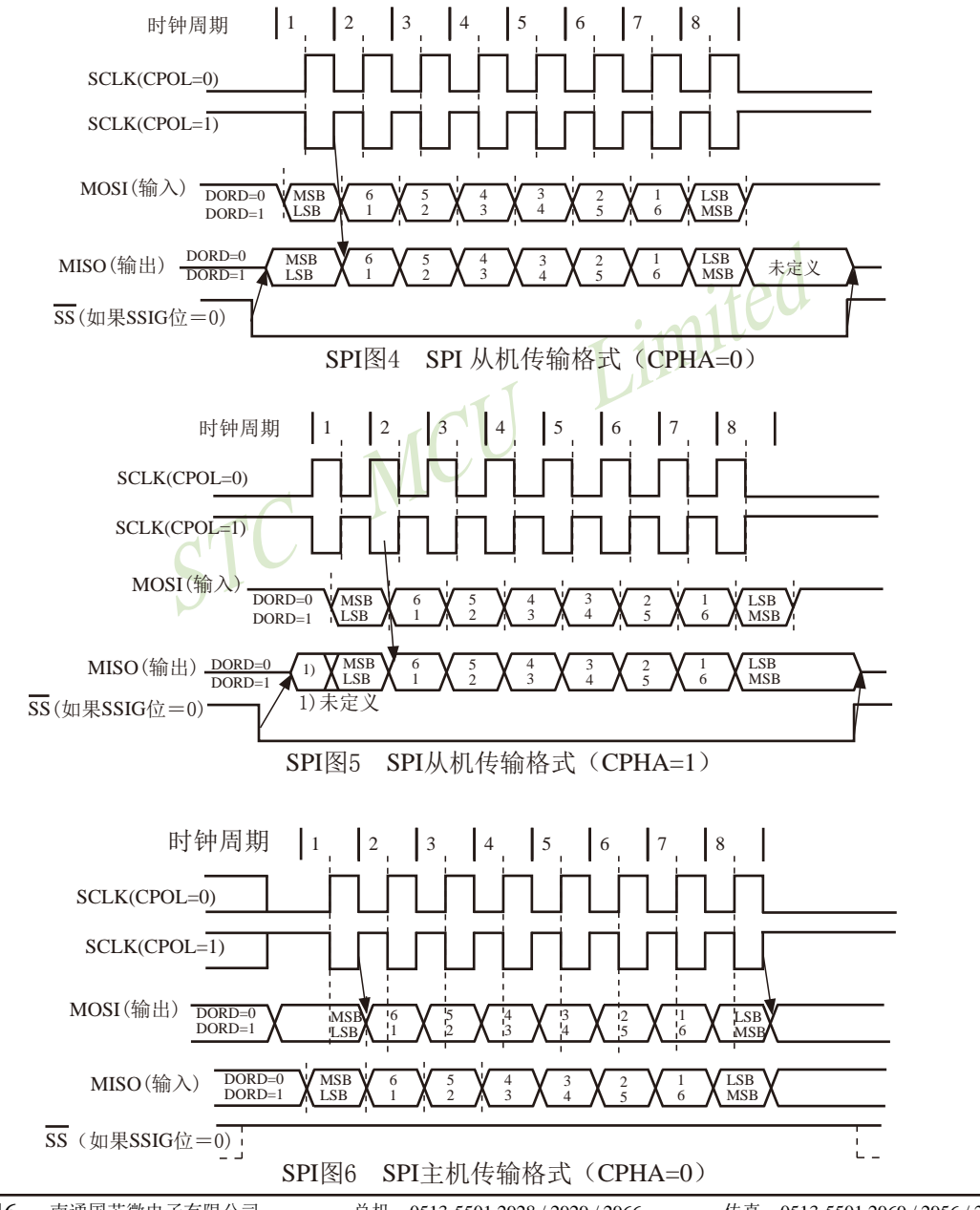

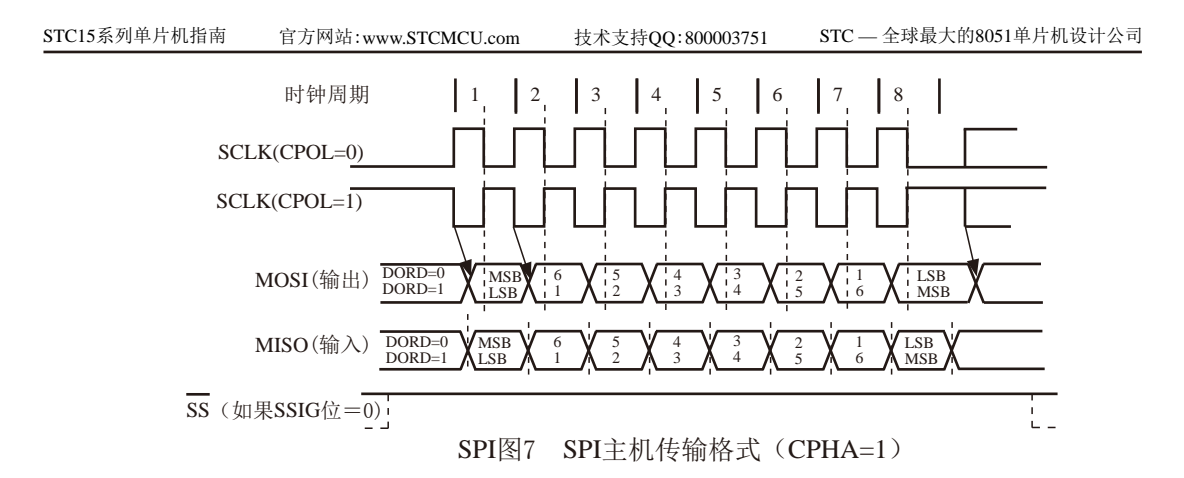

SPI接口的时钟信号线SCLK有Idle和Active两种状态:Idle状态时指在不进行数据传输的时 候(或数据传输完成后)SCLK所处的状态;Active是与Idle相对的一种状态。

时钟相位位(CPHA)允许用户设置采样和改变数据的时钟边沿。时钟极性CPOL允许用户设 置时钟极性。

如果CPOL=0,Idle状态=低电平,Active状态=高电平;

如果CPOL=1,Idle状态=高电平,Active状态=低电平。

主机总是在SCLK=Idle状态时, 将下一位要发送的数据置于数据线MOSI上。

信号线SCLK有Idle和Active两种状态: Idle状态时指在不进<br><br>
FIA)允许用户设置采样和改变数据的时钟边沿。时钟极性<br>
IE状态=低电平,Active状态=高电平;<br>
<br>
IE状态=高电平,Active状态=高电平;<br>
IE状态=高电平,Active状态=低电平。<br>
K=Idle状态时,将下一位要发送的数据置于数据线MOSI上<br>
tive状态的转变,称为SCLK前沿; 从Active状态到Idle状<br>
LIK前沿和后沿构成 从Idle状态到Active状态的转变, 称为SCLK前沿; 从Active状态到Idle状态的转变, 称为 SCLK后沿。一个SCLK前沿和后沿构成一个SCLK时钟周期,一个SCLK时钟周期传输一位数 据。

#### **SPI**时钟预分频器选择

SPI时钟预分频器选择是通过SPCTL寄存器中的SPR1-SPR0位实现的

| SPR <sub>1</sub> | SPR <sub>0</sub> | 时钟(SCLK)   |
|------------------|------------------|------------|
|                  |                  | CPU CLK/4  |
|                  |                  | CPU CLK/8  |
|                  |                  | CPU CLK/16 |
|                  |                  | CPU CLK/32 |

SPI时钟频率的选择

其中, CPU CLK是CPU时钟。

# **15.4** 适用单主单从系统的**SPI**功能测试程序(**C**和汇编)

## **15.4.1** 中断方式

## **1. C**程序

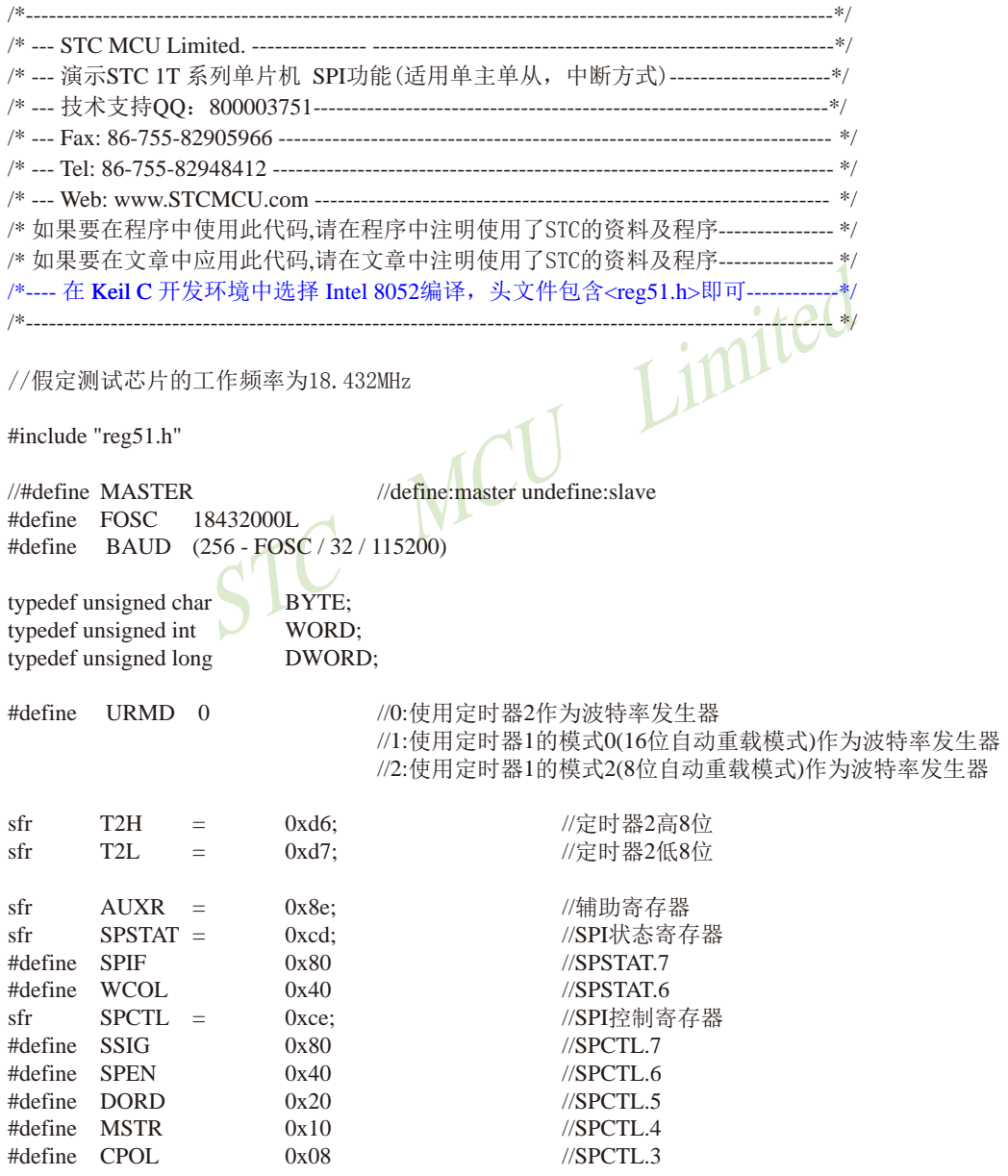

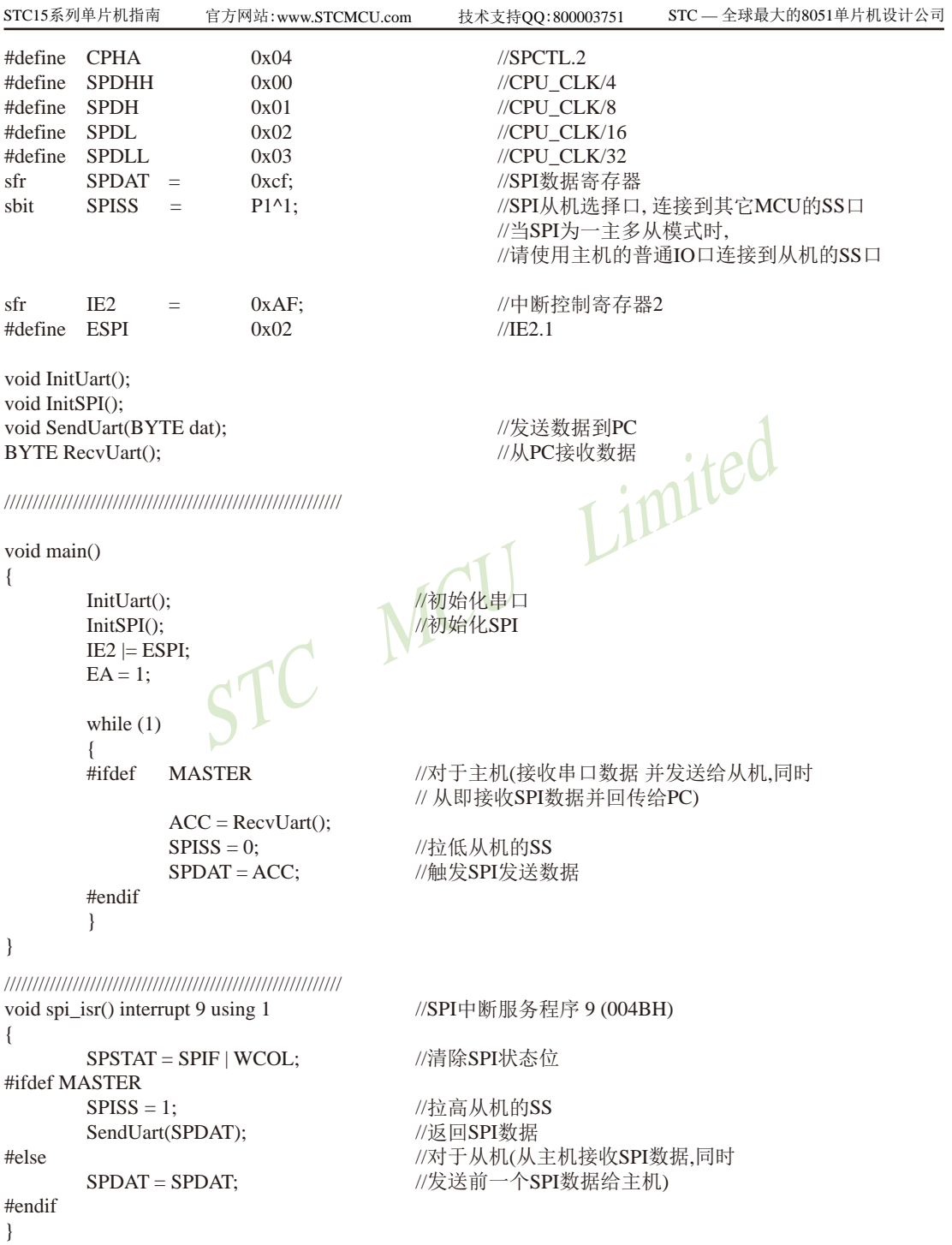

```
STC15系列单片机指南
                0x20;<br>
0x40;<br>
0x40;<br>
//定时器1为8位自动重装<br>
//定时器1为1T模式<br>
//115200 bps(256 - 18432000/3:<br>
1;<br>
//初始化SPI数据<br>
//初始化SPI数据<br>
//清除SPI状态位
                 技术支持网站:www.GXWMCU.com 临时技术支持Tel:13922829991 研发顾问Tel:13922805190
///////////////////////////////////////////////////////////
void InitUart()
{
       SCON = 0x5a; 0x5a; //设置串口为8位可变波特率
\#if URMD == 0
        T2L = 0xd8; //设置波特率重装值
       T2H = 0xff; \frac{115200 \text{ bps}(65536-18432000/4/115200)}{}AUXR = 0x14; 0x14; 2 //T2为1T模式, 并启动定时器2
       AUXR = 0x01; 0x01; //选择定时器2为串口1的波特率发生器
\#elif URMD == 1
       AUXR = 0x40; 0x40; //定时器1为1T模式
       TMOD = 0x00; 0x00; //定时器1为模式0(16位自动重载)
       TL1 = 0xd8; //\text{G} 置波特率重装值
       TH1 = 0xff; \frac{115200 \text{ bps}(65536-18432000/4/115200)}{115200}TR1 = 1; 1/2 = 1/2 //定时器1开始启动
#else
        TMOD = 0x20; //设置定时器1为8位自动重装载模式
        AUXR = 0x40; //定时器1为1T模式
       TH1 = TL1 = 0xfb; \frac{1}{115200 \text{ bps}(256 - 18432000/32/115200)}TR1 = 1:
#endif
}
///////////////////////////////////////////////////////////
void InitSPI()
{
        SPDAT = 0; //初始化SPI数据
       SPSTAT = SPIF | WCOL; //清除SPI状态位
#ifdef MASTER
       SPCTL = SPER| MSTR; //主机模式
#else
       SPCTL = SPEN; //从机模式
#endif
}
///////////////////////////////////////////////////////////
void SendUart(BYTE dat)
{
       while (!TI); \qquad \qquad //等待发送完成
       TI = 0; / / /清除发送标志
       SBUF = dat; \qquad \qquad //发送串口数据
}
///////////////////////////////////////////////////////////
BYTE RecvUart()
{
       while (!RI); <br> https://www.particle.com//等待串口数据接收完成
       RI = 0; N\ddot{a} . The contract of the contract of the contract of the contract of the contract of the contract of the contract of the contract of the contract of the contract of the contract of the contract of the cont
       return SBUF; http://返回串口数据
```

```
}
```
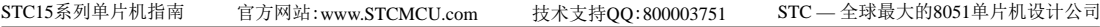

## **2.** 汇编程序

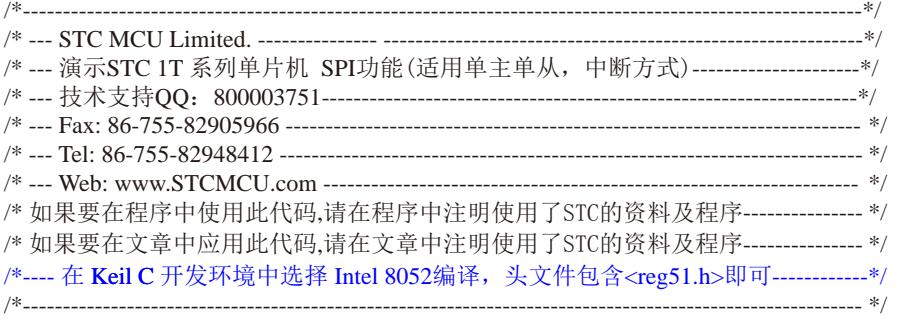

//假定测试芯片的工作频率为18.432MHz

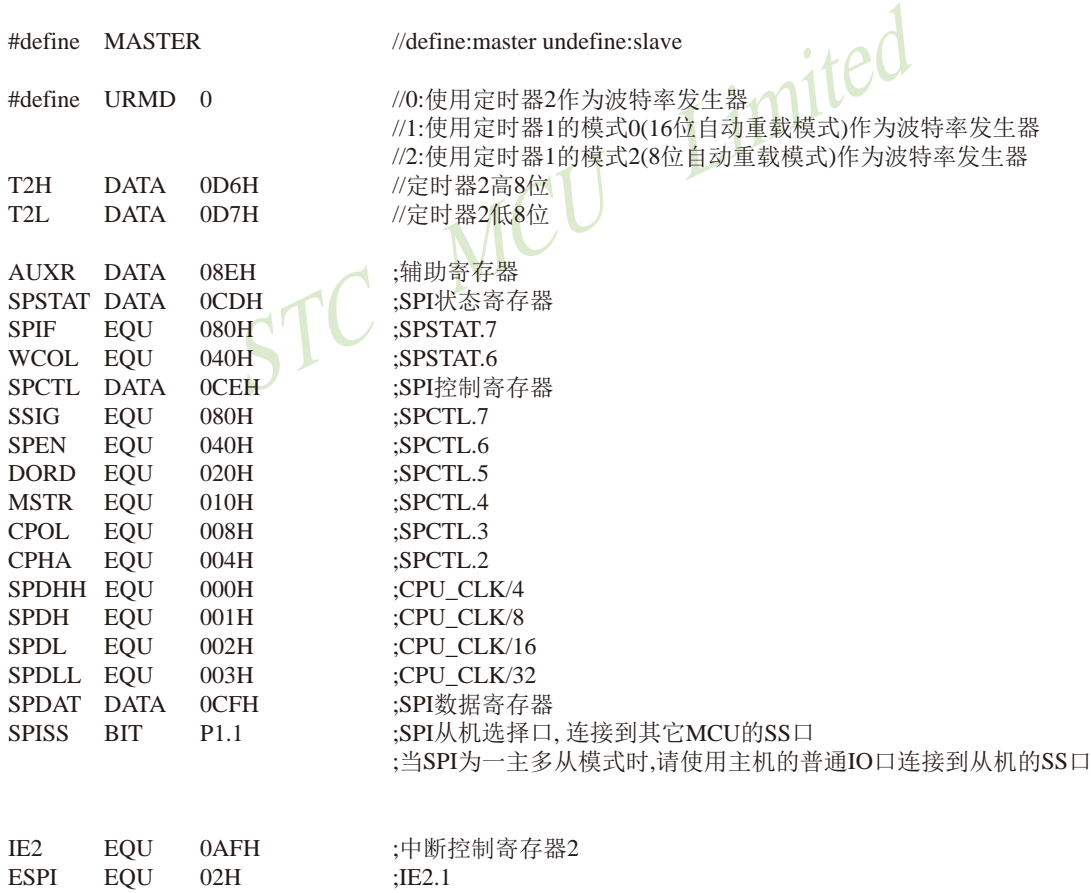

;//////////////////////////////////////////////////////////

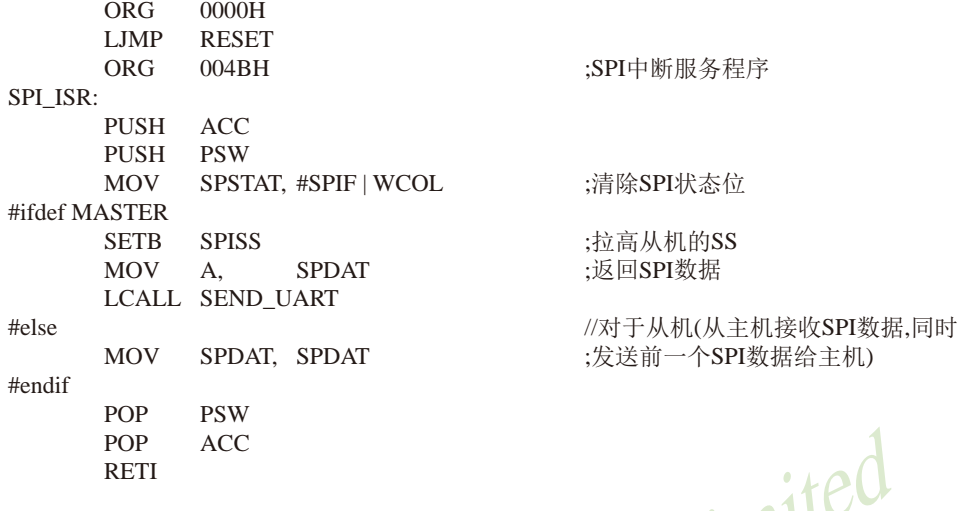

;//////////////////////////////////////////////////////////

ORG 0100H<br>
LCALL INIT\_UART<br>
LCALL INIT\_SPI<br>
ORL IE2, #ESPI<br>
SETB EA<br>
NSTER<br>
LCALL RECV\_UART :从从即接收SPI数据并回传 ORG 0100H RESET: LCALL INIT\_UART LCALL INIT\_SPI ORL IE2, #ESPI **SETB** MAIN: CLR SPISS :拉低从机的SS MOV SPDAT, A ;触发SPI发送数据 #endif SJMP MAIN

#ifdef MASTER //对于主机(接收串口数据 并发送给从机,同时 RECV\_UART ; 从从即接收SPI数据并回传给PC)<br>SPISS :<br>お低从机的SS

;//////////////////////////////////////////////////////////

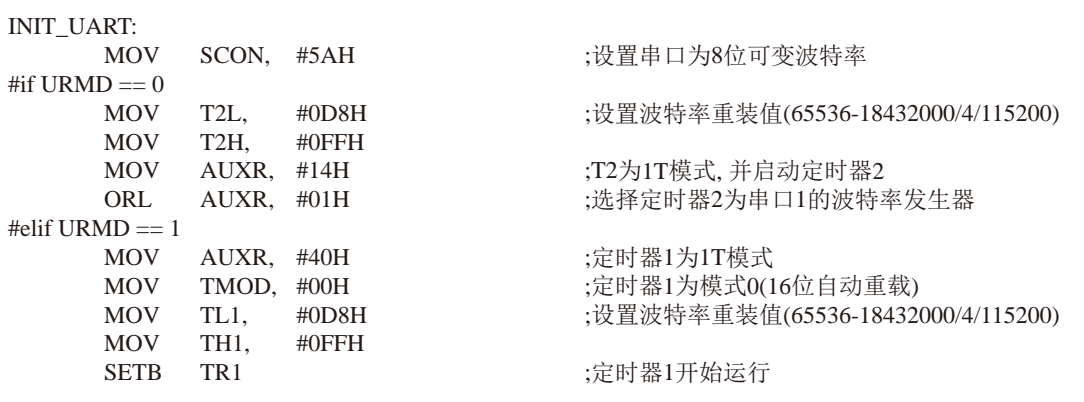
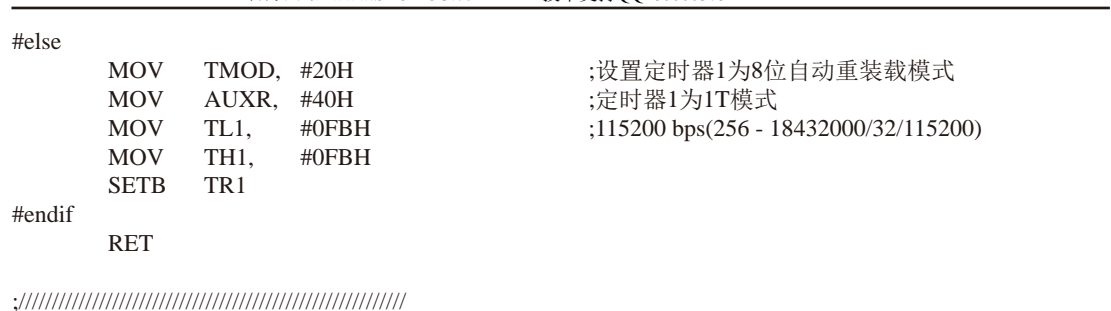

STC15系列单片机指南 官方网站:www.STCMCU.com 技术支持QQ:800003751 STC — 全球最大的8051单片机设计公司

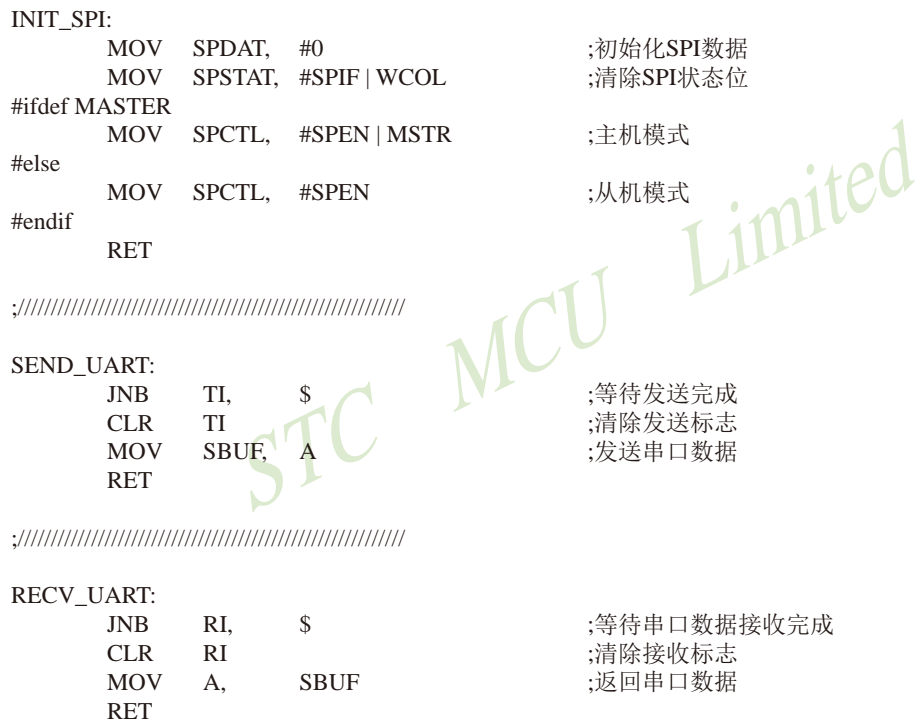

;//////////////////////////////////////////////////////////

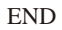

RET

### **15.4.2** 查询方式

# **1. C**程序

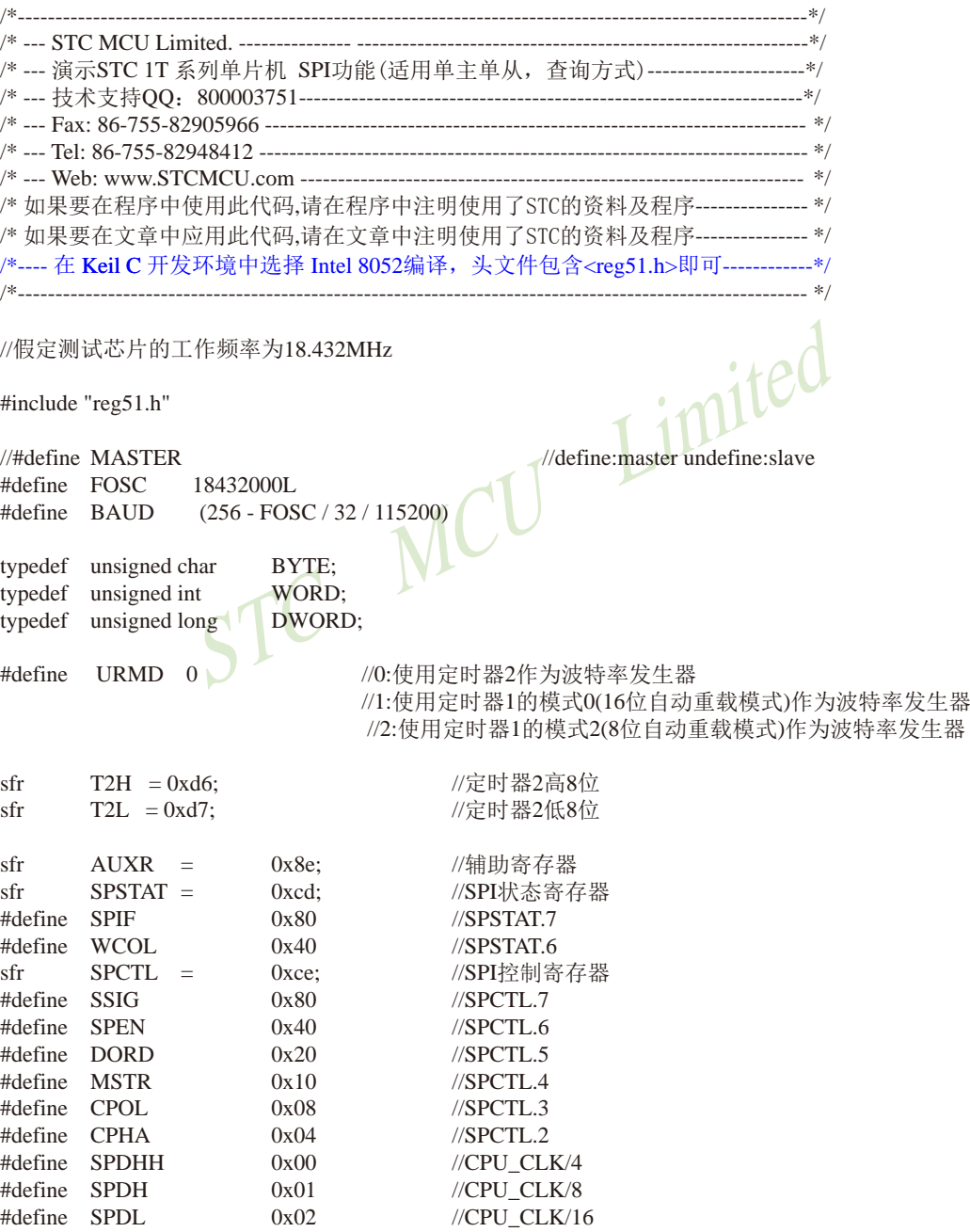

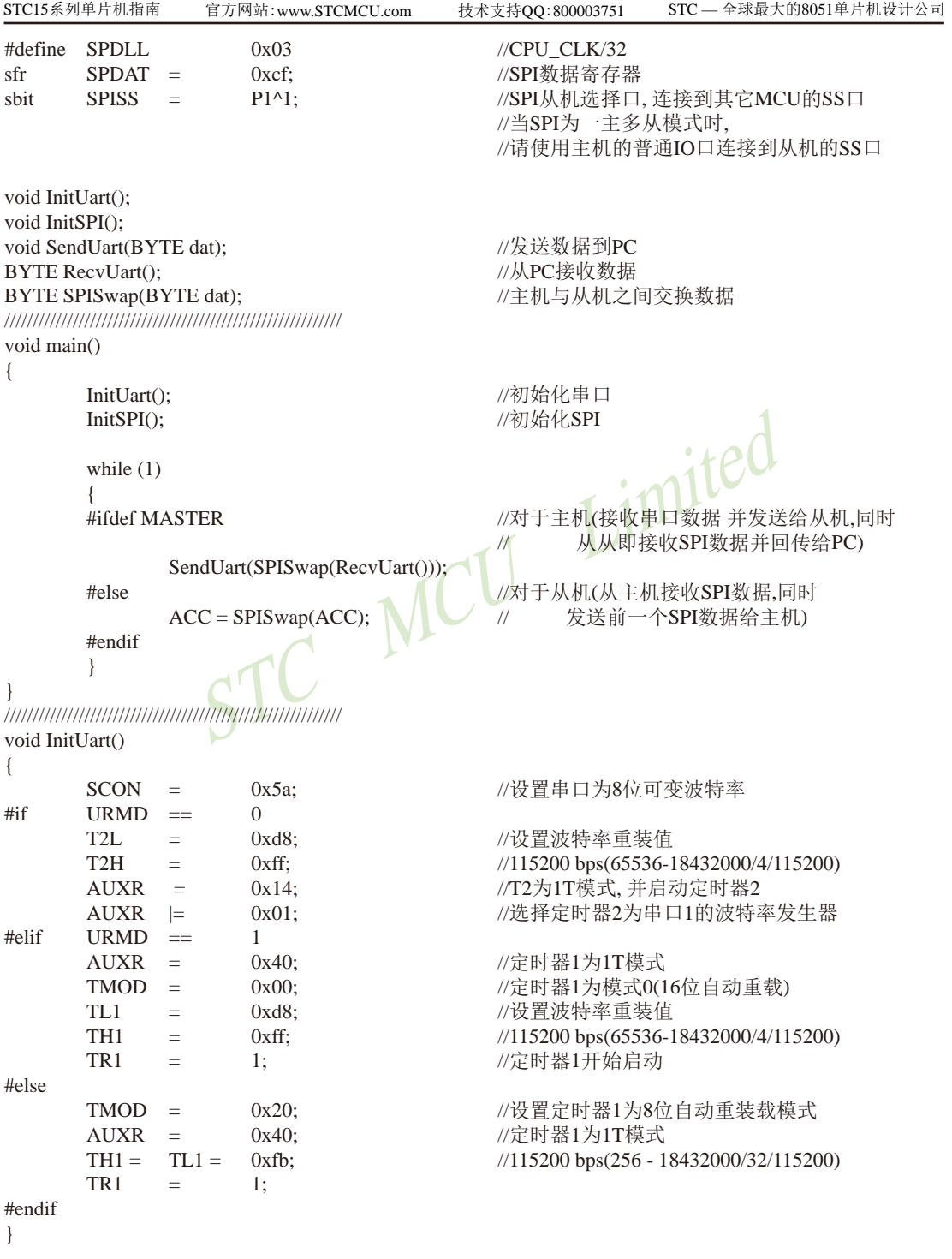

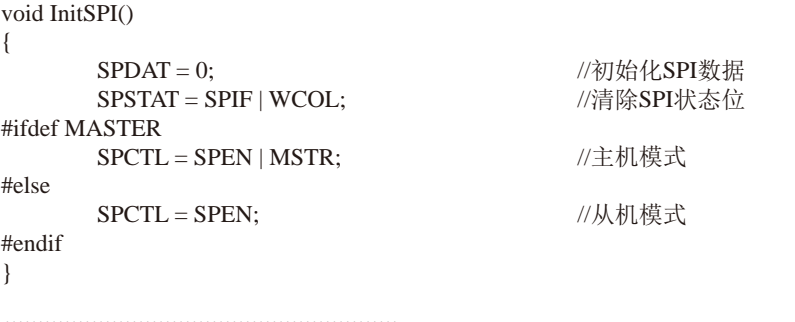

///////////////////////////////////////////////////////////

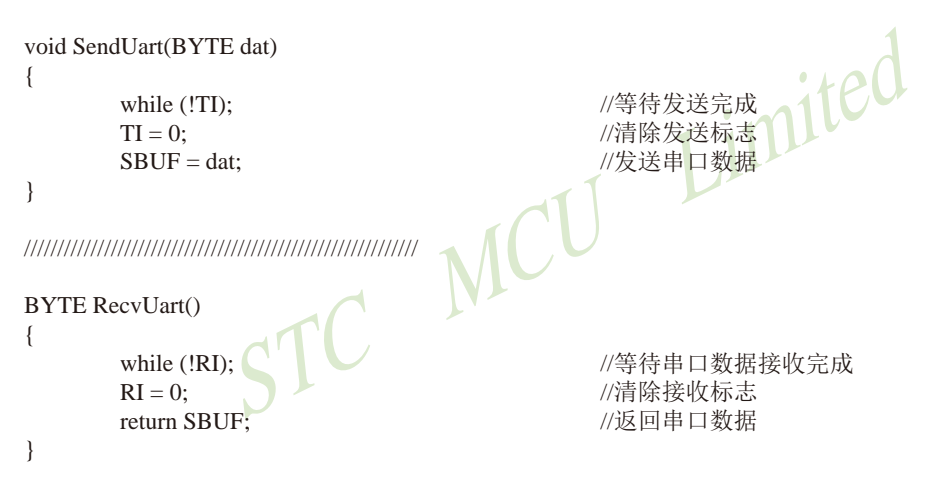

///////////////////////////////////////////////////////////

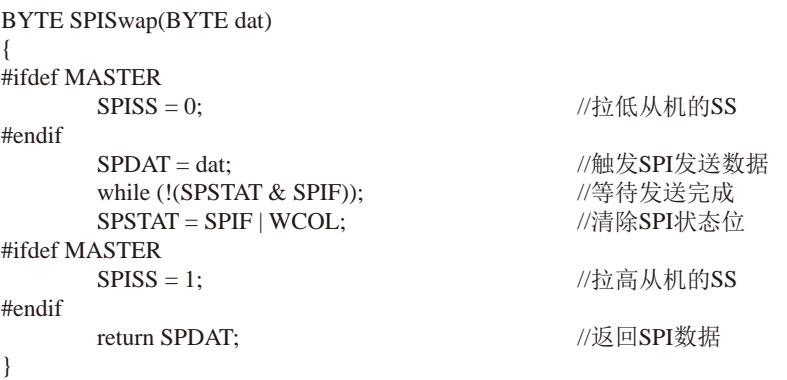

#### **2.** 汇编程序

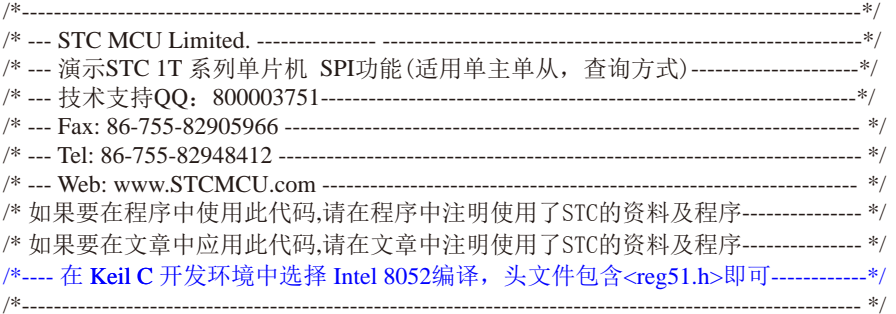

//假定测试芯片的工作频率为18.432MHz

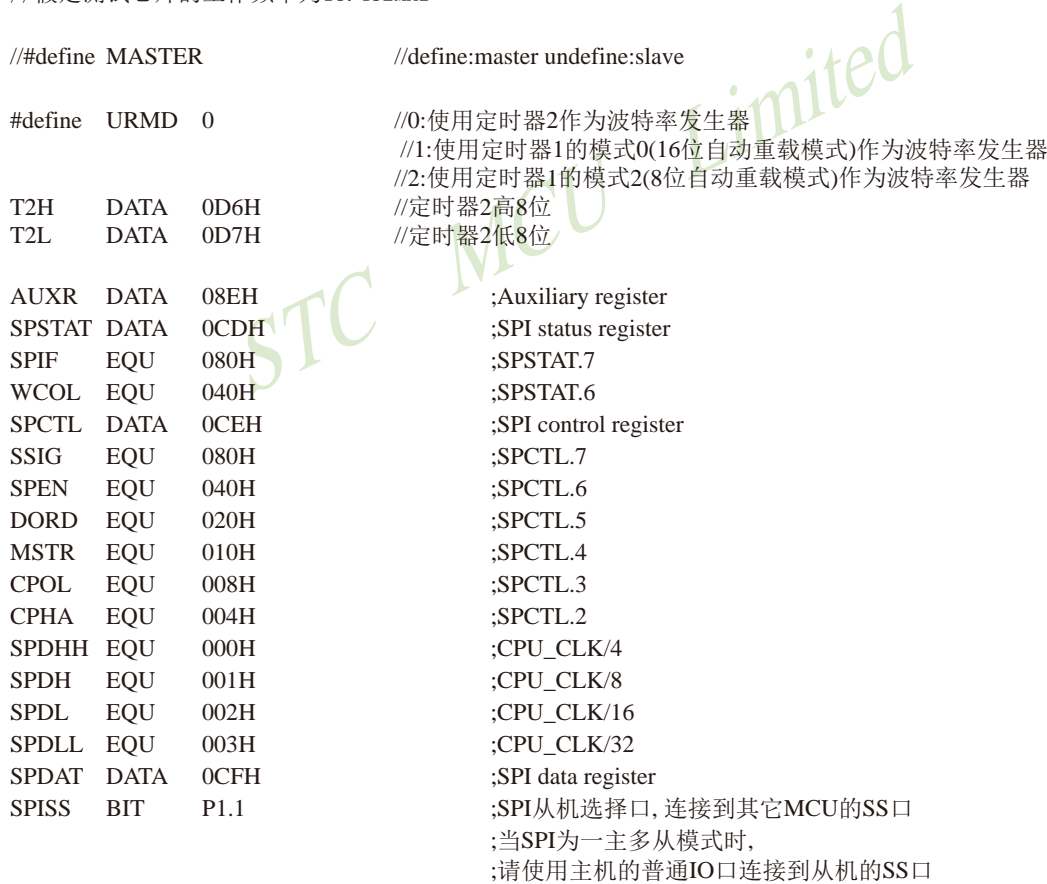

;//////////////////////////////////////////////////////////

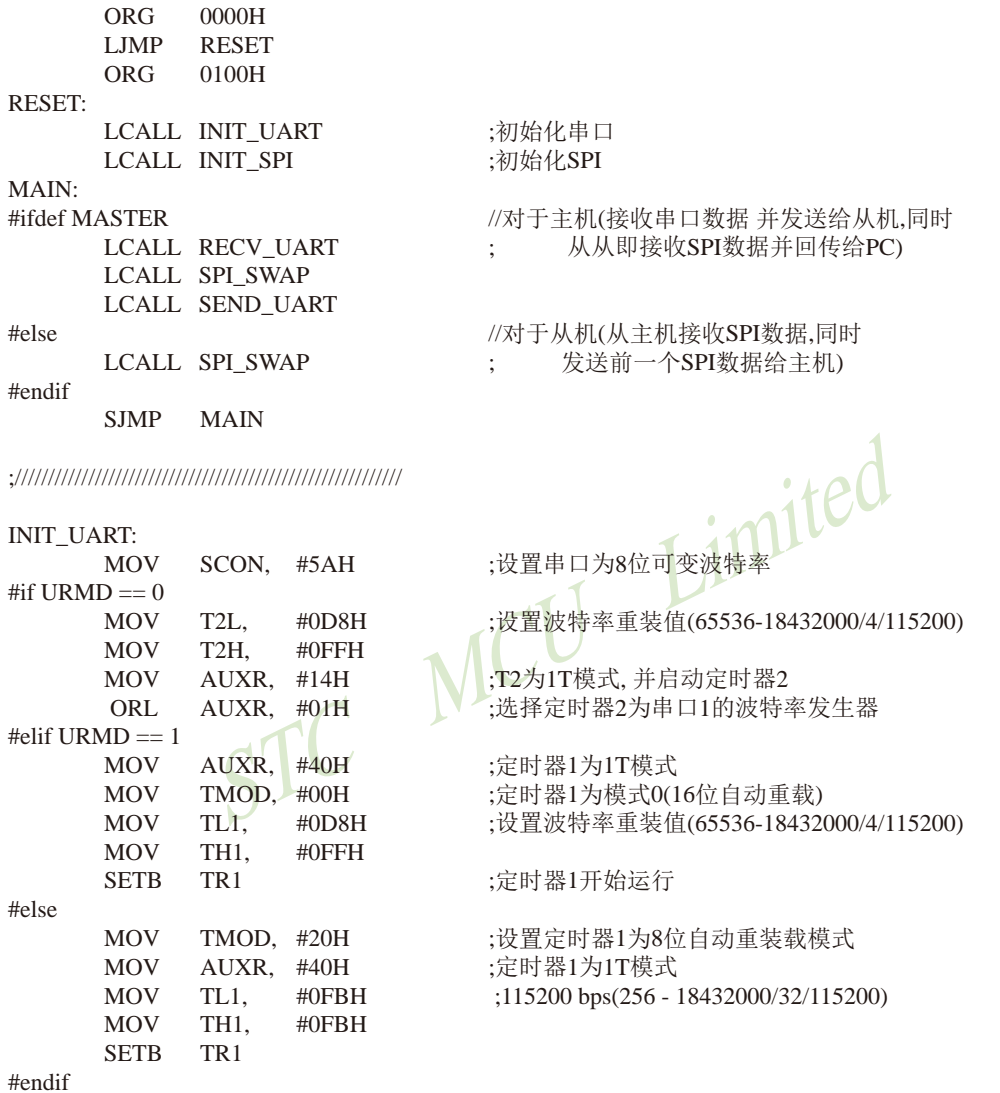

RET

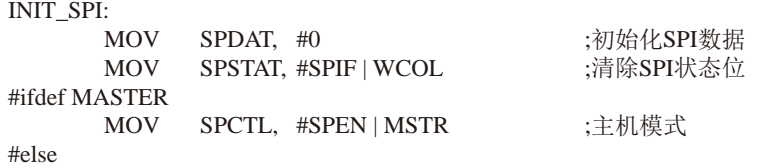

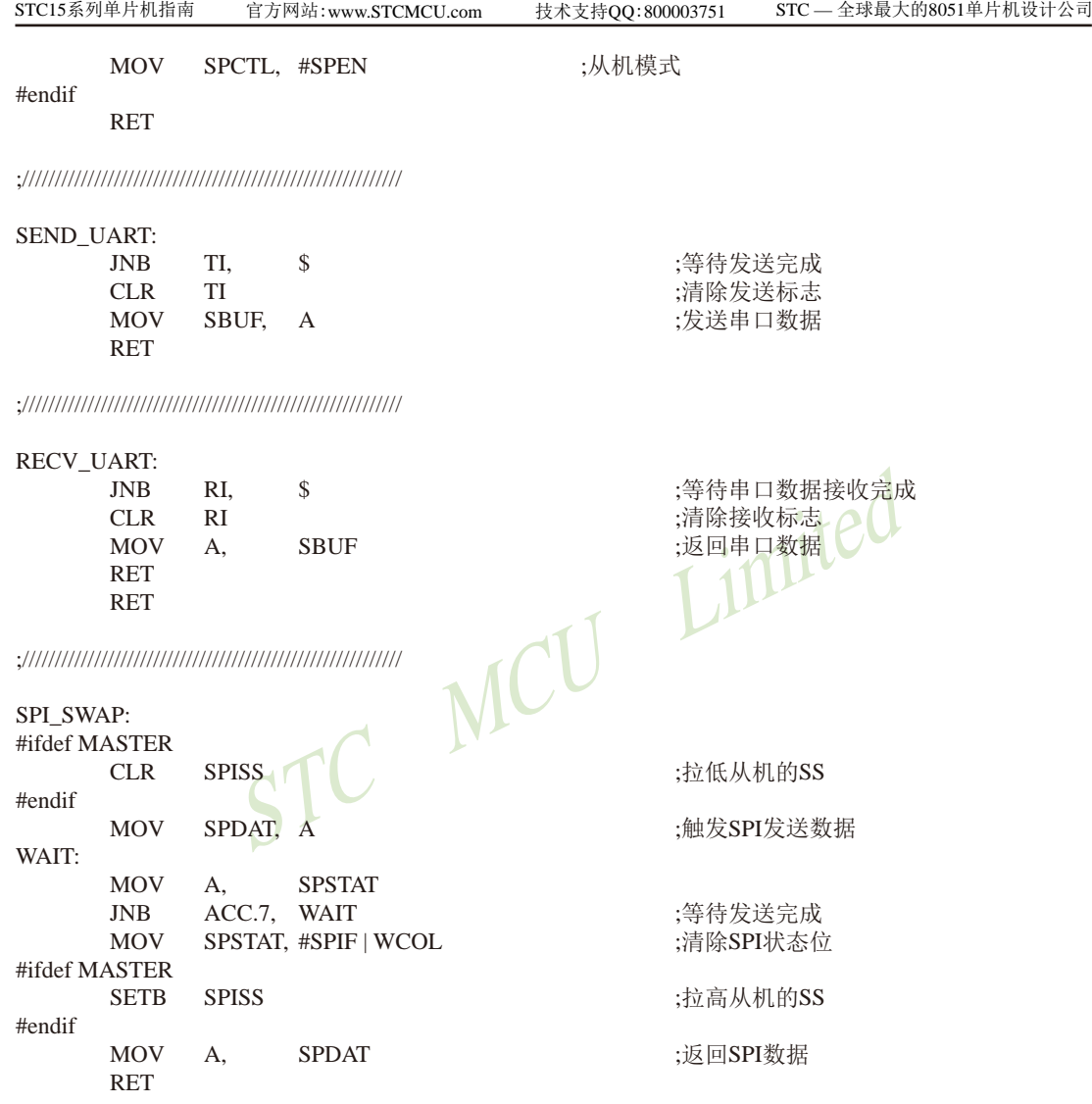

END

# **15.5** 适用互为主从系统的**SPI**功能测试程序(**C**和汇编) **15.5.1** 中断方式

#### **1. C**程序

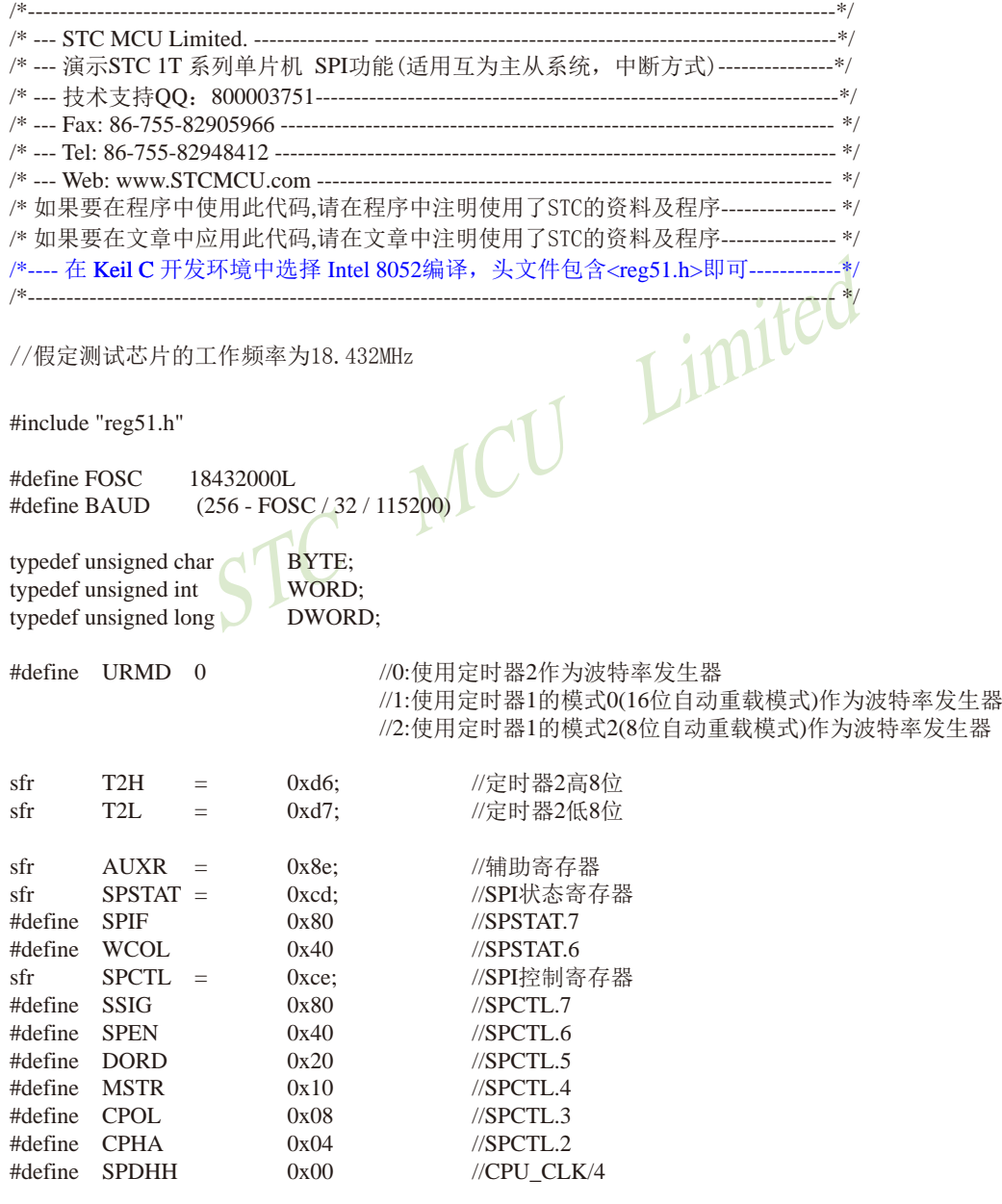

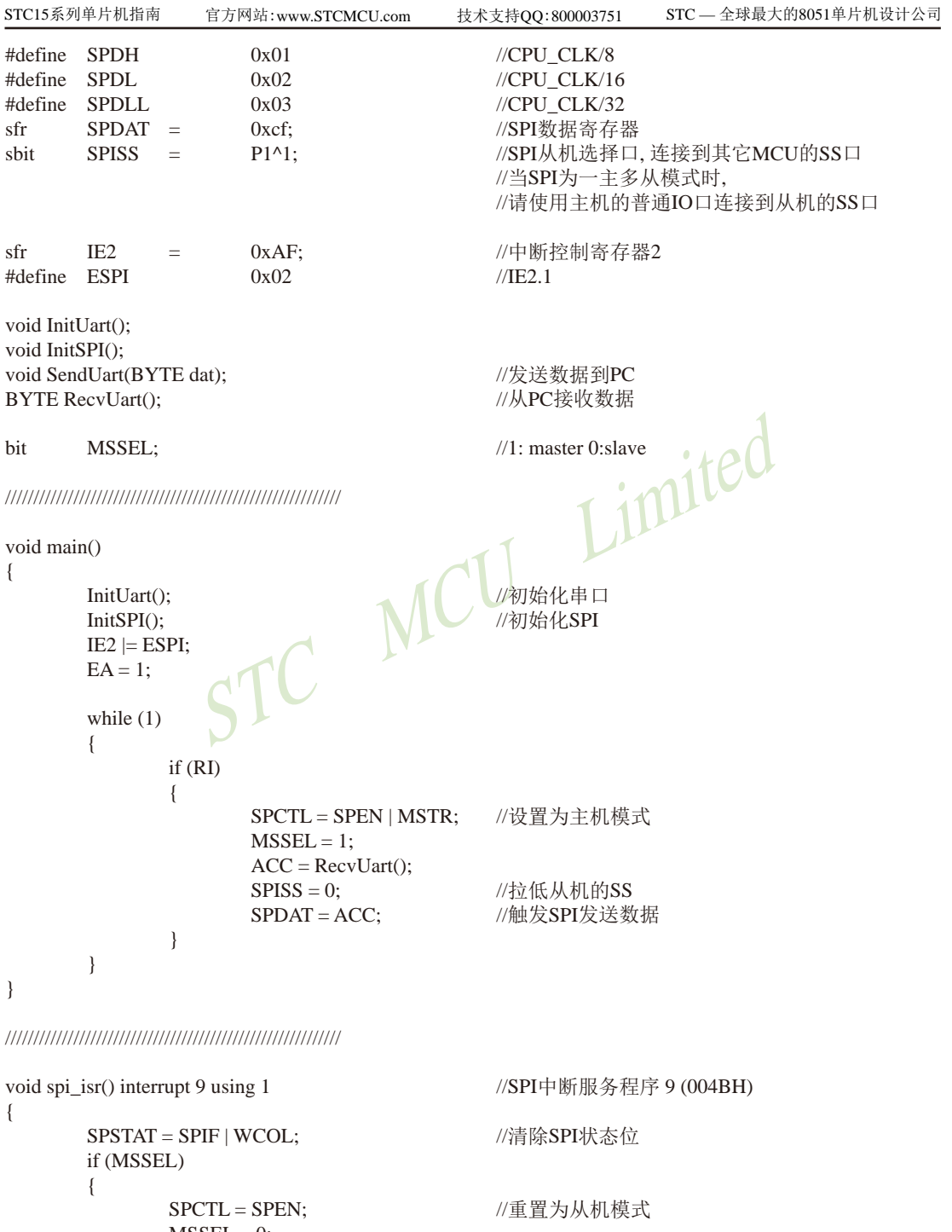

```
MSSEL = 0:
```
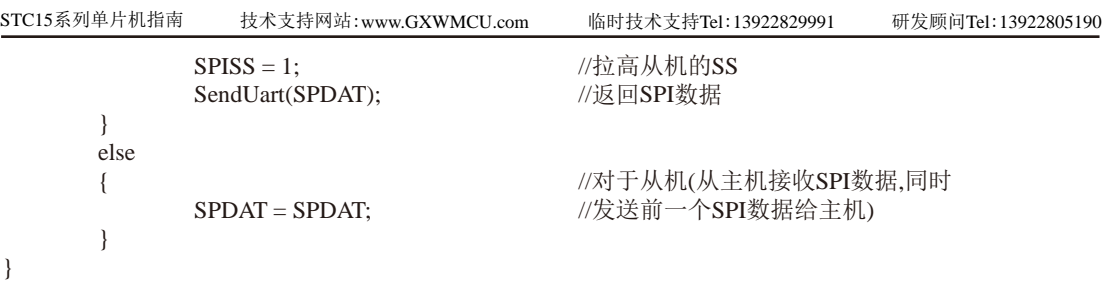

0xd8;<br>
0xff;<br>
0x14;<br>
0x01;<br>
1<br>
0x40;<br>
0x40;<br>
0x40;<br>
0x38;<br>
0x72;<br>
(axd);<br>
0x20;<br>
0x20;<br>
0x40;<br>
0x40;<br>
(axd);<br>
(axd);<br>
(axd);<br>
(axd);<br>
(axd);<br>
(axd);<br>
(axd);<br>
(axd);<br>
(axd);<br>
(axd);<br>
(axd);<br>
(axd);<br>
(axd);<br>
(axd);<br>
(axd); void InitUart() { SCON = 0x5a; 0x5a; //设置串口为8位可变波特率  $\#$ if URMD  $==$  0 T2L = 0xd8: 0xd8: //设置波特率重装值 T2H = 0xff;  $0 \times 115200 \text{ bps}(65536-18432000/4/115200)$ AUXR = 0x14; 0x14; 2 = 0x14; 2 = 0x14; 0x14; 0x14; 0x14; 0x14; 0x14; 0x14; 0x14; 0x14; 0x14; 0x14; 0 AUXR |= 0x01; 0x01; 2000 0x01; 2000 0x01; 2000 0x01; 2000 0x01; 2000 0x02 0x02 0x0  $\text{He}$ lif URMD  $==$  1  $\begin{array}{rcll} \text{AUXR} & = & 0 \text{x40}; \ \text{TMOD} & = & 0 \text{x00}; \ \text{TL1} & = & 0 \text{xd8}; \ \text{TH1} & = & 0 \text{xff}; \ \text{TR1} & = & \ddots \end{array}$ TMOD = 0x00; <br>
and 0.00; <br>
and 0.00; <br>
and 0.00; <br>
and 0.00; <br>
and 0.00; <br>
and 0.00; <br>
and 0.00; <br>
and 0.00; <br>
and 0.00; <br>
and 0.00; <br>
and 0.00; <br>
and 0.00; <br>
and 0.00; <br>
and 0.00; <br>
and 0.00; <br>
and 0.00; <br>
and 0.00; <br>
an TL1 =  $0x d8$ ;  $\left| \begin{array}{ccc} \end{array} \right|$  //设置波特率重装值 TH1  $=$  0xff;  $\sqrt{115200 \text{ bps}(65536-18432000/4/115200)}$  TR1 = 1; //定时器1开始启动 #else TMOD = 0x20; 200 and a control and the control definition of the control definition of the control of the control of the control of the control of the control of the control of the control of the control of the control of AUXR = 0x40; 0x40; //定时器1为1T模式 TH1 = TL1 = 0xfb;  $\frac{1}{15200 \text{ bps}(256 - 18432000/32/115200)}$  $TR1 = 1$ :

```
#endif
}
```
///////////////////////////////////////////////////////////

```
void InitSPI()
{
     SPDAT = 0;<br>SPSTAT = SPIF | WCOL;<br>//清除SPI状态位
     SPSTAT = SPIF | WCOL;
     SPCTL = SPEN; //从机模式
}
```
///////////////////////////////////////////////////////////

```
void SendUart(BYTE dat)
{
    while (!TI); \qquad \qquad //等待发送完成
    TI = 0; / / / \frac{1}{16} 除发送标志
    SBUF = dat; //发送串口数据
}
```
STC15系列单片机指南 官方网站:www.STCMCU.com 技术支持QQ:800003751 STC — 全球最大的8051单片机设计公司

```
///////////////////////////////////////////////////////////
BYTE RecvUart()
{
```

```
while (!RI); <br> \qquad //等待串口数据接收完成
RI = 0; N \dagger //清除接收标志<br>
return SBUF: N \dagger //返回串口数据
                              //返回串口数据
```

```
}
```
### **2.** 汇编程序

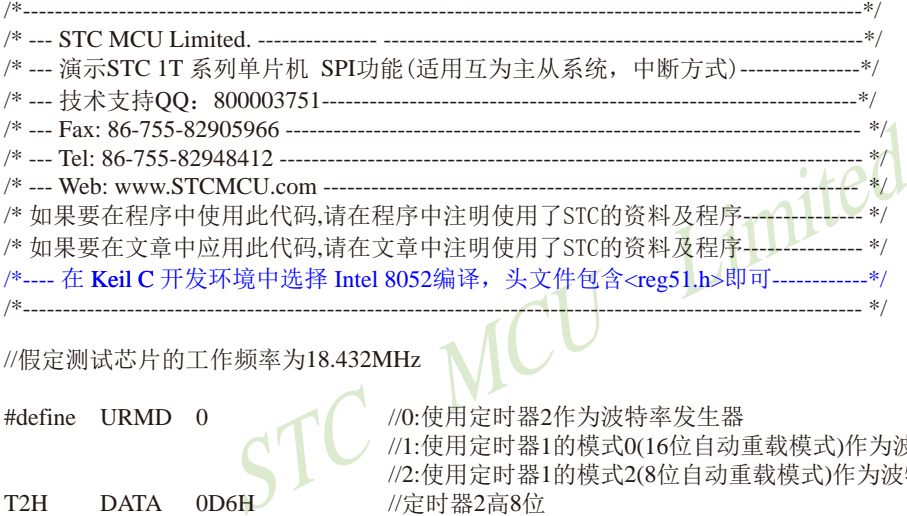

//假定测试芯片的工作频率为18.432MHz

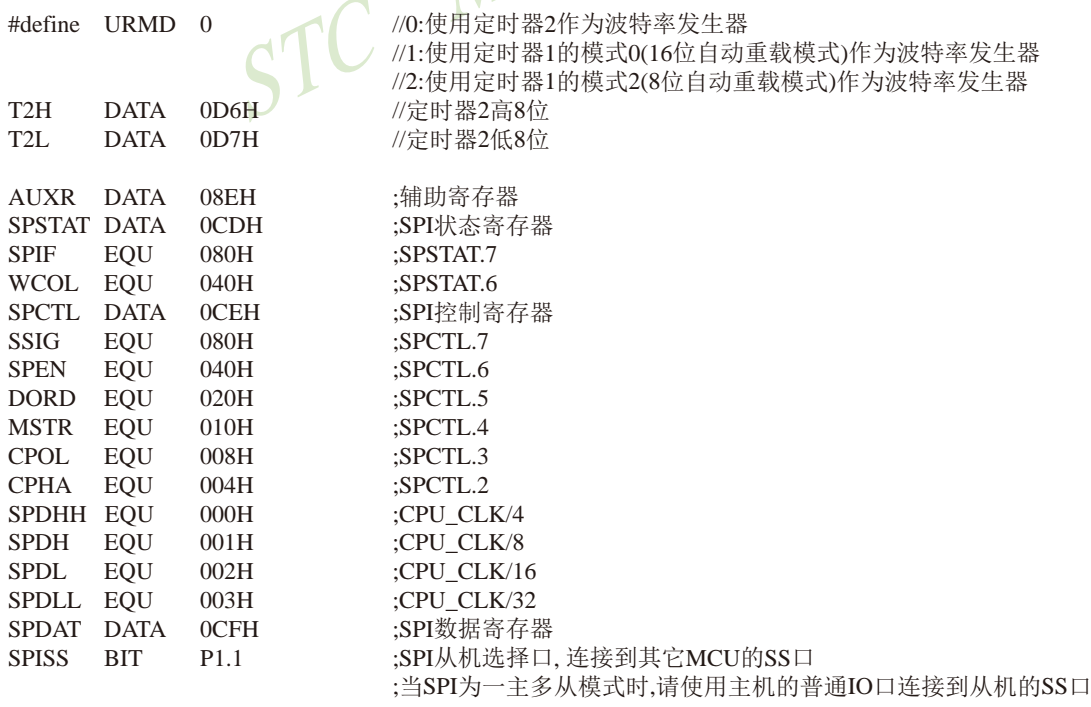

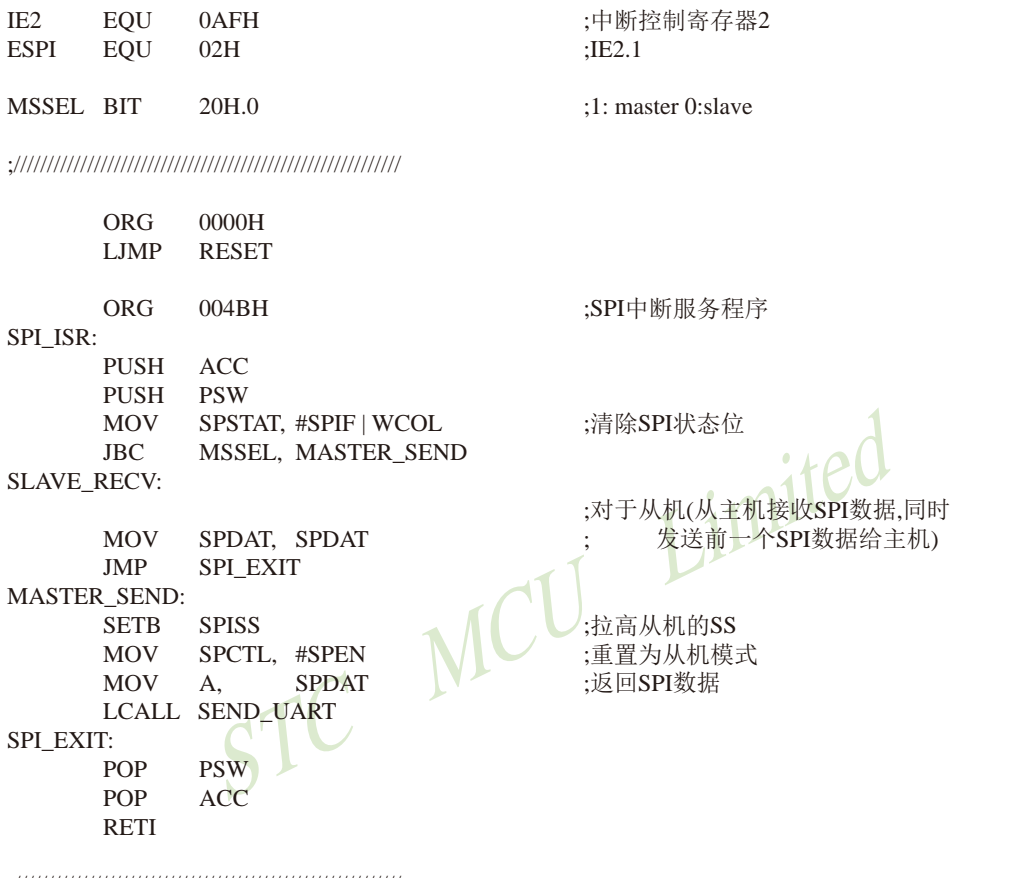

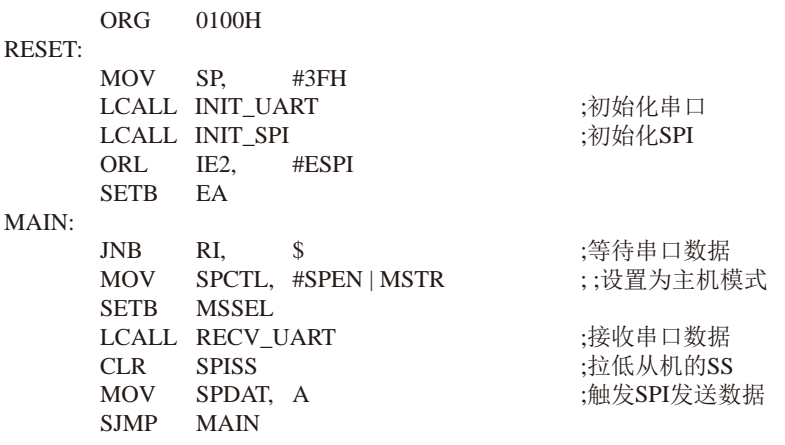

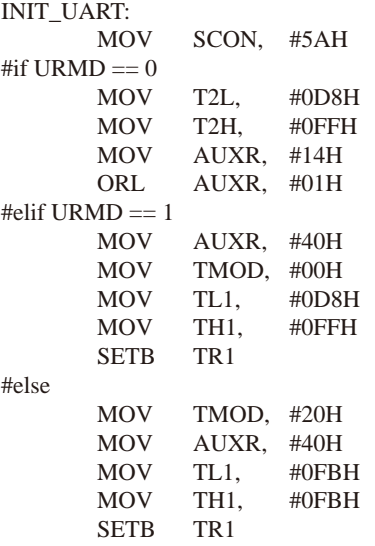

:设置串口为8位可变波特率

;设置波特率重装值(65536-18432000/4/115200)

:T2为1T模式, 并启动定时器2 : 洗择定时器2为串口1的波特率发生器

:定时器1为1T模式 ;定时器1为模式0(16位自动重载) :设置波特率重装值(65536-18432000/4/115200)

;定时器1开始运行

:设置定时器1为8位自动重装载模式 ;定时器1为1T模式 · LO  $(115200 \text{ bps}(256 - 18432000/32/115200))$ 

#endif

RET

;//////////////////////////////////////////////////////////

#### INIT\_SPI:

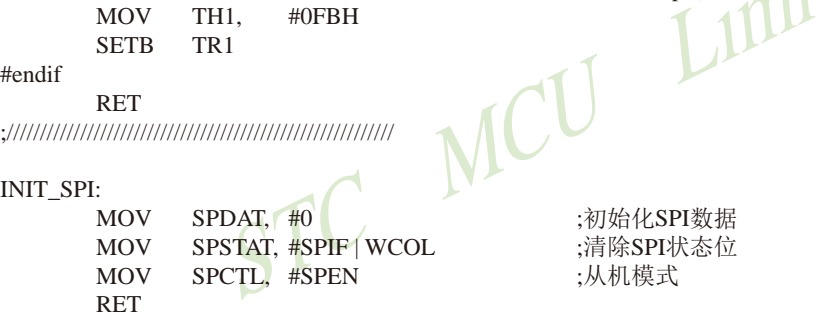

;初始化SPI数据 ;清除SPI状态位 :从机模式

;//////////////////////////////////////////////////////////

#### SEND\_UART:

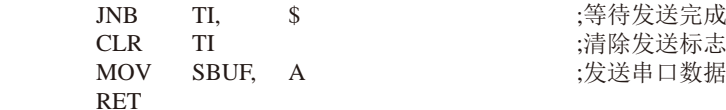

;//////////////////////////////////////////////////////////

RECV\_UART:

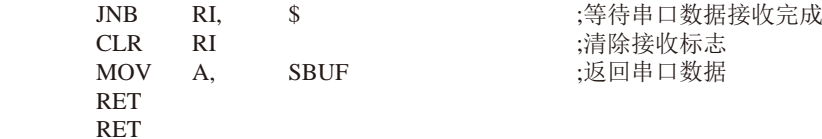

;//////////////////////////////////////////////////////////

END

## **15.5.2** 查询方式

#### **1. C**程序

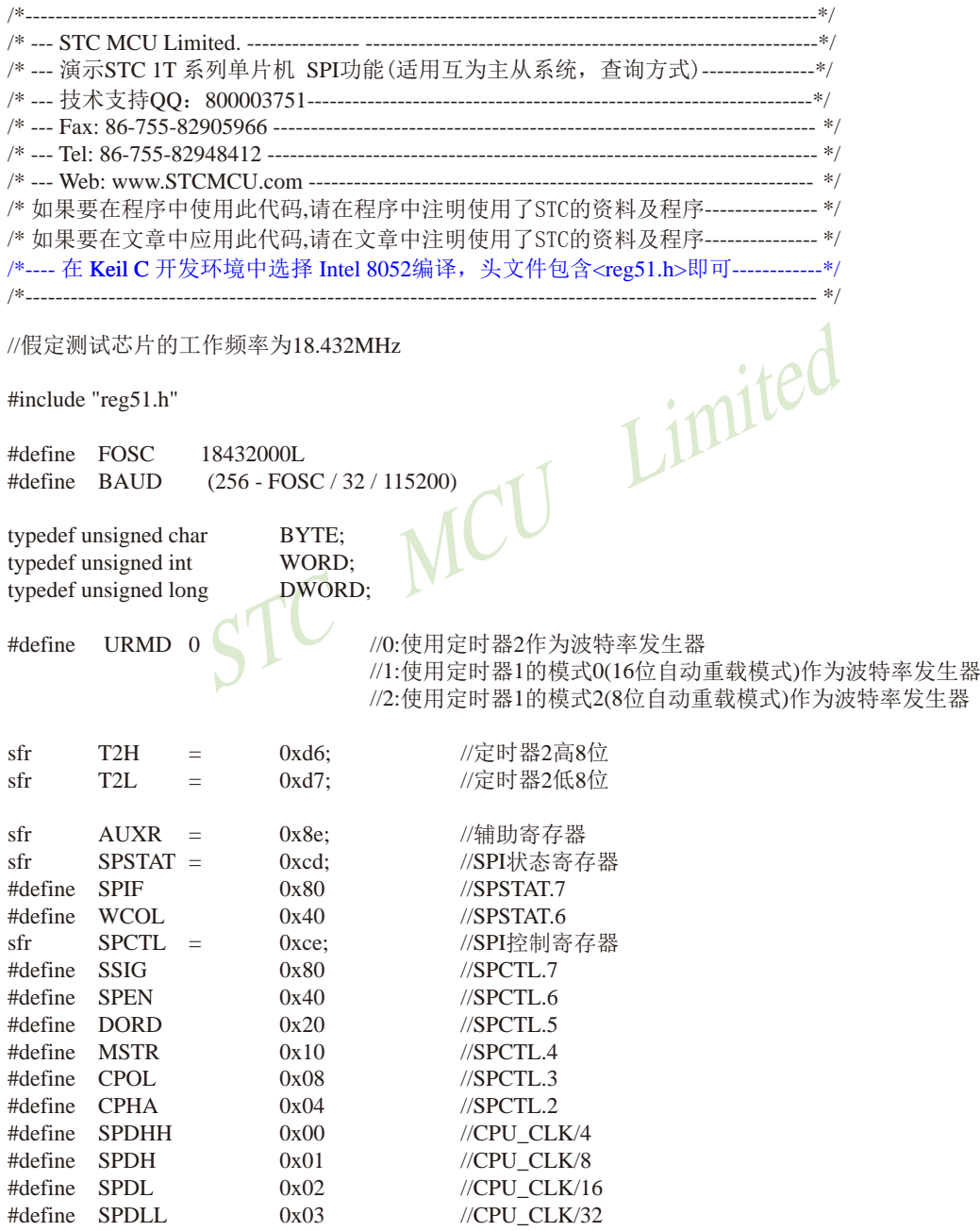

|                                                                                                    | STC15系列单片机指南                                             | 官方网站:www.STCMCU.com                                                                                           | 技术支持QQ:800003751                        | STC - 全球最大的8051单片机设计公司                                               |
|----------------------------------------------------------------------------------------------------|----------------------------------------------------------|----------------------------------------------------------------------------------------------------|-----------------------------------------|----------------------------------------------------------------------|
| sfr<br>sbit                                                                                                    | <b>SPDAT</b><br>$\qquad \qquad =$<br><b>SPISS</b><br>$=$ | 0xcf;<br>$P1^1$ ;                                                                                             | //SPI数据寄存器                              | //SPI从机选择口,连接到其它MCU的SS口<br>//当SPI为一主多从模式时,<br>//请使用主机的普通IO口连接到从机的SS口 |
| void InitUart();<br>void InitSPI();<br>void SendUart(BYTE dat);<br>BYTE RecvUart();<br>BYTE SPISwap(BYTE dat); |                                                          |                                                                                                    | //发送数据到PC<br>//从PC接收数据<br>//主机与从机之间交换数据 |                                                                      |
|                                                                                                    |                                                          |                                                                                                    |                                         |                                                                      |
| void main()<br>{                                                                                               |                                                          |                                                                                                    |                                         |                                                                      |
|                                                                                                    | InitUart();<br>$InitSPI()$ ;                             |                                                                                                    | //初始化串口<br>//初始化SPI                     |                                                                      |
|                                                                                                    | while $(1)$                                              | if(RI)<br>$SPCTL = SPEN$   MSTR;<br>SendUart(SPISwap(RecvUart()));<br>$SPCTL = SPEN;$<br>if $(SPSTAT & SPIF)$ |                                         | imited<br>//设置为主机模式<br>//重置为从机模式                                     |
| }                                                                                                    | ∤<br>∤                                                   | $SPSTAT = SPIF$   WCOL;<br>$SPDAT = SPDAT$                                                                    |                                         | //清除SPI状态位<br>//数据从接收缓冲区移到发送缓冲区                                      |

///////////////////////////////////////////////////////////

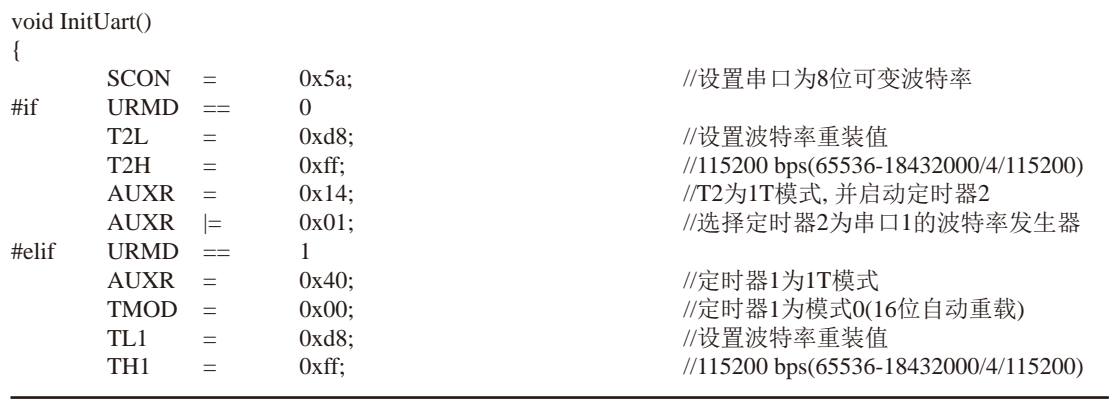

STC15系列单片机指南  $\begin{picture}(120,140)(-10,0) \put(0,0){\line(1,0){100}} \put(10,0){\line(1,0){100}} \put(10,0){\line(1,0){100}} \put(10,0){\line(1,0){100}} \put(10,0){\line(1,0){100}} \put(10,0){\line(1,0){100}} \put(10,0){\line(1,0){100}} \put(10,0){\line(1,0){100}} \put(10,0){\line(1,0){100}} \put(10,0){\line(1,0){100}} \put(10,0){\line(1$ 技术支持网站:www.GXWMCU.com 临时技术支持Tel:13922829991 研发顾问Tel:13922805190 TR1  $=$  1;  $\angle$  //定时器1开始启动 #else TMOD = 0x20; 0x20; //设置定时器1为8位自动重装载模式 AUXR = 0x40; 0x40; //定时器1为1T模式 TH1 = TL1 = 0xfb;  $\frac{1}{115200 \text{ bps}(256 - 18432000/32/115200)}$  $TR1 = 1;$ #endif } /////////////////////////////////////////////////////////// void InitSPI() {  $SPDAT = 0$ ;  $\qquad \qquad \qquad$  //初始化SPI数据 SPSTAT = SPIF | WCOL; //清除SPI状态位  $SPCTL = SPEN$ ; } /////////////////////////////////////////////////////////// void SendUart(BYTE dat) { while (!TI); ///等待发送完成 TI = 0;  $\| \cdot \|$  //清除发送标志 //发送串口数据 } /////////////////////////////////////////////////////////// BYTE RecvUart() { while (!RI); //等待串口数据接收完成  $RI = 0$ ;  $NI = 0$ ; return SBUF; https://返回串口数据 } /////////////////////////////////////////////////////////// BYTE SPISwap(BYTE dat) {  $SPISS = 0$ ;  $//\frac{1}{10}$  (// times ) (/ times ) (/ times ) (/ times ) (/ times ) (/ times ) (/ times ) (/ times ) (/ times ) (/ times ) (/ times ) (/ times ) (/ times ) (/ times ) (/ times ) (/ times ) (/ times ) (/ times ) SPDAT = dat; //触发SPI发送数据 while (!(SPSTAT & SPIF)); //等待发送完成 SPSTAT = SPIF | WCOL; //清除SPI状态位  $SPISS = 1$ ;  $//$ 拉高从机的SS return SPDAT;  $\qquad$  //返回SPI数据

}

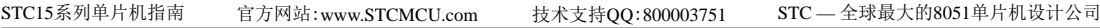

#### **2.** 汇编程序

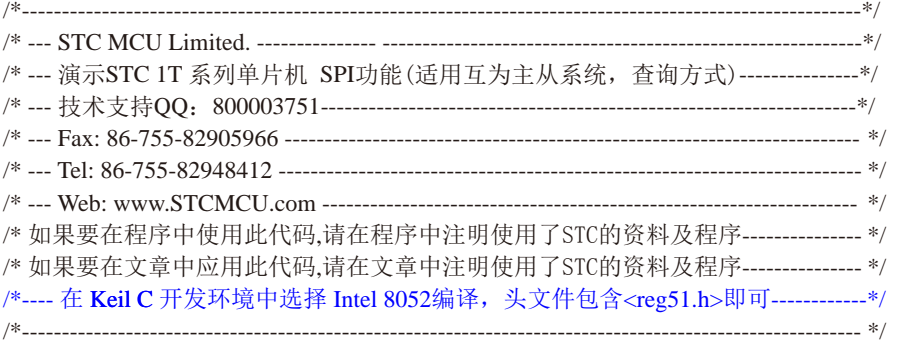

//假定测试芯片的工作频率为18.432MHz

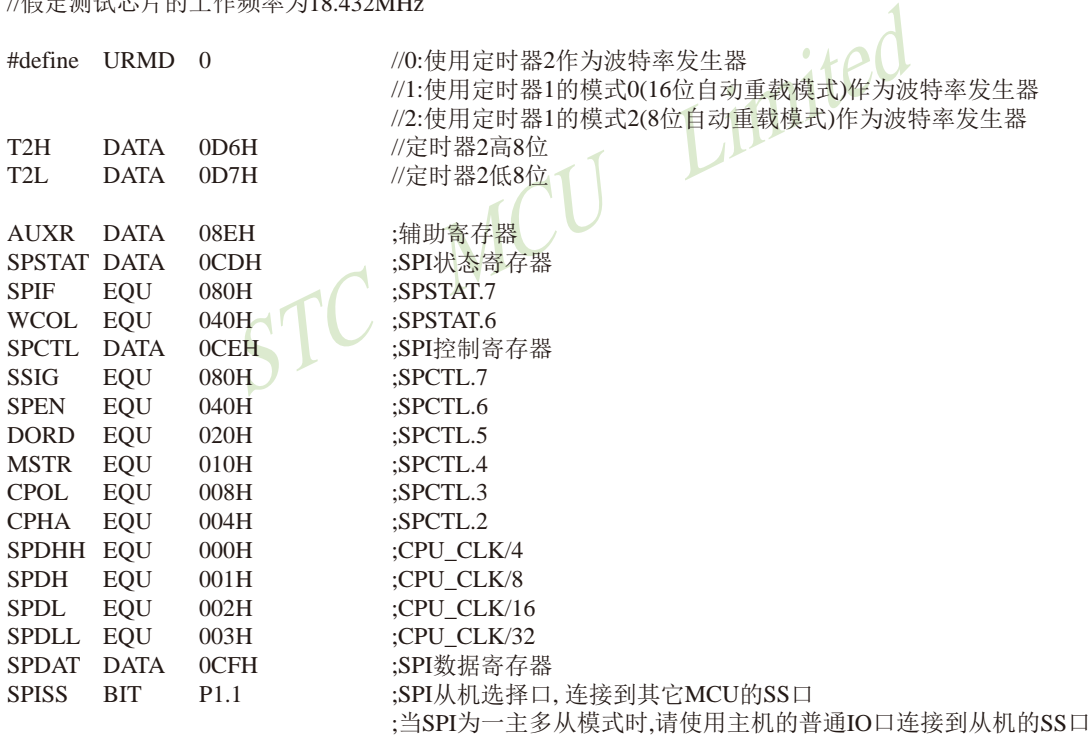

;//////////////////////////////////////////////////////////

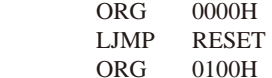

RESET:

LCALL INIT\_UART ;初始化串口

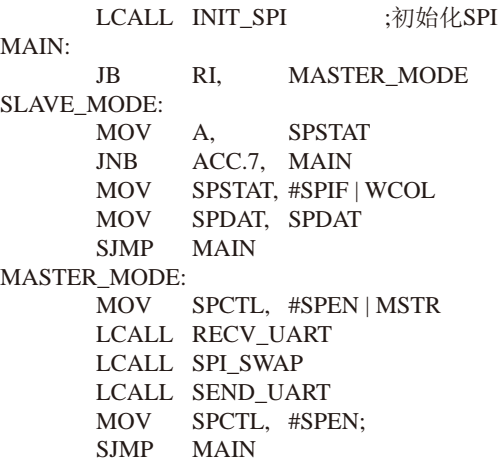

:清除SPI状态位 :返回SPI数据

:设置为主机模式 :接收串口数据 :发送串口数据给从机,同时从从机接收SPI数据 :发送SPI数据到PC :重置为从机模式

;//////////////////////////////////////////////////////////

INIT\_UART:

AIN<br>
2000、 #5AH<br>
2L, #0D8H<br>
2H, #0FFH<br>
UXR, #14H<br>
UXR, #14H<br>
UXR, #0H<br>
(XR, #0H<br>
(XR, #0H<br>
(XR, #0H<br>
(XR, #0H<br>
(XR, #0H<br>
(XR, #0H<br>
(XR, #0H<br>
(XR, #0H<br>
(XR, #0H<br>
(XR, #0H<br>
(XR, #0H<br>
(XR, #0H<br>
(XR, #0H<br>
(XR, #0H<br>
(XR, #0H<br> #if URMD  $== 0$  MOV T2H, #0FFH #elif URMD  $== 1$ MOV AUXR, #40H ;定时器1为1T模式 MOV TH1, #0FFH SETB TR1 ;定时器1开始运行 #else MOV AUXR, #40H ;定时器1为1T模式 MOV TH1, #0FBH SETB TR1 #endif

MOV SCON, #5AH ;设置串口为8位可变波特率

MOV T2L, #0D8H ;设置波特率重装值(65536-18432000/4/115200)

MOV AUXR, #14H ;T2为1T模式, 并启动定时器2 ORL AUXR, #01H ;选择定时器2为串口1的波特率发生器

MOV TMOD, #00H ;定时器1为模式0(16位自动重载)

MOV TL1, #0D8H ;设置波特率重装值(65536-18432000/4/115200)

MOV TMOD, #20H ; 这置定时器1为8位自动重装载模式 MOV TL1, #0FBH ;115200 bps(256 - 18432000/32/115200)

RET

;//////////////////////////////////////////////////////////

#### INIT\_SPI:

MOV SPDAT, #0 :初始化SPI数据 MOV SPSTAT, #SPIF | WCOL :清除SPI状态位 MOV SPCTL, #SPEN :从机模式 RET

SEND\_UART:

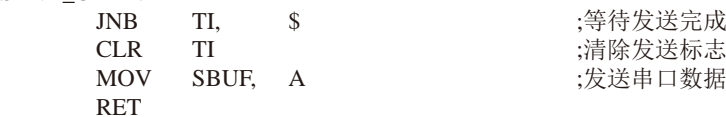

;//////////////////////////////////////////////////////////

RECV\_UART:

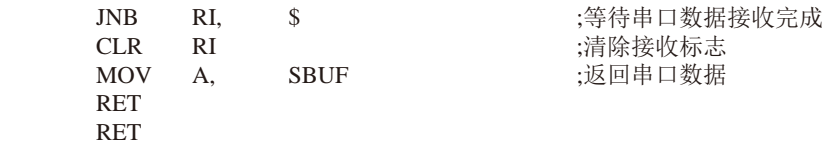

;//////////////////////////////////////////////////////////

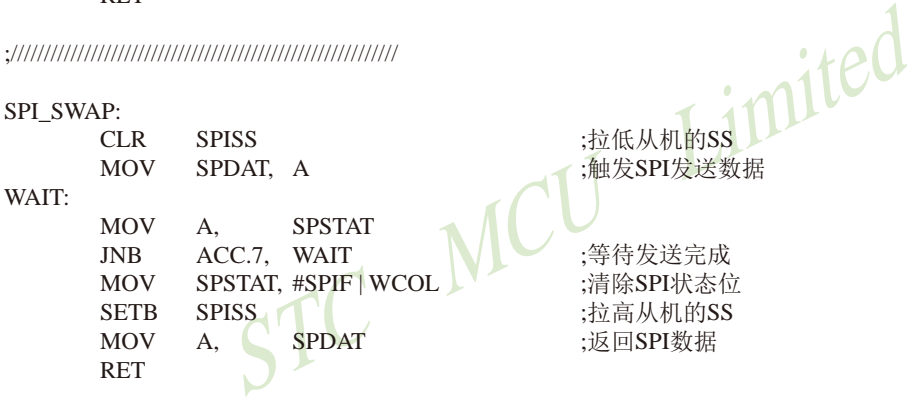

;//////////////////////////////////////////////////////////

END

## **15.6** 利用**SPI**控制**74HC595**驱动**8**位数码管及测试程序**(C**和汇编**)**

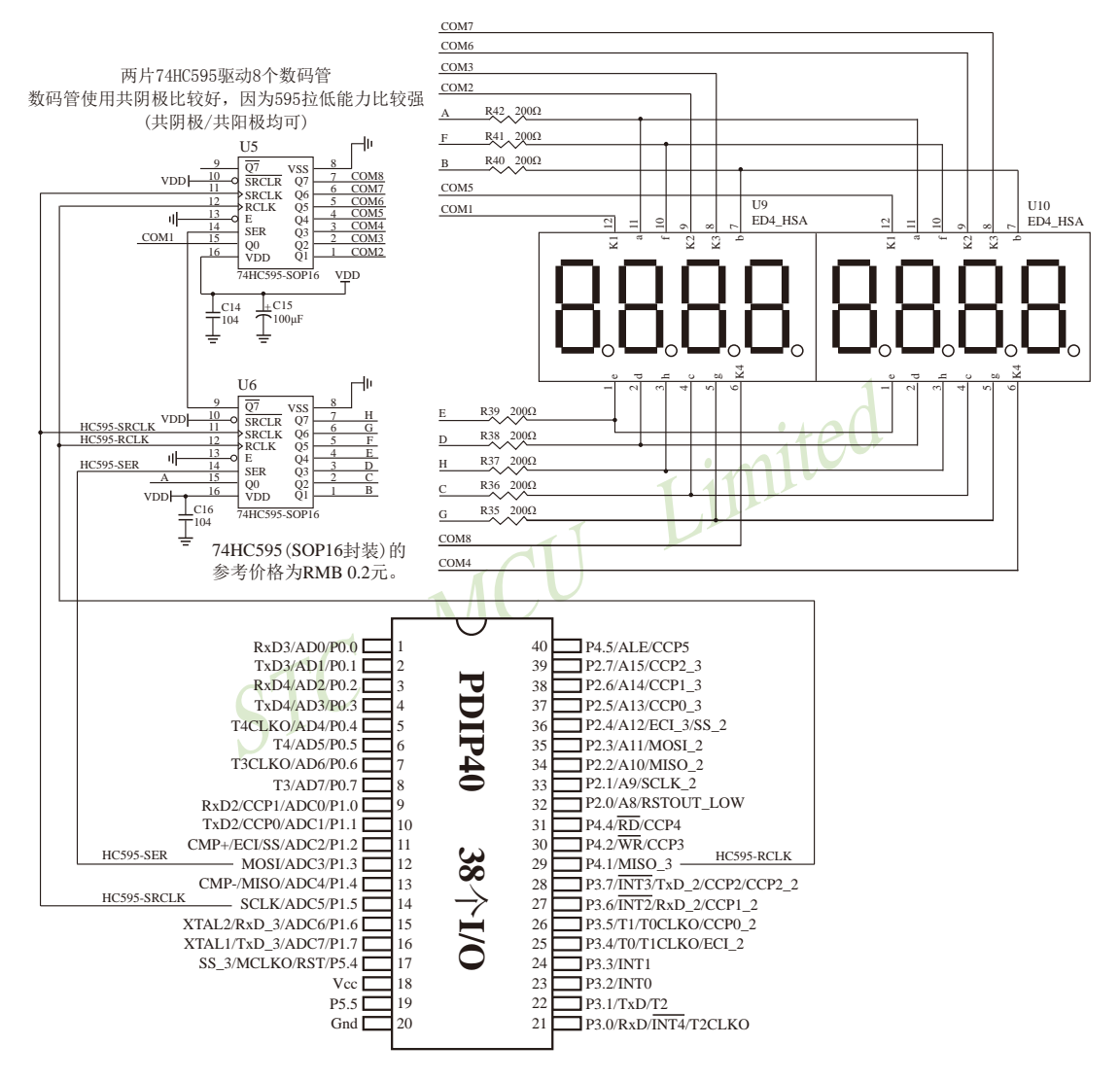

下面是用STC的MCU的SPI方式控制74HC595驱动8位数码管(串口扩展,3根线)的测试程序:

#### **1. C**程序

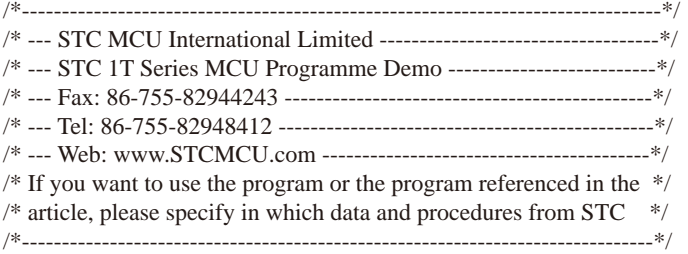

/\* 本程序经过测试完全正常, 不提供电话技术支持, 如不能理解, 请自行补充相关基础. \*/

/\*\*\*\*\*\*\*\*\*\*\*\*\* 本程序功能说明 \*\*\*\*\*\*\*\*\*\*\*\*\*\*

用STC的MCU的SPI方式控制74HC595驱动8位数码管。

imited 用户可以修改宏来选择时钟频率, 可以修改寄存器定义是STC12C5A60S2系列 还是 STC12C5628AD STC12C5410AD STC12C4052AD系列.

用户可以在显示函数里修改成共阴或共阳.推荐尽量使用共阴数码管.

显示效果为: 8个数码管循环显示0,1,2...,A,B..F,消隐.

\*\*\*\*\*\*\*\*\*\*\*\*\*\*\*\*\*\*\*\*\*\*\*\*\*\*\*\*\*\*\*\*\*\*\*\*\*\*\*\*\*\*/

#include "reg52.h"

/\*\*\*\*\*\*\*\*\*\*\*\*\*\*\*\*\*\*\*\*\*\*\*\*\*\*\*\*\*\* 用户定义宏 \*\*\*\*\*\*\*\*\*\*\*\*\*\*\*\*\*\*\*\*\*\*\*\*\*\*\*\*\*\*\*\*\*\*\*/

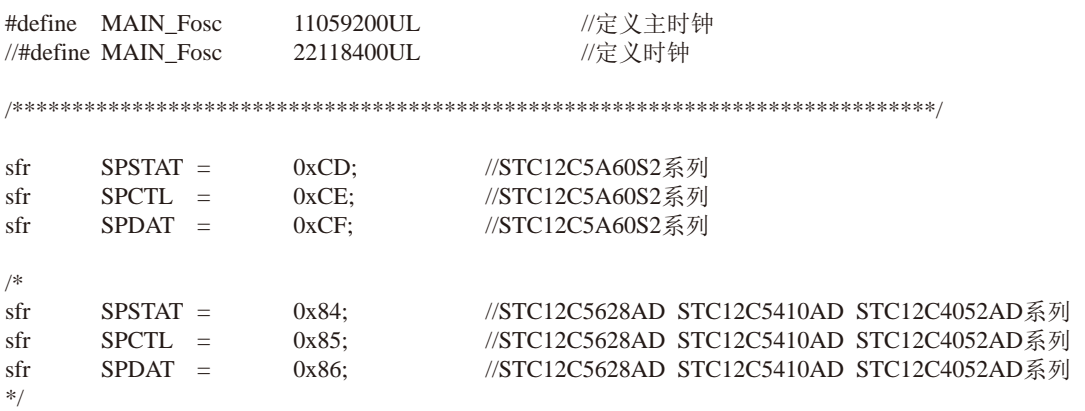

STC15系列单片机指南

技术支持网站:www.GXWMCU.com 临时技术支持Tel:13922829991 研发顾问Tel:13922805190

/\*\*\*\*\*\*\*\*\*\*\*\*\*\*\*\*\*\*\*\* 下面的宏自动生成, 用户不可修改 \*\*\*\*\*\*\*\*\*\*\*\*\*\*\*\*\*\*\*\*\*\*\*\*\*\*/

//0: 设为从机<br>
//1: 空闲时SCLK为高电平,<br>
//0: 空闲时SCLK为低电平<br>
//<br>
//SPR1,SPR0 00: fosc/4, 01: fosc/16<br>
// spr 1.0: fosc/64, 11: fosc/128<br>
0<br>
// fosc/16<br>
1<br>
// fosc/16<br>
2<br>
// fosc/128<br>
7/ fosc/128<br>
7/ fosc/128<br>
7/ fosc/128<br>
2<br>
2<br>
2<br>
2 #define Timer0\_Reload (MAIN\_Fosc / 12000) /\*\*\*\*\*\*\*\*\*\*\*\*\*\*\*\*\*\*\*\*\*\*\*\*\*\*\*\*\*\*\*\*\*\*\*\*\*\*\*\*\*\*\*\*\*\*\*\*\*\*\*\*\*\*\*\*\*\*\*\*\*\*\*\*\*\*\*\*\*\*\*\*\*\*\*\*\*/ //SPCTL SPI控制寄存器 // 7 6 5 4 3 2 1 0 Reset Value  $\sqrt{\text{SSIG}}$  SPEN DORD MSTR CPOL CPHA SPR1 SPR0  $0x00$ #define SSIG 1 //1: 忽略SS脚, 由MSTR位决定主机还是从机 //0: SS脚用于决定主从机。  $\# \text{define}$  SPEN 1 //1: 允许SPI, //0:禁止SPI,所有SPI管脚均为普通IO #define DORD  $0$  //1: LSB  $\# \hat{\mathcal{R}}$ , //0:MSB先发 #define MSTR 1 //1: 设为主机 //0:设为从机 #define CPOL 1 //1: 空闲时SCLK为高电平, //0: 空闲时SCLK为低电平  $\# \text{define } \text{CPHA} \quad 1 \qquad \qquad \text{//}$ #define SPR1 0 //SPR1,SPR0 00: fosc/4, 01: fosc/16 #define SPR0 0 // 10: fosc/64, 11: fosc/128 #define SPEED 4 0  $\frac{\pi}{68}$  // fosc/4 #define SPEED 16 1 // fosc/16 #define SPEED  $64$  2 // fosc/64 #define SPEED 128  $\frac{3}{2}$  // fosc/128 //SPSTATSPI状态寄存器 // 7 6 5 4 3 2 1 0 Reset Value // SPIF WCOL - - - - - - - -#define SPIF 0x80 //SPI传输完成标志。写入1清0。 #define WCOL 0x40 //SPI写冲突标志。写入1清0。 /\*\*\*\*\*\*\*\*\*\*\*\*\* 本地常量声明 \*\*\*\*\*\*\*\*\*\*\*\*\*\*/ unsigned char code t\_display[]={ // 0 1 2 3 4 5 6 7 8 9 A B C D E F 消隐 0x3F,0x06,0x5B,0x4F,0x66,0x6D,0x7D,0x07,0x7F,0x6F,0x77,0x7C,0x39,0x5E,0x79,0x71,0x00}; //段码 unsigned char code T\_COM[]={0x01,0x02,0x04,0x08,0x10,0x20,0x40,0x80}; //位码 /\*\*\*\*\*\*\*\*\*\*\*\*\* 本地变量声明 \*\*\*\*\*\*\*\*\*\*\*\*\*\*/ sbit SPI\_SCL = P1^5; //SPI同步时钟 P\_HC595\_SRCLK pin 11 SRCLK Shift data clock //sbit SPI\_MISO = P1^6; //SPI同步数据输入 本例不用 sbit SPI\_MOSI = P1^3; //SPI同步数据输出 P\_HC595\_SER pin 14 SER data input sbit P\_HC595\_RCLK = P4^1; //SPI片选(任意IO) pin 12 RCLk store (latch) clock unsigned char LED8[8]; //显示缓冲 unsigned char display\_index; <br>
//显示位索引 bit B\_1ms; //1ms标志

```
\times8; i++) LED8[i] = 0x10;<br>
while(!B_1ms) ;<br>
B_1ms = 0;<br>
if(++j >= 500)<br>
{<br>
for(i=0; i<8; i++) LED8[i] = k;<br>
\#<br>
\#<br>
\#<br>
\#<br>
\#<br>
\#<br>
\#<br>
\#<br>
\#<br>
\#<br>
\#<br>
\#<br>
\#<br>
\#<br>
\#<br>
\#<br>
\#<br>
\#<br>
STC15系列单片机指南 官方网站:www.STCMCU.com 技术支持QQ:800003751 STC — 全球最大的8051单片机设计公司
/**********************************************/
void main(void) \gamma //主函数
{
       unsigned char i,k;
       unsigned int i:
       SPCTL = (SSIG \ll 7) + (SPER \ll 6) + (DORD \ll 5) + (MSTR \ll 4) + (CPOL \ll 3) + (CPHA \ll 2)+ SPEED 4: //配置SPI
       TMOD = 0x01; \frac{1}{T} //Timer 0 config as 16bit timer, 12T
       TH0 = (65536 - 71) Reload) / 256;
       TL0 = (65536 - Timer0_Reload) % 256;
       ET0 = 1:
       TR0 = 1:
       EA = 1:
       for(i=0; i<8; i++) LED8[i] = 0x10;
       i = 0;
       k = 0:
       while(1){
                                  VCUB_1ms = 0;
              if(++j) = 500\{i = 0:
                      for(i=0; i<8; i++) LED8[i] = k;
                                                   //8个数码管循环显示0,1,2...,A,B..F,消隐.
 }
       }
} 
/**********************************************/
/**********************************************/
void SPI_SendByte(unsigned char dat) //SPI发送一个字节
{ 
       SPSTAT = SPIF + WCOL; \sqrt{7} //清0 SPIF和WCOL标志
       SPDAT = dat; //发送一个字节
       while((SPSTAT & SPIF) == 0) ; <br> //等待发送完成
       SPSTAT = SPIF + WCOL; \sqrt{\pi} //清0 SPIF和WCOL标志
}
/**********************************************/
void DisplayScan(void) //显示扫描函数
{
// SPI_SendByte(~T_COM[display_index]); //共阴 输出位码
// SPI_SendByte(t_display[LED8[display_index]]); //共阴 输出段码
       SPI_SendByte(T_COM[display_index]); //共阳 输出位码
```

```
STC15系列单片机指南
             STC MCU Limited
              技术支持网站:www.GXWMCU.com 临时技术支持Tel:13922829991 研发顾问Tel:13922805190
     SPI_SendByte(~t_display[LED8[display_index]]); //共阳 输出段码
     P_HC595_RCLK = 1;
     P_HC595_RCLK = 0; //锁存输出数据
     if(++display_index >= 8) display_index = 0; //8位结束回0
}
/**********************************************/
void timer0 (void) interrupt 1 //Timer0 1ms中断函数
{
     TH0 = (65536 - Timer0_Reload) / 256; //重装定时值
     TL0 = (65536 - Timer0<sub>-Reload</sub>) % 256;
      DisplayScan(); //1ms扫描显示一位
      B_1ms = 1; \frac{1}{\sqrt{2}} //1ms标志
}
```
#### **2.** 汇编程序

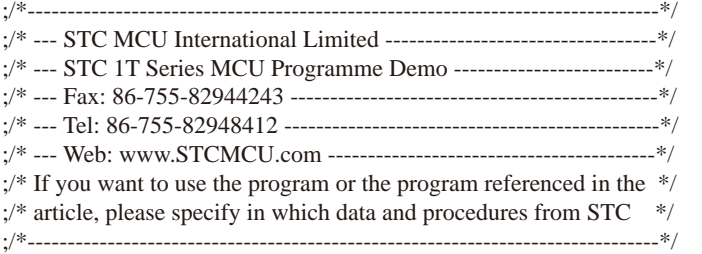

;/\* 本程序经过测试完全正常, 不提供电话技术支持, 如不能理解, 请自行补充相关基础. \*/

;/\*\*\*\*\*\*\*\*\*\*\*\*\* 本程序功能说明 \*\*\*\*\*\*\*\*\*\*\*\*\*\*

;用STC的MCU的SPI方式控制74HC595驱动8位数码管。

;用户可以修改宏来选择时钟频率, 可以修改寄存器定义是STC12C5A60S2系列 还是 STC12C5628AD STC12C5410AD STC12C4052AD系列.

;用户可以在显示函数里修改成共阴或共阳.推荐尽量使用共阴数码<sup>省</sup>

;显示效果为: 8个数码管循环显示0,1,2...,A,B..F,消隐.

;\*\*\*\*\*\*\*\*\*\*\*\*\*\*\*\*\*\*\*\*\*\*\*\*\*\*\*\*\*\*\*\*\*\*\*\*\*\*\*\*\*\*/

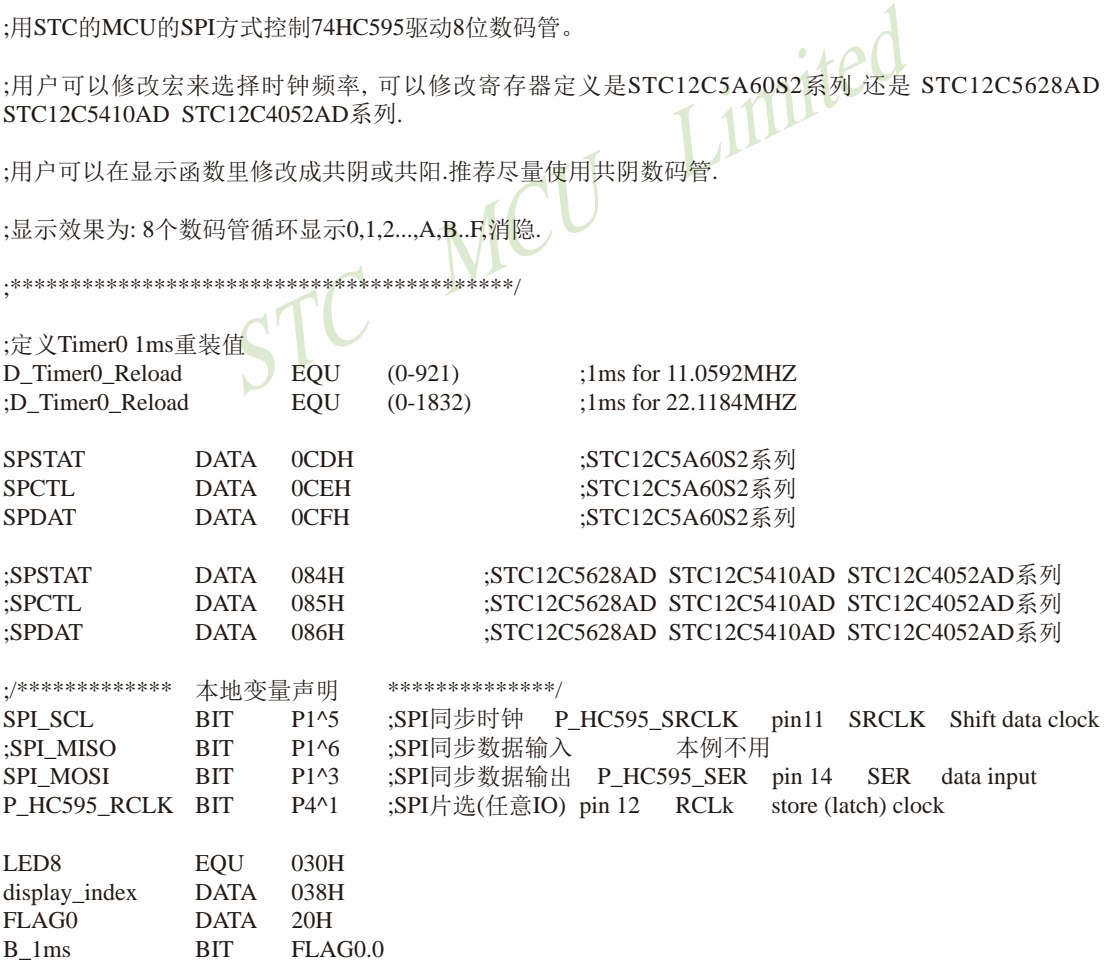

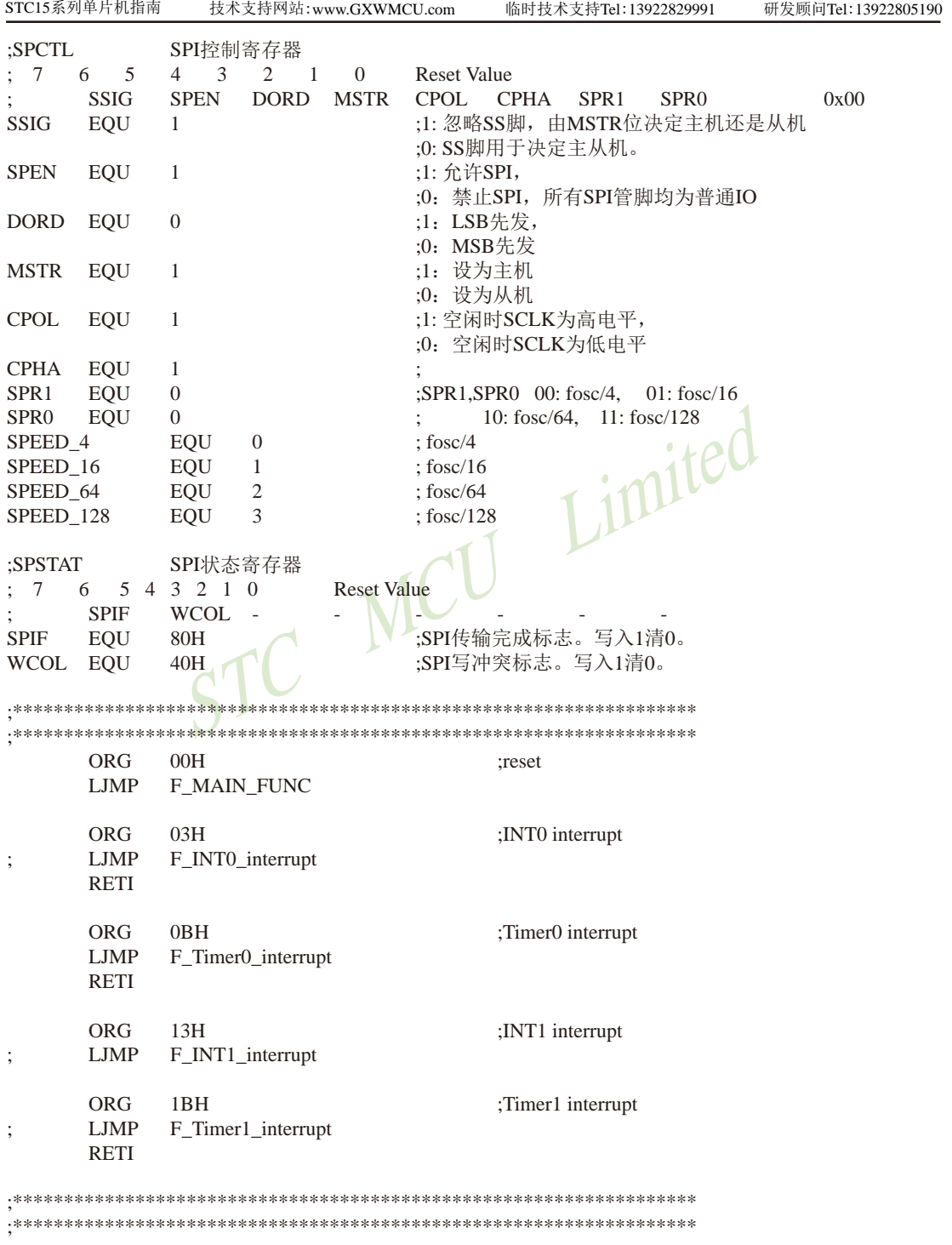

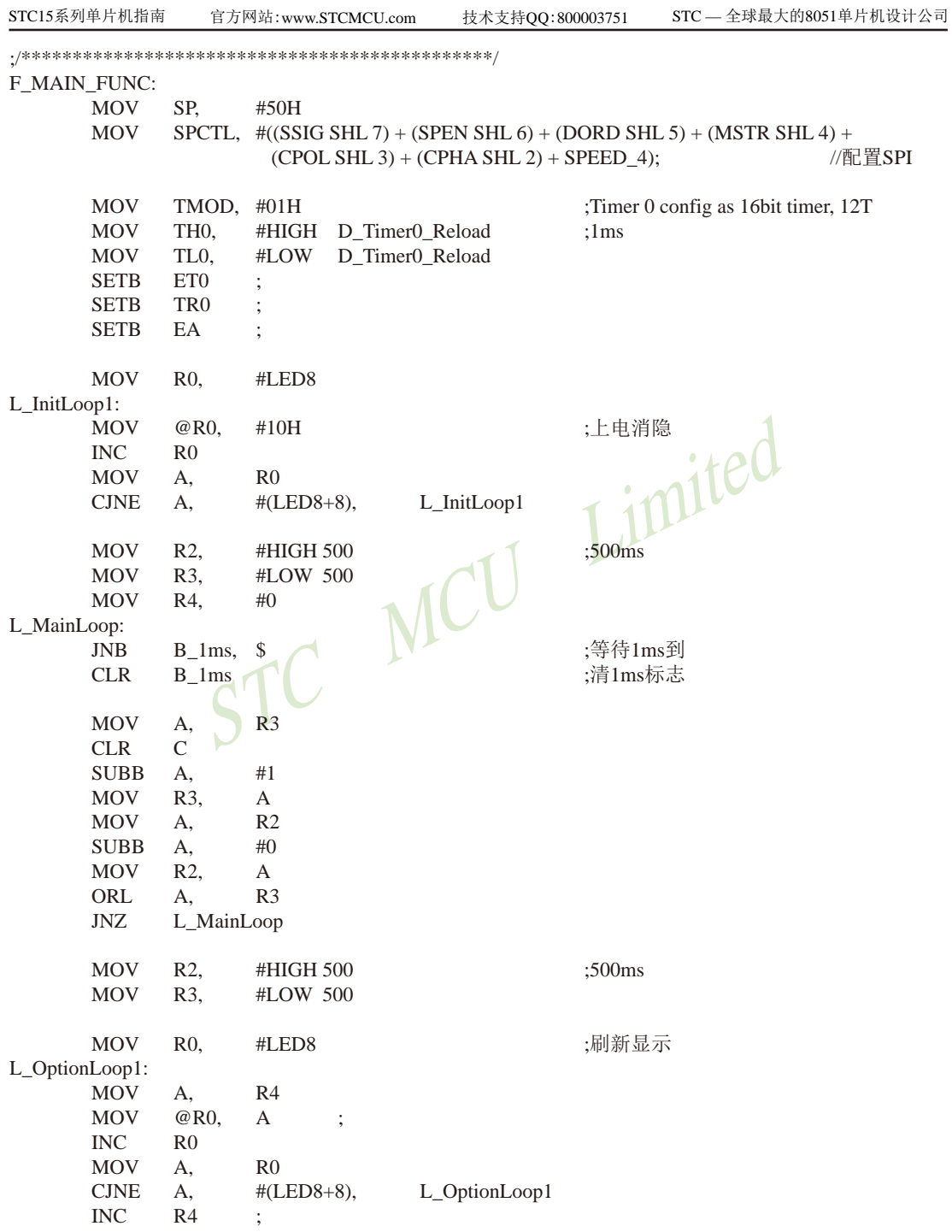

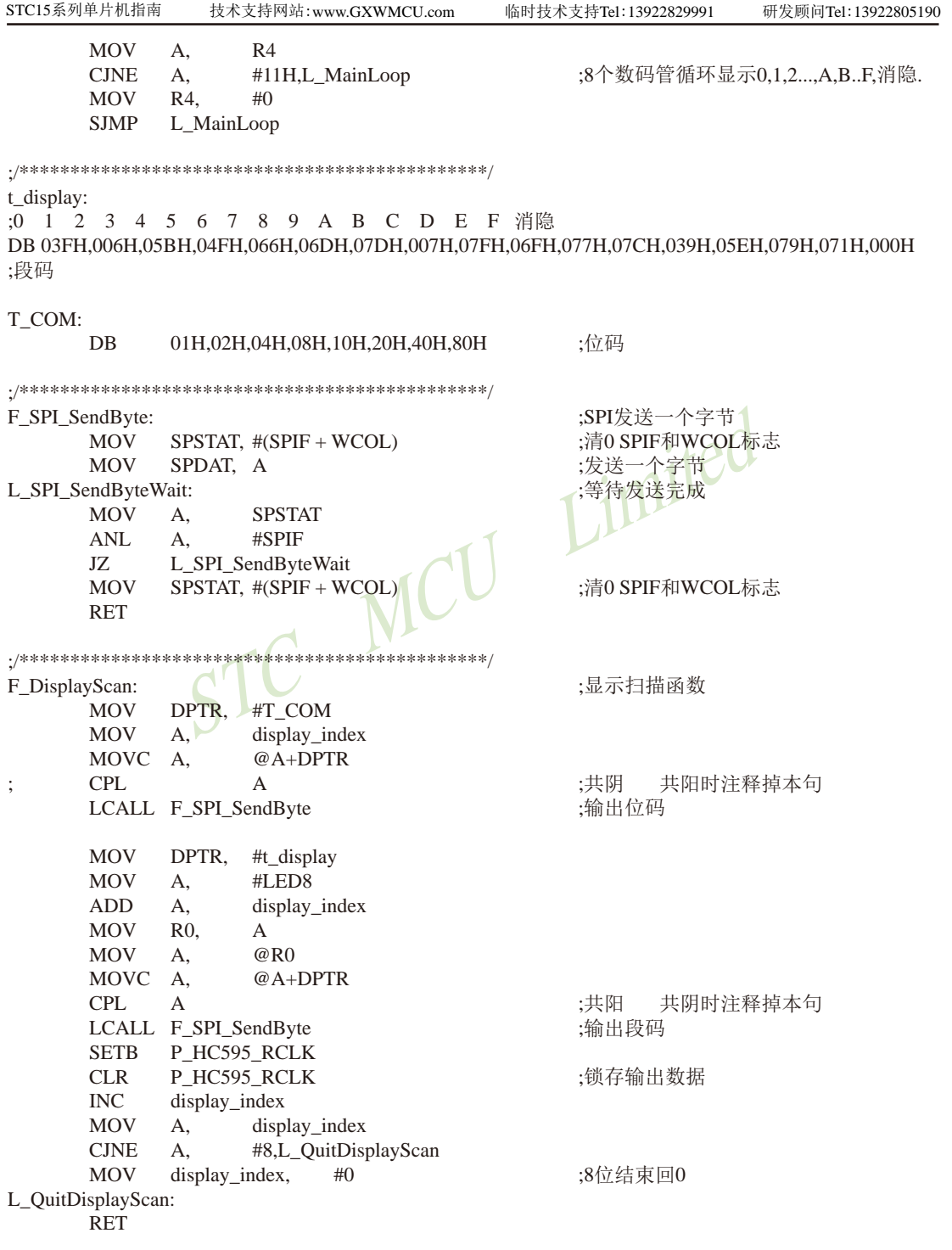

STC MCU LIMITED ;\*\*\*\*\*\*\*\*\*\*\*\*\*\*\*\*\*\*\*\*\*\*\*\*\*\*\*\*\*\*\*\*\*\*\*\*\*\*\*\*\*\*\*\*\*\*\*\*\*\*\*\*\*\*\*\*\*\*\*\*\*\*\*\*\*\*\* ;\*\*\*\*\*\*\*\*\*\*\*\*\*\*\*\*\*\*\*\*\*\*\*\*\*\*\*\*\*\*\*\*\*\*\*\*\*\*\*\*\*\*\*\*\*\*\*\*\*\*\*\*\*\*\*\*\*\*\*\*\*\*\*\*\*\*\* F\_Timer0\_interrupt:  $\blacksquare$  ;Timer0 1ms中断函数 PUSH PSW :现场保护 PUSH ACC MOV A, R0 PUSH ACC PUSH DPH PUSH DPL MOV TH0, #HIGH D\_Timer0\_Reload ;1ms 重装定时值 MOV TL0, #LOW D\_Timer0\_Reload LCALL F\_DisplayScan ;1ms扫描显示一位 SETB B\_1ms ;1ms标志 L\_QuitT0Interrupt: POP DPL ;现场恢复 POP DPH POP ACC MOV R0, A POP ACC POP PSW RETI END

## **15.7** 利用**SPI**接口扩展**12**位**ADC**(**TLC2543**)的应用线路图

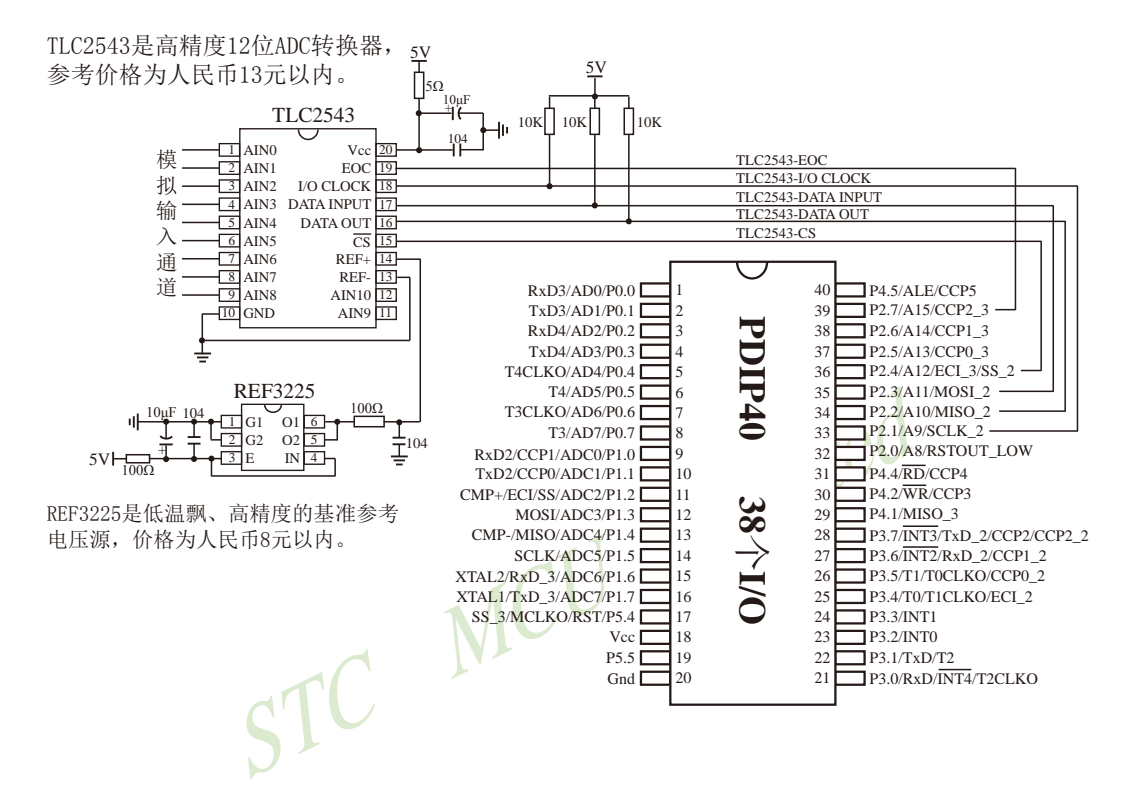

# **15.8** 利用**STC15**系列单片机**SPI**的主模式读写外部串行**Flash**

#### **15.8.1** 利用**STC15**系列**SPI**的主模式读写外部串行**Flash**的参考电路图

Flash控制部分参考电路图

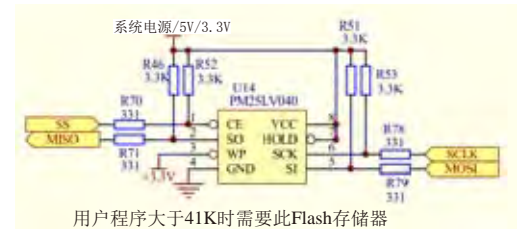

**15.8.2.1** 通过中断方式利用**SPI**的主模式读写外部串行**Flash**的测试程序(**C**和汇编)

1、C语言程序

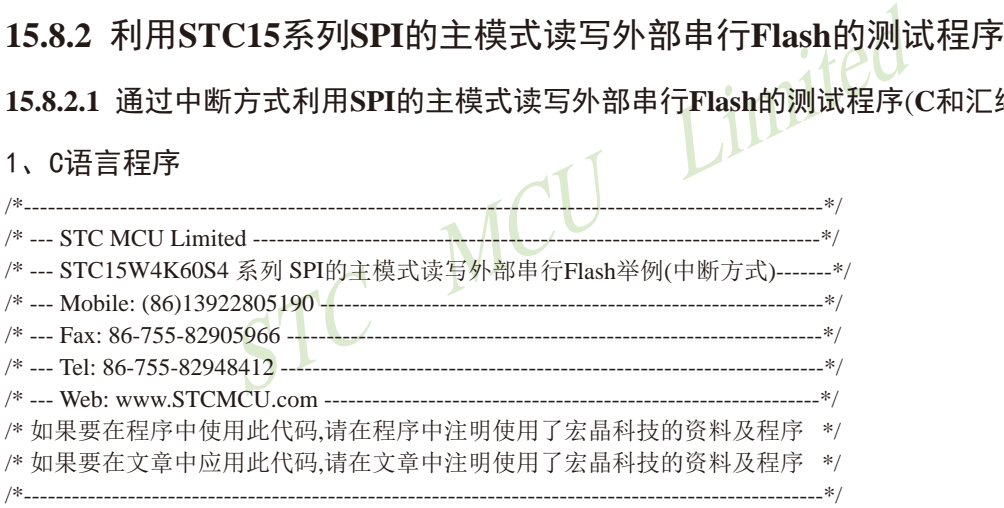

//本示例在Keil开发环境下请选择Intel的8058芯片型号进行编译 //假定测试芯片的工作频率为18.432MHz //本示例所读写的目标Flash为PM25LV040,本代码已使用U7编程器测试通过

#include "reg51.h"

typedef bit BOOL; typedef unsigned char BYTE; typedef unsigned short WORD; typedef unsigned long DWORD;

#define FOSC 18432000L #define BAUD (65536 - FOSC / 4 / 115200)

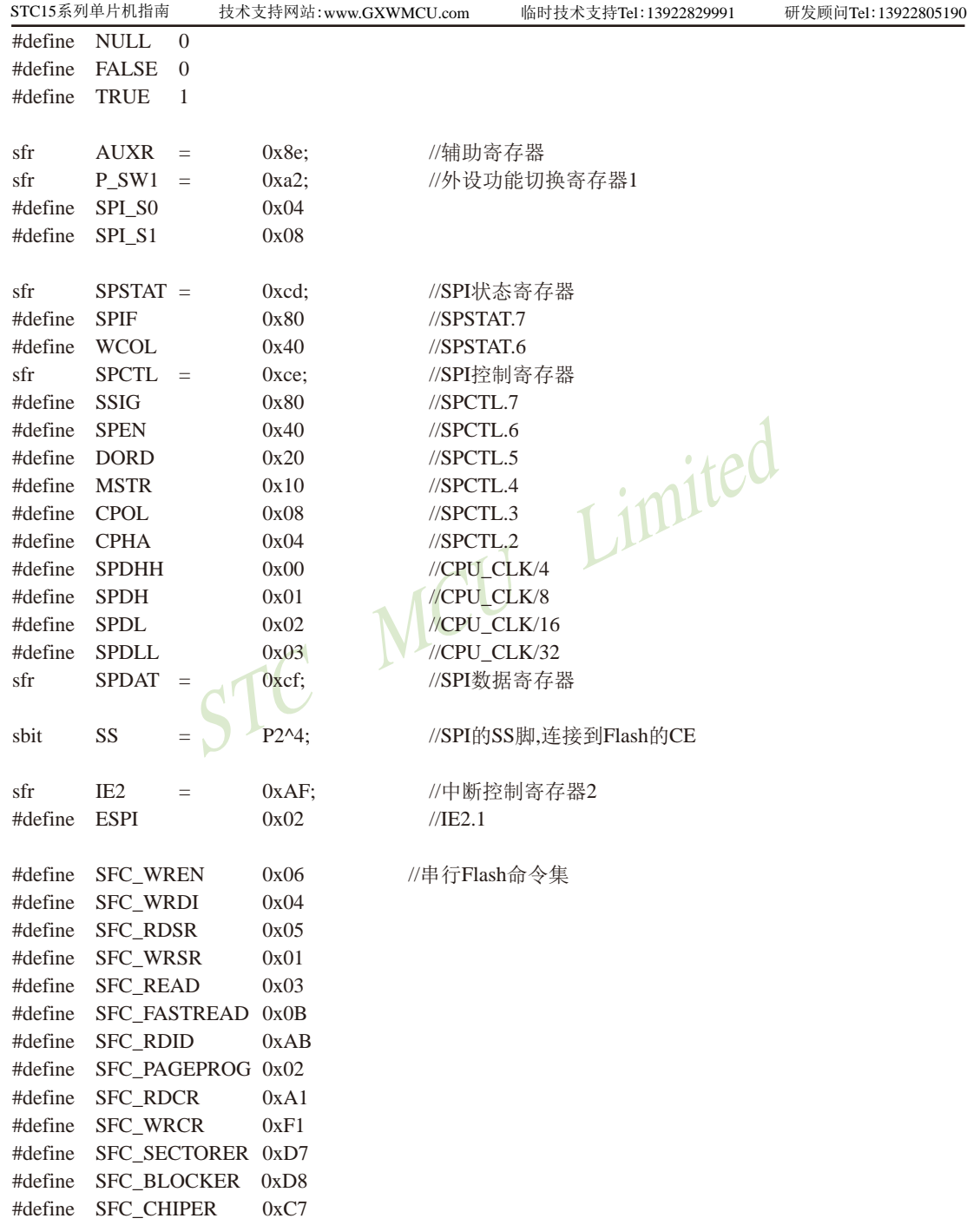

WELLINGTON MELLING void InitUart(); void SendUart(BYTE dat); void InitSpi(); BYTE SpiShift(BYTE dat); BOOL FlashCheckID(); BOOL IsFlashBusy(); void FlashWriteEnable(); void FlashErase(); void FlashRead(DWORD addr, DWORD size, BYTE \*buffer); void FlashWrite(DWORD addr, DWORD size, BYTE \*buffer); #define BUFFER\_SIZE 1024 //缓冲区大小 #define TEST\_ADDR 0 //Flash测试地址 BYTE xdata g\_Buffer[BUFFER\_SIZE]; BOOL g\_fFlashOK; BOOL g\_fSpiBusy; void main() { int i; //初始化Flash状态  $g$  fFlashOK = FALSE;  $g$  fSpiBusy = FALSE; //初始化串口和SPI InitUart(); InitSpi(); //使能SPI传输中断  $IE2 \models ESPI;$  $EA = 1$ ; //检测Flash状态 FlashCheckID(); //擦除Flash FlashErase(); //读取测试地址的数据 FlashRead(TEST\_ADDR, BUFFER\_SIZE, g\_Buffer); //发送到串口 for (i=0; i<BUFFER\_SIZE; i++) SendUart(g\_Buffer[i]);

```
STC MC (i=0; i<BUFFER_SIZE; i++) SendUart(g_Buffer[i]);<br>
//修改置缓冲区<br>
for (i=0; i<BUFFER_SIZE; i++) g_Buffer[i]= 255-(i>>2);<br>
//将缓冲区的数据写到Flash中<br>
FlashWrite(TEST_ADDR, BUFFER_SIZE, g_Buffer);<br>
//读取测试地址的数据<br>
FlashRead(TEST_ADDR
          //修改置缓冲区
         for (i=0; i < BUFFER_SIZE; i++) g_Buffer[i] = i>>2;
         //将缓冲区的数据写到Flash中
         FlashWrite(TEST_ADDR, BUFFER_SIZE, g_Buffer);
        //读取测试地址的数据
         FlashRead(TEST_ADDR, BUFFER_SIZE, g_Buffer);
        //发送到串口
         for (i=0; i < BUFFER_SIZE; i++) SendUart(g_Buffer[i]);FlashErase();
        //读取测试地址的数据
         FlashRead(TEST_ADDR, BUFFER_SIZE, g_Buffer);
        //发送到串口
         //修改置缓冲区
         for (i=0; i<BUFFER_SIZE; i++) g_Buffer[i]= 255-(i>>2);
         //将缓冲区的数据写到Flash中
FlashWrite(TEST_ADDR, BUFFER_SIZE, g_Buffer);
         //读取测试地址的数据
         FlashRead(TEST_ADDR, BUFFER_SIZE, g_Buffer);
         //发送到串口
         for (i=0; i<BUFFER_SIZE; i++) SendUart(g_Buffer[i]);
         while (1);
/************************************************
SPI中断服务程序
************************************************/
void spi_isr() interrupt 9 using 1
         SPSTAT = SPIF | WCOL; //清除SPI状态位
          g_fSpiBusy = FALSE;
/************************************************
串口初始化
入口参数: 无
出口参数: 无
************************************************/
void InitUart()
```
}

{

}

```
STC MCU Limited
STC15系列单片机指南 官方网站:www.STCMCU.com 技术支持QQ:800003751 STC — 全球最大的8051单片机设计公司
{
      AUXR = 0x40; \qquad //设置定时器1为1T模式
      TMOD = 0x00: //\neq 时器1为16位重载模式
      TH1 = BAUD >> 8; \angle //设置波特率
      TL1 = BAUD;
      TR1 = 1;
      SCON = 0x5a; 1/8E \equiv \ln \ln \frac{1}{3} //设置串口为8位数据位,波特率可变模式
}
/************************************************
发送数据到串口
入口参数:
  dat : 准备发送的数据
出口参数: 无
************************************************/
void SendUart(BYTE dat)
{
while (!TI); ///等待上一个数据发送完成
TI = 0; \qquad \qquad //清除发送完成标志
SBUF = dat; \sqrt{m} \times \sqrt{m} \times \sqrt{m}}
/************************************************
SPI初始化
入口参数: 无
出口参数: 无
************************************************/
void InitSpi()
{
//     ACC = P_SW1;          //切换到第一组SPI
// \angle ACC &= ~(SPI_S0 | SPI_S1); //SPI_S0=0 SPI_S1=0
/ P_SW1 = ACC; /(P1.2/SS, P1.3/MOSI, P1.4/MISO, P1.5/SCLK)
      ACC = P_SW1; \sqrt{\pi}用于测试U7,U7使用的是第二组SPI控制Flash
      ACC &= \sim (SPI\_SO | SPI\_SI); //SPI_S0=1 SPI_S1=0
      ACC = SPI_S0; //(P2.4/SS_2, P2.3/MOSI_2, P2.2/MISO_2, P2.1/SCLK_2)
      P_SW1 = ACC;
//     ACC = P_SW1;          //切换到第三组SPI
// \angle ACC &= ~(SPI_S0 | SPI_S1); \angle //SPI_S0=0 SPI_S1=1
\angle// ACC |= SPI_S1; \angle//(P5.4/SS_3, P4.0/MOSI_3, P4.1/MISO_3, P4.3/SCLK_3)
\mathcal{V} P_SW1 = ACC;
      SPSTAT = SPIF | WCOL; //清除SPI状态
```

```
STC15系列单片机指南
              STC MCU Limited
               技术支持网站:www.GXWMCU.com 临时技术支持Tel:13922829991 研发顾问Tel:13922805190
      SS = 1:
      SPCTL = SSIG | SPEN | MSTR; //设置SPI为主模式
}
/************************************************
使用SPI方式与Flash进行数据交换
入口参数:
  dat : 准备写入的数据
出口参数:
  从Flash中读出的数据
************************************************/
BYTE SpiShift(BYTE dat)
{
      gfSpiBusy = TRUE;
       SPDAT = dat; //触发SPI发送
while (g_fSpiBusy);            //等待SPI数据传输完成
       return SPDAT;
}
/************************************************
检测Flash是否准备就绪
入口参数: 无
出口参数:
 0: 没有检测到正确的Flash
  1 : Flash准备就绪
************************************************/
BOOL FlashCheckID()
{
       BYTE dat1, dat2;
      SS = 0:
      SpiShift(SFC_RDID); //发送读取ID命令
      SpiShift(0x00); \frac{1}{2} //空读3个字节
       SpiShift(0x00);
       SpiShift(0x00);
      dat1 = SpiShift(0x00); //读取制造商ID1
      SpiShift(0x00); <br> //读取设备ID
      dat2 = SpiShift(0x00); //读取制造商ID2
      SS = 1:
                                       //检测是否为PM25LVxx系列的Flash
      g fFlashOK = ((dat1 == 0x9d) && (dat2 == 0x7f));
       return g_fFlashOK;
}
```
```
检测Flash的忙状态
入口参数: 无
出口参数:
 0:Flash处于空闲状态
 1:Flash处于忙状态
BOOL IsFlashBusy()
\left\{ \right.BYTE dat:
      SS = 0:
      SpiShift(SFC_RDSR);
                                    //发送读取状态命令
      dat = SpiShift(0);//读取状态
     SS = 1;
                                    //状态值的BitO即为忙标志
     return (dat & 0x01);
\mathcal{E}/*******************
                        *****************
使能Flash写命令
入口参数:无
出口参数: 无
                        ****************
void FlashWriteEnable()
\left\{ \right.while (IsFlashBusy());
                                    //Flash忙检测
     SS = 0:
      SpiShift(SFC_WREN);
                                    //发送写使能命令
      SS = 1:
\mathcal{E}擦除整片Flash
入口参数: 无
出口参数:无
void FlashErase()
\left\{ \right.if (g_fFlashOK)\{//使能Flash写命令
            FlashWriteEnable();
            SS = 0;
```

```
STC15系列单片机指南
```

```
RD addr, DWORD size, BYTE *buffer)<br>
(DK)<br>
ile (IsFlashBusy());<br>
5 = 0;<br>
isShift((SFC_FASTREAD);<br>
isShift(((BYTE *)&addr)[1]);<br>
isShift(((BYTE *)&addr)[2]);<br>
isShift(((BYTE *)&addr)[3]);<br>
inisShift((0);<br>
//需要空读一个字节<br>
ile (s
                SpiShift(SFC_CHIPER); //发送片擦除命令
                SS = 1:
        }
}
/************************************************
从Flash中读取数据
入口参数:
  addr : 地址参数
  size : 数据块大小
  buffer : 缓冲从Flash中读取的数据
出口参数:
   无
************************************************/
void FlashRead(DWORD addr, DWORD size, BYTE *buffer)
{
         if (g_fFlashOK)
         {
                while (IsFlashBusy()); //Flash忙检测
                SS = 0;
                SpiShift(SFC_FASTREAD); //使用快速读取命令
                SpiShift(((BYTE *)&addr)[1]); ///设置起始地址
                 SpiShift(((BYTE *)&addr)[2]);
                 SpiShift(((BYTE *)&addr)[3]);
                 SpiShift(0); //需要空读一个字节
                 while (size)
\{*buffer = SpiShift(0); \angle //自动连续读取并保存
                          addr++;
                          buffer++;
                          size--;
 }
                SS = 1:
         }
}
/************************************************
写数据到Flash中
入口参数:
  addr : 地址参数
  size : 数据块大小
  buffer : 缓冲需要写入Flash的数据
出口参数: 无
************************************************/
```
STC15系列单片机指南 官方网站:www.STCMCU.com 技术支持QQ:800003751 STC — 全球最大的8051单片机设计公司

```
STC MCU Limited
 SpiShift(*buffer); //连续页内写
void FlashWrite(DWORD addr, DWORD size, BYTE *buffer)
{
      if (g_fFlashOK)
      while (size)
       {
           FlashWriteEnable(); //使能Flash写命令
           SS = 0;SpiShift(SFC_PAGEPROG); //发送页编程命令
           SpiShift(((BYTE *)&addr)[1]); //设置起始地址
            SpiShift(((BYTE *)&addr)[2]);
            SpiShift(((BYTE *)&addr)[3]);
            while (size)
\{ addr++;
 buffer++;
 size--;
if ((addr \& 0xff) == 0) break;
 }
           SS = 1;
      }
}
```
## 2、汇编程序

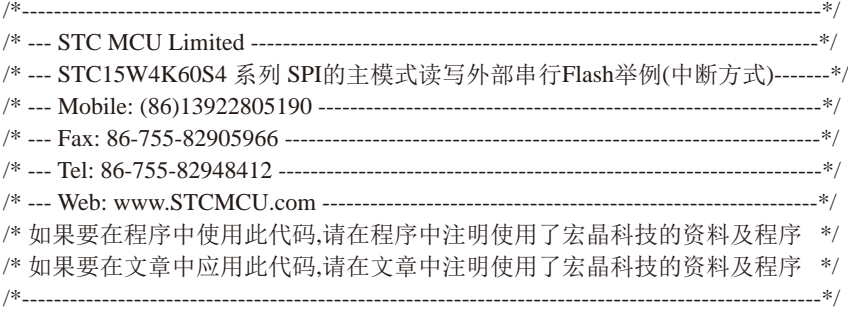

//本示例在Keil开发环境下请选择Intel的8058芯片型号进行编译 //假定测试芯片的工作频率为18.432MHz //本示例所读写的目标Flash为PM25LV040,本代码已使用U7编程器测试通过

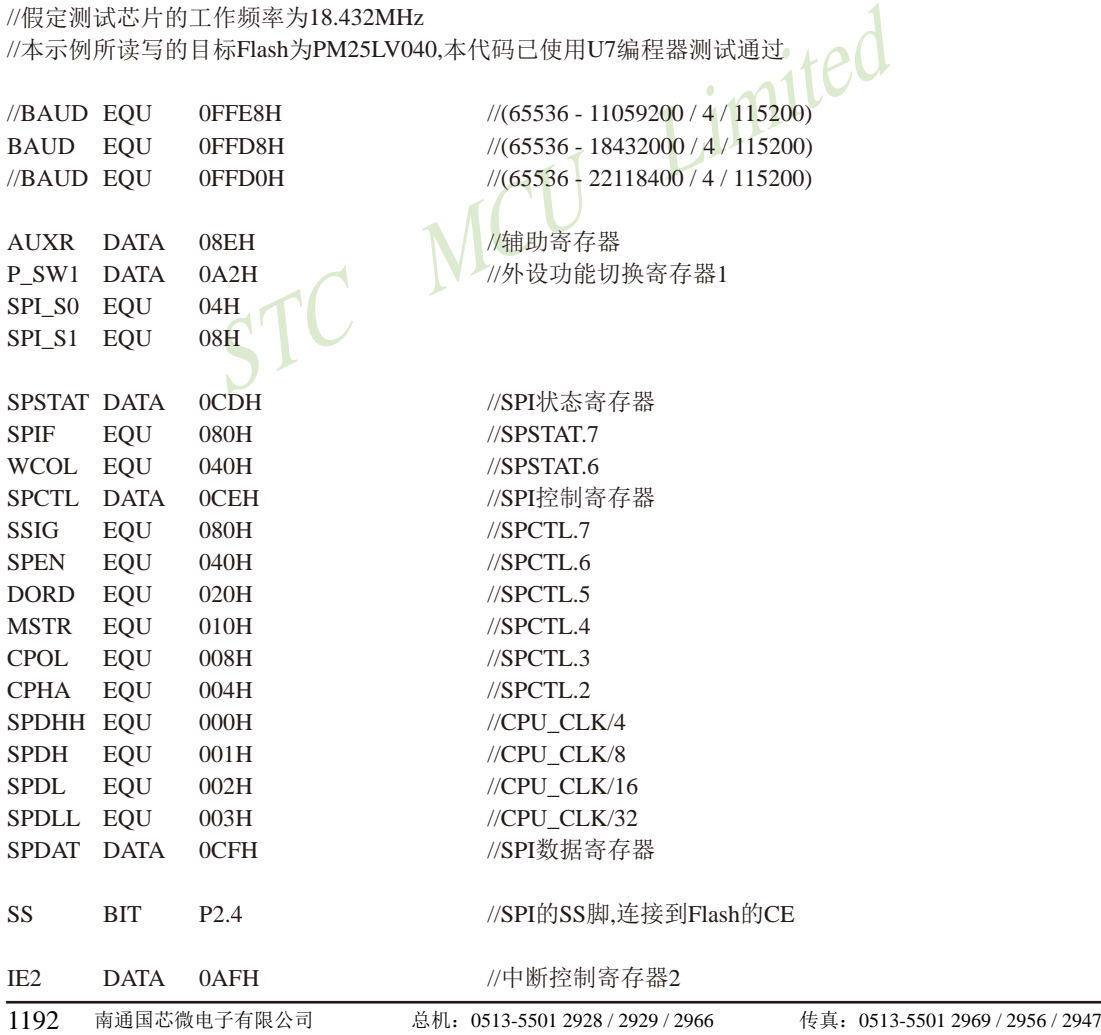

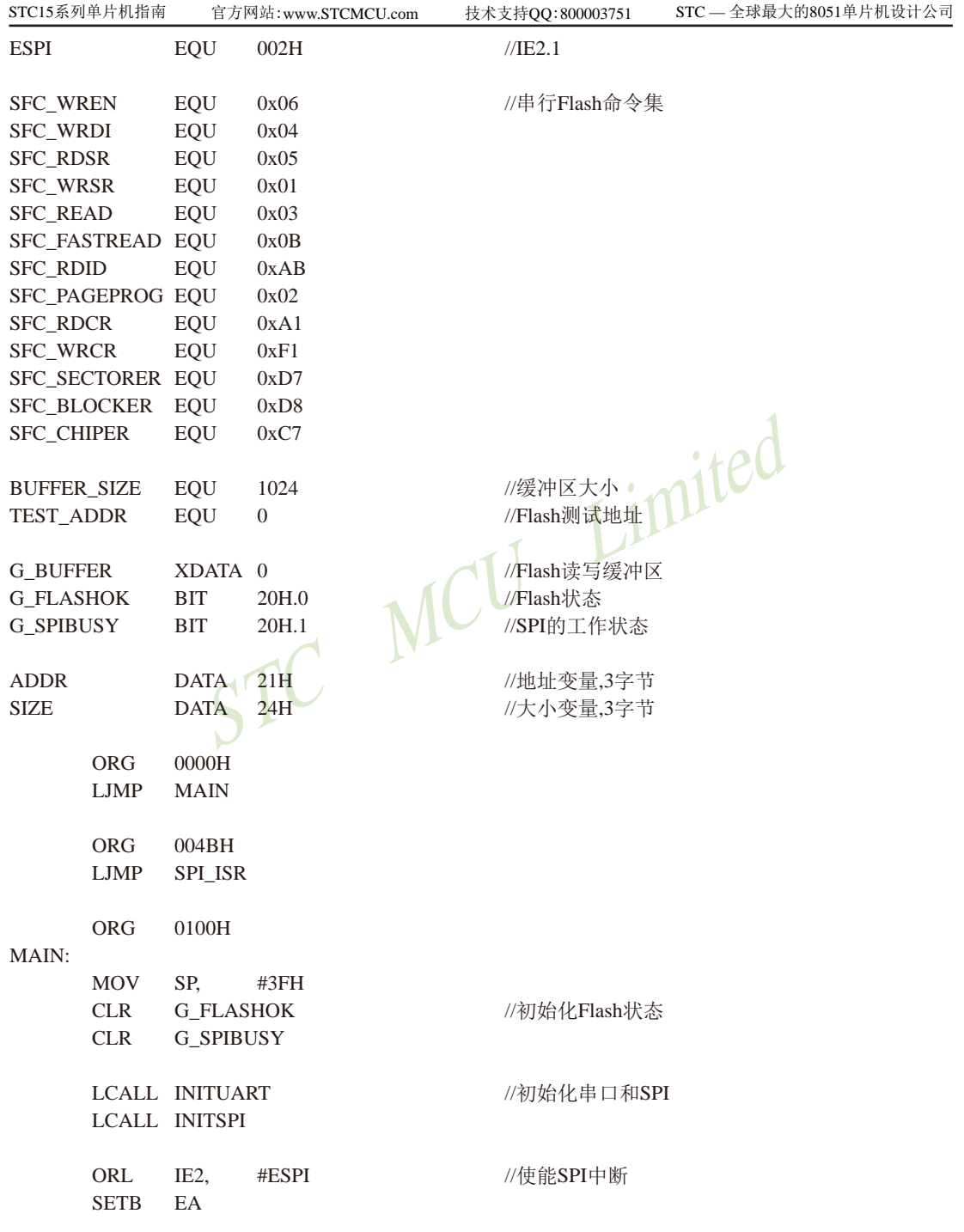

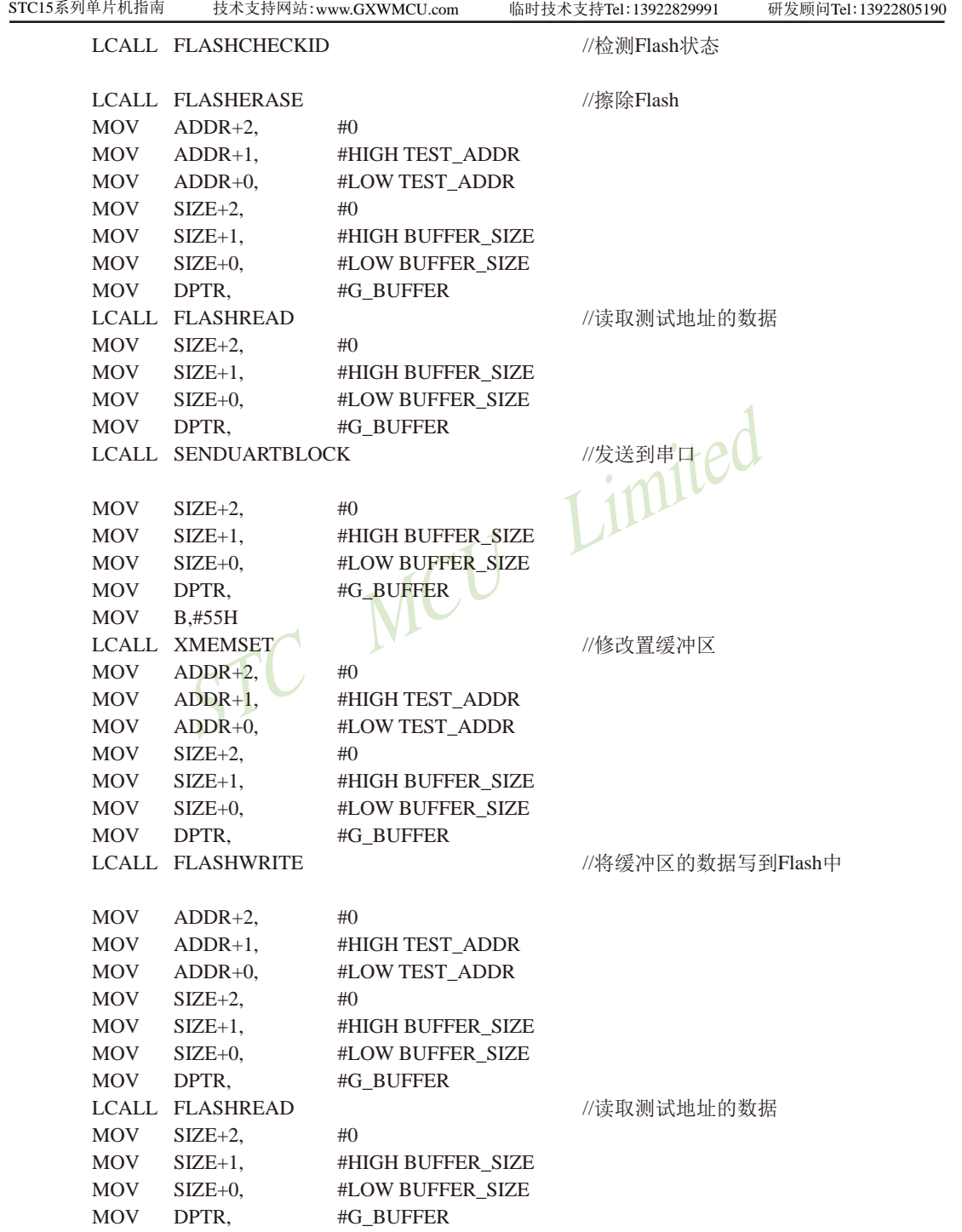

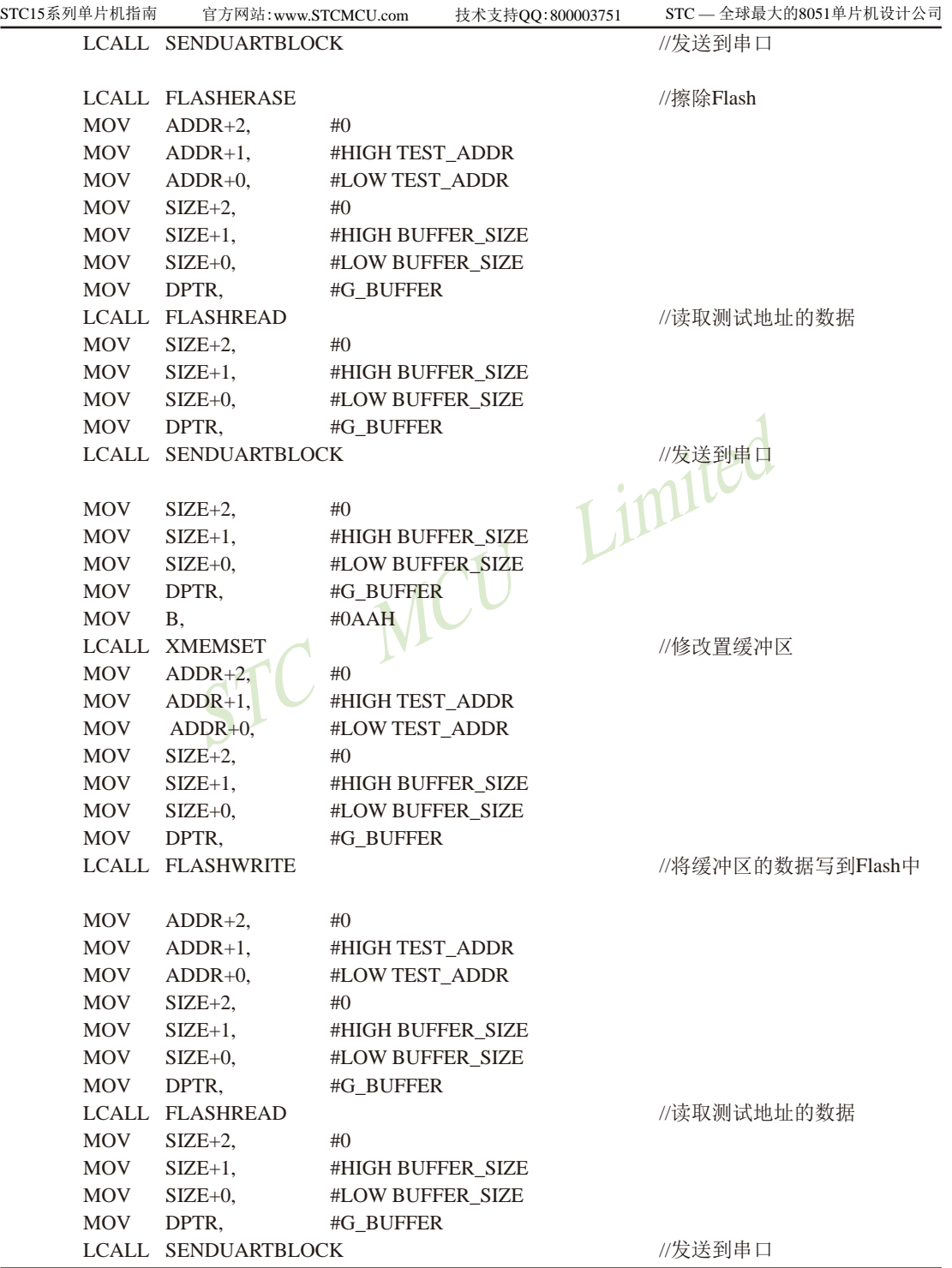

临时技术支持Tel:13922829991

研发顾问Tel: 13922805190

SJMP \$ SPI中断服务程序 SPI\_ISR: //清除SPI状态位 **MOV** SPSTAT,#SPIF | WCOL  $CLR$ **G\_SPIBUSY RETI** 发送数据到串口 入口参数: MCU Limited SIZE: 数据块大小 DPTR: 数据缓冲区 B : 设置的值 出口参数: 无 **XMEMSET:** MOV A.SIZE  $A.SIZE+1$ ORL. ORL  $A.SIZE+2$  $JZ$ **XMSEND MOV**  $A.B$ //自动连续设置XDATA数据 MOVX @DPTR.A **INC DPTR**  $CLR$  $\mathsf{C}$ **MOV**  $A, SIZE + 0$ **SUBB**  $A.+1$ **MOV**  $SIZE+0.A$ **MOV**  $A.SIZE+1$  $SUBB$   $A,\#0$ **MOV**  $SIZE+1.A$  $A.SIZE+2$ **MOV**  $A.+10$ **SUBB MOV**  $SIZE+2.A$ LJMP **XMEMSET** XMSEND: **RET** 串口初始化 入口参数:无 出口参数: 无

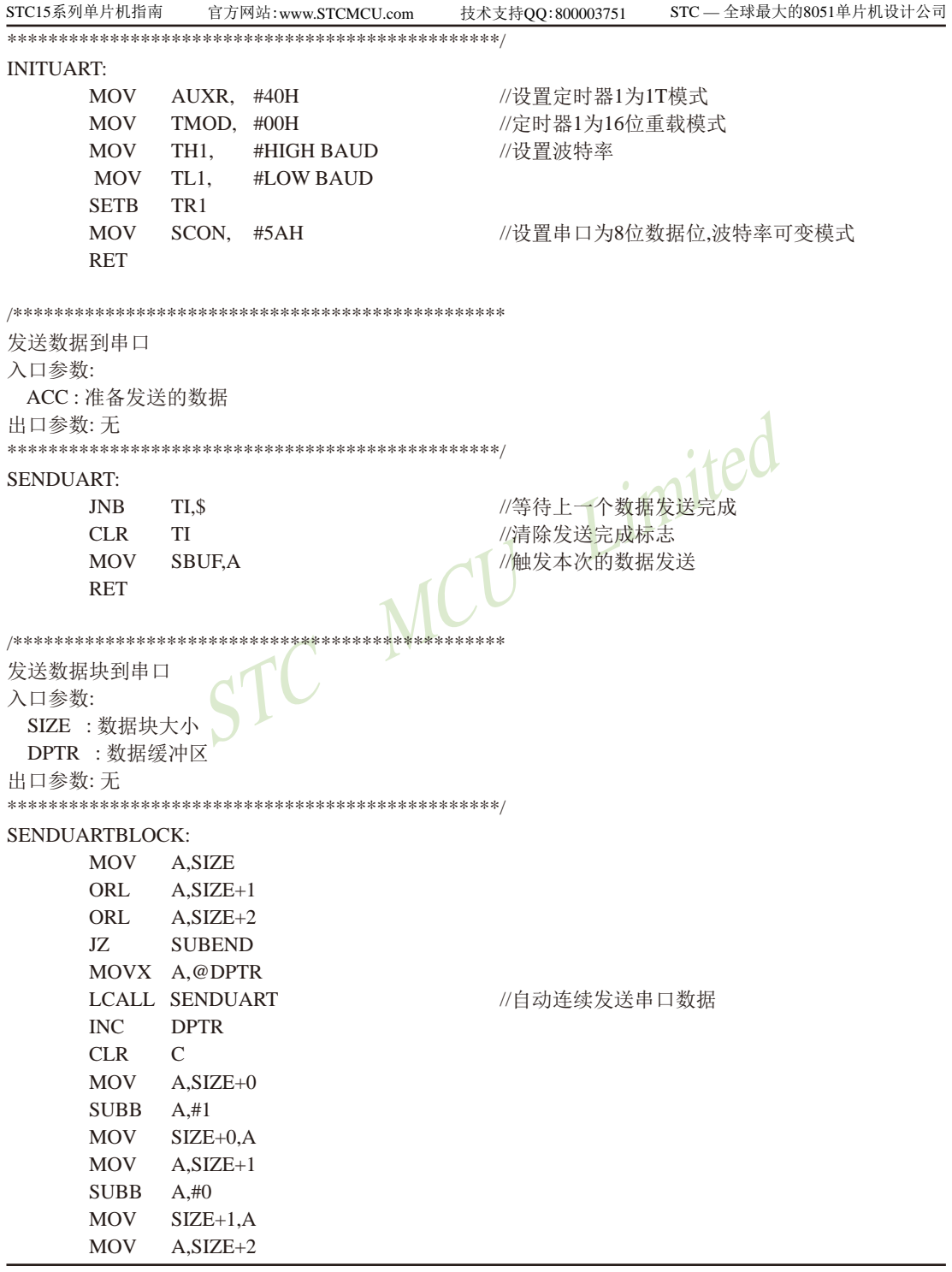

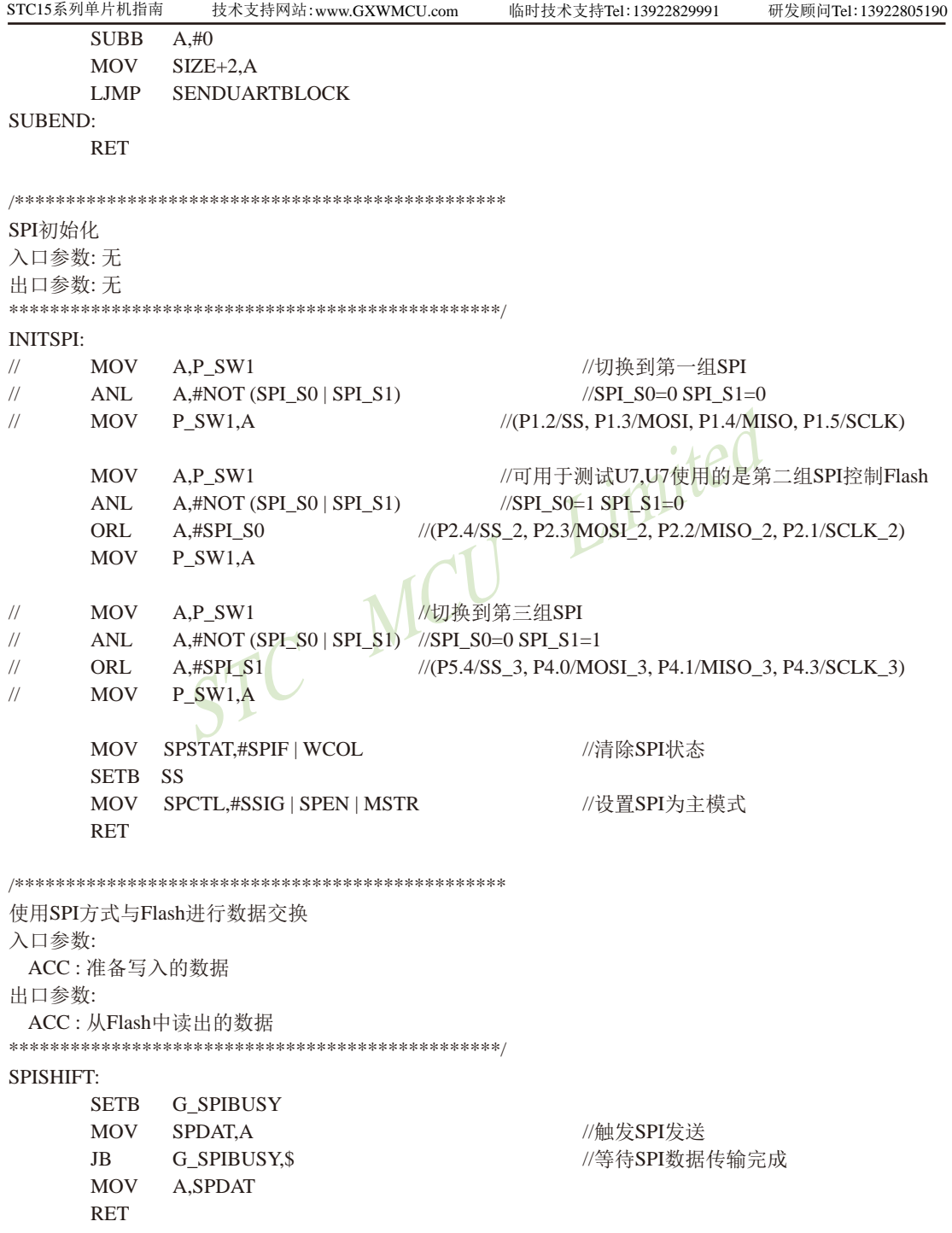

STC15系列单片机指南 STC - 全球最大的8051单片机设计公司 官方网站:www.STCMCU.com 技术支持QQ:800003751 检测Flash是否准备就绪 入口参数: 无 出口参数: CY 0: 没有检测到正确的Flash 1: Flash准备就绪 **FLASHCHECKID:**  $CLR$ **SS** //发送读取ID命令 **MOV** A,#SFC\_RDID **LCALL SPISHIFT LCALL SPISHIFT** //空读3个字节 LCALL SPISHIFT Limited **LCALL SPISHIFT LCALL SPISHIFT** //读取制造商ID1 **MOV** R7.A LCALL SPISHIFT //读取设备ID //读取制造商ID2 **LCALL SPISHIFT MOV**  $R6.A$ **SETB SS G\_FLASHOK**  $CLR$ //检测是否为PM25LVxx系列的Flash **CJNE**  $R7,#9DH,$ \$ R6,#7FH.\$ **CINE SETB G\_FLASHOK** FLASHERROR: **MOV C,G\_FLASHOK RET** 检测Flash的忙状态 入口参数: 无 出口参数: CY 0:Flash处于空闲状态 1: Flash处于忙状态 ISFLASHBUSY: **CLR SS** //发送读取状态命令 **MOV** A,#SFC\_RDSR **LCALL SPISHIFT** LCALL SPISHIFT //读取状态 **SETB SS MOV**  $C,$ ACC. $0$ //状态值的Bit0即为忙标志 **RET** 

研发顾问Tel: 13922805190

```
使能Flash写命令
入口参数: 无
出口参数: 无
FALSHWRITEENABLE:
   LCALL ISFLASHBUSY
    \overline{J}C$-3//Flash忙检测
    CLR
        SS
    MOV A,#SFC_WREN
                        //发送写使能命令
    LCALL SPISHIFT
    SETB SS
    RET
                           Limited
擦除整片Flash
入口参数: 无
出口参数: 无
FLASHERASE:
        G_FLASHOK,FEREXIT
    JNB
    LCALL FALSHWRITEENABLE
                        //使能Flash写命令
        SS \simCLR//发送片擦除命令
    MOV A, SFC CHIPER
    LCALL SPISHIFT
    SETB SS
FEREXIT:
    RET
从Flash中读取数据
入口参数:
ADDR: FALSH地址参数
SIZE: 数据块大小
DPTR : 缓冲区首地址
出口参数:
无
FLASHREAD:
   JNB
        G_FLASHOK,FRDEXIT
    LCALL ISFLASHBUSY
    JC
        S-3//Flash忙检测
    CLR
        SS
```
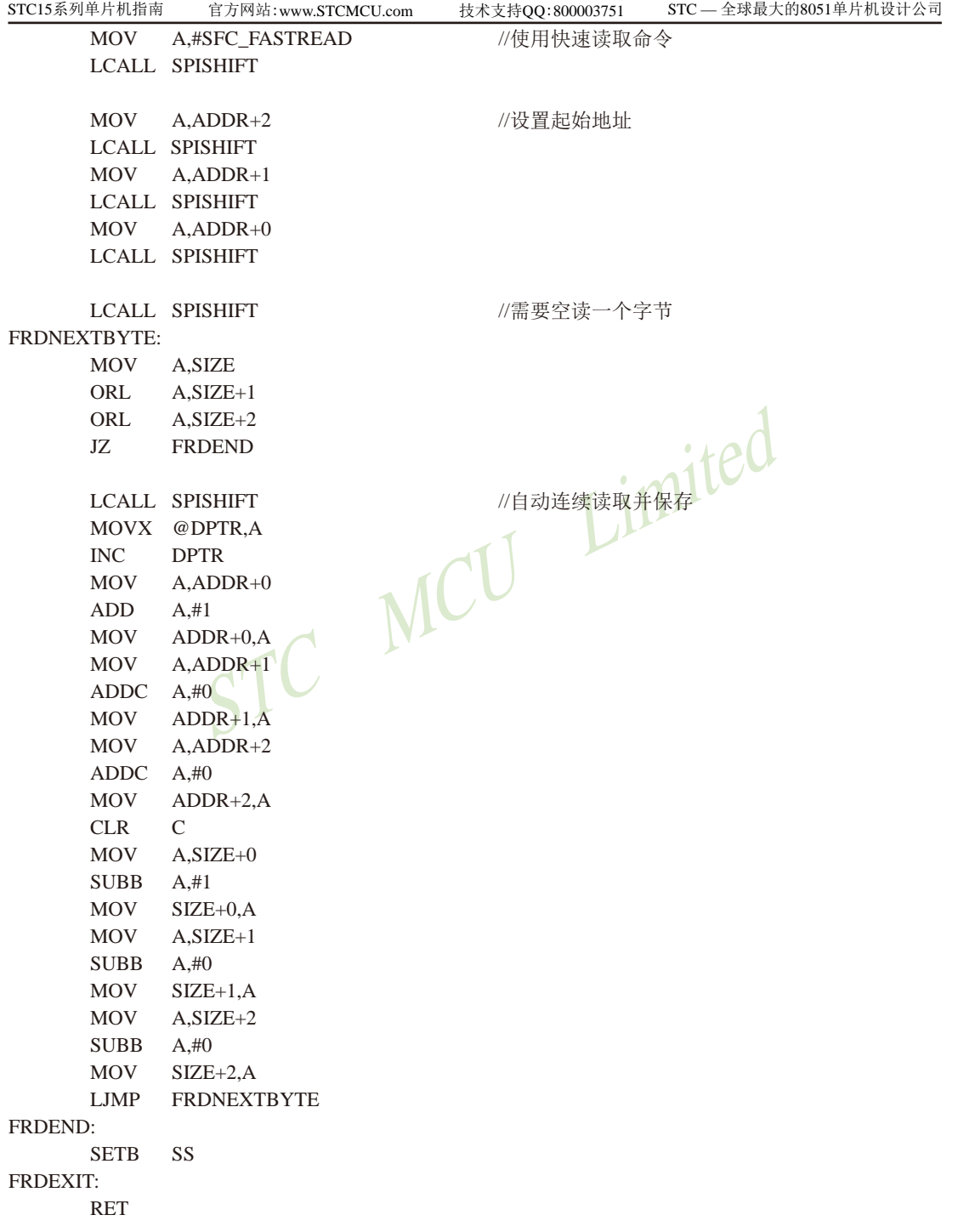

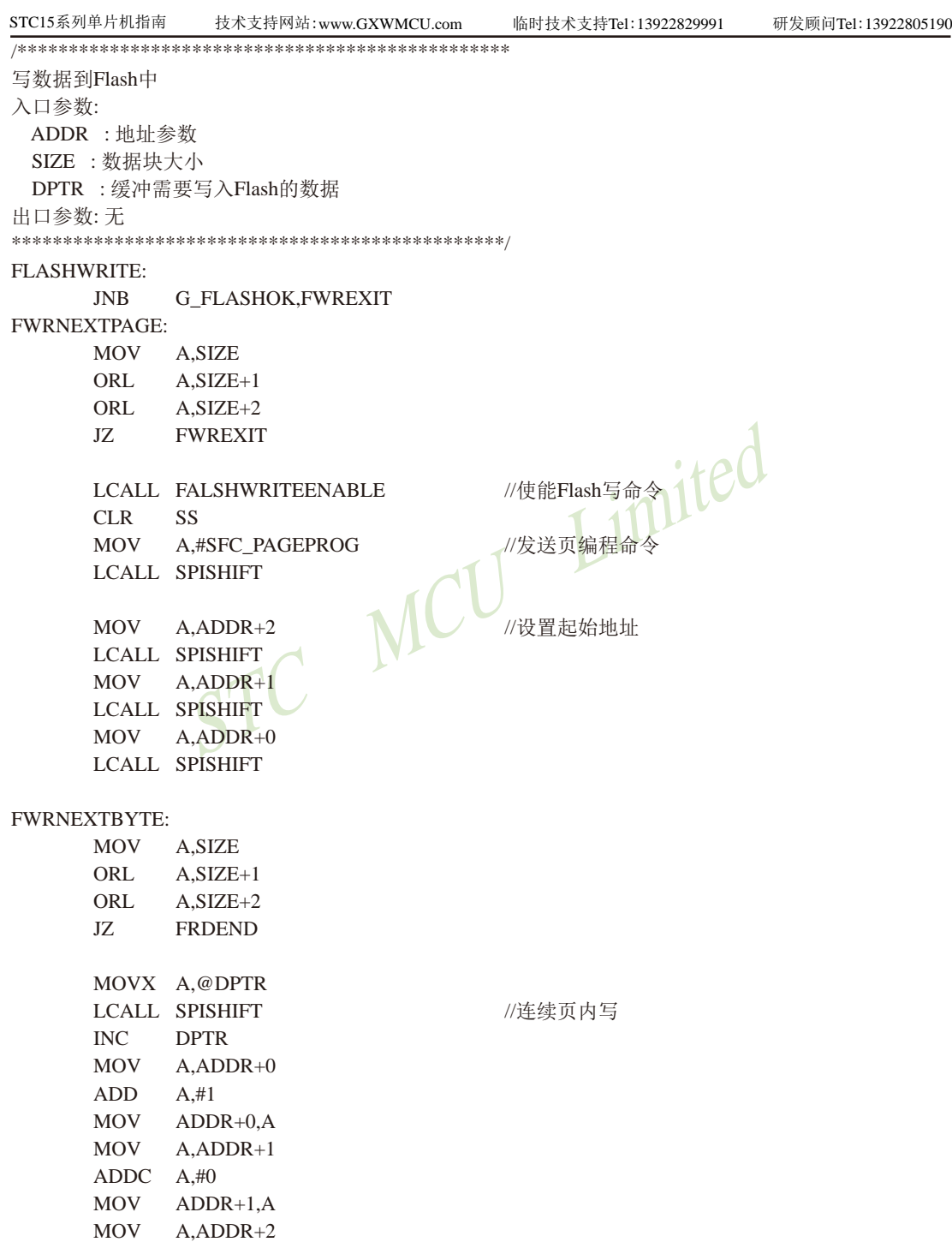

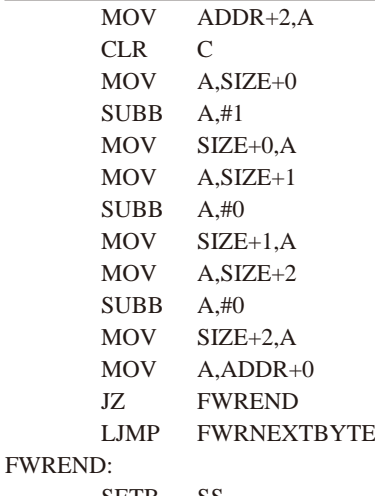

RNEXTPAGE MCU Limited SETB SS LJMP FWRNEXTPAGE

FWREXIT:

RET

END

## **15.8.2.2** 通过查询方式利用**SPI**的主模式读写外部串行**Flash**的测试程序(**C**和汇编)

### 1、C语言程序

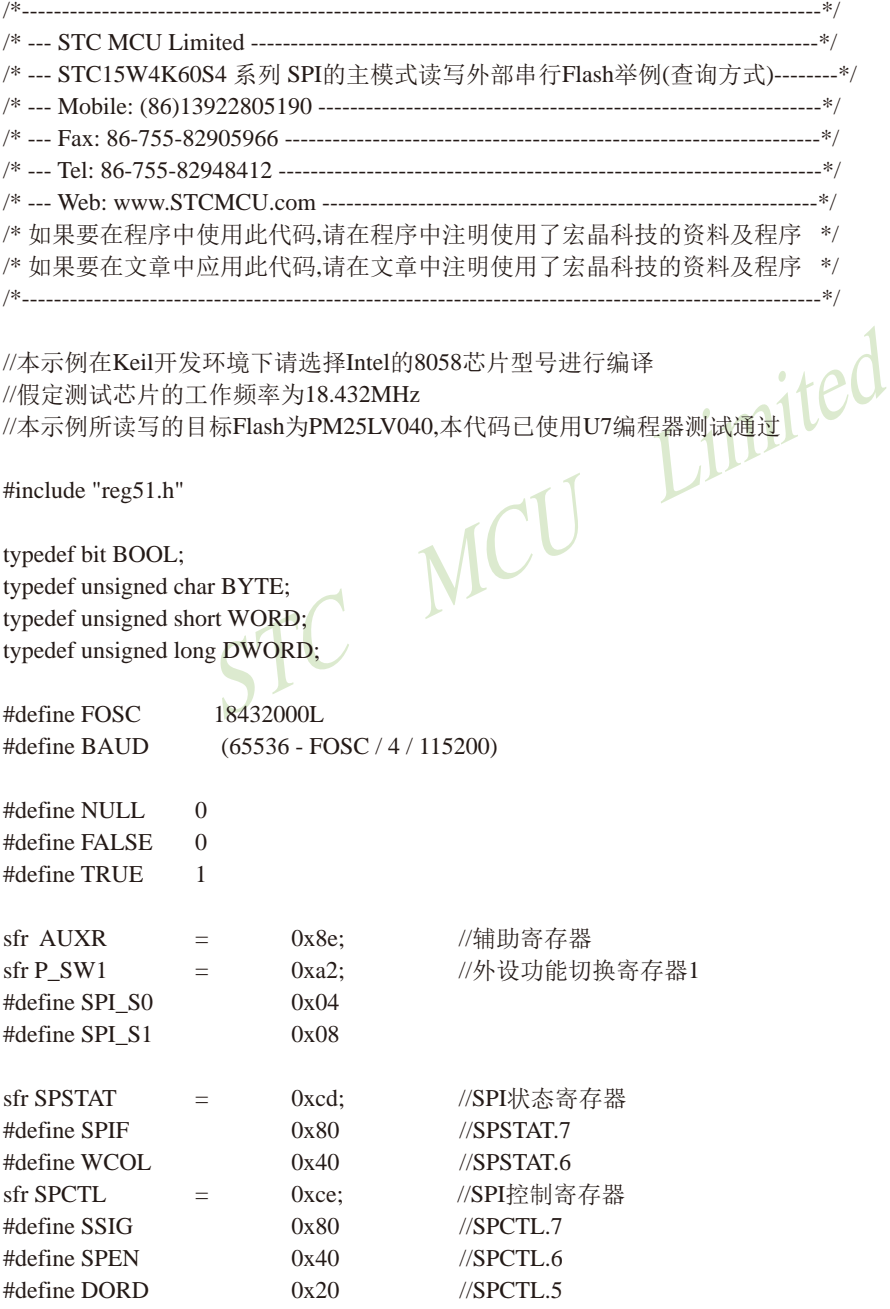

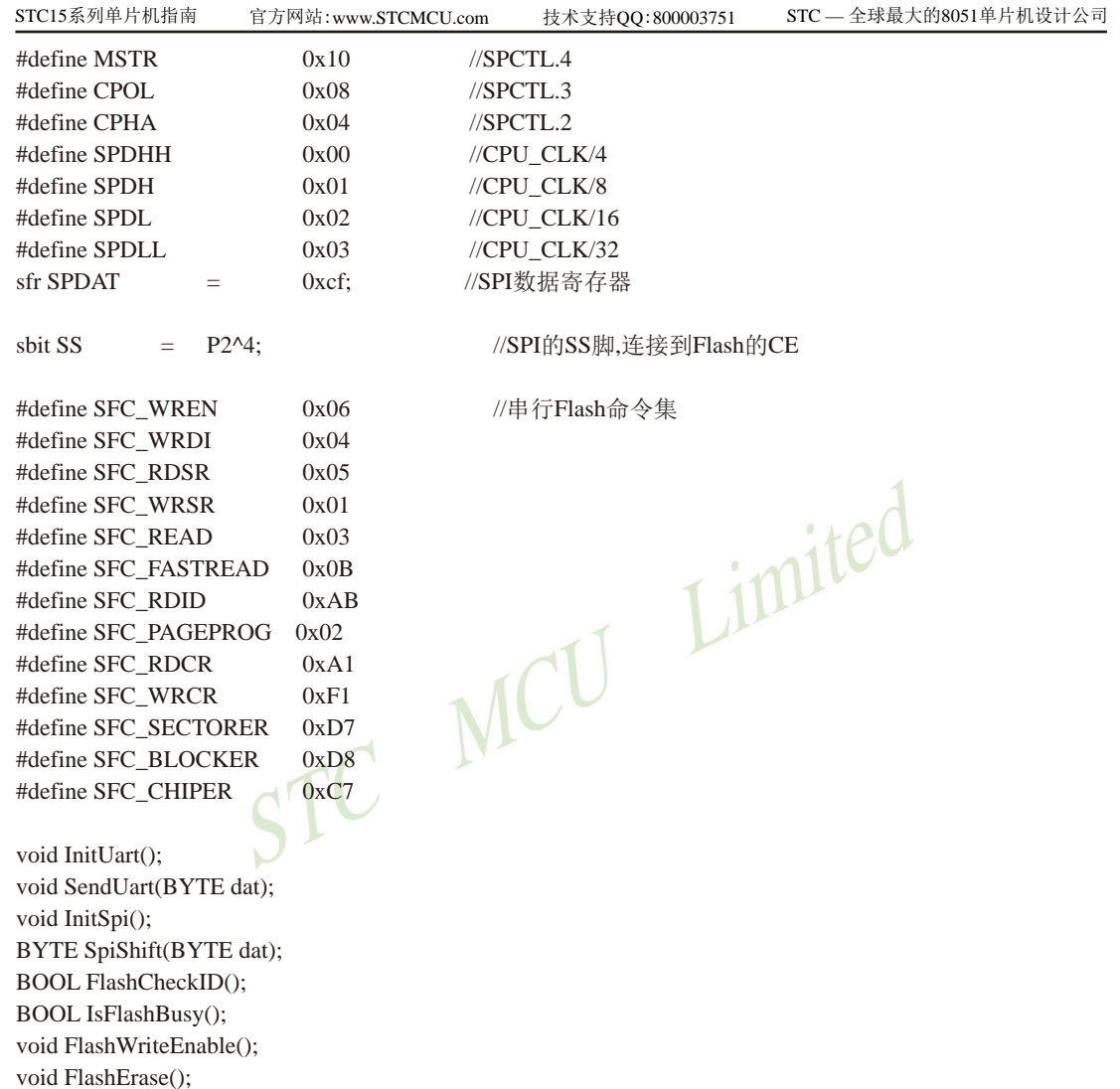

void FlashRead(DWORD addr, DWORD size, BYTE \*buffer); void FlashWrite(DWORD addr, DWORD size, BYTE \*buffer);

#define BUFFER\_SIZE 1024 //缓冲区大小 #define TEST\_ADDR 0 //Flash测试地址 BYTE xdata g\_Buffer[BUFFER\_SIZE]; //Flash读写缓冲区 BOOL g\_fFlashOK; //Flash状态

void main() {

int i;

 //初始化Flash状态  $g$  fFlashOK = FALSE;

 //初始化串口和SPI InitUart(); InitSpi();

 //检测Flash状态 FlashCheckID();

 //擦除Flash FlashErase(); //读取测试地址的数据 FlashRead(TEST\_ADDR, BUFFER\_SIZE, g\_Buffer); //发送到串口 for (i=0; i<BUFFER\_SIZE; i++) SendUart(g\_Buffer[i]);

 //修改置缓冲区 for (i=0; i<BUFFER\_SIZE; i++) g\_Buffer[i] = i>> //将缓冲区的数据写到Flash中 FlashWrite(TEST\_ADDR, BUFFER\_SIZE, g\_Buffer);

 //读取测试地址的数据 FlashRead(TEST\_ADDR, BUFFER\_SIZE, g\_Buffer); //发送到串口 for  $(i=0; i < BUFFER_SIZE; i++)$  SendUart $(g_Buffer[i]);$ 

 FlashErase(); //读取测试地址的数据 FlashRead(TEST\_ADDR, BUFFER\_SIZE, g\_Buffer); //发送到串口 for  $(i=0; i < BUFFER_SIZE; i++)$  SendUart $(g_Buffer[i]);$ 

 //修改置缓冲区 for  $(i=0; i < BUFFER$  SIZE;  $i++)$  g Buffer[i]= 255-(i>>2); //将缓冲区的数据写到Flash中 FlashWrite(TEST\_ADDR, BUFFER\_SIZE, g\_Buffer);

 //读取测试地址的数据 FlashRead(TEST\_ADDR, BUFFER\_SIZE, g\_Buffer); //发送到串口 for  $(i=0; i<sub>BEFER_SIZE; i++)</sub>$  SendUart $(g_Buffer[i]);$ 

Limited

```
while (1):
\mathcal{E}串口初始化
入口参数: 无
出口参数: 无
void InitUart()
\left\{ \right.//设置定时器1为1T模式
 AUXR = 0x40:
 TMOD = 0x00;//定时器1为16位重载模式
 TH1 = BAUD \gg 8;
                     //设置波特率
 TL1 = BAUD;TR1 = 1:
 SCON = 0x5a:
\mathcal{E}发送数据到串口
入口参数:
 dat:准备发送的数据
出口参数: 无
***********************
                     ****************
void SendUart(BYTE dat)
\{//等待上一个数据发送完成
 while (!TI);
 TI = 0;//清除发送完成标志
                     //触发本次的数据发送
 SBUF = dat;}
SPI初始化
入口参数: 无
出口参数: 无
void InitSpi()
\{//切换到第一组SPI
// ACC = P_S W1;
                          //SPI_S0=0 SPI_S1=0
// ACC &= \sim(SPI_S0 | SPI_S1);// P_S W1 = ACC;//(P1.2/SS, P1.3/MOSI, P1.4/MISO, P1.5/SCLK)
 ACC = P_S W1;//可用于测试U7,U7使用的是第二组SPI控制Flash
 ACC < \sim(SPI_S0 | SPI_S1);//SPI_S0=1 SPIS1=0
```
1207

```
STC15系列单片机指南
                            STC MCU Limited
1208 南通国芯微电子有限公司 总机:0513-5501 2928 / 2929 / 2966 传真:0513-5501 2969 / 2956 / 2947
                 技术支持网站:www.GXWMCU.com 临时技术支持Tel:13922829991 研发顾问Tel:13922805190
 ACC = SPI S0; \frac{1}{2} //(P2.4/SS_2, P2.3/MOSI_2, P2.2/MISO_2, P2.1/SCLK_2)
 P SW1 = ACC;
// ACC = P_SW1; //切换到第三组SPI
// ACC &= \sim(SPI_S0 | SPI_S1); //SPI_S0=0 SPI_S1=1// ACC = SPI; //(P5.4/SS 3, P4.0/MOSI 3, P4.1/MISO 3, P4.3/SCLK 3)
// P_SW1 = ACC;SPSTAT = SPIF | WCOL; //清除SPI状态
 SS = 1:
  SPCTL = SSIG | SPEN | MSTR; //设置SPI为主模式
}
/************************************************
使用SPI方式与Flash进行数据交换
入口参数:
  dat : 准备写入的数据
出口参数:
  从Flash中读出的数据
************************************************/
BYTE SpiShift(BYTE dat)
{
 SPDAT = dat; //触发SPI发送
 while (!(SPSTAT & SPIF));
 SPSTAT = SPIF | WCOL; return SPDAT;
}
/************************************************
检测Flash是否准备就绪
入口参数: 无
出口参数:
  0 : 没有检测到正确的Flash
  1 : Flash准备就绪
************************************************/
BOOL FlashCheckID()
{
  BYTE dat1, dat2;
 SS = 0;
 SpiShift(SFC_RDID); //发送读取ID命令
 SpiShift(0x00); //空读3个字节
  SpiShift(0x00);
  SpiShift(0x00);
```

```
STC15系列单片机指南
                                               STC - 全球最大的8051单片机设计公司
              官方网站:www.STCMCU.com
                                技术支持QQ:800003751
 dat1 = SpiShift(0x00);//读取制造商ID1
 SpiShift(0x00);//读取设备ID
 dat2 = SpiShift(0x00);//读取制造商ID2
 SS = 1:
                       //检测是否为PM25LVxx系列的Flash
 g_fFlashOK = ((dat1 = 0x9d) && (dat2 = 0x7f));
 return g_fFlashOK;
\mathcal{E}检测Flash的忙状态
入口参数: 无
出口参数:
                                       Limited
 0:Flash处于空闲状态
 1:Flash处于忙状态
BOOL IsFlashBusy()
\{BYTE dat:
 SS = 0:
                       //发送读取状态命令
 SpiShift(SFC_RDSR);
                       //读取状态
 dat = SpiShift(0);SS = 1:
                       //状态值的Bit0即为忙标志
 return (dat & 0x01);
\mathcal{E}使能Flash写命令
入口参数: 无
出口参数: 无
void FlashWriteEnable()
\{//Flash忙检测
 while (IsFlashBusy());
 SS = 0;SpiShift(SFC_WREN);
                       //发送写使能命令
 SS = 1:
\mathcal{E}擦除整片Flash
入口参数: 无
南通国芯微电子有限公司
                   总机: 0513-5501 2928 / 2929 / 2966
                                          传真: 0513-5501 2969 / 2956 / 2947
                                                               1209
```

```
STC15系列单片机指南
                技术支持网站:www.GXWMCU.com
                                       临时技术支持Tel: 13922829991
                                                           研发顾问Tel: 13922805190
出口参数: 无
void FlashErase()
\{if (g fFlashOK)
 \{//使能Flash写命令
   FlashWriteEnable();
   SS = 0:
   SpiShift(SFC_CHIPER);
                                //发送片擦除命令
   SS = 1:
 \left\{ \right\}\mathcal{E}Limited
从Flash中读取数据
入口参数:
 addr: 地址参数
 size: 数据块大小
 buffer: 缓冲从Flash中读取的数据
出口参数:
 无
void FlashRead(DWORD addr, DWORD size, BYTE *buffer)
\{if (g fFlashOK)
 \{//Flash忙检测
   while (IsFlashBusy());
   SS = 0;SpiShift(SFC_FASTREAD);
                                //使用快速读取命令
   SpiShift(((BYTE*)\&addr)[1]);//设置起始地址
   SpiShift(((BYTE *)&addr)[2]);
   SpiShift(((BYTE *)&addr)[3]);
                                //需要空读一个字节
   SpiShift(0);while (size)
   \{*buffer = SpiShift(0);//自动连续读取并保存
    addr++:
    buffer++;
    size--:
   \mathcal{E}SS = 1;
 \mathcal{E}\mathcal{E}
```

```
SpiShift(SFC_PAGEPROG);<br>
SpiShift(((BYTE *)&addr)[1]);<br>
SpiShift(((BYTE *)&addr)[2]);<br>
SpiShift(((BYTE *)&addr)[3]);<br>
while (size)<br>
{<br>
SpiShift(*buffer);<br>
addr++;<br>
size--;<br>
if ((addr & 0xff) == 0) break;<br>
}
STC15系列单片机指南 官方网站:www.STCMCU.com 技术支持QQ:800003751 STC — 全球最大的8051单片机设计公司
写数据到Flash中
入口参数:
   addr : 地址参数
   size : 数据块大小
   buffer : 缓冲需要写入Flash的数据
出口参数: 无
************************************************/
void FlashWrite(DWORD addr, DWORD size, BYTE *buffer)
{
   if (g_fFlashOK)
   while (size)
   {
    FlashWriteEnable(); <br> \qquad //使能Flash写命令
    SS = 0;SpiShift(((BYTE *)&addr)[1]); ///设置起始地址
     SpiShift(((BYTE *)&addr)[2]);
     SpiShift(((BYTE *)&addr)[3]);
     while (size)
     {
SpiShift(*buffer); ////连续页内写
        addr++;
       buffer++;
        size--;
      if ((addr & 0xff) = 0) break;
     }
    SS = 1;
   }
}
```
#### STC15系列单片机指南

#### 2、汇编程序

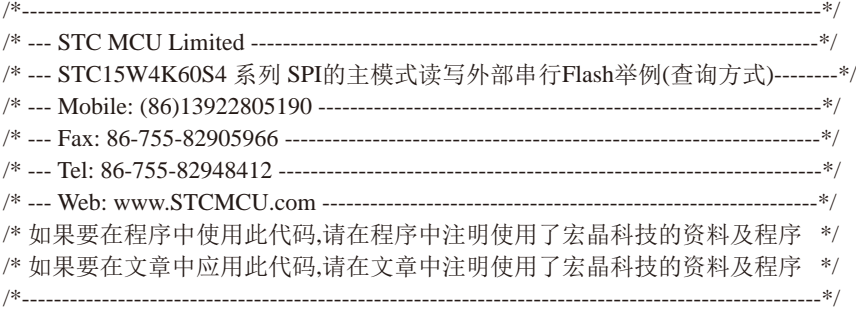

年频率为18.432MHz<br>
GFlash为PM25LV040,本代码已使用U7编程器测试通过<br>
QU OFFE8H //(65536 - 11059200/4/115200)<br>
QU OFFD8H //(65536 - 18432000/4/115200)<br>
QU OFFD0H //(65536 - 22118400/4/115200)<br>
ATA 08EH<br>
ATA 0A2H //外设功能切换寄存器1<br>
QU 04H<br>
QU ORH 1212 南通国芯微电子有限公司 总机:0513-5501 2928 / 2929 / 2966 传真:0513-5501 2969 / 2956 / 2947 //本示例在Keil开发环境下请选择Intel的8058芯片型号进行编译 //假定测试芯片的工作频率为18.432MHz //本示例所读写的目标Flash为PM25LV040,本代码已使用U7编程器测试通过 //BAUD EQU 0FFE8H //(65536 - 11059200 / 4 / 115200) BAUD EQU 0FFD8H //(65536 - 18432000 / 4 / 115200) //BAUD EQU 0FFD0H //(65536 - 22118400 / 4 / 115200) AUXR DATA 08EH //辅助寄存器 P SW1 DATA 0A2H //外设功能切换寄存器1 SPI\_S0 EQU 04H SPI\_S1 EQU 08H SPSTAT DATA 0CDH //SPI状态寄存器 SPIF EQU 080H //SPSTAT.7 WCOL EQU 040H //SPSTAT.6 SPCTL DATA 0CEH //SPI控制寄存器 SSIG EQU 080H //SPCTL.7 SPEN EQU 040H //SPCTL.6 DORD EQU 020H //SPCTL.5 MSTR EQU 010H //SPCTL.4 CPOL EQU 008H //SPCTL.3 CPHA EQU 004H //SPCTL.2 SPDHH EQU 000H //CPU\_CLK/4 SPDH EQU 001H //CPU\_CLK/8 SPDL EQU 002H //CPU CLK/16 SPDLL EQU 003H //CPU CLK/32 SPDAT DATA 0CFH //SPI数据寄存器 SS BIT P2.4 //SPI的SS脚,连接到Flash的CE SFC\_WREN EQU 0x06 //串行Flash命令集

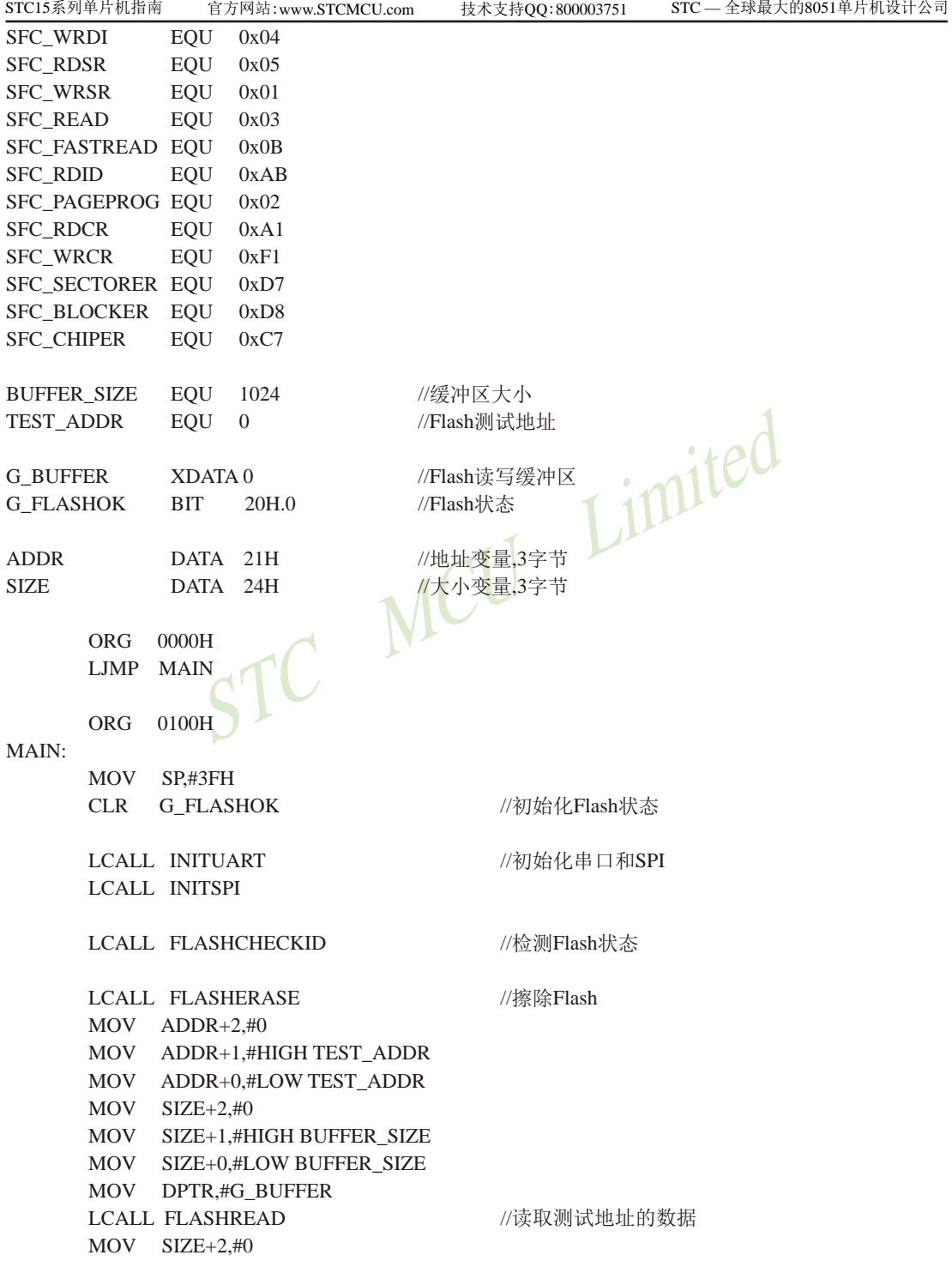

```
STALL FLASHWRITE
 MOV SIZE+0,#LOW BUFFER_SIZE
 MOV DPTR,#G_BUFFER
LCALL SENDUARTBLOCK //发送到串口
 MOV SIZE+2,#0
 MOV SIZE+1,#HIGH BUFFER_SIZE
 MOV SIZE+0,#LOW BUFFER_SIZE
 MOV DPTR,#G_BUFFER
 MOV B,#33H
LCALL XMEMSET //修改置缓冲区
 MOV ADDR+2,#0
 MOV ADDR+1,#HIGH TEST_ADDR
 MOV ADDR+0,#LOW TEST_ADDR
 MOV SIZE+2,#0
 MOV SIZE+1,#HIGH BUFFER_SIZE
 MOV SIZE+0,#LOW BUFFER_SIZE
 MOV DPTR,#G_BUFFER
                             //将缓冲区的数据写到Flash中
MOV ADDR+2, #0 MOV ADDR+1,#HIGH TEST_ADDR
 MOV ADDR+0,#LOW TEST_ADDR
MOV SIZE+2,#0 MOV SIZE+1,#HIGH BUFFER_SIZE
 MOV SIZE+0,#LOW BUFFER_SIZE
 MOV DPTR,#G_BUFFER
LCALL FLASHREAD //读取测试地址的数据
 MOV SIZE+2,#0
 MOV SIZE+1,#HIGH BUFFER_SIZE
 MOV SIZE+0,#LOW BUFFER_SIZE
 MOV DPTR,#G_BUFFER
LCALL SENDUARTBLOCK //发送到串口
LCALL FLASHERASE //擦除Flash
 MOV ADDR+2,#0
 MOV ADDR+1,#HIGH TEST_ADDR
 MOV ADDR+0,#LOW TEST_ADDR
 MOV SIZE+2,#0
 MOV SIZE+1,#HIGH BUFFER_SIZE
 MOV SIZE+0,#LOW BUFFER_SIZE
 MOV DPTR,#G_BUFFER
LCALL FLASHREAD ///读取测试地址的数据
 MOV SIZE+2,#0
```
技术支持网站:www.GXWMCU.com 临时技术支持Tel:13922829991 研发顾问Tel:13922805190

STC15系列单片机指南

MOV SIZE+1,#HIGH BUFFER\_SIZE

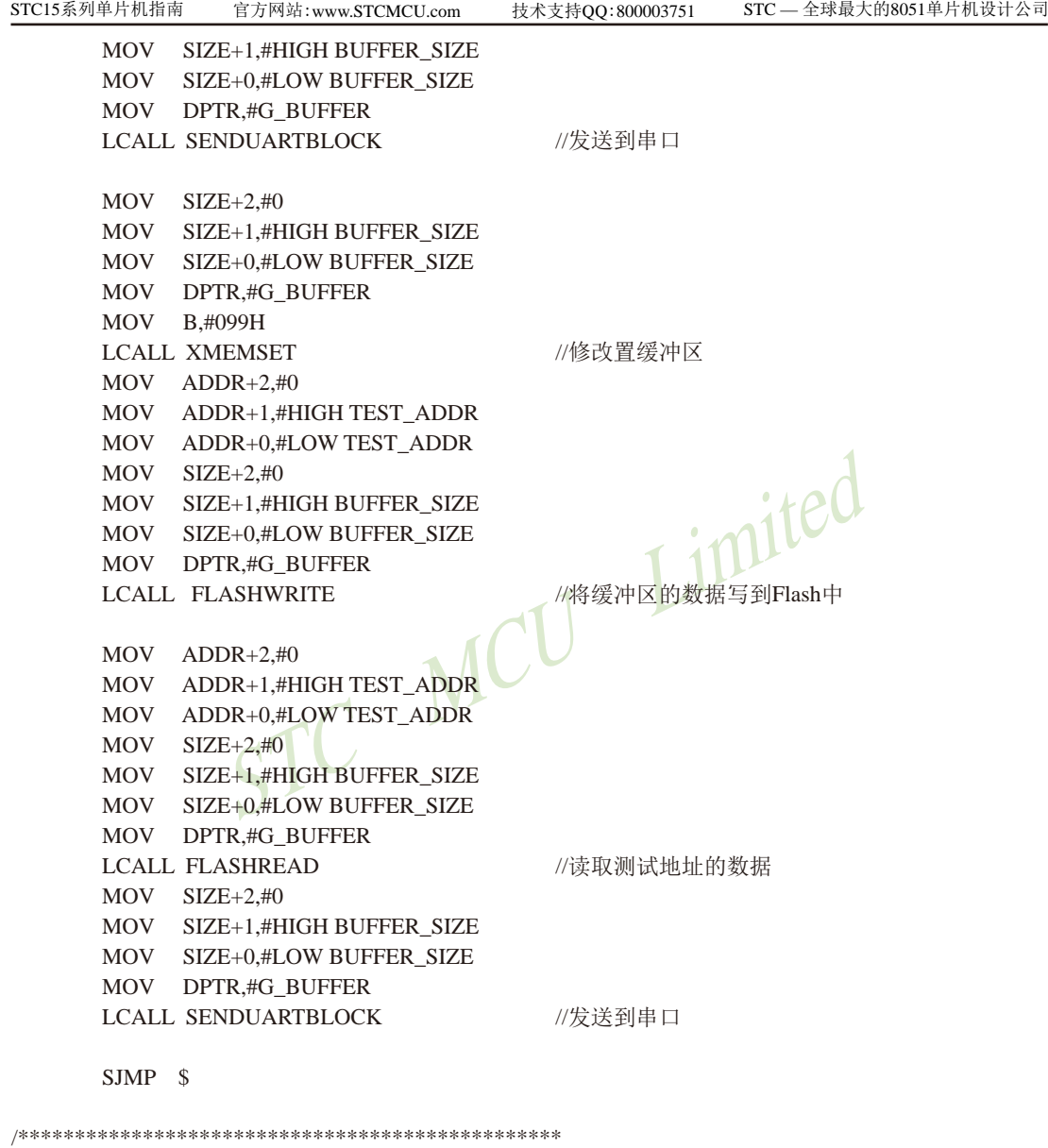

发送数据到串口 入口参数: SIZE : 数据块大小 DPTR : 数据缓冲区 B : 设置的值 出口参数: 无 \*\*\*\*\*\*\*\*\*\*\*\*\*\*\*\*\*\*\*\*\*\*\*\*\*\*\*\*\*\*\*\*\*\*\*\*\*\*\*\*\*\*\*\*\*\*\*\*/

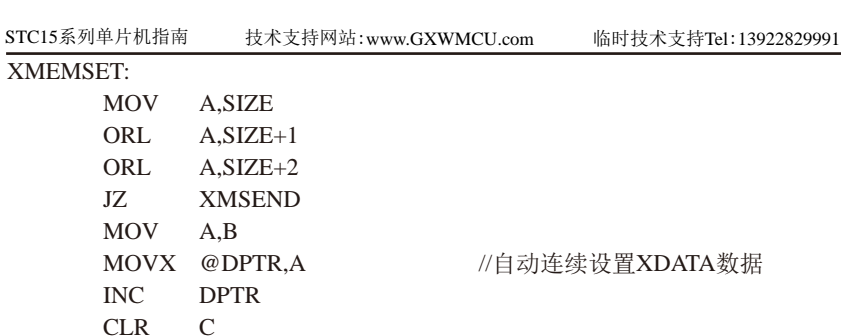

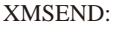

RET

 $SUBB$ 

 MOV A,SIZE+0 SUBB A,#1 MOV SIZE+0,A MOV A,SIZE+1 SUBB A,#0 MOV SIZE+1,A MOV A,SIZE+2

 MOV SIZE+2,A LJMP XMEMSET

/\*\*\*\*\*\*\*\*\*\*\*\*\*\*\*\*\*\*\*\*\*\*\*\*\*\*\*\*\*\*\*\*\*\*\*\*\*\*\*\*\*\*\*\*\*\*\*\* 串口初始化 入口参数: 无

出口参数: 无

\*\*\*\*\*\*\*\*\*\*\*\*\*\*\*\*\*\*\*\*\*\*\*\*\*\*\*\*\*\*\*\*\*\*\*\*\*\*\*\*\*\*\*\*\*\*\*\*/

#### INITUART:

MOV TMOD,#00H //定时器1为16位重载模式 MOV TH1.#HIGH BAUD //设置波特率 MOV TL1,#LOW BAUD SETB TR1 RET

MOV AUXR,#40H //设置定时器1为1T模式

STC MCU Limited

#### MOV SCON,#5AH //设置串口为8位数据位,波特率可变模式

/\*\*\*\*\*\*\*\*\*\*\*\*\*\*\*\*\*\*\*\*\*\*\*\*\*\*\*\*\*\*\*\*\*\*\*\*\*\*\*\*\*\*\*\*\*\*\*\* 发送数据到串口 入口参数: ACC : 准备发送的数据 出口参数: 无 \*\*\*\*\*\*\*\*\*\*\*\*\*\*\*\*\*\*\*\*\*\*\*\*\*\*\*\*\*\*\*\*\*\*\*\*\*\*\*\*\*\*\*\*\*\*\*\*/ SENDUART: JNB TI, \$ //等待上一个数据发送完成 CLR TI //清除发送完成标志

1216 南通国芯微电子有限公司 总机:0513-5501 2928 / 2929 / 2966 传真:0513-5501 2969 / 2956 / 2947

研发顾问Tel:13922805190

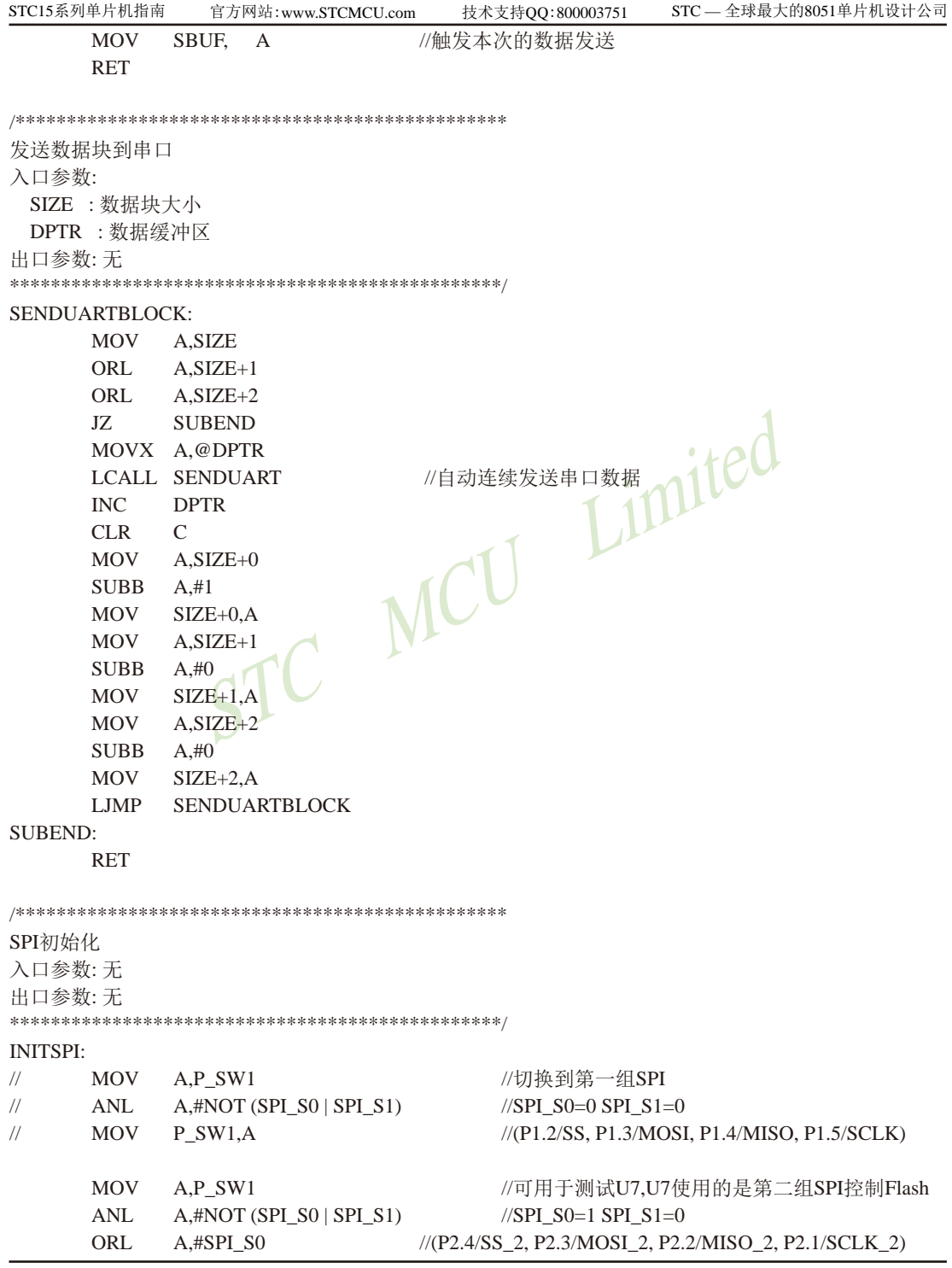

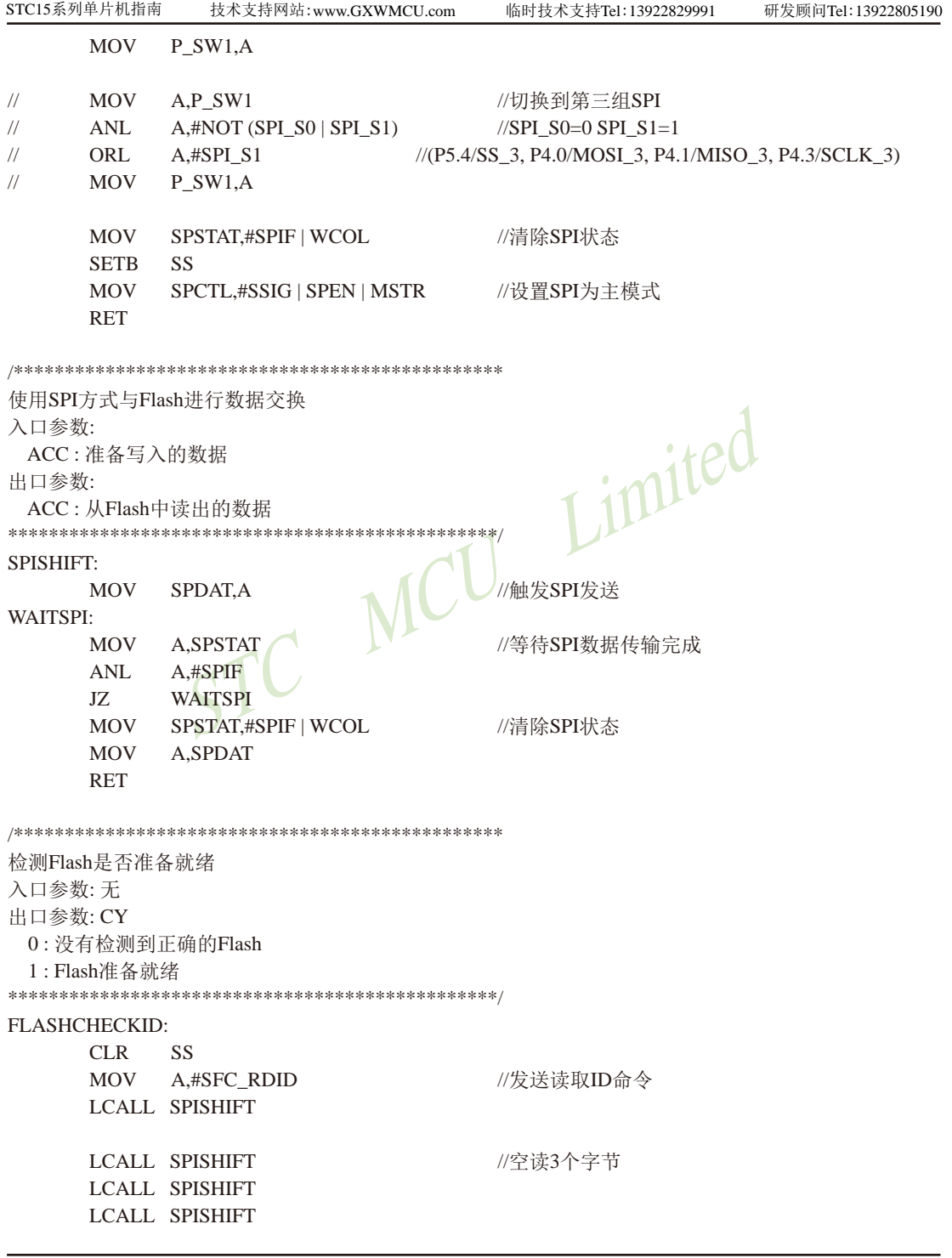

**LCALL SPISHIFT** //读取制造商ID1 **MOV** R7.A **LCALL SPISHIFT** //读取设备ID **LCALL SPISHIFT** //读取制造商ID2 **MOV**  $R6.A$ **SETB SS CLR G\_FLASHOK** //检测是否为PM25LVxx系列的Flash **CJNE** R7.  $\#9DH.S$ **CJNE** R6. #7FH.\$ **SETB G\_FLASHOK** FLASHERROR: Limited **MOV**  $C,$ **G\_FLASHOK RET** 检测Flash的忙状态 入口参数: 无 出口参数: CY  $0:$  Flash 处于 空闲状态 1:Flash处于忙状态 \*\*\*\*\*\*\*\*\*\*\*\*\*\*\*\*\*\*\*\*\*\*\*\*\*\*\*\*\*\*\*\*\*\*\*\*\* \*\*\*\*\*\*\*\*\*/ ISFLASHBUSY: **CLR SS** A,#SFC\_RDSR //发送读取状态命令 **MOV LCALL SPISHIFT LCALL SPISHIFT** //读取状态 **SETB SS MOV**  $C_{\cdot}$ //状态值的Bit0即为忙标志  $ACC.0$ **RET** 使能Flash写命令 入口参数:无 出口参数: 无 FALSHWRITEENABLE: **LCALL ISFLASHBUSY**  $IC$  $S-3$ //Flash忙检测  $CLR$ **SS MOV**  $A_{1}$ #SFC WREN //发送写使能命令 **LCALL SPISHIFT SETR**  $SS$ **RET** 

STC15系列单片机指南 技术支持网站:www.GXWMCU.com 临时技术支持Tel:13922829991 研发顾问Tel: 13922805190 擦除整片Flash 入口参数: 无 出口参数: 无 **FLASHERASE: JNB G FLASHOK.FEREXIT** //使能Flash写命令 LCALL FALSHWRITEENABLE  $CLR$ **SS** //发送片擦除命令 MOV A,#SFC\_CHIPER **LCALL SPISHIFT** SETB SS FEREXIT: MCU Limited **RET** 从Flash中读取数据 入口参数: ADDR: FALSH地址参数 SIZE: 数据块大小 DPTR : 缓冲区首地址 出口参数: 无 **FLASHREAD: G FLASHOK, FRDEXIT JNB LCALL ISFLASHBUSY** //Flash忙检测  $IC$  $S-3$  $CLR$ **SS** MOV A,#SFC\_FASTREAD //使用快速读取命令 LCALL SPISHIFT MOV A.ADDR+2 //设置起始地址 **LCALL SPISHIFT**  $MOV$   $A.ADDR+1$ LCALL SPISHIFT  $MOV$   $A \, ANDR + 0$ **LCALL SPISHIFT** 

**LCALL SPISHIFT** FRDNEXTRYTE: **MOV A.SIZE** ORL A, SIZE+1

//需要空读一个字节

ORL A.SIZE+2  $17<sub>1</sub>$ **FRDEND LCALL SPISHIFT** //自动连续读取并保存 MOVX @DPTR.A  $INC$ **DPTR MOV**  $A, ADDR+0$  $ADD$  $A.+1$ **MOV**  $ADDR+0.A$ **MOV**  $A. ADDR+1$  $ADDC \quad A,\#0$ **MOV**  $ADDR+1.A$  $A. ADDR + 2$ **MOV** MCU Limited  $ADDC = A #0$ **MOV**  $ADDR+2.A$  $CLR$  $\mathcal{C}$  $A.SIZE+0$ **MOV SURR**  $A.+1$ **MOV**  $SIZE+0.A$ **MOV**  $A, SIZE+1$ **SUBB**  $A.+10$ **MOV**  $SIZE+1,A$ **MOV**  $A.SIZE+2$ **SUBB**  $A, \#0$ **MOV**  $SIZE+2.A$ LJMP **FRDNEXTBYTE** FRDEND: SETB SS FRDEXIT: **RET** 写数据到Flash中 入口参数: ADDR: 地址参数 SIZE: 数据块大小 DPTR :缓冲需要写入Flash的数据 出口参数: 无 FLASHWRITE: **JNB G\_FLASHOK,FWREXIT FWRNEXTPAGE: MOV A.SIZE** ORL  $A.SIZE+1$ 

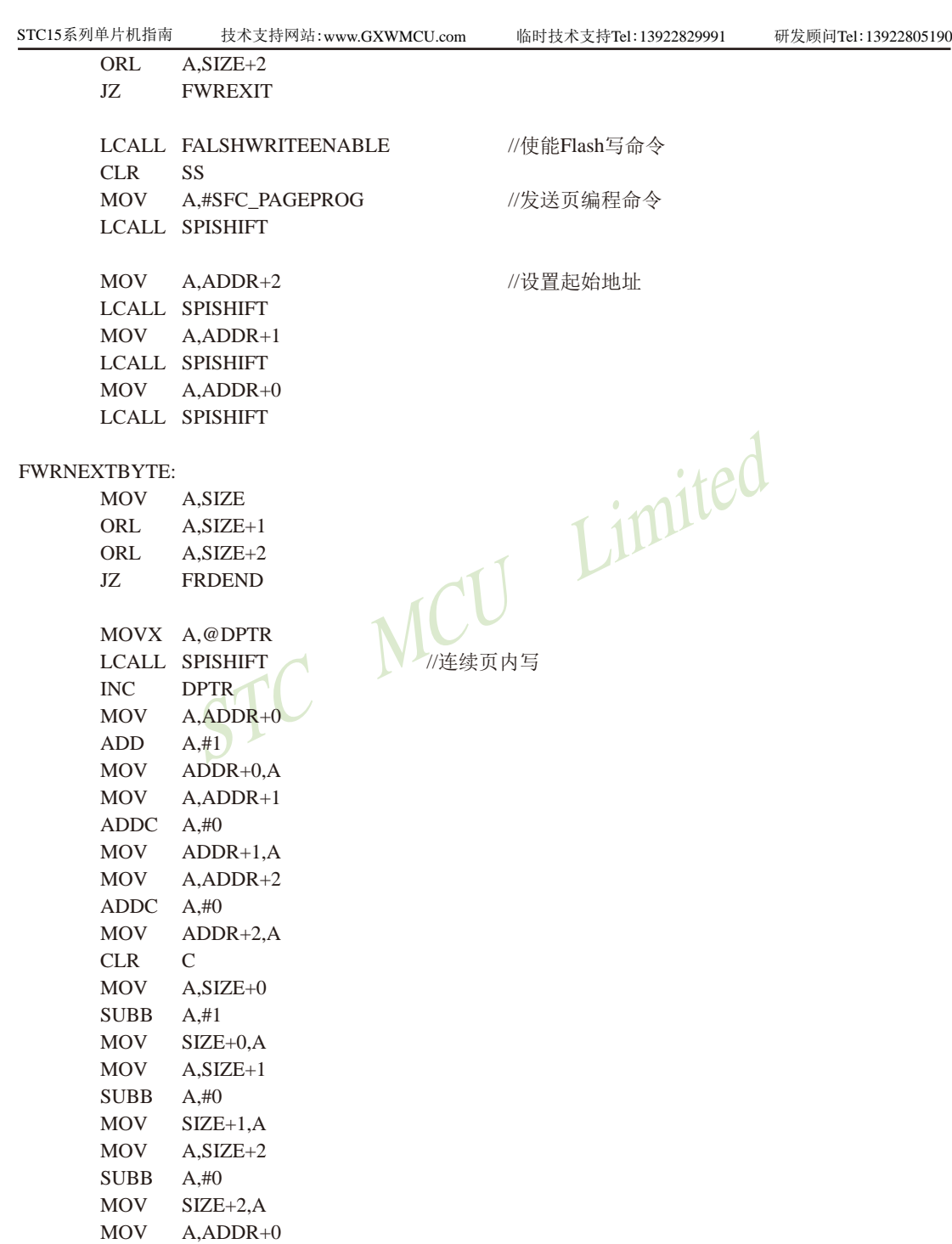

JZ FWREND

STC15系列单片机指南 官方网站:www.STCMCU.com 技术支持QQ:800003751 STC — 全球最大的8051单片机设计公司

 LJMP FWRNEXTBYTE FWREND: SETB SS LJMP FWRNEXTPAGE FWREXIT: RET

END

# **15.9 SPI**的特别注意事项(仅针对以**15F**和**15L**开头的单片机) ——只支持**SPI**主机模式,不支持**SPI**从机模式

MCU Limited

STC单片机中以15F和15L开头且有SPI功能的单片机(如STC15F2K60S2型号及STC15L408AD单 片机)的SPI从机模式暂不能使用,但它们的SPI主机模式可正常使用。因此,建议用户不要使 用以15F和15L开头且有SPI功能的单片机的SPI从机模式。

注意, 以15W开头的单片机不存在上述问题, 以15W开头且有SPI功能的单片机既支持SPI主 机模式,也支持SPI从机模式。如,STC15W408S、STC15W1K16S等型号单片机既支持SPI主机模 式,也支持SPI从机模式

## 第**16**章 编译器**(**汇编器**)/ISP**编程器**(**烧录**)/**仿真器说明

## **16.1** 编译器/汇编器的说明及头文件

STC单片机应使用何种编译器/汇编器:

1.任何老的编译器/汇编器都可以支持,流行用Keil C51

2.把STC单片机当成Intel的8052/87C52/87C54/87C58或Philips的P87C52/P87C54/P87C58编译, 头文件包含<reg51.h>即可。新增特殊功能寄存器用sfr声明, 新增特殊功能寄存器位用sbit声 明。例如,对要用到的新增P4口特殊功能寄存器及特殊功能寄存器位的地址声明如下:

#### C语言地址声明:

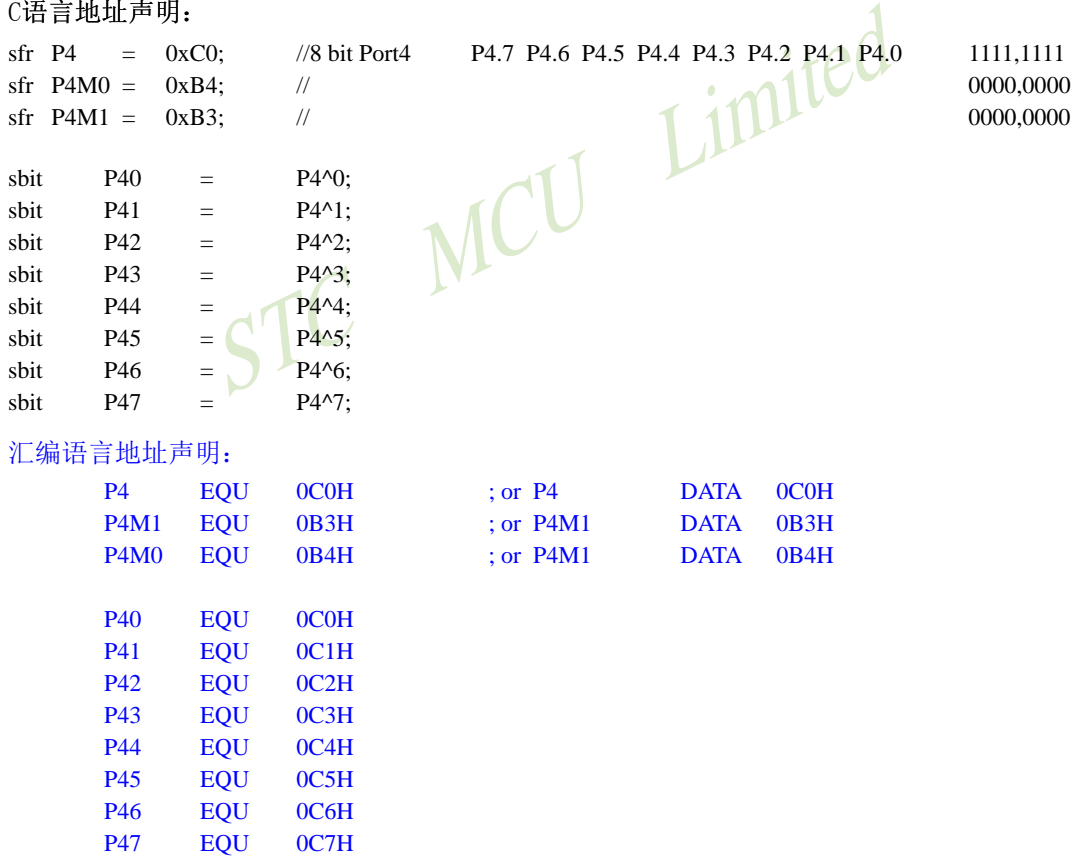

;以上为P4口新增功能寄存器的地址声明

当然如果新增功能寄存器在用户程序中用不到的话,也可以不声明。
STC15系列单片机指南 官方网站:www.STCMCU.com 技术支持QQ:800003751 STC — 全球最大的8051单片机设计公司

注意: 如果用户所需包含的头文件不在Keil C的系统目录(C:\keil\C51\INC)下, 用""将该头文件 名包含进来,如果所需的头文件在Keil C的系统目录下,既可用",也可用<>包含进来.

对于STC部分单片机,可以到STC官方网站www.STCMCU.com下载用户所使用的相应系列 单片机的头文件(如果找不到所需的文件用ctrl+F杳找), STC15系列单片机还可以用最新的ISP 下载工具STC-ISP-15xx-V6.85生成相应的头文件并保存,如下图所示。在编译具体STC系列单 片机程序时,这些相应的头文件可以代替"reg51.h"。

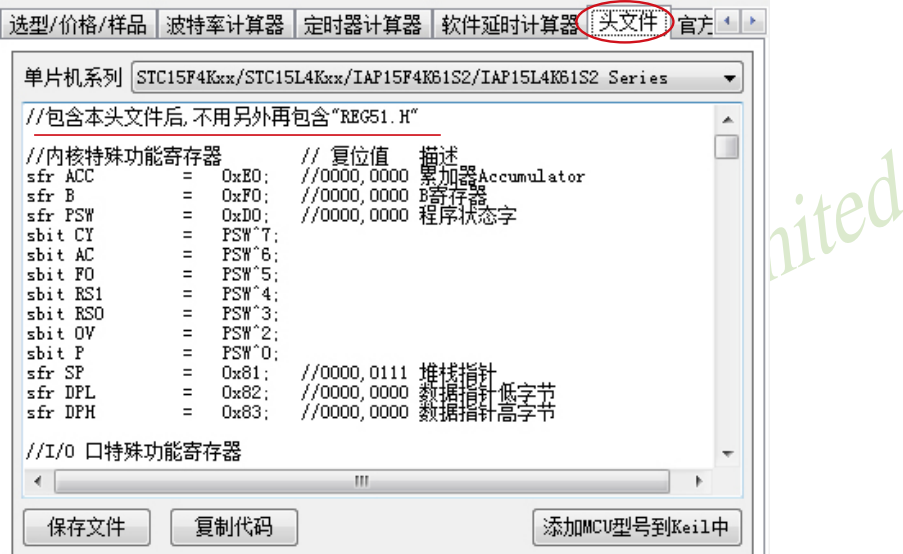

Keil C51集成开发环境有许多版本,而对于8051单片机最常用的版本有Keil μVision2、 Keil μVision3及Keil μVision4.

注意: 由于STC系列单片机是新发展的芯片, 一般情况下在Keil μVision设备库中没有STC系 列单片机。在编辑、编译STC系列单片机应用程序时,可选任何厂家的51或52系列单 片机,再用汇编或C语言对STC系列单片机新增特殊功能寄存器进行定义,也可以通 过STC-ISP下载编程工具将STC型号MCU添加到Keil μVision4或Keil μVision3或Keil μVision2的设备库中。

如果用户需在Keil μVision4或Keil μVision3或Keil μVision2的设备库中增加STC型号MCU, 则 可按如下步骤进行设置:

① 打开STC-ISP下载编程工具的最新软件STC-ISP-V6.85,选择"Keil仿真设置"页面,点击该 页面中的【添加MCU型号到Keil中】按钮。

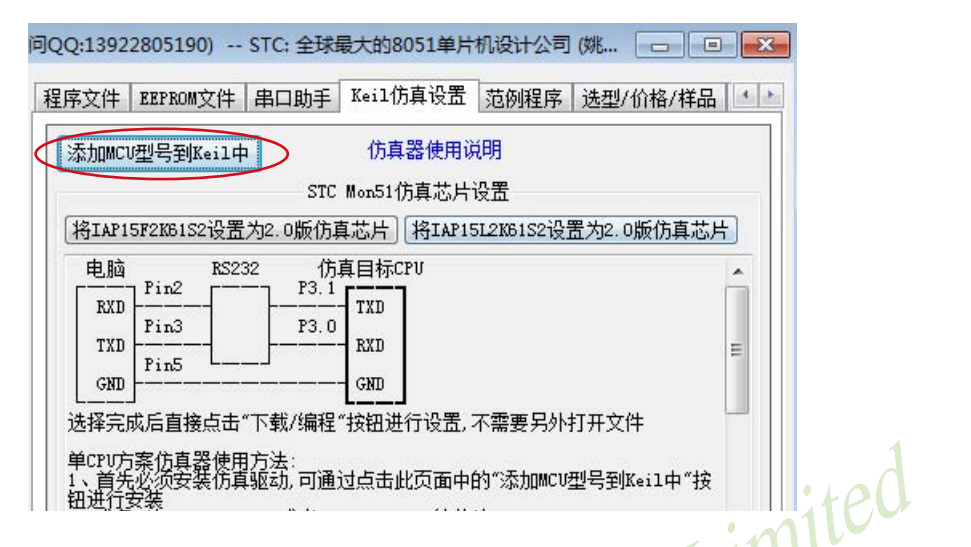

② 在弹出的"浏览文件夹"对话框中选择Keil安装目录(一般可能为"C:\keil"),然后单击 【确定】,这样就将STC型号的MCU成功添加到Keil μVision2设备库中了。

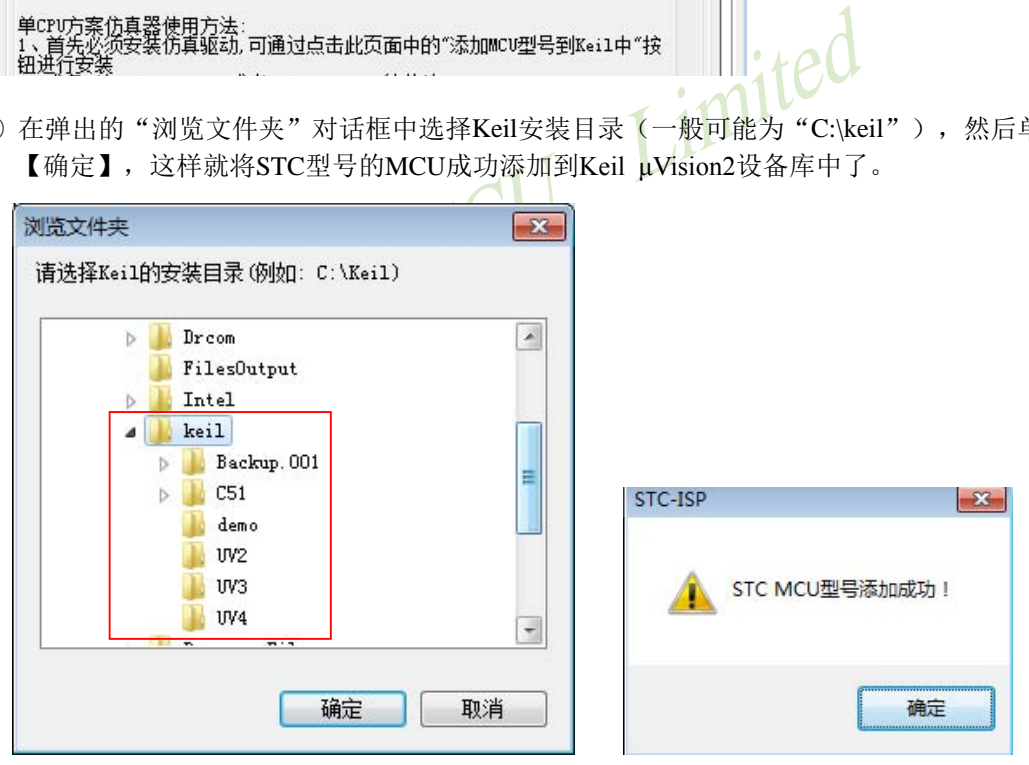

下面以Keil μVision4为例,详细介绍如何使用Keil μVision4开发、编译、调试用户程序。 一、如何新建项目及在所新建的项目中添加STC型号MCU进行开发、编译、调试用户程序: (1)启动Keil μVision4,进入Keil μVision4后的编辑界面如下所示:

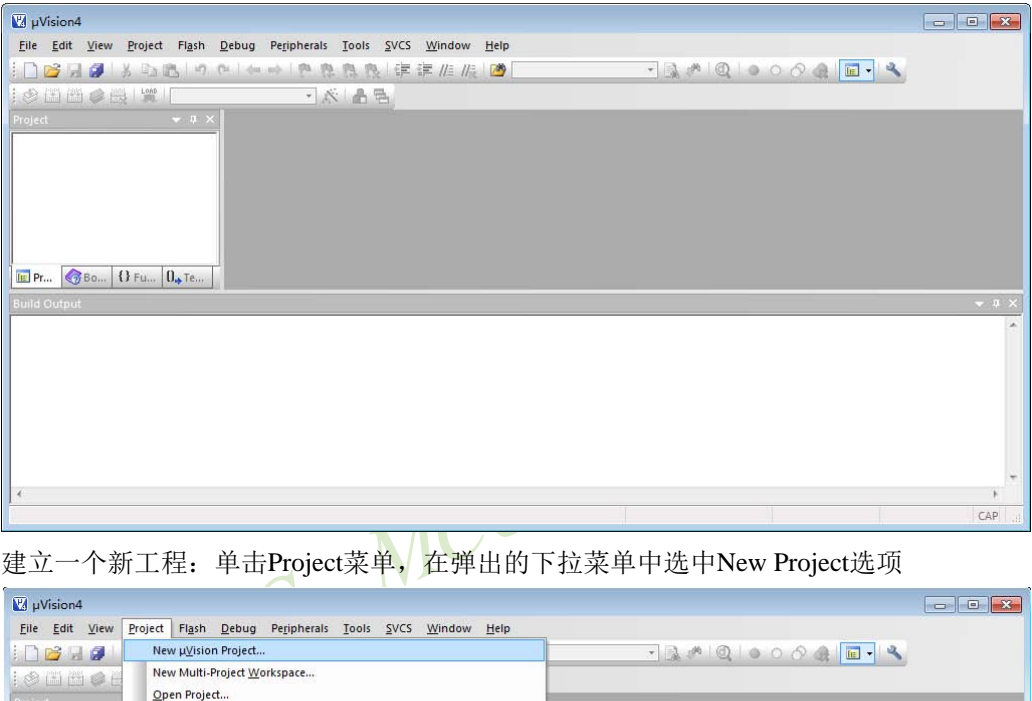

(2) 建立一个新工程: 单击Project菜单, 在弹出的下拉菜单中选中New Project选项

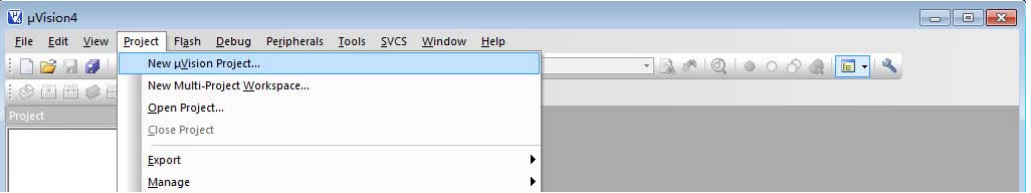

(3)在弹出的对话框中选择新项目要保存的路径和文件名,例如:保存路径为C:\Users\ THINK\Documents\STC MCU,项目名为t1,单击保存即可。Keil μVision4的项目文件扩 展名为.uvproj

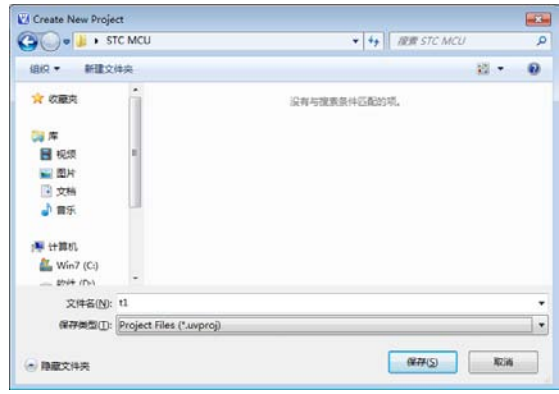

(4) 因之前已经通过STC-ISP下载编程工具将STC型号MCU添加到Keil uVision2的设备库中, 所以在上一步【保存】之后会弹出"选择设备数据库"的对话框,如下图所示。该"选择 设备数据库"的对话框中有"通用CPU数据库(Generic CPU Database)"和"STC MCU数 据库(STC MCU Database)"两个选项。

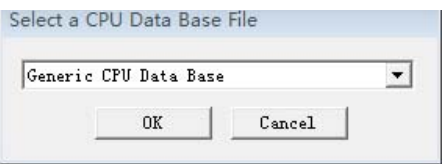

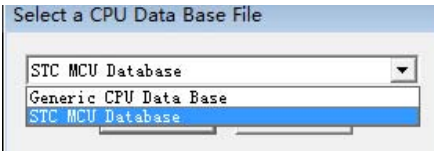

如用户所使用的单片机是STC系列单片机,则在这里选择"STC MCU数据库(STC MCU Database)",点击【OK】按钮确定。

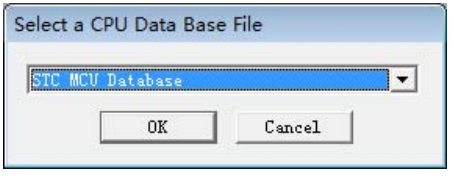

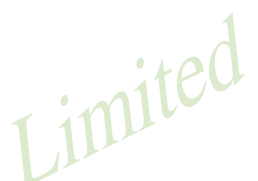

ata Base File<br>
<br>
Extra Loncel<br>
Extra Manuscript Target " 后会弹出"Select Device for Target" 对话框<br>
注释了"STC MCU数据库(STC MCU Database)", 所以这<br>
<br>
<br>
Tel Target I<br>
Tel Target I<br>
Tel Target I<br>
Tel Target I<br>
Tel Target I<br>
Tel Target I<br> (5) 在上一步"选择设备数据库"后会弹出"Select Device for Target"对话框,如下所示。因上 一步中我们选择了"STC MCU数据库(STC MCU Database)",所以这里的MCU型号都是 STC型号,用户可在左侧的数据列表(Data base)选择自己所使用的具体单片机型号。

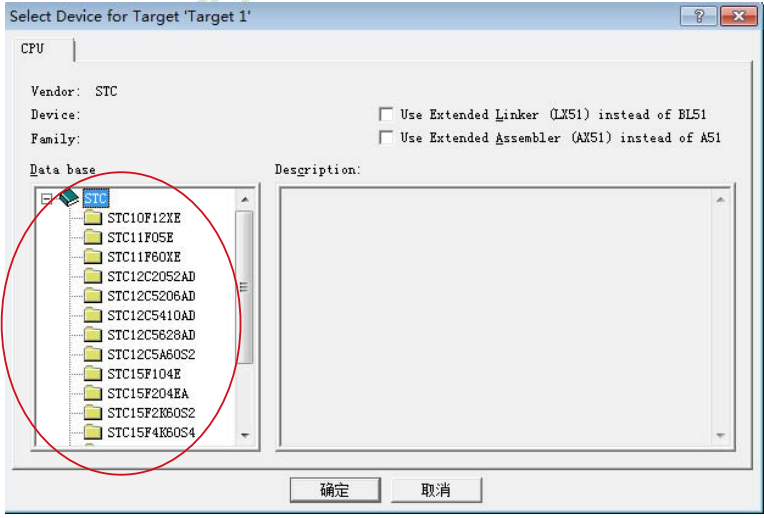

(6)选择好单片机型号并点击确定后,程序会询问是否将标准51初始化程序(STARTUP.51)加 入到项目中,如下图所示。选择【是】按钮,程序会自动复制标准51初始化程序到项目 所在目录并将其加入项目中。一般情况下,选择【否】按钮

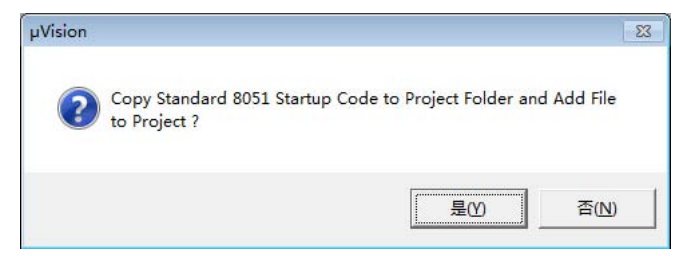

(7) 项目建好后开始编写程序了, 选择"File"菜单, 再在下拉菜单中单击"New"选项

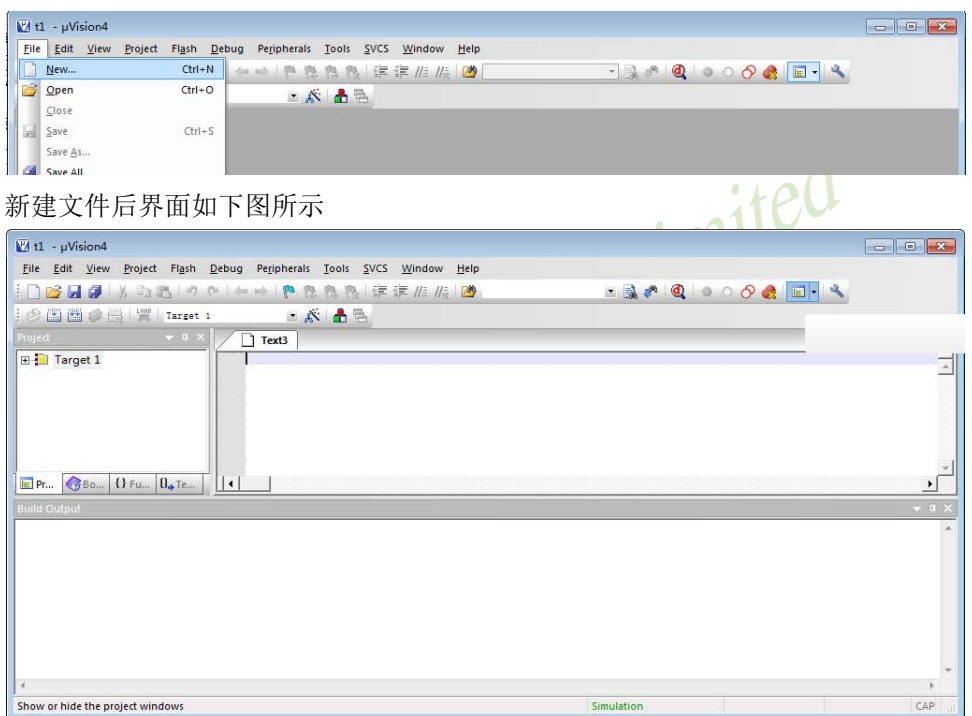

此时光标在编辑窗口里闪烁,这时可以键入用户的应用程序了,输入程序后单击菜单上的 "File", 在下拉菜单中选中"Save As"选项单击, 弹出如下图所示的界面, 在"文件名"栏 右侧的编辑框中,键入欲使用的文件名,同时必须键入正确的扩展名。注意,如果用C语言编 写程序, 则扩展名为(.C); 如果用汇编语言编写程序, 则扩展名必须为(.ASM), 扩展名不分 大小写。然后,单击"保存"按钮。

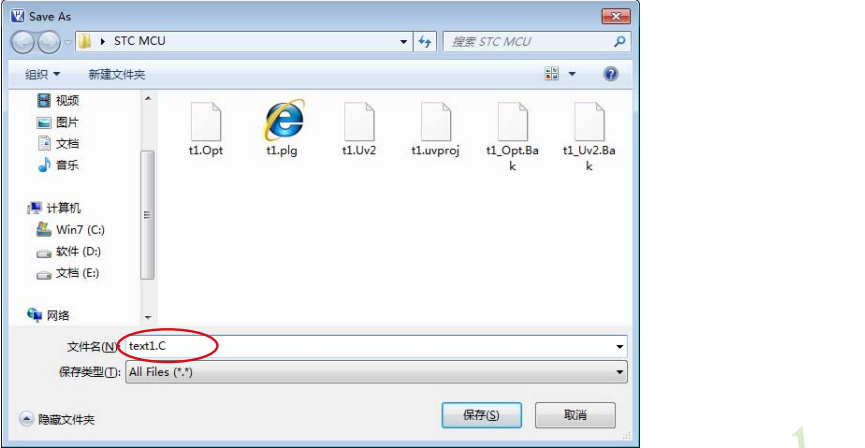

(8) 将应用程序添加到项目中: 单击"Target 1"前面的"+"号, 然后在"Source Group 1" 上单击右键, 弹出如下菜单

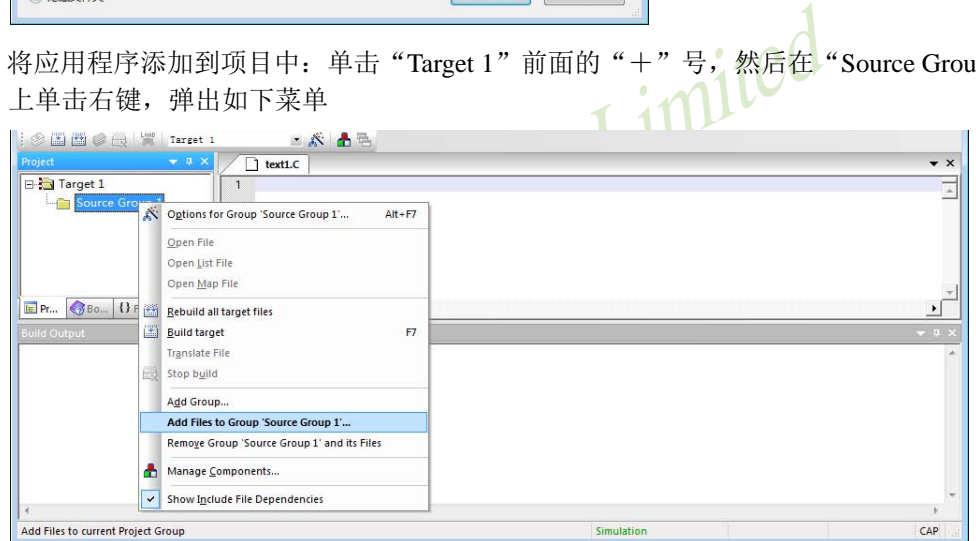

然后单击"Add File to Group 'Source Group 1'",弹出如下图所示的界面

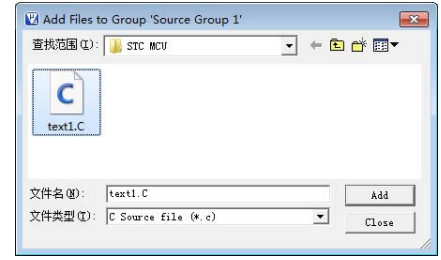

选中text1.c,然后单击"Add"添加成功。

(9)环境设置:在"Target 1"上单击右键选择Options for Target 'Target1'或选择菜单命令Project → Options for Target 'Target1', 弹出Options for Target 'Target1'对话框。

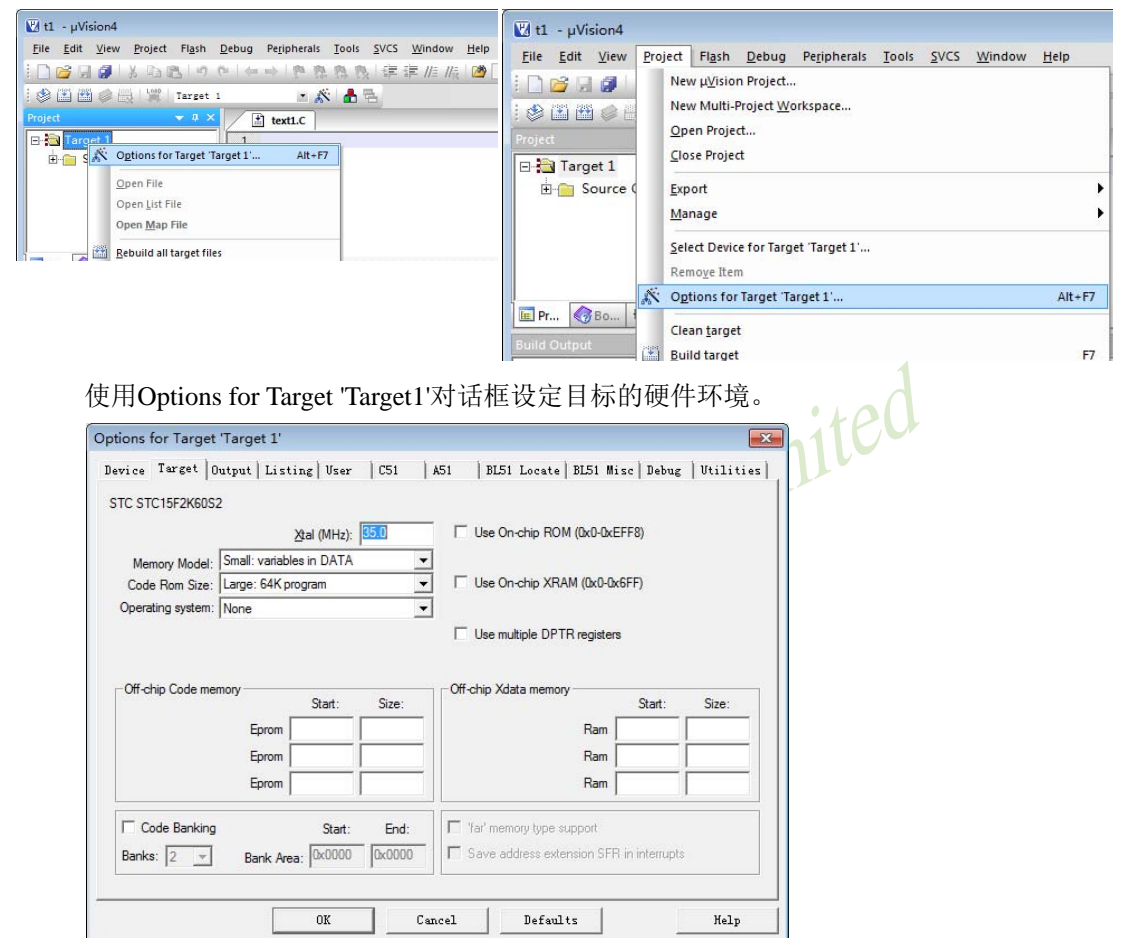

Options for Target 'Target1'对话框有多个选项页,用于设备(Device)选择、目标(Target)属性、 输出(Output)属性、C51编译器属性、A51编译器属性、BL51连接器属性、调试(Debug)属性等 信息的设置。一般情况下按缺省设置,下面介绍几个需用户自己设置的选项。

① 数据存储器的选择

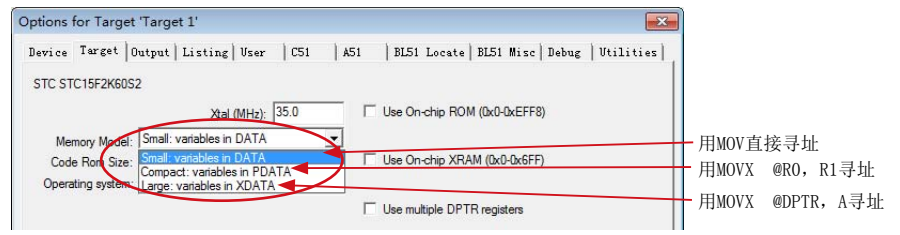

#### ② 程序代码区的起始地址和结束地址默认如下图所示,默认的起始地址或结束地址是合法 的。

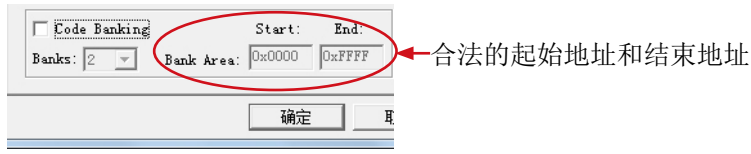

但下图的起始地址或结束地址是不合法的,用户须将其修改成为合法的起始地址和结束地址。

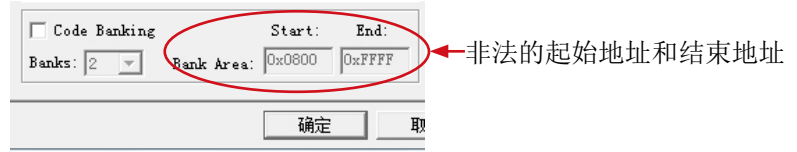

具体做法如下: 先勾选"Code Banking"选项,然后修改"Bank Area"的起始地址和结束地 址, 最后去选"Code Banking"选项(记住一定要去选此项), 点击【确定】, 这样程序代码区的起始地址和结束地址就设置好了。

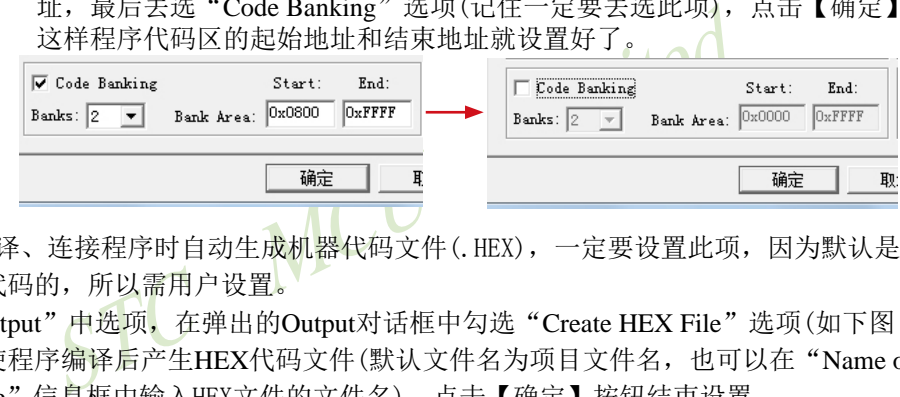

③ 设置在编译、连接程序时自动生成机器代码文件(.HEX),一定要设置此项,因为默认是不 输出HEX代码的,所以需用户设置。

单击"Output"中选项,在弹出的Output对话框中勾选"Create HEX File"选项(如下图 所示),使程序编译后产生HEX代码文件(默认文件名为项目文件名,也可以在"Name of Executable"信息框中输入HEX文件的文件名),点击【确定】按钮结束设置。

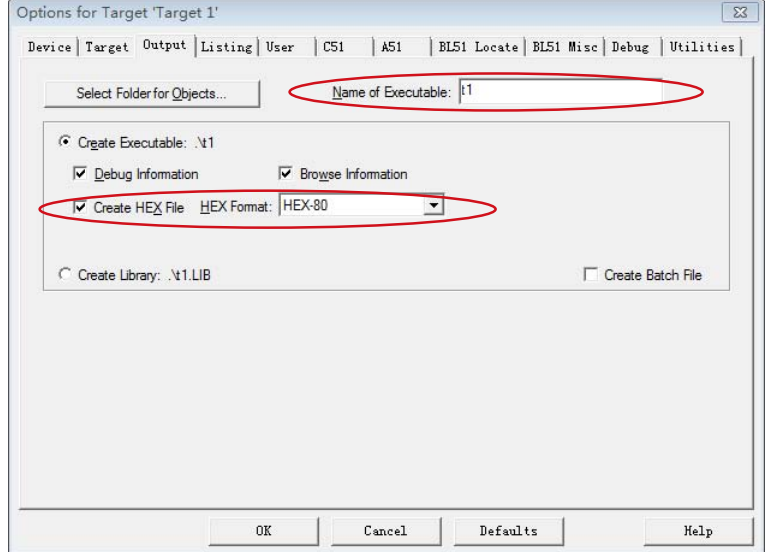

STC15系列单片机指南 官方网站:www.STCMCU.com 技术支持QQ:800003751 STC — 全球最大的8051单片机设计公司

二、如何在用户已建好的项目中改选STC型号MCU进行编译、调试用户程序:

(1) 启动Keil μVision4, 并打开已建好的项目, 如下图所示:

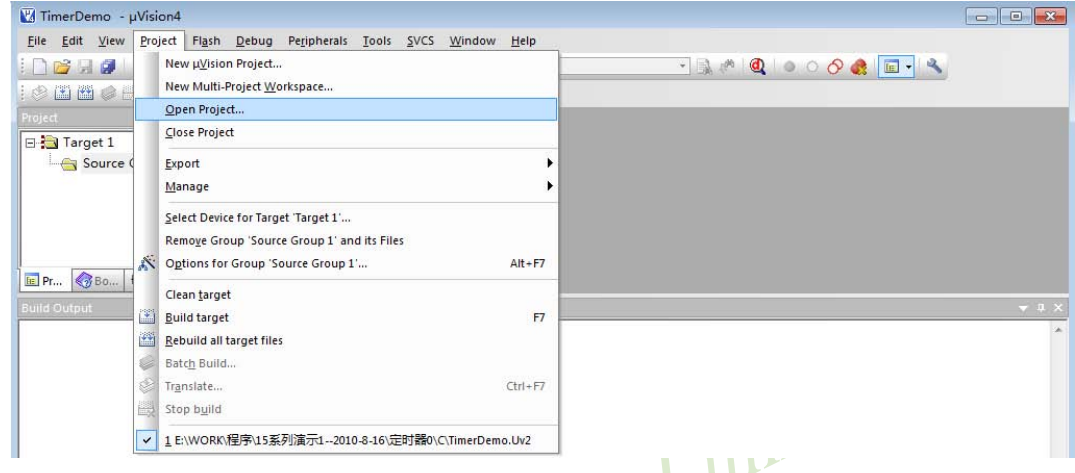

(2) 启动Keil μVision4, 并打开已建好的项目, 在弹出的对话框"Select Project File"中选择 目标项目文件,点击【打开】,如下图所示;

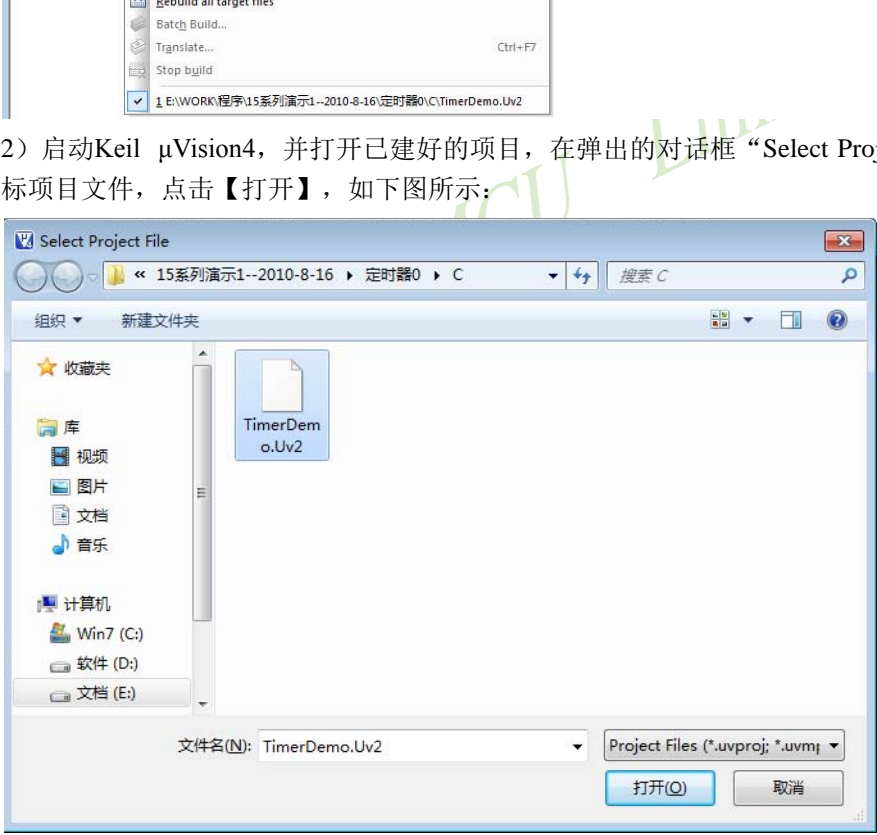

(2)在"Target 1"上单击右键选择Options for Target 'Target1'或选择菜单命令Project→ Options for Target 'Target1', 弹出Options for Target 'Target1'对话框, 选择该对话框中"Device"页面, 如下图所示:

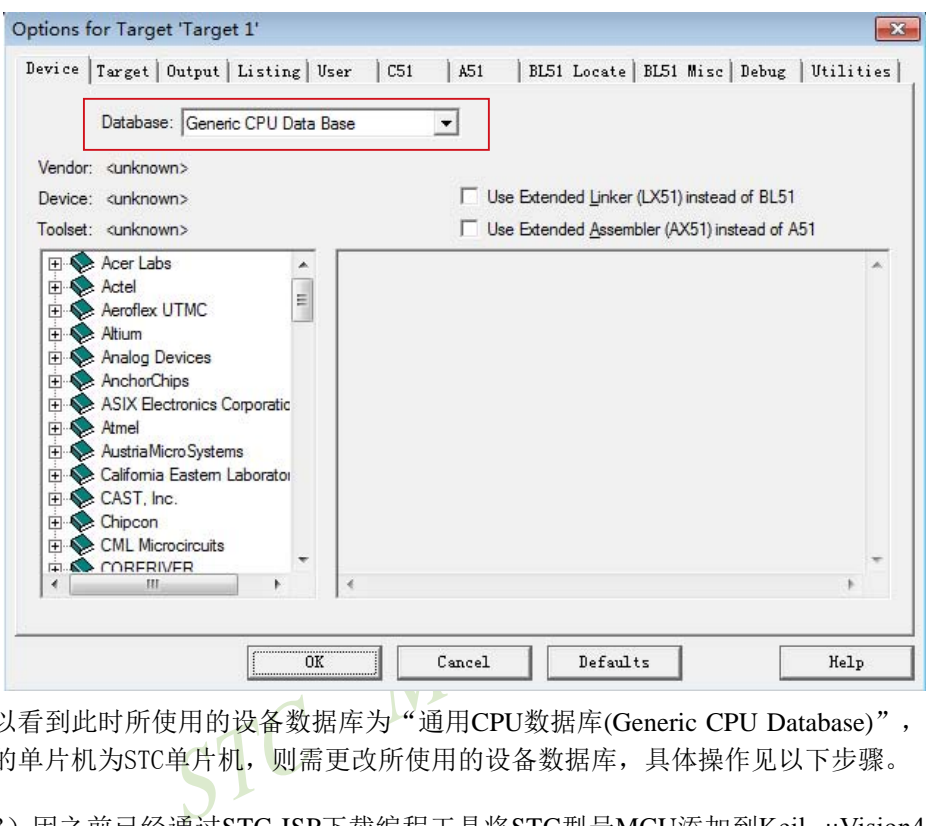

可以看到此时所使用的设备数据库为"通用CPU数据库(Generic CPU Database)",如用户所使 用的单片机为STC单片机, 则需更改所使用的设备数据库, 具体操作见以下步骤。

(3)因之前已经通过STC-ISP下载编程工具将STC型号MCU添加到Keil μVision4的设备库中 (添加方法见上文), 所以此时"Device"页面的中"Database(数据库)"有两个下拉选项"通 用CPU数据库(Generic CPU Database)"和"STC MCU数据库(STC MCU Database)",如下图 所示。

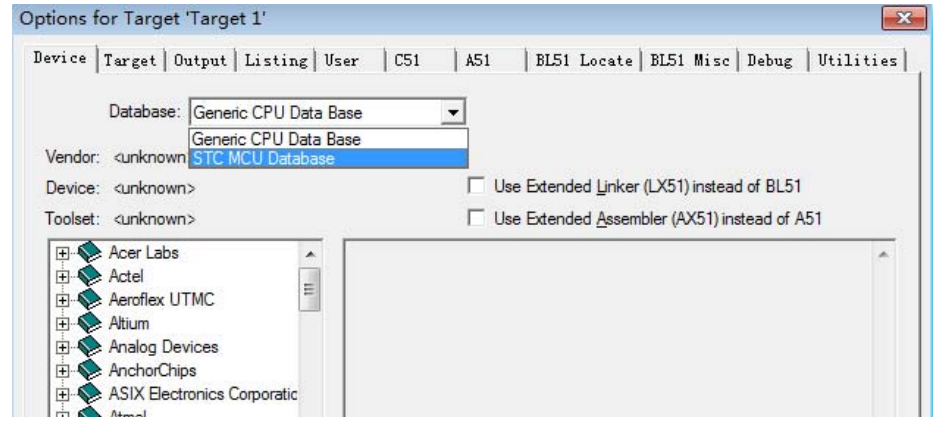

在下拉选项中选择"STC MCU数据库(STC MCU Database)",确定后用户可在左下侧的设备 列表选择自己所使用的具体单片机型号,如下图所示。

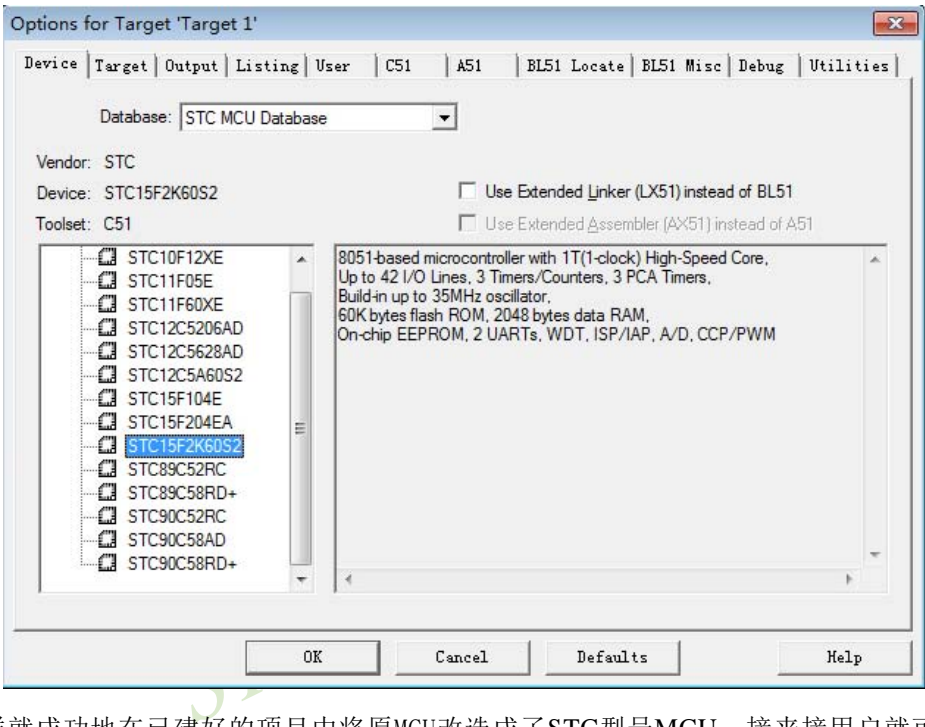

这样就成功地在已建好的项目中将原MCU改选成了STC型号MCU,接来接用户就可以进行编 译、调试用户程序了。

# **16.2 USB**型联机/脱机下载工具**U8W/U8W-Mini/U8/U8-Mini**

U8W/U8W-Mini及U8/U8-Mini是一款集在线联机下载和脱机下载于一体的编程工具系列。 其中, U8编程工具分5V工具和3.3V工具, 分别为U8-5V及U8-3.3V。U8W/U8W-Mini及U8/U8-Mini的应用范围可支持STC目前的全部系列的MCU, Flash程序空间和EEPROM数据空间不受限 制。支持包括如下和即将推出的STC全系列芯片:

VICU Limited STC15W4K32S4系列 STC15F2K60S2/STC15L2K60S2系列 STC15W201S系列 STC15W401AS系列 STC15W404S系列 STC15W1K16S系列 STC15F408AD/STC15L408AD系列 STC15F104W/STC15L104W系列 STC15F104E/STC15L104E STC15F204EA/STC15L204EA STC10Fxx/STC10Lxx系列 STC11Fxx/STC11Lxx系列 STC12C5Axx/STC12LE5Axx系列 STC12C52xx/STC12LE52xx系列 STC12C56xx/STC12LE56xx系列 STC12C54xx/STC12LE54xx系列

STC12Cx052/ STC12Cx052AD/STC12LEx052/STC12LEx052AD系列STC90xx/STC89xx系列

脱机下载工具可以在脱离电脑的情况下进行下载工作,可用于批量生产和远程升级。脱机 下载板可支持自动增量、下载次数限制以及用户程序加密后传输等多种功能。

U8W/U8W-Mini工具及U8/U8-Mini工具的实物图如下页所示。

下图为U8W工具的正反面图以及U8W-Mini的正反面图:

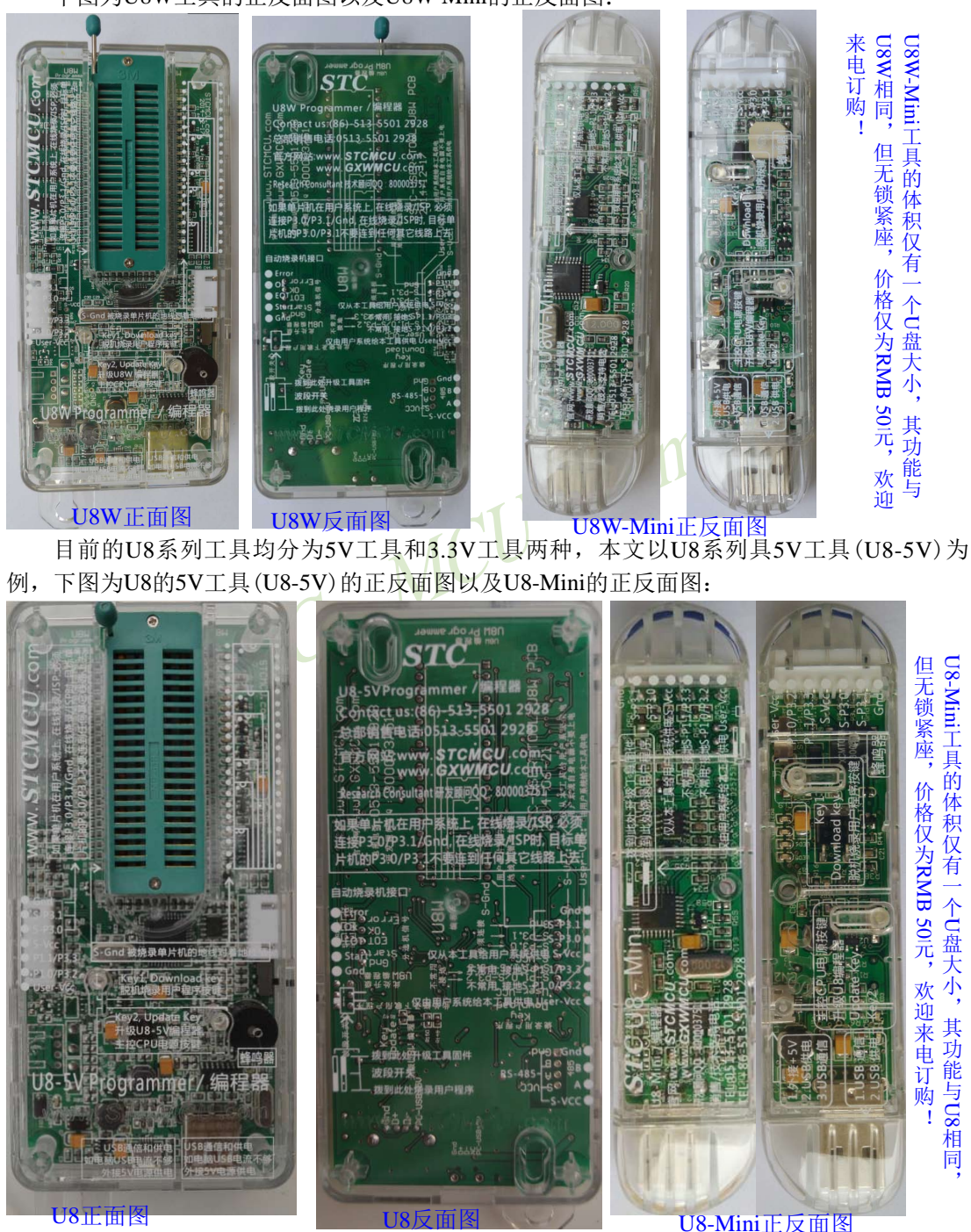

南通国芯微电子有限公司 高机: 0513-5501 2928 / 2929 / 2966 传真: 0513-5501 2969 / 2956 / 2947 1237

另外还有如下的一些线材与工具相搭配使用,如:

(1) 两头公的USB连接线(如下图左所示)及USB-Micro连接线(如下图右所示):

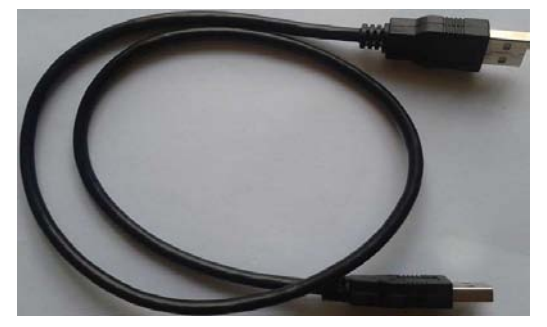

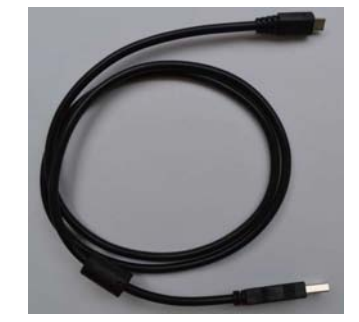

注意: 此USB线为我公司特别定制的USB加强线, 可确保直接用USB供电时能够下载成功。而 市面上一些比较劣质的两头公的USB线,内阻太大而导致压降很大(如USB空载时的电压为 5.0V左右,当使用劣质的USB线连接U8W/U8W-Mini/U8/U8-Mini,到我们的下载板上的电压可 能降到4.2V或者更低,从而导致芯片处于复位状态而无法成功下载)。

(2)U8W/U8W-Mini/U8/U8-Mini与用户系统连接的下载连接线(即U8W/U8W-Mini/U8/U8-Mini与 用户板上的目标单片机的连接线),如下图所示:

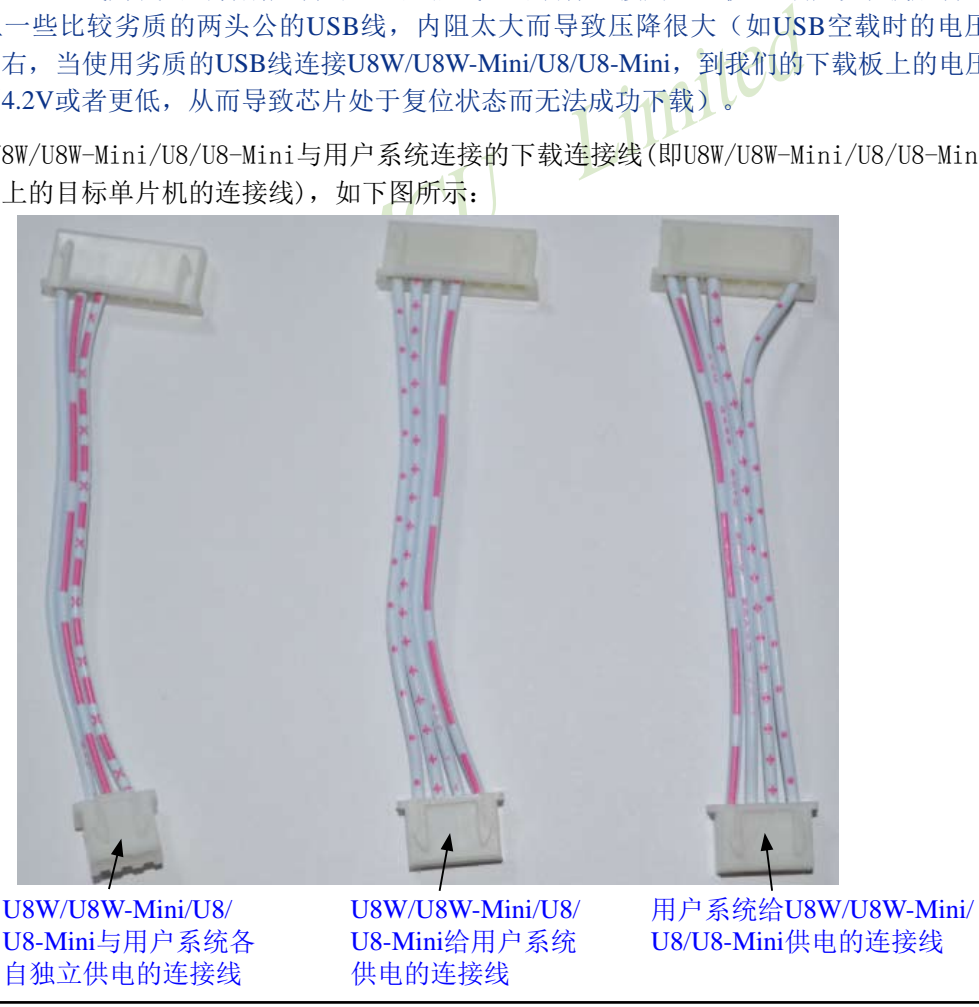

### **16.2.1** 如何安装下载工具**U8W/U8W-Mini/U8/U8-Mini**的驱动程序

U8W/U8W-Mini/U8/U8-Mini下载板上使用了一颗CH340的USB转串口通用芯片。这样可以 省去部分没有串口的电脑必须额外买一条USB转串端口才可下载的麻烦。但CH340和其它USB 转串端口一样,在使用之前必须先安装驱动程序。驱动程序可以进行手动安装,也可以自动安 装。

### 1、手动安装USB型联机/脱机下载工具**U8W/U8W-Mini/U8/U8-Mini**的驱动程序

在STC的官方网站上或在最新的STC-ISP下载软件中手动下载驱动程序,驱动的下载链接 为:U8编程器USB转串口驱动 (http://www.stcmcu.com/STCISP/CH341SER.exe)。网站上及 STC-ISP下载软件上的驱动地址如下图所示:

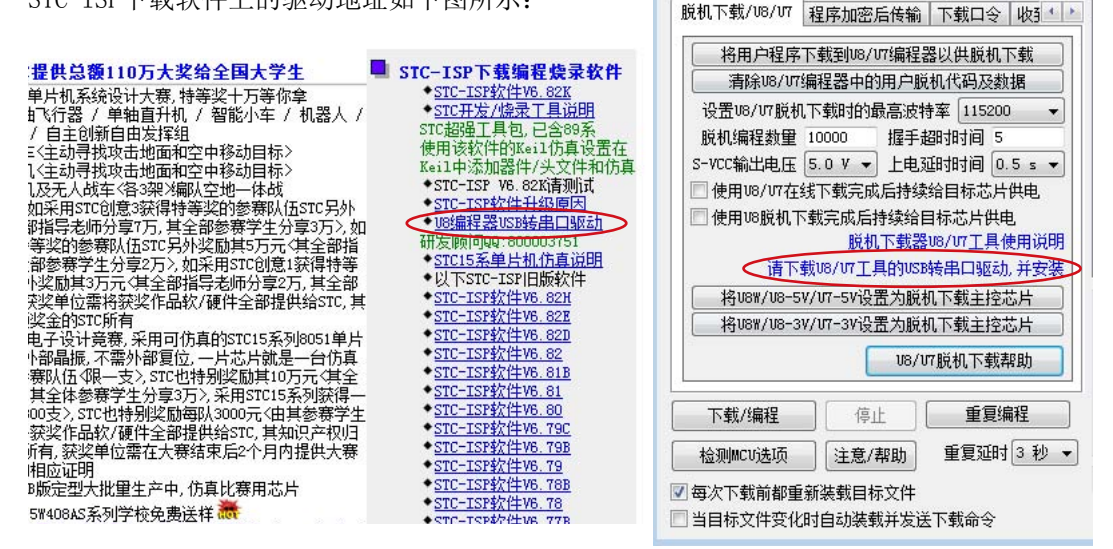

驱动程序下载到本机后,直接双击可执行程序并运行,出现下图所示的界面,点击"安 装"按钮开始自动安装驱动

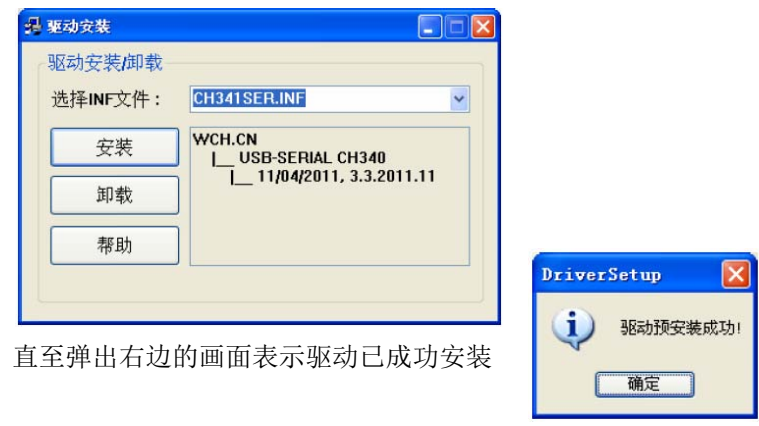

然后使用 STC 提供的USB 连接线将U8W/U8W-Mini/U8/U8-Mini下载板连接到电脑,打开 电脑的设备管理器,在端口设备类下面,如果有类似"USB-SERIAL CH340 (COMx)"的设备, 就表示U8W/U8W-Mini/U8/U8-Mini可以正常使用了。如下图所示(不同的电脑,串口号可能 会不同)

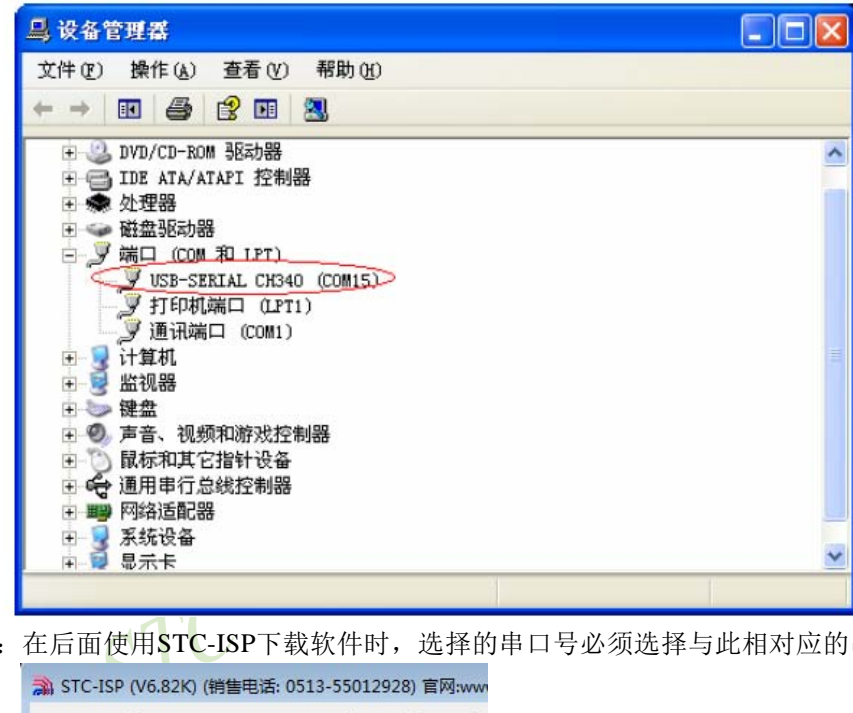

注意: 在后面使用STC-ISP下载软件时,选择的串口号必须选择与此相对应的串口号, 如

下图所示 3 STC-ISP (V6.82K) (销售电话: 0513-55012928) 官网:www

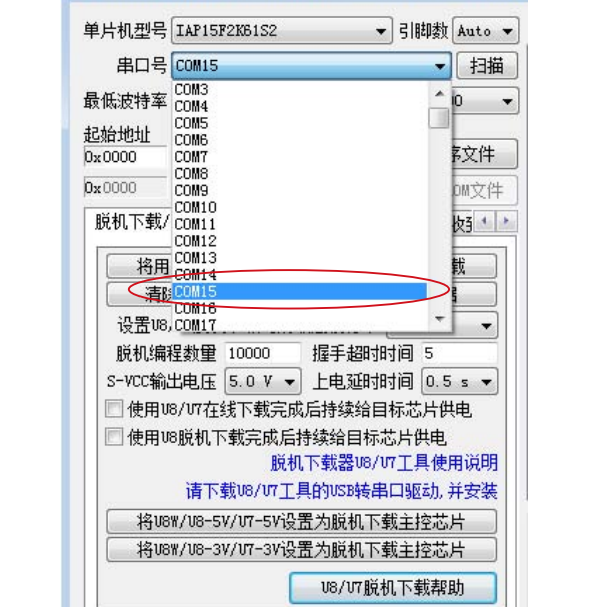

#### 2、自动安装USB型联机/脱机下载工具U8的驱动程序

若用户所使用的 STC-ISP 下载软件为 V6.85K 及以上版本, 则打开该 STC-ISP 下载软件时 软件会自动检测本机的U8W/U8W-Mini/U8/U8-Mini驱动程序的安装情况,若没有安装驱动程 序,软件会自动将相应的驱动程序复制到系统目录,此时拔出上一次插入的U8W/U8W-Mini/ U8/U8-Mini工具并再次将其插上时,会出现如下提示框:

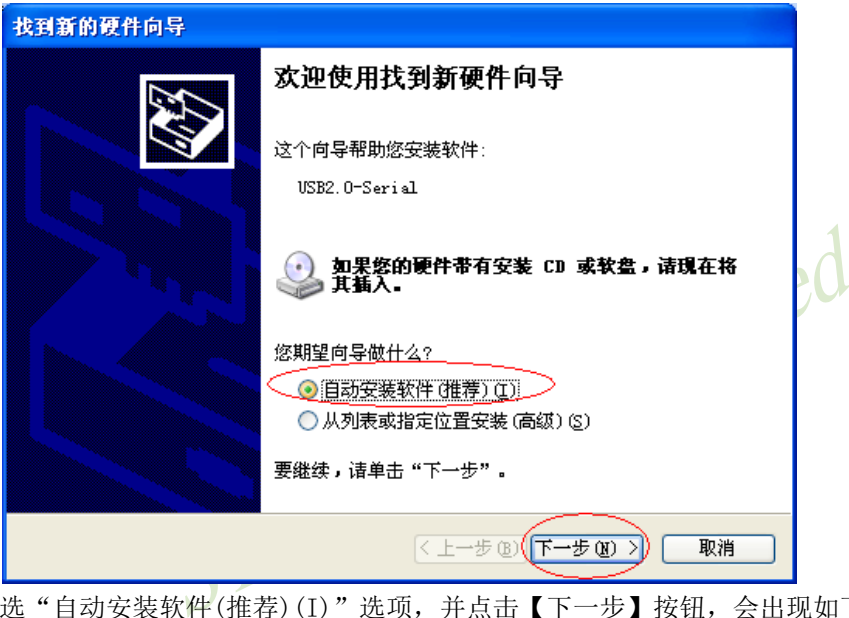

选"自动安装软件(推荐)(I)"选项,并点击【下一步】按钮,会出现如下画面:

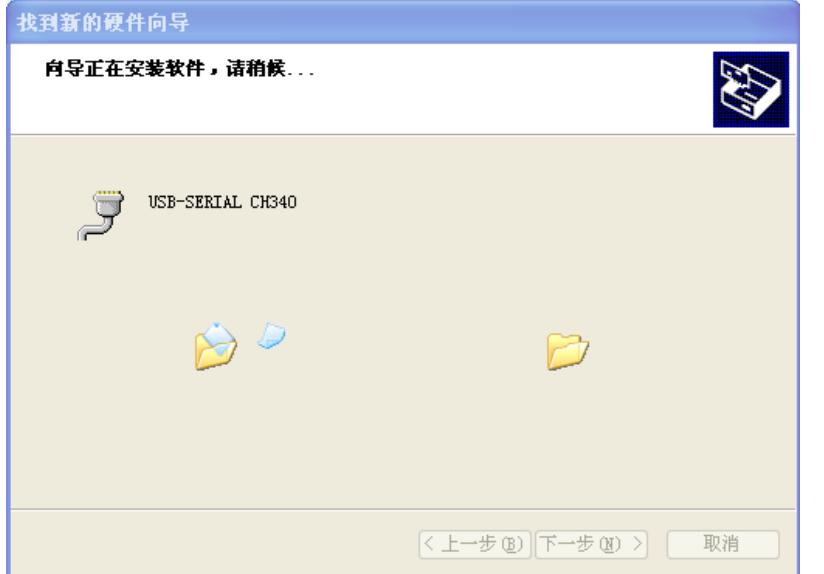

在接下来出现的如下面的对话框中,选中【仍然继续】:

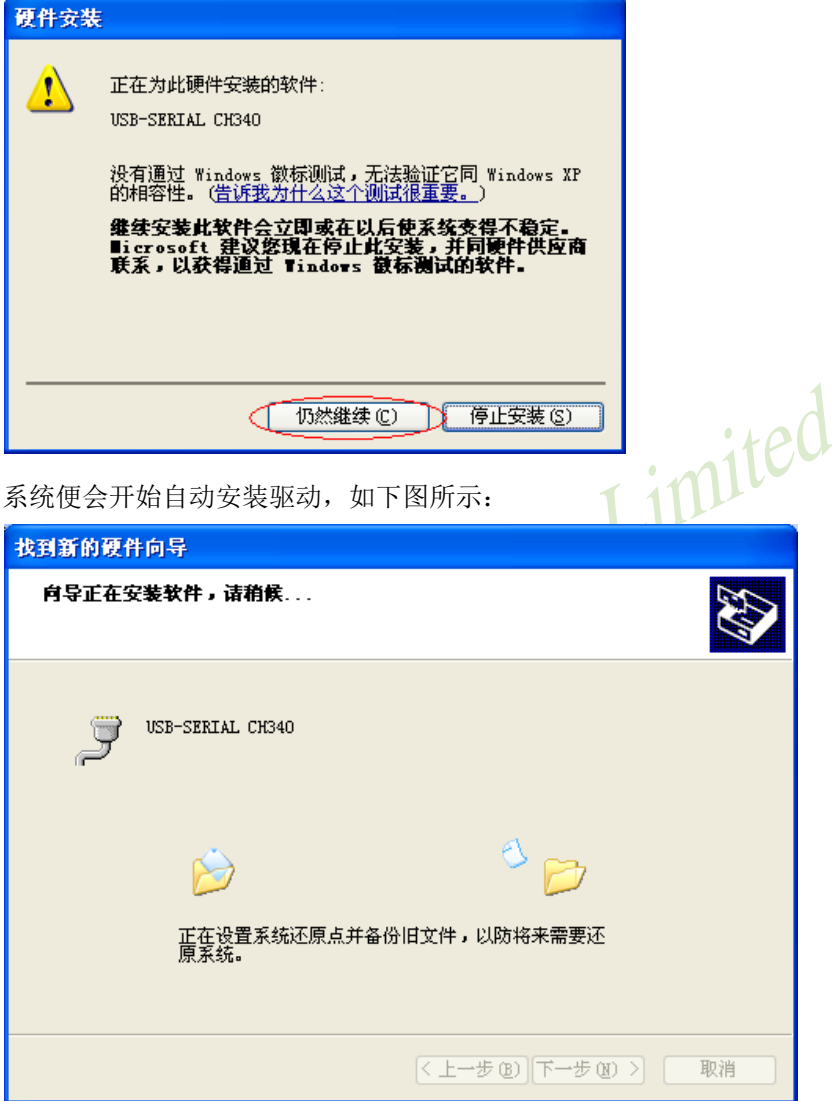

直至出现如下画面,点击【完成】按钮:

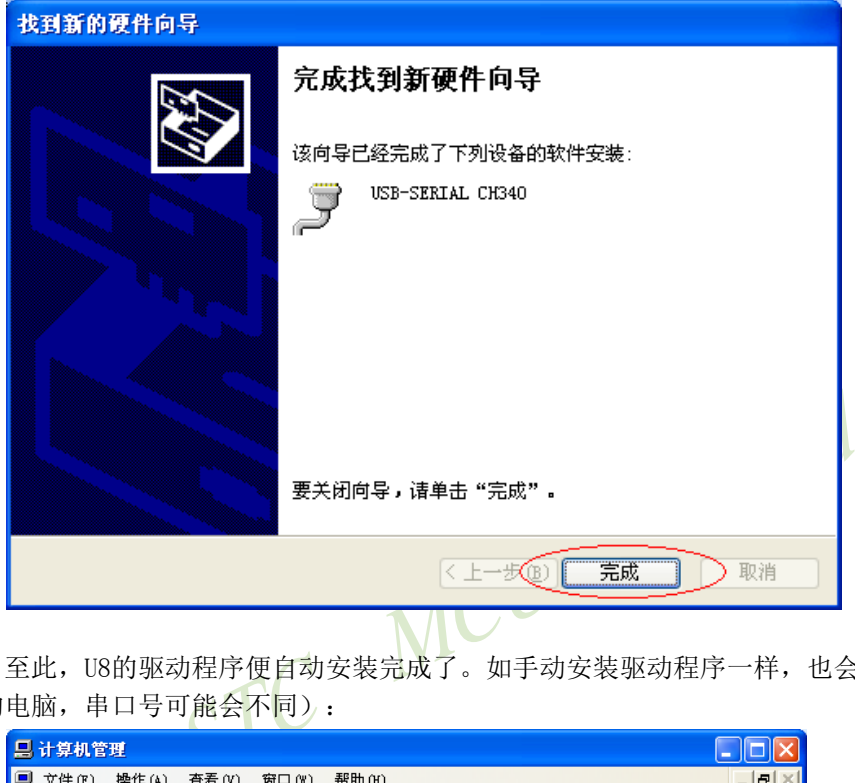

至此,U8的驱动程序便自动安装完成了。如手动安装驱动程序一样,也会如下图所示(不 同的电脑,串口号可能会不同):

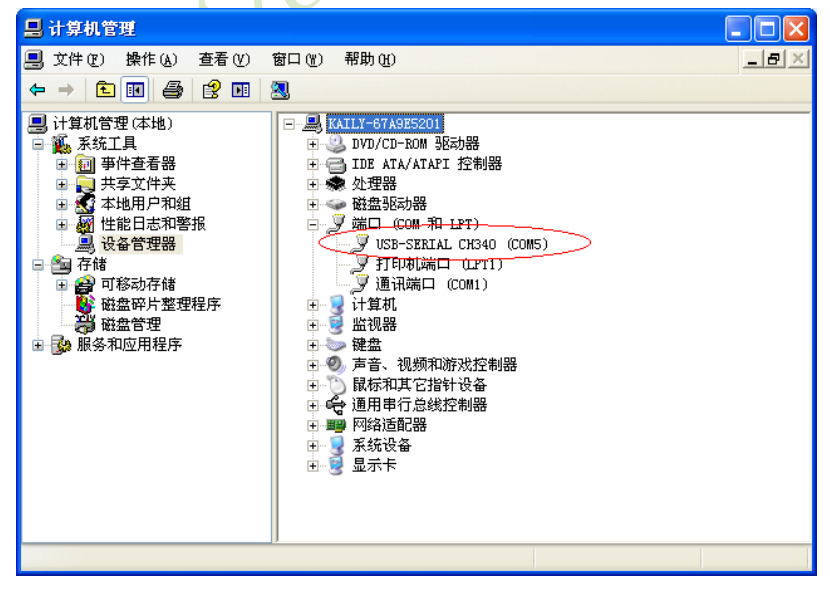

注意: 在后面使用STC-ISP下载软件时,选择的串口号必须选择与此相对应的串口号, 如 下图所示:the control of the company of the control of the control of the control of the control of the control of the control of the control of the control of the control of the control of the control of the control of the control

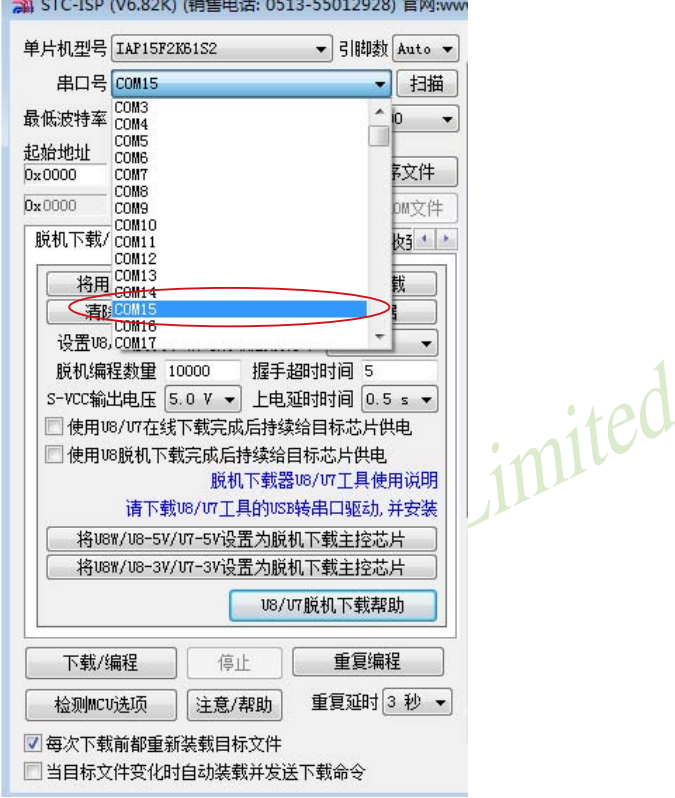

### **16.2.2** USB型联机/脱机下载工具**U8W**的功能介绍(价格为人民币100元)

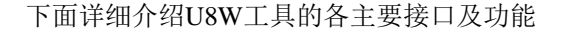

如果单片机在用户系统上,在线烧录/ISP时必 须连接P3.0/P3.1/Gnd,在线烧录/ISP时,目标

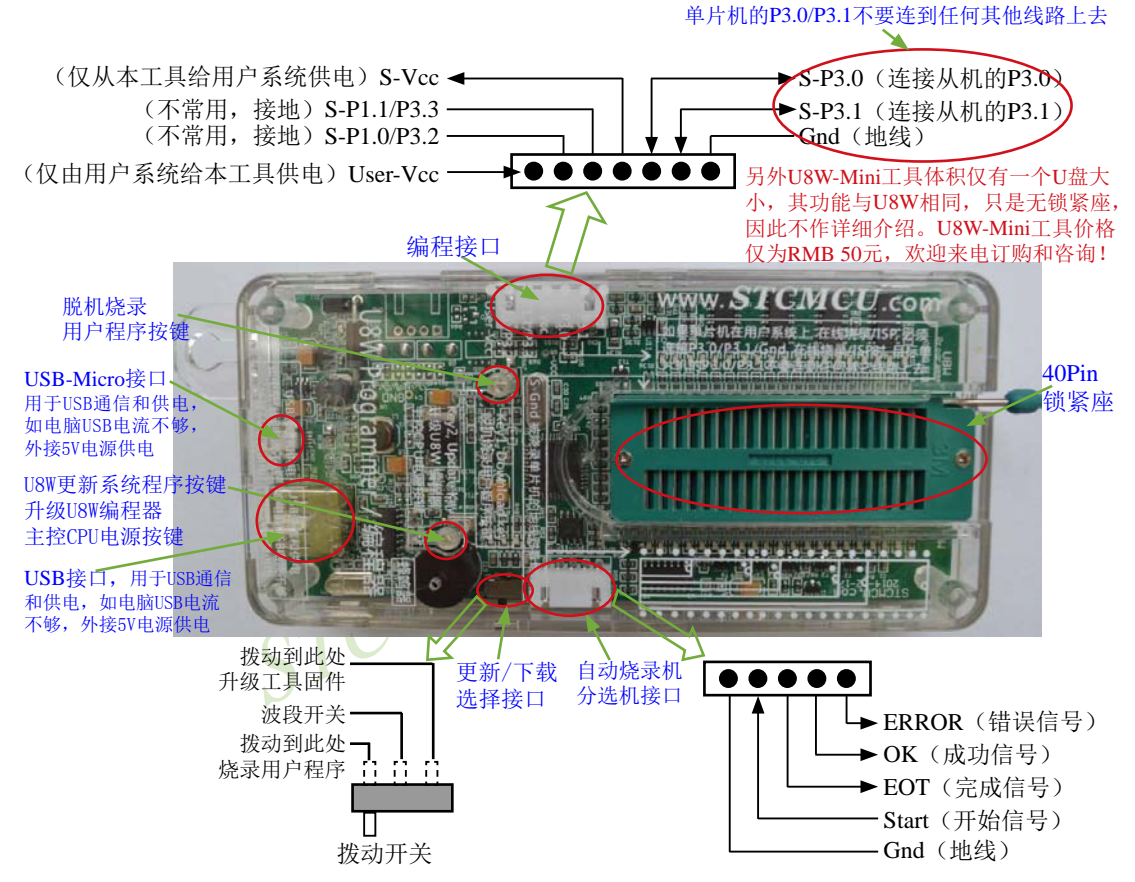

编程接口:根据不同的供电方式,使用不同的下载连接线连接U8W下载板和用户系统。

**U8W**更新系统程序按键:用于更新U8W工具,当有新版本的U8W固件时,需要按下此按键对 U8W的主控芯片进行更新(注意:必须先将更新/下载选择接口上的拨动开关拨动到升级工具 固件)。

脱机下载用户程序按钮: 开始脱机下载按钮。首先PC将脱机代码下载到U8W板上,然后使用 下载连接线将用户系统连接到U8W,再按下此按钮即可开始脱机下载(每次上电时也会立即 开始下载用户代码)。

更新/下载选择接口:当需要对U8W的底层固件进行升级时,需将此拨动开关拨动到升级工 具固件处,当需通过U8W对目标芯片进行烧录程序,则需将拨动开关拨动到烧录用户程序处。 (拨动开关连接方式请参考上图)

自动烧录机/分选机接口:是用于控制自动烧录机/分选机进行自动生产的控制接口

### **16.2.3 U8W**的在线联机下载使用说明

**16.2.3.1** 目标芯片直接安装于**U8W**座锁紧上并由**U8W**连接电脑进行在线联机下载的说明

首先使用STC提供的USB连接线将U8W连接电脑, 再将目标单片机按如下图所示的方向安装

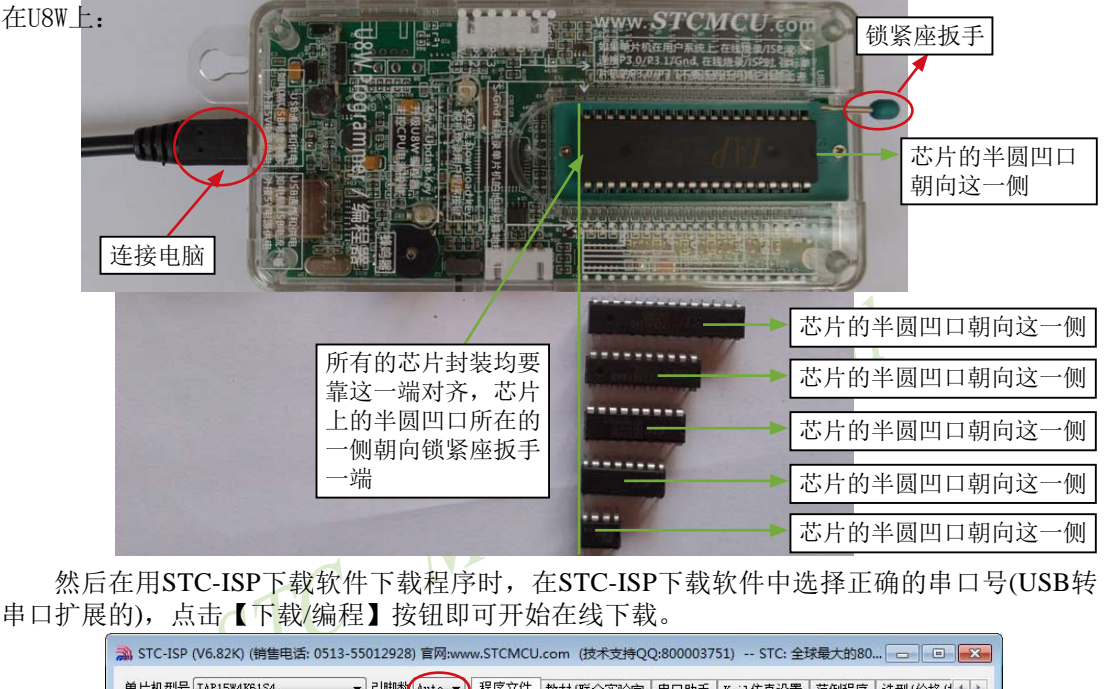

然后在用STC-ISP下载软件下载程序时,在STC-ISP下载软件中选择正确的串口号(USB转 串口扩展的),点击【下载/编程】按钮即可开始在线下载。

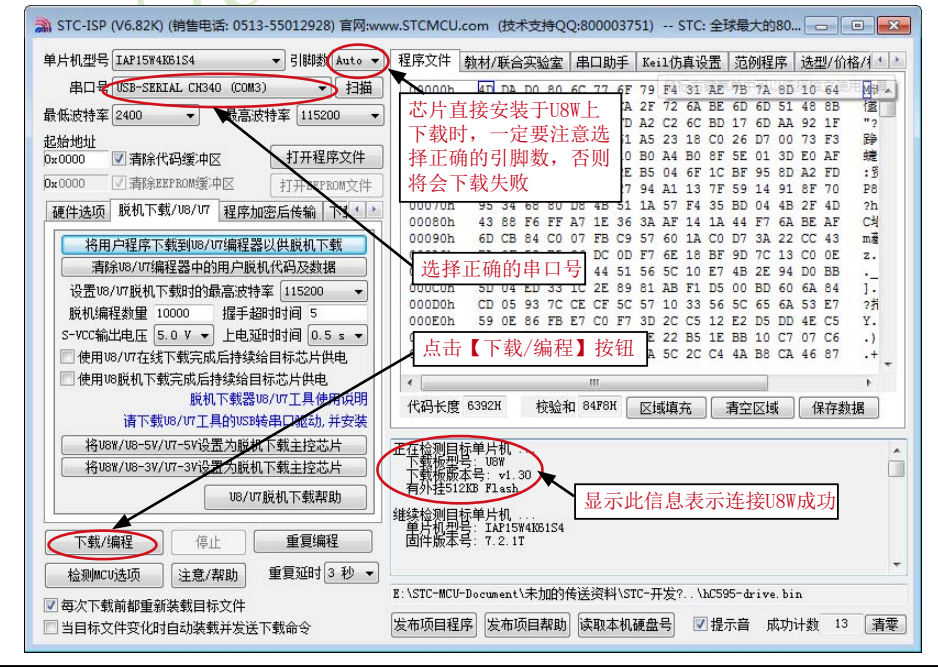

STC15系列单片机指南 官方网站:www.STCMCU.com 技术支持QQ:800003751 STC — 全球最大的8051单片机设计公司

当信息框中有输出下载板的版本号信息以及外挂Flash的相应信息时,表示已正确检测到 U8W下载工具。

下载的过程中,U8W下载工具上的4个LED会以跑马灯的模式显示。下载完成后,若下载 成功,则4个LED会同时亮、同时灭;若下载失败,则4个LED全部不亮。

建议用户用最新版本的STC-ISP下载软件"STC-ISP (V6.85K).exe"(请随时留意STC官 方网站http://www.STCMCU.com中STC-ISP下载软件的更新,强烈建议用户在官方网站http:// www.STCMCU.com中下载最新版本的软件使用)。

### **16.2.3.2** 目标芯片通过用户系统引线连接**U8W**并由**U8W**连接电脑进行在线联机下载的说明

首先使用STC提供的USB连接线将U8W连接电脑, 再将U8W通过下载线与用户系统的目标单片 机相连接, 连接方式如下图所示:

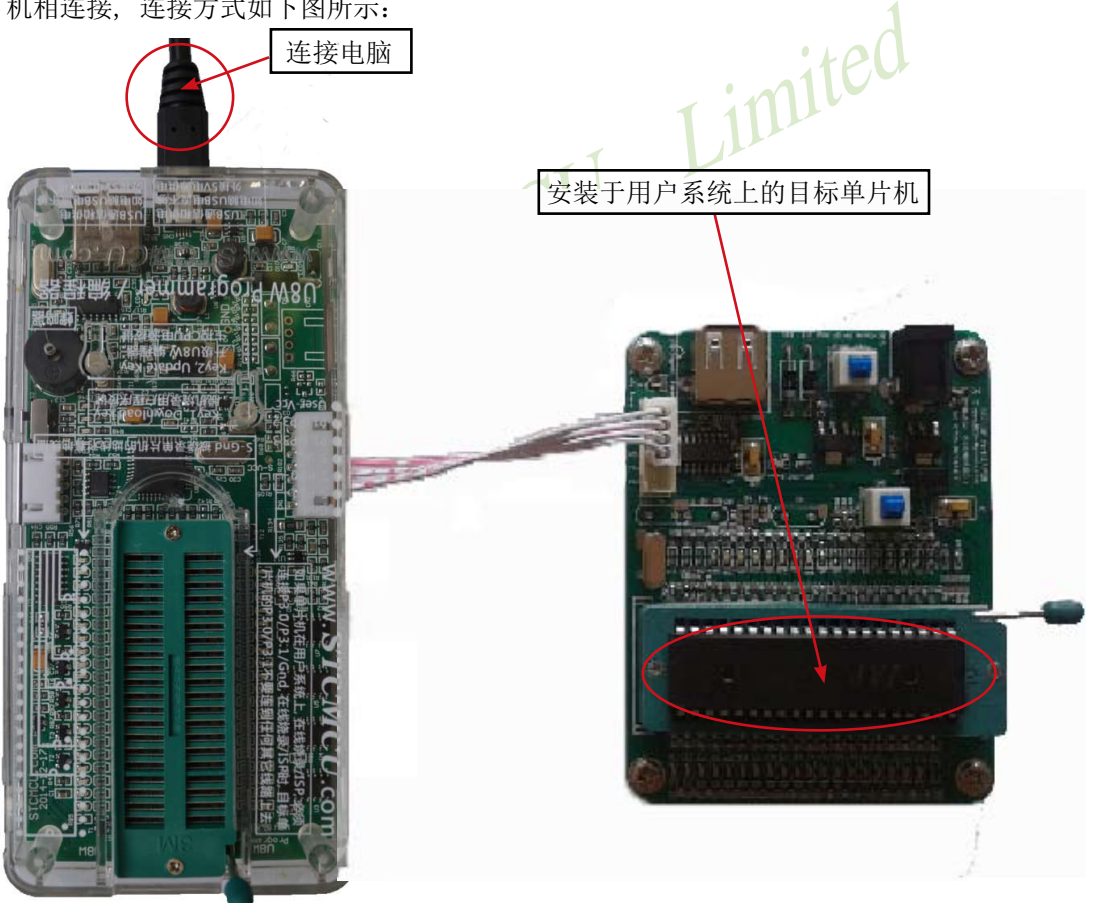

然后在用STC-ISP下载软件下载程序时,在STC-ISP下载软件中选择正确的串口号(USB转 串口扩展的),点击【下载/编程】按钮即可开始在线下载。

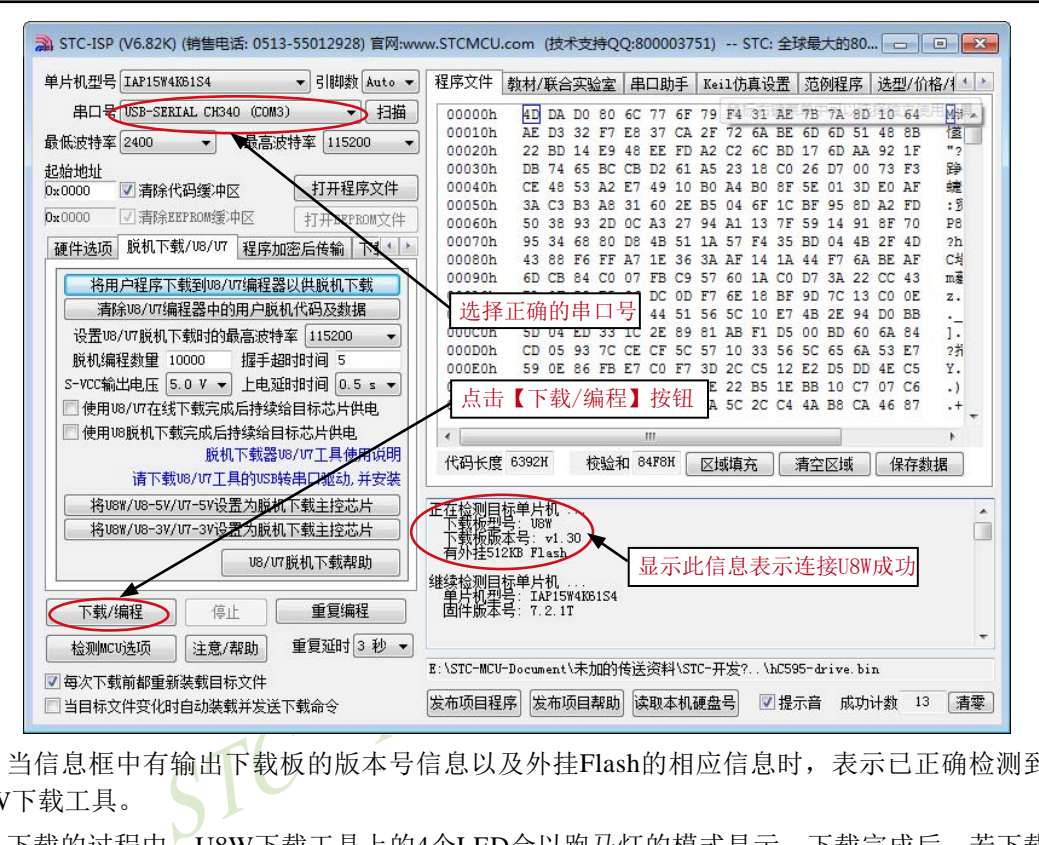

当信息框中有输出下载板的版本号信息以及外挂Flash的相应信息时,表示已正确检测到 U8W下载工具。

下载的过程中,U8W下载工具上的4个LED会以跑马灯的模式显示。下载完成后,若下载 成功, 则4个LED会同时亮、同时灭; 若下载失败, 则4个LED全部不亮。

建议用户用最新版本的STC-ISP下载软件"STC-ISP (V6.85K).exe"(请随时留意STC官 方网站http://www.STCMCU.com中STC-ISP下载软件的更新,强烈建议用户在官方网站http:// www.STCMCU.com中下载最新版本的软件使用)。

### **16.2.4 U8W**的脱机下载使用说明

#### **16.2.4.1** 目标芯片直接安装于**U8W**座锁紧上并通过**USB**连接电脑给**U8W**供电进行脱机下载

使用USB给U8W从而进行脱机下载的步骤如下:

(1) 使用STC提供的USB连接线将U8W下载板连接到电脑, 如下图:

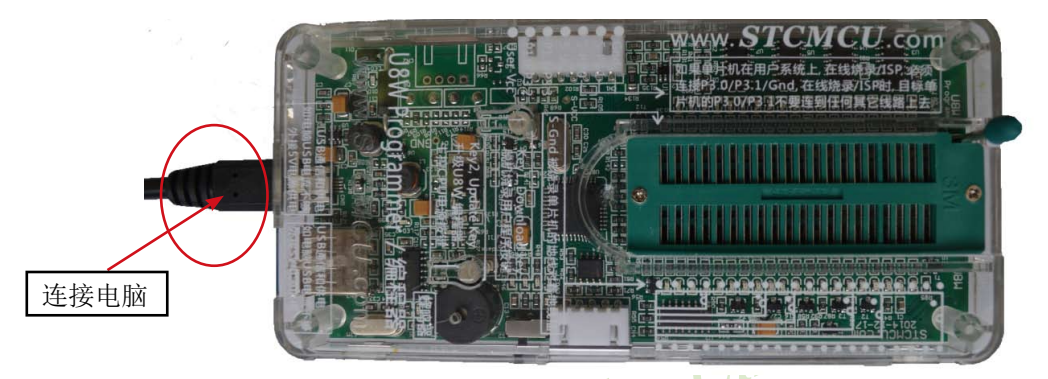

(2)在ISP下载软件"STC-ISP (V6.85K).exe"以上版本中按如下图所示的步骤进行设置:

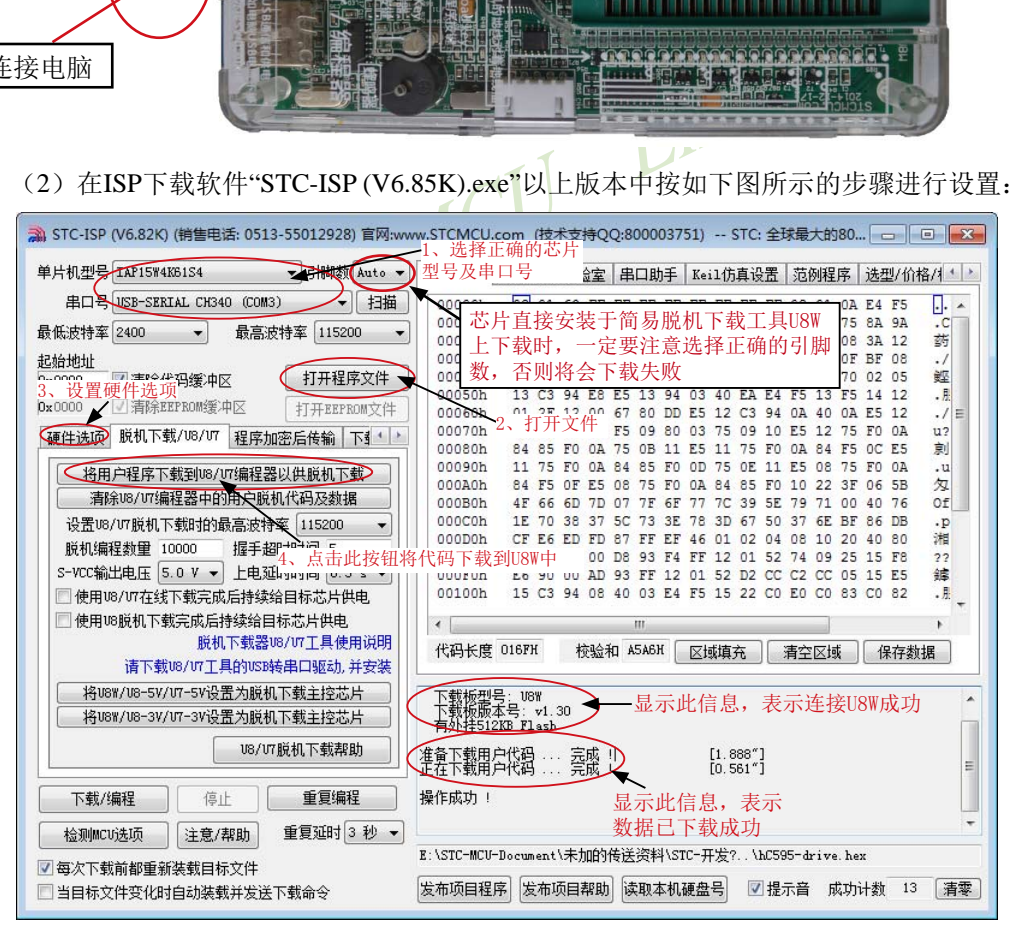

STC15系列单片机指南 技术支持网站:www.GXWMCU.com 临时技术支持Tel:13922829991 研发顾问Tel:13922805190

按照上图的步骤,操作完成后,若下载成功则表示用户代码和相关的设置选项都已下载到 U8W下载工具中。

建议用户用最新版本的STC-ISP下载软件"STC-ISP (V6.85K).exe"(请随时留意STC官 方网站http://www.STCMCU.com中STC-ISP下载软件的更新,强烈建议用户在官方网站http:// www.STCMCU.com中下载最新版本的软件使用)。

(3)再将目标单片机如下图所示的方向放在U8W下载工具, 如下图所示

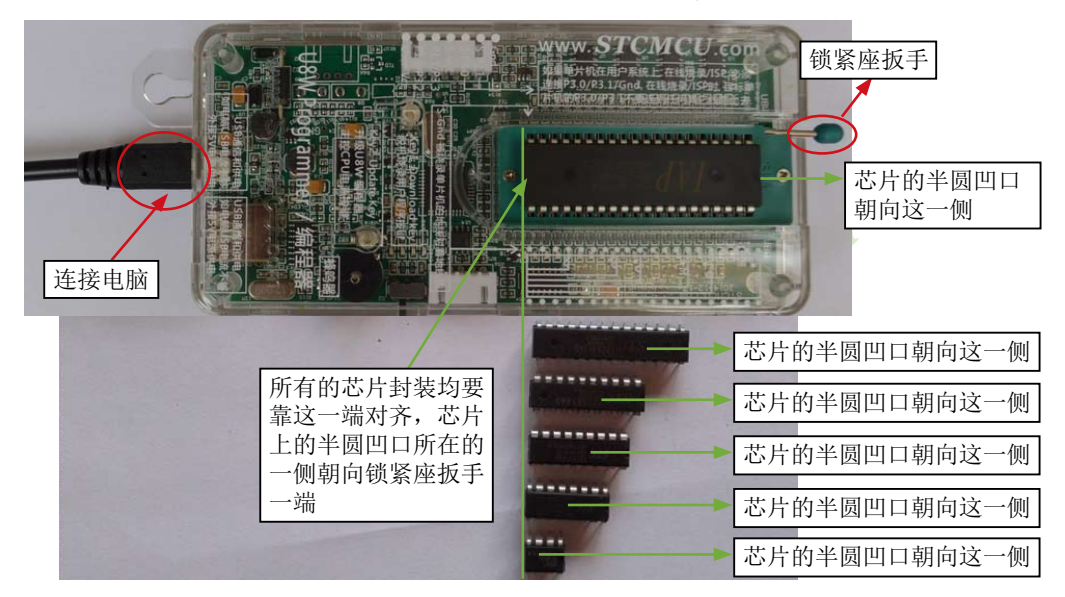

(4) 然后按下如下图所示的按钮后松开, 即可开始脱机下载:

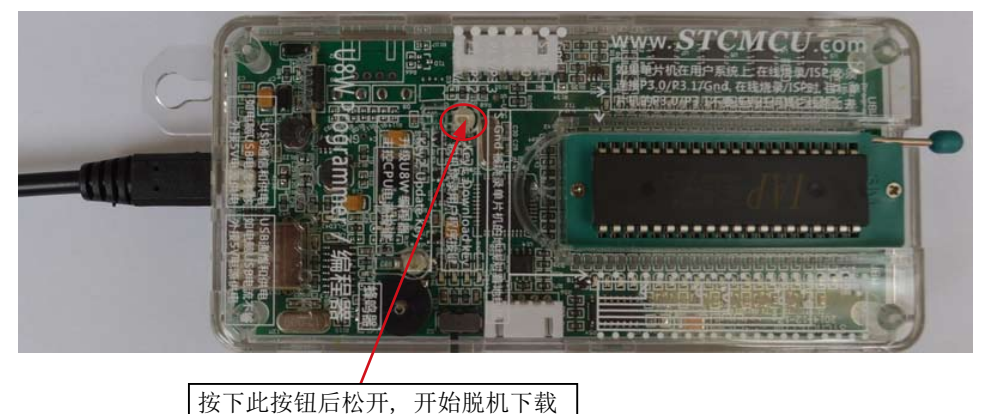

下载的过程中, U8W下载工具上的4个LED会以跑马灯的模式显示。下载完成后, 若下载 成功,则4个LED会同时亮、同时灭: 若下载失败, 则4个LED全部不亮。

### **16.2.4.2** 目标芯片由用户系统引线连接**U8W**并通过**USB**连接电脑给**U8W**供电进行脱机下载

使用USB给U8W从而进行脱机下载的步骤如下:

(1) 使用STC提供的USB连接线将U8W下载板连接到电脑, 如下图:

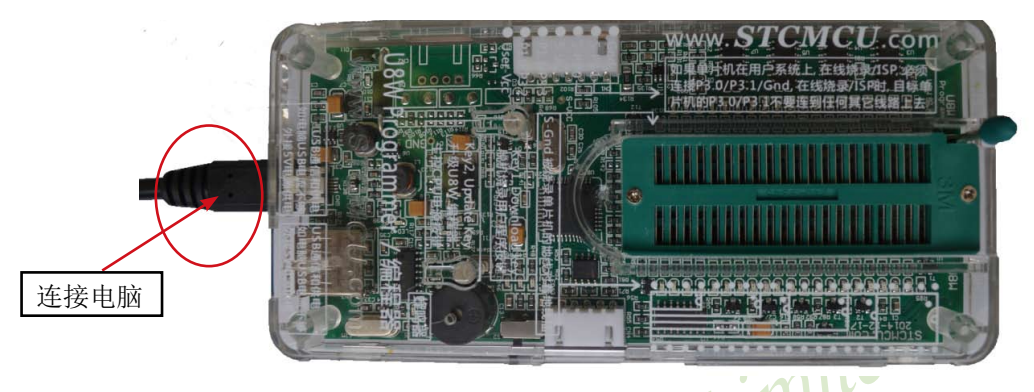

(2)在ISP下载软件"STC-ISP (V6.85K).exe"以上版本中按如下图所示的步骤进行设置:

建议用户用最新版本的STC-ISP下载软件"STC-ISP (V6.85K).exe"(请随时留意STC官 方网站http://www.STCMCU.com中STC-ISP下载软件的更新,强烈建议用户在官方网站http:// www.STCMCU.com中下载最新版本的软件使用)。

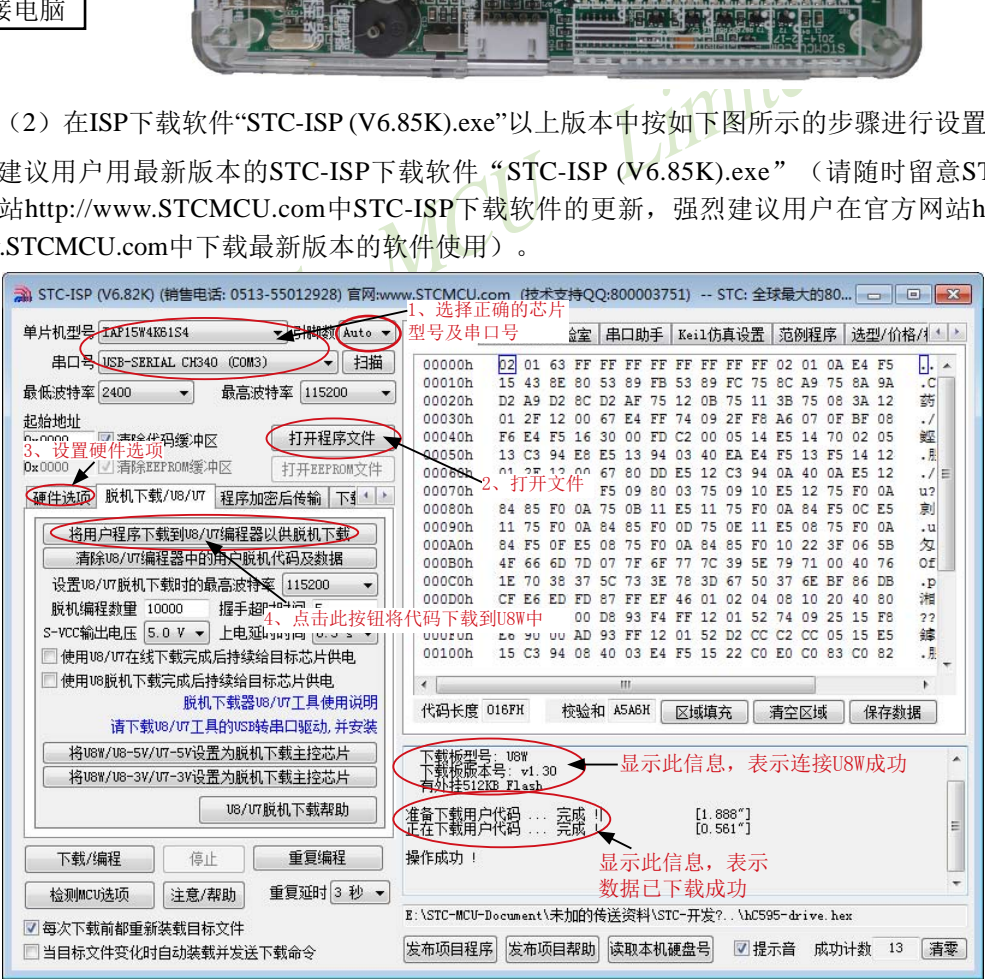

按照上图的步骤,操作完成后,若下载成功则表示用户代码和相关的设置选项都已下载到 U8W下载工具中。

(3) 然后使用连接线连接电脑、将U8W下载工具以及用户系统(目标单片机)如下图所示 的方式连接起来,并按下图所示的按钮后松开,即可开始脱机下载

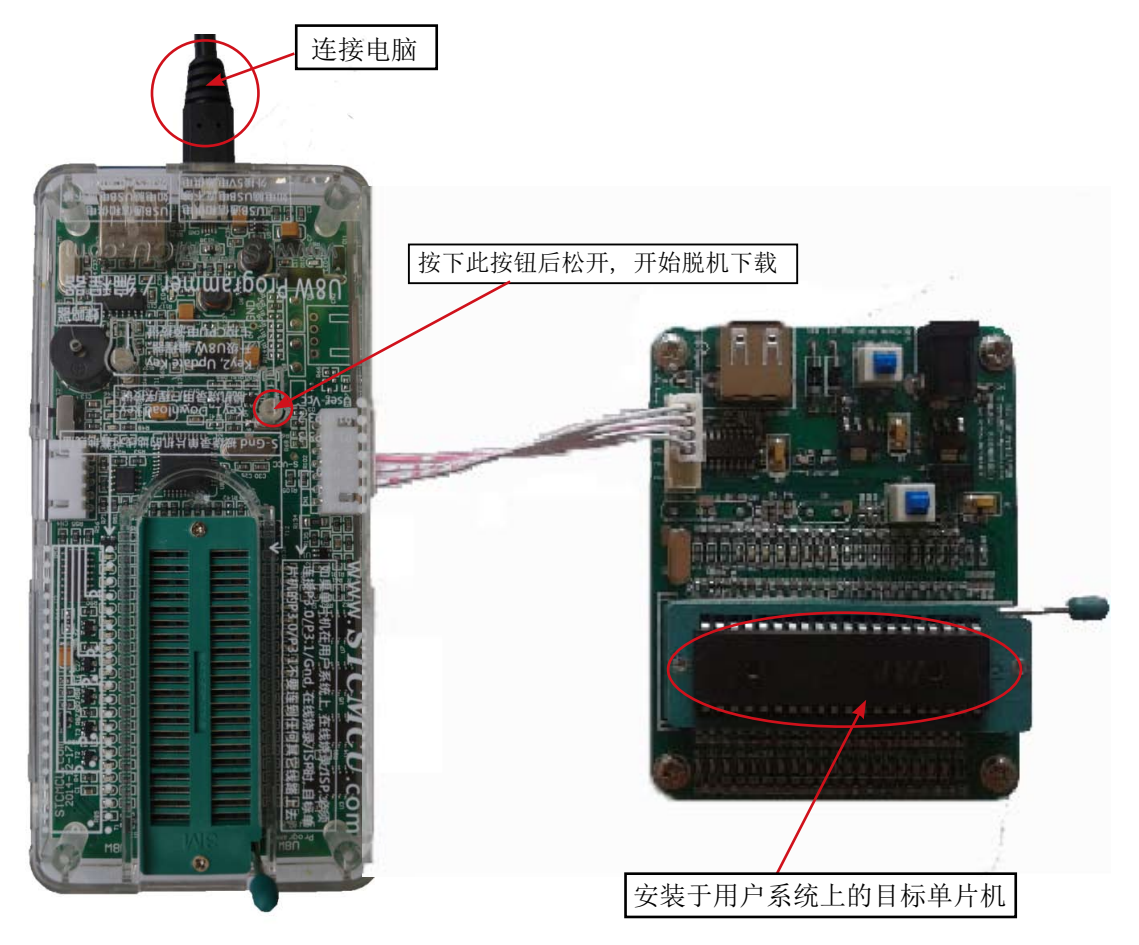

下载的过程中,U8W下载工具上的4个LED会以跑马灯的模式显示。下载完成后,若下载 成功,则4个LED会同时亮、同时灭: 若下载失败, 则4个LED全部不亮。

#### **16.2.4.3** 目标芯片由用户系统引线连接**U8W**并通过用户系统给**U8W**供电进行脱机下载

(1) 首先使用STC提供的USB连接线将U8W下载板连接到电脑, 如下图:

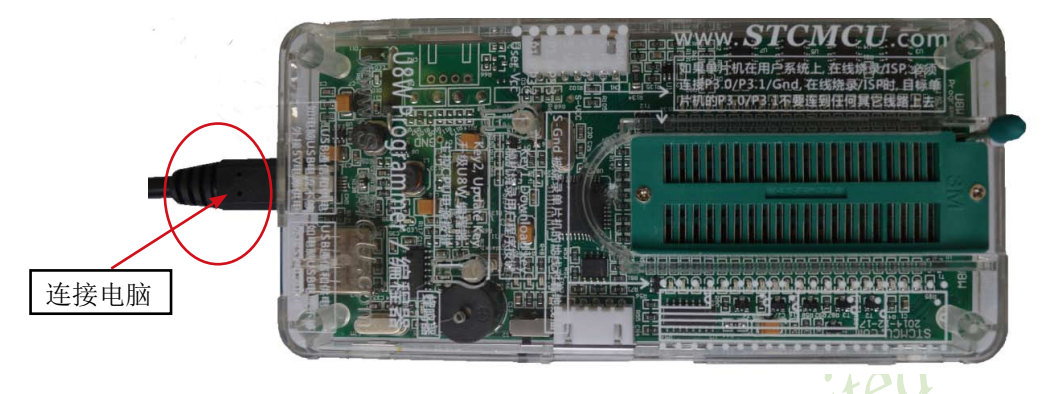

(2) 在ISP下载软件"STC-ISP (V6.85K).exe"以上版本中按如下图所示的步骤进行设置:

建议用户用最新版本的STC-ISP下载软件"STC-ISP (V6.85K).exe"(请随时留意STC官 方网站http://www.STCMCU.com中STC-ISP下载软件的更新,强烈建议用户在官方网站http:// www.STCMCU.com中下载最新版本的软件使用)。

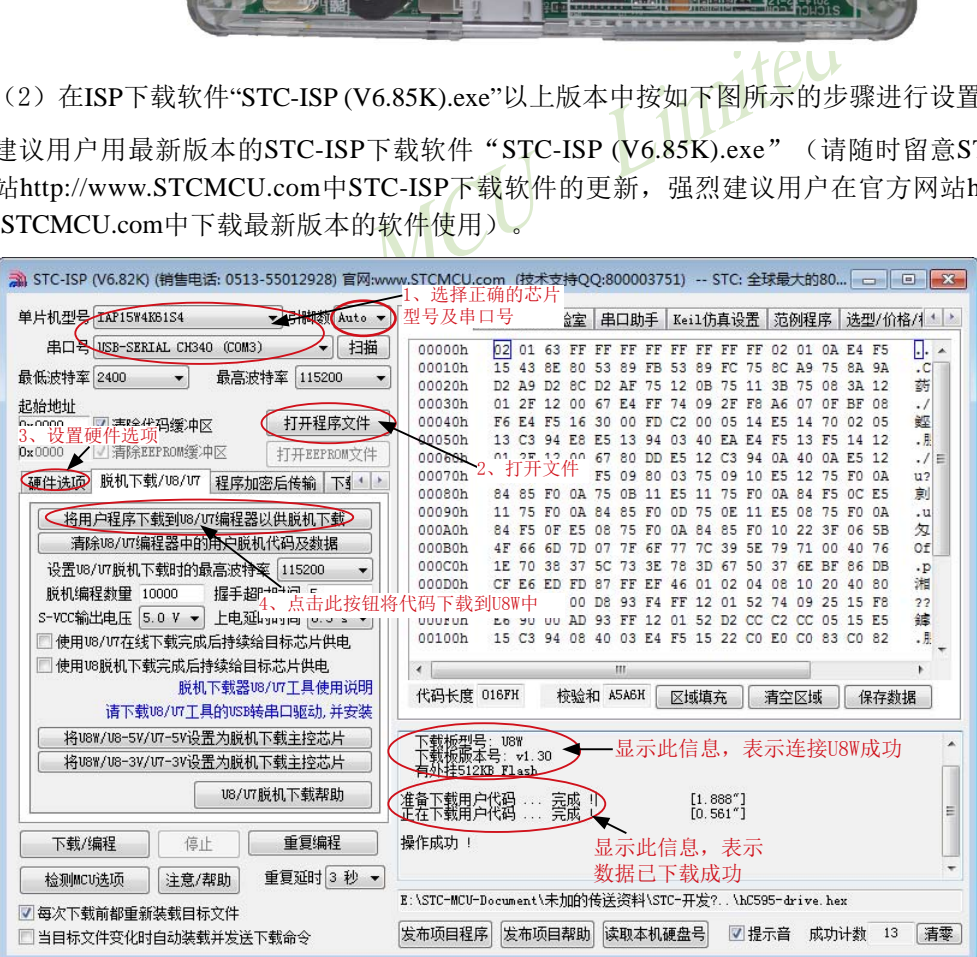

按照上图的步骤,操作完成后,若下载成功则表示用户代码和相关的设置选项都已下载到 U8下载工具中

(3) 然后按下图所示的方式连接U8W与用户系统, 并按下图中所示按钮后松开, 即可开始 脱机下载:

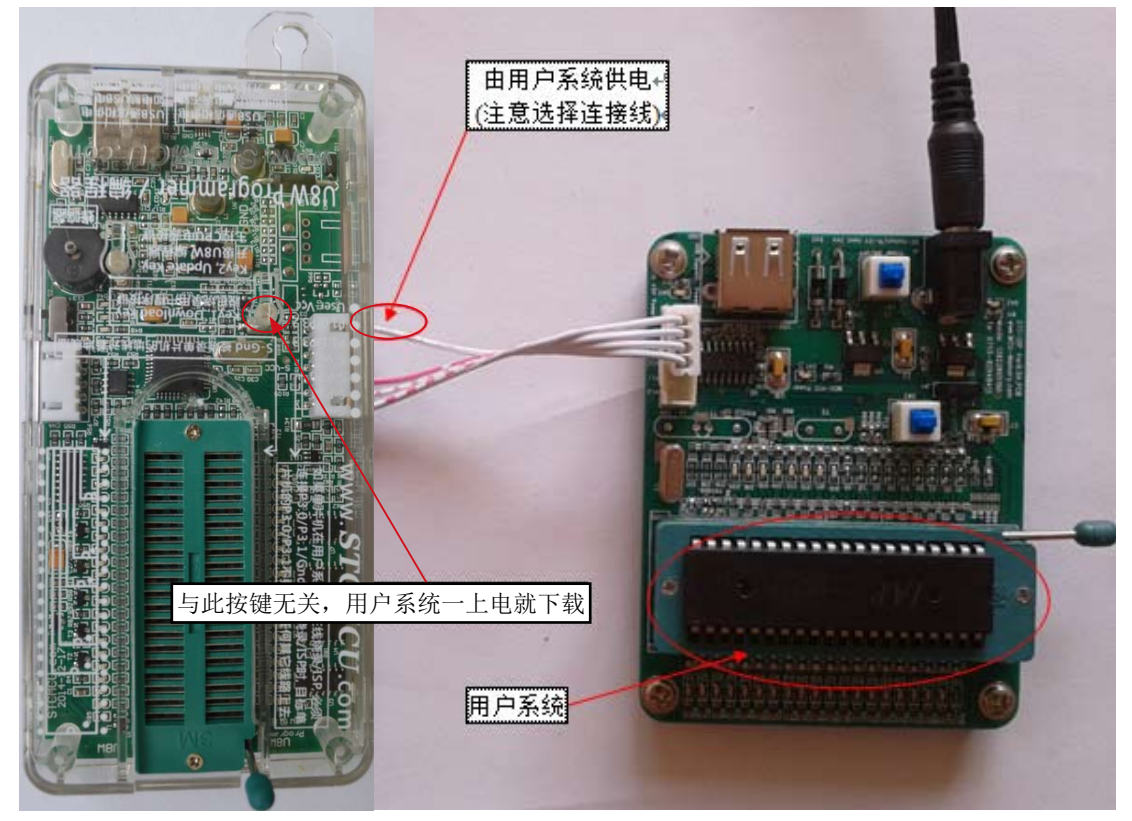

下载的过程中, U8W下载工具上的4个LED会以跑马灯的模式显示。下载完成后, 若下载 成功,则4个LED会同时亮、同时灭;若下载失败,则4个LED全部不亮。

#### **16.2.4.4** 目标芯片由用户系统引线连接**U8W**且**U8W**与用户系统各自独立供电进行脱机下载

(1) 首先使用STC提供的USB连接线将U8W下载板连接到电脑, 如下图:

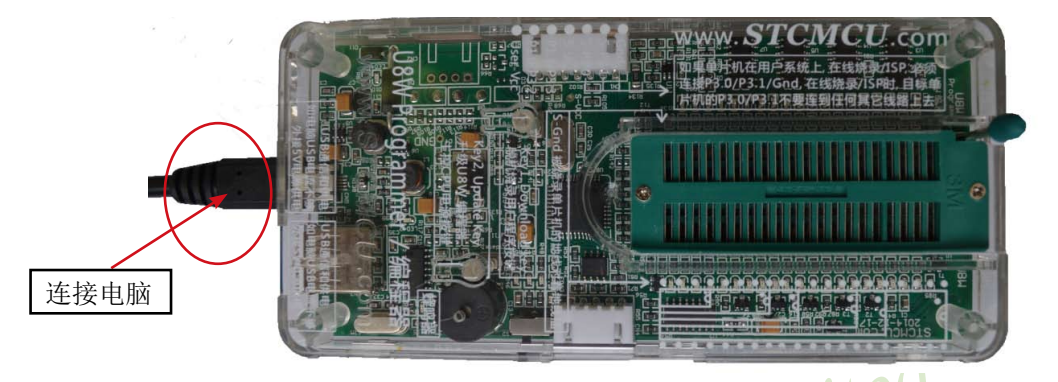

建议用户用最新版本的STC-ISP下载软件"STC-ISP (V6.85K).exe"(请随时留意STC官 方网站http://www.STCMCU.com中STC-ISP下载软件的更新,强烈建议用户在官方网站http:// www.STCMCU.com中下载最新版本的软件使用)。 (2) 在ISP下载软件"STC-ISP (V6.85K).exe"以上版本中按如下图所示的步骤进行设置:

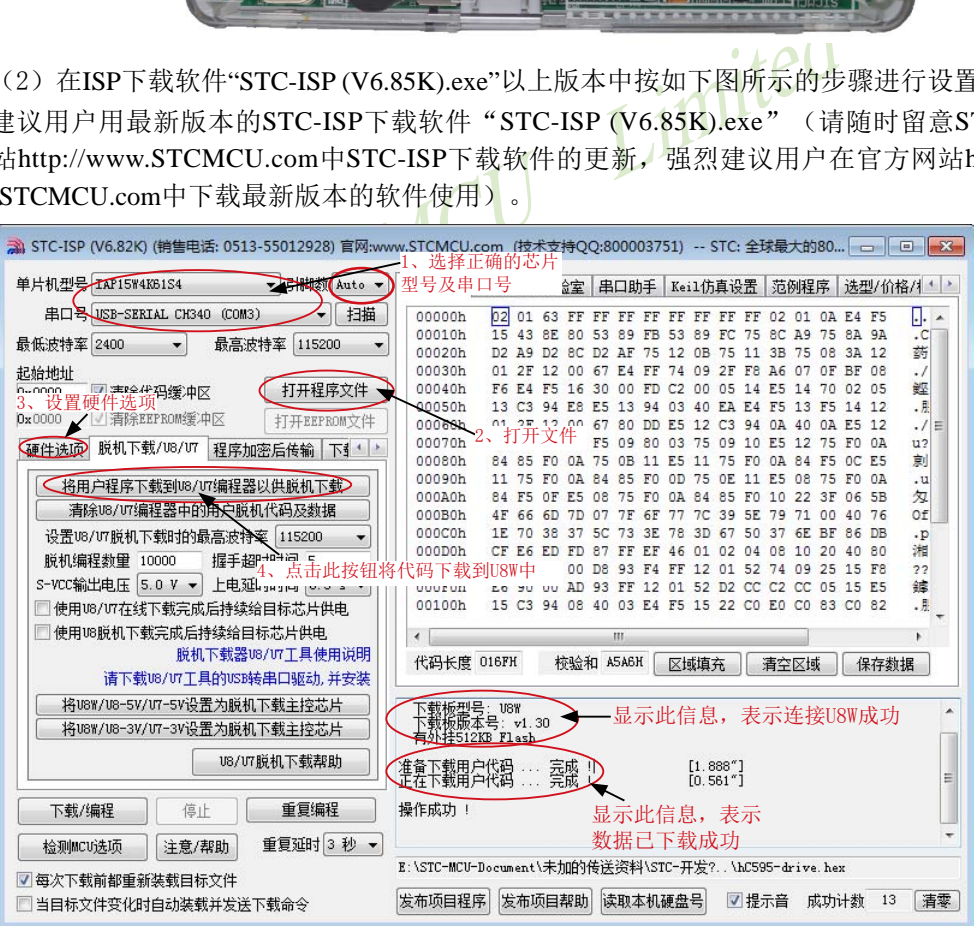

按照上图的步骤,操作完成后,若下载成功则表示用户代码和相关的设置选项都已下载到 U8下载工具中

(3) 然后按下图所示的方式连接U8W与用户系统, 并将图中所示按钮先按下后松开, 准备 开始脱机下载, 最后给用户系统上电/开电源, 下载用户程序正式开始:

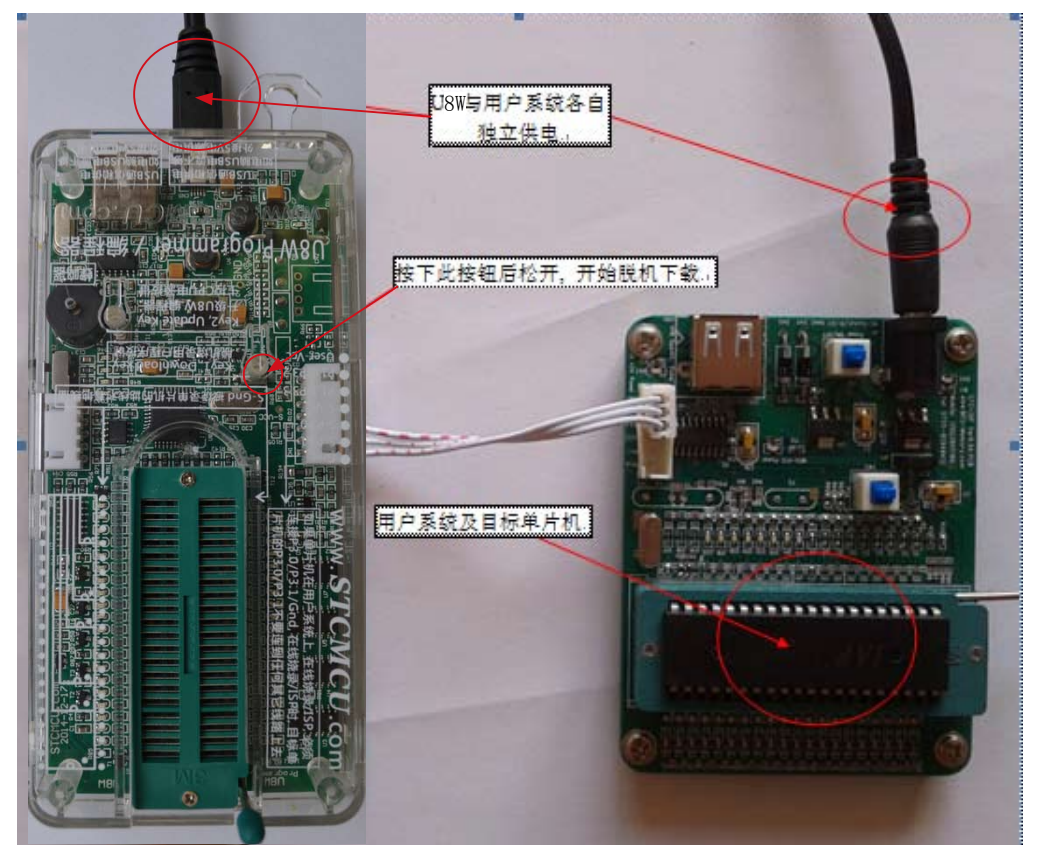

下载的过程中,U8W下载工具上的4个LED会以跑马灯的模式显示。下载完成后,若下载 成功,则4个LED会同时亮、同时灭;若下载失败,则4个LED全部不亮。

## **16.2.5** USB型联机/脱机下载工具**U8**的功能介绍(U8的价格为人民币100元)

下面以5V工具为例,详细介绍U8工具的各主要接口及功能

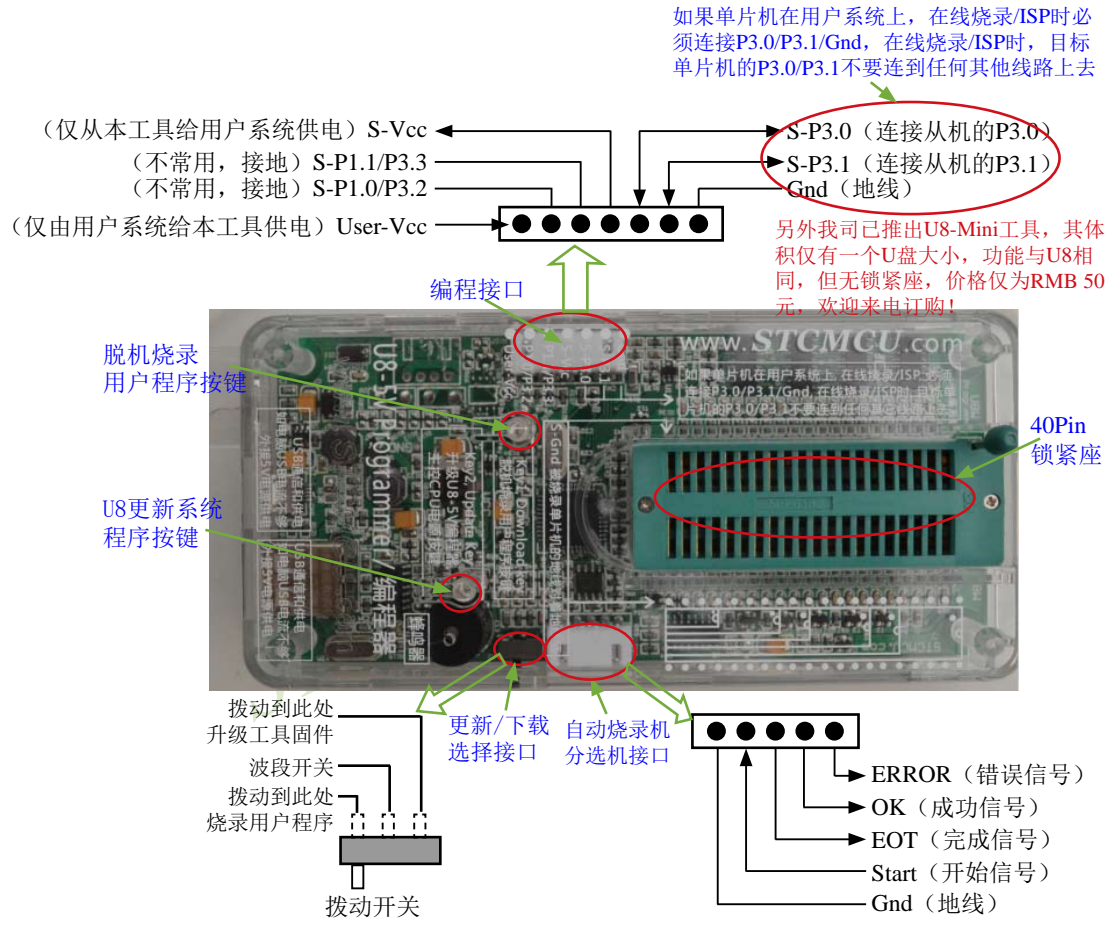

编程接口:根据不同的供电方式,使用不同的下载连接线连接U8下载板和用户系统。

**U8**更新系统程序按键:用于更新U8工具,当有新版本的U8固件时,需要按下此按键对U8的主 控芯片进行更新(注意:必须先将更新/下载选择接口上的拨动开关拨动到升级工具固件)。

脱机下载用户程序按钮: 开始脱机下载按钮。首先PC将脱机代码下载到U8板上,然后使用下 载连接线将用户系统连接到U8,再按下此按钮即可开始脱机下载(每次上电时也会立即开始 下载用户代码)。

更新/下载选择接口: 当需要对U8的底层固件进行升级时, 需将此拨动开关拨动到升级工具固 件处,当需通过U8对目标芯片进行烧录程序,则需将拨动开关拨动到烧录用户程序处。(拨动 开关连接方式请参考上图)

自动烧录机/分选机接口:是用于控制自动烧录机/分选机进行自动生产的控制接口

U8上:

### **16.2.6 U8**的在线联机下载使用说明

**16.2.6.1** 目标芯片直接安装于**U8**的座锁紧上并由**U8**连接电脑进行在线联机下载的说明

首先使用STC提供的USB连接线将U8连接电脑, 再将目标单片机按如下图所示的方向安装在

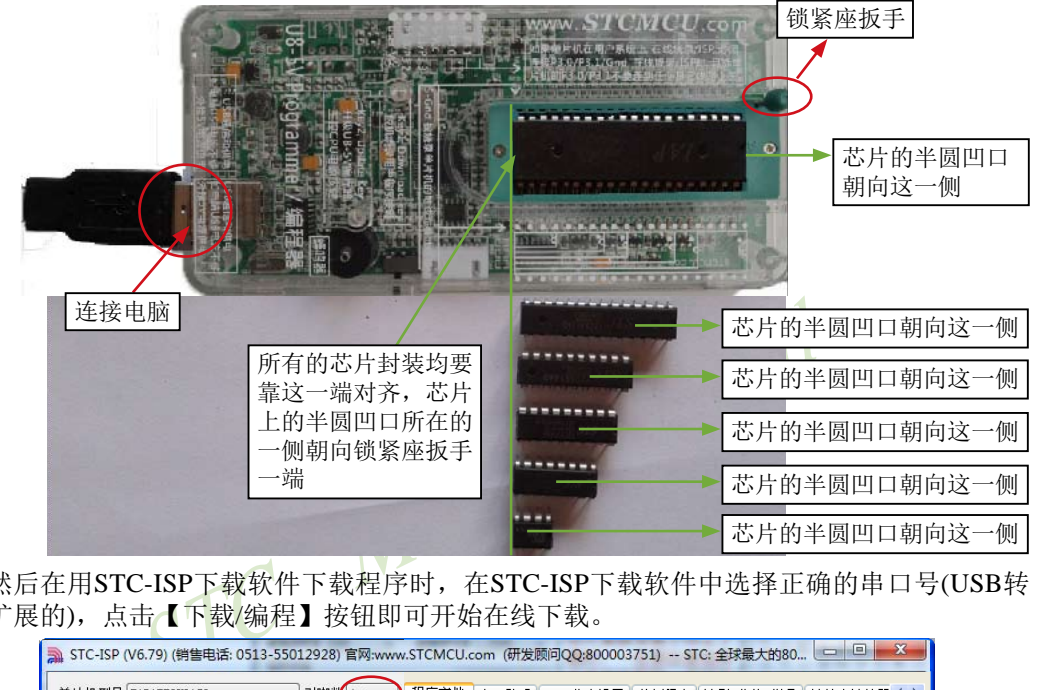

然后在用STC-ISP下载软件下载程序时, 在STC-ISP下载软件中选择正确的串口号(USB转 串口扩展的),点击【下载/编程】按钮即可开始在线下载。

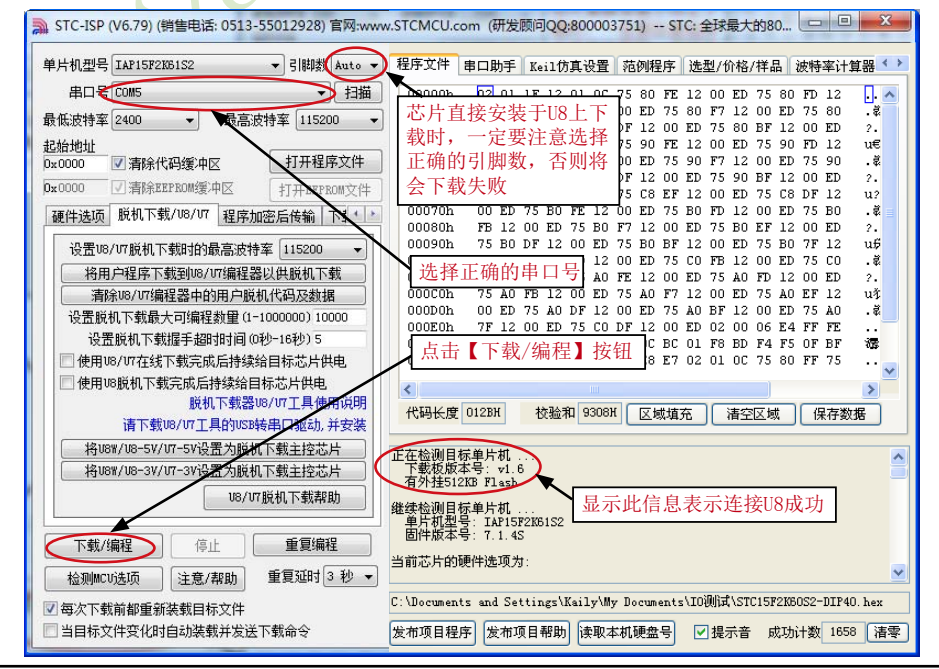

STC15系列单片机指南 官方网站:www.STCMCU.com 技术支持QQ:800003751 STC — 全球最大的8051单片机设计公司

当信息框中有输出下载板的版本号信息以及外挂Flash的相应信息时,表示已正确检测到 U8下载工具。

下载的过程中,U8下载工具上的4个LED会以跑马灯的模式显示。下载完成后,若下载成 功, 则4个LED会同时亮、同时灭; 若下载失败, 则4个LED全部不亮。

建议用户用最新版本的STC-ISP下载软件"STC-ISP (V6.85).exe"(请随时留意STC官方网 站http://www.STCMCU.com中STC-ISP下载软件的更新,强烈建议用户在官方网站http://www. STCMCU.com中下载最新版本的软件使用)。

#### **16.2.6.2** 目标芯片通过用户系统引线连接**U8**并由**U8**连接电脑进行在线联机下载的说明

首先使用STC提供的USB连接线将U8连接电脑, 再将U8通过下载线与用户系统的目标单片机 相连接, 连接方式如下图所示:

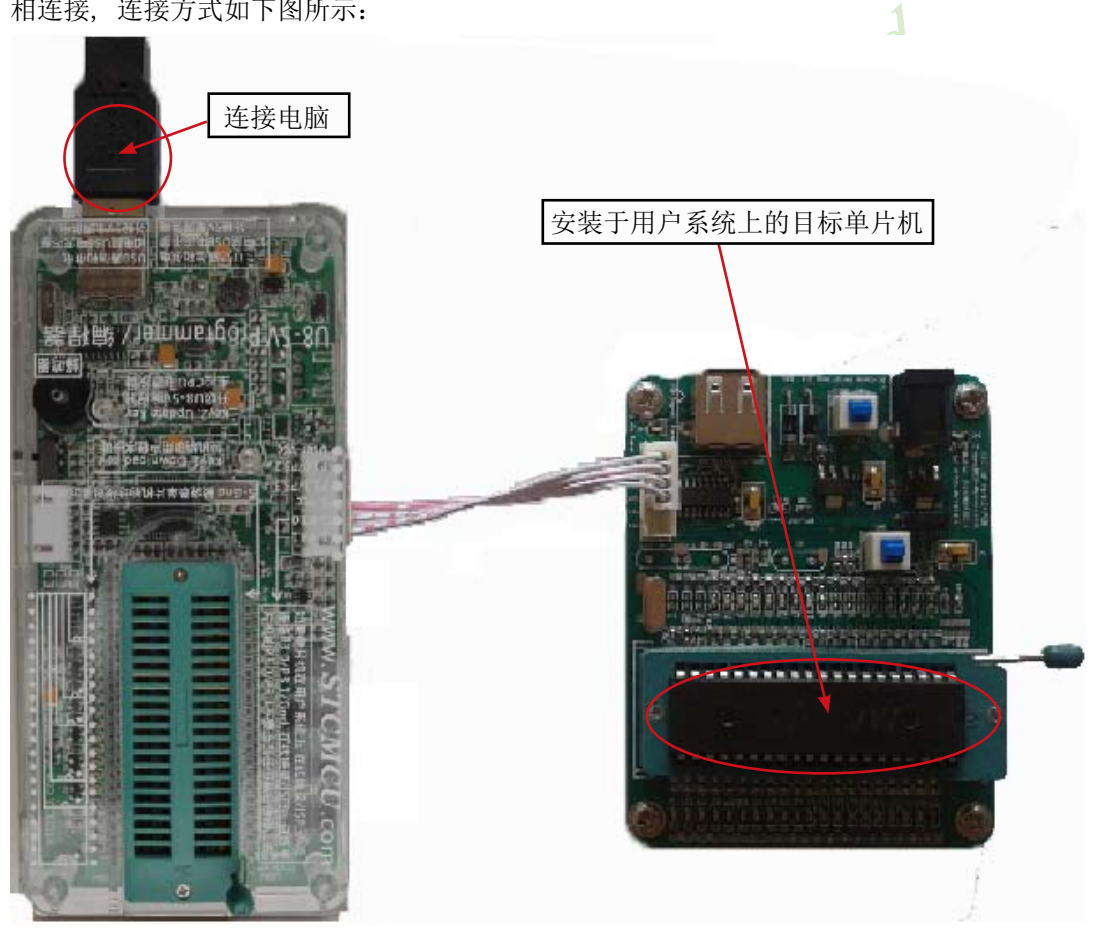

然后在用STC-ISP下载软件下载程序时,在STC-ISP下载软件中选择正确的串口号(USB转 串口扩展的),点击【下载/编程】按钮即可开始在线下载。

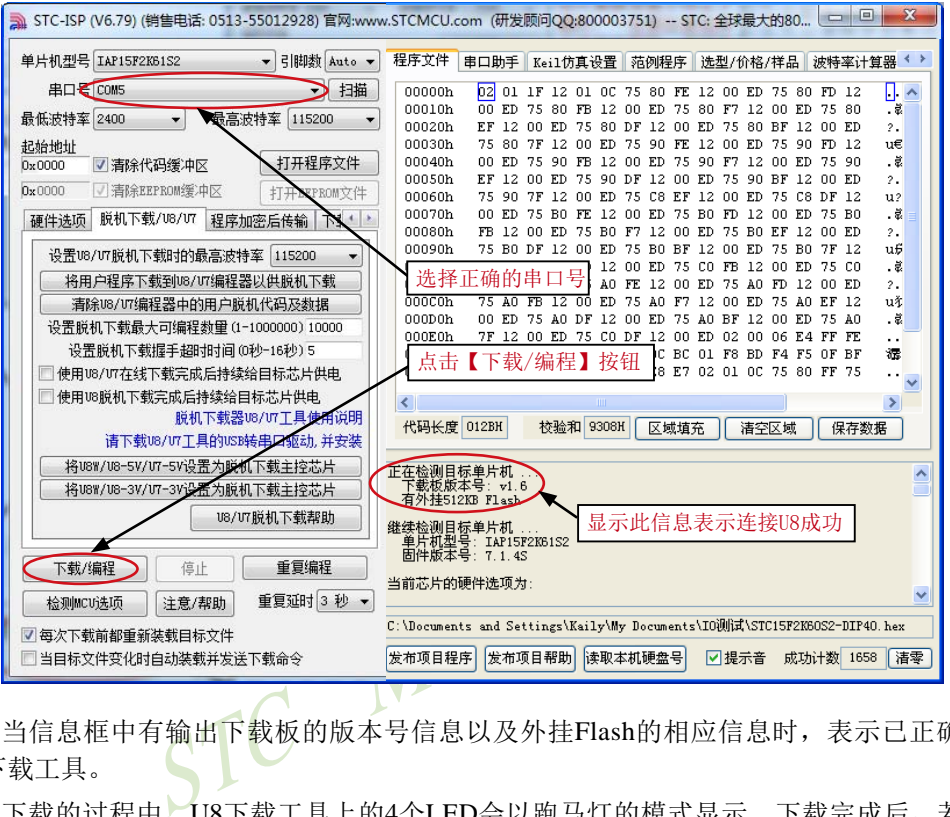

当信息框中有输出下载板的版本号信息以及外挂Flash的相应信息时,表示已正确检测到 U8下载工具。

下载的过程中, U8下载工具上的4个LED会以跑马灯的模式显示。下载完成后, 若下载成 功,则4个LED会同时亮、同时灭;若下载失败,则4个LED全部不亮。

建议用户用最新版本的STC-ISP下载软件"STC-ISP (V6.85).exe"(请随时留意STC官方网 站http://www.STCMCU.com中STC-ISP下载软件的更新,强烈建议用户在官方网站http://www. STCMCU.com中下载最新版本的软件使用)。
# **16.2.7 U8**的脱机下载使用说明

#### **16.2.7.1** 目标芯片直接安装于**U8**座锁紧上并通过**USB**连接电脑给**U8**供电进行脱机下载

使用USB给U8从而进行脱机下载的步骤如下:

(1) 使用STC提供的USB连接线将U8下载板连接到电脑, 如下图:

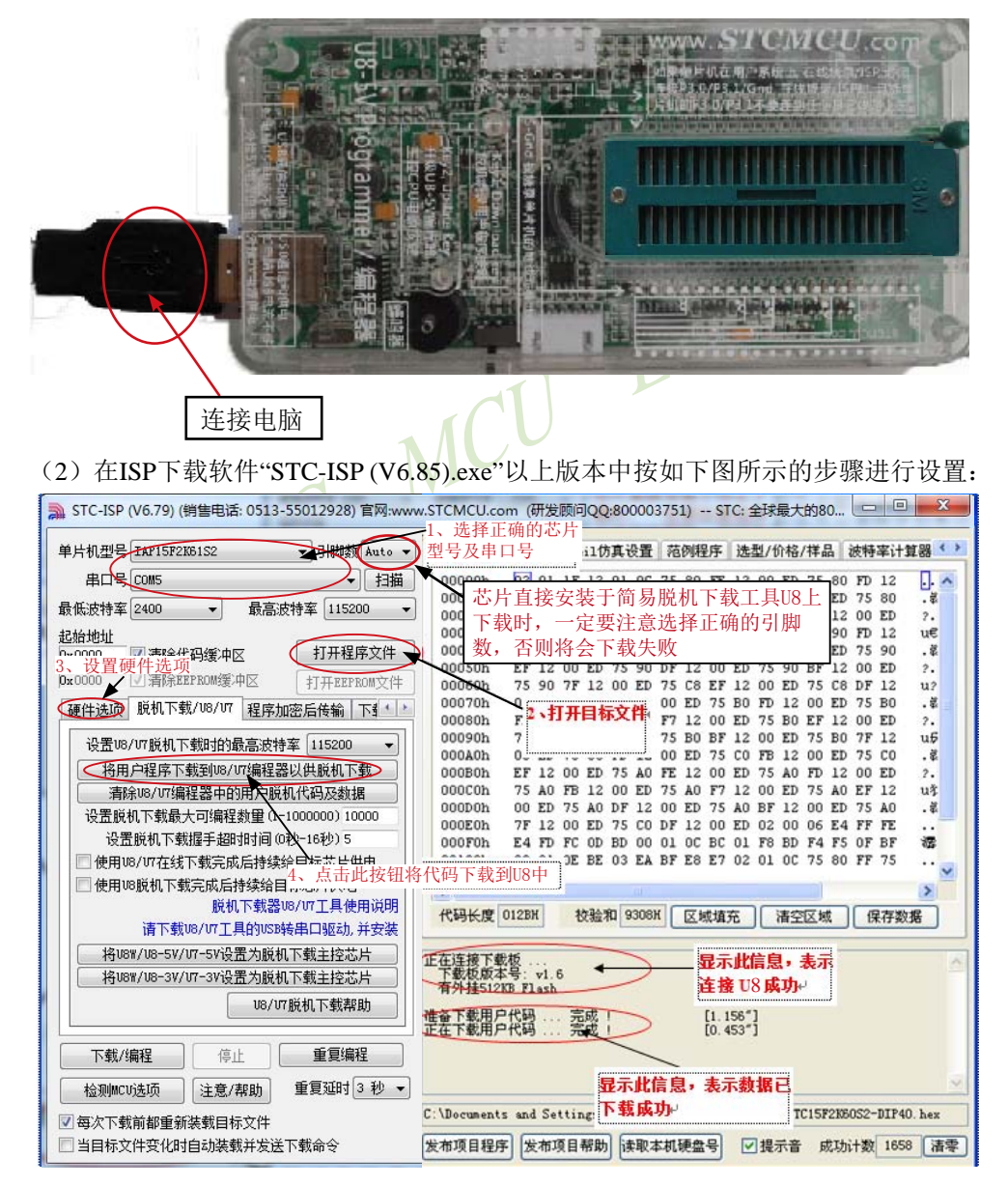

STC15系列单片机指南 技术支持网站:www.GXWMCU.com 临时技术支持Tel:13922829991 研发顾问Tel:13922805190

按照上图的步骤,操作完成后,若下载成功则表示用户代码和相关的设置选项都已下载到U8 下载工具中。

建议用户用最新版本的STC-ISP下载软件"STC-ISP (V6.85).exe"(请随时留意STC官方网 站http://www.STCMCU.com中STC-ISP下载软件的更新,强烈建议用户在官方网站http://www. STCMCU.com中下载最新版本的软件使用)。

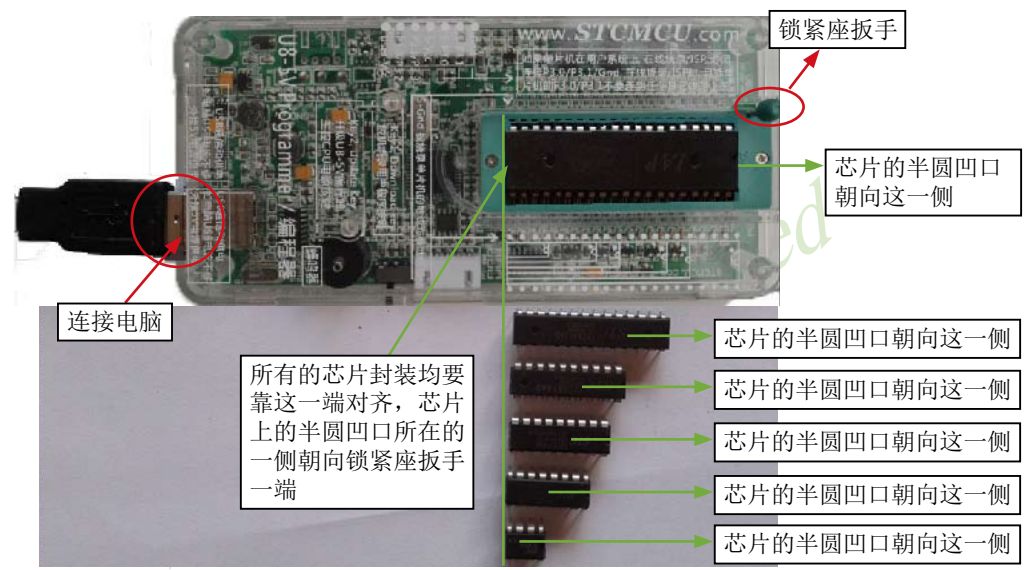

(3)再将目标单片机如下图所示的方向放在U8下载工具, 如下图所示

(4)然后按下如下图所示的按钮后松开,即可开始脱机下载:

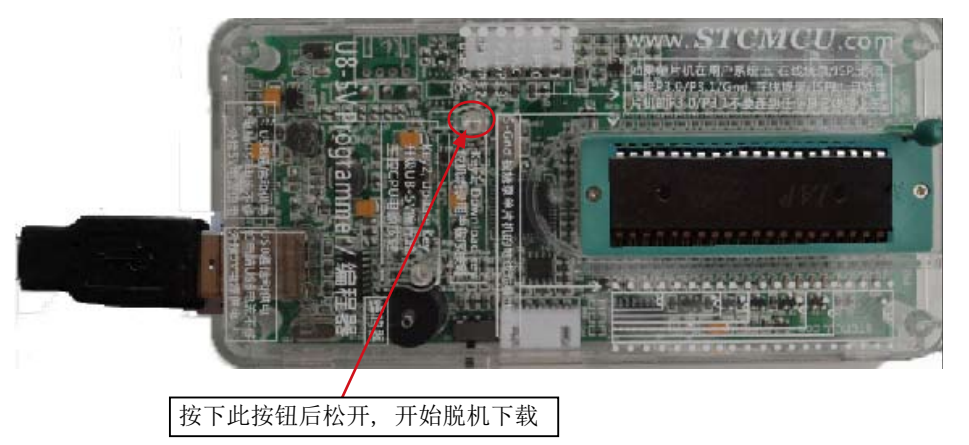

下载的过程中, U8下载工具上的4个LED会以跑马灯的模式显示。下载完成后, 若下载成 功,则4个LED会同时亮、同时灭: 若下载失败, 则4个LED全部不亮。

## **16.2.7.2** 目标芯片由用户系统引线连接**U8**并通过**USB**连接电脑给**U8**供电进行脱机下载

使用USB给U8从而进行脱机下载的步骤如下:

(1)使用STC提供的USB连接线将U8下载板连接到电脑,如下图:

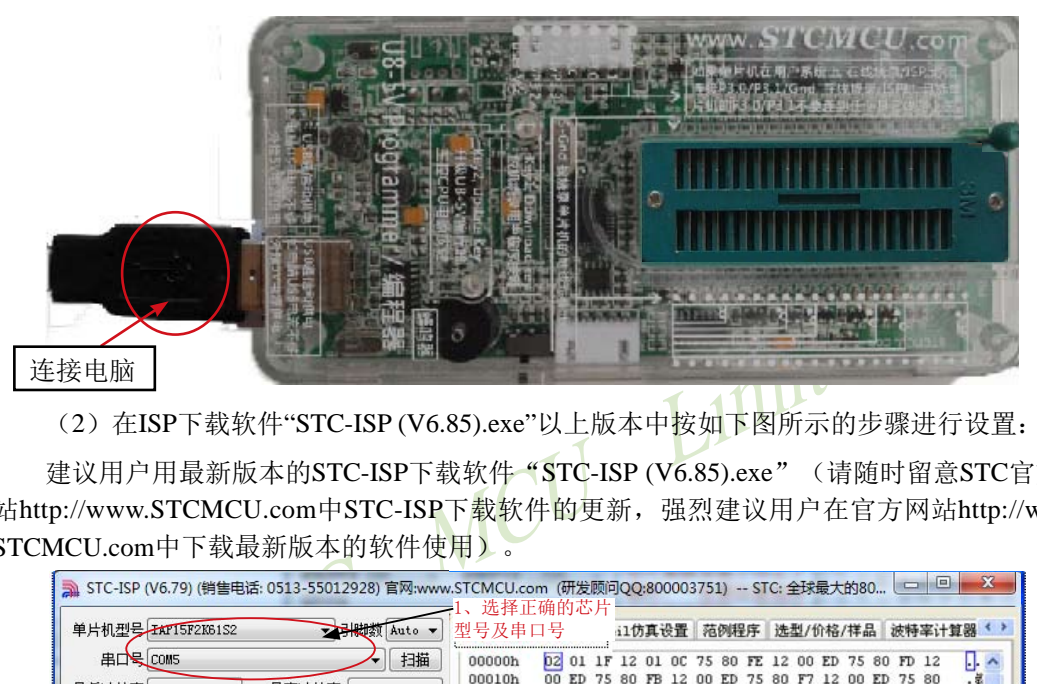

(2) 在ISP下载软件"STC-ISP (V6.85).exe"以上版本中按如下图所示的步骤进行设置:

建议用户用最新版本的STC-ISP下载软件"STC-ISP (V6.85).exe"(请随时留意STC官方网 站http://www.STCMCU.com中STC-ISP下载软件的更新,强烈建议用户在官方网站http://www. STCMCU.com中下载最新版本的软件使用)。

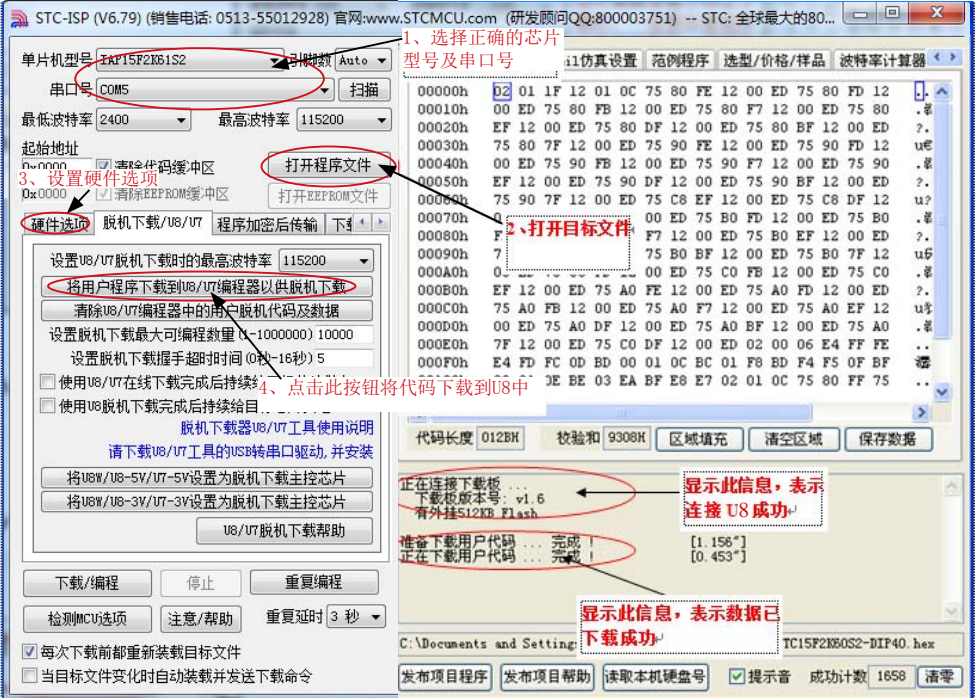

按照上图的步骤,操作完成后,若下载成功则表示用户代码和相关的设置选项都已下载到U8 下载工具中。

(3) 然后使用连接线连接电脑、将U8下载工具以及用户系统(目标单片机)如下图所示 的方式连接起来,并按下图所示的按钮后松开,即可开始脱机下载

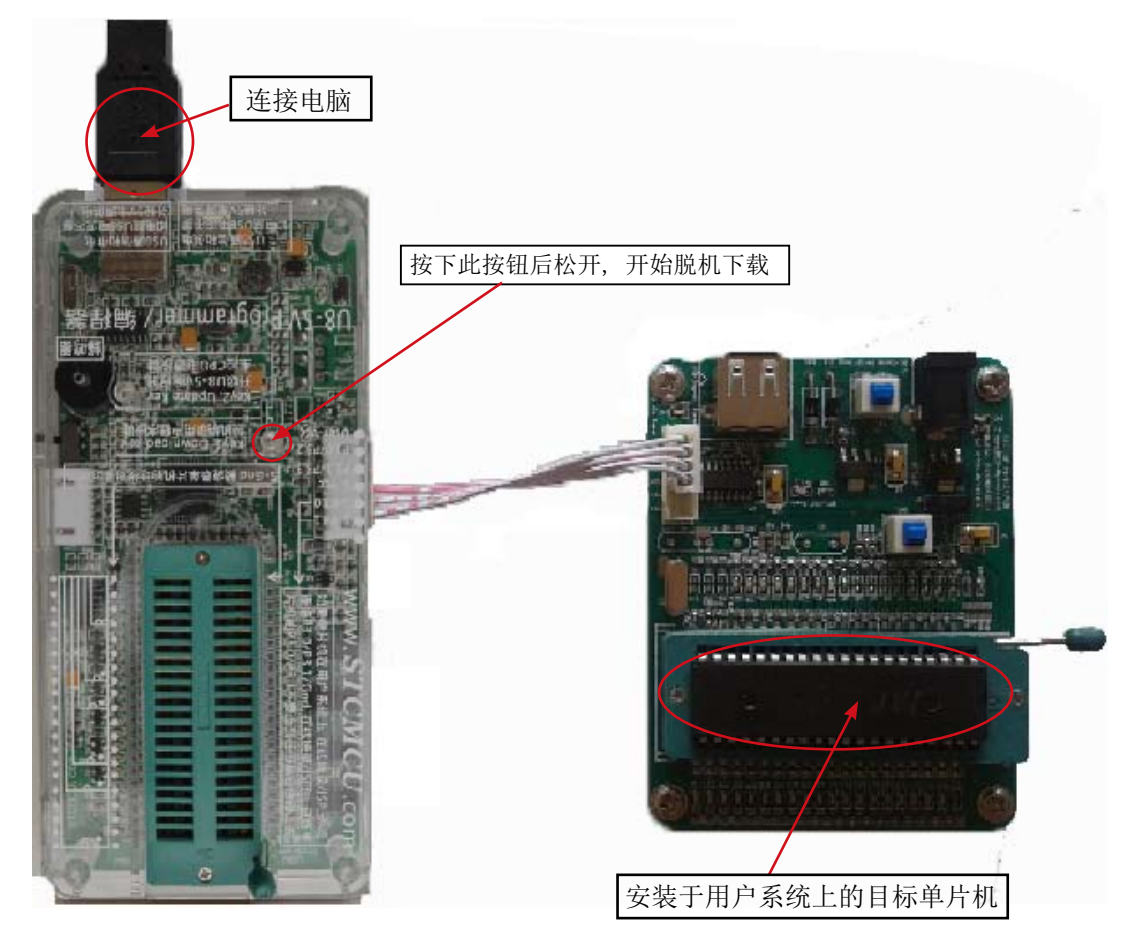

下载的过程中,U8下载工具上的4个LED会以跑马灯的模式显示。下载完成后,若下载成 功,则4个LED会同时亮、同时灭;若下载失败,则4个LED全部不亮。

#### **16.2.7.3** 目标芯片由用户系统引线连接**U8**并通过用户系统给**U8**供电进行脱机下载

(1) 首先使用STC提供的USB连接线将U8下载板连接到电脑, 如下图:

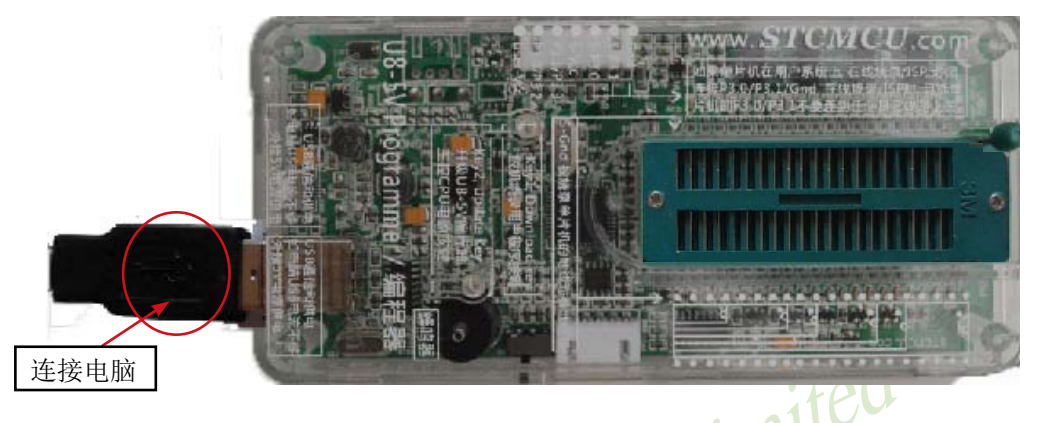

(软件"STC-ISP (V6.85).exe"以上版本中按如下图所示的步<br>
STC MCU COMPISTC-ISP 下载软件"STC-ISP (V6.85).exe"(请随<br>
CU com中STC-ISP 下载软件的更新,强烈建议用户在官方<br>
<br/>
<br/>
<br/>
<br/>
<br/>
<br/>
<br/>
<br/>
<br/>
<br/>
<br/>
<spaces of the state of the st 建议用户用最新版本的STC-ISP下载软件"STC-ISP (V6.85).exe"(请随时留意STC官方网 站http://www.STCMCU.com中STC-ISP下载软件的更新,强烈建议用户在官方网站http://www. STCMCU.com中下载最新版本的软件使用)。 (2)在ISP下载软件"STC-ISP (V6.85).exe"以上版本中按如下图所示的步骤进行设置:

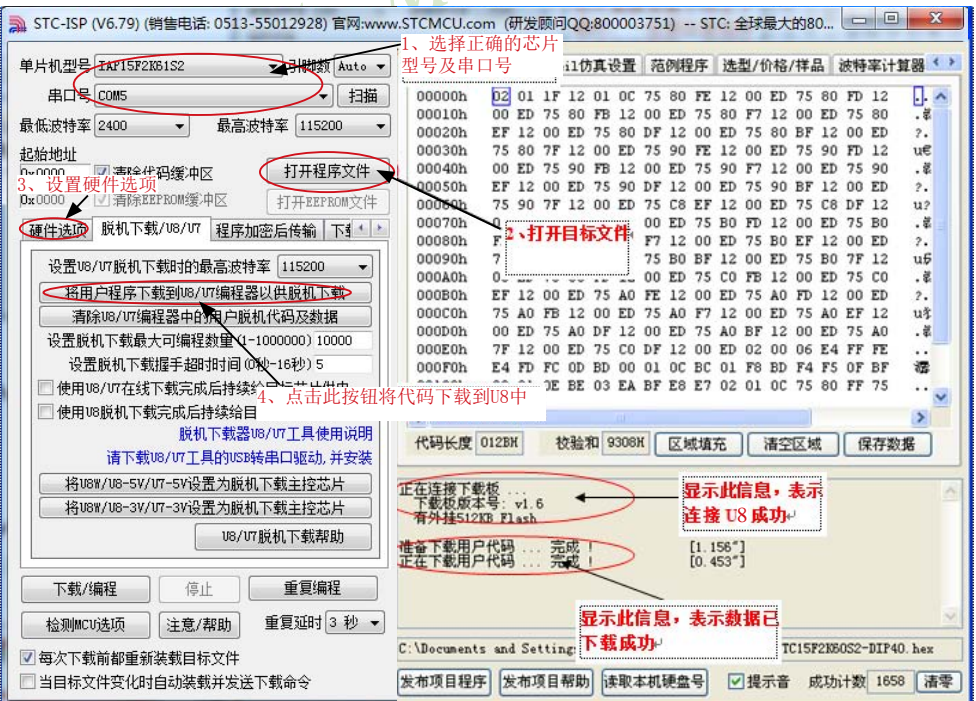

按照上图的步骤,操作完成后,若下载成功则表示用户代码和相关的设置选项都已下载到 U8下载工具中

(3)然后按下图所示的方式连接U8与用户系统,并按下图中所示按钮后松开,即可开始 脱机下载:

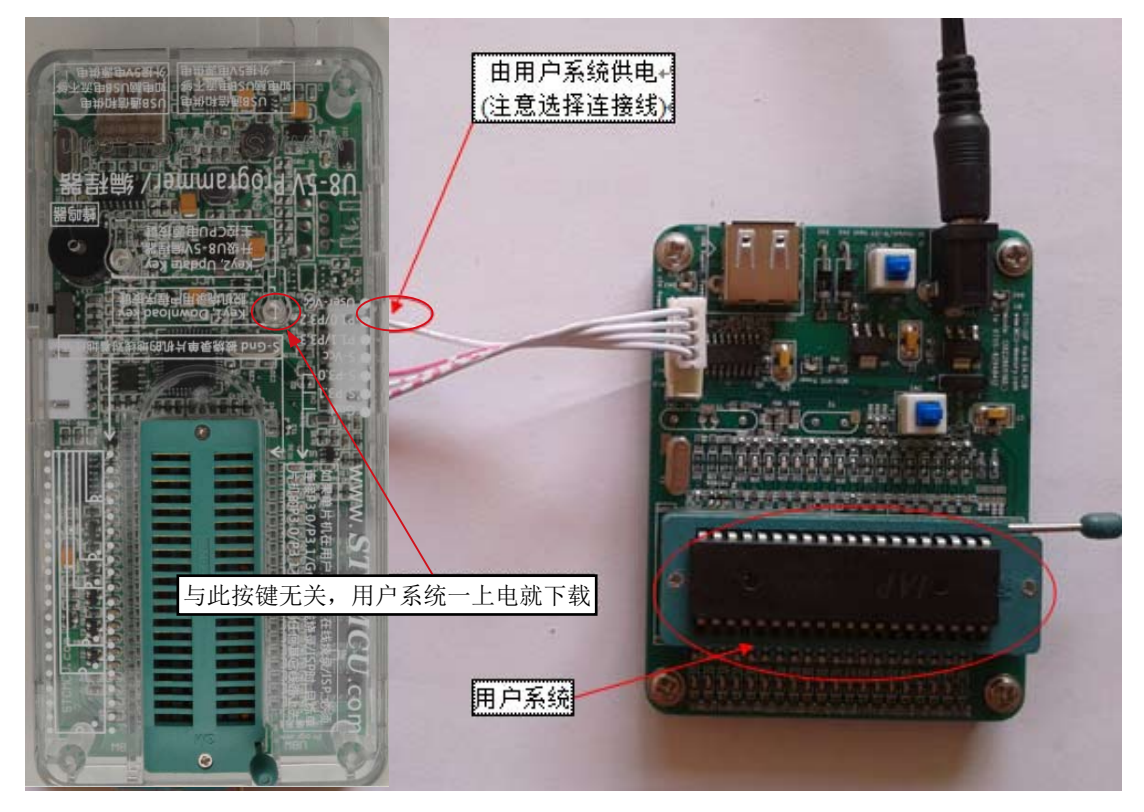

下载的过程中,U8下载工具上的4个LED会以跑马灯的模式显示。下载完成后,若下载成 功,则4个LED会同时亮、同时灭;若下载失败,则4个LED全部不亮。

#### **16.2.7.4** 目标芯片由用户系统引线连接**U8**且**U8**与用户系统各自独立供电进行脱机下载

(1) 首先使用STC提供的USB连接线将U8下载板连接到电脑, 如下图:

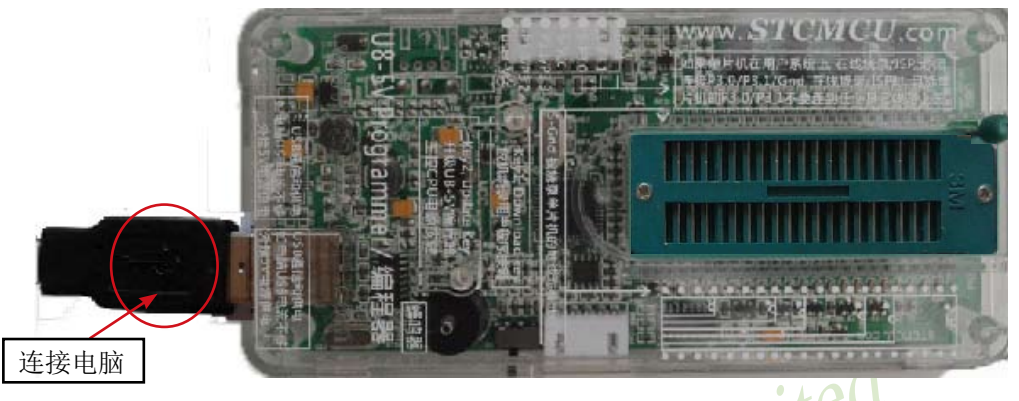

建议用户用最新版本的STC-ISP下载软件"STC-ISP (V6.85).exe"(请随时留意STC官方网 站http://www.STCMCU.com中STC-ISP下载软件的更新,强烈建议用户在官方网站http://www. STCMCU.com中下载最新版本的软件使用)。 (2) 在ISP下载软件"STC-ISP (V6.85).exe"以上版本中按如下图所示的步骤进行设置:

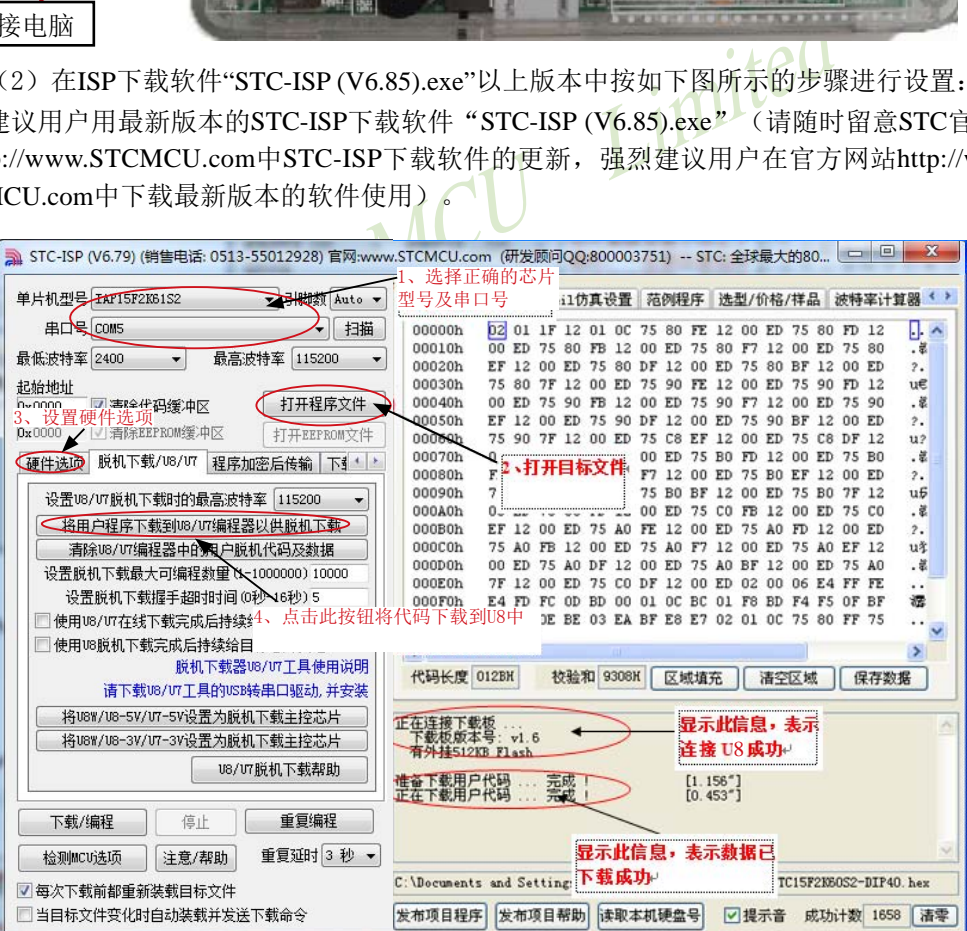

按照上图的步骤,操作完成后,若下载成功则表示用户代码和相关的设置选项都已下载到 U8下载工具中

(3) 然后按下图所示的方式连接U8与用户系统, 并将图中所示按钮先按下后松开, 准备 开始脱机下载, 最后给用户系统上电/开电源, 下载用户程序正式开始:

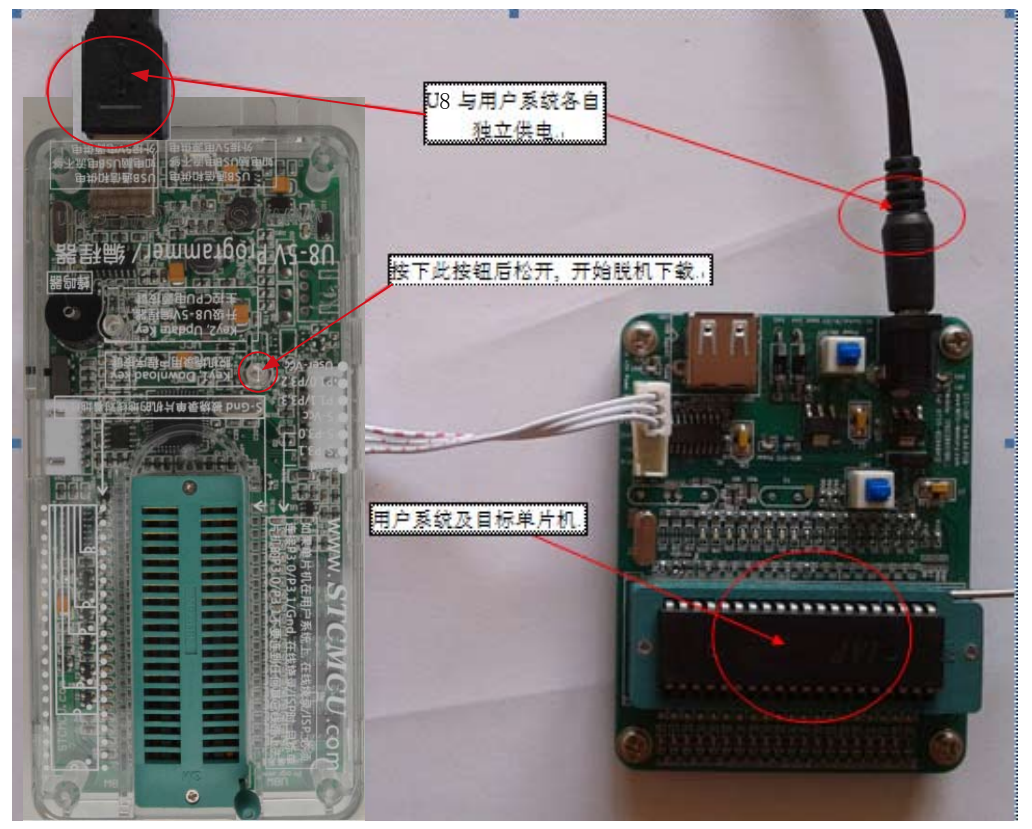

下载的过程中,U8下载工具上的4个LED会以跑马灯的模式显示。下载完成后,若下载成 功,则4个LED会同时亮、同时灭;若下载失败,则4个LED全部不亮。

## **16.2.8** 制作/更新USB型联机/脱机下载工具**U8W/U8W-Mini/U8/U8-Mini**

#### **16.2.8.1** 制作**U8W/U8W-Mini/U8/U8-Mini**下载母片(控制母片)

制作U8W/U8W-Mini及U8/U8-Mini下载母片的过程类似,为节约篇幅,下文以U8为例,详述 如何制作U8下载母片,U8W/U8W-Mini及U8-Mini不作赘述。

在制作U8下载母片之前需要将U8下载板的"更新/下载选择接口"拨到"升级工具固 件",如下图所示: 2008年 10月20日 10月20日 10月20日 10月20日 10月20日 10月20日 10月20日 10月20日 10月20日 10月20日 10月20日 10月20日 10月20日 10月20日 10月20日 10月20日 10月20日 10月20日 10月20日 10月20日 10月20日 10月20日 10月20日 10月20日 10月20日 10月20日 10月20日 10月20日 10月20日 10月

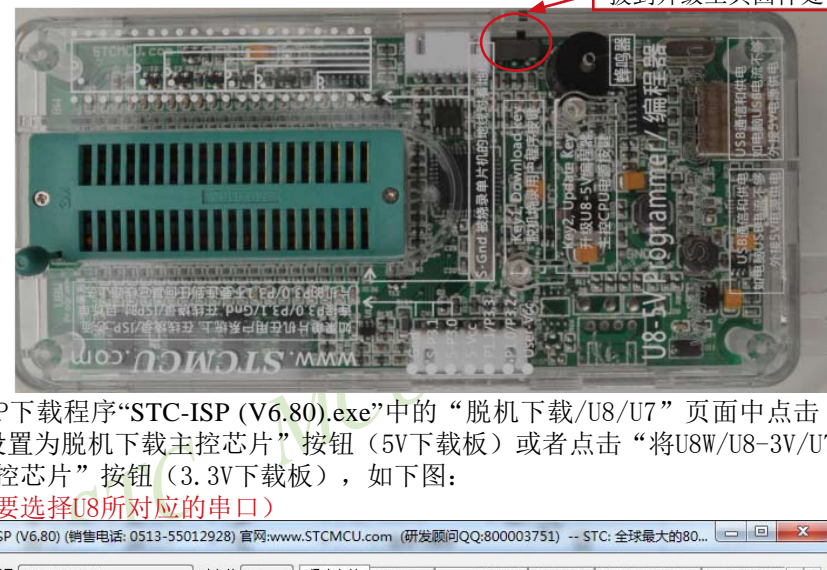

然后在ISP下载程序"STC-ISP (V6.80).exe"中的"脱机下载/U8/U7"页面中点击"将U8W/ U8-5V/U7-5V设置为脱机下载主控芯片"按钮(5V下载板)或者点击"将U8W/U8-3V/U7-3V设置 为脱机下载主控芯片"按钮 (3.3V下载板), 如下图:

(注意:一定要选择U8所对应的串口)

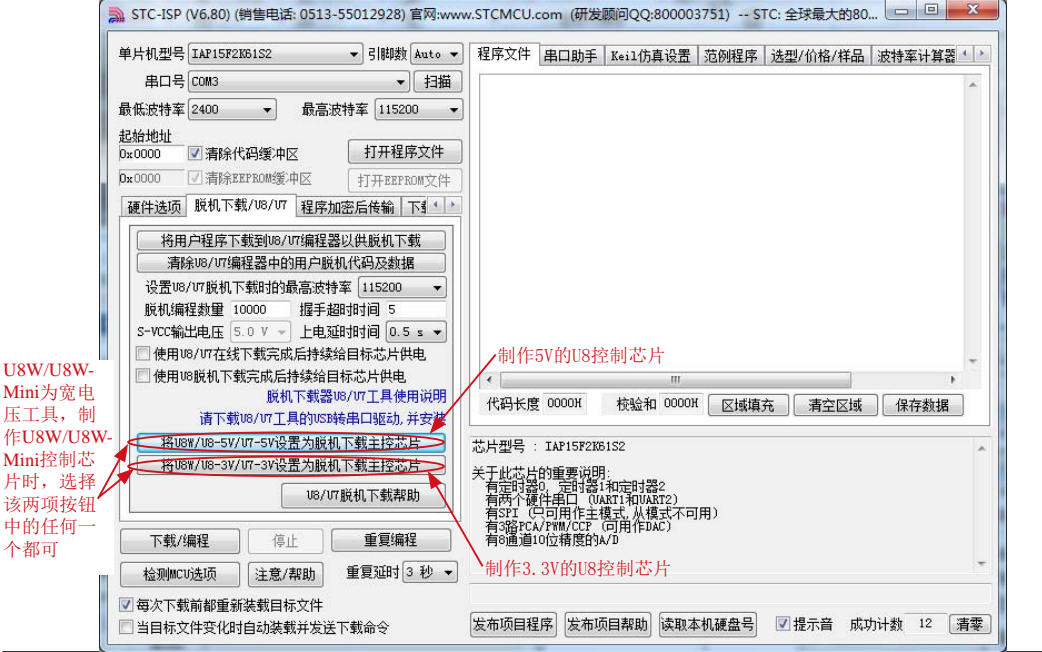

在出现如下画面表示U8控制芯片制作完成:

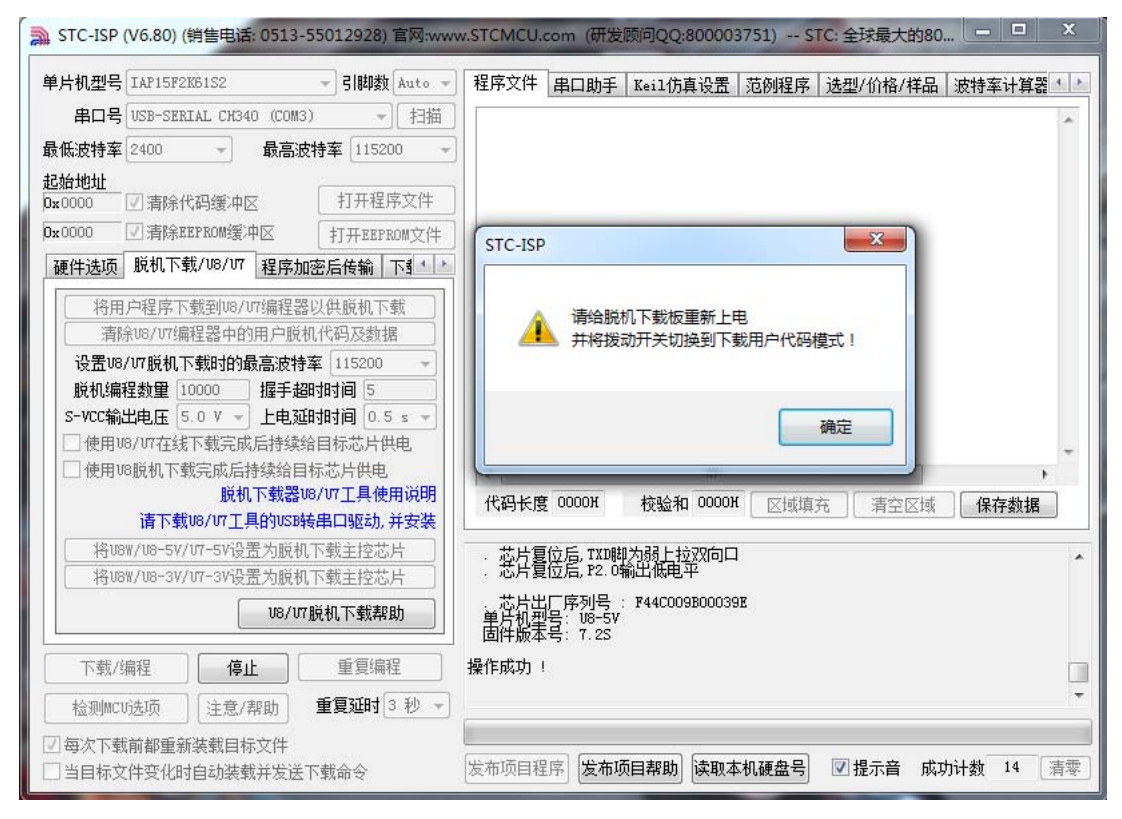

制作完成后,一定不要忘记将U8的"更新/下载选择接口"拨回到"烧录用户程序"模式,并 将U8下载工具重新上电,如下图所示:(否则将不能正常进行下载)

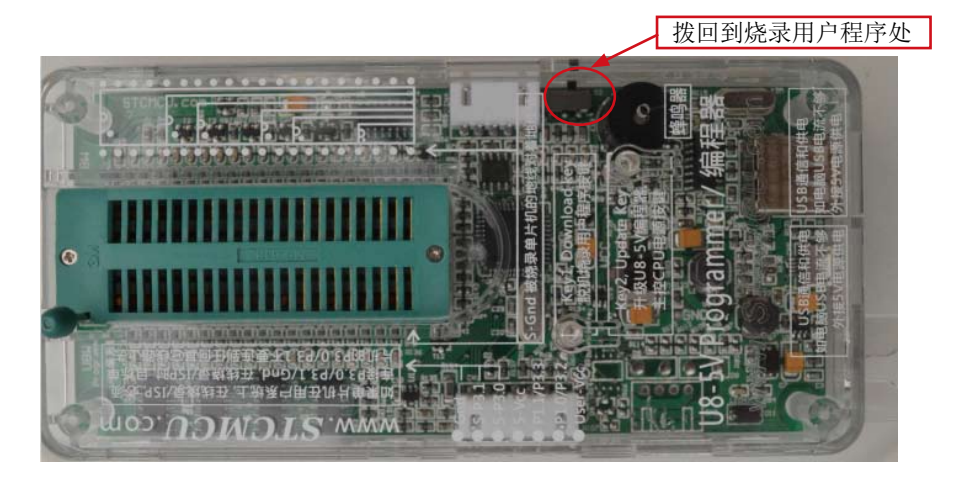

STC15系列单片机指南 官方网站:www.STCMCU.com 技术支持QQ:800003751 STC — 全球最大的8051单片机设计公司

#### **16.2.8.2** 手动升级**U8W/U8W-Mini/U8/U8-Mini**

手动升级U8W/U8W-Mini及U8/U8-Mini的过程类似,为节约篇幅,下文以U8为例,详述如何 手动升级U8, U8W/U8W-Mini及U8-Mini不作赘述。

在手动升级U8之前需要将"更新/下载选择接口"拨到"升级工具固件", 如下图所示:

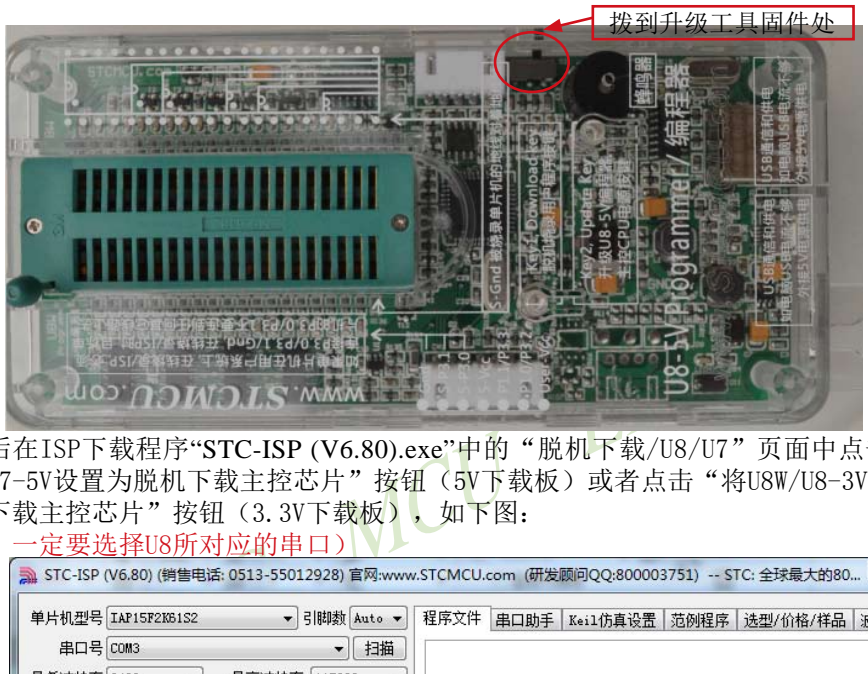

然后在ISP下载程序"STC-ISP (V6.80).exe"中的"脱机下载/U8/U7"页面中点击"将U8W/ U8-5V/U7-5V设置为脱机下载主控芯片"按钮(5V下载板)或者点击"将U8W/U8-3V/U7-3V设置 为脱机下载主控芯片"按钮(3.3V下载板),如下图: (注意:一定要选择U8所对应的串口)

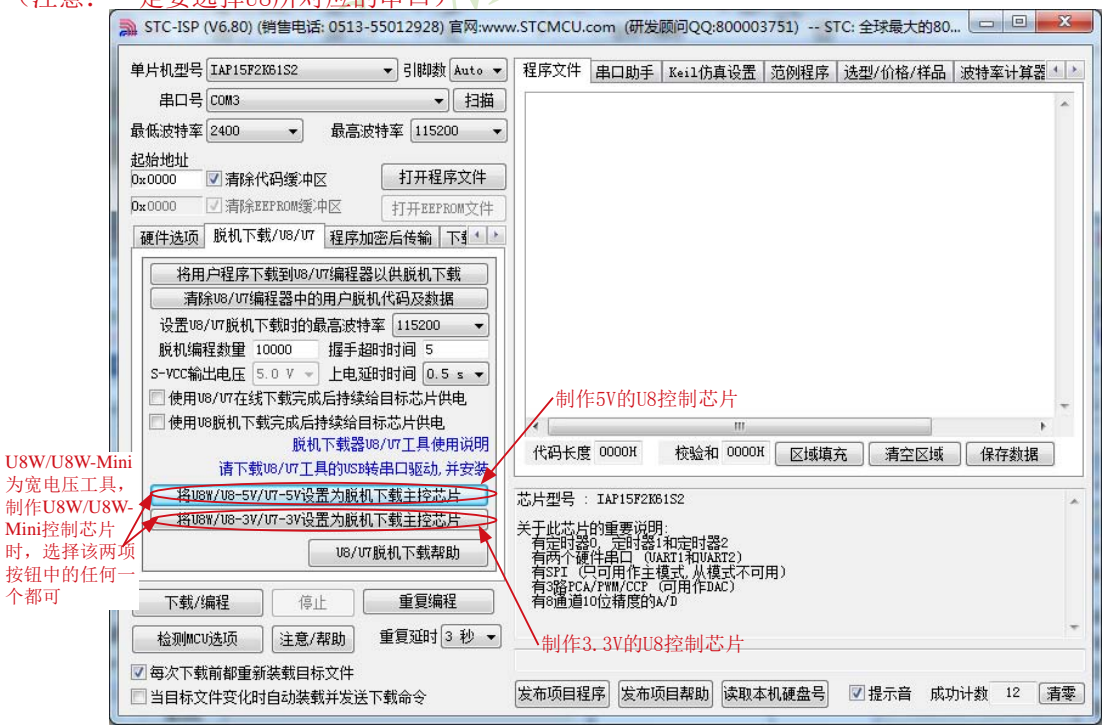

此时由于主控芯片已经被设置为U8的下载母片,则点击上面对应的按钮后,芯片会自动进行更 新,中间不需要按其它的按键(特殊情况:若软件一直没有反应,则需要用户手动按一下"更 新/update"按钮,芯片才能进行更新),直至出现如下画面表示U8控制芯片升级完成:

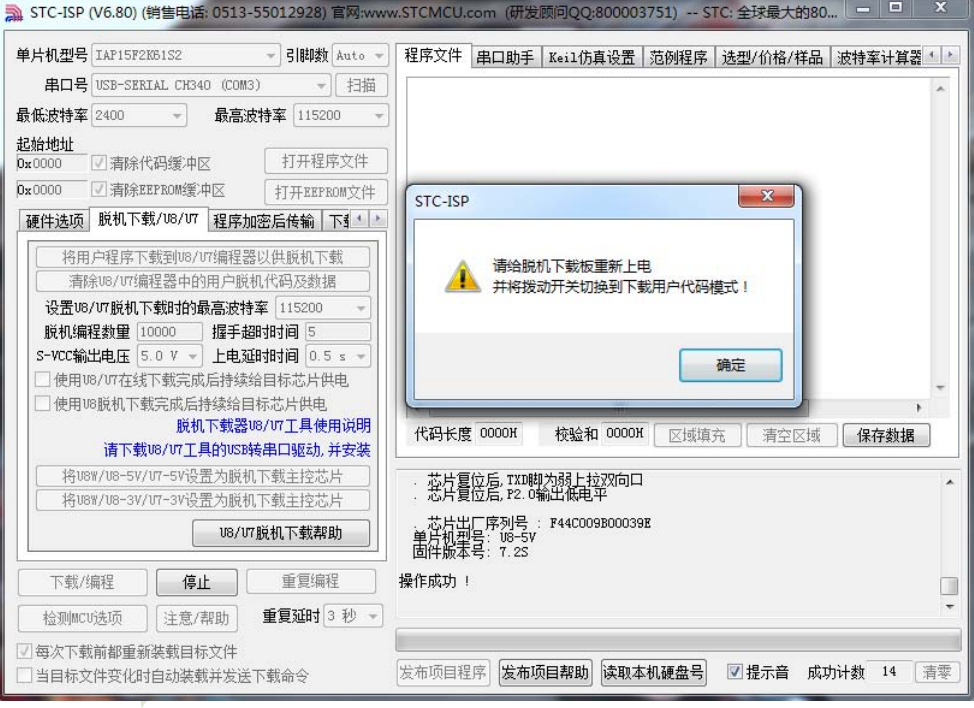

升级完成后,一定不要忘记将U8的"更新/下载选择接口"拨回到"烧录用户程序"模式,并 将U8下载工具重新上电,如下图所示: (否则将不能正常进行下载)

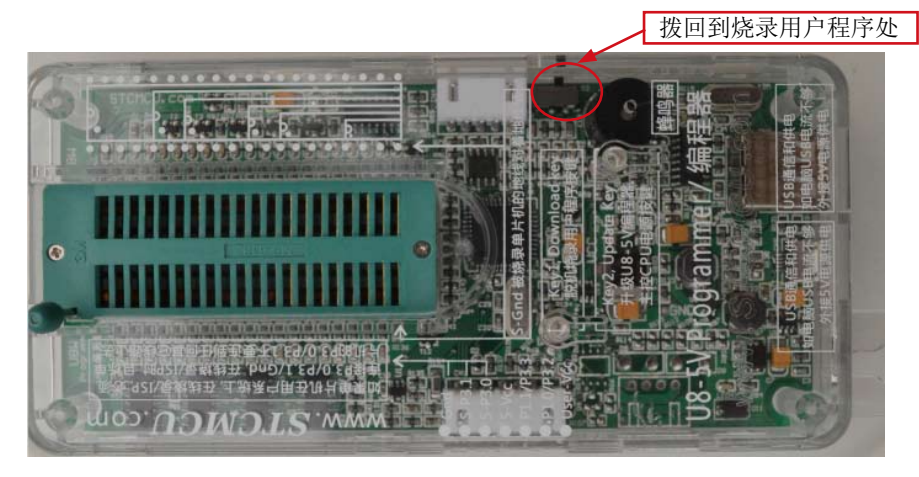

# **16.2.9** USB型联机/脱机下载板**U8W/U8W-Mini/U8/U8-Mini**的参考电路

USB型联机/脱机下载板 U8W/U8W-Mini/U8/U8-Mini 为用户提供了如下的常用控制接口 (Ver6.85版):

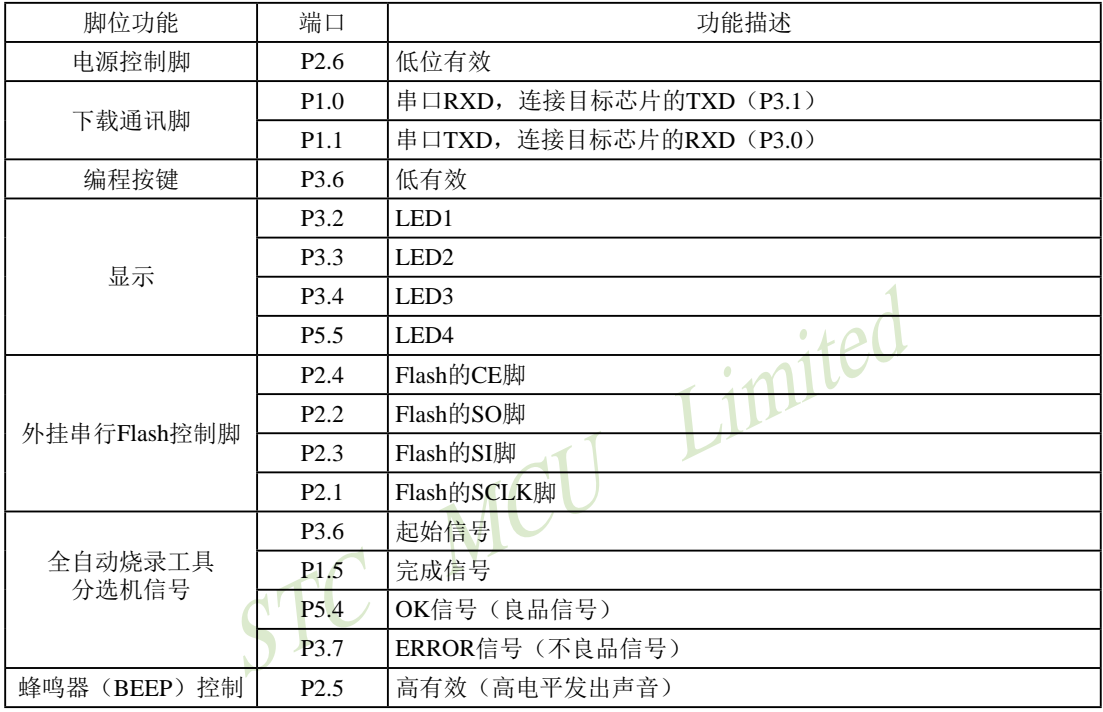

电源控制部分参考电路图

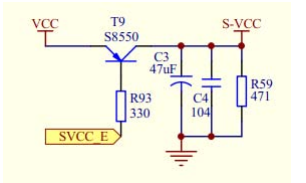

Flash控制部分参考电路图

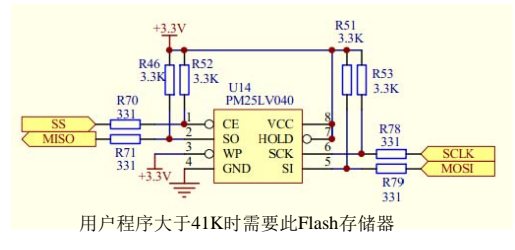

按键部分参考电路图

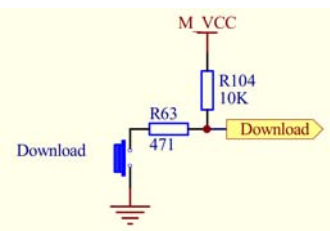

蜂鸣器部分参考电路图

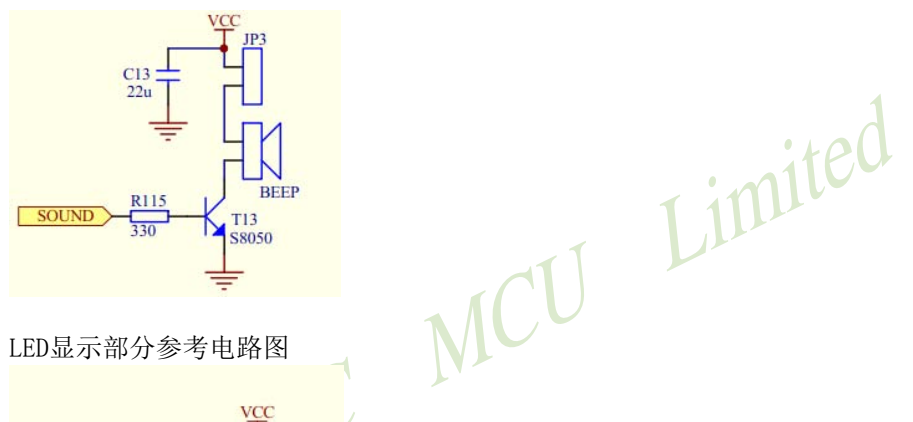

LED显示部分参考电路图

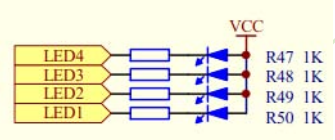

串口通讯脚连接部分参考电路图

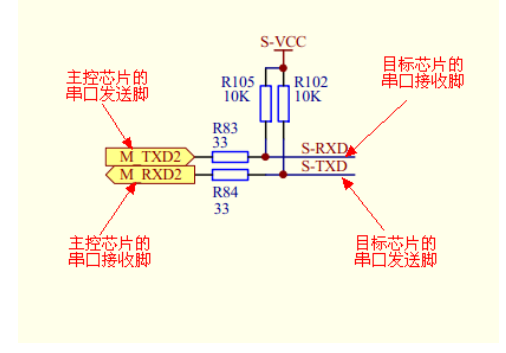

#### U8 PCB板正面丝印图:

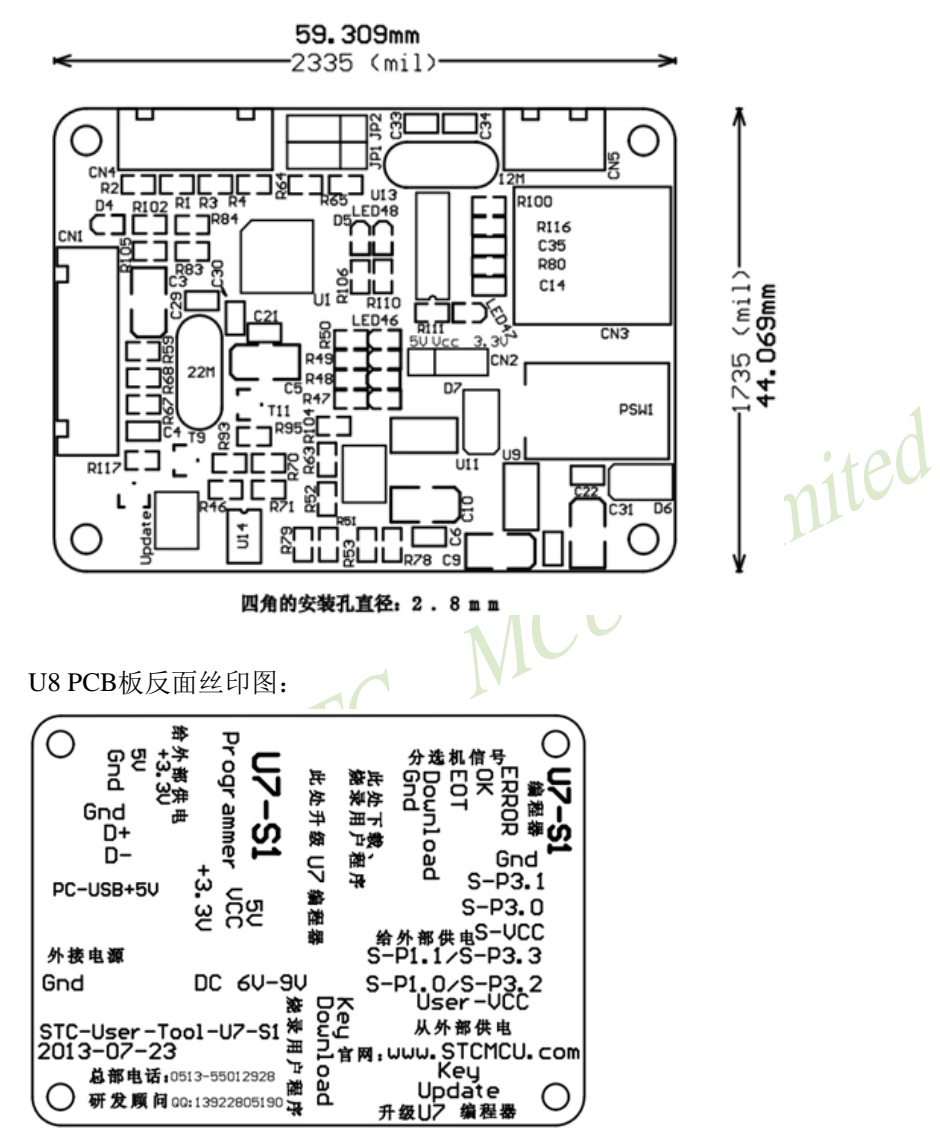

O

Ω

U8 PCB板走线图(正面): U8 PCB板走线图(反面):

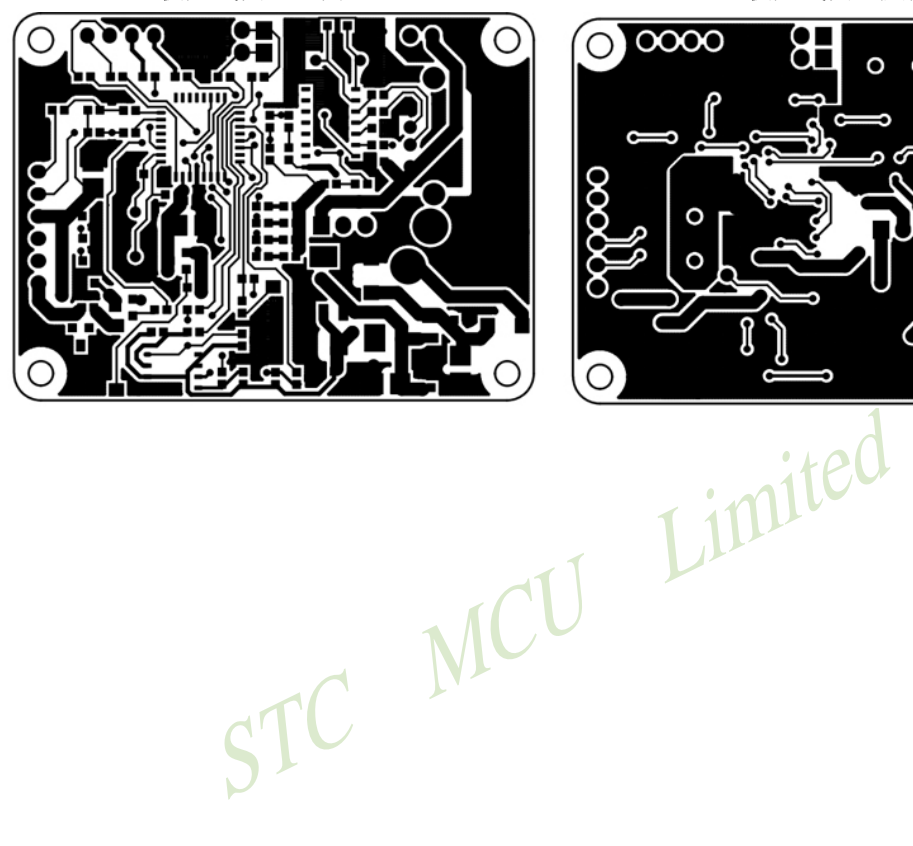

 $0000$  $\circ$  $\Omega$ 

1276 南通国芯微电子有限公司 总机:0513-5501 2928 / 2929 / 2966 传真:0513-5501 2969 / 2956 / 2947

# **16.3 ISP**编程器/烧录器的说明

我们有: STC-ISP经济型下载编程工具

所有STC-ISP编程工具的分类如下:

STC-ISP经济型 STC-ISP经济型<br>下载编程工具<br>下载编程工具<br>STC15系列专用 下载编程工具 STC12/11/10/89/90系列 专用ISP下载编程工具  $\left\{\begin{array}{c} \begin{array}{c} \begin{array}{c} \begin{array}{c} \end{array}\\ \end{array}\\ \end{array}\right. \end{array}\right.$ STC12/11/10/89/90系列40-pin单片机专用ISP下载编程工具 STC12/11/10/89/90系列32-pin单片机专用ISP下载编程工具 STC12/11/10/89/90系列28-pin单片机专用ISP下载编程工具 STC12/11/10/89/90系列20-pin单片机专用ISP下载编程工具 STC12/11/10/89/90系列18-pin单片机专用ISP下载编程工具 STC12/11/10/89/90系列16-pin单片机专用ISP下载编程工具

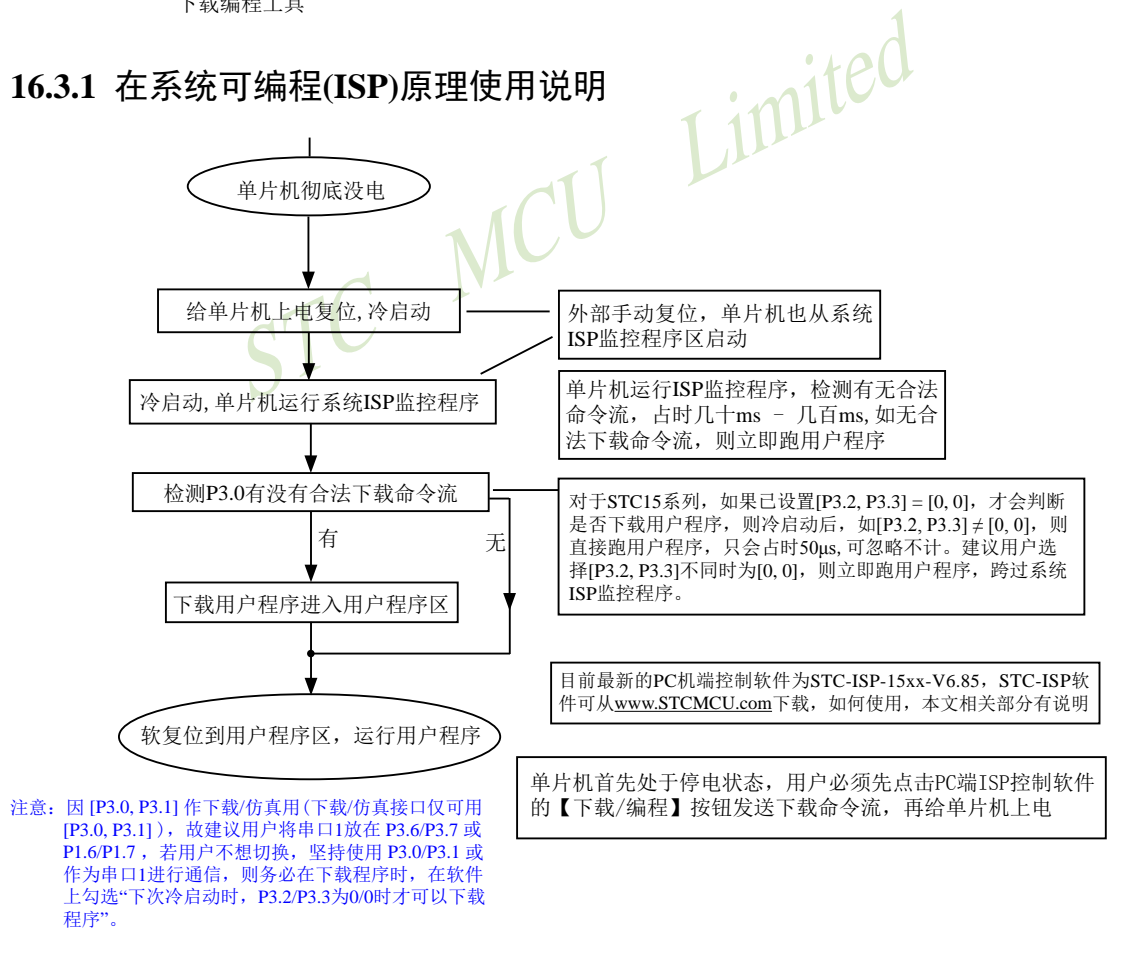

# **16.3.2 STC15**系列在系统可编程**(ISP)**典型应用线路图

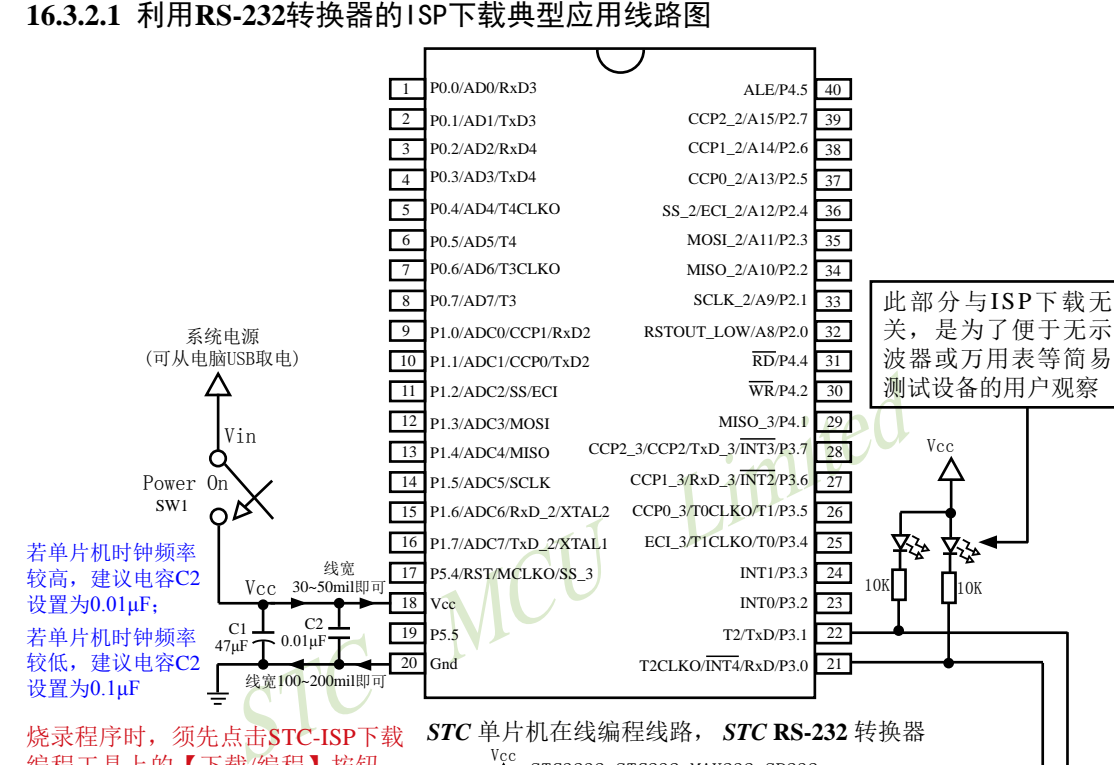

烧录程序时,须先点击STC-ISP下载 编程工具上的【下载/编程】按钮, 再给单片机上电

ग⊢⊣सढ  $0.1$ μF 0.1μF 注意:因 [P3.0, P3.1] 作下载/仿真用(下载/仿真 接口仅可用 [P3.0, P3.1] ), 故建议用户将 串口1放在 P3.6/P3.7 或 P1.6/P1.7, 若用 户不想切换,坚持使用 P3.0/P3.1 或作为 串口1进行通信,则务必在下载程序时, 在软件上勾选"下次冷启动时,P3.2/P3.3 为0/0时才可以下载程序"。

> 若客户无USB转换线,STC提供 第三方生产的USB-RS232转换 线,人民币20元每条。

内部高可靠复位,可彻底省掉外部复位电路

P5.4/RST/MCLKO脚出厂时默认为I/O口,可以通过 STC-ISP 编程器将其设置为RST复位脚. 内部集成高精度R/C时钟(±0.3%),±1%温飘(-40℃~+85℃),常温下温飘±0.6%(-20℃~+65℃), 5MHz~35MHz宽范围可设置,可彻底省掉外部昂贵的晶振

Vcc

0.1μF

 $C1+$ V+  $C1 C2+$  $C2$ V-T<sub>2</sub>OUT R2IN

 $+ \Box$  +  $\Box$  +  $\Box$ 

-DVcc 10μF<br>— **|** ι Gnd PC\_RxD(COM Pin2) TxD(COM Pin3)

MCU\_RxD(P3.0) MCU\_TxD(P3.1)

STC3232, STC232, MAX232, SP232 PC COM

2 3 5 o o ٥  $\bullet$ ю  $\circ$ 0  $\mathbf{r}$ o

 Vcc Gnd T1OUT R1IN R1OUT T1IN

*STC* 单片机在线编程线路, *STC* **RS-232** 转换器

7 8

0.1μF

建议在Vcc和Gnd之间就近加上电源去耦电容C1(47μF), C2(0.01μF), 可去除电源线噪声, 提高抗干扰能力

如何产生虚拟串口:①安装Windows驱动程序;②插上USB-RS232转换线(若客户无USB转换线,STC提供第 三方生产的USB-RS232转换线,人民币20元每条.);③确定PC端口COM:右击我的电脑—>属性—>硬件—> 设备管理器—>确定所扩展的串口是PC电脑虚拟的第几个COM.

STC15系列单片机指南 官方网站:www.STCMCU.com 技术支持QQ:800003751 STC — 全球最大的8051单片机设计公司

STC系列单片机具有在系统可编程 (ISP) 特性, ISP的好处是: 省夫购买通用编程器,

单片机在用户系统上即可下载/烧录用户程序,而无须将单片机从已生产好的产品上拆 下,再用通用编程器将程序代码烧录进单片机内部。有些程序尚未定型的产品可以一边生产, 一边完善,加快了产品进入市场的速度,减小了新产品由于软件缺陷带来的风险。由于可以在 用户的目标系统上将程序直接下载进单片机看运行结果对错,故无须仿真器。

STC系列单片机内部固化有ISP系统引导固件,配合PC端的控制程序即可将用户的程序代码 下载进单片机内部,故无须编程器(速度比通用编程器快,几秒一片)。

如何获得及使用STC提供的ISP下载工具(STC-ISP.exe软件):

#### (1). 获得STC提供的ISP下载工具(软件)

登陆 www.STCMCU.com 网站, 从STC半导体专栏下载PC(电脑)端的ISP下载工具(软件), 然后将其自解压,再安装即可(执行setup.exe), 注意随时更新软件。

- (2). 使用STC-ISP下载工具(软件), 请随时更新, STC-ISP下载工具目前已到Ver6.85版本。 支持\*.bin,\*.hex(Intel 16 进制格式)文件, 少数\*.hex文件不支持的话, 请转换成\*.bin文件, 请随时注意升级PC(电脑)端的STC-ISP.exe软件
- 载工具(软件), 请随时更新, STC-ISP下载工具目前已到V<br>(Intel 16 进制格式)文件, 少数\*.hex文件不支持的话, 情转<br>(PC(电脑)端的STC-ISP.exe软件。<br>出厂时就已完全加密。需要单片机内部的电放光后上电复<br>呈序, 如从P3.0检测到合法的下载命令流就下载用户程序,<br>运, 运行用户程序。<br><br>反, 运行用户程序。<br>(又安全, 且不用在STC-ISP下载编程工具中选择"下次冷启<br>可以下载程序"。 (3).STC系列单片机出厂时就已完全加密。需要单片机内部的电放光后上电复位(冷起动)才运 行系统ISP监控程序, 如从P3.0检测到合法的下载命令流就下载用户程序, 如检测不到就 复位到用户程序区,运行用户程序。
- (4).如果用户系统接 RS-485通信电路,推荐将RS-485电路接到 [P1.6, P1.7] 或 [P3.6, P3.7] 上, 这样既方便又安全, 且不用在STC-ISP下载编程工具中选择"下次冷启动时需 [P3.2,P3.3] = [0, 0]才可以下载程序"。

#### **16.3.2.2** 利用**USB**转串口芯片**PL-2303SA**的**ISP**下载编程典型应用线路图

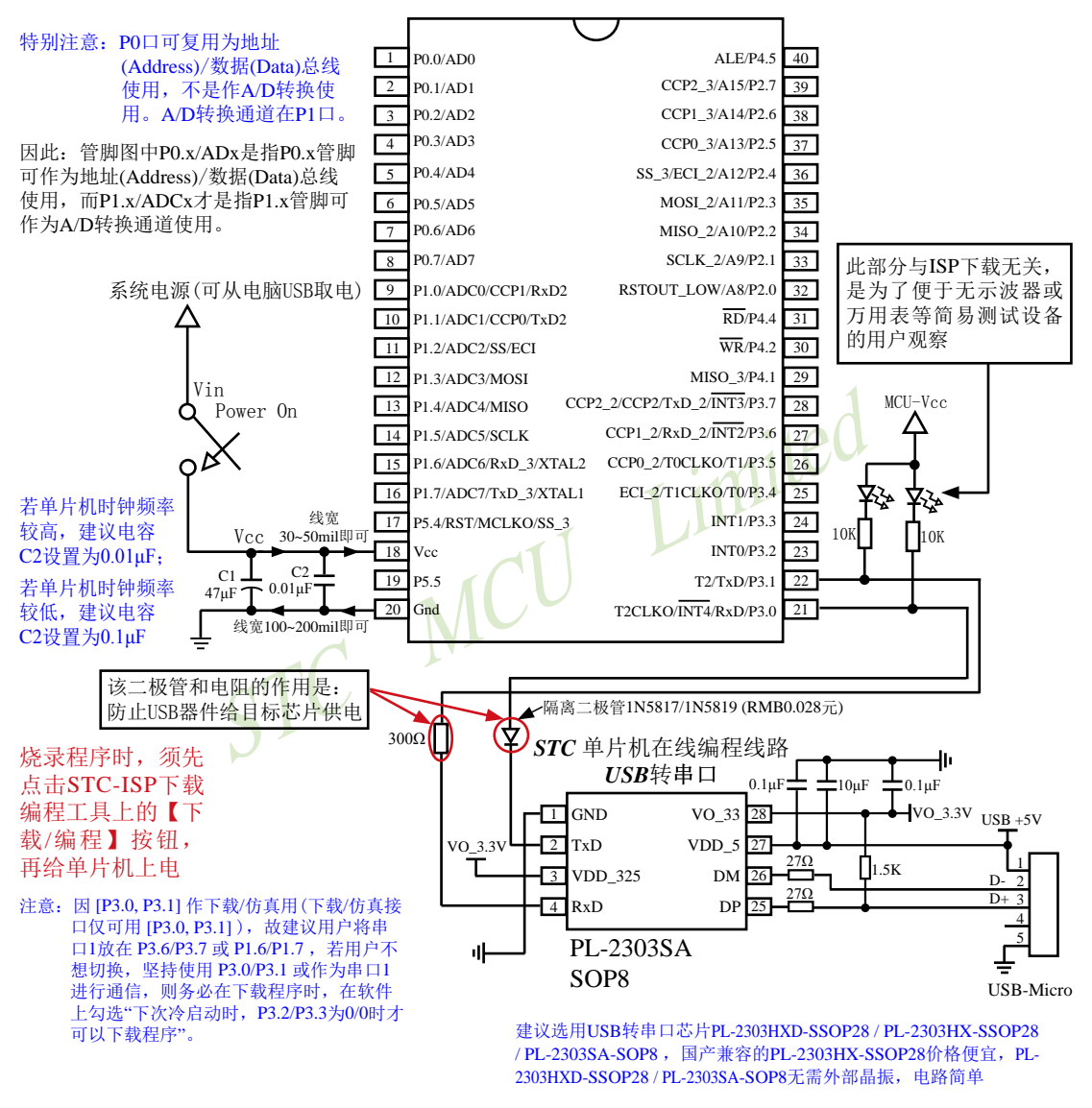

内部高可靠复位,可彻底省掉外部复位电路

P5.4/RST/MCLKO脚出厂时默认为I/O口,可以通过 STC-ISP 编程器将其设置为RST复位脚(高电平复位).

内部集成高精度R/C时钟(±0.3%),±1%温飘(-40℃~+85℃),常温下温飘±0.6%(-20℃~+65℃), 5MHz~35MHz宽范围可设置,可彻底省掉外部昂贵的晶振

建议在Vcc和Gnd之间就近加上电源去耦电容C1(47μF), C2(0.01μF), 可去除电源线噪声,提高抗干扰能力

#### **16.3.2.3** 利用**USB**转串口芯片**PL-2303HXD/PL-2303HX**的**ISP**下载编程典型应用线路图

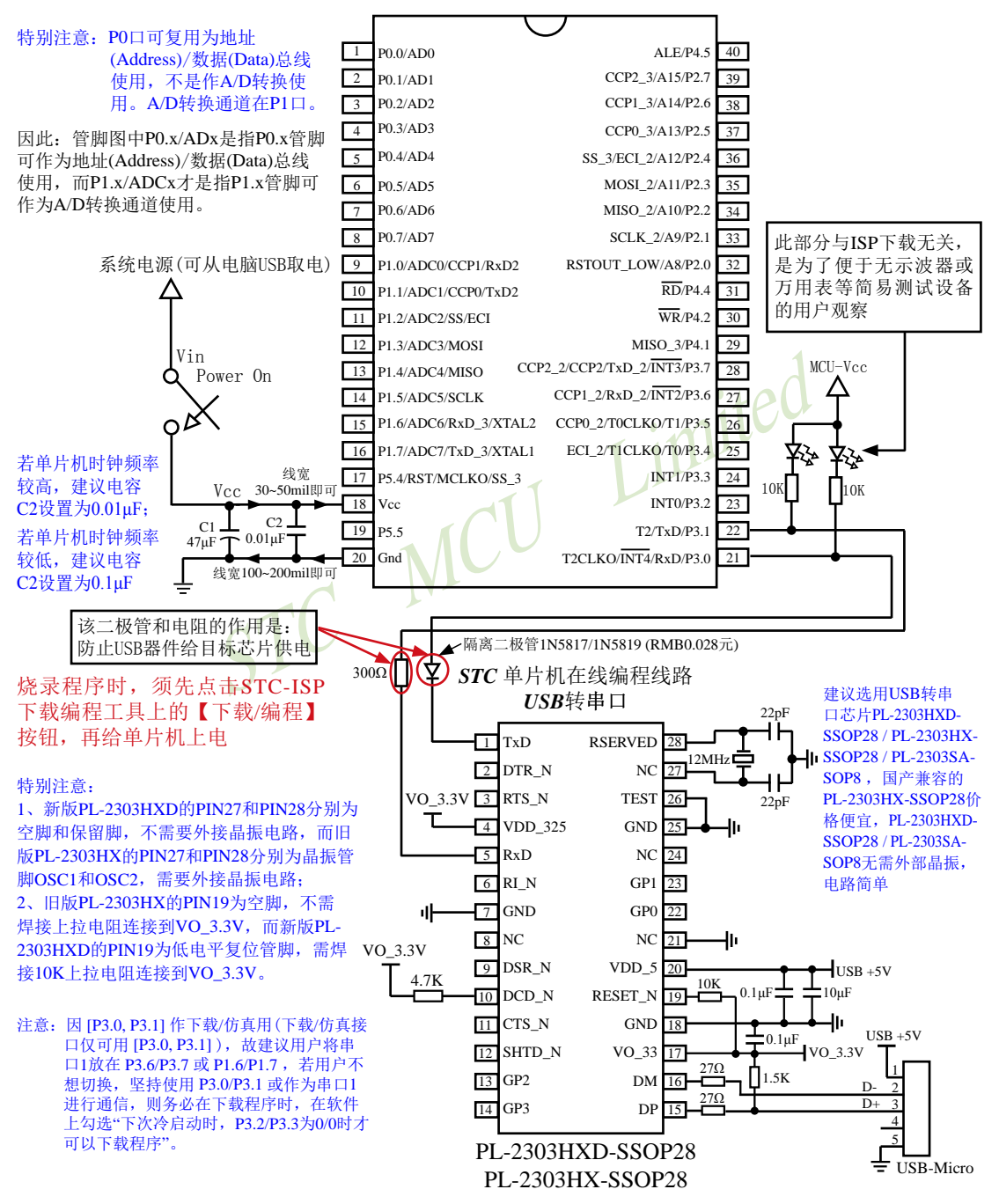

# **16.3.2.4 STC15W4K**系列及**IAP15W4K58S4**单片机的**USB**直接下载编程线路**, USB-ISP** ——单片机的**P3.0/P3.1**直接连接电脑**USB**的**D-/D+**

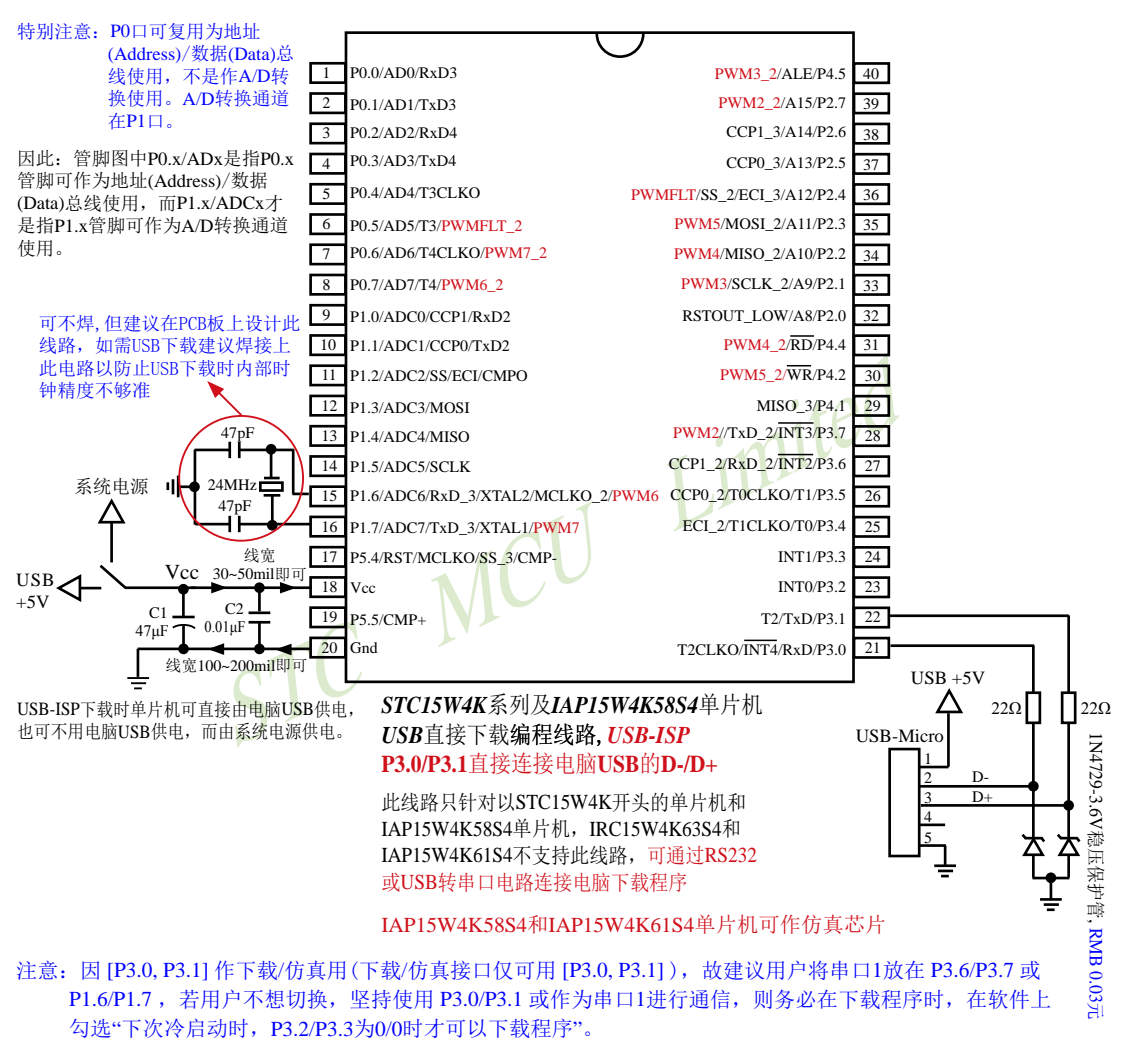

内部高可靠复位,可彻底省掉外部复位电路

P5.4/RST/MCLKO脚出厂时默认为I/O口,可以通过 STC-ISP 编程器将其设置为RST复位脚(高电平复位).

建议在Vcc和Gnd之间就近加上电源去耦电容C1(47uF), C2(0.01uF), 可去除电源线噪声, 提高抗干扰能力

#### 关于电源:

用户系统的电源可以直接由电脑USB供电,也可不用电脑USB供电,而由系统电源供电。

若用户单片机系统直接使用电脑USB供电,则在用户单片机系统插上电脑USB口时,电脑就会 检测到STC15W4K系列或IAP15W4K58S4单片机插入到了电脑USB口,如果用户第一次使用该电脑 对STC15W4K系列或IAP15W4K58S4单片机进行ISP下载,则该电脑会自动安装USB驱动程序,而 STC15W4K系列或IAP15W4K58S4单片机则自动处于等待状态,直到电脑安装完驱动程序并发送【下载 /编程】命令给它。

若用户单片机系统使用系统电源供电,则用户单片机系统须在停电(即关闭系统电源)后才能插 上电脑USB口;在用户单片机系统插上电脑USB口并打开系统电源后,电脑会检测到STC15W4K 系列或IAP15W4K58S4单片机插入到了电脑USB口,如果用户第一次使用该电脑对STC15W4K系列 或IAP15W4K58S4单片机进行ISP下载,则该电脑会自动安装USB驱动程序,而STC15W4K系列或 IAP15W4K58S4单片机则自动处于等待状态,直到电脑安装完驱动程序并发送【下载/编程】命令给它。

目前,我司针对STC15W4K系列或IAP15W4K58S4单片机的USB驱动程序只适用于WinXP操作系 统及Win7/Win8的32位操作系统,支持Win7/Win8的64操作系统的USB驱动程序尚待进一步开发,建议 Win7/Win8的64操作系统使用USB转串口进行ISP下载。

#### 关于晶振:

如果用户单片机系统需用外部晶振,则晶振值必须为24MHz;

如果用户要将用户单片机系统设置成使用内部时钟,则该单片机系统最好不要外接外部晶振;但是 如果用户既想将用户单片机系统设置成使用内部时钟,又想外挂外部晶振(24MHz),则该单片机系统 上电复位的额外延时<180ms>不能设

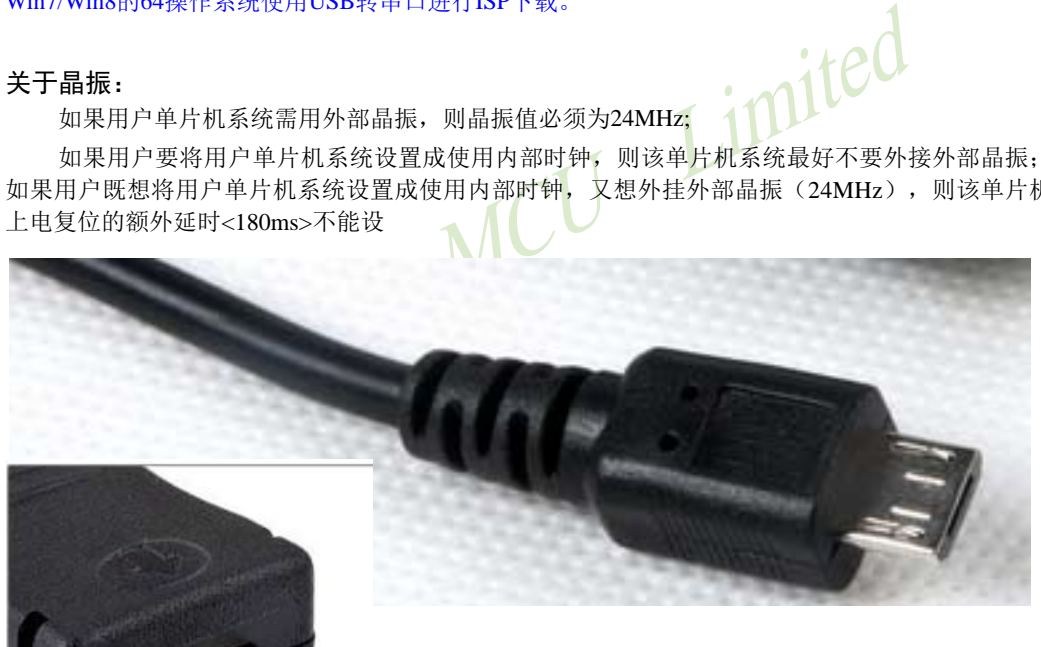

USB-Micro 实物图

# **16.3.2.5** 利用**U8-Mini**进行ISP下载的示意图

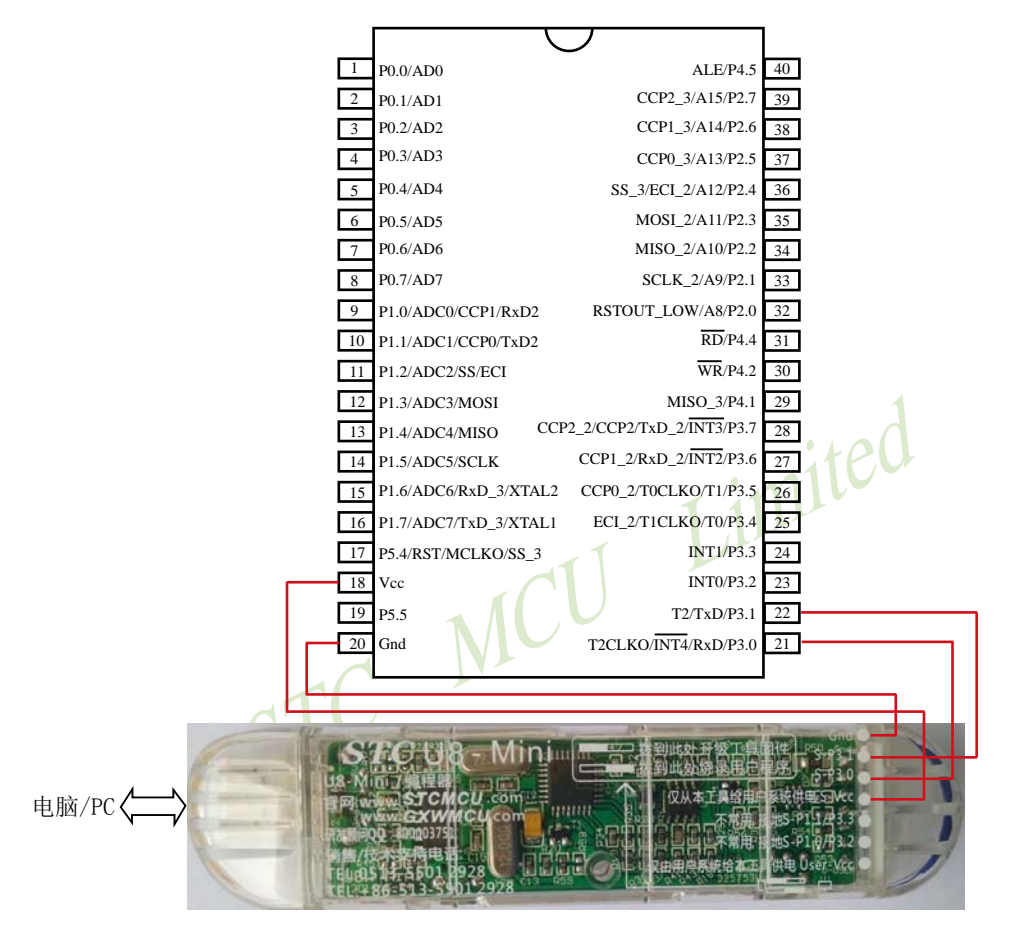

如用户需要将单片机插在锁紧座上进行ISP下载,可用下载工具U8(U8具有锁紧座,除此之外其余功能模 块均与U8-Mini相同), U8的实物图如下所示:

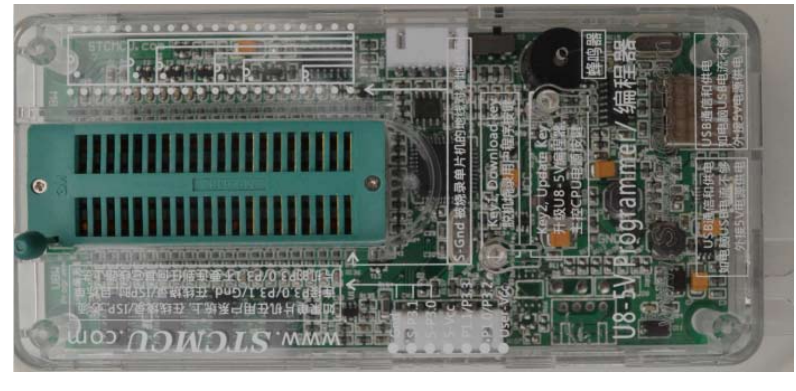

在批量下载时, U8还可支持自动 烧录机接口

## **16.3.2.6** 利用**U8**进行ISP下载的示意图

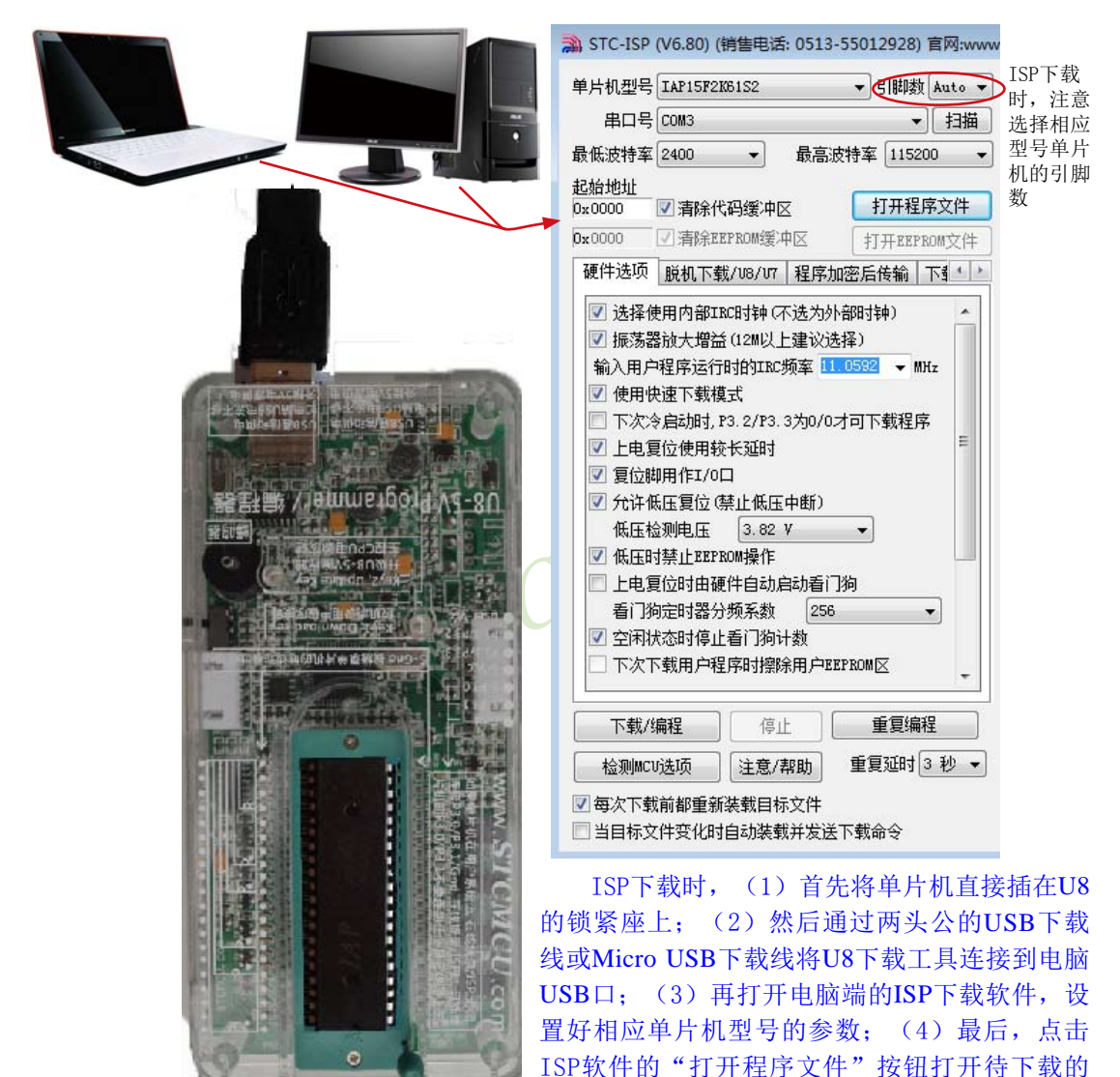

在批量下载时,U8还可支持自动烧录机接口 程序文件并点击"下载/编程"按钮后给单片机

上电, 即可利用U8对单片机进行ISP下载

# **16.3.3** 所有**STC**系列单片机封装实物图

STC12/11/10/89/90系列单片机的封装实物图:

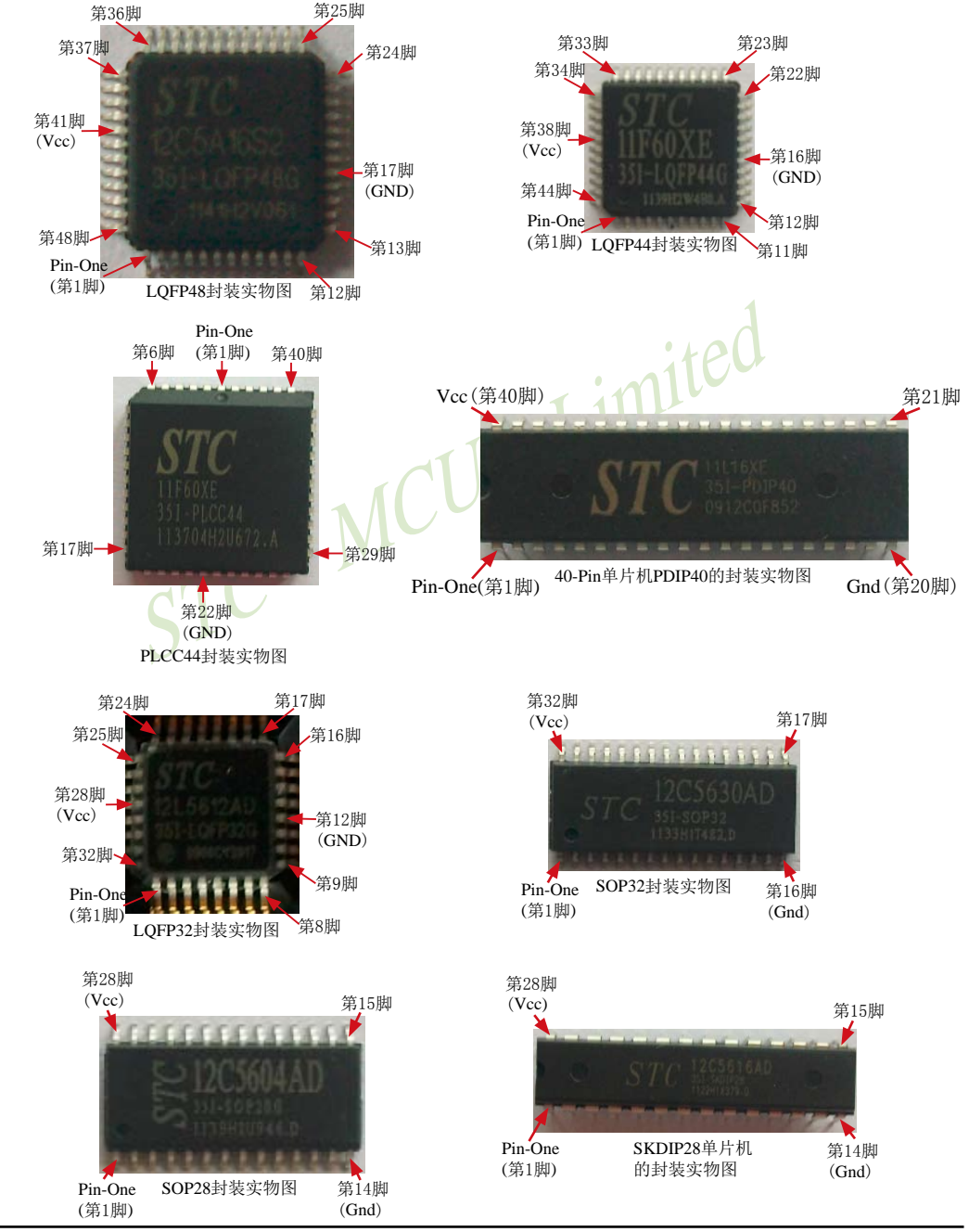

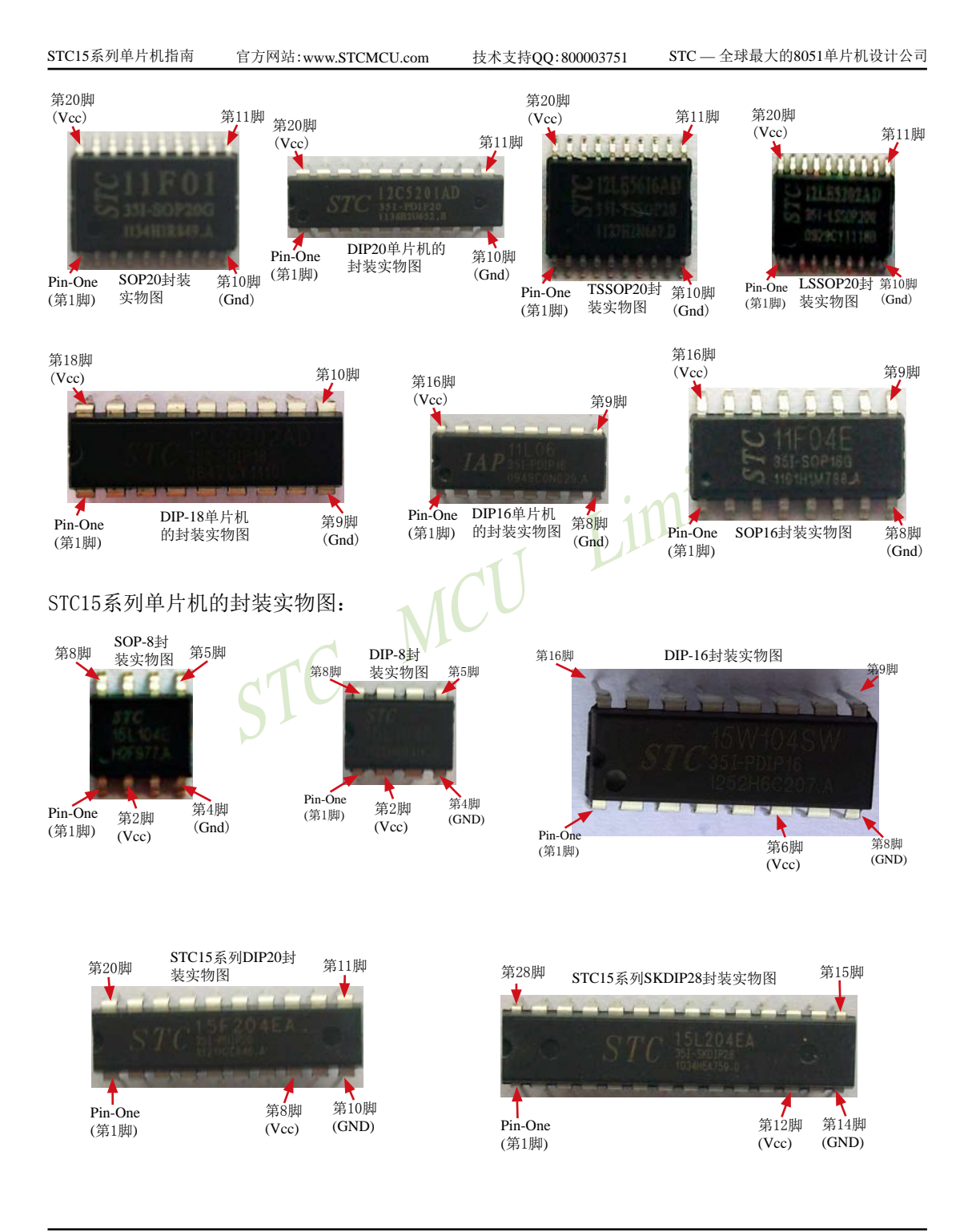

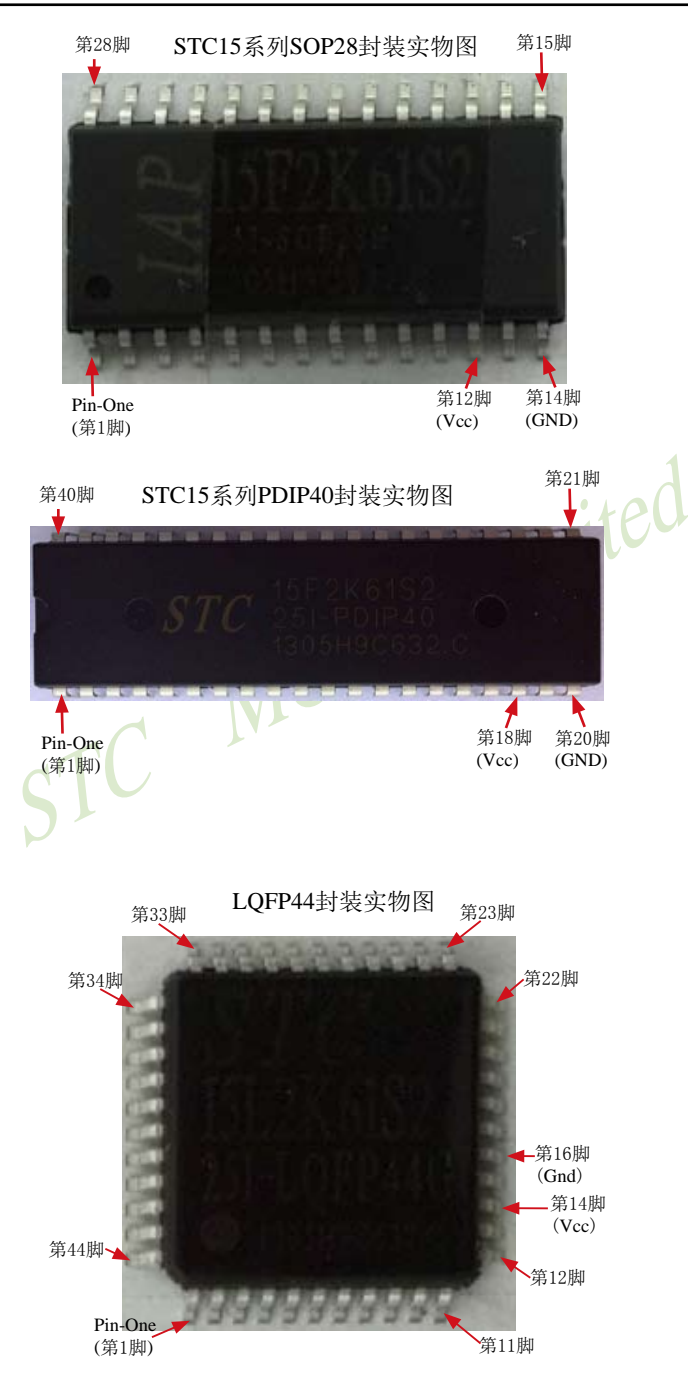

# **16.3.4 STC-ISP**下载编程工具硬件——**STC-ISP**下载板

## **16.3.4.1 STC15**系列**ISP**下载板实物图

STC15系列单片机专用ISP下载编程工具实物图

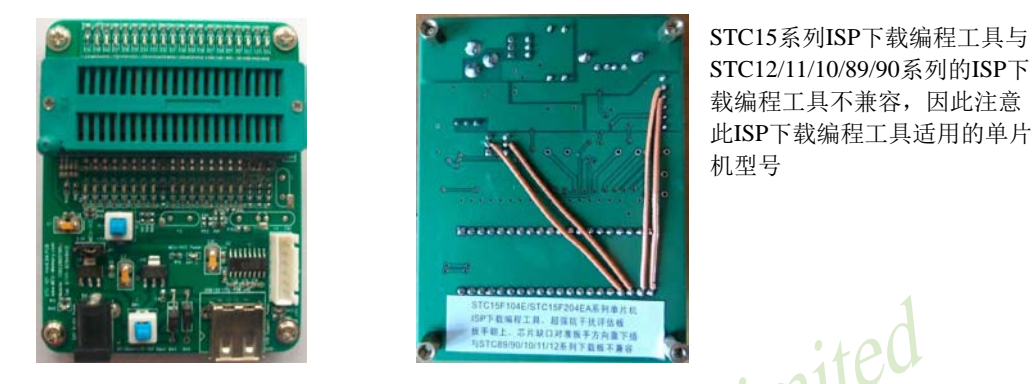

STC15系列专用ISP下载编程工具为例详细介绍STC-ISP下载板的布局:

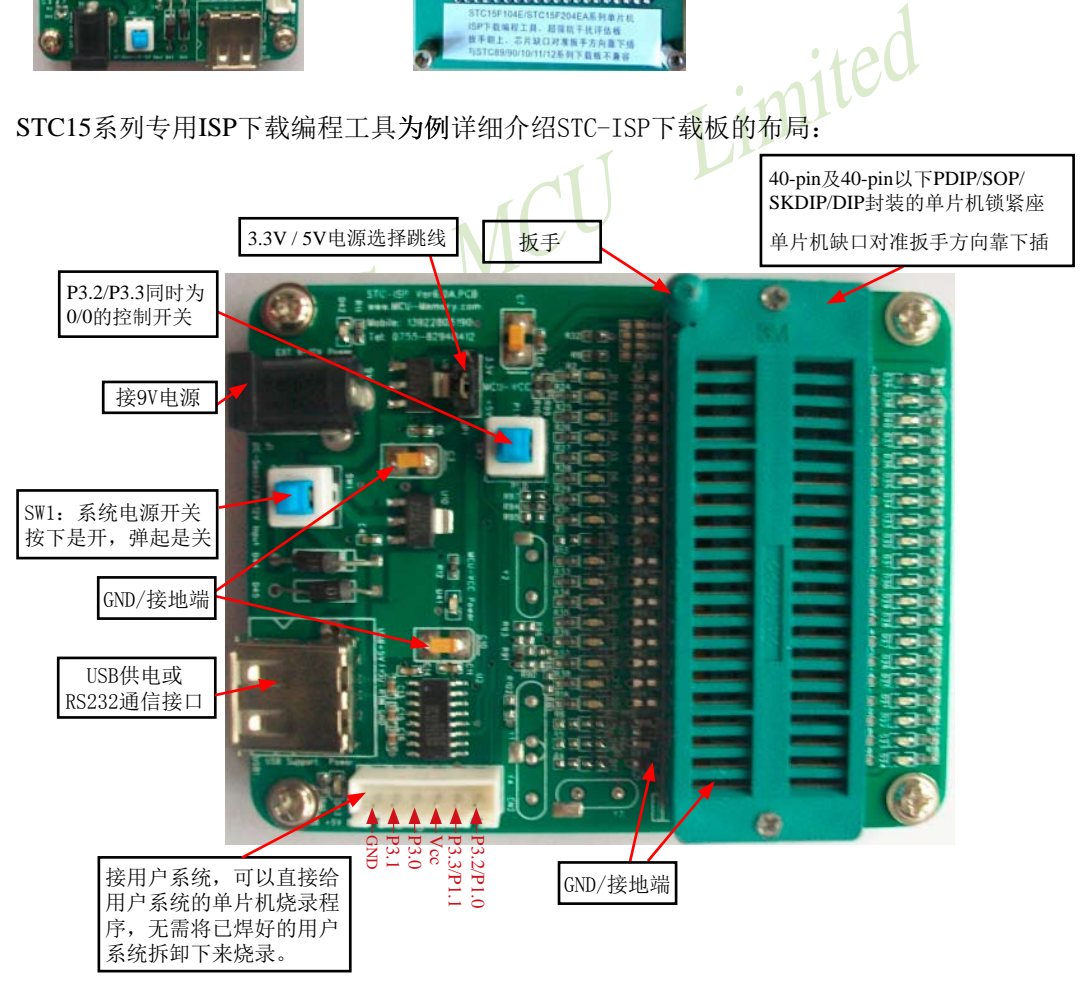

#### **16.3.4.2** 如何将单片机安装到**STC-ISP**下载板上

根据用户所使用的单片机型号及管脚选择相应的STC-ISP下载板,先将下载板上的扳手向 上弹起,然后将单片机插入相应的STC-ISP下载板的锁紧座上(具体做法是:将芯片的半圆缺口 对准扳手的方向靠下插),最后将扳手向下按锁紧单片机。

注意: 不管是哪种STC-ISP下载编程工具, 其正面焊的编程烧录用锁紧座都是40Pin的, 锁 紧座第20-Pin接的是地线(GND),所以请将单片机的地线对着锁紧座的地线插即将芯片的半圆 缺口对准扳手的方向靠下插。

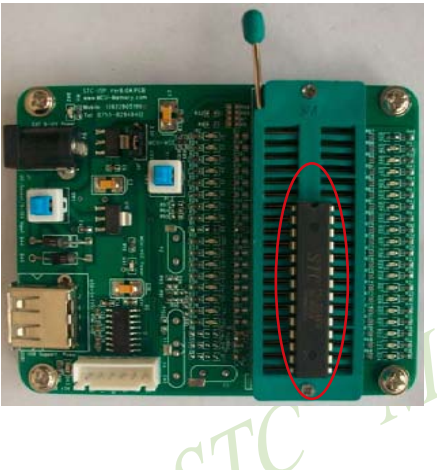

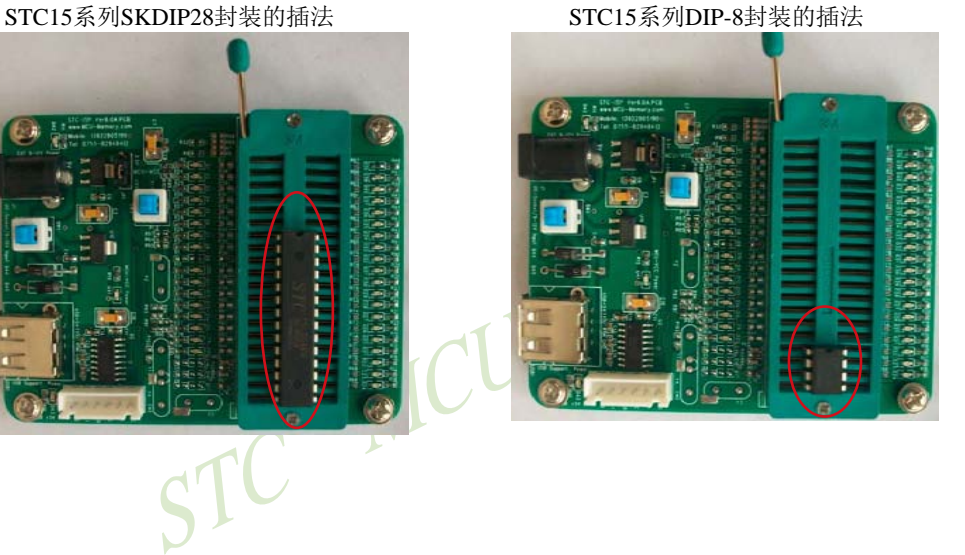

## **16.3.4.3** 如何使用转换座将贴片封装的单片机安装到**STC-ISP**下载板上

STC-ISP下载板的编程烧录锁紧座只能插入40 Pin及40 Pin以下的直插式的单片机, 对于 LQFP、PLCC、SOP等封装的单片机需转换座将这些封装转换成直插式的封装才能插入STC-ISP下载板中。下面介绍几种常用的转换座以及如何使用这些转换座。

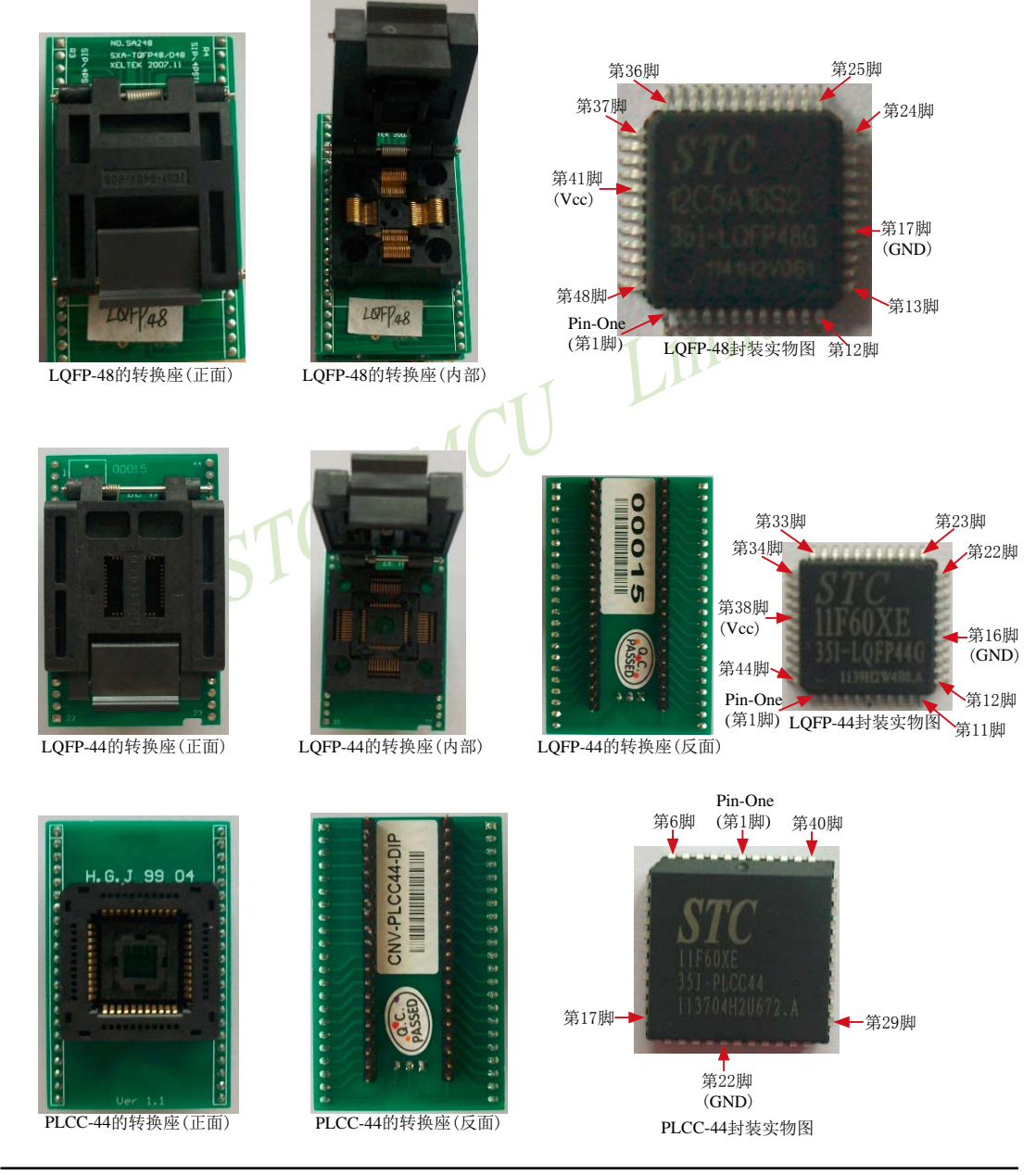

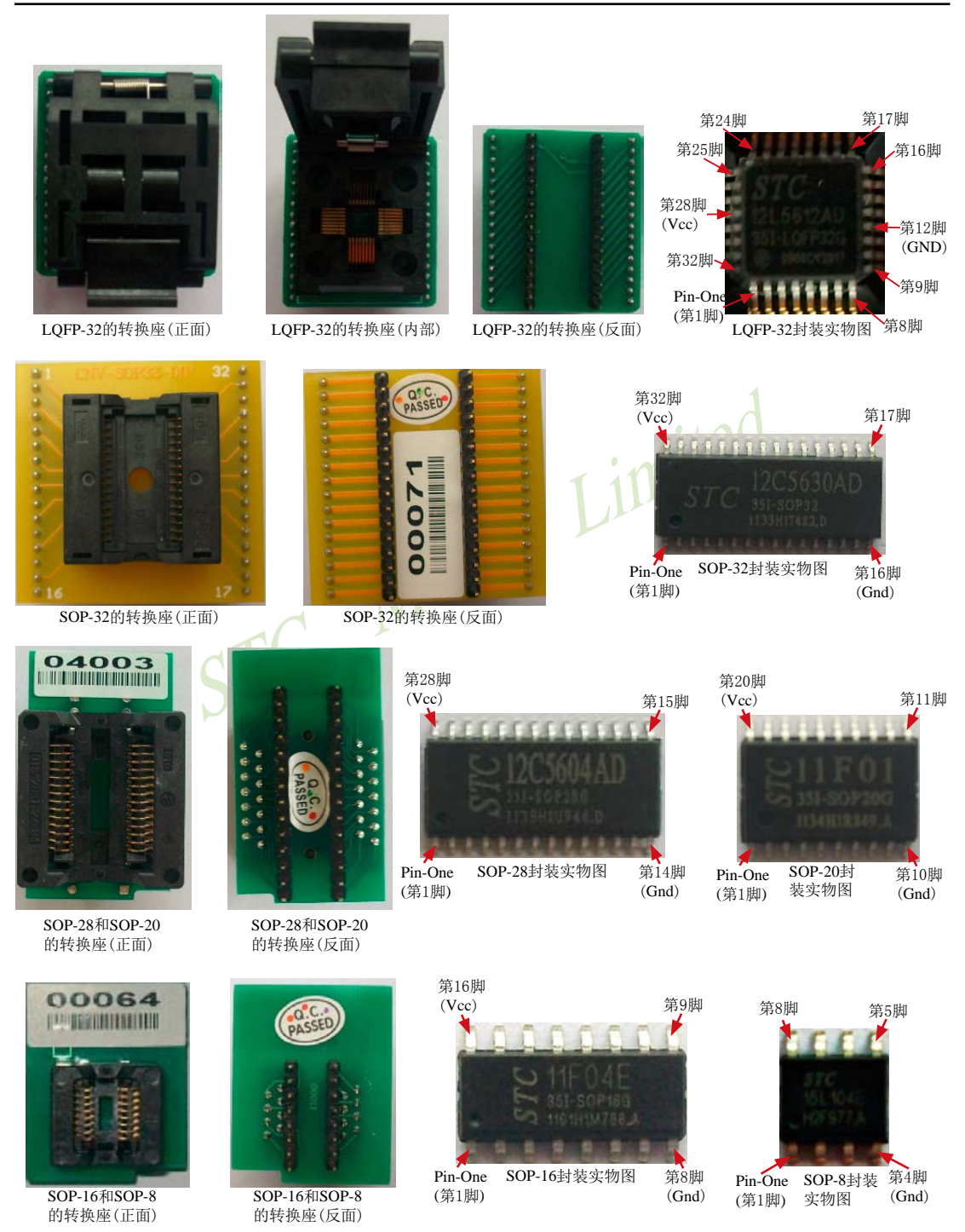

给需转换座的单片机烧录程序的具体步骤如下:

(1)根据单片机的封装选择转换座,并将单片机安装进转换座中: LQFP-48/LQFP-44/LQFP-32封装的单片机按下图所示安装;

① 打开转换座的盖子

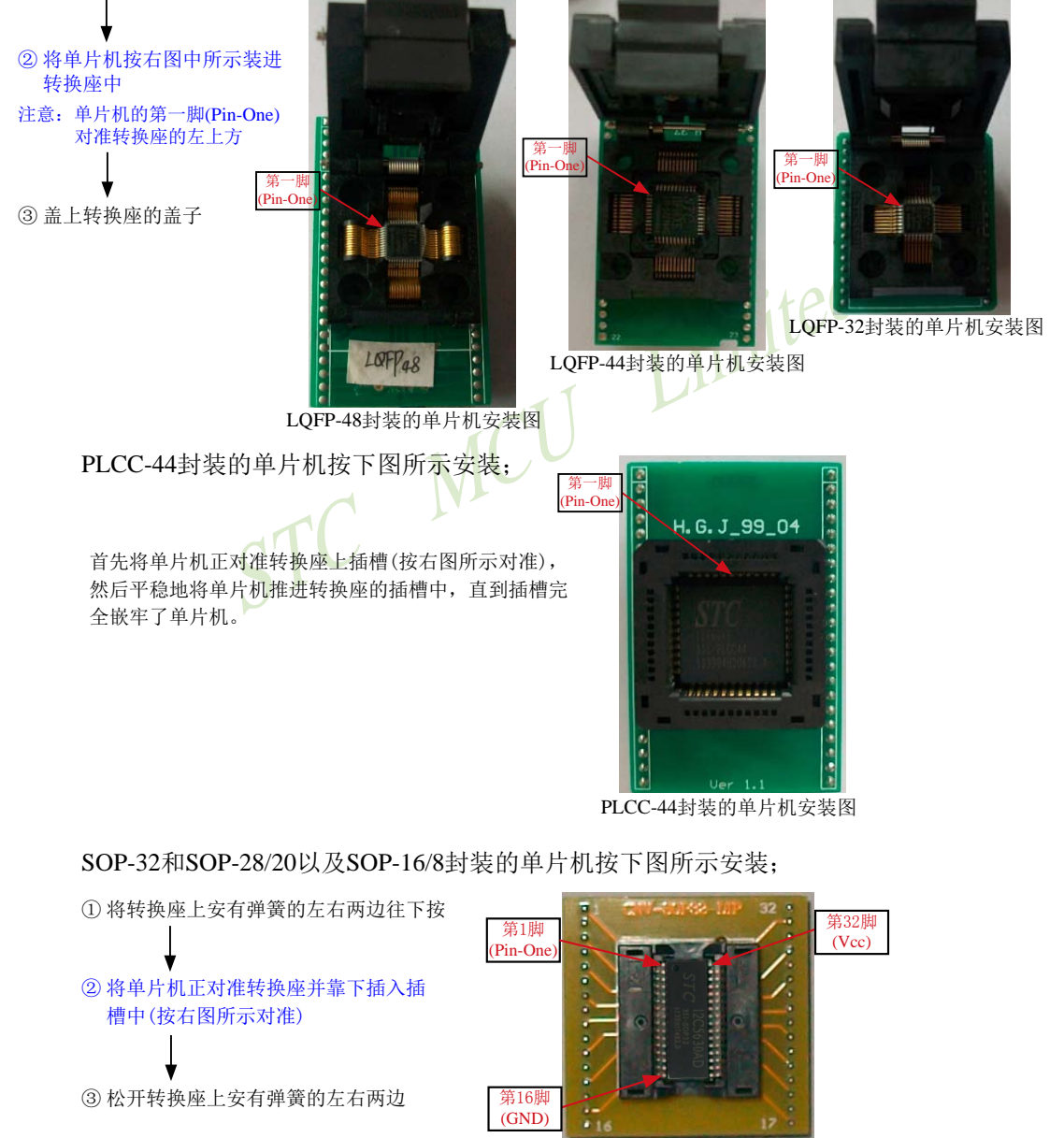

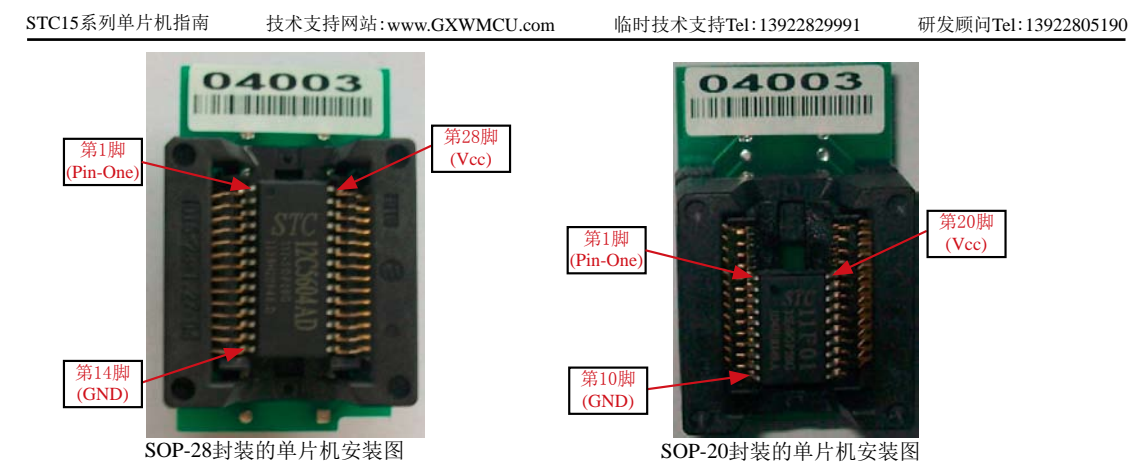

SOP-28和SOP-20封装的单片机用同一个转换座(SOP-28转换座), 将单片机正对准转换座并靠下 插入转换座的插槽中。

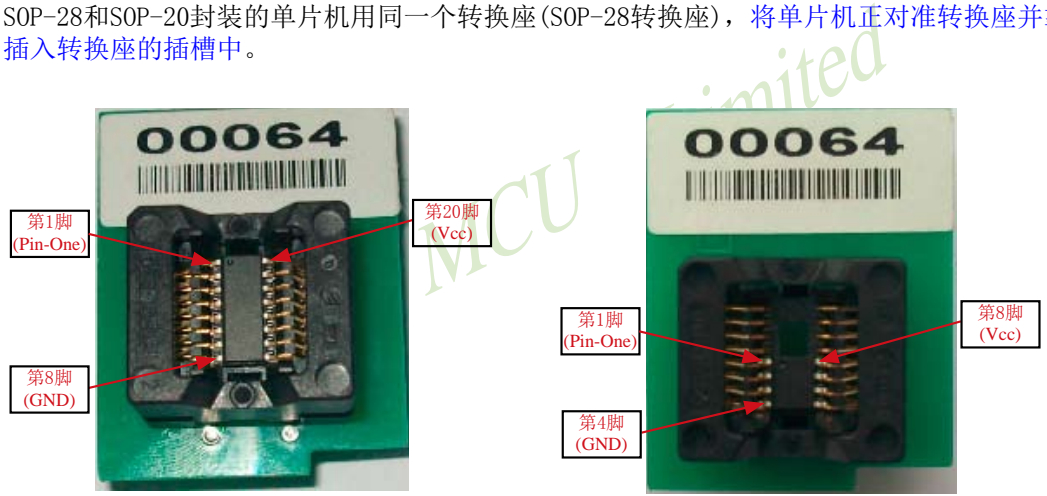

SOP-16封装的单片机安装图 SOP-8封装的单片机安装图

SOP-16和SOP-8封装的单片机用同一个转换座(SOP-16转换座),将单片机正对准转换座并靠下 插入转换座的插槽中。

(2)将安有单片机的转换座安装在与单片机相对应的STC-ISP下载板锁紧座上,具体做法是: 将转换座正对准扳手的方向靠下插。

LQFP-48/LQFP-44转换座的安装 PLCC-44转换座的安装

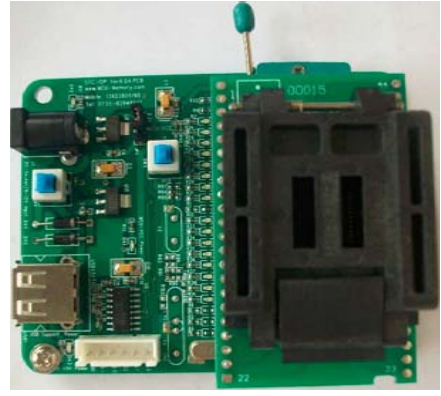

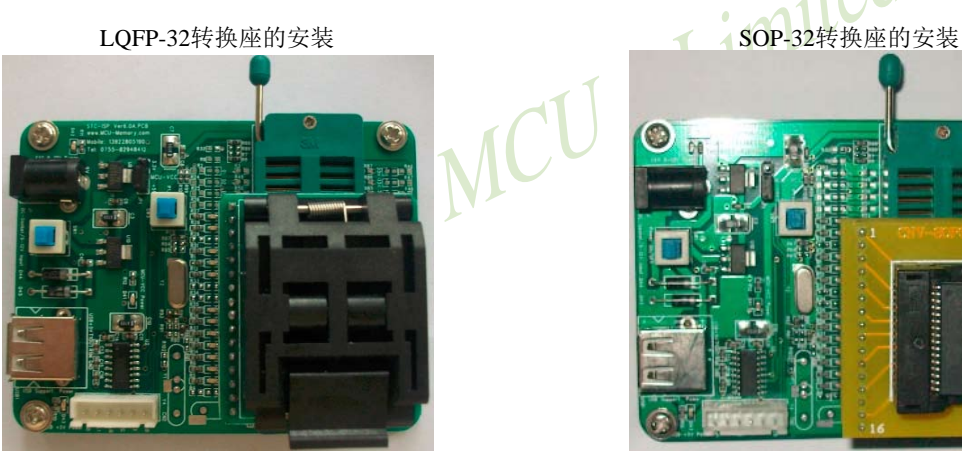

SOP-28转换座的安装 SOP-16转换座的安装

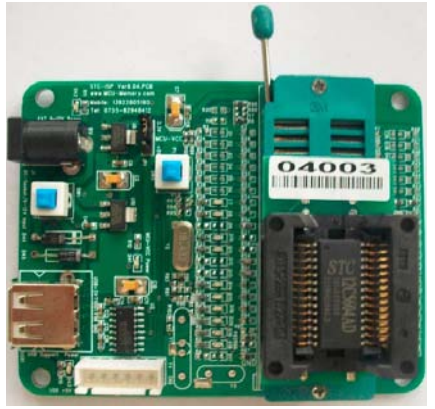

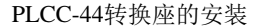

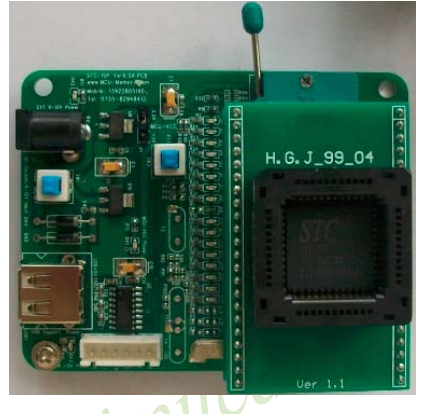

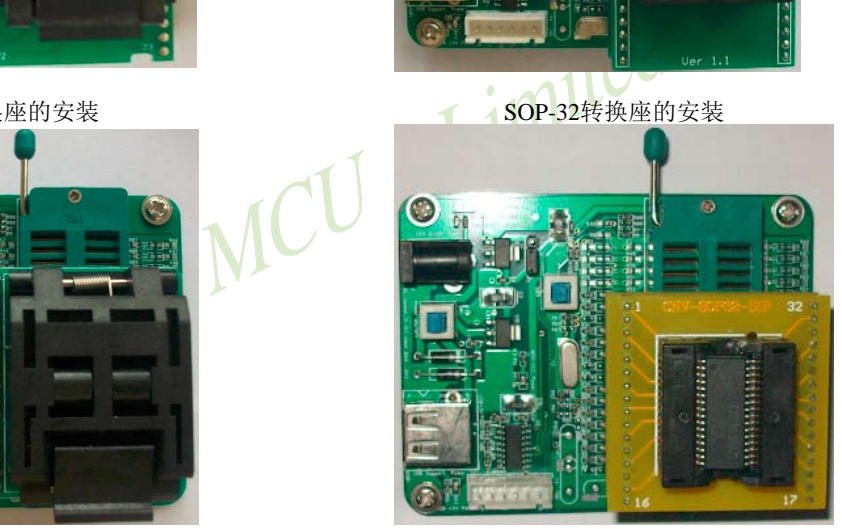

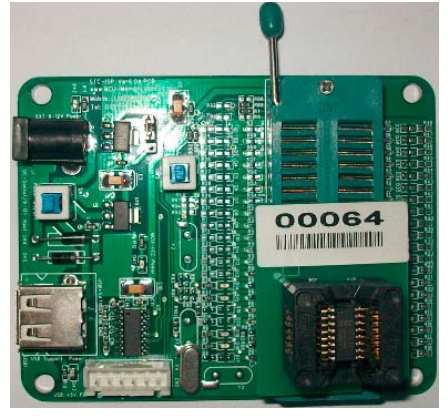

#### **16.3.4.3** 如何将**STC-ISP**下载板连接到电脑

STC-ISP下载编程工具其实就是单片机通过RS-232转换器连接到电脑完成下载编程用户程 序工作的

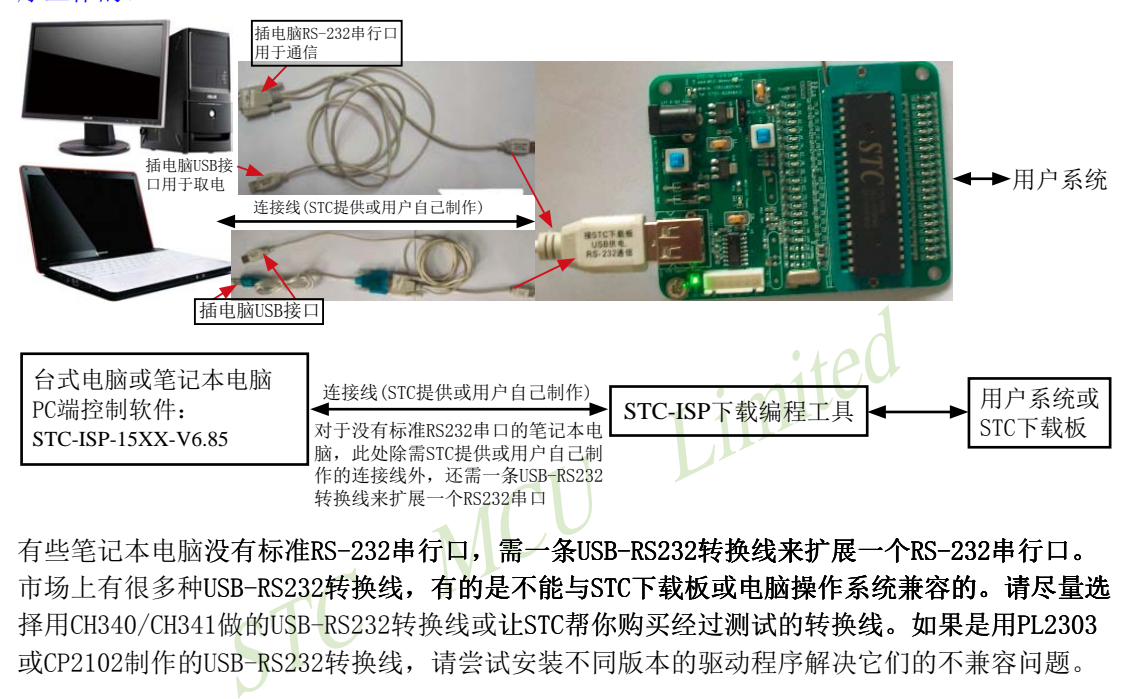

有些笔记本电脑没有标准RS-232串行口,需一条USB-RS232转换线来扩展一个RS-232串行口。 市场上有很多种USB-RS232转换线,有的是不能与STC下载板或电脑操作系统兼容的。请尽量选 择用 $CH340/CH341$ 做的USB-RS232转换线或让STC帮你购买经过测试的转换线。如果是用PL2303 或CP2102制作的USB-RS232转换线,请尝试安装不同版本的驱动程序解决它们的不兼容问题。

#### 关于硬件连接:

- (1). MCU/单片机 RXD(P3.0) --- RS-232转换器 --- 电脑 TXD(COM Port Pin3) (2). MCU/单片机 TXD(P3.1) --- RS-232转换器 --- 电脑 RXD(COM Port Pin2) (3). MCU/单片机 GND ------------------------ 电脑 GND(COM Port Pin5) (4). 如果您的系统接 RS-485通信电路,推荐将RS-485电路接到 [P1.6, P1.7] 或 [P3.6, P3.7] 上,这样既方便又安全,且不用在STC-ISP下载编程工具中选择"下次冷启动时需[P3.2, P3.3]
- = [0, 0]才可以下载程序"。
- (5). RS-232转换器可选用MAX232/SP232(4.5-5.5V),MAX3232/SP3232(3V-5.5V).
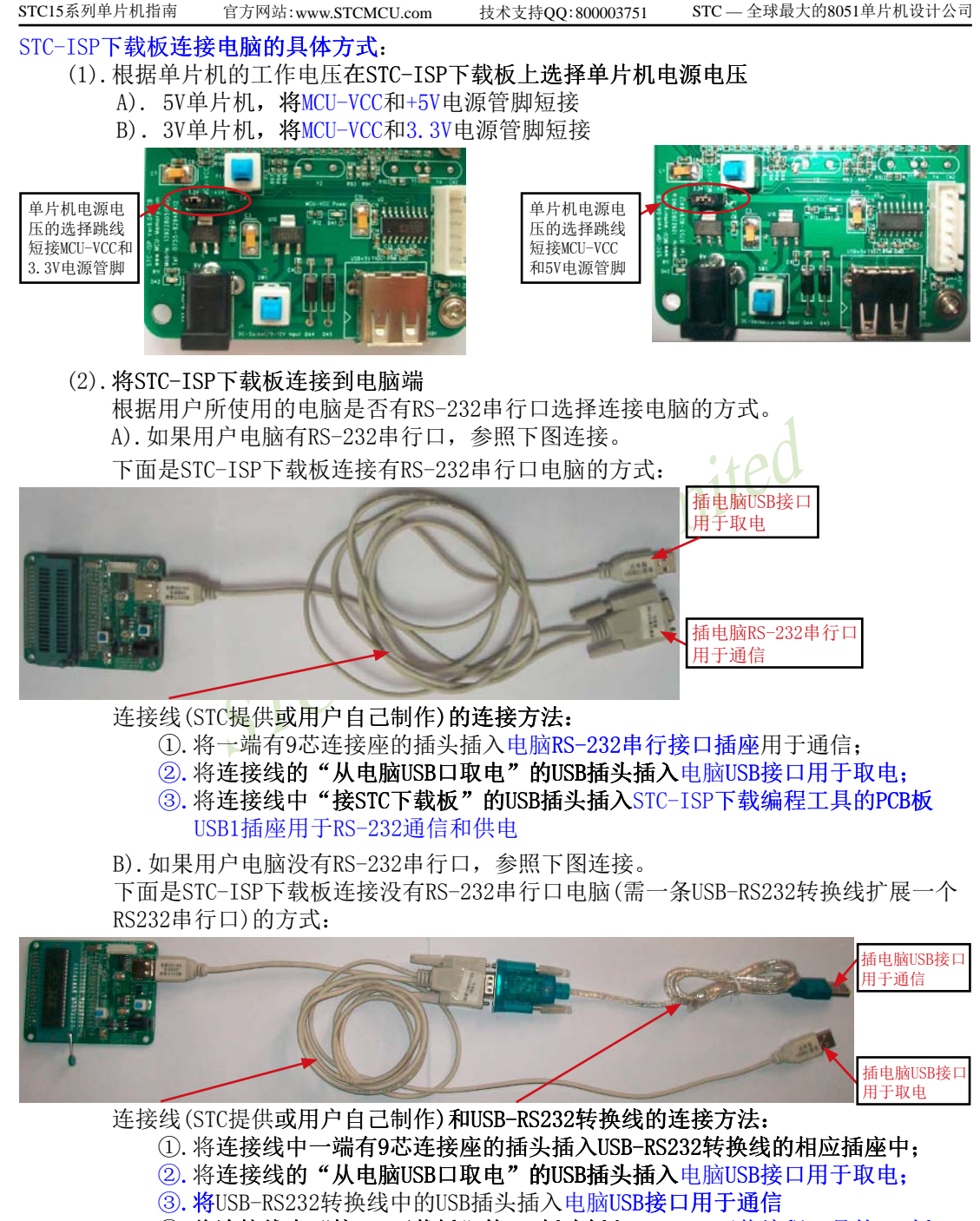

4. 将连接线中"接STC下载板"的USB插头插入STC-ISP下载编程工具的PCB板 USB1插座用于RS-232通信和供电

- (3).其他插座不需连接
- (4)."系统电源开关Power ON"开关处于非按下状态,此时MCU-VCC Power灯不亮,没有给 单片机通电
- (5). 过"[P3.2, P3.3] = [0,0] (对于STC12系列、STC11系列、STC10系列、STC89系列及 STC90系列为[P1.0, P1.1] = [0,0]) "控制开关: 处于非按下状态, [P3.2, P3.3] = [1, 1], 不短接到地: 处于按下状态, [P3.2, P3.3] = [0, 0], 短接到地。 如果单片机已被设成"下次冷启动[P3.2, P3.3] = [0, 0] 才判P3.0有无合法下载命令流" 就必须将此开关处于按下状态, 让单片机的[P3.2, P3.3]短接到地
- Limited (6). 将单片机插进锁紧座, 锁紧单片机, 注意单片机是8-Pin/20-Pin/28-Pin/32-Pin/40-Pin 的, 锁紧座是40-Pin, 我们的设计是靠下插, 单片机地线 (Gnd) 对准锁紧座的地线  $(Gnd)$ 插。

## **16.3.5** 针对**USB-RS232**转换线不兼容问题的几点说明

有些新式笔记本电脑没有标准RS-232串行口,则需要一条USB-RS232转换线来扩展一个 RS-232串行口。但有些USB-RS232转换线与STC下载板或电脑操作系统是不能兼容的,这里针对 这些不兼容问题提出几点解决方法:

- (1)请尽量选择用CH340/CH341制作的USB-RS232转换线
- (2)对于市场上有些用PL2303或CP2102制作的USB-RS232转换线,尝试安装不同版本的驱 动程序解决它的不兼容问题。
- (3)尝试在STC-ISP控制下载软件中将最高波特率和最低波特率设置为相等且都为2400, 重新连接。

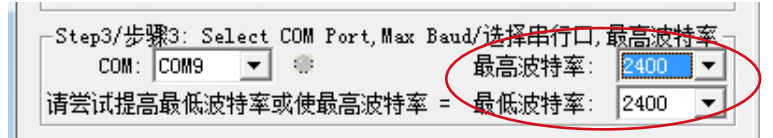

(4) 让STC帮您购买经过测试的转换线。

## **16.3.6** 如何用**STC-ISP**下载板给在用户系统上的单片机烧录用户程序

### 利用STC系列ISP下载编程工具(其实就是单片机通过RS-232转换器连接到电脑)进行 RS-232转换

单片机在用户自己的板上完成下载/烧录:

- 1.U1-Socket锁紧座不得插入单片机
- 2. 将用户系统上的电源(MCU-VCC,GND)及单片机的[P3.0, P3.1]接入转换板的"白色六芯 插座",如下图所示,这样用户系统上的单片机就具备了与电脑进行通信的能力
- 3.将用户系统的单片机的[P3.2, P3.3] (对于STC12系列、STC11系列、STC10系列、STC89 系列及STC90系列为[P1.0, P1.1])接入转换板"白色六芯插座"(如果需要的话)
- 4. 如须 [P3.2, P3.3] = [0, 0], 短接到地, 可在用户系统上将其短接到地, 或将 [P3.2, P3.3] 也从用户系统引到STC系列ISP下载编程工具(其实就是单片机通过RS-232转换器连接 到电脑 )上, 将 "控制[P3.2, P3.3] 同时为[0, 0]的开关"按下, 则[P3.2, P3.3] = [0, 0]。
- 5. 将STC-ISP下载板连接到电脑上进行RS232通信(具体连接方式见下页图
- 6. 给单片机上电复位(注意是从用户系统自供电,不要从电脑USB取电,电脑USB座不插)
- 7. 关于软件:选择"Download/下载"
- STC MCU Limited 8. 下载程序时,如用户板有外部看门狗电路,不得启动,单片机必须有正确的复位,但不 能在ISP下载程序时被外部看门狗复位, 如有, 可将外部看门狗电路WDI端或WDO端浮 空
- 9. 如系统接了RS-485通信电路, 推荐将RS-485电路接到[P1.6, P1.7]或[P3.6, P3.7]上, 这 样既方便又安全, 且不用在STC-ISP下载编程工具中选择"下次冷启动时需[P3.2, P3.3] = [0, 0]才可以下载程序"

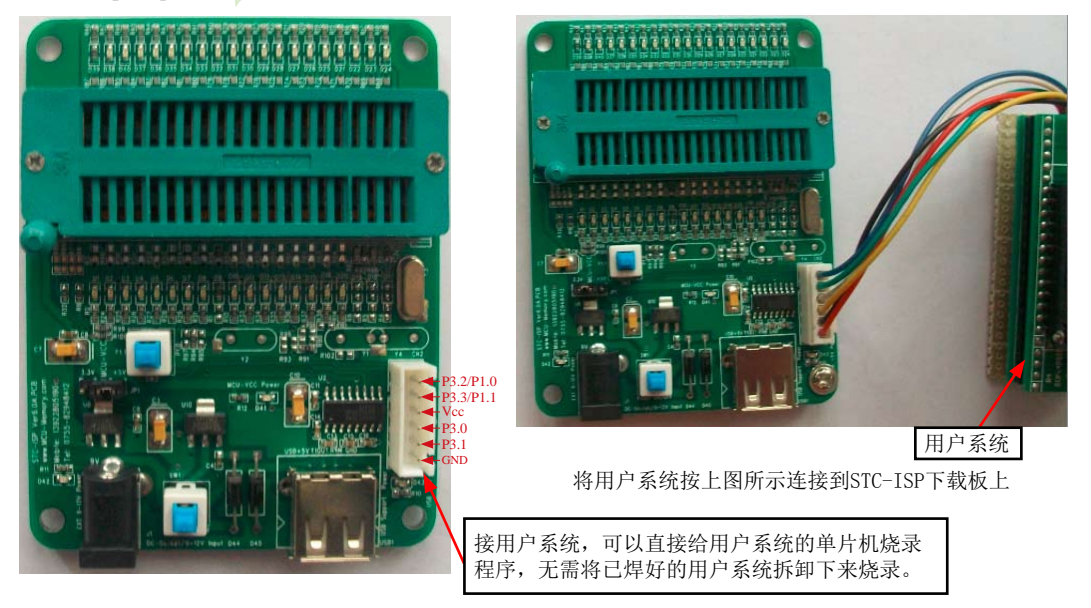

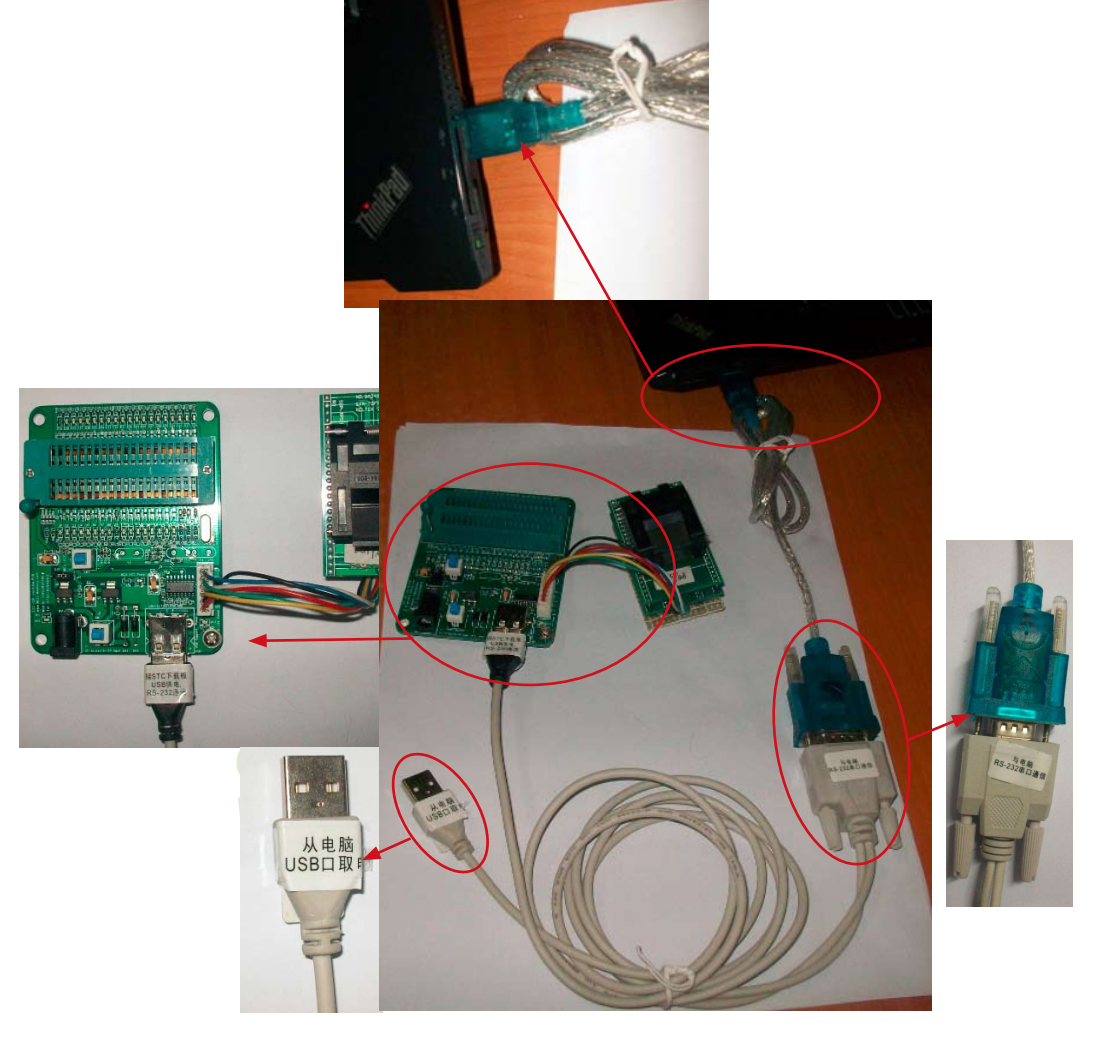

技术支持网站:www.GXWMCU.com 临时技术支持Tel:13922829991 研发顾问Tel:13922805190

将连有用户系统的STC-ISP下载板按左图所示连接到电脑上,注意以下几点:

(1) STC-ISP下载板的锁紧座不得插入单片机;

STC15系列单片机指南

(2) "从电脑USB口取电"的USB插头悬空,不要插入电脑,因为是从用户系统自供电的。

(3)接STC下载板的USB插头仅用于RS232通信。

## **16.3.7** 电脑端的**STC-ISP**控制软件**(Ver6.85)**的界面使用说明

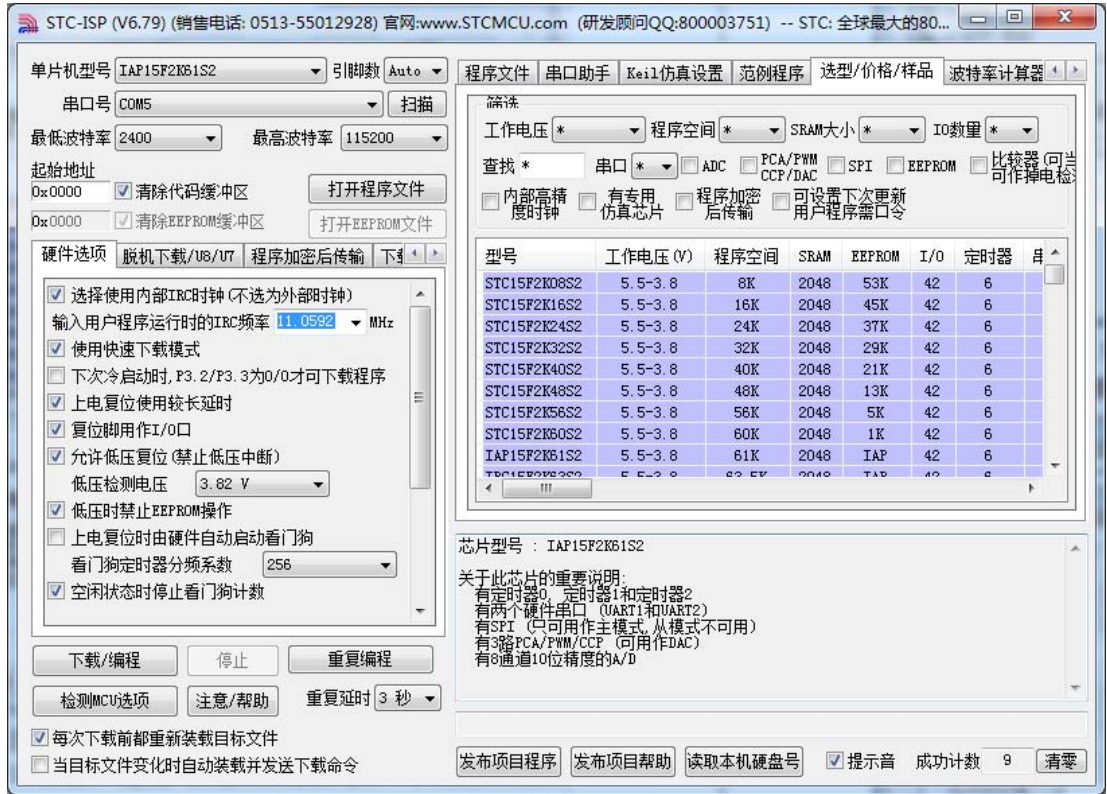

最新的ISP下载控制软件V6.85的界面如上图所示。该软件新增了许多新功能(如扫描当前 系统中可用的串口、波特率计算器、软件延时计算器、选型/价格/样品表等)。下文将详细介 绍该STC-ISP-V6.85软件的各个功能。

STC15系列单片机指南

技术支持网站:www.GXWMCU.com 临时技术支持Tel:13922829991 研发顾问Tel:13922805190

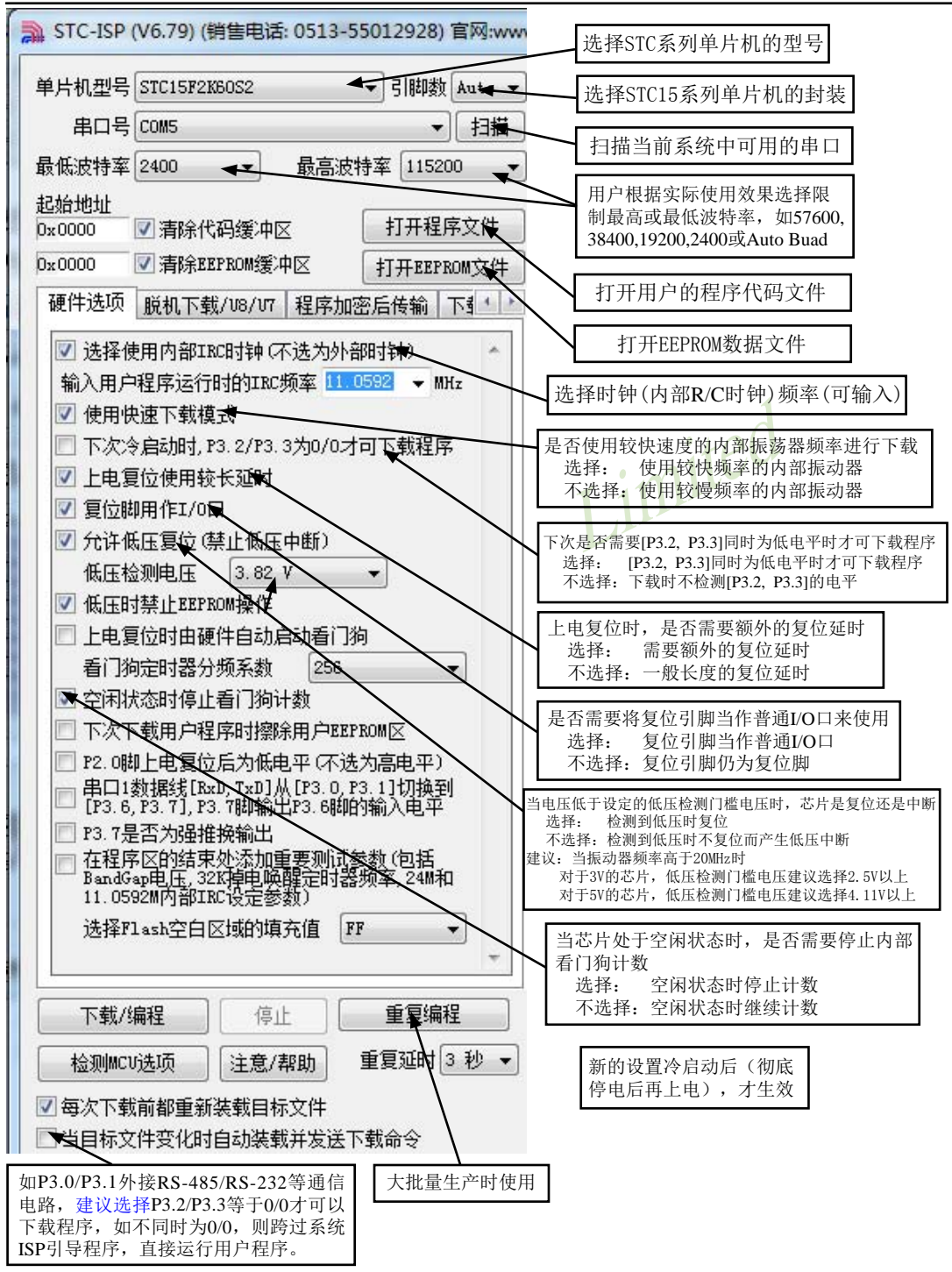

点击界面上的注意/帮助按钮后出现下面的对话框:

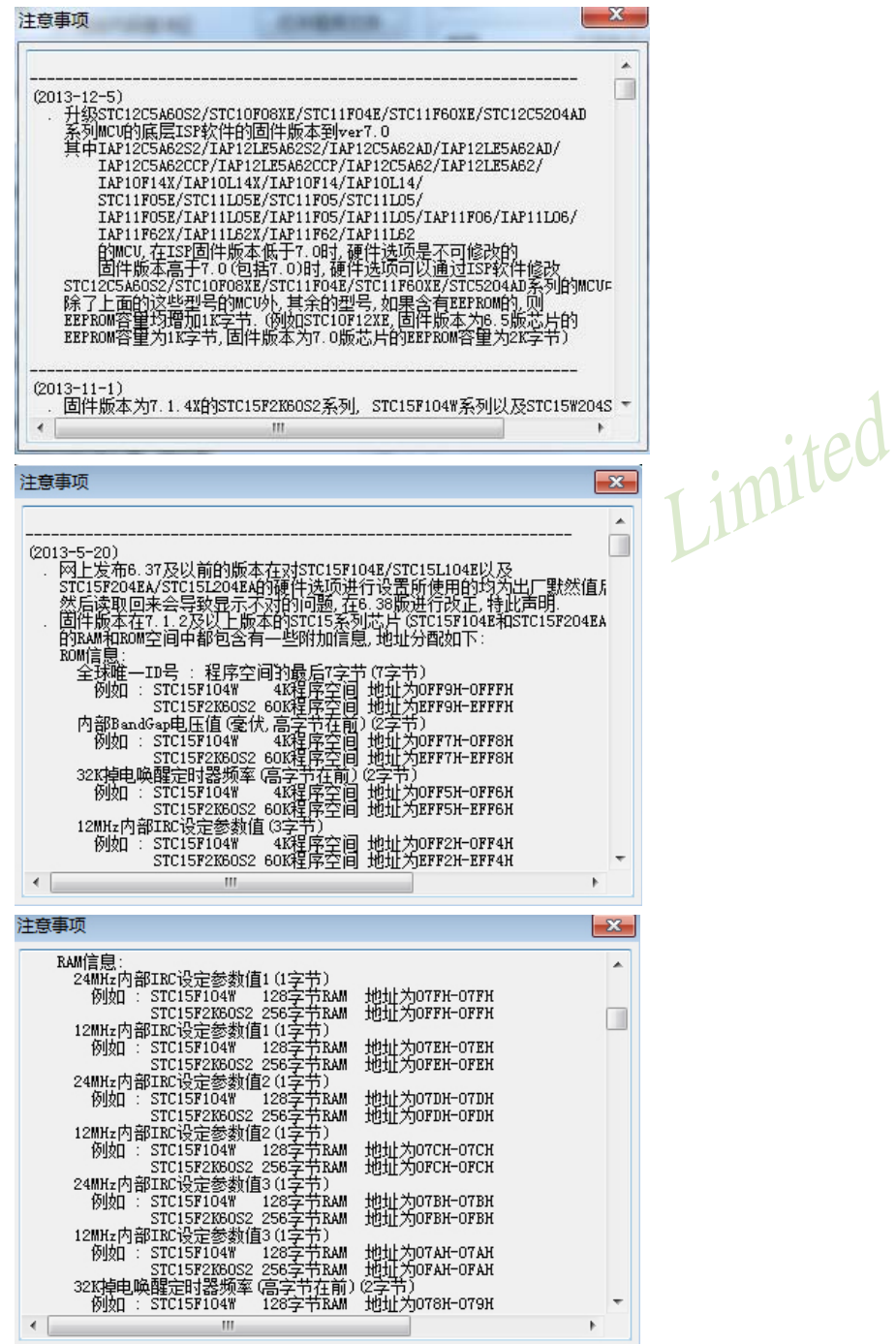

脱机下载界面:

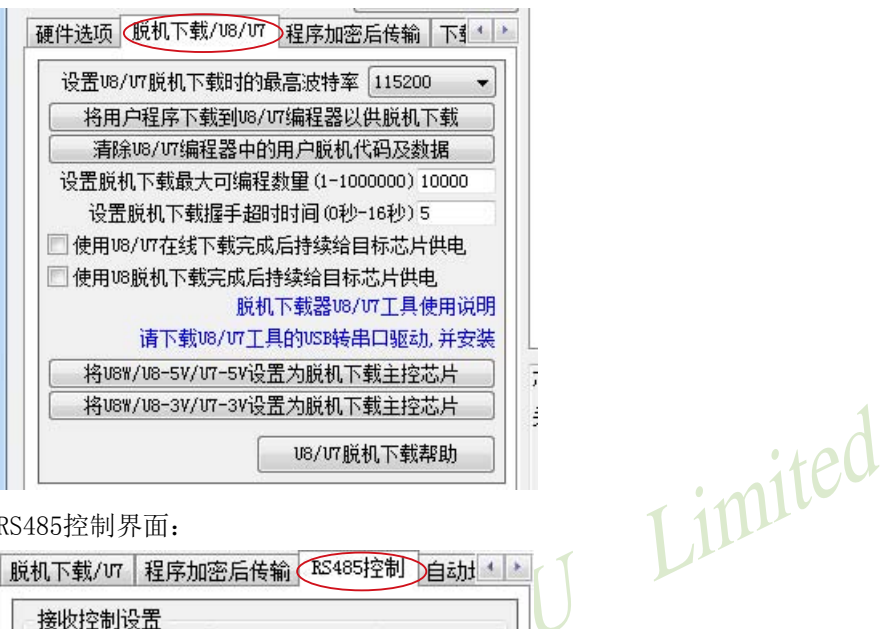

RS485控制界面:

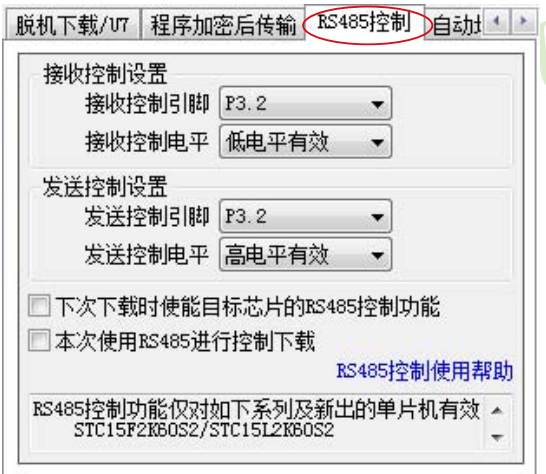

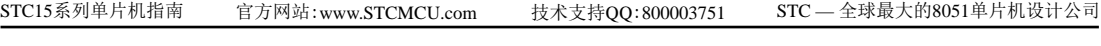

串口助手界面:

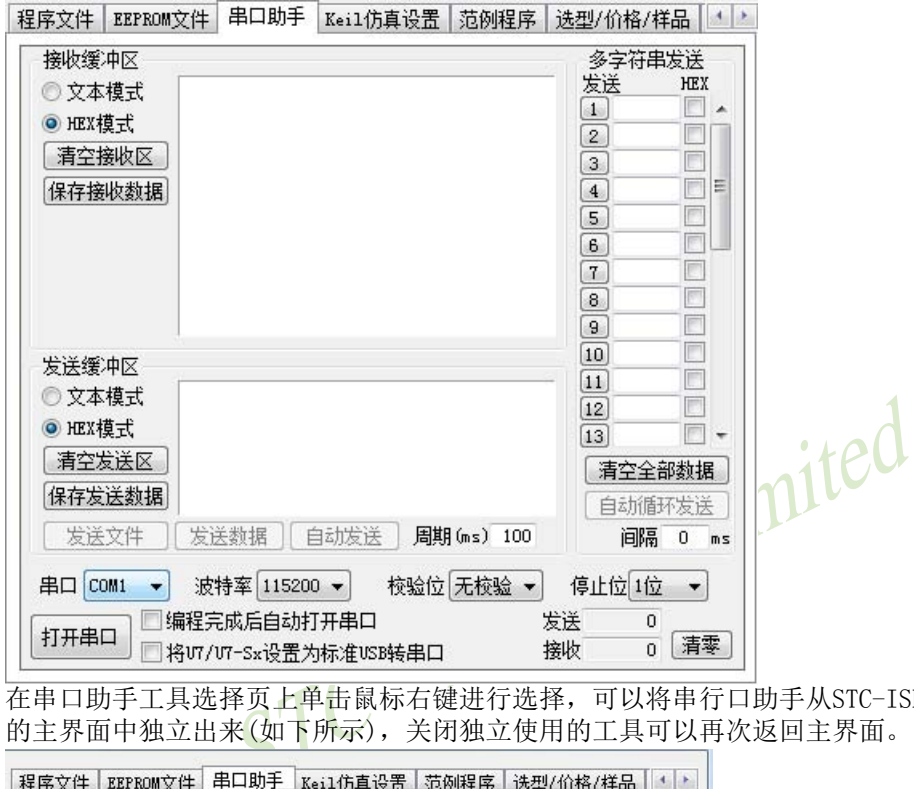

在串口助手工具选择页上单击鼠标右键进行选择,可以将串行口助手从STC-ISP下载编程软件 的主界面中独立出来(如下所示),关闭独立使用的工具可以再次返回主界面。

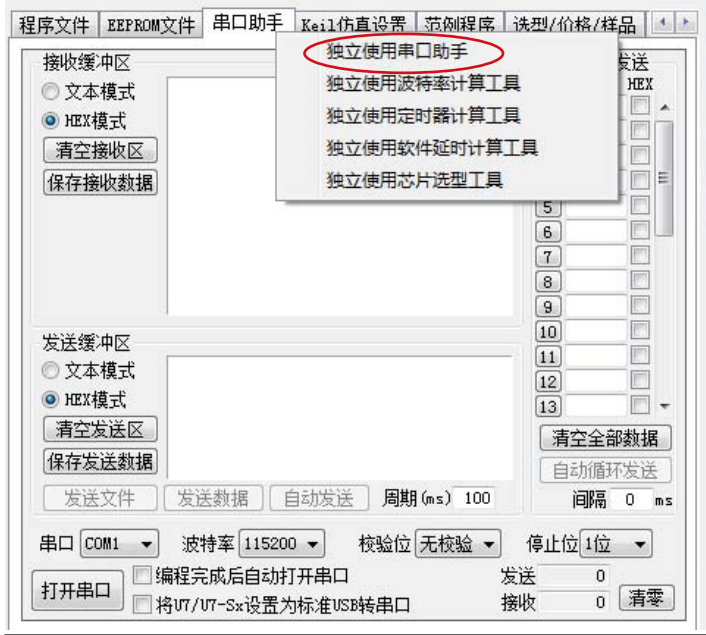

最新的STC-ISP-V6.85软件集成了波特率计算器,利用波特率计算器可以很方便地求出波特 率,并可以生成相应的代码(C或ASM代码)。波特率计算器界面如下所示:

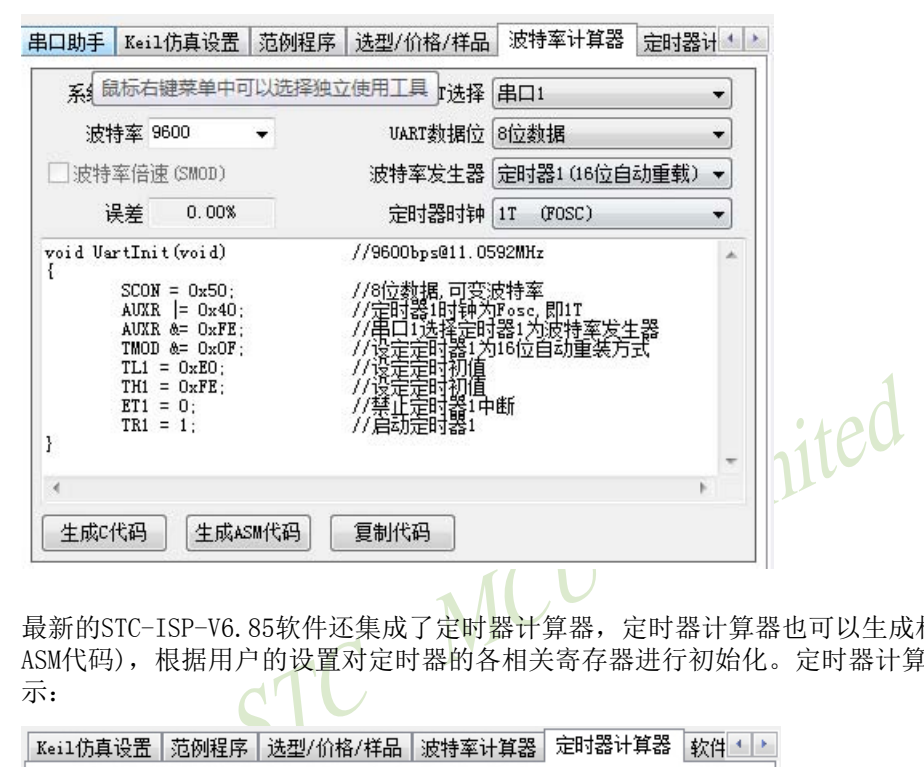

最新的STC-ISP-V6.85软件还集成了定时器计算器,定时器计算器也可以生成相应的代码(C或 ASM代码),根据用户的设置对定时器的各相关寄存器进行初始化。定时器计算器界面如下所 示:

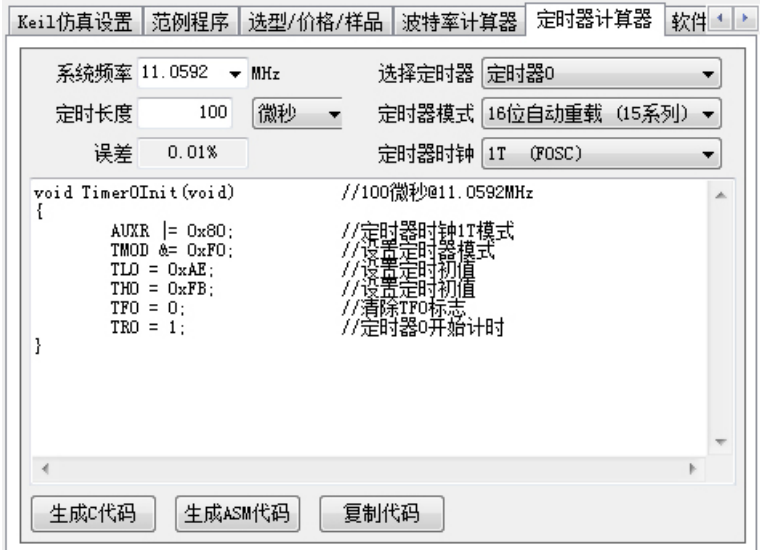

另外,最新的STC-ISP-V6.85软件还集成了软件延时计算器,软件延时计算器也可以生成相应 的代码(C或ASM代码),根据用户的设置可以生成相应的延时子函数。软件延时计算器界面如下 所示:

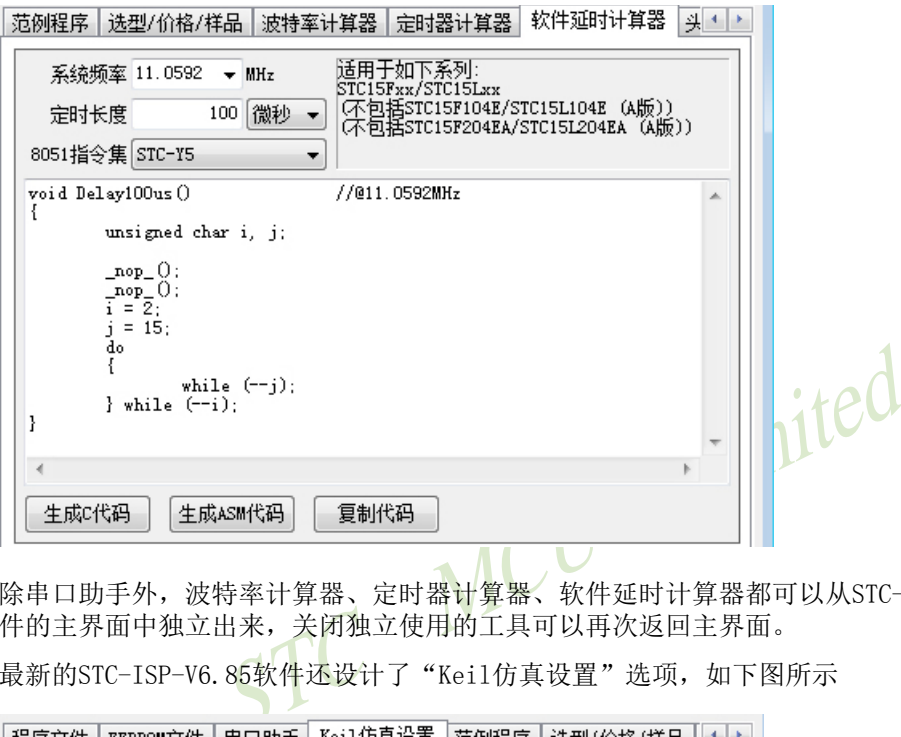

除串口助手外,波特率计算器、定时器计算器、软件延时计算器都可以从STC-ISP下载编程软 件的主界面中独立出来,关闭独立使用的工具可以再次返回主界面。

最新的STC-ISP-V6.85软件还设计了"Keil仿真设置"选项,如下图所示

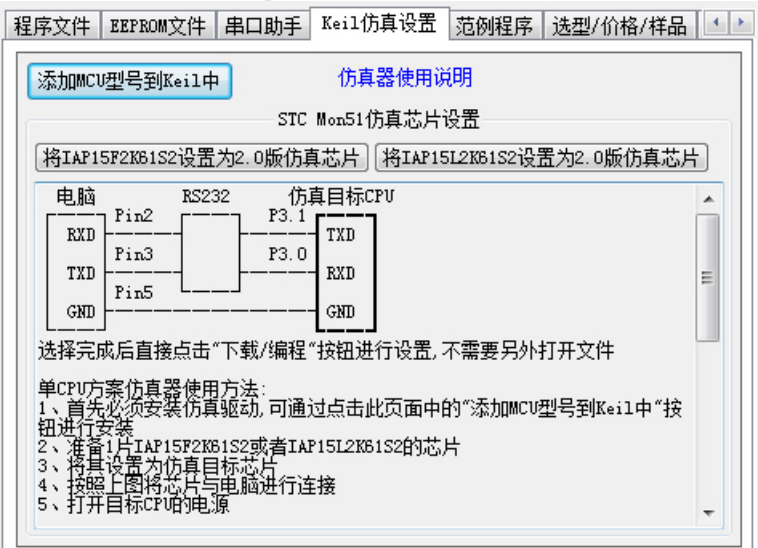

 $\mathcal{L}_{\mathcal{A}}$ 

最新的STC-ISP-V6.85软件还包含了头文件,供用户查询和复制。头文件如下所示:

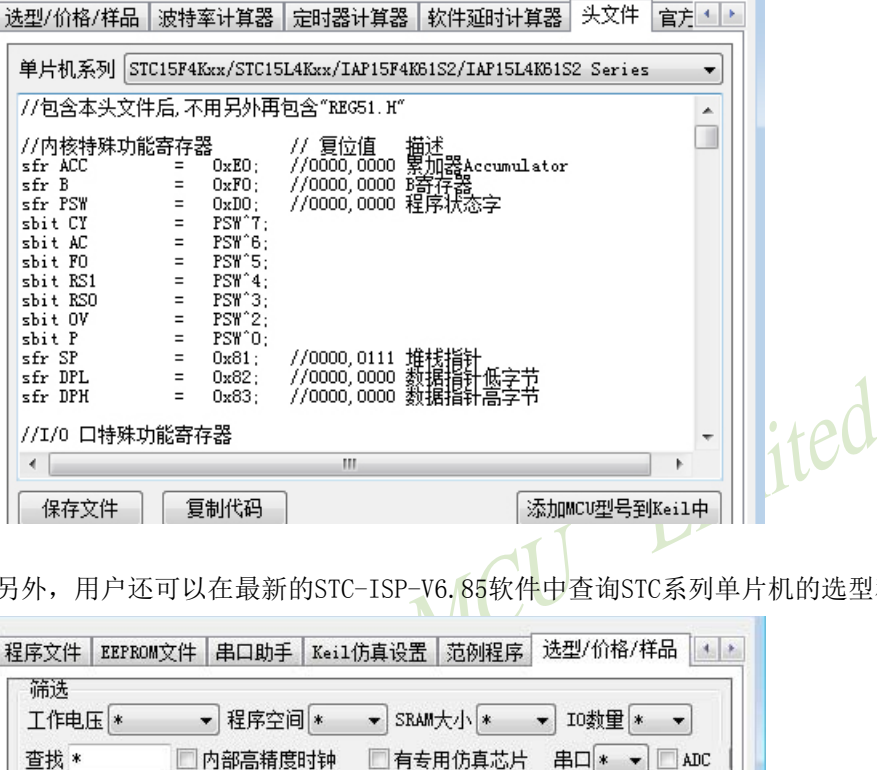

另外,用户还可以在最新的STC-ISP-V6.85软件中查询STC系列单片机的选型和价格。

| 筛选<br>程序空间 *<br>工作电压<br>SRAM大小 *<br>IO数量<br>۰<br>∗<br>*<br>▾<br>杳找 *<br>串口<br>内部高精度时钟<br>有专用仿真芯片<br>ADC<br>∗ |             |            |      |            |    |                |   |
|----------------------------------------------------------------------------------------------------|-------------|------------|------|------------|----|----------------|---|
|                                                                                                    |             |            |      |            |    |                |   |
| STC15F2K08S2                                                                                                 | $5.5 - 3.8$ | 8K         | 2048 | <b>53K</b> | 42 | 6              |   |
| STC15F2K16S2                                                                                                 | $5.5 - 3.8$ | 16K        | 2048 | 45K        | 42 | 6              |   |
| STC15F2K24S2                                                                                                 | $5.5 - 3.8$ | 24K        | 2048 | 37K        | 42 | 6              |   |
| <b>STC15F2K32S2</b>                                                                                          | $5.5 - 3.8$ | 32K        | 2048 | 29K        | 42 | $\overline{6}$ |   |
| STC15F2K40S2                                                                                                 | $5.5 - 3.8$ | 40K        | 2048 | 21K        | 42 | 6              |   |
| STC15F2K48S2                                                                                                 | $5.5 - 3.8$ | 48K        | 2048 | 13K        | 42 | 6              |   |
| <b>STC15F2K56S2</b>                                                                                          | $5.5 - 3.8$ | 56K        | 2048 | 5K         | 42 | 6              |   |
| STC15F2K60S2                                                                                                 | $5.5 - 3.8$ | <b>60K</b> | 2048 | 1K         | 42 | 6              |   |
| TAP15F2K61S2                                                                                                 | $5.5 - 3.8$ | 61K        | 2048 | <b>TAP</b> | 42 | 6              |   |
| STC15L2K08S2                                                                                                 | $3.6 - 2.4$ | 8K         | 2048 | 53K        | 42 | 6              |   |
| STC15I2K16S2                                                                                                 | $3.6 - 2.4$ | 16K        | 2048 | 45K        | 42 | 6              |   |
| STC15L2K24S2                                                                                                 | $36-24$     | 24K        | 2048 | 37K        | 42 | 6              | ٠ |
| Ш                                                                                                    |             |            |      |            |    |                | Þ |

## **16.3.8 STC-ISP**控制软件**(Ver6.85)**发布项目程序使用说明

发布项目程序功能主要是将用户的程序代码与相关的选项设置打包成为一个可以直接对目 标芯片进行下载编程的超级简单的用户自己界面的可执行文件。

关于界面,用户可以自己进行定制(用户可以自行修改发布项目程序的标题、按钮名称以 及帮助信息),同时用户还可以指定目标电脑的硬盘号和目标芯片的ID号,指定目标电脑的硬 盘号后, 便可以控制发布应用程序只能在指定的电脑上运行(防止烧录人员将程序轻易从电脑 盗走,如通过网络发走,如通过U盘烤走,防不胜防,当然盗走你的电脑那就没办法那,所以STC的脱 机下载工具比电脑烧录安全,能限制可烧录芯片数量,让前台文员小姐烧,让老板娘烧都可以),拷 贝到其它电脑,应用程序不能运行。同样的,当指定了目标芯片的ID号后,那么用户代码只能 下载到具有相应ID号的目标芯片中(对于一台设备要卖几千万的产品特别有用---坦克,可以发给 客户自己升级,不需冒着生命危险跑到战火纷飞的伊拉克升级软件啦),对于ID号不一致的其它 芯片,不能进行下载编程。

发布项目程序详细的操作步骤如下:

- 1、首先选择目标芯片的型号
- 2、打开程序代码文件
- 3、设置好相应的硬件选项

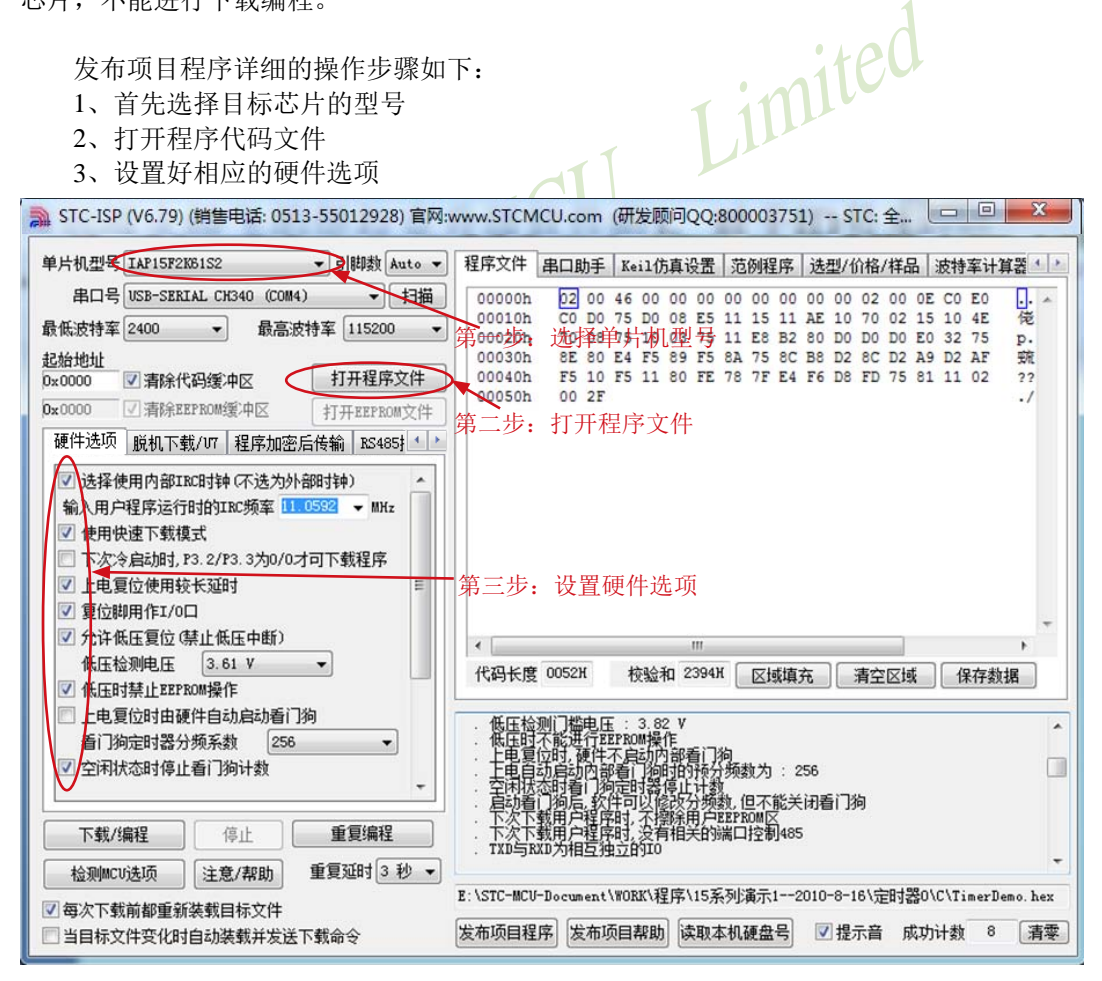

4 、 试 烧 一 下 芯 片 , 并 记 下 目 标 芯 片 的 I D 号 , 如 下 图 所 示 , 该 芯 片 的 I D 号 即 为 "000D001100641D"(如不需要对目标芯片的ID号进行校验,可跳过此步)

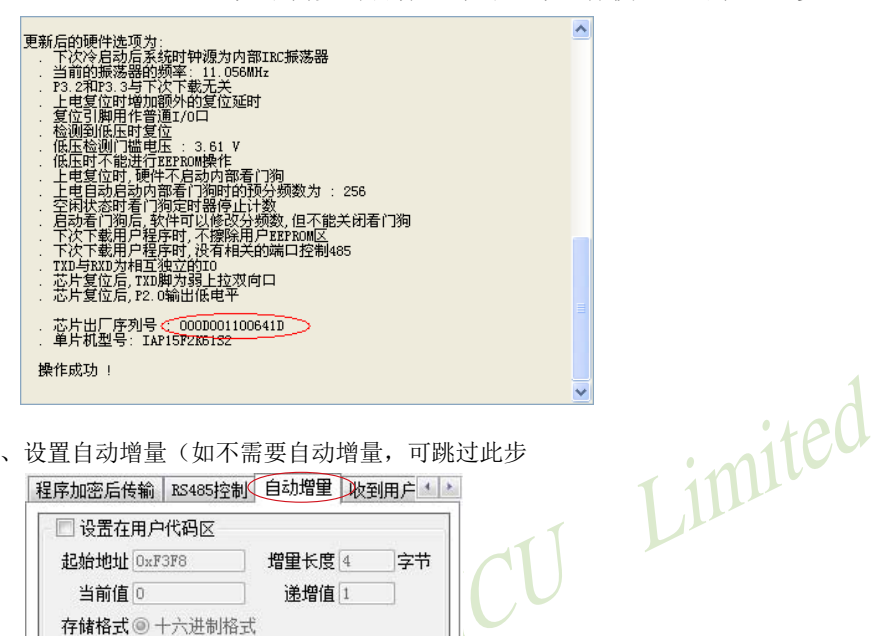

5、设置自动增量(如不需要自动增量,可跳过此步

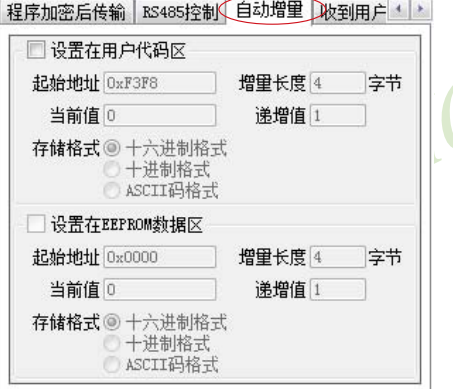

6、设置RS485控制信息(如不需要RS485控制,可跳过此步)

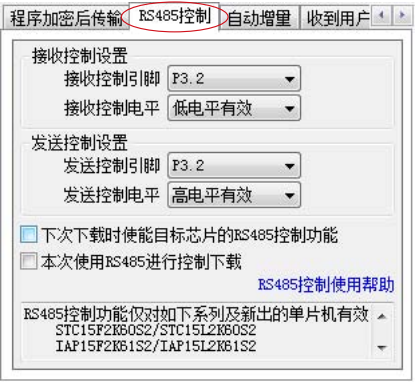

7、设置"收到用户命令后ISP下载"(如不需要此功能,可跳过此步)

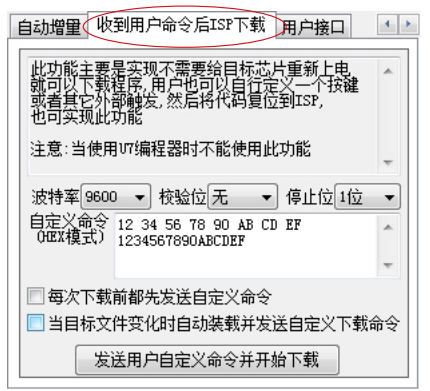

8、点击界面上的"读取本机硬盘号"按钮,并记下目标电脑的硬盘号(如不需要对目标电脑的硬盘号进行校验,可跳过此步)<br>行校验,可跳过此步)<br><mark>KI</mark> Ste-ISP 行校验,可跳过此步)

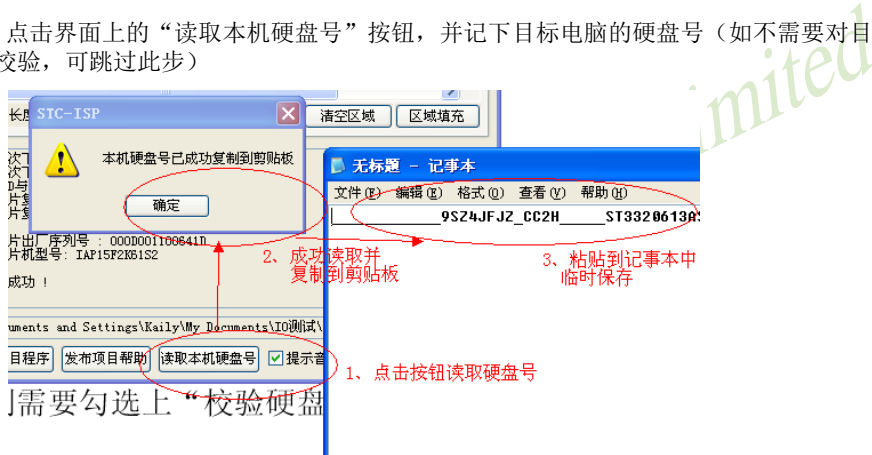

9、点击"发布项目程序"按钮,进入发布应用程序的设置界面。

10、根据各自的需要,修改发布软件的标题、下载按钮的名称、重复下载按钮的名称、自动增量的名称 以及帮助信息

11、若需要校验目标电脑的硬盘号,则需要勾选上"校验硬盘号",并在后面的文本框内输入前面所记下的 目标电脑的硬盘号

12、若需要校验目标芯片的ID号,则需要勾选上"校验芯片ID号",并在后面的文本框内输入前面所记下 的目标芯片的ID号

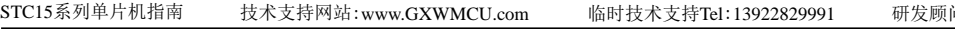

可Tel:13922805190

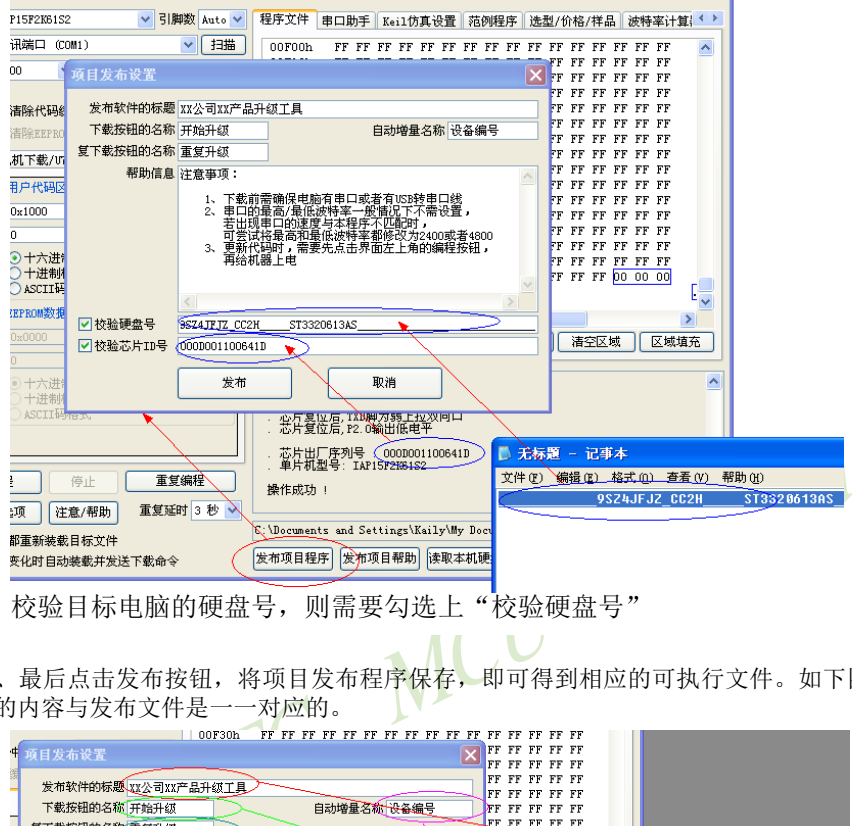

校验目标电脑的硬盘号,则需要勾选上"校验硬盘号"

13、最后点击发布按钮,将项目发布程序保存,即可得到相应的可执行文件。如下图,设置界面中所定 制的内容与发布文件是一一对应的。

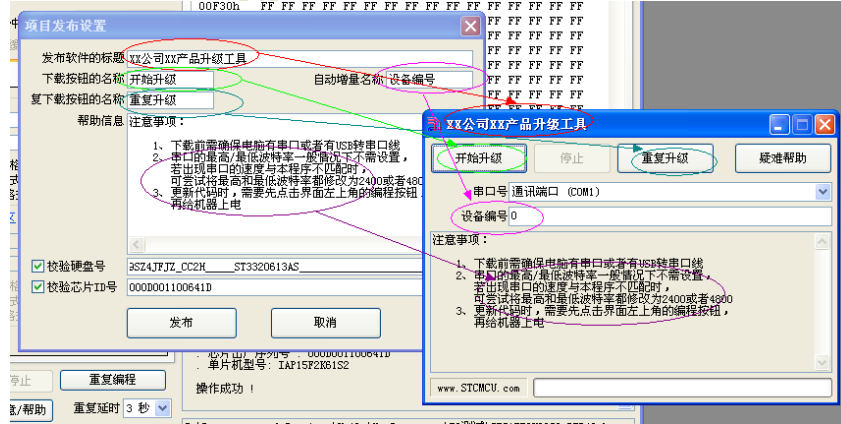

注意:

校验硬盘号与校验目标芯片ID号的功能仅对如下系列及新出的单片机有效: STC15F2K60S2/STC15L2K60S2 IAP15F2K61S2/IAP15L2K61S2 STC15F101W/STC15L101W IAP15F105W/STC15L105W STC15W104SW/IAP15W105W

# **16.3.9** "程序加密后传输"功能说明 ——防止烧录时通过串口分析出程序代码

目前,所有的普通串口下载烧录编程都是采用明码通信的(电脑和目标芯片通信时,或脱机 下载板和目标芯片通信时),问题: 如果烧录人员通过分析下载烧录编程时串口通信的数据,高 手是可以在烧录时在串口上引2根线出来,通过分析串口通信的数据分析出实际的用户程序代码 的。当然用STC的脱机下载板烧程序总比用电脑烧程序强(防止烧录人员将程序轻易从电脑盗 走,如通过网络发走,如通过U盘烤走,防不胜防,当然盗走你的电脑那就没办法那,所以STC的脱 机下载工具比电脑烧录安全,让前台文员小姐烧,让老板娘烧都可以)。即使是STC全球首创的脱 机下载工具,对于要防止天才的不法分子在脱机下载工具烧录的过程中通过分析串口通信的数 据, 分析出实际的用户程序代码, 也是没有办法达到要求的, 这就需要用到最新的STC15系列 单片机所提供的"程序加密后传输"功能。目前,我司是全球第一家可以防范用户将程序代码 给烧录人员烧录时烧录人员通过串口分析出目标程序代码的公司。

!序加密后传输"功能。目前,我司是全球第一家可以防范<br>!录人员通过串口分析出目标程序代码的公司。<br>:输"功能是用户先将程序代码通过自己的一套专用密钥进<br>!串口下载,此时下载传输的是加密文件,通过串口分析出<br>皆入你公司盗窃你电脑里面的加密密钥,就无任何价值,便可<br>过监测串口分析出代码的目的。<br><br>"输"功能的使用需要如下的几个步骤:<br>新的密钥<br>新的密钥 "程序加密后传输"功能是用户先将程序代码通过自己的一套专用密钥进行加密,然后将 加密后的代码再通过串口下载,此时下载传输的是加密文件,通过串口分析出来的是加密后的 乱码,如不通过派人潜入你公司盗窃你电脑里面的加密密钥,就无任何价值,便可起到防止在烧录 程序时被烧录人员通过监测串口分析出代码的目的。

"程序加密后传输"功能的使用需要如下的几个步骤:

1、生成并保存新的密钥

如下图, 进入到"程序加密后传输"页面, 点击"生成新密钥"按钮,即可在缓冲区显示新生 成的256字节的密钥。然后点击"保存密钥"按钮,即可将生成的新密钥保存为以".K"为扩展名 的的密钥文件(注意:这个密钥文件一定要保存好,以后发布的代码文件都需要使用这个密钥 加密,而且这个密钥的生成是非重复的,即任何时候都不可能生成两个完全相同的密钥,所以 一旦密钥文件丢失将无法重新获得), 例如我们将密钥保存为"New.k"。

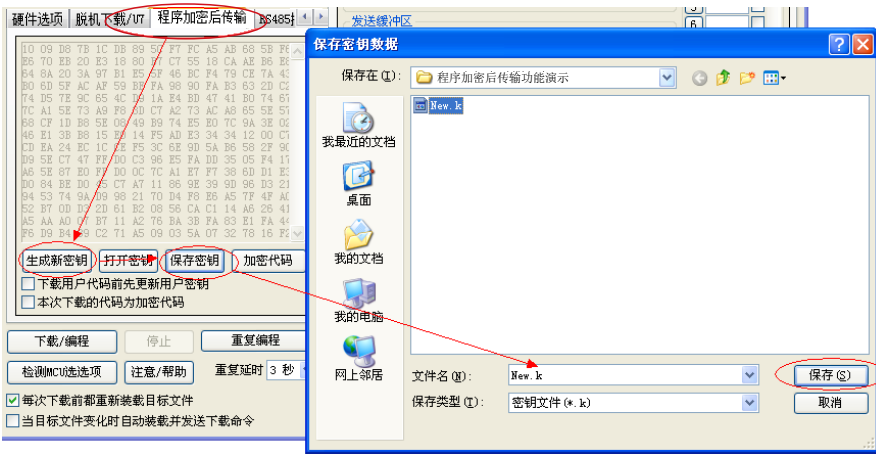

### 2、对代码文件加密

加密文件前,需要先打开我们自己的密钥。若缓冲区中存放的已经是我们的密钥,则不要再 打开。如下图,在"程序加密后传输"页面中点击"打开密钥"按钮,打开我们之前保存的密钥文 件,例如"New.k"。

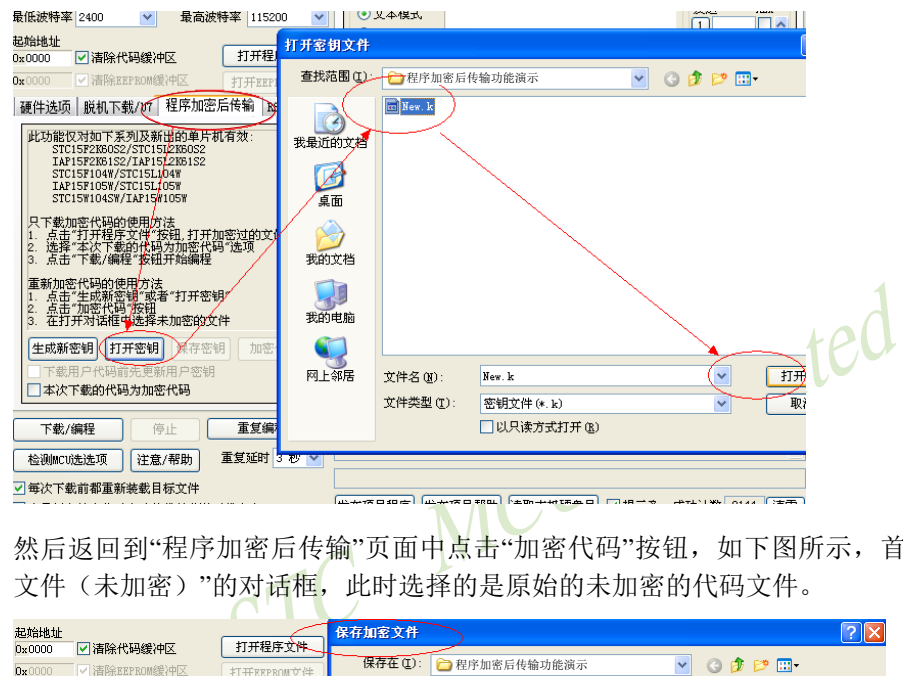

然后返回到"程序加密后传输"页面中点击"加密代码"按钮,如下图所示,首先会弹出"打开源 文件(未加密)"的对话框,此时选择的是原始的未加密的代码文件。

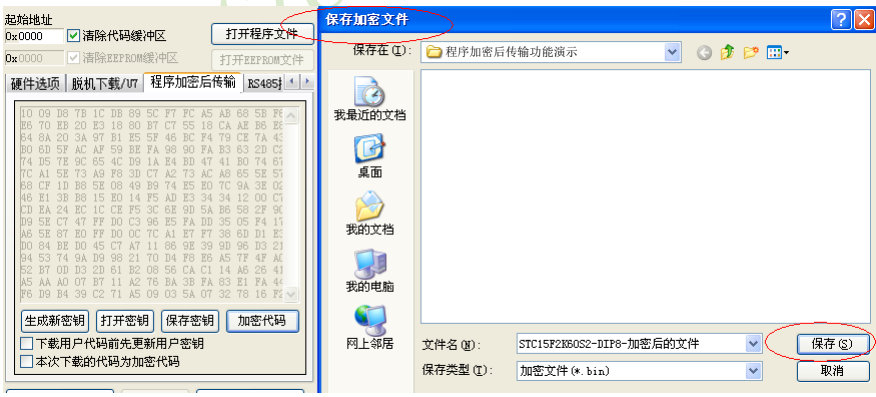

3、将用户密钥更新到目标芯片中

更新密钥前,需要先打开我们自己的密钥。若缓冲区中存放的已经是我们的密钥,则不要再 打开。如下图,在"程序加密后传输"页面中点击"打开密钥"按钮,打开我们之前保存的密钥文 件, 例如"New.k"。

STC15系列单片机指南 官方网站:www.STCMCU.com 技术支持QQ:800003751 STC — 全球最大的8051单片机设计公司

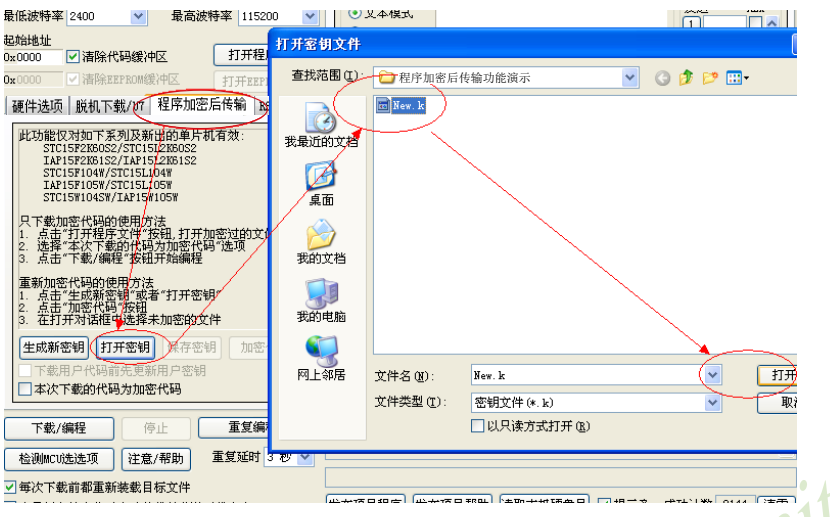

密钥打开后,如下图所示,勾选上"下载用户代码前先更新用户密钥"选项和"本次下载的代码 为加密代码"的选项,然后打开我们之前加密过后的文件,打开后点击界面左下角的"下载/编 程"按钮,按正常方式对目标芯片下载完成即可更新用户密钥。

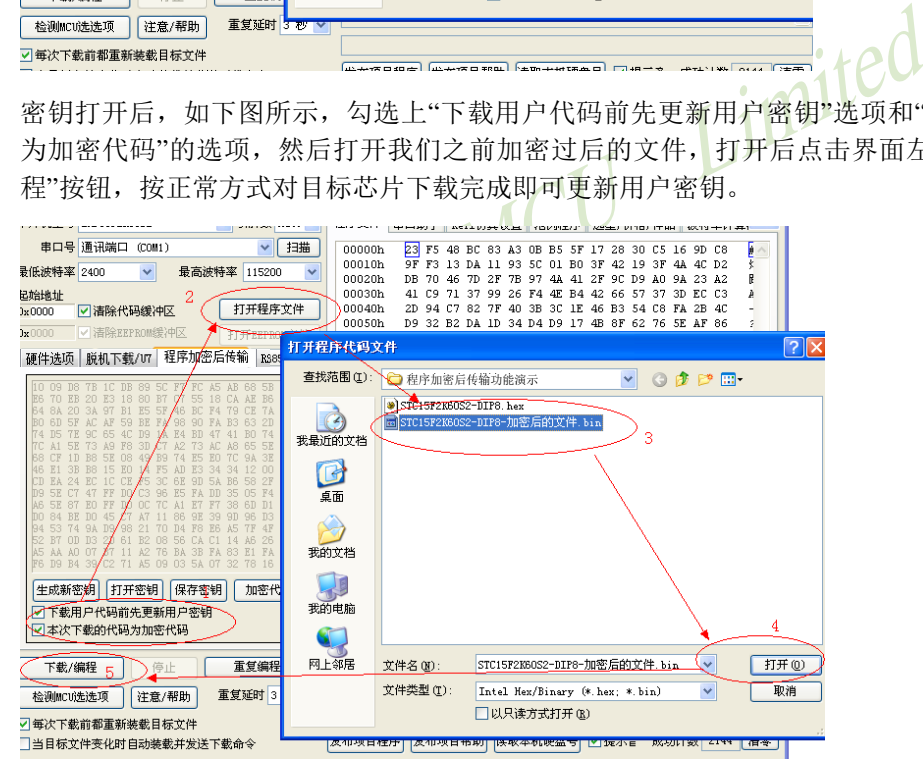

4、加密更新用户代码

密钥更新成功后,目标芯片便具有接收加密代码并还原的功能。此时若需要再次升级/更新代 码, 则只需要参考第二步的方法, 将目标代码进行加密, 然后如下图

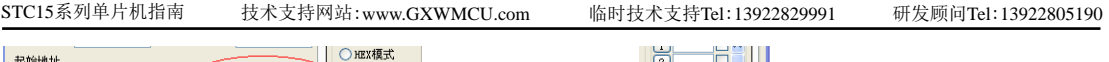

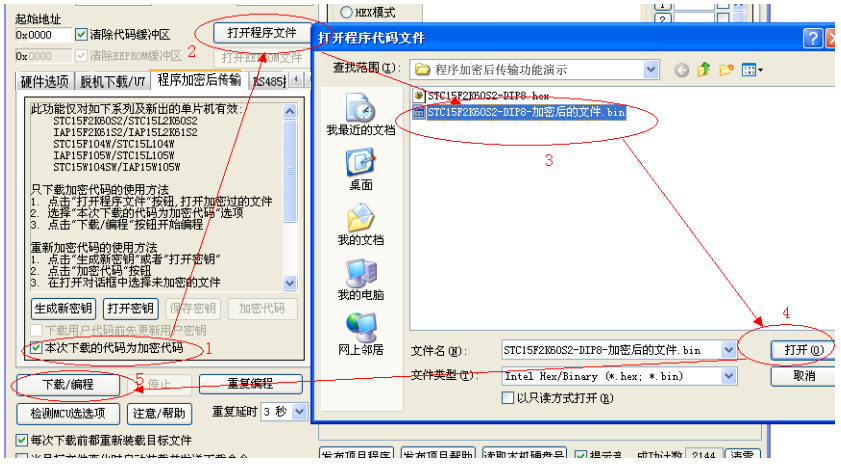

<del>... [《WINCONGITTING DIRTING DIRTY STATER</del><br>后传输"页面中选择"本次下载的代码为加密代码"的选项<br>选项不需要选了),然后打开我们之前加过密后的文件,<br>"按钮,按正常方式对目标芯片下载即可完成用用户自己<br>(防止在烧录程序时被烧录人员通过监测串口分析出代码的<br>[CISL2K60S2]<br>[CISL2K60S2] 首先在"程序加密后传输"页面中选择"本次下载的代码为加密代码"的选项("下载用户代码前 先更新用户密钥"选项不需要选了),然后打开我们之前加过密后的文件,打开后点击界面左 下角的"下载/编程"按钮,按正常方式对目标芯片下载即可完成用用户自己专用的加密文件更 新用户代码的目的(防止在烧录程序时被烧录人员通过监测串口分析出代码的目的)。

注意:

"程序加密后传输"功能仅对如下系列及新出的单片机有效: STC15F2K60S2/STC15L2K60S2 IAP15F2K61S2/IAP15L2K61S2 STC15F101W/STC15L101W IAP15F105W/STC15L105W STC15W104SW/IAP15W105W

## **16.3.10** "发布项目程序"+"程序加密后传输"结合使用

"发布项目程序"与"程序加密后传输"两项新的特殊功能可以结合在一起使用。首先"程序 加密后传输"可以确保用户代码在烧录编程时串口通信传输过程当中的保密性,而"发布项目 程序"可实现让最终使用者远程升级功能(方案公司的人员不需要亲自到场)。所以两项功能 结合起来使用,非常适用于方案公司/生产商在软件需要更新时,让最终使用者自己对终端产品 进行软件更新的目的, 又确保现场烧录人员无法通过串口分析出有用程序, 强烈建议方案公司使 用。

下面用具体的实例来举例说明"发布项目程序"与"程序加密后传输"结合使用的方法,首先讲 解代码的加密以及加密芯片的制作方法

#### 1、生成并保存新的密钥

如下图,进入到"程序加密后传输"页面,点击"生成新密钥"按钮,即可在缓冲区显示新生成的 256字节的密钥。然后点击"保存密钥"按钮,即可将生成的新密钥保存为以".K"为扩展名的的 密钥文件(注意:这个密钥文件一定要保存好,以后发布的代码文件都需要使用这个密钥加 密,而且这个密钥的生成是非重复的,即任何时候都不可能生成两个完全相同的密钥,所以一 旦密钥文件丢失将无法重新获得)。比如我们将密钥保存为"New.k"。

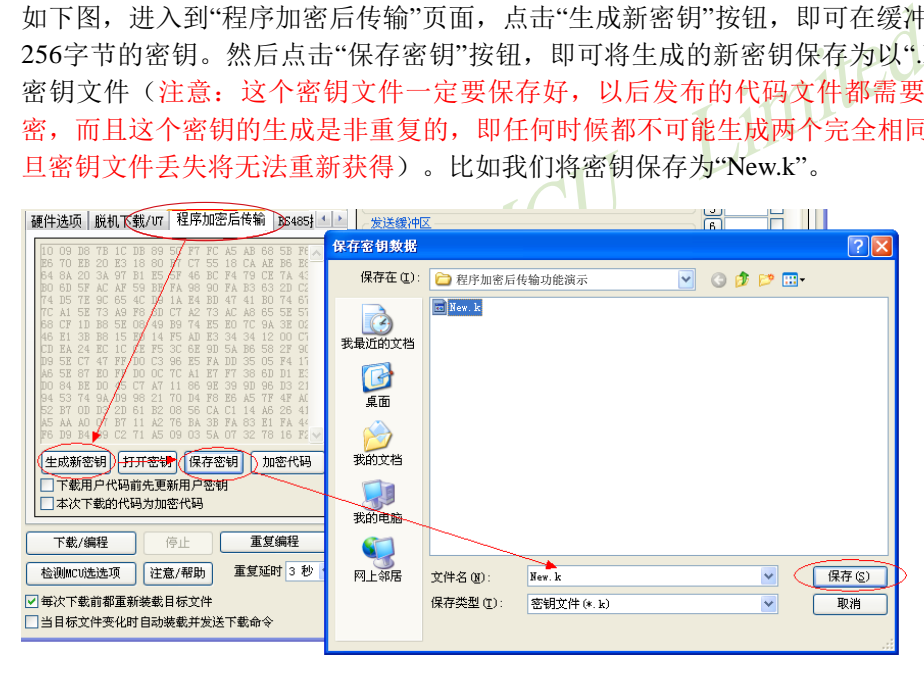

### 2、代码文件加密

加密文件前,需要先打开我们自己的密钥。若缓冲区中存放的已经是我们的密钥,则不要再 打开。如下图,在"程序加密后传输"页面中点击"打开密钥"按钮,打开我们之前保存的密钥文 件,例如"New.k"。

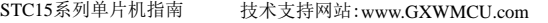

临时技术支持Tel:13922829991 研发顾问Tel:13922805190

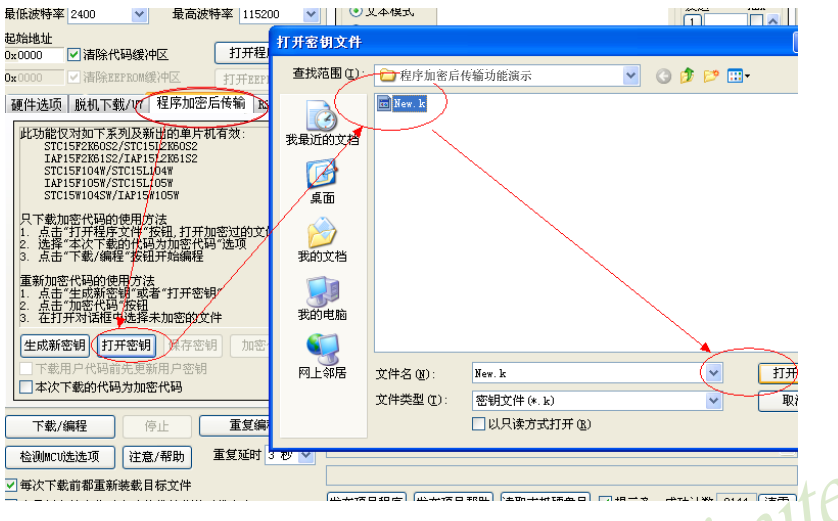

然后返回到"程序加密后传输载"页面中点击"加密代码"按钮,如下图所示,首先会弹出"打开 源文件(未加密)"的对话框,此时选择的是原始的未加密的代码文件

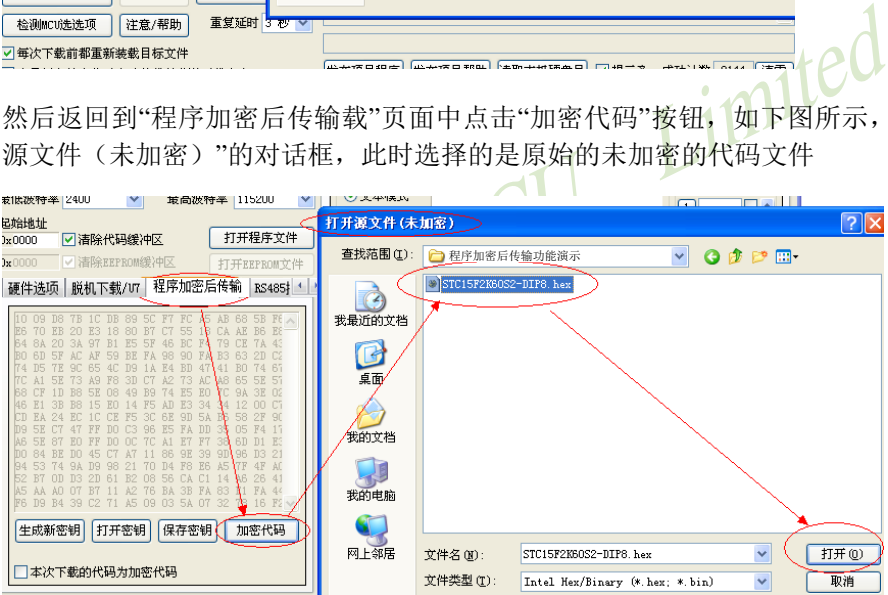

点击打开按钮后,马上有会弹出一个类似的对话框,但此时是对加密后的文件进行保存的对话 框。如下图所示,点击保存按钮即可保存加密后的文件。

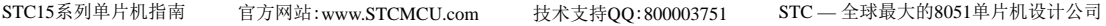

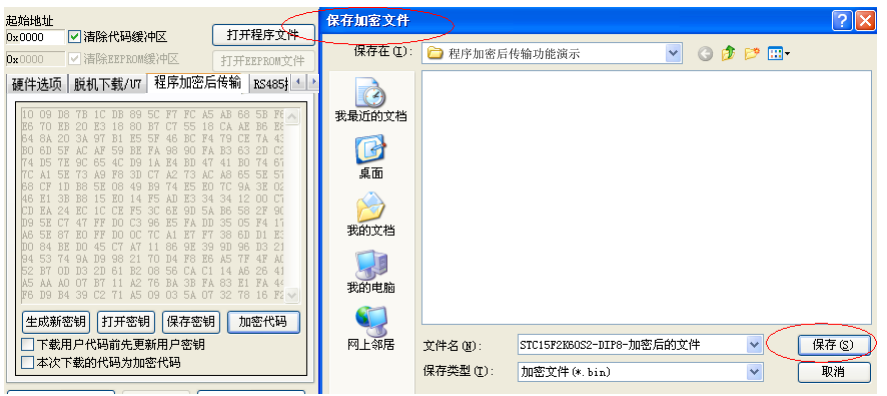

3、将用户密钥更新到目标芯片中

更新密钥前,需要先打开我们自己的密钥。若缓冲区中存放的已经是我们的密钥,则不要再 打开。如下图,在"程序加密后传输"页面中点击"打开密钥"按钮,打开我们之前保存的密钥文 件,例如"New.k"。

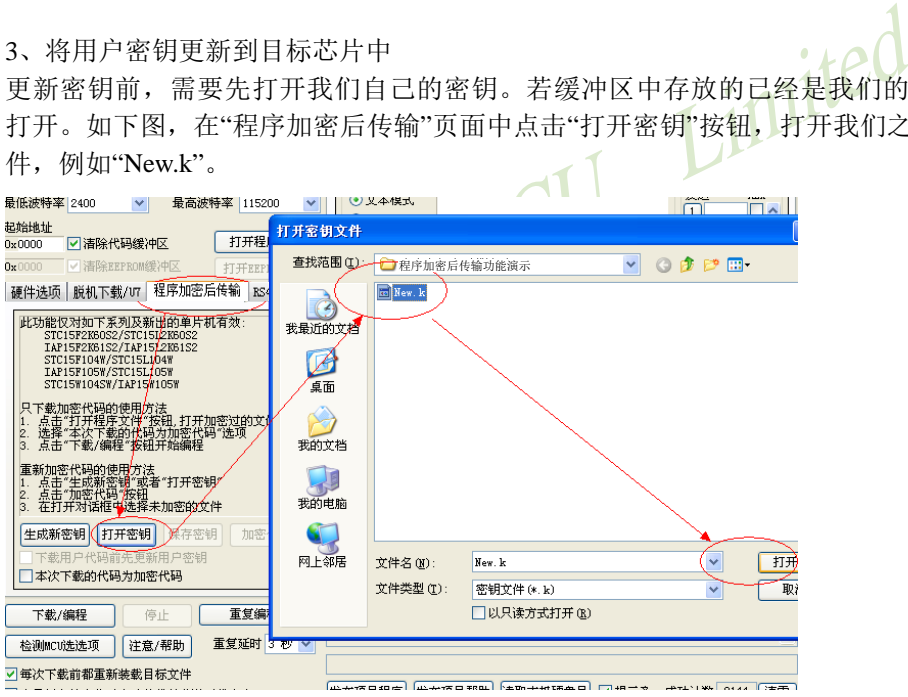

密钥打开后,如下图所示,勾选上"下载用户代码前先更新用户密钥"选项和"本次下载的代码 为加密代码"的选项,然后打开我们之前加密过后的文件,打开后点击界面左下角的"下载/编 程"按钮,按正常方式对目标芯片下载完成即可更新用户密钥。

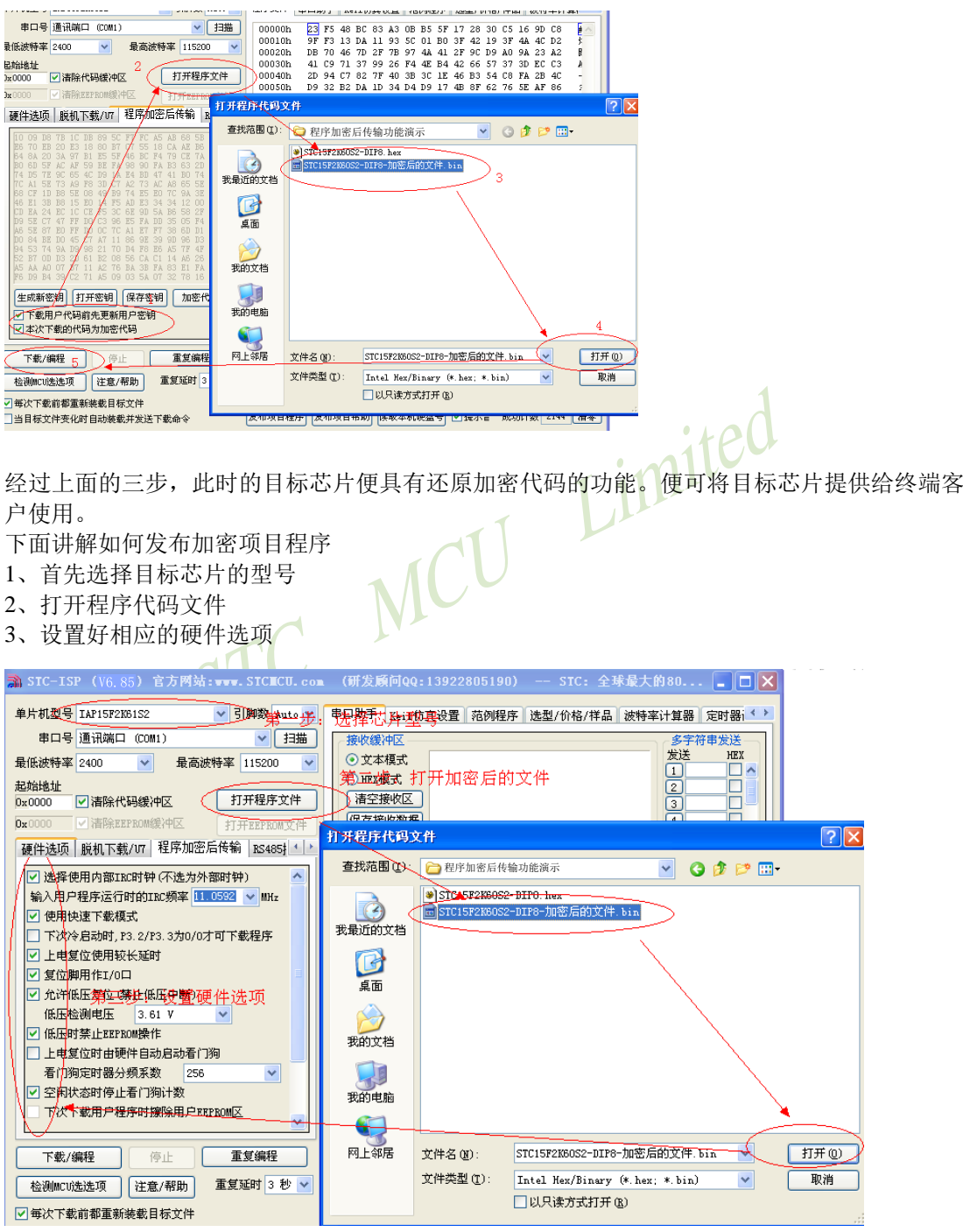

STC15系列单片机指南 技术支持网站:www.GXWMCU.com 临时技术支持Tel:13922829991 研发顾问Tel:13922805190

4、试烧一下芯片,并记下目标芯片的ID号,如下图所示,该芯片的ID号即为 "000D001100641D"(如不需要对目标芯片的ID号进行校验,可跳过此步)

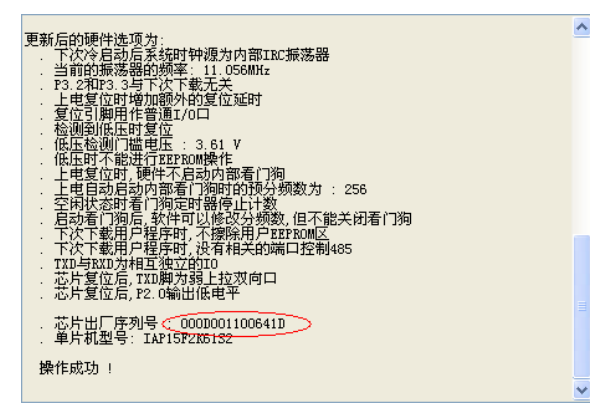

5、在"程序加密后传输"页面中选择"本次下载的代码为加密代码"选项(注意:加密下载时

# STC MCU Limited 不支持自动增量) STC15F104W/STC15L104W TAP15F105W/STC15L105W<br>STC15W104SW/TAP15W105W  $\checkmark$ 生成新密钥 打开密钥 保存密钥 加密代码 下载用户代码前先更新用户密钥 口本次下载的代码为加密代码

6、设置RS485控制信息(如不需要RS485控制,可跳过此步)

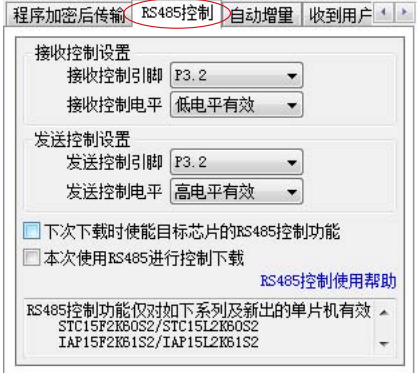

7、设置"收到用户命令后ISP下载"(如不需要此功能,可跳过此步)

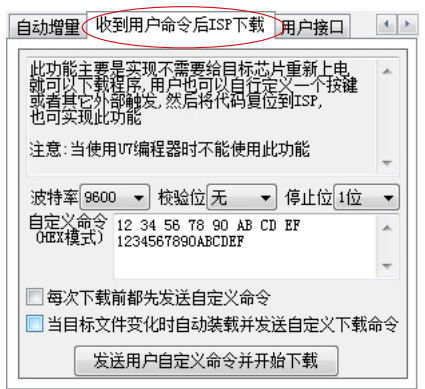

8、点击界面上的"读取本机硬盘号"按钮,并记下目标电脑的硬盘号(如不需要对目标电脑的 硬盘号进行校验,可跳过此步)

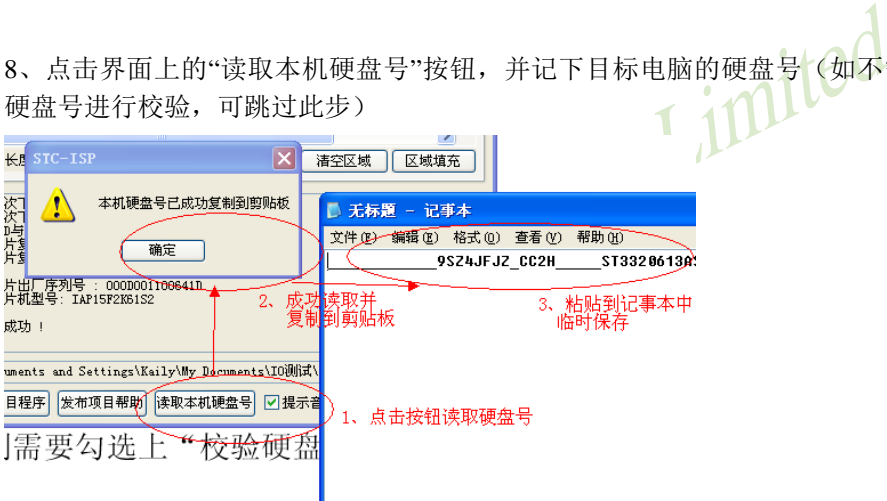

9、点击"发布项目程序"按钮,进入发布应用程序的设置界面。

10、根据各自的需要,修改发布软件的标题、下载按钮的名称、重复下载按钮的名称、自动增 量的名称以及帮助信息

11、若需要校验目标电脑的硬盘号,则需要勾选上"校验硬盘号",并在后面的文本框内输入前面 所记下的目标电脑的硬盘号

12、若需要校验目标芯片的ID号,则需要勾选上"校验芯片ID号",并在后面的文本框内输入前 面所记下的目标芯片的ID号

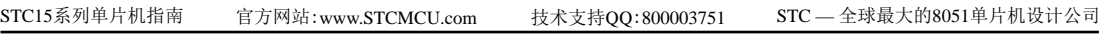

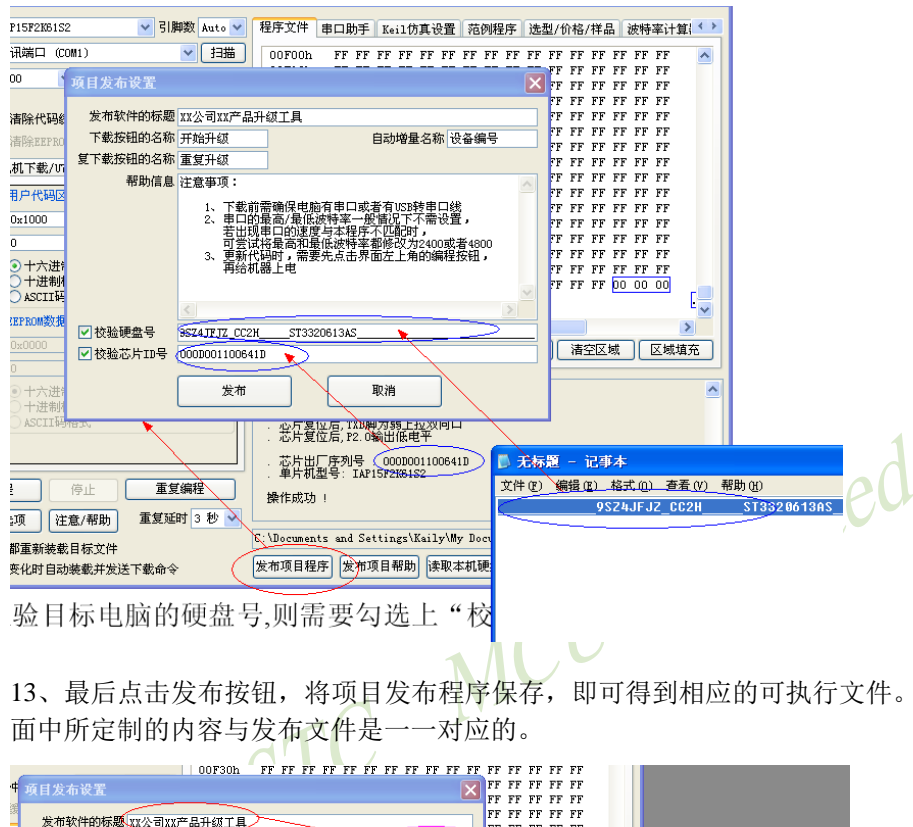

13、最后点击发布按钮,将项目发布程序保存,即可得到相应的可执行文件。如下图,设置界 面中所定制的内容与发布文件是一一对应的。

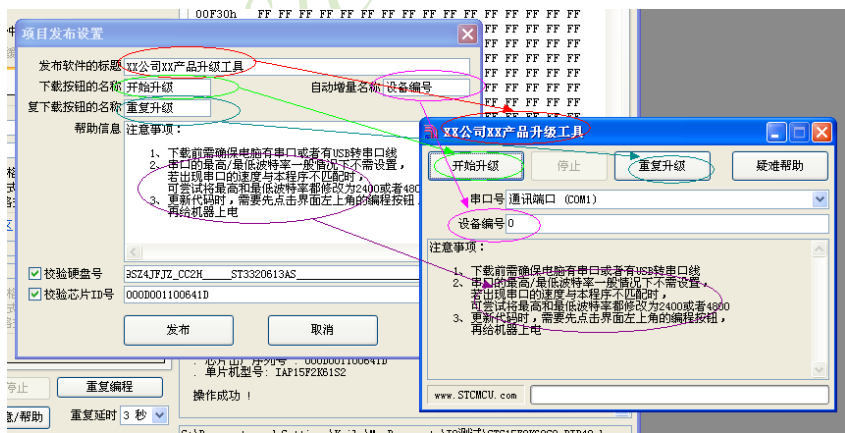

上面的整个步骤基本与发布项目程序的步骤相一致,唯一不同的地方是打开的不是原始文件, 而是加密后的文件,而且一定要勾选上"本次下载的代码为加密代码"的选项。

## **16.3.11** 运行用户程序时收到用户命令后自动启动ISP下载(不停电)

"运行用户程序时收到用户命令后自动启动ISP下载"(即软件中的"收到用户命令后ISP下 载")与"程序加密后传输"是两种完全不同功能。相对"程序加密后传输"的功能而言,"运 行用户程序时收到用户命令后自动启动ISP下载"的功能要简单一些。

具体的功能为: 电脑或脱机下载板在开始发送真正的ISP下载编程握手命令前, 先发送用户自 定义的一串命令(关于这一串串口命令,用户可以根据自己在应用程序中的串口设置来设置波 特率、校验位以及停止位),然后再立即发送ISP下载编程握手命令。

"运行用户程序时收到用户命令后自动启动ISP下载"这一功能主要是在项目的早期开发阶 段,实现不断电(不用给目标芯片重新上电)即可下载用户代码。具体的实现方法是: 用户需要在自己的程序中加入一段检测自定义命令的代码,当检测到后,执行一句"MOV IAP CONTR,#60H"的汇编代码或者"IAP CONTR = 0x60;"的C语言代码, MCU就会自动复位到 ISP区域执行ISP代码。

STC MCU Limited 如下图所示,将自定义命令设置为波特率为115200、无校验位、一位停止位的命令序列: 0x12、0x34、0x56、0xAB、0xCD、0xEF、0x12、。当勾选上"每次下载前都先发送自定义命 令"的选项后,即可实现自定义下载功能

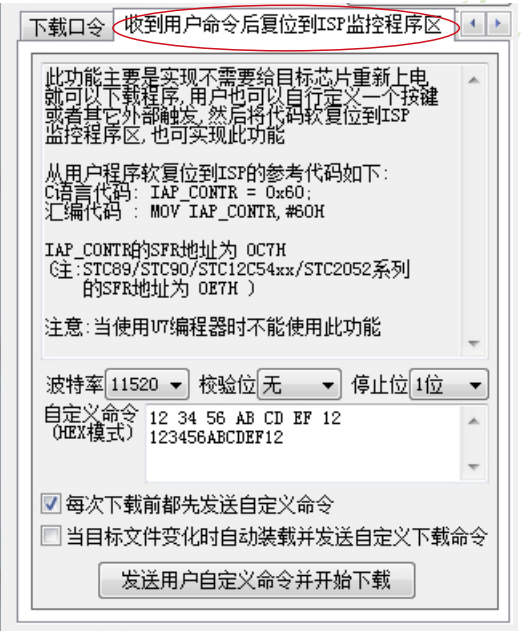

点击"发送用户自定义命令开始下载"或者点击界面左下角的"下载/编程"按钮,应用程序 便会发送如下所示的串口数据

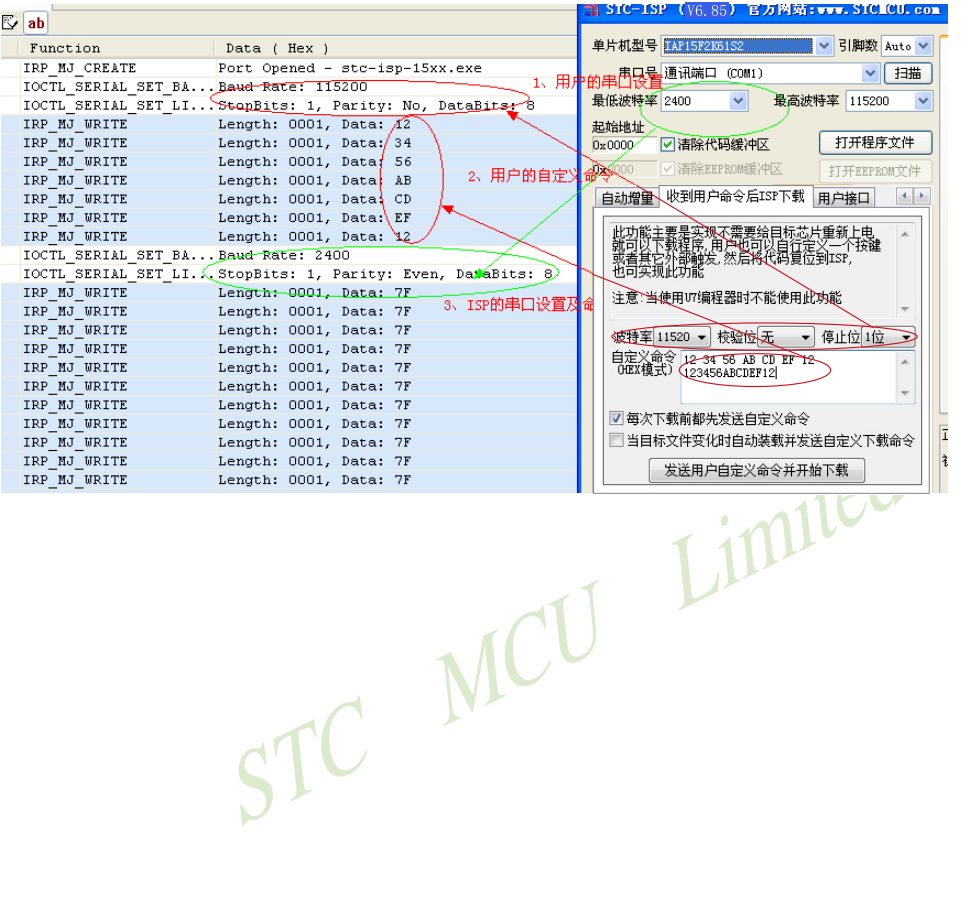

## **16.3.12** 用户接口

STC-ISP-V6.85下载编程软件新增了用户接口软件,如下图所示。用户接口功能主要实现 了保留用户芯片中的重要信息(如:序列号)不被破坏的作用。

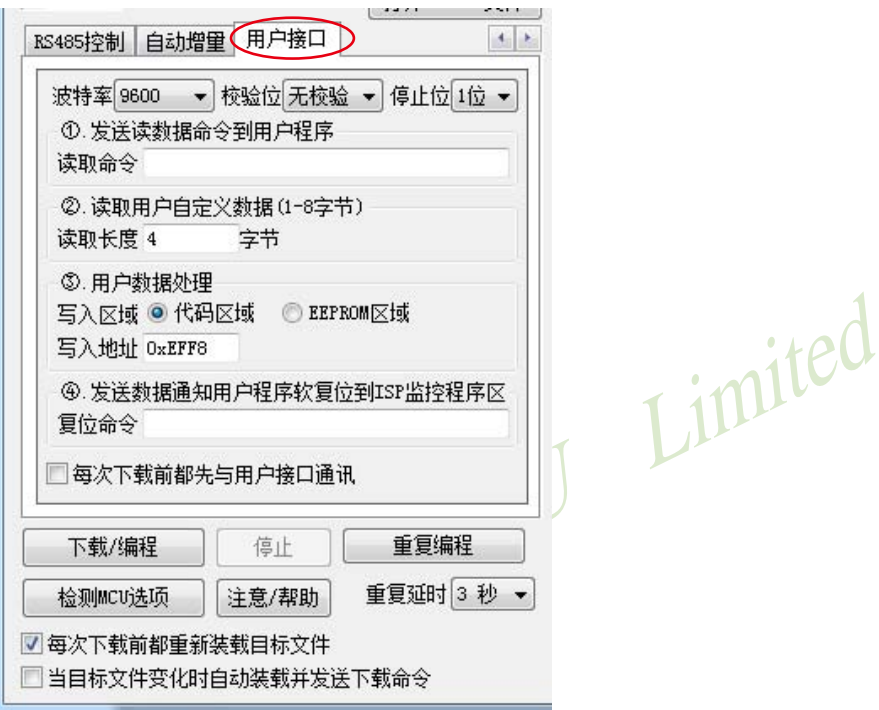

使用用户接口功能时,PC机或者U7编程器首先与用户单片机通讯,将单片机的重要信息 (如:序列号等)读取出来并保存,然后用户可以设置发送给用户代码的自定义命令(如设置发 送给用户代码的读数据命令或复位命令),用户代码可以接收自定义命令。当用户代码收到复 位命令后可以控制目标单片机自动复位,若用户未设置复位命令,则用户需手动给目标单片机 重新上电,当目标单片机上电复位后,就开始更新代码了,此时更新的代码包括上述PC机或U7 编程器所保存的重要信息和用户新代码,即将PC机或U7编程器所保存的重要信息和用户新代码 一并写入了目标单片机中,从而实现了保留目标单片机中的重要信息不被破坏的目的。

注意:只有使用普通串口或USB转串口直接对单片机进行在线下载或者使用U8编程器进行脱机 下载时,用户接口功能才可用;当使用U8编程器在线联机下载时,用户接口功能并不可用。

## **16.3.13 RS485**控制

### **16.3.13.1 RS485**控制使用说明

由于RS485相比RS232具有抑制共模干扰、传输距离长等优点, 所以许多大型的工业设备 都采用RS485进行串口通讯。但由于RS485采用的是差分信号,所以在进行串口通讯时,只能 采用半双工的工作方式,必须使用1个或2个I/O口来控制RS485的发送和接收状态。当需要采用 RS485来对STC的新版IC(支持RS485下载的单片机系列在后面会详细列出)进行ISP下载时, 必须进行一些设置才可下载代码。

具体的操作步骤如下:

1、首先需要设置好相应的RS485控制端口,并勾选上"下次下载时使能目标芯片的RS485控制 功能"这个选项

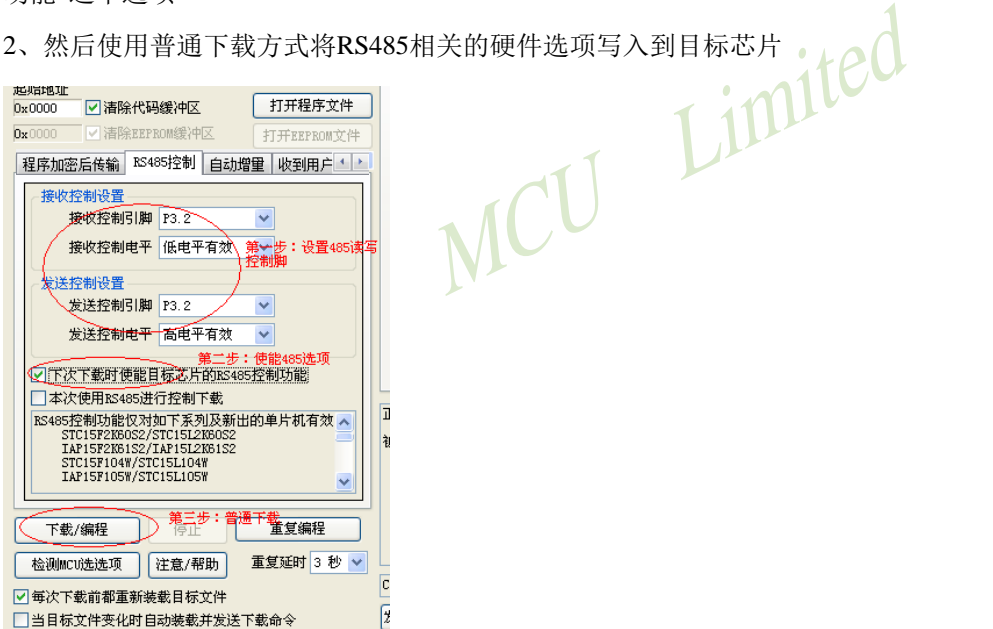

2、然后使用普通下载方式将RS485相关的硬件选项写入到目标芯片

3、经过前面两步的设置和编程,此时的目标芯片便具有了对RS485的控制功能。接下来仍需 要保持RS485的控制选项不变,并勾选上"本次使用RS485进行控制下载"的选项(此选项的作 用是使PC端也采用RS485的控制方式进行发送/接收串口数据)

4、再点击下载编程按钮,并对目标芯片重新上电即可实现使用RS485进行通信下载的功能

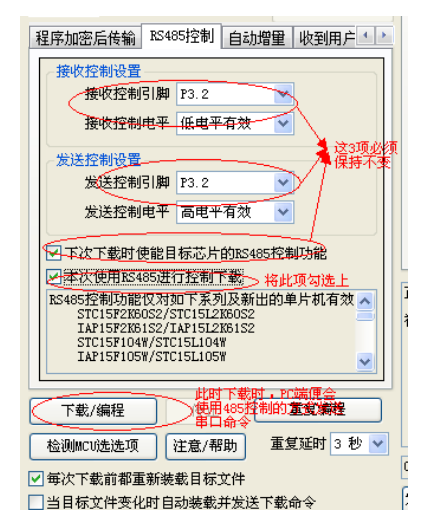

**U NEWSTRAIN AND ASSESSMENT ASSESSMENT ASSESSMENT ASSESSMENT ASSESSMENT ASSESSMENT ASSESSMENT ASSESSMENT ASSESSMENT ASSESSMENT ASSESSMENT ASSESSMENT ASSESSMENT ASSESSMENT ASSESSMENT ASSESSMENT ASSESSMENT ASSESSMENT ASSESS** RS485控制功能仅对如下系列及新出的单片机有效: STC15F2K60S2/STC15L2K60S2 IAP15F2K61S2/IAP15L2K61S2 STC15F101W/STC15L101W IAP15F105W/STC15L105W STC15W104SW/IAP15W105W

特别注意:

若需要RS485控制功能,则每次都需要将RS485相关的配置设置正确,并勾选上"下次下载时使 能目标芯片的RS485控制功能"这个选项,否则在下一次下载时将不具有RS485控制功能了

### **16.3.13.2 RS485**自动控制或**I/O**口控制下载线路图

1、利用USB转串口连接电脑的RS485控制下载线路图(自动控制或I/O口控制)

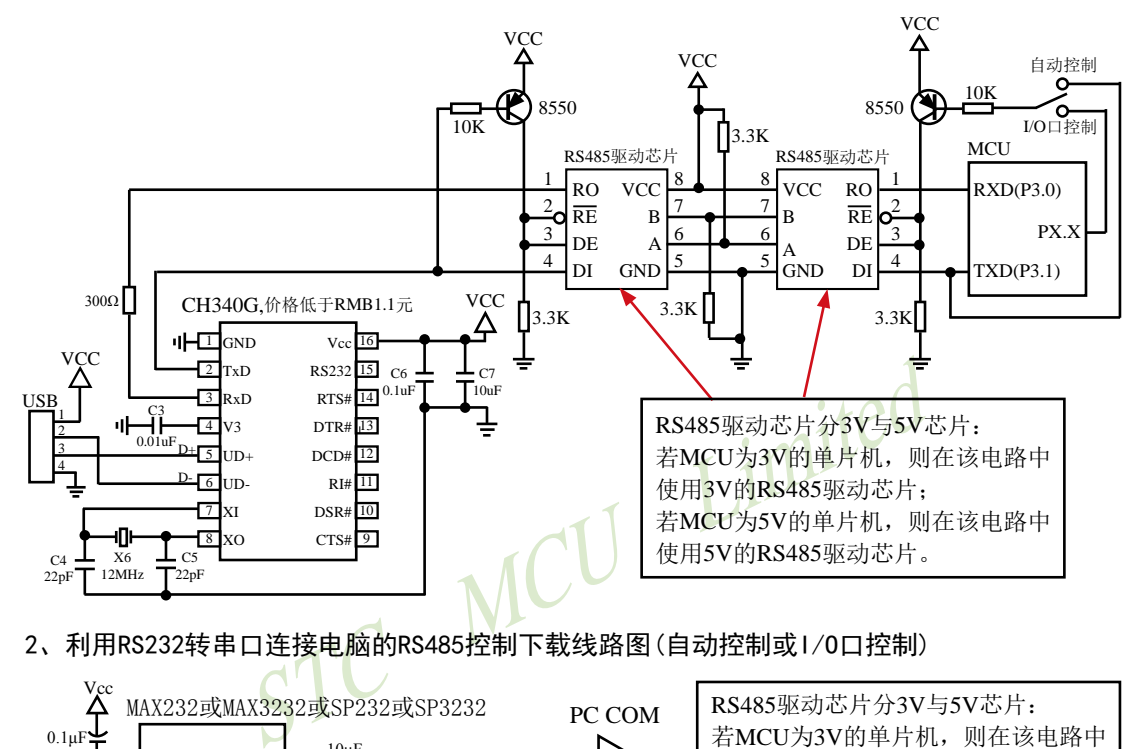

2、利用RS232转串口连接电脑的RS485控制下载线路图(自动控制或I/O口控制)

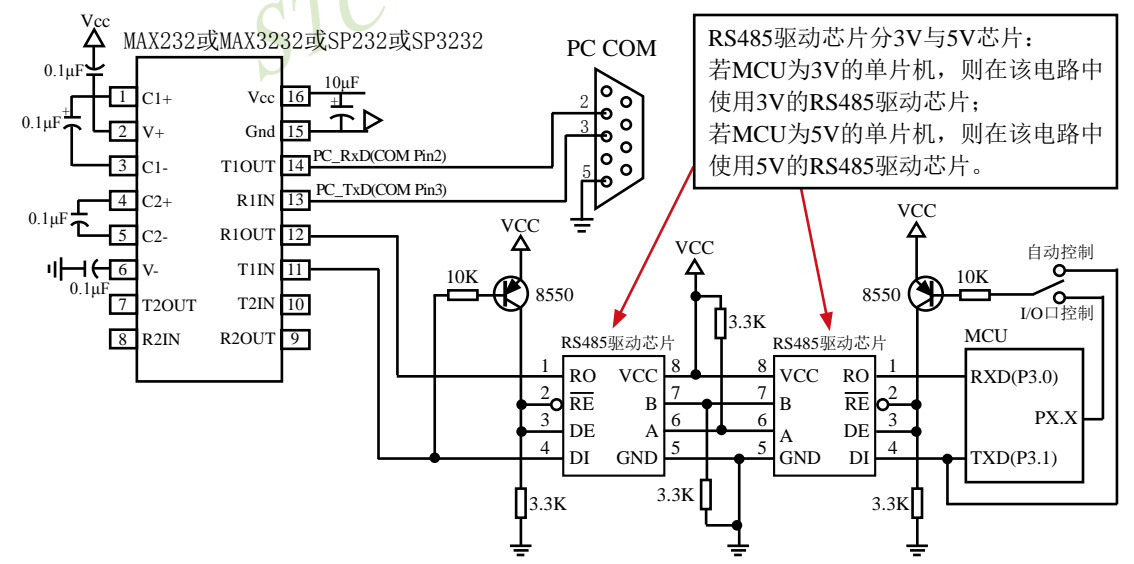

注意:如果要设置单片机某个I/O口控制RS485发送或接收命令有效,则必须将单片机焊入电路板之前先用U8下载工 具结合电脑ISP软件对该单片机进行"RS485控制"设置并烧录一下(如上节所述),否则将单片机实现不了 RS485控制功能。

建议用户将本节所述"RS485控制下载线路图(自动控制或I/O口控制)"设计到您的用户板上

## **16.3.14** "可设下次更新程序时需口令"功能使用说明

固件版本大于或等于V7.2的STC15Fxx/STC15Lxx/STC15Wxx/IAP15Fxx/IAP15Lxx/IAP15Wxx 系列的单片机还具有"可设下次更新程序时需口令"功能。该功能主要是实现将目标芯片设置 下载口令,下载时必须输入正确的下载口令才可下载代码,从而防止了芯片内部的程序被恶意 修改。

如用户需使用固件版本大于或等于V7.2的STC15Fxx/STC15Lxx/STC15Wxx/IAP15Fxx/ IAP15Lxx/IAP15Wxx系列的单片机的"可设下次更新程序时需口令"功能,则可在STC-ISP烧录 软件中的如下位置进行设置:

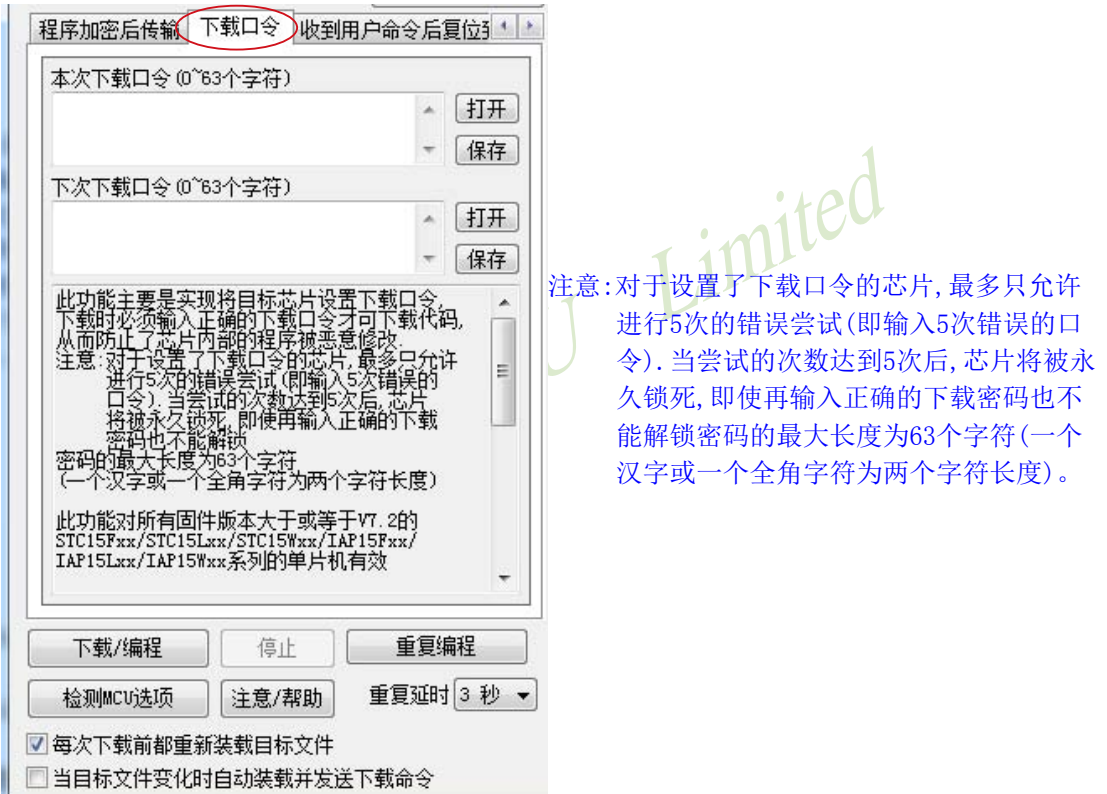

使用方法(分如下4种情况):

1. 对未设置下载口令的芯片进行设置下载口令在本次下载口令输入框内不需要输入,在下 次下载口令输入框内输入初始的下载口令, 然后正常下载即可

2. 对已设置下载口令的芯片进行正常下载在本次下载口令输入框和下次下载口令输入框内都 输入之前设置的下载口令,然后正常下载即可

3. 对已设置下载口令的芯片进行修改下载口令在本次下载口令输入框内输入之前设置的下载 口令,在下次下载口令输入框内输入新的下载口令,然后正常下载即可

4. 对已设置下载口令的芯片进行取消下载口令在本次下载口令输入框内输入之前设置的下载 口令,在下次下载口令输入框内不输入任何内容,然后正常下载即可

## **16.3.15 STC-USB**驱动程序安装说明

### **16.3.15.1 Windows XP**操作系统下的**STC-USB**驱动程序安装说明

打开V6.85版(或者更新的版本)的STC-ISP下载软件,下载软件会自动将驱动文件复制到 相关的系统目录。

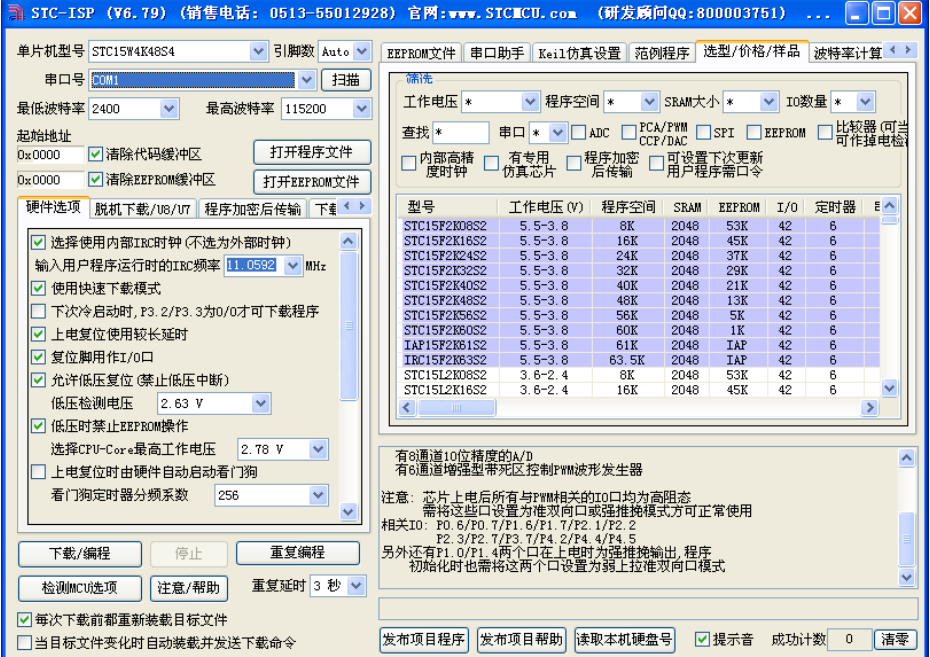

插入USB设备,系统找到设备后自动弹出如下对话框,选择其中的"否,暂时不"项

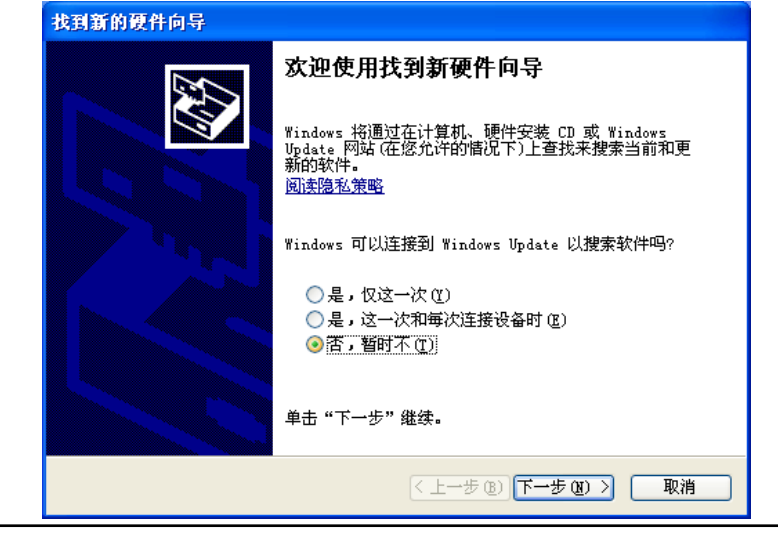

在下面的对话框中选择"自动安装软件(推荐)"项

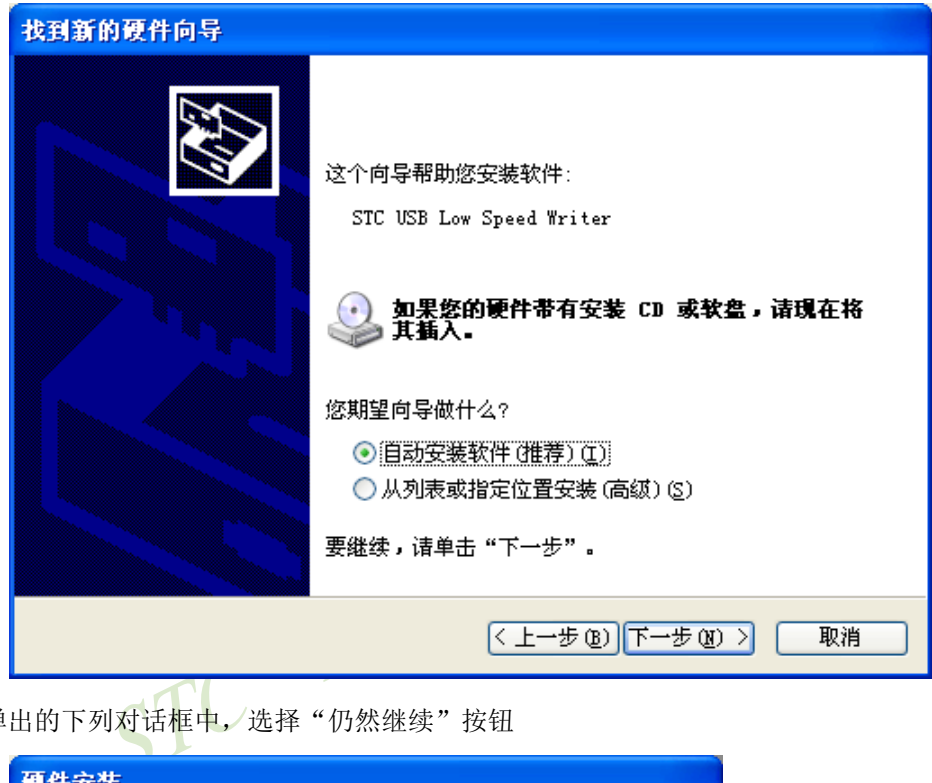

在弹出的下列对话框中,选择"仍然继续"按钮

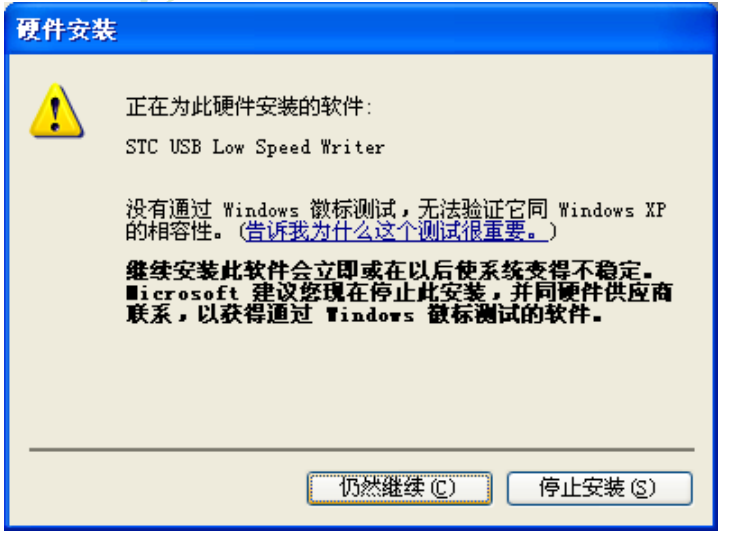

接下系统会自动安装驱动,如下图
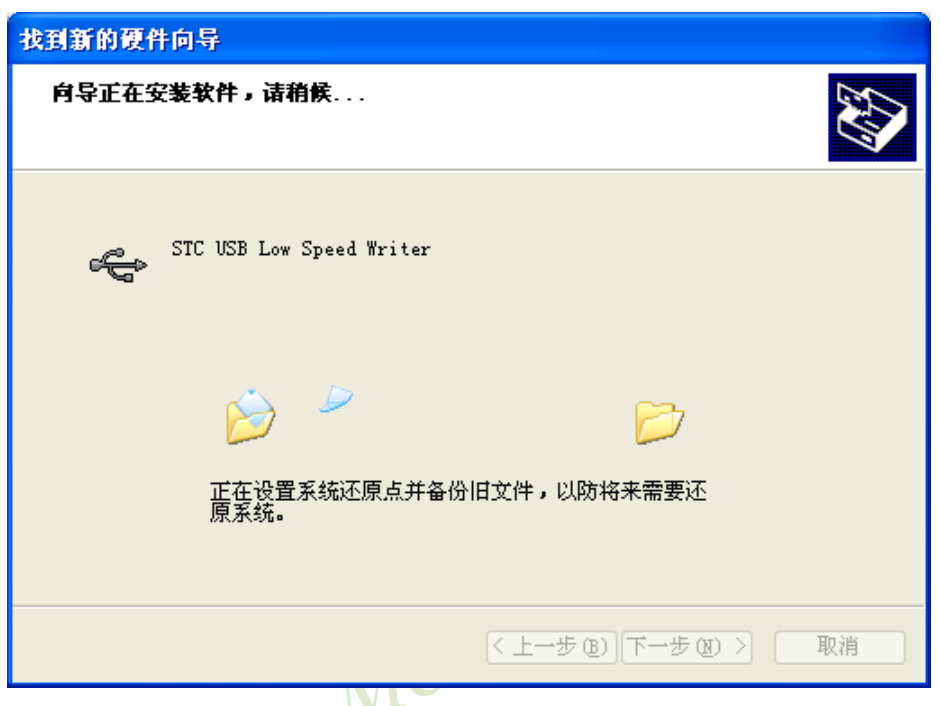

出现下面的的对话框表示驱动安装完成

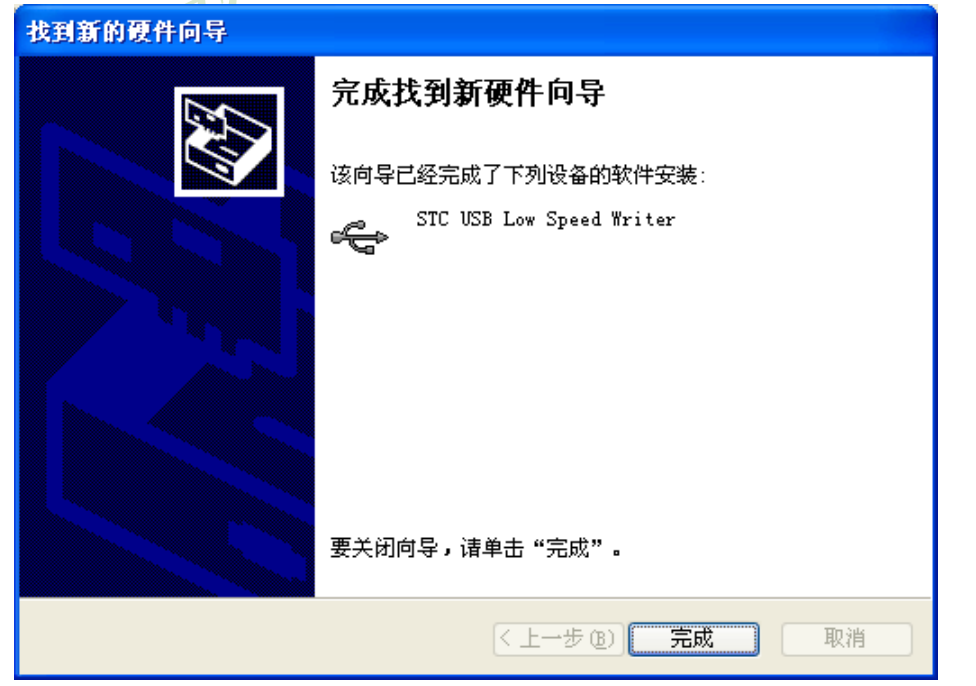

此时,之前打开的STC-ISP下载软件中的串口号列表会自动选择所插入的USB设备,并显示 设备名称为"STC USB Writer (USB1)", 如下图:

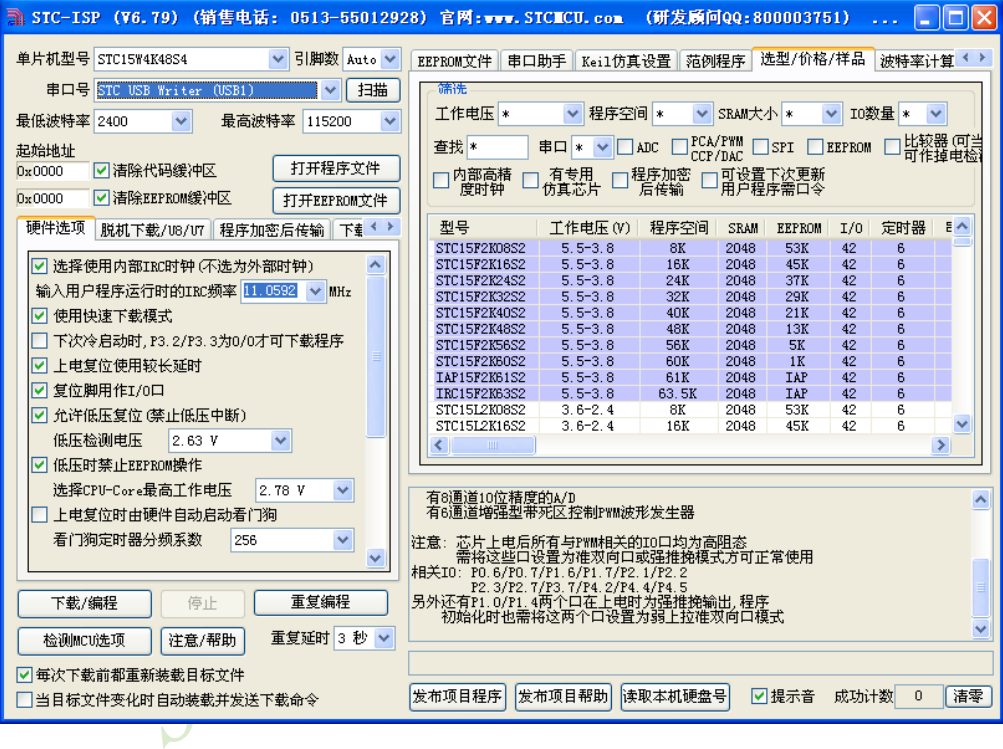

## **16.3.15.2 Windows 7**(**32**位)操作系统下的**STC-USB**驱动程序安装说明

打开V6.85版(或者更新的版本)的STC-ISP下载软件,下载软件会自动将驱动文件复制到 相关的系统目录

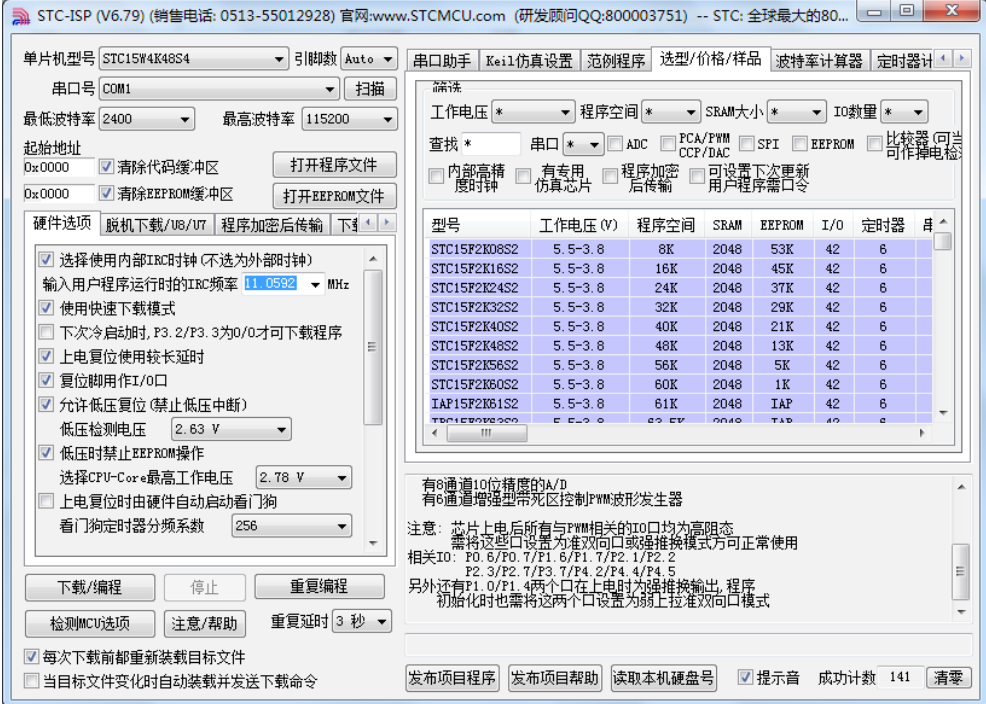

插入USB设备,系统找到设备后会自动安装驱动。安装完成后会有如下的提示框。

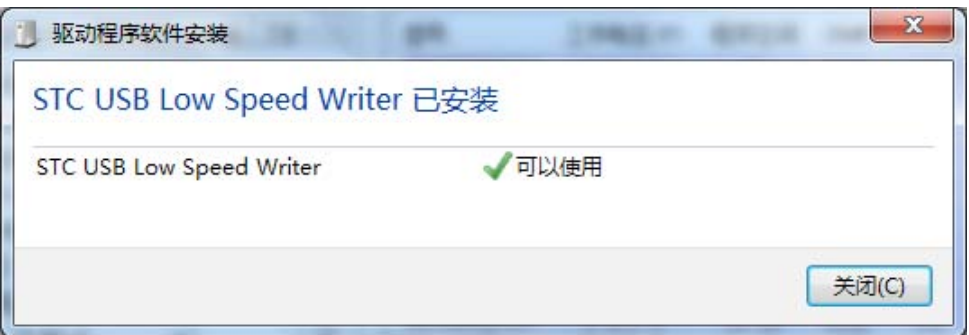

此时,之前打开的STC-ISP下载软件中的串口号列表会自动选择所插入的USB设备,并显示 设备名称为"STC USB Writer (USB1)",如下图:

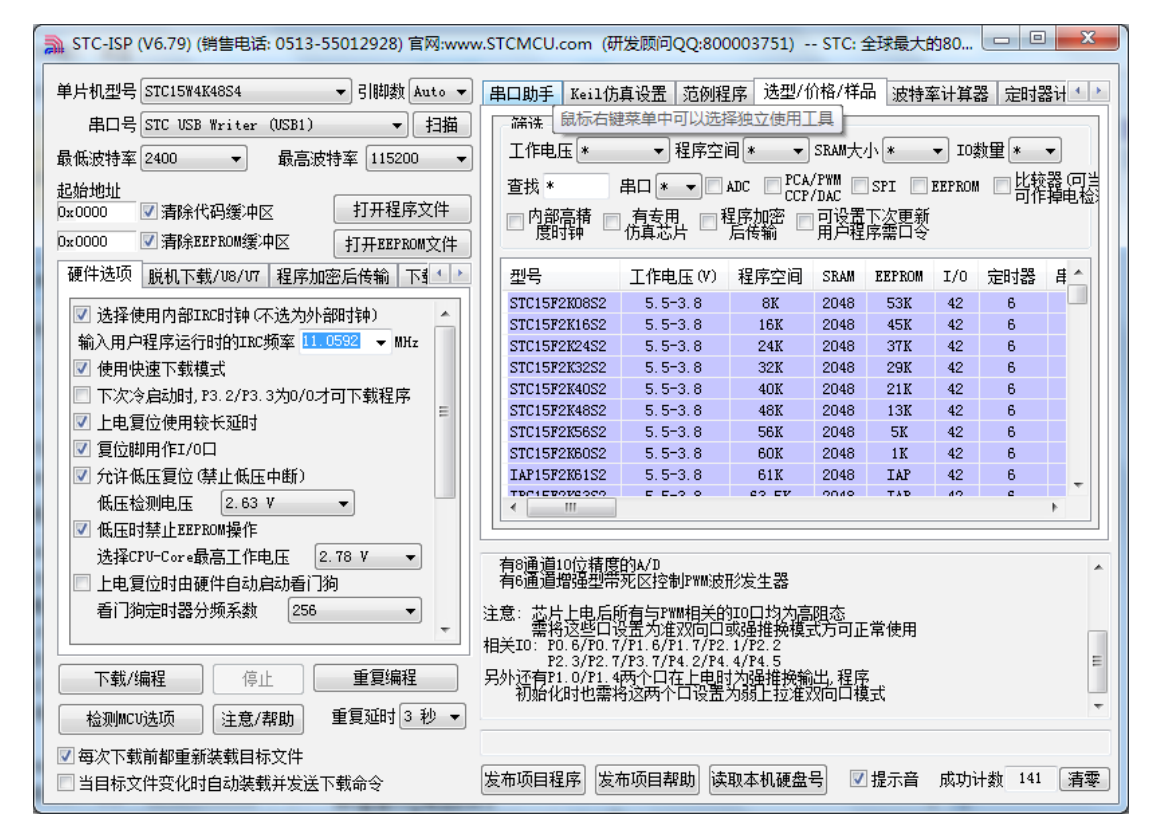

注:若Windows 7下,系统并没有自动安装驱动,则驱动的安装方法请参考Windows 8(32位) 的安装方法

### **16.3.15.3 Windows 8**(**32**位)操作系统下的**STC-USB**驱动程序安装说明

打开V6.85版(或者更新的版本)的STC-ISP下载软件(由于权限的原因,在Windows 8 中下载软件不会将驱动文件复制到相关的系统目录,需要用户手动安装。首先从STC官方网 站下载"stc-isp-15xx-V6.85.zip"(或更新版本),下载后解压到本地磁盘,则STC-USB的驱动 文件也会被解压到当前解压目录中的"STC-USB Driver"中(例如将下载的压缩文件"stc-isp-15xx-V6.85.zip"解压到"F:\", 则STC-USB驱动程序在"F:\STC-USB Driver"目录中))

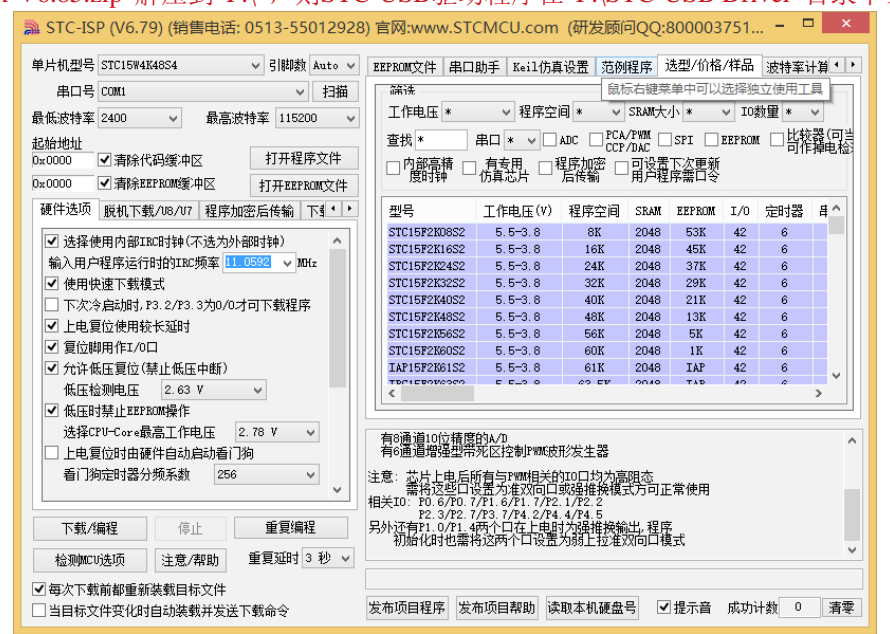

插入USB设备,并打开"设备管理器"。找到设备列表中带黄色感叹号的USB设备,在设备 的右键菜单中, 洗择"更新驱动程序软件"

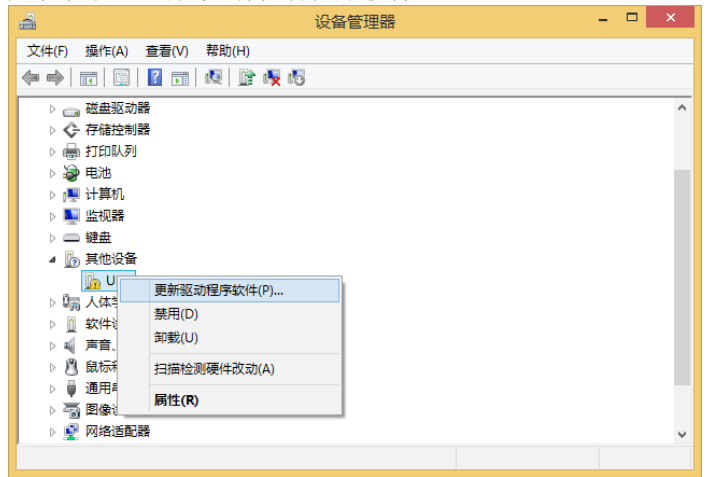

在下面的的对话框中选择"浏览计算机以查找驱动程序软件"

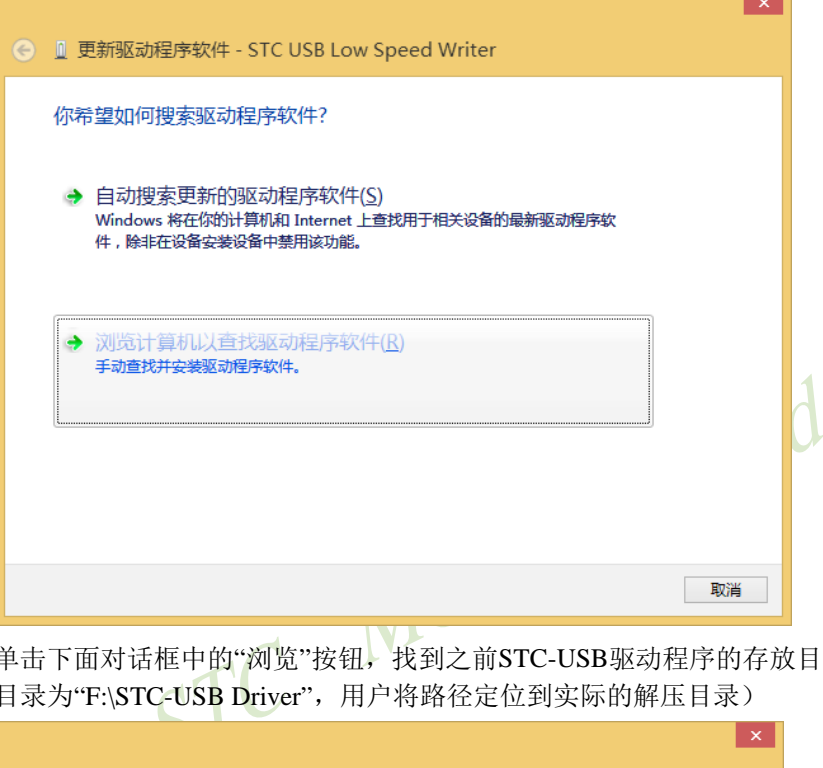

单击下面对话框中的"浏览"按钮,找到之前STC-USB驱动程序的存放目录(例如:之前的 示例目录为"F:\STC-USB Driver",用户将路径定位到实际的解压目录)

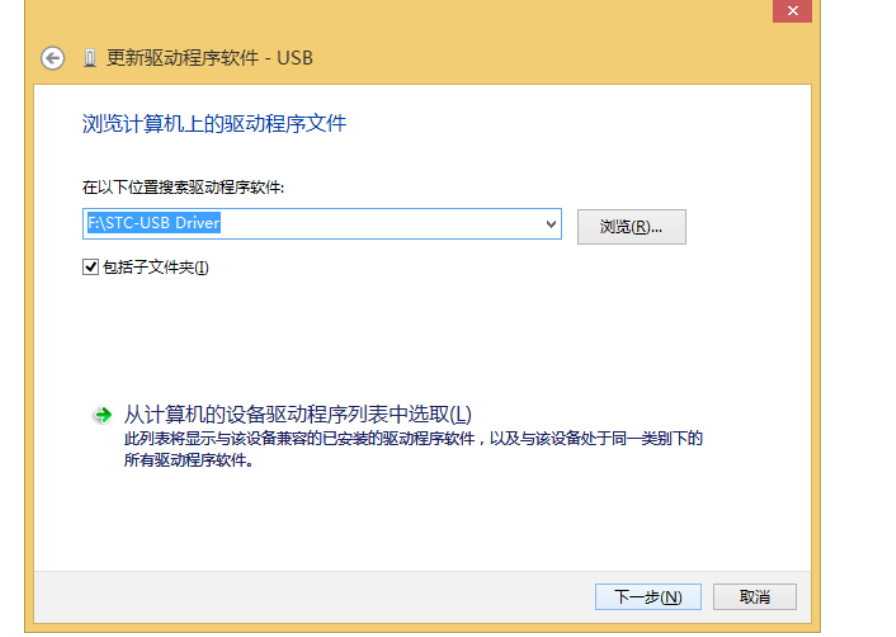

STC15系列单片机指南 官方网站:www.STCMCU.com 技术支持QQ:800003751 STC — 全球最大的8051单片机设计公司

驱动程序开始安装时,会弹出如下对话框,选择"始终安装此驱动程序软件"

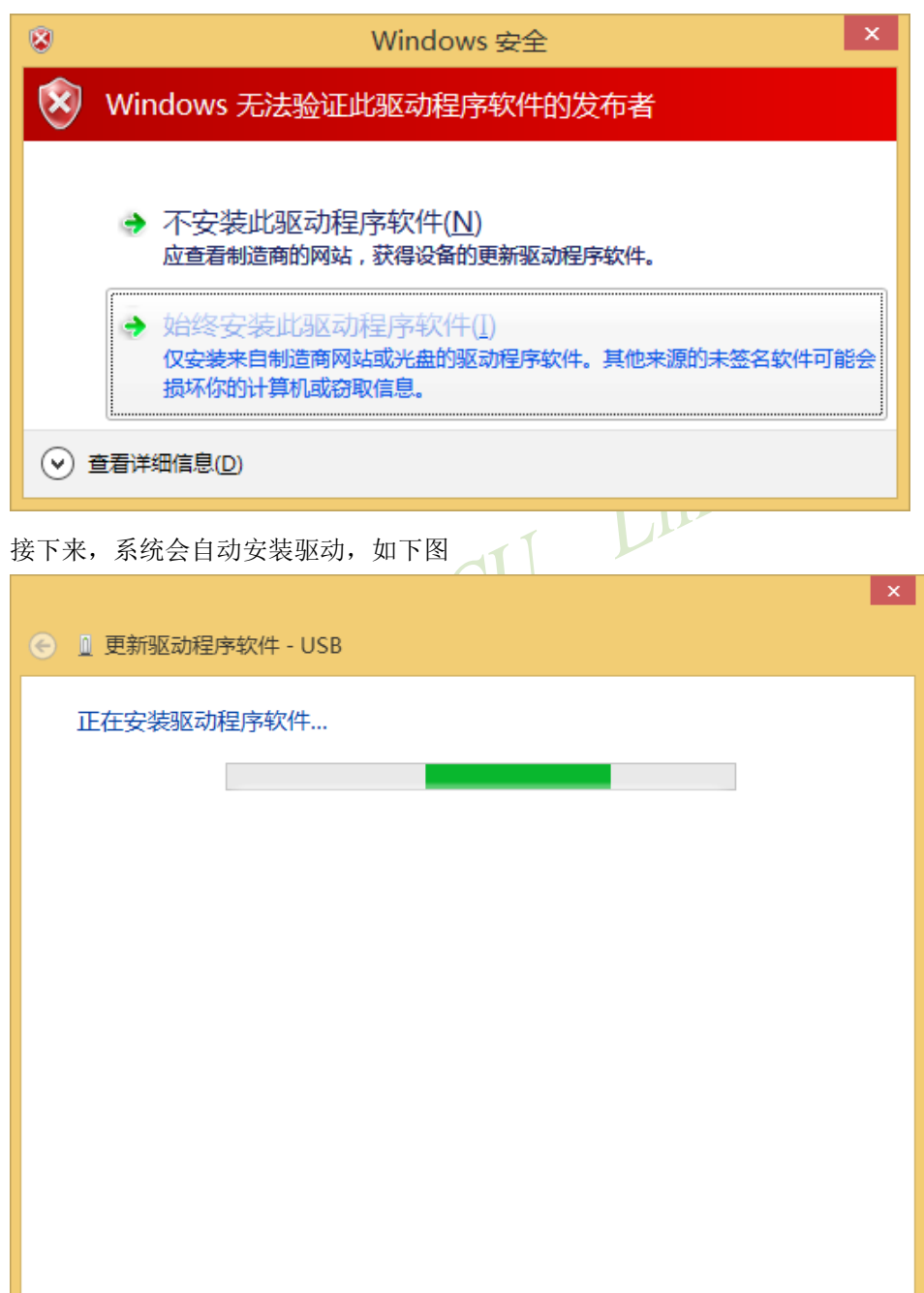

出现下面的的对话框表示驱动安装完成

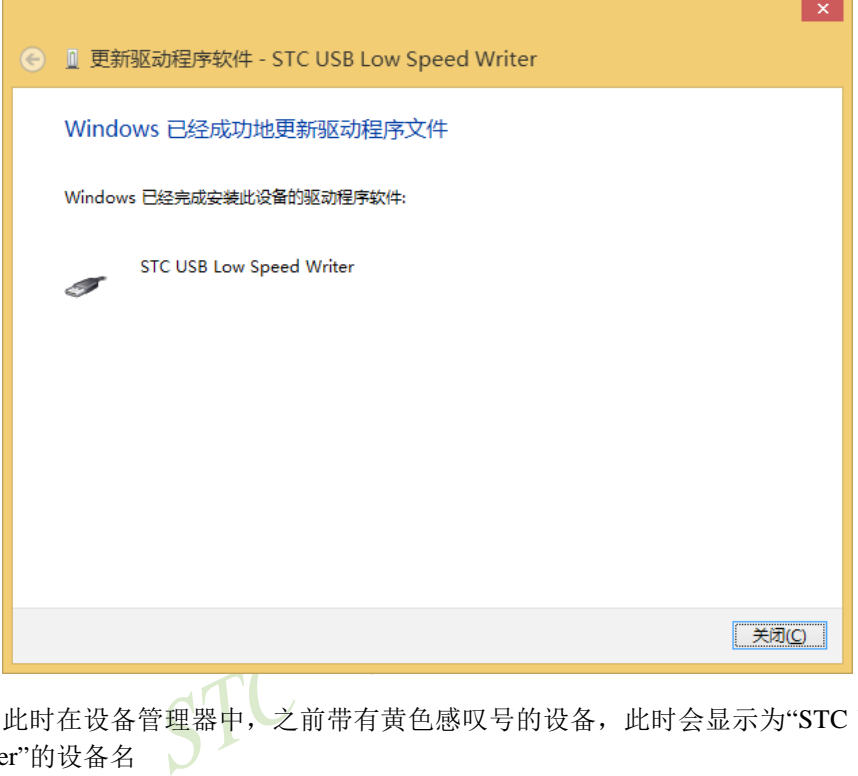

此时在设备管理器中,之前带有黄色感叹号的设备,此时会显示为"STC USB Low Speed Writer"的设备名

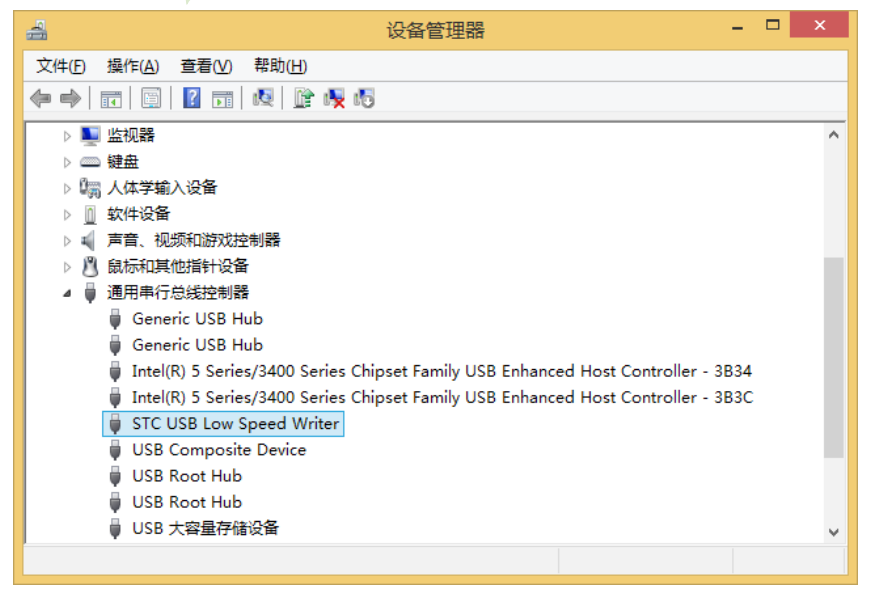

在之前打开的STC-ISP下载软件中的串口号列表会自动选择所插入的USB设备,并显示设 备名称为"STC USB Writer (USB1)", 如下图:

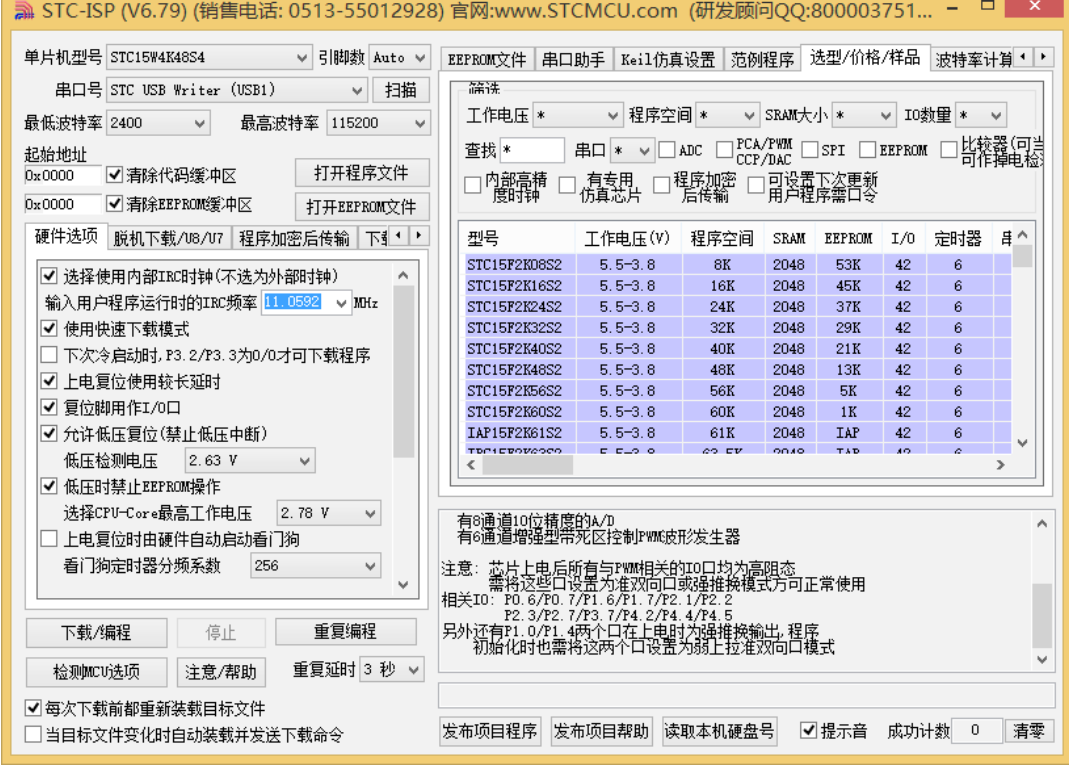

## **16.3.15.4 Windows 8**(**64**位)操作系统下的**STC-USB**驱动程序安装说明

由于Windows8 64位操作系统在默认状态下,对于没有数字签名的驱动程序是不能安装成 功的。所以在安装STC-USB驱动前,需要按照如下步骤,暂时跳过数字签名,即可顺利安装 成功。

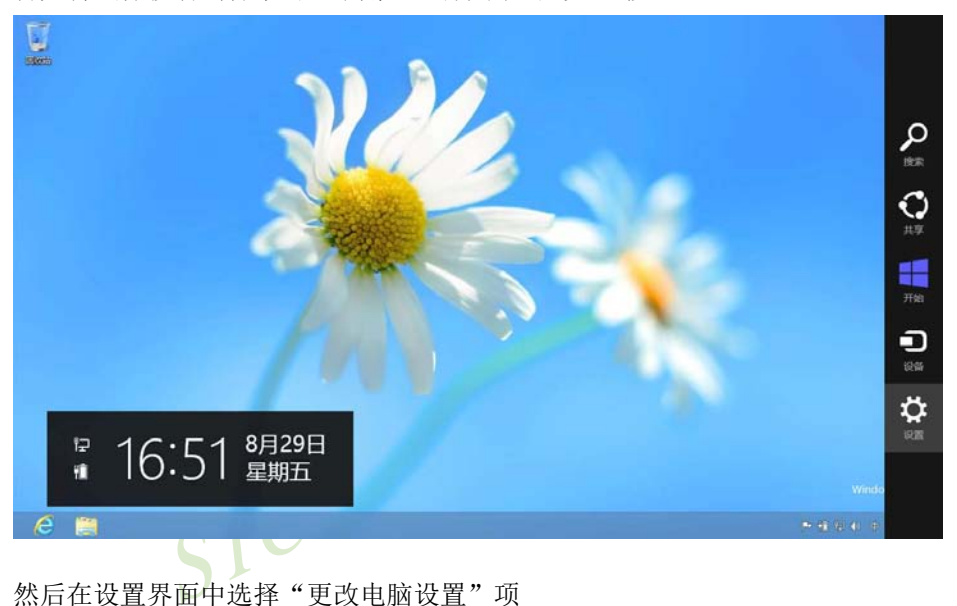

首先将鼠标移动到屏幕的右下角, 选择其中的"设置"按钮

然后在设置界面中选择"更改电脑设置"项

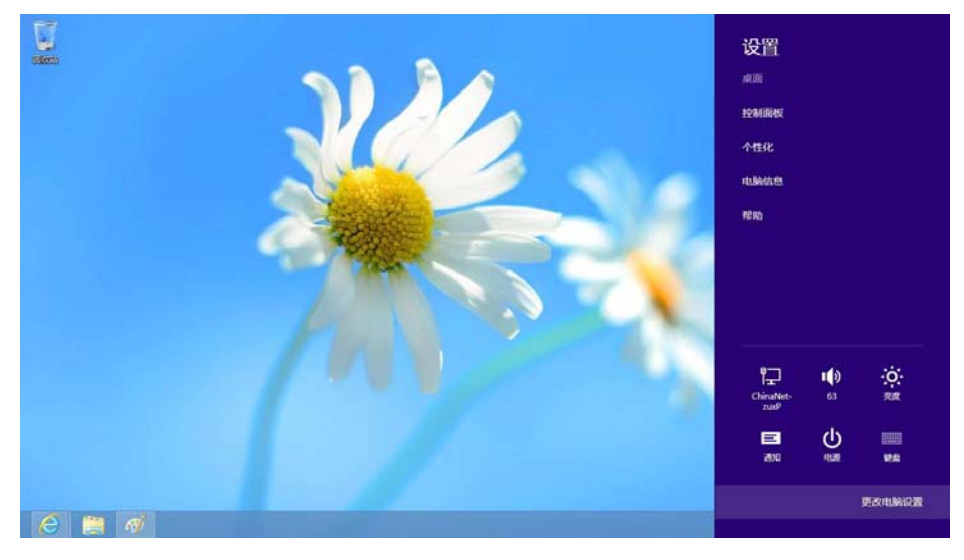

### 在电脑设置中,选择"常规"属性页中"高级启动"项下面的"立即启动"按钮

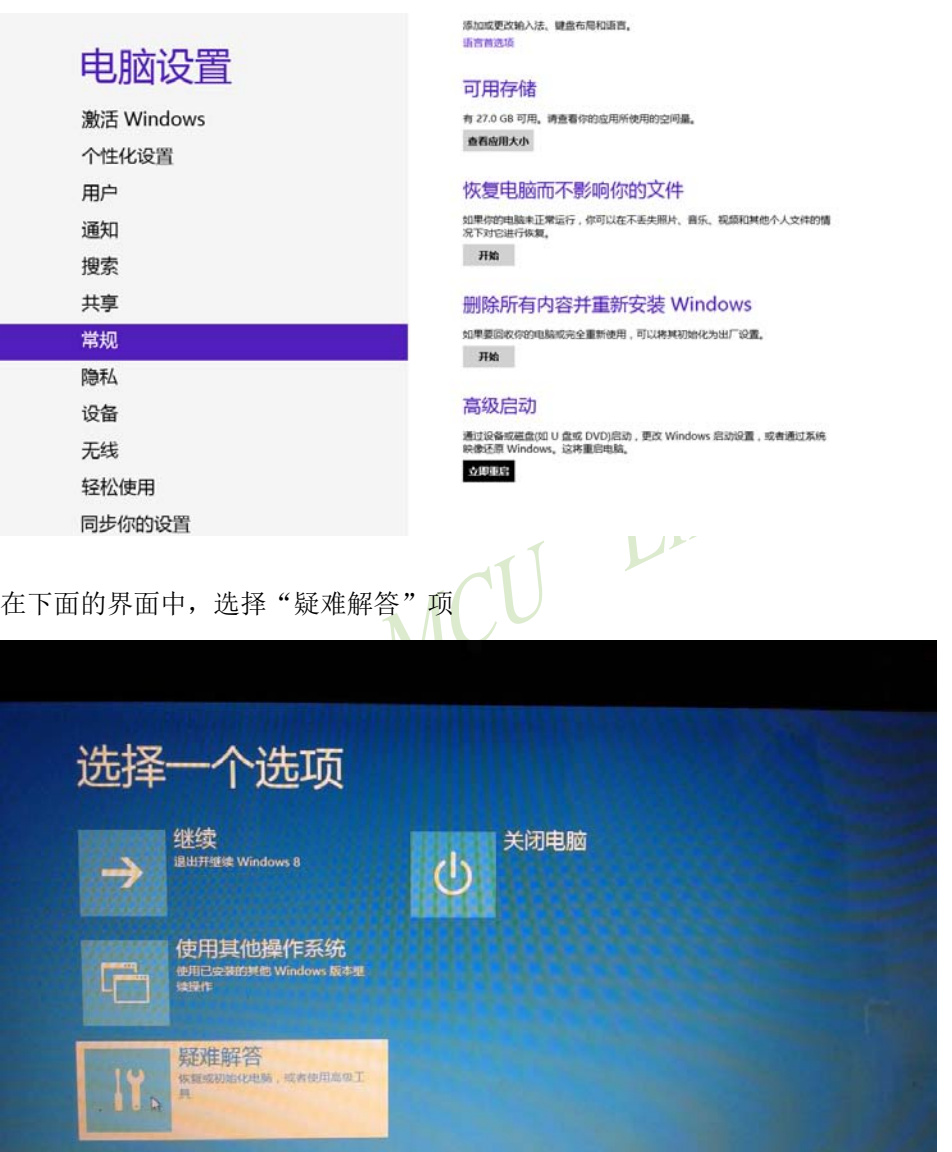

然后选择"疑难解答"中的"高级选项"

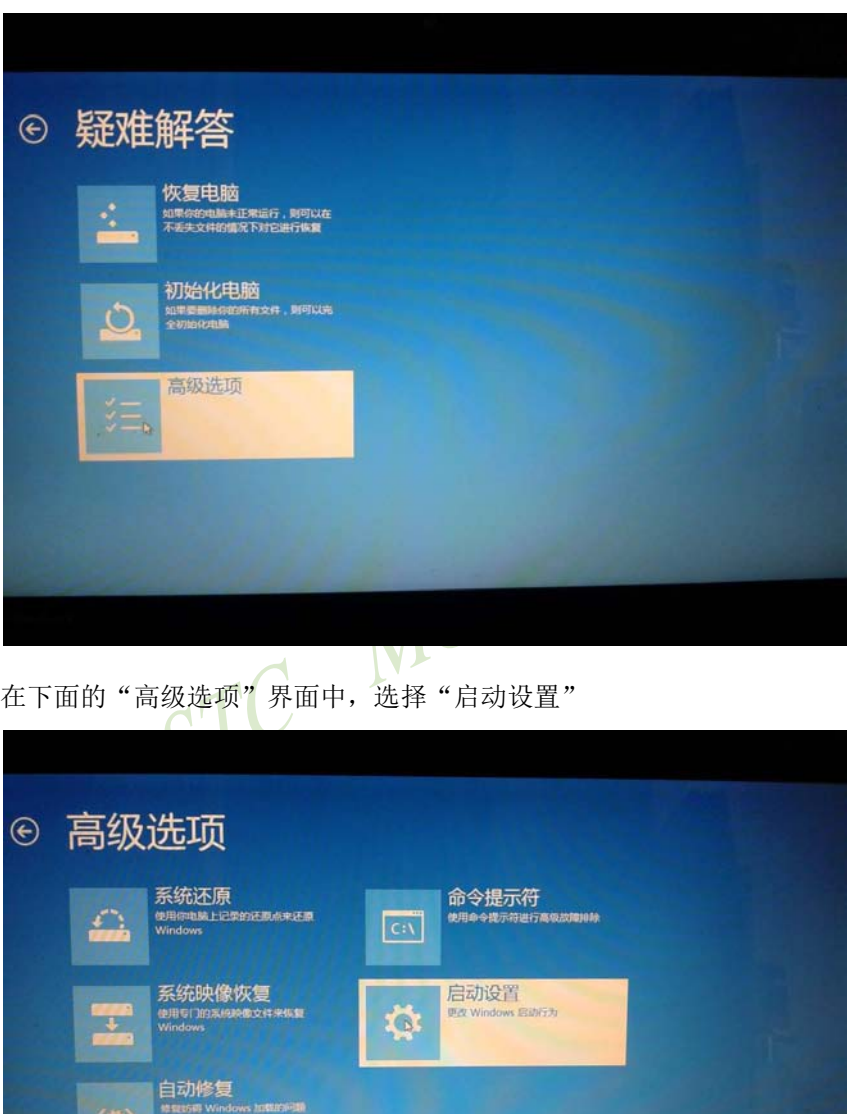

在下面的"启动设置"界面中,单击"重启"按钮对电脑进行重新启动

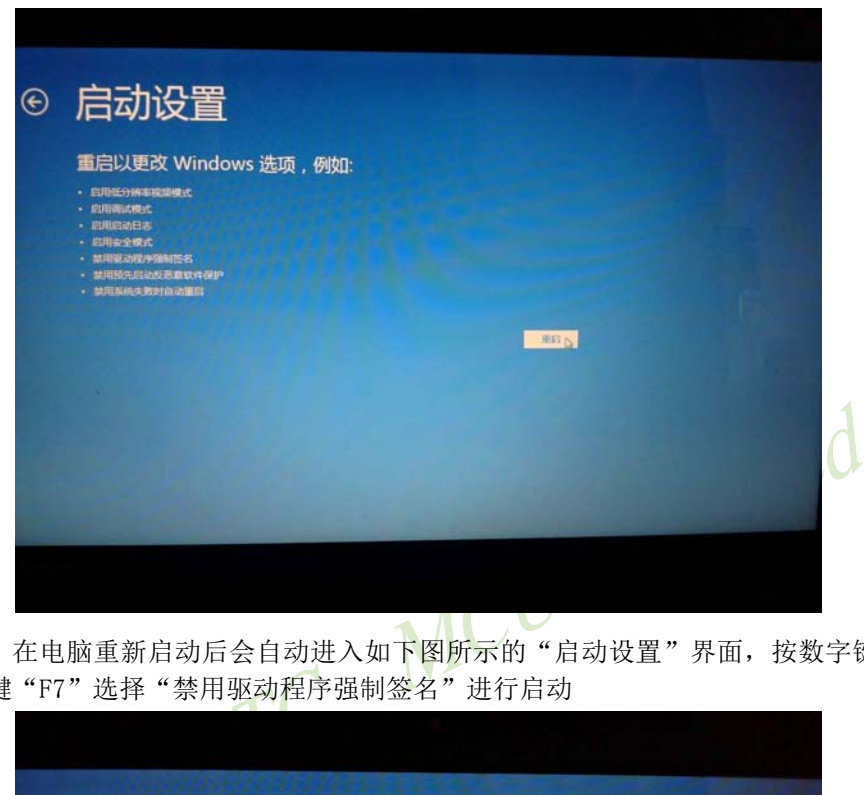

在电脑重新启动后会自动进入如下图所示的"启动设置"界面,按数字键"7"或者按功 能键"F7"选择"禁用驱动程序强制签名"进行启动

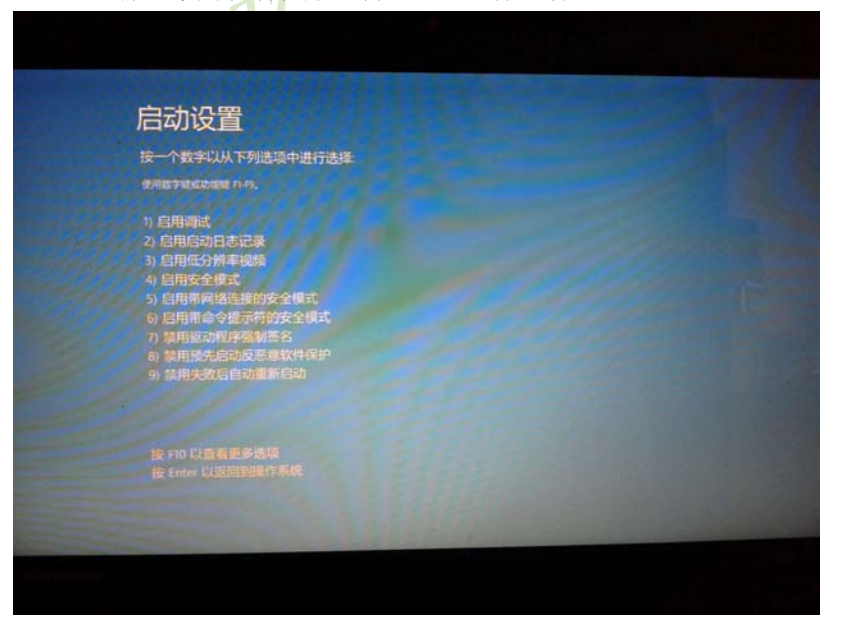

启动到Windows 8后, 按照Windows 8 (32位) 的安装说明即可完成驱动的安装

### **16.3.15.5 Windows 8.1**(**64**位)操作系统下的**STC-USB**驱动程序安装说明

Windows 8.1与Windows 8进入高级启动菜单的方法不一样,在此专门进行说明。 首先将鼠标移动到屏幕的右下角, 选择其中的"设置"按钮

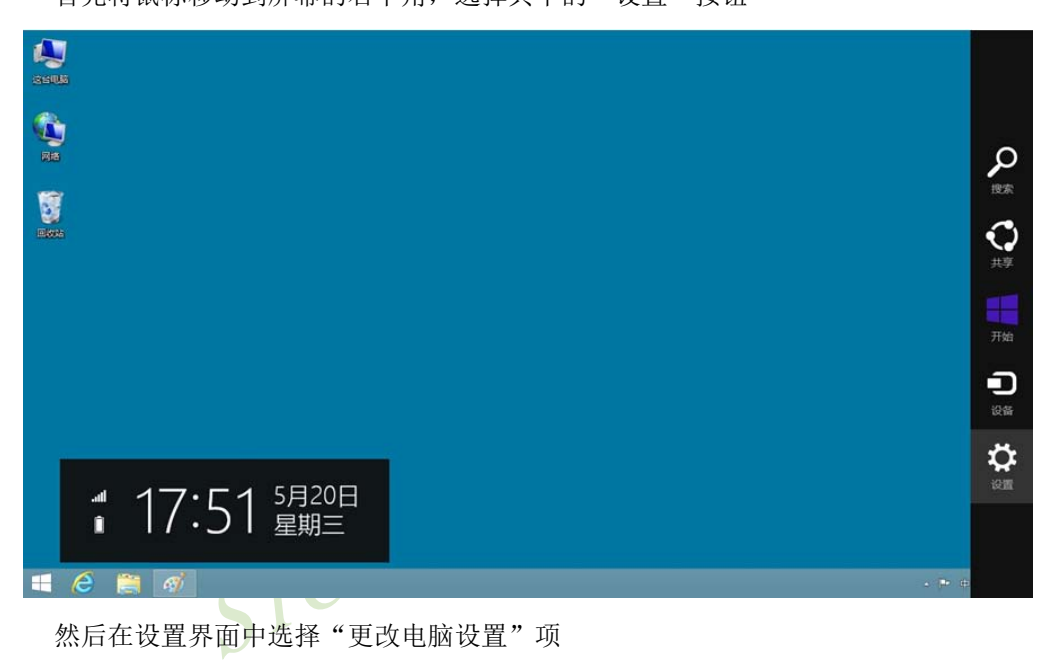

### 然后在设置界面中选择"更改电脑设置"项

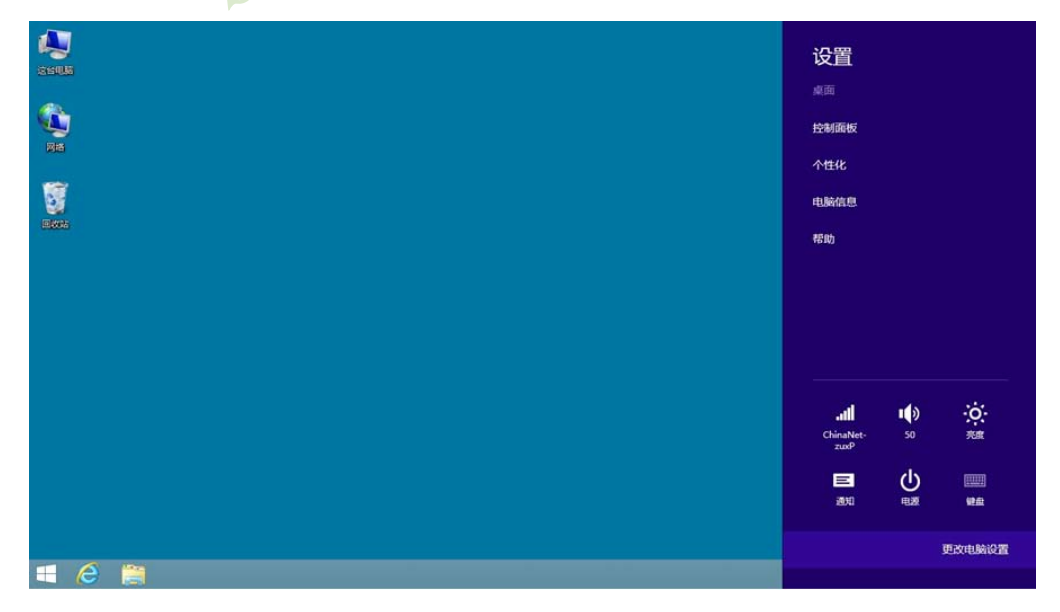

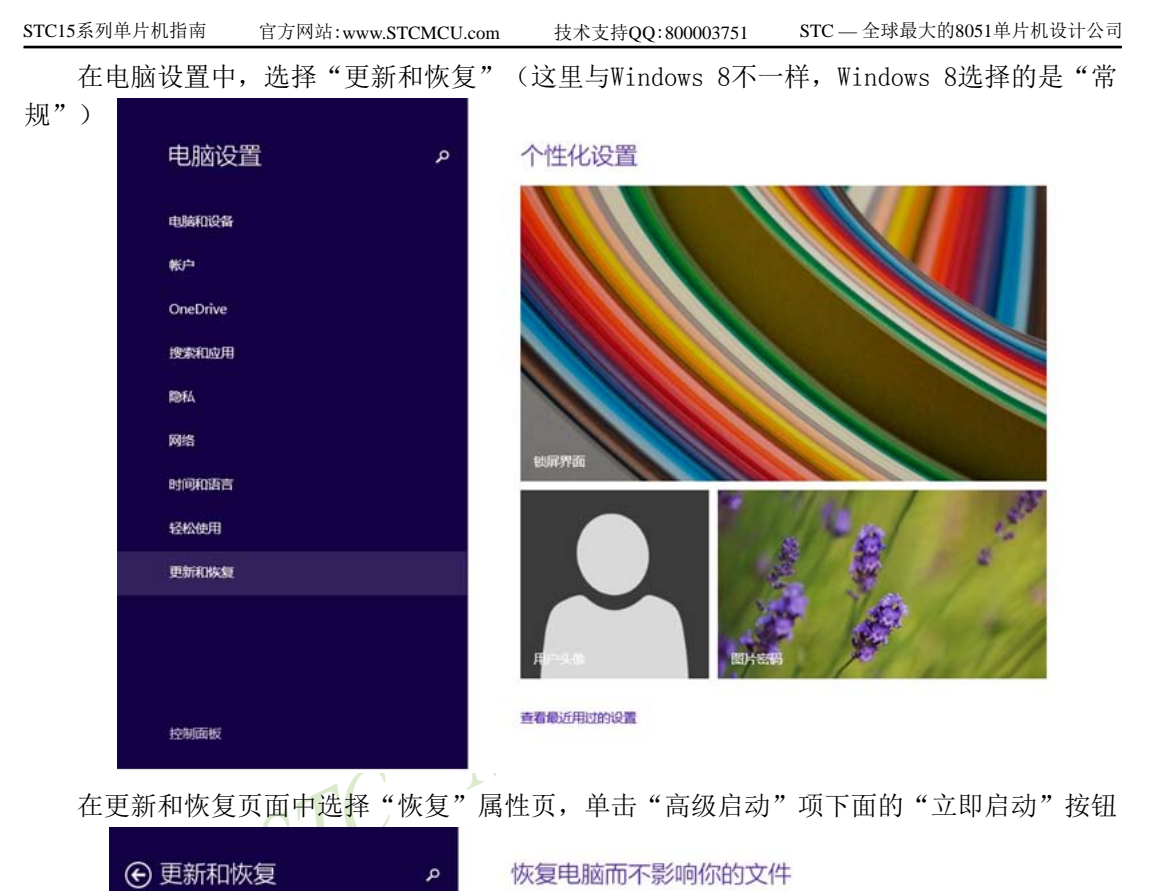

在更新和恢复页面中选择"恢复"属性页,单击"高级启动"项下面的"立即启动"按钮

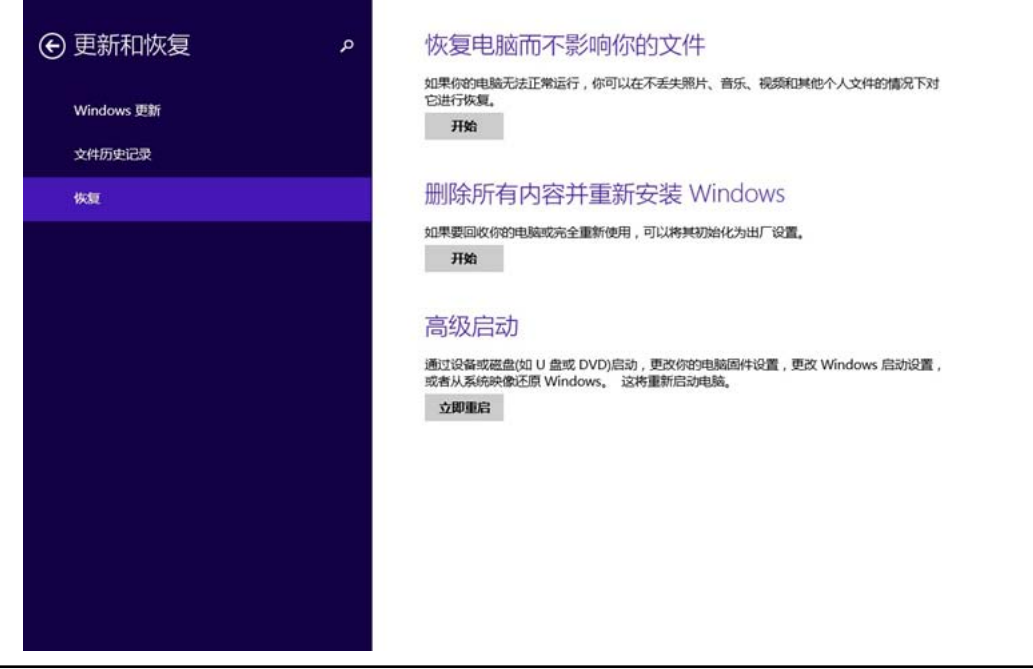

接下来的操作与Window 8的步骤相同

在下面的界面中,选择"疑难解答"项

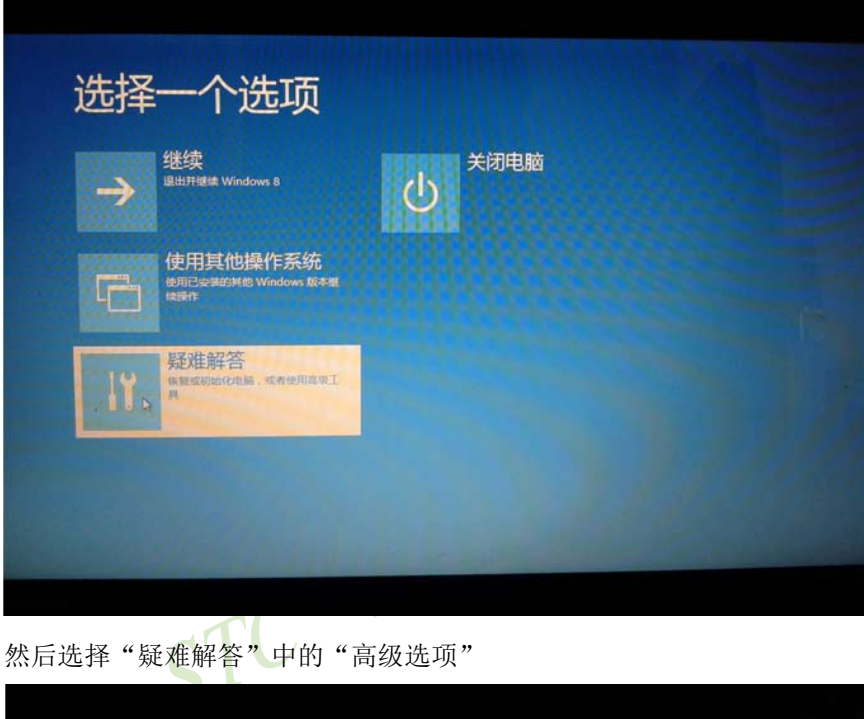

**无法**<br>然后选择"疑难解答"中的"高级选项"

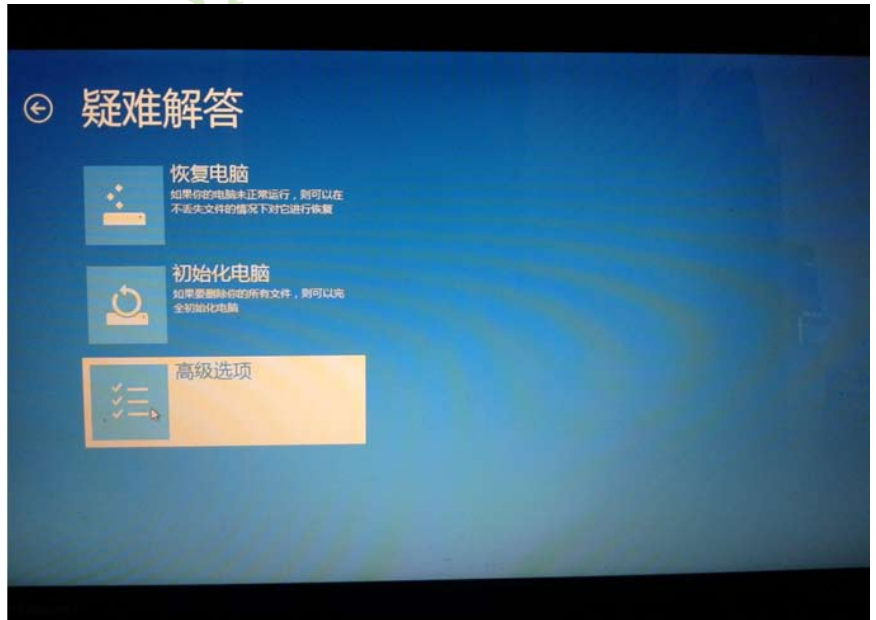

在下面的"高级选项"界面中,选择"启动设置"

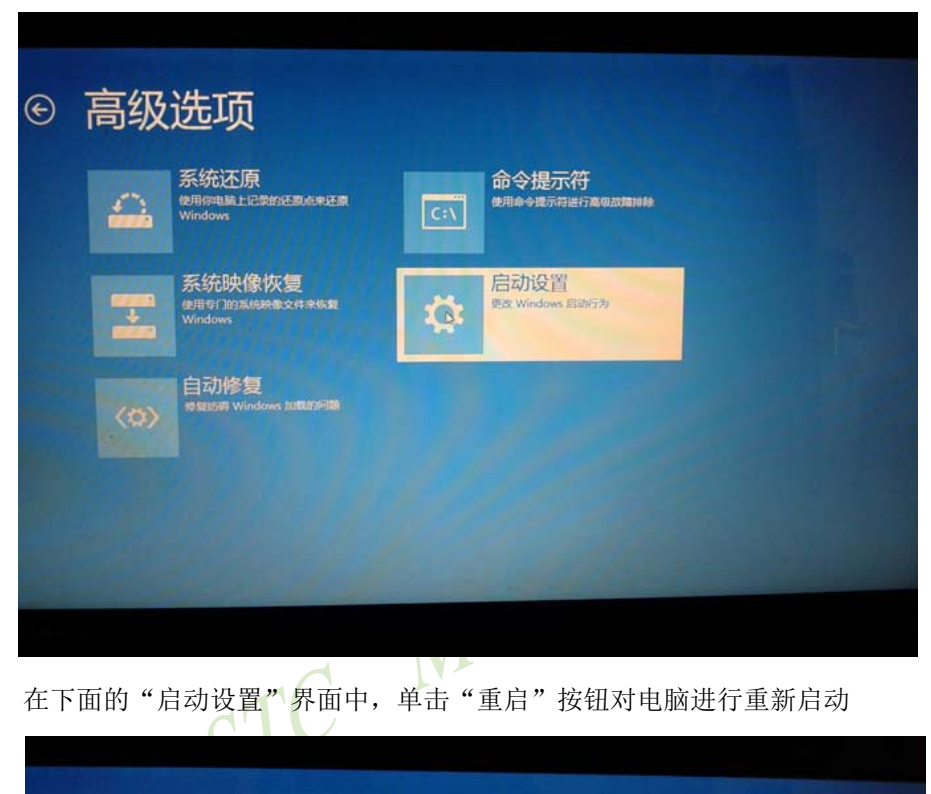

在下面的"启动设置"界面中,单击"重启"按钮对电脑进行重新启动

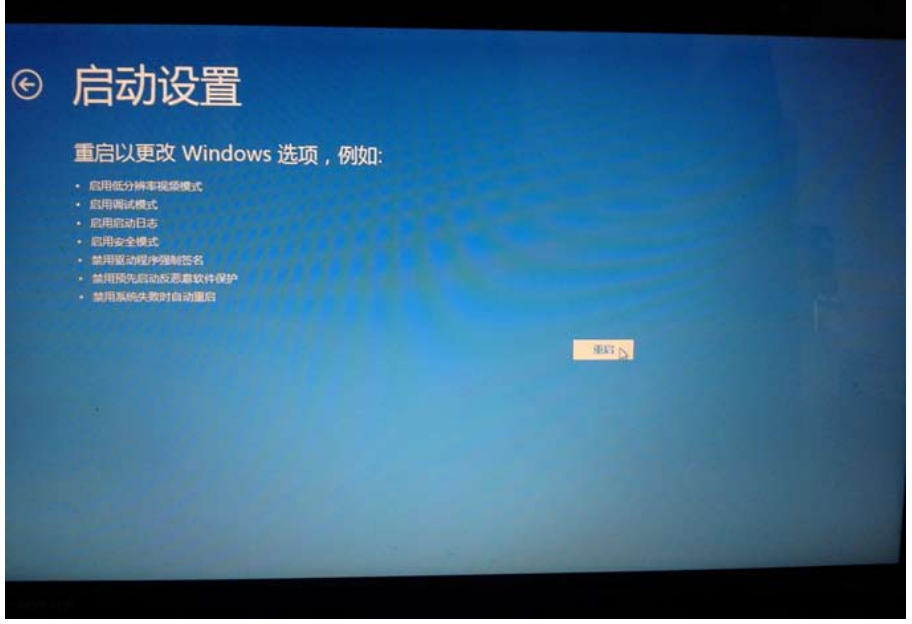

在电脑重新启动后会自动进入如下图所示的"启动设置"界面,按数字键"7"或者按功 能键"F7"选择"禁用驱动程序强制签名"进行启动

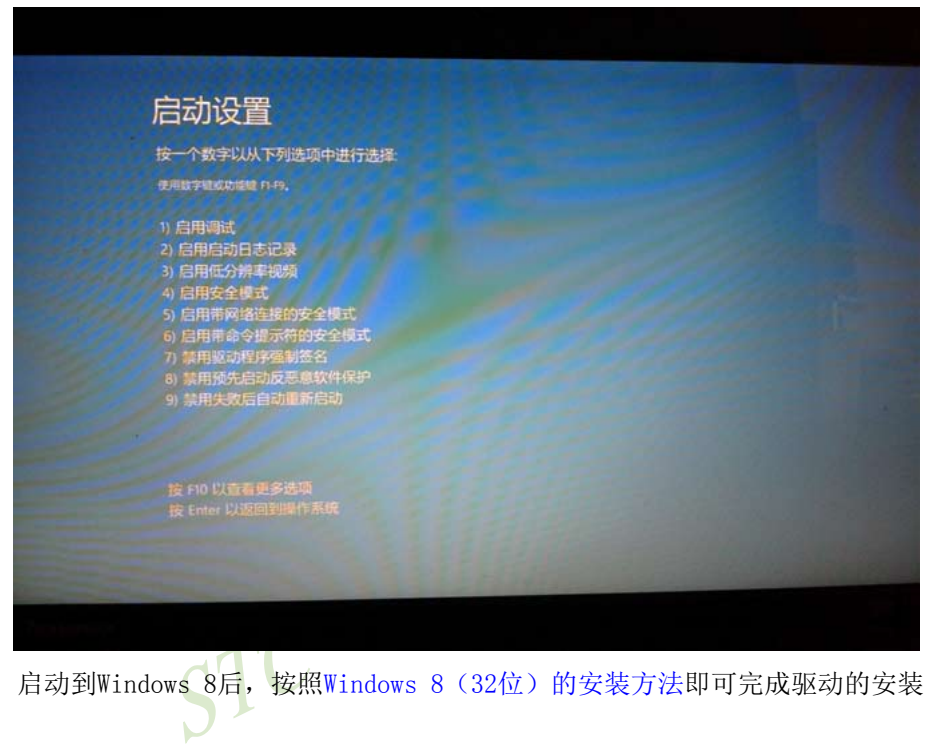

启动到Windows 8后, 按照Windows 8 (32位) 的安装方法即可完成驱动的安装

## **16.4 STC**仿真器说明指南**(**建议用户串口放在**P3.6/P3.7**或**P1.6/P1.7**上**)**

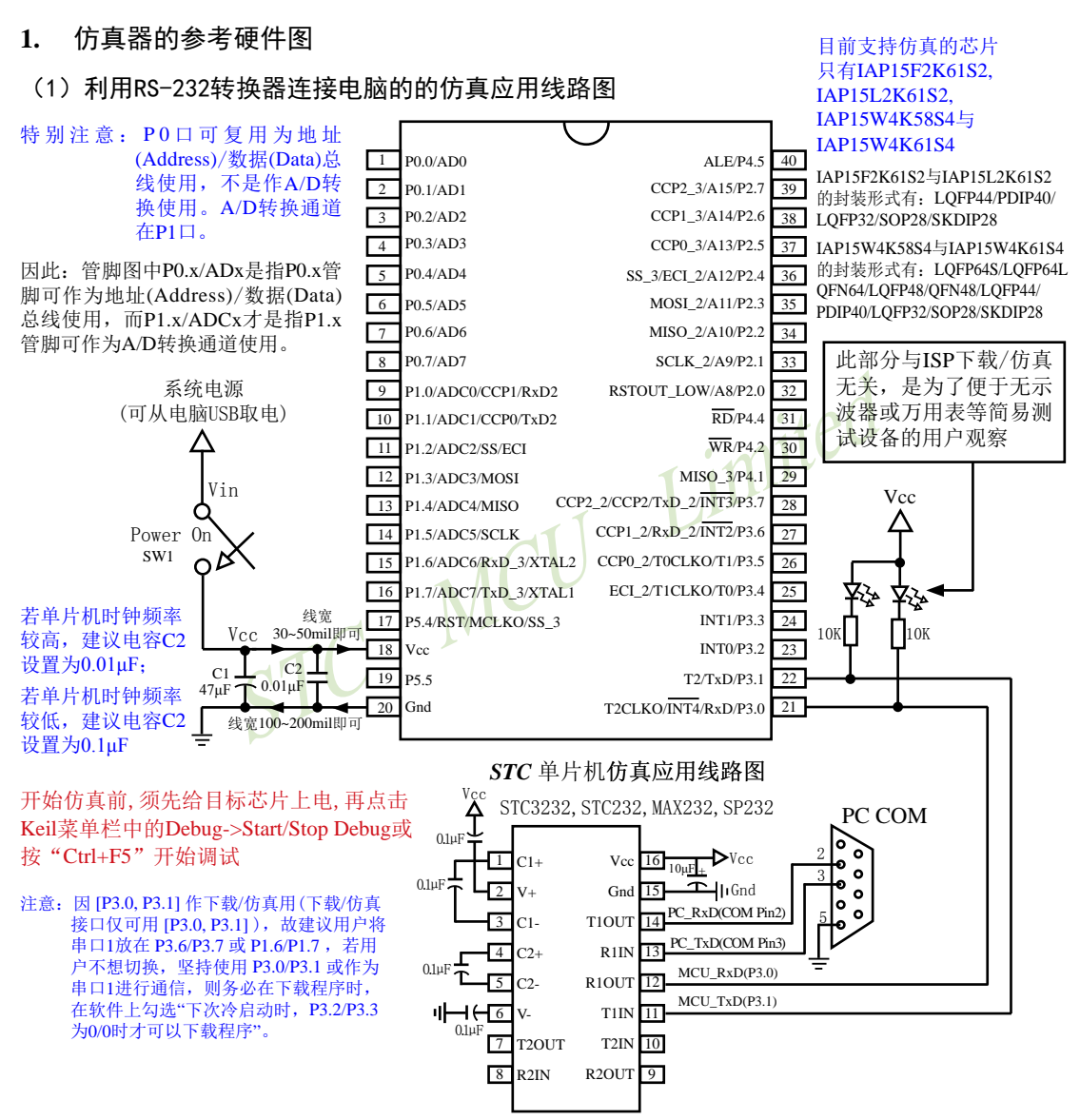

内部高可靠复位,可彻底省掉外部复位电路,当然也可以使用外部复位电路 P5.4/RST/MCLKO脚出厂时默认为I/O口,可以通过 STC-ISP 编程器将其设置为RST复位脚(高电平复位).

内部集成高精度R/C时钟(±0.3%),±1%温飘(-40℃~+85℃),常温下温飘±0.6%(-20℃~+65℃), 5MHz~35MHz宽范围可设置,可彻底省掉外部昂贵的晶振,当然也可以使用外部晶振

建议在Vcc和Gnd之间就近加上电源去耦电容C1(47μF), C2(0.01μF), 可去除电源线噪声, 提高抗干扰能力

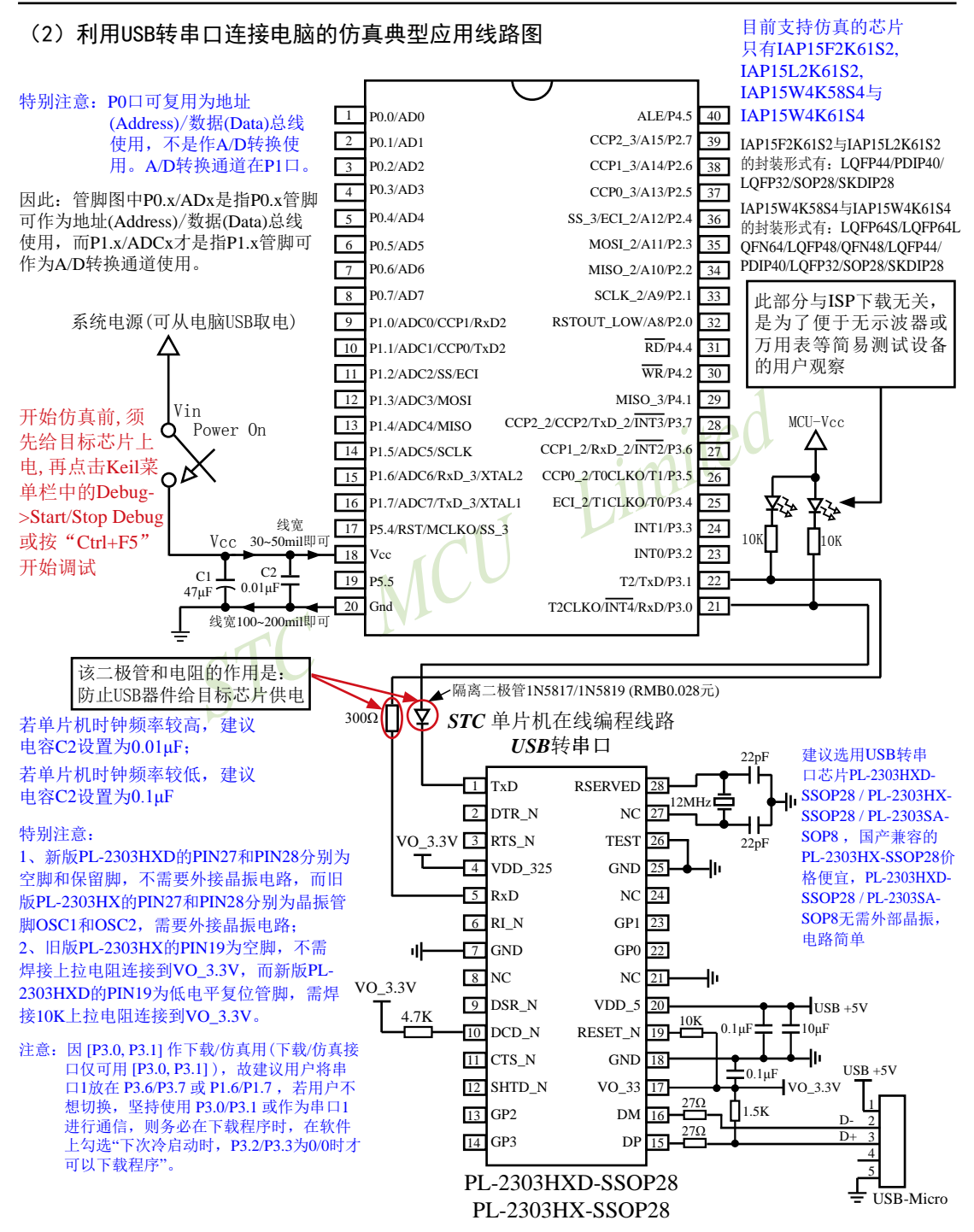

#### **2.** 软件环境

对于汇编语言程序,复位入口的程序必须是长跳转指令,可使用如下语句

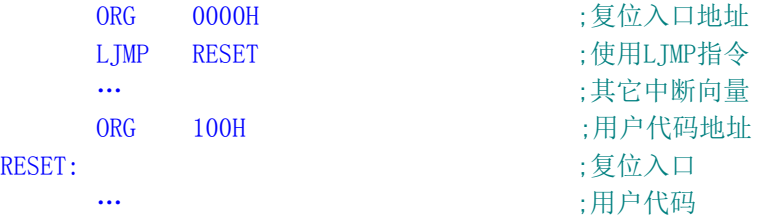

## **3**. 仿真代码占用的资源

的资源<br>代码占用程序区最后6K字节的空间<br>用IAP15F2K61S2/IAP15L2K61S2单片机仿真时,用户程序<br>000~0xDBFF)空间,用户程序不要使用从0xDC00到0xF3FF|<br>a,idata): 0字节<br>768字节(0x0400 – 0x06FF, 用户在程序中不要使用)<br><得操作P3.0/P3.1, 不要使用INT4/T2CLKO/P3.0, 不要使用T<br>|断INT4,不要使用T2的时钟输出功能,不要使用T2的外部<br> 程序空间 :仿真代码占用程序区最后6K字节的空间 如果用IAP15F2K61S2/IAP15L2K61S2单片机仿真时, 用户程序只能占55K (0x0000~0xDBFF)空间,用户程序不要使用从0xDC00到0xF3FF的6K字节空间 常规RAM(data,idata) : 0字节 XRAM(xdata) : 768字节(0x0400 – 0x06FF, 用户在程序中不要使用) I/O : P3.0 / P3.1 用户在程序中不得操作P3.0/P3.1, 不要使用INT4/T2CLKO/P3.0, 不要使用T2/P3.1 不要使用外部中断INT4,不要使用T2的时钟输出功能,不要使用T2的外部计数功能 对于IAP型号单片机,对EEPROM的操作是通过对多余不用的 程序区进行IAP模拟实现的,此部分要修改程序(IAP起始地址)。 如IAP15F2K61S2单片机的EEPROM区的位置如右图所示。 0xF3FF 0xDC00 仿真程序区 程序区最后6K字节

### **4**. 仿真器操作步骤

(1)安装Keil版本的仿真驱动,如下图所示:

0x0000 用户程序区

EEPROM <sup>多余的程序区</sup>

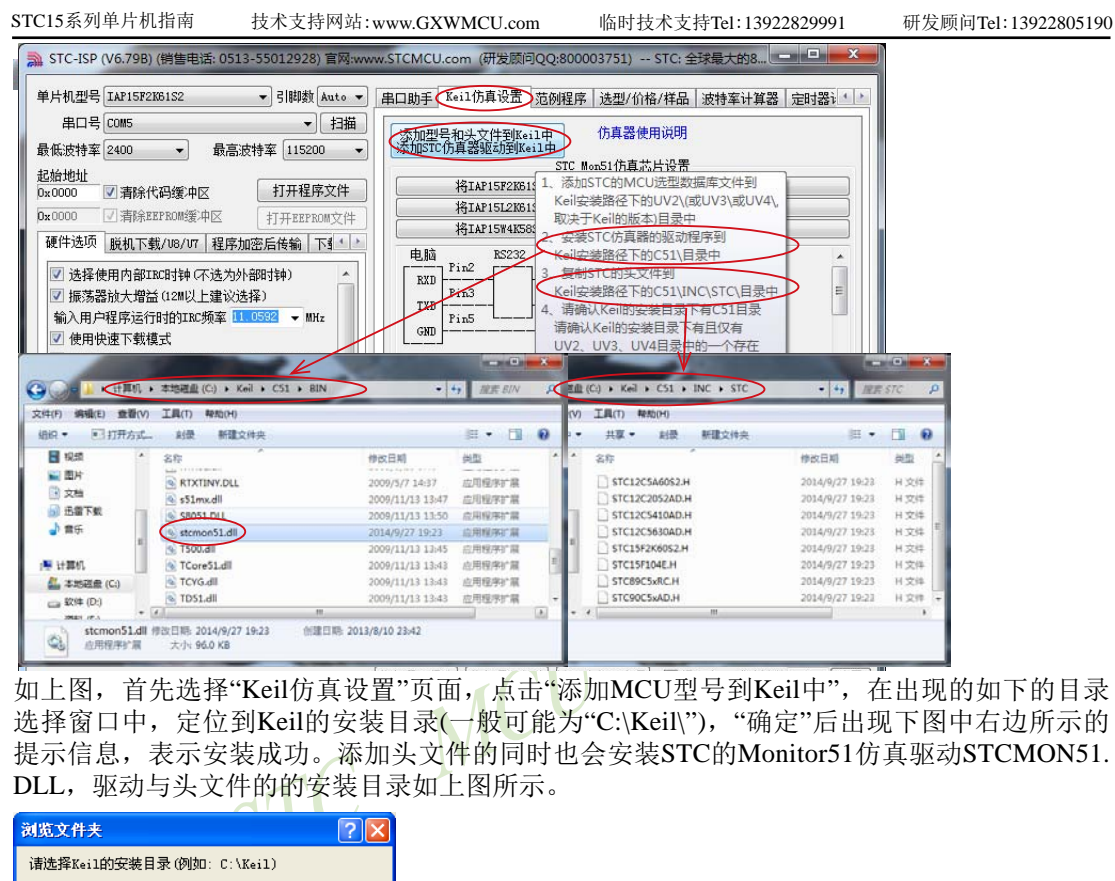

如上图, 首先选择"Keil仿真设置"页面, 点击"添加MCU型号到Keil中", 在出现的如下的目录 选择窗口中,定位到Keil的安装目录(一般可能为"C:\Keil\"), "确定"后出现下图中右边所示的 提示信息,表示安装成功。添加头文件的同时也会安装STC的Monitor51仿真驱动STCMON51. DLL,驱动与头文件的的安装目录如上图所示。

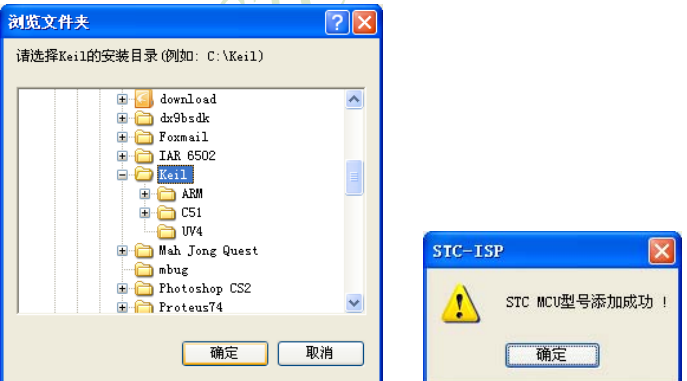

(2)在Keil中创建项目

若第一步的驱动安装成功,则在Keil中新建项目时选择芯片型号时,便会有"STC MCU Database"的选择项,如下图

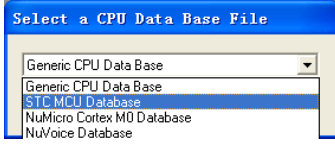

然后从列表中选择响应的MCU型号(目前STC支持仿真的型号只有STC15F/L2K60S2, IAP15W4K58S4和 IAP15W4K61S4), 我们在此选择"STC15F2K60S2"的型号, 点击"确定"完成选择

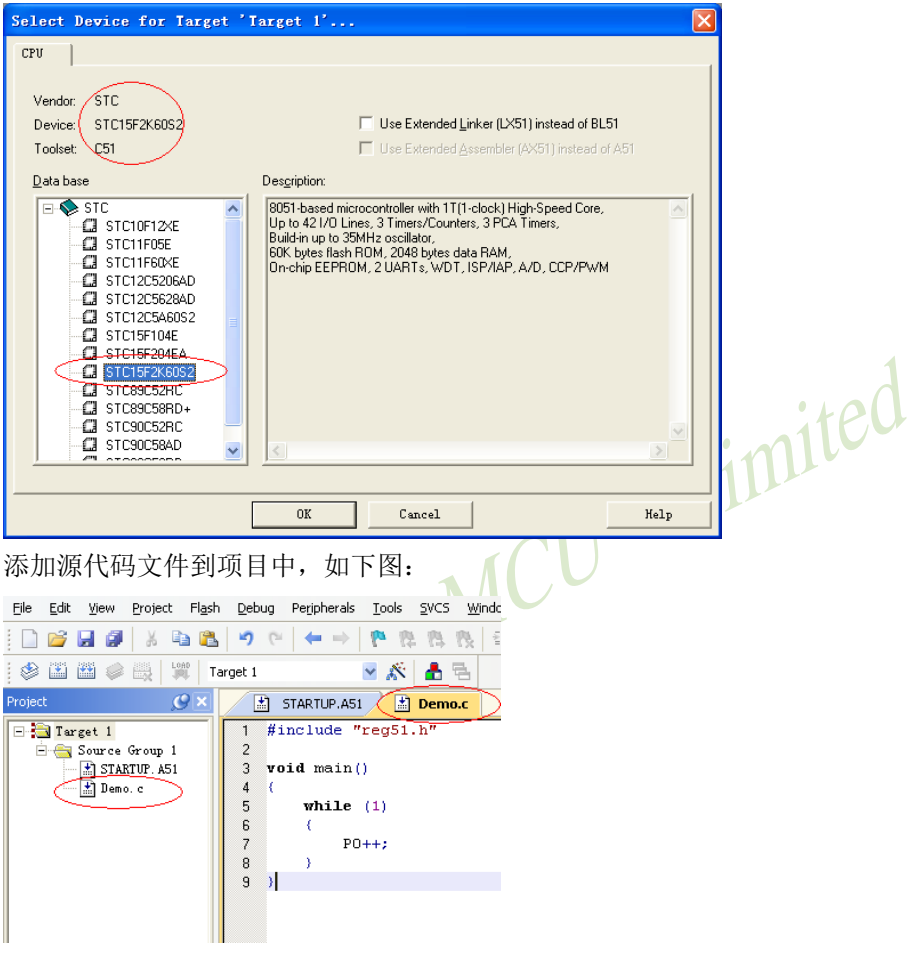

保存项目,若编译无误,则可以进行下面的项目设置了

附加说明一点:

当创建的是C语言项目,且有将启动文件"STARTUP.A51"添加到项目中时,里面有一个命名 为"IDATALEN"的宏定义,它是用来定义IDATA大小的一个宏,默认值是128,即十六进制的 80H,同时它也是启动文件中需要初始化为0的IDATA的大小。所以当IDATA定义为80H,那么 STARTUP.A51里面的代码则会将IDATA的00-7F的RAM初始化为0;同样若将IDATA定义为0FFH,则 会将IDATA的00-FF的RAM初始化为0。

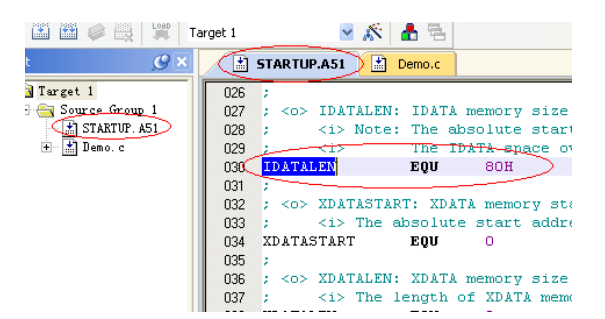

虽然STC15F2K60S2系列的单片机的IDATA大小为256字节(00-7F的DATA和80H-FFH的 IDATA),但由于STC15F2K60S2在RAM的最后17个字节有写入ID号以及相关的测试参数,若 用户在程序中需要使用这一部分数据,则一定不要将IDATALEN定义为256。

(3)项目设置,选择STC仿真驱动

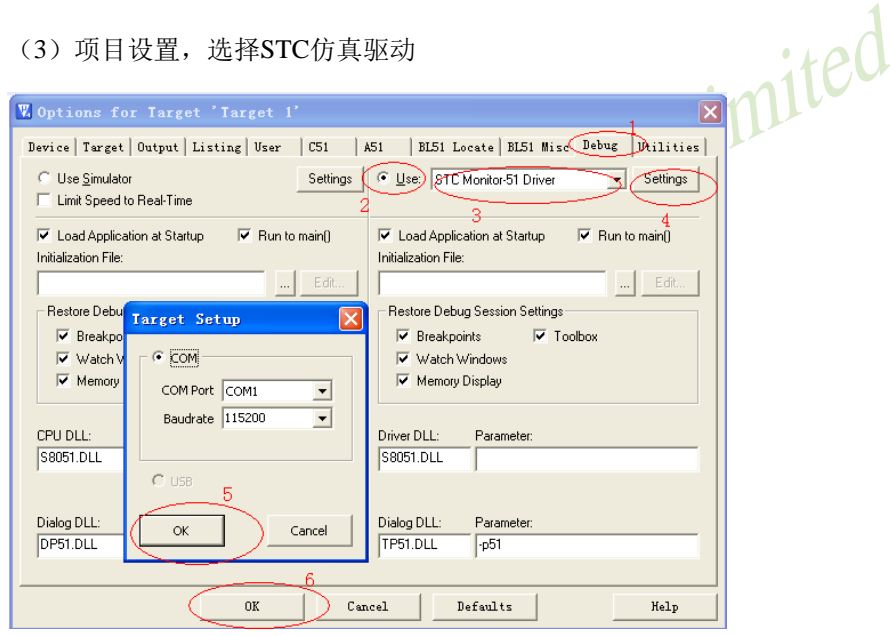

如上图,首先进入到项目的设置页面,选择"Debug"设置页,第2步选择右侧的硬件仿真"Use ...",第3步,在仿真驱动下拉列表中选择"STC Monitor-51 Driver"项,然后点击"Settings"按 钮,进入下面的设置画面,对串口的端口号和波特率进行设置,波特率一般选择115200或者 57600。到此设置便完成了。

#### (4)创建仿真芯片

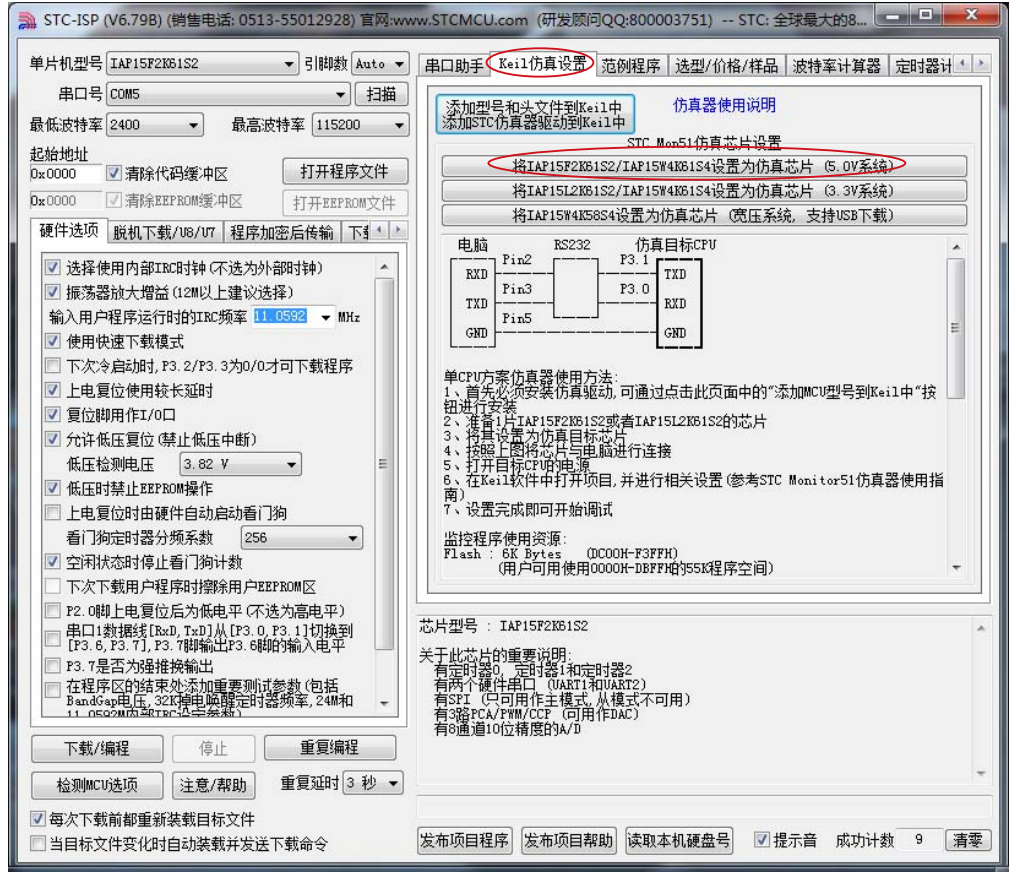

准备一颗IAP15F2K61S2或者IAP15L2K61S2的芯片,并通过下载板连接到电脑的串口,然后如上 图, 选择正确的芯片型号, 然后讲入到"Keil仿真设置"页面, 点击"将IAP15F2K61S2设置为 2.0版仿真芯片"按钮或者"将IAP15L2K61S2设置为2.0版仿真芯片"按钮,当程序下载完成后 仿真器便制作完成了。

(5)开始仿真

将制作完成的仿真芯片通过串口与电脑相连接,并给目标芯片上电。

将前面我们所创建的项目编译至没有错误后,按"Ctrl+F5"开始调试。

若硬件连接无误的话,将会进入到类似于下面的调试界面,并在命令输出窗口显示当前的仿真 驱动版本号和当前仿真监控代码固件的版本号

断点设置的个数目前最大允许20个(理论上可设置任意个,但是断点设置得过多会影响调试的 速度)。

注意:开始仿真前,须先给目标芯片上电,再点击Keil菜单栏中的Debug->Start/Stop Debug或 按"Ctrl+F5"开始调试

STC15系列单片机指南

技术支持网站:www.GXWMCU.com 临时技术支持Tel:13922829991 研发顾问Tel:13922805190

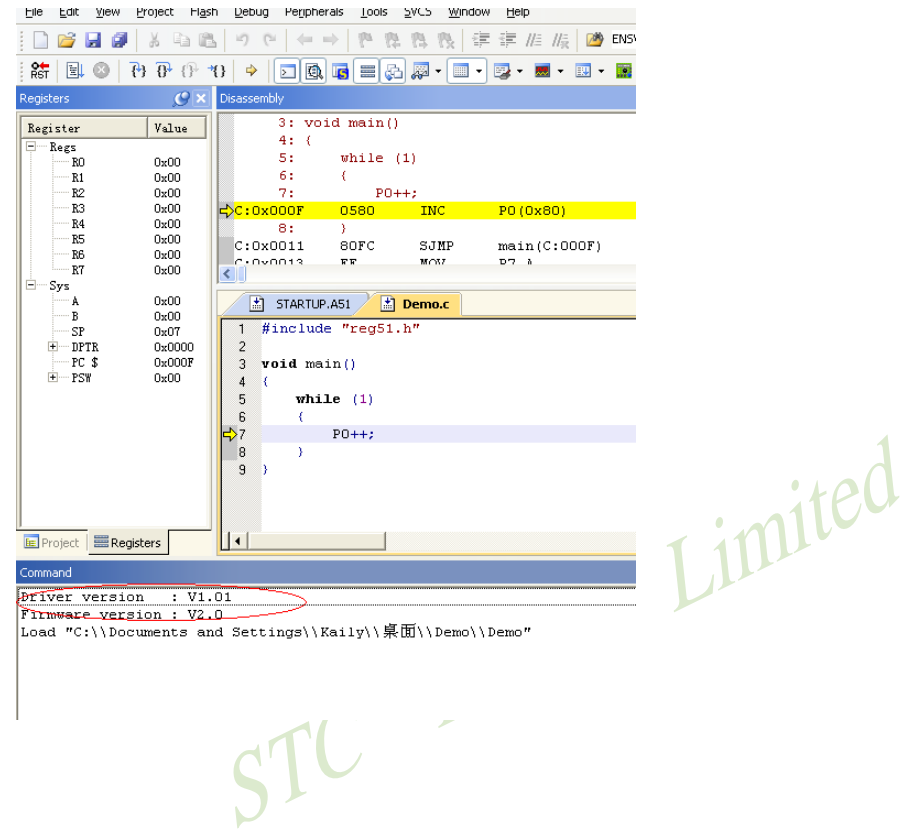

## **16.5** 如何让传统的8051单片机学习板可仿真

传统的8051单片机学习板不具有仿真功能,让传统的8051单片机学习板可仿真需要借助转 换板,转换板的实物图如下图所示,转换后的引脚排布与传统8051的脚位基本一致, 从而可以 实现标准8051学习板的仿真功能。

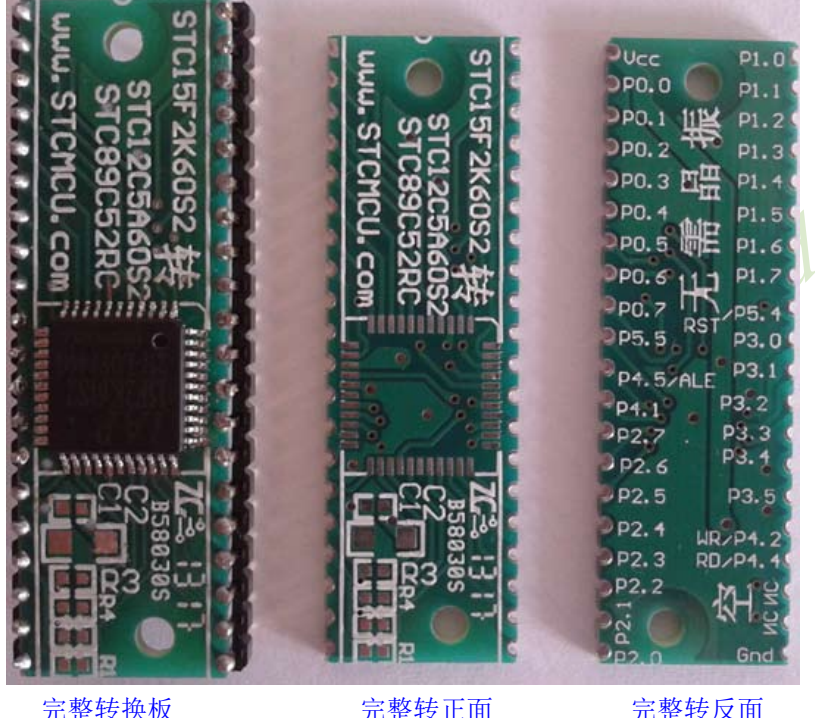

该转换板可进行IAP15F2K61S2/STC15F2K60S2转STC89C52RC/STC89C58RD+系列仿真 用、IAP15F2K61S2/STC15F2K60S2转STC90C52RC/STC90C58RD+系列仿真用、IAP15F2K61S2/ STC15F2K60S2转STC10F08XE/STC11F60XE系列仿真用、及IAP15F2K61S2/STC15F2K60S2转 STC12C5A60S2系列仿真用。

目前,我公司只是小批量生产此转换板,供客户快速验证用,如需要我们提供样板,售价 为: 空板: 1元人民币;

转换板+主控芯片(IAP15F2K61S2/STC15F2K60S2):6元人民币。

若用户自己批量生产此板,成本价可控制在0.40元以下。新产品开发请直接使用 STC15F2K60S2/IAP15F2K61S2系列来开发

下图为转换板功能示意图(IAP15F2K61S2转STC89C52/90C52/12C5A60S2仿真用转换板)

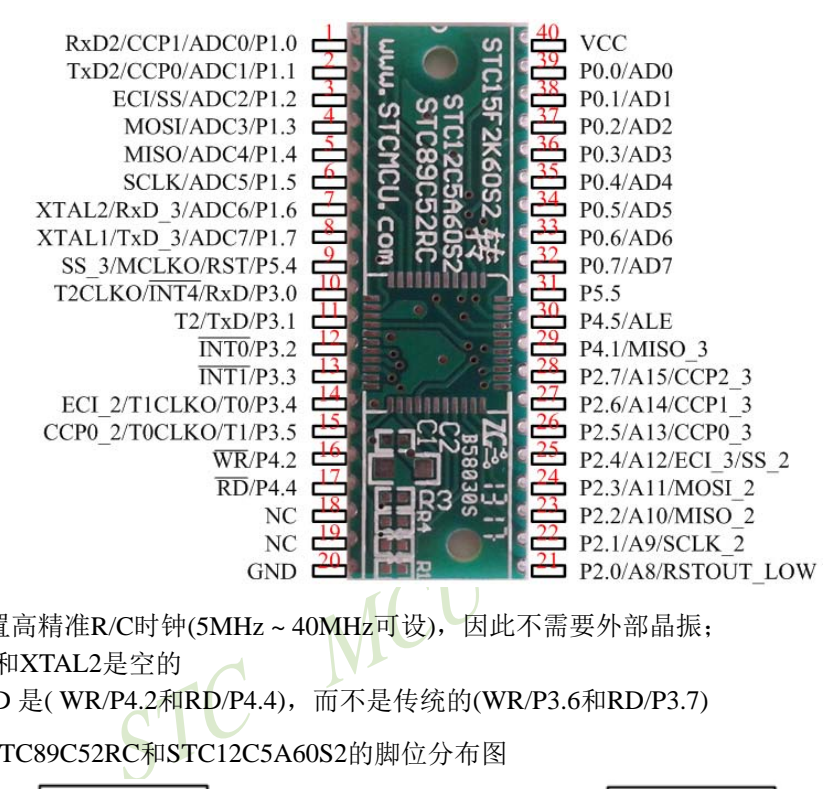

注意:

由于内置高精准R/C时钟(5MHz ~ 40MHz可设), 因此不需要外部晶振;

XTAL1和XTAL2是空的

WR和RD 是(WR/P4.2和RD/P4.4),而不是传统的(WR/P3.6和RD/P3.7)

下面为STC89C52RC和STC12C5A60S2的脚位分布图

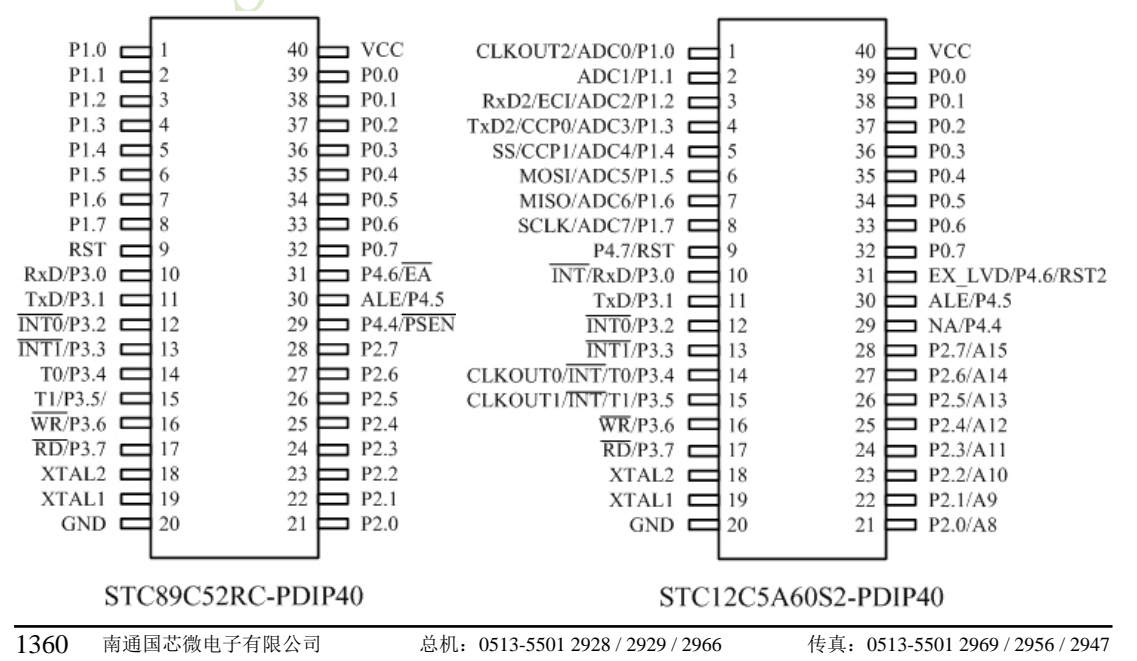

## 16.6 若无仿真器, 如何调试/开发用户程序

 $STC$ 单片机部分系列无仿真器,如 $STC89xx$ 系列、 $STC90xx$ 系列等,但长沙菊阳微电子有限 公司以及南京伟福实业有限公司均有通用的STC89xx、STC90xx系列单片机仿真器购买。当然部 分STC单片机也有自己的仿真器,如最新的STC15系列。

现介绍在没有仿真器的情况下如何调试和开发用户程序,具体操作步骤如下:

- 1. 首先参照本手册当中的"用定时器1做波特率发生器",调通串口程序,这样,要观察变量 就可以自己写一小段测试程序将变量通过串口输出到电脑端的STC-ISP.EXE的"串口调试助 手"来显示,也很方便。
- 2.调通按键扫描程序(到处都有大量的参考程序)
- 3. 调通用户系统的显示电路程序,此时变量/寄存器也可以通过用户系统的显示电路显示了
- 4.调通A/D检测电路(我们用户手册里面有完整的参考程序)
- 5.调通PWM等电路(我们用户手册里面有完整的参考程序)

这样分步骤模块化调试用户程序,有些系统,熟练的8051用户,三天就可以调通了,难度 不大的系统,一般一到二周就可以调通。

(我们用户手册里面有完整的参考程序)<br>(我们用户手册里面有完整的参考程序)<br>(们用户手册里面有完整的参考程序)<br>(们用户手册里面有完整的参考程序)<br>(化调试用户程序,有些系统,熟练的8051用户,三天就可<br>到二周就可以在输出变量/寄存器的值之后,继续全速运<br>可以在输出变量/寄存器的值之后,继续全速运<br>1"继续运行命令",方可继续运行用户程序,这就相当于<br>(必须调用一次该显示寄存器/变量的程序,有点麻烦,但 用户的串口输出显示程序可以在输出变量/寄存器的值之后,继续全速运行用户程序,也 可以等待串口送来的"继续运行命令",方可继续运行用户程序,这就相当于断点。这种断点 每设置一个地方,就必须调用一次该显示寄存器/变量的程序,有点麻烦,但却很实用。

# 第**17**章 利用主控芯片对从芯片(限STC15系列)进行ISP下载

STC15系列单片机的用户程序,除可以通过专用的下载工具进行在线联机或离线脱机ISP下 载外,还可以利用其他的MCU(如单片机,ARM,DSP等)作主控芯片对其进行ISP下载。

利用其他MCU(如单片机,ARM, DSP等)对STC15系列单片机进行串口ISP下载的系统中,其 他MCU为主控芯片,STC15系列单片机为受控的从芯片,主控芯片通过串口控制从芯片进行ISP 下载。在利用其他MCU对STC15系列单片机进行ISP下载时,STC15系列单片机(即从芯片)先停 电,然后,其他MCU(即主控芯片)发送下载命令给STC15系列单片机(即从芯片),最后,其 他MCU控制STC15系列单片机再上电,这样才能正确地对STC15系列单片机进行ISP下载。由于 在利用其他MCU(如单片机,ARM, DSP等)对STC15系列单片机进行ISP下载过程中,其他MCU作 为主控芯片需要控制从芯片(即STC15系列单片机)电路的电源开关,因此,在进行电路连接 时,用户可通过主控芯片的一个I/O口控制从芯片电路的电源开关。STC15系列单片机电路的电 源控制部分参考电路图如下:

STC15系列单片机电路的电源控制部分参考电路图

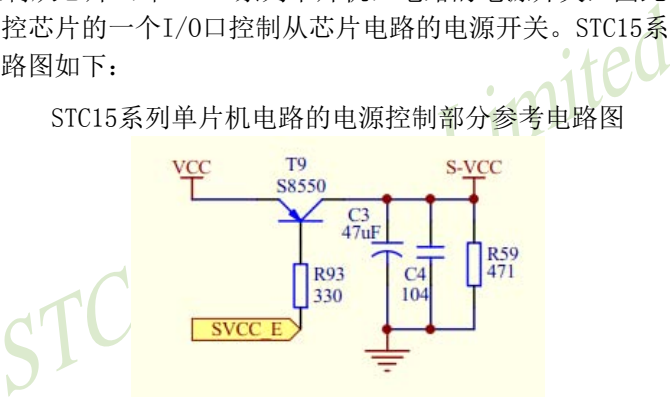

用户可将主控芯片的一个I/O口连接到上图中的SVCC\_E管脚,这样通过主控芯片的该I/O口 即可控制STC15系列单片机电路的电源开关,那么,在利用其他MCU对STC15系列单片机进行ISP 下载时, 其他MCU(主控芯片)就可自由控制STC15系列单片机(从芯片)停电或上电了。

利用其他MCU(如单片机,ARM,DSP等)对STC15系列单片机进行串口ISP下载示例程序 (C语言语言程序)如下:

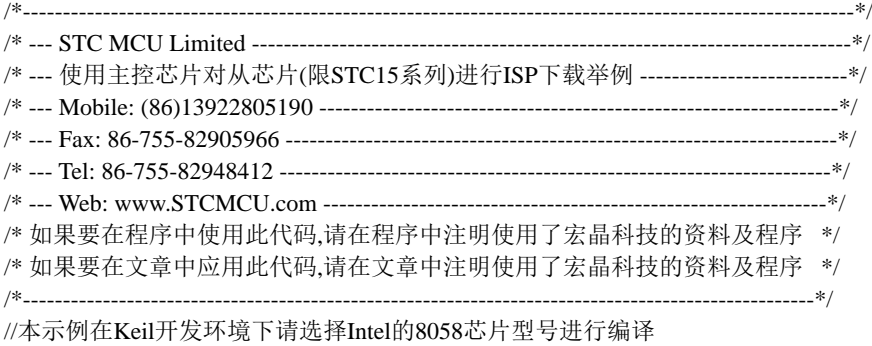

//假定测试芯片的工作频率为11.0592MHz

//注意:使用本代码对STC15系列的单片机进行下载时,必须要执行了Download代码之后, //才能给目标芯片上电,否则目标芯片将无法正确下载

#include "reg51.h"

typedef bit BOOL; typedef unsigned char BYTE; typedef unsigned short WORD;

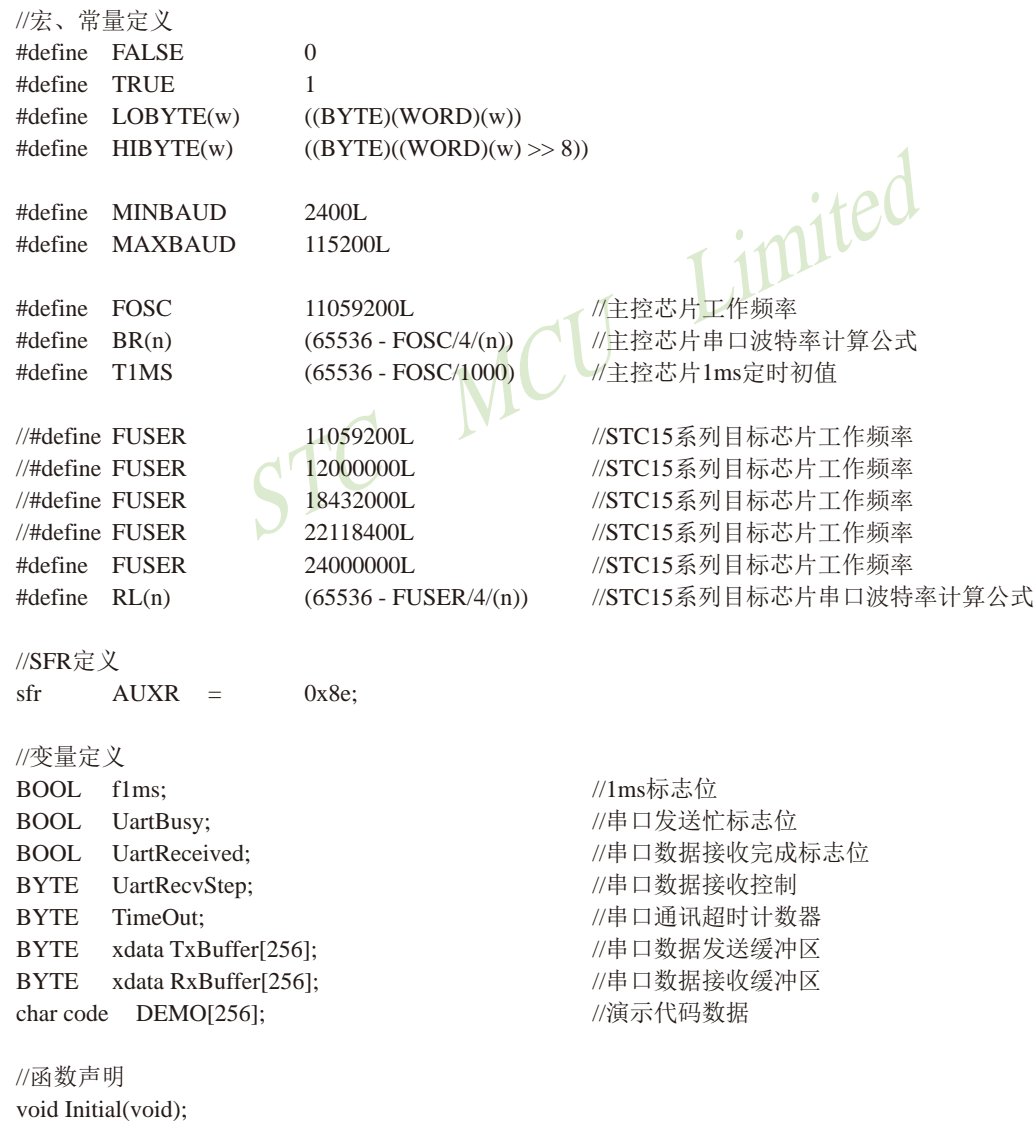

{

```
V Limited
void DelayXms(WORD x);
BYTE UartSend(BYTE dat);
void CommInit(void);
void CommSend(BYTE size);
BOOL Download(BYTE *pdat, long size);
//主函数入口
void main(void)
         while (1)
\overline{\mathcal{L}} Initial();
                 if (Download(DEMO, 0x0100))
\{ //下载成功
                        P3 = 0xff:
                         DelayXms(500);
                        P3 = 0x00;
                         DelayXms(500);
                        P3 = 0xff:
                         DelayXms(500);
                        P3 = 0x00;
                         DelayXms(500);
                        P3 = 0xff; DelayXms(500);
                        P3 = 0x00; DelayXms(500);
                        P3 = 0xff; }
                 else
\{ //下载失败
                        P3 = 0xff;
                         DelayXms(500);
                        P3 = 0xf3; DelayXms(500);
                        P3 = 0xff; DelayXms(500);
                        P3 = 0xf3; DelayXms(500);
                        P3 = 0xff; DelayXms(500);
                        P3 = 0xf3; DelayXms(500);
```

```
MCU Limited
STC15系列单片机指南 官方网站:www.STCMCU.com 技术支持QQ:800003751 STC — 全球最大的8051单片机设计公司
                       P3 = 0xff:
 }
         }
}
//1ms定时器中断服务程序
void tm0(void) interrupt 1 using 1
{
         static BYTE Counter100;
       f1ms = TRUE:
        if (Counter100-- == 0)
         {
               Counter100 = 100;
                if (TimeOut) TimeOut--;
 }
}
//串口中断服务程序
void uart(void) interrupt 4 using 1
{
         static WORD RecvSum;
         static BYTE RecvIndex;
         static BYTE RecvCount;
         BYTE dat;
        if (TI)
         { 
               TI = 0;
                UartBusy = FALSE;
 }
        if (RI)
         {
               RI = 0;
               dat = SBUF; switch (UartRecvStep)
\{ case 1:
                       if (dat != 0xb9) goto L_CheckFirst;
                        UartRecvStep++;
                        break;
                   case 2:
                       if (dat != 0x68) goto L_CheckFirst;
```
}

{

```
Recvsum +- dat;<br>
RxBuffer[RecvIndex++] = dat;<br>
if (RecvIndex == RecvCount) UartRecvStep++;<br>
break;<br>
case 6:<br>
if (dat != HIBYTE(RecvSum)) goto L_CheckFirst;<br>
UartRecvStep++;<br>
break;<br>
case 7:<br>
if (dat != LOBYTE(RecvSum)) g
                                   UartRecvStep++;
                                   break;
                            case 3:
                                  if (dat != 0x00) goto L_CheckFirst;
                                   UartRecvStep++;
                                   break;
                            case 4:
                                  RecvSum = 0x68 + dat;
                                  RecvCount = dat - 6;RecvIndex = 0; UartRecvStep++;
                                   break;
                            case 5:
                                  RecvSum += dat:
                                  RxBuffer[RecvIndex++] = dat;if (RecvIndex == RecvCount) UartRecvStep++;<br>break;
                                   break;
                            case 6:
                                  if (dat != HIBYTE(RecvSum)) goto L_CheckFirst;
                                   UartRecvStep++;
                                   break;
                            case 7:
                                  if (data != LOBYTE(RecvSum)) goto L_CheckFirst;
                                   UartRecvStep++;
                                   break;
                           case 8:
                                  if (dat != 0x16) goto L_CheckFirst;
                                   UartReceived = TRUE;
                                   UartRecvStep++;
                                   break;
                                   L_CheckFirst:
                            case 0:
                                   default:
                                   CommInit();
                                  UartRecvStep = (data == 0x46 ? 1 : 0); break;
 }
 }
//系统初始化
void Initial(void)
            UartBusy = FALSE;
```

```
C MCU Limited
       SCON = 0xd0; //B \Box \#R模式必须为8位数据+1位偶检验
       AUXR = 0xc0;TMOD = 0x00:
       TH0 = HIBYTE(T1MS);TL0 = LOGYTE(T1MS);TR0 = 1:
       TH1 = HIBYTE(BR(MINBAUD)); TL1 = LOBYTE(BR(MINBAUD));
       TR1 = 1:
       ET0 = 1:
       ES = 1:
       EA = 1;
//Xms延时程序
void DelayXms(WORD x)
       do
\left\{ \begin{array}{c} \end{array} \right.f1ms = FALSE;
               while (!f1ms);
       } while (x--);
//串口数据发送程序
BYTE UartSend(BYTE dat)
        while (UartBusy);
        UartBusy = TRUE;
       ACC = dat;TB8 = P;SBUF = ACC; return dat;
//串口通讯初始化
void CommInit(void)
       UartRecvStep = 0;
       TimeOut = 20;
        UartReceived = FALSE;
```
}

{

}

{

}

{

}

```
MCU Limited
//发送串口通讯数据包
void CommSend(BYTE size)
{
         WORD sum;
         BYTE i;
         UartSend(0x46);
         UartSend(0xb9);
         UartSend(0x6a);
         UartSend(0x00);
        sum = size + 6 + 0x6a;
        UartSend(size + 6):
        for (i=0; i < size; i++)\left\{ \begin{array}{c} \end{array} \right.sum += UartSend(TxBuffer[i]);
 }
         UartSend(HIBYTE(sum));
         UartSend(LOBYTE(sum));
        UartSend(0x16);
         while (UartBusy);
         CommInit();
}
//对STC15系列的芯片进行数据下载程序
BOOL Download(BYTE *pdat, long size)
{
         BYTE arg;
         BYTE fwver;
         BYTE offset;
         BYTE cnt;
         WORD addr;
         //握手
         CommInit();
         while (1)
\overline{\mathcal{L}} if (UartRecvStep == 0)
\{ UartSend(0x7f);
                          DelayXms(10);
 }
                 if (UartReceived)
\{
```
```
Limited
                         arg = RxBuffer[4];fweer = RxBuffer[17];if (RxBuffer[0] == 0x50) break;
                          return FALSE;
 }
         }
         //设置参数(设置从芯片使用最高的波特率以及擦除等待时间等参数)
        TxBuffer[0] = 0x01;TxBuffer[1] = arg;TxBuffer[2] = 0x40;TxBuffer[3] = HIBYTE(RL(MAXBAUD)); TxBuffer[4] = LOBYTE(RL(MAXBAUD));
        TxBuffer[5] = 0x00;TxBuffer[6] = 0x00;TxBuffer[7] = 0xc3; CommSend(8);
         while (1)
\left\{ \begin{array}{c} \end{array} \right.if (TimeOut == 0) return FALSE:
                 if (UartReceived)
\{if (\text{RxBuffer}[0] = 0x01) break;
                          return FALSE;
 }
 }
        //准备
        TH1 = HIBYTE(BR(MAXBAUD)); TL1 = LOBYTE(BR(MAXBAUD));
         DelayXms(10);
        TxBuffer[0] = 0x05;if (fwver < 0x72)
\left\{ \begin{array}{c} \end{array} \right. CommSend(1);
 }
         else
\left\{ \begin{array}{c} \end{array} \right.TxBuffer[1] = 0x00;TxBuffer[2] = 0x00;TxBuffer[3] = 0x5a;TxBuffer[4] = 0xa5; CommSend(5);
 }
```

```
STC15系列单片机指南
                                    MCU Limited
                    技术支持网站:www.GXWMCU.com 临时技术支持Tel:13922829991 研发顾问Tel:13922805190
         while (1)
         {
                if (TimeOut == 0) return FALSE;
                 if (UartReceived)
\{if (RxBuffer[0] == 0x05) break;
                         return FALSE;
 }
         }
         //擦除
         DelayXms(10);
        TxBuffer[0] = 0x03;TxBuffer[1] = 0x00;if (fwver < 0x72)
         {
                 CommSend(2);
 }
         else
\left\{ \begin{array}{c} \end{array} \right.TxBuffer[2] = 0x00;TxBuffer[3] = 0x5a;TxBuffer[4] = 0xa5;
                 CommSend(5);
 }
        TimeOut = 100:
         while (1)
\left\{ \begin{array}{c} \end{array} \right.if (TimeOut == 0) return FALSE;
                 if (UartReceived)
\{if (RxBuffer[0] == 0x03) break;
                         return FALSE;
 }
 }
         //写用户代码
         DelayXms(10);
        addr = 0;TxBuffer[0] = 0x22;if (fwver < 0x72)
         {
                offset = 3;
 }
```

```
Limited
        else
\left\{ \begin{array}{c} \end{array} \right.TxBuffer[3] = 0x5a;TxBuffer[4] = 0xa5;offset = 5:
 }
       while (addr < size)\left\{ \begin{array}{c} \end{array} \right.TxBuffer[1] = HIBYTE(addr);TxBuffer[2] = LOGYTE(addr);cnt = 0;
               while (addr < size)
\{ TxBuffer[cnt+offset] = pdat[addr];
                       addr++;
                       cnt++;
                      if (cnt >= 128) break;
 }
               CommSend(cnt + offset);
               while (1)
\{if (TimeOut == 0) return FALSE:
                       if (UartReceived)
 {
                             if ((RxBuffer[0] == 0x02) && (RxBuffer[1] == 'T')) break;
                              return FALSE;
 }
 }
              TxBuffer[0] = 0x02; }
        ////写硬件选项
        ////如果不需要修改硬件选项,此步骤可直接跳过,此时所有的硬件选项
        ////都维持不变,MCU的频率为上一次所调节频率
        ////若写硬件选项,MCU的内部IRC频率将被固定写为24M,
        ////建议:第一次使用STC-ISP下载软件将从芯片的硬件选项设置好
       //// 以后再使用主芯片对从芯片下载程序时不写硬件选项
       //DelayXms(10);
      // for (cnt=0; cnt<128; cnt++)//{
       // TxBuffer[cnt] = 0xff;
       //}
       //TxBuffer[0] = 0x04;//TxBuffer[1] = 0x00;
```

```
MCU Limited
       //TxBuffer[2] = 0x00;//if (fwver < 0x72)
        //{
       // TxBuffer[34] = 0xfd;
       // TxBuffer[62] = arg;
       // TxBuffer[63] = 0x7f;
       // TxBuffer[64] = 0xf7;
       // TxBuffer[65] = 0x7b;// TxBuffer[66] = 0x1f;
        // CommSend(67);
        //}
        //else
        //{
       // TxBuffer[3] = 0x5a;
       // TxBuffer[4] = 0xa5;// TxBuffer[36] = 0xfd;
       // TxBuffer[64] = arg;
        // TxBuffer[65] = 0x7f;
       // TxBuffer[66] = 0xf7;
       // TxBuffer[67] = 0x7b;// TxBuffer[68] = 0x1f;
        // CommSend(69);
        //}
       //while (1) //{
       // if (TimeOut == 0) return FALSE;
        // if (UartReceived)
       \frac{1}{2}// if ((RxBuffer[0] == 0x04) & (RxBuffer[1] == T')) break;
        // return FALSE;
       // }
        //}
        //下载完成
       return TRUE;
char code DEMO[256] = 
0x02, 0x00, 0x5E, 0x12, 0x00, 0x4B, 0x75, 0xB0,
0xEF, 0x12, 0x00, 0x2C, 0x75, 0xB0, 0xDF, 0x12,
0x00, 0x2C, 0x75, 0xB0, 0xFE, 0x12, 0x00, 0x2C,
0x75, 0xB0, 0xFD, 0x12, 0x00, 0x2C, 0x75, 0xB0,
0xFB, 0x12, 0x00, 0x2C, 0x75, 0xB0, 0xF7, 0x12,
```
}

{

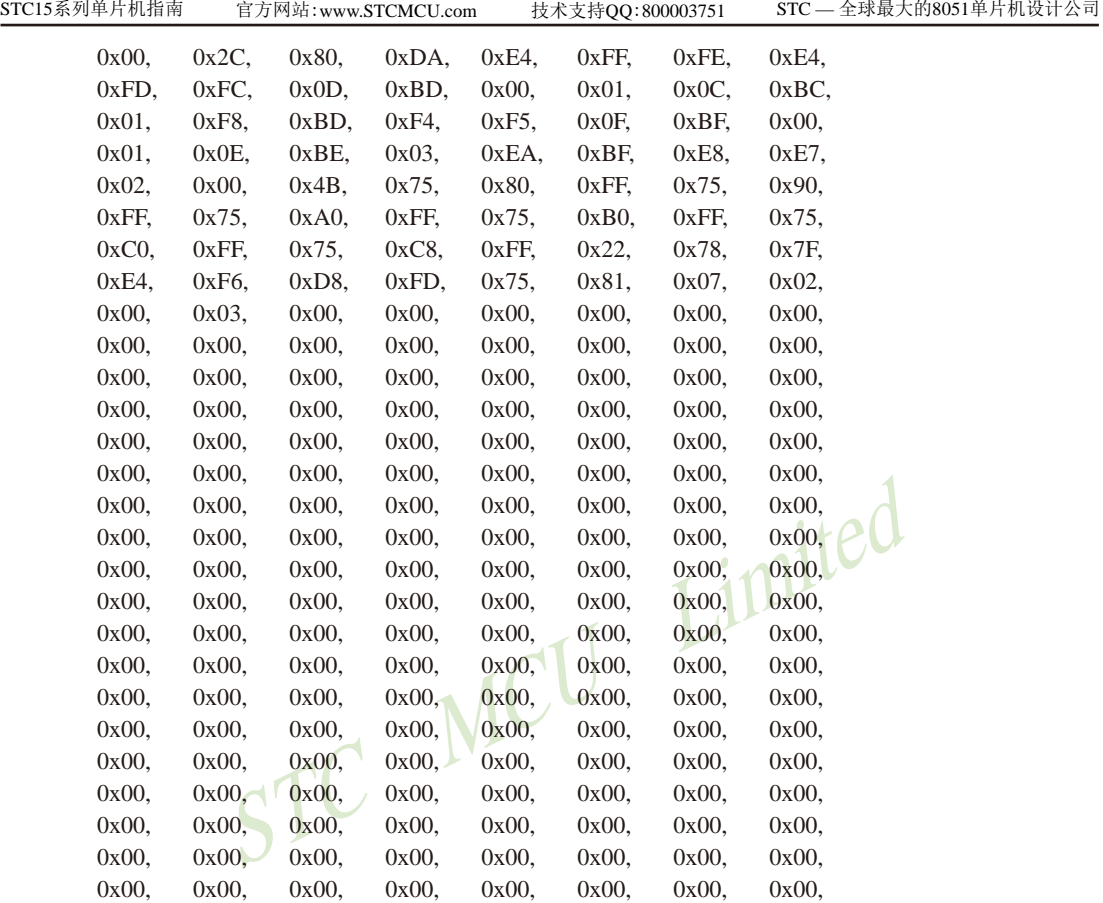

};

## 附录**A**:**STC15**系列单片机电气特性

#### Absolute Maximum Ratings

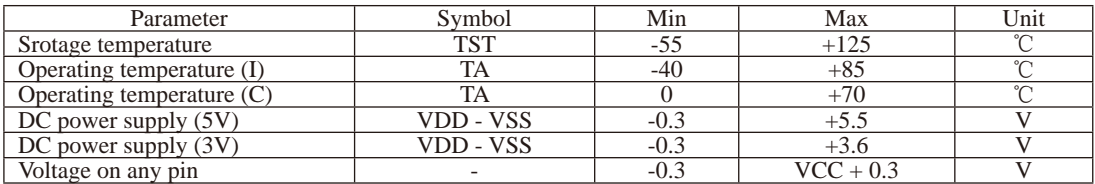

#### DC Specification (5V MCU)

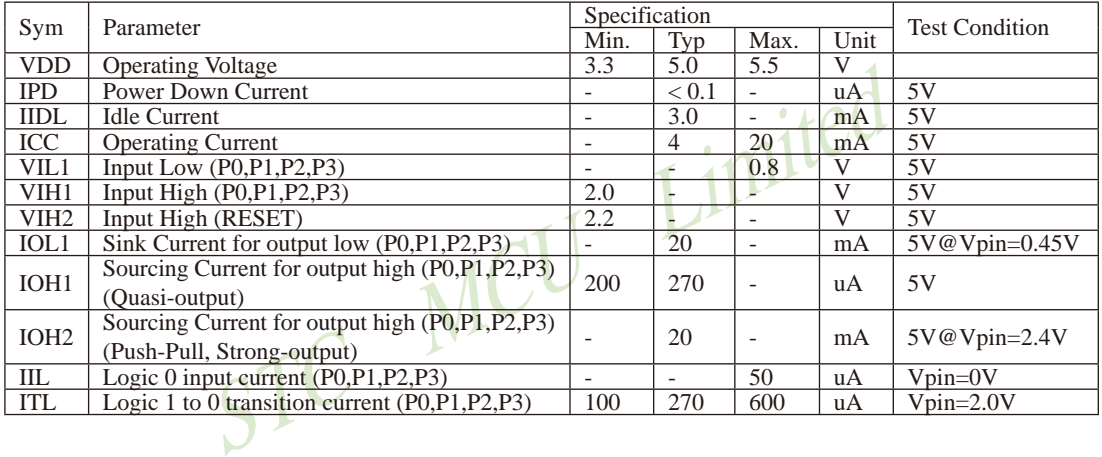

#### DC Specification (3V MCU)

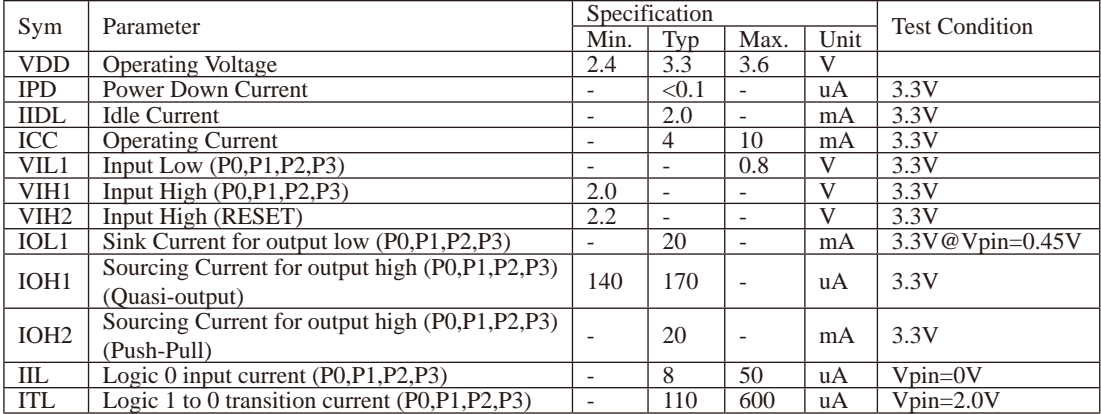

## 附录**B**:内部常规**256**字节**RAM**间接寻址测试程序

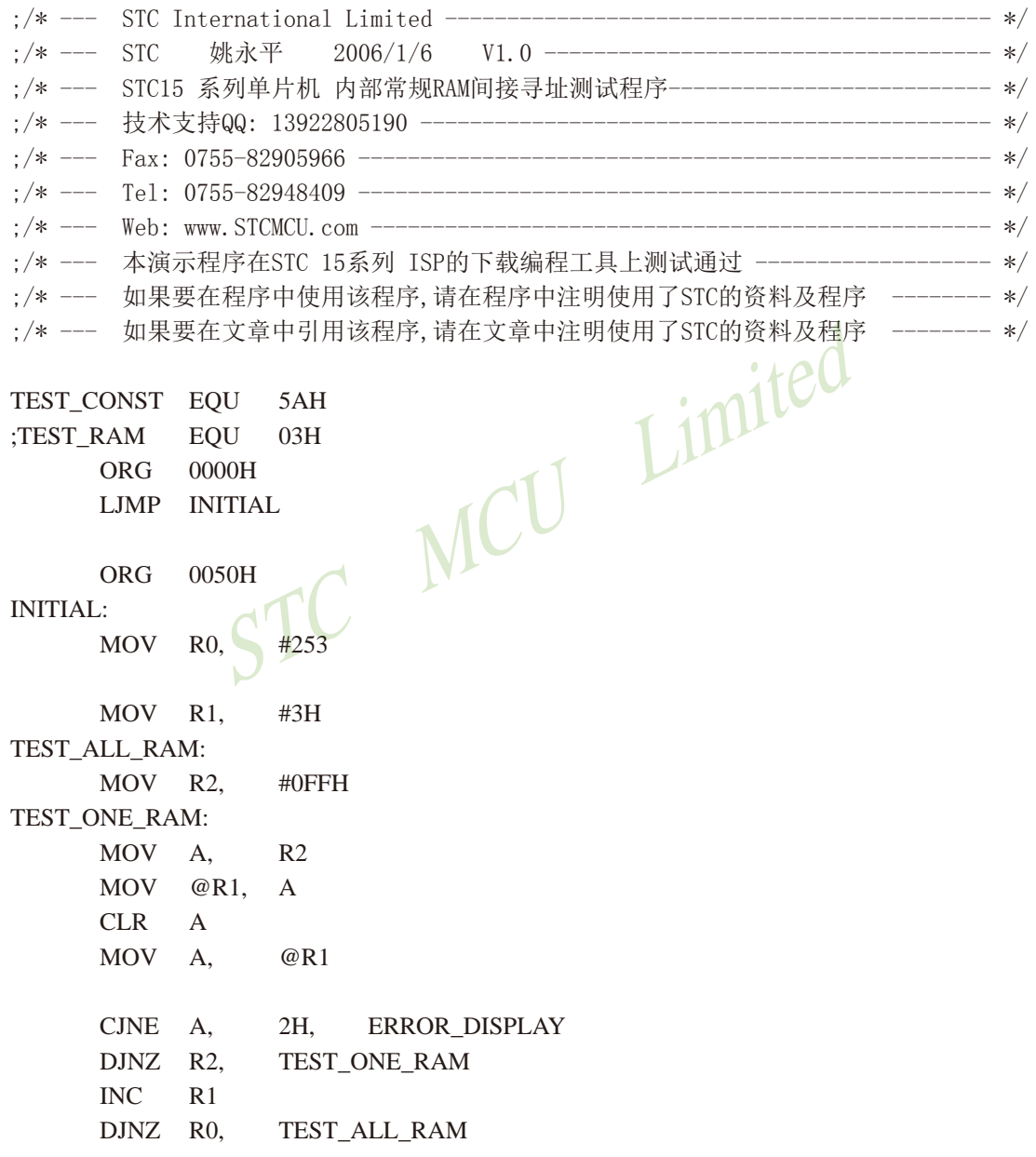

#### OK\_DISPLAY: MOV P1, #11111110B Wait1: SJMP Wait1 ERROR\_DISPLAY: MOV A, R1 MOV P1, A

Wait2:

 SJMP Wait2 END

1376 南通国芯微电子有限公司 总机:0513-5501 2928 / 2929 / 2966 传真:0513-5501 2969 / 2956 / 2947

STC MCU Limited

### 附录C: 用串口扩展I/O接口

STC15系列单片机串行口的方式0可用于T/0扩展。如果在应用系统中,串行口未被占用, 那么将它用来扩展并行I/0口是一种经济、实用的方法。

在操作方式0时, 串行口作同步移位寄存器, 其波特率是固定的, 为SYSclk/12 (SYSclk为 系统时钟频率)。数据由RXD端(P3.0)出入,同步移位时钟由TXD端(P3.1)输出。发送、接 收的是8位数据,低位在先。

#### 一、用74HC165扩展并行输入口

下图是利用两片74HC165扩展二个8位并行输入口的接口电路图。

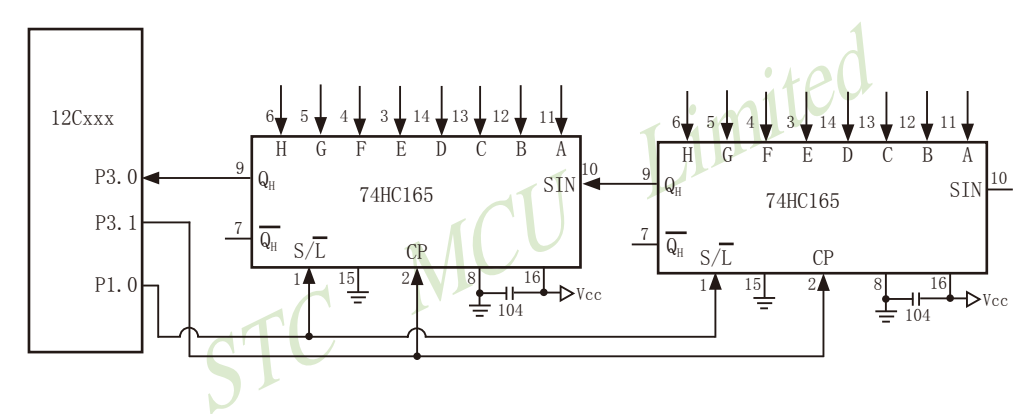

74HC165是8位并行置入移位寄存器。当移位/置入端(S/L)由高到低跳变时, 并行输入端的 数据置入寄存器: 当S/L=1, 目时钟禁止端(第15脚) 为低电平时, 允许时钟输入, 这时在时 钟脉冲的作用下, 数据将由QA到QH方向移位。

上图中, TXD(P3.1)作为移位脉冲输出端与所有74HC165的移位脉冲输入端CP相连; RXD (P3.0) 作为串行输入端与74HC165的串行输出端Qa相连: P1.0用来控制74HC165的移位与置入 而同S/L相连: 74HC165的时钟禁止端 (15脚)接地, 表示允许时钟输入。当扩展多个8位输入 口时, 两芯片的首尾 (QH与SIN) 相连。

下面的程序是从16位扩展口读入5组数据(每组二个字节), 并把它们转存到内部RAM 20H 开始的单元中。

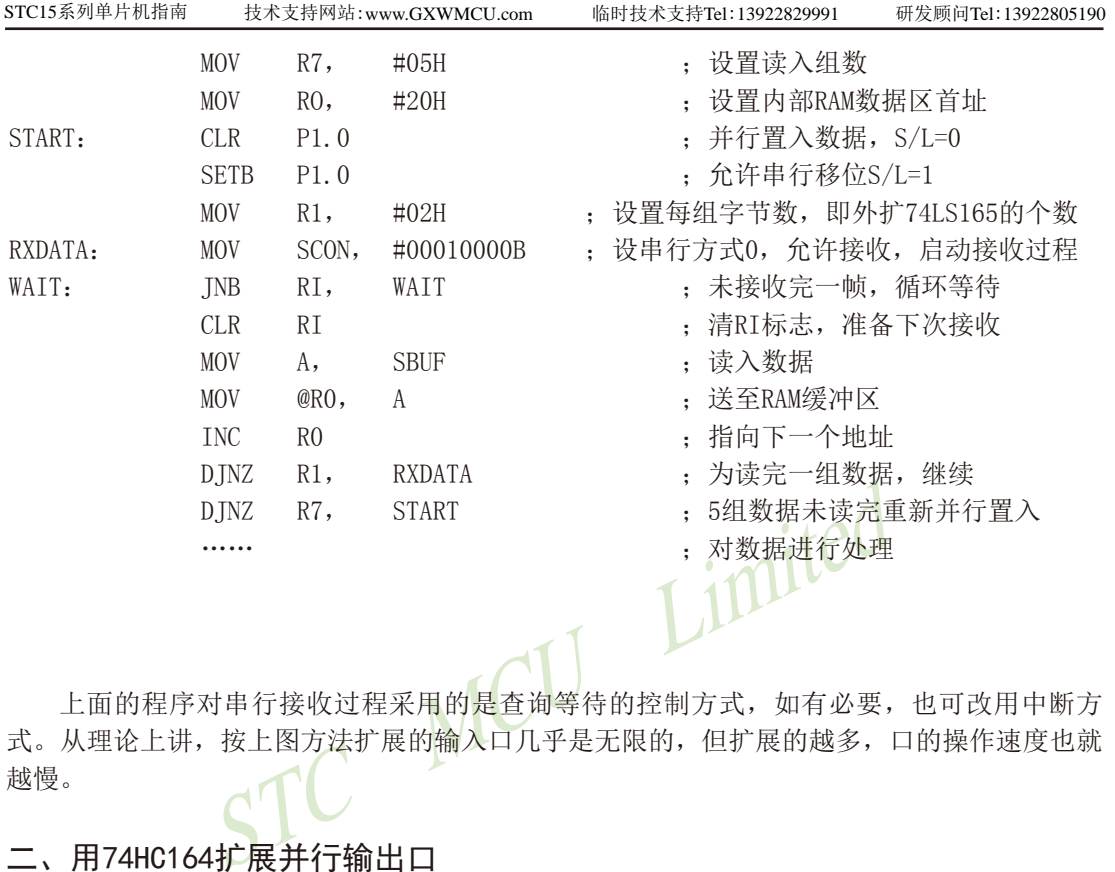

上面的程序对串行接收过程采用的是查询等待的控制方式,如有必要,也可改用中断方 式。从理论上讲,按上图方法扩展的输入口几乎是无限的,但扩展的越多,口的操作速度也就 越慢。

#### 二、用74HC164扩展并行输出口

74HC164是8位串入并出移位寄存器。下图是利用74HC164扩展二个8位输出口的接口电路。

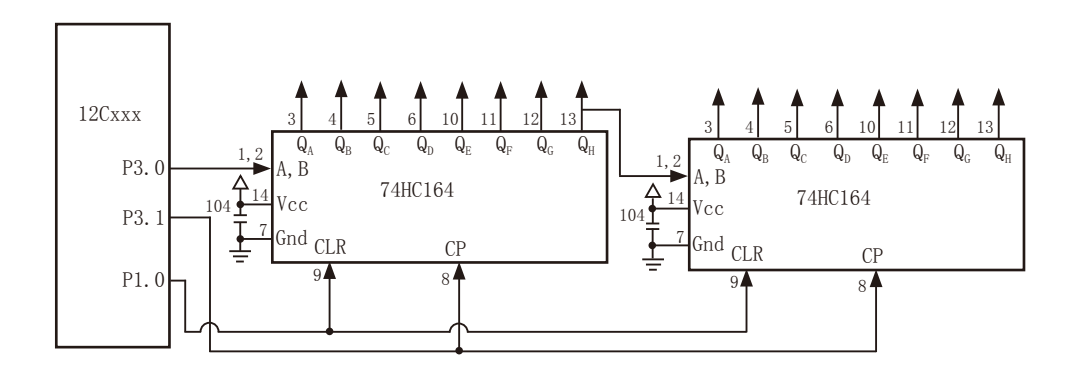

当单片机串行口工作在方式0的发送状态时,串行数据由P3.0 (RXD)送出,移位时钟由 P3.1(TXD)送出。在移位时钟的作用下,串行口发送缓冲器的数据一位一位地移入74HC164 中。需要指出的是,由于74HC164无并行输出控制端,因而在串行输入过程中,其输出端的状 态会不断变化,故在某些应用场合,在74HC164的输出端应加接输出三态门控制,以便保证串 行输入结束后再输出数据。

下面是将RAM缓冲区30H、31H的内容串行口由74HC164并行输出的子程序。

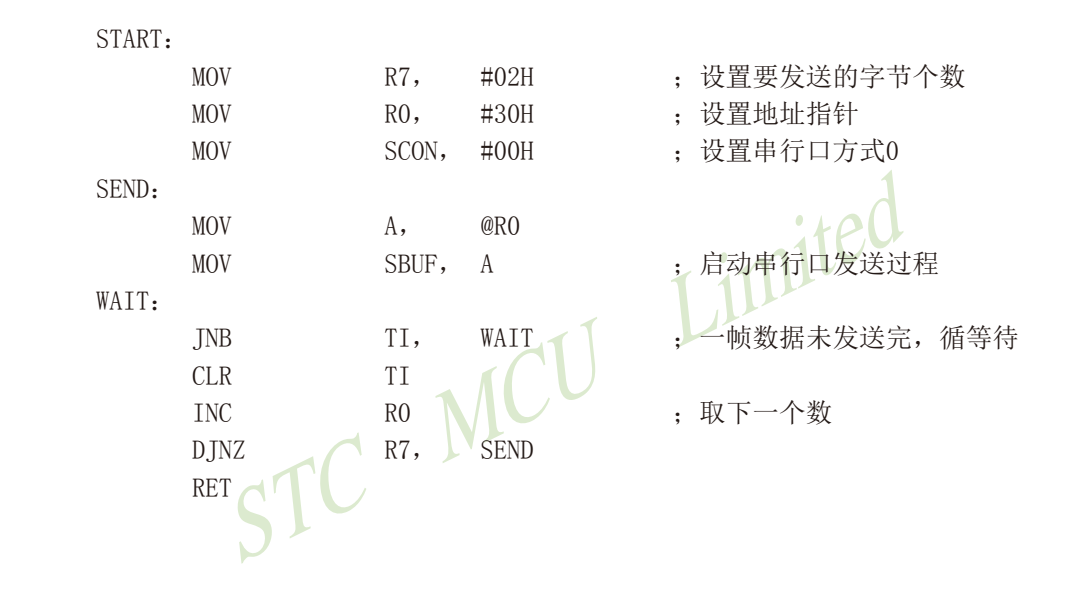

### 附录**D**:一个**I/O**口驱动发光二极管并扫描按键

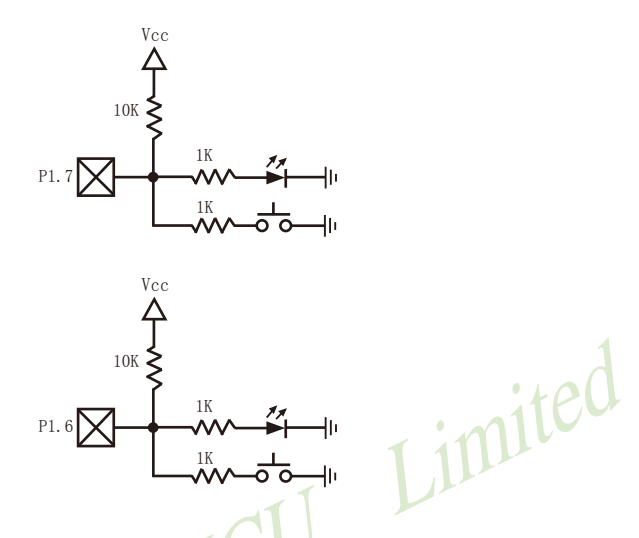

利用STC15系列单片机的I/O口可被设置成弱上拉(准双向口),强上拉(推挽)输出,高阻输 入(电流既不能流入也不能流出),开漏等四种工作模式的特性,可以将STC15系列单片机的I/O口 同时作为发光二极管驱动及按键检测用,这样可以大幅节省I/O口。

 当驱动发光二极管时,将该I/O口设置成强推挽输出,输出高即可点亮发光二极管。 当检测按键时,将该I/O口设置成弱上拉输入,再读外部口的状态,即可检测按键。

## 附录**E**:**STC15**系列单片机取代传统**8051**注意事项

 STC15系列单片机的定时器0/定时器1与传统8051完全兼容,上电复位后,定时器部分缺省 还是除12再计数的,所以定时器完全兼容。

 STC15系列单片机对传统8051的111条指令执行速度全面提速,最快的指令快24倍,最慢的指 令快3倍.靠软件延时实现精确延时的程序需要调整。

其它需注意的细节:

#### 普通I/O口既作为输入又作为输出:

STAMINATION TO THE SURVEY TO THE SURVEY TO THE READS OF THE ARRAIS A HIGHT ARE READS TO THE READS TO THE READSH<br>
STATION TO THE READSHIP ASSUES TO THE READSHIP AND THE READSHIP AND TO THE READSHIP ASSUES TO THE READSHIP A 传统8051单片机执行I/O口操作,由高变低或由低变高,以及读外部状态都是12个时钟,而现在 STC15系列单片机执行相应的操作是4个时钟.传统8051单片机如果对外输出为低,直接读外部状 态是读不对的.必须先将I/O口置高才能够读对,而传统8051单片机由低变高的指令是12个时钟, 该指令执行完成后,该I/O口也确实已变高.故可以紧跟着由低变高的指令后面,直接执行读该 I/O口状态指令.而STC15系列单片机由于执行由低变高的指令是4个时钟,太快了,相应的指令执 行完以后,I/O口还没有变高,要再过一个时钟之后,该I/O口才可以变高.故建议此状况下增加2 个空操作延时指令再读外部口的状态。

#### I/O口驱动能力:

最新STC15系列单片机I/O口的灌电流是20mA,驱动能力超强,驱动大电流时,不容易烧坏. 传统STC89Cxx系列单片机I/O口的灌电流是6mA, 驱动能力不够强, 不能驱动大电流, 建议使用 STC15系列

#### 看门狗:

最新STC15系列单片机的看门狗寄存器WDT CONTR的地址在C1H,增加了看门狗复位标志位

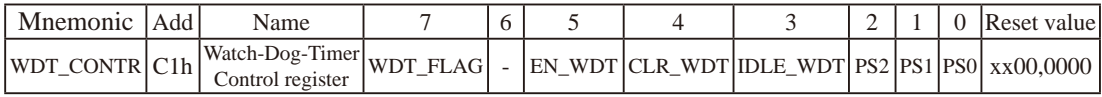

传统STC89系列增强型单片机看门狗寄存器WDT\_CONTR的地址在E1H,没有看门狗复位标志位

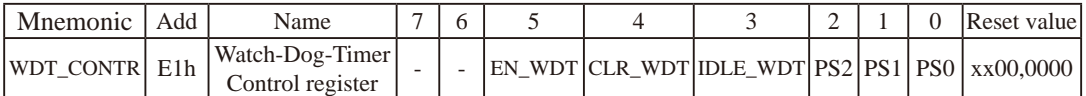

最新STC15系列单片机的看门狗在ISP烧录程序可设置上电复位后直接启动看门狗,而传统STC89 系列单片机无此功能.故最新STC15系列单片机看门狗更可靠.

#### 与EEPROM操作相关的寄存器

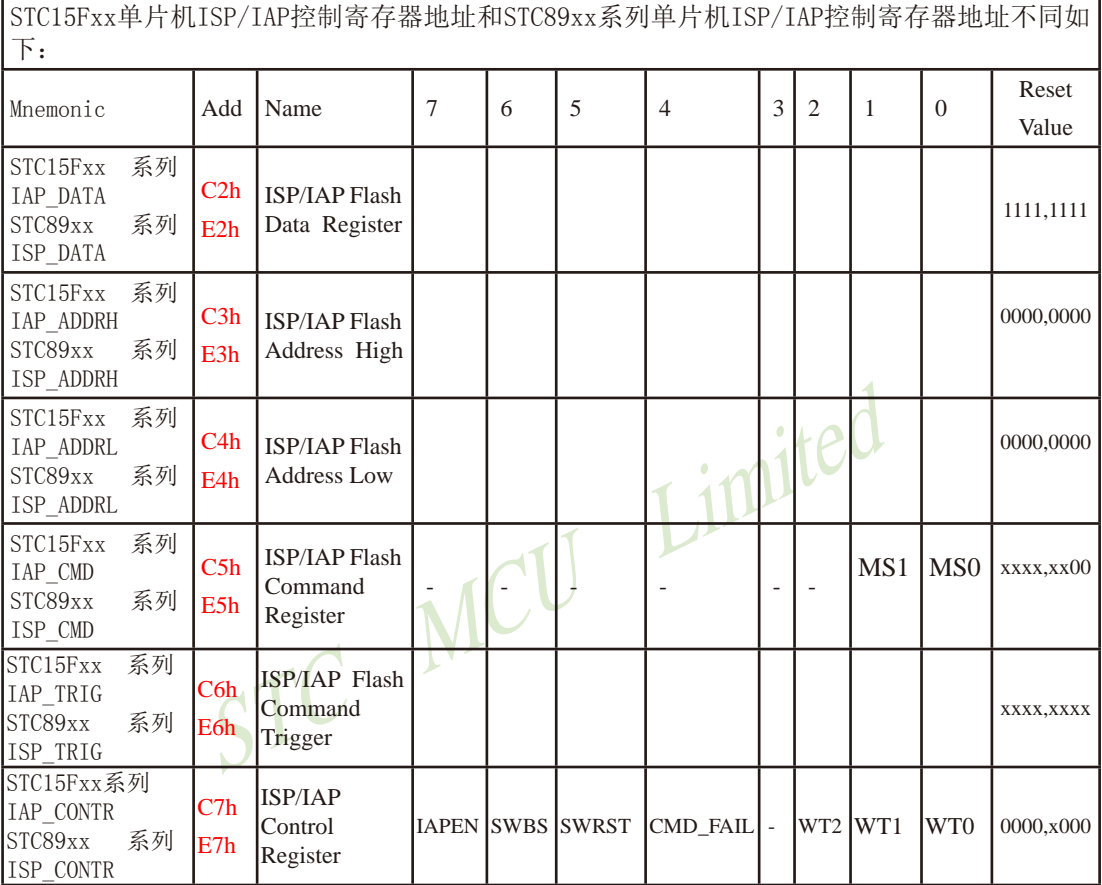

ISP/IAP TRIG寄存器有效启动IAP操作,需顺序送入的数据不一样:

#### STC15系列单片机的ISP/IAP命令要生效,要对IAP\_TRIG寄存器按顺序先送5Ah,再送A5h方可

STC89xx 系列单片机的ISP/IAP命令要生效,要对IAP\_TRIG寄存器按顺序先送46h,再送B9h方可

EEPROM起始地址不一样:

STC15系列单片机的EEPROM起始地址全部从0000h开始,每个扇区512字节

STC89xx系列单片机的EEPROM起始地址分别有从1000h/2000h/4000h/8000h开始的,程序兼容性 不够好.

#### 外部中断:

最新STC15系列单片机有5个外部中断。其中外部中断0(INT0)和外部中断1(INT1)可配置为2种 中断触发方式:

第一种方式, 仅下降沿触发中断, 与传统8051的外部中断0和1的下降沿中断兼容。

第二种方式, 上升沿中断和下降沿中断同时支持。

另外相对传统STC89系列单片机, 最新的STC15系列单片机还增加了外部中断2、外部中断3和外 部中断4, 这三个新增的外部中断都只能下降沿触发中断。

而传统STC89系列单片机的外部中断0和外部中断1只可以配置为下降沿中断或低电平中断。

#### 定时器:

最新STC15系列单片机的定时器/计数器0和定时器/计数器1与传统STC89系列单片机的定时器 /计数器0和定时器/计数器1的最大不同在于定时器的工作模式0。最新STC15系列单片机的定时 器/计数器0和定时器/计数器1的工作模式0是16位自动重装载模式,而传统STC89系列单片机的 定时器/计数器0和定时器/计数器1的模式0是13位定时/计数器模式。最新STC15系列单片机的 定时器/计数器0和定时器/计数器1仍保留着其他3种工作模式, 这3中工作模式与传统的STC89 系列单片机的定时器/计数器0和定时器/计数器1的工作模式兼容。另外传统的STC89系列单片 机还设有定时器2,而最新STC15系列单片机只有定时器0和1。

#### 外部时钟和内部时钟:

最新STC15系列单片机内部集成了高精度R/C振荡器作为系统时钟,省掉了昂贵的外部晶体振荡 时钟。而传统STC89系列单片机只能使用外部晶体或时钟作为系统时钟.

#### 功耗:

功耗由2部分组成, 晶体振荡器放大电路的功耗和单片机的数字电路功耗组成.

晶体振荡器放大电路的功耗: 最新STC15系列单片机比STC89xx系列低.

单片机的数字电路功耗;时钟频率越高,功耗越大,最新STC15系列单片机在相同工作频率下,指 令执行速度比传统STC89系列单片机快3-24倍, 故可用较低的时钟频率工作, 这样功耗更低, 而且 STC15系列单片机可以利用内部的时钟分频器对时钟讲行分频, 以较低的频率工作, 使得单片机 的功耗更低。

#### 植由唤醒:

最新STC15系列单片机支持外部中断上升沿或下降沿均可唤醒, 也可仅下降沿唤醒。传统STC89 系列单片机是只支持外部中断低电平唤醒。另外最新STC15系列单片机还内置了掉电唤醒专用 定时器

### 附录**F**:**STC15**系列对指令系统的提升

----与普通8051指令代码完全兼容,但执行的时间效率大幅提升

----其中INC DPTR和MUL AB指令的执行速度大幅提升24倍

----共有12条指令,一个时钟就可以执行完成,平均速度快8~12倍

如果按功能分类,STC15系列单片机指令系统可分为:

- 1.算术操作类指令;
- 2.逻辑操作类指令;
- 3.数据传送类指令;
- 4.布尔变量操作类指令;
- 5.控制转移类指令。

按功能分类的指令系统表如下表所示。

#### 指令执行速度效率提升总结(新15系列):

 $\sum_{\stackrel{34.38}{\text{0.4}}\atop{\text{0.4}}\atop{\text{0.4}}\atop{\text{0.4}}\atop{\text{0.4}}\;{\text{0.4}}\;}} \prod_{\stackrel{34.38}{\text{0.4}}\atop{\text{0.4}}\;{\text{0.4}}\;{\text{0.4}}\;{\text{0.4}}$ 指令系统共包括111条指令,其中: 执行速度快24倍的 执行速度快12倍的 执行速度快8倍的 执行速度快6倍的 执行速度快4.8倍的 执行速度快4倍的

根据对指令的使用频率分析统计,STC15系列 1T 的8051单片机比普通的8051单片机在同样的工 作频率下运行速度提升了8~12倍。

#### 指令执行时钟数统计(供参考)(新15系列):

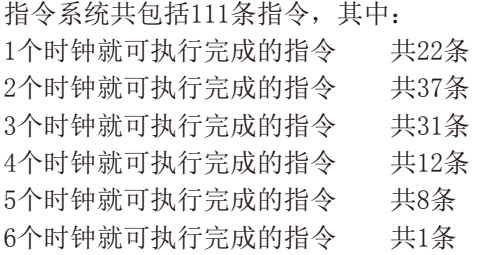

111条指令全部执行完一遍所需的时钟为283个时钟。

STC15系列单片机指南 官方网站:www.STCMCU.com 技术支持QQ:800003751 STC — 全球最大的8051单片机设计公司

现STC15系列单片机采用STC-Y5超高速CPU内核,在相同的时钟频率下,速度又比STC早期 的1T系列单片机(如STC12系列/STC11系列/STC10系列)的速度快20%.

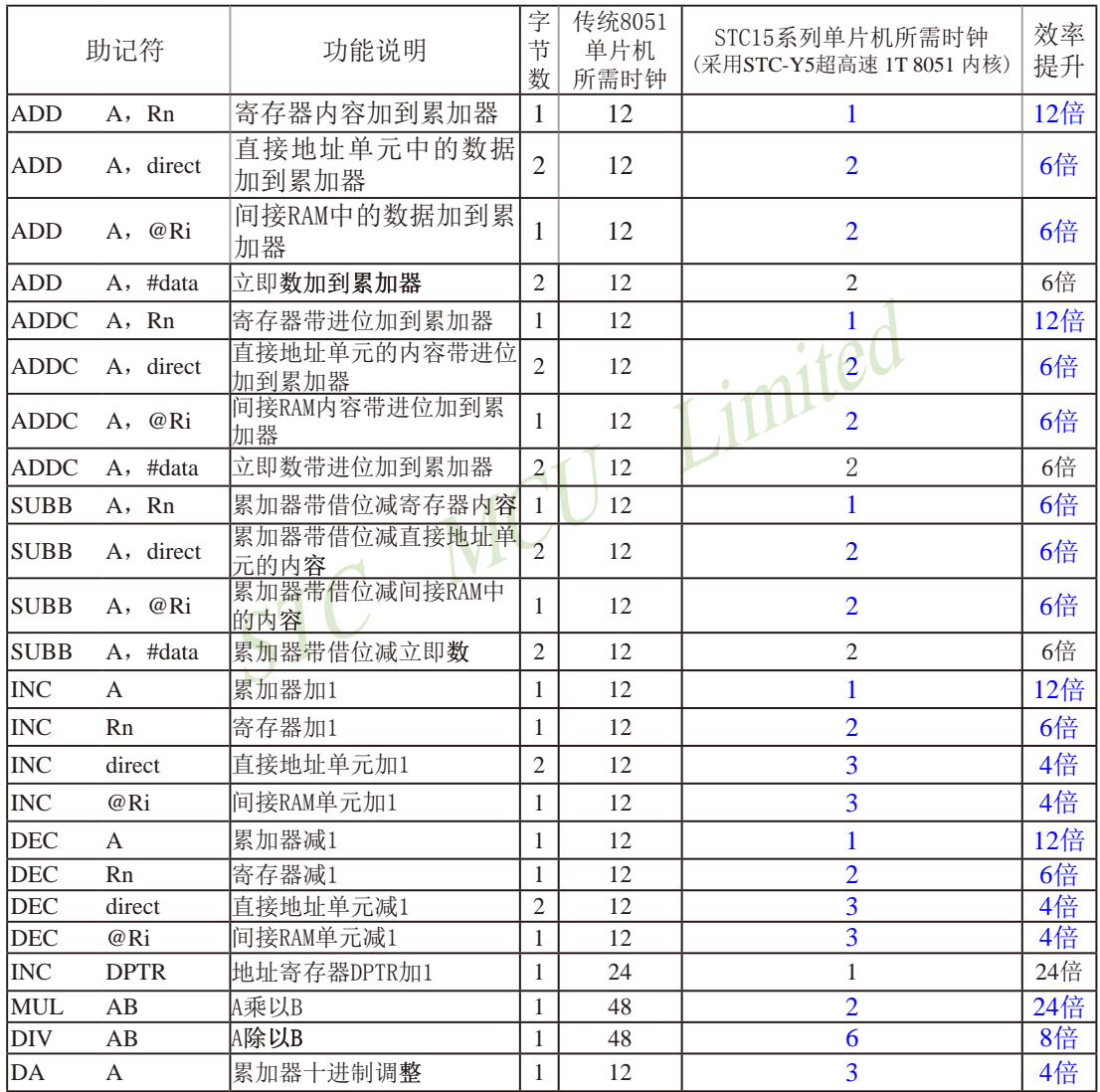

#### 算术操作类指令

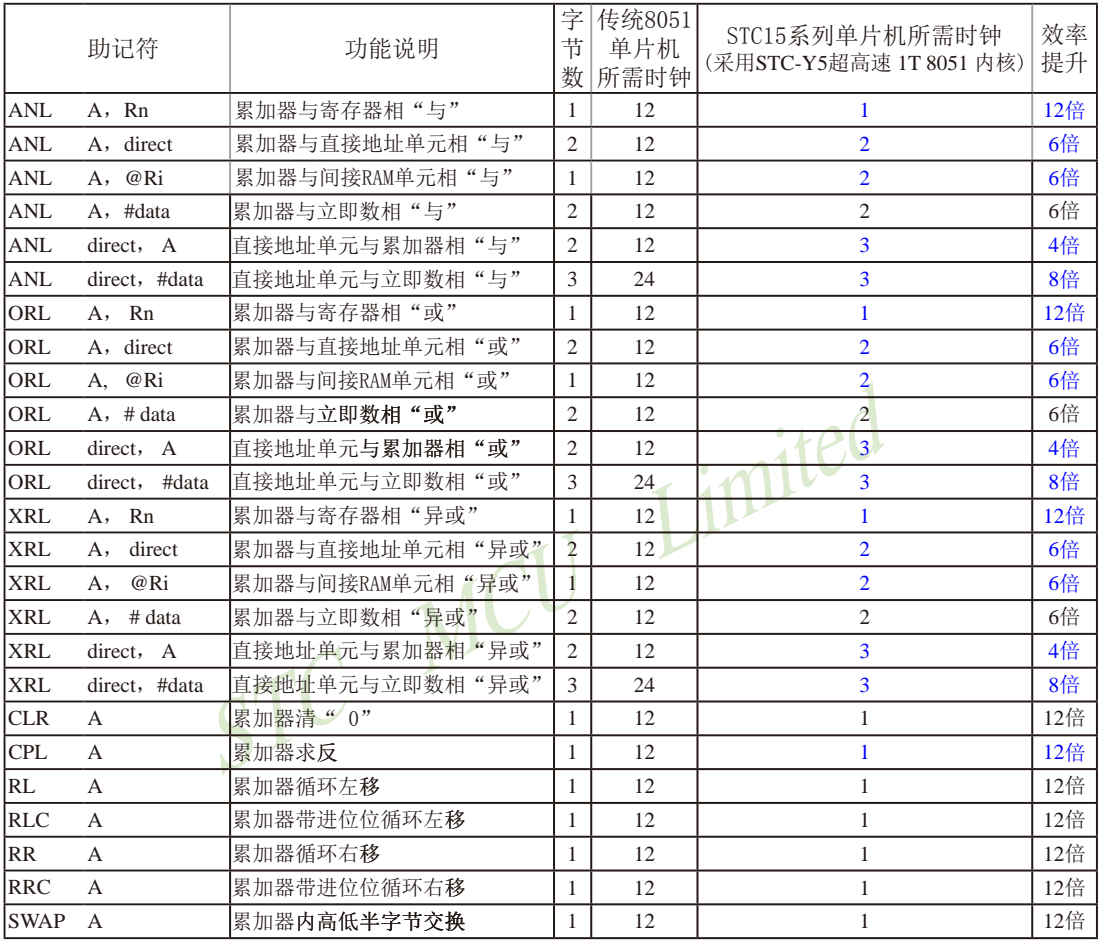

#### 逻辑操作类指令

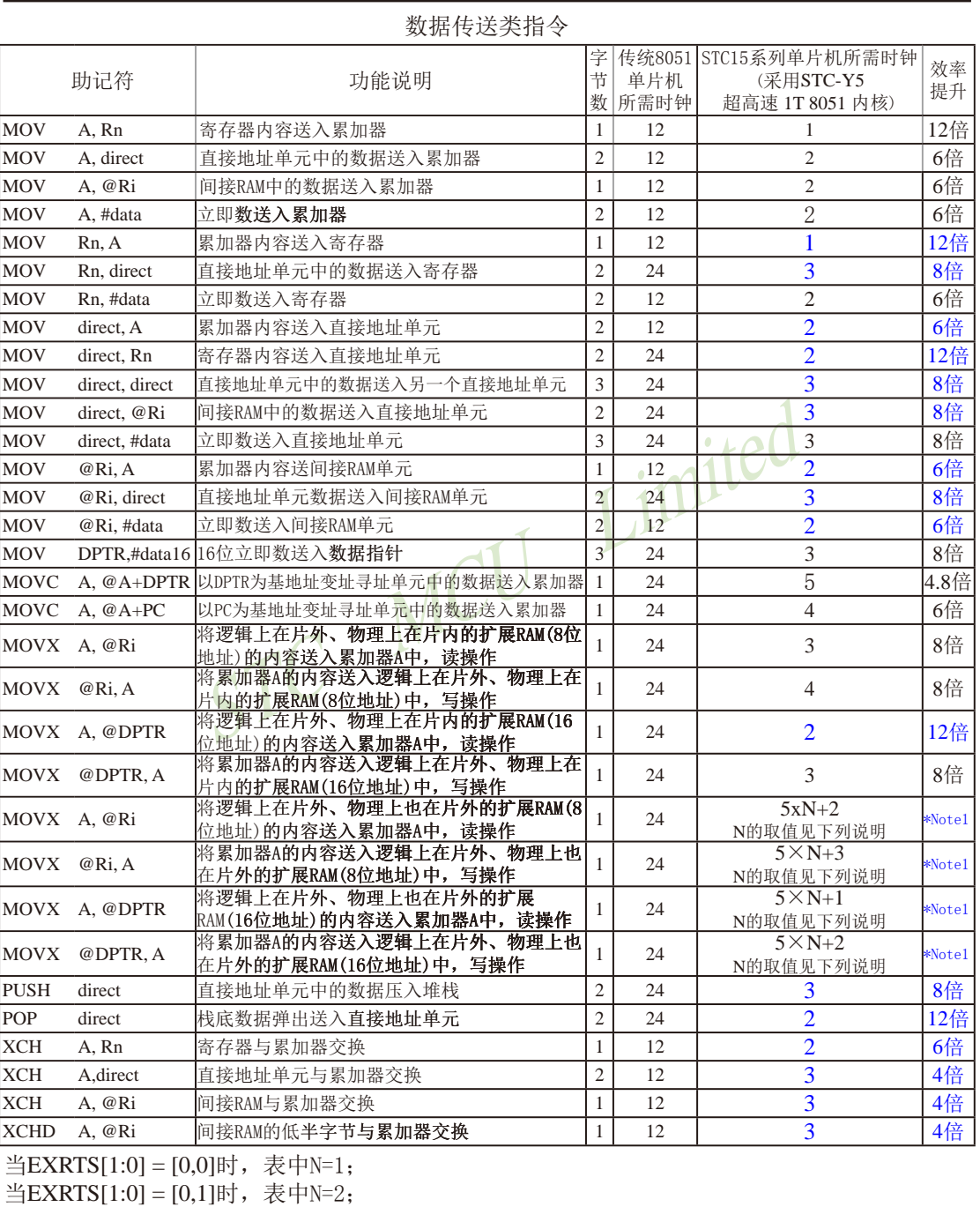

STC15系列单片机指南 官方网站:www.STCMCU.com 技术支持QQ:800003751 STC — 全球最大的8051单片机设计公司

当EXRTS[1:0] = [1,1]时,表中N=8. EXRTS[1:0]为寄存器BUS\_SPEED中的B1,B0位

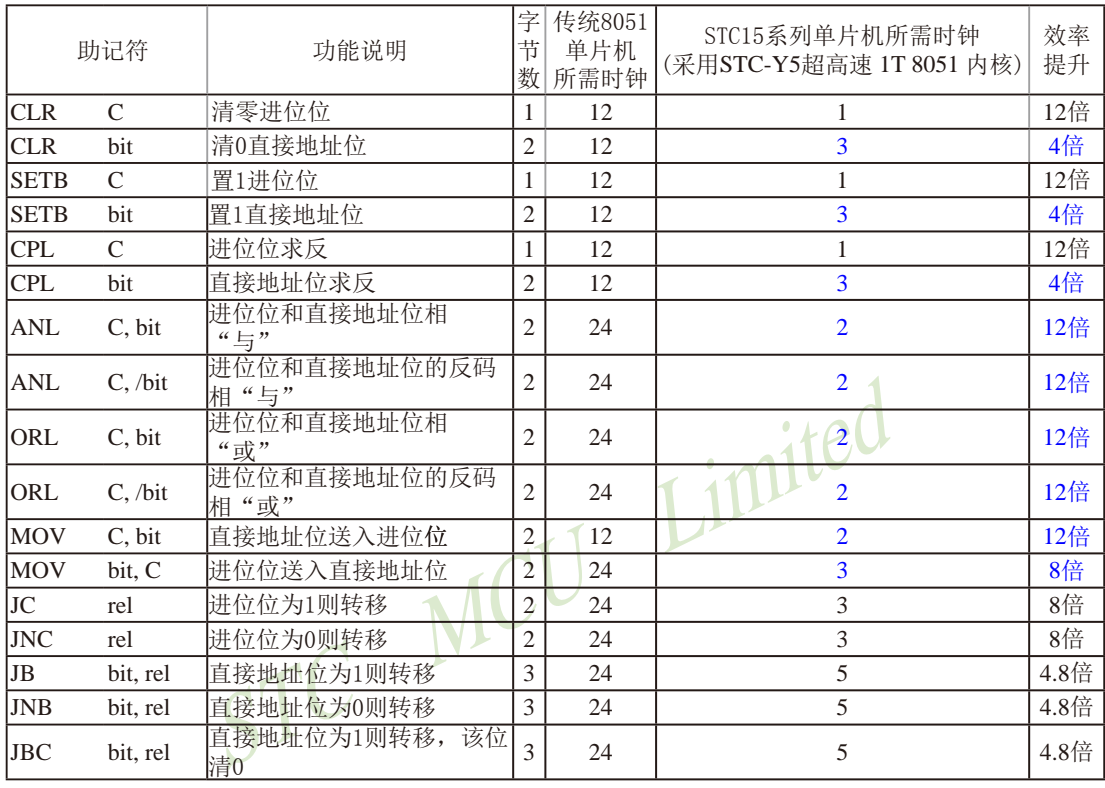

#### 布尔变量操作类指令

|              | 助记符             | 功能说明                      | 字<br>节<br>数    | 传统8051<br>单片机<br>所需时钟 | STC15系列单片机所需时钟<br>(采用STC-Y5超高速 1T 8051 内核) | 效率<br>提升 |  |
|--------------|-----------------|---------------------------|----------------|-----------------------|--------------------------------------------|----------|--|
| ACALL addr11 |                 | 绝对 (短) 调用子程序              | $\overline{2}$ | 24                    | 4                                          | 6倍       |  |
| LCALL addr16 |                 | 长调用子程序                    | 3              | 24                    | $\overline{4}$                             | 6倍       |  |
| <b>RET</b>   |                 | 子程序返回                     | 1              | 24                    | $\overline{4}$                             | 6倍       |  |
| <b>RETI</b>  |                 | 中断返回                      | 1              | 24                    | 4                                          | 6倍       |  |
| <b>AJMP</b>  | addr11          | 绝对(短)转移                   | $\overline{2}$ | 24                    | 3                                          | 8倍       |  |
| LJMP         | addr16          | 长转移                       | 3              | 24                    | $\overline{4}$                             | 6倍       |  |
| <b>SJMP</b>  | re 1            | 相对转移                      | $\overline{2}$ | 24                    | 3                                          | 8倍       |  |
| <b>JMP</b>   | $@A+DPTR$       | 相对于DPTR的间接转移              | $\mathbf{1}$   | 24                    | 5                                          | 4.8倍     |  |
| JZ           | re1             | 累加器为零转移                   | $\overline{2}$ | 24                    | 4                                          | 6倍       |  |
| JNZ          | re 1            | 累加器非零转移                   | $\overline{2}$ | 24                    | ۰<br>$\overline{4}$                        | 6倍       |  |
| <b>CJNE</b>  | A, direct, rel  | 累加器与直接地址单元<br>比较,不相等则转移   | 3              | 24                    | $\overline{5}$                             | 4.8倍     |  |
| <b>CJNE</b>  | A, #data, re1   | 累加器与立即数比较,<br>不相等则转移      | 3              | 24                    | 4                                          | 6倍       |  |
| <b>CJNE</b>  | Rn, #data, re1  | 寄存器与立即数比较,<br>不相等则转移      | 3              | 24                    | $\overline{4}$                             | 6倍       |  |
| <b>CJNE</b>  | @Ri, #data, re1 | 间接RAM单元与立即数<br>比较, 不相等则转移 | 3              | 24                    | 5                                          | 4.8倍     |  |
| <b>DJNZ</b>  | Rn, rel         | 寄存器减1,非零转移                | 2              | 24                    | 4                                          | 6倍       |  |
| DJNZ         | direct, re1     | 直接地址单元减1,非<br>零转移         | 3              | 24                    | 5                                          | 4.8倍     |  |
| <b>NOP</b>   |                 | 空操作                       | 1              | 12                    | 1                                          | 12倍      |  |

控制转移类指令

本次指令系统总结更新于2011-10-17日止

## 附录G: 如何利用Keil C软件减少代码长度

在Keil C软件中选择作如下设置,能将原代码长度最大减少10K。

- 1. 在 "Project"菜单中选择 "Options for Target"
- 2. 在 "Options for Target"中选择 "C51"

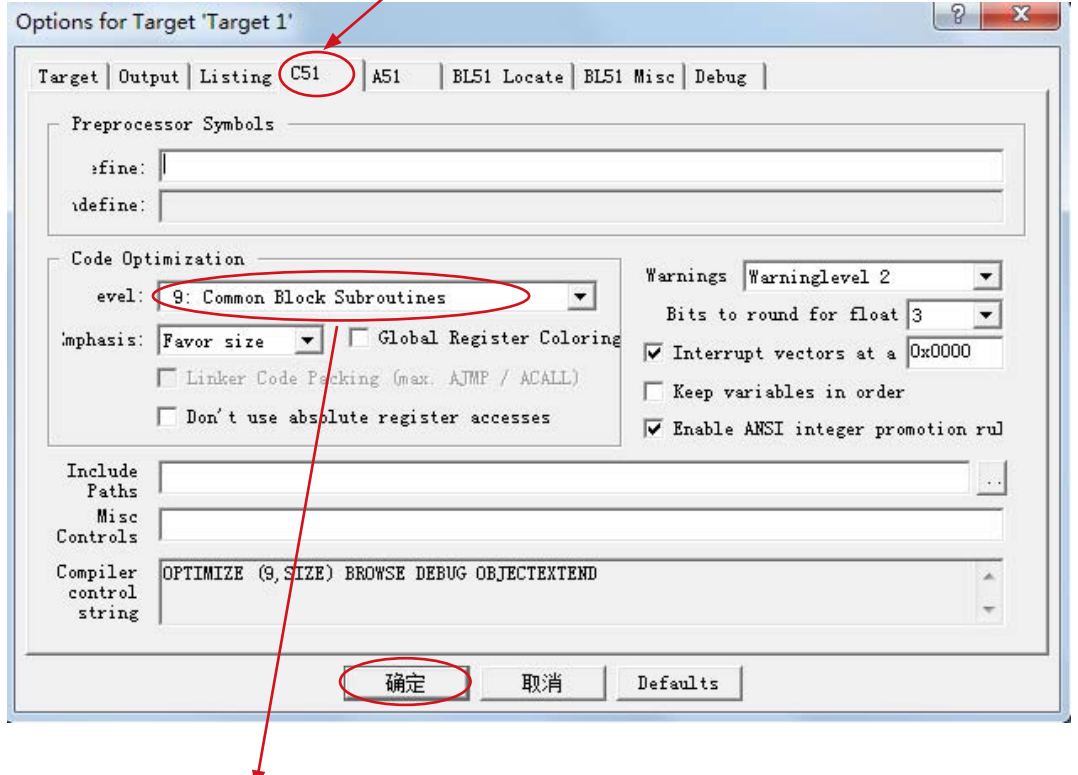

3. 选择按空间大小, 9级优化程序

4. 点击"确定"后, 重新编译程序即可。

# 附录**H**:使用STC的IAP系列单片机开发自己的ISP程序 -基干IAP15F2K61S2单片机

随着IAP(In-Application-Programming)技术在单片机领域的不断发展,给应用系统程序 代码升级带来了极大的方便。STC的串口ISP(In-System-Programming)程序就是使用IAP功能 来对用户的程序进行在线升级的,但是出于对用户代码的安全着想,底层代码和上层应用程 序都没有开源,为此STC推出了IAP系列单片机,即整颗MCU的Flash空间,用户均可在自己 的程序中进行改写,从而使得有用户需要开发字节的ISP程序的想法得以实现。本文以STC的 IAP15F2K61S2为例,详细说明了使用STC的IAP单片机开发用户自己的ISP程序的方法,并给出 了基于Keil环境的汇编和C源码。

#### 一.内部FLASH规划

示例单片机使用IAP15F2K61S2,用户可以使用的最大程序空间为60K字节, 整个Flash空 间划分如下:

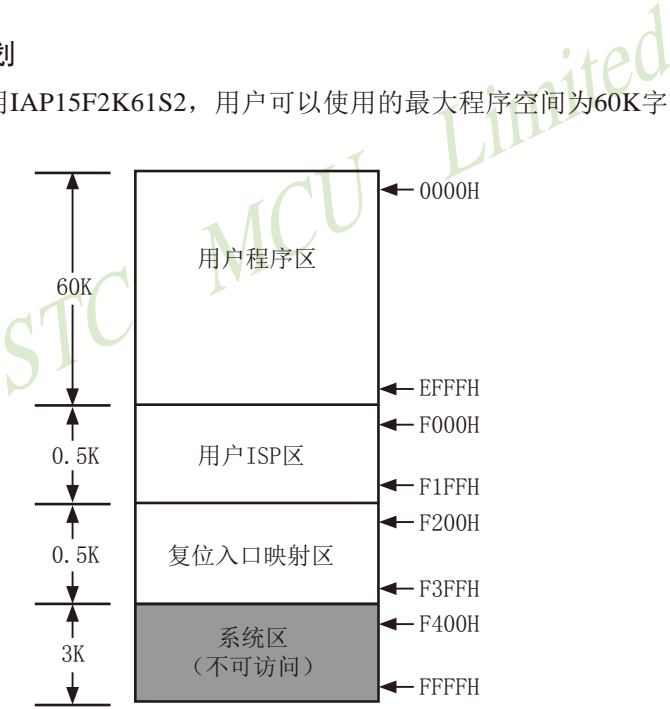

FLASH空间中,从地址0000H开始的连续60K字节的空间为用户程序区。当满足特定的 下载条件时,用户需要自行将程序跳转到用户ISP程序区,此时可对用户程序区进行擦除和改 写,以达到更新用户程序的目的。

#### 二. 程序的基本框架

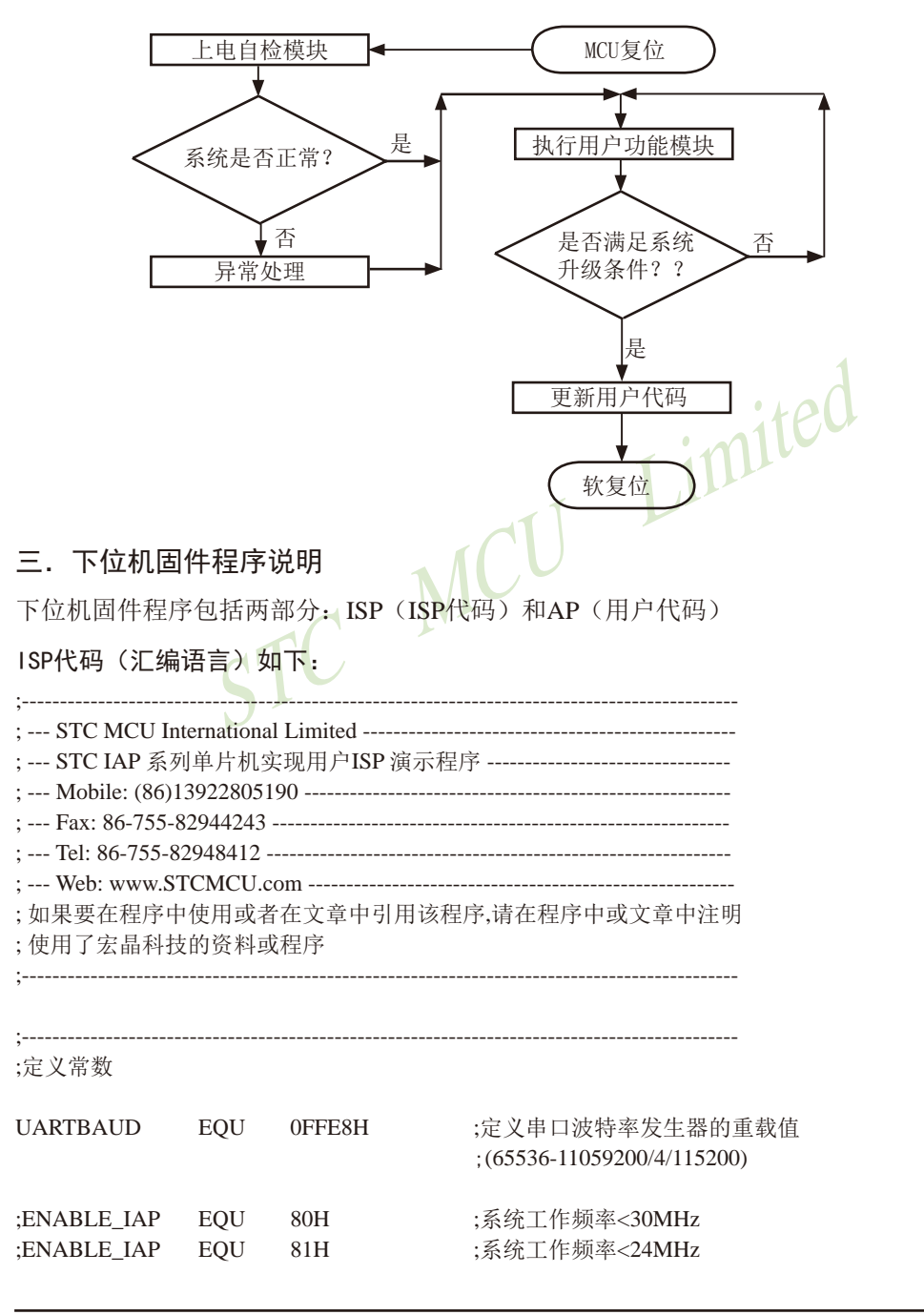

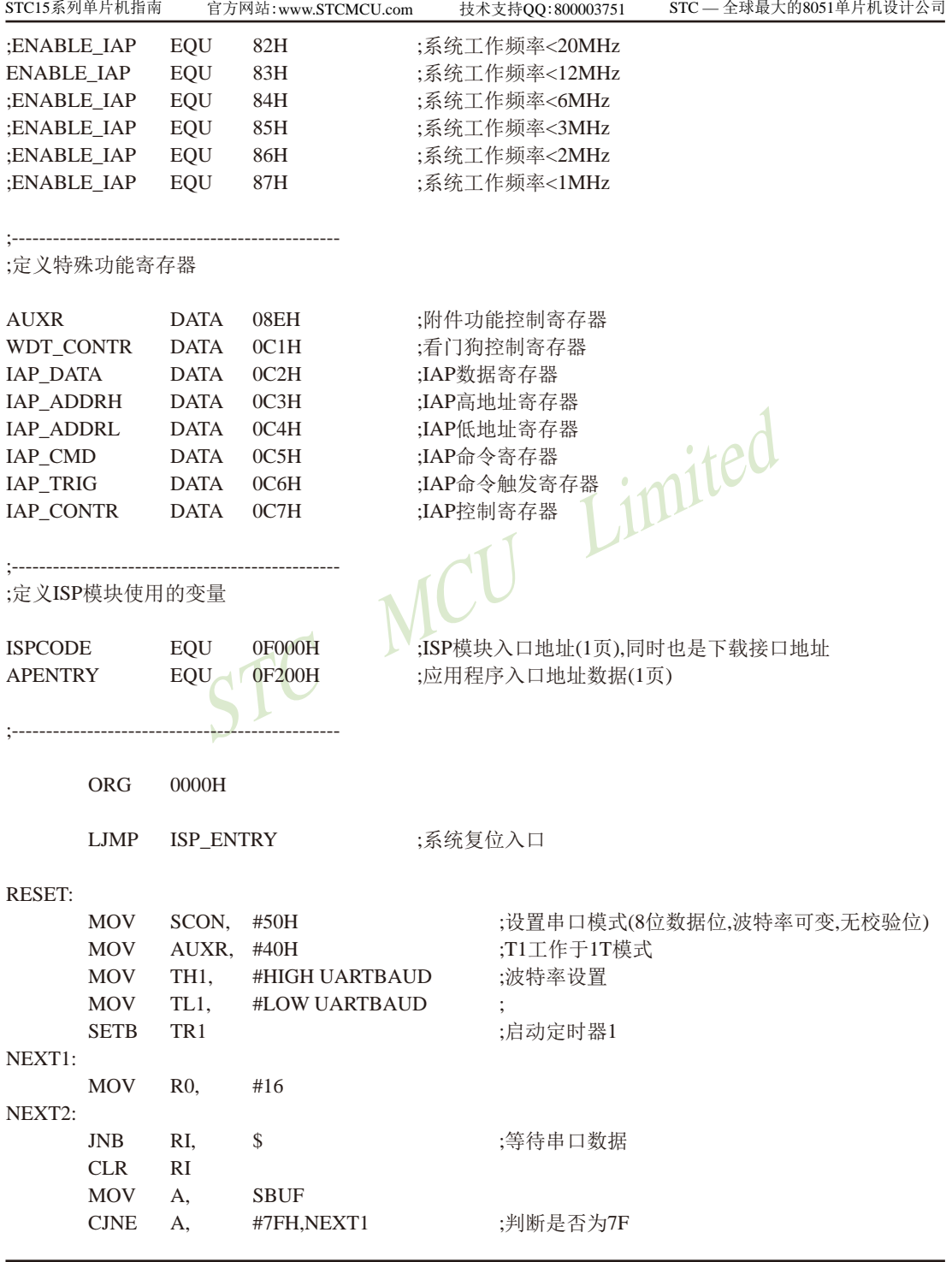

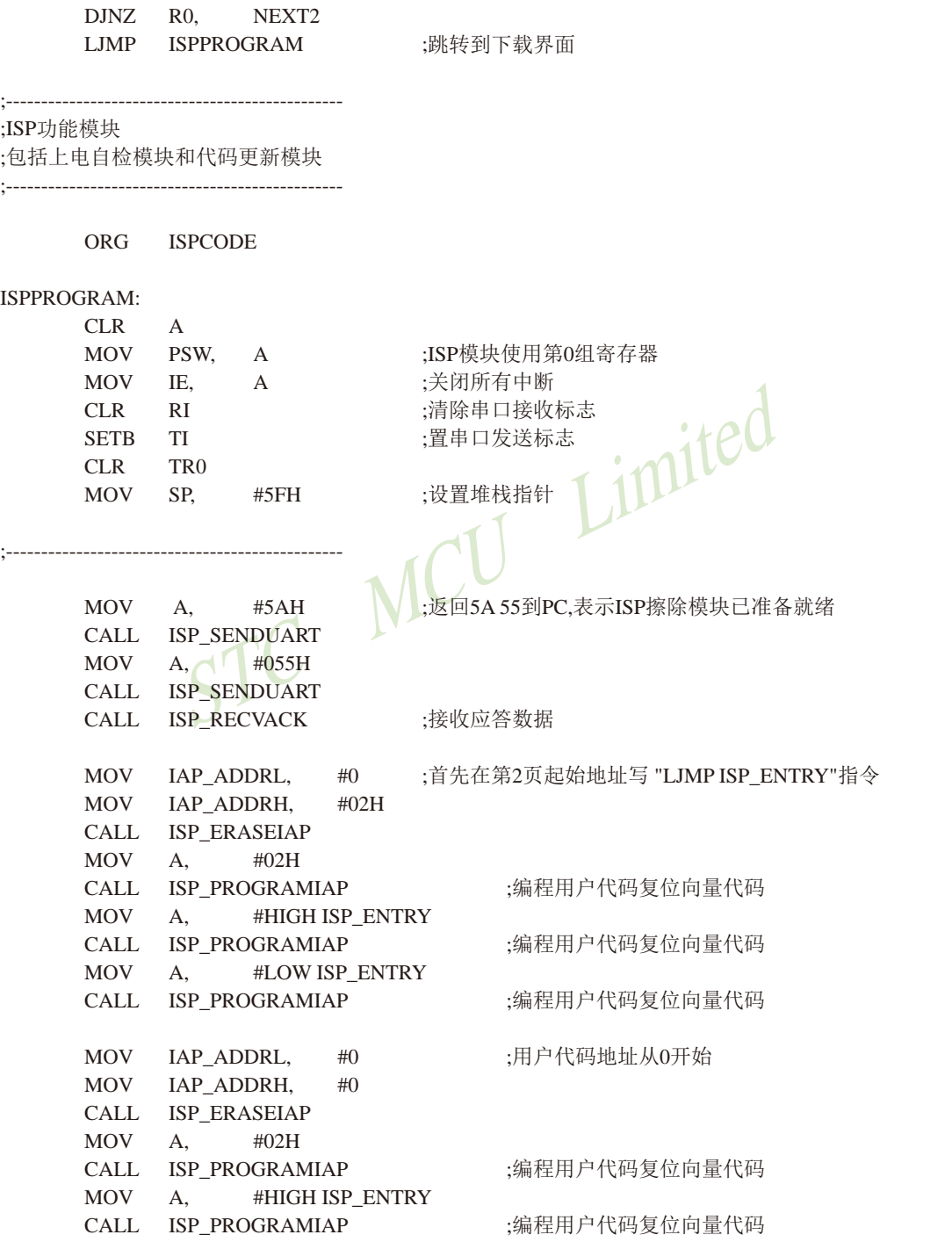

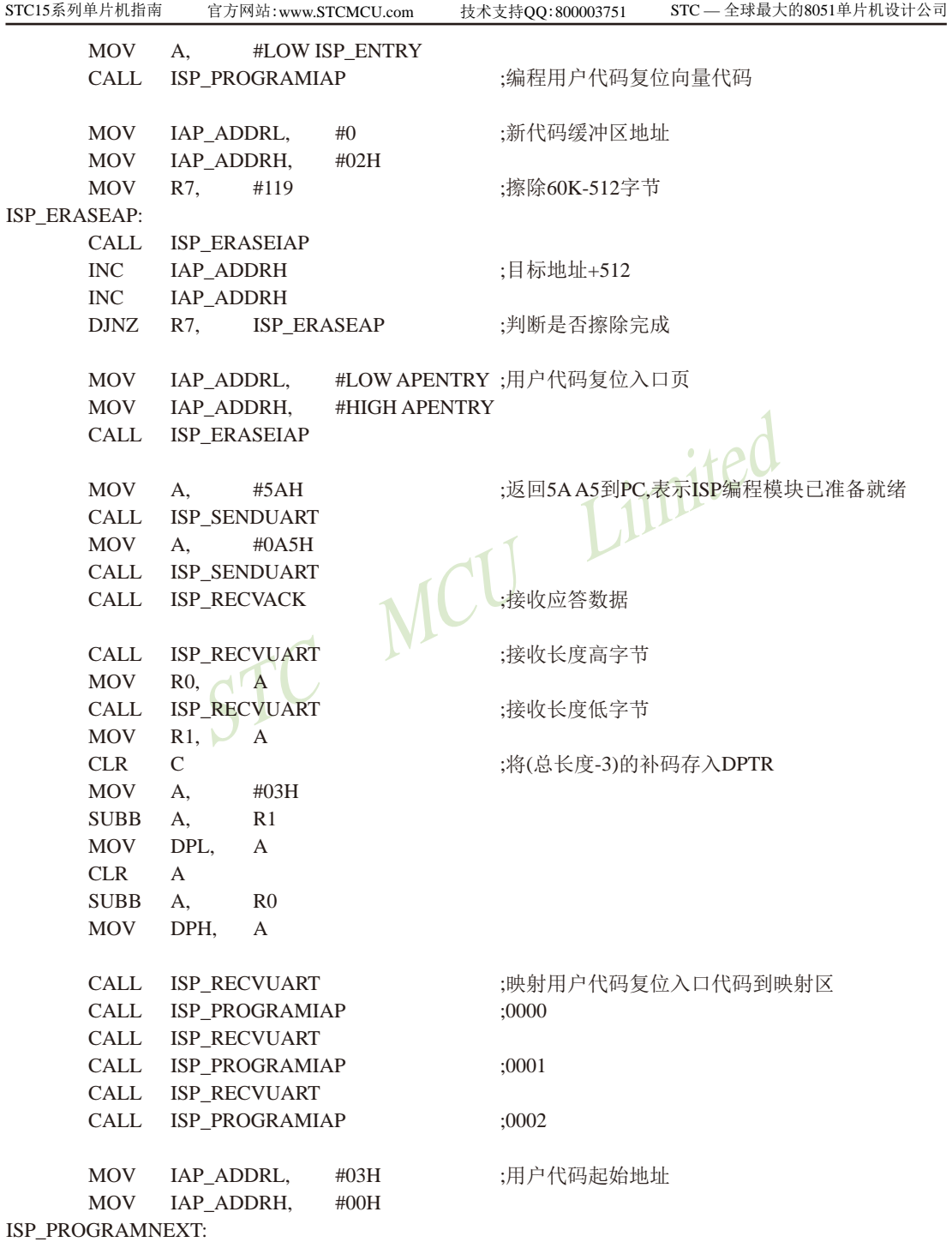

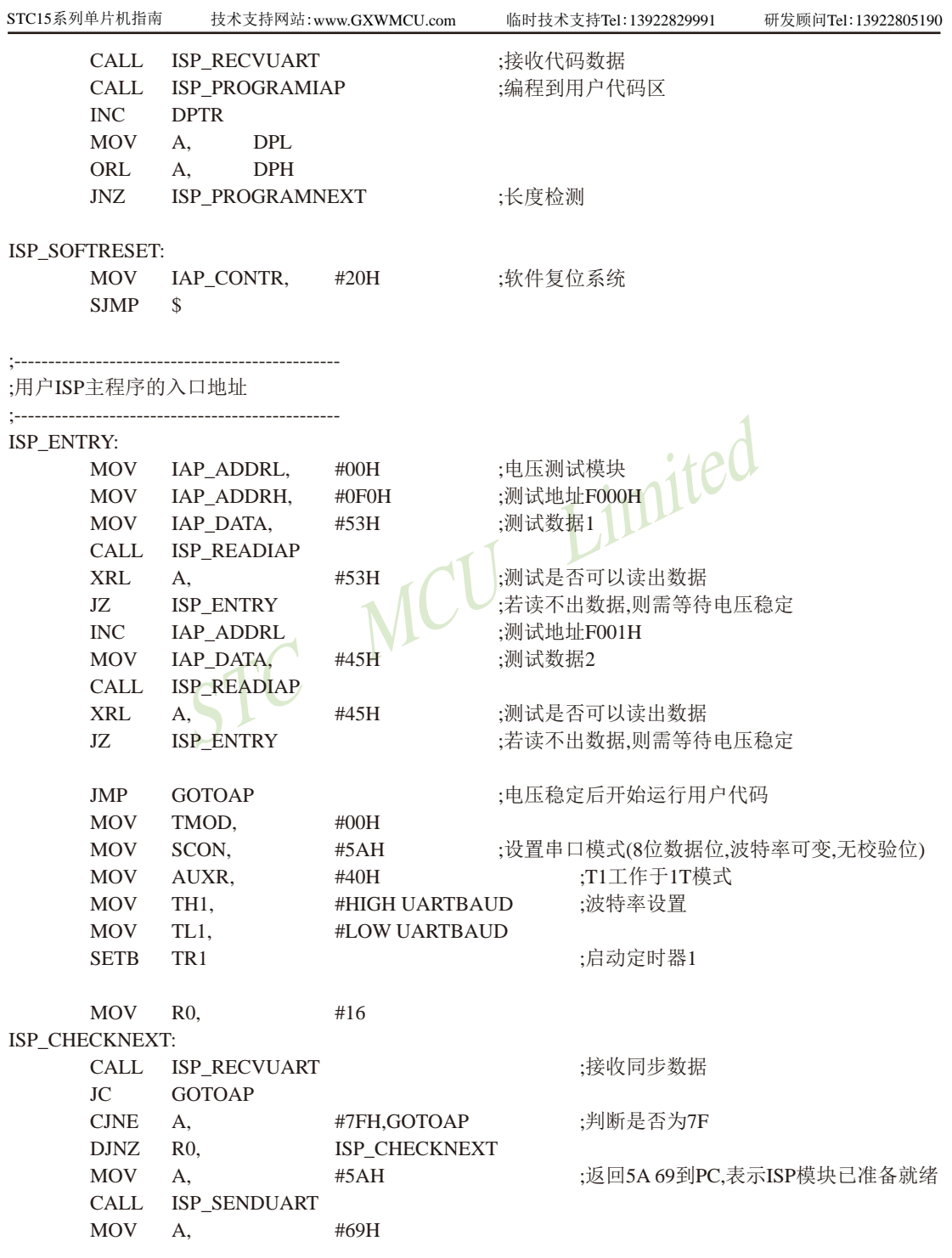

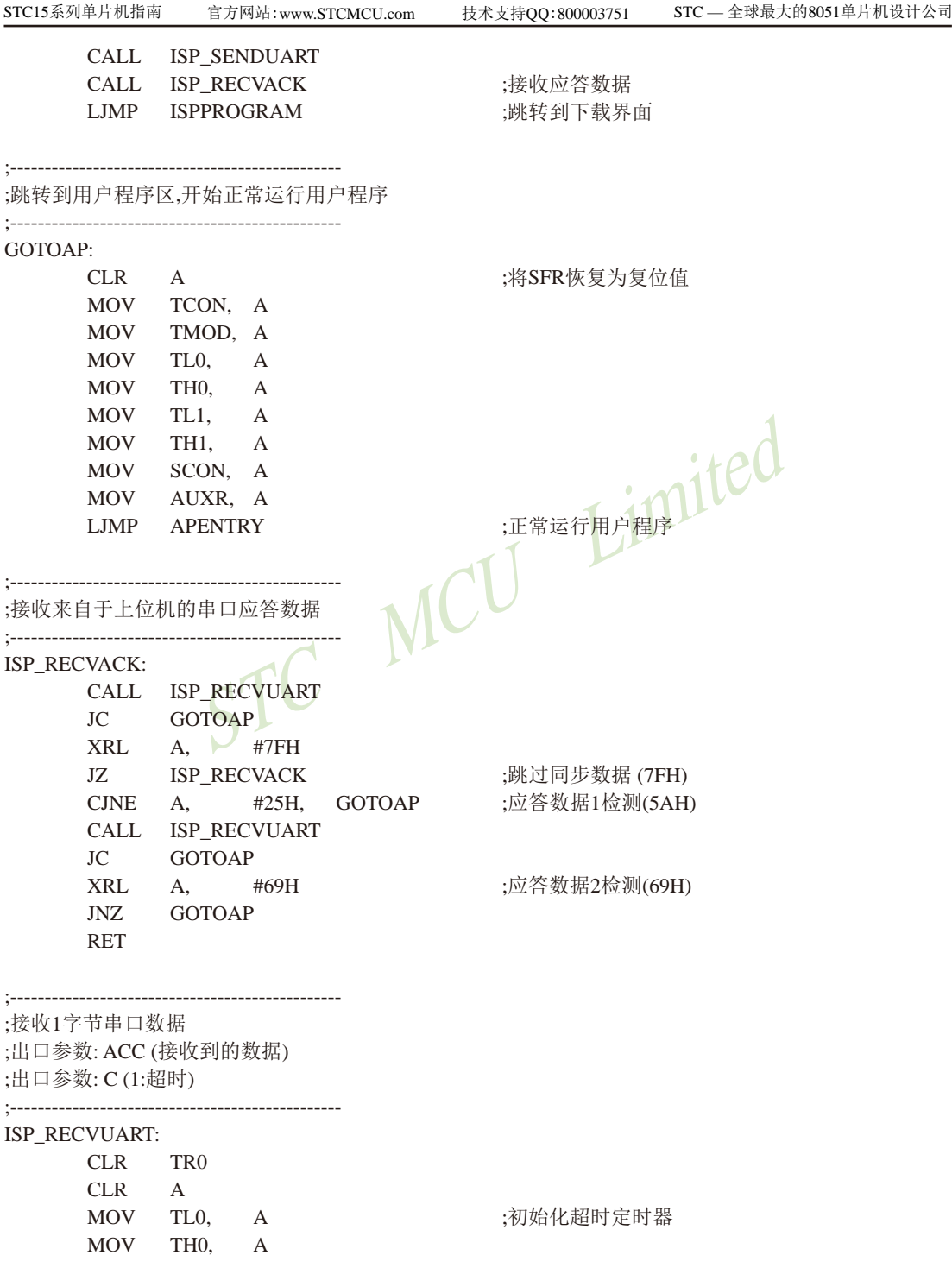

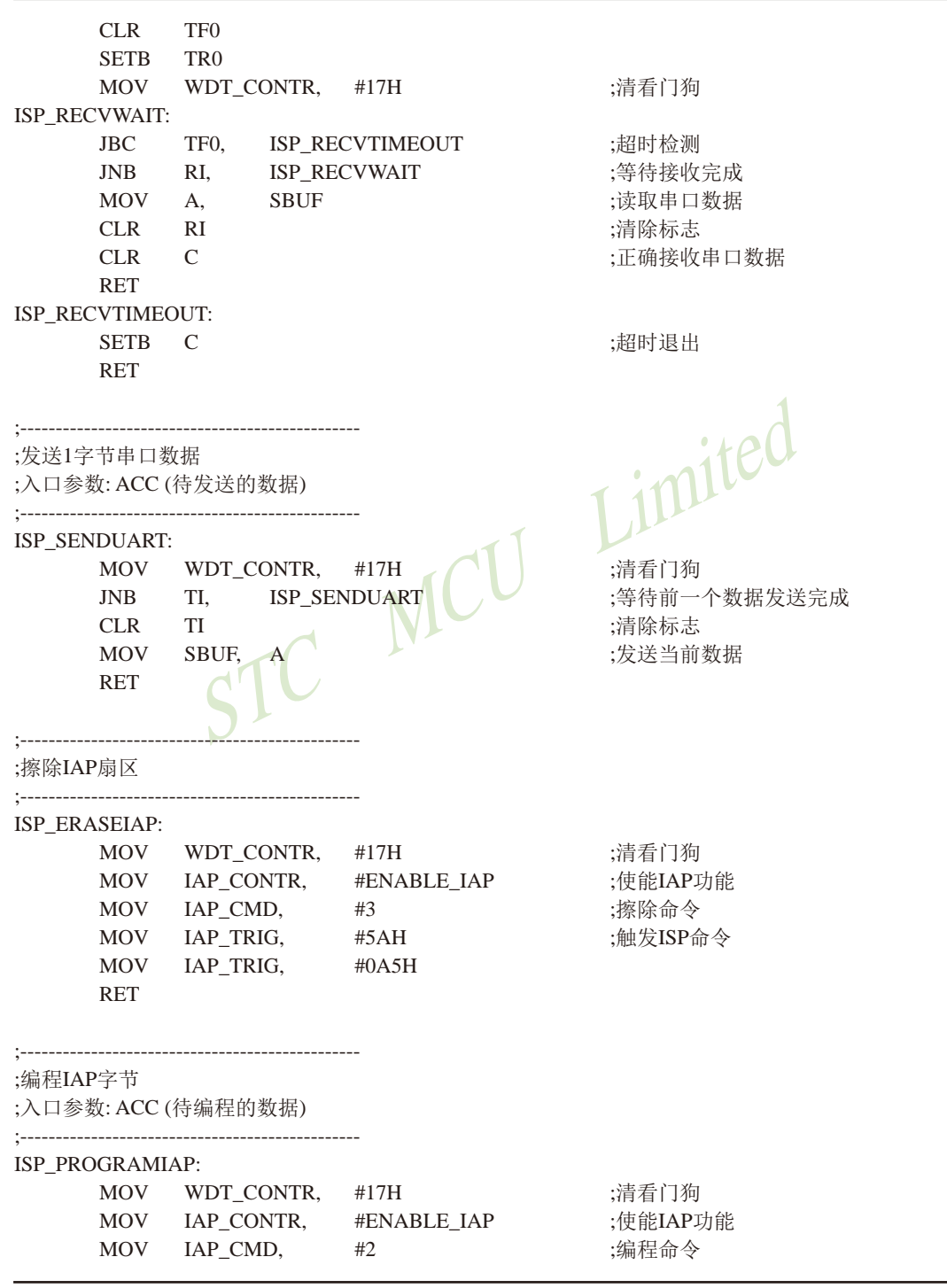

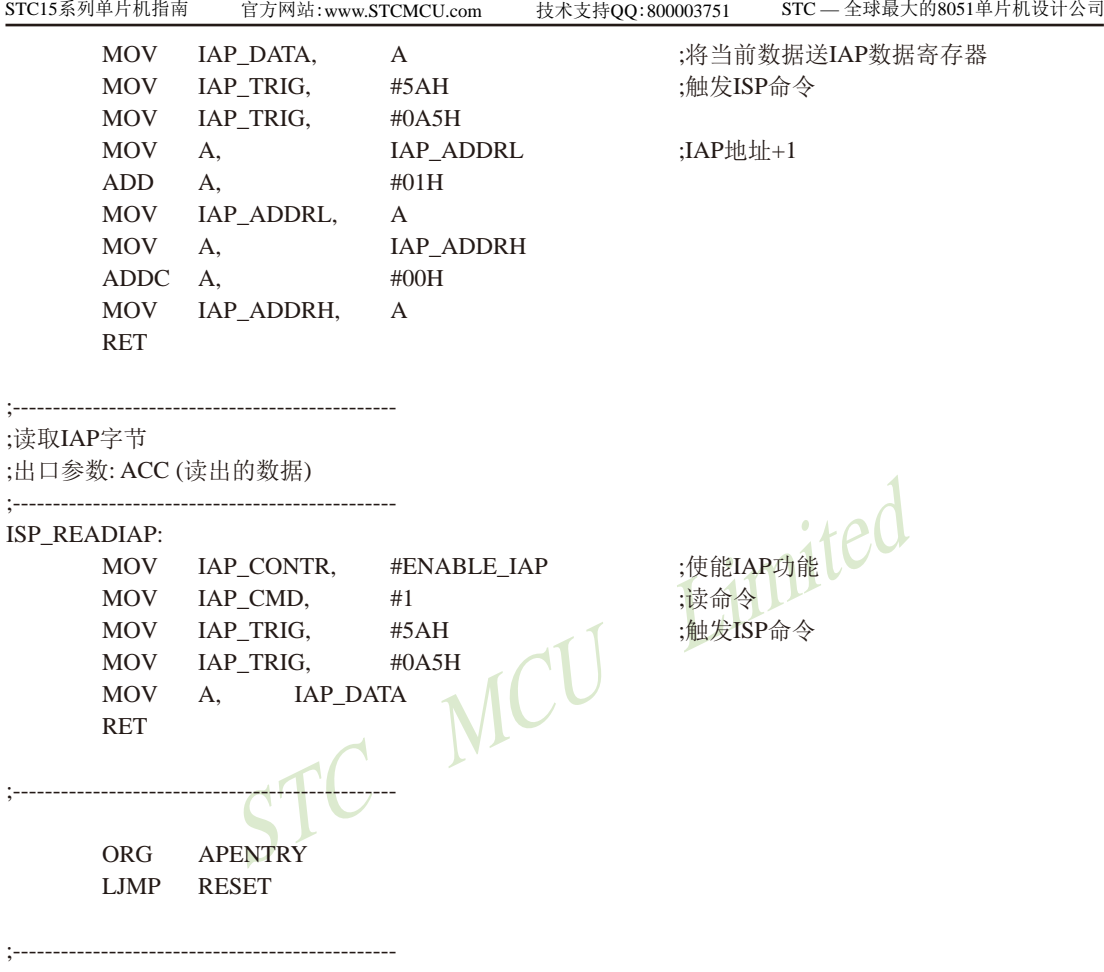

END

ISP代码包括如下外部接口模块:

ISPPROGRAM:程序下载入口地址,绝对地址F000H

ISP\_ENTRY:上电系统自检程序(系统自动调用)

对于用户程序而言,用户只需要在满足下载条件时,将PC值跳转到ISPPROGRAM (即F000H 的绝对地址),即可实现代码更新。

用户代码(C语言及汇编语言)示例如下:

#### 1、C语言用户代码

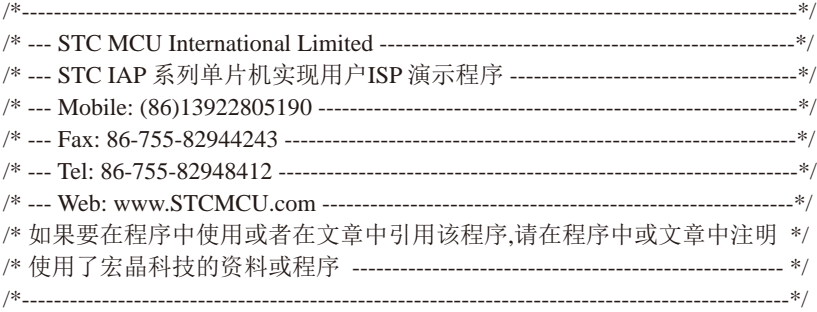

#include "reg51.h"

11059200L<br>
115200<br>
(65536 - FOSC/4/BAUD)<br>
((void (code \*)O)0xF000)()<br>
<br>
(//S统时钟频率<br>
//定时器重载值<br>
//定时器重载值<br>
(xse;<br>
//ISP下载程序入口地<br>
(xse;<br>
//辅助寄存器 /\* 定义常数 \*/ #define FOSC 11059200L 10592000 1000 1/系统时钟频率 #define BAUD 115200 <br>
115200 <br>
2000 //定义串口波特率 #define RELOAD (65536 - FOSC/4/BAUD) //定时器重载值 #define ISPPROGRAM() ((void (code \*)())0xF000)() //ISP下载程序入口地址 /\* 定义相关SFR \*/  $sfr$  AUXR = 0x8E; 200 average and 0x8E; 200 average and 0x8E; 200 average and 200 average and 200 average and 200 average and 200 average and 200 average and 200 average and 200 average and 200 average and 200 average an void uart() interrupt 4 using 1 //串口中断服务程序 { static char cnt7f = 0;  $\frac{1}{7}$  //7f的计数器 if (TI)  $TI = 0$ ; if (RI) { if  $(SBUF == 0x7f)$  $\{$ if  $(+\text{ent7f} \ge 16)$ { } }

ISPPROGRAM(); //调用下载模块(\*\*\*\*重要语句\*\*\*\*)

1400 南通国芯微电子有限公司 总机:0513-5501 2928 / 2929 / 2966 传真:0513-5501 2969 / 2956 / 2947

 $cnt7f = 0;$ 

else

 $\{$ 

```
ESTA MCU HARDINA
STC15系列单片机指南 官方网站:www.STCMCU.com 技术支持QQ:800003751 STC — 全球最大的8051单片机设计公司
 }
                 RI = 0:
         }
}
void main()
{
        SCON = 0x50; 0x50; //设置串口模式(8位数据位,波特率可变,无校验位)
        AUXR = 0x40; 0x40; //T1工作于1T模式
        TH1 = RELOAD >> 8; //波特率设置
        TL1 = RELOAD;TR1 = 1; //\text{d} \vec{x} + //\text{d} \vec{x} + //\text{d} \vec{x} + //\text{d} \vec{x} + //\text{d} \vec{x} + //\text{d} \vec{x} + //\text{d} \vec{x} + //\text{d} \vec{x} + //\text{d} \vec{x} + //\text{d} \vec{x} + //\text{d} \vec{x} + //\text{d} \vec{x} + //\text{d} \vec{x} + //\text{d} \vec{x} + /\text{ES} = 1; \text{I} //使能串口中断
 EA = 1; //打开全局中断开关
         while (1)
\overline{\mathcal{L}}P1++;             //用户示例代
 }
}
2、汇编语言用户代码
;/*-------------------------------------------------------------------------------------------------*/
;/* --- STC MCU International Limited ----------------------------------------------------*/
;/* --- STC IAP 系列单片机实现用户ISP 演示程序 ------------------------------------*/
;/* --- Mobile: (86)13922805190 ------------------------------------------------------------*/
;/* --- Fax: 86-755-82944243 ----------------------------------------------------------------*/
;/* --- Tel: 86-755-82948412 -----------------------------------------------------------------*/
;/* --- Web: www.STCMCU.com -----------------------------------------------------------*/
;/* 如果要在程序中使用或者在文章中引用该程序,请在程序中或文章中注明 */
;/* 使用了宏晶科技的资料或程序 --------------------------------------------------------*/
;/*------------------------------------------------------------------------------------------------*/
;------------------------------------------------
;/*定义常数*/
UARTBAUD EQU 0FFE8H ;定义串口波特率 (65536-11059200/4/115200)
ISPPROGRAM EQU 0F000H :ISP下载程序入口地址
;------------------------------------------------
;/*定义特殊功能寄存器*/
```
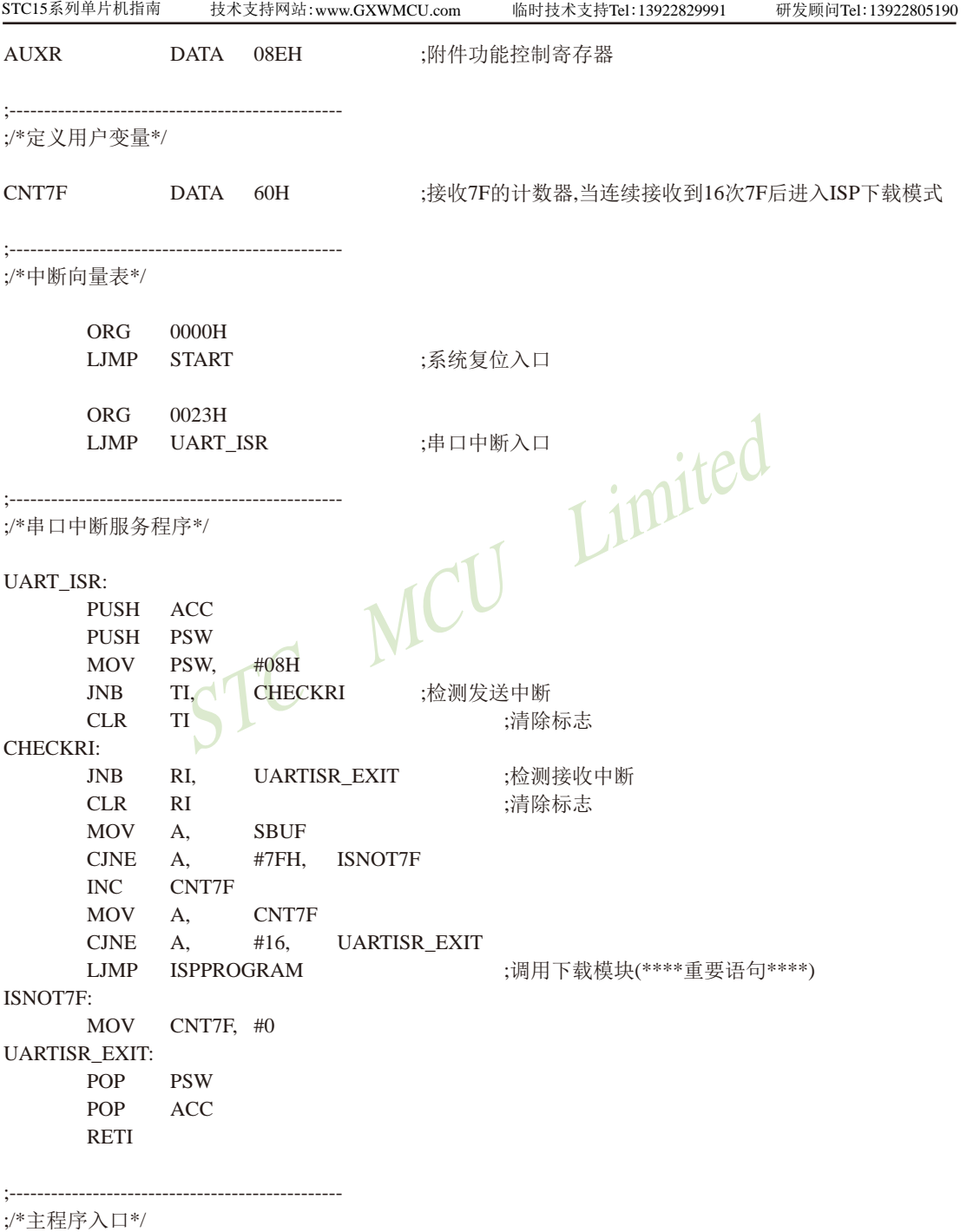

START:

MAIN:

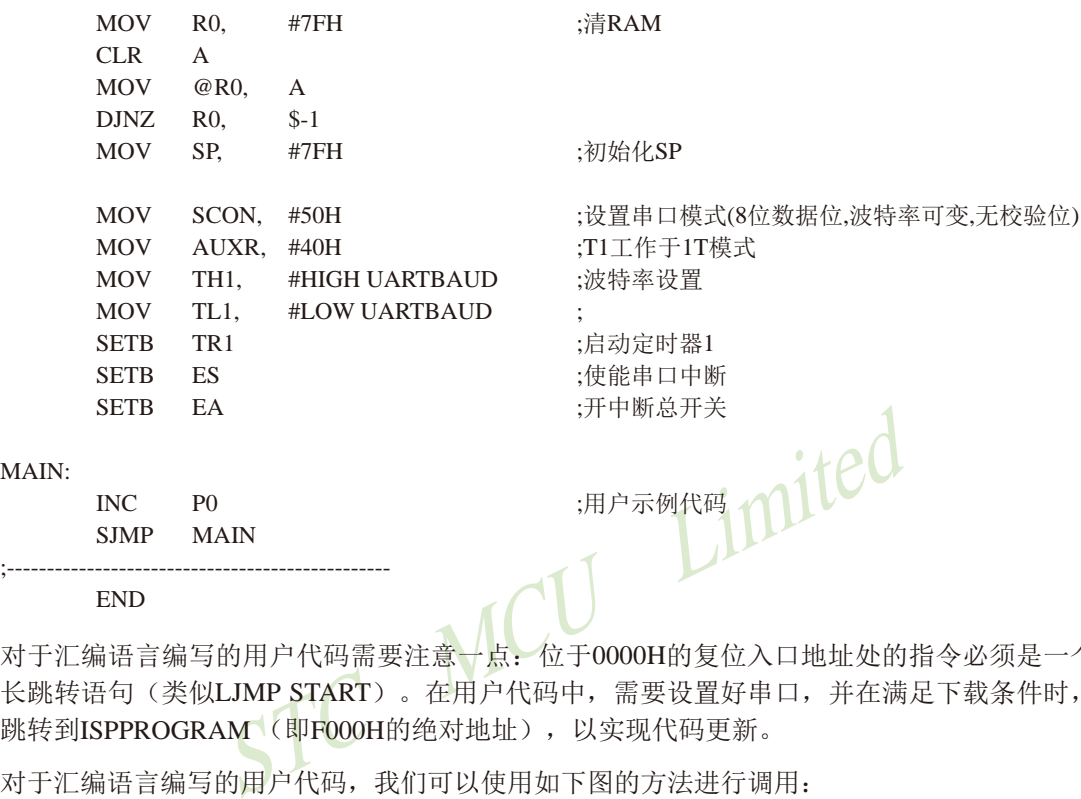

END

 SJMP MAIN ;------------------------------------------------

对于汇编语言编写的用户代码需要注意一点: 位于0000H的复位入口地址处的指令必须是一个 长跳转语句(类似LJMP START)。在用户代码中,需要设置好串口,并在满足下载条件时, 跳转到ISPPROGRAM (即F000H的绝对地址), 以实现代码更新。

对于汇编语言编写的用户代码,我们可以使用如下图的方法进行调用:

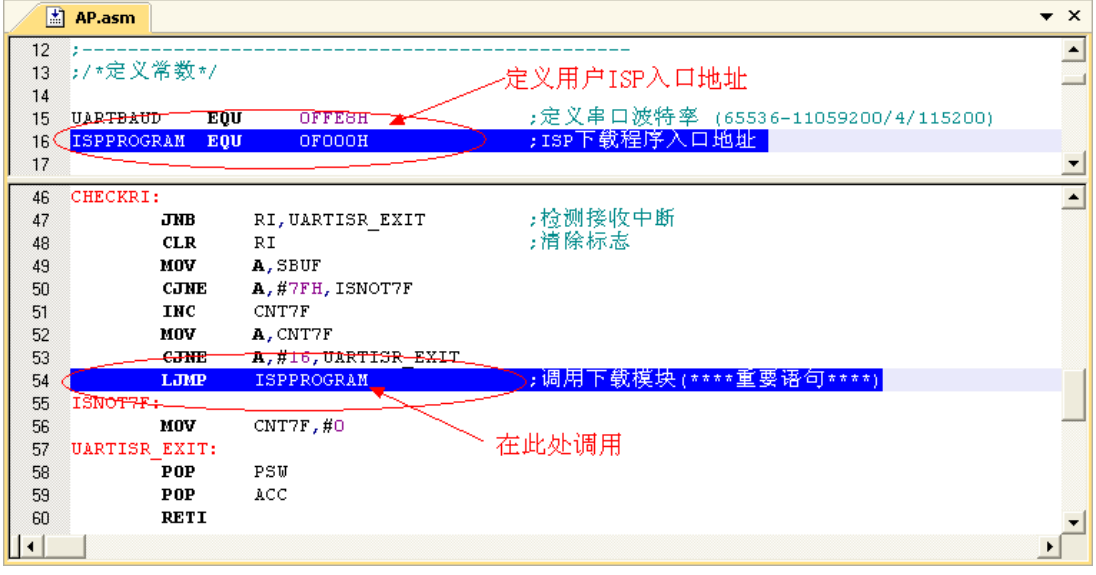

对于C语言编写的用户代码, 我们可以使用如下图的方法进行调用:

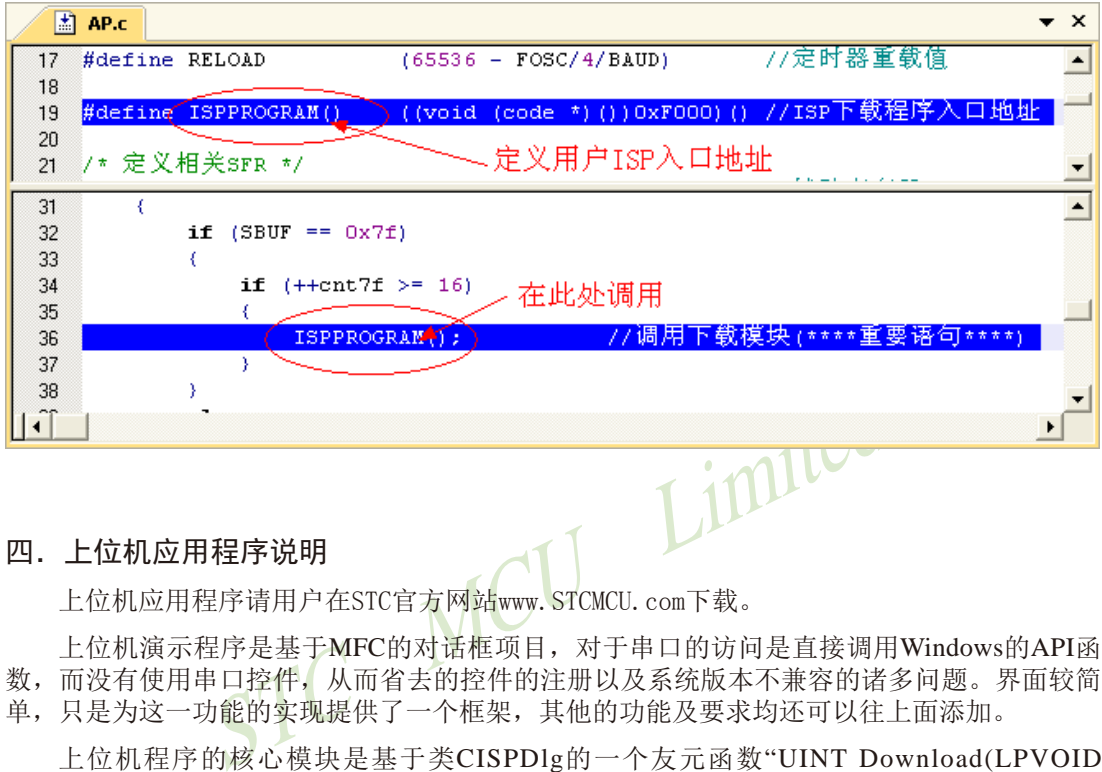

#### 四.上位机应用程序说明

上位机应用程序请用户在STC官方网站www.STCMCU.com下载。

上位机演示程序是基于MFC的对话框项目,对于串口的访问是直接调用Windows的API函 数,而没有使用串口控件,从而省去的控件的注册以及系统版本不兼容的诸多问题。界面较简 单,只是为这一功能的实现提供了一个框架,其他的功能及要求均还可以往上面添加。

上位机程序的核心模块是基于类CISPDlg的一个友元函数"UINT Download(LPVOID pParam): "。

#### // Construction

public:

#### CISPD1q(CWnd\* pParent = NULL); // standard constructor

#### friend UINT Download(LPVOID pParam);

此函数负责与下位机通讯,发送各种通讯命令来完成对用户程序的更新。用户可以根据各自不 同的需求增加命令。
### 五.上位机应用程序的使用方法

1、打开上位机界面,如下图

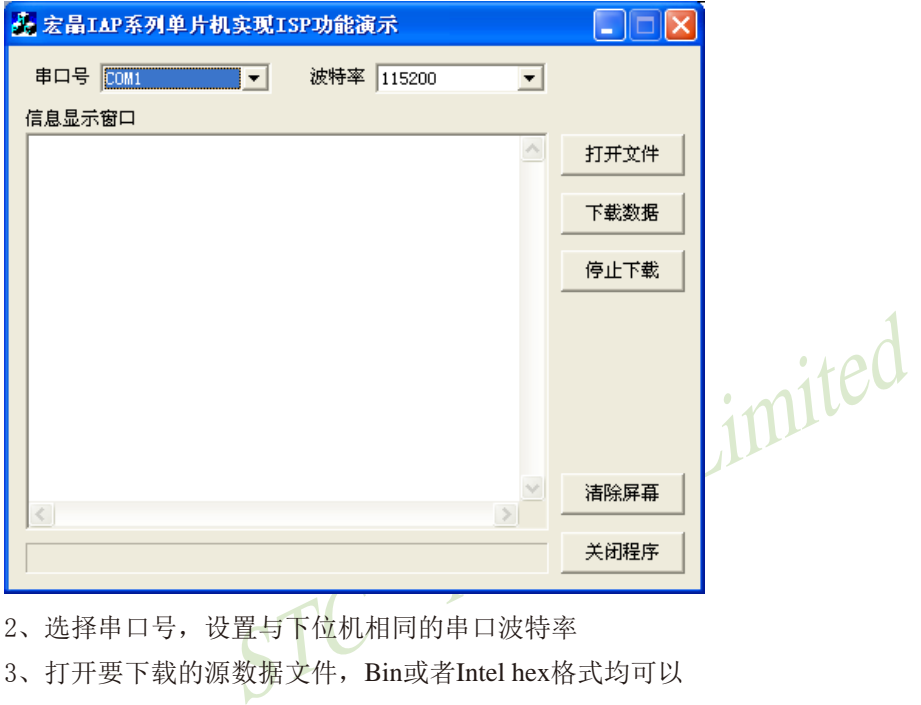

2、选择串口号,设置与下位机相同的串口波特率

3、打开要下载的源数据文件, Bin或者Intel hex格式均可以

4、点击"下载数据"按钮即可开始下载数据

#### 六.下位机固件程序的使用方法

下位机的目标文件有两个: "IAPISP.hex"和"AP.hex",对于一块新的单片机,第一次必须 使用宏晶科技的ISP下载工具将"IAPISP.hex"写入到芯片内。附件中的"AP.hex"是用户程序模 板, 当满足下载条件时(模板代码中的下载条件是连续就收到16个7FH的数据), 用户将程序 跳转到用户ISP入口地址(F000H)处,即可实现代码更新。

# 附录**I**:掉电唤醒定时器频率与电压的关系 ——基于STC15W401AS和STC15W201S系列单片机

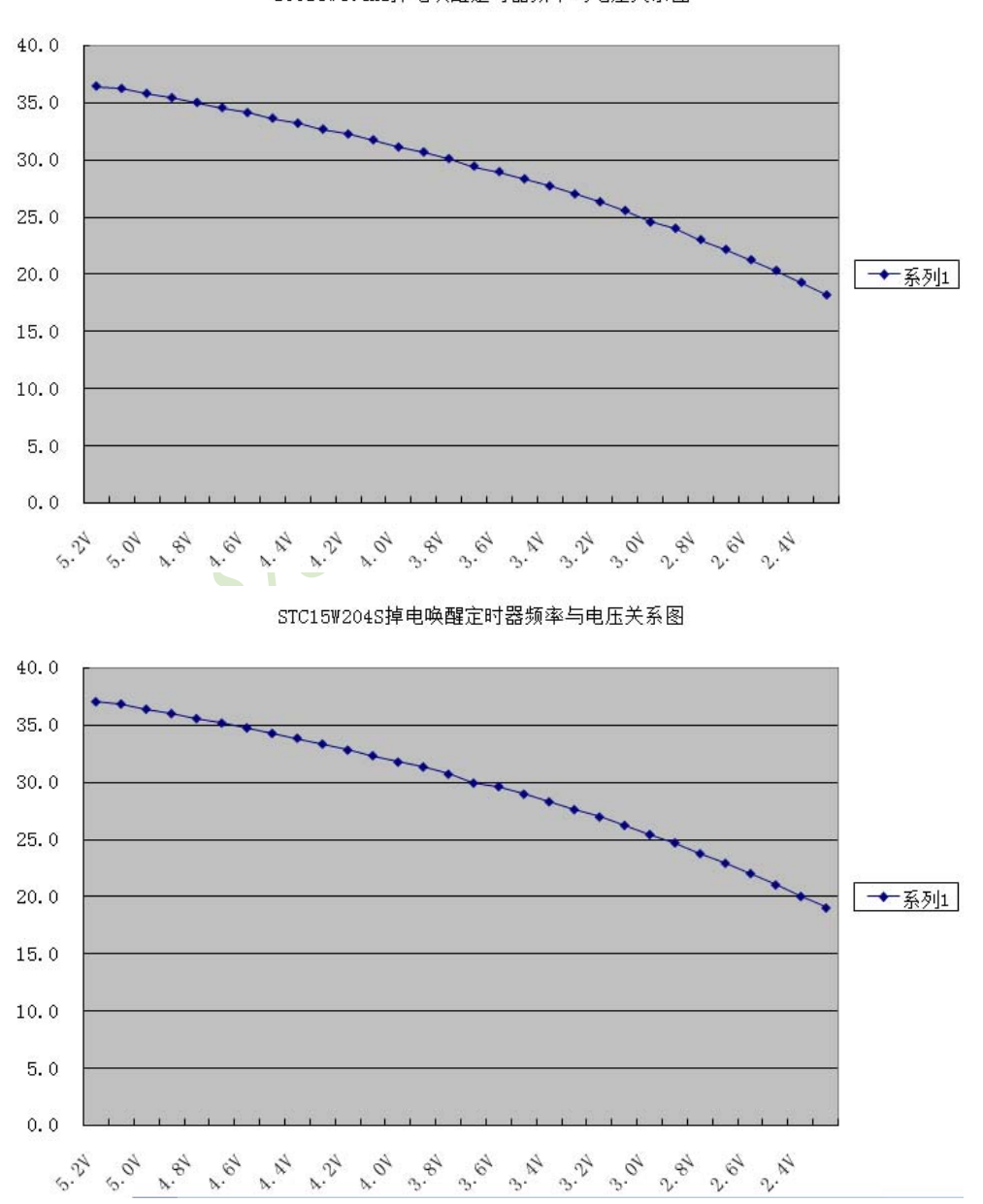

1406 南通国芯微电子有限公司 总机:0513-5501 2928 / 2929 / 2966 传真:0513-5501 2969 / 2956 / 2947

STC15W404AS掉电唤醒定时器频率与电压关系图

## 附录**J**:**STC**实验箱4使用说明

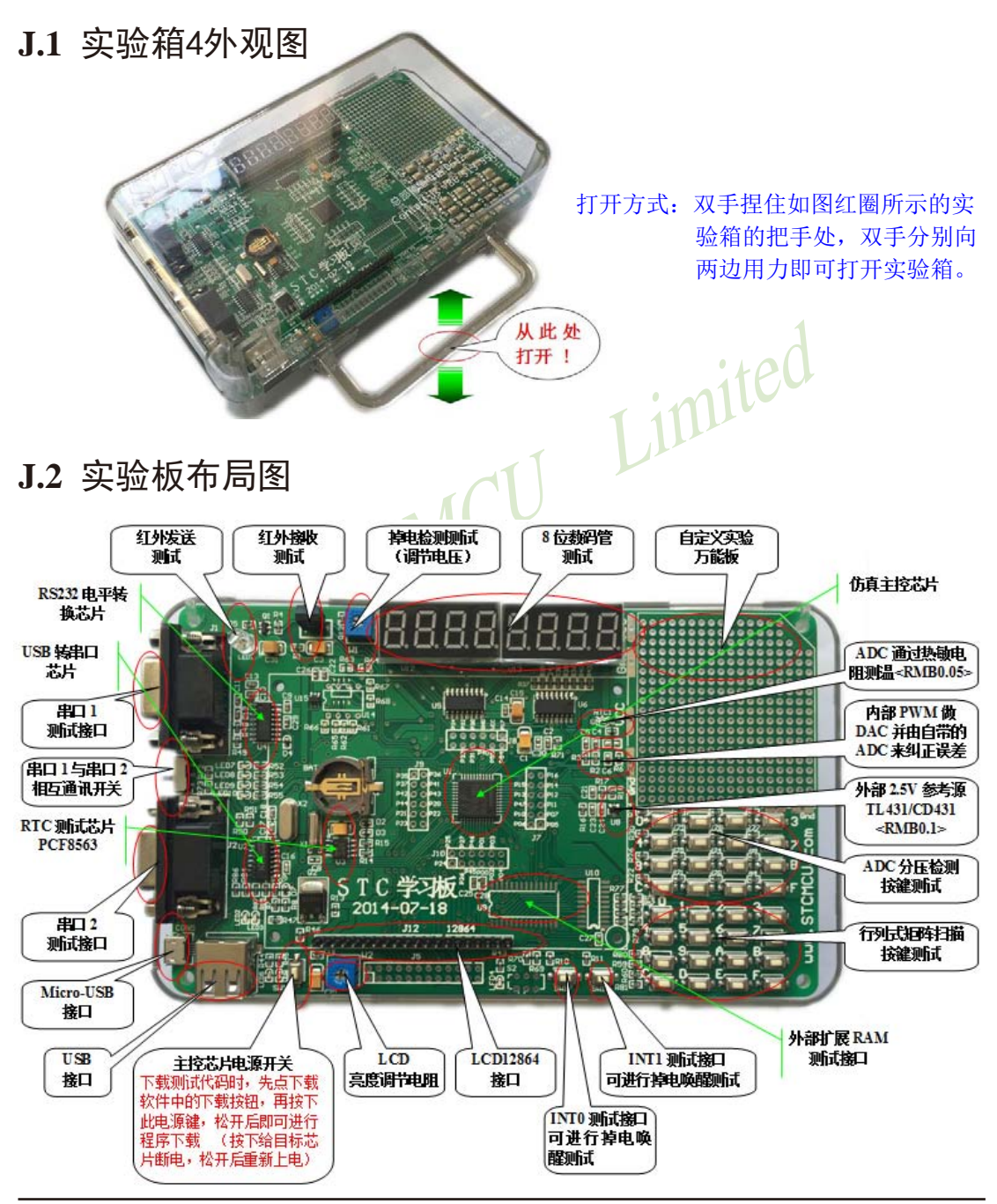

在此,需要对"主控芯片电源开关"进行说明。"主控芯片电源开关"按钮的原理是按住 此开关时主控芯片将会处于停电状态,放开此开关时主控芯片会被重新上电而进行上电复位。 而对于STC的单片机,要想进行ISP下载,则必须是在上电复位时接收到串口命令才会开始执 行ISP程序,所以下载程序到实验箱4的正确步骤为:

- 1、使用USB线将实验箱4与电脑进行连接;
- 2、打开STC的ISP下载软件;
- 3、选择单片机型号为"IAP15W4K58S4";
- 4、选择实验箱4所对应的串口;
- 5、打开目标文件(HEX格式或者BIN格式):
- 6、点击ISP下载软件中的"下载/编程"按钮;
- 7、按下实验箱4上的"主控芯片电源开关",然后松开即可开始下载。

### **J.3** 新建**Keil**项目

(由于Keil的版本比较多,本说明书将只使用Keil的uVersion4为例进行介绍,Keil的其他 版本与之类似)

首先打开Keil软件,并打开"Project"菜单中的"New uVersion Project …"项

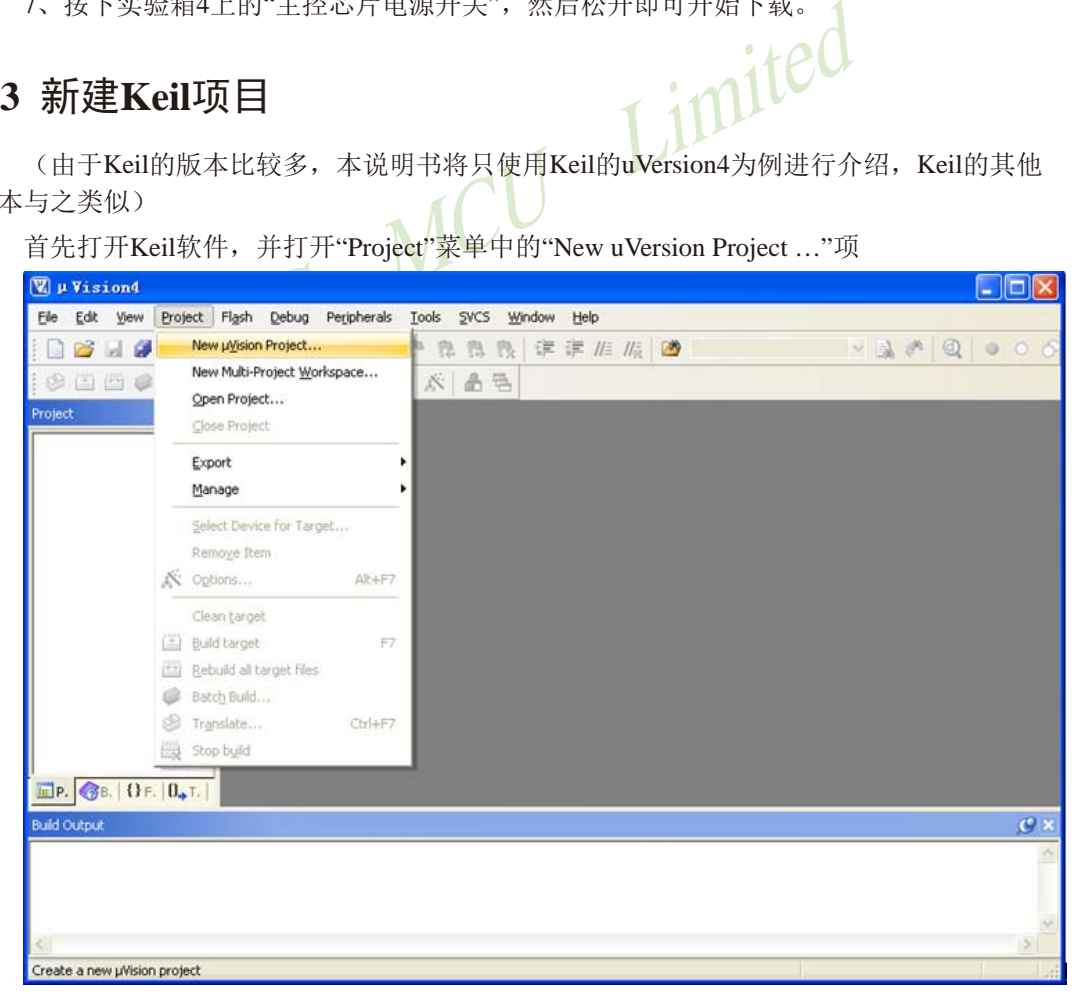

在下面的对话框中输入新建的项目名称,然后保存

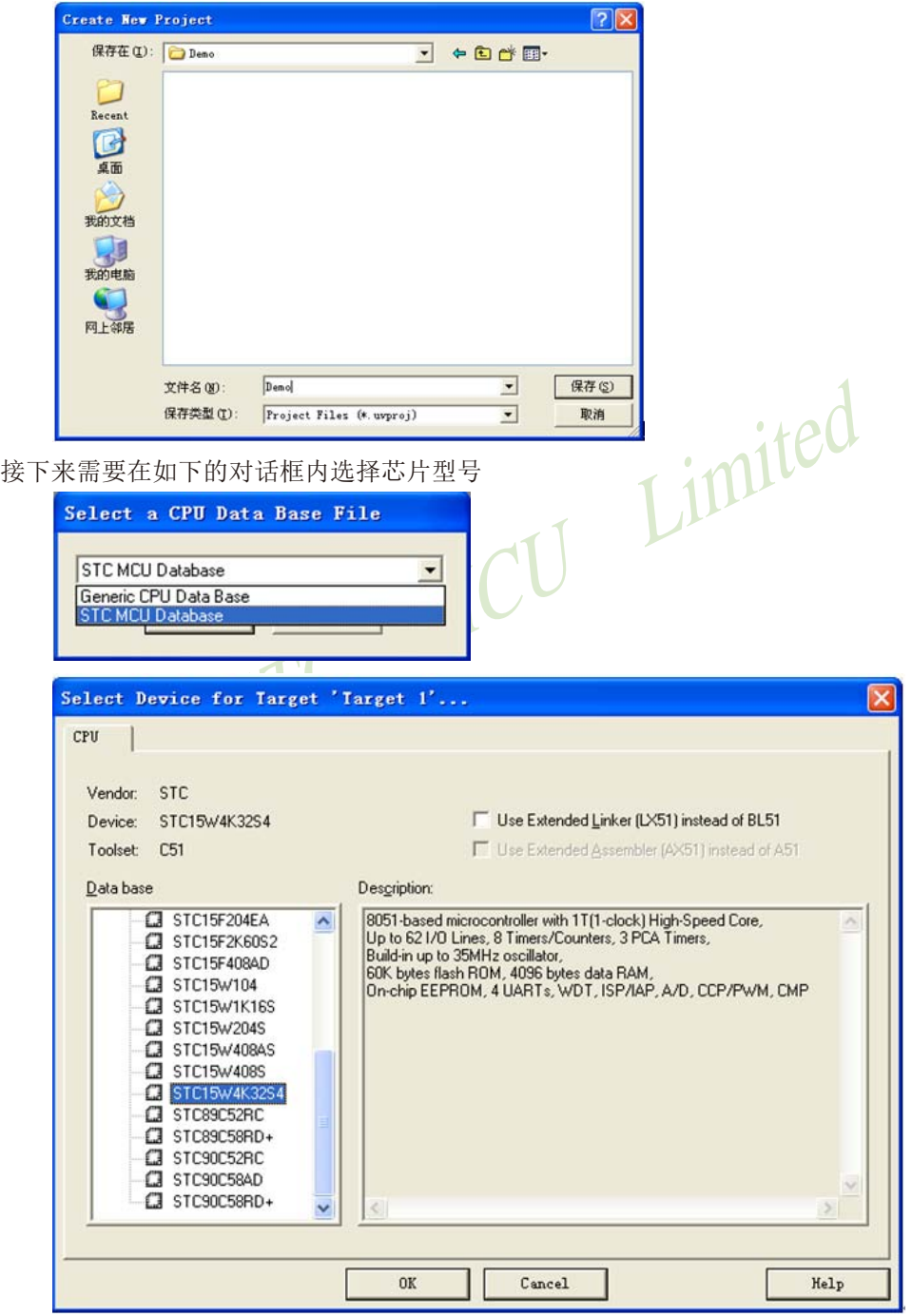

型号确定后,Keil会弹出下面的对话框,问是否需要将启动代码文件添加到项目中。 一般建议选择"是"(也可选择"否")

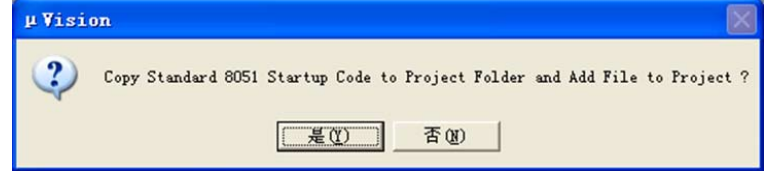

至此,基本的项目文件已基本建立。

接下来需要新建源代码文件,打开"File"菜单中的"New …"项

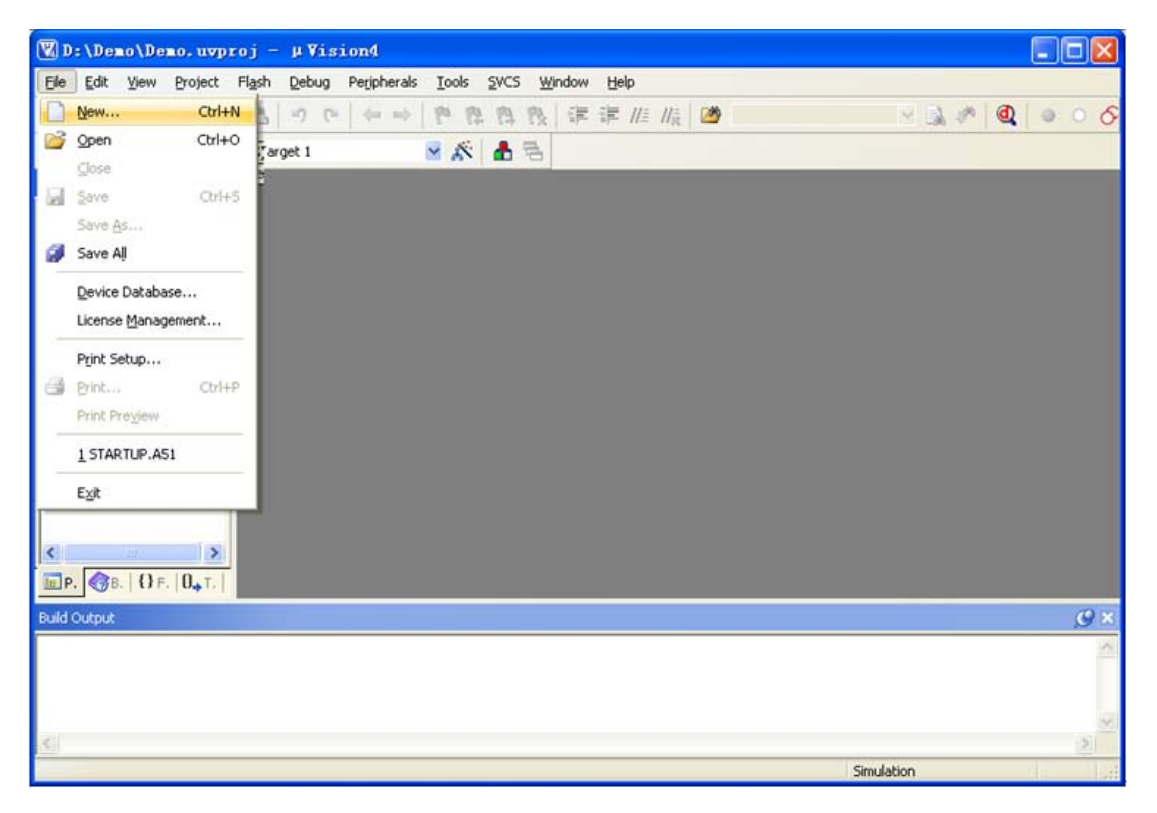

**WD: \Demo\Demo.** uvproi - µ Vision4 Cloix File Edit View Project Flash Debug Peripherals Tools SVCS Window Help New...  $Ctrl+N$ の ◎ ○ ◎ ● 色色色 家 注 注 店 图  $00$  $\delta$  $\vee$  a  $\bullet$  a **S** Open Ctrl+O Target 1 V & & B Close  $\Box$  Text1\*  $\rightarrow$   $\times$ **Save**  $CrH-S$ #include "reg51.h"  $\overline{ }$ Save As... void main() Save All while  $(1)$ Device Database...  $P0++;$ License Management...  $\mathbf{R}$ Print Setup... Print...  $Cbrl+P$ Print Preyjew STC MCU Limited Recent Files Exit  $\rightarrow$  $\langle$  $P.$  38. OF.  $0.7$ .  $\blacktriangleright$ **Build Output**  $c$ Save the active document

在新建的文件中输入相应的源代码,然后选择"File"菜单中的"Save"项对文件进行保存

#### 如下图

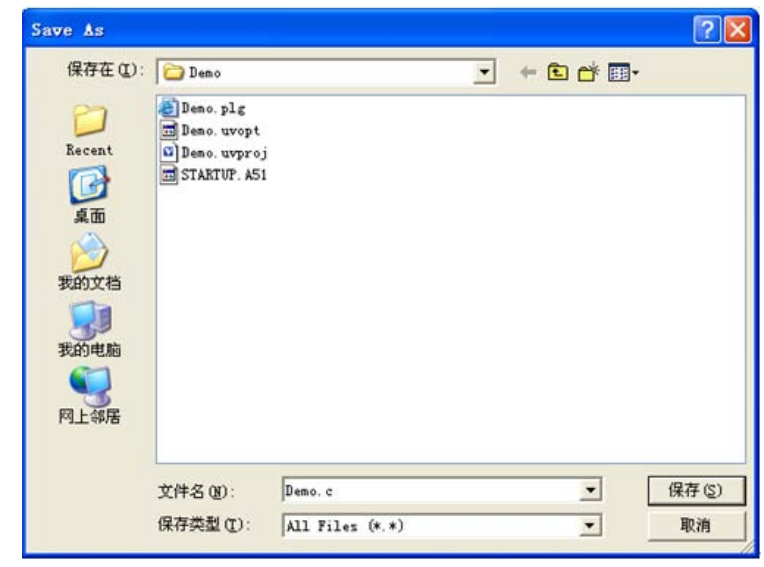

文件保存完成后需要使用下面的操作将源代码文件添加到项目中来,具体的操作方法是: 使用鼠标右键单击"Project"列表中的"Source Group 1"项,在出现的右键菜单中选择 "Add Files to Group 'Source Group 1'"项目

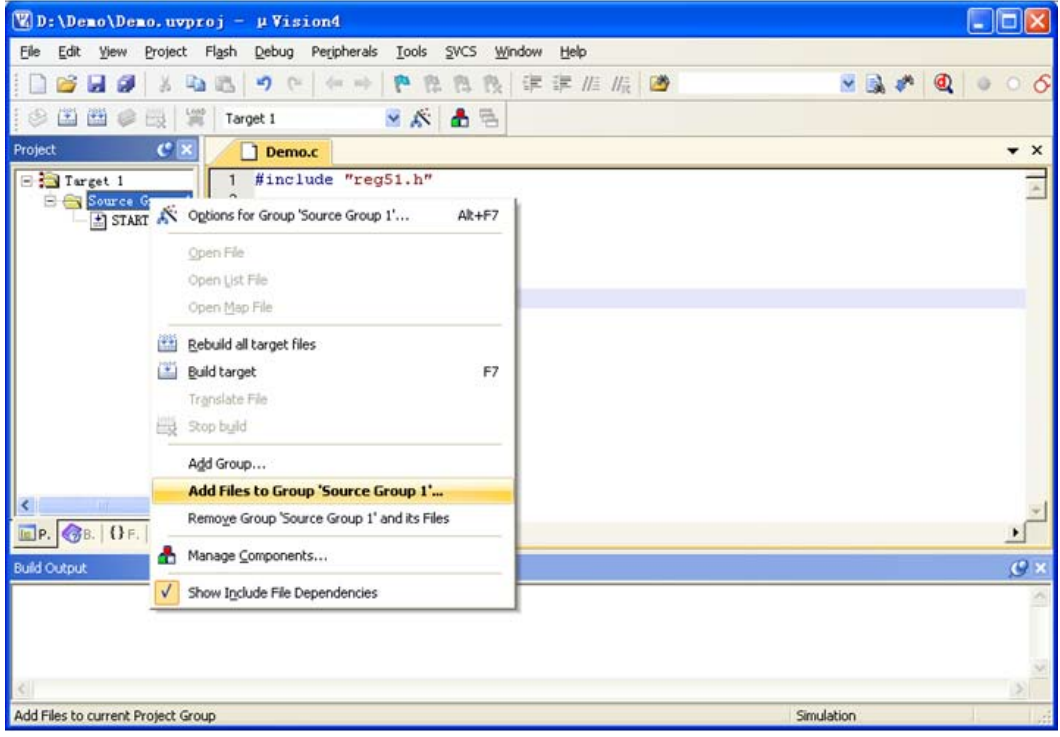

在下面的对话框中选择我们刚才保存的文件,并点击"Add"按钮即可将文件添加到项目 中, 完成后按下"Close"按钮关闭对话框

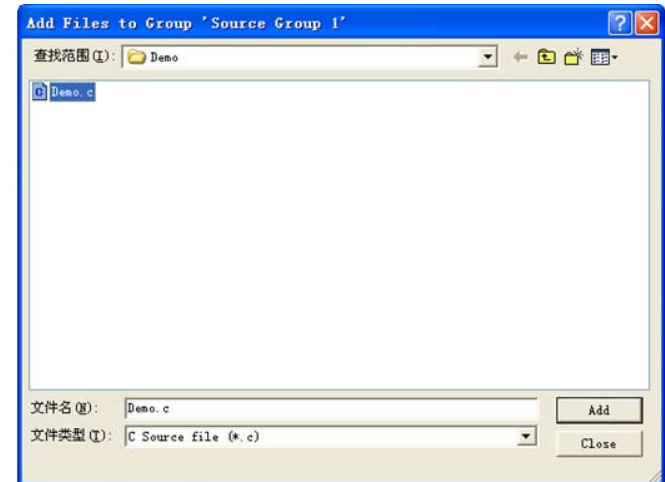

此时我们可以看到在项目中已经多了我们刚才添加的代码文件

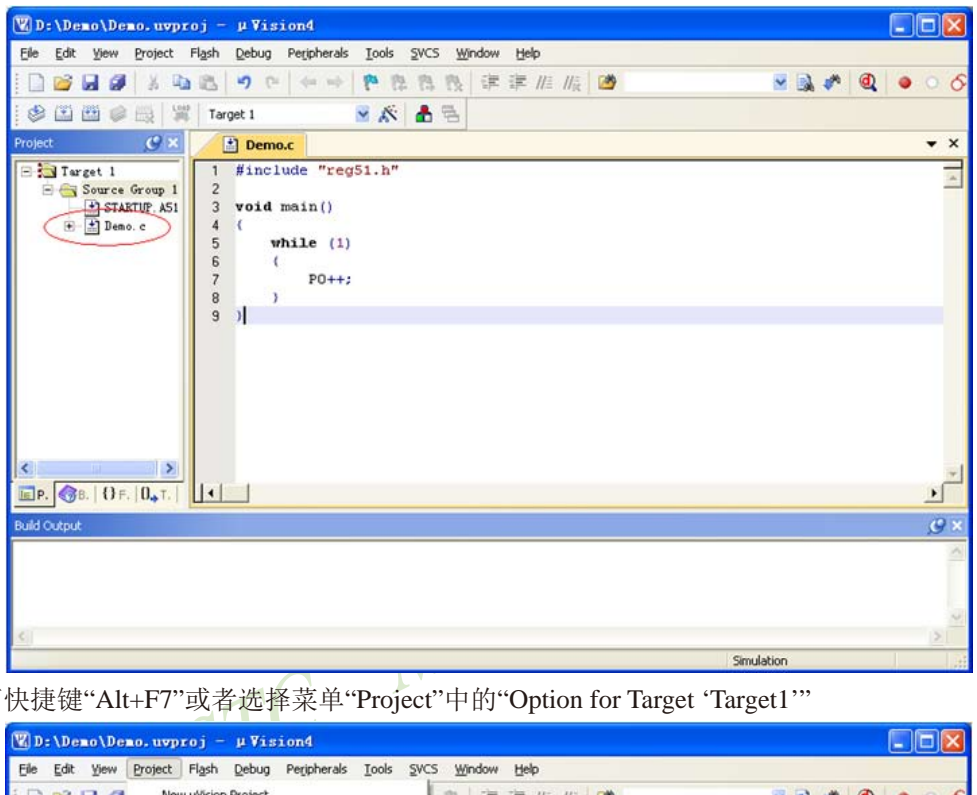

按下快捷键"Alt+F7"或者选择菜单"Project"中的"Option for Target 'Target1'"

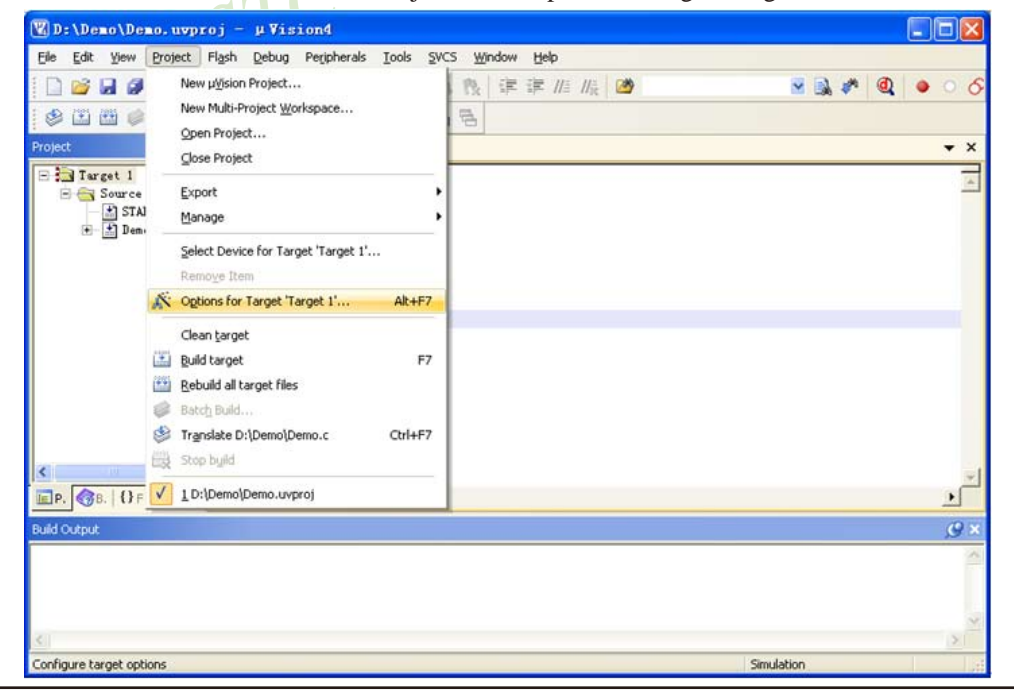

#### 在如下的对话框中对项目进行配置:

在"Output"属性页中,将"Create HEX FIle"选项打上勾,即可在项目编译完成后自动生成HEX 格式的目标文件,按"OK"保存。

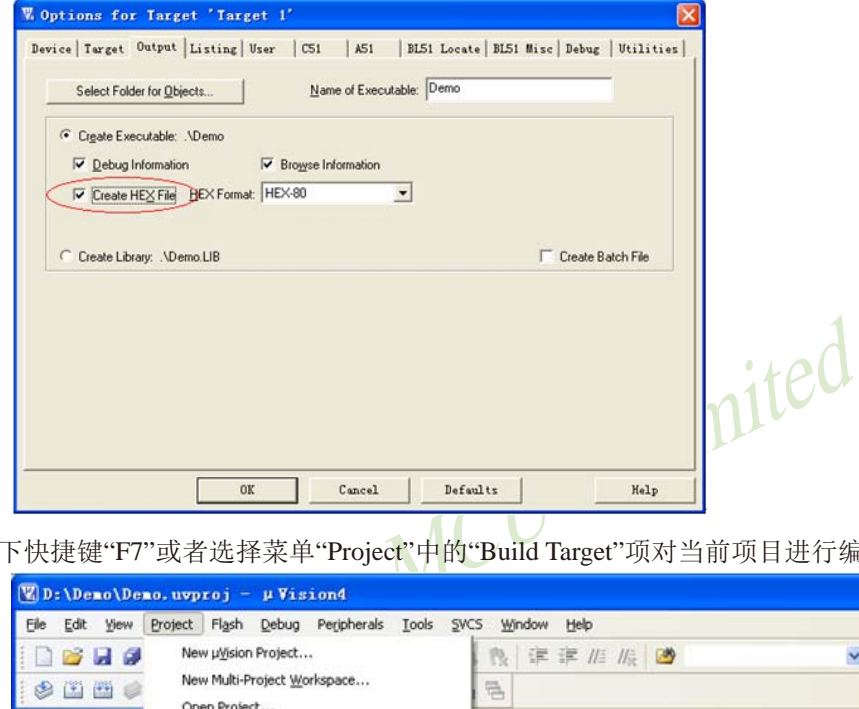

按下快捷键"F7"或者选择菜单"Project"中的"Build Target"项对当前项目进行编译

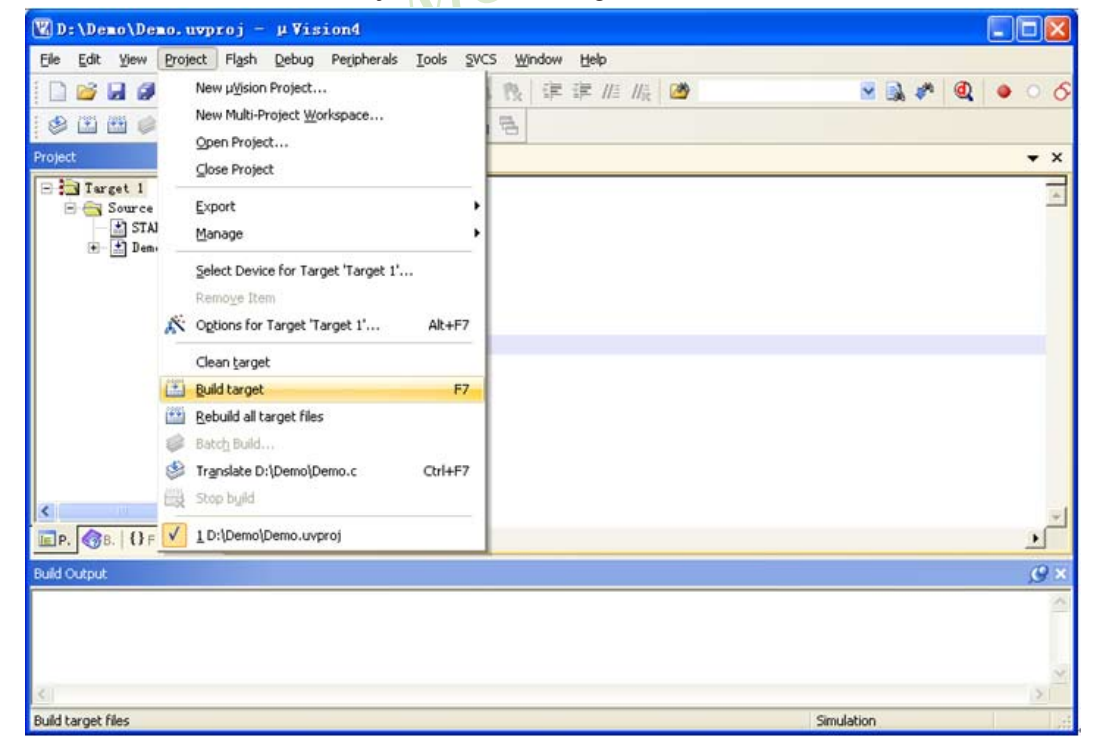

若代码中没有错误,编译完成后则会在"Build Output"的信息输出框中显示 " 0 Error(s), 0 Warning(s) ", 同时也会生成HEX的执行文件。到此创建项目完成。

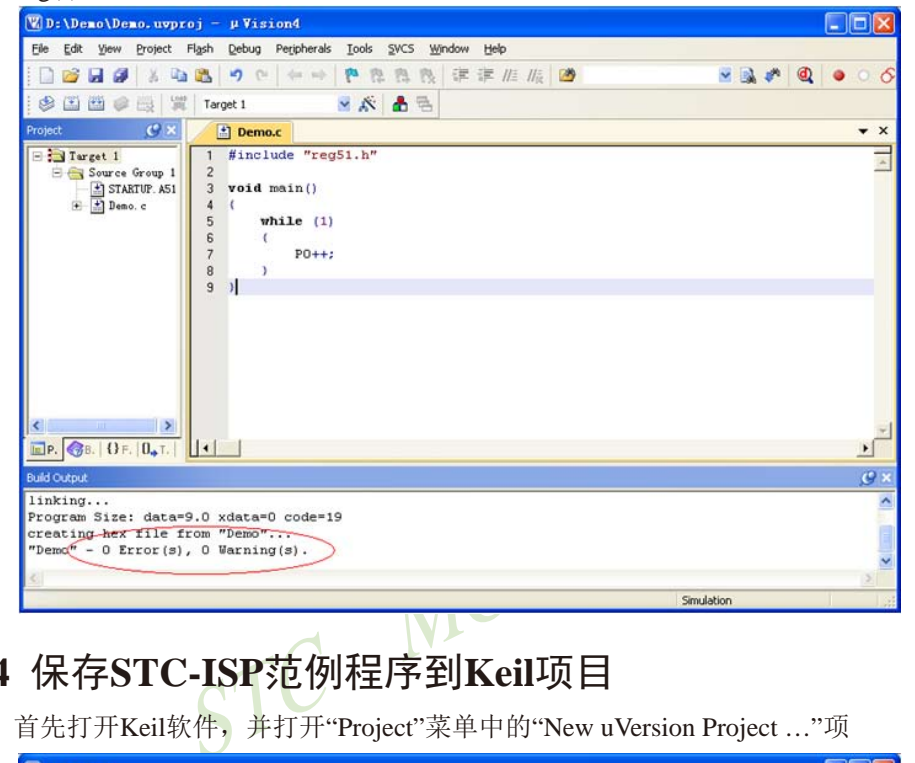

# **J.4** 保存**STC-ISP**范例程序到**Keil**项目

首先打开Keil软件,并打开"Project"菜单中的"New uVersion Project …"项

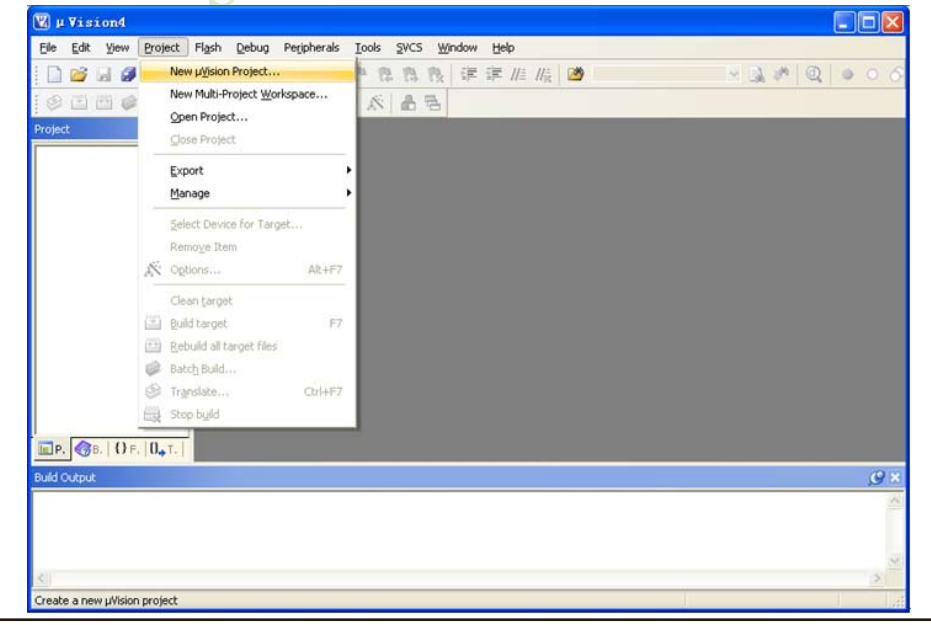

在下面的对话框中输入新建的项目名称,然后保存

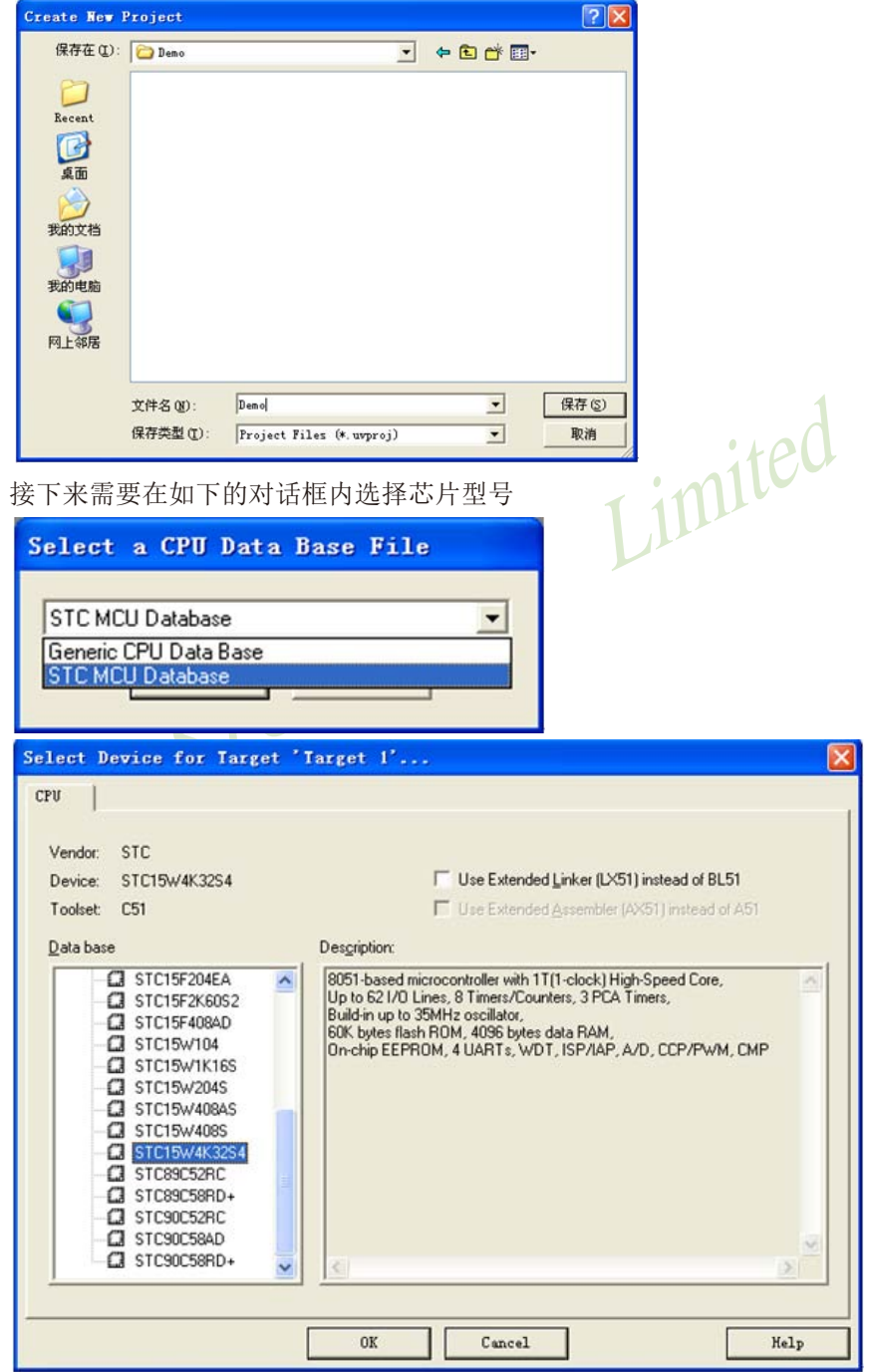

型号确定后,Keil会弹出下面的对话框,问是否需要将启动代码文件添加到项目中。一般 建议选择"是"(也可选择"否")

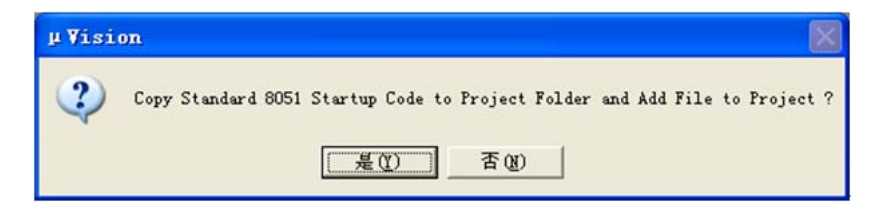

至此,基本的项目文件已基本建立。

接下来打开STC的ISP下载软件,如下图:

选择软件右边功能模块中的"范例程序"页,然后在下列列表中选择一个范例 (我们以"STC开发板(实验箱4)演示程序"中"P17 P16 P47 P46-跑马灯"的C语言代码为例)

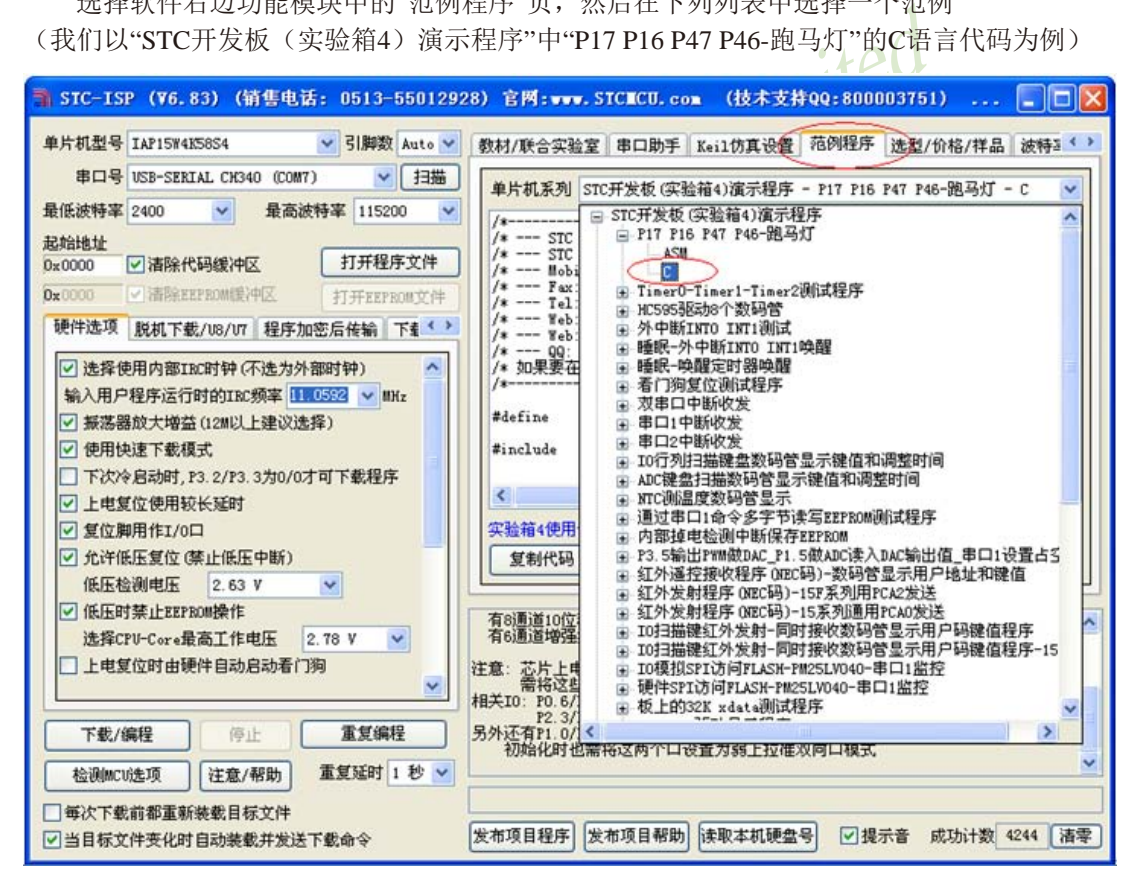

选择完成后点击"范例程序"页中的"保存文件"按钮对文件进行保存,如下图:

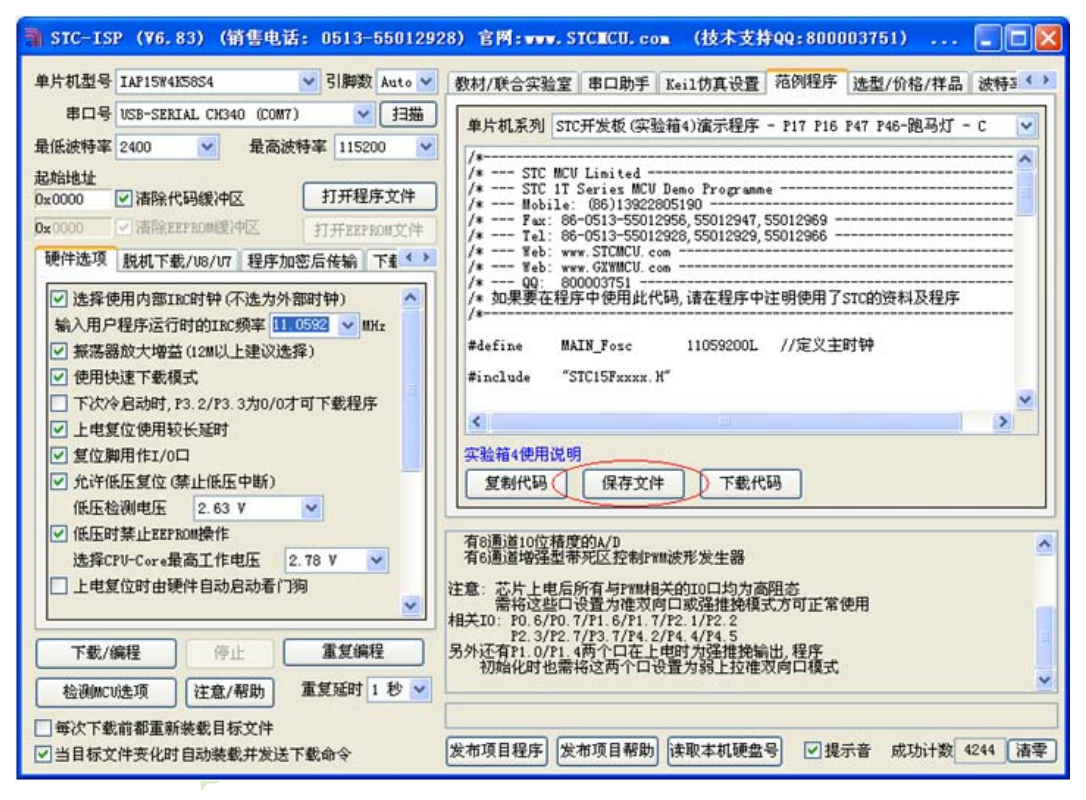

将文件保存到我们前面所建项目的目录中

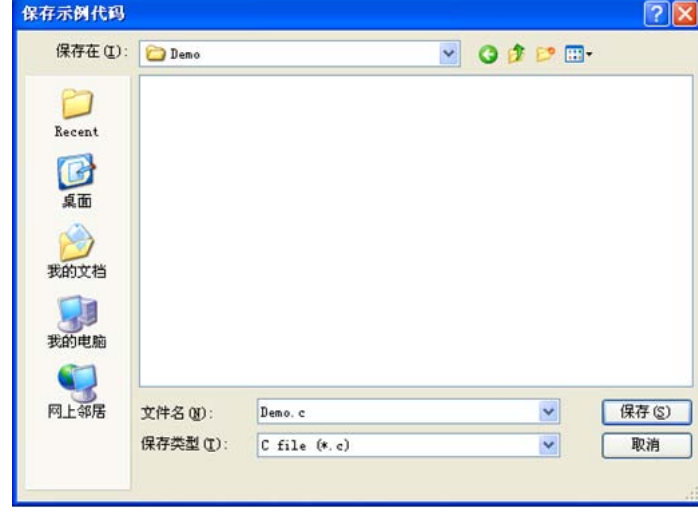

文件保存完成后需要使用下面的操作将源代码文件添加到项目中来,具体的操作方法是: 使用鼠标右键单击"Project"列表中的"Source Group 1"项,在出现的右键菜单中选择 "Add Files to Group 'Source Group 1' " 项目

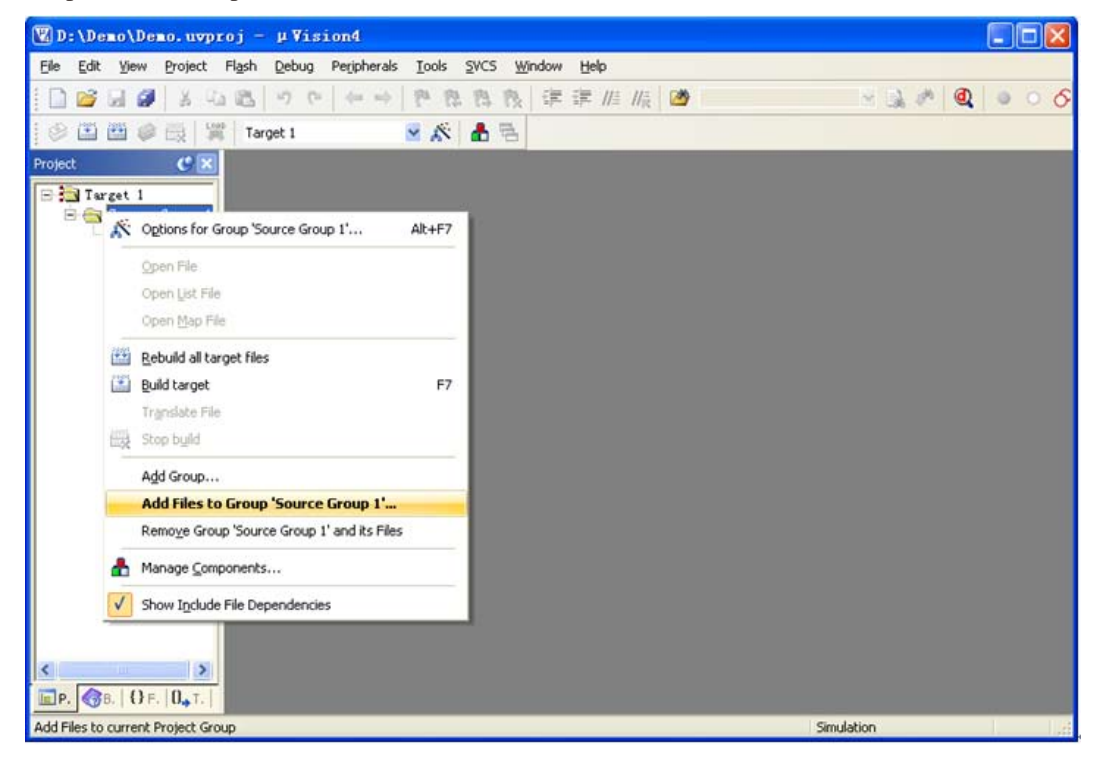

在下面的对话框中选择我们刚才保存的文件,并点击"Add"按钮即可将文件添加到项目中, 完成后按下"Close"按钮关闭对话框

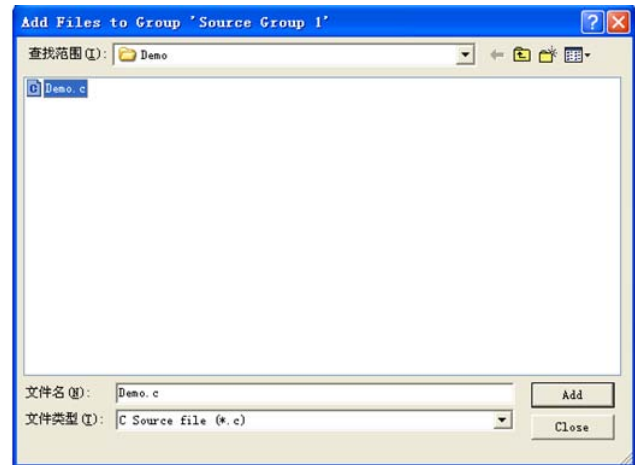

此时我们可以看到在项目中已经多了我们刚才添加的代码文件,打开文件即可看到我们刚才从 ISP下载软件中保存的文件,如下图

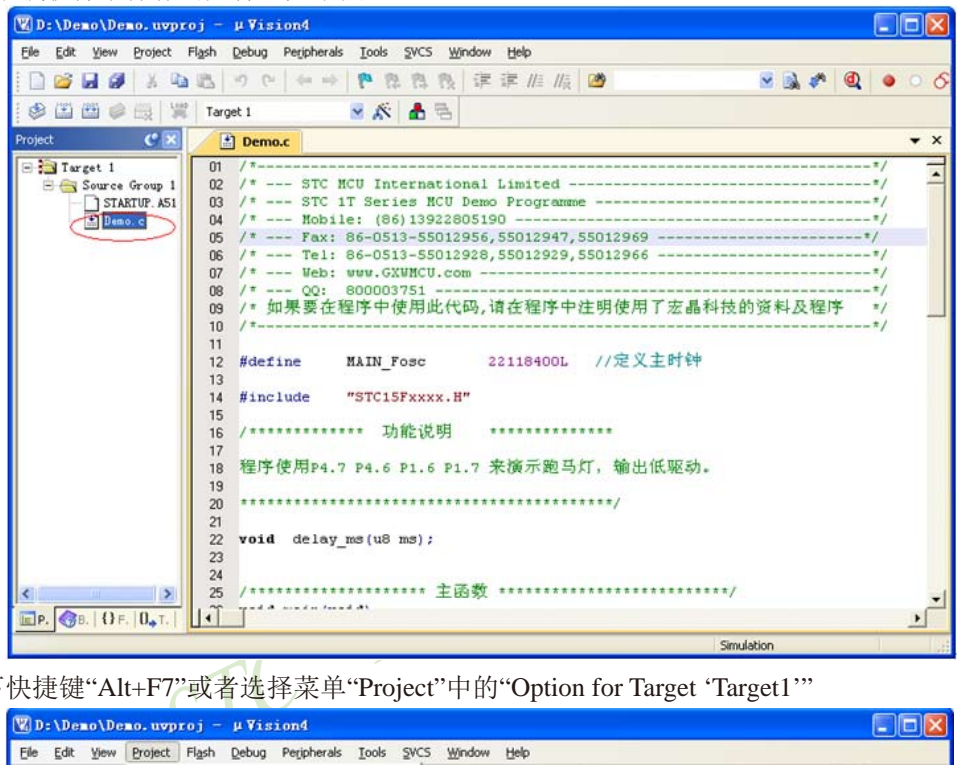

按下快捷键"Alt+F7"或者选择菜单"Project"中的"Option for Target 'Target1'"

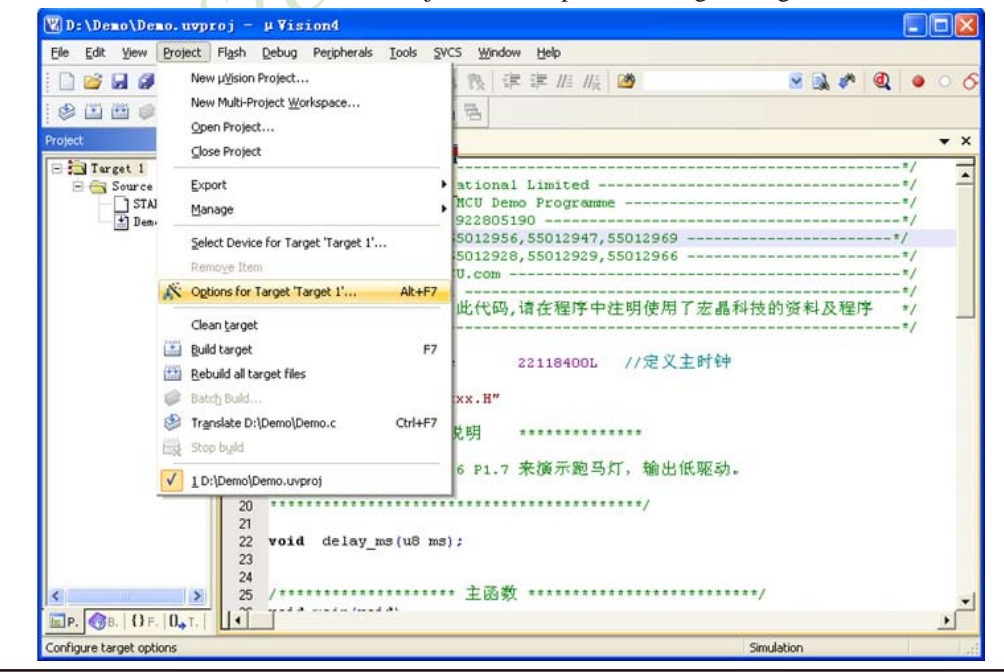

在如下的对话框中对项目进行配置:

在"Output"属性页中,将"Create HEX FIle"选项打上勾,即可在项目编译完成后自动生成HEX 格式的目标文件,按"OK"保存。

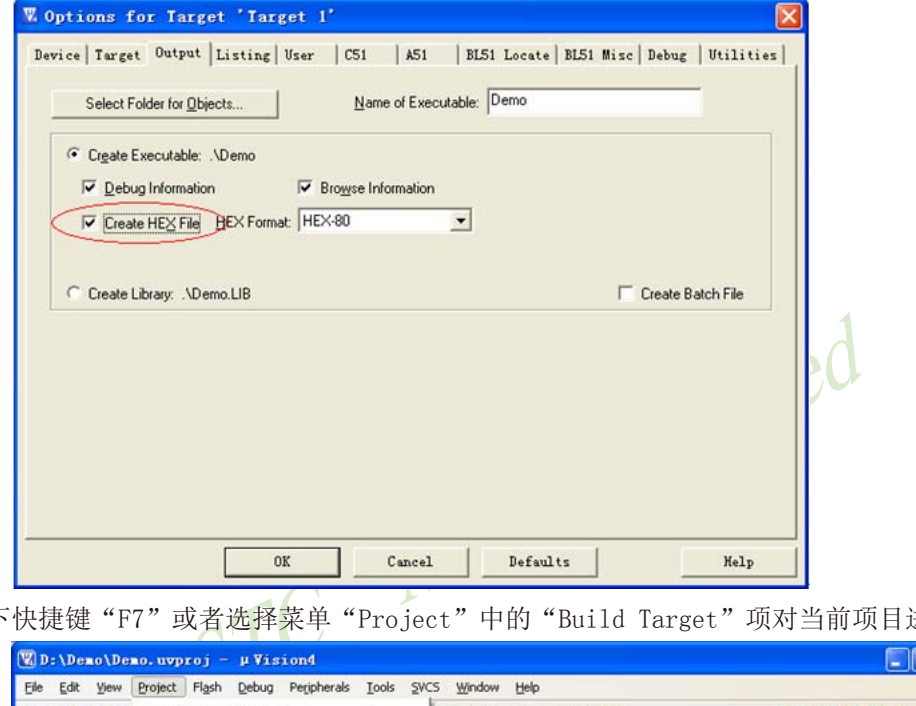

按下快捷键"F7"或者选择菜单"Project"中的"Build Target"项对当前项目进行编译

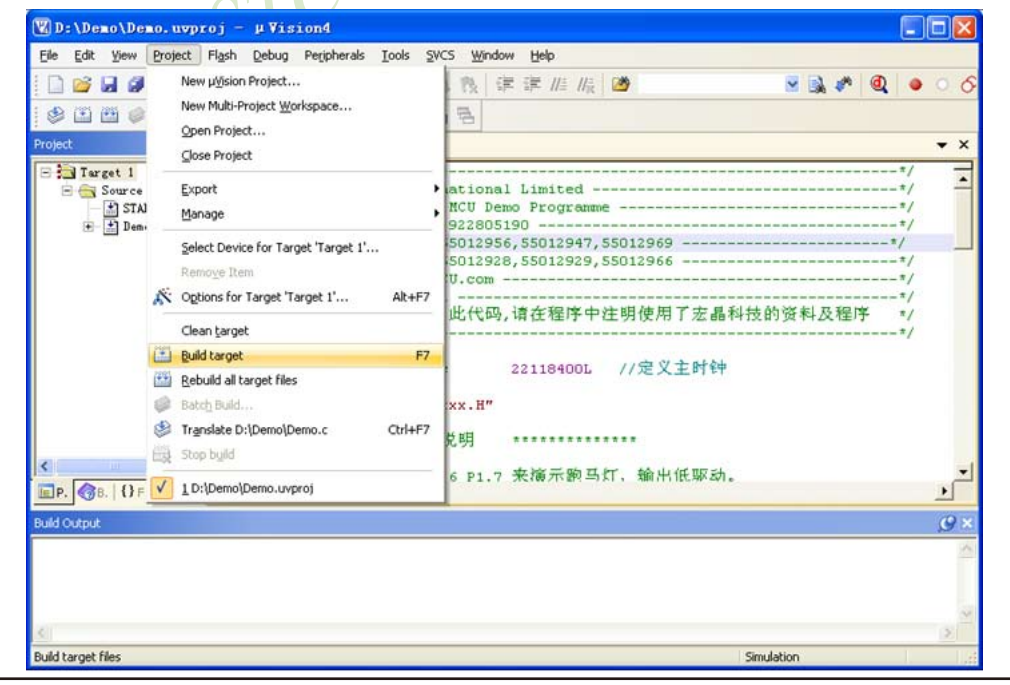

若代码中没有错误,编译完成后则会在"Build Output"的信息输出框中显示 "0 Error(s), 0 Warning(s)",同时也会生成HEX的执行文件。到此创建项目完成。

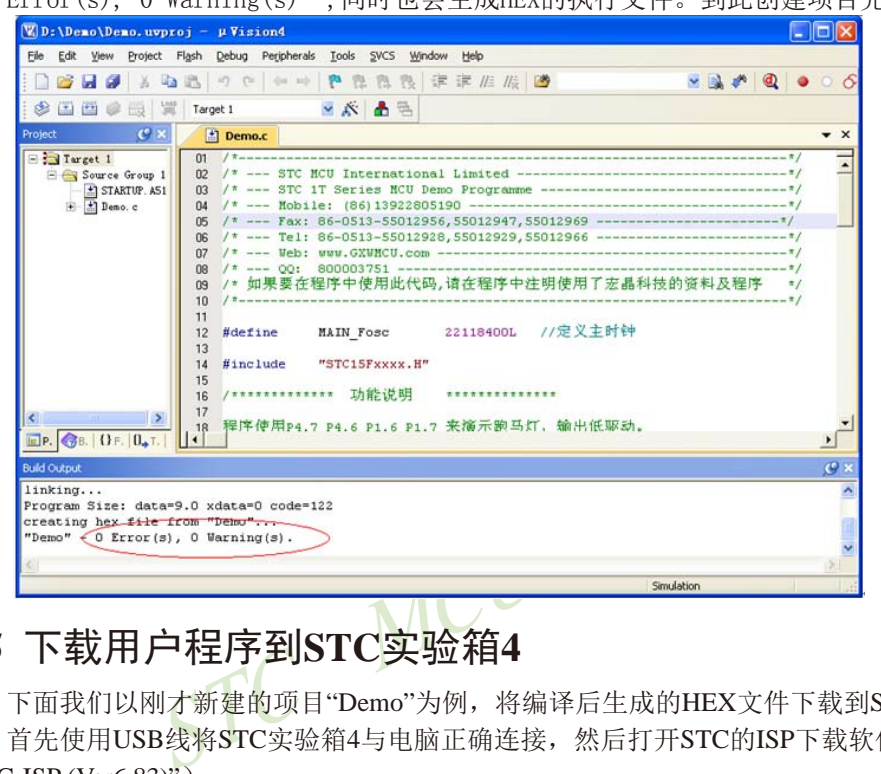

## **J.5** 下载用户程序到**STC**实验箱**4**

下面我们以刚才新建的项目"Demo"为例, 将编译后生成的HEX文件下载到STC实验箱4。 首先使用USB线将STC实验箱4与电脑正确连接,然后打开STC的ISP下载软件(例如:

```
"STC-ISP (Ver6.83)")
```
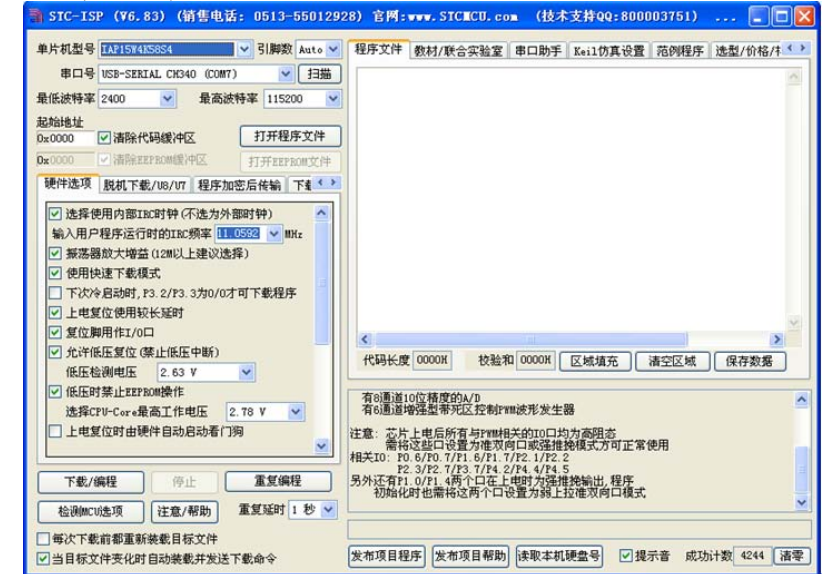

在上面的界面中,下面几点需要注意:

1、单片机型号必须选择"IAP15W4K58S4"(因为实验箱4中的主控芯片都是IAP15W4K58S4)

2、 串口口必须选择实验箱4所对应的串口号(当实验箱4与电脑正确连接后,软件会自动 扫描并识别名称为"USB-SERIAL CH340 (COMx)"串口,具体的COM编号会因电脑不同而不 同)。当有多个CH340类型的USB转串端口与电脑相连时,则必须手动选择。

点击界面中的"打开程序文件"按钮,在出现的打开程序代码文件的对话框中选择需要下载 的文件(这里以我们前面所建立的项目为例)

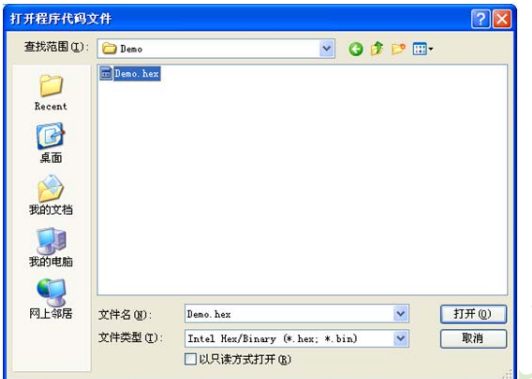

Limited

文件正确打开后,点击界面中的"下载/编程"按钮开始下载代码

| ■ STC-ISP(V6.83)(销售电话:0513-55012928)官网:www.STCICU.com (技术支持QQ:800003751)                                                                                                    |                                                                              |                             |                                                                                                    |           |         |      |           |                                           |    |
|----------------------------------------------------------------------------------------------------|------------------------------------------------------------------------------|-----------------------------|----------------------------------------------------------------------------------------------------|-----------|---------|------|-----------|-------------------------------------------|----|
| ▽ 引脚数 Auto V<br>单片机型号 IAP15W4K58S4                                                                                                    | 程序文件                                                                         | 数材/联合实验室 串口助手 Keil仿真设置 范例程序 |                                                                                                    |           |         |      |           | 选型/价格/排                                   |    |
| ↓ 扫描<br>串口号 USB-SERIAL CH340 (COM7)<br>最低波特率 2400<br>最高波特率 115200<br>起始地址<br>打开程序文件<br>▽ 清除代码缓冲区<br>0x0000<br>√ 活除EEPROM缓冲区<br>0x0000<br>打开EEPROM文件<br>硬件选项 脱机下载/U8/U7 程序加密后传输 下 * * *<br>○ 选择使用内部IRC时钟(不选为外部时钟)<br>输入用户程序运行时的IRC频率 11,0592 v MHz<br>○ 振荡器放大增益(12M以上建议选择) | 00000h<br>00010h<br>00020h<br>00030h<br>00040h<br>00050h<br>00060h<br>00070b |                             | 02 00 6E E4 F5 93 F5 94 F5 91 F5 92 F5 95 F5 96<br>F5 B1 F5 B2 F5 B3 F5 B4 F5 C9 F5 CA F5 CB F5 CC<br>F5 E1 F5 E2 C2 97 7F FA 12 00 5E 7F FA 12 00 5E<br>D2 97 C2 96 7F FA 12 00 5E 7F FA 12 00 5E D2 96<br>C2 C7 7F FA 12 00 5E 7F FA 12 00 5E D2 C7 C2 C6<br>7F FA 12 00 SE 7F FA 12 00 SE D2 C6 80 C6 7D A5<br>7C 06 ED 1D 70 01 1C 14 4C 70 F7 DF F1 22 78 7F<br>E4 F6 D8 FD 75 81 07 02 00 03 |           |         |      |           | [].<br>98<br>顖<br>觇<br>牕<br>.2<br>1.<br>濵 |    |
| □ 使用快速下载模式<br>下次冷启动时, P3. 2/P3. 3为0/0才可下载程序<br>▽ 上电复位使用较长延时<br>○ 复位脚用作I/0口<br>□ 允许低压复位 (禁止低压中断)<br>低压检测电压<br>2.63V<br>□ 低压时禁止EEPRO时操作<br>选择CPU-Core最高工作电压<br>2.78 V<br>v<br>上电复位时由硬件自动启动看门狗                                                                               | 代码长度 007AH<br>正在检测目标单片机<br>被用户终止 !                                           |                             |                                                                                                    | 校验和 44BEH | 区域填充    | 清空区域 |           | 保存数据                                      |    |
| 重复编程<br>下载/编程<br>停止<br>重复延时 1 秒 v<br>注意/帮助<br>检测MCU选项<br>每次下载前都重新装载目标文件<br>▽当目标文件变化时自动装载并发送下载命令                                                                                                    | D: \Deno\Deno, hex<br>发布项目程序                                                 |                             | 发布项目帮助                                                                                                    |           | 读取本机硬盘号 | □提示音 | 成功计数 4244 |                                           | 清零 |

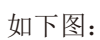

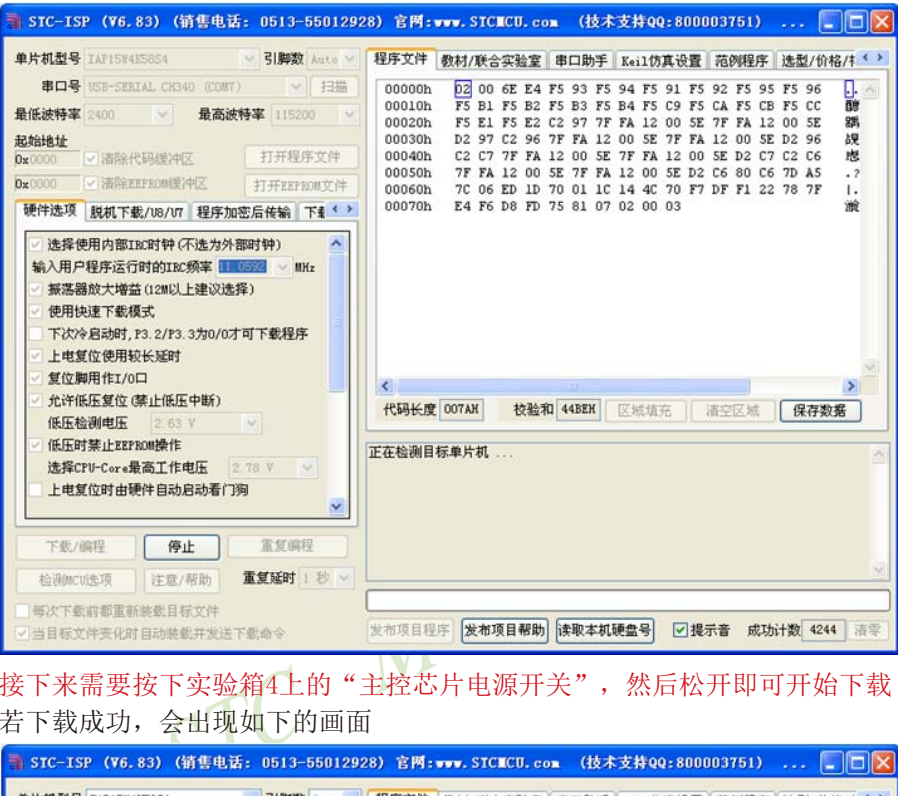

#### 接下来需要按下实验箱4上的"主控芯片电源开关",然后松开即可开始下载 若下载成功,会出现如下的画面

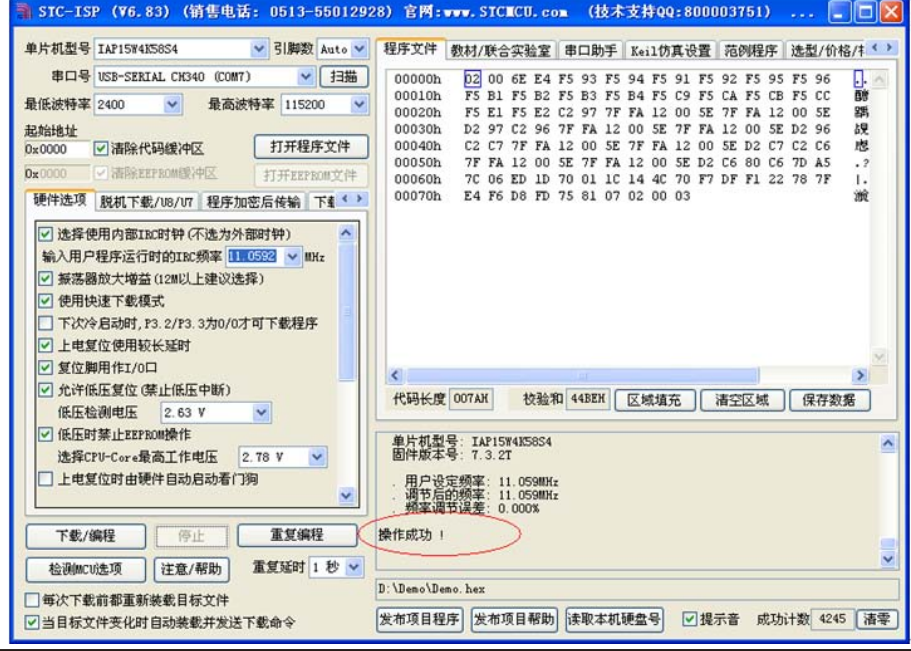

STC15系列单片机指南 官方网站:www.STCMCU.com 技术支持QQ:800003751 STC — 全球最大的8051单片机设计公司

### **J.6** 直接下载**STC-ISP**范例程序到**STC**实验箱**4**

STC的ISP软件中,支持对软件中的范例程序进行直接下载,直接下载按钮如下图所示

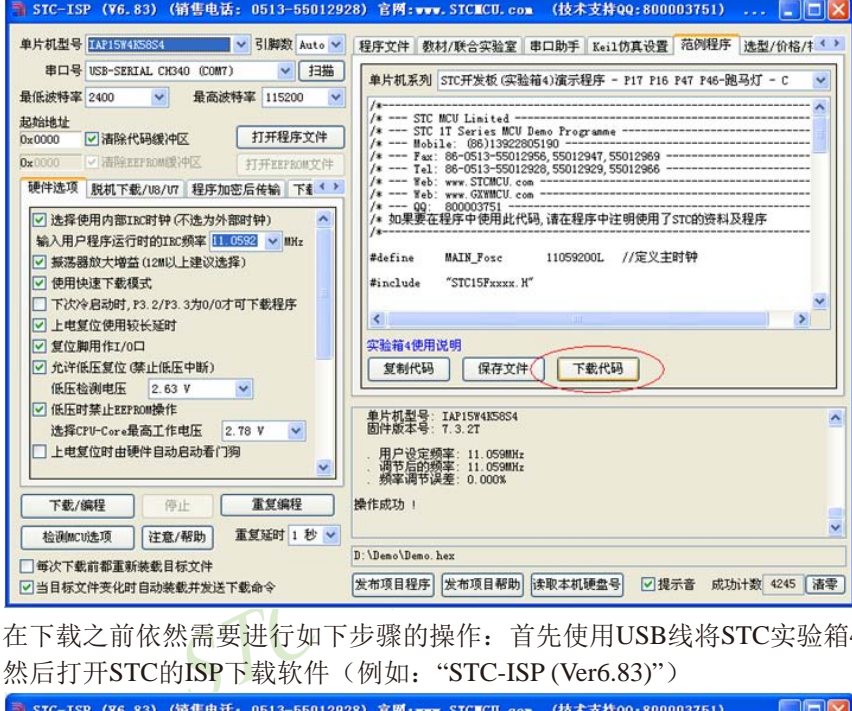

在下载之前依然需要进行如下步骤的操作:首先使用USB线将STC实验箱4与电脑正确连 接,然后打开STC的ISP下载软件(例如: "STC-ISP (Ver6.83)")

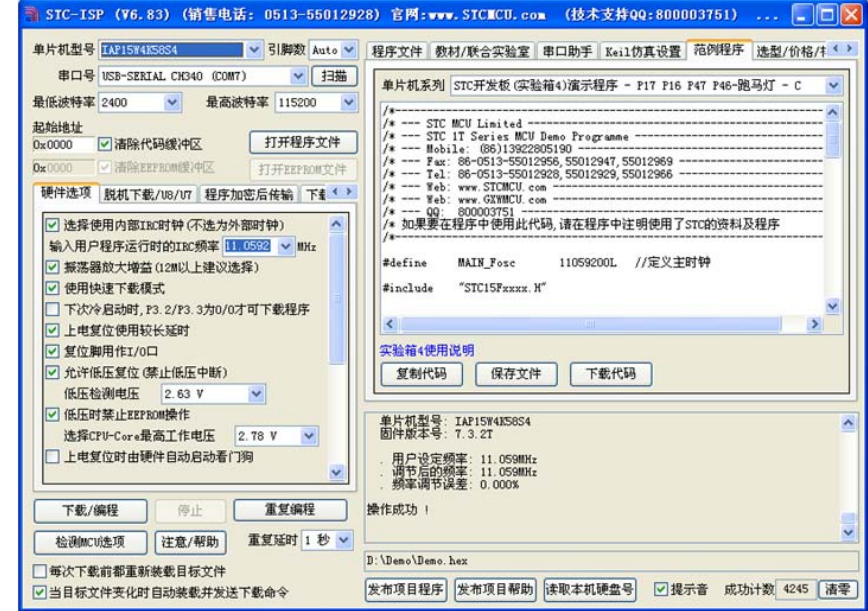

在上面的界面中,下面几点需要注意:

1、 单片机型号必须选择"IAP15W4K58S4"(因为实验箱4中的主控芯片都是IAP15W4K58S4)

2、 串口口必须选择实验箱4所对应的串口号(当实验箱4与电脑正确连接后,软件会自 动扫描并识别名称为"USB-SERIAL CH340 (COMx)"串口,具体的COM编号会因电脑不同而不 同)。当有多个CH340类型的USB转串端口与电脑相连时,则必须手动选择。

然后点击界面中"范例程序"页面中的"下载代码"按钮开始下载代码

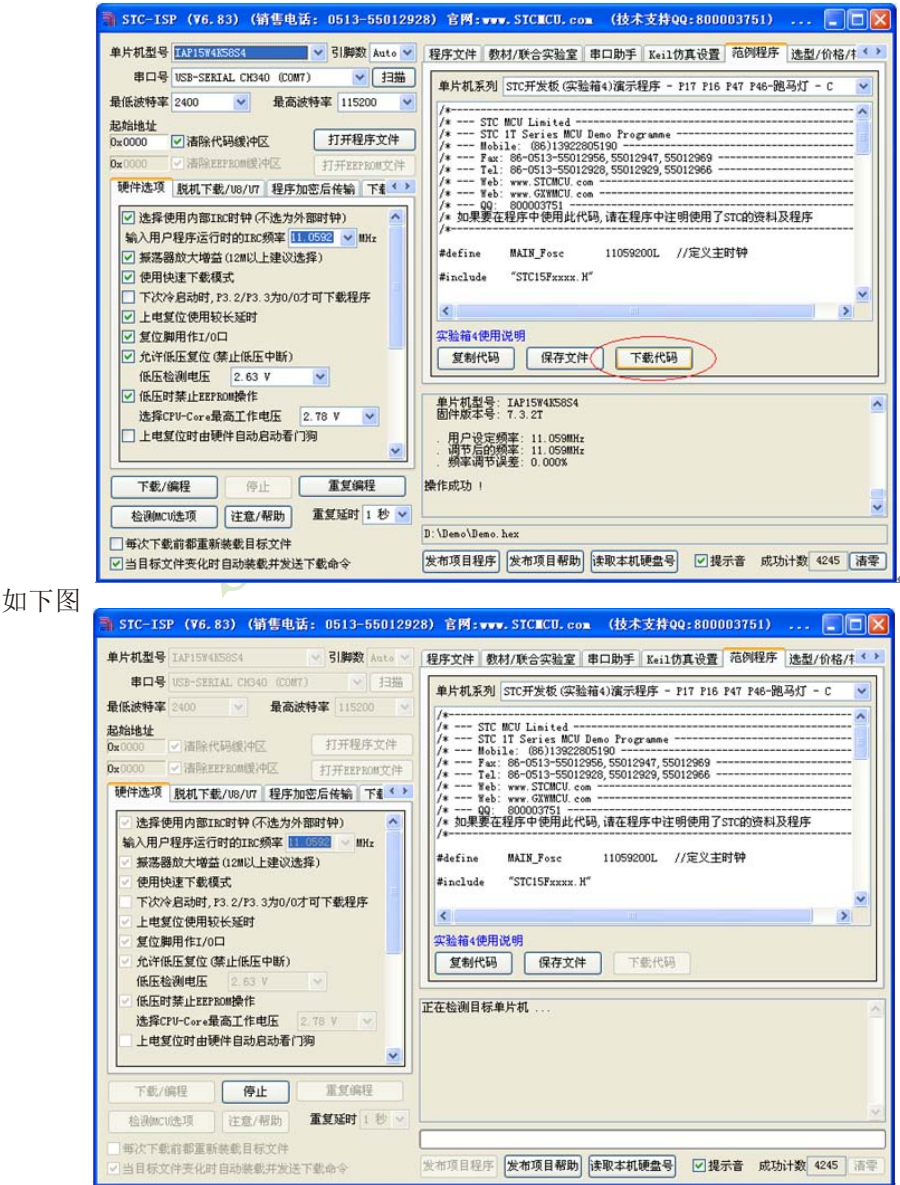

接下来需要按下实验箱4上的"主控芯片电源开关",然后松开即可开始下载。若下载成 功,会出现如下的画面:

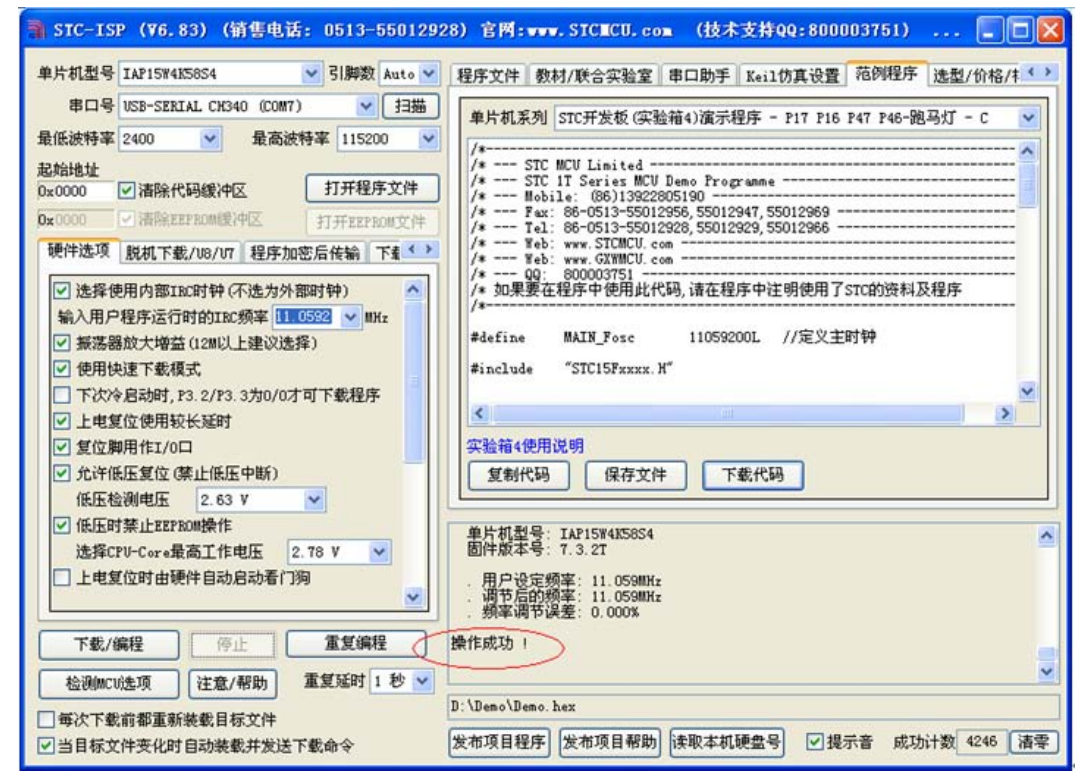

### **J.7** 使用**STC**实验箱**4**仿真用户代码

目前STC的仿真都是基于Keil环境的,所以若需要使用STC实验箱4仿真用户代码,则 必须要安装Keil软件。Keil的uVersion2、uVersion3和uVersion4都可以(uVersion5好像不支持 8051)。建议安装使用uVersion4。

Keil软件安装完成后,还需要安装STC的仿真驱动。STC的仿真驱动的安装步骤如下: 首先开STC的ISP下载软件;

然后在软件右边功能区的"Keil 仿真设置"页面中点击"将IAP15W4K58S4设置为仿真芯片" 按钮。

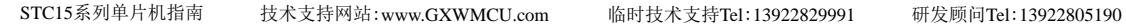

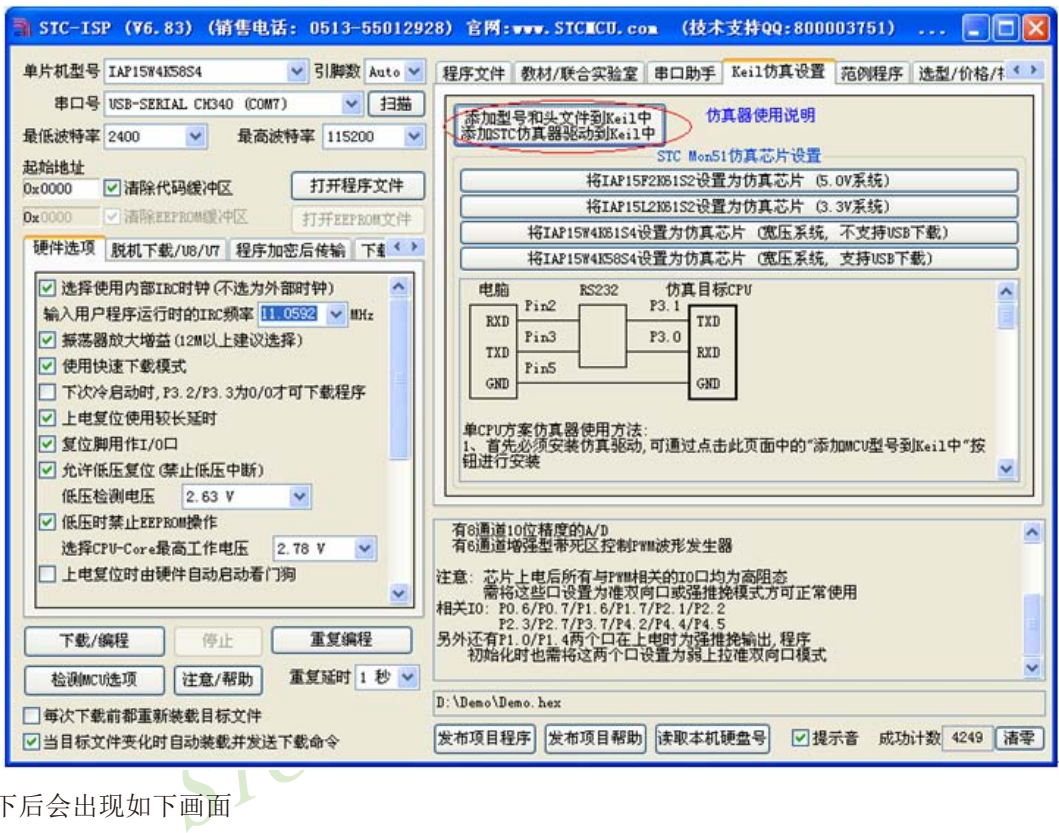

按下后会出现如下画面

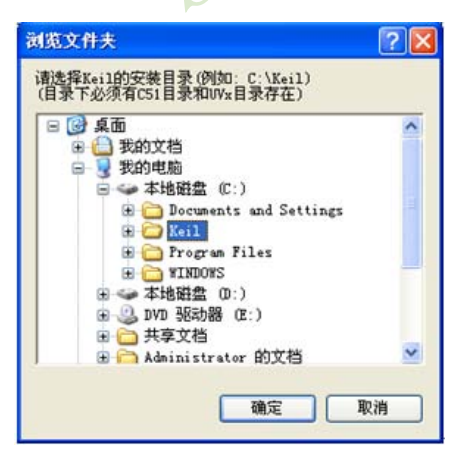

将目录定位到Keil软件的安装目录,然后确定。 安装成功后会弹出如右图的提示框

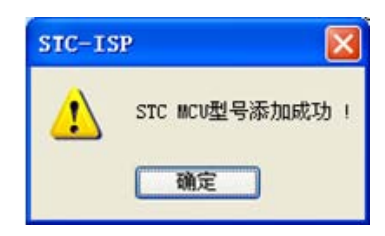

STC15系列单片机指南 官方网站:www.STCMCU.com 技术支持QQ:800003751 STC — 全球最大的8051单片机设计公司

在Keil的相关目录中可以看到如下的文件,即表示驱动正确安装了

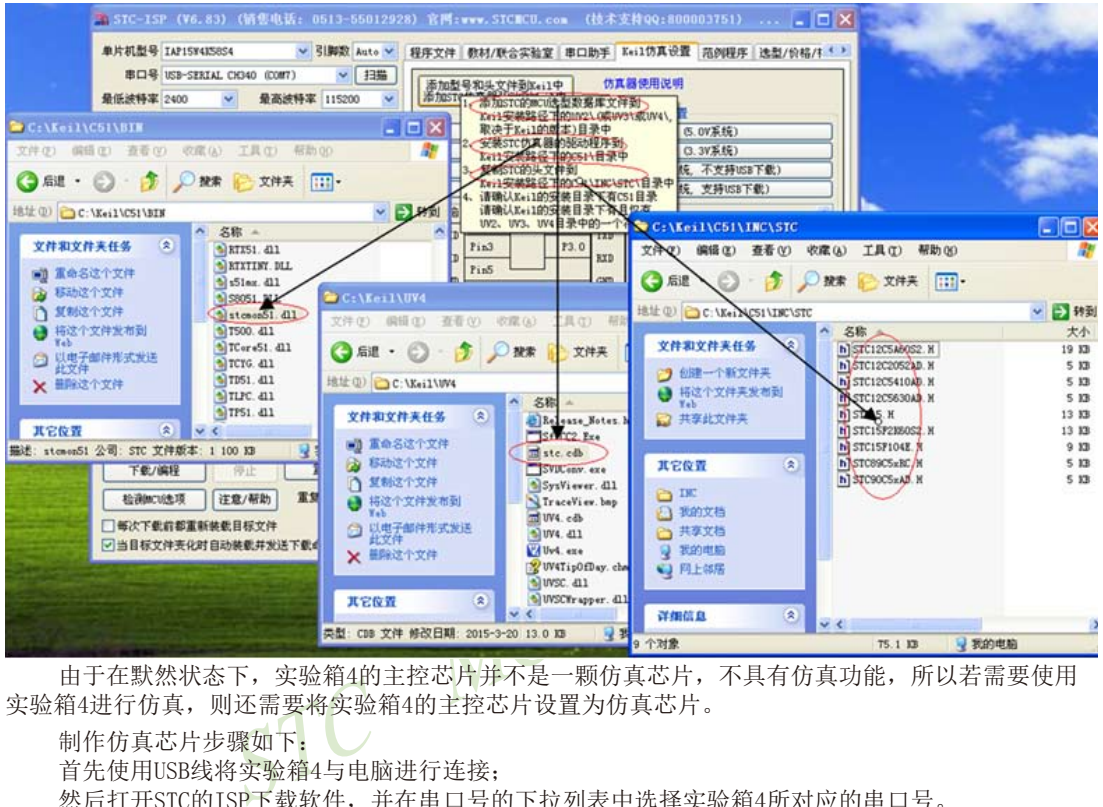

由于在默然状态下,实验箱4的主控芯片并不是一颗仿真芯片,不具有仿真功能,所以若需要使用 实验箱4进行仿真,则还需要将实验箱4的主控芯片设置为仿真芯片。

制作仿真芯片步骤如下:

首先使用USB线将实验箱4与电脑进行连接;

然后打开STC的ISP下载软件,并在串口号的下拉列表中选择实验箱4所对应的串口号。 单片机型号可以不进行选择, 在制作仿真芯片时, 软件会自动选择"IAP15W4K58S4"型号。

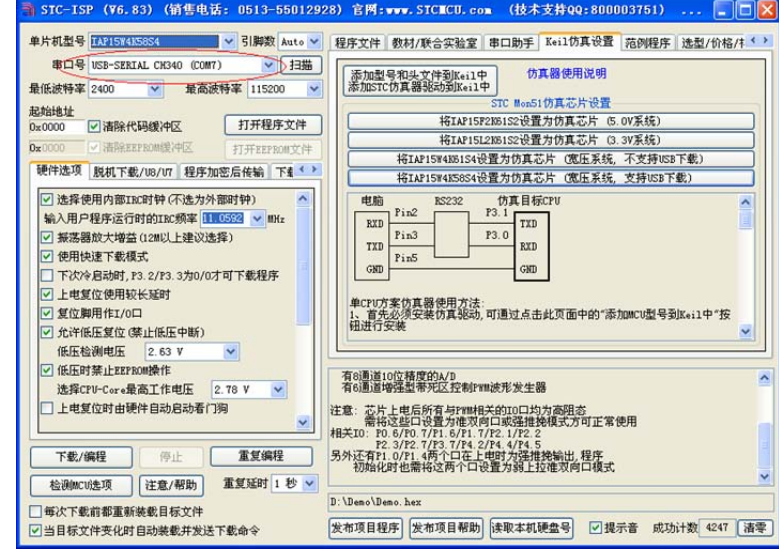

然后在软件右边功能区的"Keil 仿真设置"页面中点击"将IAP15W4K58S4设置为仿真芯 片"按钮,按下后会出现如下画面

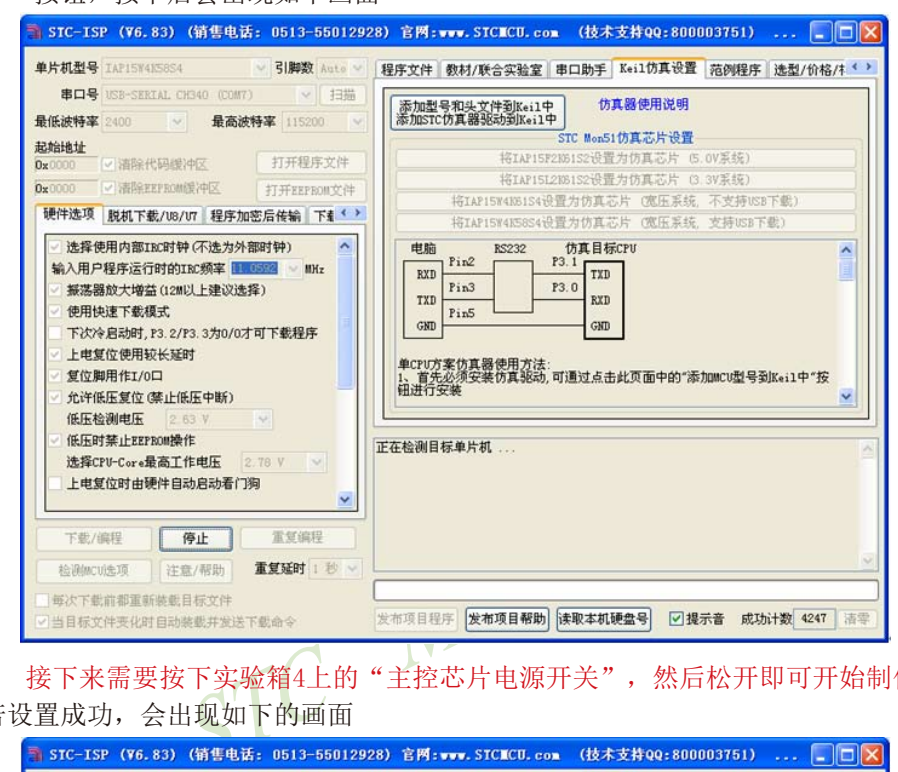

接下来需要按下实验箱4上的"主控芯片电源开关",然后松开即可开始制作仿真芯片。 若设置成功,会出现如下的画面

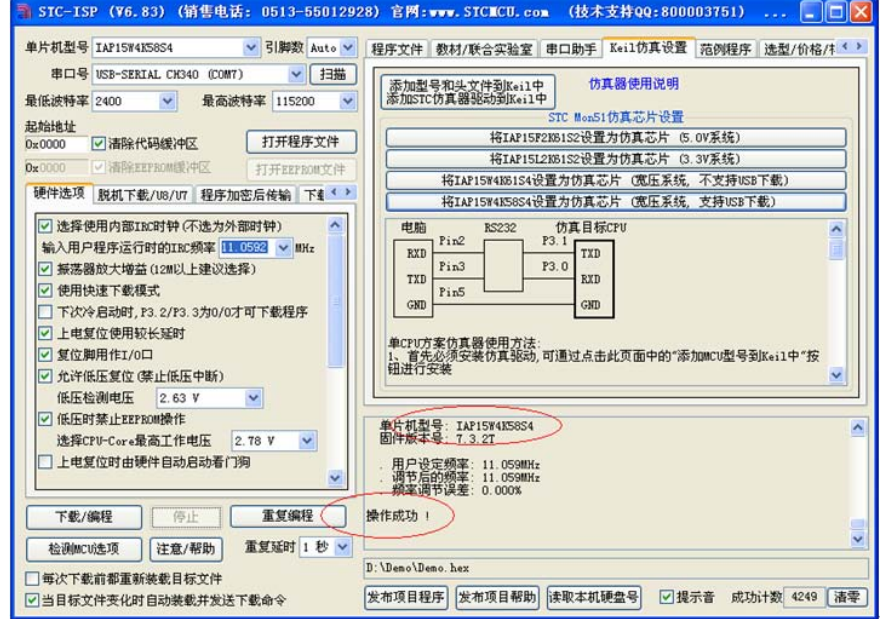

到此,仿真芯片便制作成功了。

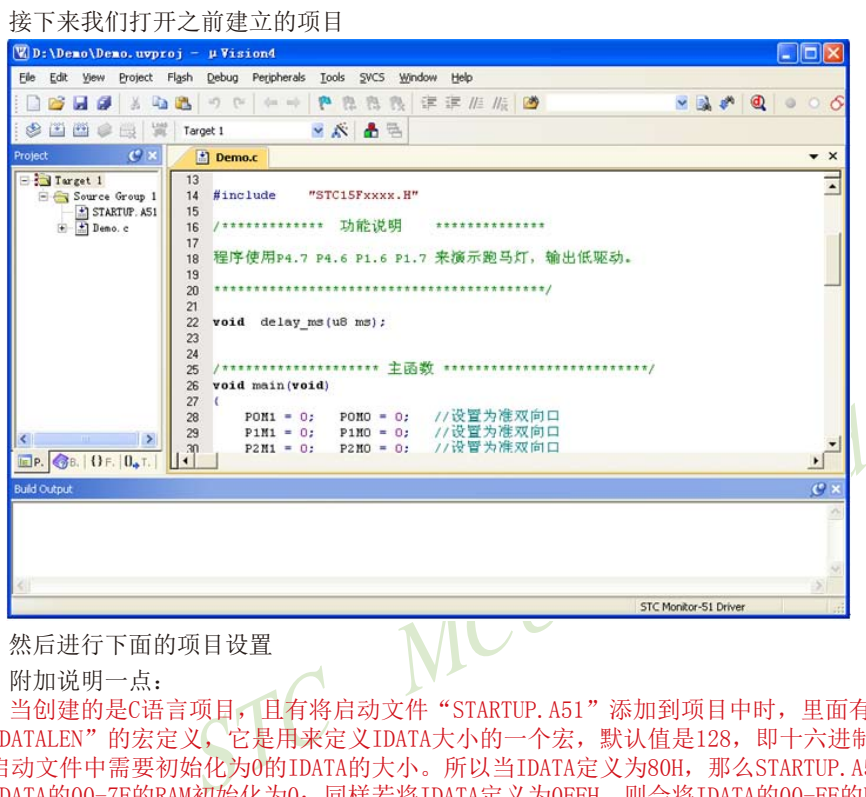

然后进行下面的项目设置

附加说明一点:

当创建的是C语言项目,且有将启动文件"STARTUP.A51"添加到项目中时,里面有一个命名为 "IDATALEN"的宏定义,它是用来定义IDATA大小的一个宏,默认值是128,即十六进制的80H,同时它也 是启动文件中需要初始化为0的IDATA的大小。所以当IDATA定义为80H, 那么STARTUP.A51里面的代码则会 将IDATA的00-7F的RAM初始化为0;同样若将IDATA定义为OFFH,则会将IDATA的00-FF的RAM初始化为0。

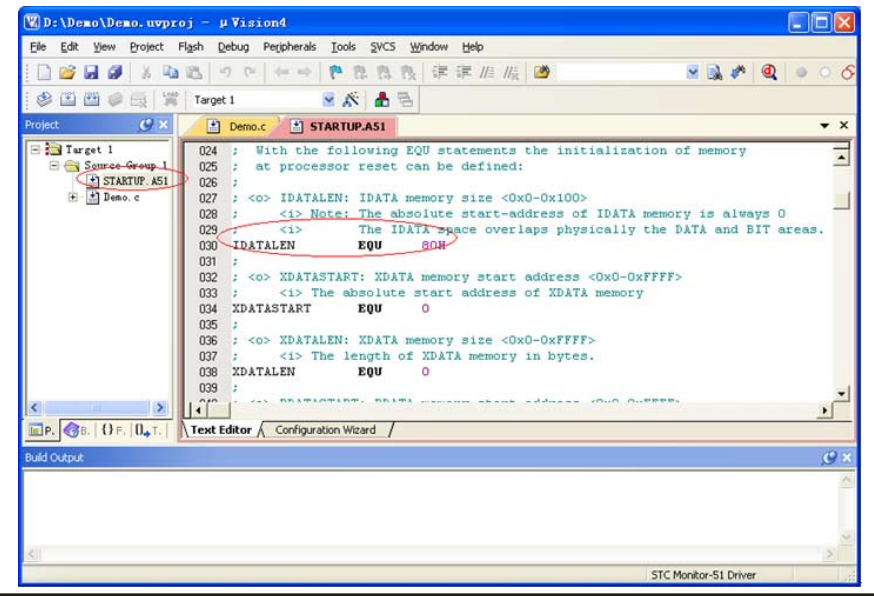

我们所选的STC15W4K32S4系列的单片机的IDATA大小为256字节(00-7F的DATA和 80H-FFH的IDATA),但由于在RAM的最后17个字节有写入ID号以及相关的测试参数,若用 户在程序中需要使用这一部分数据,则一定不要将IDATALEN定义为256。

按下快捷键"Alt+F7"或者选择菜单"Project"中的"Option for Target 'Target1'",在"Option for Target 'Target1'"对话框中对项目进行配置

第1步、进入到项目的设置页面,选择"Debug"设置页

第2步、选择右侧的硬件仿真"Use …"

第3步、在仿真驱动下拉列表中选择"STC Monitor-51 Driver"项

第4步、点击"Settings"按钮,进入串口的设置画面

Limited 第5步、对串口的端口号和波特率进行设置,串口号要选择实验箱4所对应的串口,波特率 一般选择115200或者57600。

第6步、点击"确定"完成仿真设置。

详细步骤如下图所示:

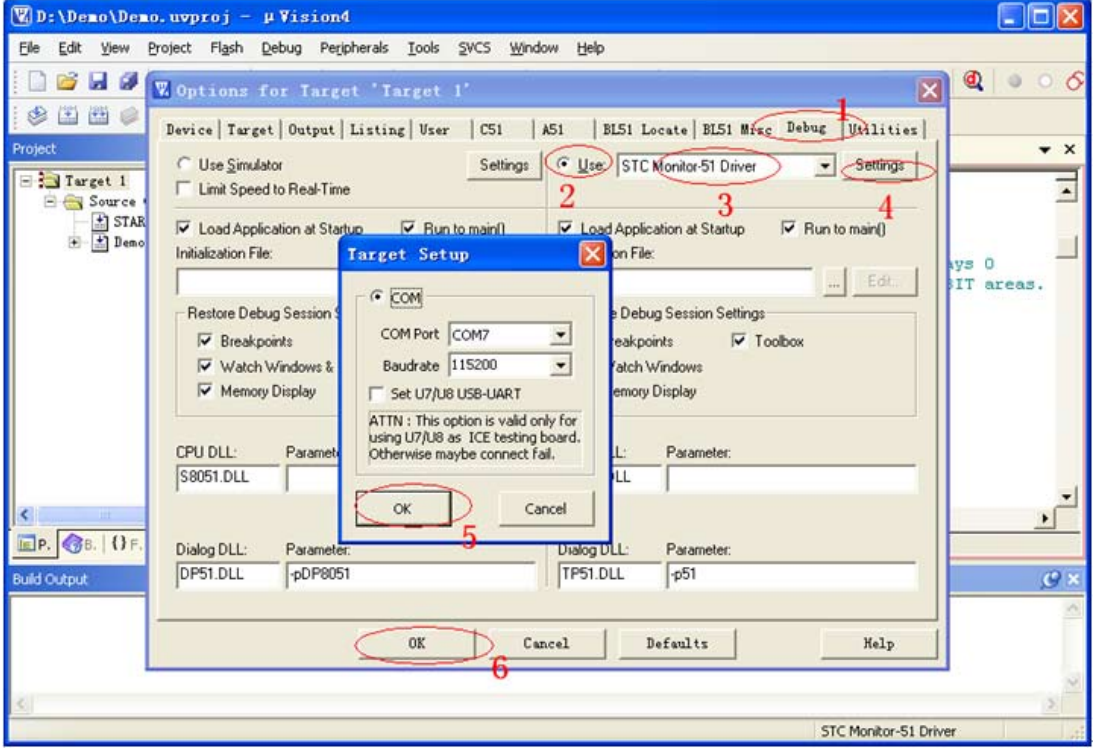

完成了上面所有的工作后,即可在Keil软件中按"Ctrl+F5"开始仿真调试。

若硬件连接无误的话,将会进入到类似于下面的调试界面,并在命令输出窗口显示当前的 仿真驱动版本号和当前仿真监控代码固件的版本号,如下图所示:

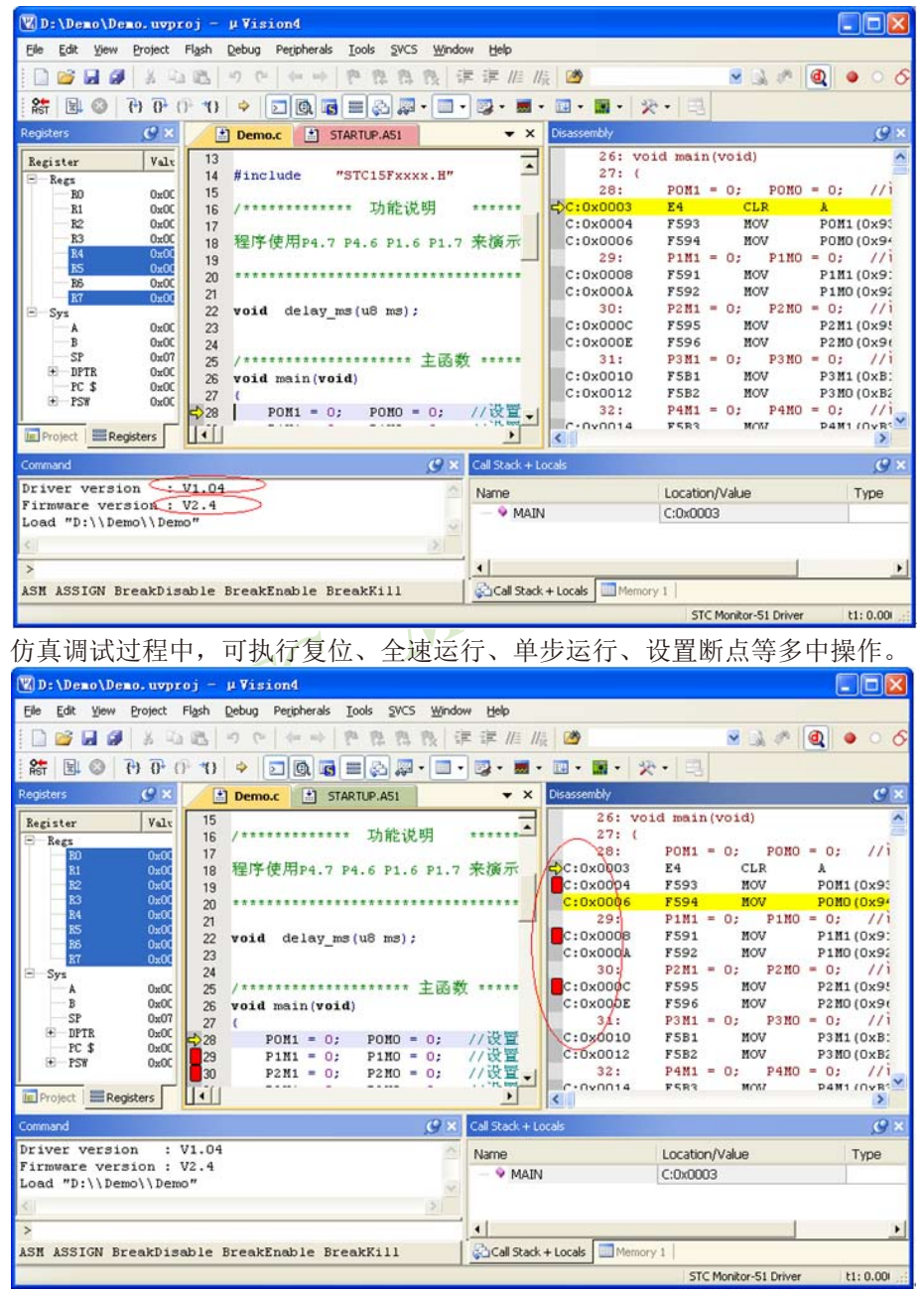

如上图所示,可在程序中设置多个断点,断点设置的个数目前最大允许20个(理论上可设置任意个,但 是断点设置得过多会影响调试的速度)。

### **J.8 STC**实验箱**4**参考线路图

#### 说明:

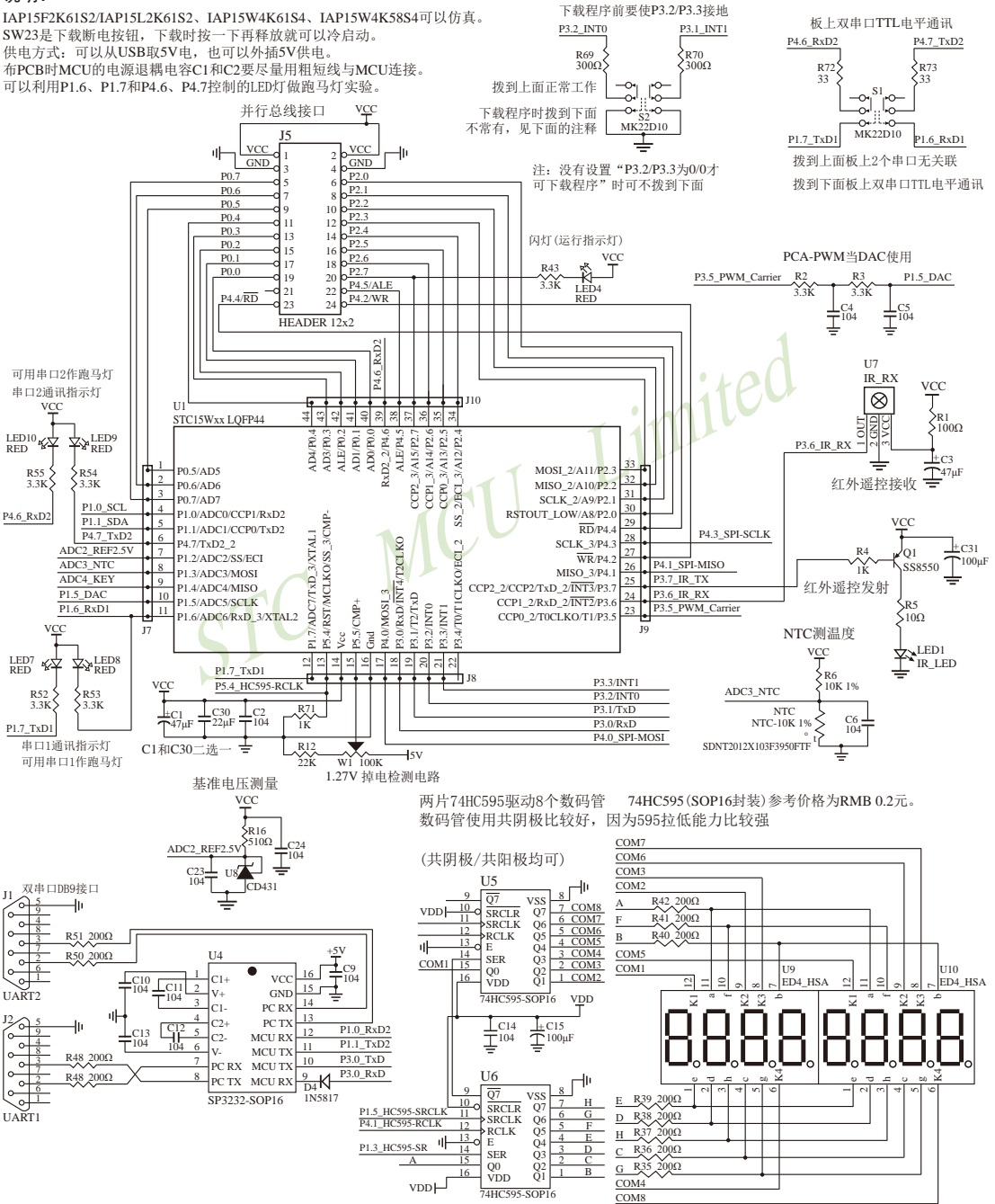

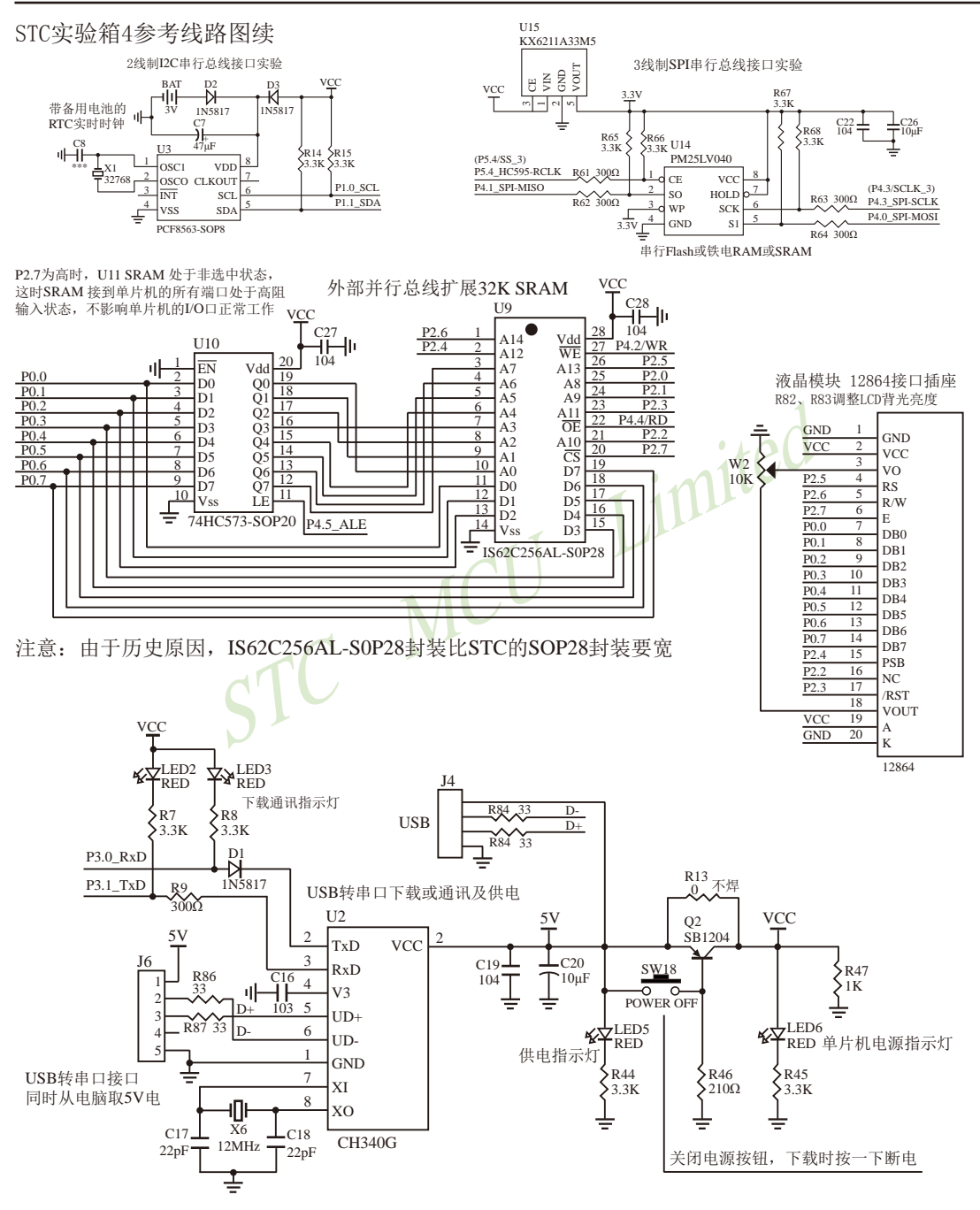

300Ω

#### STC实验箱4参考线路图续

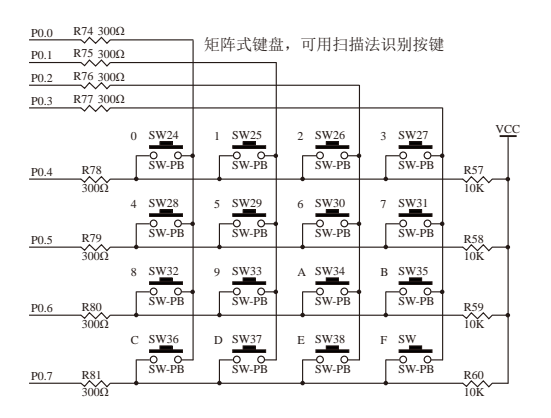

读ADC键的方法: 每隔10ms左右读一次ADC值,并且保存最后3次的读数, 其变化比较小时再判断键。判断键有效时,允许一定的偏 差,比如±16个字的偏差。

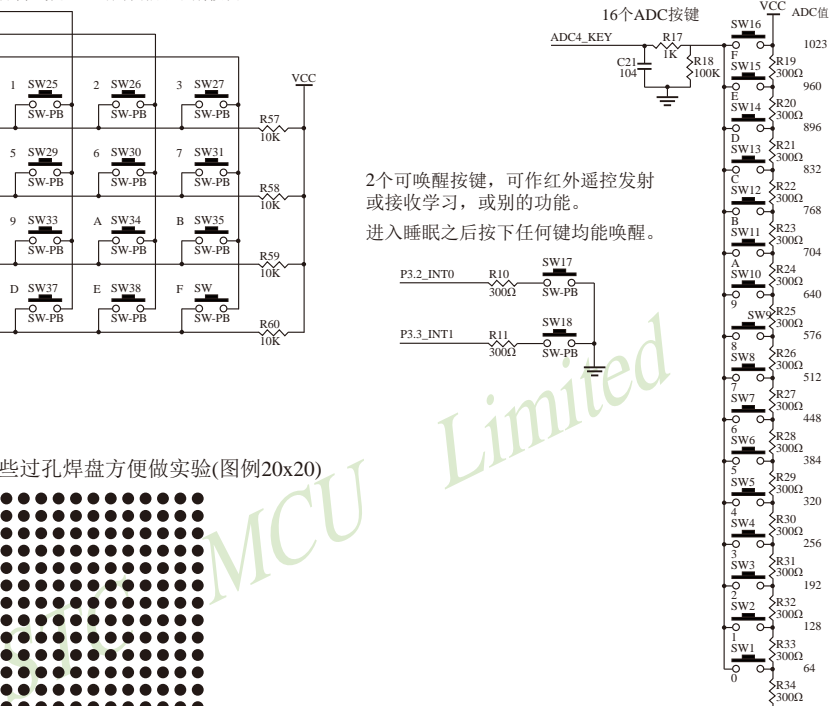

PCB板上根据情况留一些过孔焊盘方便做实验(图例20x20)

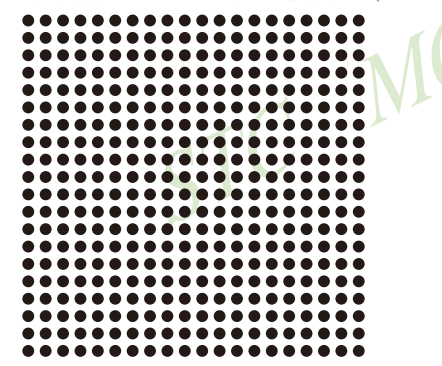

## 附录**K**:**STC**大学计划—联合实验室

STC创始人决定投入巨资在全国高校建立1000所"STC高性能单片机联合实验室",第一批院校300所, 主要面向一本/二本院校,申请院校满足:

1.每年有100名以上新生学习STC可仿真的 1T 8051单片机

2.采用STC推荐的基于可仿真芯片的教材<或您自己编写>

3.有固定场所挂牌作为 "STC高性能单片机联合实验室"

4.学院盖章提供基本情况证明

5.即可按4:1的比率获赠基于STC可仿真的IAP15F2K61S2单片机学习实验箱<学生4:实验箱1>

6.如愿意导入STC制定/教育部EITP中心推广的MCU考试标准<我们免费提供考题,学校自己考>,将可 获得长期赞助

联系邮箱: STC13922805190@qq.com

联系电话:13922805190,下面是推荐教材和实验箱资料

在国内多所大学建立了联合实验室,已建和在建STC高性能单片机联合实验室高校名单:

更且大学、同济大学、浙江大学、南京大学、东南大学、吉林大学、中南大学、湖南大学、哈尔滨工业大学、南开大学、中国农业大学、南京开大学、西北工业大学、江阳航空航天大学、南昌航空空航天大学、南京航空航天大学、沈阳航空航天大学、南昌航空航天大学、南京航空航天大学、沈阳航空航天大学、南昌航空航天大学、南京航空航天大学、沈阳航空航天大学、南昌航空航天大学、南京理工大学、武汉理工大学、华东理工大学、大原理工大学、车车、管理工大学、哈尔滨工程大学、合肥工 上海交通大学、复旦大学、同济大学、浙江大学、南京大学、东南大学、吉林大学、中山大学、 山东大学、四川大学、中南大学、湖南大学、哈尔滨工业大学、南开大学、天津大学、东北大学、厦门 大学、兰州大学、西安交通大学、西北工业大学、西北农林科技大学、中国农业大学、中国海洋大学、 中央民族大学、北京航空航天大学、南京航空航天大学、沈阳航空航天大学、南昌航空大学、北京理工 大学、大连理工大学、南京理工大学、武汉理工大学、华东理工大学、太原理工大学、上海理工大学、 东华理工大学、哈尔滨理工大学、哈尔滨工程大学、合肥工业大学、天津工业大学、河南工业大学、北 京工业大学、北京化工大学、北京工商大学、华北电力大学、西南交通大学、东华大学、上海大学、长 安大学、南昌大学、福州大学、安徽大学、苏州大学、江南大学、河海大学、扬州大学、南通大学、宁 波大学、深圳大学、东北林业大学、大连海事大学、杭州电子科技大学、桂林电子科技大学、成都电子 科技大学、南京邮电大学、西安邮电大学、津财经大学、中国石油大学、中国矿业大学等国内著名高 校。

上海交通大学/西安交通大学/浙江大学/山东大学/成都电子科技大学等著名高校的多位知名教授使 用STC 1T 8051创作的全新教材也在陆续推出中。多所高校每年都有用STC单片机进行的全校创新竞赛, 如杭州电子科技大学/湖南大学/东南大学/山东大学等。

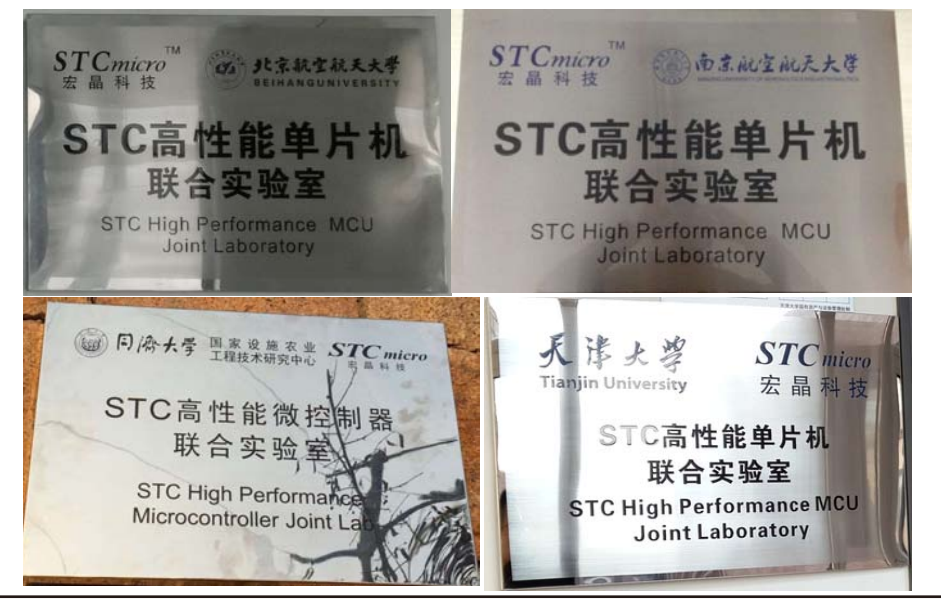

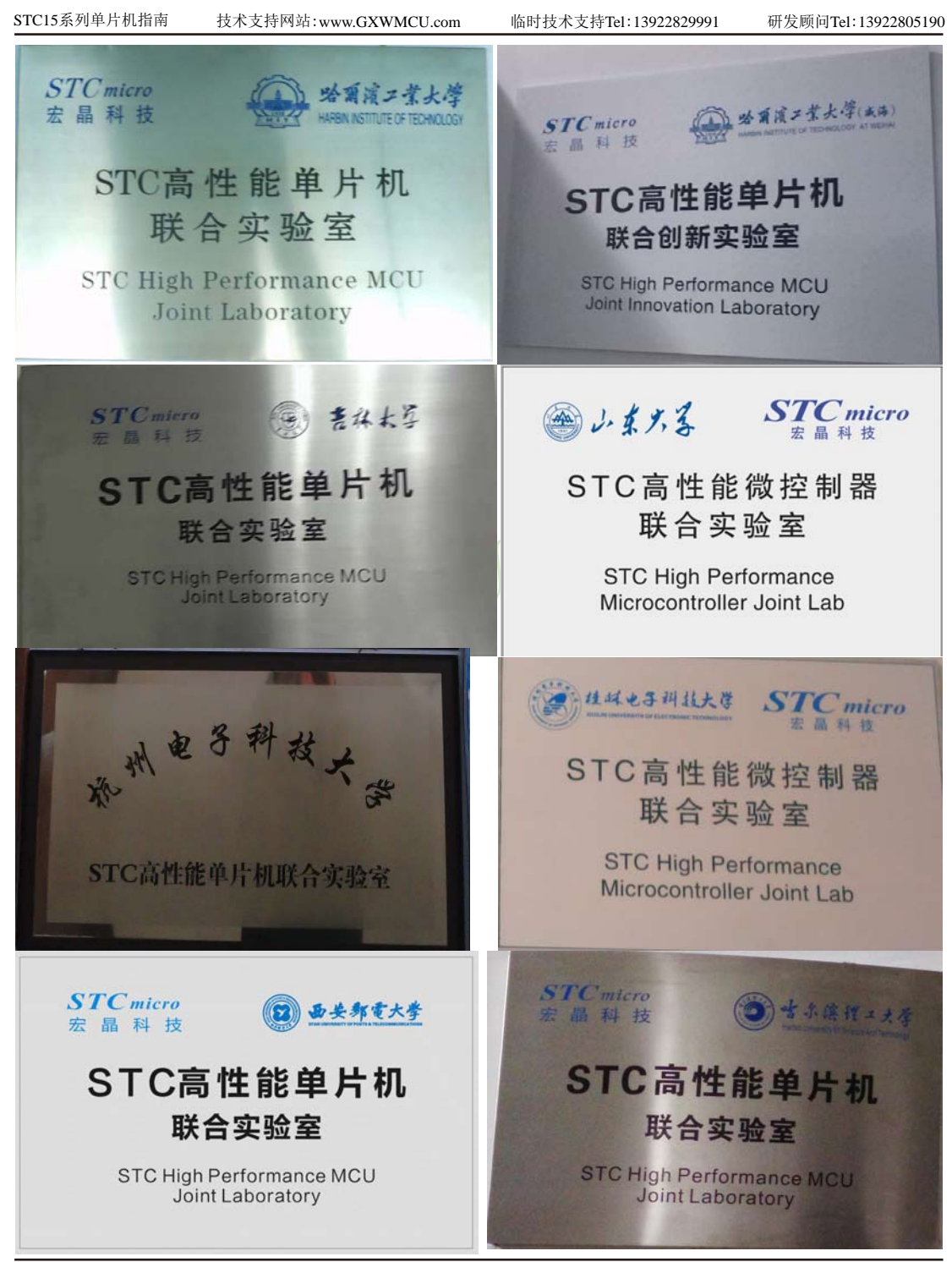

## 附录**L**:逻辑代数的基础

### ·无微机原理的用户请从本章开始学习

这一章主要讲述的内容有:①在数字设备中进行算术运算的基本知识——数制和编码;② 数字电路中一些常用逻辑运算及其图形符号。它们是学习单片机这门课程的基础。对于没有微 机原理基础的用户和同学,请从这章开始学习。

### **L.1** 数制与编码

数制是人们利用符号进行计数的科学方法。数制有很多种,常用的数制有:二进制,十进 制和十六进制。

进位计数制是把数划分为不同的位数,逐位累加,加到一定数量之后,再从零开始,同时 向高位进位。进位计数制有三个要素:数码符号、进位规律和计数基数。下表是各常用数制的 总体介绍。

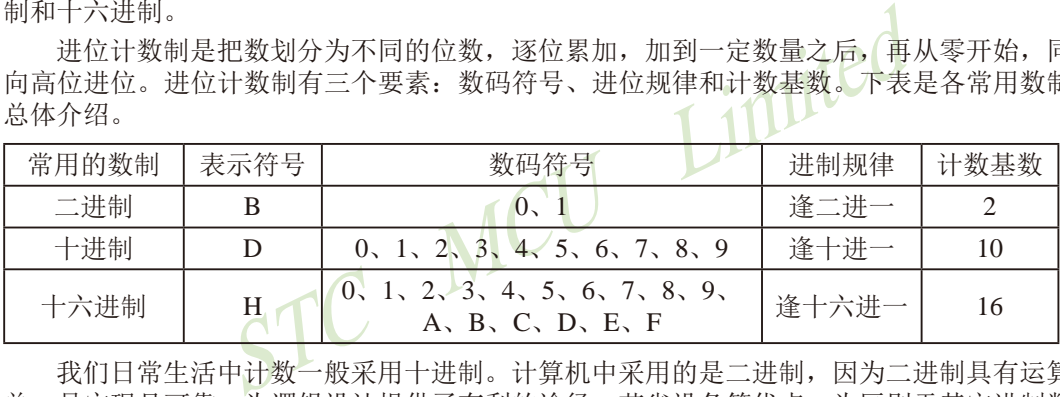

我们日常生活中计数一般采用十进制。计算机中采用的是二进制,因为二进制具有运算简 单,易实现且可靠,为逻辑设计提供了有利的途径、节省设备等优点。为区别于其它进制数, 二进制数的书写通常在数的右下方注上基数2,或加后面加B表示。二进制数中每一位仅有0和1 两个可能的数码,所以计数基数为2。二进制数的加法和乘法运算如下:

 $0+0=0$   $0+1=1+0=1$   $1+1=10$  $0 \times 0 = 0$   $0 \times 1 = 1 \times 0 = 0$   $1 \times 1 = 1$ 

由于二进制数在使用中位数太长,不容易记忆,为了便于描述,又常用十六进制作为二进 制的缩写。十六进制通常在表示时用尾部标志H或下标16以示区别。

### **L.1.1** 数制转换

现在我们来介绍这些常用数制之间的转换。

一:二进制 — 十进制转换

方法: 将二进制数按权(如下式)展开,然后将各项的数值按十进制数相加, 就得到相应的等值 十进制数。

例如: N=(1101.101)B, 那么N所对应的十进制数时多少呢?

按权展开N=1×2<sup>3</sup>+1×2<sup>2</sup>+0×2<sup>1</sup>+1×2<sup>0</sup>+1×2<sup>1</sup>+0×2<sup>-2</sup>+1×2<sup>3</sup>=8+4+0+1+0.5+0+0.125 = (13.625) D

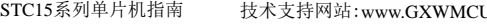

U.com 临时技术支持Tel:13922829991 研发顾问Tel:13922805190

二:十进制 — 二进制转换

方法:分两部分进行即整数部分和小数部分。

①整数部分转换(基数除法):

- ★ 把我们要转换的数除以二进制的基数(二进制的基数为2),把余数作为二进制的最低位;
- ★ 把上一次得的商在除以二进制基数(即2),把余数作为二进制的次低位;

继续上一步,直到最后的商为零,这时的余数就是二进制的最高位. ★

②小数部分转换(基数乘法):

- ★ 把要转换数的小数部分乘以二进制的基数(二进制的基数为2),把把得到的整数部分作为二 进制小数部分的最高位;
- ★ 把上一步得的小数部分再乘以二进制的基数(即2), 把整数部分作为二进制小数部分的次 高位;
- 继续上一步,直到小数部分变成零为止。或者达到预定的要求也可以。 ★
- 例如: 将(213.8125) , 化为二进制数可按如下进行:

先化整数部分:

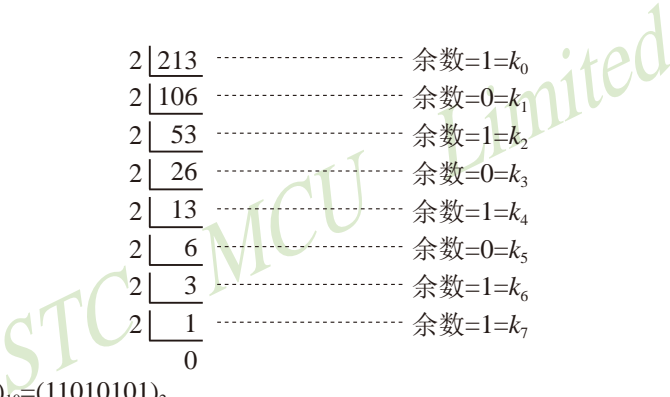

于是整数部分(213)<sub>10</sub>=(11010101)<sub>2</sub> 再化小数部分:

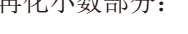

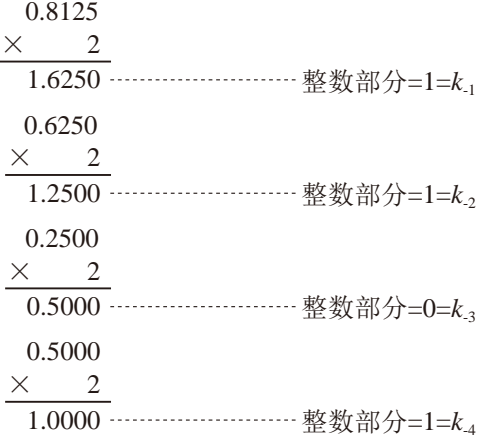

于是小数部分 $(0.8125)_{10}$ = $(0.1101)_{22}$ 

综上所述, 十进制数213.8125=(11010101.1101)<sub>2</sub>=(11010101.1101)B
三:二进制 — 十六进制转换

方法: 二进制和十六进制之间满足2<sup>4</sup>的关系, 因此把要转换的二进制从低位到高位每4位一 组,高位不足时在有效位前面添"0",然后把每组二进制数转换成十六进制即可。 例如,将(010111011110.11010010)B转换为十六进制数:

(0101 1101 1110 . 1101 0010)B

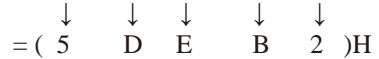

于是,(010111011110.11010010)B=(5DE.B2)H

四:十六进制 — 二进制转换

 $\begin{array}{ccc} (C & 1 & B & C & 6 \end{array}$ <br>(100 0001 1011 1100 011010 1 方法:十六进制转换为二进制时,把上面二进制转换十六进制的过程逆过来,即转换时只需将 十六进制的每一位用等值的4位二进制代替就行了。 例如:将(C1B.C6)H转换为二进制数:

 $B$  .  $C$ ↓ ↓ ↓ ↓ ↓

 $=(1100 \t 0001 \t 1011 \t 1100 \t 0110)B$ 

干是,(C1B.C6)H=(110000011011.11000110)B

五:十六进制 — 十进制转换

方法: 将十六进制数按权(如下式)展开,然后将各项的数值按十进制数相加, 就得到相应的等 值十进制数。

例如: N=(2A.7F)H, 那么N所对应的十进制数时多少呢?

按权展开N=2×16<sup>1</sup>+10×16<sup>0</sup>+7×16<sup>-1</sup>+15×16<sup>2</sup>=32+10+0.4375+0.05859375 =(42.49609375)D 干是,  $(2A.7F)H = (42.49609375)D$ 

六:十进制 — 十六进制转换

方法: 将十进制数转换为十六进制数时,可以先将十进制数转换为二进制数,然后再将得到的 二进制数转换为等值的十六进制数。

#### **L.1.2** 原码、反码及补码

在生活中,数有正负之分,在计算机中是怎样表示数的正负符号呢?

在生活中表示数的时候一般都是把正数前面加一个"+",负数前面加一个"-",但是计 算机是不认识这些的,通常在二进制数前面增加一位符号位。符号位为"0"表示"+",符号 位为"1"表示"-"。这种形式的二进制数称为原码。如果原码为正数,则原码的反码和补码 都与原码相同。如果原码为负数,则将原码(除符号位外)按位取反,所得的新二进制数称为原 码的反码,反码加1为其补码。

原码、反码、补码这三种形式的总结如下表所示:

|    | 真值   | 原码             | 反码             | 补码        |
|----|------|----------------|----------------|-----------|
| 正数 | $+N$ | 0N             | 0 <sup>N</sup> | 0N        |
| 负数 | $-N$ | 1 <sup>N</sup> | $(2^{n}-1)+N$  | $2^{n}+N$ |

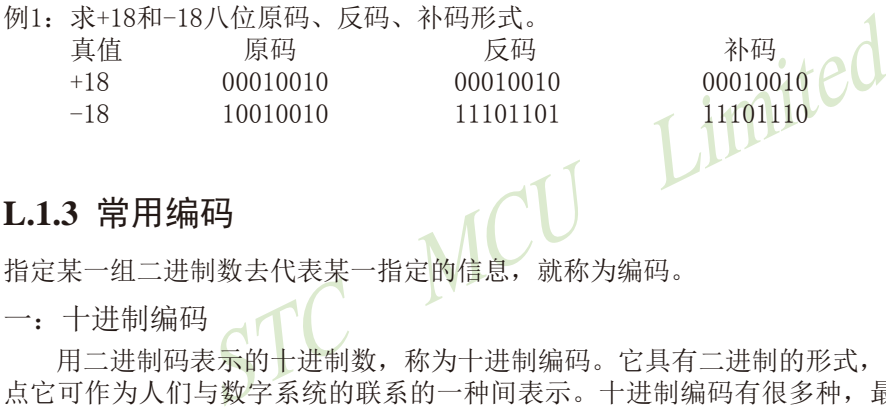

0001001 11101110

### **L.1.3** 常用编码

指定某一组二进制数去代表某一指定的信息,就称为编码。

一:十进制编码

用二进制码表示的十进制数,称为十进制编码。它具有二进制的形式,还具有十进制的特 点它可作为人们与数字系统的联系的一种间表示。十进制编码有很多种,最常用的一种是BCD 码,又称8421码。

下面我们用表列出几种常见的十进制编码:

| 编码<br>├进<br>种类<br>制数 | 8421码<br>(BCD码) | 余3码  | 2421码 | 5211码 | 7321码 |
|----------------------|-----------------|------|-------|-------|-------|
| 0                    | 0000            | 0011 | 0000  | 0000  | 0000  |
|                      | 0001            | 0100 | 0001  | 0001  | 0001  |
| $\overline{2}$       | 0010            | 0101 | 0010  | 0100  | 0010  |
| 3                    | 0011            | 0110 | 0011  | 0101  | 0011  |
| 4                    | 0100            | 0111 | 0100  | 0111  | 0101  |
| 5                    | 0101            | 1000 | 1011  | 1000  | 0110  |
| 6                    | 0110            | 1001 | 1100  | 1001  | 0111  |
| 7                    | 0111            | 1010 | 1101  | 1100  | 1000  |
| 8                    | 1000            | 1011 | 1110  | 1101  | 1001  |
| 9                    | 1001            | 1100 | 1111  | 1111  | 1010  |
| 权                    | 8421            |      | 2421  | 5211  | 7321  |

十进制编码分为有权和无权编码。有权编码码是指每一位十进制数符均用一组四位二进制 码来表示,而且二进制码的每一位都有固定权值。无权编码码是指二进制码中每一位都没有固 定的权值。 上表中8421码(即BCD码)、2421码、5211码、7321码都是有权编码,而余3码是无 权编码。

二: 奇偶校验码

在数据的存取、运算和传送过程中,难免会发生错误,把"1"错成"0"或把"0"错成 "1"。奇偶校验码是一种能检验这种错误的代码。它分为两部分;信息位和奇偶校验位。有 奇数个"1"称为奇校验,有偶数个"1"则称为偶校验。

STC MCU Limited

Limited

## **L.2** 几种常用的逻辑运算及其图形符号

逻辑代数中常用的运算有:与(AND)、或(OR)、非(NOT)、与非(NAND)、或非(NOR)、与或 非(AND-NOR)、异或(EXCLUSIVE OR)、同或(EXCLUSIVE NOR)等。其中与(AND)、或(OR)、非 (NOT)运算时三种最基本的运算。

一:与运算及与门

与运算:决定事件结果的全部条件同时具备时,事件才发生。 逻辑变量A和B进行与运算时可写成:Y=A·B

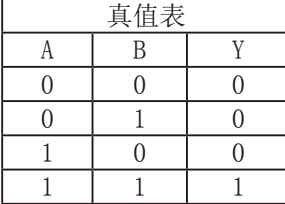

与门:实行与逻辑运算的单元电路。

与门图形符号:

二:或运算及或门

或运算:决定事件结果的各条件中只要有任何一个满足,事件就会发生。 逻辑变量A和B进行或运算时可写成:Y=A+B

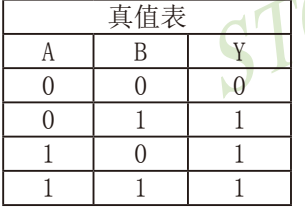

或门:实行或逻辑运算的单元电路。

或门图形符号: 二〇一

三:非运算及非门

非运算:条件具备时,事件不会发生;条件不具备时,事件才会发生。 逻辑变量A进行非运算时可写成:Y=A′

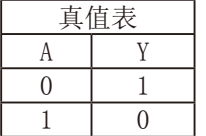

非门:实行非逻辑运算的单元电路。

非门图形符号: -

四:与非运算及与非图形符号

与非运算:先进行与运算,然后将结果求反,最后得到的即为与非运算结果。 逻辑变量A和B进行与非运算时可写成:Y=(A·B)′

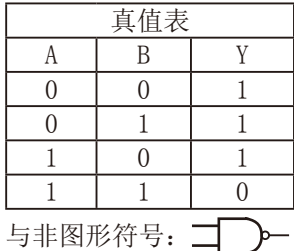

五:或非运算及或非图形符号

或非运算: 先进行或运算, 然后将结果求反, 最后得到的即为或非运算结果。 逻辑变量A和B进行或非运算时可写成:Y=(A+B)′

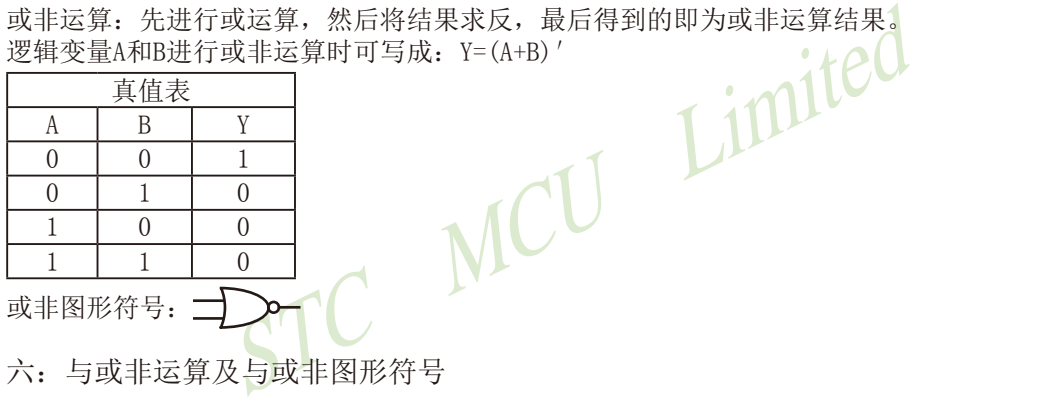

六:与或非运算及与或非图形符号

与或非运算:在与或非逻辑运算中有4个逻辑变量A、B、C、D。假设A和B为一组,C和D为一 组,A、B之间以及C、D之间都是与的关系,只要A、B或C、D任何一组同时为1, 输出Y就是0。只有当每一组输入都不全是1时,输出Y才是1。

逻辑变量A和B进行或非运算时可写成:Y=(A·B+C·D)′

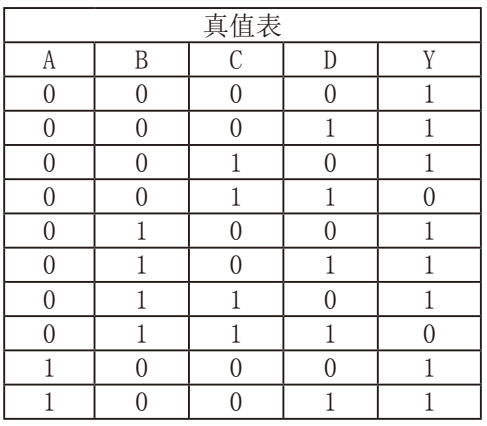

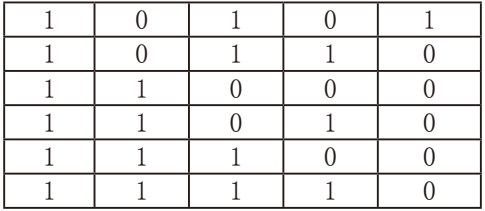

(接上表)

与或非图形符号:

七:异或运算及异或图形符号

逻辑变量A和B进行异或运算时可写成: Y = A⊕B = (A · B′) + (A′ · B)

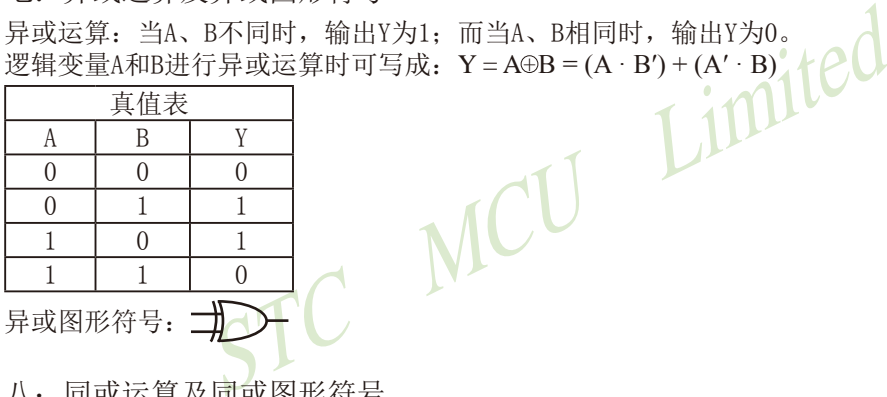

异或图形符号:

八:同或运算及同或图形符号

同或运算:当A、B不同时,输出Y为0;而当A、B相同时,输出Y为1。 逻辑变量A和B进行同或运算时可写成:Y = A⊙B = (A·B)+(A′·B′)

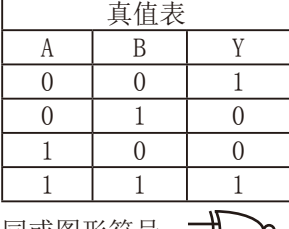

同或图形符号: 7

# 附录**M**:**STC**对单片机相关学科群部分课程改革呼吁

工信部一位对推动中国单片机教学改革有兴趣的朋友约我对单片机教学课程提一点看法, 而STC大学计划也在如火如荼的进行中,第九届"STC杯单片机系统设计大赛"刚成功落幕,全 国数百所高校,1100支队伍参赛;在国内多所大学成立了联合实验室,如北京航空航天大学, 南京航空航天大学,哈尔滨工业大学,天津大学,吉林大学,兰州大学,山东大学,湖南大学,同济大学 ,深圳大学,杭州电子科技大学,桂林电子科技大学,成都电子科技大学等国内著名高校,上海 交通大学/西安交通大学/浙江大学/山东大学等著名高校的多位知名教授使用STC 1T 8051创作 的全新教材也在陆续推出中。多所高校每年都有用STC单片机进行的全校创新竞赛,如湖南大 学/山东大学等。这些与高校及企业合作多年的经验,让我确实对单片机教学课程深有感触。

STC自成立起就一直专注于国内流行的8051单片机的研发工作,和各高校以及企业保持着 密切的联系和紧密的合作。根据我们STC与高校及企业合作多年的经验,我们深刻感受到当前 大学里单片机课程教育存在的弊端。

一直专注于国内流行的8051单片机的研发工作,和各高校<br>]合作。根据我们STC与高校及企业合作多年的经验,我们有在的弊端。<br>!到底应该学32位好还是8051好?我觉得应该是8051单片机<br>!时,甚至只有48个学时,学生能把8051单片机学懂做出产时,甚至只有48个学时,学生能把8051单片机学懂做出产生所,甚至只有48个学时,学生能把8051单片机学懂做出产生。<br><br>!实践,培养不出真正的人才。所以大家反思说,还是应该,<br>单片机融合教学,大 现在学校的学生到底应该学32位好还是8051好?我觉得应该是8051单片机好。因为现在大 学嵌入式只有64个学时,甚至只有48个学时,学生能把8051单片机学懂做出产品,今后只要给 他时间,他就能触类旁通了。但如果也只给48个学时去学ARM,学生没有学懂,最多只能搞 些函数调用,没有意义,培养不出真正的人才。所以大家反思说,还是应该先以8位单片机入 门。C语言要与8051单片机融合教学,大一第一学期就要开始学,现在有些中学的课外兴趣小 组多在学STC的8051+C语言。大三学有余力的再选修32位的课。

再讲讲C语言,现在工科非计算机专业讲C语言的书多是空中飘着,落不着地,学完之后 不知道干什么。以前我们学BASIC/C,学完用DOS系统,也在在DOS下开发软件。现在学生学 完C,要从Windows去返回DOS运行,学的C也不能在8051上运行。嵌入式C语言有多个版本, 国内Keil C 流行, 早知Keil出售, 我就收购它了。现在学标准C语言, 没办法落地了, 学完 了,PC上干不了事,单片机上也动不了。我们现在推教学改革将单片机和C语言(嵌入式C, 面 向控制的C)放在一门课中讲,在大一的第一学期就讲,学生学完后就知道他将来能干啥了,大 一的第二学期再开一门Windows下的C++开发,正好我们的单片机 C语言给它打基础。学生学 完模电/数电(FPGA)/数据结构/RTOS(实时操作系统)/自动控制原理/数字信号处理等后, 在大三 再开一门综合电子系统设计,这样人才就诞生了。

综上所述,现在许多高校的课程开设时间和顺序以及完整性都存在一些弊端,很多课程不 但可以不需要增加教学时间,还可适当减少课时。为提高单片机课程教学效率,培养更加优秀 的工科人才,当前单片机课程教育的改革迫在眉睫。为此我们具体提出以下建议。

单片机相关课程教学之最小系统课程:

《C语言程序设计》 大学一年级第一学期

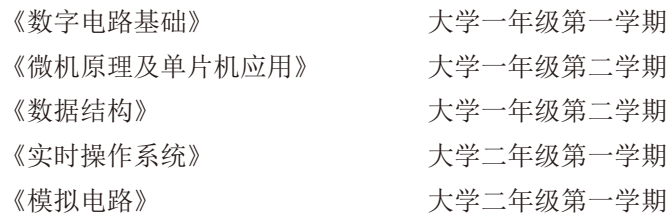

因此,我们建议《C语言程序设计》课程必须保证在大学一年级第一学期开设,很多高校 已这样做了,但还有部分学校滞后了,我的观念晚学不如早学,工科非工科都应将此门课作 为进入信息时代的计算机扫盲课(word/excel/打字就由学生自学吧), 学好了《C语言程序设 计》课程就打好了单片机学习中的部分软件基础。相对于用汇编语言开发程序,C语言也将程 序开发难度降低了很多,对开发人员来说,效率得到极大的提高,打个不恰当的比方,大专生 就相当于本科生的能力了,本科生就相当于研究生的能力了。

其次,我们强烈建议将《数字电路》课程提前放在大学一年级第一学期开设,《数字电 路》能帮助学生理解微机原理和基本的数字系统,并能设计一些简单的硬件电路系统,是单片 机学习的硬件基础。

能力了,本科生就相当于研究生的能力了。<br>《烈建议将《数字电路》课程提前放在大学一年级第一学<br>解微机原理和基本的数字系统,并能设计一些简单的硬件。<br>《微机原理及单片机应用》了,我们强烈建议将《微心<br>学习《微机原理及单片机应用》了,我们强烈建议将《微<br>学一年级第二学期开设。许多学校的相关工科专业都是在学一年级第二学期开设。许多学校的相关工科专业都是在<br>《日开发一些单片机项目。在许多学生只学到一些单片机皮<br>识开发一些单片机项目。在许多学生只学到 再次,就是要学习《微机原理及单片机应用》了,我们强烈建议将《微机原理及单片机应 用》课程提前到大学一年级第二学期开设。许多学校的相关工科专业都是在大学三年级第二学 期才开设这门课程。由于接触单片机的时间晚,学生根本没时间认真学习和研究单片机,更没 时间应用所学的知识开发一些单片机项目。在许多学生只学到一些单片机皮毛的情况下,他们 便匆匆步入社会进入了相关行业。这种情况往往导致很多学生不能胜任自己的岗位,工作起来 很吃力,而且极容易被淘汰。这就有了"学生抱怨就业难,企业却反映招不到人才"的怪现象。 如果将《微机原理及单片机应用》课程提前至大学一年级第二学期开设,学生及早接触单片机 的话,那么对单片机有兴趣或以后想从事相关行业的同学在意识到单片机的重要性后,仍然有 充足的时间去研究单片机,从而将单片机系统设计搞熟。这样在他们毕业以后进入相关行业及 企业工作就会很快能胜任。单片机课程不是一门纯理论性的课程,更多的需要学生去动手实践 和开发,所以学习单片机以及开发单片机项目能提高学生的创新能力,如果学得太晚就很难学 以致用。其实很多工科的专业课程都如此,很多学生在学习完这些专业课程后之所以云里雾 里、不知所云,就是因为没有花时间或没有足够的时间去研究和实践应用所学的内容。如果这 些动手实践型的专业课程开设的太晚,学生在学习完之后根本没有时间去动手应用的话,那么 这些课程就会形同虚设,对学生以后的就业将起不到应有的帮助作用。

另外,为了使学生在开发程序时,能得心应手,我们建议在大学一年级第二学期应再开 设《数据结构》课程,提高开发效率,降低开发难度,同时如果《C语言程序设计》没学好, 通过对《数据结构》的学习,也可算对《C语言程序设计》的复习,为单片机开发打好软件基 础。还是那个不恰当的比方,有《数据结构》作为基础比没有《数据结构》作为基础的,大专 生就相当于本科生的能力了,本科生就相当于研究生的能力了。

最后,我们建议在大学二年级第一学期开设《实时操作系统》和《模拟电路》等后续课 程。这些课程是对前面所学课程的补充和提高,如果《数据结构》没学好,学习《实时操作系 统》也可算对《数据结构》的复习,为单片机开发打好软件基础。基于实时操作系统的单片机 开发,对开发者的能力要求可大幅降低,能较容易开发出大型、复杂的单片机项目。还是那个 不恰当的比方,有《实时操作系统》作为基础比没有《实时操作系统》作为基础的,大专生就 相当于本科生的能力了,本科生就相当于研究生的能力了。

有了以上基础,相信大学生创新竞赛会更有价值!

乘风破浪会有时,直挂云帆济沧海。

STC MCU LIMI 我现在主要的工作是在推进中国的工科非计算机专业高校教学改革,研究成果的具体化, 就是大量高校教学改革教材的推出。相信单片机课程教育的改革会给当前的单片机教育和科技 创新开创一片新的天地,相信各高校一定能培养出更多、更专业、更符合社会需求的优秀人 才,希望能在我们这一代人的努力下,让我们中国的电子系统设计全球领先。

## 附录**N**:**STC**对单片机课程教育改革的贡献

当前绝大部分高校都以8051单片机作为单片机课程教育的基础,但普通的8051单片机诞生 与上世纪70年代,不可避免地面临着落伍的危险。为此,STC宏晶科技对8051单片机进行了全 面的技术升级与创新,对当前单片机课程教育的改革有巨大的贡献。

<sub>医开び中行理信辆口UAKI (如玄語SICI5F2K60S2系列集成<br>コ使用)、定时器(宏晶STC15F2K60S2系列最多可达到6个1<br>可彻底省掉外部复位)、内部高精准时钟(-40℃~+85℃之<br>外部昂贵的晶振)、大容量SRAM(如宏晶STC15F2K60S2系)<br>PROM、大容量Flash程序存储器等。STC单片机几乎包含了<br>模块,可称得上是一个真正的片上系统(SysTem Chip或Sys)<br>斗技STC名称的由来)。可以说,S</sub> 宏晶科技STC单片机设计公司是全球最大的8051单片机设计公司, 致力于开发设计1T增强 型8051单片机,速度平均比普通8051快7~12倍,指令代码完全兼容普通8051单片机。STC单 片机全部采用Flash技术(可反复编程10万次以上)和ISP/IAP(在系统可编程/在应用可编程)技 术,并对传统8051进行了全面提速,指令最快提高了24倍。另外,STC针对抗干扰进行了专门 设计,针对加密进行了特别加密设计,如宏晶STC15系列超强抗干扰,现无法解密。其次,STC 单片机大幅提高了集成度,如集成了A/D、CCP/PCA/PWM(PWM还可当D/A使用)、高速同步串行 通信端口SPI、高速异步串行通信端口UART(如宏晶STC15F2K60S2系列集成了两个串行口, 分 时复用可当5组串口使用)、定时器(宏晶STC15F2K60S2系列最多可达到6个定时器)、看门狗、 高可靠复位电路(可彻底省掉外部复位)、内部高精准时钟(-40℃ ~ +85℃之间最大只有±1%的 温飘,可彻底省掉外部昂贵的晶振)、大容量SRAM(如宏晶STC15F2K60S2系列集成了2K字节的 SRAM)、大容量EEPROM、大容量Flash程序存储器等。STC单片机几乎包含了数据采集和控制中 所需要的所有单元模块,可称得上是一个真正的片上系统(SysTem Chip或SysTem on Chip,简写 为STC,这是宏晶科技STC名称的由来)。可以说, STC单片机来源于普通8051单片机, 却又高 于普通8051单片机。如果学生或单片机爱好者以STC单片机作为学习的工具,将会对8051单片 机有个更全面更透彻的掌握。

STC单片机除对普通8051单片机的技术技术进行升级外,还对普通8051单片机一些复杂难 懂的知识点进行了简化。例如,对初学者而言,定时器T0/T1的四种工作模式只需学习其中的 模式0(16位自动重装载模式),定时器0的模式3(不可屏蔽中断的16位自动重装载模式)还可作 实时操作系统节拍定时器,定时器2也只需学习一种模式。另外,串行口的波特率计算公式也 比普通8051的计算公式简单的多。例如,我们用定时器2作为串行口的波特率发生器,则串行 口的波特率计数公式为:

串行口的波特率=(定时器T2的溢出率)/4: 注意: 此波特率与SMOD无关

……对教学而言,这些简化减少了教学的课时,从而大大减轻了教学压力。

STC公司设计生产的一些辅助工具, 如STC-ISP下载编程工具, 能够更好地帮助学生和单片 机爱好者更容易地学习和理解STC单片机。对于单片机学习者而言,波特率的计算、定时器的 计算、头文件的编写等一直是重点和难点,很多学习者在学习完单片机后不知道如何计算波特 率、定时器的参数等等。最新的STC15系列ISP下载编程工具集成了波特率计算器、定时器计算 器、软件延时器、头文件等有用的工具,所以使用STC单片机的用户再也不用担心不会计算波 特率、定时器等参数了。

从宏晶科技STC单片机设计公司多年的发展来看,使用STC单片机的用户越来越多,可见 STC对高校课程教育改革乃至对社会贡献的巨大。

## 附录**O**:**STC**推荐的单片机教材

### **O.1** 两本基于可仿真的**STC15F2K60S2**系列单片机的本科教材

一、《单片微型计算机原理及接口技术》,作者陈桂友,高等教育出版社出版

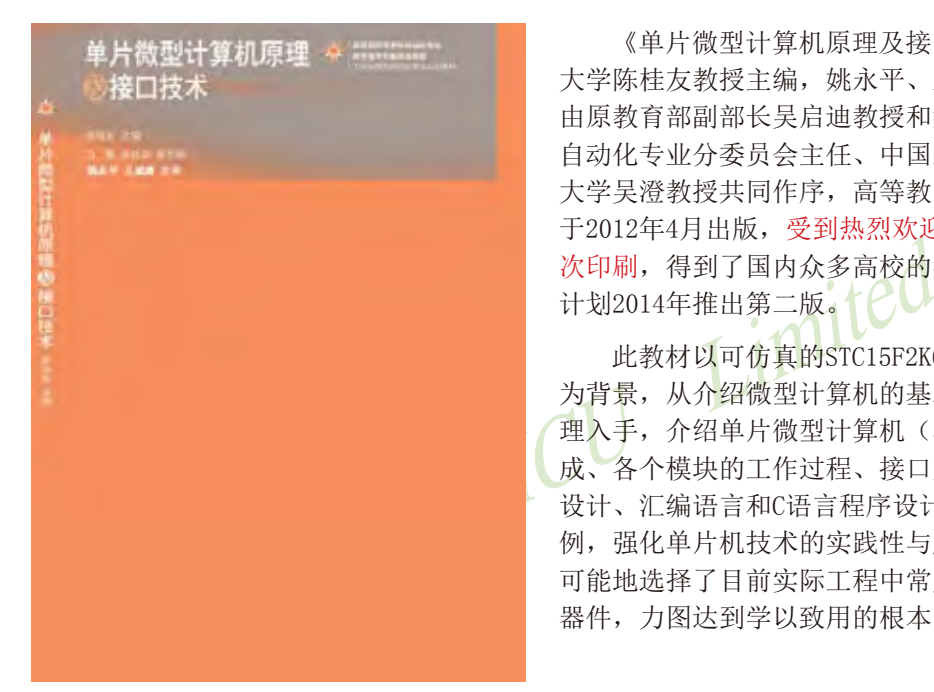

《单片微型计算机原理及接口技术》,山东 大学陈桂友教授主编, 姚永平、王威康主审, 由原教育部副部长吴启迪教授和教育部高等学校 自动化专业分委员会主任、中国工程院院士清华 大学吴澄教授共同作序,高等教育出版社出版, 于2012年4月出版,受到热烈欢迎,至今已第三 次印刷,得到了国内众多高校的教师普遍认可, 计划2014年推出第二版。

此教材以可仿真的STC15F2K60S2系列单片机 为背景,从介绍微型计算机的基本结构和工作原 理入手, 介绍单片微型计算机(单片机)的构 成、各个模块的工作过程、接口原理、应用电路 设计、汇编语言和C语言程序设计,精选应用实 例, 强化单片机技术的实践性与应用性, 内容尽 可能地选择了目前实际工程中常用的新技术、新 器件,力图达到学以致用的根本目的。

全书共分12章,第1章简要介绍微型计算机的发展历史及应用;第2章介绍微型计算机的 基础知识,包括数制编码、微型计算机的常见电路、常见技术术语等;第3章介绍计算机系统 的组成与工作原理,介绍模型机的构成及工作过程,并介绍单片机的内部结构及典型系统构 成;第4章介绍单片机的指令系统及汇编语言程序设计,介绍单片机程序仿真调试和下载的方 法; 第5章介绍单片机的C语言程序设计与调试, 介绍C语言与单片机汇编语言之间的联系; 第 6章介绍中断的概念和单片机的中断系统;第7章介绍定时器计数器与可编程计数器阵列;第8 章介绍数据通信技术,主要介绍常用的并行接口和串行接口工作原理、接口方法以及常用的 数据接口芯片及其使用实例;第9章是模数转换器与数模转换器,分别介绍两种转换器的原理 和典型芯片的应用;第10章介绍人机交互接口设计,人机交互接口是单片机应用系统必不可 少的接口应用;第11章介绍单片机系统的看门狗技术、时钟选择及省电方式的原理和技术; 第12章介绍应用系统的设计实例,从硬件和软件两个方面介绍应用系统的设计。每章都有配 套的习题,所举例程均经调试通过,很多程序均来自科研和实际应用系统。为了便于学习, 开发了与教材配套的综合教学实验平台,该平台提供了20余种实验供学生选用学习,也为善 于思考、乐于动手实践的学生提供了自学习实验手段。

STC15系列单片机指南

技术支持网站:www.GXWMCU.com 临时技术支持Tel:13922829991 研发顾问Tel:13922805190

 $\bar{L}$ 

本书深入浅出,层次分明,实例丰富,通俗易懂,突出实用,可操作性强,特别适合于作 为普通高校计算机类、电子类、电气自动化及机械专业的教学用书。还可作为高职高专以及培 训班的教材使用。同时,也可作为从事单片机应用领域的工程技术人员的参考书。

网上订购:当当网、京东商城、亚马逊等

二、《单片微机原理及接口技术》——基于可仿真的STC15系列单片机,作者丁向荣

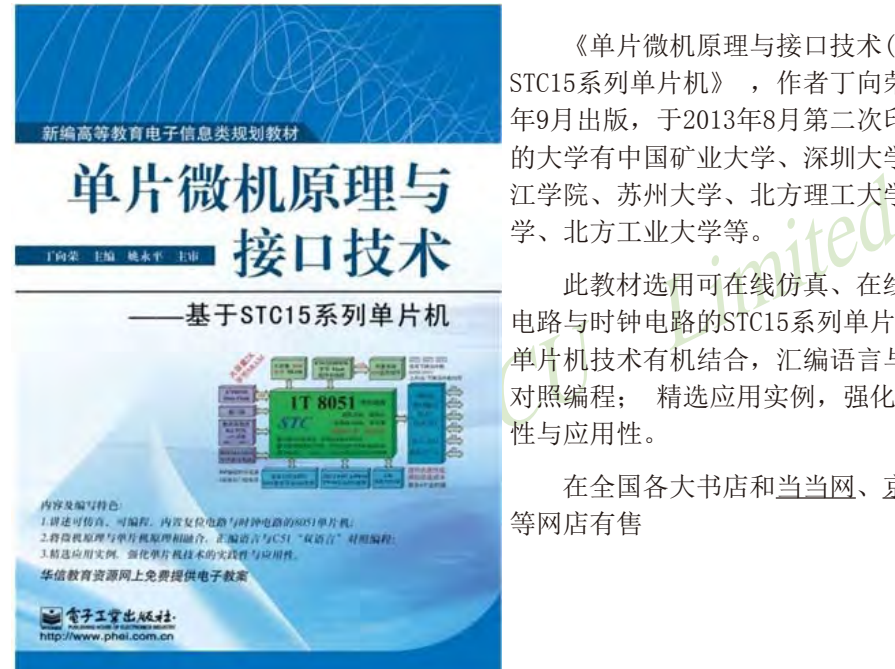

《单片微机原理与接口技术(ASM+C) -----基于 STC15系列单片机》 ,作者丁向荣,本教材于2012 年9月出版,于2013年8月第二次印刷,使用本教材 的大学有中国矿业大学、深圳大学、河海大学、九 江学院、苏州大学、北方理工大学、东北石油大 学、北方工业大学等。

此教材选用可在线仿真、在线编程、内置复位 电路与时钟电路的STC15系列单片机: 将微机原理与 单片机技术有机结合,汇编语言与C语言"双语言" 对照编程; 精选应用实例,强化单片机技术的实践 性与应用性。

在全国各大书店和当当网、京东商城、亚马逊 等网店有售

该书内容简介:

STC15系列增强型8051单片机集成了上电复位电路与高精准R/C振荡器,给单片机芯片加 上电源就可跑程序;集成了大容量的程序存储器、数据存储器以及EEPRM,集成了A/D、PWM、 SPI等高功能接口部件,可大大地简化单片机应用系统的外围电路,促使单片机应用系统的设 计更加简捷,系统性能更加高效、可靠。本教材以STC15F2K60S2单片机为主线,系统地介绍了 STC15F2K60S2单片机的硬件结构、指令系统与应用编程,系统地介绍了单片机应用系统的开发 流程与接口设计,同时,提出多种实践模式:Keil C集成开发环境、Proteus仿真软件以及实 物运行开发环境,使得单片机的学习与应用变得更简单、更清晰。

本书可作为普通高校计算机类、电子信息类、电气自动化与机电一体化等专业的教学用 书,基础较好的高职高专也可选用本书。此外,可作为电子设计竞赛、电子设计工程师考证的 培训教材。也是传统8051单片机应用工程师升级转型的重要参考书籍。

## **O.2** 一本基于可仿真的**STC15**系列单片机的高职高专教材

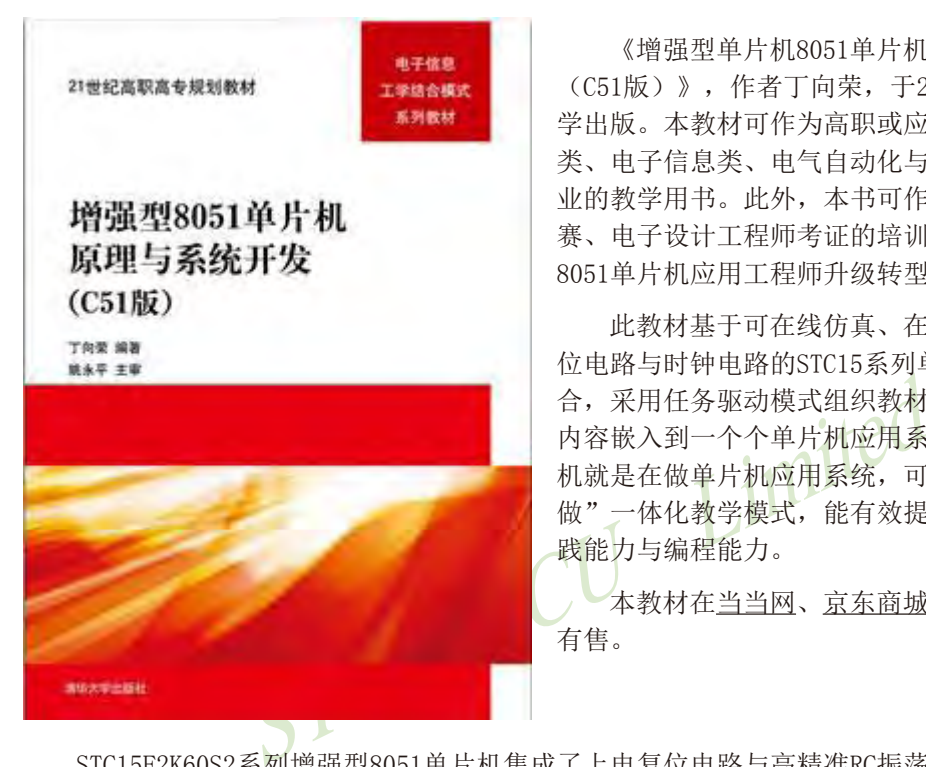

《增强型单片机8051单片机原理与系统开发 (C51版)》,作者丁向荣,于2013年9月清华大 学出版。本教材可作为高职或应用本科计算机 类、电子信息类、电气自动化与机电一体化等专 业的教学用书。此外,本书可作为电子设计竞 赛、电子设计工程师考证的培训教材,也是传统 8051单片机应用工程师升级转型的重要参考书。

此教材基于可在线仿真、在线编程、内置复 位电路与时钟电路的STC15系列单片机,工学结 合,采用任务驱动模式组织教材内容,将教学 内容嵌入到一个个单片机应用系统中,学习单片 机就是在做单片机应用系统,可实施"教、学、 做"一体化教学模式,能有效提高单片机应用实 践能力与编程能力。

本教材在当当网、京东商城、亚马逊等网店 有售。

STC15F2K60S2系列增强型8051单片机集成了上电复位电路与高精准RC振荡器,给单片机芯 片加上电源就可以运行程序;集成了大容量的程序存储器、数据存储器以及E2PROM,集成了 A/D、PWM、SPI等高功能接口部件,可大大地简化单片机应用系统的外围电路,促使单片机应 用系统的设计更加简便、快捷,系统性能更加高效、可靠。

STC15F2K60S2单片机的可仿真技术是STC系列单片机的一大创举,它可自定义为仿真芯片 或目标应用芯片,仿真时无需增加任何电路,使得单片机仿真变得简单而实用。

本教材按照"教、学、做"一体化教学模式组织教学内容,分基础篇与应用篇,共17个项 目,42个任务,兼顾少学时与多学时教学体系。

本书可作为高职或应用本科计算机类、电子信息类、电气自动化与机电一体化等专业的教 学用书。此外,本书可作为电子设计竞赛、电子设计工程师考证的培训教材,也是传统8051单 片机应用工程师升级转型的重要参考书。

## **O.3** 一本基于STC15系列增强型8051单片机的软件研发参考用书

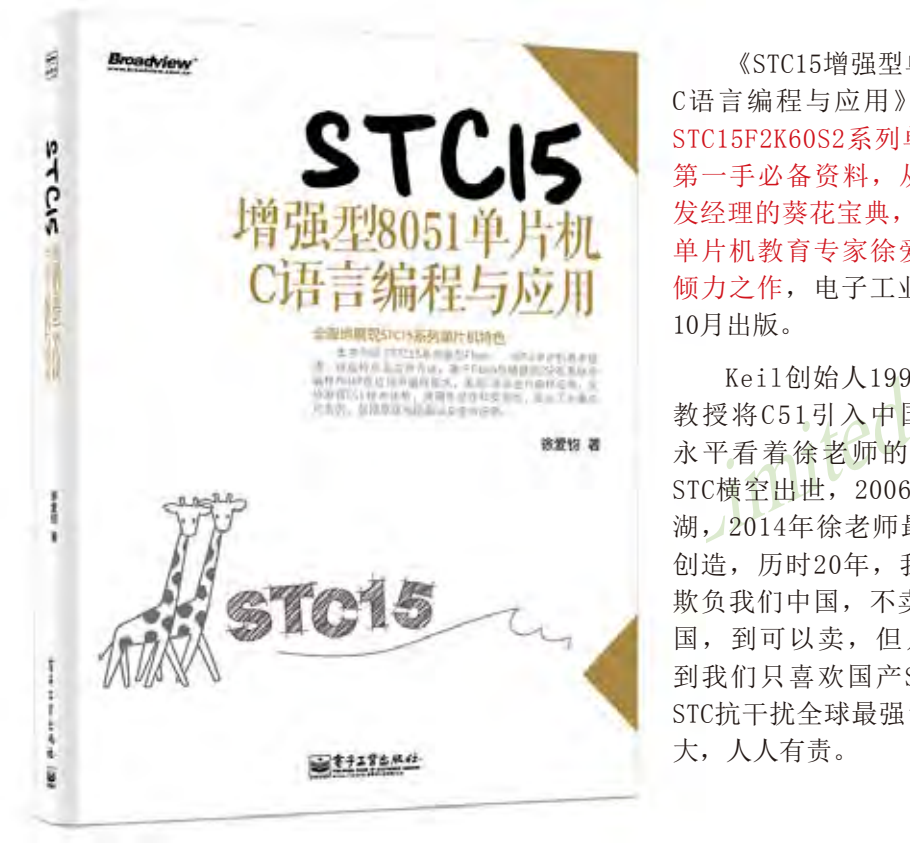

《STC15增强型单片机8051单片机 C语言编程与应用》,基于可仿真的 STC15F2K60S2系列单片机,研发人员 第一手必备资料,从工程师到资深研 发经理的葵花宝典,中国最资深的C51 单片机教育专家徐爱钧教授历时20年 倾力之作,电子工业出版社于2014年 10月出版。

Keil创始人1994年在香港委托徐 教授将 $C$  51引入中国, STC创始人姚 永平看着徐老师的书长大, 2004年 STC横空出世,2006年STC一统8051江 湖,2014年徐老师最新巨著来贺中国 创造,历时20年,我们已走完"别人 欺负我们中国,不卖单片机/MCU给中 国,到可以卖,但只卖落后的MCU, 到我们只喜欢国产STC单片机,因为 STC抗干扰全球最强"的历程, 祖国强 大,人人有责。

本书详细介绍了宏晶科技有限公司研发的STC15系列新型Flash 8051单片机基本组成、性 能特点及应用方法,基于Flash存储器的ISP在系统中编程和IAP在应用中编程技术,结合目前 流行的Keil C51编译器环境,对STC15系列单片机采用C语言进行编程应用,充分发挥C51技术 优势,全面地展现STC15系列单片机本身特色,如片内晶体振荡器时钟调整、将芯片配置成为 具有仿真功能的单片机、Keil uVision4环境下在线仿真调试、1T单周期指令高速执行、I2C、 SPI、ADC等片内资源以及多种片外扩展应用,为读者快速上手提供方便。

本书的特点是强调先进性和实用性,给出了大量应用实例,包括原理电路图以及使用说 明,并配套一张CD-ROM光盘,其中包括Keil公司提供的C51全功能评估软件包及全书各章所有 程序代码。本书适合于从事单片机应用系统开发研制的广大工程技术人员阅读,也可以作为高 等院校相关专业大学生或研究生的教学参考书。本书在当当网、京东商城、亚马逊、电子工业 出版社官网等网店有售。

## **O.4** 一本基于STC15系列增强型8051单片机的实用范例参考用书

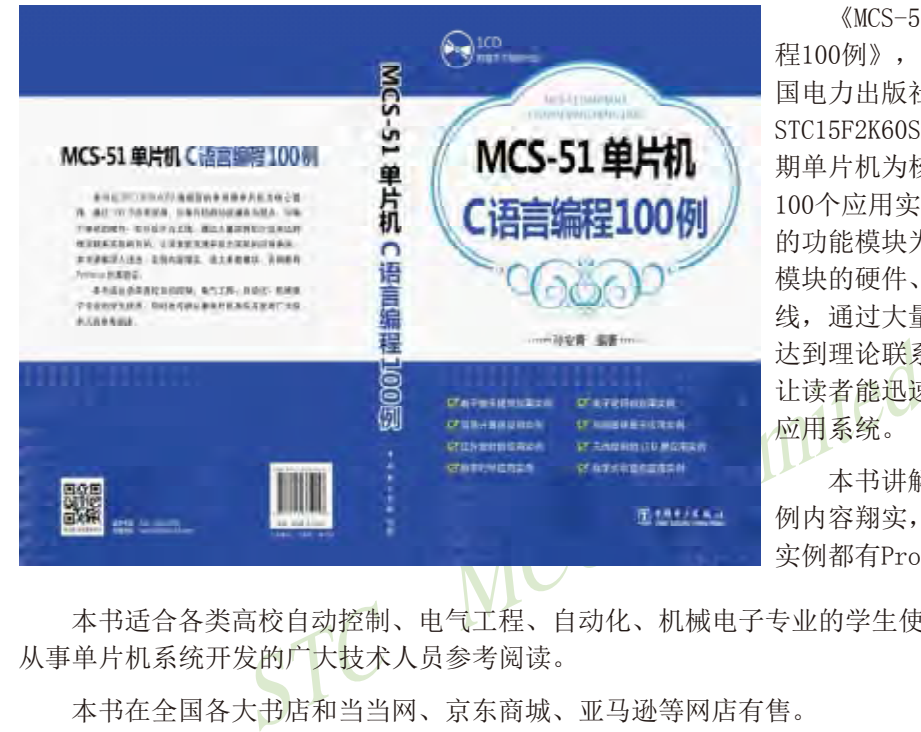

《MCS-51单片机C语言编 程100例》,作者孙安青,中 国电力出版社出版。本书以 STC15F2K60S2增强型的单周 期单片机为核心器件,通过 100个应用实例,以单片机 的功能模块为起点,以每个 模块的硬件、软件设计为主 线,通过大量实例的介绍来 达到理论联系实际的目的, 让读者能迅速开发出实际的 应用系统。

本书讲解深入浅出,实 例内容翔实,绝大多数模、 实例都有Proteus仿真验证。

本书适合各类高校自动控制、电气工程、自动化、机械电子专业的学生使用,同时也可供 从事单片机系统开发的广大技术人员参考阅读。

本书在全国各大书店和当当网、京东商城、亚马逊等网店有售。

## 附录**P**:**STC**公司简介及招聘

## **P.1 STC**公司简介

STC是全球最大的8051单片机设计公司, STC是SysTem Chip(系统芯片)的缩写, 因性能出 众,领导着行业的发展方向,被用户评为8051单片机全球第一品牌,51中的战斗机,创始人姚 永平给他取了三个中文名:香港宏晶科技有限公司、深圳宏晶科技有限公司、南通国芯微电子 有限公司。

南通国芯微电子享受南通市的高度支持,作为南通/江苏/中国的高科技龙头,销售大户和 纳税大户,南通科技园给了2000平方米的写字楼欢迎STC全球运营总部落户南通,市委书记亲 自前往指导工作。现使用面积达8000平方米的STC全球运营总部大楼在南通已建成,全面装修 后即将投入使用。STC经过十余年的高速发展, 全球规模已达150余人,研发团队30余人(以留 美海归/恢复高考后的第一批大学生/台湾工研院等背景的资深研发人员为主,曾经主导过美国 SST的8051设计,主导过台湾华邦的8051设计,参与过日本东芝的MCU设计)。

国内办事处有:南通/深圳/广州/东莞/上海/南京/北京

台湾办事处有:台北/新竹

即将在全球建成完整的分销网络

STC经过十次午的同选及报,至坏就快已公150众人,确及<br><br><br>: 的第一批大学生/台湾工研院等背景的资深研发人员为主<br><br>主导过台湾华邦的8051设计,参与过日本东芝的MCU设计<br>: 南通/深圳/广州/东莞/上海/南京/北京<br>: 台北/新竹<br>, 会主海的公司(180M/0.13uM/90nM 的高阶数模<br>片在TSMC上海流片生产(全球最大的晶元代工厂,同时在给<br><br><br><br>有通富士通封装(大陆本土最大的封装厂,同时在给Atmel STC南通国芯微电子现具备 0.35uM/0.18uM/0.13uM/90nM 的高阶数模混合集成电路设计 技术,现设计的芯片在TSMC上海流片生产(全球最大的晶元代工厂,同时在给Ti/Freescale/NXP/ Atmel服务),在南通富士通封装(大陆本土最大的封装厂,同时在给Atmel…服务)。

## **P.2 STC**公司招聘

STC公司(北京/上海/广州/深圳 分公司)现面向全社会招聘销售工程和销售助理,具体要求如下:

- (1)熟练掌握单片机的外部中断、定时器、串行口、ADC等的使用;
- (2)熟悉STC15F2K60S2系列单片机,会使用IAP15F2K61S2单片机做仿真;
- (3)参加过单片机等电子设计大赛的优先。

欢迎有志于从事单片机事业的人才加入,联系邮箱: STC13922805190@qq.com

# 附录**Q**:每日更新内容的备忘录

#### **2015-6-29**更新内容:

- (1)将STC15W4K32S4系列工作频率修正为5MHz~30MHz
- (2)STC15W4K32S4系列中与增强型PWM相关的12个相关I/O口上电复位前需初始化,因为 这些端口上电复位后默认为高阻输入(既不向外输出电流也不向内输出电流),若要 使其能对外能输出,要用软件将其改设为强推挽输出或准双向口/弱上拉,因此上电 前用户须在程序中将这些端口设置为其他模式(如准双向口或强推挽模式);注意这 些端口进入掉电模式时不能为高阻输入,否则需外部加上拉电阻;
- (3)修正"传统8051单片机指令定义详解"中的错误;
- (4)修正"A/D作按键扫描应用线路图"中的错误;
- Limited (5)IRC15W415AS单片机的P1.6/RxD\_3/XTAL2与P1.7/TxD\_3/XTAL1管脚只能外接外部 晶振或悬空,不可当I/O口使用;

#### **2015-6-1**更新内容:

- (1)将更新彩色宣传页
- (2)将各系列的利用USB转串口芯片CH340G的ISP下载编程典型应用线路图删除;
- (3)各系列新增利用USB转串口芯片PL-2303HXD/PL-2303HX的ISP下载编程典型应用线 路图;
- (4)各系列新增利用USB转串口芯片PL-2303SA的ISP下载编程典型应用线路图;
- (5)新增"Windows 8.1(64位)操作系统下的STC-USB驱动程序安装说明";
- (6)74HC595价格调整为RMB 0.15元;

#### **2015-3-31**更新内容:

- (1)将STC15W4K32S4系列单片机修正为在管脚P5.4/SysClkO或P1.6/XTAL2/SysClkO\_2 对外分频输出系统时钟,并可如下分频SysClk/1, SysClk/2, SysClk/4, SysClk/16;
- (2)将STC15W401AS系列单片机修正为在管脚P5.4/SysClkO或P1.6/XTAL2/SysClkO\_2对 外分频输出系统时钟,并可如下分频SysClk/1, SysClk/2, SysClk/4;
- (3)将STC15W1K08PWM系列单片机修正为在管脚P5.4/SysClkO或P1.6/XTAL2/SysClkO\_2 对外分频输出系统时钟,并可如下分频SysClk/1, SysClk/2, SysClk/4, SysClk/16;
- (4)将STC15W1K20S-LQFP64单片机修正为在管脚P5.4/SysClkO或P1.6/XTAL2/SysClkO\_2 对外分频输出系统时钟,并可如下分频SysClk/1, SysClk/2, SysClk/4, SysClk/16;
- (5)新增"STC实验箱4使用说明";
- (6)更新STC实验箱4的参考线路图;

#### **2015-3-20**更新内容:

- (1)修正STC15W4K32S4系列单片机和STC15W401AS系列单片机用MOVC指令读时EEPROM起 始扇区首地址和结束扇区末尾地址;
- (2)新增USB型联机/脱机下载工具U8W/U8W-Mini的介绍;
- (3)更新附录"STC对单片机相关学科群部分课程改革呼吁"的正文内容;
- (4)更新附录"STC大学计划——联合实验室"中STC与各高校的联合实验室的图片;
- (5)修正USB型联机/脱机下载工具U8/U8-Mini中的图片标注错误;

#### **2015-2-11**更新内容:

- (1) 将OFN64的封装尺寸由8mm x 8mm修改为9mm x 9mm;
- (2)更新STC15W4K32S4系列彩色宣传页;
- (3) 修改了9.2.1节 "STC15W4K32S4系列单片机EEPROM空间大小及地址";
- STC MCU Limited (4)更新了1.20.1.2节"现供货的STC15F2K60S2系列C和D版本的串口1和串口2的接收管 脚不能唤醒掉电/停机模式";

#### **2015-1-19**更新内容:

- (1) 新增了1.10.9节 "STC15W4K32S4系列与STC15F/L2K32S4系列单片机的区别";
- (2)在SPI寄存器介绍中说明了STC15W系列与STC15F/L系列的SPI时钟速度不一样;
- (3) 新增了附录K "STC大学计划——联合实验室";
- (4) 删除了LQFP64L① (17.2mm x 17.2mm) 封装尺寸图;

#### **2014-12-22**更新内容:

- (1)添加了新书《STC15增强型单片机8051单片机C语言编程与应用》的介绍;
- (2)添加了新书《MCS-51单片机C语言编程100例》的介绍;
- (3)修正了"U8/U8-Mini工具的在线联机下载以及脱机下载"章节的标题;
- (4) 删除了 "U7/U7-S1工具的在线联机下载以及脱机下载"说明;
- (5)更新了第12章"STC15W4K32S4系列新增6通道精度PWM"说明;
- (6) 新增了10.9节"利用外部TL431基准测量外部输入电压值的测试程序";
- (7) 新增了1.20.6节 "STC15W4K32S4系列B版本单片机的特别注意事项":
- (8) 更新了第17章"利用主控芯片对从芯片(限STC15系列)进行ISP下载";
- (9)更新了6.2节"中断结构图";

#### **2014-10-15**更新内容:

- (1)新增"利用U8-Mini进行ISP下载的示意图";
- (2)IAP15W4K58S4型号单片机不能设置"P3.2/P3.3同时为0/0才能下载程序",P5.4不 可当复位管脚RST使用;
- (3) 新增"制作/更新USB型联机/脱机下载工具U8/U8-Mini";

#### **2014-9-27**更新内容:

- (1)更新了STC15W4K32S4系列彩色宣传页;
- (2)新增IAP15W4K58S4型号单片机,支持串口仿真和USB下载;
- (3)LQFP64L前期封装的最外围尺寸为17.2mm x 17.2mm,后期将逐步过度到最外围尺 寸为16mm x 16mm的封装;

#### **2014-9-15**更新内容:

- (1)更新了STC15W4K32S4系列彩色宣传页;
- (2)更新1.10.7.3节"STC15W4K系单片机的USB直接下载编程线路图,USB-ISP(单片机 的P3.0/P3.1直接连接电脑USB的D-/D+)";
- (3)STC15W1K08PWM系列单片机和STC15W1K20S-LQFP64单片机新增"USB直接下载编程线 路图, USB-ISP (单片机的P3.0/P3.1直接连接电脑USB的D-/D+)"
- (4)更新LQFP64L封装尺寸图;
- (5)新增12.4节"STC15W4KxxS4系列单片机输出两路互补SPWM";
- (6) 新增16.3.15节 "STC-USB驱动程序安装说明";

#### **2014-8-25**更新内容:

- (1)更新了STC15W4K32S4系列彩色宣传页;
- (2)STC15W4K32S4系列开始供货
- 54L封装尺寸图;<br>
# "STC15W4KxxS4系列单片机输出两路互补SPWM";<br>
15节 "STC-USB驱动程序安装说明";<br>
<br>
22S4系列开始供货<br>
22S4系列开始供货<br>
22S4系列开始供货<br>
23S4系列开始供货<br>
23S4系列开始的ISP下载编程应用线路图";<br>
5节 "STC15W4K32S4系列A版本未实现的计划功能";<br>
5节 "STC15W4K32S4系列A版本未实现的计划功能";<br>
"STC15W1K20 (3)STC15W4K32S4系列新增1.10.7.4和1.10.7.5"STC15W4K系列5V和3.3V单片机的P3.0/ P3.1直接接USB的D-/D+的ISP下载编程应用线路图":
- (4) 新增1.20.5节 "STC15W4K32S4系列A版本未实现的计划功能";
- (5) 新增1.9节 "STC15W1K20S-LQFP64单片机的介绍";
- (6)更改LQFP64L和QFN48封装尺寸;
- $(7)$  新增第12章 "STC15W4K32S4系列6通带死区控制的增强型高精度PWM";
- $(8)$  新增附录I "STC15W401AS和STC15W201S系列掉电唤醒定时器频率与电压的关系";

#### **2014-8-5**更新内容:

- (1)更新了彩色宣传资料;
- (2)更新了STC15F/L系列、STC15W系列、STC12C5A系列、STC11/10系列及STC12C56系列 的的价格:
- (3)新增"可设下次更新程序需口令"功能,此功能对所有固件版本大于或等于V7.2的 STC15Fxx/STC15Lxx/STC15Wxx/IAP15Fxx/IAP15Lxx/IAP15Wxx系列的单片机有效;
- (4) STC15F2K60S2系列新增型号STC15F2K32S、STC15F2K60S及STC15F2K48AS;
- (5) STC15W4K60S4系列更名为STC15W4K32S4系列, STC15W104系列更名为STC15W10x系 列, STC15F101W系列更名为STC15F100W系列, STC15W408AS系列更名为STC15W401AS 系列, STC15W408S系列更名STC15W404S系列:
- (6)STC15W4K32S4系列单片机新增QFN64(9mm x 9mm)及QFN48(7mm x 7mm)等封装尺寸;
- (7)STC15W404S系列及STC15W1K16S系列单片机新增QFN32(5mm x 5mm)封装尺寸;

# 附录**R**:**STC**彩色宣传资料

- **R.1 STC15**系列彩色宣传资料
- **R.2 STC15F2K60S2**系列彩色宣传资料
- **R.3 STC15W1K16S**系列彩色宣传资料
- **R.4 STC15W401AS**系列彩色宣传资料
- **R.5 STC15W10x**系列彩色宣传资料
- **R.6 STC12C5A60S2**系列彩色宣传资料
- **R.7 STC11/10**系列带外部数据总线的彩色宣传资料
- **R.8 STC11/10**系列无外部数据总线的彩色宣传资料
- **R.9 STC12C5201AD**系列彩色宣传资料
- **R.10 STC12C5620AD**系列彩色宣传资料
- )系列市开邮致掘心线的彩色宣传员件<br>)系列无外部数据总线的彩色宣传资料<br>5201AD系列彩色宣传资料<br>5620AD系列彩色宣传资料<br>5410AD/STC12C2052AD系列彩色宣传资料<br>51/STC90C51系列彩色宣传资料<br>/4K32S4系列彩色宣传资料 **R.11 STC12C5410AD/STC12C2052AD**系列彩色宣传资料
- **R.12 STC89C51/STC90C51**系列彩色宣传资料
- **R.13 STC15W4K32S4**系列彩色宣传资料

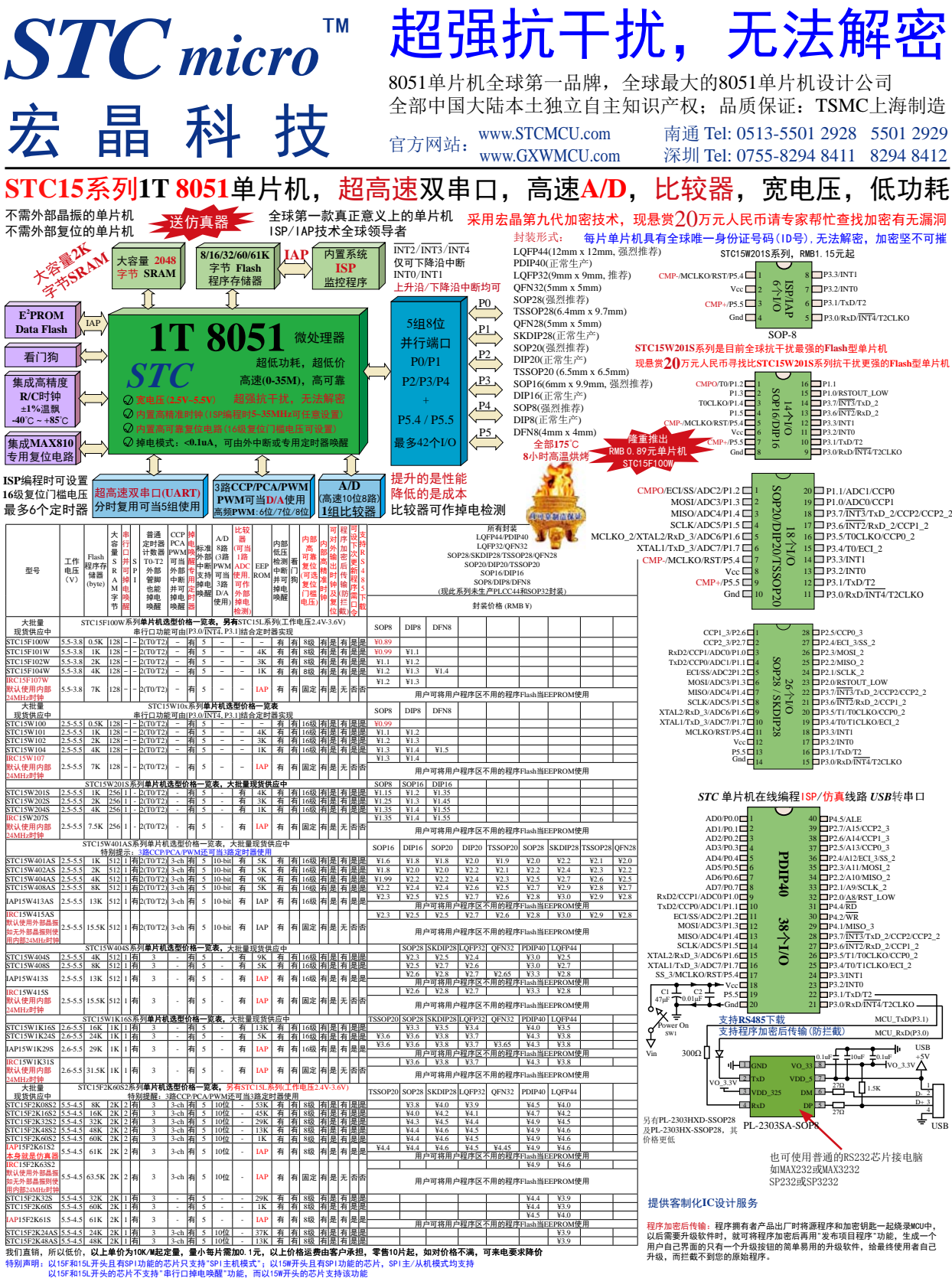

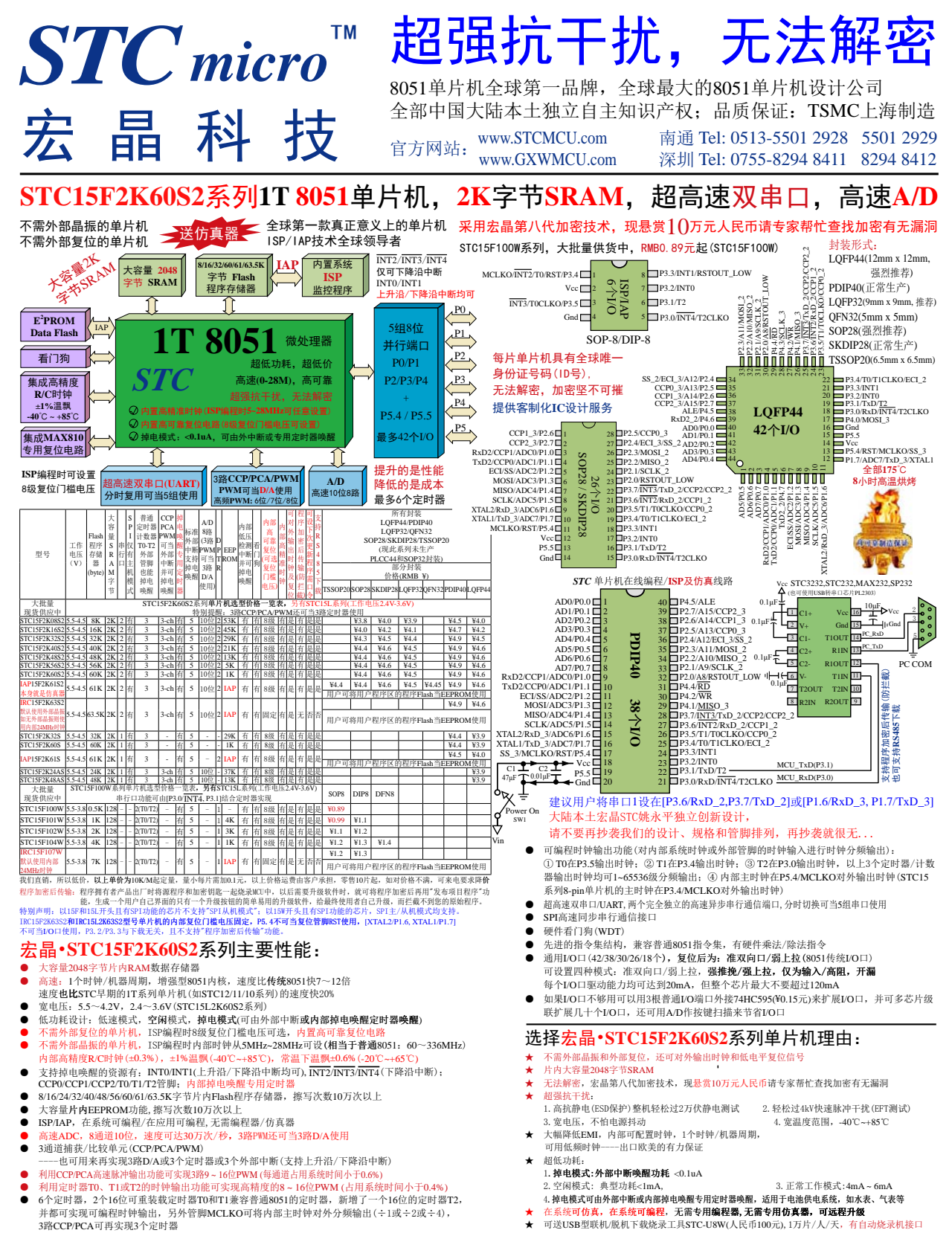

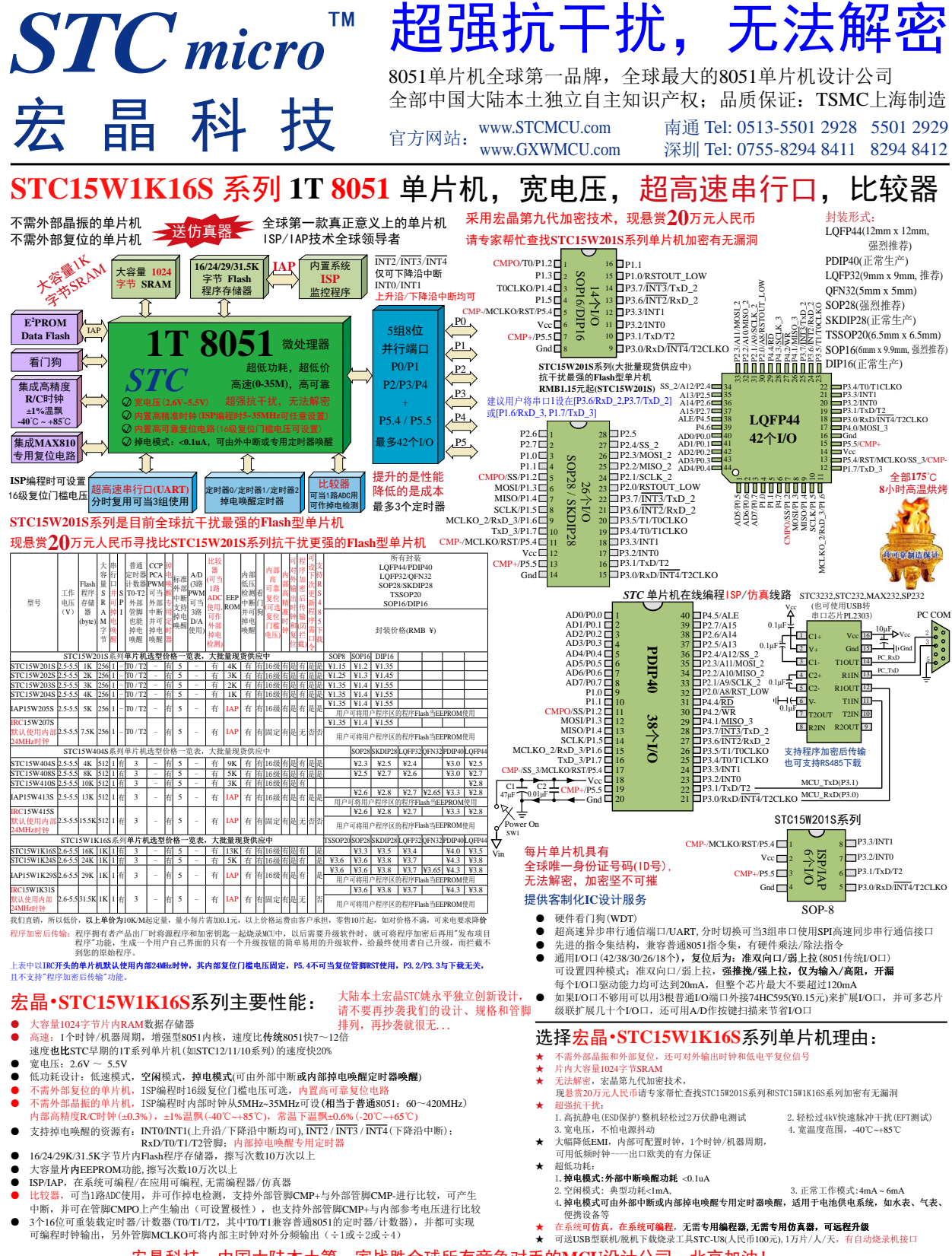

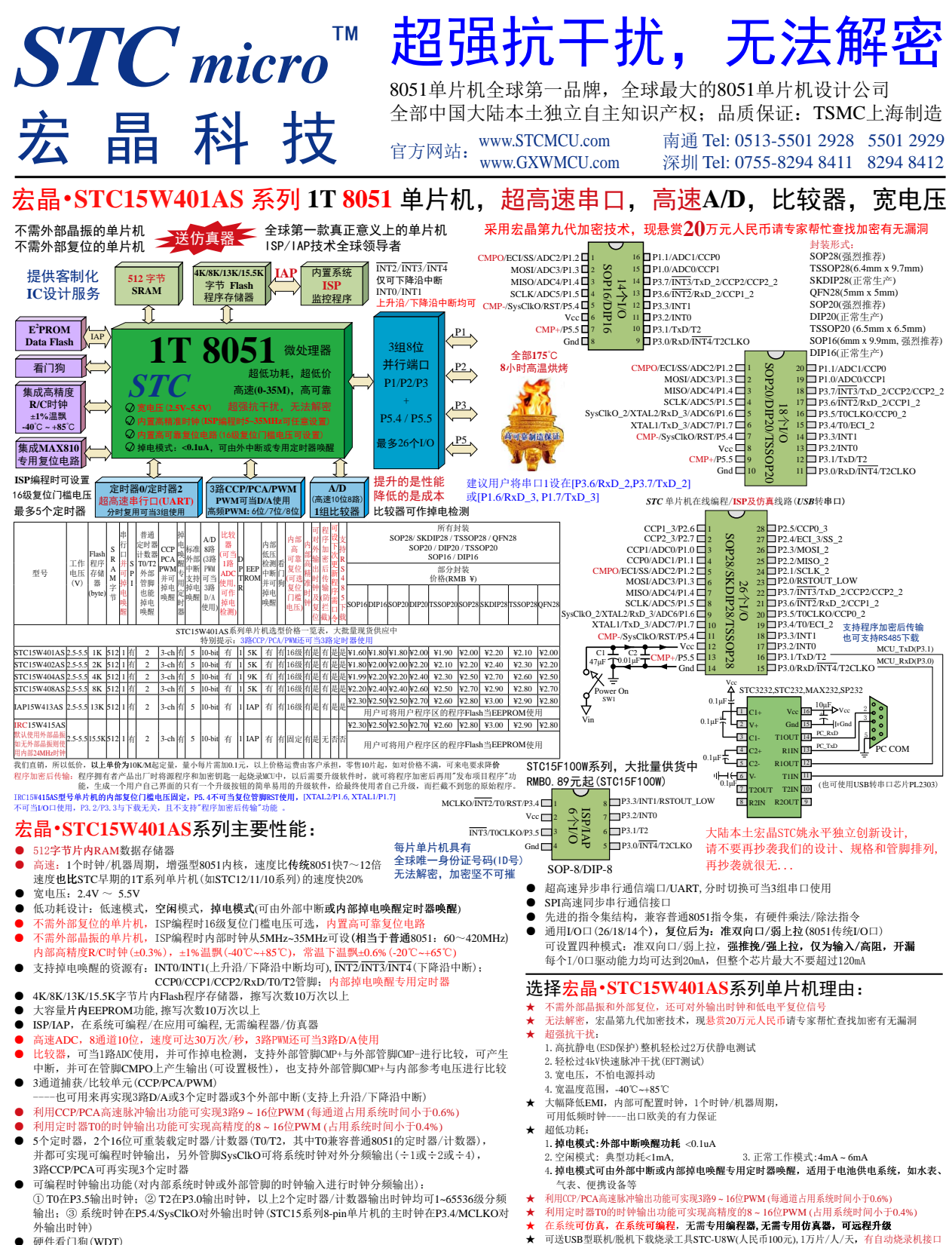

● 硬件看门狗(WDT)

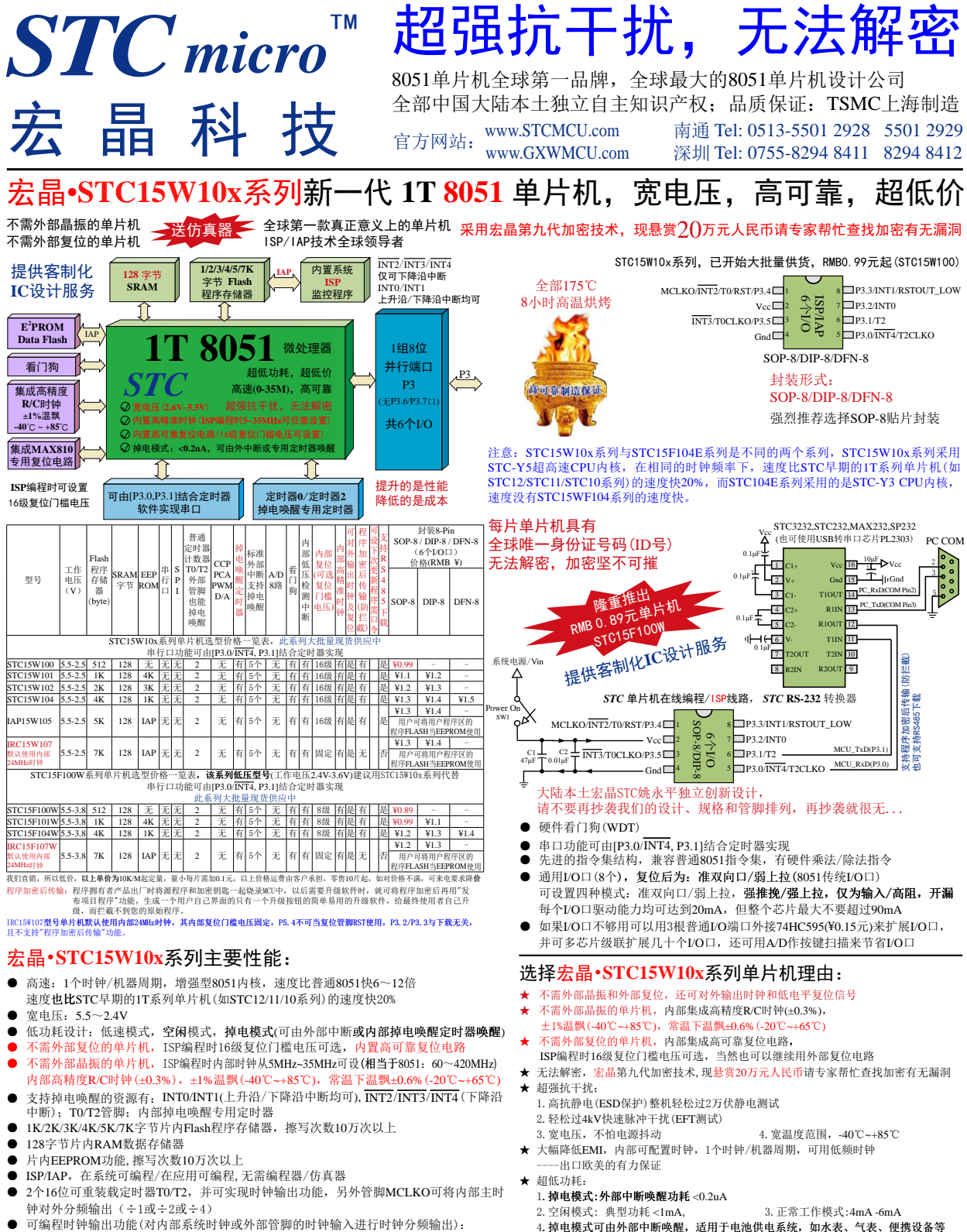

① T0在P3.5输出时钟;② T2在P3.0输出时钟;③ 内部主时钟在P3.4/MCLKO对外输出时 钟(STC15系列8-pin以上单片机的主时钟在P5.4/MCLKO对外输出时钟) ●

宏晶科技,中国大陆本土第一家战胜全球所有竞争对手的**MCU**设计公司,北京加油!

★

在系统可仿真,在系统可编程,无需专用的方法,不适用分类和过程升级 ★ 可送USB型联机/脱机下载烧录工具STC-U8(人民币100元),1万片/人/天,有自动烧录机接口

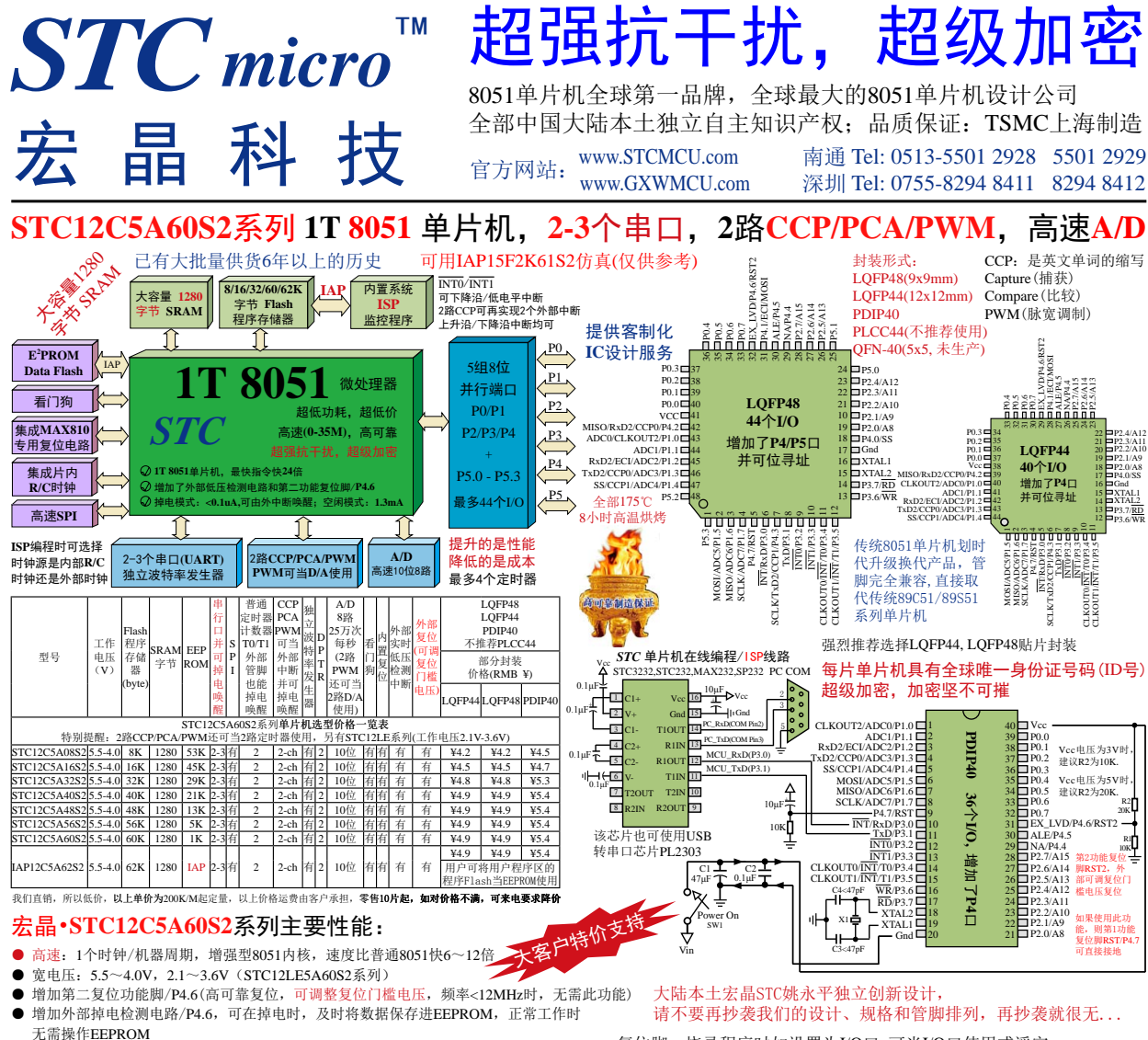

- 低功耗设计: 空闲模式(可由任意一个中断唤醒) ●
- 低功耗设计: 掉电模式(可由外部中断唤醒), 可支持下降沿/上升沿和远
- 支持掉电唤醒的管脚: P3.2/INT0, P3.3/INT1, T0/P3.4, T1/P3.5, RxD/P3.0, P1.3/CCP0(或 P4.2/CCP0), P1.4/CCP1 (或P4.3/CCP1), EX\_LVD/P4.6 ●
- 工作频率: 0~35MHz, 相当于普通8051: 0~420MHz
- 时钟: 外部晶体或内部R/C振荡器可选, 在ISP下载编程用户程序时设置
- 8/16/32/40/48/56/60/62K字节片内Flash程序存储器, 擦写次数10万次以上
- 1280字节片内RAM数据存储器
- 大容量片内EEPROM功能, 擦写次数10万次以上
- ISP/IAP, 在系统可编程/在应用可编程,无需编程器/仿真器
- 8通道,10位高速ADC,速度可达25万次/秒,2路PWM还可当2路D/A使用
- **2通道捕获/比较单元(CCP/PCA/PWM),** ---也可用来再实现2个定时器或2个外部中断(支持上升沿/下降沿中断)
- 2个16位定时器(兼容普通8051定时器T0/T1),2路PCA可再实现2个定时器
- 可编程时钟输出功能(T0在P3.4输出时钟, T1在P3.5输出时钟, BRT在P1.0输出时钟
- 硬件看门狗 $(WDT)$
- 独立波特率发生器
- **SPI高速同步串行通信接口**
- 双串口, 全双工异步串行口(UART), 兼容普通8051串口, 分时复用可当3组使用
- 先进的指令集结构, 兼容普通8051指令集, 有硬件乘法/除法指令
- 通用I/O口(36/40/44个),复位后为: 准双向口/弱上拉(普通8051传统I/O口) 可设置成四种模式: 准双向口/弱上拉, 强推挽/强上拉, 仅为输入/高阻, 开漏 每个I/O口驱动能力均可达到20mA,但建议整个芯片不要超过120mA

复位脚:烧录程序时如设置为I/O口,可当I/O口使用或浮空 EX\_LVD:是外部低压检测中断/比较器

不用的I/O口:浮空即可

如果I/O口不够用可以用3根普通I/O端口外接74HC595(¥0.15元)来扩展I/O口, 并可多芯片级联扩展几十个I/O口,还可用A/D作按键扫描来节省I/O口 ●

#### 选择宏晶•**STC12C5A60S2**系列单片机理由:

- ★ 超级加密, 采用宏晶第六代加密技术
- ★ 超强抗干扰, 超强抗静电, 整机轻松过2万伏静电测试
- 速度快,1个时钟/机器周期,可用低频晶振,大幅降低EMI ----出口欧美的有力保证 ★
- ★ 输入/输出口多,最多有44个I/O,A/D做按键扫描还可以节省很多I/O ★ 超低功耗:
	- 掉电模式: 外部中断唤醒功耗<0.1uA, 支持下降沿/上升沿/低电平和远程唤醒 适用于电池供电系统,如水表、气表、便携设备等。

空闲模式: 典型功耗<1.3mA,

- 正常工作模式:  $2mA 7mA$
- ★ 在系统可编程,无需编程器,无需仿真器, 可远程升级
- 可送USB型联机/脱机下载烧录工具STC-U8(人民币100元),1万片/人/天,有自动烧录机接口 ★
- 内部集成高可靠复位电路,外部复位电路可彻底省掉,当然也可以继续用外部 复位电路 ★
- ★ 全部175℃, 8小时高温烘烤, 高可靠制造保证

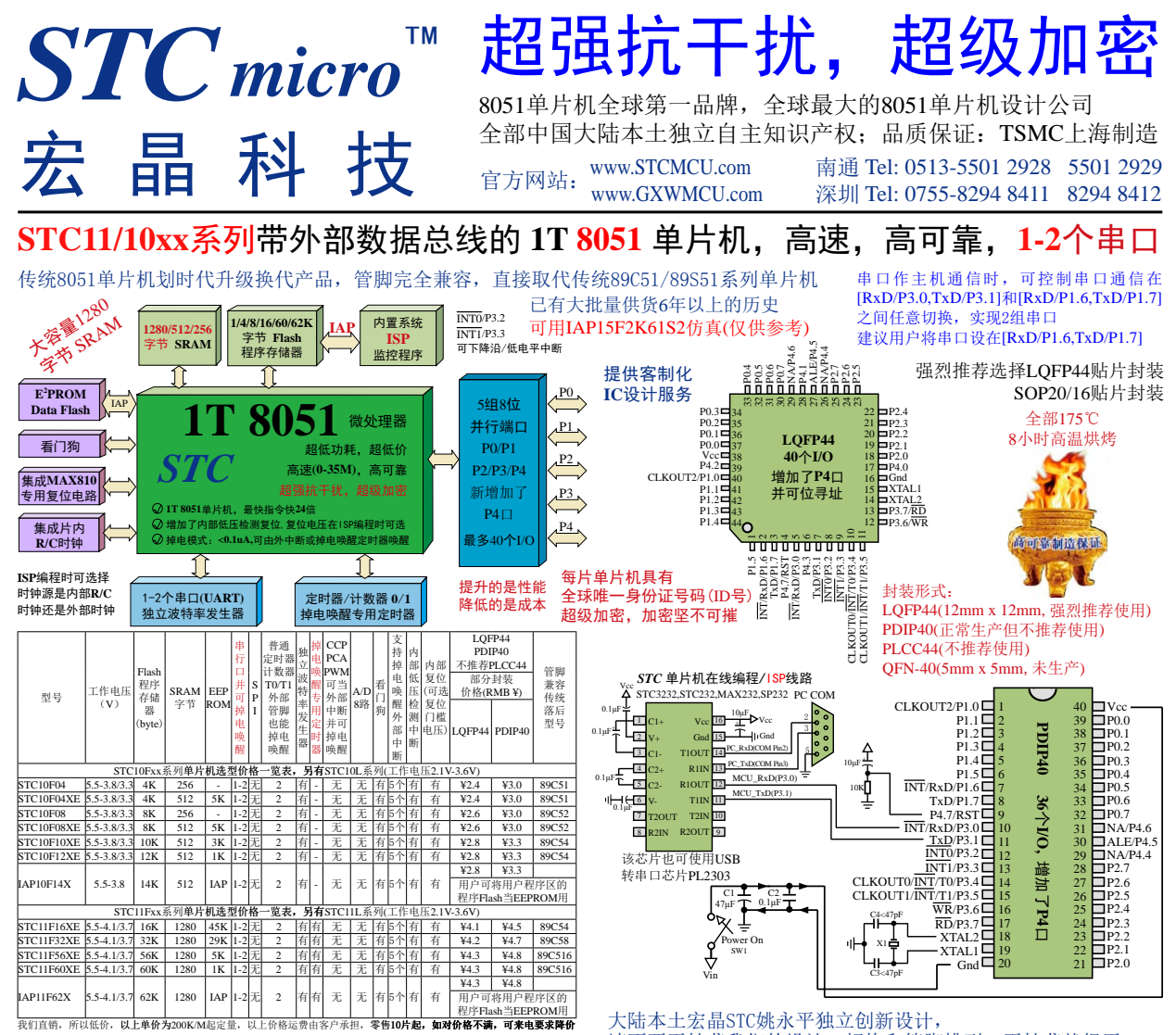

#### 宏晶•**STC11/10xx**系列主要性能:

- 高速: 1个时钟/机器周期, 增强型8051内核, 速度比普通8051快6~12倍
- 宽电压: 5.5~4.1V/3.7V, 2.1/2.4~3.6V (STC11/10L系列)
- 低功耗设计: 空闲模式(可由任意一个中断唤醒) ●
- 低功耗设计:掉电模式(可由任意一个外部中断唤醒,可支持下降沿/低电平和远 唤醒, STC11xx系列还可通过内部掉电唤醒专用定时器唤醒)
- 支持掉电唤醒的管脚: P3.2/INT0,P3.3/INT1,T0/P3.4,T1/P3.5,RxD/P3.0(或RxD/P1.6)
- 内部掉电唤醒专用定时器(只有STC11系列才有, STC10系列无)
- 工作频率: 0~35MHz, 相当于普通8051: 0~420MHz
- 时钟: 外部晶体或内部RC振荡器可选, 在ISP下载编程用户程序时设置
- 4/8/12/16/32/48/60/62K字节片内Flash程序存储器, 擦写次数10万次以上
- 1280/512/256字节片内RAM数据存储器
- 大容量片内EEPROM功能, 擦写次数10万次以上
- ISP/IAP, 在系统可编程/在应用可编程, 无需编程器/仿真器
- 2个16位定时器, 兼容普通8051定时器T0/T1
- 1个独立波特率发生器(故无需T2做波特率发生器),缺省是T1做波特率发生器
- 可编程时钟输出功能, T0在P3.4输出时钟, T1在P3.5输出时钟, BRT在P1.0输出时钟 ● 硬件看门狗(WDT)
- 全双工异步串行口(UART), 兼容普通8051, 可当2组串口使用(串口可在P3与P1之间 任意切换)
- 先进的指令集结构,兼容普通8051指令集,有硬件乘法/除法指令
- **●** 通用I/O口(36/40个), 复位后为: 准双向口/弱上拉(普通8051传统I/O口) 可设置成四种模式: 准双向口/弱上拉, 强推挽/强上拉, 仅为输入/高阻, 开漏 每个I/O口驱动能力均可达到20mA,44/40管脚的IC建议整个芯片不要超过120mA

请不要再抄袭我们的设计、规格和管脚排列,再抄袭就很无...

复位脚:烧录程序时如设置为I/O口,可当I/O口使用或浮空 不用的I/O口:浮空即可

如果I/O口不够用可以用3根普通I/O端口外接74HC595(¥0.15元)来扩展I/O口, 并可多芯片级联扩展几十个I/O口,还可用A/D作按键扫描来节省I/O口 ●

#### 选择宏晶•**STC11/10xx**系列单片机理由:

- ★ 超级加密, 采用宏晶第六代加密技术
- ★ 超强抗干扰, 超强抗静电, 整机轻松过2万伏静电测试
- ★ 速度快, 1个时钟/机器周期, 可用低频晶振, 大幅降低EMI ----出口欧美的有力保证
- ★ 输入/输出口多,最多有40个I/O,复位脚如当I/O口使用,可省去外部复位电路 ★ 超低功耗:
- 掉电模式: 外部中断唤醒功耗<0.1uA, 支持下降沿/低电平和远程唤醒 STC11xx系列增加了掉电唤醒专用定时器,启动掉电唤醒定时器典型功耗<2μA 适用于电池供电系统,如水表、气表、便携设备等。

空闲模式: 典型功耗< $1.3$ mA,

- 正常工作模式:  $2mA 7mA$
- ★ 在系统可编程,无需编程器,无需仿真器, 可远程升级
- ★ 可送USB型联机/脱机下载烧录工具STC-U8(人民币100元), 1万片/人/天,有自动烧录机接口 ★ 内部集成高可靠复位电路,复位脚设置为I/0口使用时,复位脚可浮空
- 

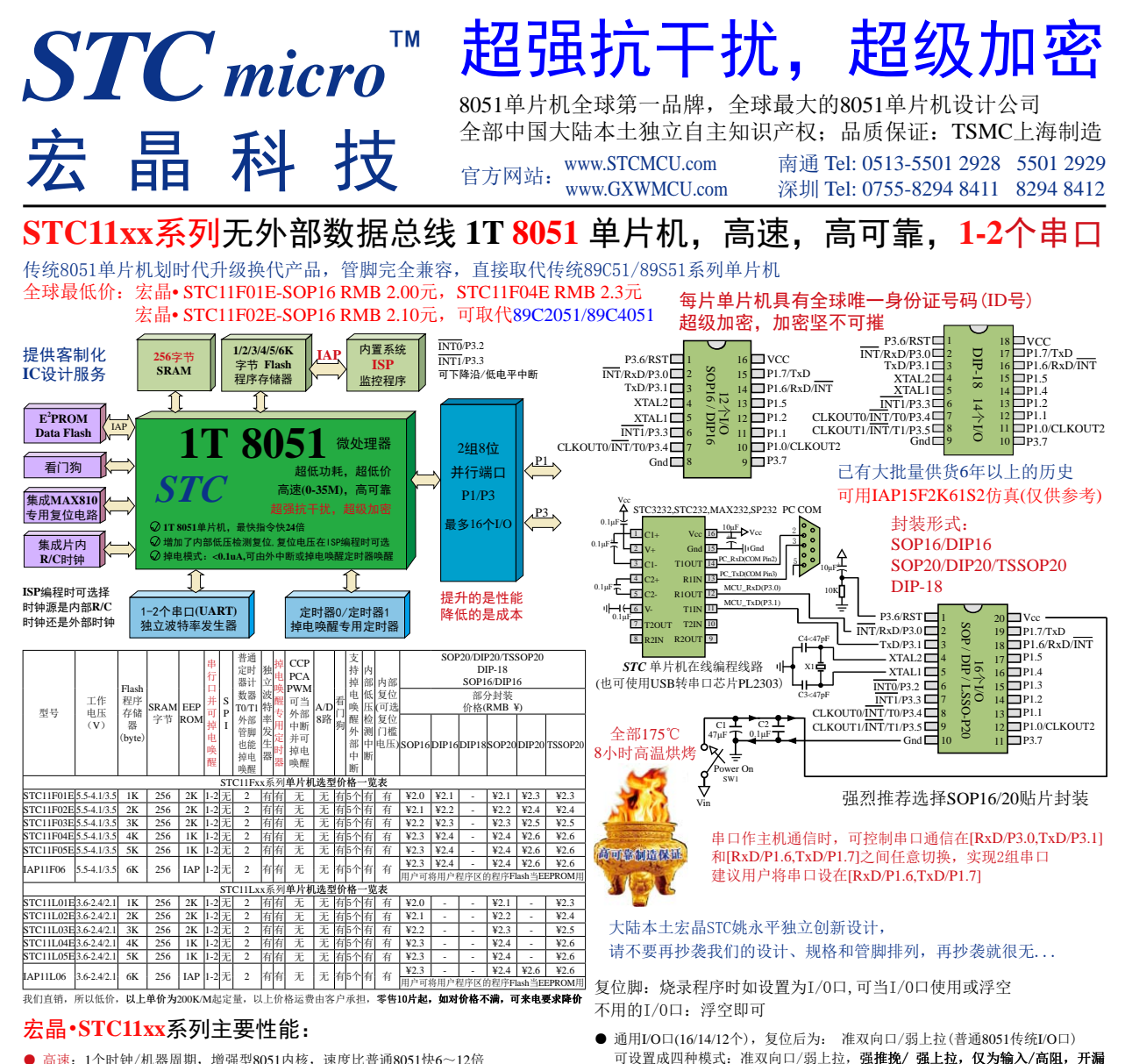

- 高速: 1个时钟/机器周期, 增强型8051内核, 速度比普通8051快6~12倍
- 宽电压: 5.5~4.1V/3.7V, 2.1/2.4~3.6V(STC11L系列)
- 低功耗设计: 空闲模式(可由任
- 低功耗设计: 掉电模式(可由任意一个外部中断唤醒
	- 远程唤醒,STC11xx系列还可通过内部掉电唤醒专用定时器唤醒)
- 支持掉电唤醒的管脚: P3.2/INT0,P3.3/INT1,T0/P3.4,T1/P3.5,RxD/P3.0(或RxD/P1.6)
- 内部掉电唤醒专用定时器(只有STC11系列才有, STC10系列无)
- 工作频率: 0~35MHz, 相当于普通8051: 0~420MHz
- 时钟: 外部晶体或内部RC振荡器可选, 在ISP下载编程用户程序时设置
- 1/2/3/4/5/6K字节片内Flash程序存储器, 擦写次数10万次以上
- 256字节片内RAM数据存储器
- 大容量片内EEPROM功能, 擦写次数10万次以上
- ISP/IAP, 在系统可编程/在应用可编程, 无需编程器/仿真器
- 2个16位定时器, 兼容普通8051定时器T0/T1
- 1个独立波特率发生器(故无需T2做波特率发生器), 缺省是T1做波特率发生器
- 可编程时钟输出功能, T0在P3.4输出时钟, T1在P3.5输出时钟
- 硬件看门狗(WDT)
- 全双工异步串行口(UART), 兼容普通8051, 可当2组串口使用(串口可在P3与P1之间 任意切换) ●
- 先进的指令集结构, 兼容普通8051指令集, 有硬件乘法/除法指令

★ 在系统可编程,无需编程器,无需仿真器, 可远程升级

选择宏晶•**STC11xx**系列单片机理由:

★ 超强抗干扰, 超强抗静电, 整机轻松过2万伏静电测试 ★ 速度快, 1个时钟/机器周期, 可用低频晶振, 大幅降低EMI

★ 超级加密, 采用宏晶第六代加密技术

----出口欧美的有力保证

空闲模式: 典型功耗<1.3mA, 正常工作模式 2mA -7mA

★ 超低功耗:

●

★ 可送USB型联机/脱机下载烧录工具STC-U8(人民币100元),1万片/人/天,有自动烧录机接口

★ 输入/输出口多, 最多有16个I/O, 复位脚如当I/O口使用, 可省去外部复位电路

每个I/O口驱动能力均可达到20mA,20/18/16管脚的IC建议整个芯片不要超过70mA 如果I/O口不够用可以用3根普通I/O端口外接74HC595(¥0.15元)来扩展I/O口,并可

掉电模式: 外部中断唤醒功耗<0.1uA, 支持下降沿/低电平和远程唤醒 STC11xx系列增加了掉电唤醒专用定时器,启动掉电唤醒定时器典型功耗<2μA 适用于电池供电系统,如水表、气表、便携设备等。

多芯片级联扩展几十个I/O口,还可用A/D作按键扫描来节省I/O口

★ 内部集成高可靠复位电路,复位脚设置为I/0口使用时,复位脚可浮空

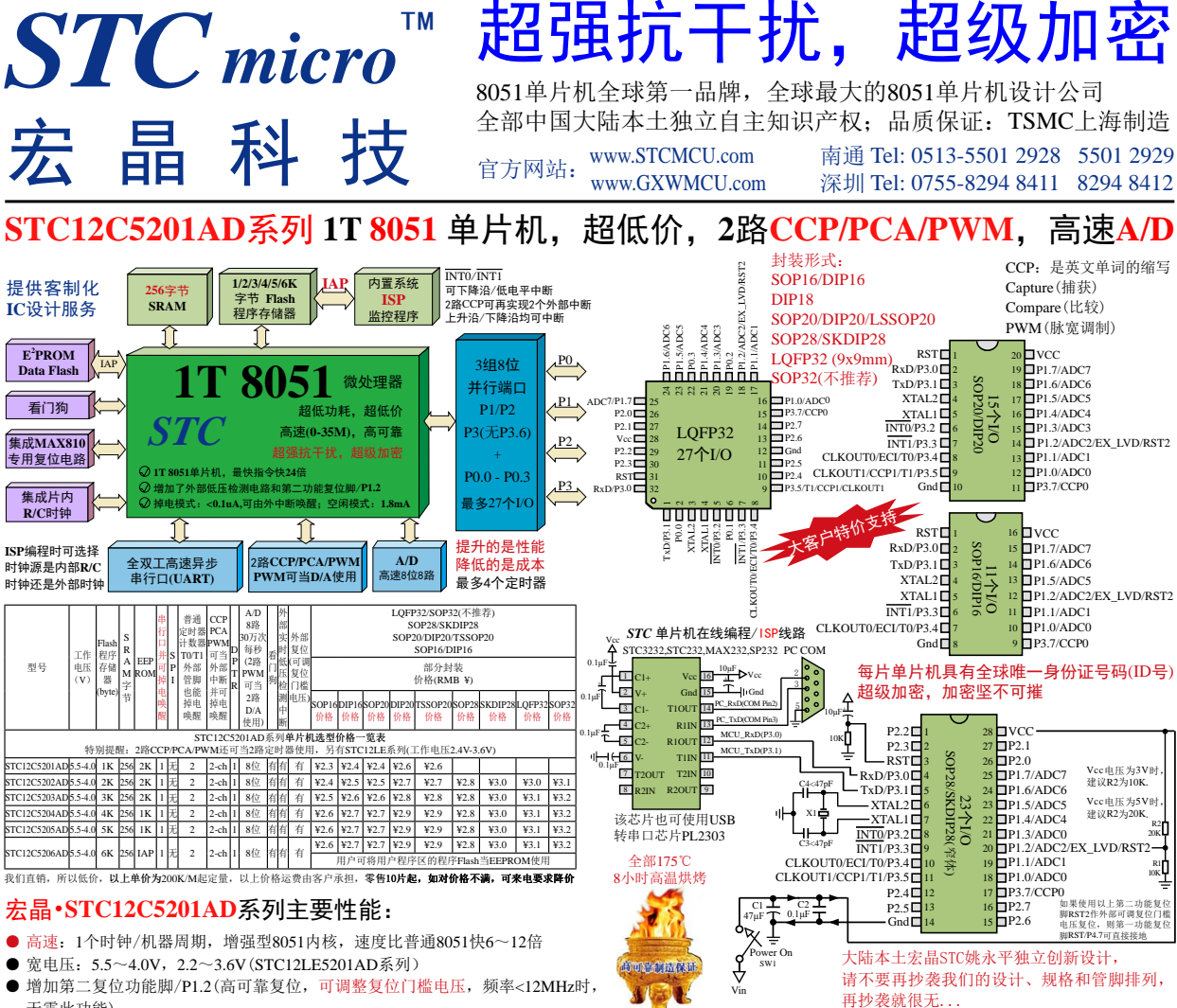

复位脚:烧录程序时如设置为I/O口,可当I/O口使用或浮空 EX\_LVD:是外部低压检测中断/比较器

不用的I/O口:浮空即可 可用IAP15F2K61S2仿真(仅供参考)

如果I/O口不够用可以用3根普通I/O端口外接74HC595(¥0.15元)来扩展I/O口, 并可多芯片级联扩展几十个I/O口,还可用A/D作按键扫描来节省I/O口 ●

#### 选择宏晶•**STC12C5201AD**系列单片机理由:

- ★ 超级加密, 采用宏晶第六代加密技术
- ★ 超强抗干扰:
	- 1.高抗静电(ESD保护),整机轻松过2万伏静电测试
	- 2.轻松过4KV快速脉冲干扰(EFT测试)
	- 3.宽电压,不怕电源抖动 4.宽温度范围,-40℃~+85℃
- ★ 速度快, 1个时钟/机器周期, 可用低频晶振, 大幅降低EMI ----出口欧美的有力保证
- ★ 超低功耗:
	- 1. 掉电模式:外部中断唤醒功耗<0.1uA
	- 2.空闲模式: 典型功耗 1.8mA,
	- 3.正常工作模式:2.7mA -7mA
- 4. 掉电模式可由外部中断唤醒, 适用于电池供电系统, 如水表、气表、便携设备等
- ★ 在系统可编程,无需编程器,无需仿真器,可远程升级
- 可送USB型联机/脱机下载烧录工具STC-U8(人民币100元),1万片/人/天,有自动烧录机接口 ★
- ★ 内部集成高可靠复位电路,外部复位电路可彻底省掉,当然也可以继续用外部复位电路
- 全部175℃,8小时高温烘烤,高可靠制造保证 ★
- 宏晶科技,中国大陆本土第一家战胜全球所有竞争对手的**MCU**设计公司,北京加油!
- 增加第二复位功能脚/P1.2(高可靠复位,可调整复位门槛电压,频率<12MHz时, 无需此功能)
- 增加外部掉电检测电路/P1.2,可在掉电时,及时将数据保存进EEPROM,正常工 作时无需操作EEPROM
- 低功耗设计: 空闲模式(可由任意一个中断唤醒), 掉电模式
- 支持掉电唤醒的管脚: P3.2/INT0, P3.3/INT1, T0/P3.4, T1/P3.5, RxD/P3.0, P3.7/CCP0, P3.5/CCP1, EX\_LVD/P1.2
- 工作频率: 0~35MHz, 相当于普通8051: 0~420MHz
- 时钟: 外部晶体或内部RC振荡器可选, 在ISP下载编程用户程序时设置
- 1K/2K/3K/4K/5K/6K字节片内Flash程序存储器, 擦写次数10万次以上
- 256字节片内RAM数据存储器
- 片内EEPROM功能, 擦写次数10万次以上
- ISP/IAP, 在系统可编程/在应用可编程, 无需编程器/仿真器
- 8通道,8位高速ADC,速度可达30万次/秒,2路PWM还可当2路D/A使用
- **●** 2通道捕获/比较单元(CCP/PCA/PWM), ---也可用来再实现2个定时器或2个外部中断(支持上升沿/下降沿中断)
- 2个16位定时器, 兼容普通8051的定时器T0/T1, 2路PCA可再实现2个定时器 ● 可编程时钟输出功能, T0在P3.4输出时钟, T1在P3.5输出时钟
- 硬件看门狗(WDT)
- 全双工异步串行口(UART), 兼容普通8051的串
- 先进的指令集结构,兼容普通8051指令集,有硬件乘法/除法指令
- 通用I/O口(27/23/15个),复位后为: 准双向口/弱上拉(普通8051传统I/O口) 可设置成四种模式: 准双向口/弱上拉,强推挽/强上拉,仅为输入/高阻,开漏 每个I/O口驱动能力均可达到20mA,但建议整个芯片不要超过90mA
- 如选32-Pin, 推荐优先选择LQFP32

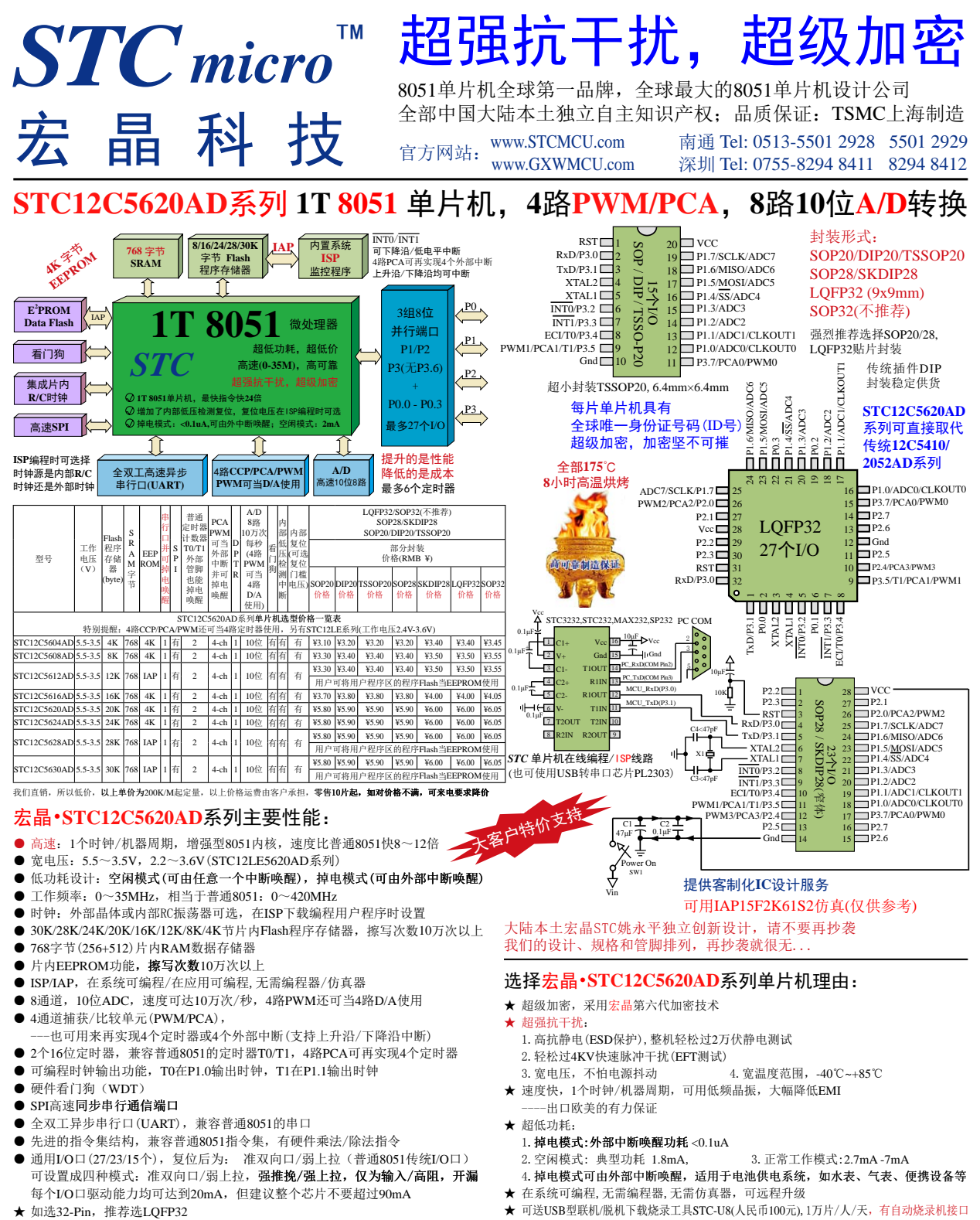

★ 如果I/O口不够用,可以用3根普通I/O端口外接74HC595(参考价0.15元)来扩展I/O 口,并可多芯片级联扩展几十个I/O口,还可用A/D做按键扫描来节省I/O口

宏晶科技,中国大陆本土第一家战胜全球所有竞争对手的**MCU**设计公司,北京加油!

★ 内部集成专用复位电路,有2级复位门槛电压可选,12MHz以下可放心使用内部复

位,外部复位电路可保留,也可以不用(复位脚直接接地)

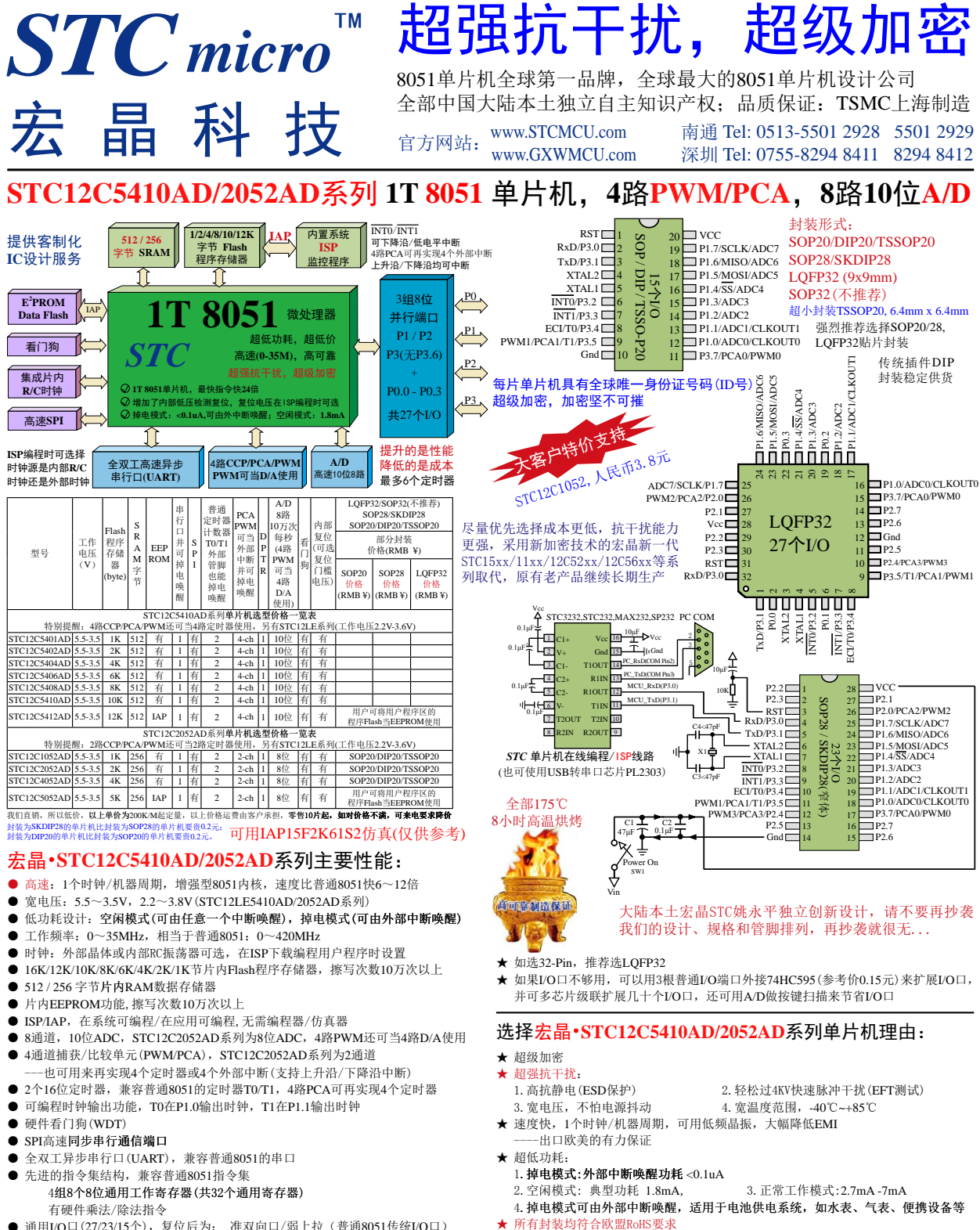

- 通用I/O口(27/23/15个),复位后为: 准双向口/弱上拉(普通8051传统I/O口) 可设置成四种模式: 准双向口/弱上拉, 强推挽/强上拉, 仅为输入/高阻, 开漏 每个I/O口驱动能力均可达到20mA,但建议整个芯片不要超过90mA
	- 宏晶科技,中国大陆本土第一家战胜全球所有竞争对手的**MCU**设计公司,北京加油!

★ 在系统可编程,无需编程器,无需仿真器, 可远程升级

可送USB型联机/脱机下载烧录工具STC-U8(人民币100元),1万片/人/天,有自动烧录机接口 ★

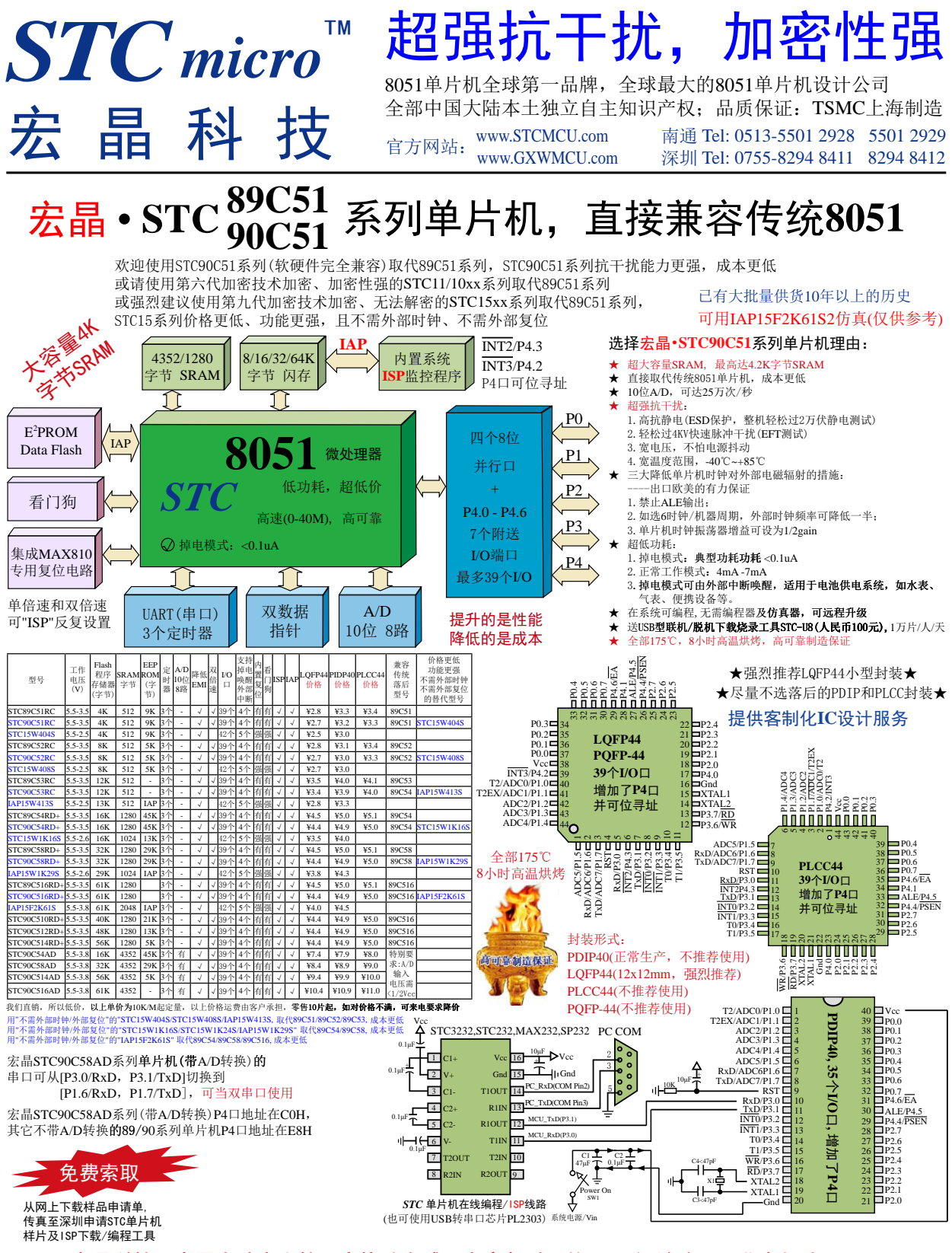

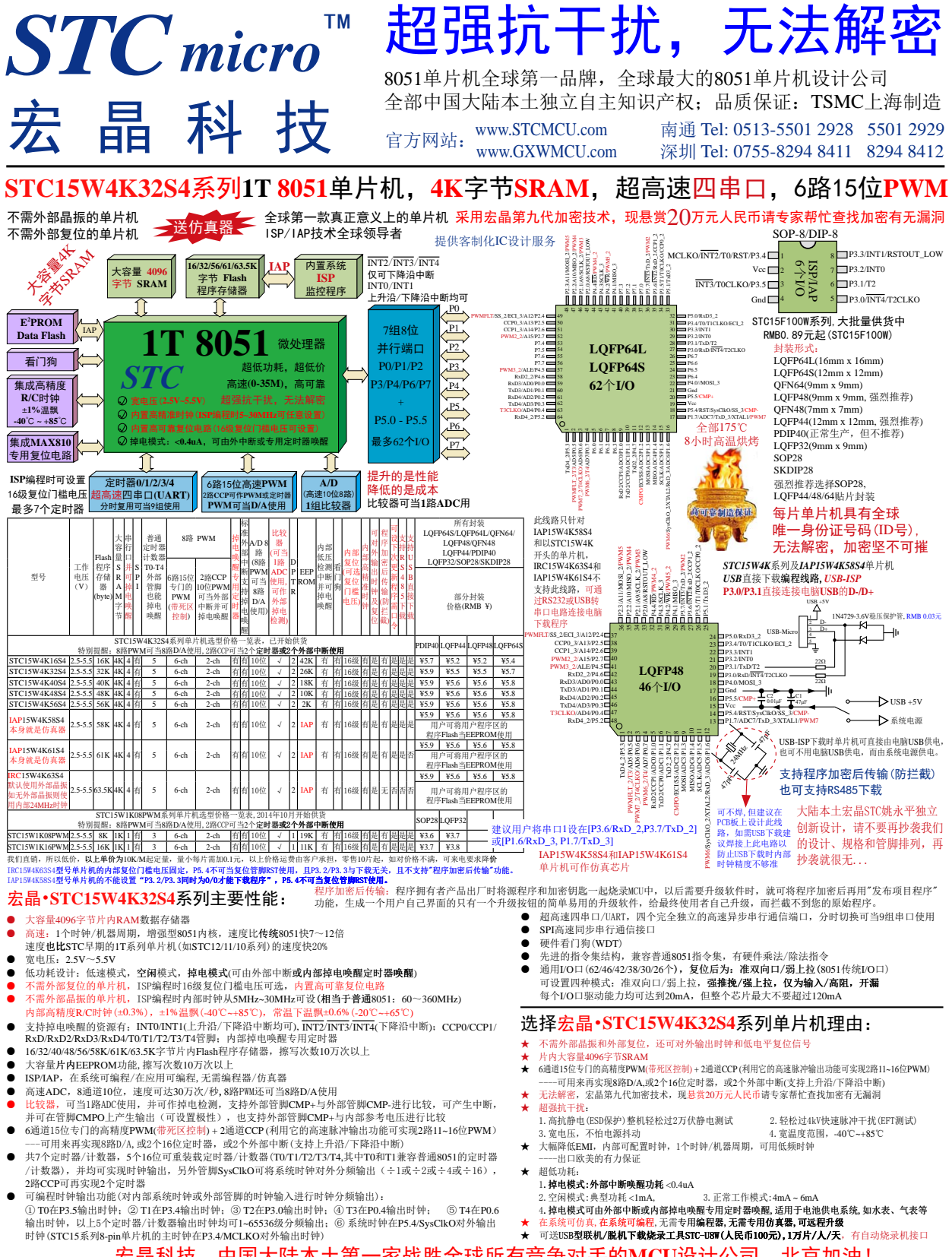

# **X-ON Electronics**

Largest Supplier of Electrical and Electronic Components

*Click to view similar products for* [Microprocessors - MPU](https://www.x-on.com.au/category/semiconductors/integrated-circuits-ics/embedded-processors-controllers/microprocessors-mpu) *category:*

*Click to view products by* [STC](https://www.x-on.com.au/manufacturer/stc) *manufacturer:* 

Other Similar products are found below :

[MCIMX6D5EYM12AD](https://www.x-on.com.au/mpn/nxp/mcimx6d5eym12ad) [A2C00010998 A](https://www.x-on.com.au/mpn/infineon/a2c00010998a) [ALXD800EEXJCVD C3](https://www.x-on.com.au/mpn/amd/alxd800eexjcvdc3) [LS1020ASE7KQB](https://www.x-on.com.au/mpn/nxp/ls1020ase7kqb) [LS1020AXE7KQB](https://www.x-on.com.au/mpn/nxp/ls1020axe7kqb) [A2C00010729 A](https://www.x-on.com.au/mpn/infineon/a2c00010729a) [T1022NSE7MQB](https://www.x-on.com.au/mpn/nxp/t1022nse7mqb) [T1024NXE7PQA](https://www.x-on.com.au/mpn/nxp/t1024nxe7pqa) [T1042NSN7WQB](https://www.x-on.com.au/mpn/nxp/t1042nsn7wqb) [MPC8313EVRADDC](https://www.x-on.com.au/mpn/nxp/mpc8313evraddc) [BOXSTCK1A8LFCL](https://www.x-on.com.au/mpn/intel/boxstck1a8lfcl) [LS1021ASE7KQB](https://www.x-on.com.au/mpn/nxp/ls1021ase7kqb) [LS1021ASN7KQB](https://www.x-on.com.au/mpn/nxp/ls1021asn7kqb) [MPC855TZQ80D4](https://www.x-on.com.au/mpn/nxp/mpc855tzq80d4) [MPC8569VJAUNLB](https://www.x-on.com.au/mpn/nxp/mpc8569vjaunlb) [P5020NSN7QMB](https://www.x-on.com.au/mpn/nxp/p5020nsn7qmb) [P5020NXE7TNB](https://www.x-on.com.au/mpn/nxp/p5020nxe7tnb) [T1024NXN7MQA](https://www.x-on.com.au/mpn/nxp/t1024nxn7mqa) [T2080NXE8MQB](https://www.x-on.com.au/mpn/nxp/t2080nxe8mqb) [T2080NXN8PTB](https://www.x-on.com.au/mpn/nxp/t2080nxn8ptb) [MCIMX6L3EVN10AB](https://www.x-on.com.au/mpn/nxp/mcimx6l3evn10ab) [T2080NXE8PTB](https://www.x-on.com.au/mpn/nxp/t2080nxe8ptb) [T1024NXE7MQA](https://www.x-on.com.au/mpn/nxp/t1024nxe7mqa) [CM8063501521600S R19L](https://www.x-on.com.au/mpn/intel/cm8063501521600sr19l) [LS1043AXE7MQB](https://www.x-on.com.au/mpn/nxp/ls1043axe7mqb) [T1024NXN7PQA](https://www.x-on.com.au/mpn/nxp/t1024nxn7pqa) [LS1043ASE7QQB](https://www.x-on.com.au/mpn/nxp/ls1043ase7qqb) [LS1012AXE7HKA](https://www.x-on.com.au/mpn/nxp/ls1012axe7hka) [T4240NSN7PQB](https://www.x-on.com.au/mpn/nxp/t4240nsn7pqb) [MVF30NN152CKU26](https://www.x-on.com.au/mpn/nxp/mvf30nn152cku26) [FH8067303534005S R3ZM](https://www.x-on.com.au/mpn/intel/fh8067303534005sr3zm) [R9A07G044L24GBG#AC0](https://www.x-on.com.au/mpn/renesas/r9a07g044l24gbgac0) [SVF311R3K2CKU2](https://www.x-on.com.au/mpn/nxp/svf311r3k2cku2) [HW8076502640002S R38F](https://www.x-on.com.au/mpn/intel/hw8076502640002sr38f) [R7S721030VLFP#AA0](https://www.x-on.com.au/mpn/renesas/r7s721030vlfpaa0) [M0516LBN](https://www.x-on.com.au/mpn/nuvoton/m0516lbn) [MCF5208CVM166](https://www.x-on.com.au/mpn/nxp/mcf5208cvm166) [MCIMX6S6AVM08AC](https://www.x-on.com.au/mpn/nxp/mcimx6s6avm08ac) [MCIMX6U5DVM10AC](https://www.x-on.com.au/mpn/nxp/mcimx6u5dvm10ac) [TEN54LSDV23GME](https://www.x-on.com.au/mpn/amd/ten54lsdv23gme) [MC68302AG33C](https://www.x-on.com.au/mpn/nxp/mc68302ag33c) [MC68302EH16C](https://www.x-on.com.au/mpn/nxp/mc68302eh16c) [MCF5233CVM150](https://www.x-on.com.au/mpn/nxp/mcf5233cvm150) [MCIMX6D6AVT10AD](https://www.x-on.com.au/mpn/nxp/mcimx6d6avt10ad) [MCIMX6G1CVM05AB](https://www.x-on.com.au/mpn/nxp/mcimx6g1cvm05ab) [MPC8245LZU350D](https://www.x-on.com.au/mpn/nxp/mpc8245lzu350d) [MPC8314ECVRAGDA](https://www.x-on.com.au/mpn/nxp/mpc8314ecvragda) [MPC8314VRAGDA](https://www.x-on.com.au/mpn/nxp/mpc8314vragda) [MPC8315VRAGDA](https://www.x-on.com.au/mpn/nxp/mpc8315vragda) [MPC8541VTAPF](https://www.x-on.com.au/mpn/nxp/mpc8541vtapf)